# 云容器引擎

**API** 参考

文档版本 01 发布日期 2024-12-19

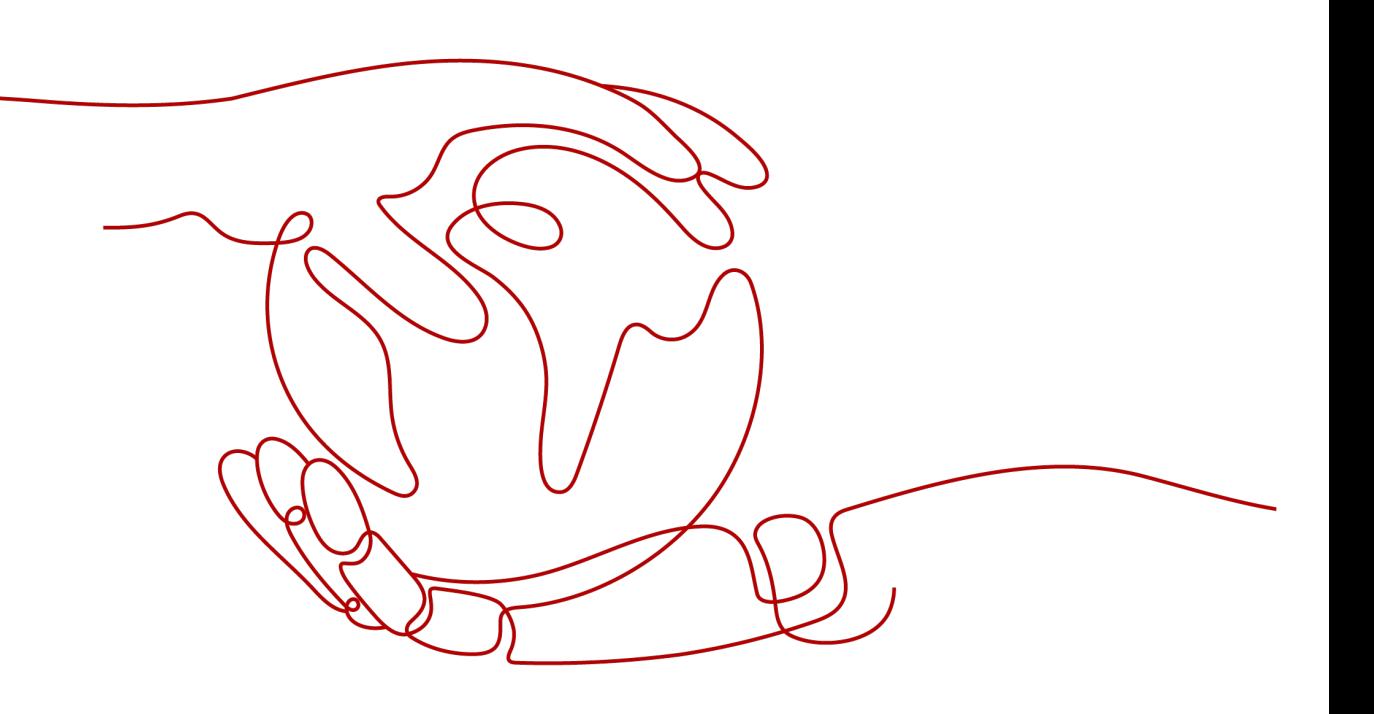

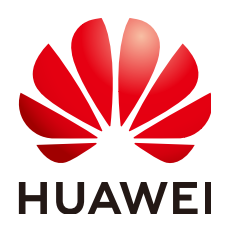

#### 版权所有 **©** 华为云计算技术有限公司 **2024**。 保留一切权利。

非经本公司书面许可,任何单位和个人不得擅自摘抄、复制本文档内容的部分或全部,并不得以任何形式传 播。

#### 商标声明

**、<br>HUAWE和其他华为商标均为华为技术有限公司的商标。** 本文档提及的其他所有商标或注册商标,由各自的所有人拥有。

#### 注意

您购买的产品、服务或特性等应受华为云计算技术有限公司商业合同和条款的约束,本文档中描述的全部或部 分产品、服务或特性可能不在您的购买或使用范围之内。除非合同另有约定,华为云计算技术有限公司对本文 档内容不做任何明示或暗示的声明或保证。

由于产品版本升级或其他原因,本文档内容会不定期进行更新。除非另有约定,本文档仅作为使用指导,本文 档中的所有陈述、信息和建议不构成任何明示或暗示的担保。

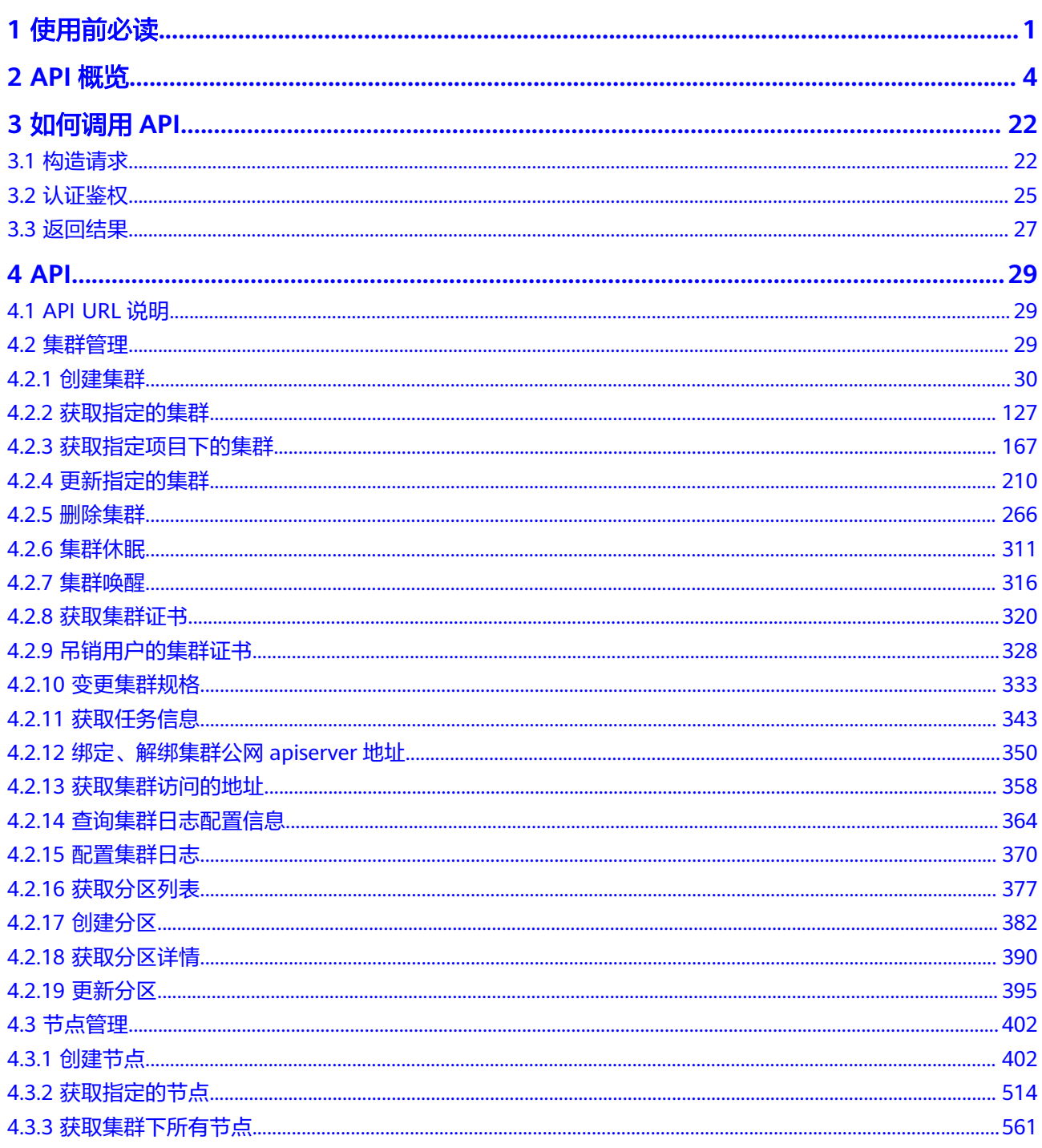

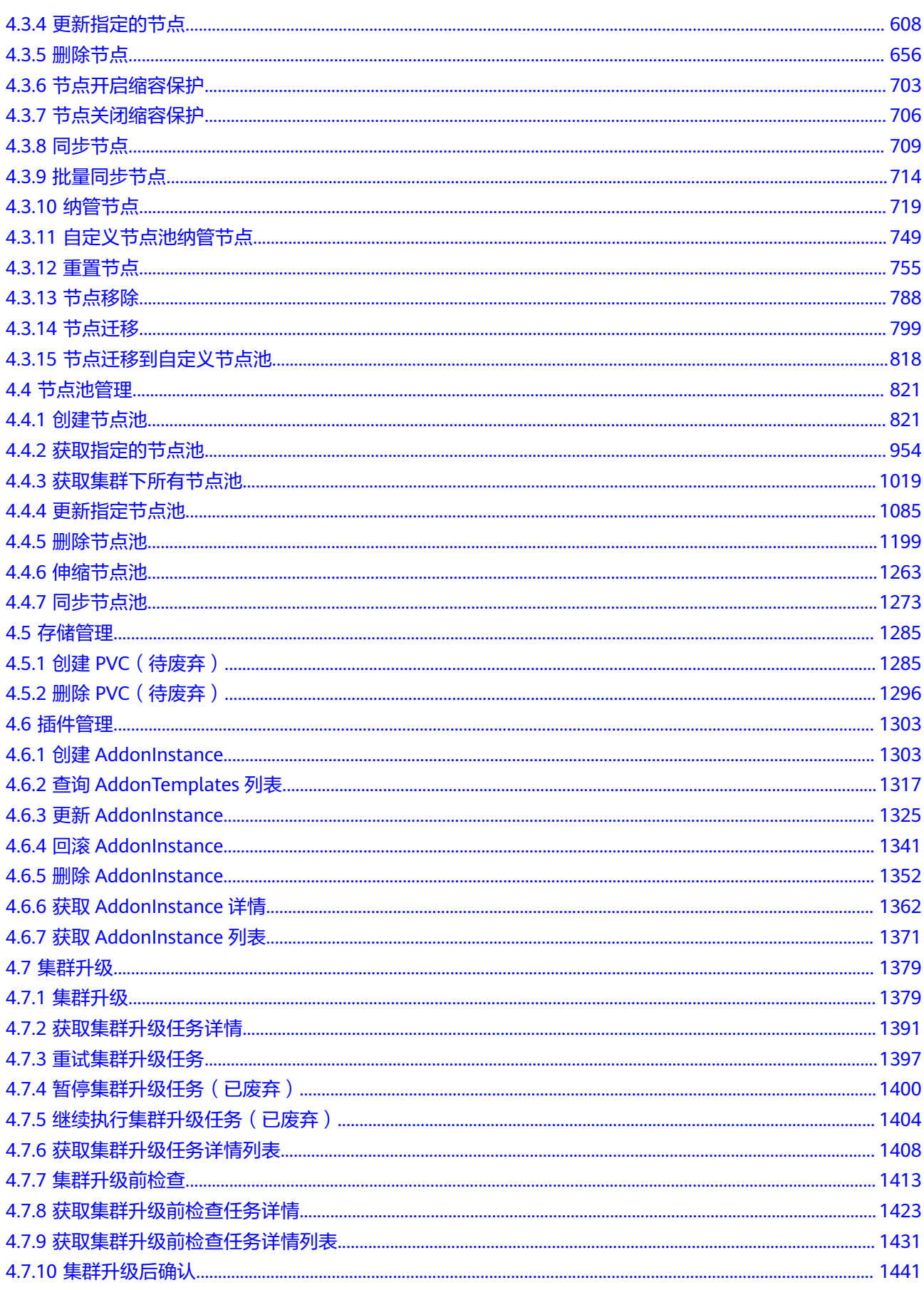

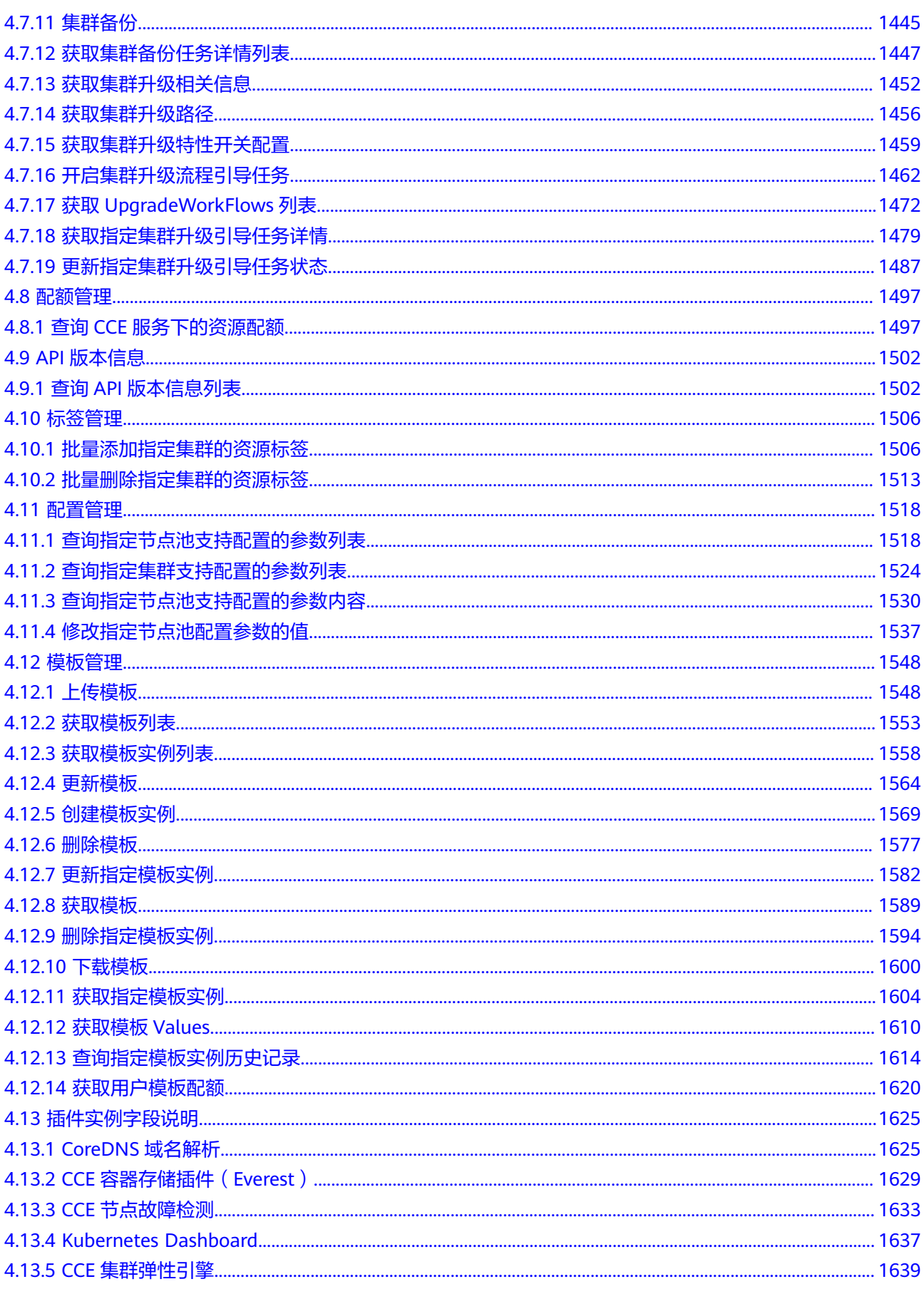

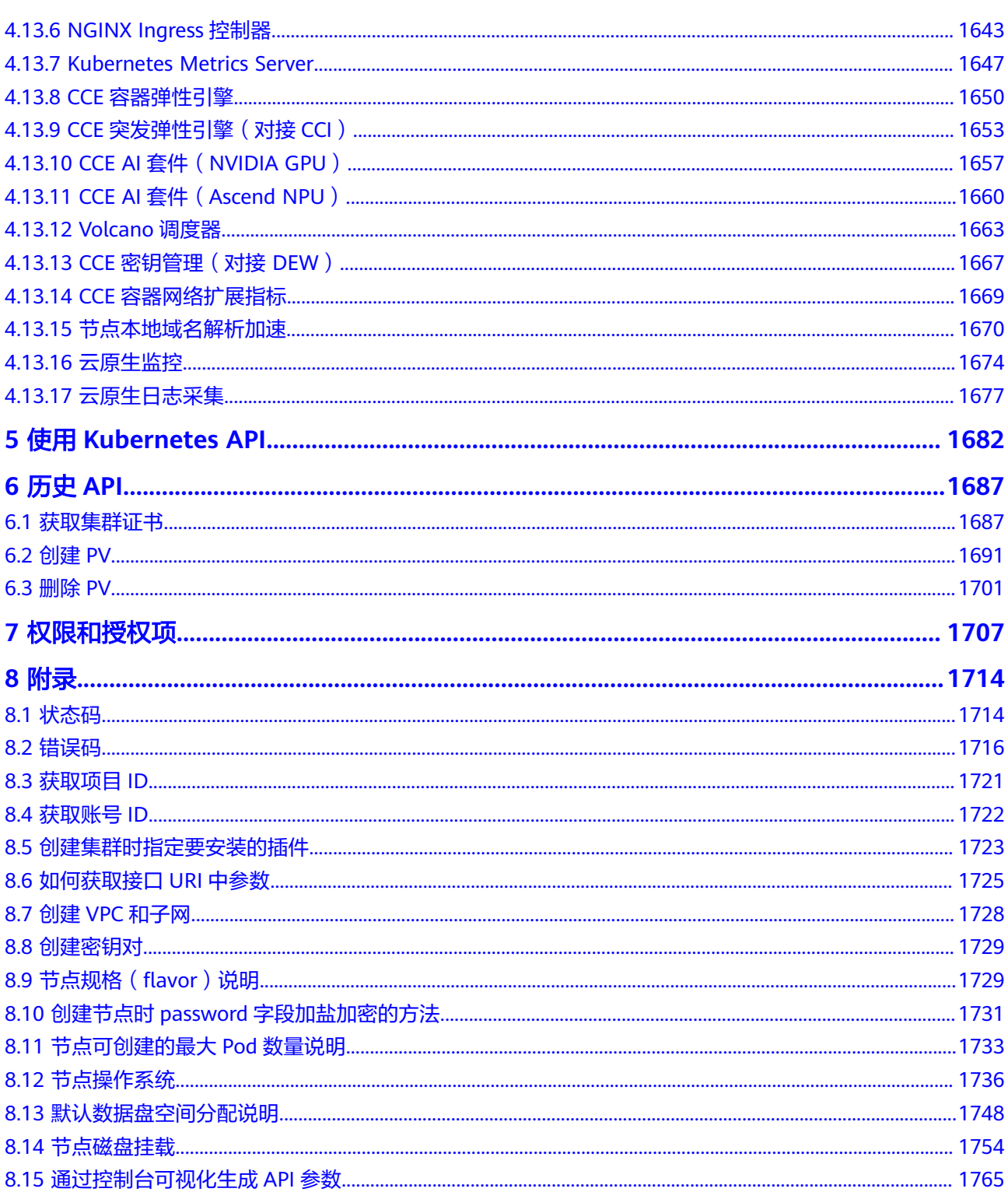

# **1** 使用前必读

<span id="page-6-0"></span>欢迎使用云容器引擎(Cloud Container Engine,简称CCE)。云容器引擎提供高度可 扩展的、高性能的企业级Kubernetes集群,支持运行Docker容器。借助云容器引擎, 您可以在云上轻松部署、管理和扩展容器化应用程序。

您可以使用本文档提供API对云容器引擎进行相关操作,如创建、删除、变更规格、添 加网卡等。支持的全部操作请参见**[2 API](#page-9-0)**概览。

在调用云容器引擎API之前,请确保已经充分了解云容器引擎相关概念,详细信息请参 [见产品介绍](https://support.huaweicloud.com/productdesc-cce/cce_productdesc_0001.html)。

另外,云容器引擎所提供的接口分为CCE接口与Kubernetes原生接口。通过配合使 用,您可以完整的使用云容器引擎的所有功能。

- CCE接口: CCE服务通过API网关开放的接口,支持操作云服务层面的基础设施 (如创建节点)。同时也支持调用集群层面的资源(如<mark>创建工作负载</mark>)。
- Kubernetes原生接口: 直接通过Kubernetes原生API Server来调用集群层面的资 源(如<mark>创建工作负载</mark>),但不支持操作云服务层面的基础设施(如创建节点)。

Kubernetes原生接口版本级别的相关概念请参见**[https://kubernetes.io/docs/](https://kubernetes.io/docs/concepts/overview/kubernetes-api/) [concepts/overview/kubernetes-api/](https://kubernetes.io/docs/concepts/overview/kubernetes-api/)**。

#### 说明

- 当前版本调用Kubernetes接口不支持HTTP长链接。
- 当前版本调用的Kubernetes接口包含Beta级别的接口,即版本名称包含了beta (例如: v1beta1)的接口。此类接口会根据Kubernetes原生接口的变化而变化,因此推荐在非 重要的情况下使用,例如短期测试集群等。

云容器引擎提供了REST(Representational State Transfer)风格API,支持您通过 HTTPS请求调用,调用方法请参见**3** [如何调用](#page-27-0)**API**。

#### 终端节点(**Endpoint**)

终端节点(Endpoint)即调用API的**请求地址**,不同服务不同区域的终端节点不同,您 可以[从地区和终端节点查](https://developer.huaweicloud.com/endpoint)询服务的终端节点。

请您根据业务需要选择对应区域的终端节点。

● 集群管理、节点管理、节点池管理、配额管理的URL格式为:**https://Endpoint/ uri**。其中**uri**为资源路径,也即API访问的路径。

● Kubernetes API、存储管理、插件管理的URL格式为:**https:// {clusterid}.Endpoint/uri**。其中**{clusterid}**为集群ID,**uri**为资源路径,也即API 访问的路径。

#### 说明

- 插件管理接口调用的URL格式为:**https://{clusterid}.Endpoint/uri**,但**{clusterid}**参 数仅用于域名,不会被接口校验和使用。插件管理实际使用的**{clusterid}**参数请参考插 件管理,填写在querv或bodv体中。
- **{clusterid}**参数对Kubernetes API、存储管理生效,对应需要调用接口访问的集群。

#### 表 **1-1** URL 中的参数说明

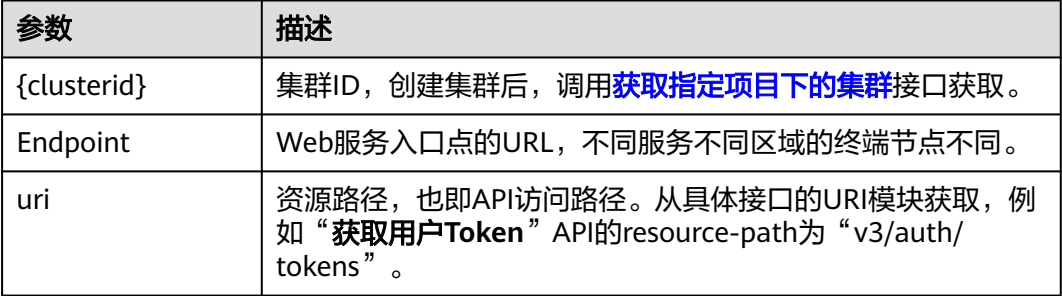

#### 约束与限制

- 云容器引擎对单个用户的资源数量和容量限定了配额,默认情况下,您最多可以 创建5个集群(每个Region下),每个集群中最多可以添加 50 个节点。如果您需 要创建更多的集群或添加更多的节点,请<mark>提交工单</mark>申请。配额的详细信息请参见 [关于配额。](https://support.huaweicloud.com/usermanual-iaas/zh-cn_topic_0040259342.html)
- 更详细的限制请参见具体API的说明。

#### 基本概念

● 账号

用户注册时的账号,账号对其所拥有的资源及云服务具有完全的访问权限,可以 重置用户密码、分配用户权限等。由于账号是付费主体,为了确保账号安全,建 议您不要直接使用账号进行日常管理工作,而是创建用户并使用用户进行日常管 理工作。

● 用户

由账号在IAM中创建的用户,是云服务的使用人员,具有身份凭证(密码和访问 密钥)。

[在我的凭证](https://console.huaweicloud.com/iam/?locale=zh-cn#/mine/apiCredential)下,您可以查看账号ID和IAM用户ID。通常在调用API的鉴权过程中, 您需要用到账号、用户和密码等信息。

区域 (Region)

从地理位置和网络时延维度划分,同一个Region内共享弹性计算、块存储、对象 存储、VPC网络、弹性公网IP、镜像等公共服务。Region分为通用Region和专属 Region, 通用Region指面向公共租户提供通用云服务的Region; 专属Region指只 承载同一类业务或只面向特定租户提供业务服务的专用Region。

详情请参[见区域和可用区](https://support.huaweicloud.com/usermanual-iaas/zh-cn_topic_0184026189.html)。

可用区 (AZ, Availability Zone)

一个可用区是一个或多个物理数据中心的集合,有独立的风火水电,AZ内逻辑上 再将计算、网络、存储等资源划分成多个集群。一个Region中的多个AZ间通过高 速光纤相连,以满足用户跨AZ构建高可用性系统的需求。

项目

区域默认对应一个项目,这个项目由系统预置,用来隔离物理区域间的资源(计 算资源、存储资源和网络资源),以默认项目为单位进行授权,用户可以访问您 账号中该区域的所有资源。如果您希望进行更加精细的权限控制,可以在区域默 认的项目中创建子项目,并在子项目中创建资源,然后以子项目为单位进行授 权,使得用户仅能访问特定子项目中的资源,使得资源的权限控制更加精确。

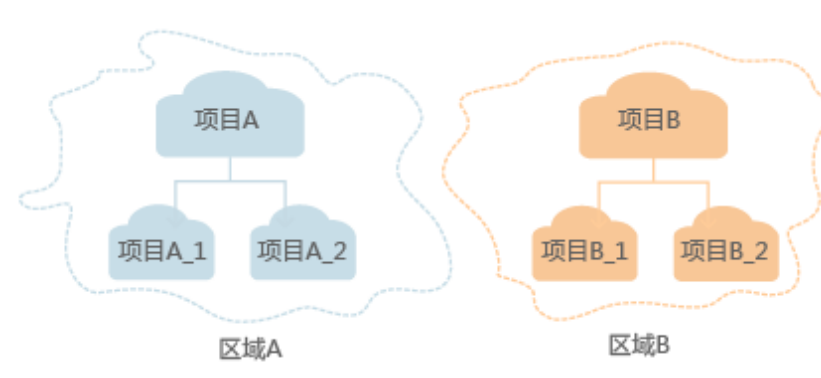

图 **1-1** 项目隔离模型

同样[在我的凭证](https://console.huaweicloud.com/iam/?locale=zh-cn#/mine/apiCredential)下,您可以查看项目ID。

企业项目

企业项目是项目的升级版,针对企业不同项目间的资源进行分组和管理,是逻辑 隔离。企业项目中可以包含多个区域的资源,且项目中的资源可以迁入迁出。 关于企业项目ID的获取及企业项目特性的详细信息,请参见《[企业管理用户指](https://support.huaweicloud.com/usermanual-em/em_am_0006.html) [南](https://support.huaweicloud.com/usermanual-em/em_am_0006.html)》。

# **2 API** 概览

<span id="page-9-0"></span>云容器引擎所提供的接口分为CCE接口与Kubernetes原生接口。通过配合使用CCE接口 和Kubernetes原生接口,您可以完整的使用云容器引擎的所有功能,包括创建集群和 节点,使用Kubernetes接口创建容器工作负载,使用CCE接口监控工作负载的使用数 据等。

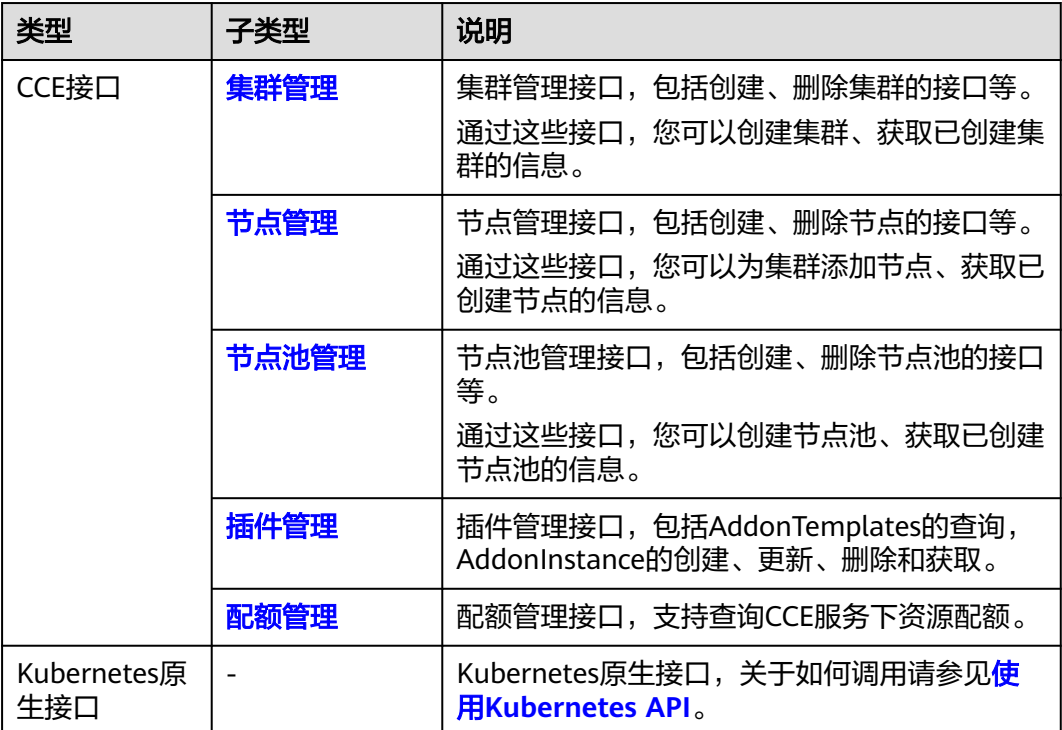

#### 集群管理

#### 表 **2-1** 集群管理

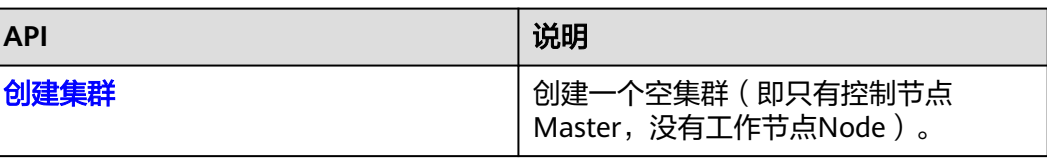

<span id="page-10-0"></span>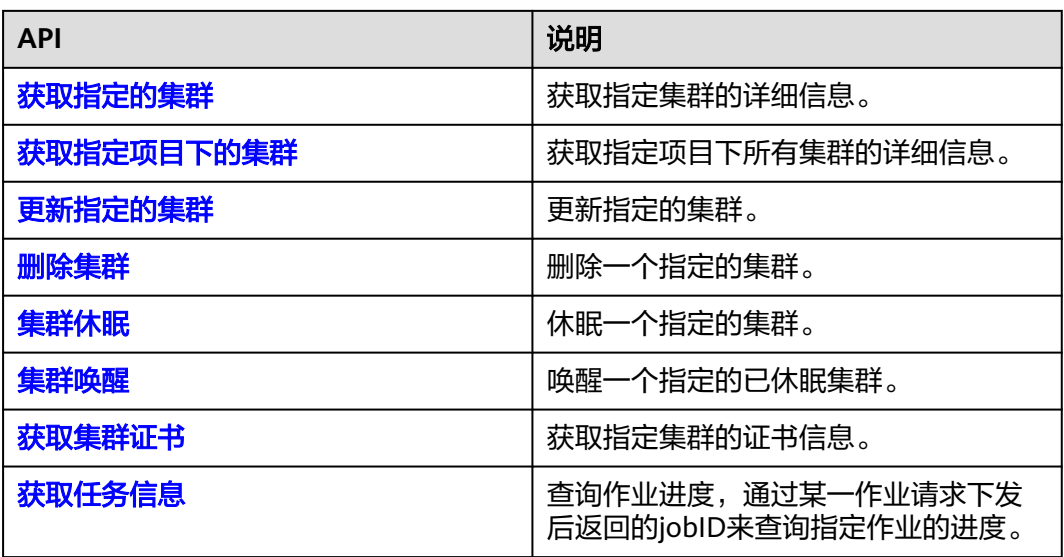

#### 节点管理

#### 表 **2-2** 节点管理

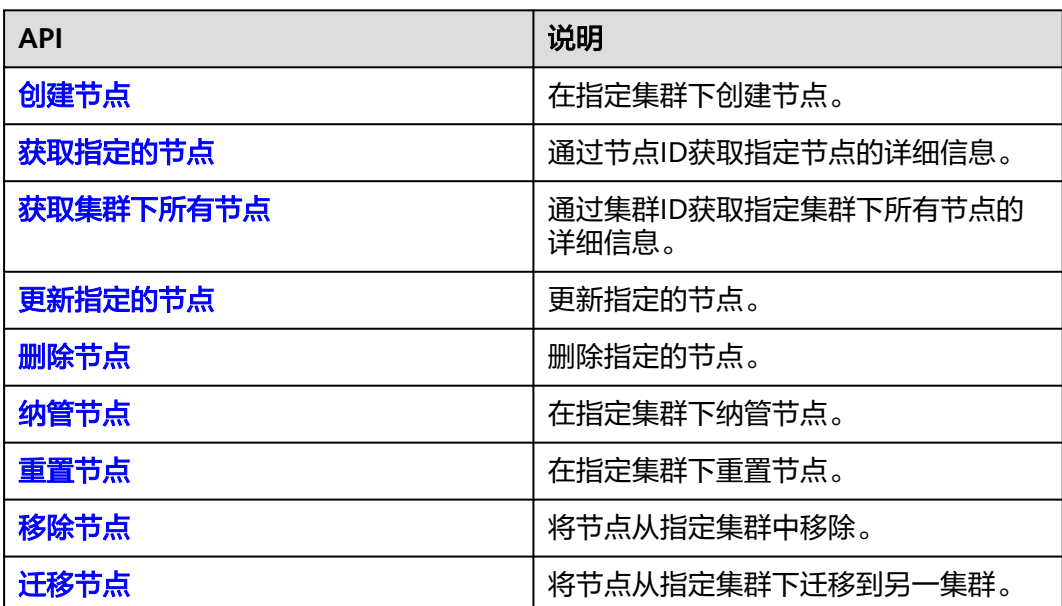

## 节点池管理

#### 表 **2-3** 节点池管理

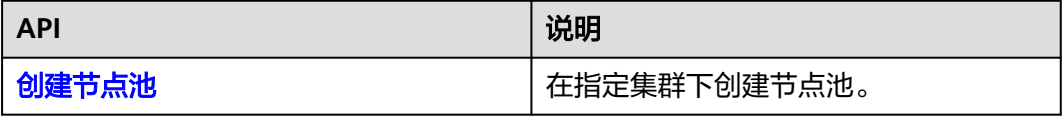

<span id="page-11-0"></span>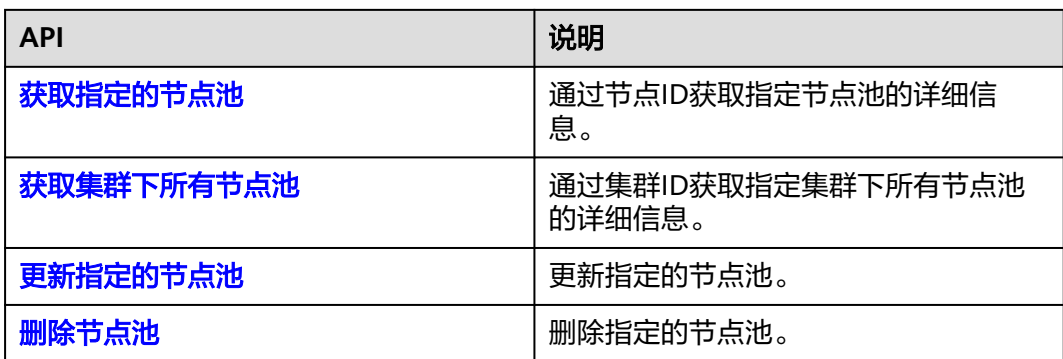

#### 插件管理

#### 表 **2-4** 插件管理

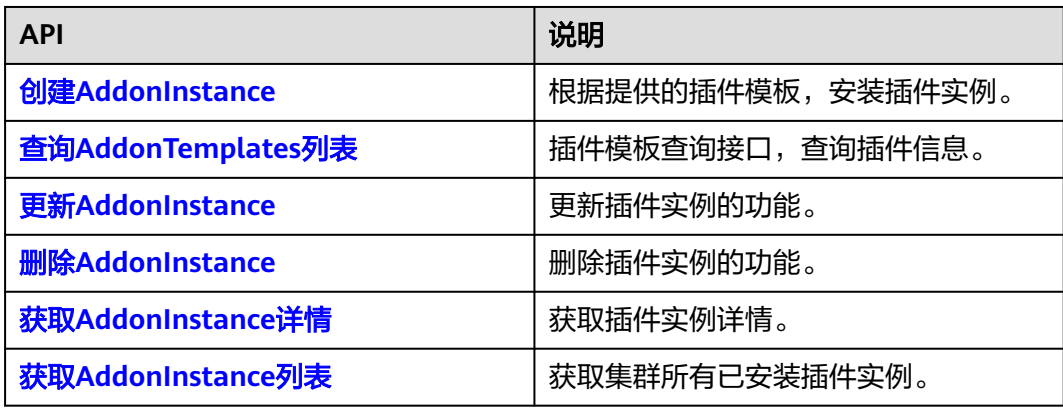

#### 配额管理

#### 表 **2-5** 配额管理

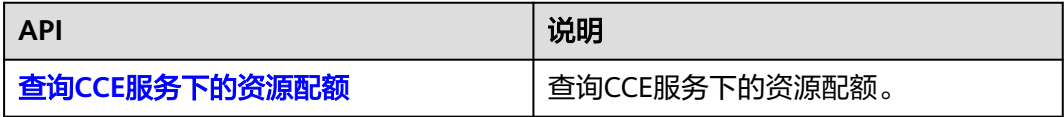

#### **Kubernetes API**

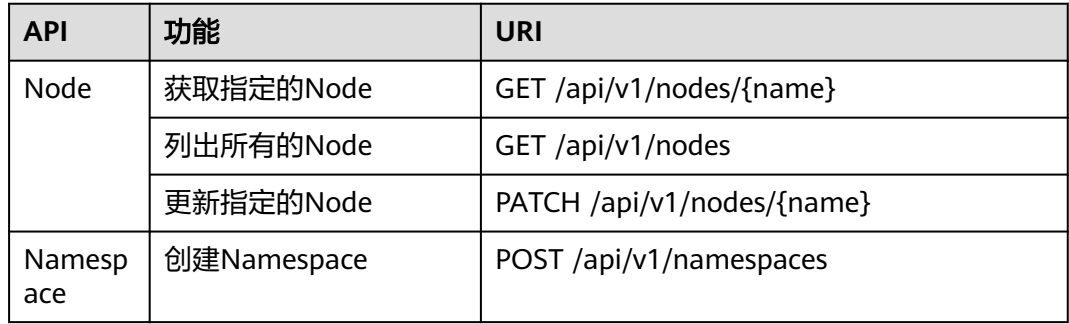

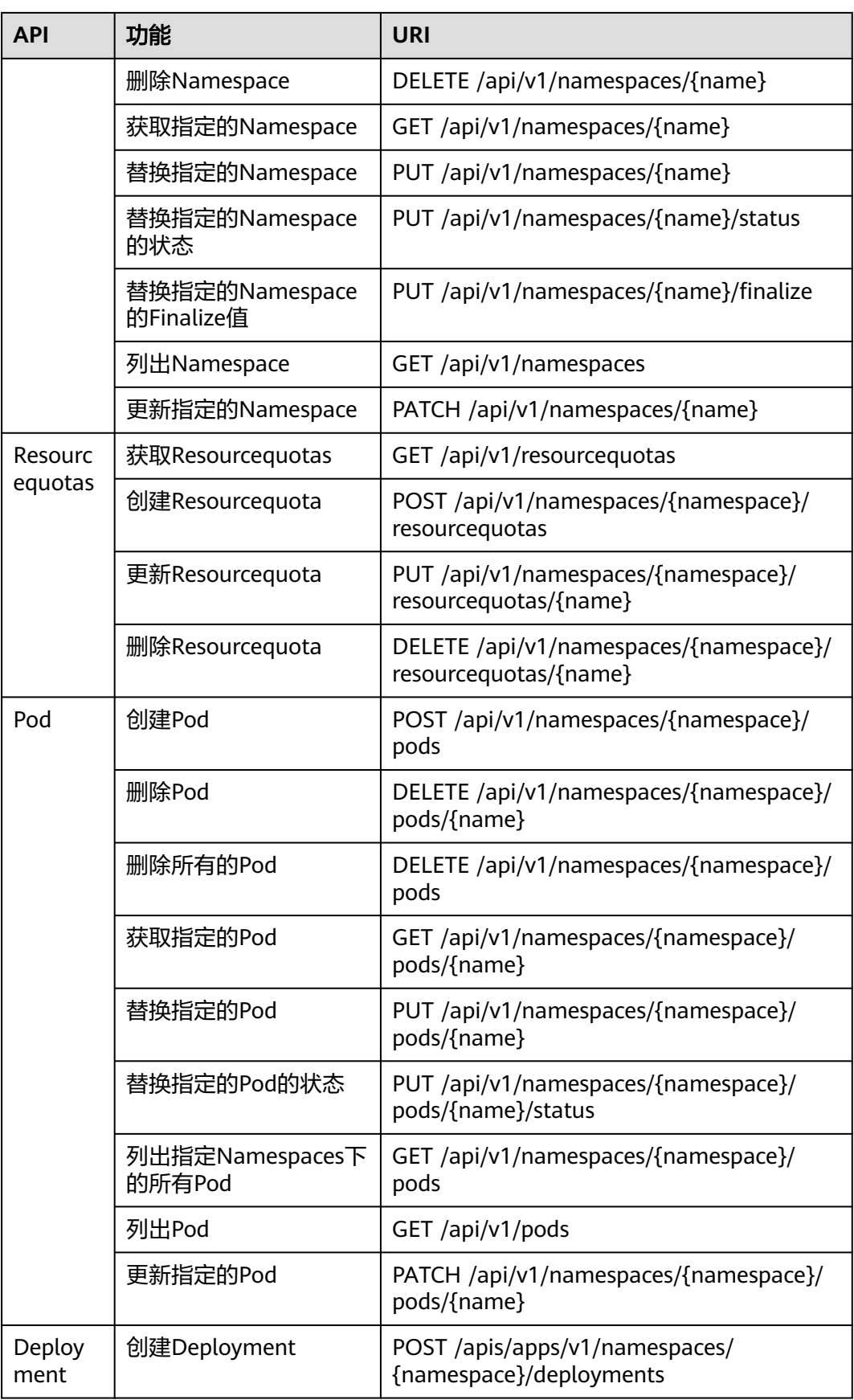

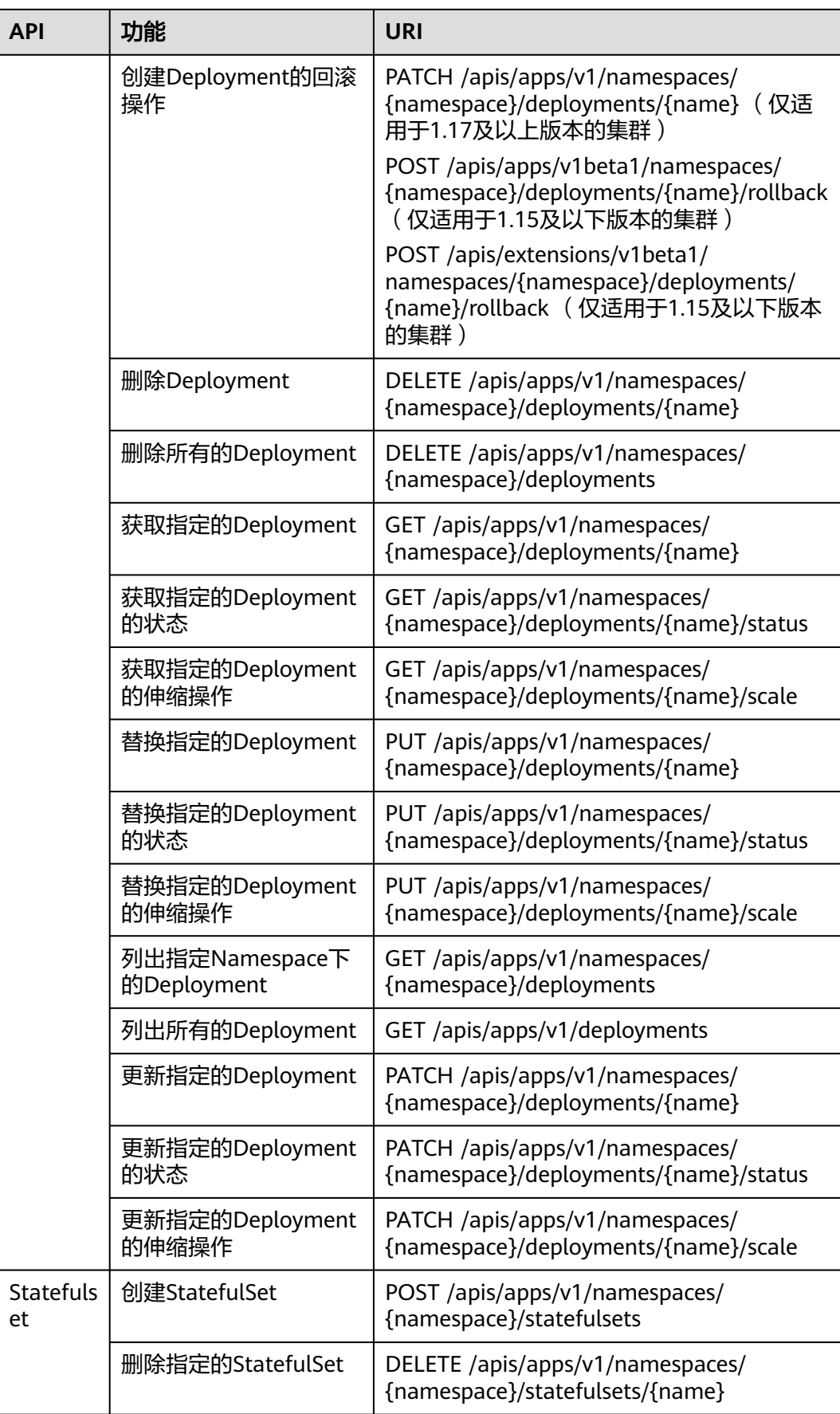

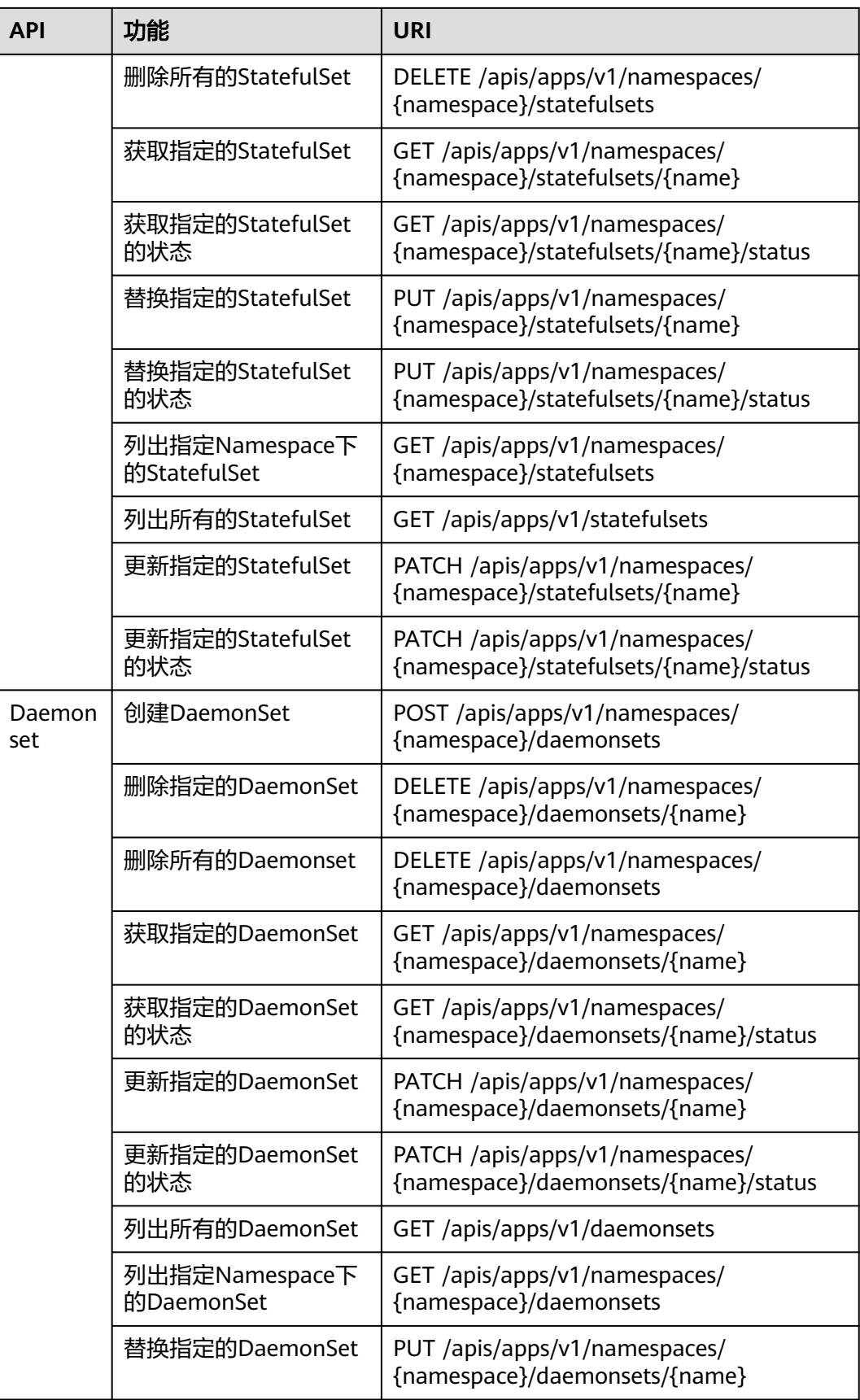

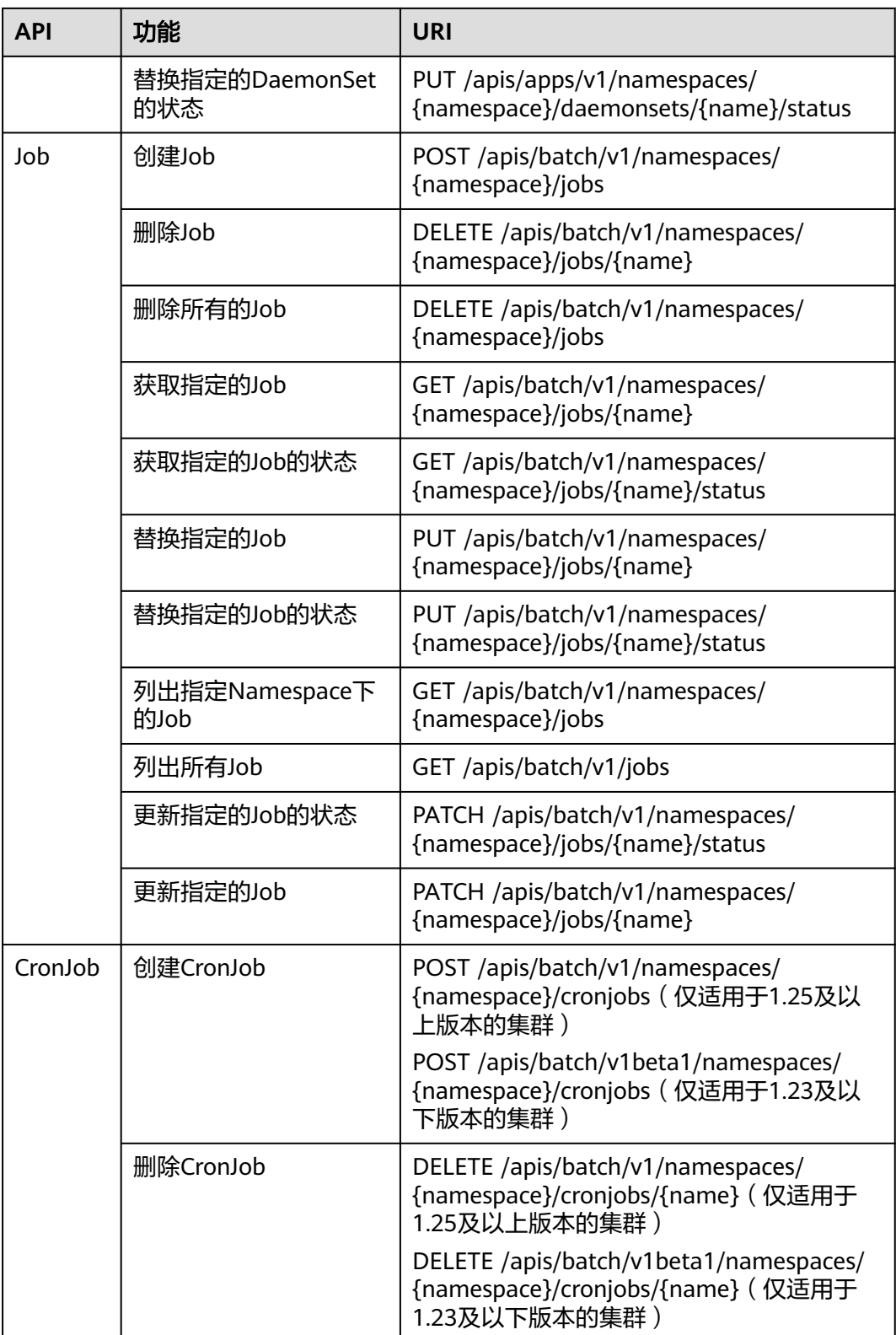

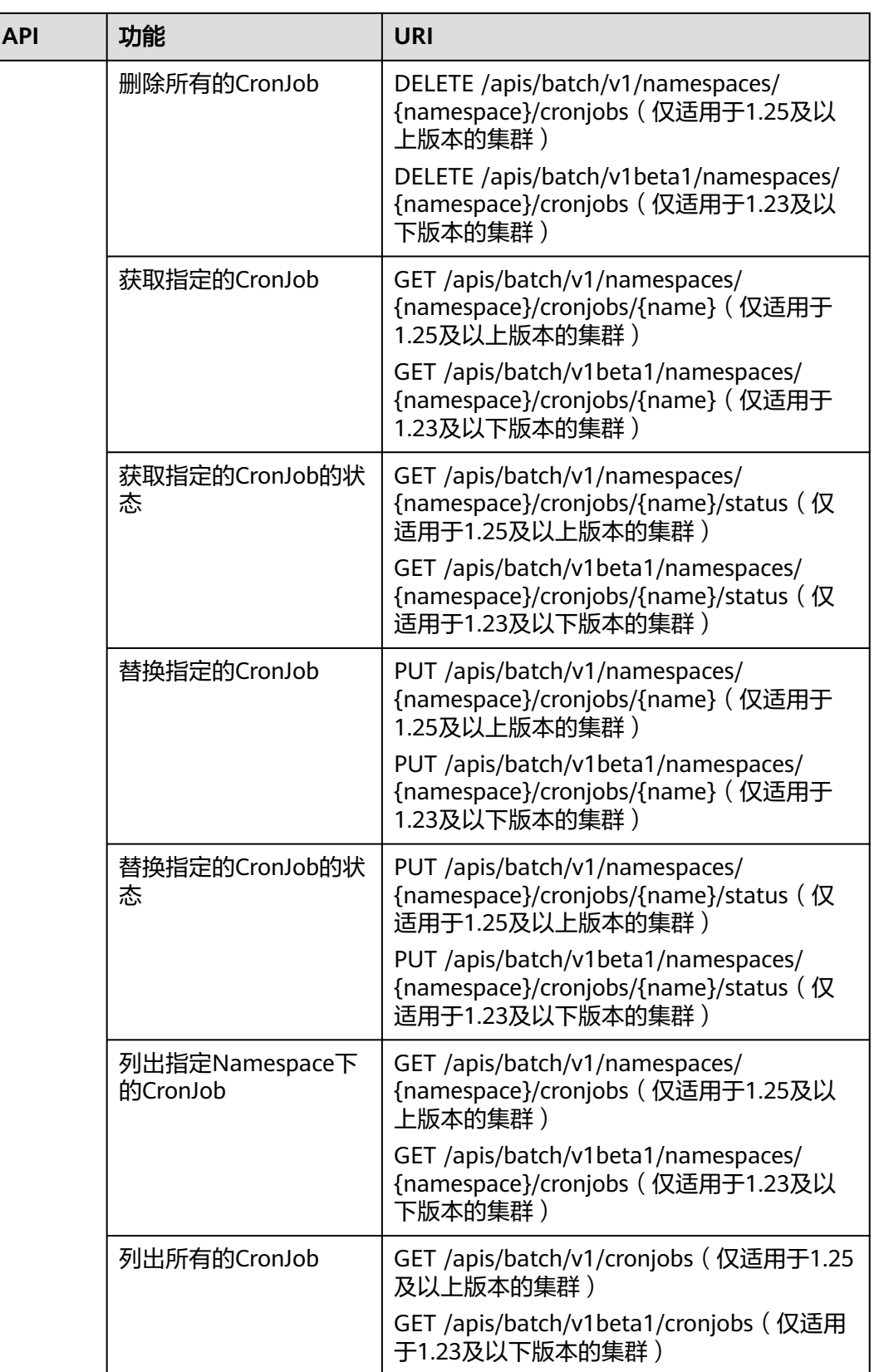

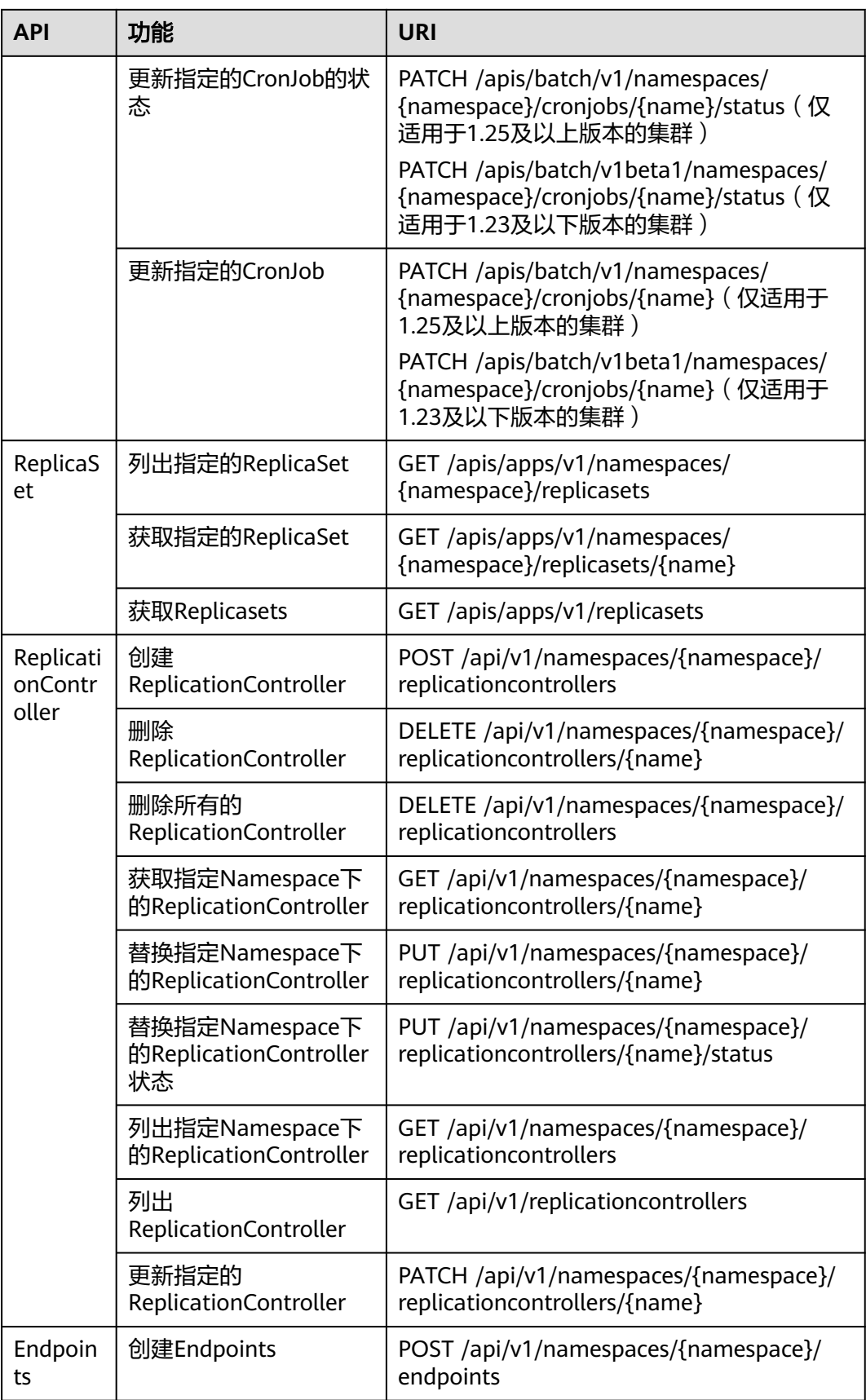

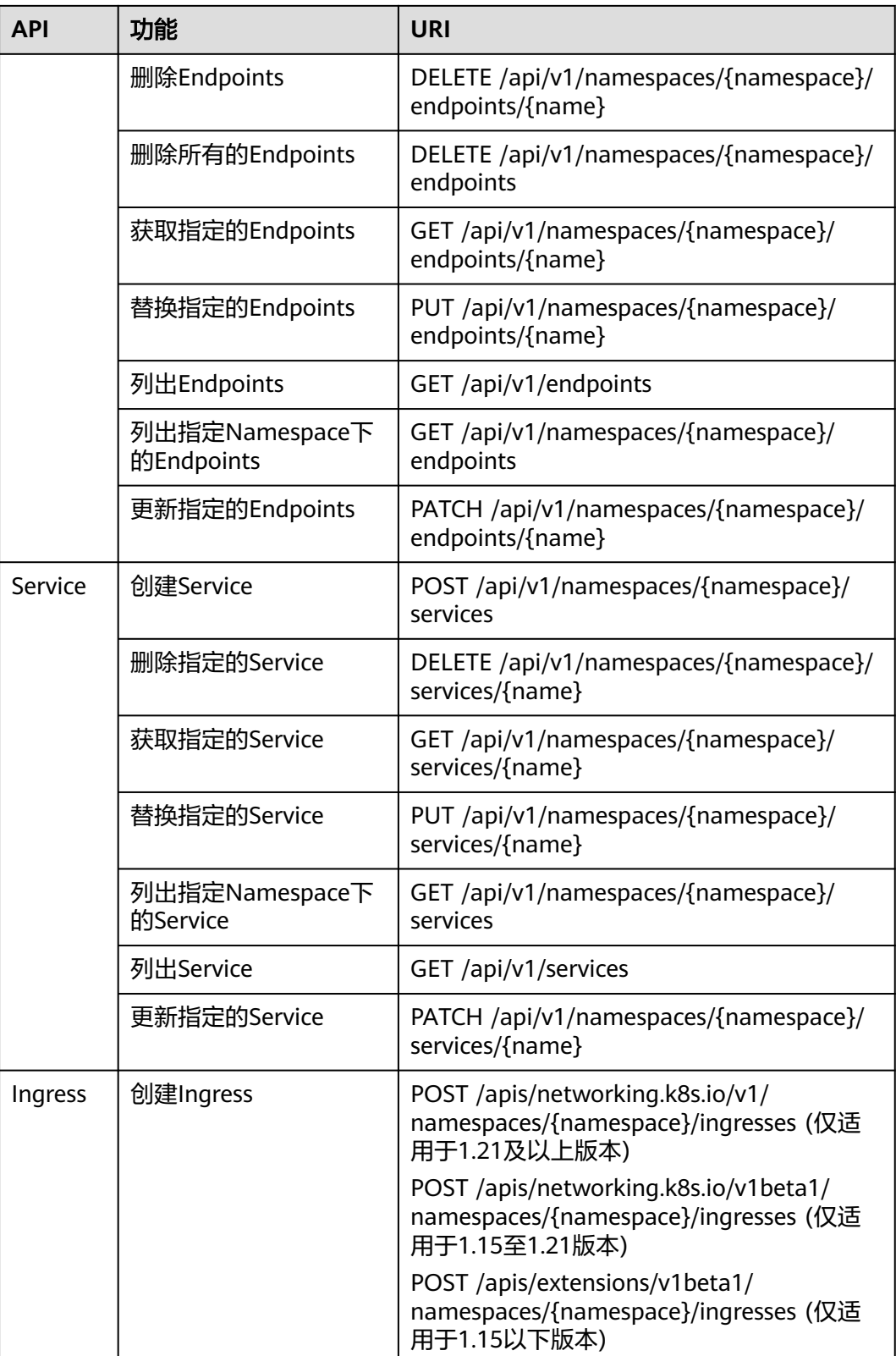

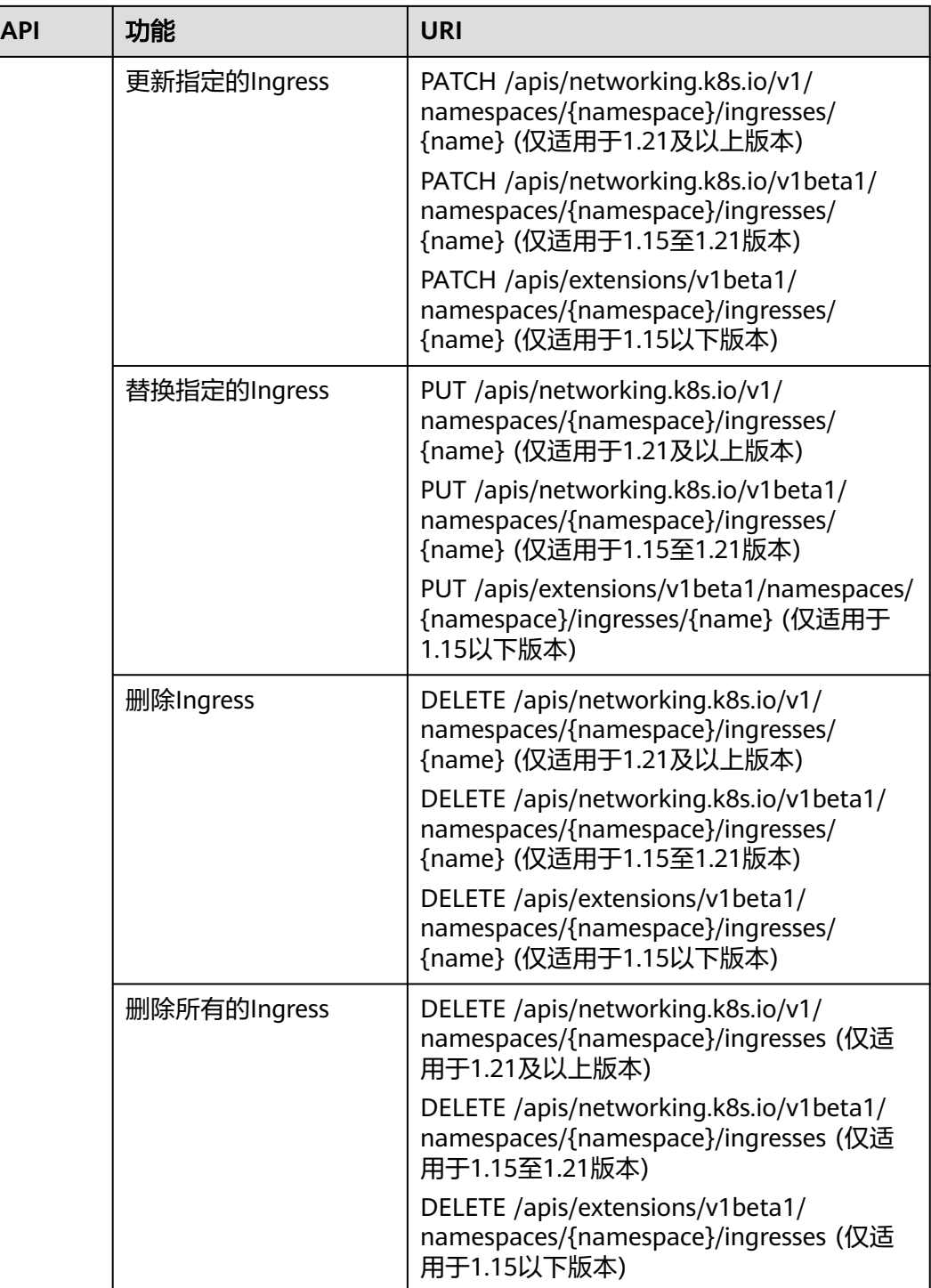

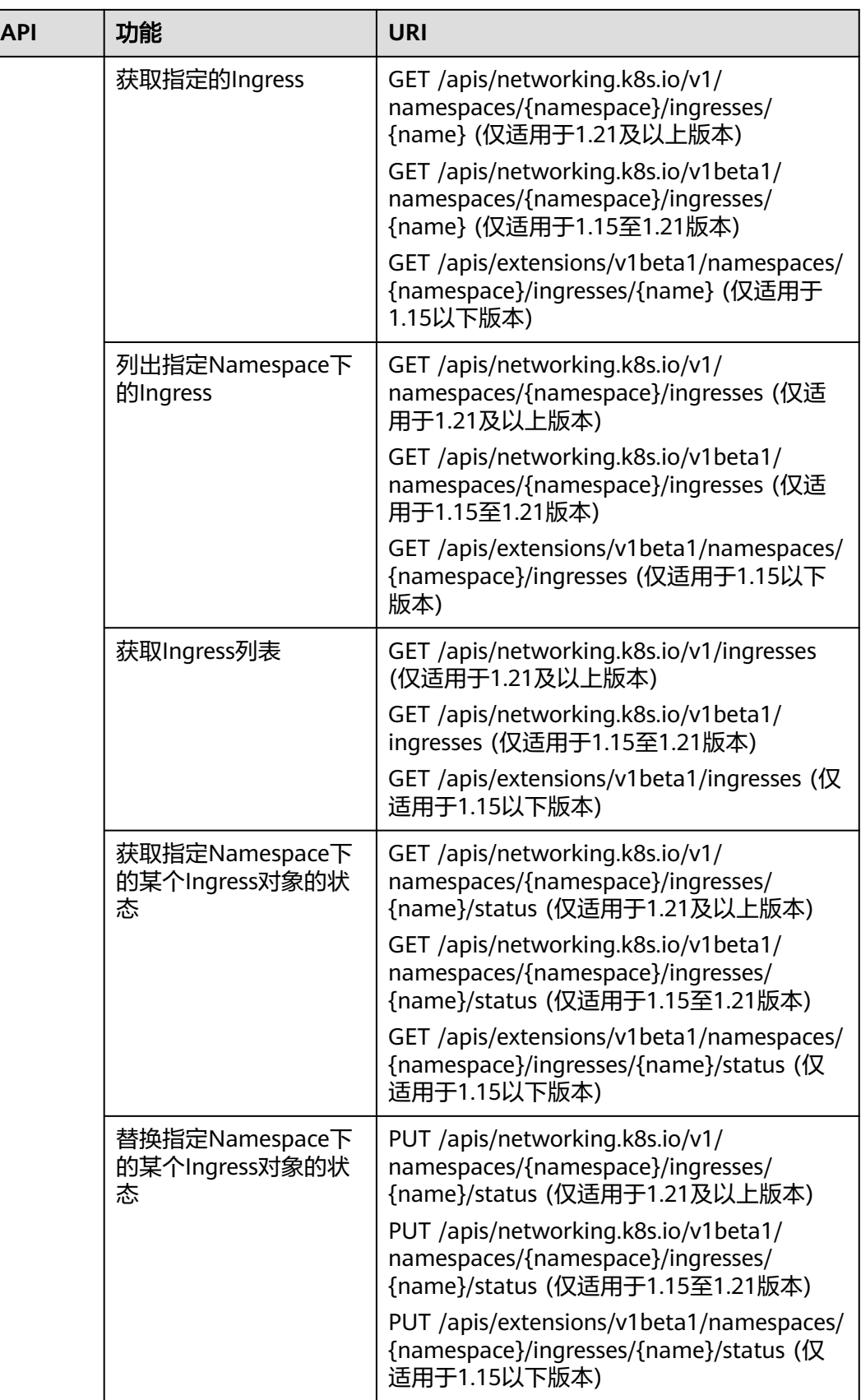

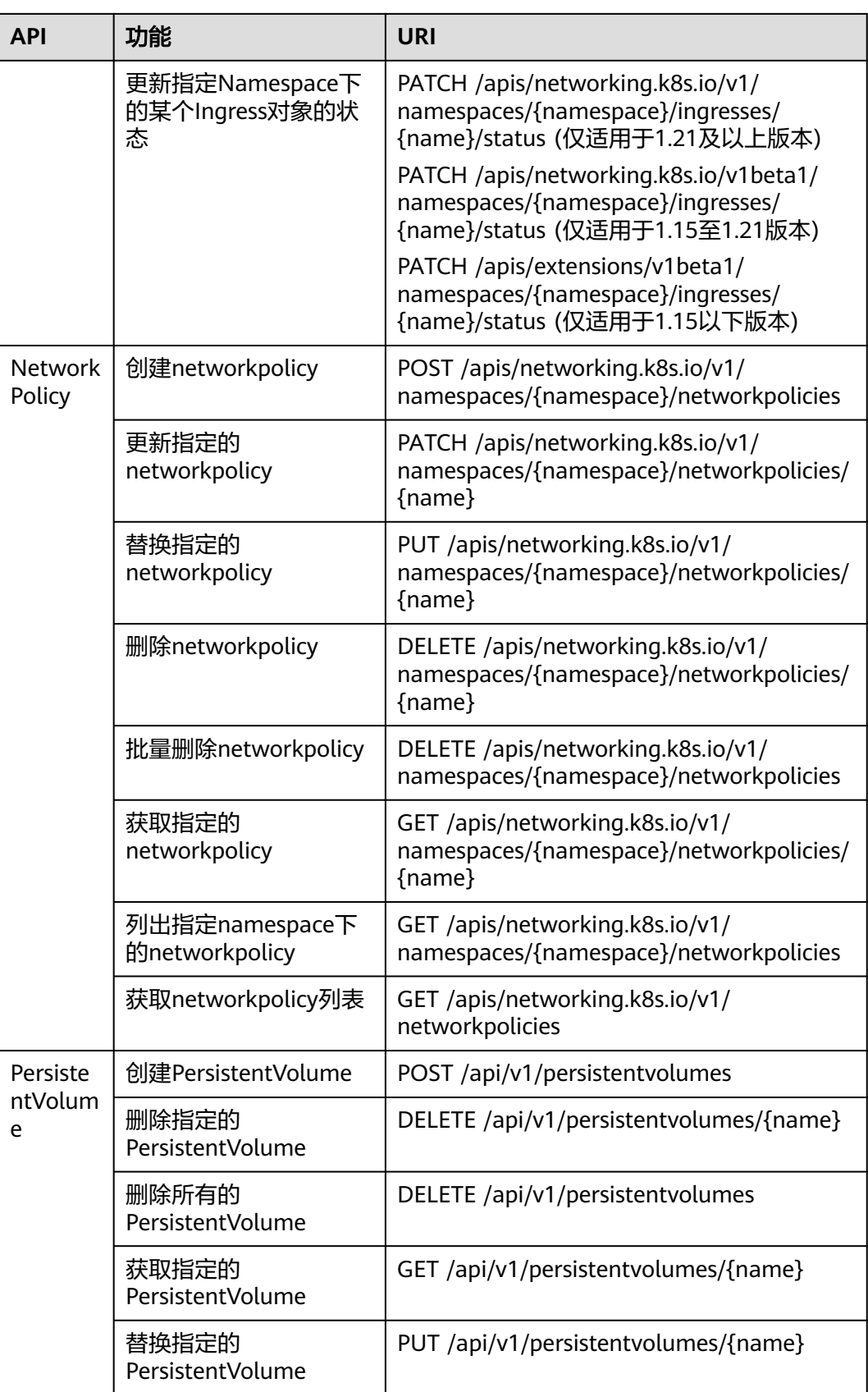

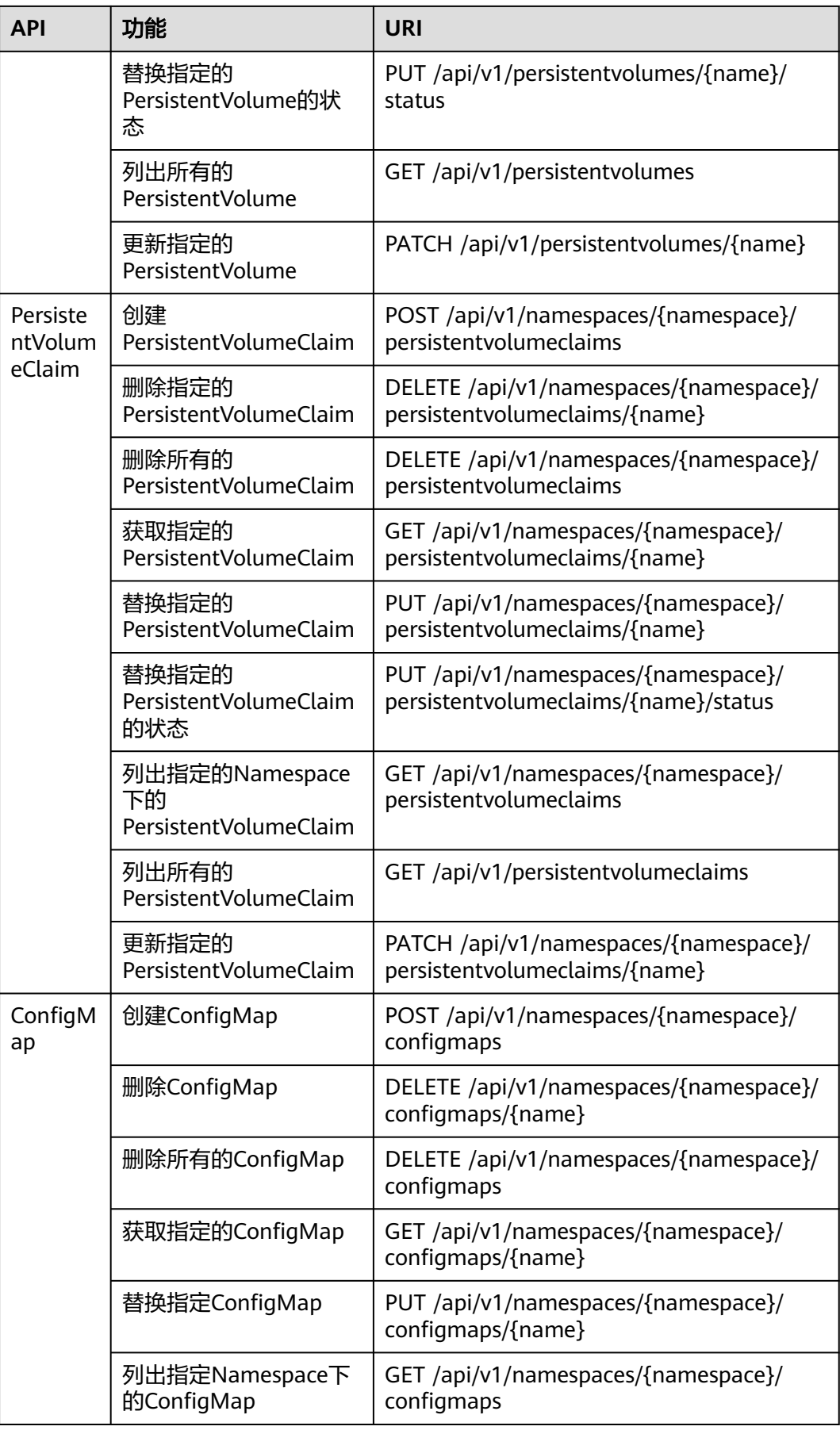

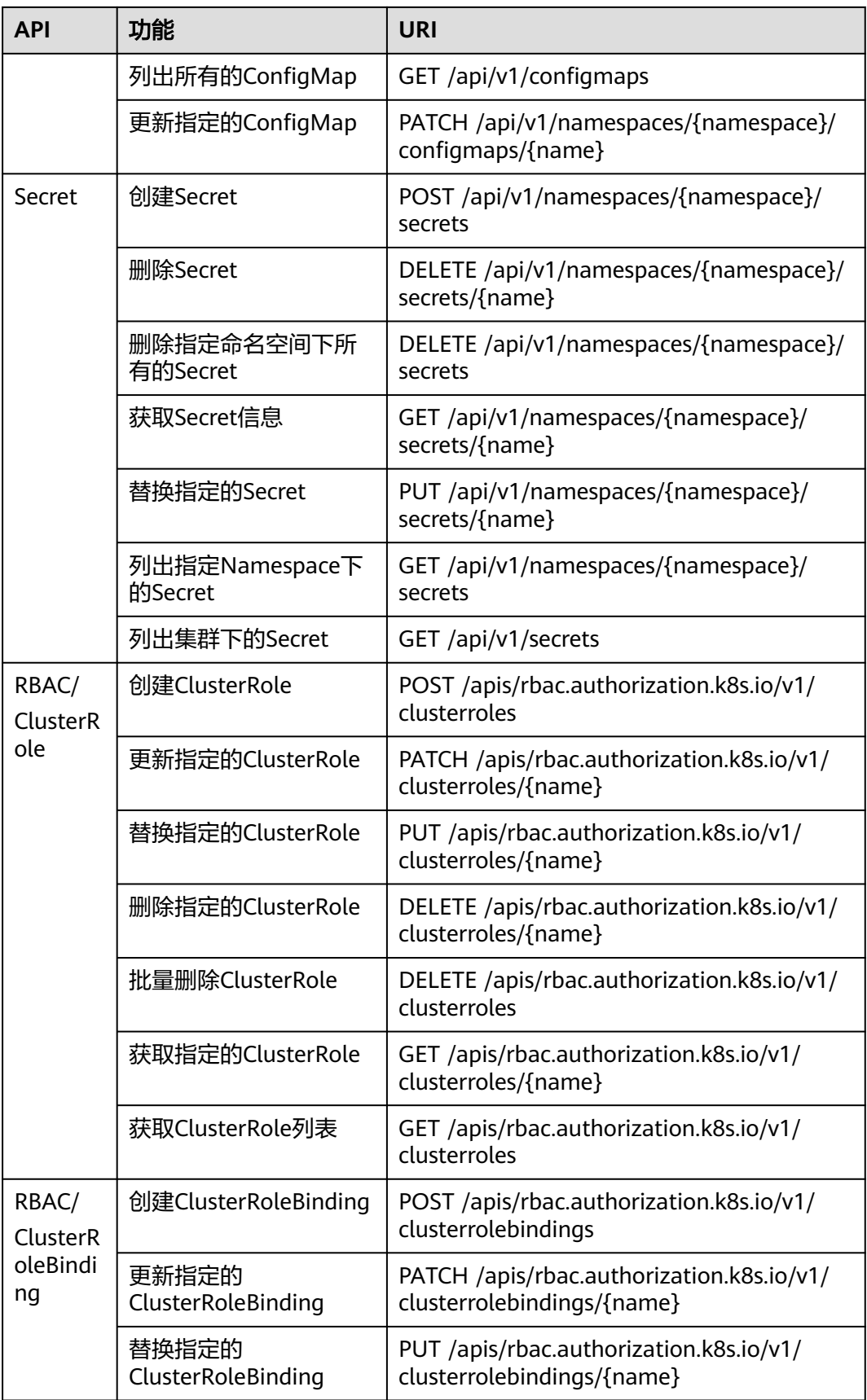

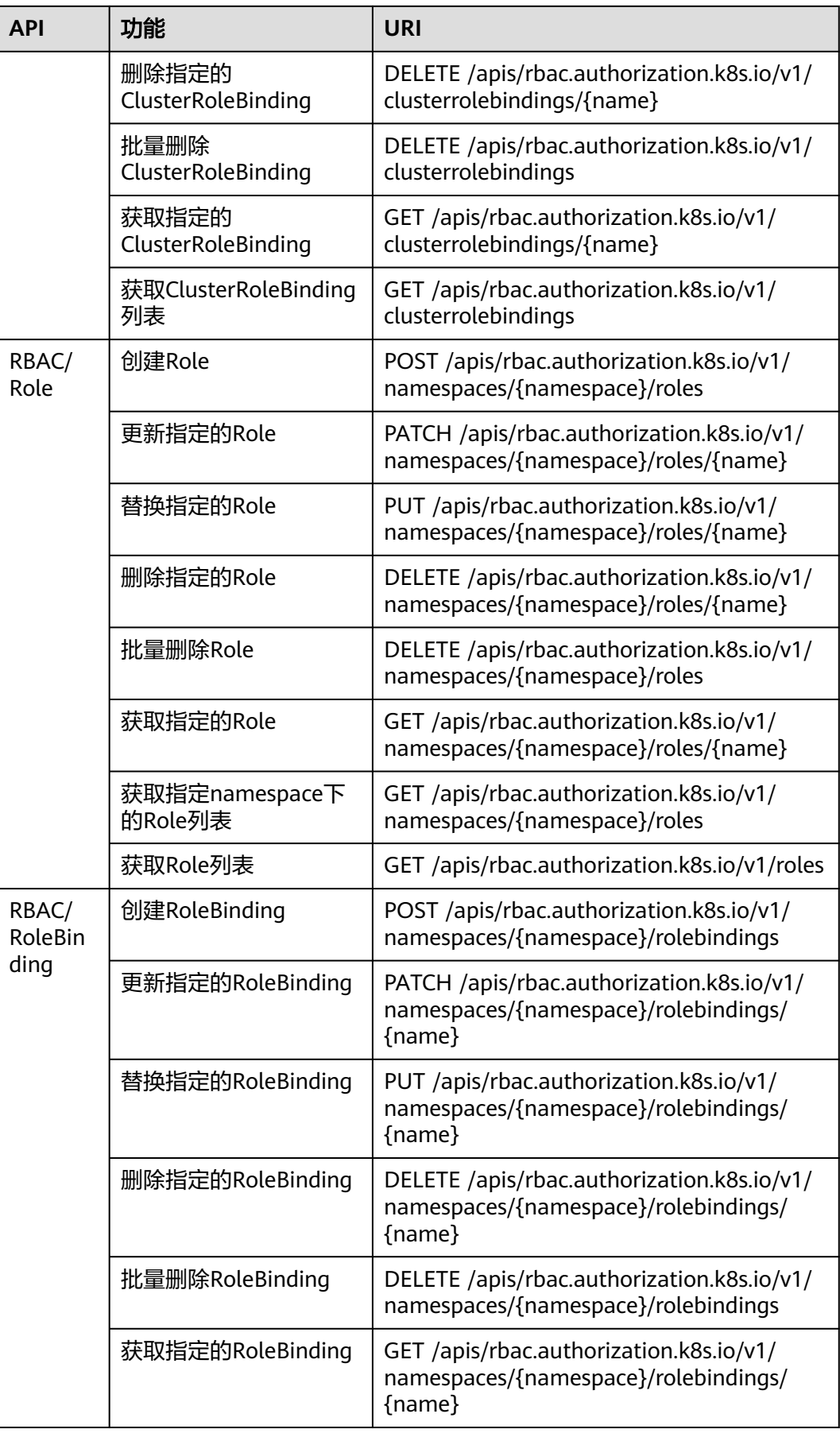

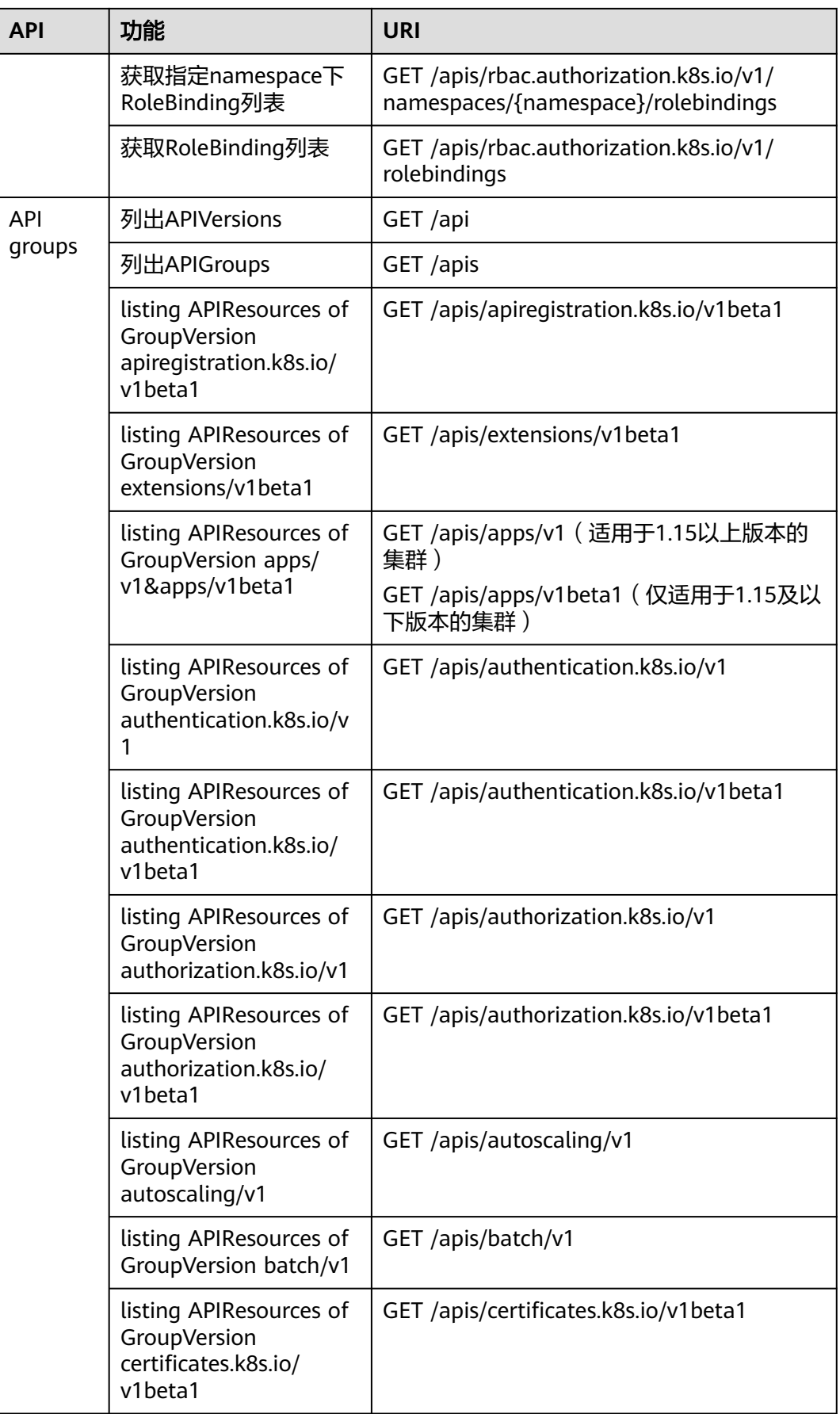

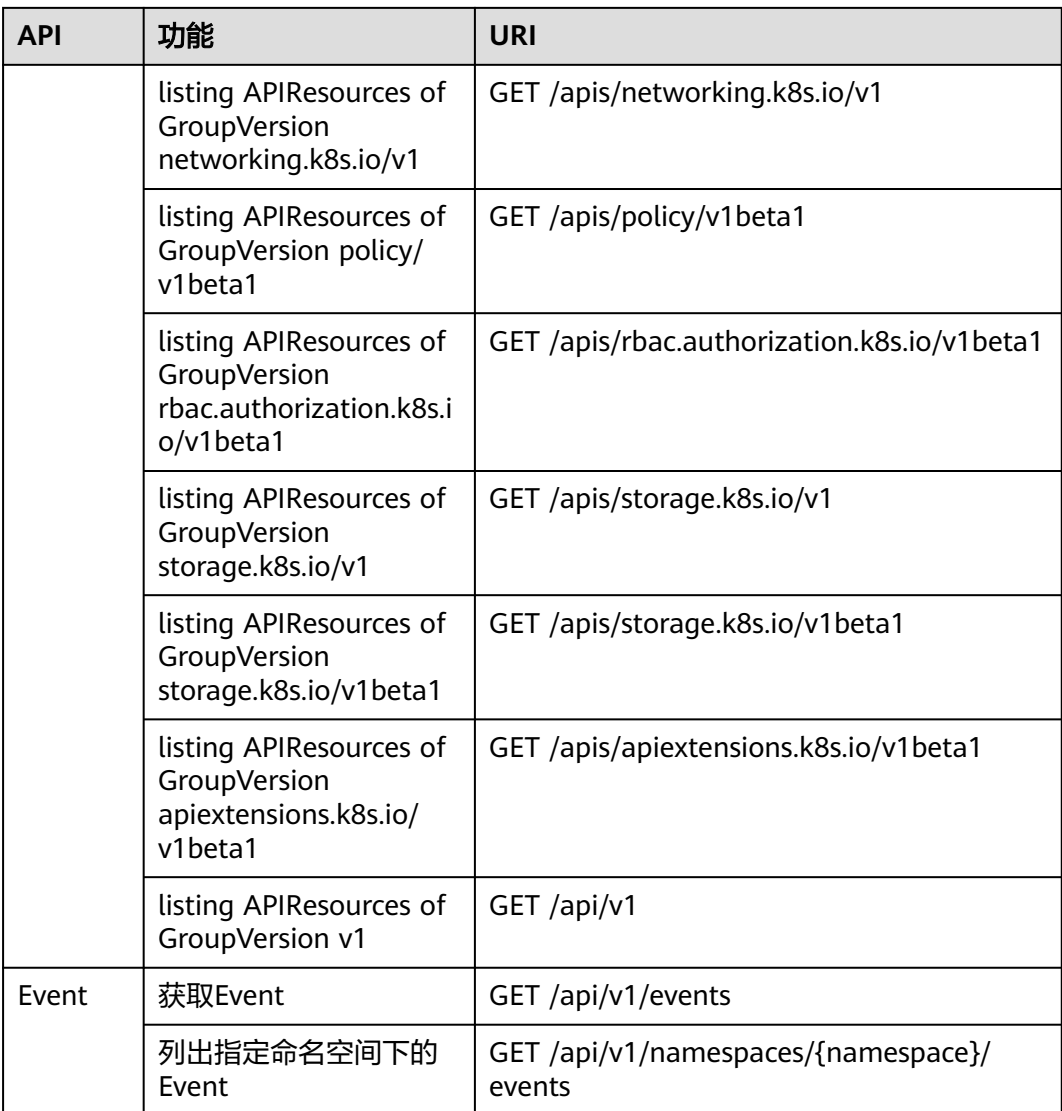

# **3** 如何调用 **API**

# <span id="page-27-0"></span>**3.1** 构造请求

本节介绍REST API请求的组成,并以调用IAM服务的[获取用户](https://support.huaweicloud.com/api-iam/iam_30_0001.html)**Token**说明如何调用 API,该API获取用户的Token,Token可以用于调用其他API时鉴权。

您还可以通过这个视频教程了解如何构造请求调用API:**[https://](https://bbs.huaweicloud.com/videos/102987) [bbs.huaweicloud.com/videos/102987](https://bbs.huaweicloud.com/videos/102987)**。

#### 请求 **URI**

请求URI由如下部分组成:

#### **{URI-scheme}://{Endpoint}/{resource-path}?{query-string}**

尽管请求URI包含在请求消息头中,但大多数语言或框架都要求您从请求消息中单独传 递它,所以在此单独强调。

表 **3-1** URI 中的参数说明

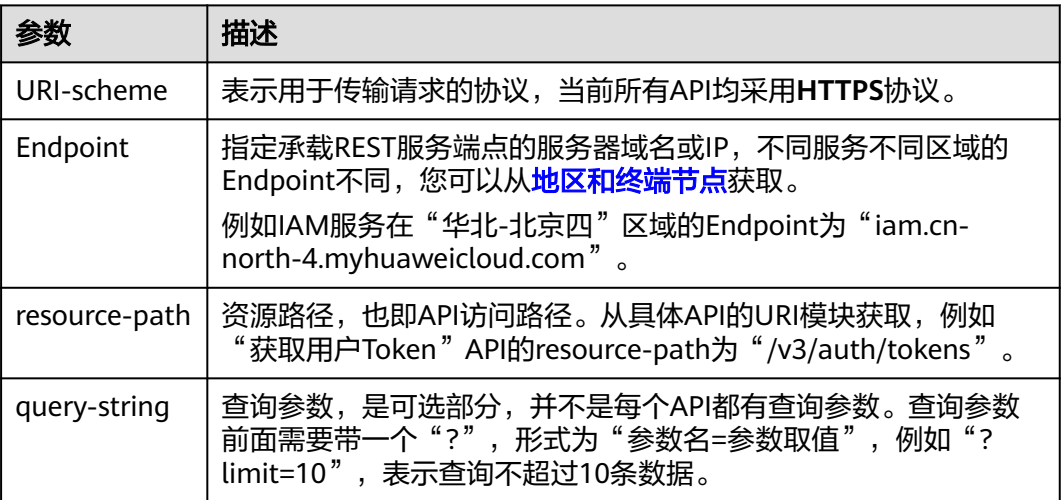

例如您需要获取IAM在"华北-北京四"区域的Token,则需使用"华北-北京四"区域 的Endpoint(iam.cn-north-4.myhuaweicloud.com),并[在获取用户](https://support.huaweicloud.com/api-iam/iam_30_0001.html)**Token**的URI部 分找到resource-path(/v3/auth/tokens),拼接起来如下所示。

https://iam.cn-north-4.myhuaweicloud.com/v3/auth/tokens

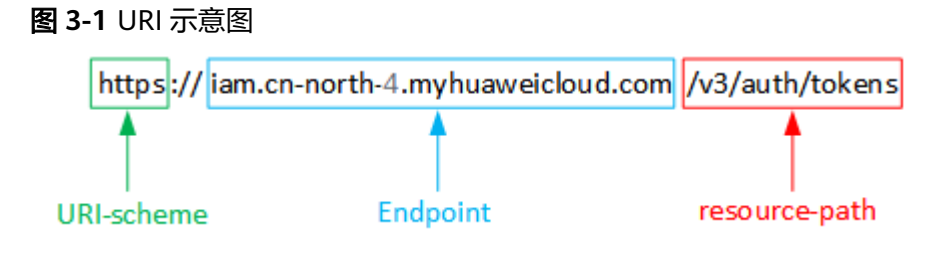

#### 说明

为查看方便,在每个具体API的URI部分,只给出resource-path部分,并将请求方法写在一起。 这是因为URI-scheme都是HTTPS,而Endpoint在同一个区域也相同,所以简洁起见将这两部分 省略。

#### 请求方法

HTTP请求方法(也称为操作或动词),它告诉服务你正在请求什么类型的操作。

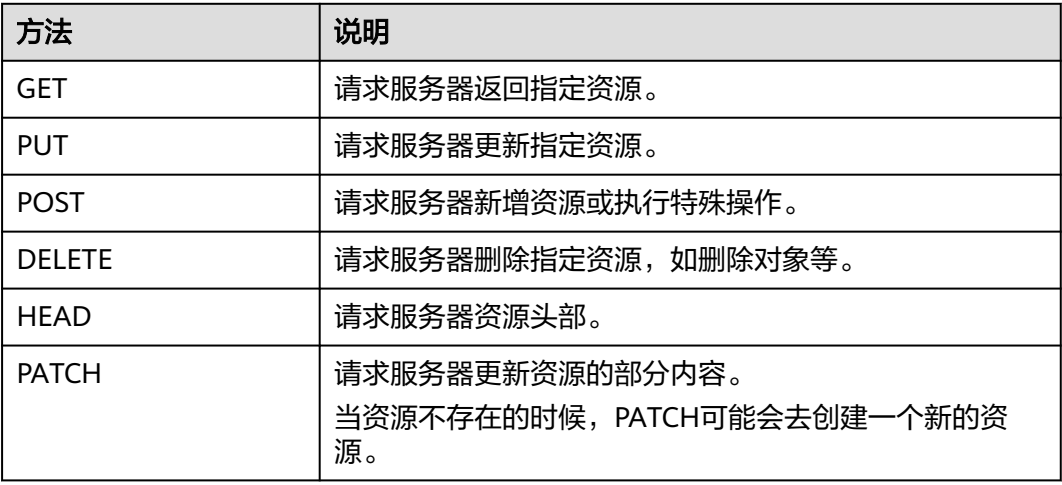

表 **3-2** HTTP 方法

[在获取用户](https://support.huaweicloud.com/api-iam/iam_30_0001.html)**Token**的URI部分,您可以看到其请求方法为"POST",则其请求为:

POST https://iam.cn-north-4.myhuaweicloud.com/v3/auth/tokens

#### 请求消息头

附加请求头字段,如指定的URI和HTTP方法所要求的字段。例如定义消息体类型的请 求头"Content-Type",请求鉴权信息等。

详细的公共请求消息头字段请参见表**[3-3](#page-29-0)**。

#### <span id="page-29-0"></span>表 **3-3** 公共请求消息头

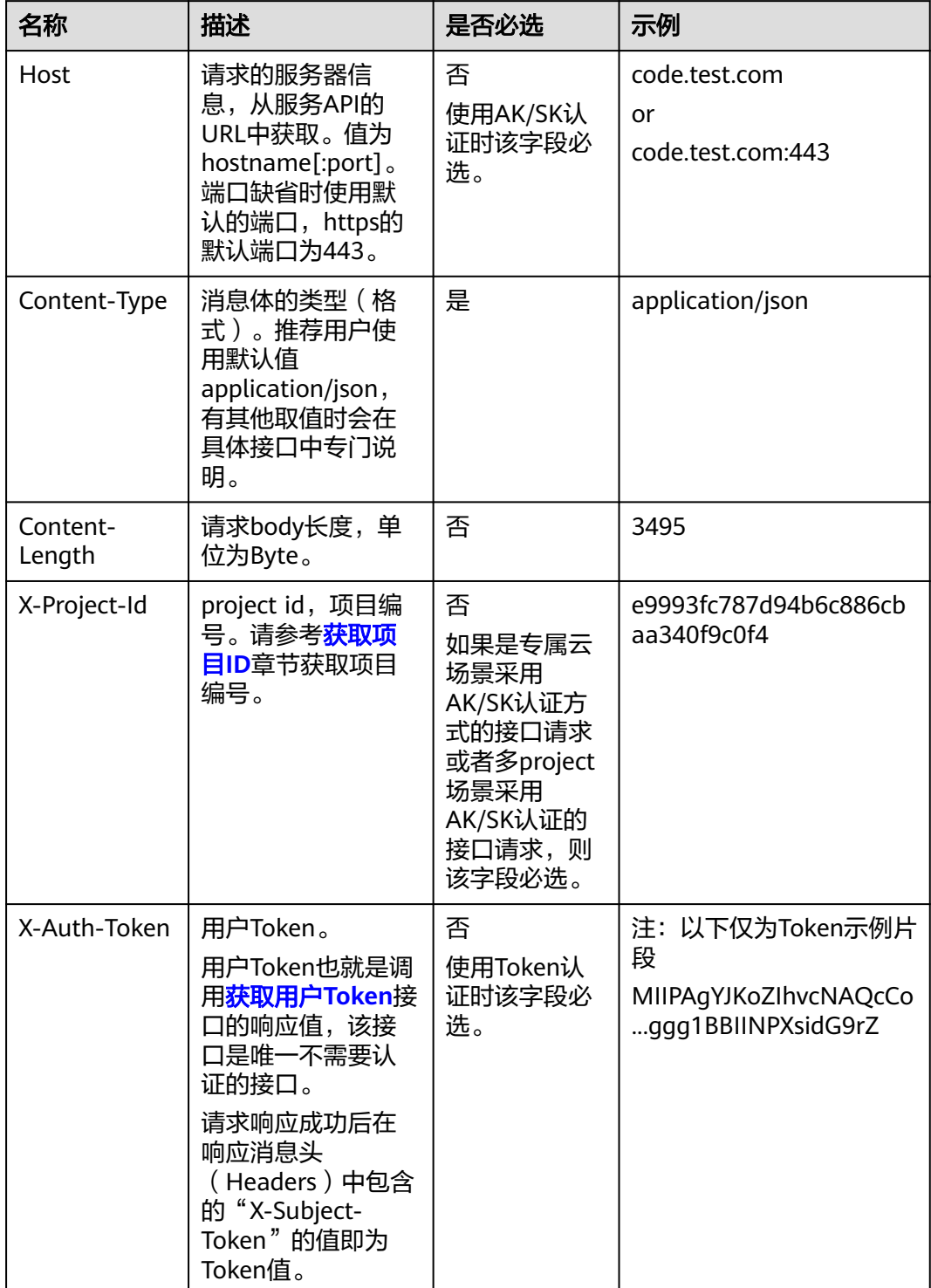

#### 说明

API同时支持使用AK/SK认证,AK/SK认证是使用SDK对请求进行签名,签名过程会自动往请求中 添加Authorization(签名认证信息)和X-Sdk-Date(请求发送的时间)请求头。 AK/SK认证的详细说明请参见<mark>认证鉴权</mark>的"AK/SK认证"。

对于<mark>[获取用户](https://support.huaweicloud.com/api-iam/iam_30_0001.html)Token</mark>接口,由于不需要认证,所以只添加"Content-Type"即可,添 加消息头后的请求如下所示。

POST https://iam.cn-north-4.myhuaweicloud.com/v3/auth/tokens Content-Type: application/json

#### <span id="page-30-0"></span>请求消息体(可选)

该部分可选。请求消息体通常以结构化格式(如JSON或XML)发出,与请求消息头中 Content-Type对应,传递除请求消息头之外的内容。若请求消息体中的参数支持中 文,则中文字符必须为UTF-8编码。

每个接口的请求消息体内容不同,也并不是每个接口都需要有请求消息体(或者说消 息体为空),GET、DELETE操作类型的接口就不需要消息体,消息体具体内容需要根 据具体接口而定。

对于[获取用户](https://support.huaweicloud.com/api-iam/iam_30_0001.html)**Token**接口,您可以从接口的请求部分看到所需的请求参数及参数说 明。将消息体加入后的请求如下所示,加粗的斜体字段需要根据实际值填写,其中 **username**为用户名,**domainname**为用户所属的账号名称,**\*\*\*\*\*\*\*\***为用户登录密 码,*xxxxxxxxxxxxxxxxx*为project的名称,您可以从<mark>地区和终端节点</mark>获取。

#### 说明

scope参数定义了Token的作用域,下面示例中获取的Token仅能访问project下的资源。您还可 以设置Token的作用域为某个账号下所有资源或账号的某个project下的资源,详细定义请参见<mark>[获](https://support.huaweicloud.com/api-iam/iam_30_0001.html)</mark> [取用户](https://support.huaweicloud.com/api-iam/iam_30_0001.html)**Token**。

POST https://iam.cn-north-4.myhuaweicloud.com/v3/auth/tokens Content-Type: application/json

```
{
   "auth": {
      "identity": {
        "methods": [
           "password"
        ],
         "password": {
           "user": {
              "name": "username",
             "password": "********",
 "domain": {
 "name": "domainname"
\qquad \qquad \} }
        }
 },
 "scope": {
         "project": {
           "name": "xxxxxxxxxxxxxxxxxx"
        }
     }
   }
}
```
到这里为止这个请求需要的内容就具备齐全了,您可以使用**[curl](https://curl.haxx.se/)**、**[Postman](https://www.getpostman.com/)**或直接编 写代码等方式发送请求调用API。对于获取用户Token接口,返回的响应消息头中"xsubject-token"就是需要获取的用户Token。有了Token之后,您就可以使用Token认 证调用其他API。

## **3.2** 认证鉴权

调用接口有如下两种认证方式,您可以选择其中一种进行认证鉴权。

- Token认证:通过Token认证调用请求。
- AK/SK认证: 通过AK (Access Key ID) /SK (Secret Access Key) 加密调用请求。 推荐使用AK/SK认证,其安全性比Token认证要高。

#### **Token** 认证

#### 说明

Token的有效期为24小时,需要使用一个Token鉴权时,可以先缓存起来,避免频繁调用。

Token在计算机系统中代表令牌(临时)的意思,拥有Token就代表拥有某种权限。 Token认证就是在调用API的时候将Token加到请求消息头,从而通过身份认证,获得 操作API的权限。

Token可通过调[用获取用户](https://support.huaweicloud.com/api-iam/iam_30_0001.html)**Token**接口获取,调用本服务API需要project级别的 Token,即调用<mark>[获取用户](https://support.huaweicloud.com/api-iam/iam_30_0001.html)Token</mark>接口时,请求body中auth.scope的取值需要选择 project,如下所示。

```
{
   "auth": {
      "identity": {
        "methods": [
           "password"
        ],
         "password": {
           "user": {
             "name": "username",
              "password": "********",
 "domain": {
 "name": "domainname"
\qquad \qquad \} }
        }
 },
 "scope": {
        "project": {
           "name": "xxxxxxxx"
        }
     }
   }
}
```
获取Token后,再调用其他接口时,您需要在请求消息头中添加"X-Auth-Token", 其值即为Token。例如Token值为"ABCDEFJ....",则调用接口时将"X-Auth-Token: ABCDEFJ...."加到请求消息头即可,如下所示。

POST https://iam.cn-north-1.myhuaweicloud.com/v3/auth/projects Content-Type: application/json **X-Auth-Token: ABCDEFJ....**

您还可以通过这个视频教程了解如何使用Token认证:**[https://](https://bbs.huaweicloud.com/videos/101333) [bbs.huaweicloud.com/videos/101333](https://bbs.huaweicloud.com/videos/101333)**。

#### **AK/SK** 认证

#### 说明

AK/SK签名认证方式仅支持消息体大小在12MB以内,12MB以上的请求请使用Token认证。

AK/SK认证就是使用AK/SK对请求进行签名,在请求时将签名信息添加到消息头,从而 通过身份认证。

- <span id="page-32-0"></span>● AK(Access Key ID):访问密钥ID。与私有访问密钥关联的唯一标识符;访问密 钥ID和私有访问密钥一起使用,对请求进行加密签名。
- SK (Secret Access Key): 私有访问密钥。与访问密钥ID结合使用, 对请求进行 加密签名,可标识发送方,并防止请求被修改。

使用AK/SK认证时,您可以基于签名算法使用AK/SK对请求进行签名,也可以使用专门 的签名SDK对请求进行签名。详细的签名方法和SDK使用方法请参见**API**[签名指南。](https://support.huaweicloud.com/devg-apisign/api-sign-provide.html)

#### 说明

签名SDK只提供签名功能,与服务提供的SDK不同,使用时请注意。

## **3.3** 返回结果

#### 状态码

请求发送以后,您会收到响应,包含状态码、响应消息头和消息体。

状态码是一组从1xx到5xx的数字代码,状态码表示了请求响应的状态,完整的状态码 列表请参见<mark>状态码</mark>。

对于<mark>[获取用户](https://support.huaweicloud.com/api-iam/iam_30_0001.html)Token</mark>接口,如果调用后返回状态码为"201",则表示请求成功。

#### 响应消息头

对应请求消息头,响应同样也有消息头,如"Content-type"。

对于<mark>[获取用户](https://support.huaweicloud.com/api-iam/iam_30_0001.html)Token</mark>接口,返回如<mark>图3-2</mark>所示的消息头,其中"x-subject-token"就是 需要获取的用户Token。有了Token之后,您就可以使用Token认证调用其他API。

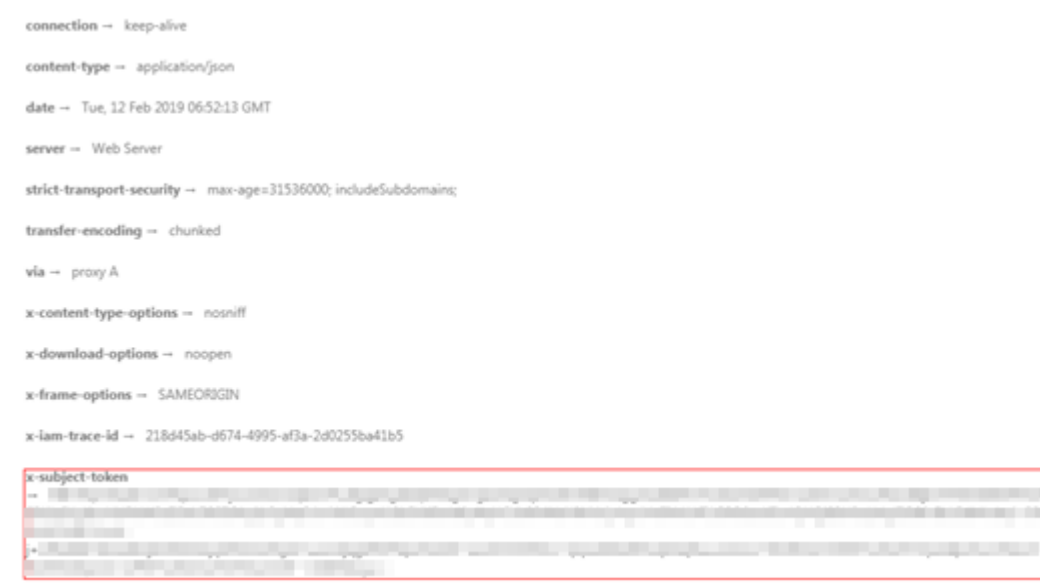

#### 图 **3-2** 获取用户 Token 响应消息头

x-xss-protection - 1: mode=block

and the company

#### 响应消息体

响应消息体通常以结构化格式返回,与响应消息头中Content-type对应,传递除响应 消息头之外的内容。

对于<mark>[获取用户](https://support.huaweicloud.com/api-iam/iam_30_0001.html)Token</mark>接口,返回如下消息体。为篇幅起见,这里只展示部分内容。

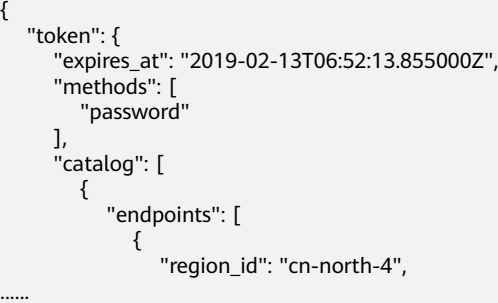

当接口调用出错时,会返回错误码及错误信息说明,错误响应的Body体格式如下所 示。

```
{
 "error_msg": "The format of message is error",
 "error_code": "AS.0001"
}
```
其中, error\_code表示错误码, error\_msg表示错误描述信息。

# **4 API**

# <span id="page-34-0"></span>**4.1 API URL** 说明

- 集群管理、节点管理、节点池管理、配额管理的URL格式为:**https://Endpoint/ uri**。其中**uri**为资源路径,也即API访问的路径。
- Kubernetes API、存储管理、插件管理的URL格式为:**https:// {clusterid}.Endpoint/uri**。其中**{clusterid}**为集群ID,**uri**为资源路径,也即API 访问的路径。

说明

- 插件管理接口调用的URL格式为: https://{clusterid}.Endpoint/uri, 但{clusterid}参 数仅用于域名,不会被接口校验和使用。插件管理实际使用的**{clusterid}**参数请参考插 件管理,填写在query或body体中。
- **{clusterid}**参数对Kubernetes API、存储管理生效,对应需要调用接口访问的集群。

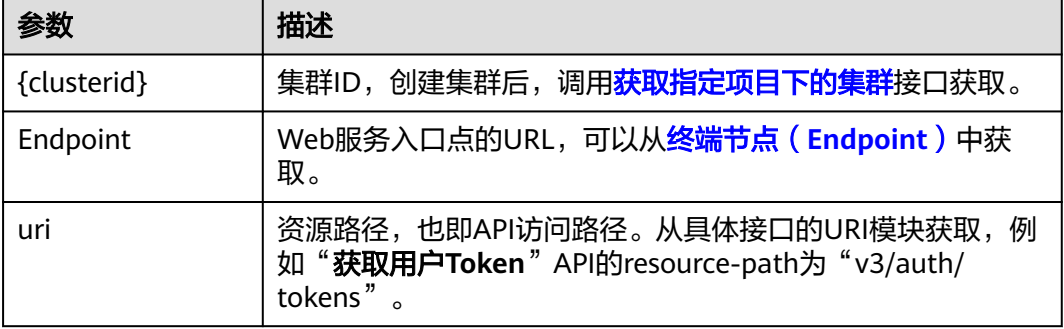

#### 表 **4-1** URL 中的参数说明

# **4.2** 集群管理

### <span id="page-35-0"></span>**4.2.1** 创建集群

#### 功能介绍

该API用于创建一个空集群(即只有控制节点Master,没有工作节点Node)。请在调 用本接口完成集群创建之后,通过<mark>创建节点</mark>添加节点。

#### 说明

- 集群管理的URL格式为: https://Endpoint/uri。其中uri为资源路径, 也即API访问的路径。
- 调用该接口创建集群时,默认不安装ICAgent,若需安装ICAgent,可在请求Body参数的 annotations中加入"cluster.install.addons.external/ install":"[{"addonTemplateName":"icagent"}]"的集群注解,将在创建集群时自动安装 ICAgent。ICAgent是应用性能管理APM的采集代理,运行在应用所在的服务器上,用于实时采集 探针所获取的数据,安装ICAgent是使用应用性能管理APM的前提。

#### 接口约束

调用CCE接口创建集群之前,请检查是否已满足如下条件:

- 创建集群之前,您必须先确保已存在**虚拟私有云**,否则无法创建集群。若您已有 虚拟私有云,可重复使用,无需重复创建。虚拟私有云为CCE集群提供一个隔离 的、用户自主配置和管理的虚拟网络环境。若您没有虚拟私有云,请先进行创 建,详情请参[见创建](https://support.huaweicloud.com/api-vpc/vpc_api01_0001.html)**VPC**。
- 创建集群之前,请提前规划好容器网段和服务网段。容器隧道网络模式的集群在 创建之后,无法修改网段参数;vpc网络模式/云原生网络模式的集群在创建后可 以新增网段参数/子网参数,不可修改已有网段参数/子网参数,需要重新创建集群 才能调整,请谨慎选择。
- 请确保已正确创建委托,并确保委托未被删除,委托校验失败将导致集群创建失 败。建议登录CCE控制台,如没有创建委托,会提示您创建,如已经创建则无提 示。
- 默认情况下,一个账户只能创建5个集群(每个Region下),如果您需要创建更多 的集群,请申请增加配额。详情请参见**如何申请扩大配额**。

#### 调用方法

请参[见如何调用](#page-27-0)**API**。

**URI**

POST /api/v3/projects/{project\_id}/clusters
#### 表 **4-2** 路径参数

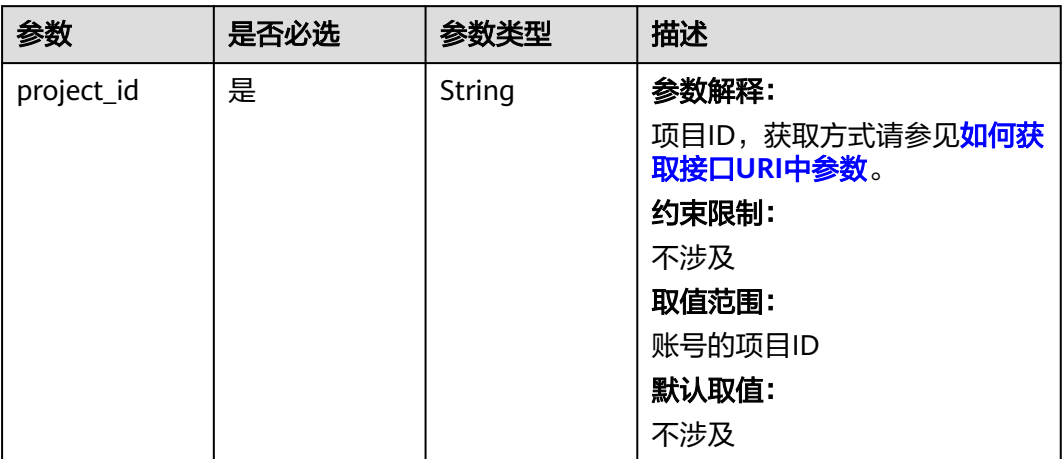

# 请求参数

# 表 **4-3** 请求 Header 参数

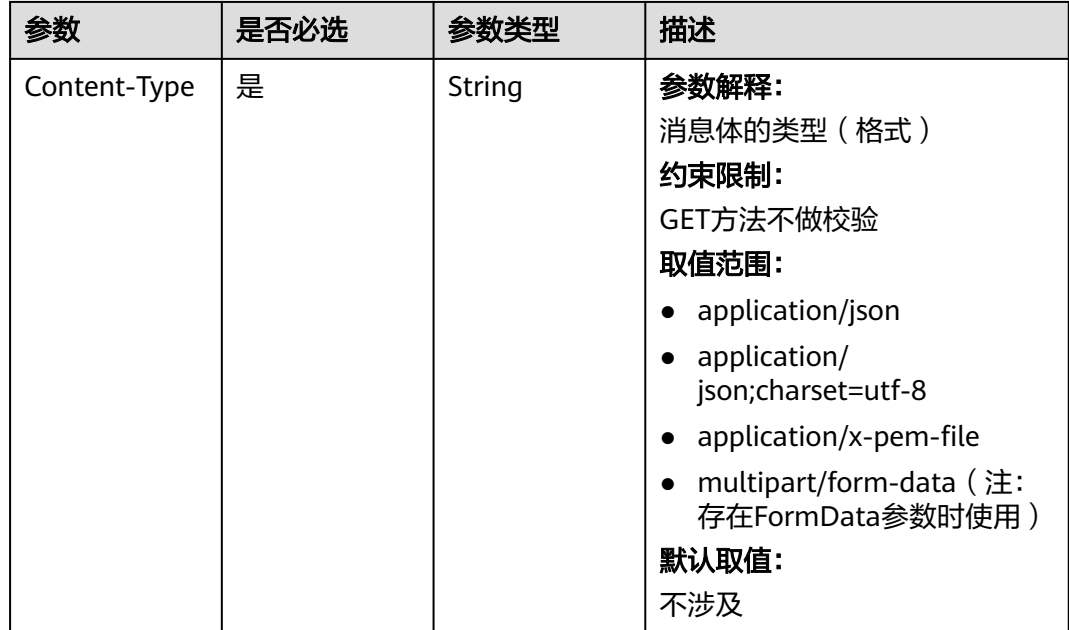

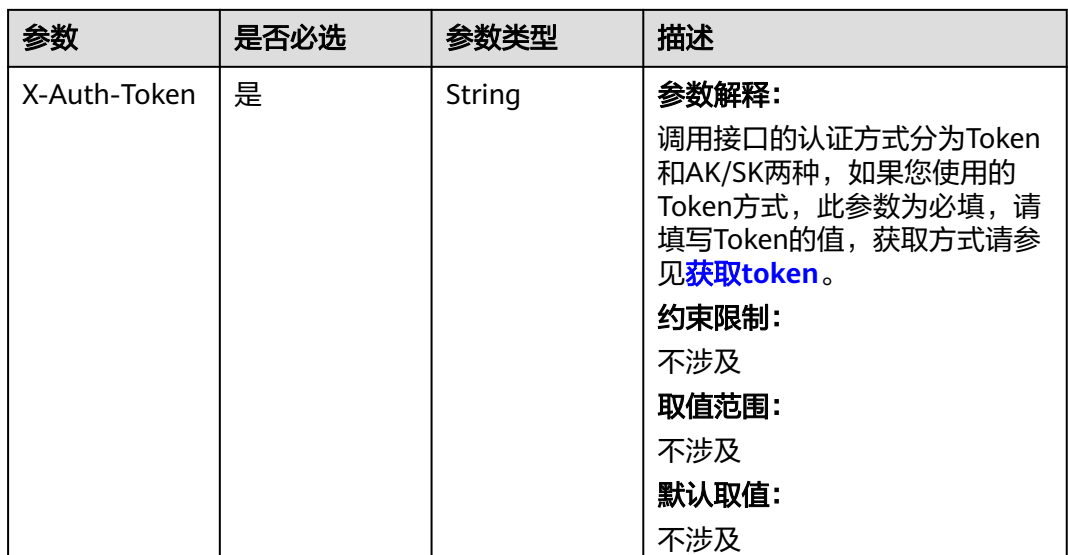

# 表 **4-4** 请求 Body 参数

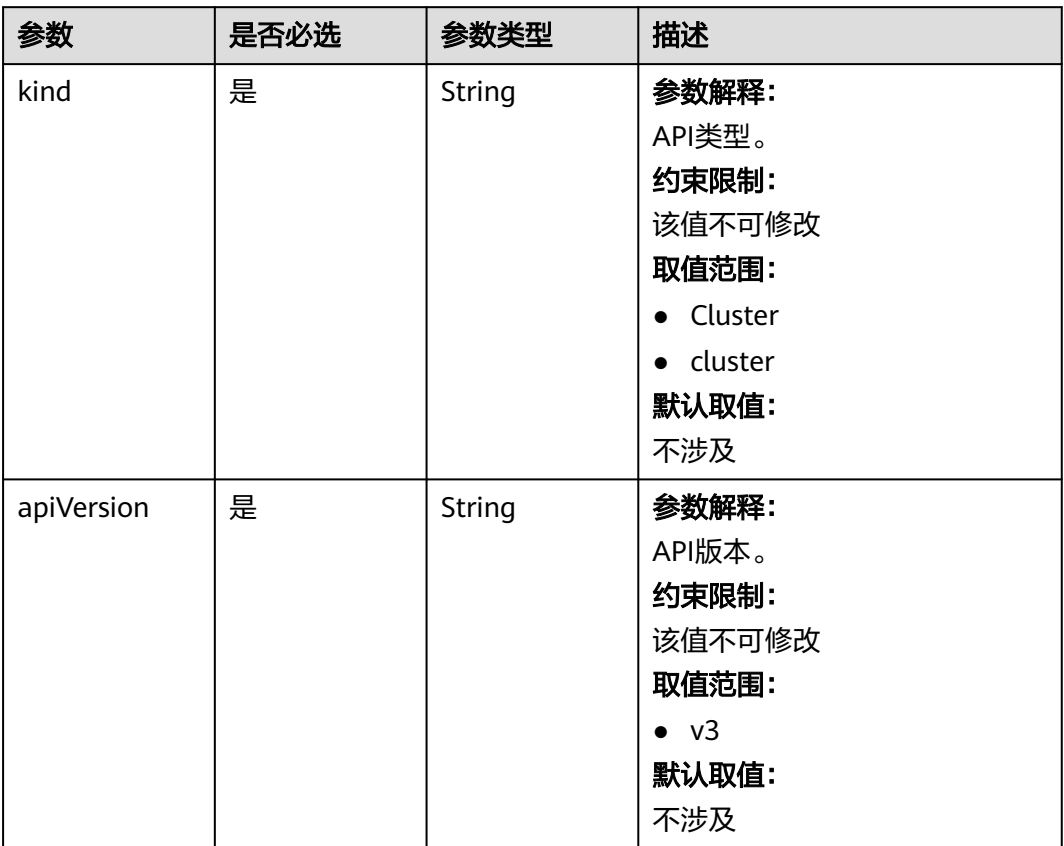

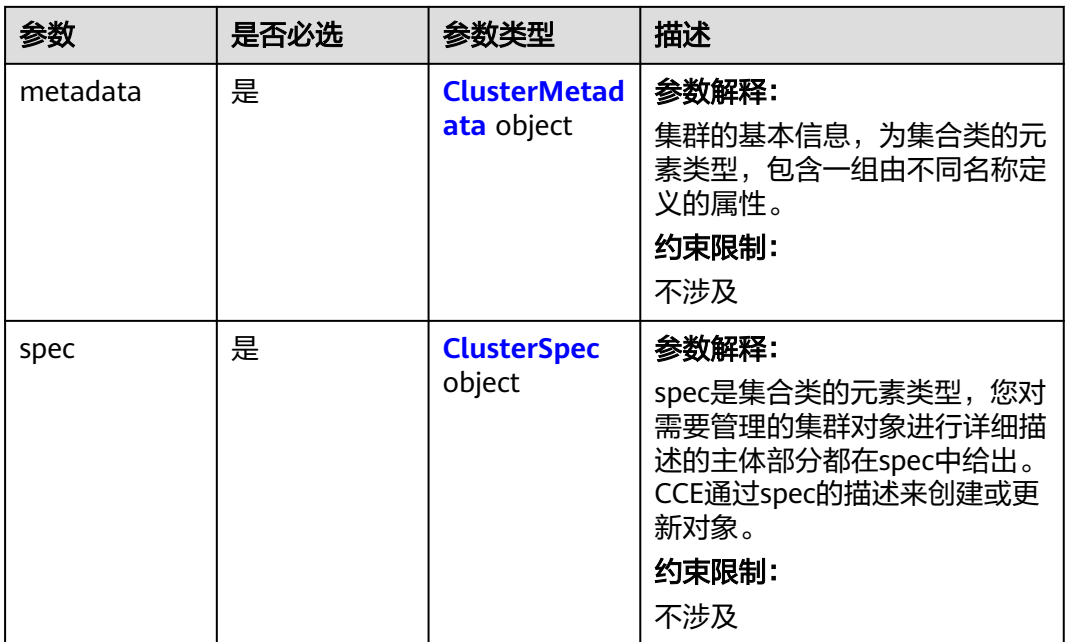

## 表 **4-5** ClusterMetadata

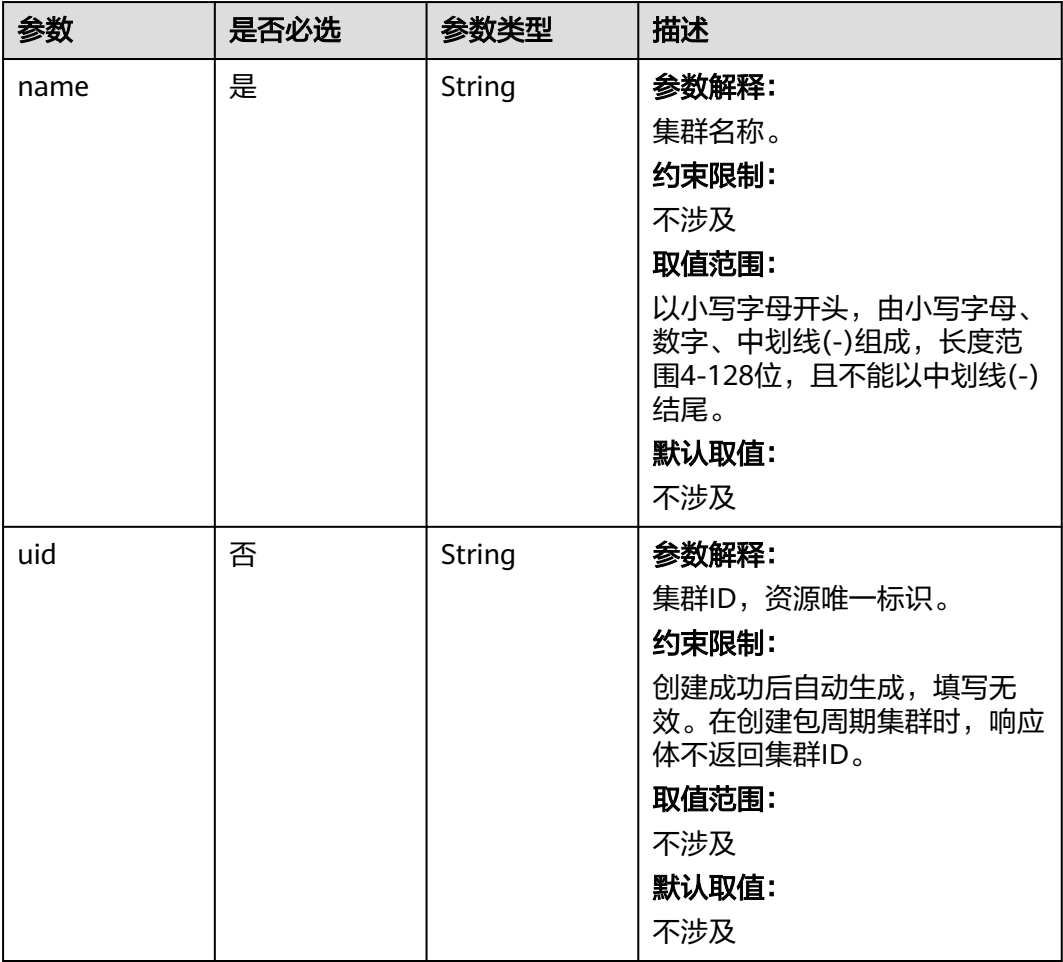

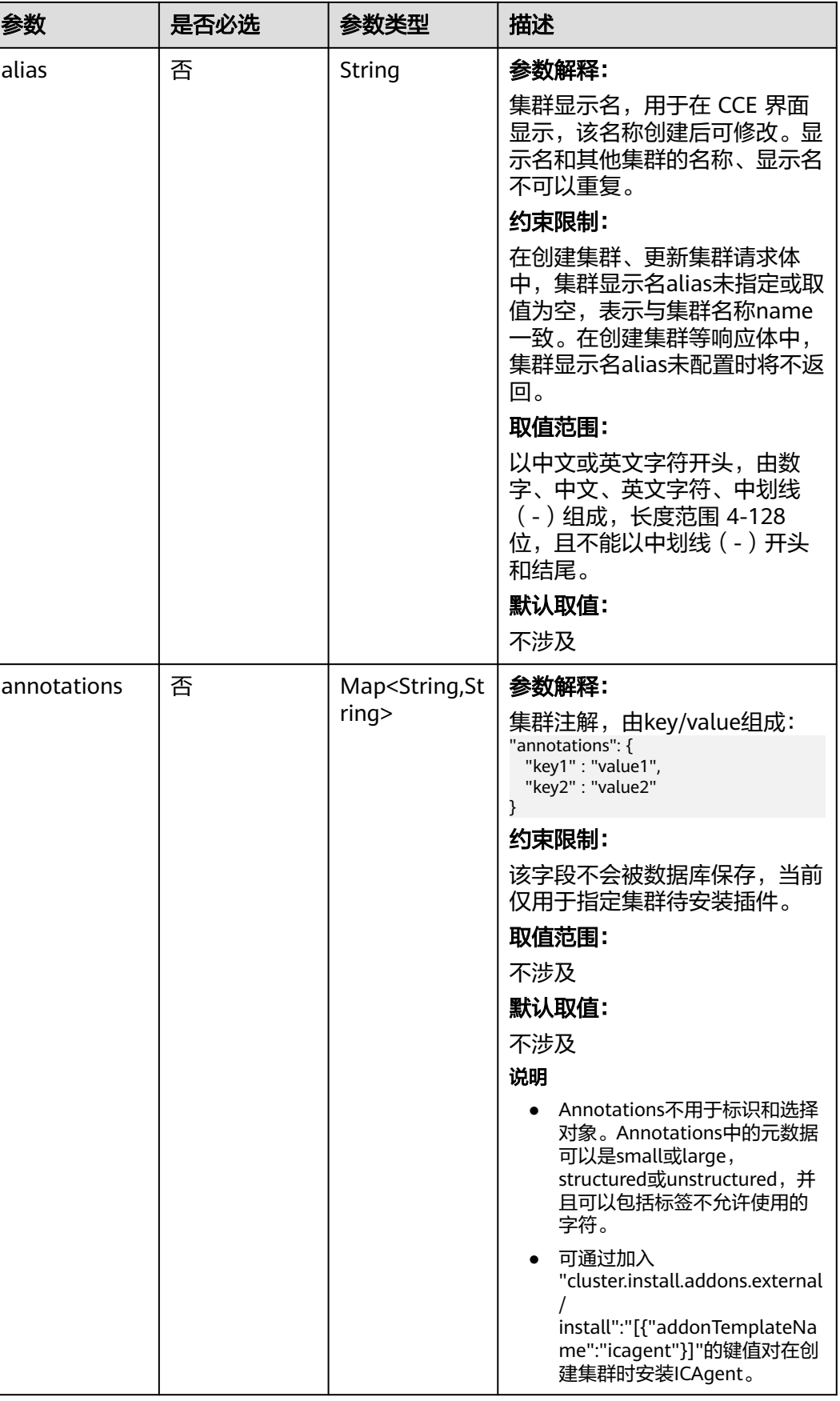

٦

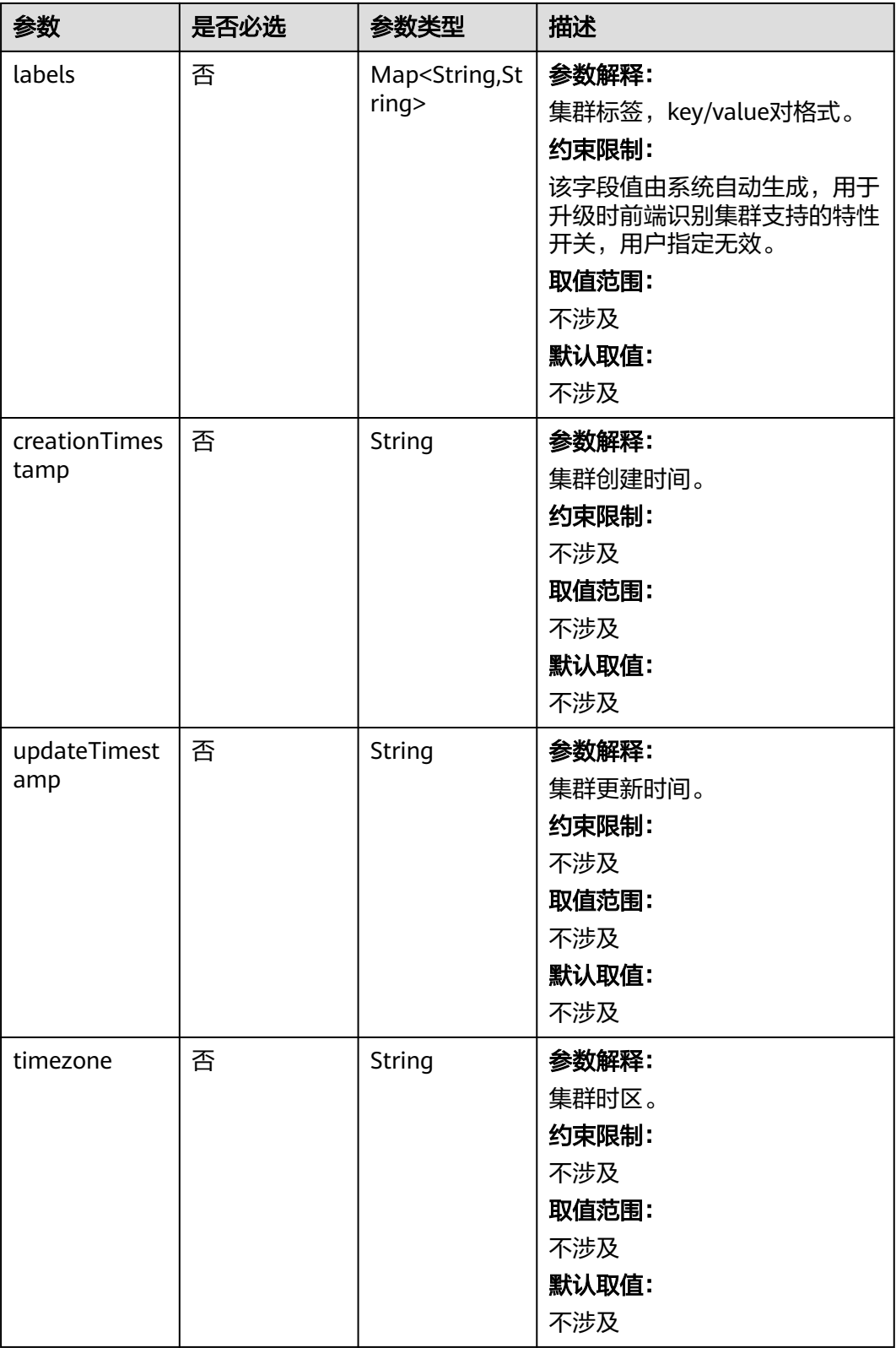

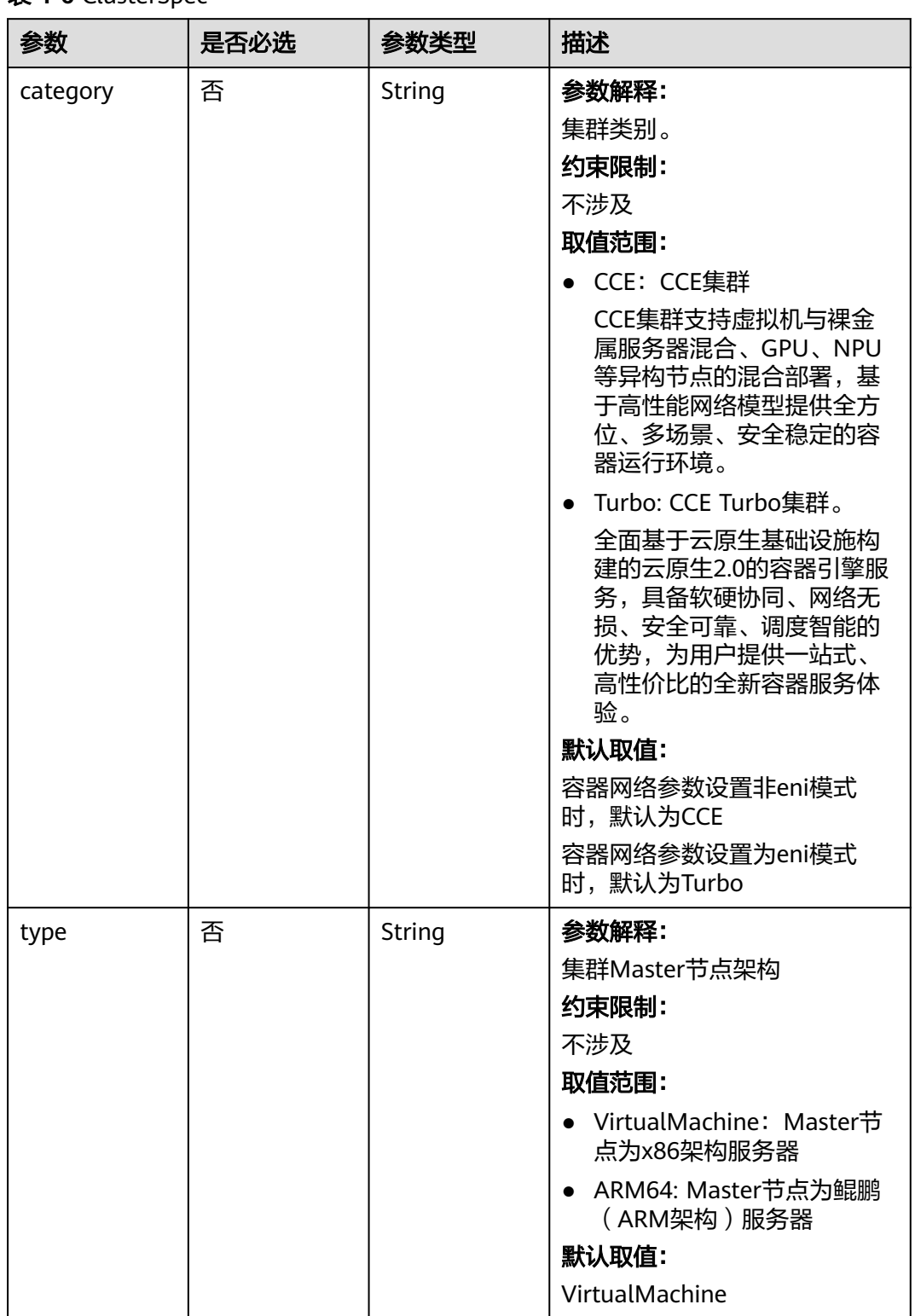

## <span id="page-41-0"></span>表 **4-6** ClusterSpec

 $\mathsf{l}$ 

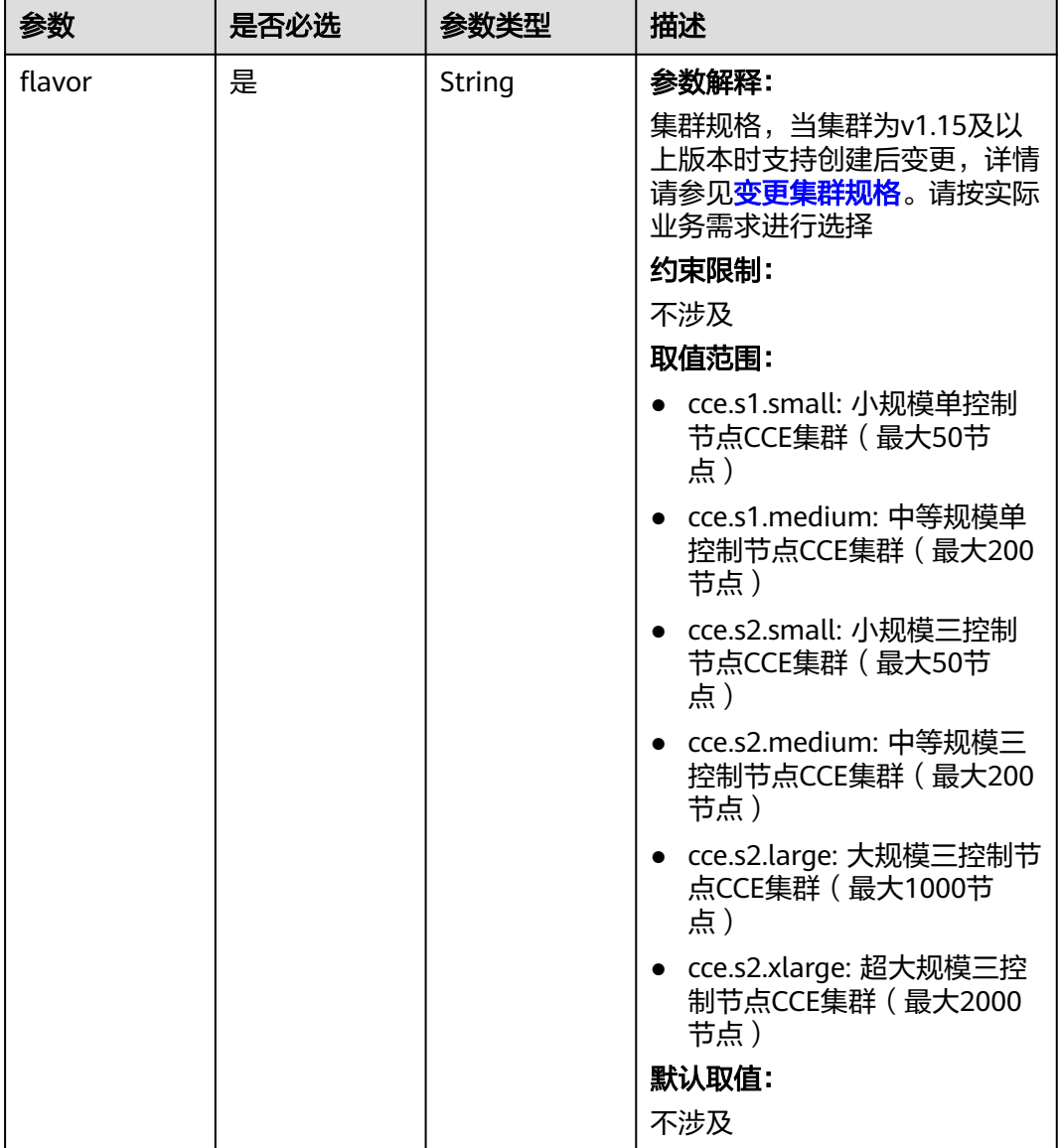

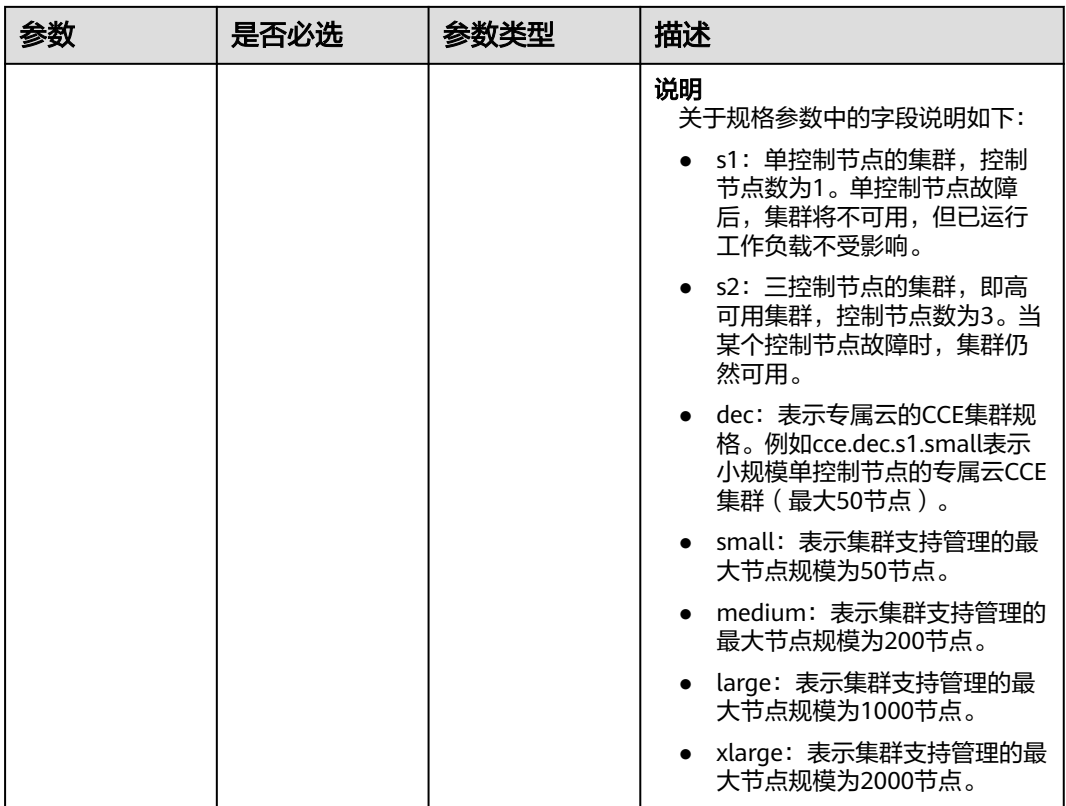

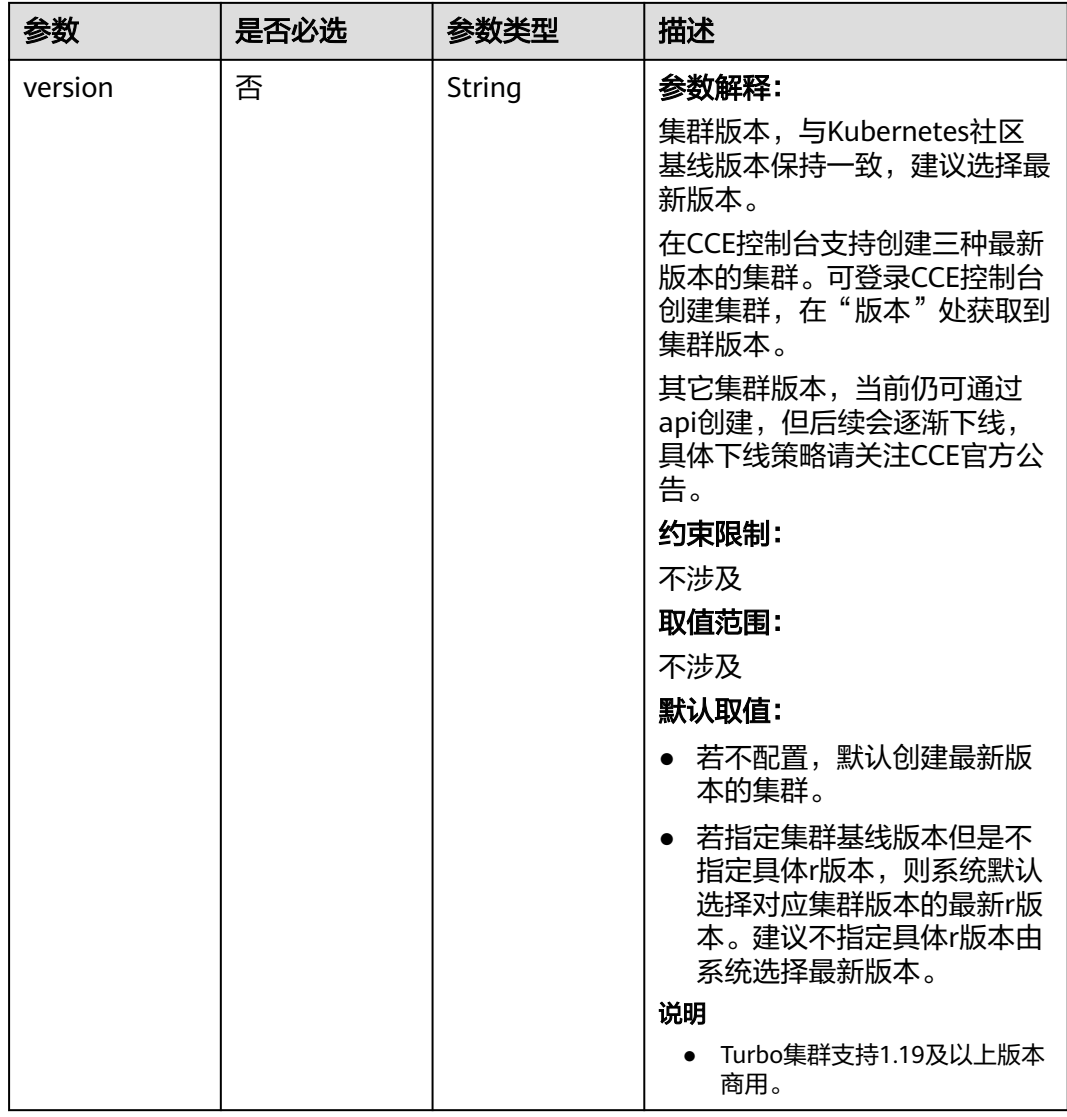

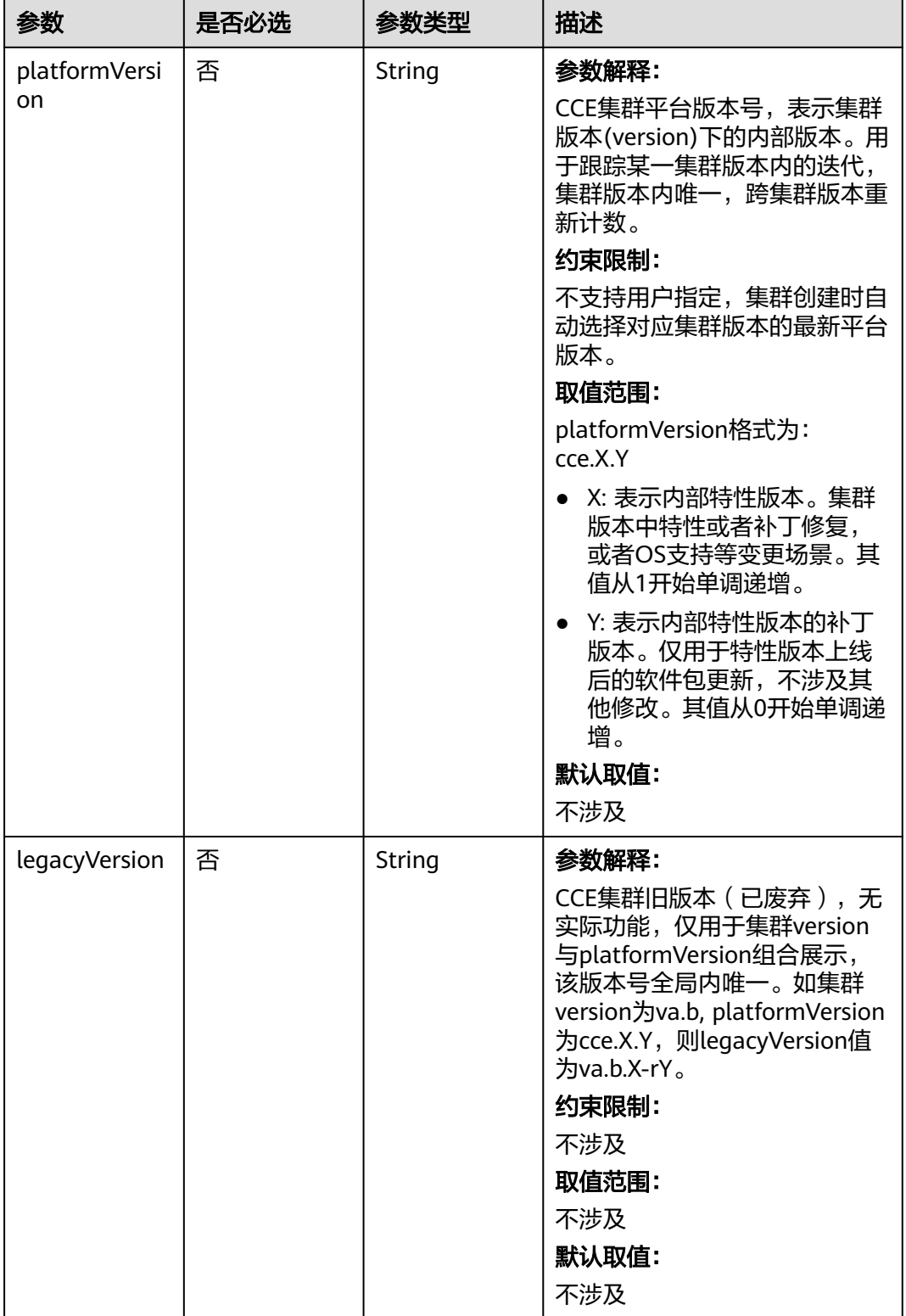

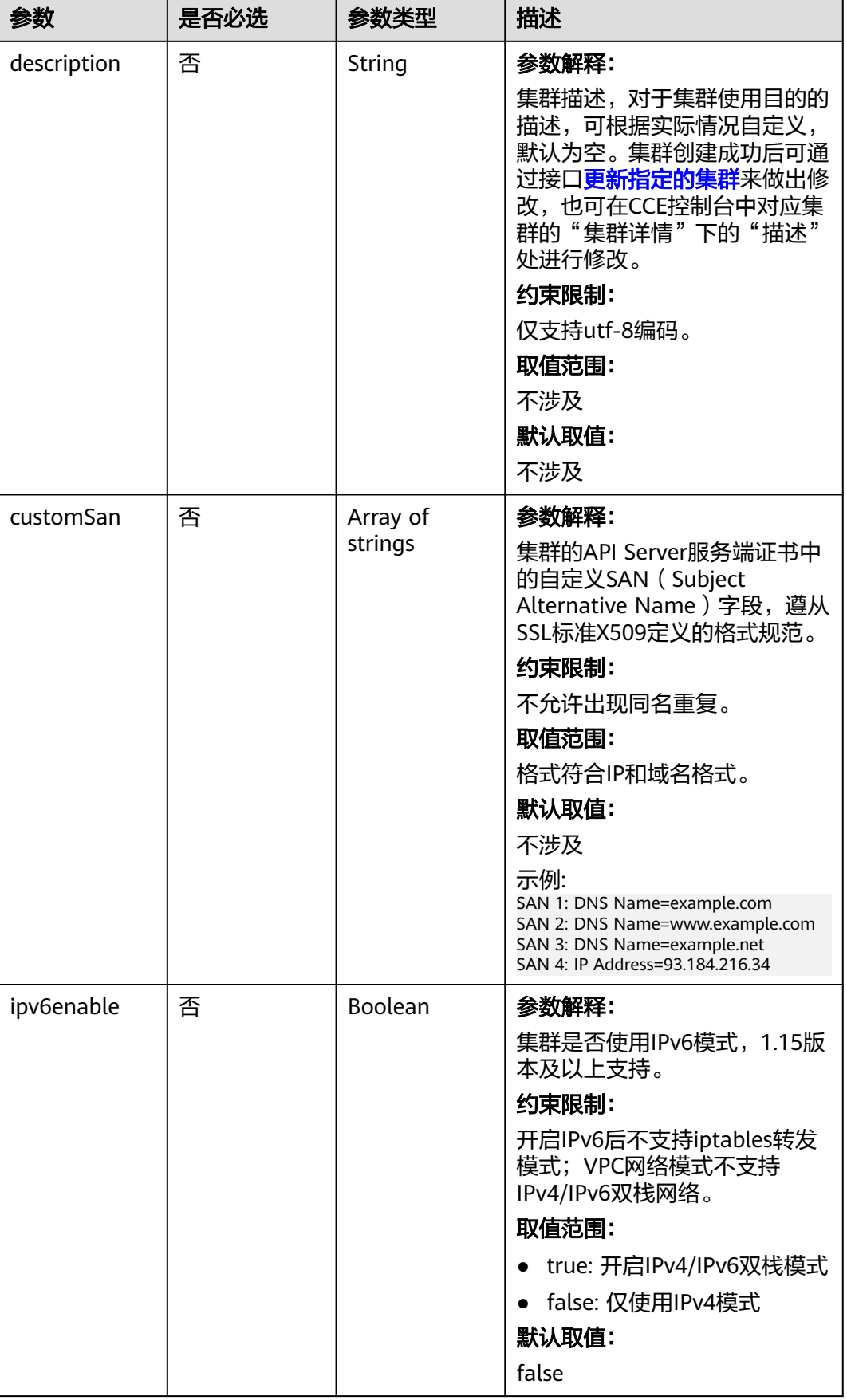

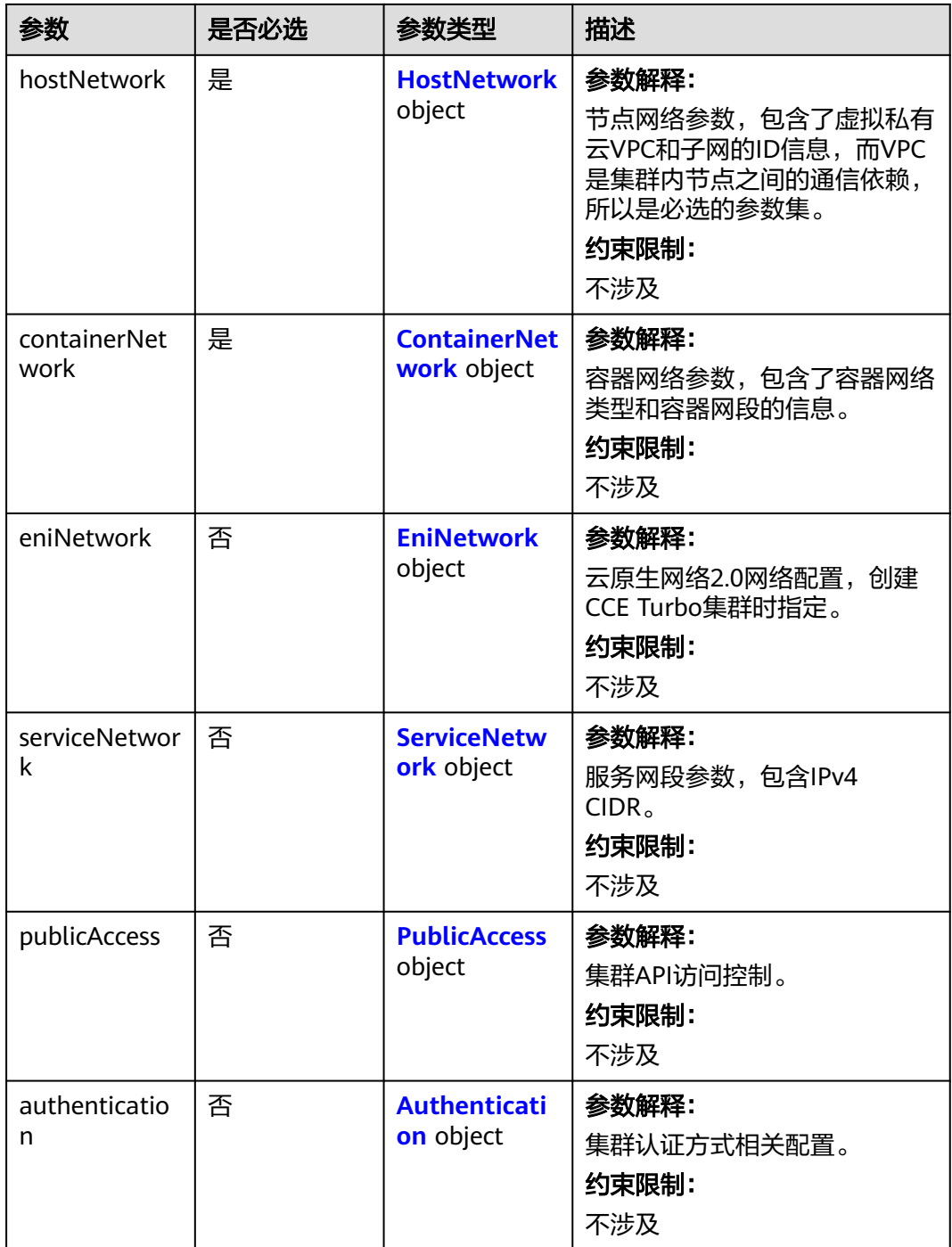

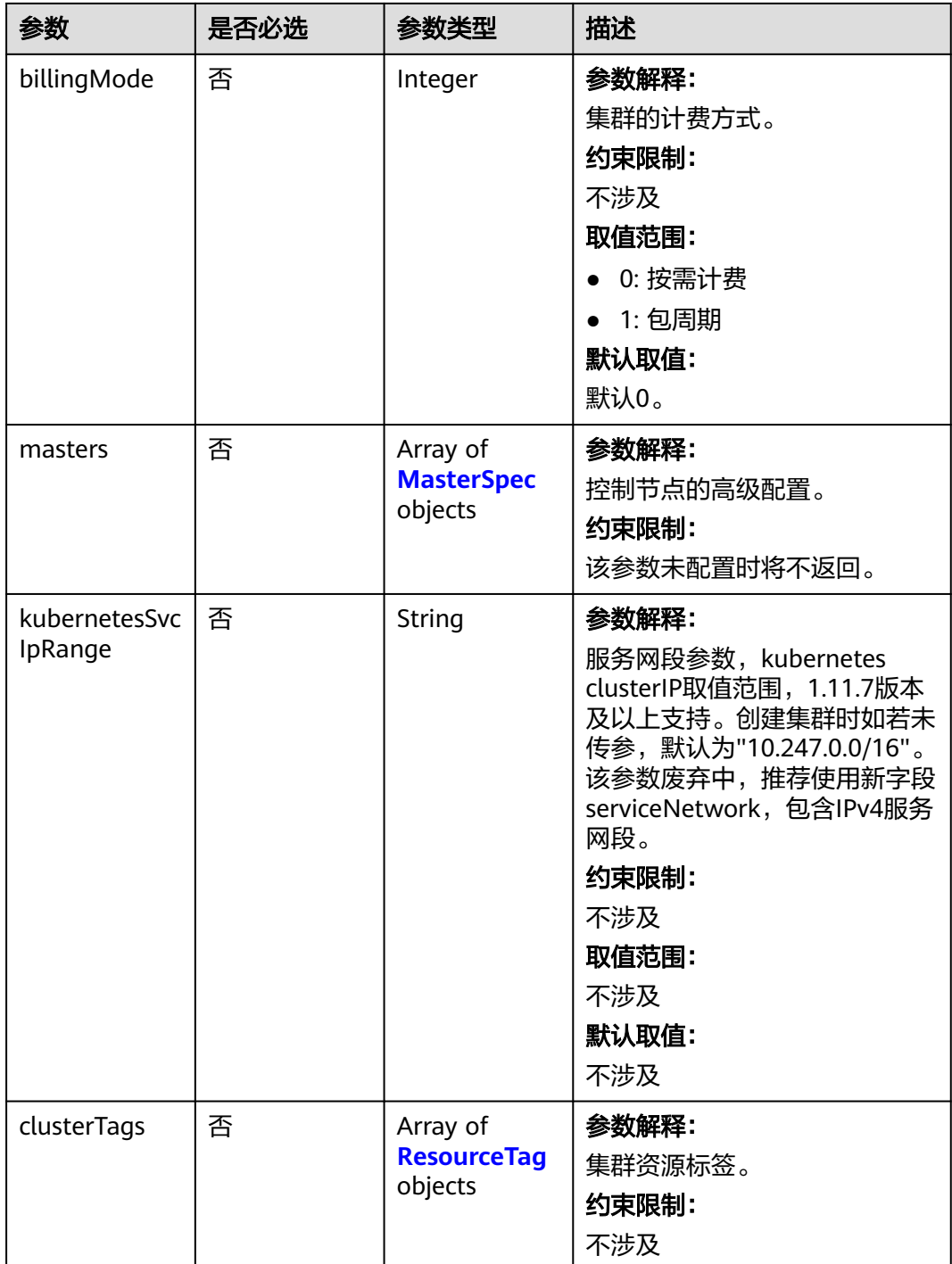

kubeProxyMo

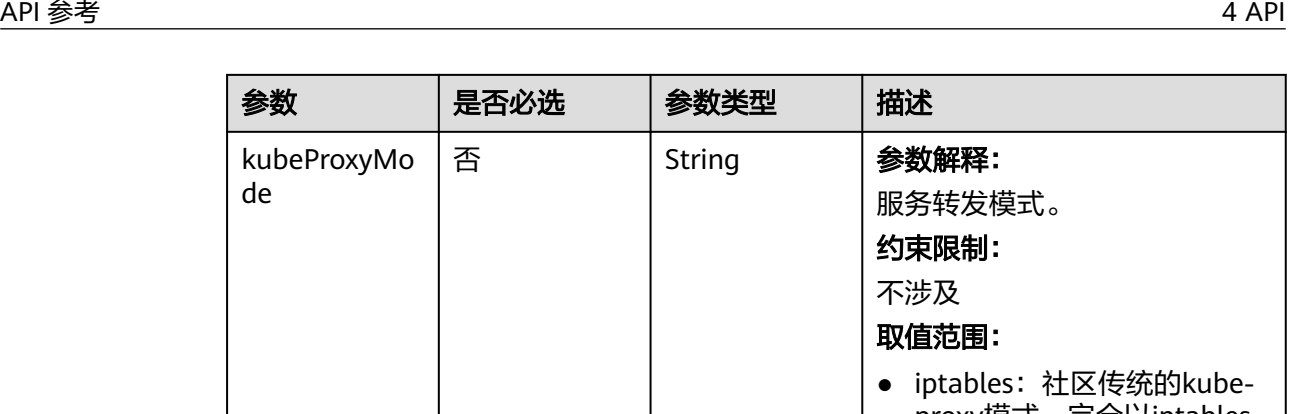

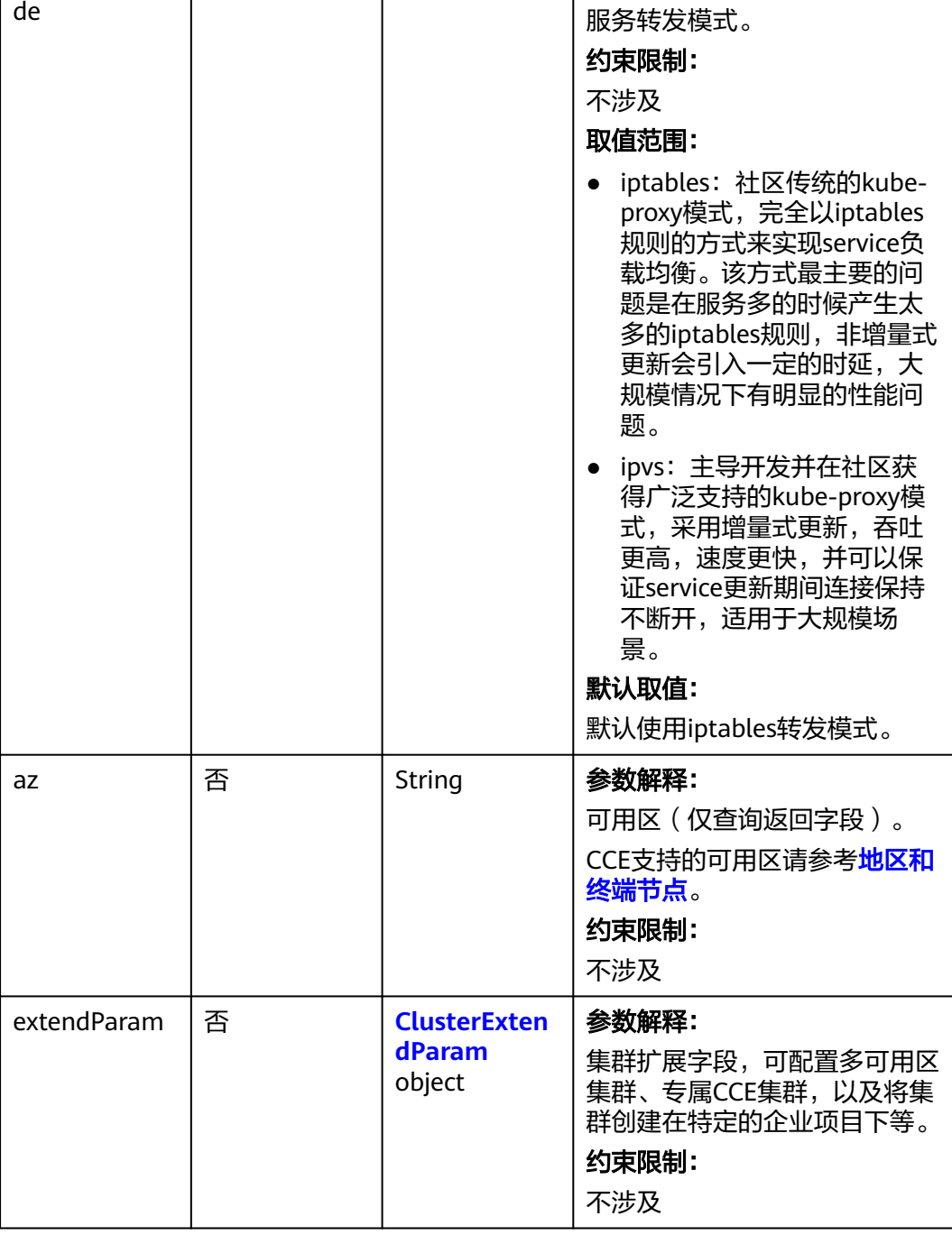

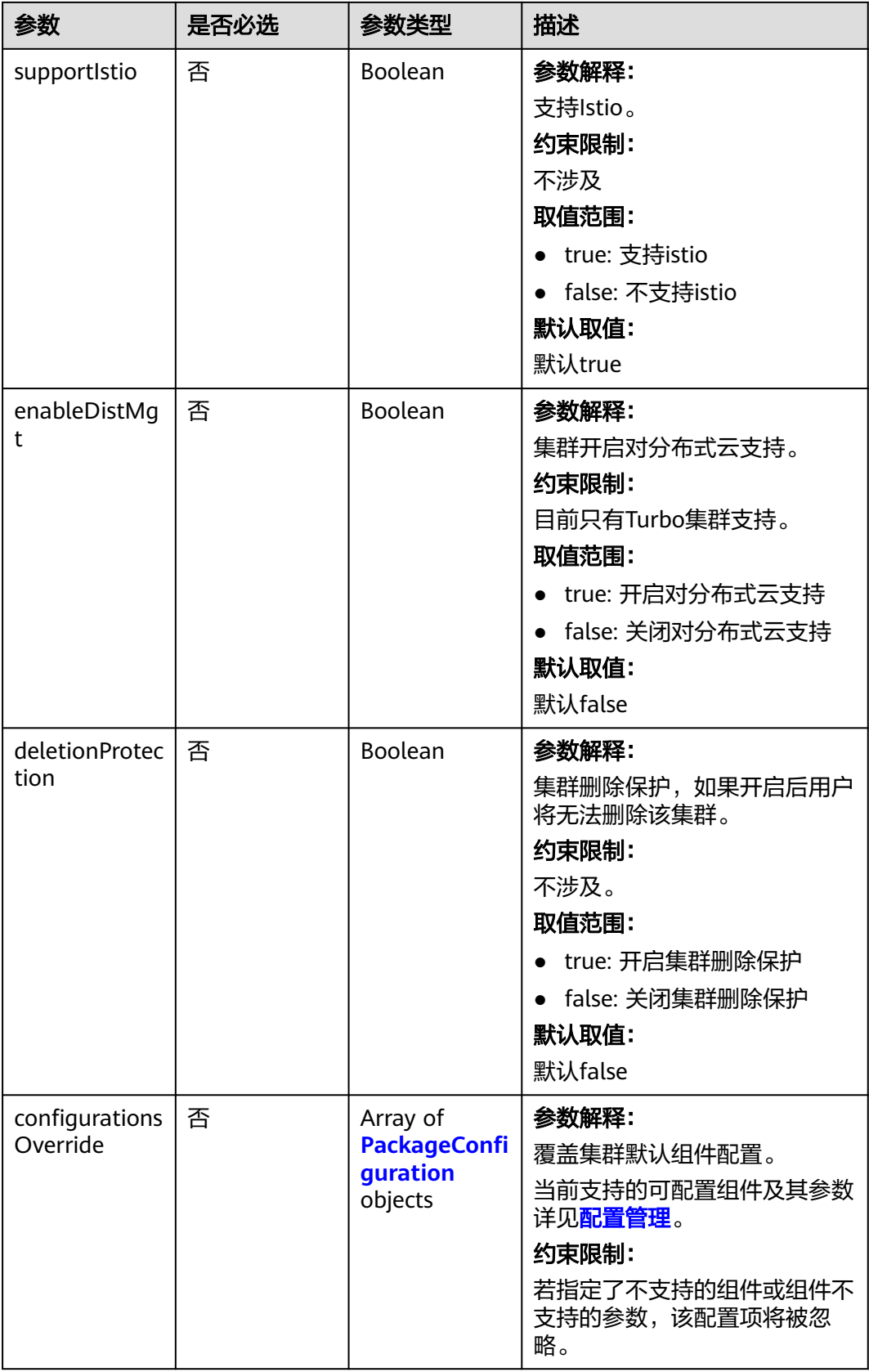

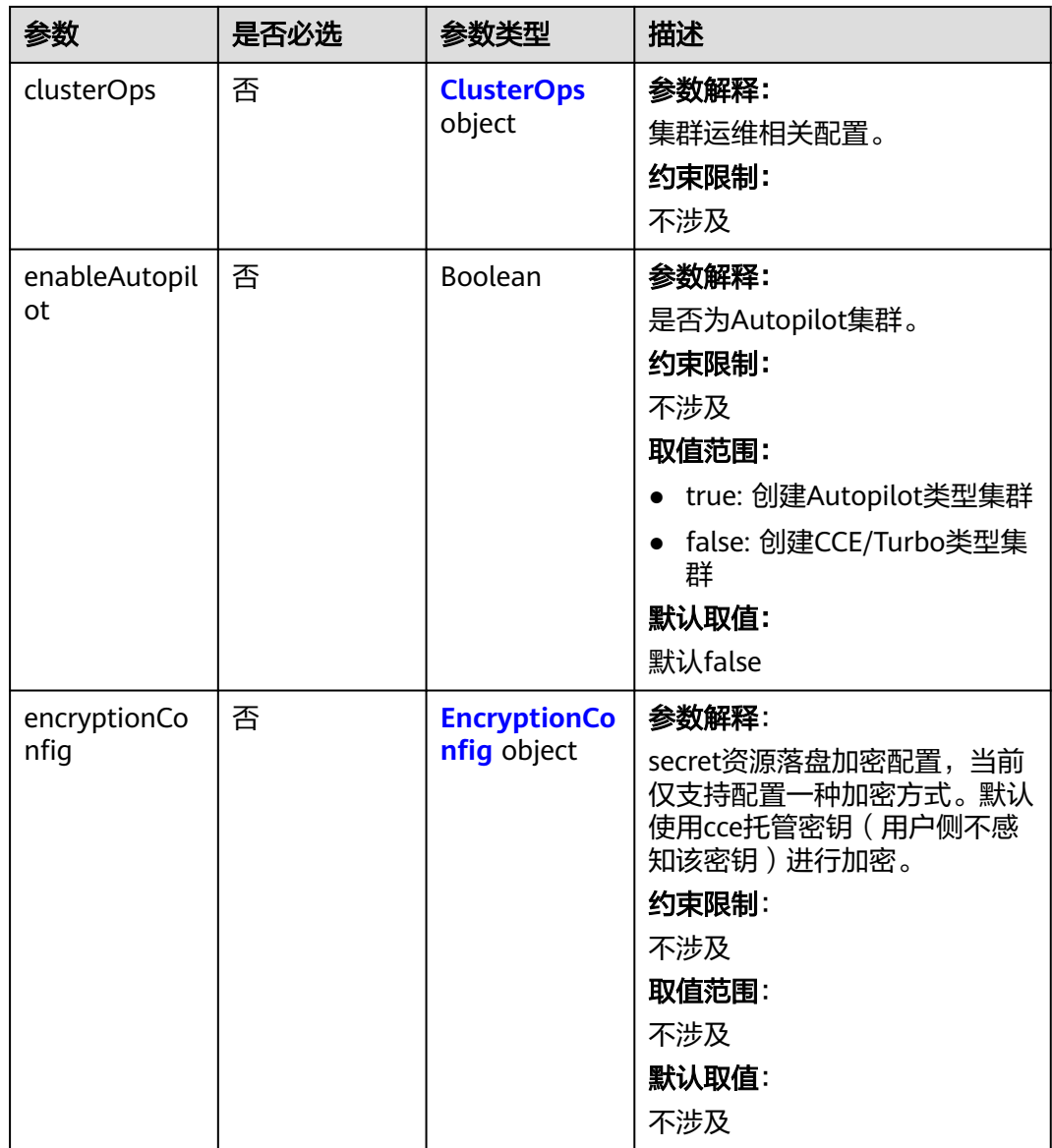

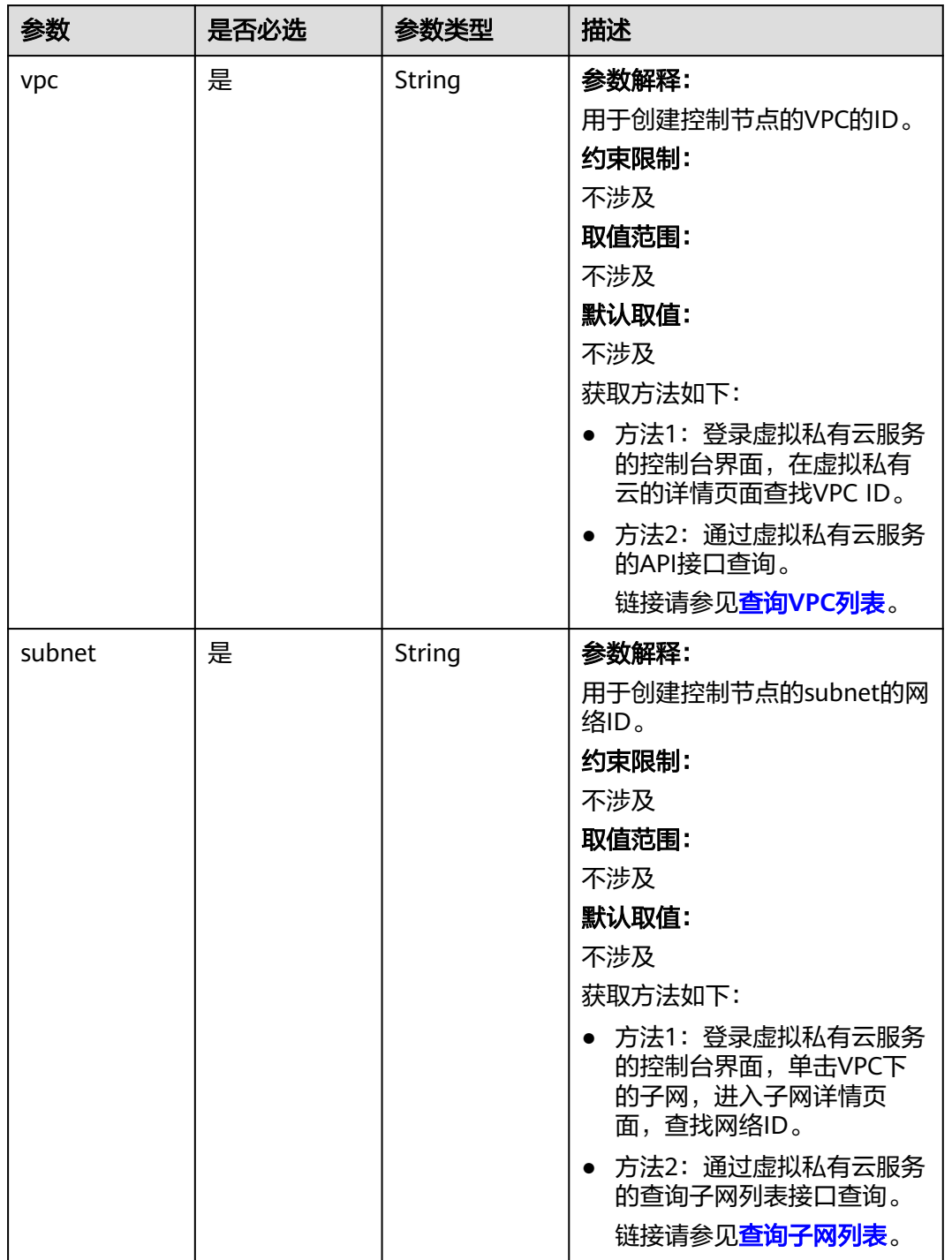

#### <span id="page-52-0"></span>表 **4-7** HostNetwork

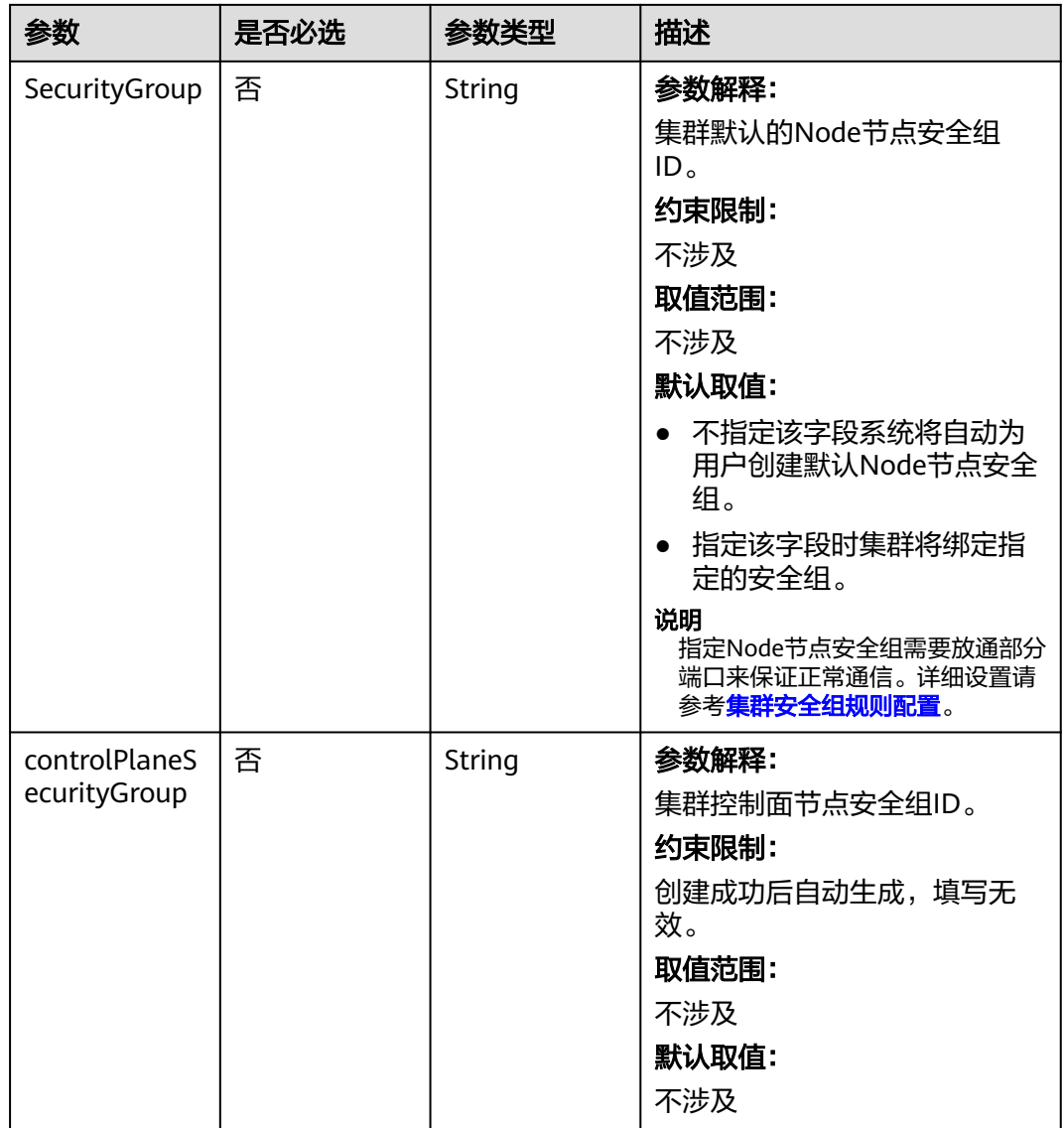

<span id="page-54-0"></span>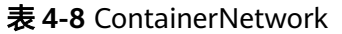

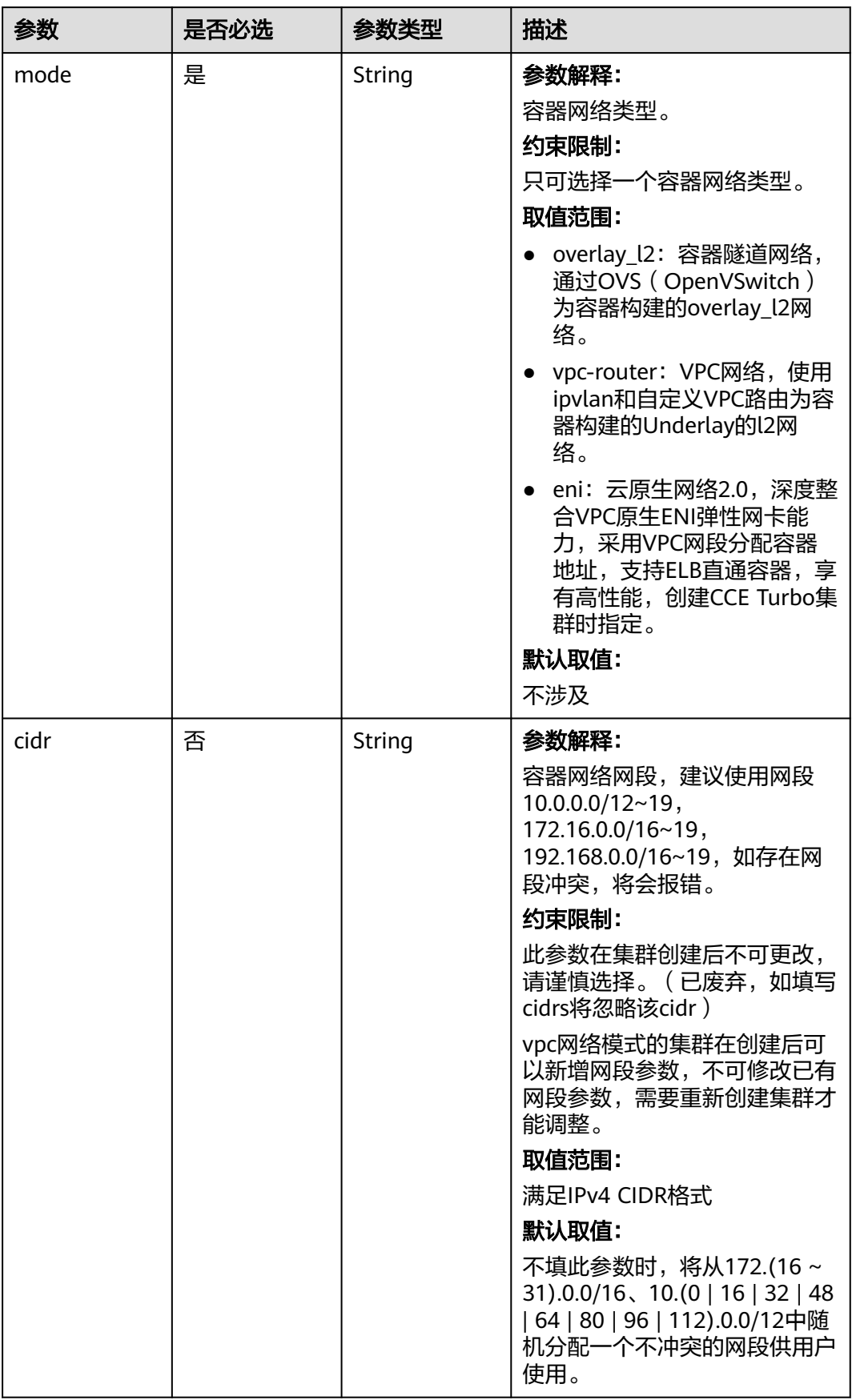

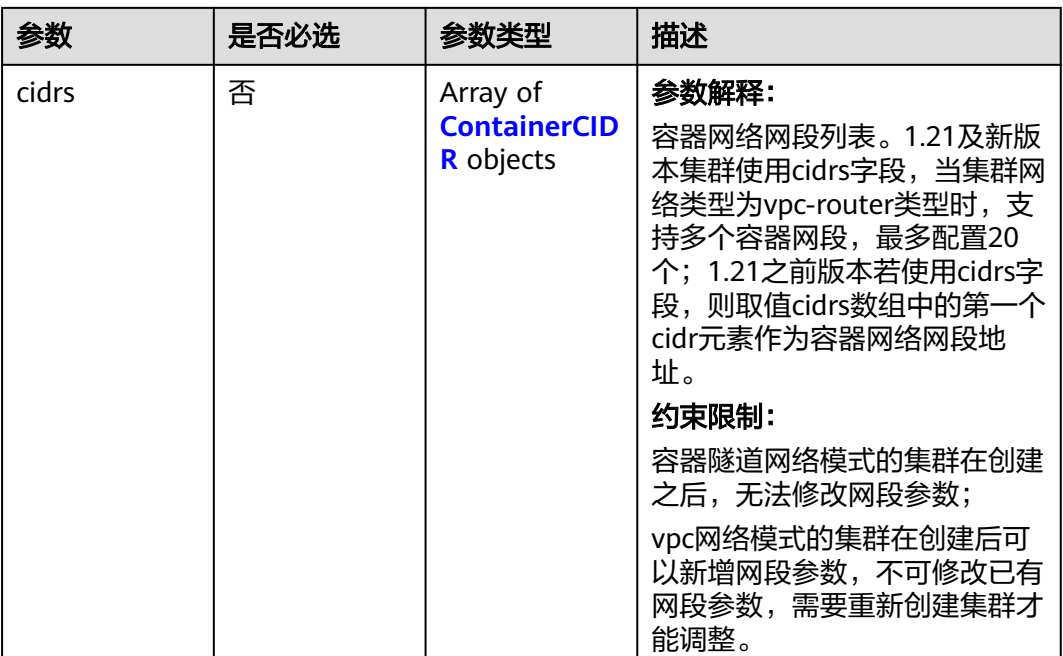

## 表 **4-9** ContainerCIDR

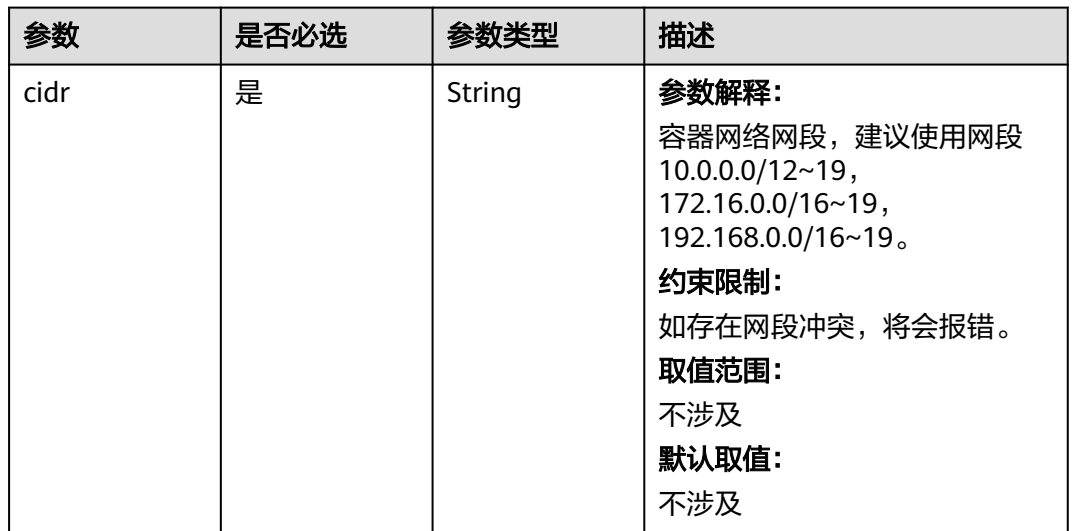

| 参数                | 是否必选 | 参数类型                                         | 描述                                                                                                    |
|-------------------|------|----------------------------------------------|----------------------------------------------------------------------------------------------------|
| eniSubnetId       | 是    | String                                       | 参数解释:<br>ENI所在子网的IPv4子网ID。<br>约束限制:<br>暂不支持IPv6,废弃中, 推荐使<br>用新字段subnets。<br>取值范围:<br>不涉及<br>默认取值:<br>不涉及<br>获取方法如下:<br>● 方法1:登录虚拟私有云服务<br>的控制台界面, 单击VPC下<br>的子网,进入子网详情页<br>面, 查找IPv4子网ID。<br>• 方法2: 通过虚拟私有云服务<br>的查询子网列表接口查询。<br>链接请参见 <b>查询子网列表</b> 。 |
| eniSubnetCID<br>R | 否    | String                                       | 参数解释:<br>ENI子网CIDR。<br>约束限制:<br>废弃中, 推荐使用新字段<br>subnets.<br>取值范围:<br>不涉及<br>默认取值:<br>不涉及                                                                                                    |
| subnets           | 是    | Array of<br><b>NetworkSub</b><br>net objects | 参数解释:<br>IPv4子网ID列表。<br>约束限制:<br>不涉及                                                                                                    |

<span id="page-56-0"></span>表 **4-10** EniNetwork

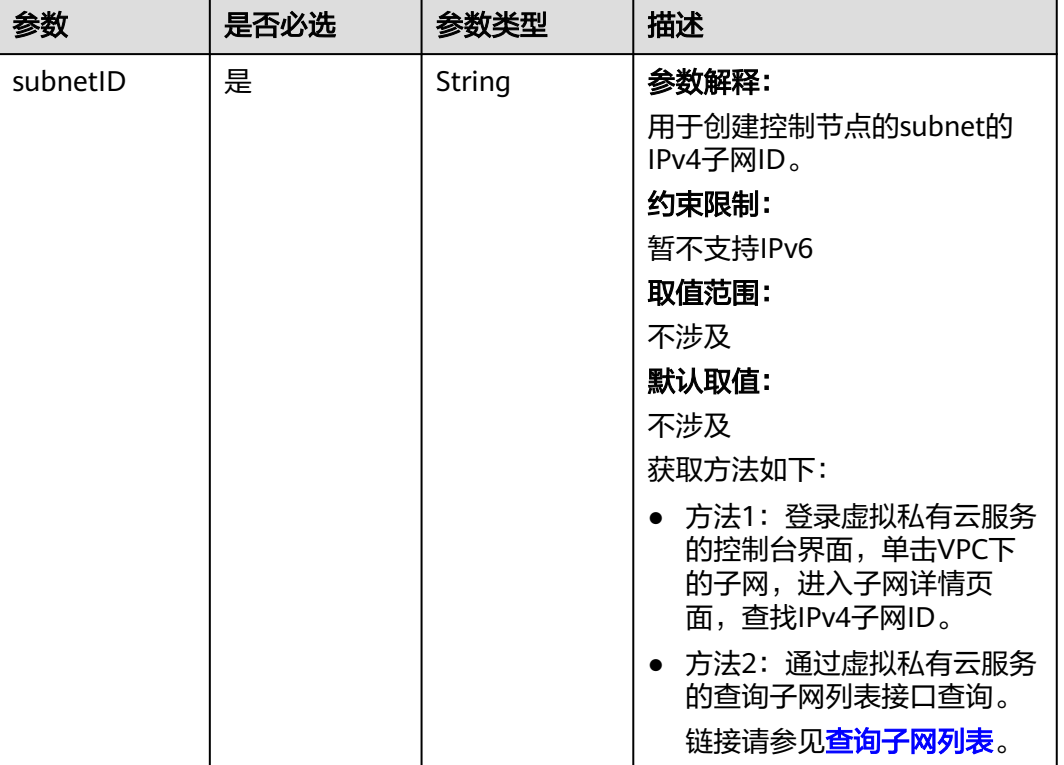

#### <span id="page-57-0"></span>表 **4-11** NetworkSubnet

## 表 **4-12** ServiceNetwork

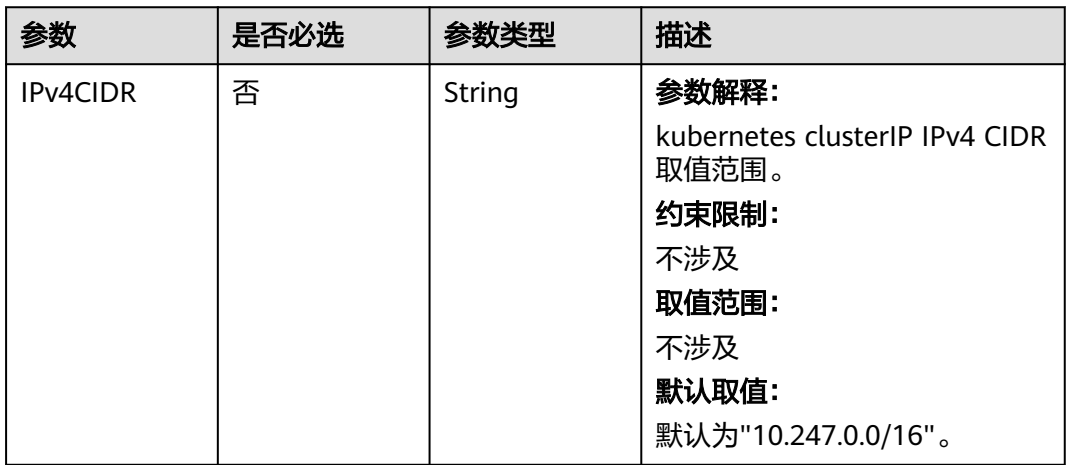

<span id="page-58-0"></span>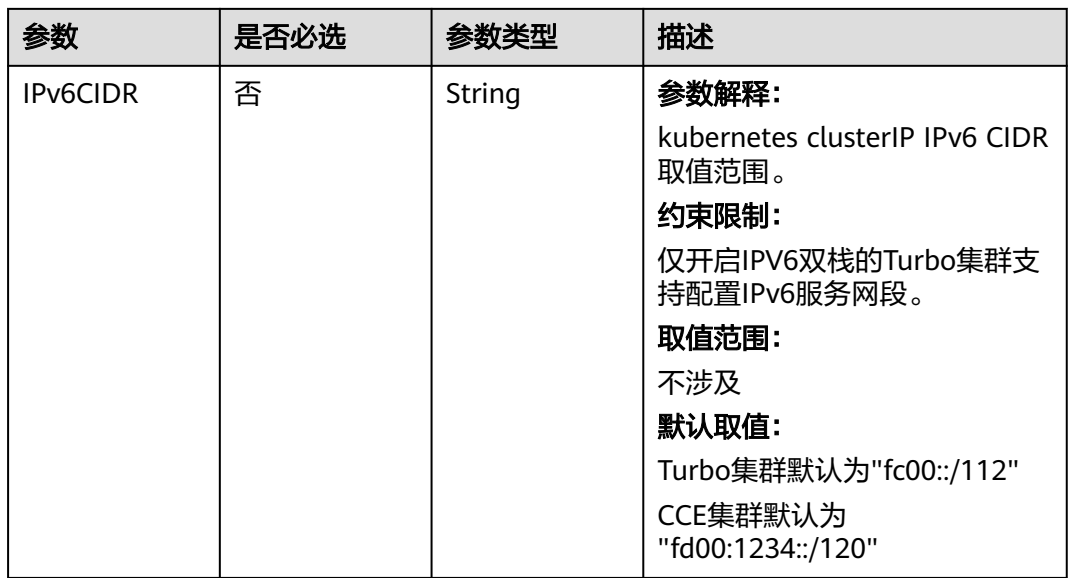

## 表 **4-13** PublicAccess

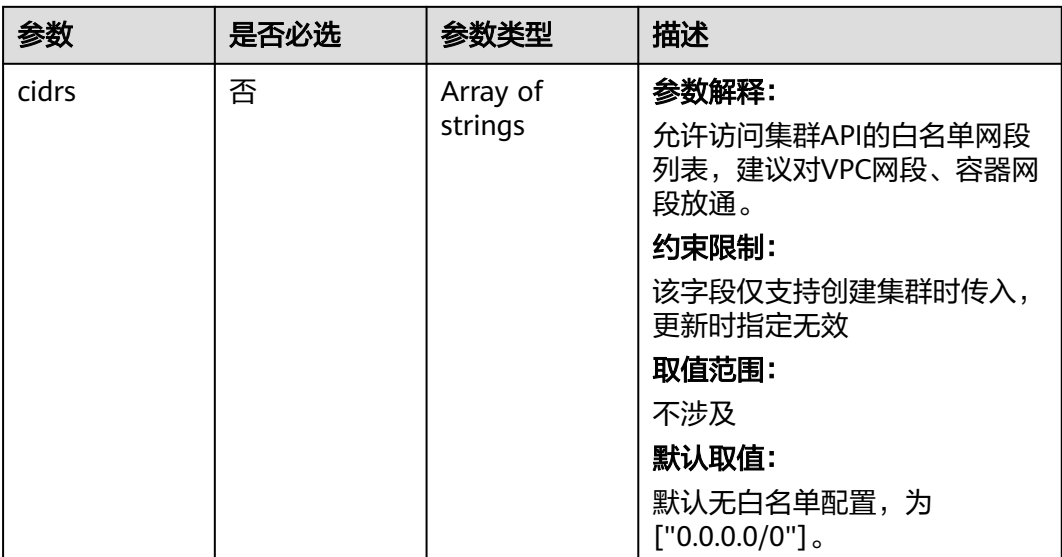

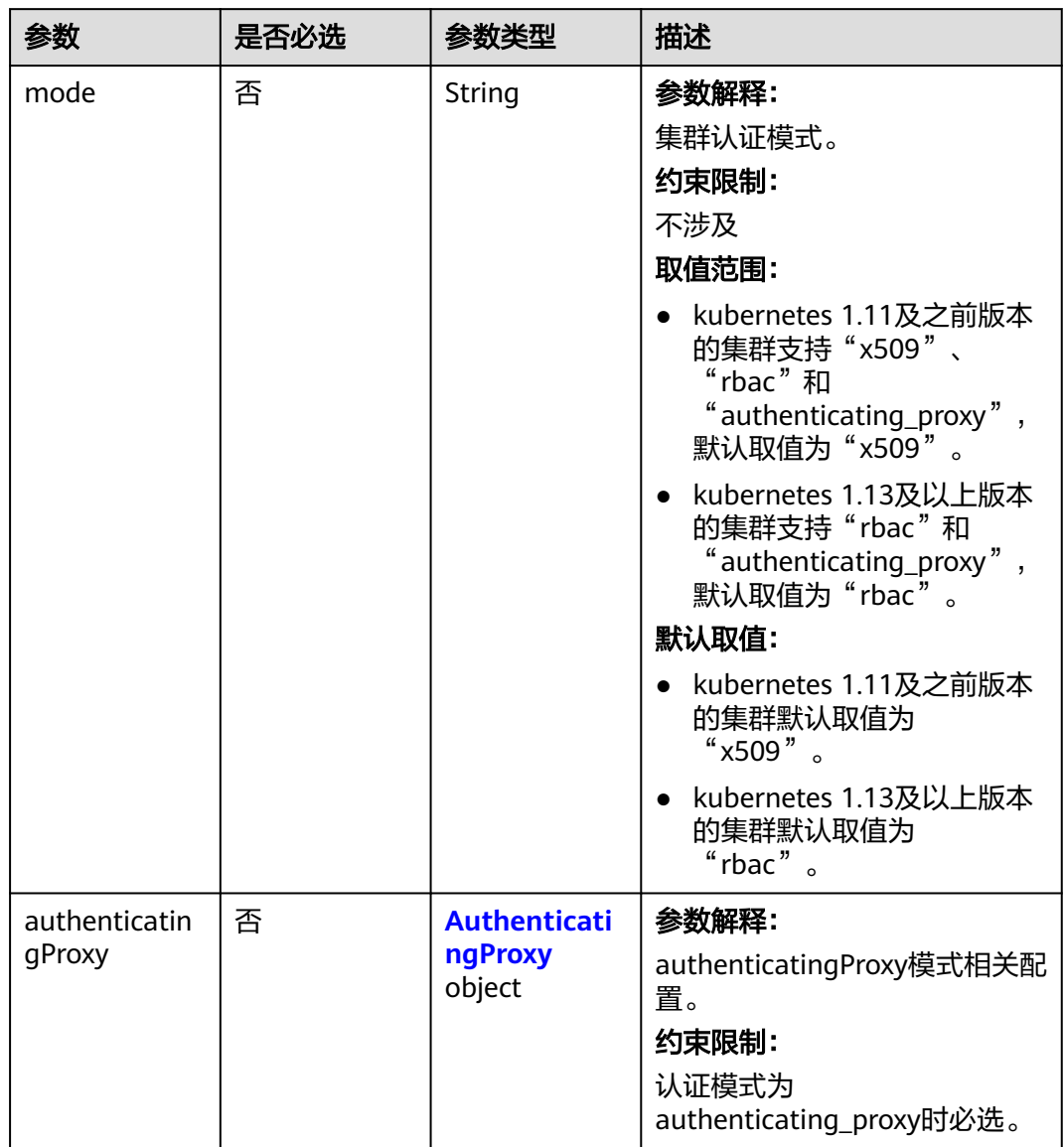

## <span id="page-59-0"></span>表 **4-14** Authentication

# <span id="page-60-0"></span>表 **4-15** AuthenticatingProxy

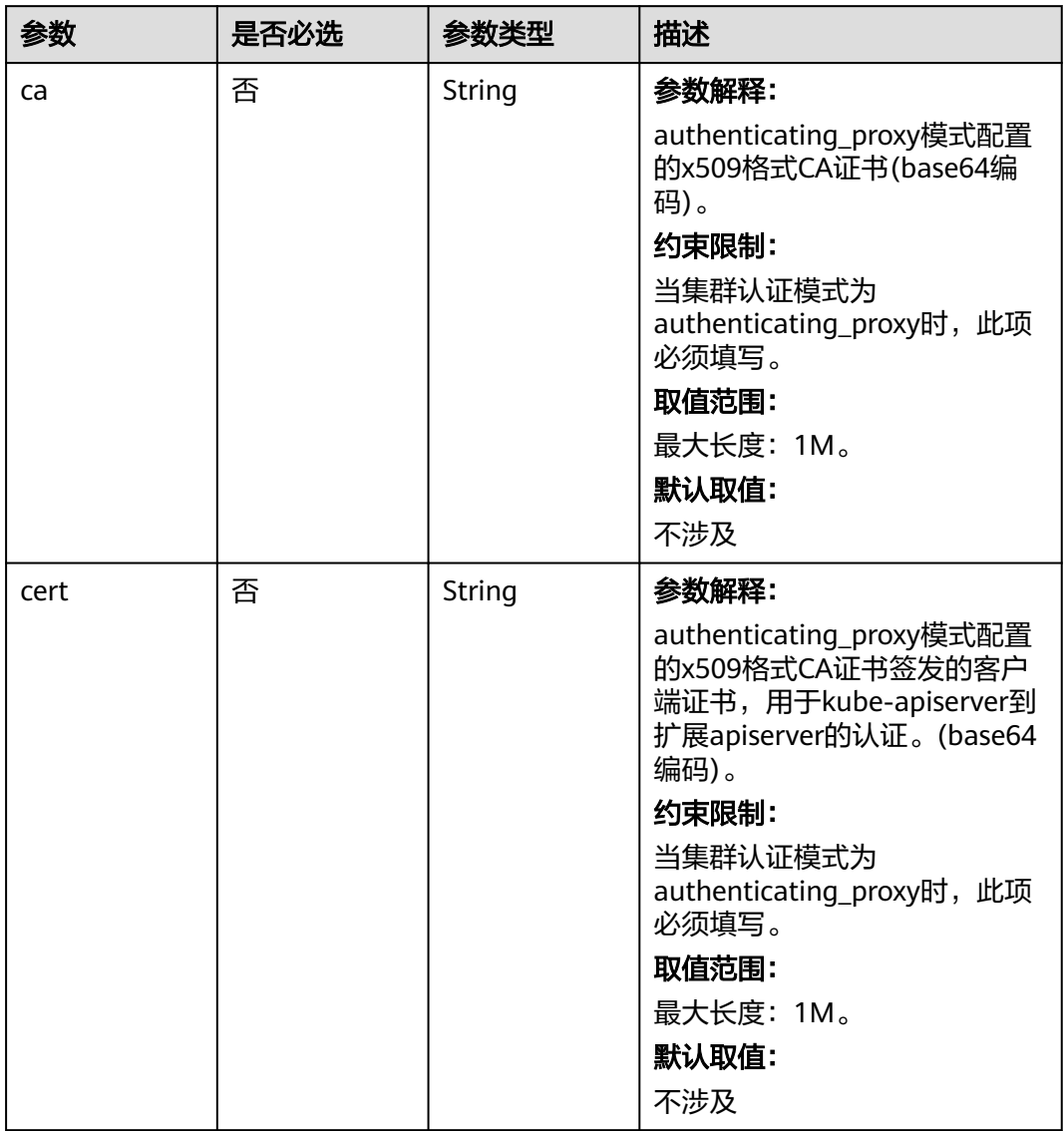

<span id="page-61-0"></span>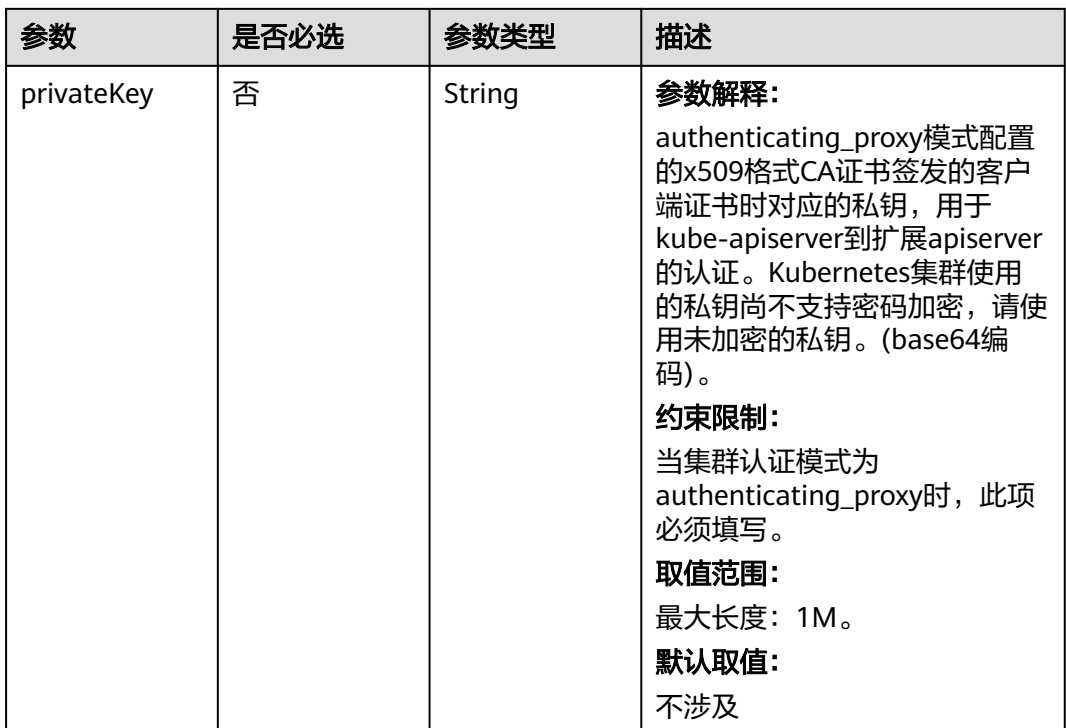

## 表 **4-16** MasterSpec

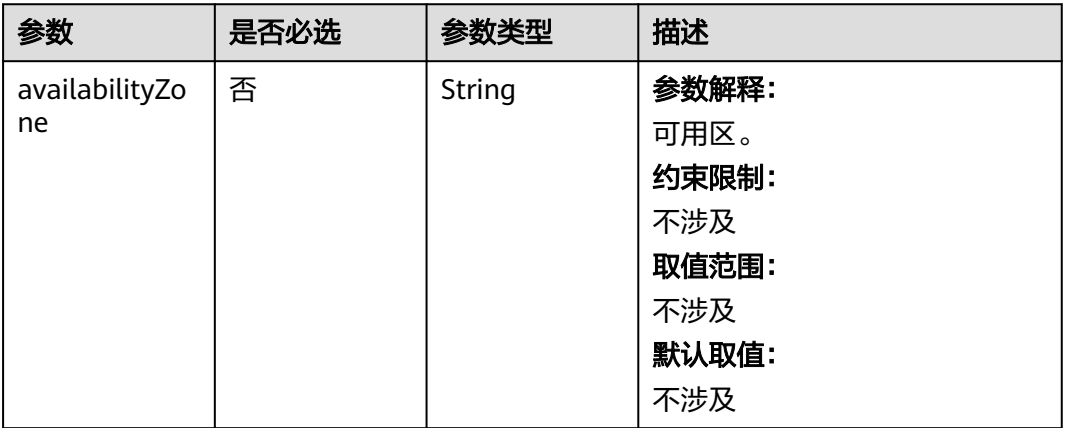

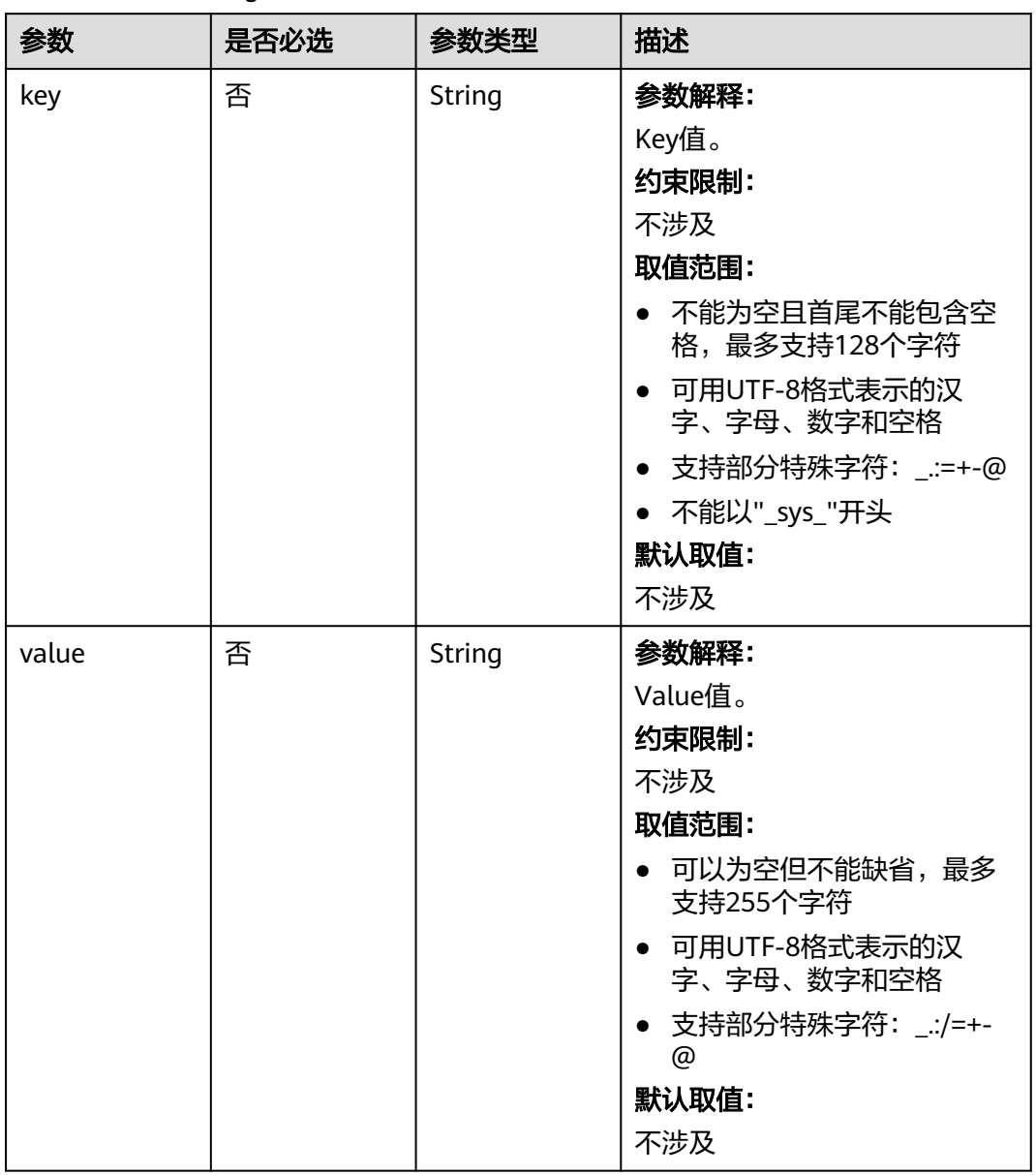

# <span id="page-62-0"></span>表 **4-17** ResourceTag

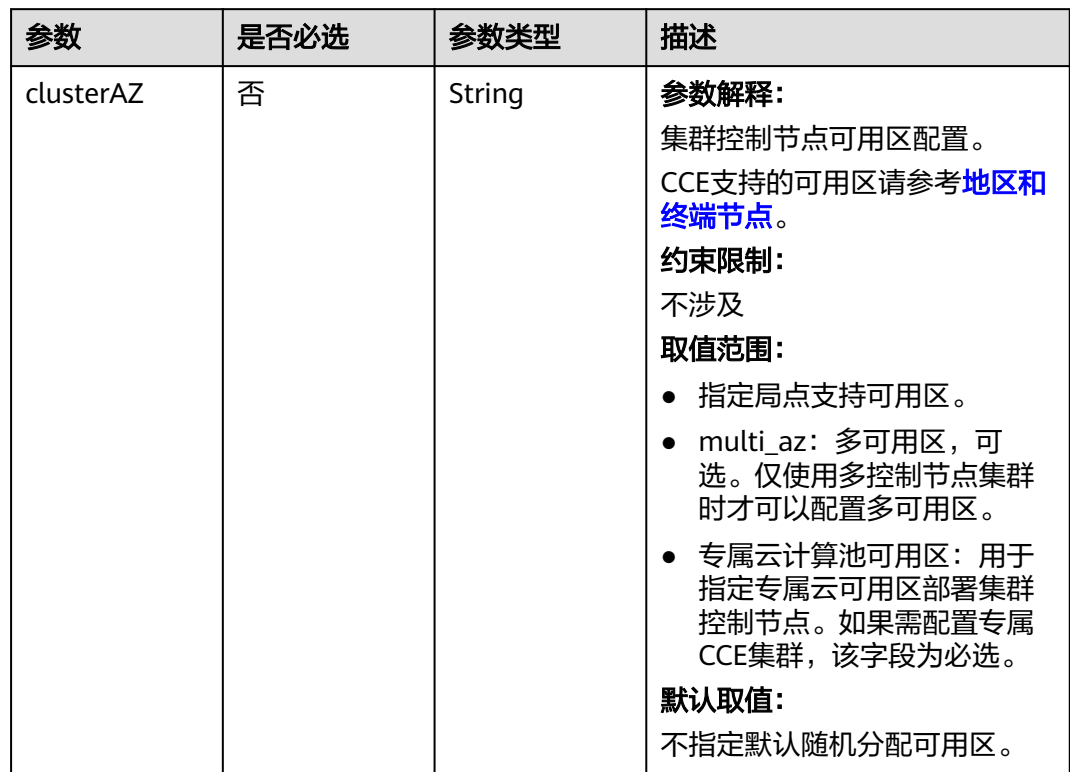

## <span id="page-63-0"></span>表 **4-18** ClusterExtendParam

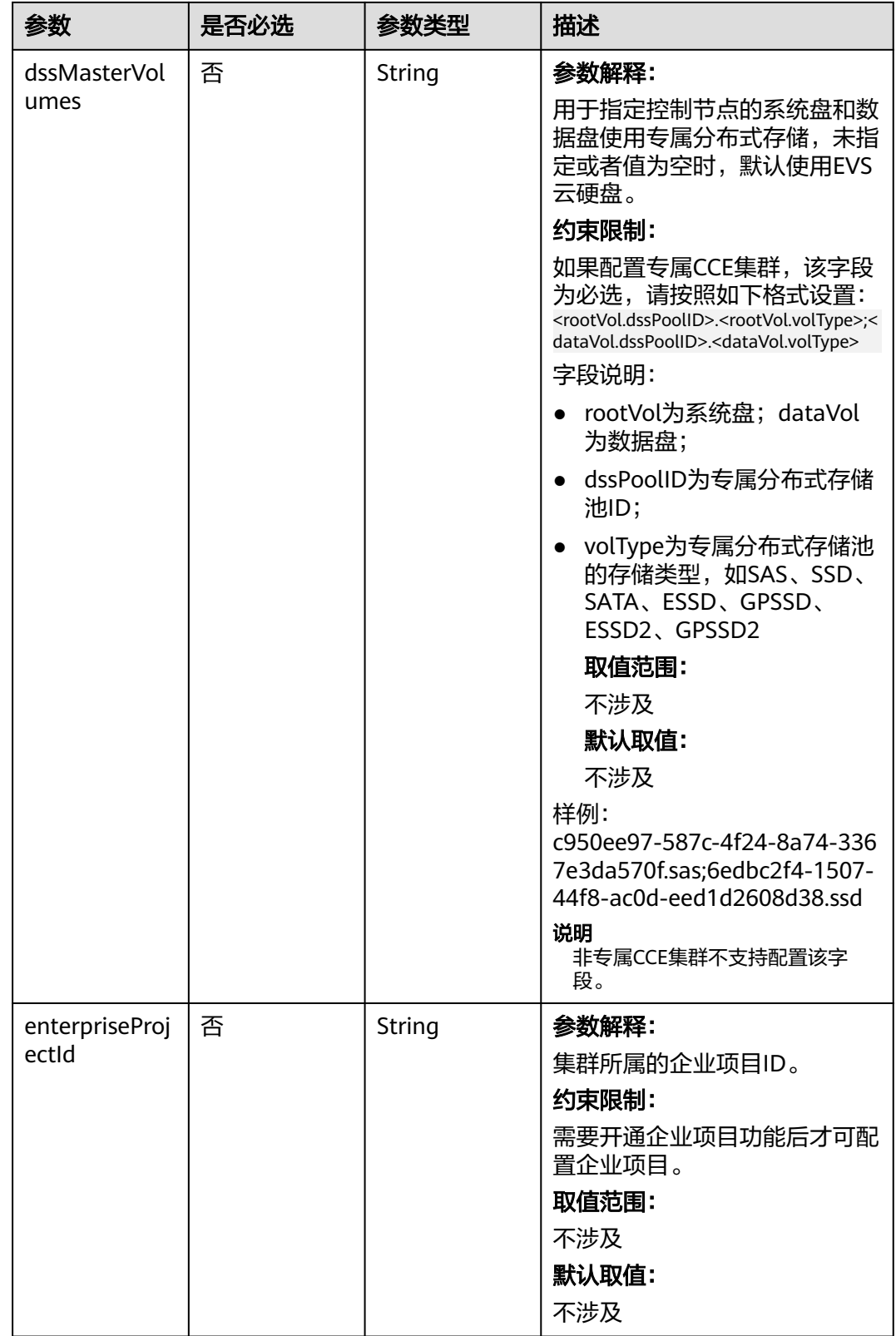

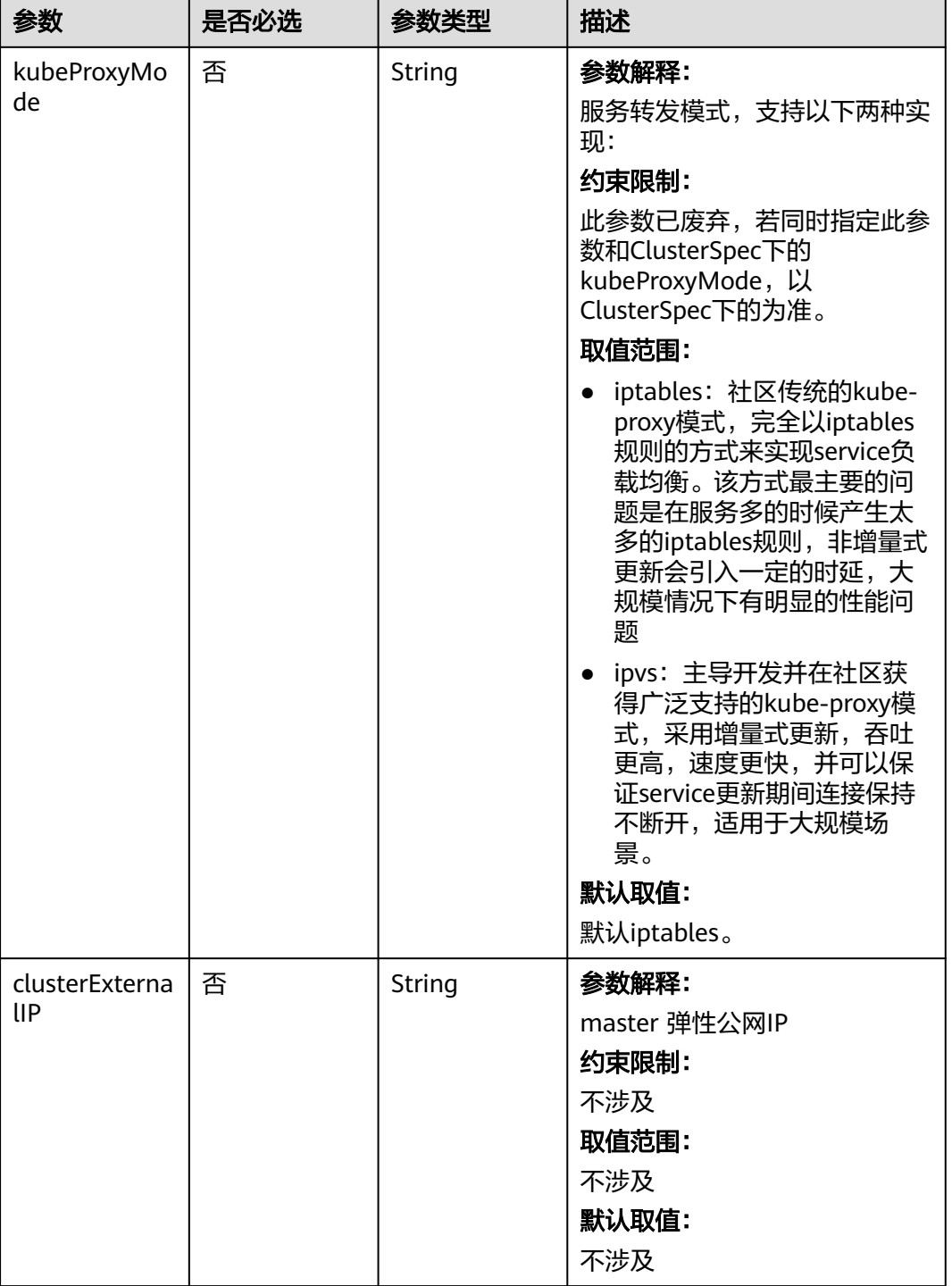

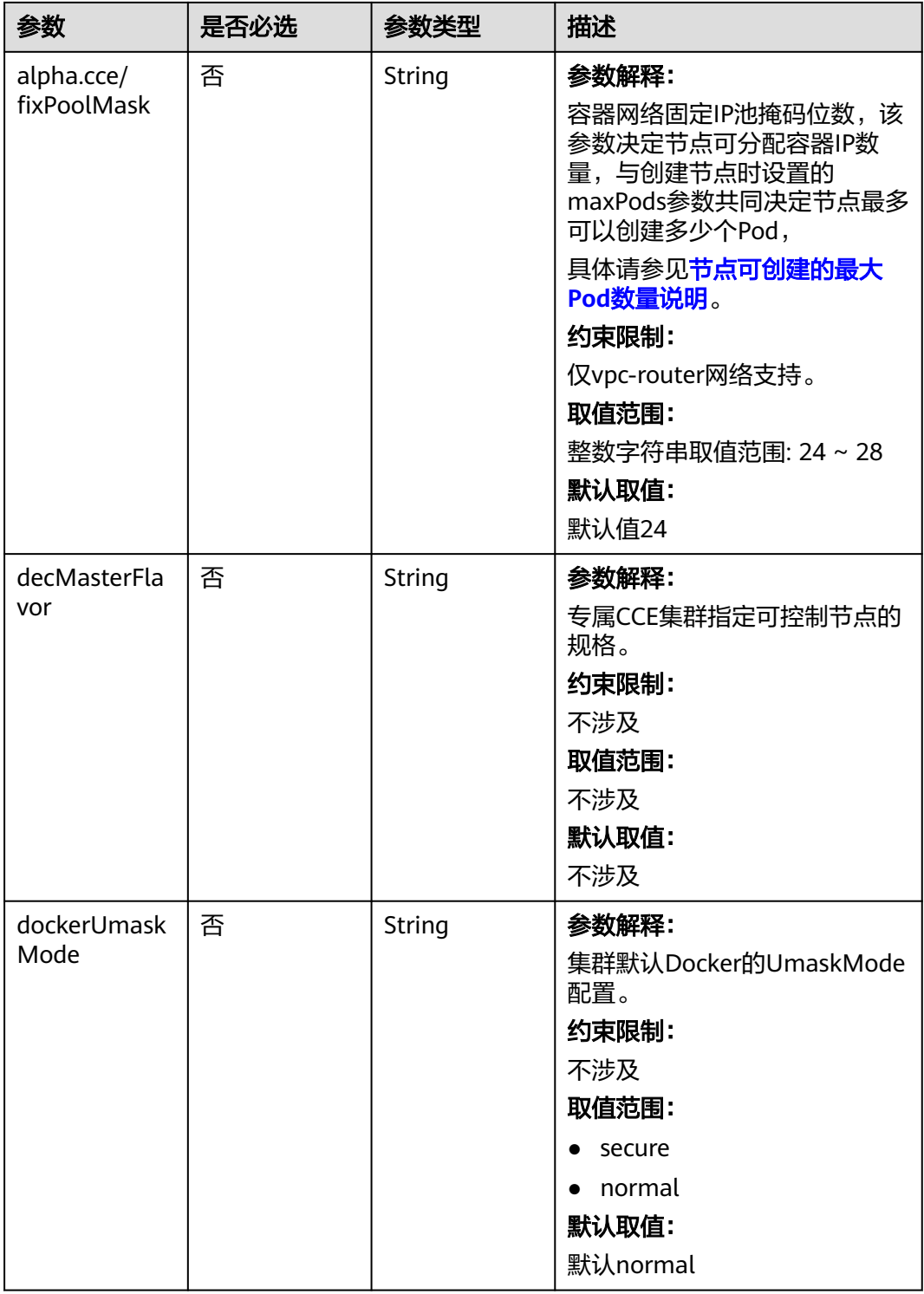

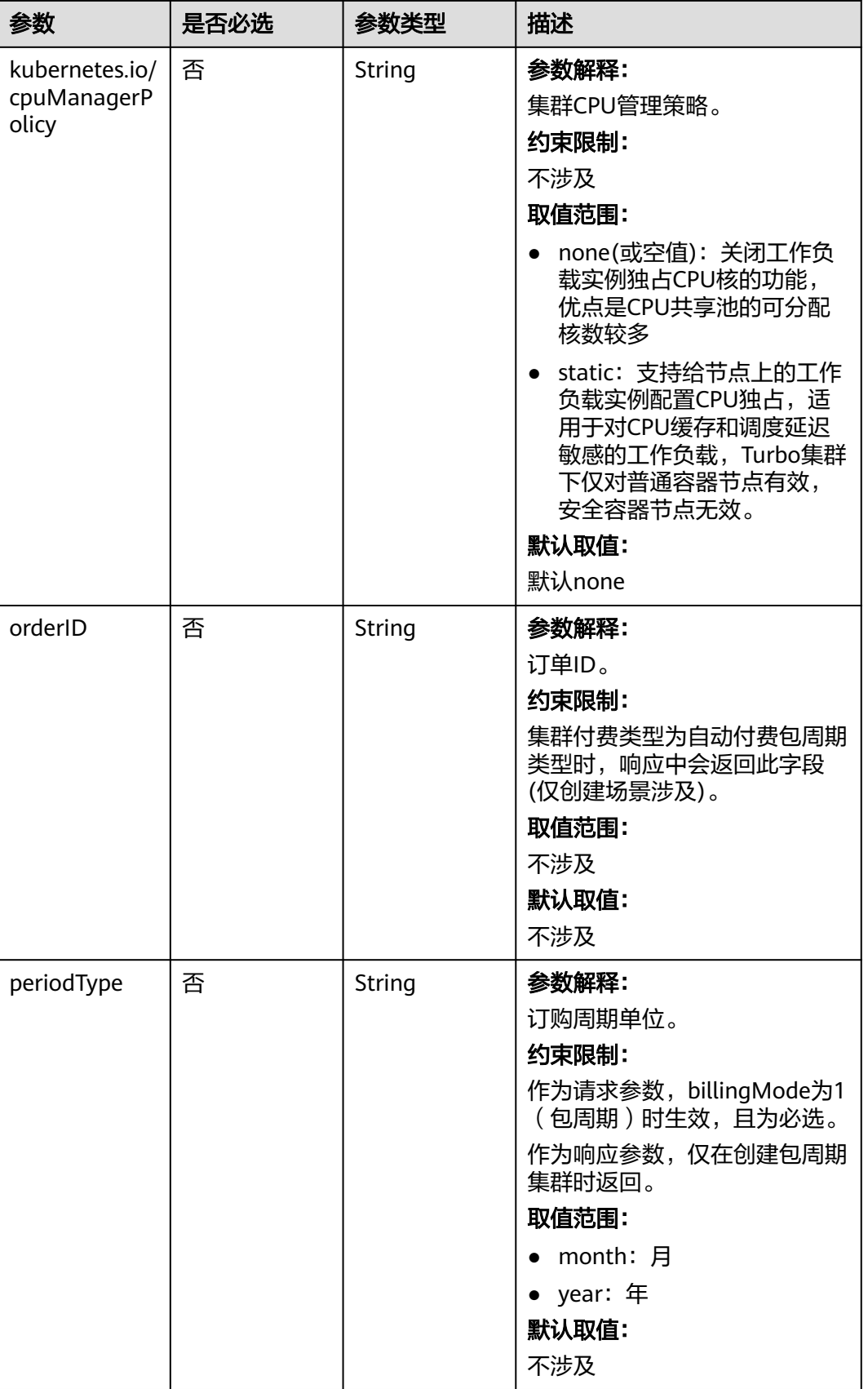

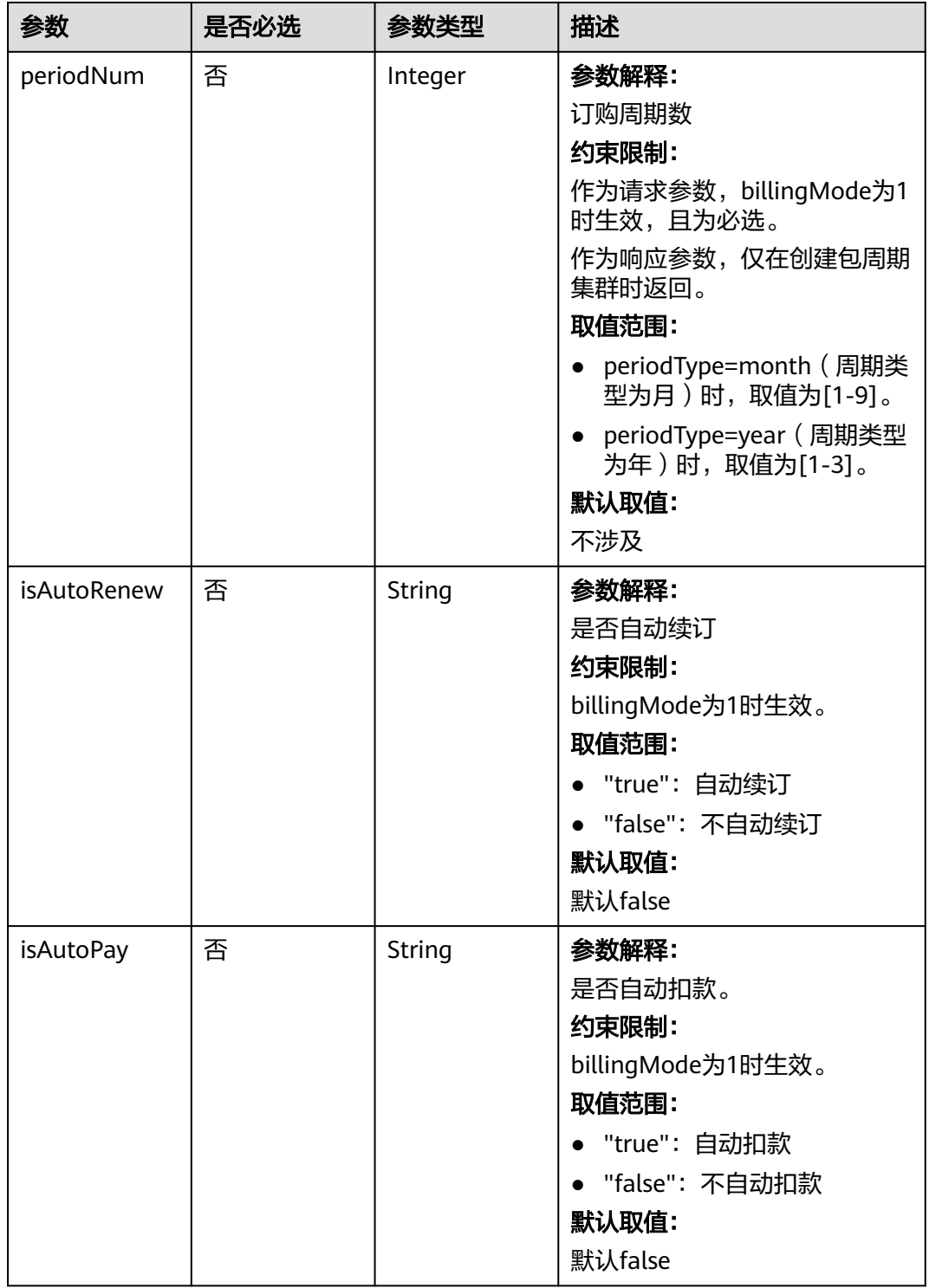

<span id="page-69-0"></span>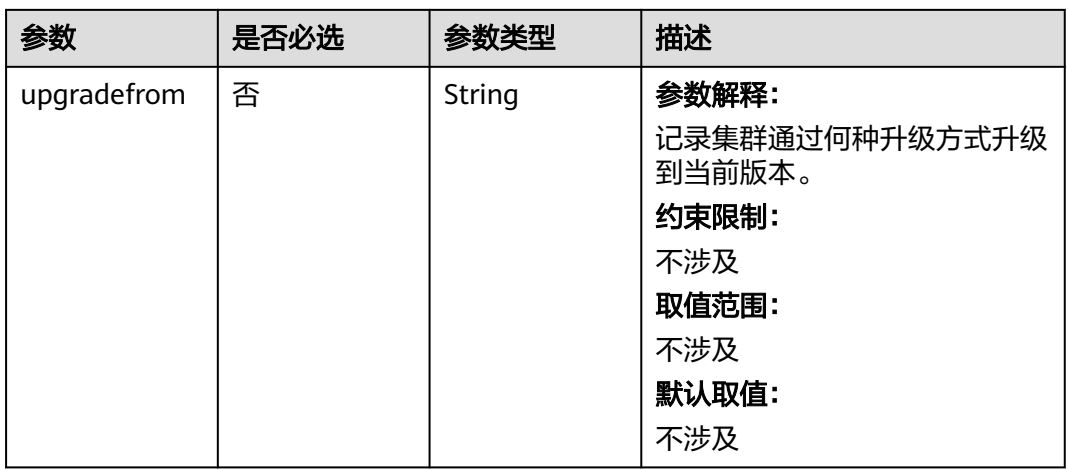

# 表 **4-19** PackageConfiguration

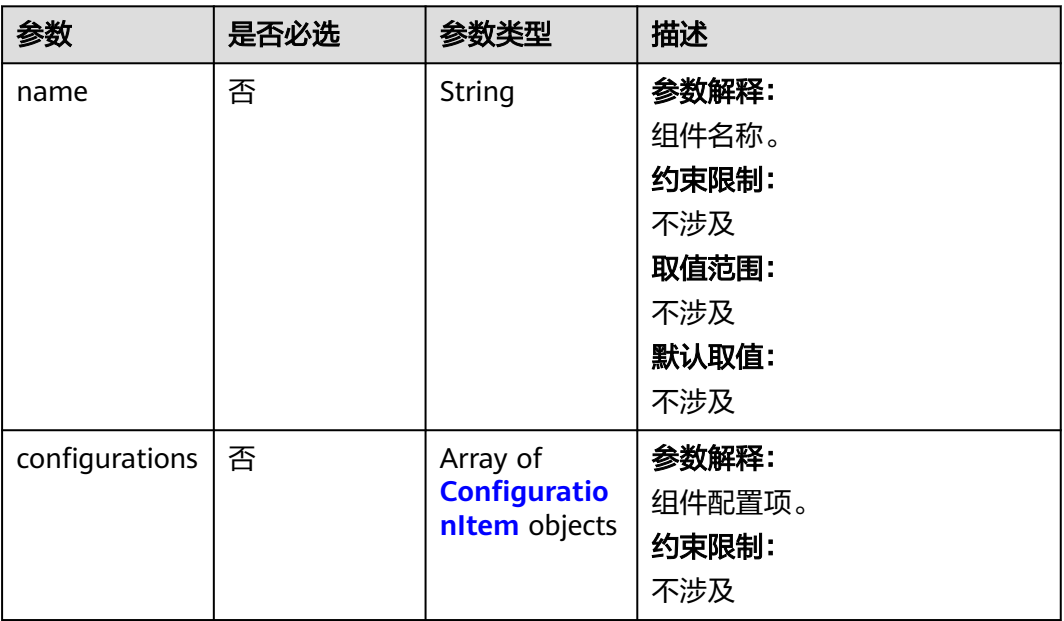

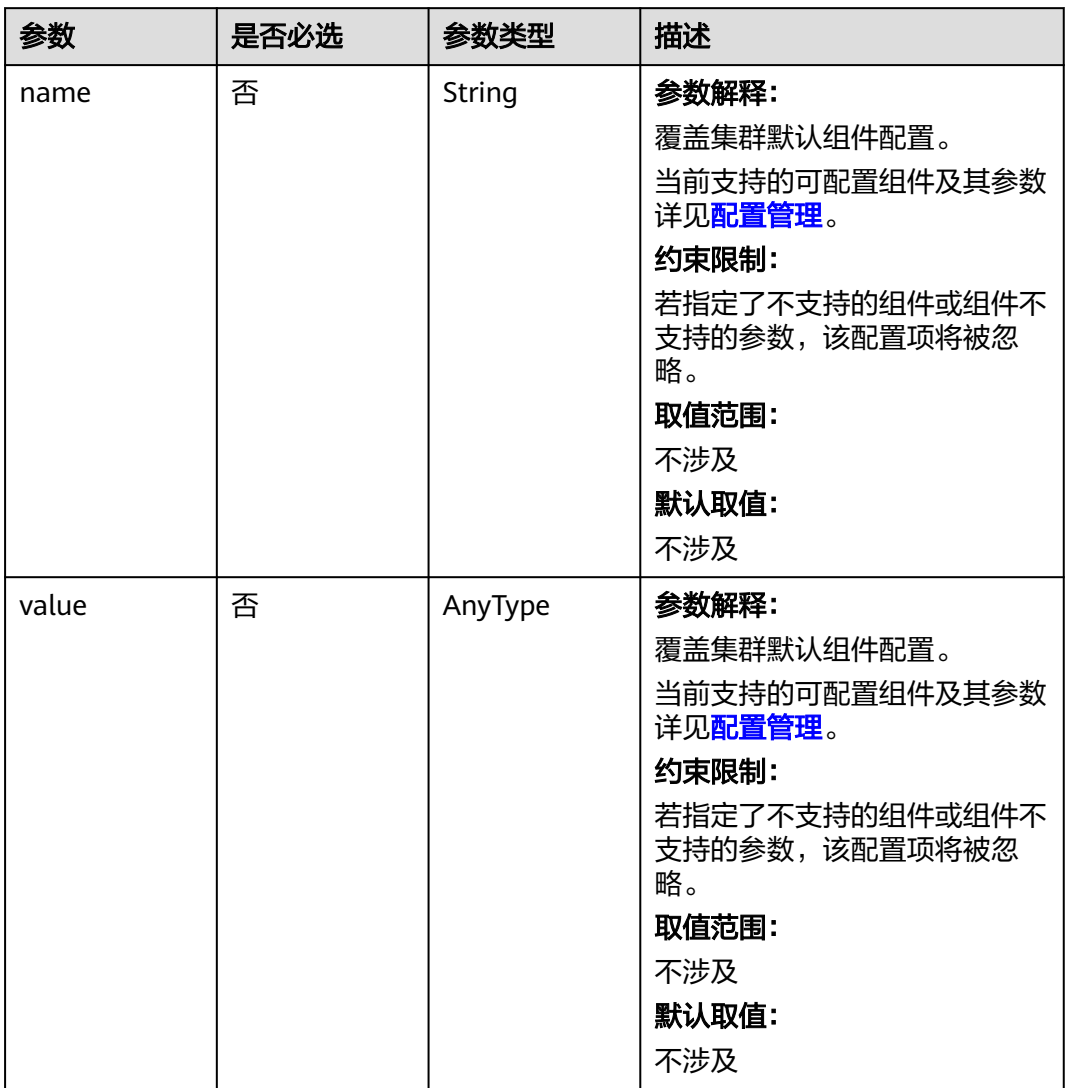

# <span id="page-70-0"></span>表 **4-20** ConfigurationItem

# 表 **4-21** ClusterOps

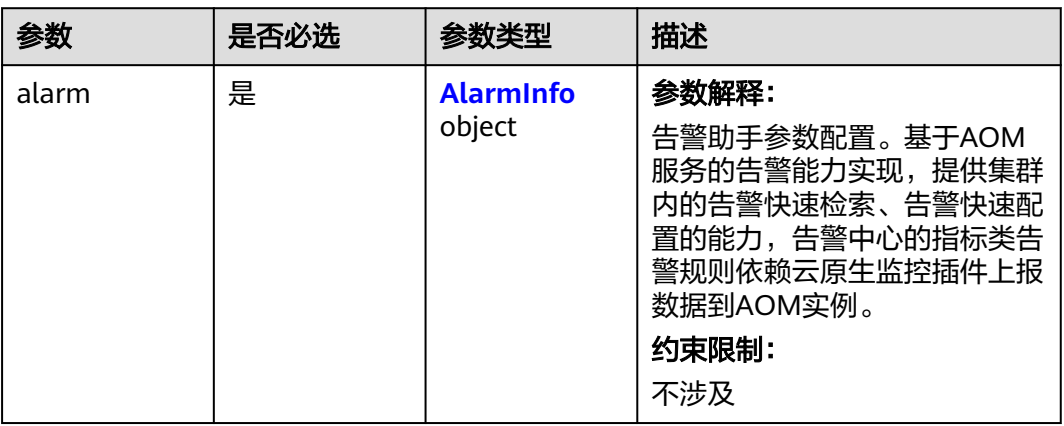

## <span id="page-71-0"></span>表 **4-22** AlarmInfo

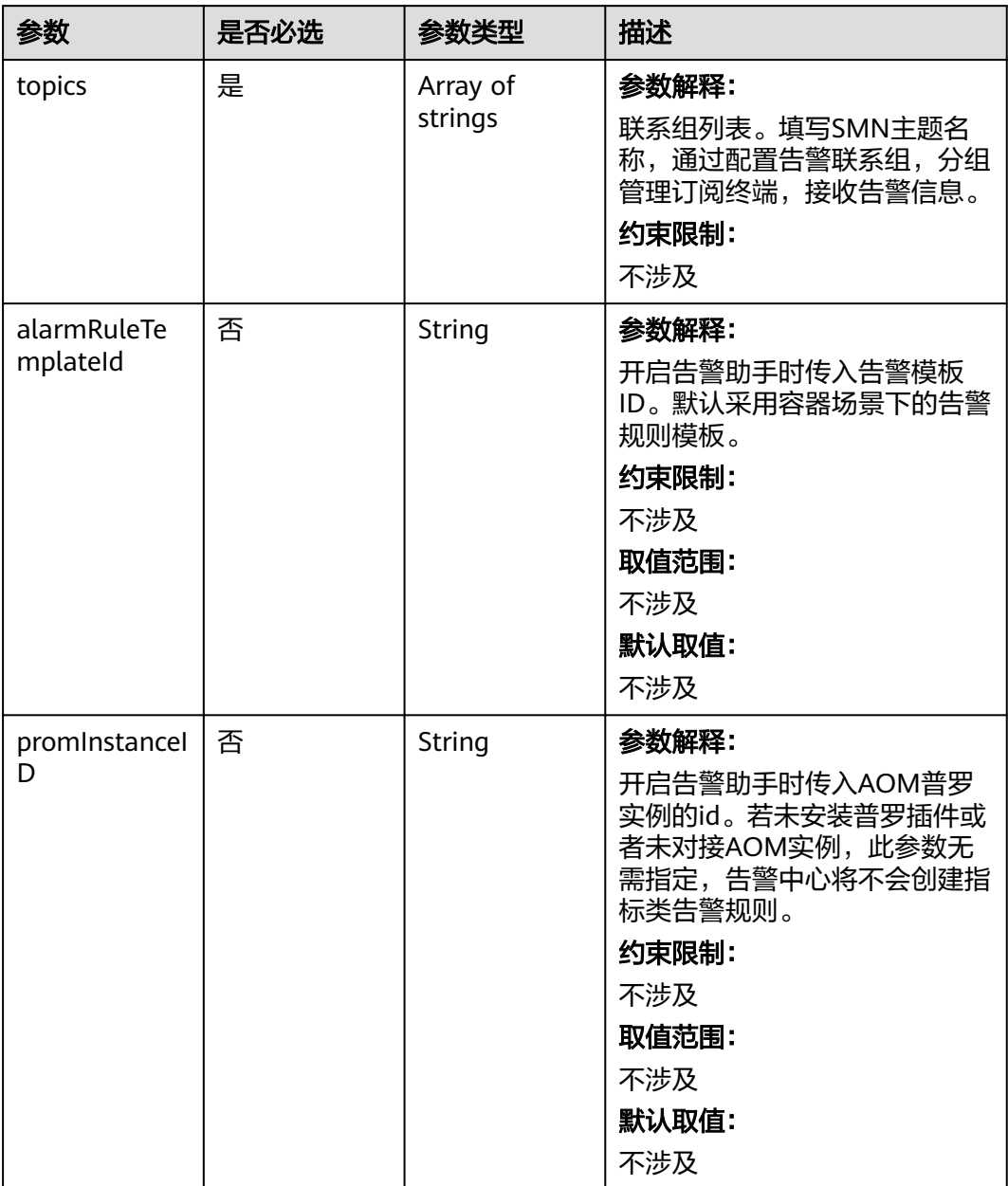
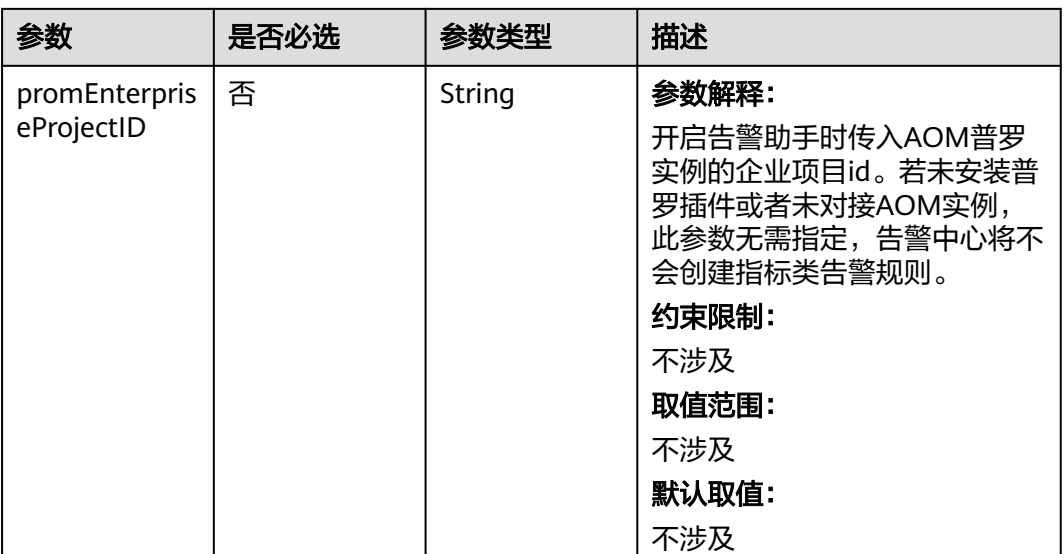

# 表 **4-23** EncryptionConfig

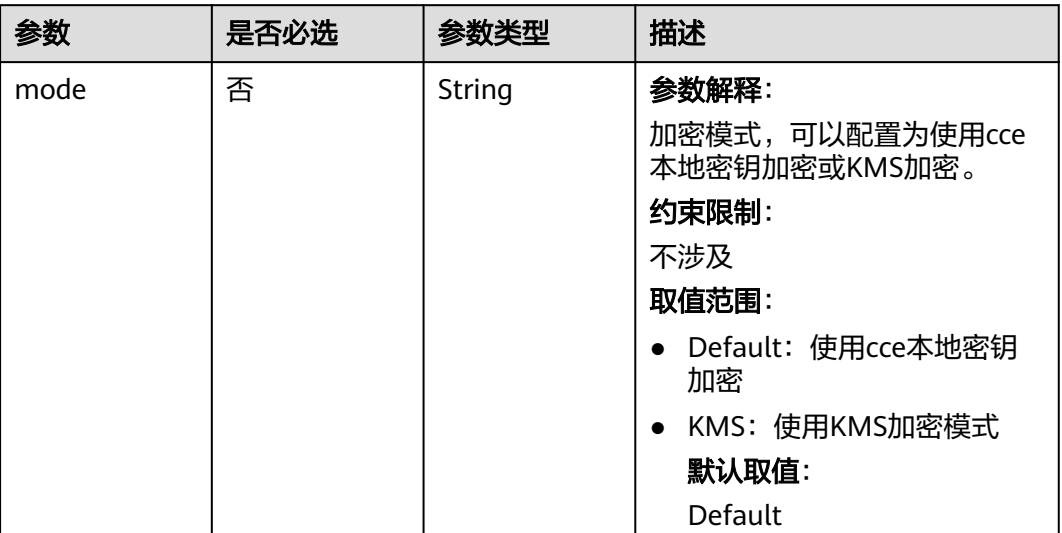

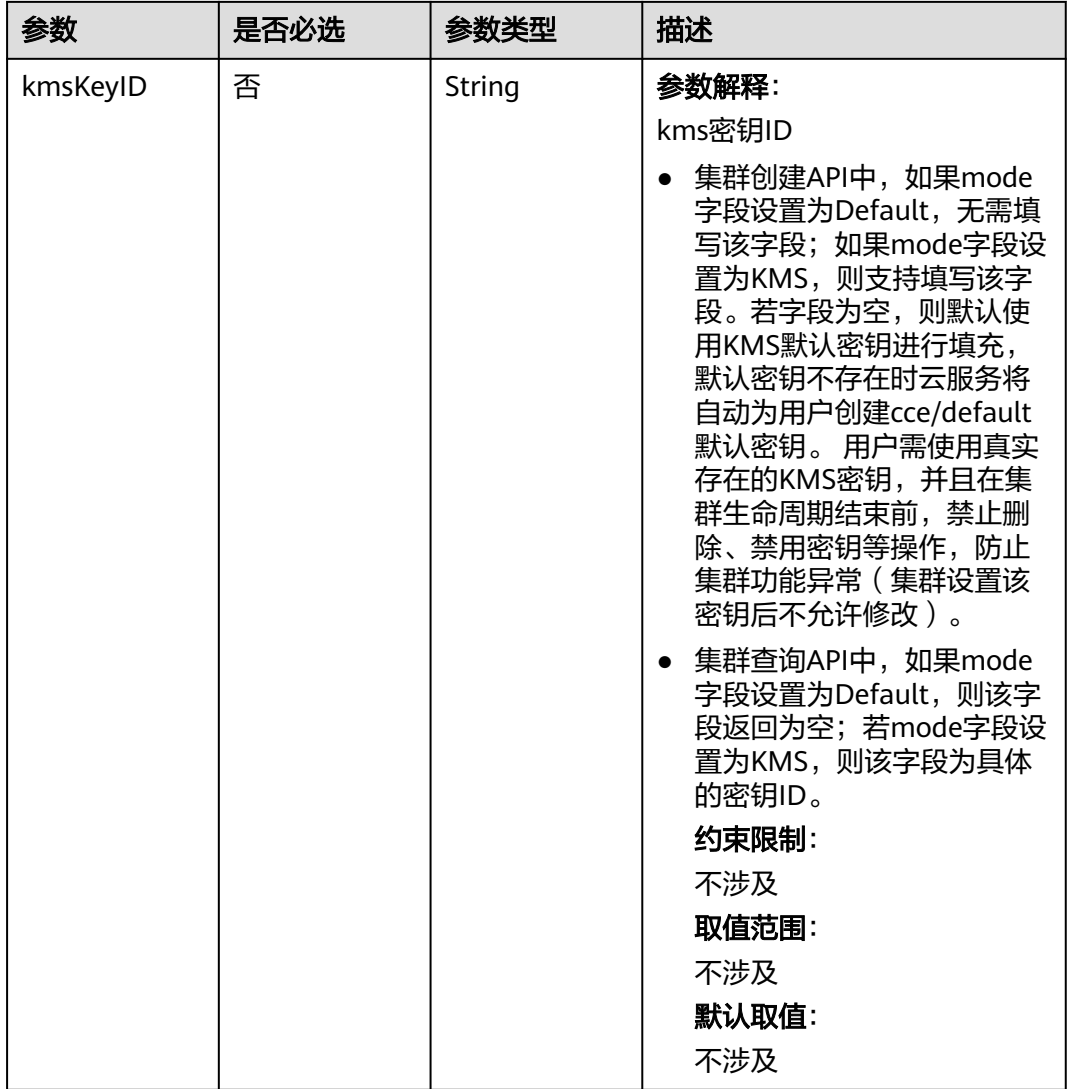

# 响应参数

状态码: **201**

# 表 **4-24** 响应 Body 参数

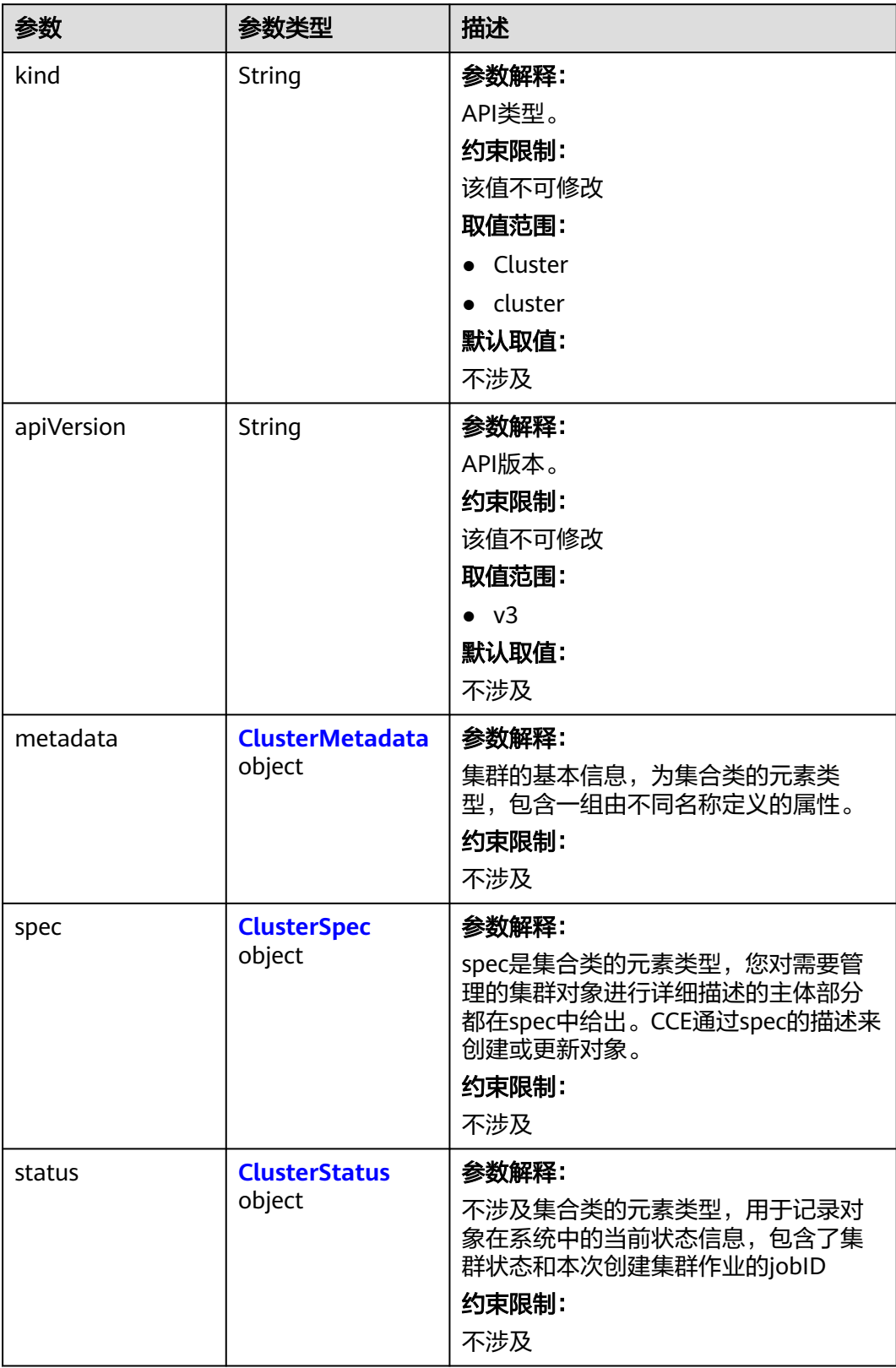

#### <span id="page-75-0"></span>表 **4-25** ClusterMetadata

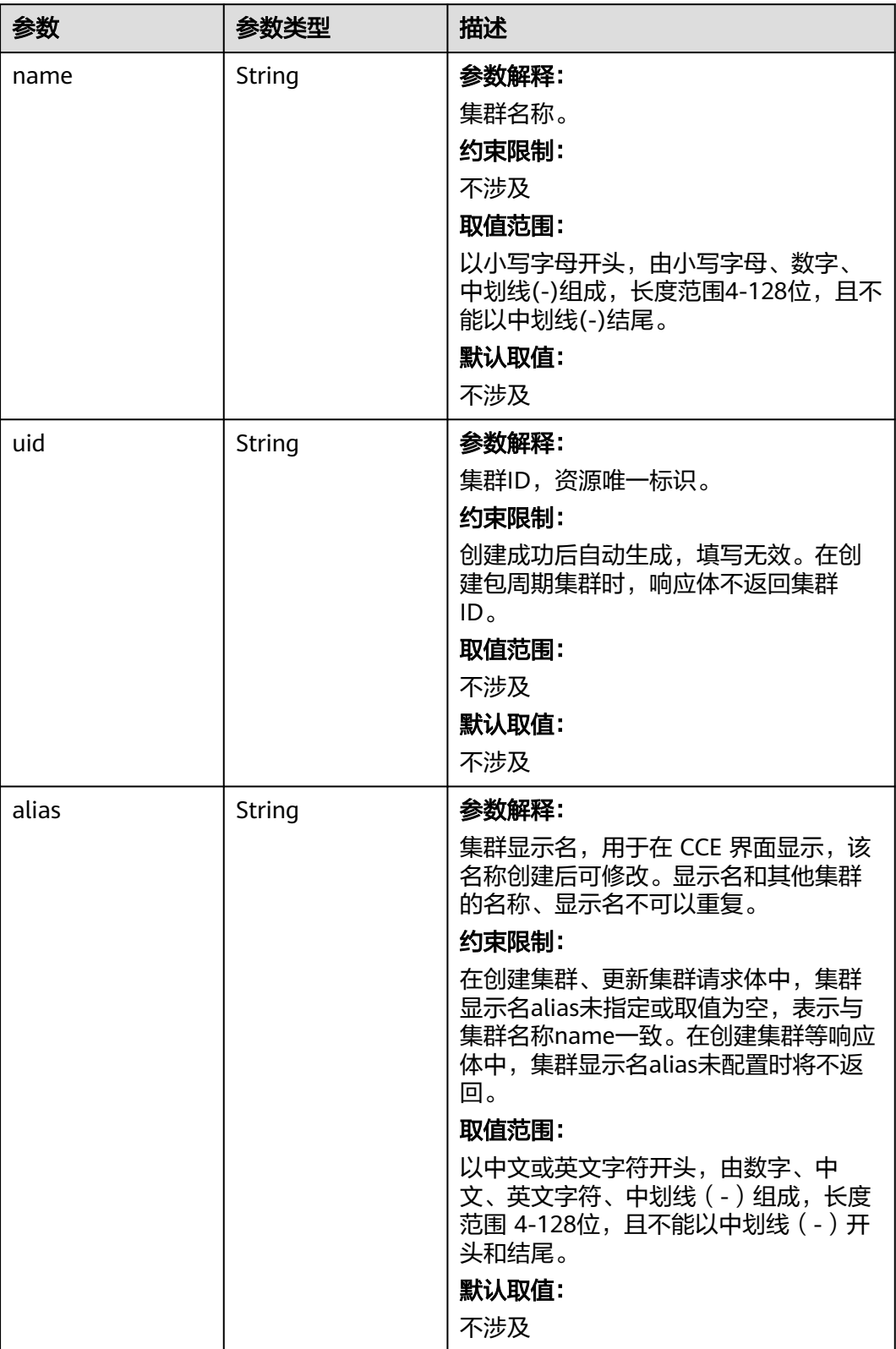

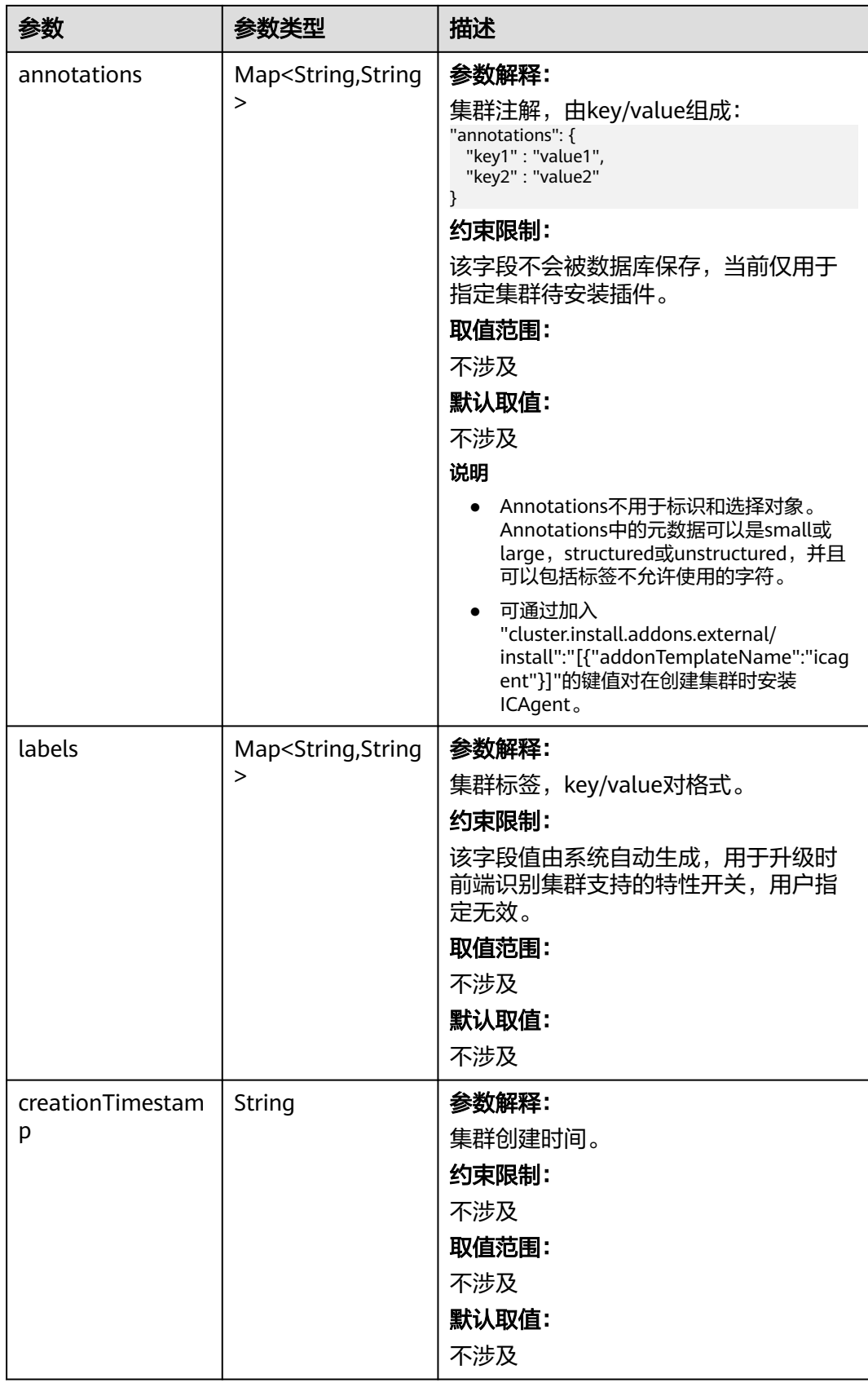

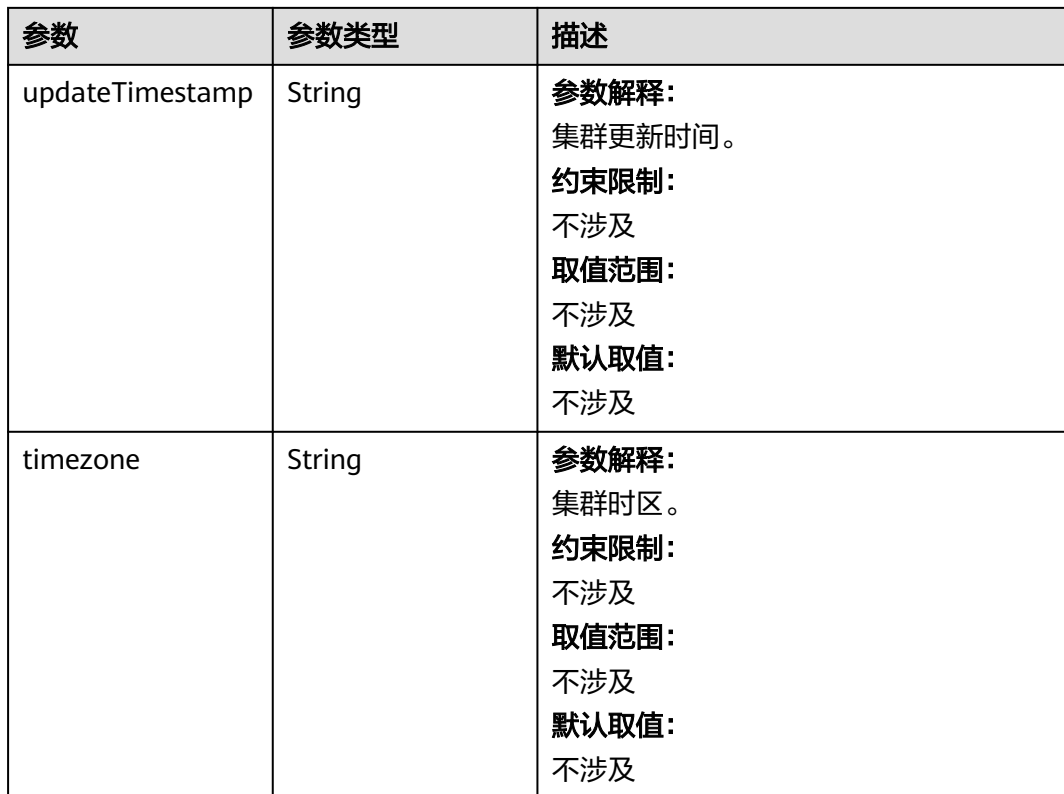

# <span id="page-78-0"></span>表 **4-26** ClusterSpec

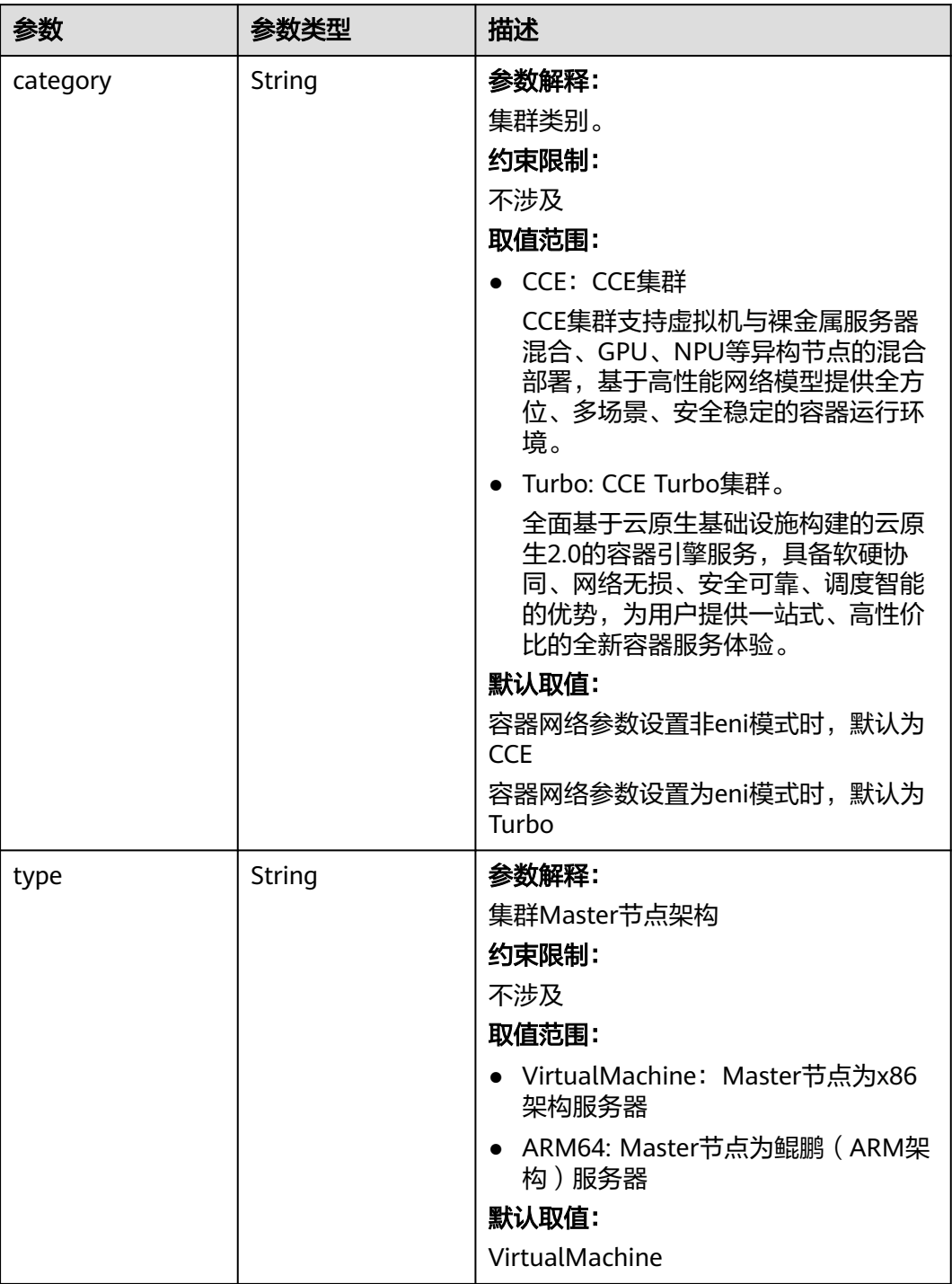

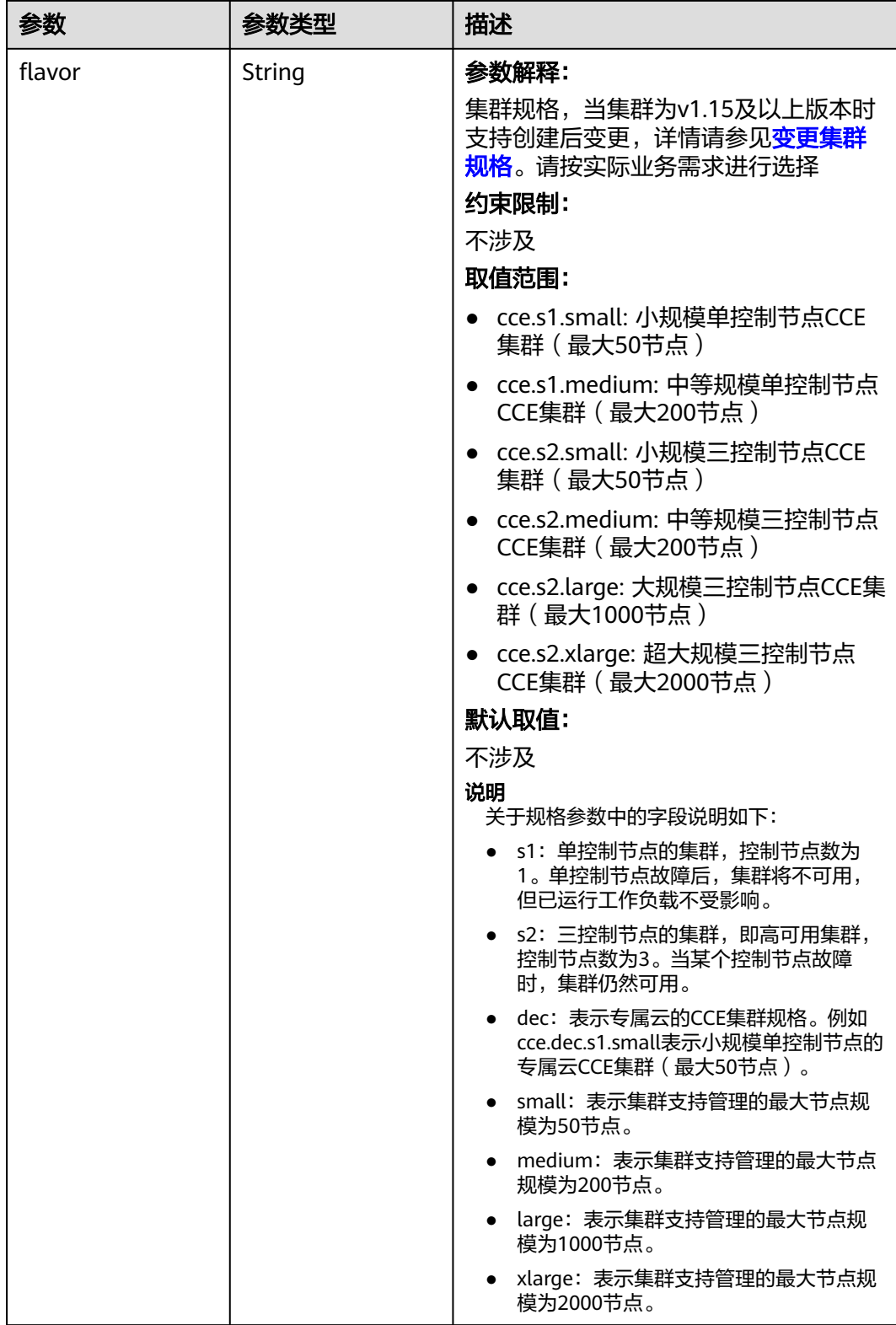

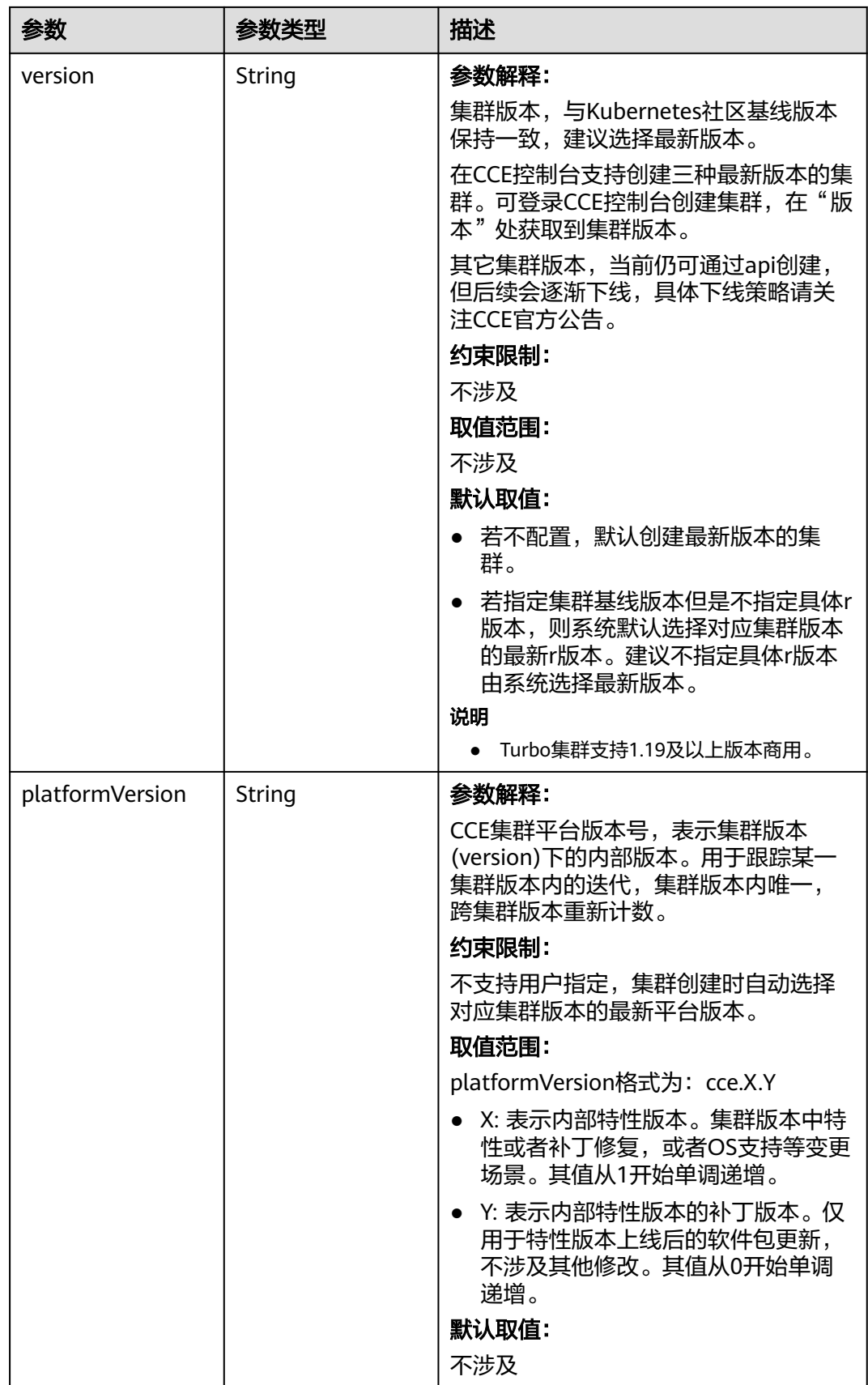

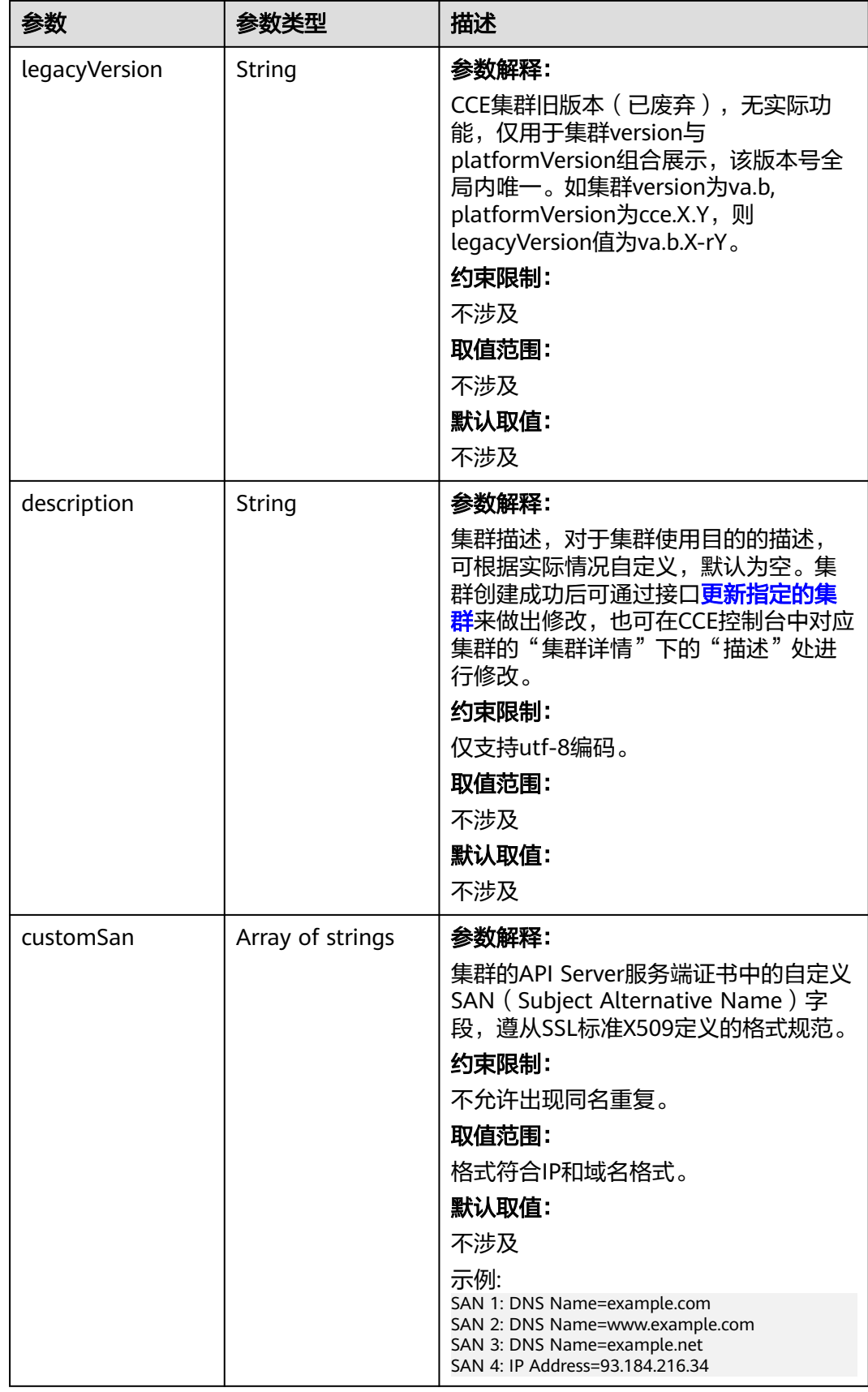

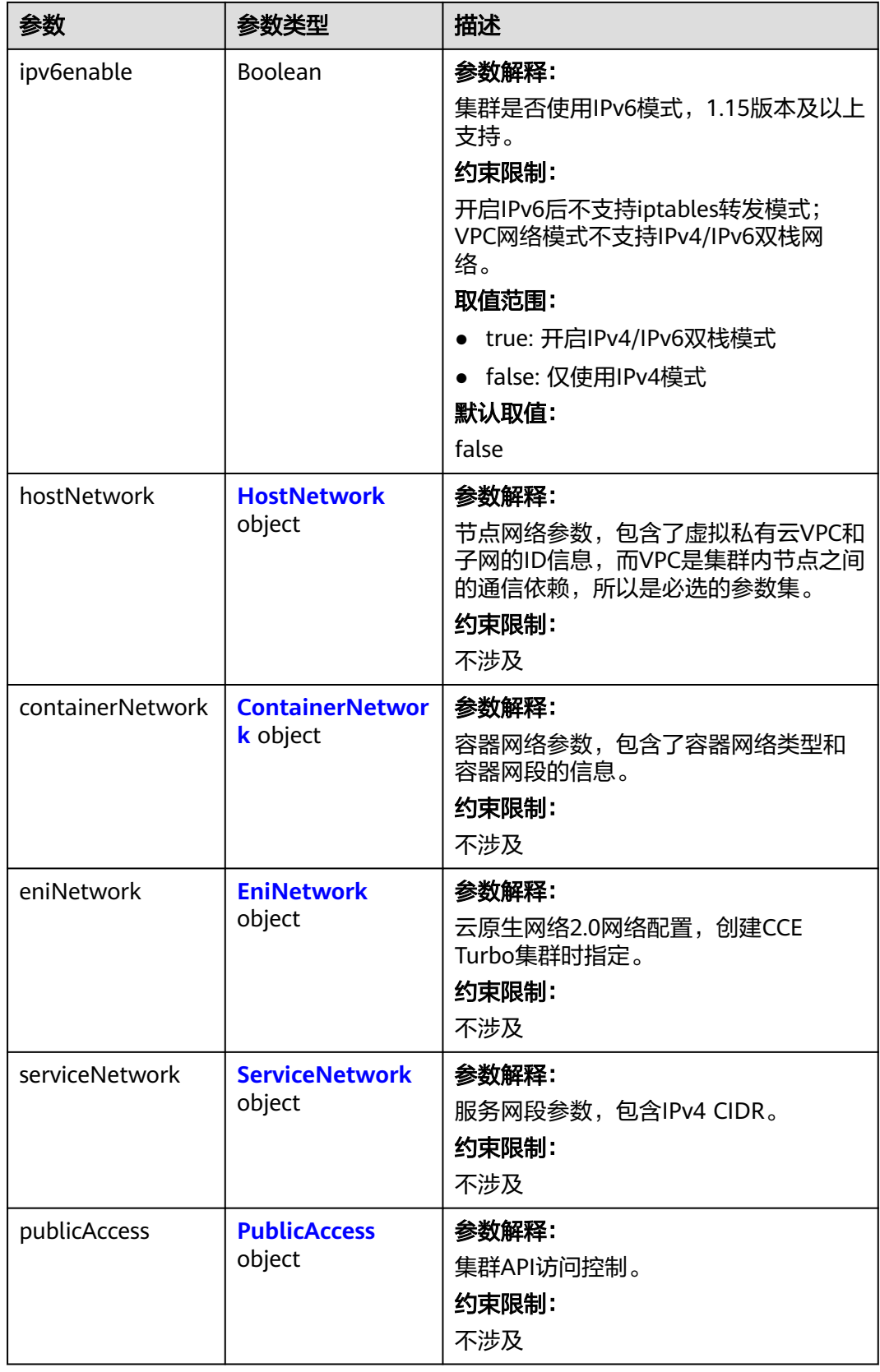

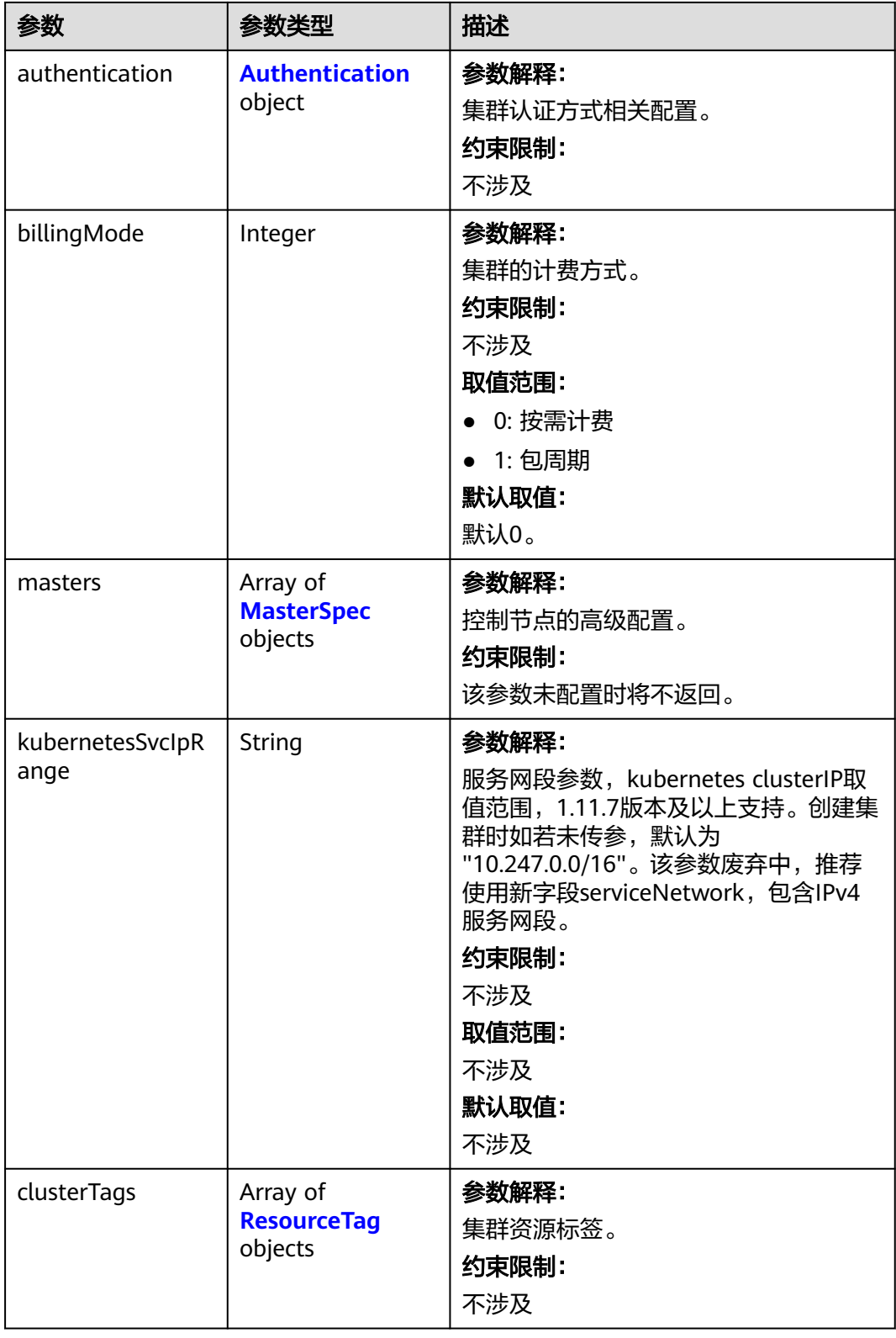

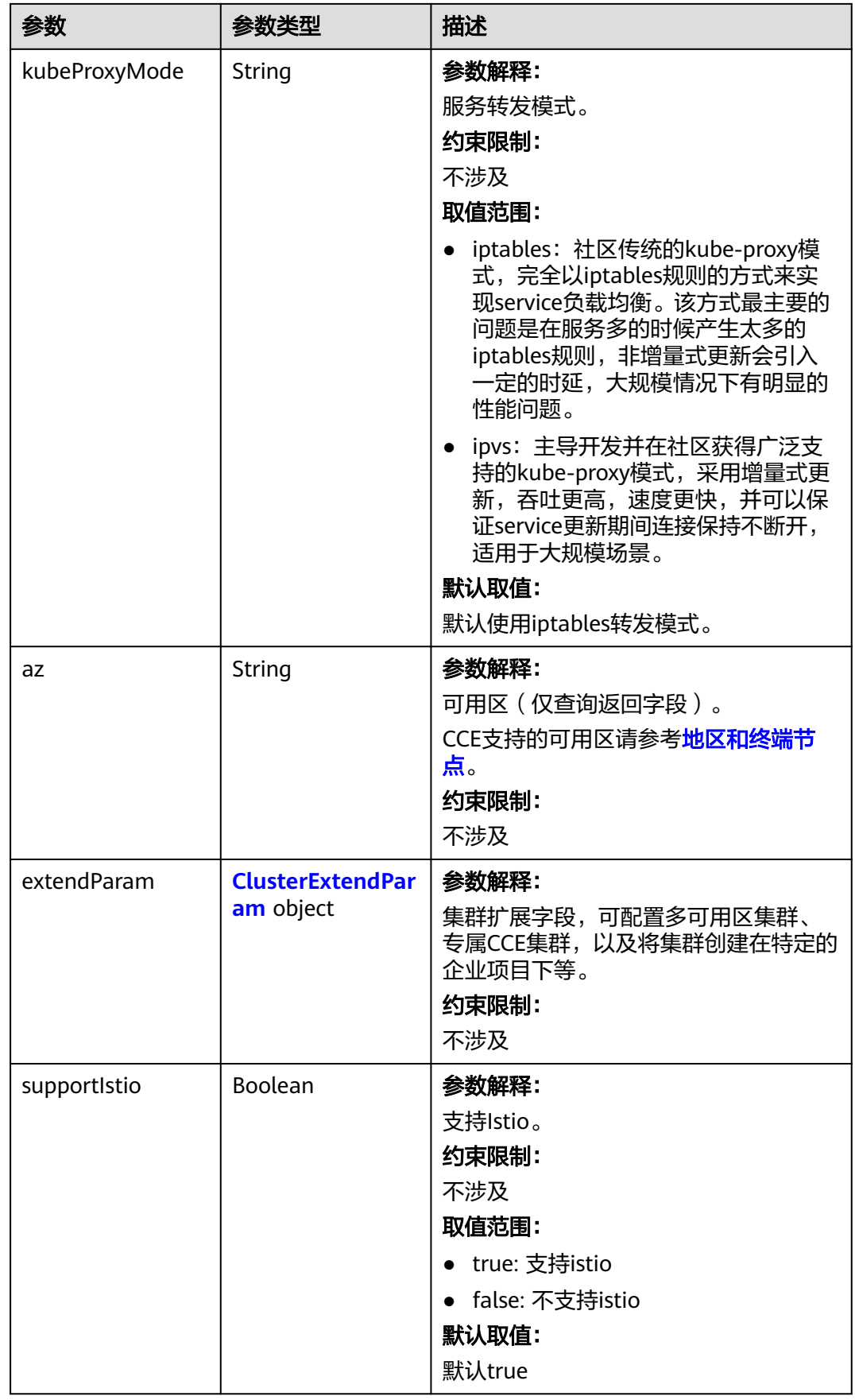

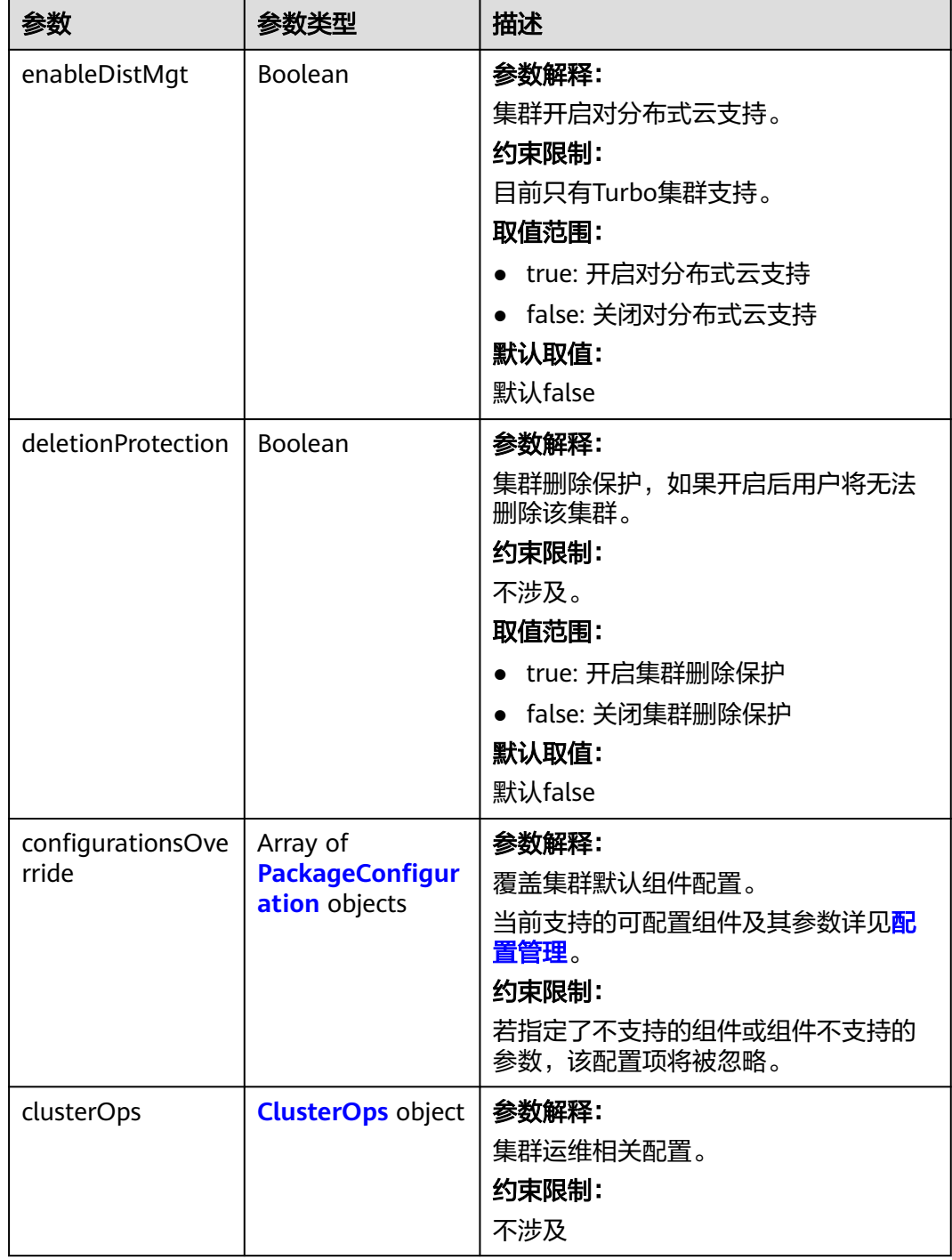

<span id="page-86-0"></span>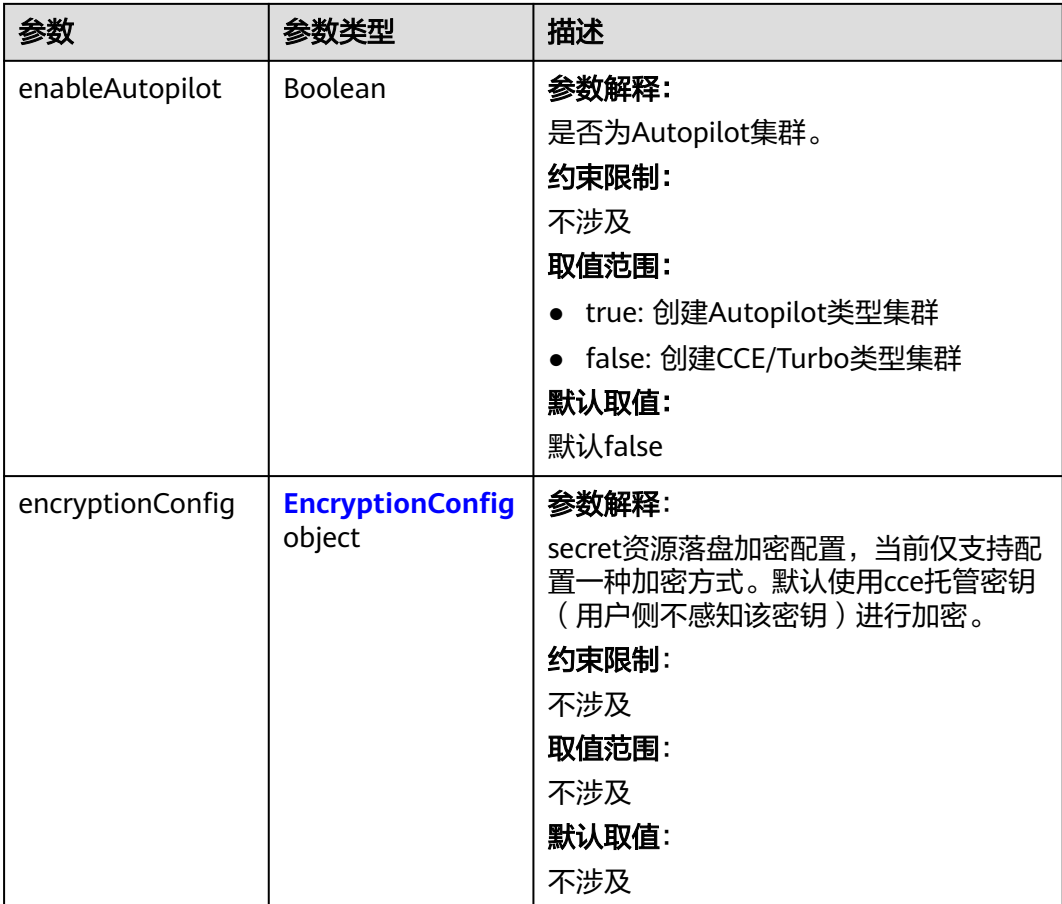

### 表 **4-27** HostNetwork

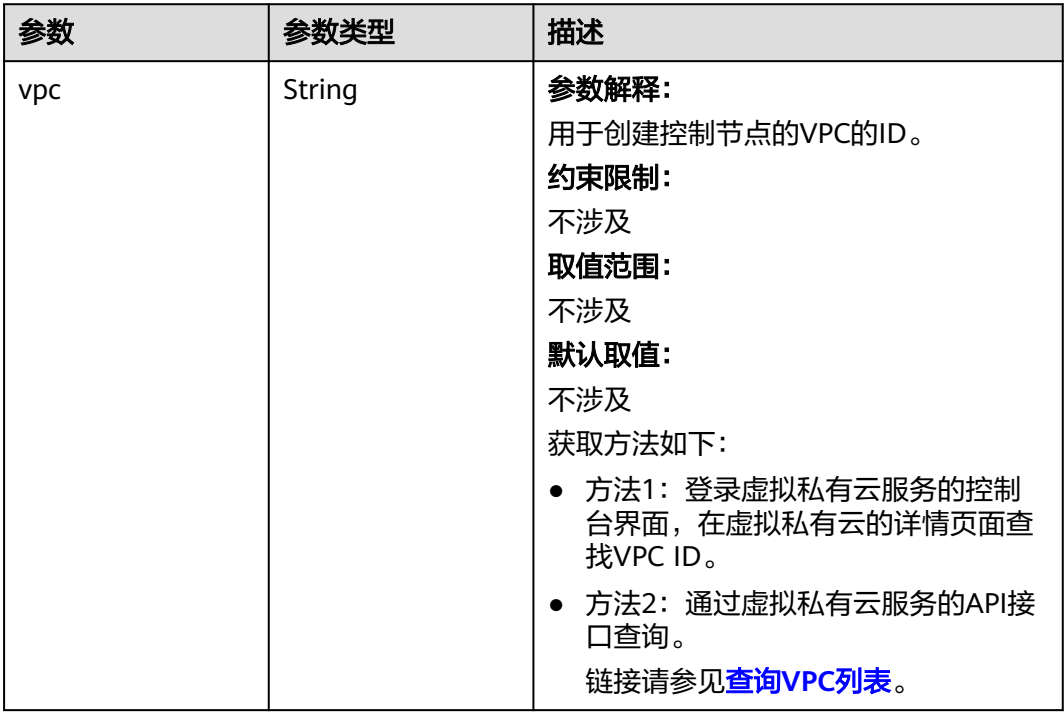

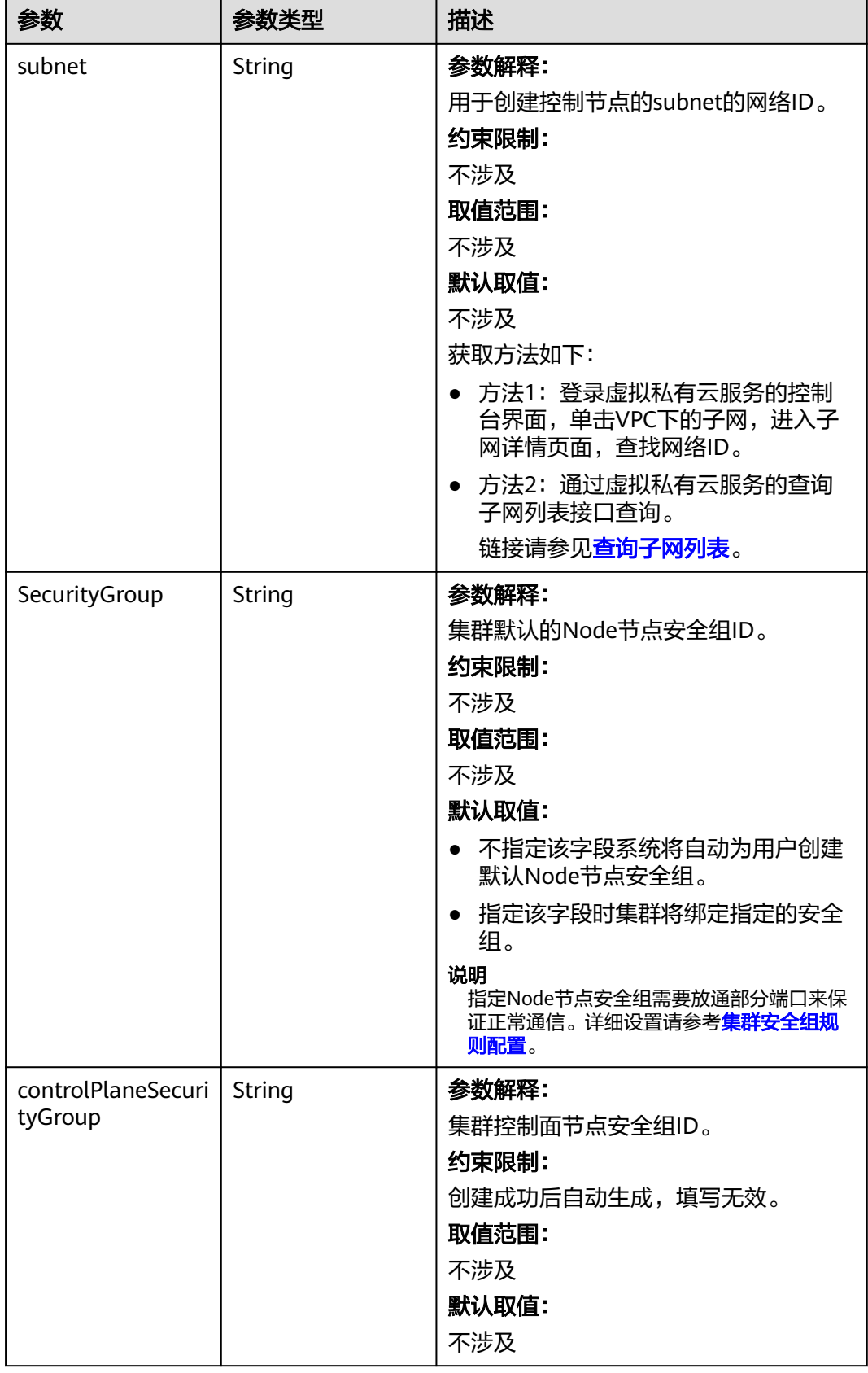

### <span id="page-88-0"></span>表 **4-28** ContainerNetwork

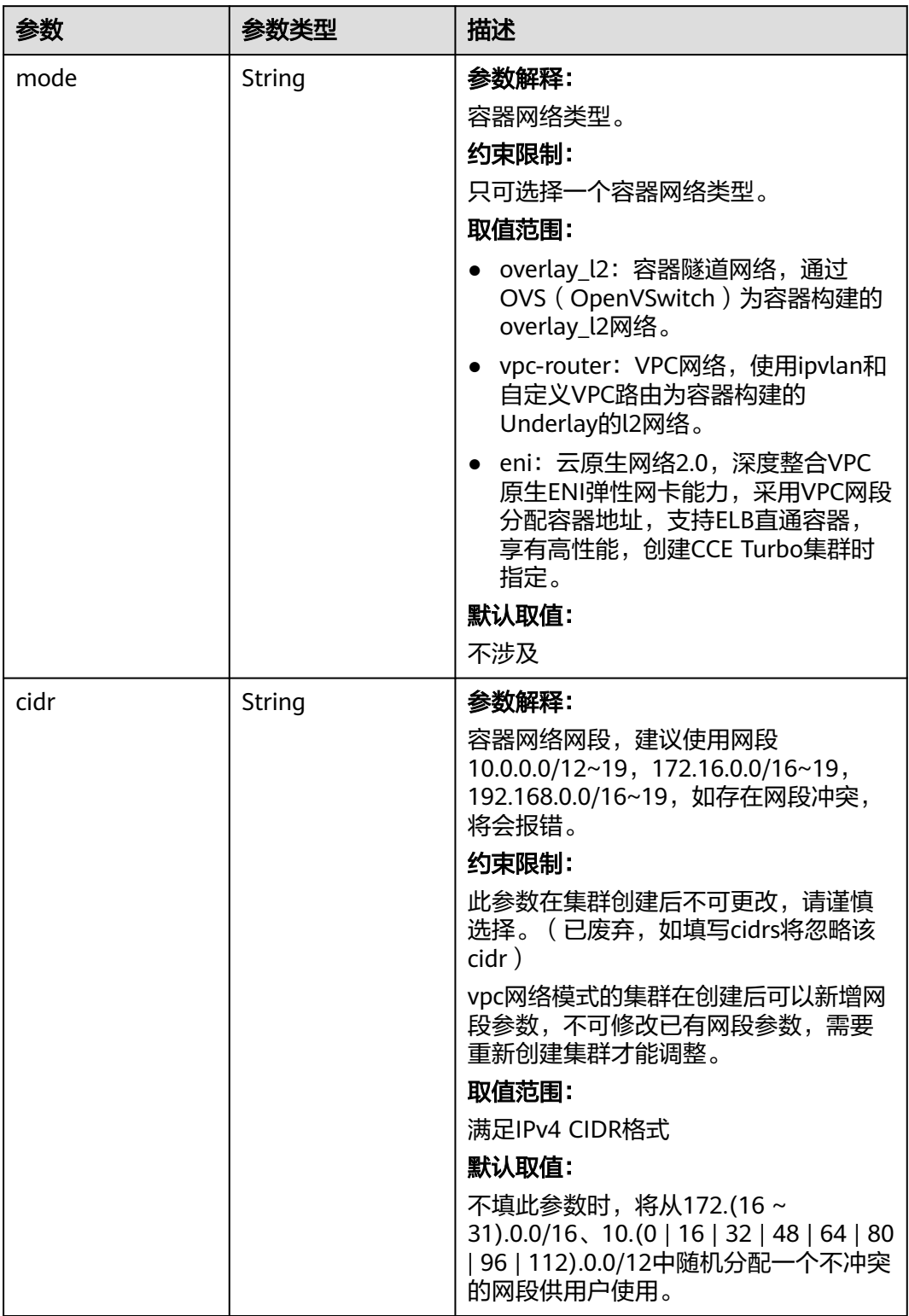

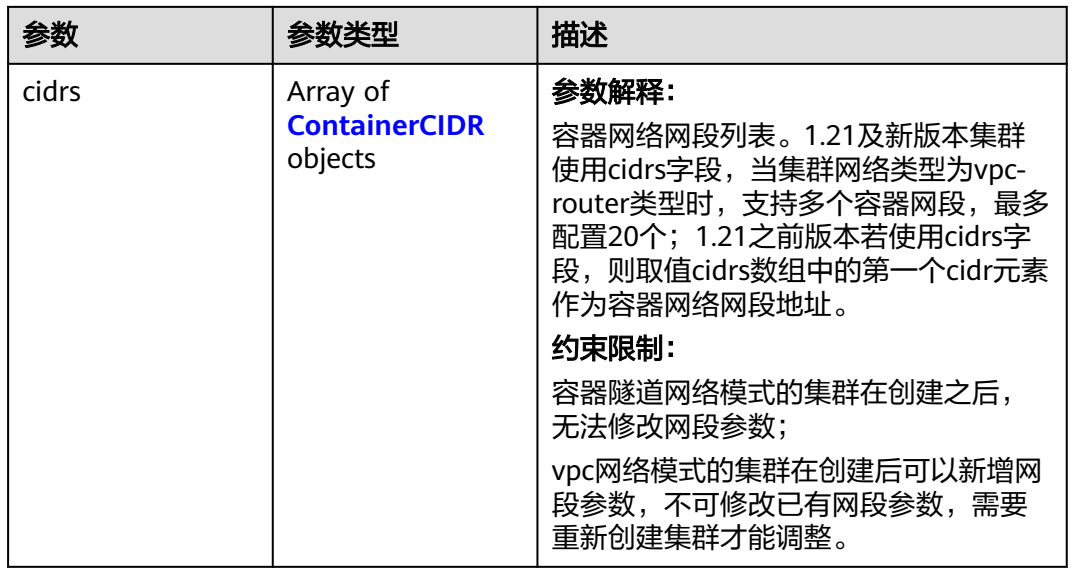

# 表 **4-29** ContainerCIDR

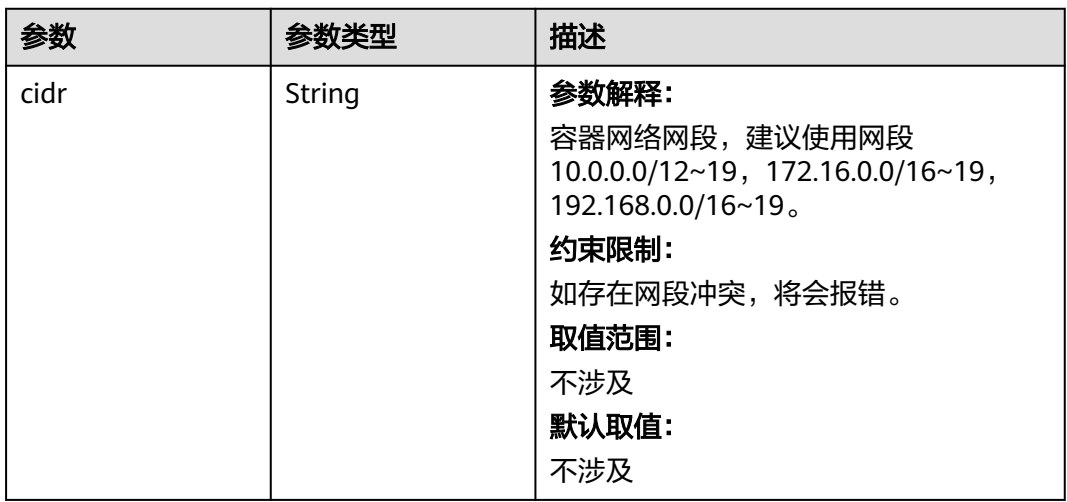

#### <span id="page-90-0"></span>表 **4-30** EniNetwork

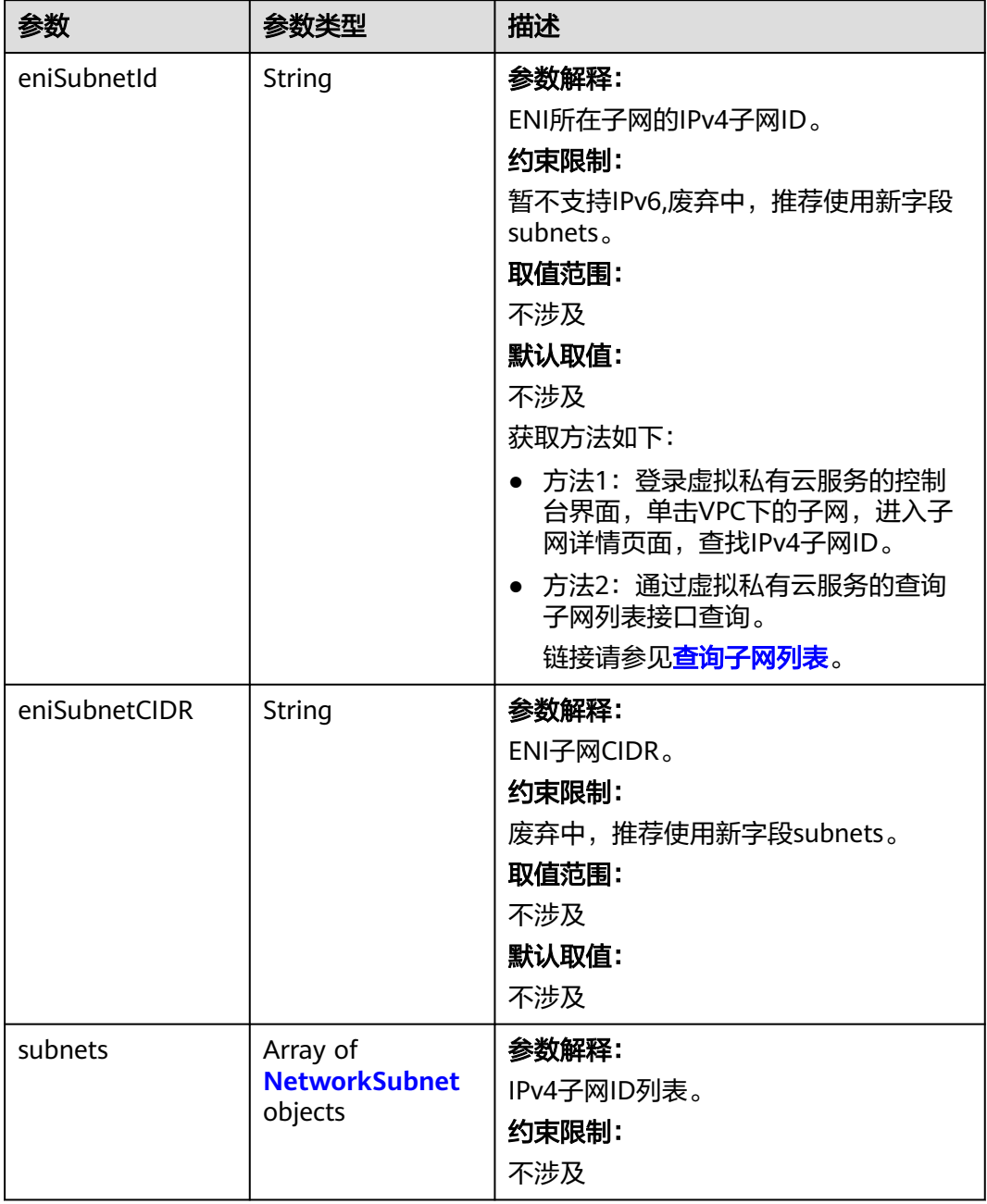

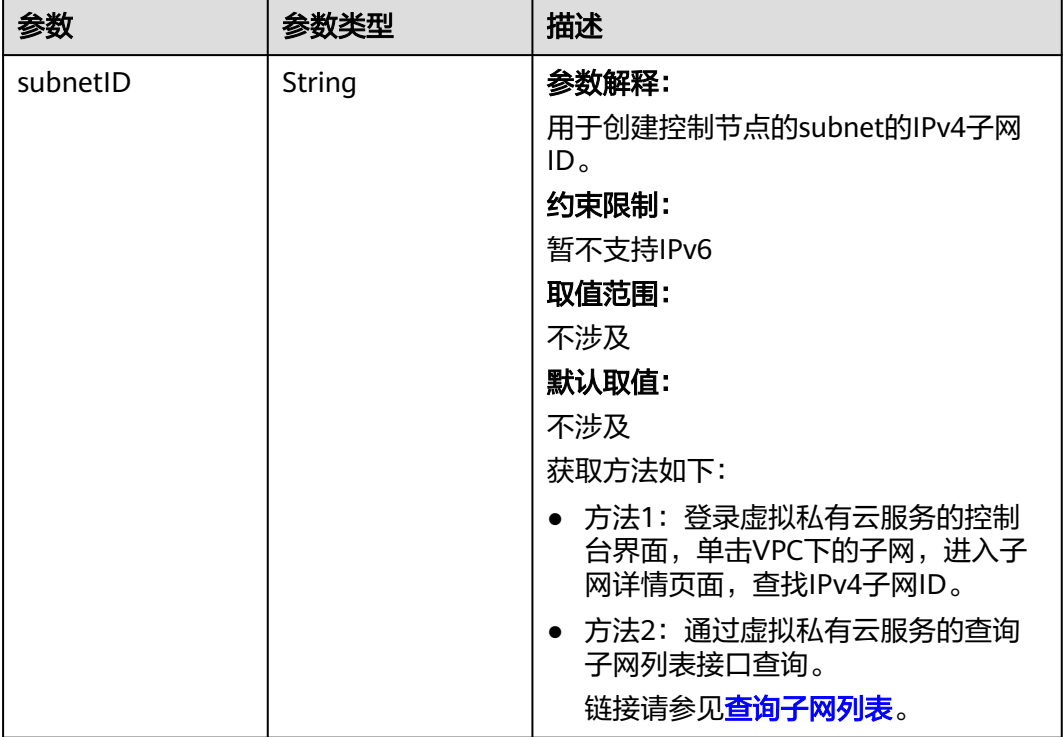

### <span id="page-91-0"></span>表 **4-31** NetworkSubnet

### 表 **4-32** ServiceNetwork

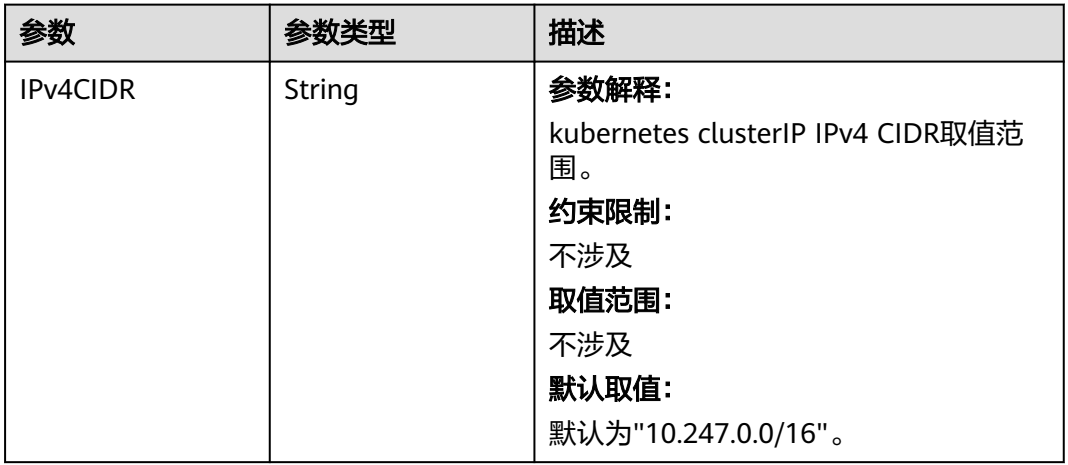

<span id="page-92-0"></span>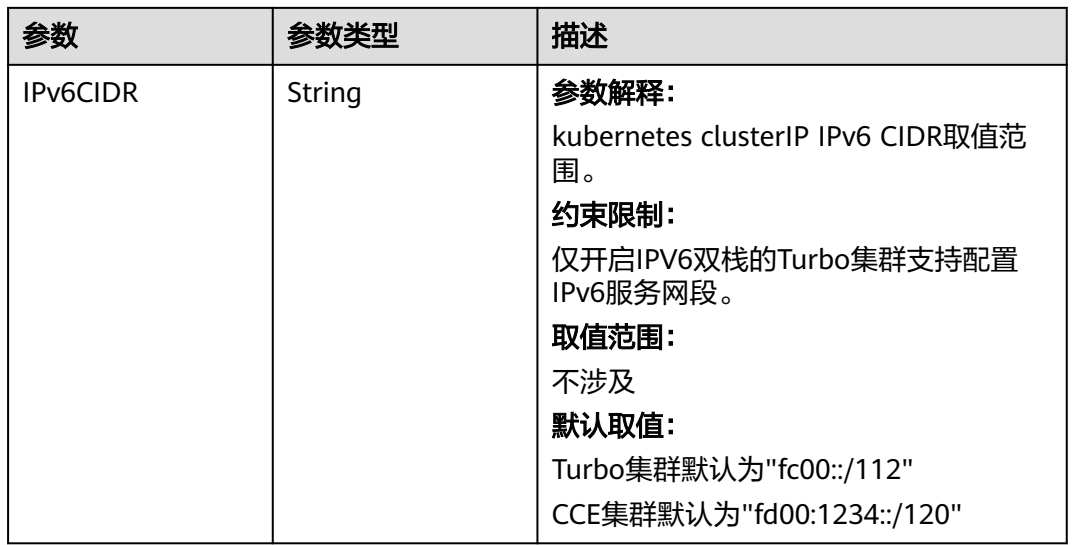

### 表 **4-33** PublicAccess

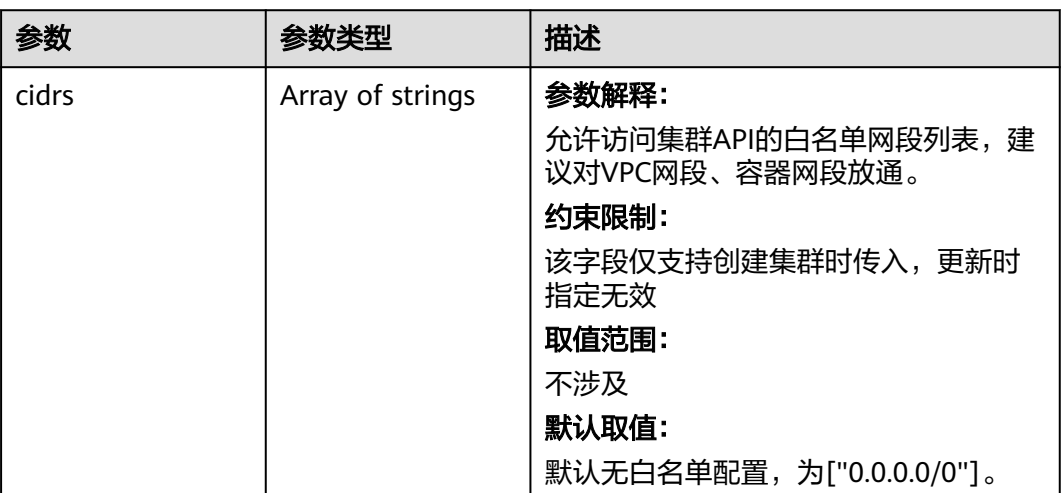

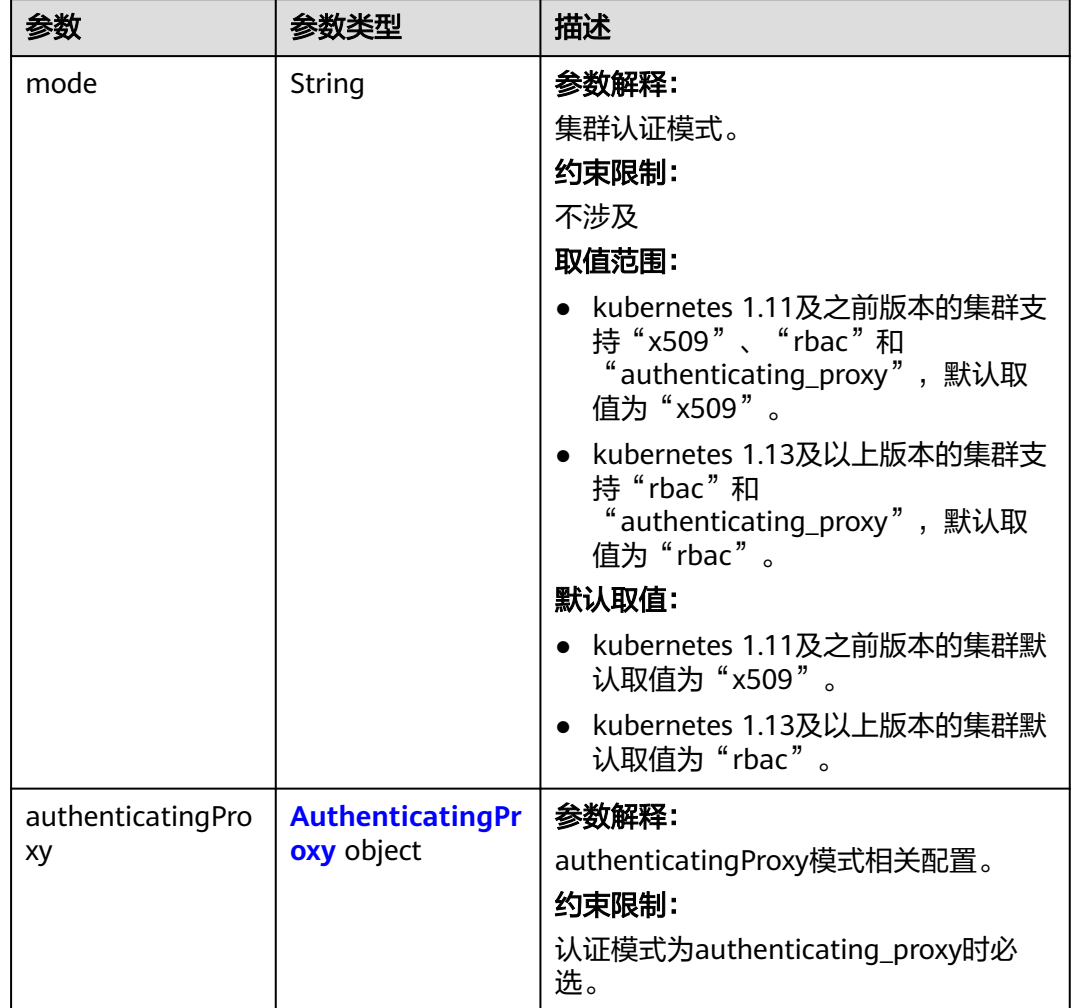

#### <span id="page-93-0"></span>表 **4-34** Authentication

# 表 **4-35** AuthenticatingProxy

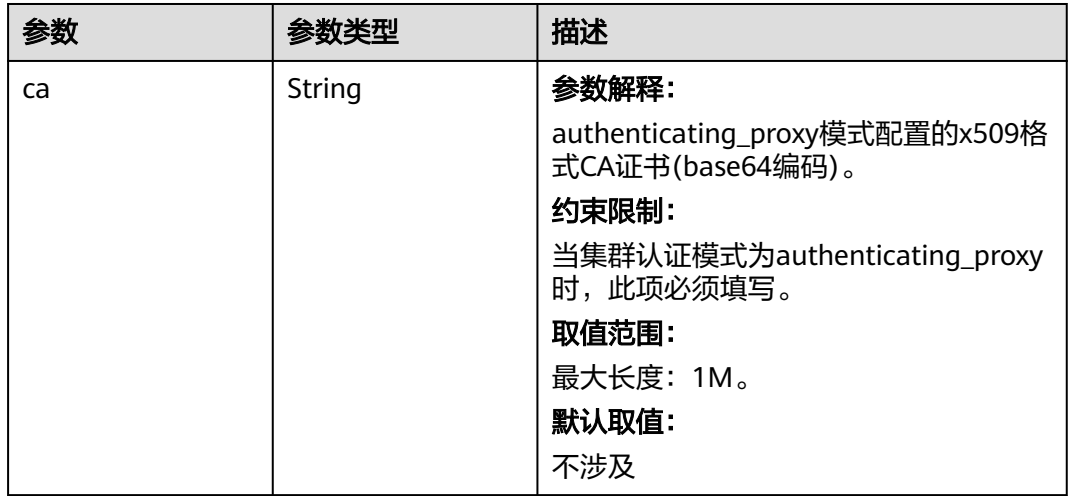

<span id="page-94-0"></span>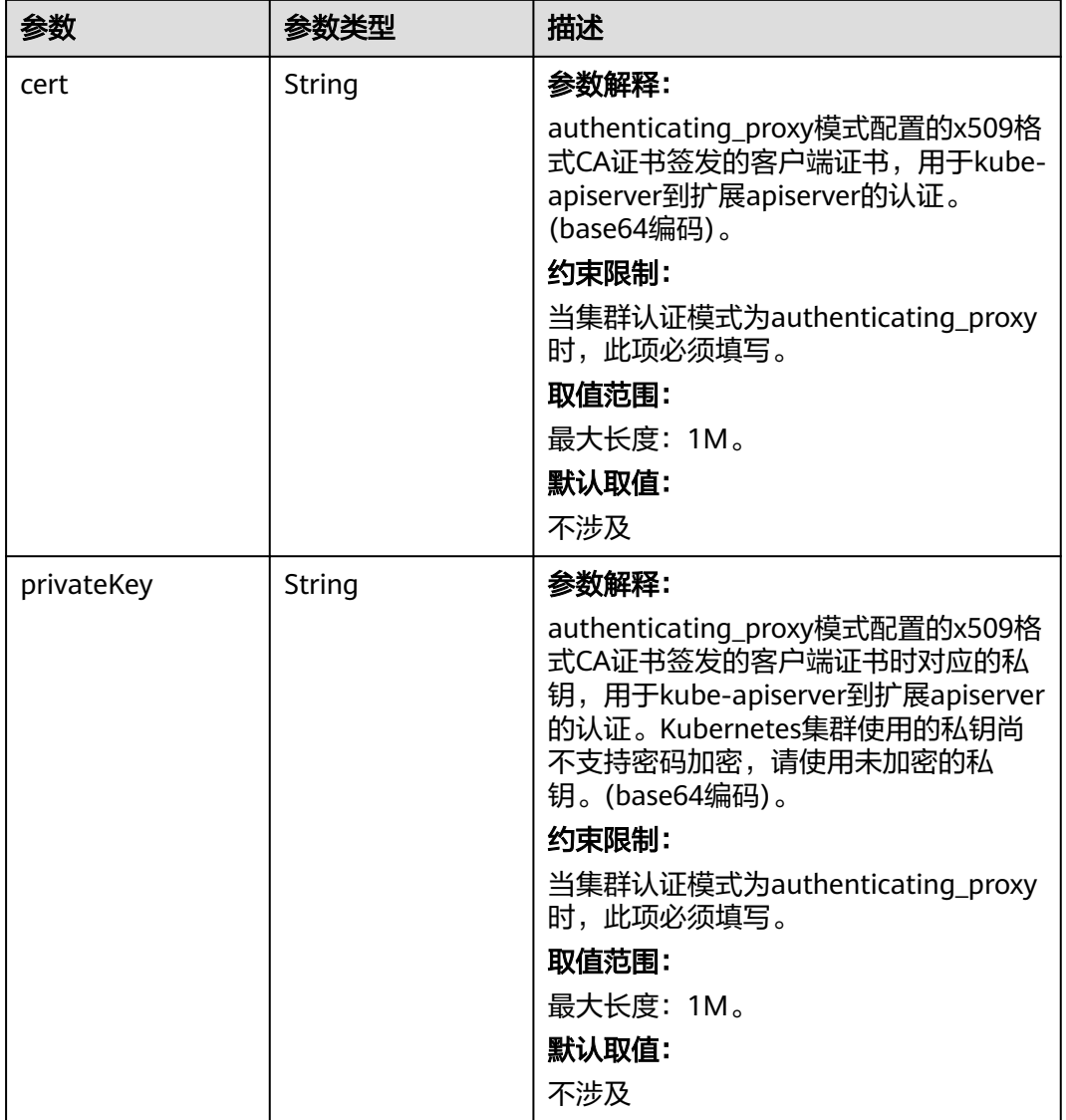

# 表 **4-36** MasterSpec

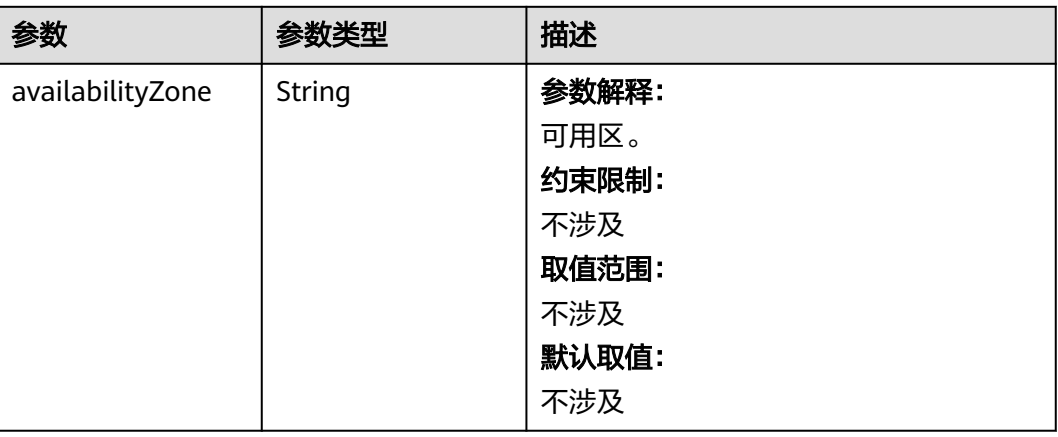

# <span id="page-95-0"></span>表 **4-37** ResourceTag

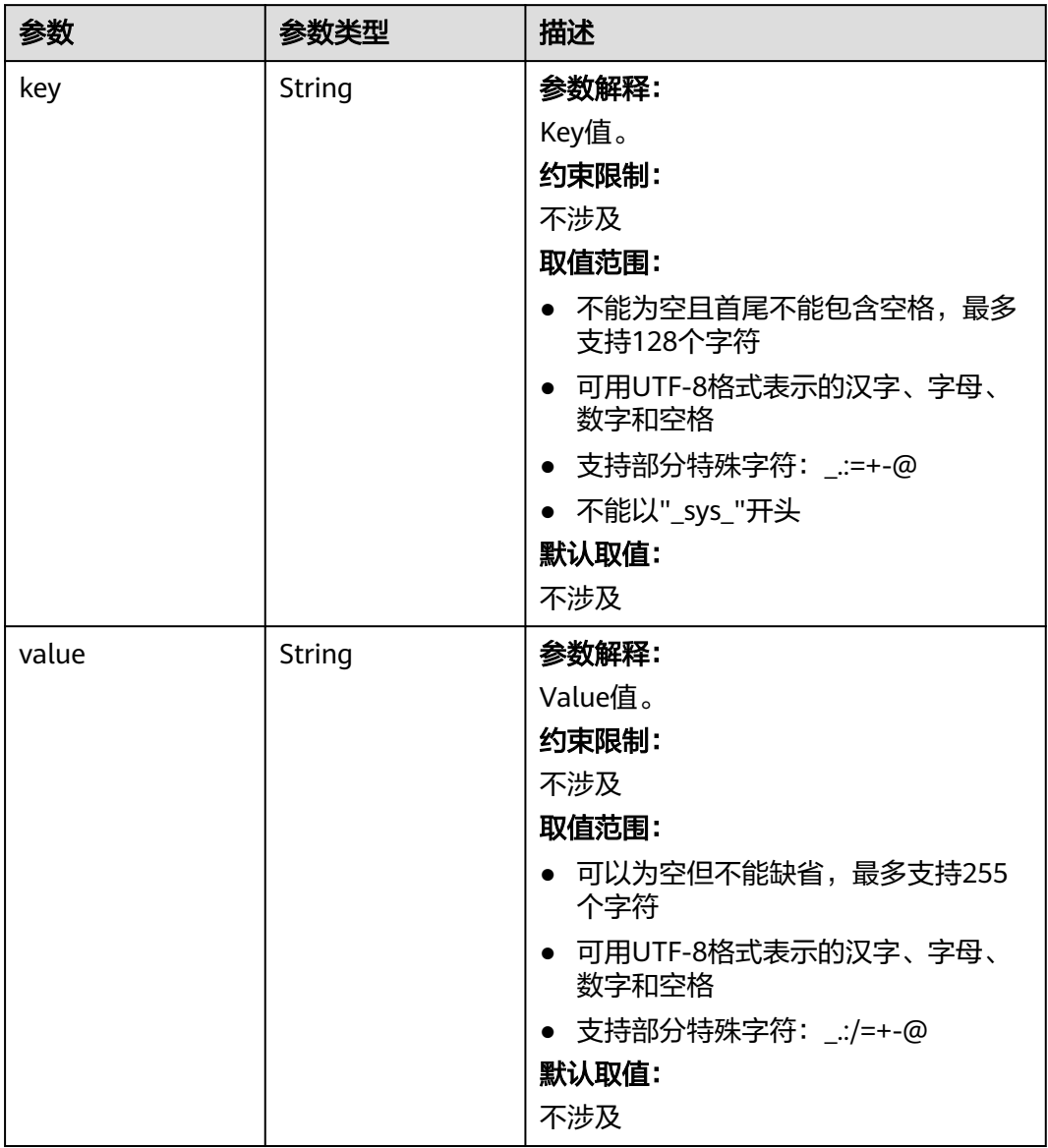

### <span id="page-96-0"></span>表 **4-38** ClusterExtendParam

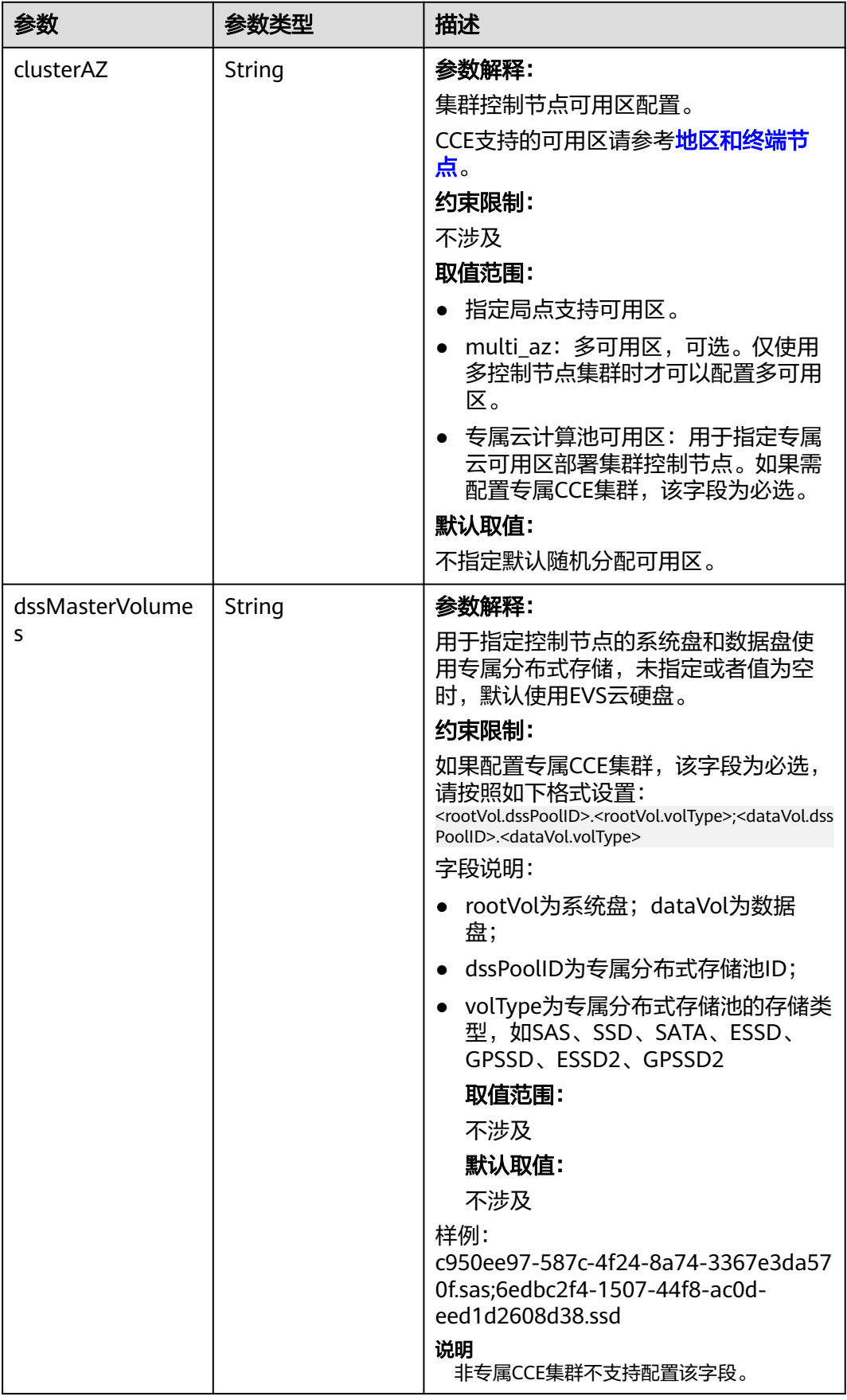

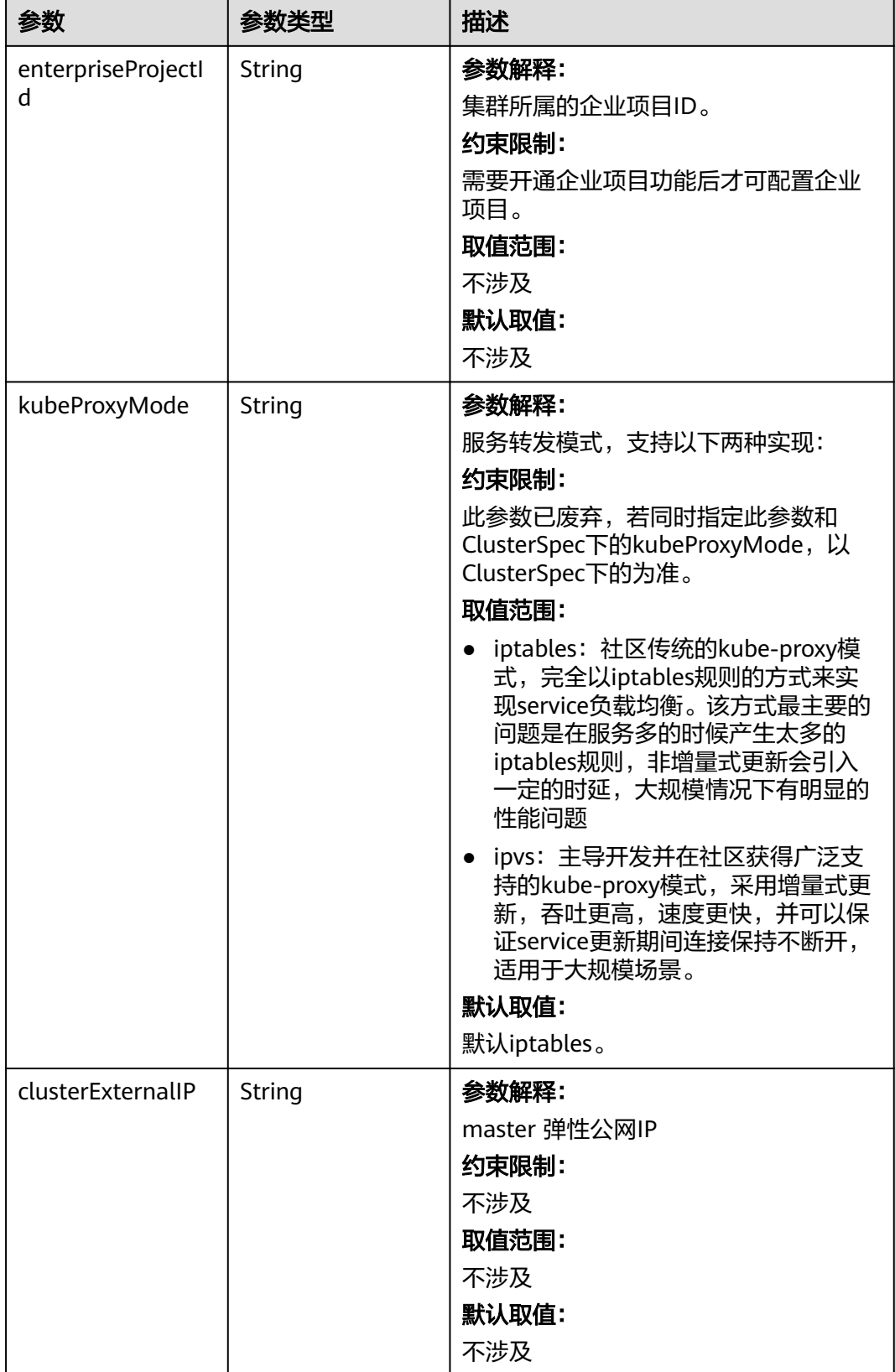

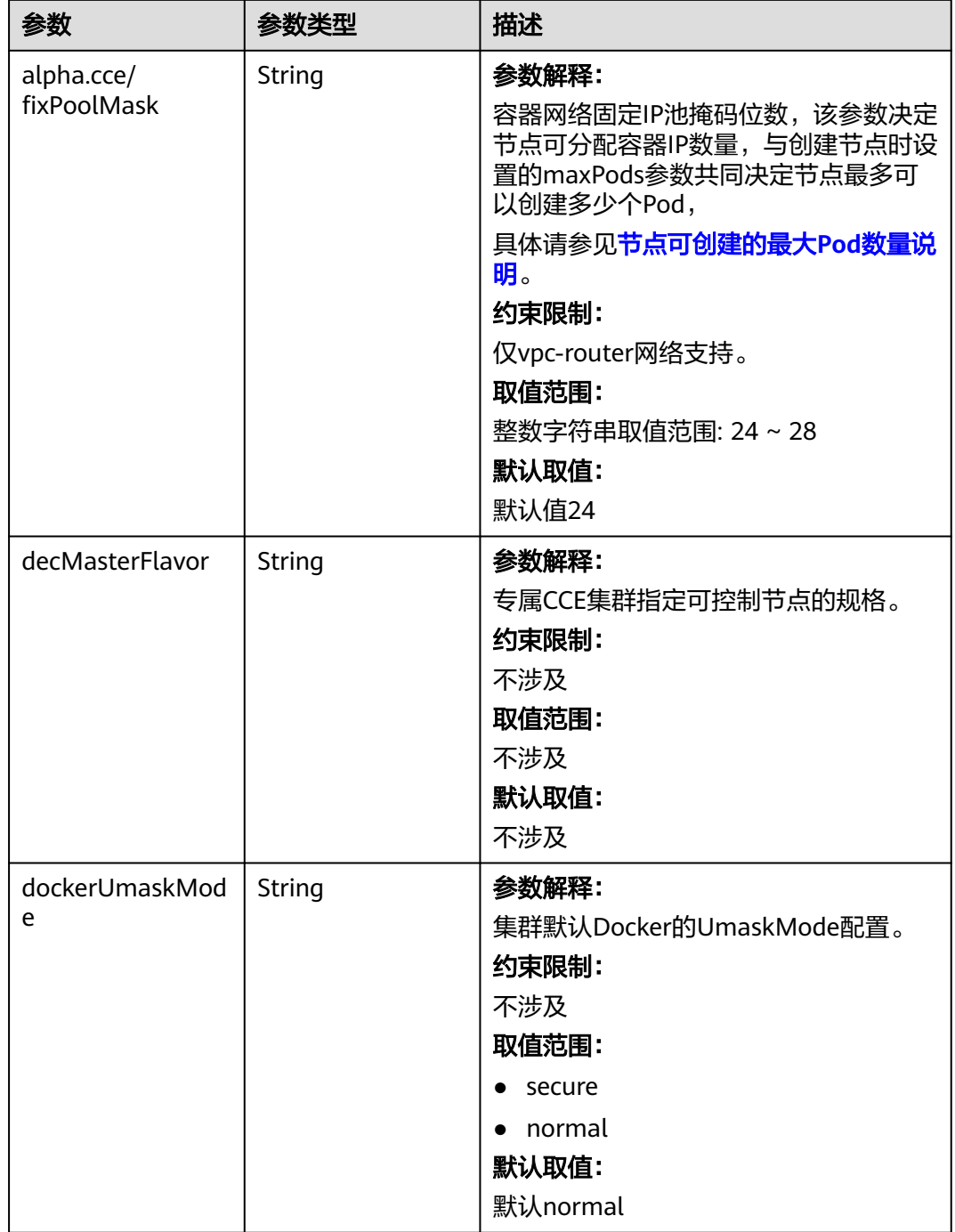

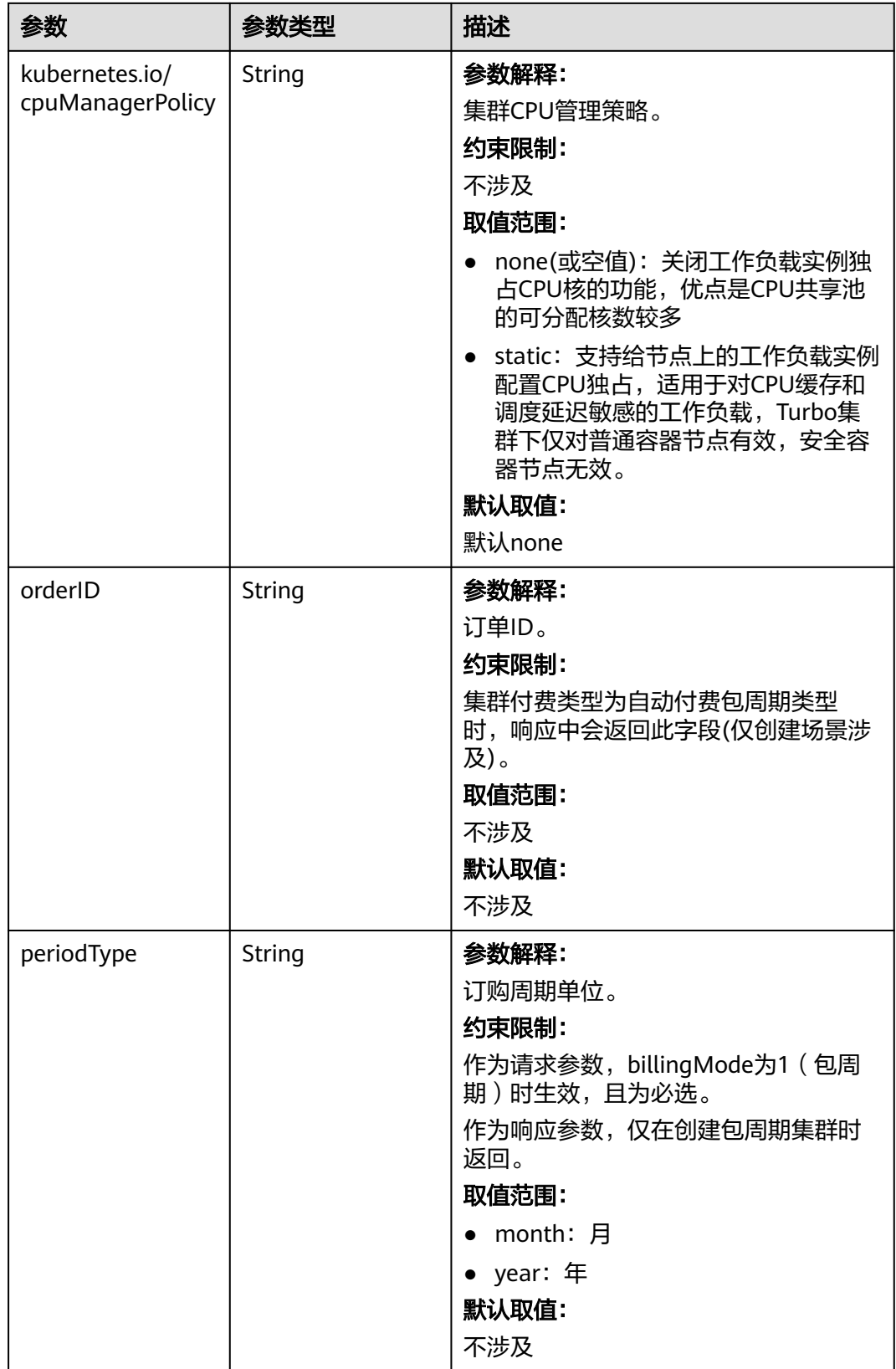

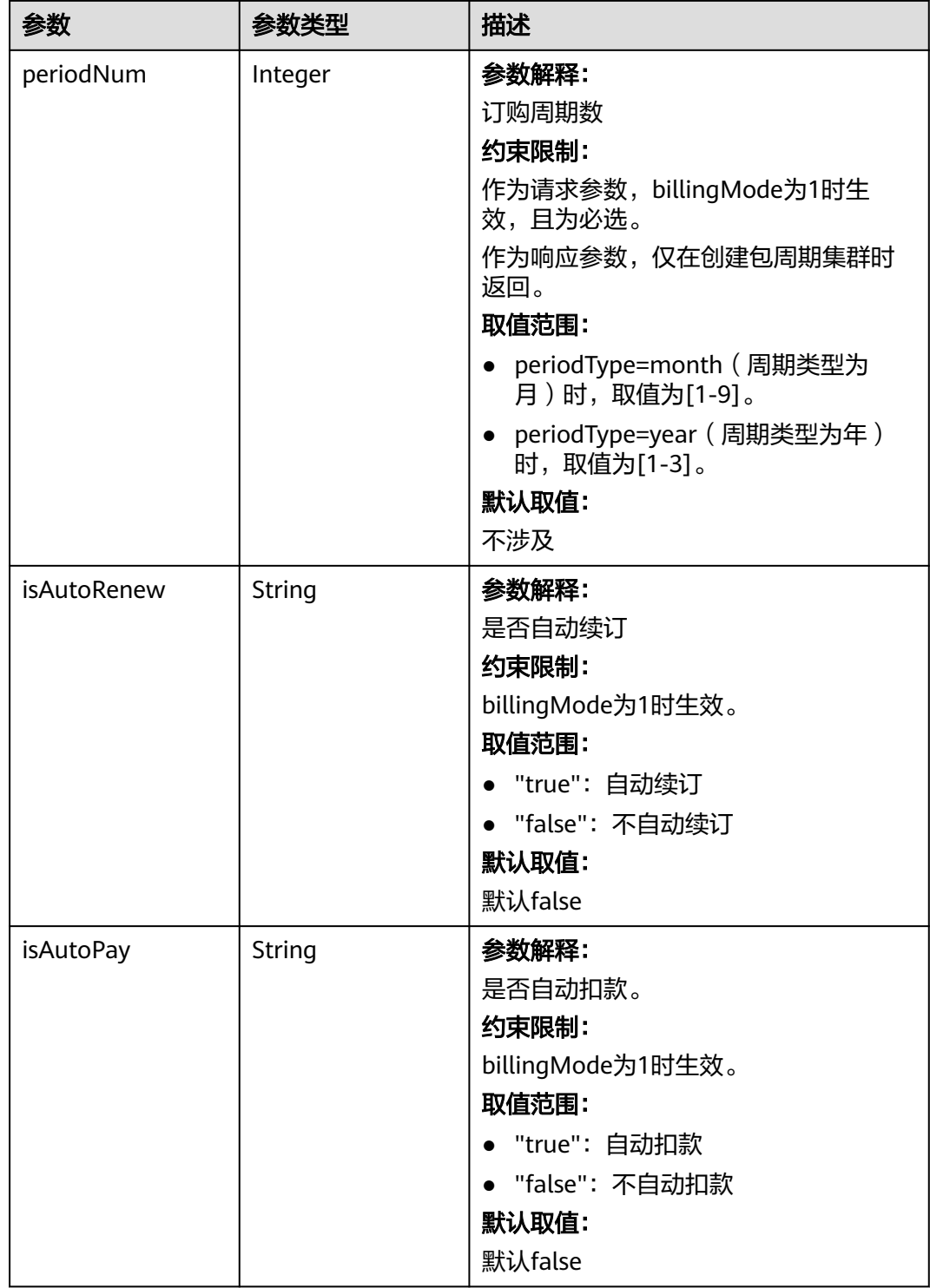

<span id="page-101-0"></span>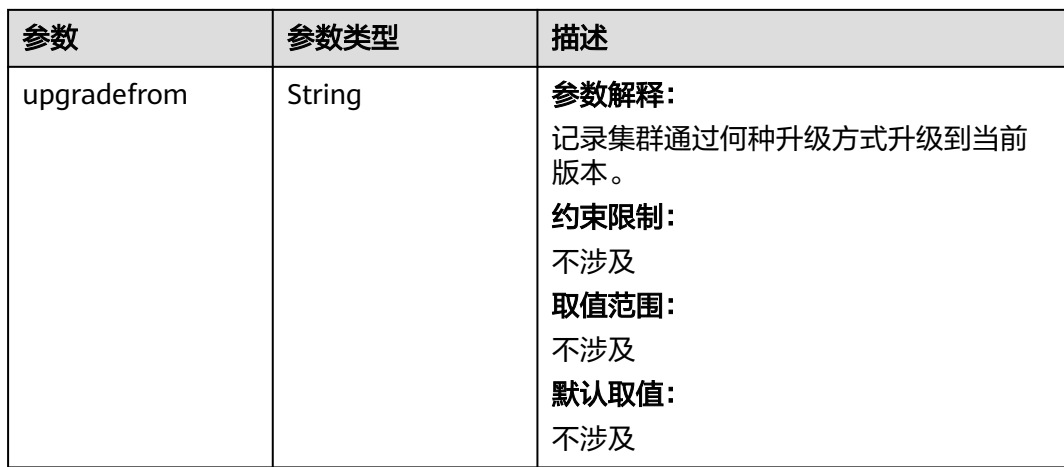

# 表 **4-39** PackageConfiguration

 $\mathsf{L}$ 

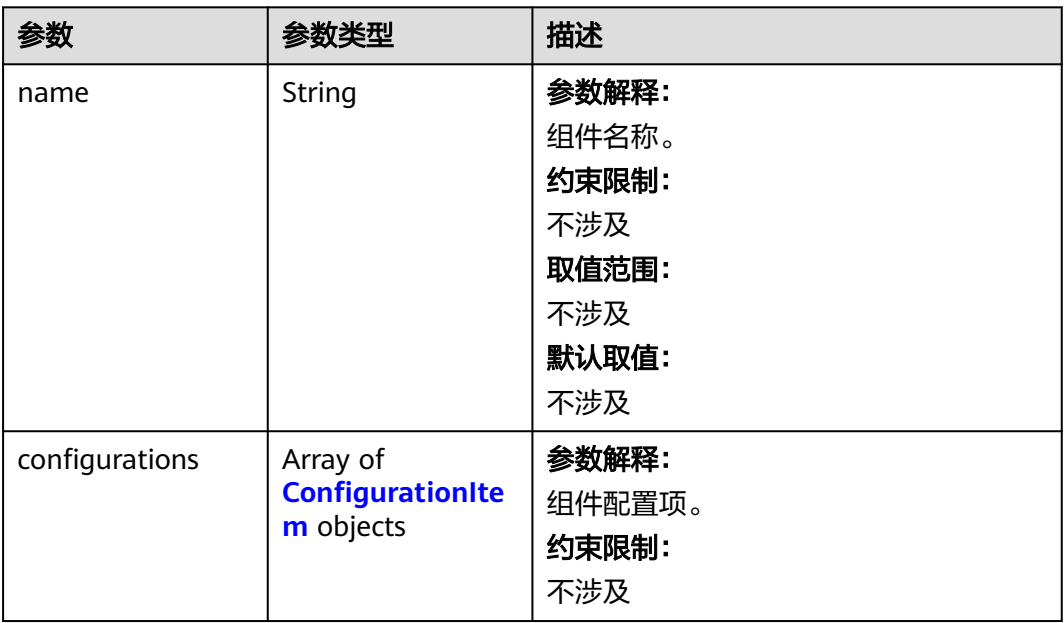

# <span id="page-102-0"></span>表 **4-40** ConfigurationItem

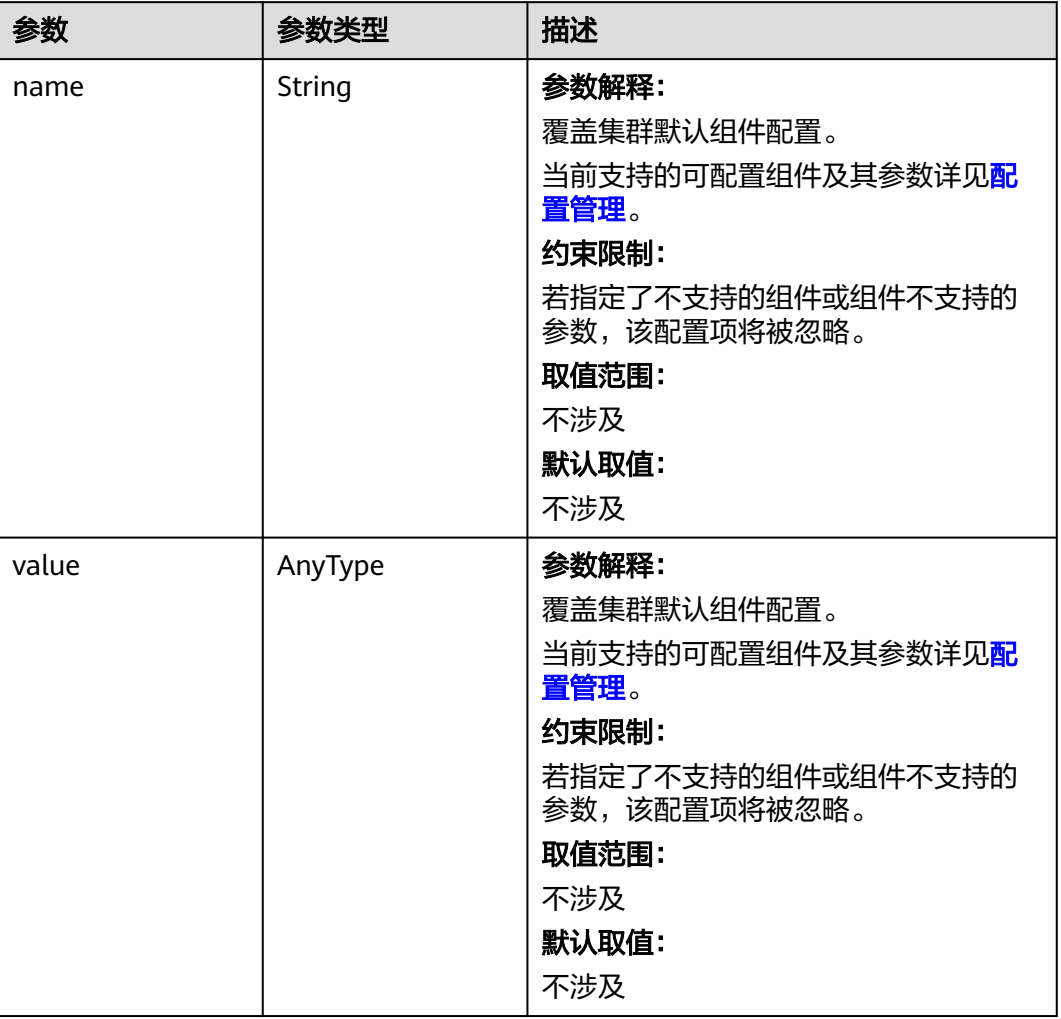

# 表 **4-41** ClusterOps

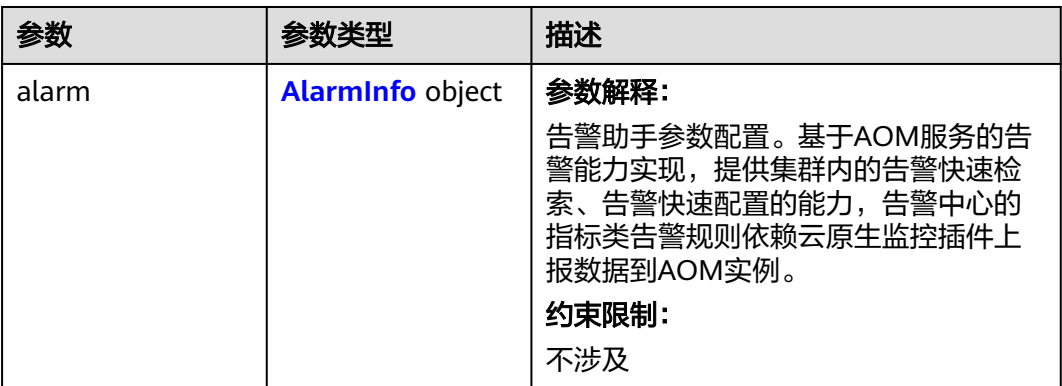

### <span id="page-103-0"></span>表 **4-42** AlarmInfo

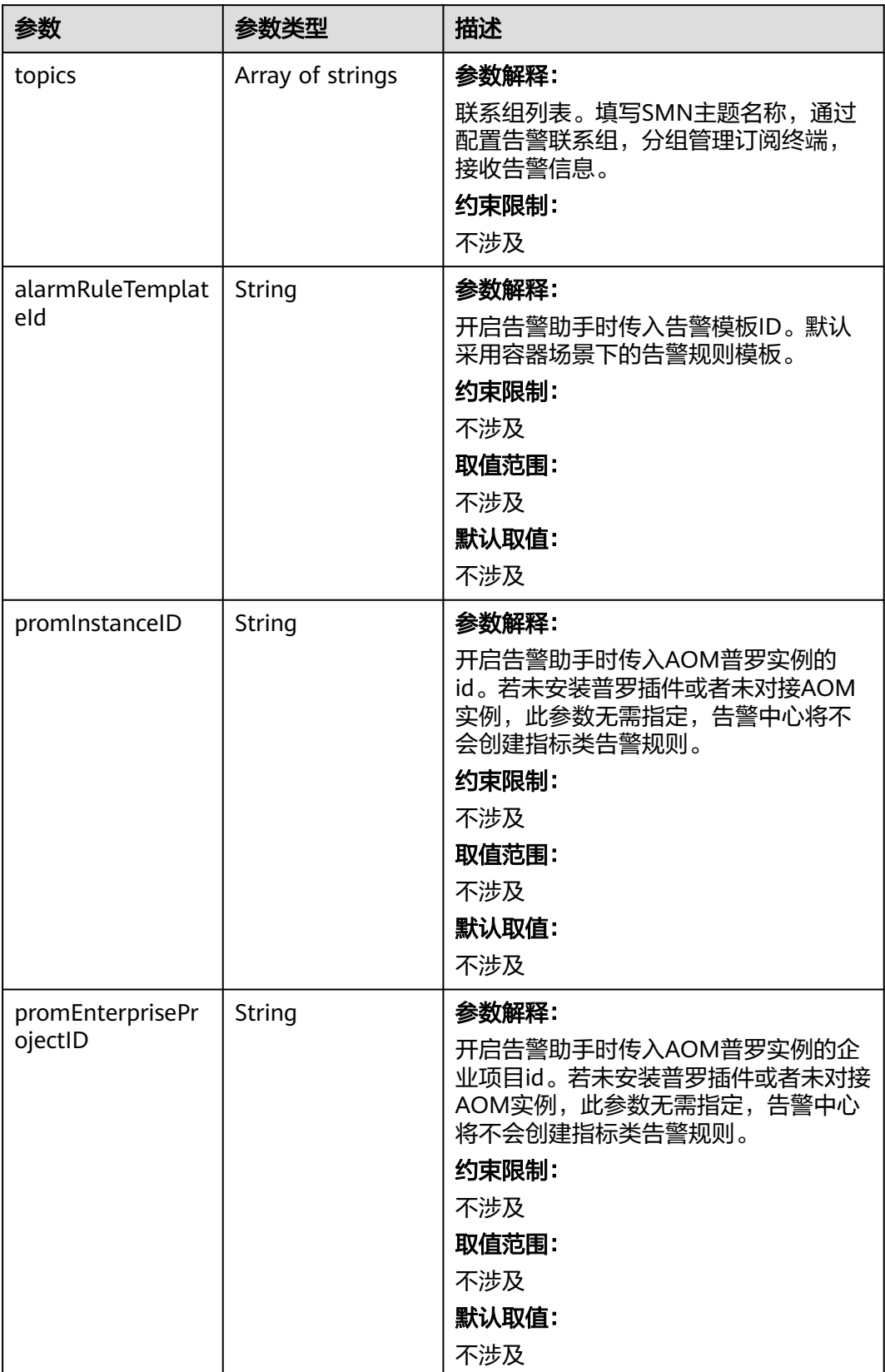

# <span id="page-104-0"></span>表 **4-43** EncryptionConfig

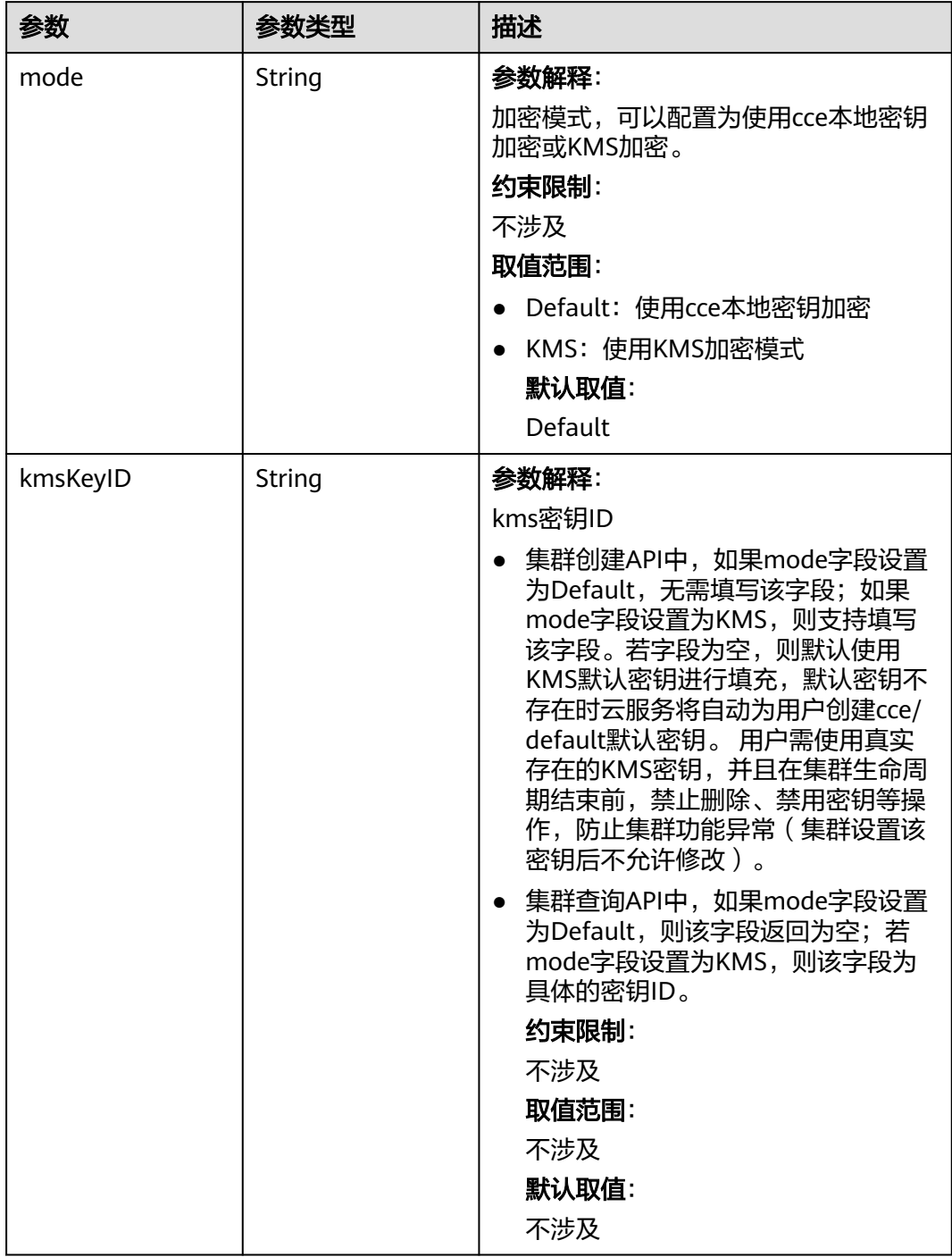

### <span id="page-105-0"></span>表 **4-44** ClusterStatus

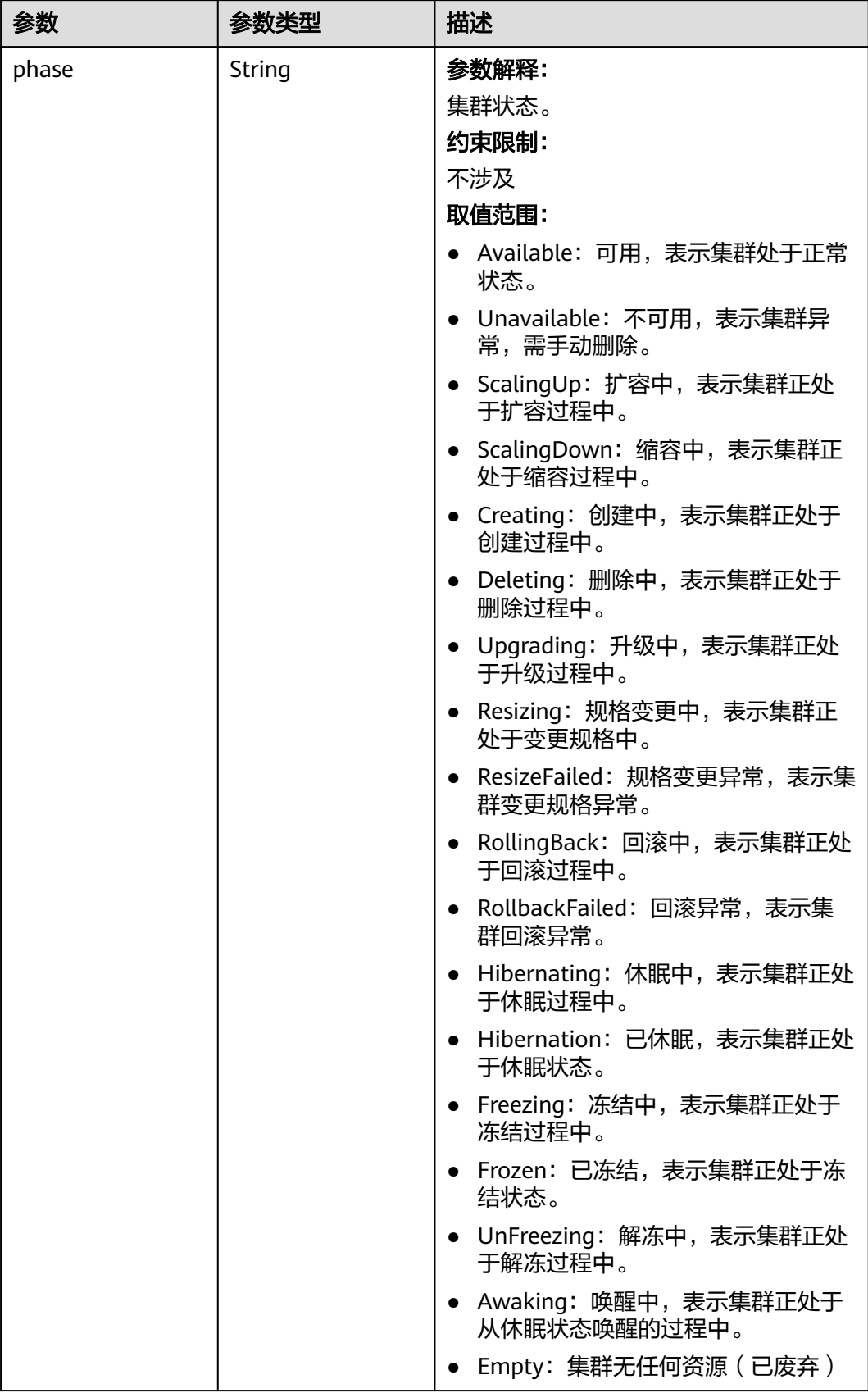

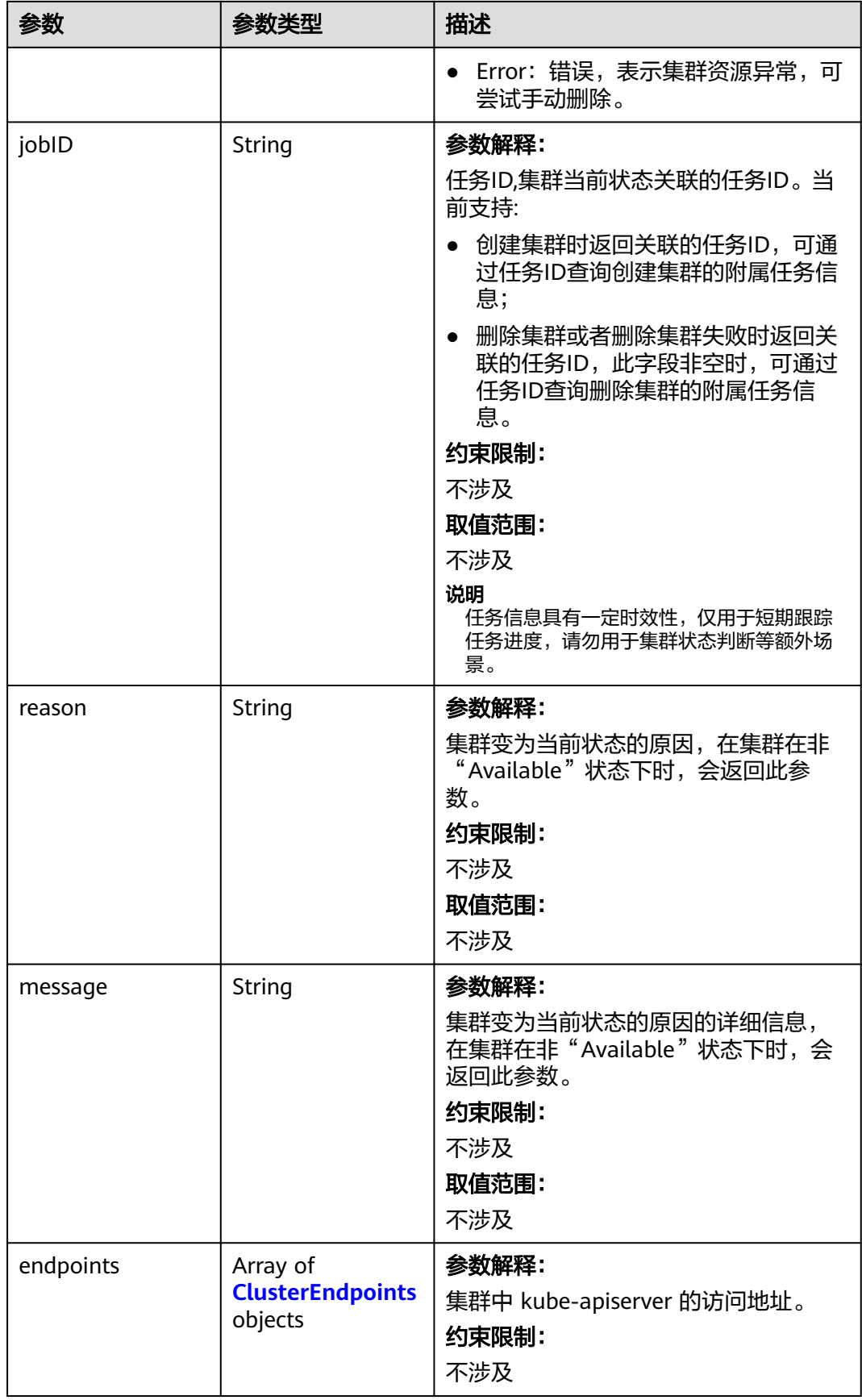

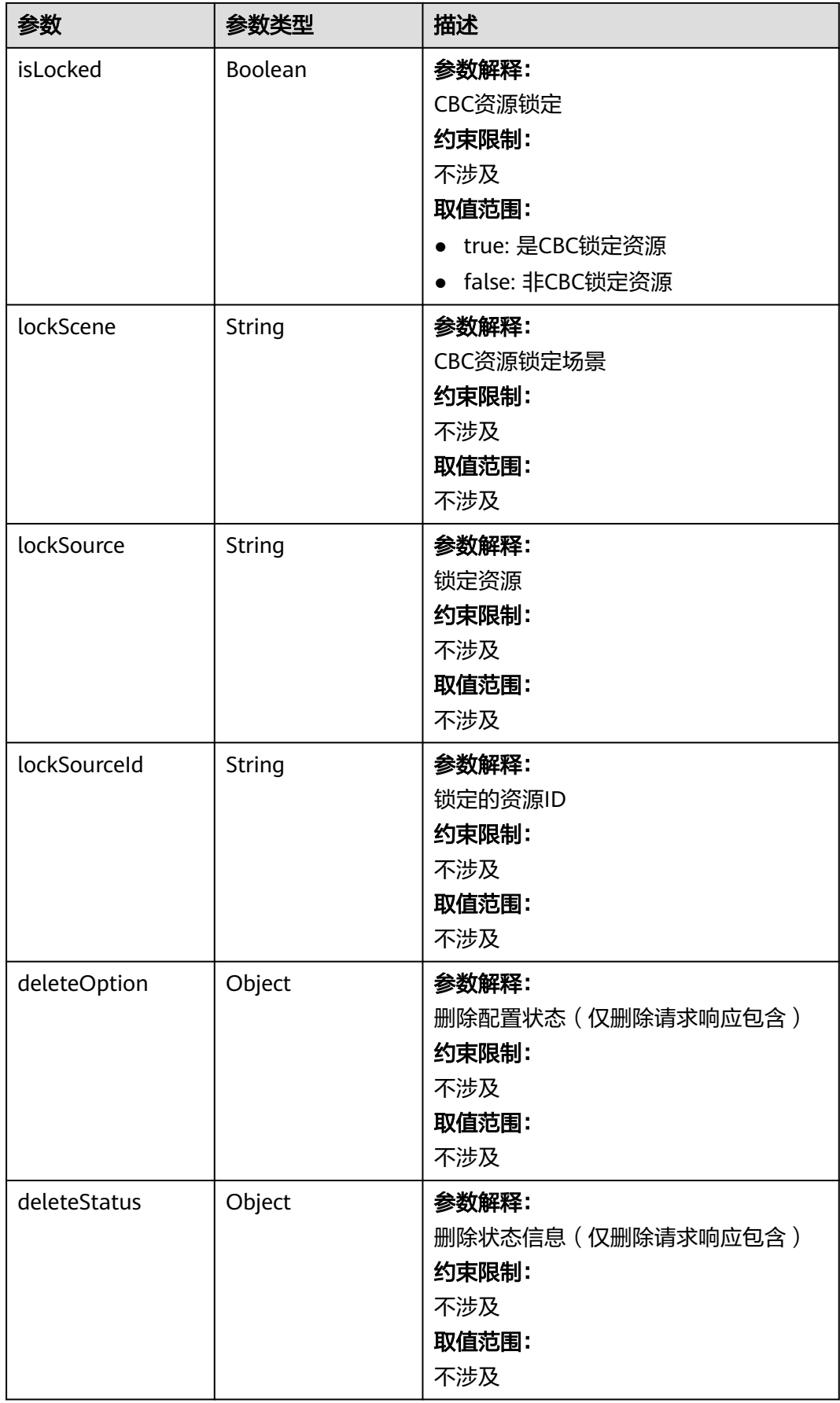
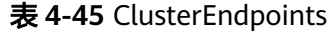

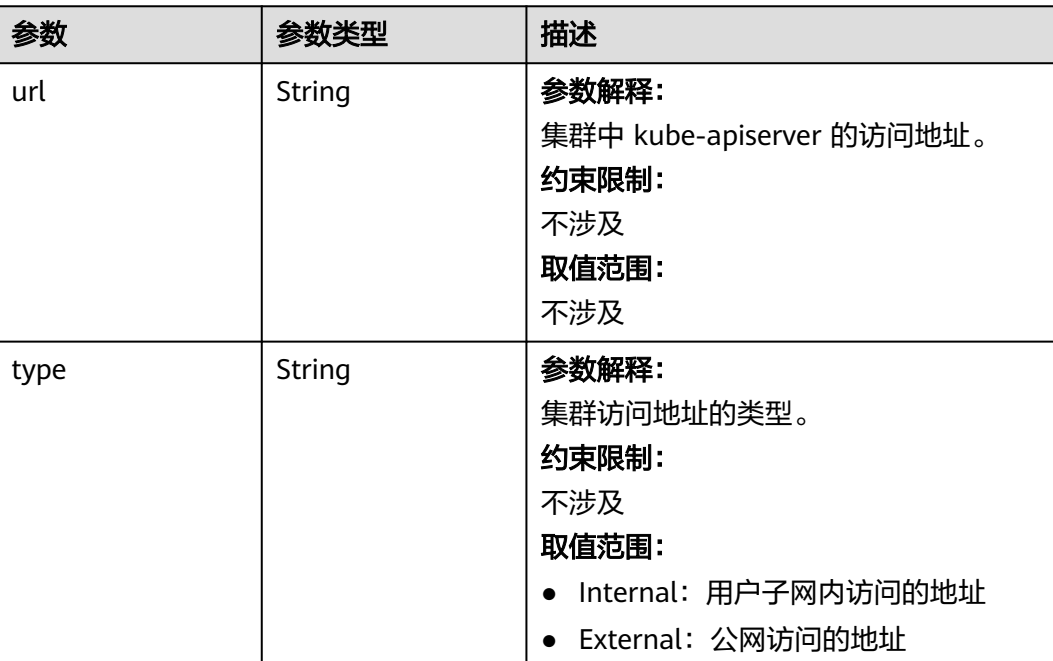

## 请求示例

● 创建一个v1.29版本的CCE集群,计费模式为按需计费,集群规模为50节点,且为 三控制节点高可用集群。

/api/v3/projects/{project\_id}/clusters

```
{
  "kind" : "Cluster",
  "apiVersion" : "v3",
  "metadata" : {
   "name" : "cluster"
  },
  "spec" : {
 "category" : "CCE",
 "flavor" : "cce.s2.small",
 "version" : "v1.29",
   "hostNetwork" : {
     "vpc" : "030bfb19-5fa7-42ad-8a0d-c0721d268867",
     "subnet" : "ca964acf-8468-4735-8229-97940ef6c881"
   },
    "containerNetwork" : {
 "mode" : "vpc-router",
 "cidr" : "10.0.0.0/16"
 },
 "kubernetesSvcIpRange" : "10.247.0.0/16",
   "description" : "",
   "billingMode" : 0,
   "extendParam" : {
     "kubeProxyMode" : "iptables",
 "alpha.cce/fixPoolMask" : "25",
 "enterpriseProjectId" : "0"
   },
   "authentication" : {
     "mode" : "rbac"
   },
```

```
 "ipv6enable" : false
 }
}
创建一个v1.29版本的CCE集群, 计费模式为按需计费, 集群规模为50节点, 且为
三控制节点高可用集群,并在集群中安装ICAgent。
/api/v3/projects/{project_id}/clusters
{
  "kind" : "Cluster",
  "apiVersion" : "v3",
  "metadata" : {
   "name" : "cluster",
   "annotations" : {
     "cluster.install.addons.external/install" : "[{\"addonTemplateName\":\"icagent\"}]"
   }
  },
  "spec" : {
   "category" : "CCE",
   "flavor" : "cce.s2.small",
   "version" : "v1.29",
   "hostNetwork" : {
     "vpc" : "030bfb19-5fa7-42ad-8a0d-c0721d268867",
     "subnet" : "ca964acf-8468-4735-8229-97940ef6c881"
   },
   "containerNetwork" : {
 "mode" : "vpc-router",
 "cidr" : "10.0.0.0/16"
 },
   "kubernetesSvcIpRange" : "10.247.0.0/16",
  " description" : "
   "billingMode" : 0,
   "extendParam" : {
     "kubeProxyMode" : "iptables",
     "alpha.cce/fixPoolMask" : "25",
     "enterpriseProjectId" : "0"
   },
   "authentication" : {
    "mode" : "rbac"
   },
    "ipv6enable" : false
 }
}
```
创建一个v1.29版本的CCE集群, 计费模式为按需计费, 集群规模为50节点, 且为 三控制节点高可用集群,并指定自定义的节点默认安全组。

/api/v3/projects/{project\_id}/clusters

```
{
  "kind" : "Cluster",
  "apiVersion" : "v3",
  "metadata" : {
   "name" : "cluster"
  },
  "spec" : {
    "category" : "CCE",
   "flavor" : "cce.s2.small",
    "version" : "v1.29",
    "hostNetwork" : {
     "vpc" : "030bfb19-5fa7-42ad-8a0d-c0721d268867",
     "subnet" : "ca964acf-8468-4735-8229-97940ef6c881",
     "SecurityGroup" : "a4ef108c-2ec6-492f-a6c4-7b64e25ae490"
   },
    "containerNetwork" : {
 "mode" : "vpc-router",
 "cidr" : "10.0.0.0/16"
 },
   "kubernetesSvcIpRange" : "10.247.0.0/16",
   "description" : "",
```

```
 "billingMode" : 0,
   "extendParam" : {
     "kubeProxyMode" : "iptables",
 "alpha.cce/fixPoolMask" : "25",
 "enterpriseProjectId" : "0"
   },
   "authentication" : {
     "mode" : "rbac"
 },
   "ipv6enable" : false
 }
```
● 创建一个v1.25版本的CCE Turbo集群,计费模式为按需计费,集群规模为50节 点,且为三控制节点高可用集群。

/api/v3/projects/{project\_id}/clusters

}

```
{
  "kind" : "Cluster",
  "apiVersion" : "v3",
 "metadata" : {
 "name" : "cluster"
  },
  "spec" : {
 "category" : "Turbo",
 "flavor" : "cce.s2.small",
 "version" : "v1.25",
   "type" : "VirtualMachine",
   "hostNetwork" : {
     "vpc" : "030bfb19-5fa7-42ad-8a0d-c0721d268867",
     "subnet" : "ca964acf-8468-4735-8229-97940ef6c881"
   },
    "containerNetwork" : {
     "mode" : "eni"
   },
 "eniNetwork" : {
 "eniSubnetId" : "861fb11d-2f0e-4c10-a98a-166dc26e4ff7",
     "eniSubnetCIDR" : "192.168.0.0/24",
 "subnets" : [ {
 "subnetID" : "861fb11d-2f0e-4c10-a98a-166dc26e4ff7"
     } ]
 },
 "serviceNetwork" : {
     "IPv4CIDR" : "10.247.0.0/16"
   },
    "description" : "",
 "billingMode" : 0,
 "extendParam" : {
     "kubeProxyMode" : "iptables",
     "enterpriseProjectId" : "0"
   },
    "authentication" : {
     "mode" : "rbac"
   },
    "ipv6enable" : false
 }
}
```
### ● 创建集群时配置允许访问集群API白名单网段

/api/v3/projects/{project\_id}/clusters

```
{
  "kind" : "Cluster",
  "apiVersion" : "v3",
  "metadata" : {
   "name" : "cluster"
  },
  "spec" : {
   "category" : "CCE",
```

```
 "flavor" : "cce.s2.small",
   "version" : "v1.19",
   "hostNetwork" : {
     "vpc" : "030bfb19-5fa7-42ad-8a0d-c0721d268867",
     "subnet" : "ca964acf-8468-4735-8229-97940ef6c881"
   },
    "publicAccess" : {
     "cidrs" : [ "192.168.0.0/16" ]
   },
   "containerNetwork" : {
 "mode" : "vpc-router",
 "cidr" : "10.0.0.0/16"
   },
 "serviceNetwork" : {
 "IPv4CIDR" : "10.247.0.0/16",
 "IPv6CIDR" : "fc00::/112"
   },
   "kubernetesSvcIpRange" : "10.247.0.0/16",
  "description" : "
   "billingMode" : 0,
   "extendParam" : {
     "kubeProxyMode" : "iptables",
     "alpha.cce/fixPoolMask" : "25",
     "enterpriseProjectId" : "0"
 },
 "authentication" : {
     "mode" : "rbac"
   },
   "ipv6enable" : false
 }
```
响应示例

## 状态码: **201**

}

表示创建集群作业下发成功。

```
{
  "kind" : "Cluster",
  "apiVersion" : "v3",
  "metadata" : {
   "name" : "cluster",
   "uid" : "1df09f9a-5b9e-11ef-8f52-0255ac10003e",
 "creationTimestamp" : "2024-08-16 07:06:53.704389459 +0000 UTC",
 "updateTimestamp" : "2024-08-16 07:06:53.704389529 +0000 UTC",
   "annotations" : {
    "jobid" : "1e50bfbe-5b9e-11ef-8f52-0255ac10003e",
     "resourceJobId" : "1df0ec6b-5b9e-11ef-8f52-0255ac10003e"
   },
   "timezone" : "Asia/Shanghai"
  },
  "spec" : {
    "publicAccess" : { },
   "category" : "CCE",
   "type" : "VirtualMachine",
   "enableAutopilot" : false,
 "flavor" : "cce.s1.small",
 "version" : "v1.29",
   "platformVersion" : "cce.4.0",
   "configurationsOverride" : [ {
     "name" : "kube-apiserver",
     "configurations" : [ {
      "name" : "support-overload",
      "value" : true
    } ]
   } ],
   "hostNetwork" : {
    "vpc" : "0538a5d0-9a65-4c1d-a8bf-e9acee237980",
```

```
 "subnet" : "bc81be88-6e34-4b02-83bd-df0a1f7672c5"
   },
   "containerNetwork" : {
 "mode" : "vpc-router",
 "cidr" : "172.17.0.0/16",
    "cidrs" : [ {
      "cidr" : "172.17.0.0/16"
    } ]
 },
    "eniNetwork" : { },
   "serviceNetwork" : {
    "IPv4CIDR" : "10.247.0.0/16"
   },
    "authentication" : {
     "mode" : "rbac",
    "authenticatingProxy" : { }
   },
   "billingMode" : 0,
   "kubernetesSvcIpRange" : "10.247.0.0/16",
   "kubeProxyMode" : "iptables",
   "extendParam" : {
    "alpha.cce/fixPoolMask" : "25",
    "enterpriseProjectId" : "0",
     "orderID" : ""
   }
  },
  "status" : {
 "phase" : "Creating",
 "jobID" : "1e50bfbe-5b9e-11ef-8f52-0255ac10003e"
 }
}
```
# **SDK** 代码示例

SDK代码示例如下。

### **Java**

● 创建一个v1.29版本的CCE集群,计费模式为按需计费,集群规模为50节点,且为 三控制节点高可用集群。

package com.huaweicloud.sdk.test;

```
import com.huaweicloud.sdk.core.auth.ICredential;
import com.huaweicloud.sdk.core.auth.BasicCredentials;
import com.huaweicloud.sdk.core.exception.ConnectionException;
import com.huaweicloud.sdk.core.exception.RequestTimeoutException;
import com.huaweicloud.sdk.core.exception.ServiceResponseException;
import com.huaweicloud.sdk.cce.v3.region.CceRegion;
import com.huaweicloud.sdk.cce.v3.*;
import com.huaweicloud.sdk.cce.v3.model.*;
```
public class CreateClusterSolution {

public static void main(String[] args) {

 // The AK and SK used for authentication are hard-coded or stored in plaintext, which has great security risks. It is recommended that the AK and SK be stored in ciphertext in configuration files or environment variables and decrypted during use to ensure security.

 // In this example, AK and SK are stored in environment variables for authentication. Before running this example, set environment variables CLOUD\_SDK\_AK and CLOUD\_SDK\_SK in the local environment

 String ak = System.getenv("CLOUD\_SDK\_AK"); String sk = System.getenv("CLOUD\_SDK\_SK"); String projectId = "{project\_id}";

 ICredential auth = new BasicCredentials() .withProjectId(projectId)

```
 .withAk(ak)
         .withSk(sk);
    CceClient client = CceClient.newBuilder()
         .withCredential(auth)
         .withRegion(CceRegion.valueOf("<YOUR REGION>"))
         .build();
    CreateClusterRequest request = new CreateClusterRequest();
    Cluster body = new Cluster();
    ClusterExtendParam extendParamSpec = new ClusterExtendParam();
    extendParamSpec.withEnterpriseProjectId("0")
       .withKubeProxyMode("iptables")
       .withAlphaCceFixPoolMask("25");
    Authentication authenticationSpec = new Authentication();
    authenticationSpec.withMode("rbac");
    ContainerNetwork containerNetworkSpec = new ContainerNetwork();
    containerNetworkSpec.withMode(ContainerNetwork.ModeEnum.fromValue("vpc-router"))
       .withCidr("10.0.0.0/16");
    HostNetwork hostNetworkSpec = new HostNetwork();
    hostNetworkSpec.withVpc("030bfb19-5fa7-42ad-8a0d-c0721d268867")
       .withSubnet("ca964acf-8468-4735-8229-97940ef6c881");
    ClusterSpec specbody = new ClusterSpec();
    specbody.withCategory(ClusterSpec.CategoryEnum.fromValue("CCE"))
       .withFlavor("cce.s2.small")
       .withVersion("v1.29")
       .withDescription("")
       .withIpv6enable(false)
       .withHostNetwork(hostNetworkSpec)
       .withContainerNetwork(containerNetworkSpec)
       .withAuthentication(authenticationSpec)
       .withBillingMode(0)
       .withKubernetesSvcIpRange("10.247.0.0/16")
       .withExtendParam(extendParamSpec);
    ClusterMetadata metadatabody = new ClusterMetadata();
    metadatabody.withName("cluster");
    body.withSpec(specbody);
    body.withMetadata(metadatabody);
    body.withApiVersion("v3");
    body.withKind("Cluster");
    request.withBody(body);
    try {
       CreateClusterResponse response = client.createCluster(request);
       System.out.println(response.toString());
    } catch (ConnectionException e) {
       e.printStackTrace();
    } catch (RequestTimeoutException e) {
       e.printStackTrace();
    } catch (ServiceResponseException e) {
       e.printStackTrace();
       System.out.println(e.getHttpStatusCode());
       System.out.println(e.getRequestId());
       System.out.println(e.getErrorCode());
       System.out.println(e.getErrorMsg());
   }
 }
```
创建一个v1.29版本的CCE集群, 计费模式为按需计费, 集群规模为50节点, 且为 三控制节点高可用集群,并在集群中安装ICAgent。

package com.huaweicloud.sdk.test;

}

```
import com.huaweicloud.sdk.core.auth.ICredential;
import com.huaweicloud.sdk.core.auth.BasicCredentials;
import com.huaweicloud.sdk.core.exception.ConnectionException;
import com.huaweicloud.sdk.core.exception.RequestTimeoutException;
import com.huaweicloud.sdk.core.exception.ServiceResponseException;
import com.huaweicloud.sdk.cce.v3.region.CceRegion;
import com.huaweicloud.sdk.cce.v3.*;
import com.huaweicloud.sdk.cce.v3.model.*;
```

```
import java.util.Map;
import java.util.HashMap;
public class CreateClusterSolution {
   public static void main(String[] args) {
      // The AK and SK used for authentication are hard-coded or stored in plaintext, which has great 
security risks. It is recommended that the AK and SK be stored in ciphertext in configuration files or 
environment variables and decrypted during use to ensure security.
      // In this example, AK and SK are stored in environment variables for authentication. Before 
running this example, set environment variables CLOUD_SDK_AK and CLOUD_SDK_SK in the local 
environment
      String ak = System.getenv("CLOUD_SDK_AK");
      String sk = System.getenv("CLOUD_SDK_SK");
     String projectId = "{project_id}";
      ICredential auth = new BasicCredentials()
           .withProjectId(projectId)
           .withAk(ak)
           .withSk(sk);
      CceClient client = CceClient.newBuilder()
           .withCredential(auth)
           .withRegion(CceRegion.valueOf("<YOUR REGION>"))
           .build();
      CreateClusterRequest request = new CreateClusterRequest();
      Cluster body = new Cluster();
      ClusterExtendParam extendParamSpec = new ClusterExtendParam();
      extendParamSpec.withEnterpriseProjectId("0")
         .withKubeProxyMode("iptables")
         .withAlphaCceFixPoolMask("25");
      Authentication authenticationSpec = new Authentication();
      authenticationSpec.withMode("rbac");
      ContainerNetwork containerNetworkSpec = new ContainerNetwork();
      containerNetworkSpec.withMode(ContainerNetwork.ModeEnum.fromValue("vpc-router"))
         .withCidr("10.0.0.0/16");
      HostNetwork hostNetworkSpec = new HostNetwork();
      hostNetworkSpec.withVpc("030bfb19-5fa7-42ad-8a0d-c0721d268867")
         .withSubnet("ca964acf-8468-4735-8229-97940ef6c881");
      ClusterSpec specbody = new ClusterSpec();
      specbody.withCategory(ClusterSpec.CategoryEnum.fromValue("CCE"))
         .withFlavor("cce.s2.small")
         .withVersion("v1.29")
         .withDescription("")
         .withIpv6enable(false)
         .withHostNetwork(hostNetworkSpec)
         .withContainerNetwork(containerNetworkSpec)
         .withAuthentication(authenticationSpec)
         .withBillingMode(0)
         .withKubernetesSvcIpRange("10.247.0.0/16")
         .withExtendParam(extendParamSpec);
      Map<String, String> listMetadataAnnotations = new HashMap<>();
      listMetadataAnnotations.put("cluster.install.addons.external/install", 
"[{"addonTemplateName":"icagent"}]");
      ClusterMetadata metadatabody = new ClusterMetadata();
      metadatabody.withName("cluster")
         .withAnnotations(listMetadataAnnotations);
      body.withSpec(specbody);
      body.withMetadata(metadatabody);
      body.withApiVersion("v3");
      body.withKind("Cluster");
      request.withBody(body);
      try {
         CreateClusterResponse response = client.createCluster(request);
         System.out.println(response.toString());
      } catch (ConnectionException e) {
         e.printStackTrace();
      } catch (RequestTimeoutException e) {
```

```
 e.printStackTrace();
    } catch (ServiceResponseException e) {
       e.printStackTrace();
       System.out.println(e.getHttpStatusCode());
       System.out.println(e.getRequestId());
       System.out.println(e.getErrorCode());
       System.out.println(e.getErrorMsg());
    }
 }
```
创建一个v1.29版本的CCE集群, 计费模式为按需计费, 集群规模为50节点, 且为 三控制节点高可用集群,并指定自定义的节点默认安全组。

package com.huaweicloud.sdk.test;

}

```
import com.huaweicloud.sdk.core.auth.ICredential;
import com.huaweicloud.sdk.core.auth.BasicCredentials;
import com.huaweicloud.sdk.core.exception.ConnectionException;
import com.huaweicloud.sdk.core.exception.RequestTimeoutException;
import com.huaweicloud.sdk.core.exception.ServiceResponseException;
import com.huaweicloud.sdk.cce.v3.region.CceRegion;
import com.huaweicloud.sdk.cce.v3.*;
import com.huaweicloud.sdk.cce.v3.model.*;
```
public class CreateClusterSolution {

public static void main(String[] args) {

 // The AK and SK used for authentication are hard-coded or stored in plaintext, which has great security risks. It is recommended that the AK and SK be stored in ciphertext in configuration files or environment variables and decrypted during use to ensure security.

 // In this example, AK and SK are stored in environment variables for authentication. Before running this example, set environment variables CLOUD\_SDK\_AK and CLOUD\_SDK\_SK in the local environment

```
 String ak = System.getenv("CLOUD_SDK_AK");
 String sk = System.getenv("CLOUD_SDK_SK");
 String projectId = "{project_id}";
 ICredential auth = new BasicCredentials()
      .withProjectId(projectId)
      .withAk(ak)
      .withSk(sk);
 CceClient client = CceClient.newBuilder()
      .withCredential(auth)
      .withRegion(CceRegion.valueOf("<YOUR REGION>"))
      .build();
 CreateClusterRequest request = new CreateClusterRequest();
 Cluster body = new Cluster();
 ClusterExtendParam extendParamSpec = new ClusterExtendParam();
 extendParamSpec.withEnterpriseProjectId("0")
   .withKubeProxyMode("iptables")
   .withAlphaCceFixPoolMask("25");
 Authentication authenticationSpec = new Authentication();
 authenticationSpec.withMode("rbac");
 ContainerNetwork containerNetworkSpec = new ContainerNetwork();
 containerNetworkSpec.withMode(ContainerNetwork.ModeEnum.fromValue("vpc-router"))
    .withCidr("10.0.0.0/16");
 HostNetwork hostNetworkSpec = new HostNetwork();
 hostNetworkSpec.withVpc("030bfb19-5fa7-42ad-8a0d-c0721d268867")
   .withSubnet("ca964acf-8468-4735-8229-97940ef6c881")
    .withSecurityGroup("a4ef108c-2ec6-492f-a6c4-7b64e25ae490");
 ClusterSpec specbody = new ClusterSpec();
 specbody.withCategory(ClusterSpec.CategoryEnum.fromValue("CCE"))
    .withFlavor("cce.s2.small")
   .withVersion("v1.29")
   .withDescription("")
   .withIpv6enable(false)
   .withHostNetwork(hostNetworkSpec)
```

```
 .withContainerNetwork(containerNetworkSpec)
         .withAuthentication(authenticationSpec)
         .withBillingMode(0)
         .withKubernetesSvcIpRange("10.247.0.0/16")
         .withExtendParam(extendParamSpec);
      ClusterMetadata metadatabody = new ClusterMetadata();
      metadatabody.withName("cluster");
      body.withSpec(specbody);
      body.withMetadata(metadatabody);
      body.withApiVersion("v3");
      body.withKind("Cluster");
      request.withBody(body);
      try {
         CreateClusterResponse response = client.createCluster(request);
         System.out.println(response.toString());
      } catch (ConnectionException e) {
         e.printStackTrace();
      } catch (RequestTimeoutException e) {
         e.printStackTrace();
      } catch (ServiceResponseException e) {
         e.printStackTrace();
         System.out.println(e.getHttpStatusCode());
         System.out.println(e.getRequestId());
         System.out.println(e.getErrorCode());
         System.out.println(e.getErrorMsg());
      }
   }
}
```
● 创建一个v1.25版本的CCE Turbo集群,计费模式为按需计费,集群规模为50节 点,且为三控制节点高可用集群。

package com.huaweicloud.sdk.test;

```
import com.huaweicloud.sdk.core.auth.ICredential;
import com.huaweicloud.sdk.core.auth.BasicCredentials;
import com.huaweicloud.sdk.core.exception.ConnectionException;
import com.huaweicloud.sdk.core.exception.RequestTimeoutException;
import com.huaweicloud.sdk.core.exception.ServiceResponseException;
import com.huaweicloud.sdk.cce.v3.region.CceRegion;
import com.huaweicloud.sdk.cce.v3.*;
import com.huaweicloud.sdk.cce.v3.model.*;
import java.util.List;
import java.util.ArrayList;
public class CreateClusterSolution {
   public static void main(String[] args) {
      // The AK and SK used for authentication are hard-coded or stored in plaintext, which has great 
security risks. It is recommended that the AK and SK be stored in ciphertext in configuration files or 
environment variables and decrypted during use to ensure security.
      // In this example, AK and SK are stored in environment variables for authentication. Before 
running this example, set environment variables CLOUD_SDK_AK and CLOUD_SDK_SK in the local 
environment
```

```
 String ak = System.getenv("CLOUD_SDK_AK");
 String sk = System.getenv("CLOUD_SDK_SK");
String projectId = \sqrt{2} project_id}";
 ICredential auth = new BasicCredentials()
      .withProjectId(projectId)
      .withAk(ak)
      .withSk(sk);
 CceClient client = CceClient.newBuilder()
      .withCredential(auth)
      .withRegion(CceRegion.valueOf("<YOUR REGION>"))
      .build();
 CreateClusterRequest request = new CreateClusterRequest();
 Cluster body = new Cluster();
```
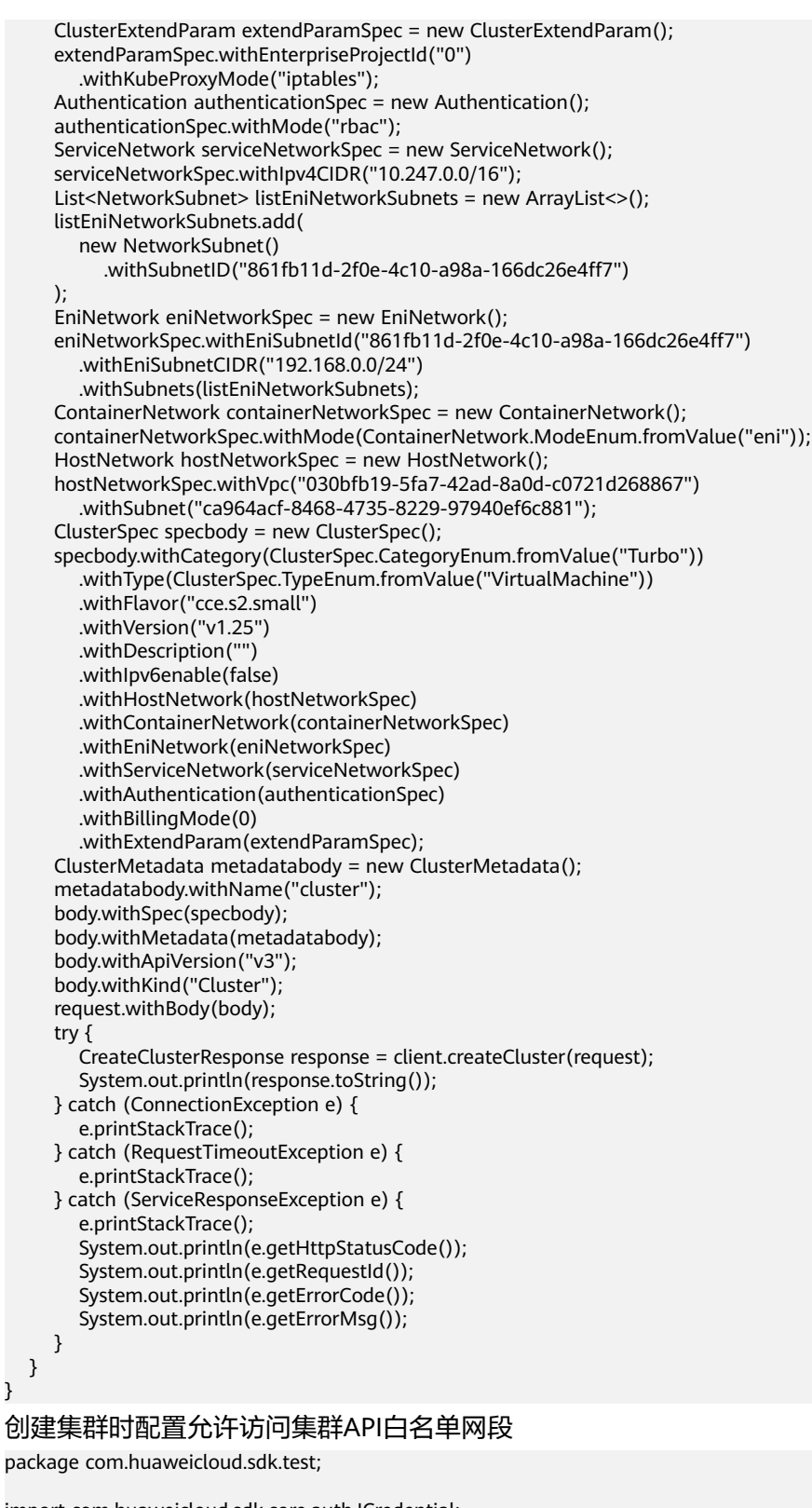

```
import com.huaweicloud.sdk.core.auth.ICredential;
import com.huaweicloud.sdk.core.auth.BasicCredentials;
import com.huaweicloud.sdk.core.exception.ConnectionException;
import com.huaweicloud.sdk.core.exception.RequestTimeoutException;
import com.huaweicloud.sdk.core.exception.ServiceResponseException;
import com.huaweicloud.sdk.cce.v3.region.CceRegion;
import com.huaweicloud.sdk.cce.v3.*;
import com.huaweicloud.sdk.cce.v3.model.*;
```
public class CreateClusterSolution { public static void main(String[] args) { // The AK and SK used for authentication are hard-coded or stored in plaintext, which has great security risks. It is recommended that the AK and SK be stored in ciphertext in configuration files or environment variables and decrypted during use to ensure security. // In this example, AK and SK are stored in environment variables for authentication. Before running this example, set environment variables CLOUD\_SDK\_AK and CLOUD\_SDK\_SK in the local environment String ak = System.getenv("CLOUD\_SDK\_AK"); String sk = System.getenv("CLOUD\_SDK\_SK"); String projectId = "{project\_id}"; ICredential auth = new BasicCredentials() .withProjectId(projectId) .withAk(ak) .withSk(sk); CceClient client = CceClient.newBuilder() .withCredential(auth) .withRegion(CceRegion.valueOf("<YOUR REGION>")) .build(); CreateClusterRequest request = new CreateClusterRequest();  $Cluster$  body = new  $Cluster()$ : ClusterExtendParam extendParamSpec = new ClusterExtendParam(); extendParamSpec.withEnterpriseProjectId("0") .withKubeProxyMode("iptables") .withAlphaCceFixPoolMask("25"); Authentication authenticationSpec = new Authentication(); authenticationSpec.withMode("rbac"); ServiceNetwork serviceNetworkSpec = new ServiceNetwork(); serviceNetworkSpec.withIpv4CIDR("10.247.0.0/16"); ContainerNetwork containerNetworkSpec = new ContainerNetwork(); containerNetworkSpec.withMode(ContainerNetwork.ModeEnum.fromValue("vpc-router")) .withCidr("10.0.0.0/16"); HostNetwork hostNetworkSpec = new HostNetwork(); hostNetworkSpec.withVpc("030bfb19-5fa7-42ad-8a0d-c0721d268867") .withSubnet("ca964acf-8468-4735-8229-97940ef6c881"); ClusterSpec specbody = new ClusterSpec(); specbody.withCategory(ClusterSpec.CategoryEnum.fromValue("CCE")) .withFlavor("cce.s2.small") .withVersion("v1.19") .withDescription("") .withIpv6enable(false) .withHostNetwork(hostNetworkSpec) .withContainerNetwork(containerNetworkSpec) .withServiceNetwork(serviceNetworkSpec) .withAuthentication(authenticationSpec) .withBillingMode(0) .withKubernetesSvcIpRange("10.247.0.0/16") .withExtendParam(extendParamSpec); ClusterMetadata metadatabody = new ClusterMetadata(); metadatabody.withName("cluster"); body.withSpec(specbody); body.withMetadata(metadatabody); body.withApiVersion("v3"); body.withKind("Cluster"); request.withBody(body); try { CreateClusterResponse response = client.createCluster(request); System.out.println(response.toString()); } catch (ConnectionException e) { e.printStackTrace(); } catch (RequestTimeoutException e) { e.printStackTrace(); } catch (ServiceResponseException e) {

```
 e.printStackTrace();
```
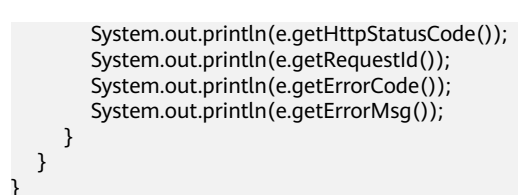

## **Python**

### ● 创建一个v1.29版本的CCE集群,计费模式为按需计费,集群规模为50节点,且为 三控制节点高可用集群。

# coding: utf-8

### import os

from huaweicloudsdkcore.auth.credentials import BasicCredentials from huaweicloudsdkcce.v3.region.cce\_region import CceRegion from huaweicloudsdkcore.exceptions import exceptions from huaweicloudsdkcce.v3 import \*

 $if$  \_name\_ == "\_main\_":

 # The AK and SK used for authentication are hard-coded or stored in plaintext, which has great security risks. It is recommended that the AK and SK be stored in ciphertext in configuration files or environment variables and decrypted during use to ensure security.

 # In this example, AK and SK are stored in environment variables for authentication. Before running this example, set environment variables CLOUD\_SDK\_AK and CLOUD\_SDK\_SK in the local environment

ak = os.environ["CLOUD\_SDK\_AK"] sk = os.environ["CLOUD\_SDK\_SK"] projectId = "{project\_id}"

```
 credentials = BasicCredentials(ak, sk, projectId)
```

```
client = CceClient.new_builder() \setminus.with_credentials(credentials) \
   .with_region(CceRegion.value_of("<YOUR REGION>")) \
   .build()
```
try:

)

)

```
 request = CreateClusterRequest()
 extendParamSpec = ClusterExtendParam(
   enterprise_project_id="0",
   kube_proxy_mode="iptables",
   alpha_cce_fix_pool_mask="25"
 )
```
 authenticationSpec = Authentication( mode="rbac"

```
 containerNetworkSpec = ContainerNetwork(
   mode="vpc-router",
   cidr="10.0.0.0/16"
```

```
\qquad \qquad hostNetworkSpec = HostNetwork(
        vpc="030bfb19-5fa7-42ad-8a0d-c0721d268867",
        subnet="ca964acf-8468-4735-8229-97940ef6c881"
```

```
 specbody = ClusterSpec(
   category="CCE",
   flavor="cce.s2.small",
   version="v1.29",
   description="",
   ipv6enable=False,
   host_network=hostNetworkSpec,
  container_network=containerNetworkSpec,
   authentication=authenticationSpec,
  billing_mode=0,
   kubernetes_svc_ip_range="10.247.0.0/16",
   extend_param=extendParamSpec
```

```
 metadatabody = ClusterMetadata(
      name="cluster"
   )
   request.body = Cluster(
      spec=specbody,
      metadata=metadatabody,
      api_version="v3",
      kind="Cluster"
   )
  response = client.create_cluster(request)
   print(response)
 except exceptions.ClientRequestException as e:
   print(e.status_code)
   print(e.request_id)
  print(e.error_code)
   print(e.error_msg)
```
创建一个v1.29版本的CCE集群, 计费模式为按需计费, 集群规模为50节点, 且为 三控制节点高可用集群,并在集群中安装ICAgent。

# coding: utf-8

)

### import os

from huaweicloudsdkcore.auth.credentials import BasicCredentials from huaweicloudsdkcce.v3.region.cce\_region import CceRegion from huaweicloudsdkcore.exceptions import exceptions from huaweicloudsdkcce.v3 import \*

 $if __name__ == '__main__":$ 

 # The AK and SK used for authentication are hard-coded or stored in plaintext, which has great security risks. It is recommended that the AK and SK be stored in ciphertext in configuration files or environment variables and decrypted during use to ensure security.

 # In this example, AK and SK are stored in environment variables for authentication. Before running this example, set environment variables CLOUD\_SDK\_AK and CLOUD\_SDK\_SK in the local environment

```
 ak = os.environ["CLOUD_SDK_AK"]
 sk = os.environ["CLOUD_SDK_SK"]
 projectId = "{project_id}"
```
credentials = BasicCredentials(ak, sk, projectId)

```
client = CceClient.new_builder() \setminus .with_credentials(credentials) \
   .with_region(CceRegion.value_of("<YOUR REGION>")) \
   .build()
```
try:

description="",

```
 request = CreateClusterRequest()
      extendParamSpec = ClusterExtendParam(
         enterprise_project_id="0",
         kube_proxy_mode="iptables",
         alpha_cce_fix_pool_mask="25"
      )
      authenticationSpec = Authentication(
         mode="rbac"
\qquad \qquad containerNetworkSpec = ContainerNetwork(
         mode="vpc-router",
        cidr="10.0.0.0/16"
\qquad \qquad hostNetworkSpec = HostNetwork(
        vpc="030bfb19-5fa7-42ad-8a0d-c0721d268867",
         subnet="ca964acf-8468-4735-8229-97940ef6c881"
      )
      specbody = ClusterSpec(
        category="CCE",
        flavor="cce.s2.small",
         version="v1.29",
```

```
 ipv6enable=False,
        host_network=hostNetworkSpec,
         container_network=containerNetworkSpec,
         authentication=authenticationSpec,
        billing_mode=0.
         kubernetes_svc_ip_range="10.247.0.0/16",
         extend_param=extendParamSpec
\qquad \qquad listAnnotationsMetadata = {
         "cluster.install.addons.external/install": "[{"addonTemplateName":"icagent"}]"
      }
      metadatabody = ClusterMetadata(
         name="cluster",
         annotations=listAnnotationsMetadata
      )
      request.body = Cluster(
        spec=specbody,
         metadata=metadatabody,
         api_version="v3",
         kind="Cluster"
      )
      response = client.create_cluster(request)
      print(response)
   except exceptions.ClientRequestException as e:
      print(e.status_code)
      print(e.request_id)
      print(e.error_code)
      print(e.error_msg)
```
创建一个v1.29版本的CCE集群, 计费模式为按需计费, 集群规模为50节点, 且为 三控制节点高可用集群,并指定自定义的节点默认安全组。

# coding: utf-8

```
import os
from huaweicloudsdkcore.auth.credentials import BasicCredentials
from huaweicloudsdkcce.v3.region.cce_region import CceRegion
from huaweicloudsdkcore.exceptions import exceptions
from huaweicloudsdkcce.v3 import *
```
if \_\_name\_\_ == "\_\_main\_\_":

 $\frac{1}{4}$  The AK and SK used for authentication are hard-coded or stored in plaintext, which has great security risks. It is recommended that the AK and SK be stored in ciphertext in configuration files or environment variables and decrypted during use to ensure security.

 # In this example, AK and SK are stored in environment variables for authentication. Before running this example, set environment variables CLOUD\_SDK\_AK and CLOUD\_SDK\_SK in the local environment

```
ak = os.environ["CLOUD_SDK_AK"]
 sk = os.environ["CLOUD_SDK_SK"]
 projectId = "{project_id}"
```
credentials = BasicCredentials(ak, sk, projectId)

```
 client = CceClient.new_builder() \
  .with_credentials(credentials) \
   .with_region(CceRegion.value_of("<YOUR REGION>")) \
   .build()
```
try:

```
 request = CreateClusterRequest()
 extendParamSpec = ClusterExtendParam(
   enterprise_project_id="0",
   kube_proxy_mode="iptables",
   alpha_cce_fix_pool_mask="25"
 )
 authenticationSpec = Authentication(
   mode="rbac"
 )
```

```
 containerNetworkSpec = ContainerNetwork(
   mode="vpc-router",
```

```
 cidr="10.0.0.0/16"
   )
   hostNetworkSpec = HostNetwork(
      vpc="030bfb19-5fa7-42ad-8a0d-c0721d268867",
      subnet="ca964acf-8468-4735-8229-97940ef6c881",
      security_group="a4ef108c-2ec6-492f-a6c4-7b64e25ae490"
   )
   specbody = ClusterSpec(
      category="CCE",
      flavor="cce.s2.small",
      version="v1.29",
      description="",
      ipv6enable=False,
      host_network=hostNetworkSpec,
      container_network=containerNetworkSpec,
      authentication=authenticationSpec,
      billing_mode=0,
      kubernetes_svc_ip_range="10.247.0.0/16",
      extend_param=extendParamSpec
   )
  metadatabody = ClusterMetadata( name="cluster"
   )
   request.body = Cluster(
      spec=specbody,
      metadata=metadatabody,
      api_version="v3",
      kind="Cluster"
  \lambda response = client.create_cluster(request)
   print(response)
 except exceptions.ClientRequestException as e:
   print(e.status_code)
   print(e.request_id)
   print(e.error_code)
   print(e.error_msg)
```
● 创建一个v1.25版本的CCE Turbo集群,计费模式为按需计费,集群规模为50节 点,且为三控制节点高可用集群。

# coding: utf-8

```
import os
from huaweicloudsdkcore.auth.credentials import BasicCredentials
from huaweicloudsdkcce.v3.region.cce_region import CceRegion
from huaweicloudsdkcore.exceptions import exceptions
from huaweicloudsdkcce.v3 import *
```

```
if __name__ == '__main__":
```
 # The AK and SK used for authentication are hard-coded or stored in plaintext, which has great security risks. It is recommended that the AK and SK be stored in ciphertext in configuration files or environment variables and decrypted during use to ensure security.

 # In this example, AK and SK are stored in environment variables for authentication. Before running this example, set environment variables CLOUD\_SDK\_AK and CLOUD\_SDK\_SK in the local environment

```
 ak = os.environ["CLOUD_SDK_AK"]
 sk = os.environ["CLOUD_SDK_SK"]
 projectId = "{project_id}"
```
credentials = BasicCredentials(ak, sk, projectId)

```
client = CceClient.new_builder() \setminus .with_credentials(credentials) \
```

```
 .with_region(CceRegion.value_of("<YOUR REGION>")) \
 .build()
```
try:

```
 request = CreateClusterRequest()
 extendParamSpec = ClusterExtendParam(
   enterprise_project_id="0",
```

```
 kube_proxy_mode="iptables"
      )
      authenticationSpec = Authentication(
         mode="rbac"
      )
     serviceNetworkSpec = ServiceNetwork(
         i_pv4_cidr="10.247.0.0/16"
\qquad \qquad listSubnetsEniNetwork = [
         NetworkSubnet(
           subnet_id="861fb11d-2f0e-4c10-a98a-166dc26e4ff7"
        )
      ]
      eniNetworkSpec = EniNetwork(
         eni_subnet_id="861fb11d-2f0e-4c10-a98a-166dc26e4ff7",
         eni_subnet_cidr="192.168.0.0/24",
         subnets=listSubnetsEniNetwork
\qquad \qquad containerNetworkSpec = ContainerNetwork(
         mode="eni"
      )
      hostNetworkSpec = HostNetwork(
         vpc="030bfb19-5fa7-42ad-8a0d-c0721d268867",
         subnet="ca964acf-8468-4735-8229-97940ef6c881"
      )
     specbody = ClusterSpec(
         category="Turbo",
         type="VirtualMachine",
         flavor="cce.s2.small",
         version="v1.25",
        description="",
         ipv6enable=False,
         host_network=hostNetworkSpec,
         container_network=containerNetworkSpec,
         eni_network=eniNetworkSpec,
         service_network=serviceNetworkSpec,
         authentication=authenticationSpec,
         billing_mode=0,
         extend_param=extendParamSpec
      )
      metadatabody = ClusterMetadata(
         name="cluster"
      )
      request.body = Cluster(
        spec=specbody,
         metadata=metadatabody,
        api_version="v3",
         kind="Cluster"
      )
      response = client.create_cluster(request)
      print(response)
   except exceptions.ClientRequestException as e:
      print(e.status_code)
     print(e.request_id)
      print(e.error_code)
      print(e.error_msg)
● 创建集群时配置允许访问集群API白名单网段
```
# coding: utf-8

```
import os
```
from huaweicloudsdkcore.auth.credentials import BasicCredentials from huaweicloudsdkcce.v3.region.cce\_region import CceRegion from huaweicloudsdkcore.exceptions import exceptions from huaweicloudsdkcce.v3 import \*

if \_\_name\_\_ == "\_\_main\_\_":

 # The AK and SK used for authentication are hard-coded or stored in plaintext, which has great security risks. It is recommended that the AK and SK be stored in ciphertext in configuration files or environment variables and decrypted during use to ensure security.

environment

ak = os.environ["CLOUD\_SDK\_AK"] sk = os.environ["CLOUD\_SDK\_SK"] projectId = "{project\_id}"

```
 # In this example, AK and SK are stored in environment variables for authentication. Before 
running this example, set environment variables CLOUD_SDK_AK and CLOUD_SDK_SK in the local
```

```
 credentials = BasicCredentials(ak, sk, projectId)
client = CceClient.new_builder() \setminus .with_credentials(credentials) \
   .with_region(CceRegion.value_of("<YOUR REGION>")) \
   .build()
 try:
   request = CreateClusterRequest()
   extendParamSpec = ClusterExtendParam(
      enterprise_project_id="0",
      kube_proxy_mode="iptables",
      alpha_cce_fix_pool_mask="25"
   )
   authenticationSpec = Authentication(
      mode="rbac"
   )
   serviceNetworkSpec = ServiceNetwork(
      i_pv4_cidr="10.247.0.0/16"
   )
   containerNetworkSpec = ContainerNetwork(
      mode="vpc-router",
      cidr="10.0.0.0/16"
   )
   hostNetworkSpec = HostNetwork(
      vpc="030bfb19-5fa7-42ad-8a0d-c0721d268867",
      subnet="ca964acf-8468-4735-8229-97940ef6c881"
   )
   specbody = ClusterSpec(
      category="CCE",
      flavor="cce.s2.small",
      version="v1.19",
      description="",
      ipv6enable=False,
      host_network=hostNetworkSpec,
      container_network=containerNetworkSpec,
     service_network=serviceNetworkSpec,
      authentication=authenticationSpec,
      billing_mode=0,
     kubernetes svc_ip_range="10.247.0.0/16",
      extend_param=extendParamSpec
   )
   metadatabody = ClusterMetadata(
      name="cluster"
   )
   request.body = Cluster(
      spec=specbody,
      metadata=metadatabody,
      api_version="v3",
      kind="Cluster"
   )
   response = client.create_cluster(request)
   print(response)
 except exceptions.ClientRequestException as e:
   print(e.status_code)
  print(e.request_id)
   print(e.error_code)
   print(e.error_msg)
```
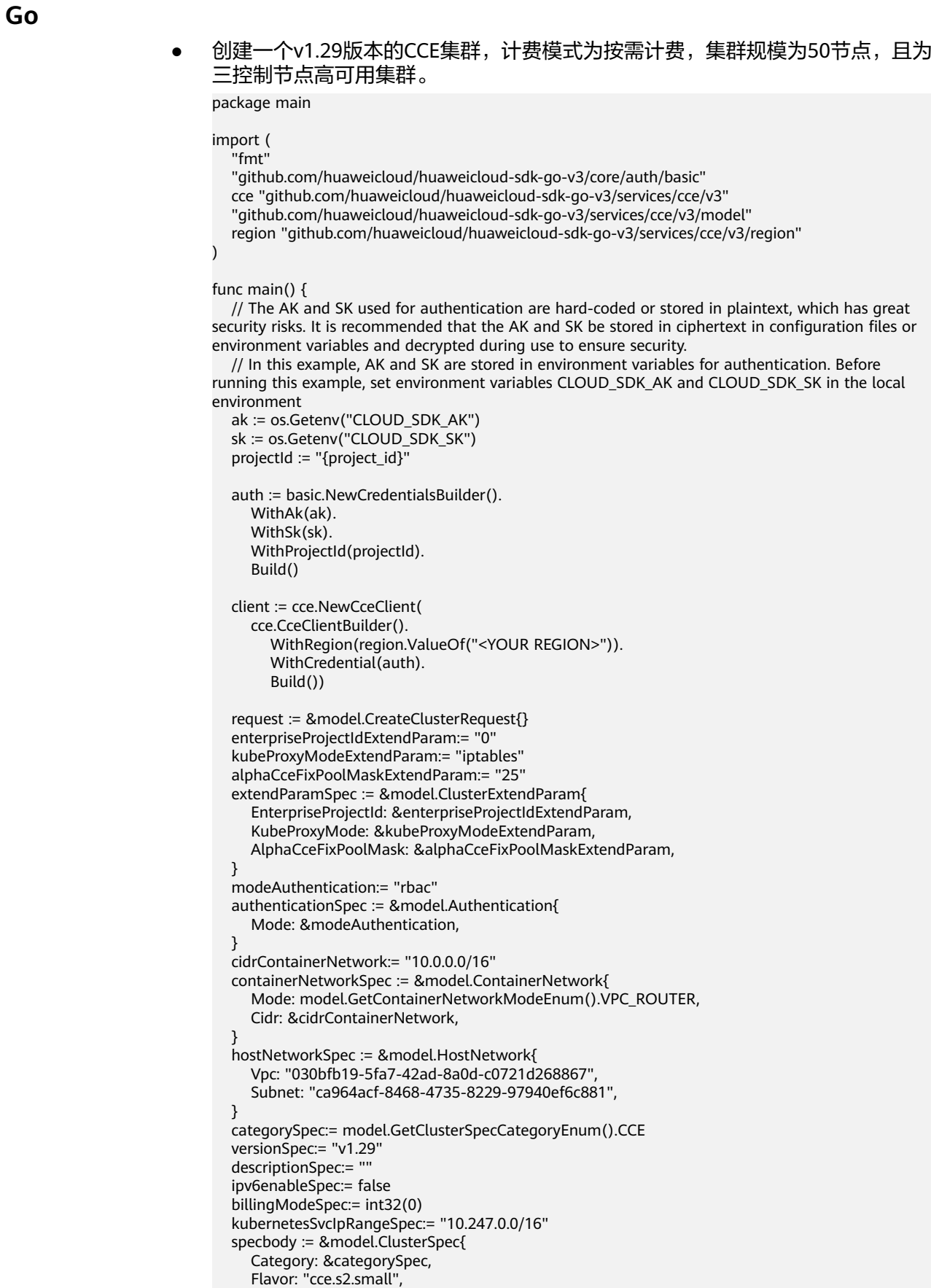

Version: &versionSpec,

```
 Description: &descriptionSpec,
      Ipv6enable: &ipv6enableSpec,
      HostNetwork: hostNetworkSpec,
      ContainerNetwork: containerNetworkSpec,
      Authentication: authenticationSpec,
      BillingMode: &billingModeSpec,
      KubernetesSvcIpRange: &kubernetesSvcIpRangeSpec,
      ExtendParam: extendParamSpec,
 }
   metadatabody := &model.ClusterMetadata{
      Name: "cluster",
 }
   request.Body = &model.Cluster{
      Spec: specbody,
      Metadata: metadatabody,
      ApiVersion: "v3",
      Kind: "Cluster",
   }
   response, err := client.CreateCluster(request)
  if err == nil fmt.Printf("%+v\n", response)
   } else {
      fmt.Println(err)
   }
```
● 创建一个v1.29版本的CCE集群,计费模式为按需计费,集群规模为50节点,且为 三控制节点高可用集群,并在集群中安装ICAgent。

package main

}

 $\lambda$ 

```
import (
   "fmt"
   "github.com/huaweicloud/huaweicloud-sdk-go-v3/core/auth/basic"
   cce "github.com/huaweicloud/huaweicloud-sdk-go-v3/services/cce/v3"
   "github.com/huaweicloud/huaweicloud-sdk-go-v3/services/cce/v3/model"
   region "github.com/huaweicloud/huaweicloud-sdk-go-v3/services/cce/v3/region"
func main() {
   // The AK and SK used for authentication are hard-coded or stored in plaintext, which has great 
security risks. It is recommended that the AK and SK be stored in ciphertext in configuration files or 
environment variables and decrypted during use to ensure security.
   // In this example, AK and SK are stored in environment variables for authentication. Before 
running this example, set environment variables CLOUD_SDK_AK and CLOUD_SDK_SK in the local 
environment
   ak := os.Getenv("CLOUD_SDK_AK")
   sk := os.Getenv("CLOUD_SDK_SK")
   projectId := "{project_id}"
   auth := basic.NewCredentialsBuilder().
      WithAk(ak).
      WithSk(sk).
      WithProjectId(projectId).
      Build()
   client := cce.NewCceClient(
      cce.CceClientBuilder().
         WithRegion(region.ValueOf("<YOUR REGION>")).
```

```
 request := &model.CreateClusterRequest{}
 enterpriseProjectIdExtendParam:= "0"
 kubeProxyModeExtendParam:= "iptables"
 alphaCceFixPoolMaskExtendParam:= "25"
 extendParamSpec := &model.ClusterExtendParam{
   EnterpriseProjectId: &enterpriseProjectIdExtendParam,
   KubeProxyMode: &kubeProxyModeExtendParam,
   AlphaCceFixPoolMask: &alphaCceFixPoolMaskExtendParam,
```
WithCredential(auth).

Build())

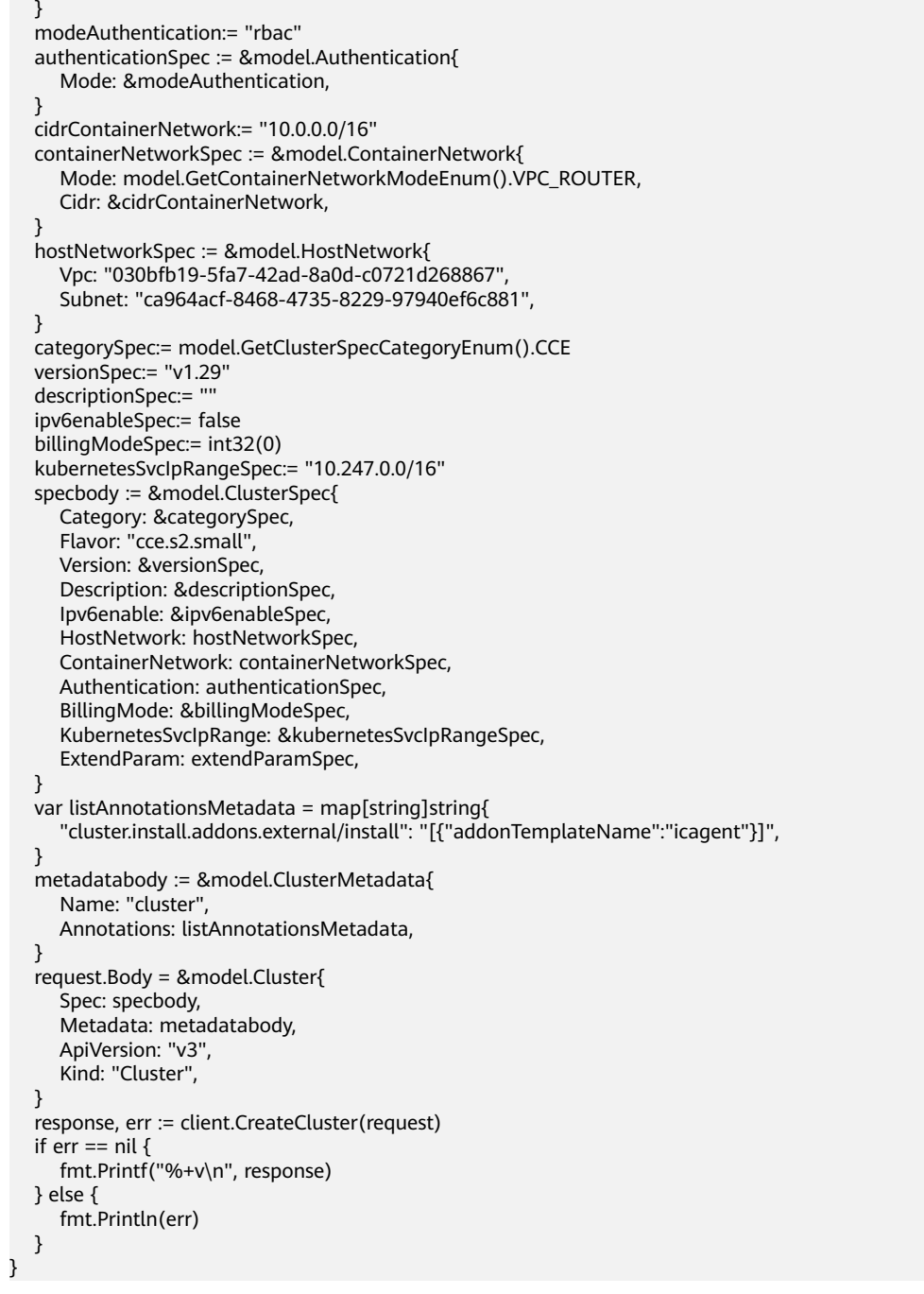

创建一个v1.29版本的CCE集群, 计费模式为按需计费, 集群规模为50节点, 且为 三控制节点高可用集群,并指定自定义的节点默认安全组。

package main

```
import (
   "fmt"
   "github.com/huaweicloud/huaweicloud-sdk-go-v3/core/auth/basic"
   cce "github.com/huaweicloud/huaweicloud-sdk-go-v3/services/cce/v3"
   "github.com/huaweicloud/huaweicloud-sdk-go-v3/services/cce/v3/model"
   region "github.com/huaweicloud/huaweicloud-sdk-go-v3/services/cce/v3/region"
```
func main() {

)

 // The AK and SK used for authentication are hard-coded or stored in plaintext, which has great security risks. It is recommended that the AK and SK be stored in ciphertext in configuration files or

```
environment variables and decrypted during use to ensure security.
   // In this example, AK and SK are stored in environment variables for authentication. Before 
running this example, set environment variables CLOUD_SDK_AK and CLOUD_SDK_SK in the local 
environment
   ak := os.Getenv("CLOUD_SDK_AK")
   sk := os.Getenv("CLOUD_SDK_SK")
   projectId := "{project_id}"
   auth := basic.NewCredentialsBuilder().
      WithAk(ak).
      WithSk(sk).
      WithProjectId(projectId).
      Build()
   client := cce.NewCceClient(
      cce.CceClientBuilder().
         WithRegion(region.ValueOf("<YOUR REGION>")).
         WithCredential(auth).
         Build())
   request := &model.CreateClusterRequest{}
   enterpriseProjectIdExtendParam:= "0"
   kubeProxyModeExtendParam:= "iptables"
   alphaCceFixPoolMaskExtendParam:= "25"
   extendParamSpec := &model.ClusterExtendParam{
      EnterpriseProjectId: &enterpriseProjectIdExtendParam,
      KubeProxyMode: &kubeProxyModeExtendParam,
      AlphaCceFixPoolMask: &alphaCceFixPoolMaskExtendParam,
   }
   modeAuthentication:= "rbac"
   authenticationSpec := &model.Authentication{
      Mode: &modeAuthentication,
 }
   cidrContainerNetwork:= "10.0.0.0/16"
   containerNetworkSpec := &model.ContainerNetwork{
      Mode: model.GetContainerNetworkModeEnum().VPC_ROUTER,
      Cidr: &cidrContainerNetwork,
   }
   securityGroupHostNetwork:= "a4ef108c-2ec6-492f-a6c4-7b64e25ae490"
   hostNetworkSpec := &model.HostNetwork{
      Vpc: "030bfb19-5fa7-42ad-8a0d-c0721d268867",
      Subnet: "ca964acf-8468-4735-8229-97940ef6c881",
      SecurityGroup: &securityGroupHostNetwork,
   }
   categorySpec:= model.GetClusterSpecCategoryEnum().CCE
   versionSpec:= "v1.29"
   descriptionSpec:= ""
   ipv6enableSpec:= false
   billingModeSpec:= int32(0)
   kubernetesSvcIpRangeSpec:= "10.247.0.0/16"
   specbody := &model.ClusterSpec{
      Category: &categorySpec,
      Flavor: "cce.s2.small",
      Version: &versionSpec,
      Description: &descriptionSpec,
      Ipv6enable: &ipv6enableSpec,
      HostNetwork: hostNetworkSpec,
      ContainerNetwork: containerNetworkSpec,
      Authentication: authenticationSpec,
      BillingMode: &billingModeSpec,
      KubernetesSvcIpRange: &kubernetesSvcIpRangeSpec,
      ExtendParam: extendParamSpec,
   }
   metadatabody := &model.ClusterMetadata{
      Name: "cluster",
 }
   request.Body = &model.Cluster{
      Spec: specbody,
      Metadata: metadatabody,
```

```
 ApiVersion: "v3",
    Kind: "Cluster",
 }
 response, err := client.CreateCluster(request)
if err == nil fmt.Printf("%+v\n", response)
 } else {
    fmt.Println(err)
 }
```
● 创建一个v1.25版本的CCE Turbo集群,计费模式为按需计费,集群规模为50节 点,且为三控制节点高可用集群。

package main

}

```
import (
   "fmt"
   "github.com/huaweicloud/huaweicloud-sdk-go-v3/core/auth/basic"
   cce "github.com/huaweicloud/huaweicloud-sdk-go-v3/services/cce/v3"
   "github.com/huaweicloud/huaweicloud-sdk-go-v3/services/cce/v3/model"
   region "github.com/huaweicloud/huaweicloud-sdk-go-v3/services/cce/v3/region"
)
```
func main() {

 // The AK and SK used for authentication are hard-coded or stored in plaintext, which has great security risks. It is recommended that the AK and SK be stored in ciphertext in configuration files or environment variables and decrypted during use to ensure security.

 // In this example, AK and SK are stored in environment variables for authentication. Before running this example, set environment variables CLOUD\_SDK\_AK and CLOUD\_SDK\_SK in the local environment

```
 ak := os.Getenv("CLOUD_SDK_AK")
 sk := os.Getenv("CLOUD_SDK_SK")
 projectId := "{project_id}"
```

```
 auth := basic.NewCredentialsBuilder().
   WithAk(ak).
   WithSk(sk).
   WithProjectId(projectId).
   Build()
```

```
 client := cce.NewCceClient(
   cce.CceClientBuilder().
      WithRegion(region.ValueOf("<YOUR REGION>")).
      WithCredential(auth).
      Build())
```
 request := &model.CreateClusterRequest{} enterpriseProjectIdExtendParam:= "0" kubeProxyModeExtendParam:= "iptables" extendParamSpec := &model.ClusterExtendParam{ EnterpriseProjectId: &enterpriseProjectIdExtendParam,

```
 KubeProxyMode: &kubeProxyModeExtendParam,
 modeAuthentication:= "rbac"
```
authenticationSpec := &model.Authentication{

```
 Mode: &modeAuthentication,
```

```
 iPv4CIDRServiceNetwork:= "10.247.0.0/16"
 serviceNetworkSpec := &model.ServiceNetwork{
```
IPv4CIDR: &iPv4CIDRServiceNetwork,

}

}

}

 var listSubnetsEniNetwork = []model.NetworkSubnet{ { SubnetID: "861fb11d-2f0e-4c10-a98a-166dc26e4ff7",

```
 },
```

```
 }
 eniSubnetCIDREniNetwork:= "192.168.0.0/24"
 eniNetworkSpec := &model.EniNetwork{
```

```
 EniSubnetId: "861fb11d-2f0e-4c10-a98a-166dc26e4ff7",
```

```
 EniSubnetCIDR: &eniSubnetCIDREniNetwork,
      Subnets: listSubnetsEniNetwork,
   }
   containerNetworkSpec := &model.ContainerNetwork{
      Mode: model.GetContainerNetworkModeEnum().ENI,
 }
   hostNetworkSpec := &model.HostNetwork{
      Vpc: "030bfb19-5fa7-42ad-8a0d-c0721d268867",
      Subnet: "ca964acf-8468-4735-8229-97940ef6c881",
   }
   categorySpec:= model.GetClusterSpecCategoryEnum().TURBO
   typeSpec:= model.GetClusterSpecTypeEnum().VIRTUAL_MACHINE
   versionSpec:= "v1.25"
   descriptionSpec:= ""
   ipv6enableSpec:= false
   billingModeSpec:= int32(0)
   specbody := &model.ClusterSpec{
      Category: &categorySpec,
      Type: &typeSpec,
      Flavor: "cce.s2.small",
      Version: &versionSpec,
      Description: &descriptionSpec,
      Ipv6enable: &ipv6enableSpec,
      HostNetwork: hostNetworkSpec,
      ContainerNetwork: containerNetworkSpec,
      EniNetwork: eniNetworkSpec,
      ServiceNetwork: serviceNetworkSpec,
      Authentication: authenticationSpec,
      BillingMode: &billingModeSpec,
      ExtendParam: extendParamSpec,
   }
   metadatabody := &model.ClusterMetadata{
      Name: "cluster",
   }
   request.Body = &model.Cluster{
     Spec: specbody,
      Metadata: metadatabody,
      ApiVersion: "v3",
      Kind: "Cluster",
 }
   response, err := client.CreateCluster(request)
  if err == nil fmt.Printf("%+v\n", response)
   } else {
      fmt.Println(err)
   }
}
```
### ● 创建集群时配置允许访问集群API白名单网段

package main

```
import (
```

```
 "fmt"
 "github.com/huaweicloud/huaweicloud-sdk-go-v3/core/auth/basic"
 cce "github.com/huaweicloud/huaweicloud-sdk-go-v3/services/cce/v3"
 "github.com/huaweicloud/huaweicloud-sdk-go-v3/services/cce/v3/model"
 region "github.com/huaweicloud/huaweicloud-sdk-go-v3/services/cce/v3/region"
```
#### func main() {

)

 // The AK and SK used for authentication are hard-coded or stored in plaintext, which has great security risks. It is recommended that the AK and SK be stored in ciphertext in configuration files or environment variables and decrypted during use to ensure security.

 // In this example, AK and SK are stored in environment variables for authentication. Before running this example, set environment variables CLOUD\_SDK\_AK and CLOUD\_SDK\_SK in the local environment

 ak := os.Getenv("CLOUD\_SDK\_AK") sk := os.Getenv("CLOUD\_SDK\_SK") projectId := "{project\_id}"

```
 auth := basic.NewCredentialsBuilder().
     WithAk(ak).
     WithSk(sk).
     WithProjectId(projectId).
     Build()
   client := cce.NewCceClient(
     cce.CceClientBuilder().
        WithRegion(region.ValueOf("<YOUR REGION>")).
        WithCredential(auth).
        Build())
   request := &model.CreateClusterRequest{}
   enterpriseProjectIdExtendParam:= "0"
   kubeProxyModeExtendParam:= "iptables"
   alphaCceFixPoolMaskExtendParam:= "25"
   extendParamSpec := &model.ClusterExtendParam{
     EnterpriseProjectId: &enterpriseProjectIdExtendParam,
     KubeProxyMode: &kubeProxyModeExtendParam,
     AlphaCceFixPoolMask: &alphaCceFixPoolMaskExtendParam,
   }
   modeAuthentication:= "rbac"
   authenticationSpec := &model.Authentication{
     Mode: &modeAuthentication,
 }
   iPv4CIDRServiceNetwork:= "10.247.0.0/16"
   serviceNetworkSpec := &model.ServiceNetwork{
     IPv4CIDR: &iPv4CIDRServiceNetwork,
 }
   cidrContainerNetwork:= "10.0.0.0/16"
   containerNetworkSpec := &model.ContainerNetwork{
     Mode: model.GetContainerNetworkModeEnum().VPC_ROUTER,
     Cidr: &cidrContainerNetwork,
 }
   hostNetworkSpec := &model.HostNetwork{
     Vpc: "030bfb19-5fa7-42ad-8a0d-c0721d268867",
     Subnet: "ca964acf-8468-4735-8229-97940ef6c881",
   }
   categorySpec:= model.GetClusterSpecCategoryEnum().CCE
   versionSpec:= "v1.19"
  descriptionSpec:= '
   ipv6enableSpec:= false
  billingModeSpec:= int32(0)
   kubernetesSvcIpRangeSpec:= "10.247.0.0/16"
   specbody := &model.ClusterSpec{
     Category: &categorySpec,
     Flavor: "cce.s2.small",
     Version: &versionSpec,
     Description: &descriptionSpec,
     Ipv6enable: &ipv6enableSpec,
     HostNetwork: hostNetworkSpec,
     ContainerNetwork: containerNetworkSpec,
     ServiceNetwork: serviceNetworkSpec,
     Authentication: authenticationSpec,
     BillingMode: &billingModeSpec,
     KubernetesSvcIpRange: &kubernetesSvcIpRangeSpec,
     ExtendParam: extendParamSpec,
   }
   metadatabody := &model.ClusterMetadata{
     Name: "cluster",
 }
   request.Body = &model.Cluster{
     Spec: specbody,
     Metadata: metadatabody,
     ApiVersion: "v3",
     Kind: "Cluster",
 }
   response, err := client.CreateCluster(request)
  if err == nil
```

```
 fmt.Printf("%+v\n", response)
 } else {
    fmt.Println(err)
 }
```
# 更多

更多编程语言的SDK代码示例,请参见**[API Explorer](https://console.huaweicloud.com/apiexplorer/#/openapi/CCE/sdk?api=CreateCluster)**的代码示例页签,可生成自动对应 的SDK代码示例。

# 状态码

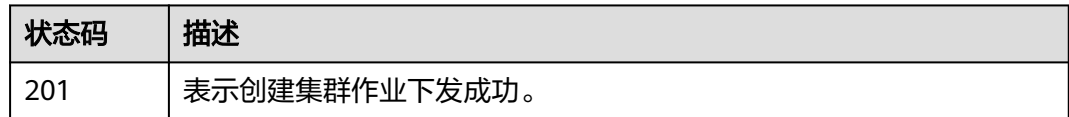

# 错误码

请参[见错误码。](#page-1721-0)

}

# **4.2.2** 获取指定的集群

# 功能介绍

该API用于获取指定集群的详细信息。

说明

集群管理的URL格式为: https://Endpoint/uri。其中uri为资源路径, 也即API访问的路径。

# 调用方法

请参[见如何调用](#page-27-0)**API**。

# **URI**

GET /api/v3/projects/{project\_id}/clusters/{cluster\_id}

### 表 **4-46** 路径参数

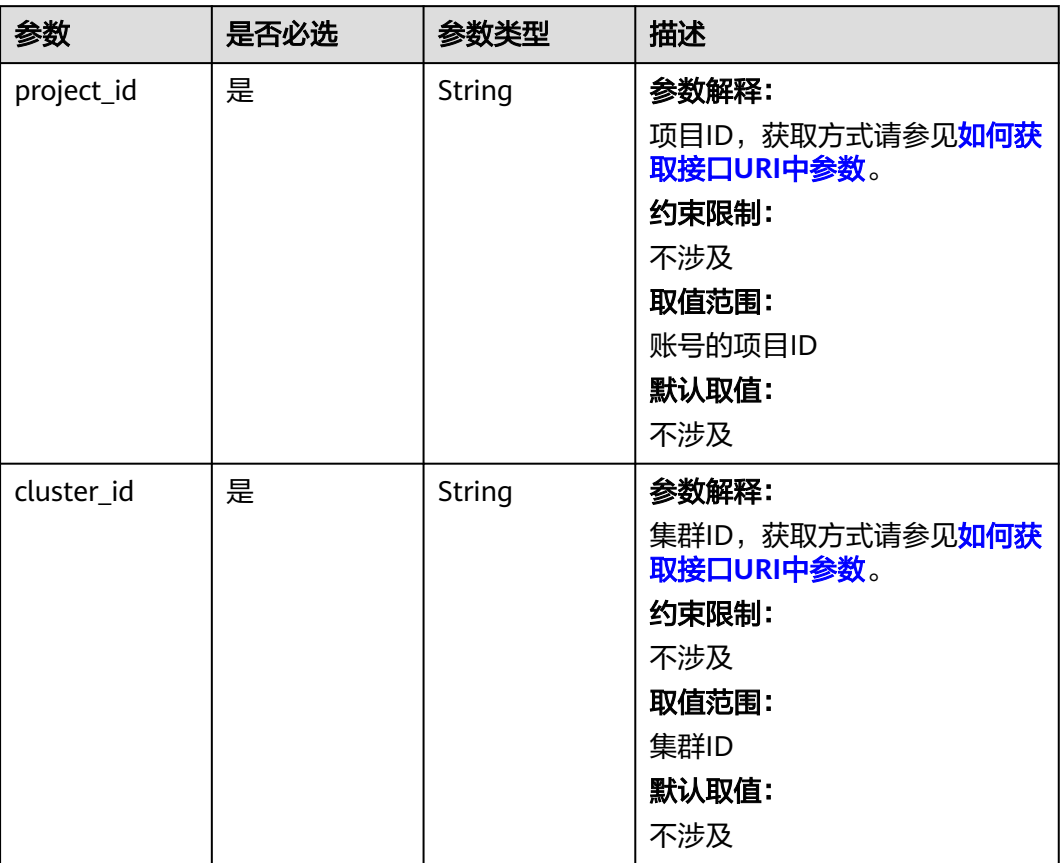

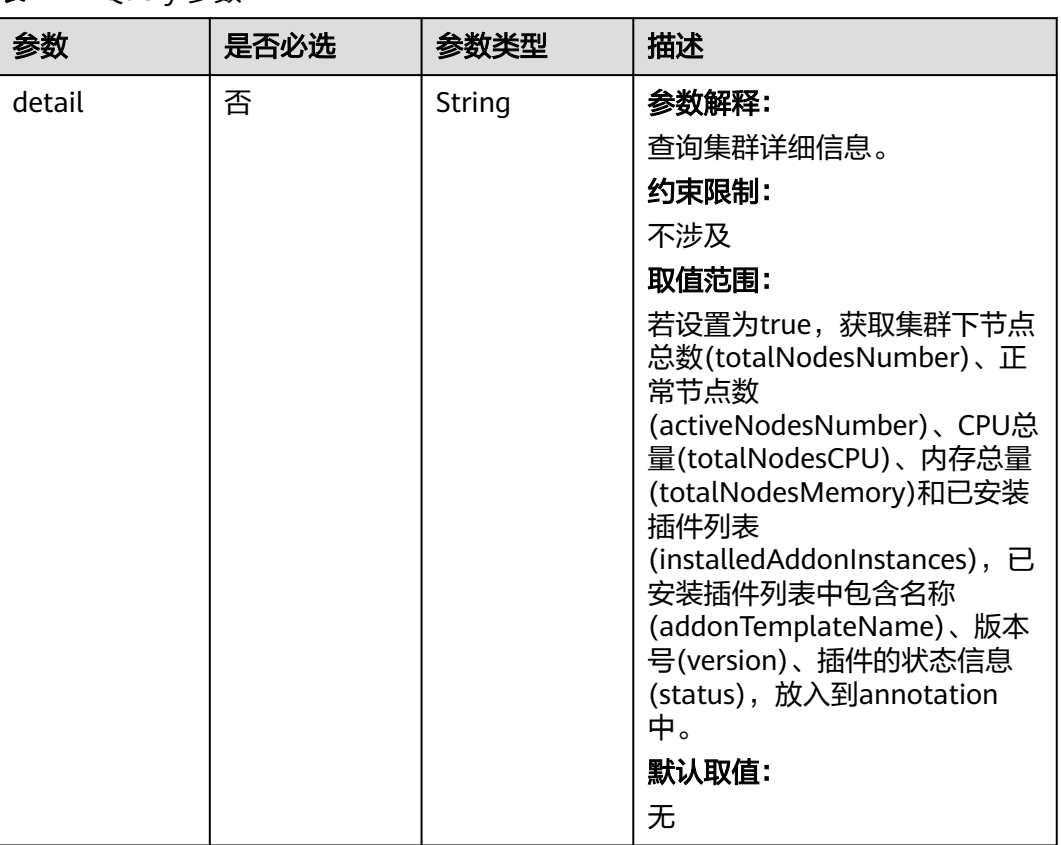

### 表 **4-47** Query 参数

# 请求参数

## 表 **4-48** 请求 Header 参数

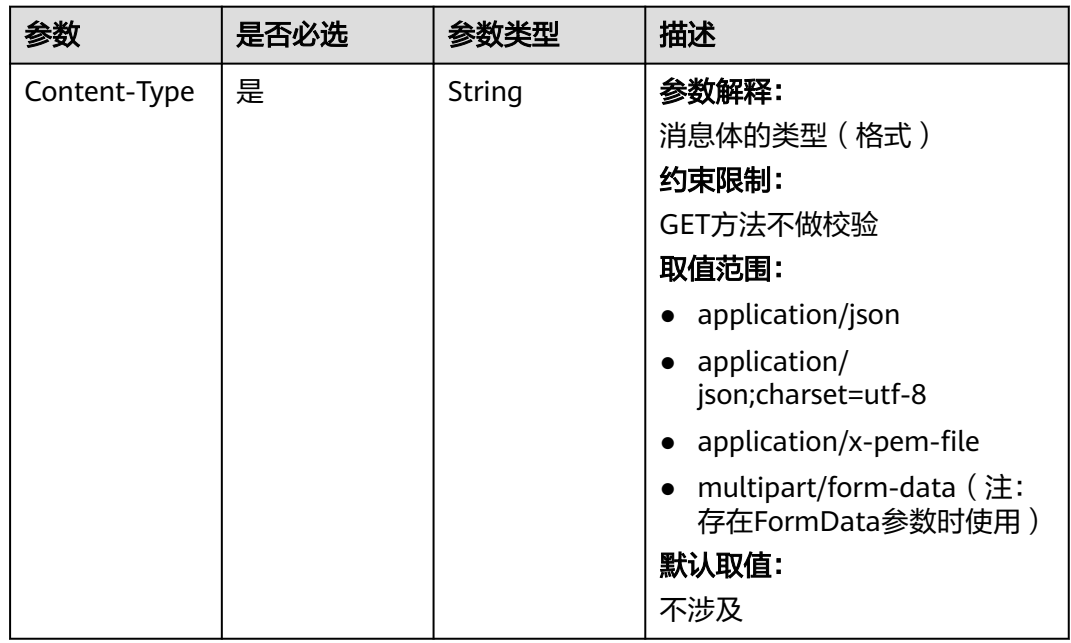

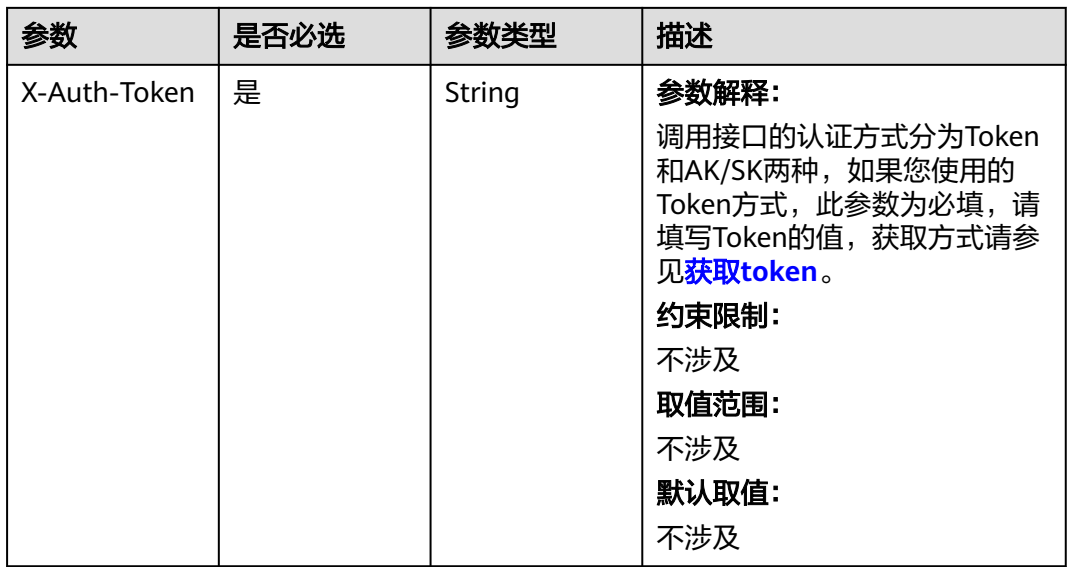

# 响应参数

## 状态码: **200**

## 表 **4-49** 响应 Body 参数

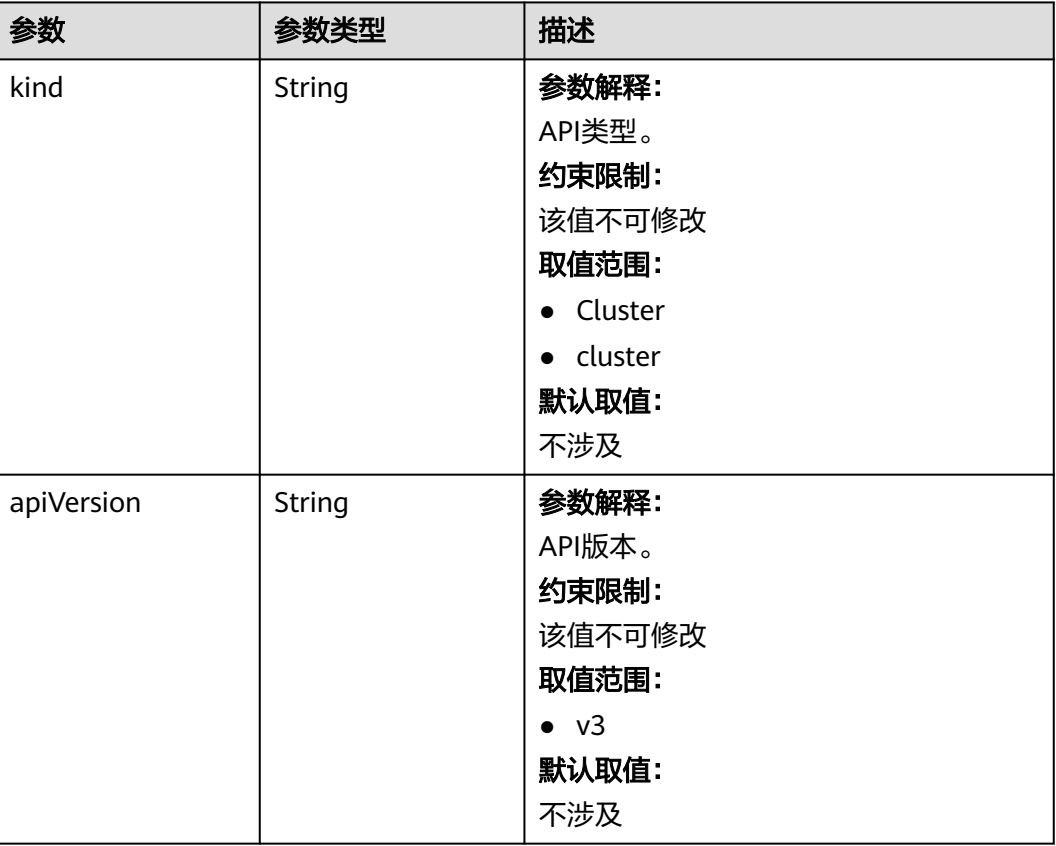

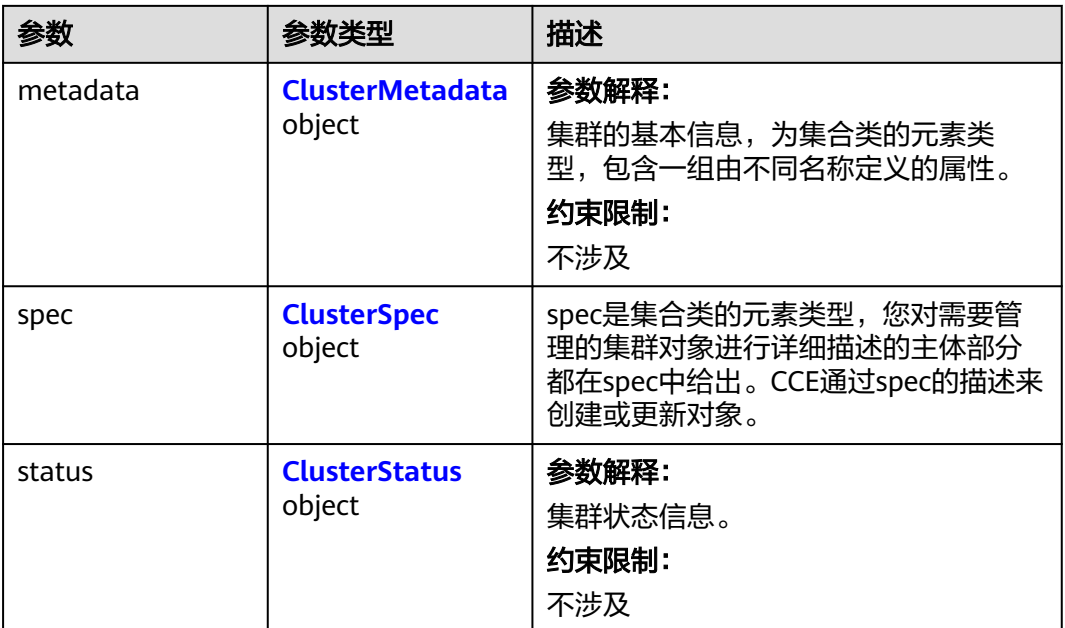

## 表 **4-50** ClusterMetadata

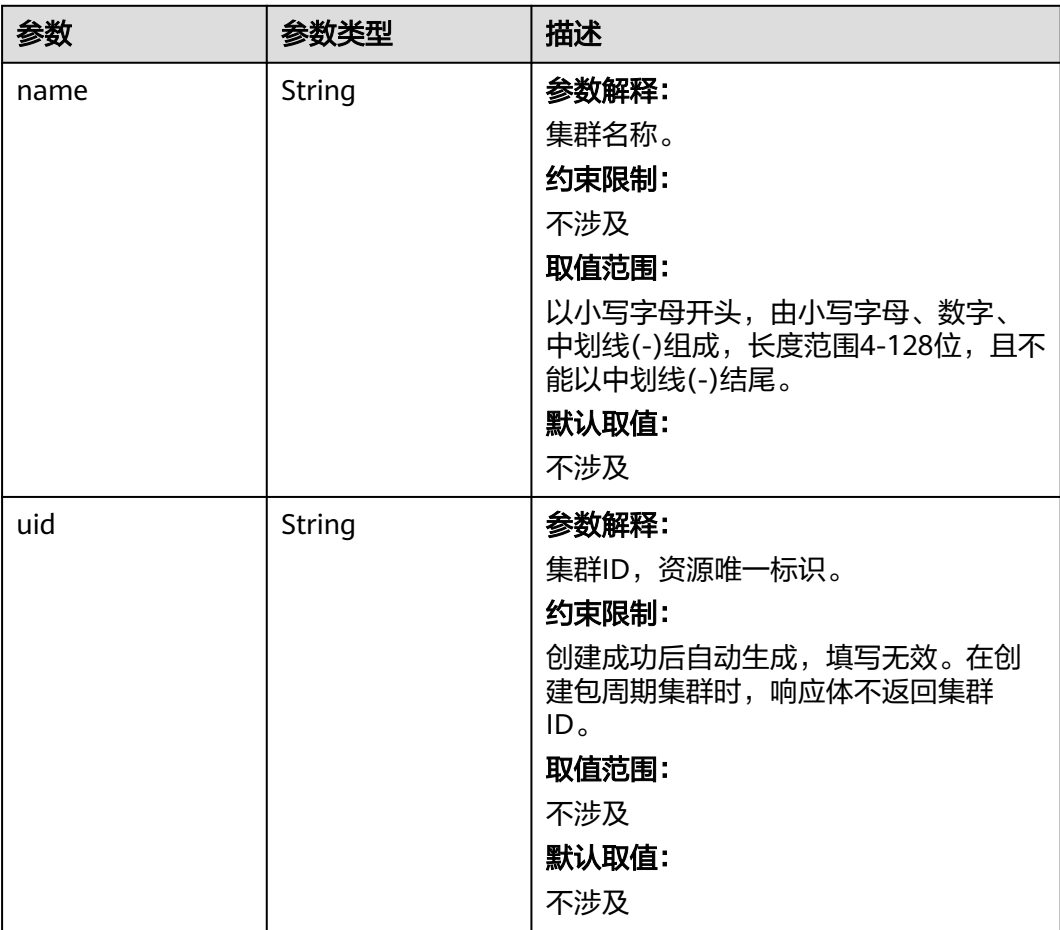

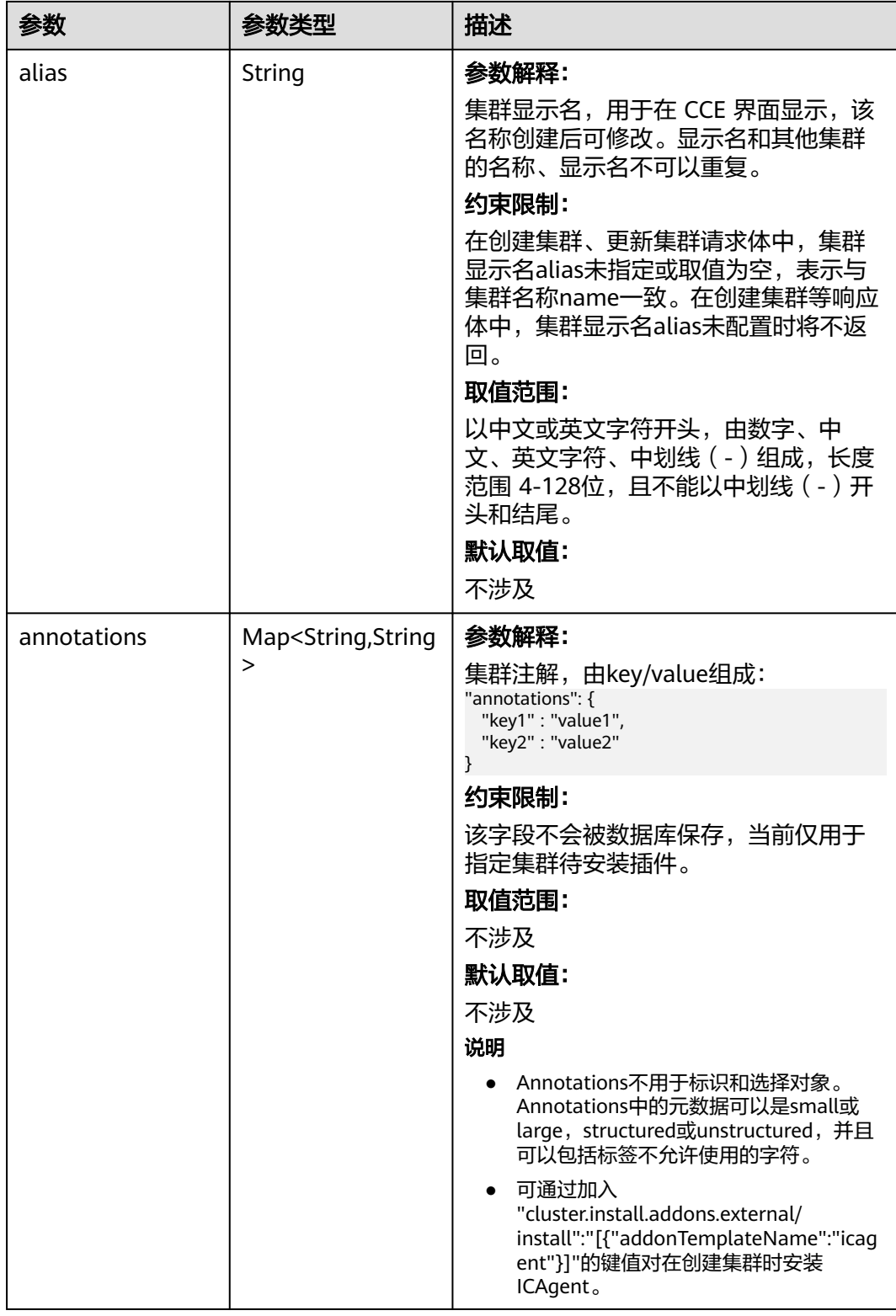

参数 参数类型 描述

creationTimestam

p

>

String

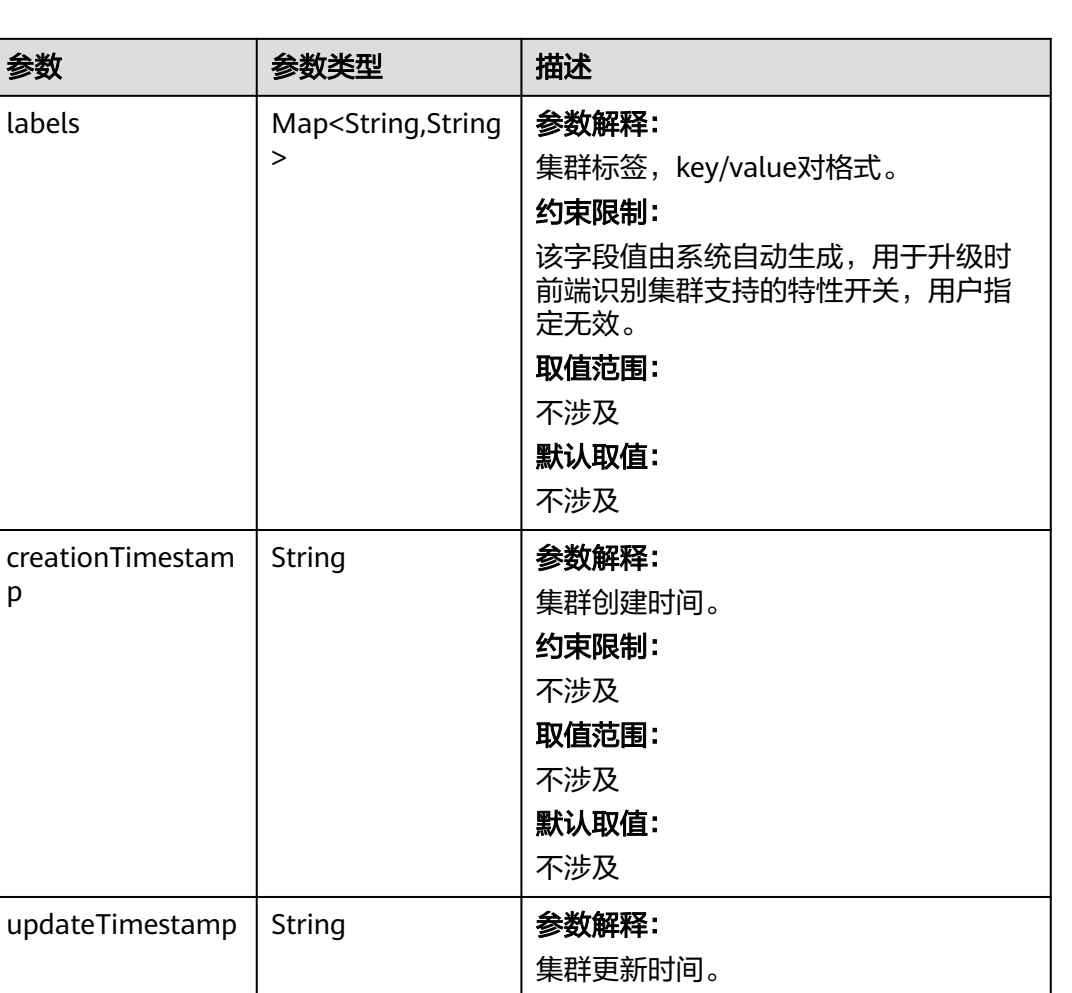

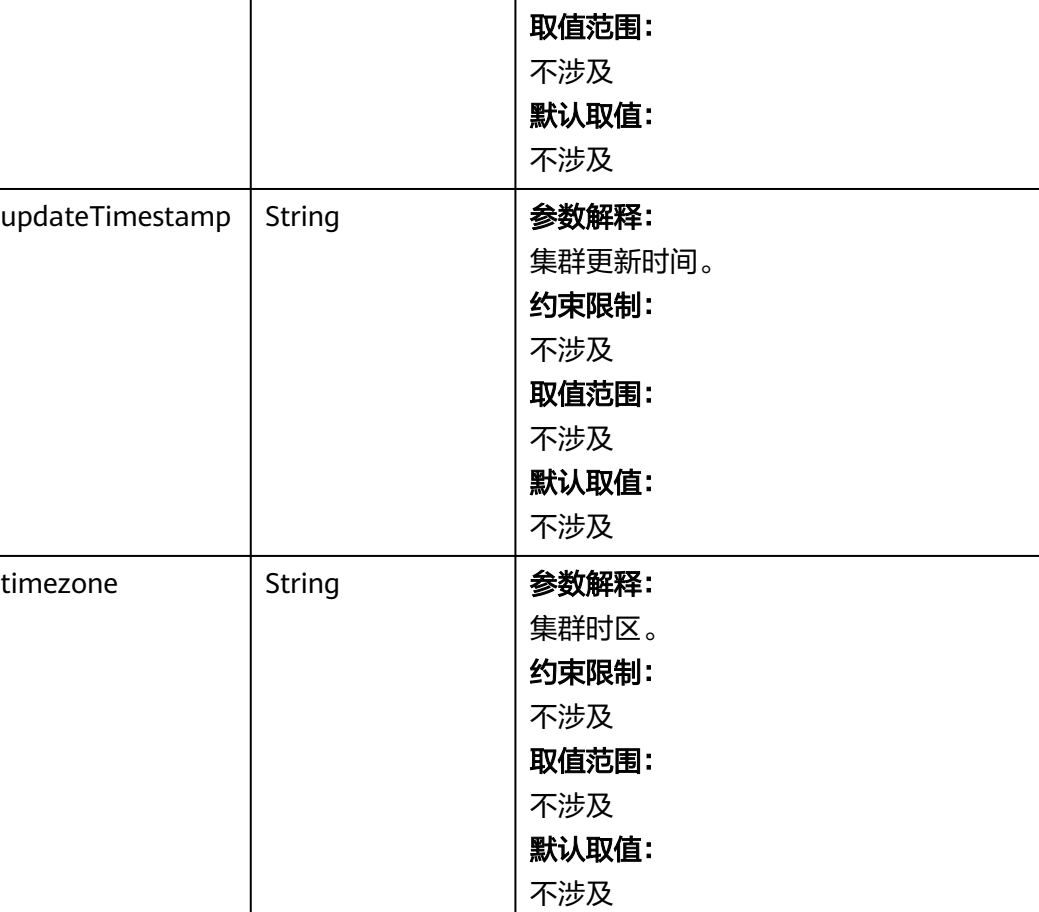

<span id="page-139-0"></span>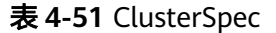

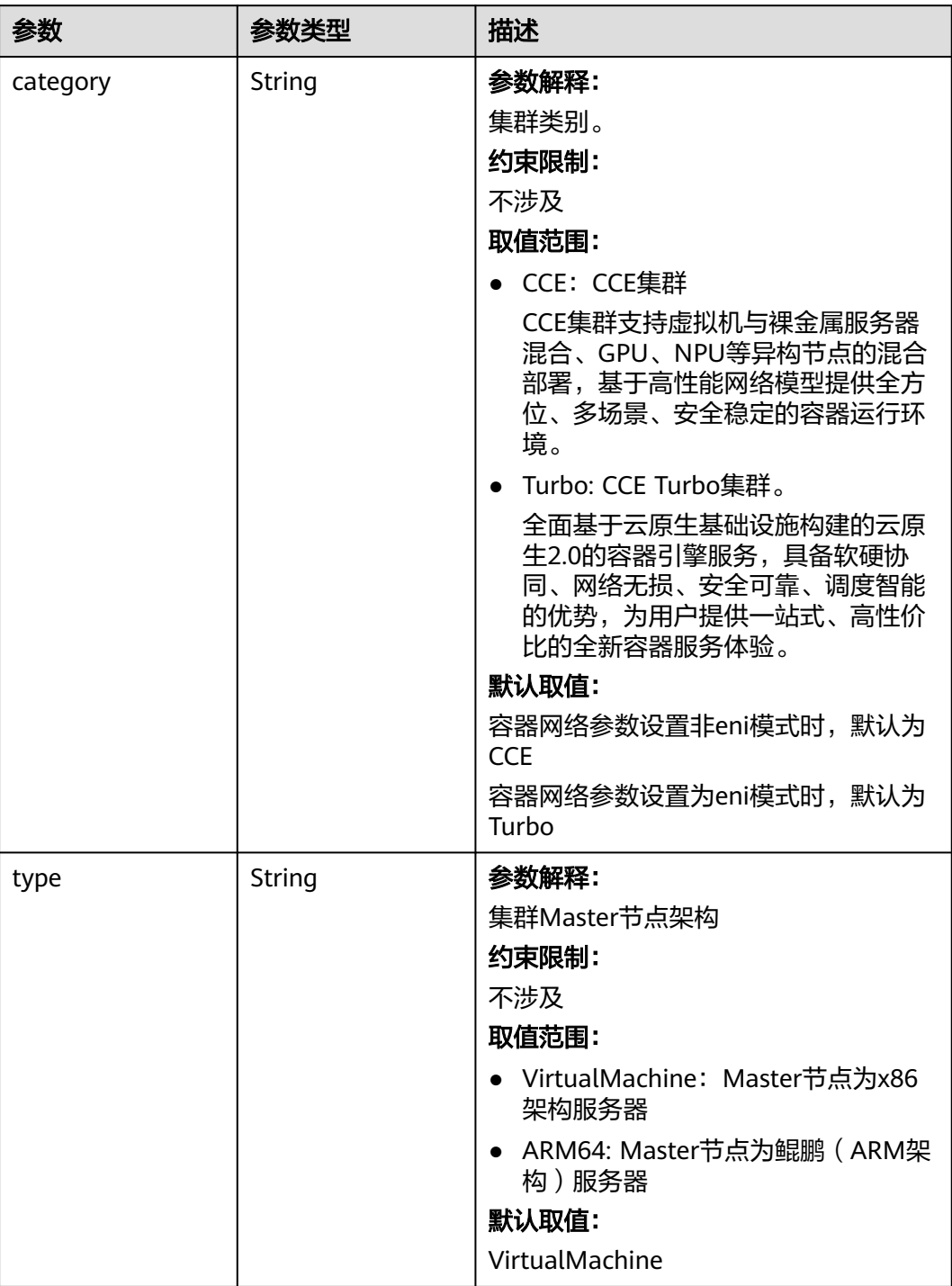

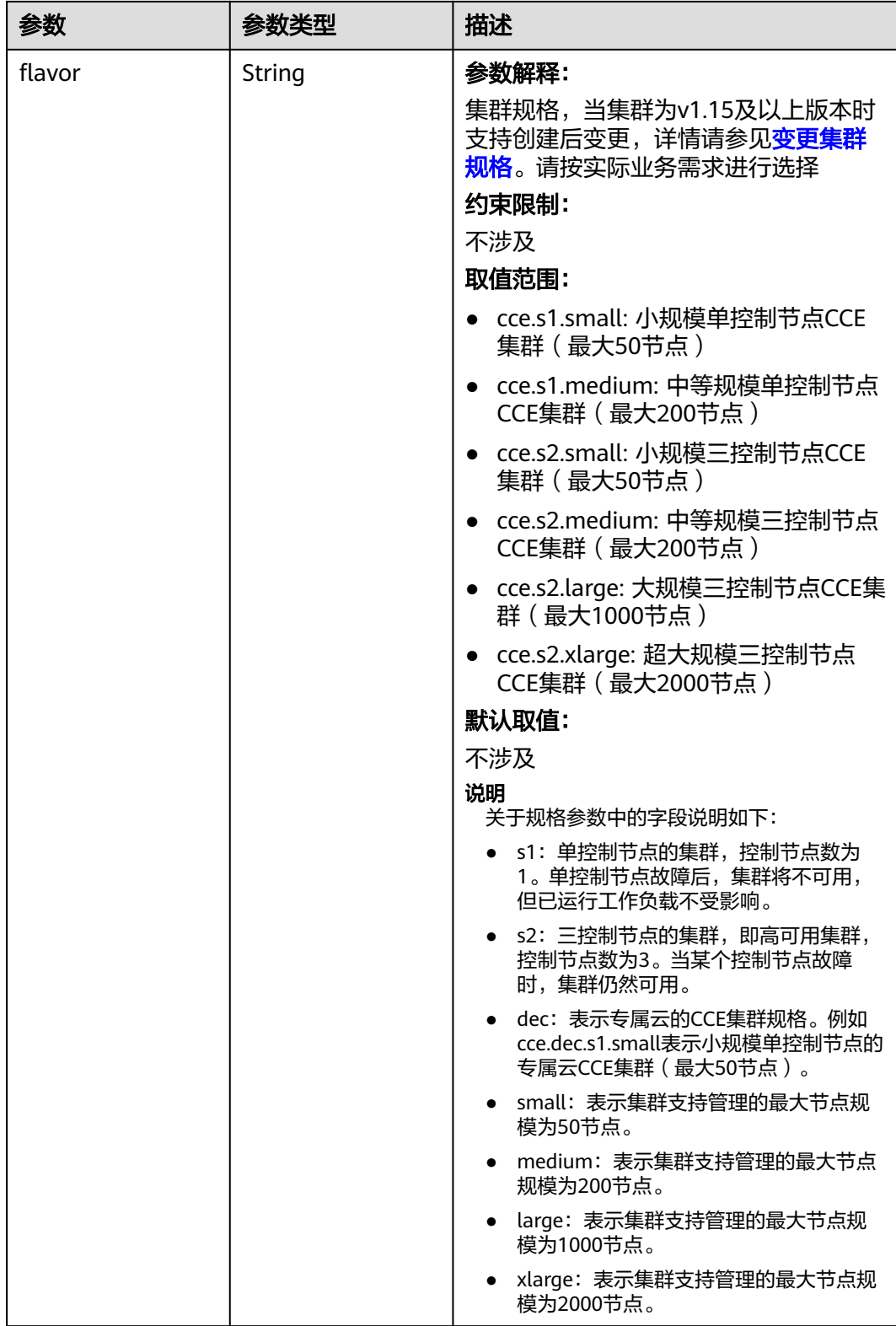

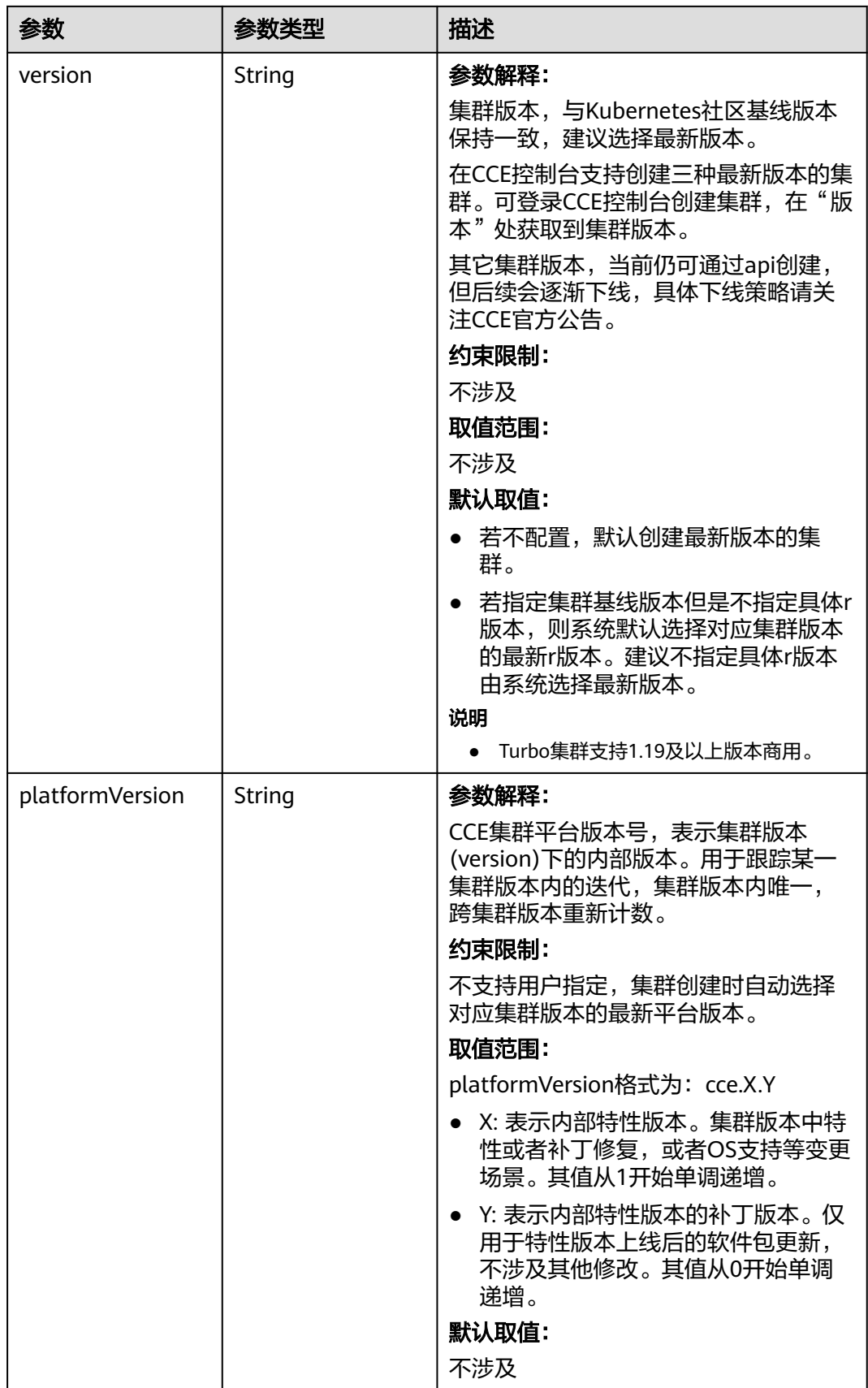

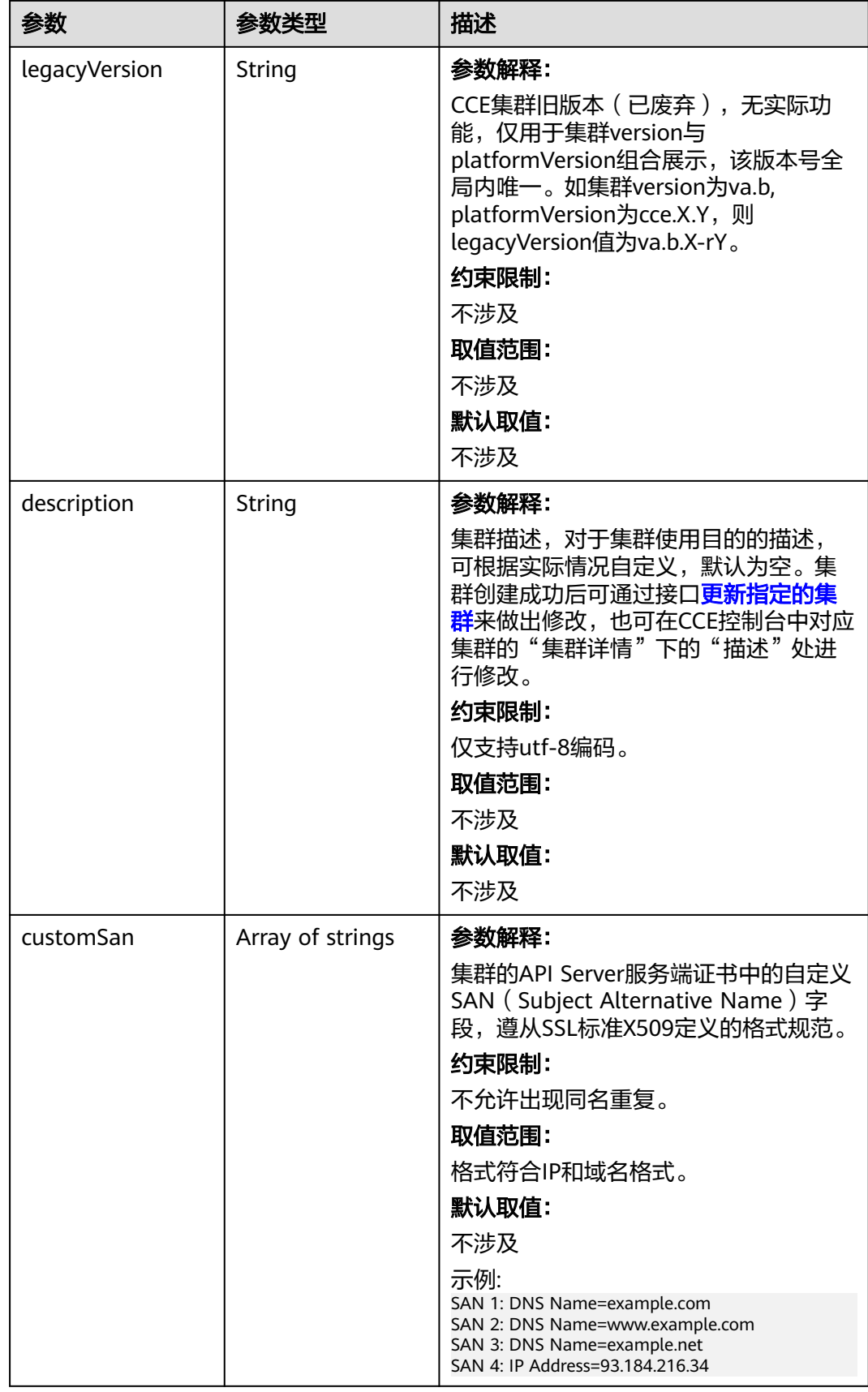

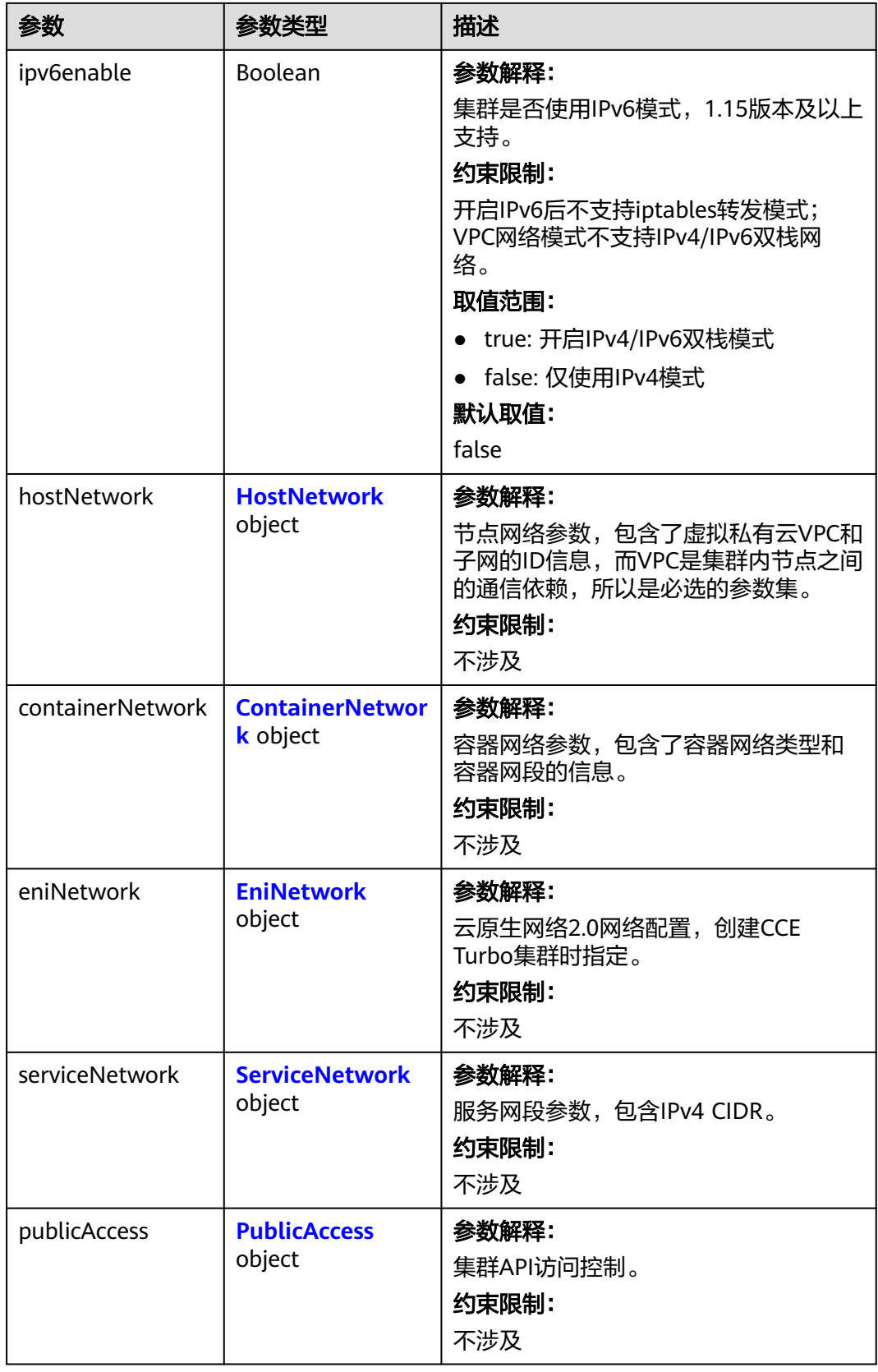
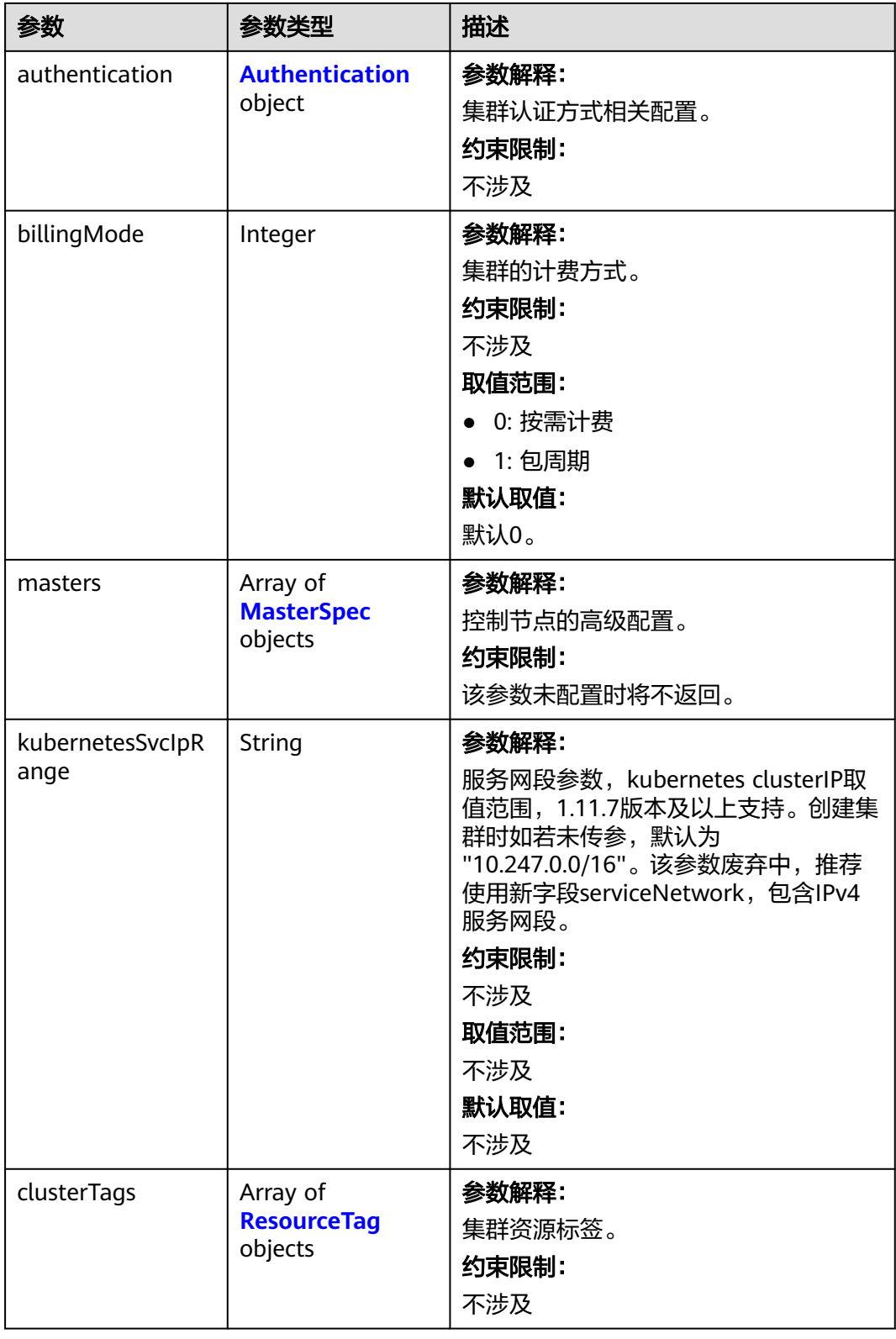

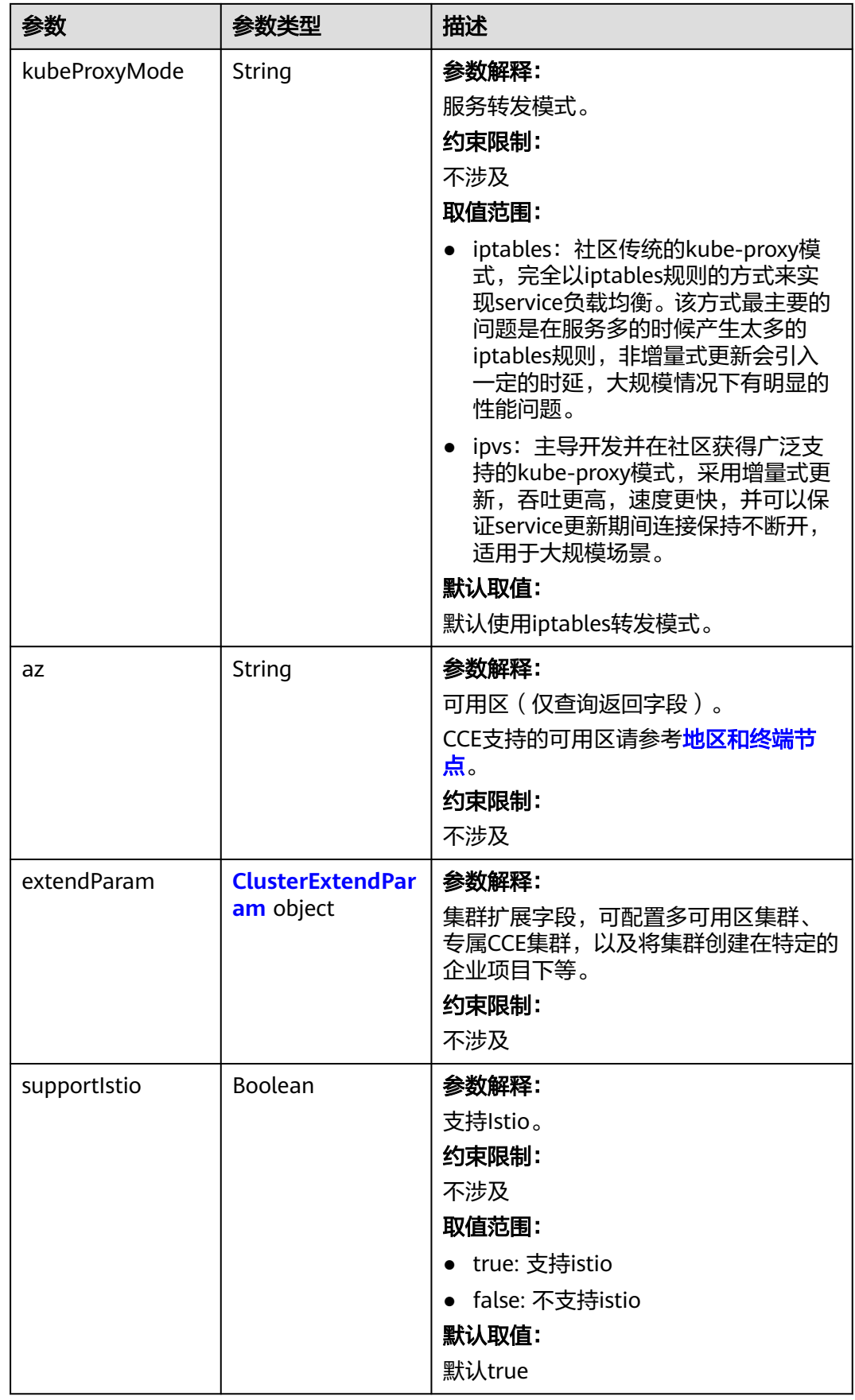

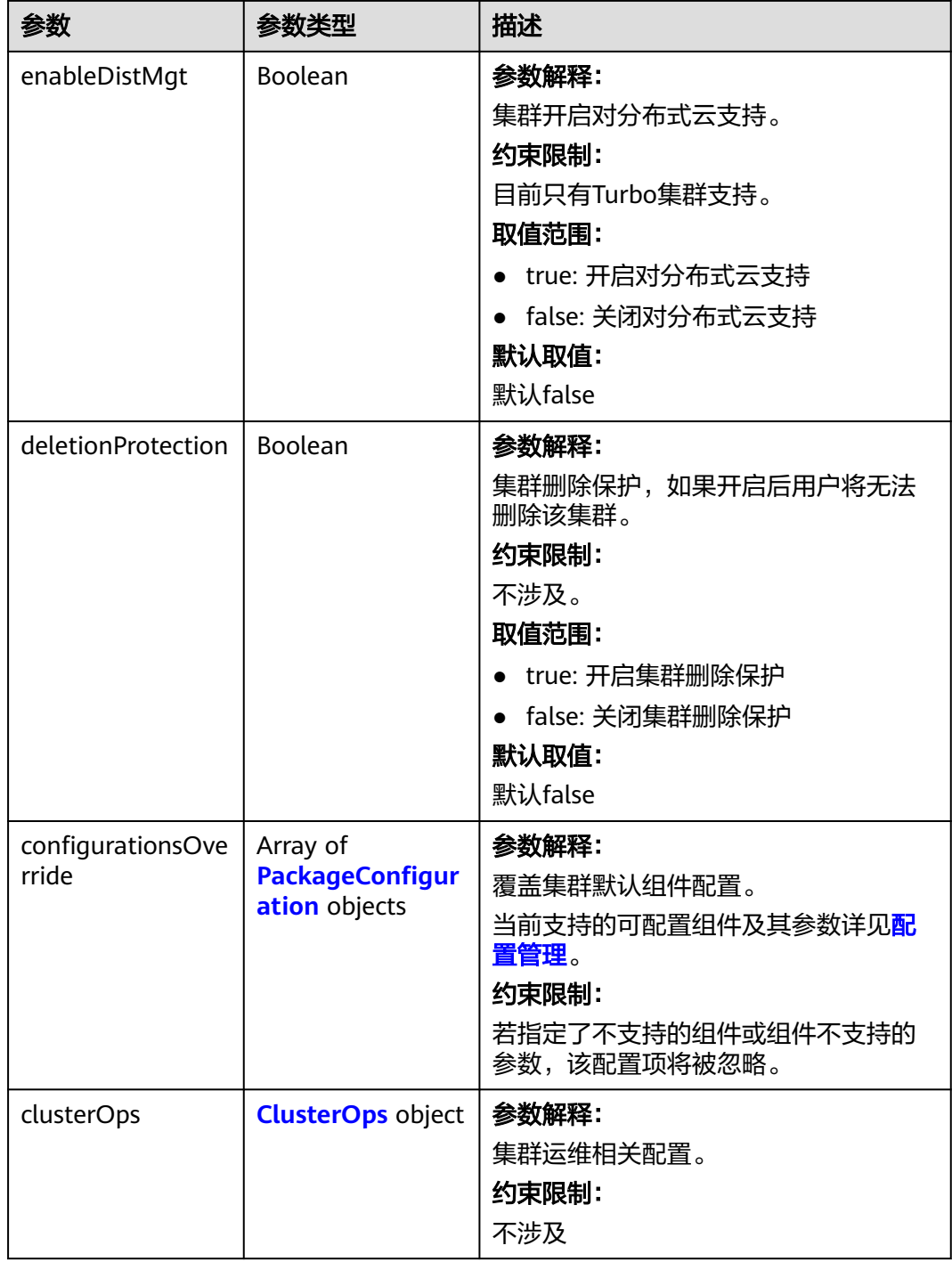

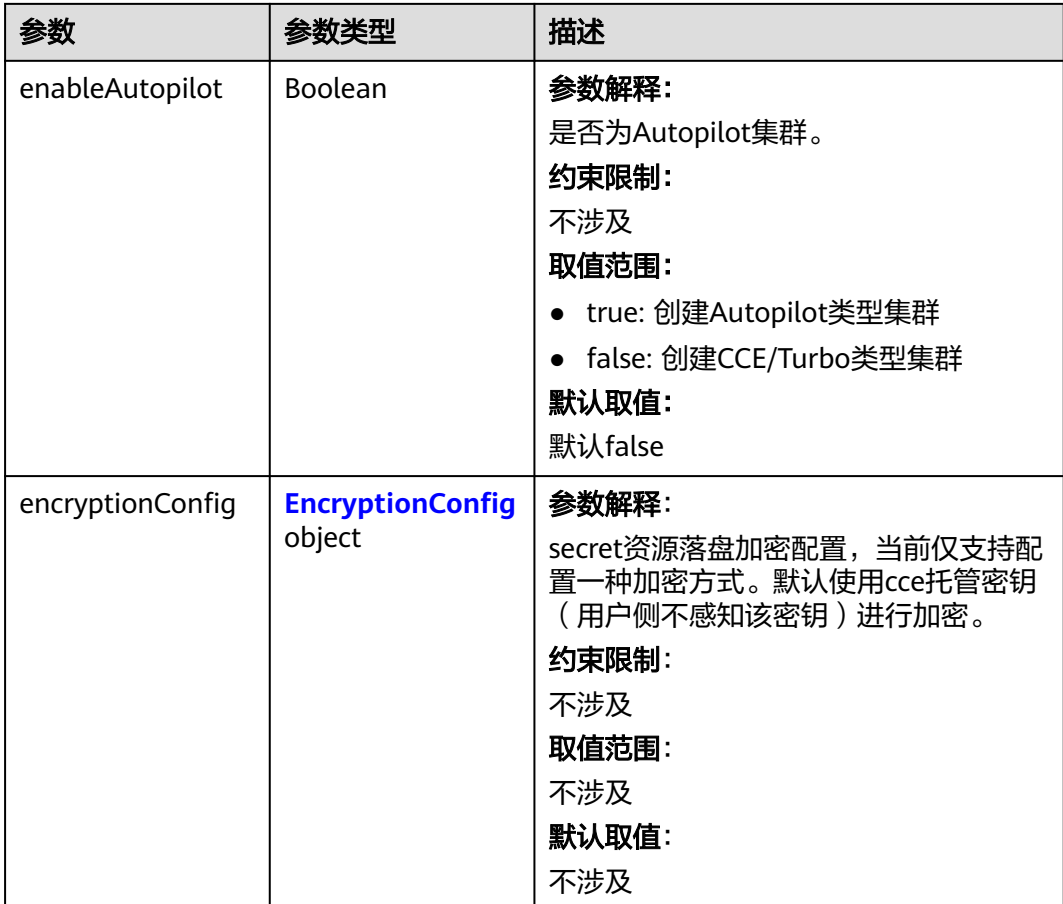

### 表 **4-52** HostNetwork

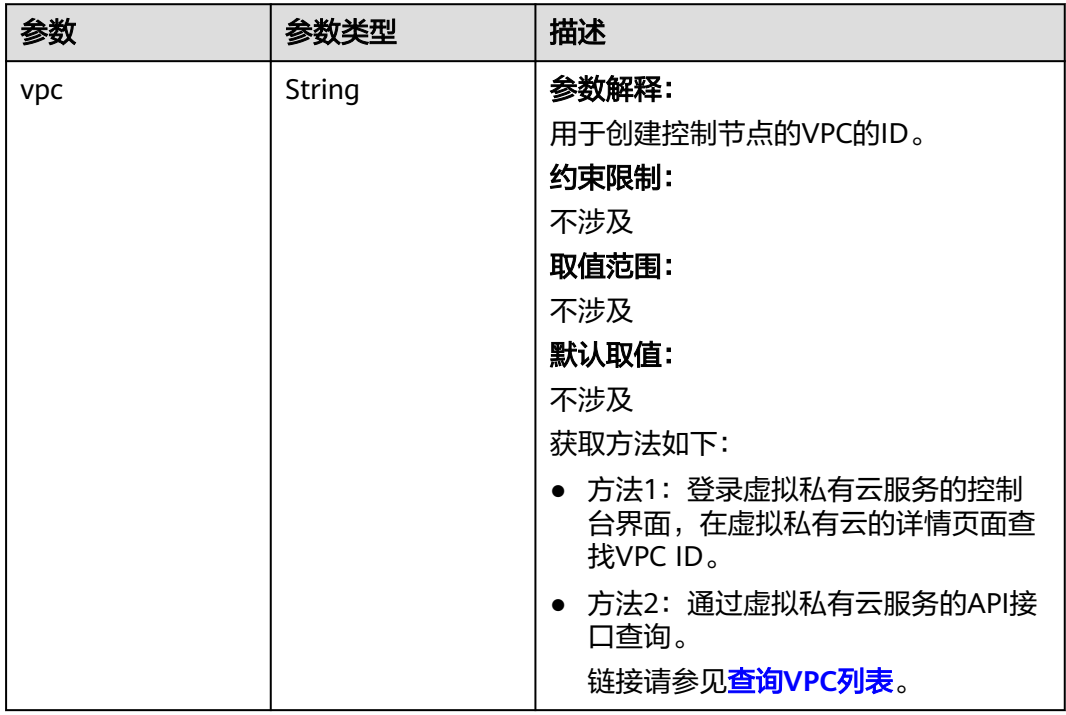

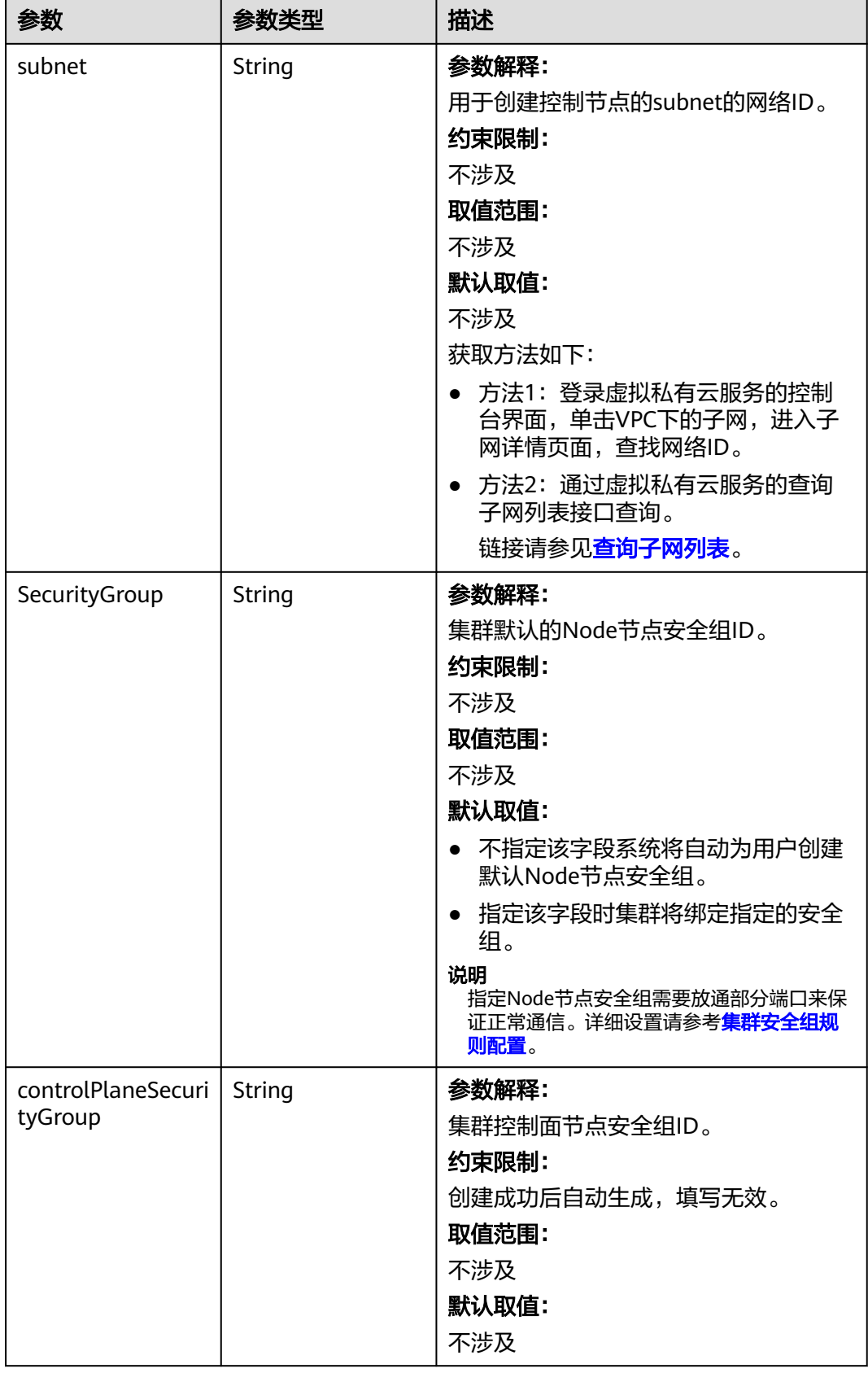

### 表 **4-53** ContainerNetwork

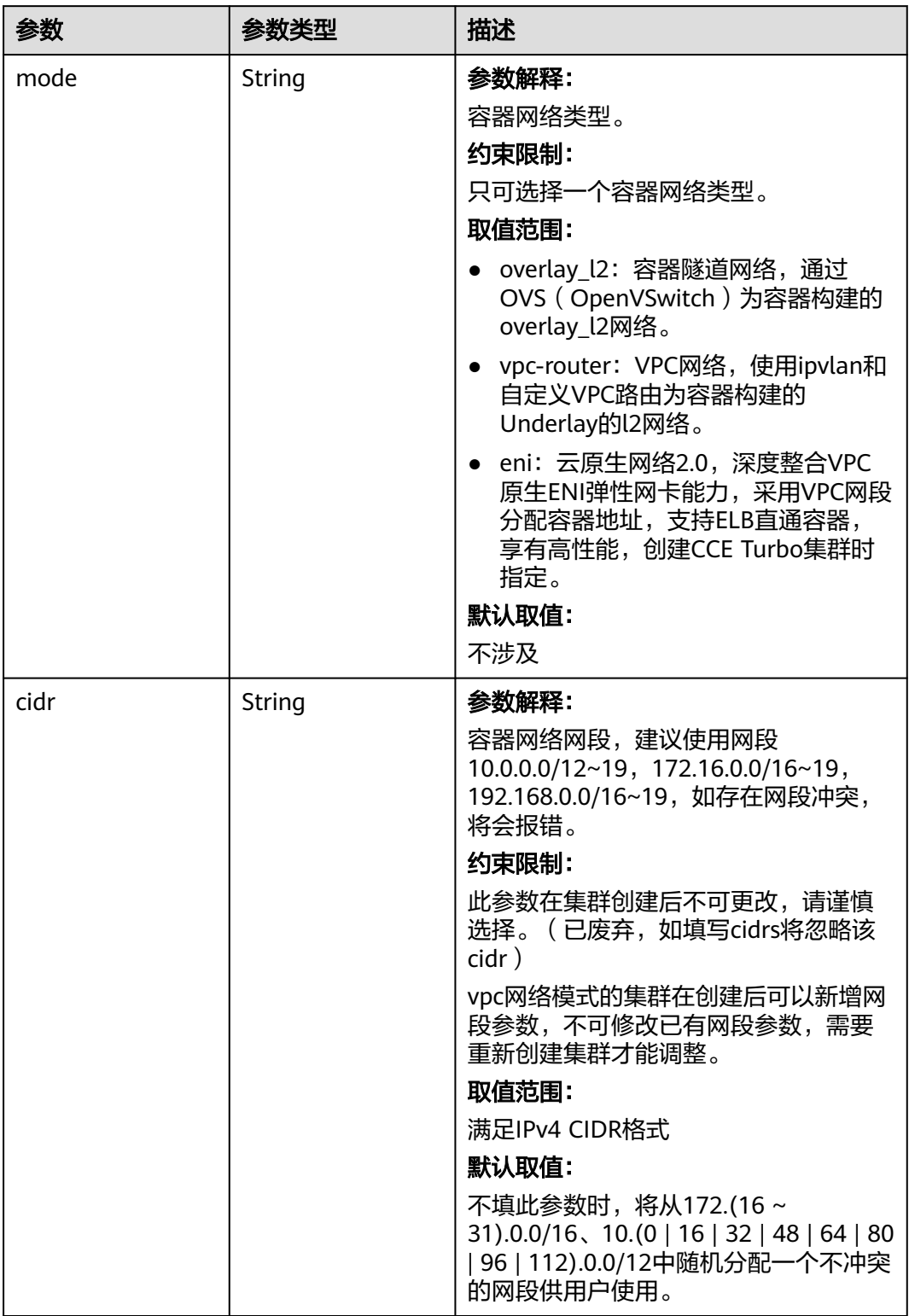

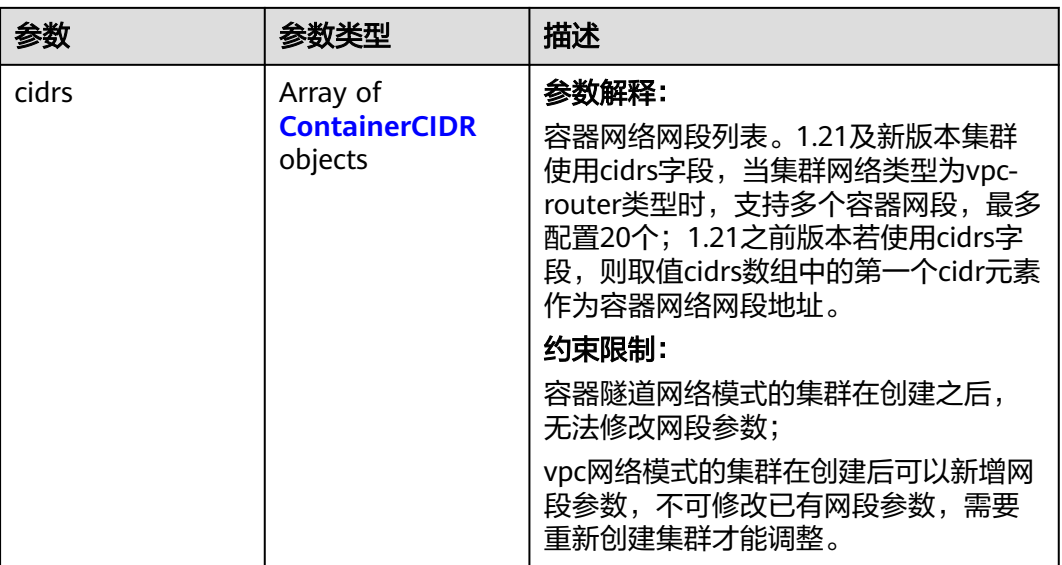

## 表 **4-54** ContainerCIDR

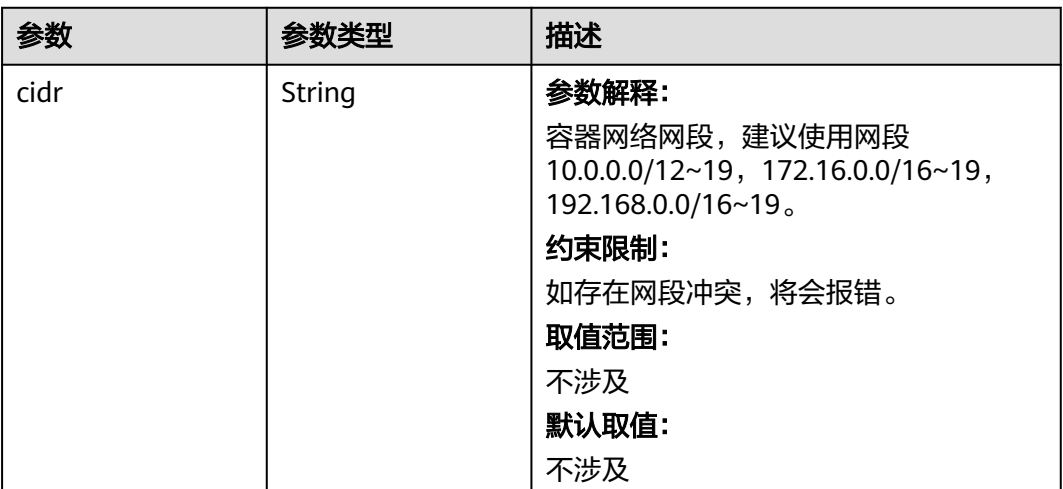

### 表 **4-55** EniNetwork

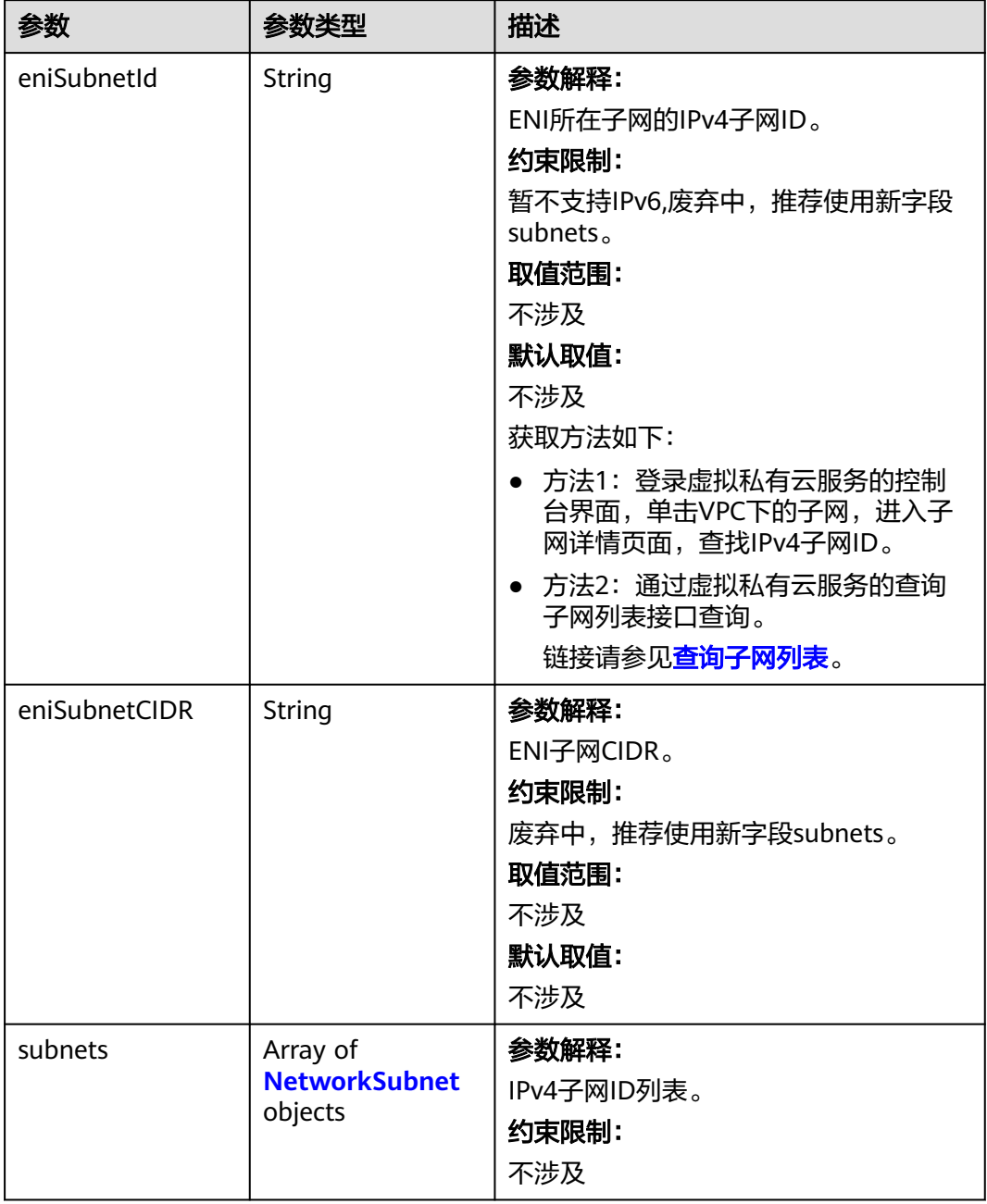

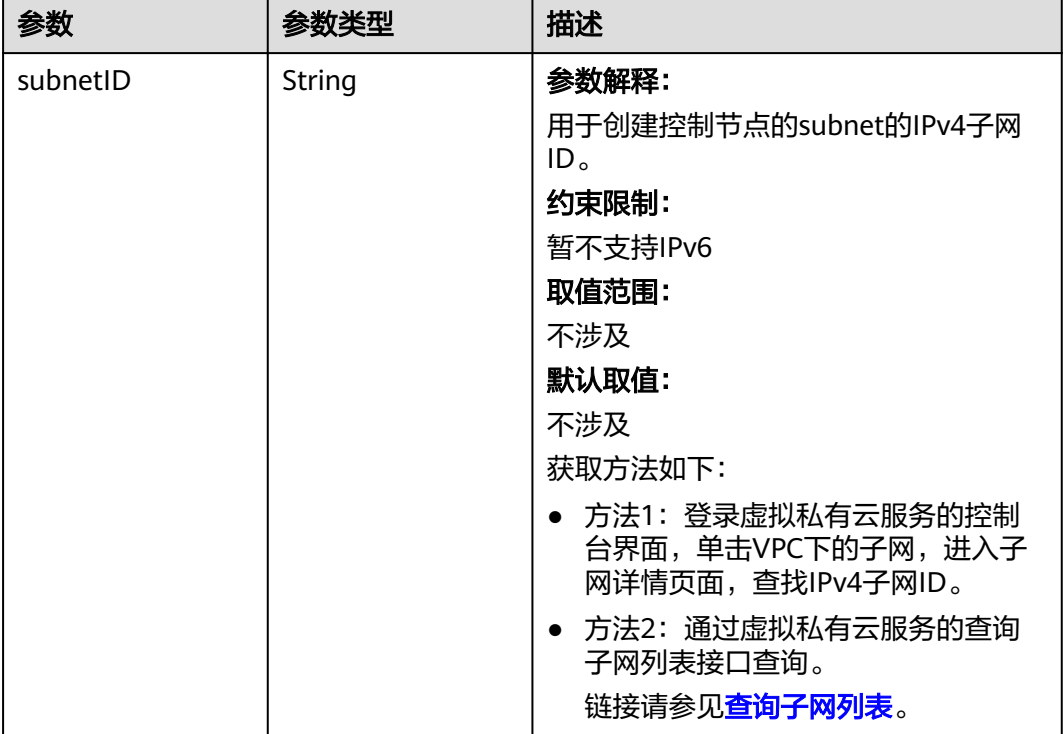

### <span id="page-152-0"></span>表 **4-56** NetworkSubnet

### 表 **4-57** ServiceNetwork

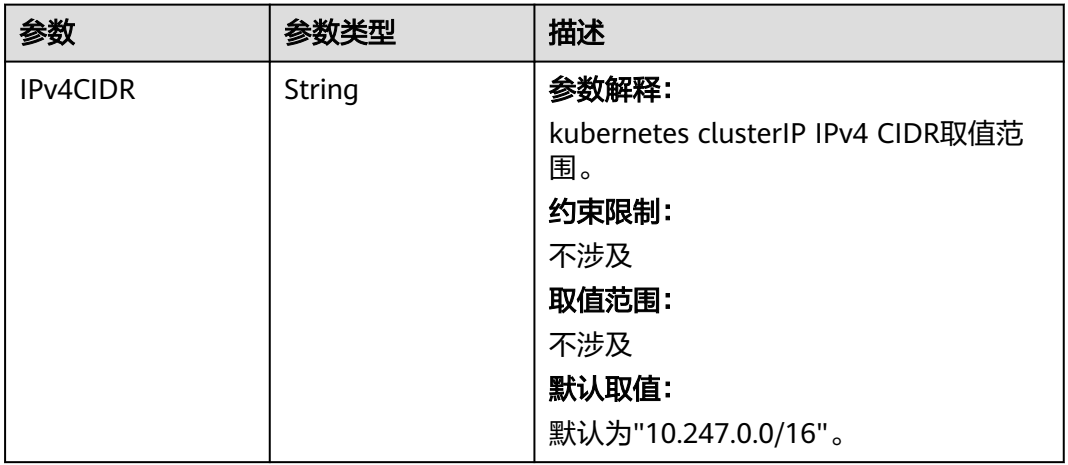

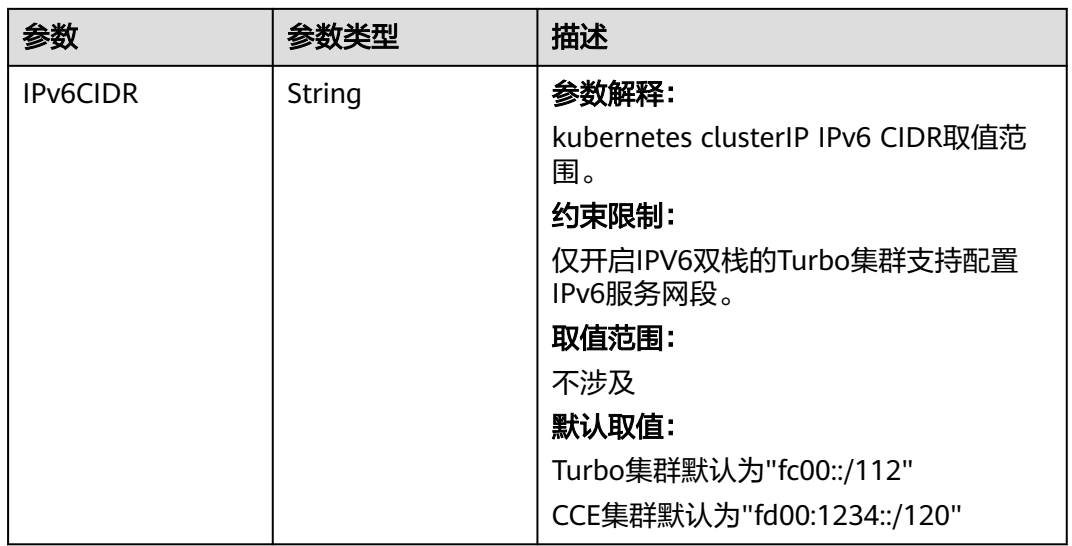

### 表 **4-58** PublicAccess

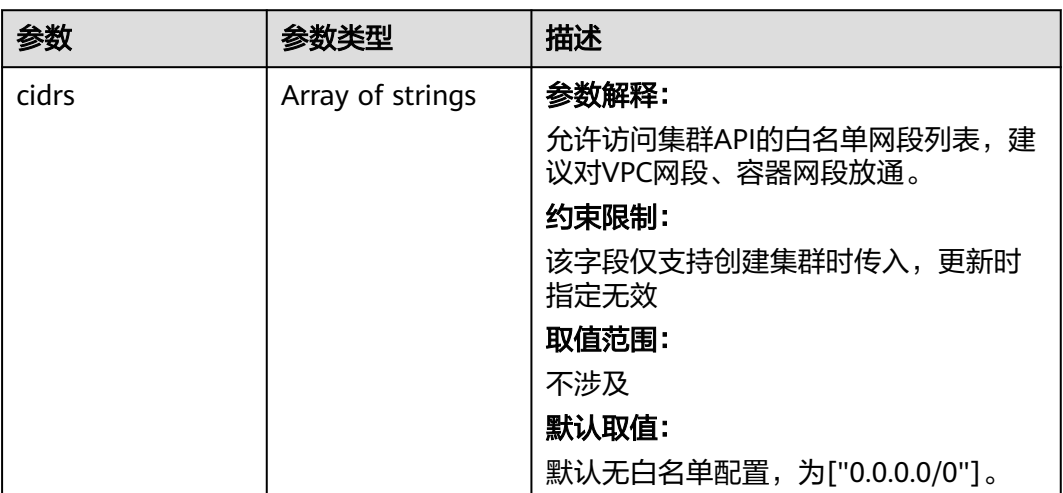

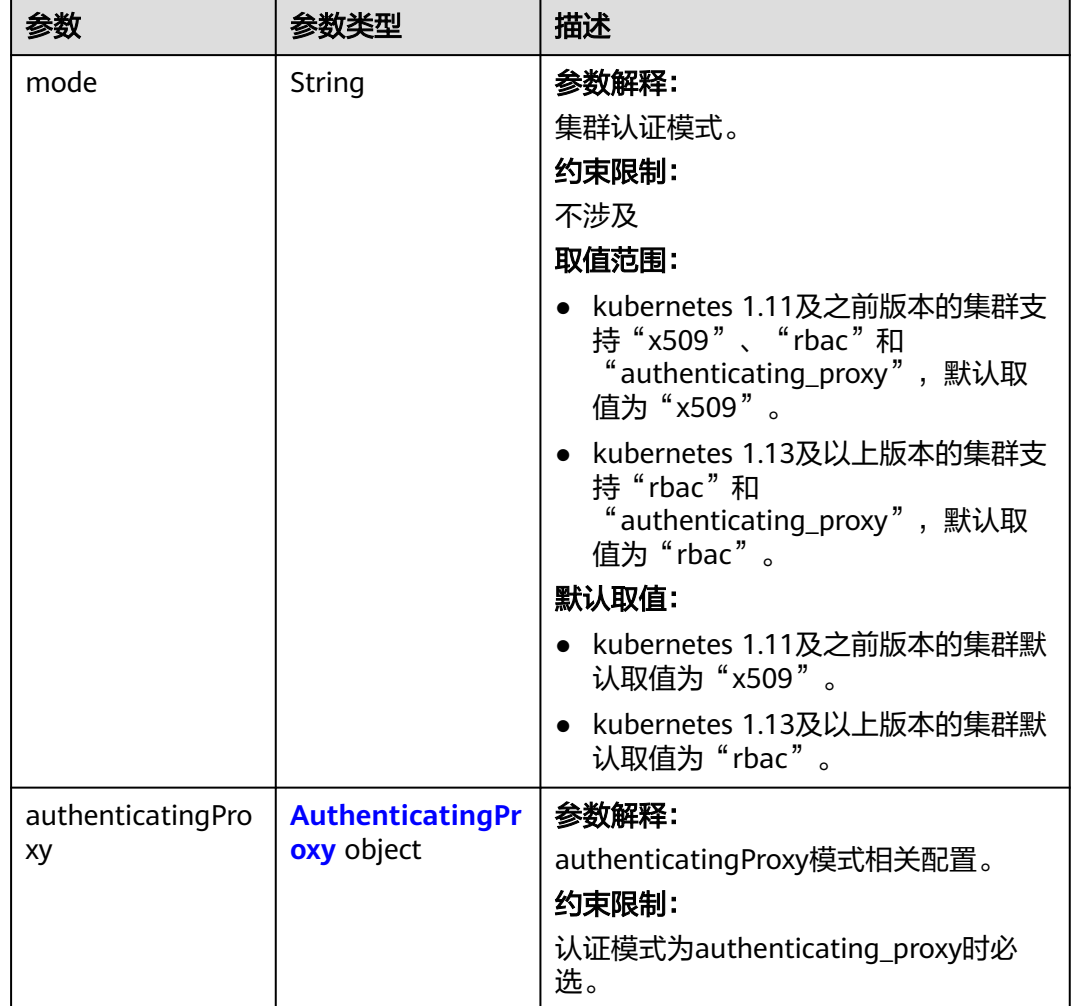

### <span id="page-154-0"></span>表 **4-59** Authentication

## 表 **4-60** AuthenticatingProxy

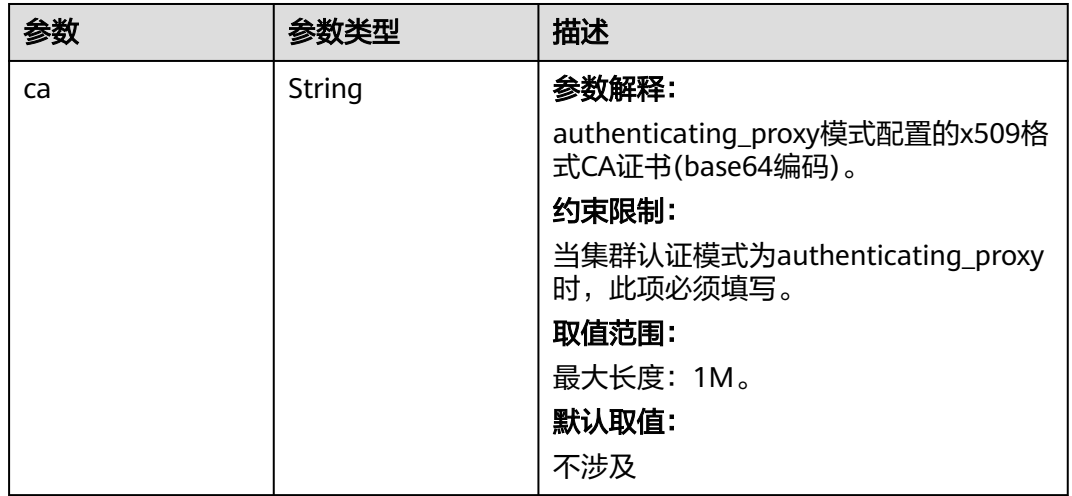

<span id="page-155-0"></span>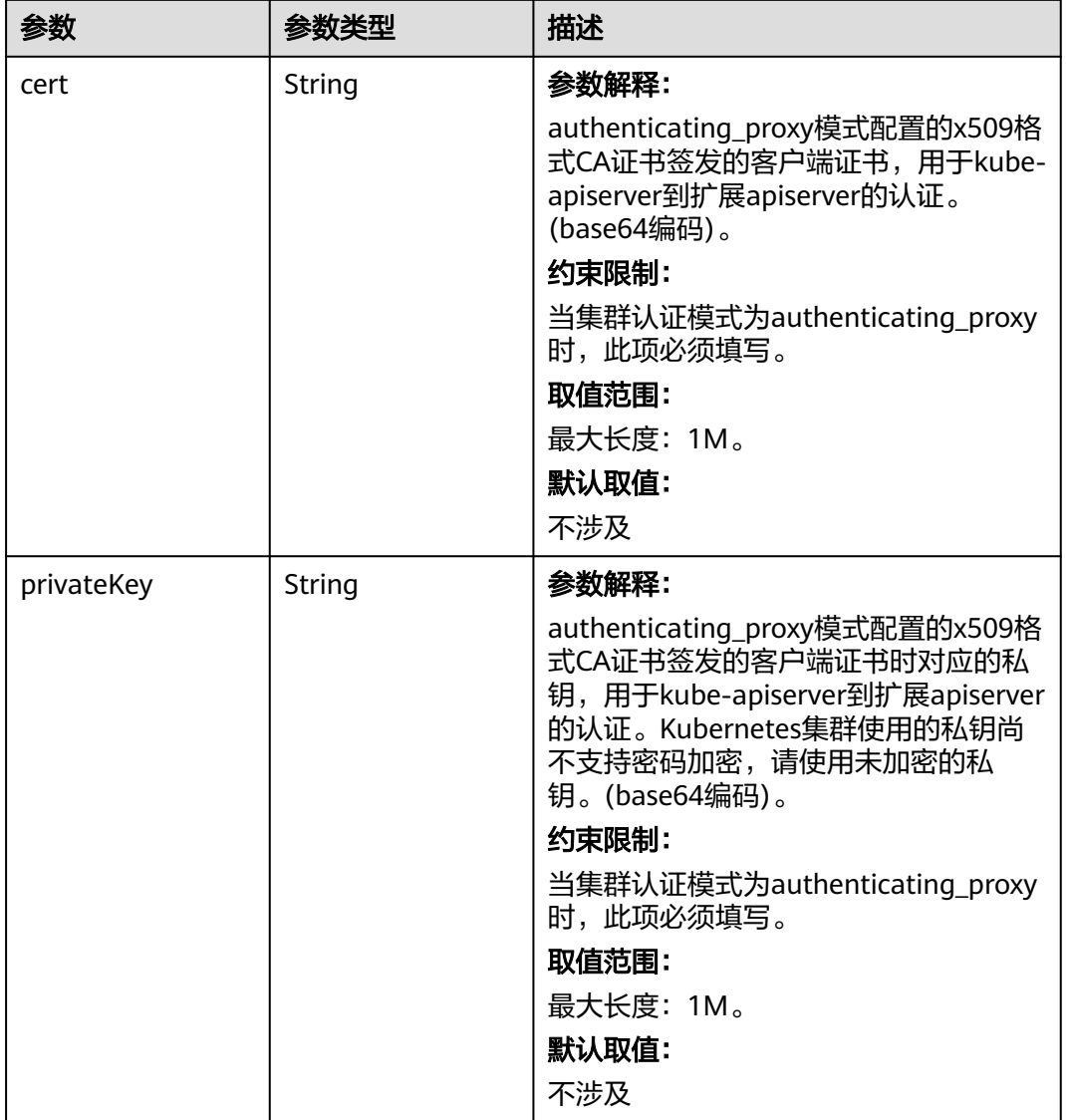

## 表 **4-61** MasterSpec

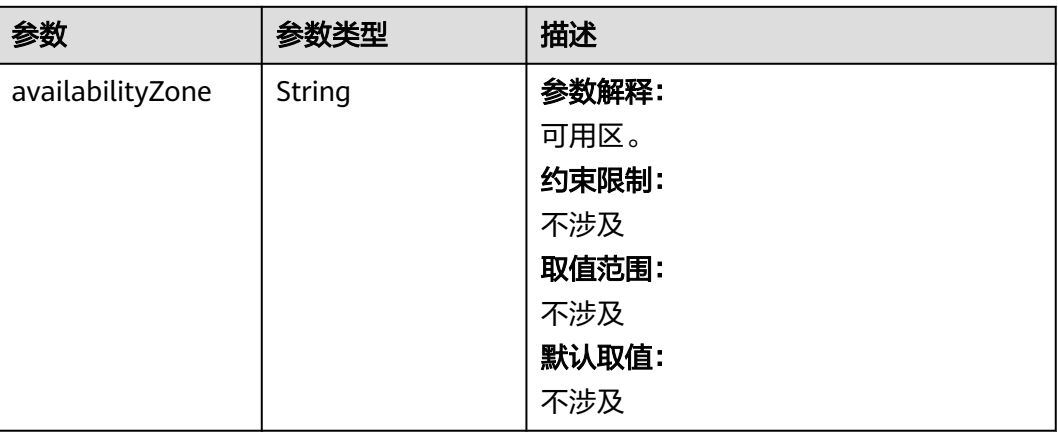

## <span id="page-156-0"></span>表 **4-62** ResourceTag

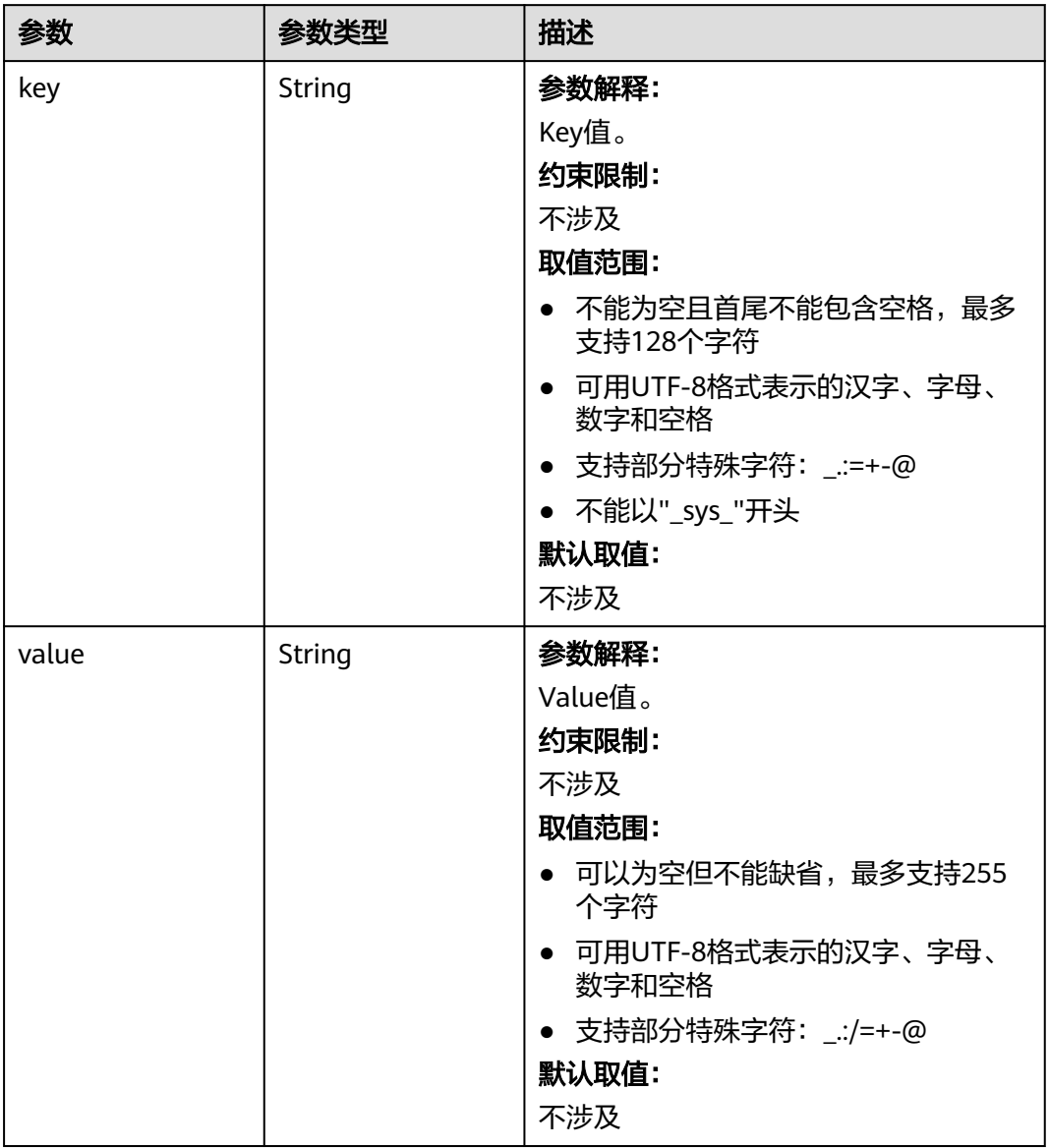

### <span id="page-157-0"></span>表 **4-63** ClusterExtendParam

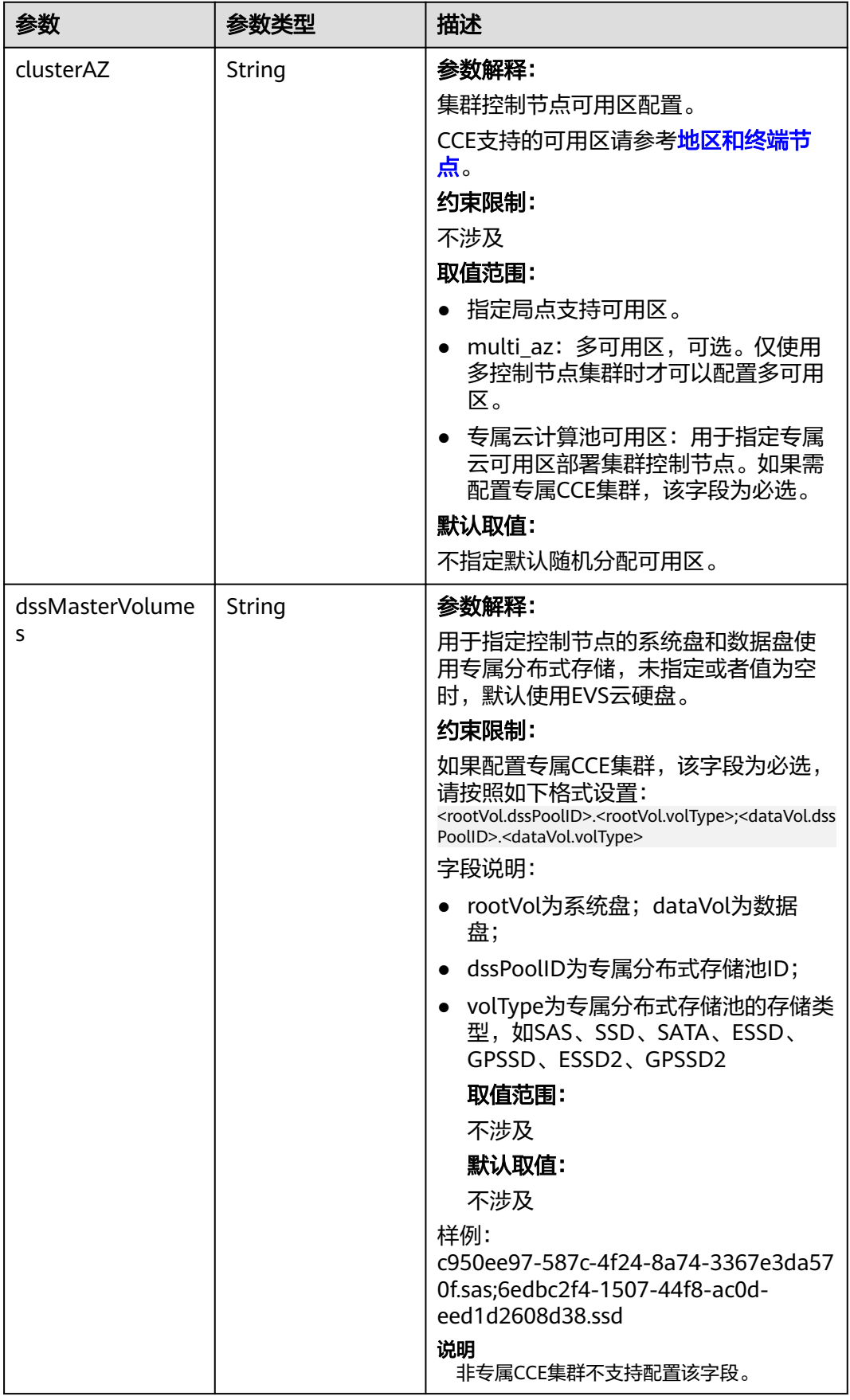

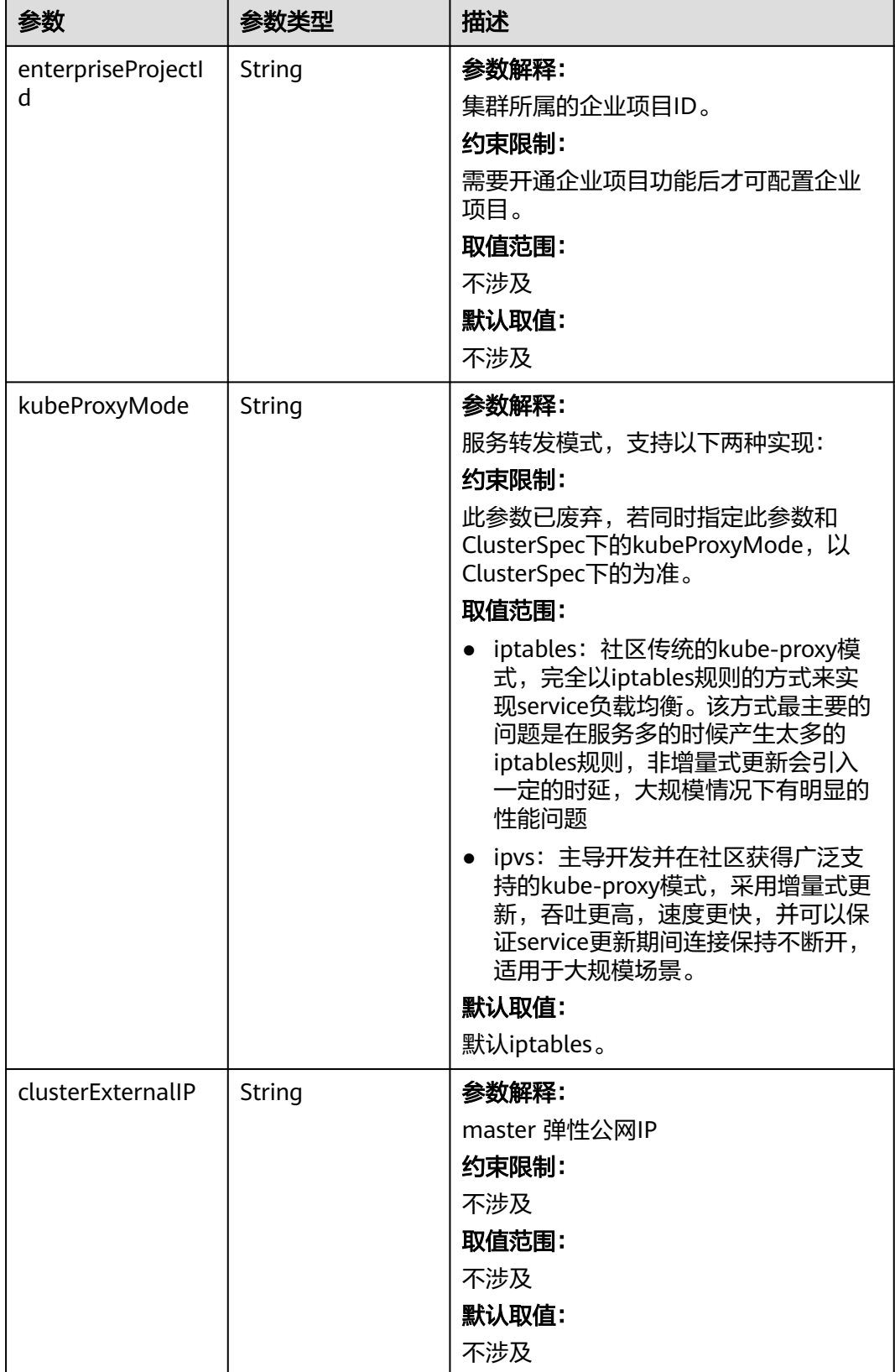

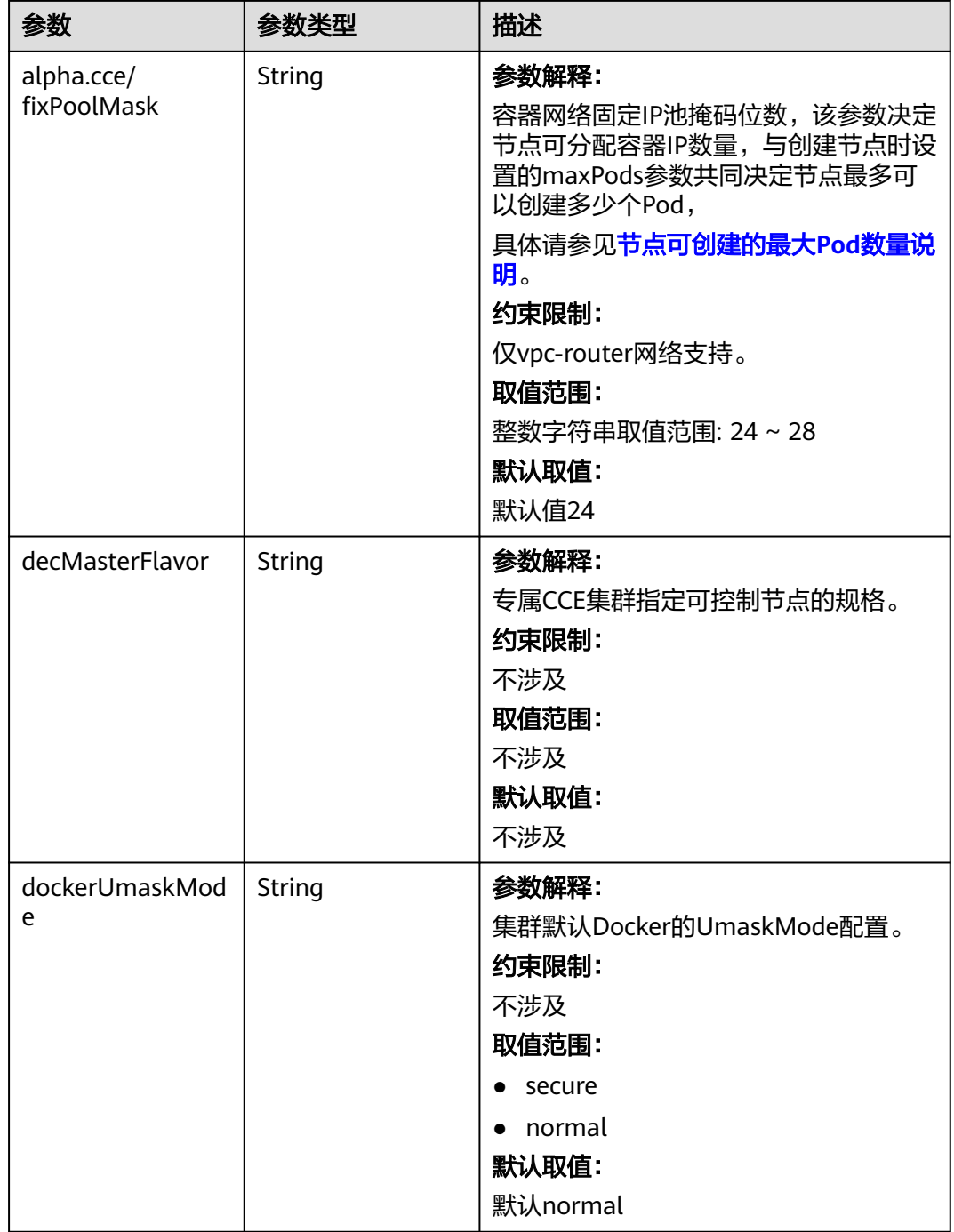

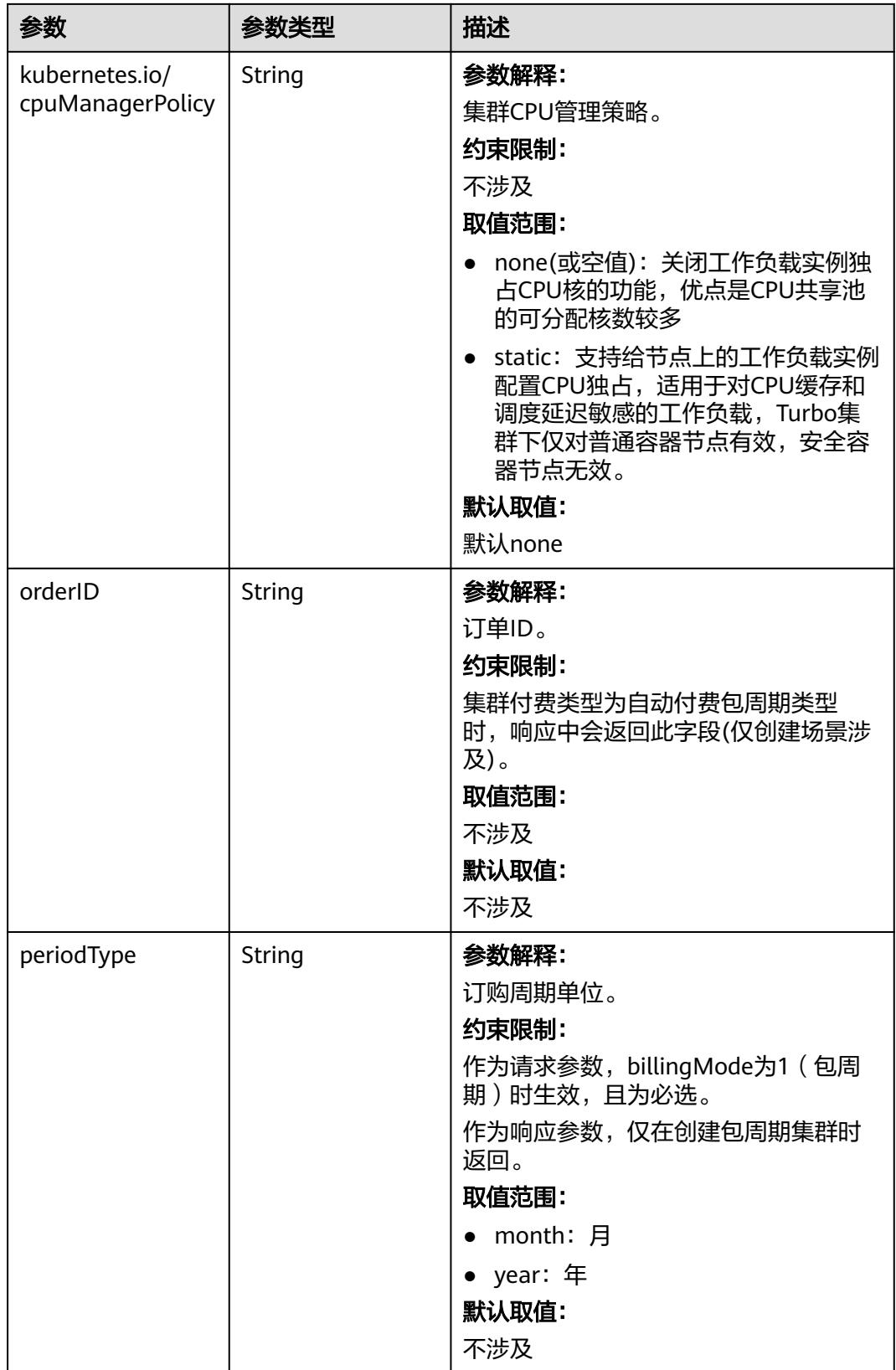

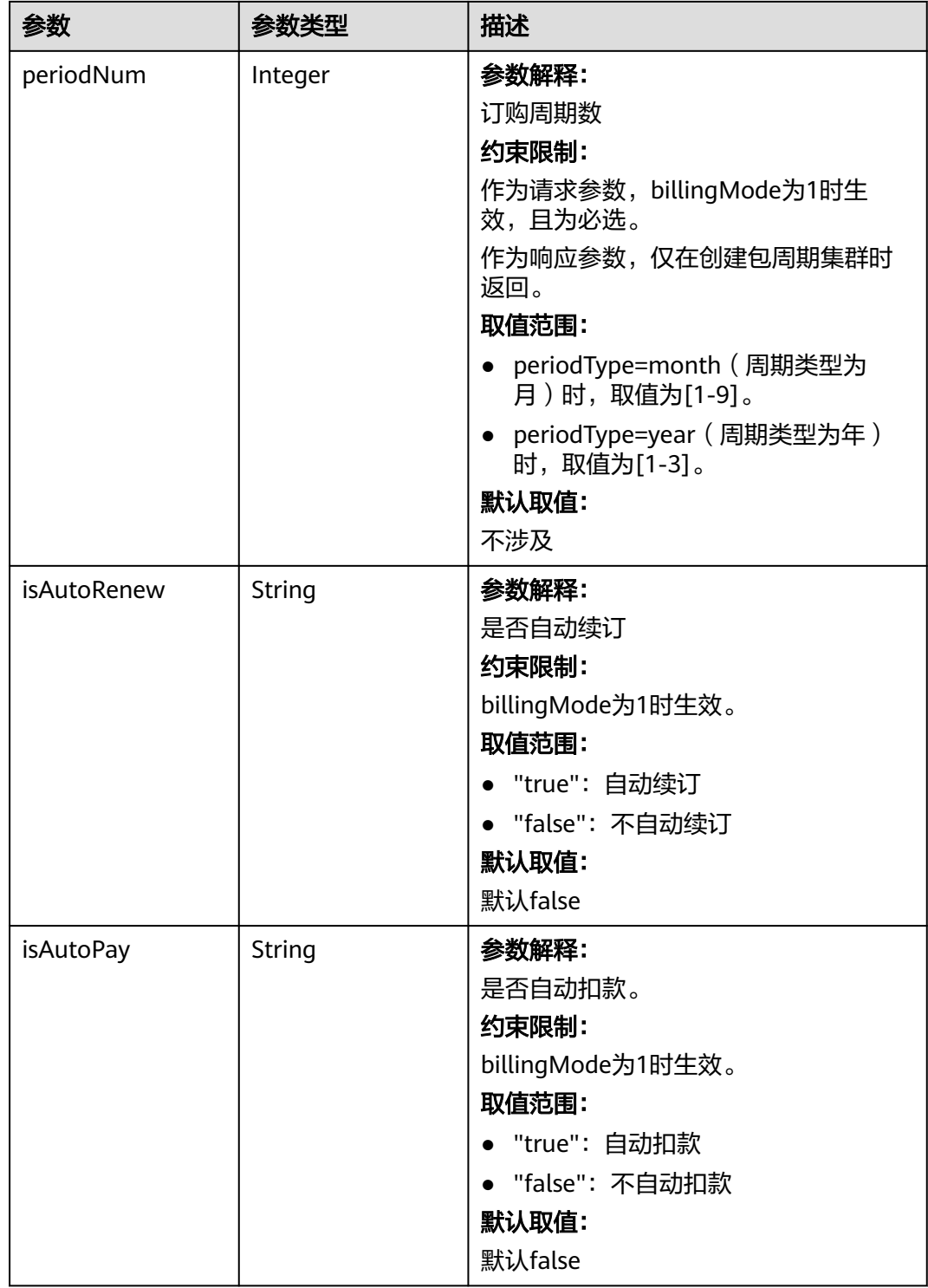

<span id="page-162-0"></span>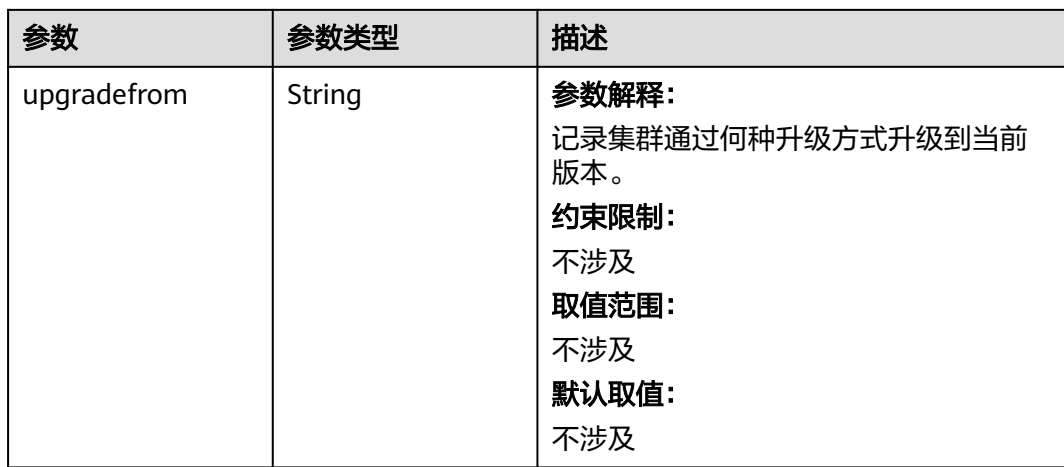

## 表 **4-64** PackageConfiguration

 $\mathsf{L}$ 

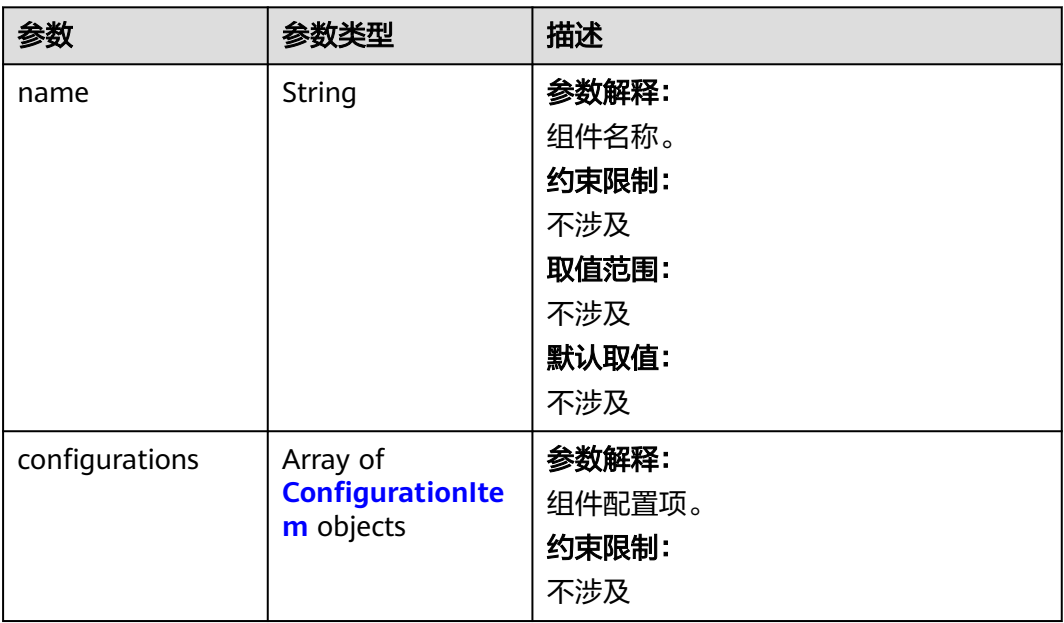

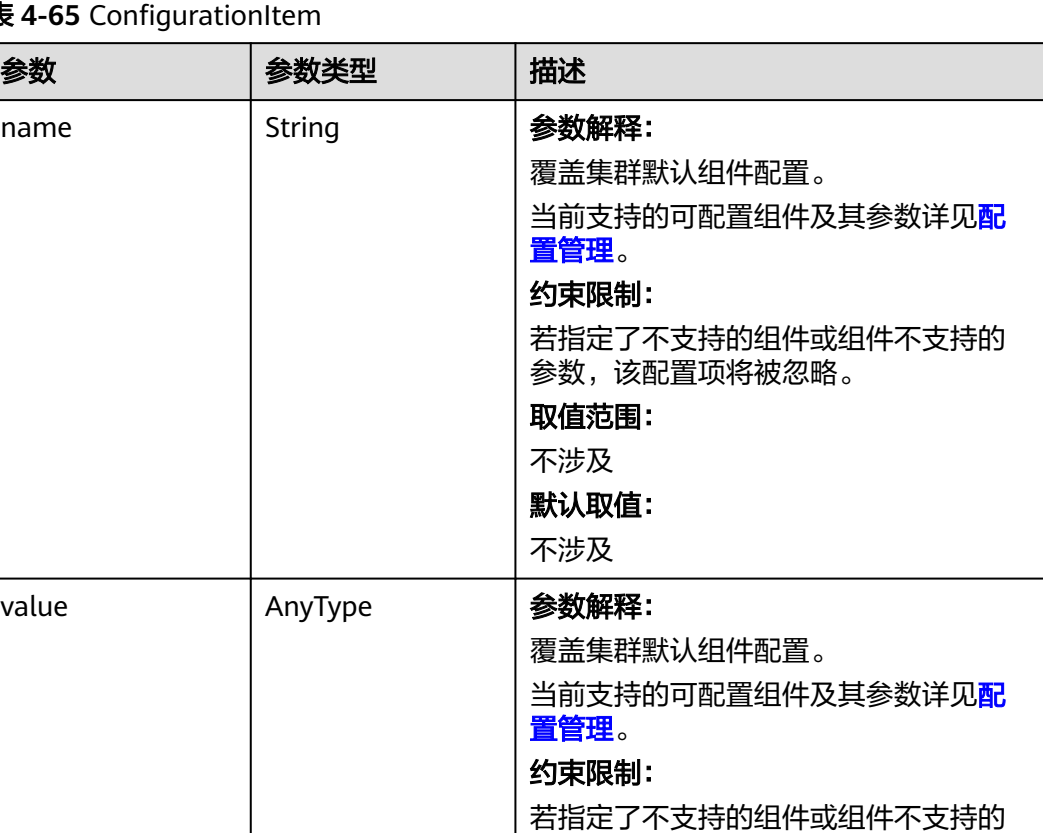

参数,该配置项将被忽略。

取值范围: 不涉及 默认取值: 不涉及

## <span id="page-163-0"></span>表 4-65 Configurat

name

## 表 **4-66** ClusterOps

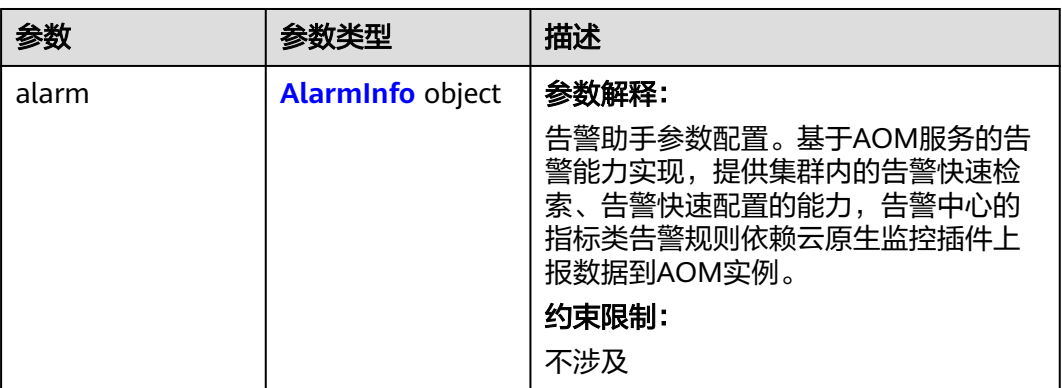

### <span id="page-164-0"></span>表 **4-67** AlarmInfo

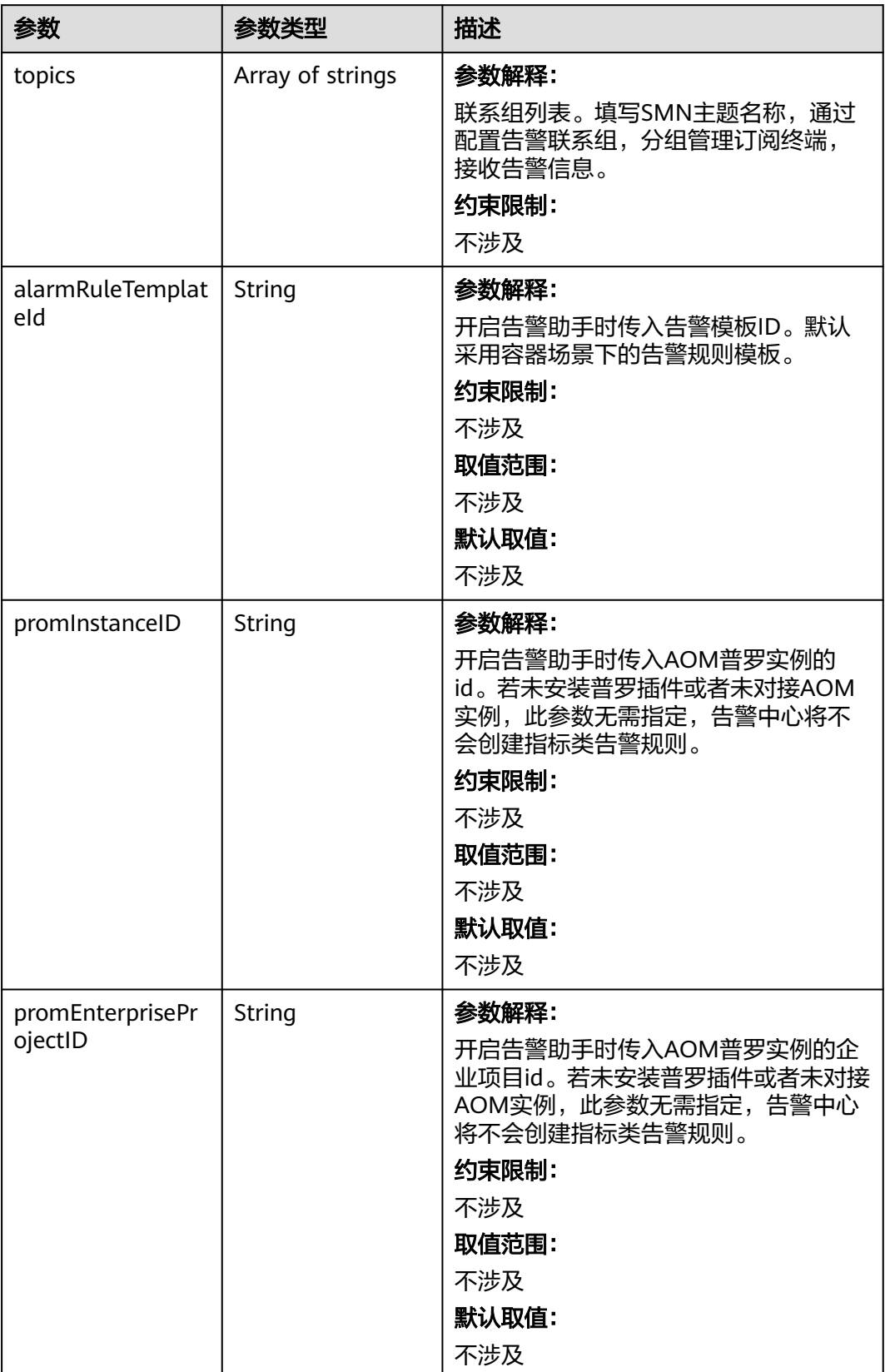

## <span id="page-165-0"></span>表 **4-68** EncryptionConfig

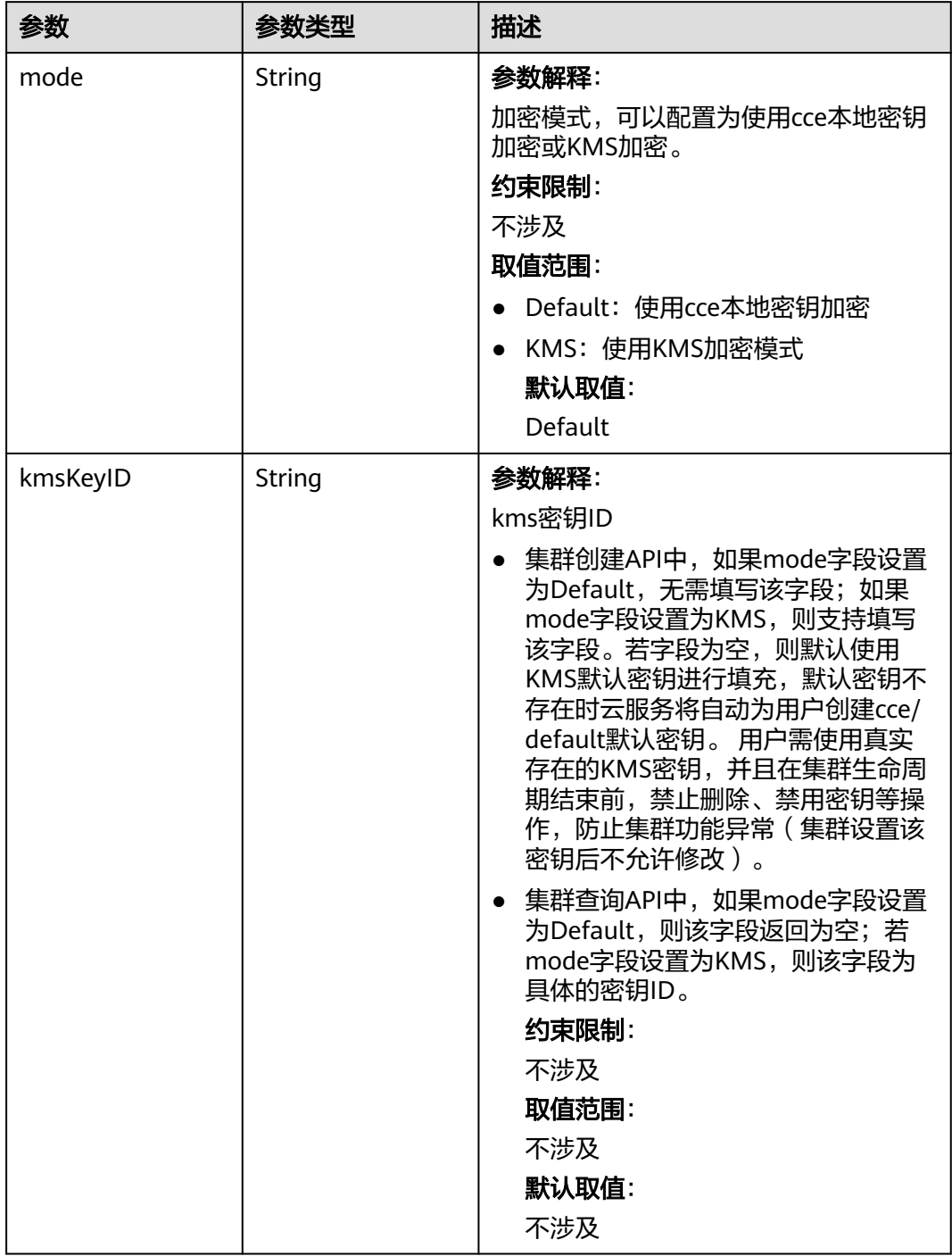

### 表 **4-69** ClusterStatus

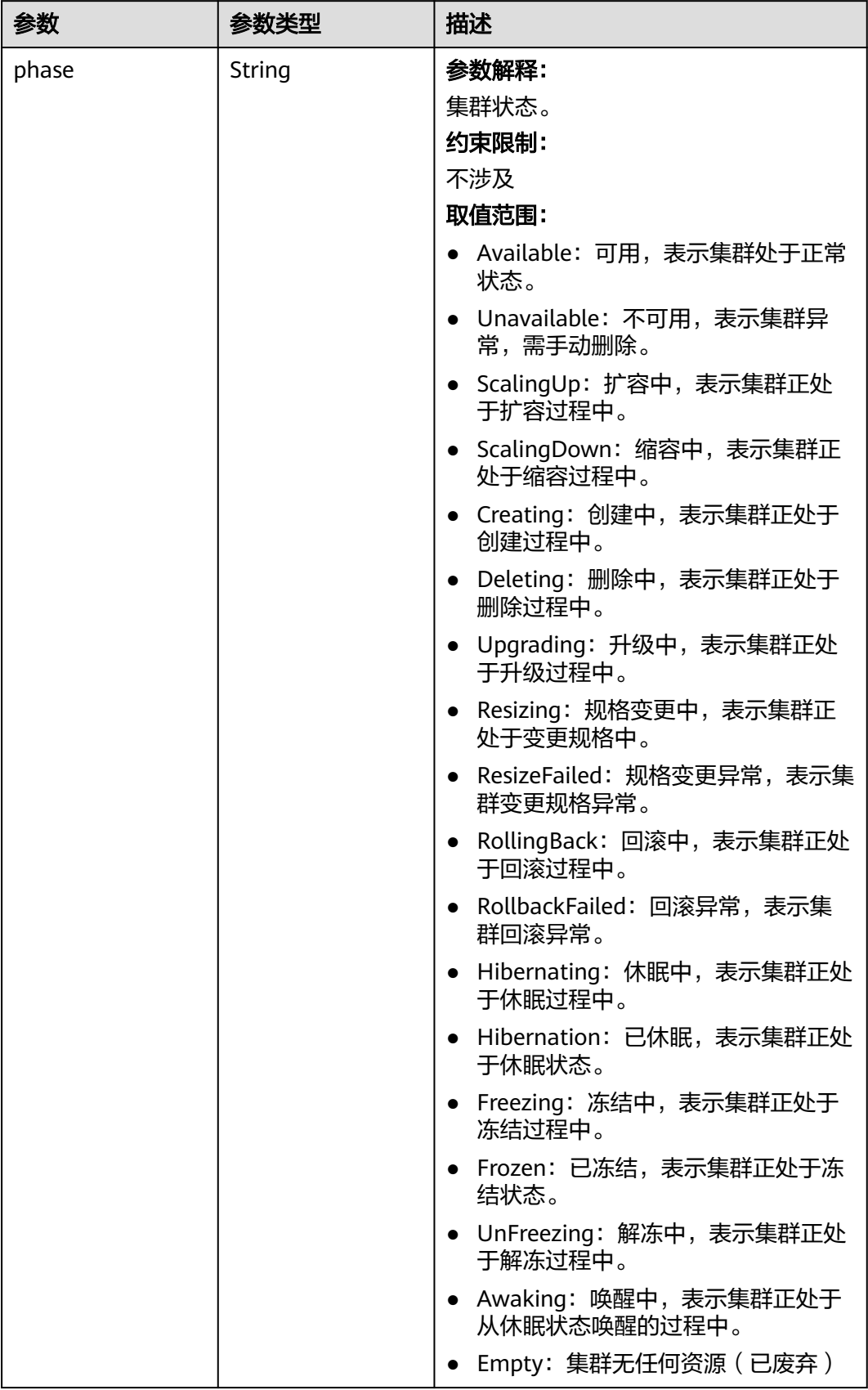

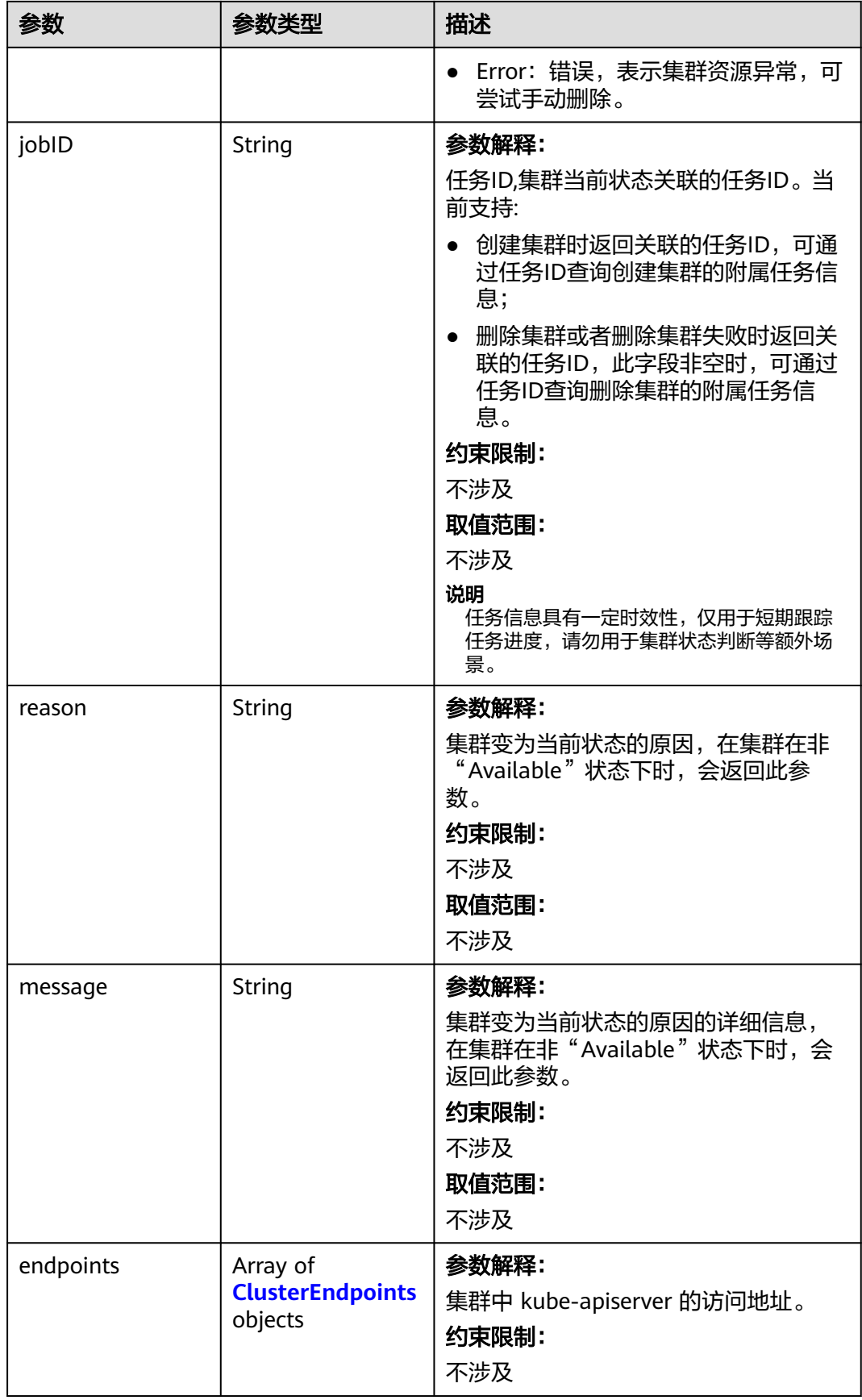

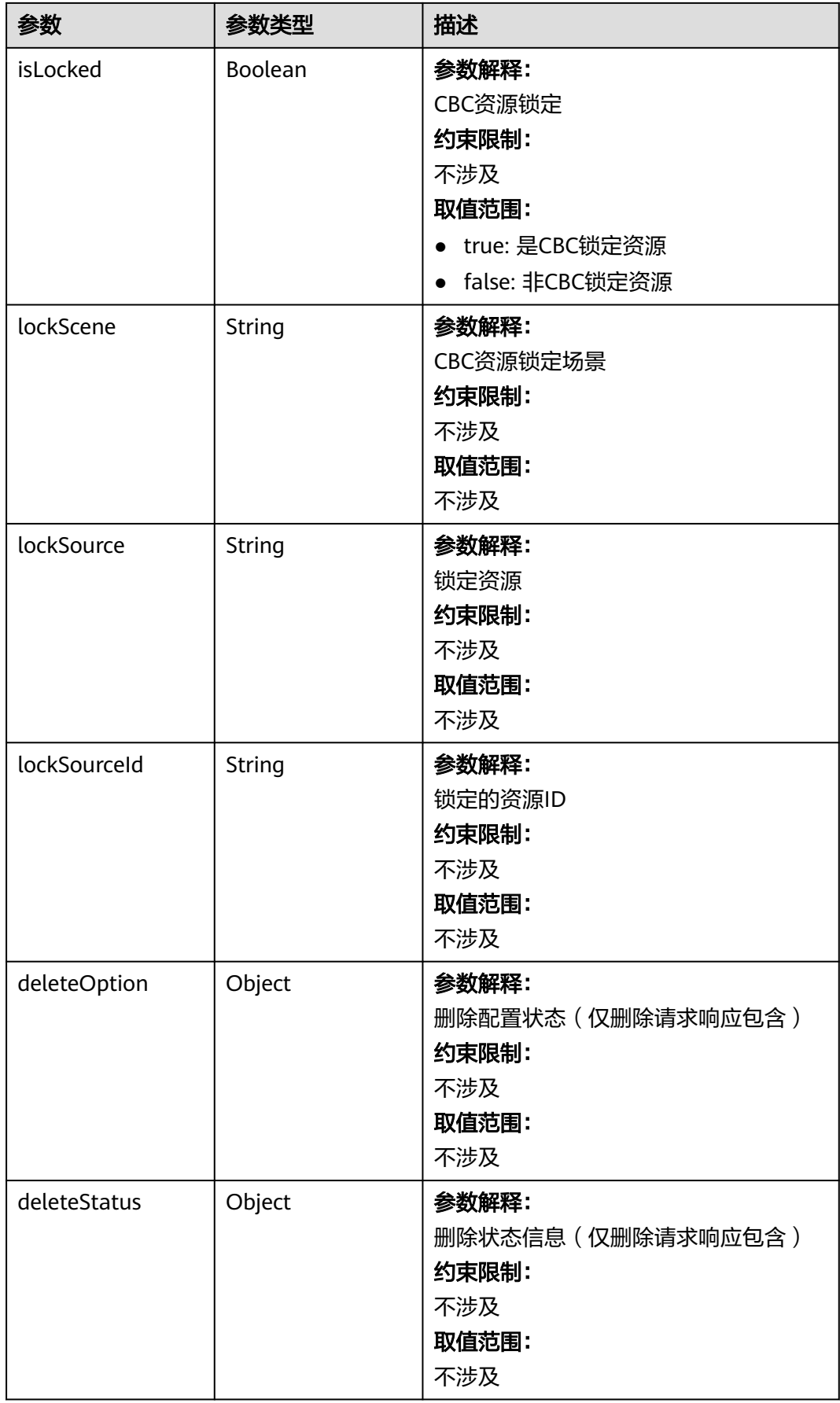

### <span id="page-169-0"></span>表 **4-70** ClusterEndpoints

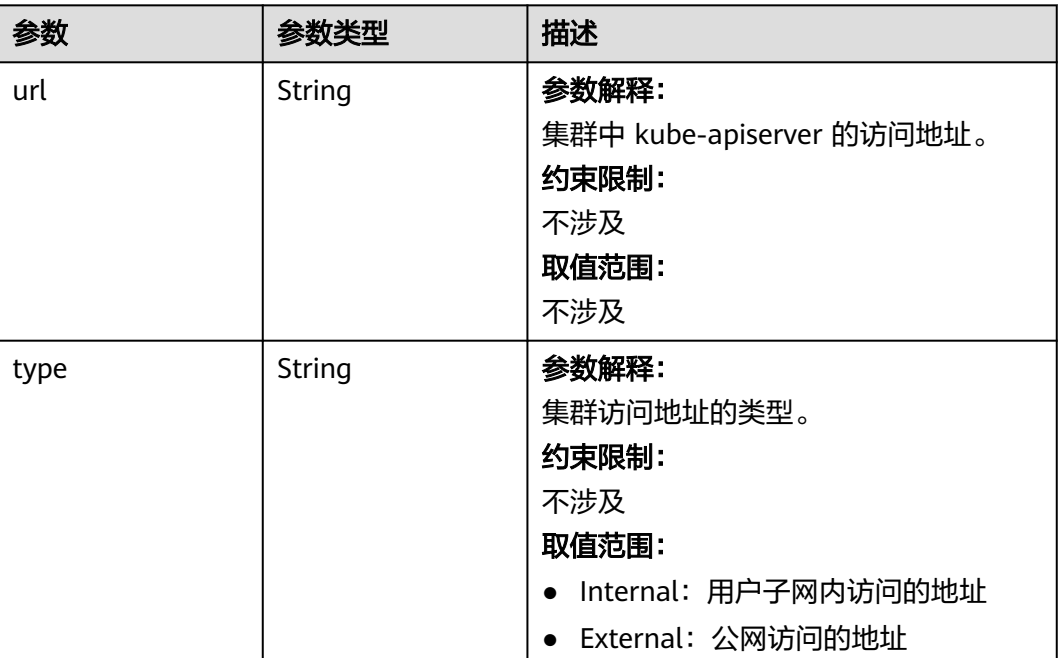

## 请求示例

无

## 响应示例

### 状态码: **200**

### 表示获取指定集群成功。

```
{
  "kind" : "Cluster",
  "apiVersion" : "v3",
  "metadata" : {
 "alias" : "mycluster",
 "name" : "mycluster",
 "uid" : "4d1ecb2c-229a-11e8-9c75-0255ac100ceb",
 "creationTimestamp" : "2018-08-02 03:48:58.968214406 +0000 UTC",
 "updateTimestamp" : "2018-08-02 04:05:29.386391813 +0000 UTC"
  },
  "spec" : {
 "type" : "VirtualMachine",
 "flavor" : "cce.s1.small",
 "version" : "v1.25",
 "platformVersion" : "cce.6.0",
 "legacyVersion" : "v1.25.6-r0",
 "description" : "this is a demo cluster",
 "customSan" : [ "192.168.1.0", "example.com" ],
   "hostNetwork" : {
    "vpc" : "4d1ecb2c-229a-11e8-9c75-0255ac100ceb",
    "subnet" : "4d1ecb2c-229a-11e8-9c75-0255ac100ceb",
    "controlPlaneSecurityGroup" : "14834251-ac69-460a-bfbd-7ac84274c52b"
  },
```

```
 "containerNetwork" : {
     "mode" : "overlay_l2",
    "cidr" : "172.16.0.0/16"
 },
 "authentication" : {
     "mode" : "x509",
     "authenticatingProxy" : { }
   },
   "billingMode" : 0,
   "deletionProtection" : false
 },
 "status" : {
   "phase" : "Available",
   "endpoints" : [ {
     "url" : "https://192.168.0.11:5443",
     "type" : "Internal"
   } ]
 }
}
```
## **SDK** 代码示例

#### SDK代码示例如下。

### **Java**

```
package com.huaweicloud.sdk.test;
```

```
import com.huaweicloud.sdk.core.auth.ICredential;
import com.huaweicloud.sdk.core.auth.BasicCredentials;
import com.huaweicloud.sdk.core.exception.ConnectionException;
import com.huaweicloud.sdk.core.exception.RequestTimeoutException;
import com.huaweicloud.sdk.core.exception.ServiceResponseException;
import com.huaweicloud.sdk.cce.v3.region.CceRegion;
import com.huaweicloud.sdk.cce.v3.*;
import com.huaweicloud.sdk.cce.v3.model.*;
public class ShowClusterSolution {
   public static void main(String[] args) {
      // The AK and SK used for authentication are hard-coded or stored in plaintext, which has great 
security risks. It is recommended that the AK and SK be stored in ciphertext in configuration files or 
environment variables and decrypted during use to ensure security.
      // In this example, AK and SK are stored in environment variables for authentication. Before running 
this example, set environment variables CLOUD_SDK_AK and CLOUD_SDK_SK in the local environment
      String ak = System.getenv("CLOUD_SDK_AK");
      String sk = System.getenv("CLOUD_SDK_SK");
      String projectId = "{project_id}";
      ICredential auth = new BasicCredentials()
           .withProjectId(projectId)
            .withAk(ak)
           .withSk(sk);
      CceClient client = CceClient.newBuilder()
            .withCredential(auth)
            .withRegion(CceRegion.valueOf("<YOUR REGION>"))
          .buid():
      ShowClusterRequest request = new ShowClusterRequest();
     request.withClusterId("{cluster_id}");
      try {
         ShowClusterResponse response = client.showCluster(request);
         System.out.println(response.toString());
      } catch (ConnectionException e) {
         e.printStackTrace();
      } catch (RequestTimeoutException e) {
        e.printStackTrace();
```

```
 } catch (ServiceResponseException e) {
      e.printStackTrace();
       System.out.println(e.getHttpStatusCode());
       System.out.println(e.getRequestId());
      System.out.println(e.getErrorCode());
       System.out.println(e.getErrorMsg());
    }
 }
```
## **Python**

# coding: utf-8

import os

}

from huaweicloudsdkcore.auth.credentials import BasicCredentials from huaweicloudsdkcce.v3.region.cce\_region import CceRegion from huaweicloudsdkcore.exceptions import exceptions from huaweicloudsdkcce.v3 import \*

#### if \_\_name\_\_ == "\_\_main\_\_":

 $\frac{1}{4}$  The AK and SK used for authentication are hard-coded or stored in plaintext, which has great security risks. It is recommended that the AK and SK be stored in ciphertext in configuration files or environment variables and decrypted during use to ensure security.

 # In this example, AK and SK are stored in environment variables for authentication. Before running this example, set environment variables CLOUD\_SDK\_AK and CLOUD\_SDK\_SK in the local environment

```
 ak = os.environ["CLOUD_SDK_AK"]
 sk = os.environ["CLOUD_SDK_SK"]
 projectId = "{project_id}"
```
credentials = BasicCredentials(ak, sk, projectId)

```
client = CceClient.new_builder() \
   .with_credentials(credentials) \
    .with_region(CceRegion.value_of("<YOUR REGION>")) \
   .build()
```
try:

```
 request = ShowClusterRequest()
  request.cluster_id = "{cluster_id}"
   response = client.show_cluster(request)
    print(response)
 except exceptions.ClientRequestException as e:
    print(e.status_code)
    print(e.request_id)
    print(e.error_code)
   print(e.error_msg)
```
### **Go**

```
package main
```

```
import (
    "fmt"
   "github.com/huaweicloud/huaweicloud-sdk-go-v3/core/auth/basic"
   cce "github.com/huaweicloud/huaweicloud-sdk-go-v3/services/cce/v3"
   "github.com/huaweicloud/huaweicloud-sdk-go-v3/services/cce/v3/model"
   region "github.com/huaweicloud/huaweicloud-sdk-go-v3/services/cce/v3/region"
)
```
func main() {

 // The AK and SK used for authentication are hard-coded or stored in plaintext, which has great security risks. It is recommended that the AK and SK be stored in ciphertext in configuration files or environment variables and decrypted during use to ensure security.

 // In this example, AK and SK are stored in environment variables for authentication. Before running this example, set environment variables CLOUD\_SDK\_AK and CLOUD\_SDK\_SK in the local environment

```
 ak := os.Getenv("CLOUD_SDK_AK")
 sk := os.Getenv("CLOUD_SDK_SK")
```

```
 projectId := "{project_id}"
```

```
 auth := basic.NewCredentialsBuilder().
     WithAk(ak).
     WithSk(sk).
     WithProjectId(projectId).
     Build()
   client := cce.NewCceClient(
 cce.CceClientBuilder().
 WithRegion(region.ValueOf("<YOUR REGION>")).
        WithCredential(auth).
        Build())
 request := &model.ShowClusterRequest{}
 request.ClusterId = "{cluster_id}"
   response, err := client.ShowCluster(request)
  if err == nil fmt.Printf("%+v\n", response)
   } else {
     fmt.Println(err)
   }
```
## 更多

更多编程语言的SDK代码示例,请参见**[API Explorer](https://console.huaweicloud.com/apiexplorer/#/openapi/CCE/sdk?api=ShowCluster)**的代码示例页签,可生成自动对应 的SDK代码示例。

## 状态码

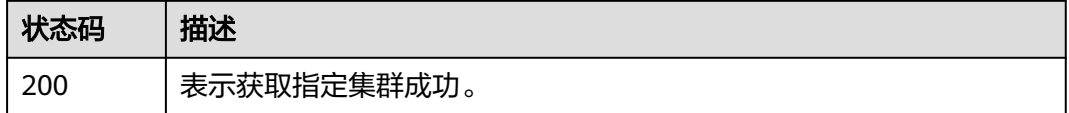

## 错误码

请参[见错误码。](#page-1721-0)

# **4.2.3** 获取指定项目下的集群

}

## 功能介绍

该API用于获取指定项目下所有集群的详细信息。

## 调用方法

请参[见如何调用](#page-27-0)**API**。

### **URI**

GET /api/v3/projects/{project\_id}/clusters

### 表 **4-71** 路径参数

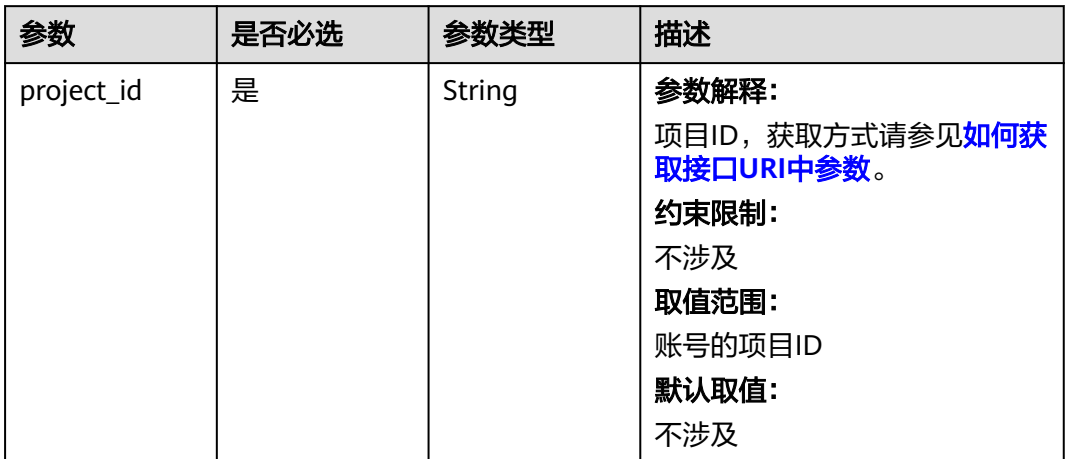

## 表 **4-72** Query 参数

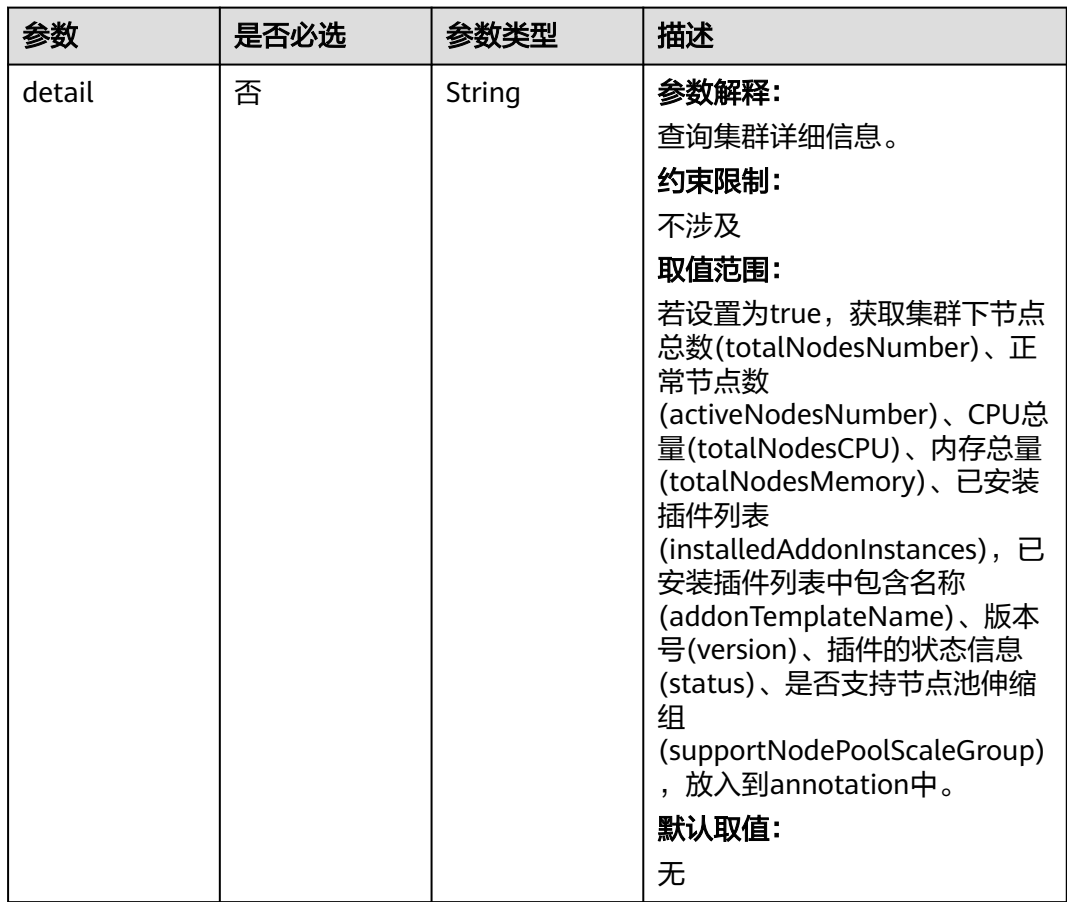

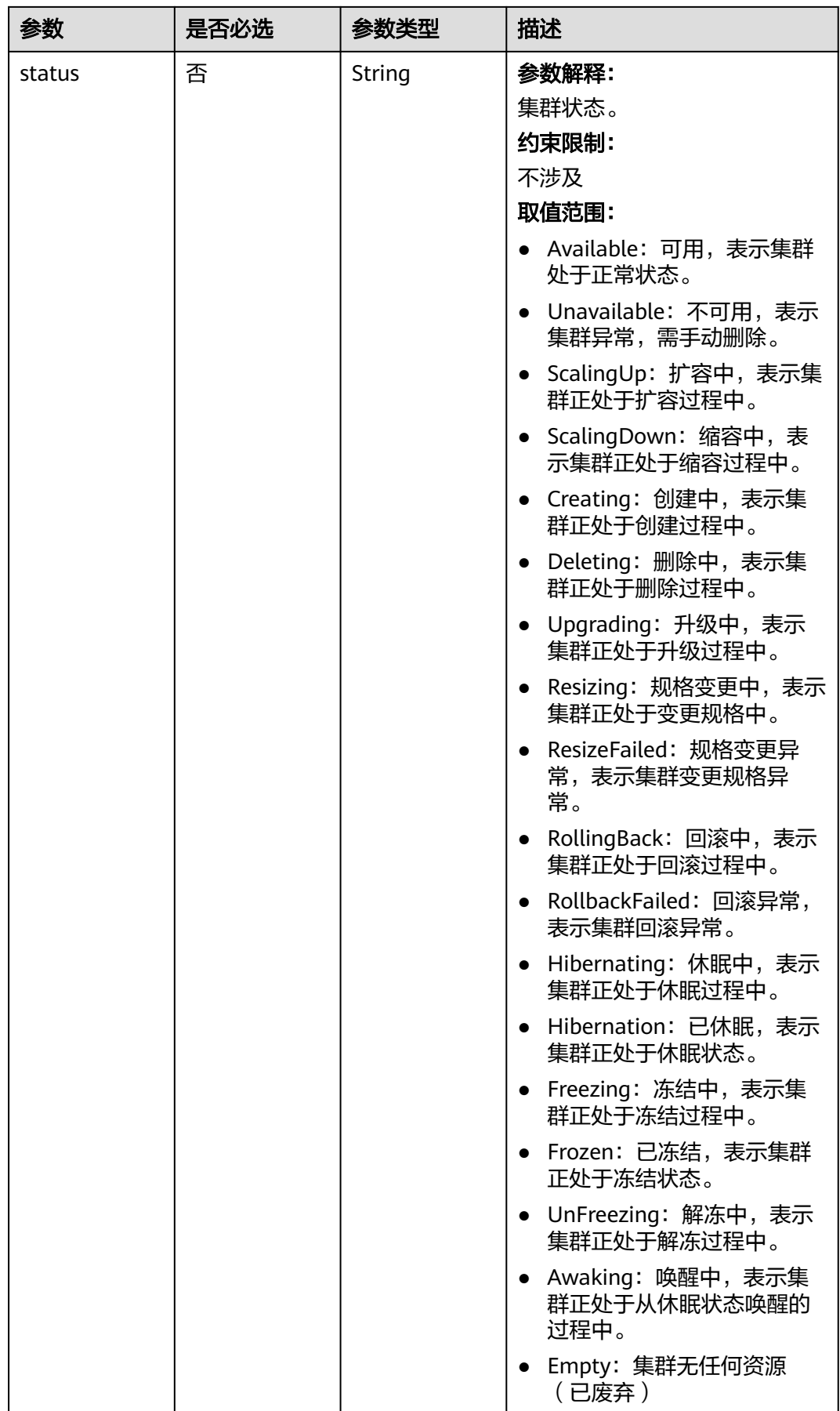

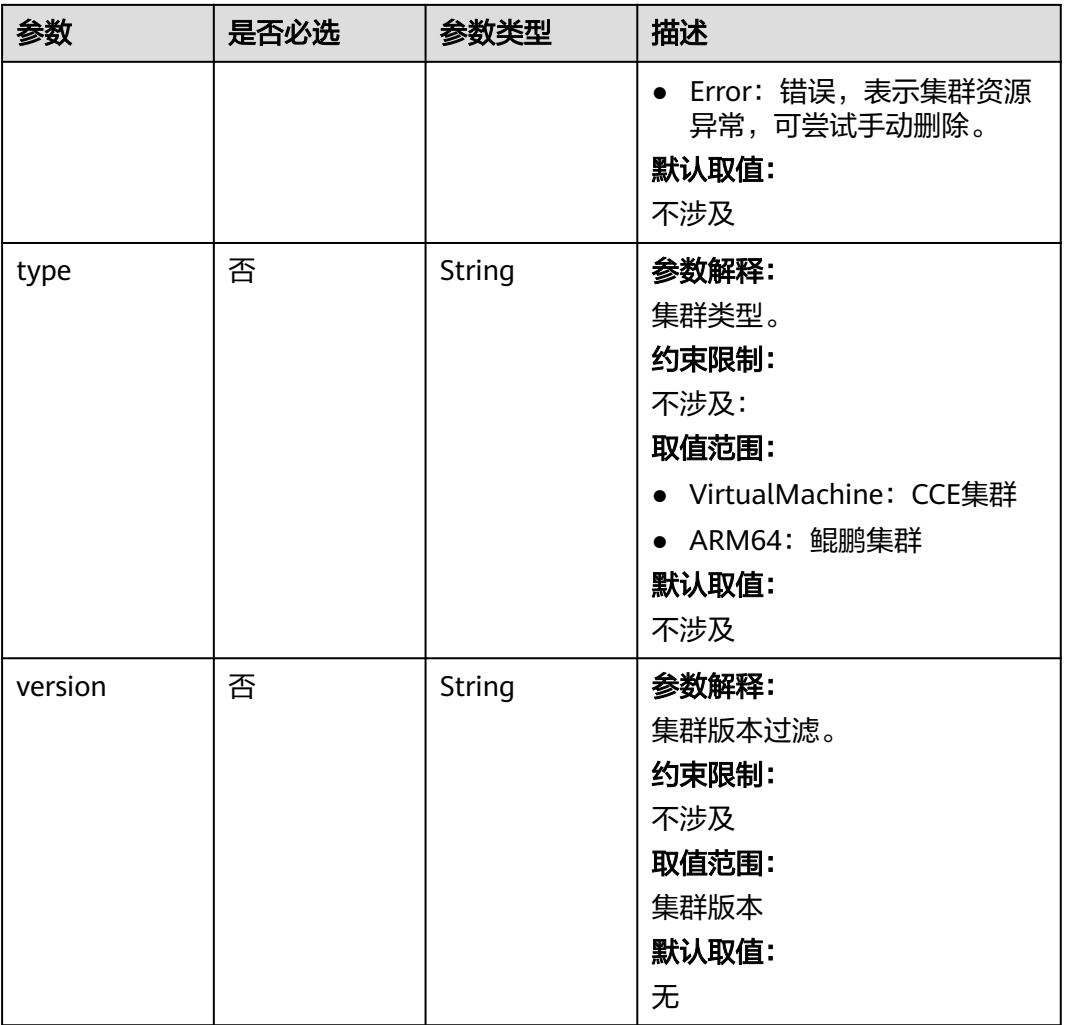

# 请求参数

表 **4-73** 请求 Header 参数

| 参数           | 是否必选 | 参数类型   | 描述                                                                                                    |
|--------------|------|--------|----------------------------------------------------------------------------------------------------|
| Content-Type | 是    | String | 参数解释:<br>消息体的类型(格式)<br>约束限制:<br>GET方法不做校验<br>取值范围:<br>application/json<br>application/<br>$\bullet$<br>json;charset=utf-8<br>application/x-pem-file<br>multipart/form-data (注:<br>存在FormData参数时使用)<br>默认取值:<br>不涉及 |
| X-Auth-Token | 是    | String | 参数解释:<br>调用接口的认证方式分为Token<br>和AK/SK两种,如果您使用的<br>Token方式, 此参数为必填, 请<br>填写Token的值,获取方式请参<br>见获取token。<br>约束限制:<br>不涉及<br>取值范围:<br>不涉及<br>默认取值:<br>不涉及                                                                |

# 响应参数

状态码: **200**

## 表 **4-74** 响应 Body 参数

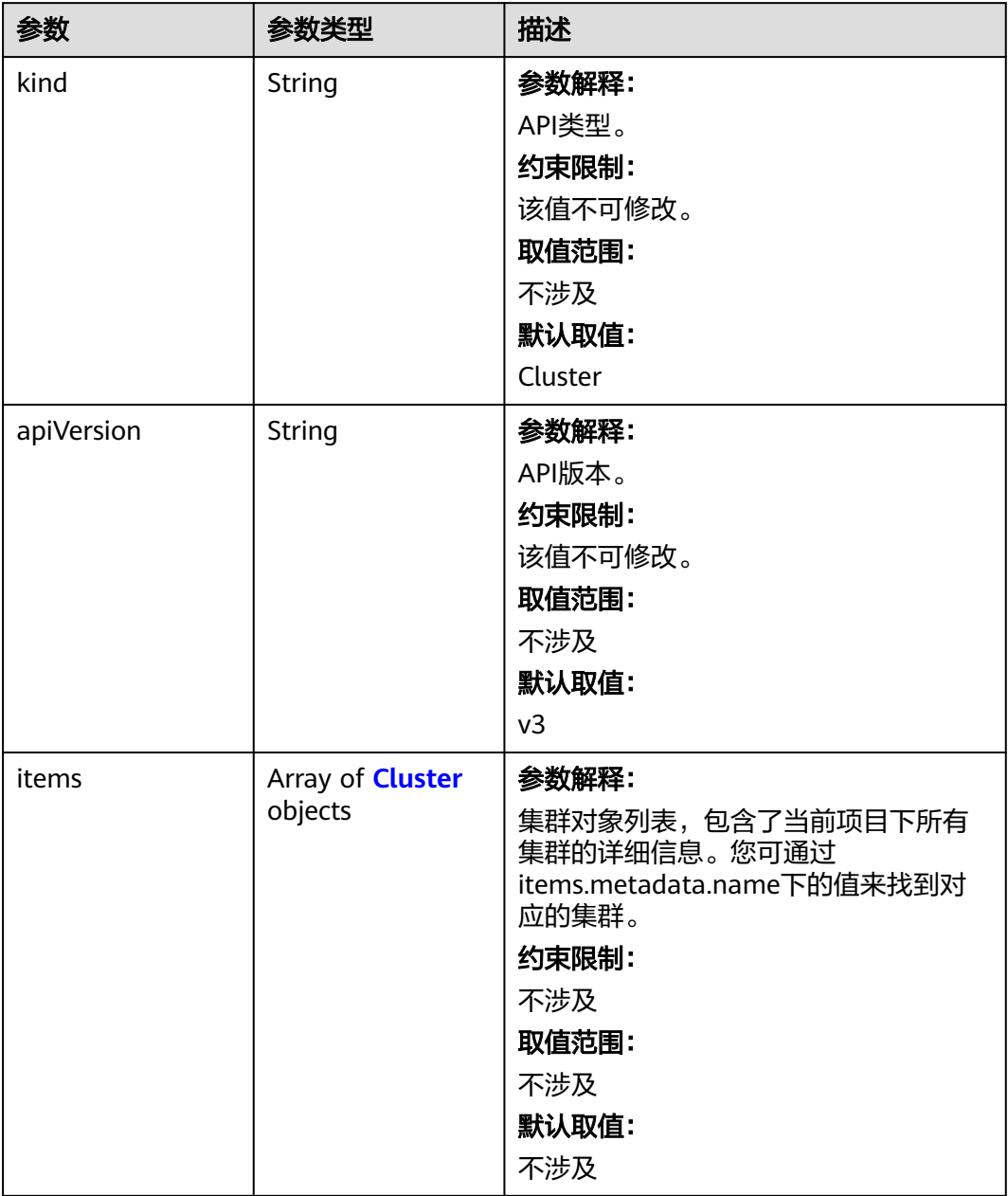

### <span id="page-178-0"></span>表 **4-75** Cluster

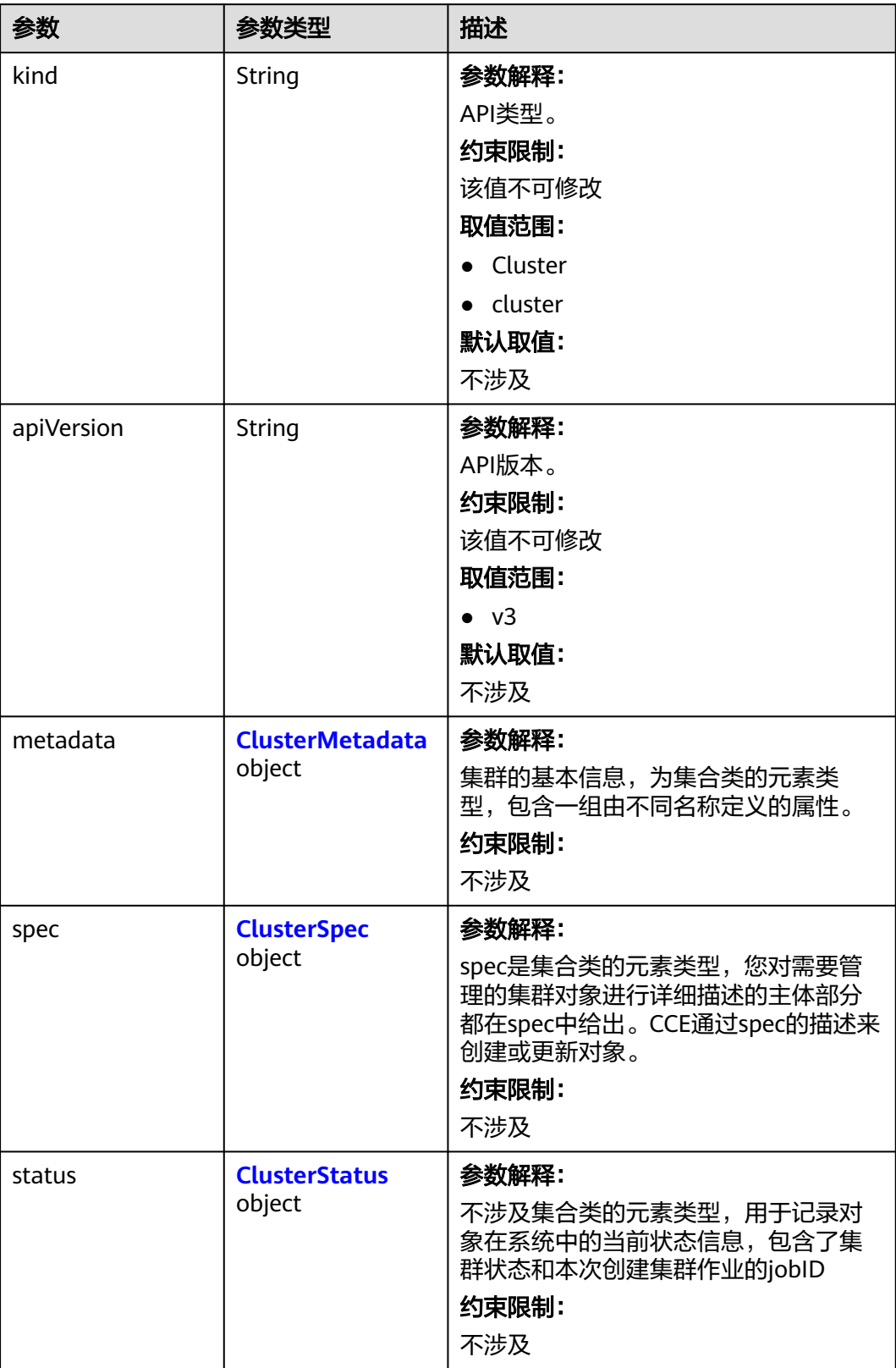

### <span id="page-179-0"></span>表 **4-76** ClusterMetadata

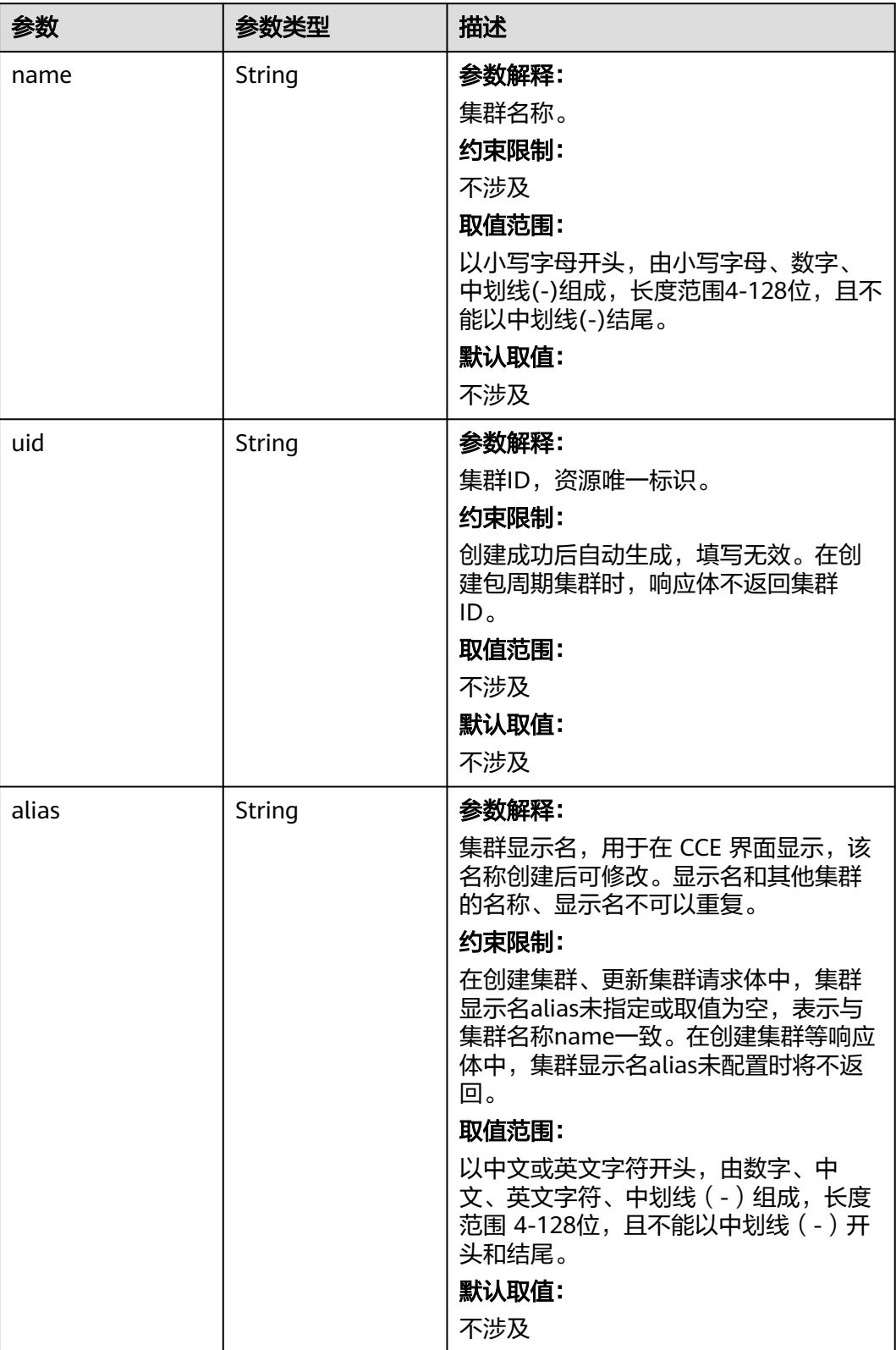
r.

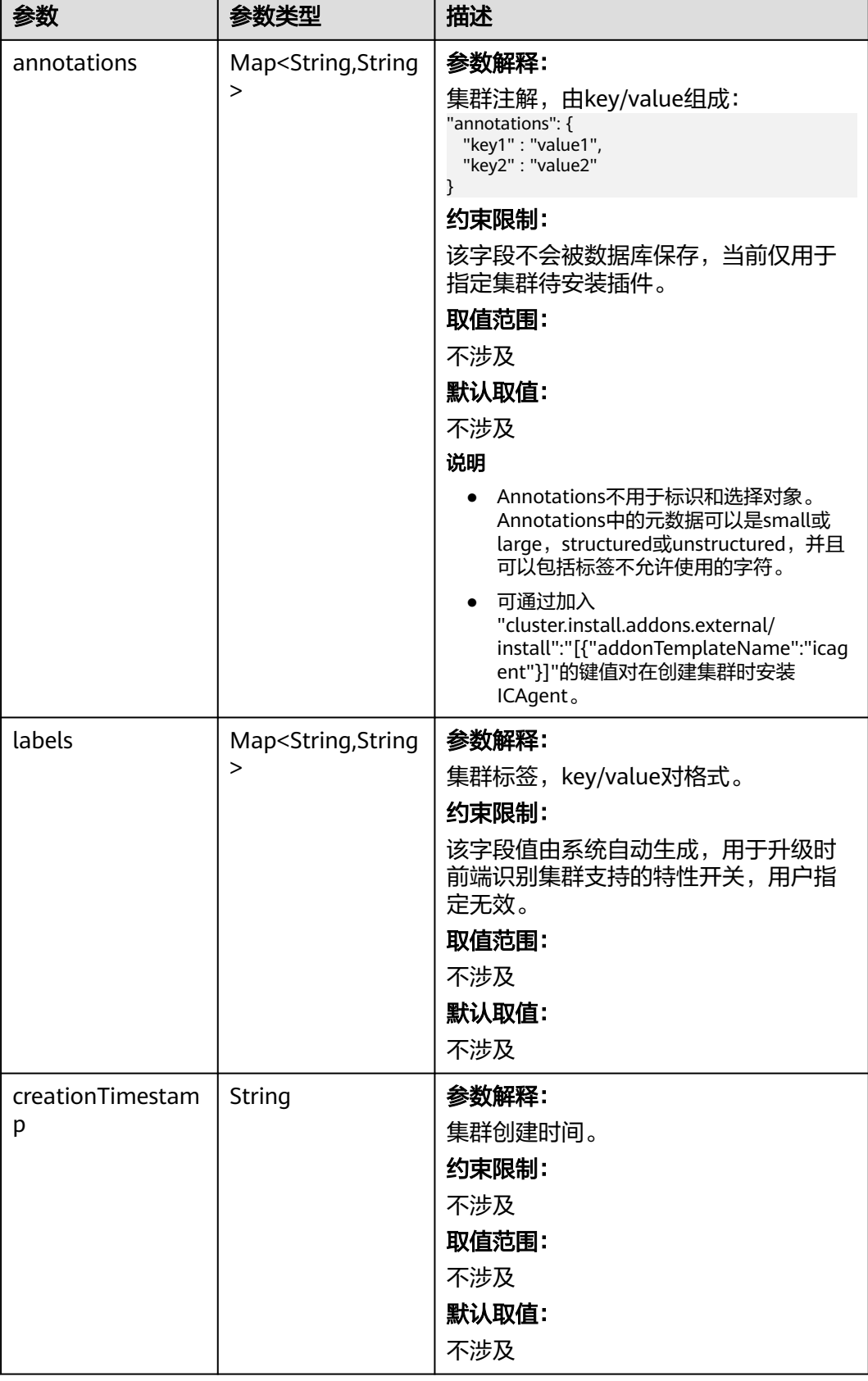

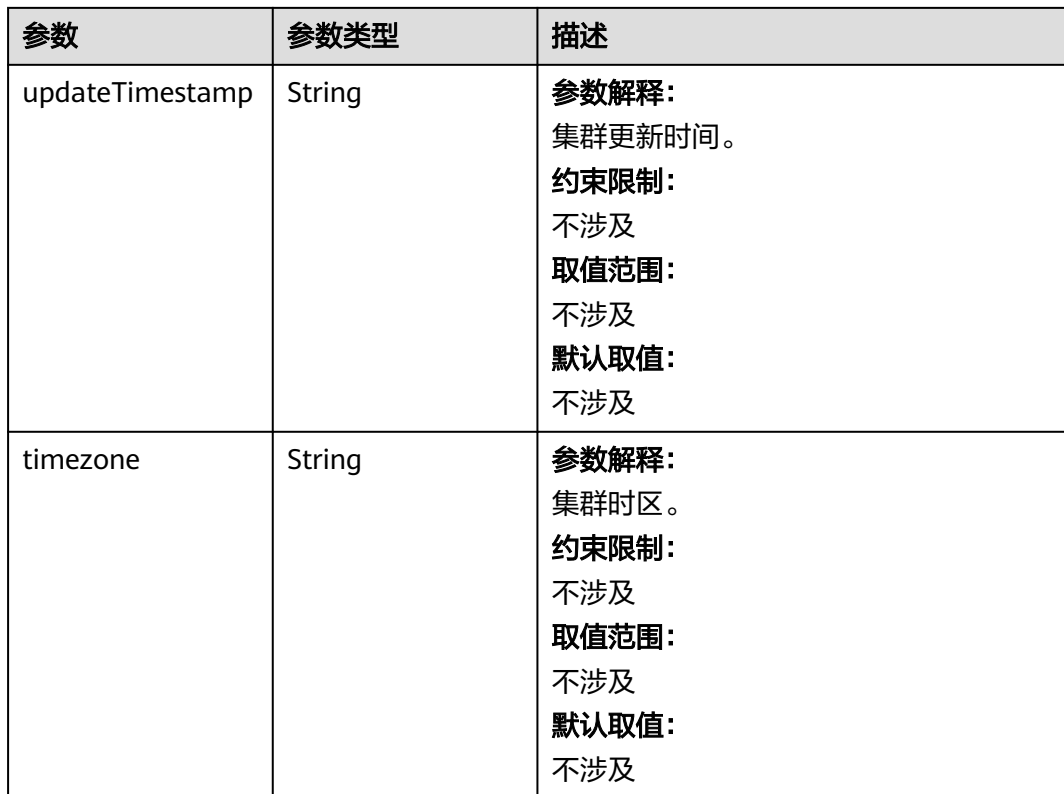

### 表 **4-77** ClusterSpec

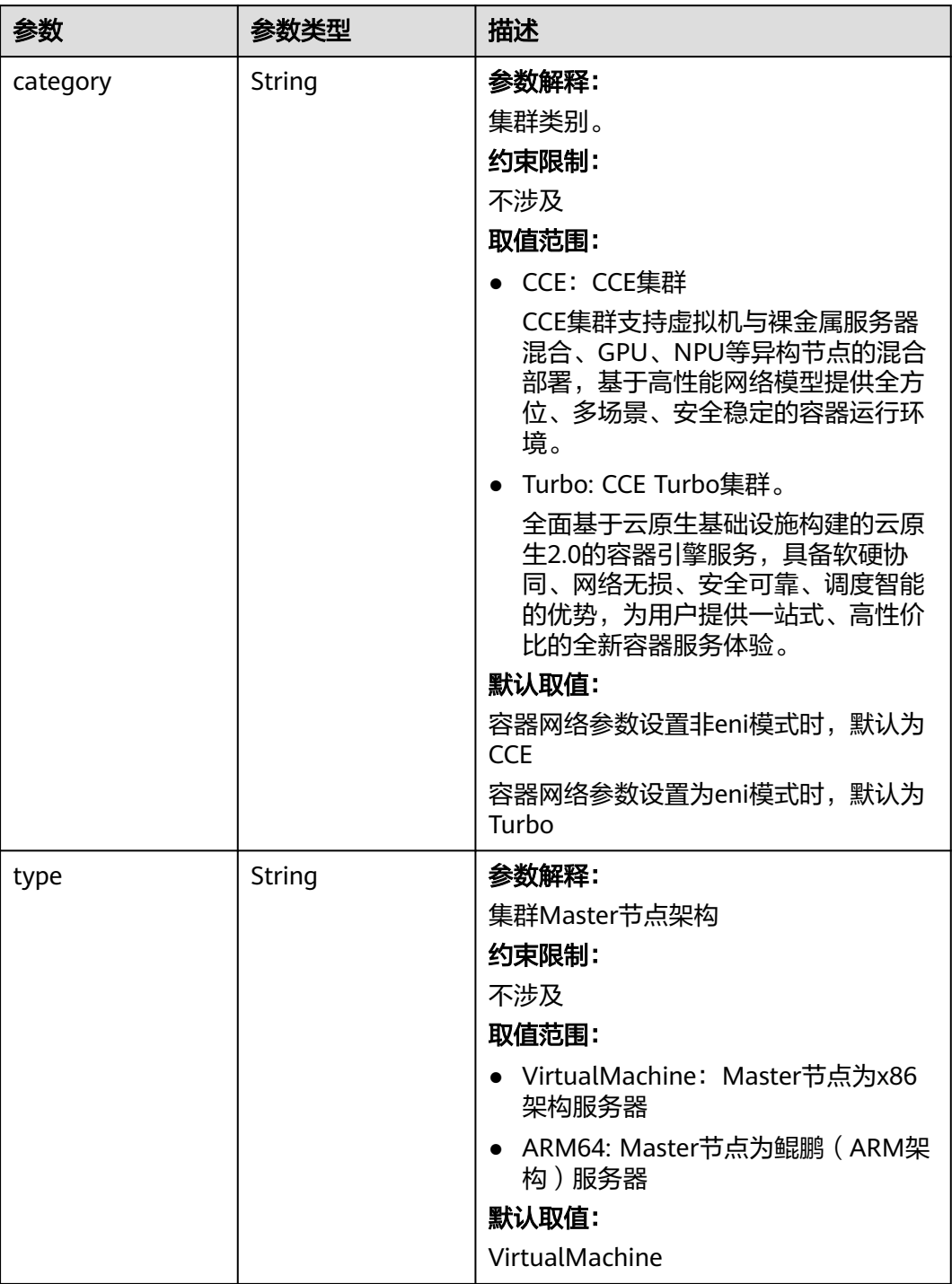

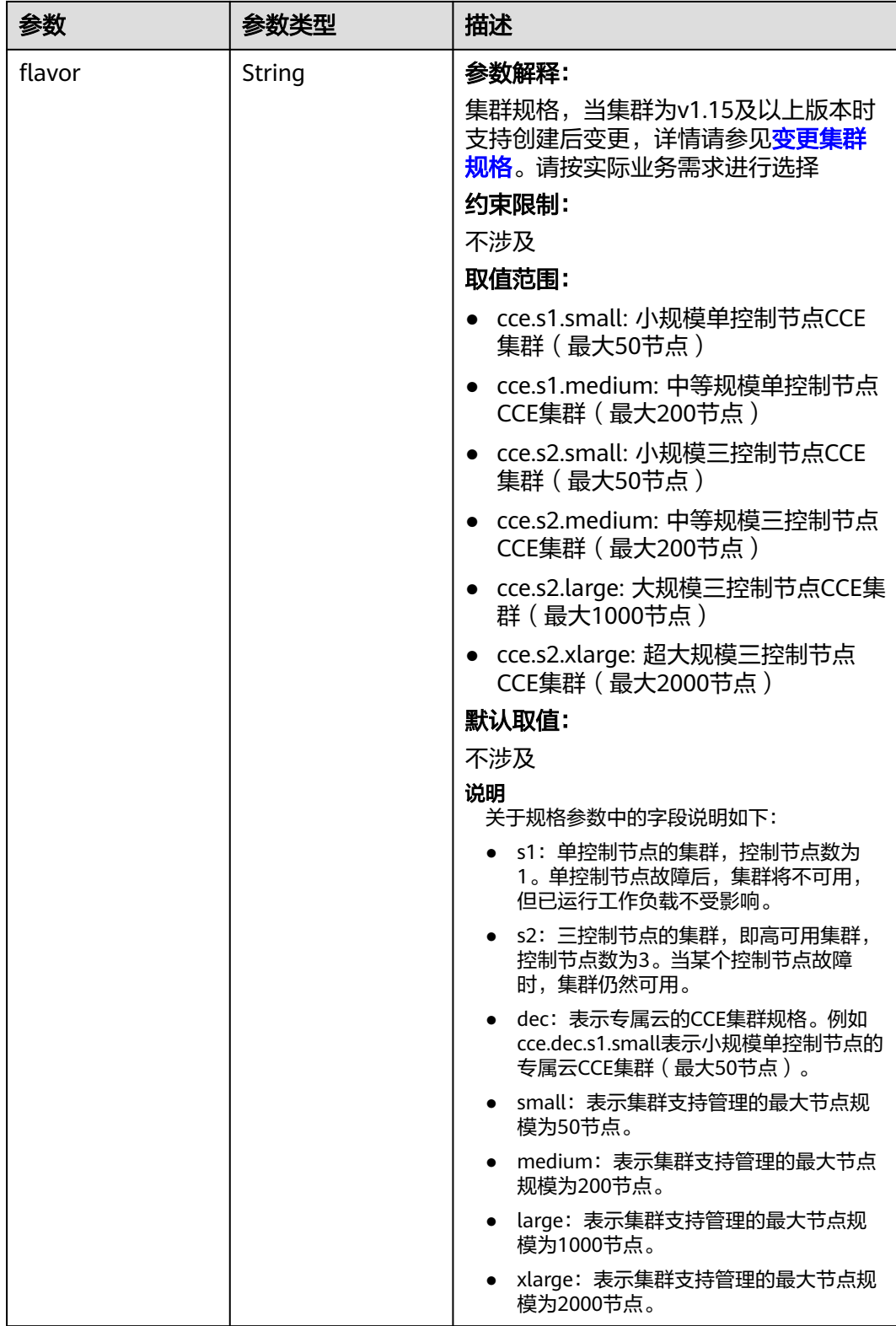

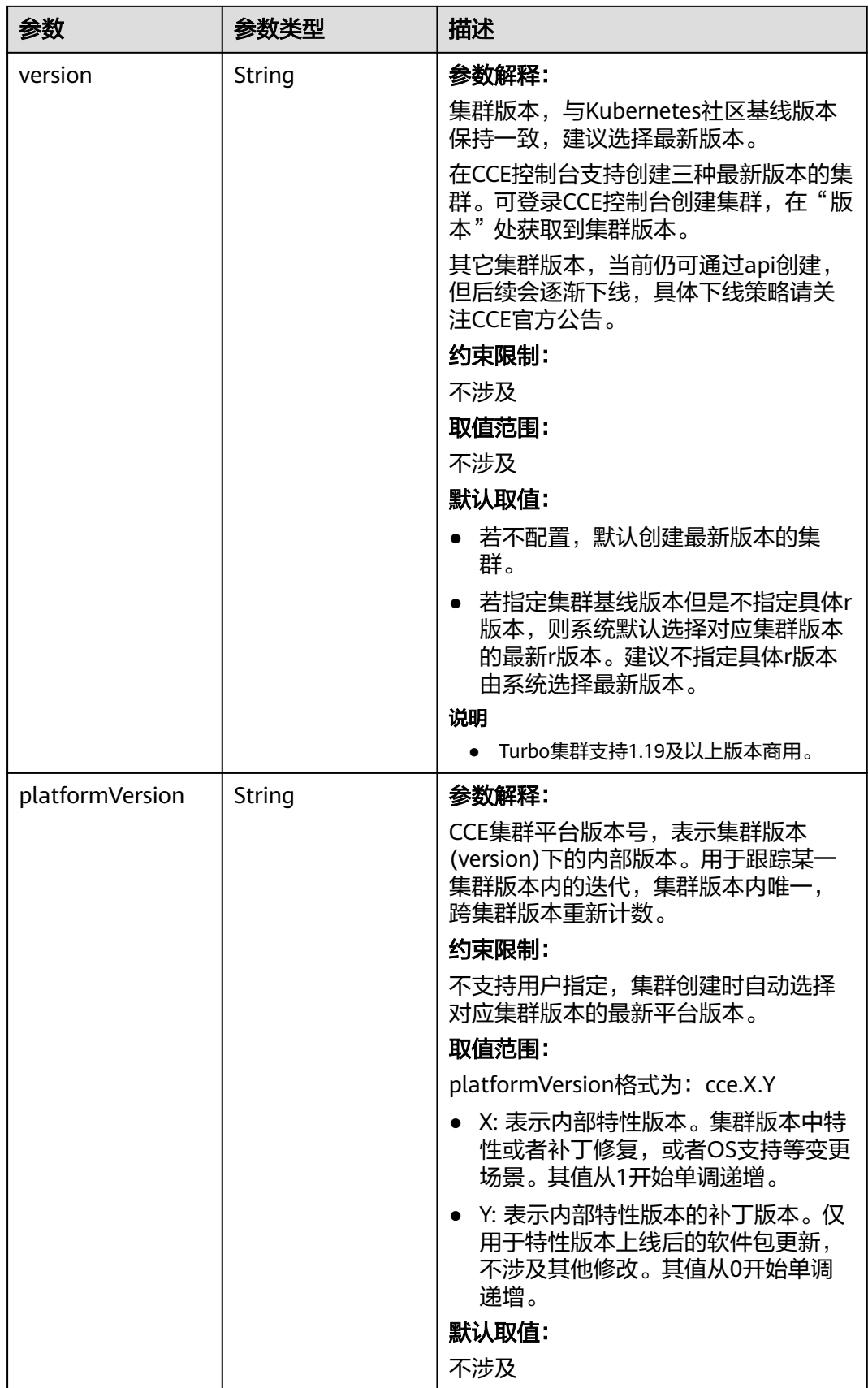

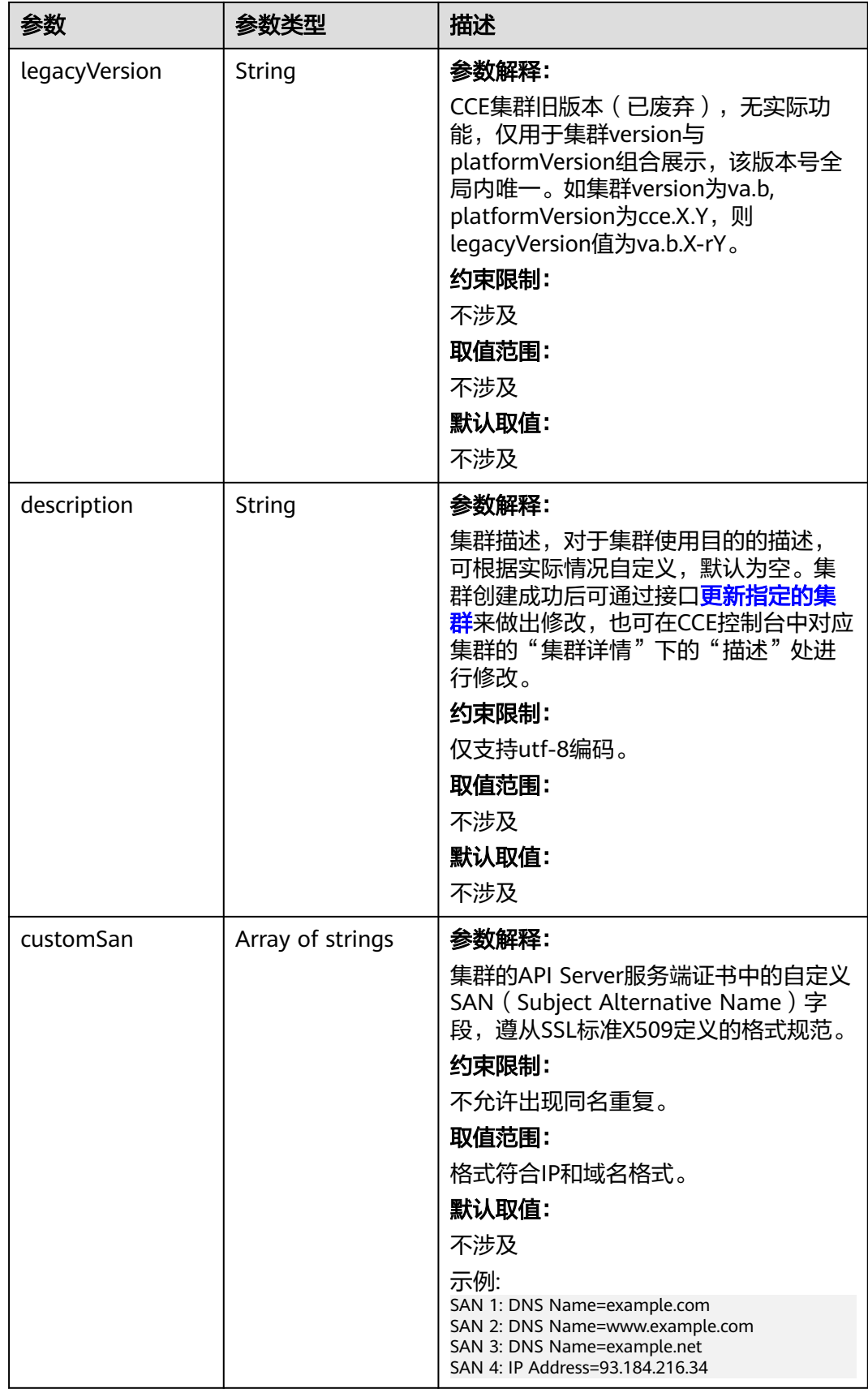

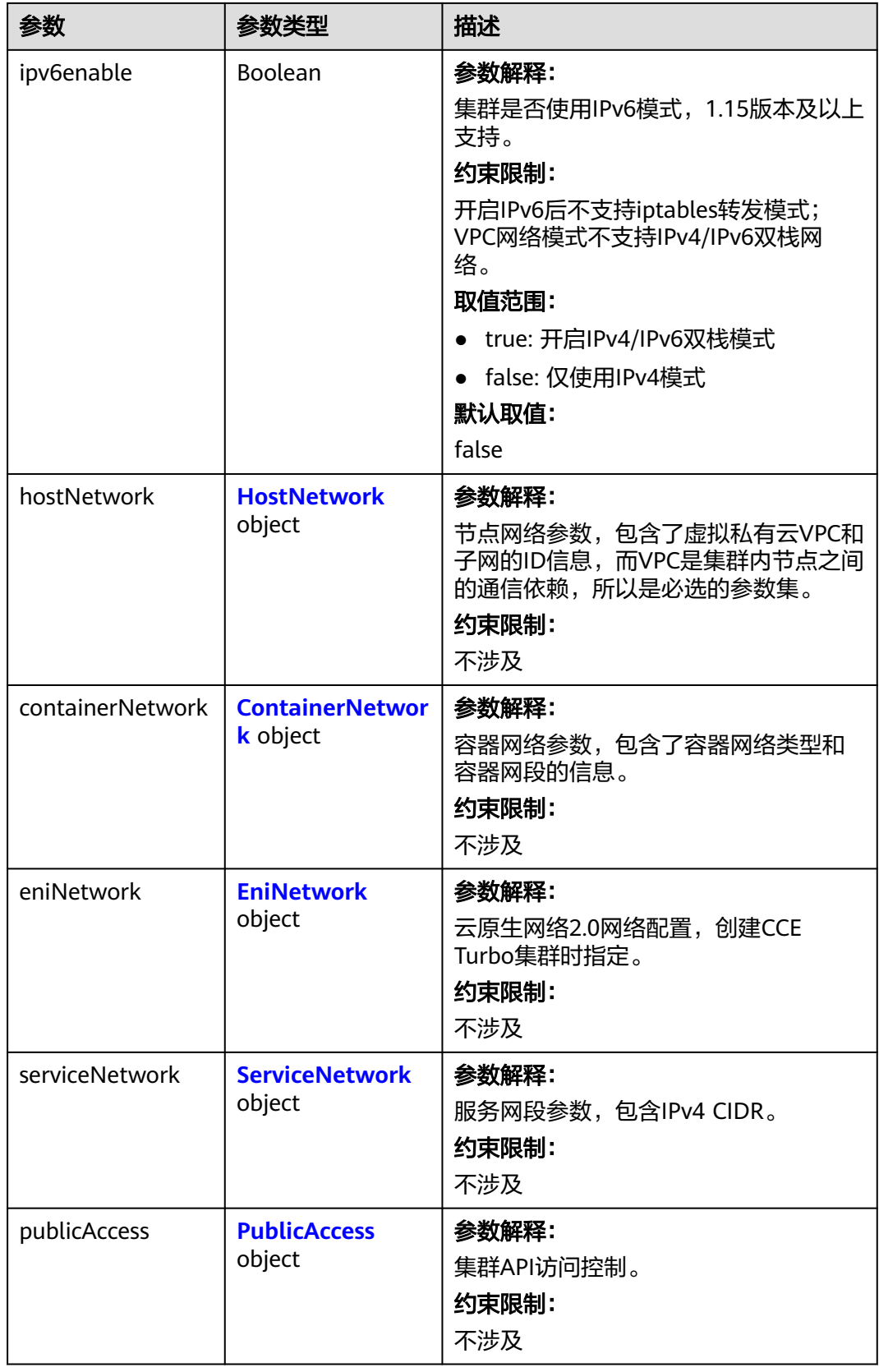

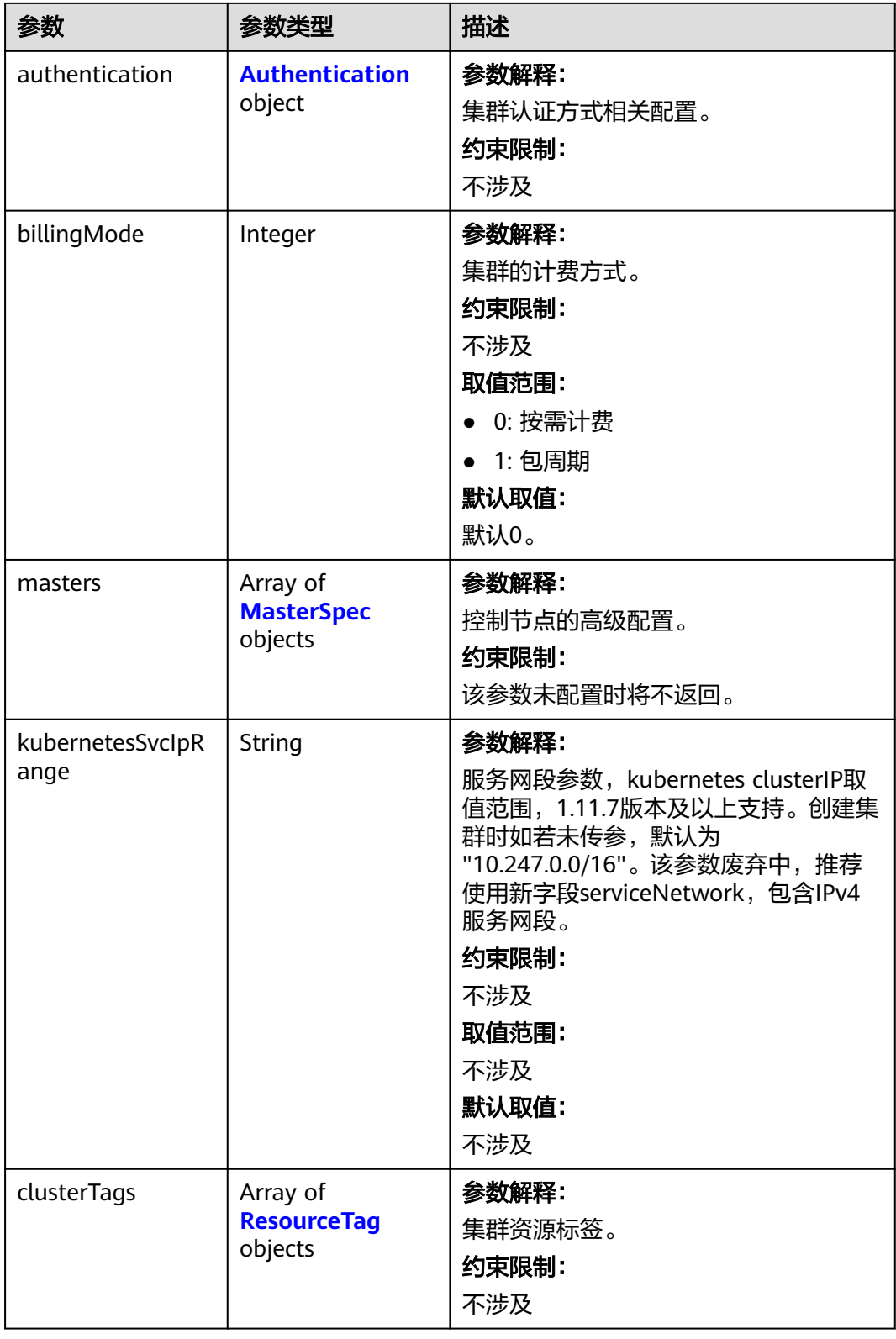

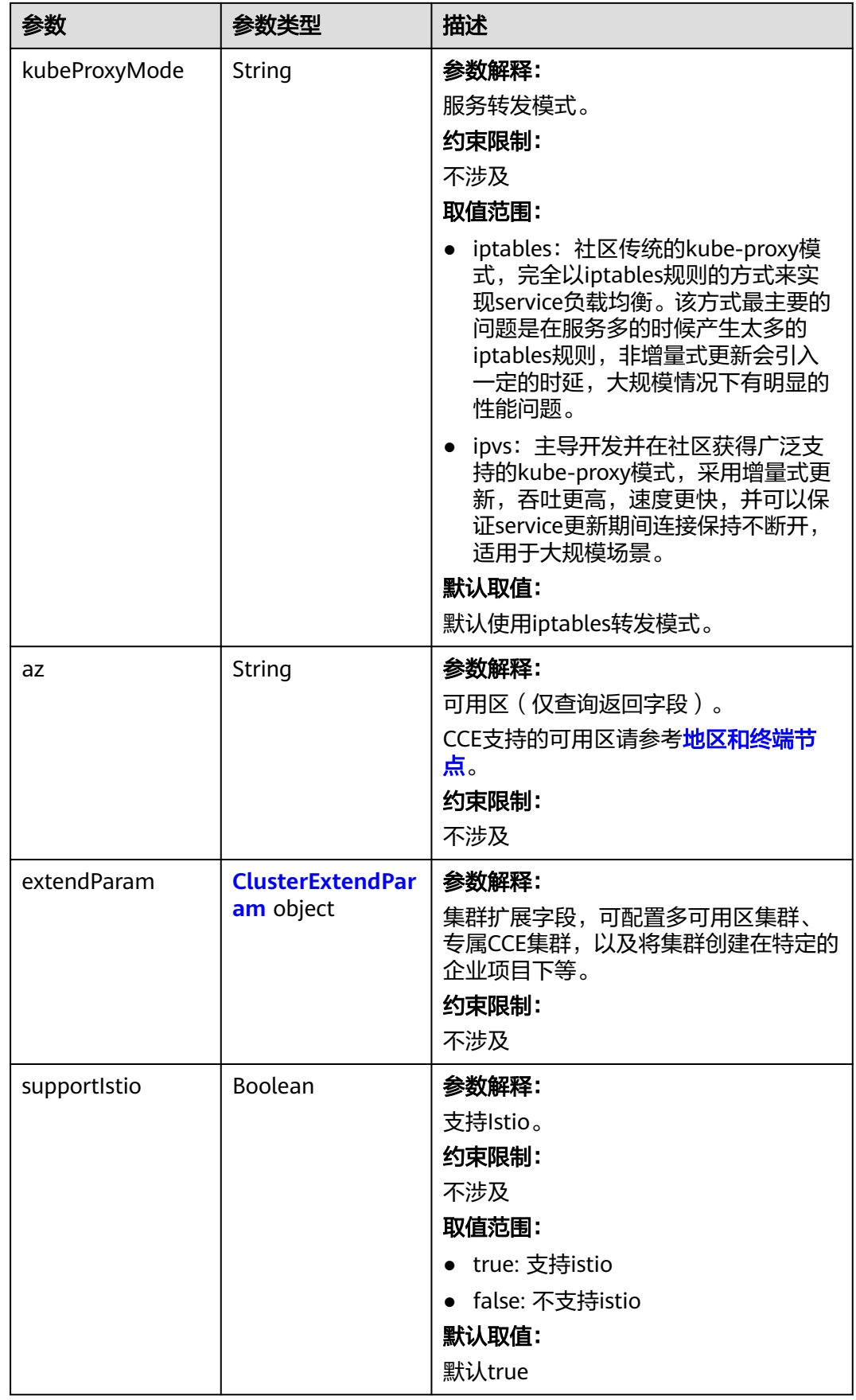

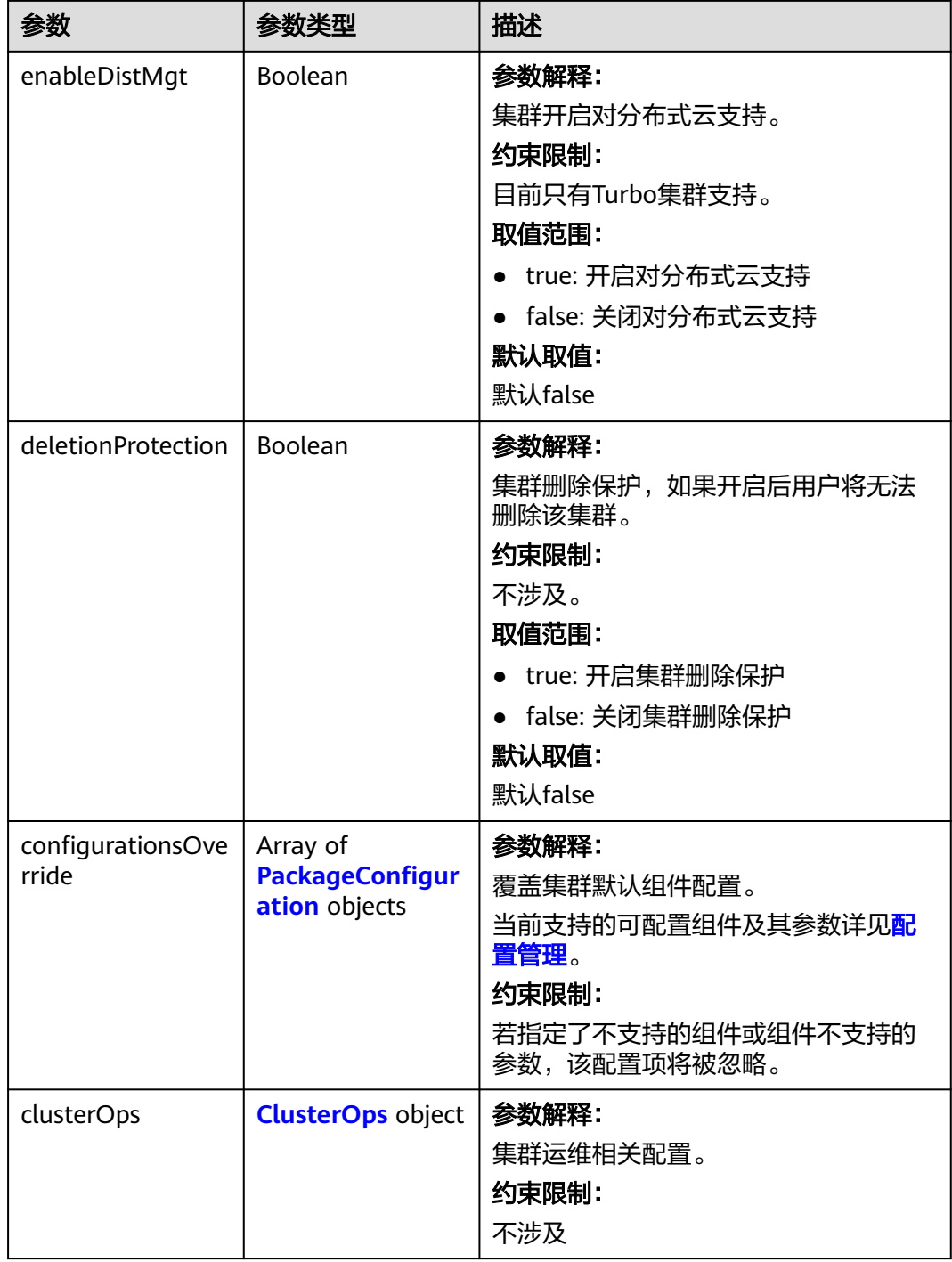

<span id="page-190-0"></span>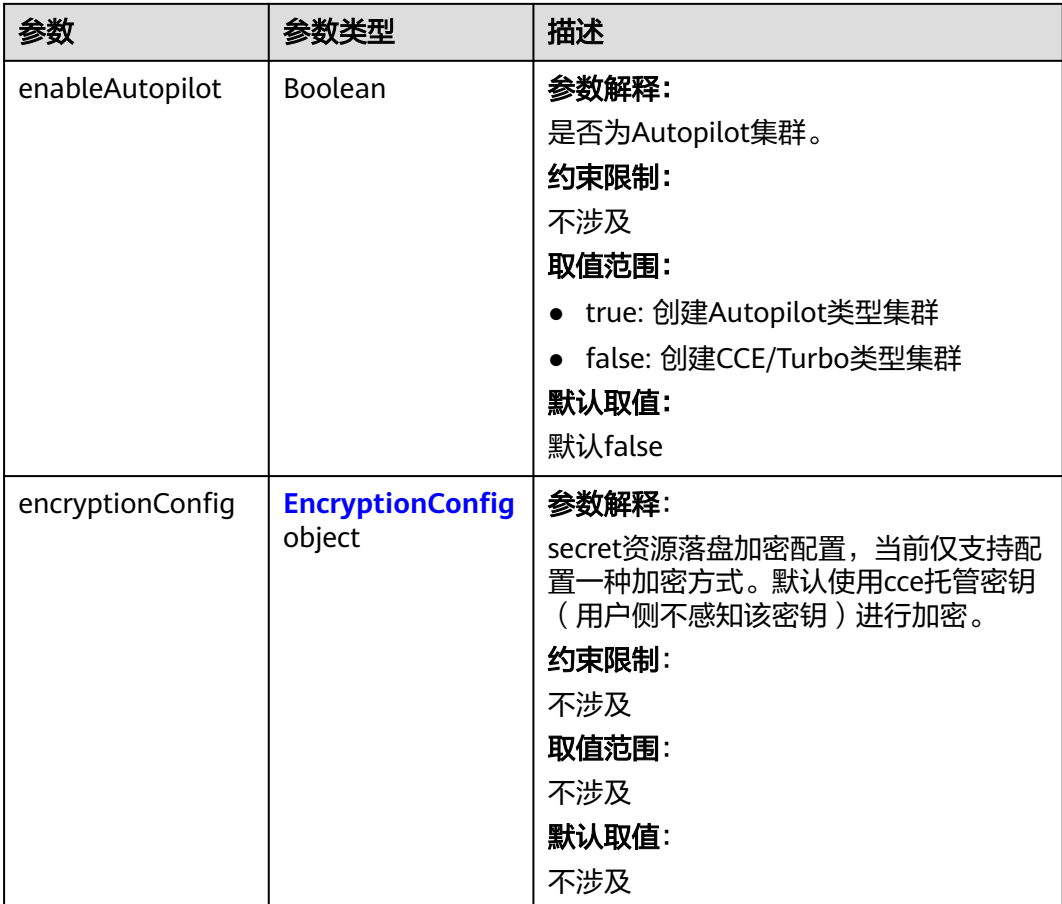

### 表 **4-78** HostNetwork

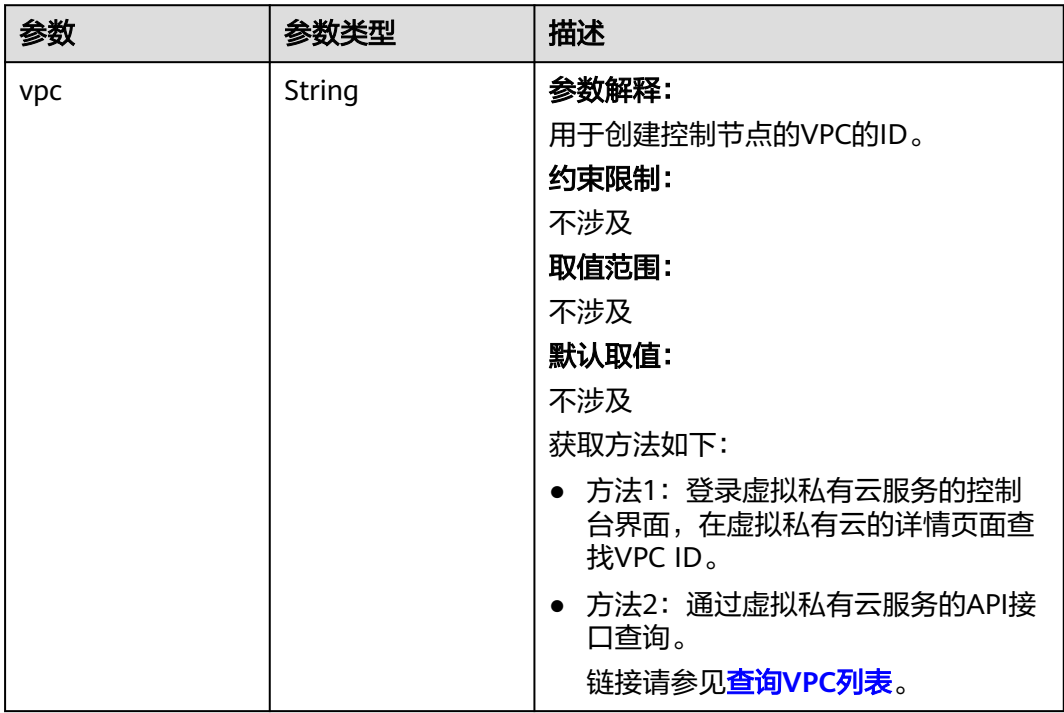

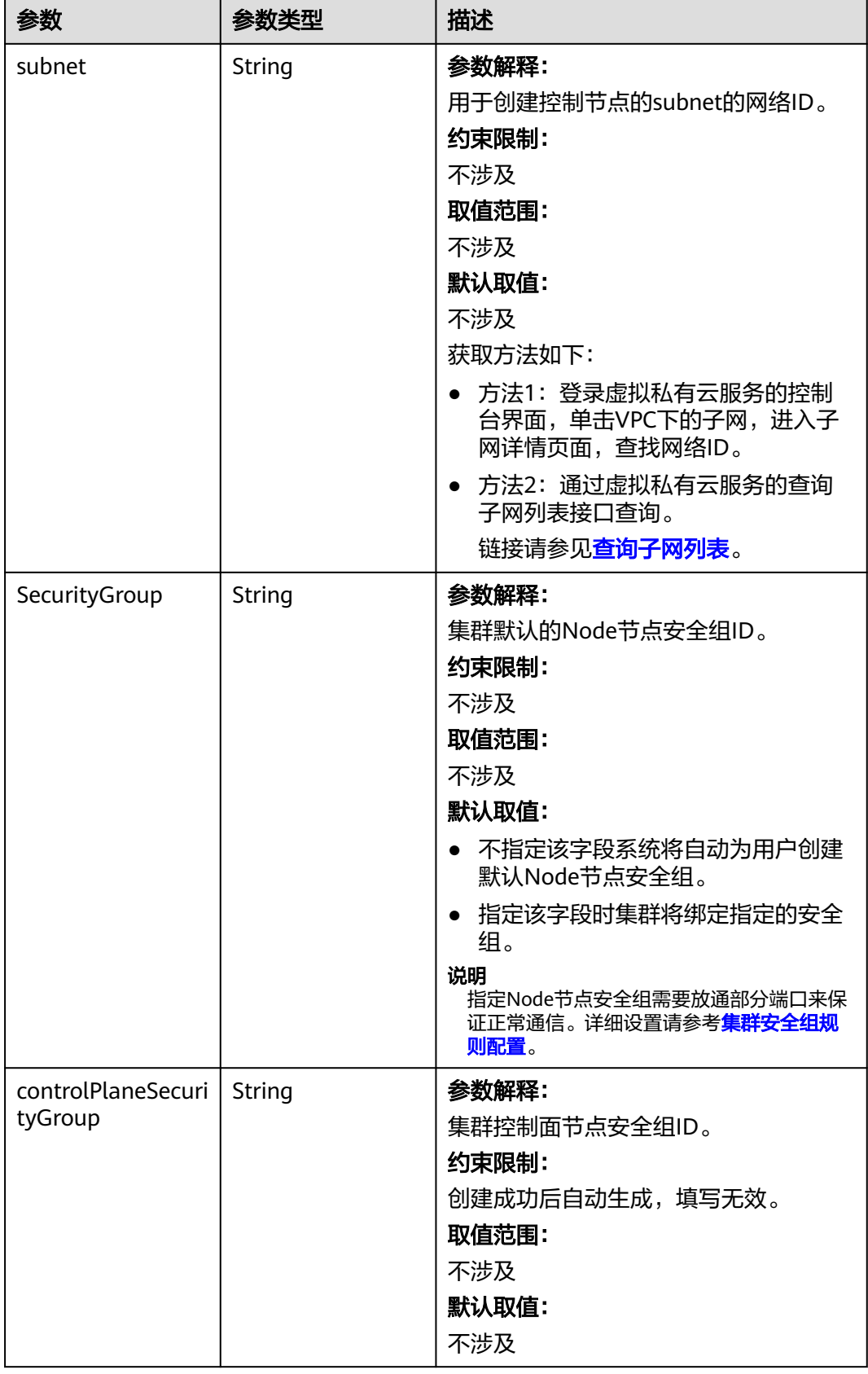

### <span id="page-192-0"></span>表 **4-79** ContainerNetwork

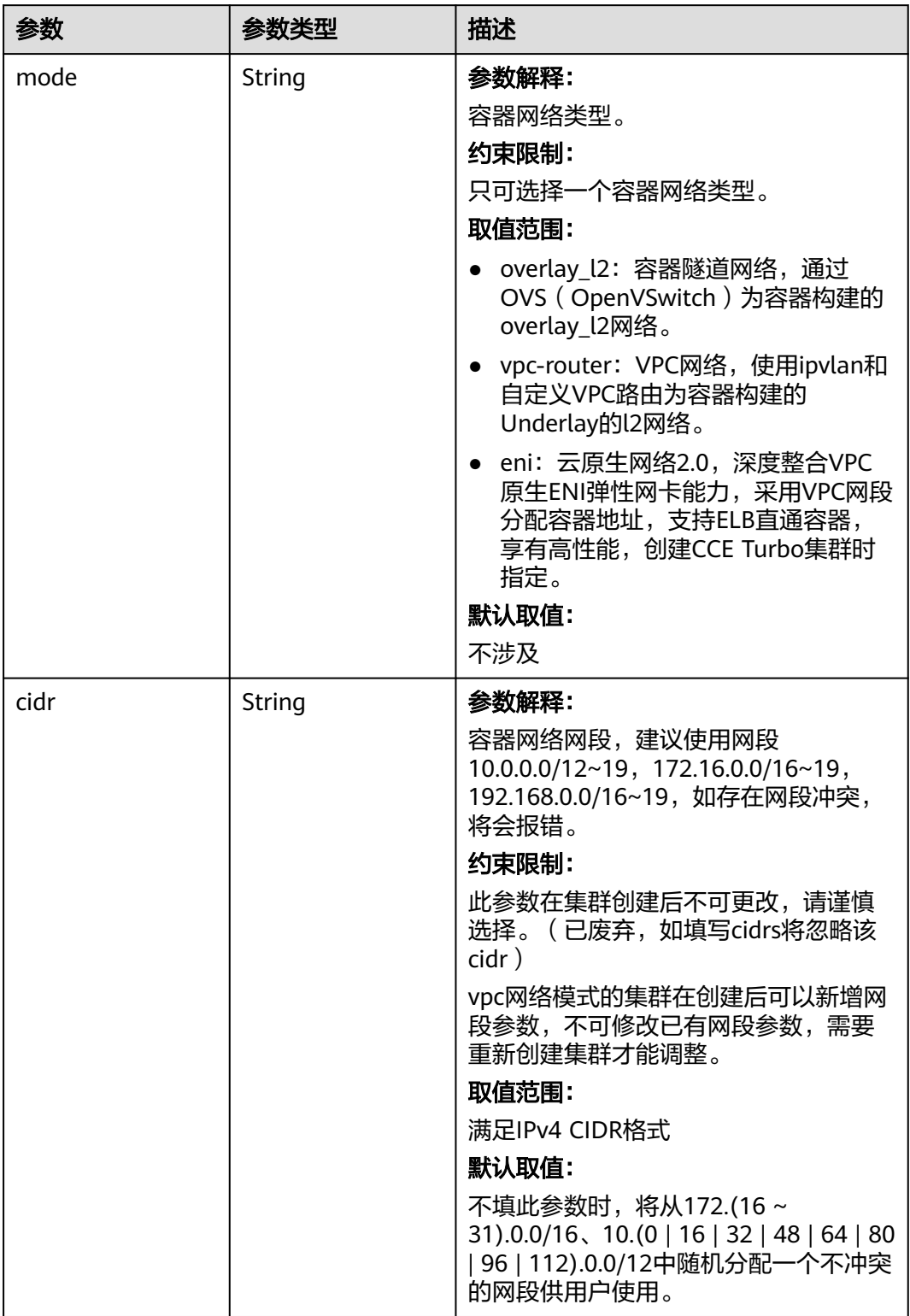

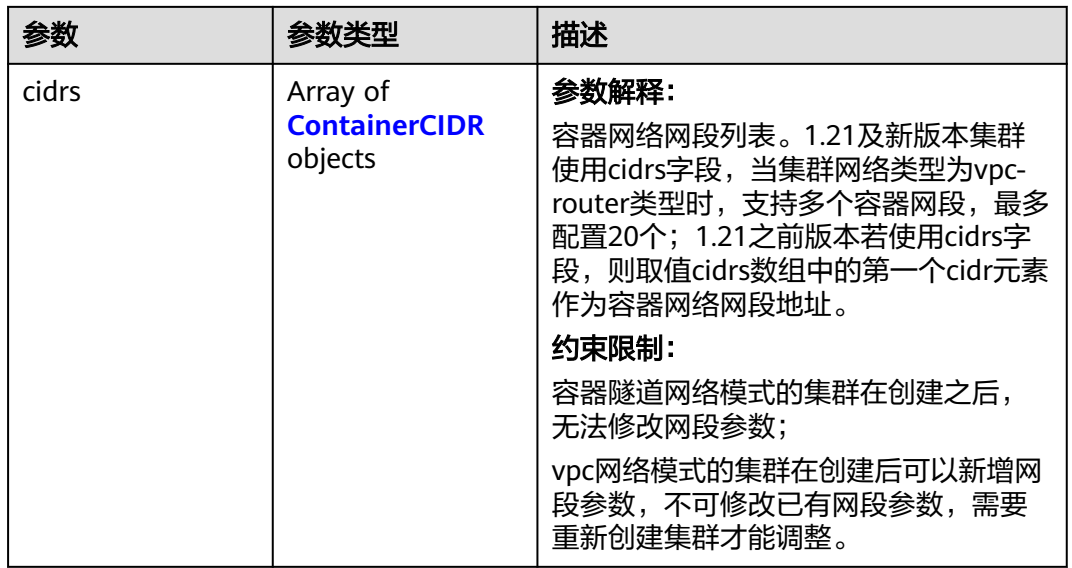

### 表 **4-80** ContainerCIDR

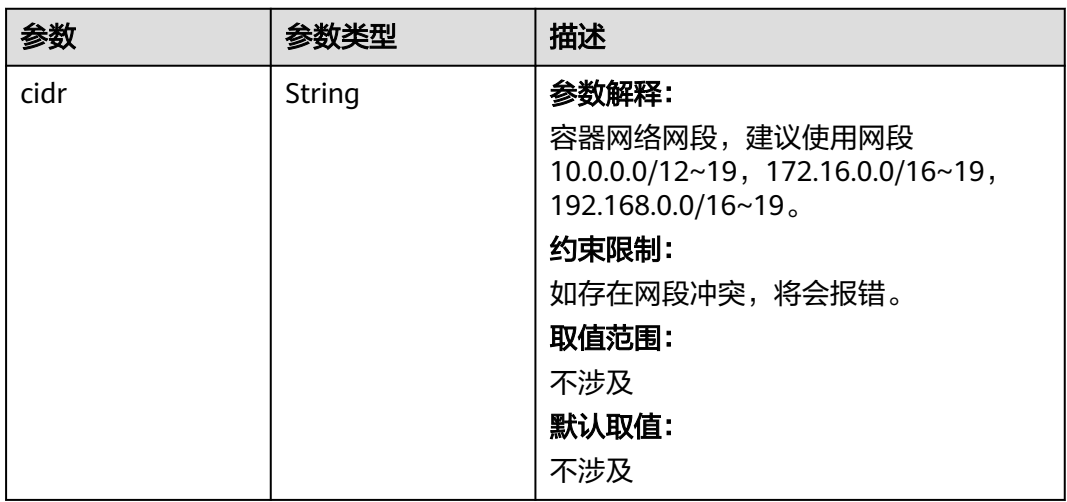

#### <span id="page-194-0"></span>表 **4-81** EniNetwork

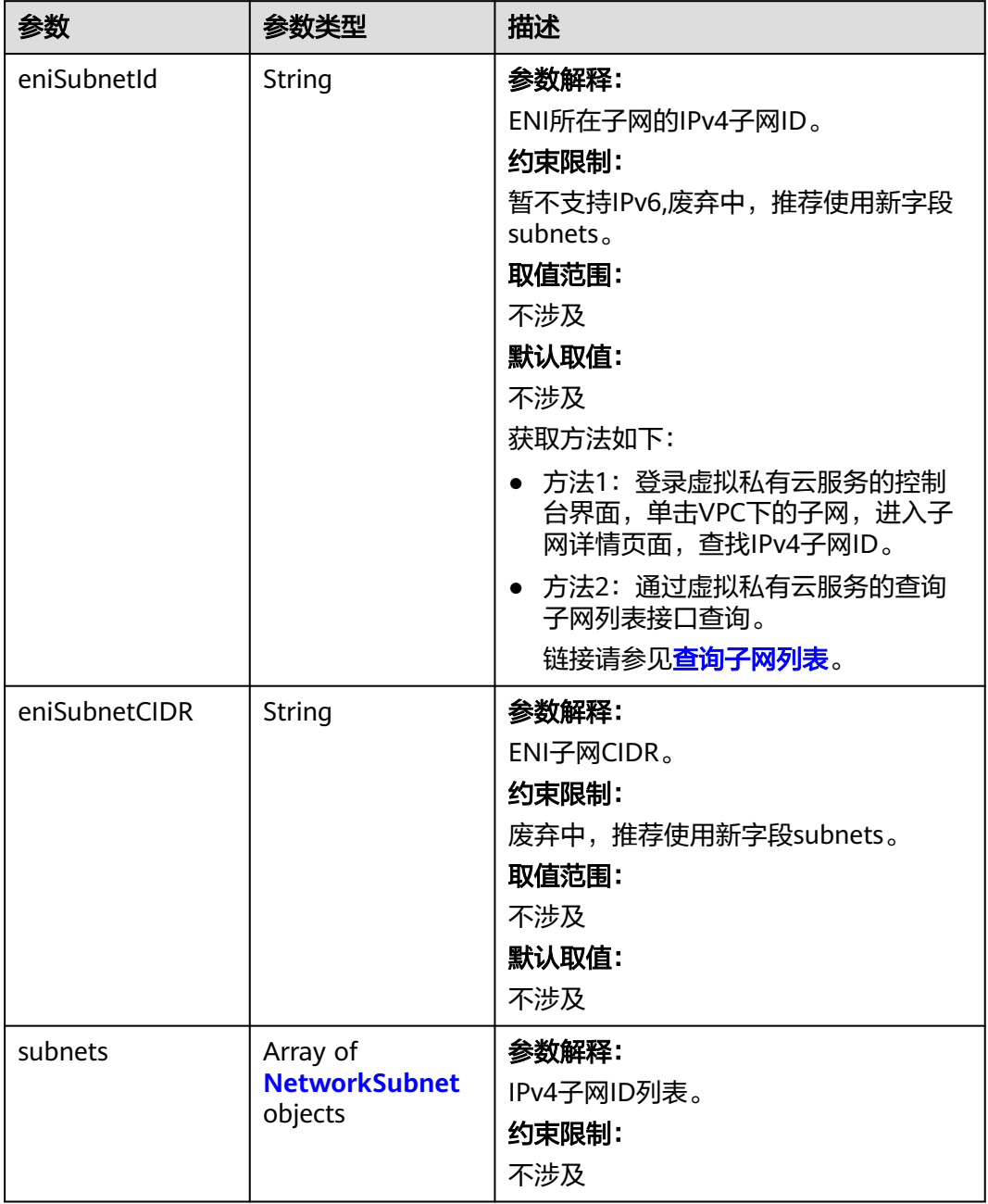

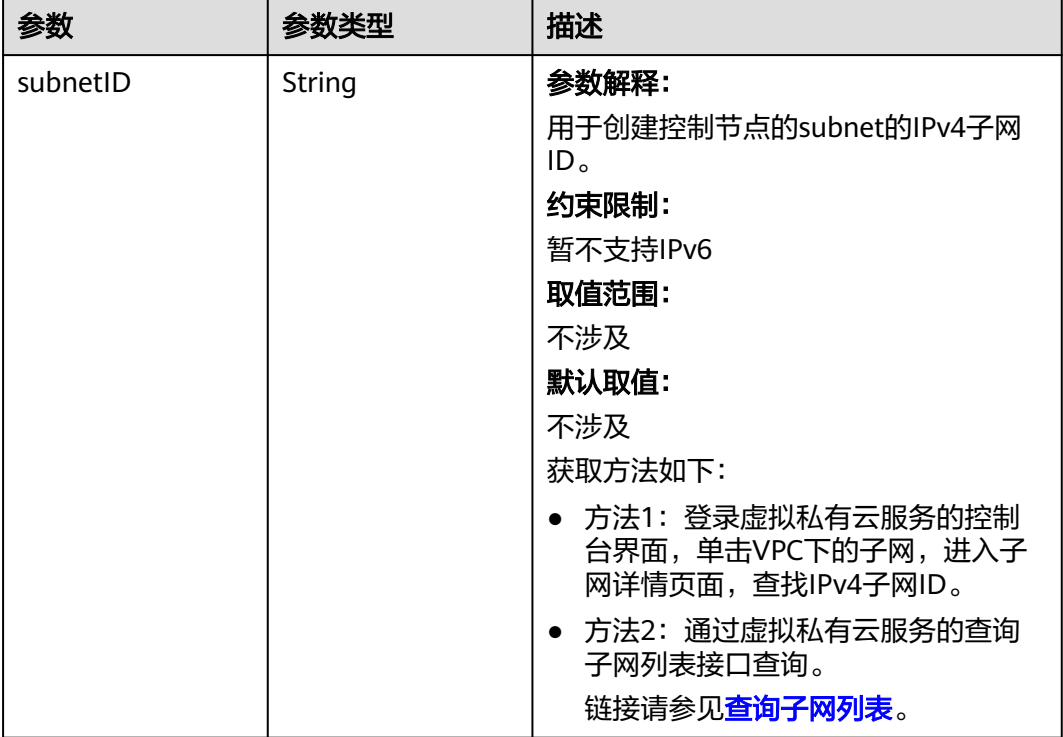

### <span id="page-195-0"></span>表 **4-82** NetworkSubnet

### 表 **4-83** ServiceNetwork

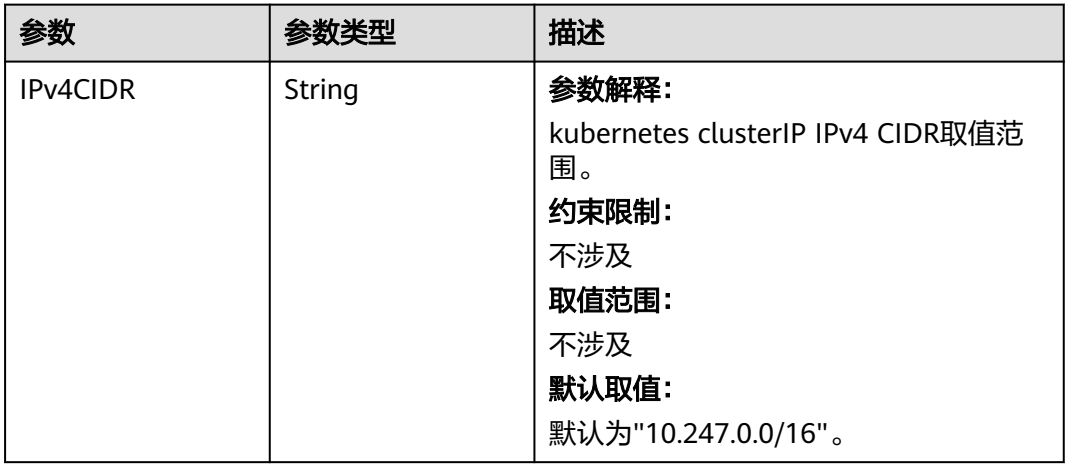

<span id="page-196-0"></span>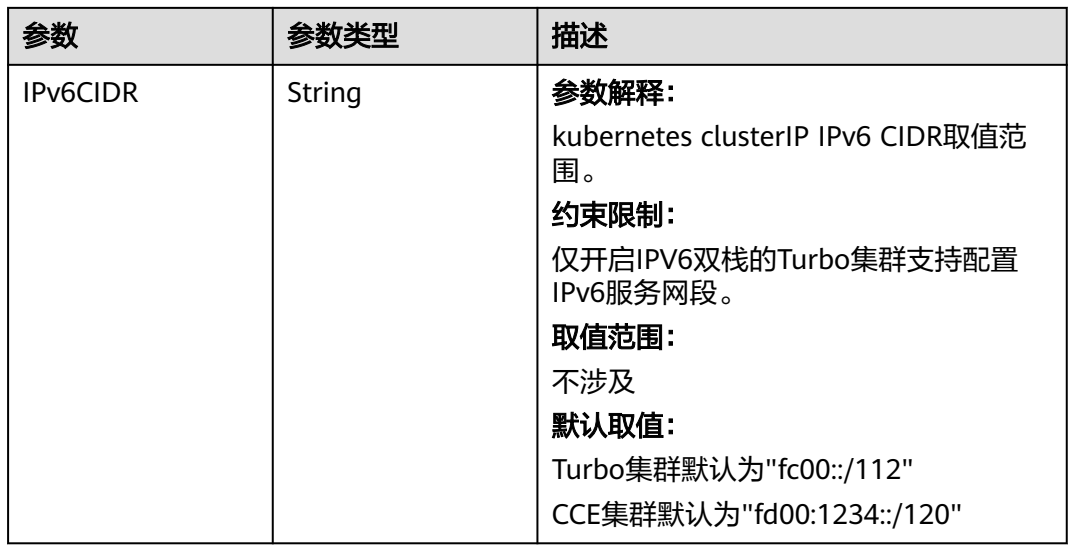

#### 表 **4-84** PublicAccess

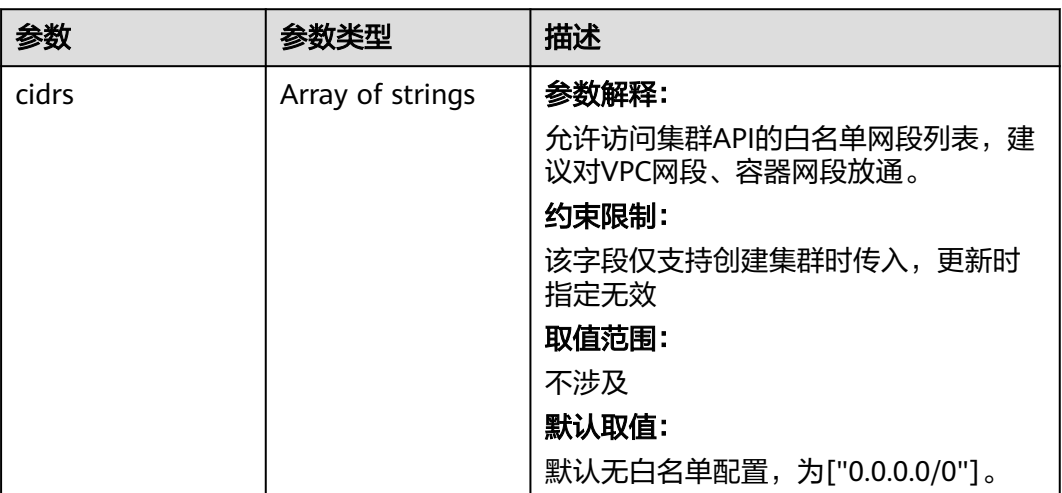

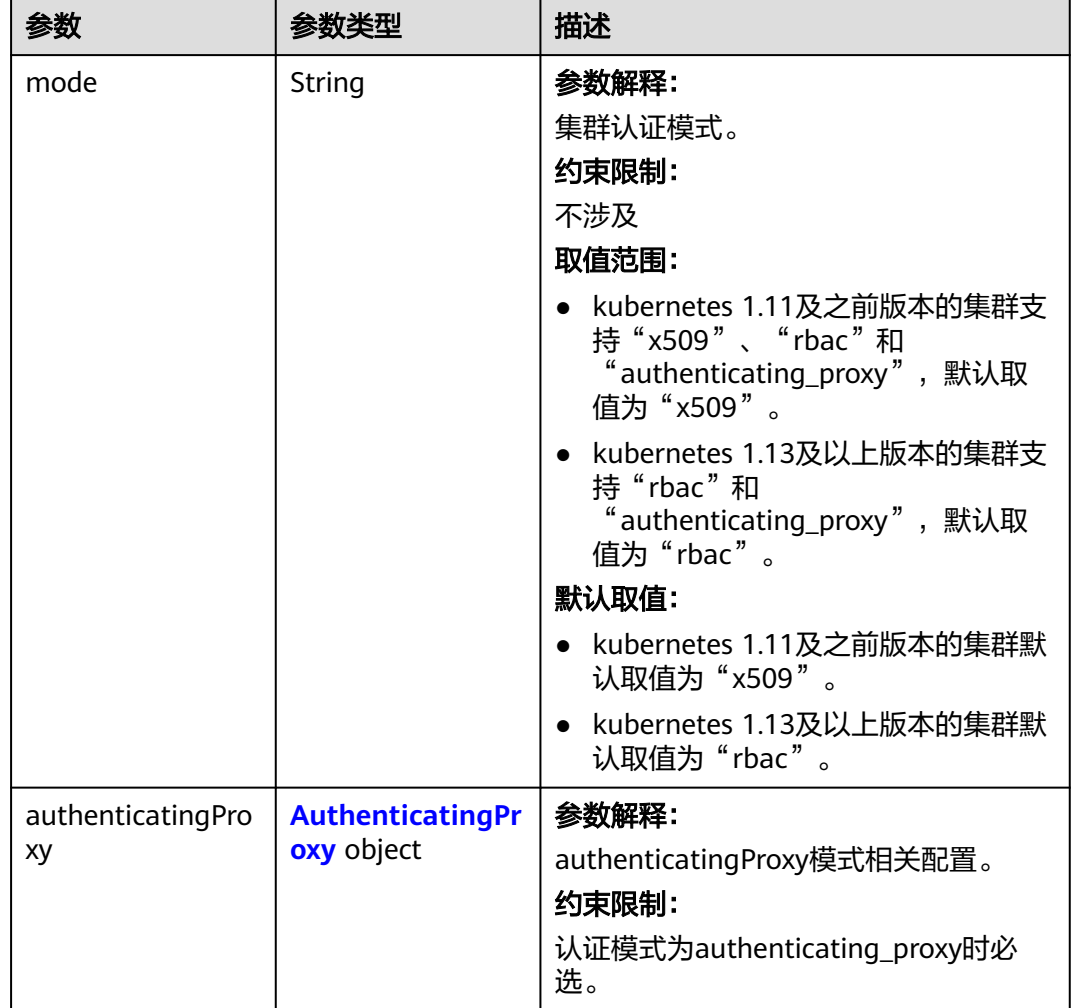

#### <span id="page-197-0"></span>表 **4-85** Authentication

## 表 **4-86** AuthenticatingProxy

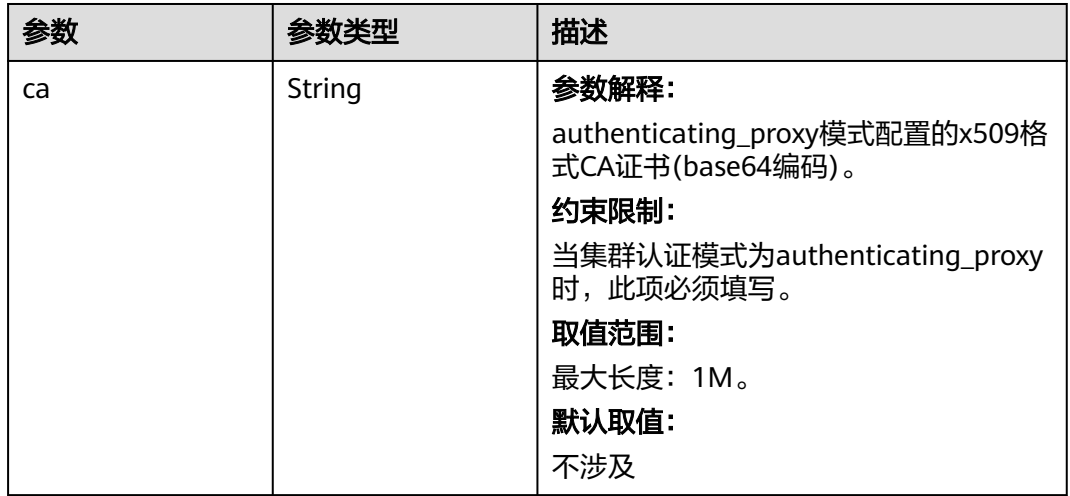

<span id="page-198-0"></span>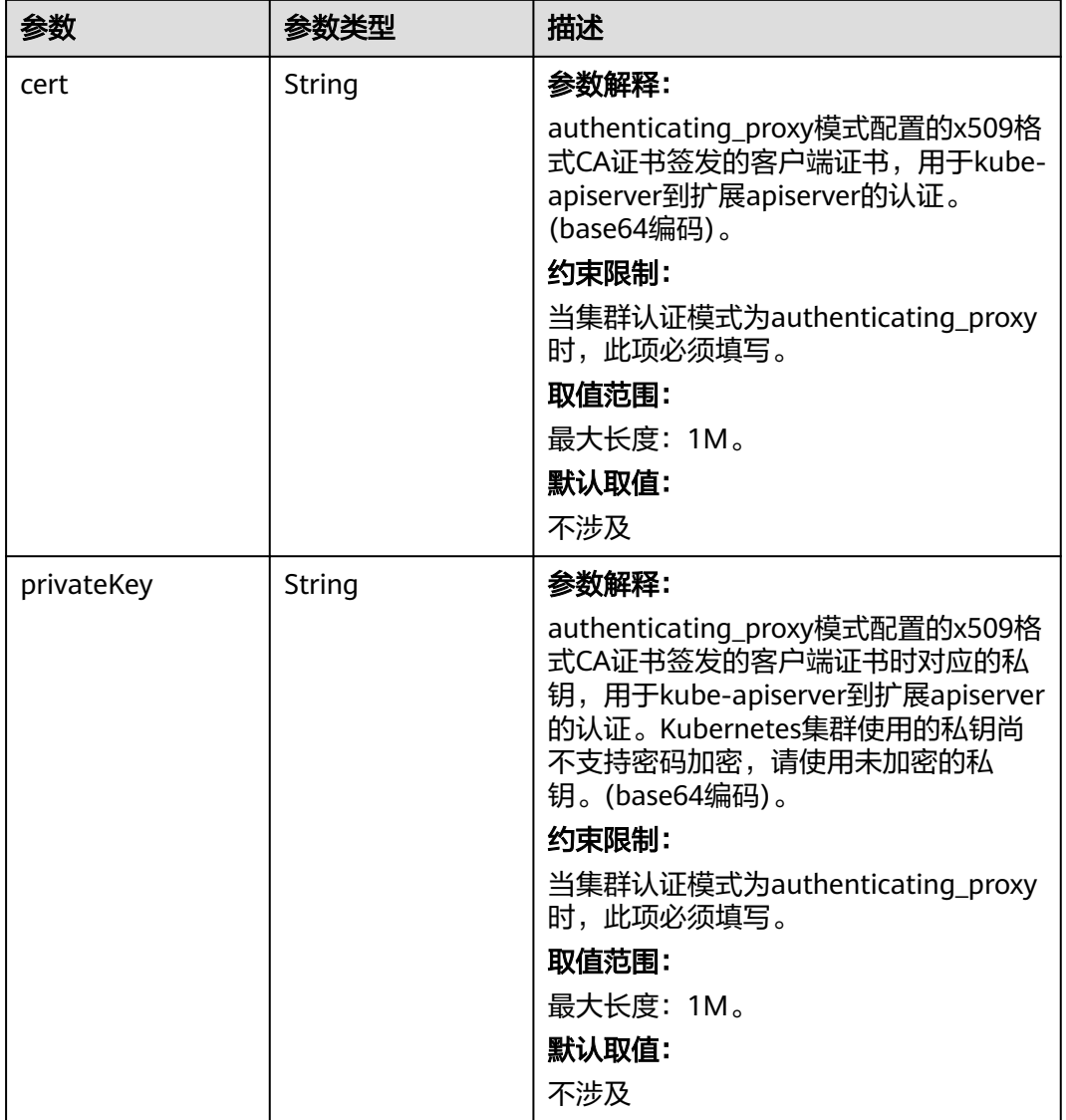

## 表 **4-87** MasterSpec

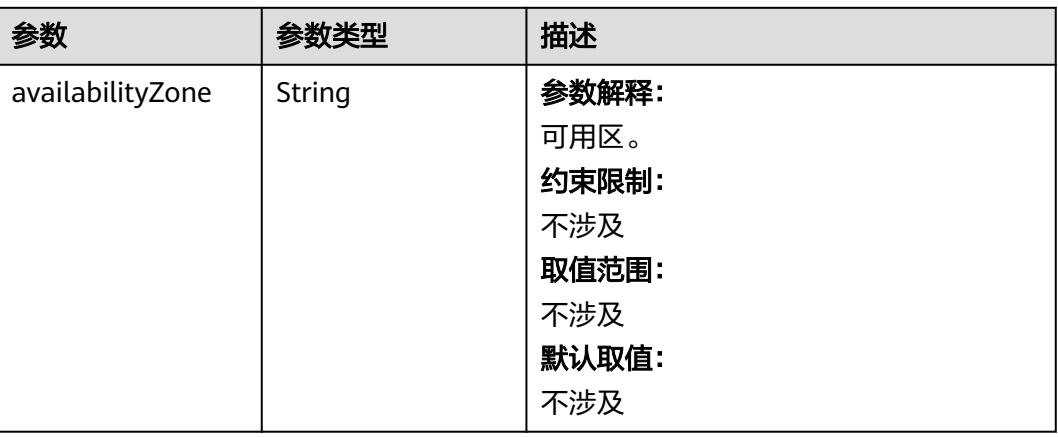

### <span id="page-199-0"></span>表 **4-88** ResourceTag

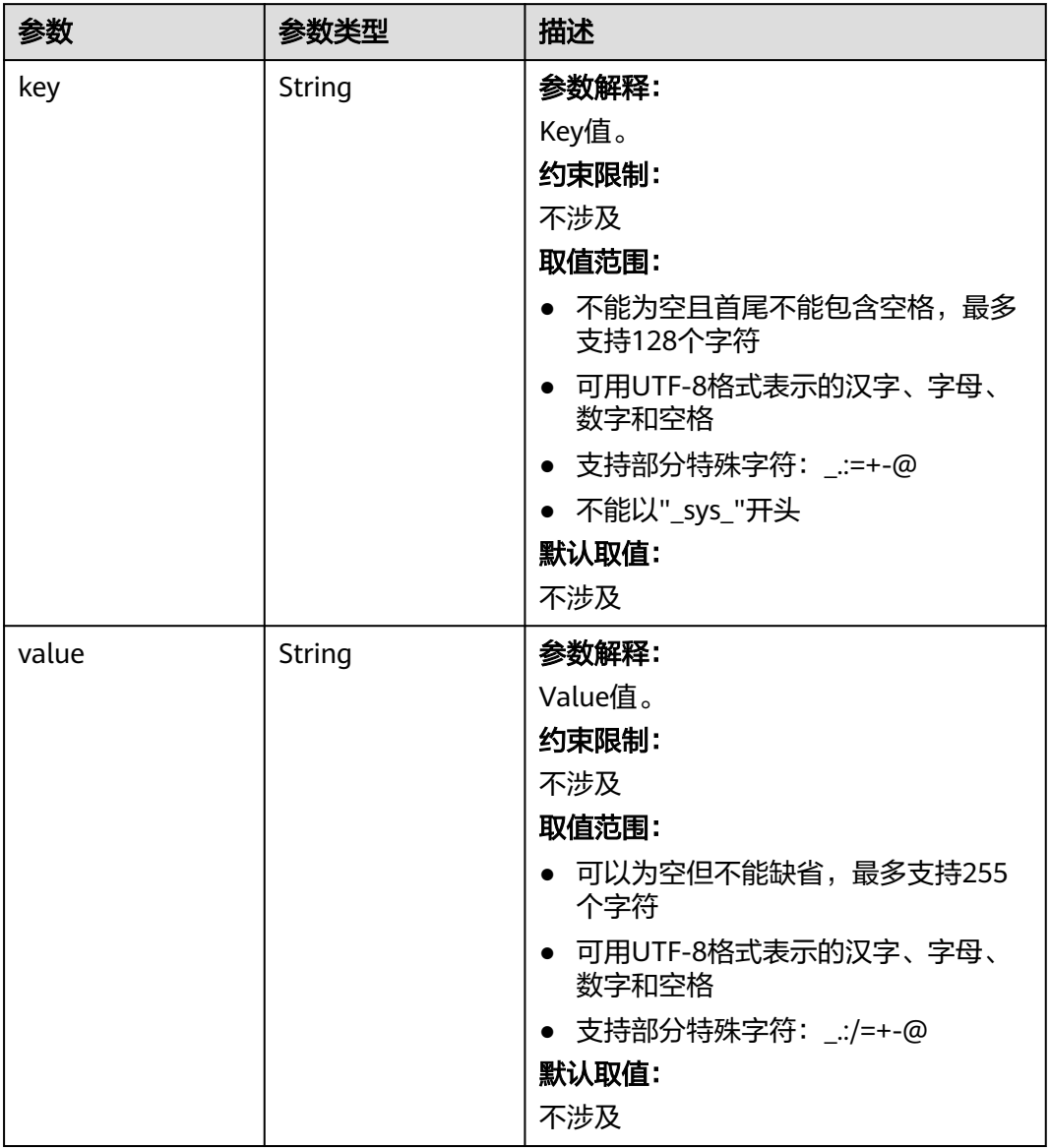

### <span id="page-200-0"></span>表 **4-89** ClusterExtendParam

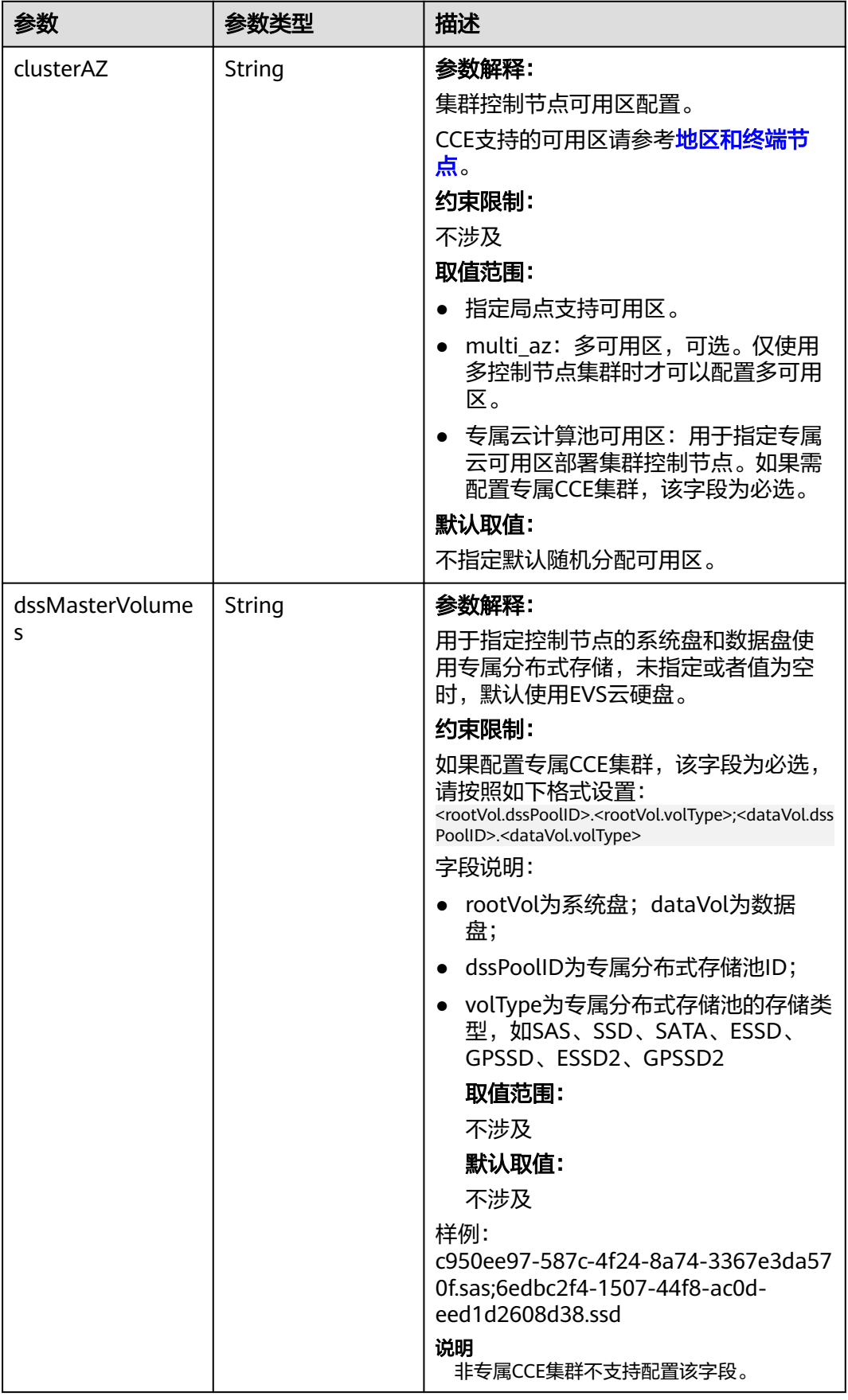

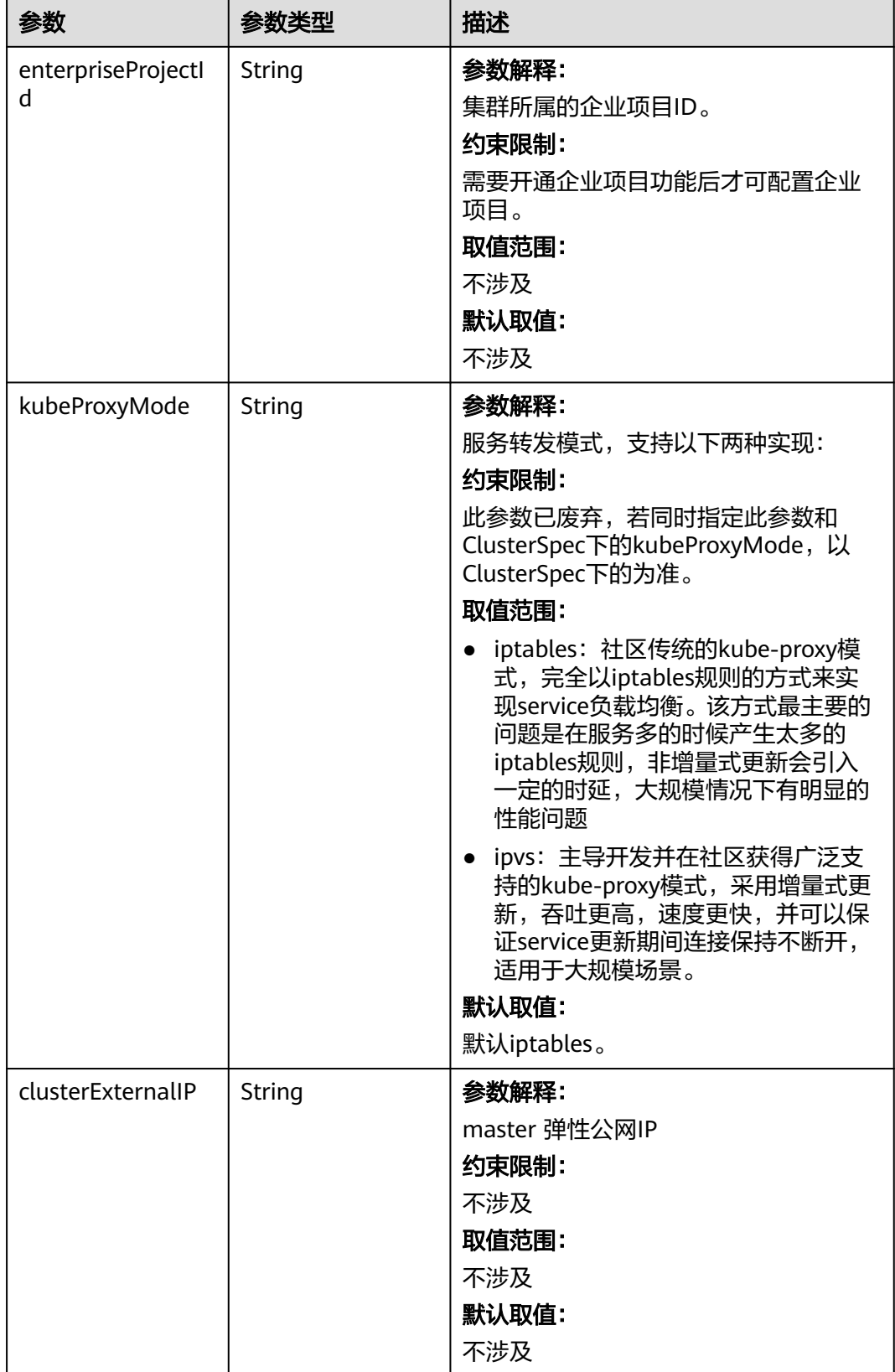

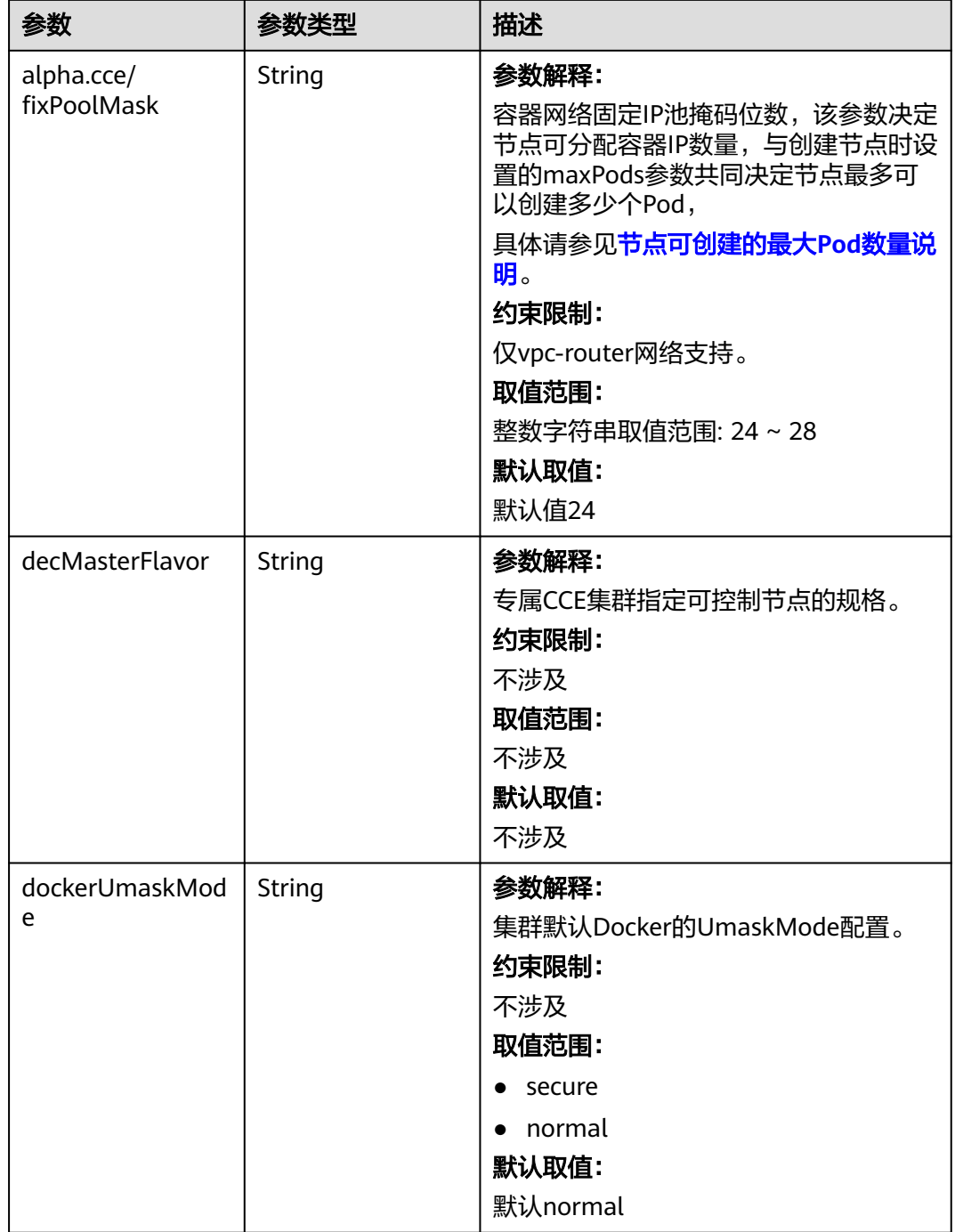

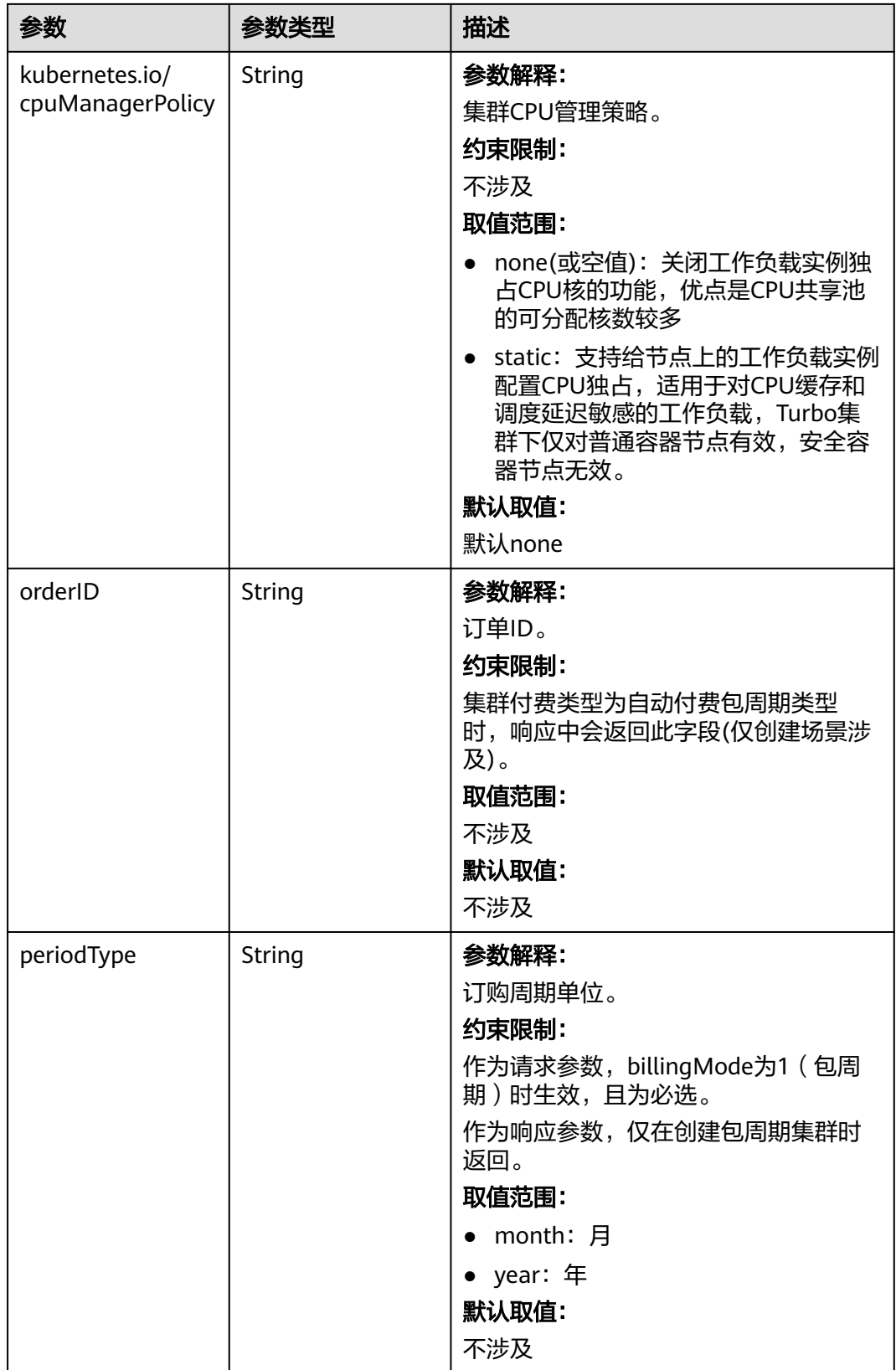

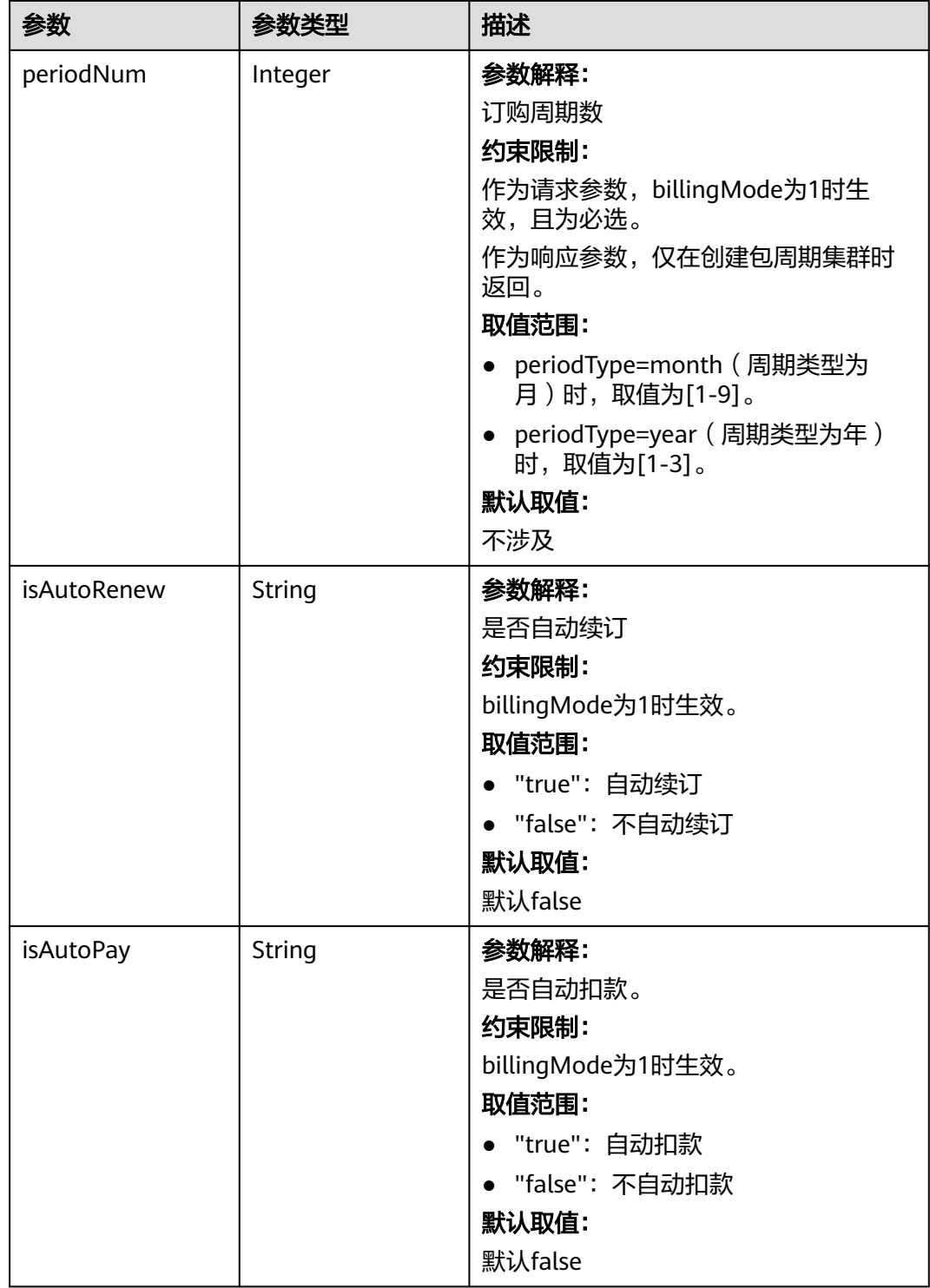

<span id="page-205-0"></span>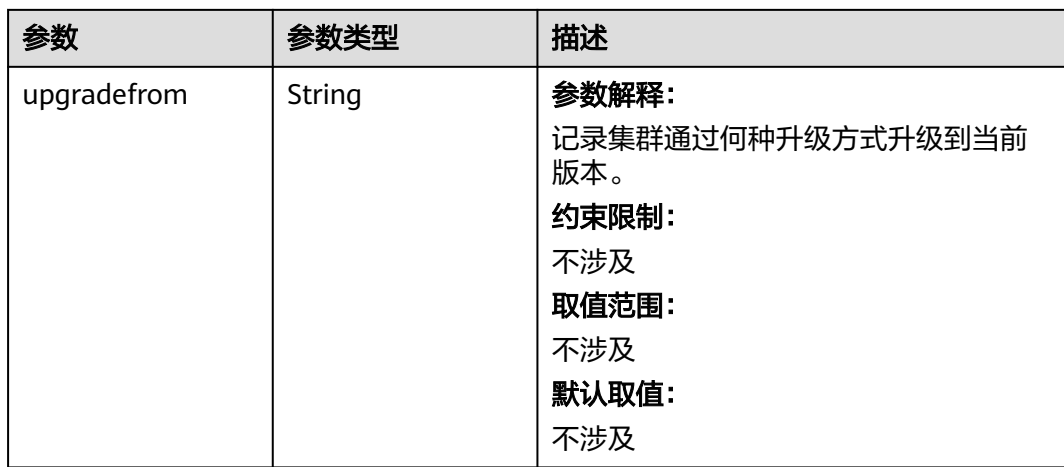

### 表 **4-90** PackageConfiguration

 $\mathsf{L}$ 

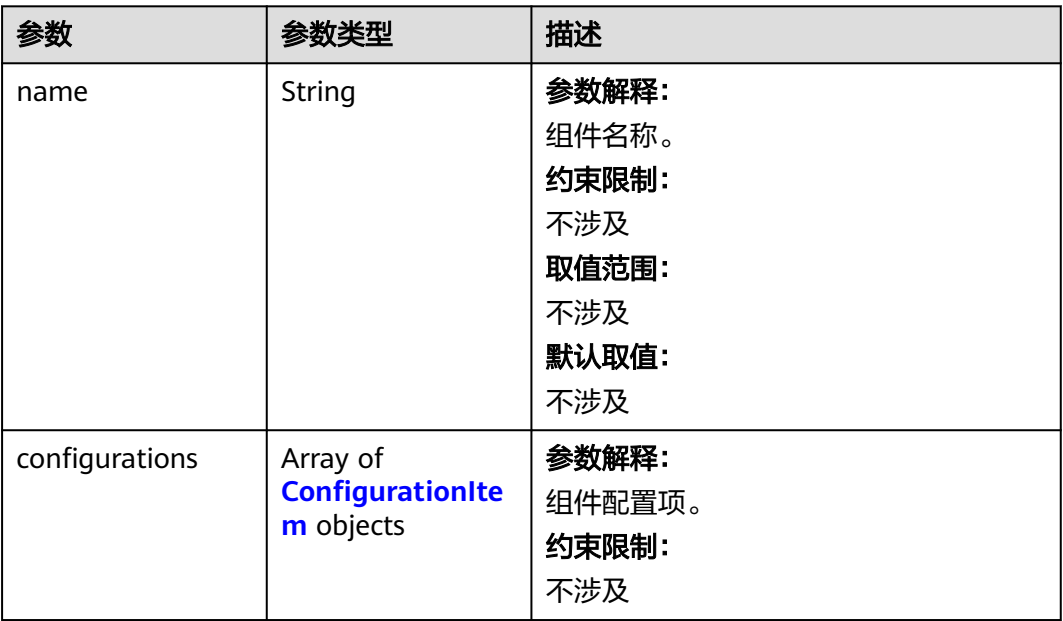

### <span id="page-206-0"></span>表 **4-91** ConfigurationItem

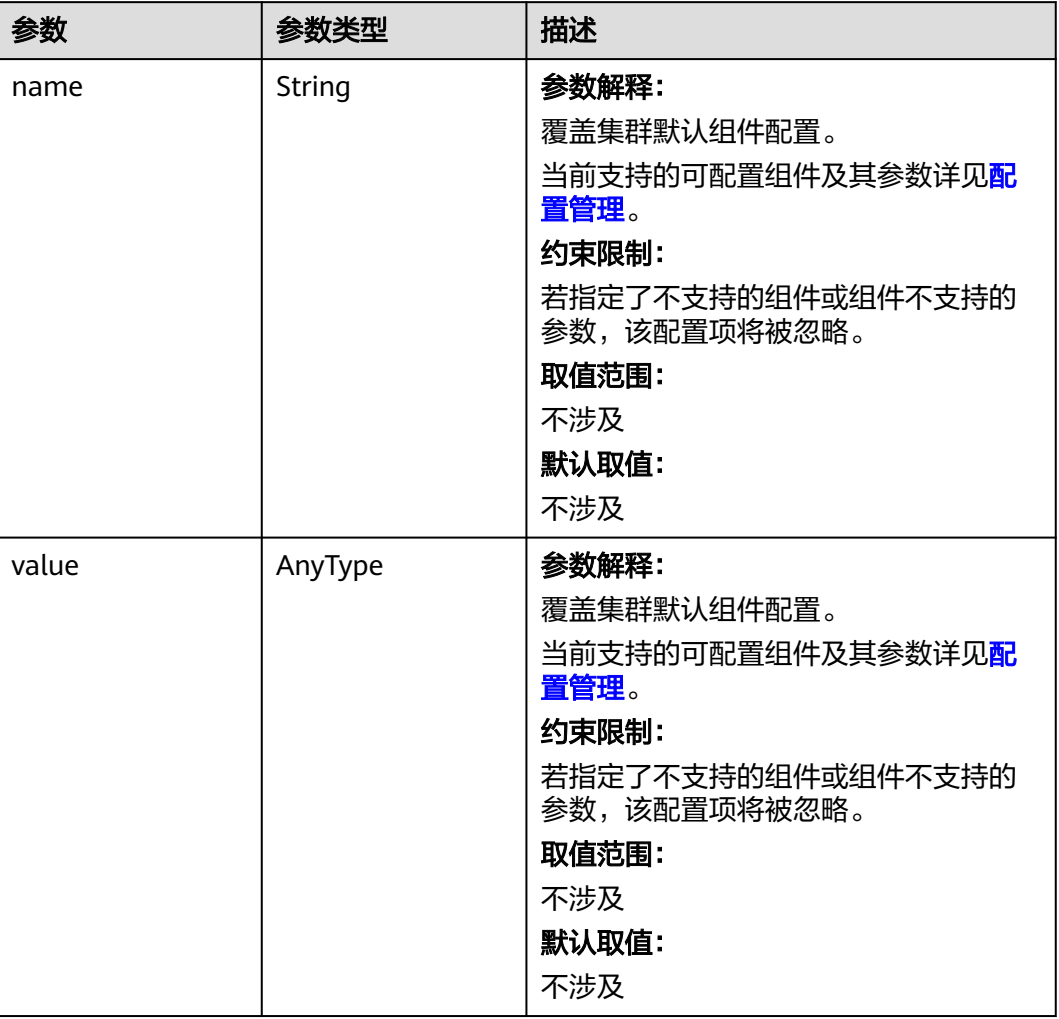

## 表 **4-92** ClusterOps

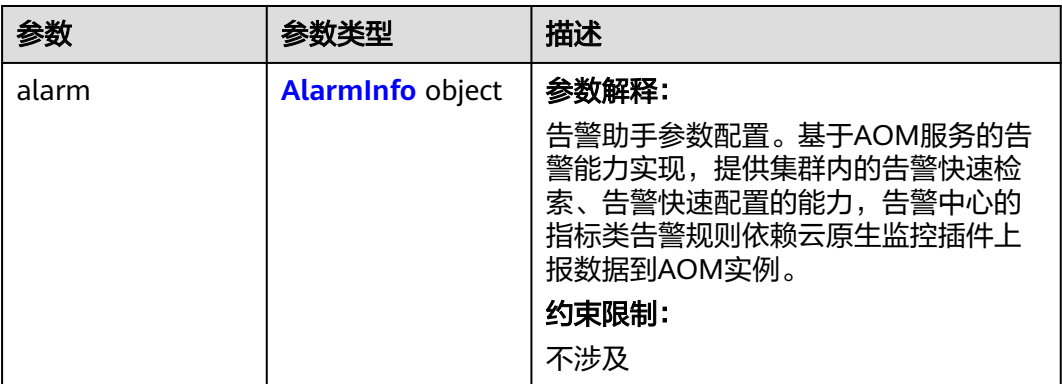

### <span id="page-207-0"></span>表 **4-93** AlarmInfo

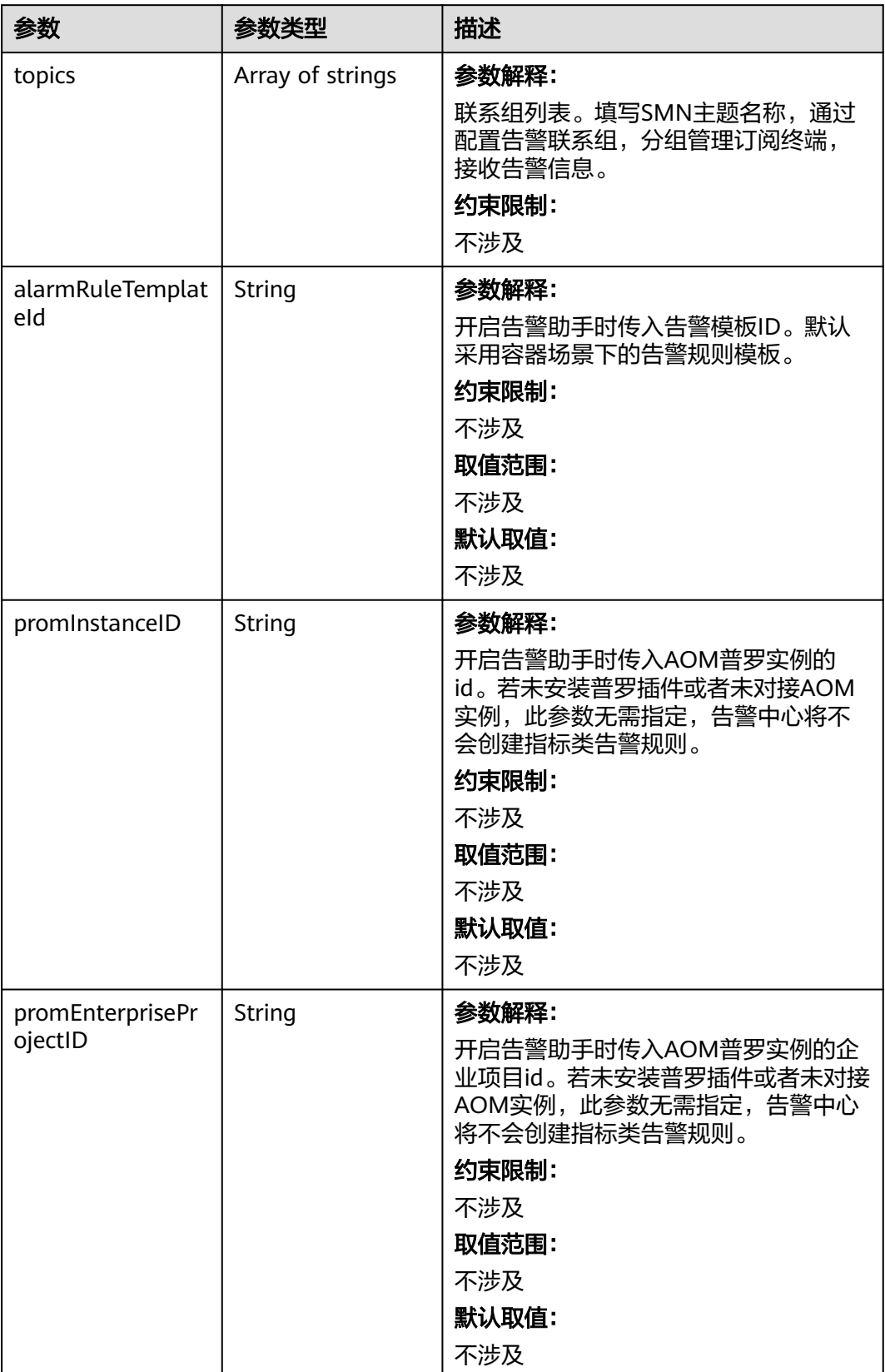

### <span id="page-208-0"></span>表 **4-94** EncryptionConfig

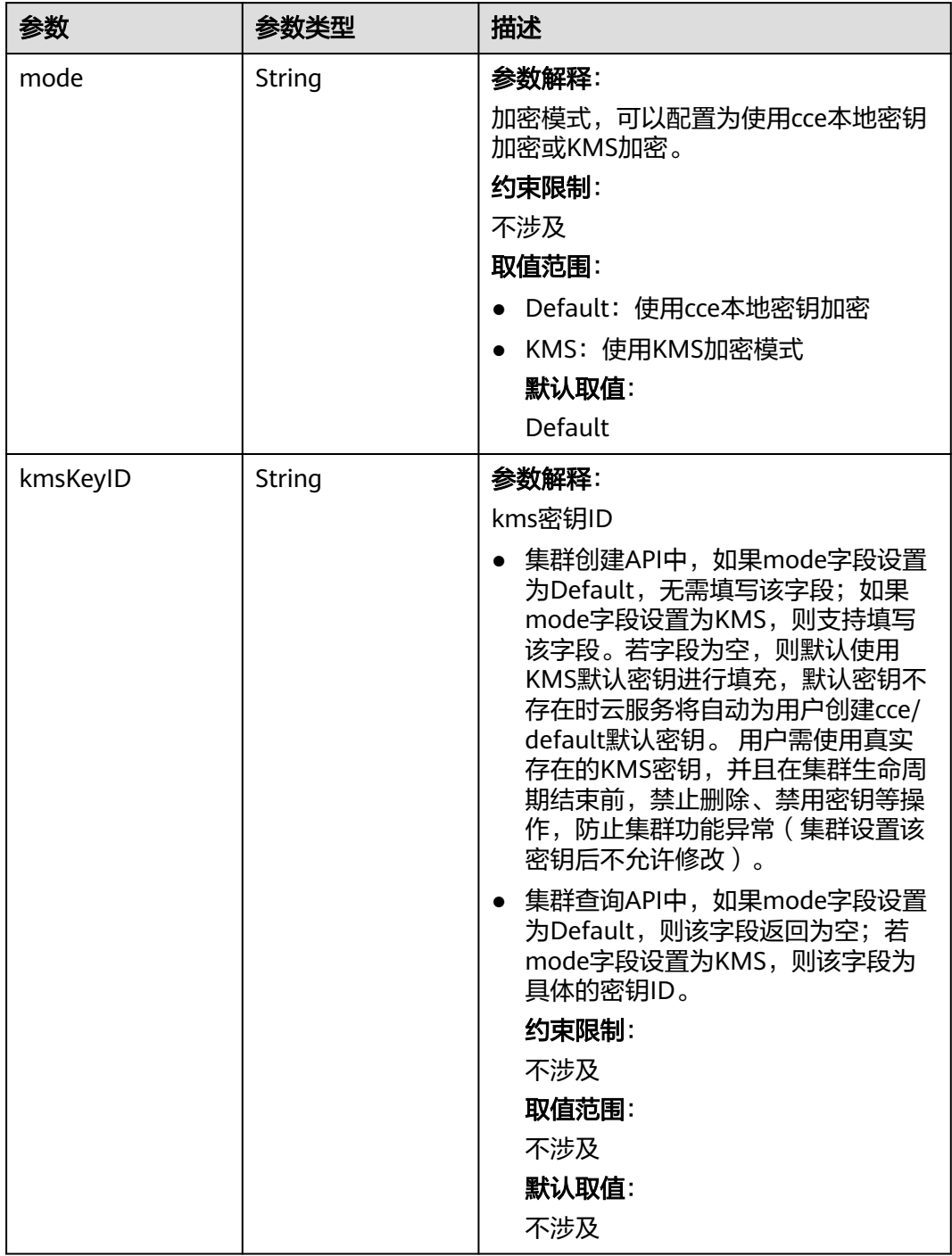

### 表 **4-95** ClusterStatus

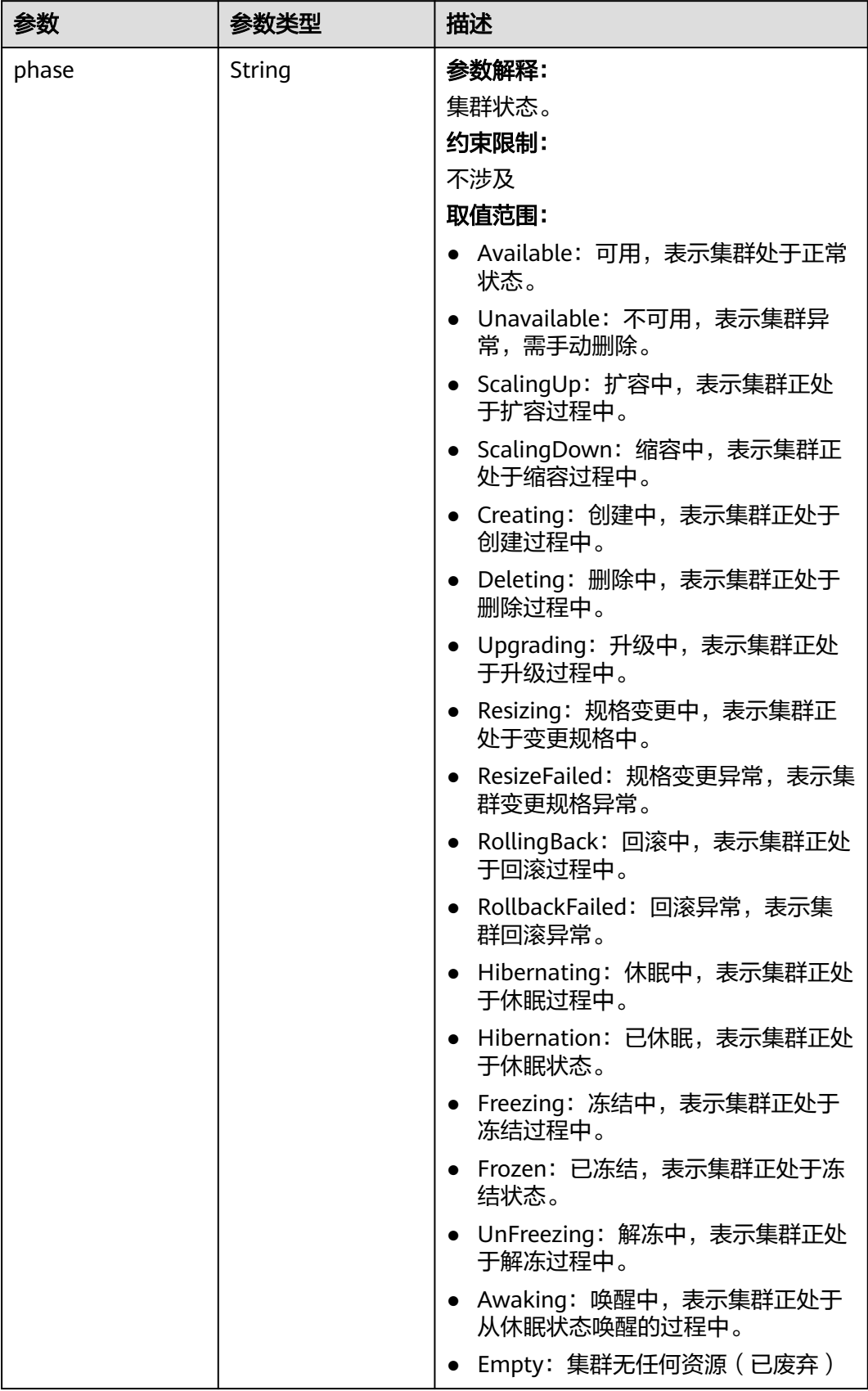

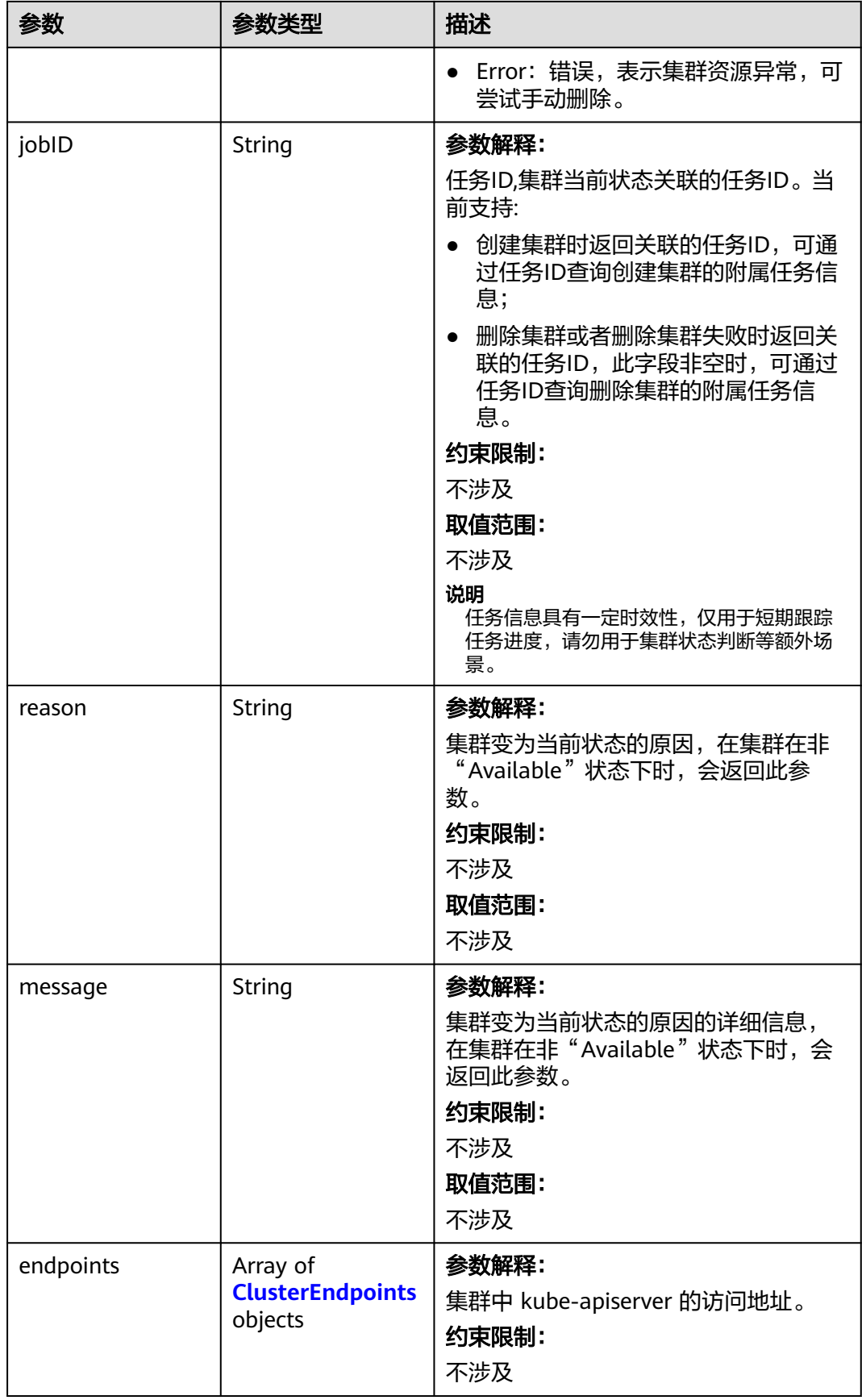

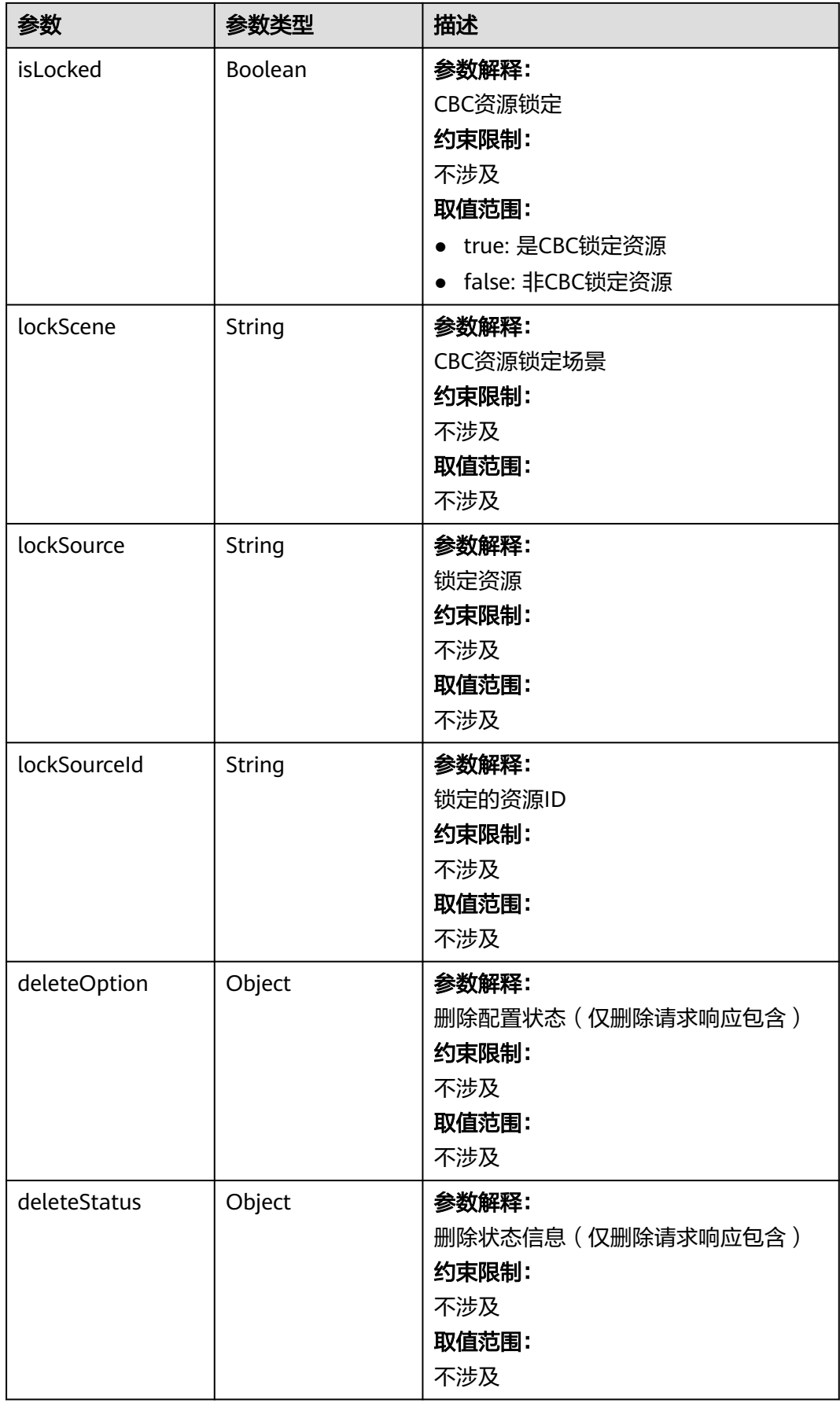

#### <span id="page-212-0"></span>表 **4-96** ClusterEndpoints

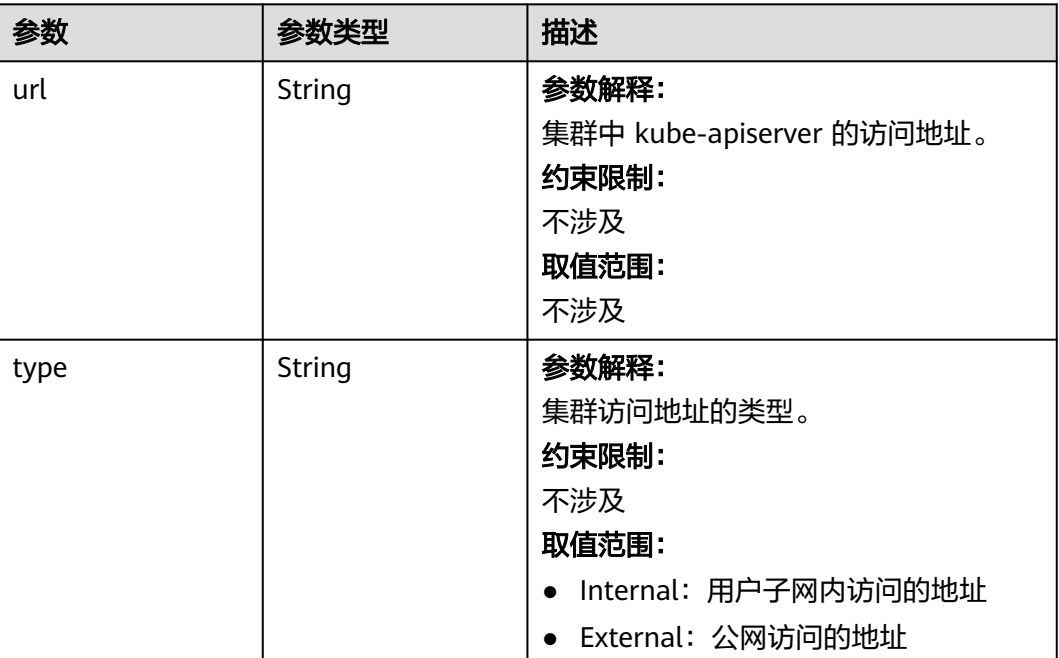

## 请求示例

无

### 响应示例

#### 状态码: **200**

#### 表示获取集群列表成功。

```
{
  "kind" : "Cluster",
  "apiVersion" : "v3",
 "items" : [ {
 "kind" : "Cluster",
   "apiVersion" : "v3",
   "metadata" : {
 "alias" : "mycluster",
 "name" : "mycluster",
    "uid" : "4d1ecb2c-229a-11e8-9c75-0255ac100ceb",
    "creationTimestamp" : "2018-08-02 03:48:58.968214406 +0000 UTC",
    "updateTimestamp" : "2018-08-02 04:05:29.386391813 +0000 UTC"
   },
 "spec" : {
 "type" : "VirtualMachine",
 "flavor" : "cce.s1.small",
 "version" : "v1.25",
 "platformVersion" : "cce.6.0",
    "legacyVersion" : "v1.25.6-r0",
 "description" : "awesome cluster",
 "customSan" : [ "192.168.1.0", "example.com" ],
    "hostNetwork" : {
      "vpc" : "f0c12911-4fdb-4284-9230-7ffb0860826a",
```

```
 "subnet" : "ac274229-fd2e-4695-9f01-a0c1372b8006",
 "controlPlaneSecurityGroup" : "14834251-ac69-460a-bfbd-7ac84274c52b"
```

```
 "containerNetwork" : {
 "mode" : "overlay_l2",
      "cidr" : "172.16.0.0/16"
 },
     "authentication" : {
      "mode" : "x509",
      "authenticatingProxy" : { }
 },
 "billingMode" : 0
   },
 "status" : {
 "phase" : "Available",
     "endpoints" : [ {
      "url" : "https://192.168.0.11:5443",
      "type" : "Internal"
    } ]
 }
 } ]
```
## **SDK** 代码示例

#### SDK代码示例如下。

}

},

#### **Java**

package com.huaweicloud.sdk.test;

```
import com.huaweicloud.sdk.core.auth.ICredential;
import com.huaweicloud.sdk.core.auth.BasicCredentials;
import com.huaweicloud.sdk.core.exception.ConnectionException;
import com.huaweicloud.sdk.core.exception.RequestTimeoutException;
import com.huaweicloud.sdk.core.exception.ServiceResponseException;
import com.huaweicloud.sdk.cce.v3.region.CceRegion;
import com.huaweicloud.sdk.cce.v3.*;
import com.huaweicloud.sdk.cce.v3.model.*;
```
#### public class ListClustersSolution {

```
 public static void main(String[] args) {
      // The AK and SK used for authentication are hard-coded or stored in plaintext, which has great 
security risks. It is recommended that the AK and SK be stored in ciphertext in configuration files or 
environment variables and decrypted during use to ensure security.
      // In this example, AK and SK are stored in environment variables for authentication. Before running 
this example, set environment variables CLOUD_SDK_AK and CLOUD_SDK_SK in the local environment
      String ak = System.getenv("CLOUD_SDK_AK");
      String sk = System.getenv("CLOUD_SDK_SK");
      String projectId = "{project_id}";
      ICredential auth = new BasicCredentials()
            .withProjectId(projectId)
            .withAk(ak)
            .withSk(sk);
      CceClient client = CceClient.newBuilder()
            .withCredential(auth)
            .withRegion(CceRegion.valueOf("<YOUR REGION>"))
            .build();
      ListClustersRequest request = new ListClustersRequest();
      try {
         ListClustersResponse response = client.listClusters(request);
         System.out.println(response.toString());
      } catch (ConnectionException e) {
         e.printStackTrace();
```

```
 } catch (RequestTimeoutException e) {
         e.printStackTrace();
      } catch (ServiceResponseException e) {
         e.printStackTrace();
         System.out.println(e.getHttpStatusCode());
         System.out.println(e.getRequestId());
         System.out.println(e.getErrorCode());
         System.out.println(e.getErrorMsg());
      }
   }
}
```
### **Python**

#### # coding: utf-8

#### import os

```
from huaweicloudsdkcore.auth.credentials import BasicCredentials
from huaweicloudsdkcce.v3.region.cce_region import CceRegion
from huaweicloudsdkcore.exceptions import exceptions
from huaweicloudsdkcce.v3 import *
```

```
if __name__ == "__main__":
```
 # The AK and SK used for authentication are hard-coded or stored in plaintext, which has great security risks. It is recommended that the AK and SK be stored in ciphertext in configuration files or environment variables and decrypted during use to ensure security.

 # In this example, AK and SK are stored in environment variables for authentication. Before running this example, set environment variables CLOUD\_SDK\_AK and CLOUD\_SDK\_SK in the local environment

```
 ak = os.environ["CLOUD_SDK_AK"]
 sk = os.environ["CLOUD_SDK_SK"]
 projectId = "{project_id}"
```
credentials = BasicCredentials(ak, sk, projectId)

```
client = CceClient.new_builder() \setminus .with_credentials(credentials) \
    .with_region(CceRegion.value_of("<YOUR REGION>")) \
    .build()
```
#### try:

```
 request = ListClustersRequest()
   response = client.list_clusters(request)
   print(response)
 except exceptions.ClientRequestException as e:
   print(e.status_code)
    print(e.request_id)
   print(e.error_code)
   print(e.error_msg)
```
### **Go**

package main

```
import (
   .<br>"fmt"
   "github.com/huaweicloud/huaweicloud-sdk-go-v3/core/auth/basic"
   cce "github.com/huaweicloud/huaweicloud-sdk-go-v3/services/cce/v3"
   "github.com/huaweicloud/huaweicloud-sdk-go-v3/services/cce/v3/model"
   region "github.com/huaweicloud/huaweicloud-sdk-go-v3/services/cce/v3/region"
)
```

```
func main() {
```
 // The AK and SK used for authentication are hard-coded or stored in plaintext, which has great security risks. It is recommended that the AK and SK be stored in ciphertext in configuration files or environment variables and decrypted during use to ensure security.

 // In this example, AK and SK are stored in environment variables for authentication. Before running this example, set environment variables CLOUD\_SDK\_AK and CLOUD\_SDK\_SK in the local environment

```
 ak := os.Getenv("CLOUD_SDK_AK")
```

```
 sk := os.Getenv("CLOUD_SDK_SK")
```
<span id="page-215-0"></span>projectId := "{project\_id}"

```
 auth := basic.NewCredentialsBuilder().
   WithAk(ak).
   WithSk(sk).
   WithProjectId(projectId).
   Build()
 client := cce.NewCceClient(
   cce.CceClientBuilder().
      WithRegion(region.ValueOf("<YOUR REGION>")).
      WithCredential(auth).
      Build())
 request := &model.ListClustersRequest{}
 response, err := client.ListClusters(request)
if err == nil fmt.Printf("%+v\n", response)
 } else {
   fmt.Println(err)
 }
```
## 更多

更多编程语言的SDK代码示例,请参见**[API Explorer](https://console.huaweicloud.com/apiexplorer/#/openapi/CCE/sdk?api=ListClusters)**的代码示例页签,可生成自动对应 的SDK代码示例。

### 状态码

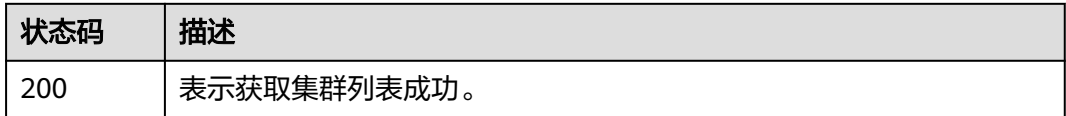

## 错误码

请参[见错误码。](#page-1721-0)

# **4.2.4** 更新指定的集群

}

### 功能介绍

该API用于更新指定的集群。

#### 说明

集群管理的URL格式为: https://Endpoint/uri。其中uri为资源路径, 也即API访问的路径。

### 调用方法

请参[见如何调用](#page-27-0)**API**。

### **URI**

PUT /api/v3/projects/{project\_id}/clusters/{cluster\_id}
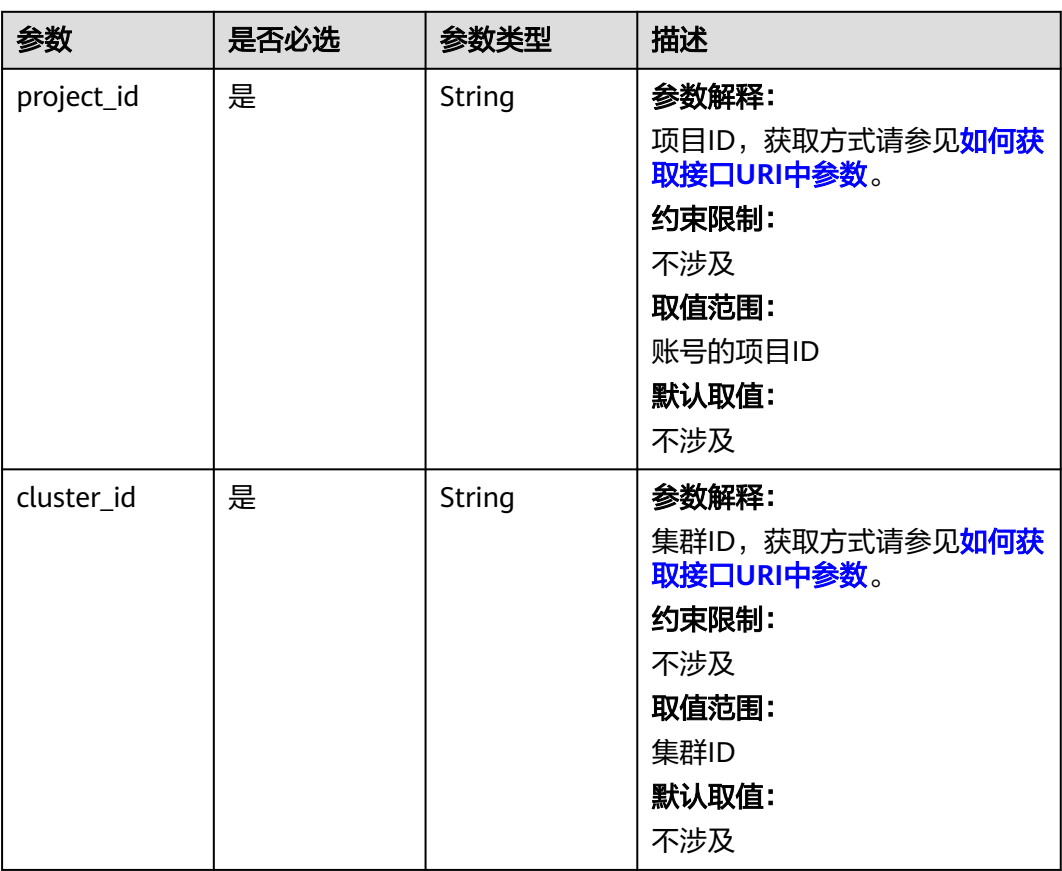

#### 表 **4-97** 路径参数

# 请求参数

表 **4-98** 请求 Header 参数

| 参数           | 是否必选 | 参数类型   | 描述                                              |
|--------------|------|--------|-------------------------------------------------|
| Content-Type | 是    | String | 参数解释:                                           |
|              |      |        | 消息体的类型 (格式)                                     |
|              |      |        | 约束限制:                                           |
|              |      |        | GET方法不做校验                                       |
|              |      |        | 取值范围:                                           |
|              |      |        | application/json                                |
|              |      |        | application/<br>json;charset=utf-8              |
|              |      |        | • application/x-pem-file                        |
|              |      |        | multipart/form-data $( $ 注:<br>存在FormData参数时使用) |
|              |      |        | 默认取值:                                           |
|              |      |        | 不涉及                                             |

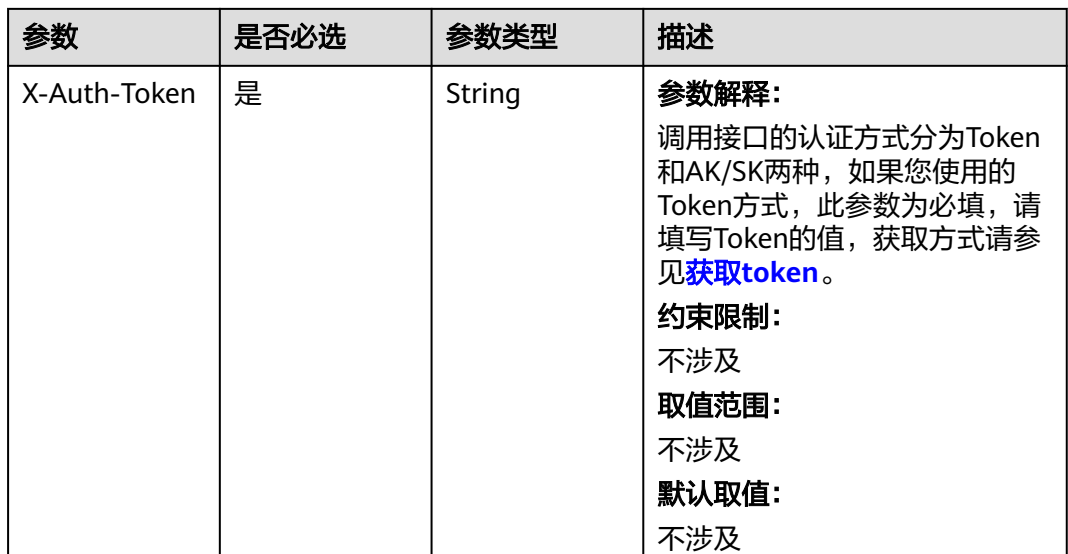

# 表 **4-99** 请求 Body 参数

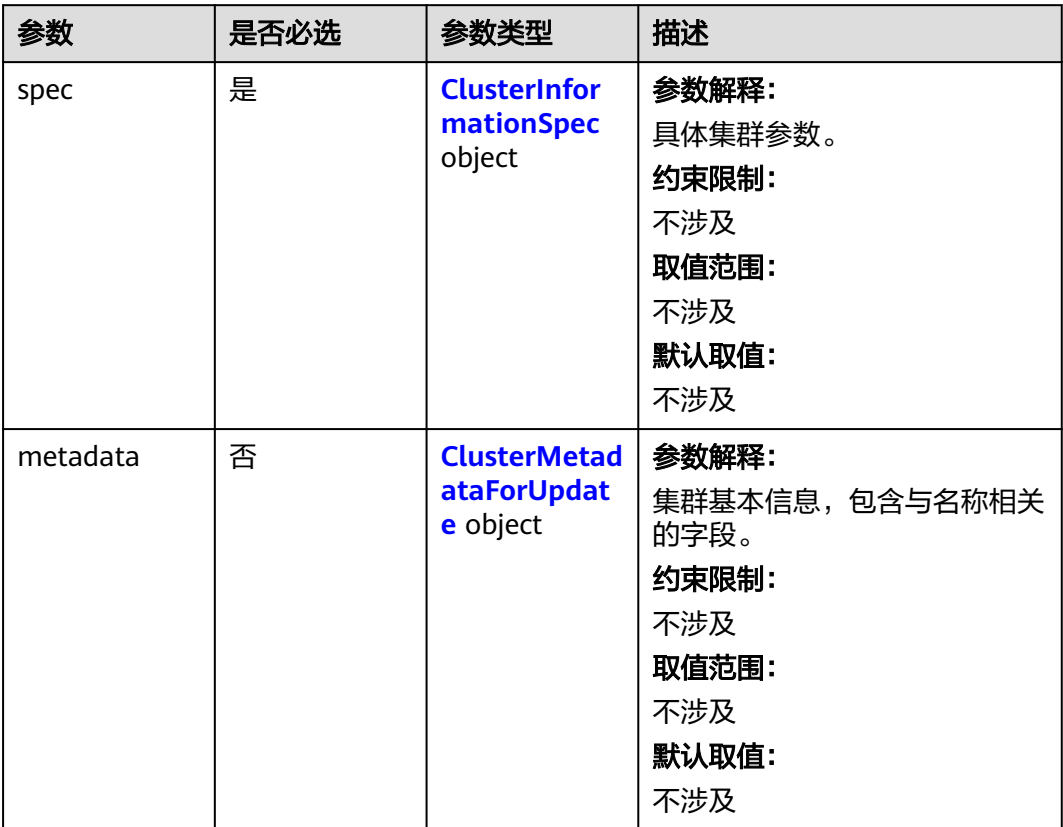

<span id="page-218-0"></span>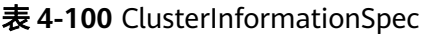

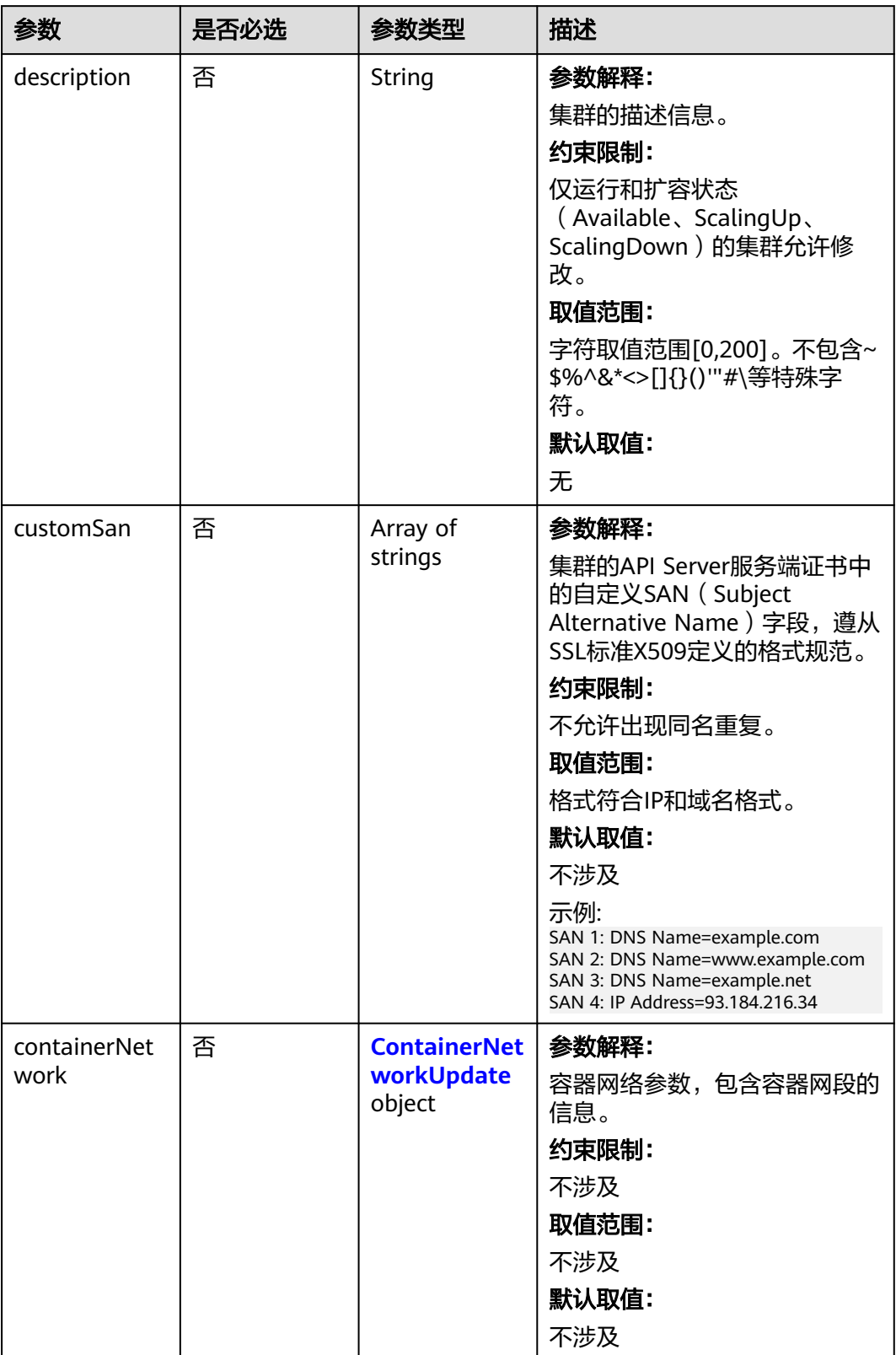

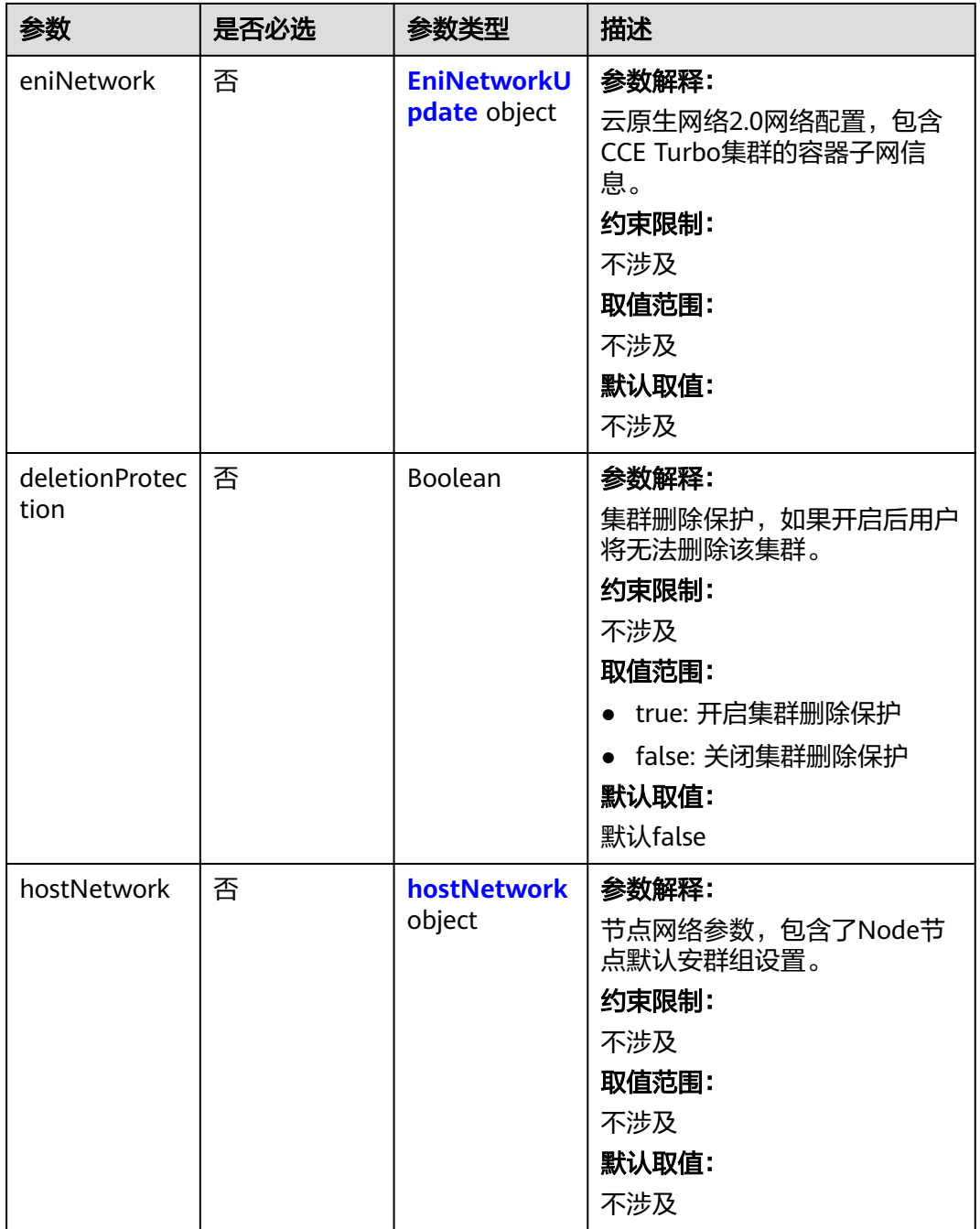

# <span id="page-220-0"></span>表 **4-101** ContainerNetworkUpdate

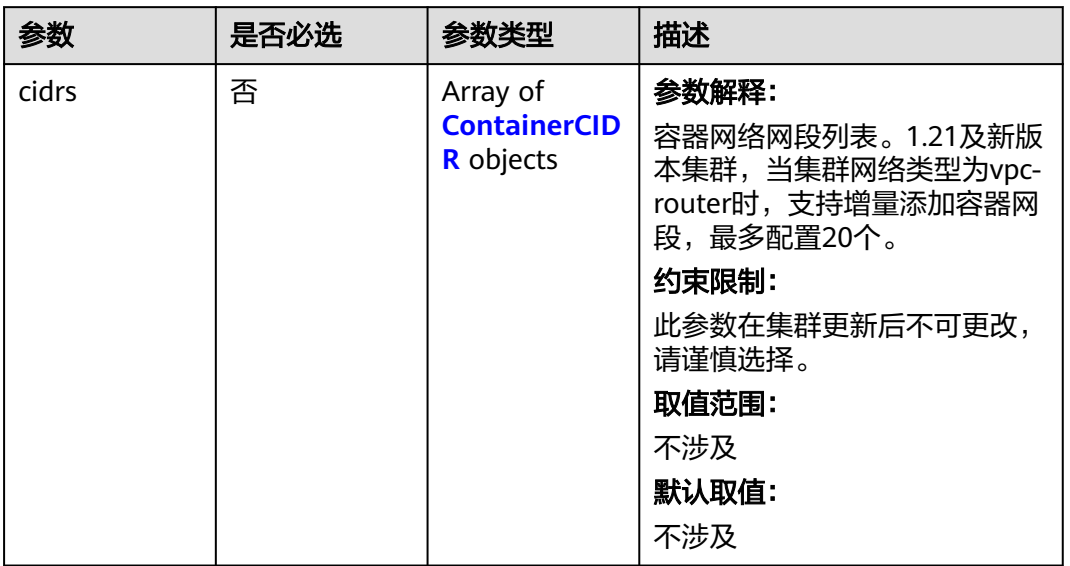

### 表 **4-102** ContainerCIDR

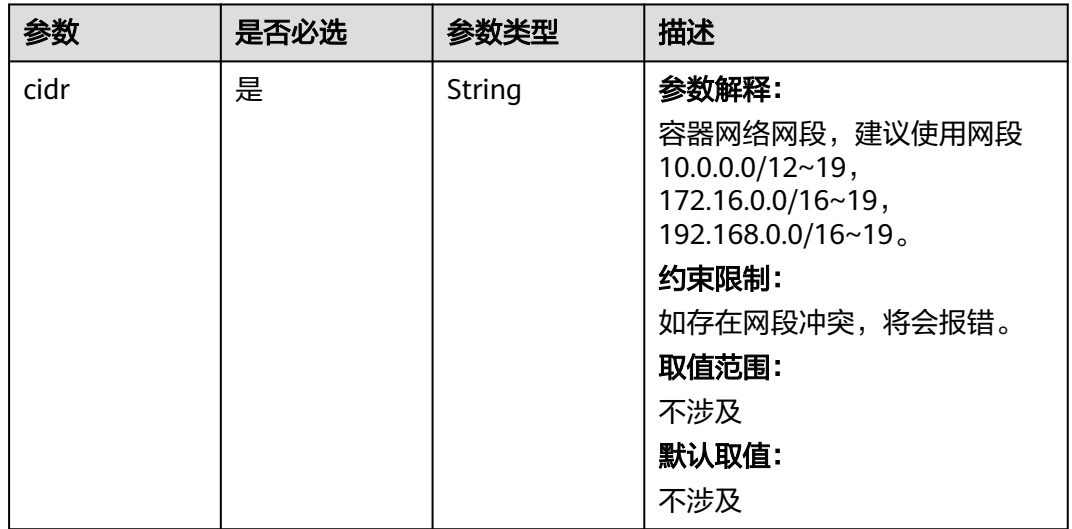

# <span id="page-221-0"></span>表 **4-103** EniNetworkUpdate

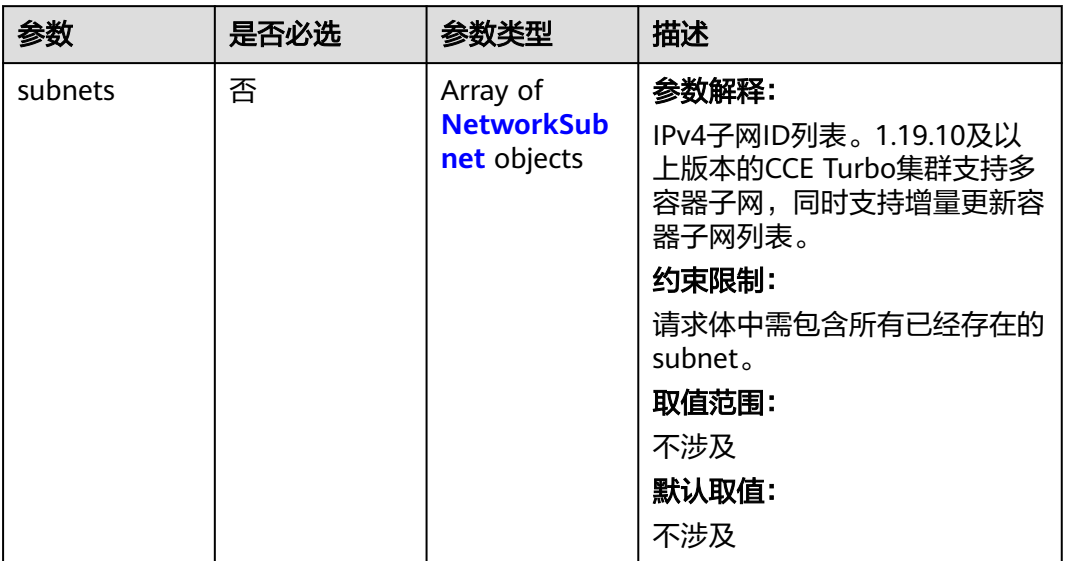

### 表 **4-104** NetworkSubnet

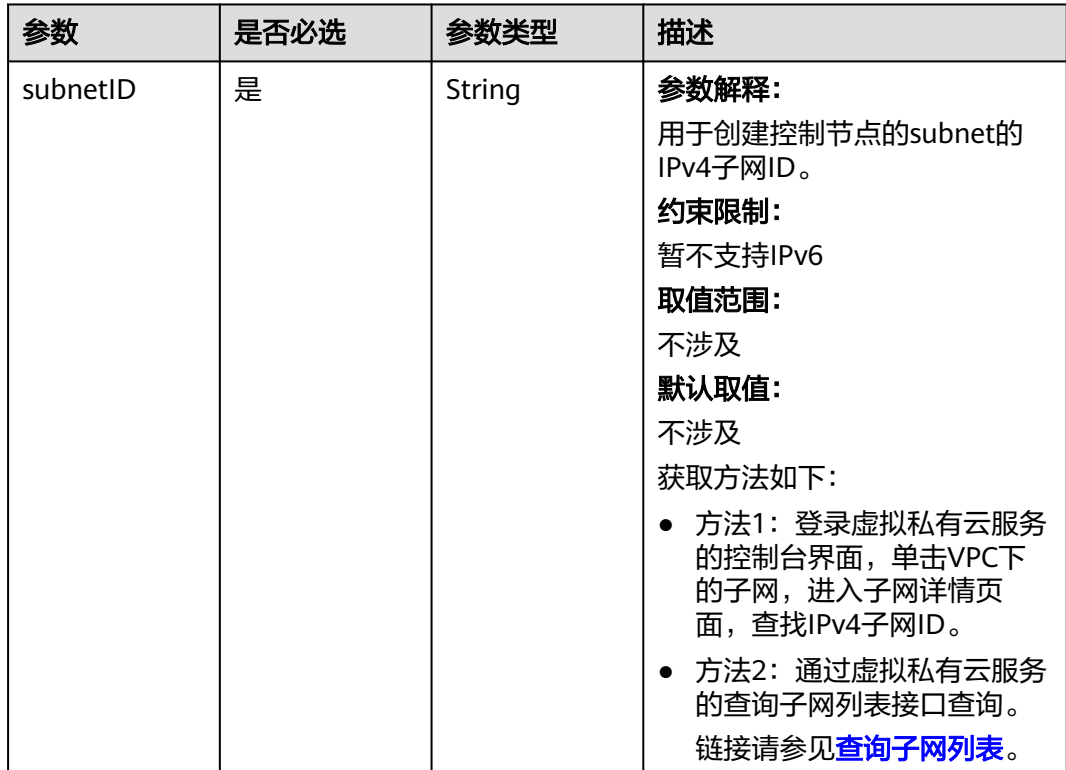

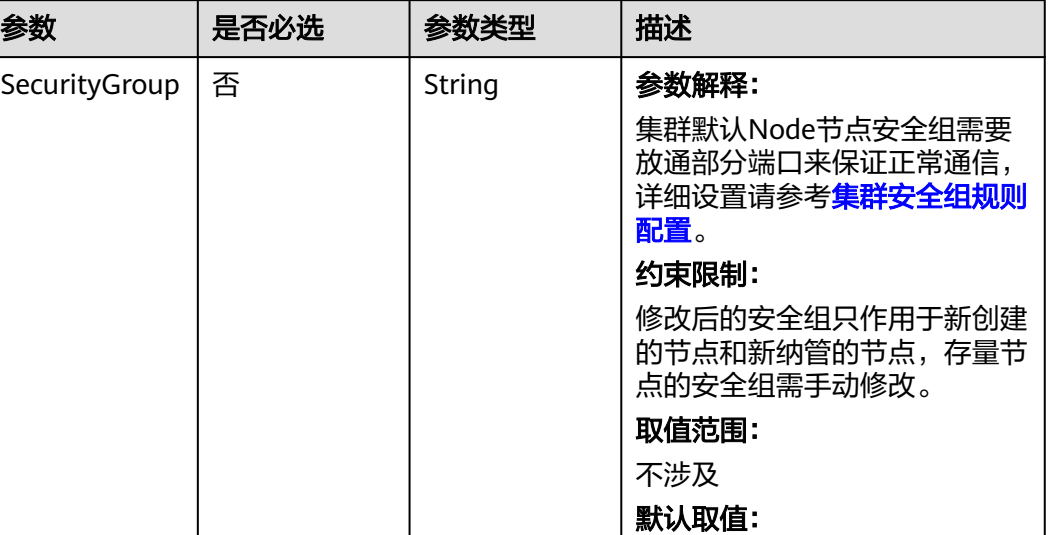

不涉及

#### <span id="page-222-0"></span>表 **4-105** hostNetwork

表 **4-106** ClusterMetadataForUpdate

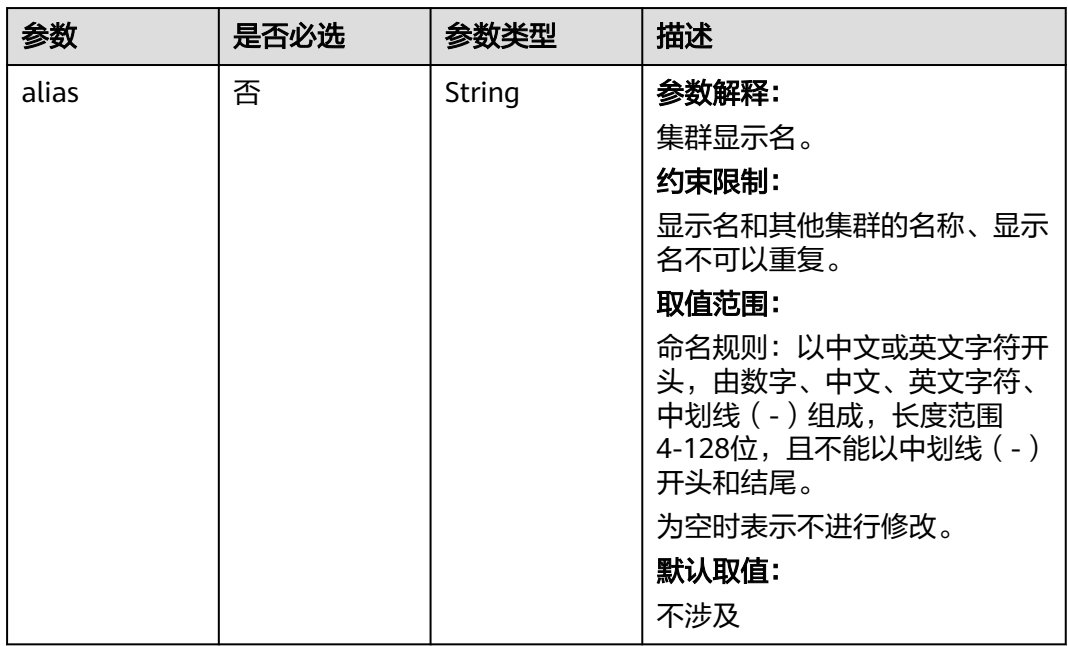

# 响应参数

状态码: **200**

# 表 **4-107** 响应 Body 参数

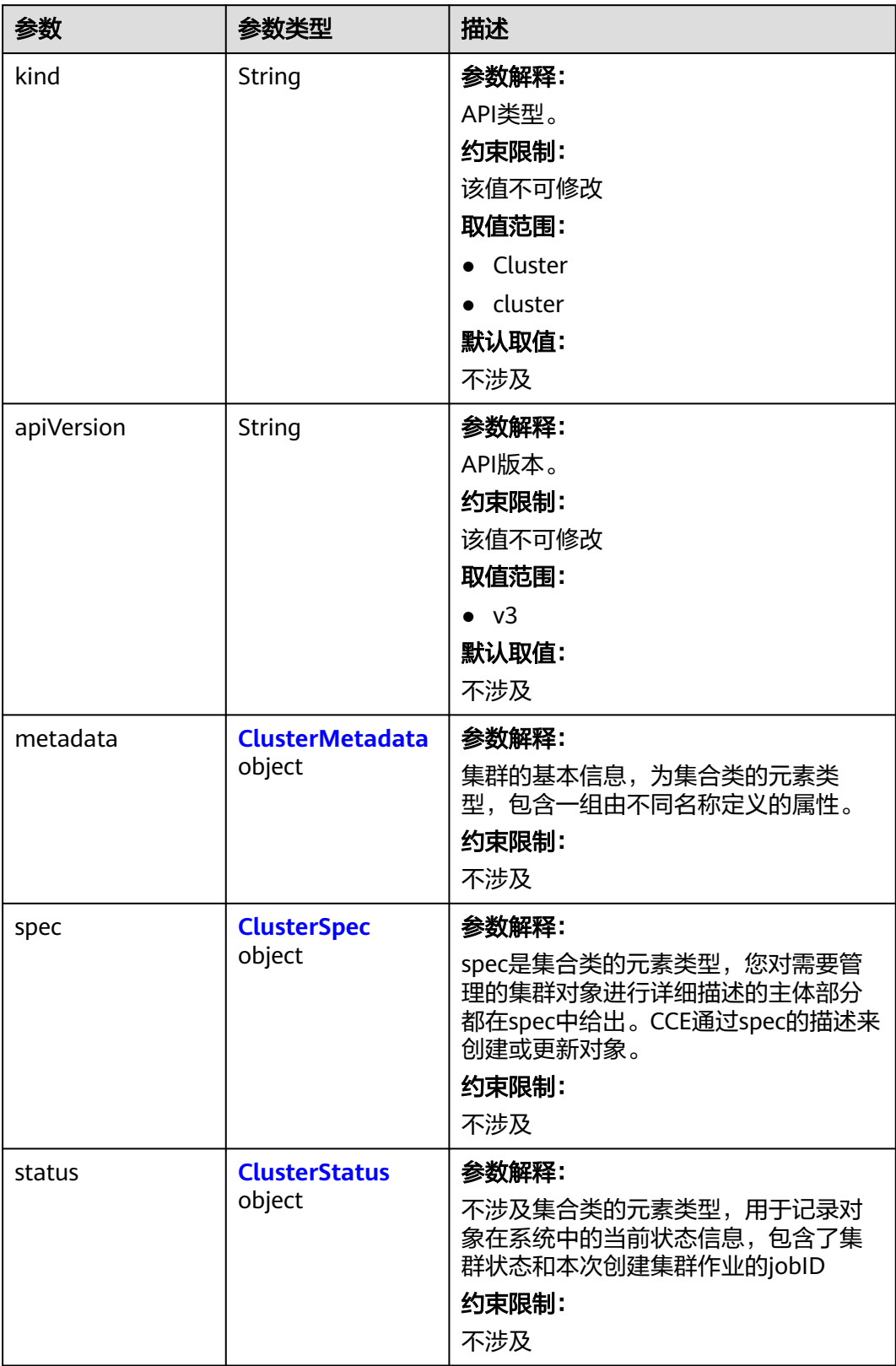

#### <span id="page-224-0"></span>表 **4-108** ClusterMetadata

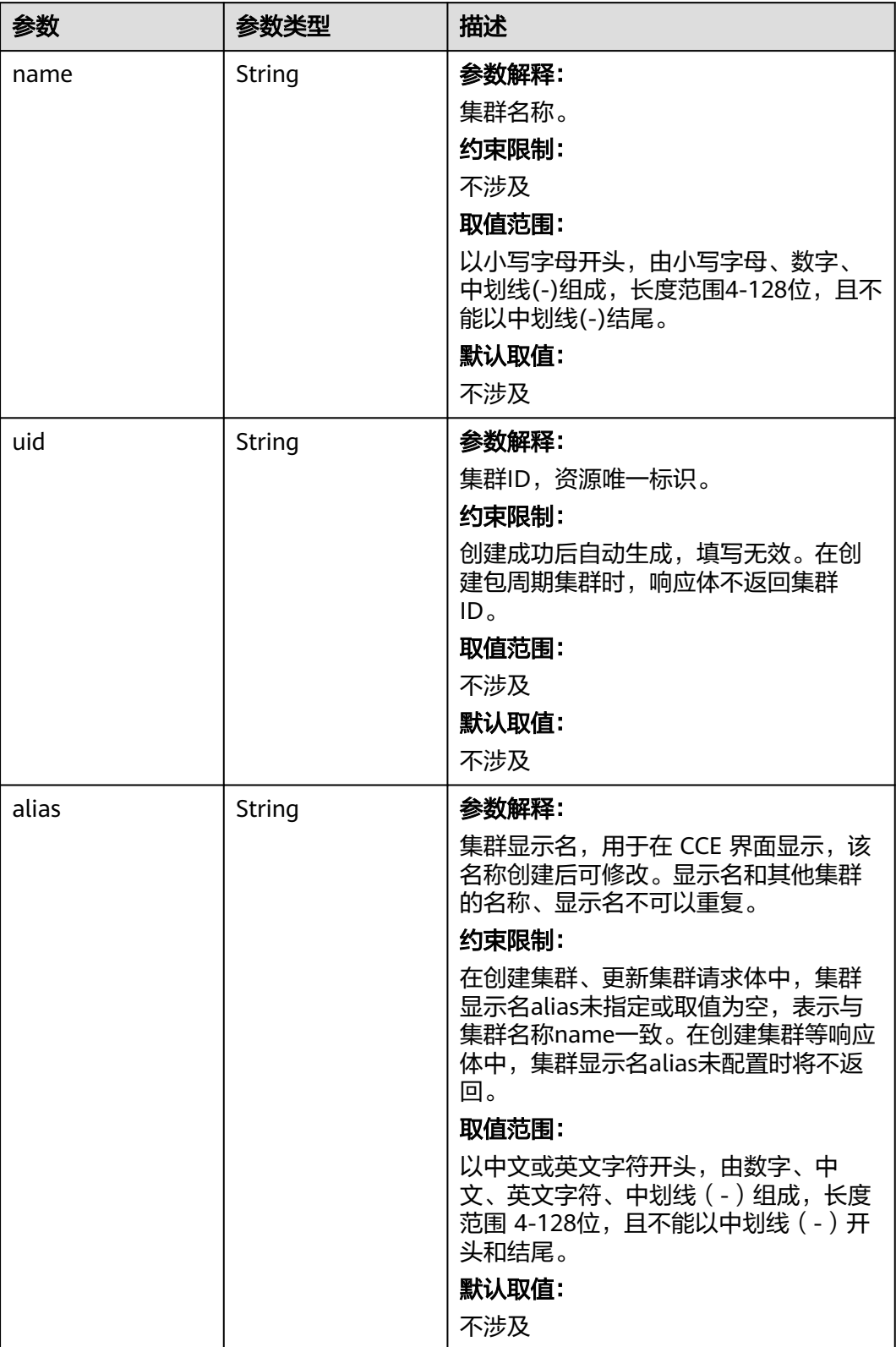

 $\mathbf{r}$ 

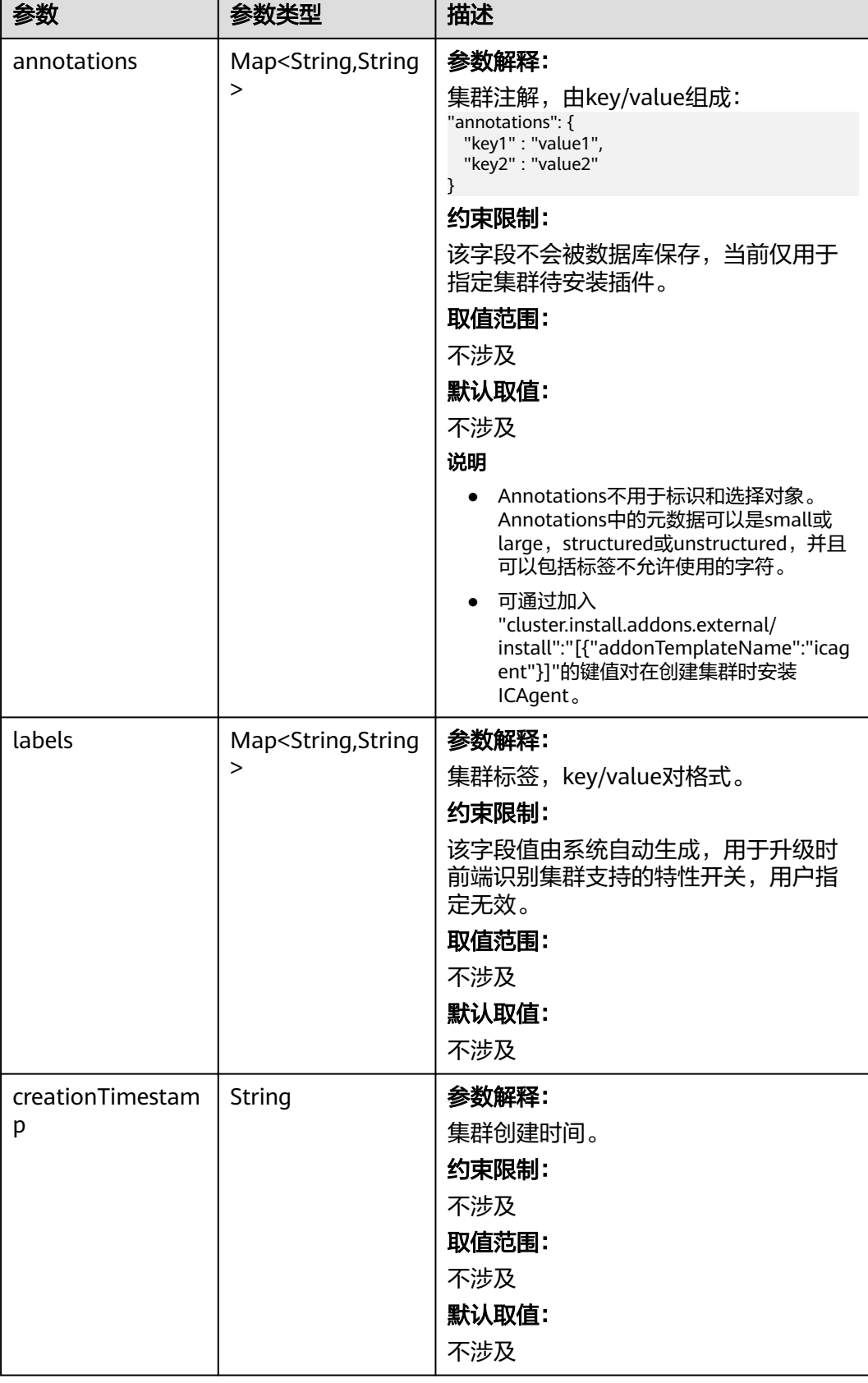

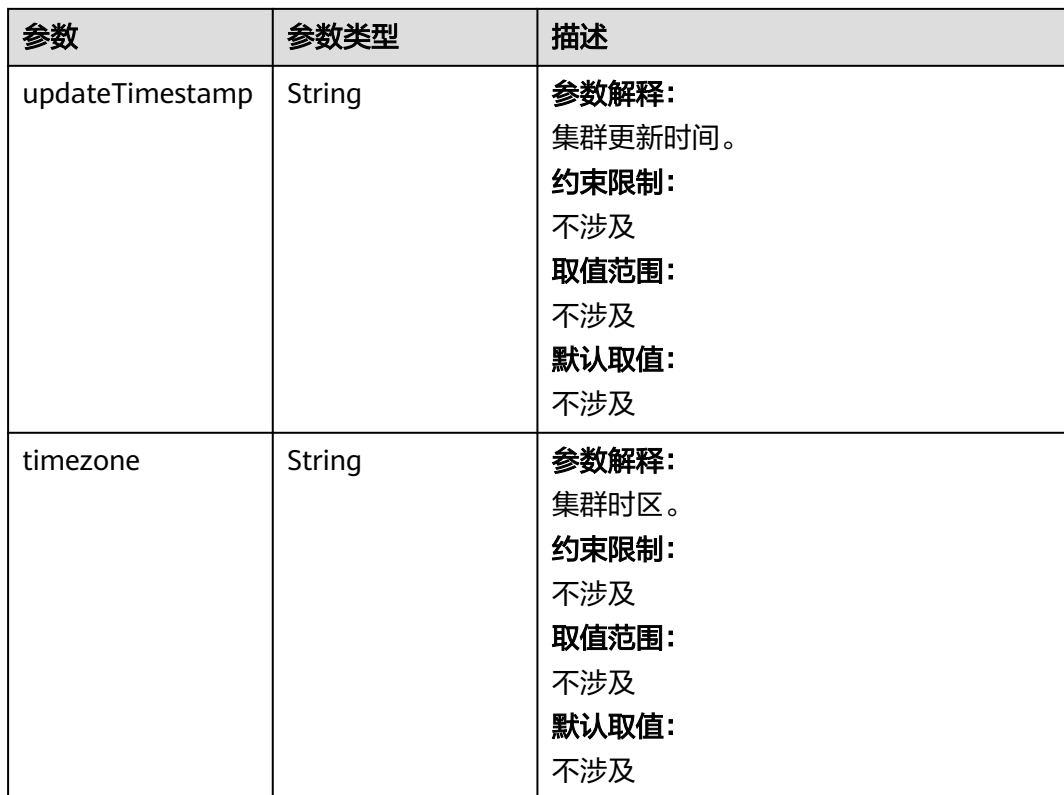

# <span id="page-227-0"></span>表 **4-109** ClusterSpec

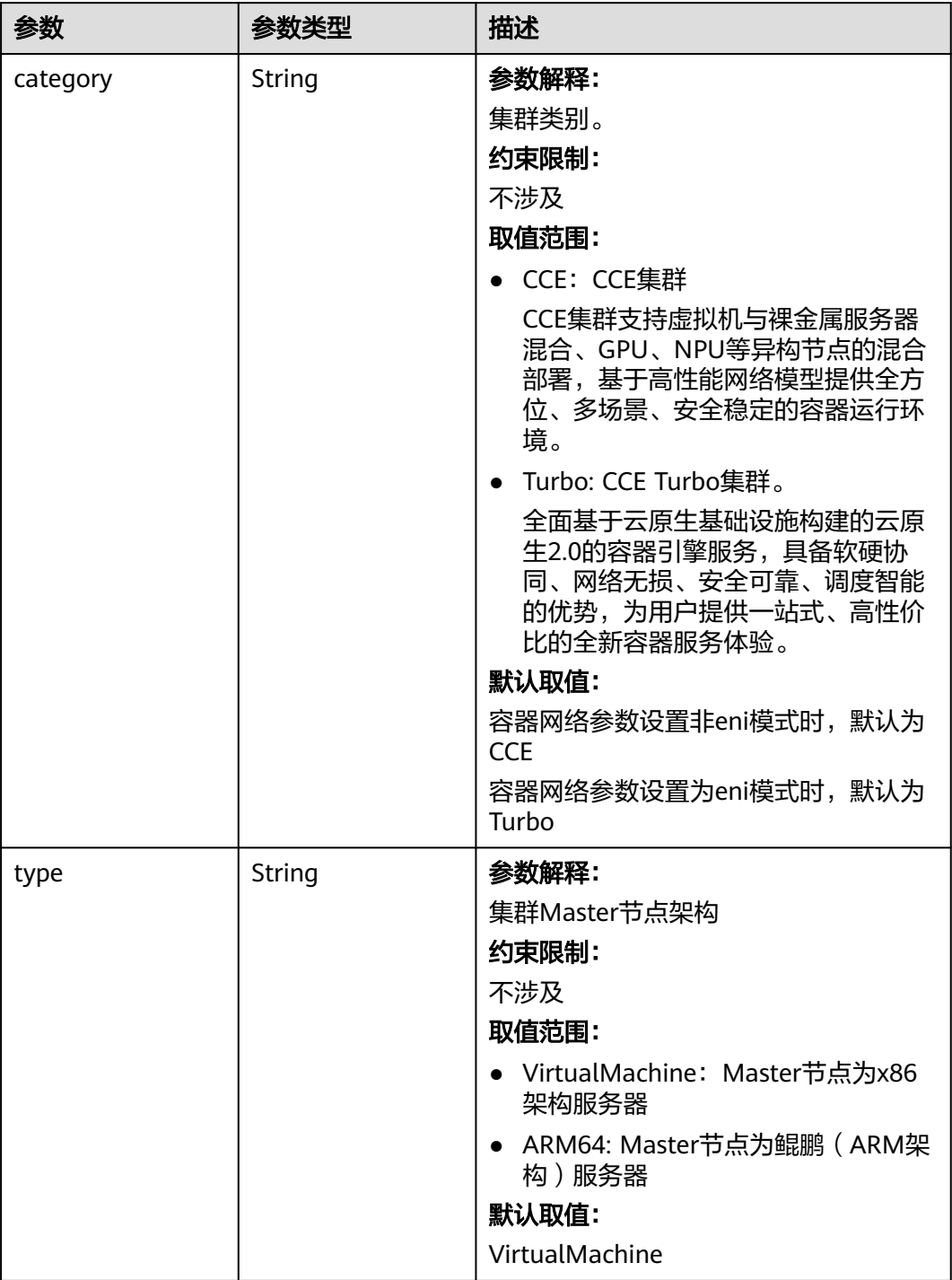

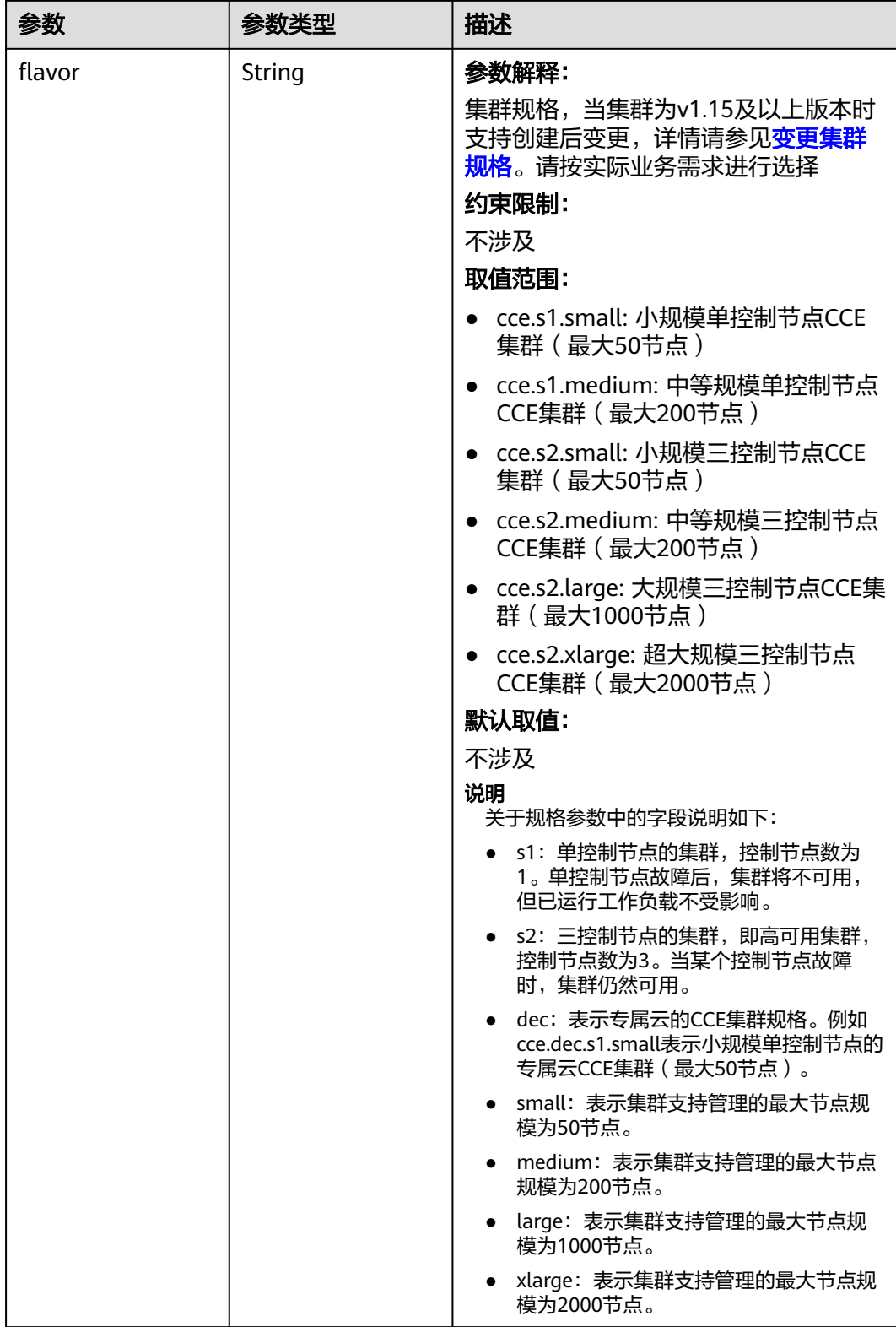

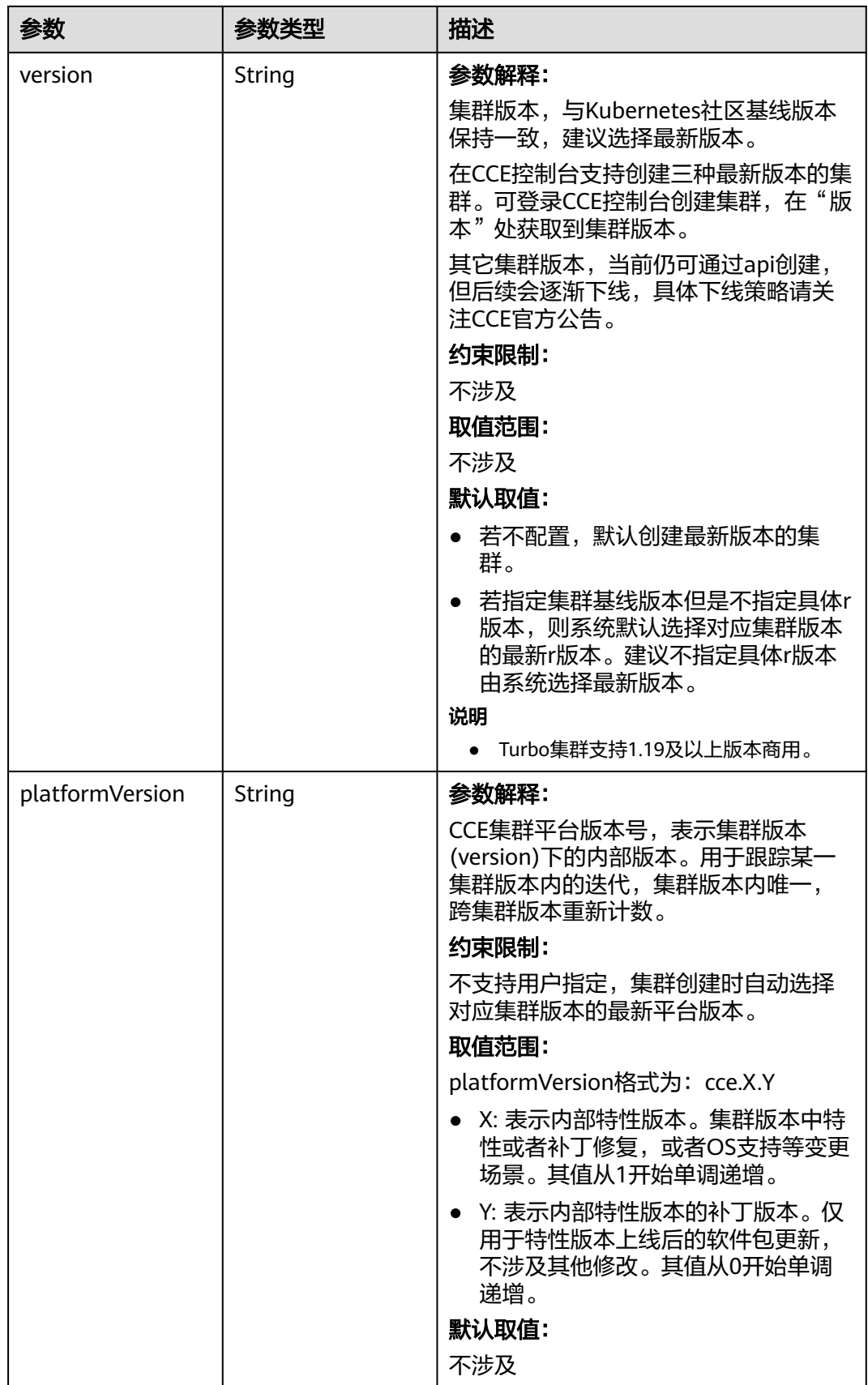

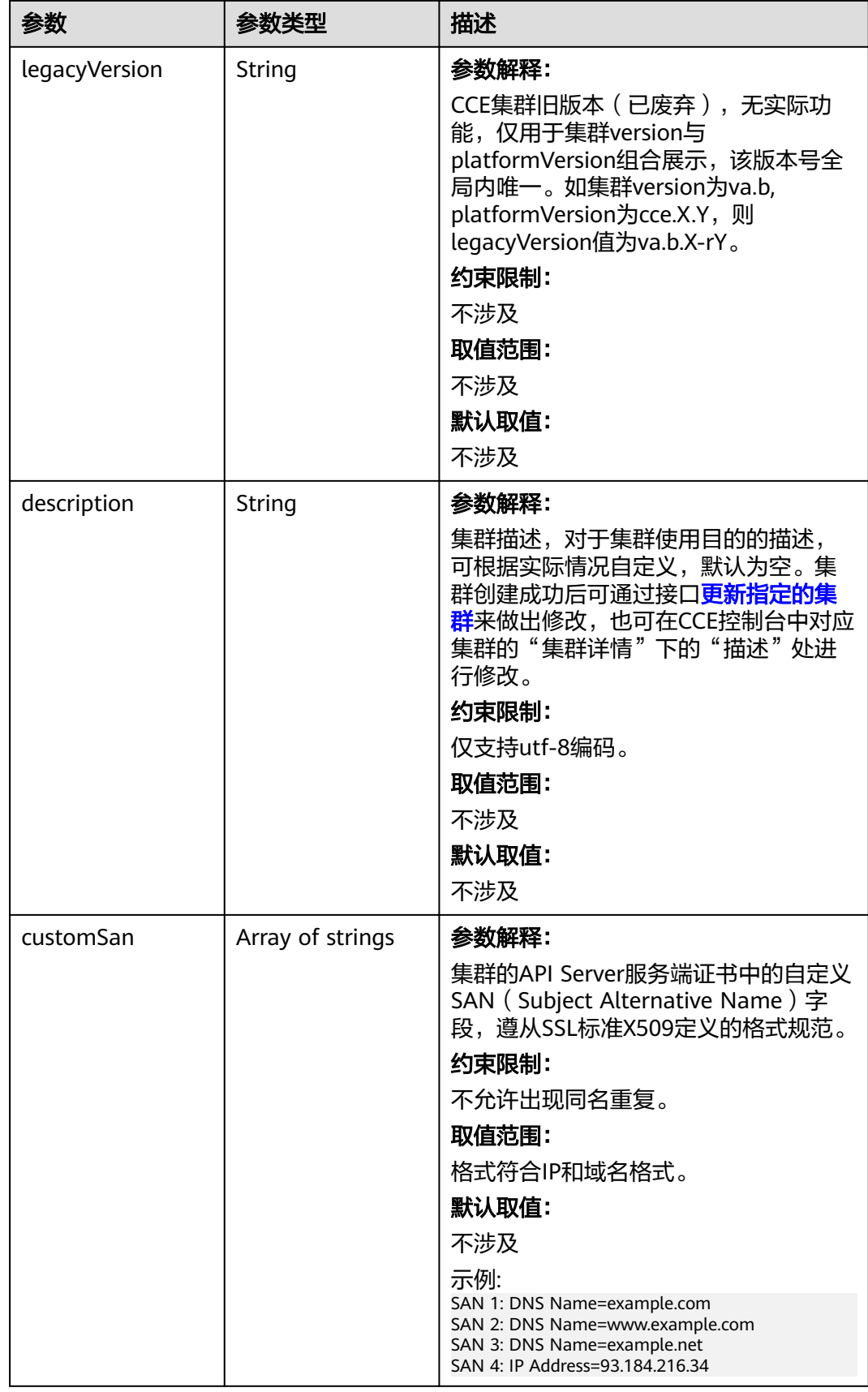

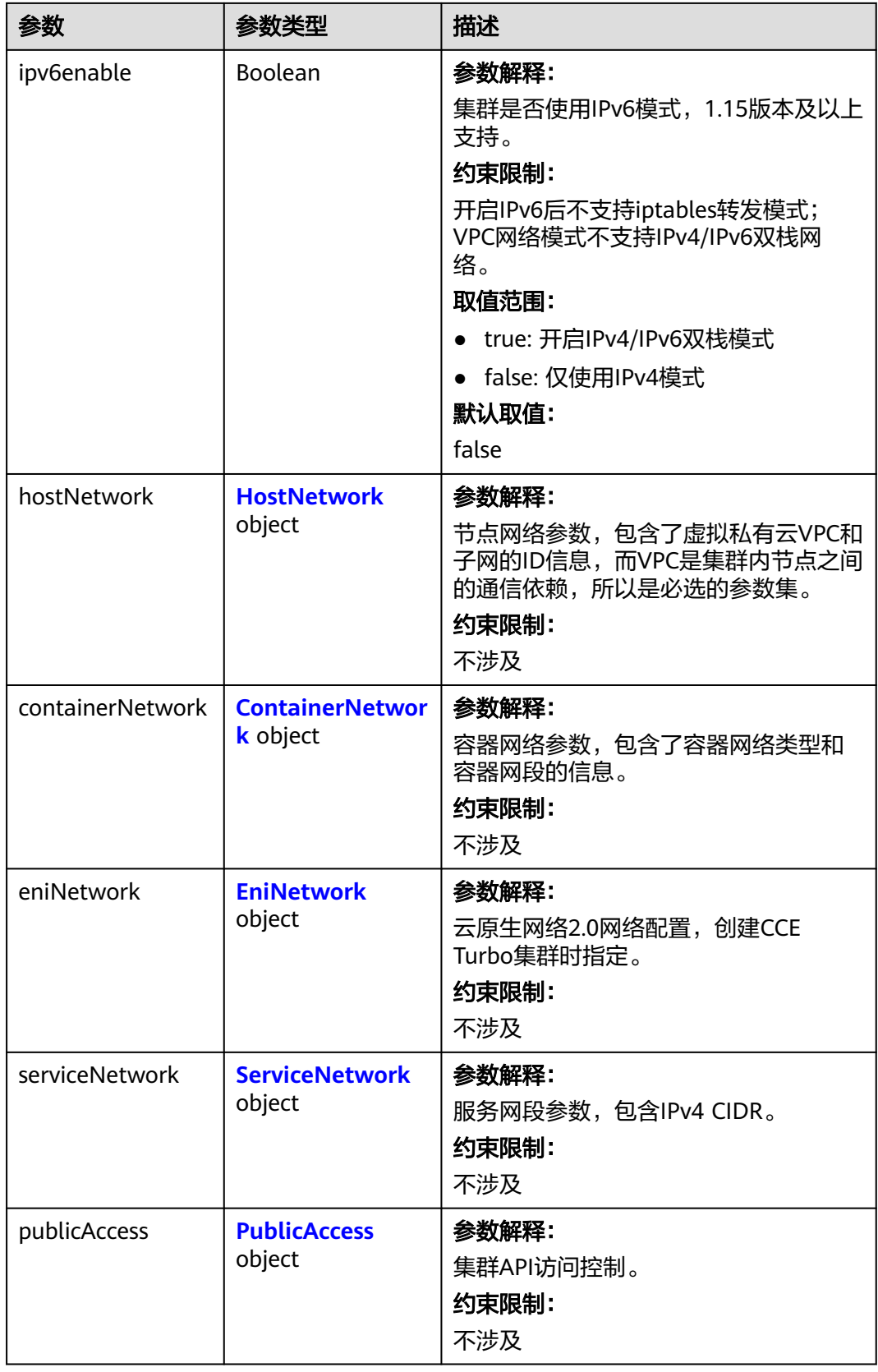

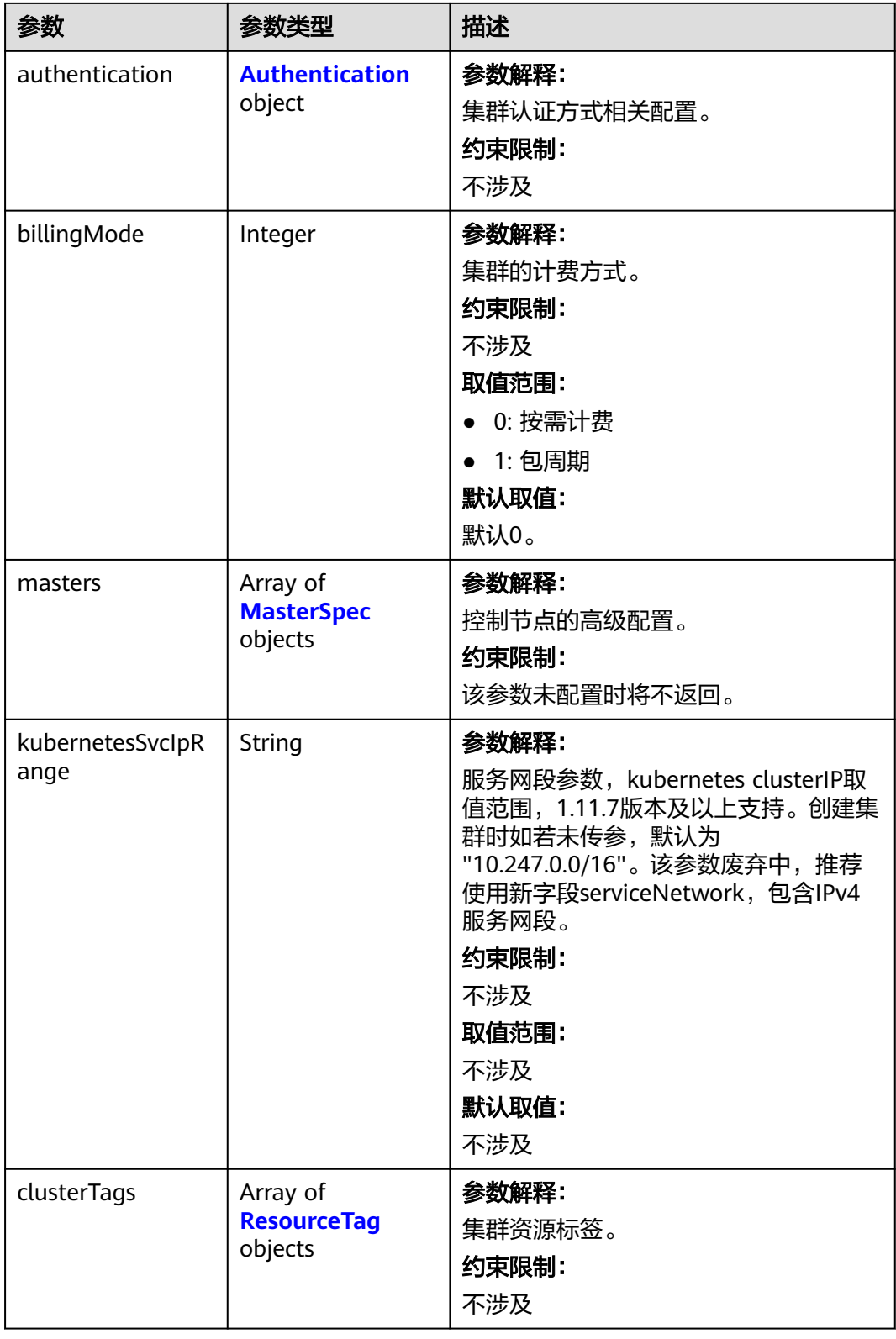

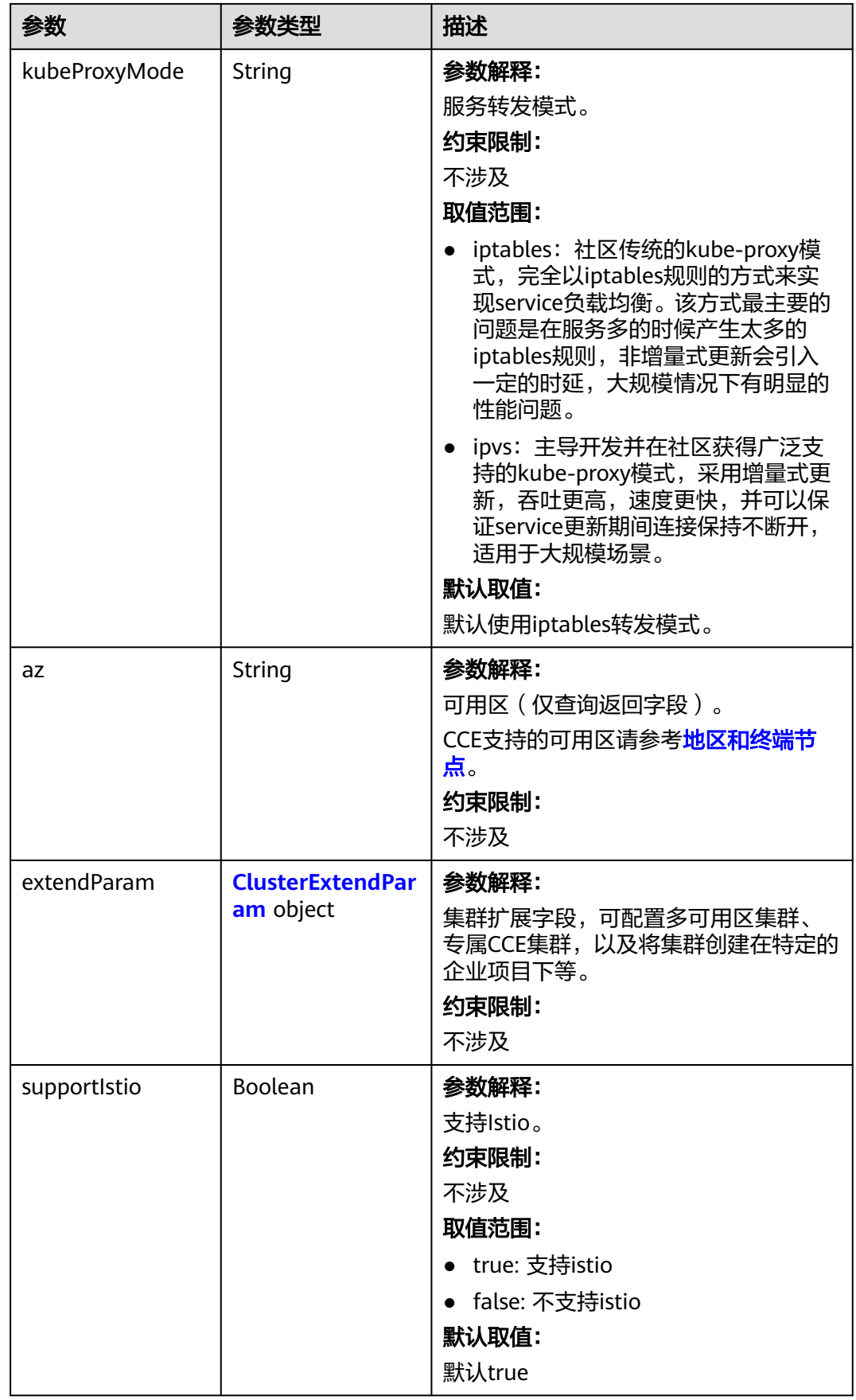

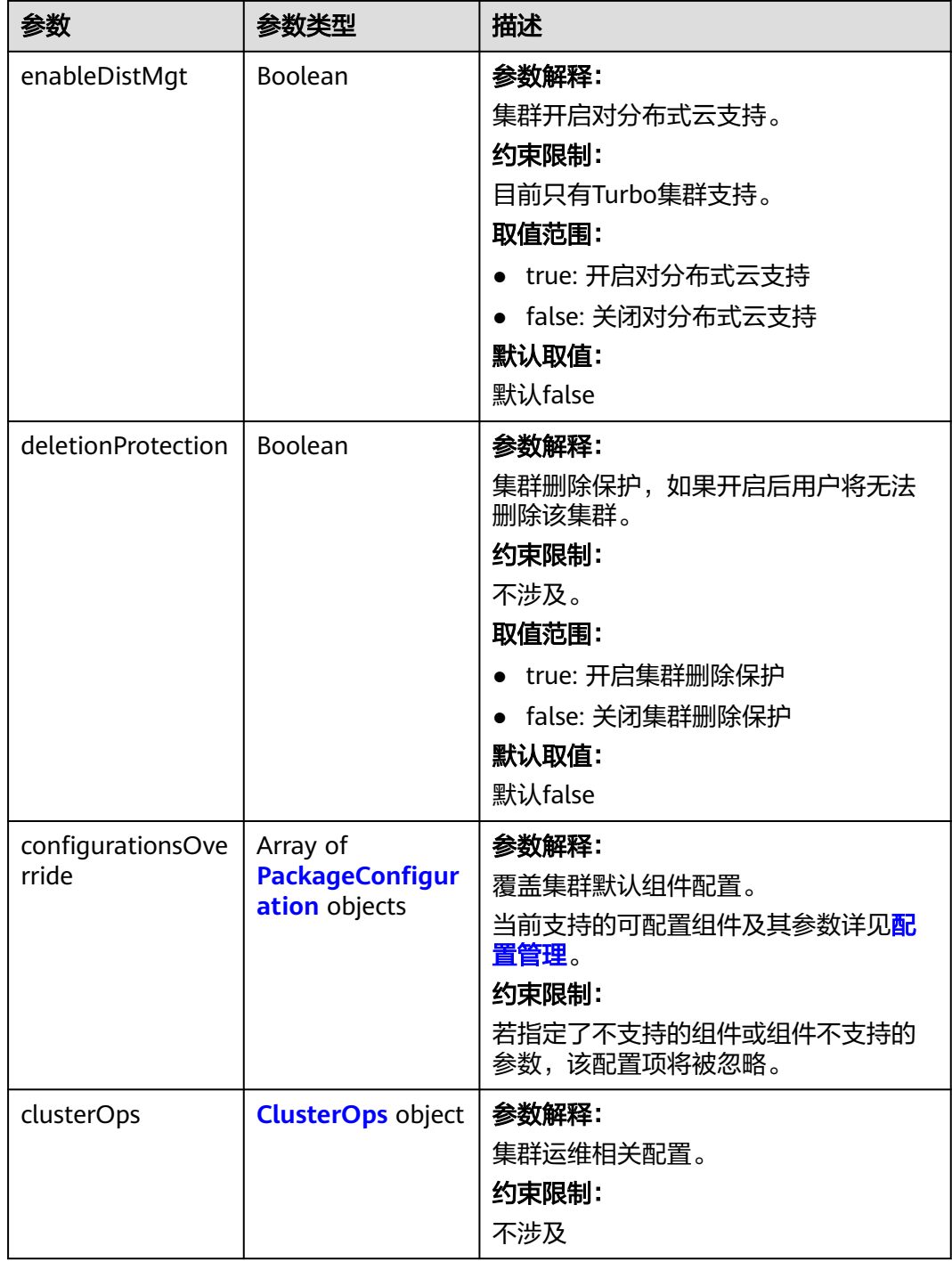

<span id="page-235-0"></span>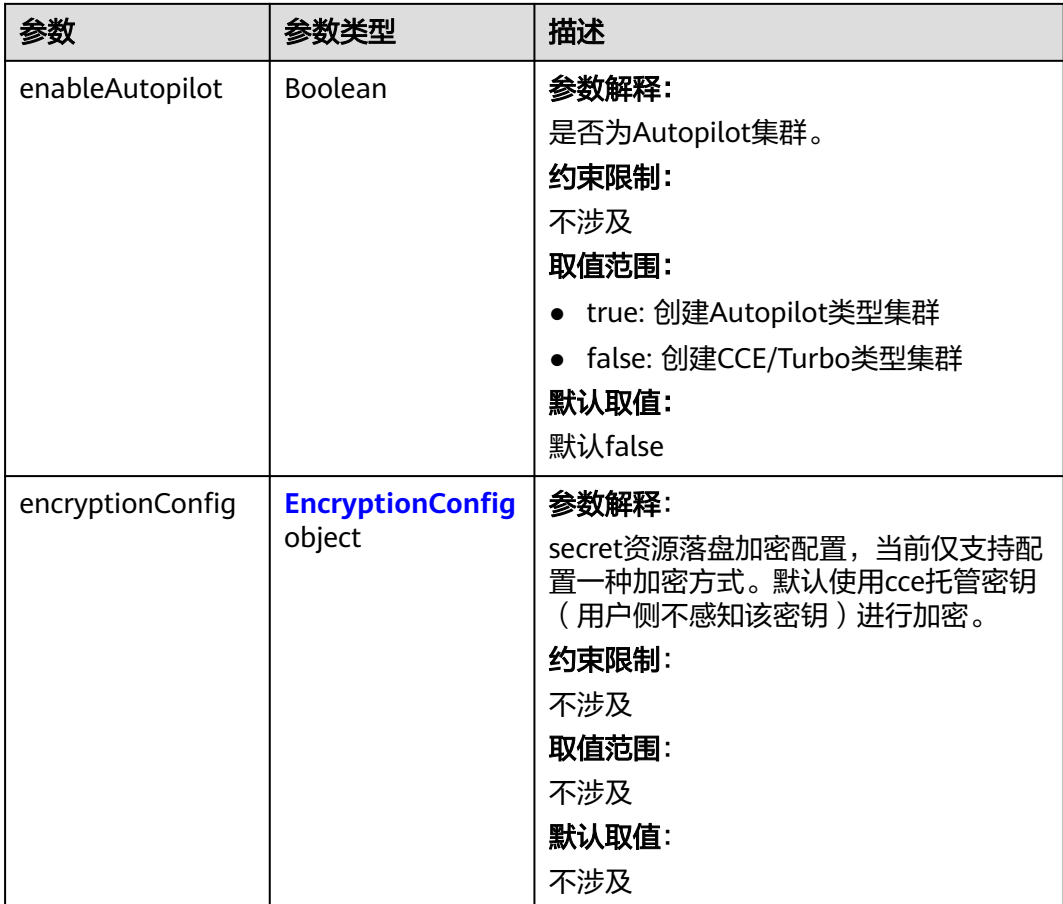

### 表 **4-110** HostNetwork

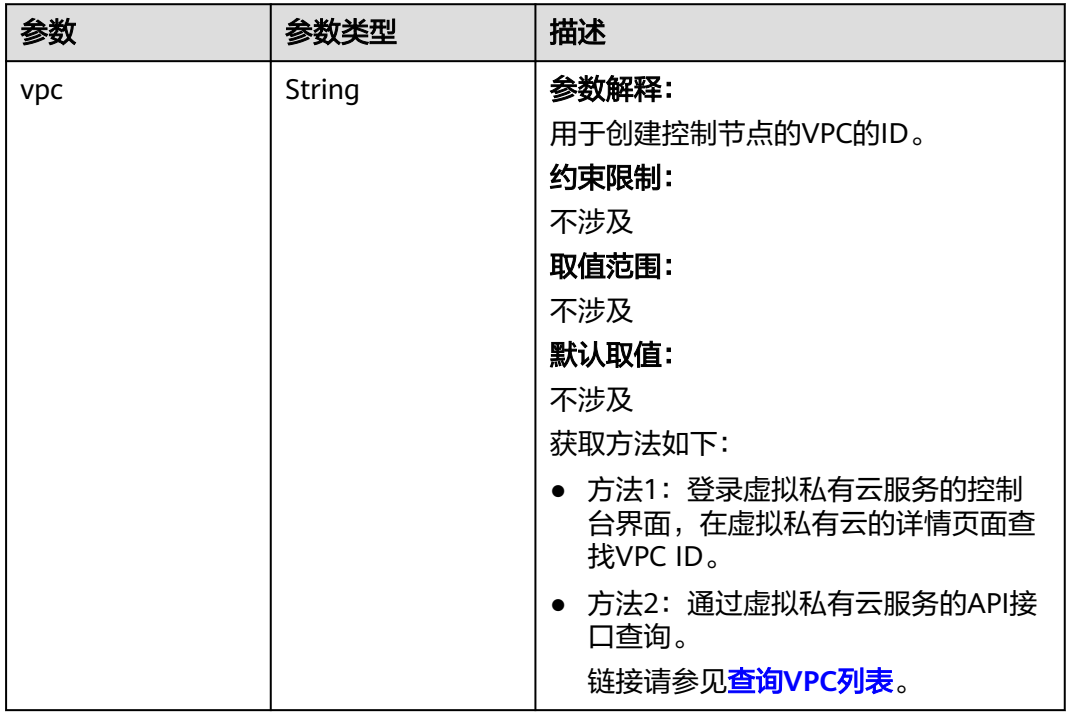

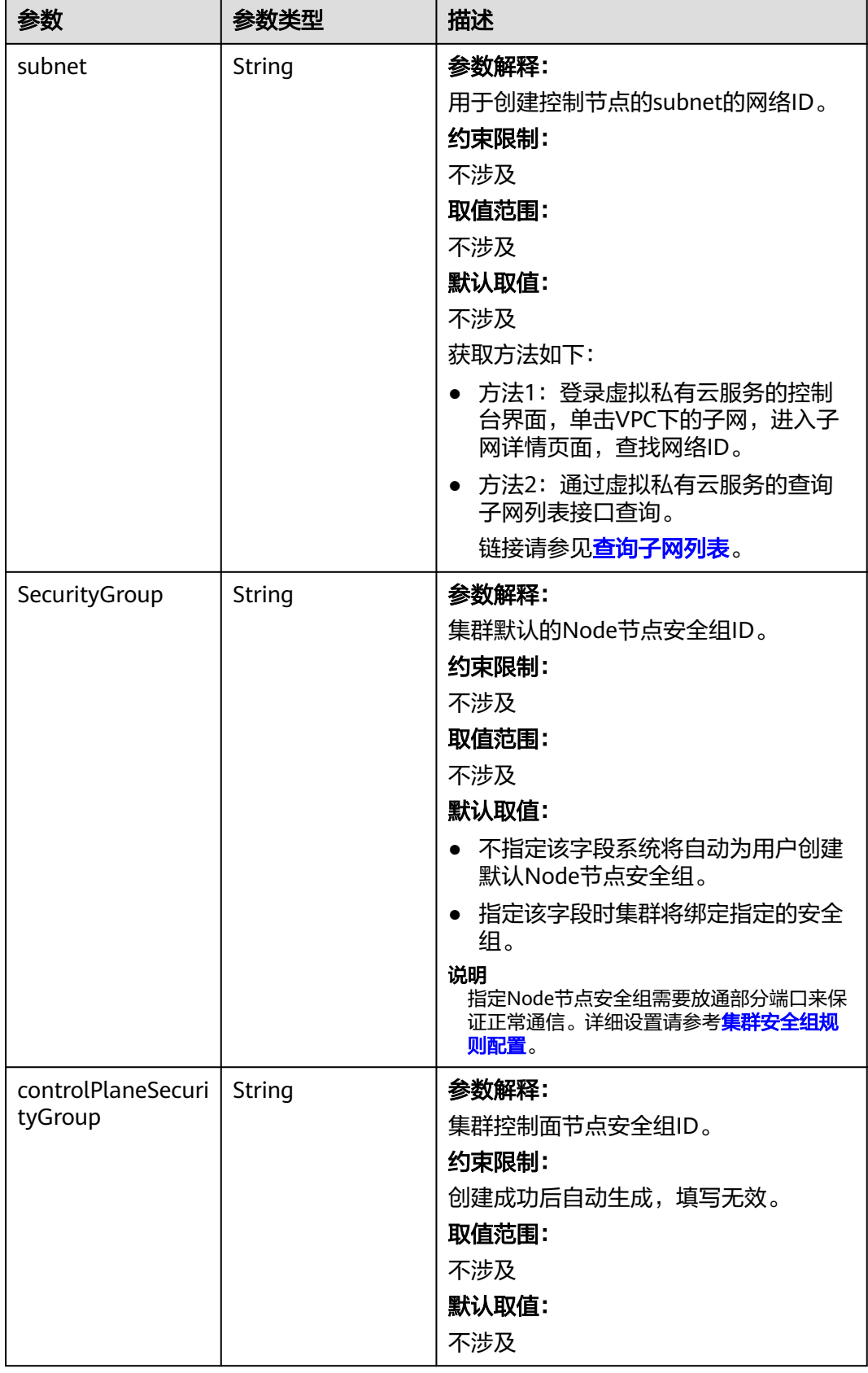

### <span id="page-237-0"></span>表 **4-111** ContainerNetwork

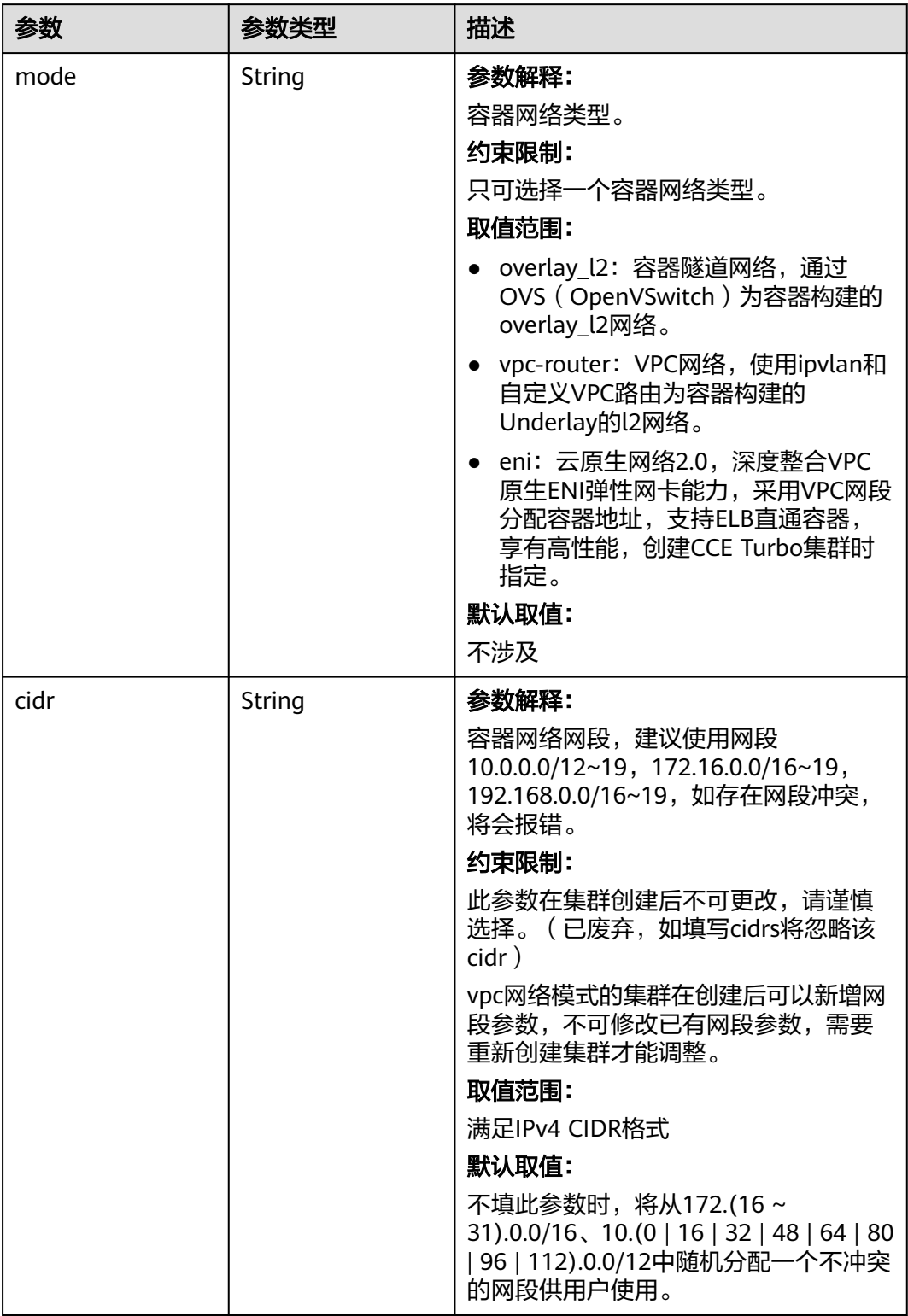

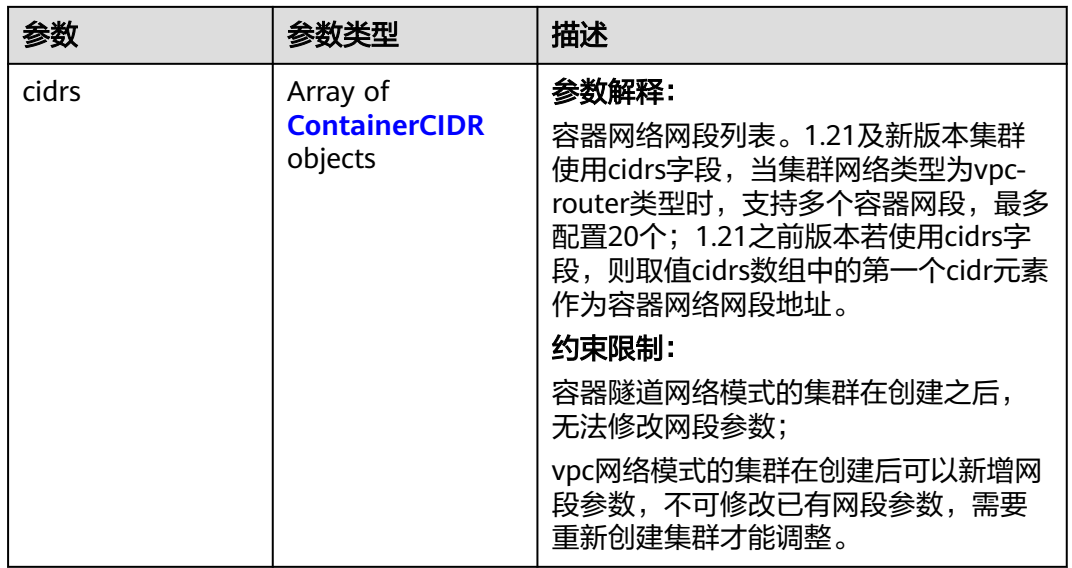

# 表 **4-112** ContainerCIDR

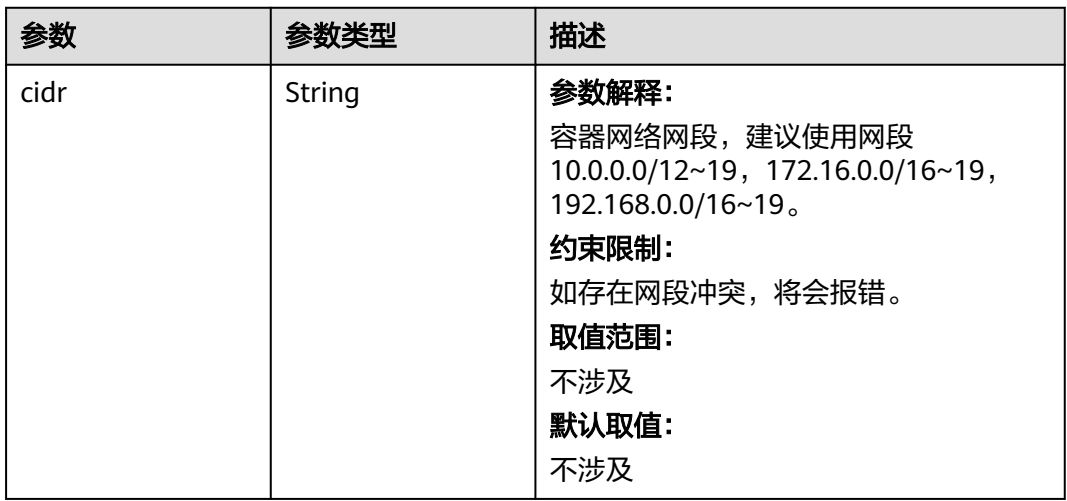

<span id="page-239-0"></span>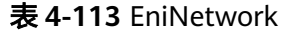

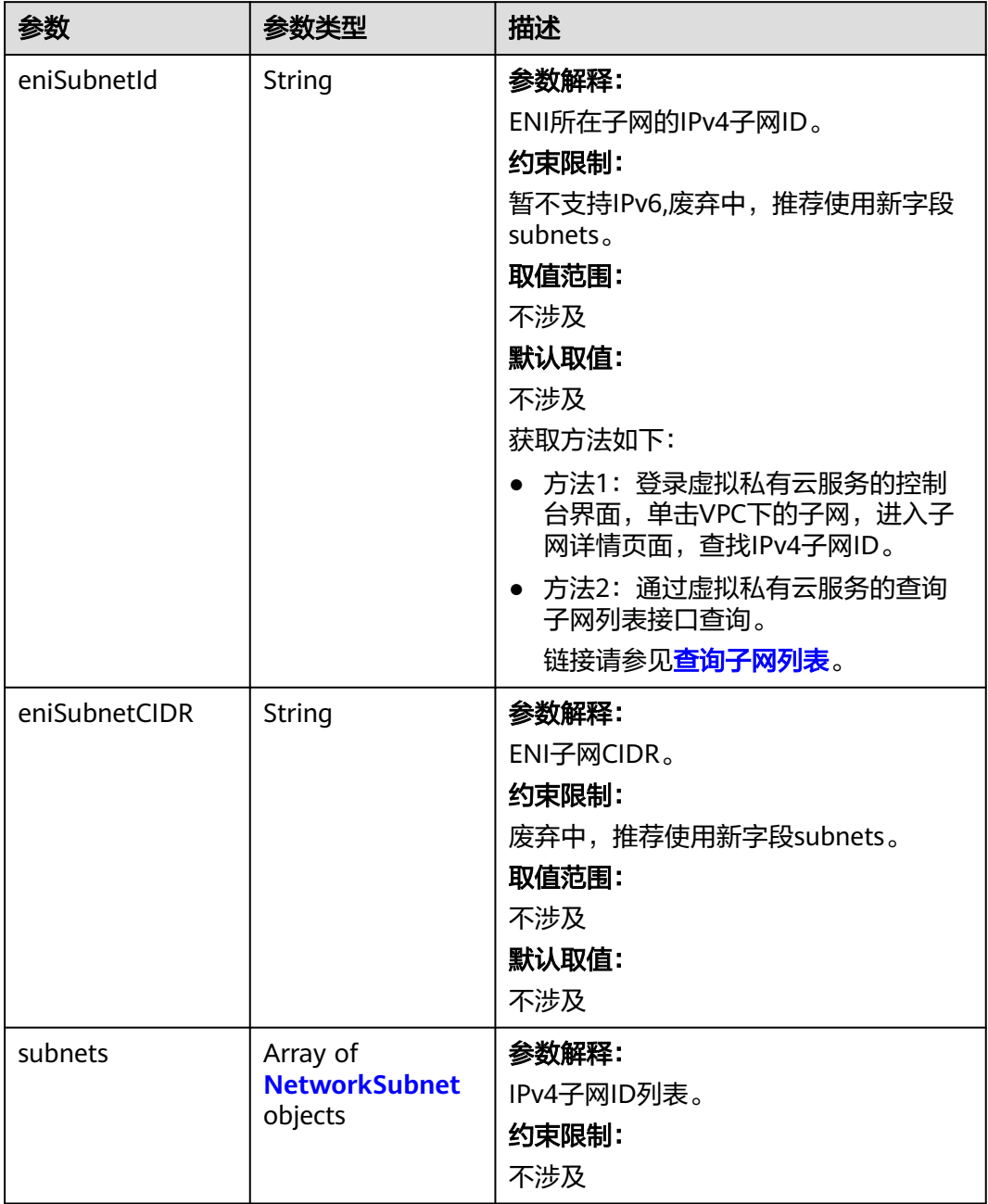

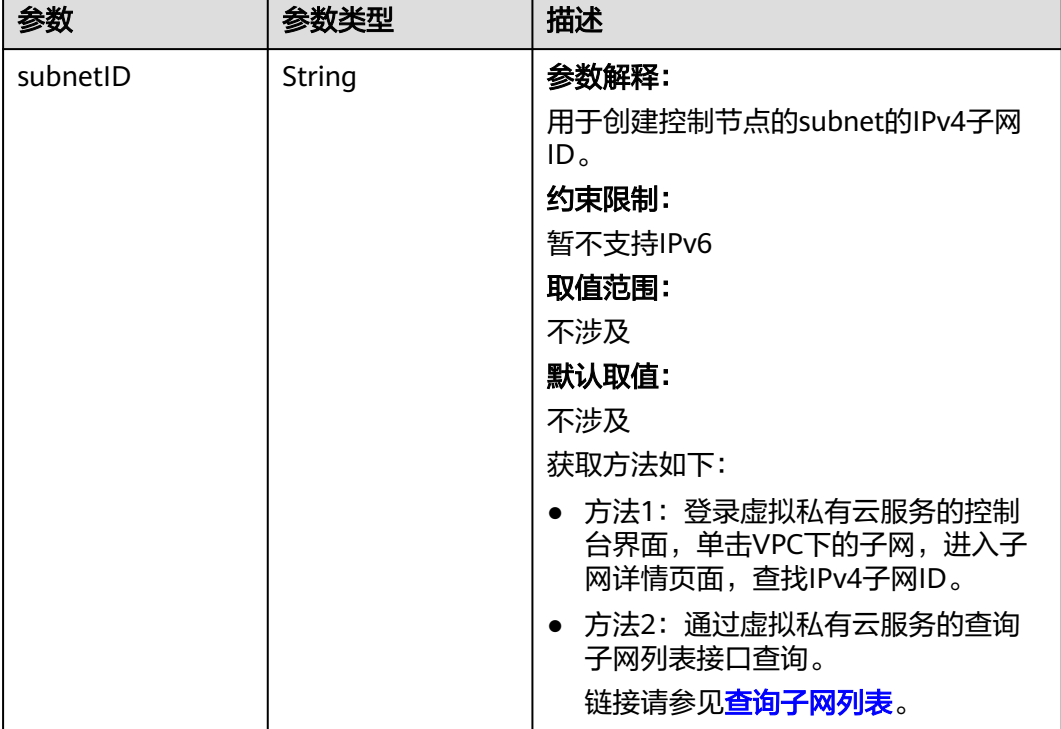

#### <span id="page-240-0"></span>表 **4-114** NetworkSubnet

### 表 **4-115** ServiceNetwork

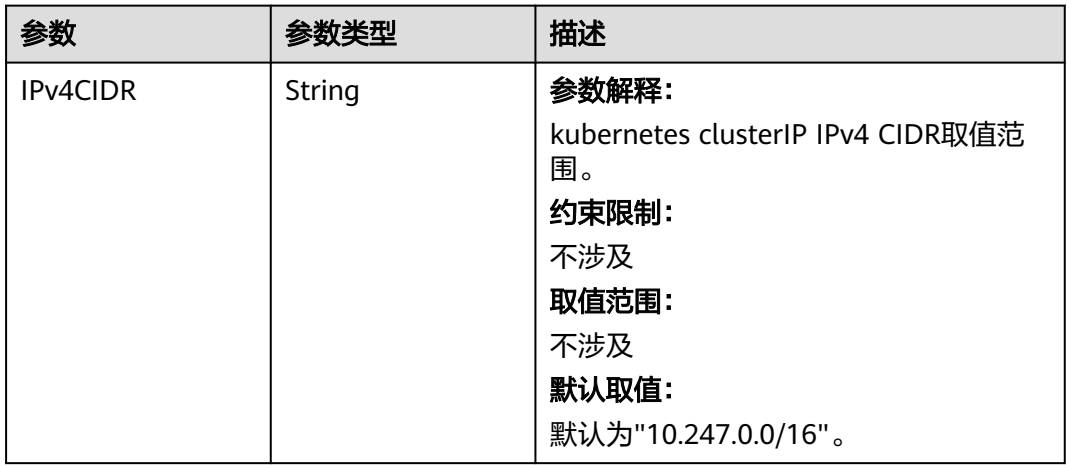

<span id="page-241-0"></span>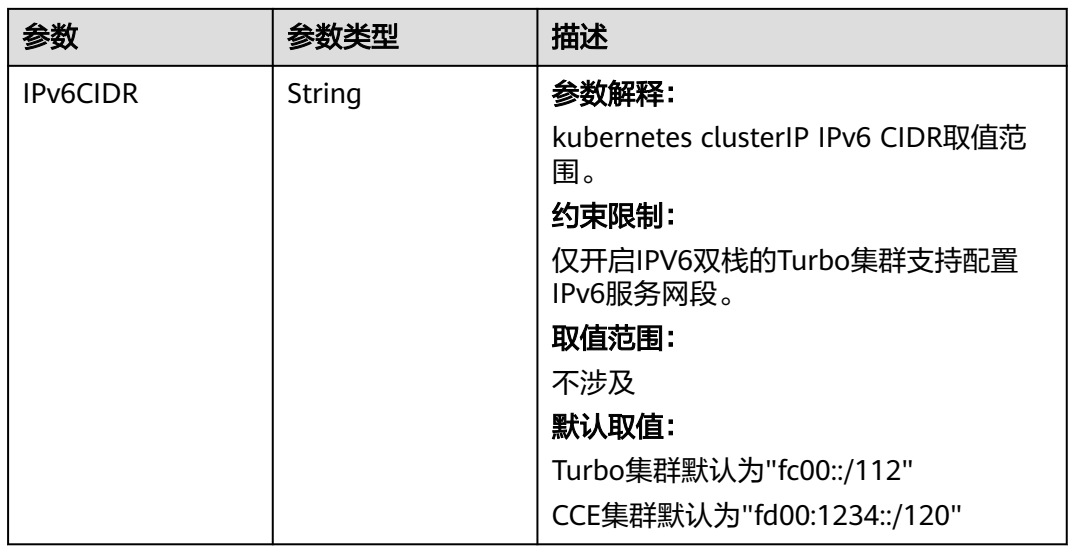

### 表 **4-116** PublicAccess

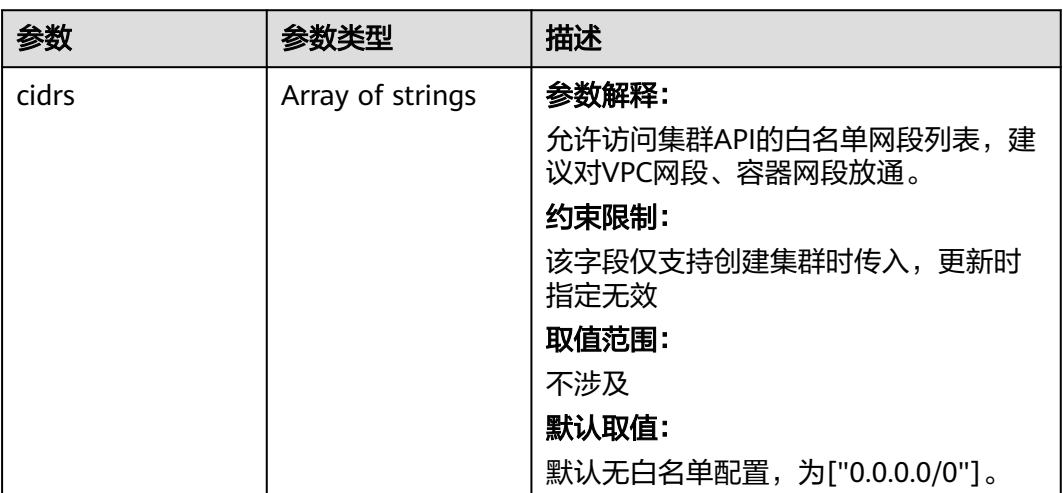

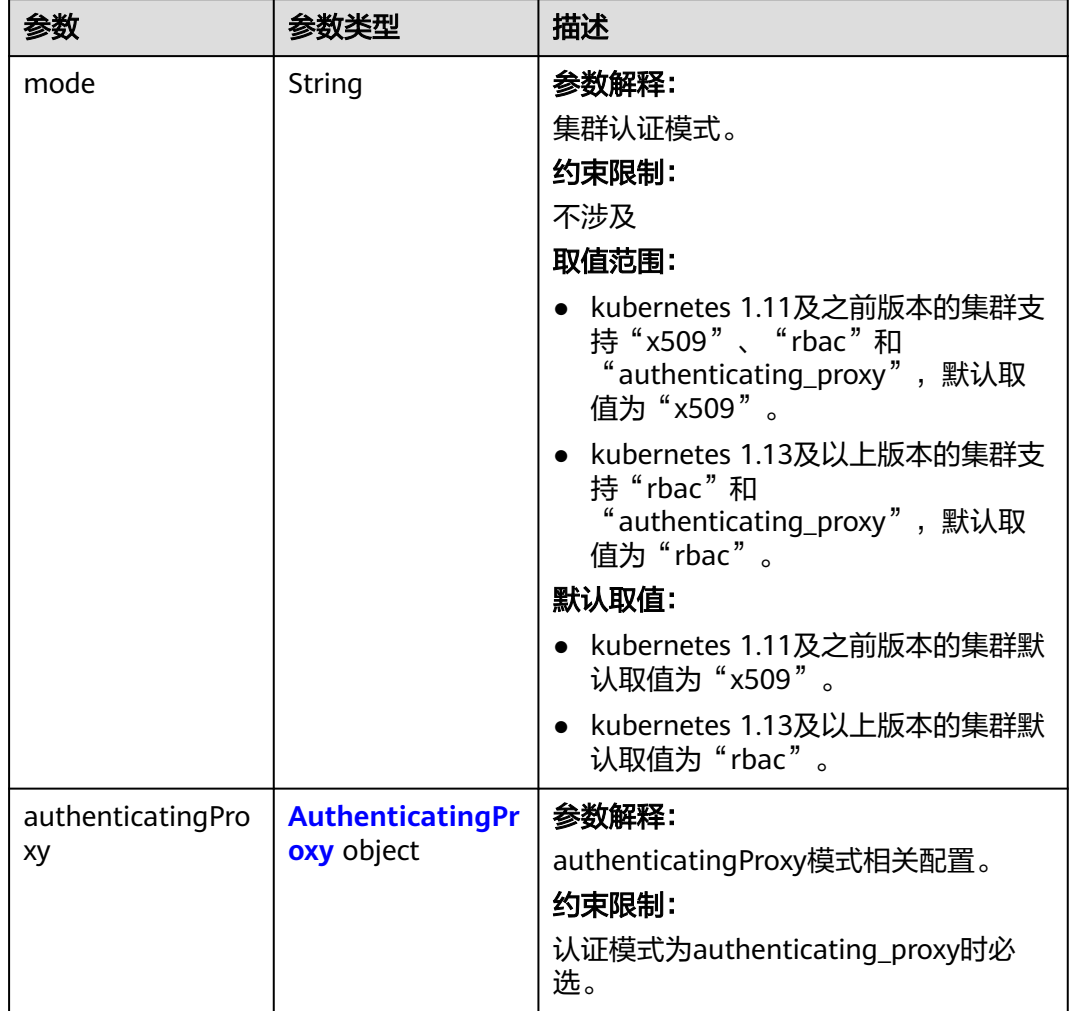

### <span id="page-242-0"></span>表 **4-117** Authentication

# 表 **4-118** AuthenticatingProxy

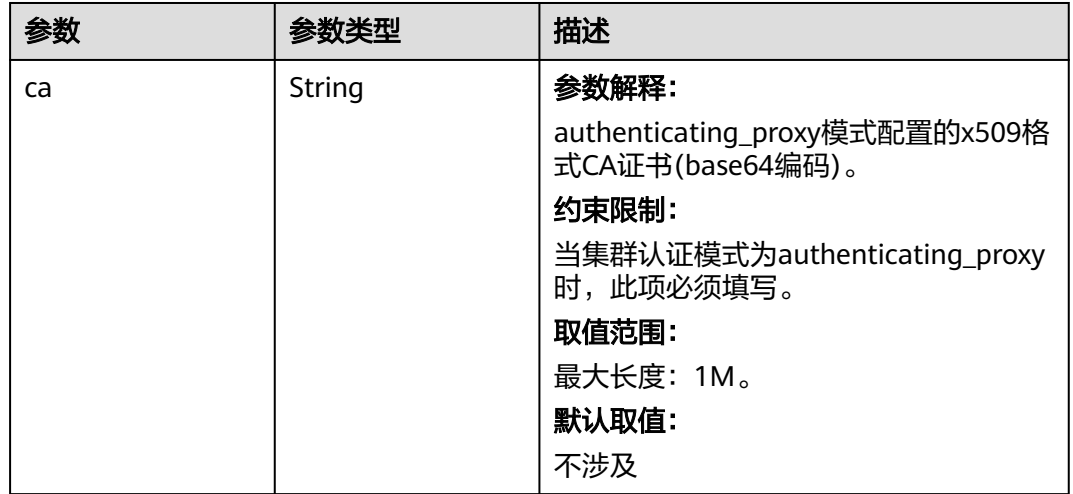

<span id="page-243-0"></span>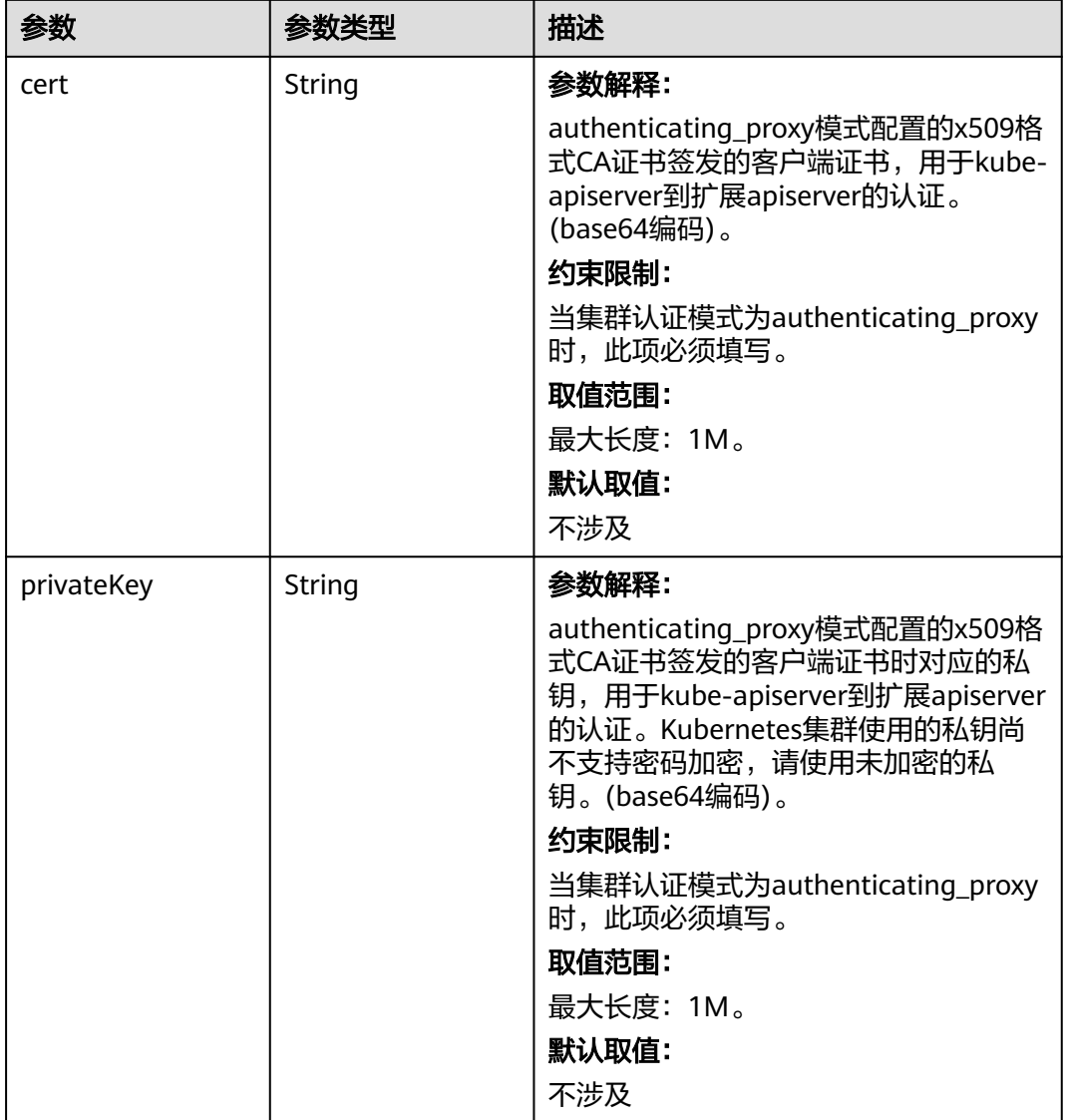

# 表 **4-119** MasterSpec

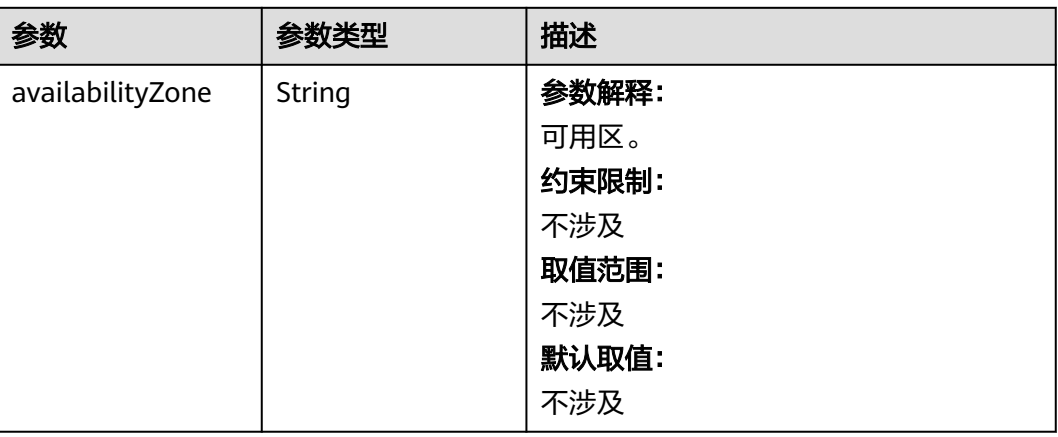

# <span id="page-244-0"></span>表 **4-120** ResourceTag

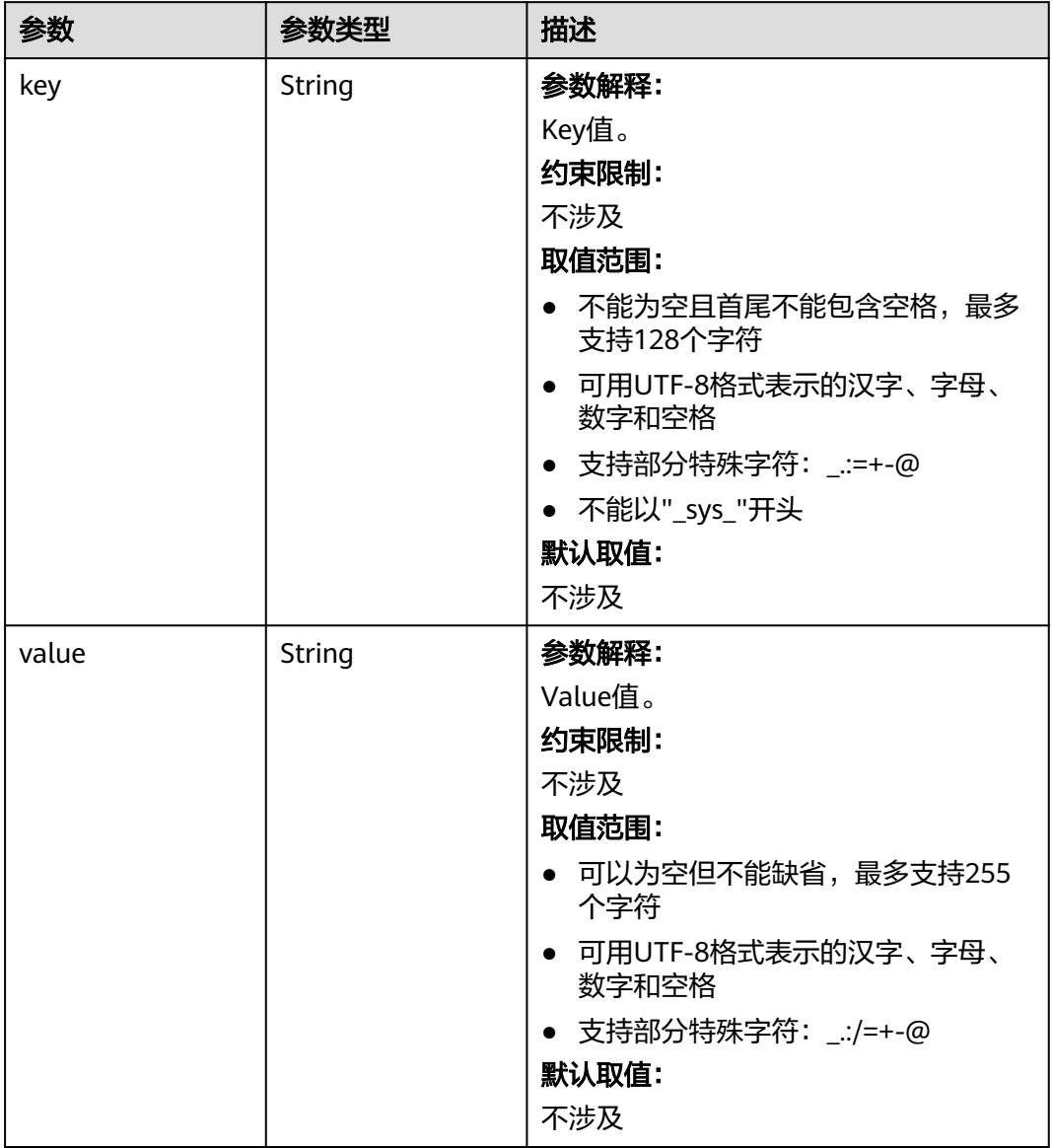

### <span id="page-245-0"></span>表 **4-121** ClusterExtendParam

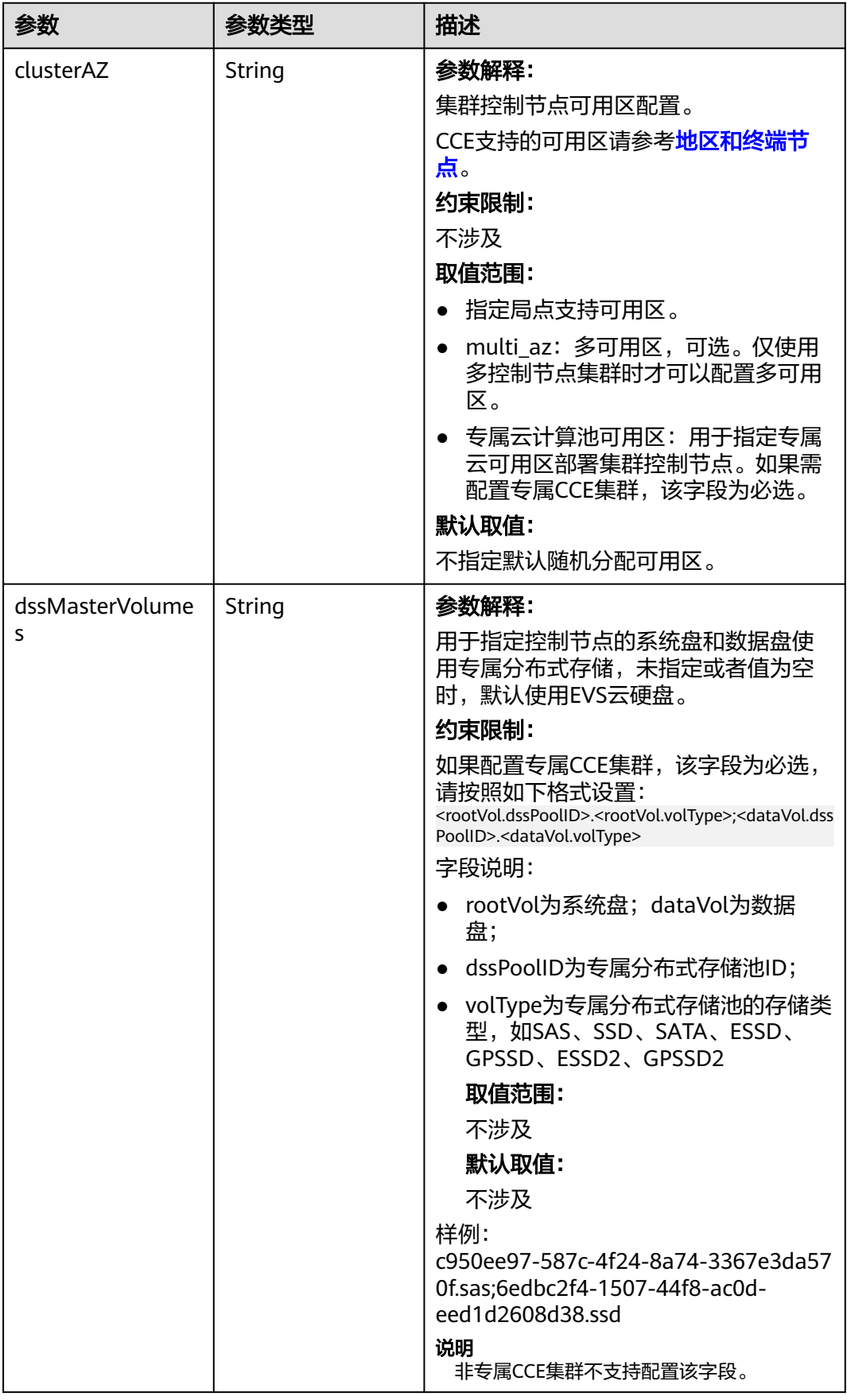

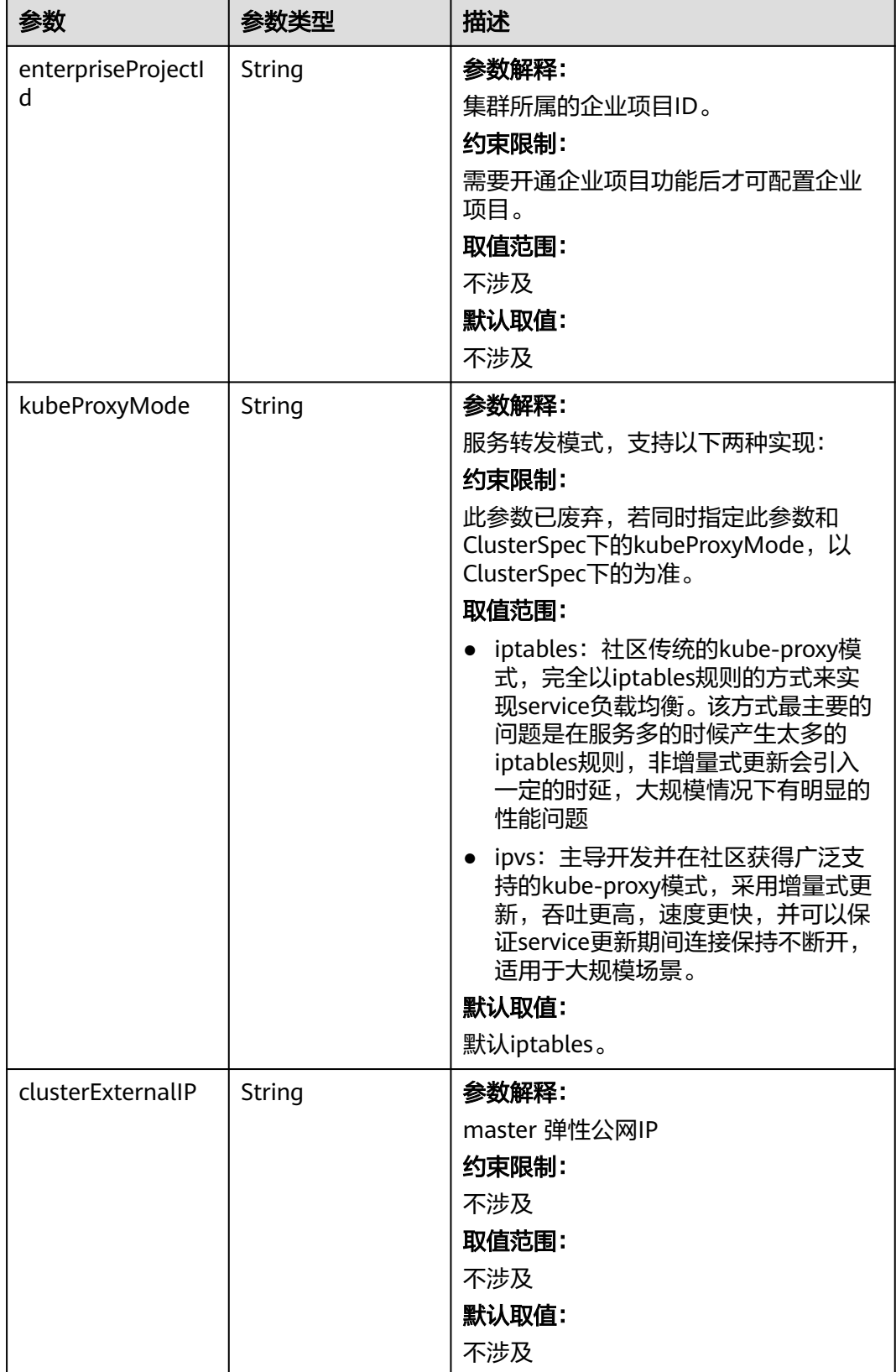

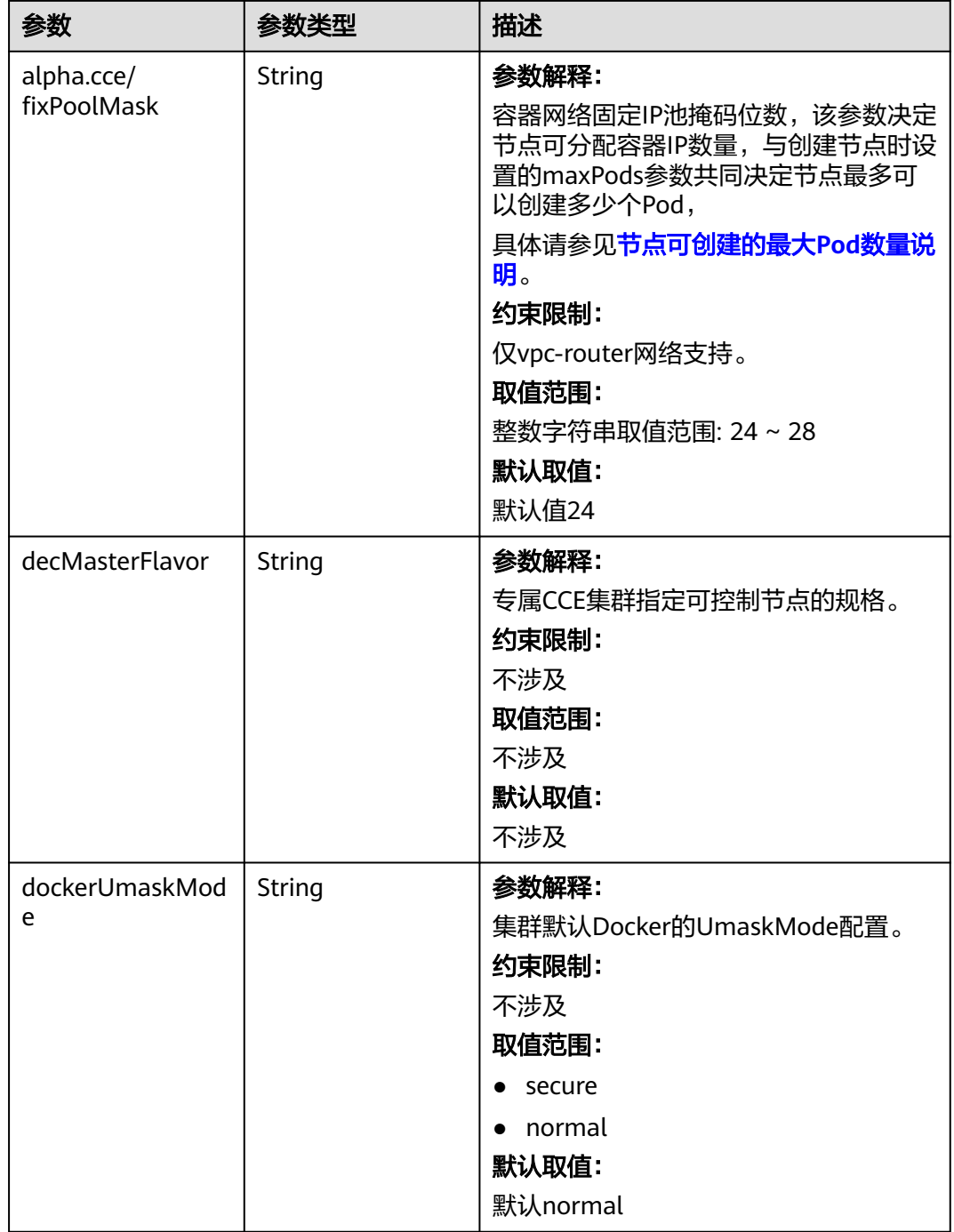

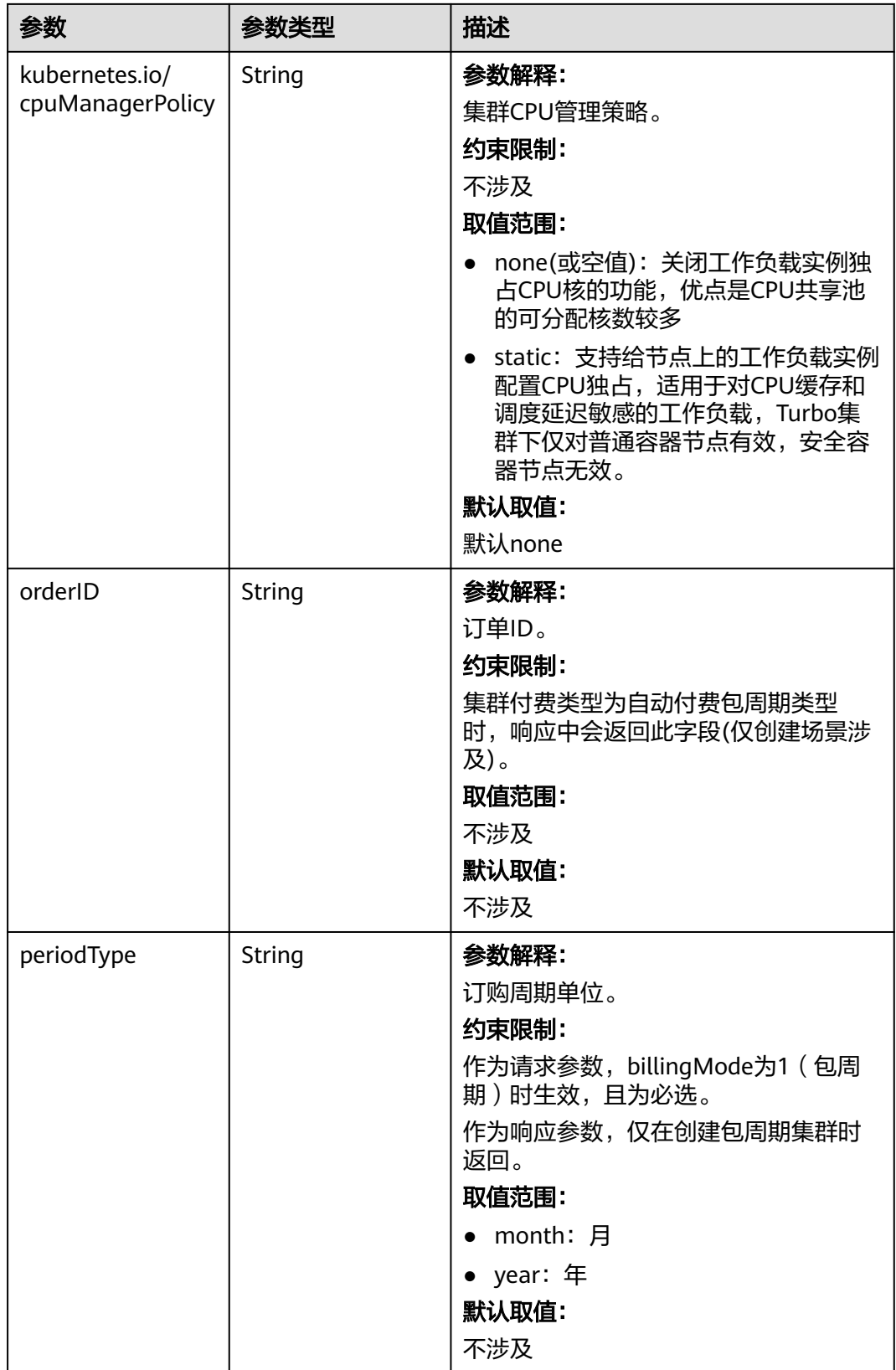

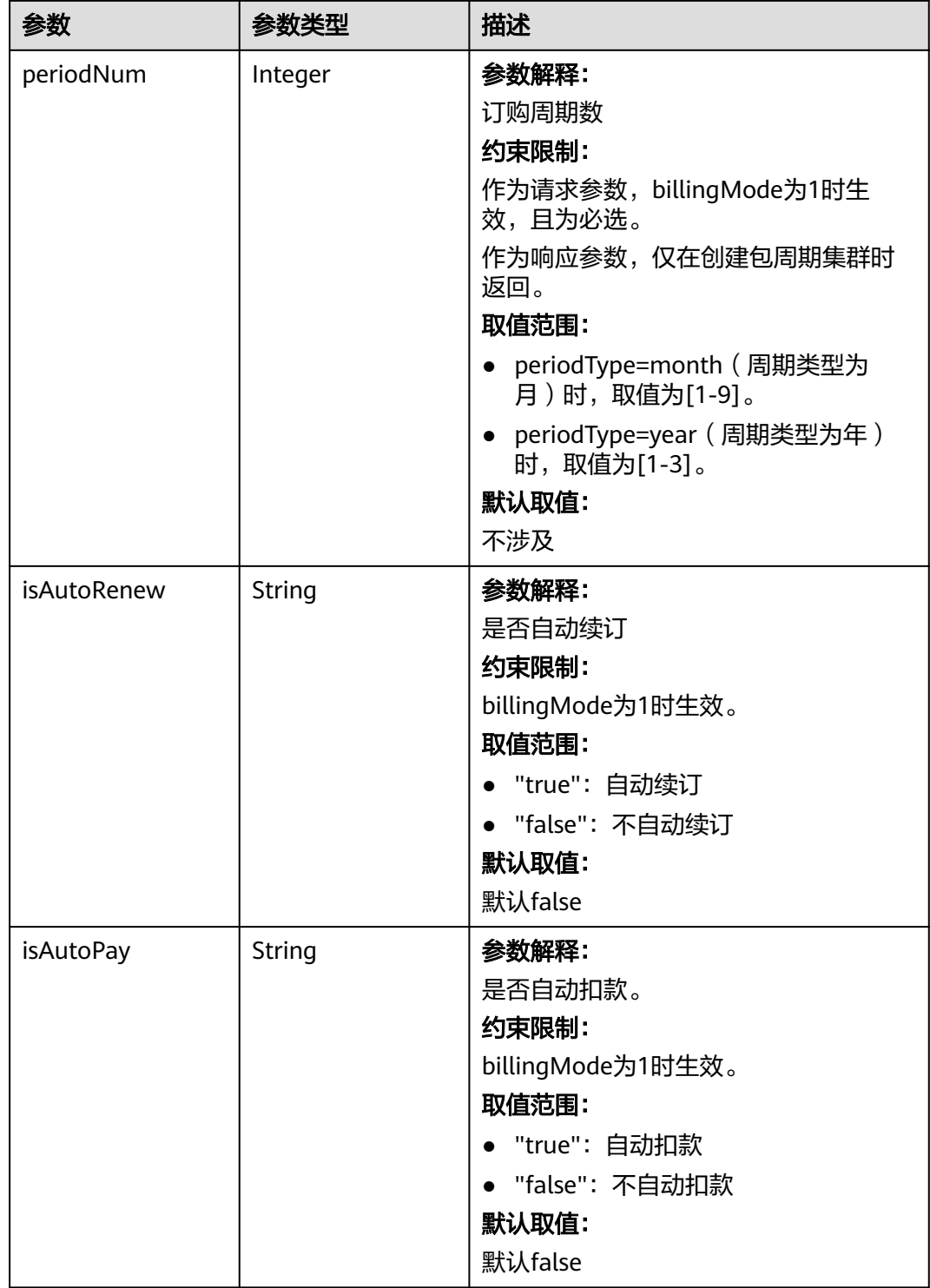

<span id="page-250-0"></span>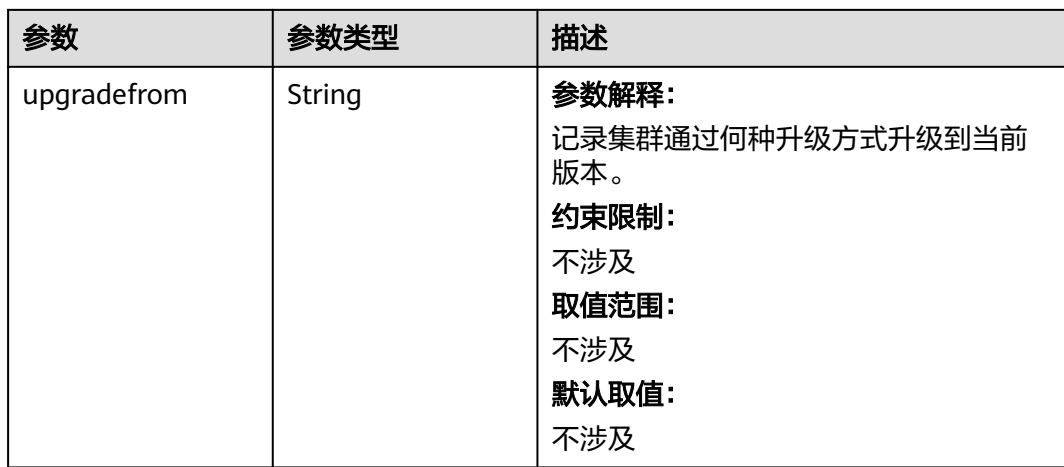

# 表 **4-122** PackageConfiguration

 $\mathsf{L}$ 

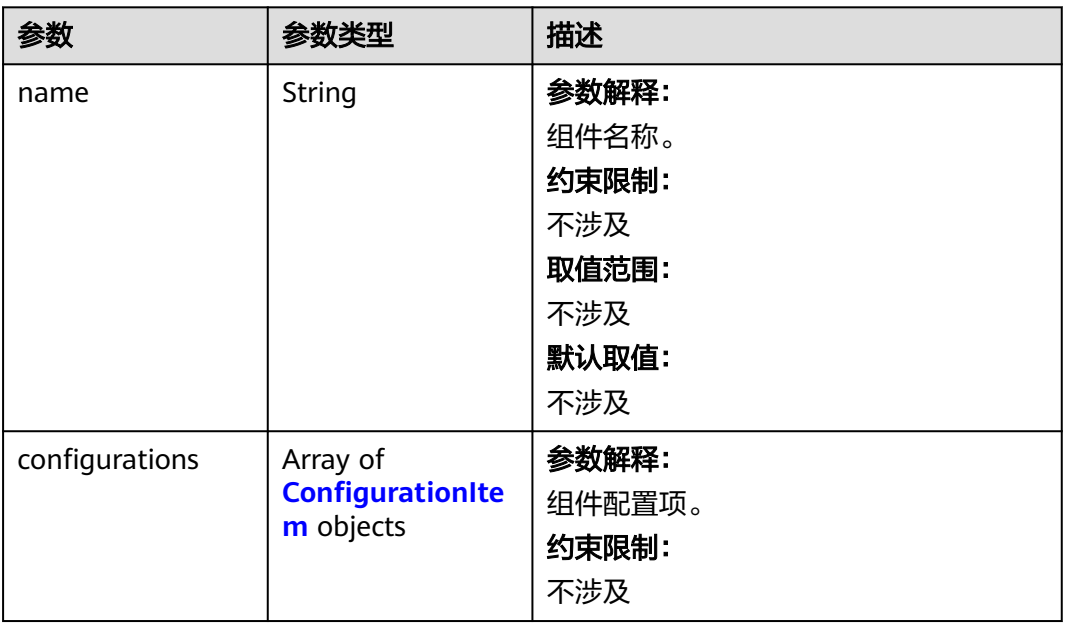

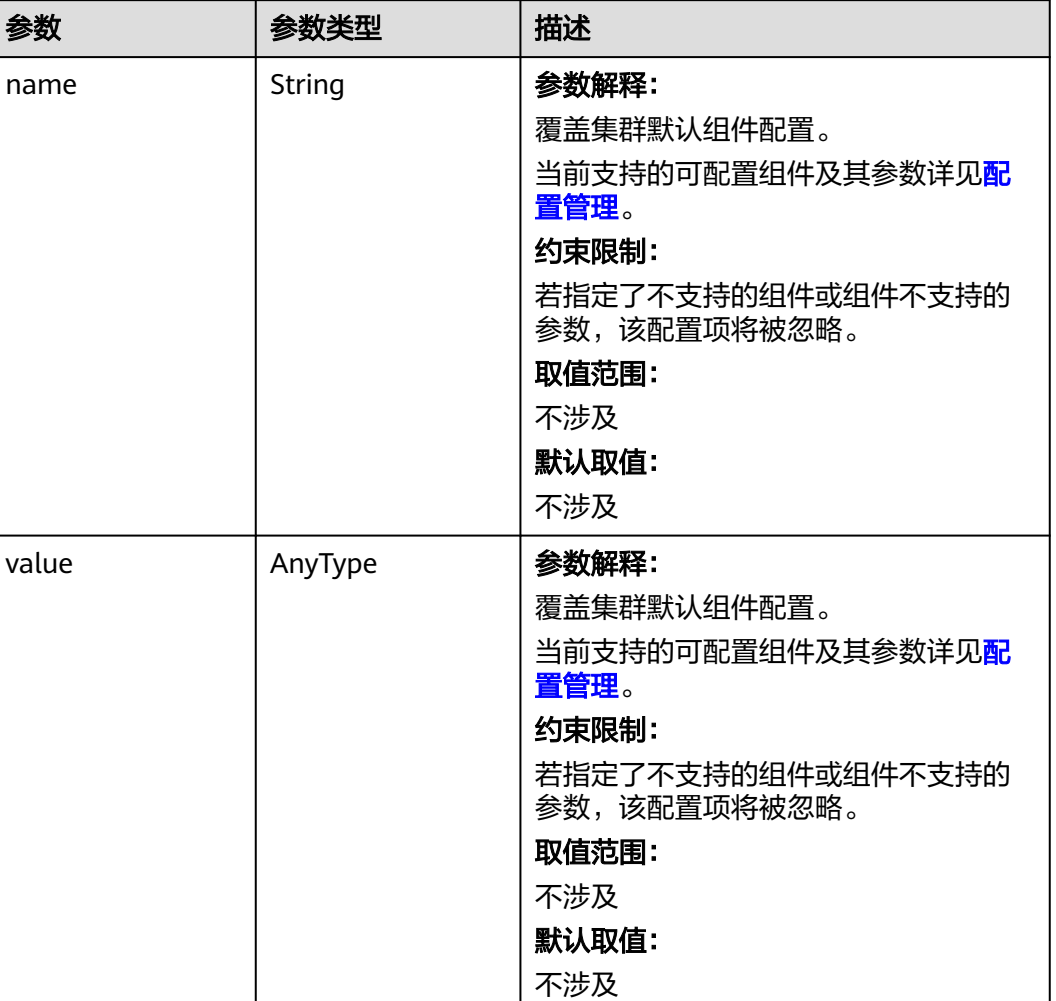

# <span id="page-251-0"></span>表 **4-123** ConfigurationItem

# 表 **4-124** ClusterOps

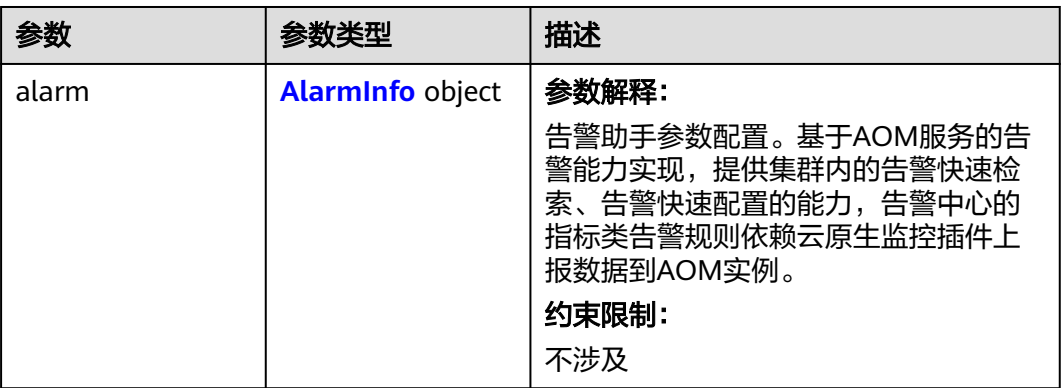
## 表 **4-125** AlarmInfo

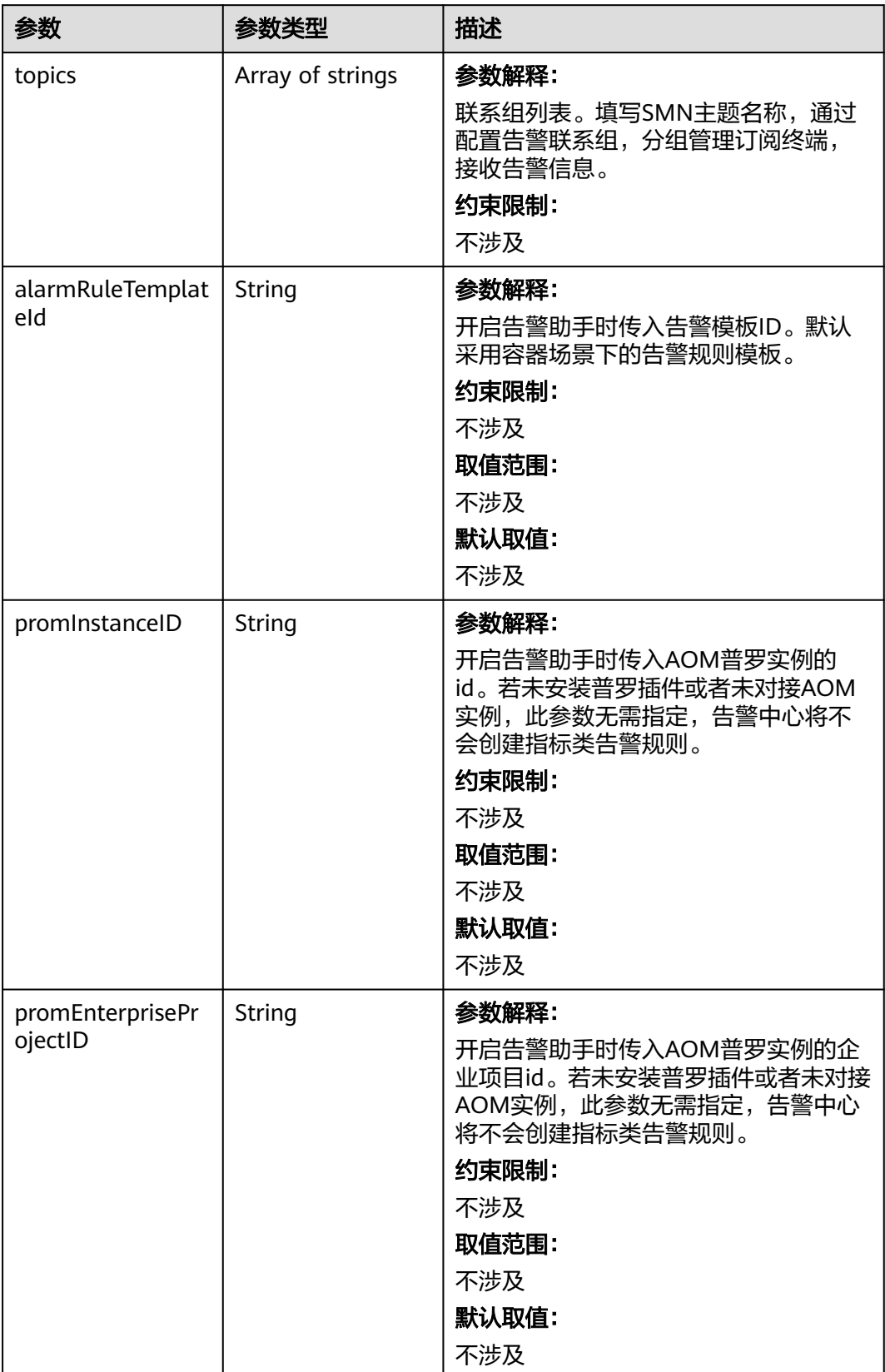

## 表 **4-126** EncryptionConfig

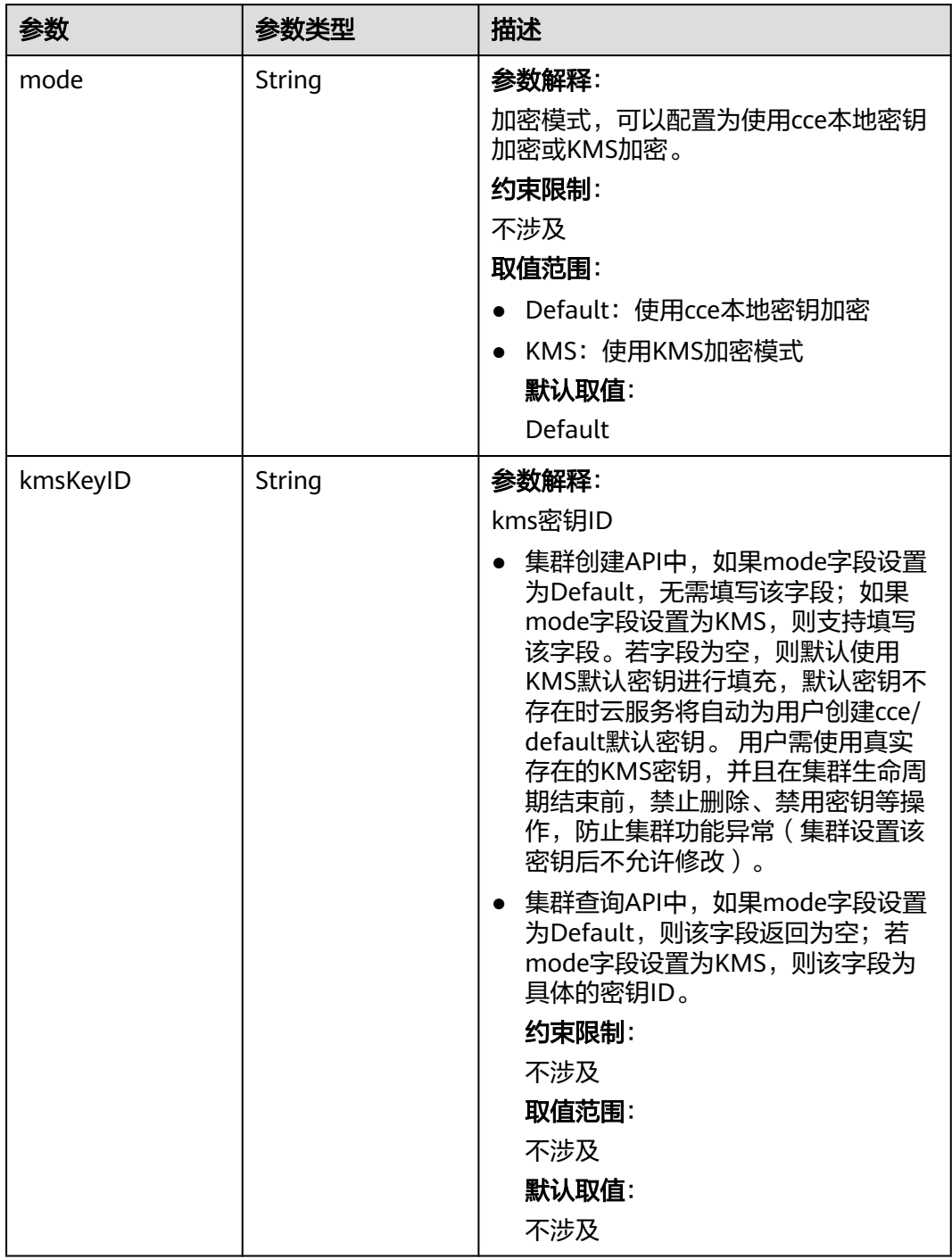

## 表 **4-127** ClusterStatus

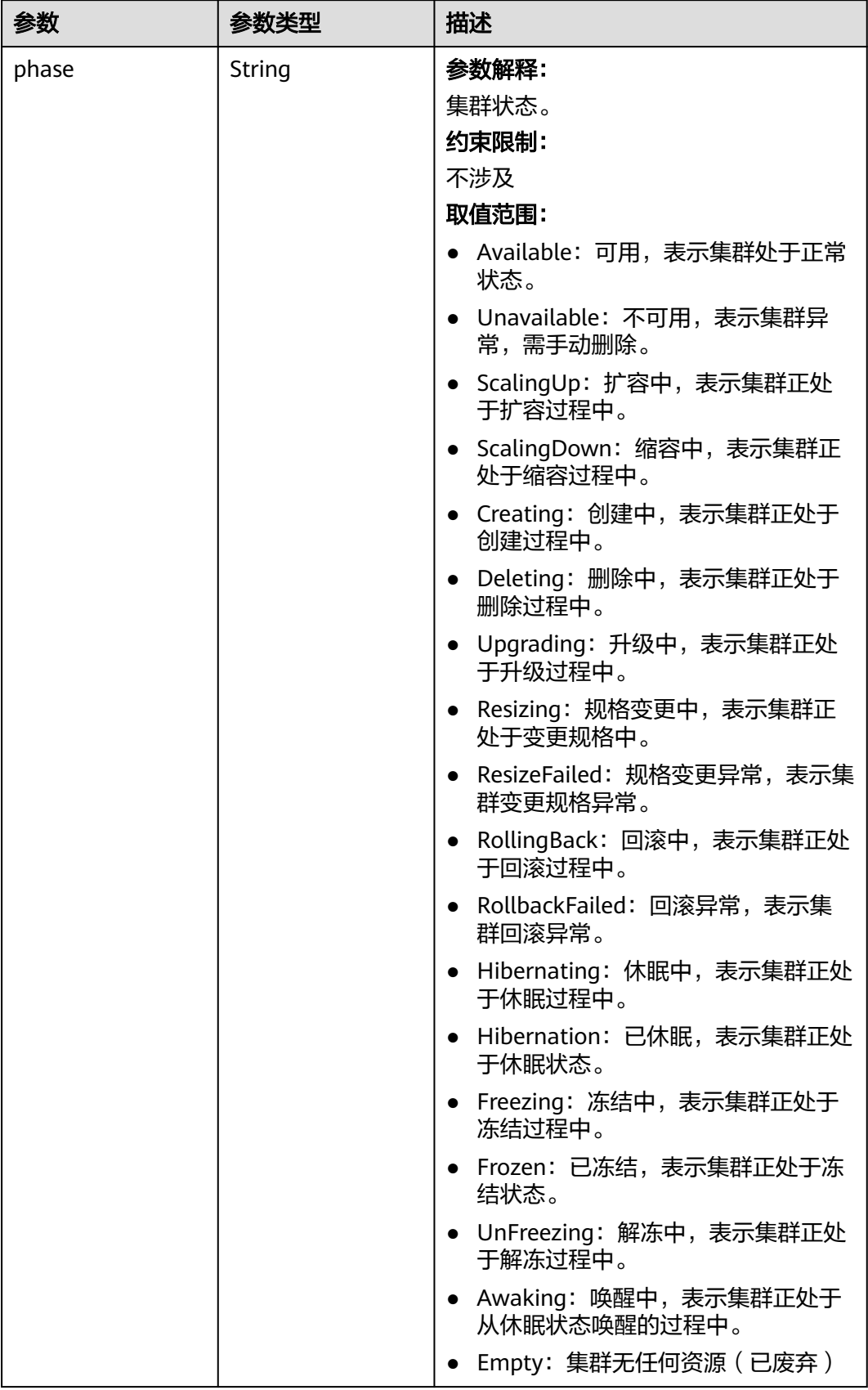

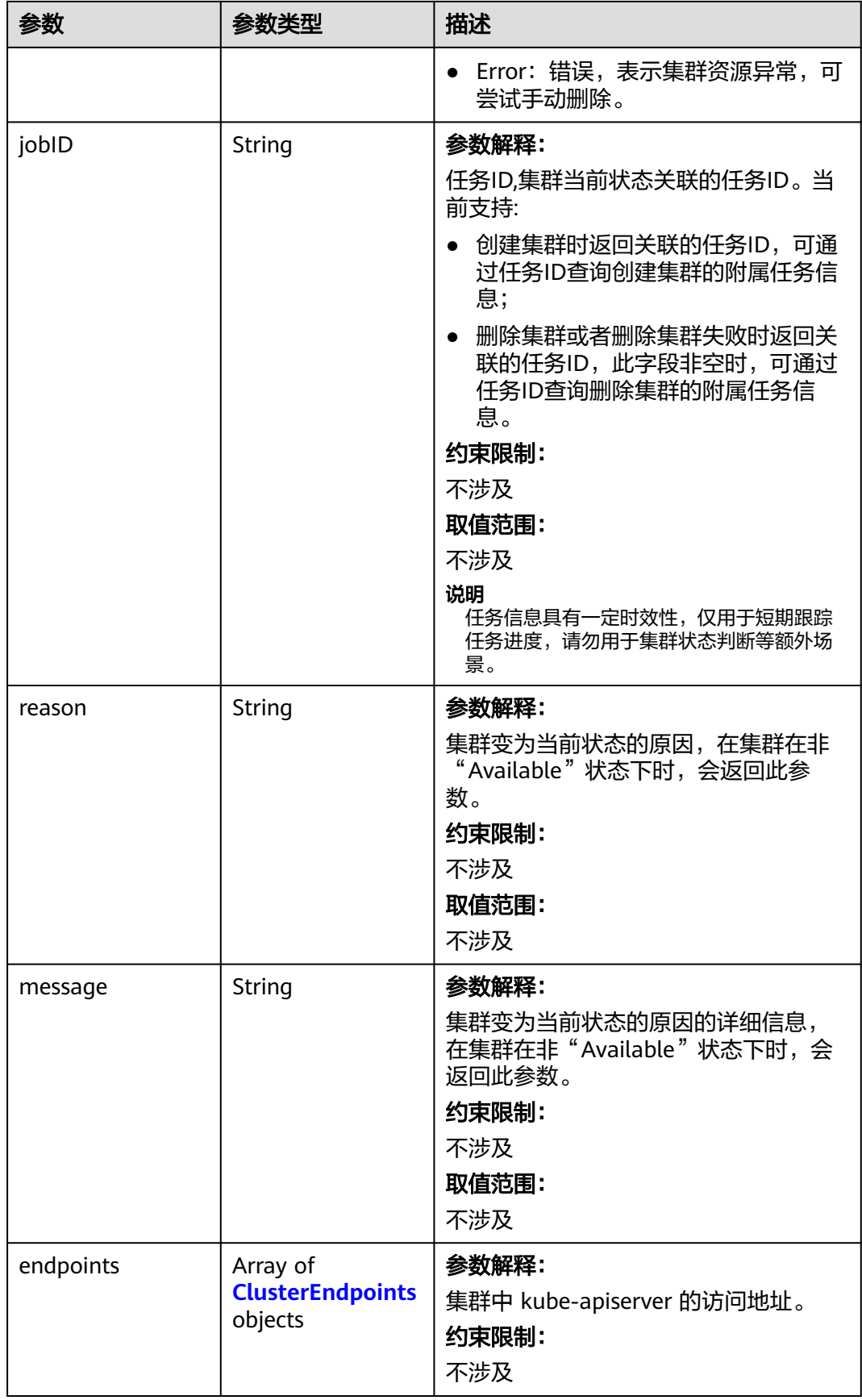

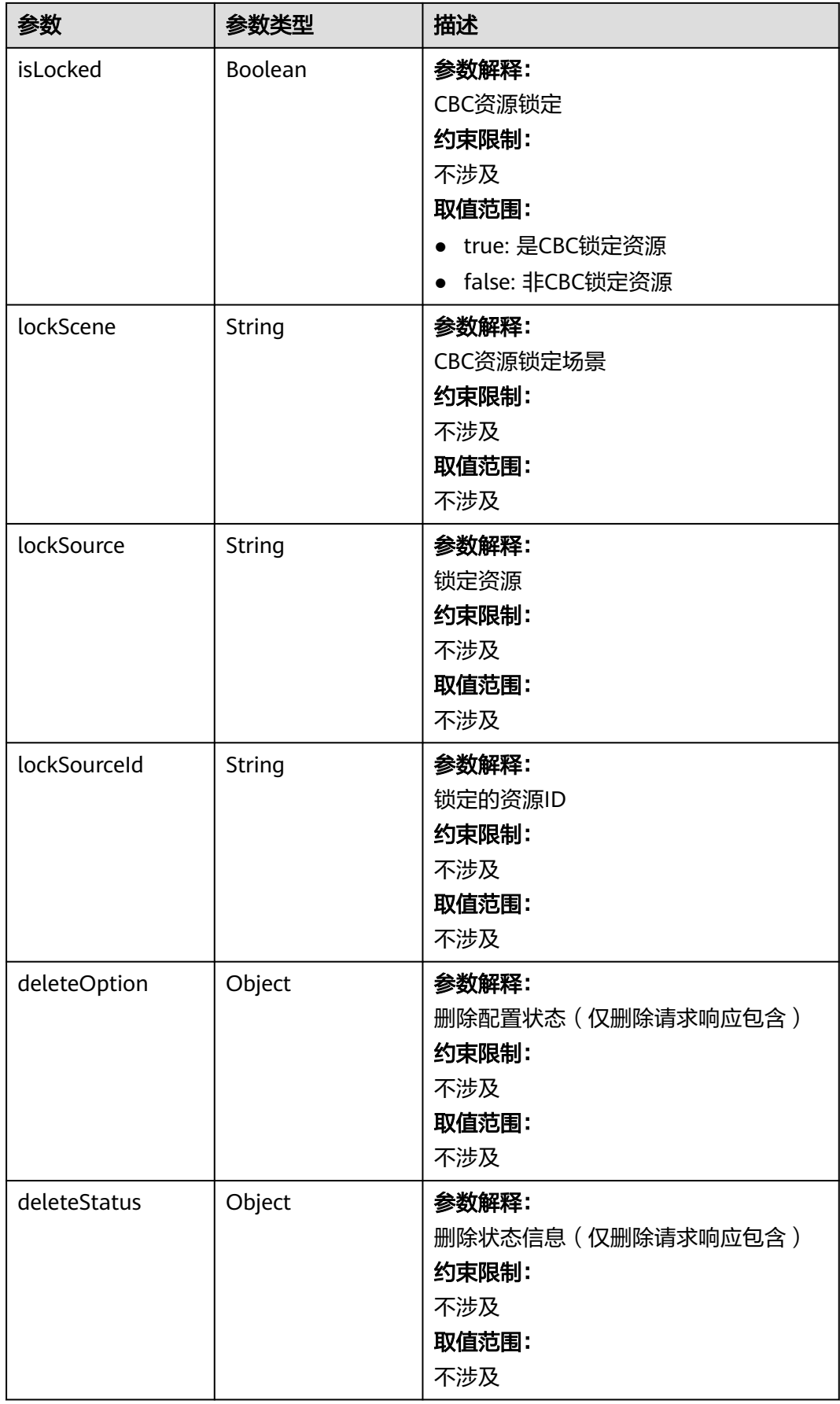

## <span id="page-257-0"></span>表 **4-128** ClusterEndpoints

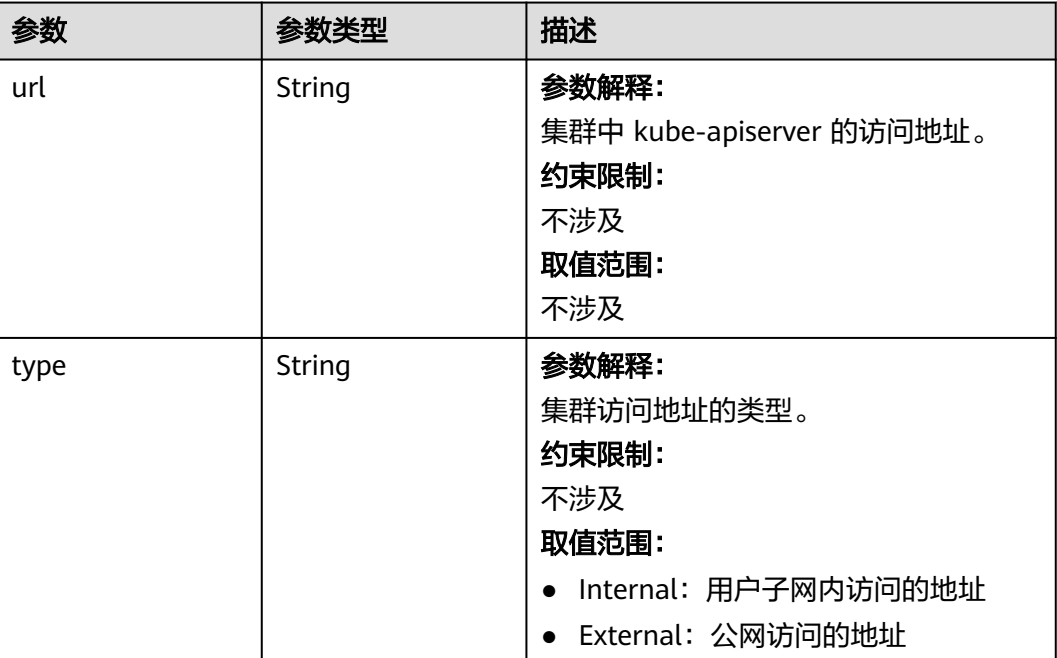

# 请求示例

● 仅更新集群描述

}

```
{
 "spec" : {
   "description" : "new description"
  }
}
```
● 仅更新集群自定义证书SAN

```
{
 "spec" : {
    "customSan" : [ "192.168.1.0", "example.com" ]
  }
}<sup>-1</sup>
```
● 同时更新集群描述和自定义证书SAN

```
{
  "spec" : {
 "description" : "new description",
 "customSan" : [ "192.168.1.0", "example.com" ]
 }
```
● 添加集群容器网段(v1.21版本以上VPC网络模型的集群适用)

```
{
  "spec" : {
    "containerNetwork" : {
 "cidrs" : [ {
 "cidr" : "10.10.0.0/16"
    }, {
      "cidr" : "10.11.0.0/16"
    } ]
   }
```

```
 }
}
修改集群默认节点安全组
/api/v3/projects/{project_id}/clusters/{cluster_id}
{
  "spec" : {
   "hostNetwork" : {
     "SecurityGroup" : "6ee29825-8f49-4796-b33a-fc76f84a59ae"
   }
 }
}
```
## 响应示例

## 状态码: **200**

#### 表示更新指定集群成功。

```
{
  "kind" : "Cluster",
  "apiVersion" : "v3",
  "metadata" : {
   "alias" : "mycluster",
   "name" : "mycluster",
   "uid" : "4d1ecb2c-229a-11e8-9c75-0255ac100ceb",
 "creationTimestamp" : "2018-08-02 03:48:58.968214406 +0000 UTC",
 "updateTimestamp" : "2018-08-02 06:39:36.844676088 +0000 UTC"
  },
 "spec" : {
 "type" : "VirtualMachine",
 "flavor" : "cce.s1.small",
 "version" : "v1.7.3-r13",
   "description" : "new description",
   "customSan" : [ "192.168.1.0", "example.com" ],
   "hostNetwork" : {
     "vpc" : "4d1ecb2c-229a-11e8-9c75-0255ac100ceb",
     "subnet" : "4d1ecb2c-229a-11e8-9c75-0255ac100ceb",
     "SecurityGroup" : "6ee29825-8f49-4796-b33a-fc76f84a59ae"
 },
 "containerNetwork" : {
     "mode" : "overlay_l2",
     "cidr" : "172.17.0.0/16"
   },
   "authentication" : {
     "mode" : "x509",
     "authenticatingProxy" : { }
 },
 "billingMode" : 0
  },
 "status" : {
 "phase" : "Available",
   "endpoints" : [ {
     "url" : "https://192.168.0.11:5443",
     "type" : "Internal"
   } ]
 }
}
```
## **SDK** 代码示例

SDK代码示例如下。

### **Java**

#### 仅更新集群描述

package com.huaweicloud.sdk.test;

import com.huaweicloud.sdk.core.auth.ICredential; import com.huaweicloud.sdk.core.auth.BasicCredentials; import com.huaweicloud.sdk.core.exception.ConnectionException; import com.huaweicloud.sdk.core.exception.RequestTimeoutException; import com.huaweicloud.sdk.core.exception.ServiceResponseException; import com.huaweicloud.sdk.cce.v3.region.CceRegion; import com.huaweicloud.sdk.cce.v3.\*; import com.huaweicloud.sdk.cce.v3.model.\*;

public class UpdateClusterSolution {

public static void main(String[] args) {

 // The AK and SK used for authentication are hard-coded or stored in plaintext, which has great security risks. It is recommended that the AK and SK be stored in ciphertext in configuration files or environment variables and decrypted during use to ensure security.

 // In this example, AK and SK are stored in environment variables for authentication. Before running this example, set environment variables CLOUD\_SDK\_AK and CLOUD\_SDK\_SK in the local environment

```
 String ak = System.getenv("CLOUD_SDK_AK");
 String sk = System.getenv("CLOUD_SDK_SK");
String projectId = "{project_id}";
 ICredential auth = new BasicCredentials()
      .withProjectId(projectId)
      .withAk(ak)
      .withSk(sk);
 CceClient client = CceClient.newBuilder()
      .withCredential(auth)
      .withRegion(CceRegion.valueOf("<YOUR REGION>"))
      .buid();
 UpdateClusterRequest request = new UpdateClusterRequest();
 request.withClusterId("{cluster_id}");
 ClusterInformation body = new ClusterInformation();
 ClusterInformationSpec specbody = new ClusterInformationSpec();
 specbody.withDescription("new description");
 body.withSpec(specbody);
 request.withBody(body);
 try {
    UpdateClusterResponse response = client.updateCluster(request);
    System.out.println(response.toString());
 } catch (ConnectionException e) {
    e.printStackTrace();
 } catch (RequestTimeoutException e) {
    e.printStackTrace();
 } catch (ServiceResponseException e) {
    e.printStackTrace();
    System.out.println(e.getHttpStatusCode());
    System.out.println(e.getRequestId());
    System.out.println(e.getErrorCode());
    System.out.println(e.getErrorMsg());
 }
```
● 仅更新集群自定义证书SAN

 } }

package com.huaweicloud.sdk.test;

import com.huaweicloud.sdk.core.auth.ICredential; import com.huaweicloud.sdk.core.auth.BasicCredentials; import com.huaweicloud.sdk.core.exception.ConnectionException; import com.huaweicloud.sdk.core.exception.RequestTimeoutException; import com.huaweicloud.sdk.core.exception.ServiceResponseException;

```
import com.huaweicloud.sdk.cce.v3.region.CceRegion;
import com.huaweicloud.sdk.cce.v3.*;
import com.huaweicloud.sdk.cce.v3.model.*;
import java.util.List;
import java.util.ArrayList;
public class UpdateClusterSolution {
   public static void main(String[] args) {
      // The AK and SK used for authentication are hard-coded or stored in plaintext, which has great 
security risks. It is recommended that the AK and SK be stored in ciphertext in configuration files or 
environment variables and decrypted during use to ensure security.
      // In this example, AK and SK are stored in environment variables for authentication. Before 
running this example, set environment variables CLOUD_SDK_AK and CLOUD_SDK_SK in the local 
environment
      String ak = System.getenv("CLOUD_SDK_AK");
      String sk = System.getenv("CLOUD_SDK_SK");
      String projectId = "{project_id}";
      ICredential auth = new BasicCredentials()
           .withProjectId(projectId)
           .withAk(ak)
           .withSk(sk);
      CceClient client = CceClient.newBuilder()
           .withCredential(auth)
           .withRegion(CceRegion.valueOf("<YOUR REGION>"))
           .build();
      UpdateClusterRequest request = new UpdateClusterRequest();
      request.withClusterId("{cluster_id}");
      ClusterInformation body = new ClusterInformation();
     List<String> listSpecCustomSan = new ArrayList<>();
      listSpecCustomSan.add("192.168.1.0");
      listSpecCustomSan.add("example.com");
      ClusterInformationSpec specbody = new ClusterInformationSpec();
      specbody.withCustomSan(listSpecCustomSan);
      body.withSpec(specbody);
      request.withBody(body);
      try {
         UpdateClusterResponse response = client.updateCluster(request);
         System.out.println(response.toString());
      } catch (ConnectionException e) {
        e.printStackTrace();
      } catch (RequestTimeoutException e) {
         e.printStackTrace();
      } catch (ServiceResponseException e) {
         e.printStackTrace();
         System.out.println(e.getHttpStatusCode());
         System.out.println(e.getRequestId());
         System.out.println(e.getErrorCode());
         System.out.println(e.getErrorMsg());
      }
   }
}
● 同时更新集群描述和自定义证书SAN
package com.huaweicloud.sdk.test;
import com.huaweicloud.sdk.core.auth.ICredential;
```
import com.huaweicloud.sdk.core.auth.BasicCredentials; import com.huaweicloud.sdk.core.exception.ConnectionException; import com.huaweicloud.sdk.core.exception.RequestTimeoutException; import com.huaweicloud.sdk.core.exception.ServiceResponseException; import com.huaweicloud.sdk.cce.v3.region.CceRegion; import com.huaweicloud.sdk.cce.v3.\*; import com.huaweicloud.sdk.cce.v3.model.\*;

import java.util.List; import java.util.ArrayList; public class UpdateClusterSolution {

public static void main(String[] args) {

 // The AK and SK used for authentication are hard-coded or stored in plaintext, which has great security risks. It is recommended that the AK and SK be stored in ciphertext in configuration files or environment variables and decrypted during use to ensure security.

 // In this example, AK and SK are stored in environment variables for authentication. Before running this example, set environment variables CLOUD\_SDK\_AK and CLOUD\_SDK\_SK in the local environment

```
 String ak = System.getenv("CLOUD_SDK_AK");
 String sk = System.getenv("CLOUD_SDK_SK");
String projectId = "{project_id}";
 ICredential auth = new BasicCredentials()
       .withProjectId(projectId)
       .withAk(ak)
       .withSk(sk);
 CceClient client = CceClient.newBuilder()
       .withCredential(auth)
       .withRegion(CceRegion.valueOf("<YOUR REGION>"))
       .build();
 UpdateClusterRequest request = new UpdateClusterRequest();
 request.withClusterId("{cluster_id}");
 ClusterInformation body = new ClusterInformation();
 List<String> listSpecCustomSan = new ArrayList<>();
 listSpecCustomSan.add("192.168.1.0");
 listSpecCustomSan.add("example.com");
 ClusterInformationSpec specbody = new ClusterInformationSpec();
 specbody.withDescription("new description")
    .withCustomSan(listSpecCustomSan);
 body.withSpec(specbody);
 request.withBody(body);
 try {
    UpdateClusterResponse response = client.updateCluster(request);
    System.out.println(response.toString());
 } catch (ConnectionException e) {
    e.printStackTrace();
 } catch (RequestTimeoutException e) {
    e.printStackTrace();
 } catch (ServiceResponseException e) {
    e.printStackTrace();
    System.out.println(e.getHttpStatusCode());
    System.out.println(e.getRequestId());
    System.out.println(e.getErrorCode());
    System.out.println(e.getErrorMsg());
 }
```
## 添加集群容器网段 (v1.21版本以上VPC网络模型的集群适用)

package com.huaweicloud.sdk.test;

 } }

import com.huaweicloud.sdk.core.auth.ICredential; import com.huaweicloud.sdk.core.auth.BasicCredentials; import com.huaweicloud.sdk.core.exception.ConnectionException; import com.huaweicloud.sdk.core.exception.RequestTimeoutException; import com.huaweicloud.sdk.core.exception.ServiceResponseException; import com.huaweicloud.sdk.cce.v3.region.CceRegion; import com.huaweicloud.sdk.cce.v3.\*; import com.huaweicloud.sdk.cce.v3.model.\*;

import java.util.List; import java.util.ArrayList;

public class UpdateClusterSolution {

 public static void main(String[] args) { // The AK and SK used for authentication are hard-coded or stored in plaintext, which has great security risks. It is recommended that the AK and SK be stored in ciphertext in configuration files or environment variables and decrypted during use to ensure security. // In this example, AK and SK are stored in environment variables for authentication. Before running this example, set environment variables CLOUD\_SDK\_AK and CLOUD\_SDK\_SK in the local environment String ak = System.getenv("CLOUD\_SDK\_AK"); String sk = System.getenv("CLOUD\_SDK\_SK"); String projectId = "{project\_id}"; ICredential auth = new BasicCredentials() .withProjectId(projectId) .withAk(ak) .withSk(sk); CceClient client = CceClient.newBuilder() .withCredential(auth) .withRegion(CceRegion.valueOf("<YOUR REGION>")) .build(); UpdateClusterRequest request = new UpdateClusterRequest(); request.withClusterId("{cluster\_id}"); ClusterInformation body = new ClusterInformation(); List<ContainerCIDR> listContainerNetworkCidrs = new ArrayList<>(); listContainerNetworkCidrs.add( new ContainerCIDR() .withCidr("10.10.0.0/16")  $\mathcal{E}$  listContainerNetworkCidrs.add( new ContainerCIDR() .withCidr("10.11.0.0/16") ); ContainerNetworkUpdate containerNetworkSpec = new ContainerNetworkUpdate(); containerNetworkSpec.withCidrs(listContainerNetworkCidrs); ClusterInformationSpec specbody = new ClusterInformationSpec(); specbody.withContainerNetwork(containerNetworkSpec); body.withSpec(specbody); request.withBody(body); try { UpdateClusterResponse response = client.updateCluster(request); System.out.println(response.toString()); } catch (ConnectionException e) { e.printStackTrace(); } catch (RequestTimeoutException e) { e.printStackTrace(); } catch (ServiceResponseException e) { e.printStackTrace(); System.out.println(e.getHttpStatusCode()); System.out.println(e.getRequestId()); System.out.println(e.getErrorCode()); System.out.println(e.getErrorMsg()); } } }

修改集群默认节点安全组

package com.huaweicloud.sdk.test;

import com.huaweicloud.sdk.core.auth.ICredential; import com.huaweicloud.sdk.core.auth.BasicCredentials; import com.huaweicloud.sdk.core.exception.ConnectionException; import com.huaweicloud.sdk.core.exception.RequestTimeoutException; import com.huaweicloud.sdk.core.exception.ServiceResponseException; import com.huaweicloud.sdk.cce.v3.region.CceRegion; import com.huaweicloud.sdk.cce.v3.\*; import com.huaweicloud.sdk.cce.v3.model.\*;

public class UpdateClusterSolution {

 public static void main(String[] args) { // The AK and SK used for authentication are hard-coded or stored in plaintext, which has great

```
security risks. It is recommended that the AK and SK be stored in ciphertext in configuration files or 
environment variables and decrypted during use to ensure security.
      // In this example, AK and SK are stored in environment variables for authentication. Before 
running this example, set environment variables CLOUD_SDK_AK and CLOUD_SDK_SK in the local 
environment
      String ak = System.getenv("CLOUD_SDK_AK");
      String sk = System.getenv("CLOUD_SDK_SK");
      String projectId = "{project_id}";
      ICredential auth = new BasicCredentials()
            .withProjectId(projectId)
            .withAk(ak)
            .withSk(sk);
      CceClient client = CceClient.newBuilder()
            .withCredential(auth)
            .withRegion(CceRegion.valueOf("<YOUR REGION>"))
            .build();
      UpdateClusterRequest request = new UpdateClusterRequest();
      request.withClusterId("{cluster_id}");
      ClusterInformation body = new ClusterInformation();
      ClusterInformationSpecHostNetwork hostNetworkSpec = new 
ClusterInformationSpecHostNetwork();
      hostNetworkSpec.withSecurityGroup("6ee29825-8f49-4796-b33a-fc76f84a59ae");
      ClusterInformationSpec specbody = new ClusterInformationSpec();
      specbody.withHostNetwork(hostNetworkSpec);
      body.withSpec(specbody);
      request.withBody(body);
      try {
         UpdateClusterResponse response = client.updateCluster(request);
         System.out.println(response.toString());
      } catch (ConnectionException e) {
         e.printStackTrace();
      } catch (RequestTimeoutException e) {
         e.printStackTrace();
      } catch (ServiceResponseException e) {
         e.printStackTrace();
         System.out.println(e.getHttpStatusCode());
         System.out.println(e.getRequestId());
         System.out.println(e.getErrorCode());
         System.out.println(e.getErrorMsg());
      }
   }
}
```
### **Python**

### 仅更新集群描述

# coding: utf-8

```
import os
```

```
from huaweicloudsdkcore.auth.credentials import BasicCredentials
from huaweicloudsdkcce.v3.region.cce_region import CceRegion
from huaweicloudsdkcore.exceptions import exceptions
from huaweicloudsdkcce.v3 import *
```

```
if __name__ == "__main__":
```
 $\frac{1}{4}$  The AK and SK used for authentication are hard-coded or stored in plaintext, which has great security risks. It is recommended that the AK and SK be stored in ciphertext in configuration files or environment variables and decrypted during use to ensure security.

 # In this example, AK and SK are stored in environment variables for authentication. Before running this example, set environment variables CLOUD\_SDK\_AK and CLOUD\_SDK\_SK in the local environment

```
 ak = os.environ["CLOUD_SDK_AK"]
sk = os.environ["CLOUD_SDK_SK"]
 projectId = "{project_id}"
```
credentials = BasicCredentials(ak, sk, projectId)

```
client = CceClient.new_builder() \setminus .with_credentials(credentials) \
   .with_region(CceRegion.value_of("<YOUR REGION>")) \
   .build()
 try:
   request = UpdateClusterRequest()
   request.cluster_id = "{cluster_id}"
   specbody = ClusterInformationSpec(
      description="new description"
   )
   request.body = ClusterInformation(
      spec=specbody
   )
   response = client.update_cluster(request)
   print(response)
 except exceptions.ClientRequestException as e:
   print(e.status_code)
   print(e.request_id)
   print(e.error_code)
   print(e.error_msg)
```
#### ● 仅更新集群自定义证书SAN

# coding: utf-8

```
import os
```
from huaweicloudsdkcore.auth.credentials import BasicCredentials from huaweicloudsdkcce.v3.region.cce\_region import CceRegion from huaweicloudsdkcore.exceptions import exceptions from huaweicloudsdkcce.v3 import \*

 $if __name__ == '__main__":$ 

 # The AK and SK used for authentication are hard-coded or stored in plaintext, which has great security risks. It is recommended that the AK and SK be stored in ciphertext in configuration files or environment variables and decrypted during use to ensure security.

 # In this example, AK and SK are stored in environment variables for authentication. Before running this example, set environment variables CLOUD\_SDK\_AK and CLOUD\_SDK\_SK in the local environment

```
 ak = os.environ["CLOUD_SDK_AK"]
 sk = os.environ["CLOUD_SDK_SK"]
 projectId = "{project_id}"
```
credentials = BasicCredentials(ak, sk, projectId)

```
client = CecClient.new\_builder() \setminus .with_credentials(credentials) \
   .with_region(CceRegion.value_of("<YOUR REGION>")) \
   .build()
```
try:

```
 request = UpdateClusterRequest()
  request.cluster_id = "{cluster_id}"
   listCustomSanSpec = [
      "192.168.1.0",
      "example.com"
   ]
   specbody = ClusterInformationSpec(
      custom_san=listCustomSanSpec
   )
   request.body = ClusterInformation(
      spec=specbody
   )
   response = client.update_cluster(request)
   print(response)
 except exceptions.ClientRequestException as e:
   print(e.status_code)
   print(e.request_id)
   print(e.error_code)
   print(e.error_msg)
```
### ● 同时更新集群描述和自定义证书SAN

#### # coding: utf-8

#### import os

from huaweicloudsdkcore.auth.credentials import BasicCredentials from huaweicloudsdkcce.v3.region.cce\_region import CceRegion from huaweicloudsdkcore.exceptions import exceptions from huaweicloudsdkcce.v3 import \*

```
if name == "main ":
```
 $#$  The AK and SK used for authentication are hard-coded or stored in plaintext, which has great security risks. It is recommended that the AK and SK be stored in ciphertext in configuration files or environment variables and decrypted during use to ensure security.

 # In this example, AK and SK are stored in environment variables for authentication. Before running this example, set environment variables CLOUD\_SDK\_AK and CLOUD\_SDK\_SK in the local environment

```
ak = os.environ["CLOUD_SDK_AK"]
 sk = os.environ["CLOUD_SDK_SK"]
 projectId = "{project_id}"
```
credentials = BasicCredentials(ak, sk, projectId)

```
client = CecClient.new\_builder() \setminus .with_credentials(credentials) \
    .with_region(CceRegion.value_of("<YOUR REGION>")) \
    .build()
```
try:

```
 request = UpdateClusterRequest()
      request.cluster_id = "{cluster_id}"
      listCustomSanSpec = [
         "192.168.1.0",
         "example.com"
      ]
      specbody = ClusterInformationSpec(
         description="new description",
         custom_san=listCustomSanSpec
      )
      request.body = ClusterInformation(
         spec=specbody
\qquad \qquad response = client.update_cluster(request)
      print(response)
   except exceptions.ClientRequestException as e:
      print(e.status_code)
      print(e.request_id)
      print(e.error_code)
      print(e.error_msg)
```
添加集群容器网段(v1.21版本以上VPC网络模型的集群适用)

# coding: utf-8

```
import os
```
from huaweicloudsdkcore.auth.credentials import BasicCredentials from huaweicloudsdkcce.v3.region.cce\_region import CceRegion from huaweicloudsdkcore.exceptions import exceptions from huaweicloudsdkcce.v3 import \*

 $if$   $name__ == "__main__":$ 

 # The AK and SK used for authentication are hard-coded or stored in plaintext, which has great security risks. It is recommended that the AK and SK be stored in ciphertext in configuration files or environment variables and decrypted during use to ensure security.

 # In this example, AK and SK are stored in environment variables for authentication. Before running this example, set environment variables CLOUD\_SDK\_AK and CLOUD\_SDK\_SK in the local environment

 ak = os.environ["CLOUD\_SDK\_AK"] sk = os.environ["CLOUD\_SDK\_SK"] projectId = "{project\_id}"

```
 credentials = BasicCredentials(ak, sk, projectId)
  client = CceClient.new_builder() \setminus .with_credentials(credentials) \
     .with_region(CceRegion.value_of("<YOUR REGION>")) \
      .build()
   try:
      request = UpdateClusterRequest()
      request.cluster_id = "{cluster_id}"
      listCidrsContainerNetwork = [
         ContainerCIDR(
            cidr="10.10.0.0/16"
\qquad \qquad),
         ContainerCIDR(
            cidr="10.11.0.0/16"
\sim \sim \sim \sim \sim \sim \sim ]
      containerNetworkSpec = ContainerNetworkUpdate(
         cidrs=listCidrsContainerNetwork
      )
      specbody = ClusterInformationSpec(
         container_network=containerNetworkSpec
      )
      request.body = ClusterInformation(
         spec=specbody
      )
      response = client.update_cluster(request)
      print(response)
   except exceptions.ClientRequestException as e:
      print(e.status_code)
      print(e.request_id)
      print(e.error_code)
      print(e.error_msg)
```
修改集群默认节点安全组

# coding: utf-8

```
import os
```

```
from huaweicloudsdkcore.auth.credentials import BasicCredentials
from huaweicloudsdkcce.v3.region.cce_region import CceRegion
from huaweicloudsdkcore.exceptions import exceptions
from huaweicloudsdkcce.v3 import *
```

```
if __name__ == '__main__":
```
 # The AK and SK used for authentication are hard-coded or stored in plaintext, which has great security risks. It is recommended that the AK and SK be stored in ciphertext in configuration files or environment variables and decrypted during use to ensure security.

 # In this example, AK and SK are stored in environment variables for authentication. Before running this example, set environment variables CLOUD\_SDK\_AK and CLOUD\_SDK\_SK in the local environment

```
 ak = os.environ["CLOUD_SDK_AK"]
 sk = os.environ["CLOUD_SDK_SK"]
 projectId = "{project_id}"
```
credentials = BasicCredentials(ak, sk, projectId)

```
client = CecClient.new\_builder() \setminus .with_credentials(credentials) \
      .with_region(CceRegion.value_of("<YOUR REGION>")) \
      .build()
   try:
      request = UpdateClusterRequest()
      request.cluster_id = "{cluster_id}"
      hostNetworkSpec = ClusterInformationSpecHostNetwork(
         security_group="6ee29825-8f49-4796-b33a-fc76f84a59ae"
\qquad \qquad
```

```
 specbody = ClusterInformationSpec(
  host_network=hostNetworkSpec
```

```
 )
  request.body = ClusterInformation( spec=specbody
   )
   response = client.update_cluster(request)
   print(response)
 except exceptions.ClientRequestException as e:
   print(e.status_code)
   print(e.request_id)
   print(e.error_code)
   print(e.error_msg)
```
## **Go**

#### 仅更新集群描述

package main

```
import (
   "fmt"
```

```
 "github.com/huaweicloud/huaweicloud-sdk-go-v3/core/auth/basic"
 cce "github.com/huaweicloud/huaweicloud-sdk-go-v3/services/cce/v3"
 "github.com/huaweicloud/huaweicloud-sdk-go-v3/services/cce/v3/model"
 region "github.com/huaweicloud/huaweicloud-sdk-go-v3/services/cce/v3/region"
```
func main() {

)

 // The AK and SK used for authentication are hard-coded or stored in plaintext, which has great security risks. It is recommended that the AK and SK be stored in ciphertext in configuration files or environment variables and decrypted during use to ensure security.

```
 // In this example, AK and SK are stored in environment variables for authentication. Before 
running this example, set environment variables CLOUD_SDK_AK and CLOUD_SDK_SK in the local 
environment
   ak := os.Getenv("CLOUD_SDK_AK")
```

```
 sk := os.Getenv("CLOUD_SDK_SK")
 projectId := "{project_id}"
 auth := basic.NewCredentialsBuilder().
   WithAk(ak).
   WithSk(sk).
   WithProjectId(projectId).
   Build()
 client := cce.NewCceClient(
   cce.CceClientBuilder().
      WithRegion(region.ValueOf("<YOUR REGION>")).
      WithCredential(auth).
      Build())
 request := &model.UpdateClusterRequest{}
request. ClusterId = "fcluster id" descriptionSpec:= "new description"
 specbody := &model.ClusterInformationSpec{
   Description: &descriptionSpec,
 }
 request.Body = &model.ClusterInformation{
   Spec: specbody,
 }
 response, err := client.UpdateCluster(request)
if err == nil fmt.Printf("%+v\n", response)
 } else {
   fmt.Println(err)
 }
```
● 仅更新集群自定义证书SAN package main

}

```
import (
   "fmt"
   "github.com/huaweicloud/huaweicloud-sdk-go-v3/core/auth/basic"
   cce "github.com/huaweicloud/huaweicloud-sdk-go-v3/services/cce/v3"
   "github.com/huaweicloud/huaweicloud-sdk-go-v3/services/cce/v3/model"
   region "github.com/huaweicloud/huaweicloud-sdk-go-v3/services/cce/v3/region"
)
func main() {
   // The AK and SK used for authentication are hard-coded or stored in plaintext, which has great 
security risks. It is recommended that the AK and SK be stored in ciphertext in configuration files or 
environment variables and decrypted during use to ensure security.
   // In this example, AK and SK are stored in environment variables for authentication. Before 
running this example, set environment variables CLOUD_SDK_AK and CLOUD_SDK_SK in the local 
environment
   ak := os.Getenv("CLOUD_SDK_AK")
   sk := os.Getenv("CLOUD_SDK_SK")
   projectId := "{project_id}"
   auth := basic.NewCredentialsBuilder().
      WithAk(ak).
      WithSk(sk).
      WithProjectId(projectId).
      Build()
   client := cce.NewCceClient(
      cce.CceClientBuilder().
         WithRegion(region.ValueOf("<YOUR REGION>")).
         WithCredential(auth).
        Build())
   request := &model.UpdateClusterRequest{}
   request.ClusterId = "{cluster_id}"
   var listCustomSanSpec = []string{
      "192.168.1.0",
      "example.com",
   }
   specbody := &model.ClusterInformationSpec{
      CustomSan: &listCustomSanSpec,
 }
   request.Body = &model.ClusterInformation{
      Spec: specbody,
   }
   response, err := client.UpdateCluster(request)
  if err == nil fmt.Printf("%+v\n", response)
   } else {
      fmt.Println(err)
   }
}
● 同时更新集群描述和自定义证书SAN
```
package main

```
import (
```

```
 "fmt"
 "github.com/huaweicloud/huaweicloud-sdk-go-v3/core/auth/basic"
 cce "github.com/huaweicloud/huaweicloud-sdk-go-v3/services/cce/v3"
 "github.com/huaweicloud/huaweicloud-sdk-go-v3/services/cce/v3/model"
 region "github.com/huaweicloud/huaweicloud-sdk-go-v3/services/cce/v3/region"
```
#### func main() {

)

 // The AK and SK used for authentication are hard-coded or stored in plaintext, which has great security risks. It is recommended that the AK and SK be stored in ciphertext in configuration files or environment variables and decrypted during use to ensure security.

 // In this example, AK and SK are stored in environment variables for authentication. Before running this example, set environment variables CLOUD\_SDK\_AK and CLOUD\_SDK\_SK in the local environment

ak := os.Getenv("CLOUD\_SDK\_AK")

```
 sk := os.Getenv("CLOUD_SDK_SK")
 projectId := "{project_id}"
 auth := basic.NewCredentialsBuilder().
    WithAk(ak).
    WithSk(sk).
    WithProjectId(projectId).
    Build()
 client := cce.NewCceClient(
    cce.CceClientBuilder().
       WithRegion(region.ValueOf("<YOUR REGION>")).
       WithCredential(auth).
       Build())
 request := &model.UpdateClusterRequest{}
 request.ClusterId = "{cluster_id}"
 var listCustomSanSpec = []string{
    "192.168.1.0",
    "example.com",
 }
 descriptionSpec:= "new description"
 specbody := &model.ClusterInformationSpec{
    Description: &descriptionSpec,
    CustomSan: &listCustomSanSpec,
 }
 request.Body = &model.ClusterInformation{
    Spec: specbody,
 }
 response, err := client.UpdateCluster(request)
if err == nil fmt.Printf("%+v\n", response)
 } else {
    fmt.Println(err)
 }
```
#### 添加集群容器网段(v1.21版本以上VPC网络模型的集群适用)

package main

}

)

```
import (
    "fmt"
   "github.com/huaweicloud/huaweicloud-sdk-go-v3/core/auth/basic"
   cce "github.com/huaweicloud/huaweicloud-sdk-go-v3/services/cce/v3"
   "github.com/huaweicloud/huaweicloud-sdk-go-v3/services/cce/v3/model"
   region "github.com/huaweicloud/huaweicloud-sdk-go-v3/services/cce/v3/region"
func main() {
   // The AK and SK used for authentication are hard-coded or stored in plaintext, which has great 
security risks. It is recommended that the AK and SK be stored in ciphertext in configuration files or 
environment variables and decrypted during use to ensure security.
   // In this example, AK and SK are stored in environment variables for authentication. Before 
running this example, set environment variables CLOUD_SDK_AK and CLOUD_SDK_SK in the local 
environment
   ak := os.Getenv("CLOUD_SDK_AK")
   sk := os.Getenv("CLOUD_SDK_SK")
   projectId := "{project_id}"
   auth := basic.NewCredentialsBuilder().
      WithAk(ak).
```
 WithSk(sk). WithProjectId(projectId). Build()

```
 client := cce.NewCceClient(
   cce.CceClientBuilder().
      WithRegion(region.ValueOf("<YOUR REGION>")).
      WithCredential(auth).
      Build())
```

```
 request := &model.UpdateClusterRequest{}
   request.ClusterId = "{cluster_id}"
   var listCidrsContainerNetwork = []model.ContainerCidr{
      {
         Cidr: "10.10.0.0/16",
      },
      {
         Cidr: "10.11.0.0/16",
      },
   }
   containerNetworkSpec := &model.ContainerNetworkUpdate{
      Cidrs: &listCidrsContainerNetwork,
   }
   specbody := &model.ClusterInformationSpec{
      ContainerNetwork: containerNetworkSpec,
 }
   request.Body = &model.ClusterInformation{
      Spec: specbody,
 }
   response, err := client.UpdateCluster(request)
  if err == nil fmt.Printf("%+v\n", response)
   } else {
      fmt.Println(err)
   }
}
```
#### 修改集群默认节点安全组

package main

```
import (
   "fmt"
   "github.com/huaweicloud/huaweicloud-sdk-go-v3/core/auth/basic"
   cce "github.com/huaweicloud/huaweicloud-sdk-go-v3/services/cce/v3"
   "github.com/huaweicloud/huaweicloud-sdk-go-v3/services/cce/v3/model"
   region "github.com/huaweicloud/huaweicloud-sdk-go-v3/services/cce/v3/region"
```
#### func main() {

)

 // The AK and SK used for authentication are hard-coded or stored in plaintext, which has great security risks. It is recommended that the AK and SK be stored in ciphertext in configuration files or environment variables and decrypted during use to ensure security.

 // In this example, AK and SK are stored in environment variables for authentication. Before running this example, set environment variables CLOUD\_SDK\_AK and CLOUD\_SDK\_SK in the local environment

```
 ak := os.Getenv("CLOUD_SDK_AK")
 sk := os.Getenv("CLOUD_SDK_SK")
 projectId := "{project_id}"
```
 auth := basic.NewCredentialsBuilder(). WithAk(ak). WithSk(sk). WithProjectId(projectId). Build()

```
 client := cce.NewCceClient(
   cce.CceClientBuilder().
      WithRegion(region.ValueOf("<YOUR REGION>")).
      WithCredential(auth).
      Build())
```

```
 request := &model.UpdateClusterRequest{}
 request.ClusterId = "{cluster_id}"
 securityGroupHostNetwork:= "6ee29825-8f49-4796-b33a-fc76f84a59ae"
 hostNetworkSpec := &model.ClusterInformationSpecHostNetwork{
   SecurityGroup: &securityGroupHostNetwork,
 }
```

```
 specbody := &model.ClusterInformationSpec{
   HostNetwork: hostNetworkSpec,
```
 } request.Body = &model.ClusterInformation{ Spec: specbody, } response, err := client.UpdateCluster(request) if  $err == nil$  fmt.Printf("%+v\n", response) } else { fmt.Println(err) }

## 更多

更多编程语言的SDK代码示例,请参见**[API Explorer](https://console.huaweicloud.com/apiexplorer/#/openapi/CCE/sdk?api=UpdateCluster)**的代码示例页签,可生成自动对应 的SDK代码示例。

## 状态码

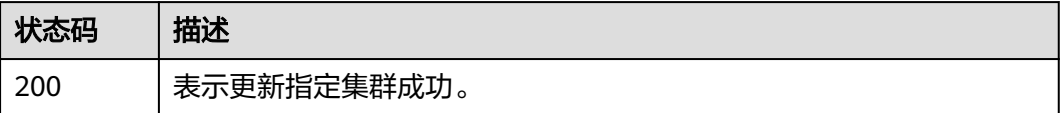

## 错误码

请参见<mark>错误码</mark>。

}

# **4.2.5** 删除集群

## 功能介绍

该API用于删除一个指定的集群。

## 说明

集群管理的URL格式为: https://Endpoint/uri。其中uri为资源路径, 也即API访问的路径。

# 调用方法

请参[见如何调用](#page-27-0)**API**。

## **URI**

DELETE /api/v3/projects/{project\_id}/clusters/{cluster\_id}

### 表 **4-129** 路径参数

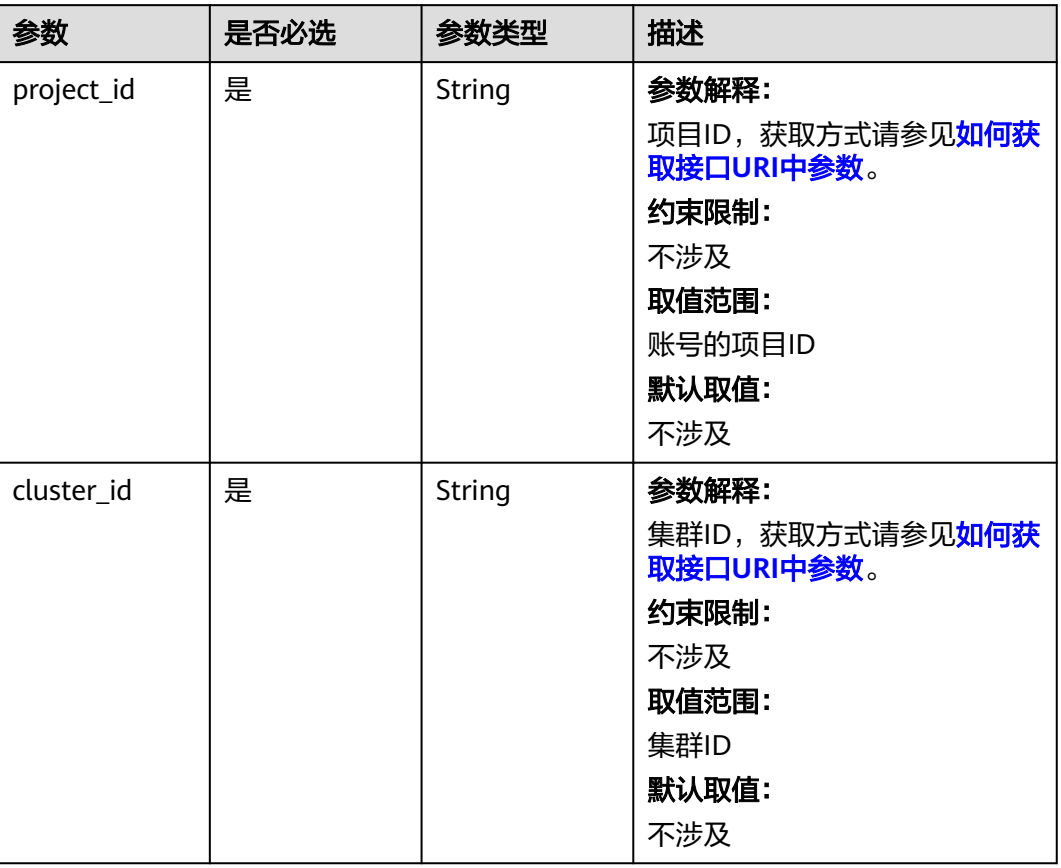

## 表 **4-130** Query 参数

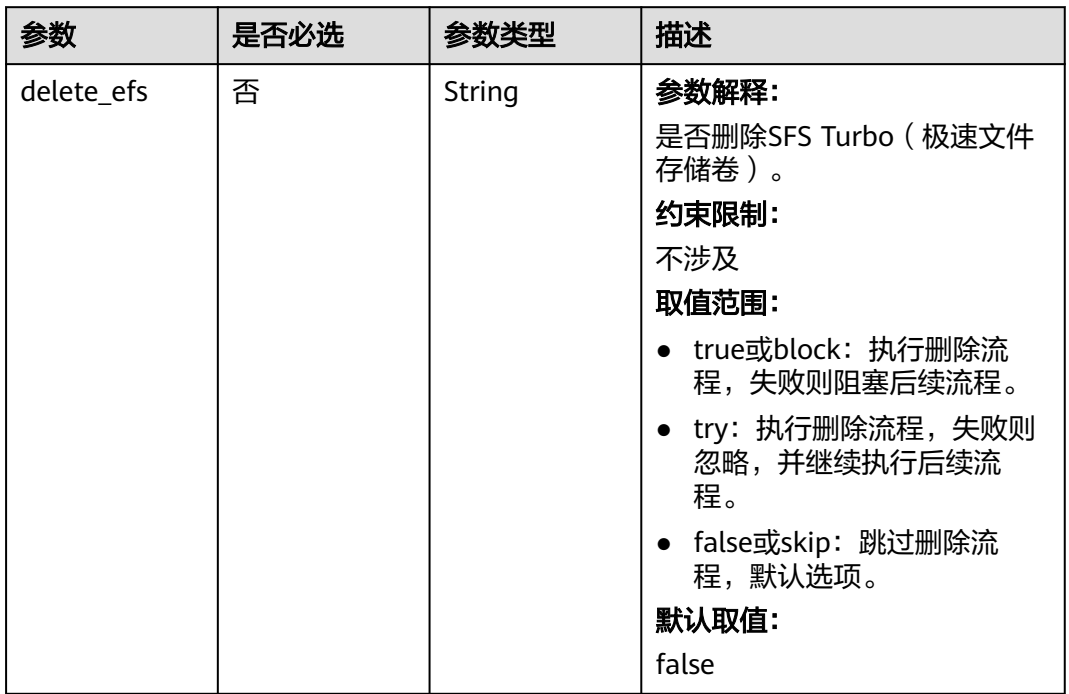

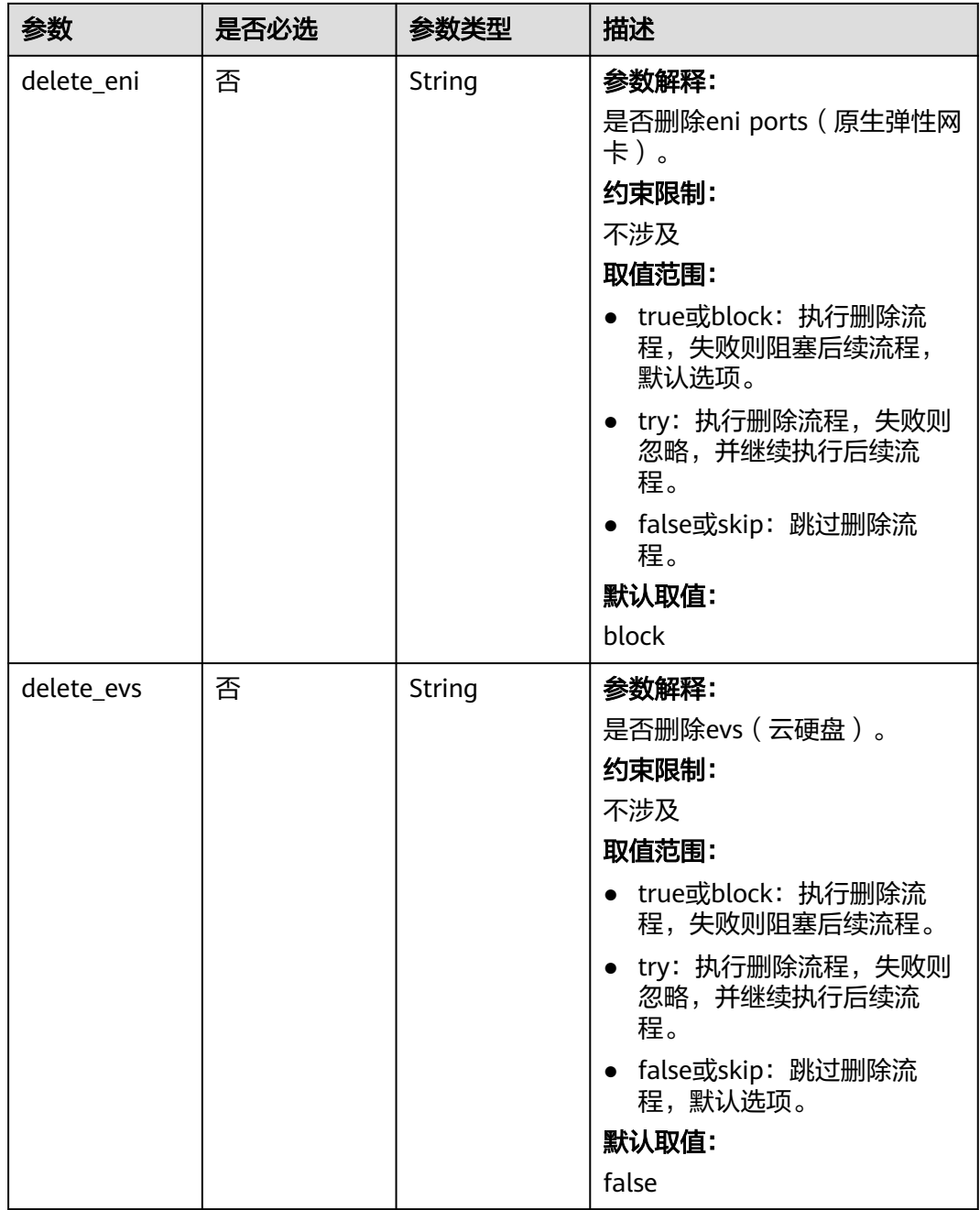

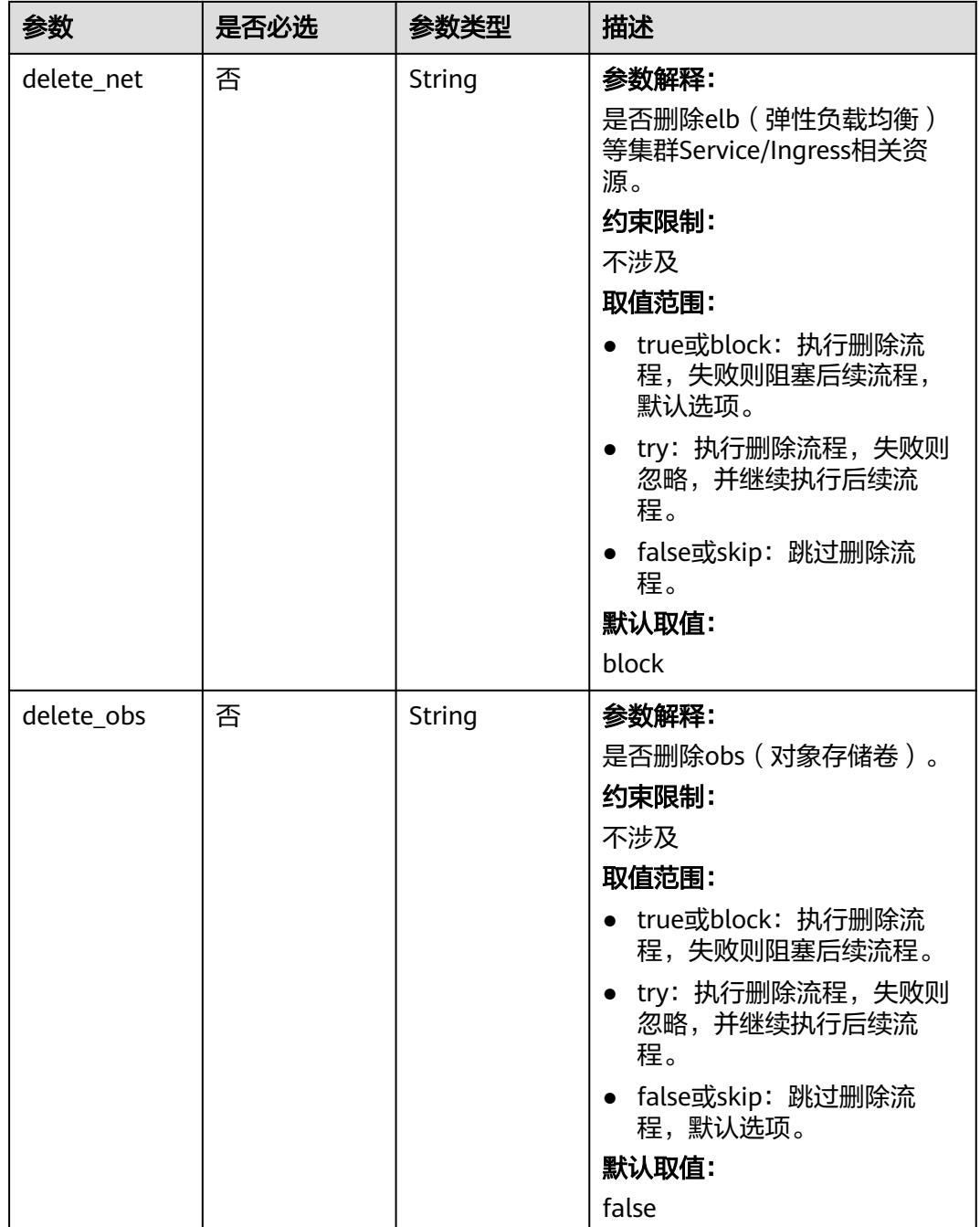

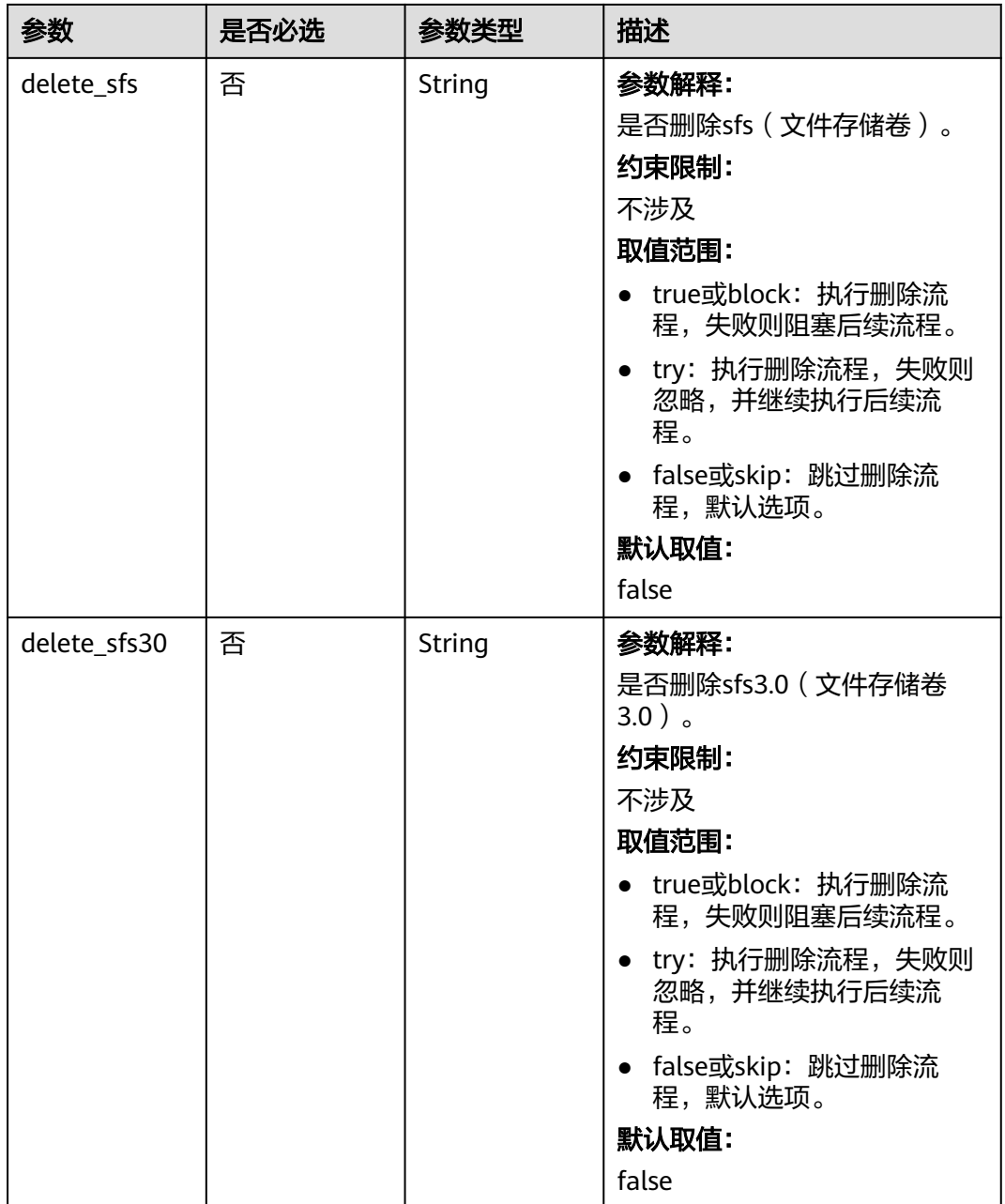

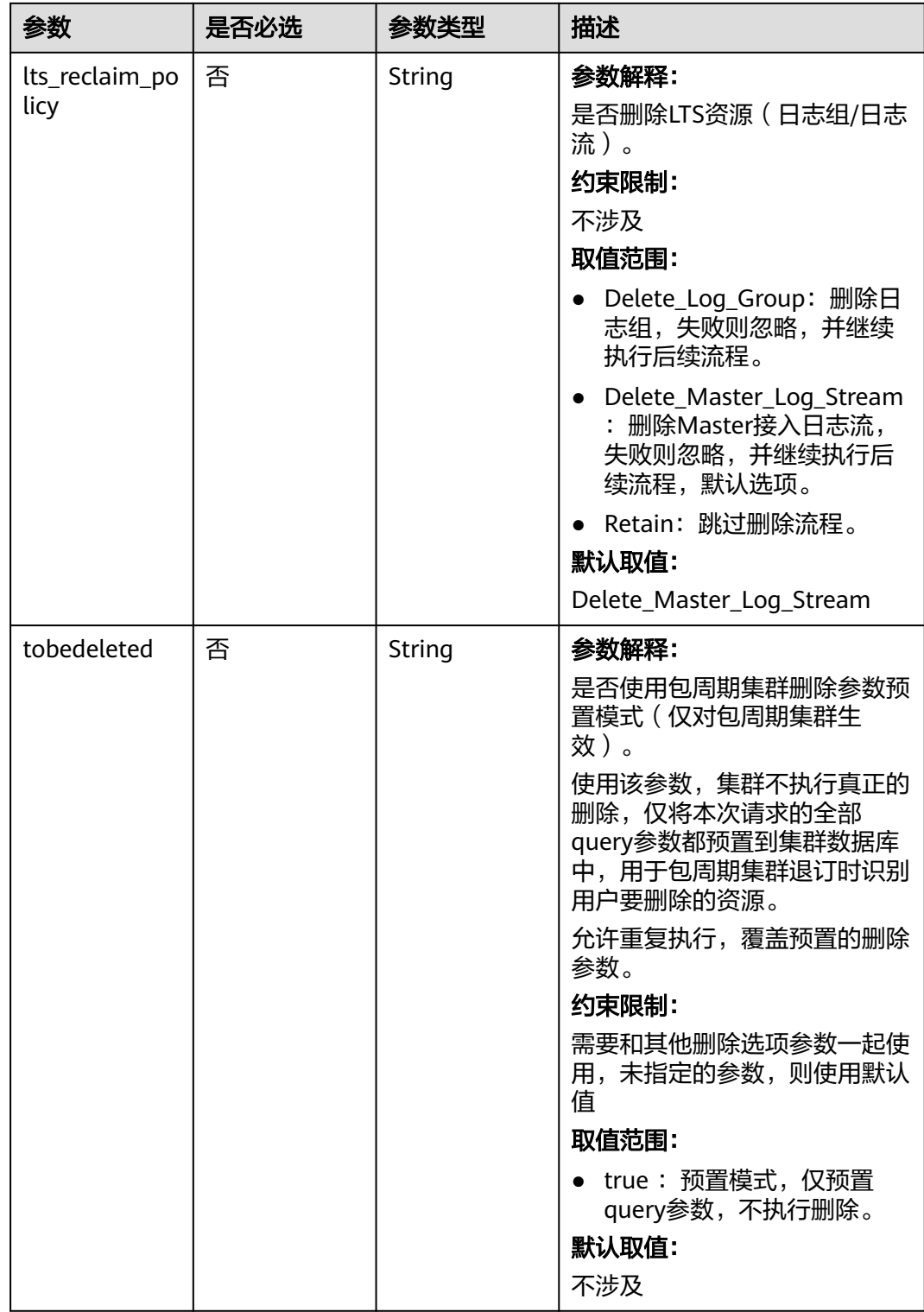

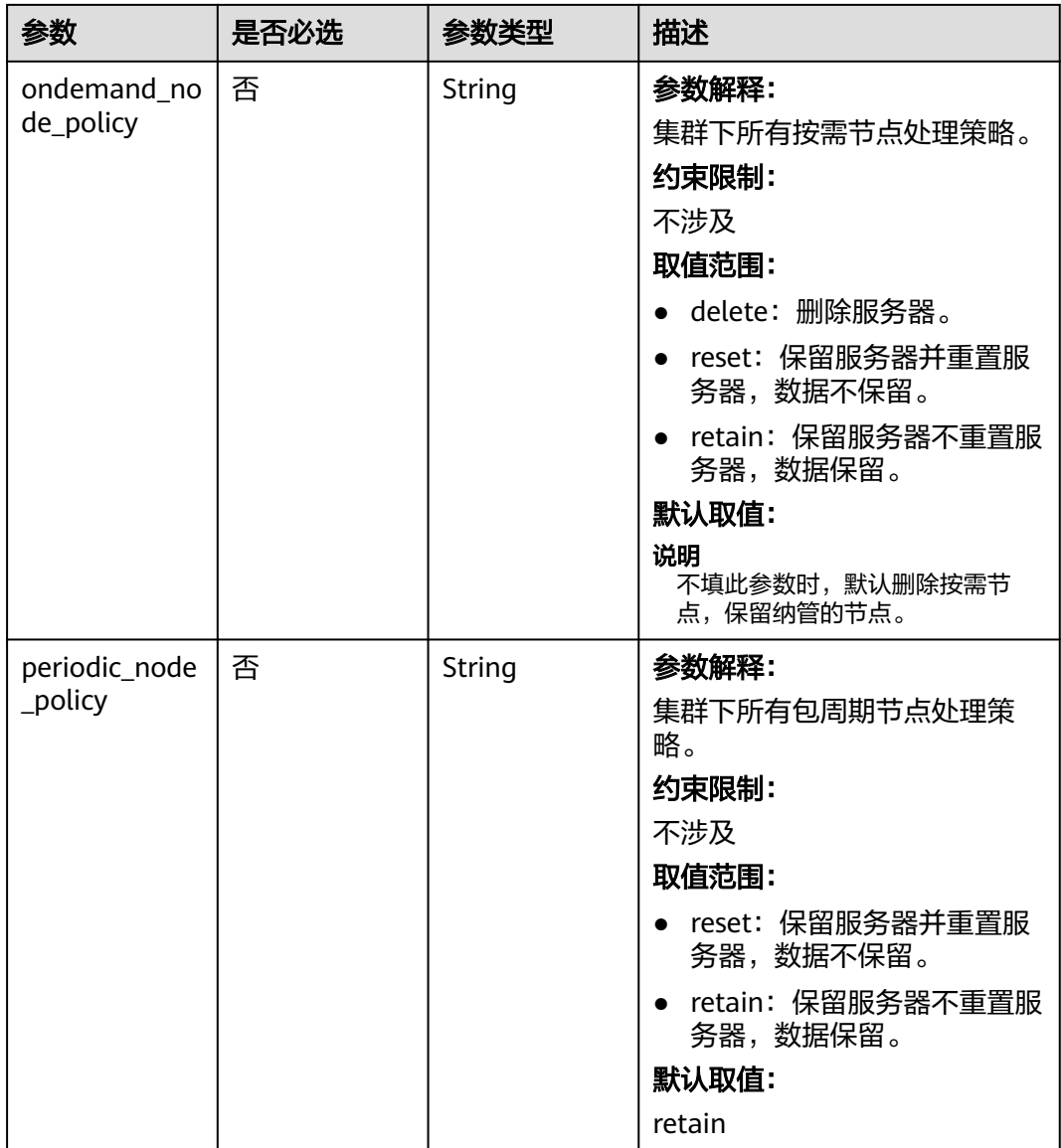

# 请求参数

表 **4-131** 请求 Header 参数

| 参数           | 是否必选 | 参数类型   | 描述                                                                                                    |
|--------------|------|--------|----------------------------------------------------------------------------------------------------|
| Content-Type | 是    | String | 参数解释:<br>消息体的类型(格式)<br>约束限制:<br>GET方法不做校验<br>取值范围:<br>application/json<br>application/<br>$\bullet$<br>json;charset=utf-8<br>application/x-pem-file<br>$\bullet$<br>multipart/form-data (注:<br>存在FormData参数时使用)<br>默认取值:<br>不涉及 |
| X-Auth-Token | 是    | String | 参数解释:<br>调用接口的认证方式分为Token<br>和AK/SK两种,如果您使用的<br>Token方式, 此参数为必填, 请<br>填写Token的值,获取方式请参<br>见获取token。<br>约束限制:<br>不涉及<br>取值范围:<br>不涉及<br>默认取值:<br>不涉及                                                                             |

# 响应参数

状态码: **200**

## 表 **4-132** 响应 Body 参数

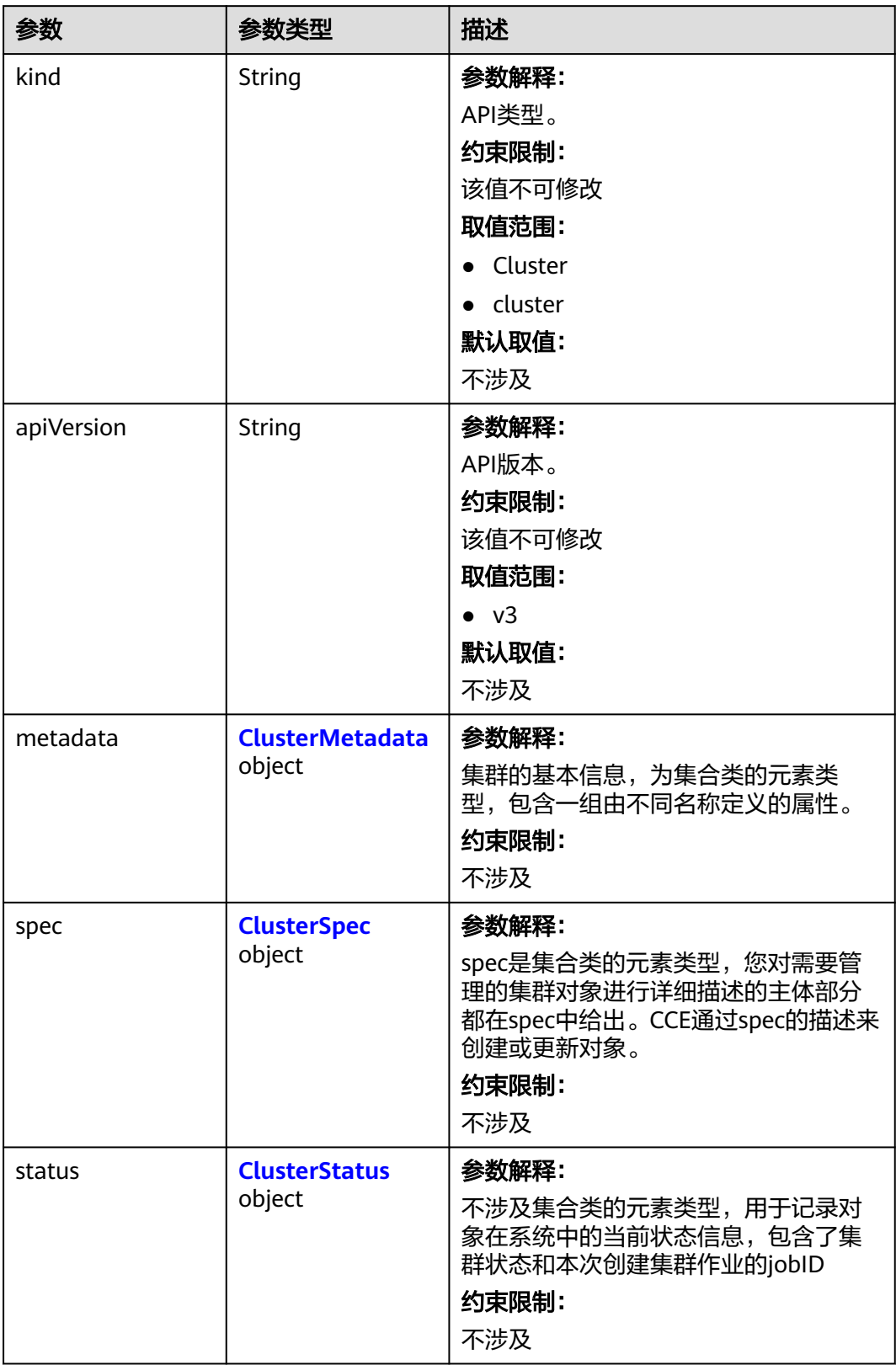

### <span id="page-280-0"></span>表 **4-133** ClusterMetadata

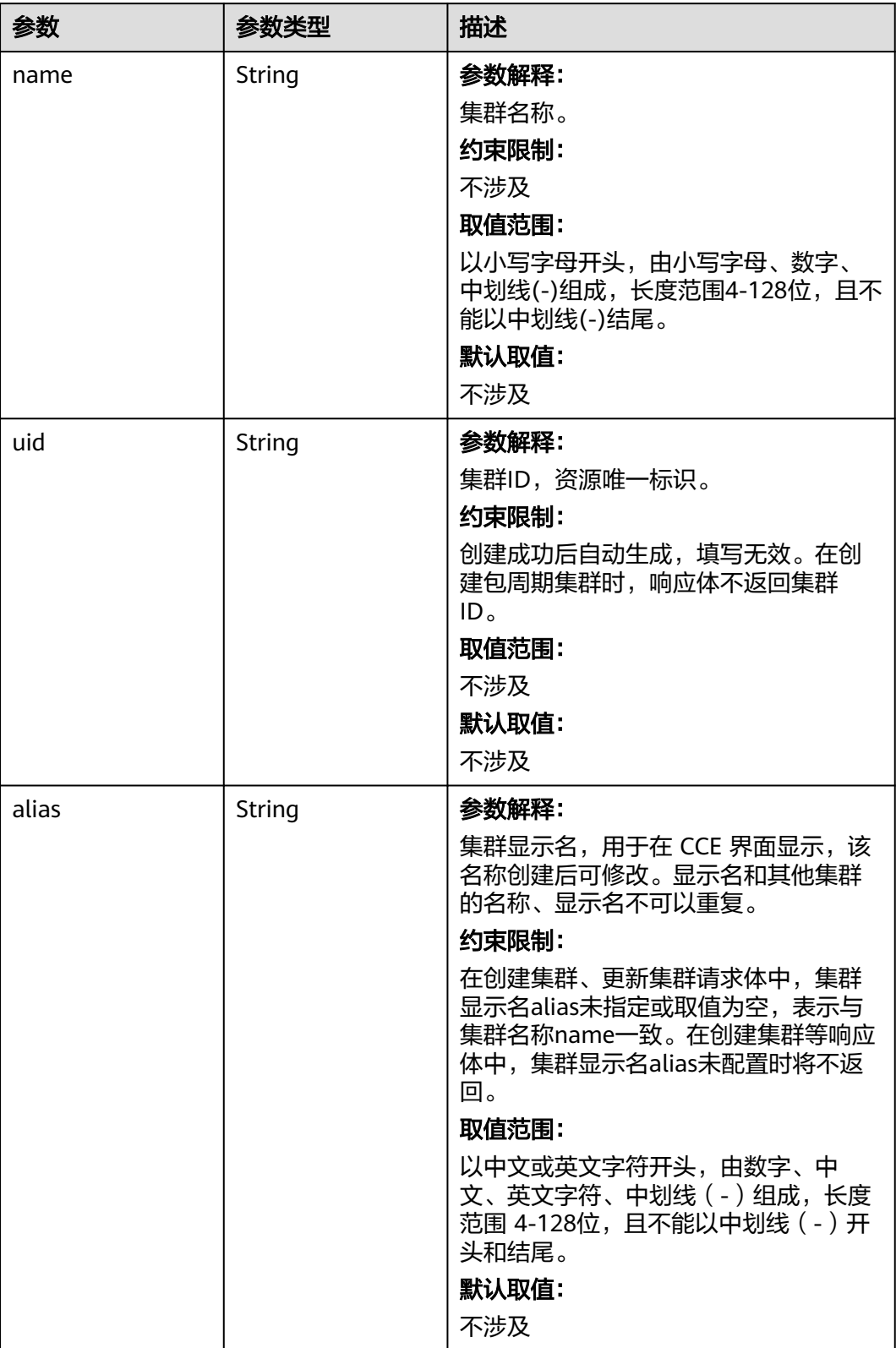

r.

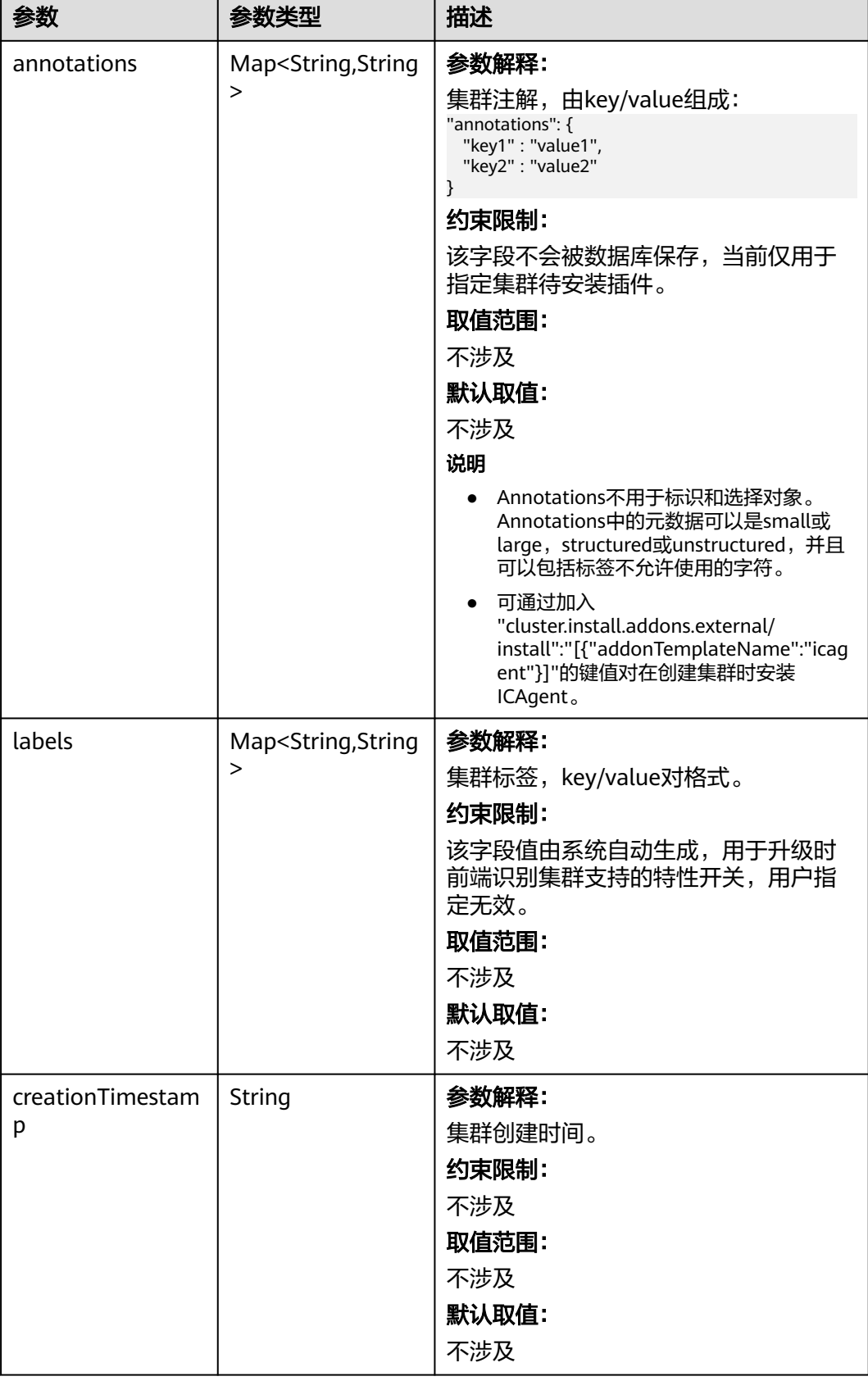

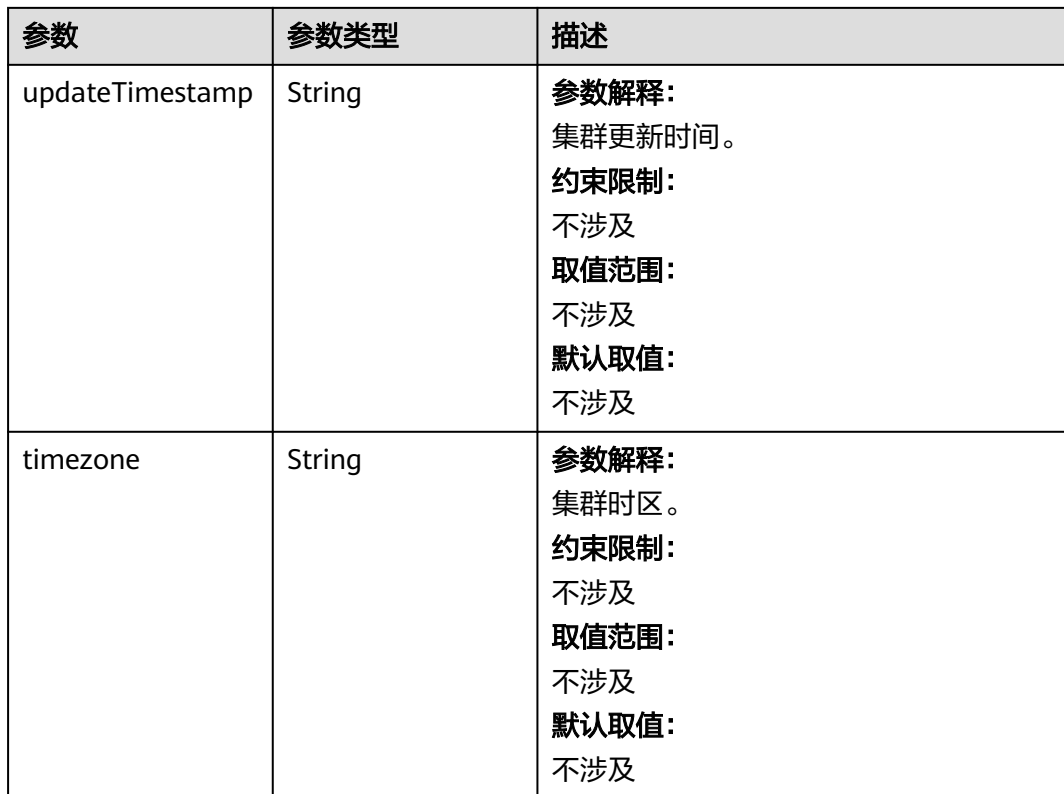

## <span id="page-283-0"></span>表 **4-134** ClusterSpec

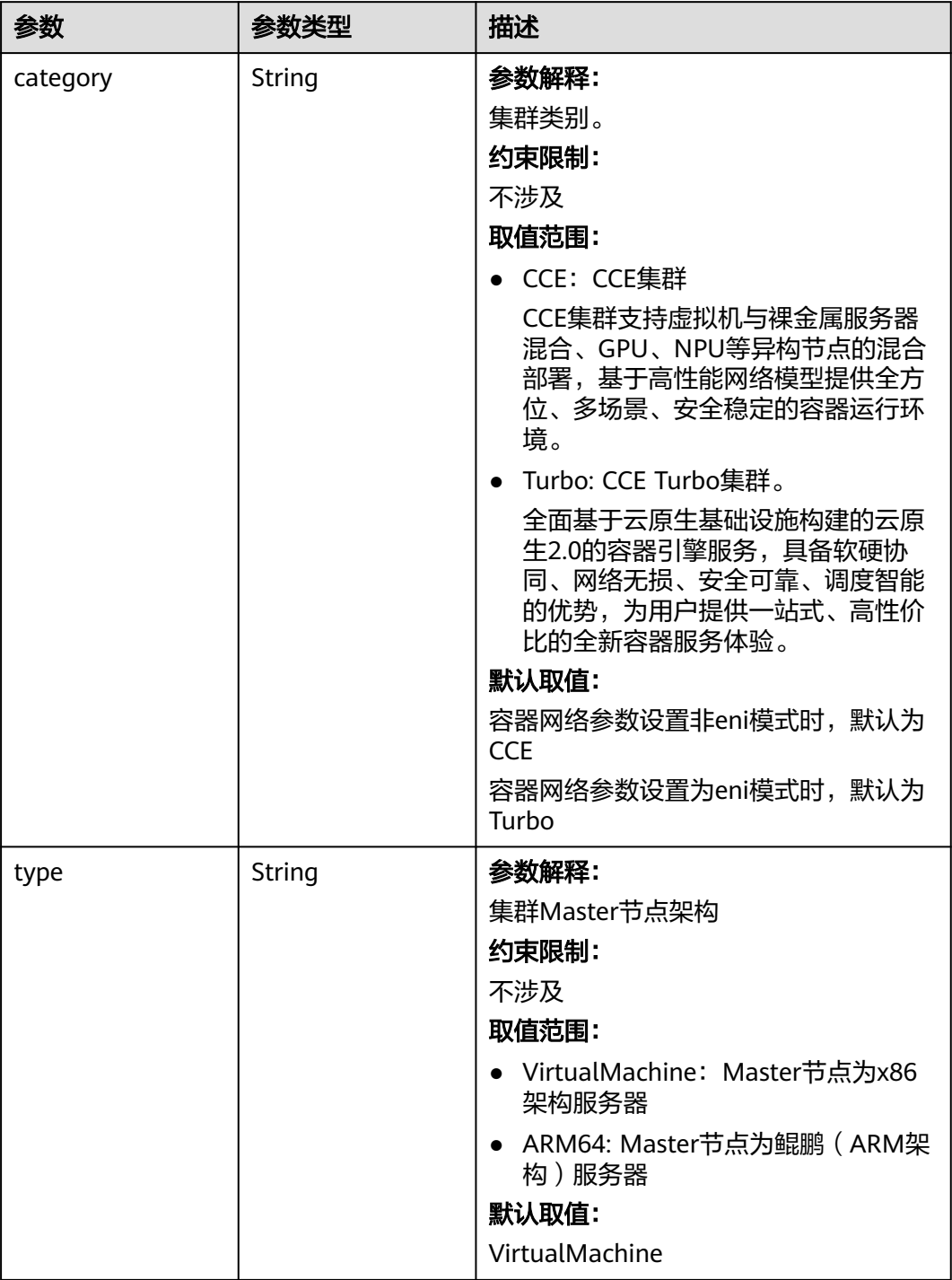

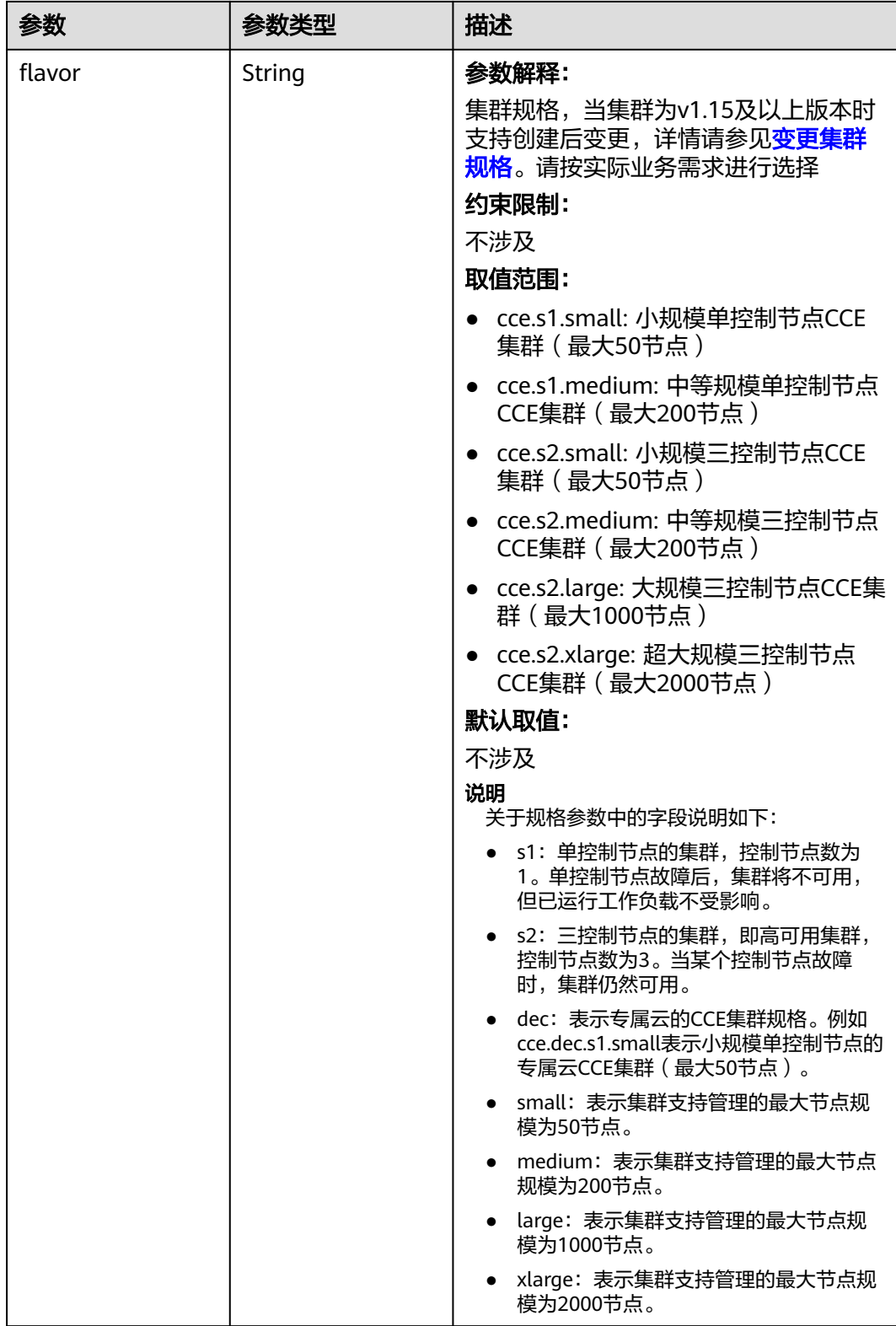

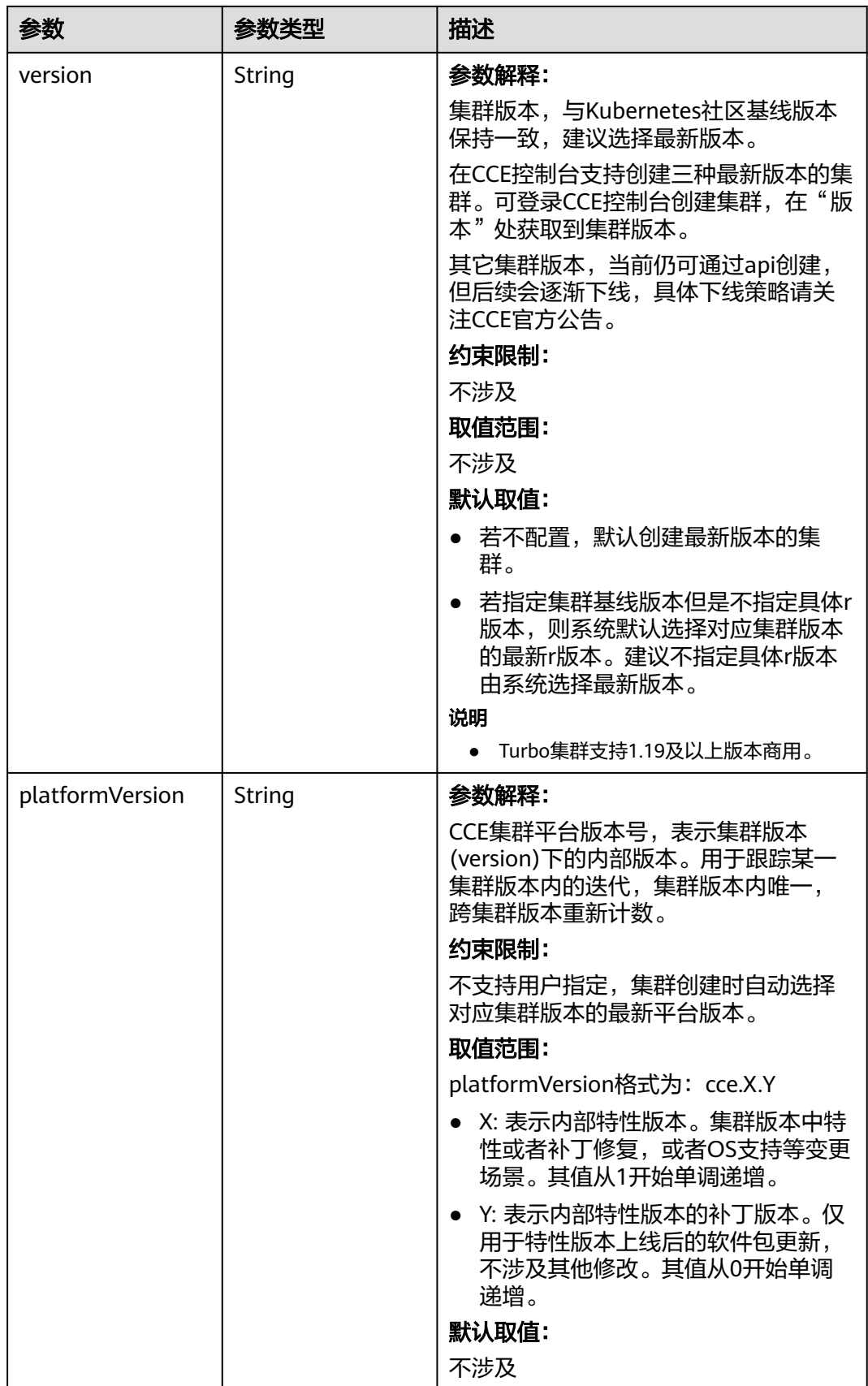

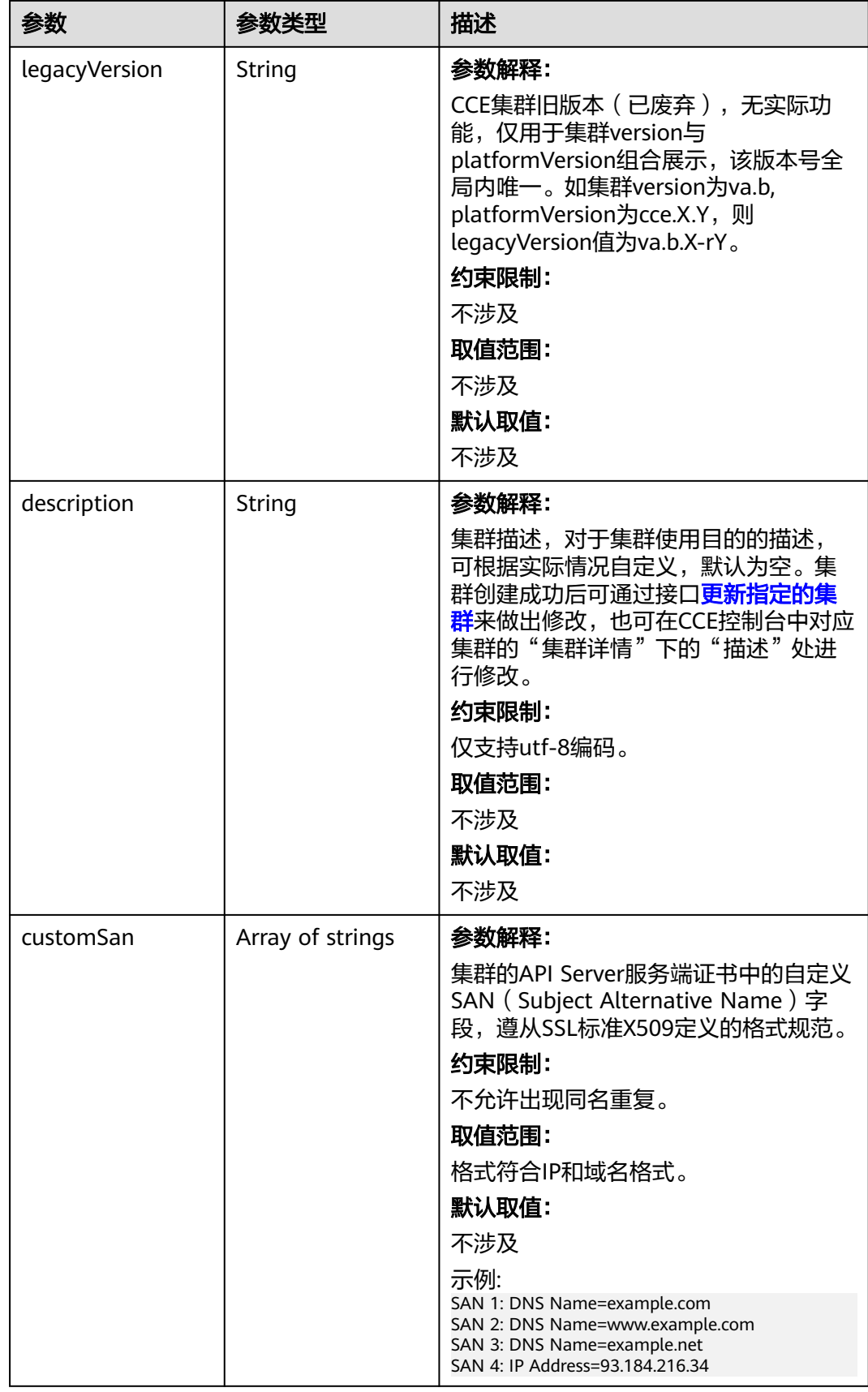

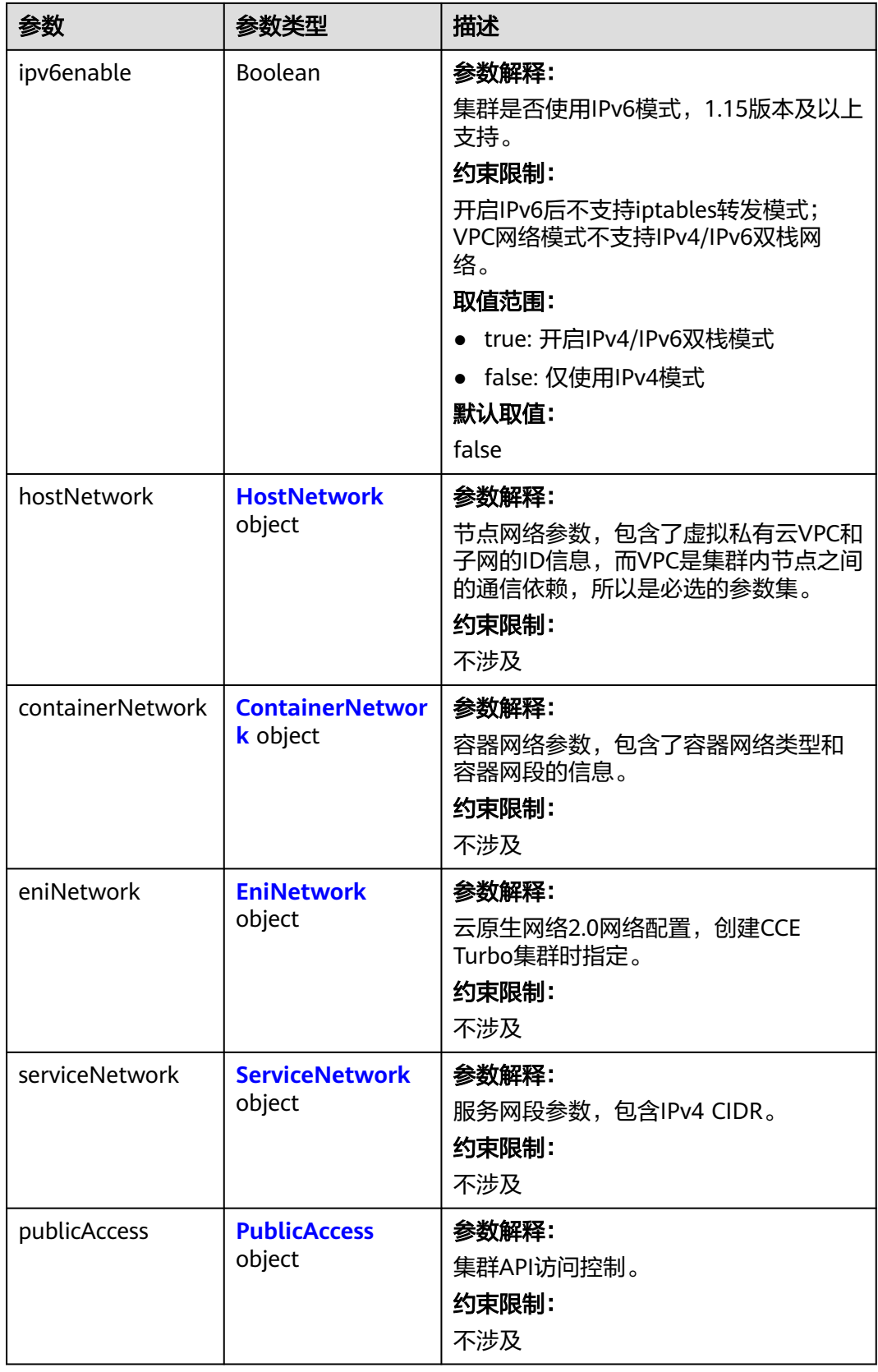
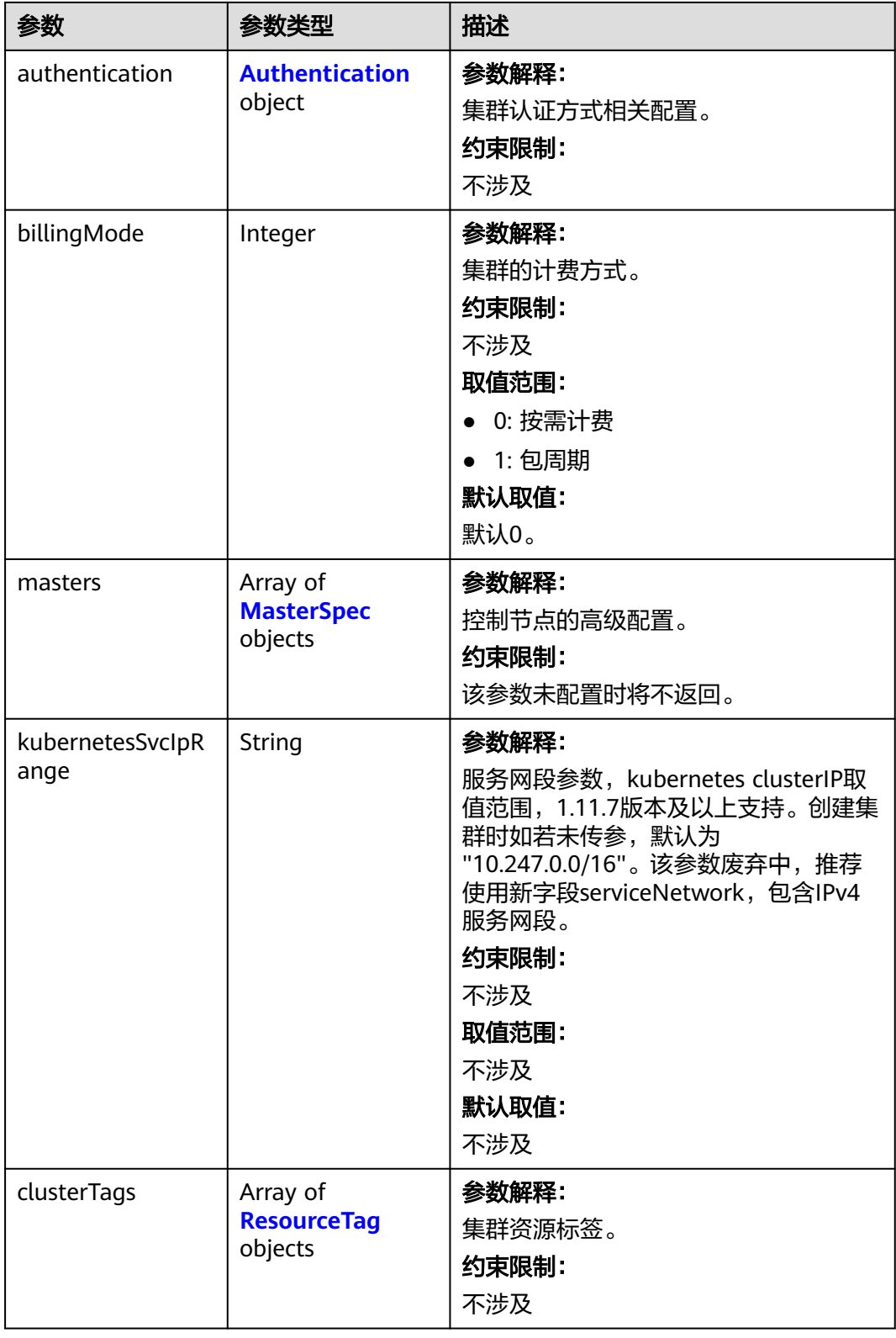

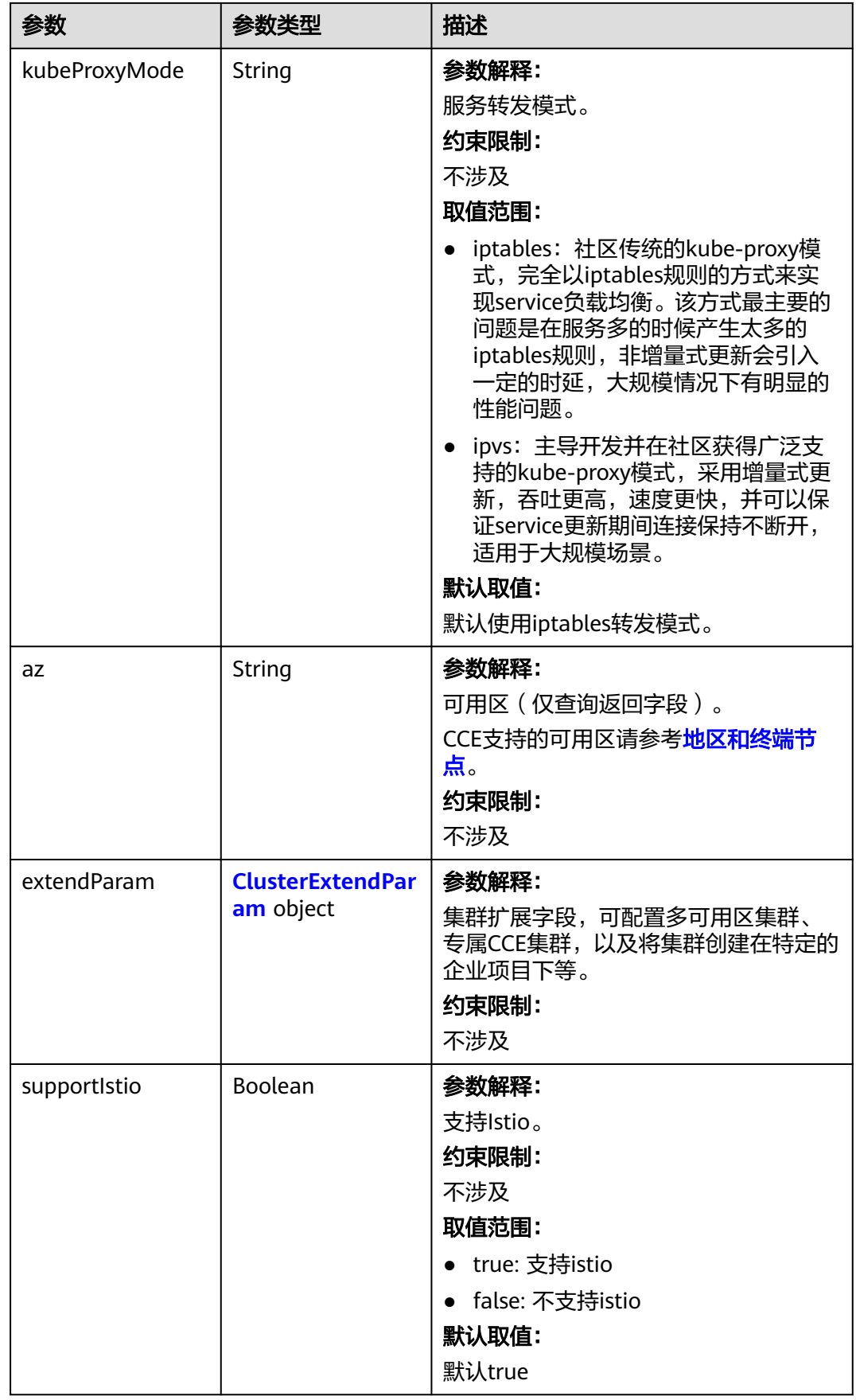

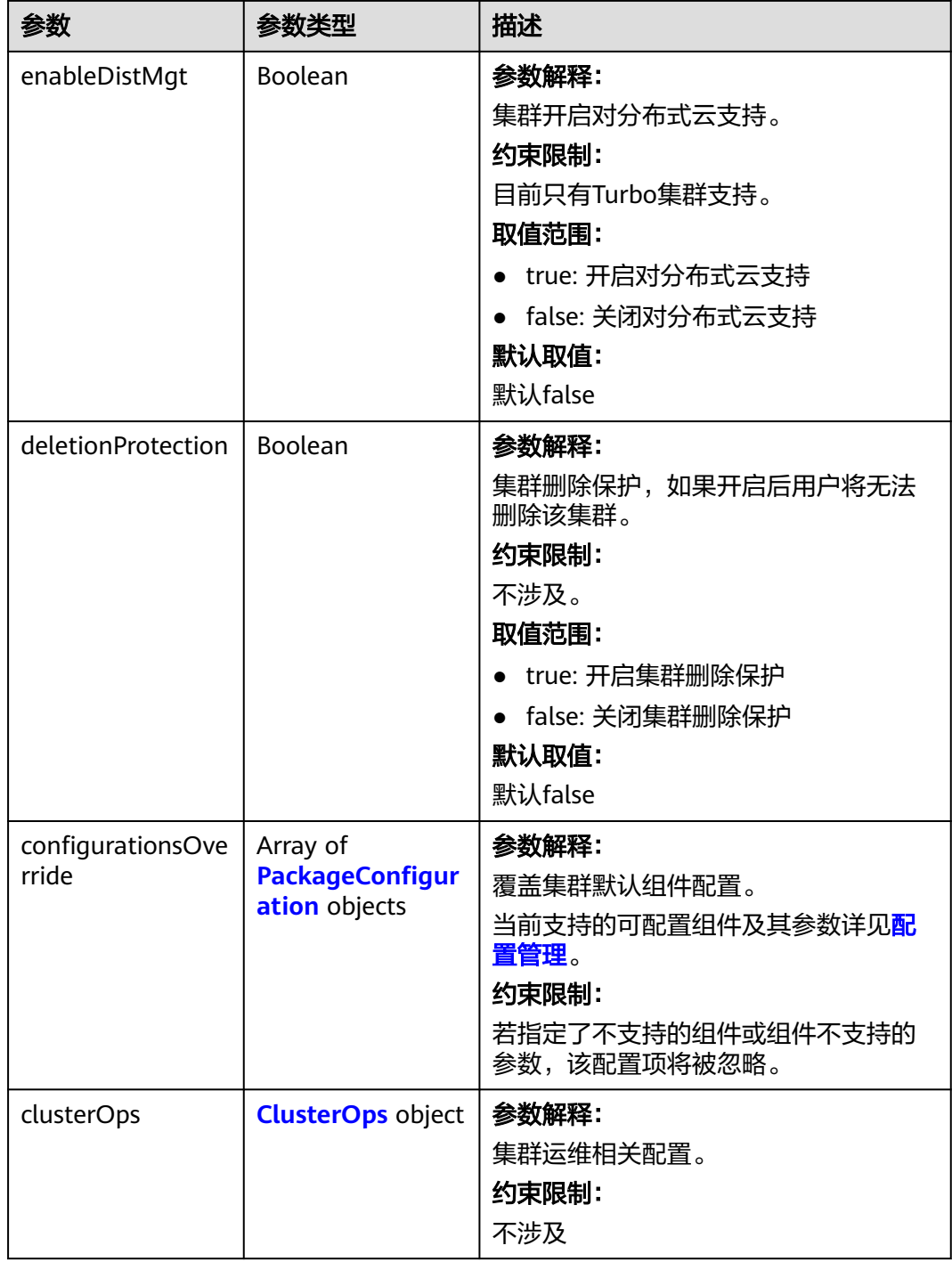

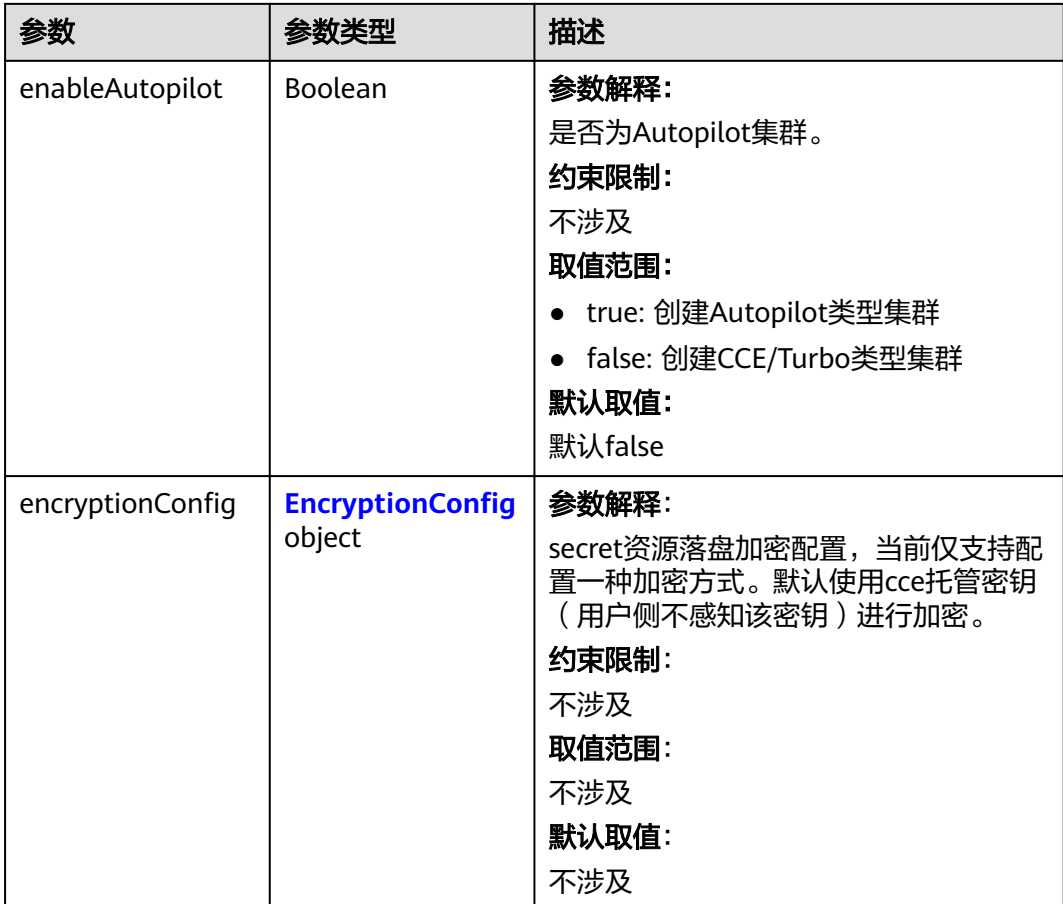

#### 表 **4-135** HostNetwork

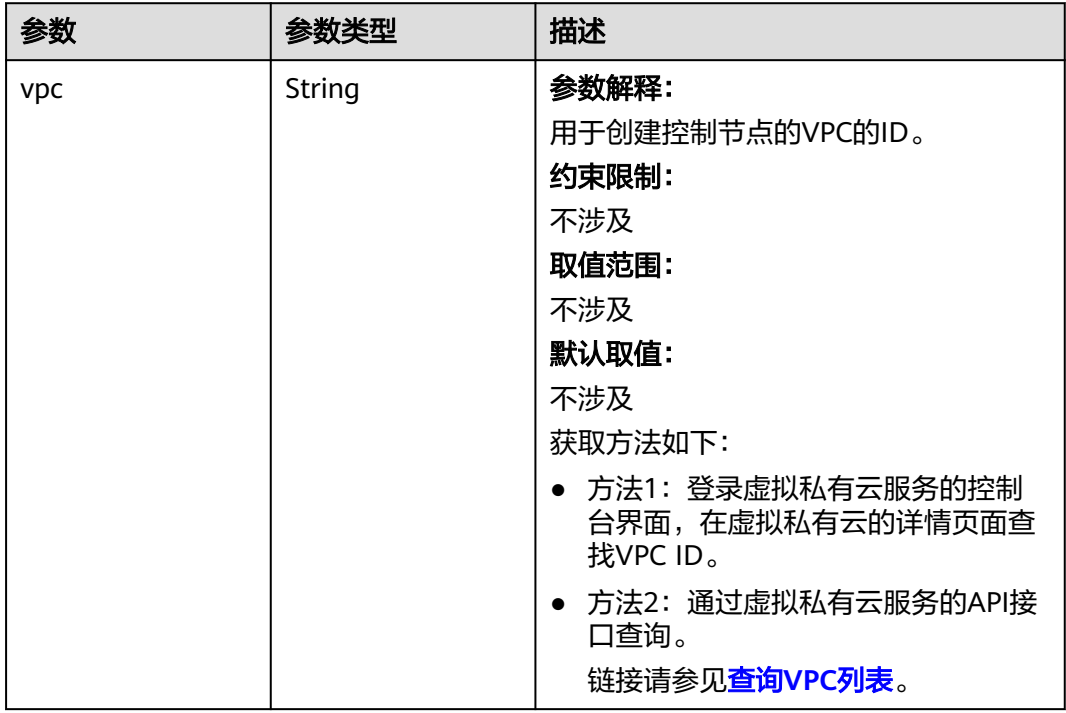

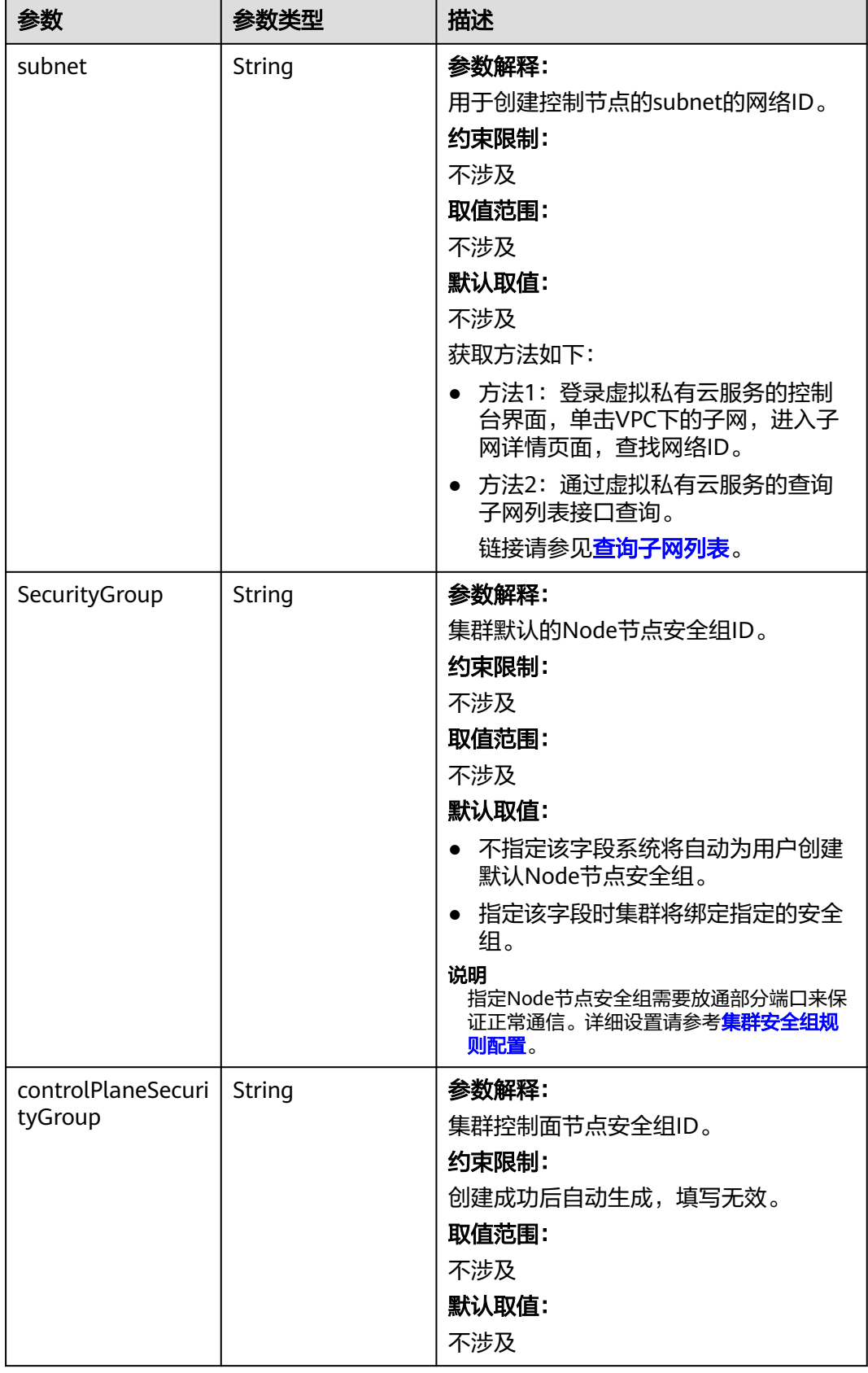

#### 表 **4-136** ContainerNetwork

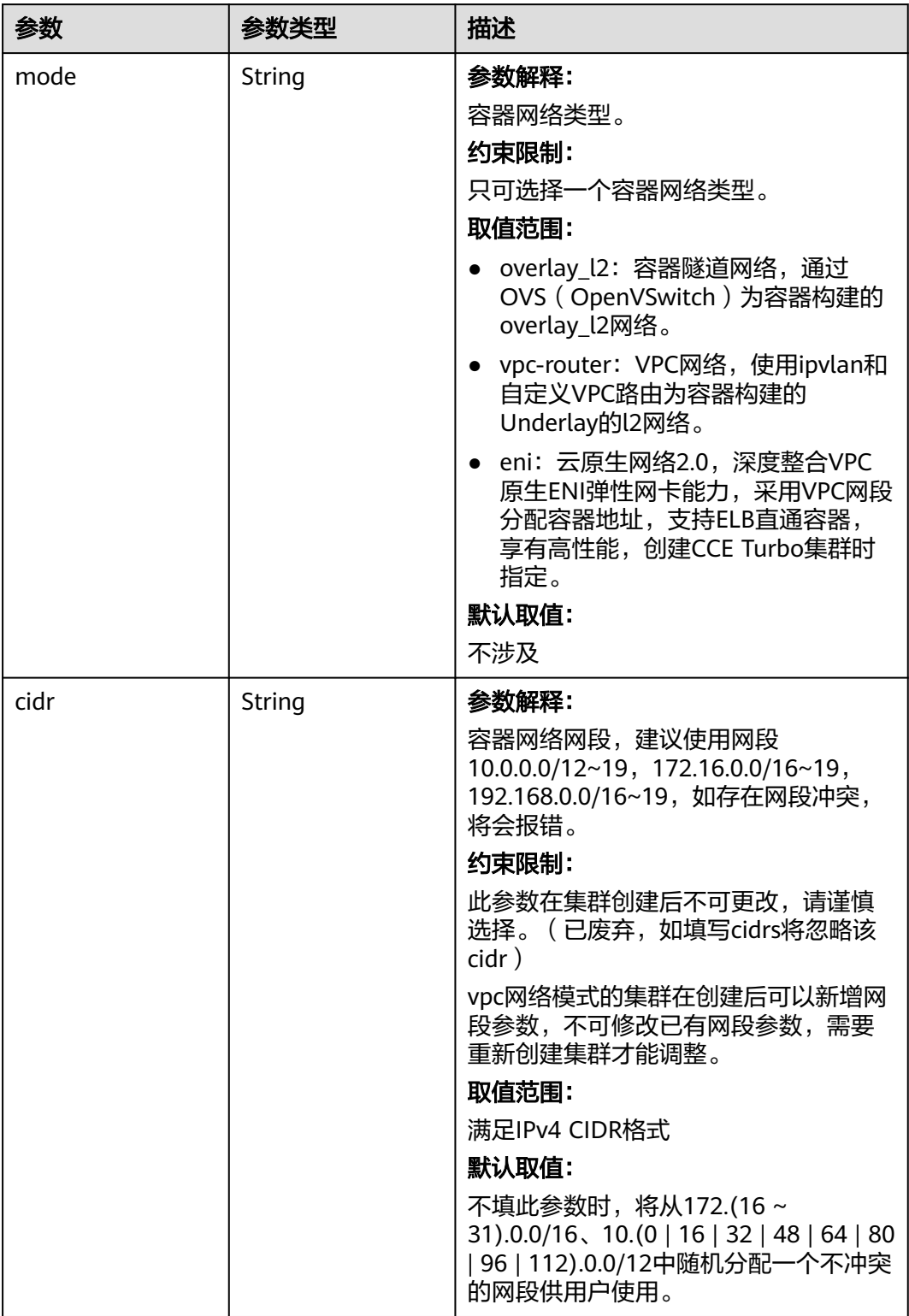

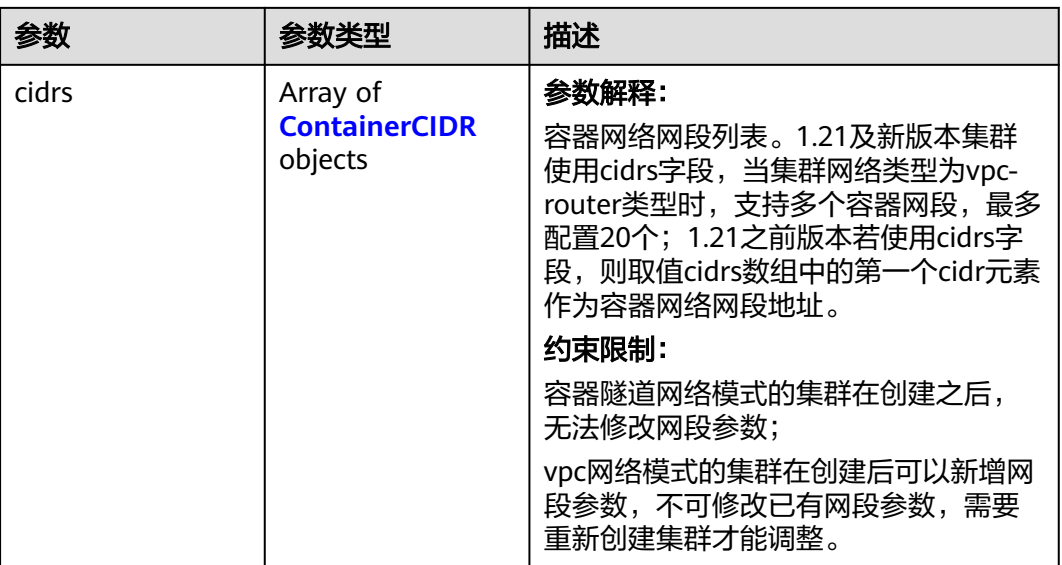

### 表 **4-137** ContainerCIDR

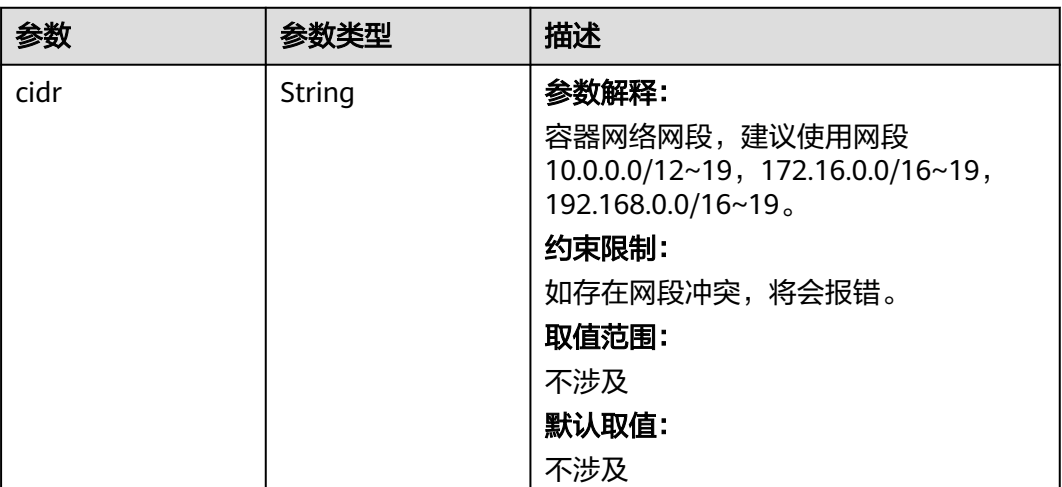

#### 表 **4-138** EniNetwork

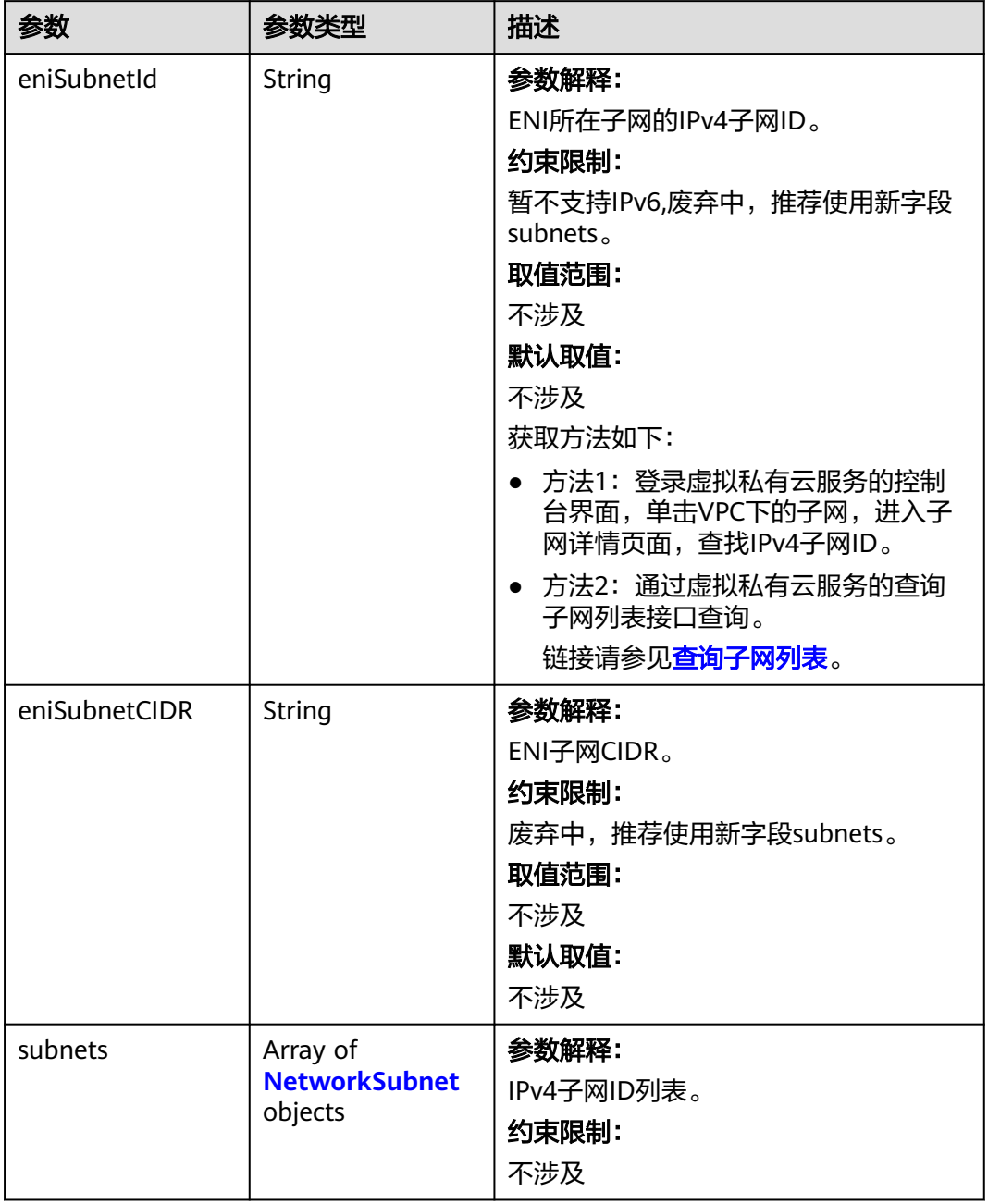

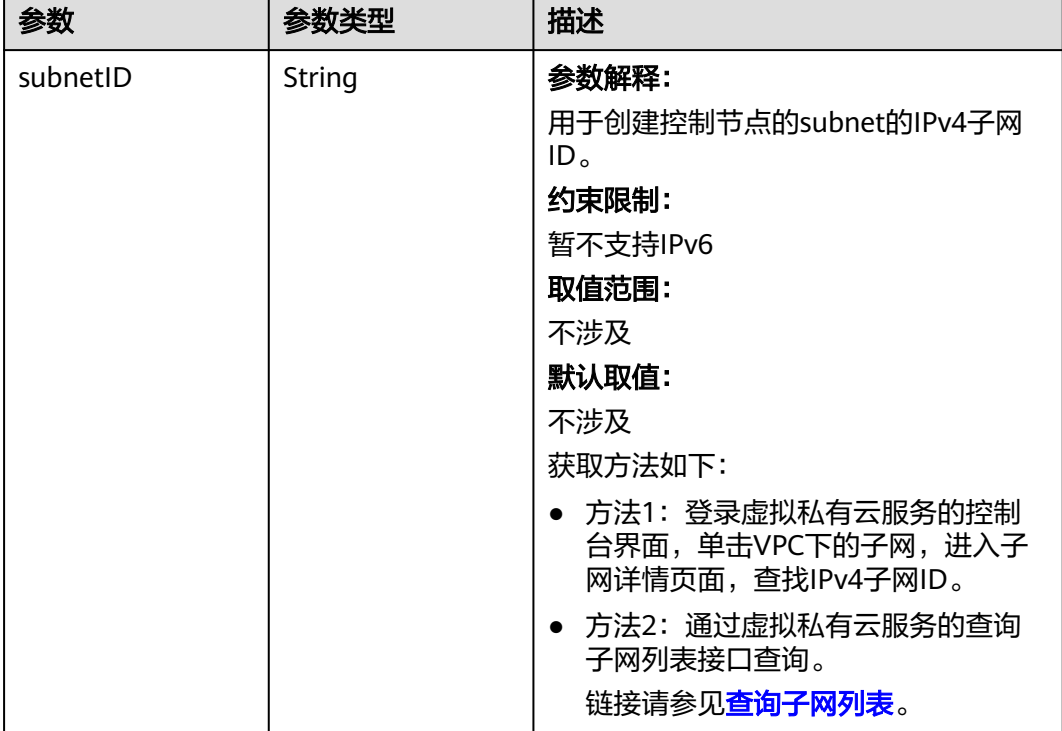

#### <span id="page-296-0"></span>表 **4-139** NetworkSubnet

#### 表 **4-140** ServiceNetwork

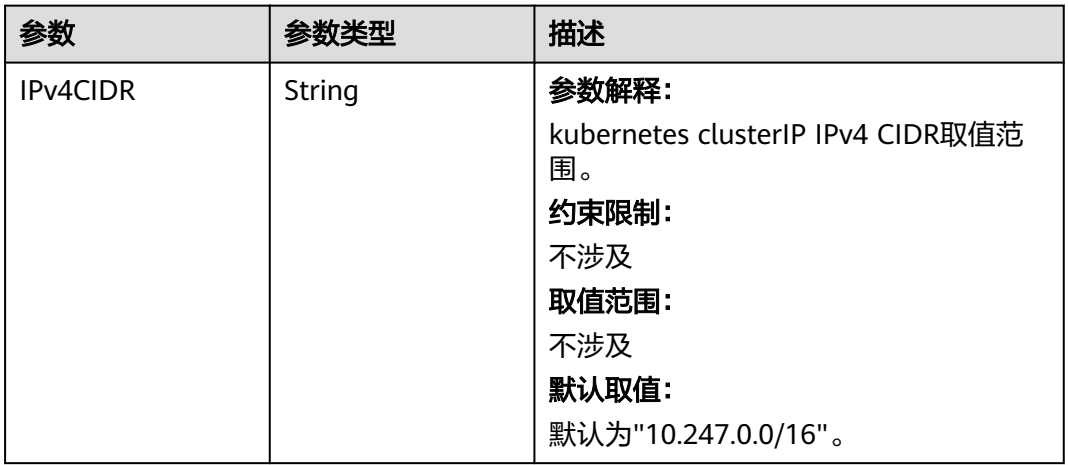

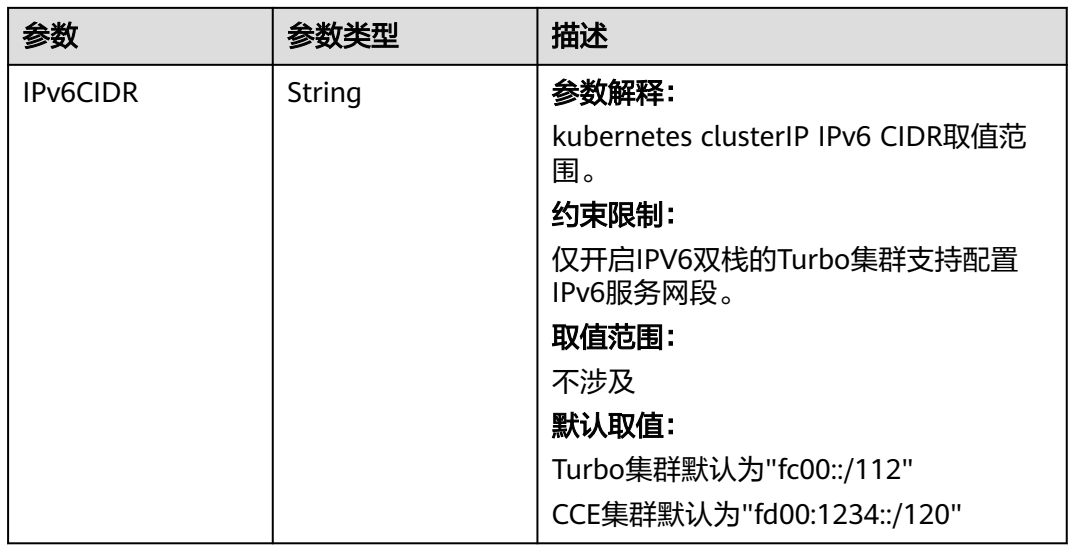

#### 表 **4-141** PublicAccess

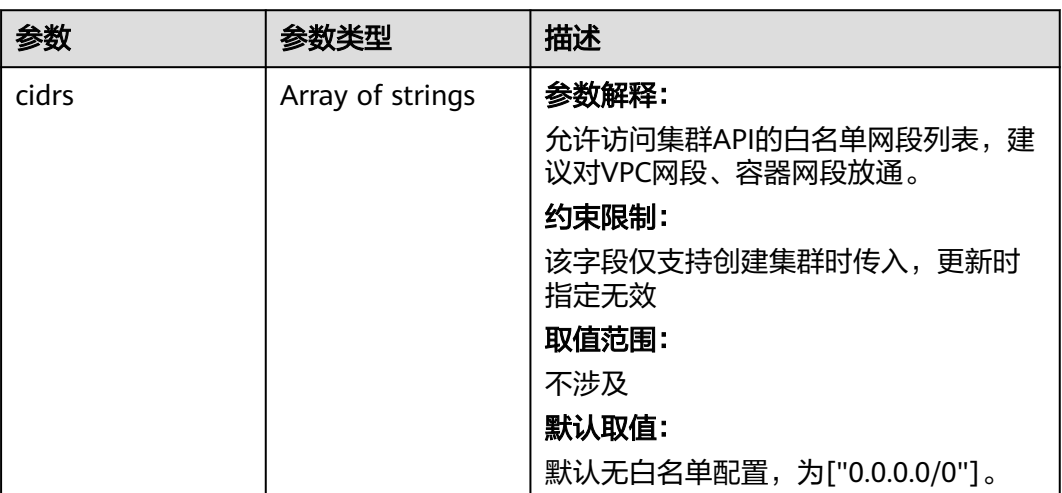

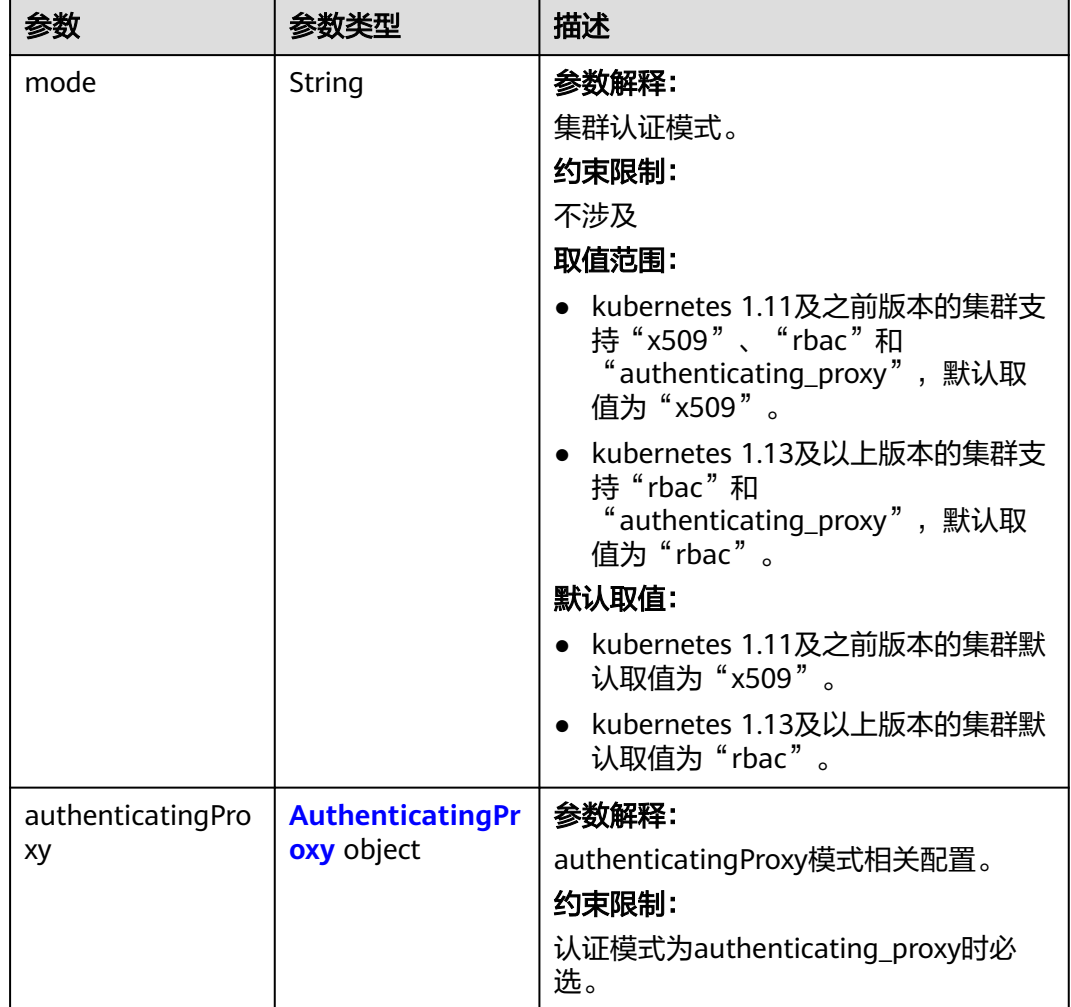

#### <span id="page-298-0"></span>表 **4-142** Authentication

### 表 **4-143** AuthenticatingProxy

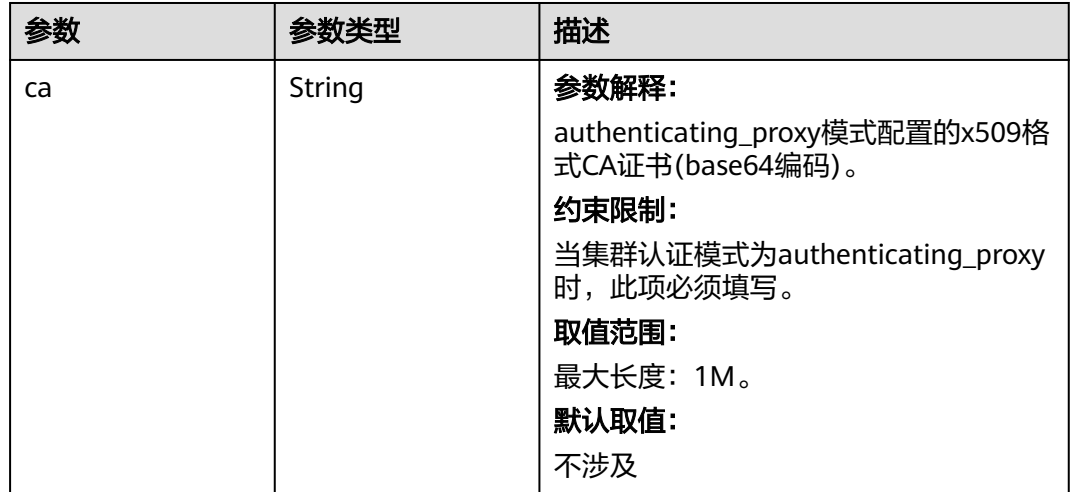

<span id="page-299-0"></span>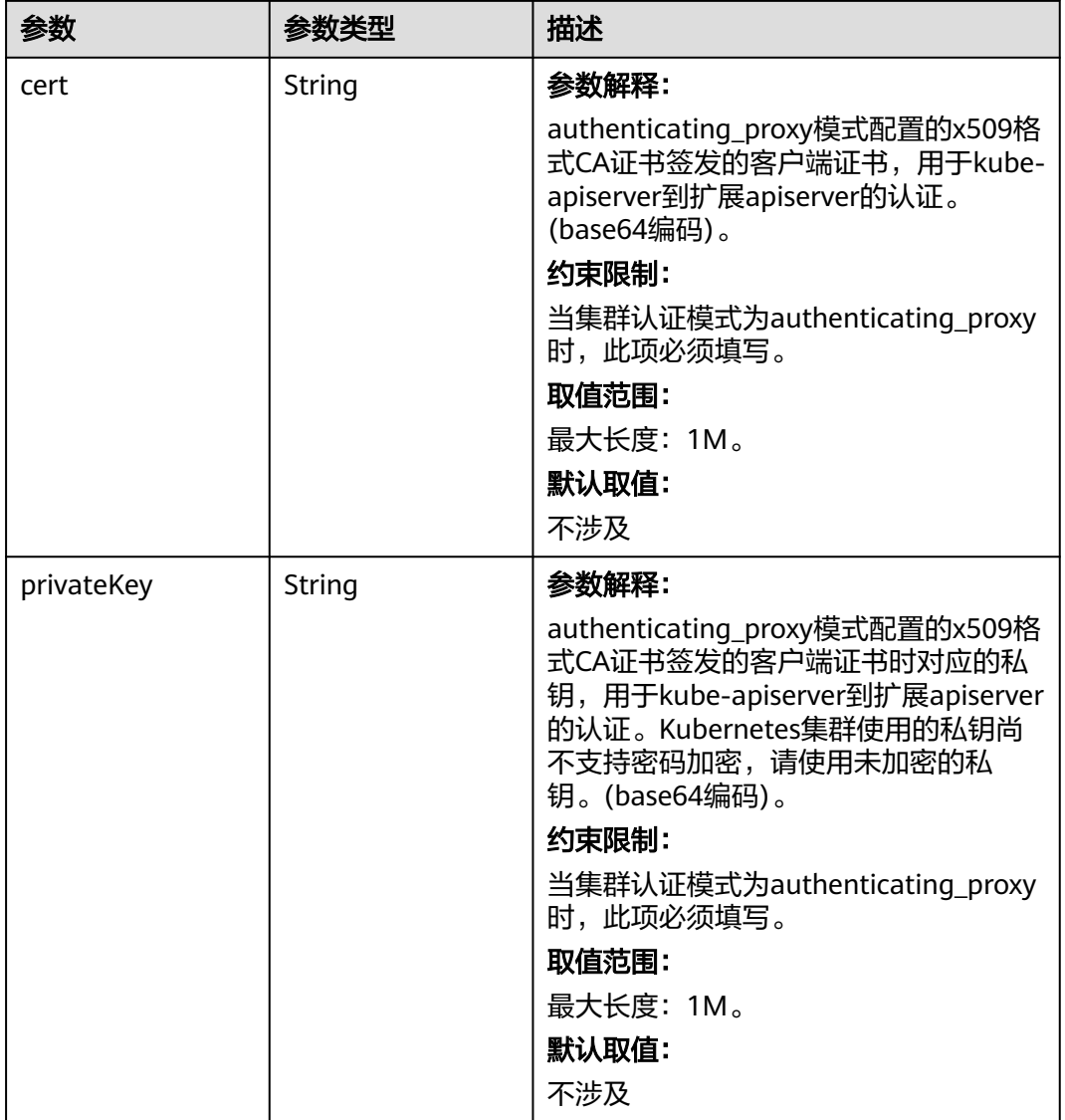

### 表 **4-144** MasterSpec

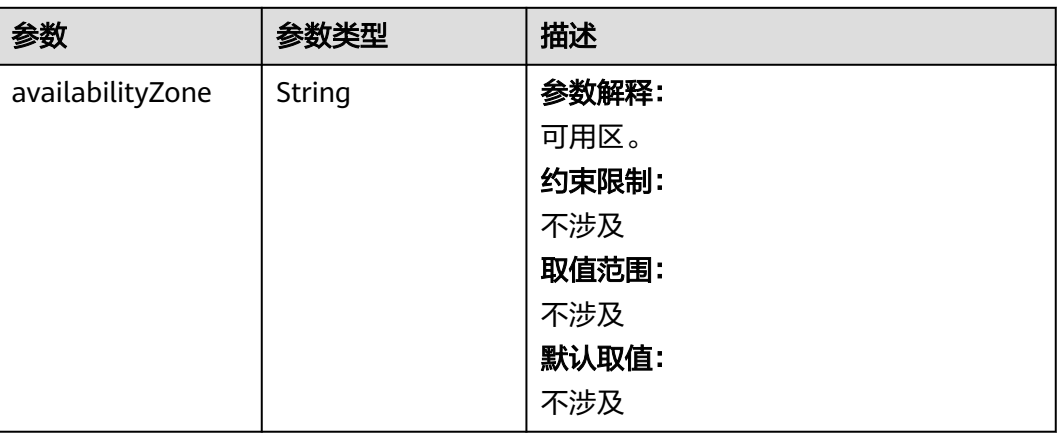

### <span id="page-300-0"></span>表 **4-145** ResourceTag

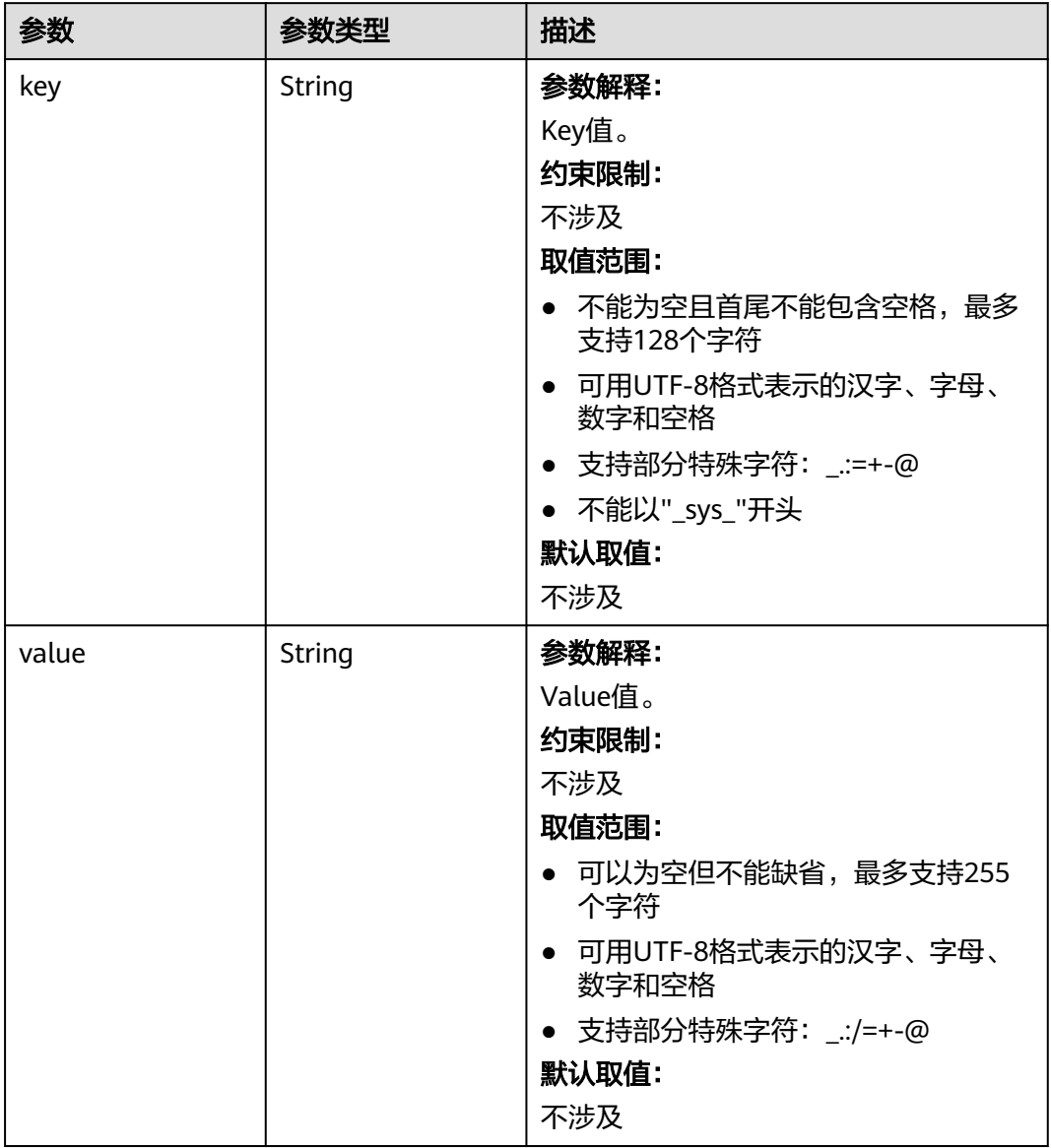

#### <span id="page-301-0"></span>表 **4-146** ClusterExtendParam

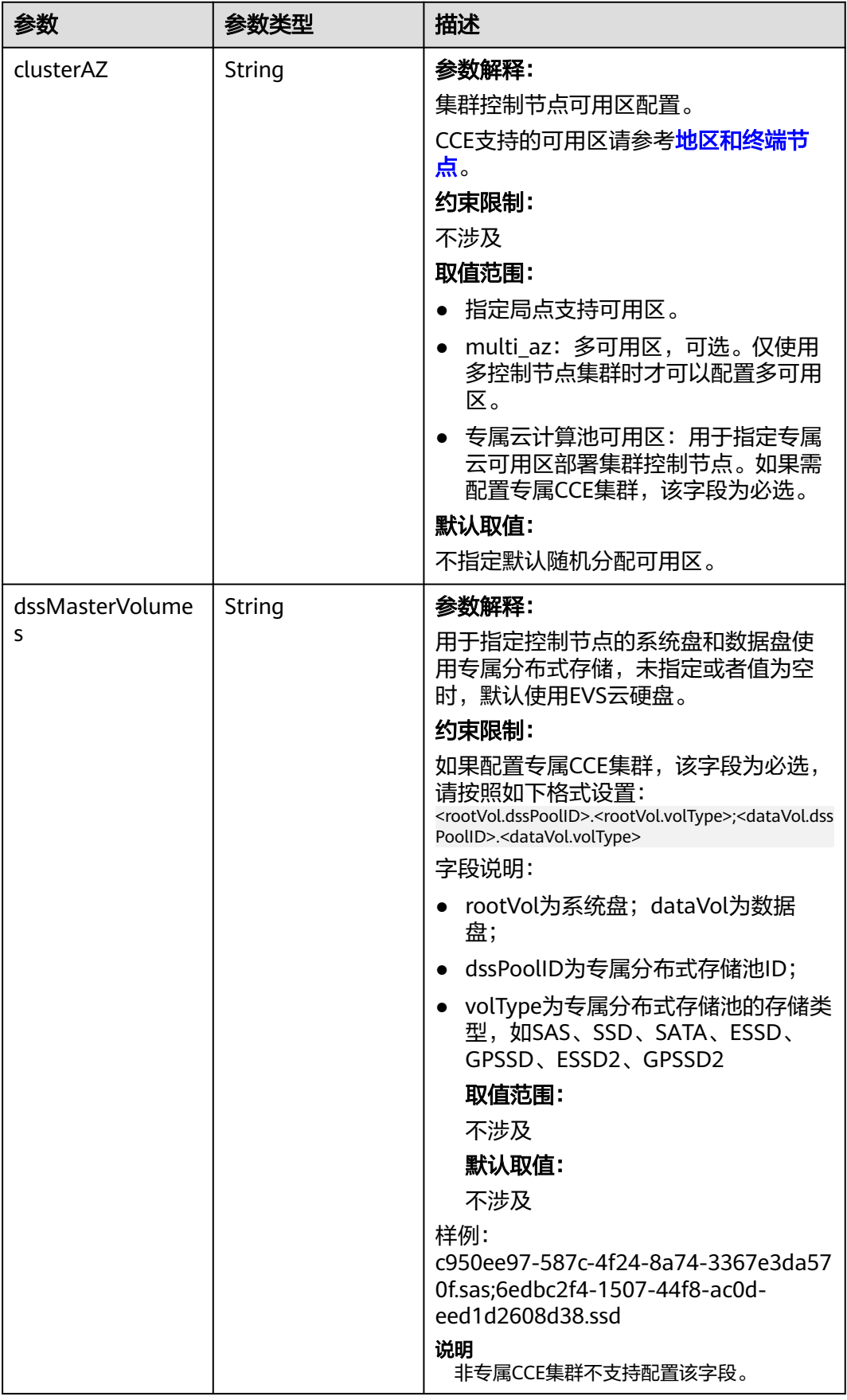

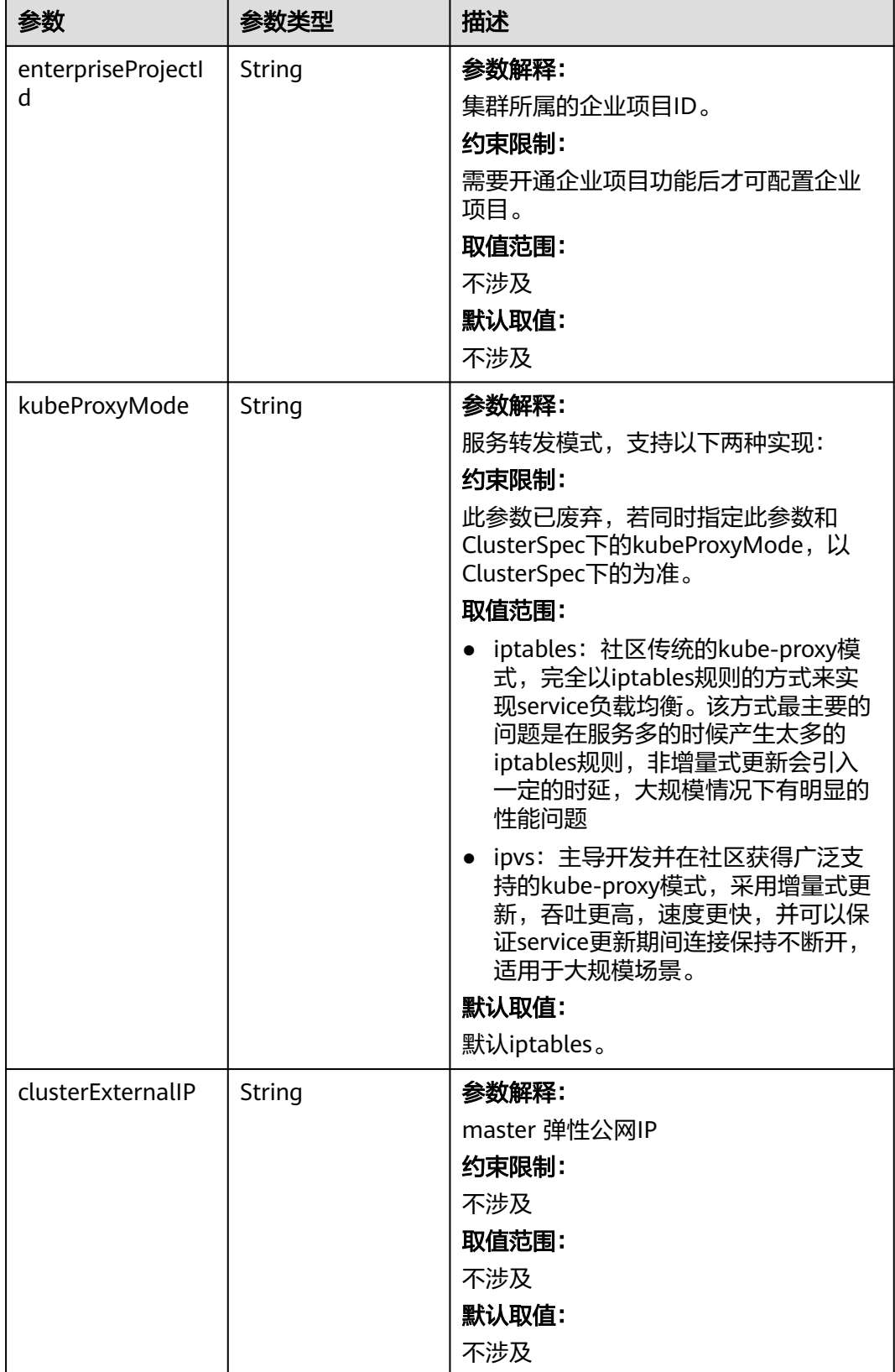

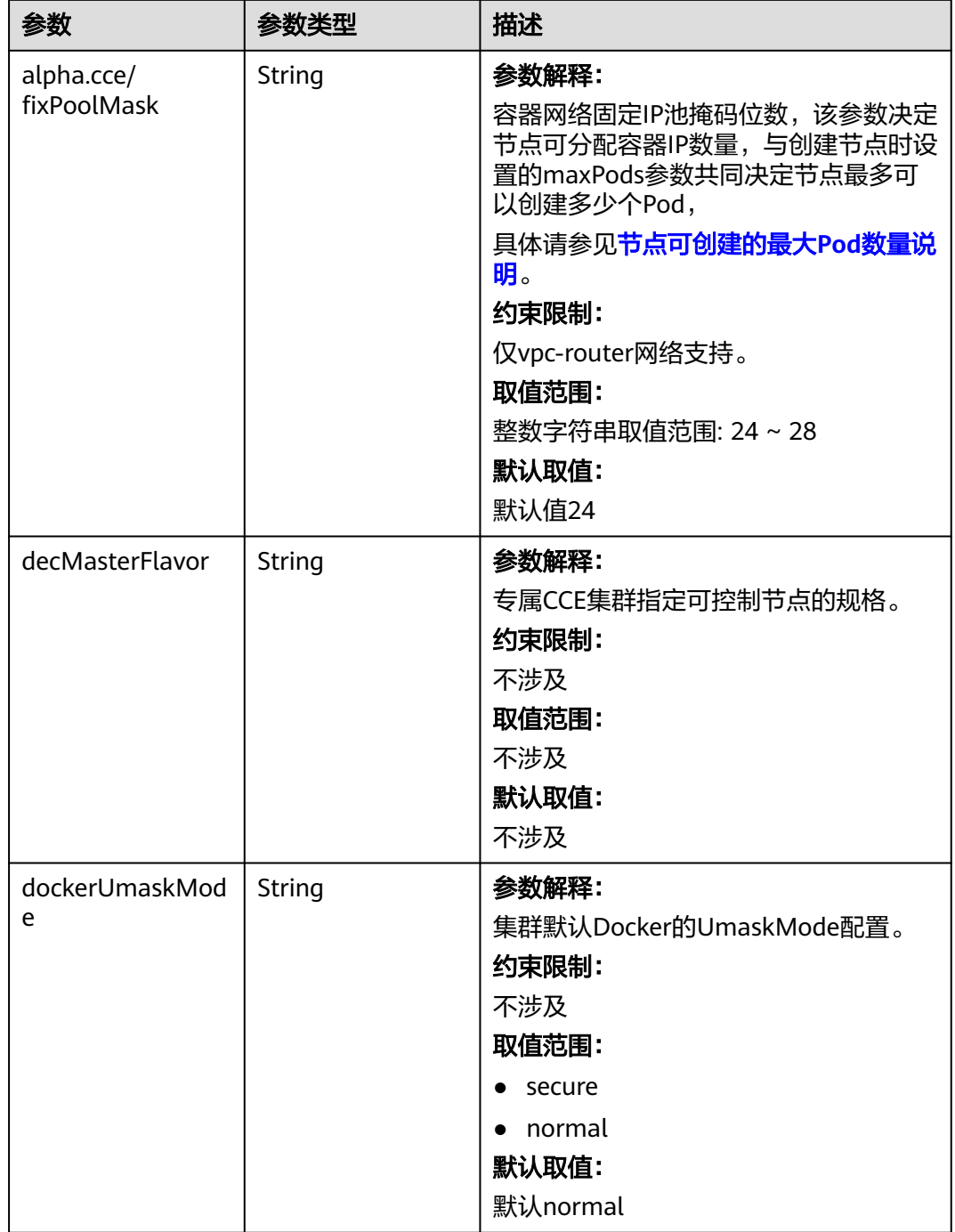

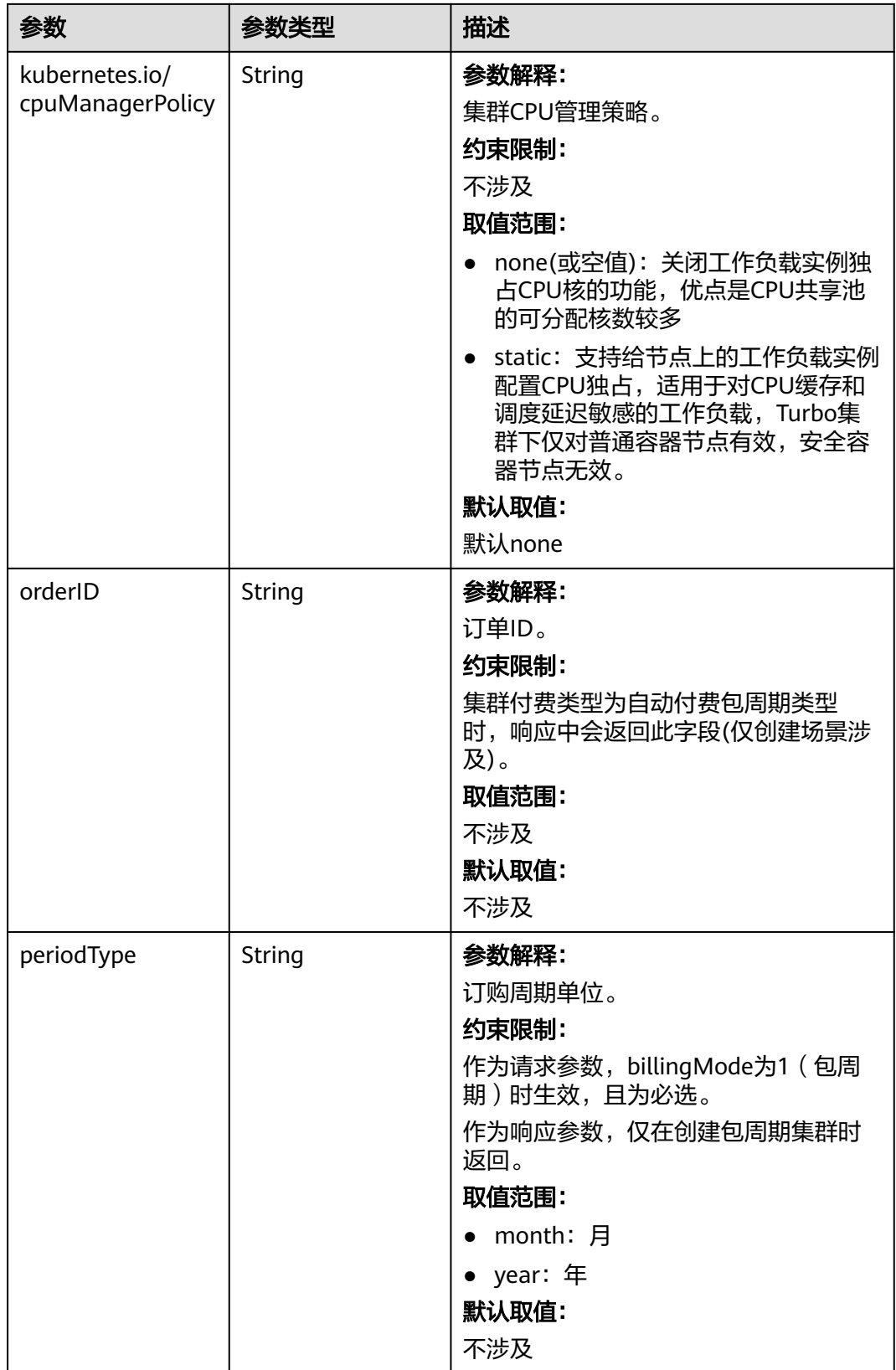

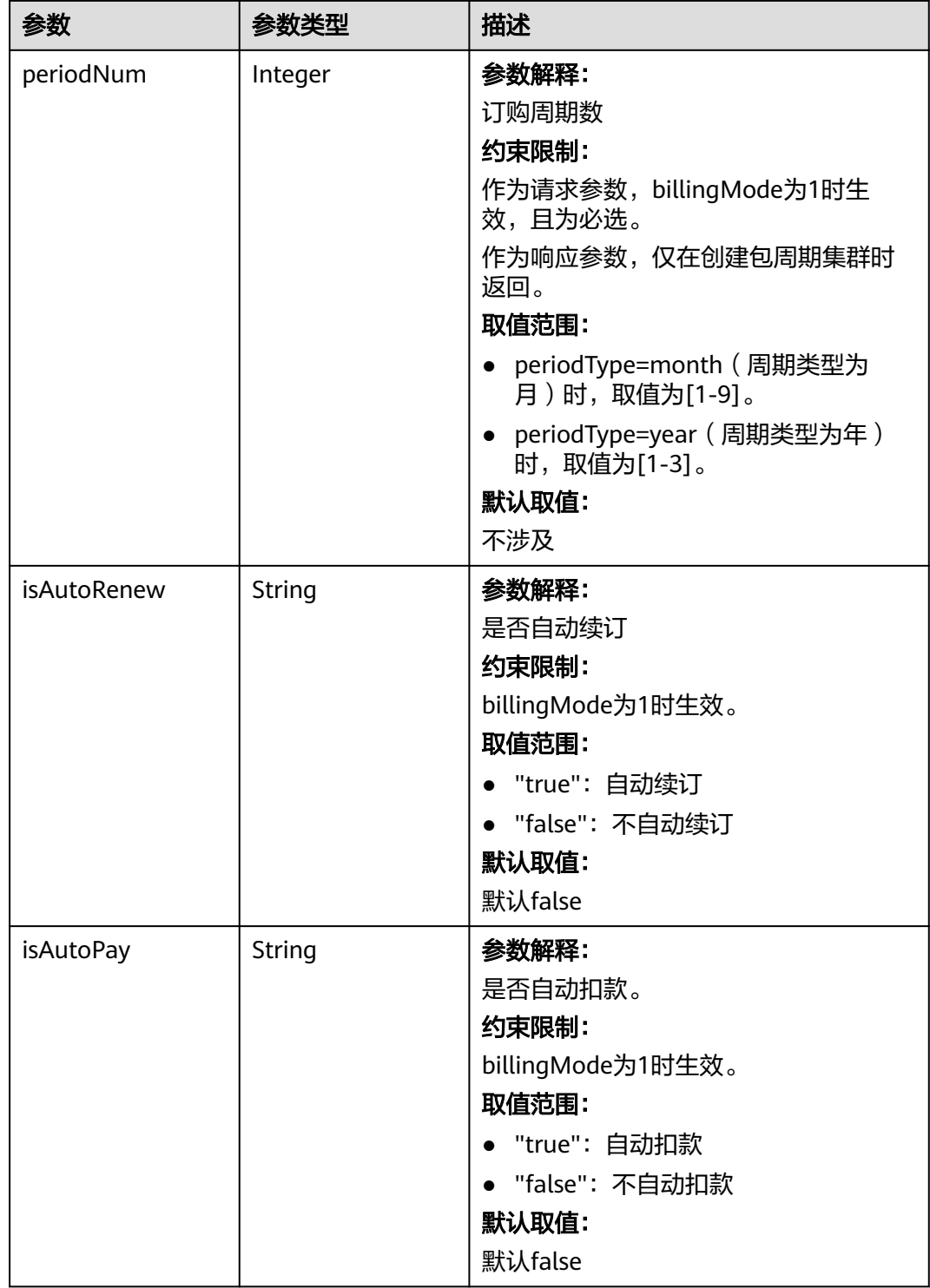

<span id="page-306-0"></span>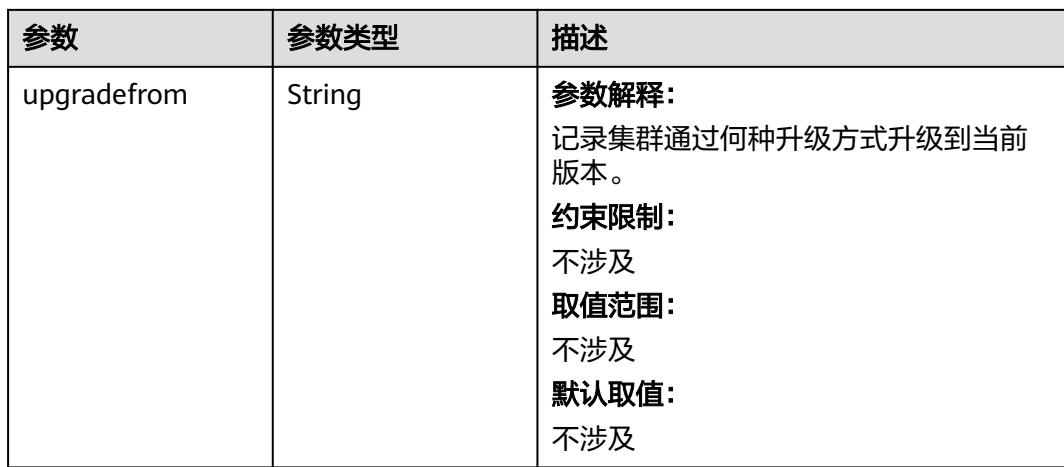

### 表 **4-147** PackageConfiguration

 $\mathsf{l}$ 

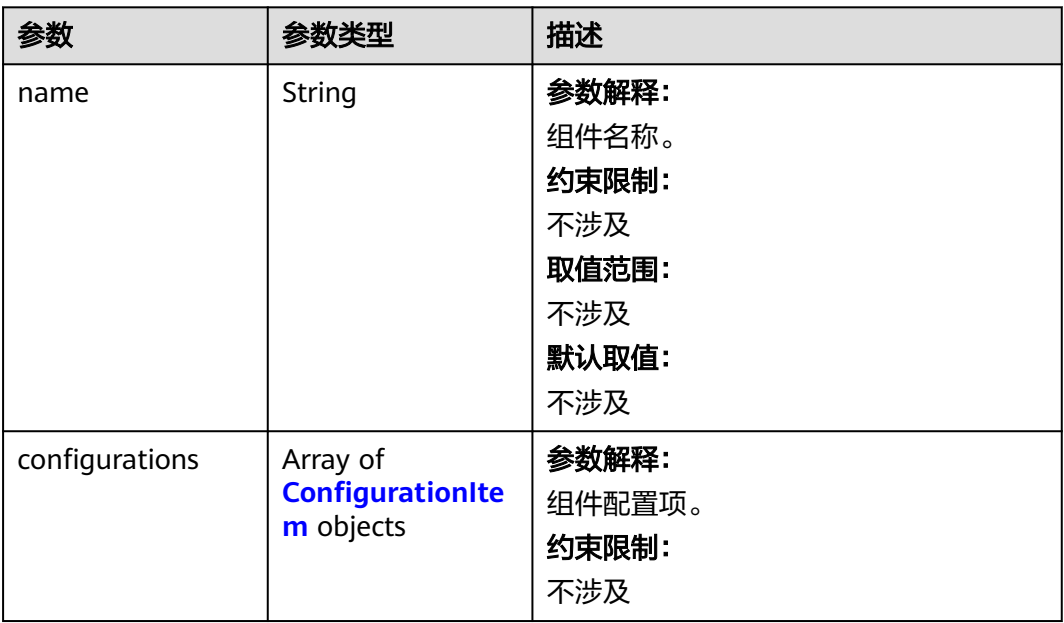

### <span id="page-307-0"></span>表 **4-148** ConfigurationItem

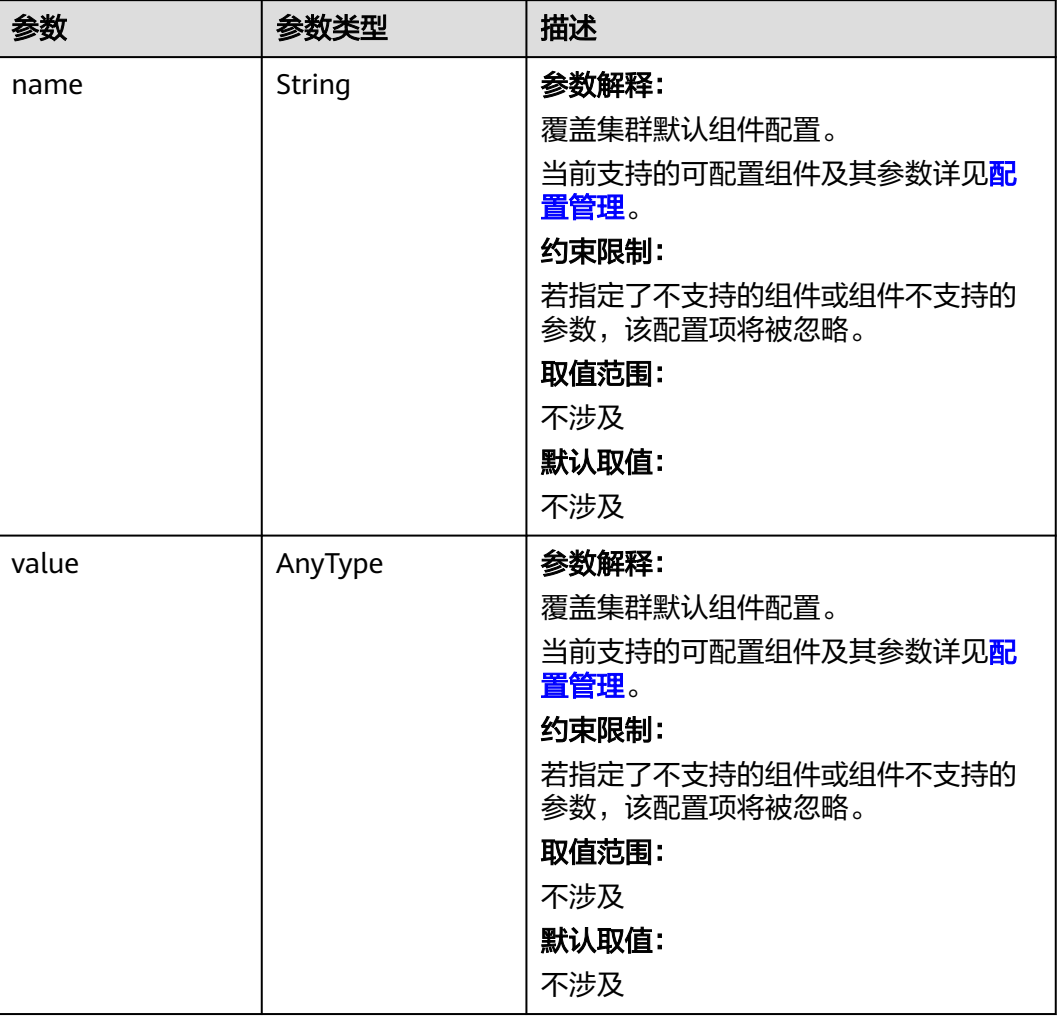

### 表 **4-149** ClusterOps

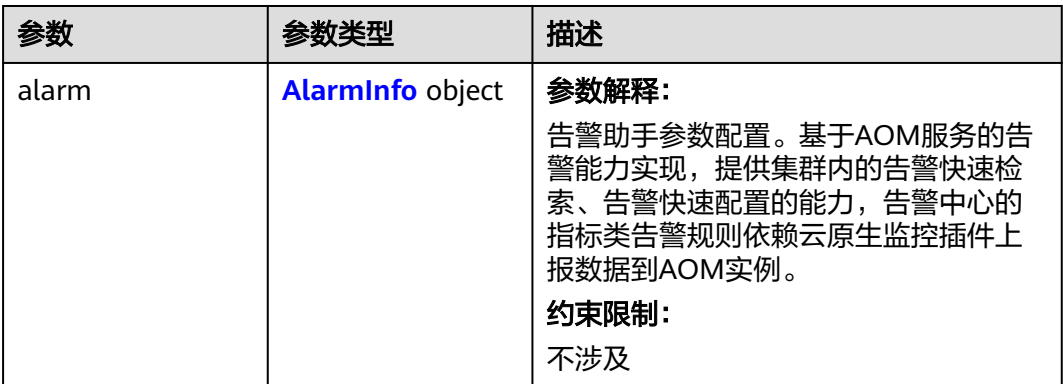

#### <span id="page-308-0"></span>表 **4-150** AlarmInfo

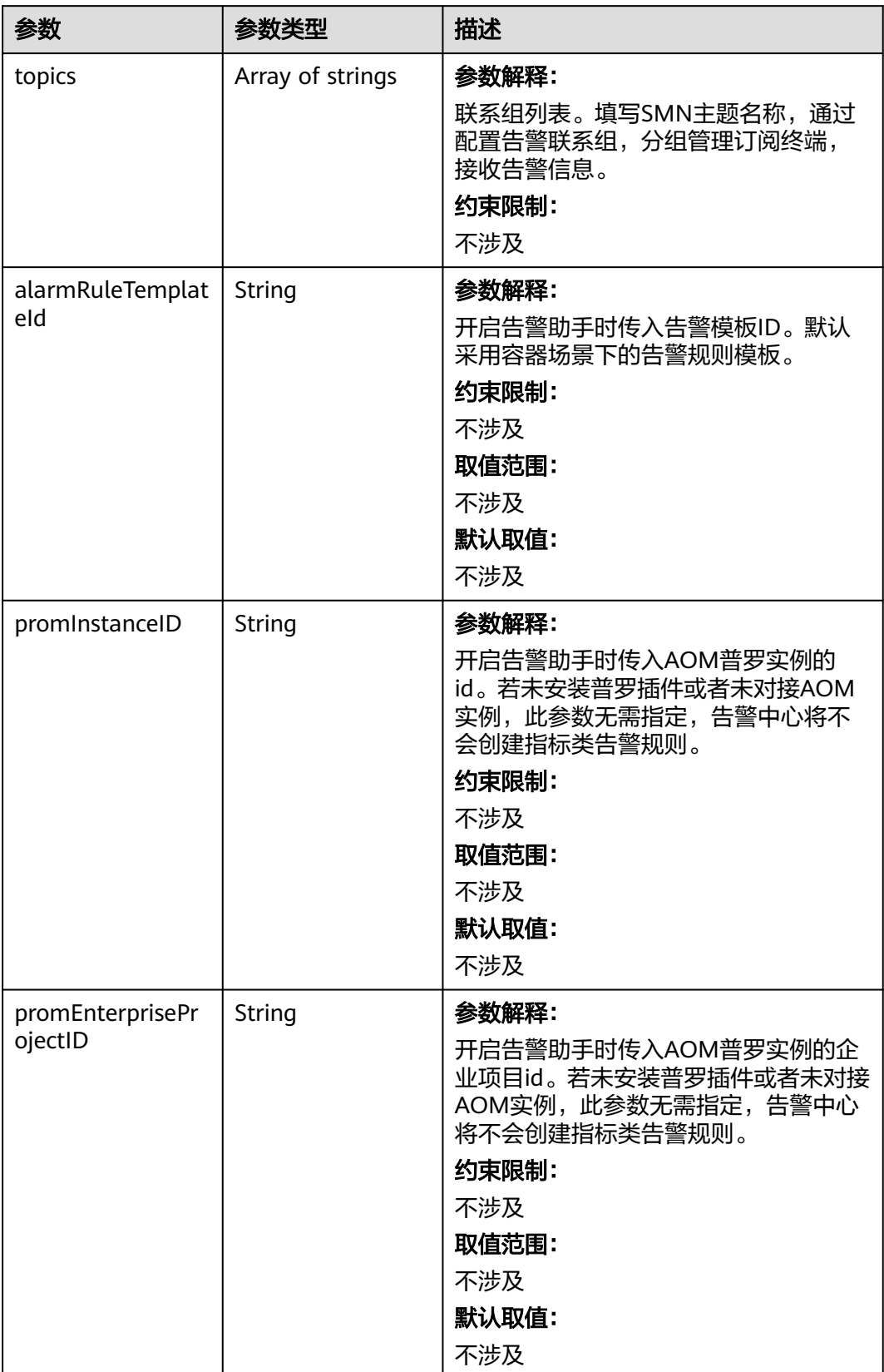

### <span id="page-309-0"></span>表 **4-151** EncryptionConfig

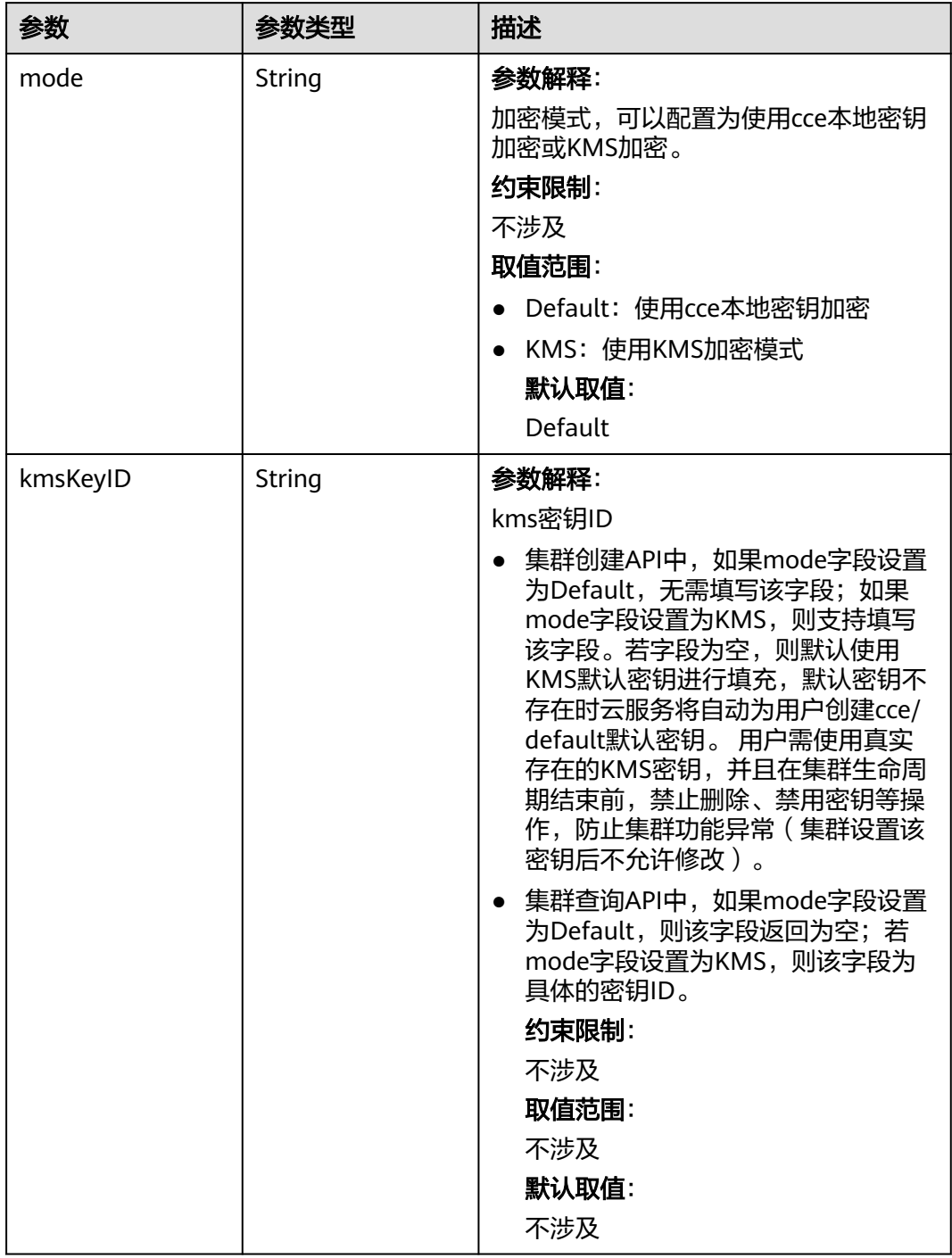

#### 表 **4-152** ClusterStatus

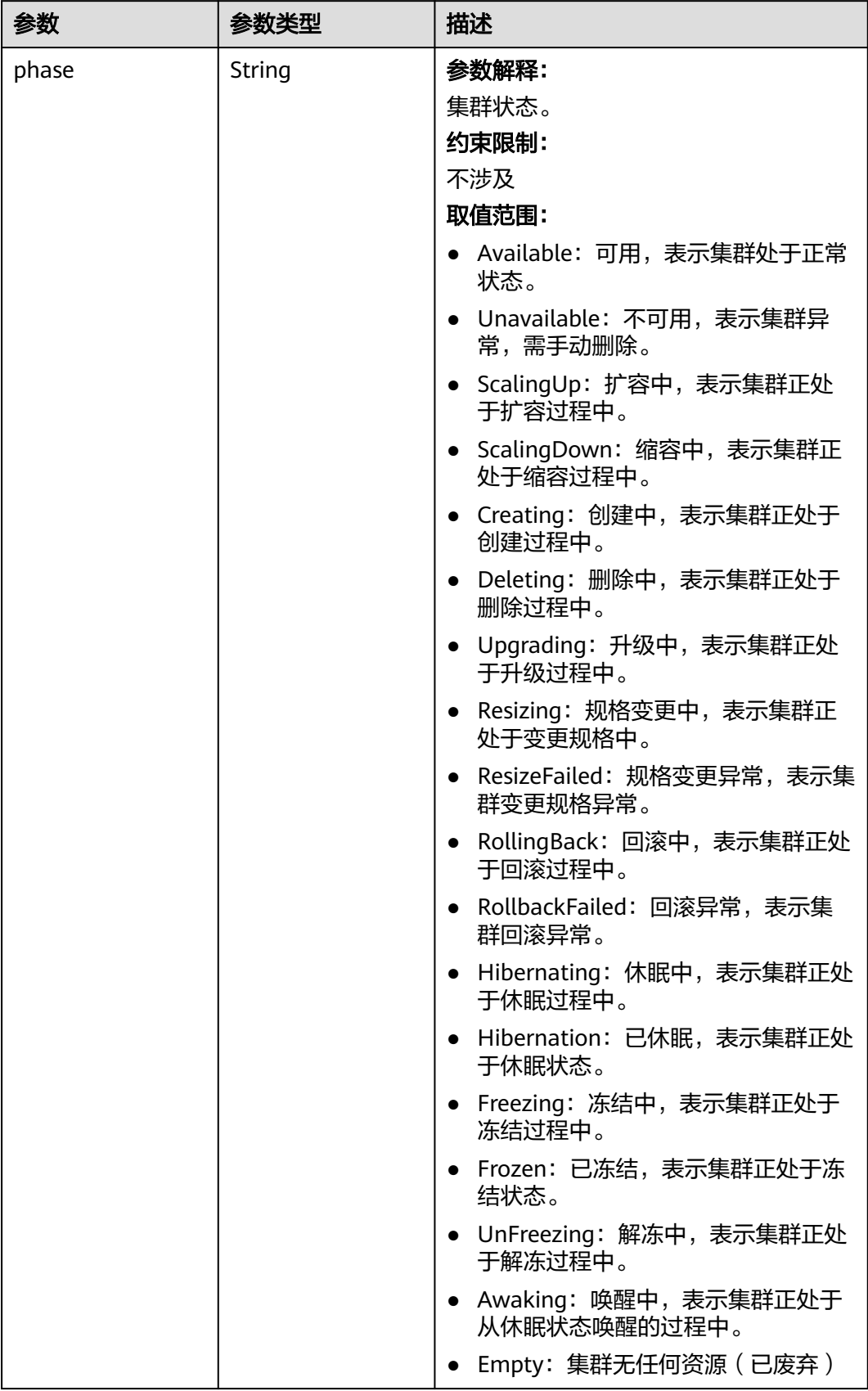

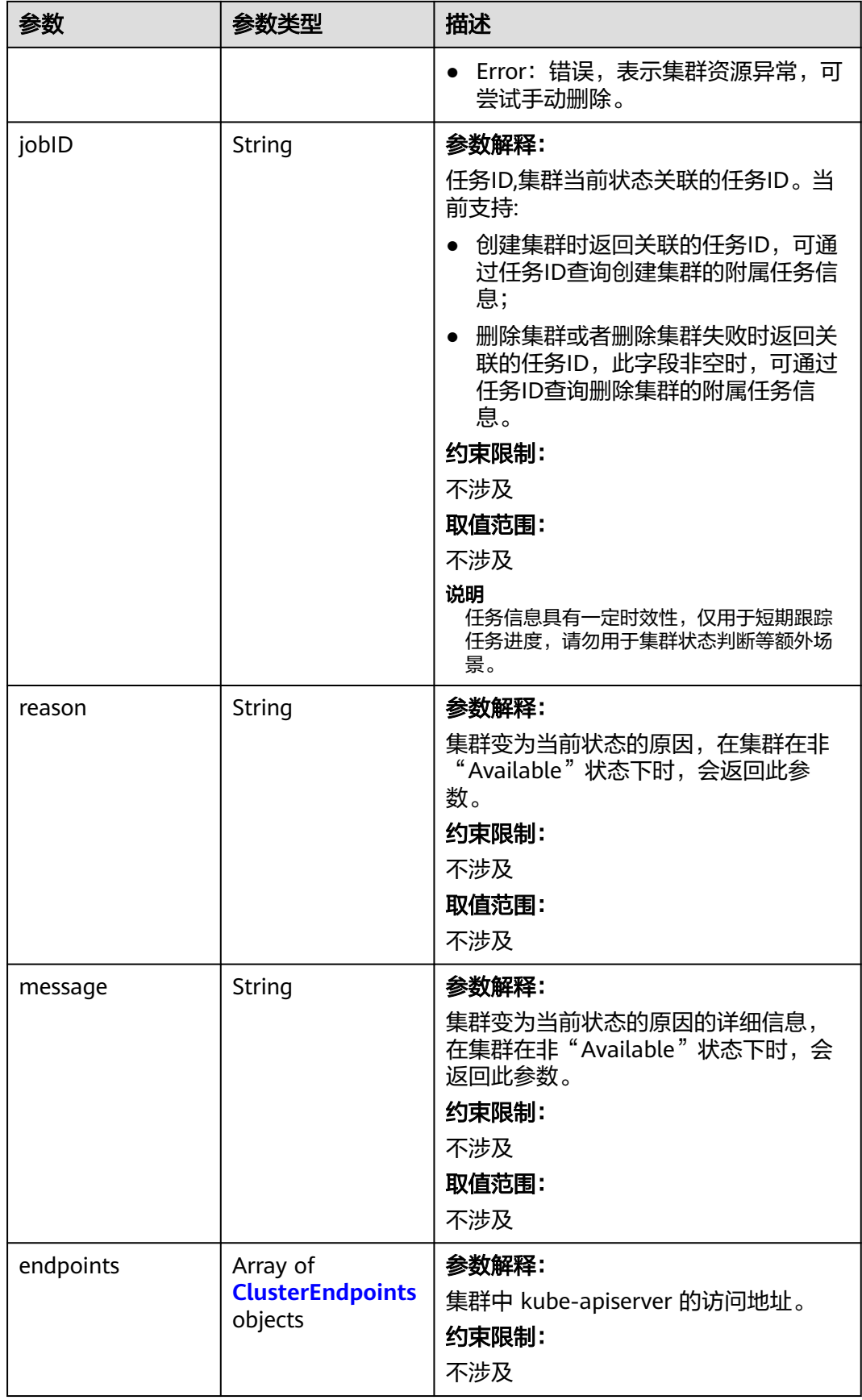

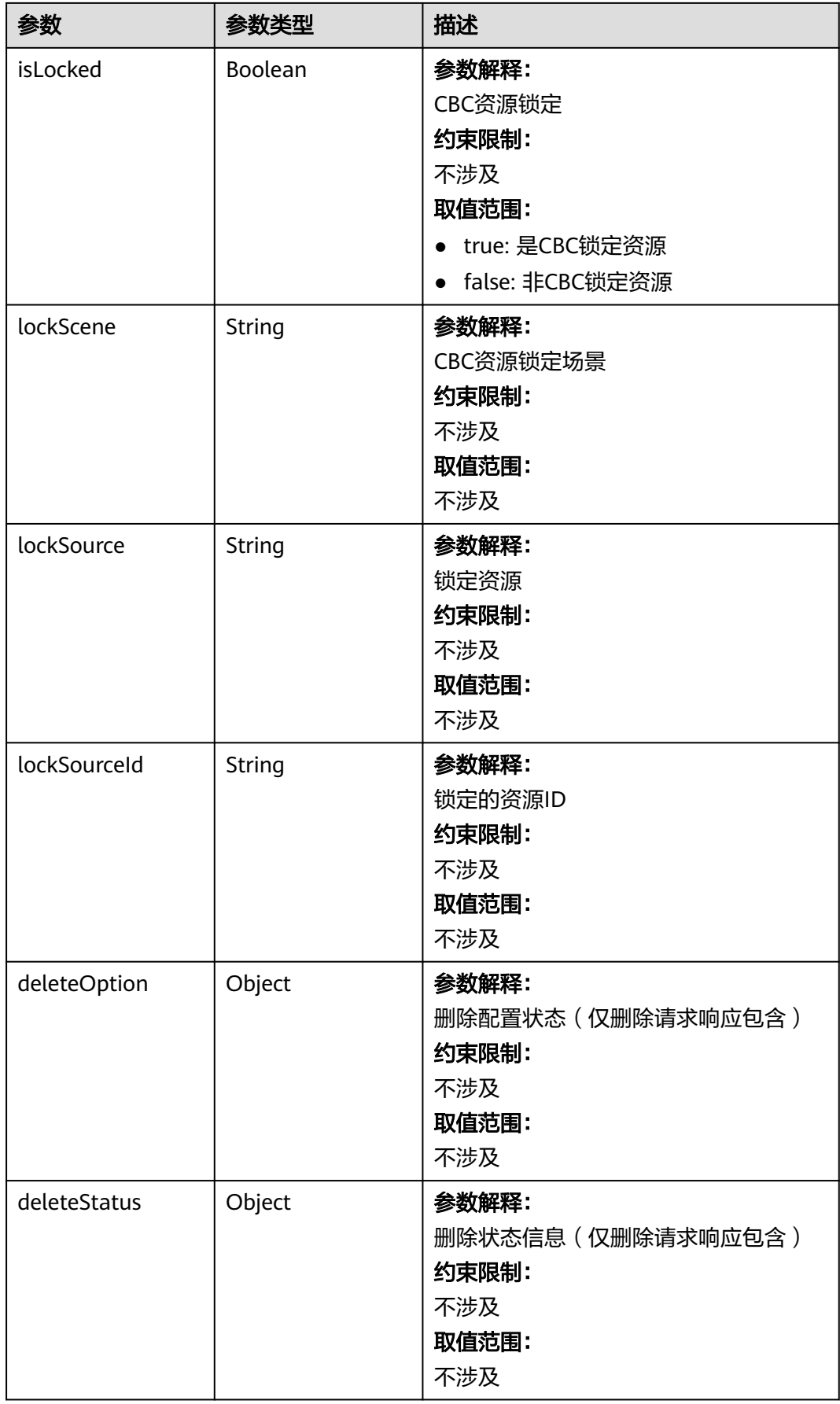

#### <span id="page-313-0"></span>表 **4-153** ClusterEndpoints

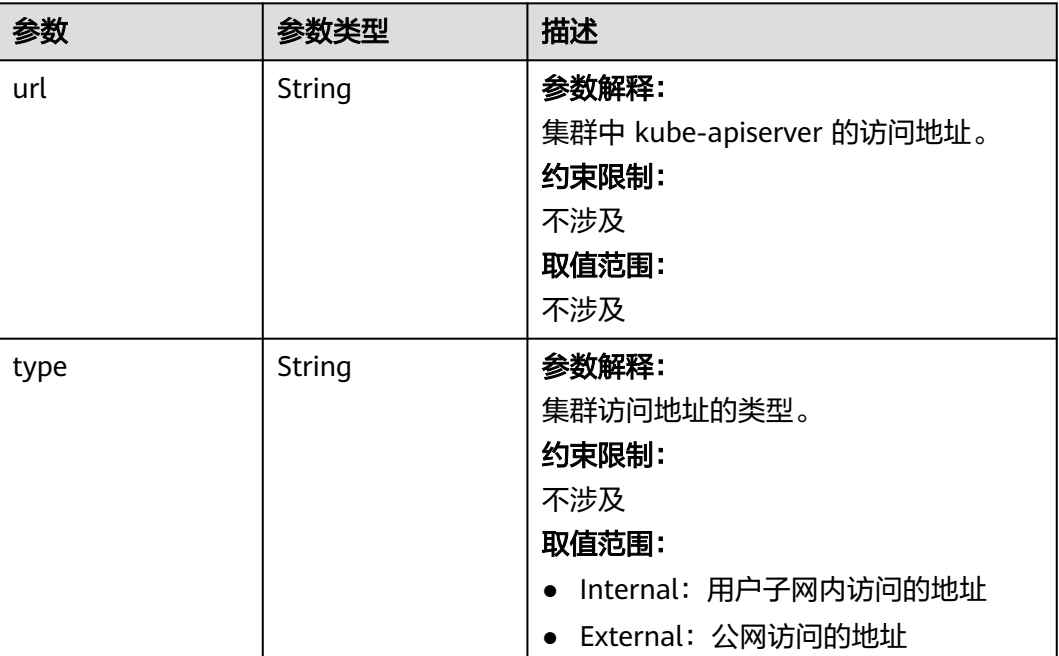

# 请求示例

无

### 响应示例

#### 状态码: **200**

表示删除指定集群作业下发成功。

```
{
  "kind" : "Cluster",
  "apiVersion" : "v3",
  "metadata" : {
 "alias" : "mycluster",
 "name" : "mycluster",
 "uid" : "fc563b3c-9552-11e8-8beb-0255ac106311",
 "creationTimestamp" : "2018-08-01 06:20:28.81667161 +0000 UTC",
 "updateTimestamp" : "2018-08-01 09:23:38.944333282 +0000 UTC"
  },
  "spec" : {
 "type" : "VirtualMachine",
 "flavor" : "cce.s1.small",
 "version" : "v1.7.3-r13",
   "description" : "new description",
   "hostNetwork" : {
    "vpc" : "cbed56e8-03e7-4304-a477-b54bef0857c3",
    "subnet" : "5de50062-2be2-4a52-893e-e0906e3e9c9d"
 },
 "containerNetwork" : {
    "mode" : "overlay_l2",
   "cidr" : "172.16.0.0/16"
   },
```

```
 "authentication" : {
     "mode" : "x509",
     "authenticatingProxy" : { }
 },
 "billingMode" : 0
  },
  "status" : {
 "phase" : "Available",
 "jobID" : "e8ebf96c-956d-11e8-a949-0255ac10575d",
   "endpoints" : [ {
     "url" : "https://192.168.0.16:5443",
     "type" : "Internal"
   } ]
 }
}
```
## **SDK** 代码示例

#### SDK代码示例如下。

#### **Java**

package com.huaweicloud.sdk.test;

```
import com.huaweicloud.sdk.core.auth.ICredential;
import com.huaweicloud.sdk.core.auth.BasicCredentials;
import com.huaweicloud.sdk.core.exception.ConnectionException;
import com.huaweicloud.sdk.core.exception.RequestTimeoutException;
import com.huaweicloud.sdk.core.exception.ServiceResponseException;
import com.huaweicloud.sdk.cce.v3.region.CceRegion;
import com.huaweicloud.sdk.cce.v3.*;
import com.huaweicloud.sdk.cce.v3.model.*;
public class DeleteClusterSolution {
   public static void main(String[] args) {
      // The AK and SK used for authentication are hard-coded or stored in plaintext, which has great 
security risks. It is recommended that the AK and SK be stored in ciphertext in configuration files or 
environment variables and decrypted during use to ensure security.
      // In this example, AK and SK are stored in environment variables for authentication. Before running 
this example, set environment variables CLOUD_SDK_AK and CLOUD_SDK_SK in the local environment
      String ak = System.getenv("CLOUD_SDK_AK");
      String sk = System.getenv("CLOUD_SDK_SK");
      String projectId = "{project_id}";
      ICredential auth = new BasicCredentials()
           .withProjectId(projectId)
           .withAk(ak)
           .withSk(sk);
      CceClient client = CceClient.newBuilder()
            .withCredential(auth)
           .withRegion(CceRegion.valueOf("<YOUR REGION>"))
           .build();
      DeleteClusterRequest request = new DeleteClusterRequest();
      request.withClusterId("{cluster_id}");
      try {
         DeleteClusterResponse response = client.deleteCluster(request);
         System.out.println(response.toString());
      } catch (ConnectionException e) {
         e.printStackTrace();
      } catch (RequestTimeoutException e) {
         e.printStackTrace();
      } catch (ServiceResponseException e) {
         e.printStackTrace();
         System.out.println(e.getHttpStatusCode());
         System.out.println(e.getRequestId());
```
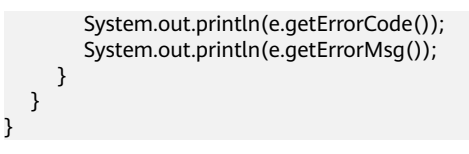

### **Python**

# coding: utf-8

import os

from huaweicloudsdkcore.auth.credentials import BasicCredentials from huaweicloudsdkcce.v3.region.cce\_region import CceRegion from huaweicloudsdkcore.exceptions import exceptions from huaweicloudsdkcce.v3 import \*

if \_\_name\_\_ == "\_\_main\_\_":

 # The AK and SK used for authentication are hard-coded or stored in plaintext, which has great security risks. It is recommended that the AK and SK be stored in ciphertext in configuration files or environment variables and decrypted during use to ensure security.

 # In this example, AK and SK are stored in environment variables for authentication. Before running this example, set environment variables CLOUD\_SDK\_AK and CLOUD\_SDK\_SK in the local environment

```
 ak = os.environ["CLOUD_SDK_AK"]
 sk = os.environ["CLOUD_SDK_SK"]
 projectId = "{project_id}"
```
credentials = BasicCredentials(ak, sk, projectId)

```
client = CceClient.new_builder() \setminus .with_credentials(credentials) \
    .with_region(CceRegion.value_of("<YOUR REGION>")) \
    .build()
```
try:

```
 request = DeleteClusterRequest()
   request.cluster_id = "{cluster_id}"
   response = client.delete_cluster(request)
   print(response)
 except exceptions.ClientRequestException as e:
   print(e.status_code)
    print(e.request_id)
   print(e.error_code)
   print(e.error_msg)
```
### **Go**

package main

#### import (

)

```
 "fmt"
   "github.com/huaweicloud/huaweicloud-sdk-go-v3/core/auth/basic"
   cce "github.com/huaweicloud/huaweicloud-sdk-go-v3/services/cce/v3"
   "github.com/huaweicloud/huaweicloud-sdk-go-v3/services/cce/v3/model"
   region "github.com/huaweicloud/huaweicloud-sdk-go-v3/services/cce/v3/region"
func main() {
   // The AK and SK used for authentication are hard-coded or stored in plaintext, which has great security 
risks. It is recommended that the AK and SK be stored in ciphertext in configuration files or environment
```
variables and decrypted during use to ensure security. // In this example, AK and SK are stored in environment variables for authentication. Before running this

```
example, set environment variables CLOUD_SDK_AK and CLOUD_SDK_SK in the local environment
   ak := os.Getenv("CLOUD_SDK_AK")
```

```
 sk := os.Getenv("CLOUD_SDK_SK")
 projectId := "{project_id}"
```
 auth := basic.NewCredentialsBuilder(). WithAk(ak). WithSk(sk).

```
 WithProjectId(projectId).
   Build()
 client := cce.NewCceClient(
   cce.CceClientBuilder().
      WithRegion(region.ValueOf("<YOUR REGION>")).
      WithCredential(auth).
      Build())
 request := &model.DeleteClusterRequest{}
 request.ClusterId = "{cluster_id}"
 response, err := client.DeleteCluster(request)
if err == nil fmt.Printf("%+v\n", response)
 } else {
   fmt.Println(err)
 }
```
### 更多

更多编程语言的SDK代码示例,请参见**[API Explorer](https://console.huaweicloud.com/apiexplorer/#/openapi/CCE/sdk?api=DeleteCluster)**的代码示例页签,可生成自动对应 的SDK代码示例。

### 状态码

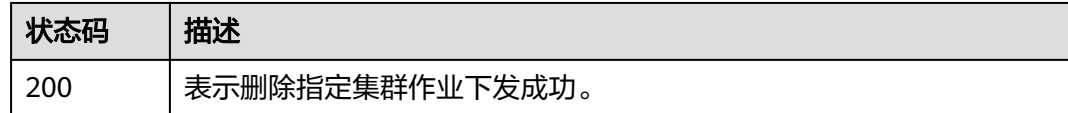

### 错误码

请参见<mark>错误码</mark>。

}

# **4.2.6** 集群休眠

### 功能介绍

集群休眠用于将运行中的集群置于休眠状态,休眠后,将不再收取控制节点资源费 用。

### 接口约束

1、集群休眠后,将无法在此集群上创建和管理工作负载等资源。

2、按需付费集群休眠后,将暂停收取控制节点资源费用,集群所属的节点、绑定的弹 性IP、带宽等资源按各自的计费方式 ("包年/包月"或"按需付费")进行收费。

### 调用方法

请参[见如何调用](#page-27-0)**API**。

#### **URI**

POST /api/v3/projects/{project\_id}/clusters/{cluster\_id}/operation/hibernate

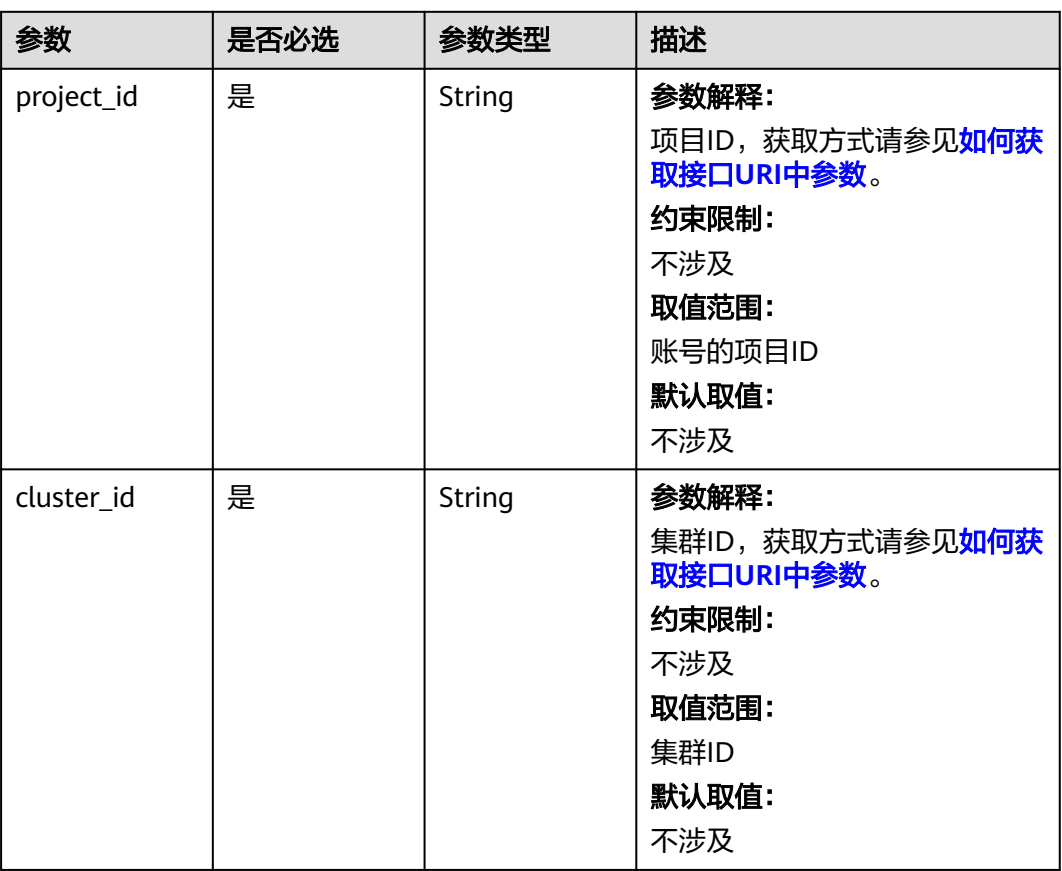

#### 表 **4-154** 路径参数

# 请求参数

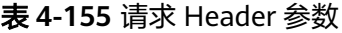

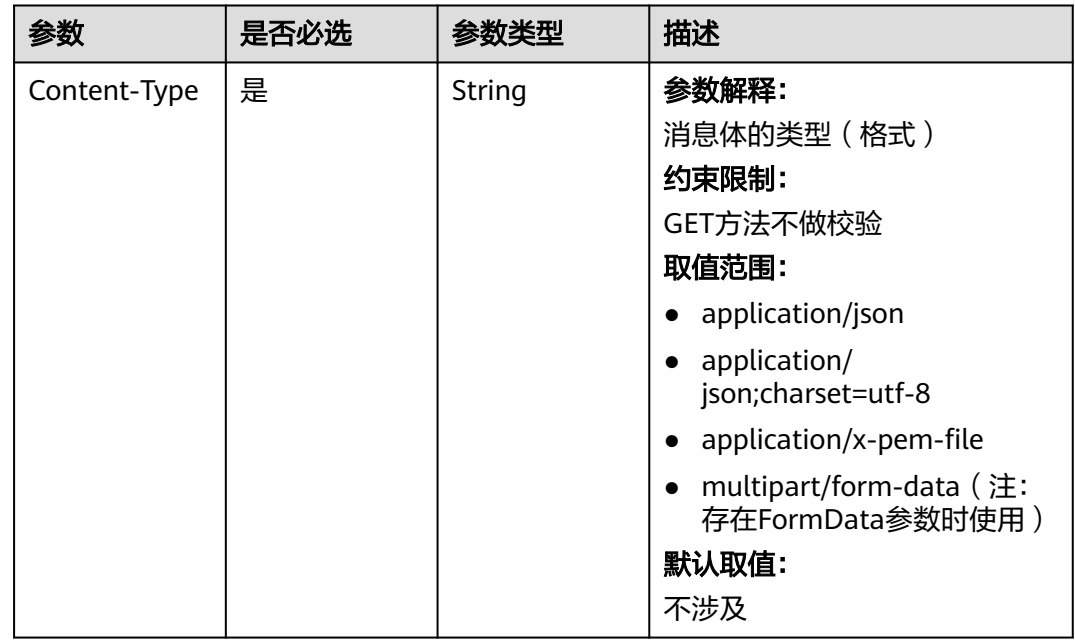

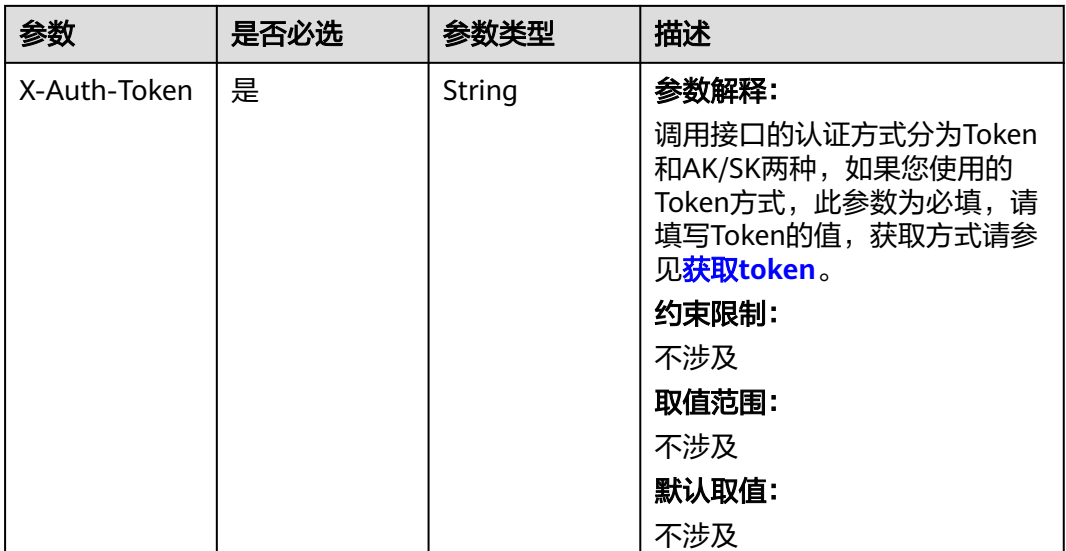

#### 响应参数

无

#### 请求示例

无

#### 响应示例

无

### **SDK** 代码示例

SDK代码示例如下。

#### **Java**

package com.huaweicloud.sdk.test;

import com.huaweicloud.sdk.core.auth.ICredential; import com.huaweicloud.sdk.core.auth.BasicCredentials; import com.huaweicloud.sdk.core.exception.ConnectionException; import com.huaweicloud.sdk.core.exception.RequestTimeoutException; import com.huaweicloud.sdk.core.exception.ServiceResponseException; import com.huaweicloud.sdk.cce.v3.region.CceRegion; import com.huaweicloud.sdk.cce.v3.\*; import com.huaweicloud.sdk.cce.v3.model.\*;

public class HibernateClusterSolution {

public static void main(String[] args) {

 // The AK and SK used for authentication are hard-coded or stored in plaintext, which has great security risks. It is recommended that the AK and SK be stored in ciphertext in configuration files or environment variables and decrypted during use to ensure security.

 // In this example, AK and SK are stored in environment variables for authentication. Before running this example, set environment variables CLOUD\_SDK\_AK and CLOUD\_SDK\_SK in the local environment String ak = System.getenv("CLOUD\_SDK\_AK");

```
 String sk = System.getenv("CLOUD_SDK_SK");
 String projectId = "{project_id}";
 ICredential auth = new BasicCredentials()
      .withProjectId(projectId)
      .withAk(ak)
      .withSk(sk);
 CceClient client = CceClient.newBuilder()
      .withCredential(auth)
      .withRegion(CceRegion.valueOf("<YOUR REGION>"))
      .build();
 HibernateClusterRequest request = new HibernateClusterRequest();
 request.withClusterId("{cluster_id}");
 try {
   HibernateClusterResponse response = client.hibernateCluster(request);
   System.out.println(response.toString());
 } catch (ConnectionException e) {
    e.printStackTrace();
 } catch (RequestTimeoutException e) {
   e.printStackTrace();
 } catch (ServiceResponseException e) {
   e.printStackTrace();
   System.out.println(e.getHttpStatusCode());
   System.out.println(e.getRequestId());
   System.out.println(e.getErrorCode());
   System.out.println(e.getErrorMsg());
 }
```
### **Python**

# coding: utf-8

 } }

```
import os
from huaweicloudsdkcore.auth.credentials import BasicCredentials
from huaweicloudsdkcce.v3.region.cce_region import CceRegion
from huaweicloudsdkcore.exceptions import exceptions
from huaweicloudsdkcce.v3 import *
```
 $if __name__ == "__main__":$ 

 # The AK and SK used for authentication are hard-coded or stored in plaintext, which has great security risks. It is recommended that the AK and SK be stored in ciphertext in configuration files or environment variables and decrypted during use to ensure security.

 # In this example, AK and SK are stored in environment variables for authentication. Before running this example, set environment variables CLOUD\_SDK\_AK and CLOUD\_SDK\_SK in the local environment

```
 ak = os.environ["CLOUD_SDK_AK"]
 sk = os.environ["CLOUD_SDK_SK"]
 projectId = "{project_id}"
```
credentials = BasicCredentials(ak, sk, projectId)

```
client = CceClient.new_builder() \setminus .with_credentials(credentials) \
    .with_region(CceRegion.value_of("<YOUR REGION>")) \
    .build()
 try:
    request = HibernateClusterRequest()
   request.cluster_id = "{cluster_id}"
    response = client.hibernate_cluster(request)
    print(response)
 except exceptions.ClientRequestException as e:
    print(e.status_code)
    print(e.request_id)
    print(e.error_code)
   print(e.error_msg)
```
#### **Go**

```
package main
import (
    "fmt"
   "github.com/huaweicloud/huaweicloud-sdk-go-v3/core/auth/basic"
   cce "github.com/huaweicloud/huaweicloud-sdk-go-v3/services/cce/v3"
   "github.com/huaweicloud/huaweicloud-sdk-go-v3/services/cce/v3/model"
   region "github.com/huaweicloud/huaweicloud-sdk-go-v3/services/cce/v3/region"
)
func main() {
   // The AK and SK used for authentication are hard-coded or stored in plaintext, which has great security 
risks. It is recommended that the AK and SK be stored in ciphertext in configuration files or environment 
variables and decrypted during use to ensure security.
   // In this example, AK and SK are stored in environment variables for authentication. Before running this 
example, set environment variables CLOUD_SDK_AK and CLOUD_SDK_SK in the local environment
   ak := os.Getenv("CLOUD_SDK_AK")
   sk := os.Getenv("CLOUD_SDK_SK")
  projectId := "{project_id}"
   auth := basic.NewCredentialsBuilder().
      WithAk(ak).
      WithSk(sk).
      WithProjectId(projectId).
      Build()
   client := cce.NewCceClient(
      cce.CceClientBuilder().
         WithRegion(region.ValueOf("<YOUR REGION>")).
         WithCredential(auth).
         Build())
   request := &model.HibernateClusterRequest{}
   request.ClusterId = "{cluster_id}"
   response, err := client.HibernateCluster(request)
  if err == nil fmt.Printf("%+v\n", response)
   } else {
      fmt.Println(err)
   }
}
```
### 更多

更多编程语言的SDK代码示例,请参见**[API Explorer](https://console.huaweicloud.com/apiexplorer/#/openapi/CCE/sdk?api=HibernateCluster)**的代码示例页签,可生成自动对应 的SDK代码示例。

### 状态码

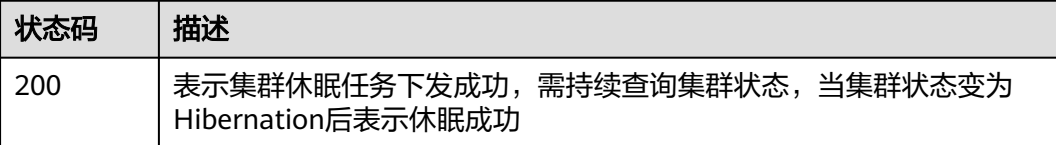

### 错误码

请参[见错误码。](#page-1721-0)

# **4.2.7** 集群唤醒

# 功能介绍

集群唤醒用于唤醒已休眠的集群,唤醒后,将继续收取控制节点资源费用。

## 调用方法

请参[见如何调用](#page-27-0)**API**。

**URI**

POST /api/v3/projects/{project\_id}/clusters/{cluster\_id}/operation/awake

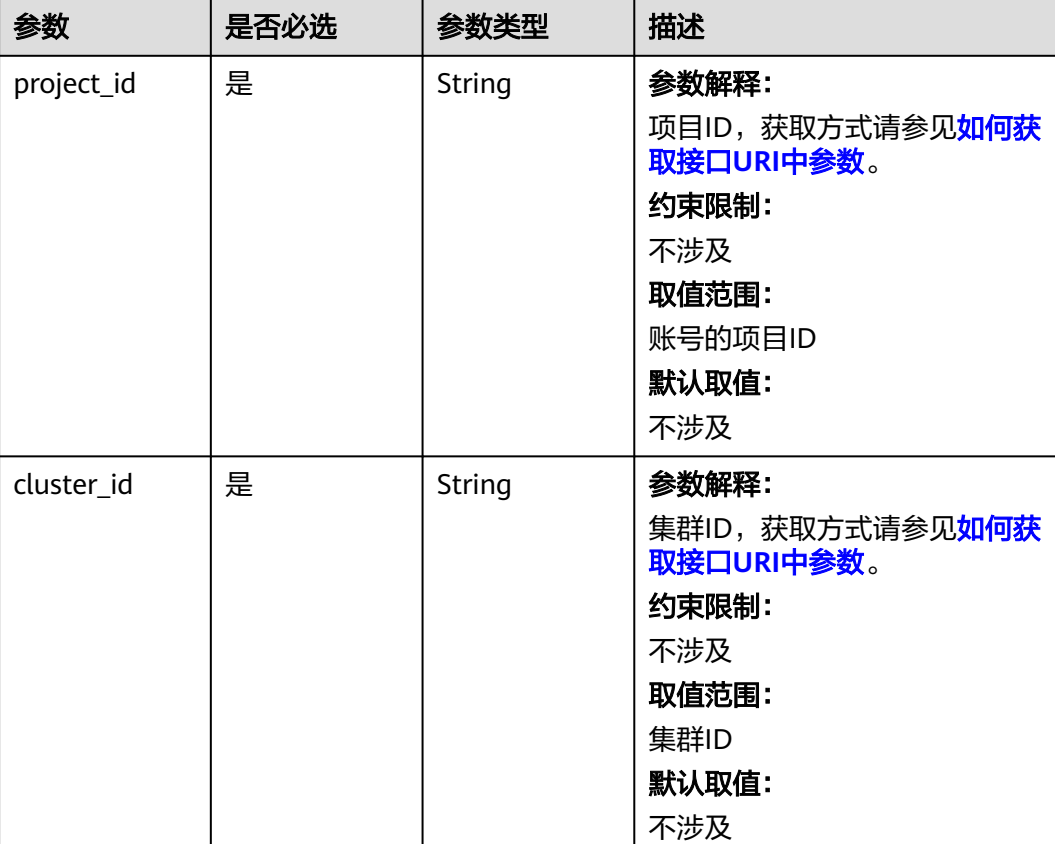

### 表 **4-156** 路径参数

# 请求参数

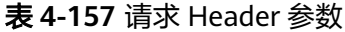

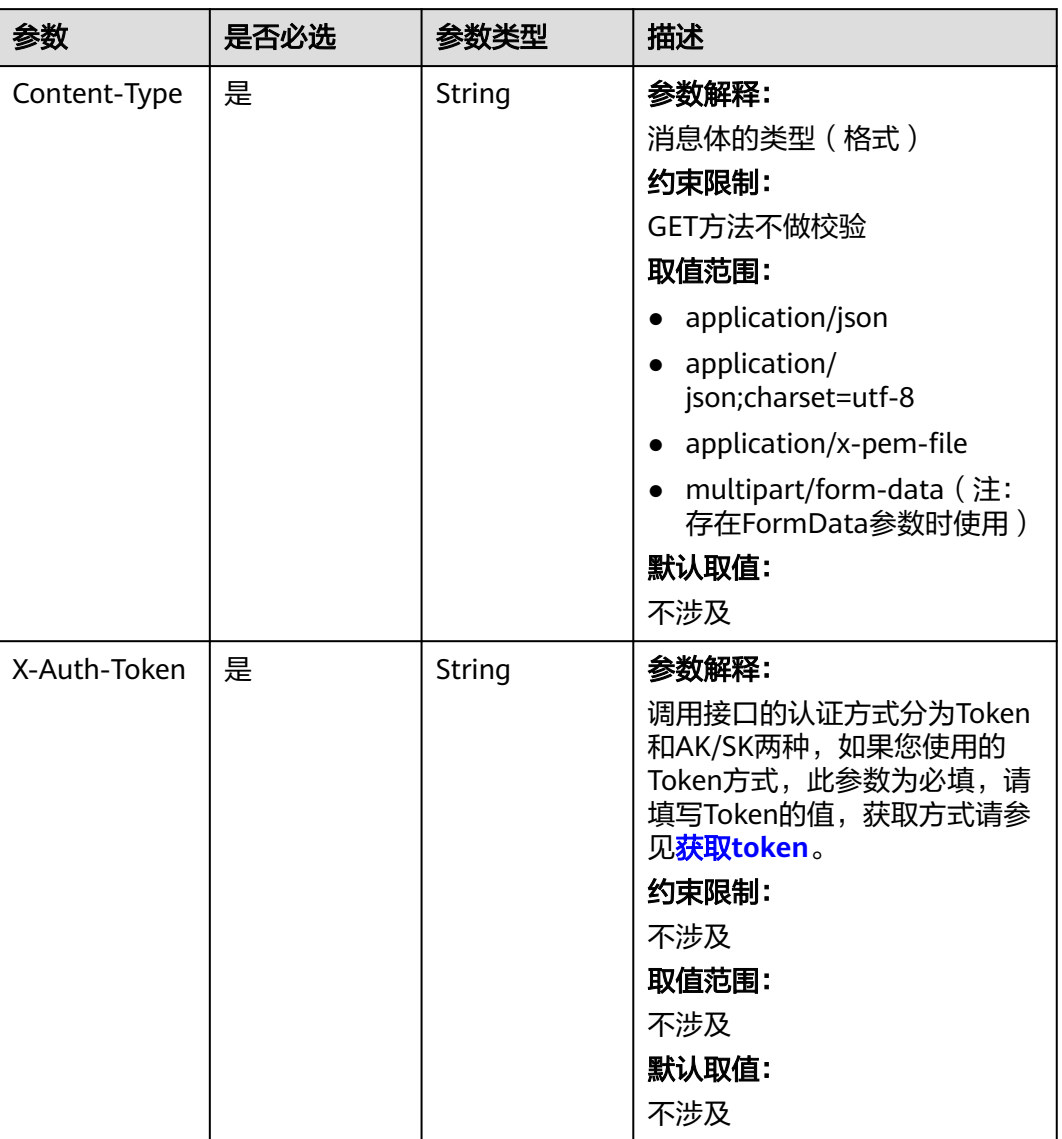

响应参数

无

# 请求示例

无

# 响应示例

无

### **SDK** 代码示例

SDK代码示例如下。

#### **Java**

package com.huaweicloud.sdk.test;

```
import com.huaweicloud.sdk.core.auth.ICredential;
import com.huaweicloud.sdk.core.auth.BasicCredentials;
import com.huaweicloud.sdk.core.exception.ConnectionException;
import com.huaweicloud.sdk.core.exception.RequestTimeoutException;
import com.huaweicloud.sdk.core.exception.ServiceResponseException;
import com.huaweicloud.sdk.cce.v3.region.CceRegion;
import com.huaweicloud.sdk.cce.v3.*;
import com.huaweicloud.sdk.cce.v3.model.*;
public class AwakeClusterSolution {
   public static void main(String[] args) {
      // The AK and SK used for authentication are hard-coded or stored in plaintext, which has great 
security risks. It is recommended that the AK and SK be stored in ciphertext in configuration files or 
environment variables and decrypted during use to ensure security.
      // In this example, AK and SK are stored in environment variables for authentication. Before running 
this example, set environment variables CLOUD_SDK_AK and CLOUD_SDK_SK in the local environment
      String ak = System.getenv("CLOUD_SDK_AK");
      String sk = System.getenv("CLOUD_SDK_SK");
      String projectId = "{project_id}";
      ICredential auth = new BasicCredentials()
           .withProjectId(projectId)
            .withAk(ak)
           .withSk(sk);
      CceClient client = CceClient.newBuilder()
           .withCredential(auth)
           .withRegion(CceRegion.valueOf("<YOUR REGION>"))
            .build();
      AwakeClusterRequest request = new AwakeClusterRequest();
      request.withClusterId("{cluster_id}");
      try {
         AwakeClusterResponse response = client.awakeCluster(request);
         System.out.println(response.toString());
      } catch (ConnectionException e) {
         e.printStackTrace();
      } catch (RequestTimeoutException e) {
         e.printStackTrace();
      } catch (ServiceResponseException e) {
         e.printStackTrace();
         System.out.println(e.getHttpStatusCode());
         System.out.println(e.getRequestId());
         System.out.println(e.getErrorCode());
         System.out.println(e.getErrorMsg());
      }
   }
}
```
### **Python**

# coding: utf-8

#### import os

from huaweicloudsdkcore.auth.credentials import BasicCredentials from huaweicloudsdkcce.v3.region.cce\_region import CceRegion from huaweicloudsdkcore.exceptions import exceptions from huaweicloudsdkcce.v3 import \*
#### if \_\_name\_\_ == "\_\_main\_\_":

 # The AK and SK used for authentication are hard-coded or stored in plaintext, which has great security risks. It is recommended that the AK and SK be stored in ciphertext in configuration files or environment variables and decrypted during use to ensure security.

 # In this example, AK and SK are stored in environment variables for authentication. Before running this example, set environment variables CLOUD\_SDK\_AK and CLOUD\_SDK\_SK in the local environment

 ak = os.environ["CLOUD\_SDK\_AK"] sk = os.environ["CLOUD\_SDK\_SK"] projectId = "{project\_id}"

credentials = BasicCredentials(ak, sk, projectId)

```
client = CceClient.new_builder() \setminus .with_credentials(credentials) \
    .with_region(CceRegion.value_of("<YOUR REGION>")) \
    .build()
```
try:

```
 request = AwakeClusterRequest()
  request.cluster_id = "{cluster_id}'
   response = client.awake_cluster(request)
   print(response)
 except exceptions.ClientRequestException as e:
   print(e.status_code)
    print(e.request_id)
   print(e.error_code)
   print(e.error_msg)
```
#### **Go**

#### package main

```
import (
    "fmt"
   "github.com/huaweicloud/huaweicloud-sdk-go-v3/core/auth/basic"
   cce "github.com/huaweicloud/huaweicloud-sdk-go-v3/services/cce/v3"
   "github.com/huaweicloud/huaweicloud-sdk-go-v3/services/cce/v3/model"
   region "github.com/huaweicloud/huaweicloud-sdk-go-v3/services/cce/v3/region"
)
```
func main() {

 // The AK and SK used for authentication are hard-coded or stored in plaintext, which has great security risks. It is recommended that the AK and SK be stored in ciphertext in configuration files or environment variables and decrypted during use to ensure security.

 // In this example, AK and SK are stored in environment variables for authentication. Before running this example, set environment variables CLOUD\_SDK\_AK and CLOUD\_SDK\_SK in the local environment

```
 ak := os.Getenv("CLOUD_SDK_AK")
 sk := os.Getenv("CLOUD_SDK_SK")
 projectId := "{project_id}"
 auth := basic.NewCredentialsBuilder().
   WithAk(ak).
   WithSk(sk).
   WithProjectId(projectId).
   Build()
 client := cce.NewCceClient(
   cce.CceClientBuilder().
      WithRegion(region.ValueOf("<YOUR REGION>")).
      WithCredential(auth).
      Build())
 request := &model.AwakeClusterRequest{}
 request.ClusterId = "{cluster_id}"
```

```
 response, err := client.AwakeCluster(request)
if err == nil fmt.Printf("%+v\n", response)
 } else {
   fmt.Println(err)
```
}

}

### 更多

更多编程语言的SDK代码示例,请参见**[API Explorer](https://console.huaweicloud.com/apiexplorer/#/openapi/CCE/sdk?api=AwakeCluster)**的代码示例页签,可生成自动对应 的SDK代码示例。

### 状态码

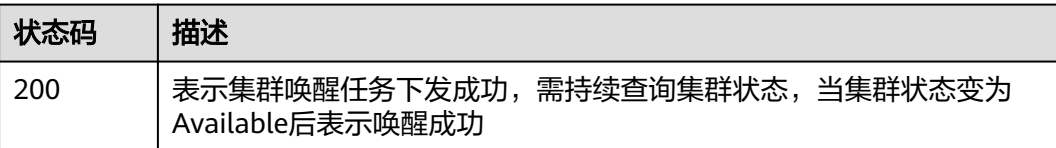

### 错误码

请参见<mark>错误码</mark>。

# **4.2.8** 获取集群证书

### 功能介绍

该API用于获取指定集群的证书信息。

### 接口约束

该接口适用于1.13及以上集群版本。

### 调用方法

请参[见如何调用](#page-27-0)**API**。

### **URI**

POST /api/v3/projects/{project\_id}/clusters/{cluster\_id}/clustercert

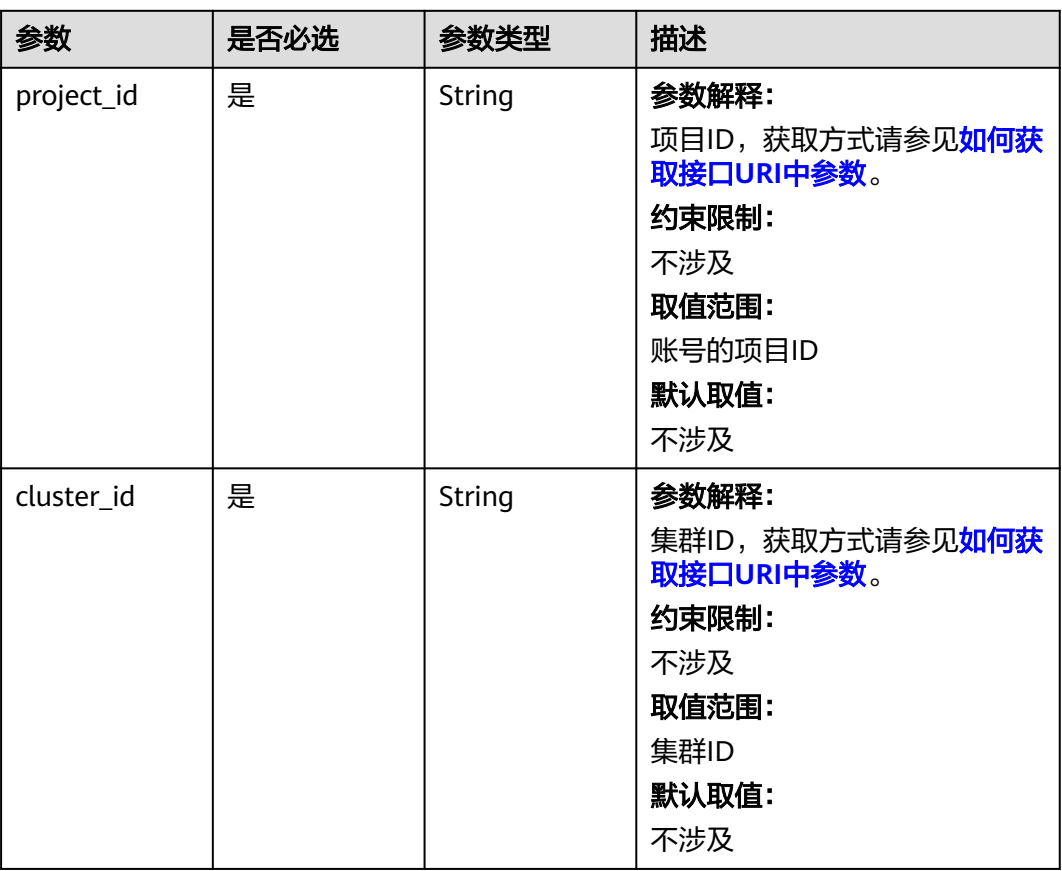

#### 表 **4-158** 路径参数

## 请求参数

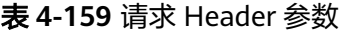

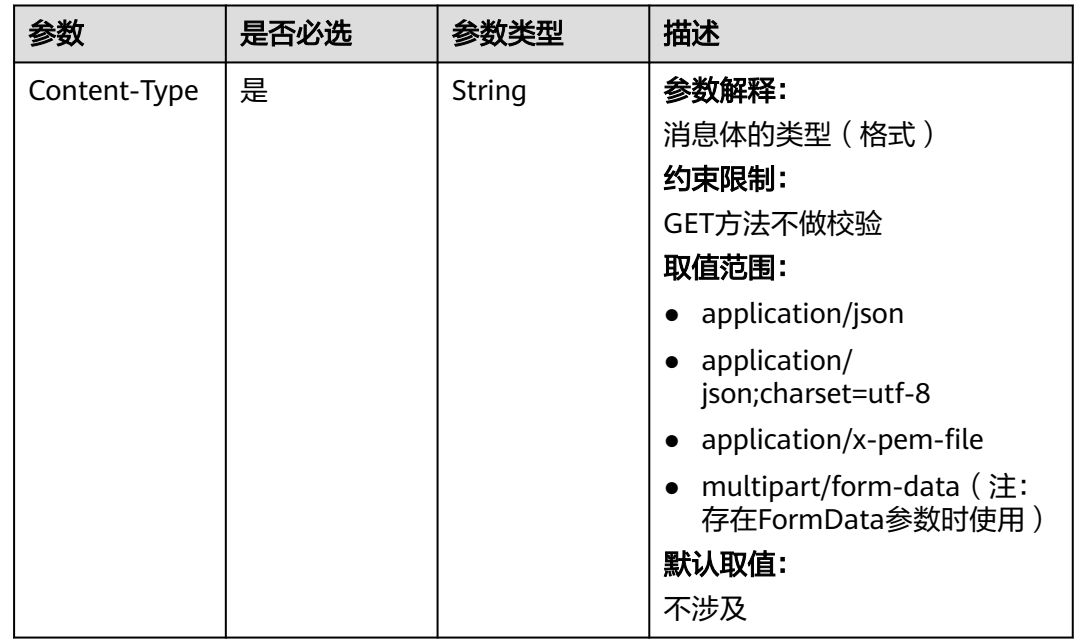

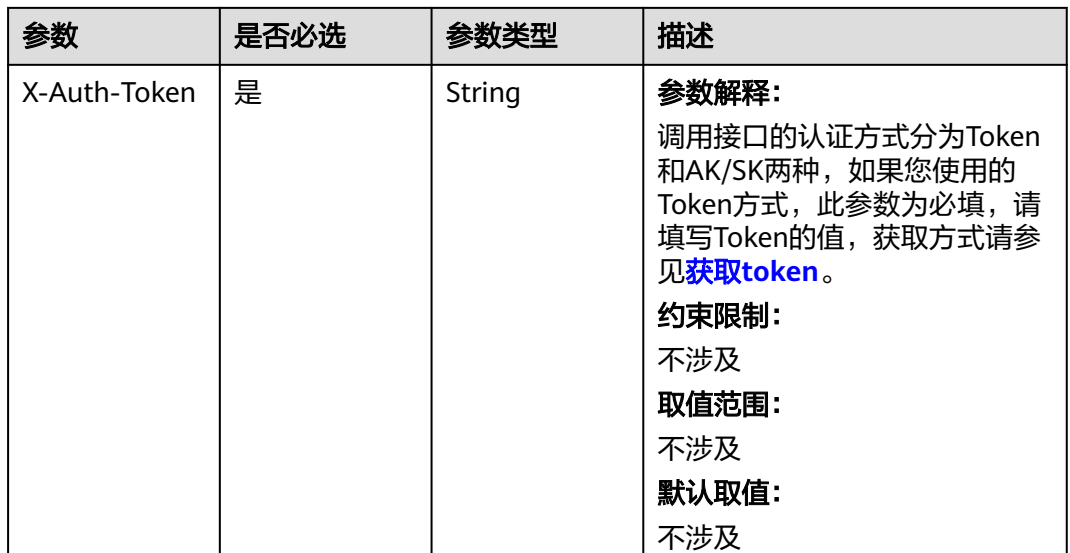

#### 表 **4-160** 请求 Body 参数

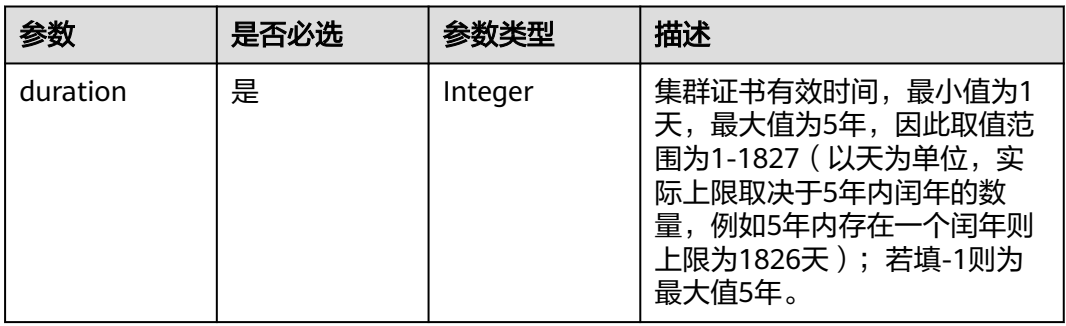

## 响应参数

#### 状态码: **200**

#### 表 **4-161** 响应 Header 参数

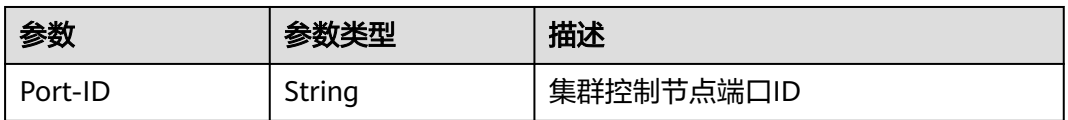

### 表 **4-162** 响应 Body 参数

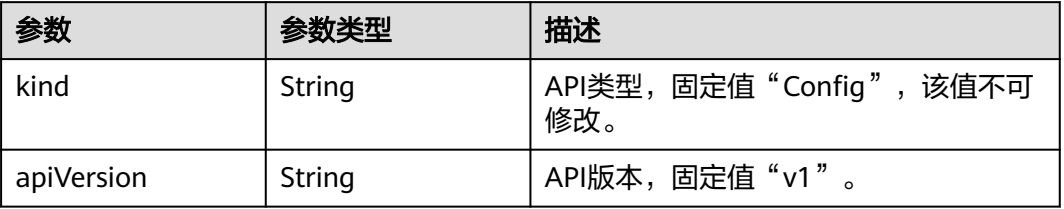

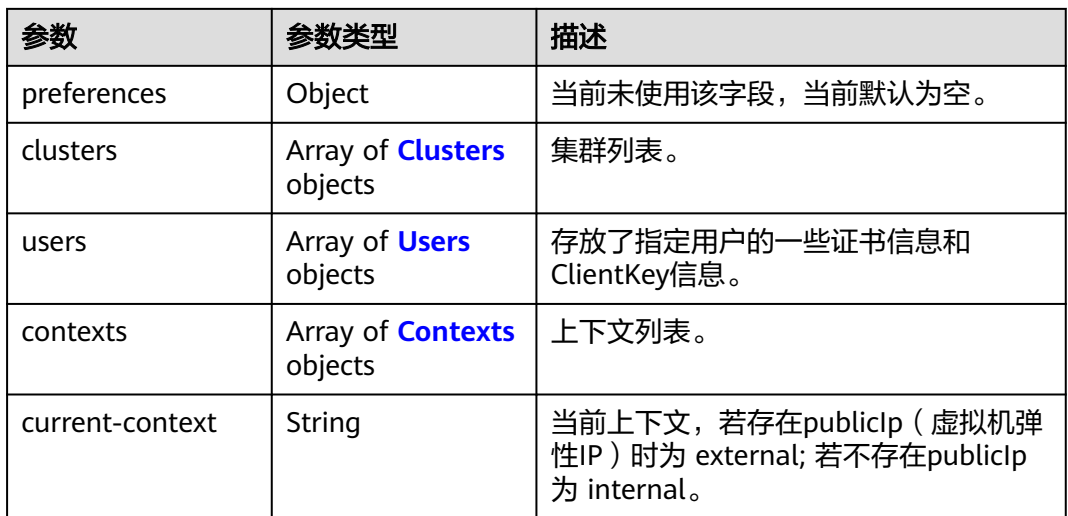

### 表 **4-163** Clusters

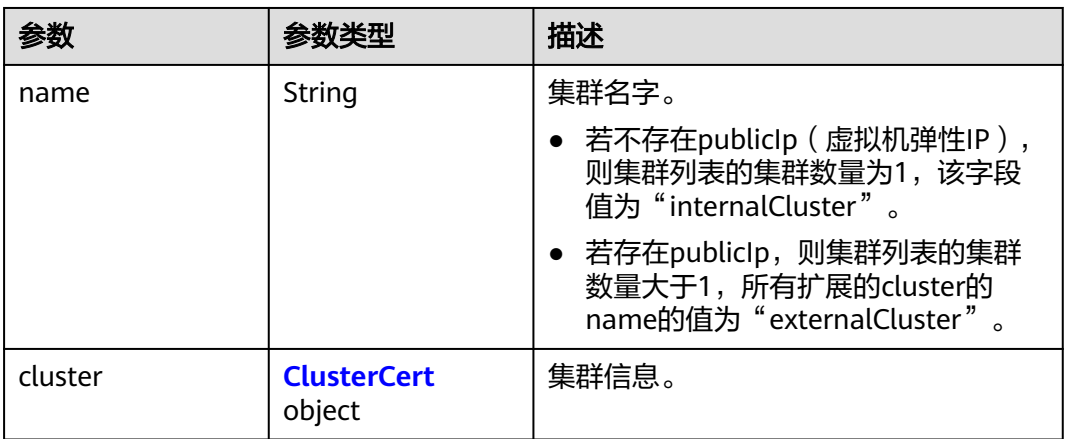

#### 表 **4-164** ClusterCert

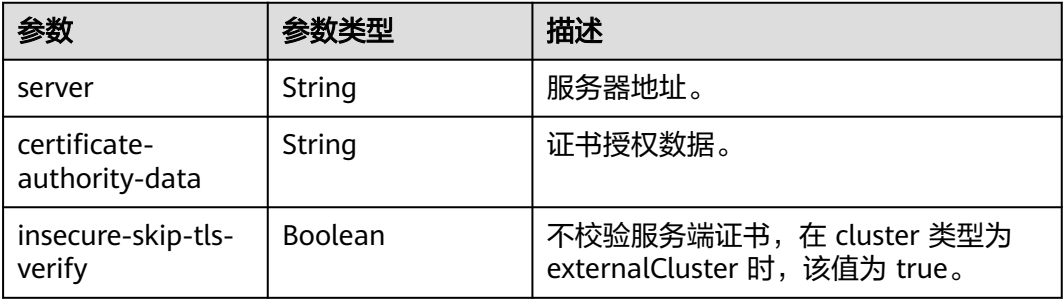

#### 表 **4-165** Users

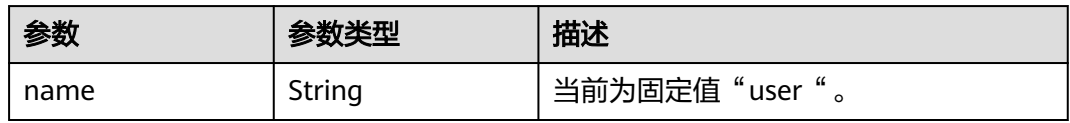

<span id="page-329-0"></span>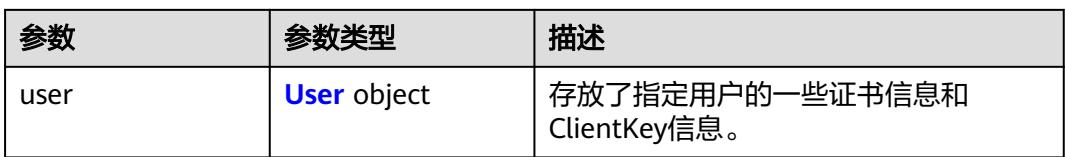

#### 表 **4-166** User

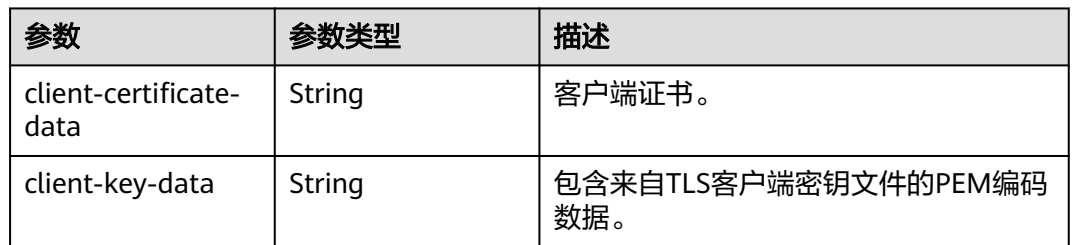

#### 表 **4-167** Contexts

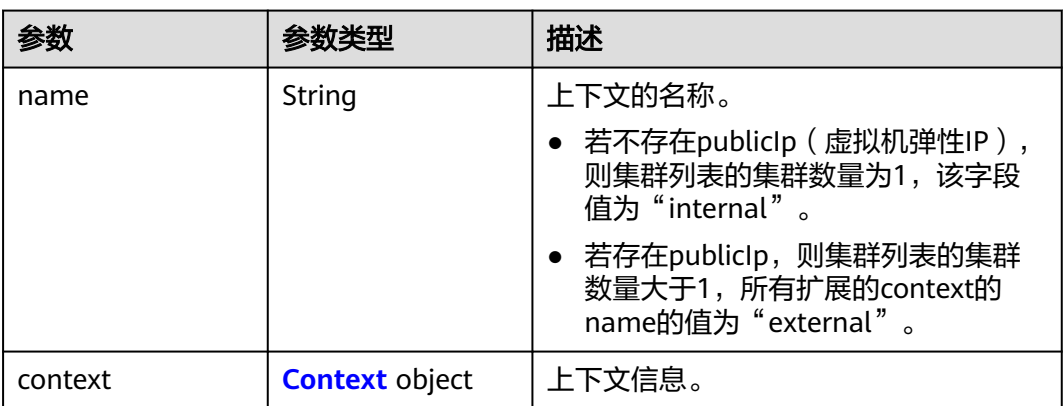

#### 表 **4-168** Context

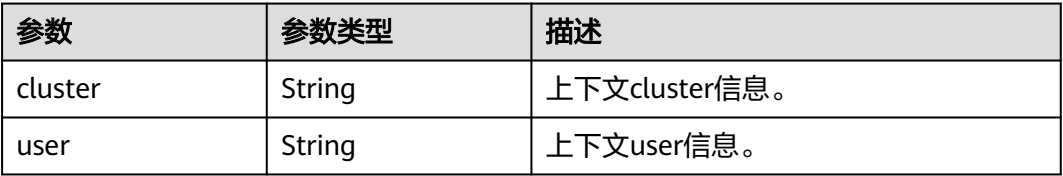

### 请求示例

申请30天有效的集群访问证书

{ "duration" : 30 }

### 响应示例

状态码: **200**

表示成功获取指定集群的证书。证书文件格式参见kubernetes v1.Config结构

```
{
  "kind" : "Config",
  "apiVersion" : "v1",
  "preferences" : { },
 "clusters" : [ {
 "name" : "internalCluster",
   "cluster" : {
     "server" : "https://192.168.1.7:5443",
     "certificate-authority-data" : "Q2VydGlmaWNhdGU6******FTkQgQ0VSVElGSUNBVEUtLS0tLQo="
 }
  } ],
  "users" : [ {
    "name" : "user",
    "user" : {
     "client-certificate-data" : "LS0tLS1CRUdJTiBDR******QVRFLS0tLS0K",
     "client-key-data" : "LS0tLS1CRUdJTi******BLRVktLS0tLQo="
   }
  } ],
  "contexts" : [ {
    "name" : "internal",
 "context" : {
 "cluster" : "internalCluster",
     "user" : "user"
   }
  } ],
  "current-context" : "internal"
}
```
### **SDK** 代码示例

SDK代码示例如下。

**Java**

#### 申请30天有效的集群访问证书

package com.huaweicloud.sdk.test;

.withSk(sk);

```
import com.huaweicloud.sdk.core.auth.ICredential;
import com.huaweicloud.sdk.core.auth.BasicCredentials;
import com.huaweicloud.sdk.core.exception.ConnectionException;
import com.huaweicloud.sdk.core.exception.RequestTimeoutException;
import com.huaweicloud.sdk.core.exception.ServiceResponseException;
import com.huaweicloud.sdk.cce.v3.region.CceRegion;
import com.huaweicloud.sdk.cce.v3.*;
import com.huaweicloud.sdk.cce.v3.model.*;
```
public class CreateKubernetesClusterCertSolution {

```
 public static void main(String[] args) {
      // The AK and SK used for authentication are hard-coded or stored in plaintext, which has great 
security risks. It is recommended that the AK and SK be stored in ciphertext in configuration files or 
environment variables and decrypted during use to ensure security.
      // In this example, AK and SK are stored in environment variables for authentication. Before running 
this example, set environment variables CLOUD_SDK_AK and CLOUD_SDK_SK in the local environment
      String ak = System.getenv("CLOUD_SDK_AK");
     String sk = System.getenv("CLOUD_SDK_SK");
      String projectId = "{project_id}";
      ICredential auth = new BasicCredentials()
           .withProjectId(projectId)
           .withAk(ak)
```

```
 CceClient client = CceClient.newBuilder()
         .withCredential(auth)
         .withRegion(CceRegion.valueOf("<YOUR REGION>"))
          .build();
    CreateKubernetesClusterCertRequest request = new CreateKubernetesClusterCertRequest();
    request.withClusterId("{cluster_id}");
    CertDuration body = new CertDuration();
    body.withDuration(30);
    request.withBody(body);
    try {
      CreateKubernetesClusterCertResponse response = client.createKubernetesClusterCert(request);
      System.out.println(response.toString());
   } catch (ConnectionException e) {
      e.printStackTrace();
    } catch (RequestTimeoutException e) {
      e.printStackTrace();
   } catch (ServiceResponseException e) {
      e.printStackTrace();
      System.out.println(e.getHttpStatusCode());
      System.out.println(e.getRequestId());
      System.out.println(e.getErrorCode());
      System.out.println(e.getErrorMsg());
   }
 }
```
### **Python**

#### 申请30天有效的集群访问证书

# coding: utf-8

}

```
import os
from huaweicloudsdkcore.auth.credentials import BasicCredentials
from huaweicloudsdkcce.v3.region.cce_region import CceRegion
from huaweicloudsdkcore.exceptions import exceptions
from huaweicloudsdkcce.v3 import *
```

```
if __name__ == "__main__":
```
 # The AK and SK used for authentication are hard-coded or stored in plaintext, which has great security risks. It is recommended that the AK and SK be stored in ciphertext in configuration files or environment variables and decrypted during use to ensure security.

 # In this example, AK and SK are stored in environment variables for authentication. Before running this example, set environment variables CLOUD\_SDK\_AK and CLOUD\_SDK\_SK in the local environment

```
 ak = os.environ["CLOUD_SDK_AK"]
 sk = os.environ["CLOUD_SDK_SK"]
 projectId = "{project_id}"
```
credentials = BasicCredentials(ak, sk, projectId)

```
client = CceClient.new_builder() \setminus .with_credentials(credentials) \
      .with_region(CceRegion.value_of("<YOUR REGION>")) \
      .build()
   try:
      request = CreateKubernetesClusterCertRequest()
      request.cluster_id = "{cluster_id}"
      request.body = CertDuration(
         duration=30
\qquad \qquad response = client.create_kubernetes_cluster_cert(request)
      print(response)
   except exceptions.ClientRequestException as e:
      print(e.status_code)
      print(e.request_id)
      print(e.error_code)
      print(e.error_msg)
```
#### **Go**

#### 申请30天有效的集群访问证书

```
package main
```

```
import (
    "fmt"
   "github.com/huaweicloud/huaweicloud-sdk-go-v3/core/auth/basic"
   cce "github.com/huaweicloud/huaweicloud-sdk-go-v3/services/cce/v3"
   "github.com/huaweicloud/huaweicloud-sdk-go-v3/services/cce/v3/model"
   region "github.com/huaweicloud/huaweicloud-sdk-go-v3/services/cce/v3/region"
)
func main() {
   // The AK and SK used for authentication are hard-coded or stored in plaintext, which has great security 
risks. It is recommended that the AK and SK be stored in ciphertext in configuration files or environment 
variables and decrypted during use to ensure security.
   // In this example, AK and SK are stored in environment variables for authentication. Before running this 
example, set environment variables CLOUD_SDK_AK and CLOUD_SDK_SK in the local environment
   ak := os.Getenv("CLOUD_SDK_AK")
   sk := os.Getenv("CLOUD_SDK_SK")
   projectId := "{project_id}"
   auth := basic.NewCredentialsBuilder().
      WithAk(ak).
      WithSk(sk).
      WithProjectId(projectId).
      Build()
   client := cce.NewCceClient(
      cce.CceClientBuilder().
         WithRegion(region.ValueOf("<YOUR REGION>")).
         WithCredential(auth).
         Build())
   request := &model.CreateKubernetesClusterCertRequest{}
   request.ClusterId = "{cluster_id}"
   request.Body = &model.CertDuration{
      Duration: int32(30),
   }
   response, err := client.CreateKubernetesClusterCert(request)
  if err == nil fmt.Printf("%+v\n", response)
   } else {
      fmt.Println(err)
   }
}
```
### 更多

更多编程语言的SDK代码示例,请参见**[API Explorer](https://console.huaweicloud.com/apiexplorer/#/openapi/CCE/sdk?api=CreateKubernetesClusterCert)**的代码示例页签,可生成自动对应 的SDK代码示例。

#### 状态码

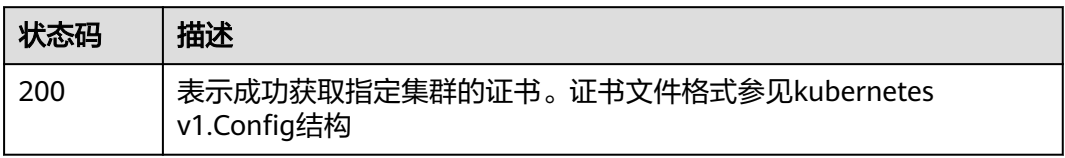

#### 错误码

请参见<mark>错误码</mark>。

# **4.2.9** 吊销用户的集群证书

### 功能介绍

该API用于吊销指定集群的用户证书

#### 说明

吊销操作完成后,此证书申请人之前下载的证书和 kubectl 配置文件无法再用于连接集群。此证书申 请人可以重新下载证书或 kubectl 配置文件,并使用新下载的文件连接集群

#### 接口约束

吊销用户集群证书首先需要获取用户ID, 如何获取 ID:

- 方式一:如果您可以获取到此证书申请人下载的证书,证书的通用名称 (CN Common Name) 即所需 ID。
- 方式二:如果您无法获取到此证书申请人下载的证书,您可以通过云审计服务查 询删除用户 (deleteUser)、删除委托 (deleteAgency) 的事件,事件对应的资源 ID 分别是已删除用户、已删除委托账号的 ID。

如果使用上述方式均无法获取到所需 ID,请提交工单联系运维人员处理。

### 调用方法

请参[见如何调用](#page-27-0)**API**。

#### **URI**

POST /api/v3/projects/{project\_id}/clusters/{cluster\_id}/clustercertrevoke

#### 表 **4-169** 路径参数

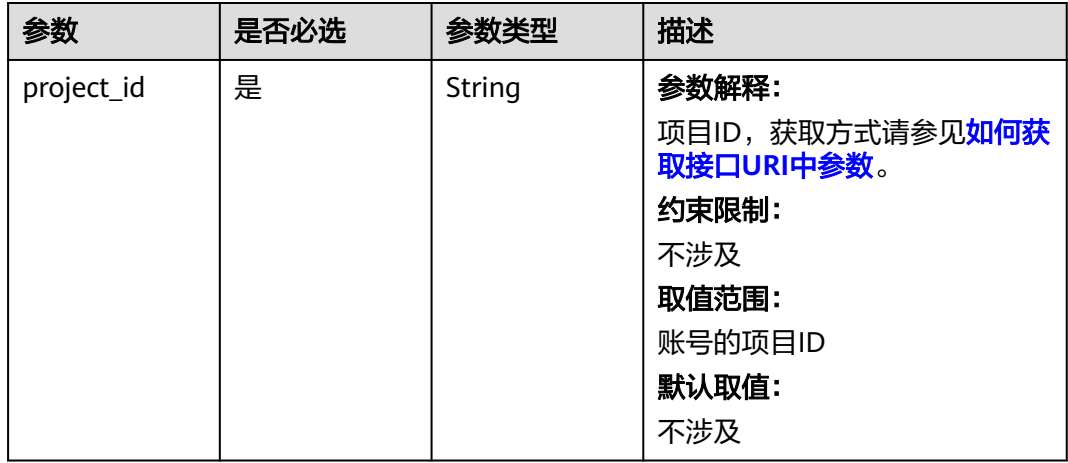

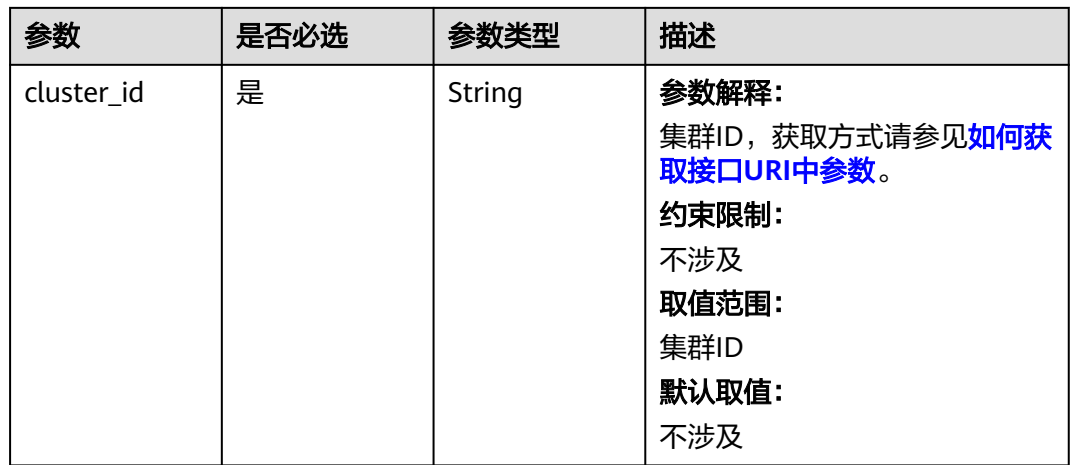

### 请求参数

### 表 **4-170** 请求 Header 参数

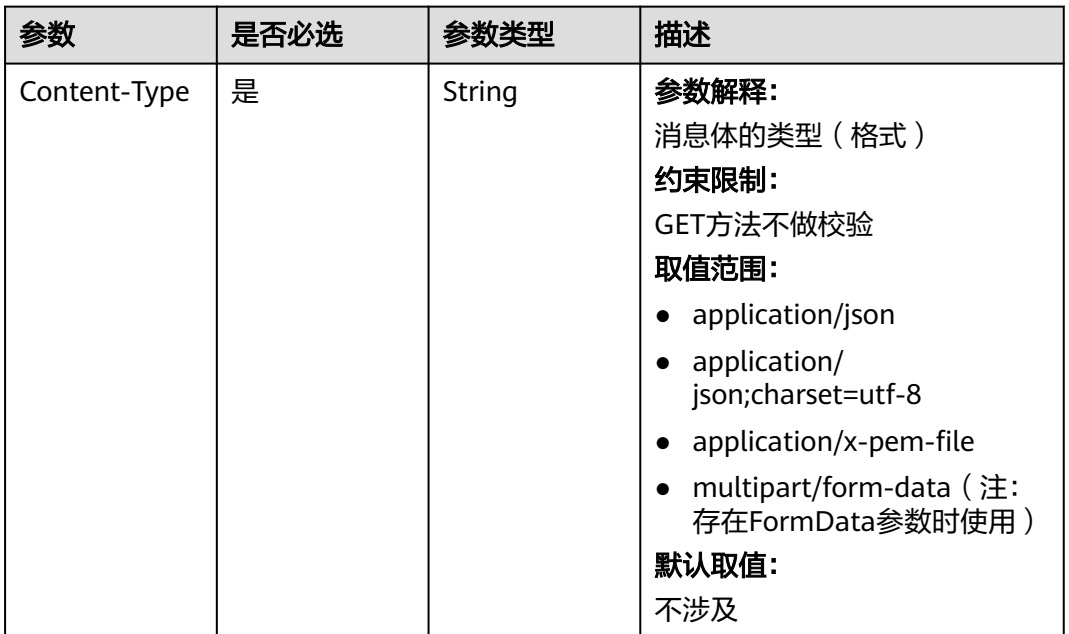

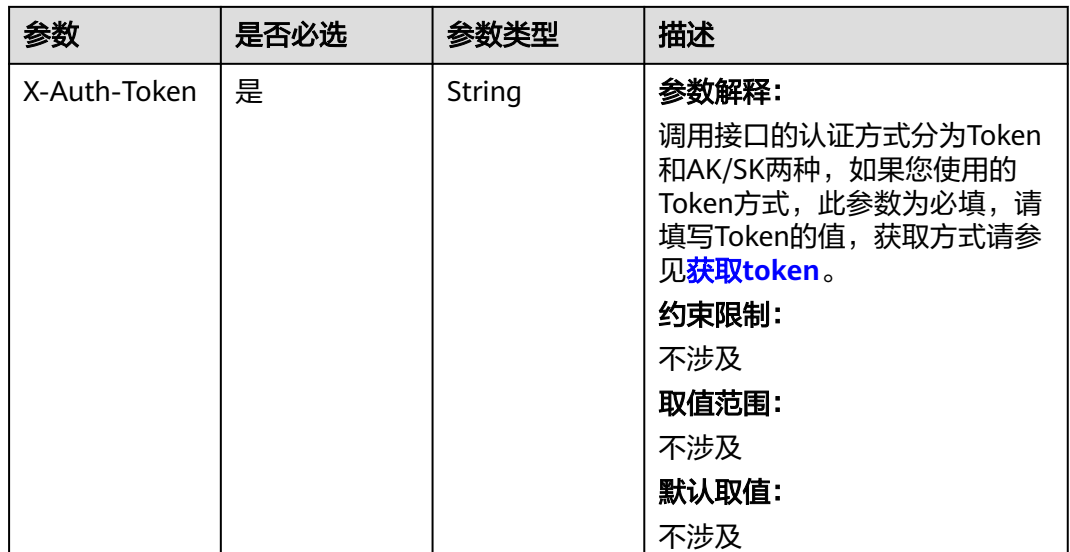

#### 表 **4-171** 请求 Body 参数

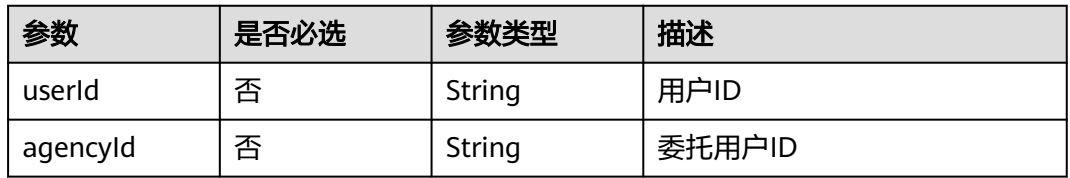

### 响应参数

无

### 请求示例

POST /api/v3/projects/{project\_id}/clusters/{cluster\_id}/clustercertrevoke { "userId": "537e7a3bd\*\*\*\*\*\*\*\*\*\*6c5657fd908ff" }

### 响应示例

无

## **SDK** 代码示例

SDK代码示例如下。

#### **Java**

package com.huaweicloud.sdk.test;

import com.huaweicloud.sdk.core.auth.ICredential; import com.huaweicloud.sdk.core.auth.BasicCredentials; import com.huaweicloud.sdk.core.exception.ConnectionException; import com.huaweicloud.sdk.core.exception.RequestTimeoutException;

```
import com.huaweicloud.sdk.core.exception.ServiceResponseException;
import com.huaweicloud.sdk.cce.v3.region.CceRegion;
import com.huaweicloud.sdk.cce.v3.*;
import com.huaweicloud.sdk.cce.v3.model.*;
public class RevokeKubernetesClusterCertSolution {
   public static void main(String[] args) {
      // The AK and SK used for authentication are hard-coded or stored in plaintext, which has great 
security risks. It is recommended that the AK and SK be stored in ciphertext in configuration files or 
environment variables and decrypted during use to ensure security.
      // In this example, AK and SK are stored in environment variables for authentication. Before running 
this example, set environment variables CLOUD_SDK_AK and CLOUD_SDK_SK in the local environment
      String ak = System.getenv("CLOUD_SDK_AK");
      String sk = System.getenv("CLOUD_SDK_SK");
      String projectId = "{project_id}";
      ICredential auth = new BasicCredentials()
           .withProjectId(projectId)
            .withAk(ak)
            .withSk(sk);
      CceClient client = CceClient.newBuilder()
            .withCredential(auth)
            .withRegion(CceRegion.valueOf("<YOUR REGION>"))
            .build();
      RevokeKubernetesClusterCertRequest request = new RevokeKubernetesClusterCertRequest();
      request.withClusterId("{cluster_id}");
 CertRevokeConfigRequestBody body = new CertRevokeConfigRequestBody();
 body.withUserId("537e7a3bd**********6c5657fd908ff");
      request.withBody(body);
      try {
         RevokeKubernetesClusterCertResponse response = client.revokeKubernetesClusterCert(request);
         System.out.println(response.toString());
      } catch (ConnectionException e) {
         e.printStackTrace();
      } catch (RequestTimeoutException e) {
         e.printStackTrace();
      } catch (ServiceResponseException e) {
         e.printStackTrace();
         System.out.println(e.getHttpStatusCode());
         System.out.println(e.getRequestId());
         System.out.println(e.getErrorCode());
         System.out.println(e.getErrorMsg());
      }
   }
}
```
#### **Python**

# coding: utf-8

import os

from huaweicloudsdkcore.auth.credentials import BasicCredentials from huaweicloudsdkcce.v3.region.cce\_region import CceRegion from huaweicloudsdkcore.exceptions import exceptions from huaweicloudsdkcce.v3 import \*

```
if name = " main ":
```
 # The AK and SK used for authentication are hard-coded or stored in plaintext, which has great security risks. It is recommended that the AK and SK be stored in ciphertext in configuration files or environment variables and decrypted during use to ensure security.

 # In this example, AK and SK are stored in environment variables for authentication. Before running this example, set environment variables CLOUD\_SDK\_AK and CLOUD\_SDK\_SK in the local environment

```
 ak = os.environ["CLOUD_SDK_AK"]
 sk = os.environ["CLOUD_SDK_SK"]
 projectId = "{project_id}"
```

```
 credentials = BasicCredentials(ak, sk, projectId)
```

```
client = CceClient.new_builder() \setminus .with_credentials(credentials) \
   .with_region(CceRegion.value_of("<YOUR REGION>")) \
    .build()
 try:
   request = RevokeKubernetesClusterCertRequest()
   request.cluster_id = "{cluster_id}"
    request.body = CertRevokeConfigRequestBody(
      user_id="537e7a3bd**********6c5657fd908ff"
    )
   response = client.revoke_kubernetes_cluster_cert(request)
    print(response)
 except exceptions.ClientRequestException as e:
    print(e.status_code)
    print(e.request_id)
    print(e.error_code)
```
#### **Go**

#### package main

print(e.error\_msg)

```
import (
   "fmt"
   "github.com/huaweicloud/huaweicloud-sdk-go-v3/core/auth/basic"
   cce "github.com/huaweicloud/huaweicloud-sdk-go-v3/services/cce/v3"
   "github.com/huaweicloud/huaweicloud-sdk-go-v3/services/cce/v3/model"
   region "github.com/huaweicloud/huaweicloud-sdk-go-v3/services/cce/v3/region"
)
func main() {
   // The AK and SK used for authentication are hard-coded or stored in plaintext, which has great security 
risks. It is recommended that the AK and SK be stored in ciphertext in configuration files or environment 
variables and decrypted during use to ensure security.
   // In this example, AK and SK are stored in environment variables for authentication. Before running this 
example, set environment variables CLOUD_SDK_AK and CLOUD_SDK_SK in the local environment
  ak := os.Getenv("CLOUD_SDK_AK")
   sk := os.Getenv("CLOUD_SDK_SK")
   projectId := "{project_id}"
   auth := basic.NewCredentialsBuilder().
      WithAk(ak).
     WithSk(sk)
      WithProjectId(projectId).
      Build()
   client := cce.NewCceClient(
      cce.CceClientBuilder().
         WithRegion(region.ValueOf("<YOUR REGION>")).
         WithCredential(auth).
        Build())
   request := &model.RevokeKubernetesClusterCertRequest{}
   request.ClusterId = "{cluster_id}"
  userIdCertRevokeConfigRequestBody:= "537e7a3bd**********6c5657fd908ff"
   request.Body = &model.CertRevokeConfigRequestBody{
      UserId: &userIdCertRevokeConfigRequestBody,
   }
   response, err := client.RevokeKubernetesClusterCert(request)
  if err == nil fmt.Printf("%+v\n", response)
   } else {
      fmt.Println(err)
   }
```
}

### 更多

更多编程语言的SDK代码示例,请参见**[API Explorer](https://console.huaweicloud.com/apiexplorer/#/openapi/CCE/sdk?api=RevokeKubernetesClusterCert)**的代码示例页签,可生成自动对应 的SDK代码示例。

### 状态码

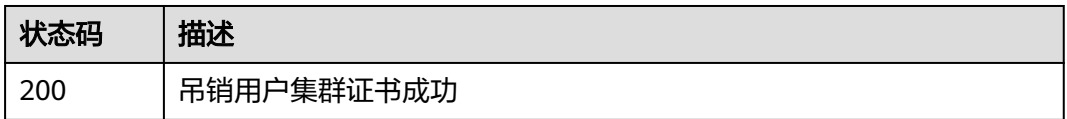

### 错误码

请参见<mark>错误码</mark>。

# **4.2.10** 变更集群规格

### 功能介绍

该API用于变更一个指定集群的规格。

说明

- 集群管理的URL格式为: https://Endpoint/uri。其中uri为资源路径, 也即API访问的路径。
- 使用限制请参考<del>变更集群规格</del>。

## 调用方法

请参[见如何调用](#page-27-0)**API**。

**URI**

POST /api/v3/projects/{project\_id}/clusters/{cluster\_id}/operation/resize

#### 表 **4-172** 路径参数

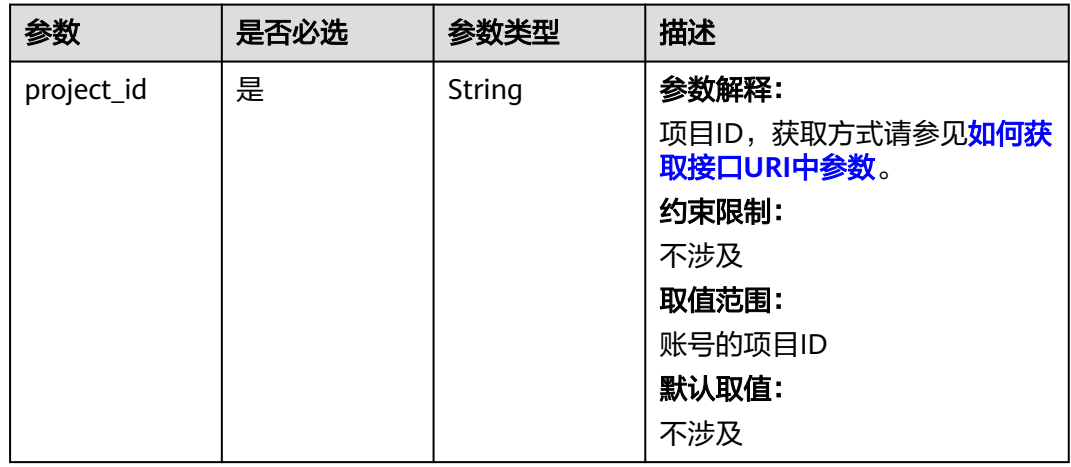

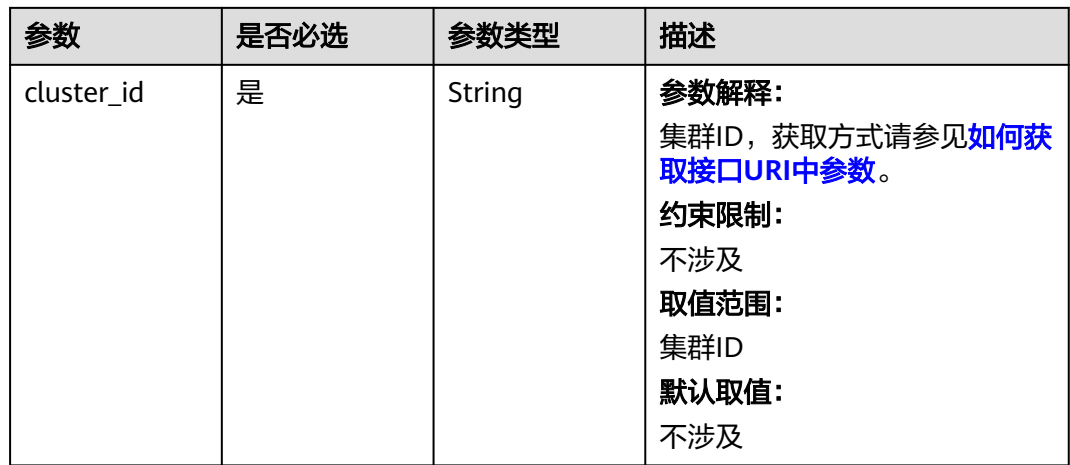

### 请求参数

### 表 **4-173** 请求 Header 参数

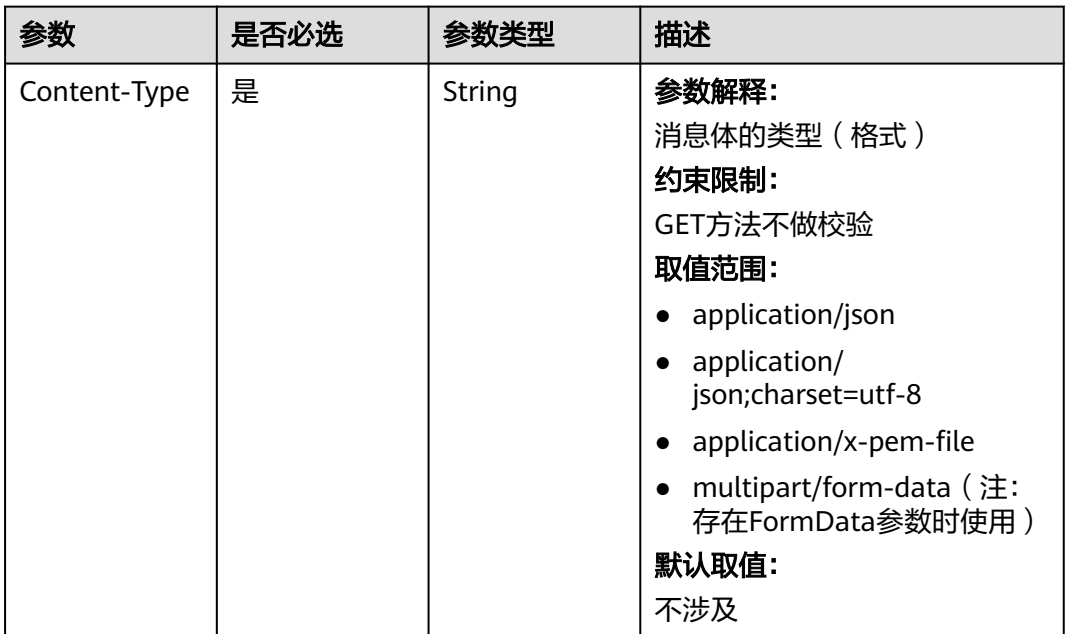

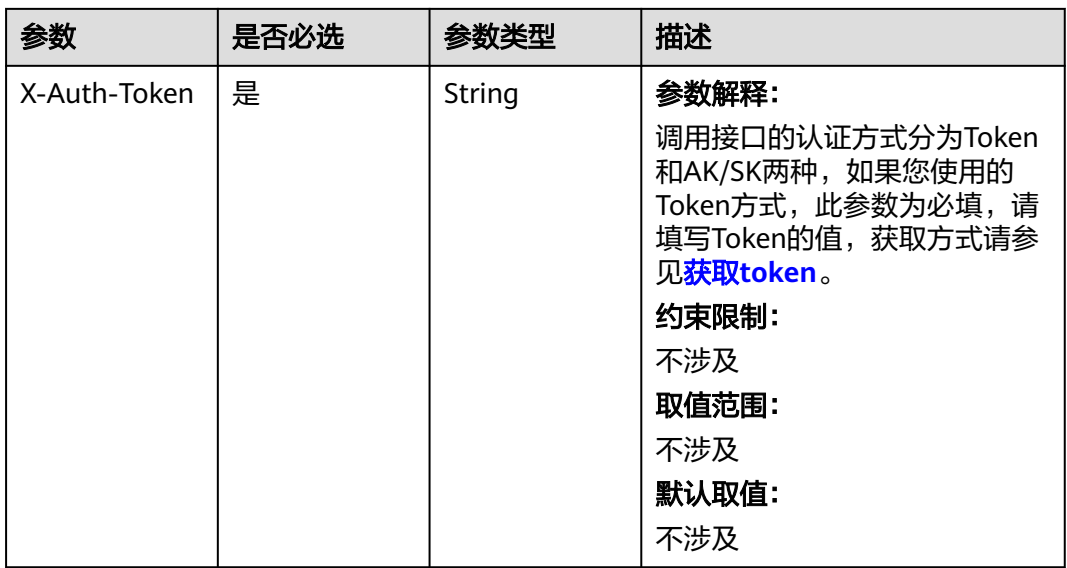

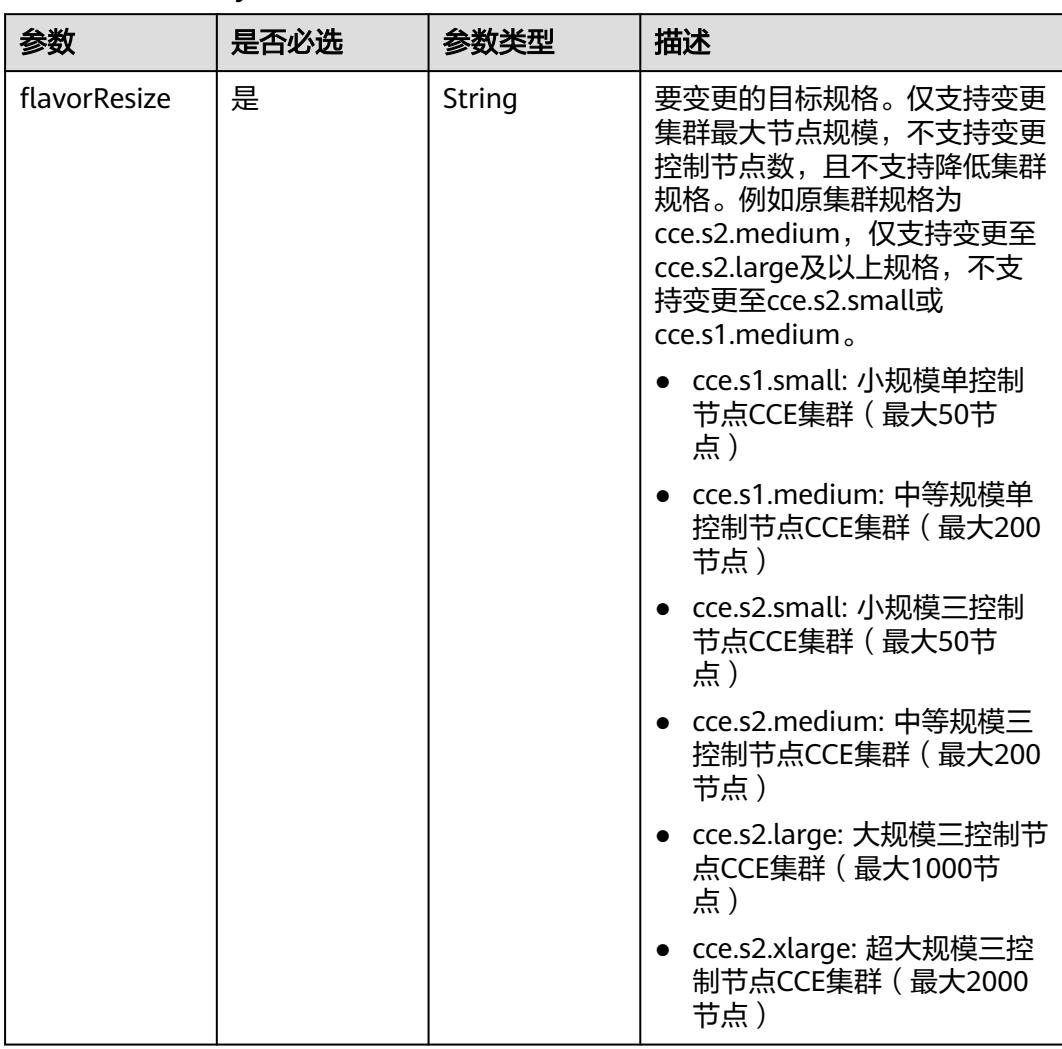

#### 表 **4-174** 请求 Body 参数

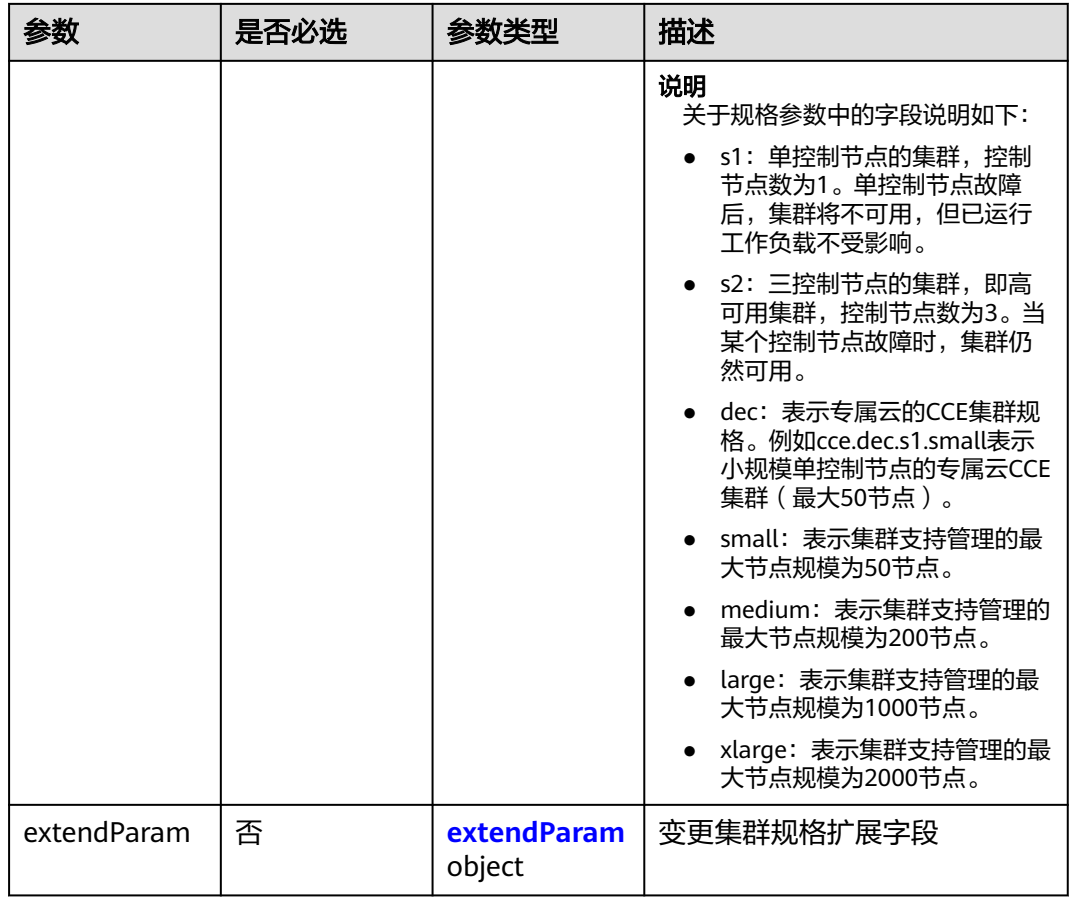

#### 表 **4-175** extendParam

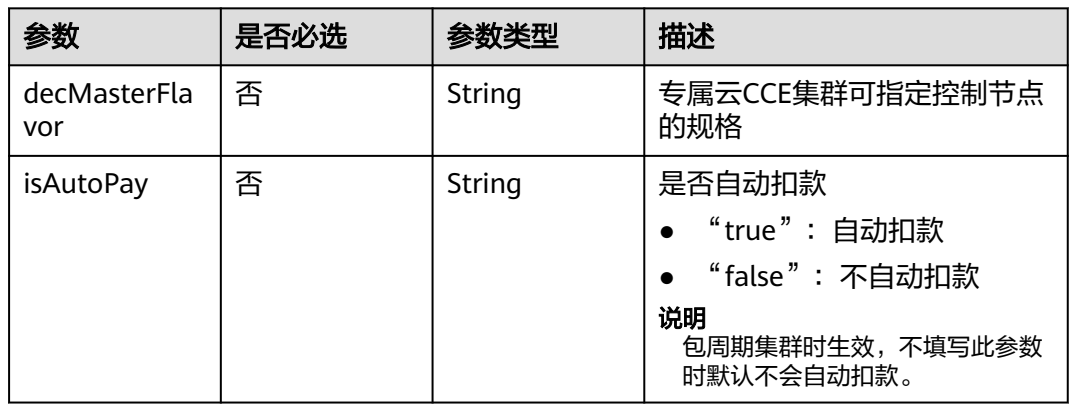

### 响应参数

状态码: **201**

#### 表 **4-176** 响应 Body 参数

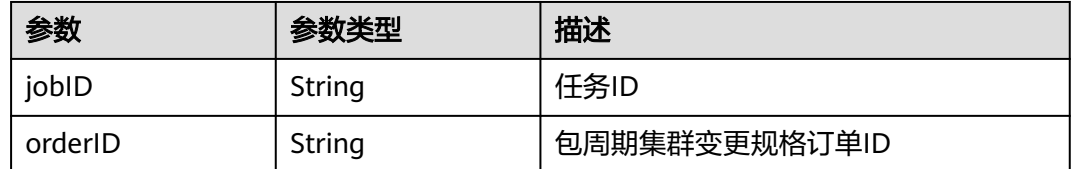

#### 请求示例

#### ● 变更包周期集群规格(自动付费)

POST /api/v3/projects/{project\_id}/clusters/{cluster\_id}/operation/resize

```
{
  "flavorResize" : "cce.s1.medium",
  "extendParam" : {
    "isAutoPay" : "true"
  }
}
```
#### 变更按需集群规格

POST /api/v3/projects/{project\_id}/clusters/{cluster\_id}/operation/resize

 "flavorResize" : "cce.s1.medium" }

### 响应示例

#### 状态码: **201**

{

}

{

表示按需集群规格变更作业下发成功

"jobID" : "13b8d958-8fcf-11ed-aef3-0255ac1001bd"

### **SDK** 代码示例

SDK代码示例如下。

#### **Java**

#### ● 变更包周期集群规格(自动付费)

package com.huaweicloud.sdk.test;

import com.huaweicloud.sdk.core.auth.ICredential; import com.huaweicloud.sdk.core.auth.BasicCredentials; import com.huaweicloud.sdk.core.exception.ConnectionException; import com.huaweicloud.sdk.core.exception.RequestTimeoutException; import com.huaweicloud.sdk.core.exception.ServiceResponseException; import com.huaweicloud.sdk.cce.v3.region.CceRegion; import com.huaweicloud.sdk.cce.v3.\*; import com.huaweicloud.sdk.cce.v3.model.\*;

public class ResizeClusterSolution {

public static void main(String[] args) {

 // The AK and SK used for authentication are hard-coded or stored in plaintext, which has great security risks. It is recommended that the AK and SK be stored in ciphertext in configuration files or

```
environment variables and decrypted during use to ensure security.
      // In this example, AK and SK are stored in environment variables for authentication. Before 
running this example, set environment variables CLOUD_SDK_AK and CLOUD_SDK_SK in the local 
environment
      String ak = System.getenv("CLOUD_SDK_AK");
      String sk = System.getenv("CLOUD_SDK_SK");
      String projectId = "{project_id}";
      ICredential auth = new BasicCredentials()
            .withProjectId(projectId)
            .withAk(ak)
            .withSk(sk);
      CceClient client = CceClient.newBuilder()
            .withCredential(auth)
            .withRegion(CceRegion.valueOf("<YOUR REGION>"))
            .build();
      ResizeClusterRequest request = new ResizeClusterRequest();
      request.withClusterId("{cluster_id}");
      ResizeClusterRequestBody body = new ResizeClusterRequestBody();
      ResizeClusterRequestBodyExtendParam extendParambody = new 
ResizeClusterRequestBodyExtendParam();
      extendParambody.withIsAutoPay("true");
      body.withExtendParam(extendParambody);
      body.withFlavorResize("cce.s1.medium");
      request.withBody(body);
      try {
         ResizeClusterResponse response = client.resizeCluster(request);
         System.out.println(response.toString());
      } catch (ConnectionException e) {
         e.printStackTrace();
      } catch (RequestTimeoutException e) {
         e.printStackTrace();
      } catch (ServiceResponseException e) {
         e.printStackTrace();
         System.out.println(e.getHttpStatusCode());
         System.out.println(e.getRequestId());
         System.out.println(e.getErrorCode());
         System.out.println(e.getErrorMsg());
      }
   }
}
```
变更按需集群规格

package com.huaweicloud.sdk.test;

import com.huaweicloud.sdk.core.auth.ICredential; import com.huaweicloud.sdk.core.auth.BasicCredentials; import com.huaweicloud.sdk.core.exception.ConnectionException; import com.huaweicloud.sdk.core.exception.RequestTimeoutException; import com.huaweicloud.sdk.core.exception.ServiceResponseException; import com.huaweicloud.sdk.cce.v3.region.CceRegion; import com.huaweicloud.sdk.cce.v3.\*; import com.huaweicloud.sdk.cce.v3.model.\*;

public class ResizeClusterSolution {

public static void main(String[] args) {

 // The AK and SK used for authentication are hard-coded or stored in plaintext, which has great security risks. It is recommended that the AK and SK be stored in ciphertext in configuration files or environment variables and decrypted during use to ensure security.

 // In this example, AK and SK are stored in environment variables for authentication. Before running this example, set environment variables CLOUD\_SDK\_AK and CLOUD\_SDK\_SK in the local environment

 String ak = System.getenv("CLOUD\_SDK\_AK"); String sk = System.getenv("CLOUD\_SDK\_SK"); String projectId =  $\gamma$ project\_id}";

ICredential auth = new BasicCredentials()

```
 .withProjectId(projectId)
          .withAk(ak)
          .withSk(sk);
    CceClient client = CceClient.newBuilder()
          .withCredential(auth)
          .withRegion(CceRegion.valueOf("<YOUR REGION>"))
          .build();
    ResizeClusterRequest request = new ResizeClusterRequest();
    request.withClusterId("{cluster_id}");
    ResizeClusterRequestBody body = new ResizeClusterRequestBody();
    body.withFlavorResize("cce.s1.medium");
    request.withBody(body);
    try {
       ResizeClusterResponse response = client.resizeCluster(request);
       System.out.println(response.toString());
    } catch (ConnectionException e) {
       e.printStackTrace();
    } catch (RequestTimeoutException e) {
       e.printStackTrace();
    } catch (ServiceResponseException e) {
       e.printStackTrace();
       System.out.println(e.getHttpStatusCode());
       System.out.println(e.getRequestId());
       System.out.println(e.getErrorCode());
       System.out.println(e.getErrorMsg());
   }
 }
```
#### **Python**

#### ● 变更包周期集群规格(自动付费)

# coding: utf-8

import os

}

from huaweicloudsdkcore.auth.credentials import BasicCredentials from huaweicloudsdkcce.v3.region.cce\_region import CceRegion from huaweicloudsdkcore.exceptions import exceptions from huaweicloudsdkcce.v3 import \*

 $if __name__ == '__main__":$ 

 # The AK and SK used for authentication are hard-coded or stored in plaintext, which has great security risks. It is recommended that the AK and SK be stored in ciphertext in configuration files or environment variables and decrypted during use to ensure security.

 # In this example, AK and SK are stored in environment variables for authentication. Before running this example, set environment variables CLOUD\_SDK\_AK and CLOUD\_SDK\_SK in the local environment

```
ak = os.environ["CLOUD_SDK_AK"]
 sk = os.environ["CLOUD_SDK_SK"]
 projectId = "{project_id}"
```
credentials = BasicCredentials(ak, sk, projectId)

```
 client = CceClient.new_builder() \
   .with_credentials(credentials) \
   .with_region(CceRegion.value_of("<YOUR REGION>")) \
   .build()
```
try:

 $\qquad \qquad$ 

```
 request = ResizeClusterRequest()
request.cluster id = "{cluster id}"
 extendParambody = ResizeClusterRequestBodyExtendParam(
   is_auto_pay="true"
 )
 request.body = ResizeClusterRequestBody(
  extend_param=extendParambody,
   flavor_resize="cce.s1.medium"
```

```
 response = client.resize_cluster(request)
   print(response)
 except exceptions.ClientRequestException as e:
   print(e.status_code)
   print(e.request_id)
   print(e.error_code)
   print(e.error_msg)
```
#### 变更按需集群规格

# coding: utf-8

```
import os
```

```
from huaweicloudsdkcore.auth.credentials import BasicCredentials
from huaweicloudsdkcce.v3.region.cce_region import CceRegion
from huaweicloudsdkcore.exceptions import exceptions
from huaweicloudsdkcce.v3 import *
```

```
if __name__ == '__main__":
```
 # The AK and SK used for authentication are hard-coded or stored in plaintext, which has great security risks. It is recommended that the AK and SK be stored in ciphertext in configuration files or environment variables and decrypted during use to ensure security.

 # In this example, AK and SK are stored in environment variables for authentication. Before running this example, set environment variables CLOUD\_SDK\_AK and CLOUD\_SDK\_SK in the local environment

```
 ak = os.environ["CLOUD_SDK_AK"]
 sk = os.environ["CLOUD_SDK_SK"]
 projectId = "{project_id}"
```

```
 credentials = BasicCredentials(ak, sk, projectId)
```

```
 client = CceClient.new_builder() \
   .with_credentials(credentials) \
   .with_region(CceRegion.value_of("<YOUR REGION>")) \
   .build()
```
try:

```
 request = ResizeClusterRequest()
   request.cluster_id = "{cluster_id}"
   request.body = ResizeClusterRequestBody(
      flavor_resize="cce.s1.medium"
   )
  resparse = client.resize_{cluster} print(response)
 except exceptions.ClientRequestException as e:
   print(e.status_code)
   print(e.request_id)
   print(e.error_code)
   print(e.error_msg)
```
#### **Go**

#### ● 变更包周期集群规格(自动付费)

package main

```
import (
```
"fmt"

 "github.com/huaweicloud/huaweicloud-sdk-go-v3/core/auth/basic" cce "github.com/huaweicloud/huaweicloud-sdk-go-v3/services/cce/v3" "github.com/huaweicloud/huaweicloud-sdk-go-v3/services/cce/v3/model" region "github.com/huaweicloud/huaweicloud-sdk-go-v3/services/cce/v3/region"

func main() {

)

 // The AK and SK used for authentication are hard-coded or stored in plaintext, which has great security risks. It is recommended that the AK and SK be stored in ciphertext in configuration files or environment variables and decrypted during use to ensure security.

 // In this example, AK and SK are stored in environment variables for authentication. Before running this example, set environment variables CLOUD\_SDK\_AK and CLOUD\_SDK\_SK in the local

```
environment
  ak := os.Getenv("CLOUD_SDK_AK")
   sk := os.Getenv("CLOUD_SDK_SK")
   projectId := "{project_id}"
   auth := basic.NewCredentialsBuilder().
      WithAk(ak).
      WithSk(sk).
      WithProjectId(projectId).
      Build()
   client := cce.NewCceClient(
      cce.CceClientBuilder().
         WithRegion(region.ValueOf("<YOUR REGION>")).
         WithCredential(auth).
         Build())
   request := &model.ResizeClusterRequest{}
   request.ClusterId = "{cluster_id}"
   isAutoPayExtendParam:= "true"
   extendParambody := &model.ResizeClusterRequestBodyExtendParam{
      IsAutoPay: &isAutoPayExtendParam,
   }
   request.Body = &model.ResizeClusterRequestBody{
      ExtendParam: extendParambody,
      FlavorResize: "cce.s1.medium",
   }
   response, err := client.ResizeCluster(request)
  if err == nil fmt.Printf("%+v\n", response)
   } else {
      fmt.Println(err)
   }
```
变更按需集群规格

```
package main
```
}

```
import (
   "fmt"
   "github.com/huaweicloud/huaweicloud-sdk-go-v3/core/auth/basic"
   cce "github.com/huaweicloud/huaweicloud-sdk-go-v3/services/cce/v3"
   "github.com/huaweicloud/huaweicloud-sdk-go-v3/services/cce/v3/model"
   region "github.com/huaweicloud/huaweicloud-sdk-go-v3/services/cce/v3/region"
)
```
func main() {

 // The AK and SK used for authentication are hard-coded or stored in plaintext, which has great security risks. It is recommended that the AK and SK be stored in ciphertext in configuration files or environment variables and decrypted during use to ensure security.

 // In this example, AK and SK are stored in environment variables for authentication. Before running this example, set environment variables CLOUD\_SDK\_AK and CLOUD\_SDK\_SK in the local environment

```
ak := os.Getenv("CLOUD_SDK_AK")
 sk := os.Getenv("CLOUD_SDK_SK")
 projectId := "{project_id}"
```

```
 auth := basic.NewCredentialsBuilder().
   WithAk(ak).
   WithSk(sk).
   WithProjectId(projectId).
   Build()
 client := cce.NewCceClient(
   cce.CceClientBuilder().
      WithRegion(region.ValueOf("<YOUR REGION>")).
      WithCredential(auth).
      Build())
```
request := &model.ResizeClusterRequest{}

```
 request.ClusterId = "{cluster_id}"
 request.Body = &model.ResizeClusterRequestBody{
    FlavorResize: "cce.s1.medium",
 }
 response, err := client.ResizeCluster(request)
if err == nil fmt.Printf("%+v\n", response)
 } else {
   fmt.Println(err)
 }
```
### 更多

更多编程语言的SDK代码示例,请参见**[API Explorer](https://console.huaweicloud.com/apiexplorer/#/openapi/CCE/sdk?api=ResizeCluster)**的代码示例页签,可生成自动对应 的SDK代码示例。

#### 状态码

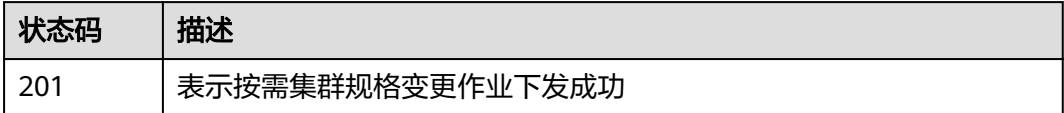

#### 错误码

请参[见错误码。](#page-1721-0)

}

## **4.2.11** 获取任务信息

### 功能介绍

该API用于获取任务信息。通过某一任务请求下发后返回的jobID来查询指定任务的进 度。

#### 说明

- 集群管理的URL格式为: https://Endpoint/uri。其中uri为资源路径, 也即API访问的路径
- 该接口通常使用场景为:
	- 创建、删除集群时,查询相应任务的进度。
	- 创建、删除节点时,查询相应任务的进度。

### 调用方法

#### 请参[见如何调用](#page-27-0)**API**。

#### **URI**

GET /api/v3/projects/{project\_id}/jobs/{job\_id}

#### 表 **4-177** 路径参数

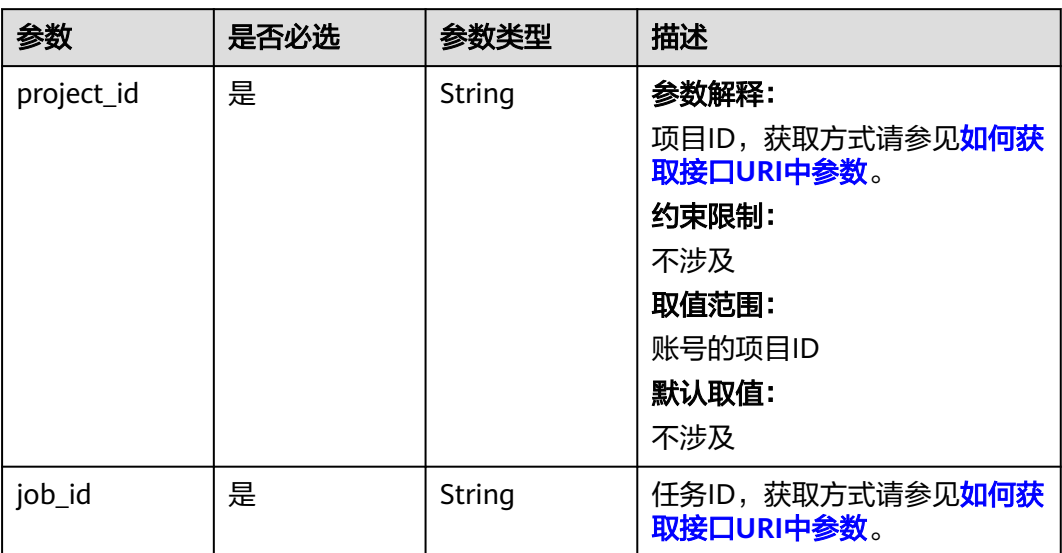

## 请求参数

### 表 **4-178** 请求 Header 参数

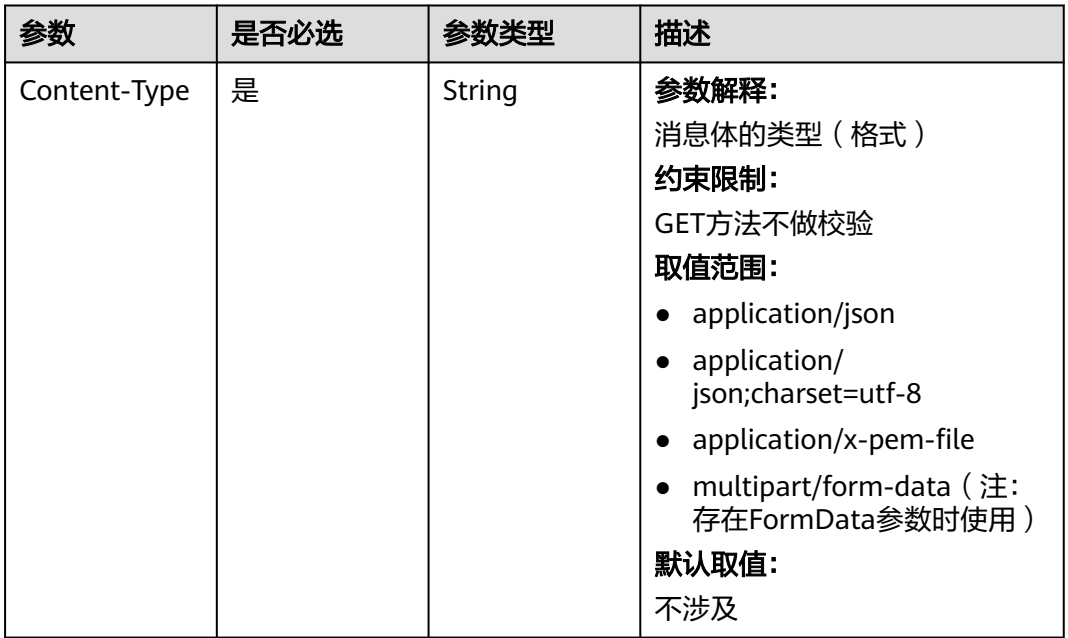

<span id="page-350-0"></span>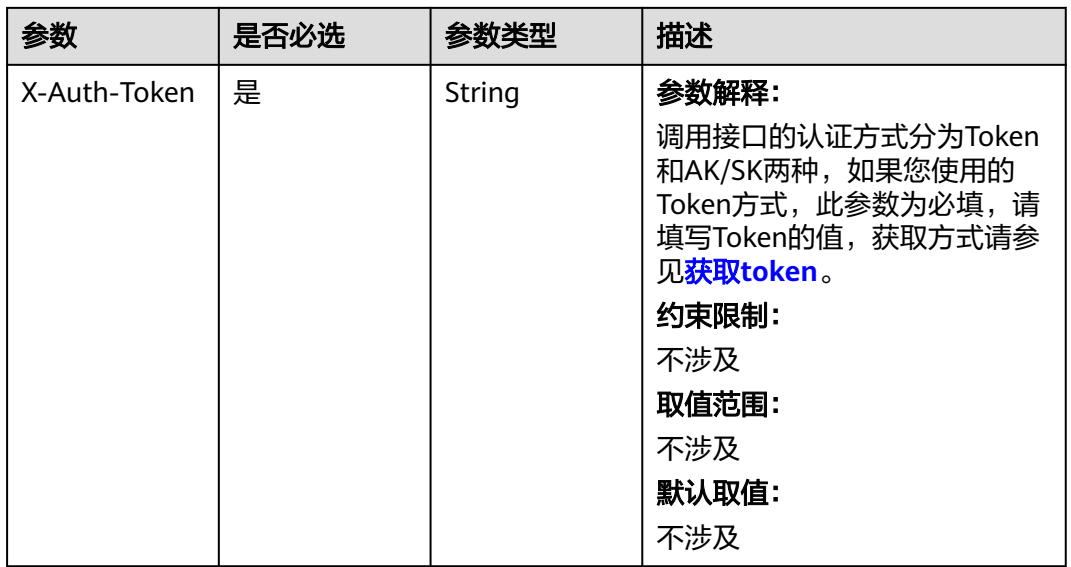

### 响应参数

### 状态码: **200**

### 表 **4-179** 响应 Body 参数

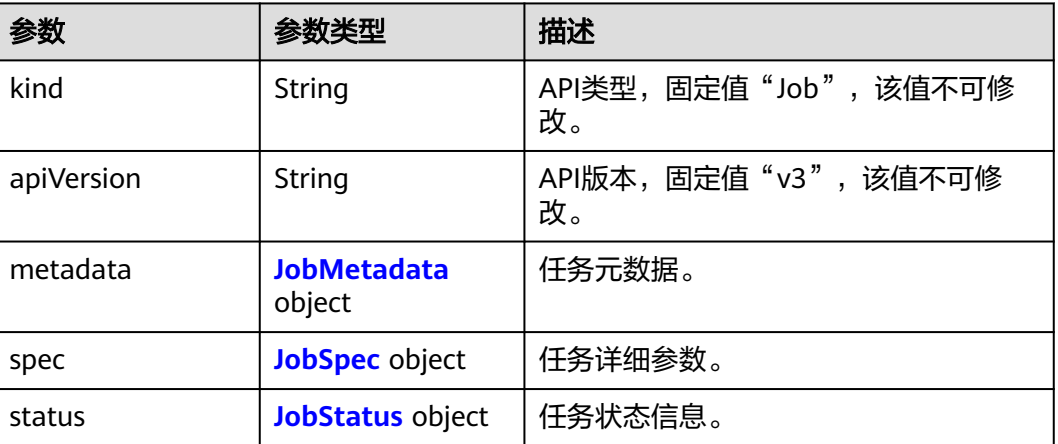

#### 表 **4-180** JobSpec

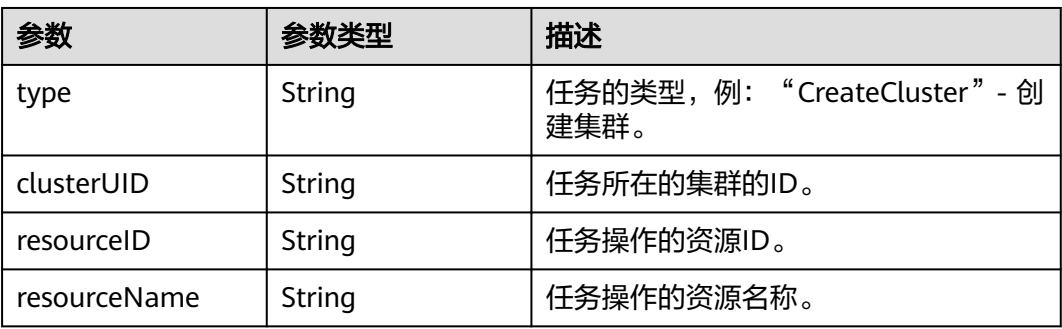

<span id="page-351-0"></span>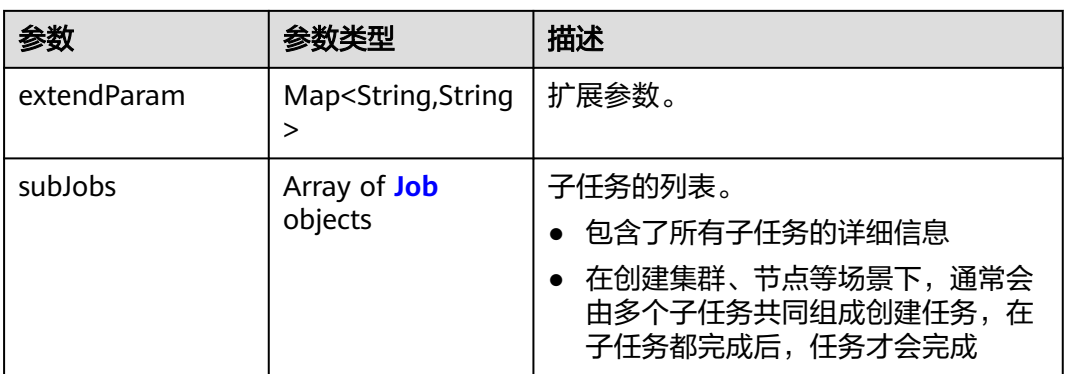

### 表 **4-181** Job

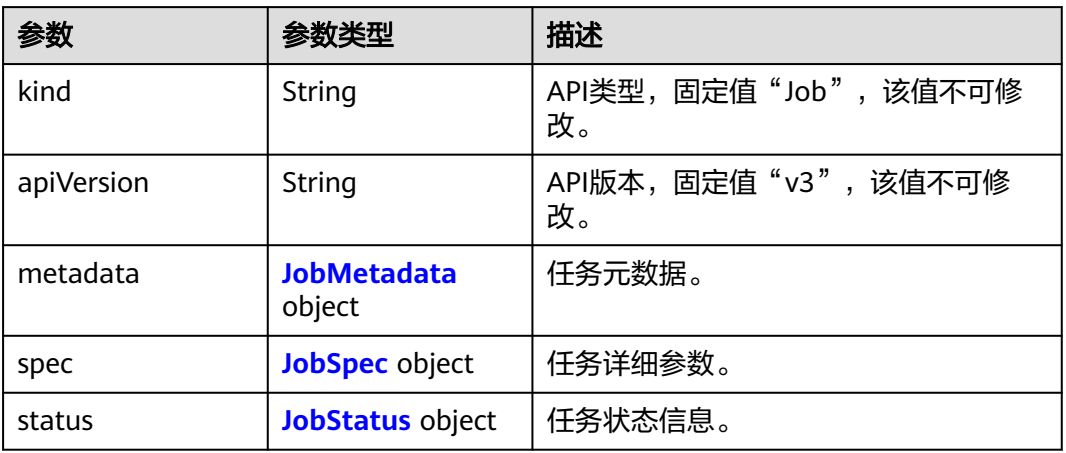

#### 表 **4-182** JobMetadata

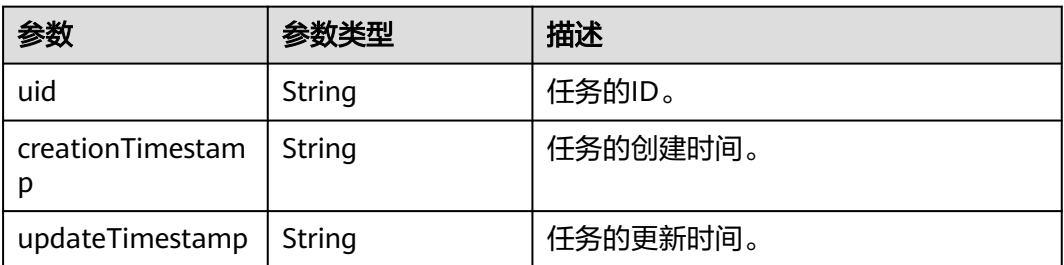

#### <span id="page-352-0"></span>表 **4-183** JobStatus

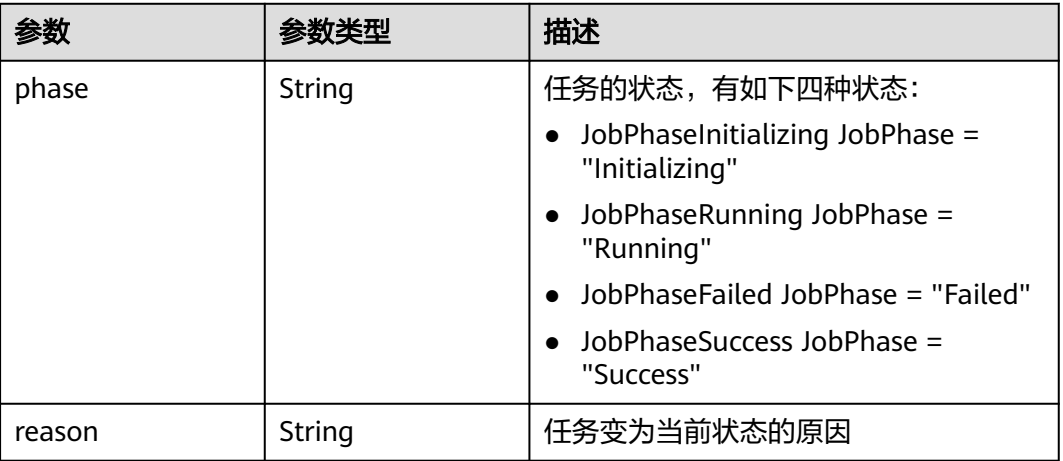

#### 请求示例

无

### 响应示例

#### 状态码: **200**

表示获取任务信息成功。

```
{
  "kind" : "Job",
  "apiVersion" : "v3",
  "metadata" : {
   "uid" : "354331b2c-229a-11e8-9c75-0255ac100ceb",
   "creationTimestamp" : "2018-08-02 08:12:40.672772389 +0000 UTC",
   "updateTimestamp" : "2018-08-02 08:21:50.478108569 +0000 UTC"
  },
 "spec" : {
 "type" : "CreateCluster",
   "clusterUID" : "4d1ecb2c-229a-11e8-9c75-0255ac100ceb",
   "resourceID" : "6f4dcb2c-229a-11e8-9c75-0255ac100ceb",
   "resourceName" : "cluster-name",
   "extendParam" : {
     "serverID" : "bc467e3a-2338-11e8-825b-0255ac100c13"
   },
   "subJobs" : [ {
    "kind" : "Job",
    "apiVersion" : "v3",
     "metadata" : {
      "uid" : "fd474fab-9606-11e8-baa9-0255ac10215d",
 "creationTimestamp" : "2018-08-02 03:52:34.615819618 +0000 UTC",
 "updateTimestamp" : "2018-08-02 04:05:29.196243031 +0000 UTC"
 },
 "spec" : {
 "type" : "InstallMaster",
      "clusterUID" : "fcc72de0-9606-11e8-baa8-0255ac10215d",
      "resourceID" : "fd3b4ac0-9606-11e8-baa8-0255ac10215d",
      "extendParam" : {
       "serverID" : "fd3b4ac0-9606-11e8-baa8-0255ac10215d"
      }
    },
     "status" : {
      "phase" : "Success"
    }
```

```
 }, {
    "kind" : "Job",
    "apiVersion" : "v3",
     "metadata" : {
      "uid" : "fd474f82-9606-11e8-baa8-0255ac10215d",
      "creationTimestamp" : "2018-08-02 03:52:33.859150791 +0000 UTC",
      "updateTimestamp" : "2018-08-02 03:52:34.615655429 +0000 UTC"
    },
 "spec" : {
 "type" : "CreatePSMCert",
      "clusterUID" : "fcc72de0-9606-11e8-baa8-0255ac10215d"
 },
     "status" : {
      "phase" : "Success"
 }
   } ]
  },
 "status" : {
 "phase" : "Running",
   "reason" : ""
 }
```
### **SDK** 代码示例

}

#### SDK代码示例如下。

#### **Java**

package com.huaweicloud.sdk.test;

```
import com.huaweicloud.sdk.core.auth.ICredential;
import com.huaweicloud.sdk.core.auth.BasicCredentials;
import com.huaweicloud.sdk.core.exception.ConnectionException;
import com.huaweicloud.sdk.core.exception.RequestTimeoutException;
import com.huaweicloud.sdk.core.exception.ServiceResponseException;
import com.huaweicloud.sdk.cce.v3.region.CceRegion;
import com.huaweicloud.sdk.cce.v3.*;
import com.huaweicloud.sdk.cce.v3.model.*;
```
public class ShowJobSolution {

```
 public static void main(String[] args) {
      // The AK and SK used for authentication are hard-coded or stored in plaintext, which has great 
security risks. It is recommended that the AK and SK be stored in ciphertext in configuration files or 
environment variables and decrypted during use to ensure security.
      // In this example, AK and SK are stored in environment variables for authentication. Before running 
this example, set environment variables CLOUD_SDK_AK and CLOUD_SDK_SK in the local environment
      String ak = System.getenv("CLOUD_SDK_AK");
      String sk = System.getenv("CLOUD_SDK_SK");
      String projectId = "{project_id}";
      ICredential auth = new BasicCredentials()
           .withProjectId(projectId)
           .withAk(ak)
           .withSk(sk);
      CceClient client = CceClient.newBuilder()
           .withCredential(auth)
           .withRegion(CceRegion.valueOf("<YOUR REGION>"))
           .build();
      ShowJobRequest request = new ShowJobRequest();
      request.withJobId("{job_id}");
      try {
         ShowJobResponse response = client.showJob(request);
         System.out.println(response.toString());
```

```
 } catch (ConnectionException e) {
```

```
 e.printStackTrace();
    } catch (RequestTimeoutException e) {
      e.printStackTrace();
    } catch (ServiceResponseException e) {
       e.printStackTrace();
       System.out.println(e.getHttpStatusCode());
      System.out.println(e.getRequestId());
       System.out.println(e.getErrorCode());
       System.out.println(e.getErrorMsg());
    }
 }
```
### **Python**

# coding: utf-8

#### import os

}

from huaweicloudsdkcore.auth.credentials import BasicCredentials from huaweicloudsdkcce.v3.region.cce\_region import CceRegion from huaweicloudsdkcore.exceptions import exceptions from huaweicloudsdkcce.v3 import \*

#### if \_\_name\_\_ == "\_\_main\_\_":

 # The AK and SK used for authentication are hard-coded or stored in plaintext, which has great security risks. It is recommended that the AK and SK be stored in ciphertext in configuration files or environment variables and decrypted during use to ensure security.

 # In this example, AK and SK are stored in environment variables for authentication. Before running this example, set environment variables CLOUD\_SDK\_AK and CLOUD\_SDK\_SK in the local environment

```
 ak = os.environ["CLOUD_SDK_AK"]
 sk = os.environ["CLOUD_SDK_SK"]
 projectId = "{project_id}"
```
credentials = BasicCredentials(ak, sk, projectId)

```
client = CecClient.new\_builder() \setminus .with_credentials(credentials) \
    .with_region(CceRegion.value_of("<YOUR REGION>")) \
    .build()
```
try:

```
 request = ShowJobRequest()
  request.job_id = "{job_id}" response = client.show_job(request)
   print(response)
 except exceptions.ClientRequestException as e:
   print(e.status_code)
   print(e.request_id)
   print(e.error_code)
  print(e.error_msg)
```
#### **Go**

#### package main

```
import (
   "fmt"
   "github.com/huaweicloud/huaweicloud-sdk-go-v3/core/auth/basic"
   cce "github.com/huaweicloud/huaweicloud-sdk-go-v3/services/cce/v3"
   "github.com/huaweicloud/huaweicloud-sdk-go-v3/services/cce/v3/model"
   region "github.com/huaweicloud/huaweicloud-sdk-go-v3/services/cce/v3/region"
```
#### func main() {

)

 // The AK and SK used for authentication are hard-coded or stored in plaintext, which has great security risks. It is recommended that the AK and SK be stored in ciphertext in configuration files or environment variables and decrypted during use to ensure security.

 // In this example, AK and SK are stored in environment variables for authentication. Before running this example, set environment variables CLOUD\_SDK\_AK and CLOUD\_SDK\_SK in the local environment

```
 ak := os.Getenv("CLOUD_SDK_AK")
 sk := os.Getenv("CLOUD_SDK_SK")
 projectId := "{project_id}"
 auth := basic.NewCredentialsBuilder().
   WithAk(ak).
   WithSk(sk).
   WithProjectId(projectId).
   Build()
 client := cce.NewCceClient(
   cce.CceClientBuilder().
      WithRegion(region.ValueOf("<YOUR REGION>")).
      WithCredential(auth).
      Build())
 request := &model.ShowJobRequest{}
 request.JobId = "{job_id}"
 response, err := client.ShowJob(request)
if err == nil fmt.Printf("%+v\n", response)
 } else {
   fmt.Println(err)
 }
```
### 更多

更多编程语言的SDK代码示例,请参见**[API Explorer](https://console.huaweicloud.com/apiexplorer/#/openapi/CCE/sdk?api=ShowJob)**的代码示例页签,可生成自动对应 的SDK代码示例。

#### 状态码

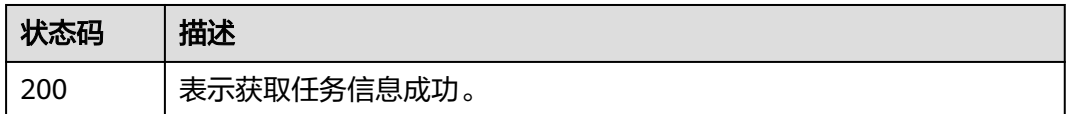

### 错误码

请参[见错误码。](#page-1721-0)

}

## **4.2.12** 绑定、解绑集群公网 **apiserver** 地址

### 功能介绍

该API用于通过集群ID绑定、解绑集群公网apiserver地址

#### 说明

集群管理的URL格式为: https://Endpoint/uri。其中uri为资源路径, 也即API访问的路径。

### 调用方法

请参[见如何调用](#page-27-0)**API**。

#### **URI**

PUT /api/v3/projects/{project\_id}/clusters/{cluster\_id}/mastereip

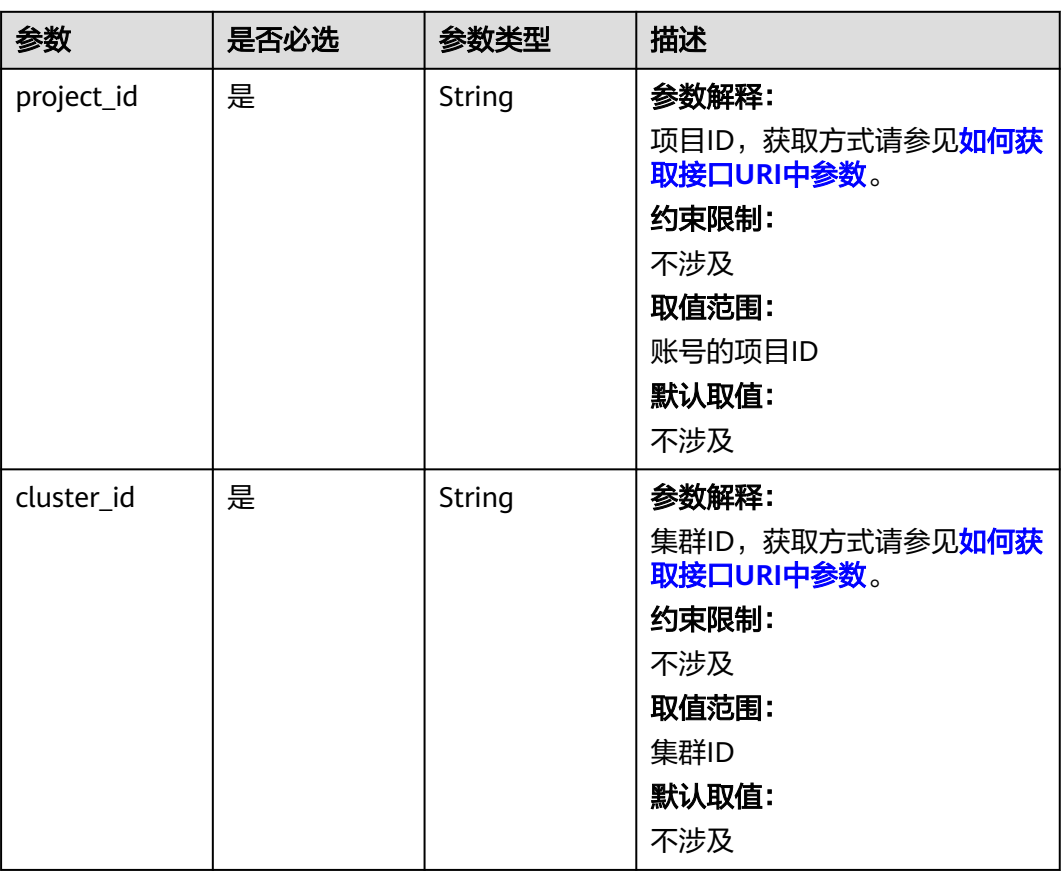

#### 表 **4-184** 路径参数

## 请求参数

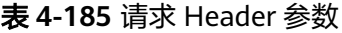

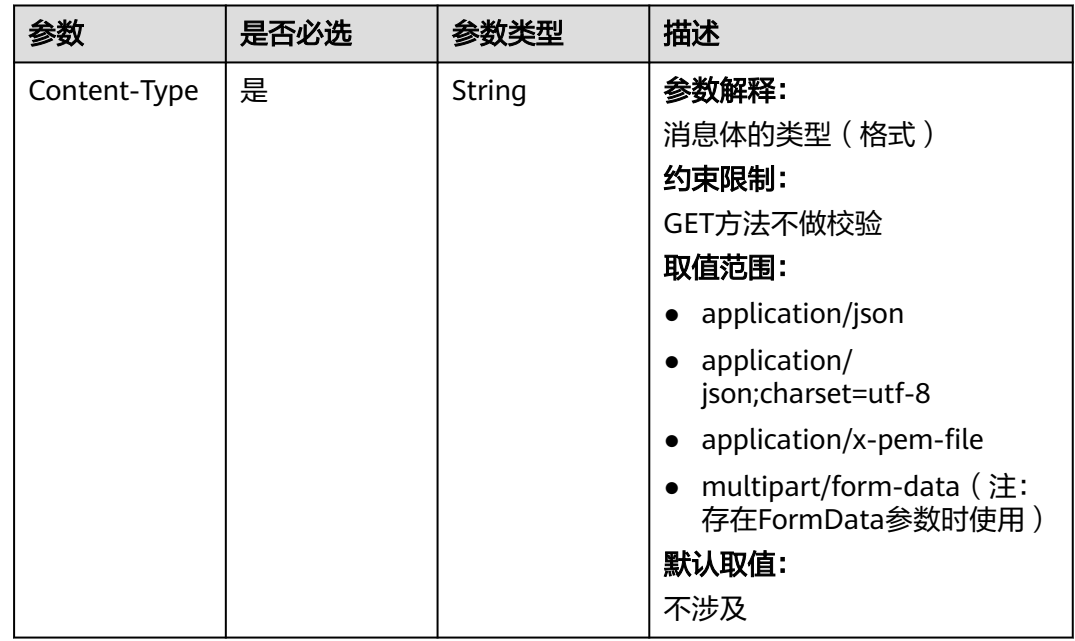

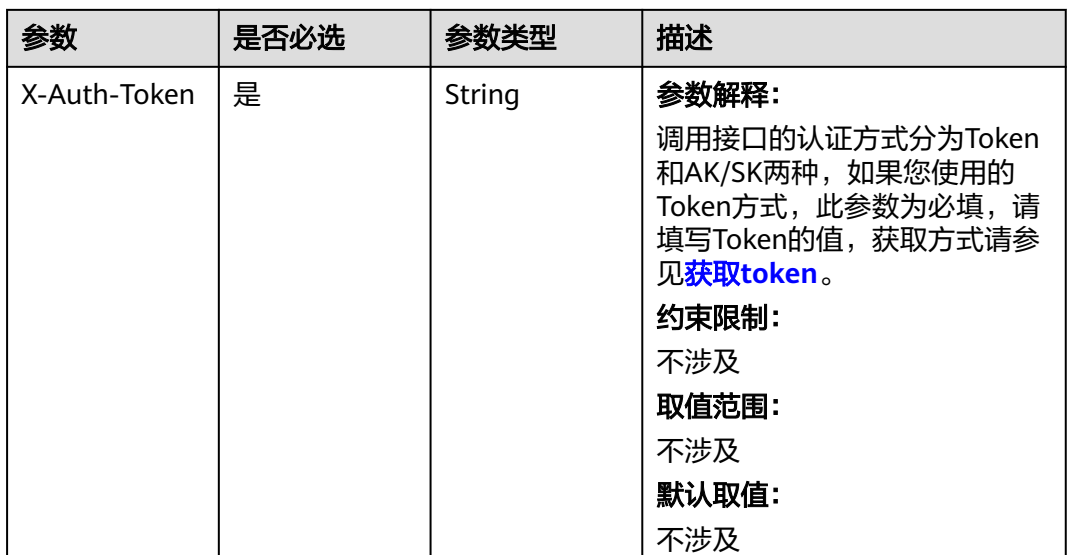

## 表 **4-186** 请求 Body 参数

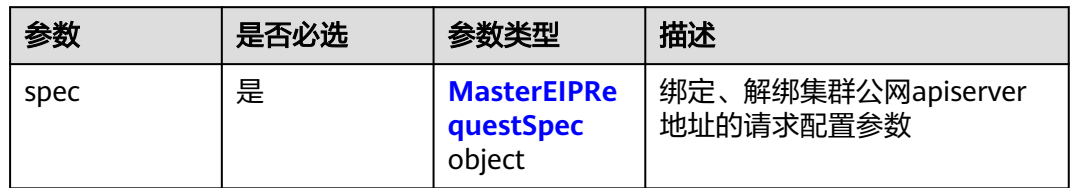

### 表 **4-187** MasterEIPRequestSpec

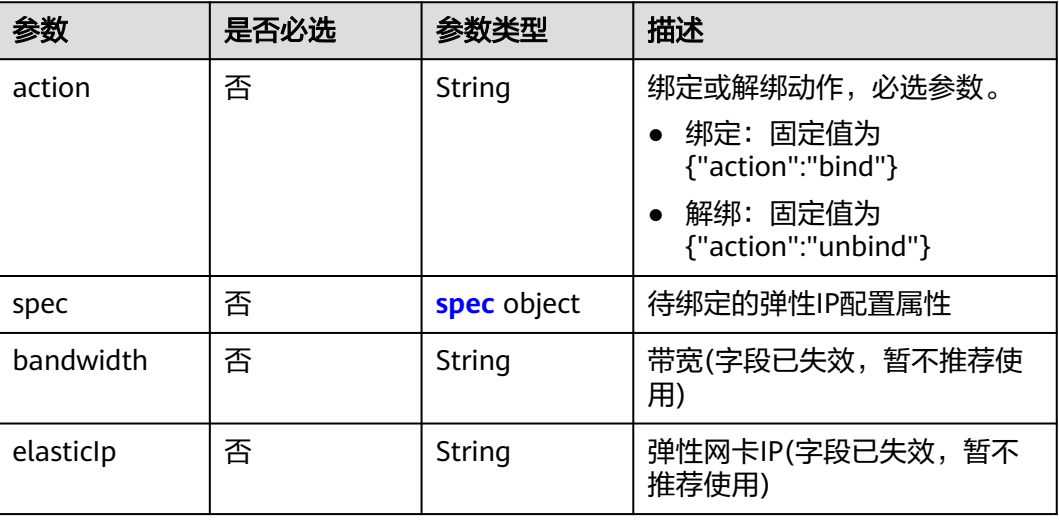

#### <span id="page-358-0"></span>表 **4-188** spec

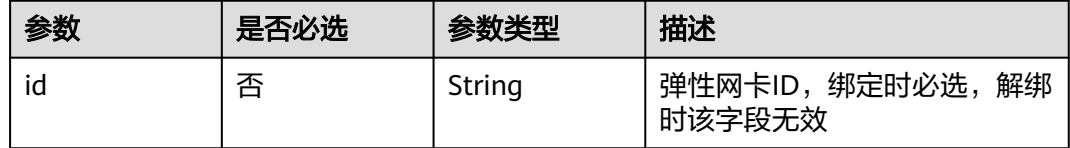

## 响应参数

### 状态码: **200**

#### 表 **4-189** 响应 Body 参数

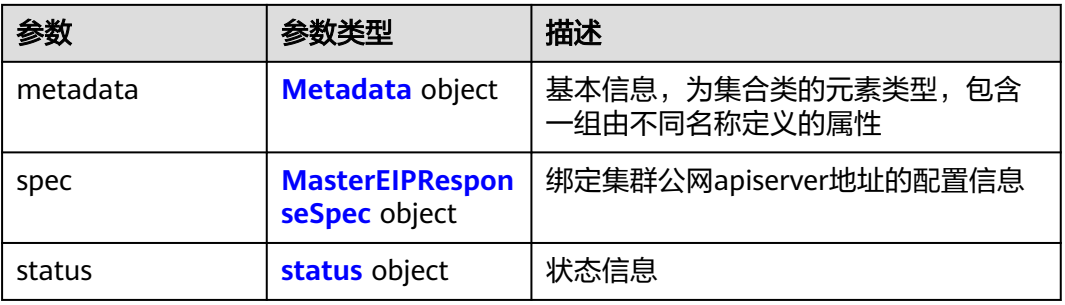

#### 表 **4-190** Metadata

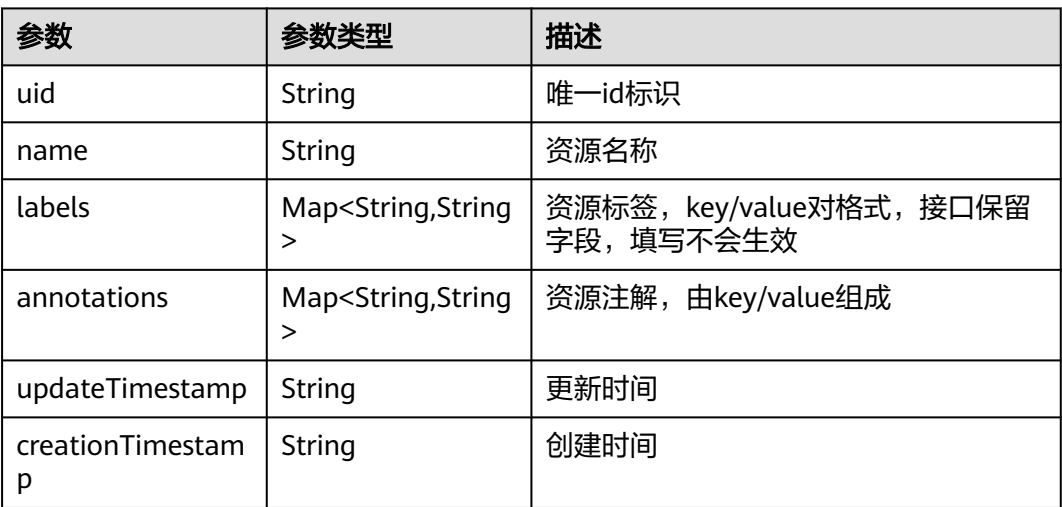

### 表 **4-191** MasterEIPResponseSpec

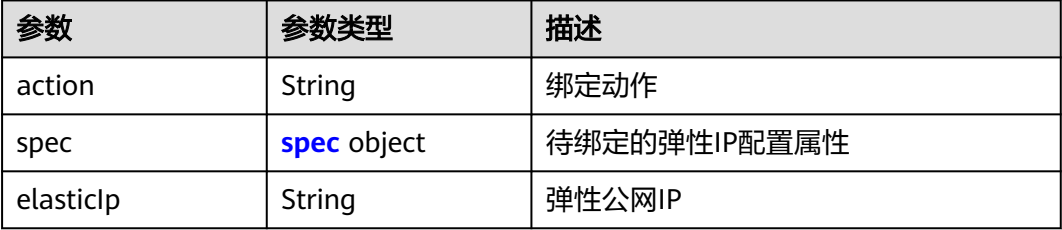

#### <span id="page-359-0"></span>表 **4-192** spec

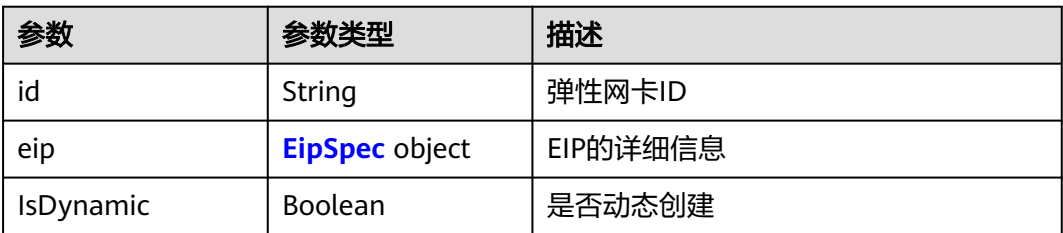

#### 表 **4-193** EipSpec

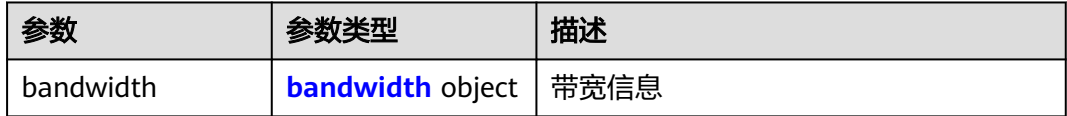

#### 表 **4-194** bandwidth

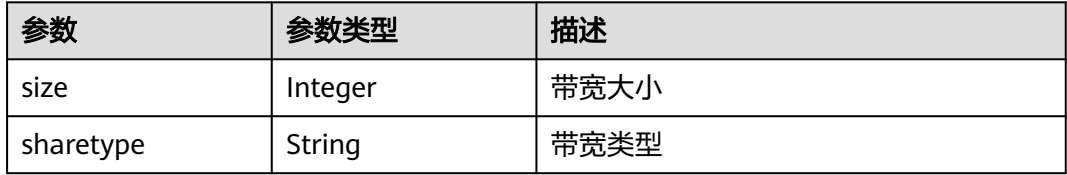

#### 表 **4-195** status

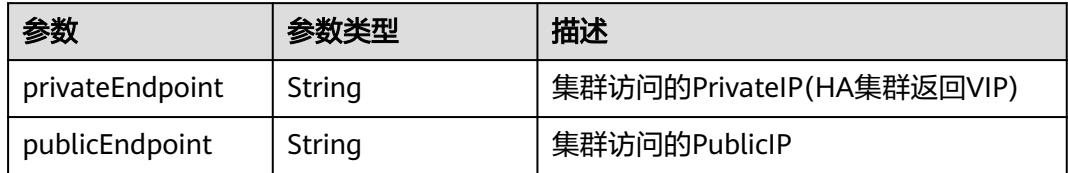

## 请求示例

绑定集群公网apiserver地址。

```
{
 "spec" : {
 "action" : "bind",
 "spec" : {
   "id" : "a757a69e-f920-455a-b1ba-d7a22db0fd50"
   }
  }
}<sup>-</sup>
```
## 响应示例

### 状态码: **200**

表示绑定集群公网apiserver地址成功,解绑成功无响应体。

{ "metadata" : { },
```
 "spec" : {
    "action" : "bind",
   "spec" : {
     "id" : "a757a69e-f920-455a-b1ba-d7a22db0fd50",
     "eip" : {
       "bandwidth" : {
        "size" : 5,
        "sharetype" : "PER"
      }
 },
     "IsDynamic" : false
   },
   "elasticIp" : "8.8.8.8"
 },
 "status" : {
   "privateEndpoint" : "https://192.168.3.238:5443",
    "publicEndpoint" : "https://8.8.8.8:5443"
 }
}
```
# **SDK** 代码示例

SDK代码示例如下。

#### **Java**

#### 绑定集群公网apiserver地址。

package com.huaweicloud.sdk.test;

```
import com.huaweicloud.sdk.core.auth.ICredential;
import com.huaweicloud.sdk.core.auth.BasicCredentials;
import com.huaweicloud.sdk.core.exception.ConnectionException;
import com.huaweicloud.sdk.core.exception.RequestTimeoutException;
import com.huaweicloud.sdk.core.exception.ServiceResponseException;
import com.huaweicloud.sdk.cce.v3.region.CceRegion;
import com.huaweicloud.sdk.cce.v3.*;
import com.huaweicloud.sdk.cce.v3.model.*;
```
public class UpdateClusterEipSolution {

```
 public static void main(String[] args) {
      // The AK and SK used for authentication are hard-coded or stored in plaintext, which has great 
security risks. It is recommended that the AK and SK be stored in ciphertext in configuration files or 
environment variables and decrypted during use to ensure security.
      // In this example, AK and SK are stored in environment variables for authentication. Before running 
this example, set environment variables CLOUD_SDK_AK and CLOUD_SDK_SK in the local environment
      String ak = System.getenv("CLOUD_SDK_AK");
      String sk = System.getenv("CLOUD_SDK_SK");
      String projectId = "{project_id}";
      ICredential auth = new BasicCredentials()
           .withProjectId(projectId)
           .withAk(ak)
           .withSk(sk);
      CceClient client = CceClient.newBuilder()
           .withCredential(auth)
            .withRegion(CceRegion.valueOf("<YOUR REGION>"))
            .build();
      UpdateClusterEipRequest request = new UpdateClusterEipRequest();
      request.withClusterId("{cluster_id}");
      MasterEIPRequest body = new MasterEIPRequest();
      MasterEIPRequestSpecSpec specSpec = new MasterEIPRequestSpecSpec();
      specSpec.withId("a757a69e-f920-455a-b1ba-d7a22db0fd50");
```
MasterEIPRequestSpec specbody = new MasterEIPRequestSpec();

```
 specbody.withAction(MasterEIPRequestSpec.ActionEnum.fromValue("bind"))
      .withSpec(specSpec);
    body.withSpec(specbody);
    request.withBody(body);
    try {
      UpdateClusterEipResponse response = client.updateClusterEip(request);
      System.out.println(response.toString());
   } catch (ConnectionException e) {
      e.printStackTrace();
   } catch (RequestTimeoutException e) {
      e.printStackTrace();
   } catch (ServiceResponseException e) {
      e.printStackTrace();
      System.out.println(e.getHttpStatusCode());
      System.out.println(e.getRequestId());
      System.out.println(e.getErrorCode());
      System.out.println(e.getErrorMsg());
   }
 }
```
### **Python**

绑定集群公网apiserver地址。

```
# coding: utf-8
```
import os

}

```
from huaweicloudsdkcore.auth.credentials import BasicCredentials
from huaweicloudsdkcce.v3.region.cce_region import CceRegion
from huaweicloudsdkcore.exceptions import exceptions
from huaweicloudsdkcce.v3 import *
```
 $if\_name__ == "main"$ :

 # The AK and SK used for authentication are hard-coded or stored in plaintext, which has great security risks. It is recommended that the AK and SK be stored in ciphertext in configuration files or environment variables and decrypted during use to ensure security.

 # In this example, AK and SK are stored in environment variables for authentication. Before running this example, set environment variables CLOUD\_SDK\_AK and CLOUD\_SDK\_SK in the local environment

```
 ak = os.environ["CLOUD_SDK_AK"]
 sk = os.environ["CLOUD_SDK_SK"]
 projectId = "{project_id}"
```
credentials = BasicCredentials(ak, sk, projectId)

```
 client = CceClient.new_builder() \
    .with_credentials(credentials) \
    .with_region(CceRegion.value_of("<YOUR REGION>")) \
    .build()
```
try:

```
 request = UpdateClusterEipRequest()
     request-cluster_id = "{cluster_id}"
      specSpec = MasterEIPRequestSpecSpec(
         id="a757a69e-f920-455a-b1ba-d7a22db0fd50"
\qquad \qquad specbody = MasterEIPRequestSpec(
         action="bind",
         spec=specSpec
\qquad \qquad request.body = MasterEIPRequest(
         spec=specbody
\qquad \qquad response = client.update_cluster_eip(request)
      print(response)
   except exceptions.ClientRequestException as e:
      print(e.status_code)
      print(e.request_id)
```
 print(e.error\_code) print(e.error\_msg)

#### **Go**

#### 绑定集群公网apiserver地址。

package main

import (

)

```
 "fmt"
    "github.com/huaweicloud/huaweicloud-sdk-go-v3/core/auth/basic"
   cce "github.com/huaweicloud/huaweicloud-sdk-go-v3/services/cce/v3"
   "github.com/huaweicloud/huaweicloud-sdk-go-v3/services/cce/v3/model"
   region "github.com/huaweicloud/huaweicloud-sdk-go-v3/services/cce/v3/region"
func main() {
   // The AK and SK used for authentication are hard-coded or stored in plaintext, which has great security 
risks. It is recommended that the AK and SK be stored in ciphertext in configuration files or environment 
variables and decrypted during use to ensure security.
   // In this example, AK and SK are stored in environment variables for authentication. Before running this 
example, set environment variables CLOUD_SDK_AK and CLOUD_SDK_SK in the local environment
   ak := os.Getenv("CLOUD_SDK_AK")
   sk := os.Getenv("CLOUD_SDK_SK")
   projectId := "{project_id}"
   auth := basic.NewCredentialsBuilder().
      WithAk(ak).
      WithSk(sk).
      WithProjectId(projectId).
      Build()
   client := cce.NewCceClient(
      cce.CceClientBuilder().
         WithRegion(region.ValueOf("<YOUR REGION>")).
         WithCredential(auth).
        Build())
   request := &model.UpdateClusterEipRequest{}
   request.ClusterId = "{cluster_id}"
   idSpec:= "a757a69e-f920-455a-b1ba-d7a22db0fd50"
   specSpec := &model.MasterEipRequestSpecSpec{
      Id: &idSpec,
   }
   actionSpec:= model.GetMasterEipRequestSpecActionEnum().BIND
   specbody := &model.MasterEipRequestSpec{
      Action: &actionSpec,
      Spec: specSpec,
   }
   request.Body = &model.MasterEipRequest{
      Spec: specbody,
   }
   response, err := client.UpdateClusterEip(request)
  if err == nil fmt.Printf("%+v\n", response)
   } else {
      fmt.Println(err)
   }
```
### 更多

更多编程语言的SDK代码示例,请参见**[API Explorer](https://console.huaweicloud.com/apiexplorer/#/openapi/CCE/sdk?api=UpdateClusterEip)**的代码示例页签,可生成自动对应 的SDK代码示例。

}

# 状态码

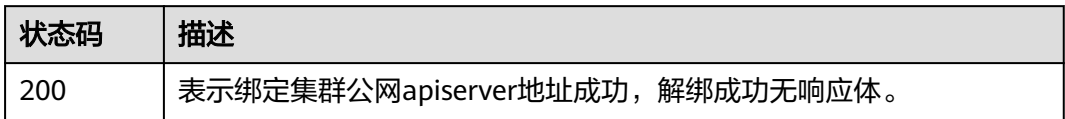

# 错误码

请参[见错误码。](#page-1721-0)

# **4.2.13** 获取集群访问的地址

# 功能介绍

该API用于通过集群ID获取集群访问的地址,包括PrivateIP(HA集群返回VIP)与PublicIP

说明

集群管理的URL格式为: https://Endpoint/uri。其中uri为资源路径, 也即API访问的路径。

# 调用方法

请参[见如何调用](#page-27-0)**API**。

### **URI**

GET /api/v3/projects/{project\_id}/clusters/{cluster\_id}/openapi

### 表 **4-196** 路径参数

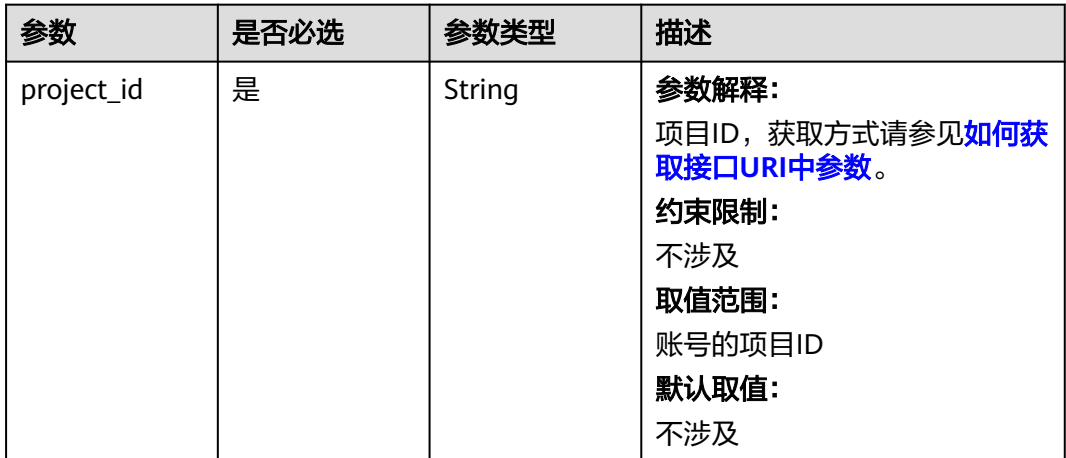

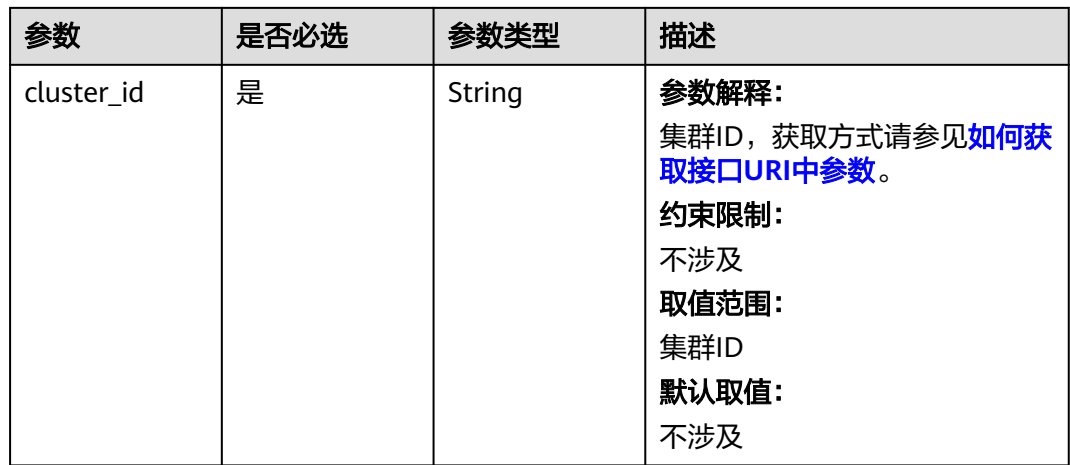

# 请求参数

# 表 **4-197** 请求 Header 参数

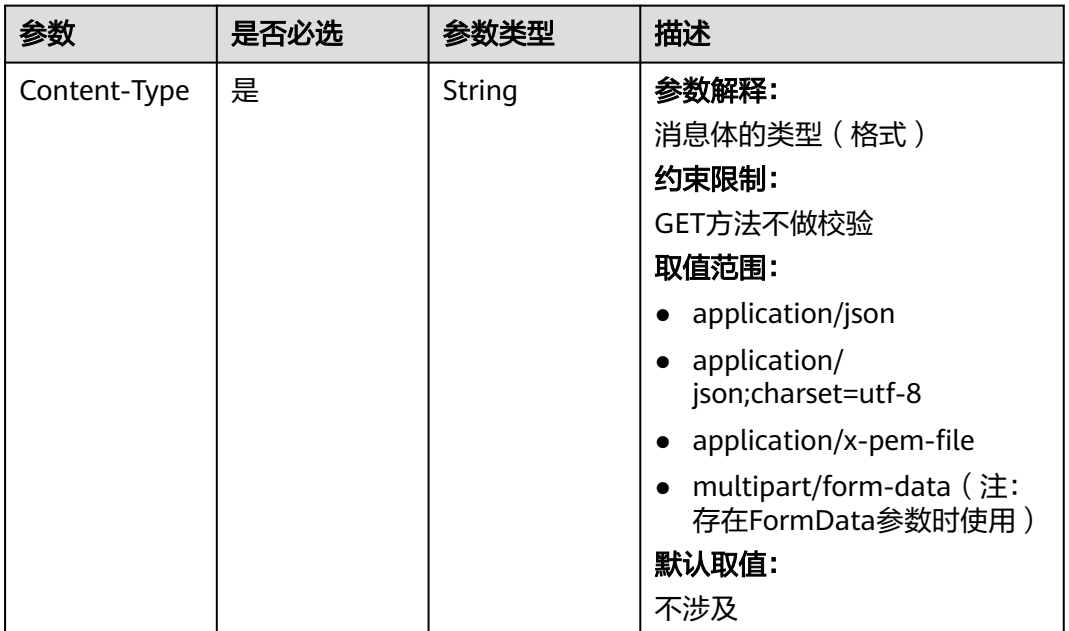

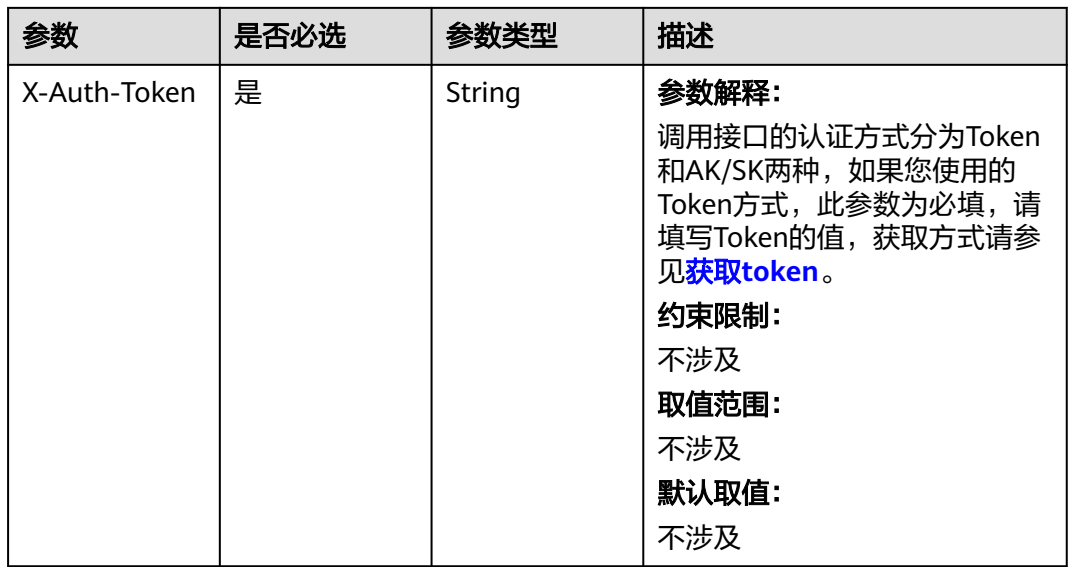

# 响应参数

### 状态码: **200**

# 表 **4-198** 响应 Body 参数

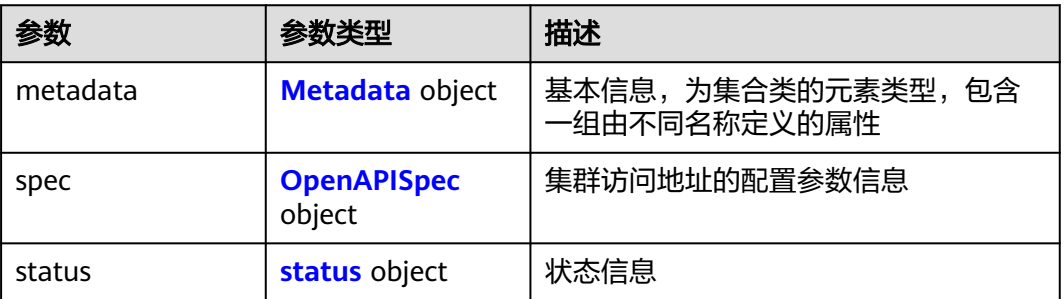

# 表 **4-199** Metadata

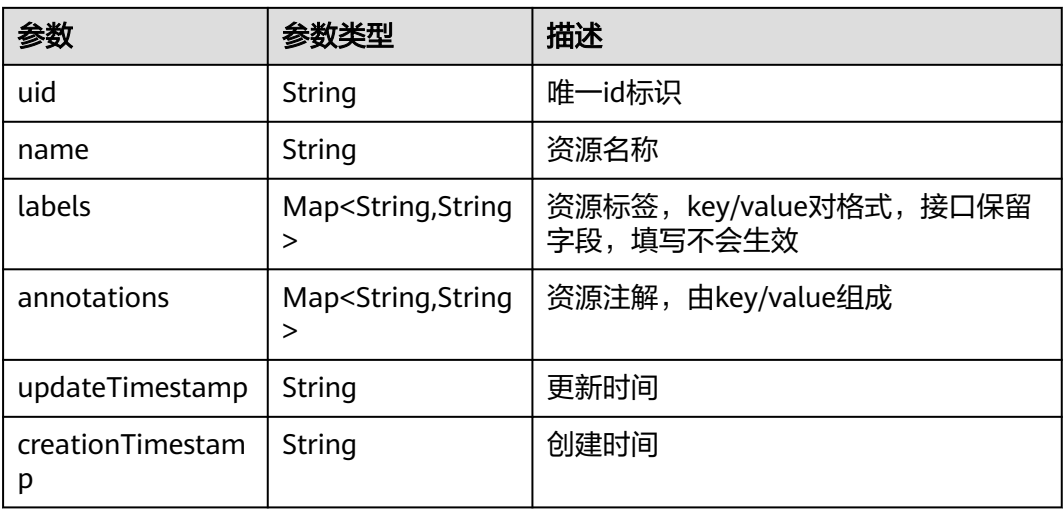

#### <span id="page-366-0"></span>表 **4-200** OpenAPISpec

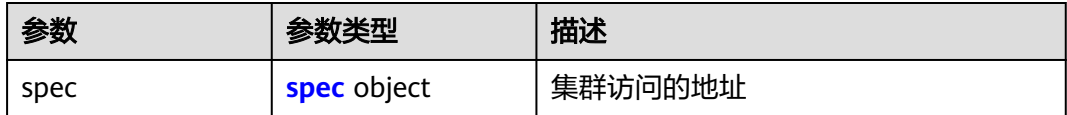

#### 表 **4-201** spec

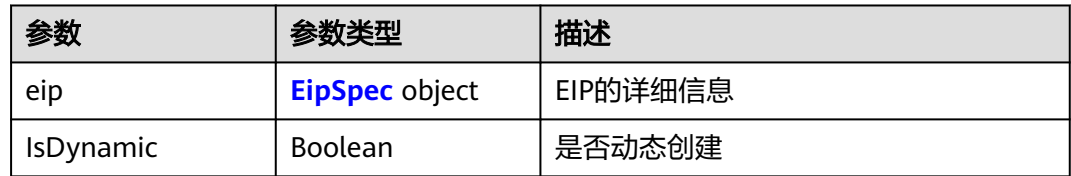

#### 表 **4-202** EipSpec

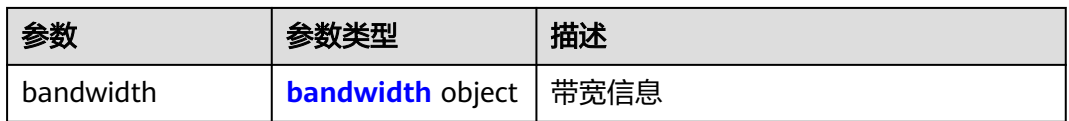

#### 表 **4-203** bandwidth

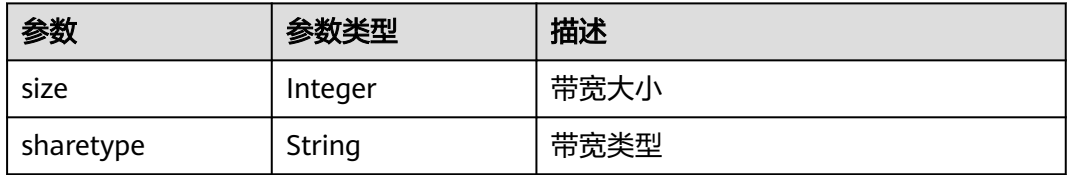

### 表 **4-204** status

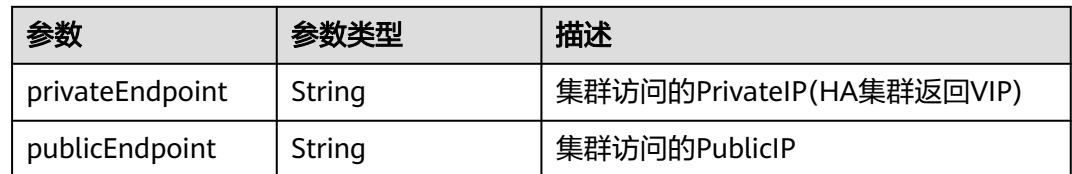

# 请求示例

无

{

# 响应示例

### 状态码: **200**

表示获取集群访问的地址成功。

"metadata" : { },

```
 "spec" : {
     "spec" : {
      "eip" : {
      "bandwidth" : \{ \} },
      "IsDynamic" : false
   }
  },
   "status" : {
    "privateEndpoint" : "https://192.168.3.238:5443",
    "publicEndpoint" : ""
  }
}
```
# **SDK** 代码示例

SDK代码示例如下。

#### **Java**

package com.huaweicloud.sdk.test;

```
import com.huaweicloud.sdk.core.auth.ICredential;
import com.huaweicloud.sdk.core.auth.BasicCredentials;
import com.huaweicloud.sdk.core.exception.ConnectionException;
import com.huaweicloud.sdk.core.exception.RequestTimeoutException;
import com.huaweicloud.sdk.core.exception.ServiceResponseException;
import com.huaweicloud.sdk.cce.v3.region.CceRegion;
import com.huaweicloud.sdk.cce.v3.*;
import com.huaweicloud.sdk.cce.v3.model.*;
public class ShowClusterEndpointsSolution {
   public static void main(String[] args) {
      // The AK and SK used for authentication are hard-coded or stored in plaintext, which has great 
security risks. It is recommended that the AK and SK be stored in ciphertext in configuration files or 
environment variables and decrypted during use to ensure security.
      // In this example, AK and SK are stored in environment variables for authentication. Before running 
this example, set environment variables CLOUD_SDK_AK and CLOUD_SDK_SK in the local environment
      String ak = System.getenv("CLOUD_SDK_AK");
      String sk = System.getenv("CLOUD_SDK_SK");
      String projectId = "{project_id}";
      ICredential auth = new BasicCredentials()
            .withProjectId(projectId)
            .withAk(ak)
            .withSk(sk);
      CceClient client = CceClient.newBuilder()
            .withCredential(auth)
            .withRegion(CceRegion.valueOf("<YOUR REGION>"))
            .build();
      ShowClusterEndpointsRequest request = new ShowClusterEndpointsRequest();
      request.withClusterId("{cluster_id}");
      try {
         ShowClusterEndpointsResponse response = client.showClusterEndpoints(request);
         System.out.println(response.toString());
      } catch (ConnectionException e) {
         e.printStackTrace();
      } catch (RequestTimeoutException e) {
         e.printStackTrace();
      } catch (ServiceResponseException e) {
         e.printStackTrace();
         System.out.println(e.getHttpStatusCode());
         System.out.println(e.getRequestId());
         System.out.println(e.getErrorCode());
         System.out.println(e.getErrorMsg());
```
 } }

}

### **Python**

# coding: utf-8

```
import os
```

```
from huaweicloudsdkcore.auth.credentials import BasicCredentials
from huaweicloudsdkcce.v3.region.cce_region import CceRegion
from huaweicloudsdkcore.exceptions import exceptions
from huaweicloudsdkcce.v3 import *
```
if \_\_name\_\_ == "\_\_main\_\_":

 # The AK and SK used for authentication are hard-coded or stored in plaintext, which has great security risks. It is recommended that the AK and SK be stored in ciphertext in configuration files or environment variables and decrypted during use to ensure security.

 # In this example, AK and SK are stored in environment variables for authentication. Before running this example, set environment variables CLOUD\_SDK\_AK and CLOUD\_SDK\_SK in the local environment

```
 ak = os.environ["CLOUD_SDK_AK"]
 sk = os.environ["CLOUD_SDK_SK"]
 projectId = "{project_id}"
```
credentials = BasicCredentials(ak, sk, projectId)

```
client = CecClient.new\_builder() \setminus .with_credentials(credentials) \
    .with_region(CceRegion.value_of("<YOUR REGION>")) \
    .build()
```
try:

```
 request = ShowClusterEndpointsRequest()
   request.cluster_id = "{cluster_id}"
   response = client.show_cluster_endpoints(request)
   print(response)
 except exceptions.ClientRequestException as e:
   print(e.status_code)
   print(e.request_id)
  print(e.error_code)
   print(e.error_msg)
```
### **Go**

```
package main
```
)

```
import (
    "fmt"
   "github.com/huaweicloud/huaweicloud-sdk-go-v3/core/auth/basic"
   cce "github.com/huaweicloud/huaweicloud-sdk-go-v3/services/cce/v3"
   "github.com/huaweicloud/huaweicloud-sdk-go-v3/services/cce/v3/model"
   region "github.com/huaweicloud/huaweicloud-sdk-go-v3/services/cce/v3/region"
func main() {
   // The AK and SK used for authentication are hard-coded or stored in plaintext, which has great security 
risks. It is recommended that the AK and SK be stored in ciphertext in configuration files or environment 
variables and decrypted during use to ensure security.
   // In this example, AK and SK are stored in environment variables for authentication. Before running this 
example, set environment variables CLOUD_SDK_AK and CLOUD_SDK_SK in the local environment
   ak := os.Getenv("CLOUD_SDK_AK")
   sk := os.Getenv("CLOUD_SDK_SK")
   projectId := "{project_id}"
   auth := basic.NewCredentialsBuilder().
      WithAk(ak).
      WithSk(sk).
      WithProjectId(projectId).
      Build()
```

```
 client := cce.NewCceClient(
      cce.CceClientBuilder().
         WithRegion(region.ValueOf("<YOUR REGION>")).
        WithCredential(auth).
        Build())
   request := &model.ShowClusterEndpointsRequest{}
 request.ClusterId = "{cluster_id}"
 response, err := client.ShowClusterEndpoints(request)
   if err == nil {
     fmt.Printf("%+v\n", response)
   } else {
     fmt.Println(err)
   }
```
# 更多

更多编程语言的SDK代码示例,请参见**[API Explorer](https://console.huaweicloud.com/apiexplorer/#/openapi/CCE/sdk?api=ShowClusterEndpoints)**的代码示例页签,可生成自动对应 的SDK代码示例。

# 状态码

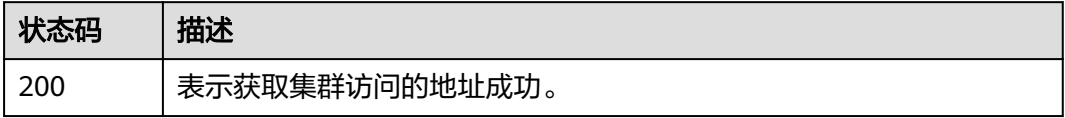

# 错误码

请参[见错误码。](#page-1721-0)

# **4.2.14** 查询集群日志配置信息

}

# 功能介绍

获取集群组件上报的LTS的配置信息

# 调用方法

请参[见如何调用](#page-27-0)**API**。

### **URI**

GET /api/v3/projects/{project\_id}/cluster/{cluster\_id}/log-configs

#### 表 **4-205** 路径参数

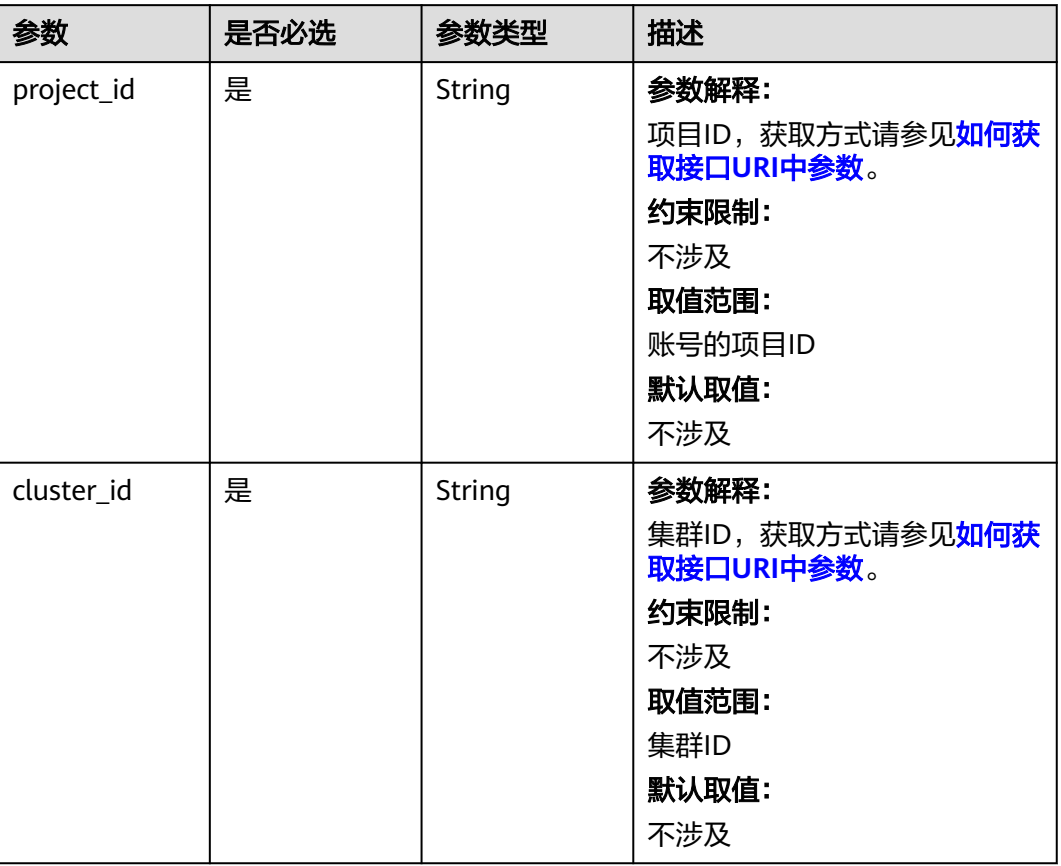

# 表 **4-206** Query 参数

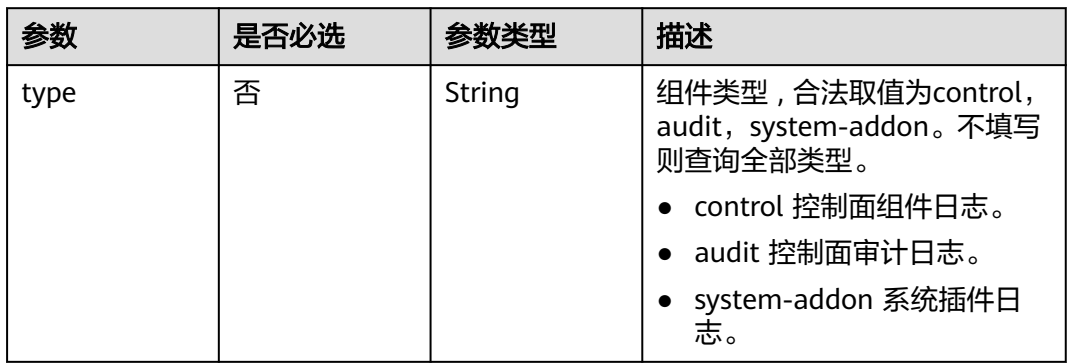

# 请求参数

表 **4-207** 请求 Header 参数

| 参数           | 是否必选 | 参数类型   | 描述                                                                                                    |
|--------------|------|--------|----------------------------------------------------------------------------------------------------|
| Content-Type | 是    | String | 参数解释:<br>消息体的类型 (格式)<br>约束限制:<br>GET方法不做校验<br>取值范围:<br>application/json<br>application/<br>$\bullet$<br>json;charset=utf-8<br>application/x-pem-file<br>multipart/form-data (注:<br>存在FormData参数时使用)<br>默认取值:<br>不涉及 |
| X-Auth-Token | 是    | String | 参数解释:<br>调用接口的认证方式分为Token<br>和AK/SK两种, 如果您使用的<br>Token方式, 此参数为必填, 请<br>填写Token的值,获取方式请参<br>见 <b>获取token</b> 。<br>约束限制:<br>不涉及<br>取值范围:<br>不涉及<br>默认取值:<br>不涉及                                                       |

# 响应参数

### 状态码: **200**

表 **4-208** 响应 Body 参数

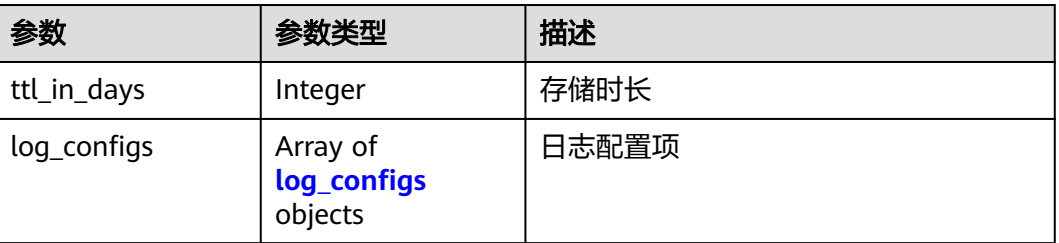

#### <span id="page-372-0"></span>表 **4-209** log\_configs

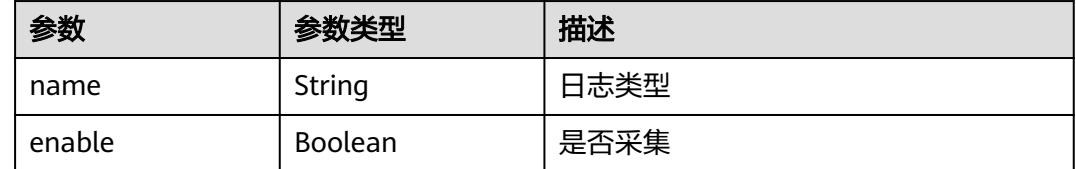

### 请求示例

#### 获取集群系统插件日志配置信息

/api/v3/projects/{project\_id}/cluster/{cluster\_id}/log-configs?system-addon

### 响应示例

#### 状态码: **200**

#### 集群日志配置信息

```
{
  "log_configs" : [ {
 "name" : "volcano",
 "enable" : true
  }, {
    "name" : "coredns",
    "enable" : false
  }, {
    "name" : "everest",
   "enable" : false
 } ]
}
```
# **SDK** 代码示例

SDK代码示例如下。

#### **Java**

package com.huaweicloud.sdk.test;

```
import com.huaweicloud.sdk.core.auth.ICredential;
import com.huaweicloud.sdk.core.auth.BasicCredentials;
import com.huaweicloud.sdk.core.exception.ConnectionException;
import com.huaweicloud.sdk.core.exception.RequestTimeoutException;
import com.huaweicloud.sdk.core.exception.ServiceResponseException;
import com.huaweicloud.sdk.cce.v3.region.CceRegion;
import com.huaweicloud.sdk.cce.v3.*;
import com.huaweicloud.sdk.cce.v3.model.*;
```
public class ShowClusterConfigSolution {

public static void main(String[] args) {

 // The AK and SK used for authentication are hard-coded or stored in plaintext, which has great security risks. It is recommended that the AK and SK be stored in ciphertext in configuration files or environment variables and decrypted during use to ensure security.

 // In this example, AK and SK are stored in environment variables for authentication. Before running this example, set environment variables CLOUD\_SDK\_AK and CLOUD\_SDK\_SK in the local environment

```
 String ak = System.getenv("CLOUD_SDK_AK");
   String sk = System.getenv("CLOUD_SDK_SK");
   String projectId = "{project_id}";
    ICredential auth = new BasicCredentials()
         .withProjectId(projectId)
         .withAk(ak)
         .withSk(sk);
    CceClient client = CceClient.newBuilder()
         .withCredential(auth)
         .withRegion(CceRegion.valueOf("<YOUR REGION>"))
         .build();
    ShowClusterConfigRequest request = new ShowClusterConfigRequest();
    request.withClusterId("{cluster_id}");
   try {
      ShowClusterConfigResponse response = client.showClusterConfig(request);
      System.out.println(response.toString());
   } catch (ConnectionException e) {
      e.printStackTrace();
   } catch (RequestTimeoutException e) {
      e.printStackTrace();
   } catch (ServiceResponseException e) {
      e.printStackTrace();
      System.out.println(e.getHttpStatusCode());
      System.out.println(e.getRequestId());
      System.out.println(e.getErrorCode());
      System.out.println(e.getErrorMsg());
   }
 }
```
# **Python**

```
# coding: utf-8
```

```
import os
```
}

```
from huaweicloudsdkcore.auth.credentials import BasicCredentials
from huaweicloudsdkcce.v3.region.cce_region import CceRegion
from huaweicloudsdkcore.exceptions import exceptions
from huaweicloudsdkcce.v3 import *
```
 $if$   $name$   $==$  " $main$  ":

 # The AK and SK used for authentication are hard-coded or stored in plaintext, which has great security risks. It is recommended that the AK and SK be stored in ciphertext in configuration files or environment variables and decrypted during use to ensure security.

 # In this example, AK and SK are stored in environment variables for authentication. Before running this example, set environment variables CLOUD\_SDK\_AK and CLOUD\_SDK\_SK in the local environment

```
 ak = os.environ["CLOUD_SDK_AK"]
 sk = os.environ["CLOUD_SDK_SK"]
 projectId = "{project_id}"
```
credentials = BasicCredentials(ak, sk, projectId)

```
 client = CceClient.new_builder() \
    .with_credentials(credentials) \
    .with_region(CceRegion.value_of("<YOUR REGION>")) \
   .build()
```
try:

```
 request = ShowClusterConfigRequest()
   request.cluster_id = "{cluster_id}"
   response = client.show_cluster_config(request)
   print(response)
 except exceptions.ClientRequestException as e:
    print(e.status_code)
   print(e.request_id)
    print(e.error_code)
   print(e.error_msg)
```
#### **Go**

```
package main
import (
    "fmt"
   "github.com/huaweicloud/huaweicloud-sdk-go-v3/core/auth/basic"
   cce "github.com/huaweicloud/huaweicloud-sdk-go-v3/services/cce/v3"
   "github.com/huaweicloud/huaweicloud-sdk-go-v3/services/cce/v3/model"
   region "github.com/huaweicloud/huaweicloud-sdk-go-v3/services/cce/v3/region"
)
func main() {
   // The AK and SK used for authentication are hard-coded or stored in plaintext, which has great security 
risks. It is recommended that the AK and SK be stored in ciphertext in configuration files or environment 
variables and decrypted during use to ensure security.
   // In this example, AK and SK are stored in environment variables for authentication. Before running this 
example, set environment variables CLOUD_SDK_AK and CLOUD_SDK_SK in the local environment
   ak := os.Getenv("CLOUD_SDK_AK")
   sk := os.Getenv("CLOUD_SDK_SK")
  projectId := "{project_id}"
   auth := basic.NewCredentialsBuilder().
      WithAk(ak).
      WithSk(sk).
      WithProjectId(projectId).
      Build()
   client := cce.NewCceClient(
      cce.CceClientBuilder().
         WithRegion(region.ValueOf("<YOUR REGION>")).
         WithCredential(auth).
         Build())
   request := &model.ShowClusterConfigRequest{}
   request.ClusterId = "{cluster_id}"
   response, err := client.ShowClusterConfig(request)
  if err == nil fmt.Printf("%+v\n", response)
   } else {
      fmt.Println(err)
   }
}
```
## 更多

更多编程语言的SDK代码示例,请参见**[API Explorer](https://console.huaweicloud.com/apiexplorer/#/openapi/CCE/sdk?api=ShowClusterConfig)**的代码示例页签,可生成自动对应 的SDK代码示例。

### 状态码

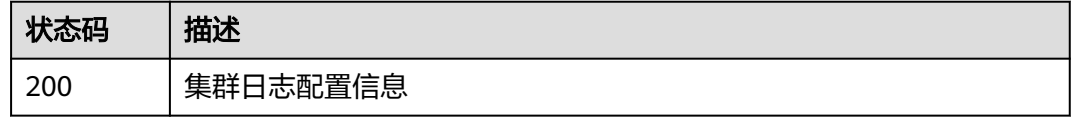

### 错误码

### 请参[见错误码。](#page-1721-0)

# **4.2.15** 配置集群日志

# 功能介绍

用户可以选择集群管理节点上哪些组件的日志上报LTS

# 调用方法

请参[见如何调用](#page-27-0)**API**。

# **URI**

PUT /api/v3/projects/{project\_id}/cluster/{cluster\_id}/log-configs

# 表 **4-210** 路径参数

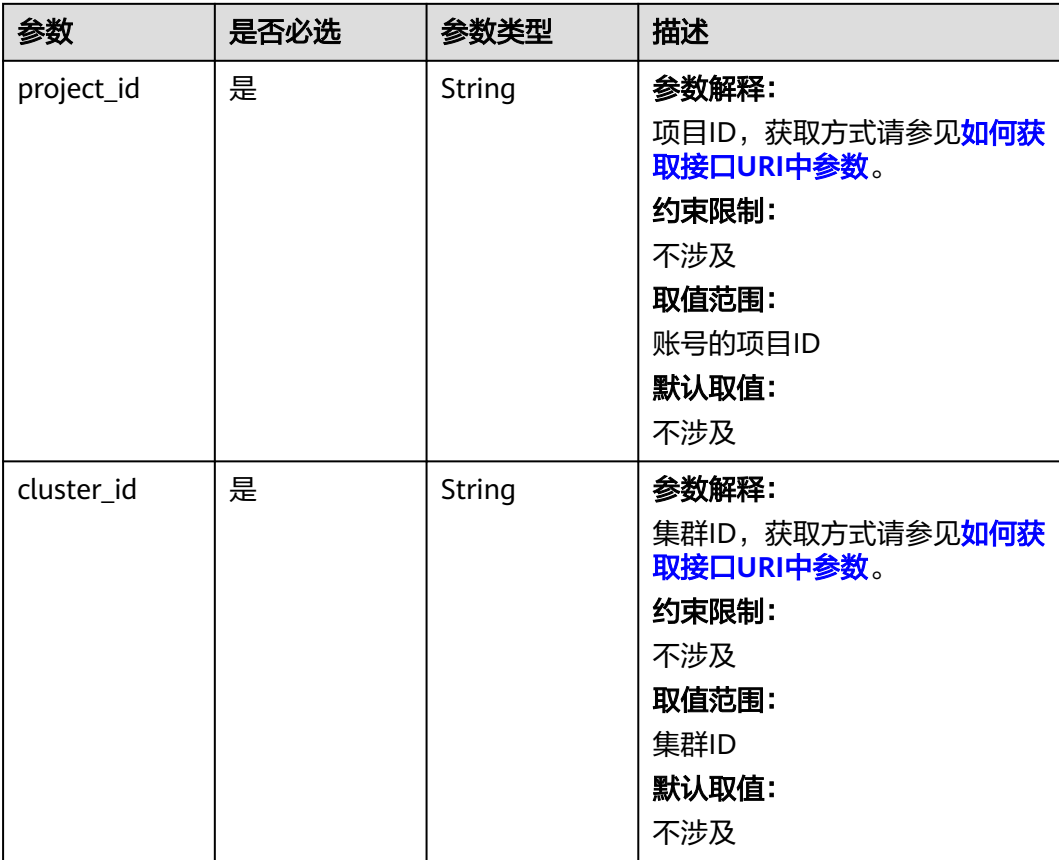

# 请求参数

表 **4-211** 请求 Header 参数

| 参数           | 是否必选 | 参数类型   | 描述                                                                                                    |
|--------------|------|--------|----------------------------------------------------------------------------------------------------|
| Content-Type | 是    | String | 参数解释:<br>消息体的类型(格式)<br>约束限制:<br>GET方法不做校验<br>取值范围:<br>application/json<br>application/<br>$\bullet$<br>json;charset=utf-8<br>application/x-pem-file<br>multipart/form-data (注:<br>存在FormData参数时使用)<br>默认取值:<br>不涉及 |
| X-Auth-Token | 是    | String | 参数解释:<br>调用接口的认证方式分为Token<br>和AK/SK两种,如果您使用的<br>Token方式, 此参数为必填, 请<br>填写Token的值,获取方式请参<br>见获取token。<br>约束限制:<br>不涉及<br>取值范围:<br>不涉及<br>默认取值:<br>不涉及                                                                |

# 表 **4-212** 请求 Body 参数

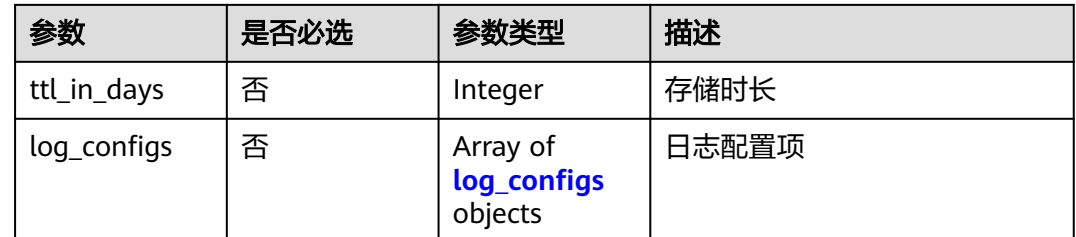

#### <span id="page-377-0"></span>表 **4-213** log\_configs

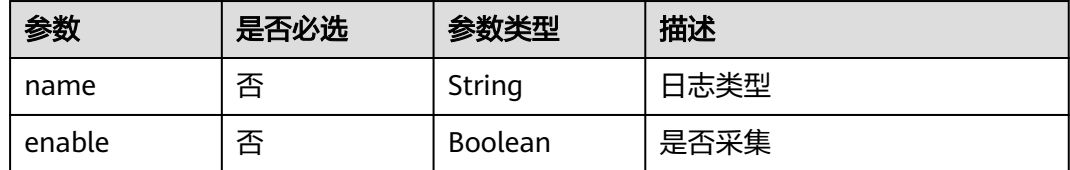

# 响应参数

#### 状态码: **200**

#### 表 **4-214** 响应 Body 参数

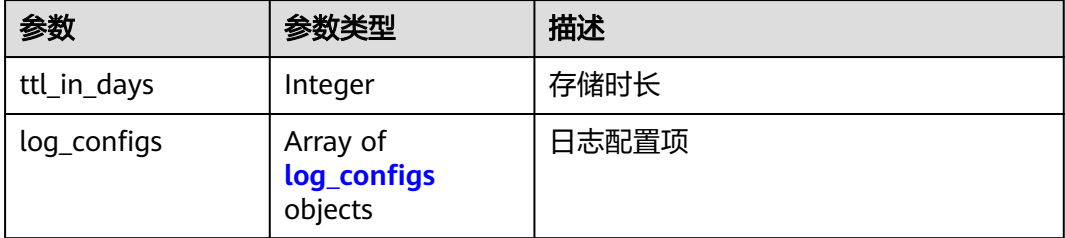

### 表 **4-215** log\_configs

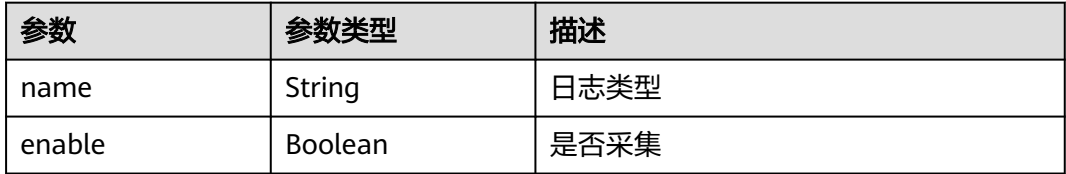

# 请求示例

### 配置集群日志上报LTS

/api/v3/projects/{project\_id}/cluster/{cluster\_id}/log-configs

```
{
  "log_configs" : [ {
 "name" : "kube-apiserver",
 "enable" : true
 }, {
 "name" : "kube-controller-manager",
 "enable" : false
 }, {
 "name" : "kube-scheduler",
 "enable" : false
 }, {
 "name" : "volcano",
 "enable" : true
 }, {
 "name" : "coredns",
 "enable" : false
 }, {
 "name" : "everest",
 "enable" : false
```
#### } ] }

### 响应示例

#### 状态码: **200**

表示集群日志配置成功

```
{
  "ttl_in_days" : 7,
  "log_configs" : [ {
 "name" : "kube-controller-manager",
 "enable" : true
  }, {
    "name" : "kube-apiserver",
   "enable" : true
 }, {
 "name" : "kube-scheduler",
 "enable" : true
  }, {
    "name" : "audit",
    "enable" : true
 } ]
}
```
# **SDK** 代码示例

SDK代码示例如下。

#### **Java**

#### 配置集群日志上报LTS

package com.huaweicloud.sdk.test;

```
import com.huaweicloud.sdk.core.auth.ICredential;
import com.huaweicloud.sdk.core.auth.BasicCredentials;
import com.huaweicloud.sdk.core.exception.ConnectionException;
import com.huaweicloud.sdk.core.exception.RequestTimeoutException;
import com.huaweicloud.sdk.core.exception.ServiceResponseException;
import com.huaweicloud.sdk.cce.v3.region.CceRegion;
import com.huaweicloud.sdk.cce.v3.*;
import com.huaweicloud.sdk.cce.v3.model.*;
```
import java.util.List; import java.util.ArrayList;

public class UpdateClusterLogConfigSolution {

```
 public static void main(String[] args) {
      // The AK and SK used for authentication are hard-coded or stored in plaintext, which has great 
security risks. It is recommended that the AK and SK be stored in ciphertext in configuration files or 
environment variables and decrypted during use to ensure security.
      // In this example, AK and SK are stored in environment variables for authentication. Before running 
this example, set environment variables CLOUD_SDK_AK and CLOUD_SDK_SK in the local environment
     String ak = System.geteny("CLOUD_SDK_AK");
      String sk = System.getenv("CLOUD_SDK_SK");
      String projectId = "{project_id}";
      ICredential auth = new BasicCredentials()
           .withProjectId(projectId)
           .withAk(ak)
           .withSk(sk);
```
CceClient client = CceClient.newBuilder()

```
 .withCredential(auth)
           .withRegion(CceRegion.valueOf("<YOUR REGION>"))
           .build();
      UpdateClusterLogConfigRequest request = new UpdateClusterLogConfigRequest();
      request.withClusterId("{cluster_id}");
      ClusterLogConfig body = new ClusterLogConfig();
      List<ClusterLogConfigLogConfigs> listbodyLogConfigs = new ArrayList<>();
      listbodyLogConfigs.add(
        new ClusterLogConfigLogConfigs()
           .withName("kube-apiserver")
           .withEnable(true)
      );
      listbodyLogConfigs.add(
        new ClusterLogConfigLogConfigs()
           .withName("kube-controller-manager")
           .withEnable(false)
      );
      listbodyLogConfigs.add(
        new ClusterLogConfigLogConfigs()
           .withName("kube-scheduler")
           .withEnable(false)
\hspace{1.6cm});
      listbodyLogConfigs.add(
        new ClusterLogConfigLogConfigs()
 .withName("volcano")
 .withEnable(true)
      );
     listbodyLogConfigs.add(
        new ClusterLogConfigLogConfigs()
           .withName("coredns")
           .withEnable(false)
      );
     listbodyLogConfigs.add(
        new ClusterLogConfigLogConfigs()
 .withName("everest")
 .withEnable(false)
     );
      body.withLogConfigs(listbodyLogConfigs);
      request.withBody(body);
 try {
 UpdateClusterLogConfigResponse response = client.updateClusterLogConfig(request);
        System.out.println(response.toString());
     } catch (ConnectionException e) {
        e.printStackTrace();
     } catch (RequestTimeoutException e) {
        e.printStackTrace();
     } catch (ServiceResponseException e) {
        e.printStackTrace();
        System.out.println(e.getHttpStatusCode());
        System.out.println(e.getRequestId());
        System.out.println(e.getErrorCode());
        System.out.println(e.getErrorMsg());
     }
   }
```
### **Python**

#### 配置集群日志上报LTS

# coding: utf-8

}

import os from huaweicloudsdkcore.auth.credentials import BasicCredentials from huaweicloudsdkcce.v3.region.cce\_region import CceRegion from huaweicloudsdkcore.exceptions import exceptions from huaweicloudsdkcce.v3 import \*

```
if __name__ == "__main__":
```
 # The AK and SK used for authentication are hard-coded or stored in plaintext, which has great security risks. It is recommended that the AK and SK be stored in ciphertext in configuration files or environment variables and decrypted during use to ensure security. # In this example, AK and SK are stored in environment variables for authentication. Before running this example, set environment variables CLOUD\_SDK\_AK and CLOUD\_SDK\_SK in the local environment ak = os.environ["CLOUD\_SDK\_AK"] sk = os.environ["CLOUD\_SDK\_SK"] projectId = "{project\_id}" credentials = BasicCredentials(ak, sk, projectId) client = CceClient.new\_builder()  $\setminus$ .with\_credentials(credentials) \ .with\_region(CceRegion.value\_of("<YOUR REGION>")) \ .build() try: request = UpdateClusterLogConfigRequest() request.cluster\_id = "{cluster\_id}" listLogConfigsbody = [ ClusterLogConfigLogConfigs( name="kube-apiserver", enable=True ), ClusterLogConfigLogConfigs( name="kube-controller-manager", enable=False  $\qquad \qquad$ ), ClusterLogConfigLogConfigs( name="kube-scheduler", enable=False  $\qquad \qquad$ ), ClusterLogConfigLogConfigs( name="volcano", enable=True  $\qquad \qquad$ ), ClusterLogConfigLogConfigs( name="coredns", enable=False  $\qquad \qquad$ ), ClusterLogConfigLogConfigs( name="everest", enable=False )  $\blacksquare$  request.body = ClusterLogConfig( log\_configs=listLogConfigsbody ) response = client.update\_cluster\_log\_config(request) print(response) except exceptions.ClientRequestException as e: print(e.status\_code) print(e.request\_id) print(e.error\_code) print(e.error\_msg)

### **Go**

### 配置集群日志上报LTS

package main

```
import (
   "fmt"
   "github.com/huaweicloud/huaweicloud-sdk-go-v3/core/auth/basic"
   cce "github.com/huaweicloud/huaweicloud-sdk-go-v3/services/cce/v3"
   "github.com/huaweicloud/huaweicloud-sdk-go-v3/services/cce/v3/model"
   region "github.com/huaweicloud/huaweicloud-sdk-go-v3/services/cce/v3/region"
```
)

```
func main() {
   // The AK and SK used for authentication are hard-coded or stored in plaintext, which has great security 
risks. It is recommended that the AK and SK be stored in ciphertext in configuration files or environment 
variables and decrypted during use to ensure security.
   // In this example, AK and SK are stored in environment variables for authentication. Before running this 
example, set environment variables CLOUD_SDK_AK and CLOUD_SDK_SK in the local environment
   ak := os.Getenv("CLOUD_SDK_AK")
   sk := os.Getenv("CLOUD_SDK_SK")
   projectId := "{project_id}"
   auth := basic.NewCredentialsBuilder().
      WithAk(ak).
      WithSk(sk).
      WithProjectId(projectId).
      Build()
   client := cce.NewCceClient(
      cce.CceClientBuilder().
         WithRegion(region.ValueOf("<YOUR REGION>")).
         WithCredential(auth).
        Build())
   request := &model.UpdateClusterLogConfigRequest{}
 request.ClusterId = "{cluster_id}"
 nameLogConfigs:= "kube-apiserver"
   enableLogConfigs:= true
   nameLogConfigs1:= "kube-controller-manager"
   enableLogConfigs1:= false
   nameLogConfigs2:= "kube-scheduler"
   enableLogConfigs2:= false
   nameLogConfigs3:= "volcano"
   enableLogConfigs3:= true
   nameLogConfigs4:= "coredns"
 enableLogConfigs4:= false
 nameLogConfigs5:= "everest"
   enableLogConfigs5:= false
   var listLogConfigsbody = []model.ClusterLogConfigLogConfigs{
      {
        Name: &nameLogConfigs,
        Enable: &enableLogConfigs,
      },
      {
        Name: &nameLogConfigs1,
        Enable: &enableLogConfigs1,
      },
      {
        Name: &nameLogConfigs2,
        Enable: &enableLogConfigs2,
      },
      {
        Name: &nameLogConfigs3,
        Enable: &enableLogConfigs3,
      },
      {
        Name: &nameLogConfigs4,
        Enable: &enableLogConfigs4,
      },
      {
         Name: &nameLogConfigs5,
        Enable: &enableLogConfigs5,
      },
   }
   request.Body = &model.ClusterLogConfig{
      LogConfigs: &listLogConfigsbody,
   }
   response, err := client.UpdateClusterLogConfig(request)
  if err == nil fmt.Printf("%+v\n", response)
```
 } else { fmt.Println(err) } }

# 更多

更多编程语言的SDK代码示例,请参见**[API Explorer](https://console.huaweicloud.com/apiexplorer/#/openapi/CCE/sdk?api=UpdateClusterLogConfig)**的代码示例页签,可生成自动对应 的SDK代码示例。

# 状态码

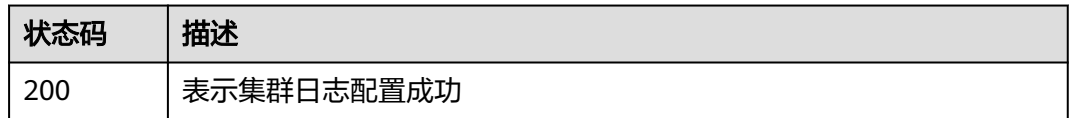

# 错误码

请参见<mark>错误码</mark>。

# **4.2.16** 获取分区列表

# 功能介绍

获取分区列表

# 调用方法

请参[见如何调用](#page-27-0)**API**。

### **URI**

GET /api/v3/projects/{project\_id}/clusters/{cluster\_id}/partitions

### 表 **4-216** 路径参数

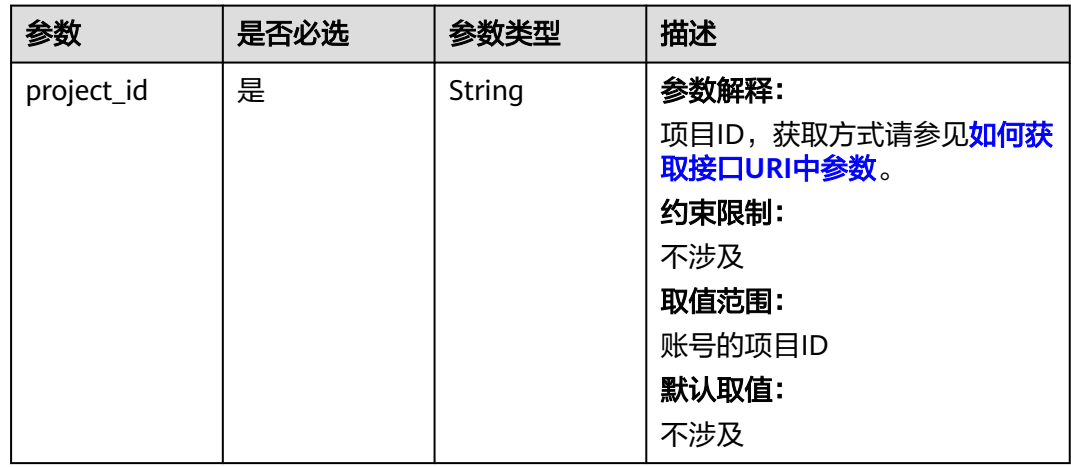

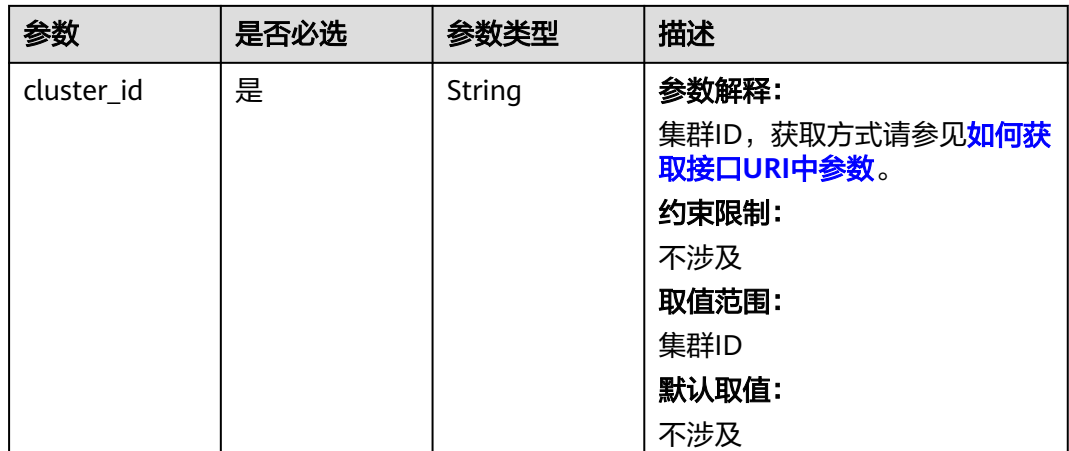

# 请求参数

无

# 响应参数

状态码: **200**

# 表 **4-217** 响应 Body 参数

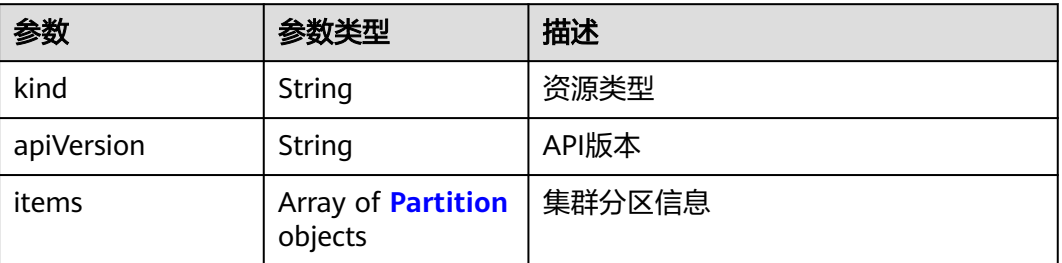

# 表 **4-218** Partition

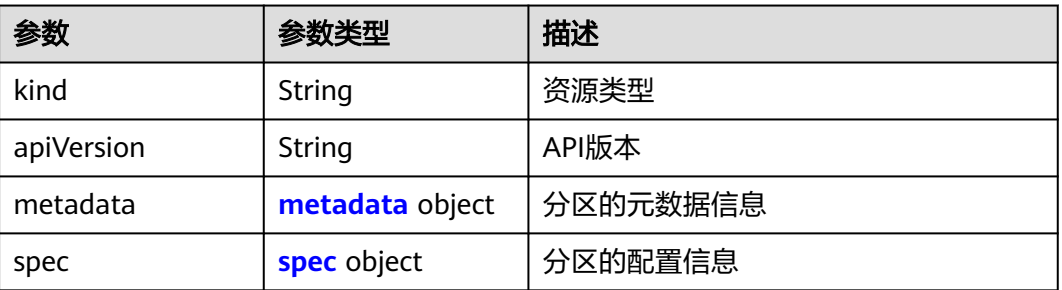

#### <span id="page-384-0"></span>表 **4-219** metadata

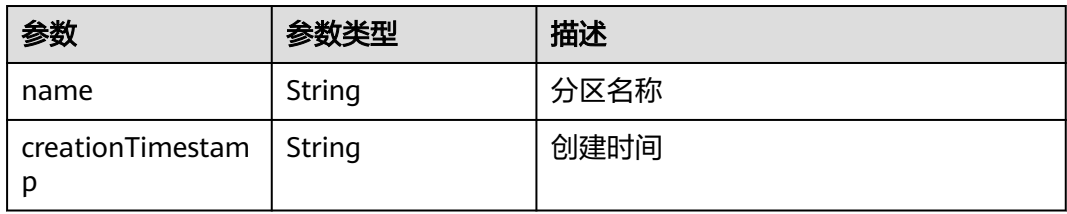

### 表 **4-220** spec

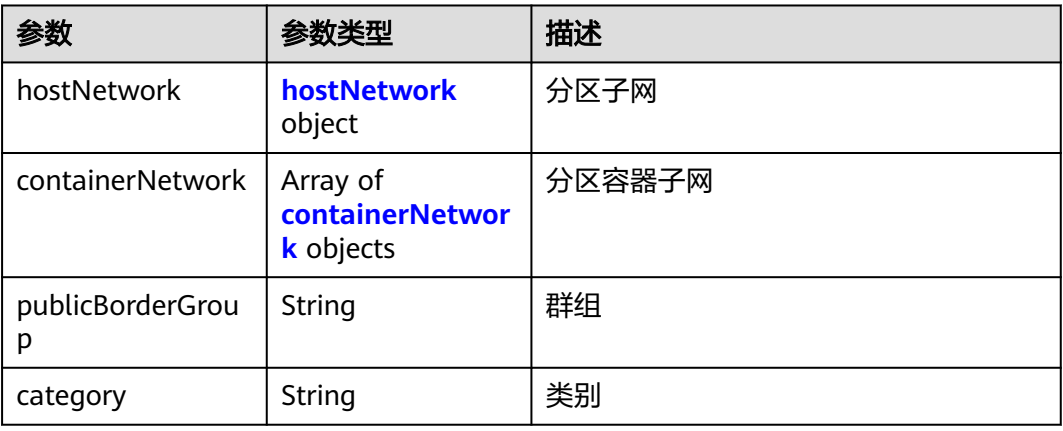

### 表 **4-221** hostNetwork

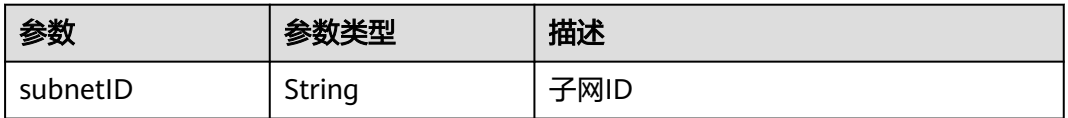

#### 表 **4-222** containerNetwork

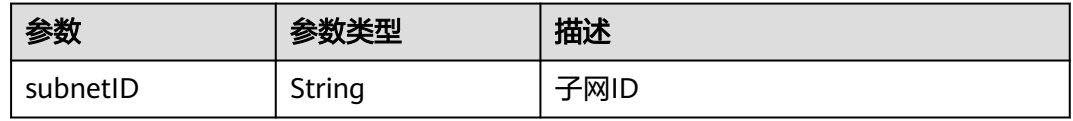

# 请求示例

无

# 响应示例

状态码: **200**

OK

{

 "kind" : "List", "apiVersion" : "v3",

```
 "items" : [ {
    "kind" : "Partition",
    "apiVersion" : "v3",
 "metadata" : {
 "name" : "partitionName",
     "creationTimestamp" : "2000-1-1 00:00:35.451967 +0000 UTC"
 },
    "spec" : {
     "hostNetwork" : {
       "subnetID" : "subnetID"
     },
     "containerNetwork" : [ {
       "subnetID" : "subnetID"
     } ],
      "publicBorderGroup" : "publicBorderGroup",
     "category" : "category"
   }
 } ]
}
```
# **SDK** 代码示例

#### SDK代码示例如下。

#### **Java**

```
package com.huaweicloud.sdk.test;
```

```
import com.huaweicloud.sdk.core.auth.ICredential;
import com.huaweicloud.sdk.core.auth.BasicCredentials;
import com.huaweicloud.sdk.core.exception.ConnectionException;
import com.huaweicloud.sdk.core.exception.RequestTimeoutException;
import com.huaweicloud.sdk.core.exception.ServiceResponseException;
import com.huaweicloud.sdk.cce.v3.region.CceRegion;
import com.huaweicloud.sdk.cce.v3.*;
import com.huaweicloud.sdk.cce.v3.model.*;
public class ListPartitionsSolution {
   public static void main(String[] args) {
      // The AK and SK used for authentication are hard-coded or stored in plaintext, which has great 
security risks. It is recommended that the AK and SK be stored in ciphertext in configuration files or 
environment variables and decrypted during use to ensure security.
      // In this example, AK and SK are stored in environment variables for authentication. Before running 
this example, set environment variables CLOUD_SDK_AK and CLOUD_SDK_SK in the local environment
      String ak = System.getenv("CLOUD_SDK_AK");
      String sk = System.getenv("CLOUD_SDK_SK");
      String projectId = "{project_id}";
      ICredential auth = new BasicCredentials()
           .withProjectId(projectId)
            .withAk(ak)
           .withSk(sk);
      CceClient client = CceClient.newBuilder()
            .withCredential(auth)
            .withRegion(CceRegion.valueOf("<YOUR REGION>"))
          .buid():
      ListPartitionsRequest request = new ListPartitionsRequest();
     request.withClusterId("{cluster_id}");
      try {
         ListPartitionsResponse response = client.listPartitions(request);
         System.out.println(response.toString());
      } catch (ConnectionException e) {
         e.printStackTrace();
      } catch (RequestTimeoutException e) {
         e.printStackTrace();
```

```
 } catch (ServiceResponseException e) {
      e.printStackTrace();
       System.out.println(e.getHttpStatusCode());
       System.out.println(e.getRequestId());
      System.out.println(e.getErrorCode());
       System.out.println(e.getErrorMsg());
    }
 }
```
# **Python**

# coding: utf-8

import os

}

from huaweicloudsdkcore.auth.credentials import BasicCredentials from huaweicloudsdkcce.v3.region.cce\_region import CceRegion from huaweicloudsdkcore.exceptions import exceptions from huaweicloudsdkcce.v3 import \*

#### if \_\_name\_\_ == "\_\_main\_\_":

 $\frac{1}{4}$  The AK and SK used for authentication are hard-coded or stored in plaintext, which has great security risks. It is recommended that the AK and SK be stored in ciphertext in configuration files or environment variables and decrypted during use to ensure security.

 # In this example, AK and SK are stored in environment variables for authentication. Before running this example, set environment variables CLOUD\_SDK\_AK and CLOUD\_SDK\_SK in the local environment

```
 ak = os.environ["CLOUD_SDK_AK"]
 sk = os.environ["CLOUD_SDK_SK"]
 projectId = "{project_id}"
```
credentials = BasicCredentials(ak, sk, projectId)

```
client = CceClient.new_builder() \
   .with_credentials(credentials) \
    .with_region(CceRegion.value_of("<YOUR REGION>")) \
   .build()
```
try:

```
 request = ListPartitionsRequest()
  request.cluster_id = "{cluster id}"
   response = client.list_partitions(request)
    print(response)
 except exceptions.ClientRequestException as e:
    print(e.status_code)
    print(e.request_id)
    print(e.error_code)
   print(e.error_msg)
```
#### **Go**

```
package main
```

```
import (
    "fmt"
   "github.com/huaweicloud/huaweicloud-sdk-go-v3/core/auth/basic"
   cce "github.com/huaweicloud/huaweicloud-sdk-go-v3/services/cce/v3"
   "github.com/huaweicloud/huaweicloud-sdk-go-v3/services/cce/v3/model"
   region "github.com/huaweicloud/huaweicloud-sdk-go-v3/services/cce/v3/region"
)
```
func main() {

 // The AK and SK used for authentication are hard-coded or stored in plaintext, which has great security risks. It is recommended that the AK and SK be stored in ciphertext in configuration files or environment variables and decrypted during use to ensure security.

 // In this example, AK and SK are stored in environment variables for authentication. Before running this example, set environment variables CLOUD\_SDK\_AK and CLOUD\_SDK\_SK in the local environment

```
 ak := os.Getenv("CLOUD_SDK_AK")
 sk := os.Getenv("CLOUD_SDK_SK")
```

```
 projectId := "{project_id}"
```

```
 auth := basic.NewCredentialsBuilder().
      WithAk(ak).
      WithSk(sk).
      WithProjectId(projectId).
      Build()
   client := cce.NewCceClient(
 cce.CceClientBuilder().
 WithRegion(region.ValueOf("<YOUR REGION>")).
        WithCredential(auth).
        Build())
 request := &model.ListPartitionsRequest{}
 request.ClusterId = "{cluster_id}"
   response, err := client.ListPartitions(request)
  if err == nil fmt.Printf("%+v\n", response)
   } else {
      fmt.Println(err)
   }
```
# 更多

更多编程语言的SDK代码示例,请参见**[API Explorer](https://console.huaweicloud.com/apiexplorer/#/openapi/CCE/sdk?api=ListPartitions)**的代码示例页签,可生成自动对应 的SDK代码示例。

# 状态码

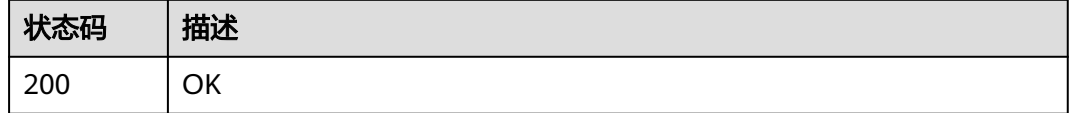

# 错误码

请参[见错误码。](#page-1721-0)

}

# **4.2.17** 创建分区

# 功能介绍

创建分区

# 调用方法

请参[见如何调用](#page-27-0)**API**。

### **URI**

POST /api/v3/projects/{project\_id}/clusters/{cluster\_id}/partitions

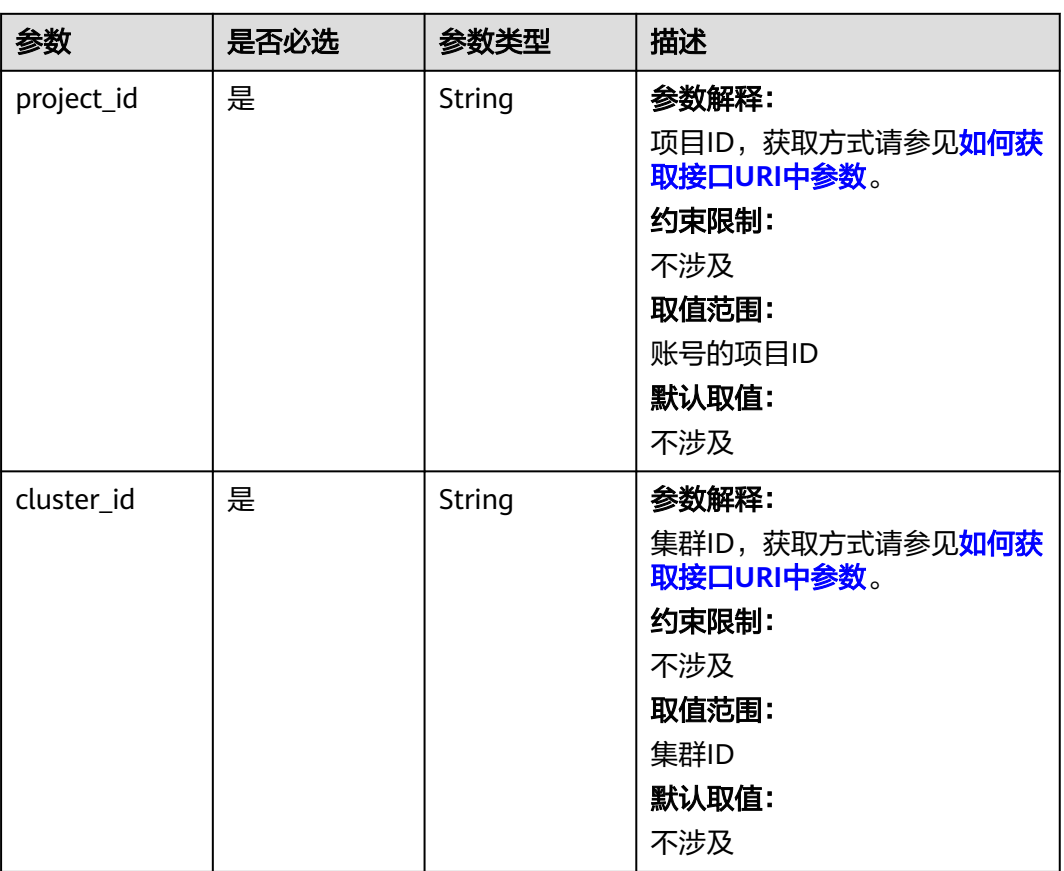

#### 表 **4-223** 路径参数

# 请求参数

# 表 **4-224** 请求 Body 参数

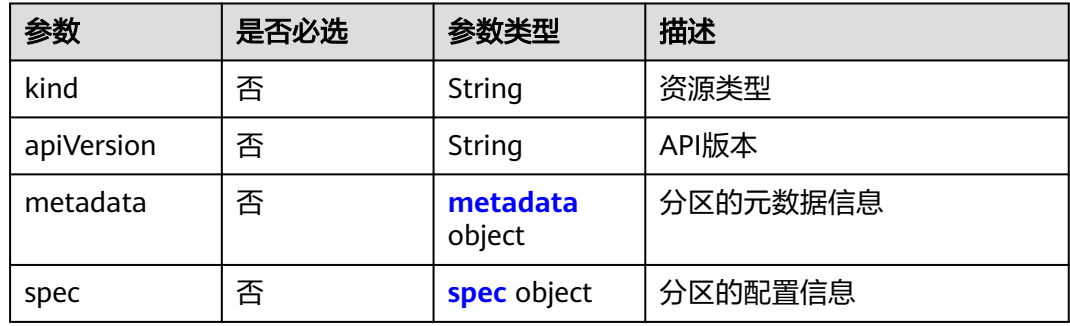

#### 表 **4-225** metadata

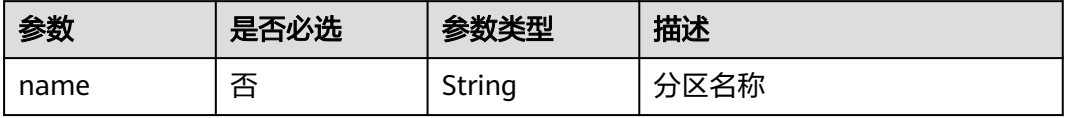

#### <span id="page-389-0"></span>表 **4-226** spec

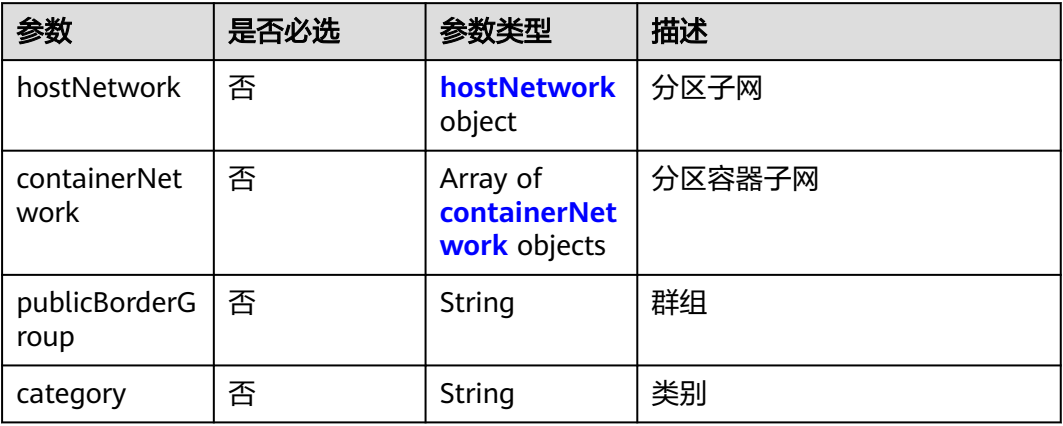

### 表 **4-227** hostNetwork

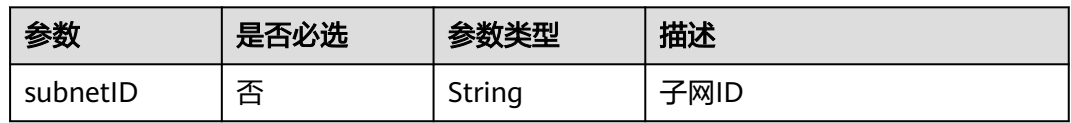

#### 表 **4-228** containerNetwork

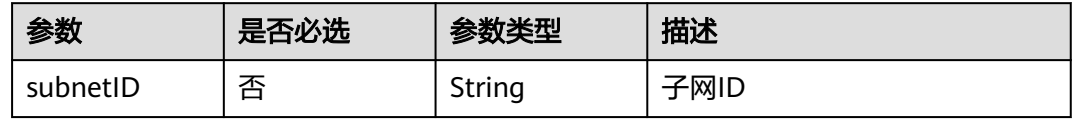

# 响应参数

状态码: **200**

#### 表 **4-229** 响应 Body 参数

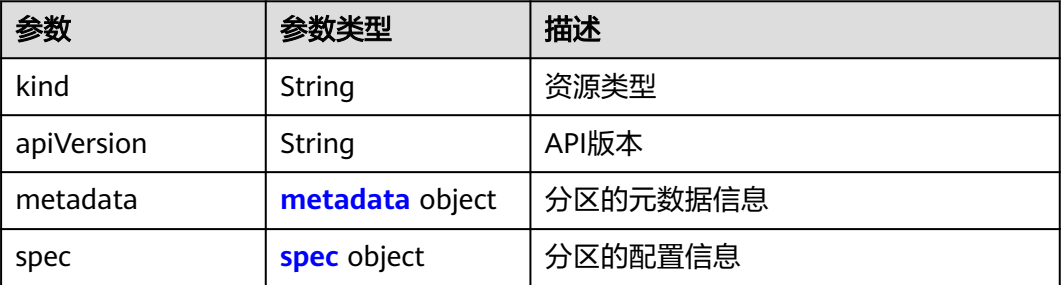

#### <span id="page-390-0"></span>表 **4-230** metadata

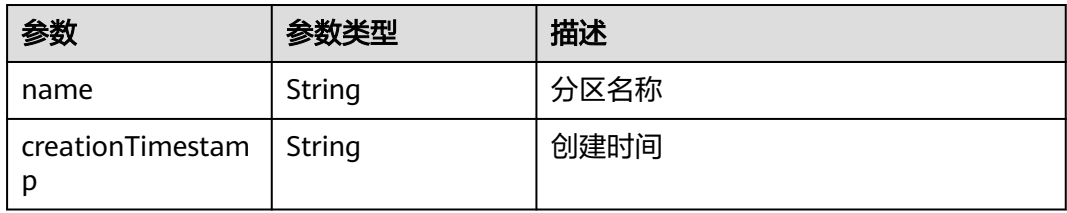

#### 表 **4-231** spec

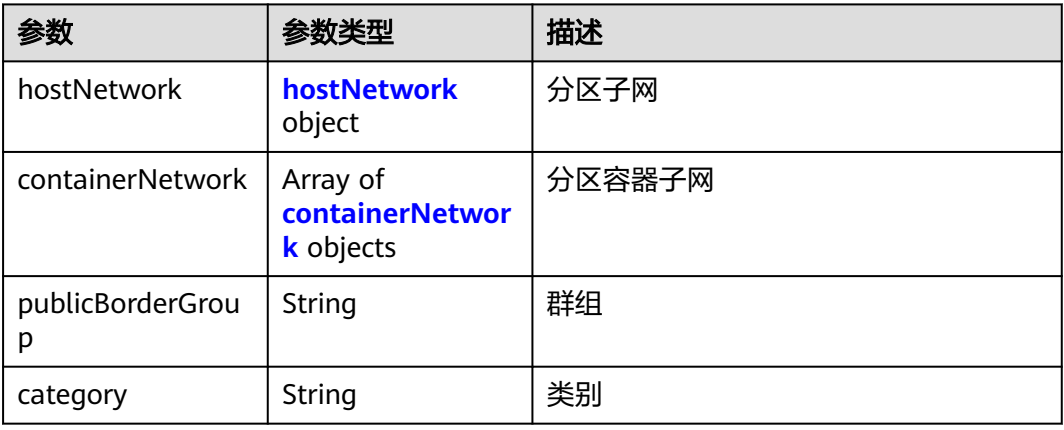

#### 表 **4-232** hostNetwork

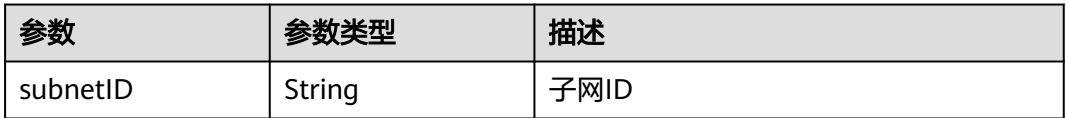

#### 表 **4-233** containerNetwork

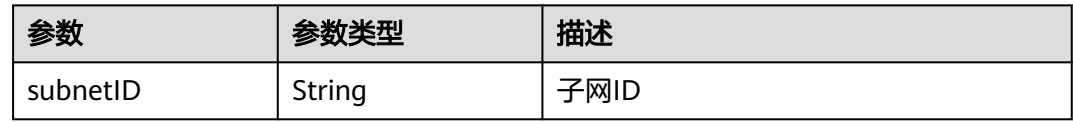

# 请求示例

POST /api/v3/projects/{project\_id}/clusters/{cluster\_id}/partitions

```
{
  "kind" : "Partition",
  "apiVersion" : "v3",
 "metadata" : {
 "name" : "partitionName"
 },
 "spec" : {
 "hostNetwork" : {
    "subnetID" : "subnetID"
 },
   "containerNetwork" : [ {
```

```
 "subnetID" : "subnetID"
   } ],
    "publicBorderGroup" : "publicBorderGroup",
    "category" : "category"
  }
}
```
# 响应示例

#### 状态码: **200**

#### **OK**

```
{
  "kind" : "Partition",
  "apiVersion" : "v3",
  "metadata" : {
    "name" : "partitionName",
    "creationTimestamp" : "2000-1-1 00:00:35.451967 +0000 UTC"
 },
 "spec" : {
    "hostNetwork" : {
     "subnetID" : "subnetID"
   },
    "containerNetwork" : [ {
     "subnetID" : "subnetID"
   } ],
    "publicBorderGroup" : "publicBorderGroup",
    "category" : "category"
  }
}
```
# **SDK** 代码示例

SDK代码示例如下。

#### **Java**

package com.huaweicloud.sdk.test;

```
import com.huaweicloud.sdk.core.auth.ICredential;
import com.huaweicloud.sdk.core.auth.BasicCredentials;
import com.huaweicloud.sdk.core.exception.ConnectionException;
import com.huaweicloud.sdk.core.exception.RequestTimeoutException;
import com.huaweicloud.sdk.core.exception.ServiceResponseException;
import com.huaweicloud.sdk.cce.v3.region.CceRegion;
import com.huaweicloud.sdk.cce.v3.*;
import com.huaweicloud.sdk.cce.v3.model.*;
```
import java.util.List; import java.util.ArrayList;

public class CreatePartitionSolution {

```
 public static void main(String[] args) {
```
 // The AK and SK used for authentication are hard-coded or stored in plaintext, which has great security risks. It is recommended that the AK and SK be stored in ciphertext in configuration files or environment variables and decrypted during use to ensure security.

 // In this example, AK and SK are stored in environment variables for authentication. Before running this example, set environment variables CLOUD\_SDK\_AK and CLOUD\_SDK\_SK in the local environment

 String ak = System.getenv("CLOUD\_SDK\_AK"); String sk = System.getenv("CLOUD\_SDK\_SK"); String projectId =  $\sqrt{2}$  project\_id}";

 ICredential auth = new BasicCredentials() .withProjectId(projectId) .withAk(ak)

```
 .withSk(sk);
      CceClient client = CceClient.newBuilder()
           .withCredential(auth)
           .withRegion(CceRegion.valueOf("<YOUR REGION>"))
           .build();
      CreatePartitionRequest request = new CreatePartitionRequest();
      request.withClusterId("{cluster_id}");
      PartitionReqBody body = new PartitionReqBody();
      List<PartitionReqBodySpecContainerNetwork> listSpecContainerNetwork = new ArrayList<>();
      listSpecContainerNetwork.add(
        new PartitionReqBodySpecContainerNetwork()
           .withSubnetID("subnetID")
\hspace{1.6cm});
      PartitionReqBodySpecHostNetwork hostNetworkSpec = new PartitionReqBodySpecHostNetwork();
     hostNetworkSpec.withSubnetID("subnetID");
      PartitionReqBodySpec specbody = new PartitionReqBodySpec();
      specbody.withHostNetwork(hostNetworkSpec)
         .withContainerNetwork(listSpecContainerNetwork)
        .withPublicBorderGroup("publicBorderGroup")
        .withCategory("category");
      PartitionReqBodyMetadata metadatabody = new PartitionReqBodyMetadata();
      metadatabody.withName("partitionName");
      body.withSpec(specbody);
      body.withMetadata(metadatabody);
      body.withApiVersion("v3");
      body.withKind("Partition");
      request.withBody(body);
      try {
        CreatePartitionResponse response = client.createPartition(request);
        System.out.println(response.toString());
     } catch (ConnectionException e) {
        e.printStackTrace();
      } catch (RequestTimeoutException e) {
        e.printStackTrace();
      } catch (ServiceResponseException e) {
        e.printStackTrace();
        System.out.println(e.getHttpStatusCode());
        System.out.println(e.getRequestId());
        System.out.println(e.getErrorCode());
        System.out.println(e.getErrorMsg());
     }
   }
```
### **Python**

# coding: utf-8

```
import os
```
}

from huaweicloudsdkcore.auth.credentials import BasicCredentials from huaweicloudsdkcce.v3.region.cce\_region import CceRegion from huaweicloudsdkcore.exceptions import exceptions from huaweicloudsdkcce.v3 import \*

```
if _name_ == "_main_":
```
 # The AK and SK used for authentication are hard-coded or stored in plaintext, which has great security risks. It is recommended that the AK and SK be stored in ciphertext in configuration files or environment variables and decrypted during use to ensure security.

 # In this example, AK and SK are stored in environment variables for authentication. Before running this example, set environment variables CLOUD\_SDK\_AK and CLOUD\_SDK\_SK in the local environment

```
ak = os.environ["CLOUD_SDK_AK"]
 sk = os.environ["CLOUD_SDK_SK"]
 projectId = "{project_id}"
```
credentials = BasicCredentials(ak, sk, projectId)

```
client = CceClient.new_builder() \setminus .with_credentials(credentials) \
```

```
 .with_region(CceRegion.value_of("<YOUR REGION>")) \
      .build()
   try:
      request = CreatePartitionRequest()
      request.cluster_id = "{cluster_id}"
      listContainerNetworkSpec = [
        PartitionReqBodySpecContainerNetwork(
           subnet_id="subnetID"
        )
\blacksquare hostNetworkSpec = PartitionReqBodySpecHostNetwork(
       subnet id="subnetID"
\qquad \qquad specbody = PartitionReqBodySpec(
       host_network=hostNetworkSpec.
        container_network=listContainerNetworkSpec,
        public_border_group="publicBorderGroup",
        category="category"
\qquad \qquadmetadatabody = PartitionReqBodyMetadata(
        name="partitionName"
\qquad \qquad request.body = PartitionReqBody(
        spec=specbody,
        metadata=metadatabody,
        api_version="v3",
        kind="Partition"
\qquad \qquad response = client.create_partition(request)
      print(response)
   except exceptions.ClientRequestException as e:
      print(e.status_code)
      print(e.request_id)
      print(e.error_code)
      print(e.error_msg)
```
### **Go**

#### package main

#### import ( "fmt"

```
 "github.com/huaweicloud/huaweicloud-sdk-go-v3/core/auth/basic"
   cce "github.com/huaweicloud/huaweicloud-sdk-go-v3/services/cce/v3"
   "github.com/huaweicloud/huaweicloud-sdk-go-v3/services/cce/v3/model"
   region "github.com/huaweicloud/huaweicloud-sdk-go-v3/services/cce/v3/region"
)
```
#### func main() {

 // The AK and SK used for authentication are hard-coded or stored in plaintext, which has great security risks. It is recommended that the AK and SK be stored in ciphertext in configuration files or environment variables and decrypted during use to ensure security.

 // In this example, AK and SK are stored in environment variables for authentication. Before running this example, set environment variables CLOUD\_SDK\_AK and CLOUD\_SDK\_SK in the local environment

```
 ak := os.Getenv("CLOUD_SDK_AK")
 sk := os.Getenv("CLOUD_SDK_SK")
 projectId := "{project_id}"
```
WithCredential(auth).

```
 auth := basic.NewCredentialsBuilder().
   WithAk(ak).
   WithSk(sk).
   WithProjectId(projectId).
   Build()
 client := cce.NewCceClient(
   cce.CceClientBuilder().
      WithRegion(region.ValueOf("<YOUR REGION>")).
```
 Build()) request := &model.CreatePartitionRequest{} request.ClusterId = "{cluster\_id}" subnetIDContainerNetwork:= "subnetID" var listContainerNetworkSpec = []model.PartitionReqBodySpecContainerNetwork{  $\overline{\phantom{a}}$  SubnetID: &subnetIDContainerNetwork, }, } subnetIDHostNetwork:= "subnetID" hostNetworkSpec := &model.PartitionReqBodySpecHostNetwork{ SubnetID: &subnetIDHostNetwork, } publicBorderGroupSpec:= "publicBorderGroup" categorySpec:= "category" specbody := &model.PartitionReqBodySpec{ HostNetwork: hostNetworkSpec, ContainerNetwork: &listContainerNetworkSpec, PublicBorderGroup: &publicBorderGroupSpec, Category: &categorySpec, } nameMetadata:= "partitionName" metadatabody := &model.PartitionReqBodyMetadata{ Name: &nameMetadata, } apiVersionPartitionReqBody:= "v3" kindPartitionReqBody:= "Partition" request.Body = &model.PartitionReqBody{ Spec: specbody, Metadata: metadatabody, ApiVersion: &apiVersionPartitionReqBody, Kind: &kindPartitionReqBody, } response, err := client.CreatePartition(request) if  $err == nil$  fmt.Printf("%+v\n", response) } else { fmt.Println(err) } }

# 更多

更多编程语言的SDK代码示例,请参见**[API Explorer](https://console.huaweicloud.com/apiexplorer/#/openapi/CCE/sdk?api=CreatePartition)**的代码示例页签,可生成自动对应 的SDK代码示例。

### 状态码

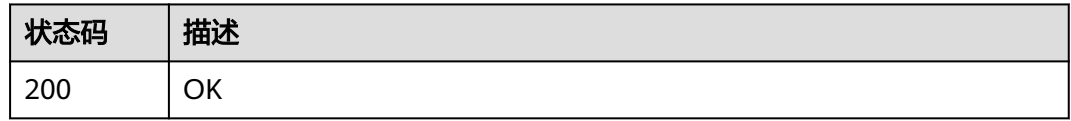

# 错误码

请参[见错误码。](#page-1721-0)

# **4.2.18** 获取分区详情

# 功能介绍

获取分区详情

# 调用方法

请参[见如何调用](#page-27-0)**API**。

**URI**

GET /api/v3/projects/{project\_id}/clusters/{cluster\_id}/partitions/{partition\_name}

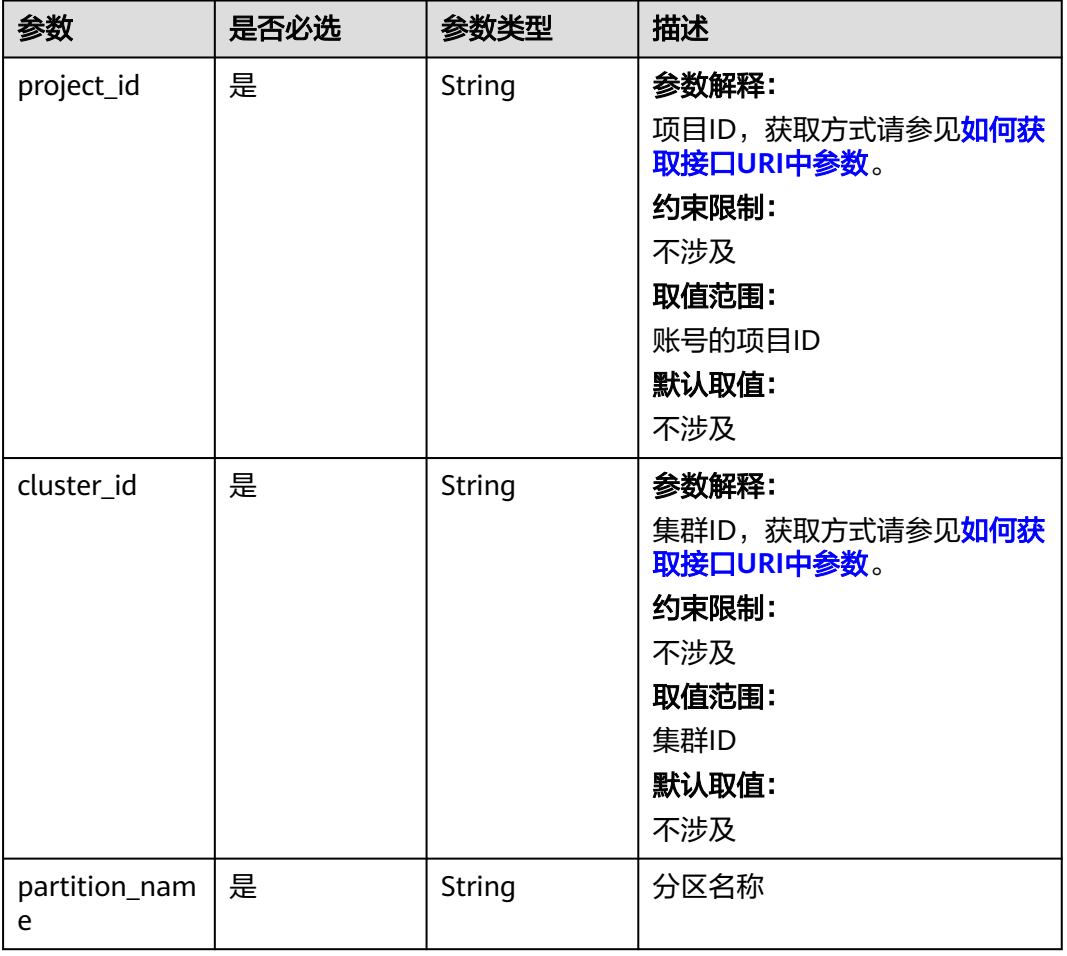

#### 表 **4-234** 路径参数

# 请求参数

无
# 响应参数

## 状态码: **200**

## 表 **4-235** 响应 Body 参数

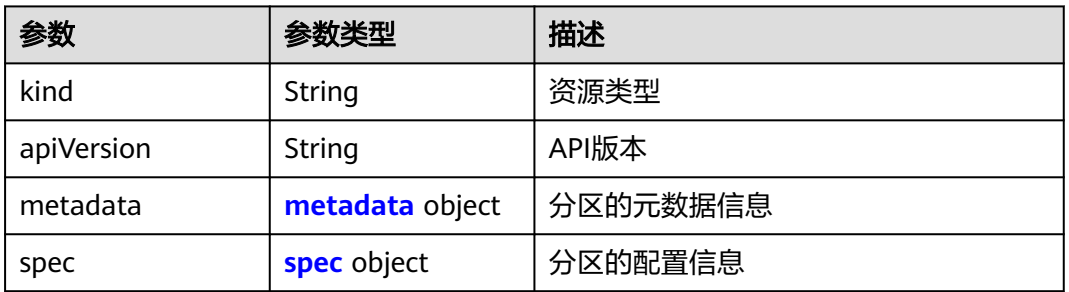

## 表 **4-236** metadata

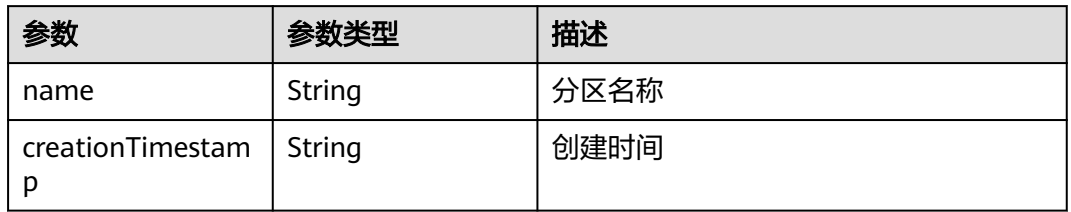

#### 表 **4-237** spec

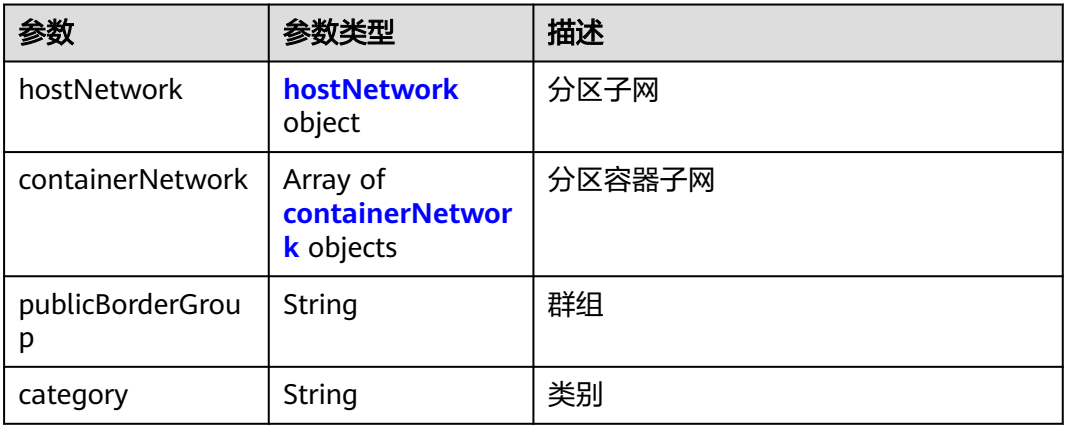

#### 表 **4-238** hostNetwork

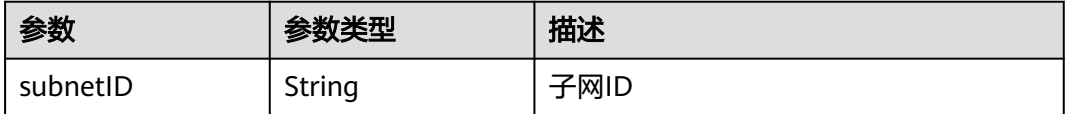

#### <span id="page-397-0"></span>表 **4-239** containerNetwork

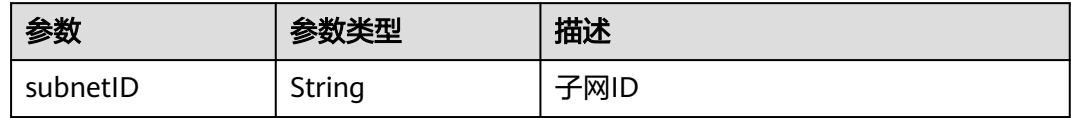

### 请求示例

无

## 响应示例

#### 状态码: **200**

OK

```
{
  "kind" : "Partition",
  "apiVersion" : "v3",
  "metadata" : {
   "name" : "partitionName",
   "creationTimestamp" : "2000-1-1 00:00:35.451967 +0000 UTC"
  },
 "spec" : f "hostNetwork" : {
    "subnetID" : "subnetID"
 },
 "containerNetwork" : [ {
     "subnetID" : "subnetID"
   } ],
   "publicBorderGroup" : "publicBorderGroup",
   "category" : "category"
 }
}
```
## **SDK** 代码示例

SDK代码示例如下。

#### **Java**

package com.huaweicloud.sdk.test;

```
import com.huaweicloud.sdk.core.auth.ICredential;
import com.huaweicloud.sdk.core.auth.BasicCredentials;
import com.huaweicloud.sdk.core.exception.ConnectionException;
import com.huaweicloud.sdk.core.exception.RequestTimeoutException;
import com.huaweicloud.sdk.core.exception.ServiceResponseException;
import com.huaweicloud.sdk.cce.v3.region.CceRegion;
import com.huaweicloud.sdk.cce.v3.*;
import com.huaweicloud.sdk.cce.v3.model.*;
```
public class ShowPartitionSolution {

public static void main(String[] args) {

 // The AK and SK used for authentication are hard-coded or stored in plaintext, which has great security risks. It is recommended that the AK and SK be stored in ciphertext in configuration files or environment variables and decrypted during use to ensure security.

 // In this example, AK and SK are stored in environment variables for authentication. Before running this example, set environment variables CLOUD\_SDK\_AK and CLOUD\_SDK\_SK in the local environment String ak = System.getenv("CLOUD\_SDK\_AK");

```
 String sk = System.getenv("CLOUD_SDK_SK");
   String projectId = "{project_id}";
    ICredential auth = new BasicCredentials()
         .withProjectId(projectId)
         .withAk(ak)
         .withSk(sk);
    CceClient client = CceClient.newBuilder()
         .withCredential(auth)
         .withRegion(CceRegion.valueOf("<YOUR REGION>"))
         .build();
    ShowPartitionRequest request = new ShowPartitionRequest();
    request.withPartitionName("{partition_name}");
    request.withClusterId("{cluster_id}");
   try {
      ShowPartitionResponse response = client.showPartition(request);
      System.out.println(response.toString());
   } catch (ConnectionException e) {
      e.printStackTrace();
   } catch (RequestTimeoutException e) {
      e.printStackTrace();
   } catch (ServiceResponseException e) {
      e.printStackTrace();
      System.out.println(e.getHttpStatusCode());
      System.out.println(e.getRequestId());
      System.out.println(e.getErrorCode());
      System.out.println(e.getErrorMsg());
   }
 }
```
## **Python**

# coding: utf-8

}

```
import os
from huaweicloudsdkcore.auth.credentials import BasicCredentials
from huaweicloudsdkcce.v3.region.cce_region import CceRegion
from huaweicloudsdkcore.exceptions import exceptions
from huaweicloudsdkcce.v3 import *
```

```
if __name__ == '__main__":
```
 $#$  The AK and SK used for authentication are hard-coded or stored in plaintext, which has great security risks. It is recommended that the AK and SK be stored in ciphertext in configuration files or environment variables and decrypted during use to ensure security.

 # In this example, AK and SK are stored in environment variables for authentication. Before running this example, set environment variables CLOUD\_SDK\_AK and CLOUD\_SDK\_SK in the local environment

```
 ak = os.environ["CLOUD_SDK_AK"]
 sk = os.environ["CLOUD_SDK_SK"]
  projectId = "{project_id}"
```
credentials = BasicCredentials(ak, sk, projectId)

```
client = CceClient.new_builder() \setminus .with_credentials(credentials) \
    .with_region(CceRegion.value_of("<YOUR REGION>")) \
    .build()
```
try:

```
 request = ShowPartitionRequest()
   request.partition_name = "{partition_name}"
   request.cluster_id = "{cluster_id}"
   response = client.show_partition(request)
   print(response)
 except exceptions.ClientRequestException as e:
    print(e.status_code)
   print(e.request_id)
```
**Go**

```
 print(e.error_code)
      print(e.error_msg)
package main
import (
   "fmt"
   "github.com/huaweicloud/huaweicloud-sdk-go-v3/core/auth/basic"
   cce "github.com/huaweicloud/huaweicloud-sdk-go-v3/services/cce/v3"
   "github.com/huaweicloud/huaweicloud-sdk-go-v3/services/cce/v3/model"
   region "github.com/huaweicloud/huaweicloud-sdk-go-v3/services/cce/v3/region"
)
func main() {
   // The AK and SK used for authentication are hard-coded or stored in plaintext, which has great security 
risks. It is recommended that the AK and SK be stored in ciphertext in configuration files or environment 
variables and decrypted during use to ensure security.
   // In this example, AK and SK are stored in environment variables for authentication. Before running this 
example, set environment variables CLOUD_SDK_AK and CLOUD_SDK_SK in the local environment
   ak := os.Getenv("CLOUD_SDK_AK")
   sk := os.Getenv("CLOUD_SDK_SK")
   projectId := "{project_id}"
   auth := basic.NewCredentialsBuilder().
      WithAk(ak).
      WithSk(sk).
      WithProjectId(projectId).
      Build()
   client := cce.NewCceClient(
      cce.CceClientBuilder().
         WithRegion(region.ValueOf("<YOUR REGION>")).
         WithCredential(auth).
         Build())
   request := &model.ShowPartitionRequest{}
   request.PartitionName = "{partition_name}"
   request.ClusterId = "{cluster_id}"
   response, err := client.ShowPartition(request)
   if err == nil {
      fmt.Printf("%+v\n", response)
   } else {
      fmt.Println(err)
   }
}
```
## 更多

更多编程语言的SDK代码示例,请参见**[API Explorer](https://console.huaweicloud.com/apiexplorer/#/openapi/CCE/sdk?api=ShowPartition)**的代码示例页签,可生成自动对应 的SDK代码示例。

## 状态码

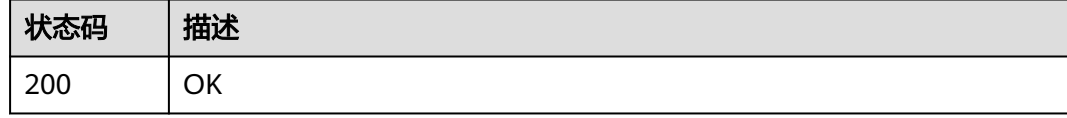

## 错误码

请参[见错误码。](#page-1721-0)

# **4.2.19** 更新分区

# 功能介绍

更新分区

# 调用方法

请参[见如何调用](#page-27-0)**API**。

**URI**

PUT /api/v3/projects/{project\_id}/clusters/{cluster\_id}/partitions/{partition\_name}

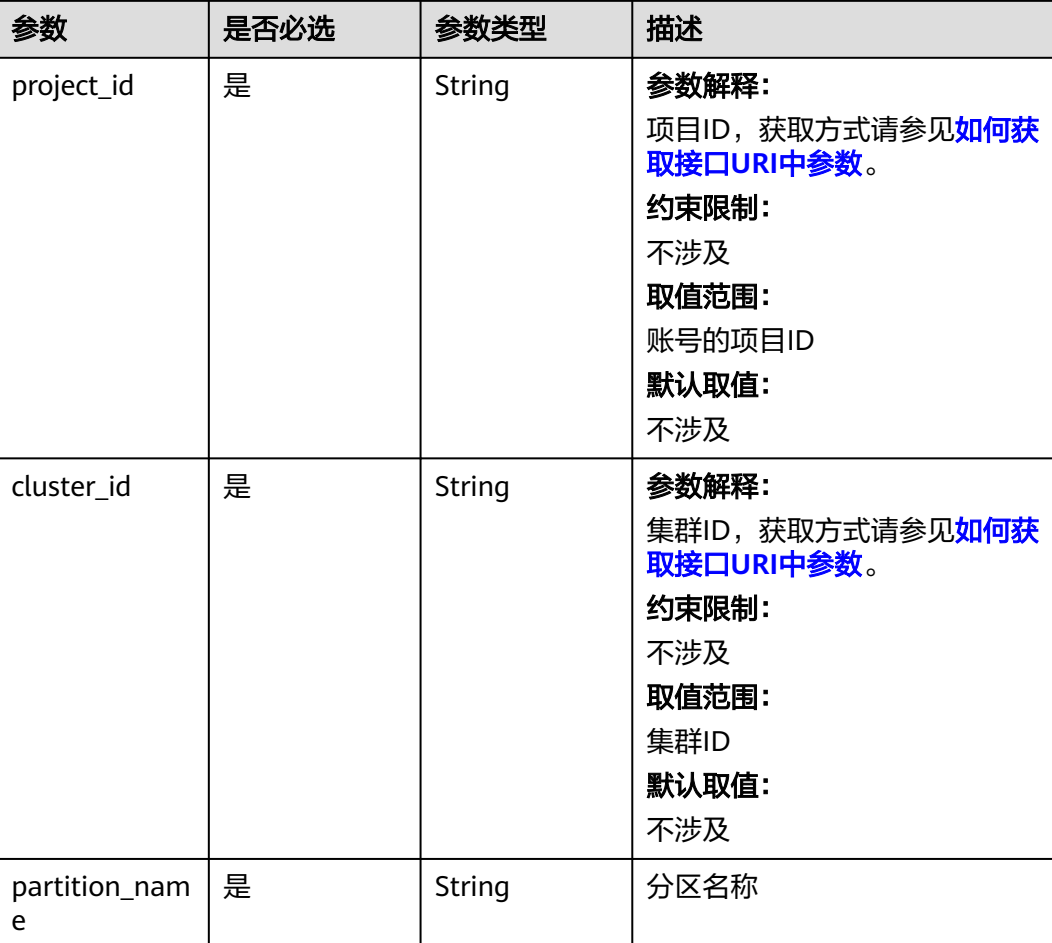

## 表 **4-240** 路径参数

# 请求参数

### 表 **4-241** 请求 Body 参数

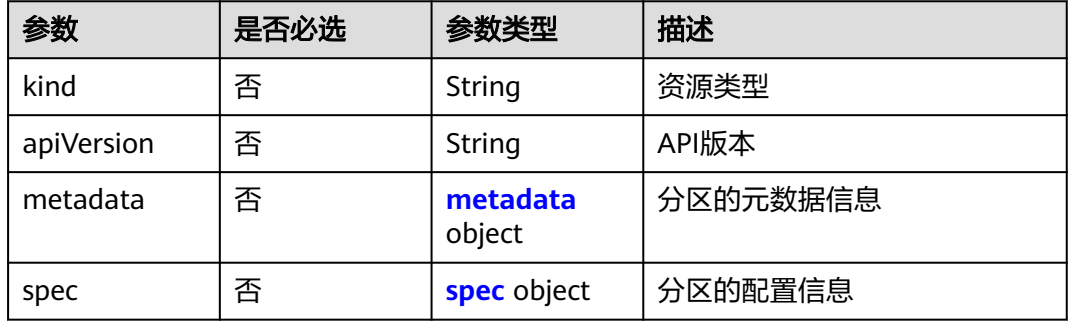

#### 表 **4-242** metadata

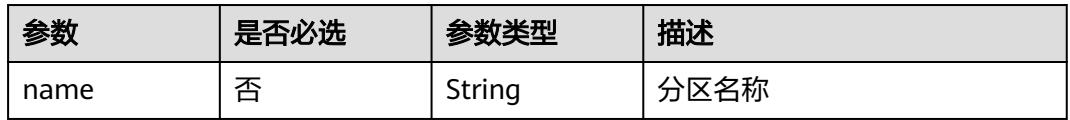

#### 表 **4-243** spec

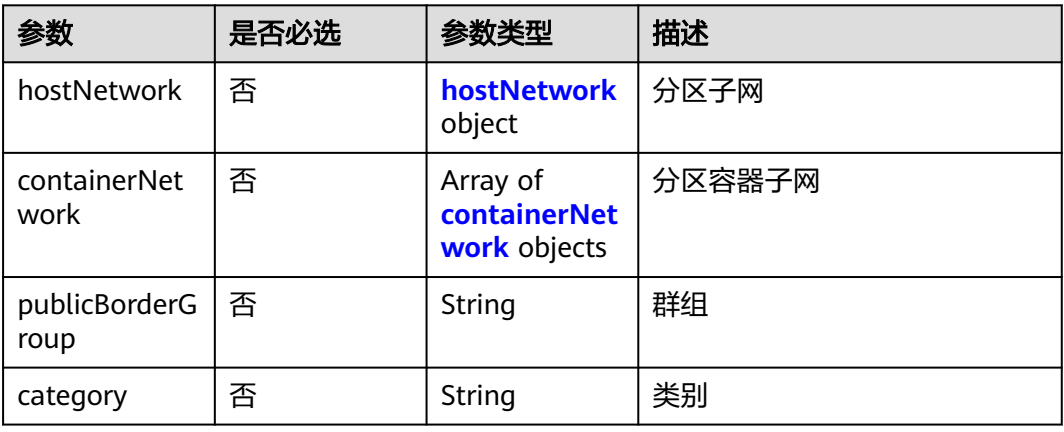

#### 表 **4-244** hostNetwork

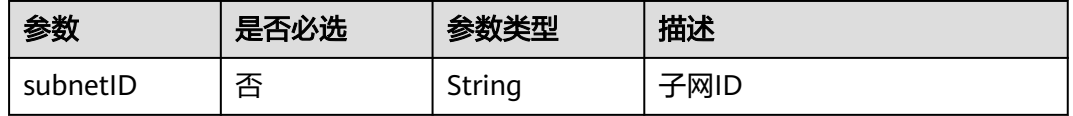

## 表 **4-245** containerNetwork

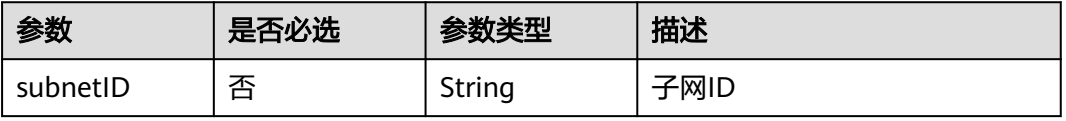

# 响应参数

## 状态码: **200**

## 表 **4-246** 响应 Body 参数

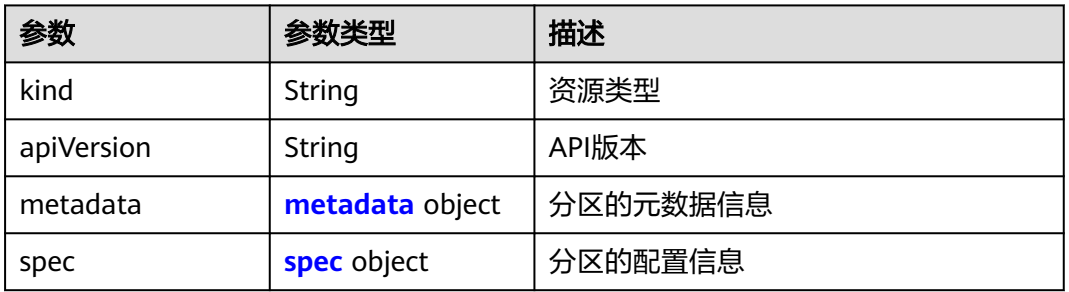

## 表 **4-247** metadata

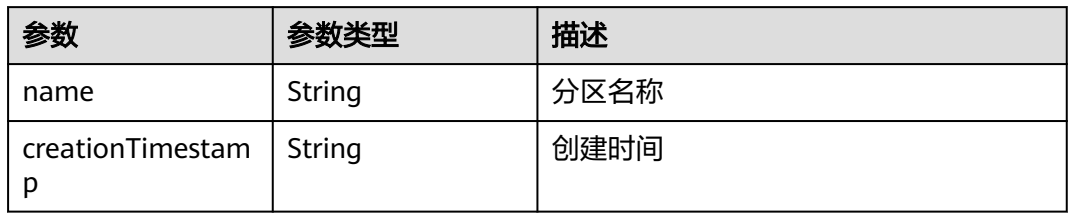

#### 表 **4-248** spec

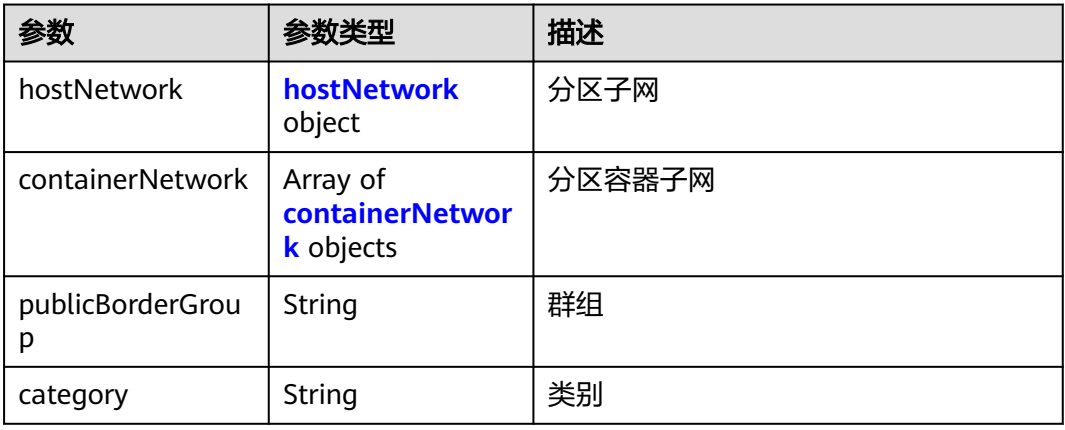

#### 表 **4-249** hostNetwork

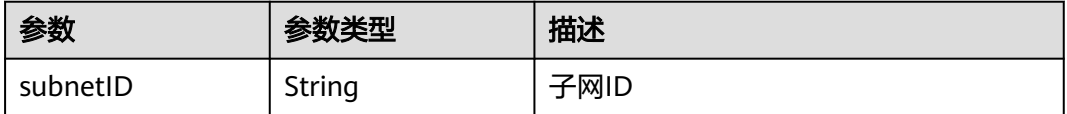

#### <span id="page-403-0"></span>表 **4-250** containerNetwork

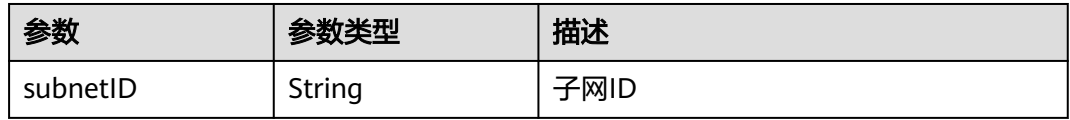

# 请求示例

PUT /api/v3/projects/{project\_id}/clusters/{cluster\_id}/partitions/{partition\_name}

```
{
  "kind" : "Partition",
 "apiVersion" : "v3",
 "metadata" : {
   "name" : "partitionName"
  },
  "spec" : {
    "hostNetwork" : {
     "subnetID" : "subnetID"
 },
 "containerNetwork" : [ {
 "subnetID" : "subnetID"
   } ],
    "publicBorderGroup" : "publicBorderGroup",
   "category" : "category"
  }
}
```
# 响应示例

#### 状态码: **200**

#### **OK**

{

```
 "kind" : "Partition",
  "apiVersion" : "v3",
 "metadata" : {
 "name" : "partitionName",
    "creationTimestamp" : "2000-1-1 00:00:35.451967 +0000 UTC"
  },
   "spec" : {
    "hostNetwork" : {
     "subnetID" : "subnetID"
    },
    "containerNetwork" : [ {
     "subnetID" : "subnetID"
   } ],
    "publicBorderGroup" : "publicBorderGroup",
    "category" : "category"
  }
}
```
# **SDK** 代码示例

#### SDK代码示例如下。

#### **Java**

package com.huaweicloud.sdk.test;

import com.huaweicloud.sdk.core.auth.ICredential; import com.huaweicloud.sdk.core.auth.BasicCredentials;

```
import com.huaweicloud.sdk.core.exception.ConnectionException;
import com.huaweicloud.sdk.core.exception.RequestTimeoutException;
import com.huaweicloud.sdk.core.exception.ServiceResponseException;
import com.huaweicloud.sdk.cce.v3.region.CceRegion;
import com.huaweicloud.sdk.cce.v3.*;
import com.huaweicloud.sdk.cce.v3.model.*;
import java.util.List;
import java.util.ArrayList;
public class UpdatePartitionSolution {
   public static void main(String[] args) {
      // The AK and SK used for authentication are hard-coded or stored in plaintext, which has great 
security risks. It is recommended that the AK and SK be stored in ciphertext in configuration files or 
environment variables and decrypted during use to ensure security.
      // In this example, AK and SK are stored in environment variables for authentication. Before running 
this example, set environment variables CLOUD_SDK_AK and CLOUD_SDK_SK in the local environment
      String ak = System.getenv("CLOUD_SDK_AK");
      String sk = System.getenv("CLOUD_SDK_SK");
      String projectId = "{project_id}";
      ICredential auth = new BasicCredentials()
           .withProjectId(projectId)
            .withAk(ak)
           .withSk(sk);
      CceClient client = CceClient.newBuilder()
           .withCredential(auth)
           .withRegion(CceRegion.valueOf("<YOUR REGION>"))
            .build();
      UpdatePartitionRequest request = new UpdatePartitionRequest();
      request.withPartitionName("{partition_name}");
      request.withClusterId("{cluster_id}");
      PartitionReqBody body = new PartitionReqBody();
      List listSpecContainerNetwork = new ArrayList<>();
      listSpecContainerNetwork.add(
        new PartitionReqBodySpecContainerNetwork()
           .withSubnetID("subnetID")
\hspace{1.6cm});
      PartitionReqBodySpecHostNetwork hostNetworkSpec = new PartitionReqBodySpecHostNetwork();
      hostNetworkSpec.withSubnetID("subnetID");
      PartitionReqBodySpec specbody = new PartitionReqBodySpec();
      specbody.withHostNetwork(hostNetworkSpec)
         .withContainerNetwork(listSpecContainerNetwork)
         .withPublicBorderGroup("publicBorderGroup")
         .withCategory("category");
      PartitionReqBodyMetadata metadatabody = new PartitionReqBodyMetadata();
      metadatabody.withName("partitionName");
      body.withSpec(specbody);
      body.withMetadata(metadatabody);
      body.withApiVersion("v3");
      body.withKind("Partition");
      request.withBody(body);
      try {
         UpdatePartitionResponse response = client.updatePartition(request);
        System.out.println(response.toString());
      } catch (ConnectionException e) {
         e.printStackTrace();
      } catch (RequestTimeoutException e) {
         e.printStackTrace();
      } catch (ServiceResponseException e) {
        e.printStackTrace();
        System.out.println(e.getHttpStatusCode());
        System.out.println(e.getRequestId());
        System.out.println(e.getErrorCode());
         System.out.println(e.getErrorMsg());
```
}

#### } }

## **Python**

```
# coding: utf-8
```

```
import os
```

```
from huaweicloudsdkcore.auth.credentials import BasicCredentials
from huaweicloudsdkcce.v3.region.cce_region import CceRegion
from huaweicloudsdkcore.exceptions import exceptions
from huaweicloudsdkcce.v3 import *
```

```
if __name__ == "__main__":
```
 # The AK and SK used for authentication are hard-coded or stored in plaintext, which has great security risks. It is recommended that the AK and SK be stored in ciphertext in configuration files or environment variables and decrypted during use to ensure security.

 # In this example, AK and SK are stored in environment variables for authentication. Before running this example, set environment variables CLOUD\_SDK\_AK and CLOUD\_SDK\_SK in the local environment

```
 ak = os.environ["CLOUD_SDK_AK"]
 sk = os.environ["CLOUD_SDK_SK"]
 projectId = "{project_id}"
 credentials = BasicCredentials(ak, sk, projectId)
```

```
client = CceClient.new_builder() \setminus .with_credentials(credentials) \
    .with_region(CceRegion.value_of("<YOUR REGION>")) \
    .build()
```

```
 request = UpdatePartitionRequest()
 request.partition_name = "{partition_name}"
```
try:

```
 request.cluster_id = "{cluster_id}"
 listContainerNetworkSpec = [
   PartitionReqBodySpecContainerNetwork(
      subnet_id="subnetID"
   )
```
 ] hostNetworkSpec = PartitionReqBodySpecHostNetwork( subnet\_id="subnetID"

```
\qquad \qquadspecbody = PartitionReqBodySpec(
        host_network=hostNetworkSpec,
       container_network=listContainerNetworkSpec,
        public_border_group="publicBorderGroup",
        category="category"
```

```
\qquad \qquad metadatabody = PartitionReqBodyMetadata(
        name="partitionName"
      )
```

```
 request.body = PartitionReqBody(
         spec=specbody,
         metadata=metadatabody,
        api_version="v3",
         kind="Partition"
\qquad \qquad response = client.update_partition(request)
      print(response)
   except exceptions.ClientRequestException as e:
      print(e.status_code)
      print(e.request_id)
      print(e.error_code)
```
**Go**

package main

print(e.error\_msg)

import ( "fmt"

```
 "github.com/huaweicloud/huaweicloud-sdk-go-v3/core/auth/basic"
   cce "github.com/huaweicloud/huaweicloud-sdk-go-v3/services/cce/v3"
   "github.com/huaweicloud/huaweicloud-sdk-go-v3/services/cce/v3/model"
   region "github.com/huaweicloud/huaweicloud-sdk-go-v3/services/cce/v3/region"
)
func main() {
   // The AK and SK used for authentication are hard-coded or stored in plaintext, which has great security 
risks. It is recommended that the AK and SK be stored in ciphertext in configuration files or environment 
variables and decrypted during use to ensure security.
   // In this example, AK and SK are stored in environment variables for authentication. Before running this 
example, set environment variables CLOUD_SDK_AK and CLOUD_SDK_SK in the local environment
   ak := os.Getenv("CLOUD_SDK_AK")
   sk := os.Getenv("CLOUD_SDK_SK")
   projectId := "{project_id}"
   auth := basic.NewCredentialsBuilder().
      WithAk(ak).
      WithSk(sk).
      WithProjectId(projectId).
      Build()
   client := cce.NewCceClient(
      cce.CceClientBuilder().
         WithRegion(region.ValueOf("<YOUR REGION>")).
         WithCredential(auth).
        Build())
   request := &model.UpdatePartitionRequest{}
   request.PartitionName = "{partition_name}"
   request.ClusterId = "{cluster_id}"
   subnetIDContainerNetwork:= "subnetID"
   var listContainerNetworkSpec = []model.PartitionReqBodySpecContainerNetwork{
      {
         SubnetID: &subnetIDContainerNetwork,
      },
   }
   subnetIDHostNetwork:= "subnetID"
   hostNetworkSpec := &model.PartitionReqBodySpecHostNetwork{
      SubnetID: &subnetIDHostNetwork,
   }
   publicBorderGroupSpec:= "publicBorderGroup"
   categorySpec:= "category"
   specbody := &model.PartitionReqBodySpec{
      HostNetwork: hostNetworkSpec,
      ContainerNetwork: &listContainerNetworkSpec,
      PublicBorderGroup: &publicBorderGroupSpec,
      Category: &categorySpec,
   }
   nameMetadata:= "partitionName"
   metadatabody := &model.PartitionReqBodyMetadata{
      Name: &nameMetadata,
 }
   apiVersionPartitionReqBody:= "v3"
   kindPartitionReqBody:= "Partition"
   request.Body = &model.PartitionReqBody{
      Spec: specbody,
      Metadata: metadatabody,
      ApiVersion: &apiVersionPartitionReqBody,
      Kind: &kindPartitionReqBody,
   }
   response, err := client.UpdatePartition(request)
  if err == nil fmt.Printf("%+v\n", response)
   } else {
      fmt.Println(err)
```
}

}

# 更多

更多编程语言的SDK代码示例,请参见**[API Explorer](https://console.huaweicloud.com/apiexplorer/#/openapi/CCE/sdk?api=UpdatePartition)**的代码示例页签,可生成自动对应 的SDK代码示例。

## 状态码

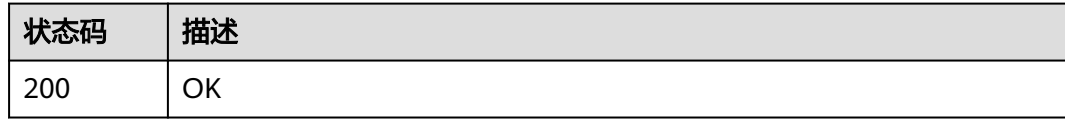

## 错误码

请参[见错误码。](#page-1721-0)

# **4.3** 节点管理

# **4.3.1** 创建节点

# 功能介绍

该API用于在指定集群下创建节点。

说明

- 若无集群, 请先[创建集群。](#page-35-0)
- 集群管理的URL格式为: https://Endpoint/uri。其中uri为资源路径, 也即API访问的路径。

## 接口约束

仅支持创建KVM虚拟化类型的节点,非KVM虚拟化类型的节点创建后无法正常使用。

# 调用方法

请参[见如何调用](#page-27-0)**API**。

## **URI**

POST /api/v3/projects/{project\_id}/clusters/{cluster\_id}/nodes

#### 表 **4-251** 路径参数

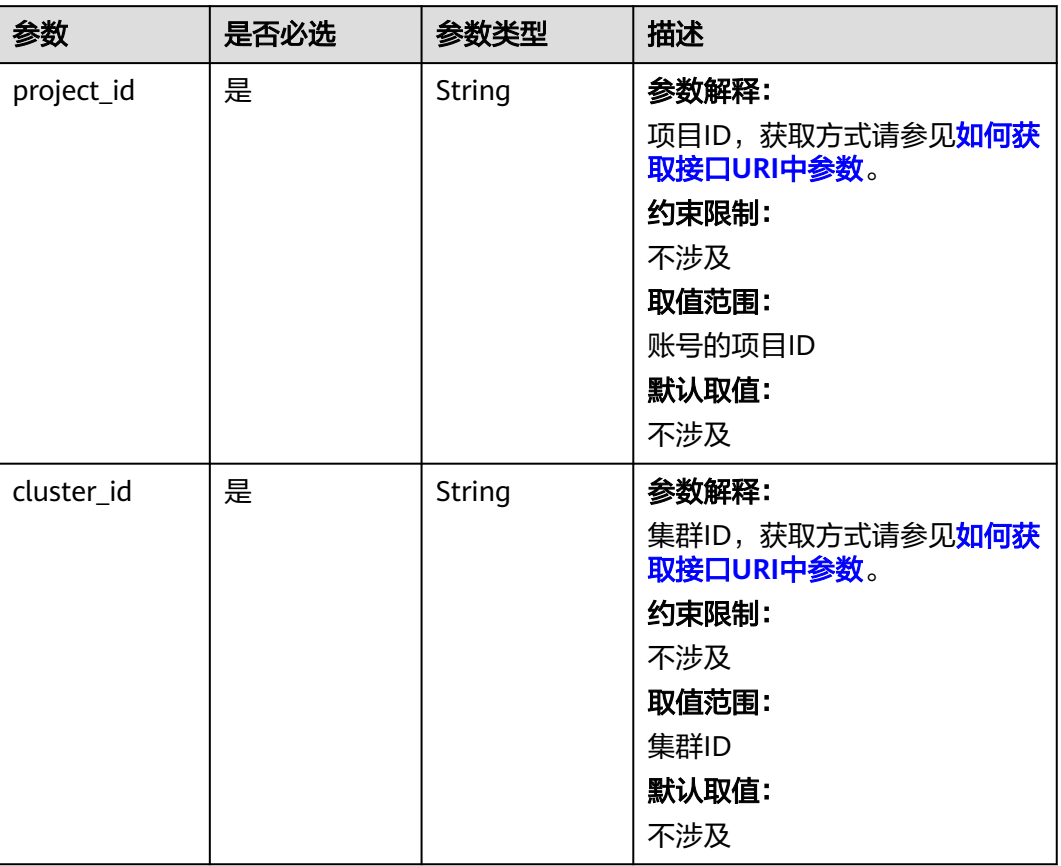

## 表 **4-252** Query 参数

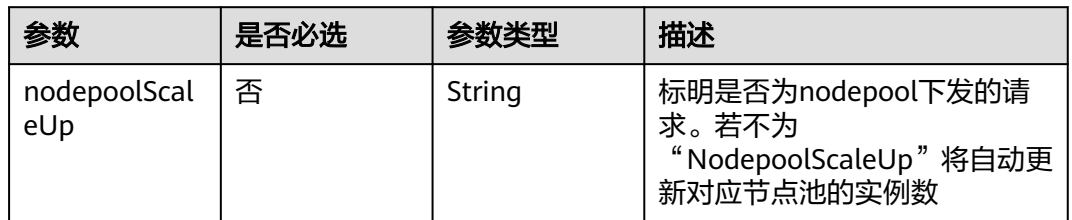

# 请求参数

表 **4-253** 请求 Header 参数

| 参数           | 是否必选 | 参数类型   | 描述                                                                                                    |
|--------------|------|--------|----------------------------------------------------------------------------------------------------|
| Content-Type | 是    | String | 参数解释:<br>消息体的类型 (格式)<br>约束限制:<br>GET方法不做校验<br>取值范围:<br>application/json<br>application/<br>$\bullet$<br>json;charset=utf-8<br>• application/x-pem-file<br>• multipart/form-data $($ 注:<br>存在FormData参数时使用)<br>默认取值:<br>不涉及 |
| X-Auth-Token | 是    | String | 参数解释:<br>调用接口的认证方式分为Token<br>和AK/SK两种,如果您使用的<br>Token方式, 此参数为必填, 请<br>填写Token的值,获取方式请参<br>见获取token。<br>约束限制:<br>不涉及<br>取值范围:<br>不涉及<br>默认取值:<br>不涉及                                                                        |

## 表 **4-254** 请求 Body 参数

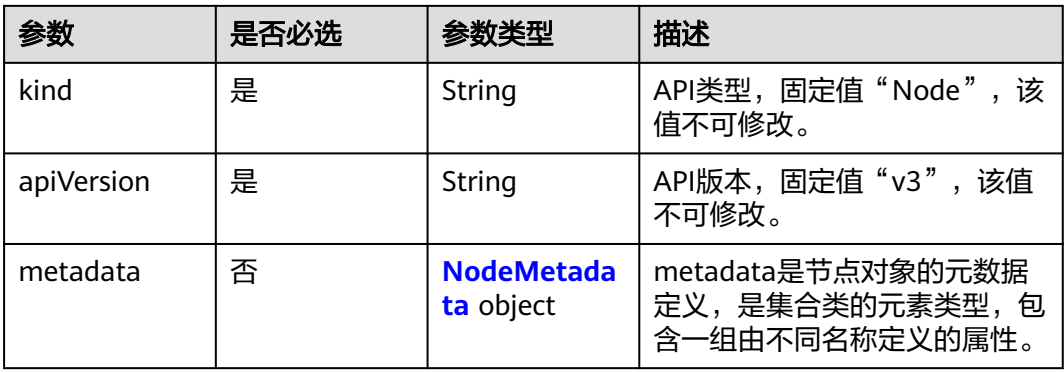

<span id="page-410-0"></span>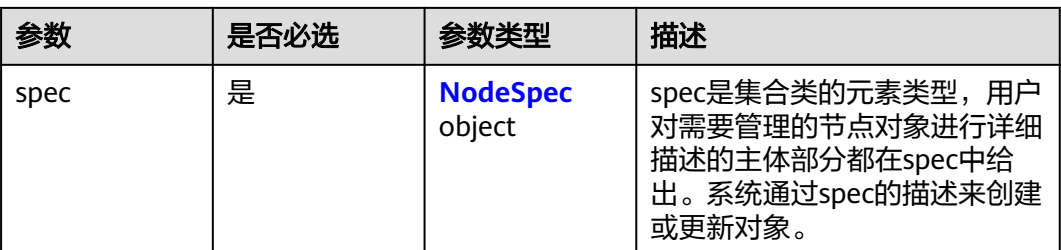

#### 表 **4-255** NodeMetadata

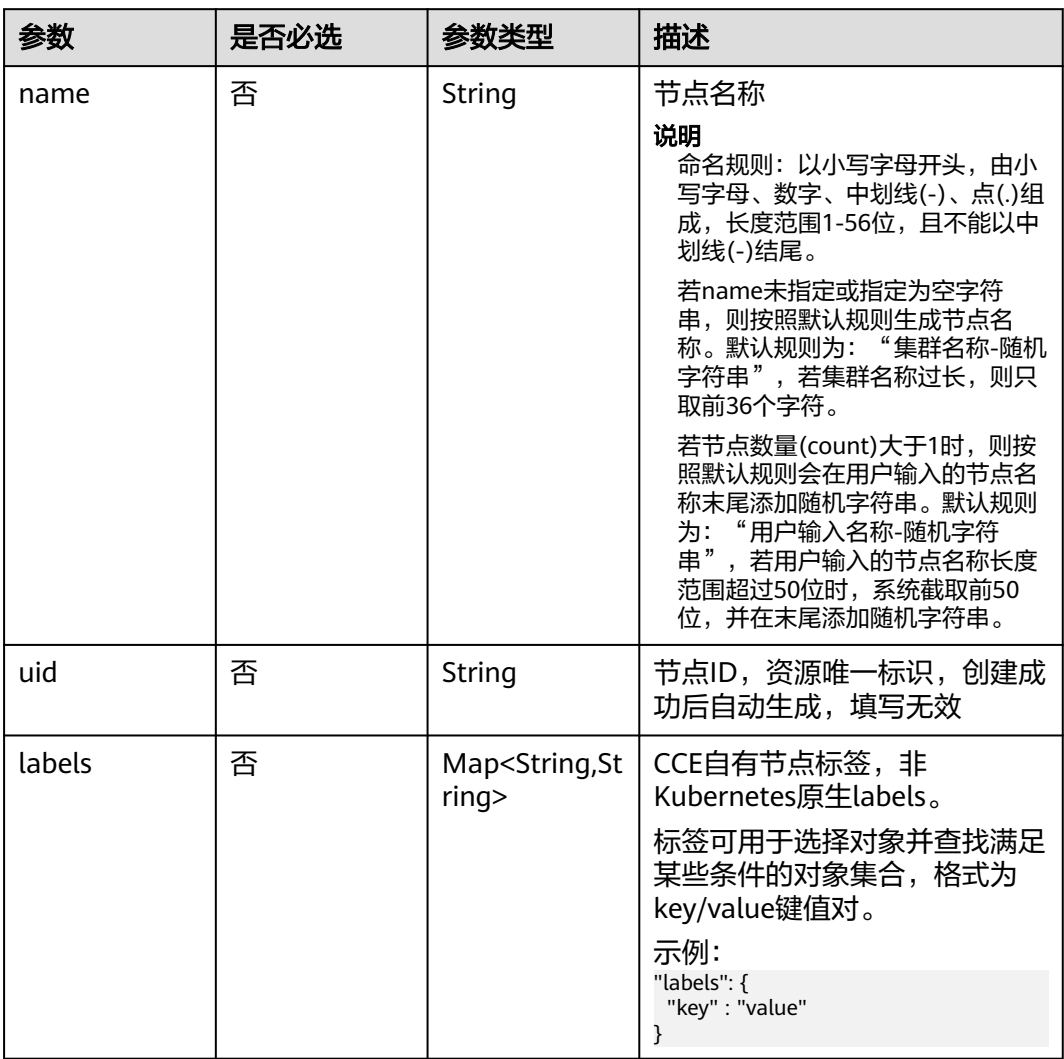

| 参数                    | 是否必选 | 参数类型                                  | 描述                                                                                                    |
|-----------------------|------|---------------------------------------|----------------------------------------------------------------------------------------------------|
| annotations           | 否    | Map <string,st<br>ring</string,st<br> | CCE自有节点注解,非<br>Kubernetes原生annotations,<br>格式为key/value键值对。                                                         |
|                       |      |                                       | 示例:<br>"annotations": {                                                                                             |
|                       |      |                                       | "key1" : "value1",<br>"key2" : "value2"                                                                             |
|                       |      |                                       | 说明                                                                                                    |
|                       |      |                                       | Annotations不用于标识和选择<br>对象。Annotations中的元数据<br>可以是small或large,<br>structured或unstructured, 并<br>且可以包括标签不允许使用的<br>字符。 |
|                       |      |                                       | 仅用于查询,不支持请求时传<br>入,填写无效。                                                                                            |
| creationTimes<br>tamp | 否    | String                                | 创建时间,创建成功后自动生<br>成,填写无效                                                                                             |
| updateTimest<br>amp   | 否    | String                                | 更新时间,创建成功后自动生<br>成,填写无效                                                                                             |
| ownerReferen<br>ce    | 否    | ownerRefere<br>nce object             | 属主对象                                                                                                    |

表 **4-256** ownerReference

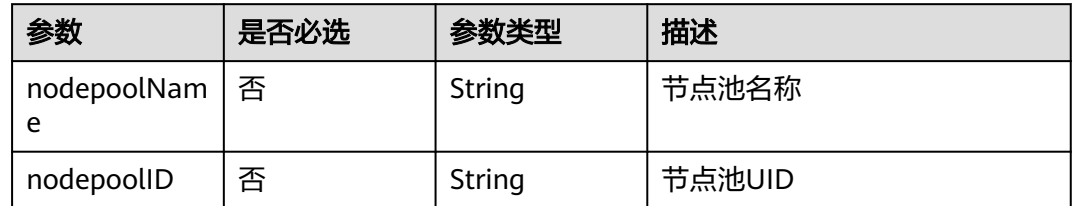

## <span id="page-412-0"></span>表 **4-257** NodeSpec

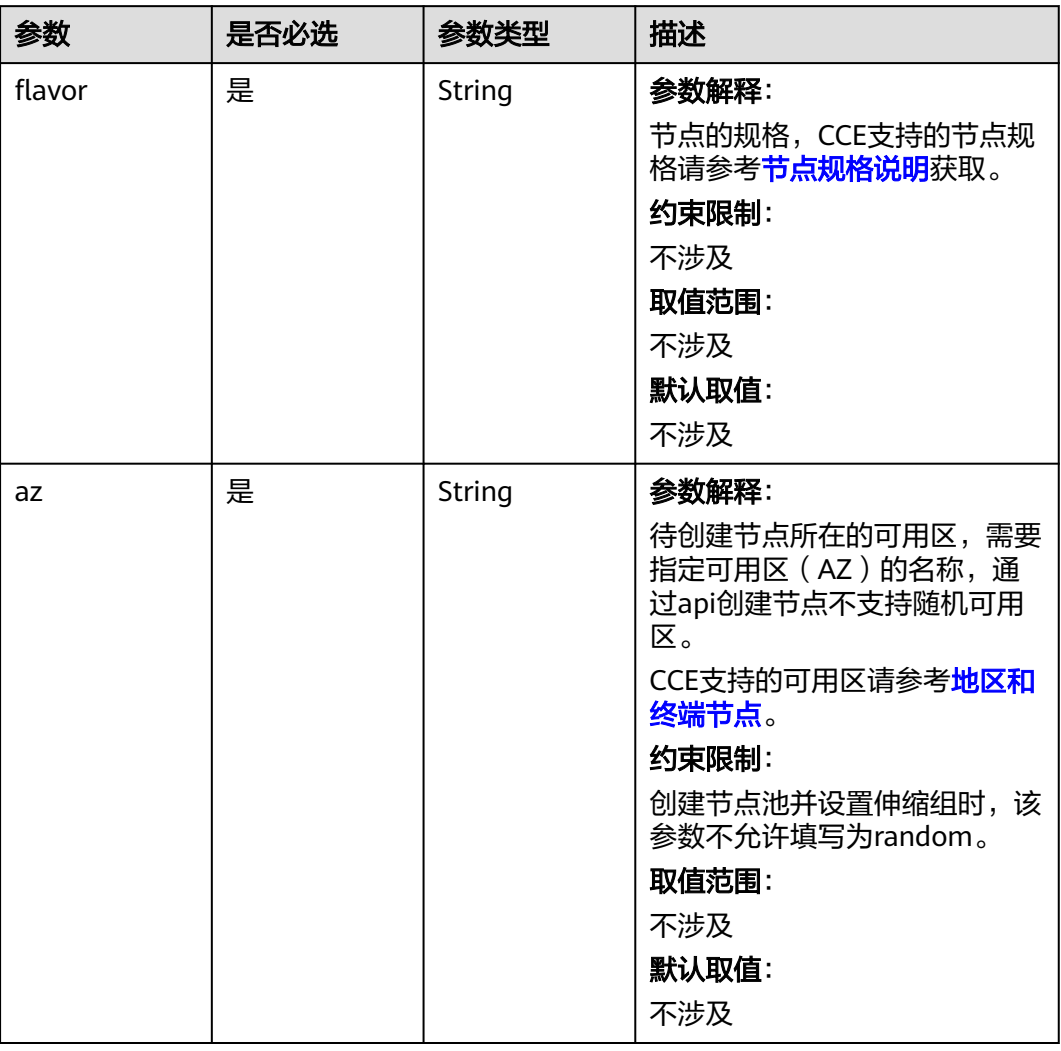

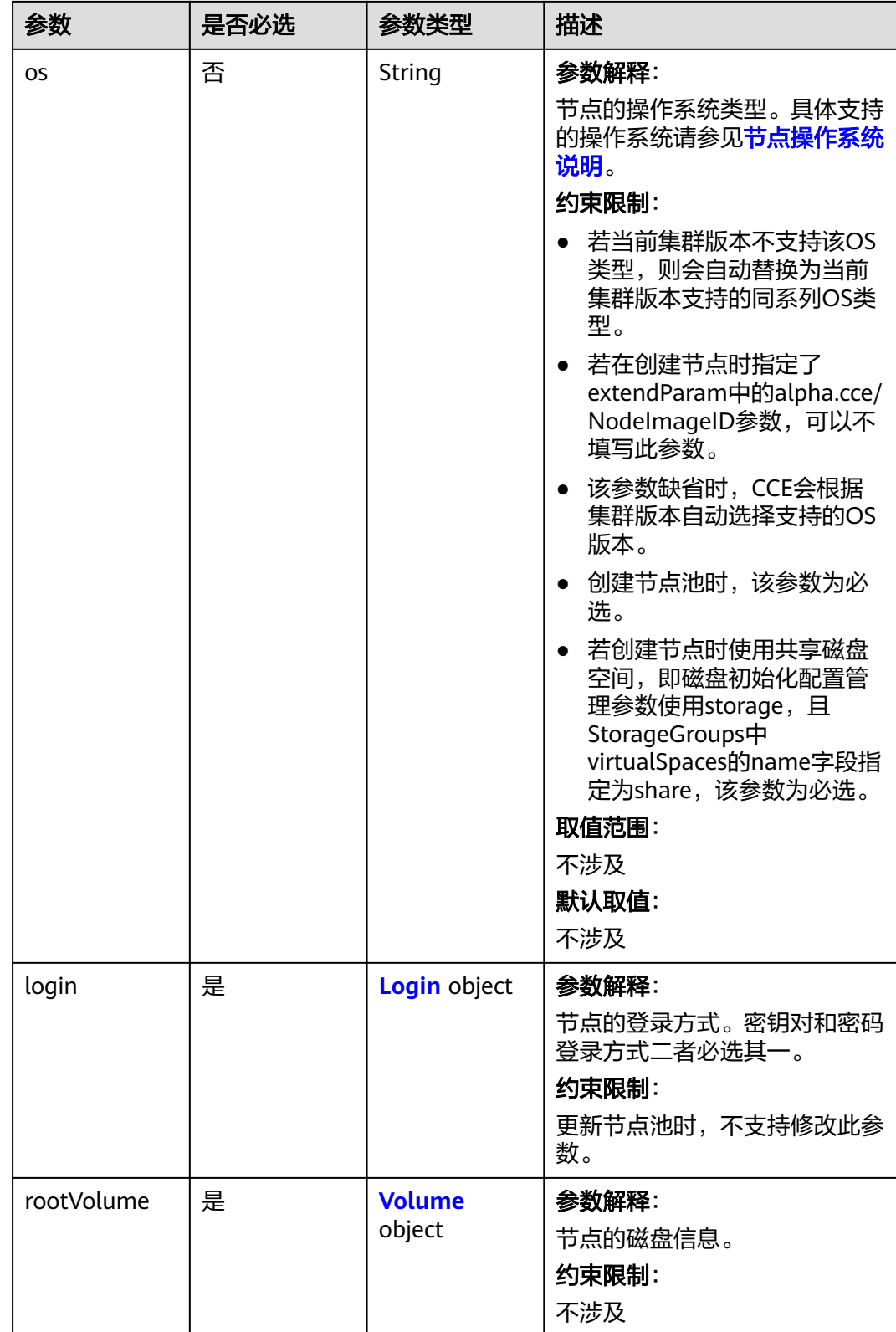

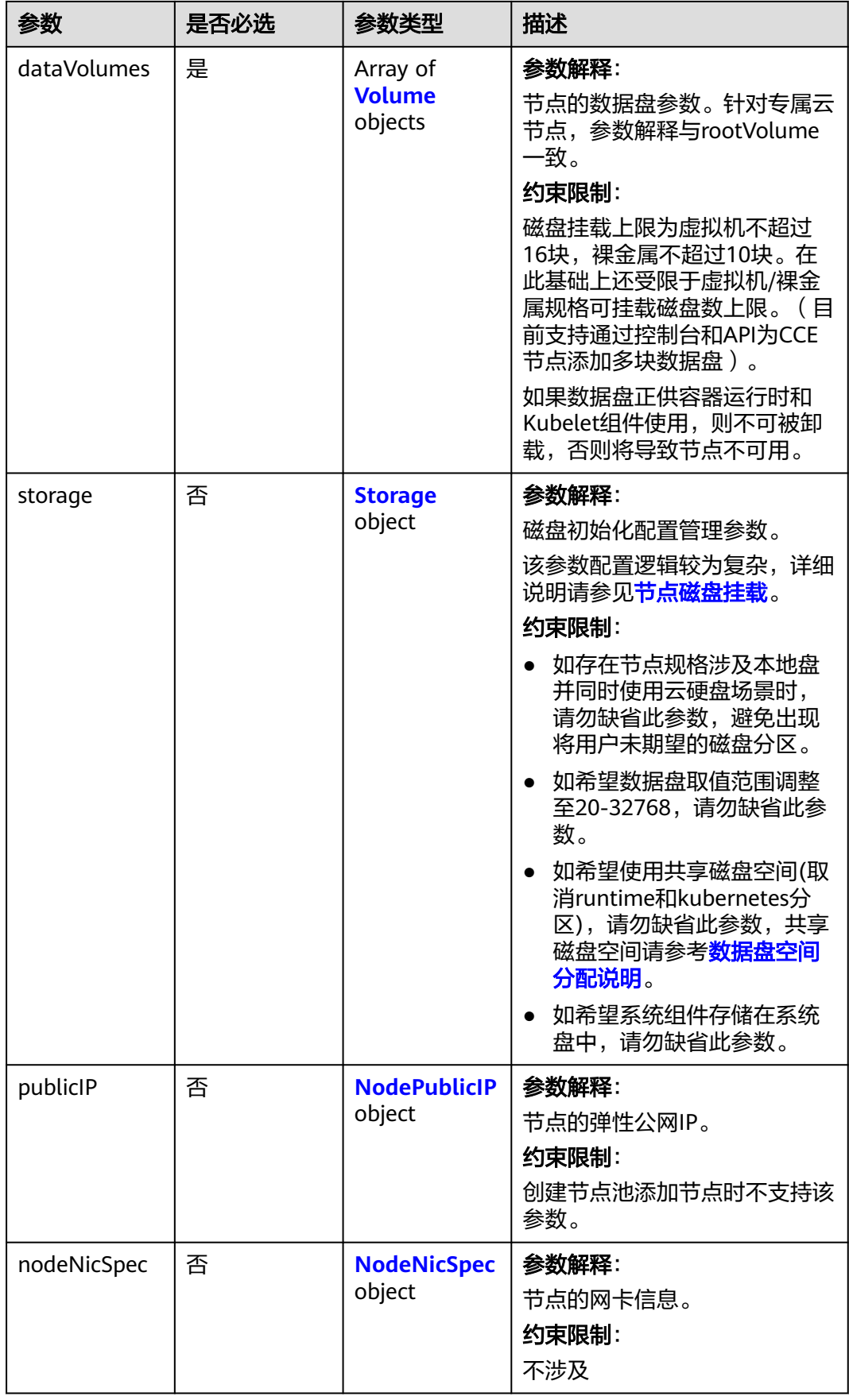

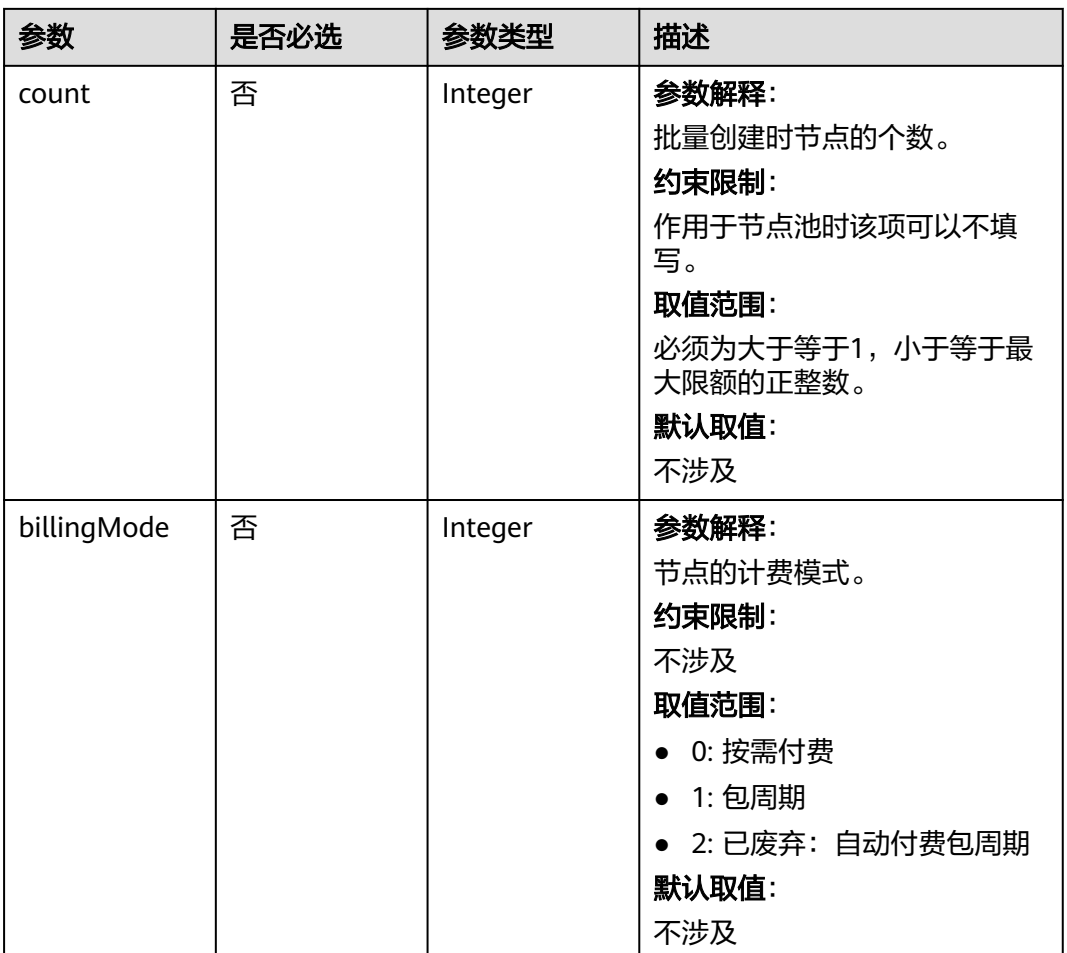

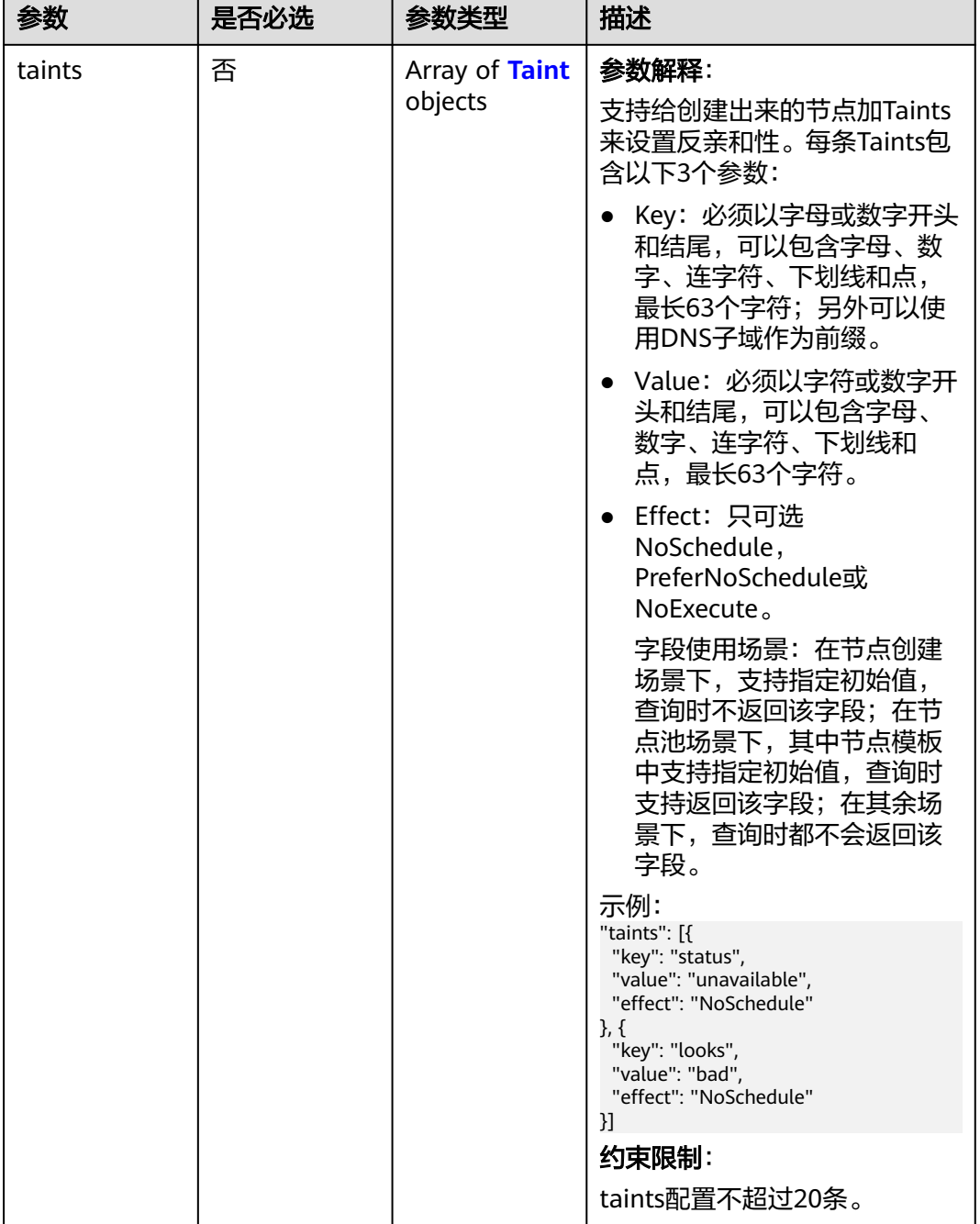

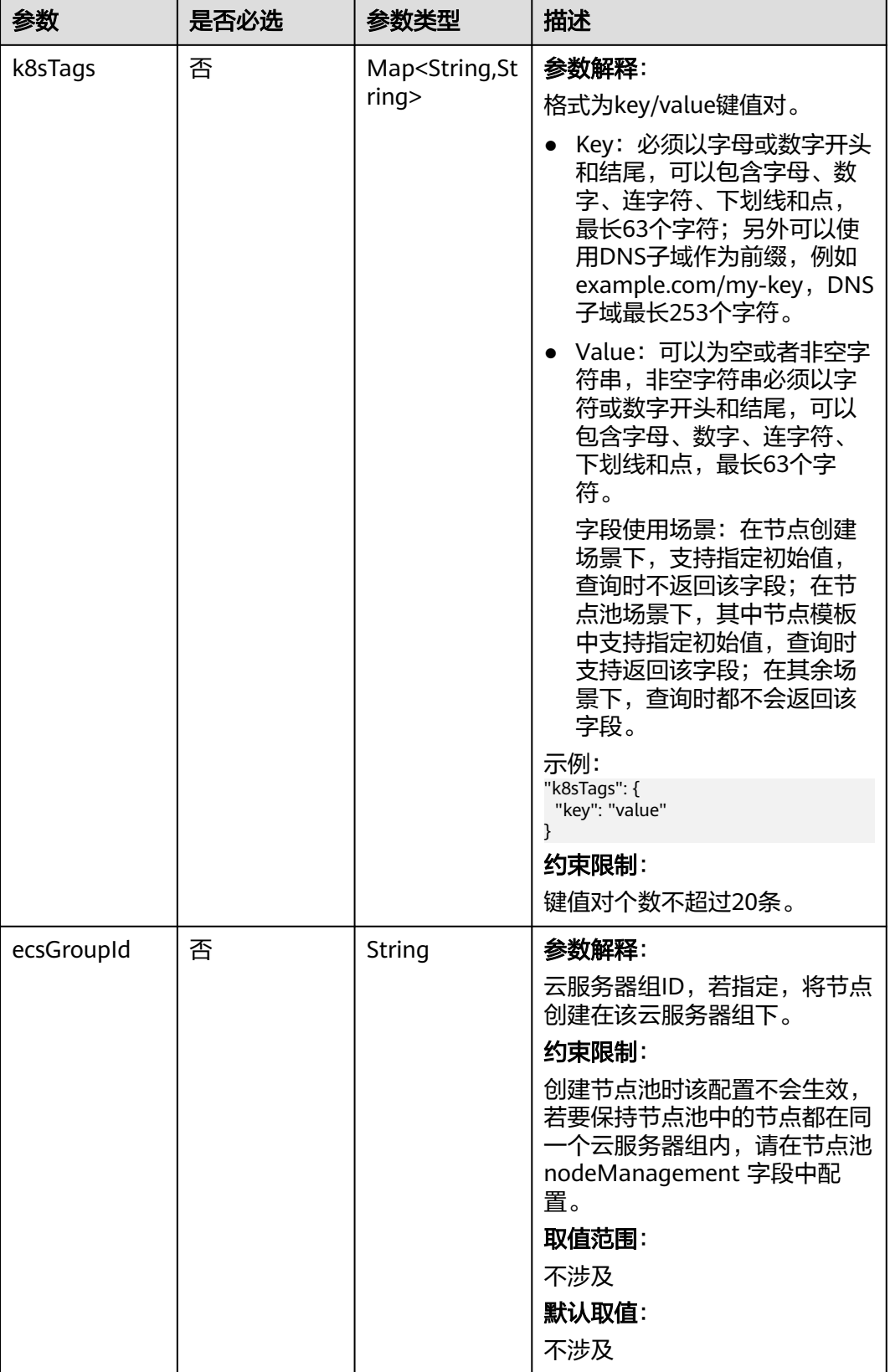

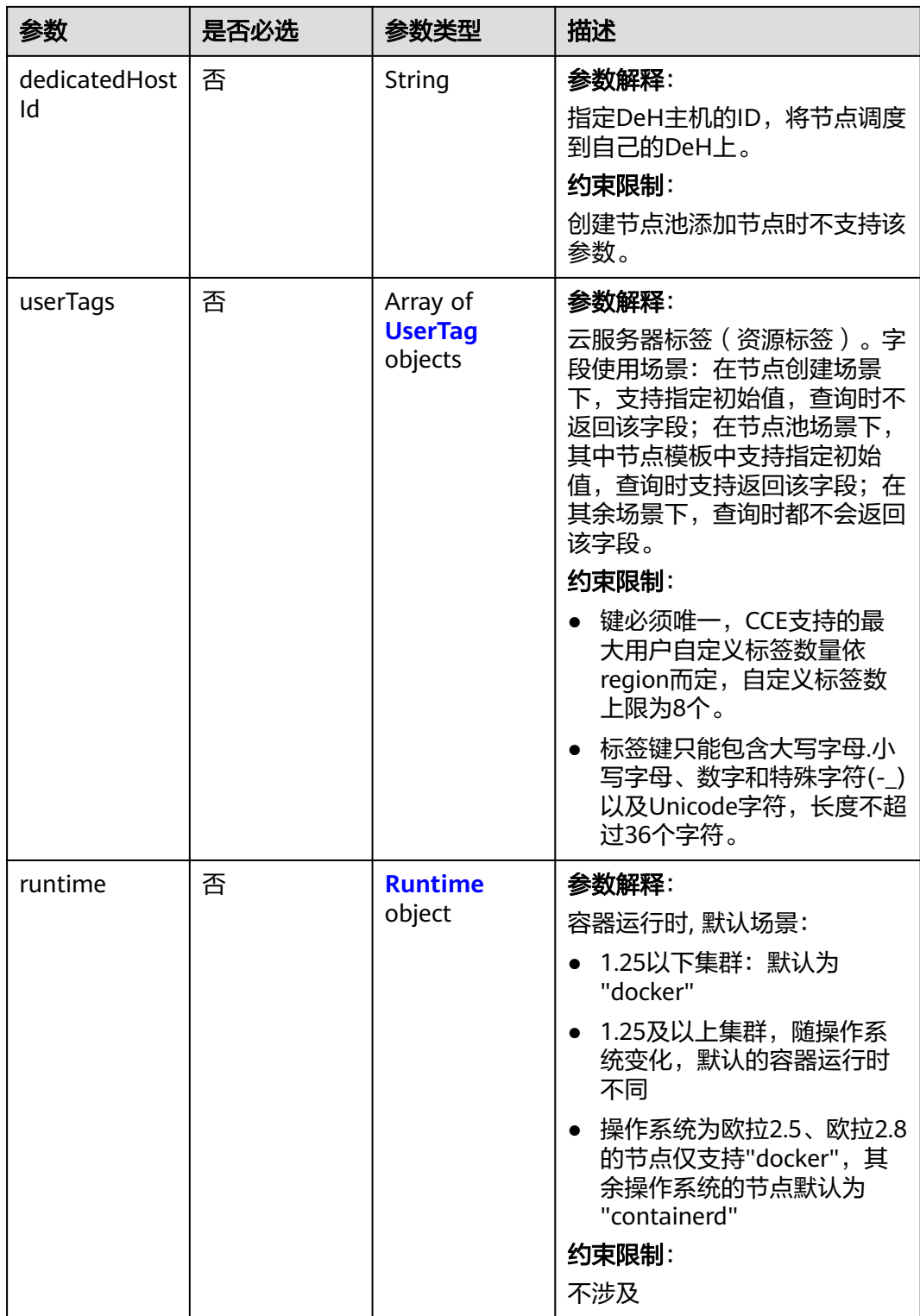

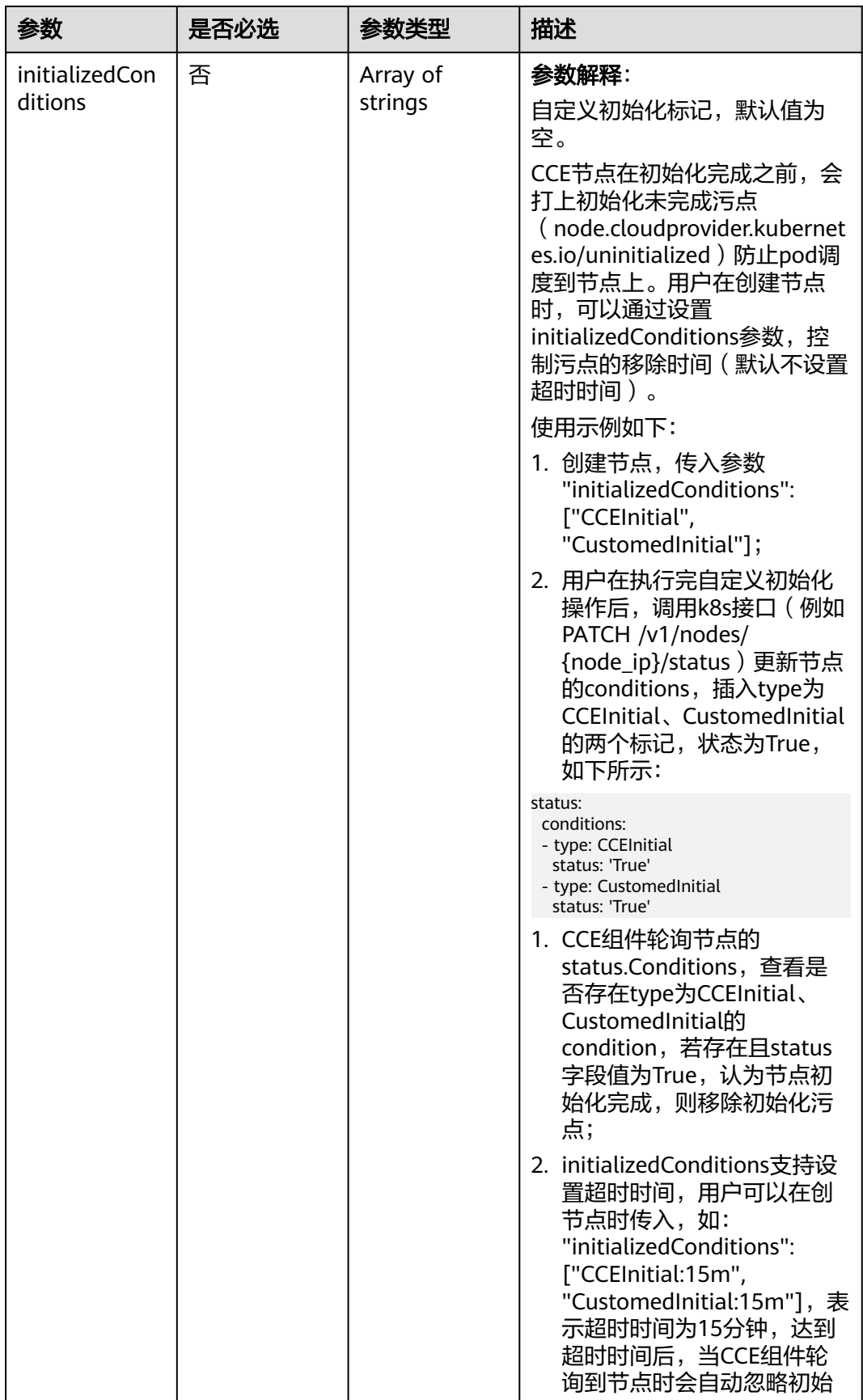

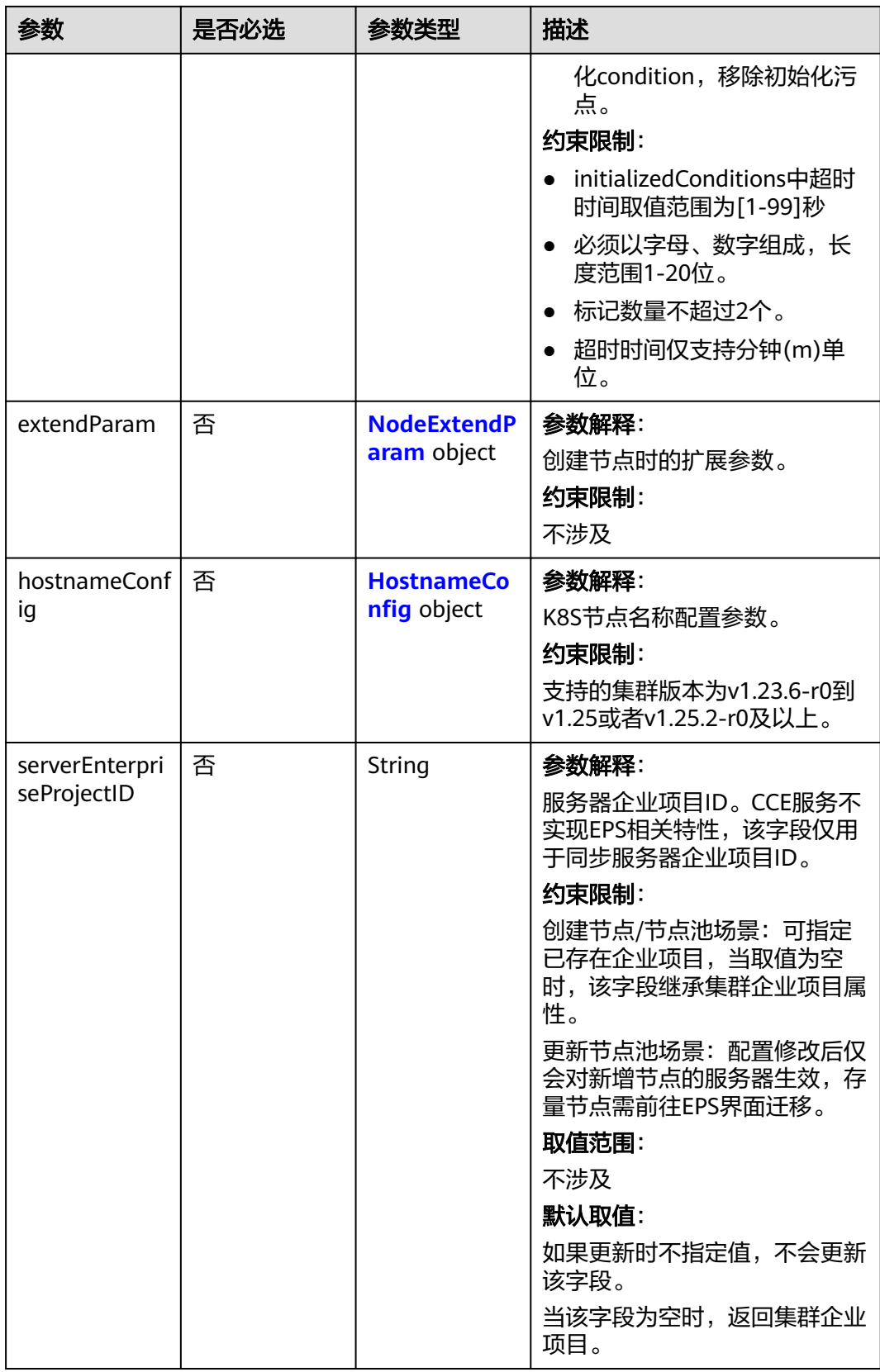

## <span id="page-421-0"></span>表 **4-258** Login

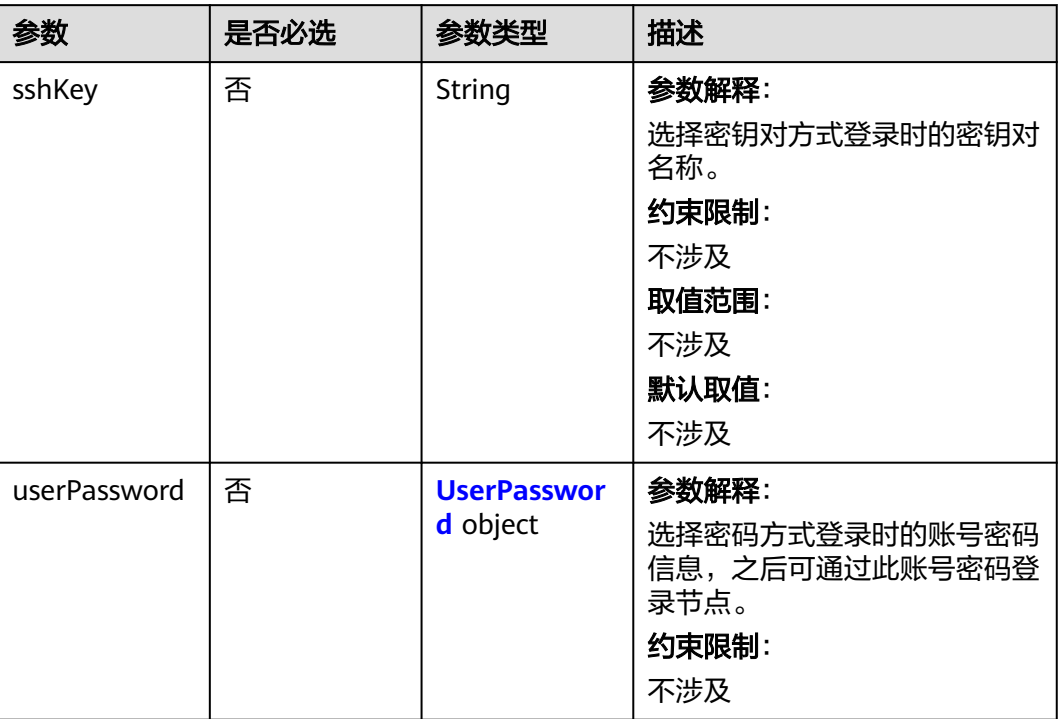

### 表 **4-259** UserPassword

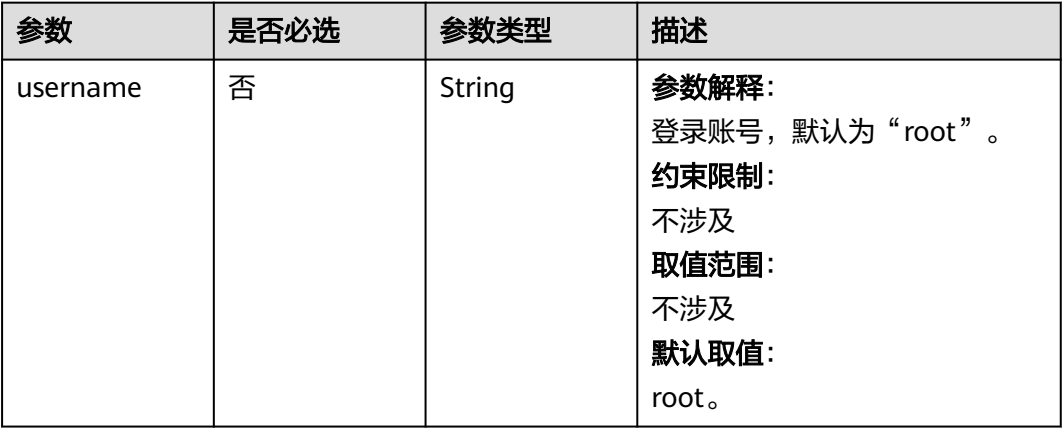

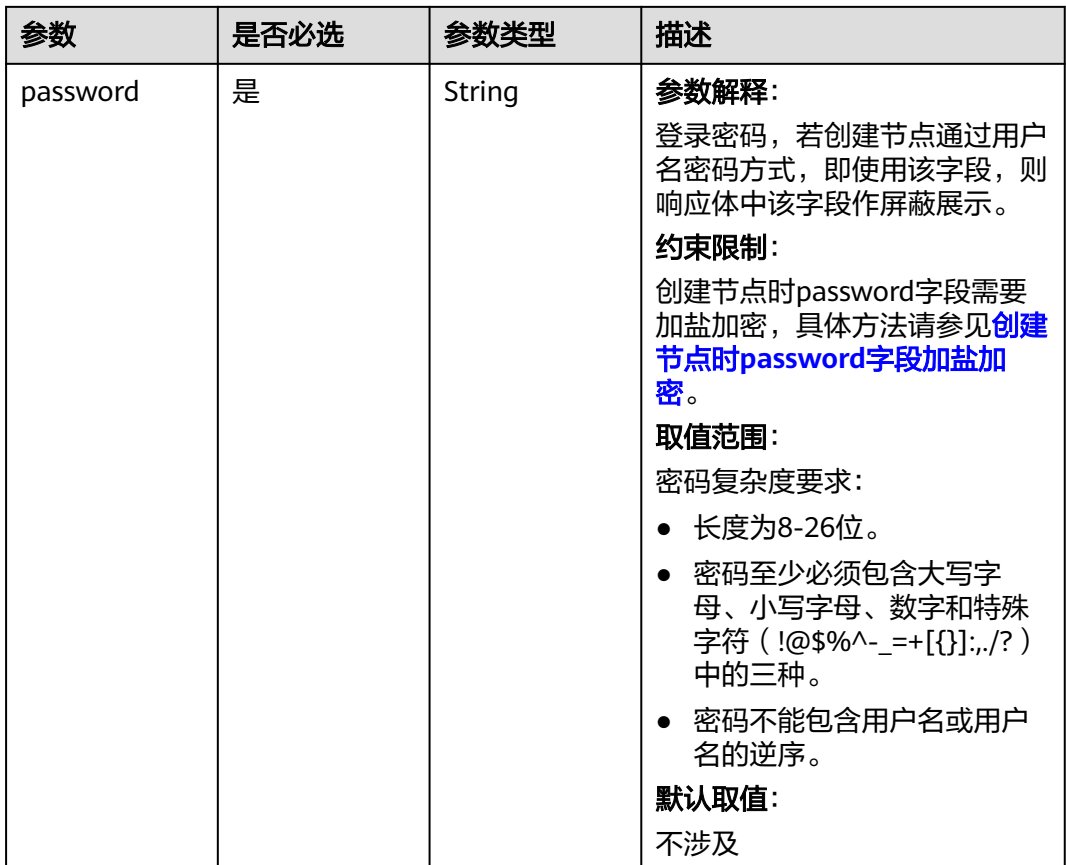

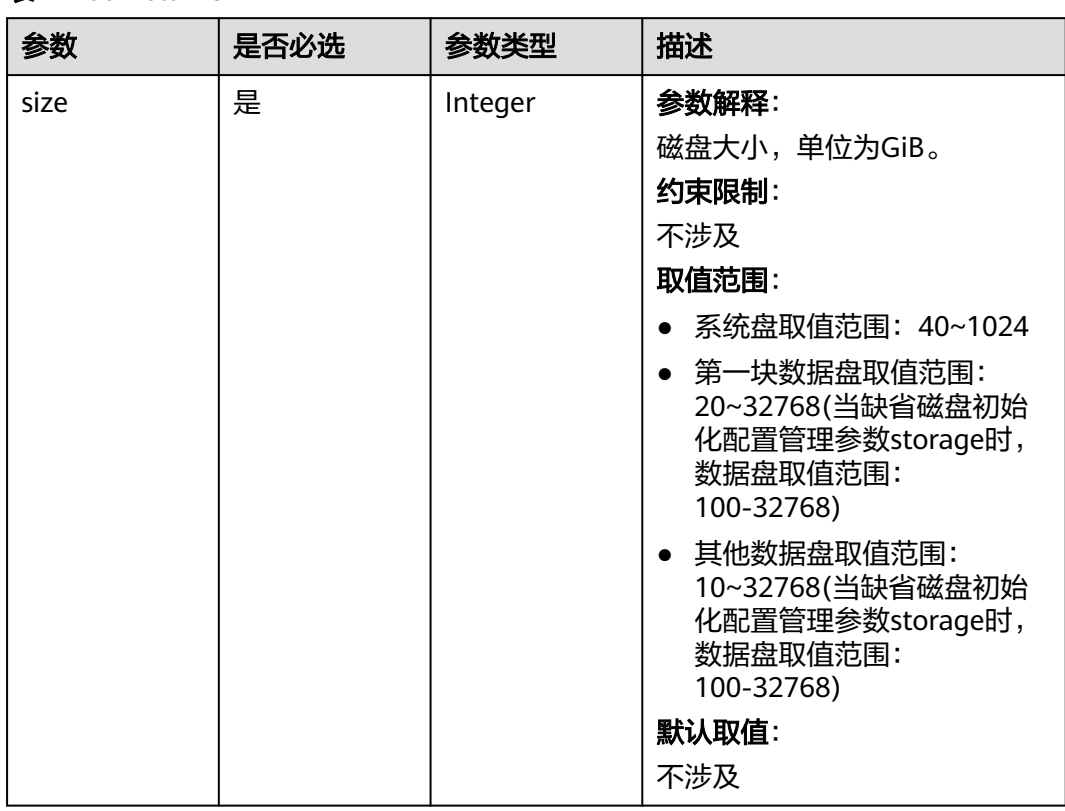

#### <span id="page-423-0"></span>表 **4-260** Volume

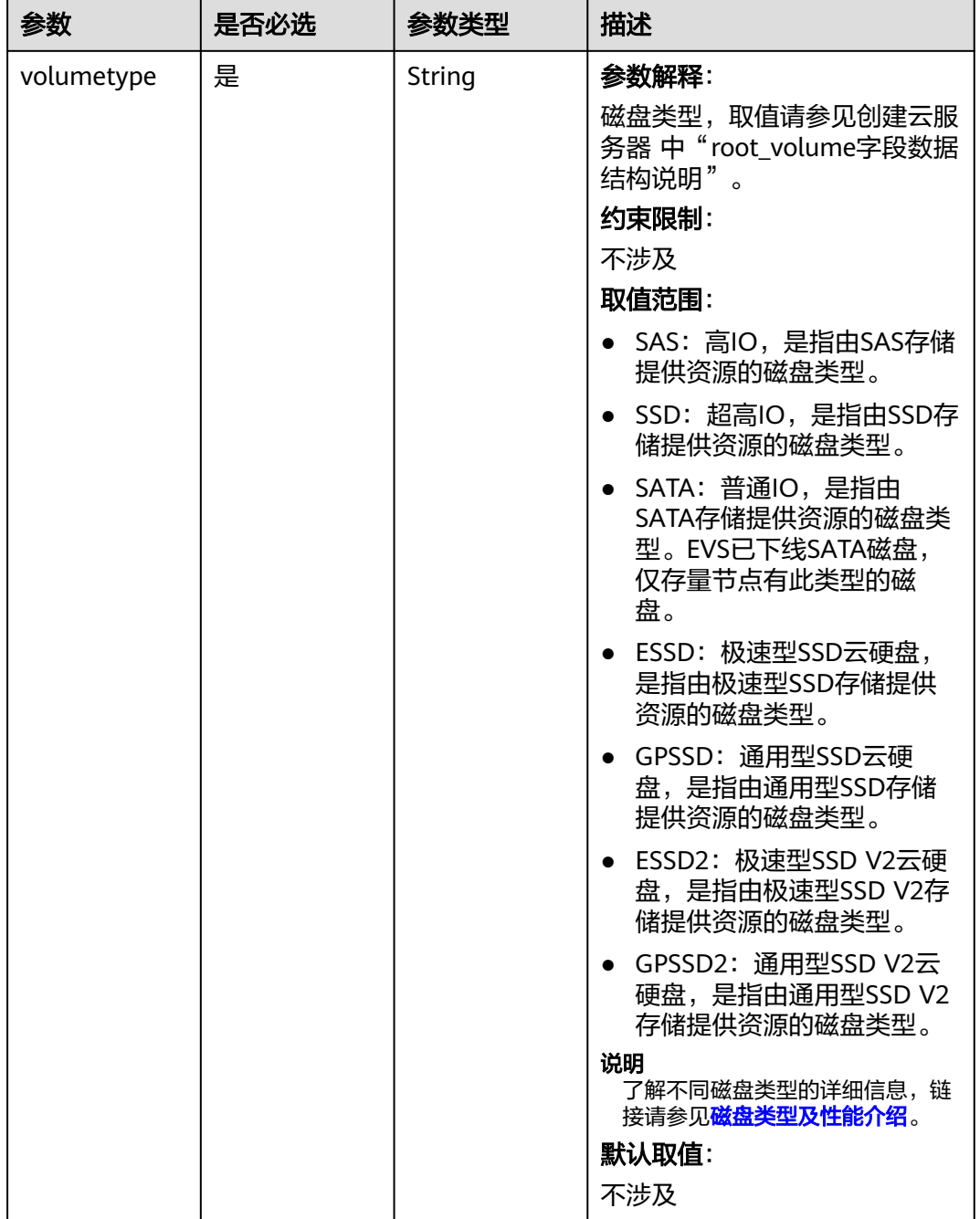

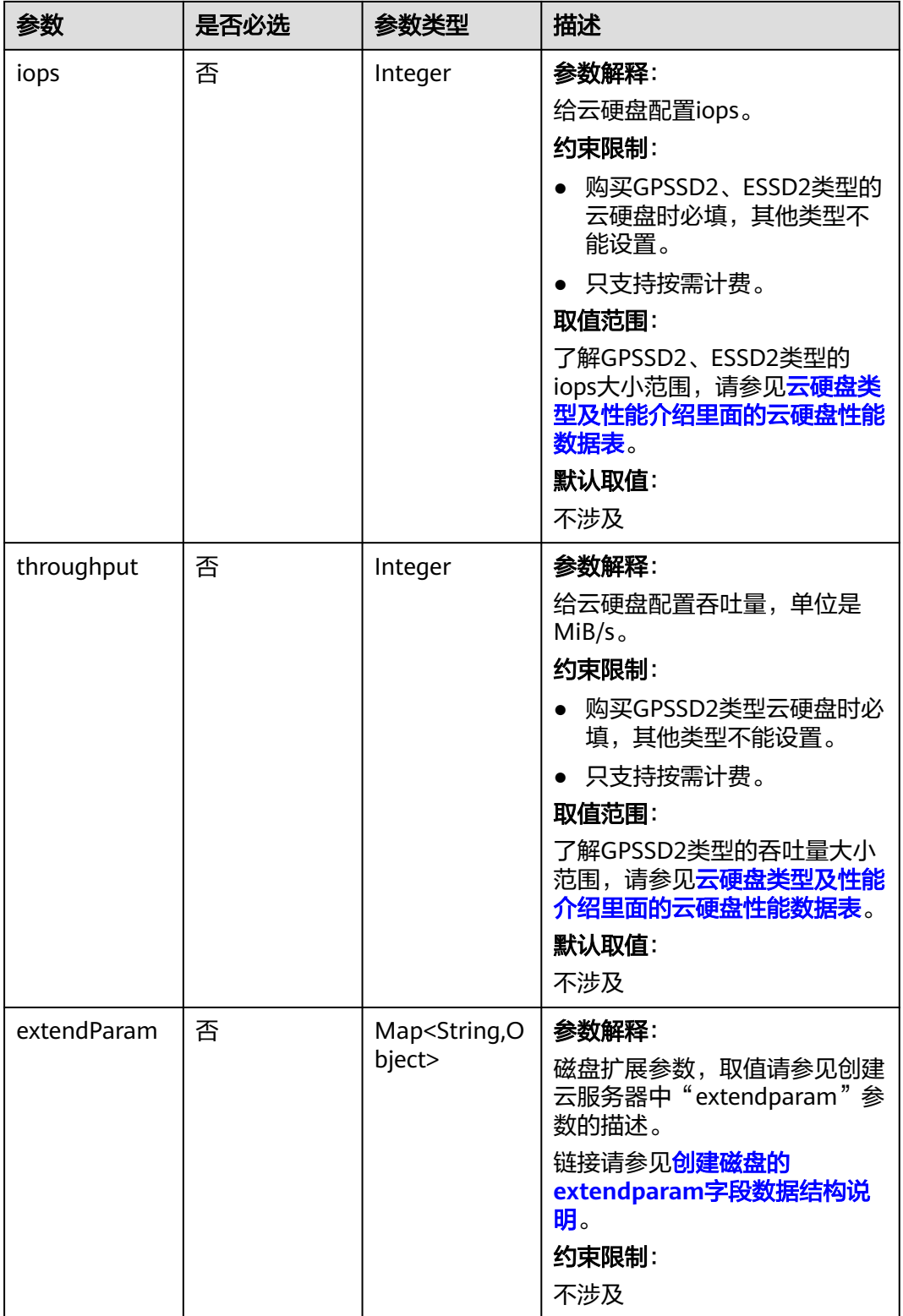

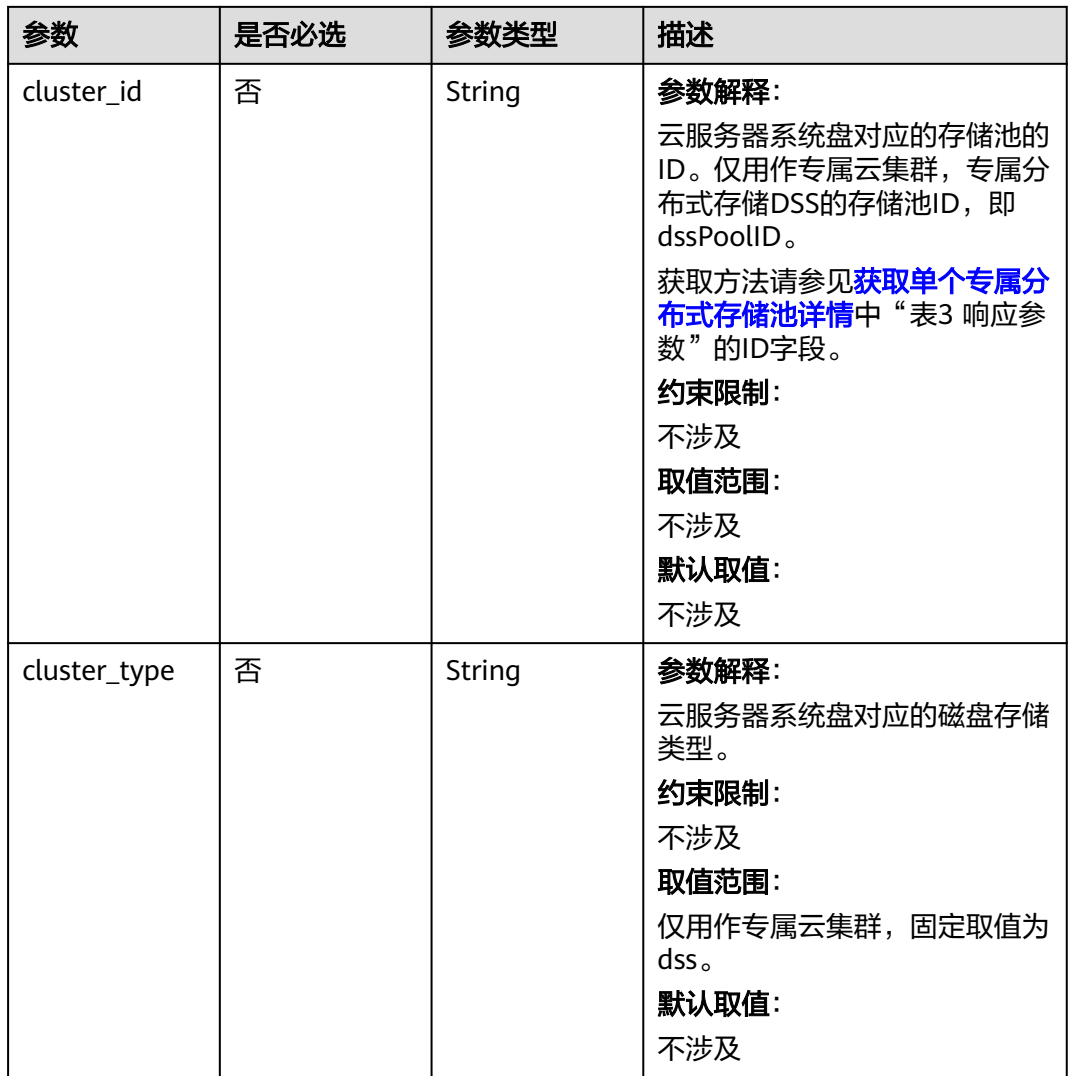

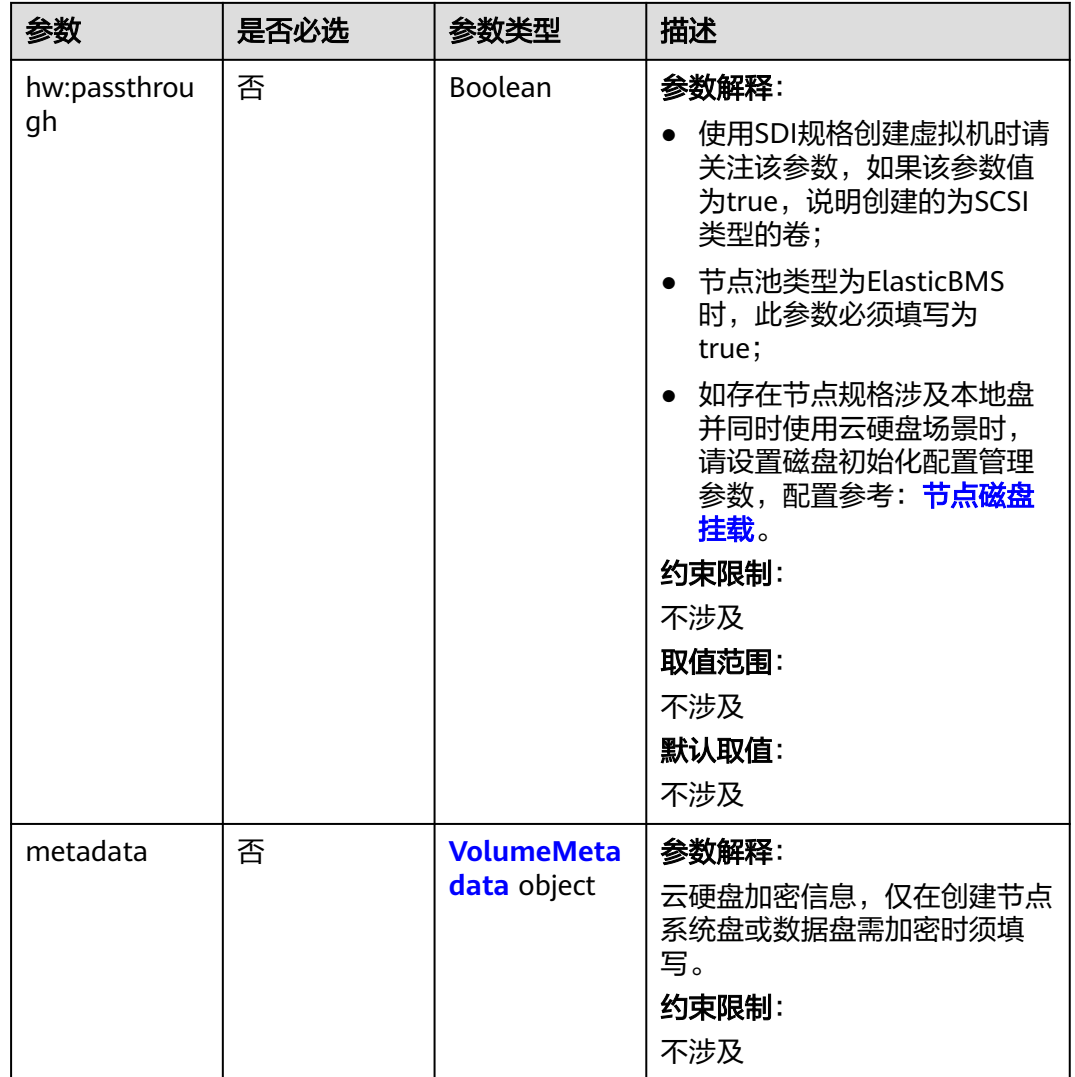

## 表 **4-261** VolumeMetadata

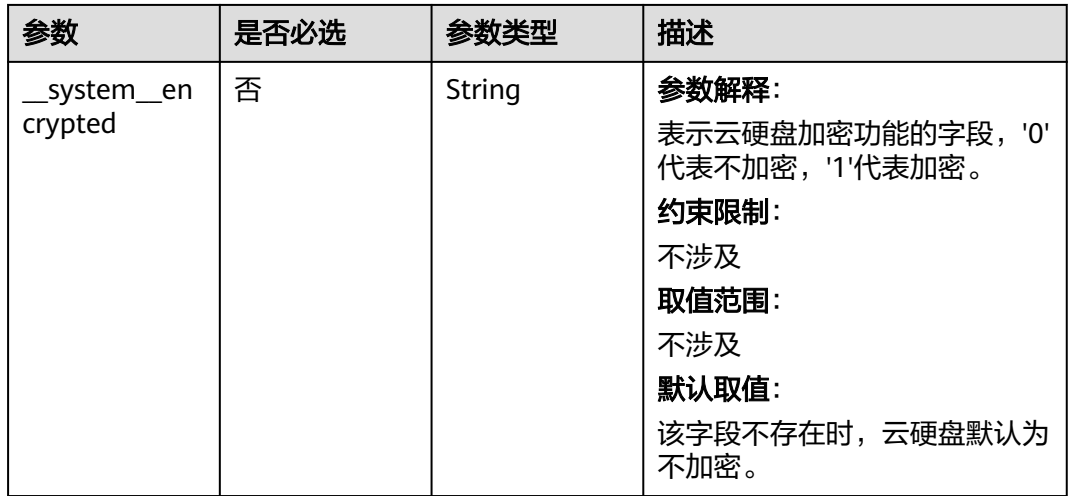

<span id="page-428-0"></span>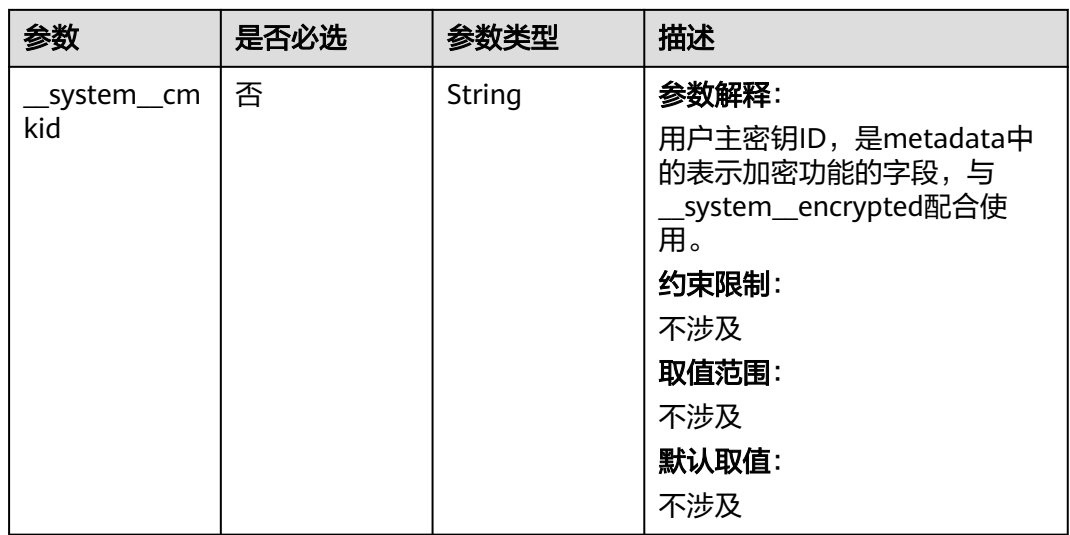

## 表 **4-262** Storage

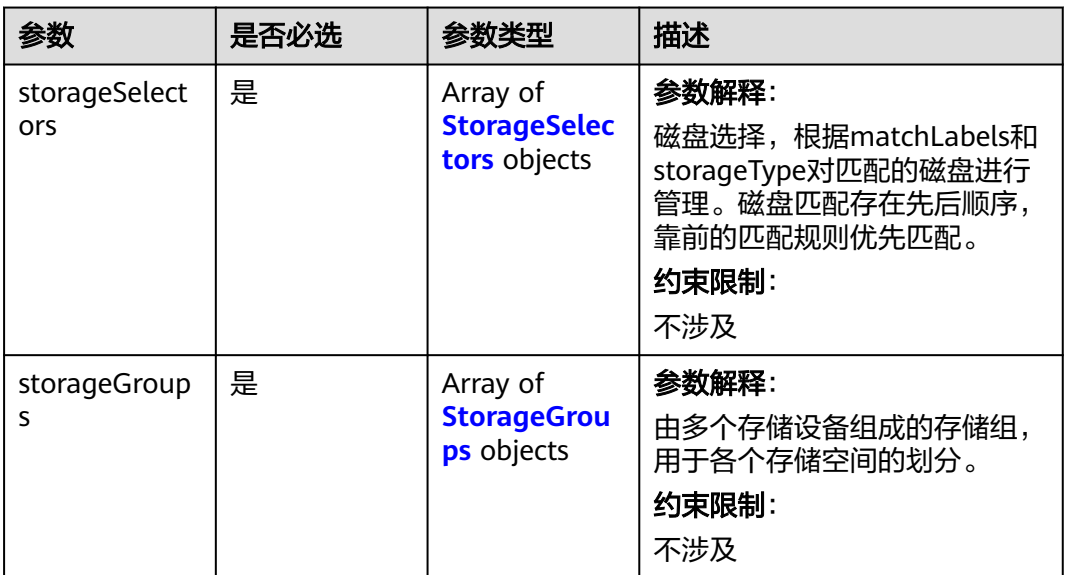

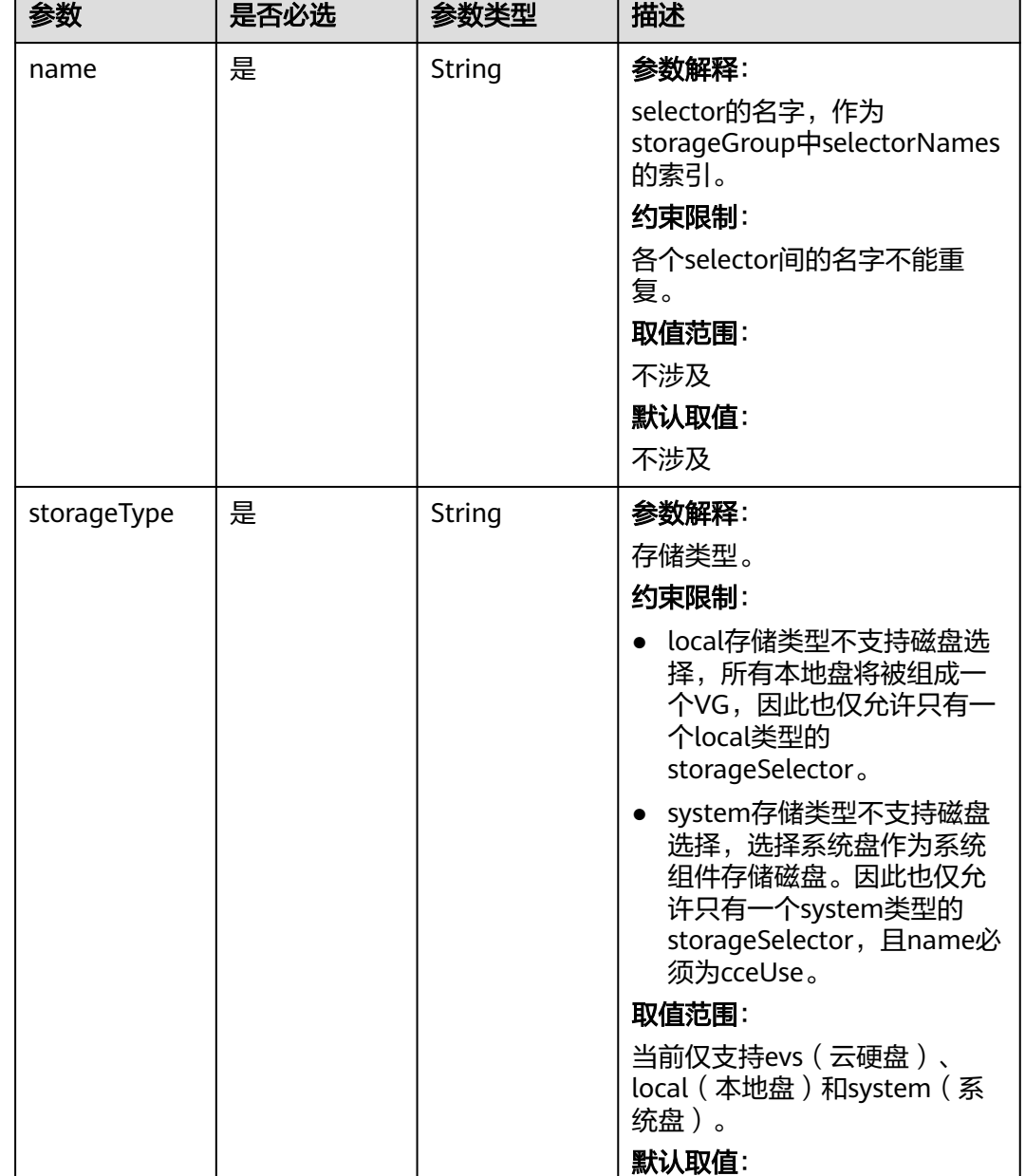

不涉及

## <span id="page-429-0"></span>表 **4-263** StorageSelectors

 $\mathbf{r}$ 

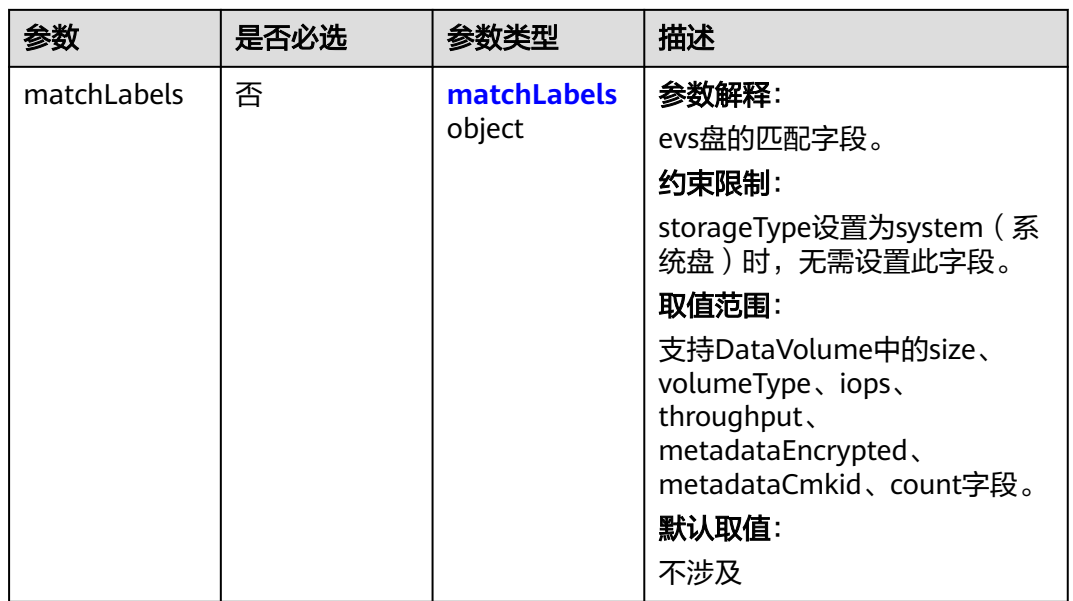

## 表 **4-264** matchLabels

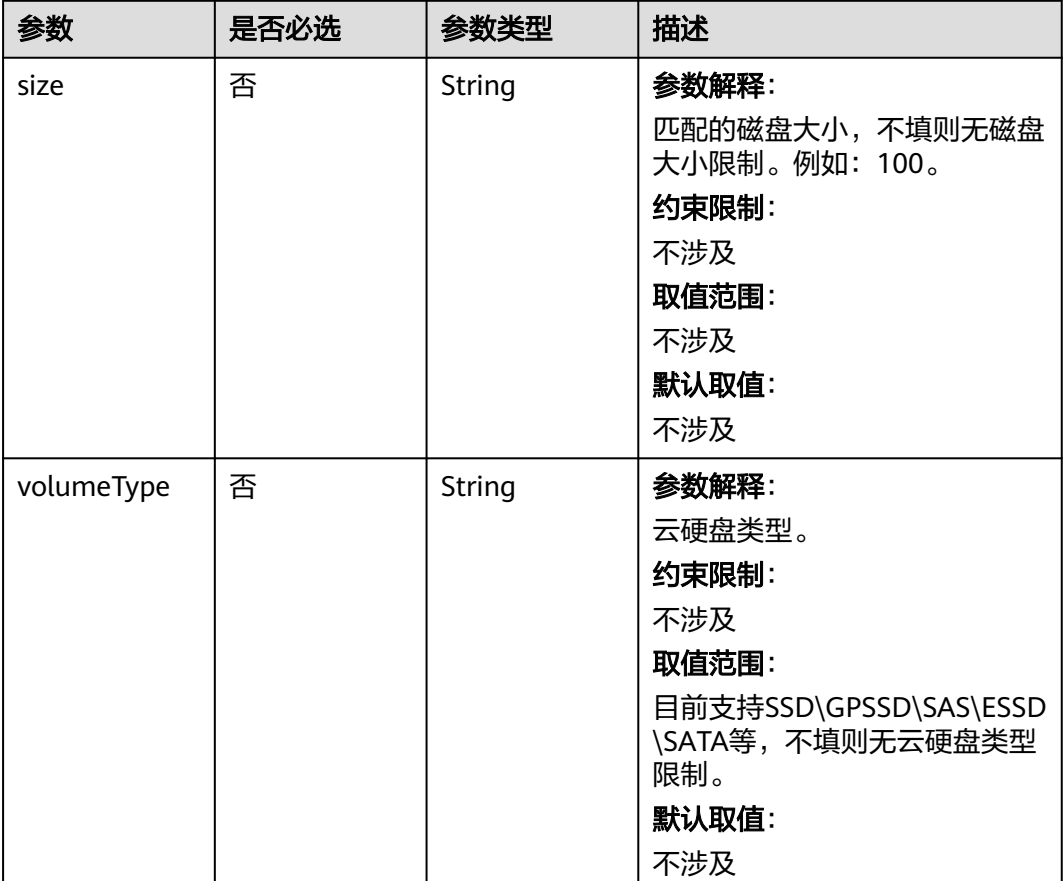

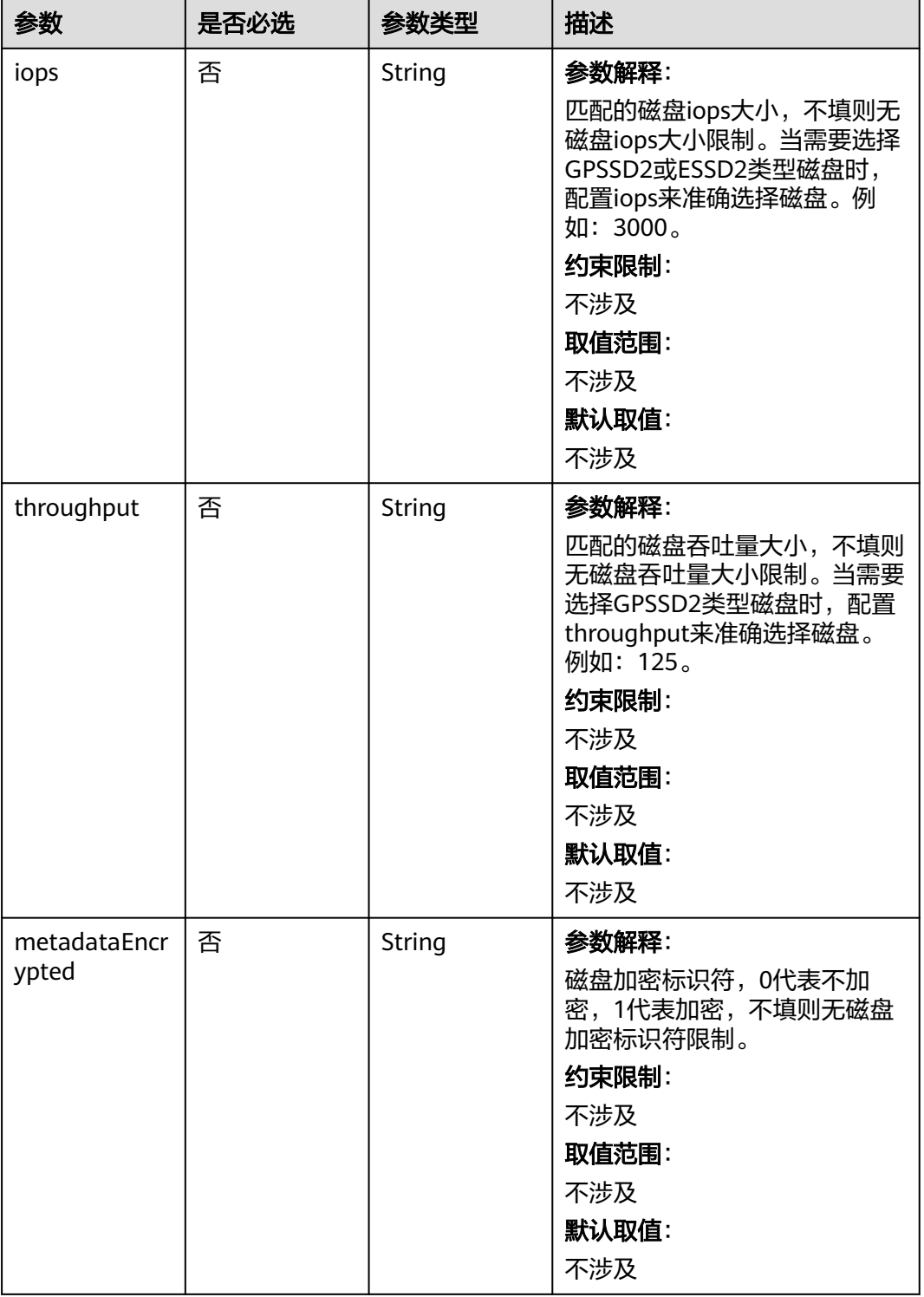
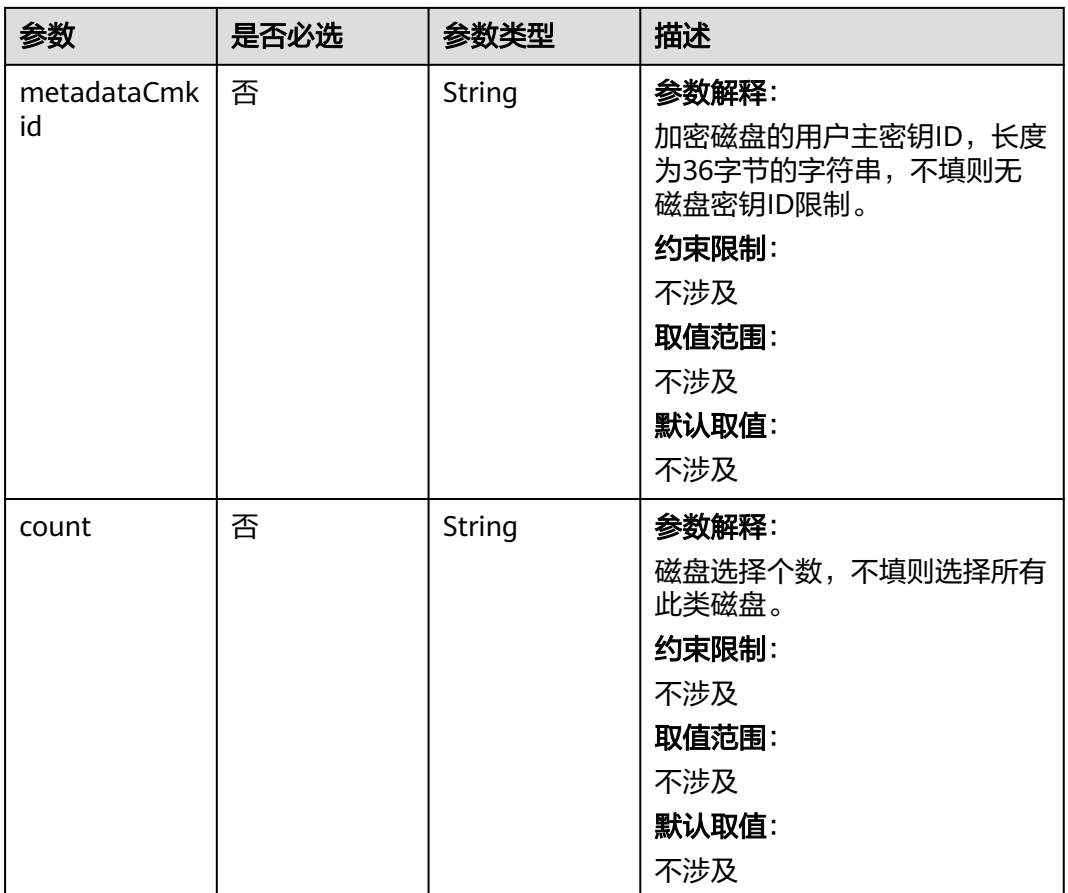

| 参数                | 是否必选 | 参数类型                | 描述                                                                                                    |
|-------------------|------|---------------------|----------------------------------------------------------------------------------------------------|
| name              | 是    | String              | 参数解释:                                                                                                    |
|                   |      |                     | storageGroups的名字,作为虚<br>拟存储组的名字,因此各个<br>group名字不能重复。<br>约束限制:<br>不涉及<br>取值范围:<br>● 当cceManaged=true时,<br>name必须为: vgpaas。                                                               |
|                   |      |                     | • 当数据盘作为临时存储卷<br>时: name必须为: vg-<br>everest-localvolume-<br>ephemeral.                                                                                                    |
|                   |      |                     | ● 当数据盘作为持久存储卷<br>时: name必须为: vg-<br>everest-localvolume-<br>persistent.                                                                                                    |
|                   |      |                     | 默认取值:                                                                                                    |
|                   |      |                     | 不涉及                                                                                                    |
| cceManaged        | 否    | Boolean             | 参数解释:<br>k8s及runtime所属存储空间。<br>有且仅有一个group被设置为<br>true,不填默认false。<br>约束限制:<br>不涉及<br>取值范围:<br>不涉及<br>默认取值:<br>不涉及                                                                       |
| selectorName<br>S | 是    | Array of<br>strings | 参数解释:<br>对应storageSelectors中的<br>name,一个group可选择多个<br>selector; 但一个selector只能被<br>一个group选择。<br>约束限制:<br>系统组件无法分别存储于系统盘<br>与数据盘中,因此选择selector<br>的type为system时,group只能<br>选择一个selector。 |

表 **4-265** StorageGroups

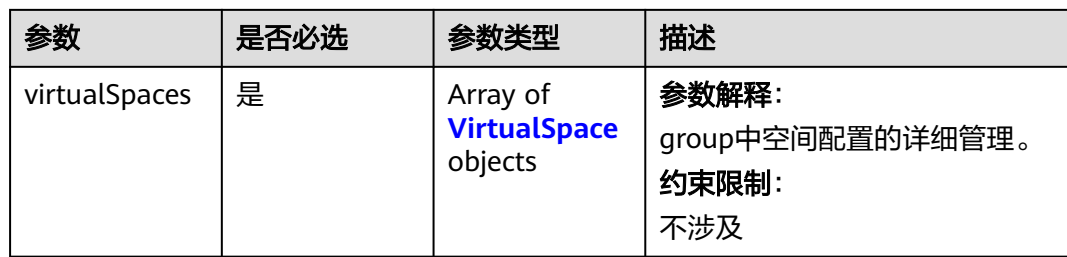

# 表 **4-266** VirtualSpace

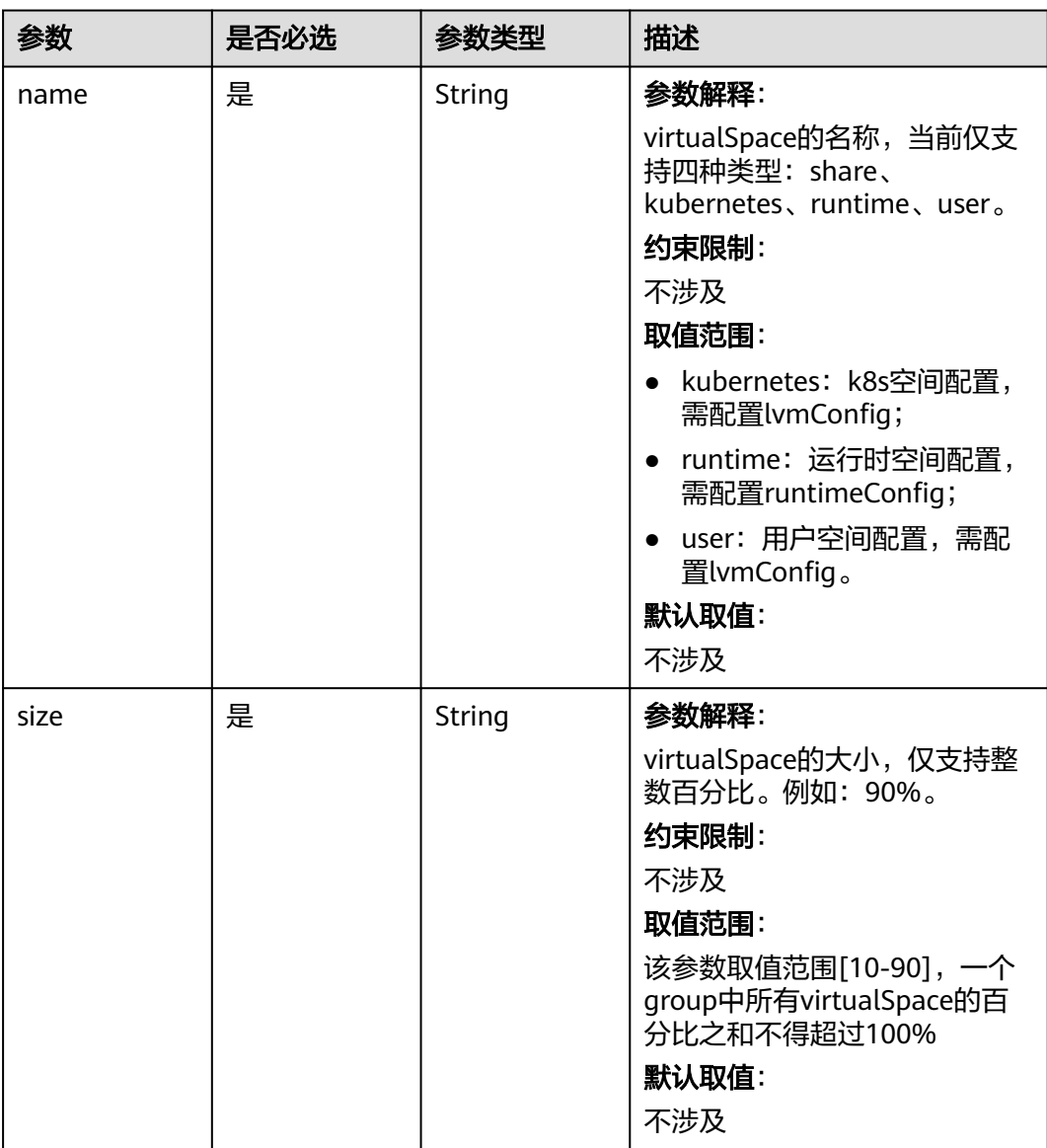

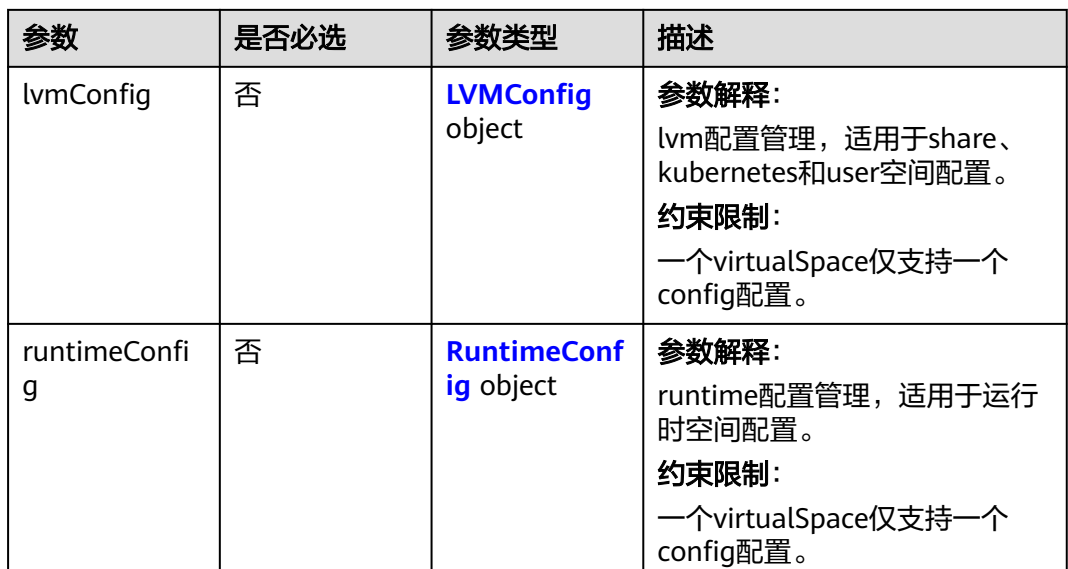

# 表 **4-267** LVMConfig

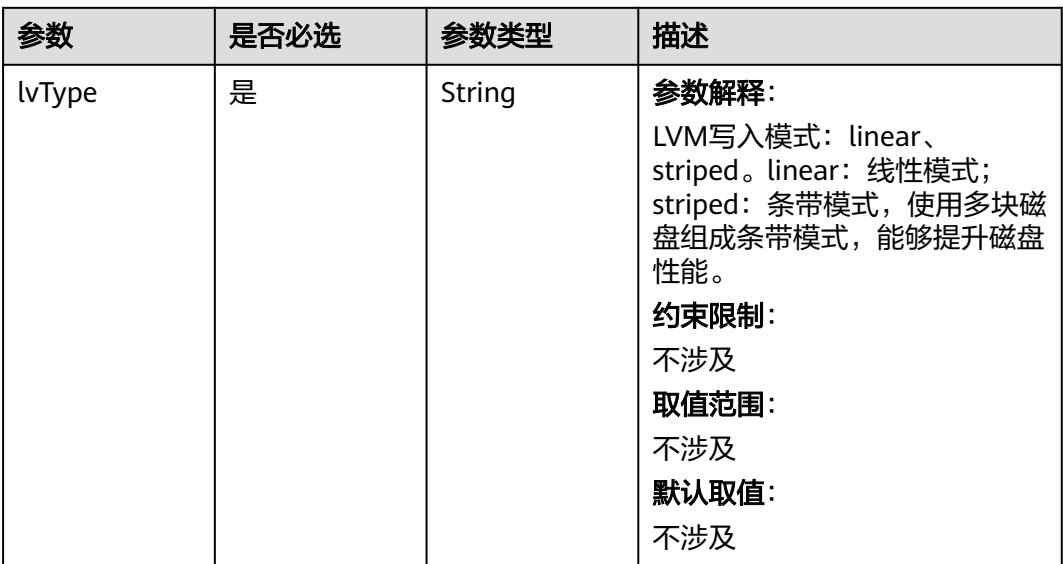

<span id="page-436-0"></span>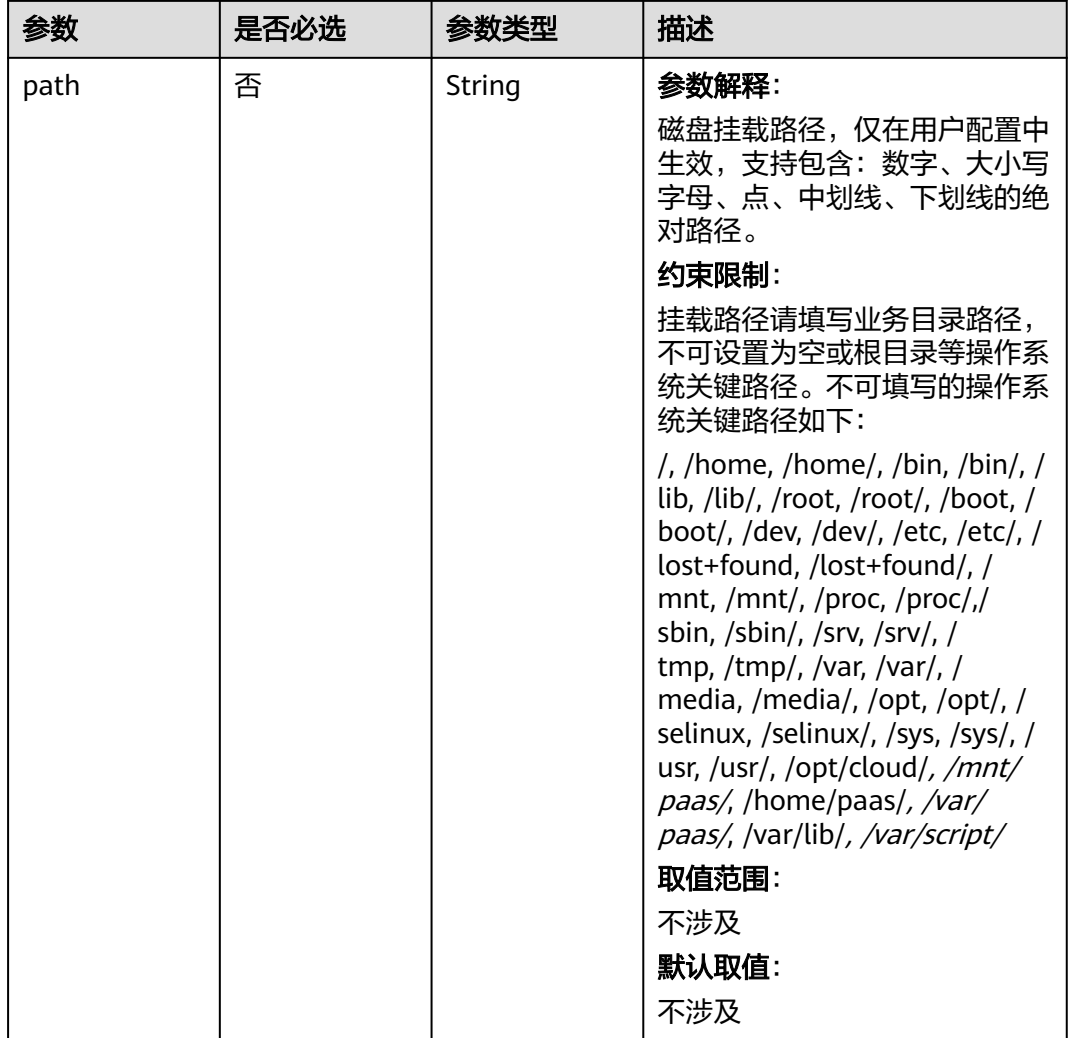

## 表 **4-268** RuntimeConfig

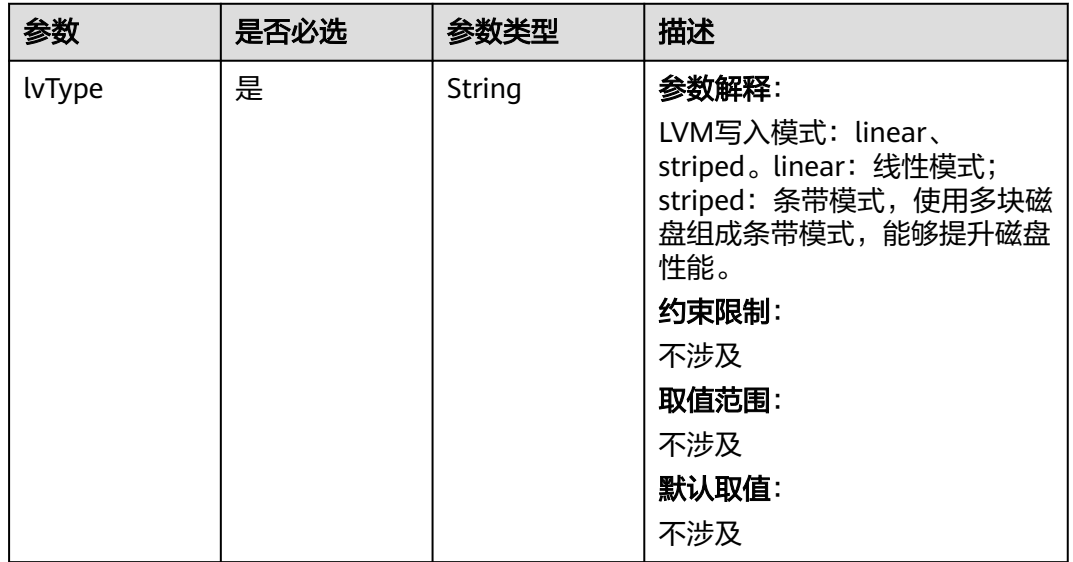

### 表 **4-269** NodePublicIP

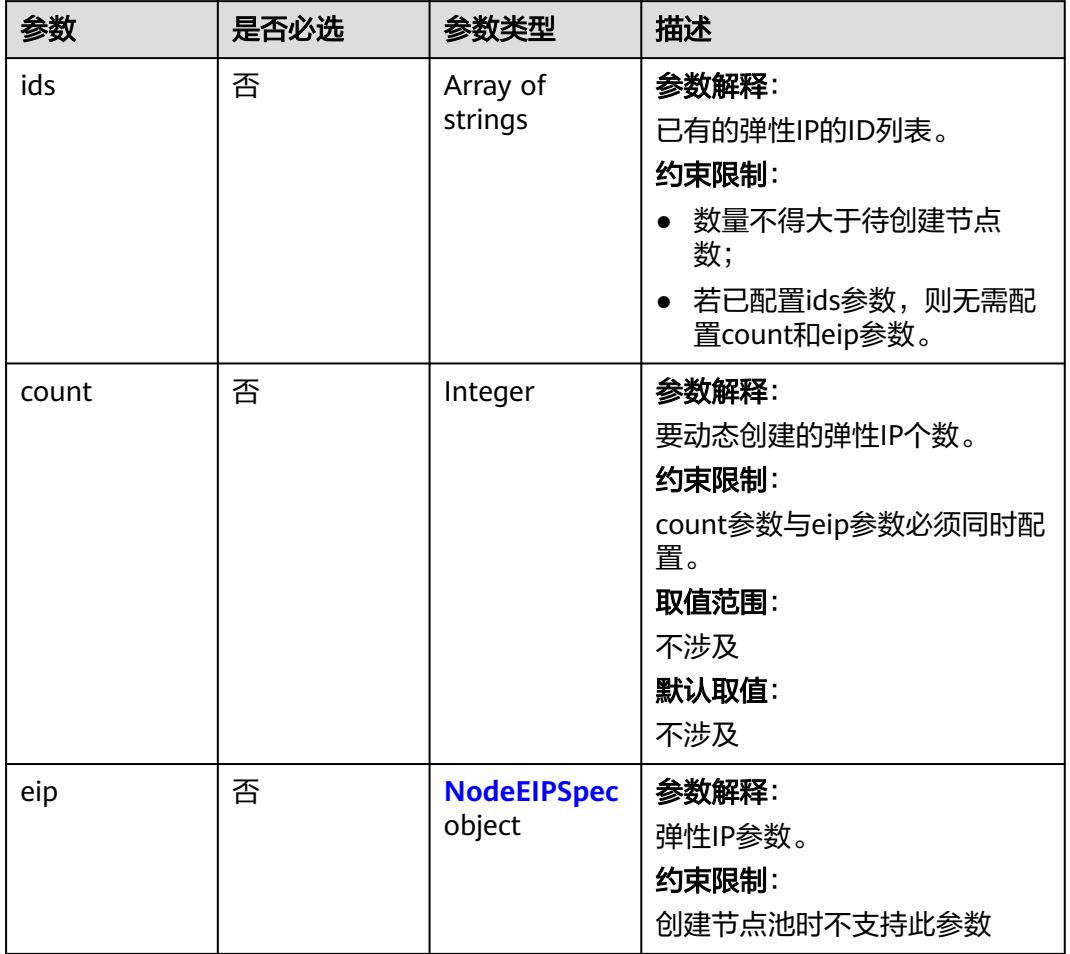

# 表 **4-270** NodeEIPSpec

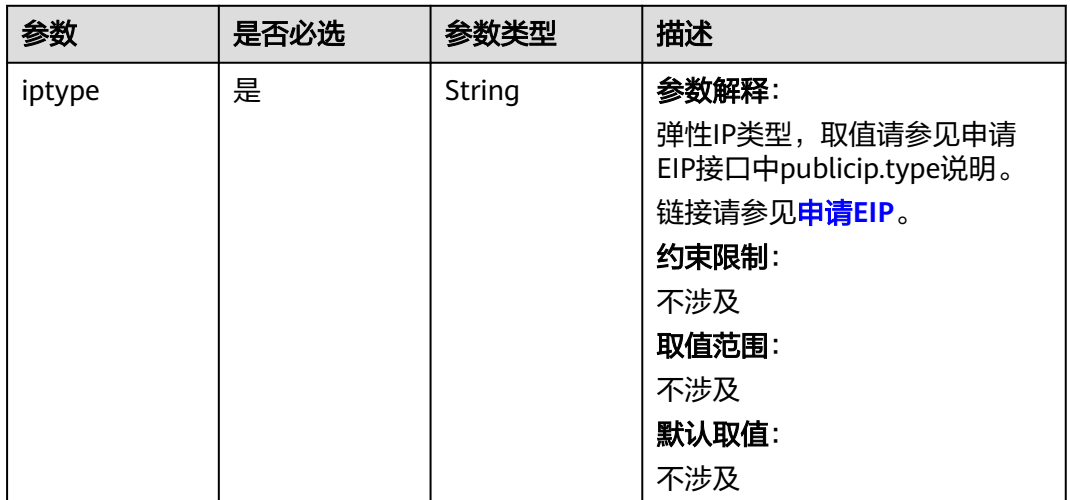

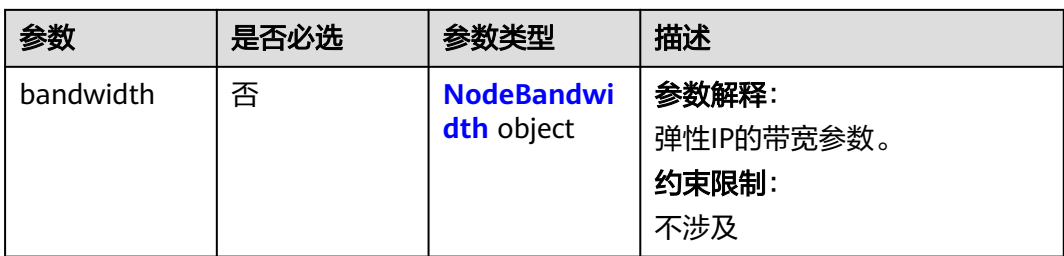

## 表 **4-271** NodeBandwidth

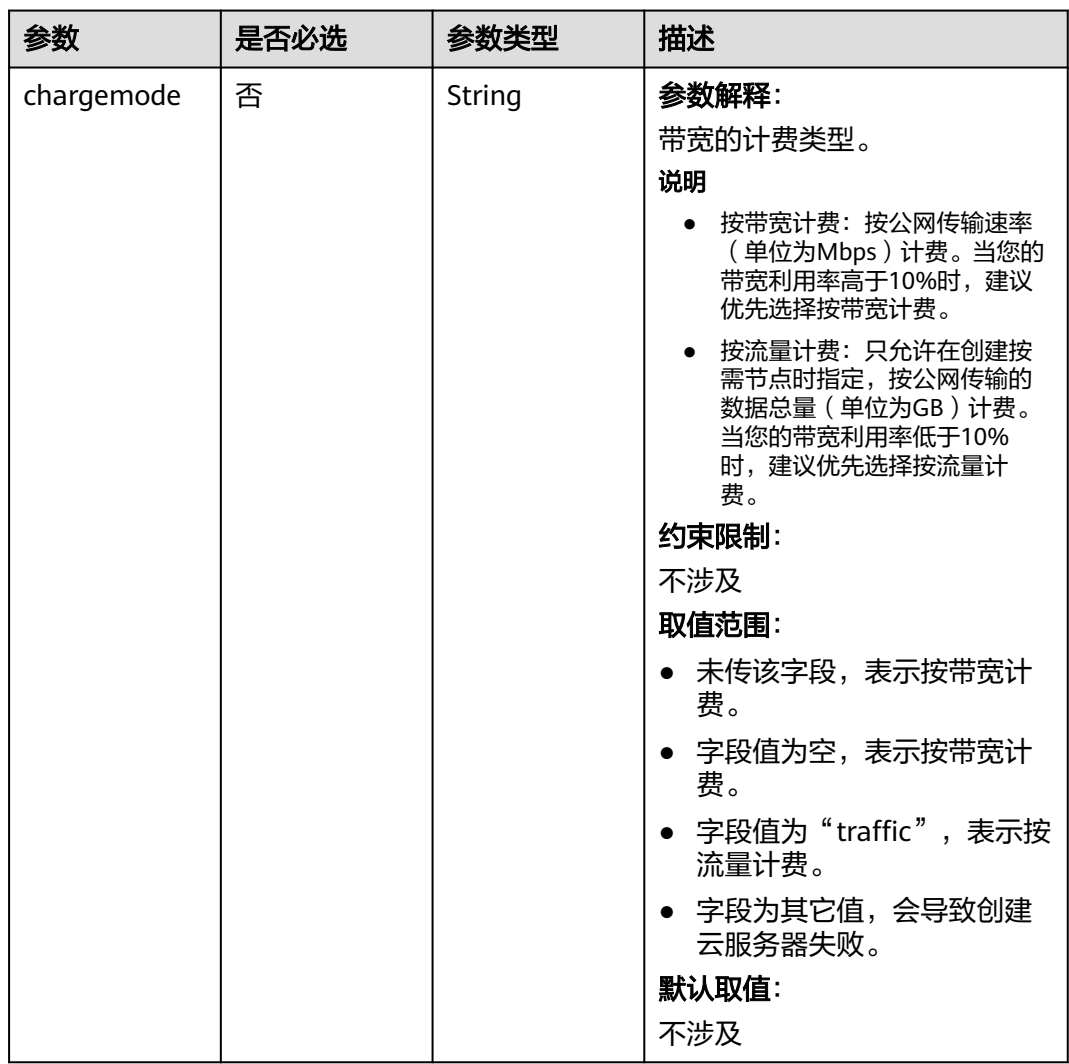

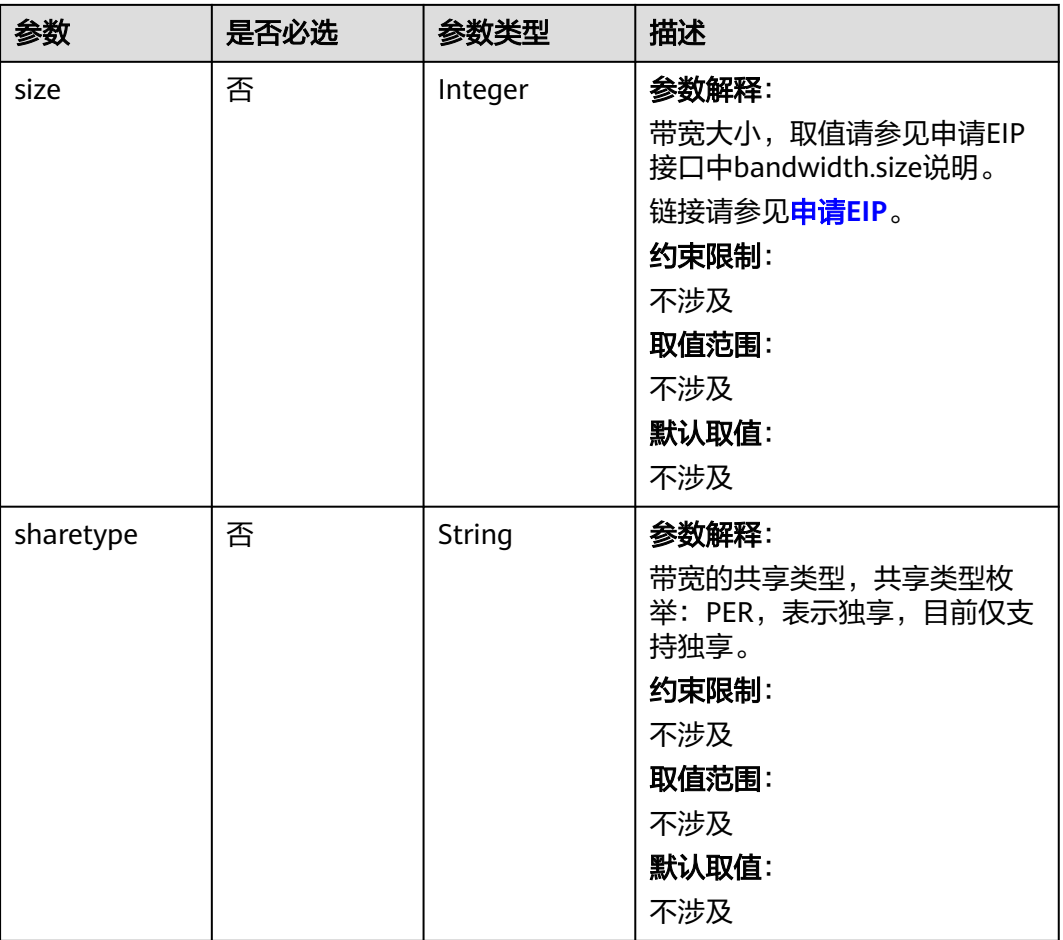

## 表 **4-272** NodeNicSpec

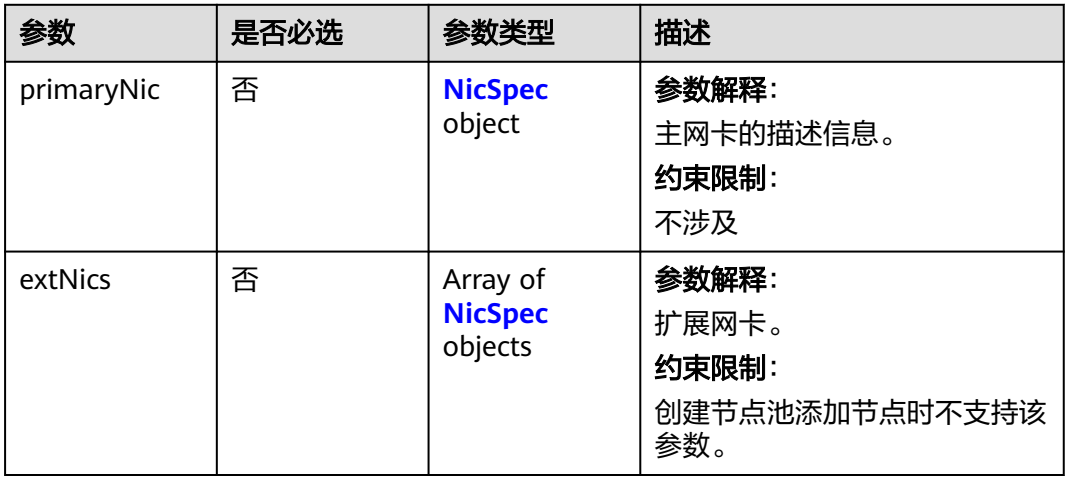

#### <span id="page-440-0"></span>表 **4-273** NicSpec

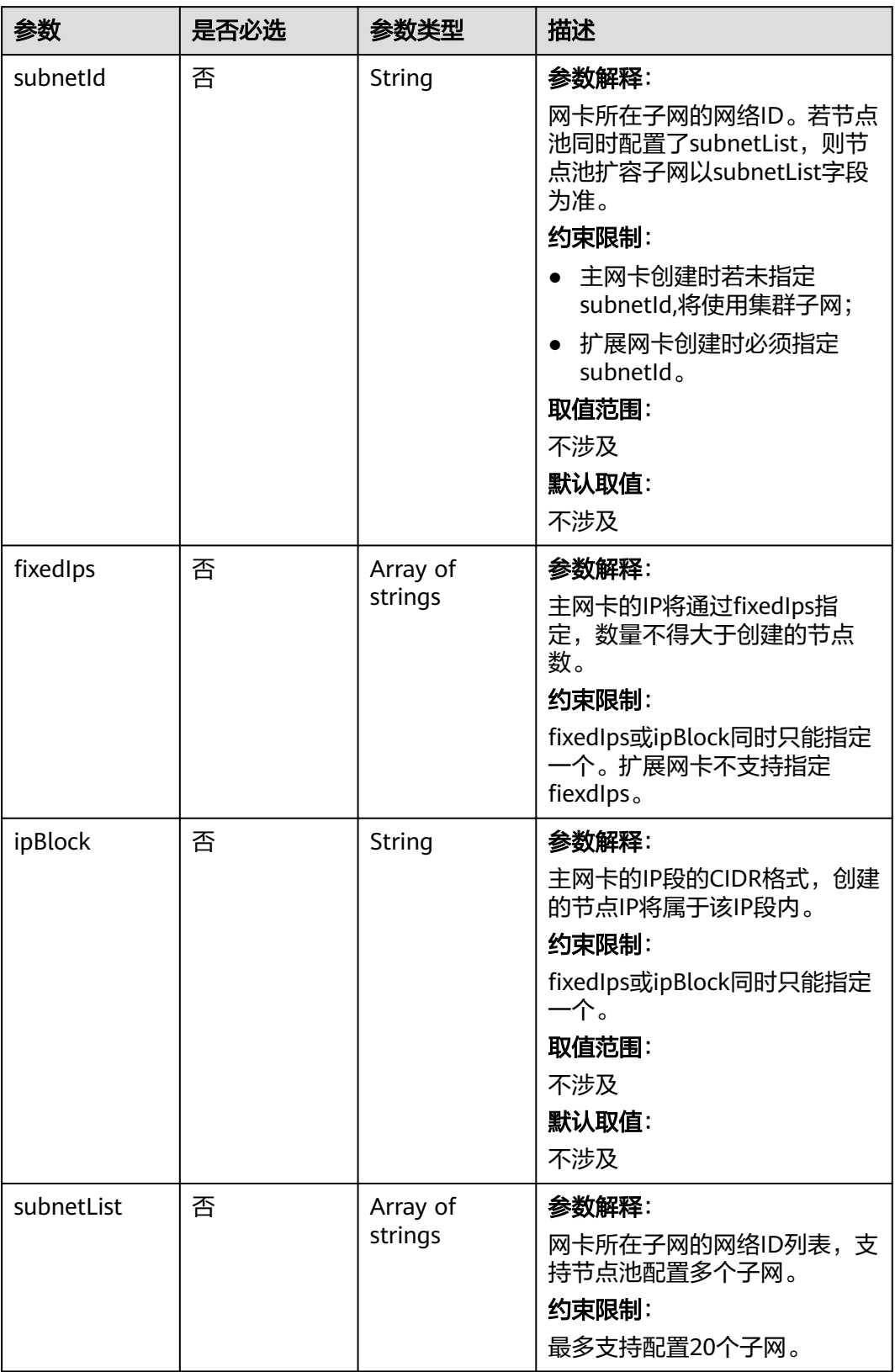

### 表 **4-274** Taint

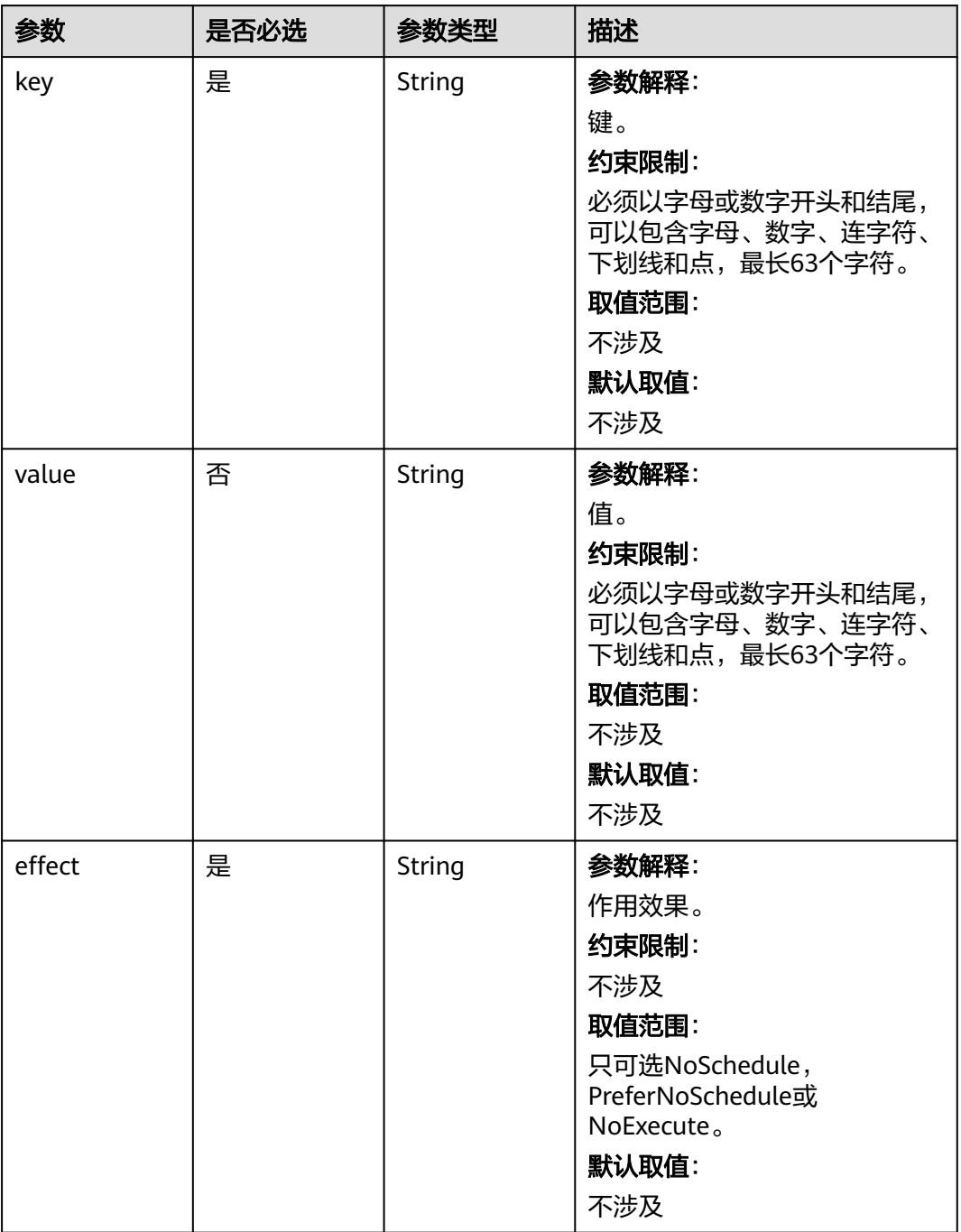

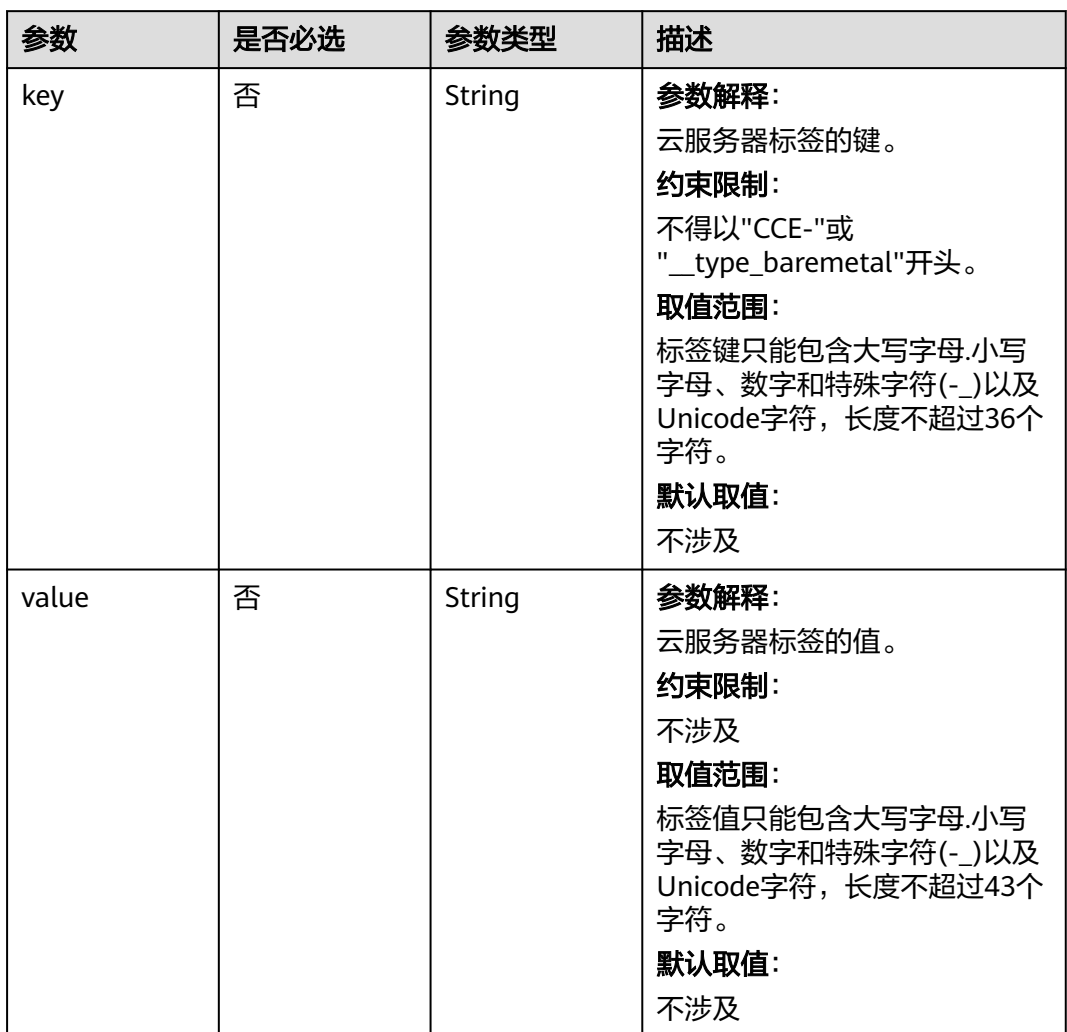

## 表 **4-275** UserTag

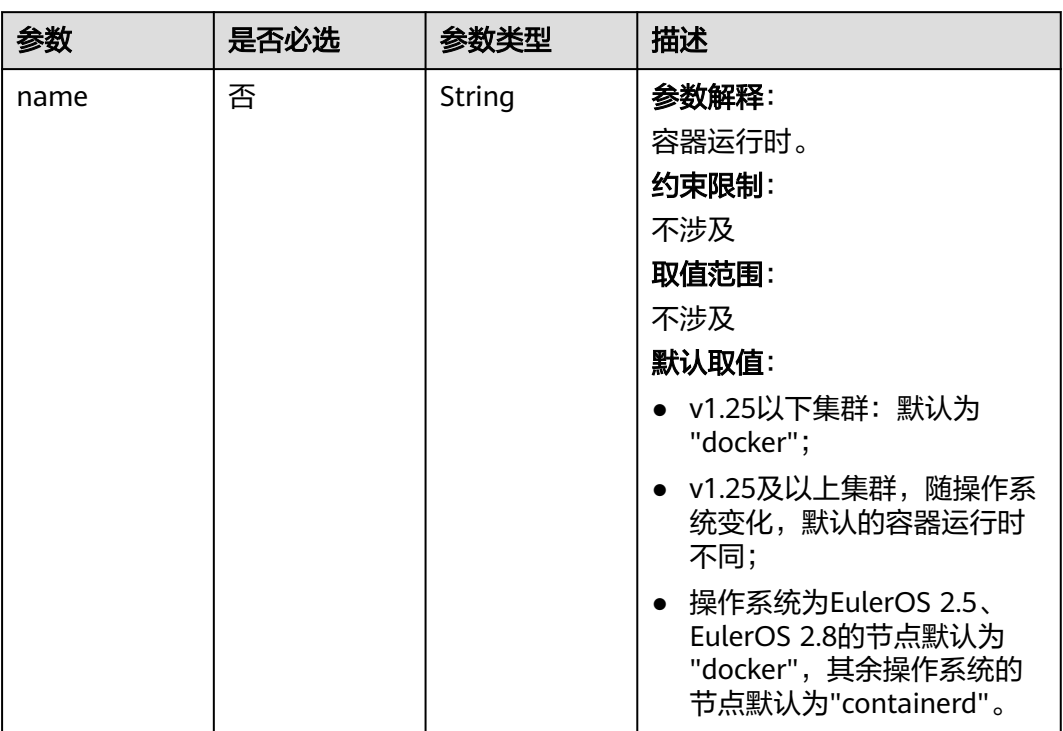

#### 表 **4-276** Runtime

#### 表 **4-277** NodeExtendParam

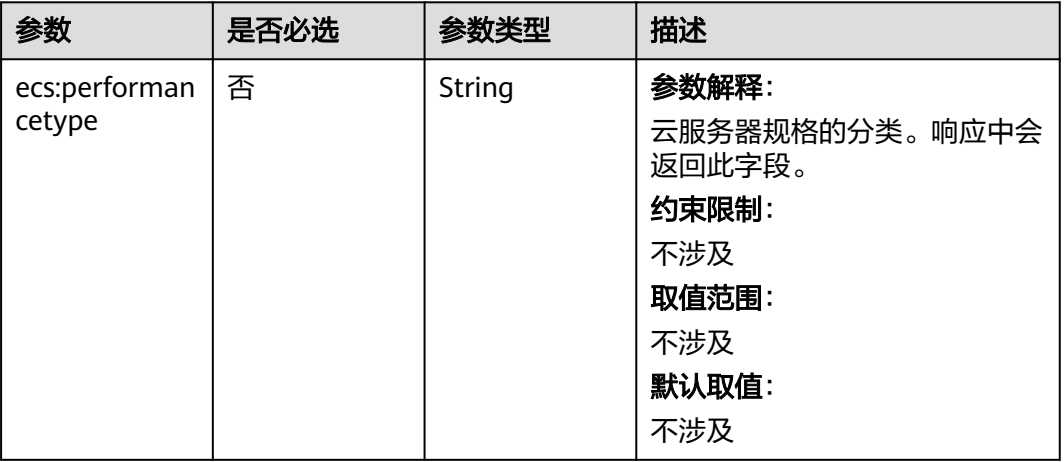

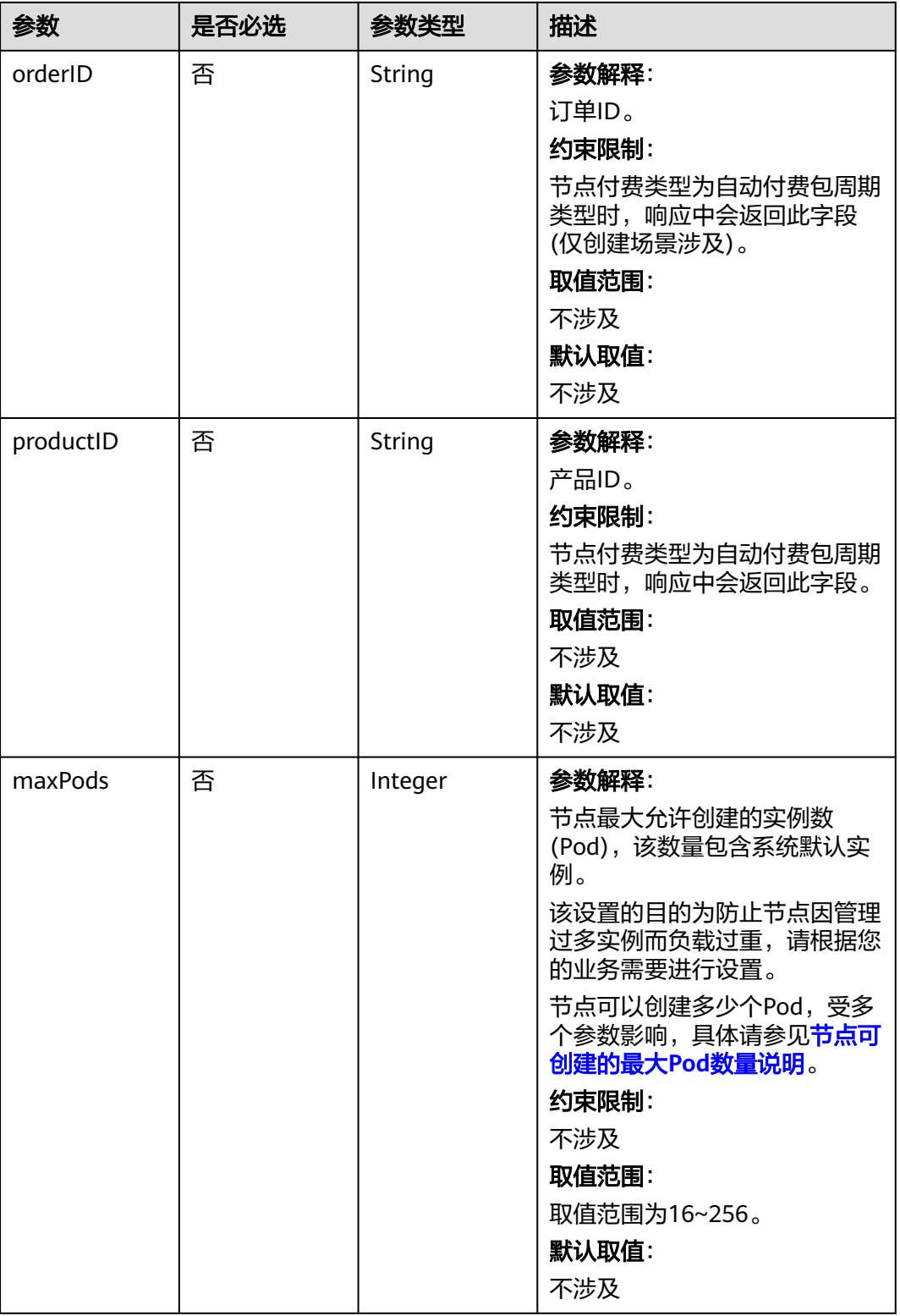

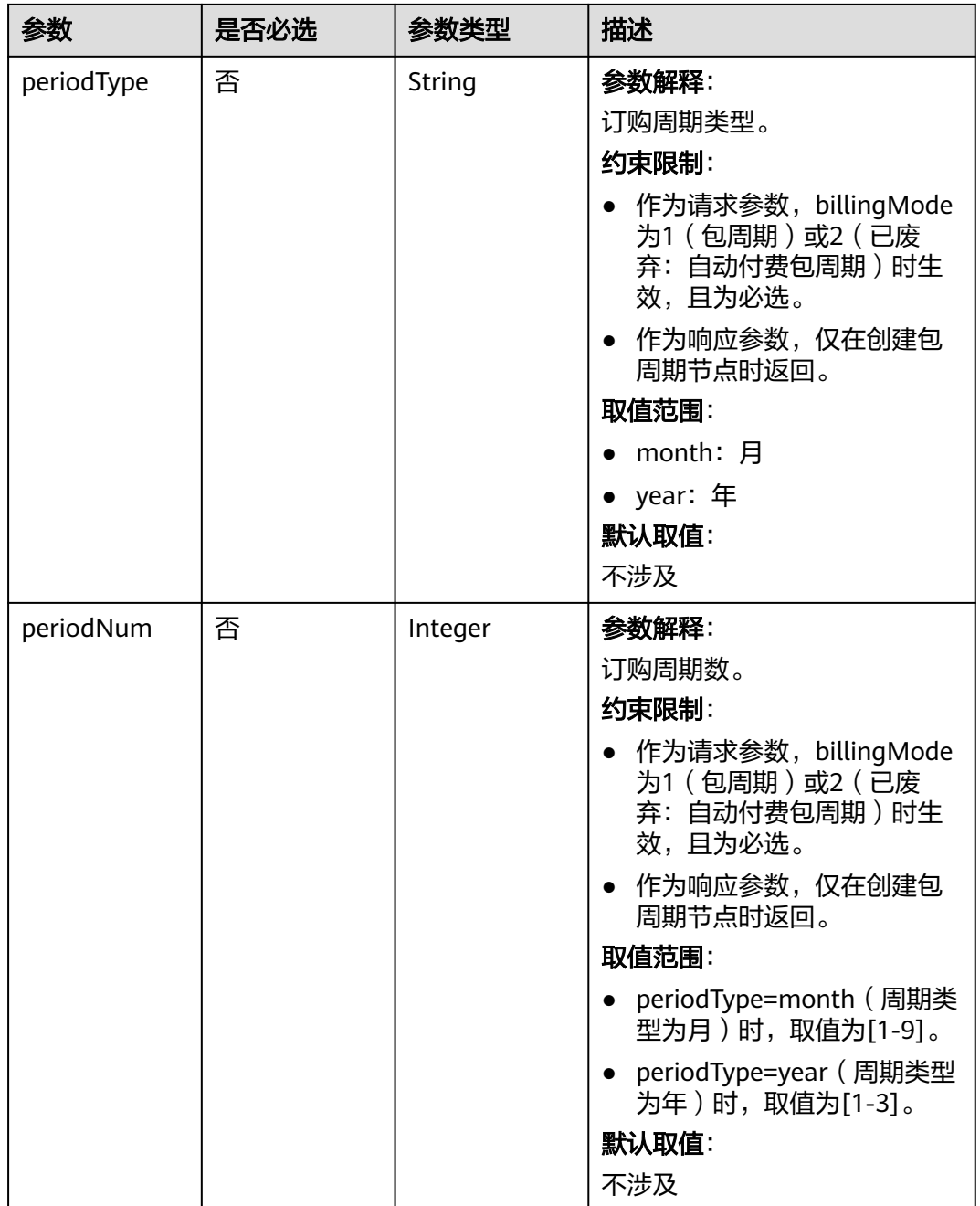

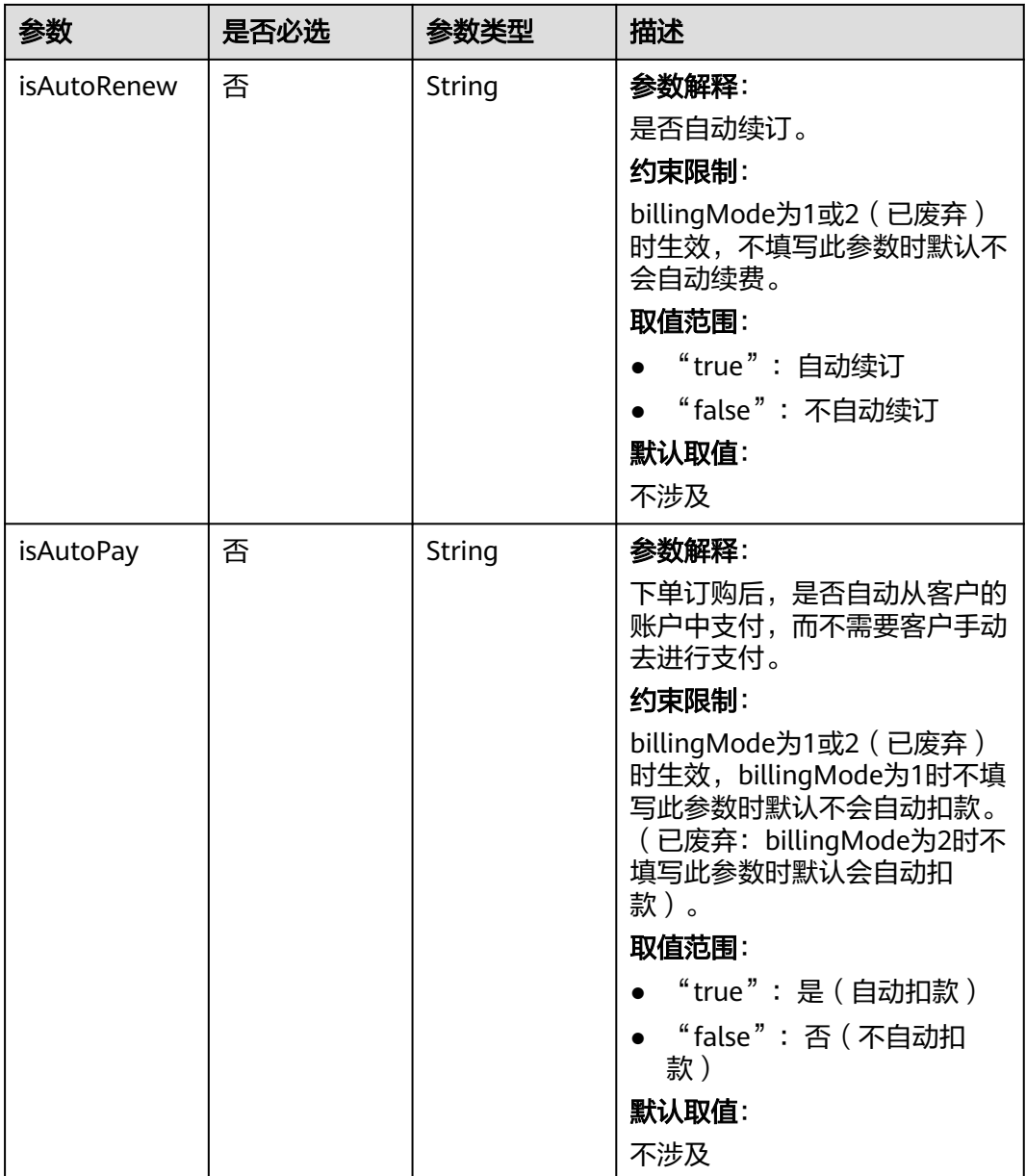

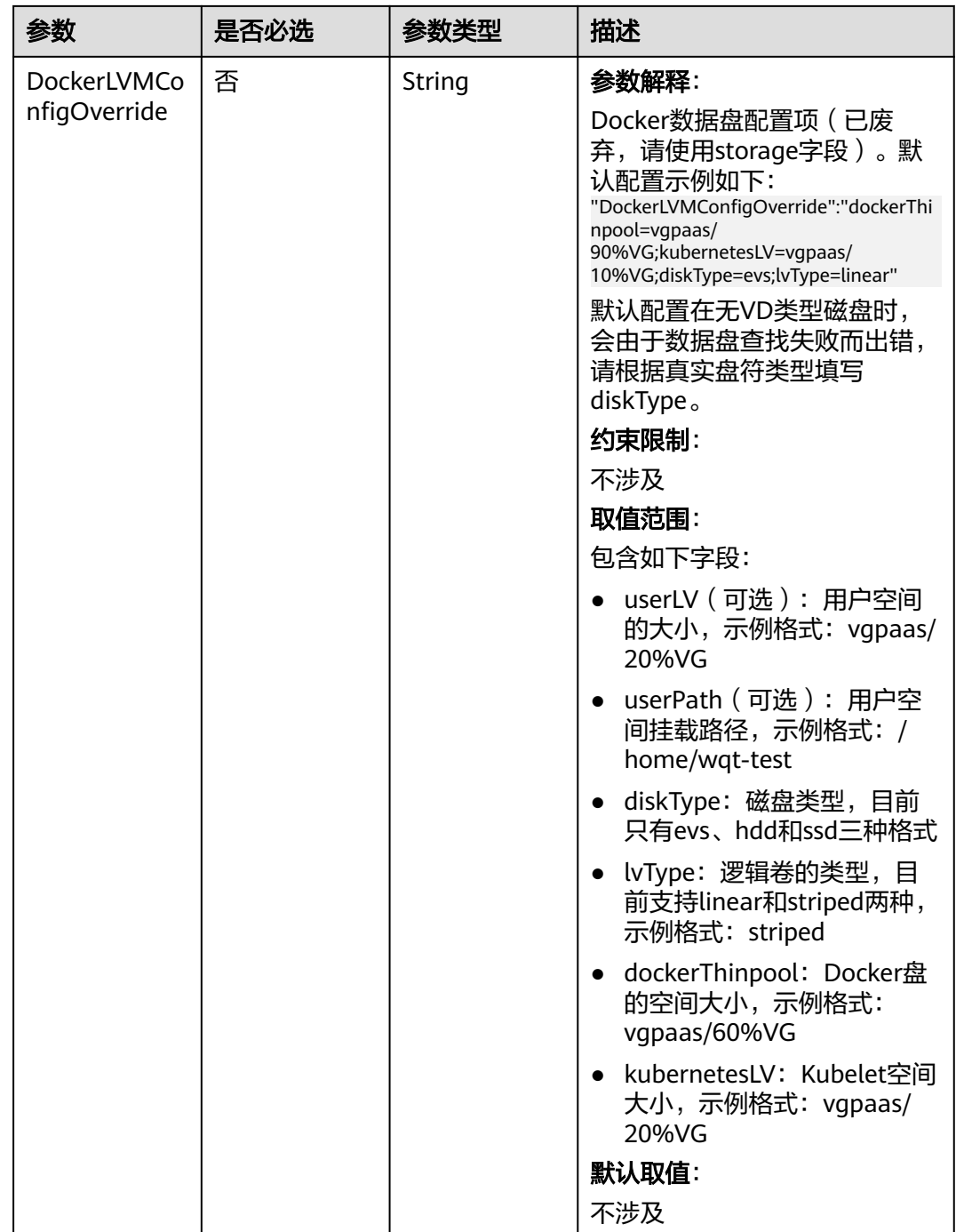

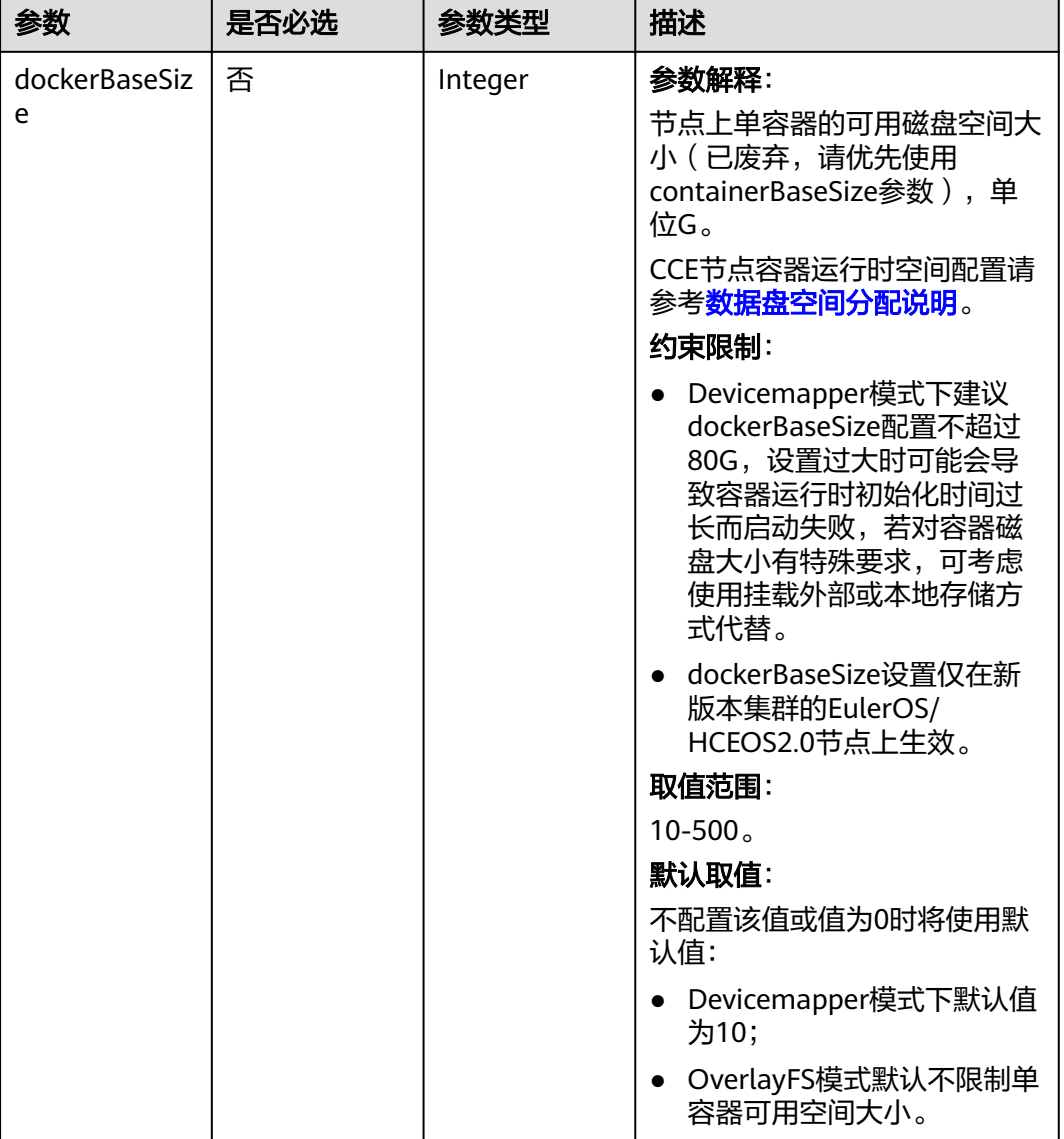

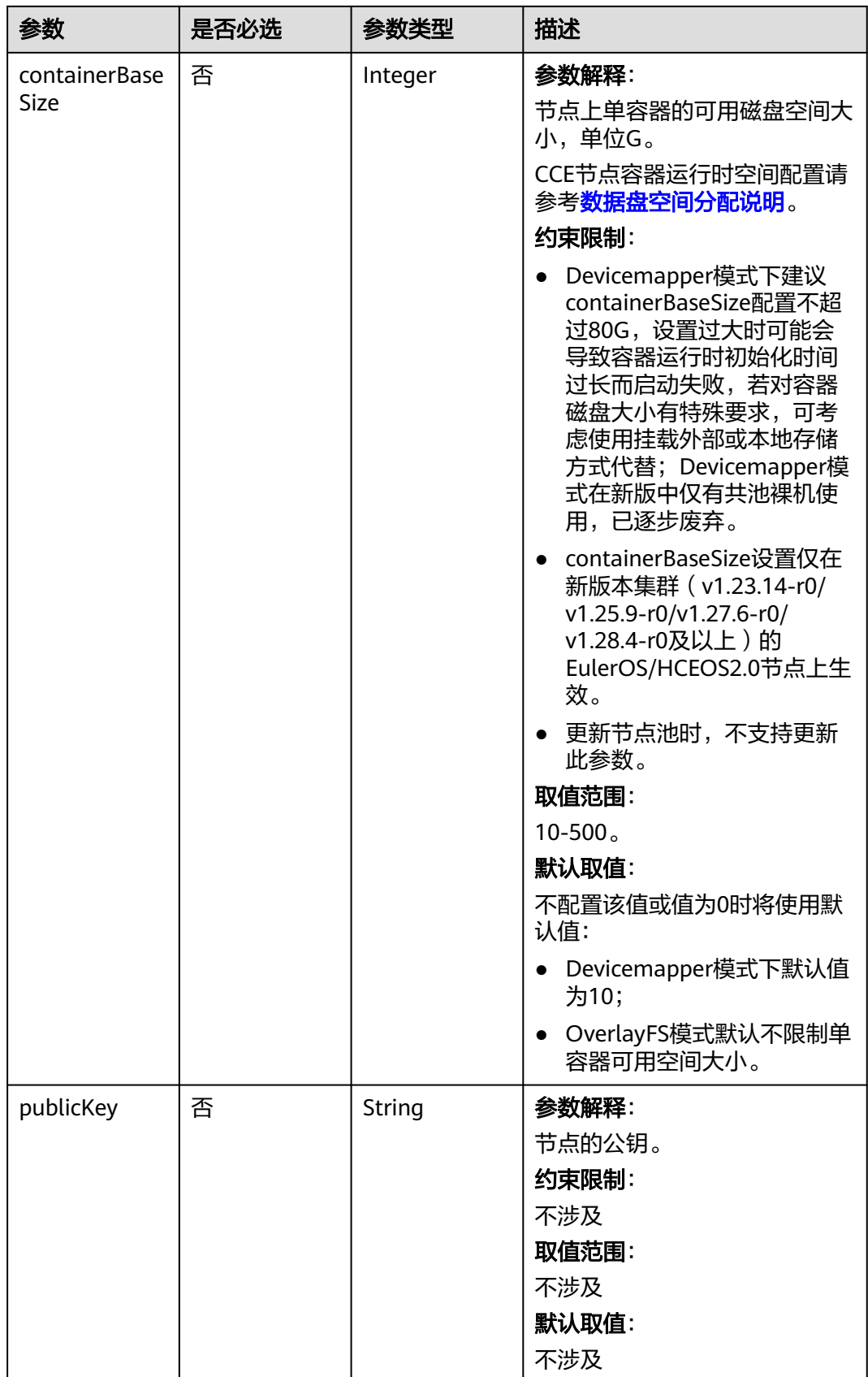

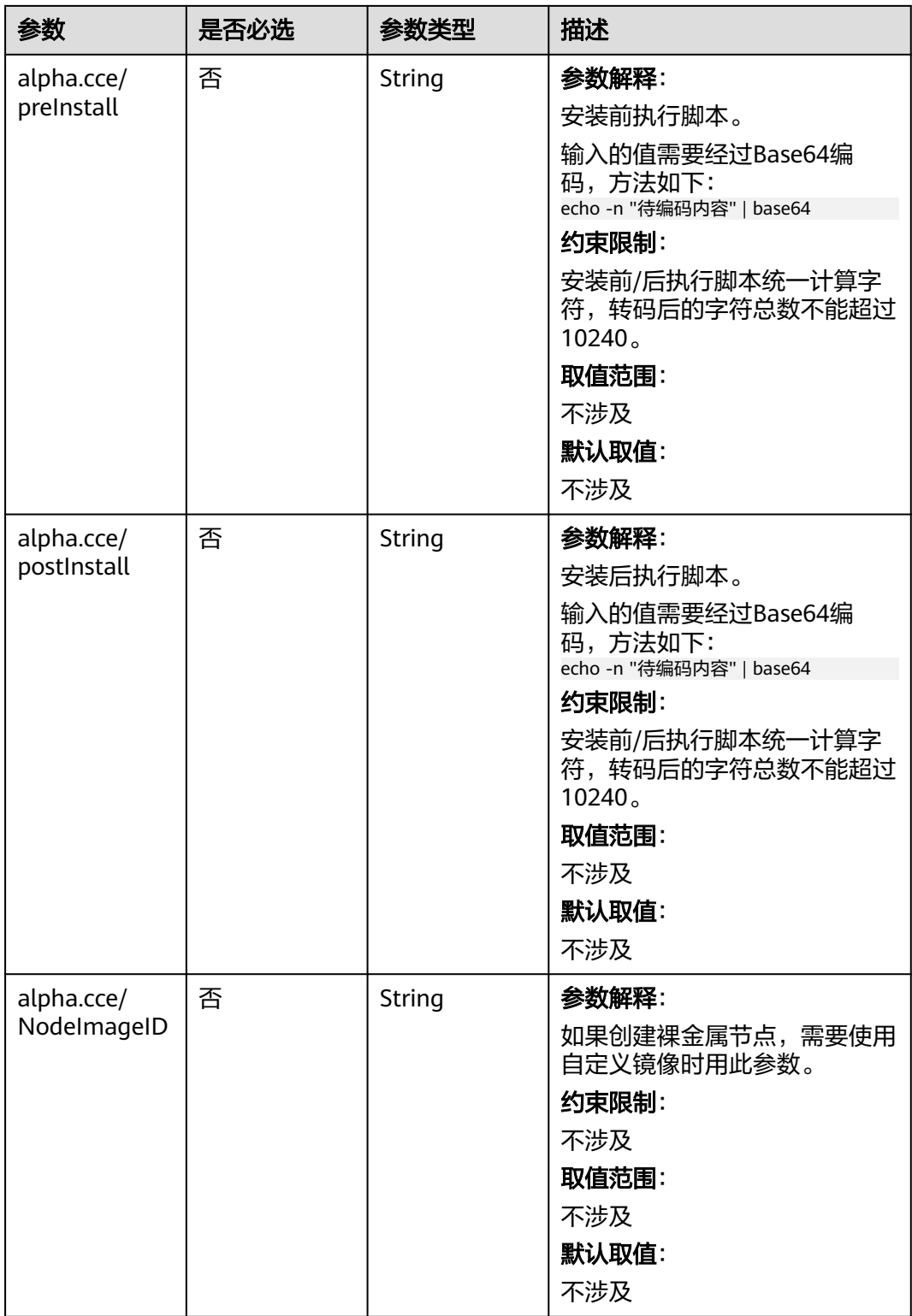

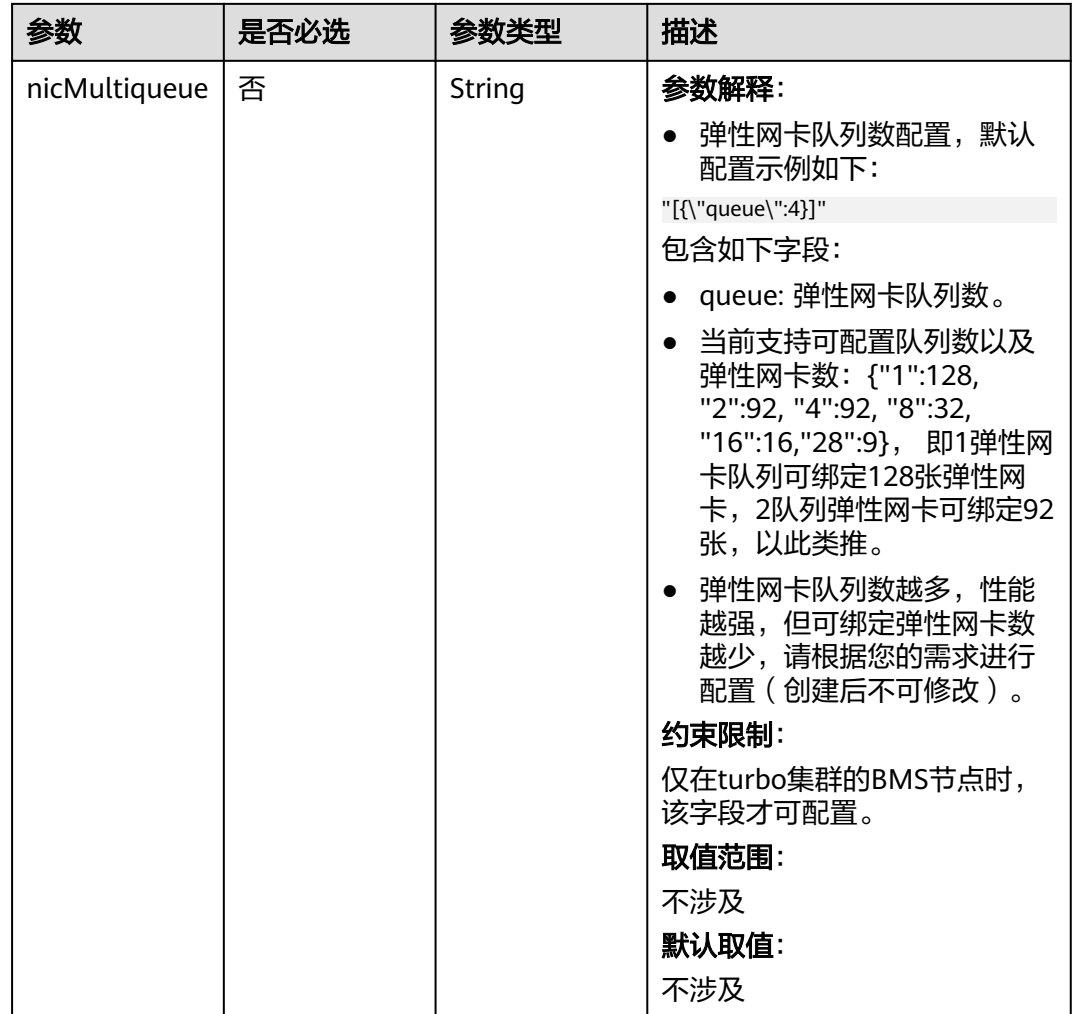

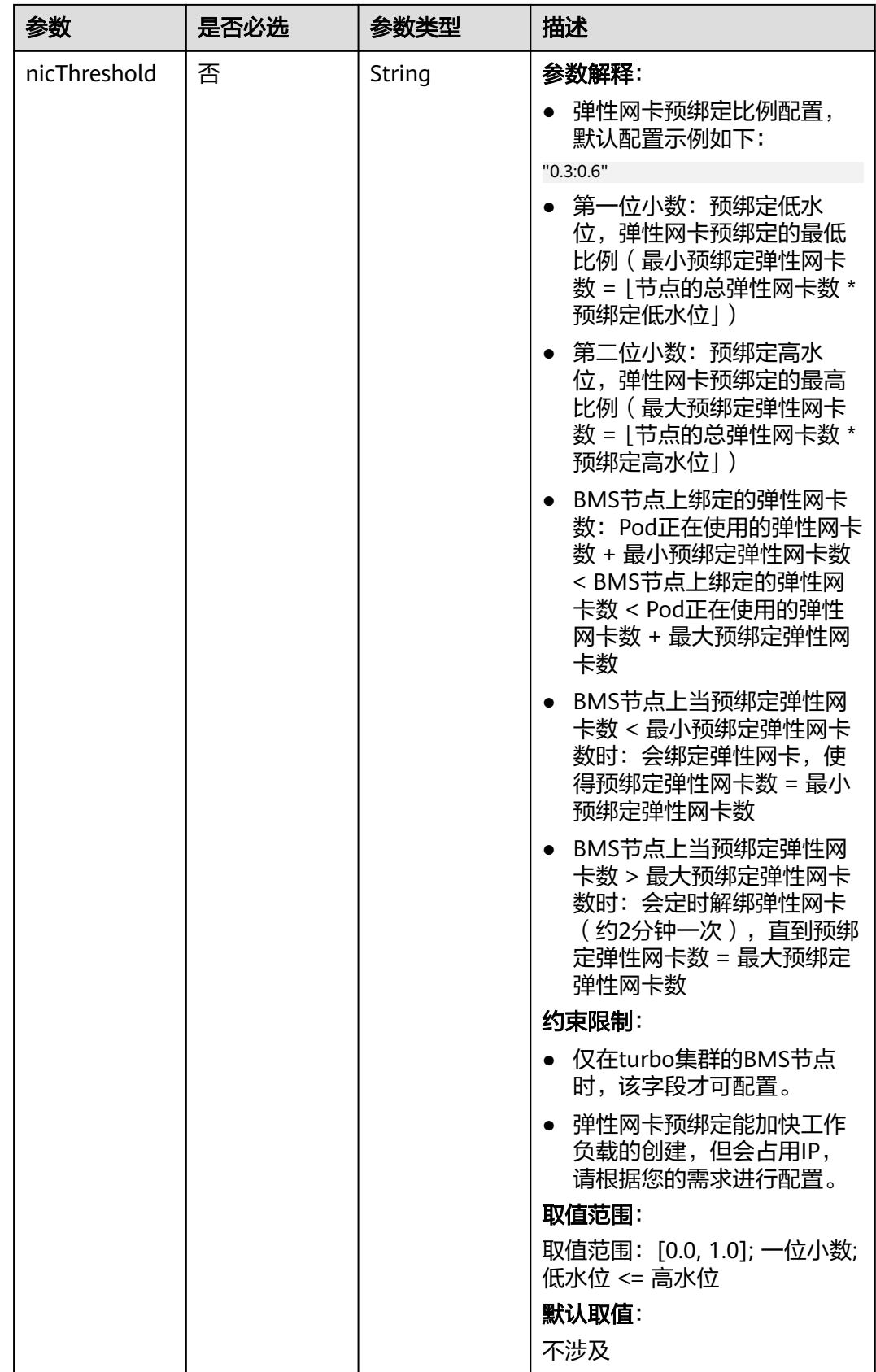

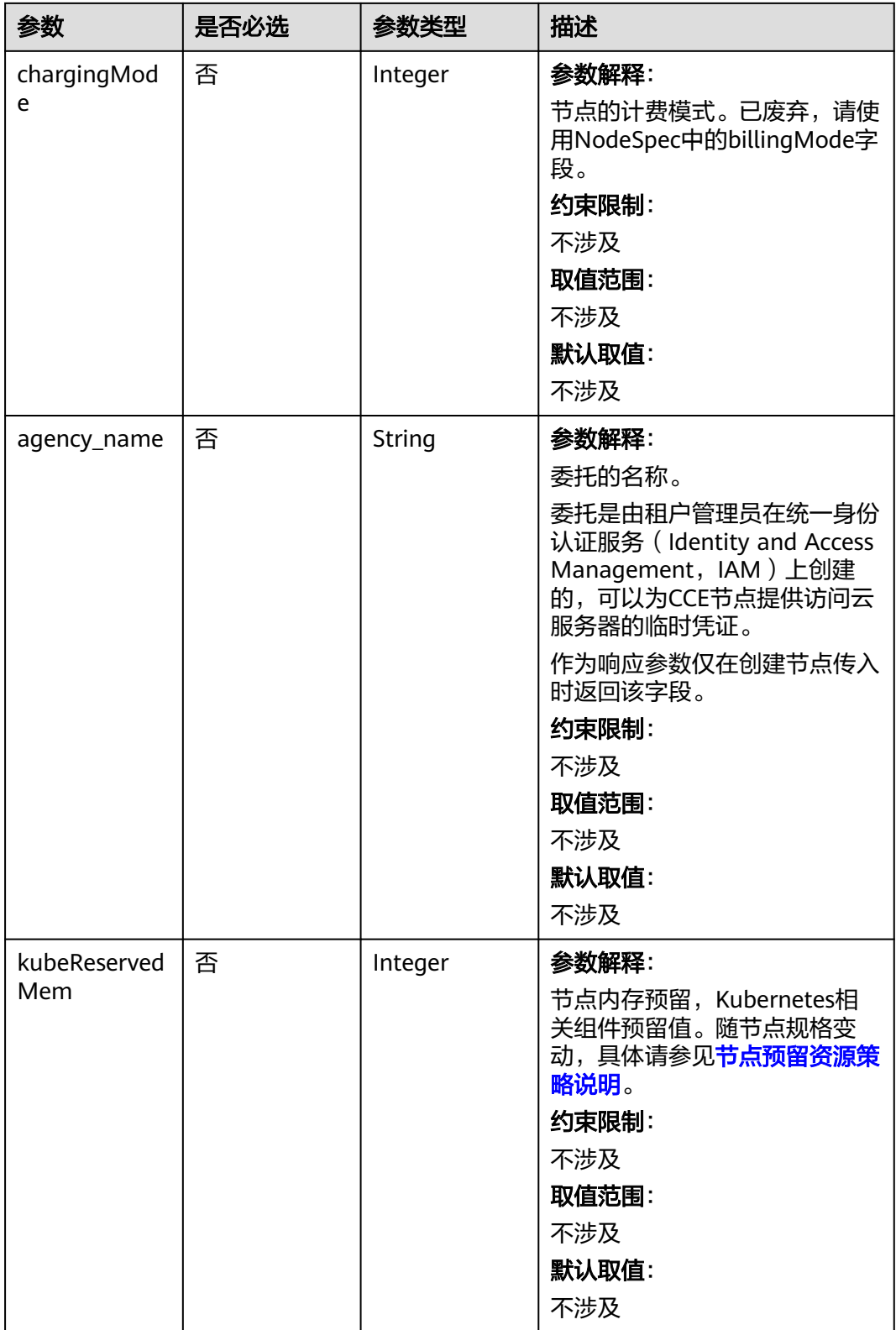

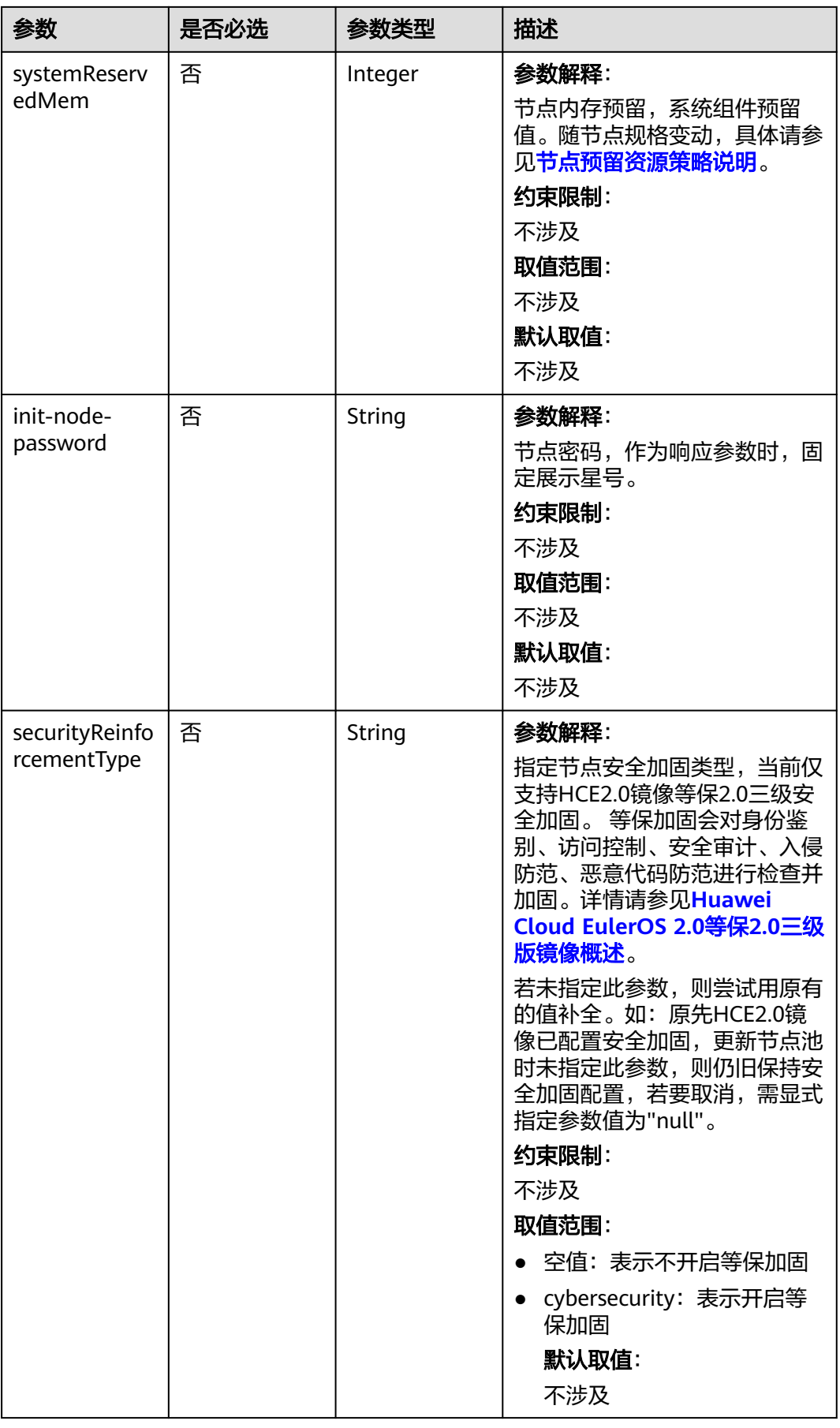

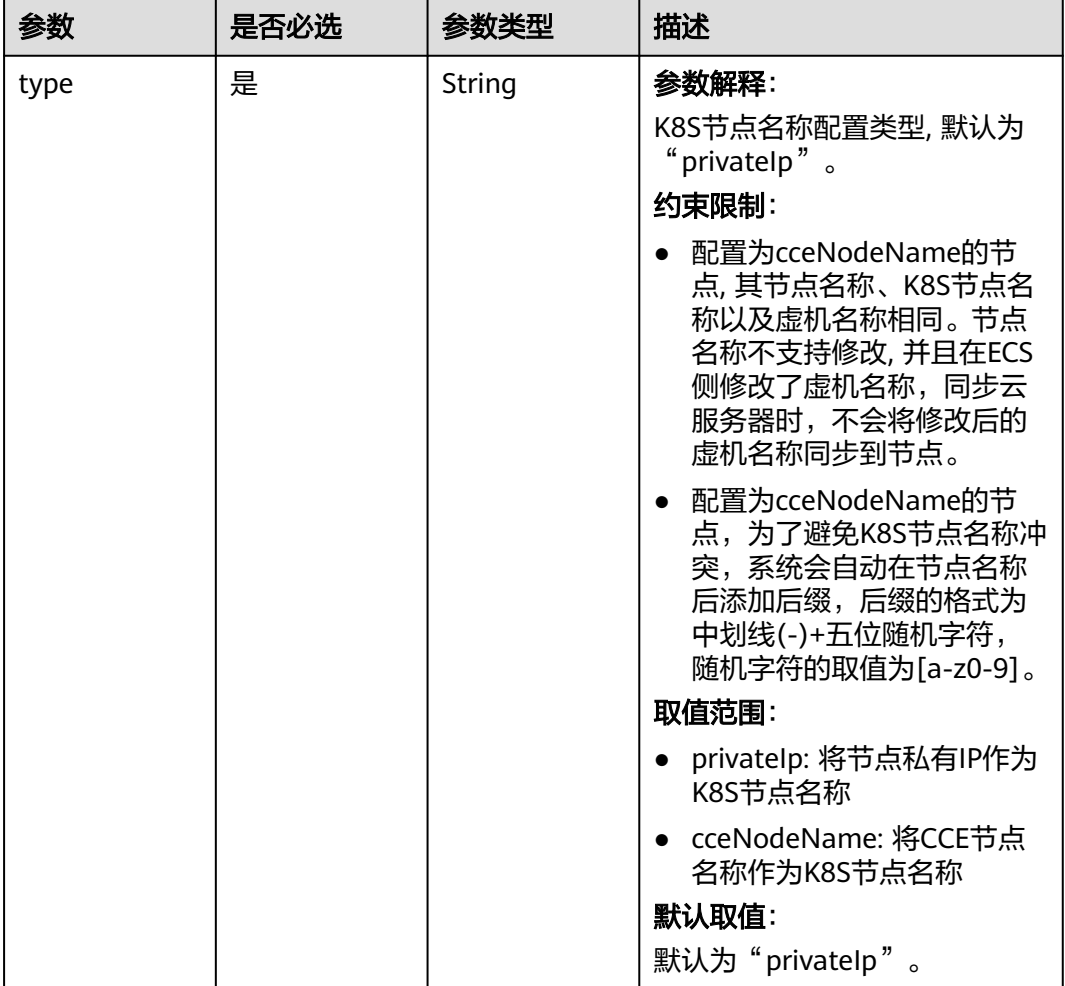

#### 表 **4-278** HostnameConfig

# 响应参数

状态码: **201**

表 **4-279** 响应 Body 参数

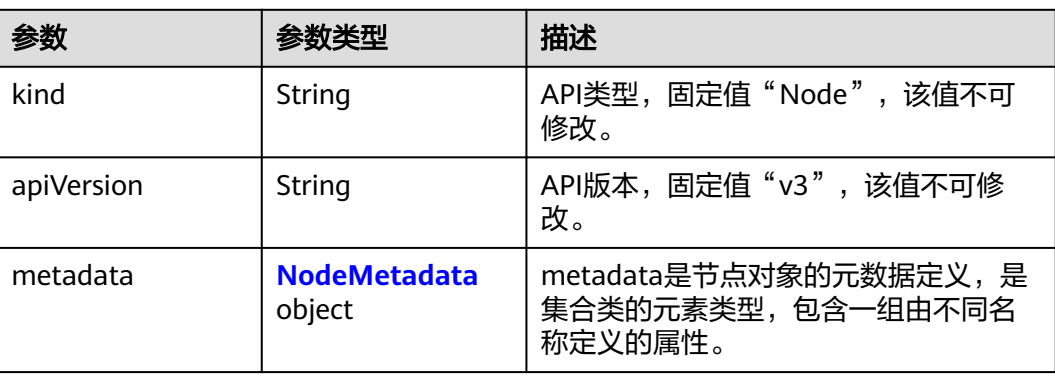

<span id="page-456-0"></span>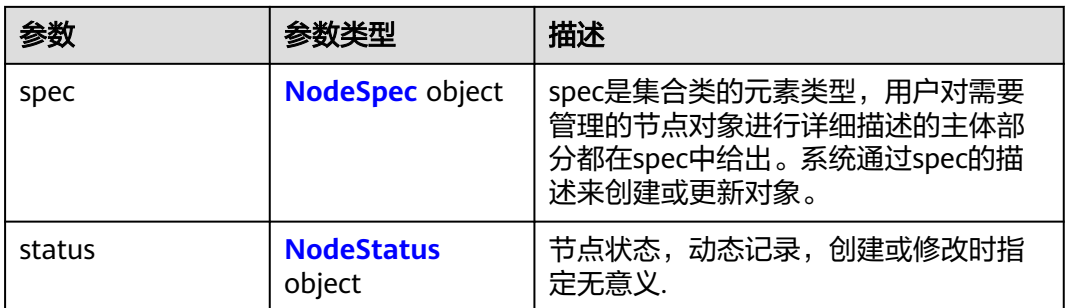

## 表 **4-280** NodeMetadata

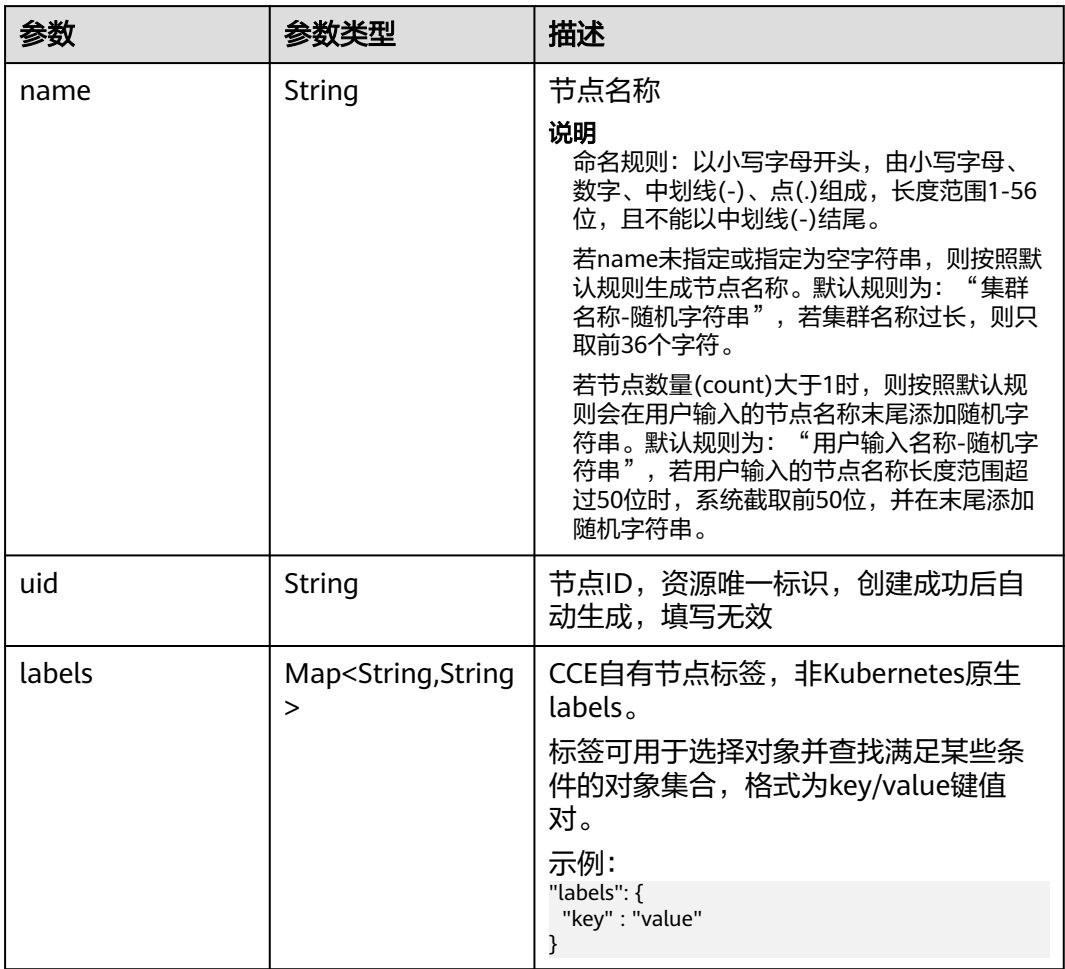

<span id="page-457-0"></span>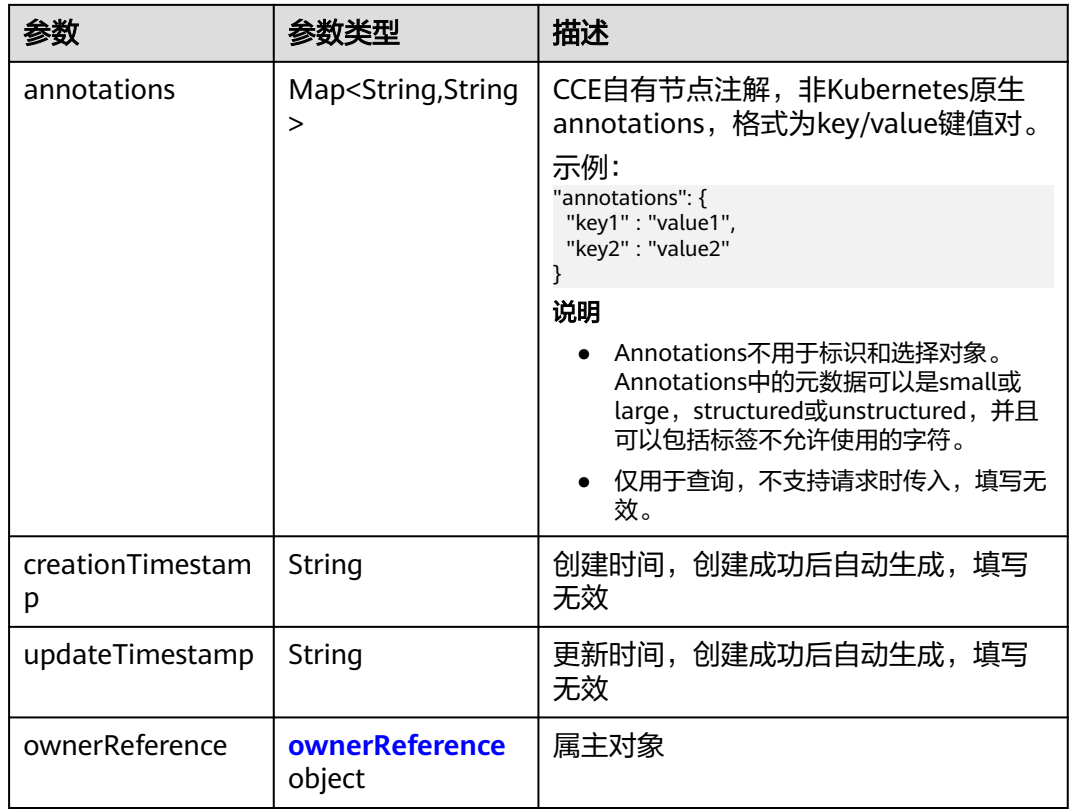

## 表 **4-281** ownerReference

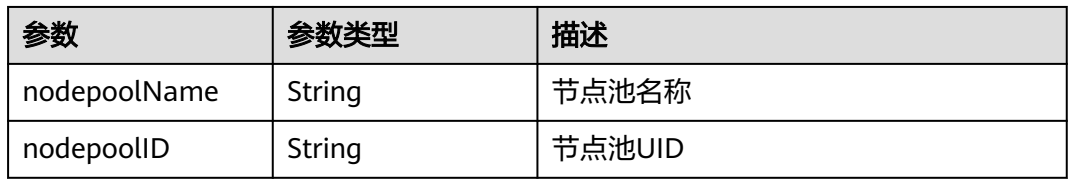

#### 表 **4-282** NodeSpec

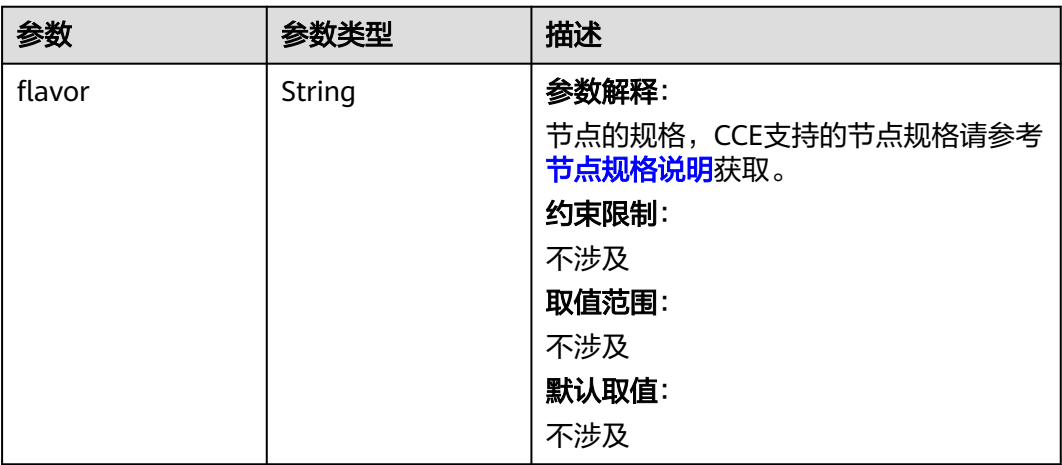

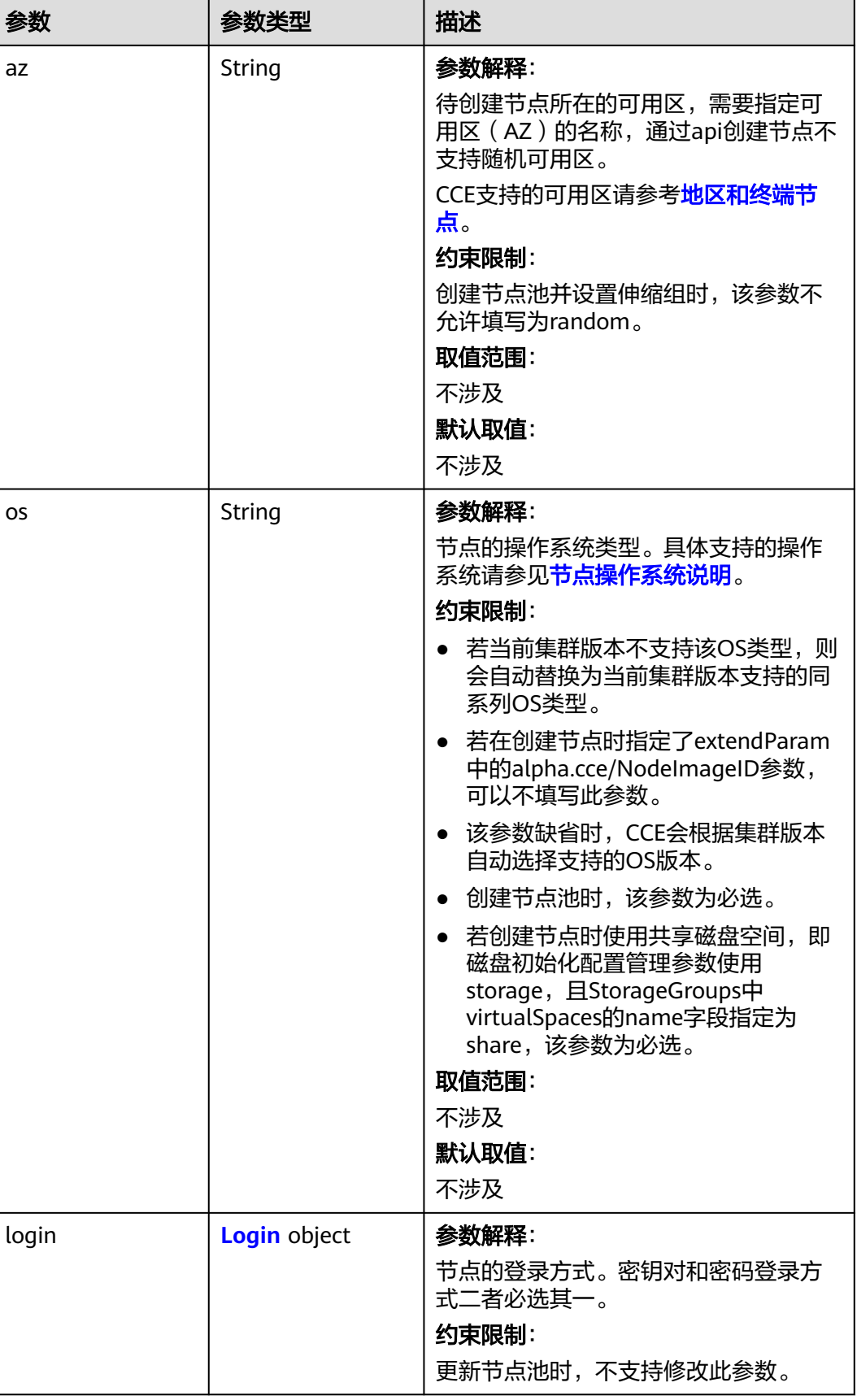

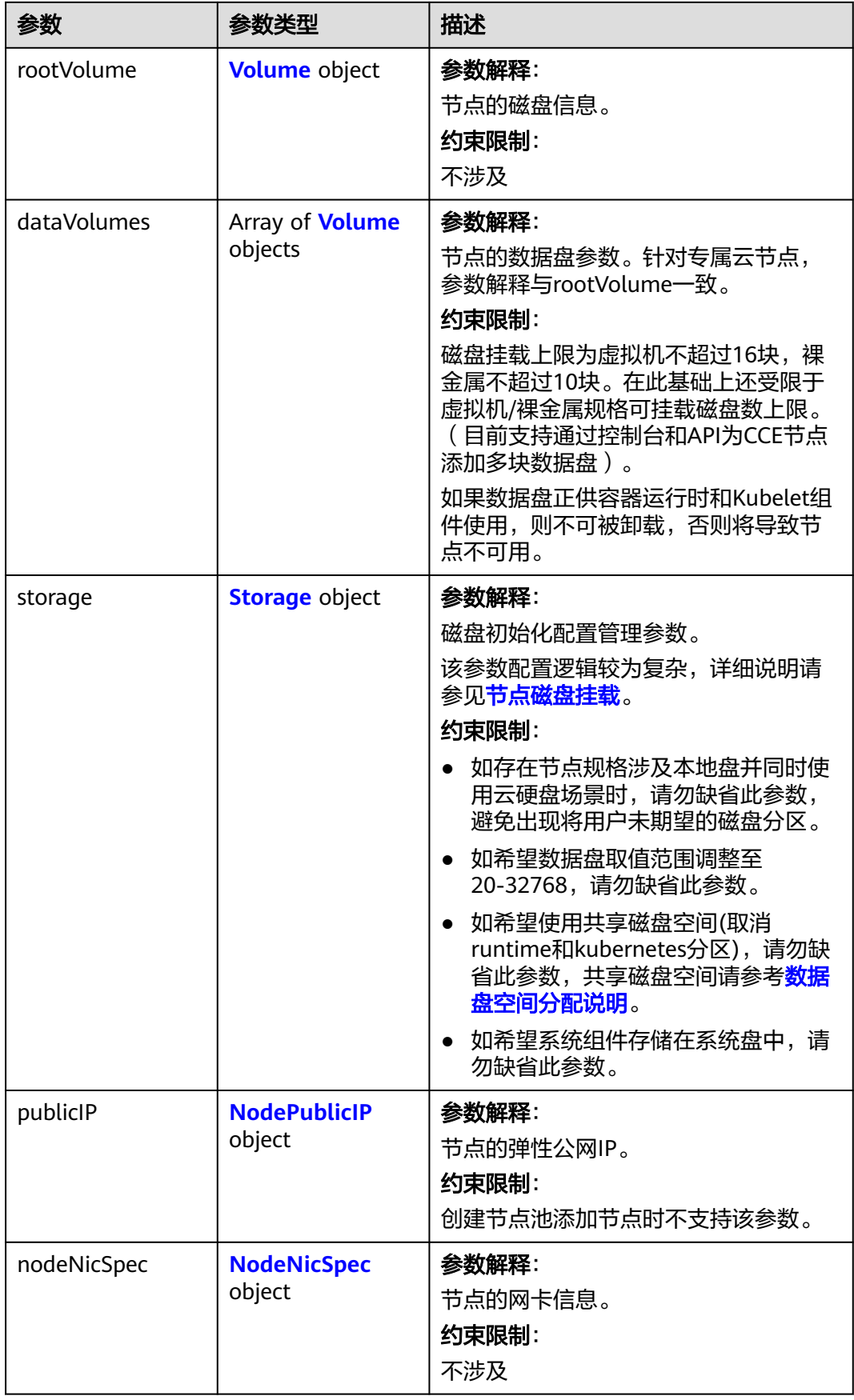

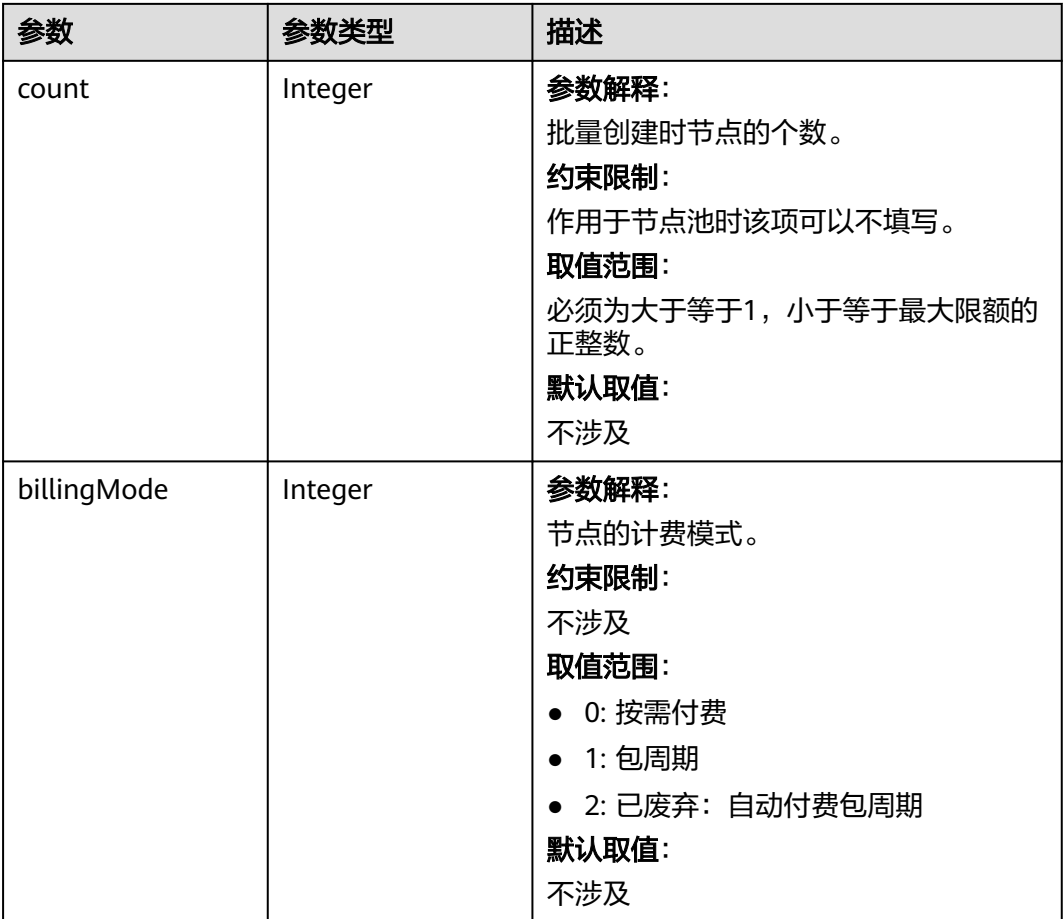

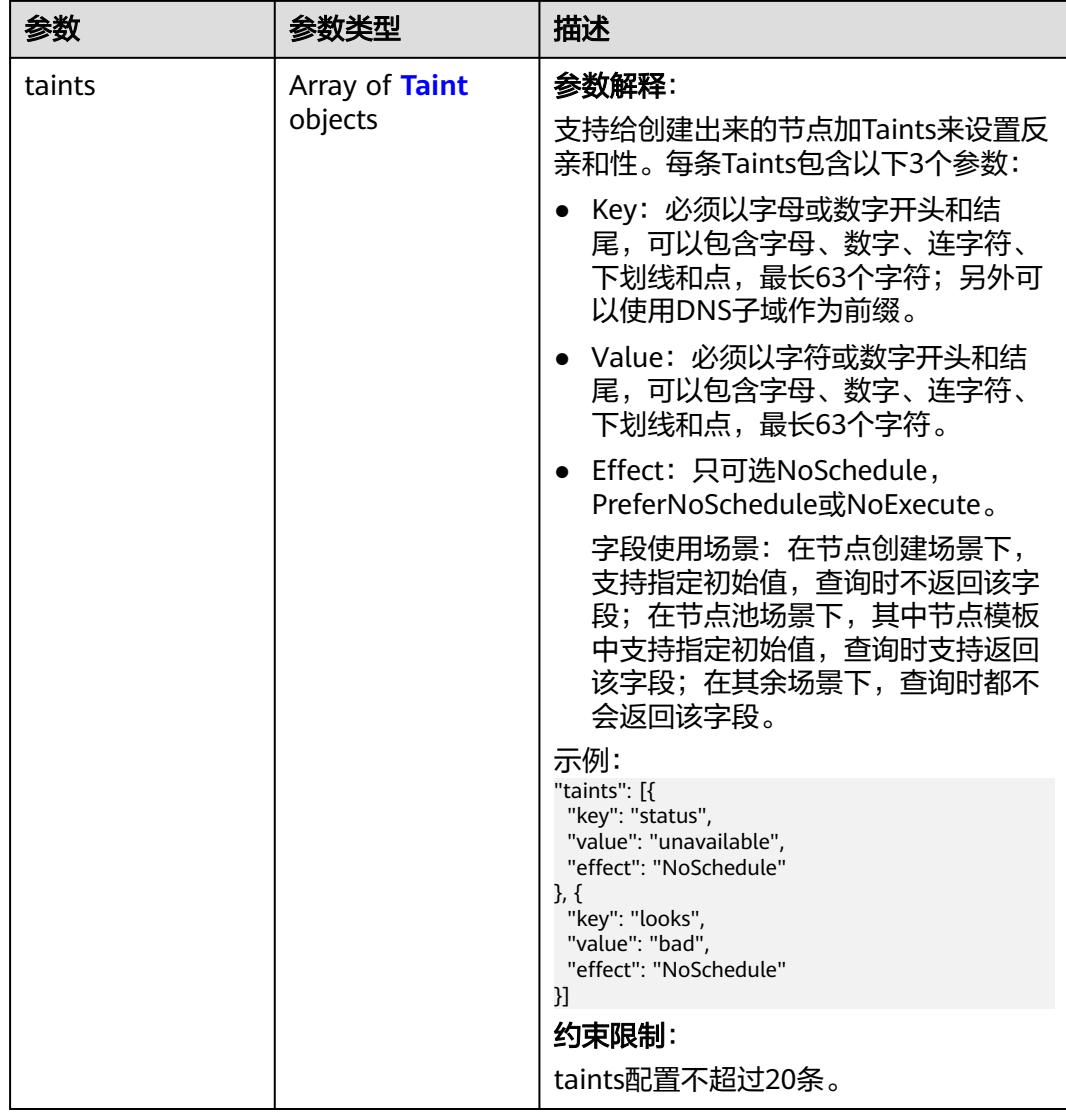

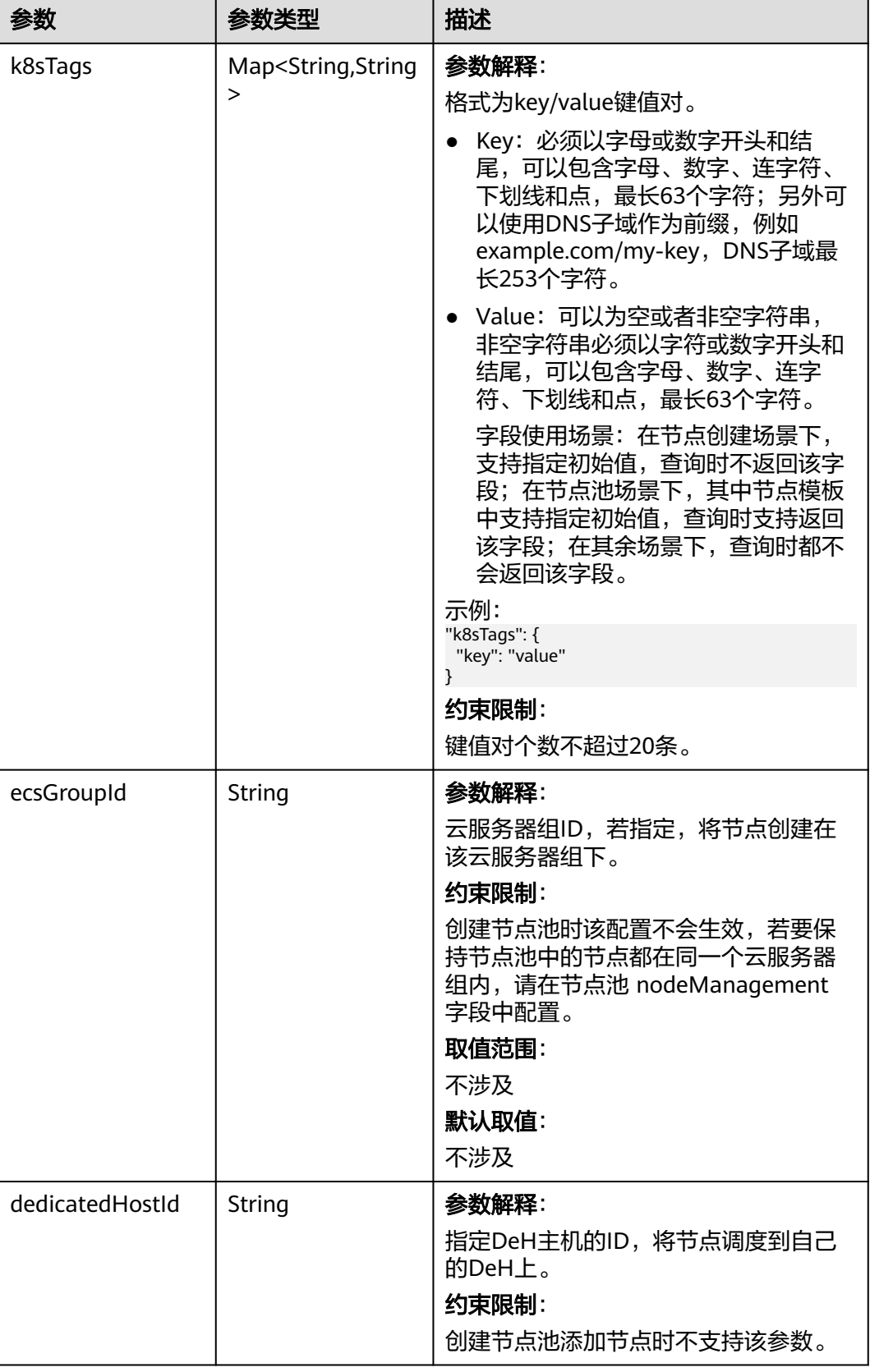

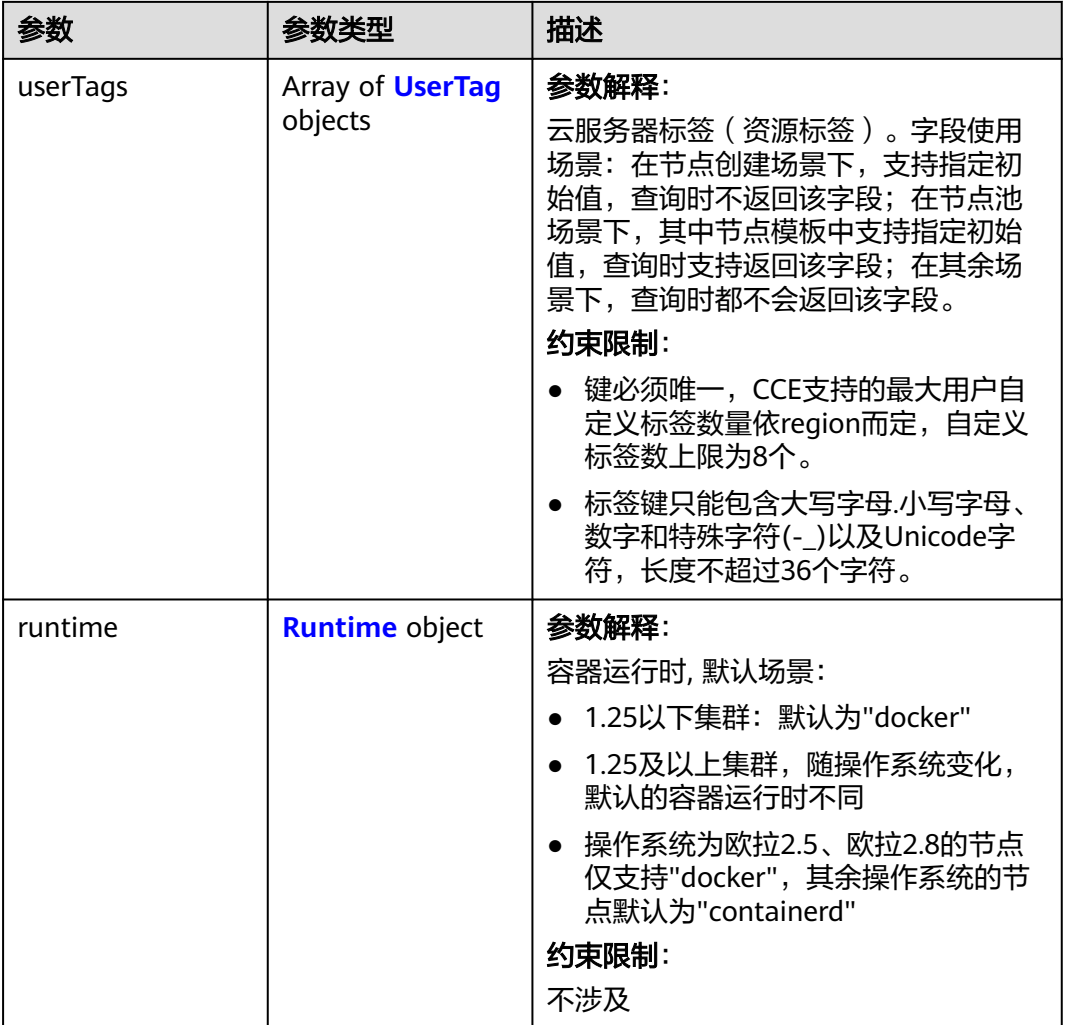

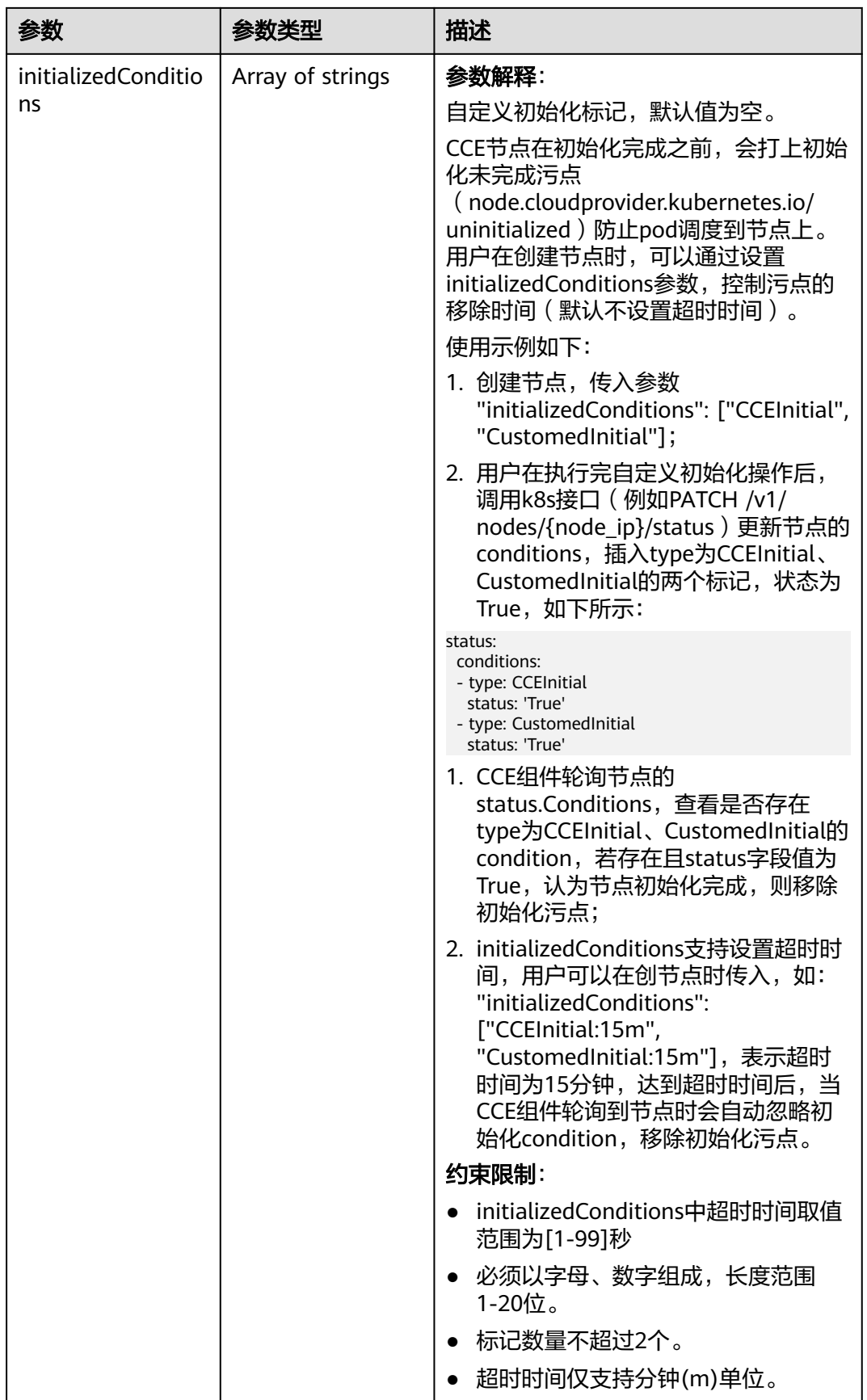

<span id="page-465-0"></span>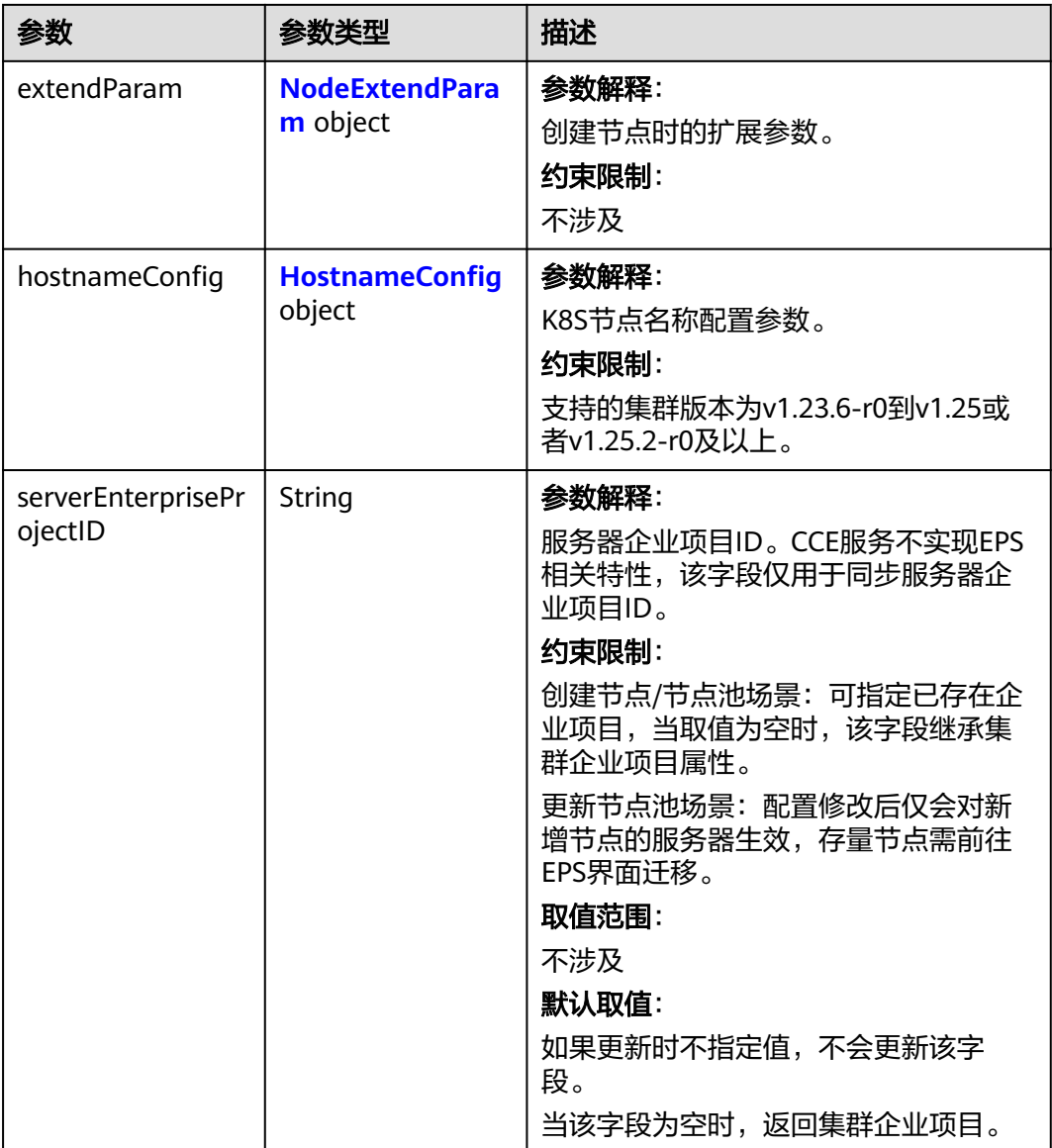

## 表 **4-283** Login

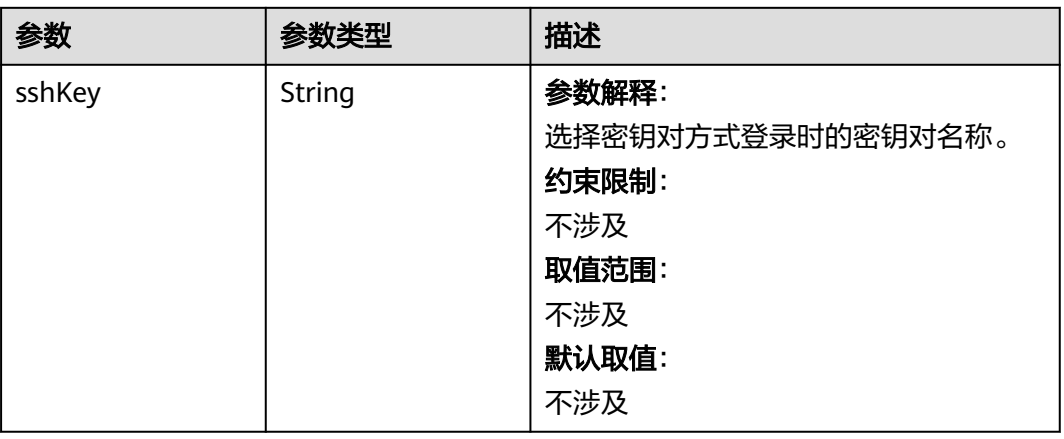

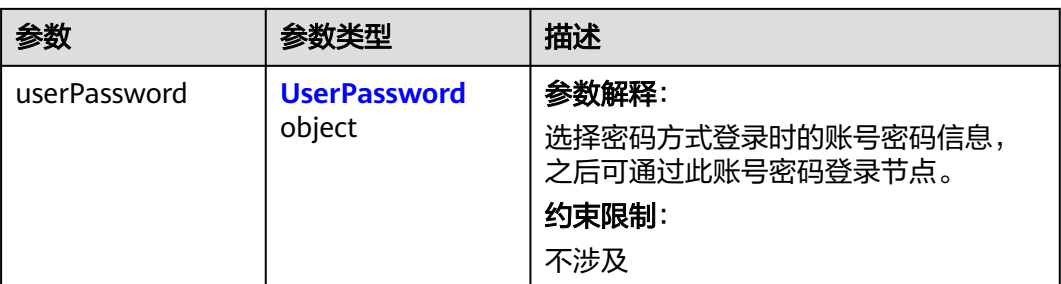

## 表 **4-284** UserPassword

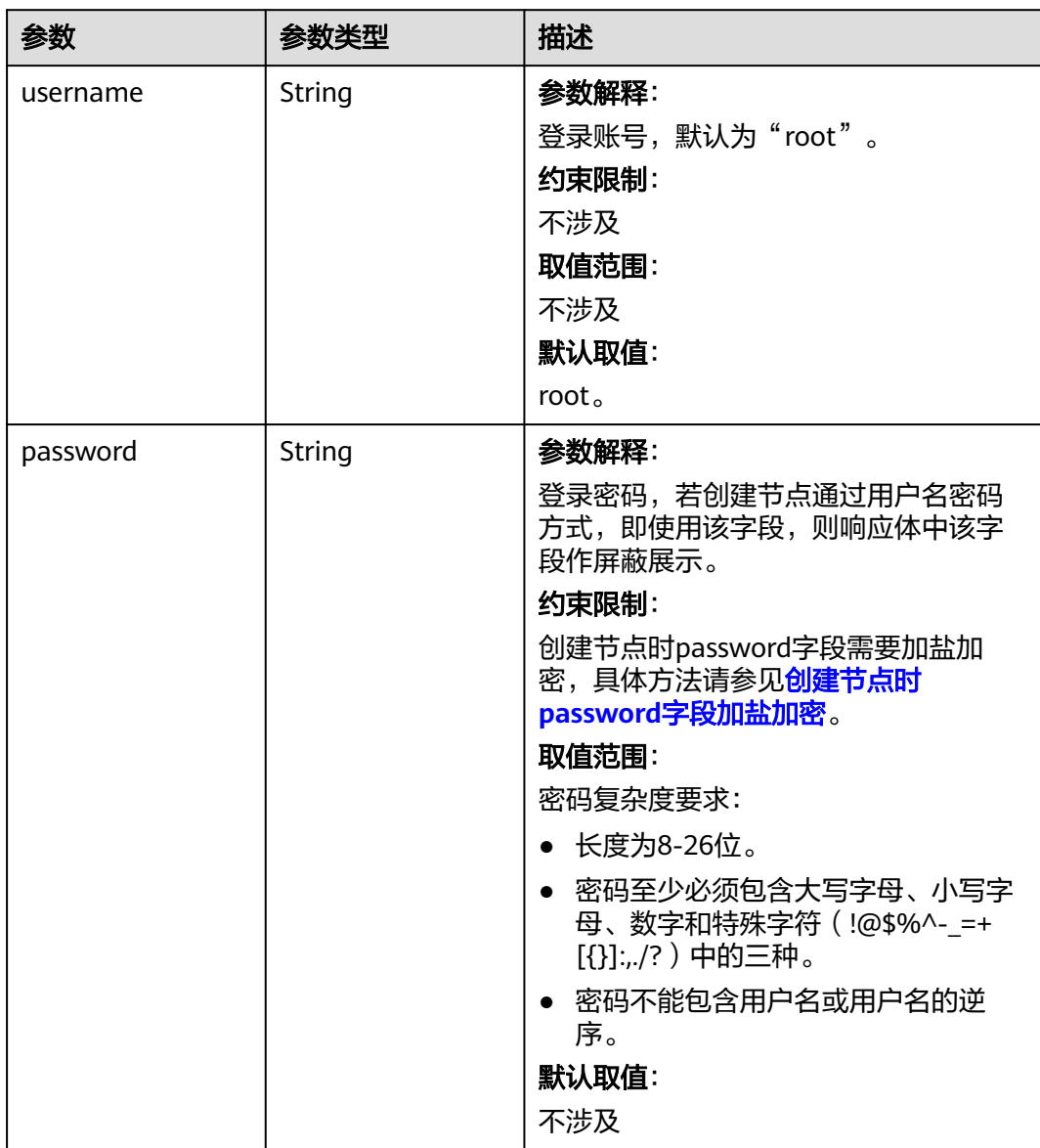

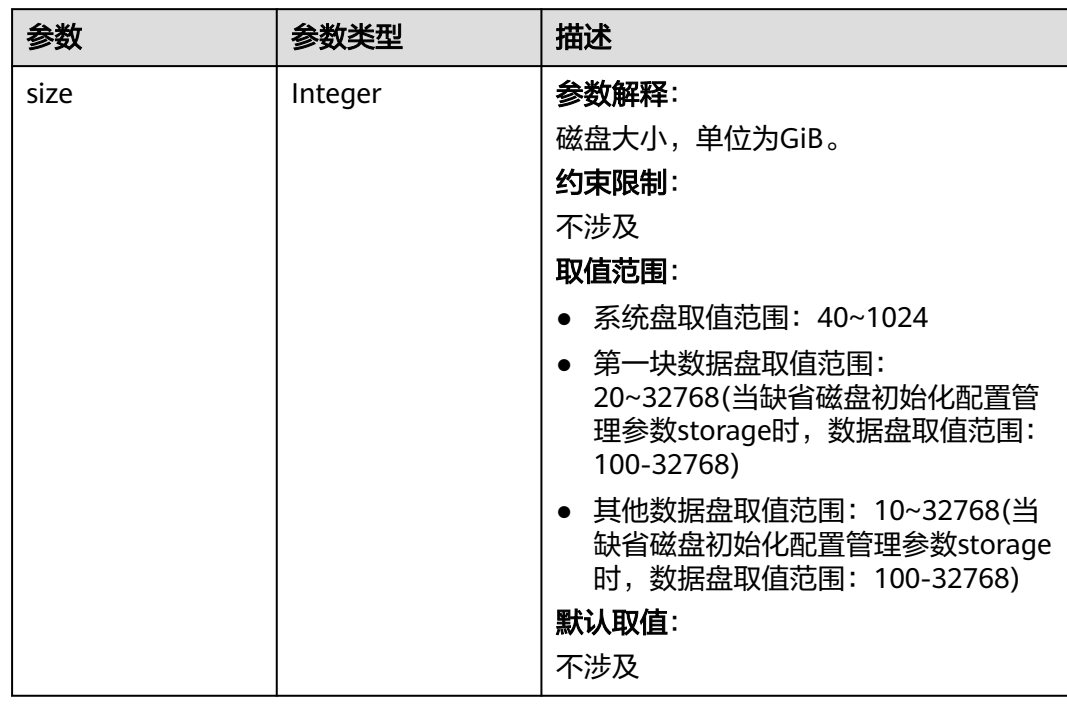

### <span id="page-467-0"></span>表 **4-285** Volume
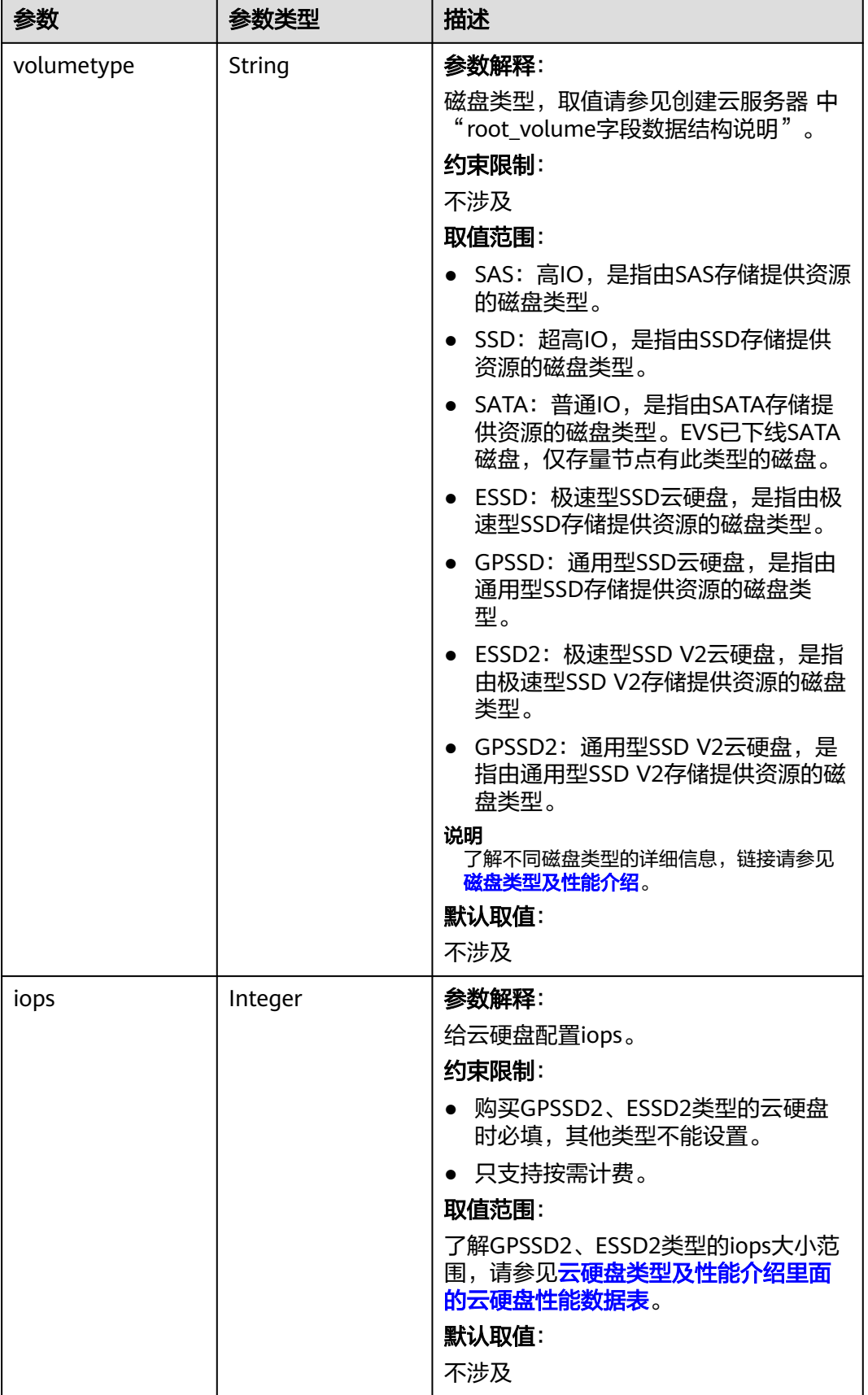

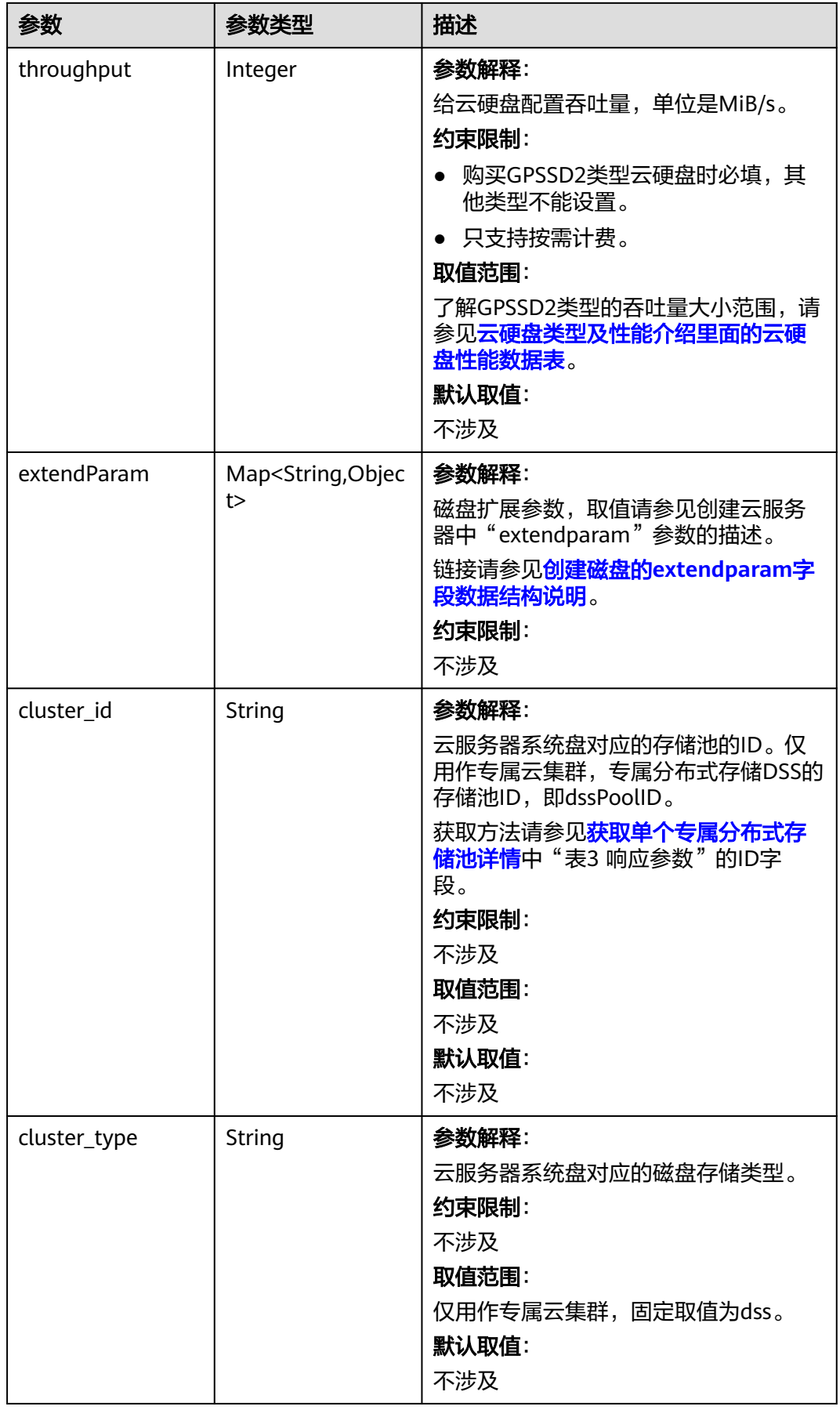

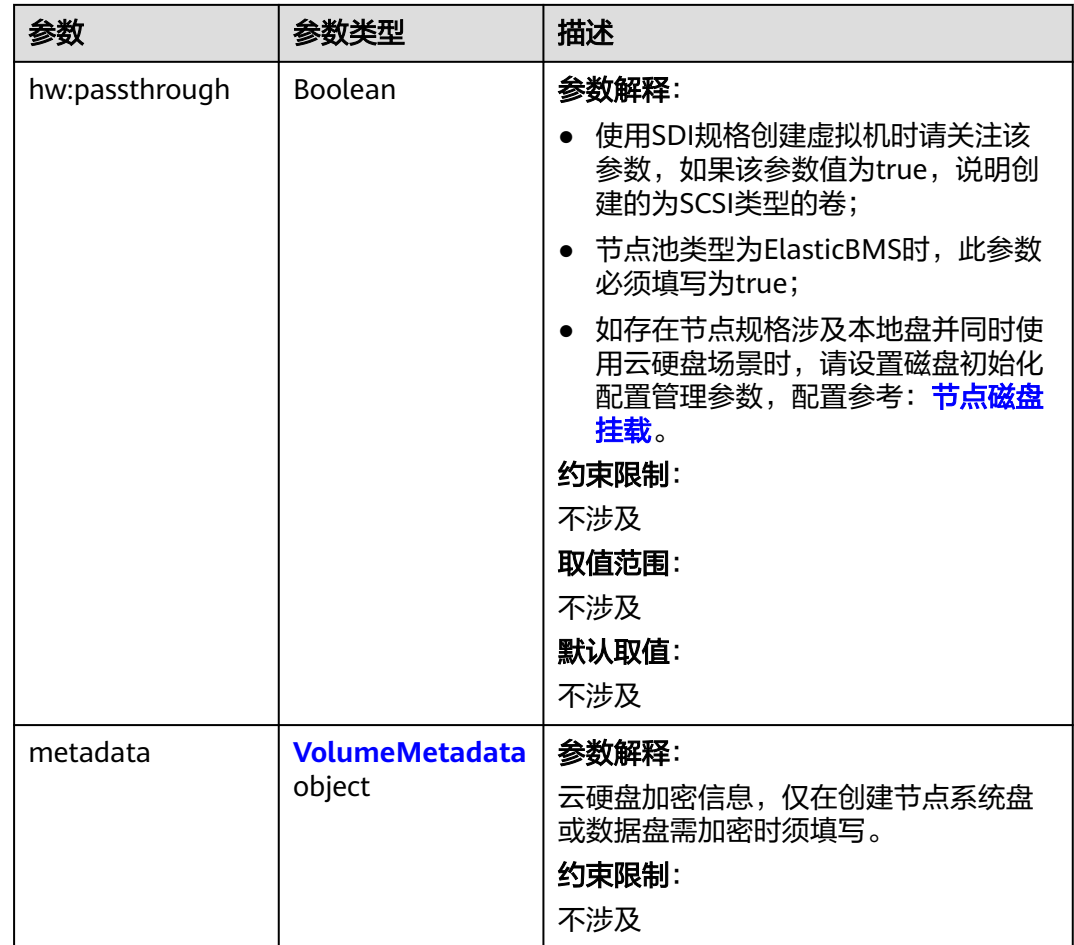

### 表 **4-286** VolumeMetadata

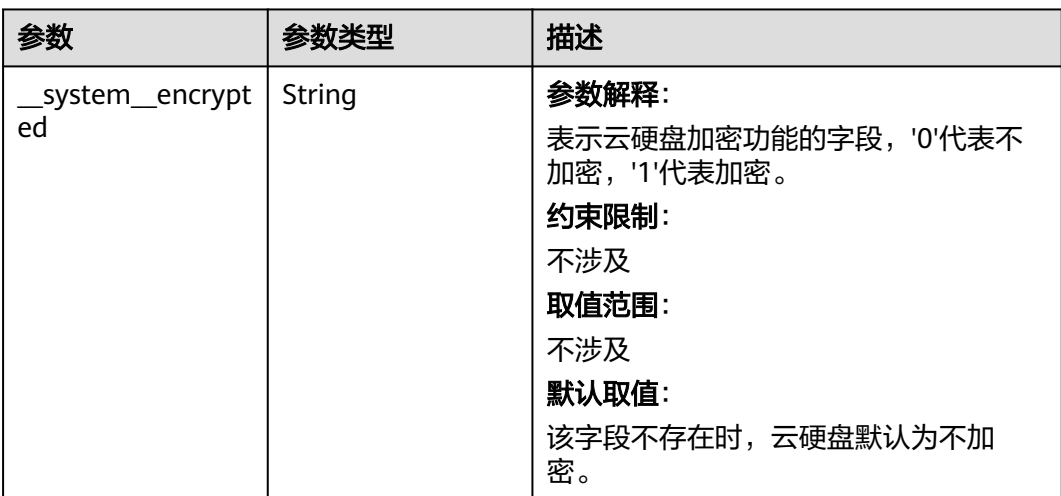

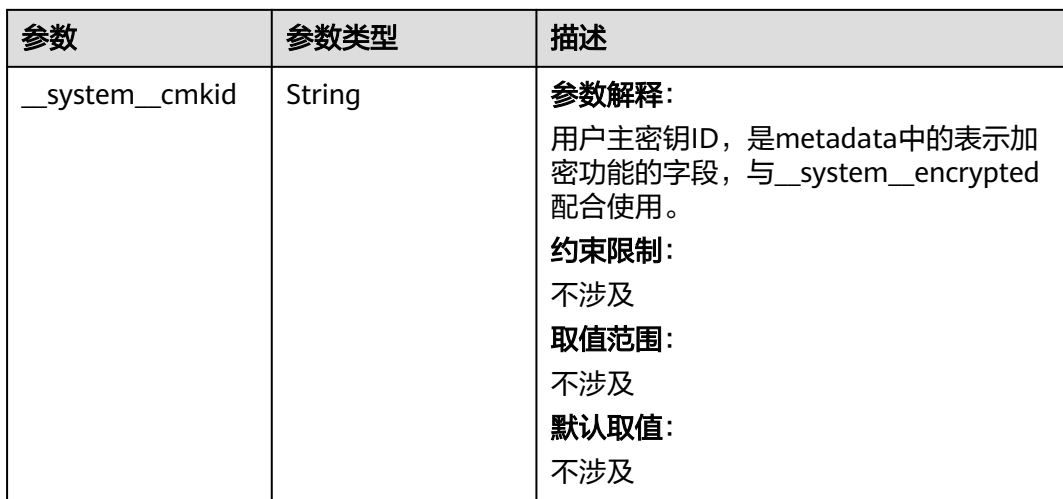

#### 表 **4-287** Storage

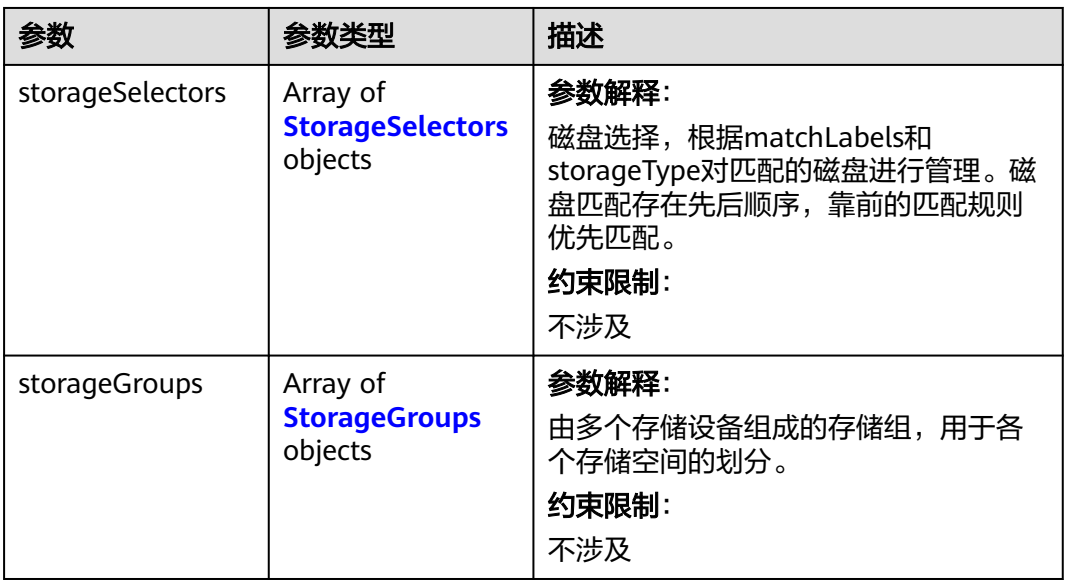

## <span id="page-472-0"></span>表 **4-288** StorageSelectors

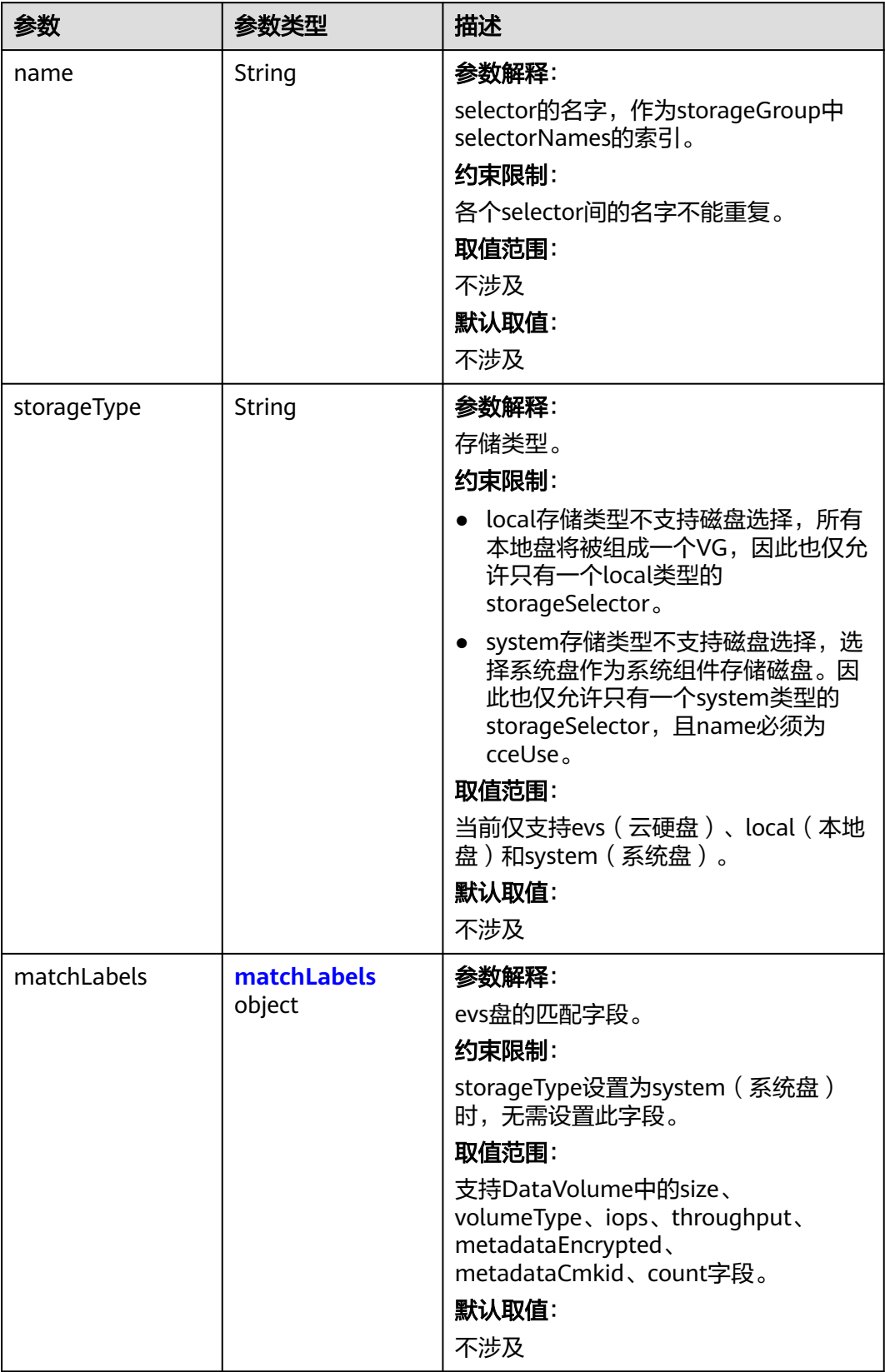

#### <span id="page-473-0"></span>表 **4-289** matchLabels

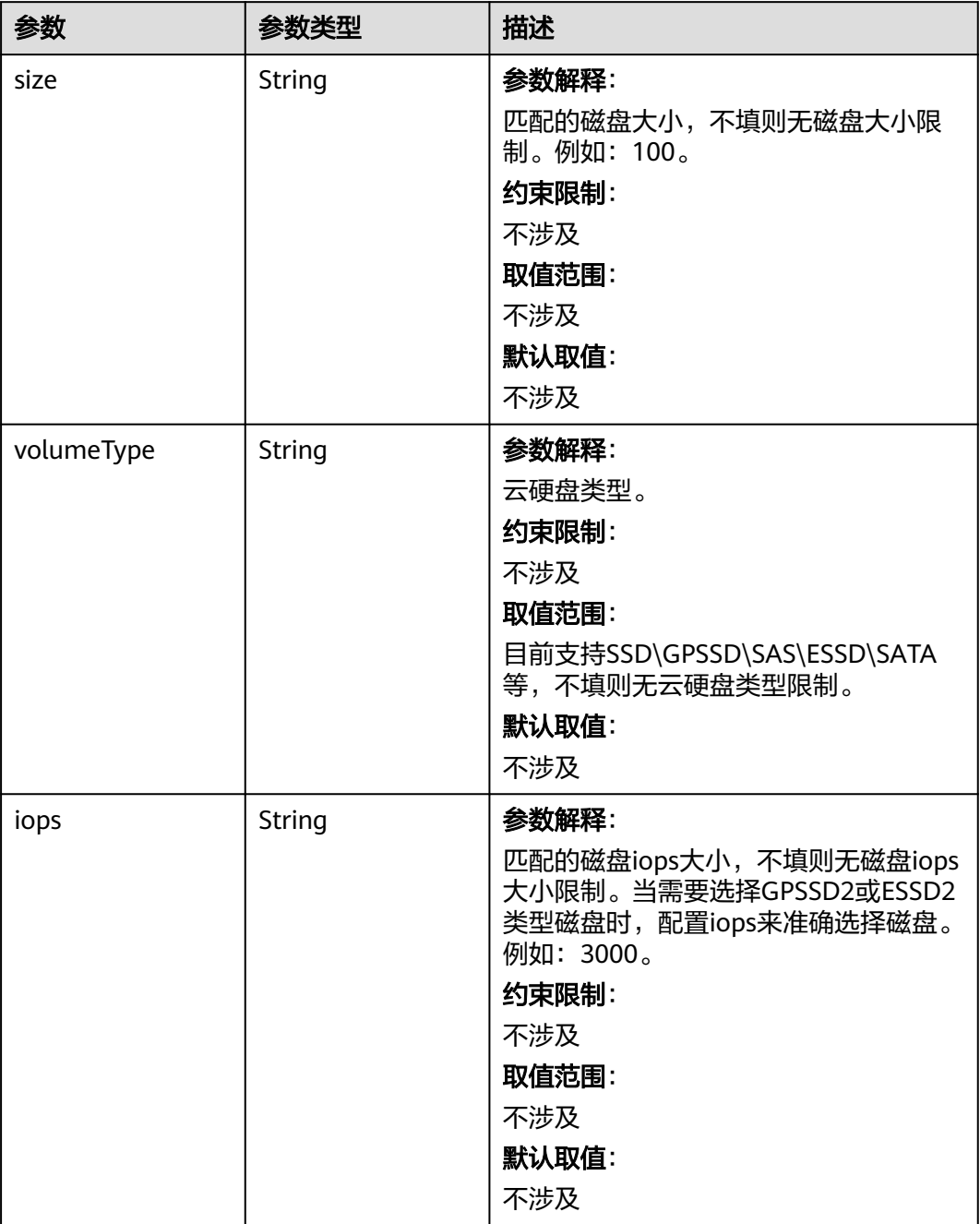

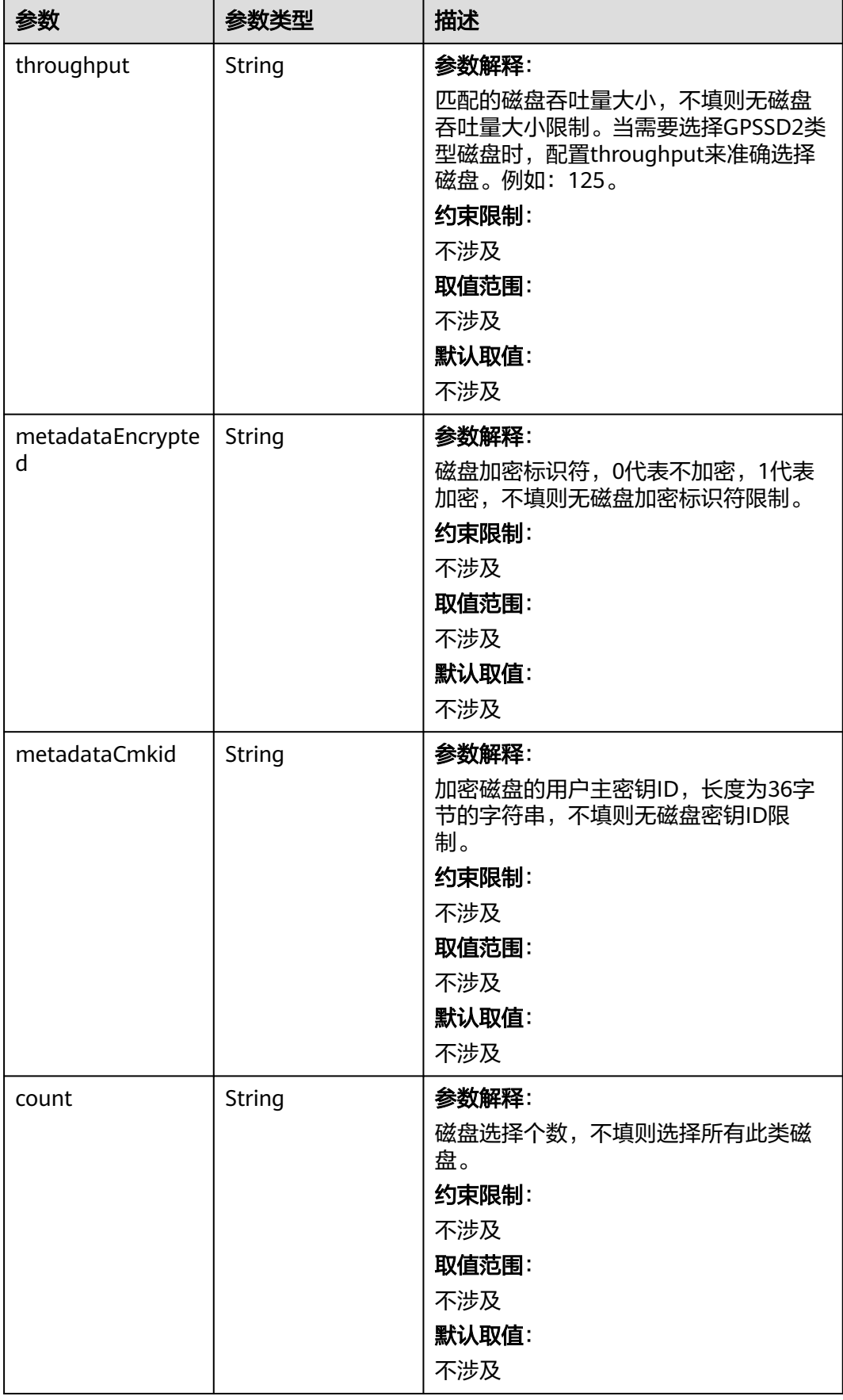

## <span id="page-475-0"></span>表 **4-290** StorageGroups

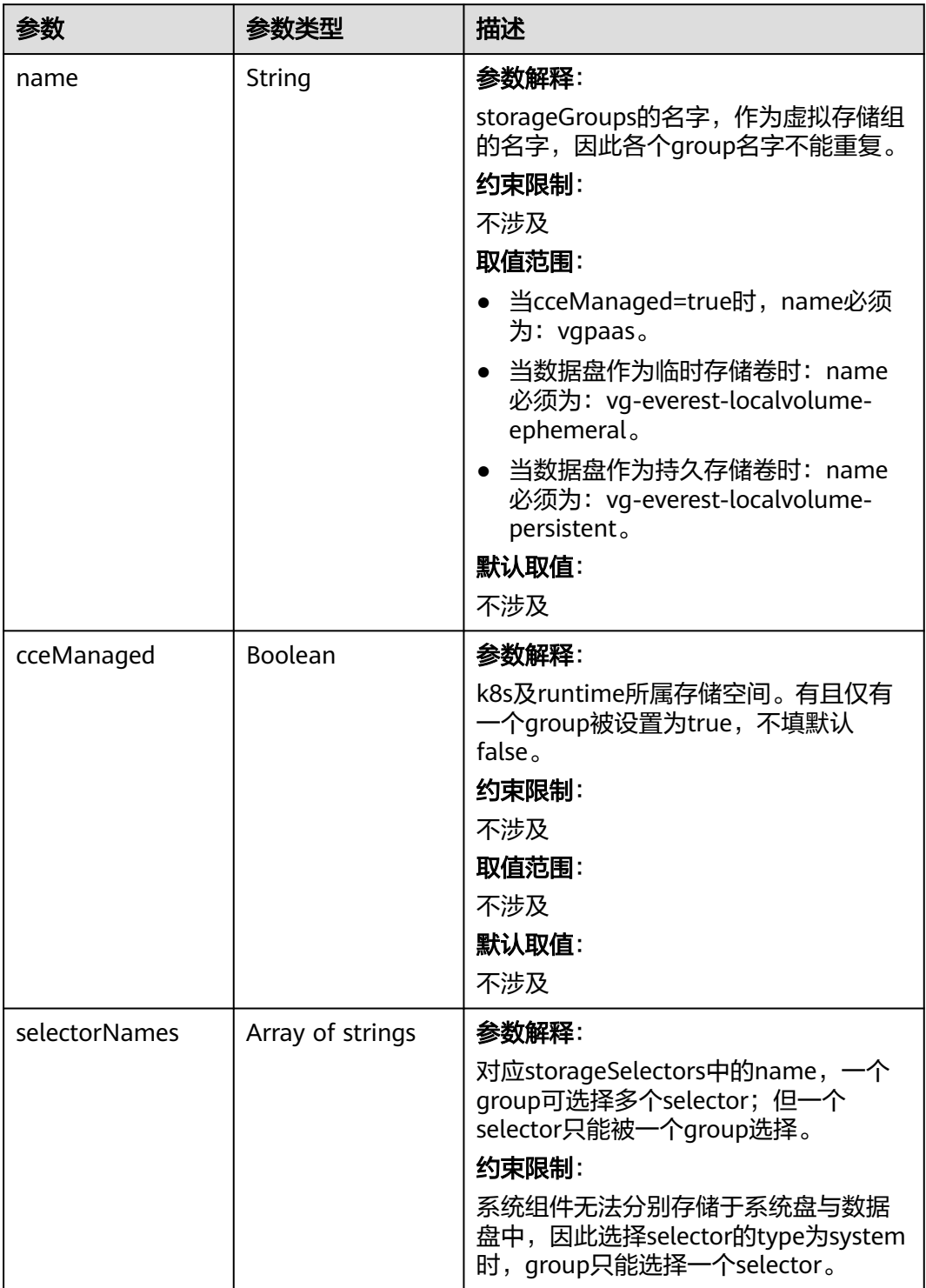

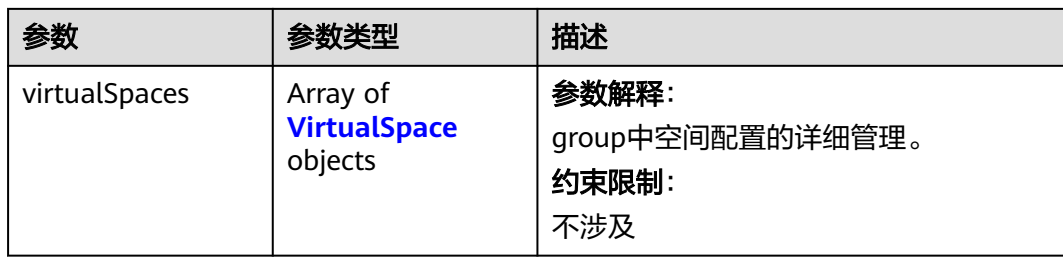

## 表 **4-291** VirtualSpace

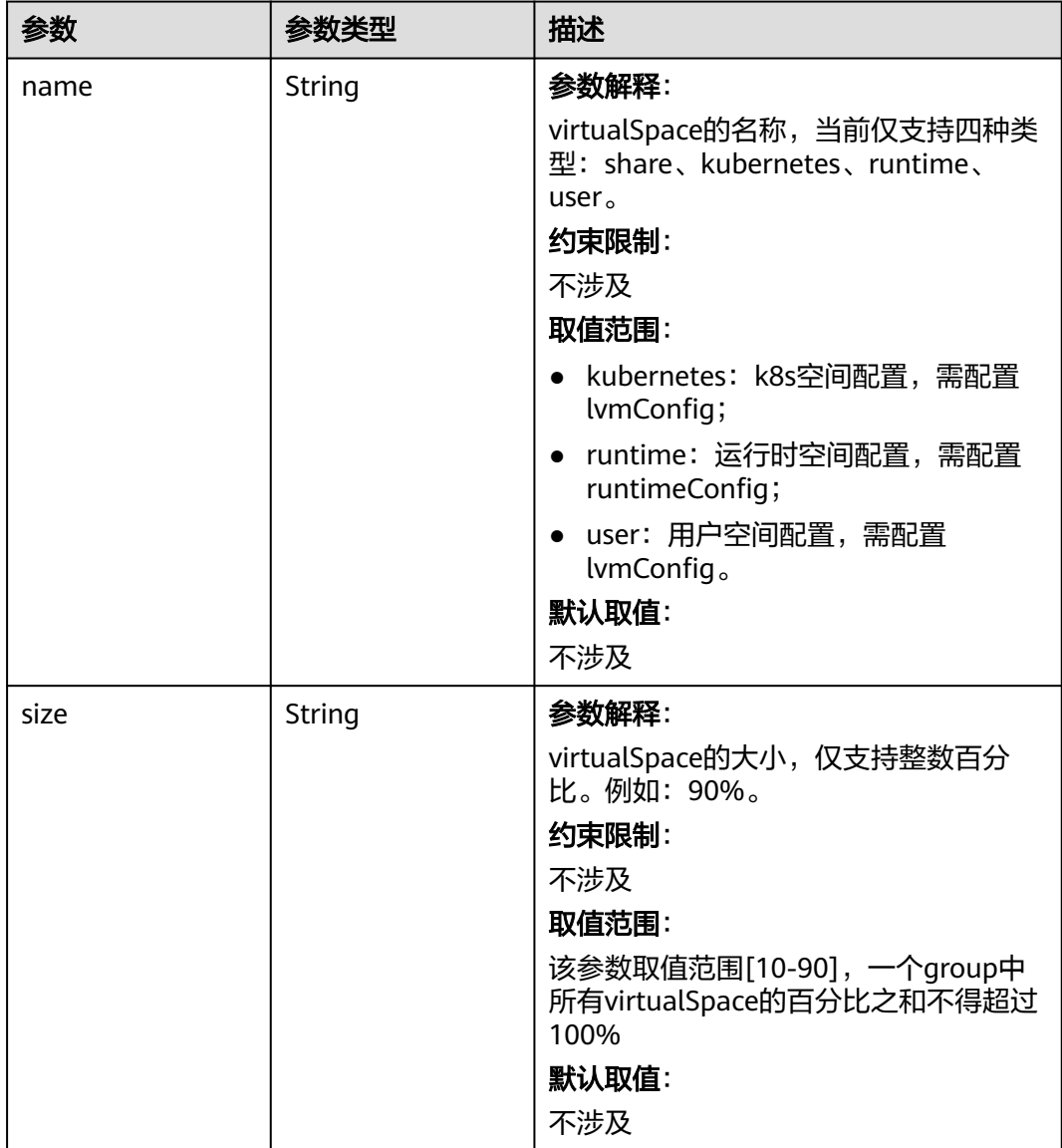

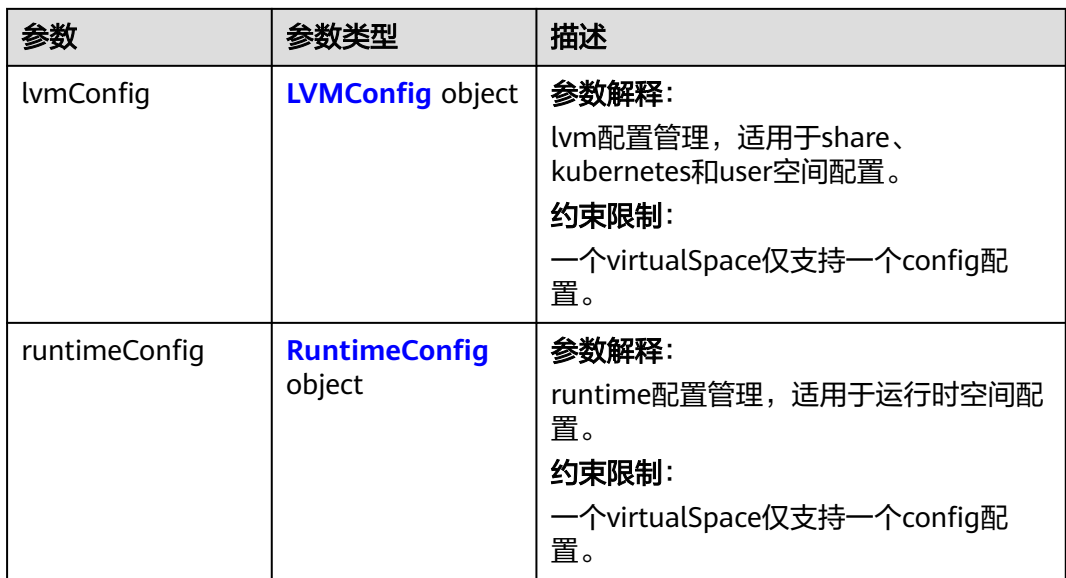

## 表 **4-292** LVMConfig

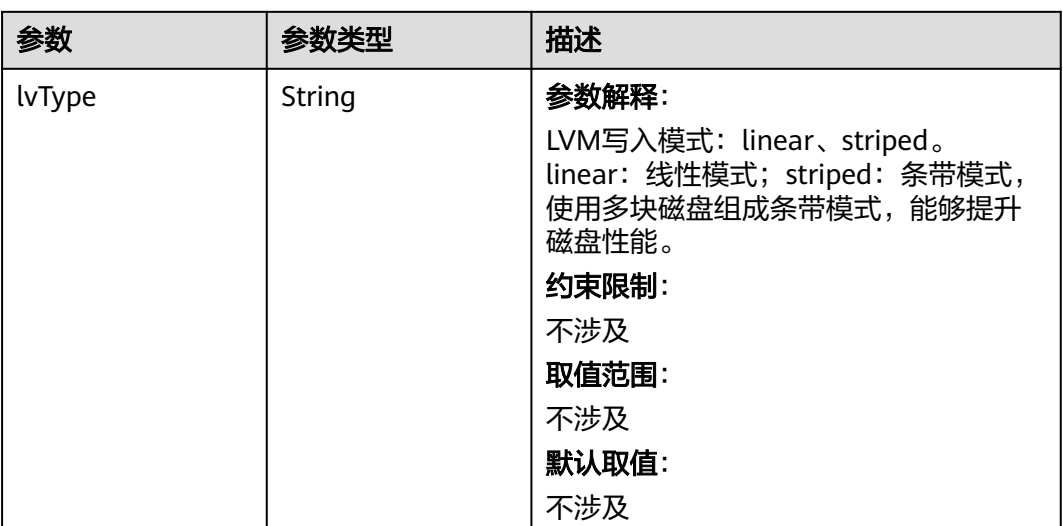

<span id="page-478-0"></span>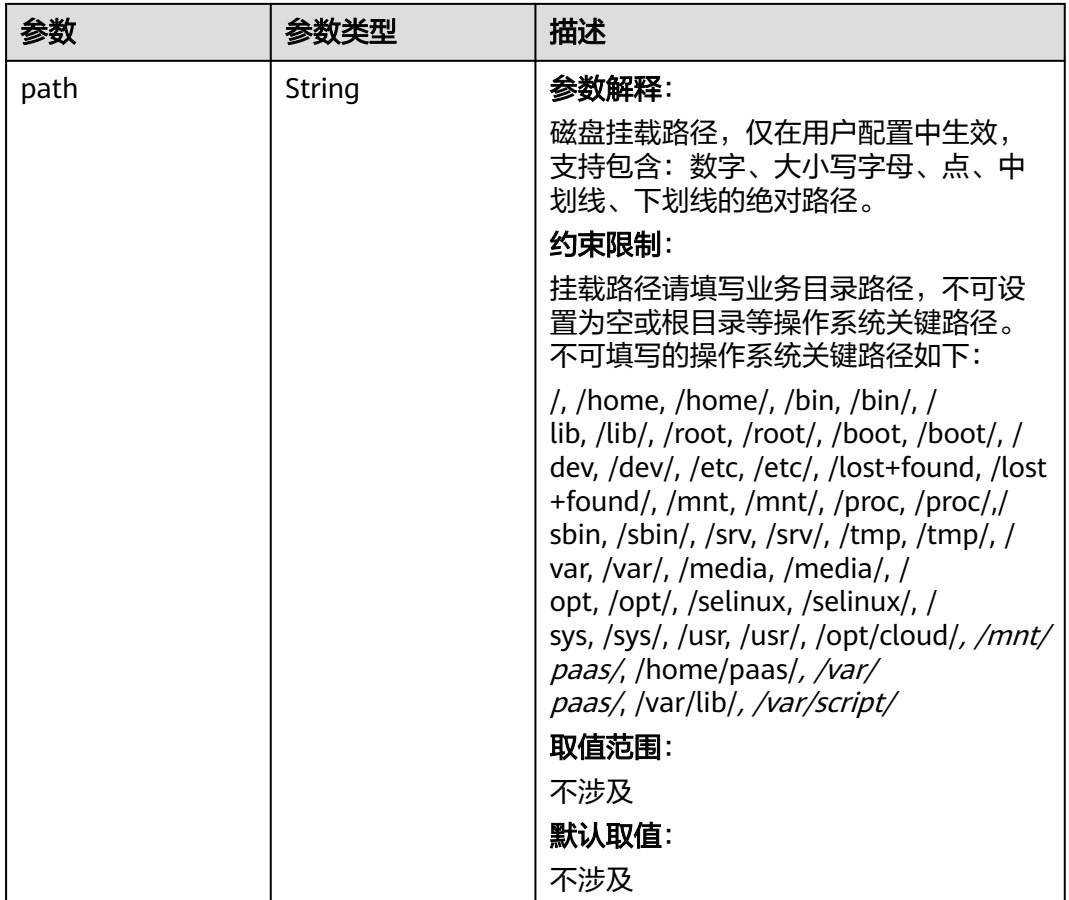

## 表 **4-293** RuntimeConfig

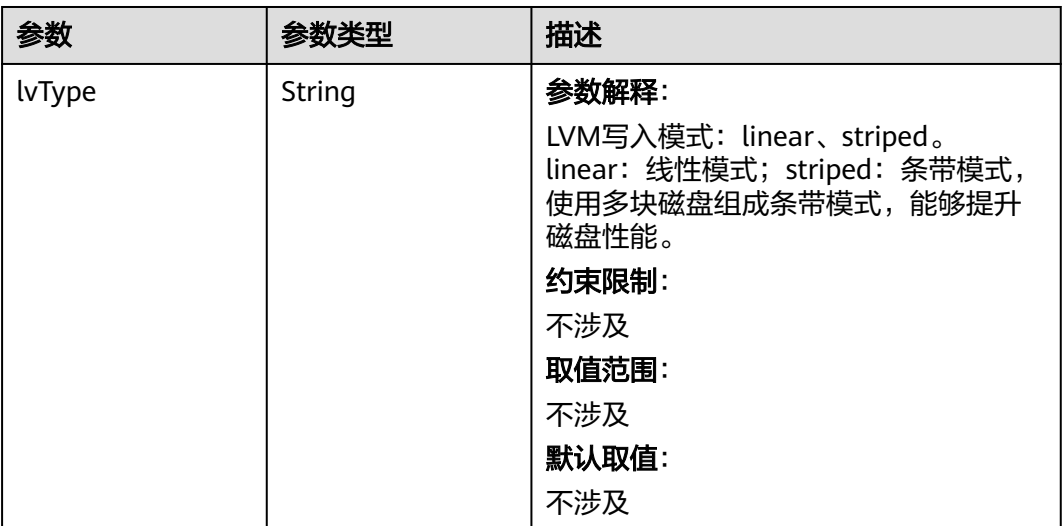

#### 表 **4-294** NodePublicIP

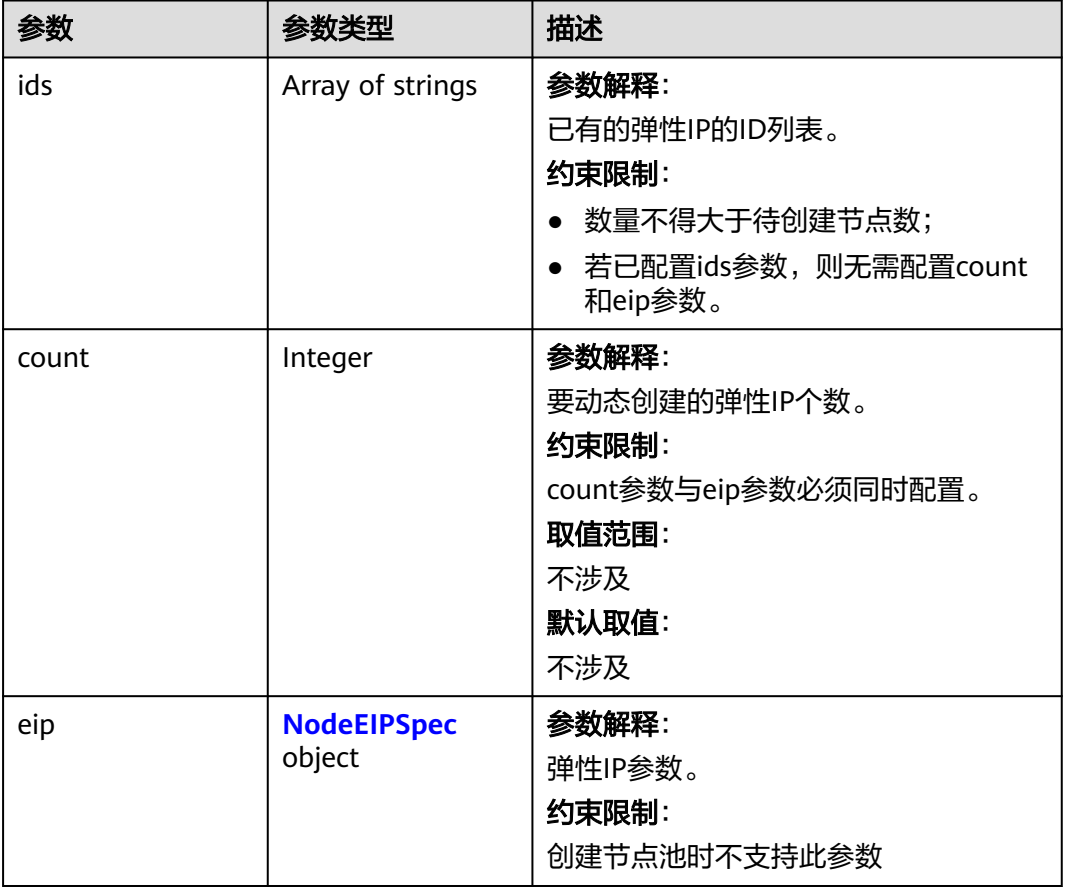

## 表 **4-295** NodeEIPSpec

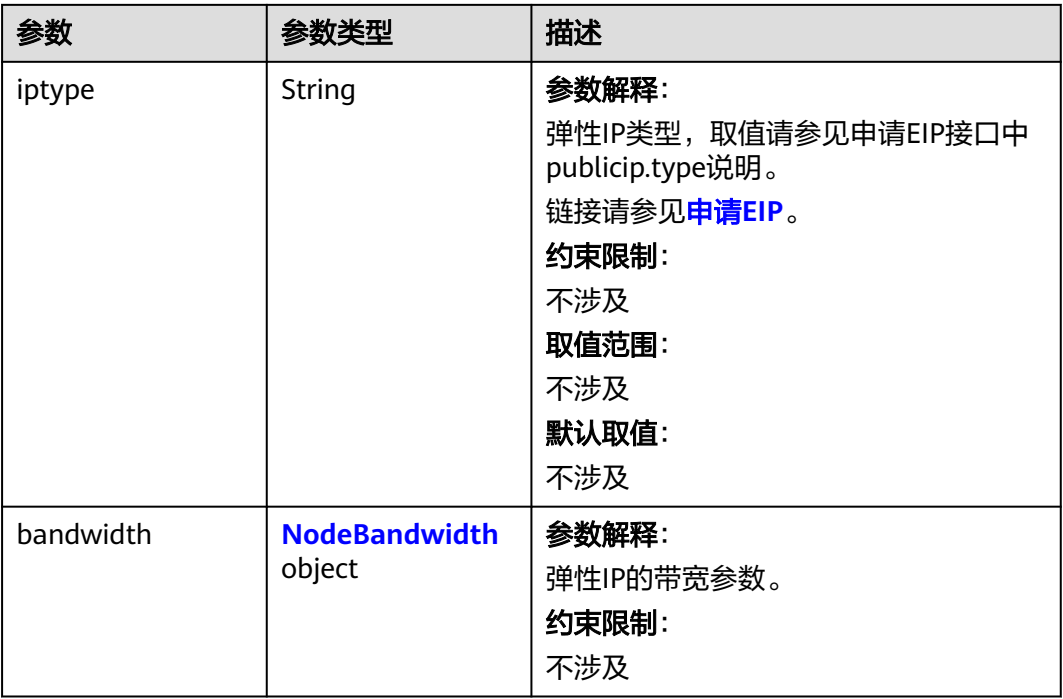

#### <span id="page-480-0"></span>表 **4-296** NodeBandwidth

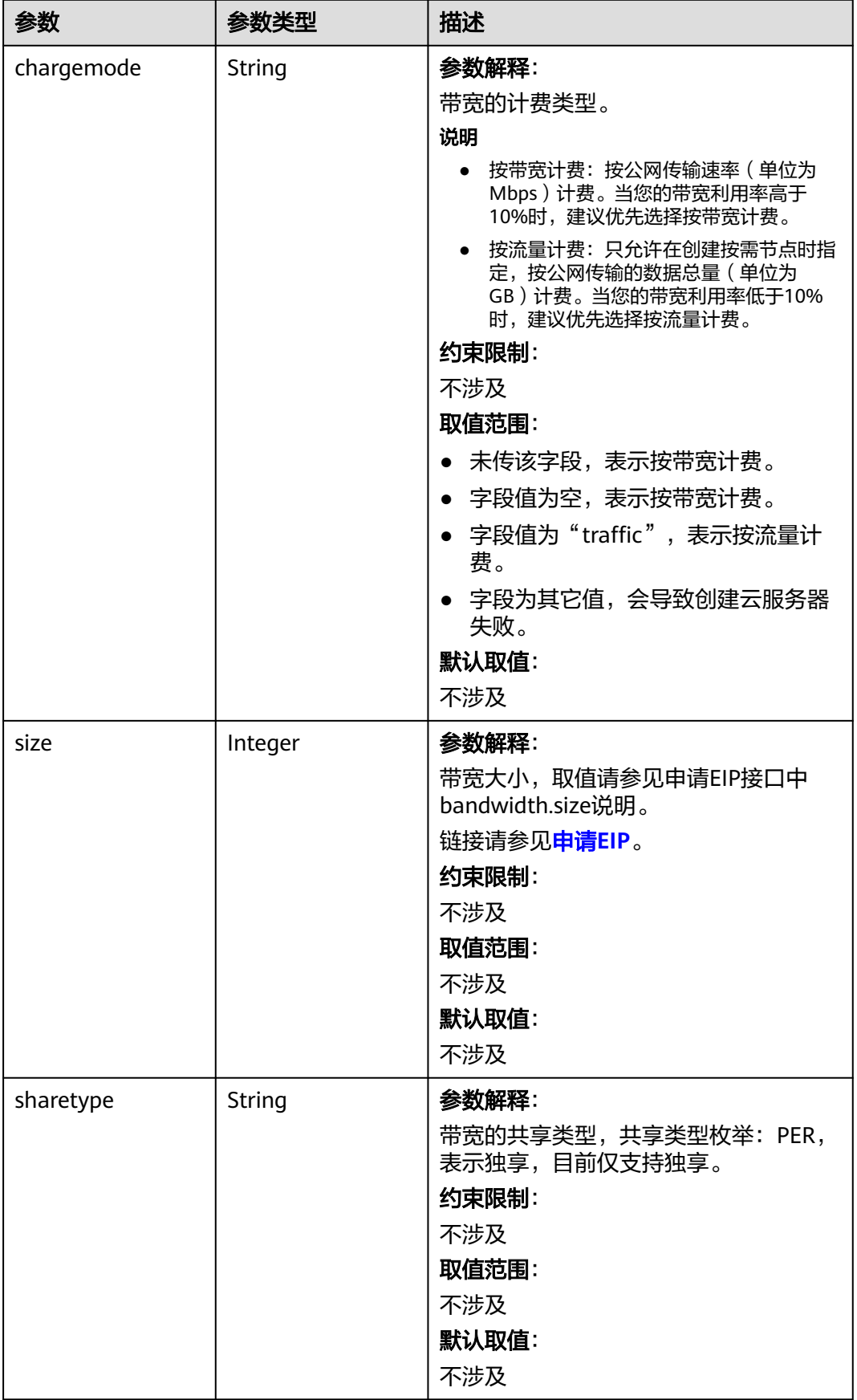

## 表 **4-297** NodeNicSpec

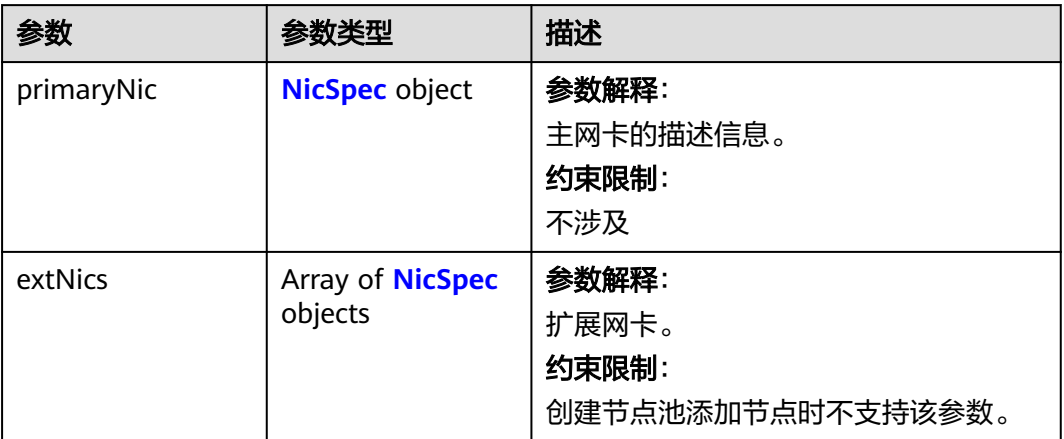

## 表 **4-298** NicSpec

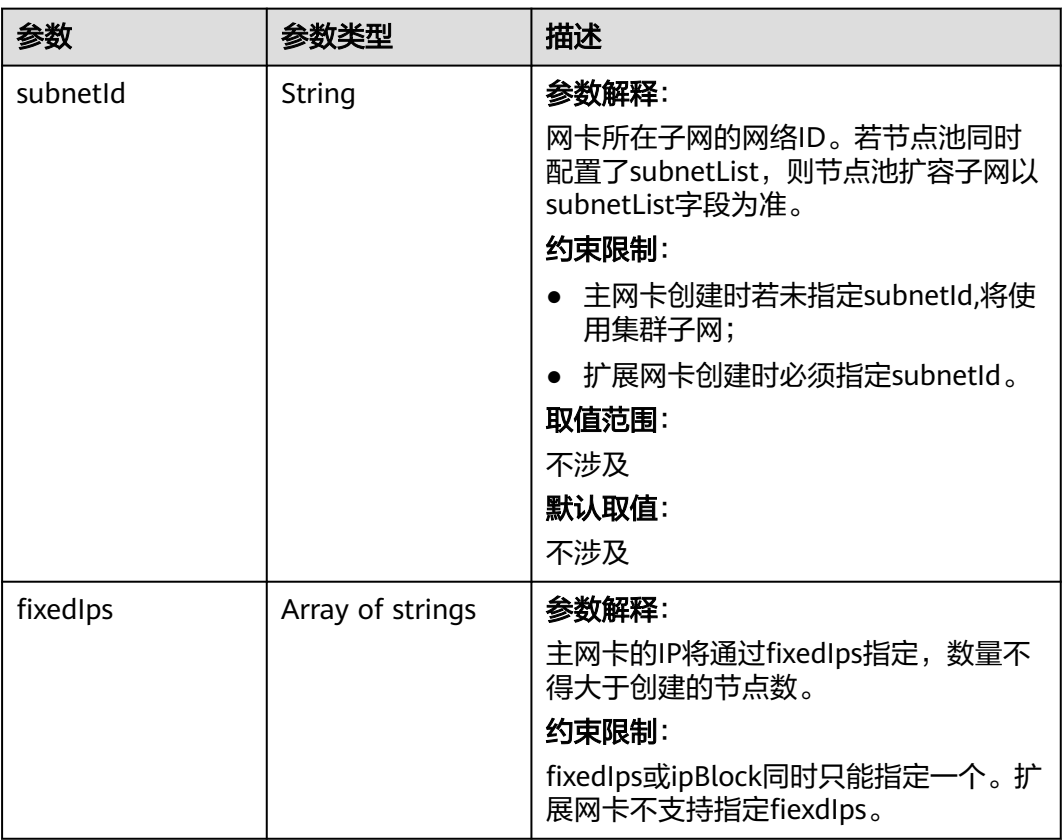

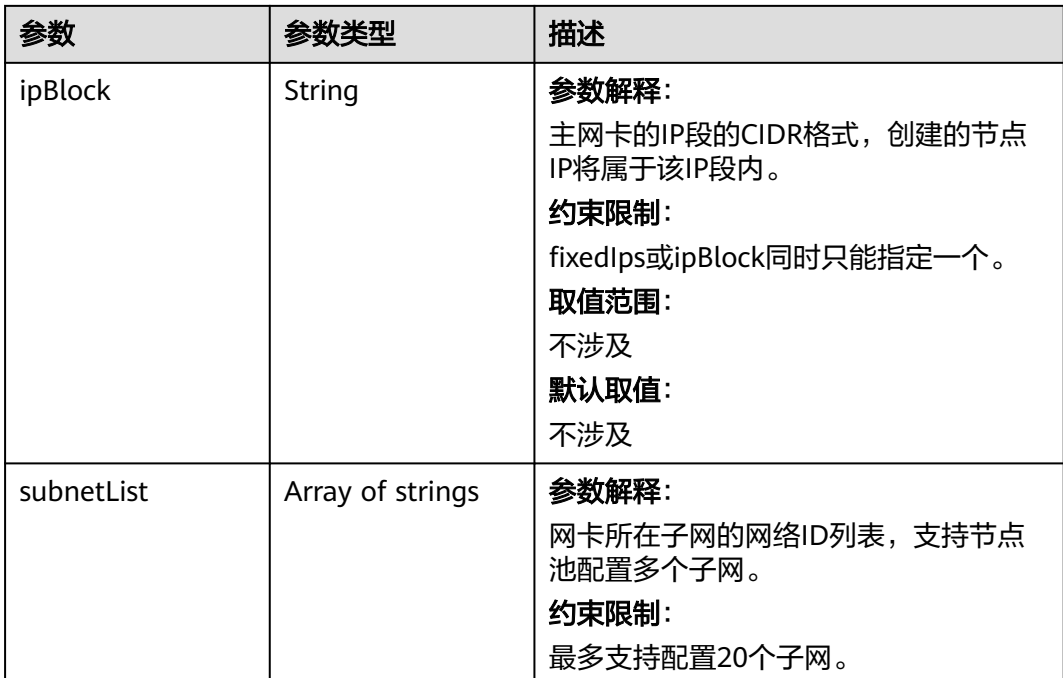

#### 表 **4-299** Taint

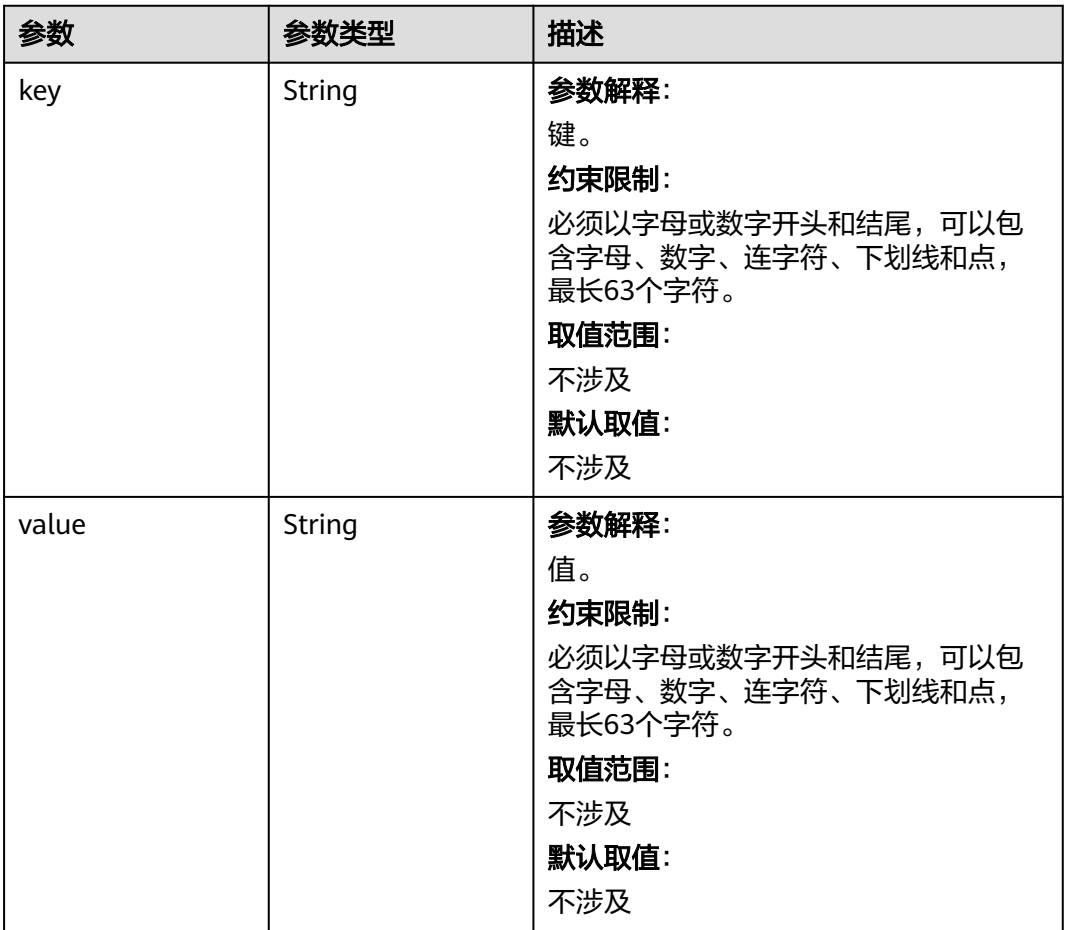

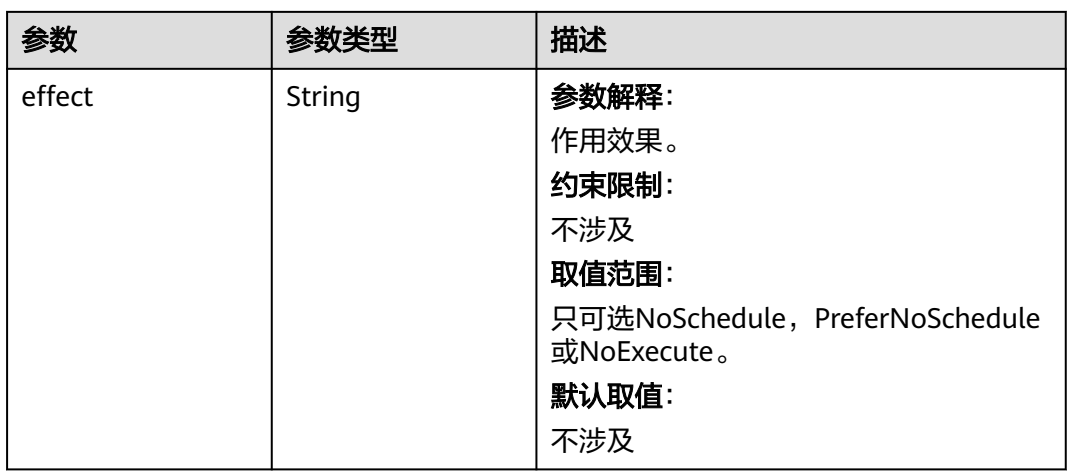

## 表 **4-300** UserTag

Ш

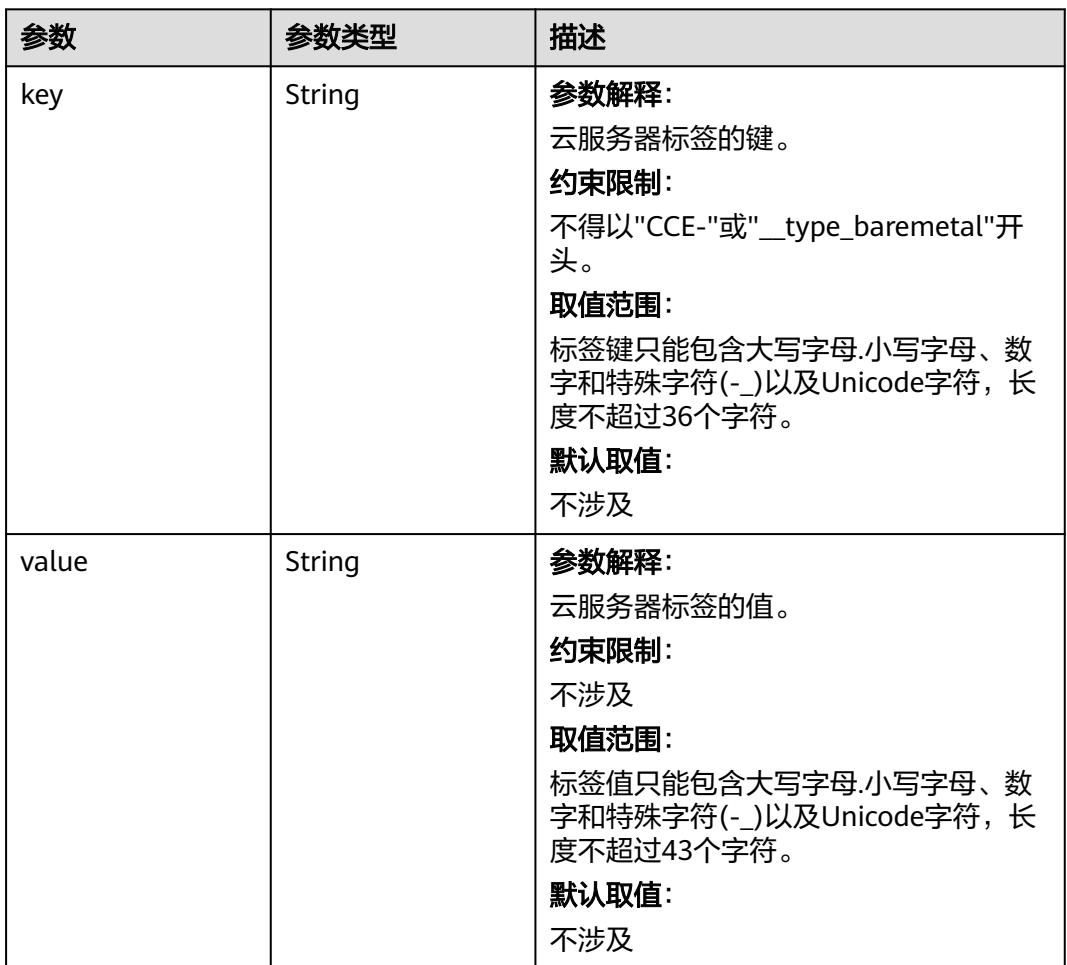

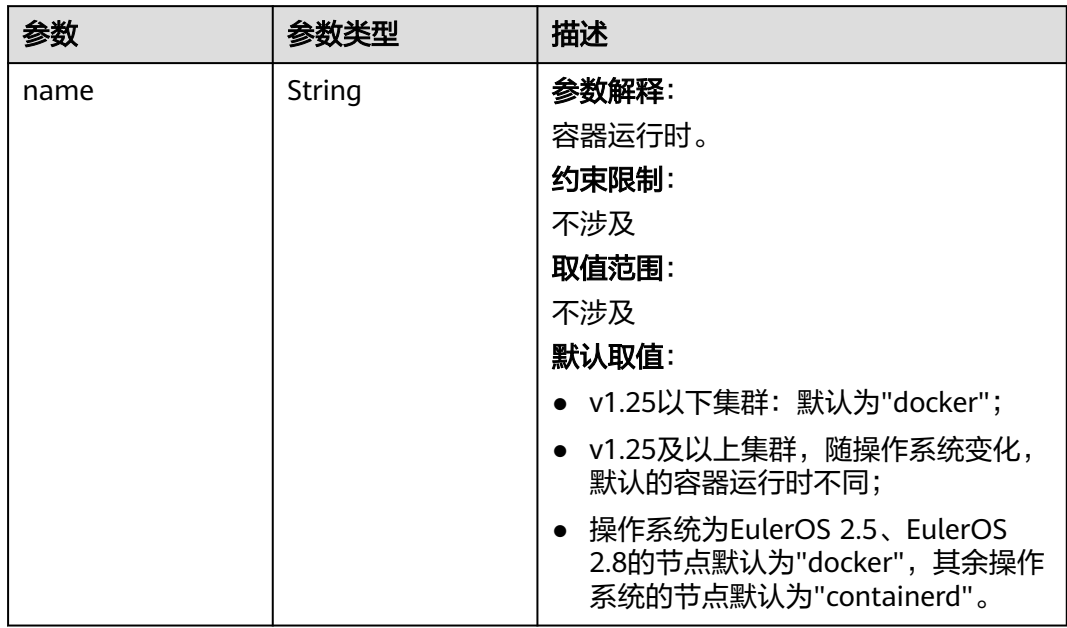

#### 表 **4-301** Runtime

## 表 **4-302** NodeExtendParam

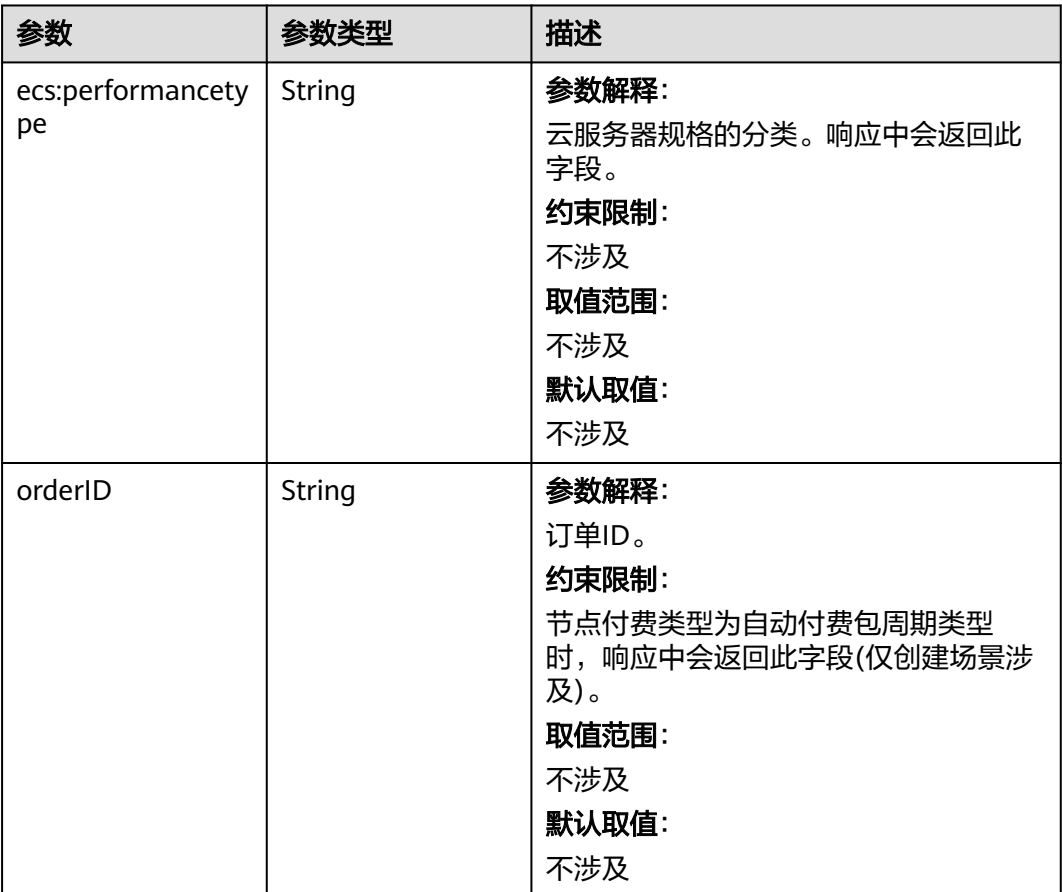

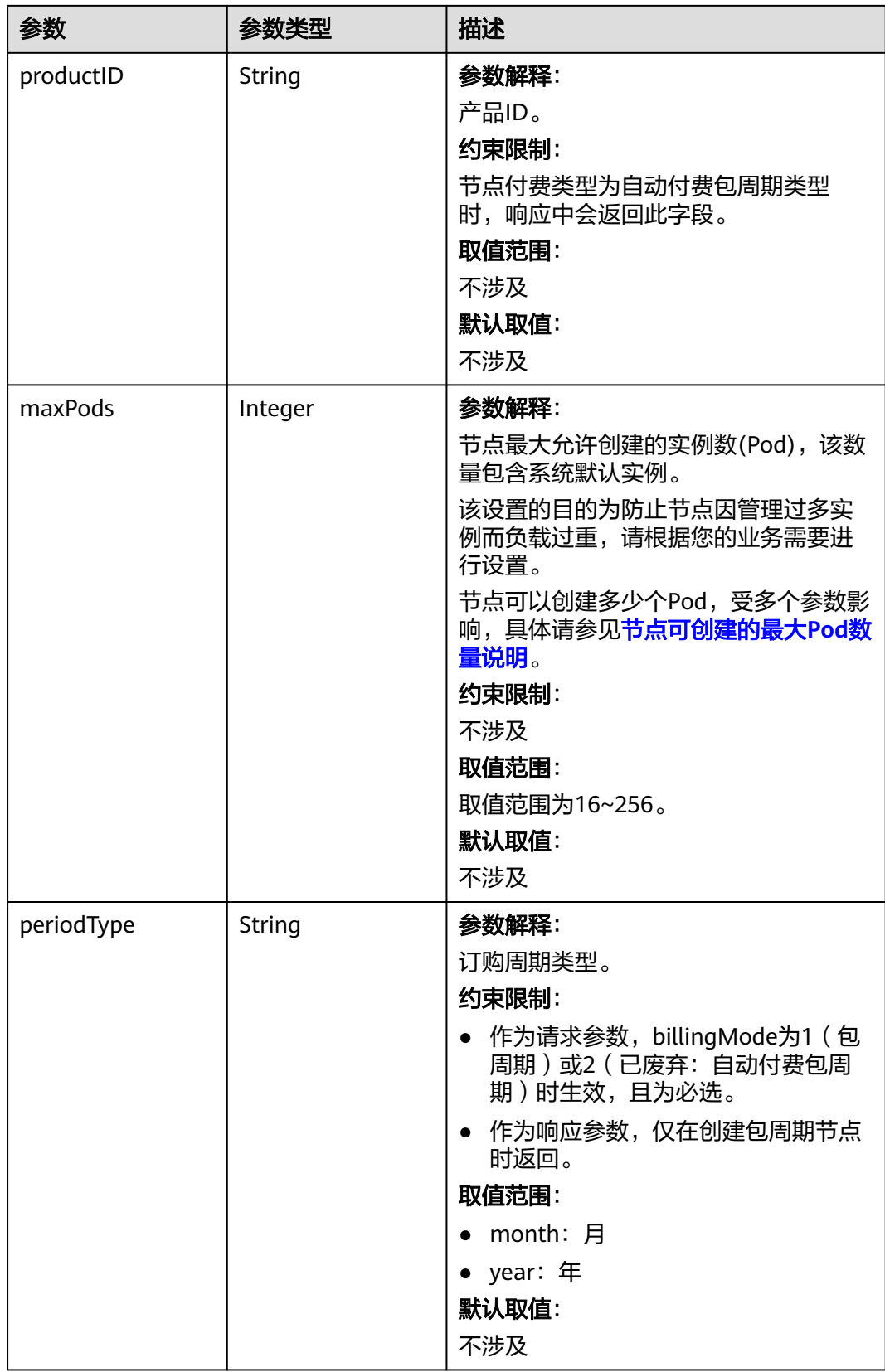

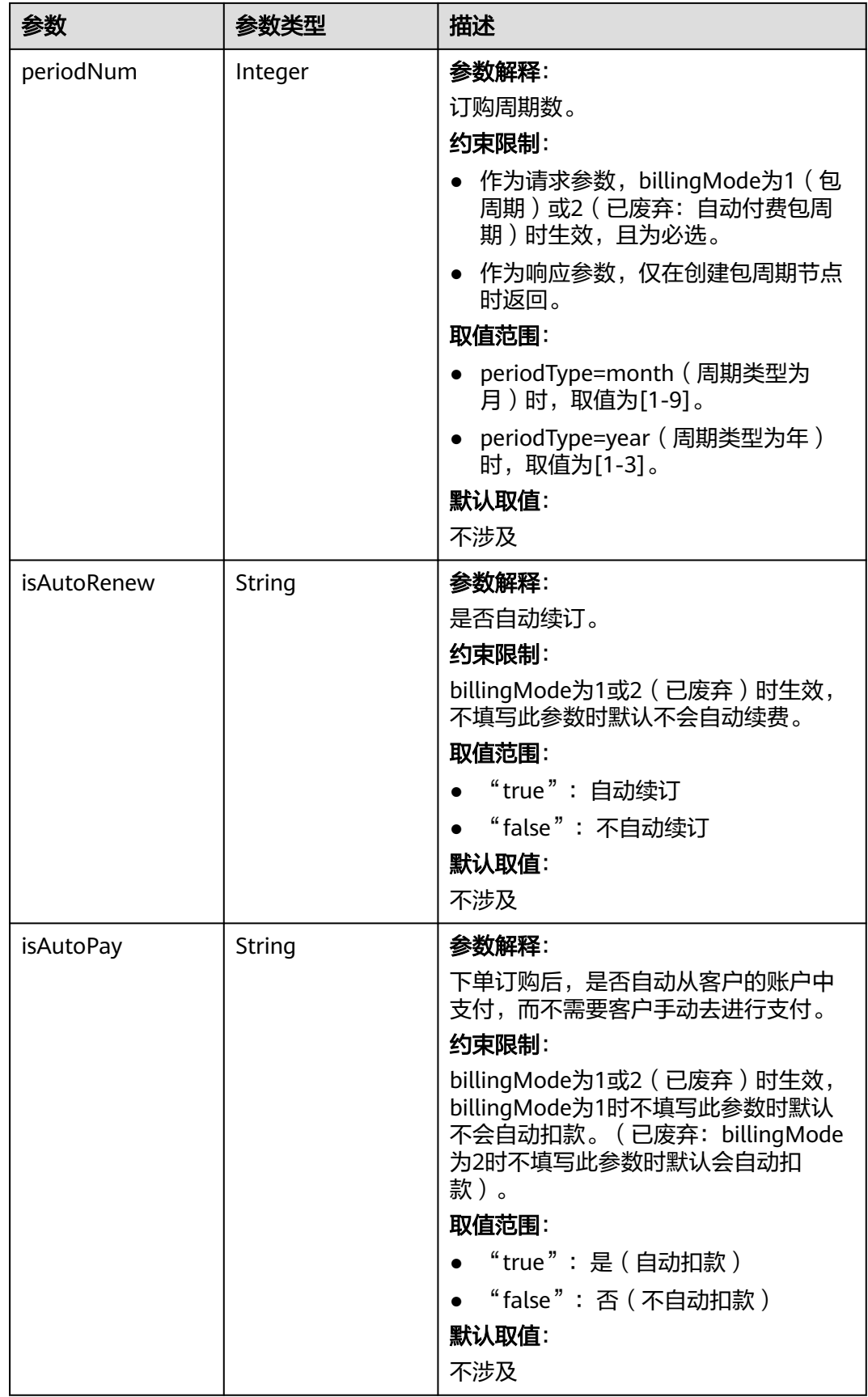

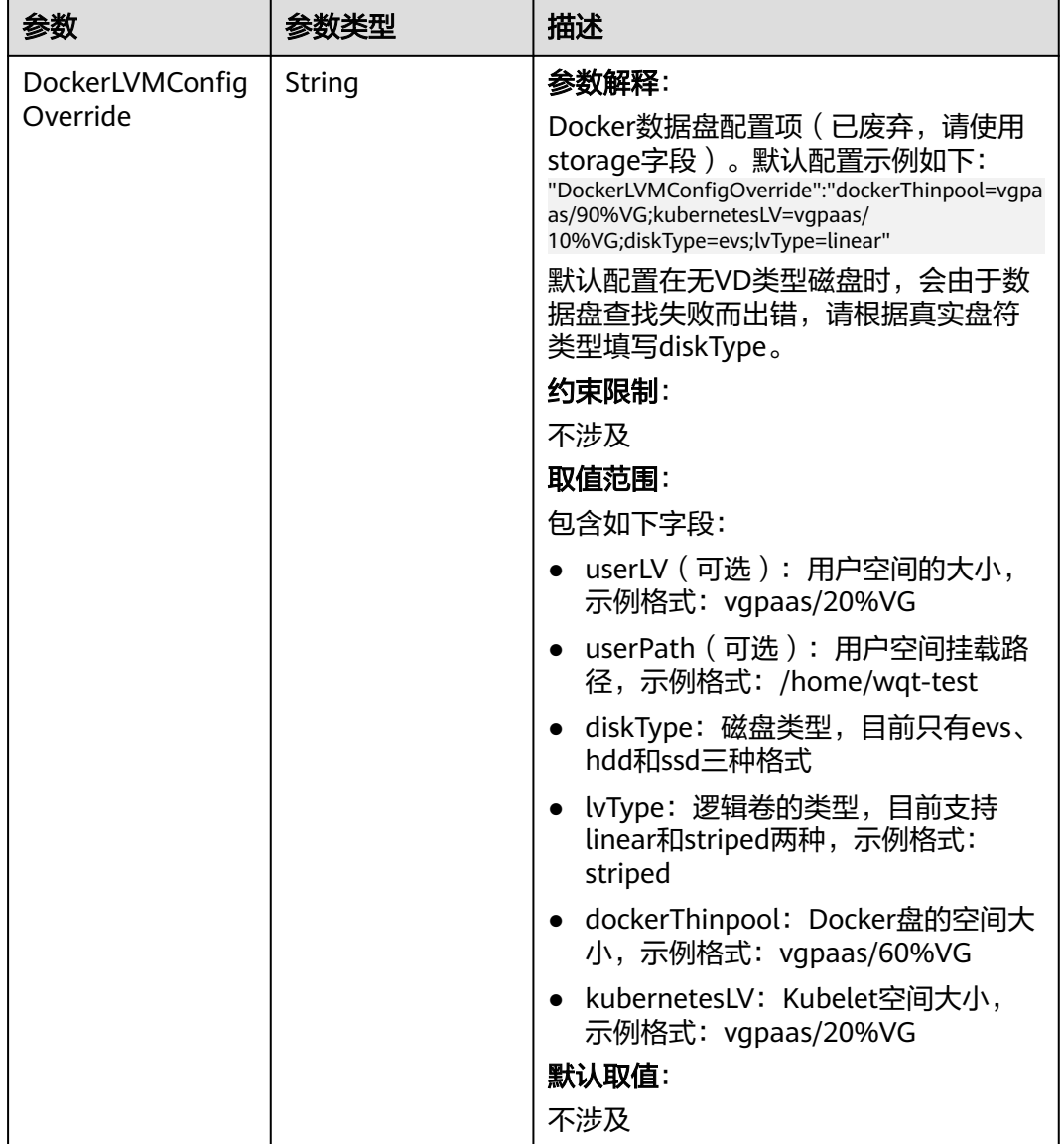

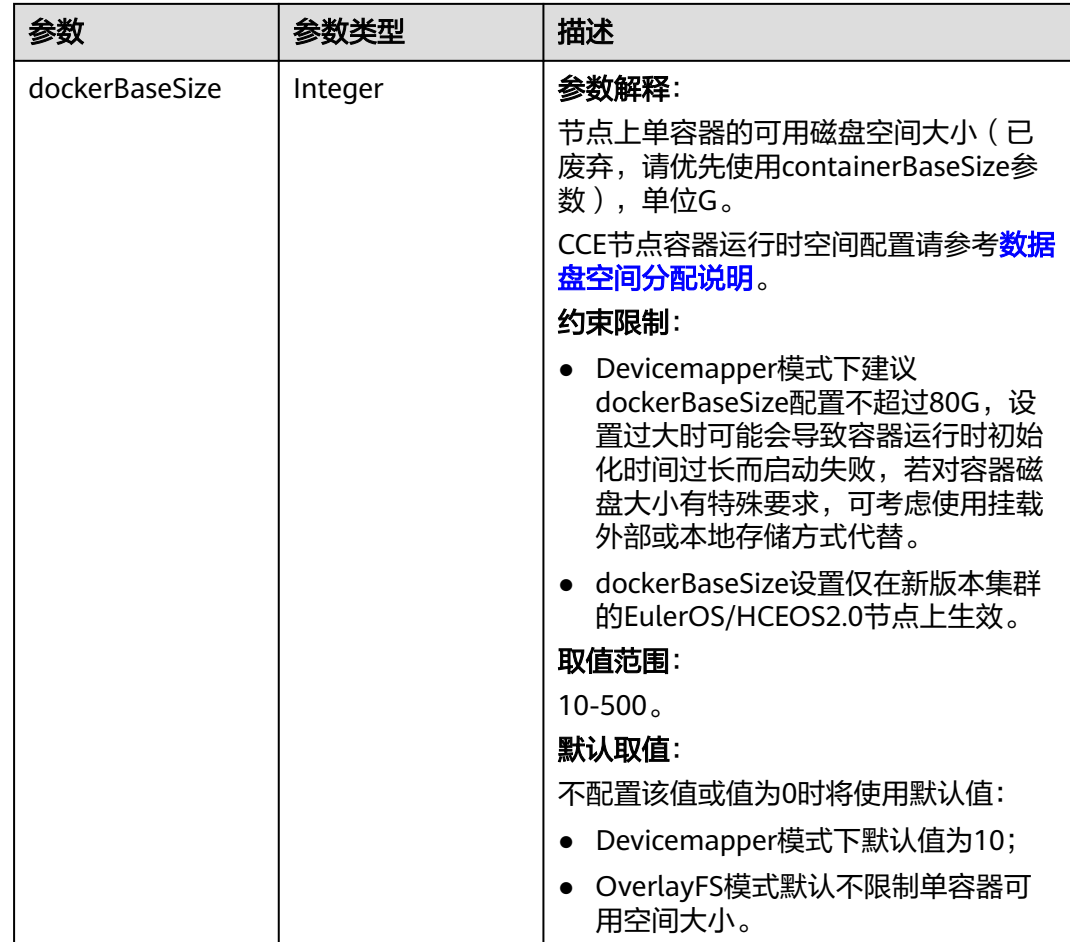

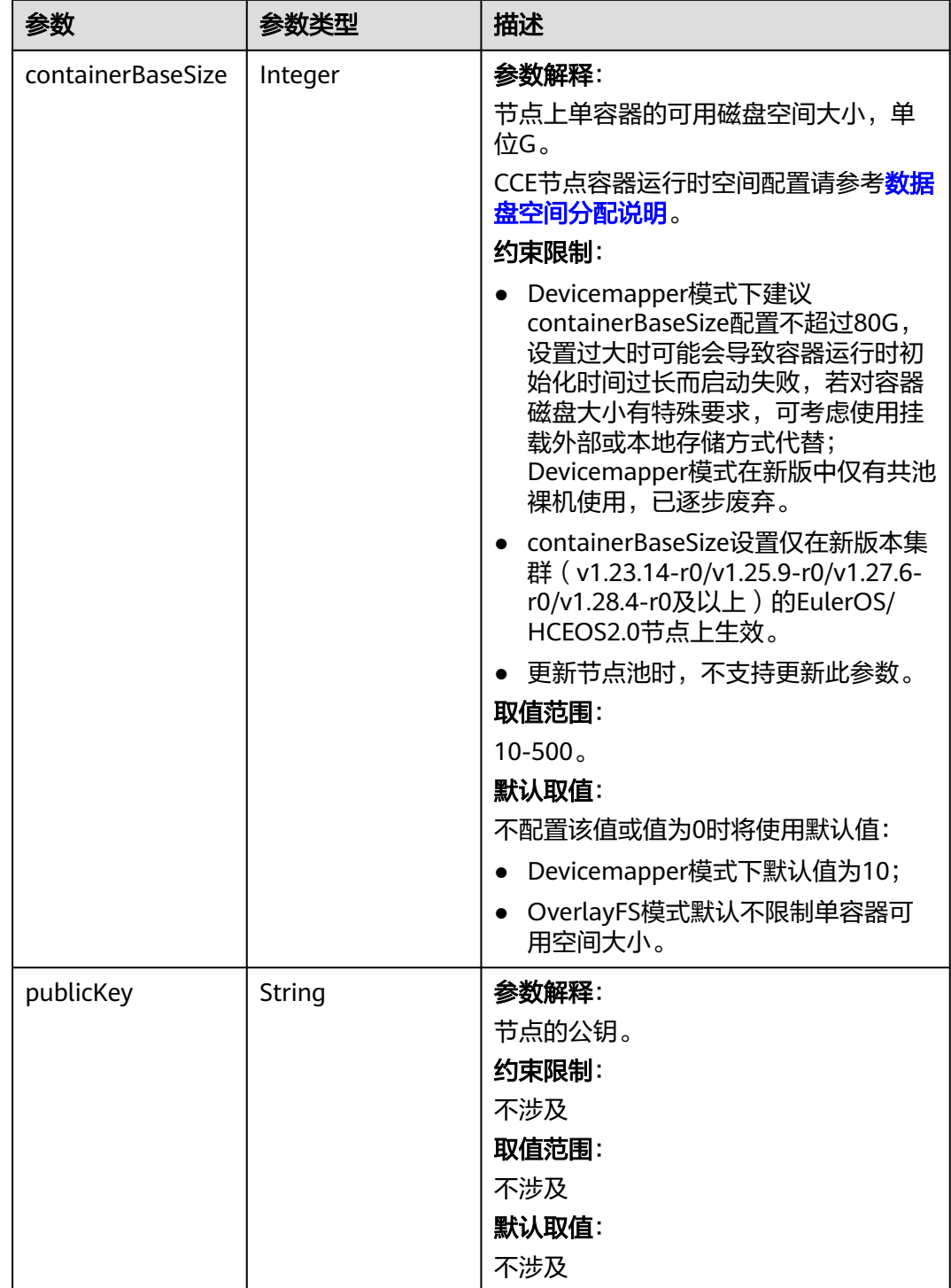

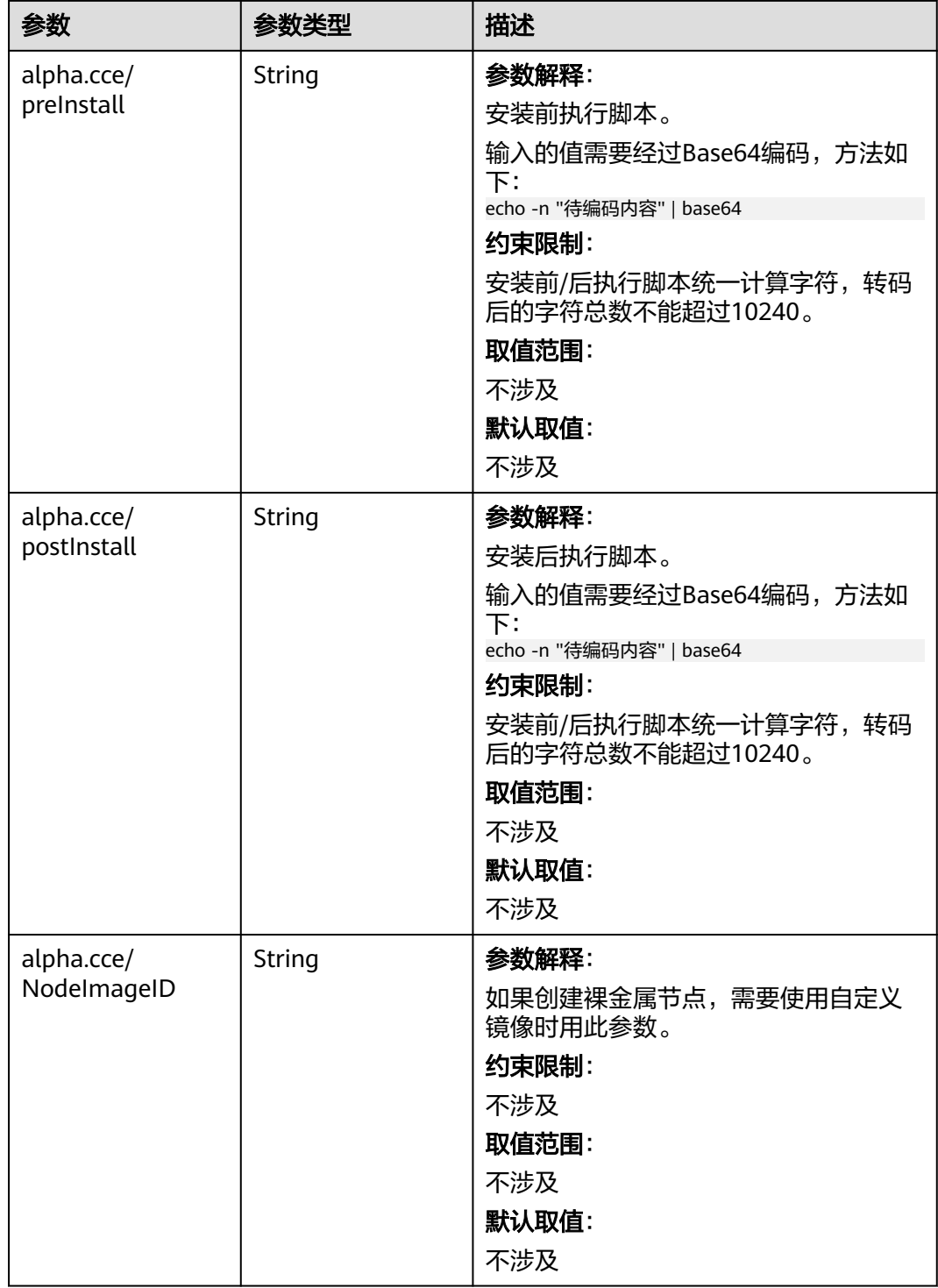

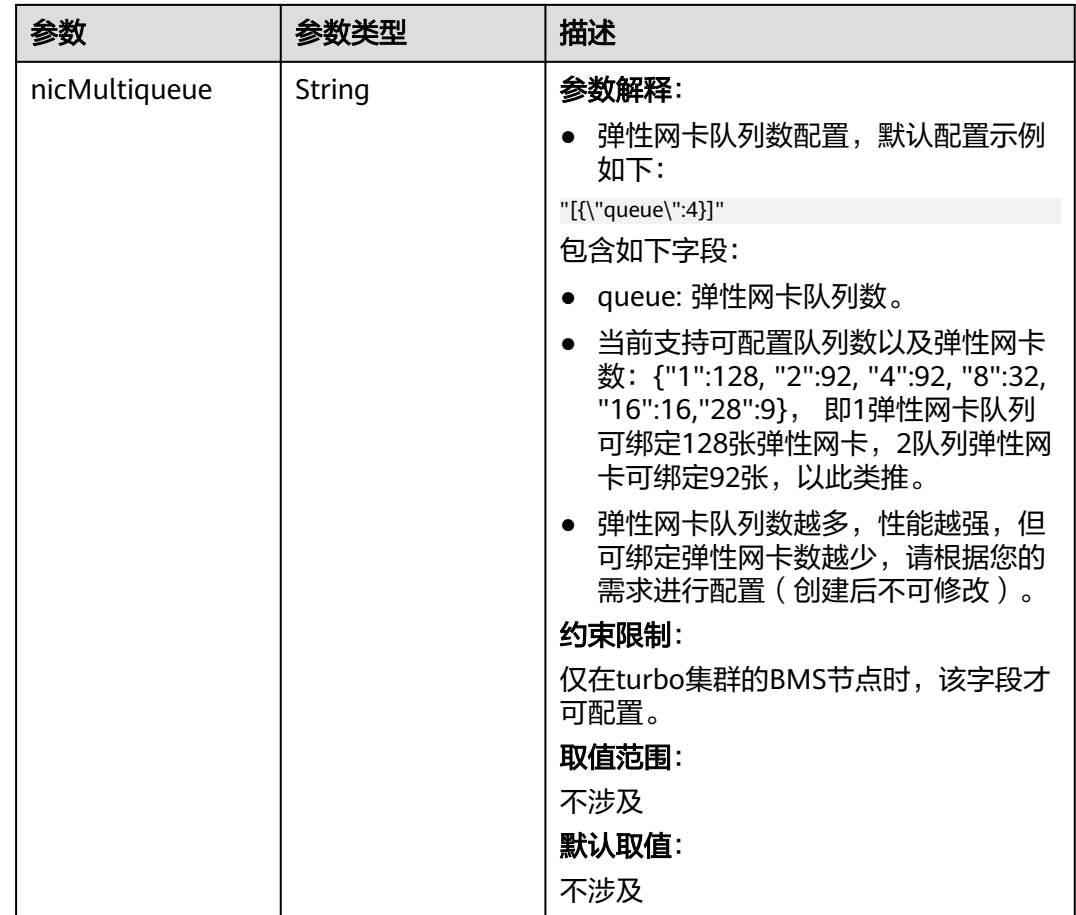

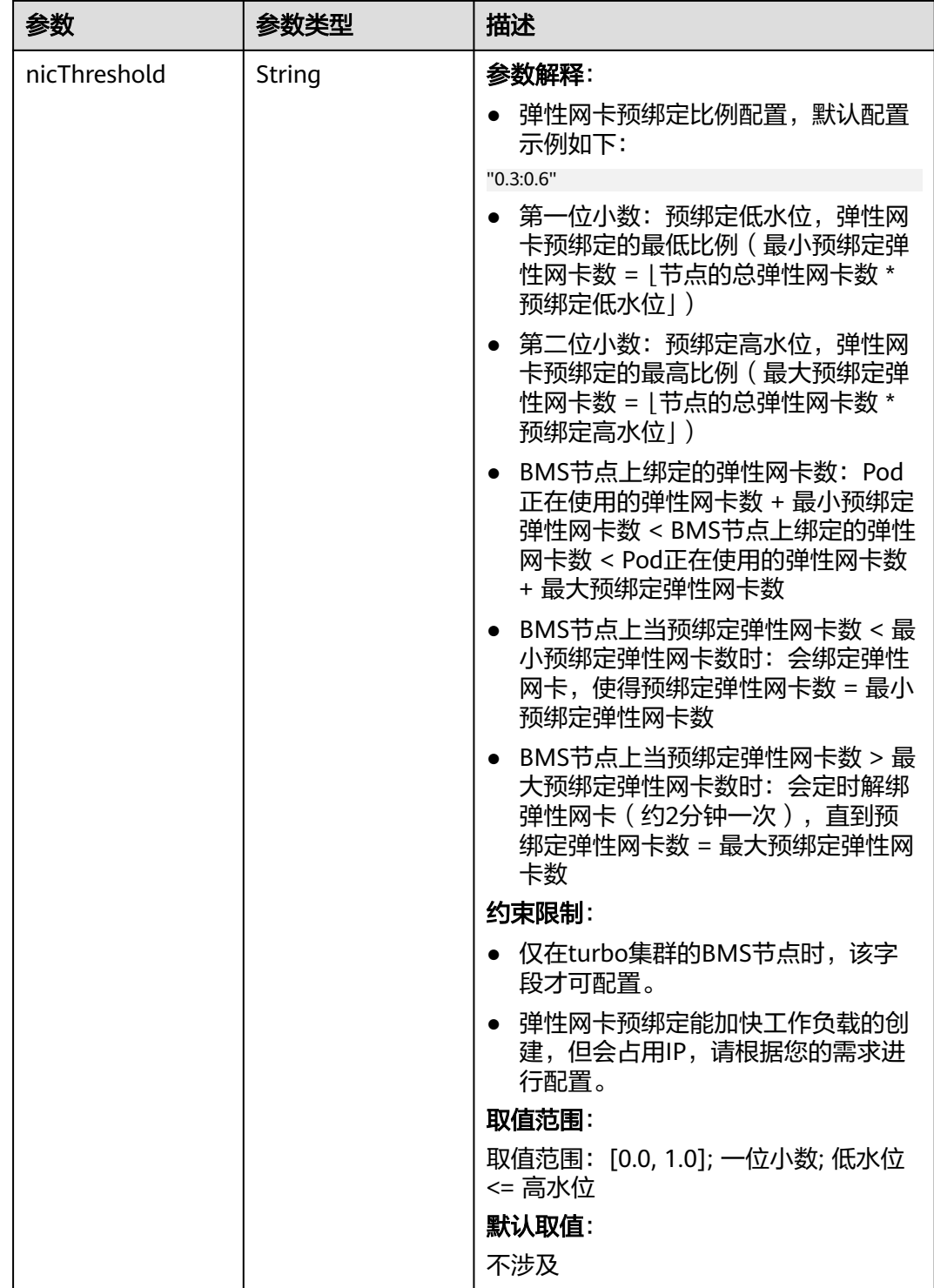

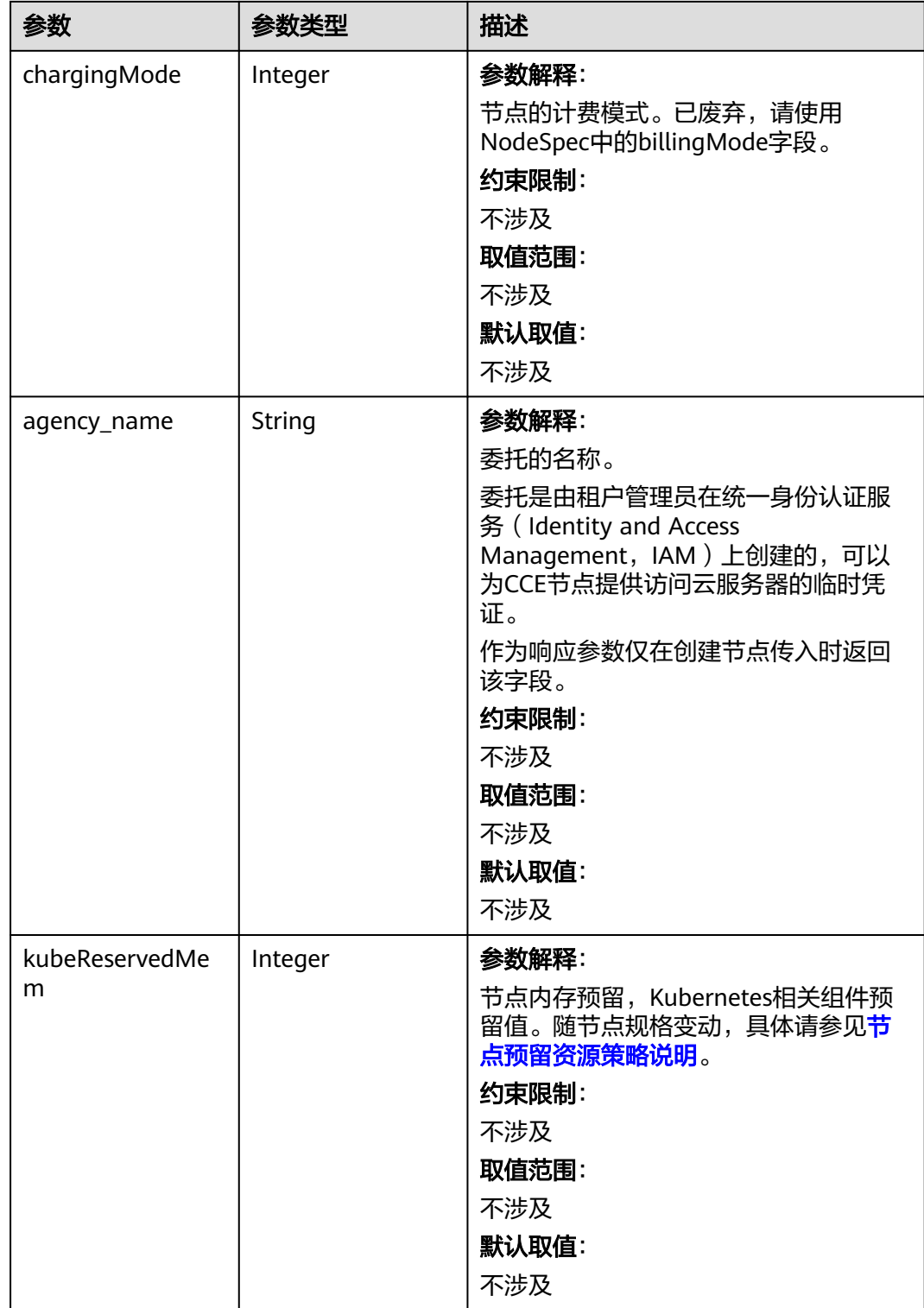

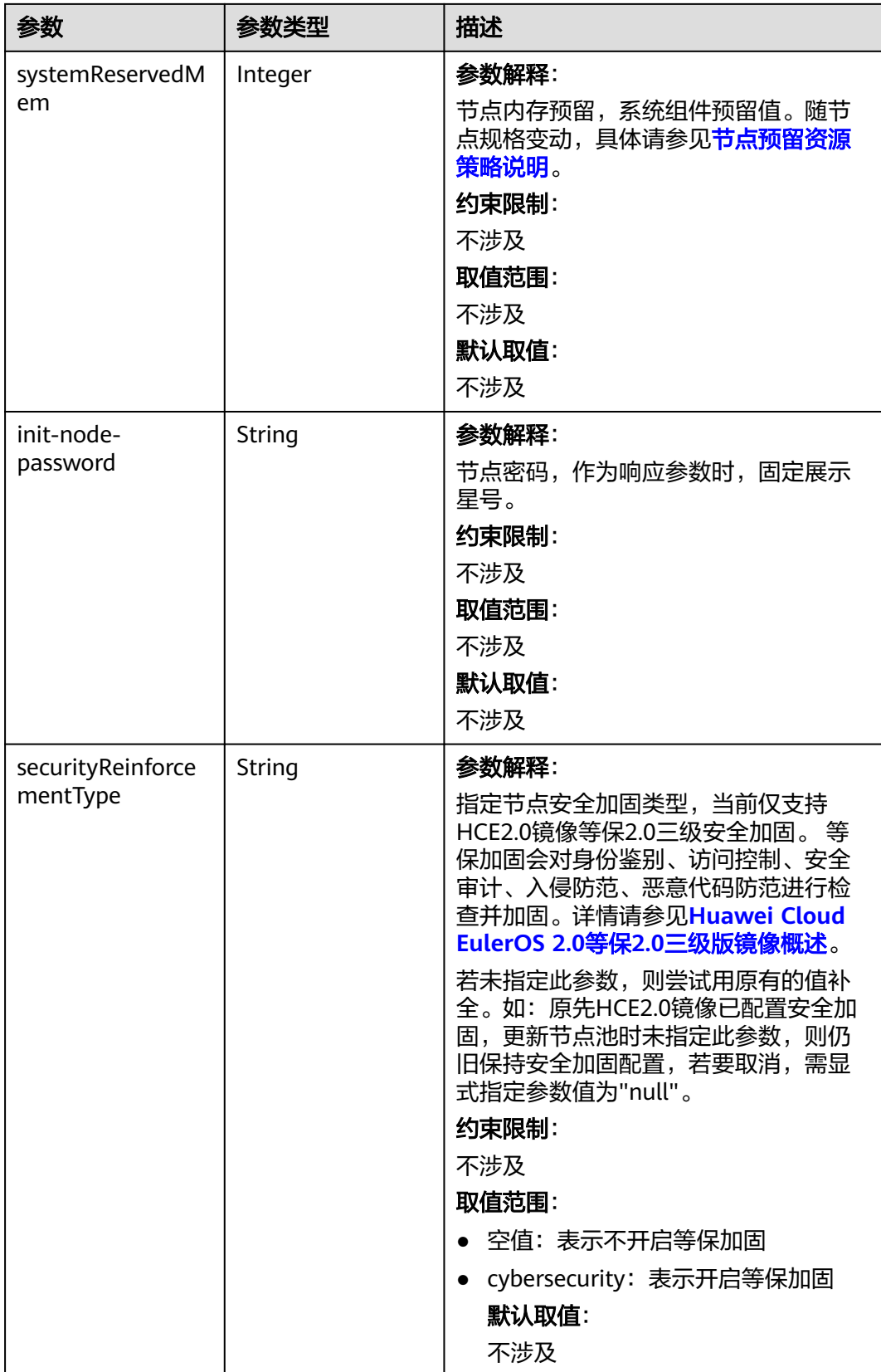

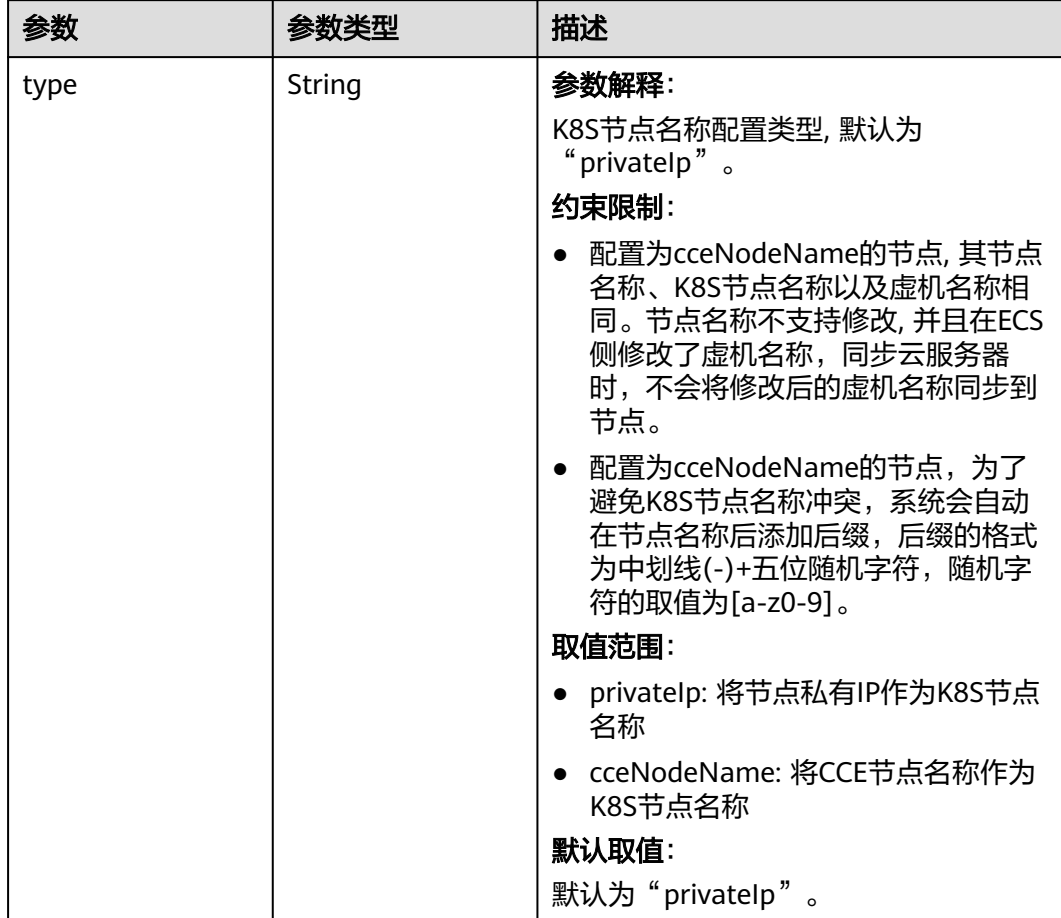

## 表 **4-303** HostnameConfig

#### 表 **4-304** NodeStatus

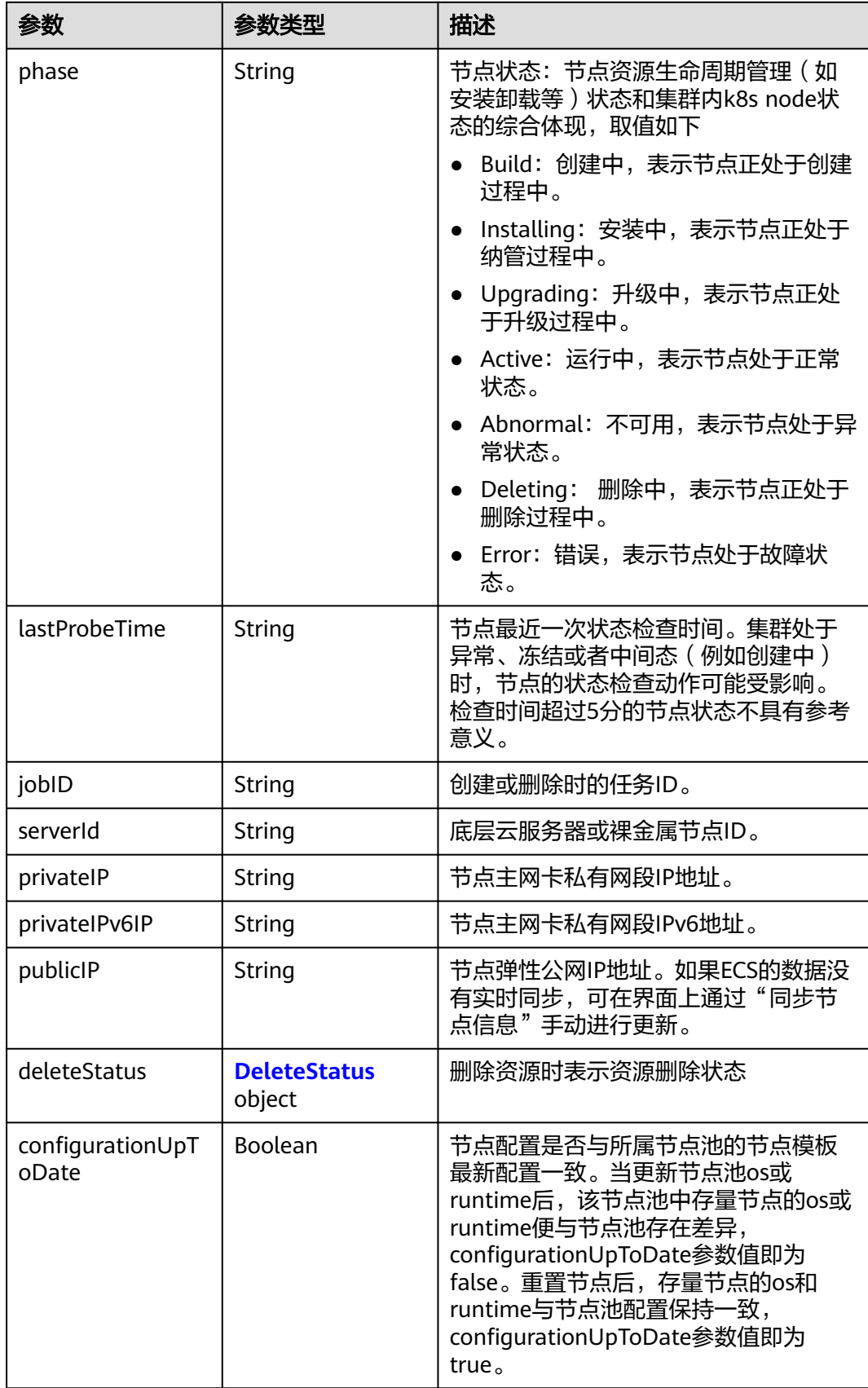

#### <span id="page-497-0"></span>表 **4-305** DeleteStatus

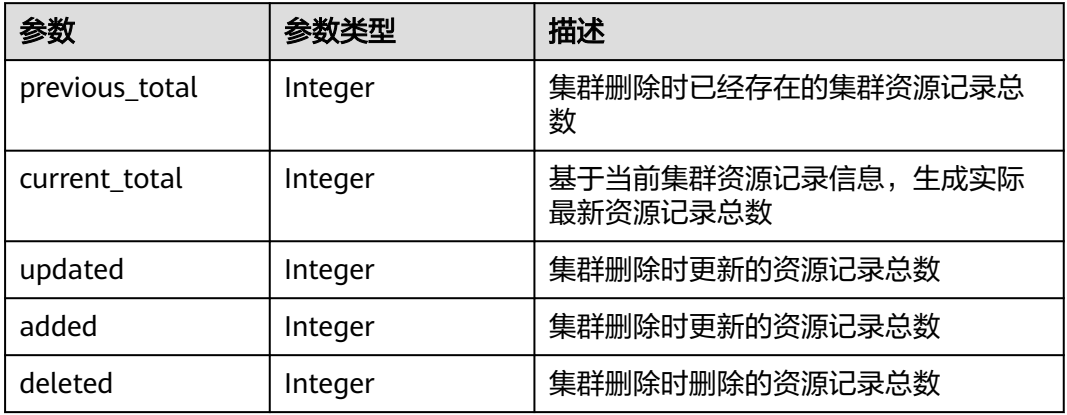

# 请求示例

● 创建一个包周期的节点,节点规格为2U4G,节点操作系统为EulerOS 2.5,使用 Docker容器引擎。节点系统盘和数据盘大小分别为50GB和100GB,磁盘类型均为 高IO。

POST /api/v3/projects/{project\_id}/clusters/{cluster\_id}/nodes

```
{
  "kind" : "Node",
  "apiVersion" : "v3",
  "metadata" : {
   "name" : "test-67235"
  },
  "spec" : {
 "flavor" : "c7.large.2",
 "az" : "******",
   "os" : "EulerOS 2.5",
   "dataVolumes" : [ {
     "size" : 100,
     "volumetype" : "SAS"
 } ],
 "billingMode" : 1,
   "extendParam" : {
     "maxPods" : 110,
     "periodType" : "month",
 "periodNum" : 1,
 "isAutoPay" : "false",
 "isAutoRenew" : "false"
   },
   "nodeNicSpec" : {
 "primaryNic" : {
 "subnetId" : "ca964acf-8468-4735-8229-97940ef6c881"
    }
   },
   "rootVolume" : {
     "size" : 50,
     "volumetype" : "SAS"
   },
 "runtime" : {
 "name" : "docker"
   },
 "login" : {
 "sshKey" : "KeyPair-001"
   },
   "storage" : {
     "storageSelectors" : [ {
      "name" : "cceUse",
```

```
 "storageType" : "evs",
      "matchLabels" : {
       "size" : "100",
 "volumeType" : "SAS",
 "count" : "1"
     }
    } ],
     "storageGroups" : [ {
      "name" : "vgpaas",
      "selectorNames" : [ "cceUse" ],
      "cceManaged" : true,
      "virtualSpaces" : [ {
       "name" : "runtime",
       "size" : "90%"
      }, {
       "name" : "kubernetes",
       "size" : "10%"
     } ]
    } ]
 },
 "count" : 1
 }
```
}

● 创建一个按需计费的节点,节点规格为2U4G,节点操作系统为EulerOS 2.5,使 用Docker容器引擎。节点系统盘和数据盘大小分别为50GB和100GB,磁盘类型均 为高IO。

POST /api/v3/projects/{project\_id}/clusters/{cluster\_id}/nodes

```
{
  "kind" : "Node",
  "apiVersion" : "v3",
  "metadata" : {
   "name" : "test-83790"
  },
  "spec" : {
 "flavor" : "c7.large.2",
 "az" : "******",
   "os" : "EulerOS 2.5",
   "dataVolumes" : [ {
     "size" : 100,
     "volumetype" : "SAS"
 } ],
 "billingMode" : 0,
    "extendParam" : {
     "maxPods" : 110
   },
    "nodeNicSpec" : {
 "primaryNic" : {
 "subnetId" : "ca964acf-8468-4735-8229-97940ef6c881"
    }
   },
    "rootVolume" : {
     "size" : 50,
     "volumetype" : "SAS"
   },
    "runtime" : {
     "name" : "docker"
   },
    "login" : {
     "sshKey" : "KeyPair-001"
   },
    "storage" : {
     "storageSelectors" : [ {
      "name" : "cceUse",
      "storageType" : "evs",
      "matchLabels" : {
        "size" : "100",
        "volumeType" : "SAS",
```

```
 "count" : "1"
     }
    } ],
 "storageGroups" : [ {
 "name" : "vgpaas",
      "selectorNames" : [ "cceUse" ],
      "cceManaged" : true,
      "virtualSpaces" : [ {
 "name" : "runtime",
 "size" : "90%"
     }, {
       "name" : "kubernetes",
       "size" : "10%"
\qquad \qquad } ]
 } ]
   },
   "count" : 1
```
- } }
- 创建一个按需计费的节点,节点规格为2u4G,节点操作系统为HCE 2.0,使用 Docker容器引擎。节点系统盘和数据盘大小分别为50GB和100GB,数据盘使用共 享磁盘空间模式。

```
POST /api/v3/projects/{project_id}/clusters/{cluster_id}/nodes
```

```
{
  "kind" : "Node",
  "apiVersion" : "v3",
  "metadata" : {
   "name" : "test-66909"
  },
  "spec" : {
   "flavor" : "c7.large.2",
   "az" : "******",
    "os" : "Huawei Cloud EulerOS 2.0",
   "dataVolumes" : [ {
     "size" : 100,
     "volumetype" : "SAS"
   } ],
   "billingMode" : 0,
   "extendParam" : {
     "maxPods" : 110
 },
 "nodeNicSpec" : {
     "primaryNic" : {
      "subnetId" : "ca964acf-8468-4735-8229-97940ef6c881"
    }
 },
 "rootVolume" : {
     "size" : 50,
     "volumetype" : "SAS"
   },
 "runtime" : {
 "name" : "docker"
   },
    "login" : {
     "sshKey" : "KeyPair-001"
   },
    "storage" : {
     "storageSelectors" : [ {
      "name" : "cceUse",
 "storageType" : "evs",
 "matchLabels" : {
        "size" : "100",
        "volumeType" : "SAS",
        "count" : "1"
      }
    } ],
     "storageGroups" : [ {
```

```
 "name" : "vgpaas",
      "selectorNames" : [ "cceUse" ],
      "cceManaged" : true,
 "virtualSpaces" : [ {
 "name" : "share",
       "size" : "100%"
     } ]
    } ]
   },
   "count" : 1
 }
```
# 响应示例

#### 状态码: **201**

}

表示在指定集群下创建节点的作业下发成功。

```
{
  "kind" : "Node",
 "apiVersion" : "v3",
  "metadata" : {
   "name" : "test-83790",
   "uid" : "5ecfddfe-87db-11ec-b5e5-0255ac101514",
   "annotations" : {
     "jobid" : "5ec1518c-87db-11ec-b5e5-0255ac101514",
     "resourceJobId" : "5ed0d692-87db-11ec-b5e5-0255ac101514"
   }
  },
  "spec" : {
 "flavor" : "c7.large.2",
 "az" : "******",
 "os" : "EulerOS 2.5",
   "login" : {
     "sshKey" : "KeyPair-001"
   },
 "rootVolume" : {
 "volumetype" : "SAS",
     "size" : 50
   },
    "dataVolumes" : [ {
     "volumetype" : "SAS",
     "size" : 100
   } ],
   "storage" : {
     "storageSelectors" : [ {
      "name" : "cceUse",
      "storageType" : "evs",
      "matchLabels" : {
 "count" : "1",
 "size" : "100",
        "volumeType" : "SAS"
      }
    \overline{)},
     "storageGroups" : [ {
      "name" : "vgpaas",
 "cceManaged" : true,
 "selectorNames" : [ "cceUse" ],
      "virtualSpaces" : [ {
 "name" : "runtime",
 "size" : "90%"
      }, {
        "name" : "kubernetes",
        "size" : "10%"
      } ]
    } ]
   },
   "publicIP" : {
```

```
 "eip" : {
      "bandwidth" : { }
    }
 },
 "nodeNicSpec" : {
     "primaryNic" : {
      "subnetId" : "ca964acf-8468-4735-8229-97940ef6c881"
    }
 },
 "count" : 1,
   "billingMode" : 0,
   "runtime" : {
    "name" : "docker"
 },
 "extendParam" : {
    "chargingMode" : 0,
     "ecs:performancetype" : "computingv3",
     "init-node-password" : "******",
     "maxPods" : 110,
     "publicKey" : ""
   }
  },
  "status" : {
   "jobID" : "5ec1518c-87db-11ec-b5e5-0255ac101514"
 }
```
# **SDK** 代码示例

}

SDK代码示例如下。

**Java**

● 创建一个包周期的节点,节点规格为2U4G,节点操作系统为EulerOS 2.5,使用 Docker容器引擎。节点系统盘和数据盘大小分别为50GB和100GB,磁盘类型均为 高IO。

package com.huaweicloud.sdk.test;

```
import com.huaweicloud.sdk.core.auth.ICredential;
import com.huaweicloud.sdk.core.auth.BasicCredentials;
import com.huaweicloud.sdk.core.exception.ConnectionException;
import com.huaweicloud.sdk.core.exception.RequestTimeoutException;
import com.huaweicloud.sdk.core.exception.ServiceResponseException;
import com.huaweicloud.sdk.cce.v3.region.CceRegion;
import com.huaweicloud.sdk.cce.v3.*;
import com.huaweicloud.sdk.cce.v3.model.*;
import com.huaweicloud.sdk.cce.v3.model.Runtime;
import java.util.List;
import java.util.ArrayList;
public class CreateNodeSolution {
   public static void main(String[] args) {
      // The AK and SK used for authentication are hard-coded or stored in plaintext, which has great 
security risks. It is recommended that the AK and SK be stored in ciphertext in configuration files or 
environment variables and decrypted during use to ensure security.
      // In this example, AK and SK are stored in environment variables for authentication. Before 
running this example, set environment variables CLOUD_SDK_AK and CLOUD_SDK_SK in the local 
environment
      String ak = System.getenv("CLOUD_SDK_AK");
      String sk = System.getenv("CLOUD_SDK_SK");
     String projectId = \sqrt{2} project_id}";
      ICredential auth = new BasicCredentials()
           .withProjectId(projectId)
           .withAk(ak)
```

```
 .withSk(sk);
      CceClient client = CceClient.newBuilder()
           .withCredential(auth)
           .withRegion(CceRegion.valueOf("<YOUR REGION>"))
           .build();
      CreateNodeRequest request = new CreateNodeRequest();
      request.withClusterId("{cluster_id}");
      NodeCreateRequest body = new NodeCreateRequest();
      NodeExtendParam extendParamSpec = new NodeExtendParam();
      extendParamSpec.withMaxPods(110)
         .withPeriodType("month")
         .withPeriodNum(1)
         .withIsAutoRenew("false")
         .withIsAutoPay("false");
      Runtime runtimeSpec = new Runtime();
      runtimeSpec.withName(Runtime.NameEnum.fromValue("docker"));
      NicSpec primaryNicNodeNicSpec = new NicSpec();
      primaryNicNodeNicSpec.withSubnetId("ca964acf-8468-4735-8229-97940ef6c881");
      NodeNicSpec nodeNicSpecSpec = new NodeNicSpec();
      nodeNicSpecSpec.withPrimaryNic(primaryNicNodeNicSpec);
      List<VirtualSpace> listStorageGroupsVirtualSpaces = new ArrayList<>();
      listStorageGroupsVirtualSpaces.add(
         new VirtualSpace()
           .withName("runtime")
           .withSize("90%")
      );
      listStorageGroupsVirtualSpaces.add(
         new VirtualSpace()
           .withName("kubernetes")
           .withSize("10%")
      );
      List<String> listStorageGroupsSelectorNames = new ArrayList<>();
      listStorageGroupsSelectorNames.add("cceUse");
      List<StorageGroups> listStorageStorageGroups = new ArrayList<>();
      listStorageStorageGroups.add(
         new StorageGroups()
           .withName("vgpaas")
           .withCceManaged(true)
           .withSelectorNames(listStorageGroupsSelectorNames)
           .withVirtualSpaces(listStorageGroupsVirtualSpaces)
      );
      StorageSelectorsMatchLabels matchLabelsStorageSelectors = new 
StorageSelectorsMatchLabels();
      matchLabelsStorageSelectors.withSize("100")
         .withVolumeType("SAS")
         .withCount("1");
      List<StorageSelectors> listStorageStorageSelectors = new ArrayList<>();
      listStorageStorageSelectors.add(
         new StorageSelectors()
           .withName("cceUse")
           .withStorageType("evs")
           .withMatchLabels(matchLabelsStorageSelectors)
      );
      Storage storageSpec = new Storage();
      storageSpec.withStorageSelectors(listStorageStorageSelectors)
         .withStorageGroups(listStorageStorageGroups);
      List<Volume> listSpecDataVolumes = new ArrayList<>();
      listSpecDataVolumes.add(
         new Volume()
           .withSize(100)
           .withVolumetype("SAS")
      );
      Volume rootVolumeSpec = new Volume();
      rootVolumeSpec.withSize(50)
         .withVolumetype("SAS");
     Login loginSpec = new Login();
      loginSpec.withSshKey("KeyPair-001");
      NodeSpec specbody = new NodeSpec();
```

```
 specbody.withFlavor("c7.large.2")
         .withAz("******")
         .withOs("EulerOS 2.5")
         .withLogin(loginSpec)
         .withRootVolume(rootVolumeSpec)
         .withDataVolumes(listSpecDataVolumes)
         .withStorage(storageSpec)
         .withNodeNicSpec(nodeNicSpecSpec)
         .withCount(1)
         .withBillingMode(1)
         .withRuntime(runtimeSpec)
         .withExtendParam(extendParamSpec);
      NodeMetadata metadatabody = new NodeMetadata();
      metadatabody.withName("test-67235");
      body.withSpec(specbody);
      body.withMetadata(metadatabody);
      body.withApiVersion("v3");
      body.withKind("Node");
      request.withBody(body);
      try {
         CreateNodeResponse response = client.createNode(request);
         System.out.println(response.toString());
      } catch (ConnectionException e) {
         e.printStackTrace();
      } catch (RequestTimeoutException e) {
         e.printStackTrace();
      } catch (ServiceResponseException e) {
         e.printStackTrace();
         System.out.println(e.getHttpStatusCode());
         System.out.println(e.getRequestId());
         System.out.println(e.getErrorCode());
         System.out.println(e.getErrorMsg());
      }
   }
}
```
● 创建一个按需计费的节点,节点规格为2U4G,节点操作系统为EulerOS 2.5,使 用Docker容器引擎。节点系统盘和数据盘大小分别为50GB和100GB,磁盘类型均 为高IO。

package com.huaweicloud.sdk.test;

```
import com.huaweicloud.sdk.core.auth.ICredential;
import com.huaweicloud.sdk.core.auth.BasicCredentials;
import com.huaweicloud.sdk.core.exception.ConnectionException;
import com.huaweicloud.sdk.core.exception.RequestTimeoutException;
import com.huaweicloud.sdk.core.exception.ServiceResponseException;
import com.huaweicloud.sdk.cce.v3.region.CceRegion;
import com.huaweicloud.sdk.cce.v3.*;
import com.huaweicloud.sdk.cce.v3.model.*;
import com.huaweicloud.sdk.cce.v3.model.Runtime;
```
import java.util.List; import java.util.ArrayList;

public class CreateNodeSolution {

public static void main(String[] args) {

 // The AK and SK used for authentication are hard-coded or stored in plaintext, which has great security risks. It is recommended that the AK and SK be stored in ciphertext in configuration files or environment variables and decrypted during use to ensure security.

 // In this example, AK and SK are stored in environment variables for authentication. Before running this example, set environment variables CLOUD\_SDK\_AK and CLOUD\_SDK\_SK in the local environment

 String ak = System.getenv("CLOUD\_SDK\_AK"); String sk = System.getenv("CLOUD\_SDK\_SK"); String projectId = "{project\_id}";

 ICredential auth = new BasicCredentials() .withProjectId(projectId)
```
 .withAk(ak)
           .withSk(sk);
      CceClient client = CceClient.newBuilder()
           .withCredential(auth)
           .withRegion(CceRegion.valueOf("<YOUR REGION>"))
           .build();
      CreateNodeRequest request = new CreateNodeRequest();
      request.withClusterId("{cluster_id}");
      NodeCreateRequest body = new NodeCreateRequest();
      NodeExtendParam extendParamSpec = new NodeExtendParam();
      extendParamSpec.withMaxPods(110);
      Runtime runtimeSpec = new Runtime();
      runtimeSpec.withName(Runtime.NameEnum.fromValue("docker"));
      NicSpec primaryNicNodeNicSpec = new NicSpec();
      primaryNicNodeNicSpec.withSubnetId("ca964acf-8468-4735-8229-97940ef6c881");
      NodeNicSpec nodeNicSpecSpec = new NodeNicSpec();
      nodeNicSpecSpec.withPrimaryNic(primaryNicNodeNicSpec);
      List<VirtualSpace> listStorageGroupsVirtualSpaces = new ArrayList<>();
      listStorageGroupsVirtualSpaces.add(
         new VirtualSpace()
           .withName("runtime")
           .withSize("90%")
      );
      listStorageGroupsVirtualSpaces.add(
         new VirtualSpace()
           .withName("kubernetes")
           .withSize("10%")
      );
      List<String> listStorageGroupsSelectorNames = new ArrayList<>();
      listStorageGroupsSelectorNames.add("cceUse");
      List<StorageGroups> listStorageStorageGroups = new ArrayList<>();
      listStorageStorageGroups.add(
         new StorageGroups()
           .withName("vgpaas")
           .withCceManaged(true)
           .withSelectorNames(listStorageGroupsSelectorNames)
           .withVirtualSpaces(listStorageGroupsVirtualSpaces)
      );
      StorageSelectorsMatchLabels matchLabelsStorageSelectors = new 
StorageSelectorsMatchLabels();
      matchLabelsStorageSelectors.withSize("100")
         .withVolumeType("SAS")
         .withCount("1");
      List<StorageSelectors> listStorageStorageSelectors = new ArrayList<>();
      listStorageStorageSelectors.add(
         new StorageSelectors()
           .withName("cceUse")
           .withStorageType("evs")
           .withMatchLabels(matchLabelsStorageSelectors)
      );
     Storage storageSpec = new Storage();
      storageSpec.withStorageSelectors(listStorageStorageSelectors)
         .withStorageGroups(listStorageStorageGroups);
      List<Volume> listSpecDataVolumes = new ArrayList<>();
      listSpecDataVolumes.add(
         new Volume()
           .withSize(100)
           .withVolumetype("SAS")
      );
      Volume rootVolumeSpec = new Volume();
      rootVolumeSpec.withSize(50)
         .withVolumetype("SAS");
      Login loginSpec = new Login();
      loginSpec.withSshKey("KeyPair-001");
 NodeSpec specbody = new NodeSpec();
 specbody.withFlavor("c7.large.2")
         .withAz("******")
         .withOs("EulerOS 2.5")
```

```
 .withLogin(loginSpec)
       .withRootVolume(rootVolumeSpec)
       .withDataVolumes(listSpecDataVolumes)
       .withStorage(storageSpec)
       .withNodeNicSpec(nodeNicSpecSpec)
       .withCount(1)
       .withBillingMode(0)
       .withRuntime(runtimeSpec)
       .withExtendParam(extendParamSpec);
    NodeMetadata metadatabody = new NodeMetadata();
    metadatabody.withName("test-83790");
    body.withSpec(specbody);
    body.withMetadata(metadatabody);
    body.withApiVersion("v3");
    body.withKind("Node");
    request.withBody(body);
    try {
       CreateNodeResponse response = client.createNode(request);
       System.out.println(response.toString());
    } catch (ConnectionException e) {
       e.printStackTrace();
    } catch (RequestTimeoutException e) {
       e.printStackTrace();
    } catch (ServiceResponseException e) {
       e.printStackTrace();
       System.out.println(e.getHttpStatusCode());
       System.out.println(e.getRequestId());
       System.out.println(e.getErrorCode());
       System.out.println(e.getErrorMsg());
   }
 }
```
创建一个按需计费的节点,节点规格为2u4G,节点操作系统为HCE 2.0,使用 Docker容器引擎。节点系统盘和数据盘大小分别为50GB和100GB,数据盘使用共 享磁盘空间模式。

package com.huaweicloud.sdk.test;

}

```
import com.huaweicloud.sdk.core.auth.ICredential;
import com.huaweicloud.sdk.core.auth.BasicCredentials;
import com.huaweicloud.sdk.core.exception.ConnectionException;
import com.huaweicloud.sdk.core.exception.RequestTimeoutException;
import com.huaweicloud.sdk.core.exception.ServiceResponseException;
import com.huaweicloud.sdk.cce.v3.region.CceRegion;
import com.huaweicloud.sdk.cce.v3.*;
import com.huaweicloud.sdk.cce.v3.model.*;
import com.huaweicloud.sdk.cce.v3.model.Runtime;
```
import java.util.List; import java.util.ArrayList;

public class CreateNodeSolution {

public static void main(String[] args) {

 // The AK and SK used for authentication are hard-coded or stored in plaintext, which has great security risks. It is recommended that the AK and SK be stored in ciphertext in configuration files or environment variables and decrypted during use to ensure security.

 // In this example, AK and SK are stored in environment variables for authentication. Before running this example, set environment variables CLOUD\_SDK\_AK and CLOUD\_SDK\_SK in the local environment

 String ak = System.getenv("CLOUD\_SDK\_AK"); String sk = System.getenv("CLOUD\_SDK\_SK"); String projectId = "{project\_id}";

 ICredential auth = new BasicCredentials() .withProjectId(projectId) .withAk(ak) .withSk(sk);

```
 CceClient client = CceClient.newBuilder()
           .withCredential(auth)
           .withRegion(CceRegion.valueOf("<YOUR REGION>"))
           .build();
      CreateNodeRequest request = new CreateNodeRequest();
      request.withClusterId("{cluster_id}");
      NodeCreateRequest body = new NodeCreateRequest();
      NodeExtendParam extendParamSpec = new NodeExtendParam();
      extendParamSpec.withMaxPods(110);
      Runtime runtimeSpec = new Runtime();
      runtimeSpec.withName(Runtime.NameEnum.fromValue("docker"));
      NicSpec primaryNicNodeNicSpec = new NicSpec();
      primaryNicNodeNicSpec.withSubnetId("ca964acf-8468-4735-8229-97940ef6c881");
      NodeNicSpec nodeNicSpecSpec = new NodeNicSpec();
      nodeNicSpecSpec.withPrimaryNic(primaryNicNodeNicSpec);
      List<VirtualSpace> listStorageGroupsVirtualSpaces = new ArrayList<>();
      listStorageGroupsVirtualSpaces.add(
         new VirtualSpace()
           .withName("share")
           .withSize("100%")
      );
      List<String> listStorageGroupsSelectorNames = new ArrayList<>();
      listStorageGroupsSelectorNames.add("cceUse");
      List<StorageGroups> listStorageStorageGroups = new ArrayList<>();
      listStorageStorageGroups.add(
         new StorageGroups()
           .withName("vgpaas")
           .withCceManaged(true)
           .withSelectorNames(listStorageGroupsSelectorNames)
           .withVirtualSpaces(listStorageGroupsVirtualSpaces)
      );
      StorageSelectorsMatchLabels matchLabelsStorageSelectors = new 
StorageSelectorsMatchLabels();
      matchLabelsStorageSelectors.withSize("100")
         .withVolumeType("SAS")
         .withCount("1");
     List<StorageSelectors> listStorageStorageSelectors = new ArrayList<>();
      listStorageStorageSelectors.add(
         new StorageSelectors()
           .withName("cceUse")
           .withStorageType("evs")
           .withMatchLabels(matchLabelsStorageSelectors)
      );
     Storage storageSpec = new Storage();
      storageSpec.withStorageSelectors(listStorageStorageSelectors)
         .withStorageGroups(listStorageStorageGroups);
      List<Volume> listSpecDataVolumes = new ArrayList<>();
      listSpecDataVolumes.add(
         new Volume()
           .withSize(100)
           .withVolumetype("SAS")
      );
      Volume rootVolumeSpec = new Volume();
      rootVolumeSpec.withSize(50)
         .withVolumetype("SAS");
     Login loginSpec = new Login();
      loginSpec.withSshKey("KeyPair-001");
      NodeSpec specbody = new NodeSpec();
      specbody.withFlavor("c7.large.2")
         .withAz("******")
         .withOs("Huawei Cloud EulerOS 2.0")
         .withLogin(loginSpec)
         .withRootVolume(rootVolumeSpec)
         .withDataVolumes(listSpecDataVolumes)
         .withStorage(storageSpec)
         .withNodeNicSpec(nodeNicSpecSpec)
         .withCount(1)
         .withBillingMode(0)
         .withRuntime(runtimeSpec)
```

```
 .withExtendParam(extendParamSpec);
    NodeMetadata metadatabody = new NodeMetadata();
    metadatabody.withName("test-66909");
    body.withSpec(specbody);
    body.withMetadata(metadatabody);
    body.withApiVersion("v3");
    body.withKind("Node");
    request.withBody(body);
    try {
      CreateNodeResponse response = client.createNode(request);
      System.out.println(response.toString());
    } catch (ConnectionException e) {
      e.printStackTrace();
    } catch (RequestTimeoutException e) {
      e.printStackTrace();
    } catch (ServiceResponseException e) {
      e.printStackTrace();
      System.out.println(e.getHttpStatusCode());
      System.out.println(e.getRequestId());
      System.out.println(e.getErrorCode());
      System.out.println(e.getErrorMsg());
    }
 }
```
#### **Python**

● 创建一个包周期的节点,节点规格为2U4G,节点操作系统为EulerOS 2.5,使用 Docker容器引擎。节点系统盘和数据盘大小分别为50GB和100GB,磁盘类型均为 高IO。

# coding: utf-8

}

```
import os
from huaweicloudsdkcore.auth.credentials import BasicCredentials
from huaweicloudsdkcce.v3.region.cce_region import CceRegion
from huaweicloudsdkcore.exceptions import exceptions
from huaweicloudsdkcce.v3 import *
```
 $if __name__ == '__main__":$ 

 # The AK and SK used for authentication are hard-coded or stored in plaintext, which has great security risks. It is recommended that the AK and SK be stored in ciphertext in configuration files or environment variables and decrypted during use to ensure security.

 # In this example, AK and SK are stored in environment variables for authentication. Before running this example, set environment variables CLOUD\_SDK\_AK and CLOUD\_SDK\_SK in the local environment

```
 ak = os.environ["CLOUD_SDK_AK"]
 sk = os.environ["CLOUD_SDK_SK"]
 projectId = "{project_id}"
```
credentials = BasicCredentials(ak, sk, projectId)

```
client = CceClient.new_builder() \setminus .with_credentials(credentials) \
    .with_region(CceRegion.value_of("<YOUR REGION>")) \
   .build()
```
try:

```
 request = CreateNodeRequest()
request.cluster_id = "{cluster id}"
 extendParamSpec = NodeExtendParam(
  maxpods=110,
   period_type="month",
   period_num=1,
  is_auto_renew="false",
   is_auto_pay="false"
 )
 runtimeSpec = Runtime(
   name="docker"
```
)

```
 primaryNicNodeNicSpec = NicSpec(
        subnet_id="ca964acf-8468-4735-8229-97940ef6c881"
      )
      nodeNicSpecSpec = NodeNicSpec(
        primary_nic=primaryNicNodeNicSpec
      )
      listVirtualSpacesStorageGroups = [
        VirtualSpace(
           name="runtime",
           size="90%"
\qquad \qquad),
        VirtualSpace(
 name="kubernetes",
 size="10%"
        )
      ]
      listSelectorNamesStorageGroups = [
        "cceUse"
\blacksquare listStorageGroupsStorage = [
        StorageGroups(
           name="vgpaas",
           cce_managed=True,
           selector_names=listSelectorNamesStorageGroups,
           virtual_spaces=listVirtualSpacesStorageGroups
        )
      ]
      matchLabelsStorageSelectors = StorageSelectorsMatchLabels(
        size="100",
        volume_type="SAS",
        count="1"
      )
      listStorageSelectorsStorage = [
        StorageSelectors(
           name="cceUse",
          storage_type="evs",
           match_labels=matchLabelsStorageSelectors
        )
      ]
      storageSpec = Storage(
        storage_selectors=listStorageSelectorsStorage,
        storage_groups=listStorageGroupsStorage
      )
      listDataVolumesSpec = [
        Volume(
          size=100 volumetype="SAS"
        )
      ]
      rootVolumeSpec = Volume(
       size=50 volumetype="SAS"
\qquad \qquad loginSpec = Login(
        ssh_key="KeyPair-001"
      )
      specbody = NodeSpec(
 flavor="c7.large.2",
 az="******",
        os="EulerOS 2.5",
        login=loginSpec,
        root_volume=rootVolumeSpec,
        data_volumes=listDataVolumesSpec,
        storage=storageSpec,
        node_nic_spec=nodeNicSpecSpec,
        count=1,
       billing_mode=1,
        runtime=runtimeSpec,
```

```
 extend_param=extendParamSpec
  \lambda metadatabody = NodeMetadata(
      name="test-67235"
   )
   request.body = NodeCreateRequest(
      spec=specbody,
      metadata=metadatabody,
      api_version="v3",
      kind="Node"
   )
   response = client.create_node(request)
   print(response)
 except exceptions.ClientRequestException as e:
   print(e.status_code)
   print(e.request_id)
   print(e.error_code)
   print(e.error_msg)
```
● 创建一个按需计费的节点,节点规格为2U4G,节点操作系统为EulerOS 2.5,使 用Docker容器引擎。节点系统盘和数据盘大小分别为50GB和100GB,磁盘类型均 为高IO。

# coding: utf-8

import os

from huaweicloudsdkcore.auth.credentials import BasicCredentials from huaweicloudsdkcce.v3.region.cce\_region import CceRegion from huaweicloudsdkcore.exceptions import exceptions from huaweicloudsdkcce.v3 import \*

 $if __name__ == '__main__":$ 

 $\frac{1}{4}$  The AK and SK used for authentication are hard-coded or stored in plaintext, which has great security risks. It is recommended that the AK and SK be stored in ciphertext in configuration files or environment variables and decrypted during use to ensure security.

 # In this example, AK and SK are stored in environment variables for authentication. Before running this example, set environment variables CLOUD\_SDK\_AK and CLOUD\_SDK\_SK in the local environment

```
 ak = os.environ["CLOUD_SDK_AK"]
 sk = os.environ["CLOUD_SDK_SK"]
 projectId = "{project_id}"
```
credentials = BasicCredentials(ak, sk, projectId)

```
client = CecClient.new\_builder() \setminus .with_credentials(credentials) \
   .with_region(CceRegion.value_of("<YOUR REGION>")) \
   .build()
```
try:

```
 request = CreateNodeRequest()
      request.cluster_id = "{cluster_id}"
      extendParamSpec = NodeExtendParam(
         max_pods=110
      )
      runtimeSpec = Runtime(
         name="docker"
      )
      primaryNicNodeNicSpec = NicSpec(
         subnet_id="ca964acf-8468-4735-8229-97940ef6c881"
     \lambda nodeNicSpecSpec = NodeNicSpec(
         primary_nic=primaryNicNodeNicSpec
\qquad \qquad listVirtualSpacesStorageGroups = [
         VirtualSpace(
           name="runtime",
           size="90%"
\qquad \qquad),
         VirtualSpace(
```

```
 name="kubernetes",
           size="10%"
        )
      ]
      listSelectorNamesStorageGroups = [
         "cceUse"
      ]
      listStorageGroupsStorage = [
        StorageGroups(
           name="vgpaas",
           cce_managed=True,
           selector_names=listSelectorNamesStorageGroups,
           virtual_spaces=listVirtualSpacesStorageGroups
        )
     \overline{\mathbf{I}} matchLabelsStorageSelectors = StorageSelectorsMatchLabels(
        size="100",
        volume_type="SAS",
        count="1"
\qquad \qquad listStorageSelectorsStorage = [
        StorageSelectors(
           name="cceUse",
           storage_type="evs",
           match_labels=matchLabelsStorageSelectors
        )
      ]
      storageSpec = Storage(
        storage_selectors=listStorageSelectorsStorage,
        storage_groups=listStorageGroupsStorage
      )
      listDataVolumesSpec = [
        Volume(
           size=100,
           volumetype="SAS"
        )
      ]
      rootVolumeSpec = Volume(
        size=50,
        volumetype="SAS"
      )
      loginSpec = Login(
        ssh_key="KeyPair-001"
      )
 specbody = NodeSpec(
 flavor="c7.large.2",
        az="******",
        os="EulerOS 2.5",
         login=loginSpec,
         root_volume=rootVolumeSpec,
         data_volumes=listDataVolumesSpec,
        storage=storageSpec,
         node_nic_spec=nodeNicSpecSpec,
        count=1,
         billing_mode=0,
         runtime=runtimeSpec,
        extend_param=extendParamSpec
      )
      metadatabody = NodeMetadata(
         name="test-83790"
      )
      request.body = NodeCreateRequest(
        spec=specbody,
        metadata=metadatabody,
         api_version="v3",
         kind="Node"
     \lambda response = client.create_node(request)
      print(response)
```
 except exceptions.ClientRequestException as e: print(e.status\_code) print(e.request\_id) print(e.error\_code) print(e.error\_msg)

创建一个按需计费的节点,节点规格为2u4G,节点操作系统为HCE 2.0,使用 Docker容器引擎。节点系统盘和数据盘大小分别为50GB和100GB,数据盘使用共 享磁盘空间模式。

# coding: utf-8

```
import os
```

```
from huaweicloudsdkcore.auth.credentials import BasicCredentials
from huaweicloudsdkcce.v3.region.cce_region import CceRegion
from huaweicloudsdkcore.exceptions import exceptions
from huaweicloudsdkcce.v3 import *
```
if  $name = "$  main ":

 $#$  The AK and SK used for authentication are hard-coded or stored in plaintext, which has great security risks. It is recommended that the AK and SK be stored in ciphertext in configuration files or environment variables and decrypted during use to ensure security.

 # In this example, AK and SK are stored in environment variables for authentication. Before running this example, set environment variables CLOUD\_SDK\_AK and CLOUD\_SDK\_SK in the local environment

```
 ak = os.environ["CLOUD_SDK_AK"]
 sk = os.environ["CLOUD_SDK_SK"]
 projectId = "{project_id}"
```

```
 credentials = BasicCredentials(ak, sk, projectId)
```

```
 client = CceClient.new_builder() \
   .with_credentials(credentials) \
   .with_region(CceRegion.value_of("<YOUR REGION>")) \
   .build()
```
try:

```
 request = CreateNodeRequest()
      request.cluster_id = "{cluster_id}"
      extendParamSpec = NodeExtendParam(
         max_pods=110
      )
      runtimeSpec = Runtime(
         name="docker"
     \lambda primaryNicNodeNicSpec = NicSpec(
         subnet_id="ca964acf-8468-4735-8229-97940ef6c881"
      )
      nodeNicSpecSpec = NodeNicSpec(
         primary_nic=primaryNicNodeNicSpec
\qquad \qquad listVirtualSpacesStorageGroups = [
        VirtualSpace(
           name="share",
           size="100%"
        )
      ]
      listSelectorNamesStorageGroups = [
         "cceUse"
\blacksquare listStorageGroupsStorage = [
        StorageGroups(
           name="vgpaas",
           cce_managed=True,
           selector_names=listSelectorNamesStorageGroups,
           virtual_spaces=listVirtualSpacesStorageGroups
        )
      ]
      matchLabelsStorageSelectors = StorageSelectorsMatchLabels(
         size="100",
```

```
 volume_type="SAS",
        count="1"
      )
      listStorageSelectorsStorage = [
         StorageSelectors(
           name="cceUse",
           storage_type="evs",
           match_labels=matchLabelsStorageSelectors
        )
      ]
      storageSpec = Storage(
       storage_selectors=listStorageSelectorsStorage,
       storage_groups=listStorageGroupsStorage
\qquad \qquad listDataVolumesSpec = [
        Volume(
           size=100,
           volumetype="SAS"
        )
      ]
      rootVolumeSpec = Volume(
        size=50,
        volumetype="SAS"
      )
      loginSpec = Login(
        ssh_key="KeyPair-001"
      )
      specbody = NodeSpec(
 flavor="c7.large.2",
 az="******",
        os="Huawei Cloud EulerOS 2.0",
         login=loginSpec,
        root_volume=rootVolumeSpec,
         data_volumes=listDataVolumesSpec,
        storage=storageSpec,
        node_nic_spec=nodeNicSpecSpec,
        count=1,
        billing_mode=0,
        runtime=runtimeSpec,
        extend_param=extendParamSpec
      )
      metadatabody = NodeMetadata(
        name="test-66909"
      )
      request.body = NodeCreateRequest(
        spec=specbody,
        metadata=metadatabody,
        api_version="v3",
         kind="Node"
      )
      response = client.create_node(request)
      print(response)
   except exceptions.ClientRequestException as e:
      print(e.status_code)
      print(e.request_id)
      print(e.error_code)
      print(e.error_msg)
```
#### **Go**

● 创建一个包周期的节点,节点规格为2U4G,节点操作系统为EulerOS 2.5,使用 Docker容器引擎。节点系统盘和数据盘大小分别为50GB和100GB,磁盘类型均为 高IO。

package main

import ( "fmt" "github.com/huaweicloud/huaweicloud-sdk-go-v3/core/auth/basic"

```
 cce "github.com/huaweicloud/huaweicloud-sdk-go-v3/services/cce/v3"
   "github.com/huaweicloud/huaweicloud-sdk-go-v3/services/cce/v3/model"
   region "github.com/huaweicloud/huaweicloud-sdk-go-v3/services/cce/v3/region"
)
func main() {
   // The AK and SK used for authentication are hard-coded or stored in plaintext, which has great 
security risks. It is recommended that the AK and SK be stored in ciphertext in configuration files or 
environment variables and decrypted during use to ensure security.
   // In this example, AK and SK are stored in environment variables for authentication. Before 
running this example, set environment variables CLOUD_SDK_AK and CLOUD_SDK_SK in the local 
environment
  ak := os.Getenv("CLOUD SDK AK")
   sk := os.Getenv("CLOUD_SDK_SK")
  projectId := "{project_id}'
   auth := basic.NewCredentialsBuilder().
      WithAk(ak).
      WithSk(sk).
      WithProjectId(projectId).
      Build()
   client := cce.NewCceClient(
      cce.CceClientBuilder().
         WithRegion(region.ValueOf("<YOUR REGION>")).
         WithCredential(auth).
         Build())
   request := &model.CreateNodeRequest{}
  request.ClusterId = "{cluster_id}'
   maxPodsExtendParam:= int32(110)
   periodTypeExtendParam:= "month"
   periodNumExtendParam:= int32(1)
   isAutoRenewExtendParam:= "false"
   isAutoPayExtendParam:= "false"
   extendParamSpec := &model.NodeExtendParam{
      MaxPods: &maxPodsExtendParam,
      PeriodType: &periodTypeExtendParam,
      PeriodNum: &periodNumExtendParam,
      IsAutoRenew: &isAutoRenewExtendParam,
      IsAutoPay: &isAutoPayExtendParam,
   }
   nameRuntime:= model.GetRuntimeNameEnum().DOCKER
   runtimeSpec := &model.Runtime{
      Name: &nameRuntime,
 }
   subnetIdPrimaryNic:= "ca964acf-8468-4735-8229-97940ef6c881"
   primaryNicNodeNicSpec := &model.NicSpec{
      SubnetId: &subnetIdPrimaryNic,
 }
   nodeNicSpecSpec := &model.NodeNicSpec{
      PrimaryNic: primaryNicNodeNicSpec,
 }
   var listVirtualSpacesStorageGroups = []model.VirtualSpace{
      {
         Name: "runtime",
         Size: "90%",
      },
     {
         Name: "kubernetes",
         Size: "10%",
      },
   }
   var listSelectorNamesStorageGroups = []string{
      "cceUse",
 }
   cceManagedStorageGroups:= true
   var listStorageGroupsStorage = []model.StorageGroups{
      {
```

```
 Name: "vgpaas",
         CceManaged: &cceManagedStorageGroups,
         SelectorNames: listSelectorNamesStorageGroups,
         VirtualSpaces: listVirtualSpacesStorageGroups,
     },
   }
   sizeMatchLabels:= "100"
   volumeTypeMatchLabels:= "SAS"
   countMatchLabels:= "1"
   matchLabelsStorageSelectors := &model.StorageSelectorsMatchLabels{
      Size: &sizeMatchLabels,
      VolumeType: &volumeTypeMatchLabels,
      Count: &countMatchLabels,
   }
   var listStorageSelectorsStorage = []model.StorageSelectors{
      {
         Name: "cceUse",
        StorageType: "evs",
         MatchLabels: matchLabelsStorageSelectors,
     },
   }
   storageSpec := &model.Storage{
      StorageSelectors: listStorageSelectorsStorage,
      StorageGroups: listStorageGroupsStorage,
   }
   var listDataVolumesSpec = []model.Volume{
      {
         Size: int32(100),
         Volumetype: "SAS",
     },
   }
   rootVolumeSpec := &model.Volume{
      Size: int32(50),
      Volumetype: "SAS",
   }
   sshKeyLogin:= "KeyPair-001"
   loginSpec := &model.Login{
      SshKey: &sshKeyLogin,
   }
   osSpec:= "EulerOS 2.5"
   countSpec:= int32(1)
   billingModeSpec:= int32(1)
   specbody := &model.NodeSpec{
      Flavor: "c7.large.2",
     Az: "******"
      Os: &osSpec,
      Login: loginSpec,
      RootVolume: rootVolumeSpec,
      DataVolumes: listDataVolumesSpec,
      Storage: storageSpec,
      NodeNicSpec: nodeNicSpecSpec,
      Count: &countSpec,
      BillingMode: &billingModeSpec,
      Runtime: runtimeSpec,
      ExtendParam: extendParamSpec,
   }
   nameMetadata:= "test-67235"
   metadatabody := &model.NodeMetadata{
      Name: &nameMetadata,
 }
   request.Body = &model.NodeCreateRequest{
     Spec: specbody,
      Metadata: metadatabody,
      ApiVersion: "v3",
      Kind: "Node",
   }
   response, err := client.CreateNode(request)
  if err == nil fmt.Printf("%+v\n", response)
```

```
 } else {
     fmt.Println(err)
   }
}
● 创建一个按需计费的节点,节点规格为2U4G,节点操作系统为EulerOS 2.5,使
用Docker容器引擎。节点系统盘和数据盘大小分别为50GB和100GB,磁盘类型均
为高IO。
package main
import (
   "fmt"
   "github.com/huaweicloud/huaweicloud-sdk-go-v3/core/auth/basic"
   cce "github.com/huaweicloud/huaweicloud-sdk-go-v3/services/cce/v3"
   "github.com/huaweicloud/huaweicloud-sdk-go-v3/services/cce/v3/model"
   region "github.com/huaweicloud/huaweicloud-sdk-go-v3/services/cce/v3/region"
)
func main() {
   // The AK and SK used for authentication are hard-coded or stored in plaintext, which has great 
security risks. It is recommended that the AK and SK be stored in ciphertext in configuration files or 
environment variables and decrypted during use to ensure security.
   // In this example, AK and SK are stored in environment variables for authentication. Before 
running this example, set environment variables CLOUD_SDK_AK and CLOUD_SDK_SK in the local 
environment
   ak := os.Getenv("CLOUD_SDK_AK")
   sk := os.Getenv("CLOUD_SDK_SK")
   projectId := "{project_id}"
   auth := basic.NewCredentialsBuilder().
     WithAk(ak).
     WithSk(sk).
     WithProjectId(projectId).
     Build()
   client := cce.NewCceClient(
     cce.CceClientBuilder().
        WithRegion(region.ValueOf("<YOUR REGION>")).
        WithCredential(auth).
        Build())
   request := &model.CreateNodeRequest{}
  request.ClusterId = "{cluster_id}'
   maxPodsExtendParam:= int32(110)
   extendParamSpec := &model.NodeExtendParam{
     MaxPods: &maxPodsExtendParam,
   }
   nameRuntime:= model.GetRuntimeNameEnum().DOCKER
   runtimeSpec := &model.Runtime{
     Name: &nameRuntime,
   }
   subnetIdPrimaryNic:= "ca964acf-8468-4735-8229-97940ef6c881"
   primaryNicNodeNicSpec := &model.NicSpec{
     SubnetId: &subnetIdPrimaryNic,
   }
   nodeNicSpecSpec := &model.NodeNicSpec{
     PrimaryNic: primaryNicNodeNicSpec,
   }
   var listVirtualSpacesStorageGroups = []model.VirtualSpace{
     {
        Name: "runtime",
        Size: "90%",
     },
     {
        Name: "kubernetes",
        Size: "10%",
     },
```
var listSelectorNamesStorageGroups = []string{

}

```
 "cceUse",
   }
   cceManagedStorageGroups:= true
   var listStorageGroupsStorage = []model.StorageGroups{
      {
        Name: "vgpaas",
        CceManaged: &cceManagedStorageGroups,
        SelectorNames: listSelectorNamesStorageGroups,
        VirtualSpaces: listVirtualSpacesStorageGroups,
      },
   }
   sizeMatchLabels:= "100"
   volumeTypeMatchLabels:= "SAS"
   countMatchLabels:= "1"
   matchLabelsStorageSelectors := &model.StorageSelectorsMatchLabels{
      Size: &sizeMatchLabels,
      VolumeType: &volumeTypeMatchLabels,
      Count: &countMatchLabels,
   }
   var listStorageSelectorsStorage = []model.StorageSelectors{
      {
        Name: "cceUse",
        StorageType: "evs",
        MatchLabels: matchLabelsStorageSelectors,
     },
   }
   storageSpec := &model.Storage{
      StorageSelectors: listStorageSelectorsStorage,
      StorageGroups: listStorageGroupsStorage,
   }
   var listDataVolumesSpec = []model.Volume{
      {
        Size: int32(100),
        Volumetype: "SAS",
     },
   }
   rootVolumeSpec := &model.Volume{
      Size: int32(50),
      Volumetype: "SAS",
 }
   sshKeyLogin:= "KeyPair-001"
   loginSpec := &model.Login{
      SshKey: &sshKeyLogin,
   }
   osSpec:= "EulerOS 2.5"
   countSpec:= int32(1)
   billingModeSpec:= int32(0)
   specbody := &model.NodeSpec{
      Flavor: "c7.large.2",
     Az: "******"
      Os: &osSpec,
      Login: loginSpec,
      RootVolume: rootVolumeSpec,
      DataVolumes: listDataVolumesSpec,
      Storage: storageSpec,
      NodeNicSpec: nodeNicSpecSpec,
      Count: &countSpec,
      BillingMode: &billingModeSpec,
      Runtime: runtimeSpec,
      ExtendParam: extendParamSpec,
 }
   nameMetadata:= "test-83790"
   metadatabody := &model.NodeMetadata{
      Name: &nameMetadata,
   }
   request.Body = &model.NodeCreateRequest{
     Spec: specbody,
      Metadata: metadatabody,
      ApiVersion: "v3",
```

```
 Kind: "Node",
 }
 response, err := client.CreateNode(request)
if err == nil fmt.Printf("%+v\n", response)
 } else {
    fmt.Println(err)
 }
```
创建一个按需计费的节点,节点规格为2u4G,节点操作系统为HCE 2.0,使用 Docker容器引擎。节点系统盘和数据盘大小分别为50GB和100GB,数据盘使用共 享磁盘空间模式。

package main

}

```
import (
   "fmt"
   "github.com/huaweicloud/huaweicloud-sdk-go-v3/core/auth/basic"
   cce "github.com/huaweicloud/huaweicloud-sdk-go-v3/services/cce/v3"
   "github.com/huaweicloud/huaweicloud-sdk-go-v3/services/cce/v3/model"
   region "github.com/huaweicloud/huaweicloud-sdk-go-v3/services/cce/v3/region"
)
func main() {
   // The AK and SK used for authentication are hard-coded or stored in plaintext, which has great 
security risks. It is recommended that the AK and SK be stored in ciphertext in configuration files or 
environment variables and decrypted during use to ensure security.
   // In this example, AK and SK are stored in environment variables for authentication. Before 
running this example, set environment variables CLOUD_SDK_AK and CLOUD_SDK_SK in the local 
environment
   ak := os.Getenv("CLOUD_SDK_AK")
   sk := os.Getenv("CLOUD_SDK_SK")
   projectId := "{project_id}"
   auth := basic.NewCredentialsBuilder().
      WithAk(ak).
      WithSk(sk).
      WithProjectId(projectId).
      Build()
   client := cce.NewCceClient(
      cce.CceClientBuilder().
         WithRegion(region.ValueOf("<YOUR REGION>")).
         WithCredential(auth).
         Build())
   request := &model.CreateNodeRequest{}
  request.ClusterId = "{cluster_id}'
   maxPodsExtendParam:= int32(110)
   extendParamSpec := &model.NodeExtendParam{
      MaxPods: &maxPodsExtendParam,
 }
   nameRuntime:= model.GetRuntimeNameEnum().DOCKER
   runtimeSpec := &model.Runtime{
      Name: &nameRuntime,
   }
   subnetIdPrimaryNic:= "ca964acf-8468-4735-8229-97940ef6c881"
   primaryNicNodeNicSpec := &model.NicSpec{
      SubnetId: &subnetIdPrimaryNic,
   }
   nodeNicSpecSpec := &model.NodeNicSpec{
      PrimaryNic: primaryNicNodeNicSpec,
   }
   var listVirtualSpacesStorageGroups = []model.VirtualSpace{
      {
         Name: "share",
         Size: "100%",
      },
```
}

```
 var listSelectorNamesStorageGroups = []string{
      "cceUse",
   }
   cceManagedStorageGroups:= true
   var listStorageGroupsStorage = []model.StorageGroups{
      {
        Name: "vgpaas",
        CceManaged: &cceManagedStorageGroups,
        SelectorNames: listSelectorNamesStorageGroups,
        VirtualSpaces: listVirtualSpacesStorageGroups,
     },
   }
   sizeMatchLabels:= "100"
   volumeTypeMatchLabels:= "SAS"
   countMatchLabels:= "1"
   matchLabelsStorageSelectors := &model.StorageSelectorsMatchLabels{
      Size: &sizeMatchLabels,
      VolumeType: &volumeTypeMatchLabels,
      Count: &countMatchLabels,
   }
   var listStorageSelectorsStorage = []model.StorageSelectors{
      {
        Name: "cceUse",
        StorageType: "evs",
        MatchLabels: matchLabelsStorageSelectors,
     },
   }
   storageSpec := &model.Storage{
      StorageSelectors: listStorageSelectorsStorage,
      StorageGroups: listStorageGroupsStorage,
   }
   var listDataVolumesSpec = []model.Volume{
      {
        Size: int32(100),
        Volumetype: "SAS",
     },
   }
   rootVolumeSpec := &model.Volume{
      Size: int32(50),
      Volumetype: "SAS",
   }
   sshKeyLogin:= "KeyPair-001"
   loginSpec := &model.Login{
      SshKey: &sshKeyLogin,
 }
   osSpec:= "Huawei Cloud EulerOS 2.0"
   countSpec:= int32(1)
   billingModeSpec:= int32(0)
   specbody := &model.NodeSpec{
 Flavor: "c7.large.2",
 Az: "******",
      Os: &osSpec,
      Login: loginSpec,
      RootVolume: rootVolumeSpec,
      DataVolumes: listDataVolumesSpec,
      Storage: storageSpec,
      NodeNicSpec: nodeNicSpecSpec,
      Count: &countSpec,
      BillingMode: &billingModeSpec,
      Runtime: runtimeSpec,
      ExtendParam: extendParamSpec,
   }
   nameMetadata:= "test-66909"
   metadatabody := &model.NodeMetadata{
      Name: &nameMetadata,
 }
   request.Body = &model.NodeCreateRequest{
      Spec: specbody,
      Metadata: metadatabody,
```

```
 ApiVersion: "v3",
    Kind: "Node",
 }
 response, err := client.CreateNode(request)
if err == nil fmt.Printf("%+v\n", response)
 } else {
    fmt.Println(err)
 }
```
# 更多

更多编程语言的SDK代码示例,请参见**[API Explorer](https://console.huaweicloud.com/apiexplorer/#/openapi/CCE/sdk?api=CreateNode)**的代码示例页签,可生成自动对应 的SDK代码示例。

## 状态码

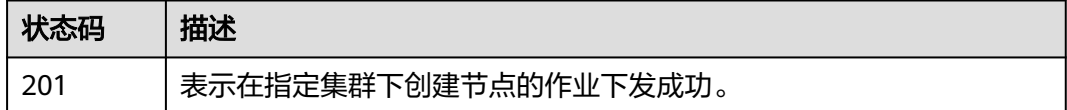

# 错误码

请参[见错误码。](#page-1721-0)

}

# **4.3.2** 获取指定的节点

# 功能介绍

该API用于通过节点ID获取指定节点的详细信息。

#### 说明

集群管理的URL格式为: https://Endpoint/uri。其中uri为资源路径, 也即API访问的路径。

# 调用方法

请参[见如何调用](#page-27-0)**API**。

### **URI**

GET /api/v3/projects/{project\_id}/clusters/{cluster\_id}/nodes/{node\_id}

#### 表 **4-306** 路径参数

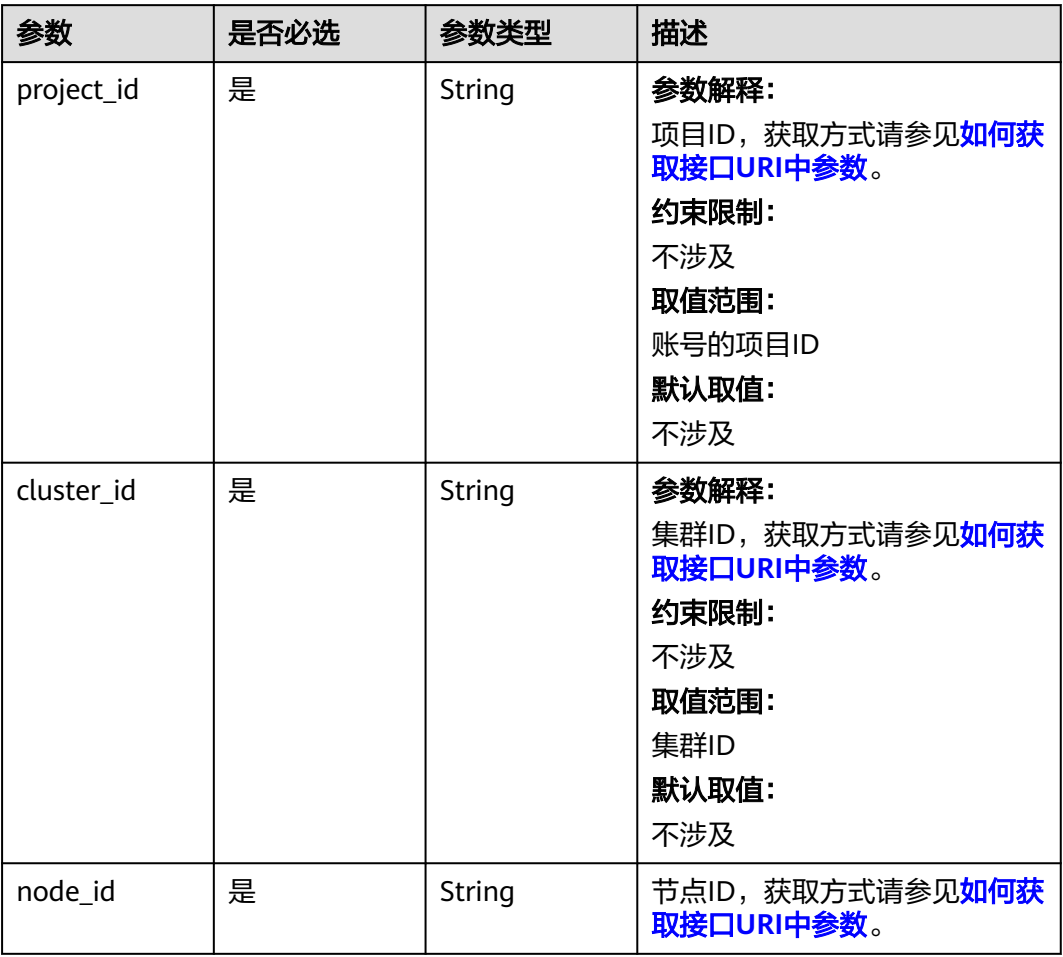

# 请求参数

表 **4-307** 请求 Header 参数

| 参数           | 是否必选 | 参数类型   | 描述                                                                                                    |
|--------------|------|--------|----------------------------------------------------------------------------------------------------|
| Content-Type | 是    | String | 参数解释:<br>消息体的类型 (格式)<br>约束限制:<br>GET方法不做校验<br>取值范围:<br>application/json<br>application/<br>$\bullet$<br>json;charset=utf-8<br>application/x-pem-file<br>multipart/form-data (注:<br>存在FormData参数时使用)<br>默认取值:<br>不涉及 |
| X-Auth-Token | 是    | String | 参数解释:<br>调用接口的认证方式分为Token<br>和AK/SK两种, 如果您使用的<br>Token方式, 此参数为必填, 请<br>填写Token的值,获取方式请参<br>见 <b>获取token</b> 。<br>约束限制:<br>不涉及<br>取值范围:<br>不涉及<br>默认取值:<br>不涉及                                                       |

# 响应参数

#### 状态码: **200**

# 表 **4-308** 响应 Body 参数

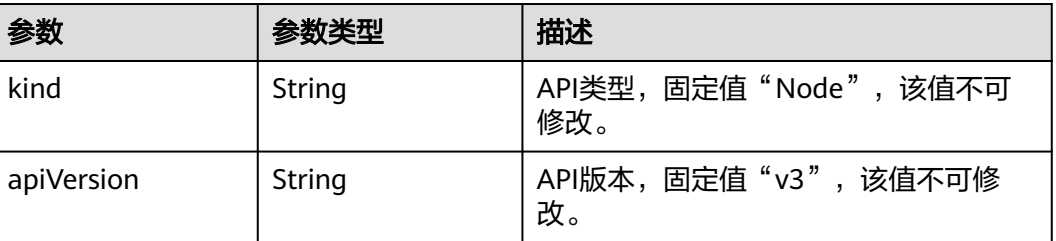

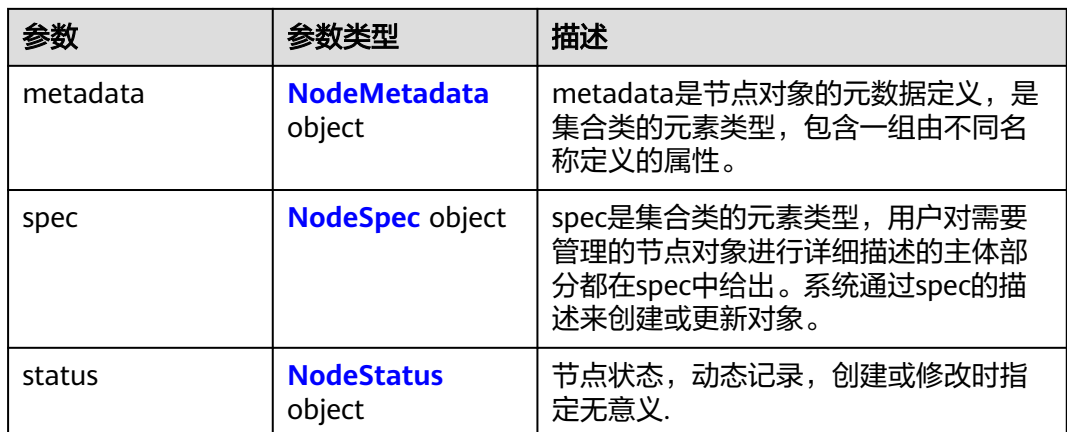

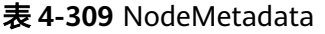

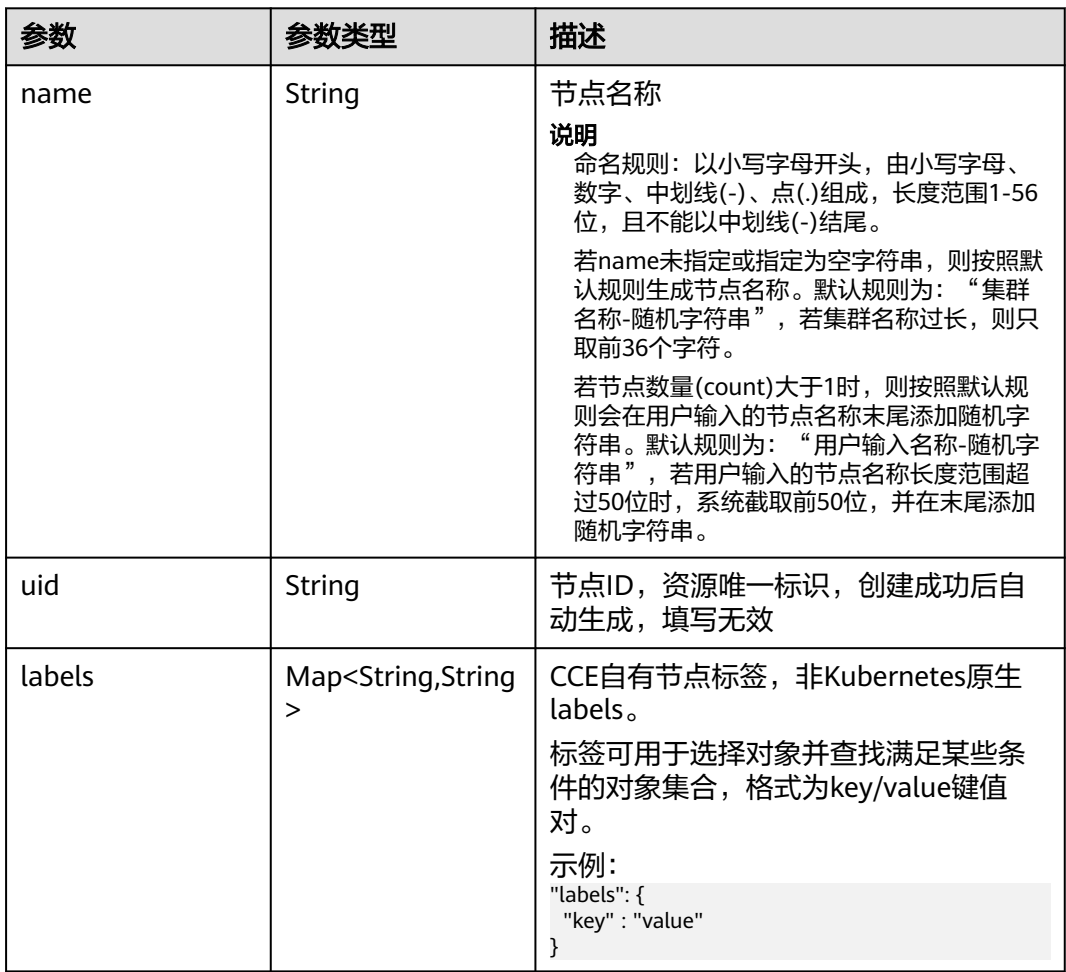

<span id="page-523-0"></span>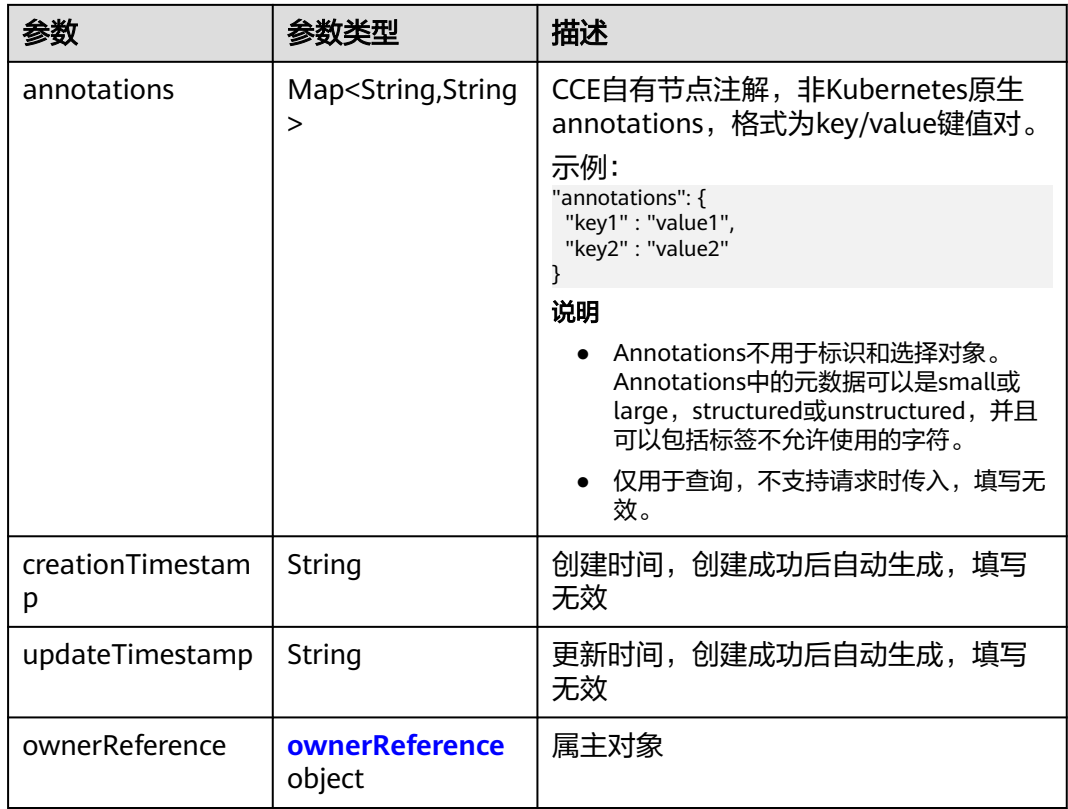

## 表 **4-310** ownerReference

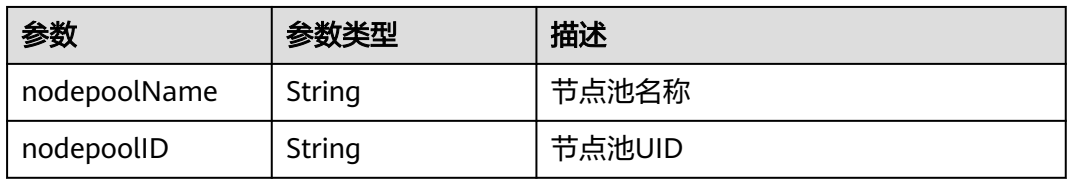

### 表 **4-311** NodeSpec

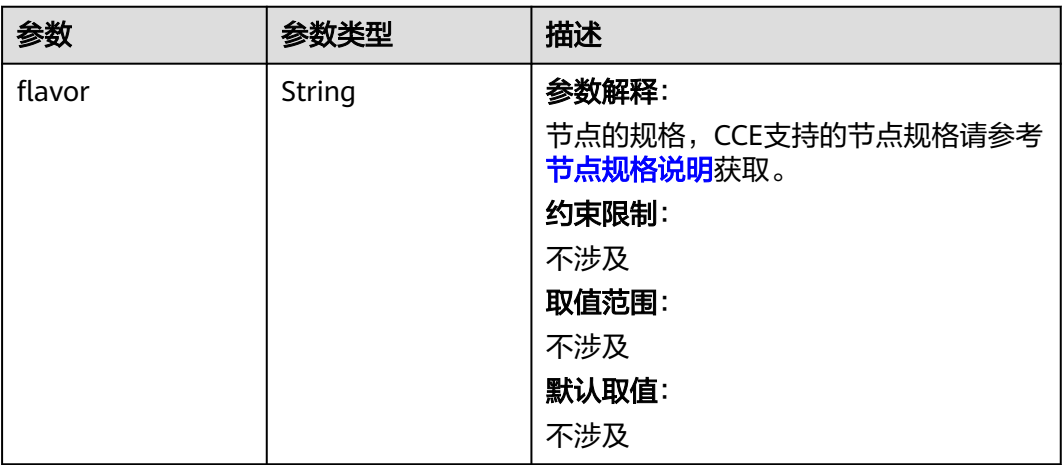

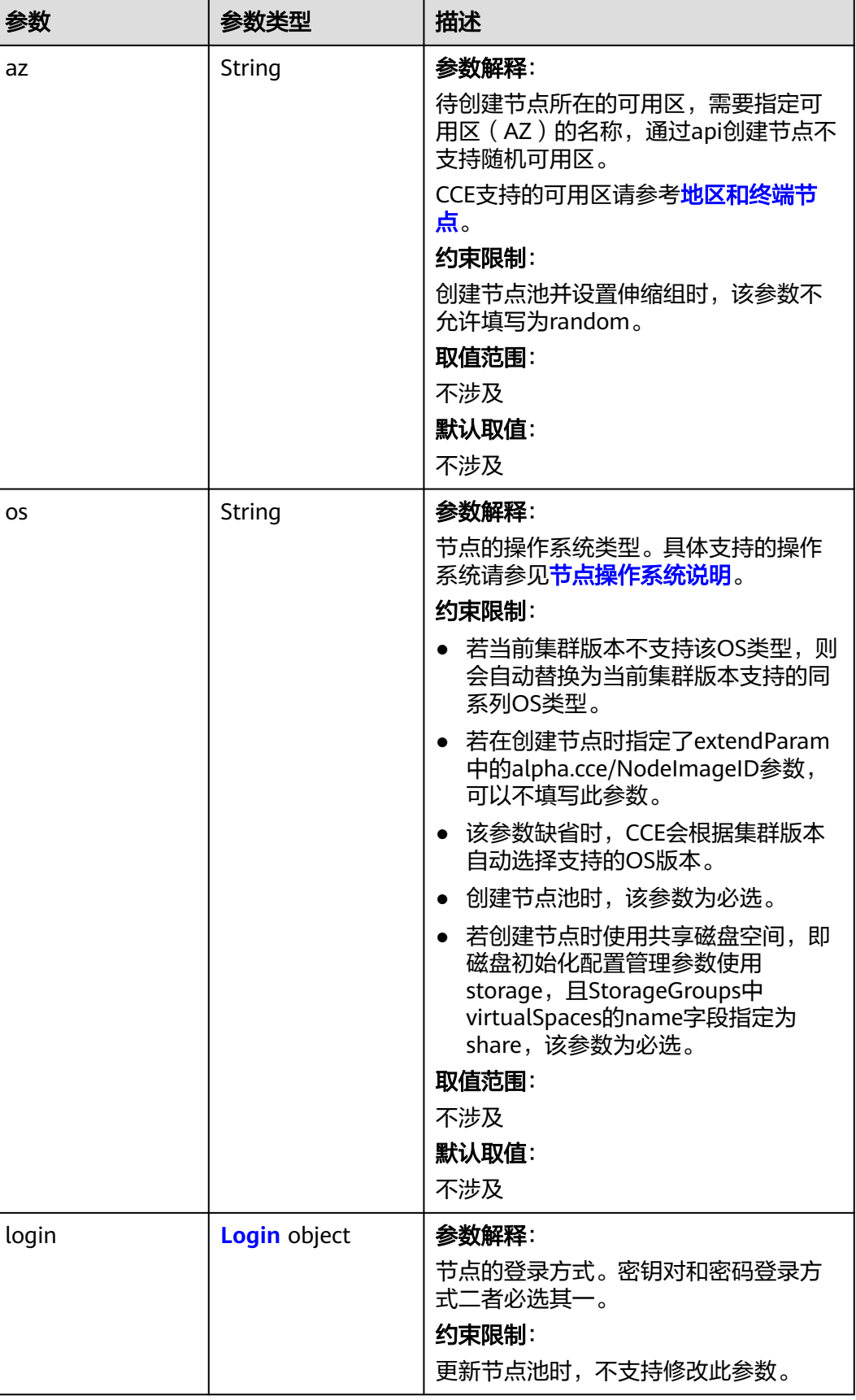

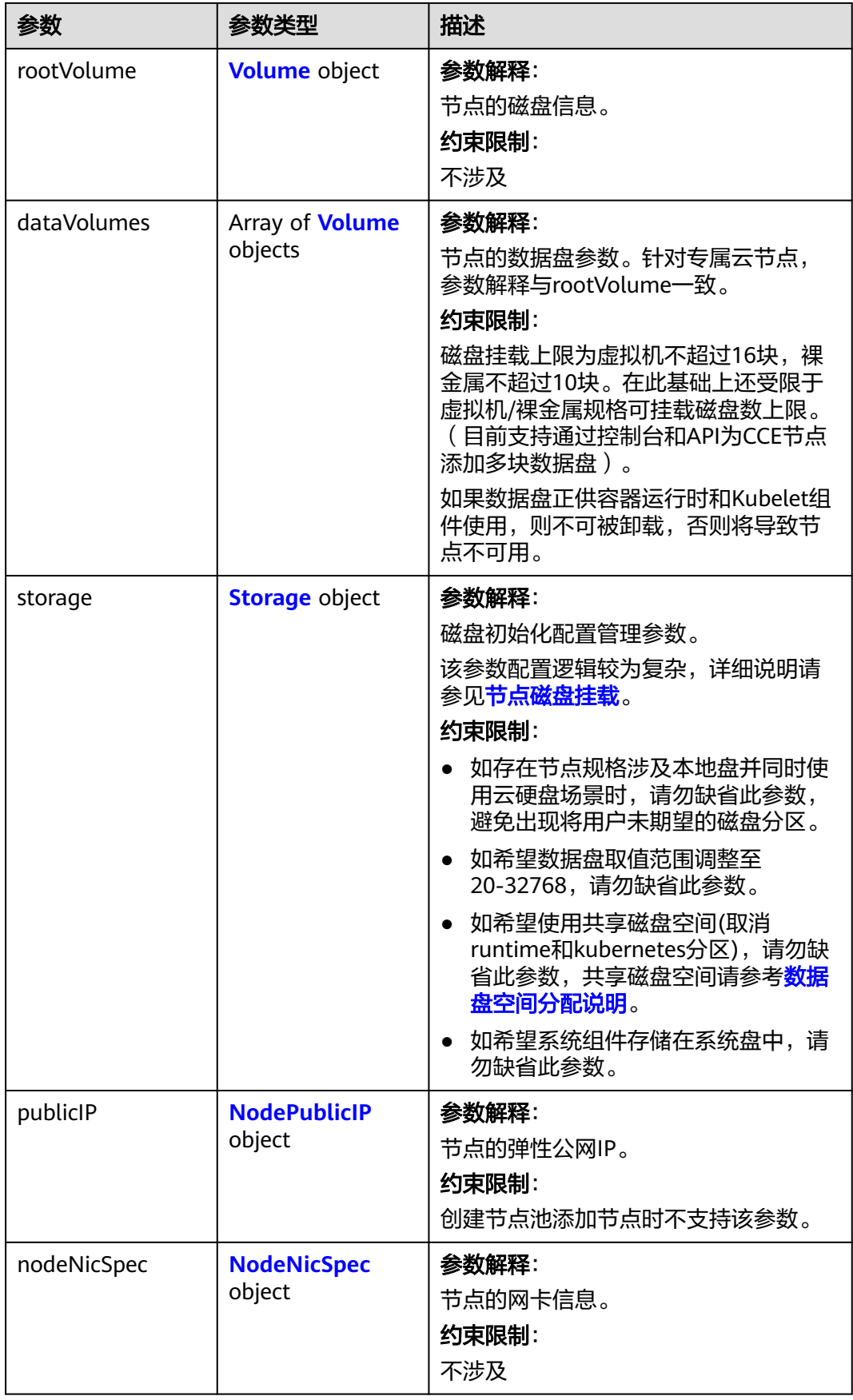

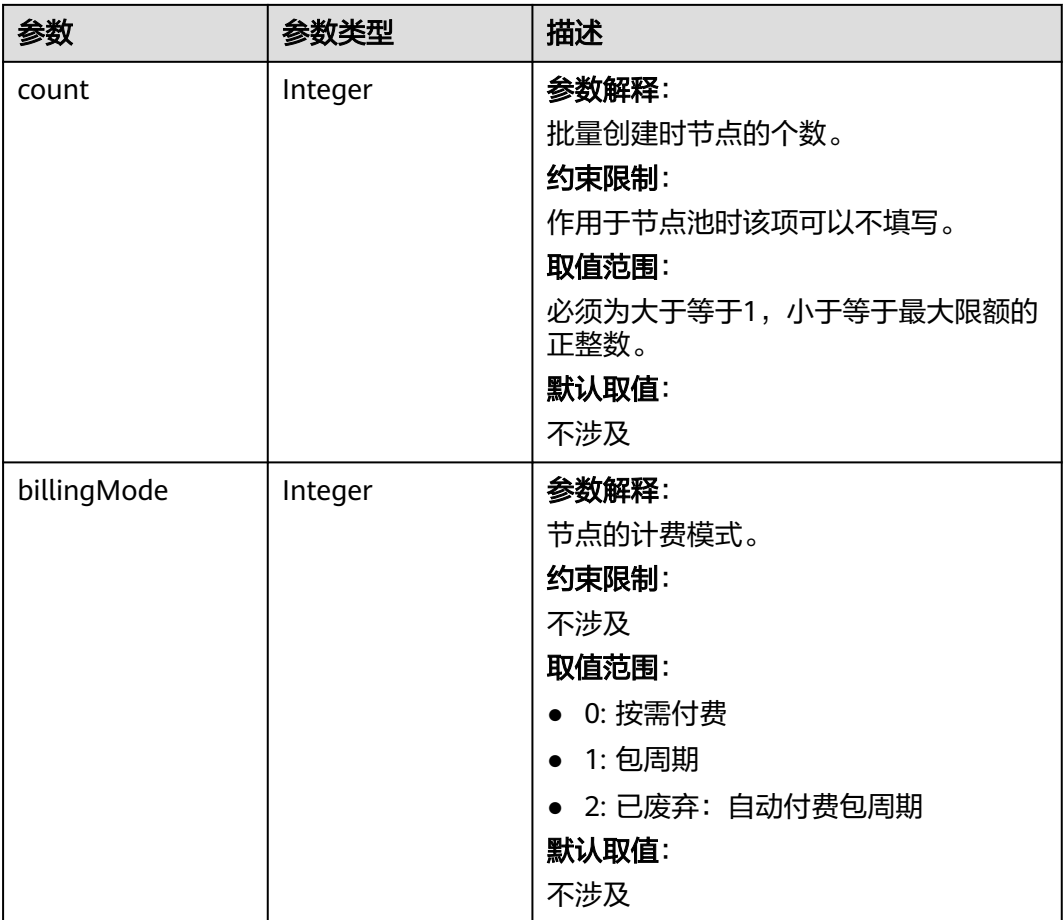

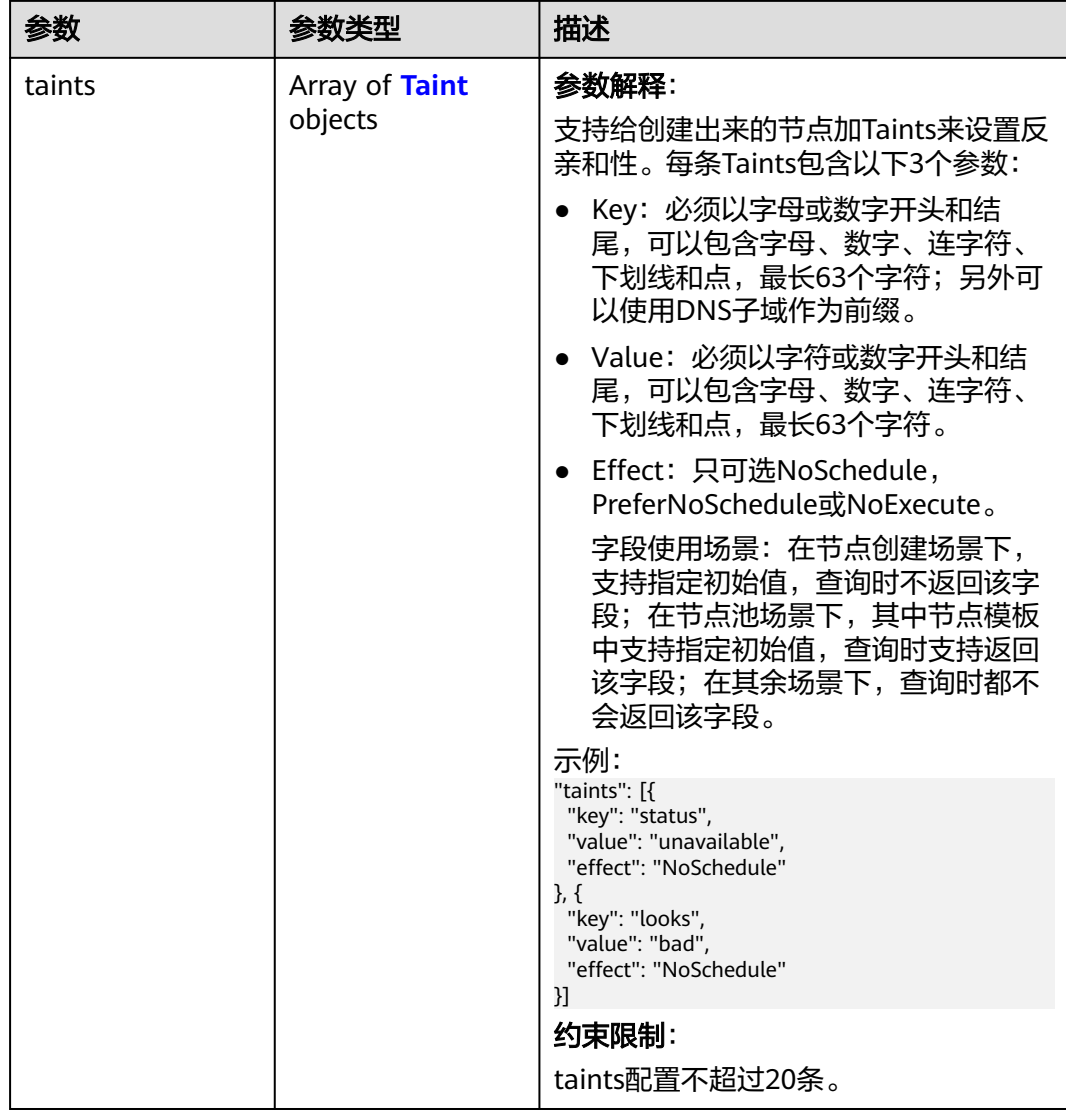

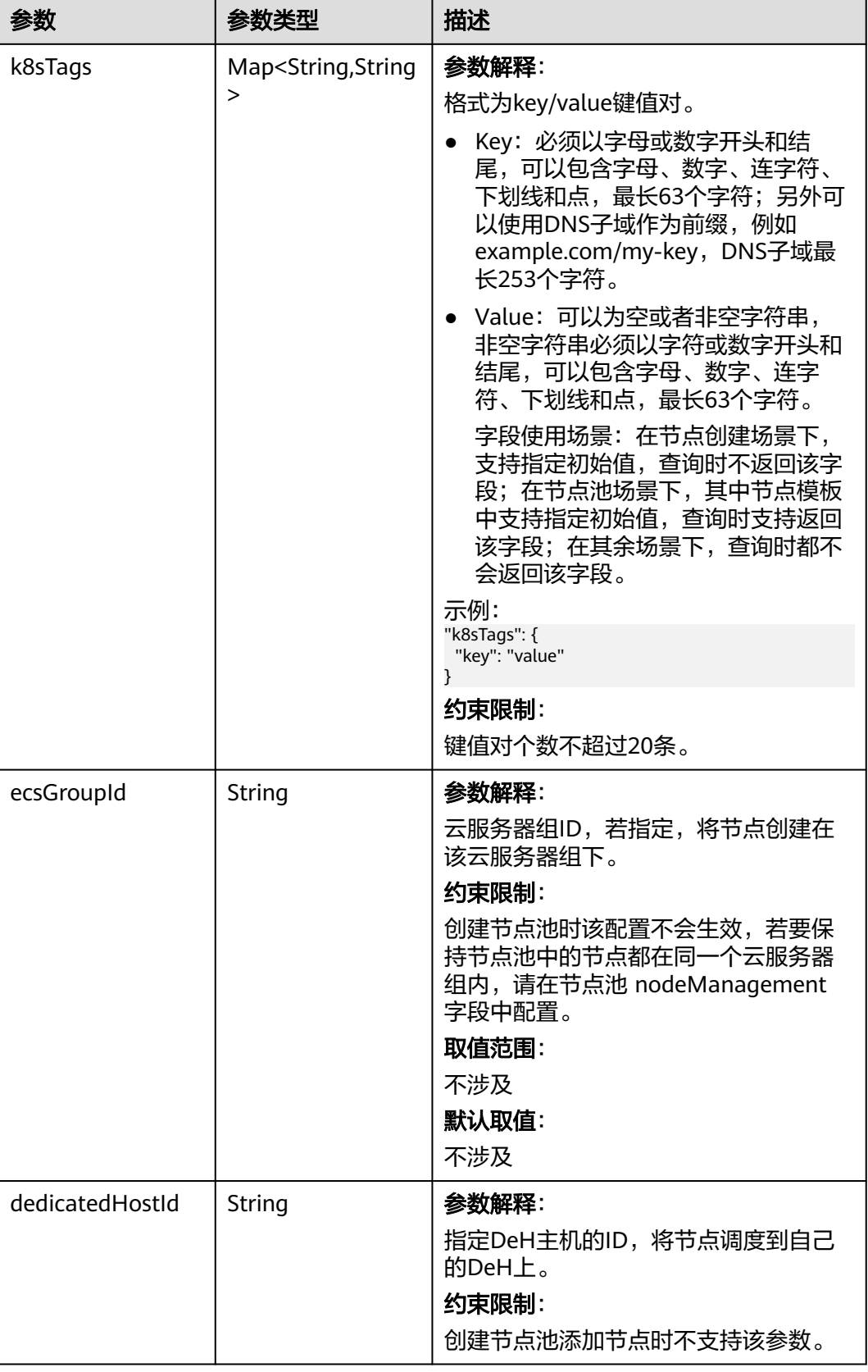

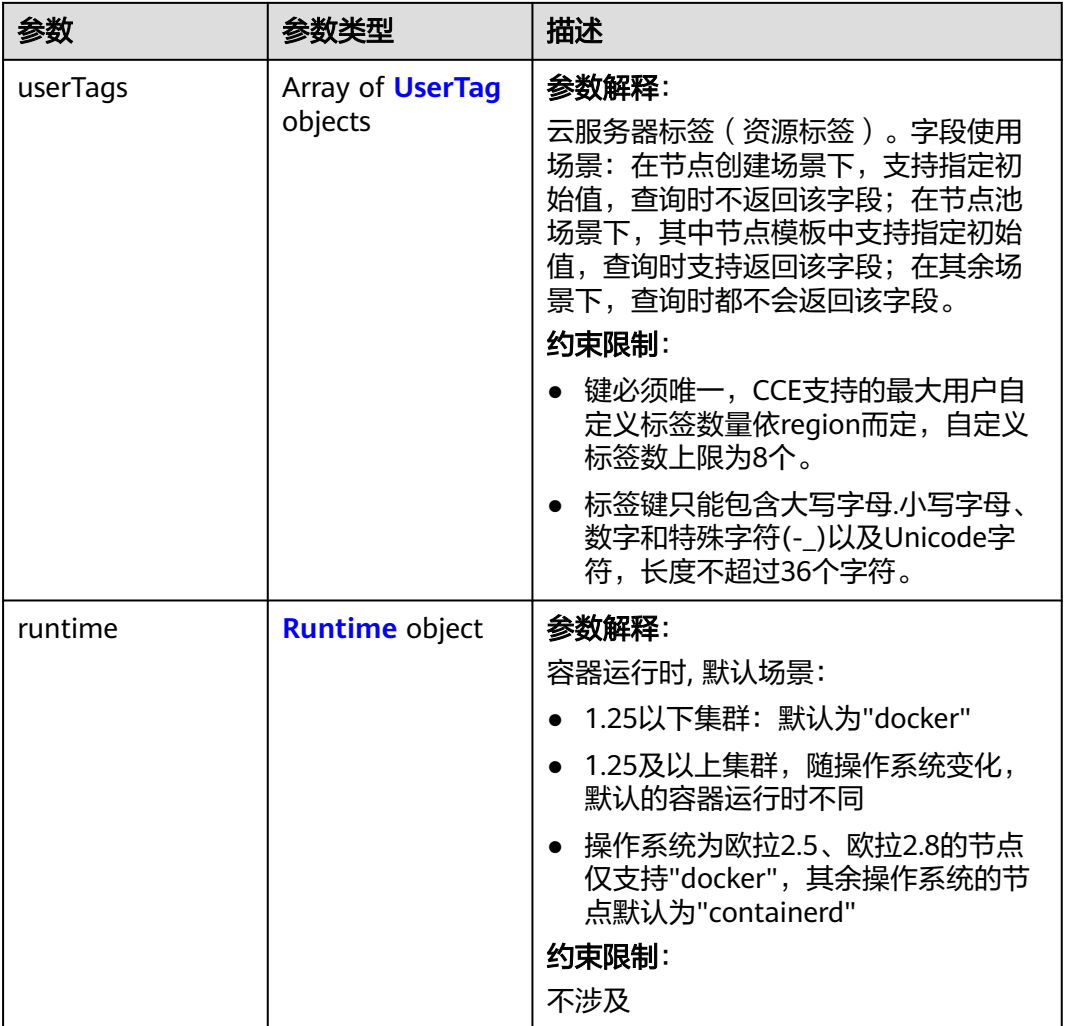

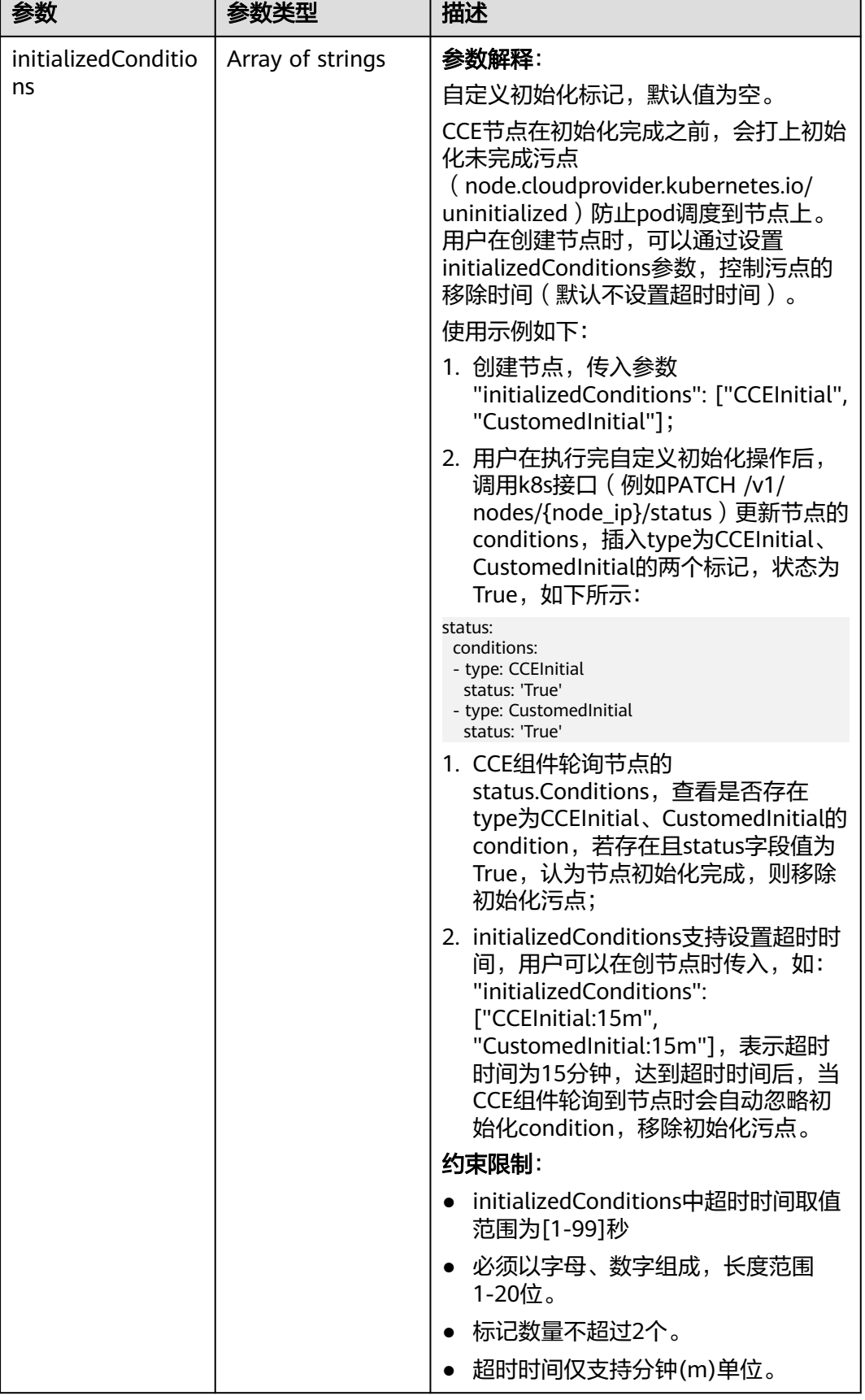

<span id="page-531-0"></span>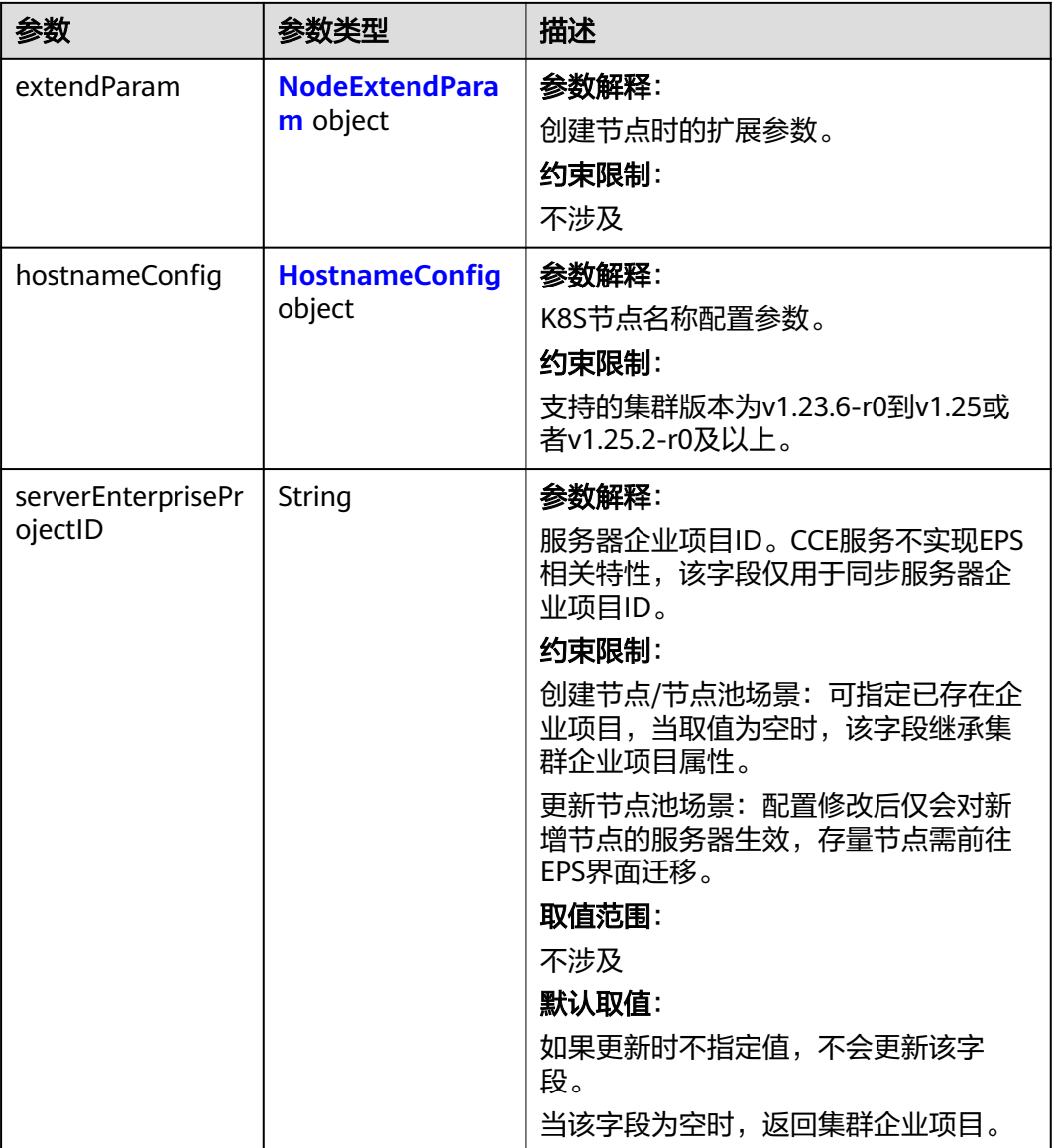

#### 表 **4-312** Login

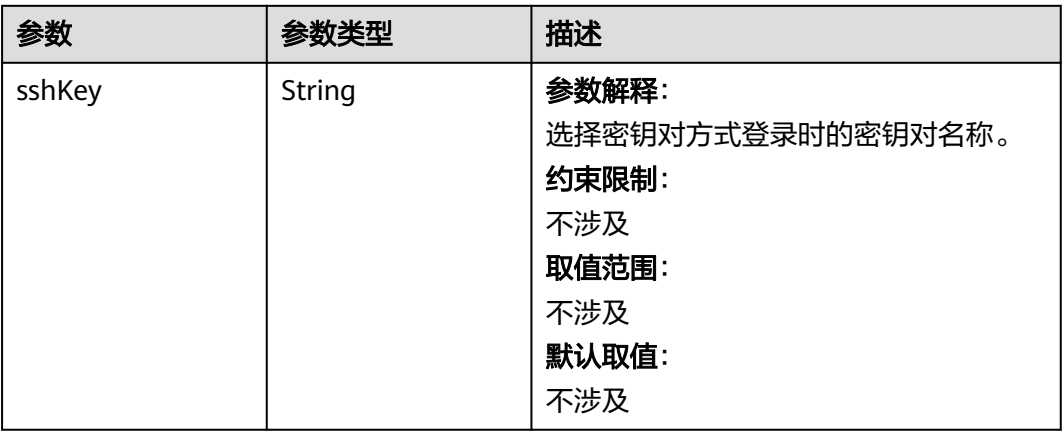

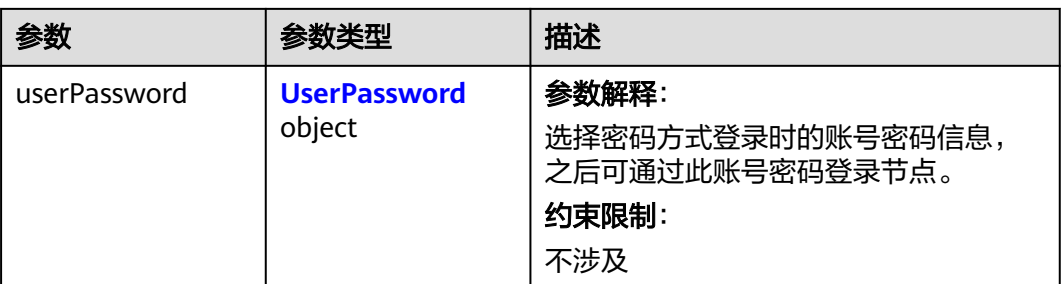

#### 表 **4-313** UserPassword

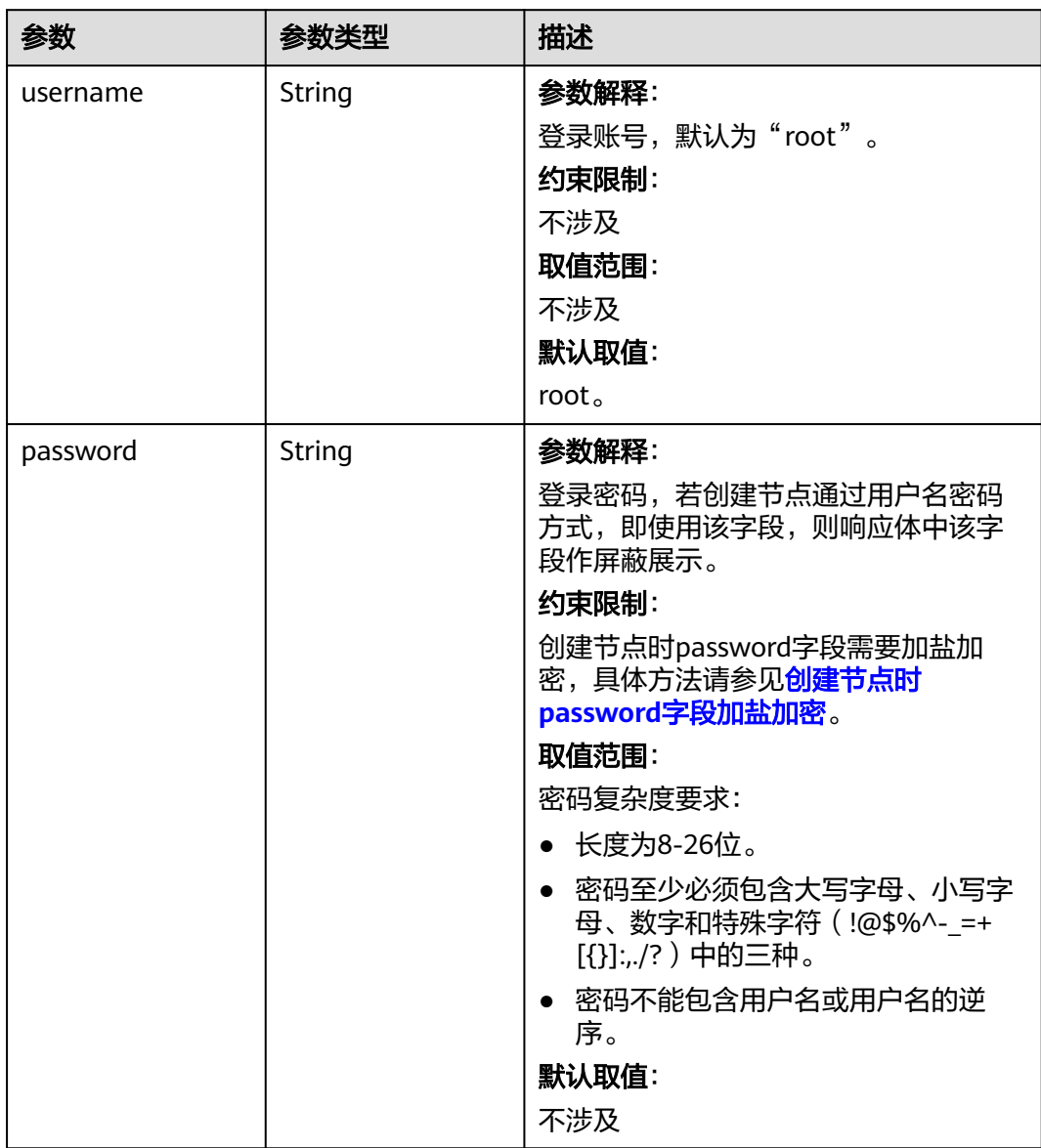

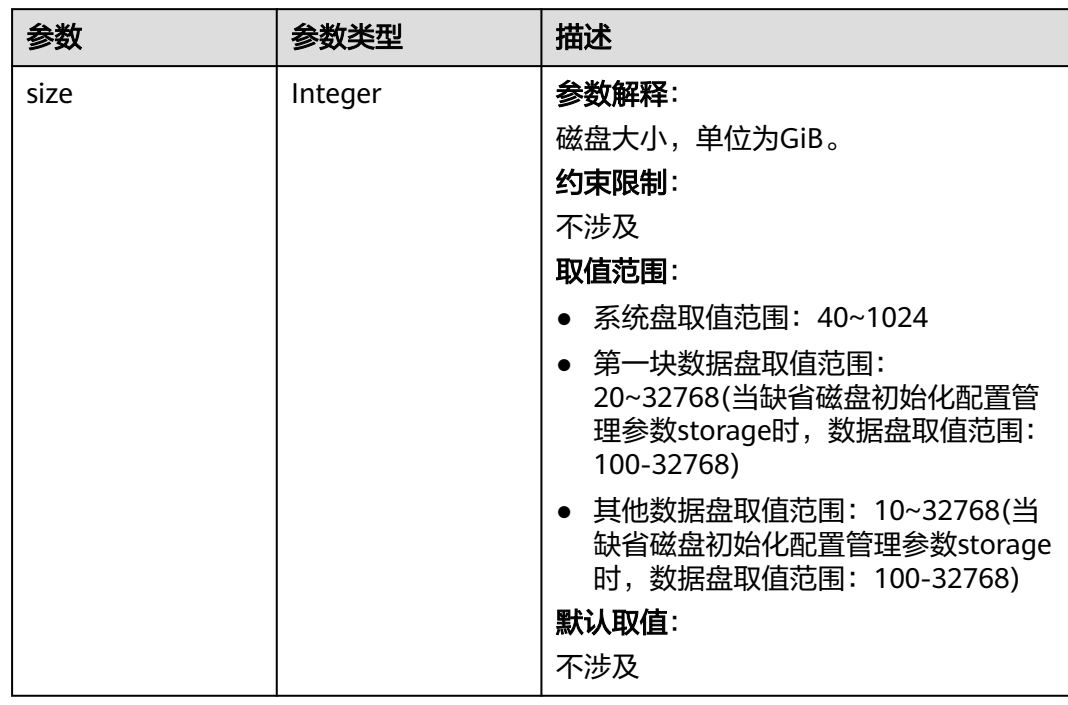

#### <span id="page-533-0"></span>表 **4-314** Volume

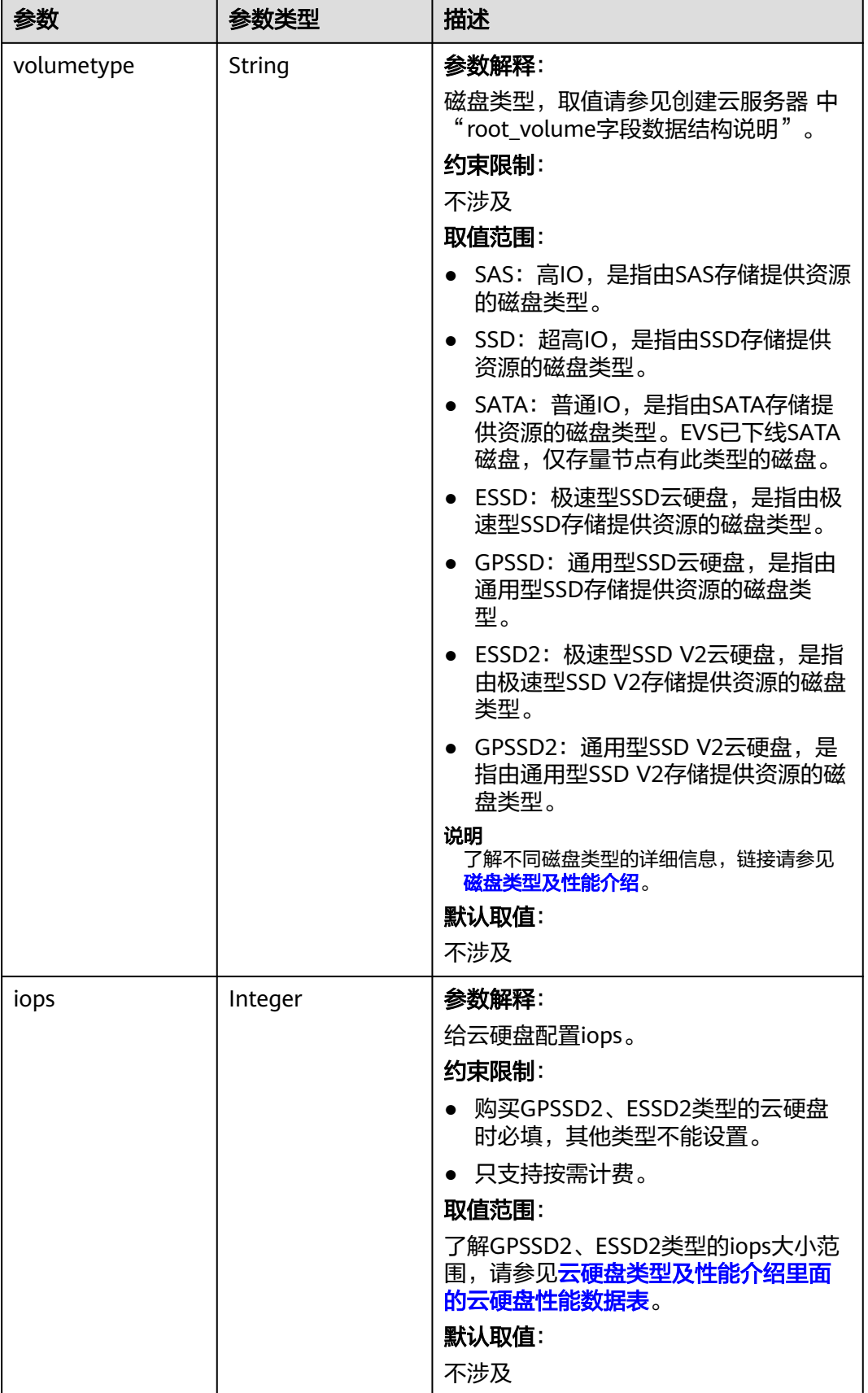

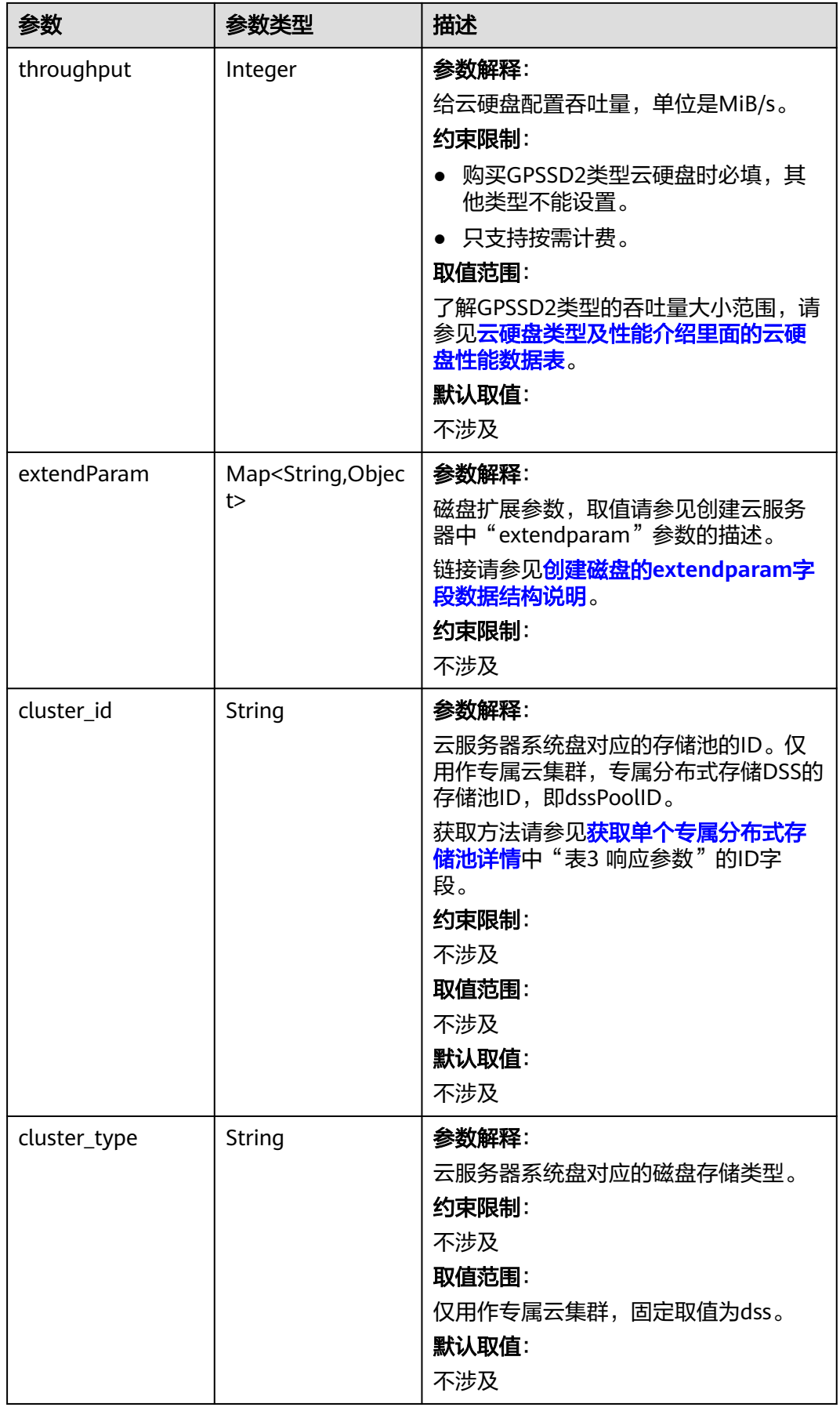

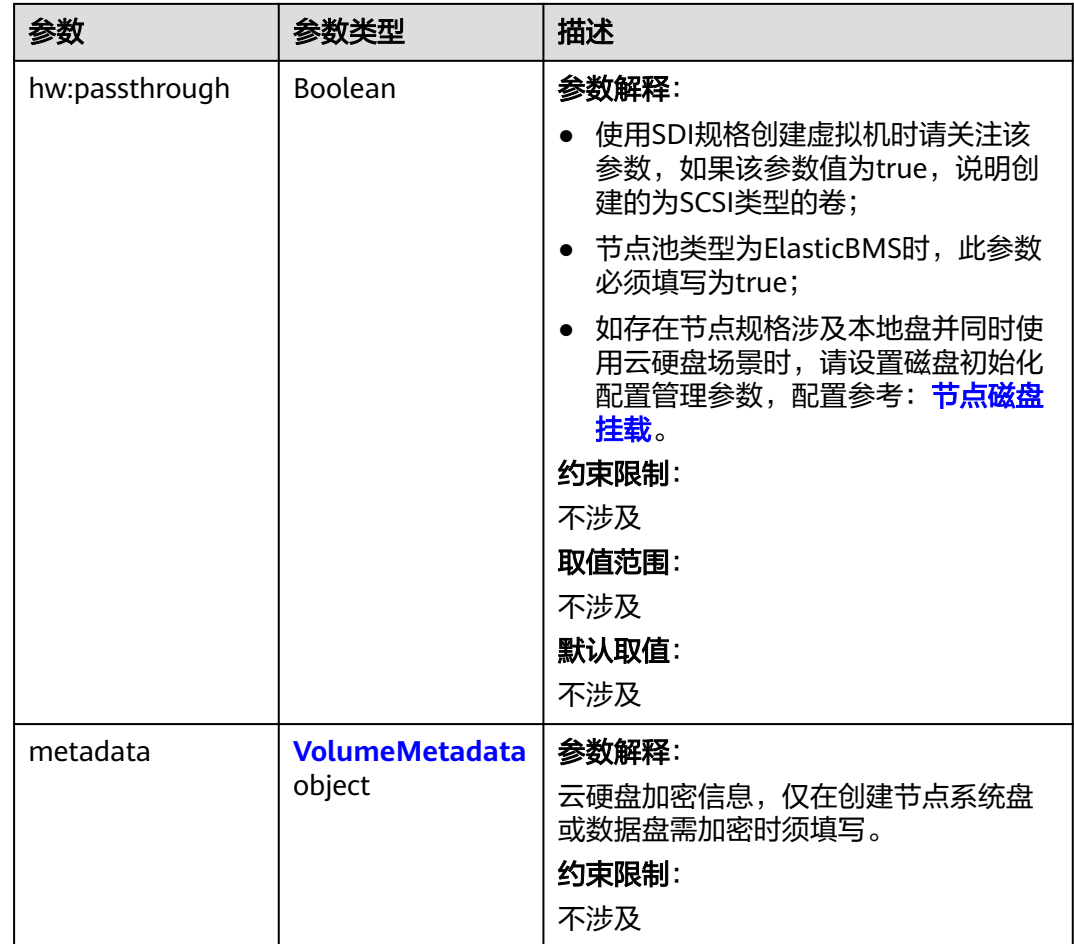

#### 表 **4-315** VolumeMetadata

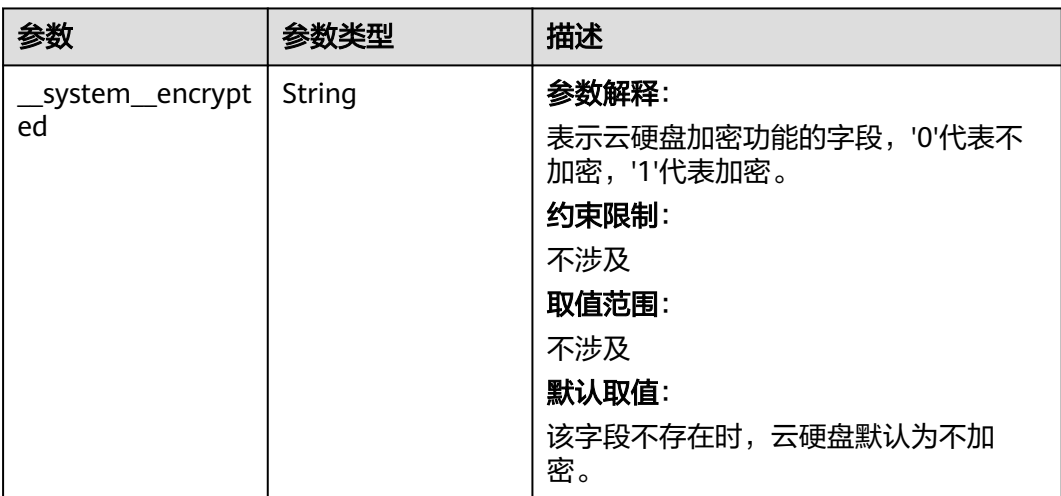

<span id="page-537-0"></span>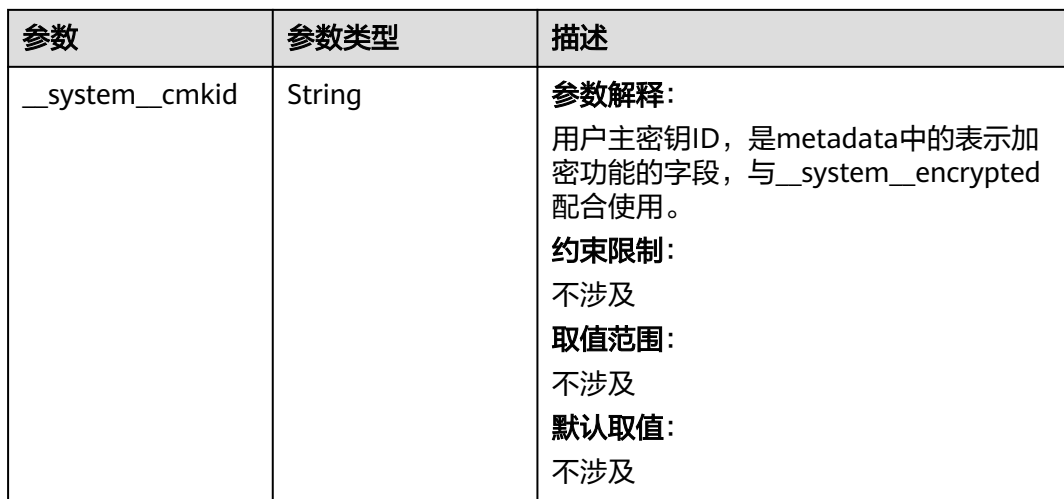

#### 表 **4-316** Storage

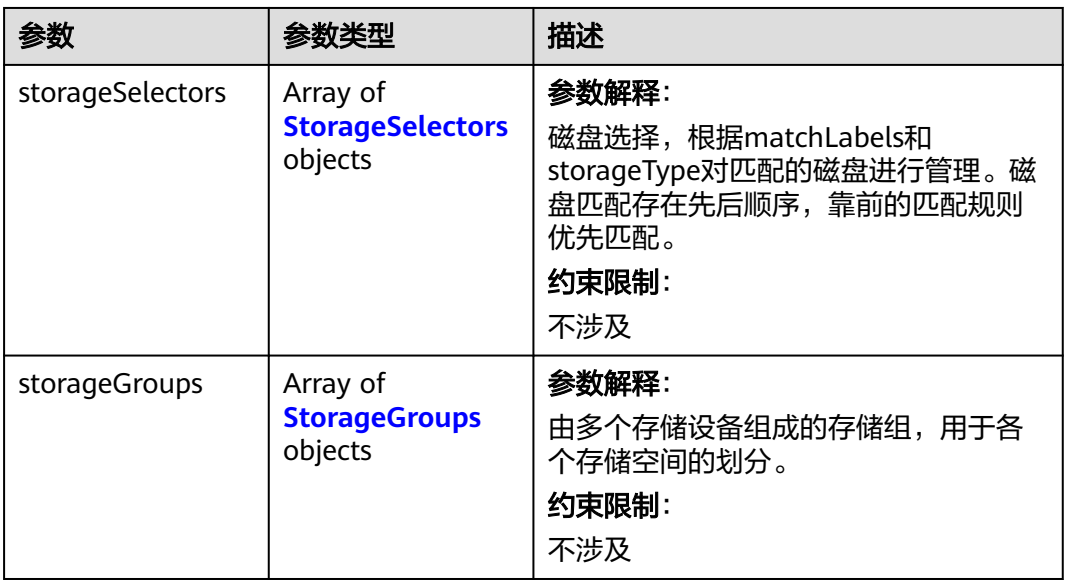

### <span id="page-538-0"></span>表 **4-317** StorageSelectors

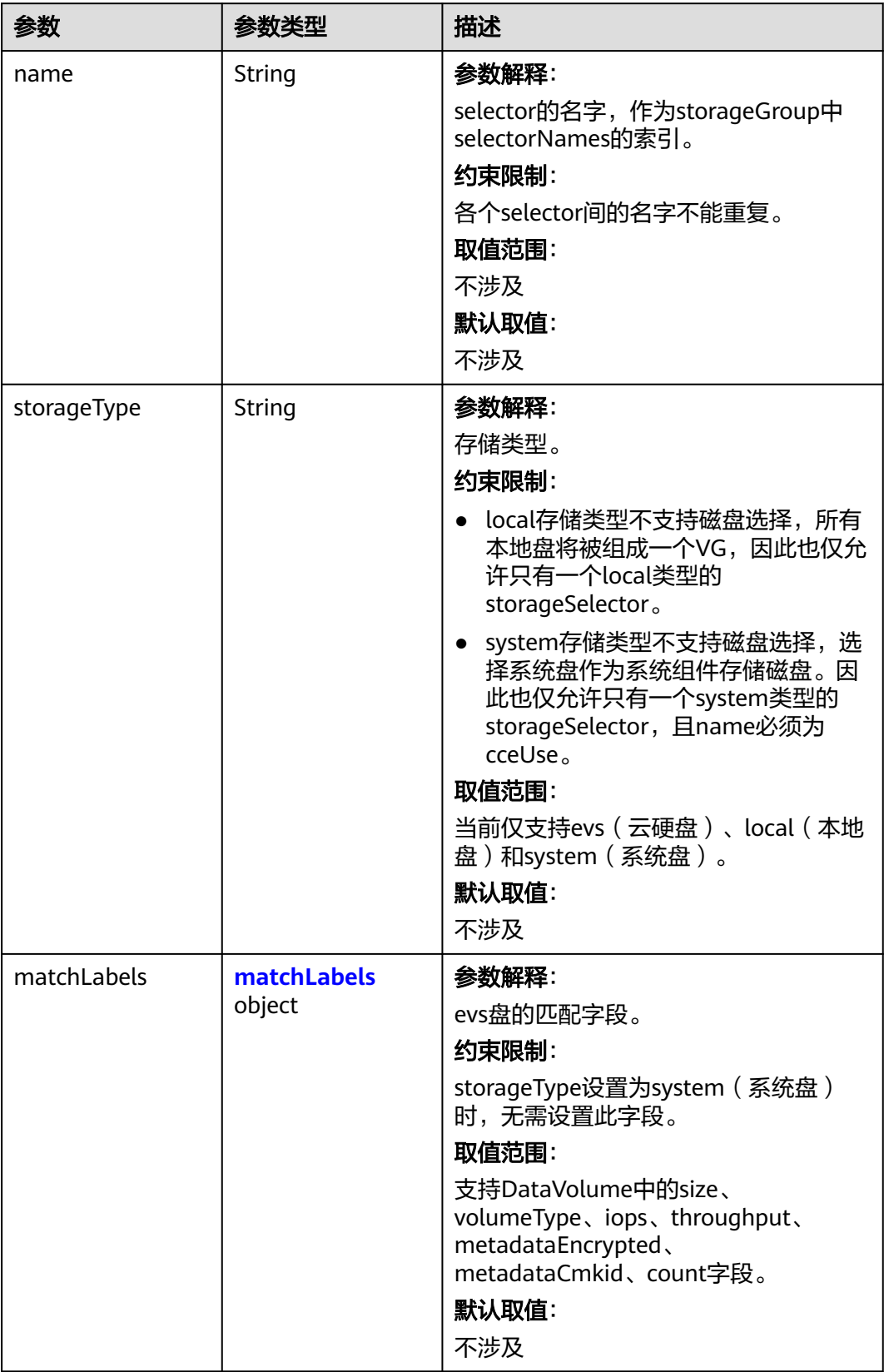

#### <span id="page-539-0"></span>表 **4-318** matchLabels

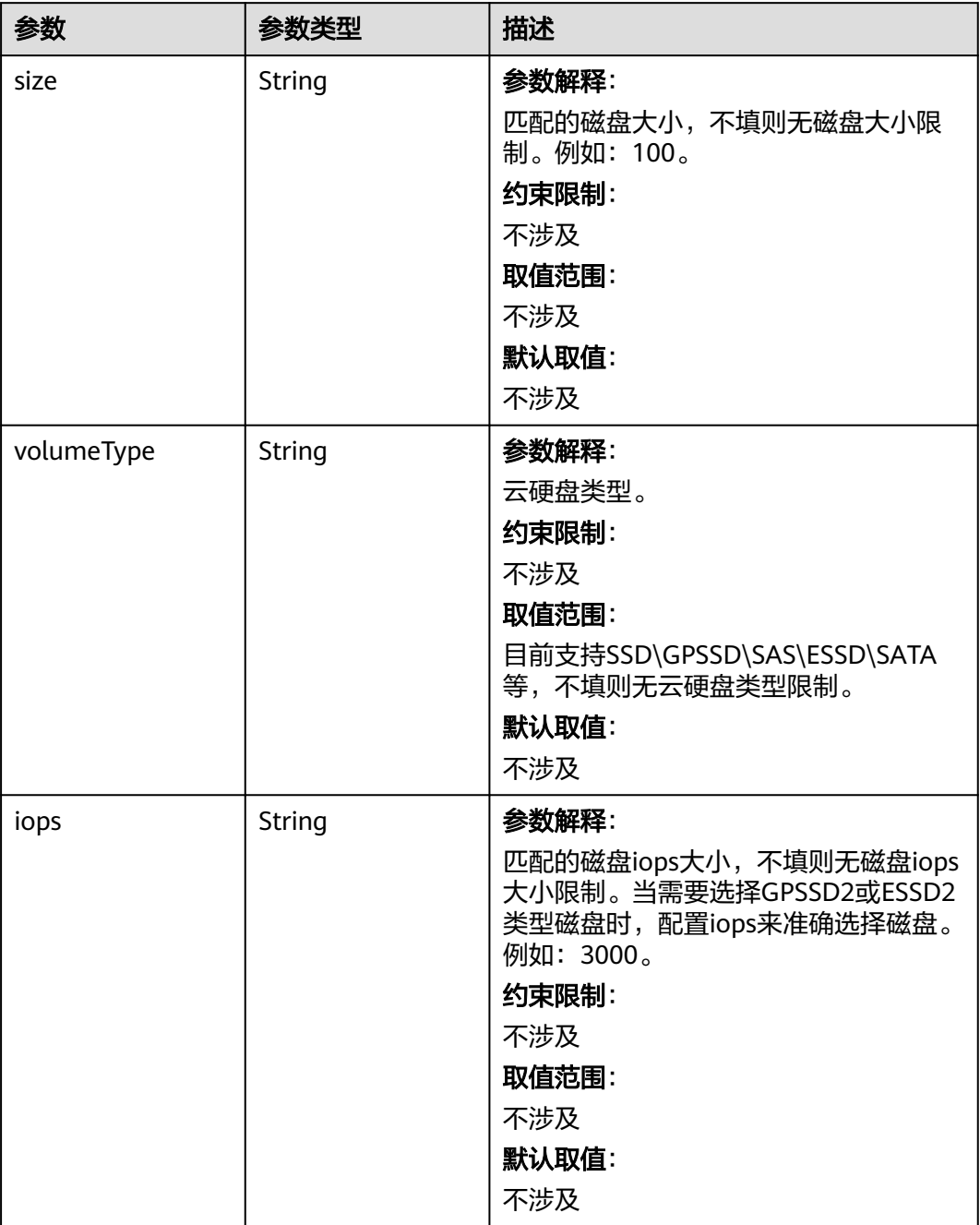
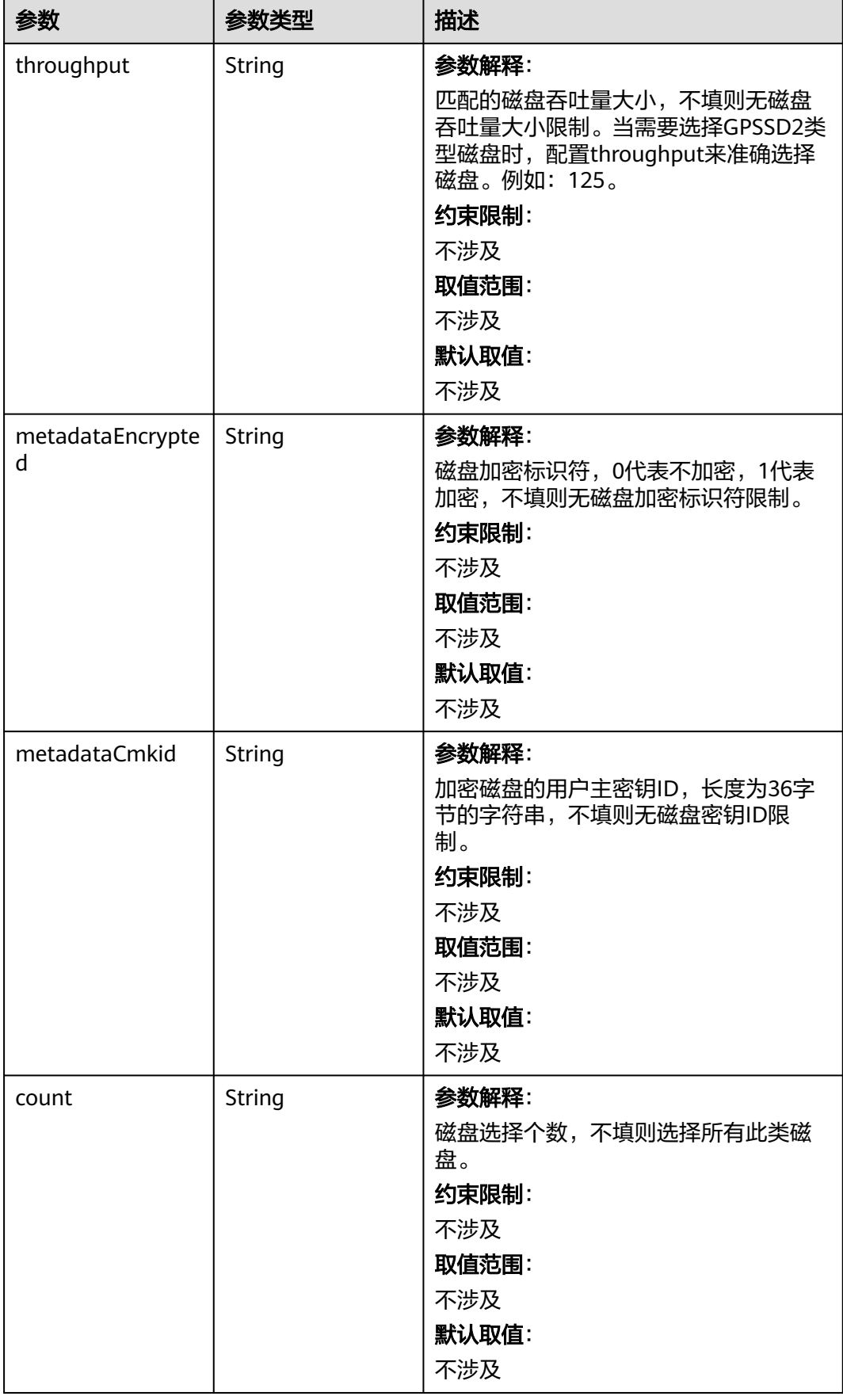

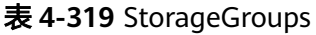

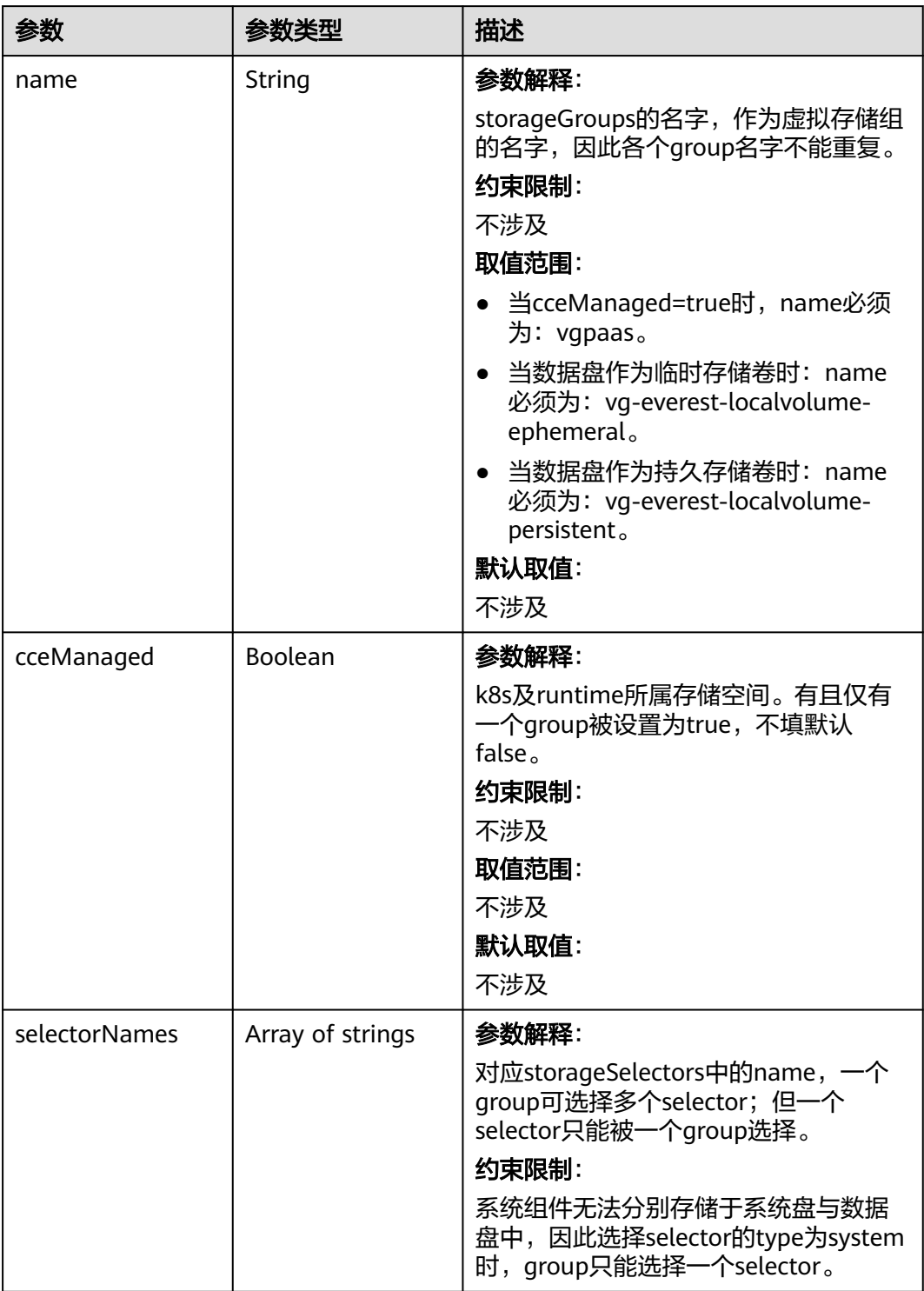

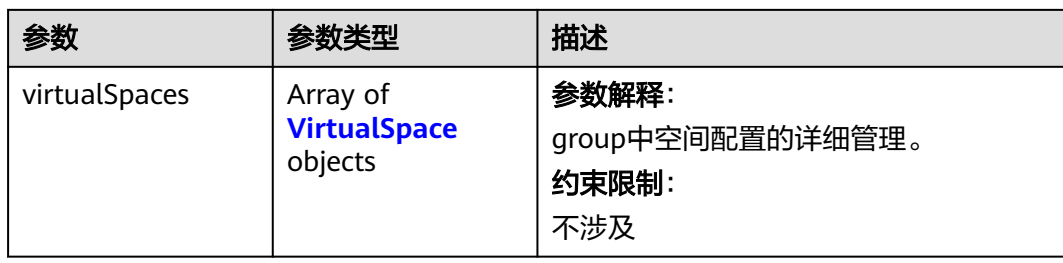

# 表 **4-320** VirtualSpace

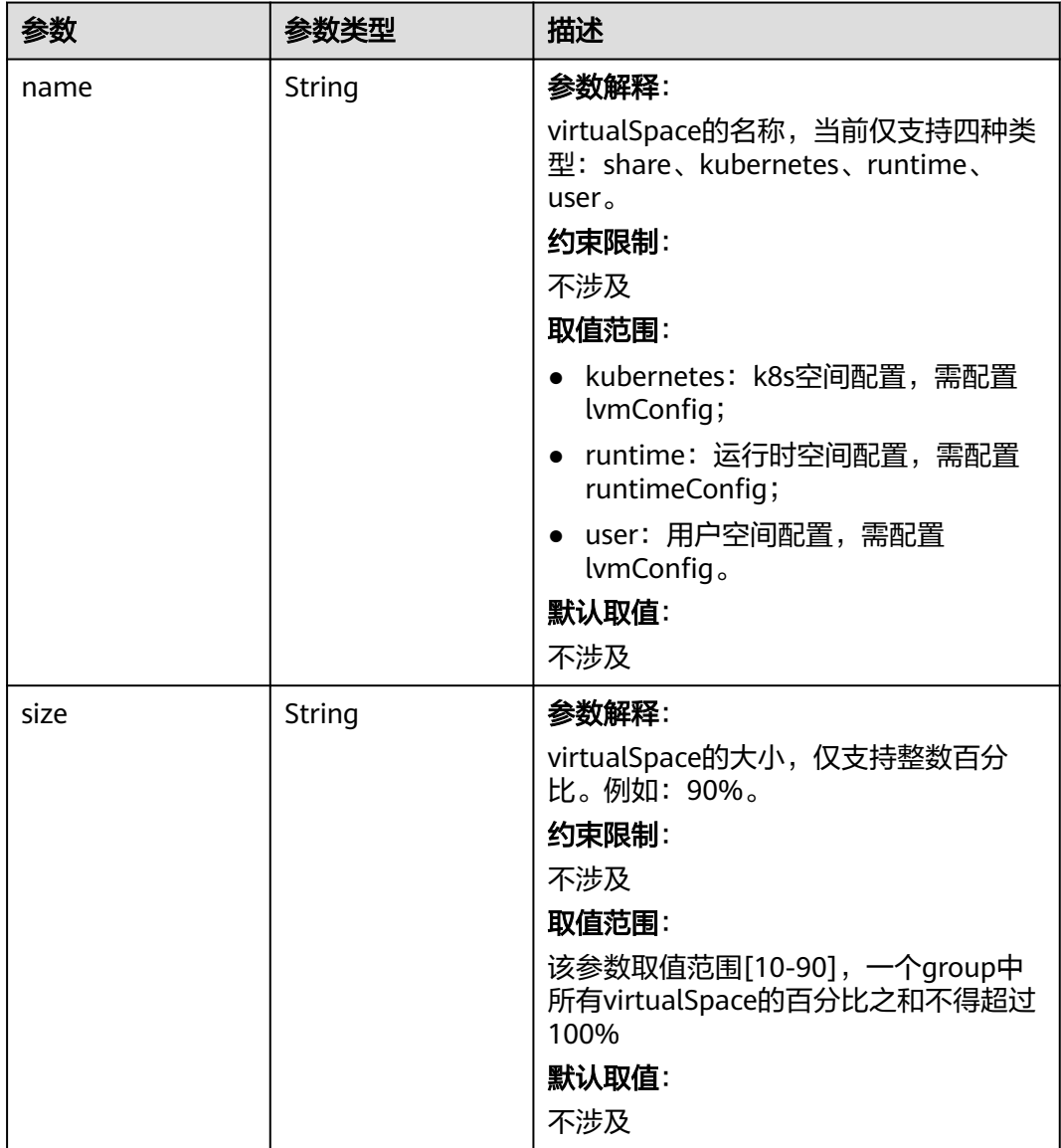

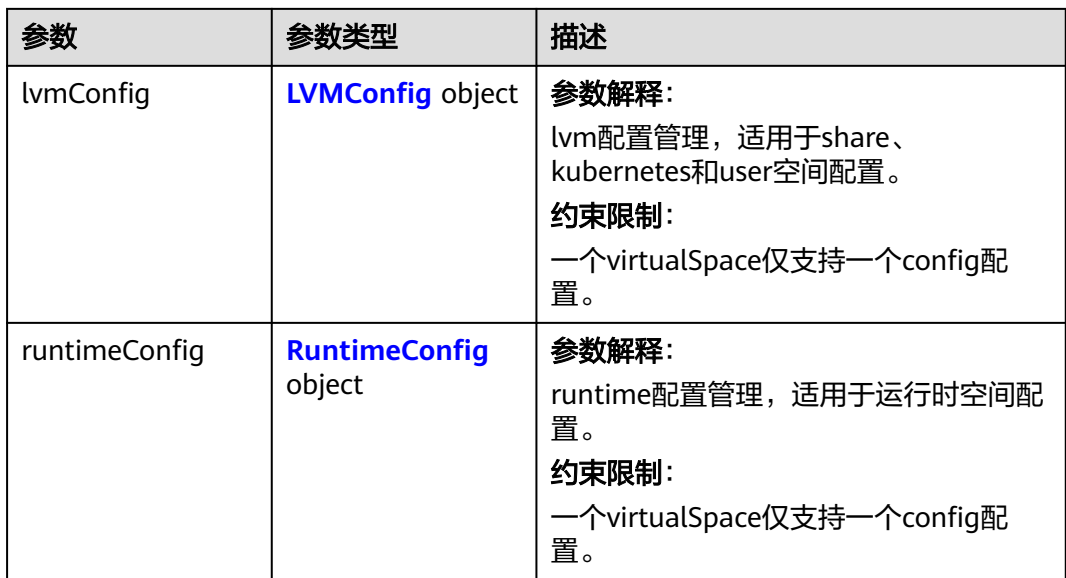

# 表 **4-321** LVMConfig

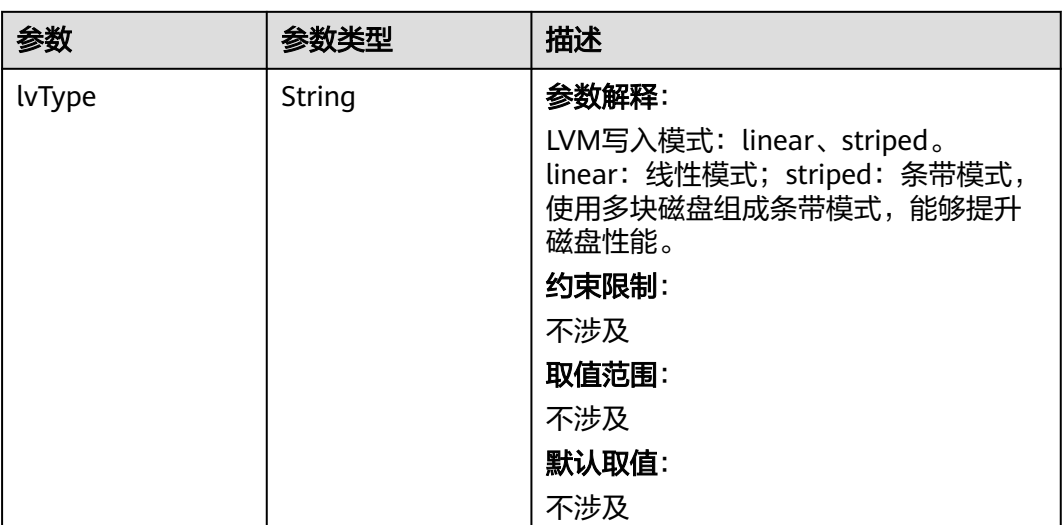

<span id="page-544-0"></span>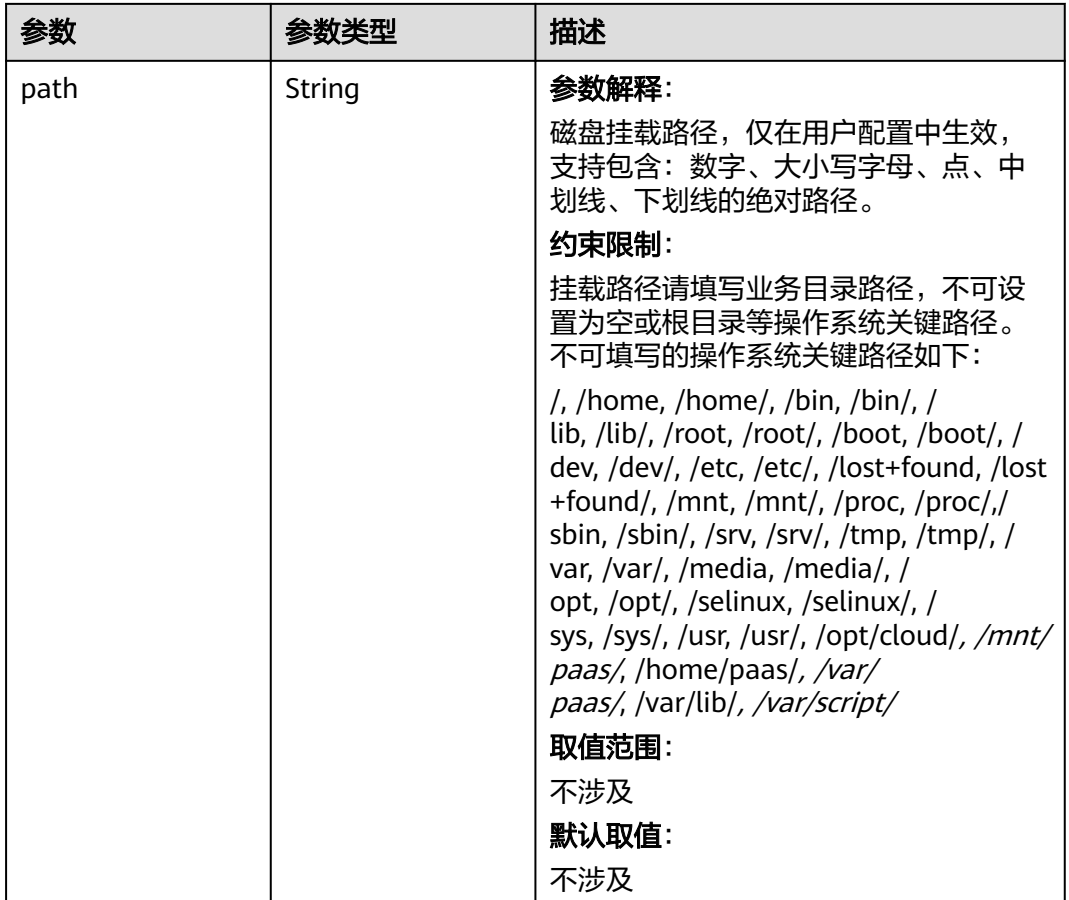

# 表 **4-322** RuntimeConfig

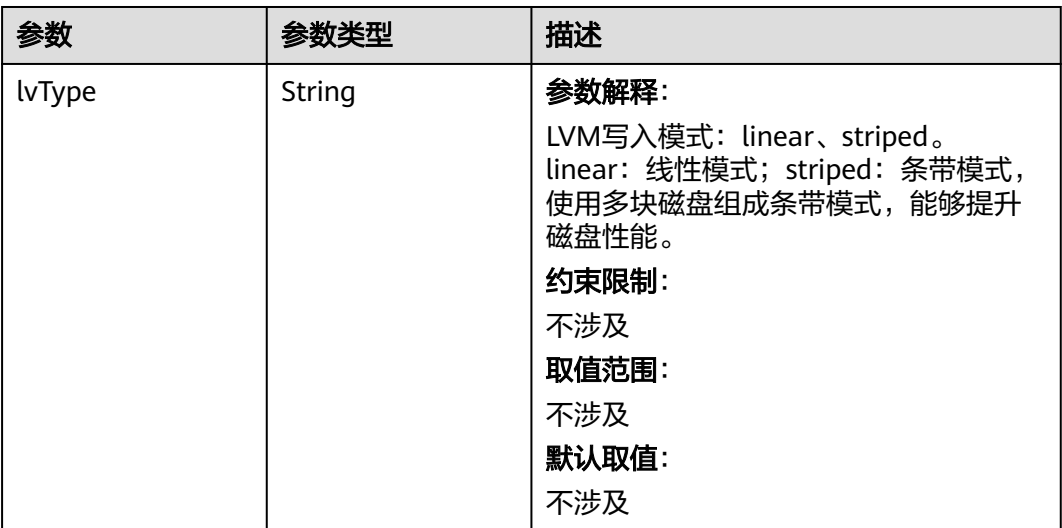

#### 表 **4-323** NodePublicIP

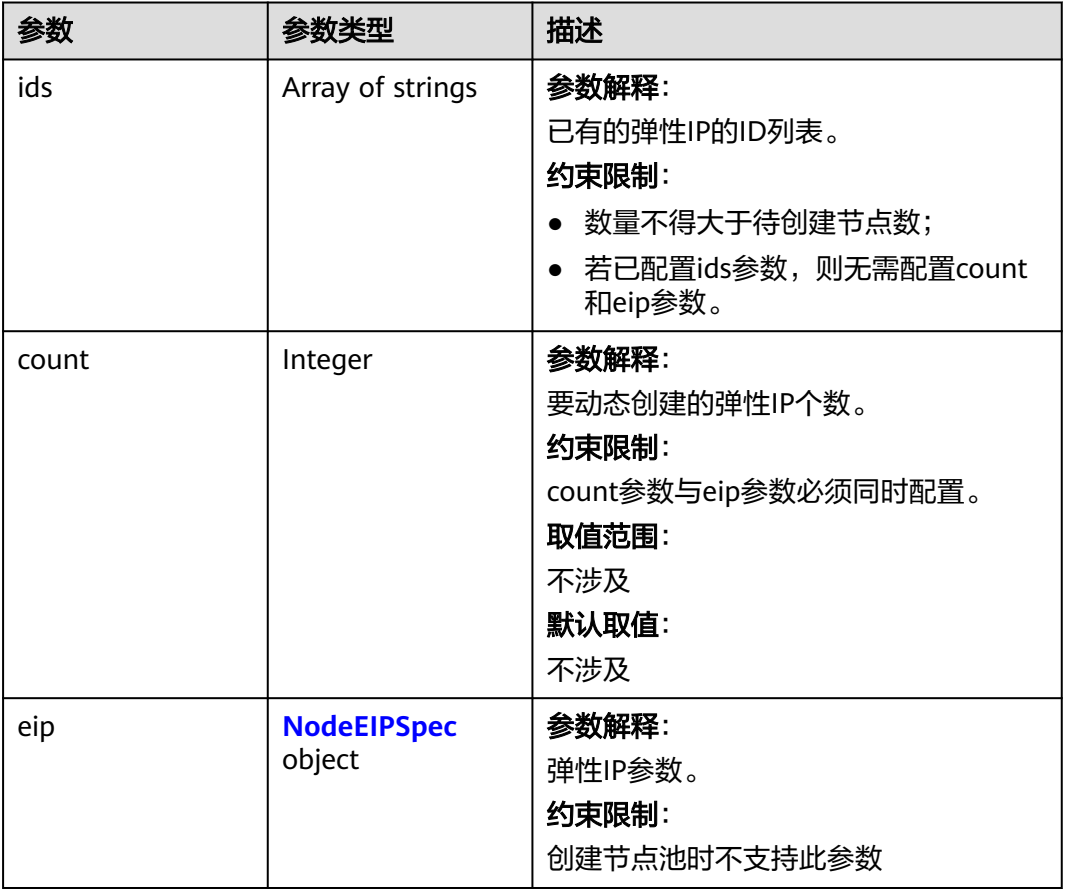

# 表 **4-324** NodeEIPSpec

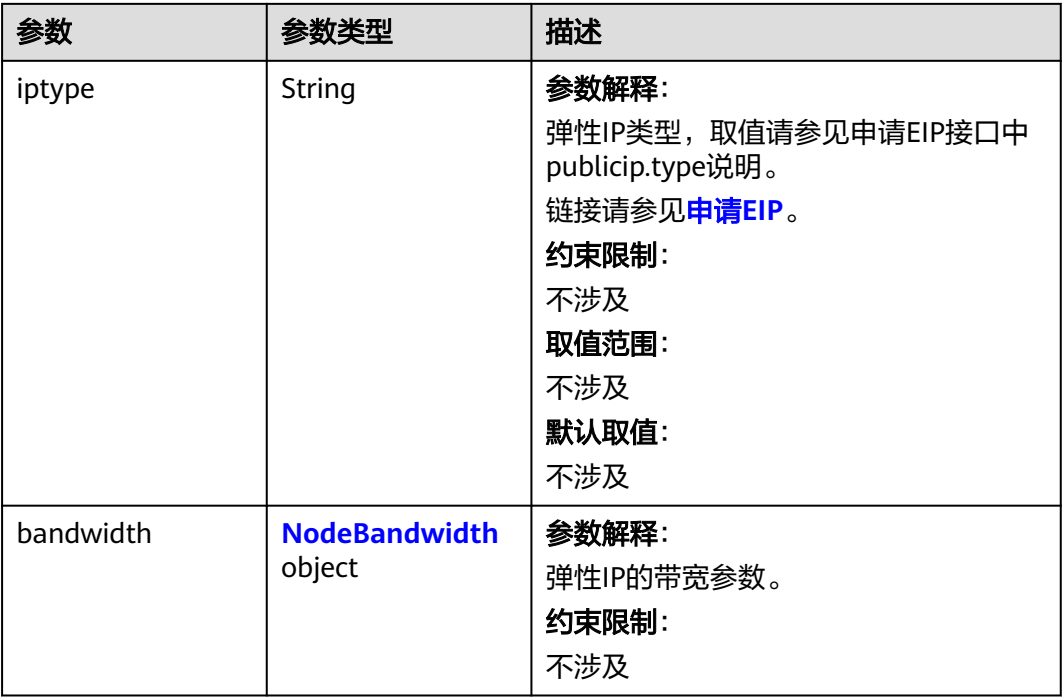

## <span id="page-546-0"></span>表 **4-325** NodeBandwidth

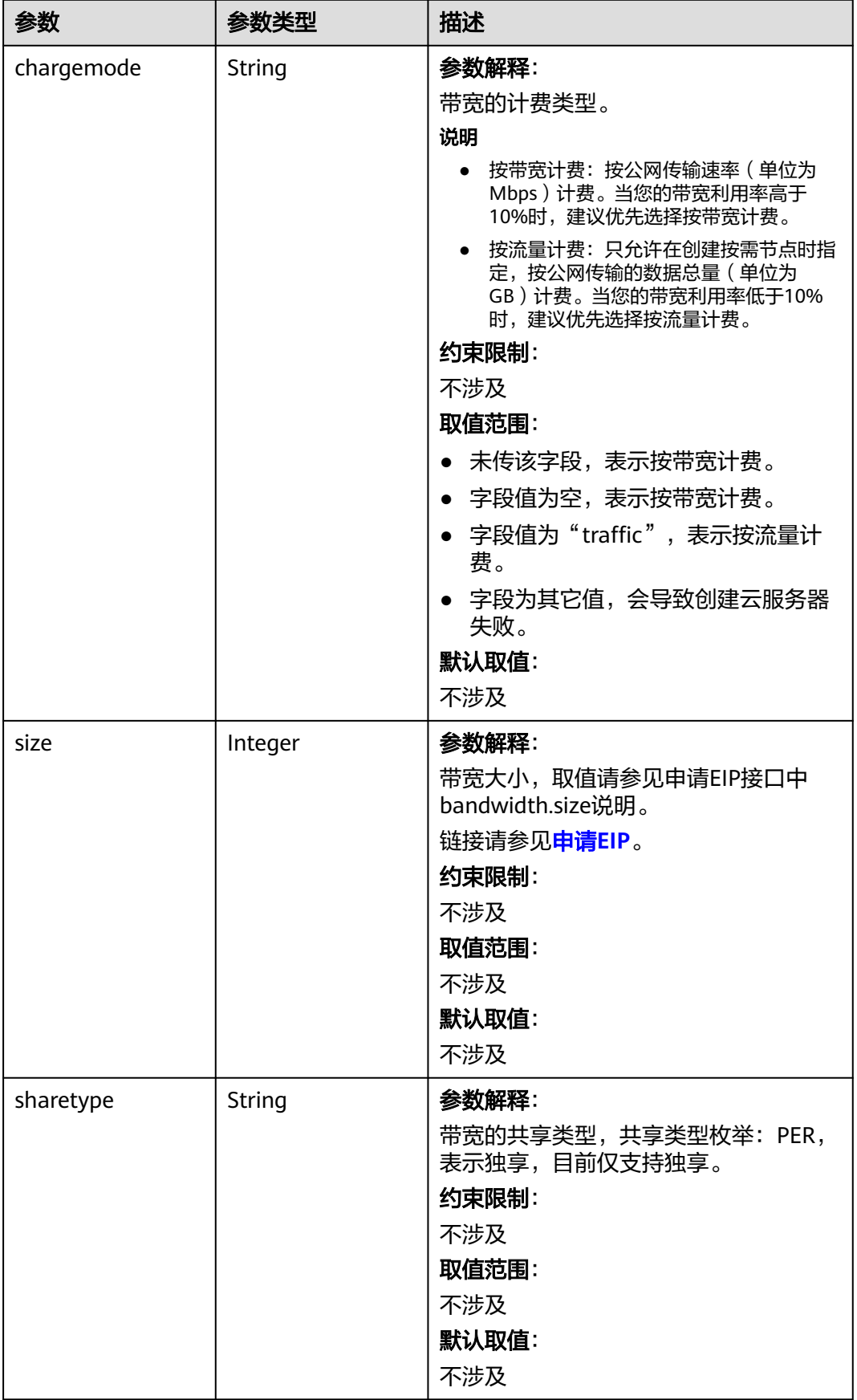

# 表 **4-326** NodeNicSpec

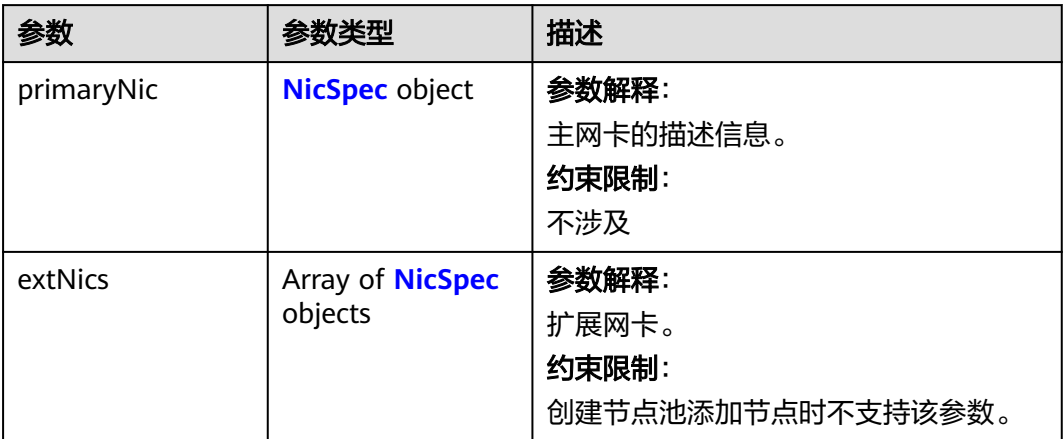

# 表 **4-327** NicSpec

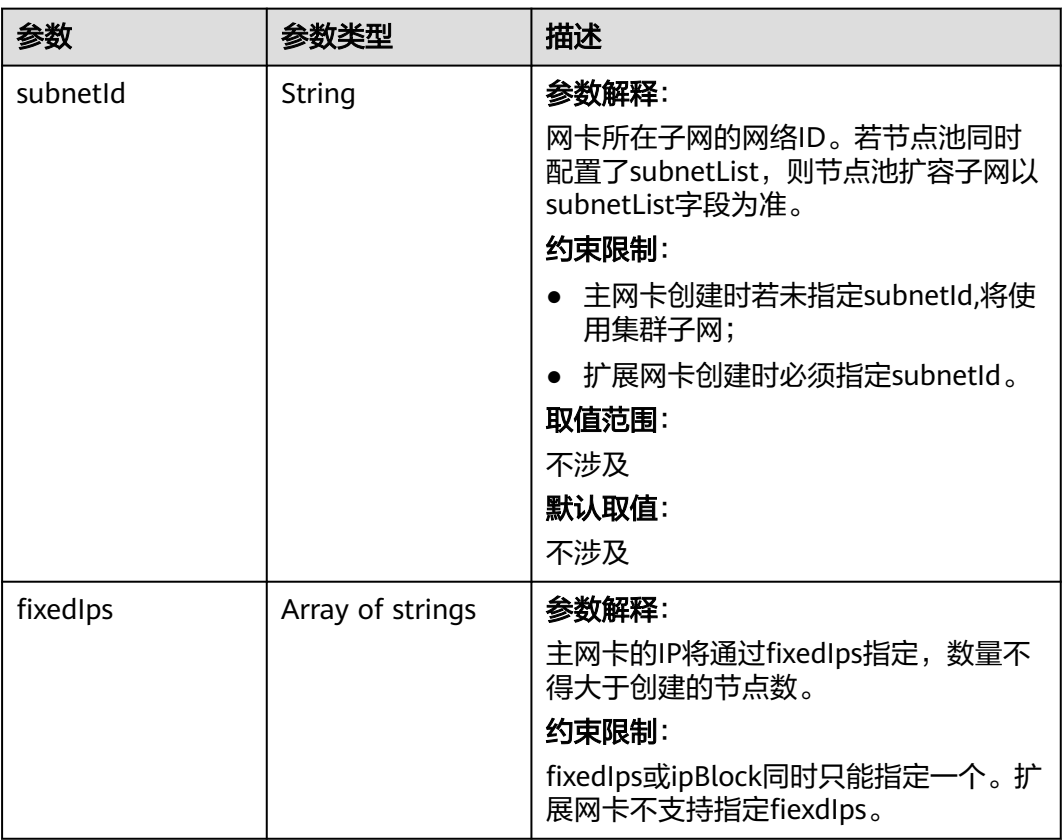

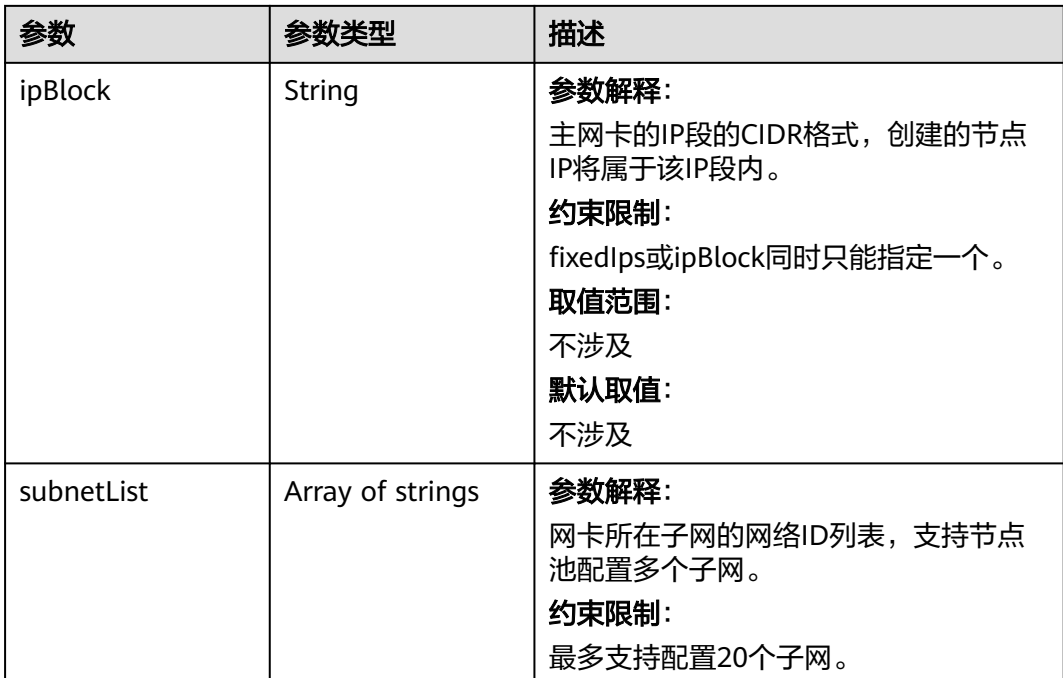

### 表 **4-328** Taint

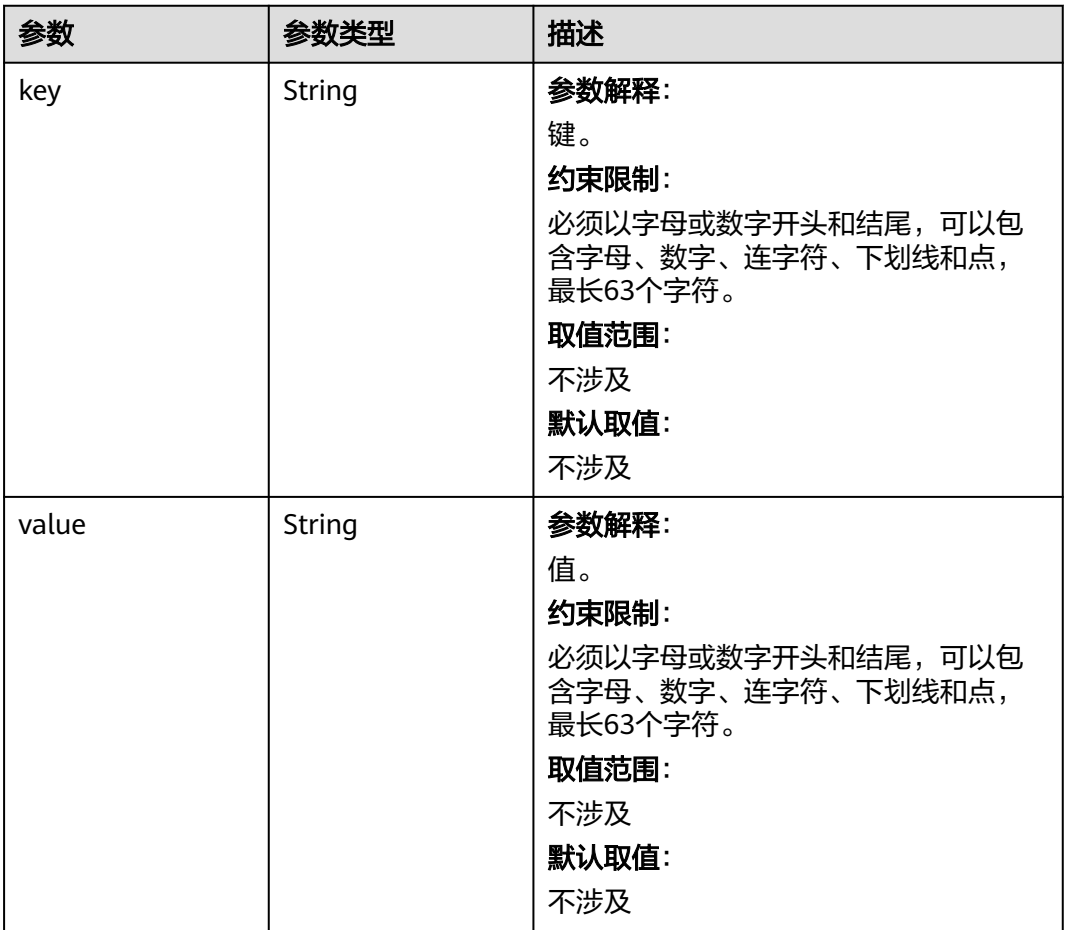

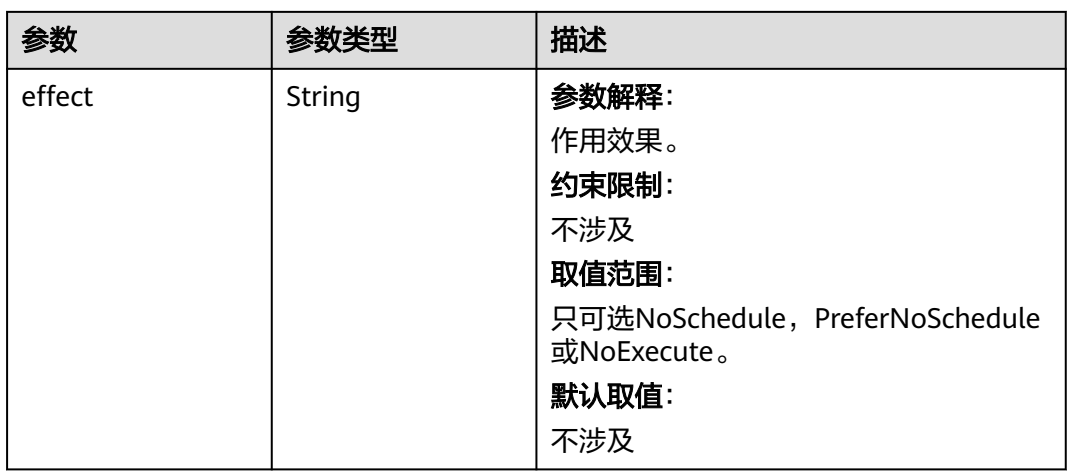

# 表 **4-329** UserTag

 $\mathbf l$ 

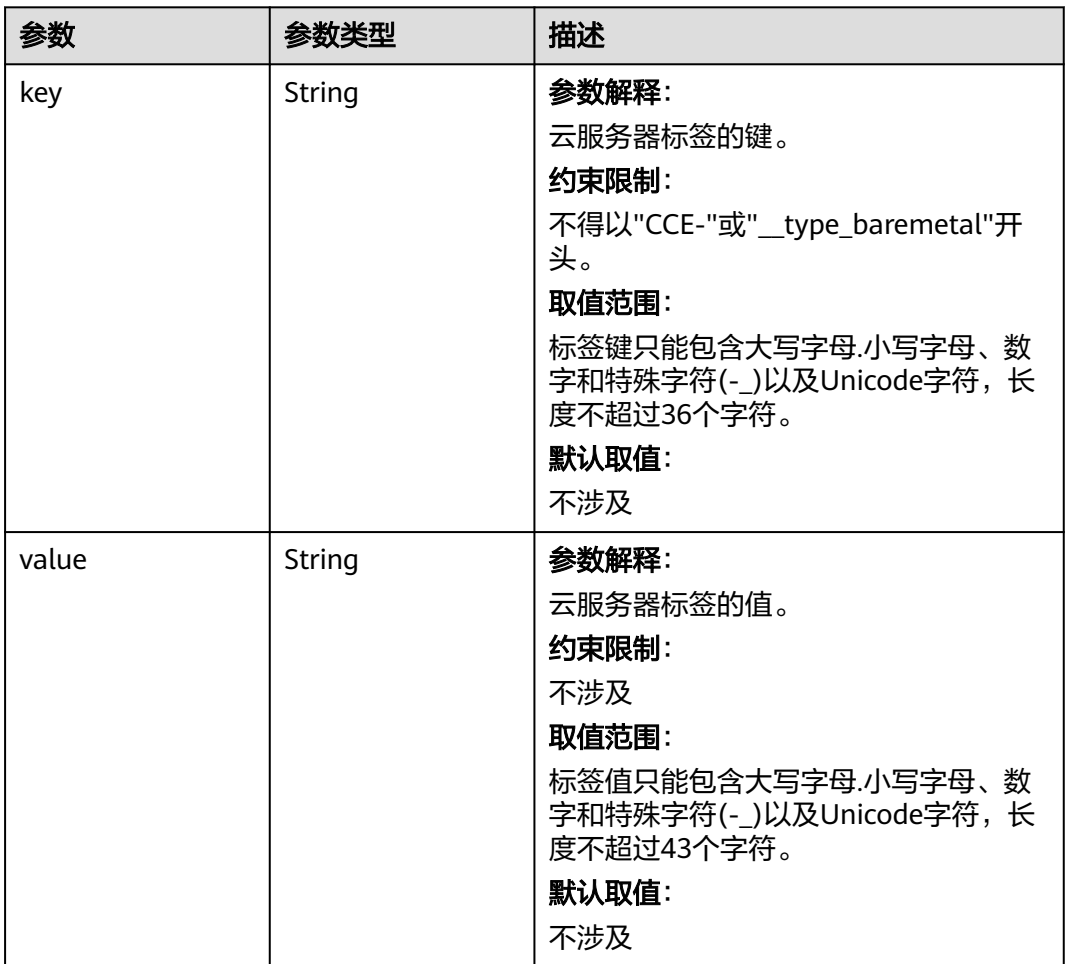

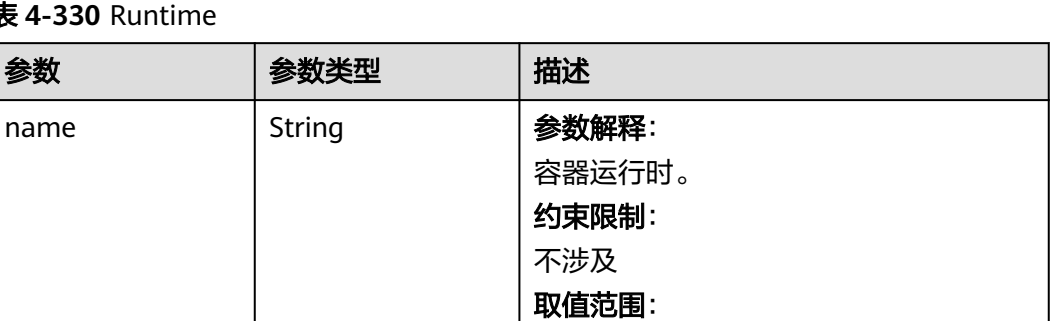

● v1.25以下集群:默认为"docker"; ● v1.25及以上集群,随操作系统变化,

● 操作系统为EulerOS 2.5、EulerOS 2.8的节点默认为"docker", 其余操作 系统的节点默认为"containerd"。

默认的容器运行时不同;

不涉及 默认取值:

#### 表 **4-330** Runtime

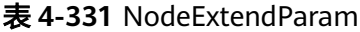

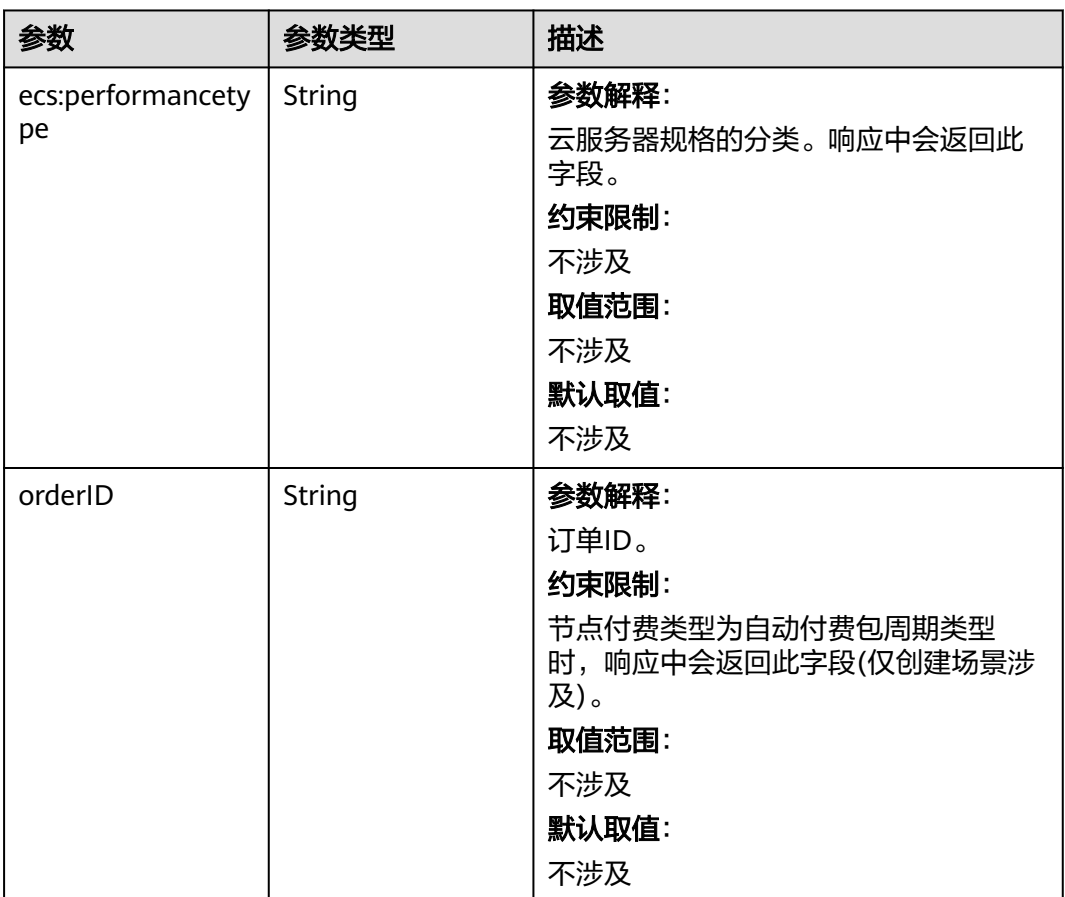

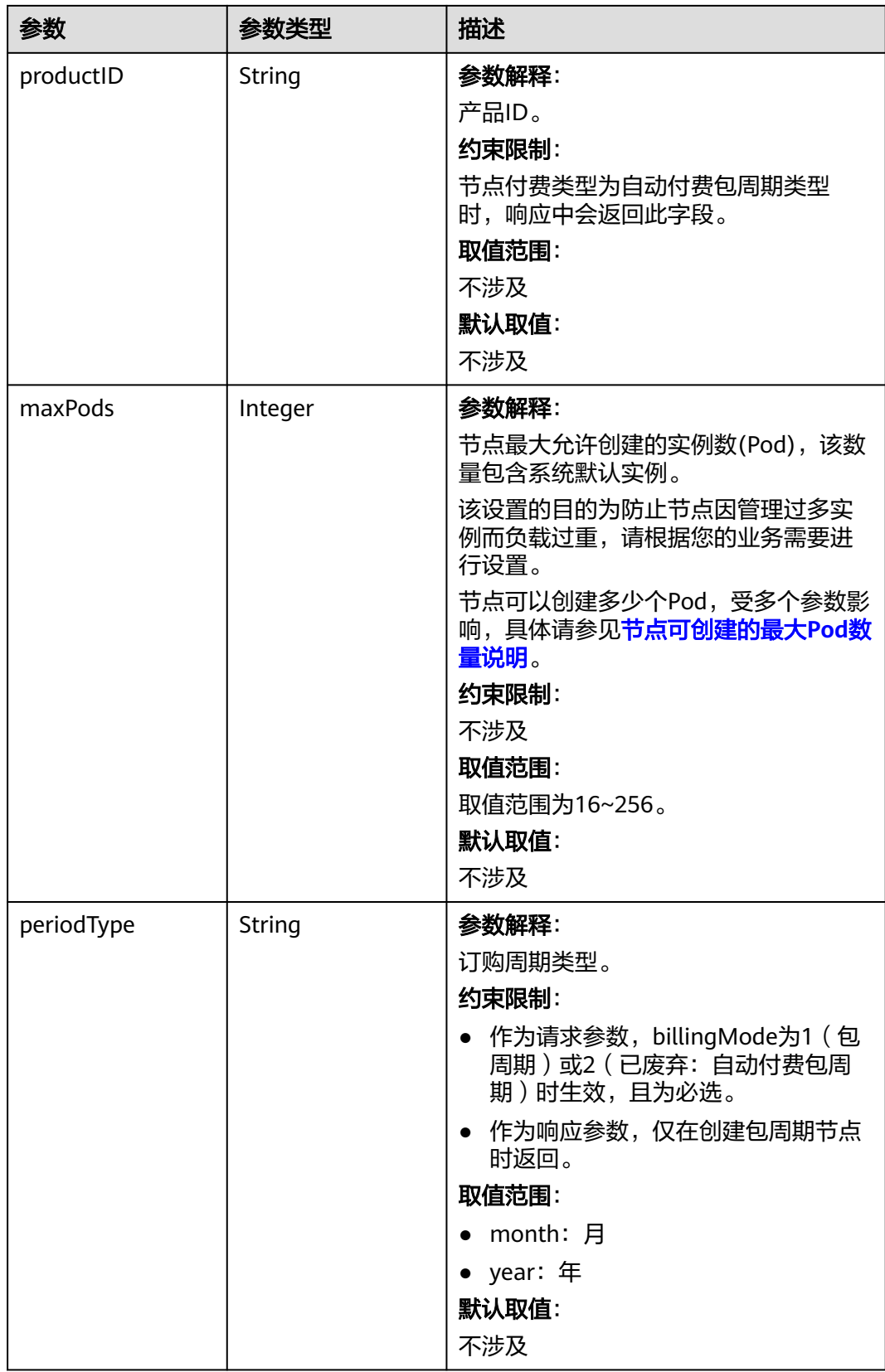

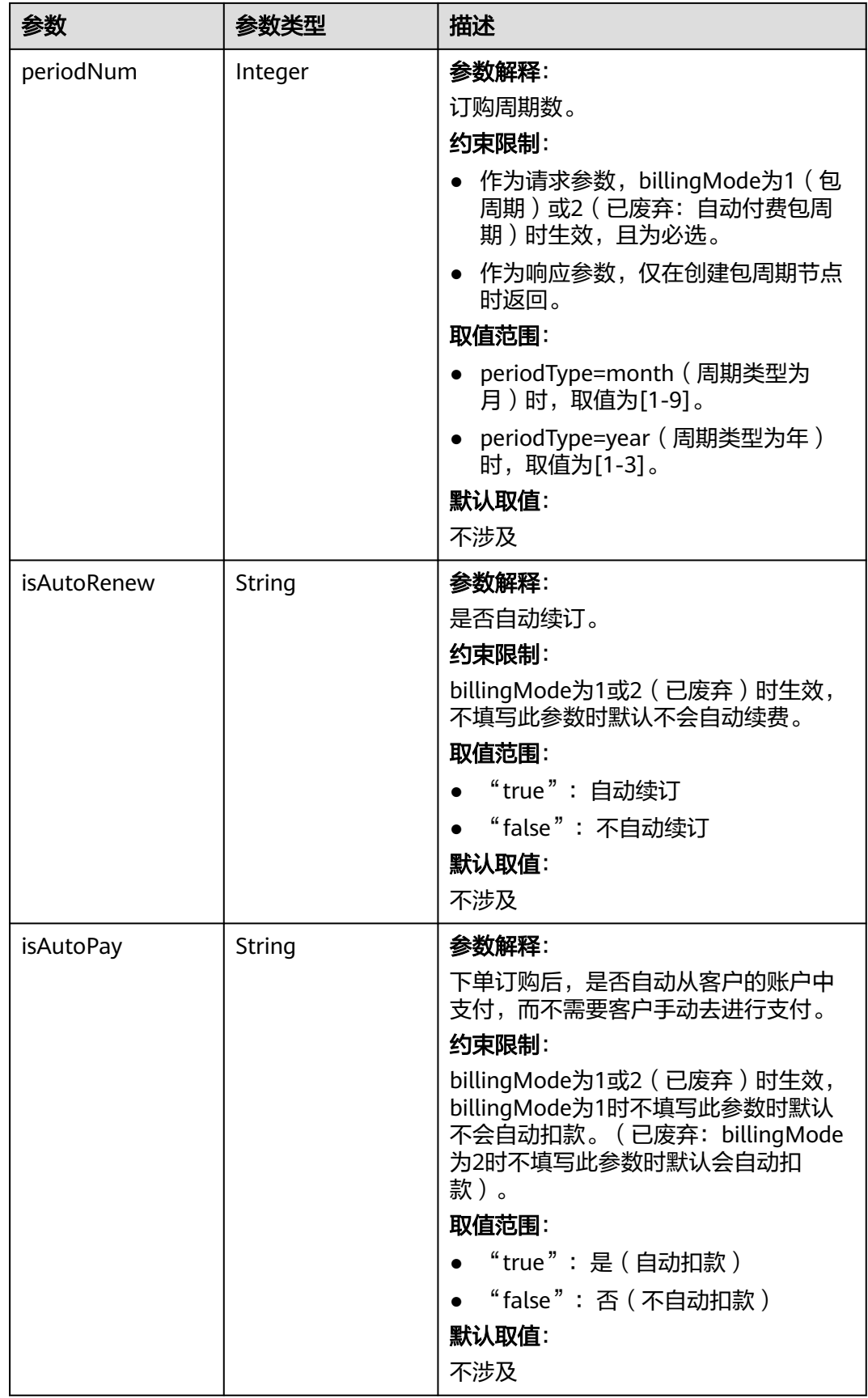

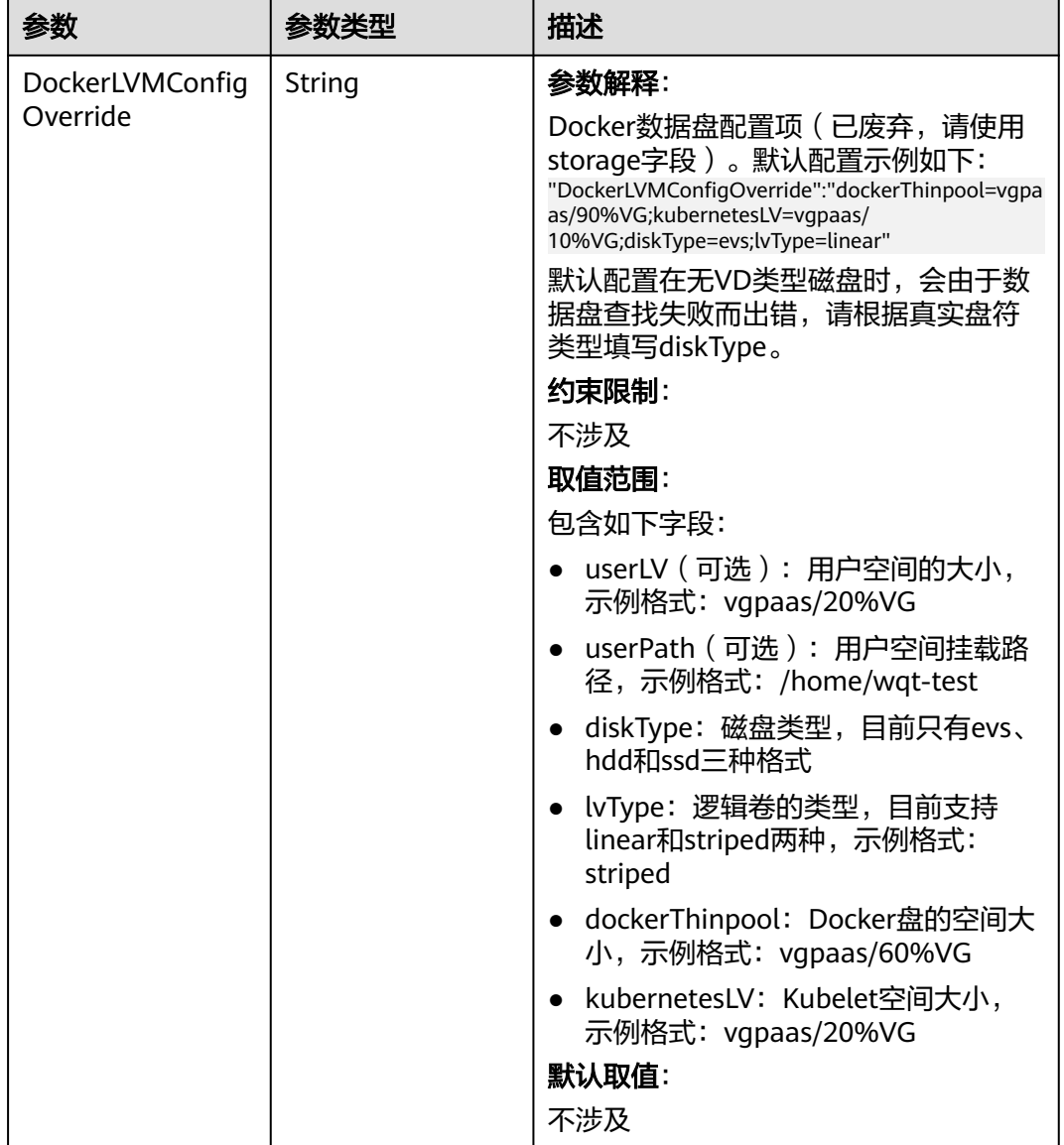

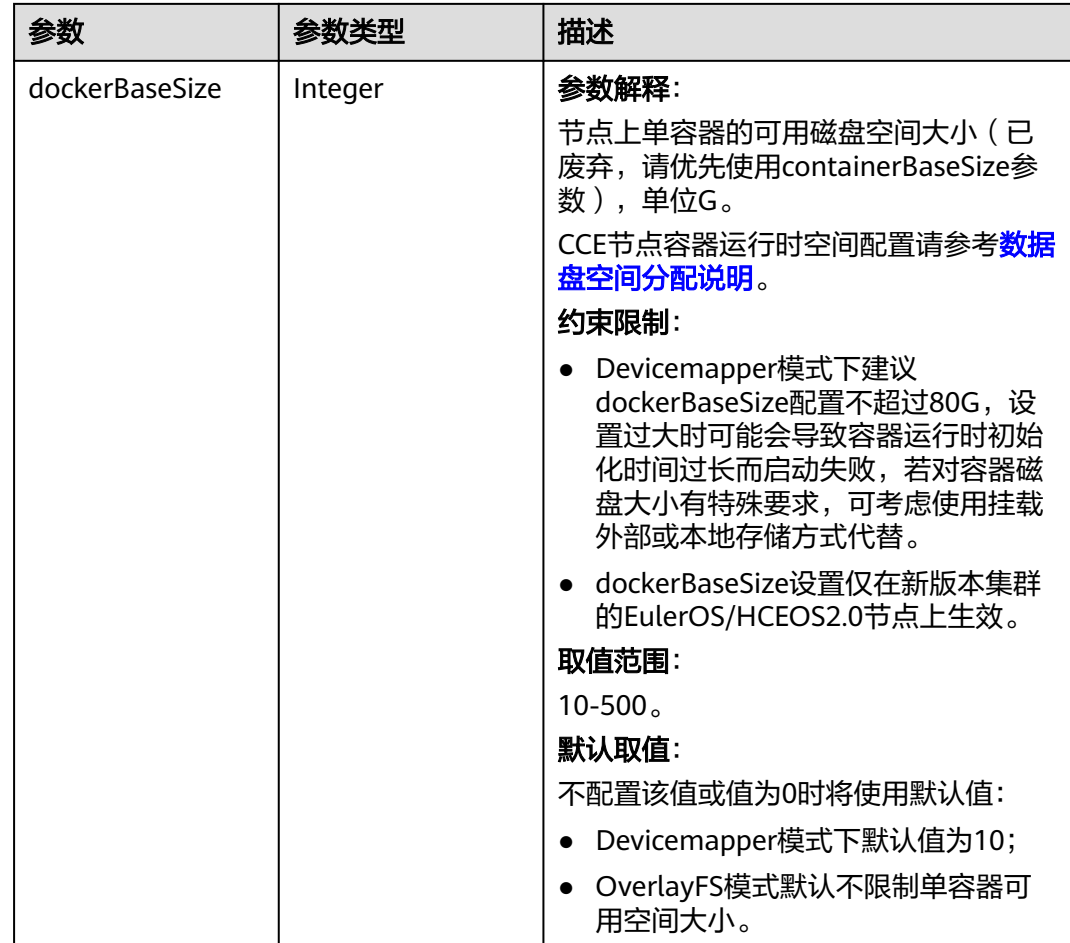

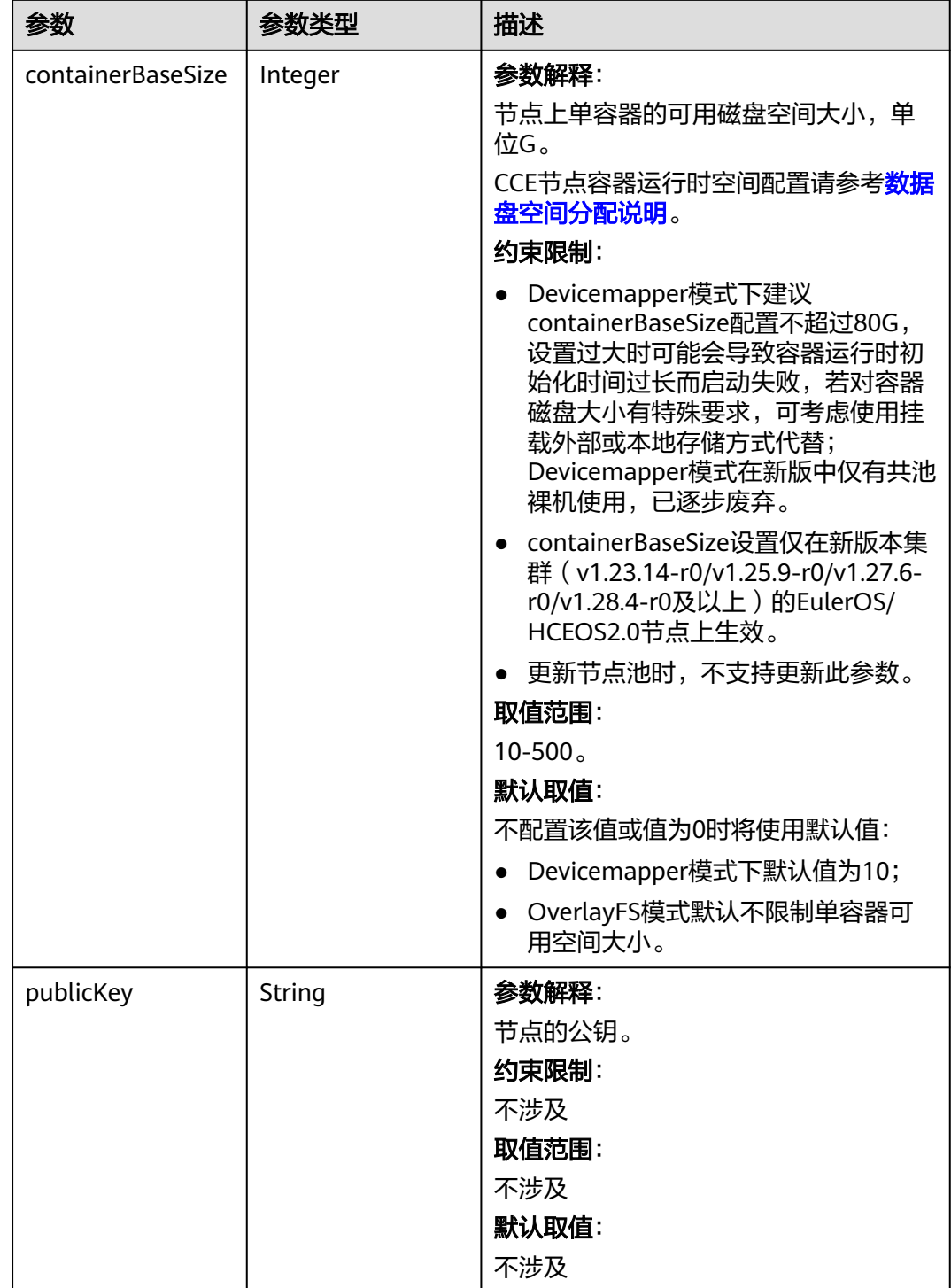

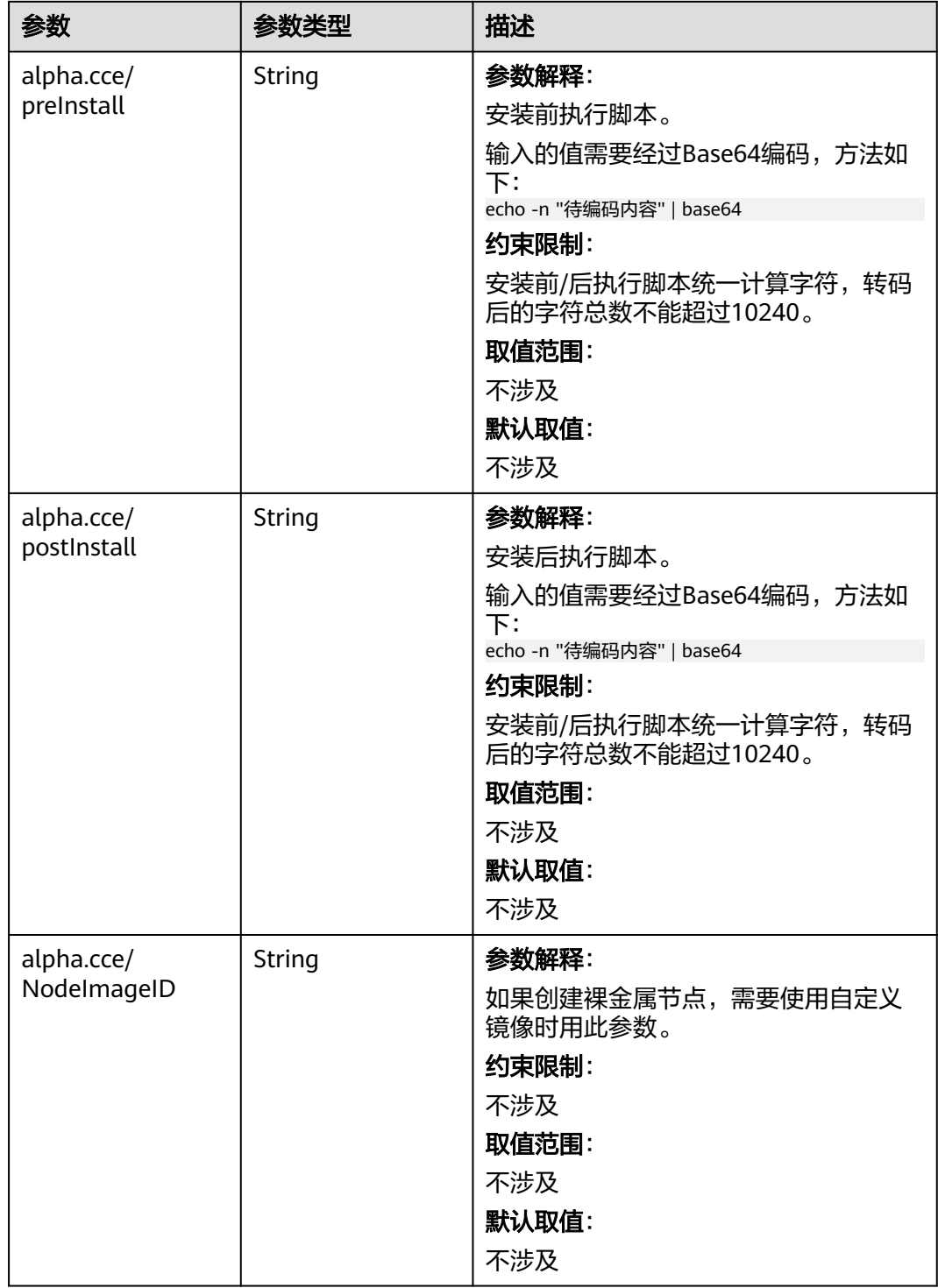

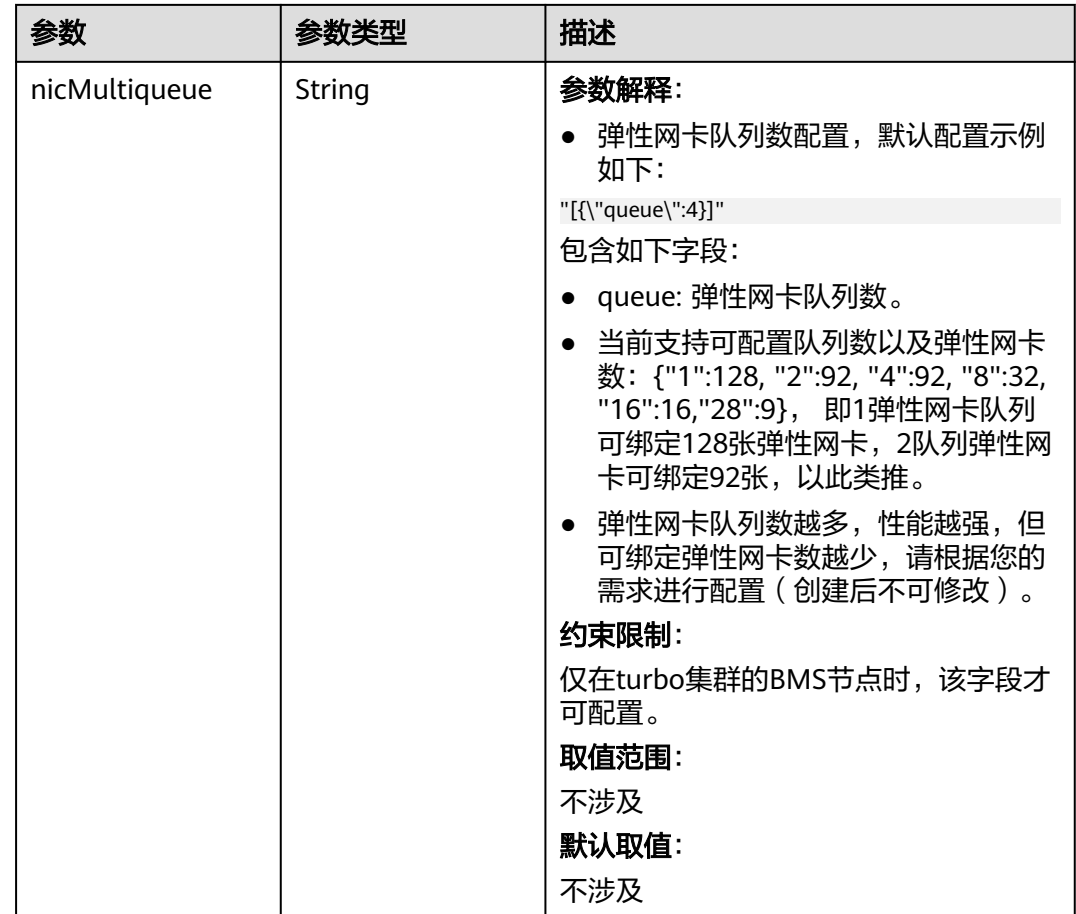

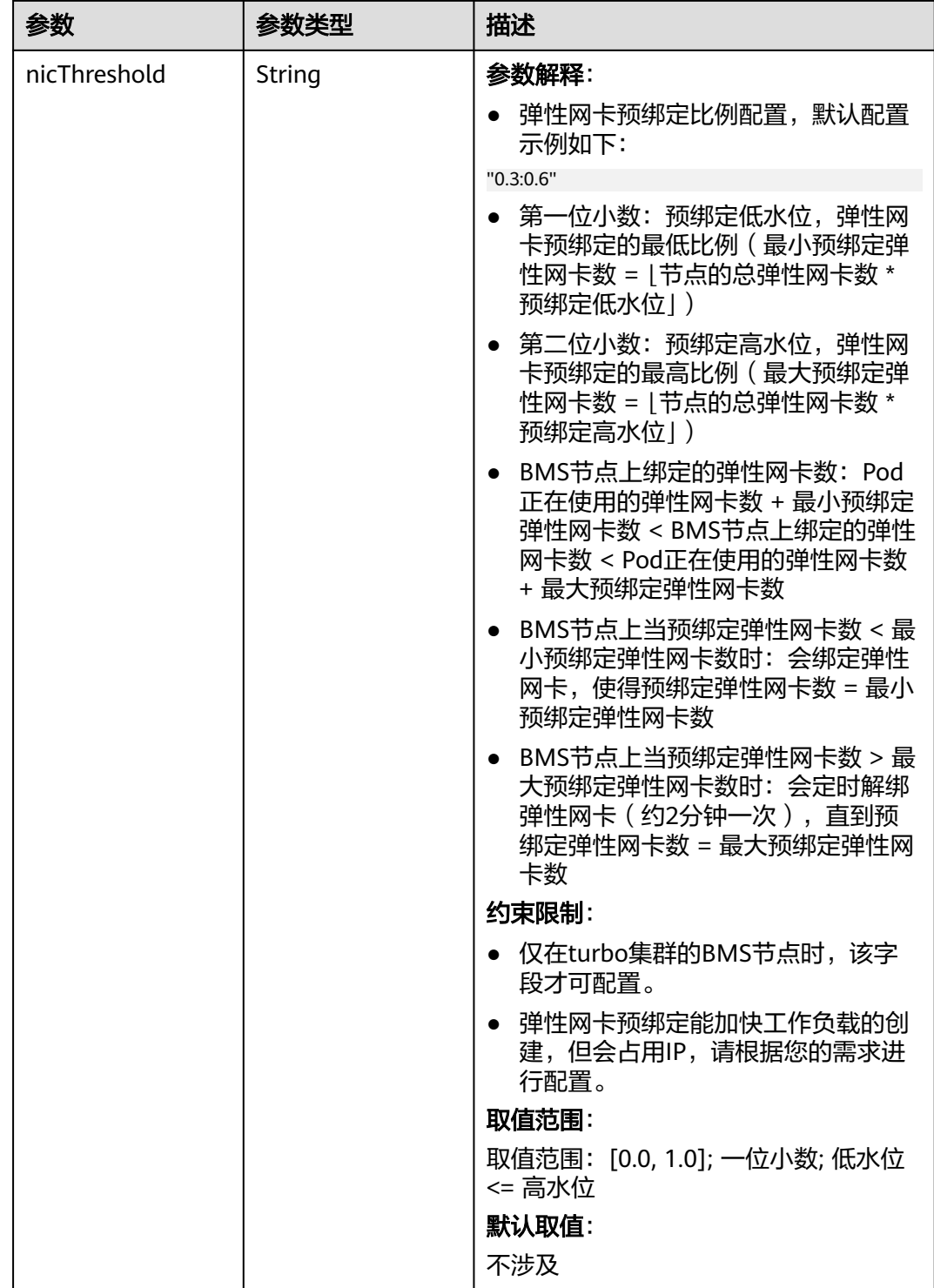

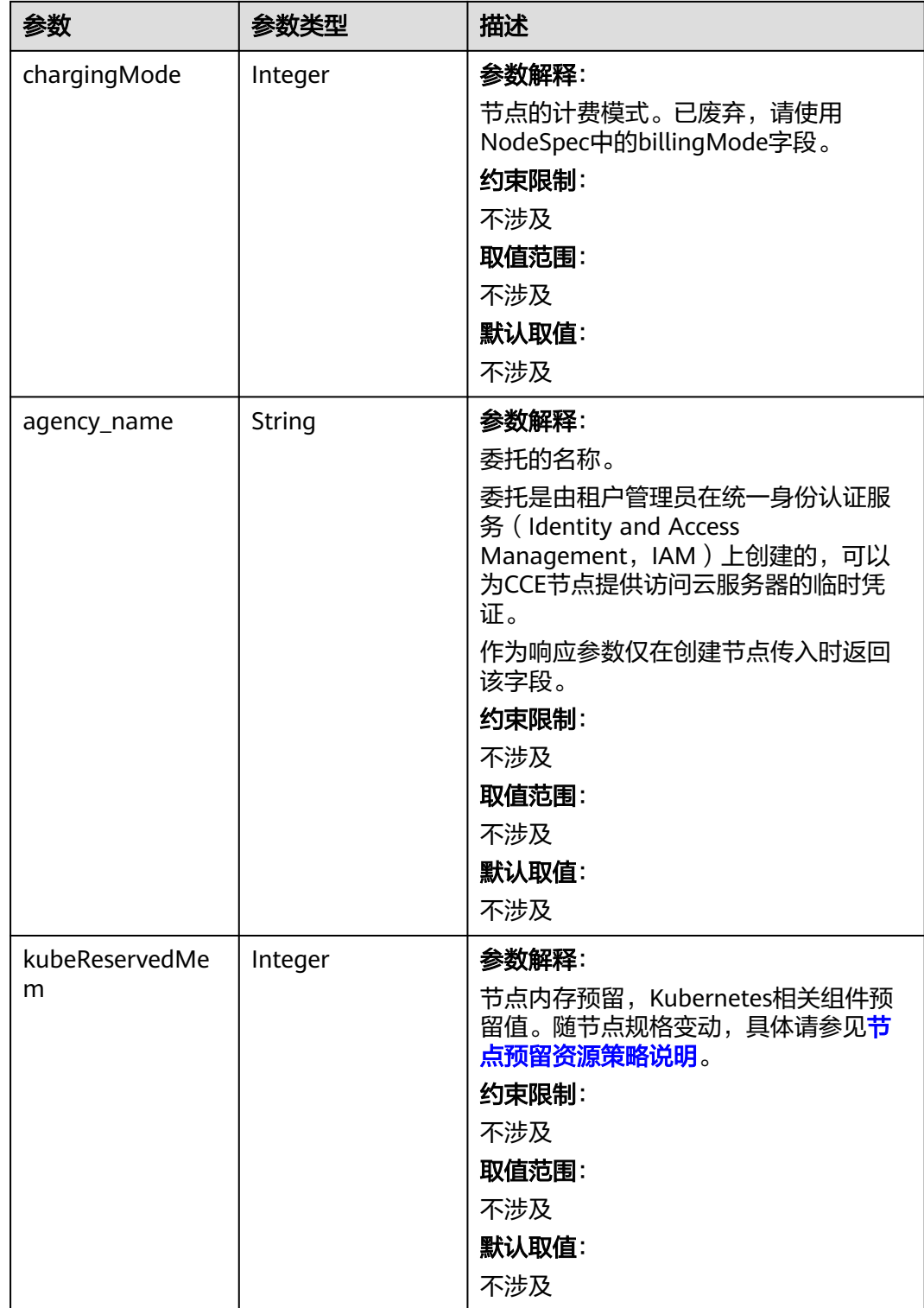

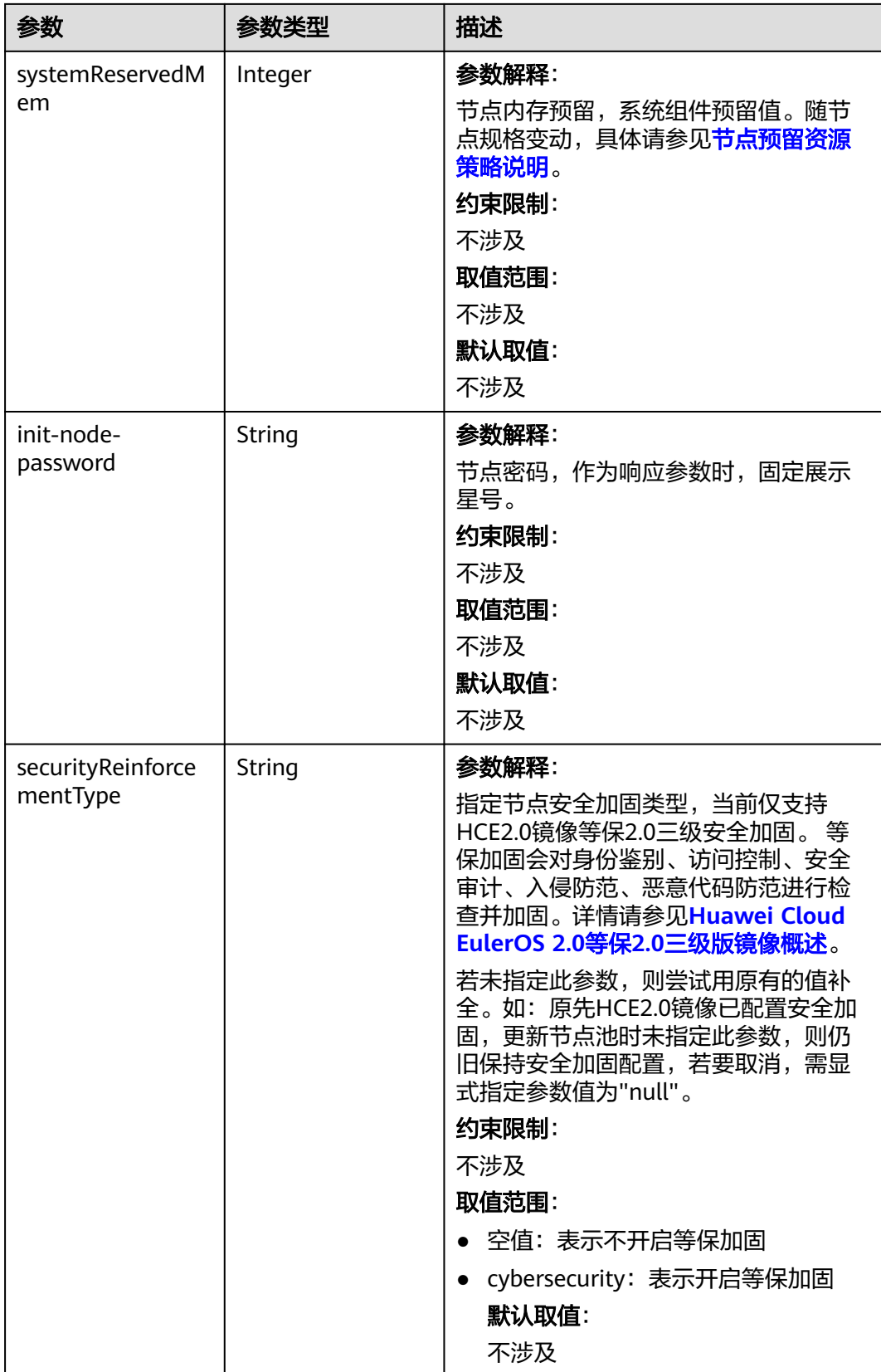

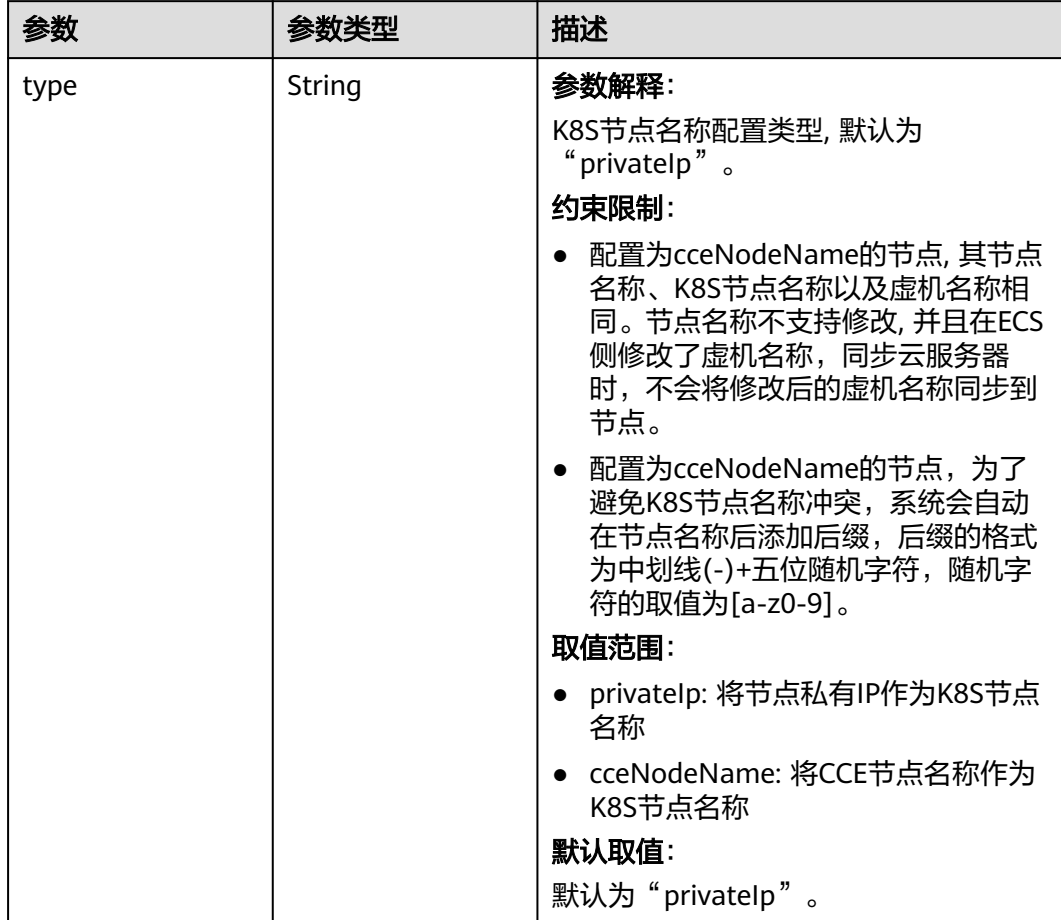

# 表 **4-332** HostnameConfig

#### 表 **4-333** NodeStatus

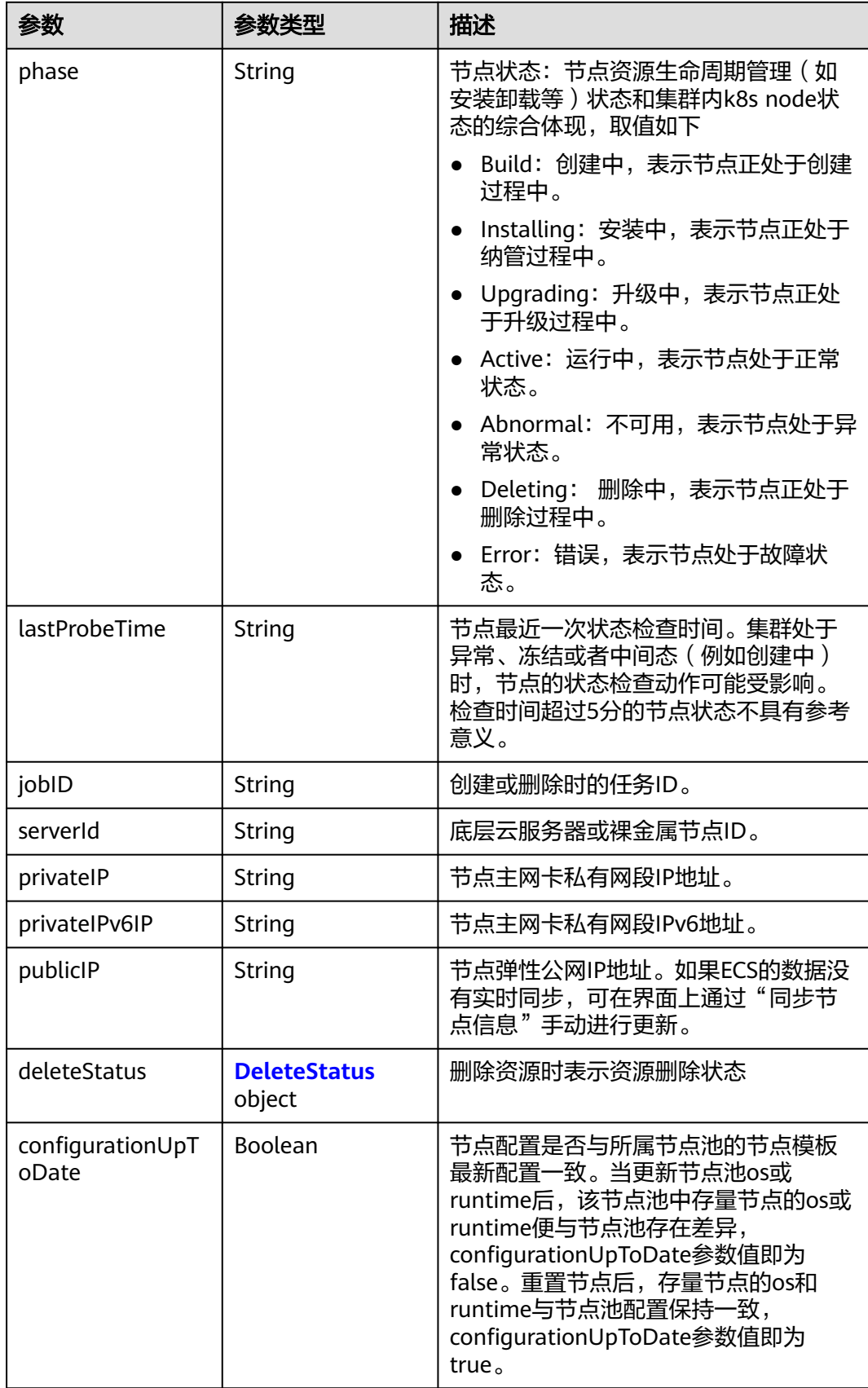

#### <span id="page-563-0"></span>表 **4-334** DeleteStatus

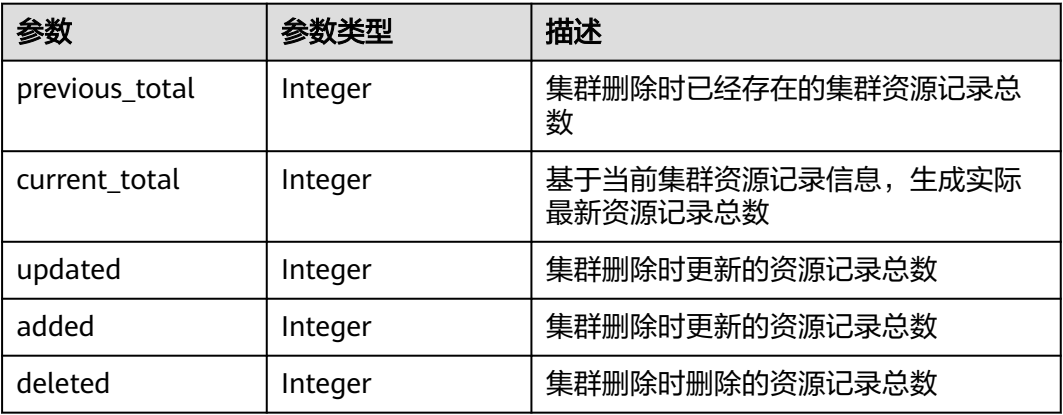

## 请求示例

无

# 响应示例

## 状态码: **200**

表示获取集群下指定的节点成功。

```
{
  "kind" : "Node",
  "apiVersion" : "v3",
  "metadata" : {
   "name" : "myhost",
   "uid" : "4d1ecb2c-229a-11e8-9c75-0255ac100ceb",
 "creationTimestamp" : "2018-08-02 08:12:40.124294439 +0000 UTC",
 "updateTimestamp" : "2018-08-02 08:18:20.221871842 +0000 UTC",
   "annotations" : {
     "kubernetes.io/node-pool.id" : "az1.dc1#s1.medium#EulerOS 2.2"
   }
  },
  "spec" : {
   "flavor" : "s1.medium",
 "az" : "******",
 "os" : "EulerOS 2.2",
 "login" : {
 "sshKey" : "KeyPair-001"
   },
   "rootVolume" : {
     "volumetype" : "SAS",
     "size" : 40
   },
   "dataVolumes" : [ {
     "volumetype" : "SAS",
     "size" : 100
   } ],
   "publicIP" : {
     "eip" : {
      "bandwidth" : { }
    }
 },
 "billingMode" : 0
  },
 "status" : {
 "phase" : "Active",
   "serverId" : "456789abc-9368-46f3-8f29-d1a95622a568",
```

```
 "publicIP" : "10.34.56.78",
   "privateIP" : "192.168.1.23"
 }
```
# **SDK** 代码示例

}

#### SDK代码示例如下。

#### **Java**

package com.huaweicloud.sdk.test;

import com.huaweicloud.sdk.core.auth.ICredential; import com.huaweicloud.sdk.core.auth.BasicCredentials; import com.huaweicloud.sdk.core.exception.ConnectionException; import com.huaweicloud.sdk.core.exception.RequestTimeoutException; import com.huaweicloud.sdk.core.exception.ServiceResponseException; import com.huaweicloud.sdk.cce.v3.region.CceRegion; import com.huaweicloud.sdk.cce.v3.\*; import com.huaweicloud.sdk.cce.v3.model.\*;

#### public class ShowNodeSolution {

 public static void main(String[] args) { // The AK and SK used for authentication are hard-coded or stored in plaintext, which has great security risks. It is recommended that the AK and SK be stored in ciphertext in configuration files or environment variables and decrypted during use to ensure security. // In this example, AK and SK are stored in environment variables for authentication. Before running this example, set environment variables CLOUD\_SDK\_AK and CLOUD\_SDK\_SK in the local environment String ak = System.getenv("CLOUD\_SDK\_AK"); String sk = System.getenv("CLOUD\_SDK\_SK"); String projectId = "{project\_id}"; ICredential auth = new BasicCredentials() .withProjectId(projectId) .withAk(ak) .withSk(sk); CceClient client = CceClient.newBuilder()

 .withCredential(auth) .withRegion(CceRegion.valueOf("<YOUR REGION>")) .build(); ShowNodeRequest request = new ShowNodeRequest(); request.withClusterId("{cluster\_id}"); request.withNodeId("{node\_id}"); try { ShowNodeResponse response = client.showNode(request); System.out.println(response.toString()); } catch (ConnectionException e) { e.printStackTrace(); } catch (RequestTimeoutException e) { e.printStackTrace(); } catch (ServiceResponseException e) { e.printStackTrace(); System.out.println(e.getHttpStatusCode()); System.out.println(e.getRequestId()); System.out.println(e.getErrorCode()); System.out.println(e.getErrorMsg()); } }

#### **Python**

# coding: utf-8

}

```
import os
from huaweicloudsdkcore.auth.credentials import BasicCredentials
from huaweicloudsdkcce.v3.region.cce_region import CceRegion
from huaweicloudsdkcore.exceptions import exceptions
from huaweicloudsdkcce.v3 import *
```
if \_\_name\_\_ == "\_\_main\_\_":

 # The AK and SK used for authentication are hard-coded or stored in plaintext, which has great security risks. It is recommended that the AK and SK be stored in ciphertext in configuration files or environment variables and decrypted during use to ensure security.

 # In this example, AK and SK are stored in environment variables for authentication. Before running this example, set environment variables CLOUD\_SDK\_AK and CLOUD\_SDK\_SK in the local environment

```
ak = os.environ["CLOUD_SDK_AK"]
 sk = os.environ["CLOUD_SDK_SK"]
 projectId = "{project_id}"
```
credentials = BasicCredentials(ak, sk, projectId)

```
client = CceClient.new_builder() \setminus .with_credentials(credentials) \
    .with_region(CceRegion.value_of("<YOUR REGION>")) \
    .build()
 try:
   request = ShowNodeRequest()
```

```
request. cluster_id = "{cluster_id}"
   request.node_id = "{node_id}"
   response = client.show_node(request)
   print(response)
 except exceptions.ClientRequestException as e:
   print(e.status_code)
    print(e.request_id)
   print(e.error_code)
   print(e.error_msg)
```
#### **Go**

```
package main
import (
    "fmt"
   "github.com/huaweicloud/huaweicloud-sdk-go-v3/core/auth/basic"
   cce "github.com/huaweicloud/huaweicloud-sdk-go-v3/services/cce/v3"
   "github.com/huaweicloud/huaweicloud-sdk-go-v3/services/cce/v3/model"
   region "github.com/huaweicloud/huaweicloud-sdk-go-v3/services/cce/v3/region"
)
```
func main() { // The AK and SK used for authentication are hard-coded or stored in plaintext, which has great security risks. It is recommended that the AK and SK be stored in ciphertext in configuration files or environment variables and decrypted during use to ensure security.

 // In this example, AK and SK are stored in environment variables for authentication. Before running this example, set environment variables CLOUD\_SDK\_AK and CLOUD\_SDK\_SK in the local environment

```
 ak := os.Getenv("CLOUD_SDK_AK")
 sk := os.Getenv("CLOUD_SDK_SK")
 projectId := "{project_id}"
```

```
 auth := basic.NewCredentialsBuilder().
   WithAk(ak).
   WithSk(sk).
   WithProjectId(projectId).
   Build()
 client := cce.NewCceClient(
   cce.CceClientBuilder().
```

```
 WithRegion(region.ValueOf("<YOUR REGION>")).
 WithCredential(auth).
 Build())
```

```
 request := &model.ShowNodeRequest{}
 request.ClusterId = "{cluster_id}"
 request.NodeId = "{node_id}"
   response, err := client.ShowNode(request)
  if err == nil fmt.Printf("%+v\n", response)
   } else {
      fmt.Println(err)
   }
```
# 更多

更多编程语言的SDK代码示例,请参见**[API Explorer](https://console.huaweicloud.com/apiexplorer/#/openapi/CCE/sdk?api=ShowNode)**的代码示例页签,可生成自动对应 的SDK代码示例。

# 状态码

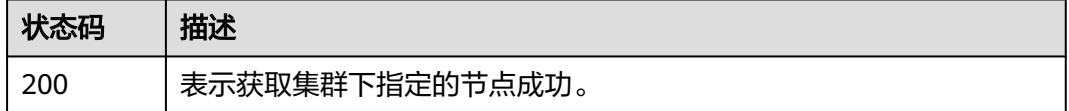

# 错误码

请参[见错误码。](#page-1721-0)

# **4.3.3** 获取集群下所有节点

}

# 功能介绍

该API用于通过集群ID获取指定集群下所有节点的详细信息。

## 说明

集群管理的URL格式为: https://Endpoint/uri。其中uri为资源路径, 也即API访问的路径。

# 调用方法

请参[见如何调用](#page-27-0)**API**。

## **URI**

GET /api/v3/projects/{project\_id}/clusters/{cluster\_id}/nodes

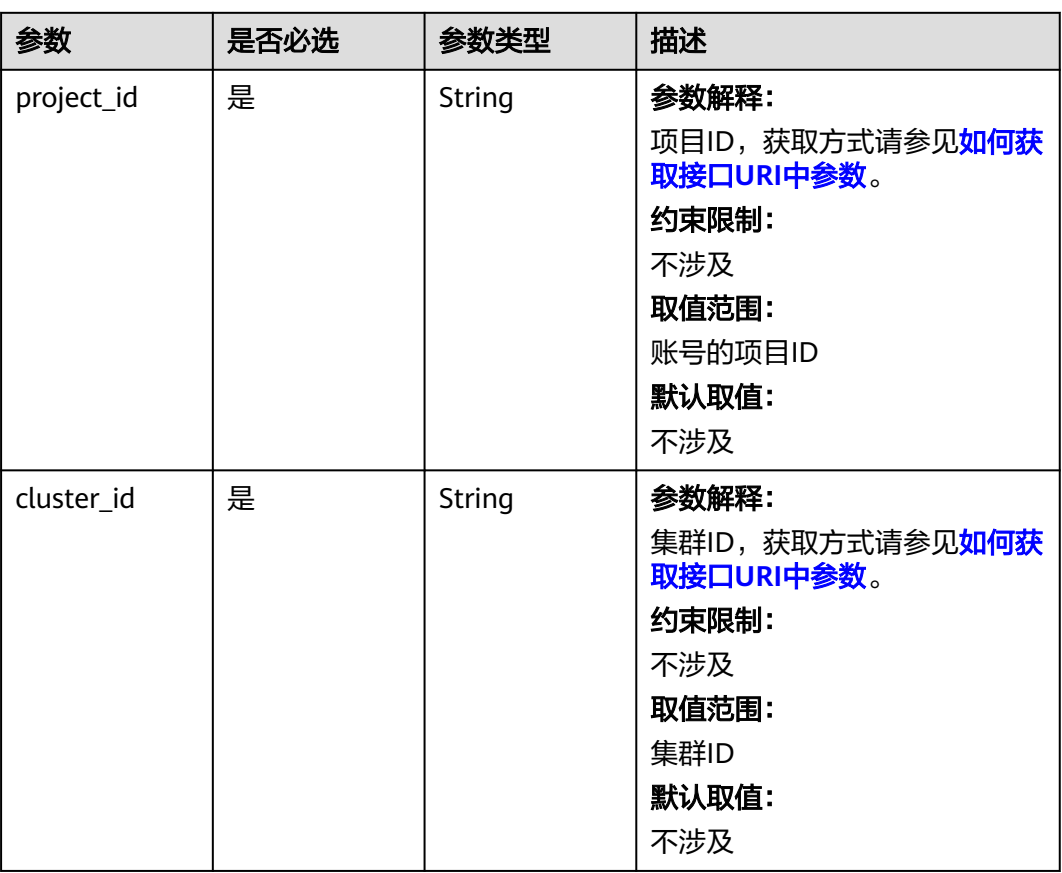

#### 表 **4-335** 路径参数

# 请求参数

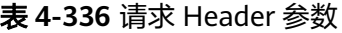

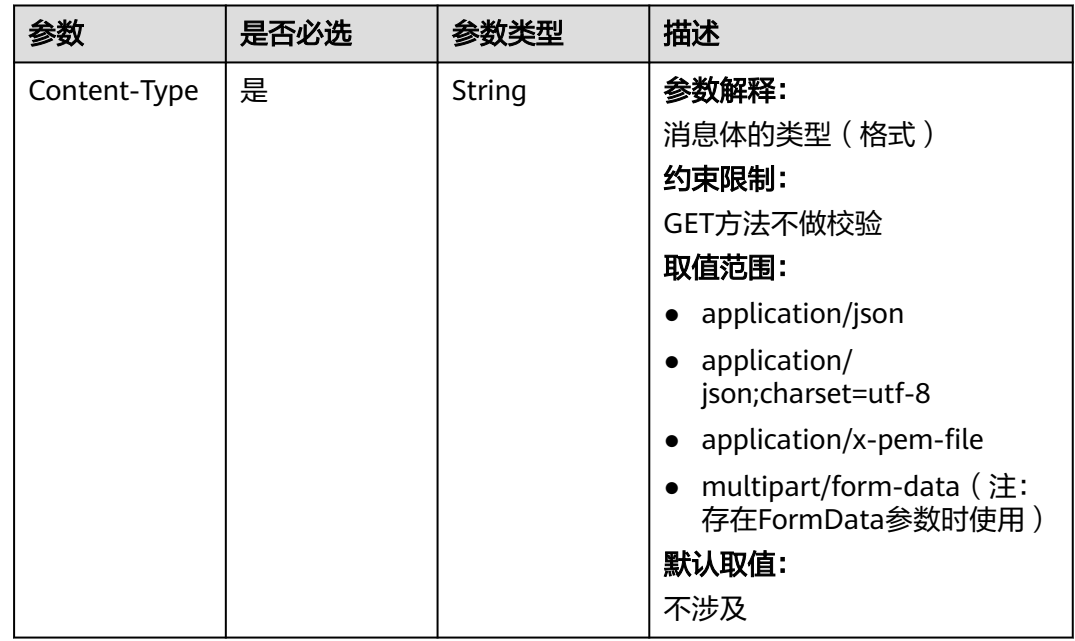

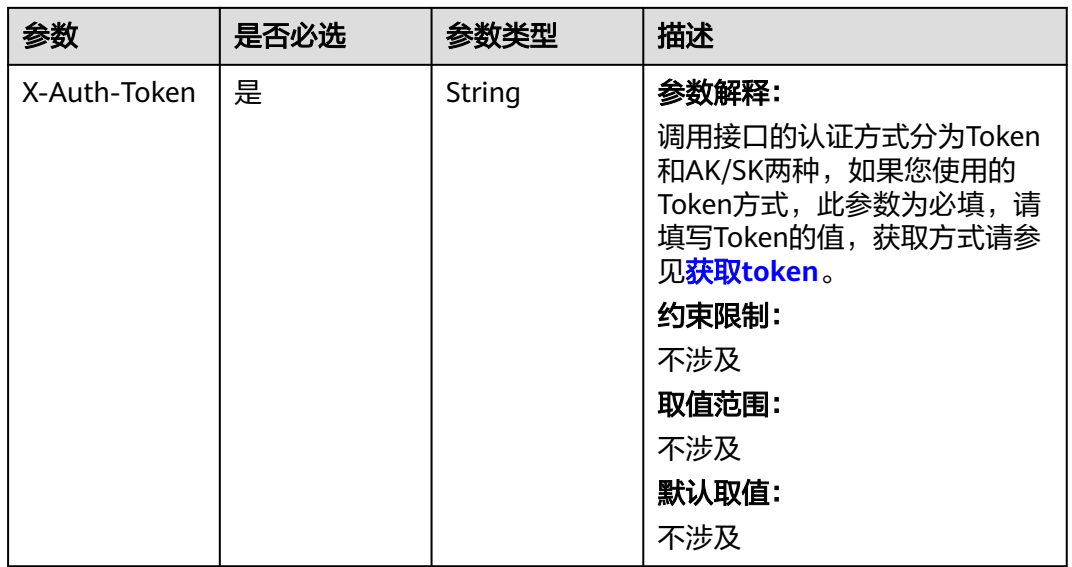

# 响应参数

状态码: **200**

# 表 **4-337** 响应 Body 参数

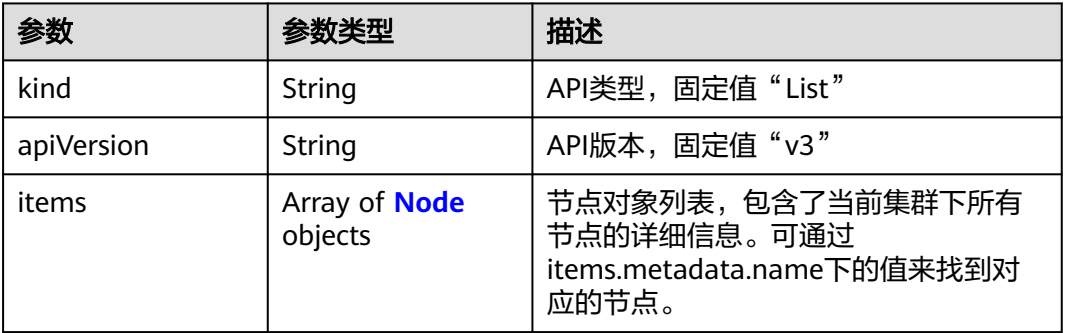

## 表 **4-338** Node

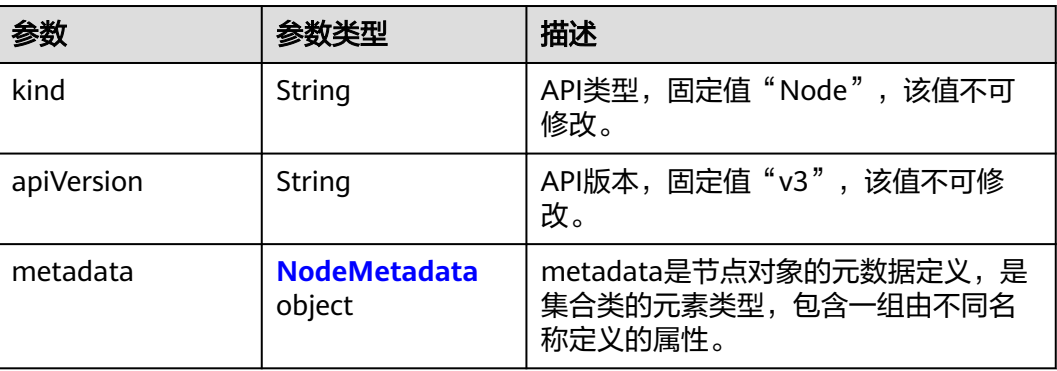

<span id="page-569-0"></span>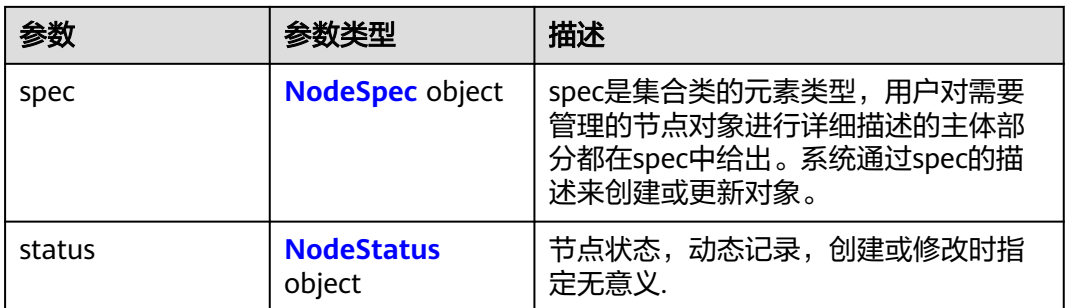

## 表 **4-339** NodeMetadata

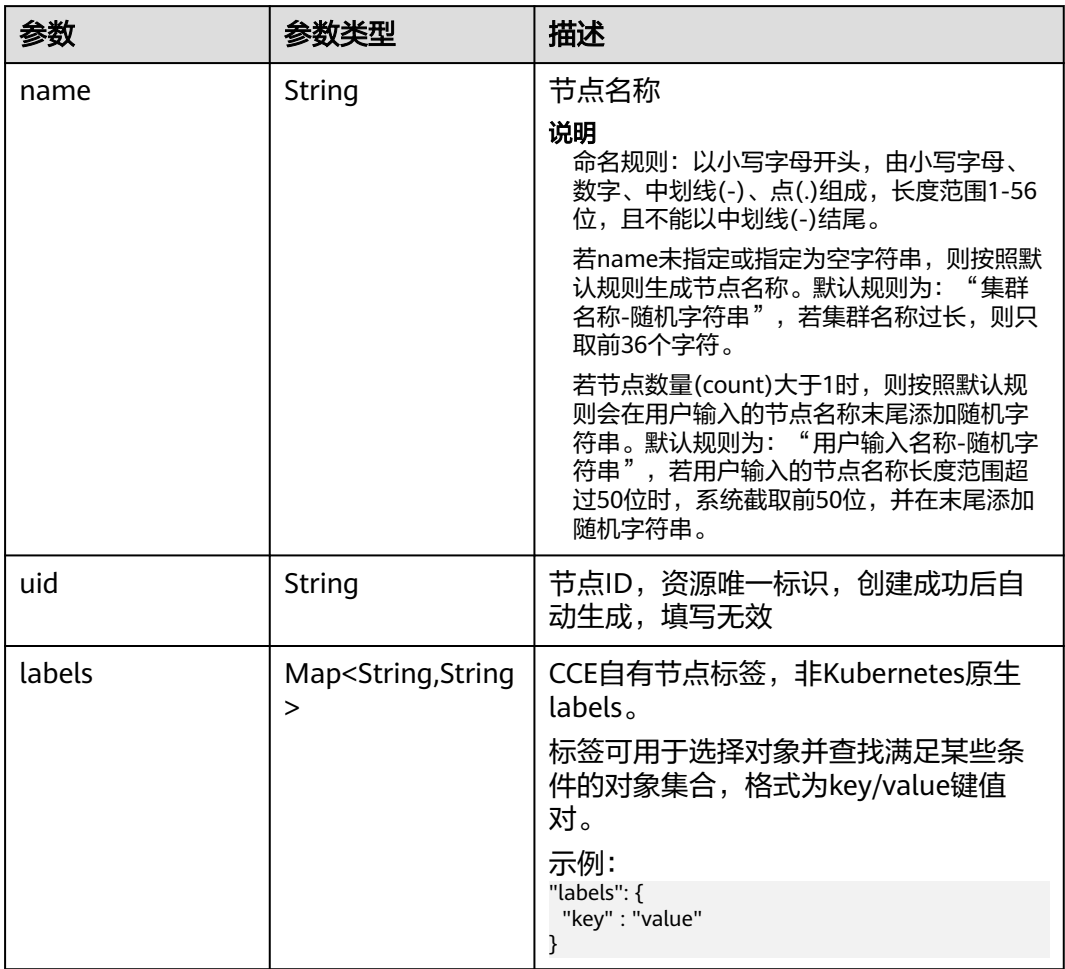

<span id="page-570-0"></span>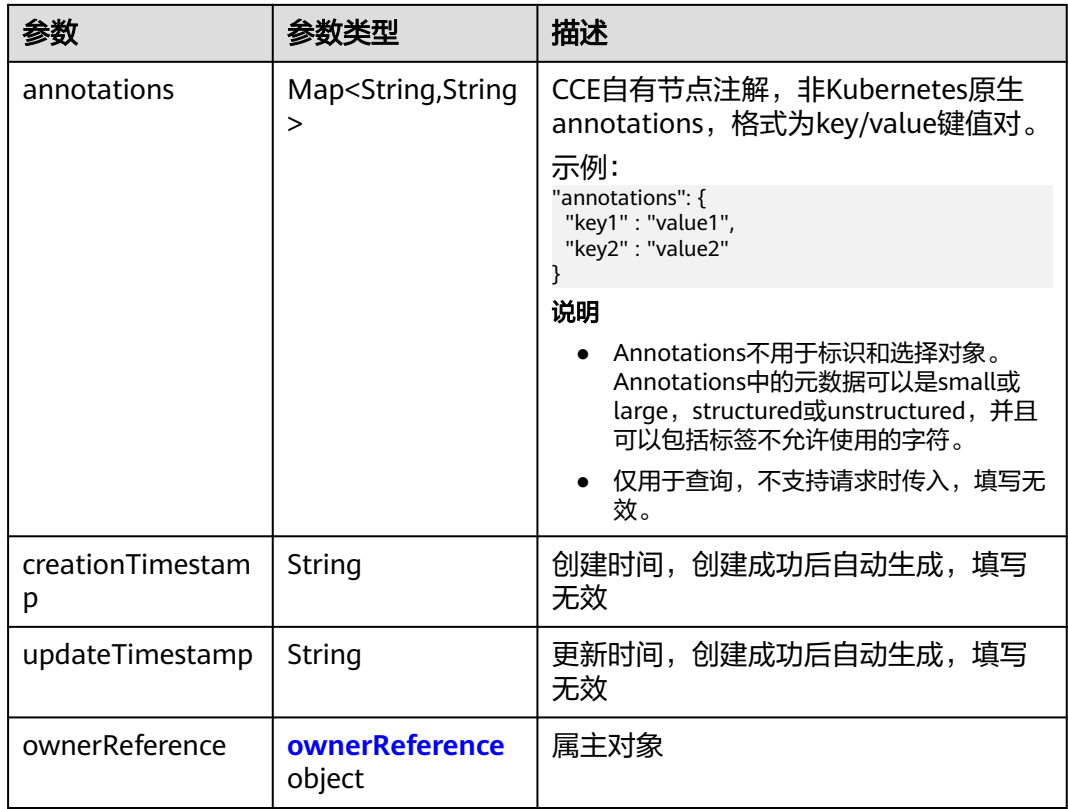

## 表 **4-340** ownerReference

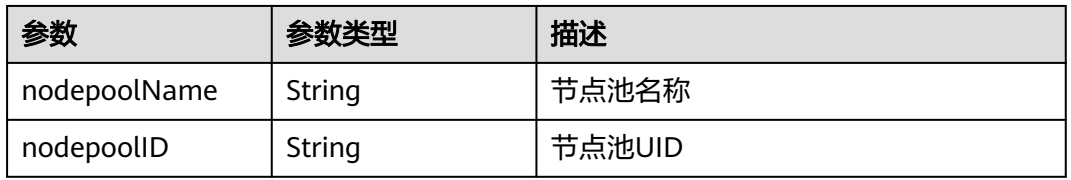

#### 表 **4-341** NodeSpec

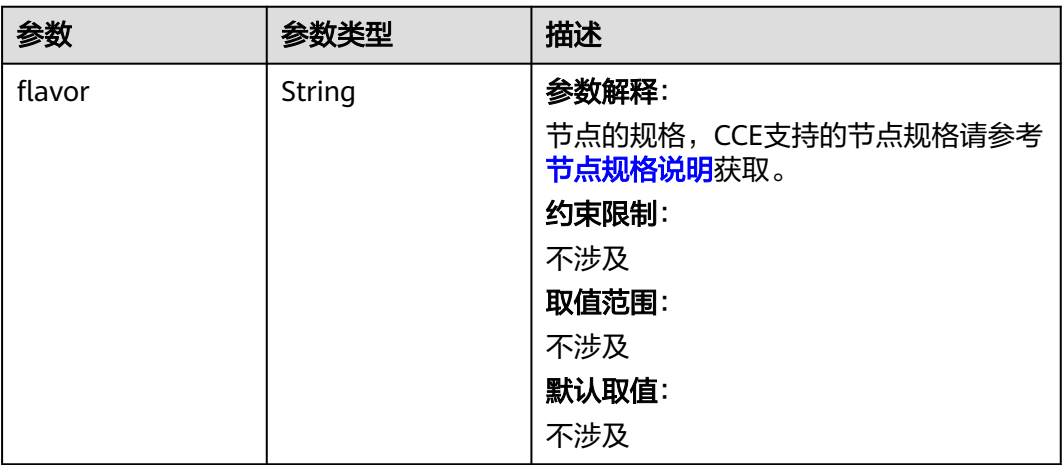

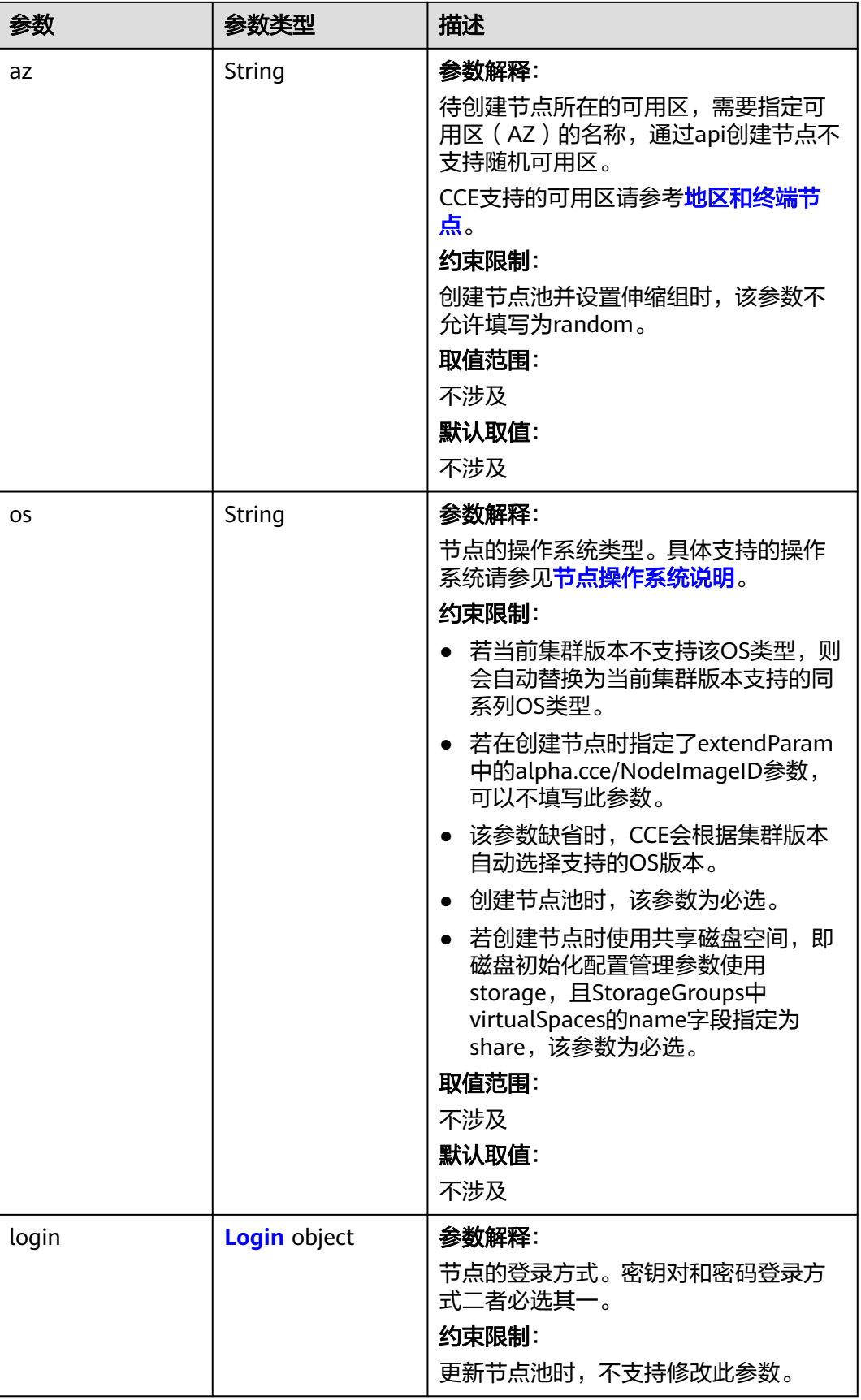

٦

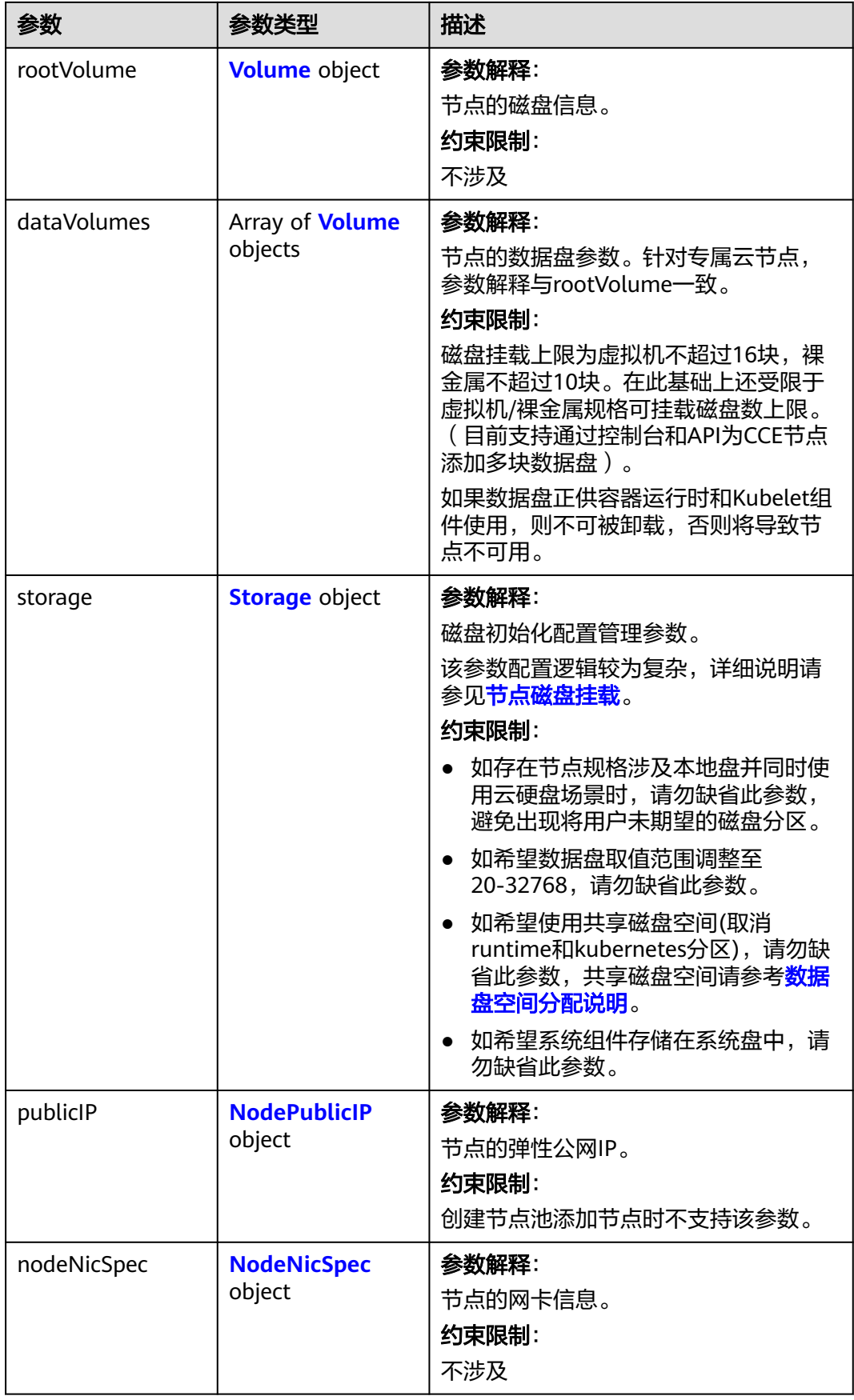

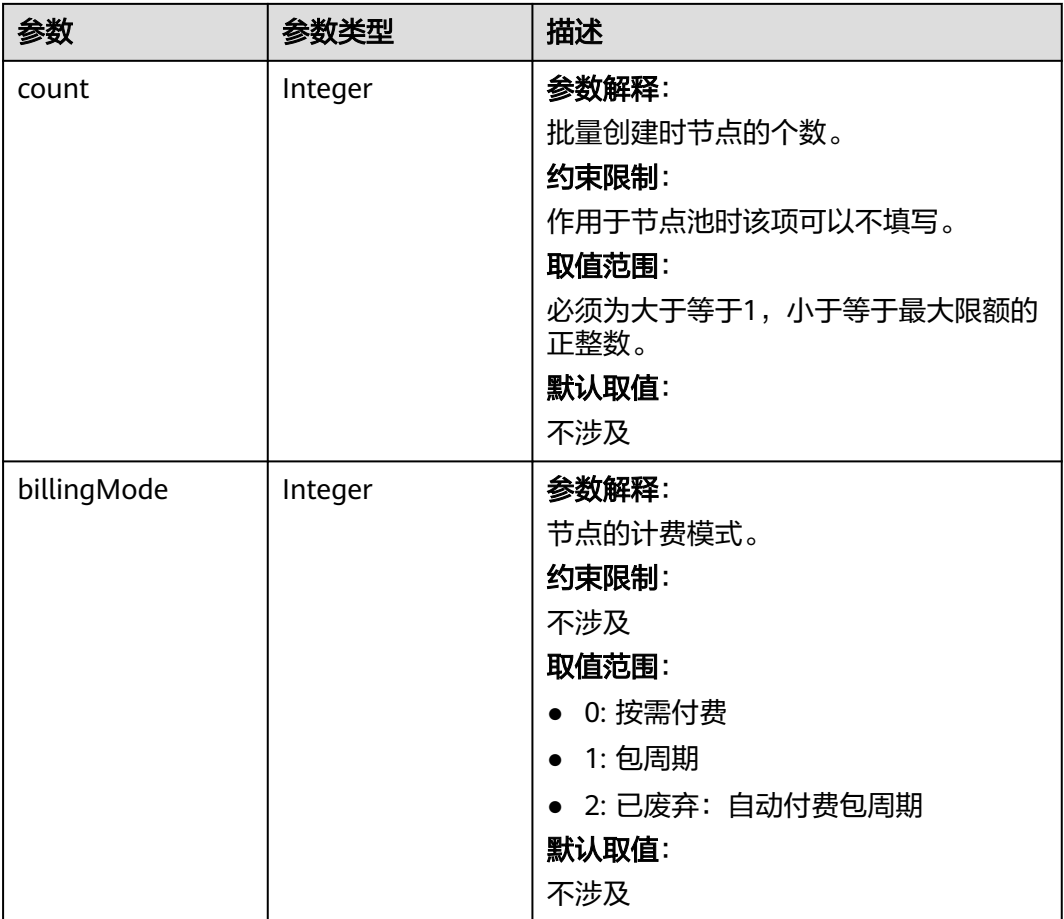

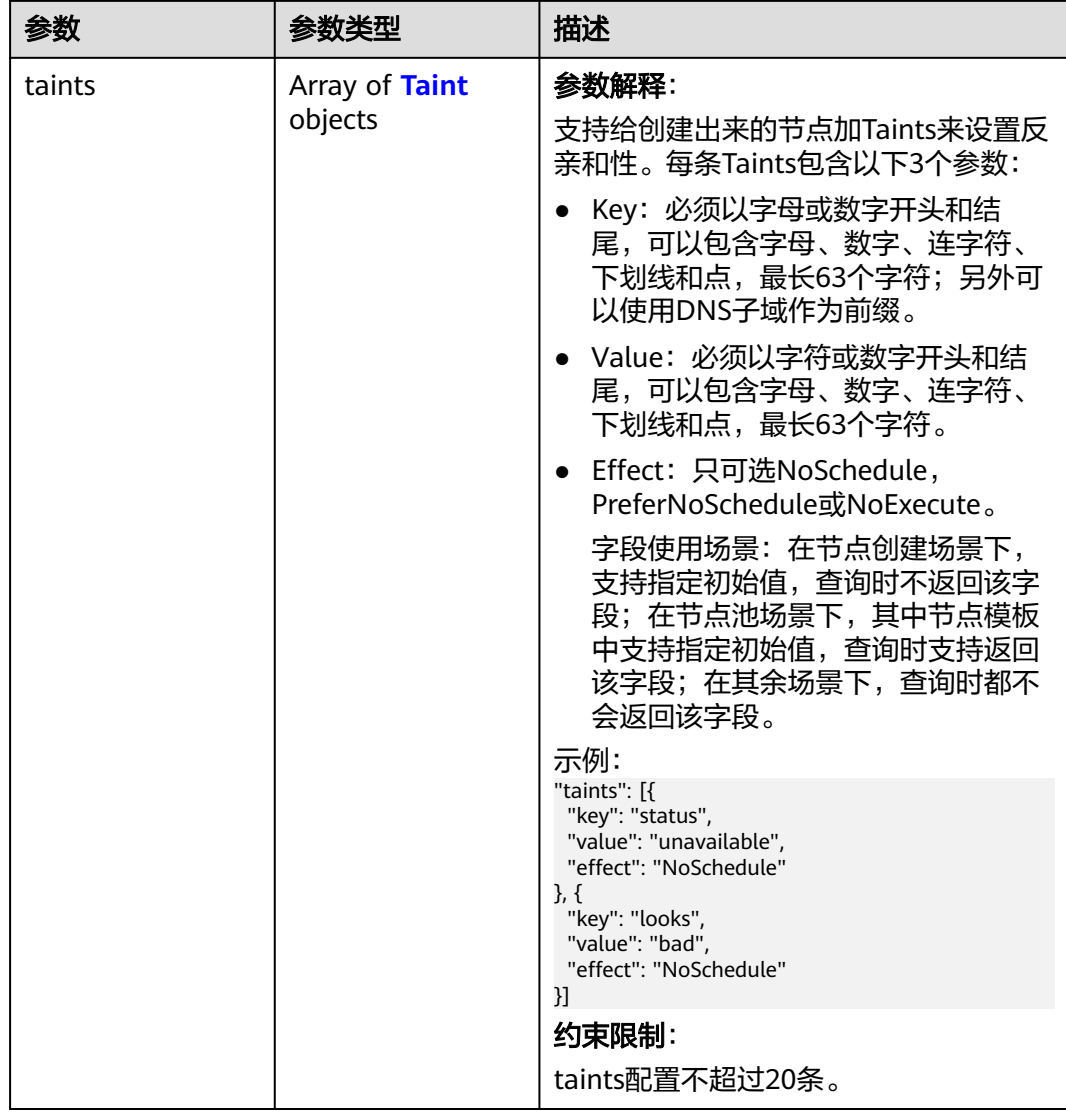

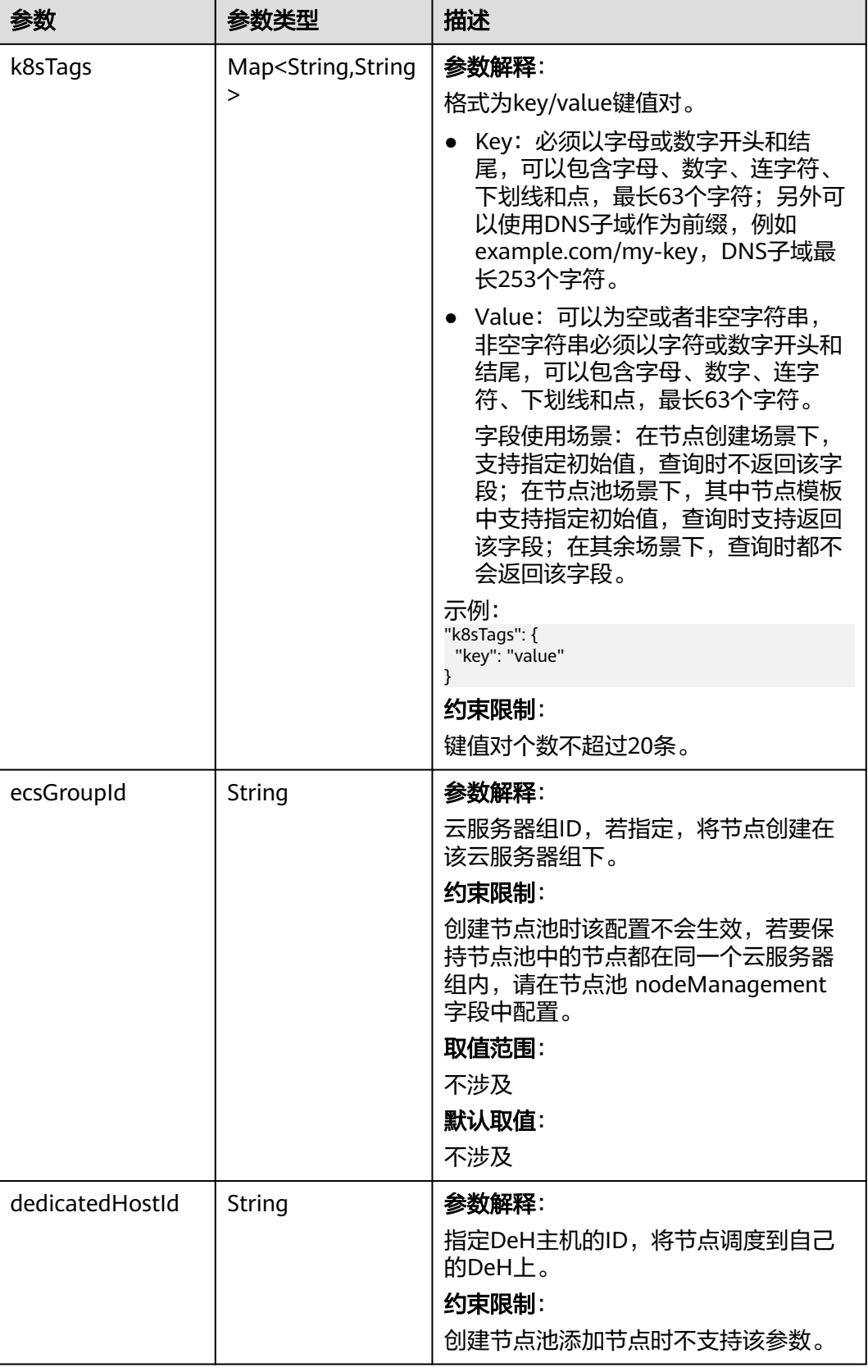
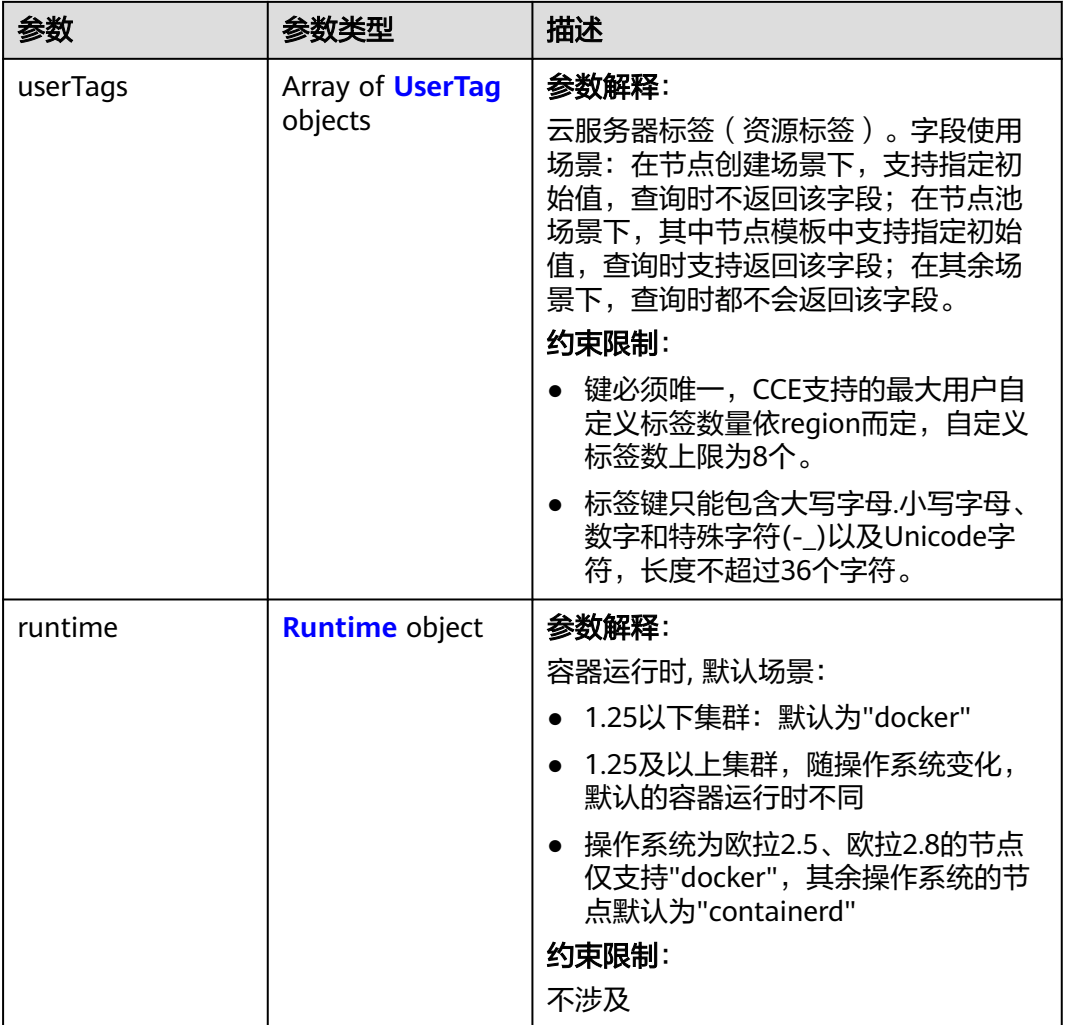

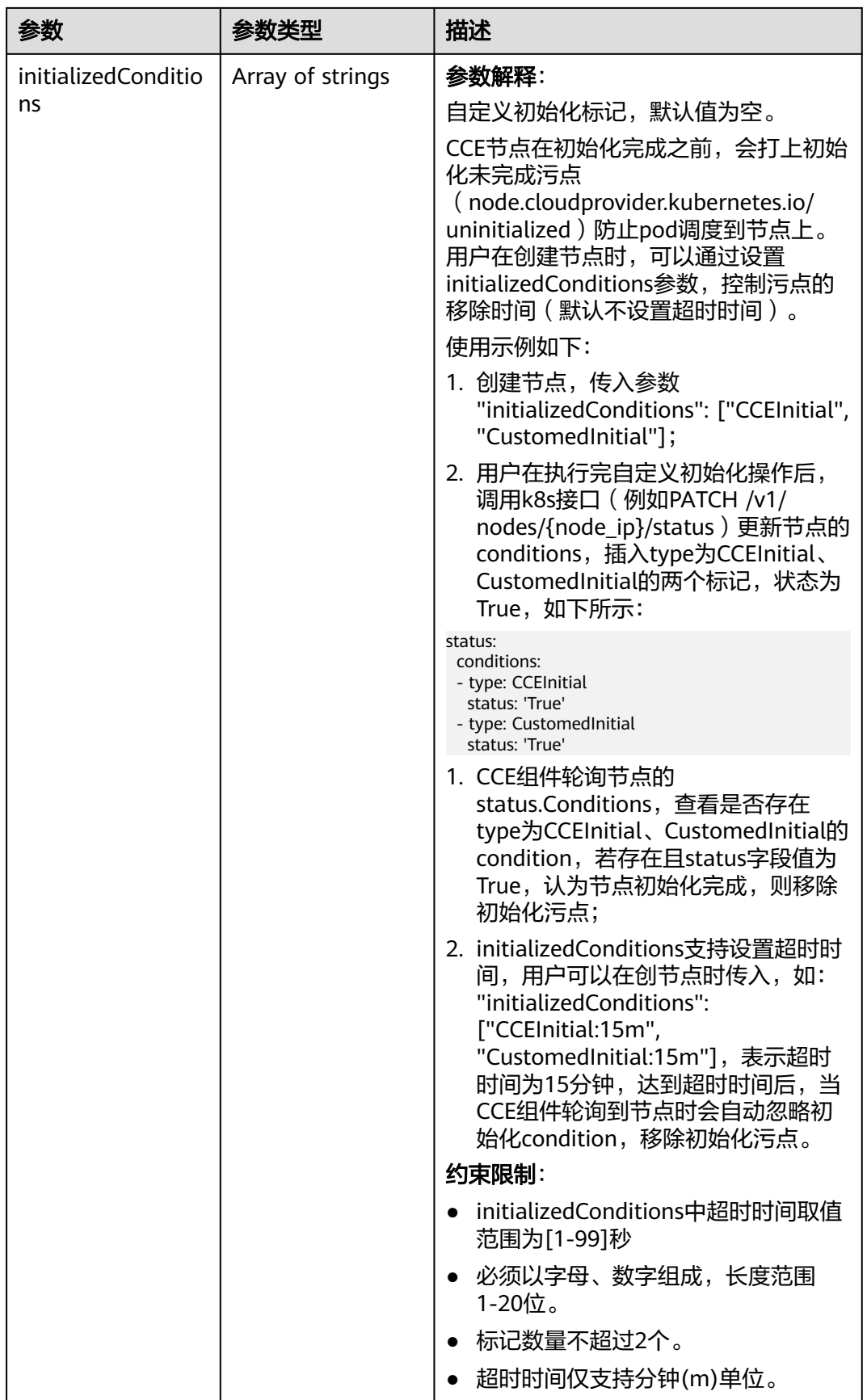

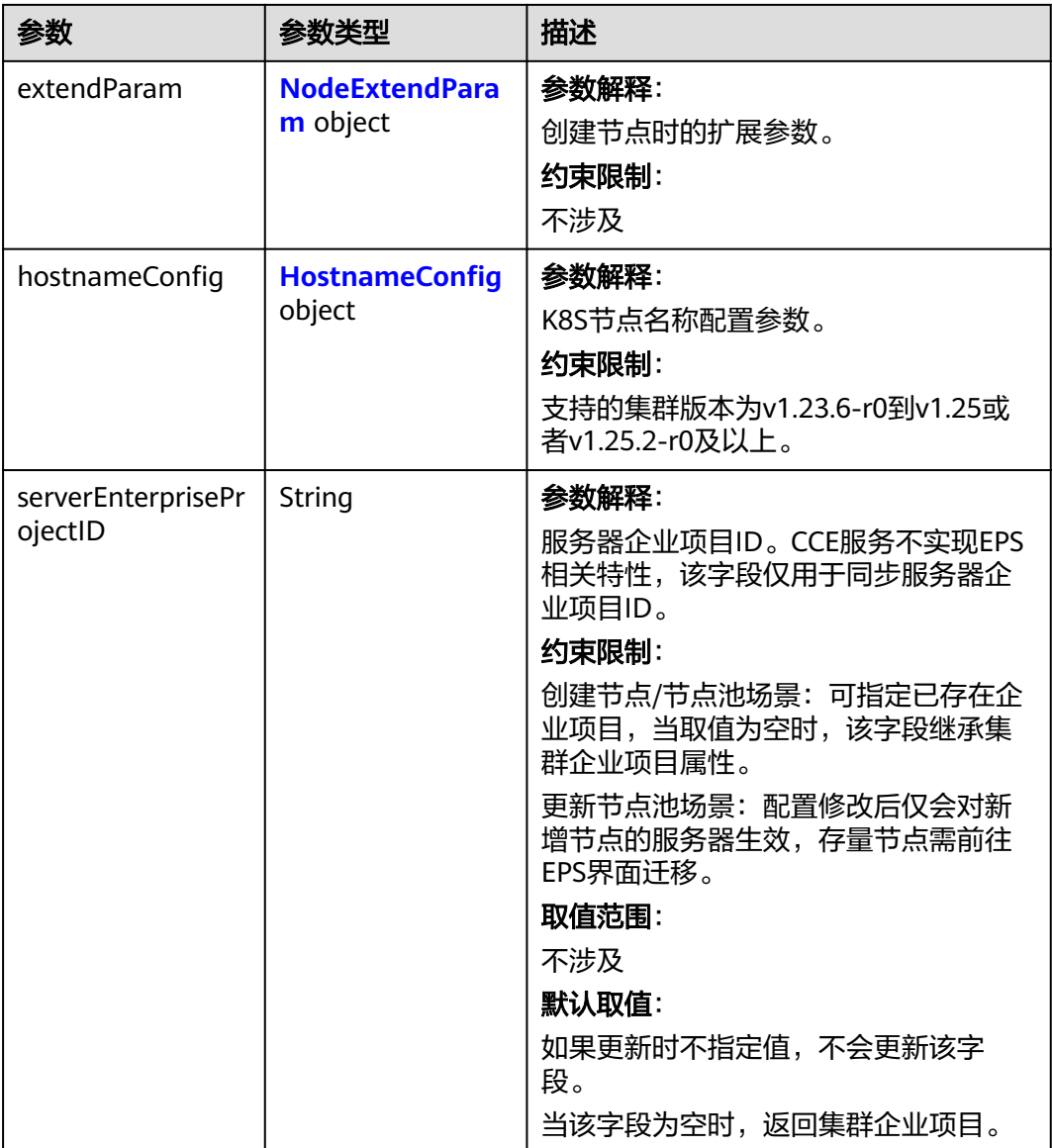

#### 表 **4-342** Login

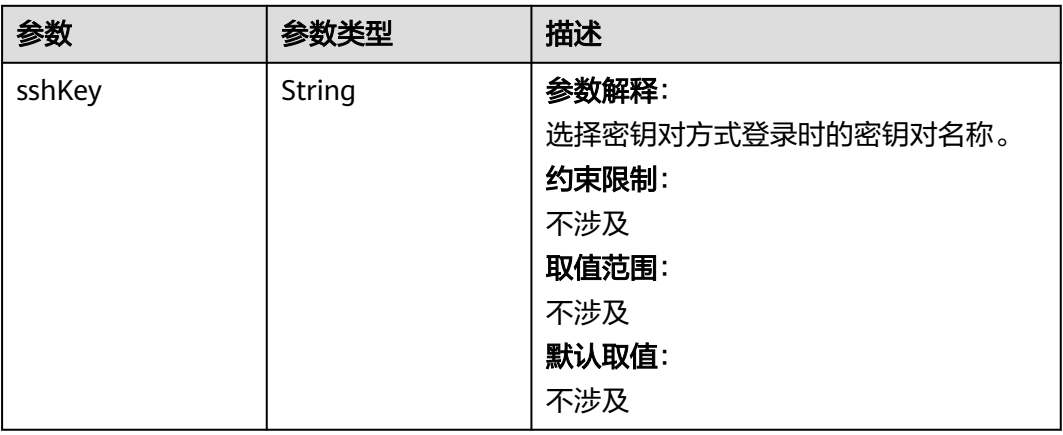

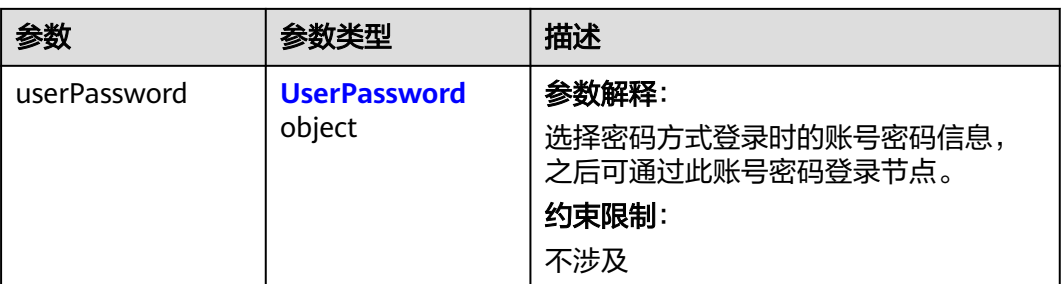

#### 表 **4-343** UserPassword

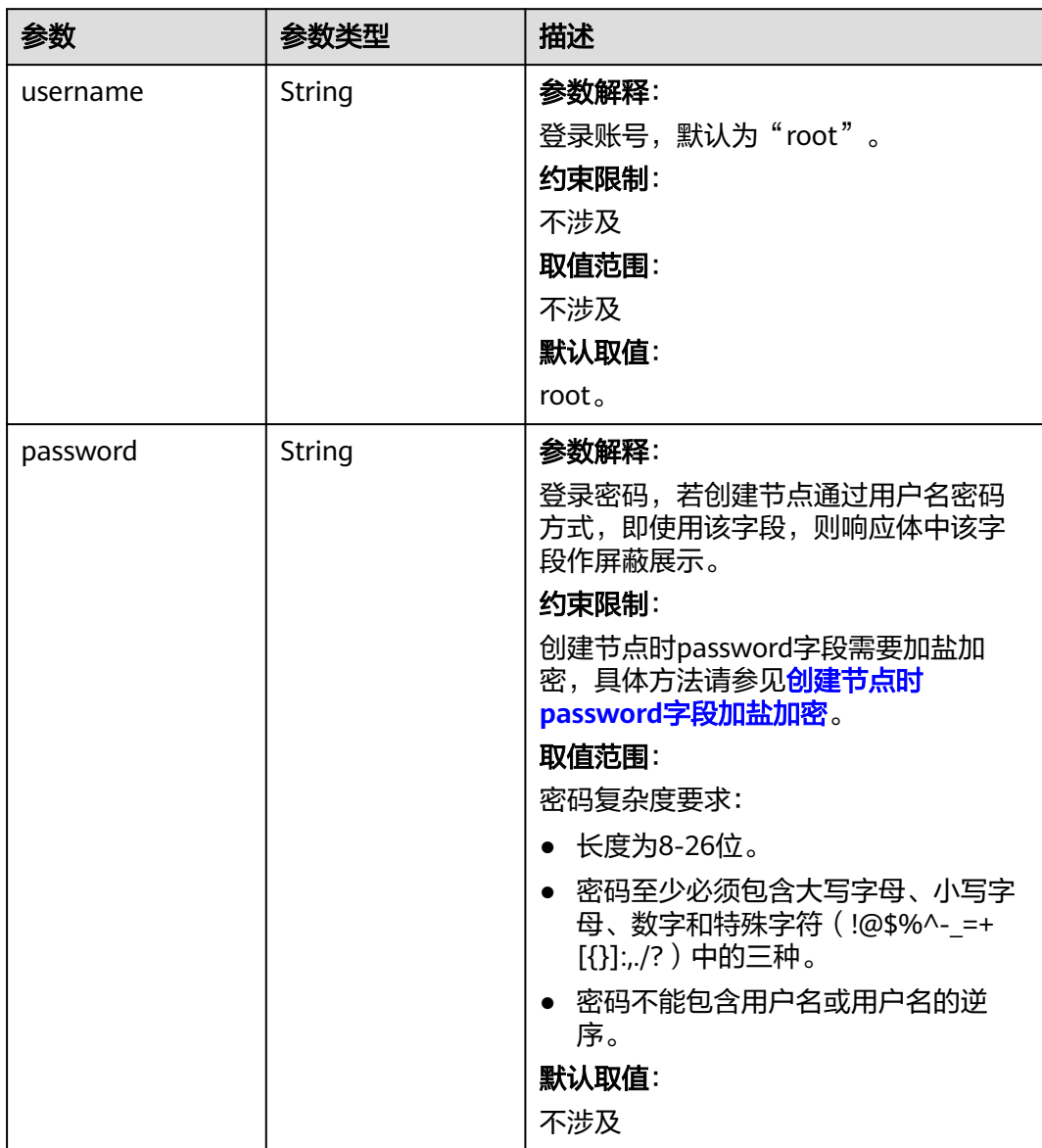

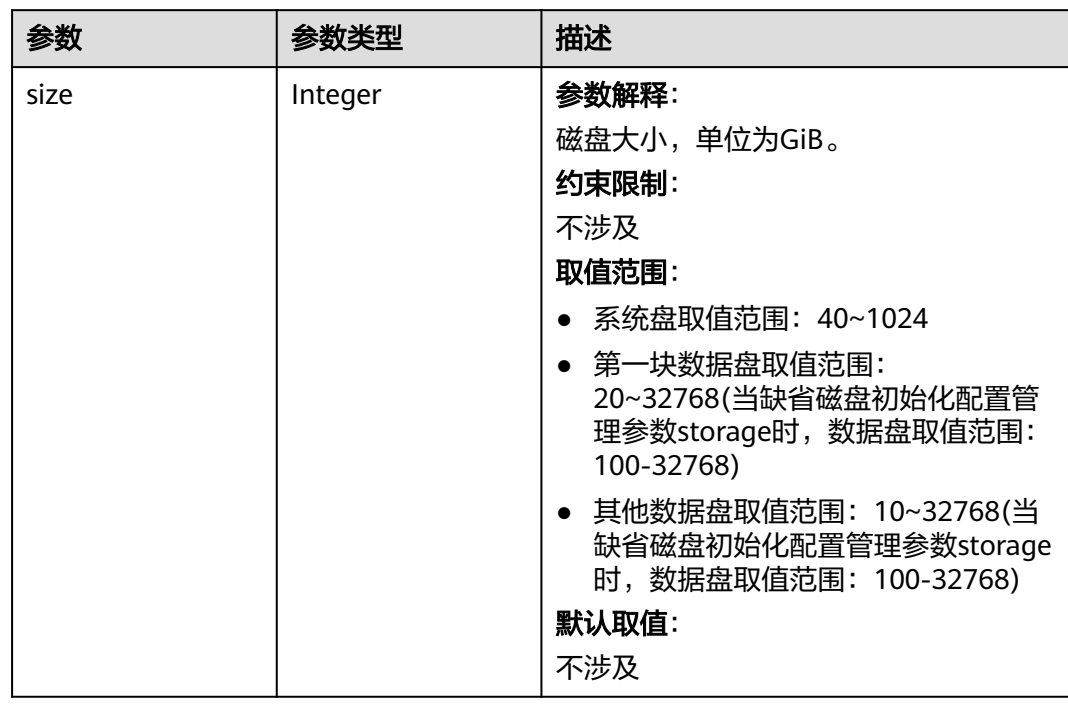

#### 表 **4-344** Volume

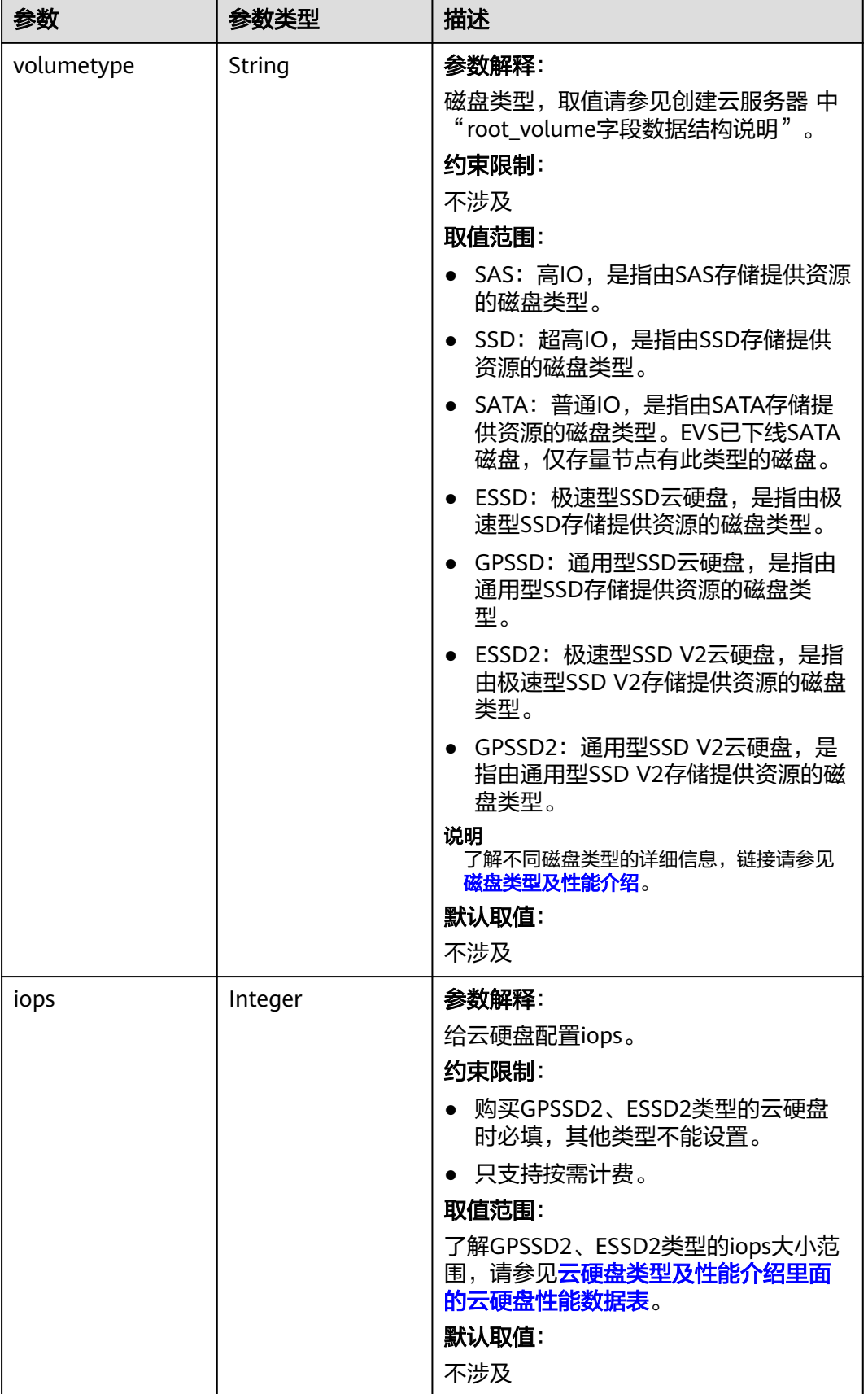

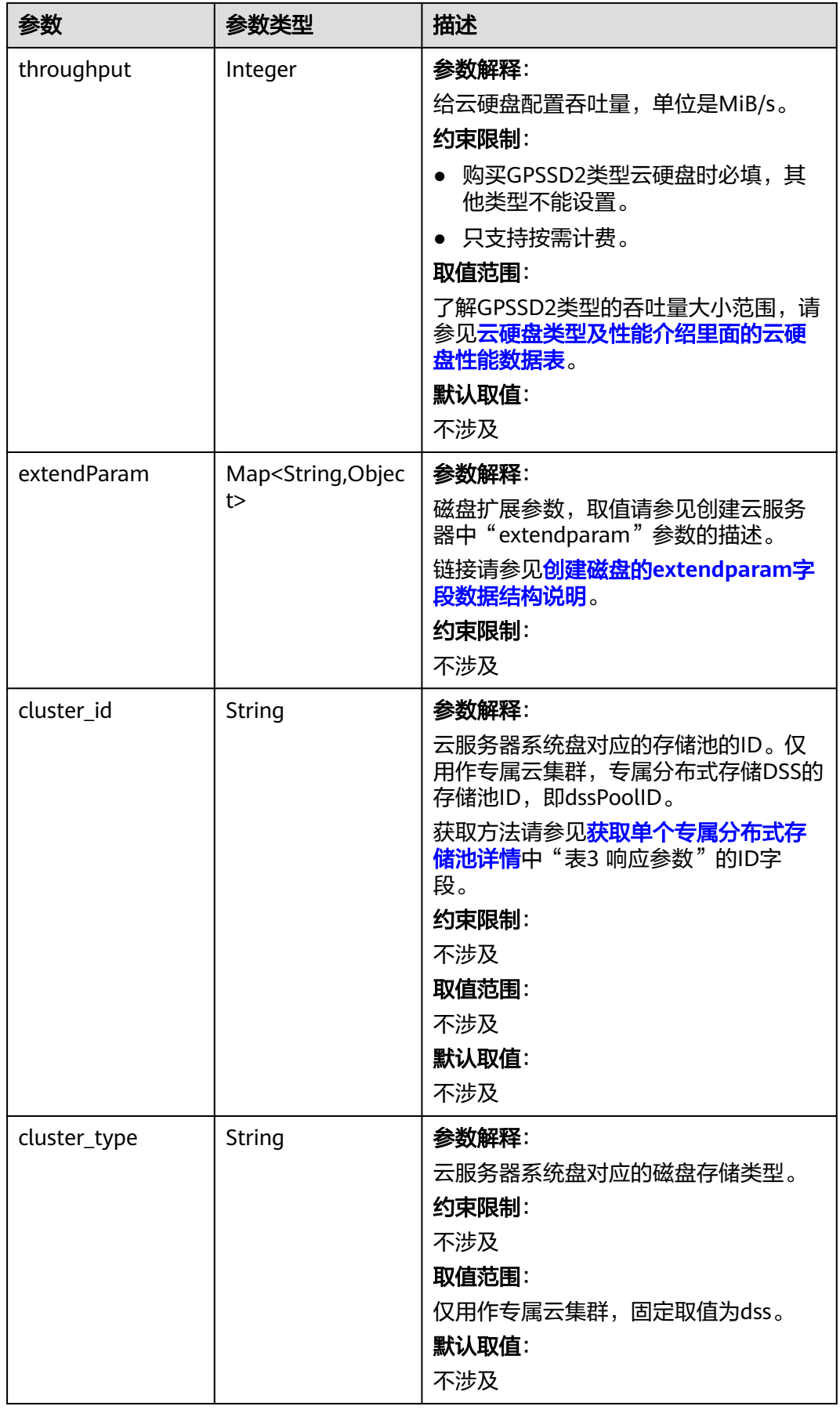

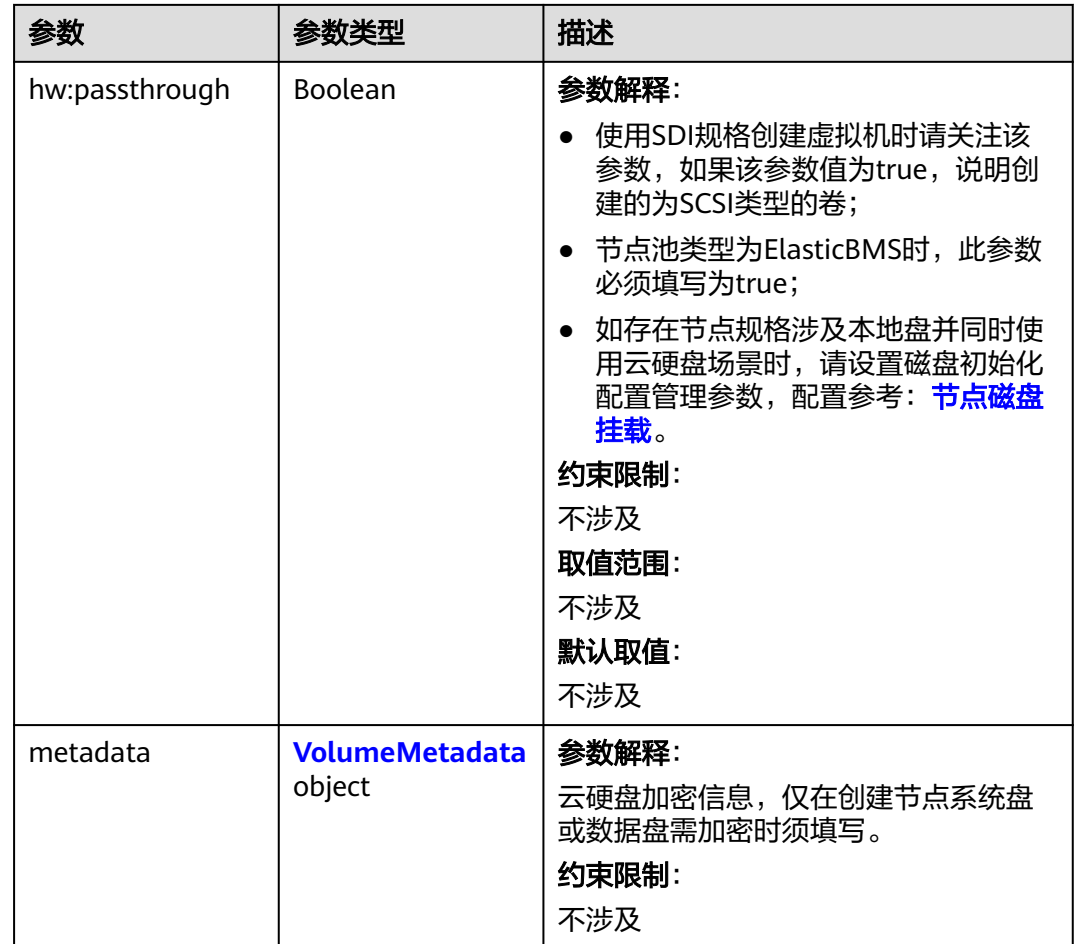

#### 表 **4-345** VolumeMetadata

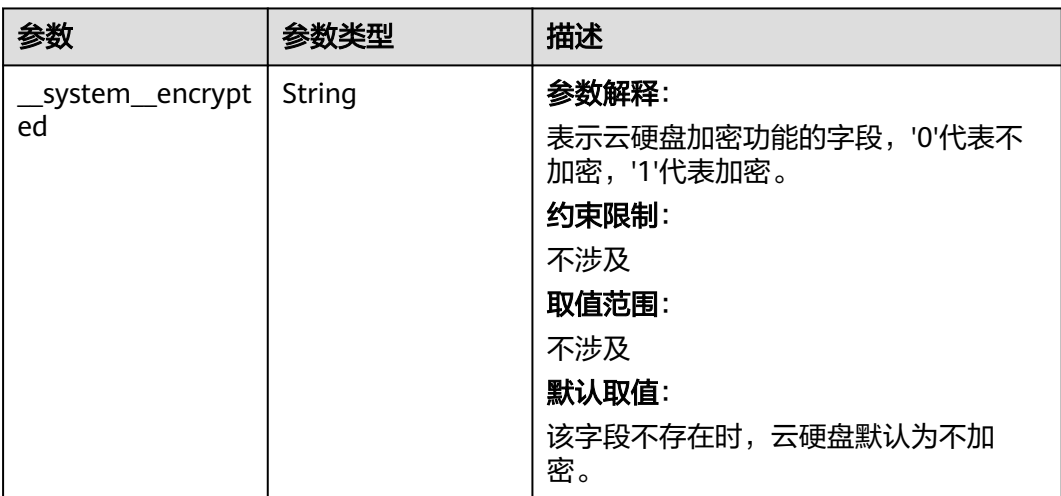

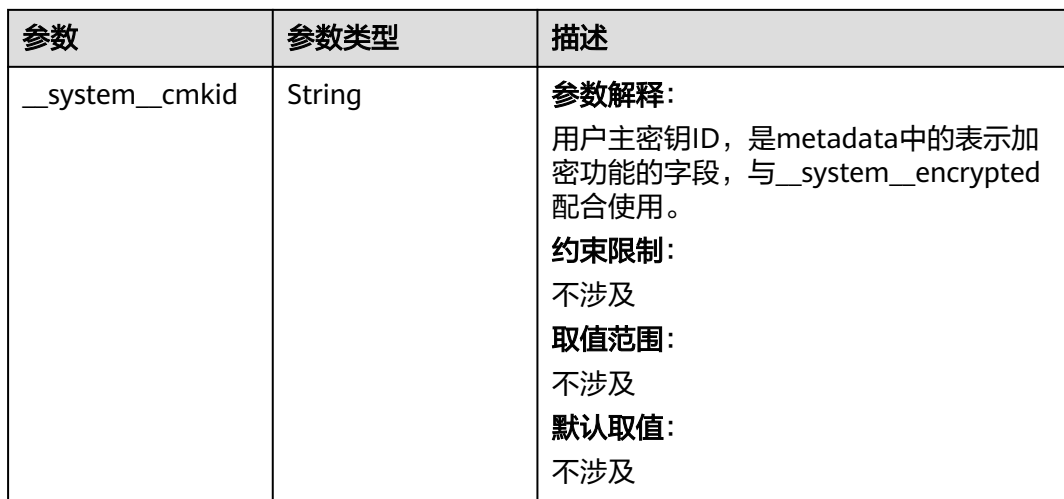

#### 表 **4-346** Storage

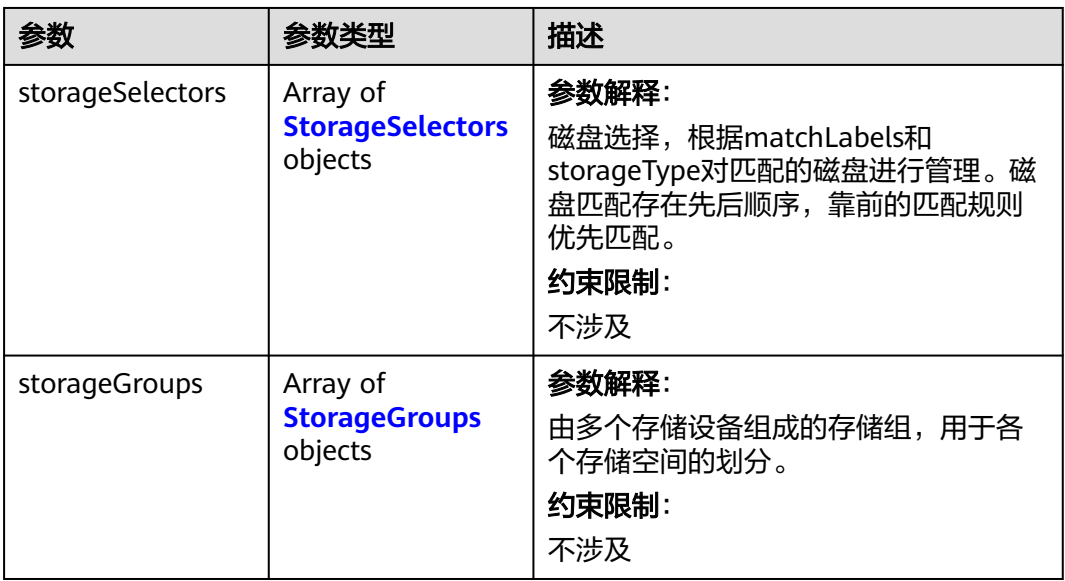

## <span id="page-585-0"></span>表 **4-347** StorageSelectors

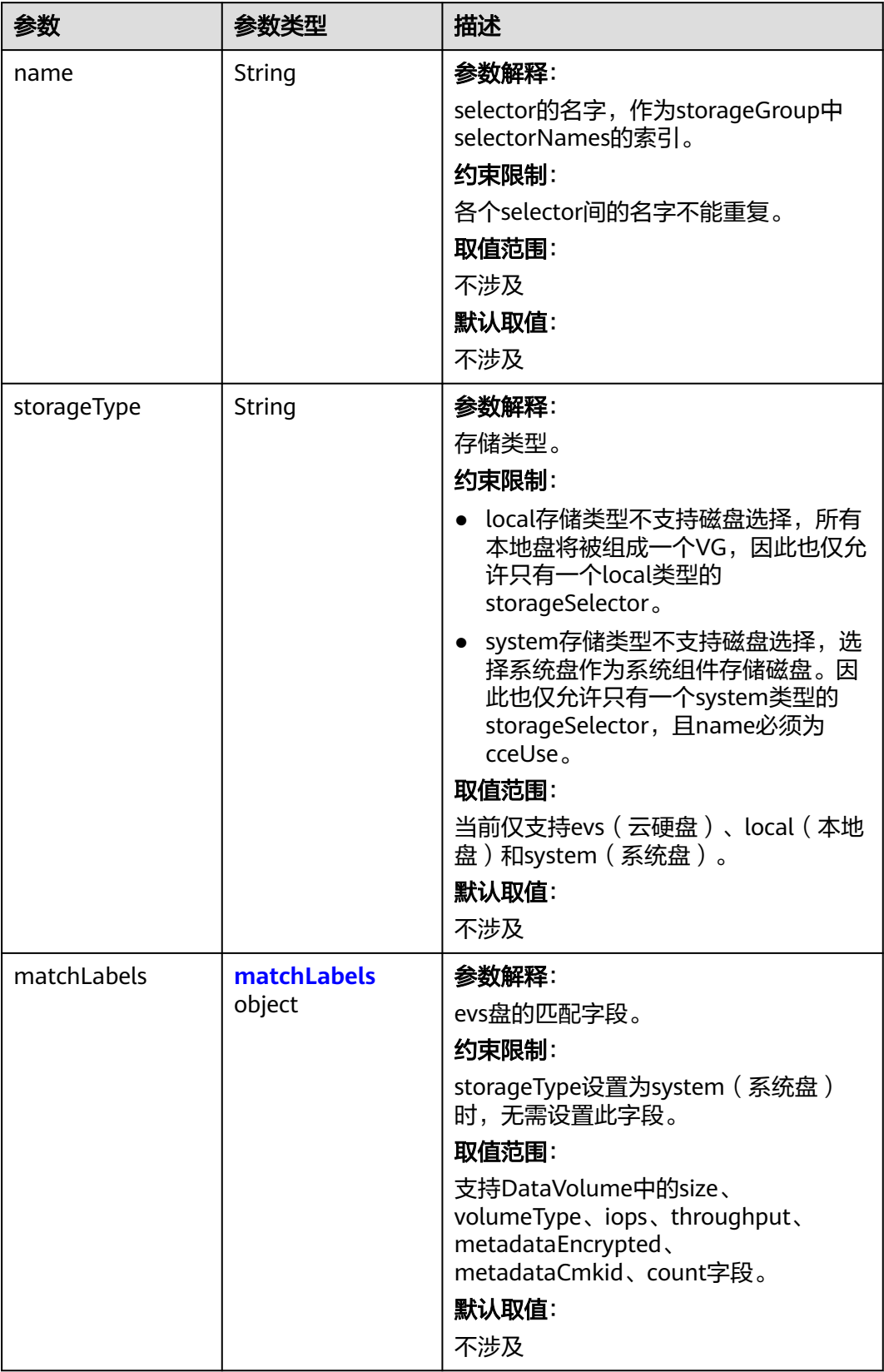

#### <span id="page-586-0"></span>表 **4-348** matchLabels

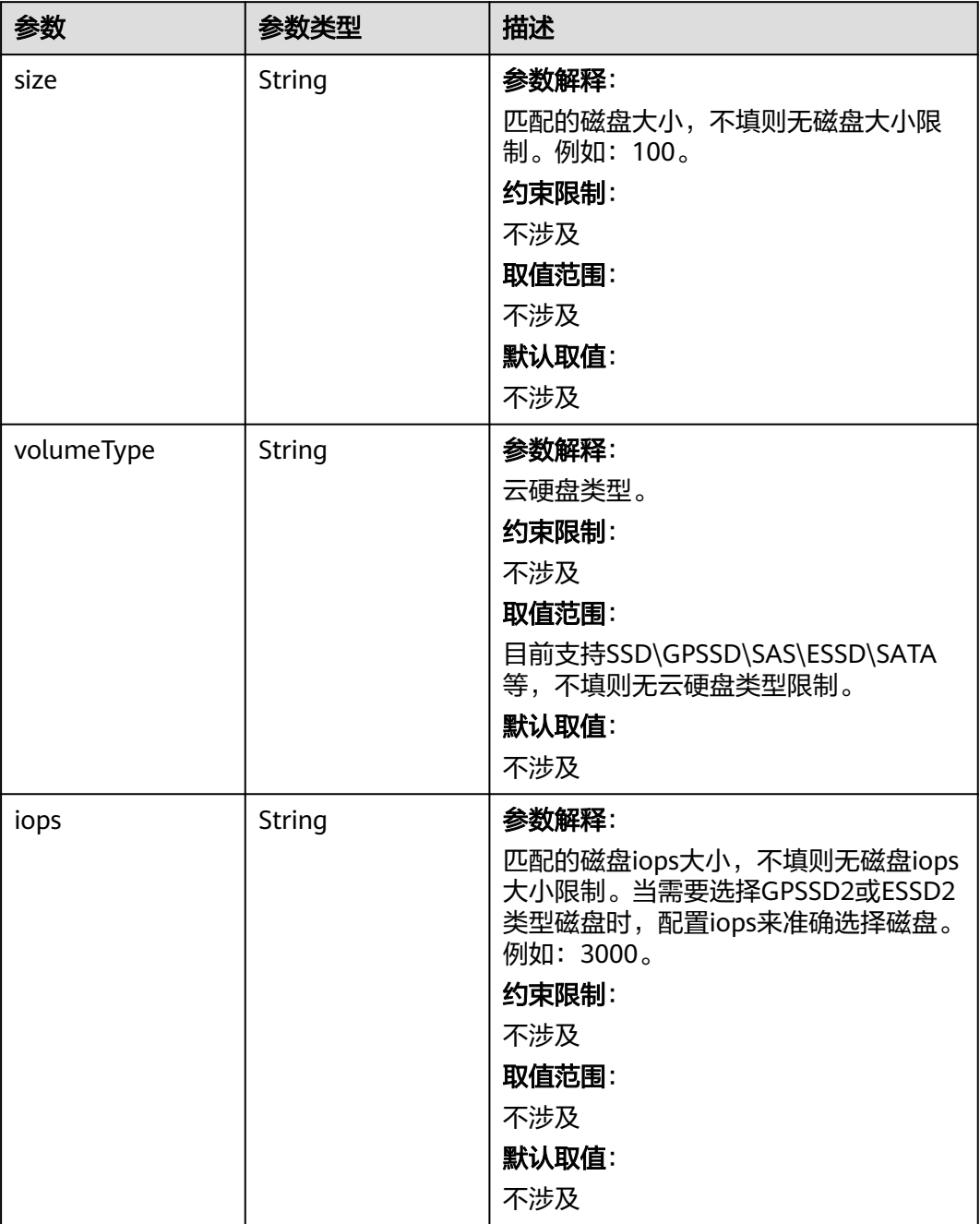

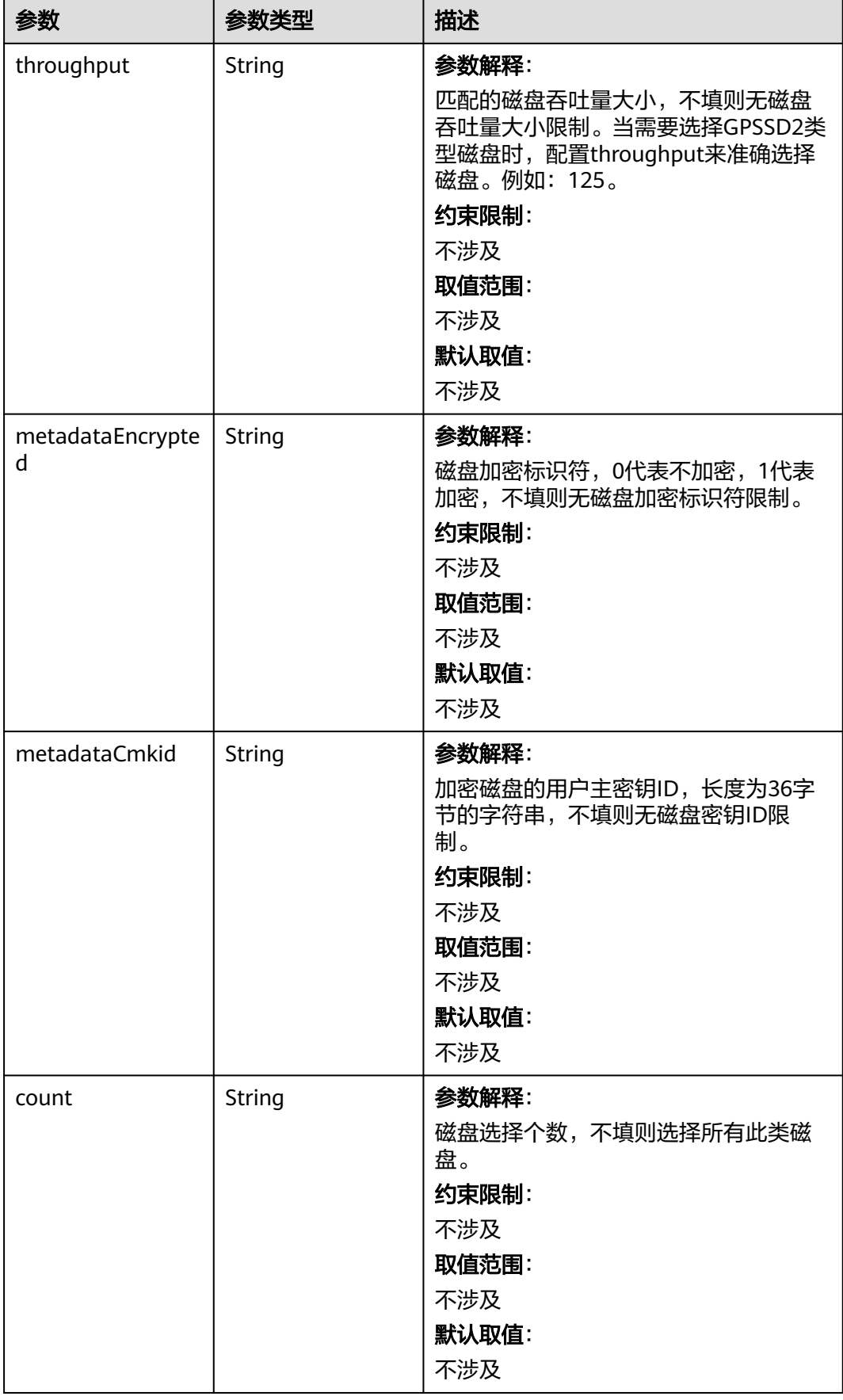

## <span id="page-588-0"></span>表 **4-349** StorageGroups

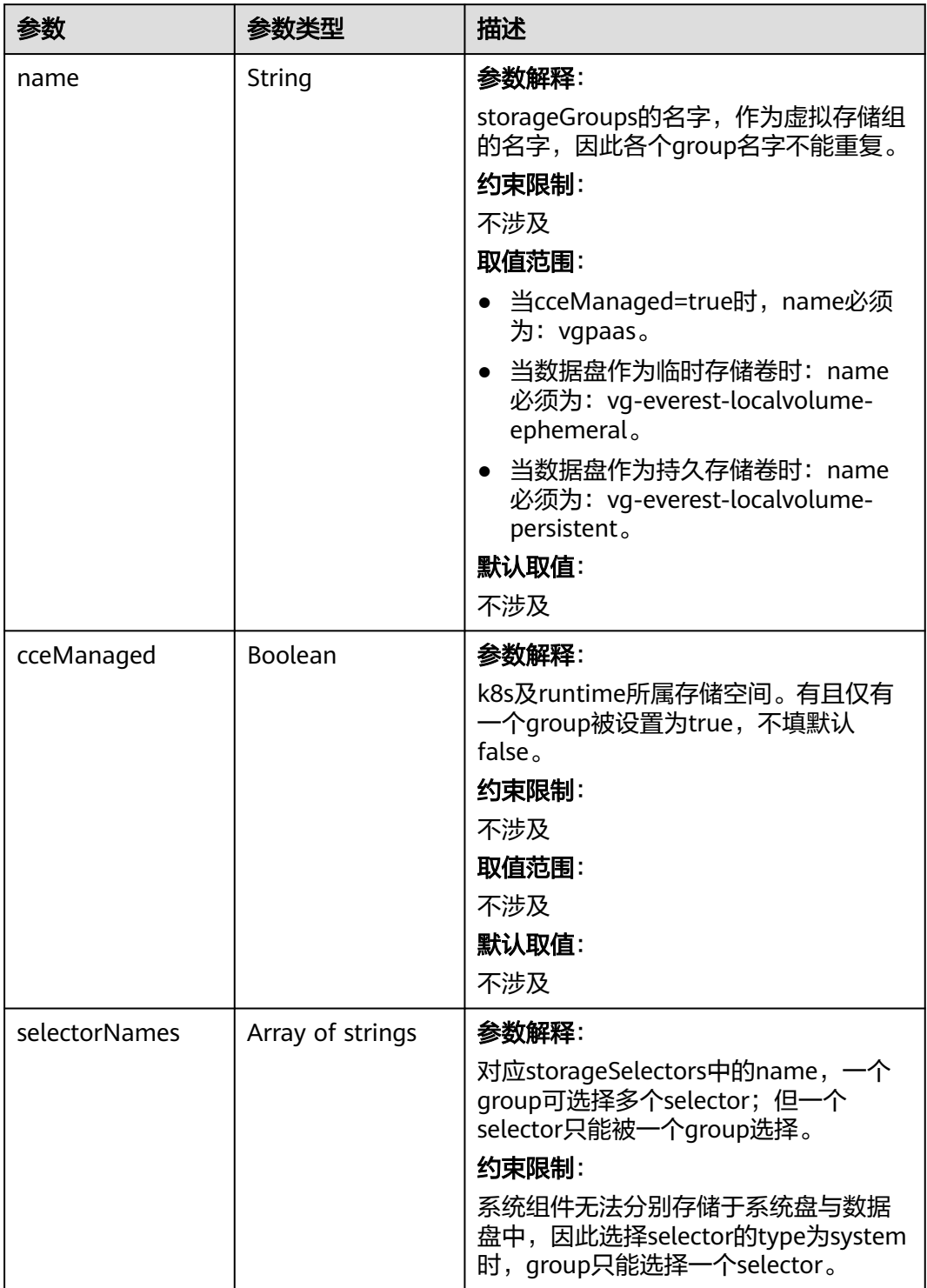

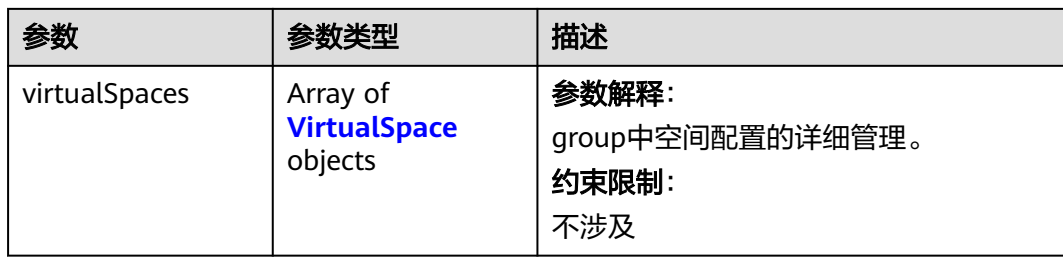

## 表 **4-350** VirtualSpace

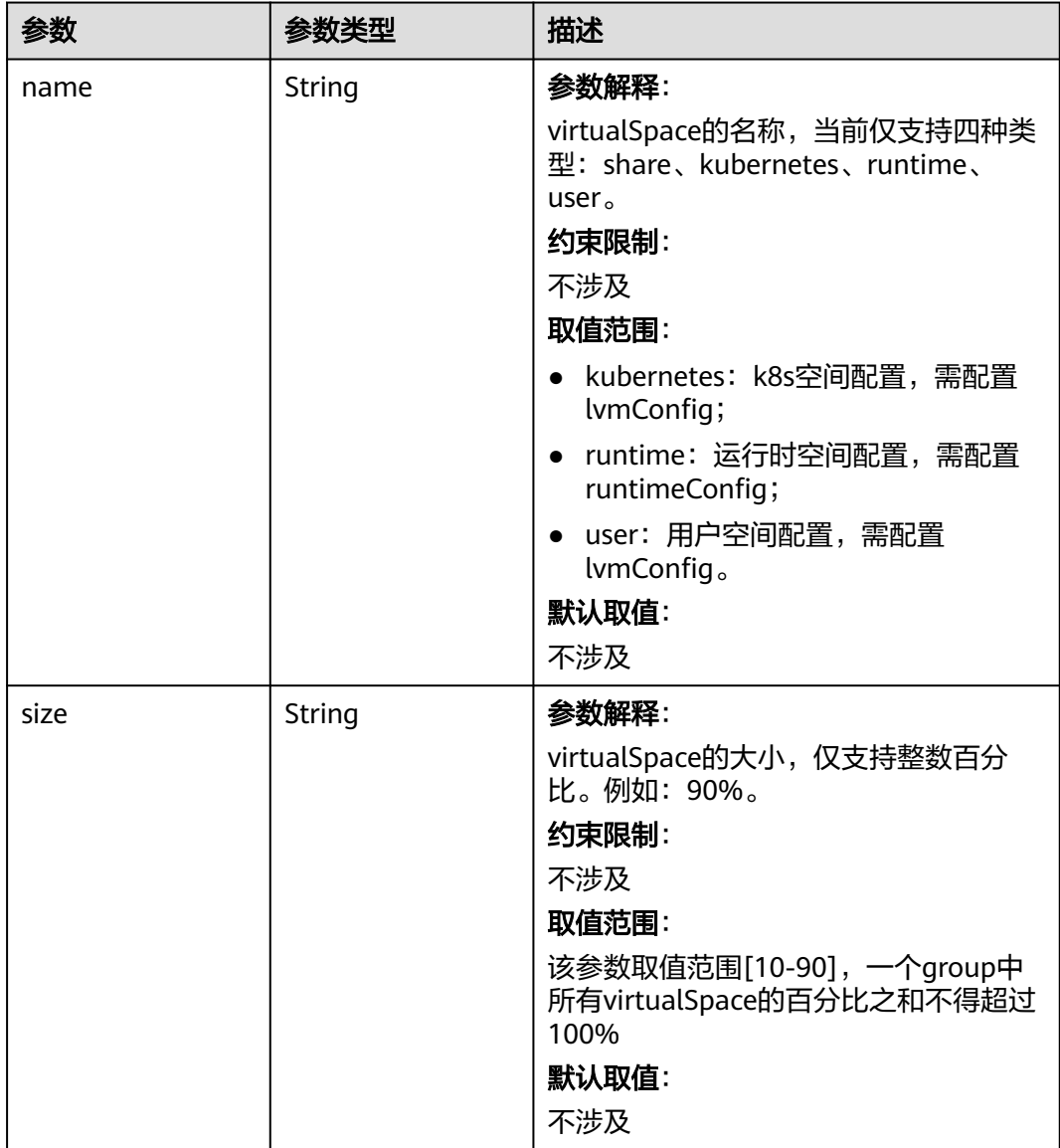

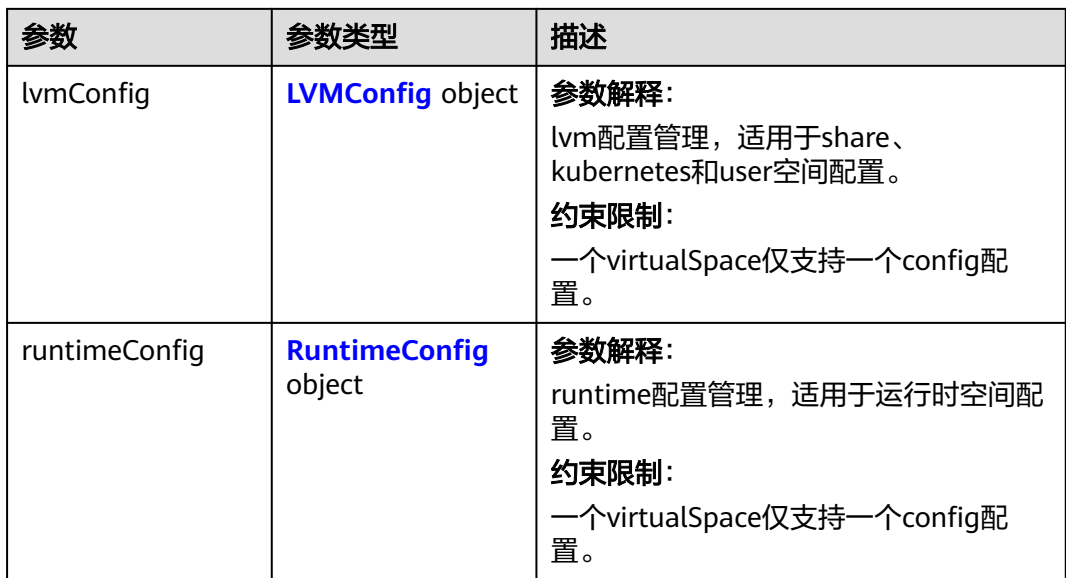

## 表 **4-351** LVMConfig

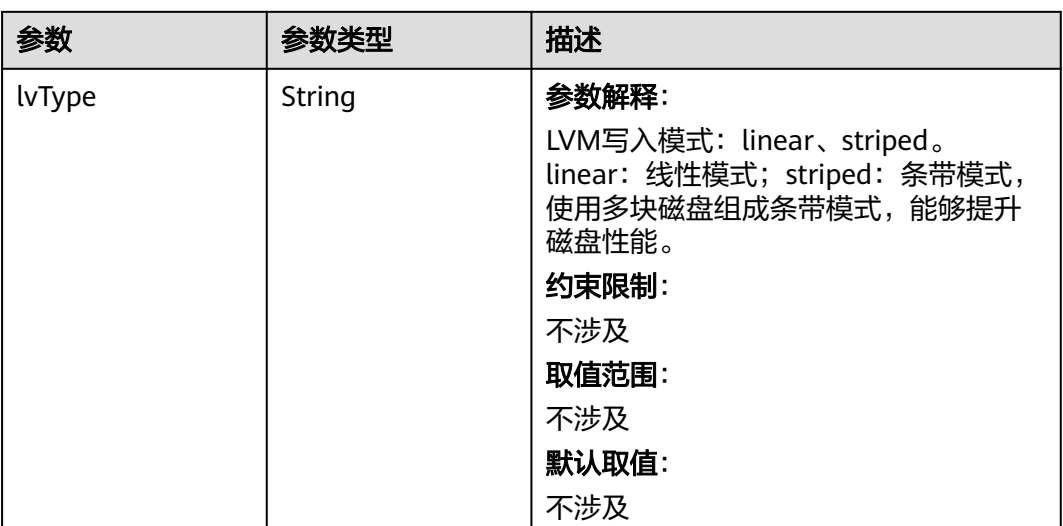

<span id="page-591-0"></span>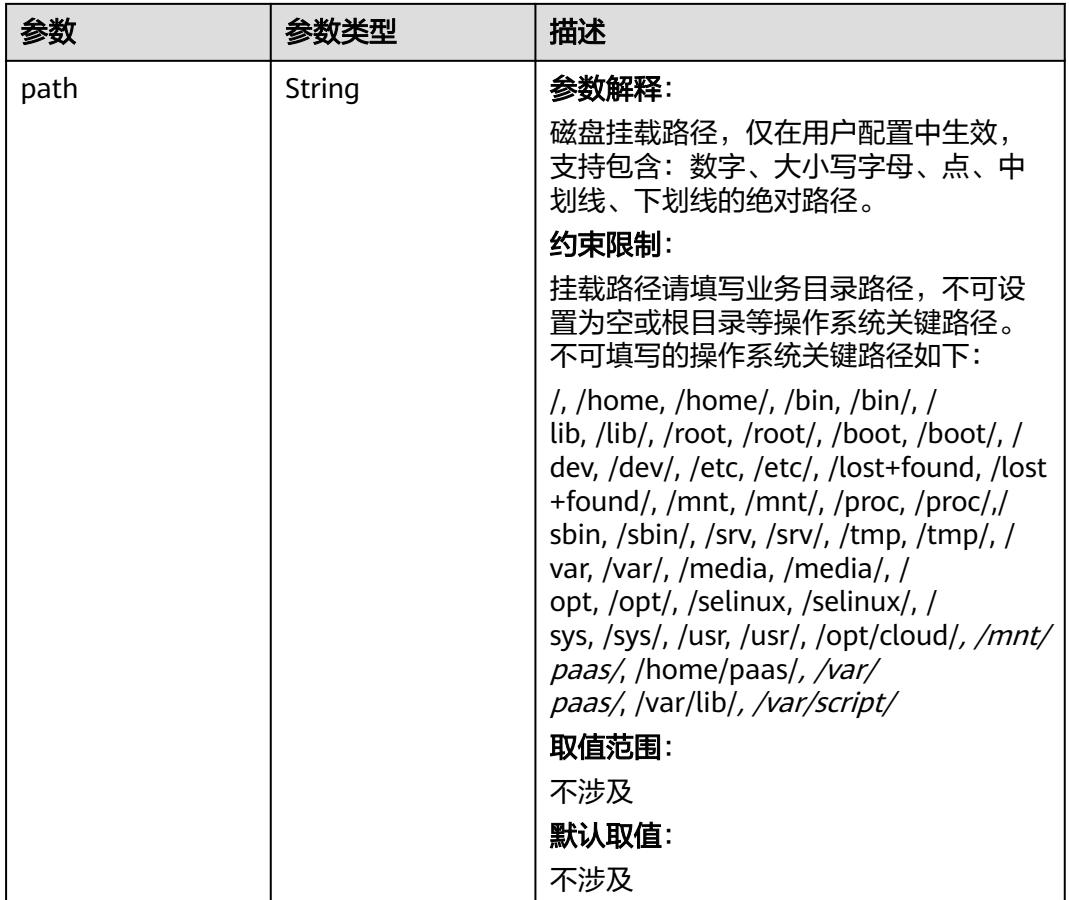

## 表 **4-352** RuntimeConfig

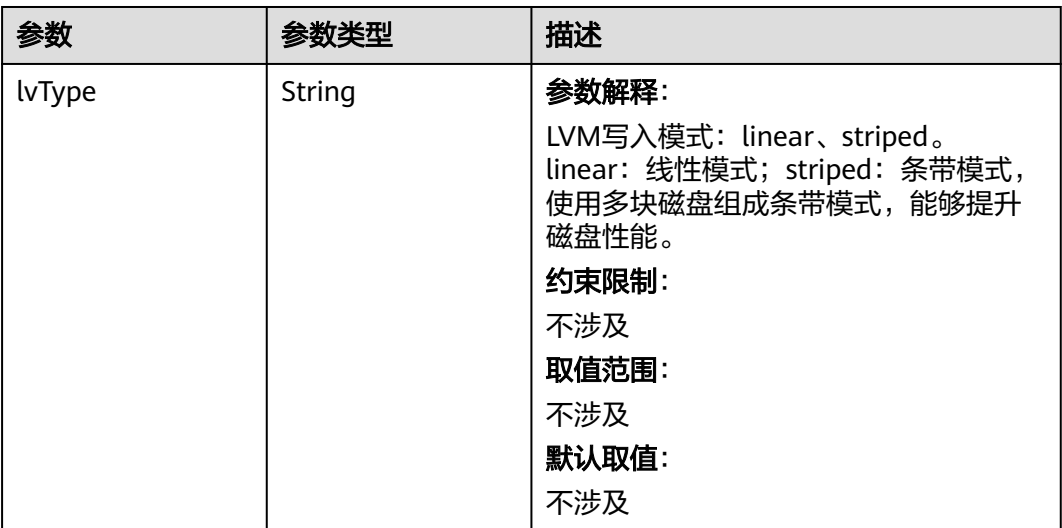

#### 表 **4-353** NodePublicIP

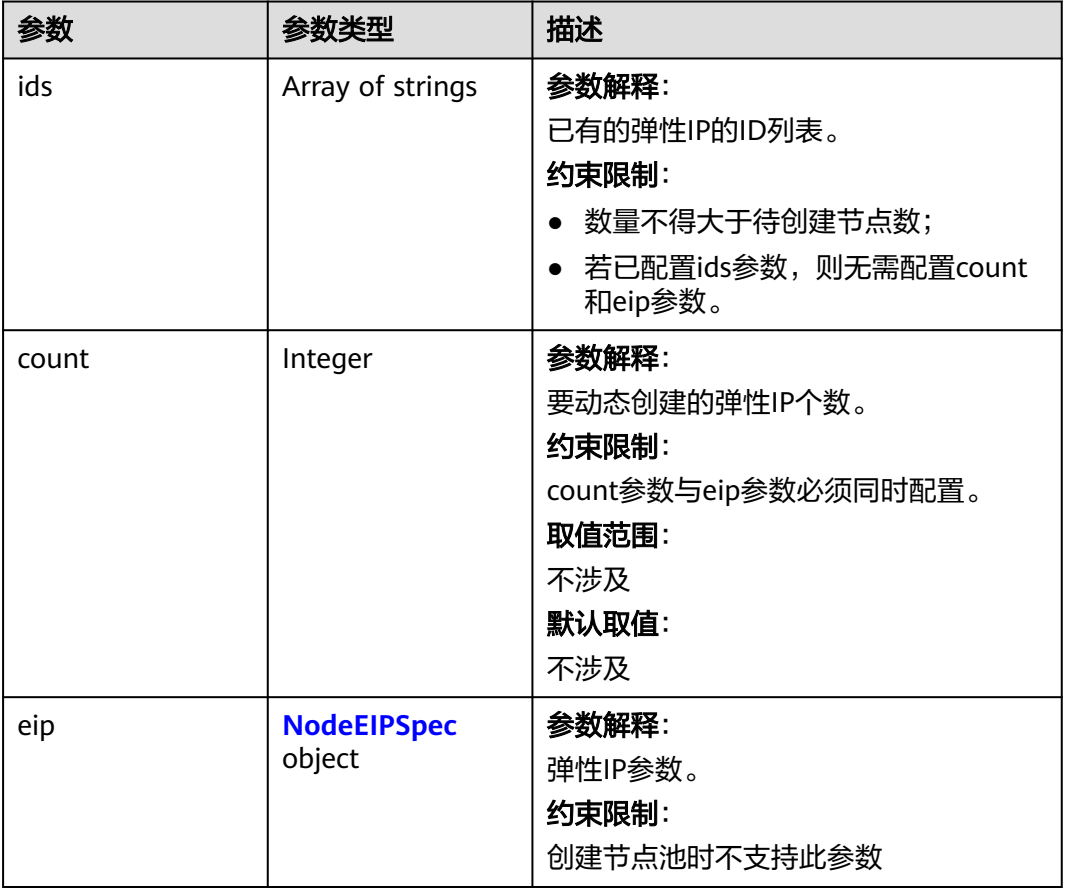

## 表 **4-354** NodeEIPSpec

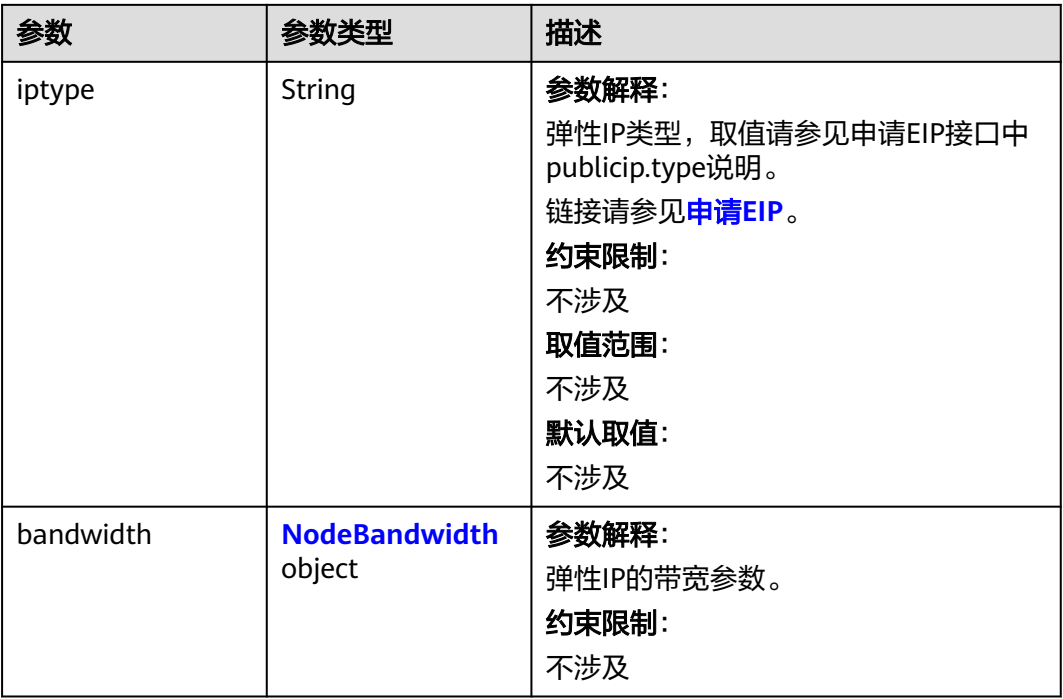

#### <span id="page-593-0"></span>表 **4-355** NodeBandwidth

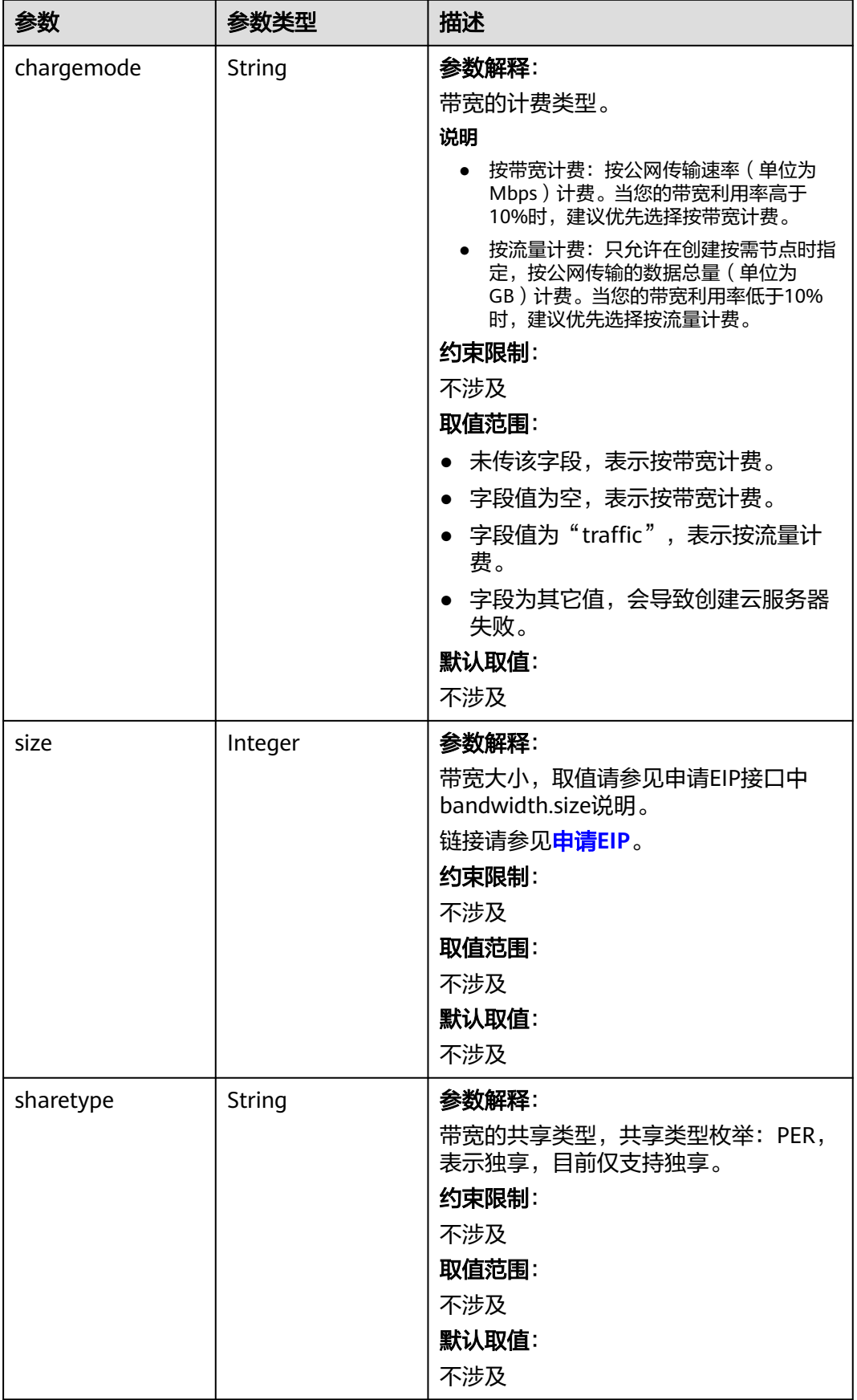

## 表 **4-356** NodeNicSpec

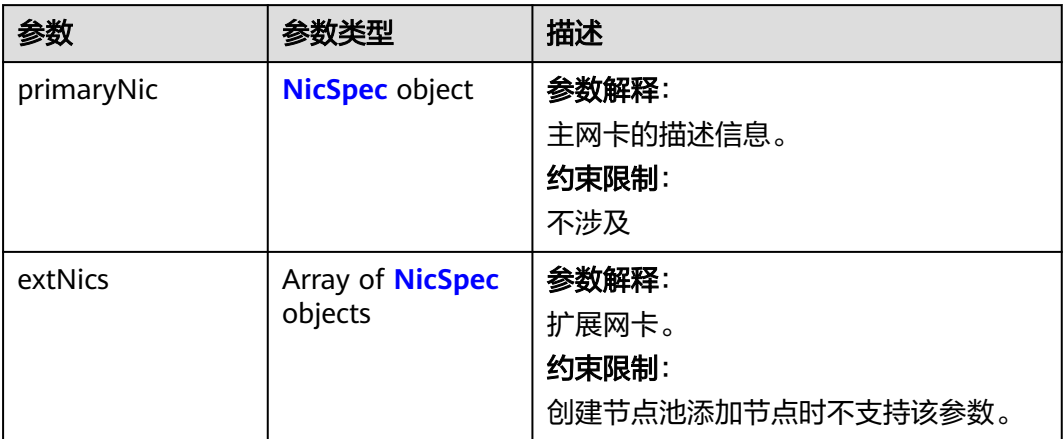

## 表 **4-357** NicSpec

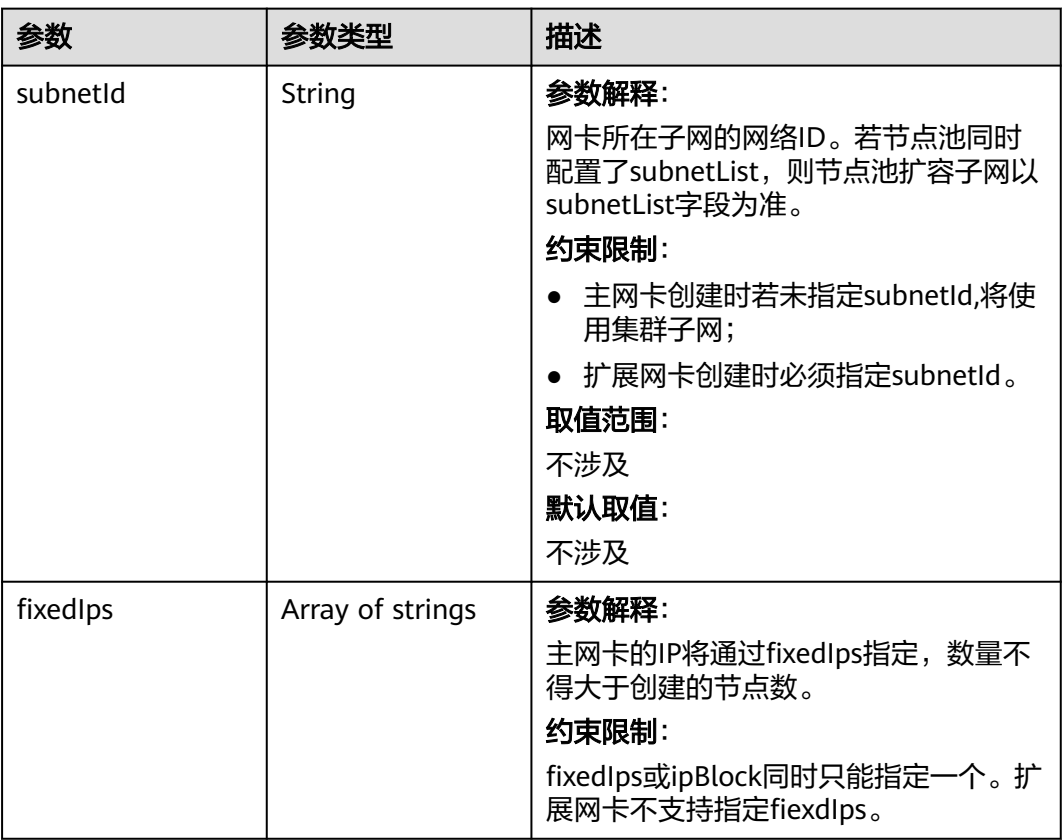

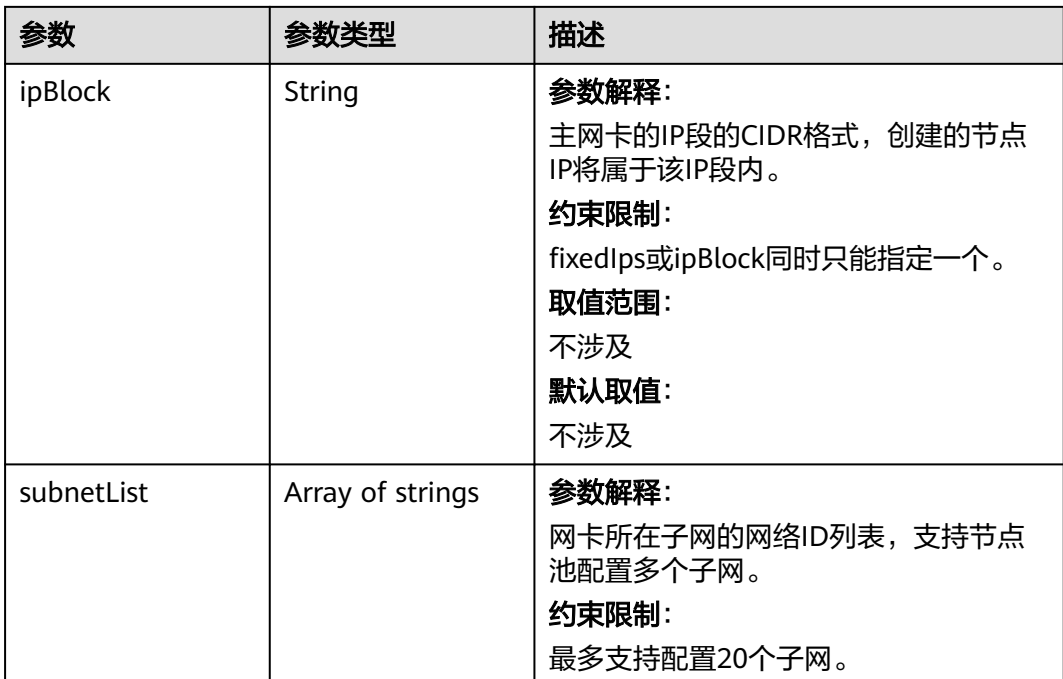

#### 表 **4-358** Taint

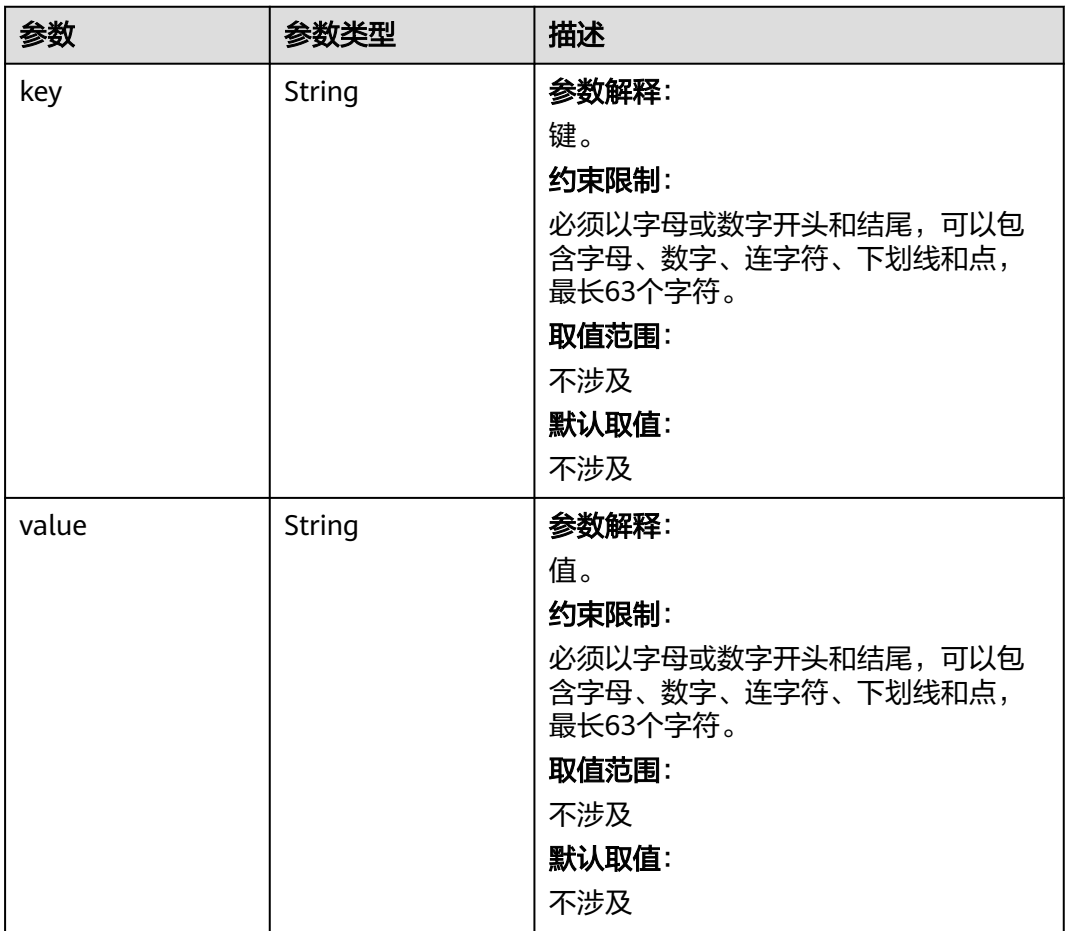

<span id="page-596-0"></span>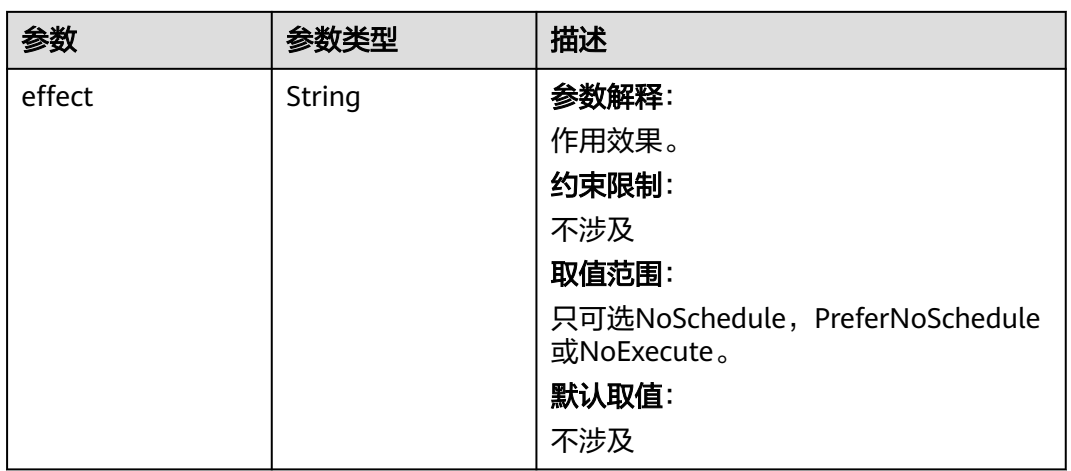

## 表 **4-359** UserTag

 $\mathbf l$ 

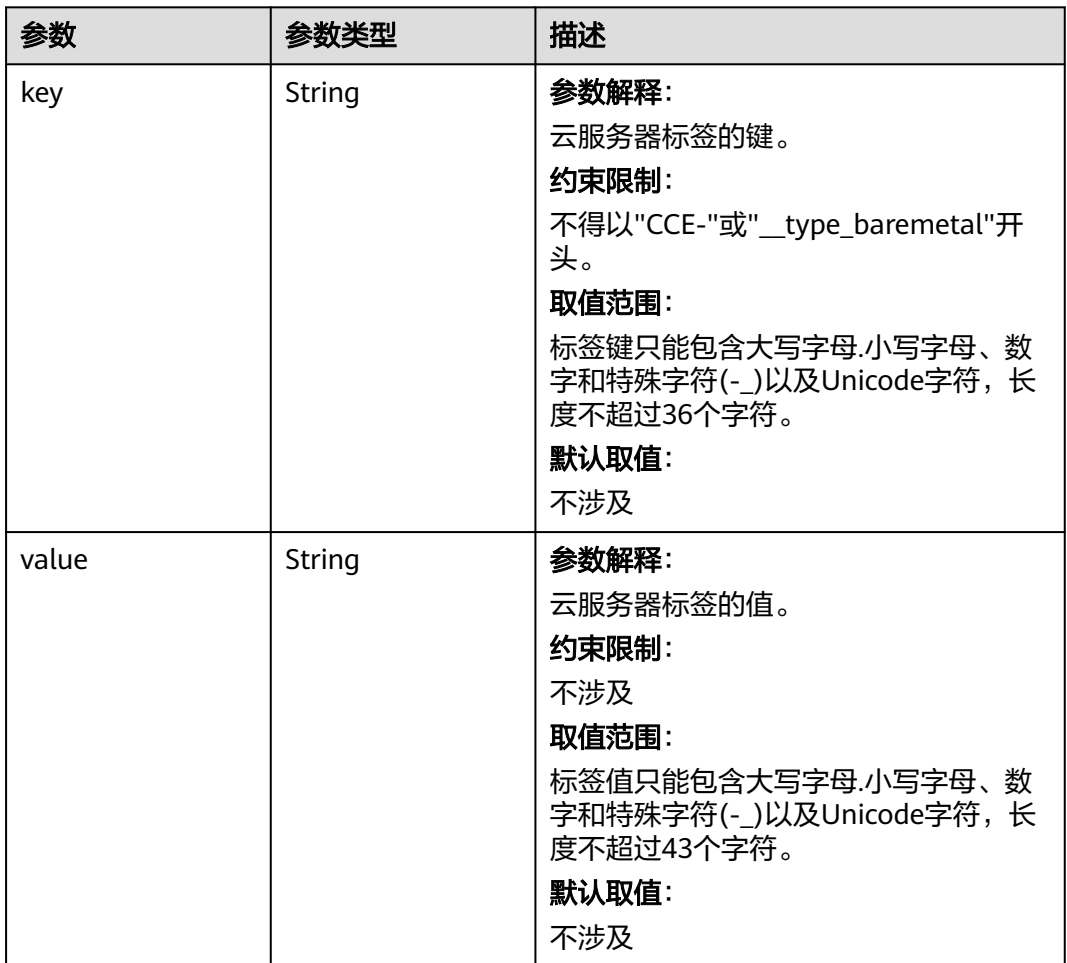

<span id="page-597-0"></span>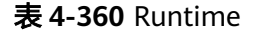

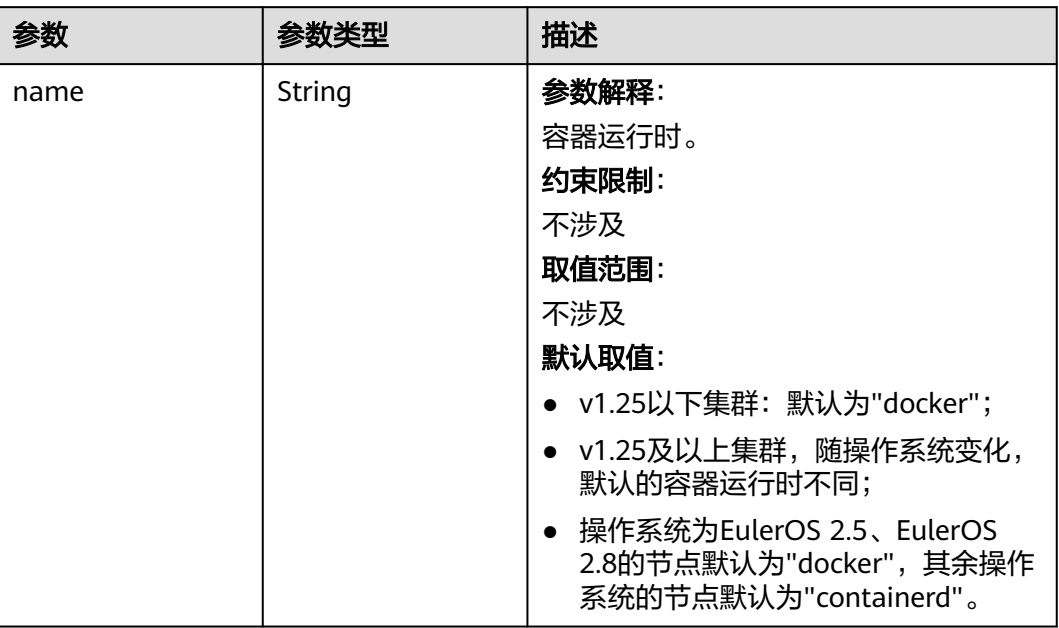

## 表 **4-361** NodeExtendParam

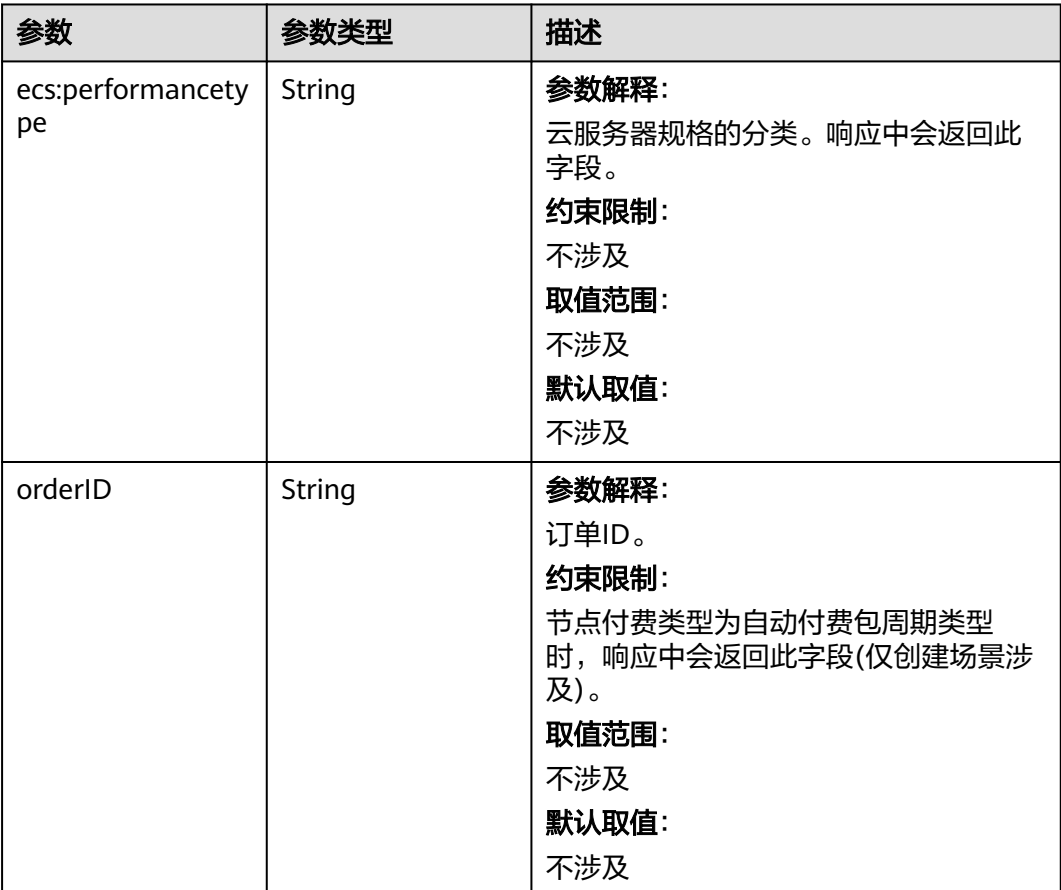

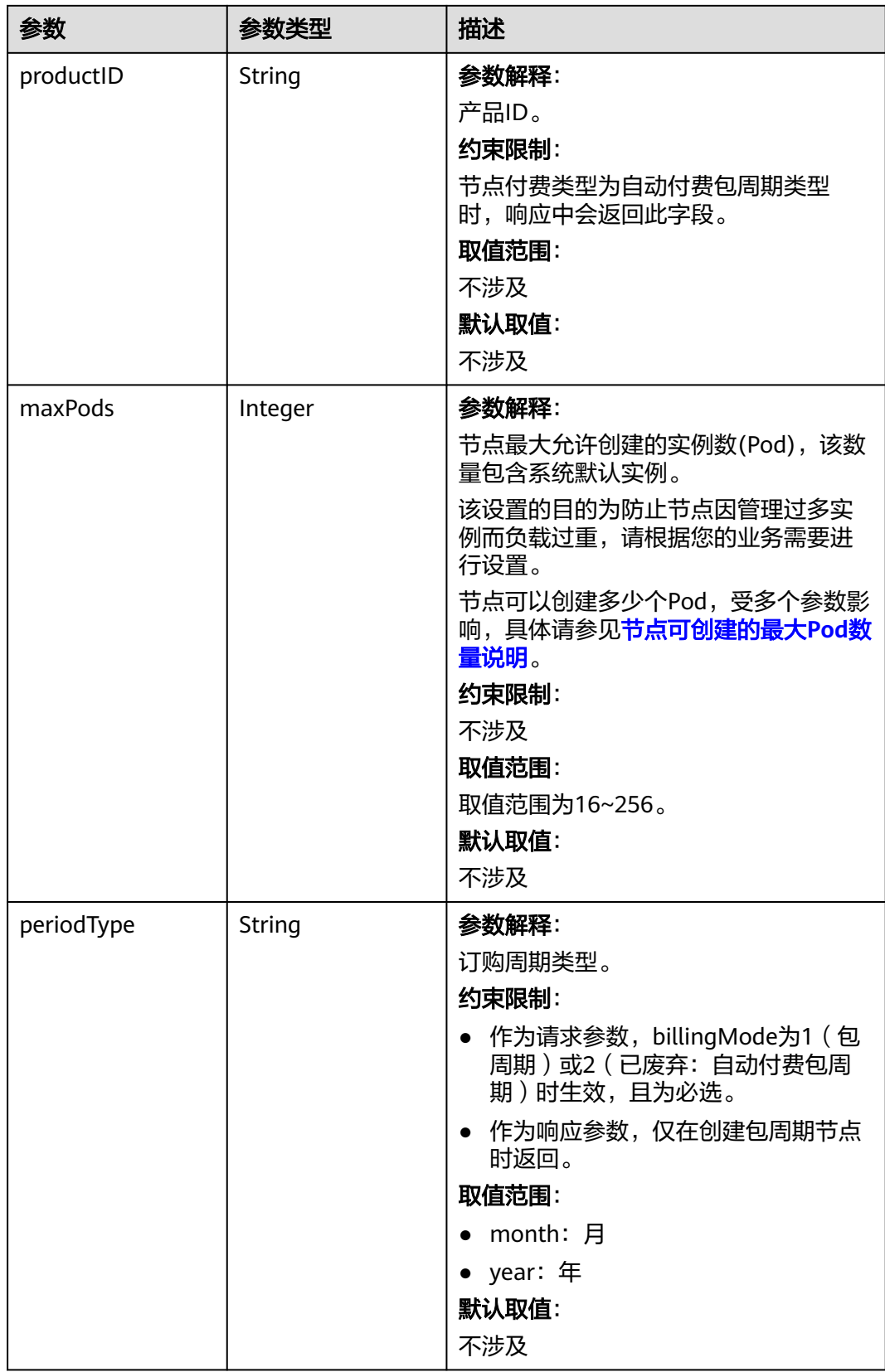

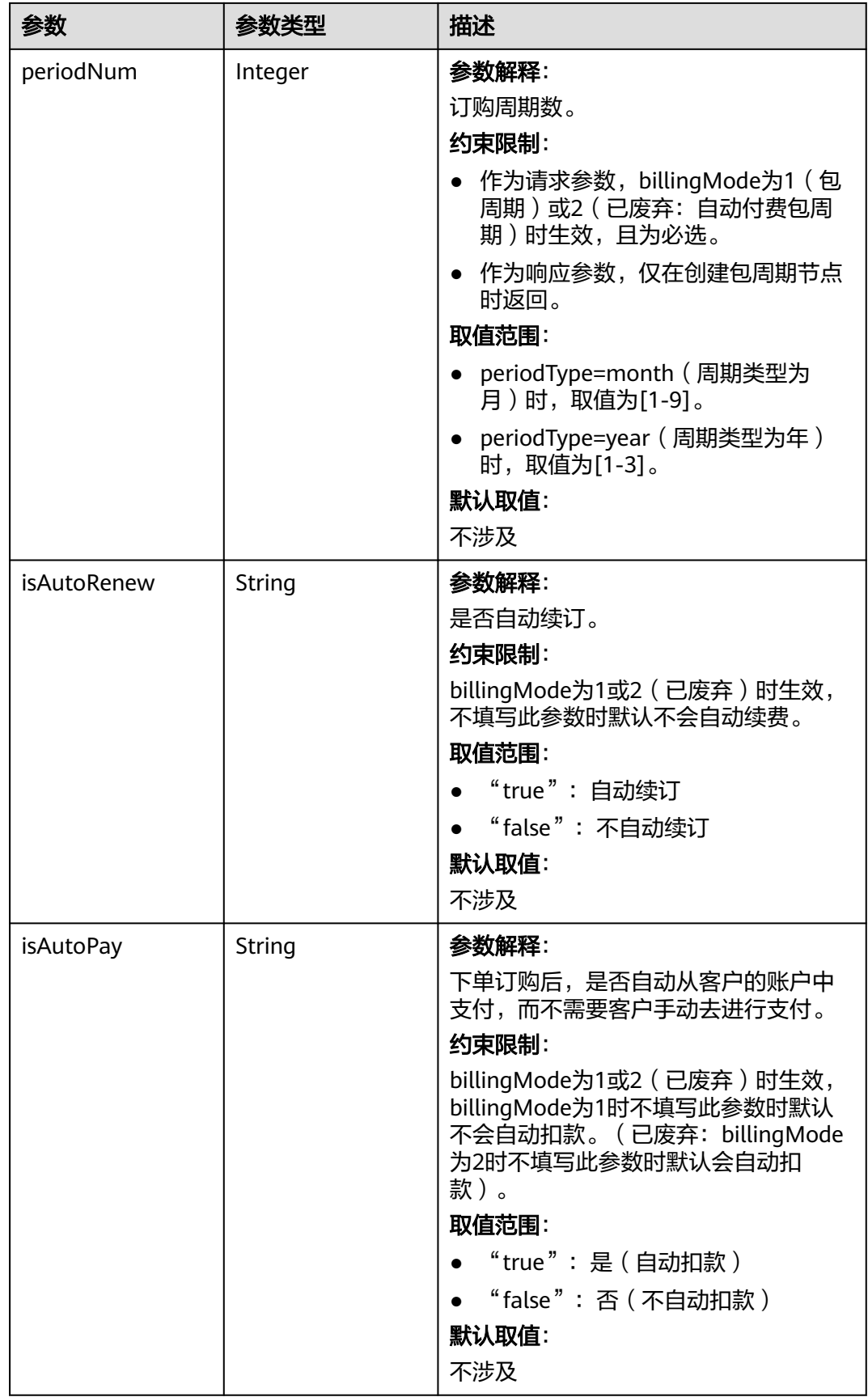

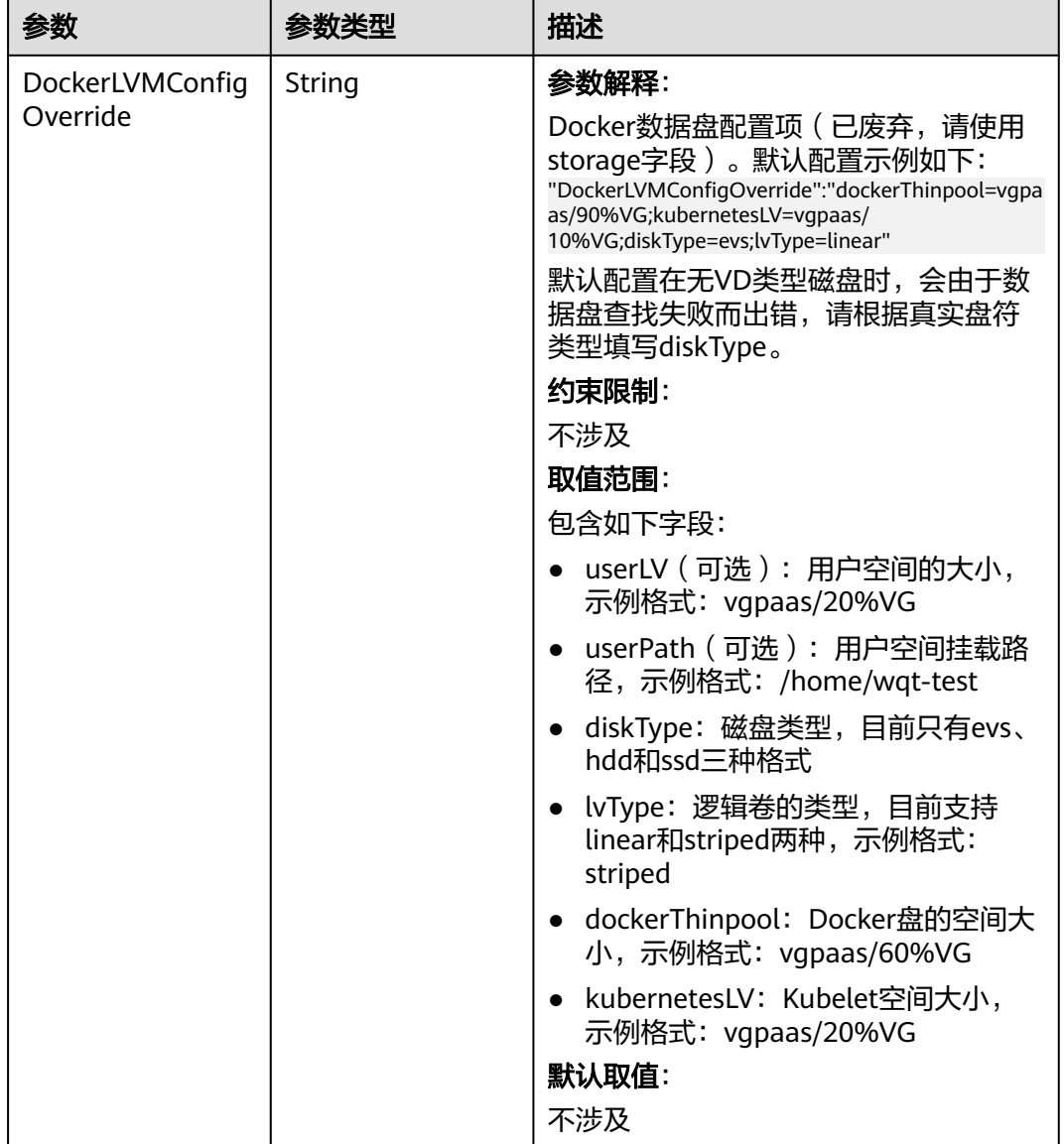

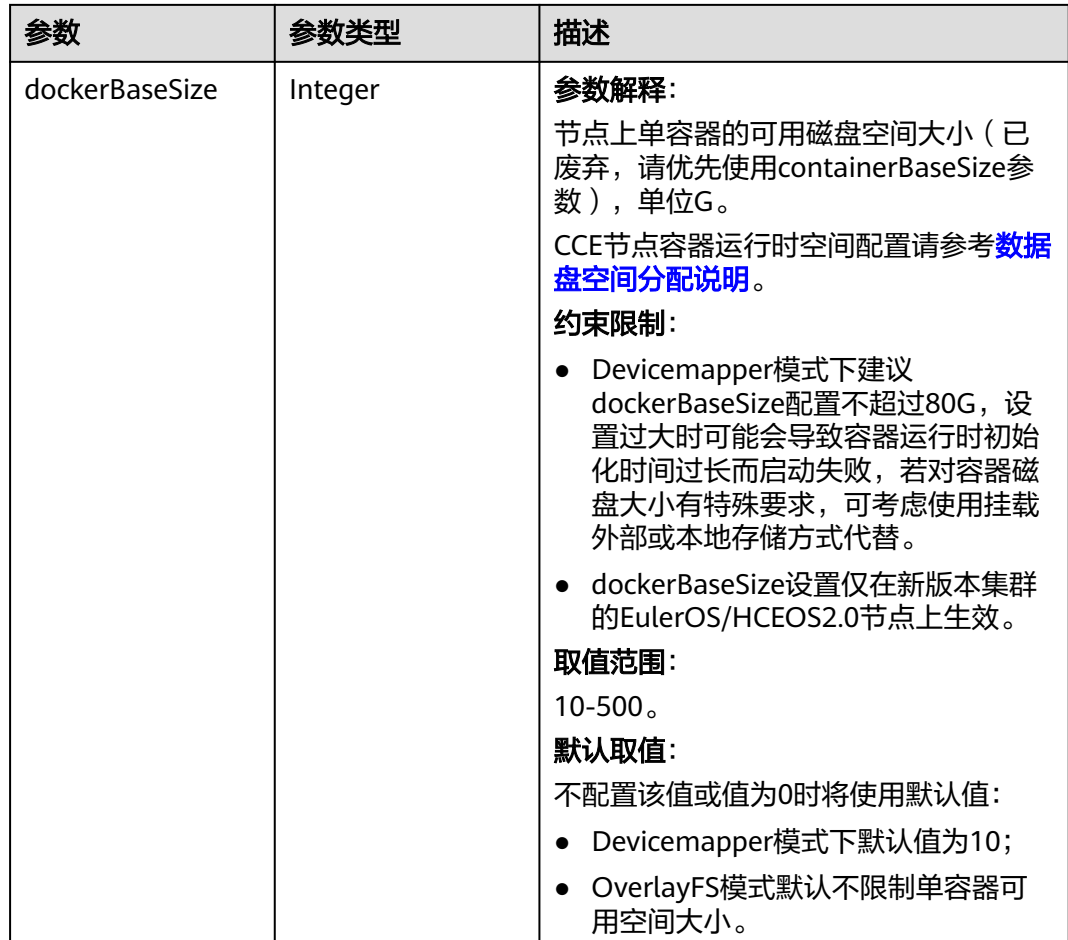

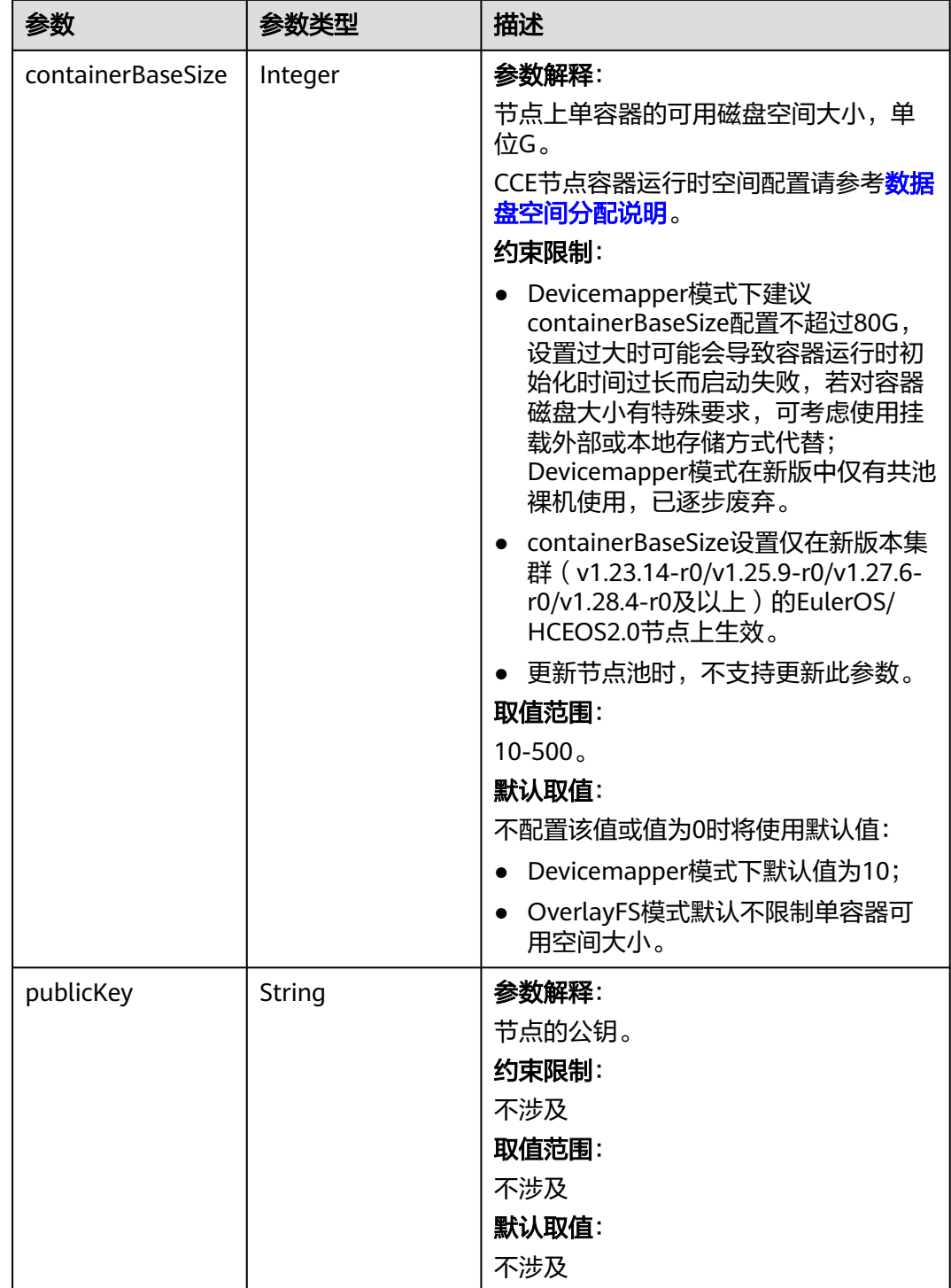

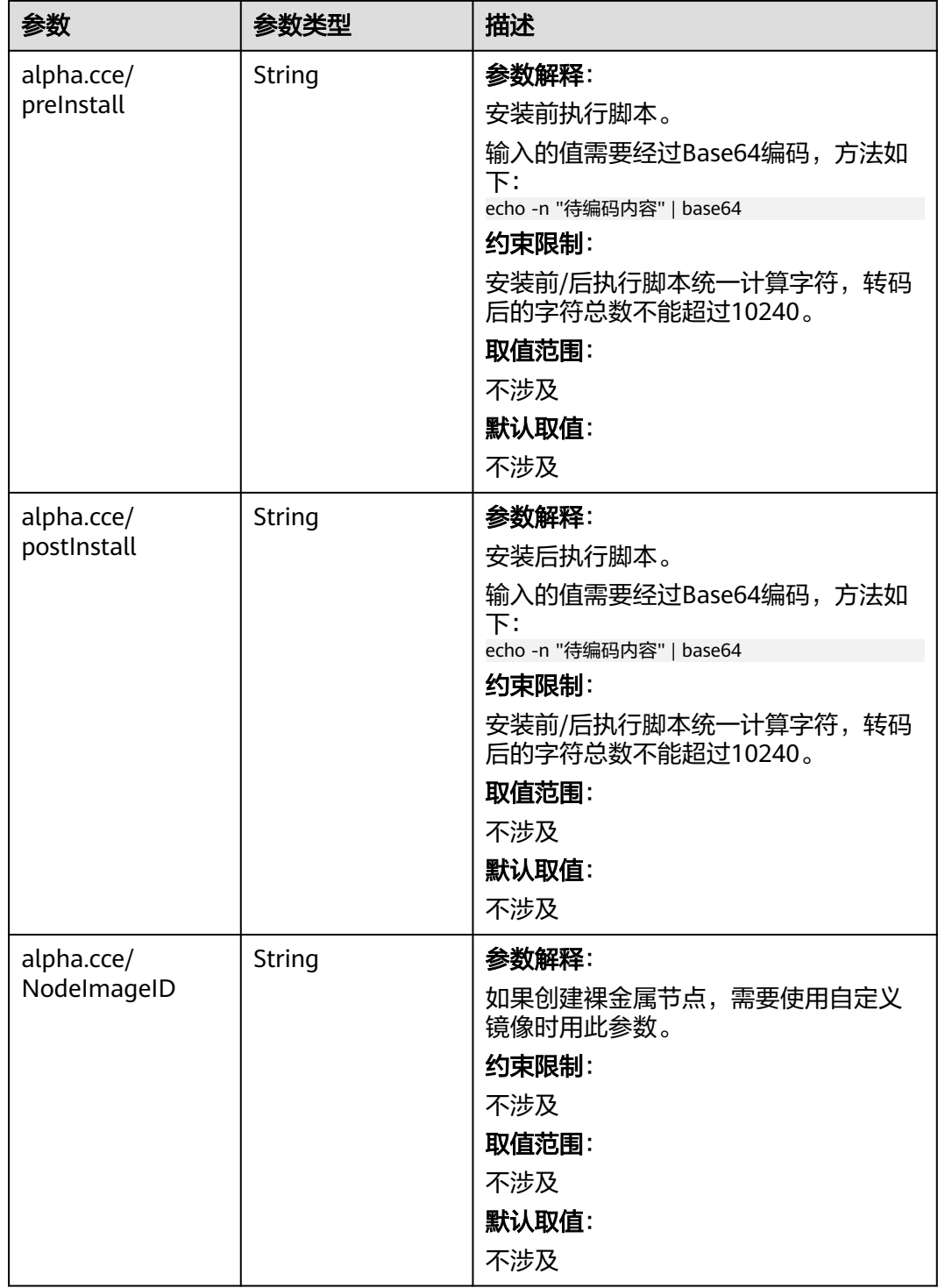

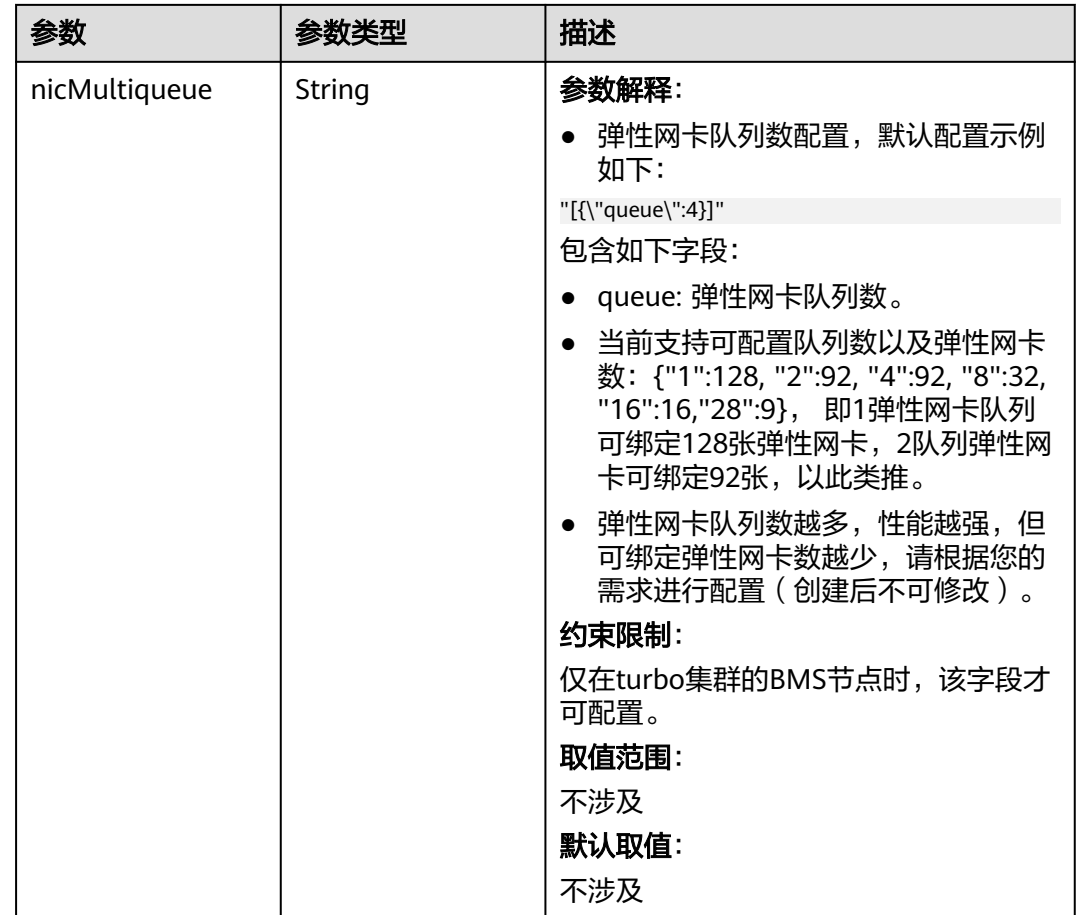

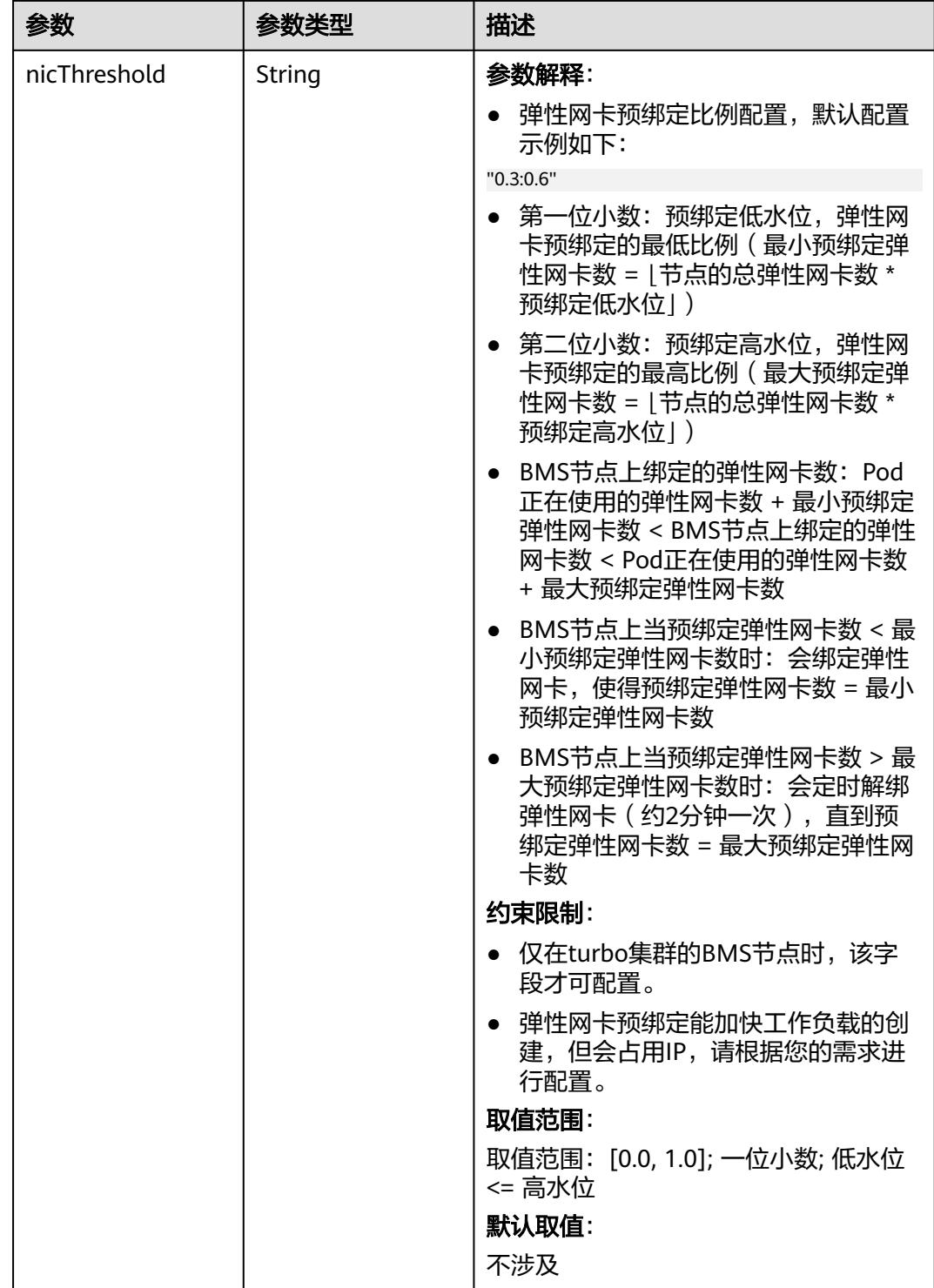

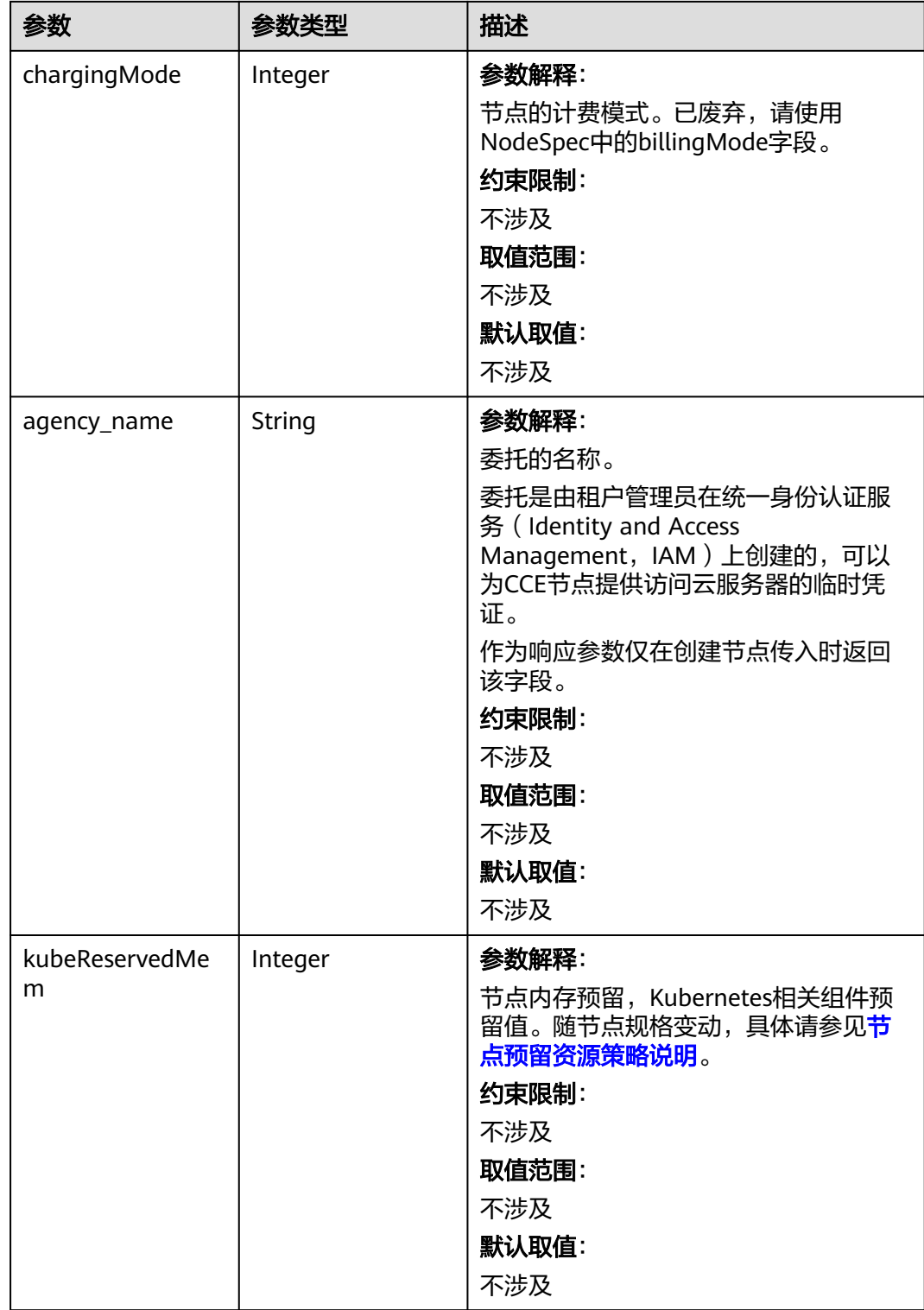

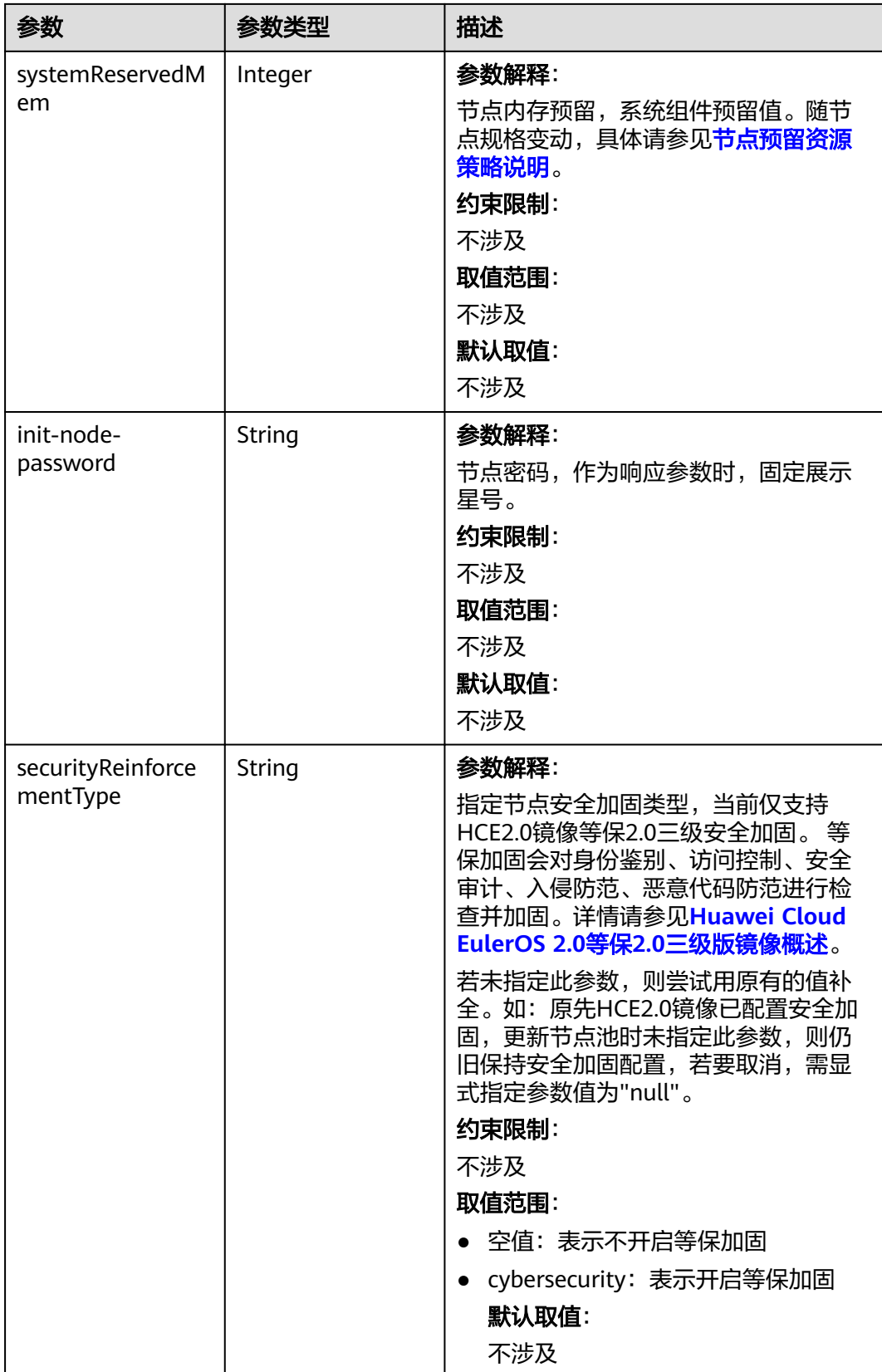

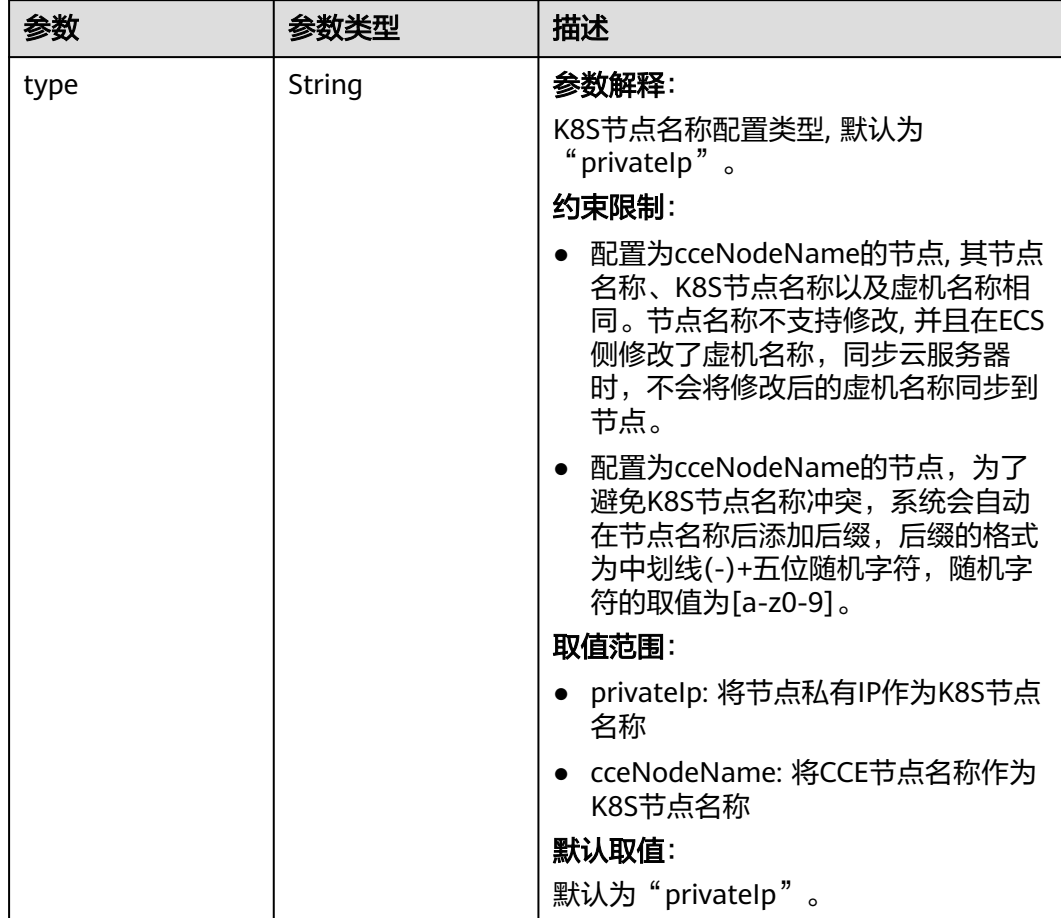

## <span id="page-608-0"></span>表 **4-362** HostnameConfig

#### 表 **4-363** NodeStatus

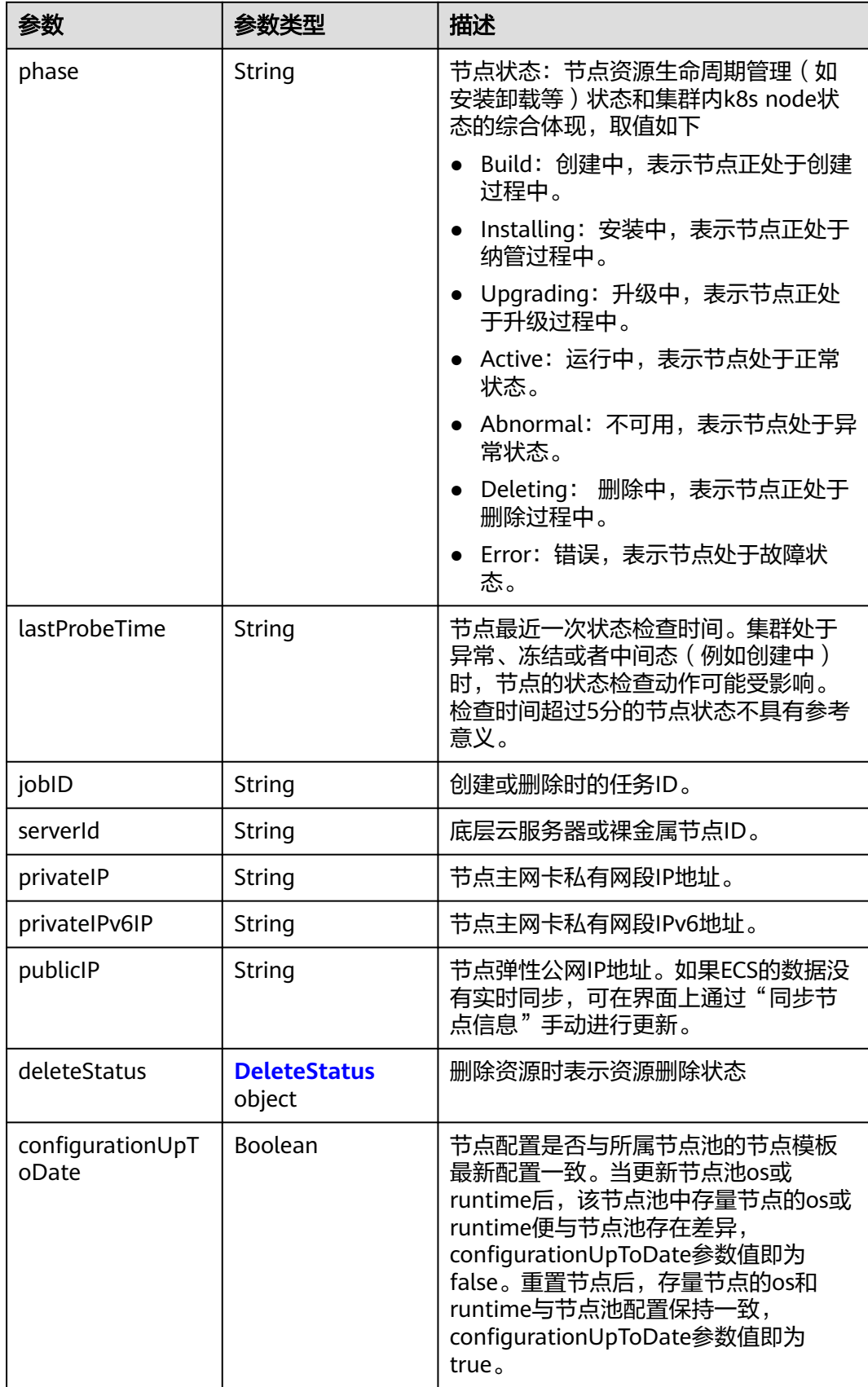

#### <span id="page-610-0"></span>表 **4-364** DeleteStatus

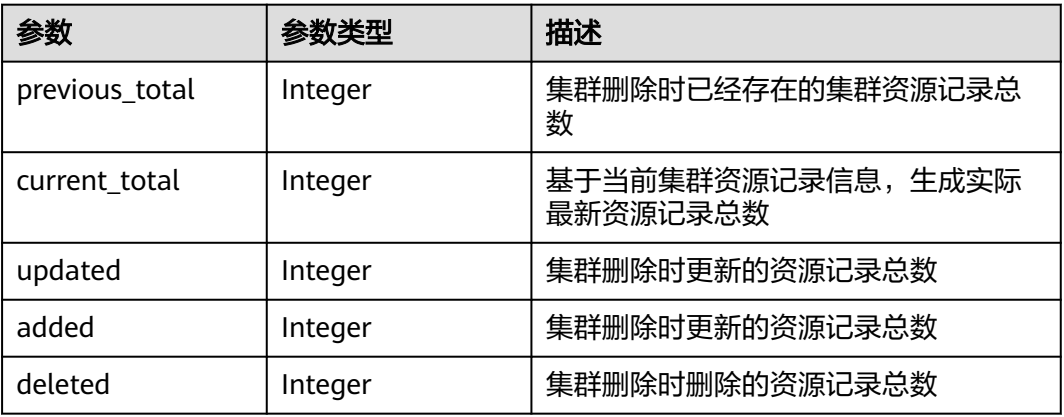

## 请求示例

无

## 响应示例

## 状态码: **200**

表示获取集群下的节点列表成功。

```
{
 "kind" : "List",
 "apiVersion" : "v3",
 "items" : [ {
 "kind" : "Node",
   "apiVersion" : "v3",
   "metadata" : {
    "name" : "myhost",
     "uid" : "4d1ecb2c-229a-11e8-9c75-0255ac100ceb",
 "creationTimestamp" : "2018-08-02 07:37:24.005071325 +0000 UTC",
 "updateTimestamp" : "2018-08-02 07:44:04.965500815 +0000 UTC",
     "annotations" : {
      "kubernetes.io/node-pool.id" : "az1.dc1#s1.medium#EulerOS 2.2"
    }
   },
 "spec" : {
 "flavor" : "s1.medium",
     "az" : "az1.dc1",
 "os" : "EulerOS 2.2",
 "login" : {
      "sshKey" : "KeyPair-001"
     },
 "rootVolume" : {
 "volumetype" : "SAS",
      "size" : 40
 },
 "dataVolumes" : [ {
 "volumetype" : "SAS",
 "size" : 100
     } ],
     "publicIP" : {
      "eip" : {
      "bandwidth" : \{ \} }
     },
     "billingMode" : 0
   },
```

```
 "status" : {
     "phase" : "Active",
     "serverId" : "456789abc-9368-46f3-8f29-d1a95622a568",
     "publicIP" : "10.34.56.78",
     "privateIP" : "192.168.1.23"
 }
 } ]
```
# **SDK** 代码示例

}

#### SDK代码示例如下。

#### **Java**

package com.huaweicloud.sdk.test;

```
import com.huaweicloud.sdk.core.auth.ICredential;
import com.huaweicloud.sdk.core.auth.BasicCredentials;
import com.huaweicloud.sdk.core.exception.ConnectionException;
import com.huaweicloud.sdk.core.exception.RequestTimeoutException;
import com.huaweicloud.sdk.core.exception.ServiceResponseException;
import com.huaweicloud.sdk.cce.v3.region.CceRegion;
import com.huaweicloud.sdk.cce.v3.*;
import com.huaweicloud.sdk.cce.v3.model.*;
```
#### public class ListNodesSolution {

```
 public static void main(String[] args) {
      // The AK and SK used for authentication are hard-coded or stored in plaintext, which has great 
security risks. It is recommended that the AK and SK be stored in ciphertext in configuration files or 
environment variables and decrypted during use to ensure security.
      // In this example, AK and SK are stored in environment variables for authentication. Before running 
this example, set environment variables CLOUD_SDK_AK and CLOUD_SDK_SK in the local environment
      String ak = System.getenv("CLOUD_SDK_AK");
      String sk = System.getenv("CLOUD_SDK_SK");
      String projectId = "{project_id}";
      ICredential auth = new BasicCredentials()
            .withProjectId(projectId)
            .withAk(ak)
            .withSk(sk);
      CceClient client = CceClient.newBuilder()
            .withCredential(auth)
            .withRegion(CceRegion.valueOf("<YOUR REGION>"))
            .build();
      ListNodesRequest request = new ListNodesRequest();
      request.withClusterId("{cluster_id}");
      try {
        ListNodesResponse response = client.listNodes(request);
         System.out.println(response.toString());
      } catch (ConnectionException e) {
         e.printStackTrace();
      } catch (RequestTimeoutException e) {
         e.printStackTrace();
      } catch (ServiceResponseException e) {
         e.printStackTrace();
         System.out.println(e.getHttpStatusCode());
         System.out.println(e.getRequestId());
         System.out.println(e.getErrorCode());
         System.out.println(e.getErrorMsg());
      }
   }
```
}
### **Python**

# coding: utf-8

```
import os
from huaweicloudsdkcore.auth.credentials import BasicCredentials
from huaweicloudsdkcce.v3.region.cce_region import CceRegion
from huaweicloudsdkcore.exceptions import exceptions
from huaweicloudsdkcce.v3 import *
```
if \_\_name\_\_ == "\_\_main\_\_":

 # The AK and SK used for authentication are hard-coded or stored in plaintext, which has great security risks. It is recommended that the AK and SK be stored in ciphertext in configuration files or environment variables and decrypted during use to ensure security.

 # In this example, AK and SK are stored in environment variables for authentication. Before running this example, set environment variables CLOUD\_SDK\_AK and CLOUD\_SDK\_SK in the local environment

```
 ak = os.environ["CLOUD_SDK_AK"]
 sk = os.environ["CLOUD_SDK_SK"]
 projectId = "{project_id}"
```
credentials = BasicCredentials(ak, sk, projectId)

```
client = CceClient.new_builder() \setminus .with_credentials(credentials) \
    .with_region(CceRegion.value_of("<YOUR REGION>")) \
    .build()
```
try:

```
 request = ListNodesRequest()
   request.cluster_id = "{cluster_id}"
   response = client.list_nodes(request)
   print(response)
 except exceptions.ClientRequestException as e:
   print(e.status_code)
    print(e.request_id)
    print(e.error_code)
   print(e.error_msg)
```
### **Go**

#### package main

```
import (
    "fmt"
   "github.com/huaweicloud/huaweicloud-sdk-go-v3/core/auth/basic"
   cce "github.com/huaweicloud/huaweicloud-sdk-go-v3/services/cce/v3"
   "github.com/huaweicloud/huaweicloud-sdk-go-v3/services/cce/v3/model"
   region "github.com/huaweicloud/huaweicloud-sdk-go-v3/services/cce/v3/region"
)
func main() {
   // The AK and SK used for authentication are hard-coded or stored in plaintext, which has great security
```
risks. It is recommended that the AK and SK be stored in ciphertext in configuration files or environment variables and decrypted during use to ensure security.

 // In this example, AK and SK are stored in environment variables for authentication. Before running this example, set environment variables CLOUD\_SDK\_AK and CLOUD\_SDK\_SK in the local environment

 ak := os.Getenv("CLOUD\_SDK\_AK") sk := os.Getenv("CLOUD\_SDK\_SK") projectId := "{project\_id}' auth := basic.NewCredentialsBuilder(). WithAk(ak). WithSk(sk) WithProjectId(projectId).

Build()

```
 client := cce.NewCceClient(
   cce.CceClientBuilder().
      WithRegion(region.ValueOf("<YOUR REGION>")).
```

```
 WithCredential(auth).
      Build())
 request := &model.ListNodesRequest{}
request. ClusterId = "{cluster_id}"
 response, err := client.ListNodes(request)
if err == nil fmt.Printf("%+v\n", response)
 } else {
    fmt.Println(err)
 }
```
## 更多

更多编程语言的SDK代码示例,请参见**[API Explorer](https://console.huaweicloud.com/apiexplorer/#/openapi/CCE/sdk?api=ListNodes)**的代码示例页签,可生成自动对应 的SDK代码示例。

### 状态码

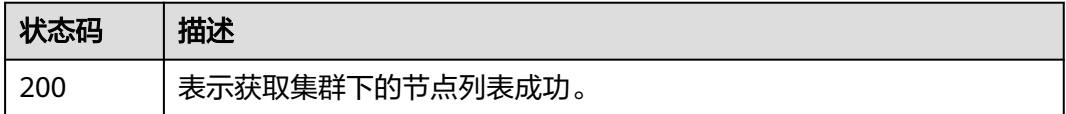

### 错误码

请参[见错误码。](#page-1721-0)

# **4.3.4** 更新指定的节点

}

### 功能介绍

该API用于更新指定的节点。

#### 说明

- 当前仅支持更新metadata下的name字段,即节点的名字。
- 集群管理的URL格式为:https://Endpoint/uri。其中uri为资源路径,也即API访问的路径。

### 调用方法

请参[见如何调用](#page-27-0)**API**。

#### **URI**

PUT /api/v3/projects/{project\_id}/clusters/{cluster\_id}/nodes/{node\_id}

#### 表 **4-365** 路径参数

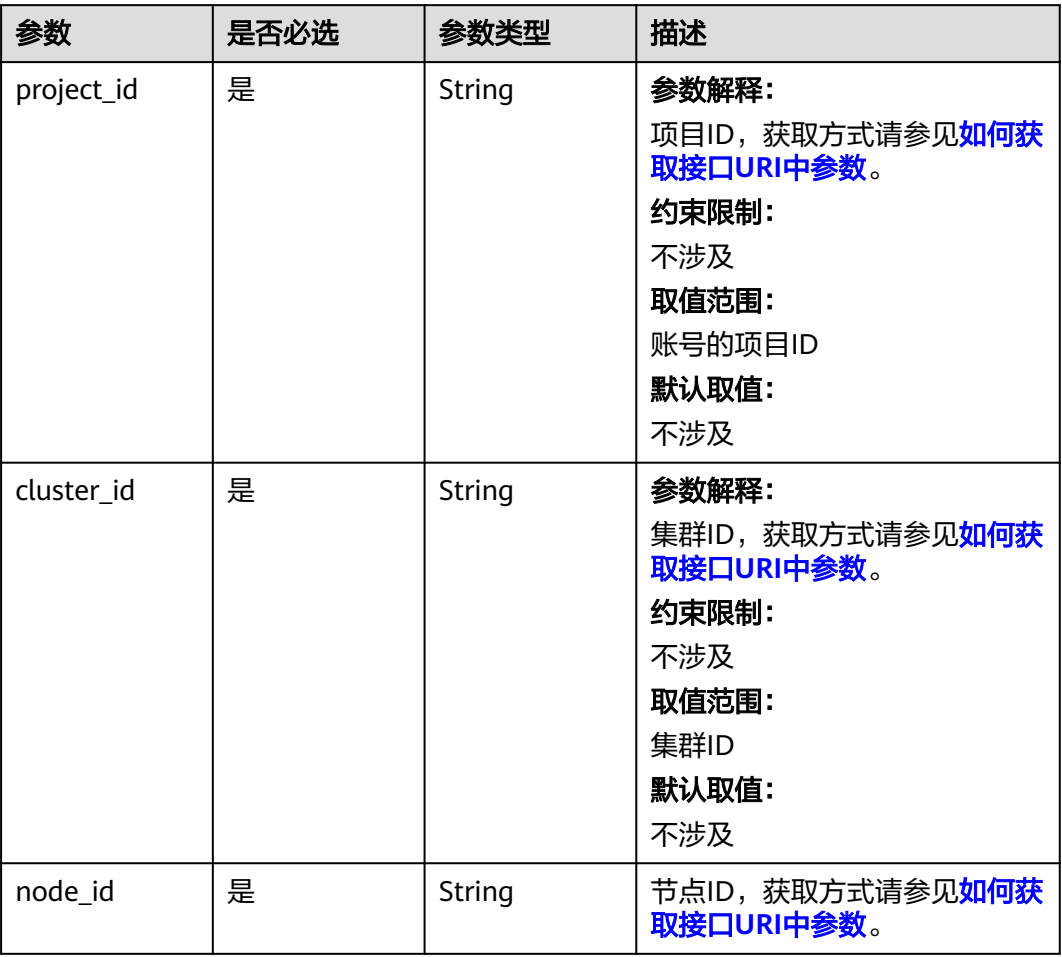

## 请求参数

表 **4-366** 请求 Header 参数

| 参数           | 是否必选 | 参数类型   | 描述                                                                                                    |
|--------------|------|--------|----------------------------------------------------------------------------------------------------|
| Content-Type | 是    | String | 参数解释:<br>消息体的类型(格式)<br>约束限制:<br>GET方法不做校验<br>取值范围:<br>application/json<br>application/<br>json;charset=utf-8<br>application/x-pem-file<br>multipart/form-data (注:<br>存在FormData参数时使用)<br>默认取值:<br>不涉及 |
| X-Auth-Token | 是    | String | 参数解释:<br>调用接口的认证方式分为Token<br>和AK/SK两种,如果您使用的<br>Token方式, 此参数为必填, 请<br>填写Token的值,获取方式请参<br>见获取token。<br>约束限制:<br>不涉及<br>取值范围:<br>不涉及<br>默认取值:<br>不涉及                                                   |

### 表 **4-367** 请求 Body 参数

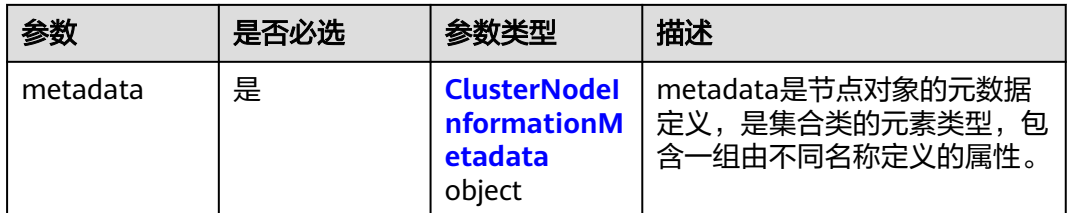

<span id="page-616-0"></span>表 **4-368** ClusterNodeInformationMetadata

| 参数   | 是否必选 | 参数类型          | 描述                                                                        |
|------|------|---------------|---------------------------------------------------------------------------|
| name | 是    | <b>String</b> | 节点名称                                                                      |
|      |      |               | 说明<br>修改节点名称后,弹性云服务器名<br>称(虚拟机名称)会同步修改。                                   |
|      |      |               | 命名规则: 以小写字母开头, 由小<br>写字母、数字、中划线(-)、点(.)组<br>成,长度范围1-56位,且不能以中<br>划线(-)结尾。 |

## 响应参数

### 状态码: **200**

#### 表 **4-369** 响应 Body 参数

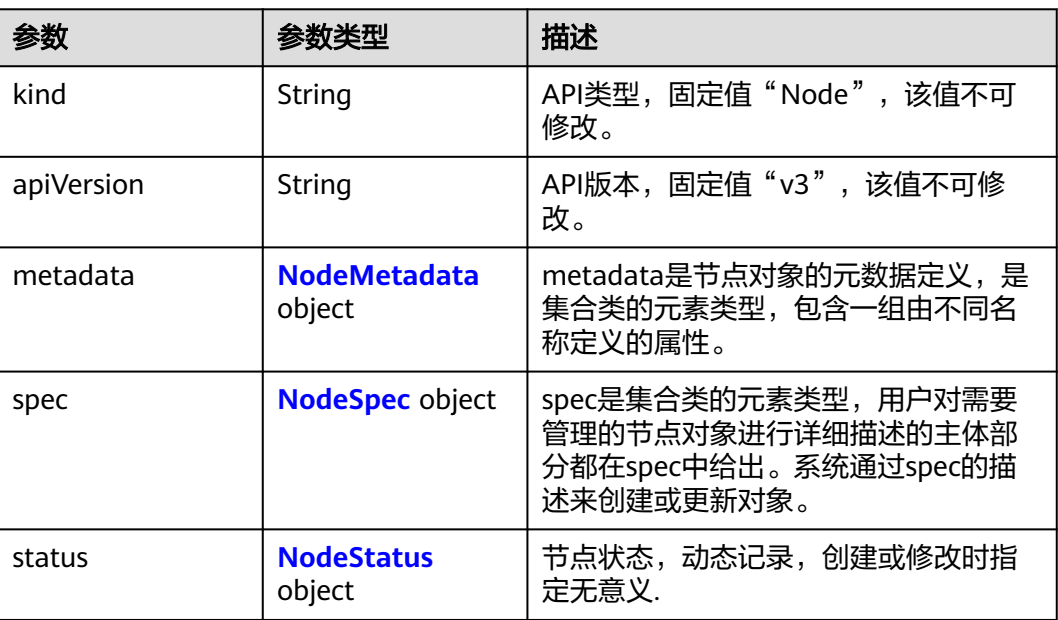

#### <span id="page-617-0"></span>表 **4-370** NodeMetadata

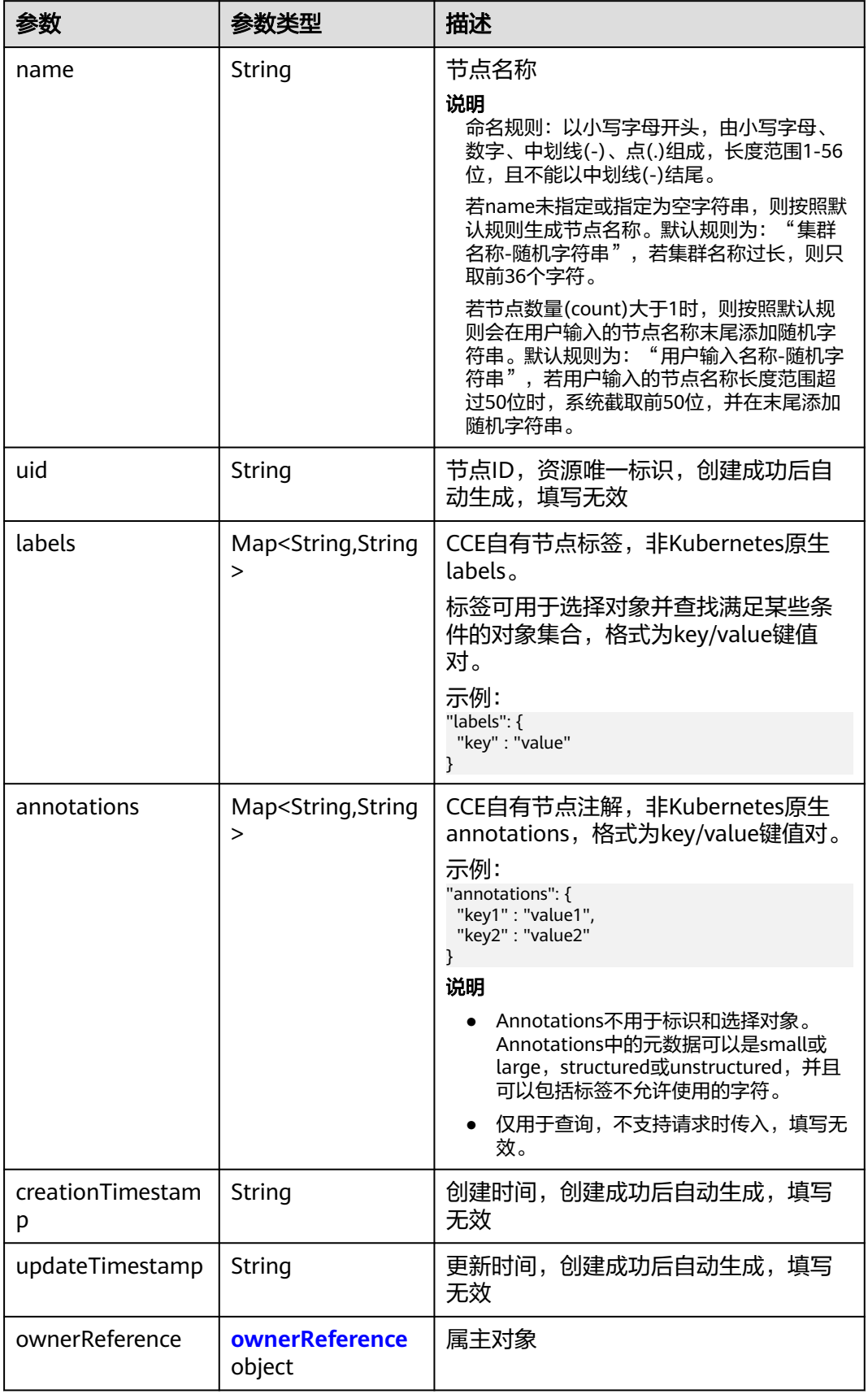

#### <span id="page-618-0"></span>表 **4-371** ownerReference

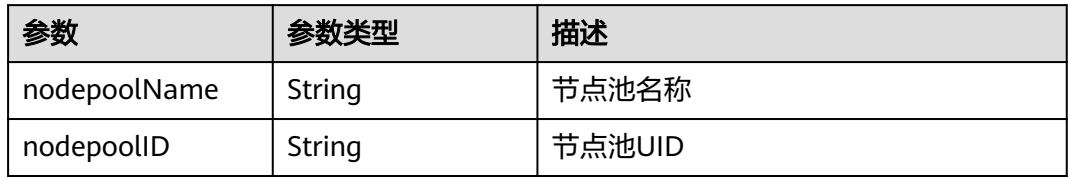

### 表 **4-372** NodeSpec

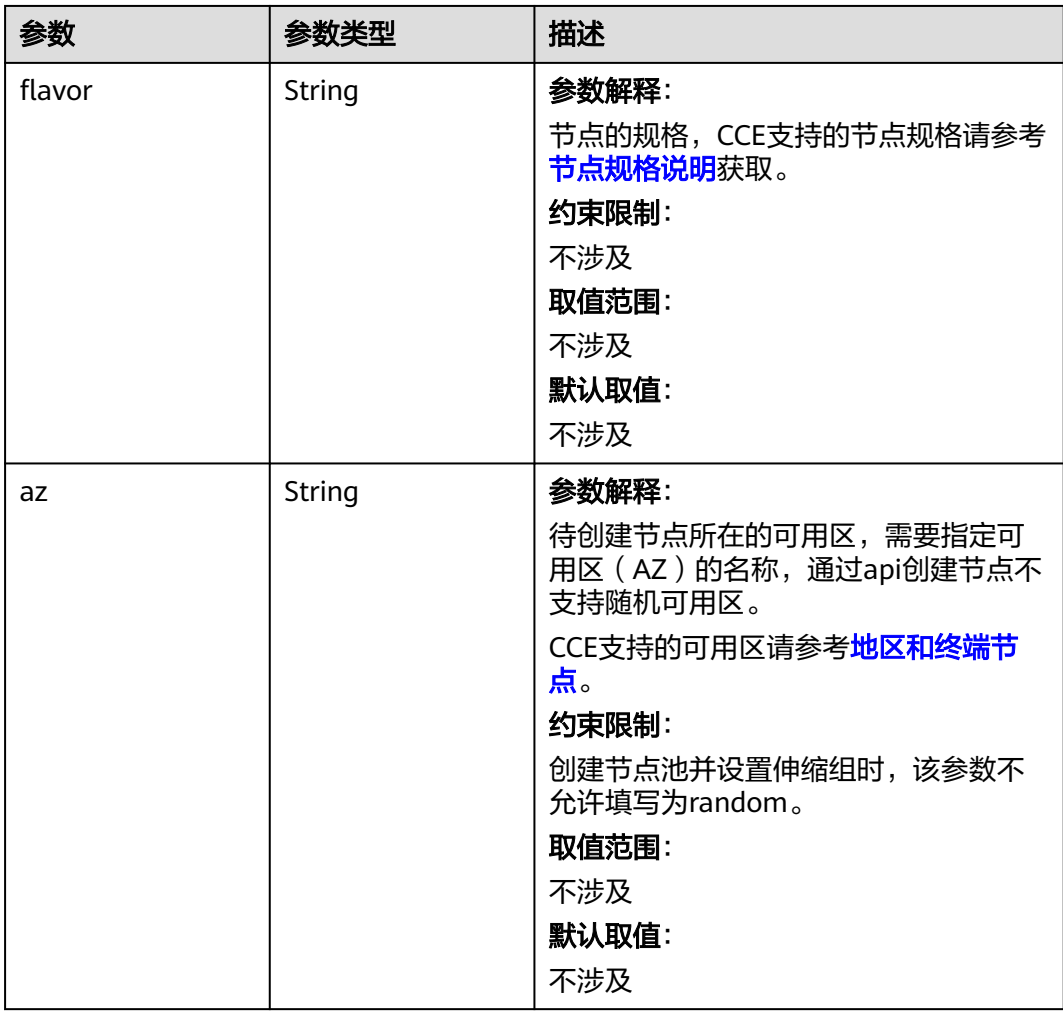

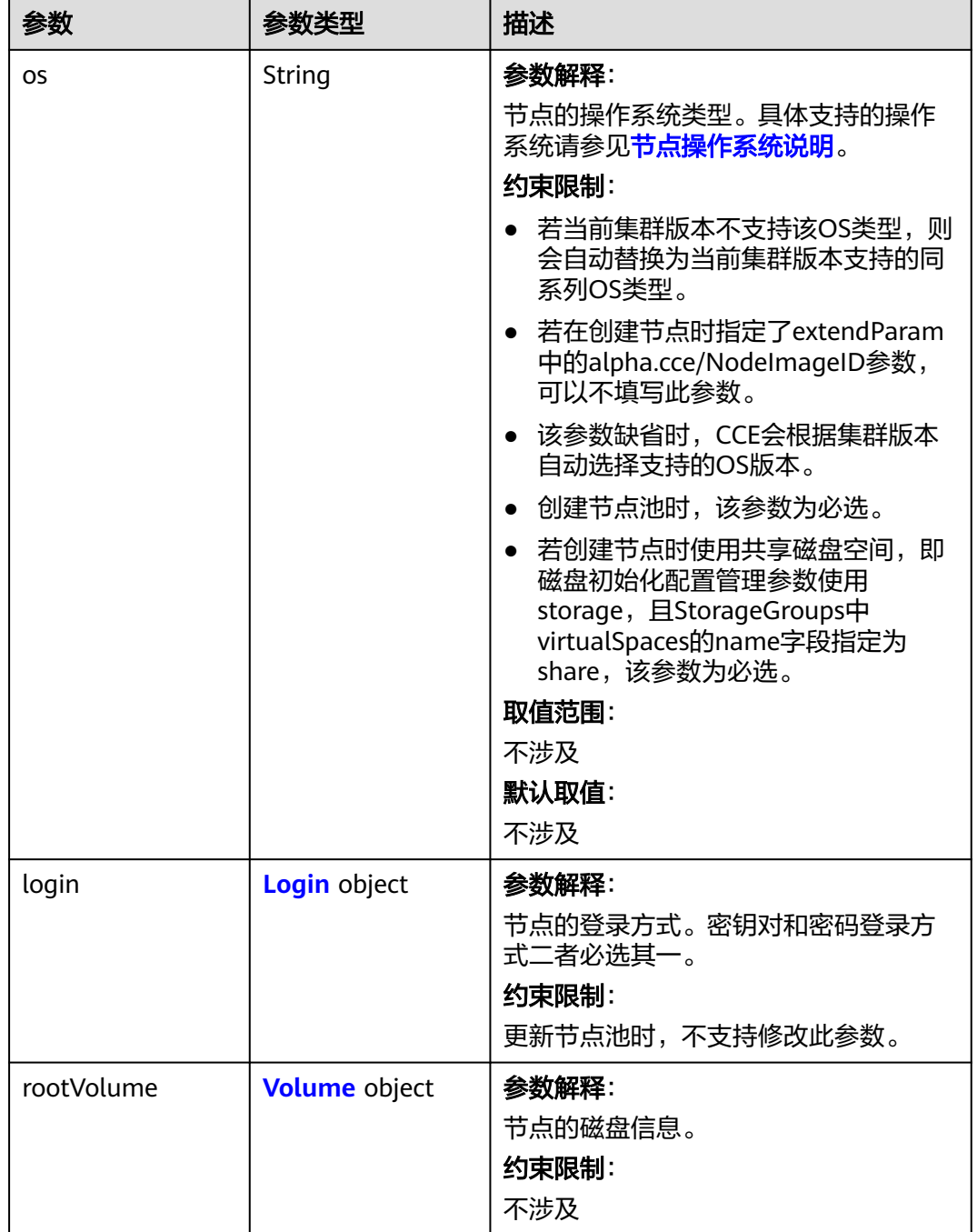

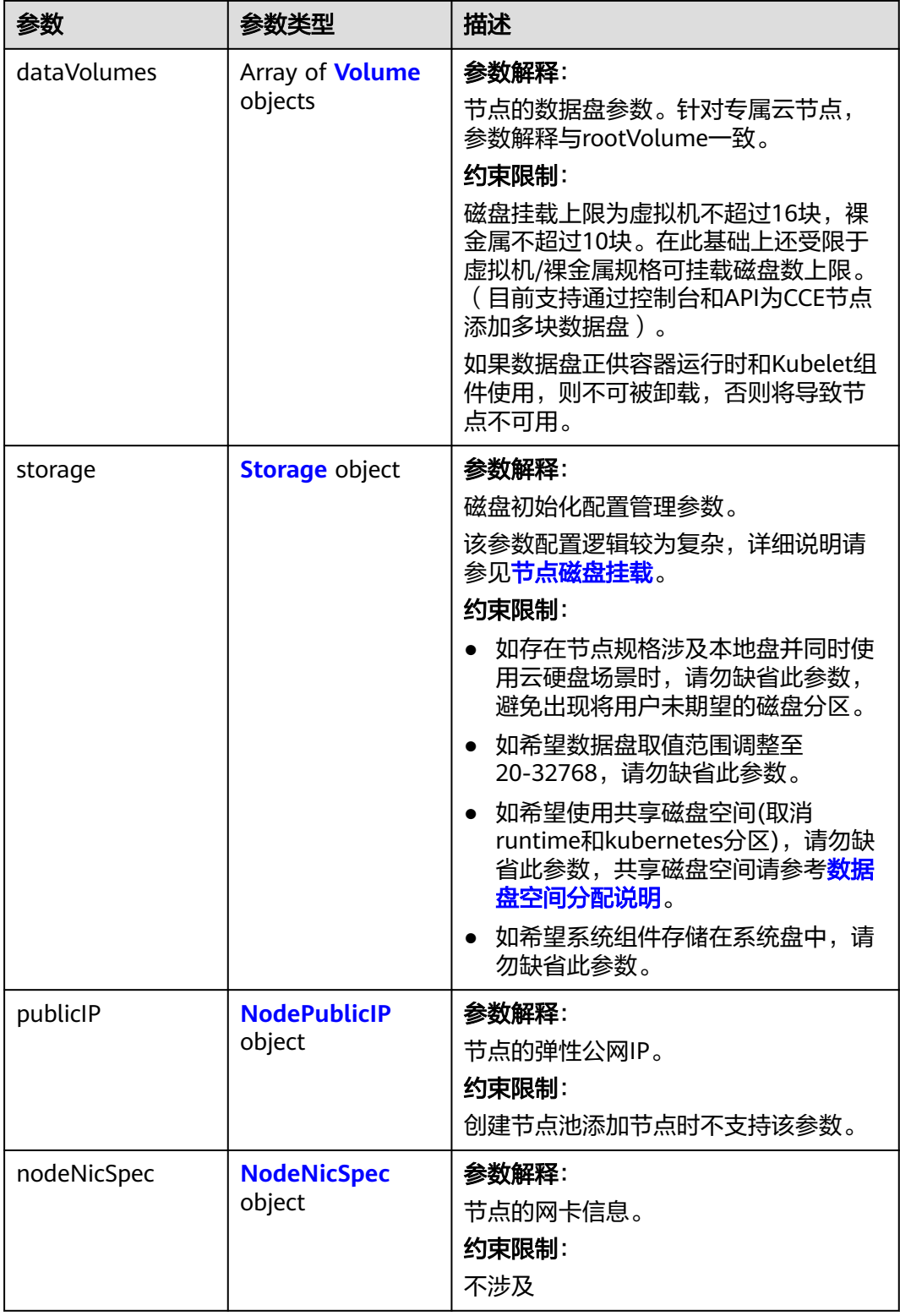

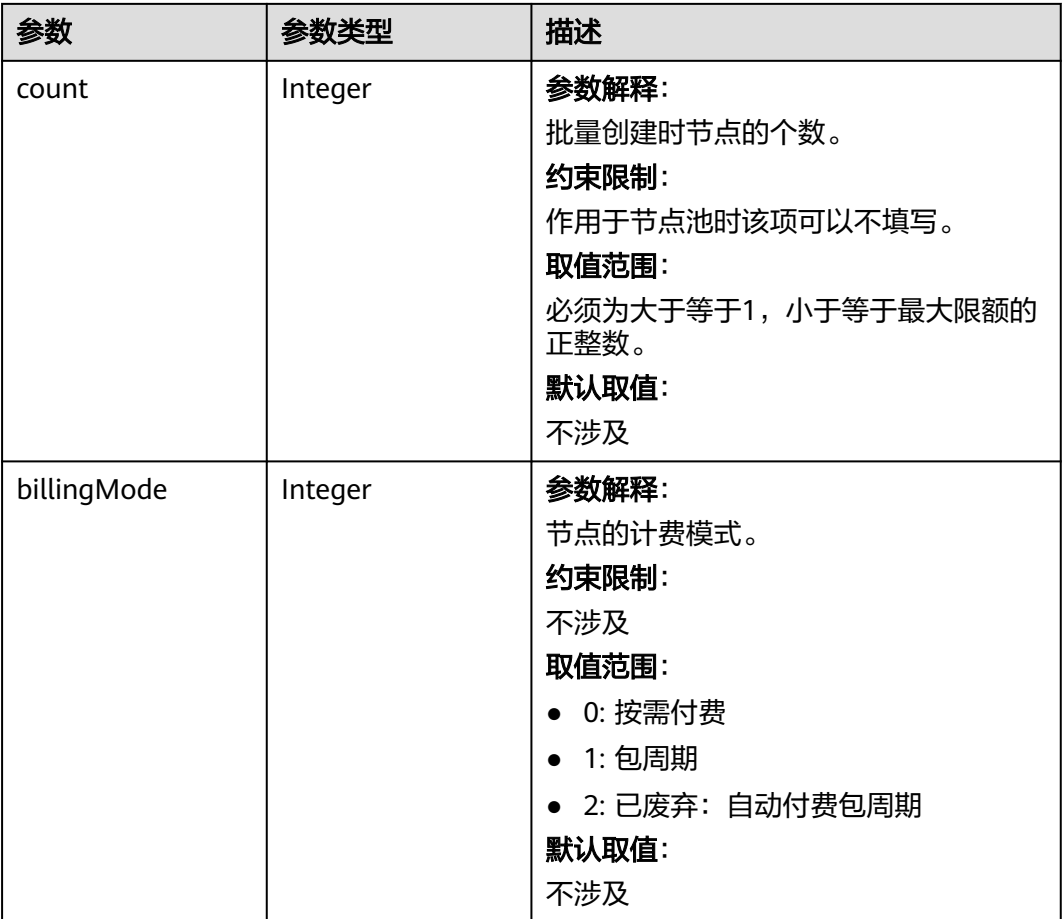

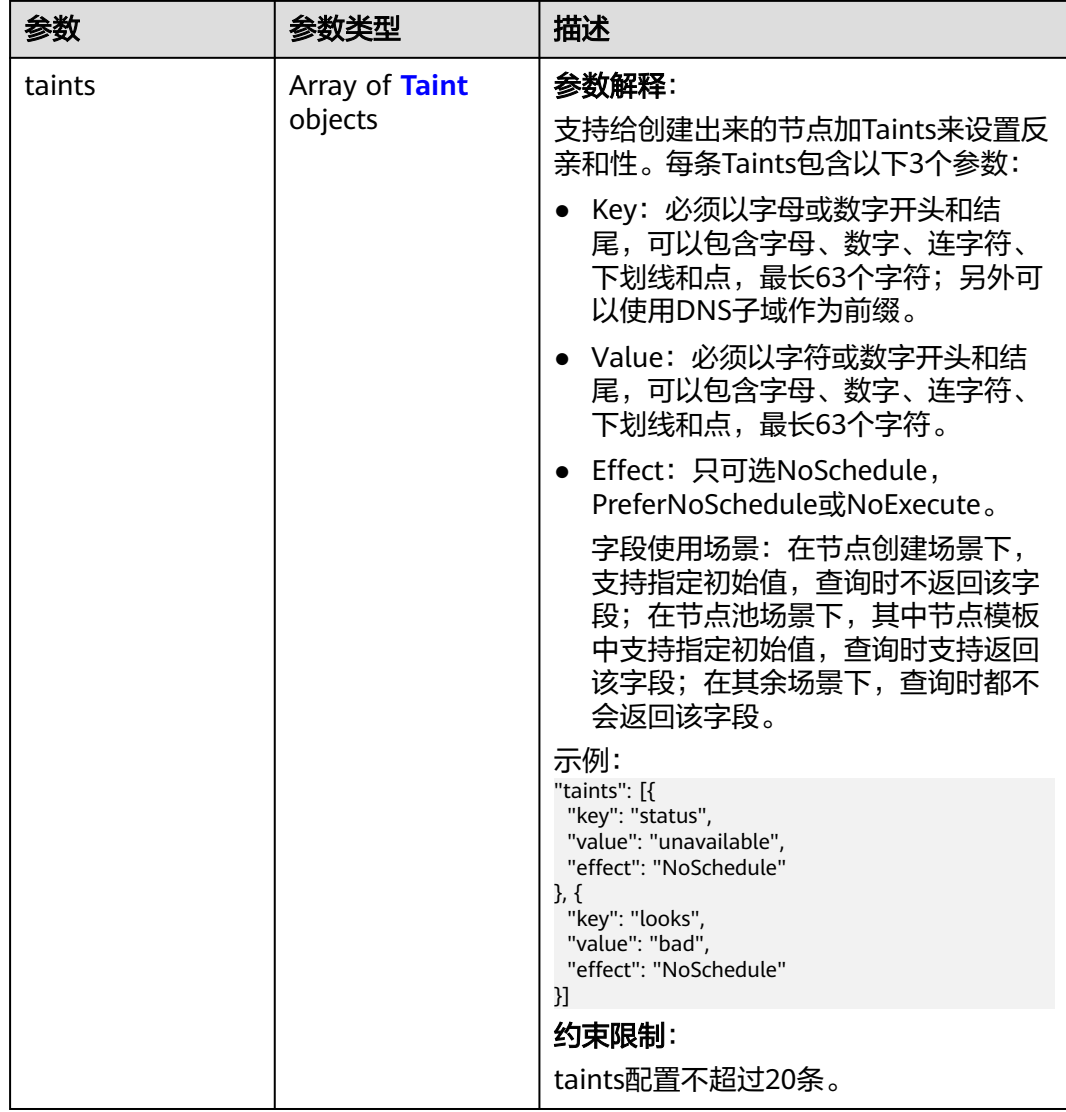

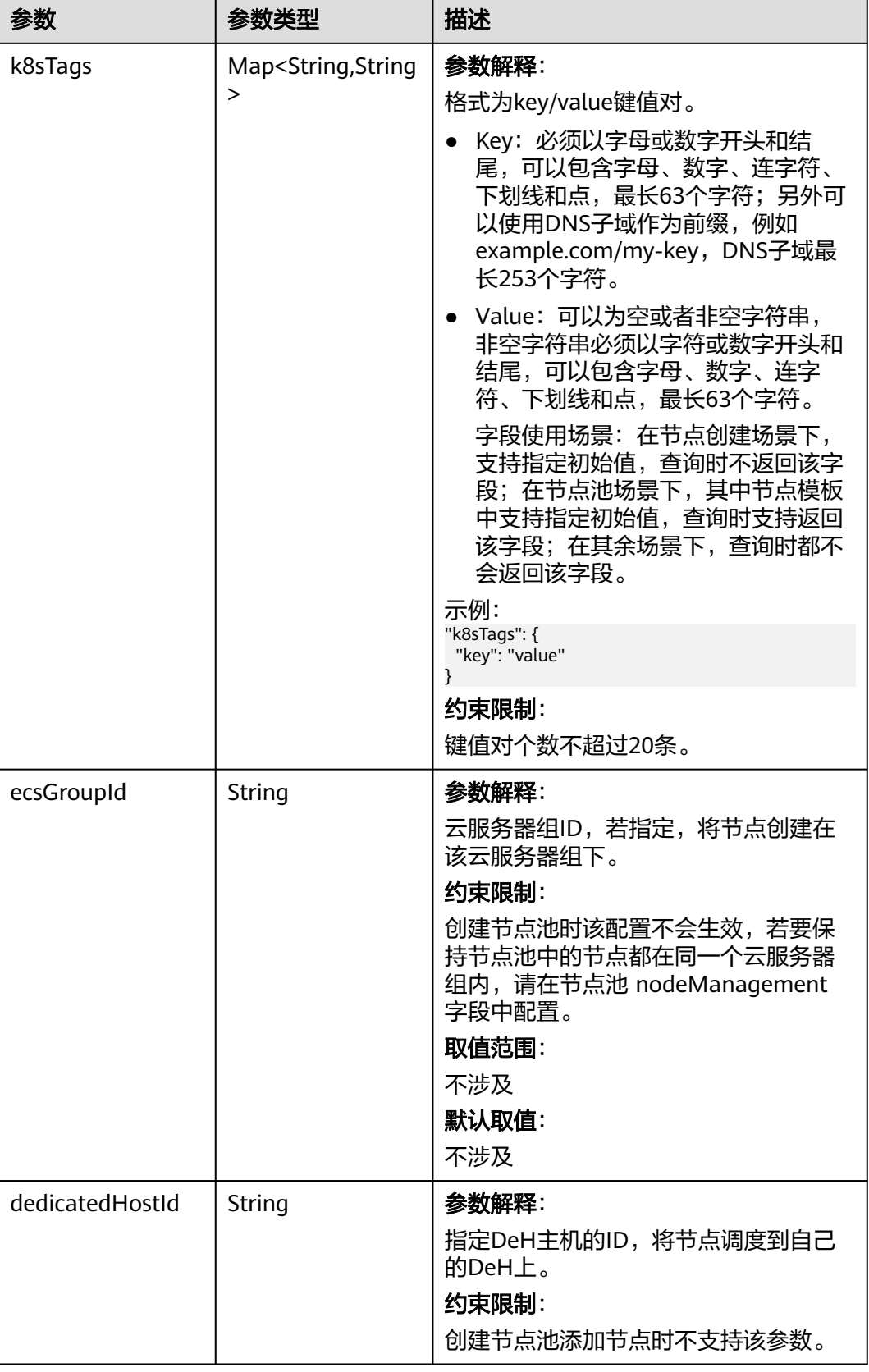

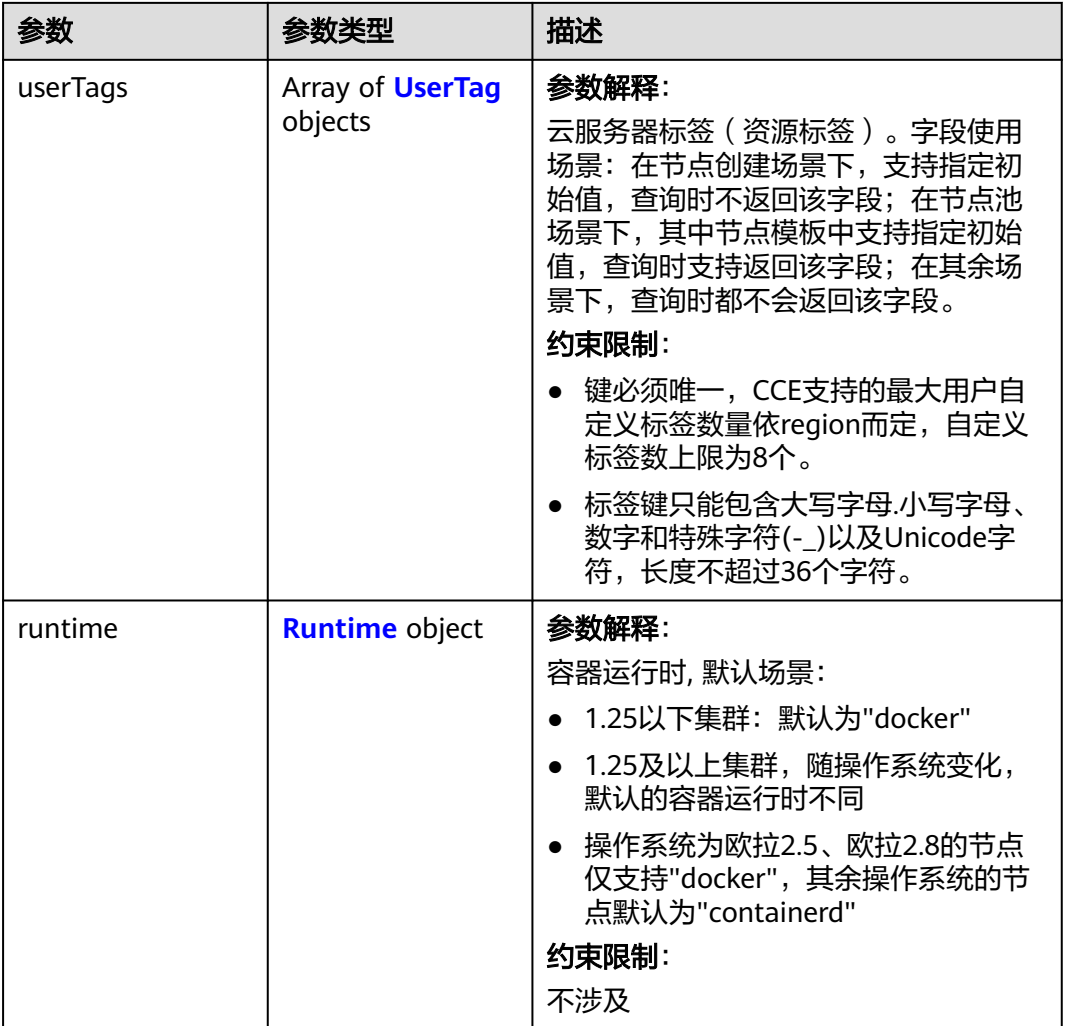

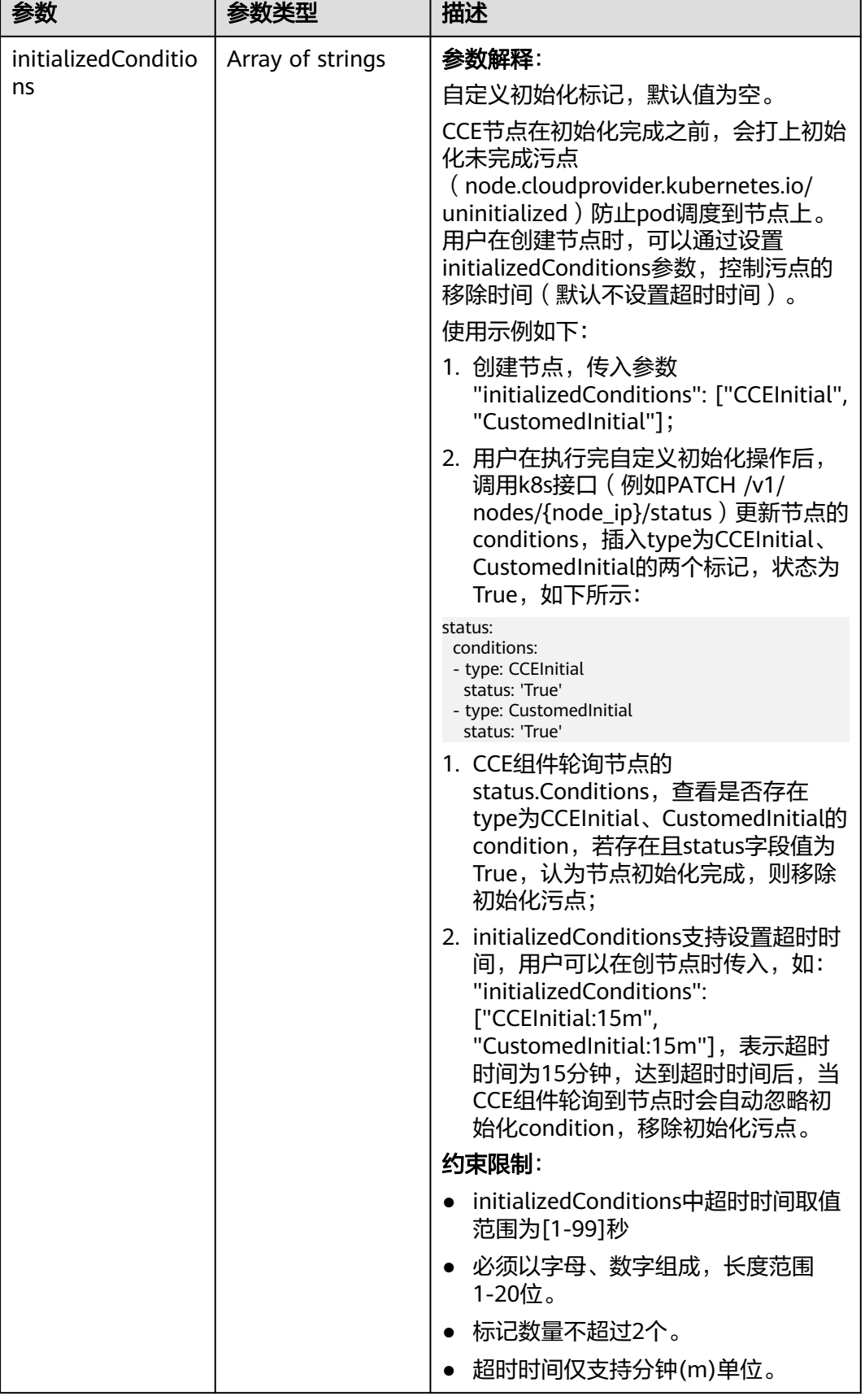

<span id="page-626-0"></span>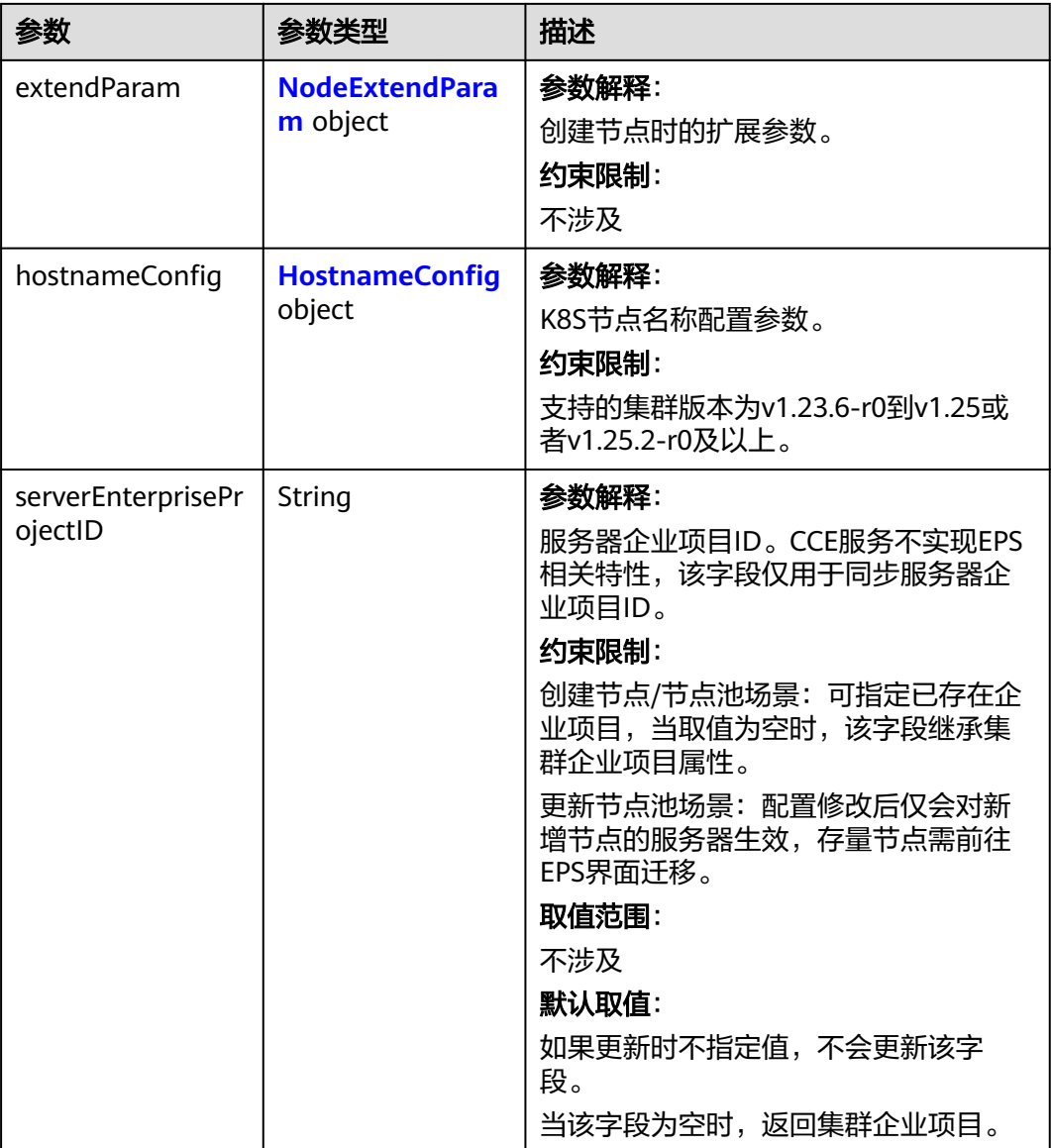

#### 表 **4-373** Login

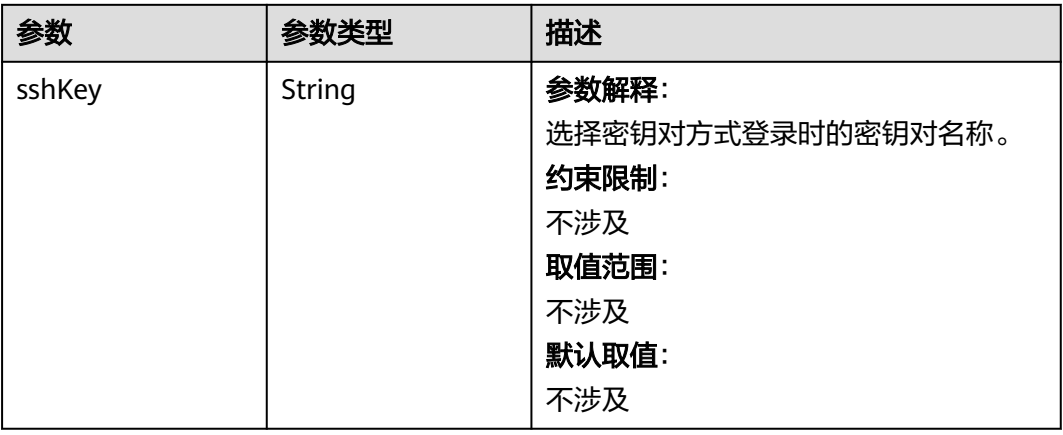

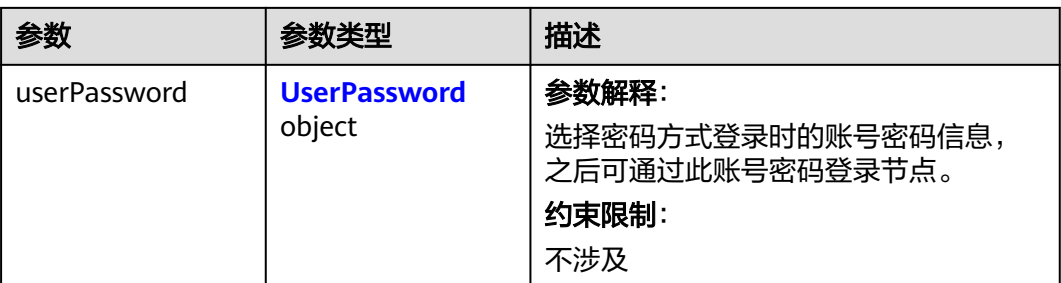

#### 表 **4-374** UserPassword

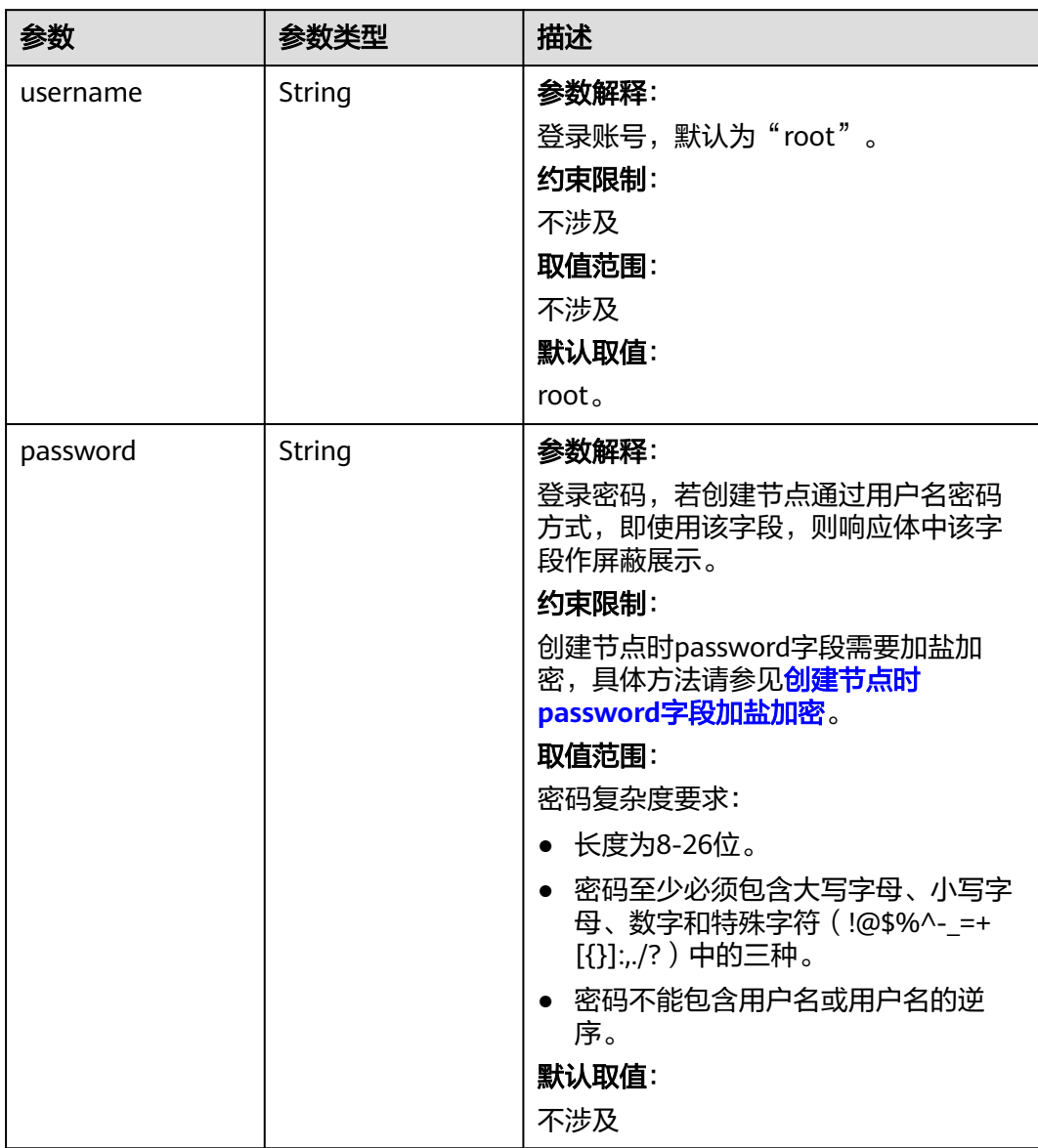

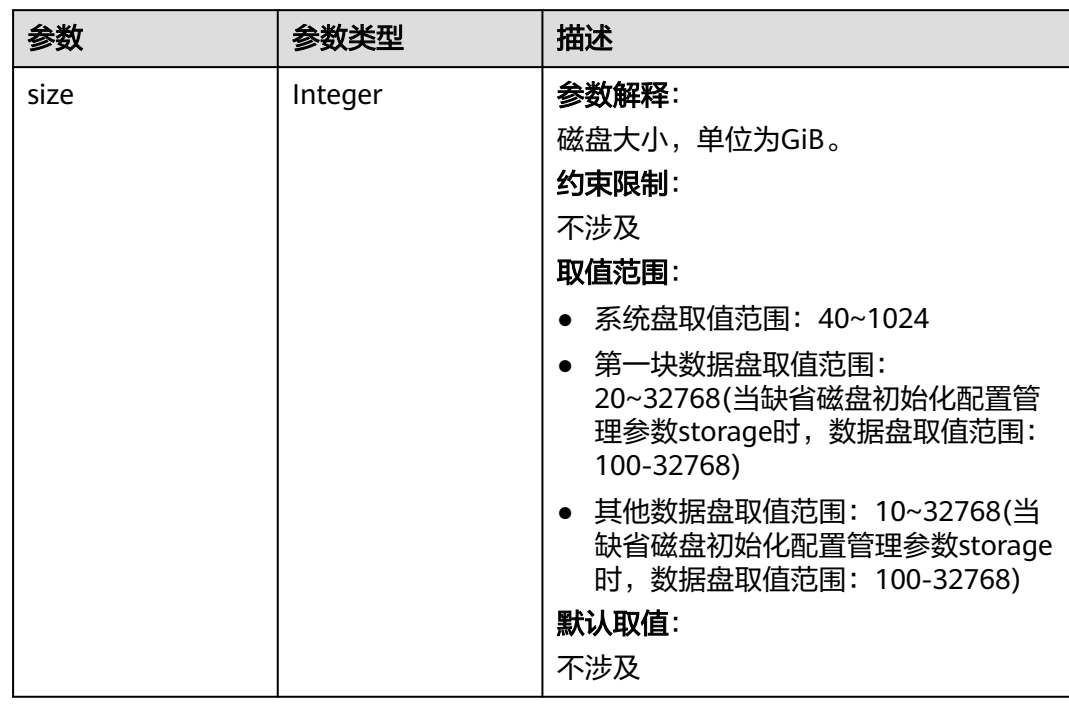

#### <span id="page-628-0"></span>表 **4-375** Volume

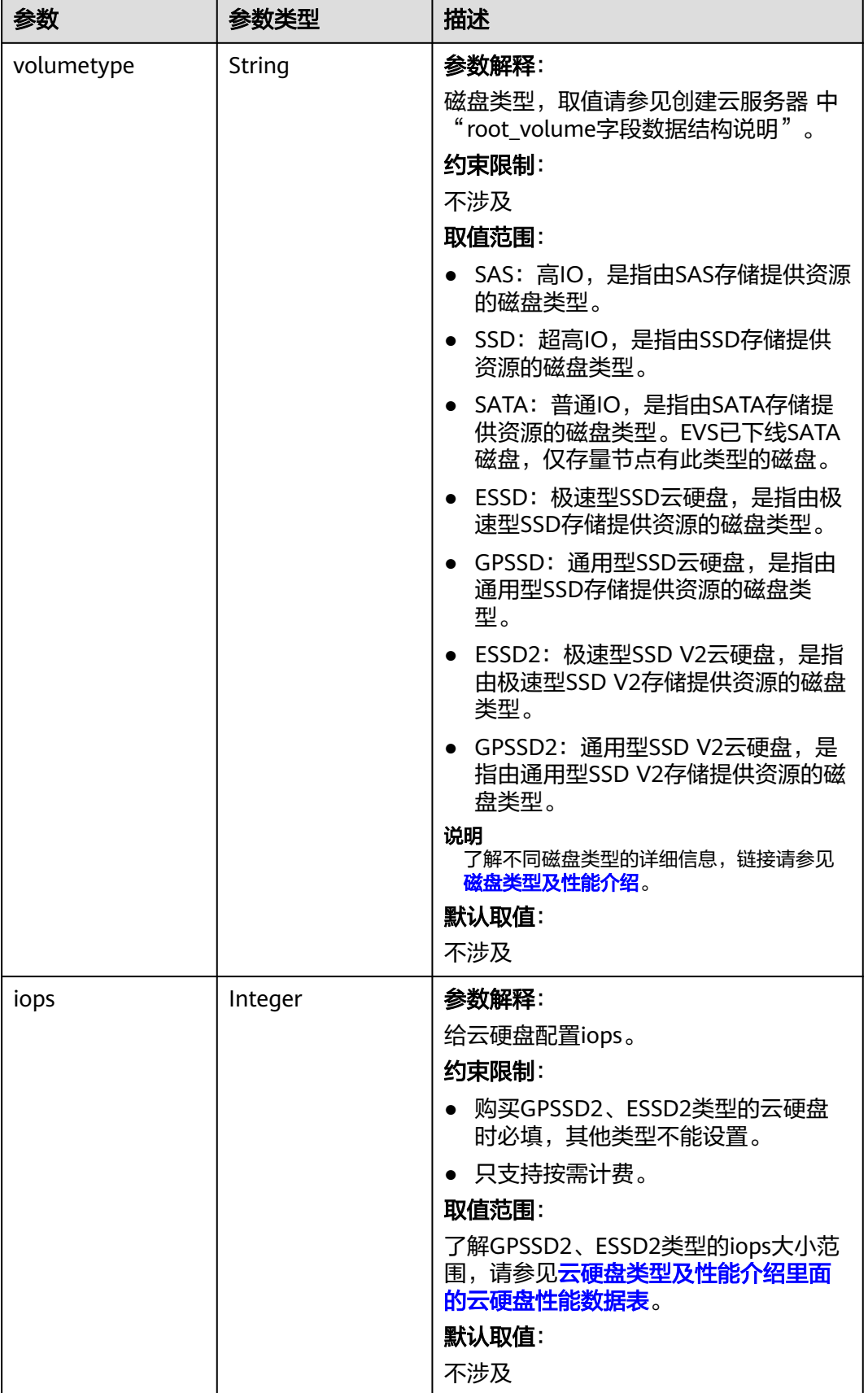

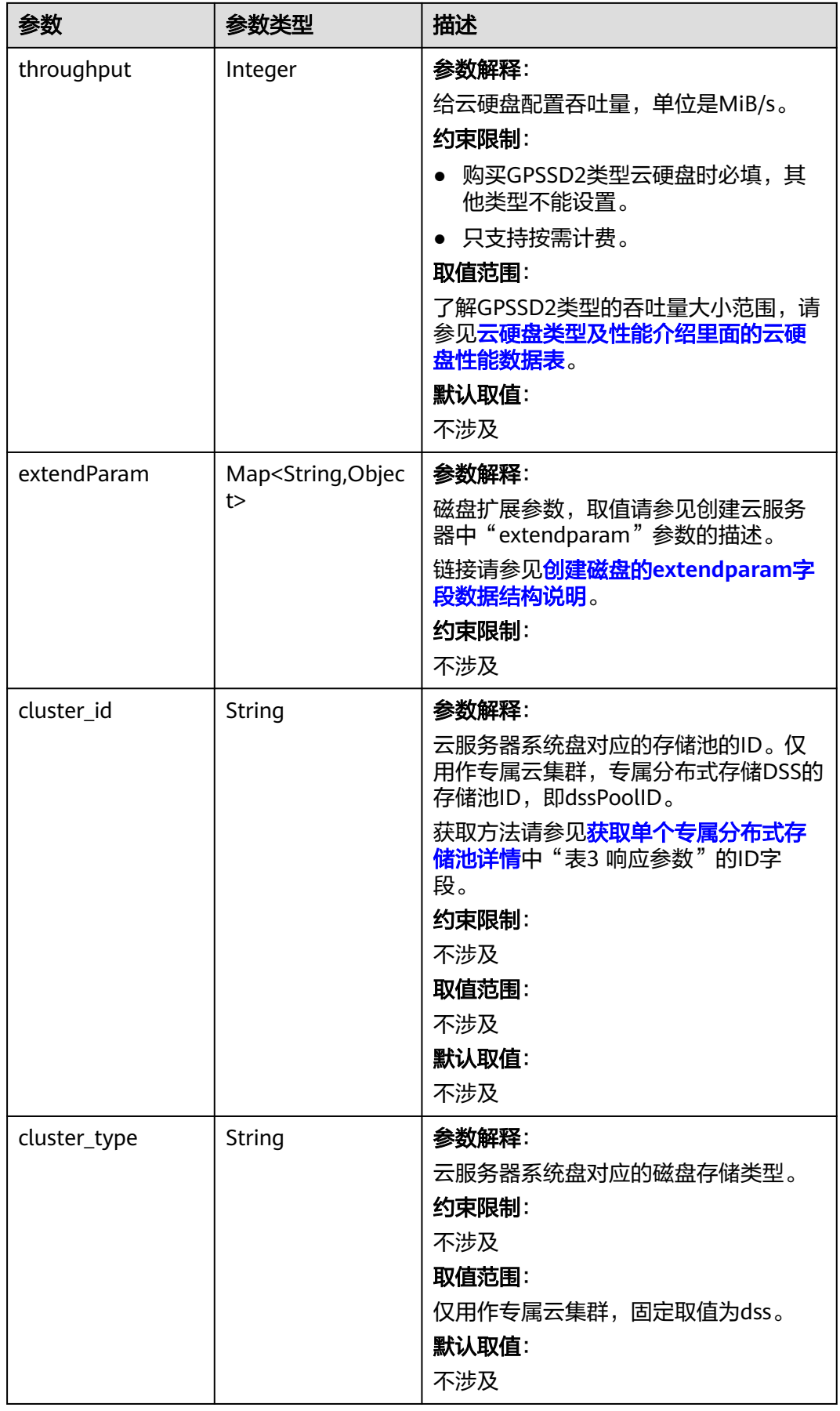

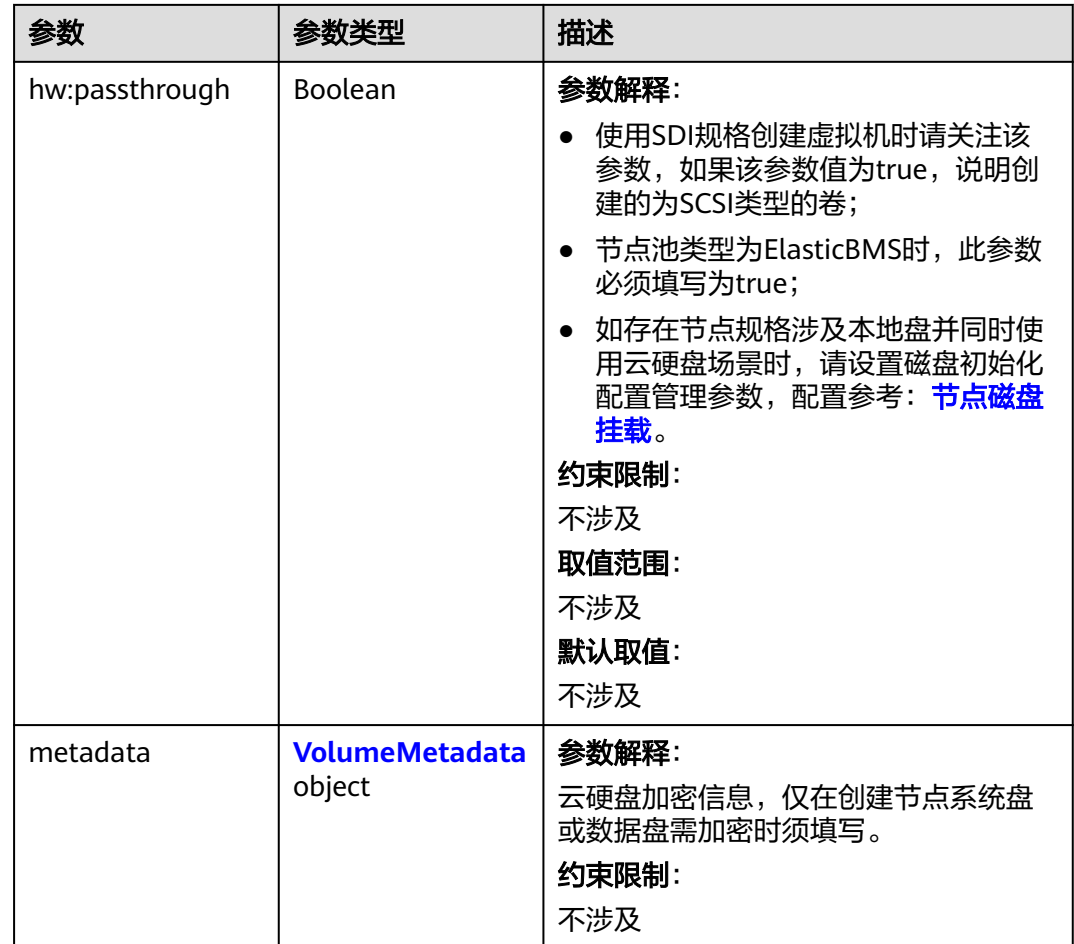

#### 表 **4-376** VolumeMetadata

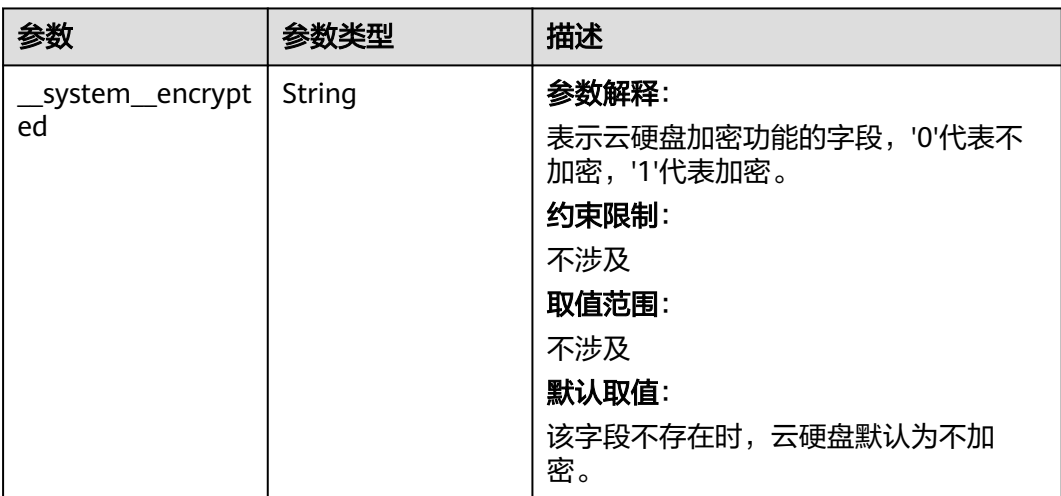

<span id="page-632-0"></span>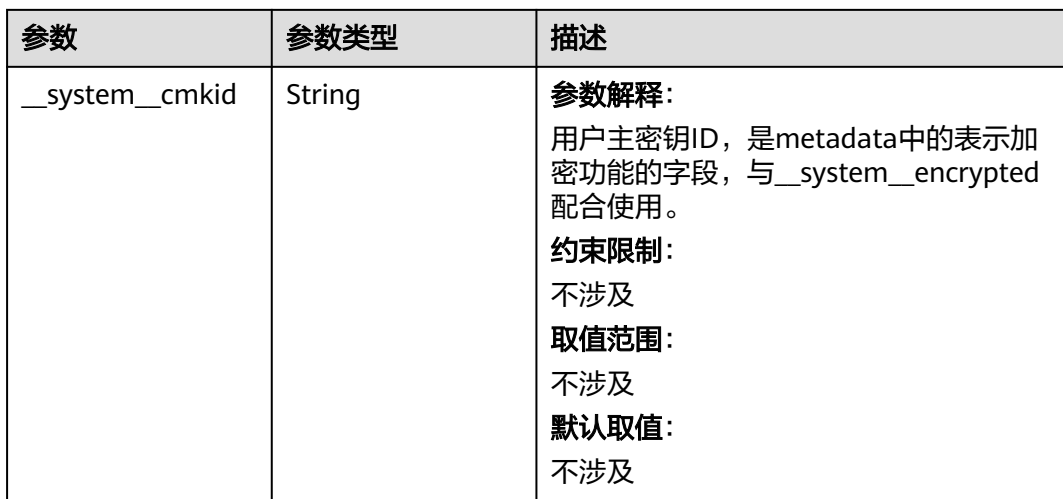

#### 表 **4-377** Storage

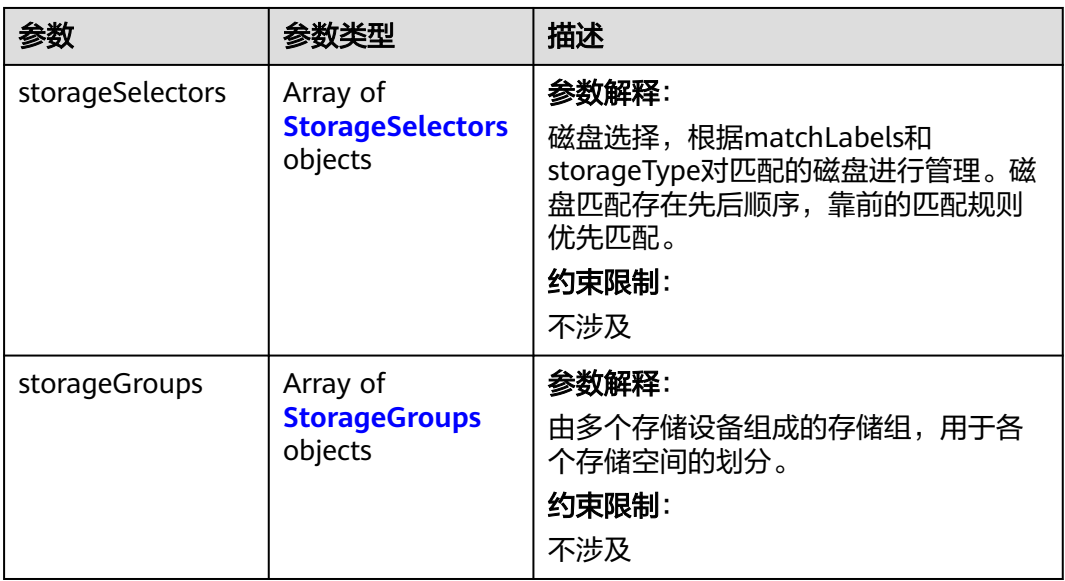

### <span id="page-633-0"></span>表 **4-378** StorageSelectors

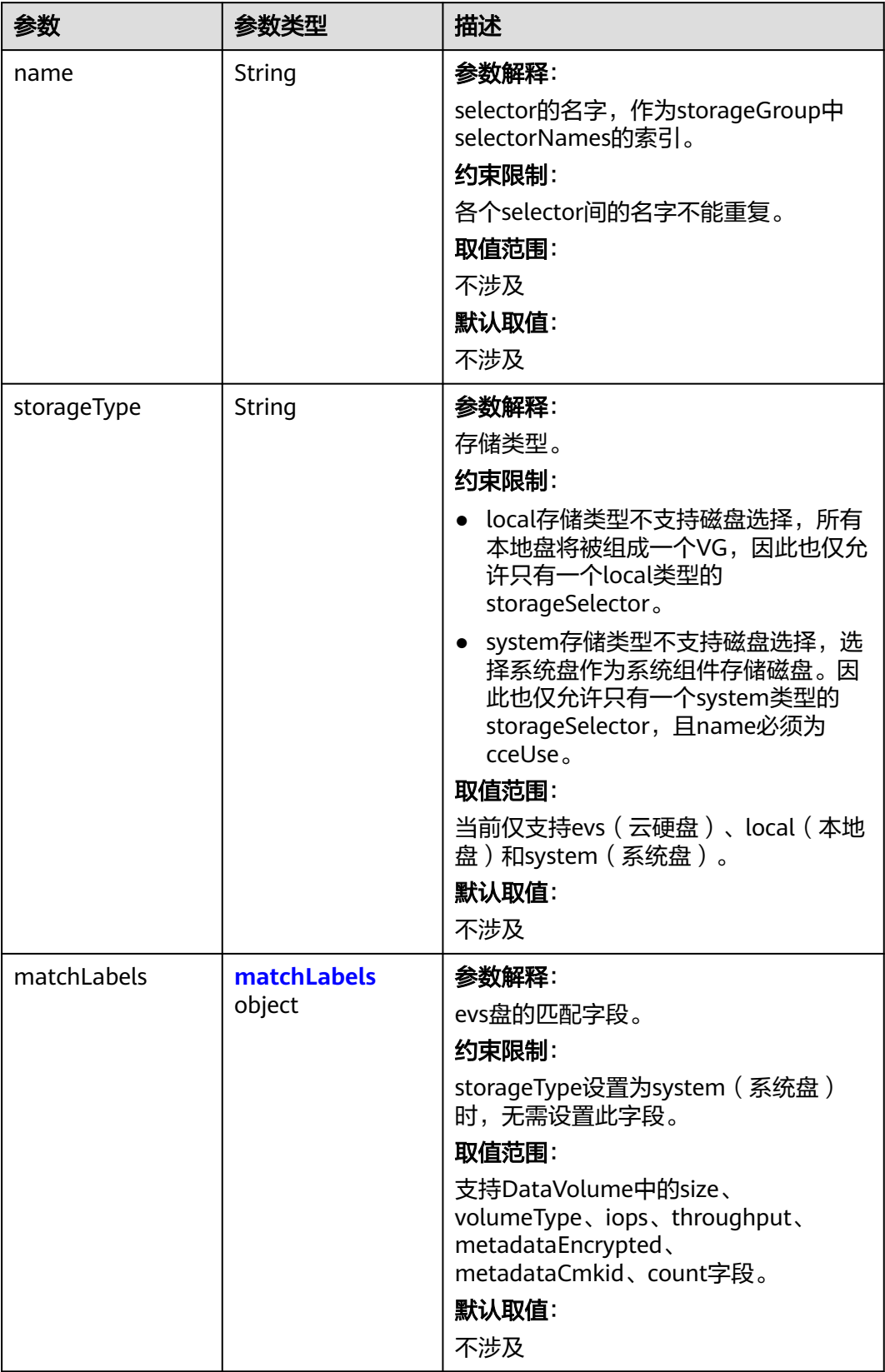

#### <span id="page-634-0"></span>表 **4-379** matchLabels

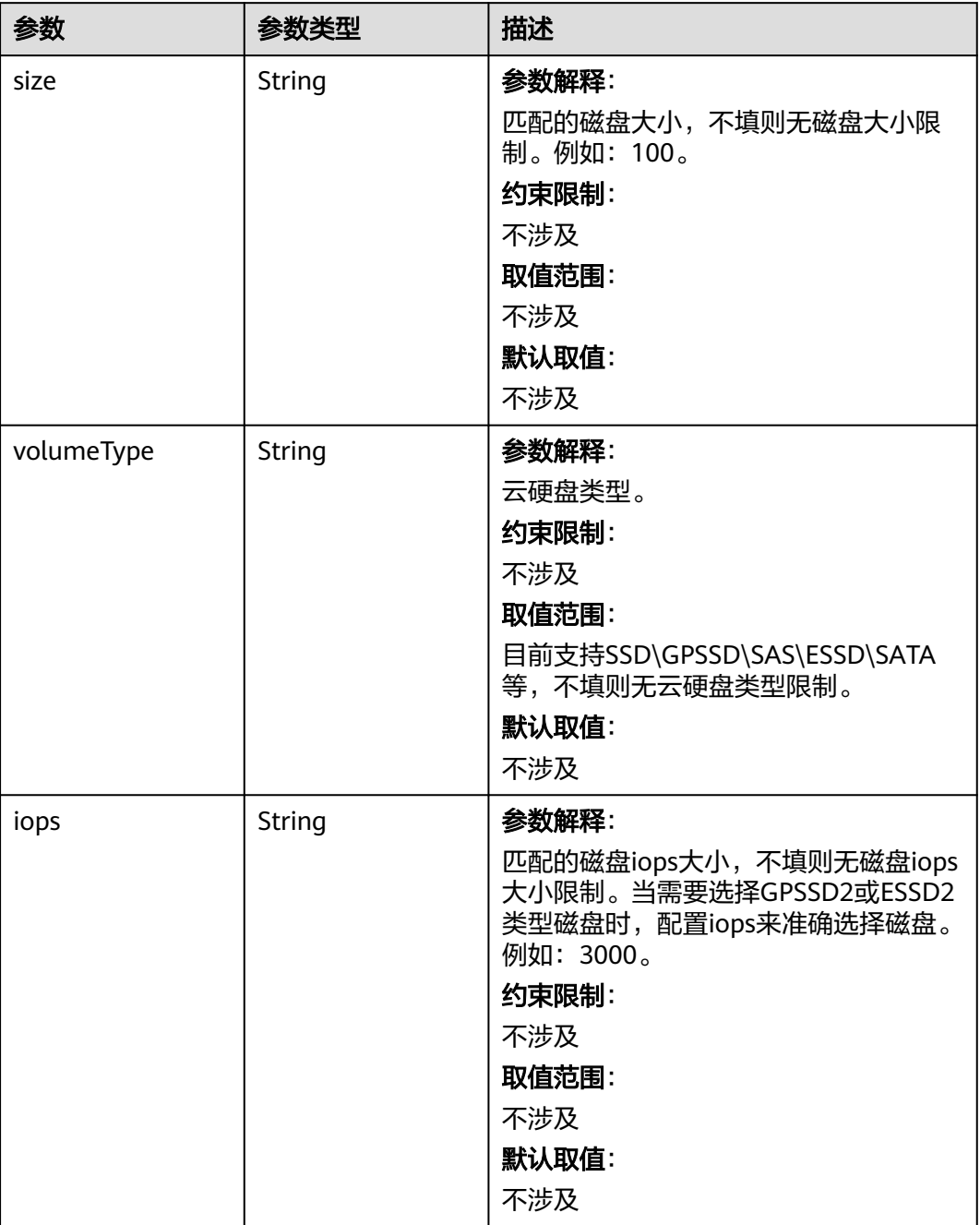

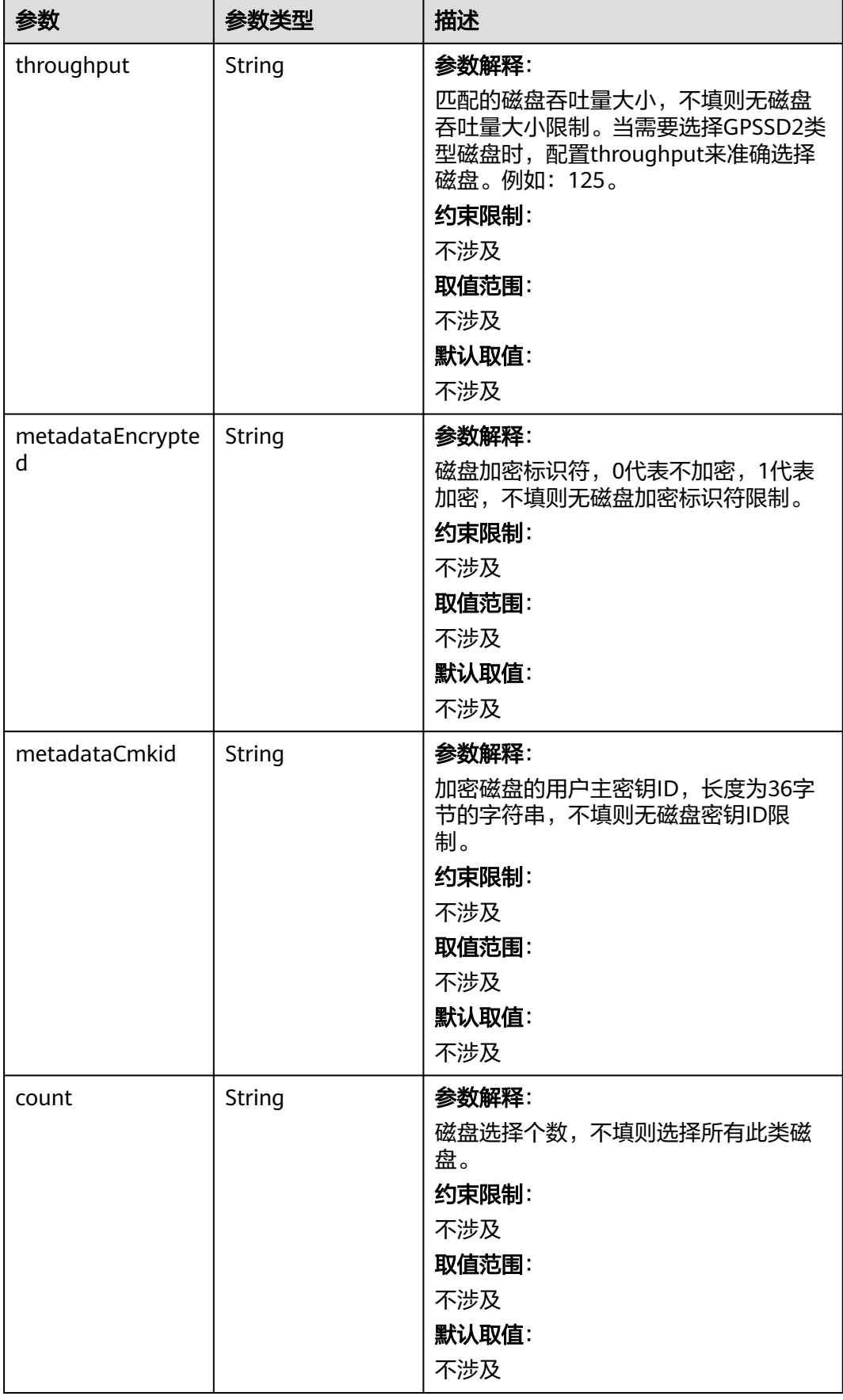

### <span id="page-636-0"></span>表 **4-380** StorageGroups

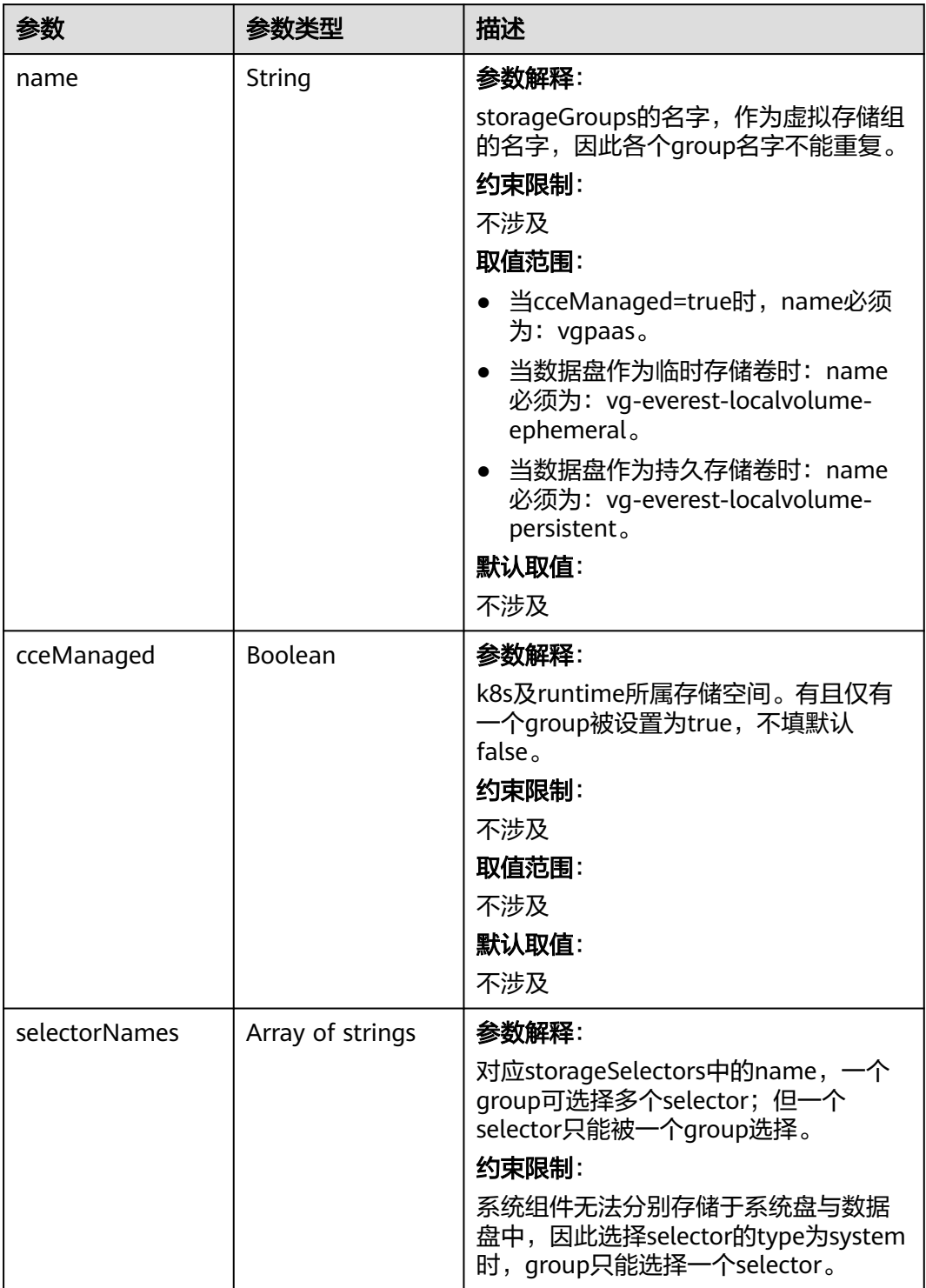

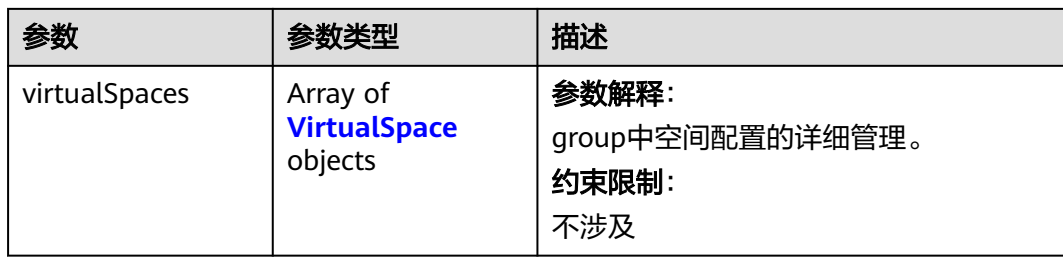

### 表 **4-381** VirtualSpace

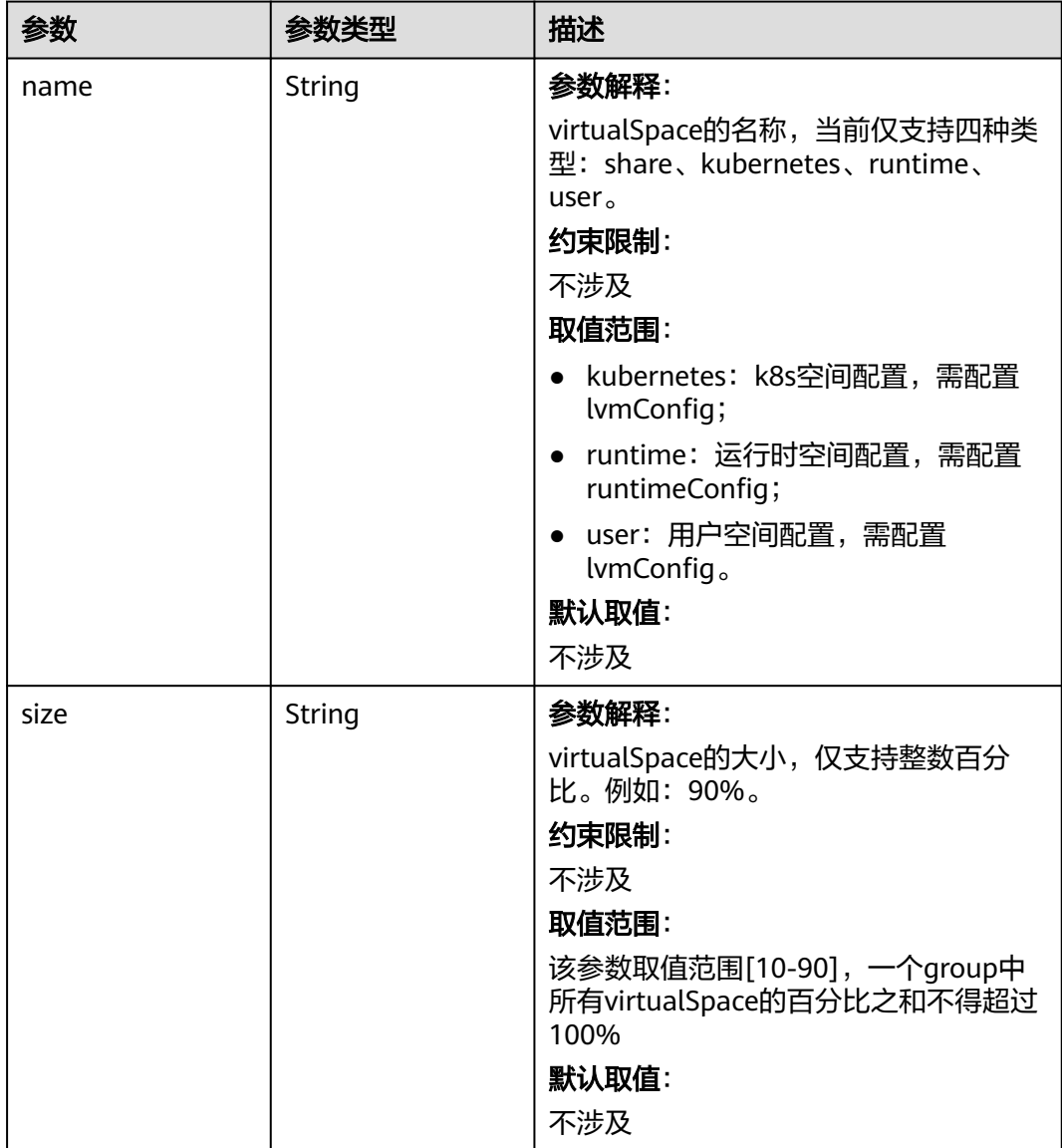

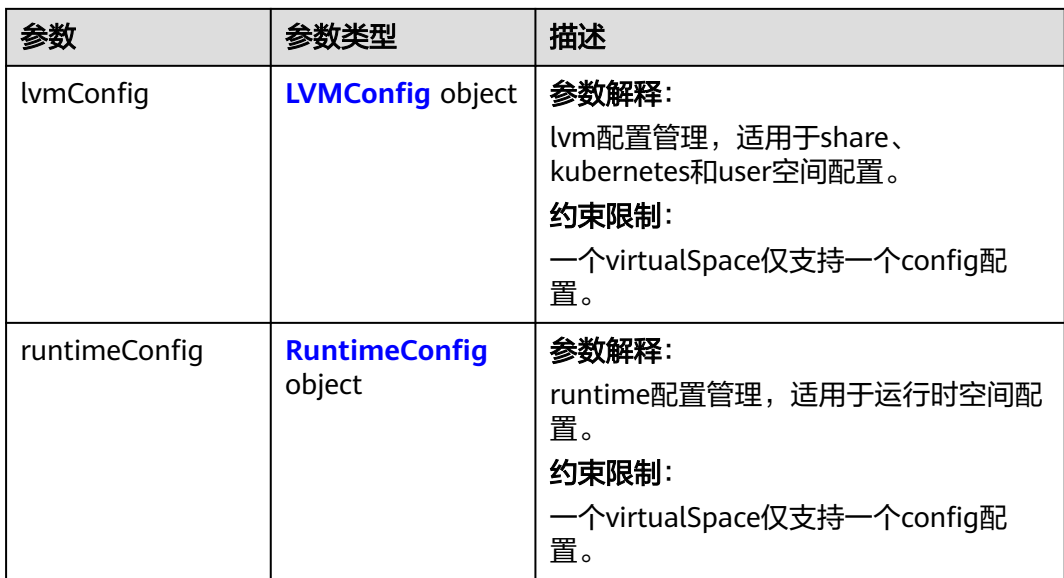

### 表 **4-382** LVMConfig

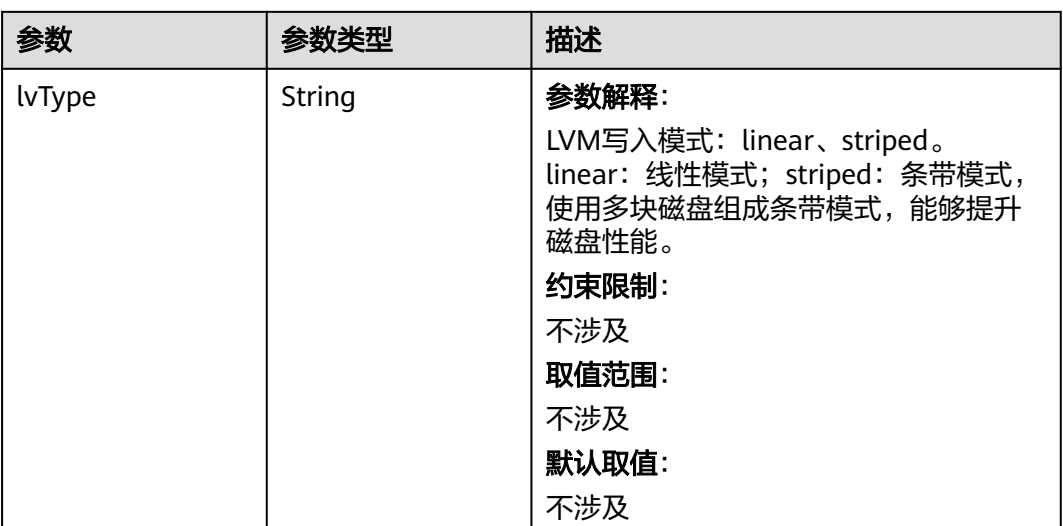

<span id="page-639-0"></span>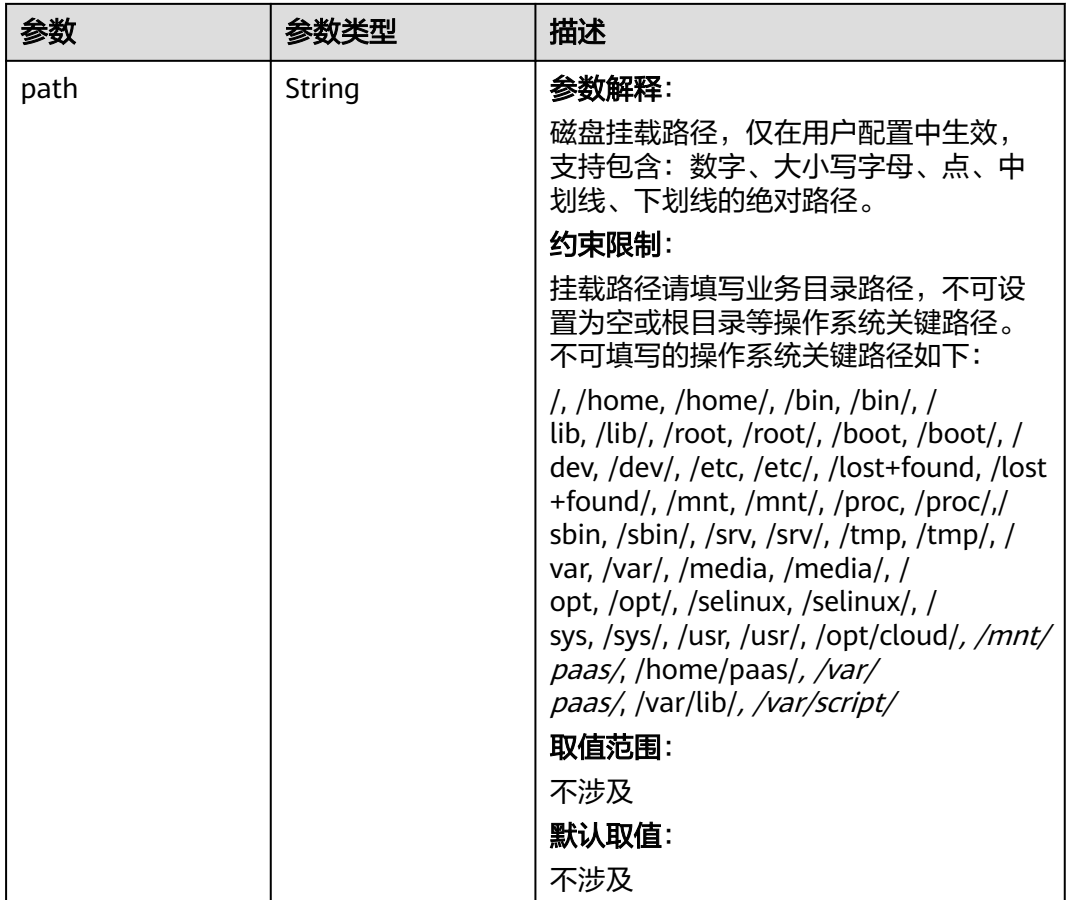

### 表 **4-383** RuntimeConfig

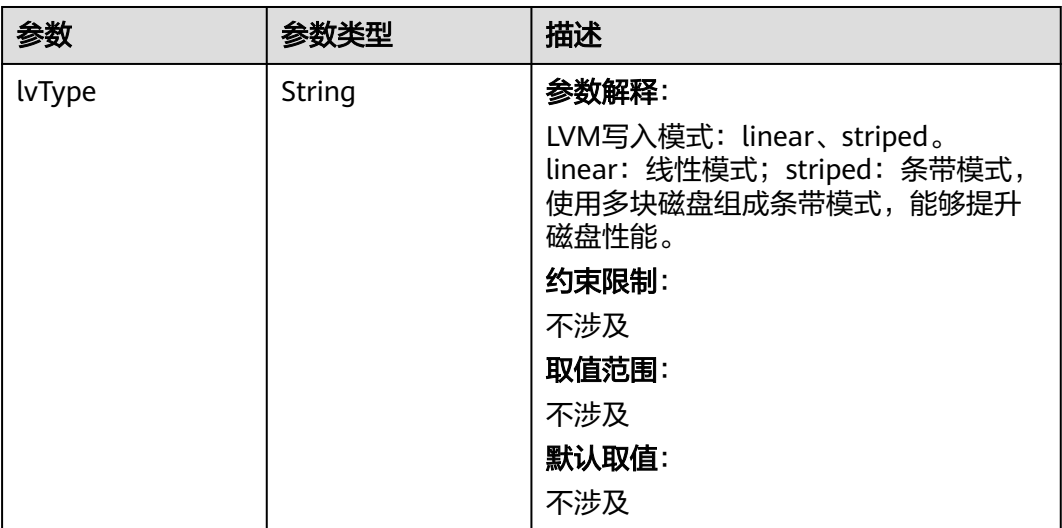

#### <span id="page-640-0"></span>表 **4-384** NodePublicIP

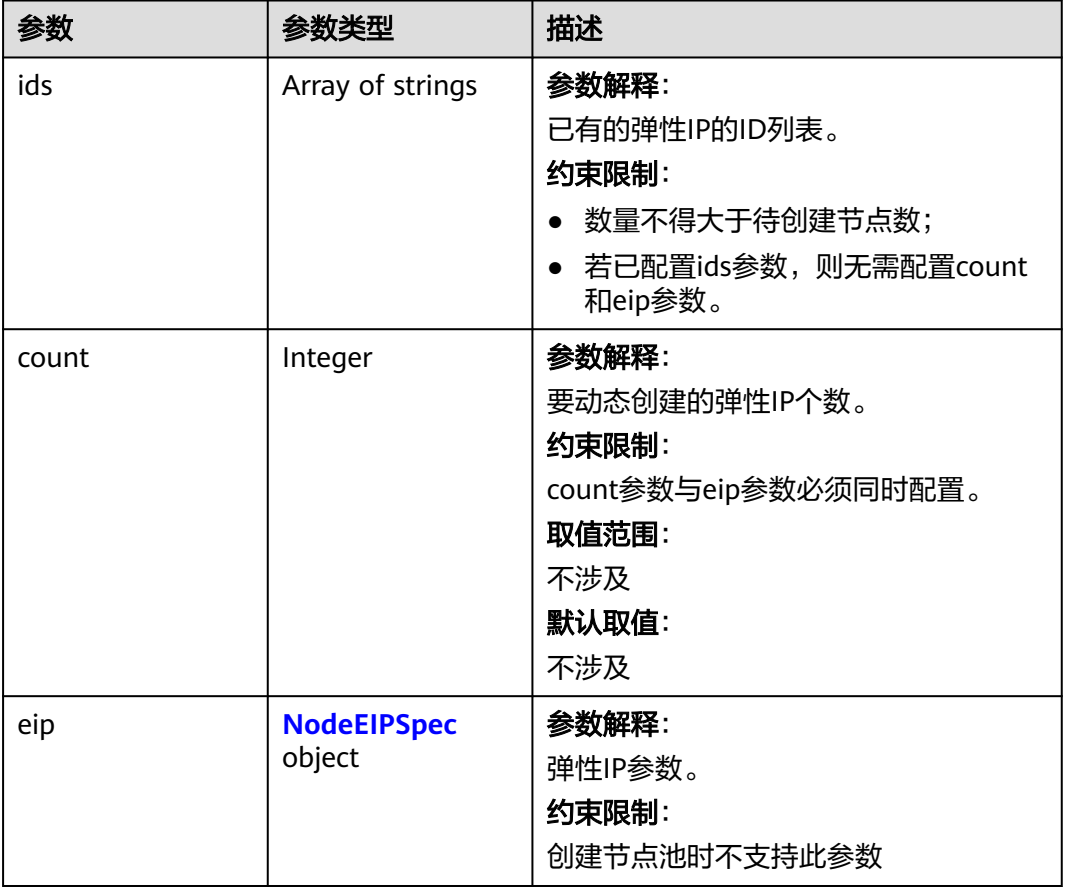

### 表 **4-385** NodeEIPSpec

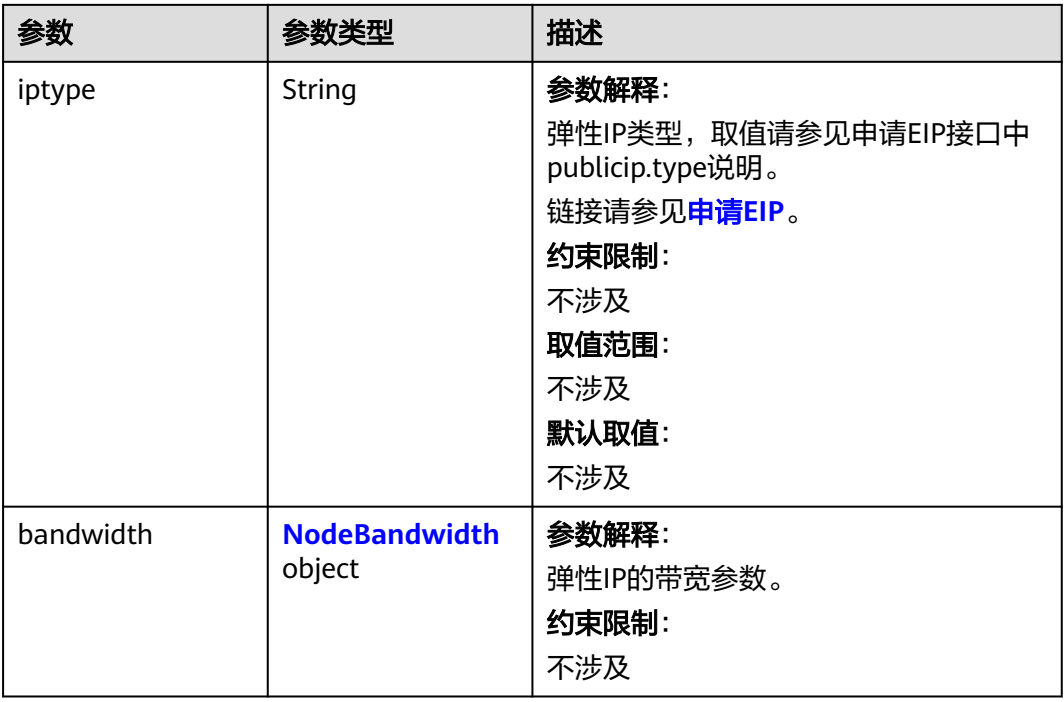

#### <span id="page-641-0"></span>表 **4-386** NodeBandwidth

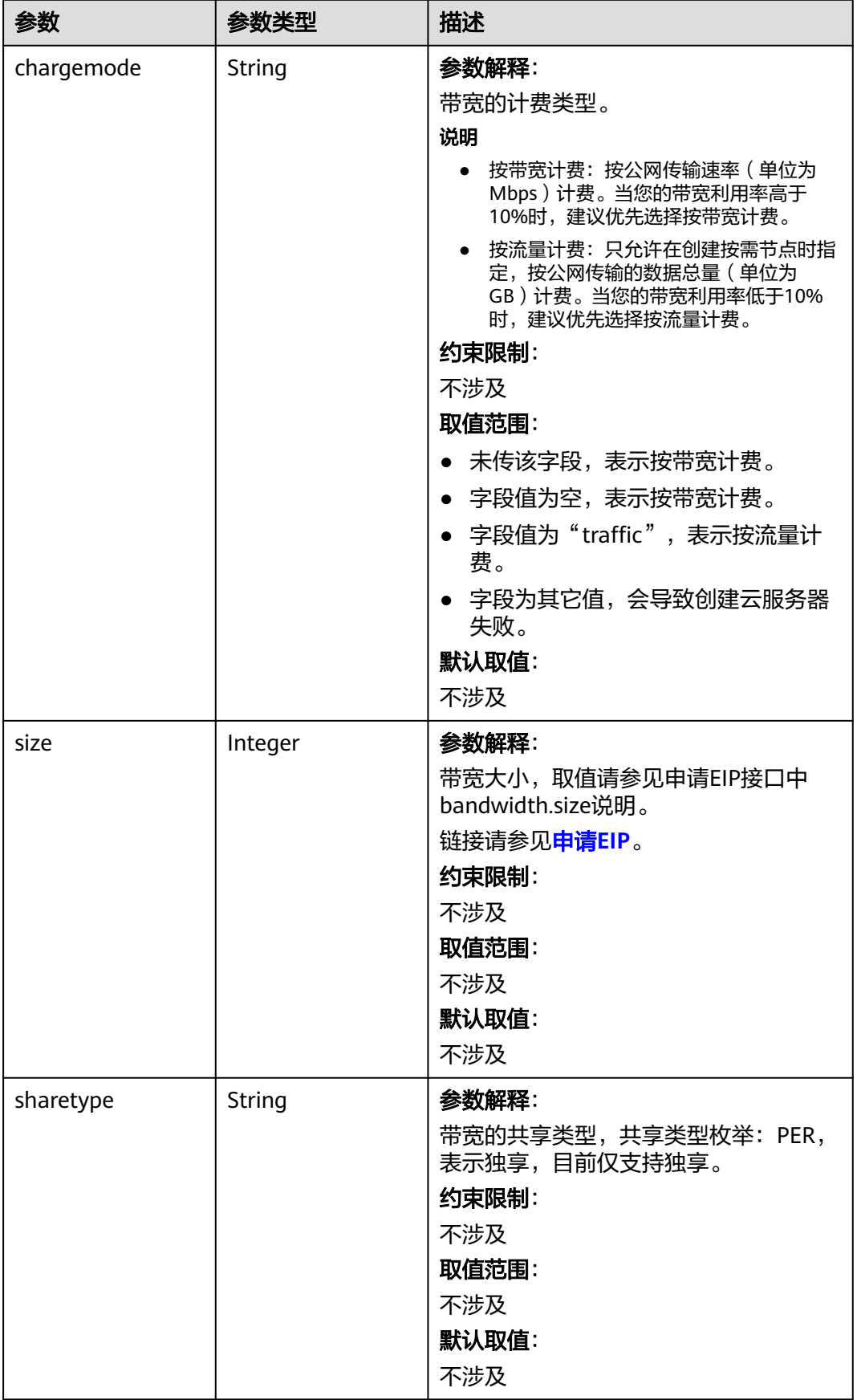

### <span id="page-642-0"></span>表 **4-387** NodeNicSpec

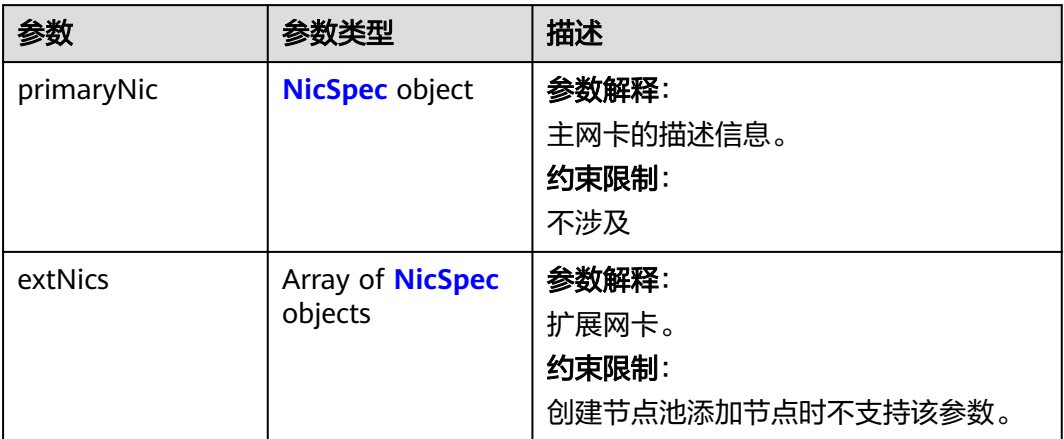

### 表 **4-388** NicSpec

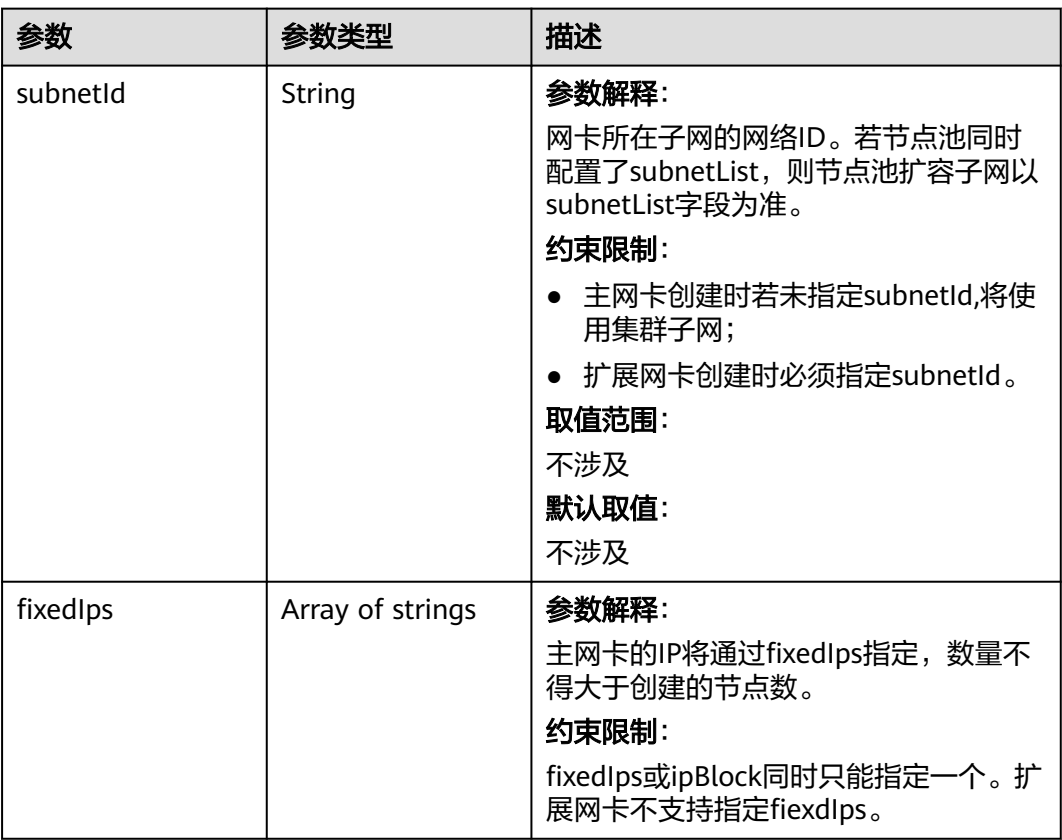

<span id="page-643-0"></span>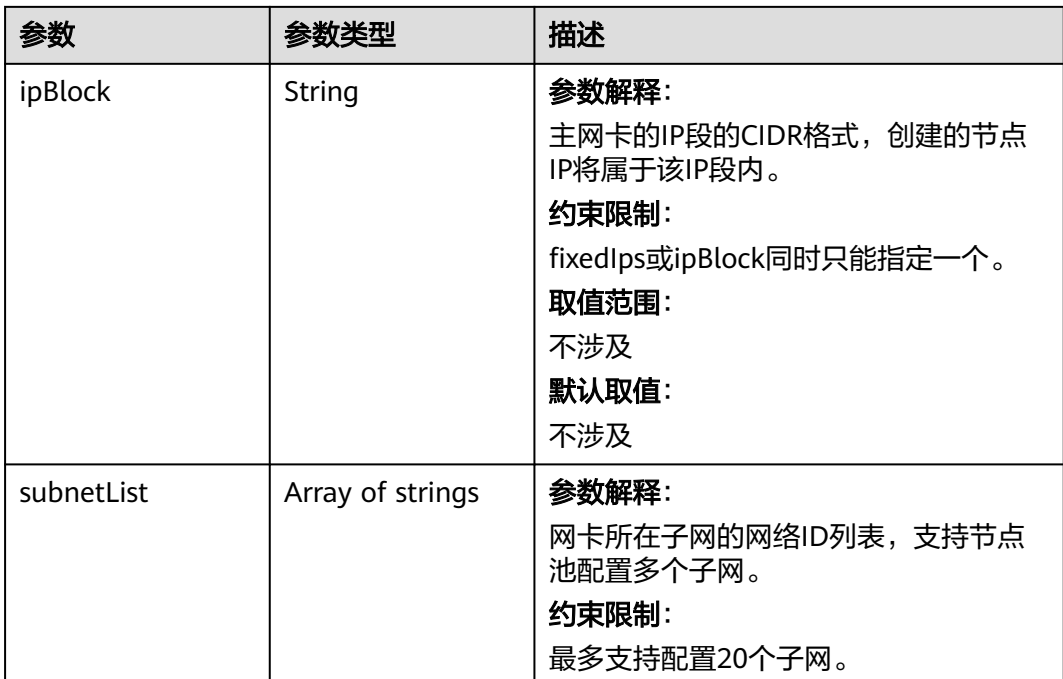

#### 表 **4-389** Taint

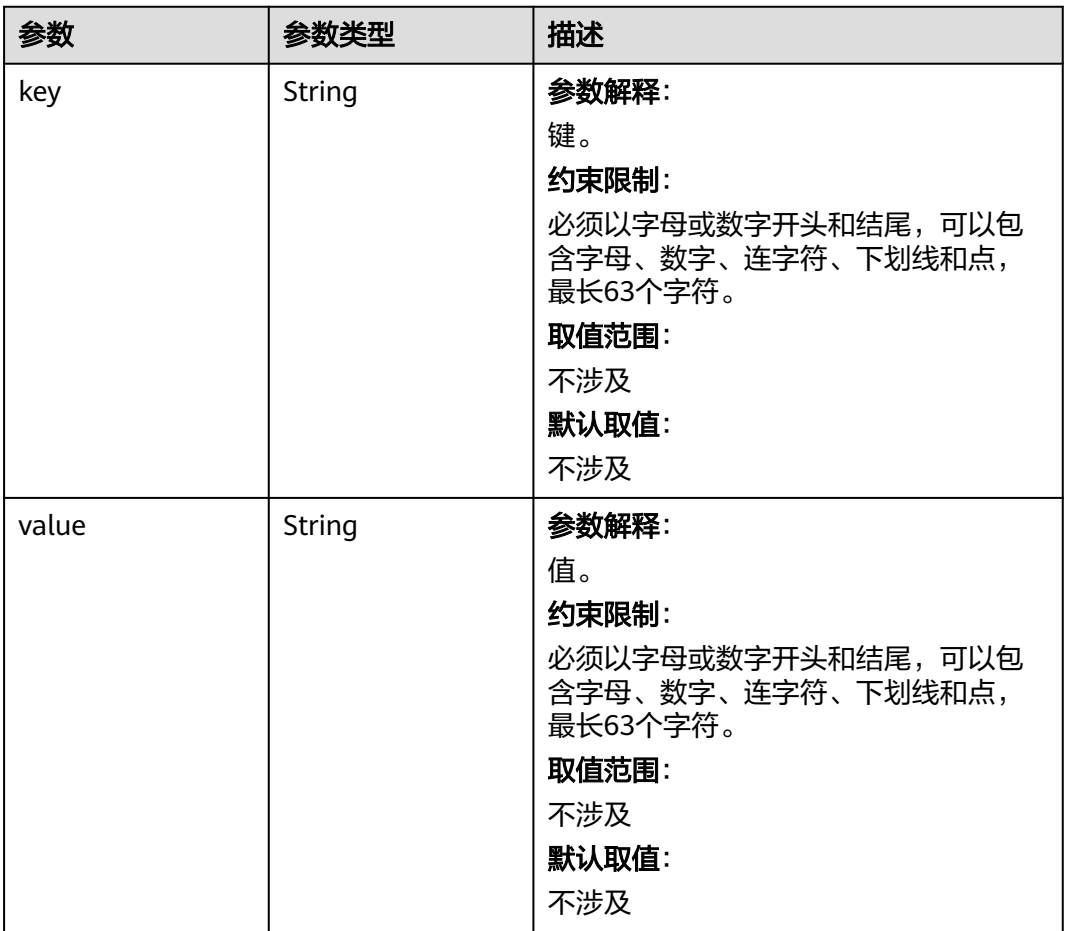

<span id="page-644-0"></span>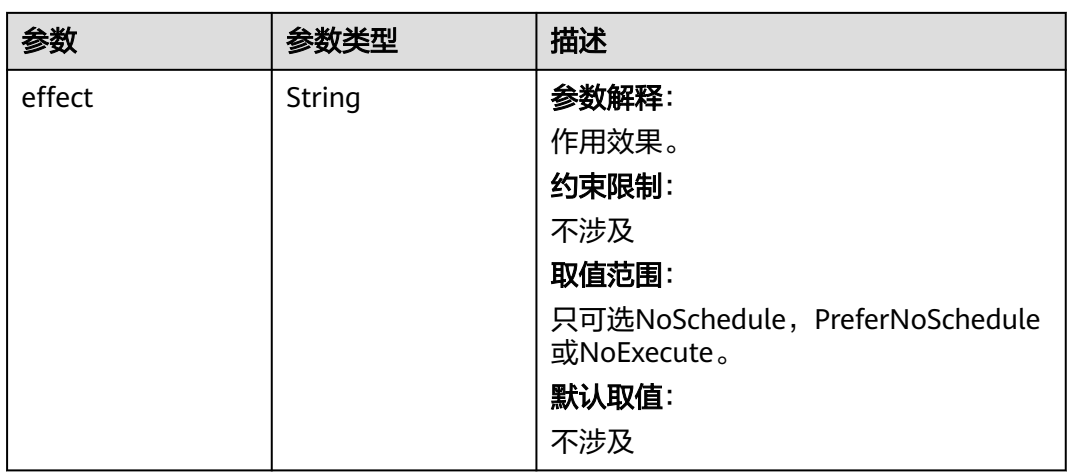

### 表 **4-390** UserTag

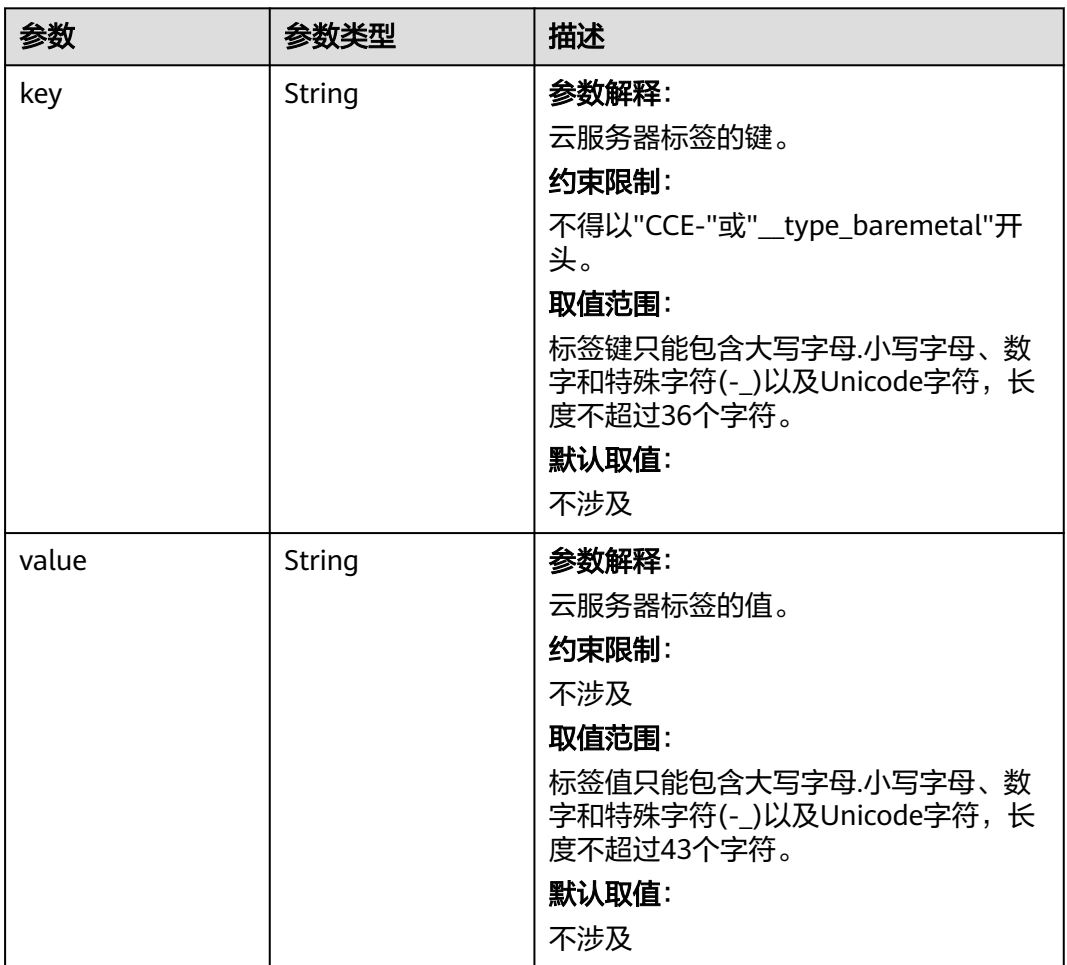

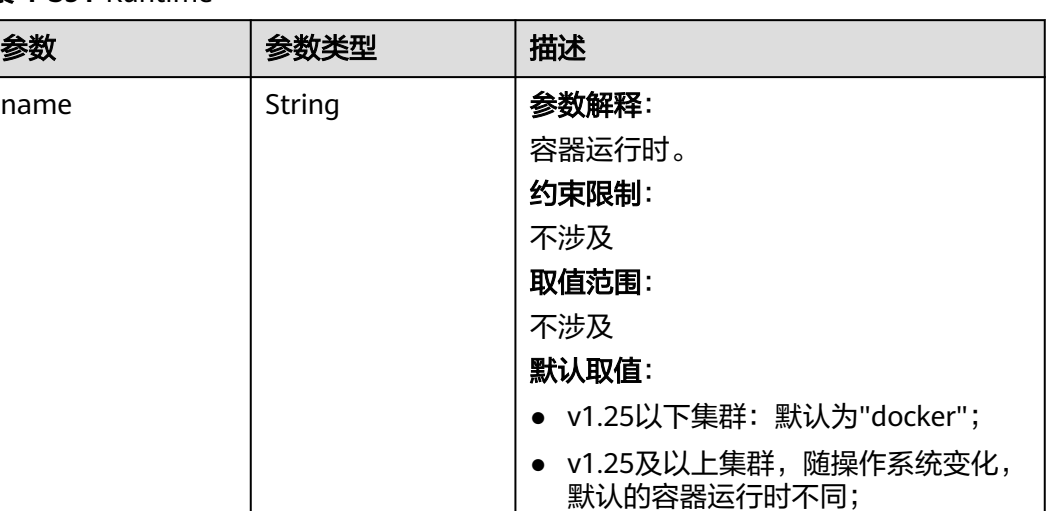

● 操作系统为EulerOS 2.5、EulerOS 2.8的节点默认为"docker", 其余操作 系统的节点默认为"containerd"。

#### <span id="page-645-0"></span>表 **4-391** Runtime

name

#### 表 **4-392** NodeExtendParam

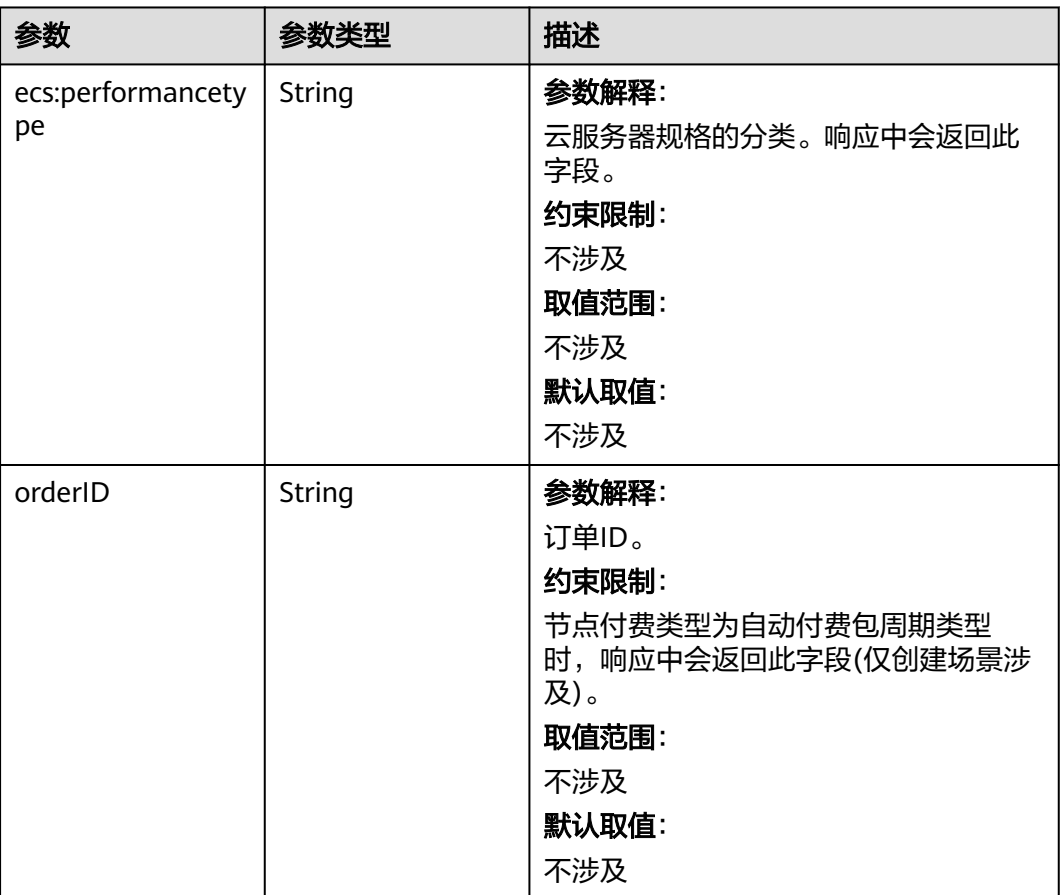

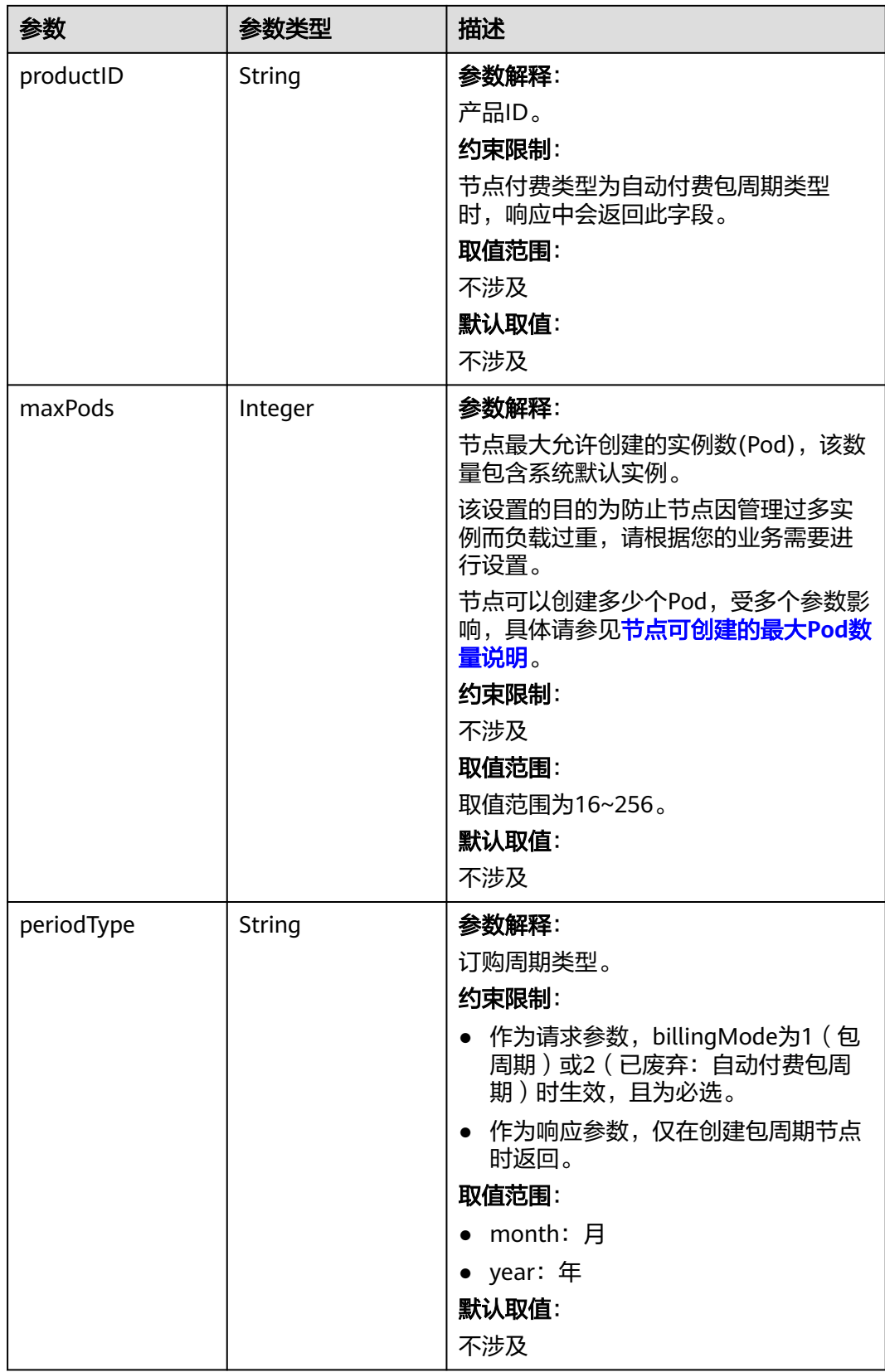

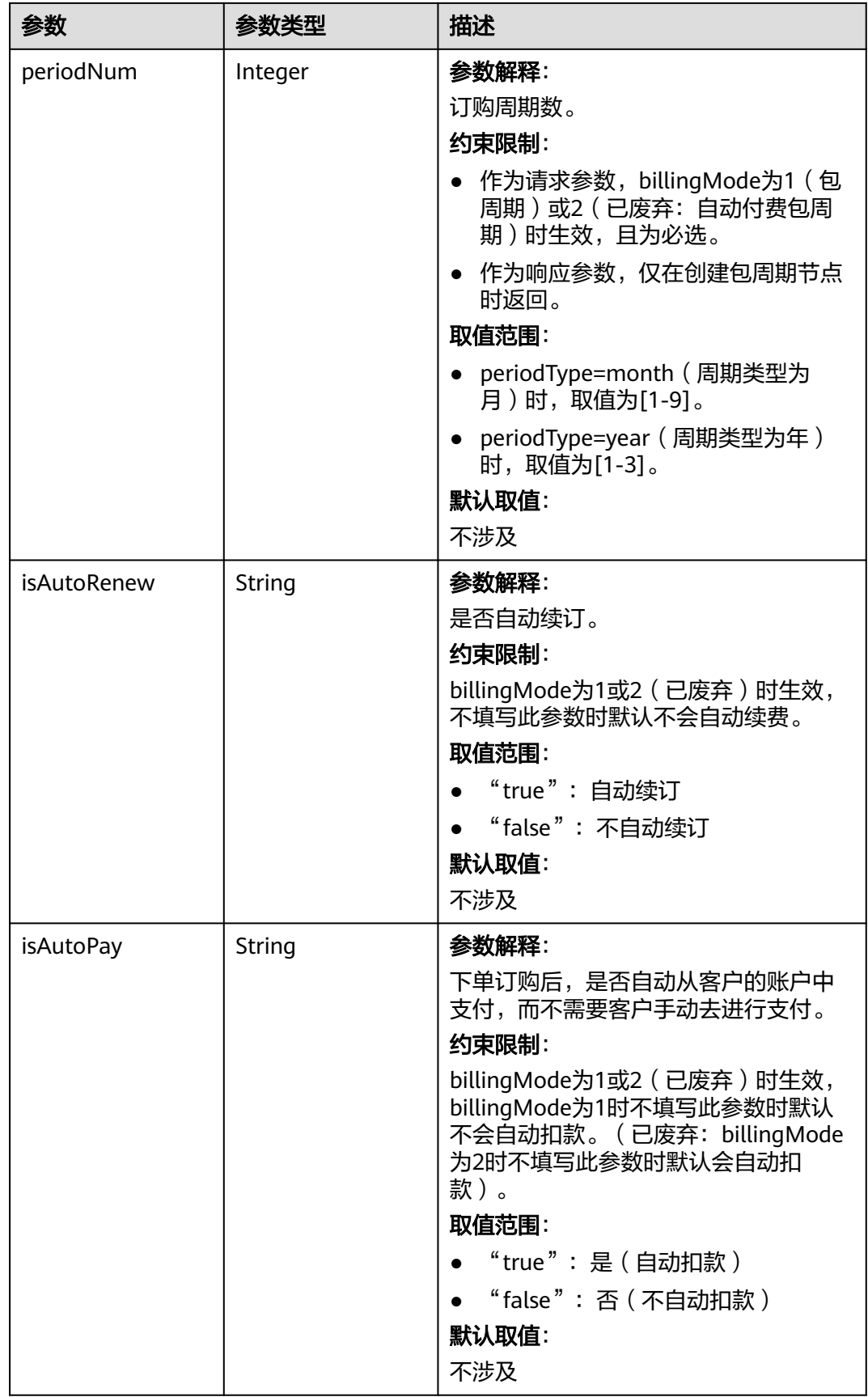
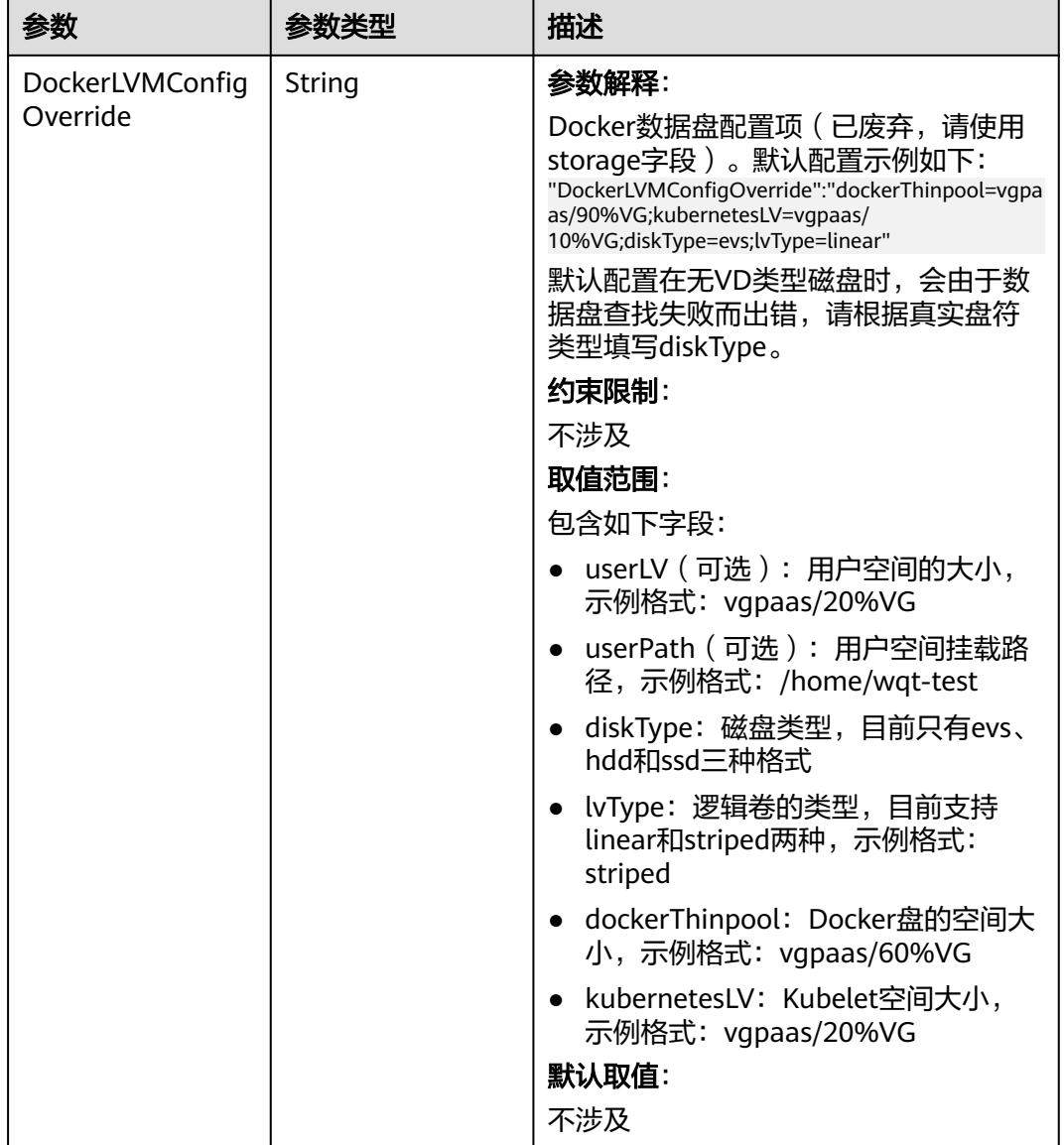

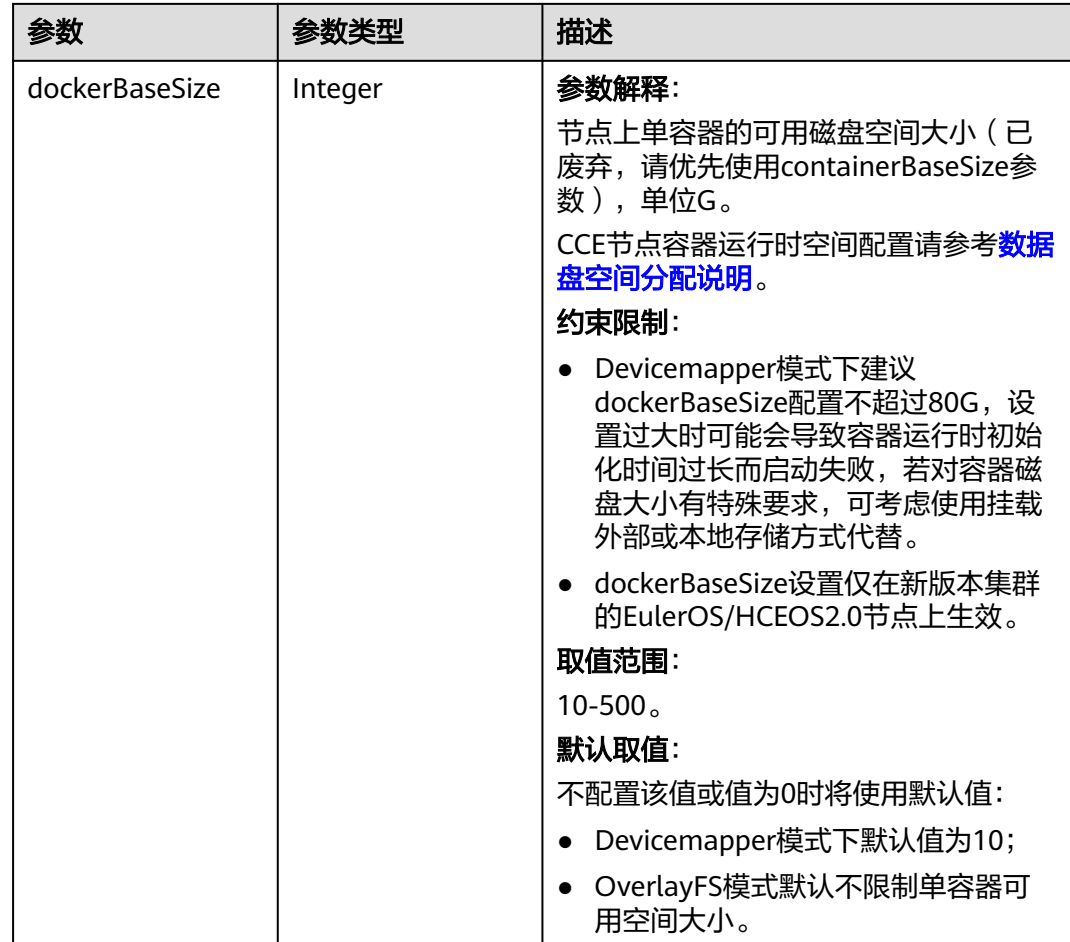

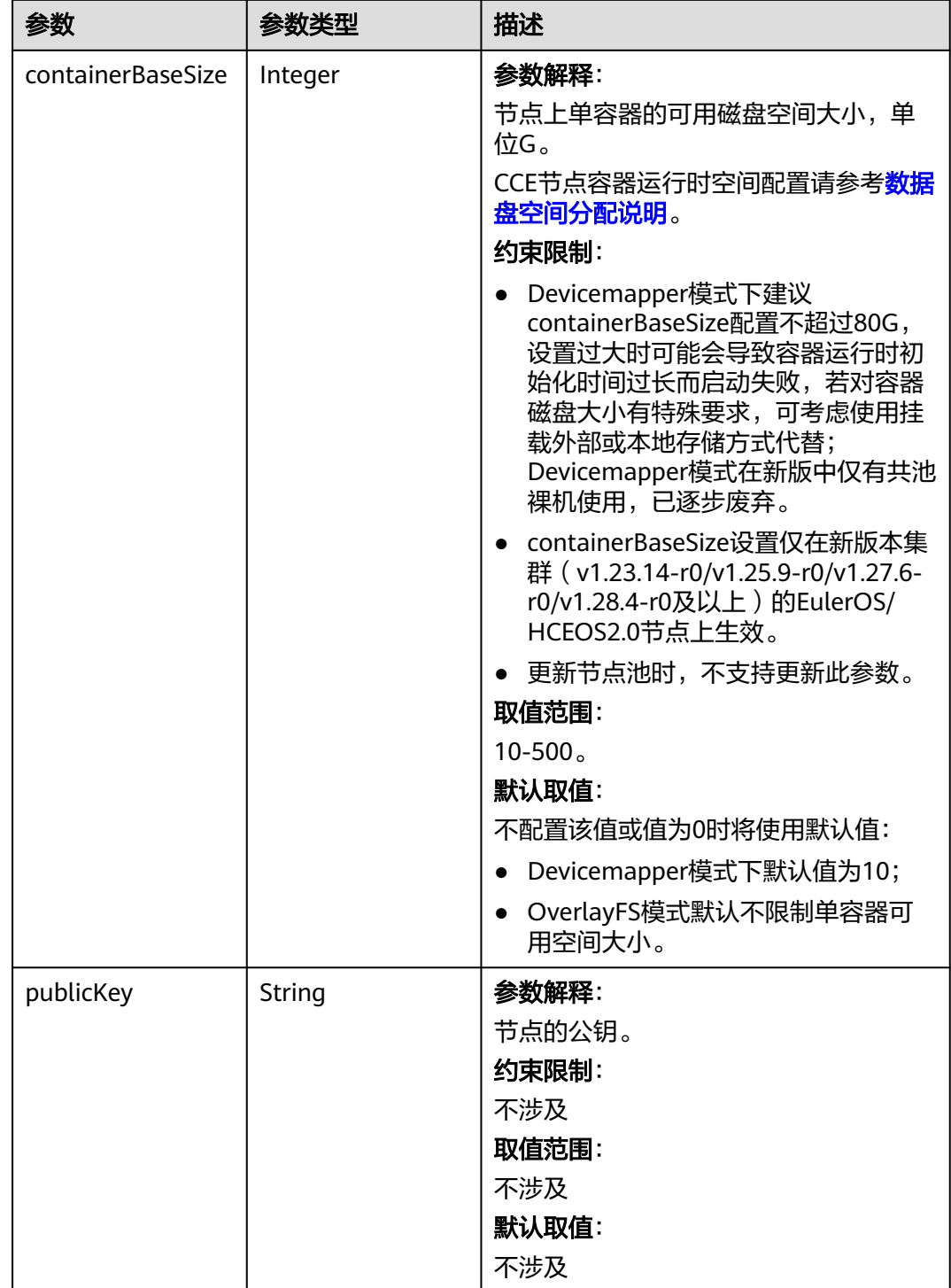

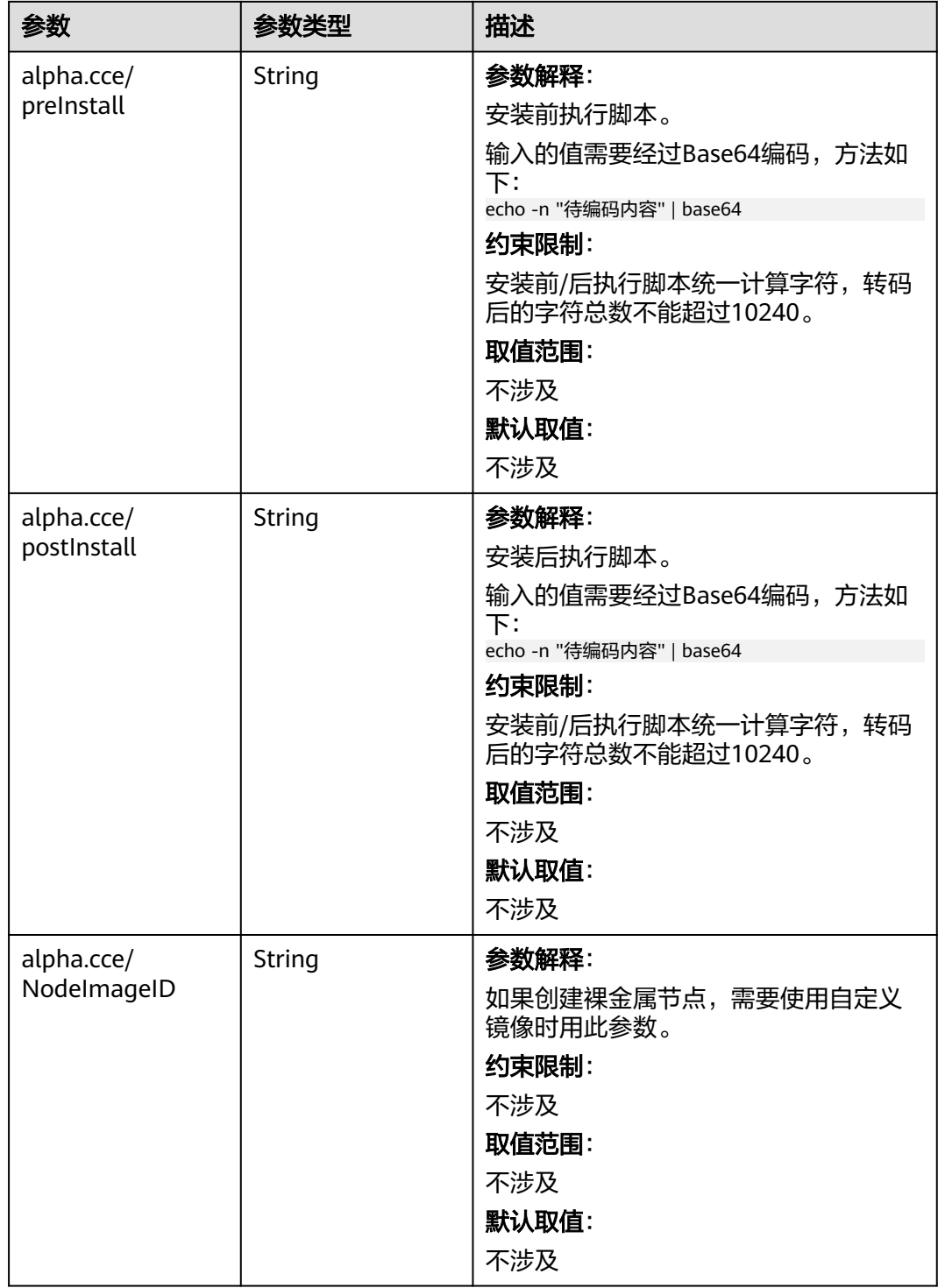

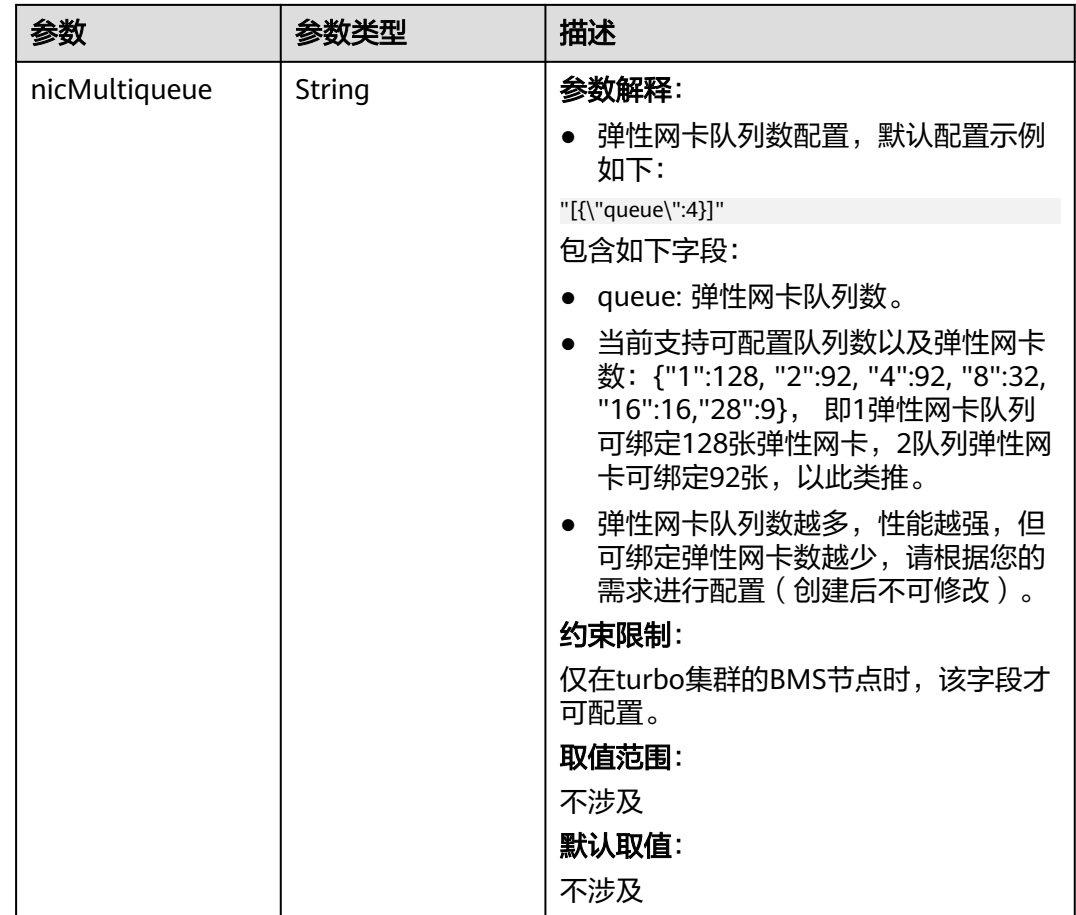

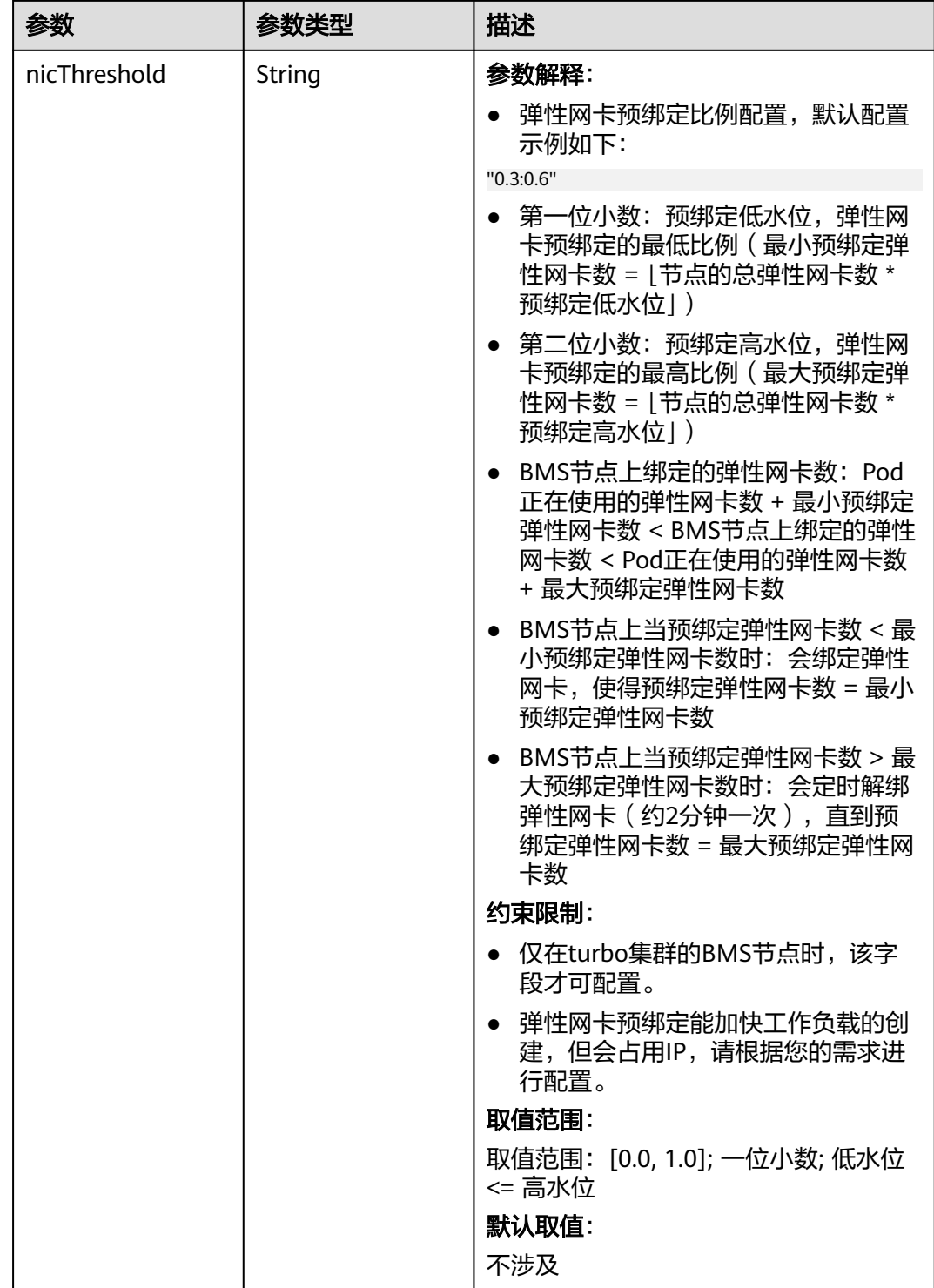

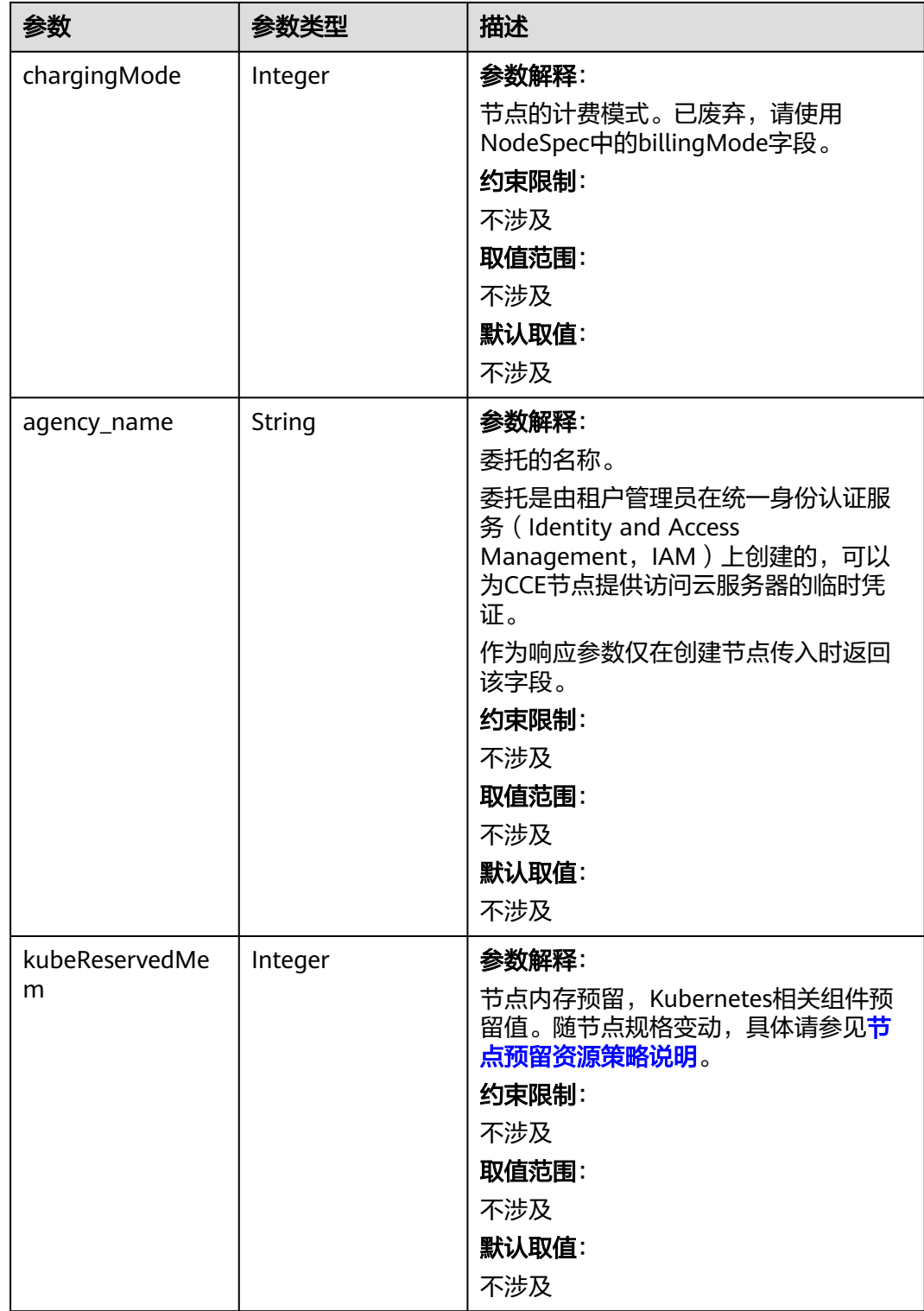

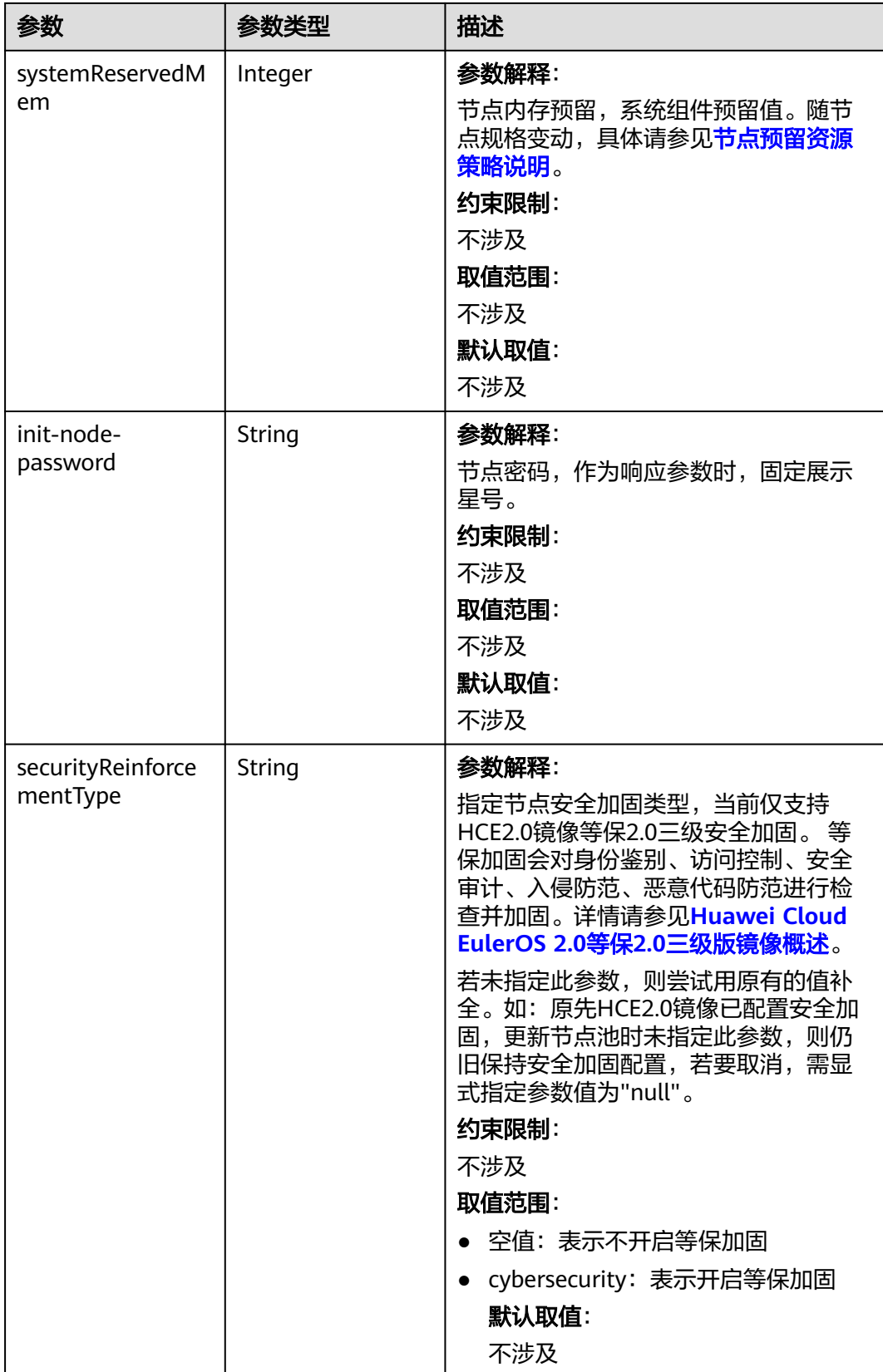

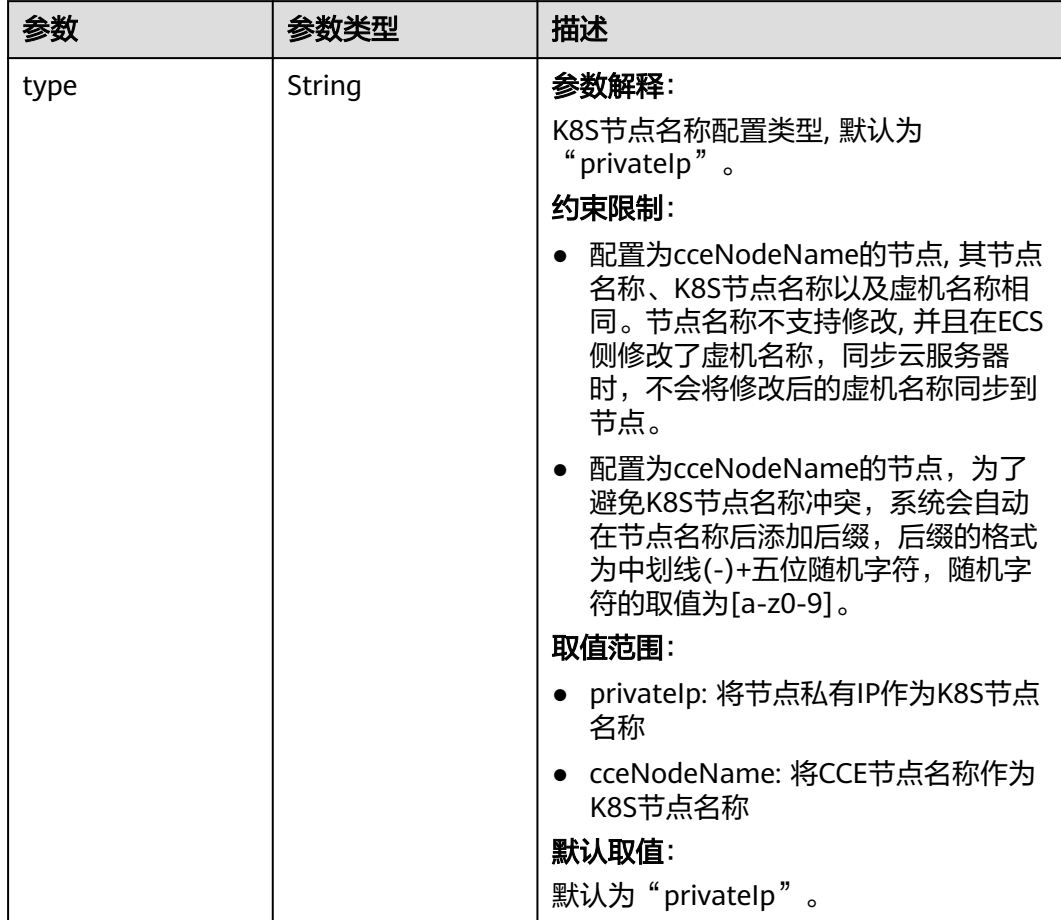

# 表 **4-393** HostnameConfig

#### 表 **4-394** NodeStatus

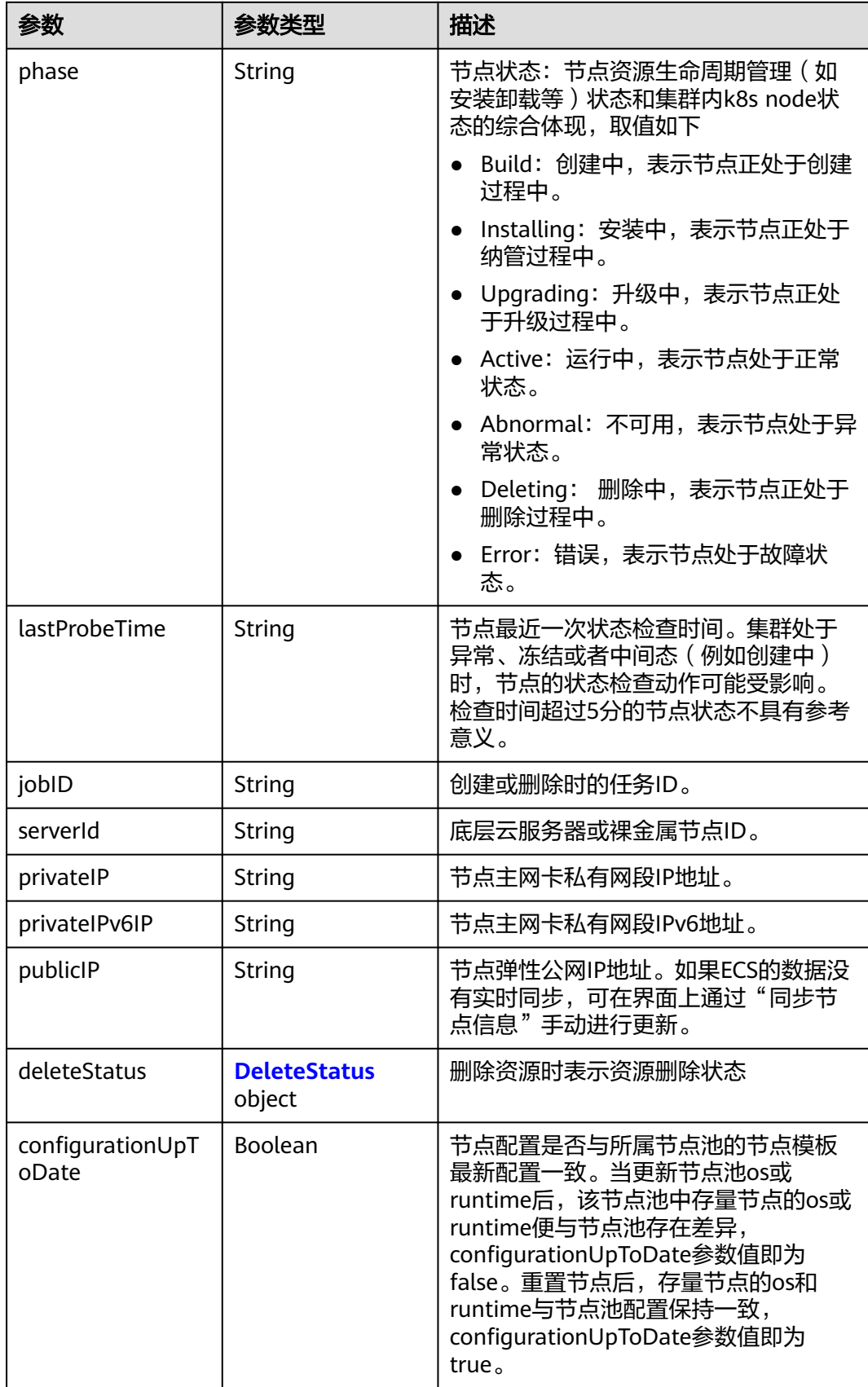

### <span id="page-658-0"></span>表 **4-395** DeleteStatus

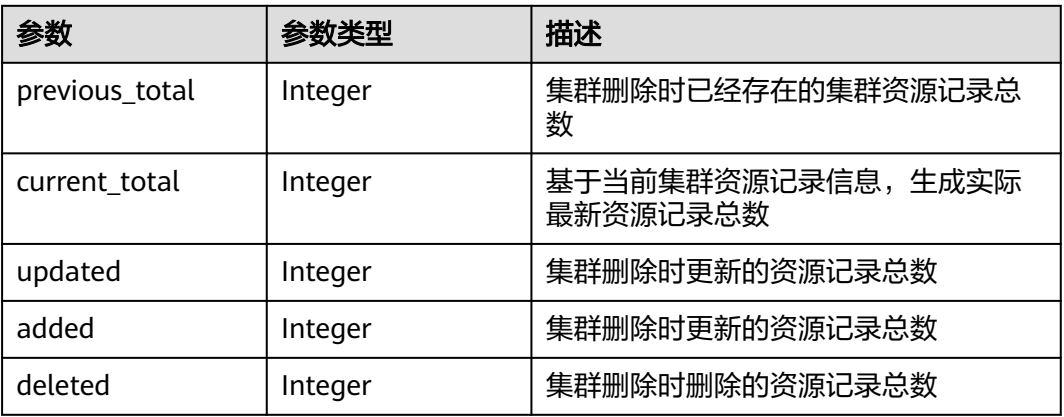

# 请求示例

更新指定的节点名称。

```
{
  "metadata" : {
   "name" : "new-hostname"
  }
}
```
# 响应示例

### 状态码: **200**

表示更新指定节点成功。

```
{
  "kind" : "Node",
  "apiVersion" : "v3",
  "metadata" : {
   "name" : "new-hostname",
 "uid" : "4d1ecb2c-229a-11e8-9c75-0255ac100ceb",
 "creationTimestamp" : " 2017-08-20T21:11:09Z",
 "updateTimestamp" : "2017-08-20T21:11:09Z",
   "annotations" : {
   "kubernetes.io/node-pool.id" : "az1.dc1#s1.medium#EulerOS 2.2"
 }
 },
 "spec" : {
 "flavor" : "s1.medium",
 "az" : "az1.dc1",
 "os" : "EulerOS 2.2",
 "login" : {
 "sshKey" : "KeyPair-001"
   },
 "rootVolume" : {
 "volumetype" : "SAS",
     "size" : 40
   },
 "dataVolumes" : [ {
 "volumetype" : "SAS",
     "size" : 100
   } ],
    "publicIP" : {
     "eip" : { }
 },
 "billingMode" : 0
```

```
 },
 "status" : {
 "phase" : "Active",
 "serverId" : "456789abc-9368-46f3-8f29-d1a95622a568",
 "publicIP" : "10.34.56.78",
   "privateIP" : "192.168.1.23"
  }
}
```
# **SDK** 代码示例

SDK代码示例如下。

#### **Java**

#### 更新指定的节点名称。

package com.huaweicloud.sdk.test;

```
import com.huaweicloud.sdk.core.auth.ICredential;
import com.huaweicloud.sdk.core.auth.BasicCredentials;
import com.huaweicloud.sdk.core.exception.ConnectionException;
import com.huaweicloud.sdk.core.exception.RequestTimeoutException;
import com.huaweicloud.sdk.core.exception.ServiceResponseException;
import com.huaweicloud.sdk.cce.v3.region.CceRegion;
import com.huaweicloud.sdk.cce.v3.*;
import com.huaweicloud.sdk.cce.v3.model.*;
public class UpdateNodeSolution {
   public static void main(String[] args) {
      // The AK and SK used for authentication are hard-coded or stored in plaintext, which has great 
security risks. It is recommended that the AK and SK be stored in ciphertext in configuration files or 
environment variables and decrypted during use to ensure security.
      // In this example, AK and SK are stored in environment variables for authentication. Before running 
this example, set environment variables CLOUD_SDK_AK and CLOUD_SDK_SK in the local environment
      String ak = System.getenv("CLOUD_SDK_AK");
      String sk = System.getenv("CLOUD_SDK_SK");
      String projectId = "{project_id}";
      ICredential auth = new BasicCredentials()
           .withProjectId(projectId)
           .withAk(ak)
           .withSk(sk);
      CceClient client = CceClient.newBuilder()
           .withCredential(auth)
           .withRegion(CceRegion.valueOf("<YOUR REGION>"))
            .build();
      UpdateNodeRequest request = new UpdateNodeRequest();
      request.withClusterId("{cluster_id}");
     request.withNodeId("{node_id}");
      ClusterNodeInformation body = new ClusterNodeInformation();
      ClusterNodeInformationMetadata metadatabody = new ClusterNodeInformationMetadata();
      metadatabody.withName("new-hostname");
      body.withMetadata(metadatabody);
      request.withBody(body);
      try {
         UpdateNodeResponse response = client.updateNode(request);
        System.out.println(response.toString());
      } catch (ConnectionException e) {
         e.printStackTrace();
      } catch (RequestTimeoutException e) {
         e.printStackTrace();
      } catch (ServiceResponseException e) {
```
e.printStackTrace();

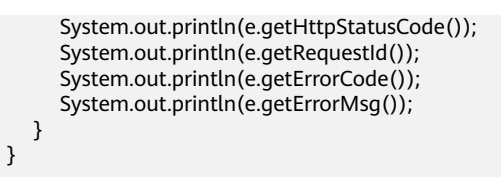

## **Python**

#### 更新指定的节点名称。

# coding: utf-8

import os

}

from huaweicloudsdkcore.auth.credentials import BasicCredentials from huaweicloudsdkcce.v3.region.cce\_region import CceRegion from huaweicloudsdkcore.exceptions import exceptions from huaweicloudsdkcce.v3 import \*

#### if \_\_name\_\_ == "\_\_main\_\_":

 $\overline{t}$  The AK and SK used for authentication are hard-coded or stored in plaintext, which has great security risks. It is recommended that the AK and SK be stored in ciphertext in configuration files or environment variables and decrypted during use to ensure security.

 # In this example, AK and SK are stored in environment variables for authentication. Before running this example, set environment variables CLOUD\_SDK\_AK and CLOUD\_SDK\_SK in the local environment

```
 ak = os.environ["CLOUD_SDK_AK"]
 sk = os.environ["CLOUD_SDK_SK"]
projectId = "{project_id}"
```
credentials = BasicCredentials(ak, sk, projectId)

```
client = CceClient.new_builder() \setminus .with_credentials(credentials) \
    .with_region(CceRegion.value_of("<YOUR REGION>")) \
    .build()
```
try:

```
 request = UpdateNodeRequest()
      request.cluster_id = "{cluster_id}"
      request.node_id = "{node_id}"
      metadatabody = ClusterNodeInformationMetadata(
        name="new-hostname"
\qquad \qquad request.body = ClusterNodeInformation(
        metadata=metadatabody
      )
```
 response = client.update\_node(request) print(response) except exceptions.ClientRequestException as e: print(e.status\_code) print(e.request\_id) print(e.error\_code) print(e.error\_msg)

### **Go**

#### 更新指定的节点名称。

package main

```
import (
   "fmt"
   "github.com/huaweicloud/huaweicloud-sdk-go-v3/core/auth/basic"
   cce "github.com/huaweicloud/huaweicloud-sdk-go-v3/services/cce/v3"
   "github.com/huaweicloud/huaweicloud-sdk-go-v3/services/cce/v3/model"
   region "github.com/huaweicloud/huaweicloud-sdk-go-v3/services/cce/v3/region"
```
)

func main() {

 WithAk(ak). WithSk(sk).

Build())

Build()

```
 // The AK and SK used for authentication are hard-coded or stored in plaintext, which has great security 
risks. It is recommended that the AK and SK be stored in ciphertext in configuration files or environment 
variables and decrypted during use to ensure security.
   // In this example, AK and SK are stored in environment variables for authentication. Before running this 
example, set environment variables CLOUD_SDK_AK and CLOUD_SDK_SK in the local environment
   ak := os.Getenv("CLOUD_SDK_AK")
   sk := os.Getenv("CLOUD_SDK_SK")
   projectId := "{project_id}"
   auth := basic.NewCredentialsBuilder().
      WithProjectId(projectId).
   client := cce.NewCceClient(
      cce.CceClientBuilder().
         WithRegion(region.ValueOf("<YOUR REGION>")).
        WithCredential(auth).
   request := &model.UpdateNodeRequest{}
 request.ClusterId = "{cluster_id}"
 request.NodeId = "{node_id}"
```

```
 metadatabody := &model.ClusterNodeInformationMetadata{
   Name: "new-hostname",
 }
 request.Body = &model.ClusterNodeInformation{
   Metadata: metadatabody,
 }
 response, err := client.UpdateNode(request)
if err == nil fmt.Printf("%+v\n", response)
 } else {
   fmt.Println(err)
 }
```
# 更多

更多编程语言的SDK代码示例,请参见**[API Explorer](https://console.huaweicloud.com/apiexplorer/#/openapi/CCE/sdk?api=UpdateNode)**的代码示例页签,可生成自动对应 的SDK代码示例。

## 状态码

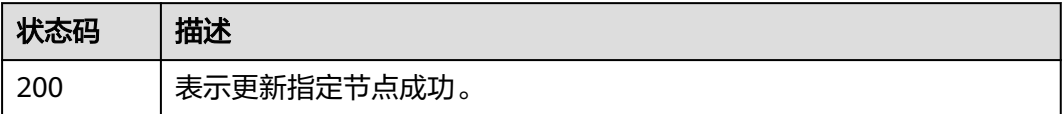

# 错误码

请参[见错误码。](#page-1721-0)

}

# **4.3.5** 删除节点

# 功能介绍

该API用于删除指定的节点。

# 说明

集群管理的URL格式为: https://Endpoint/uri。其中uri为资源路径, 也即API访问的路径

# 调用方法

请参[见如何调用](#page-27-0)**API**。

## **URI**

DELETE /api/v3/projects/{project\_id}/clusters/{cluster\_id}/nodes/{node\_id}

### 表 **4-396** 路径参数

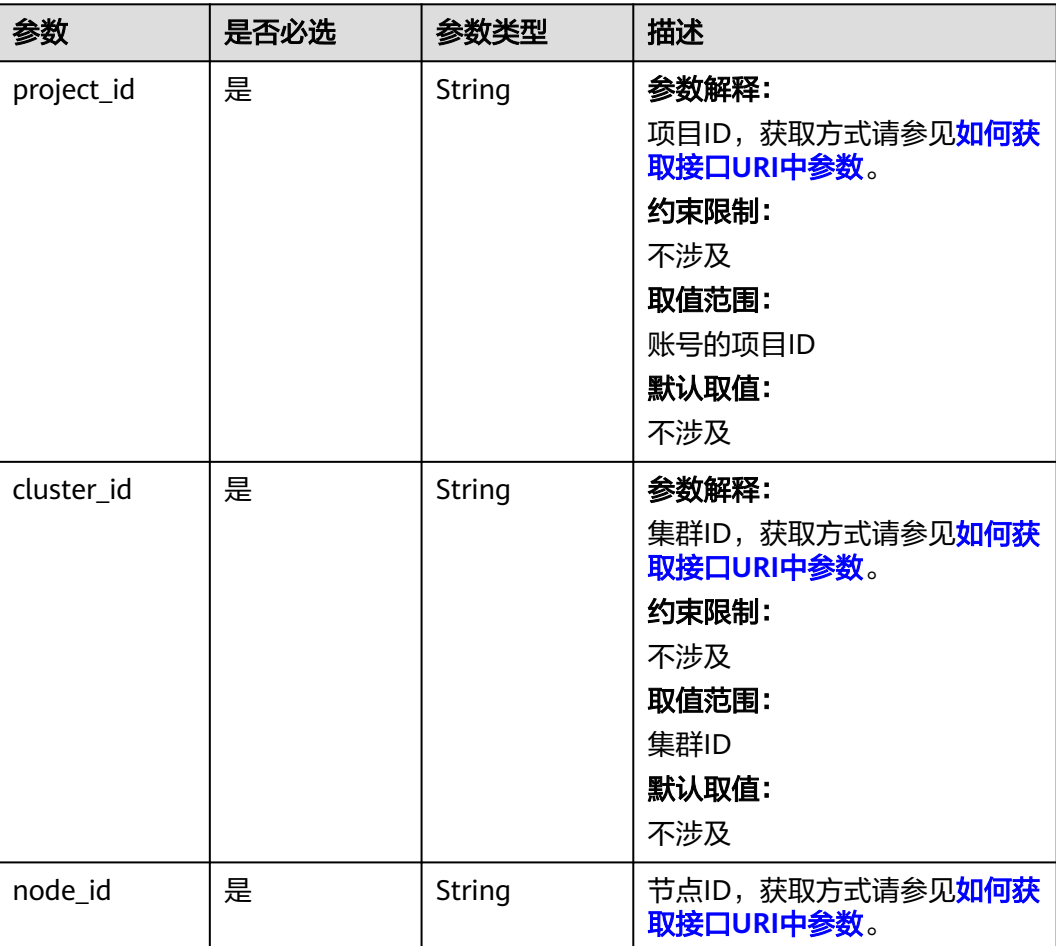

### 表 **4-397** Query 参数

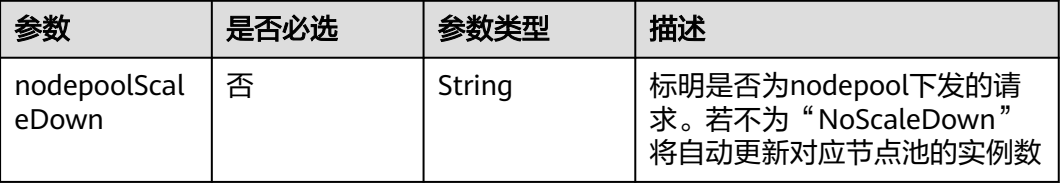

# 请求参数

表 **4-398** 请求 Header 参数

| 参数           | 是否必选 | 参数类型   | 描述                                                                                                    |
|--------------|------|--------|----------------------------------------------------------------------------------------------------|
| Content-Type | 是    | String | 参数解释:<br>消息体的类型 (格式)<br>约束限制:<br>GET方法不做校验<br>取值范围:<br>application/json<br>application/<br>json;charset=utf-8<br>application/x-pem-file<br>multipart/form-data (注:<br>存在FormData参数时使用)<br>默认取值:<br>不涉及 |
| X-Auth-Token | 是    | String | 参数解释:<br>调用接口的认证方式分为Token<br>和AK/SK两种, 如果您使用的<br>Token方式, 此参数为必填, 请<br>填写Token的值,获取方式请参<br>见获取token。<br>约束限制:<br>不涉及<br>取值范围:<br>不涉及<br>默认取值:<br>不涉及                                                   |

# 响应参数

### 状态码: **200**

# 表 **4-399** 响应 Body 参数

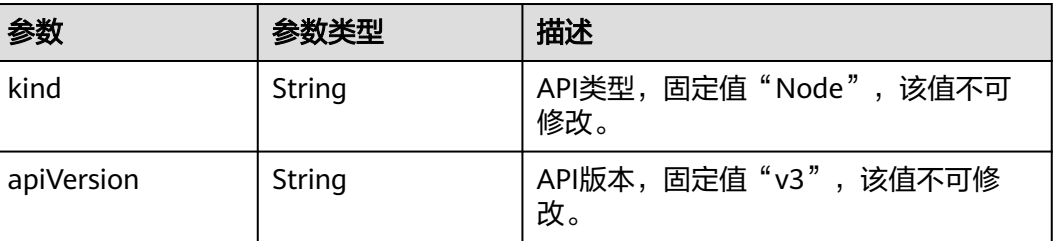

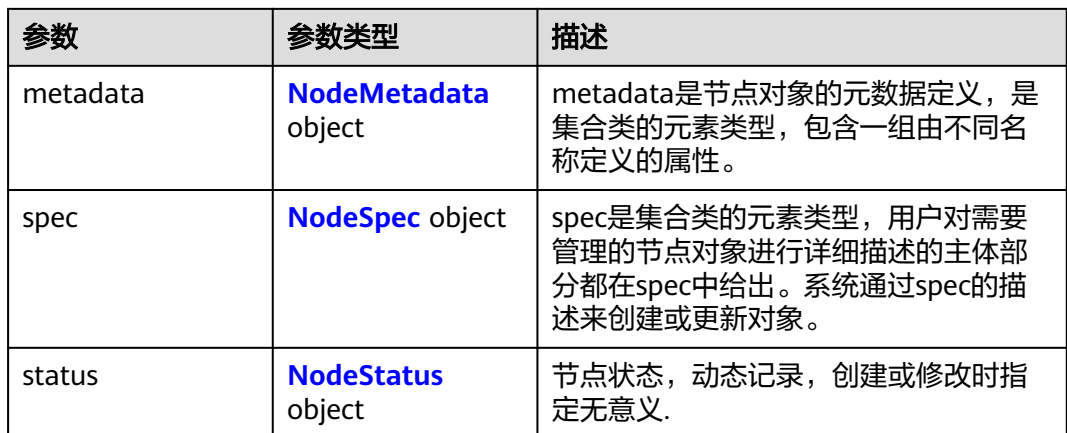

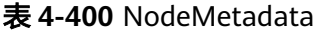

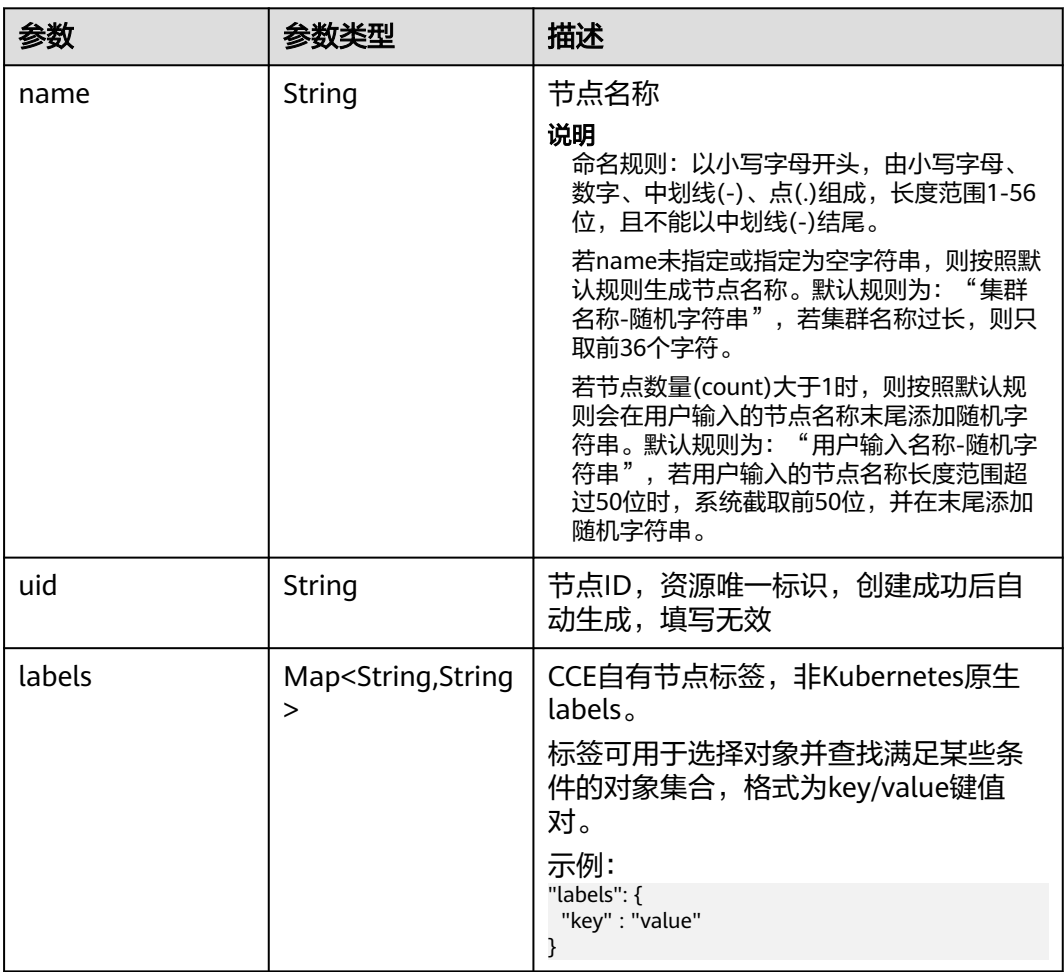

<span id="page-665-0"></span>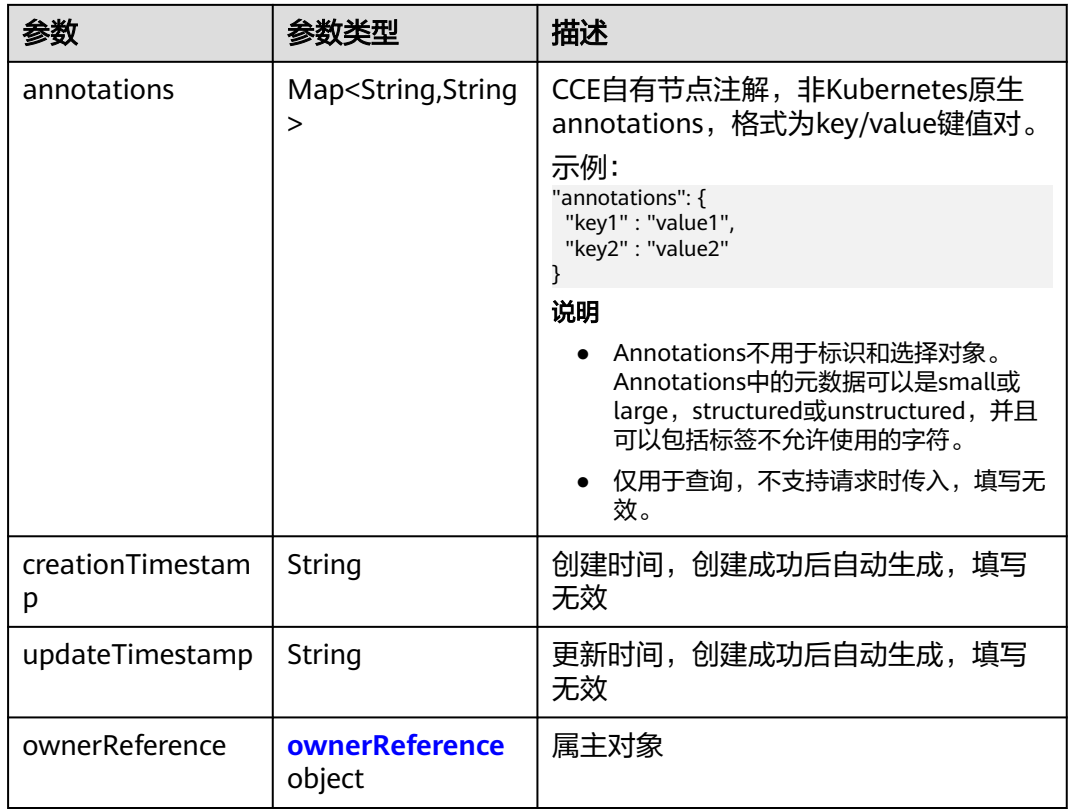

# 表 **4-401** ownerReference

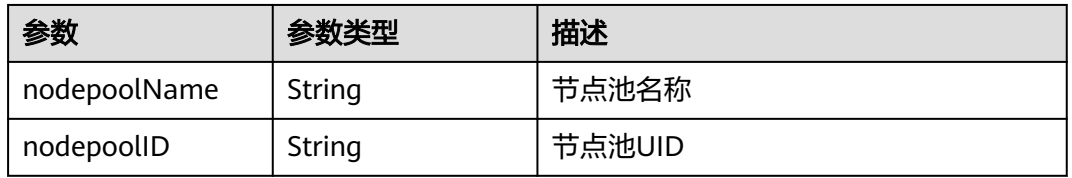

### 表 **4-402** NodeSpec

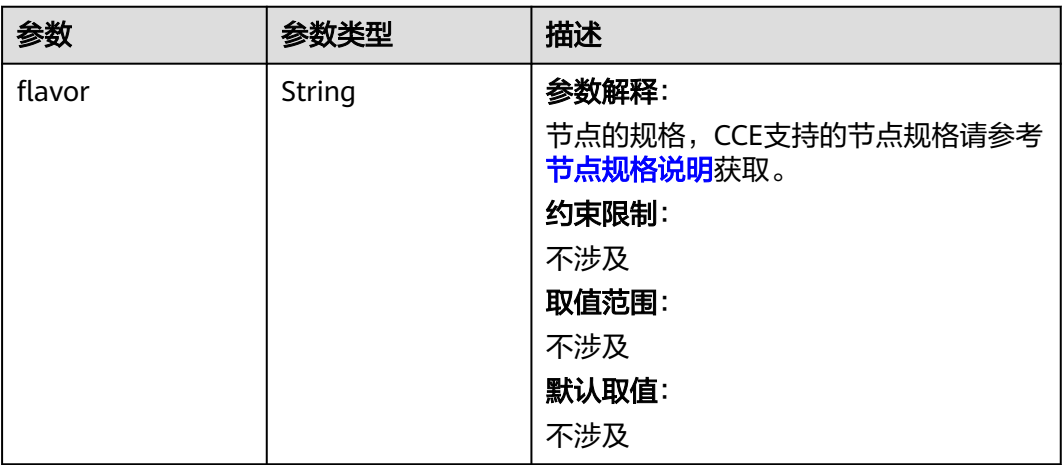

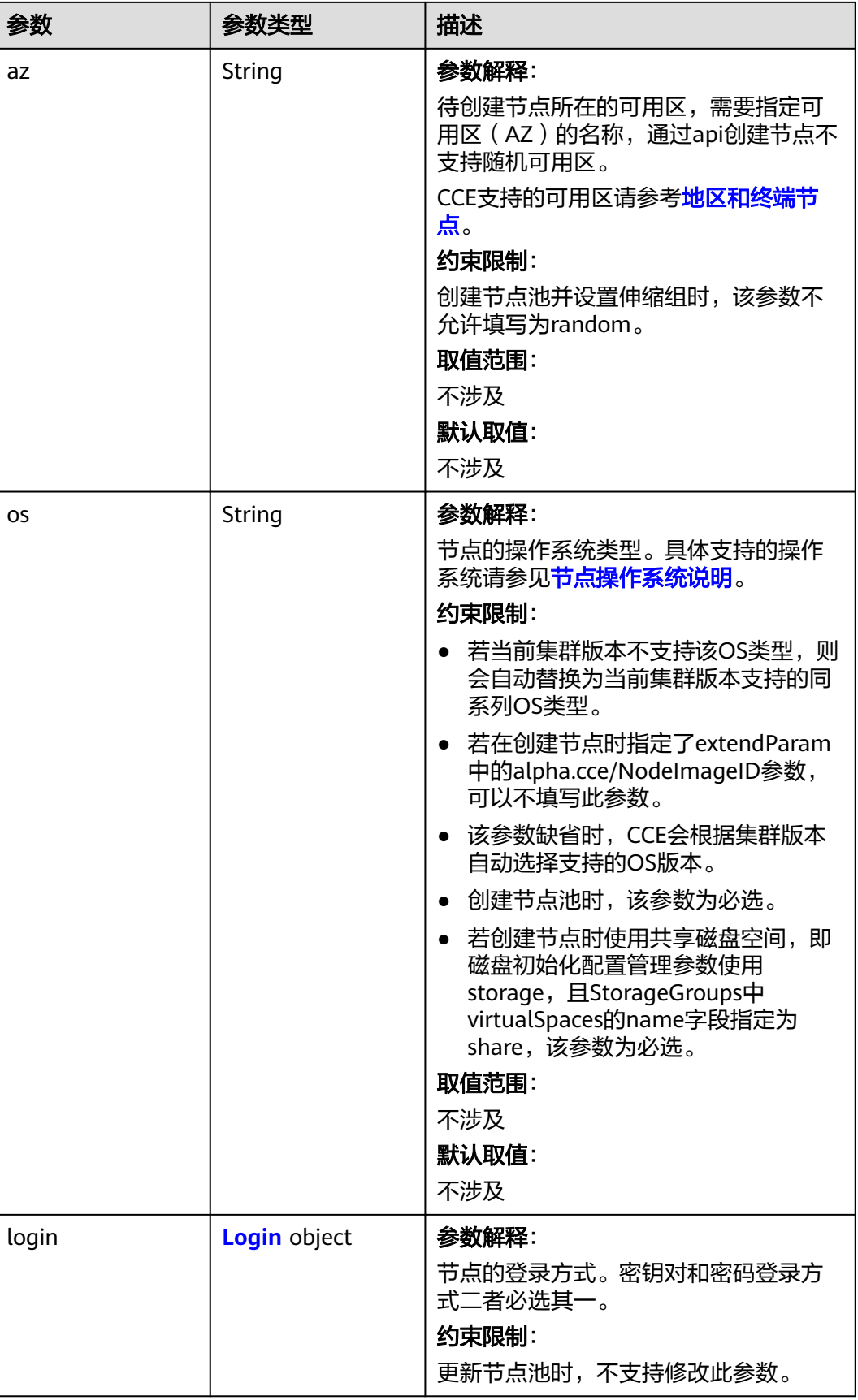

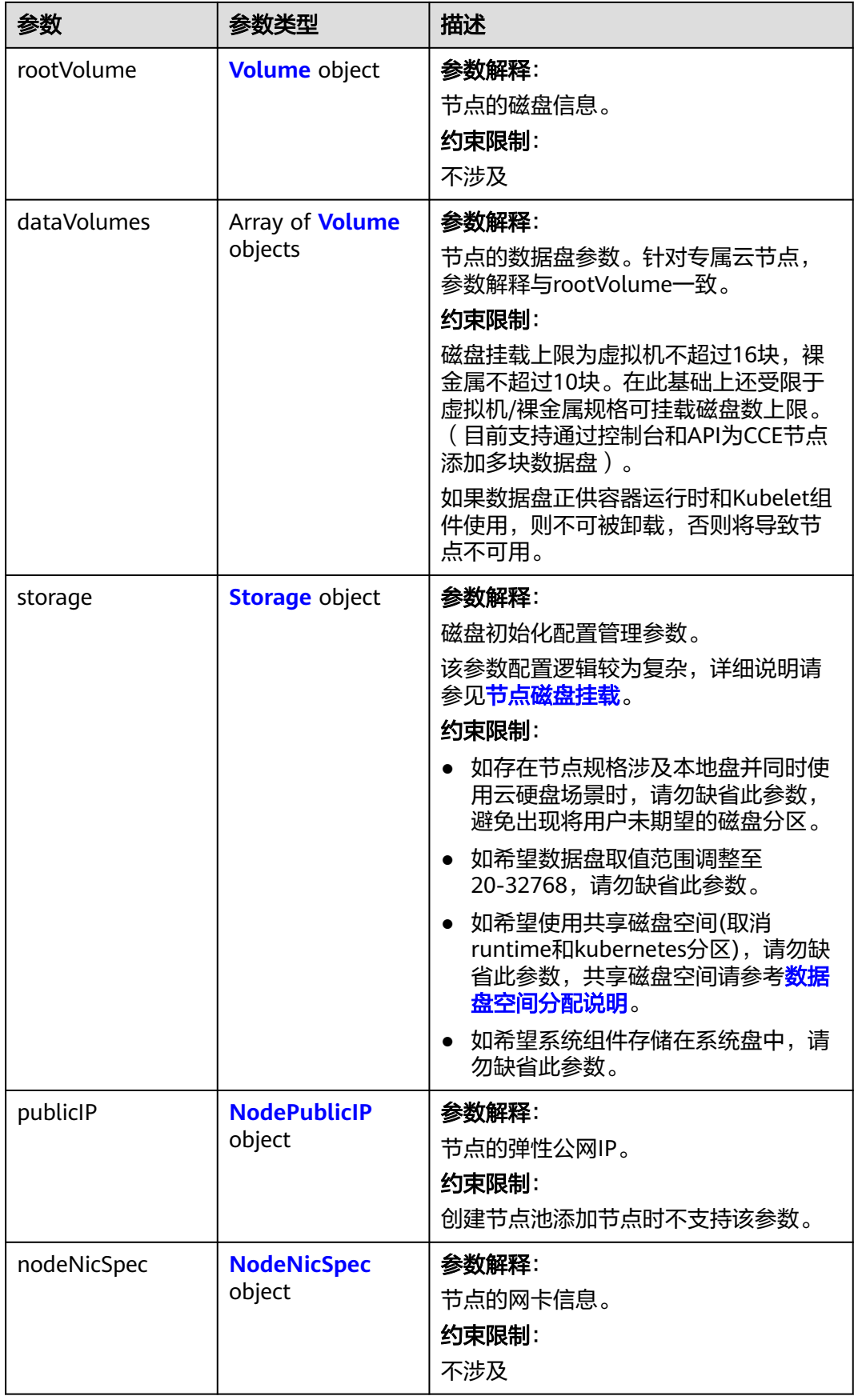

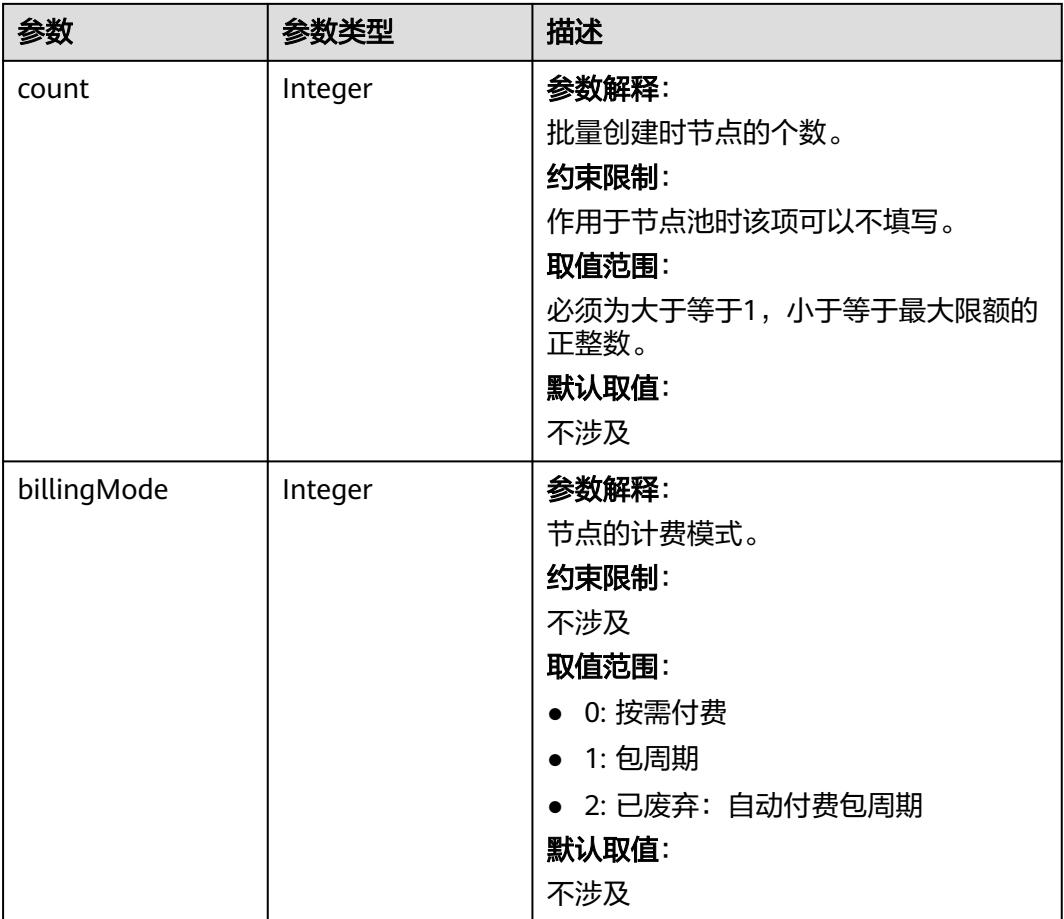

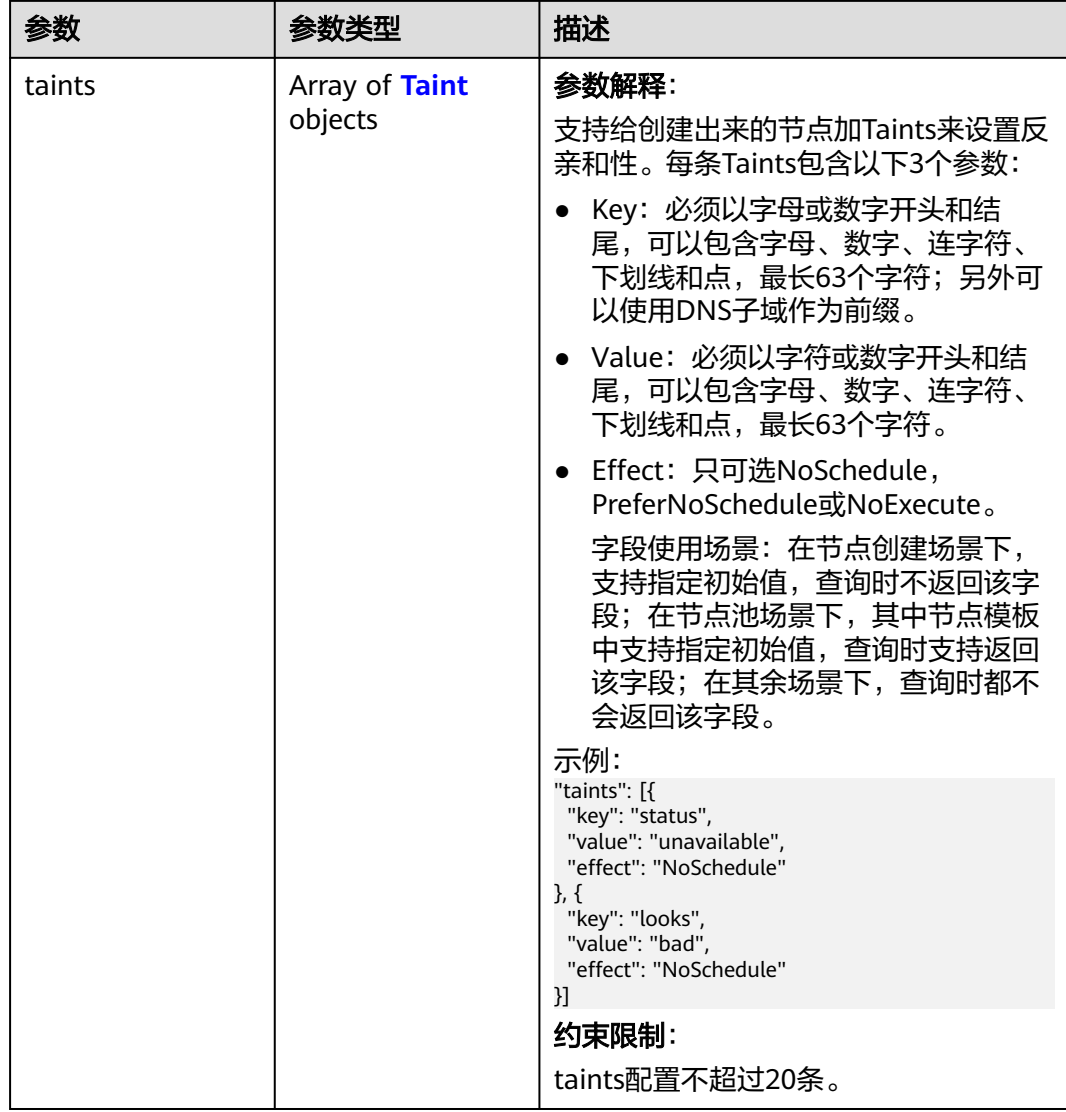

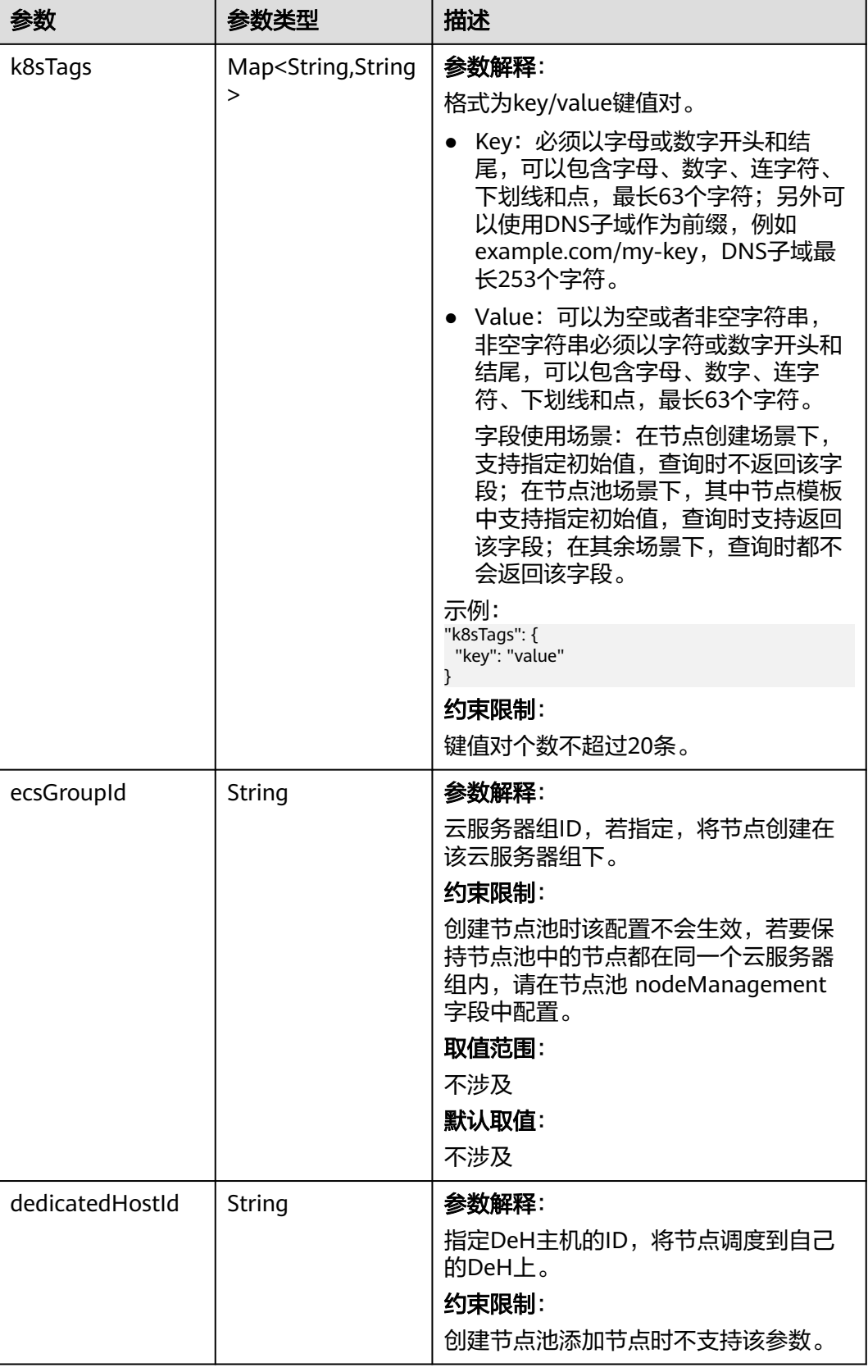

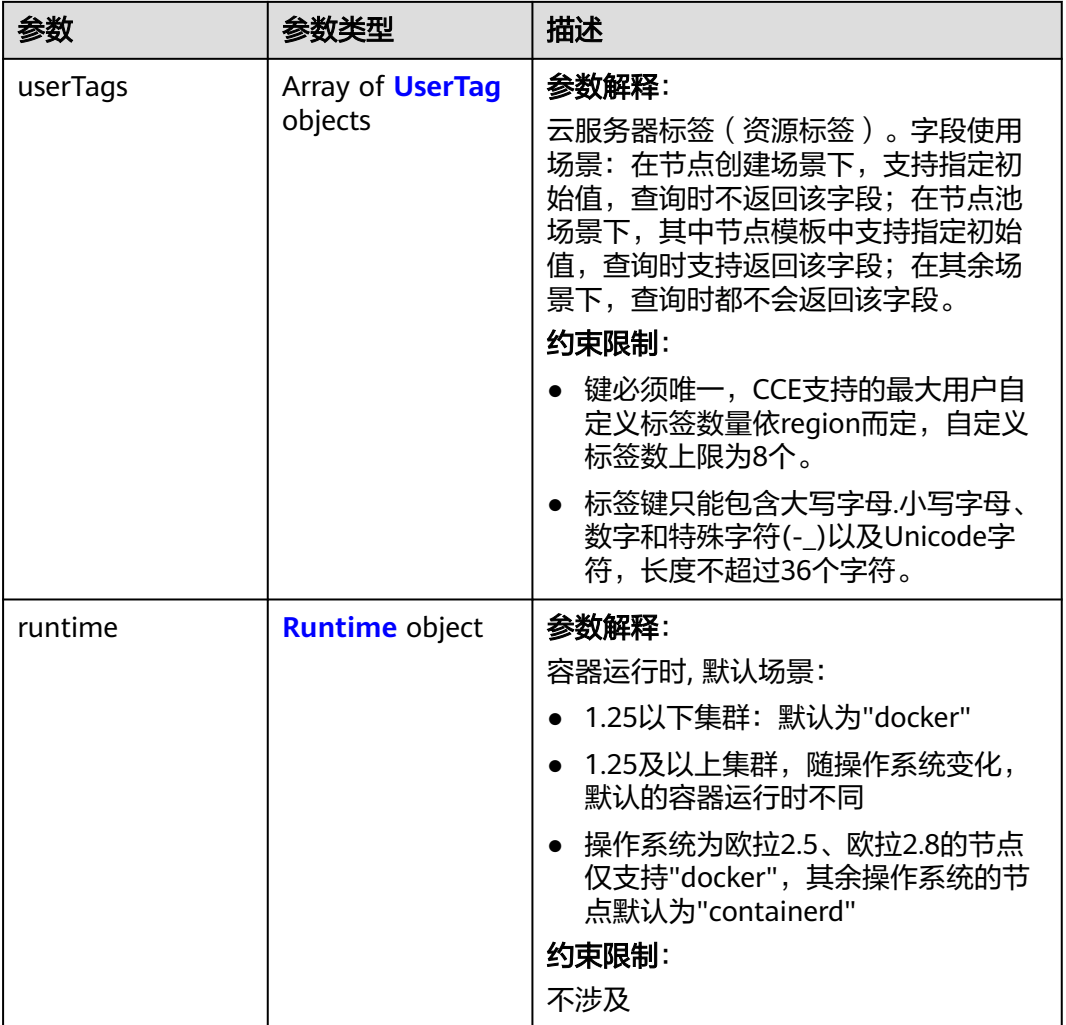

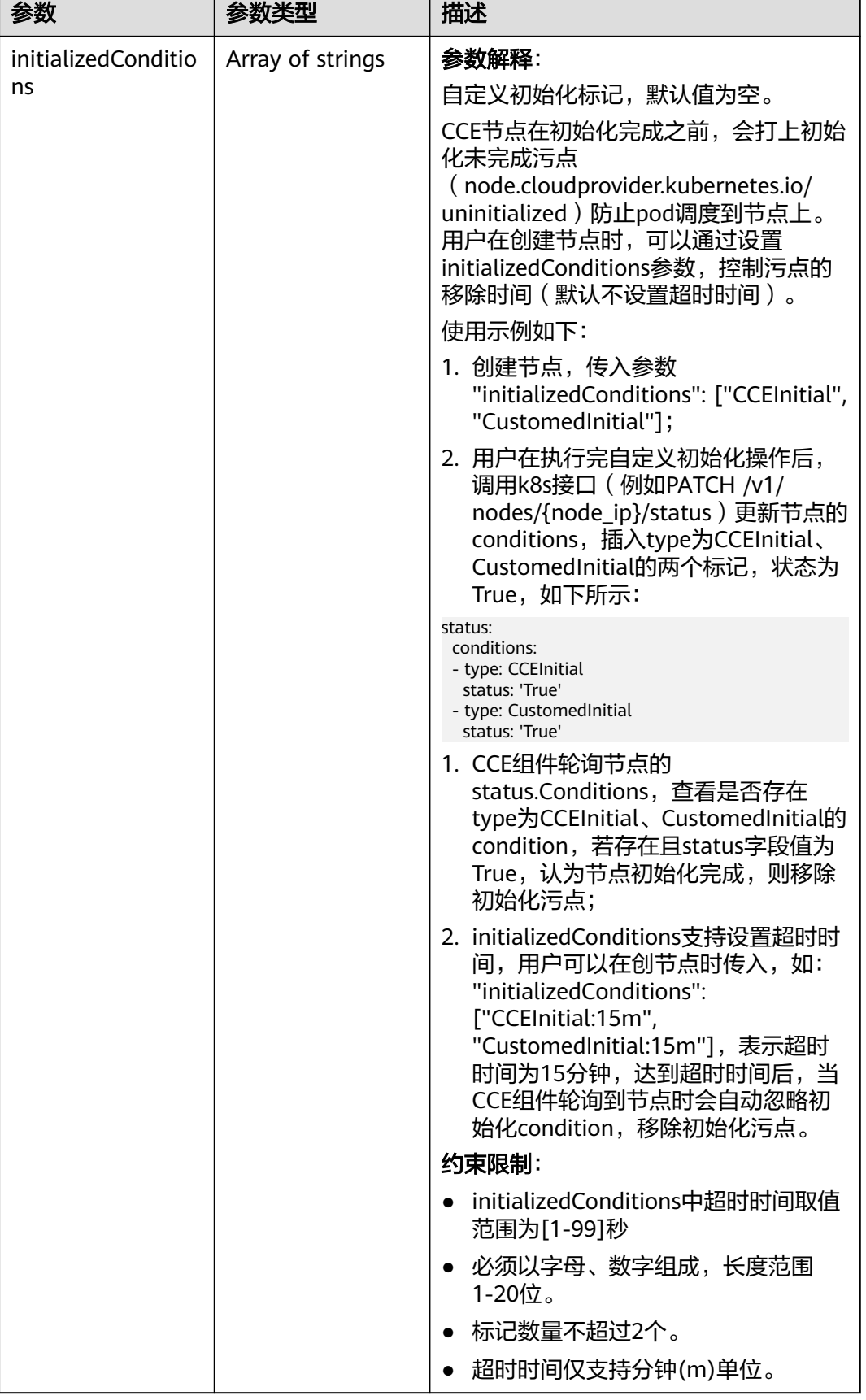

<span id="page-673-0"></span>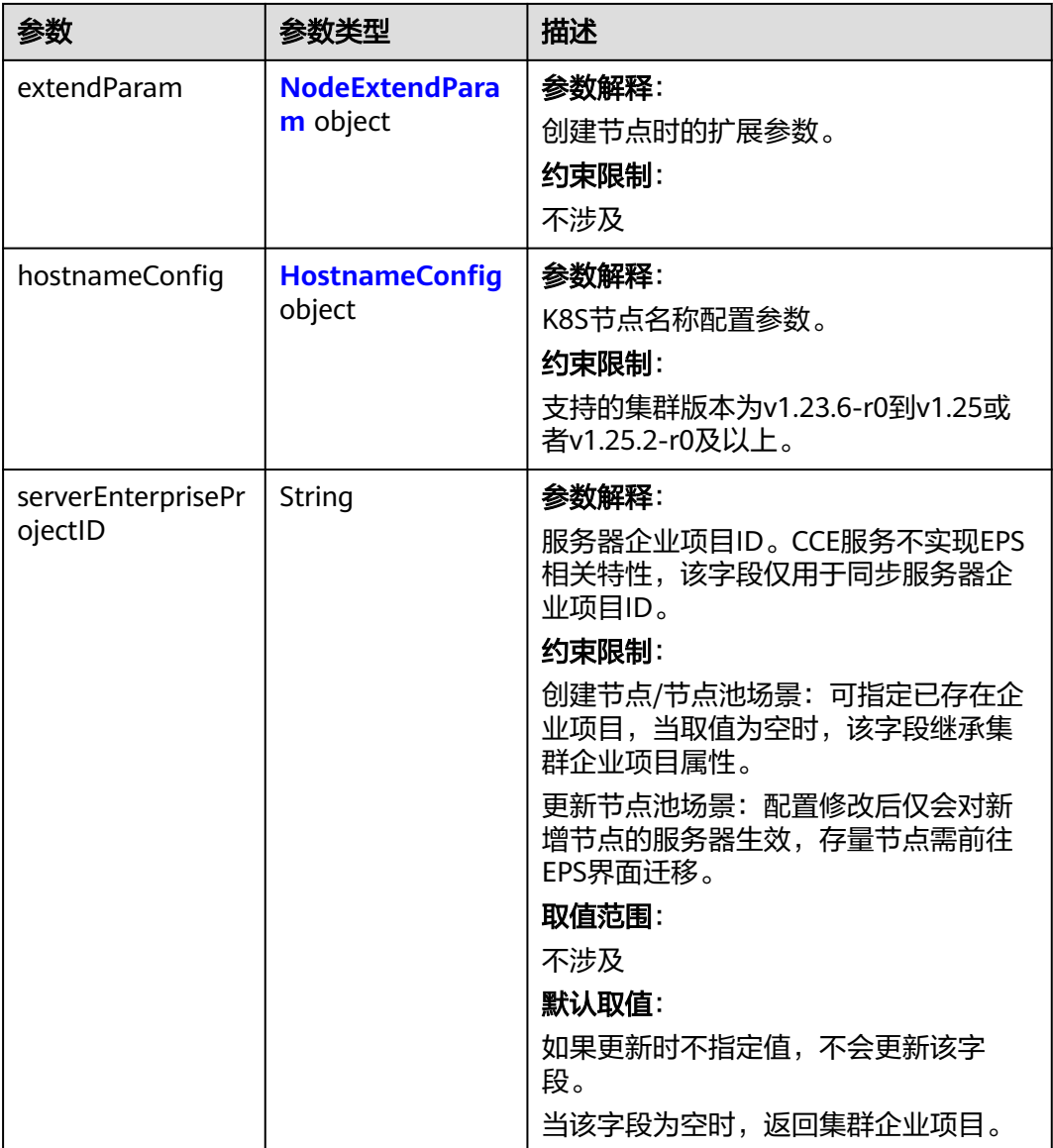

### 表 **4-403** Login

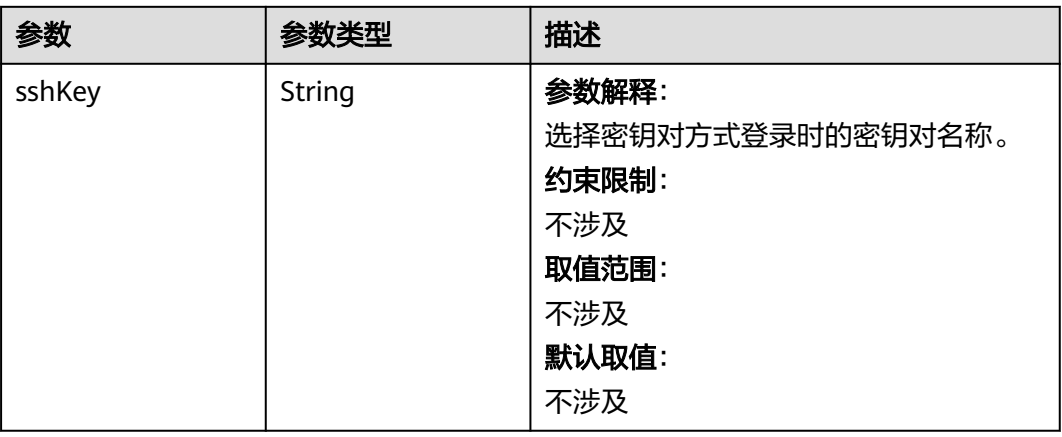

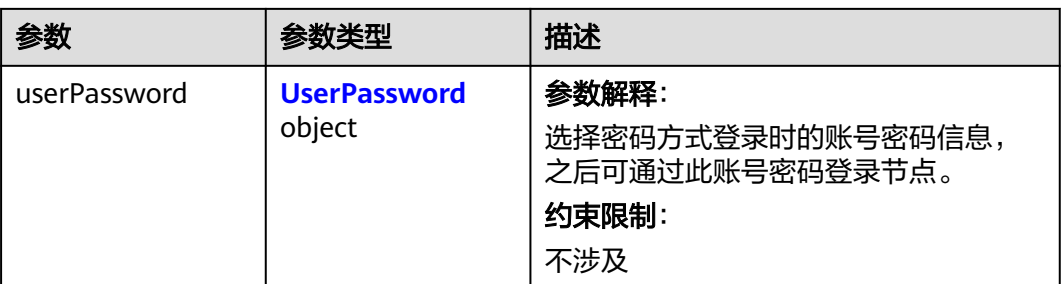

### 表 **4-404** UserPassword

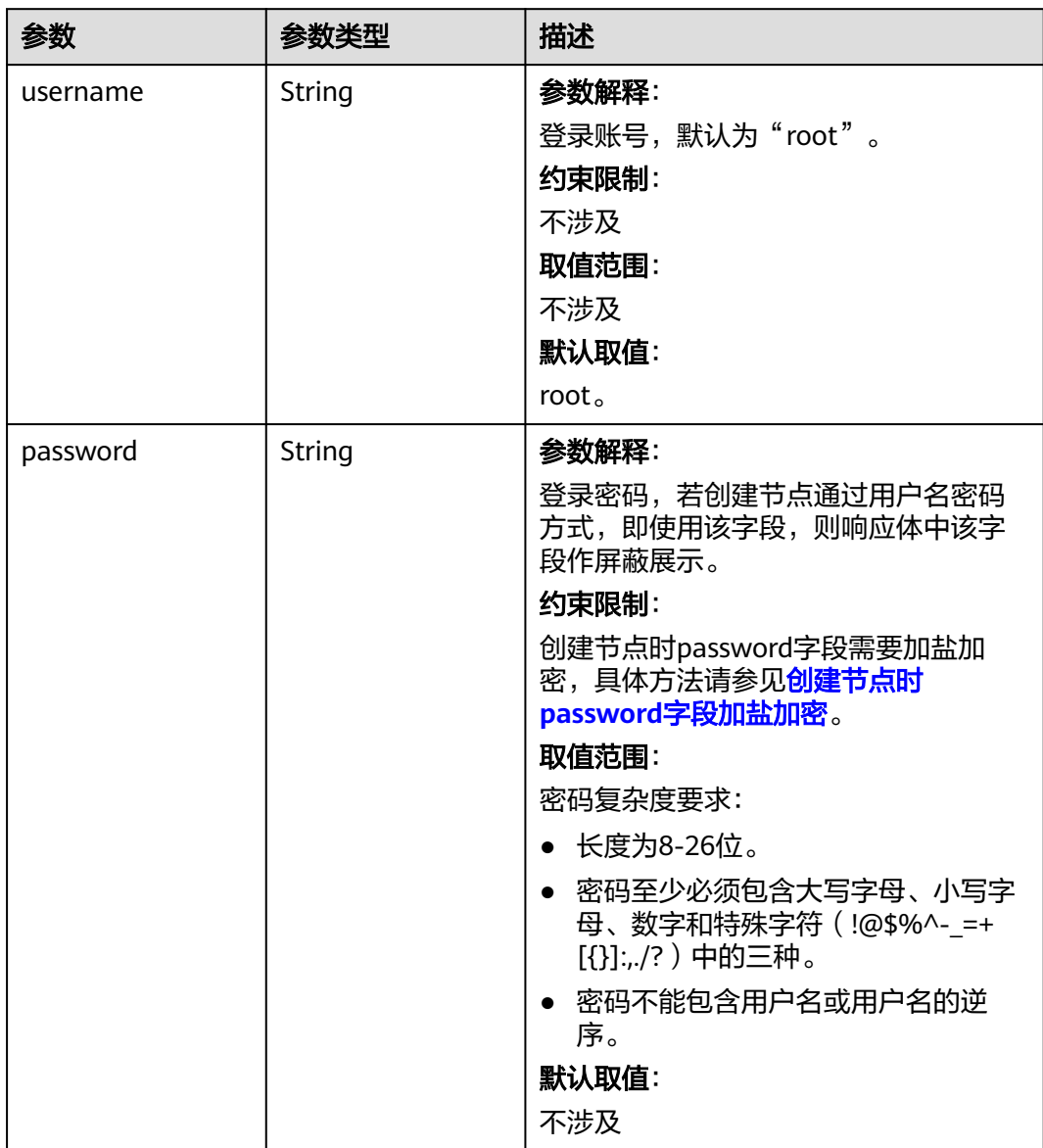

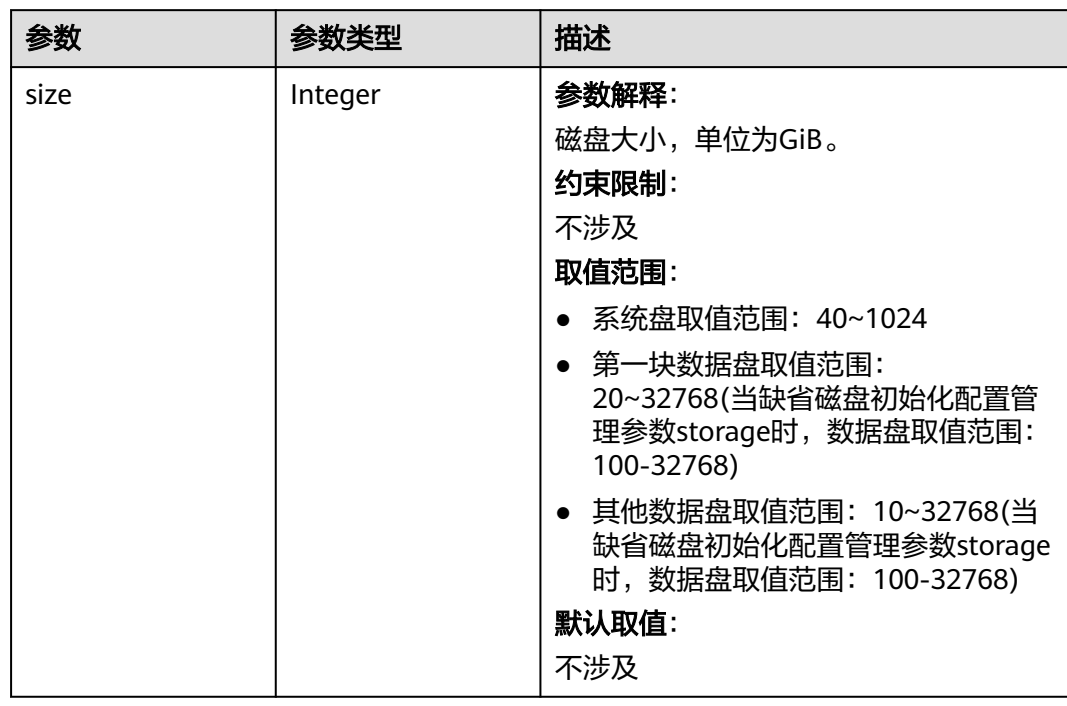

### <span id="page-675-0"></span>表 **4-405** Volume

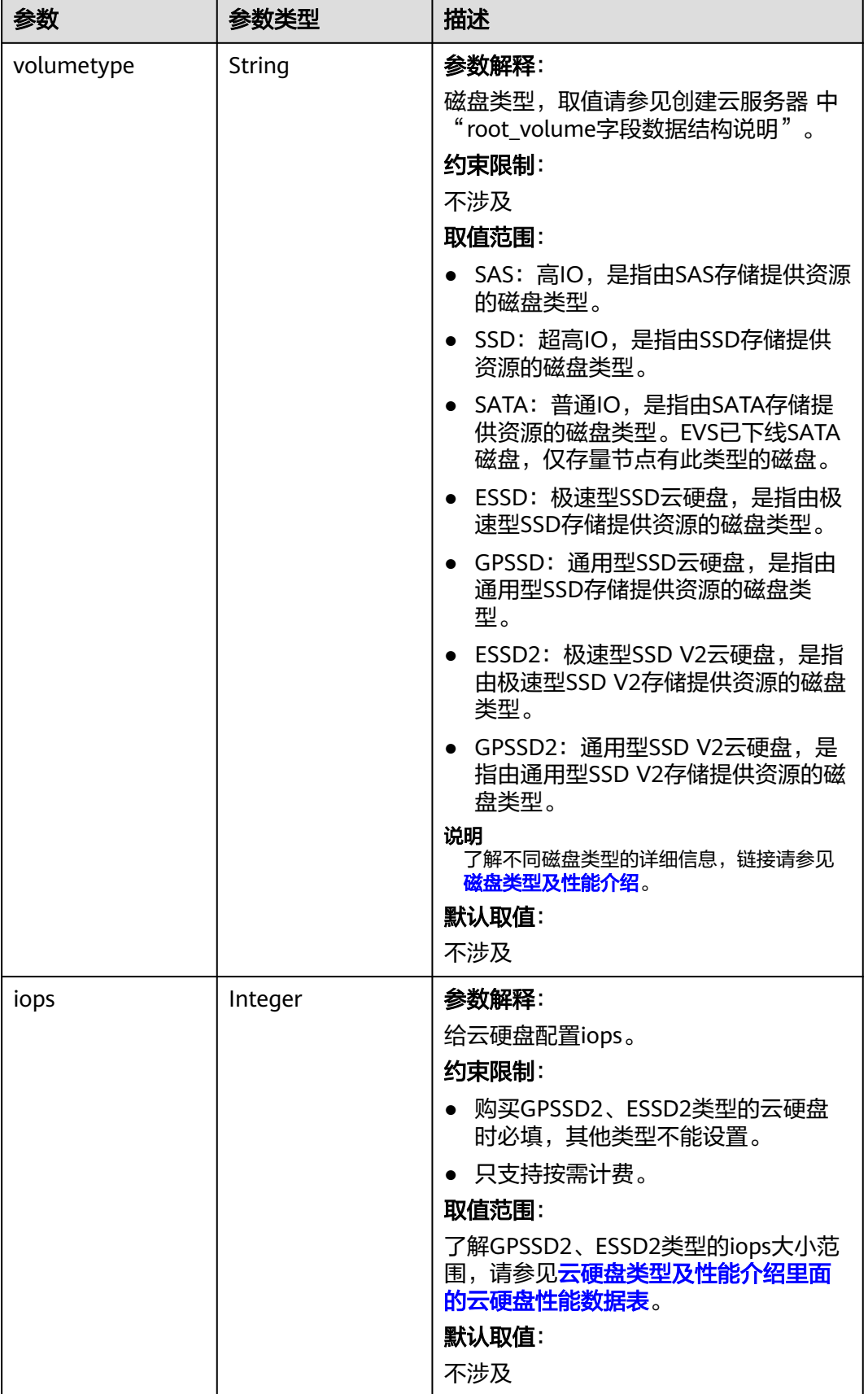

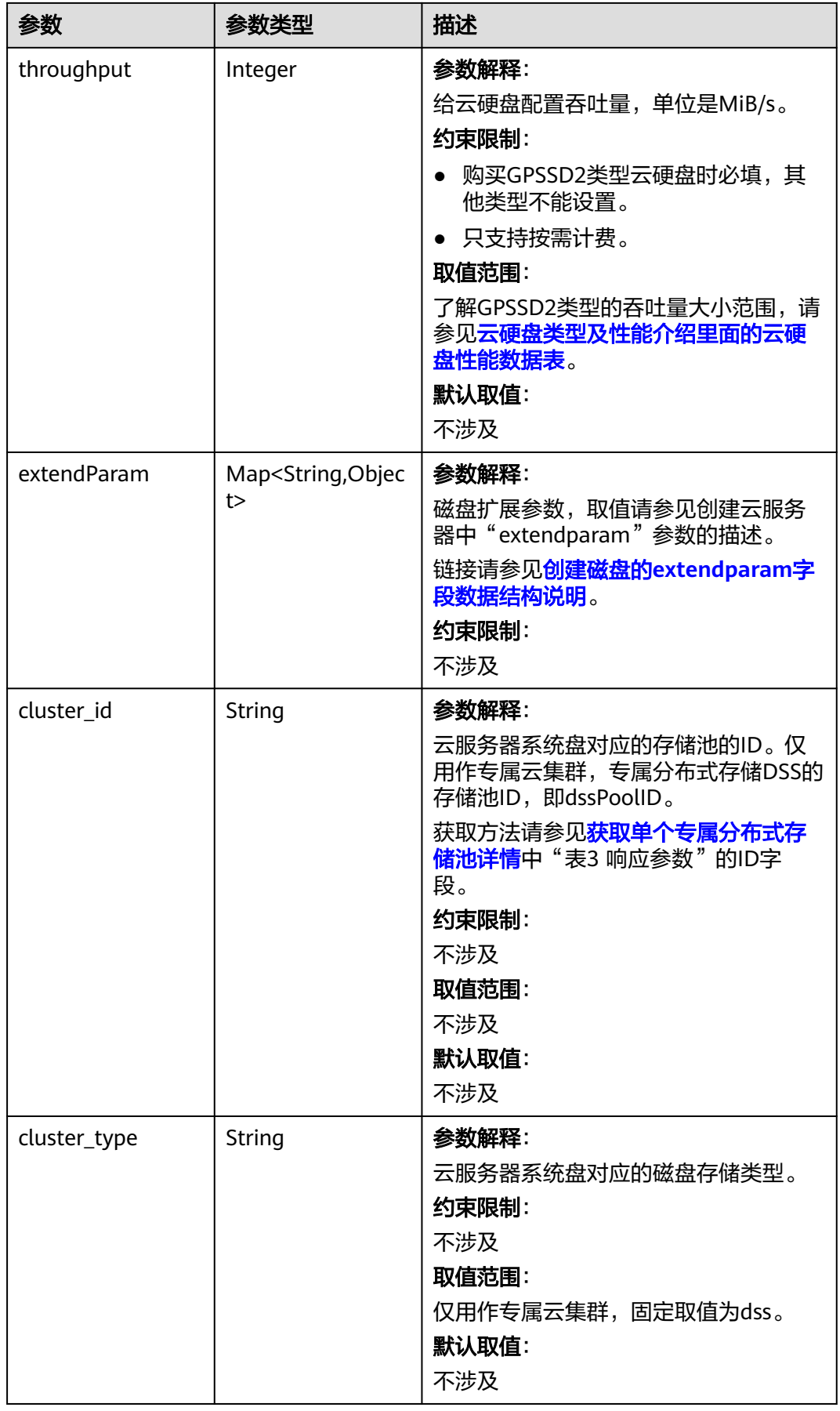

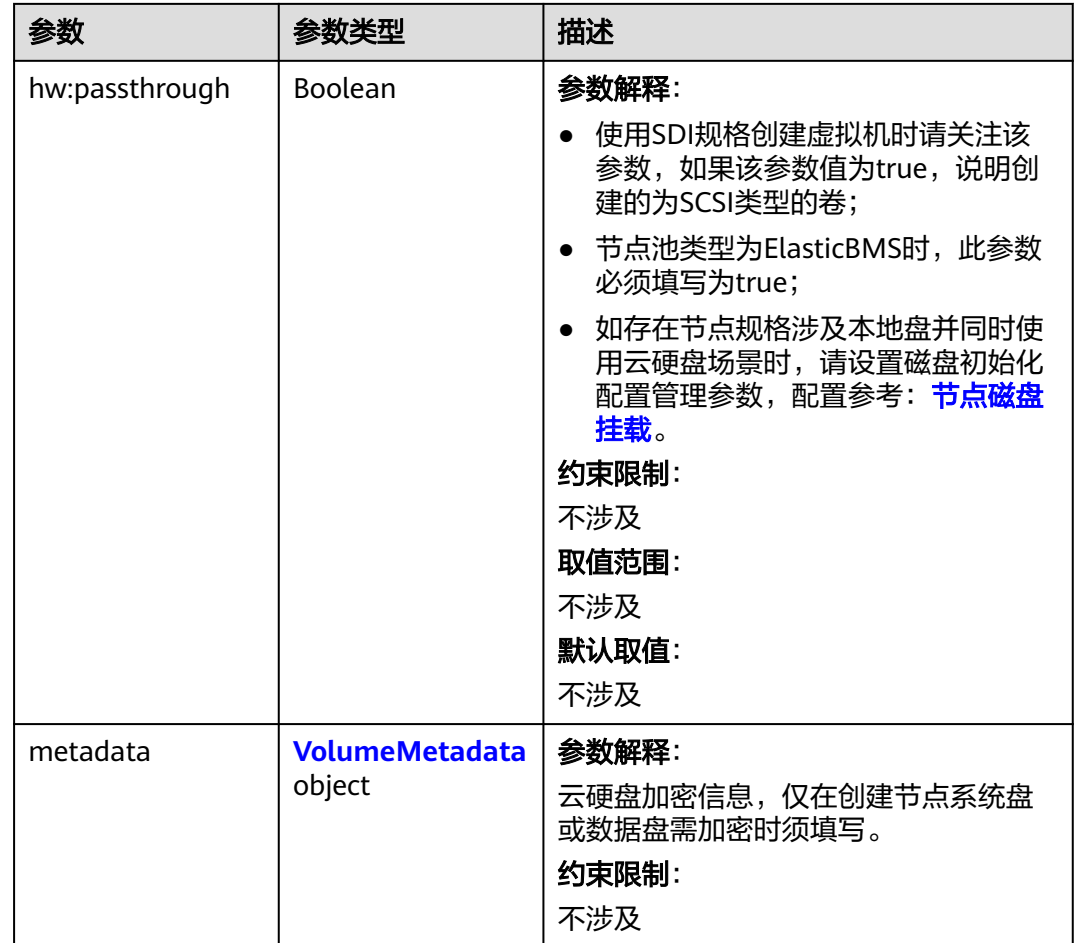

### 表 **4-406** VolumeMetadata

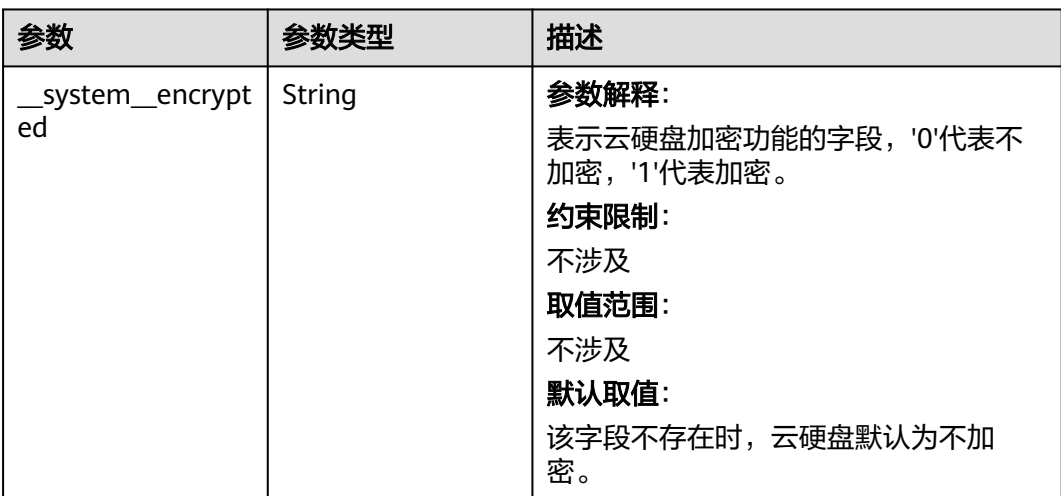

<span id="page-679-0"></span>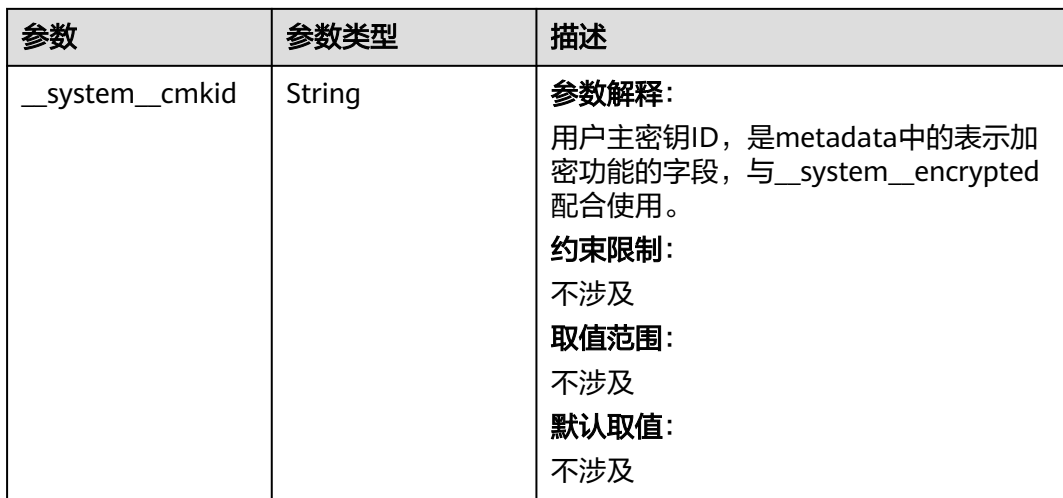

### 表 **4-407** Storage

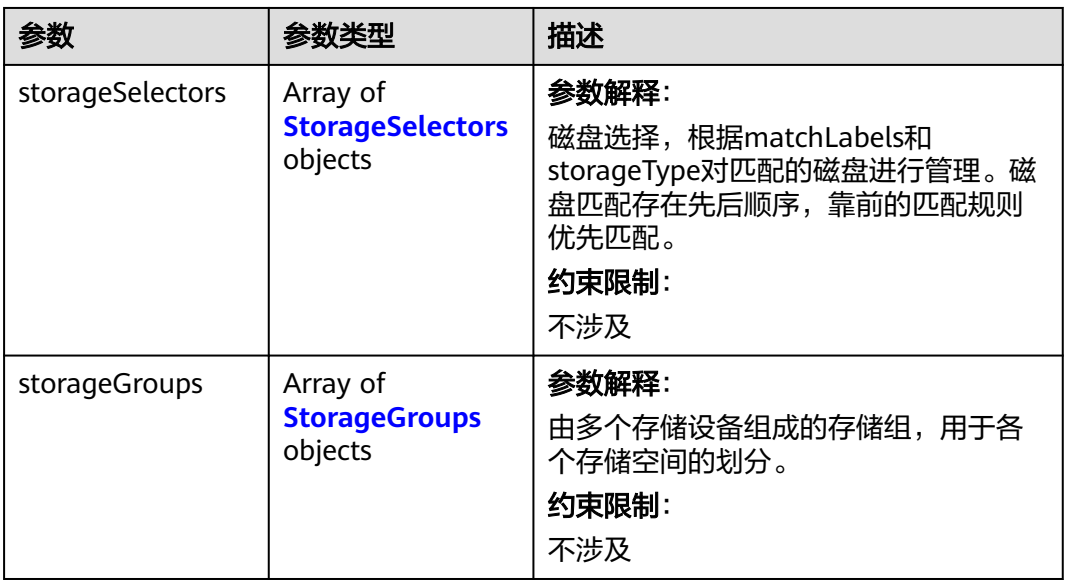

# <span id="page-680-0"></span>表 **4-408** StorageSelectors

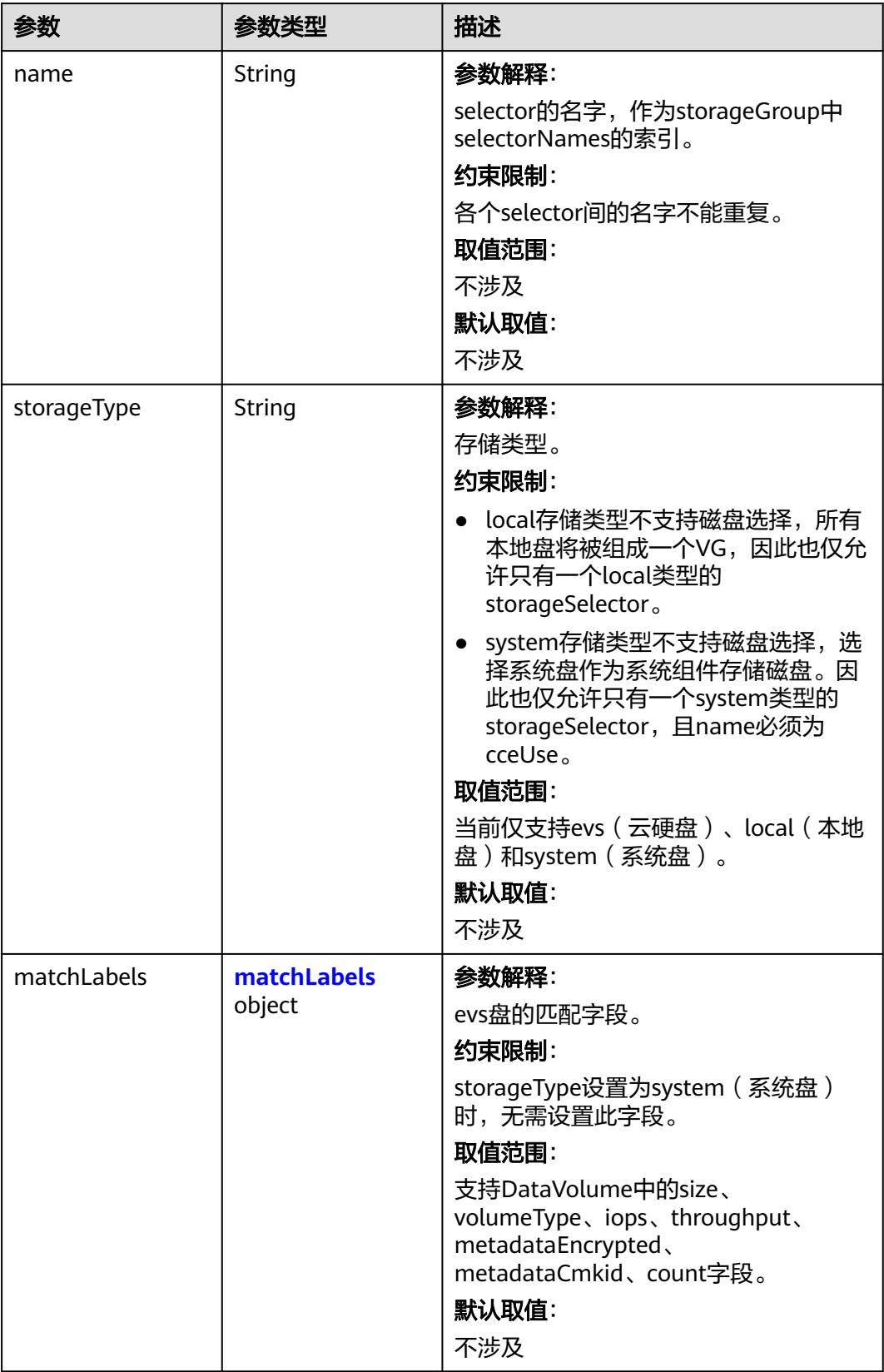

### <span id="page-681-0"></span>表 **4-409** matchLabels

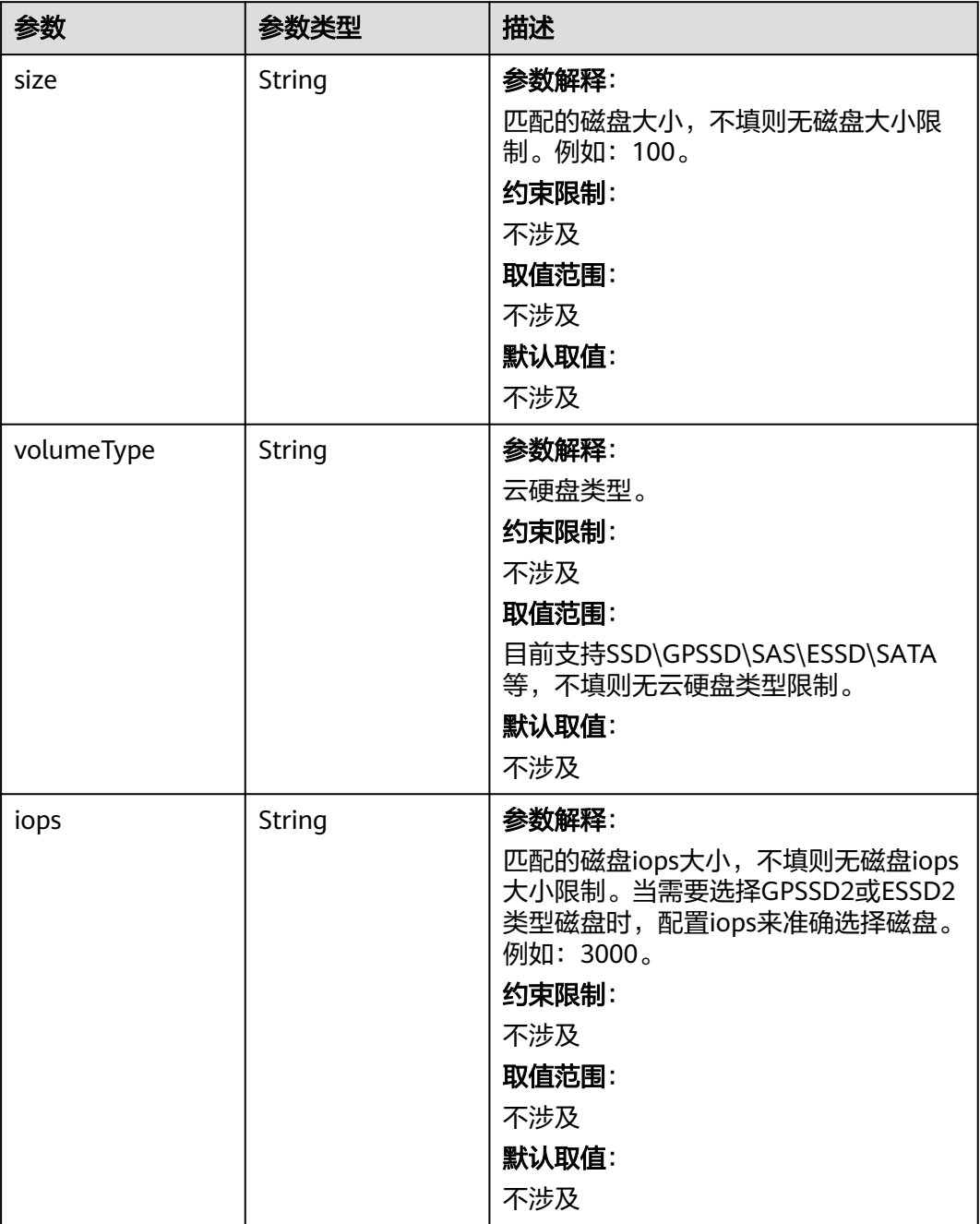

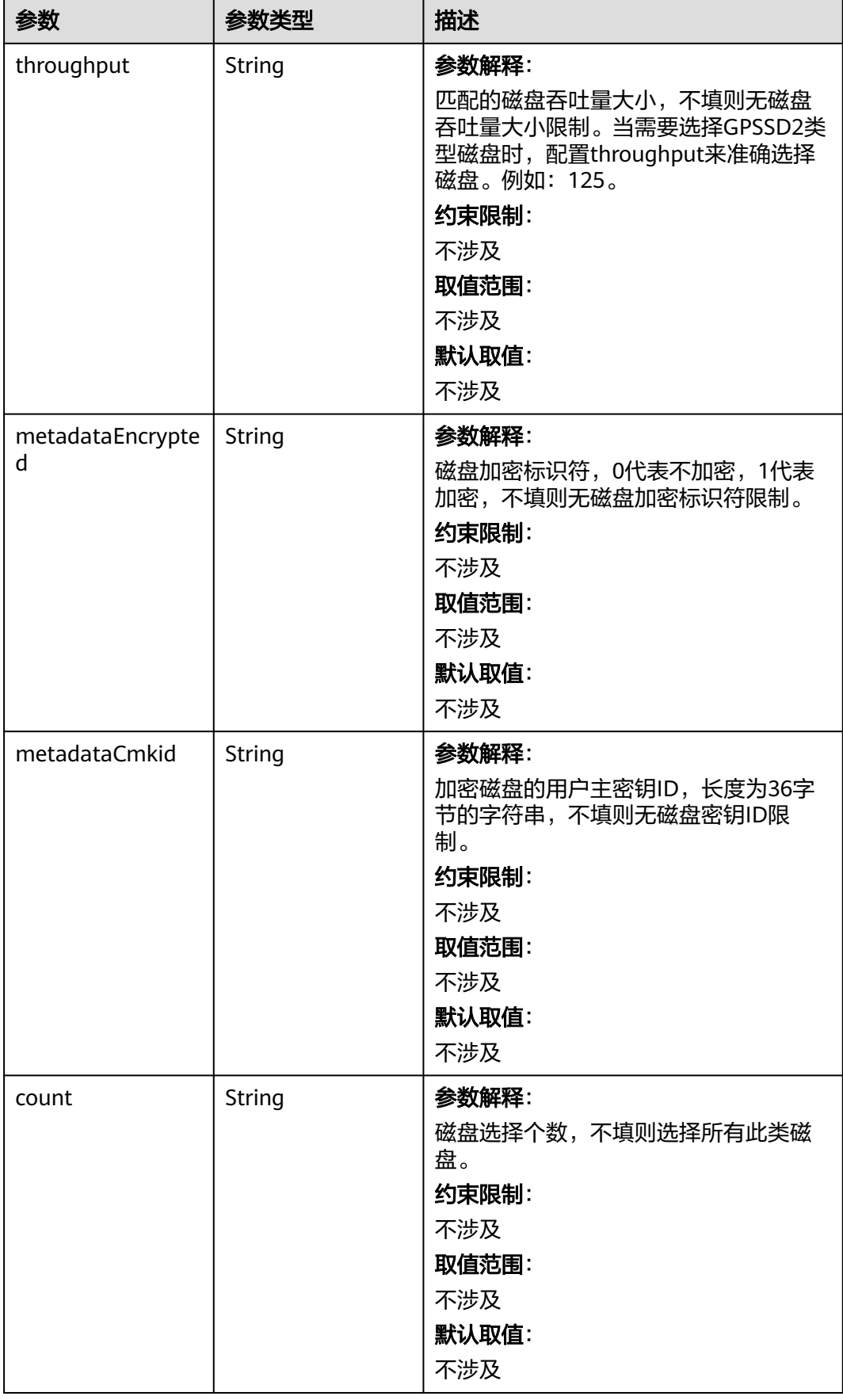

# <span id="page-683-0"></span>表 **4-410** StorageGroups

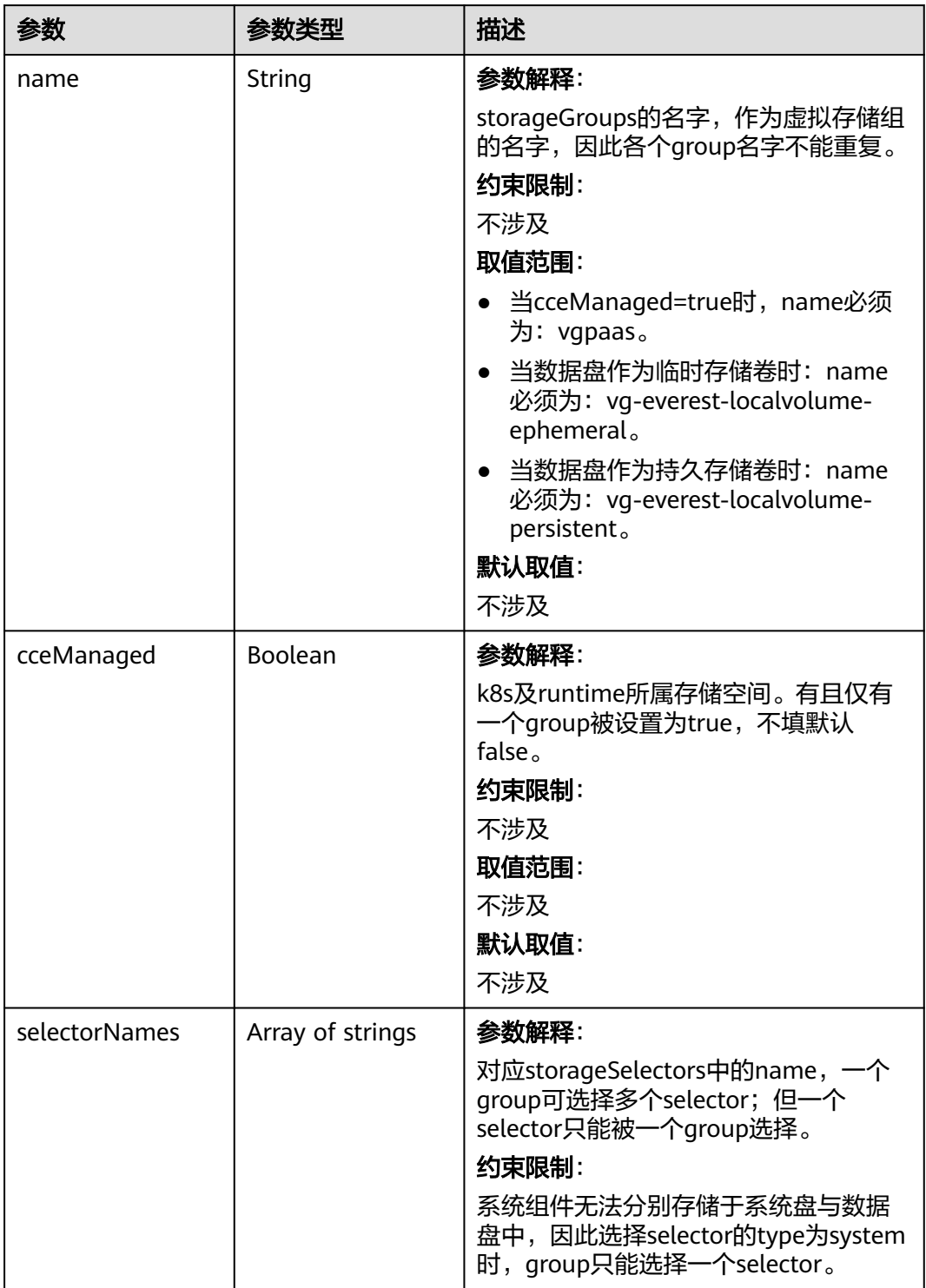
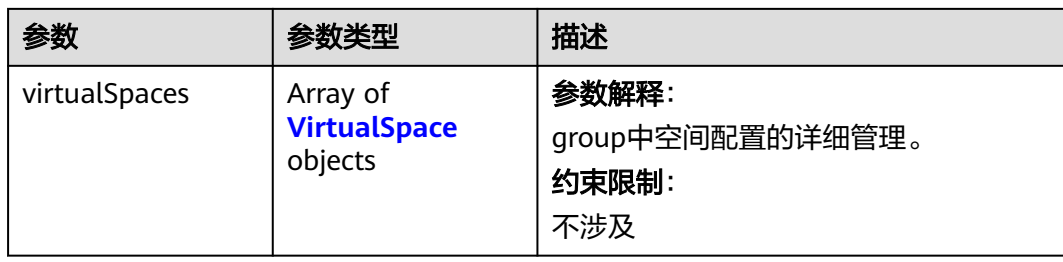

### 表 **4-411** VirtualSpace

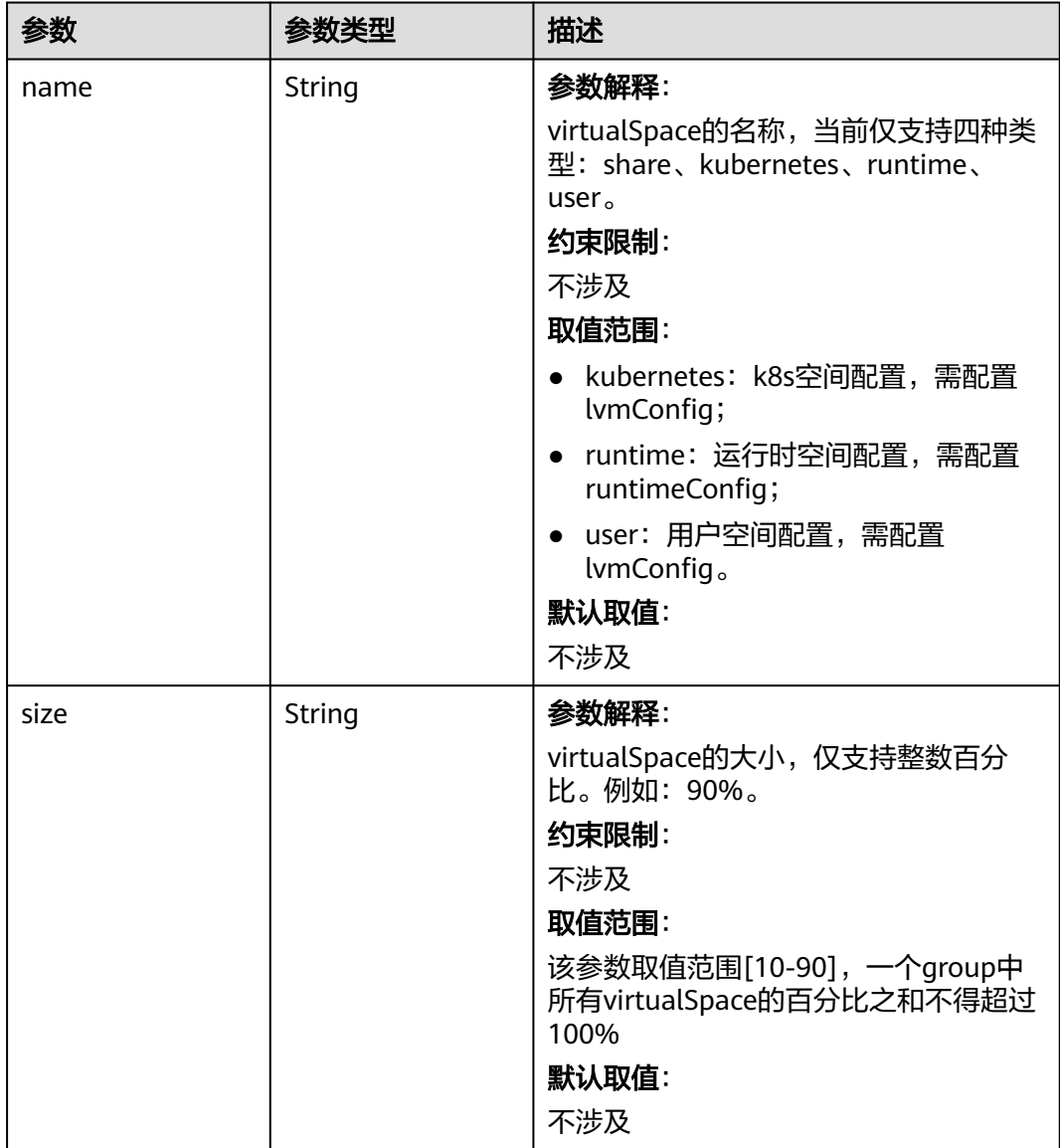

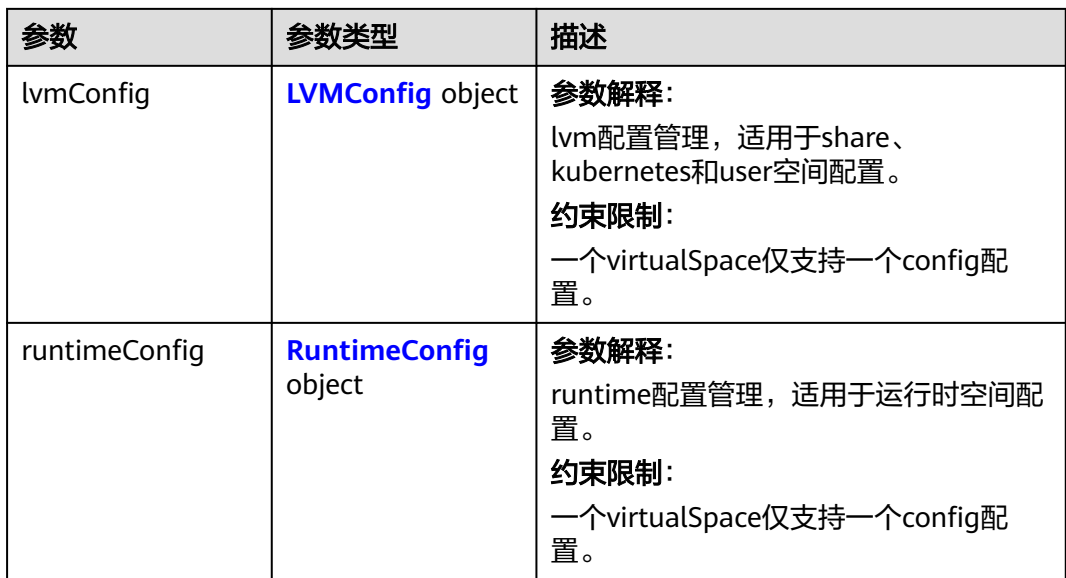

### 表 **4-412** LVMConfig

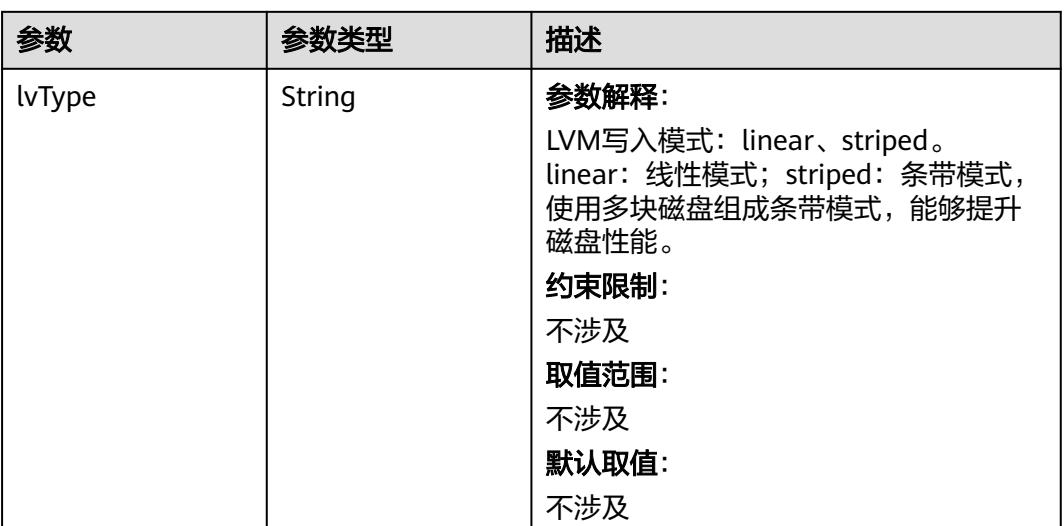

<span id="page-686-0"></span>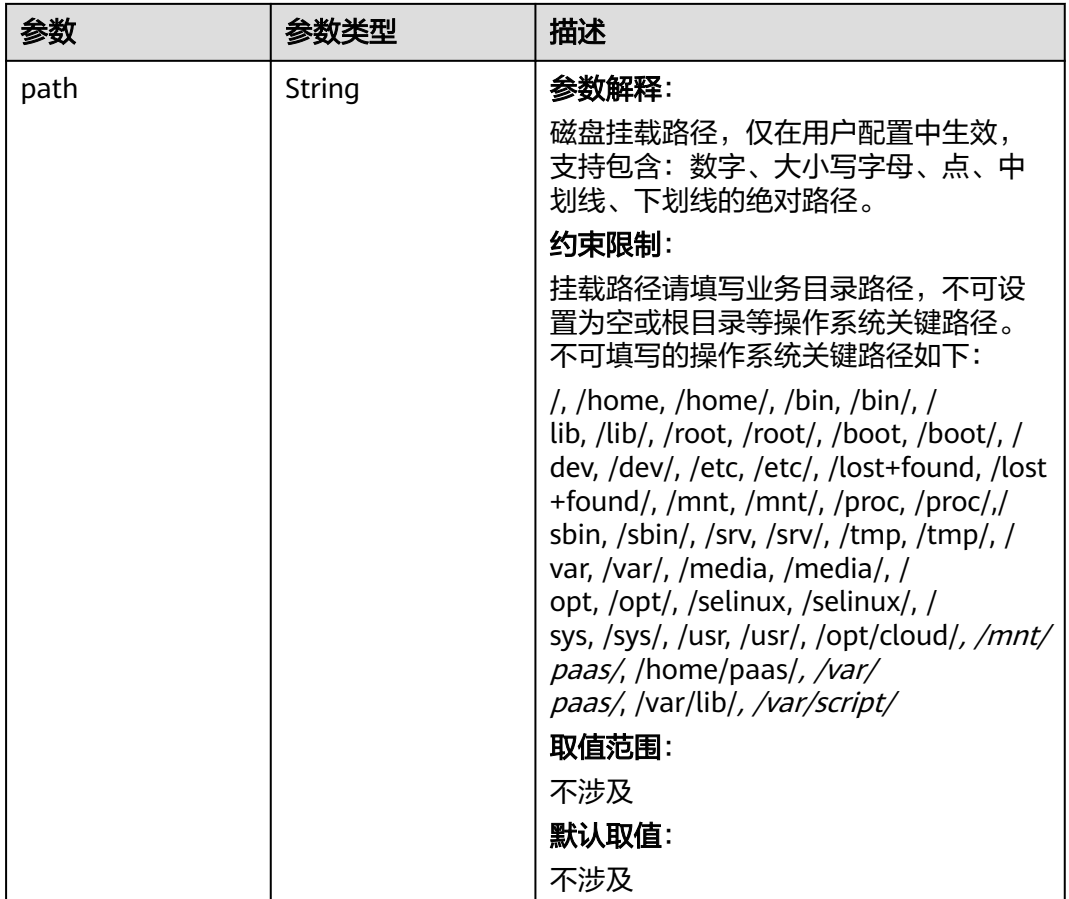

### 表 **4-413** RuntimeConfig

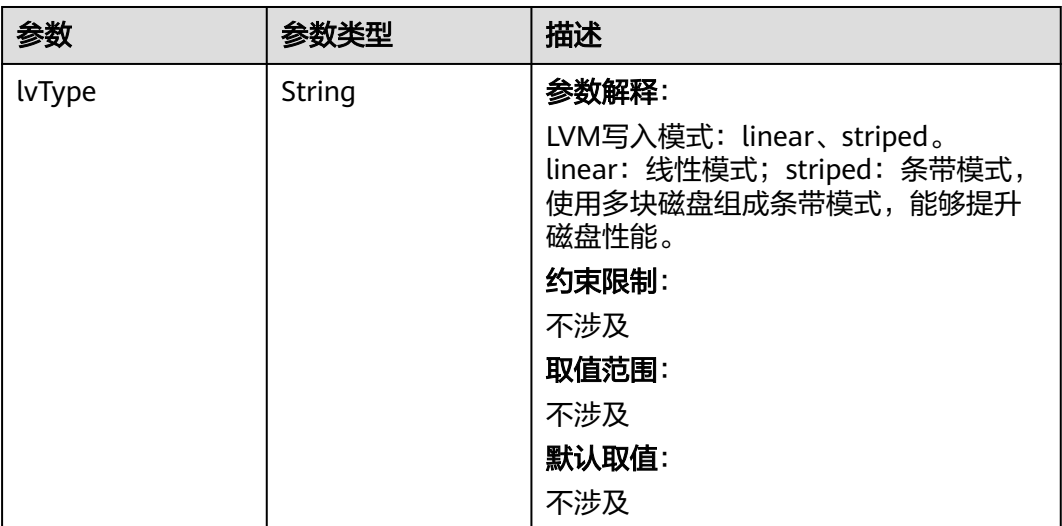

#### 表 **4-414** NodePublicIP

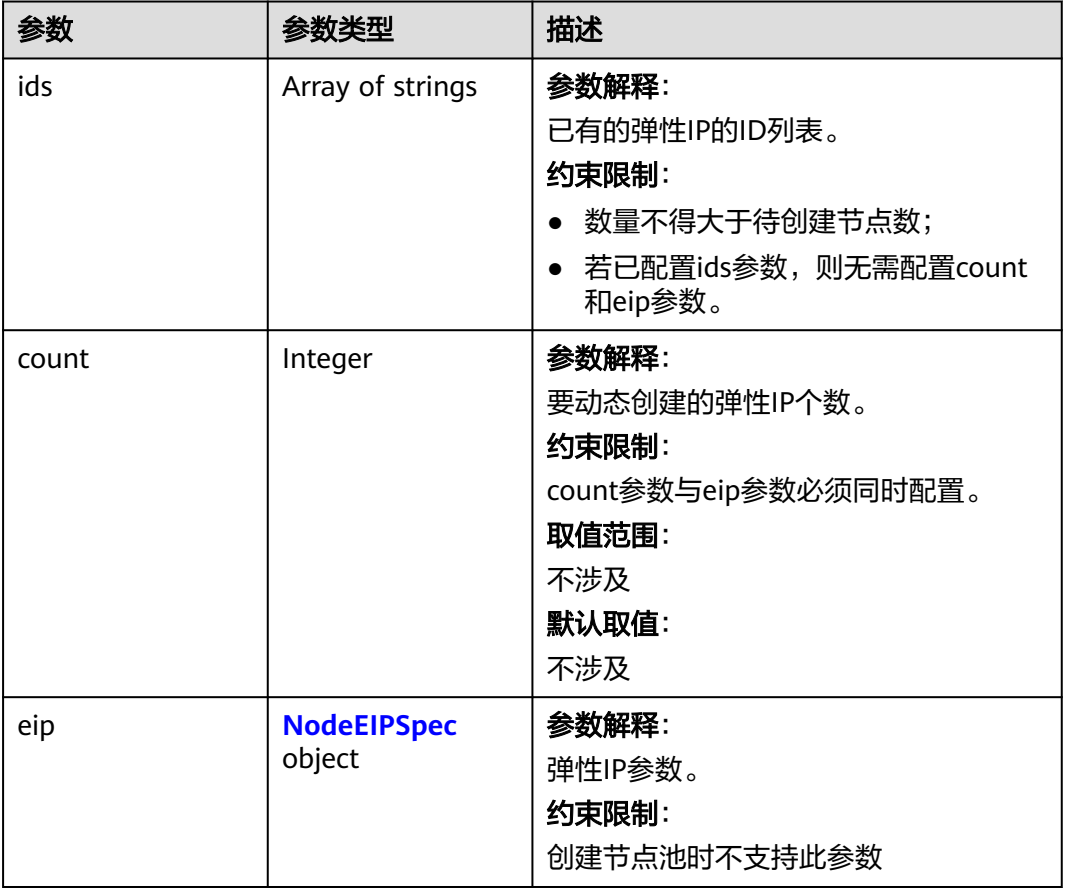

### 表 **4-415** NodeEIPSpec

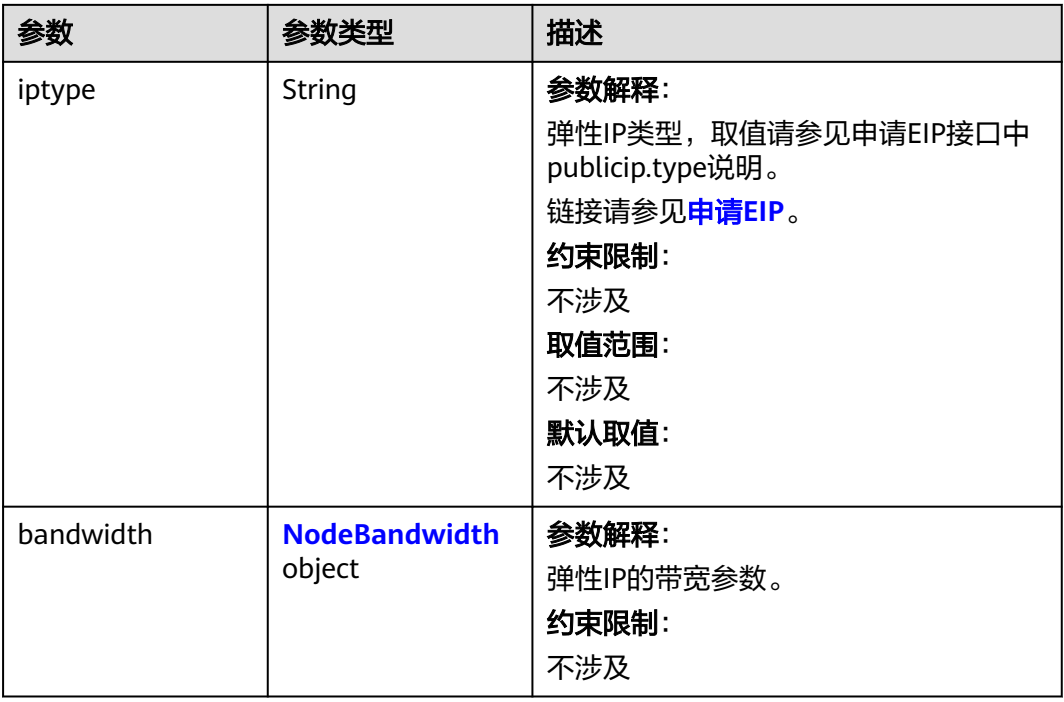

#### <span id="page-688-0"></span>表 **4-416** NodeBandwidth

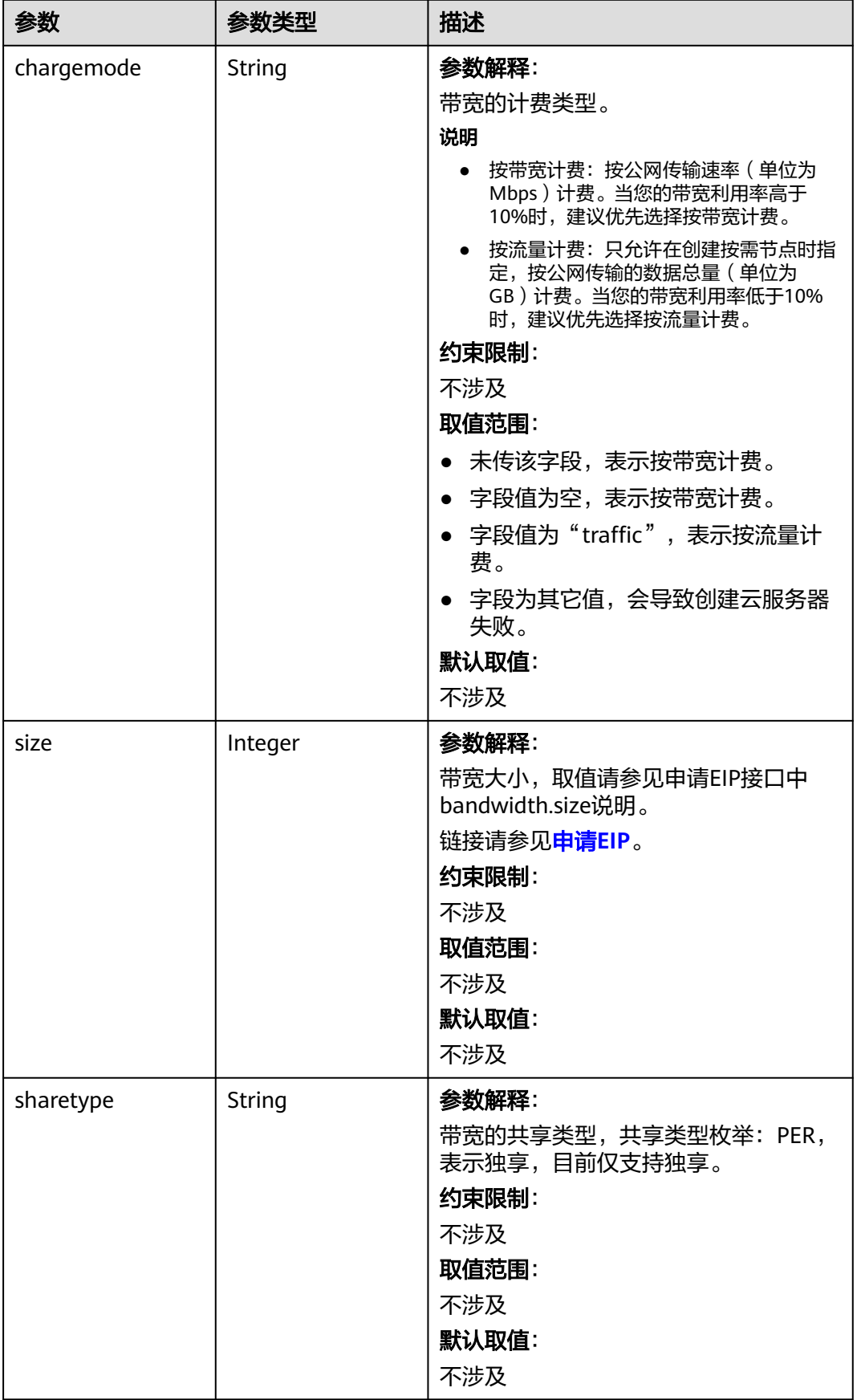

### 表 **4-417** NodeNicSpec

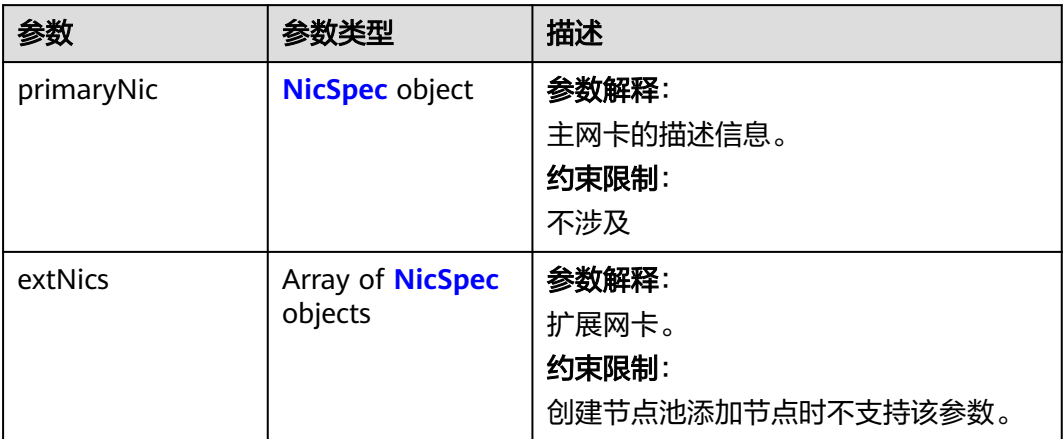

### 表 **4-418** NicSpec

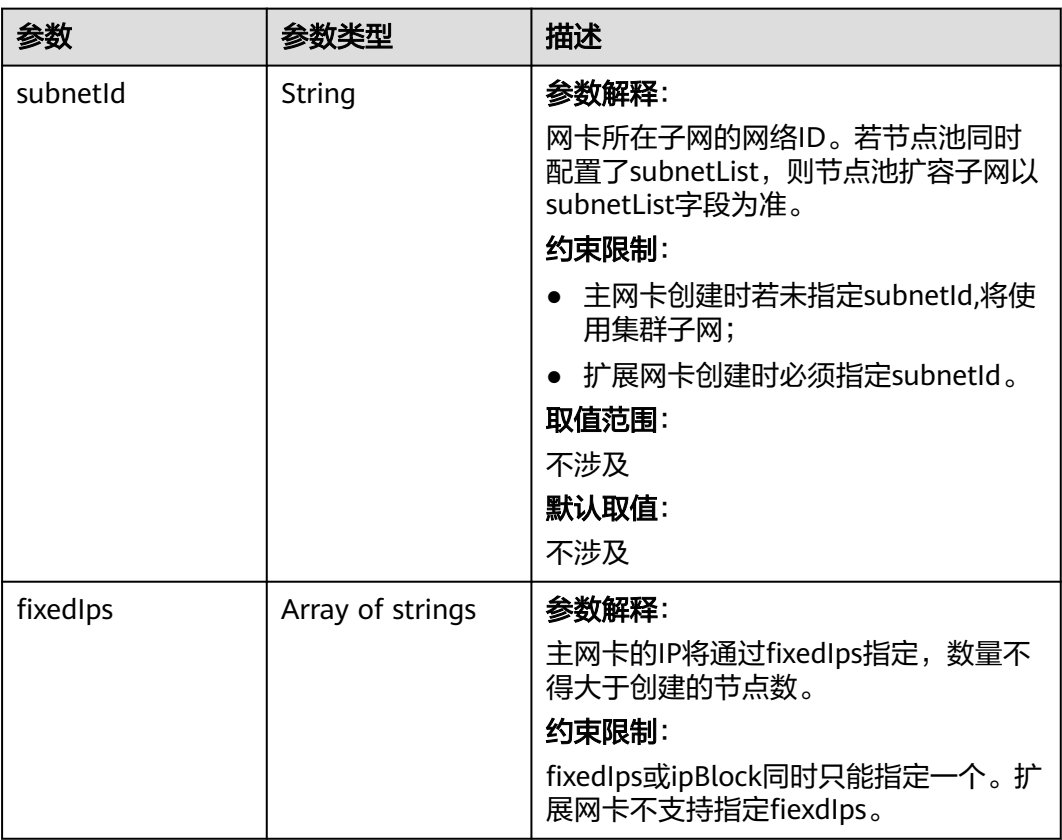

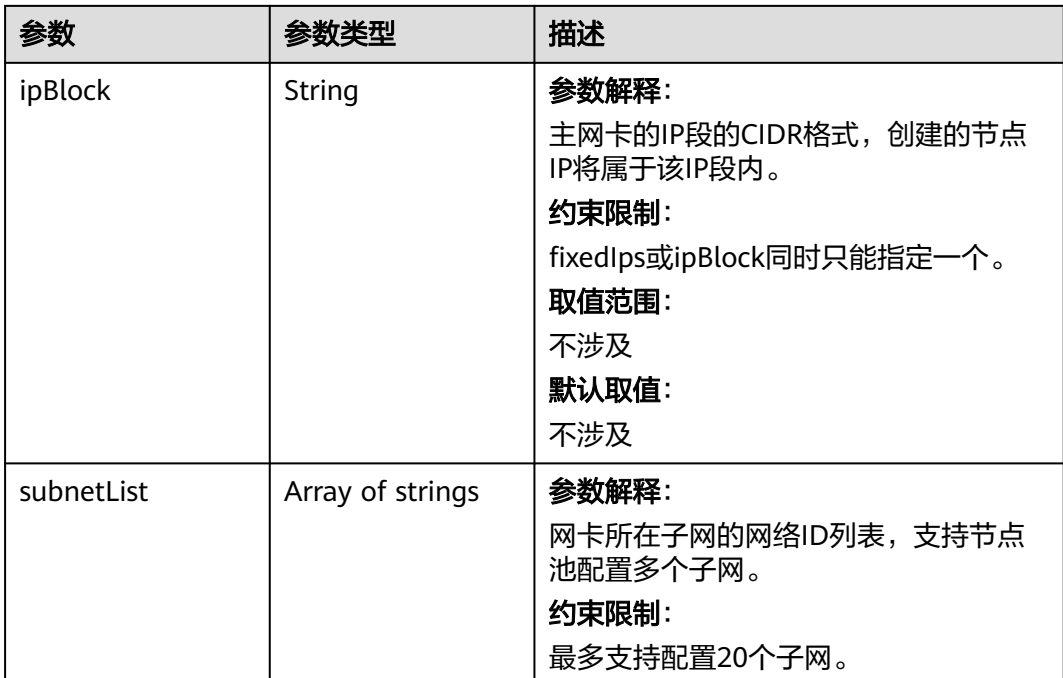

#### 表 **4-419** Taint

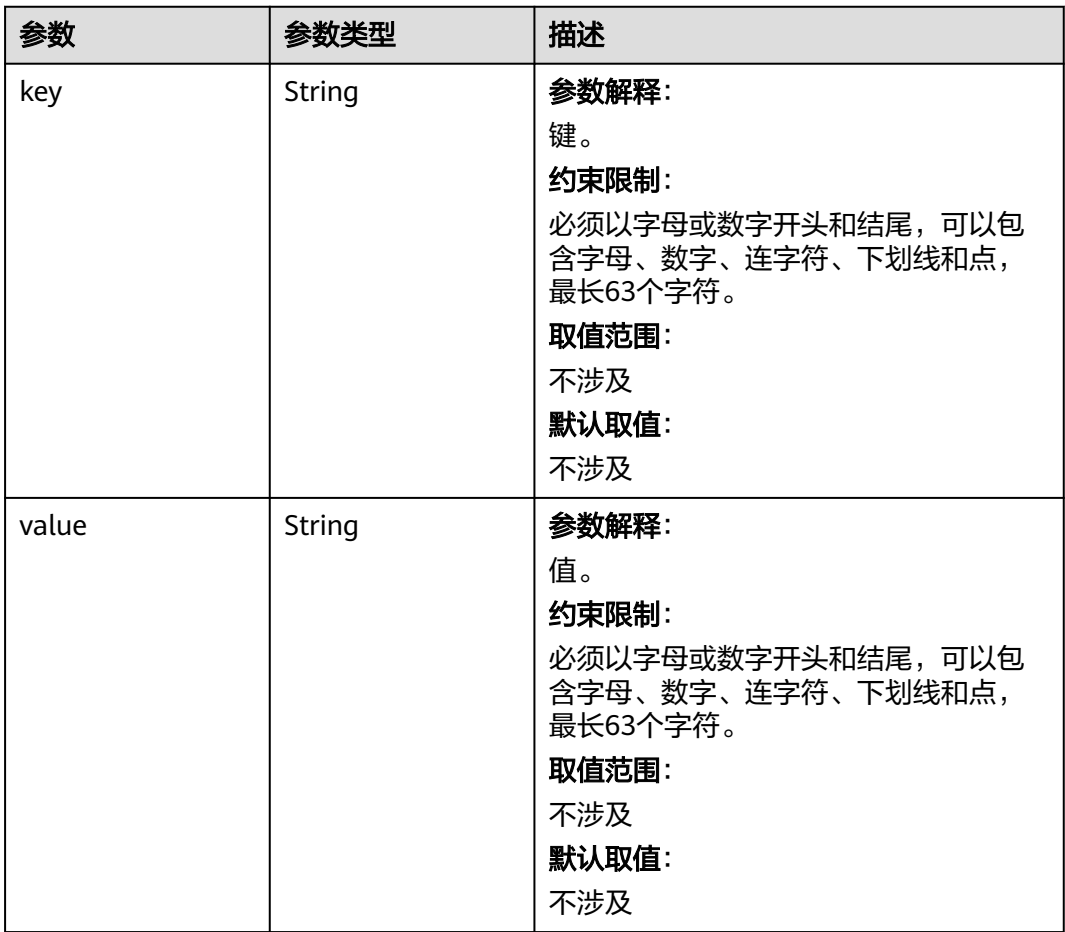

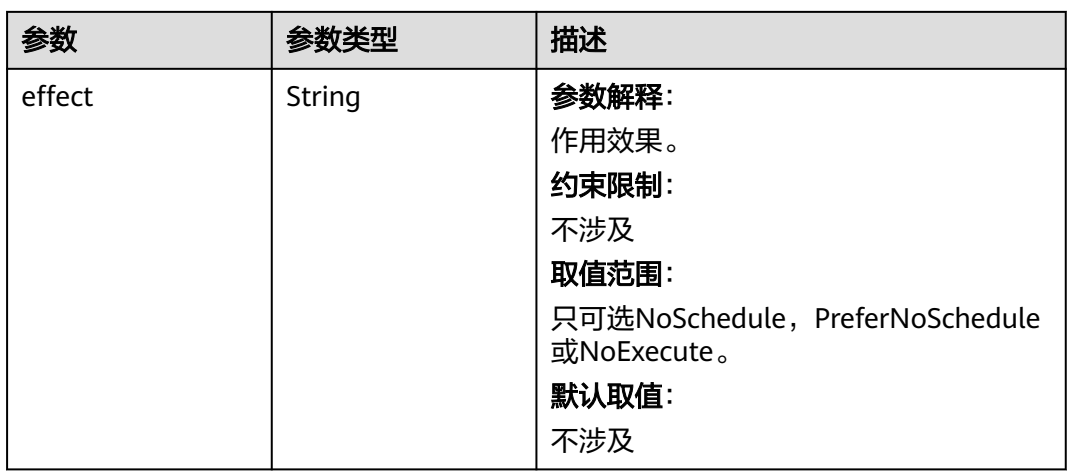

### 表 **4-420** UserTag

 $\mathbf l$ 

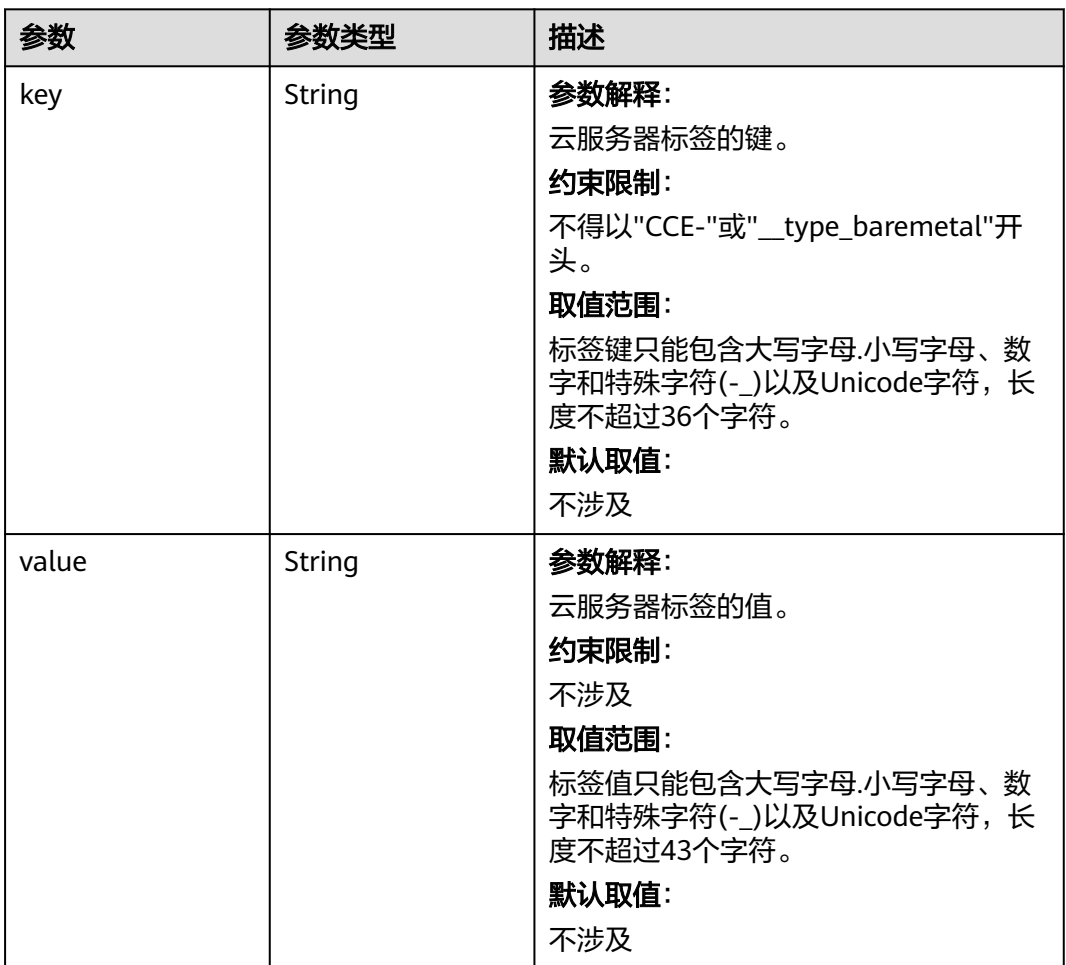

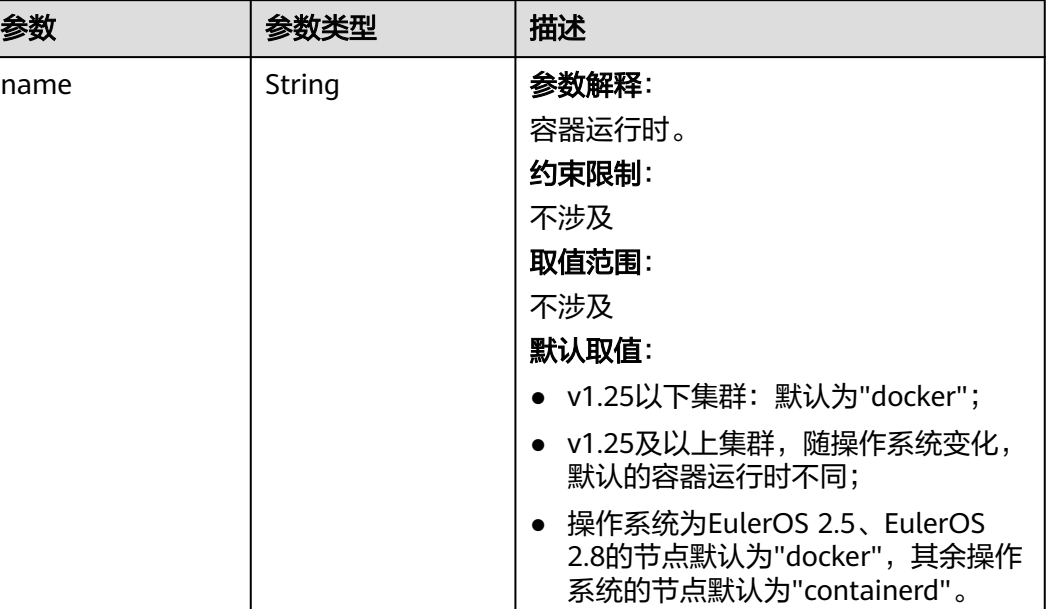

#### 表 **4-421** Runtime

#### 表 **4-422** NodeExtendParam

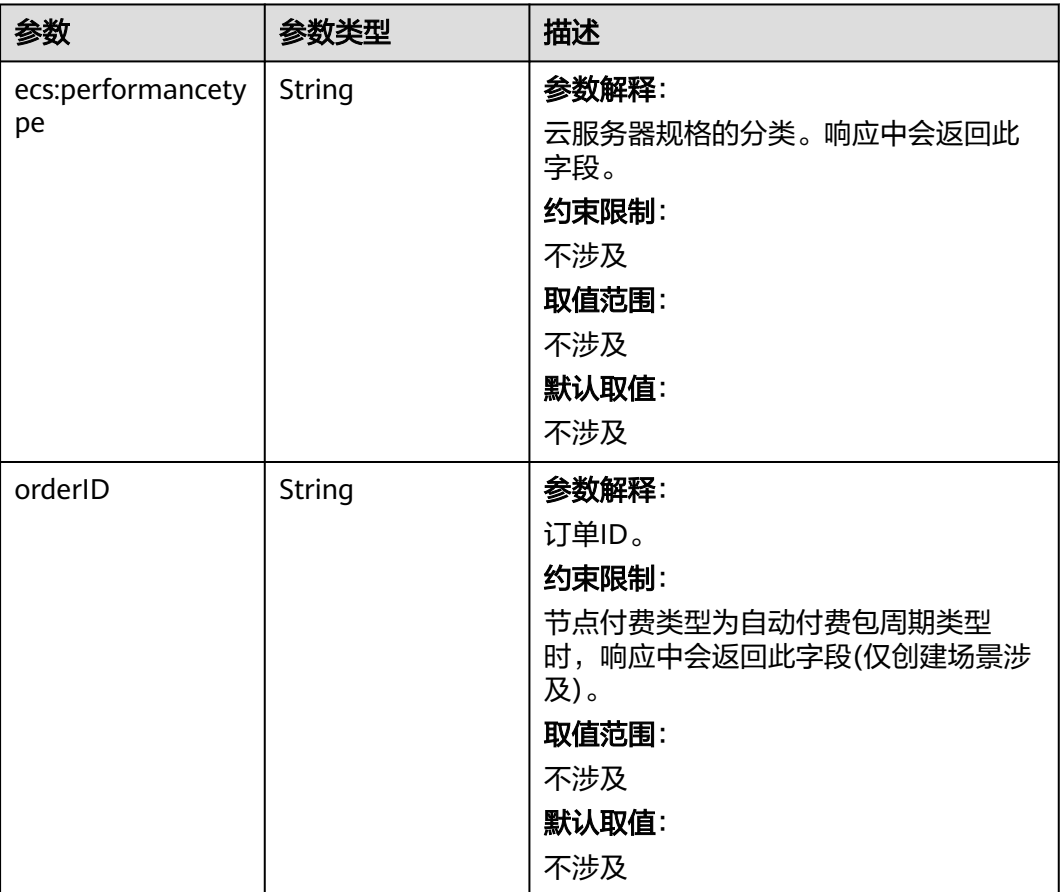

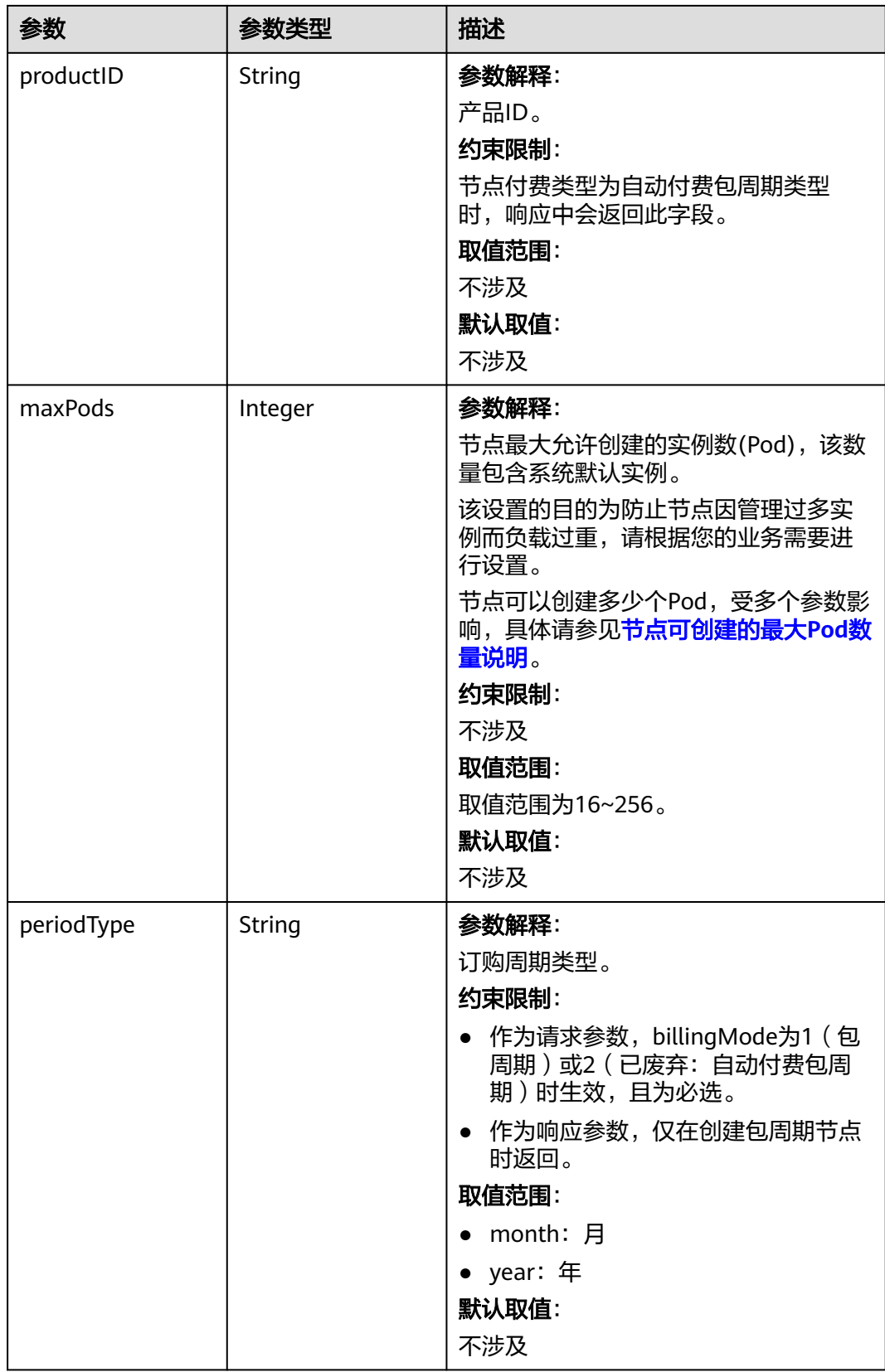

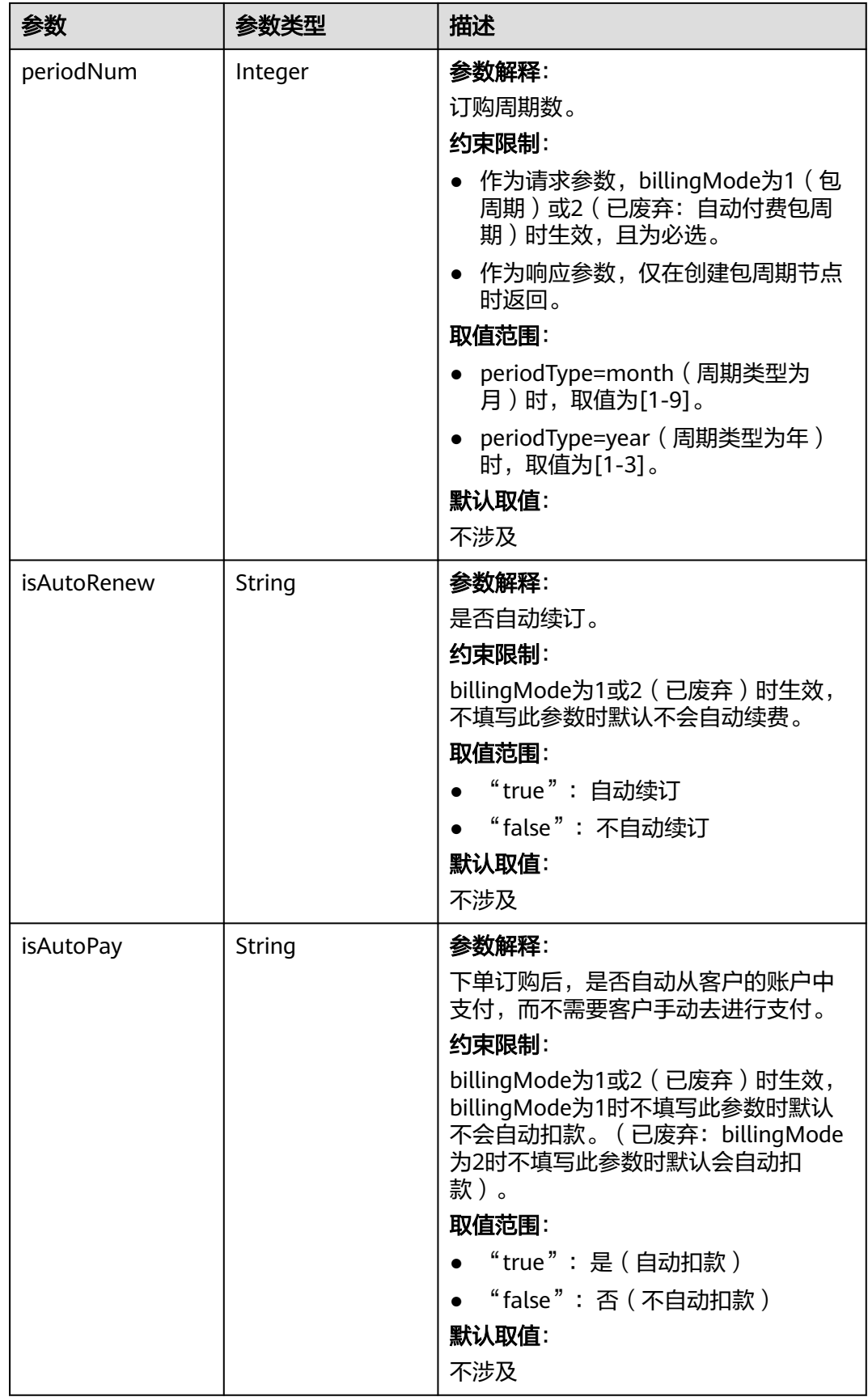

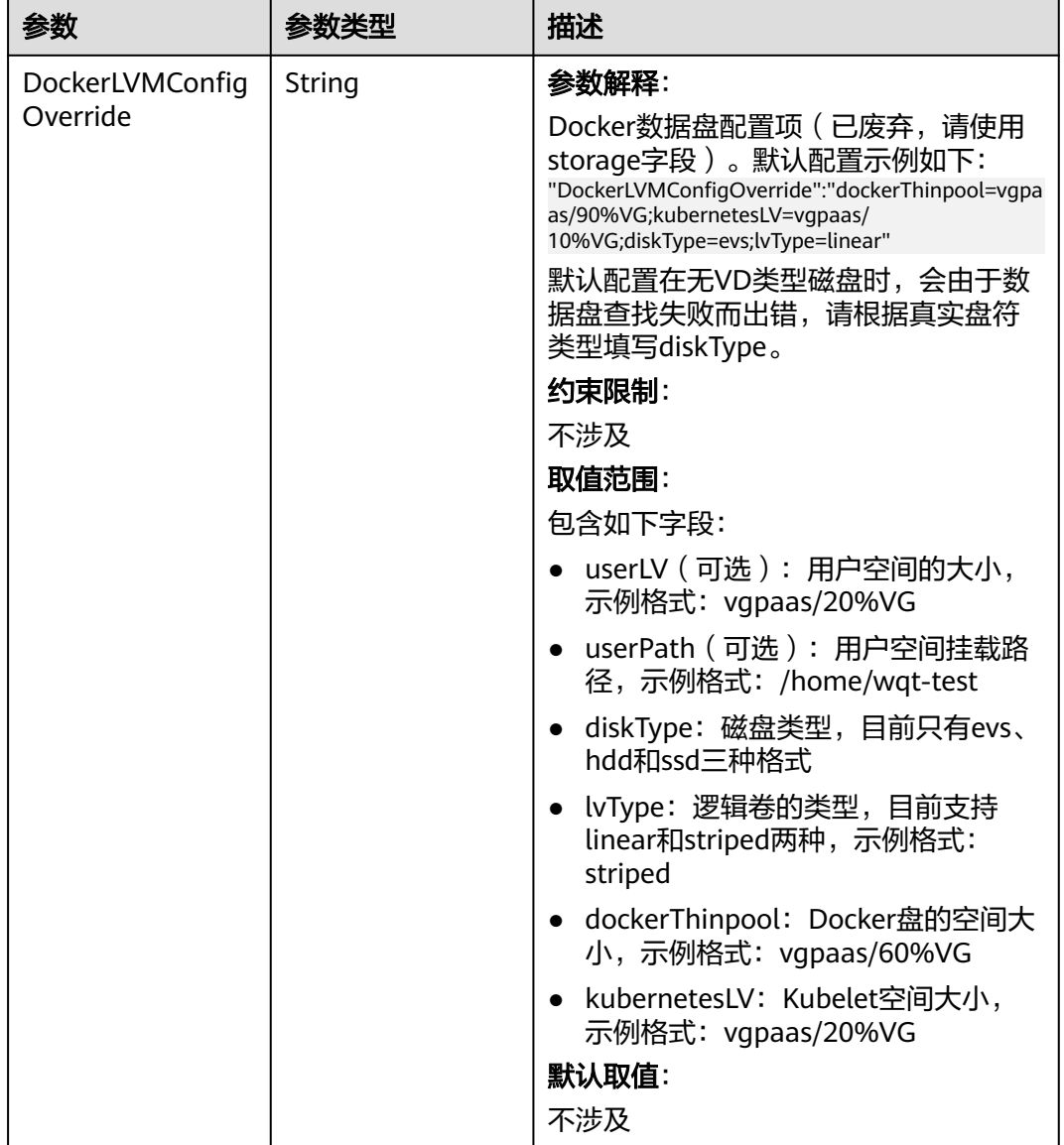

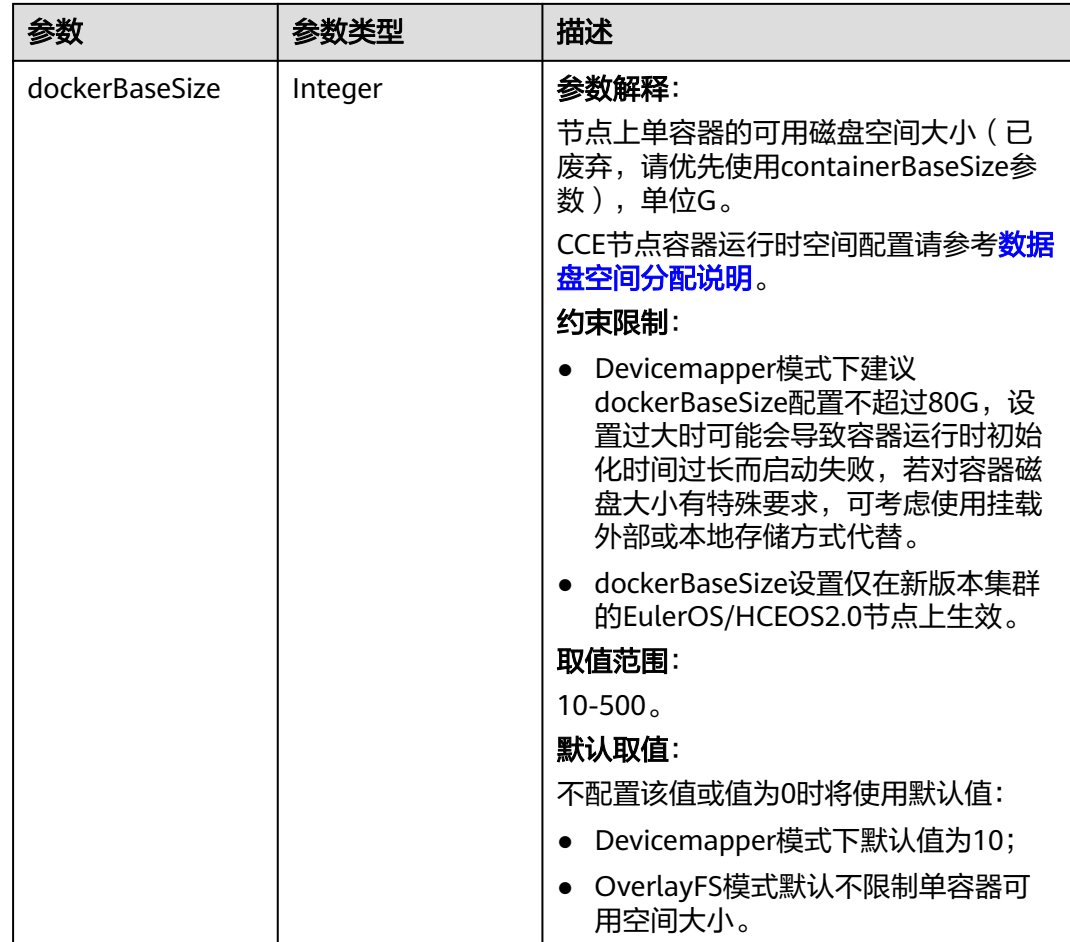

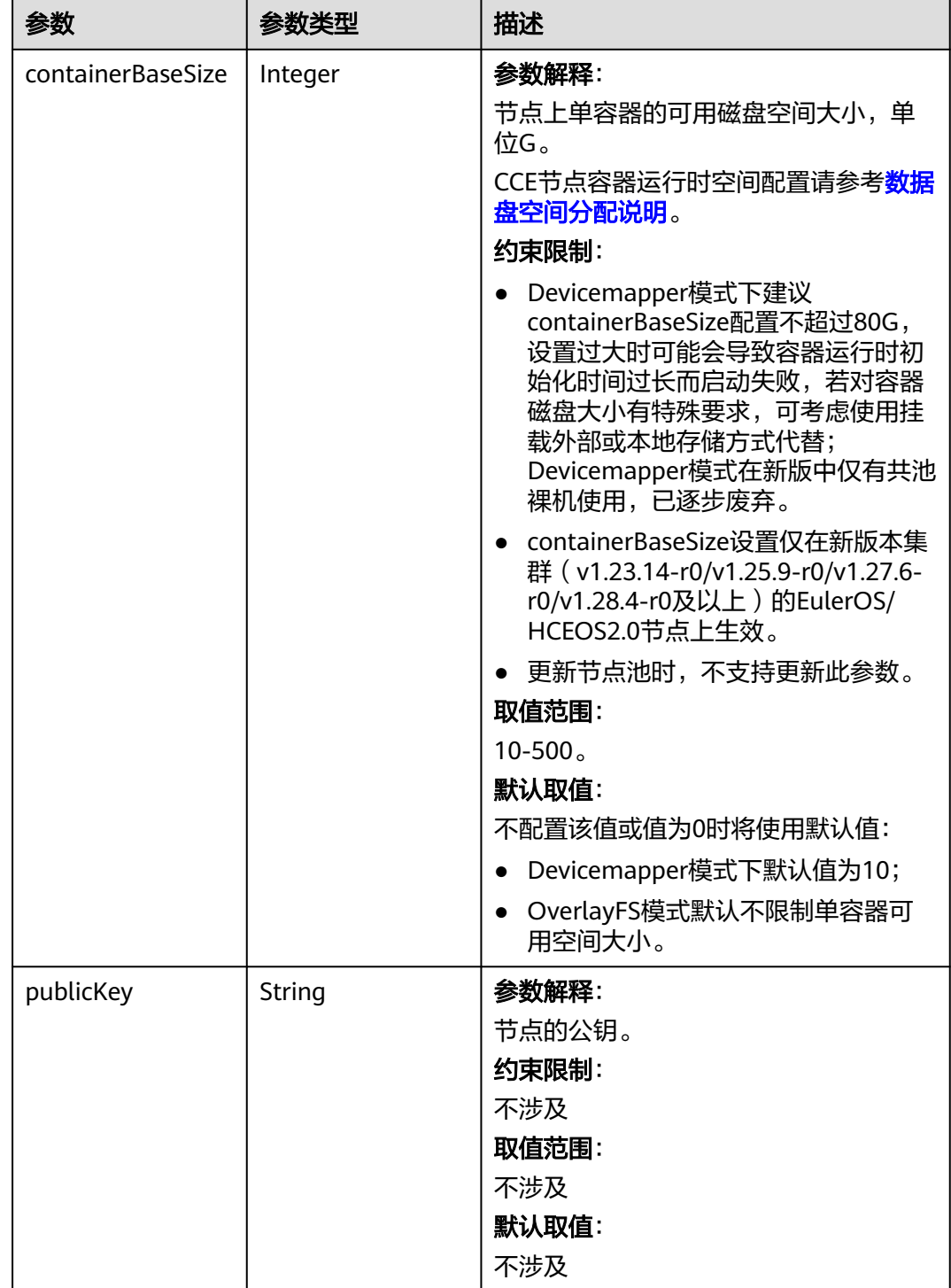

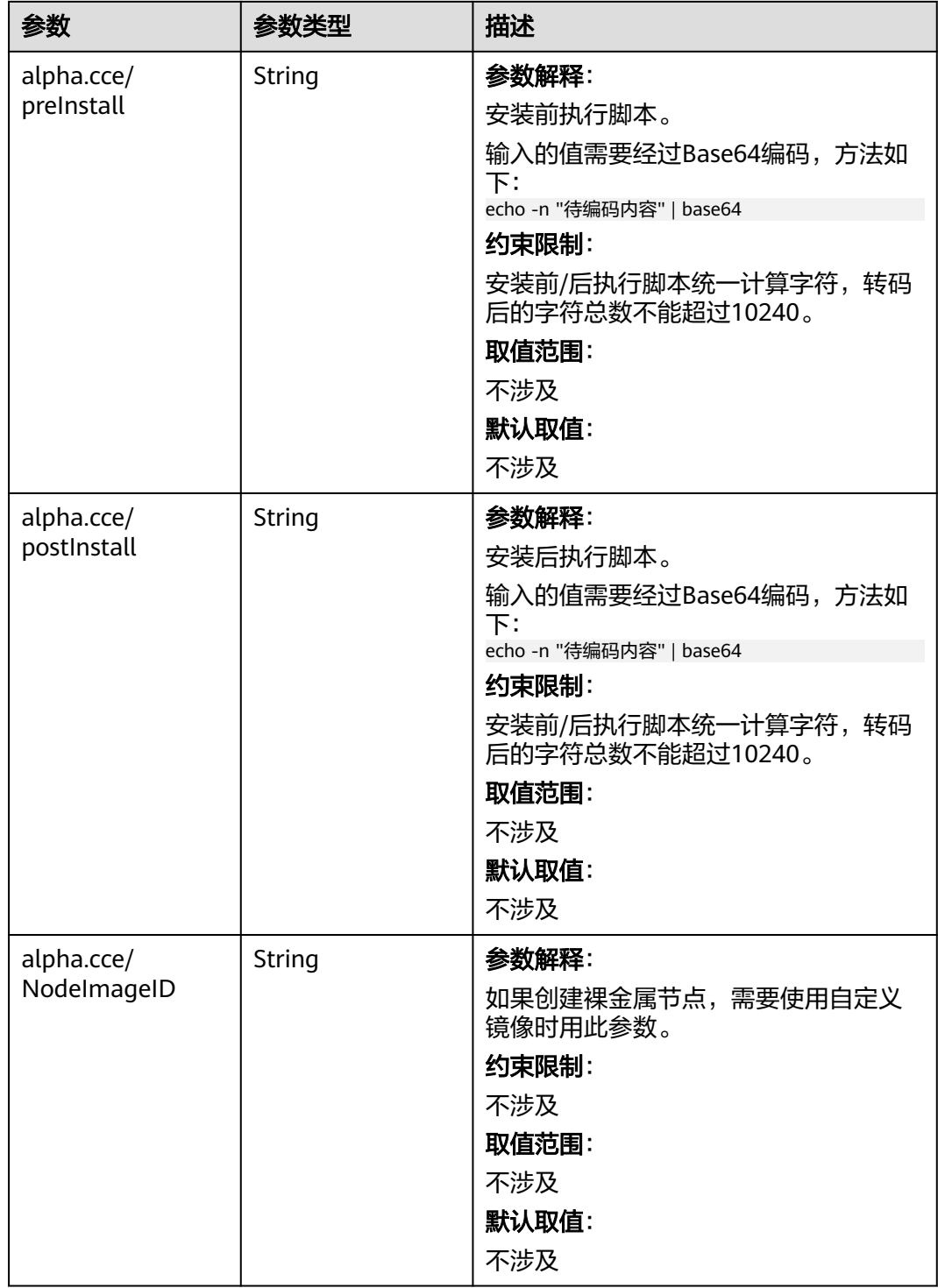

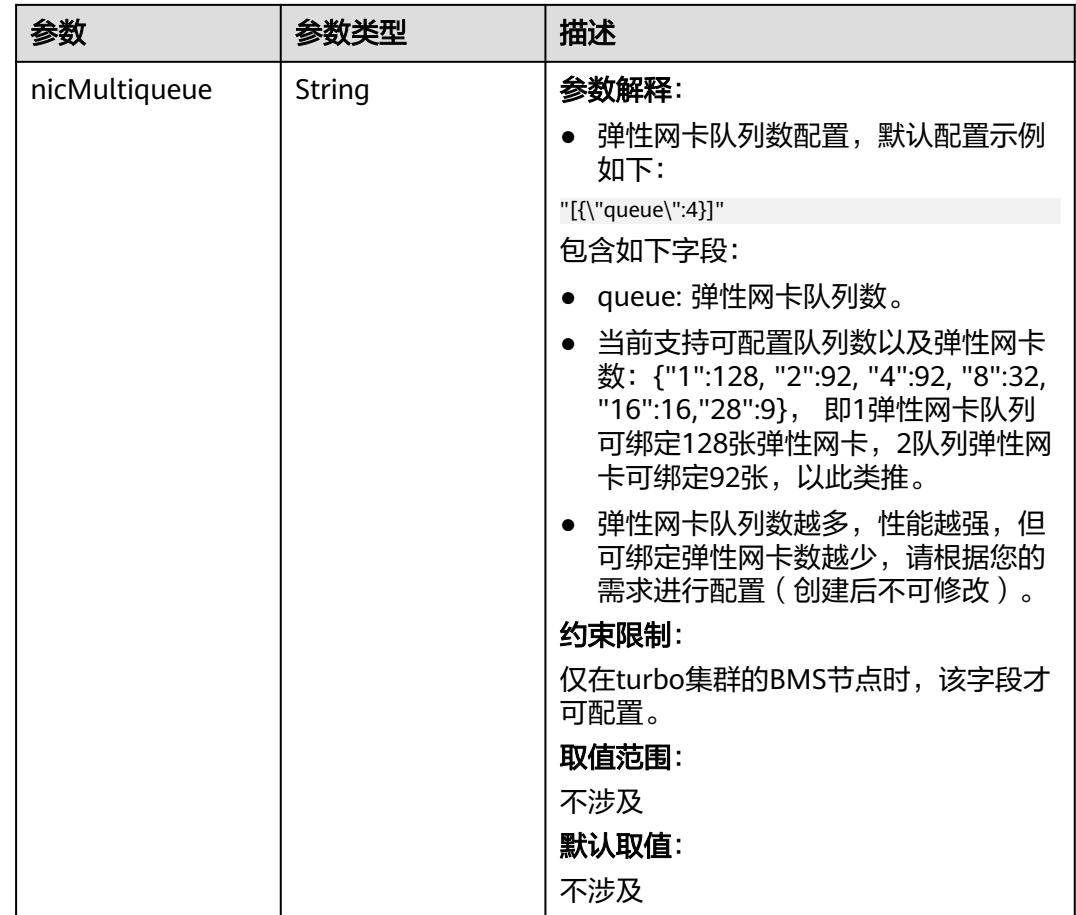

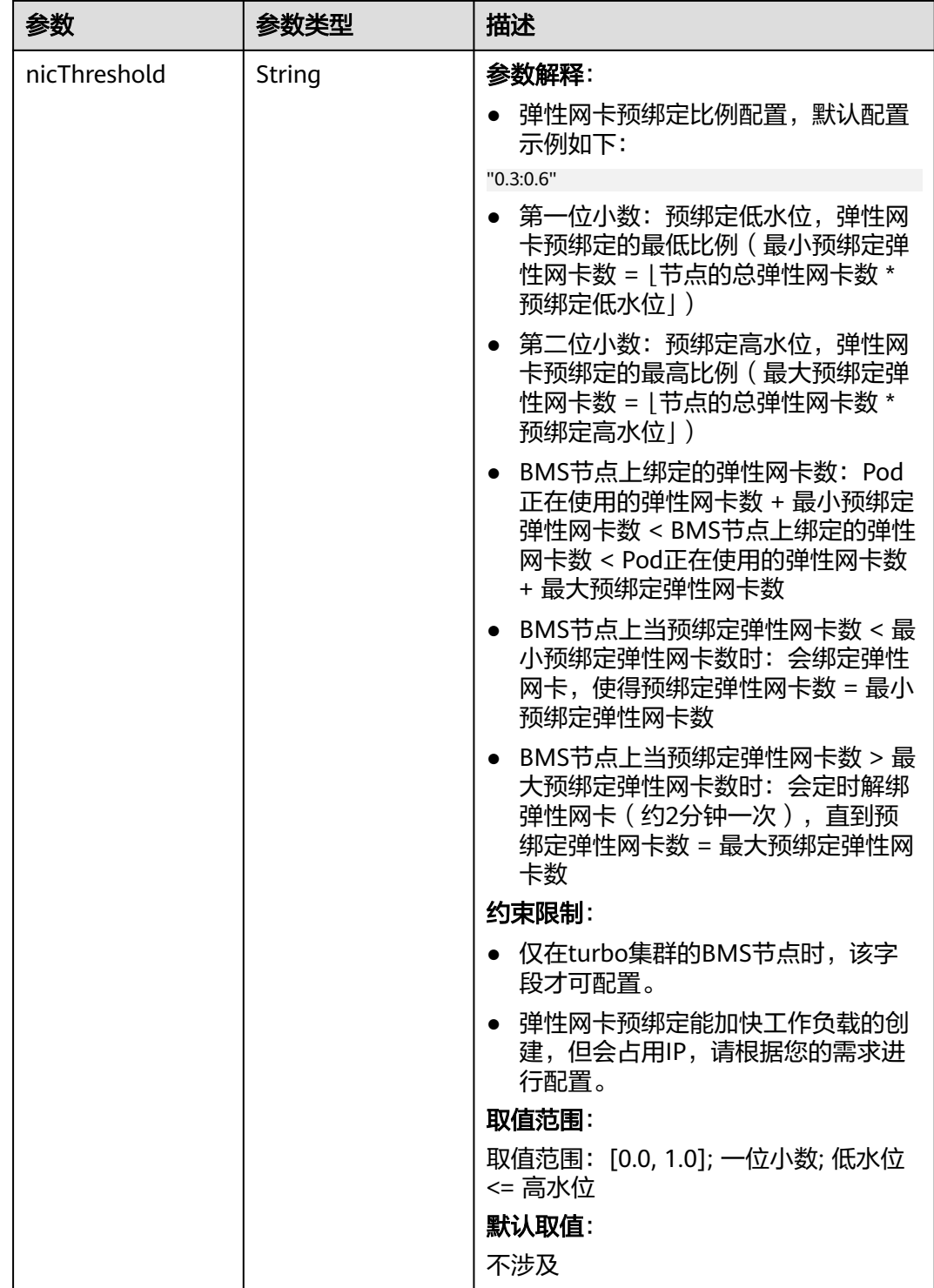

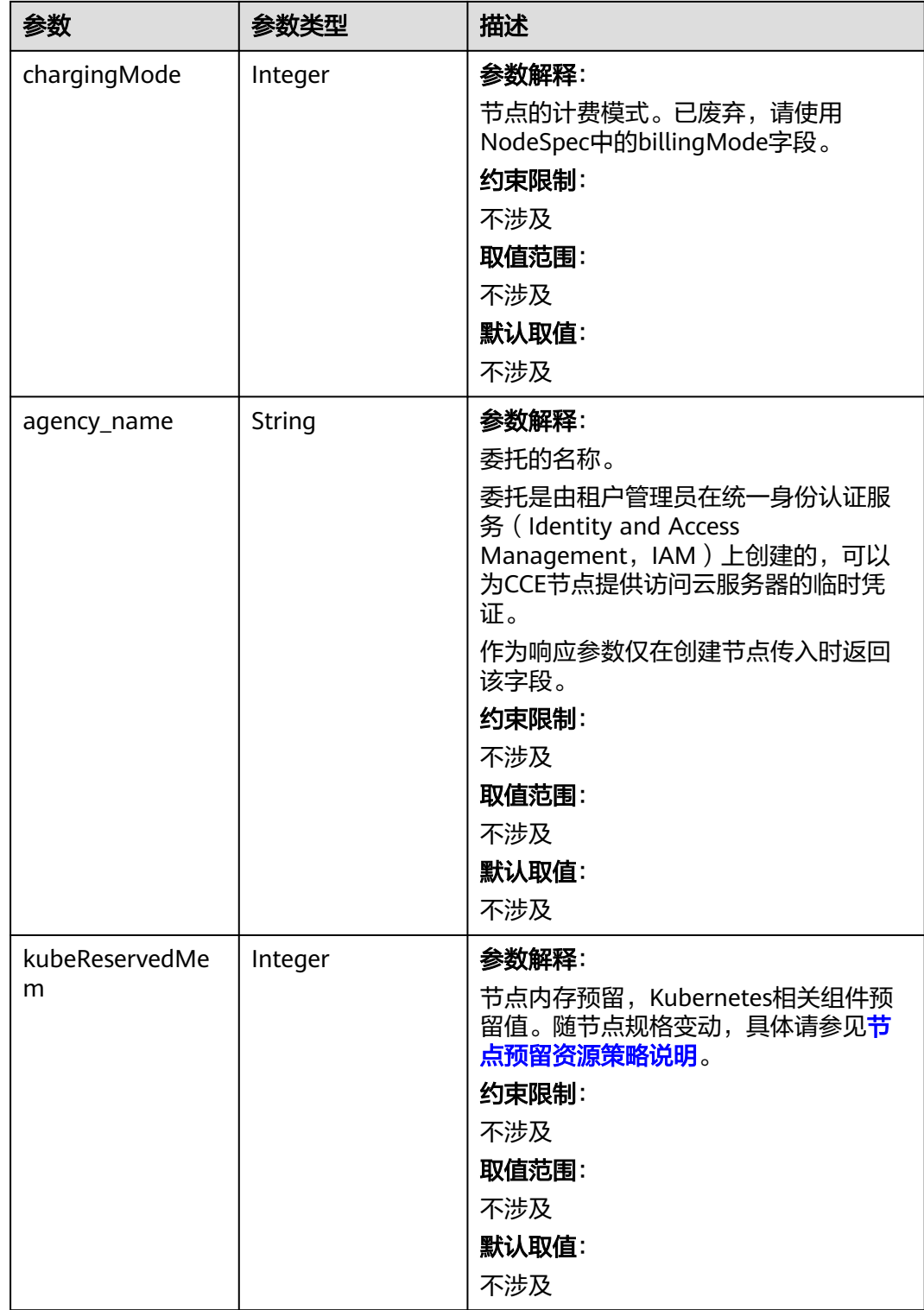

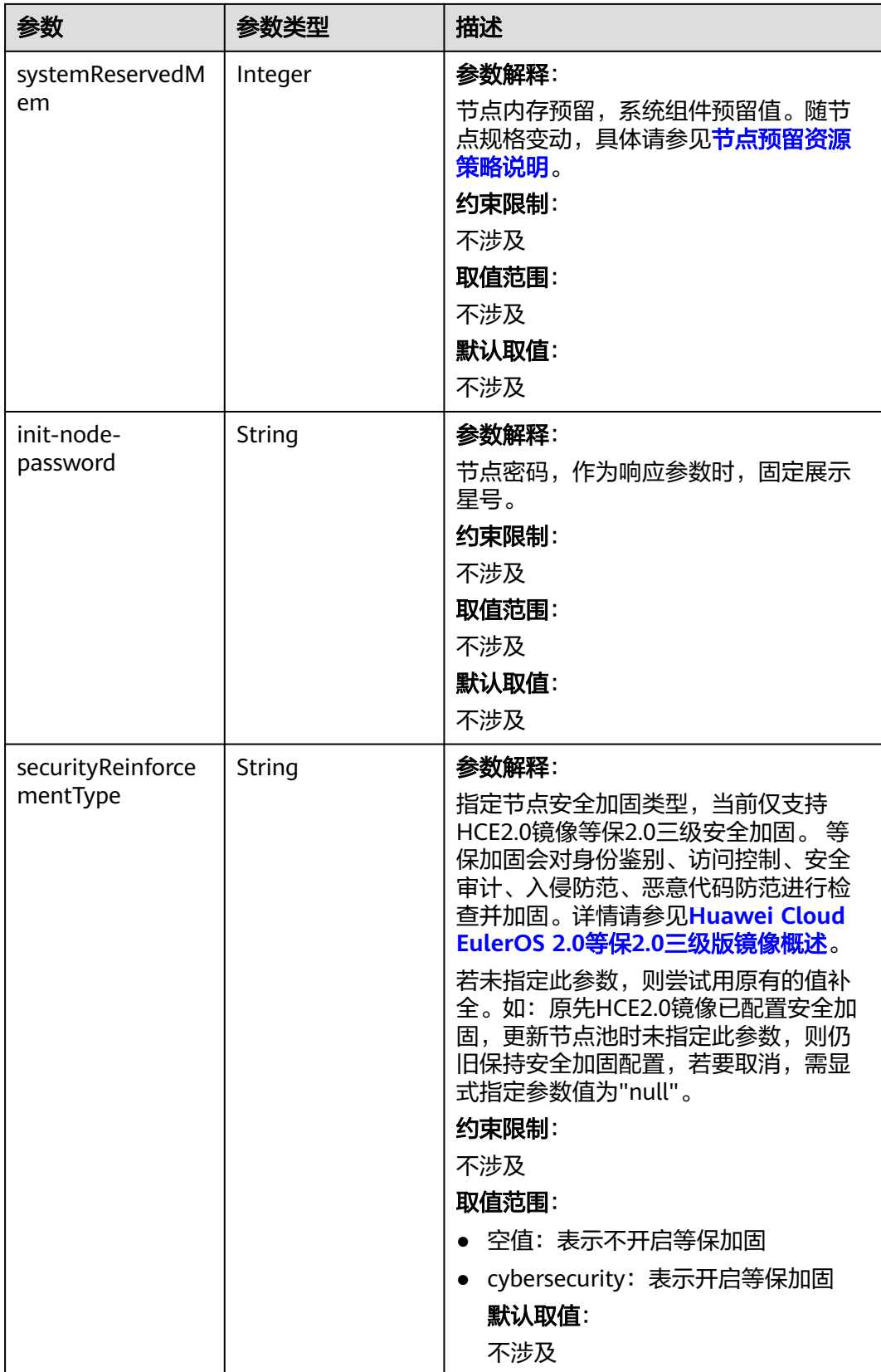

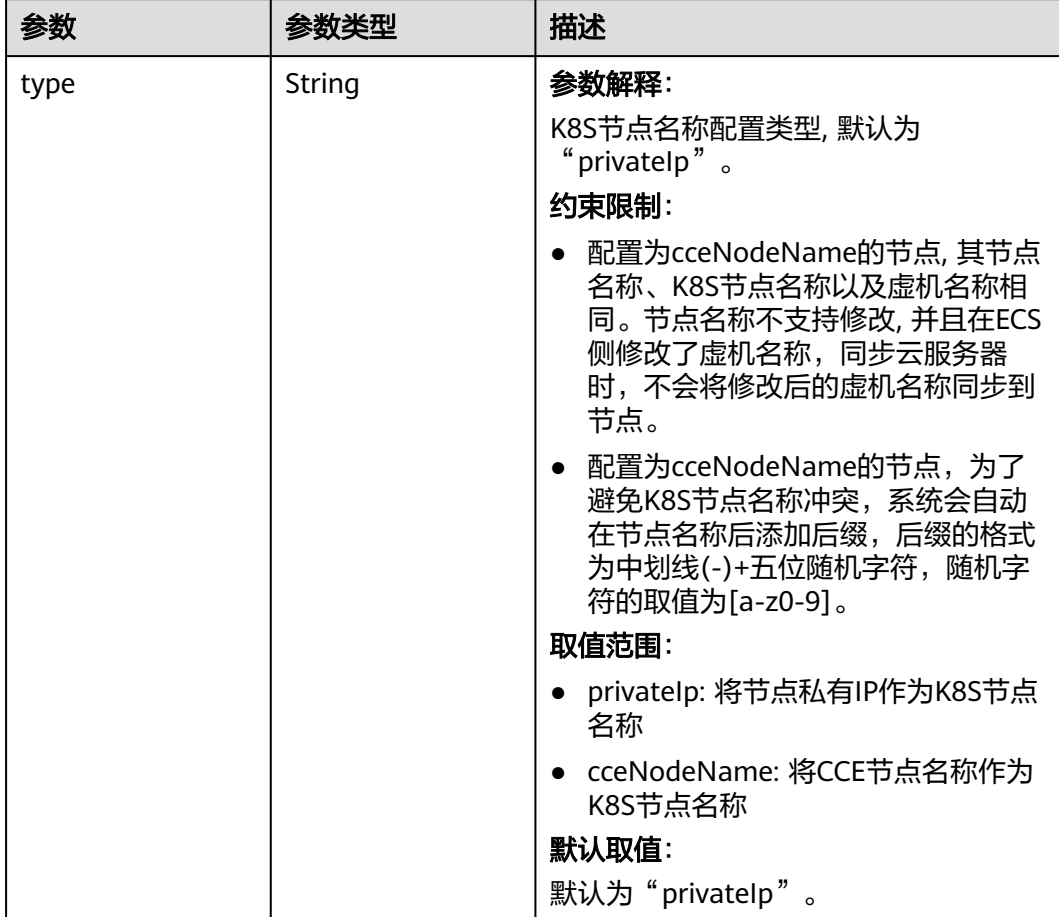

### 表 **4-423** HostnameConfig

#### 表 **4-424** NodeStatus

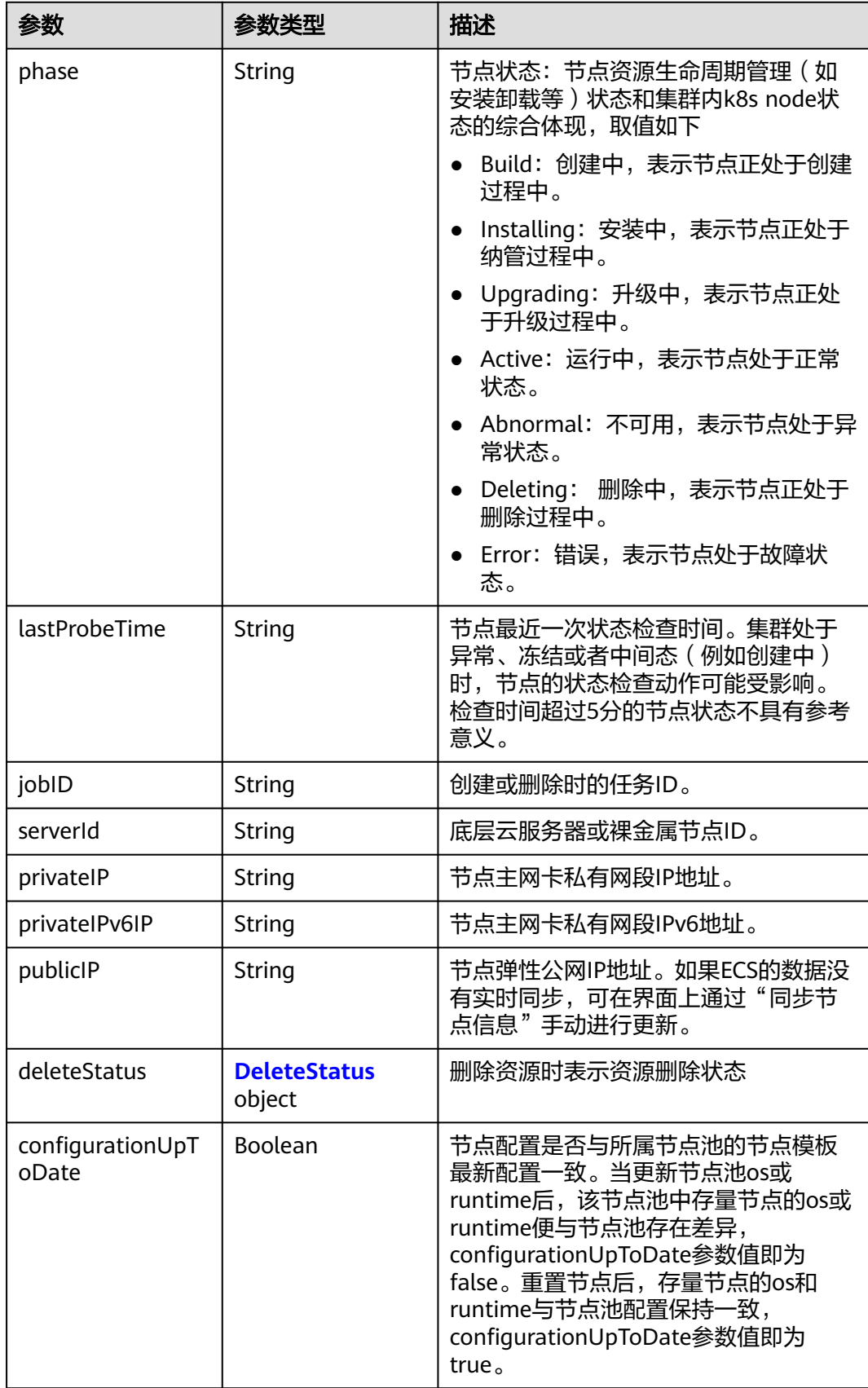

#### <span id="page-705-0"></span>表 **4-425** DeleteStatus

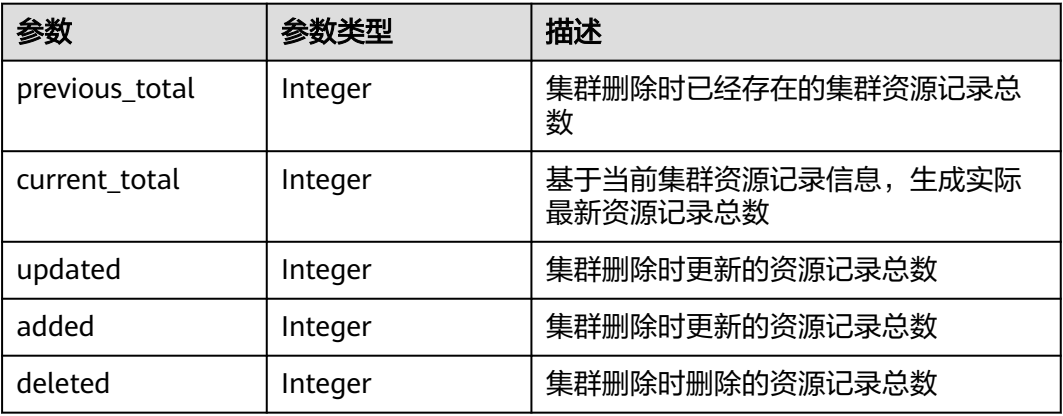

### 请求示例

无

### 响应示例

### 状态码: **200**

表示删除节点作业下发成功。

```
{
  "kind" : "Node",
  "apiVersion" : "v3",
  "metadata" : {
   "name" : "new-hostname",
   "uid" : "cc697ad9-9563-11e8-8ea7-0255ac106311",
 "creationTimestamp" : "2018-08-01 08:20:49.944664515 +0000 UTC",
 "updateTimestamp" : "2018-08-01 09:20:05.644032347 +0000 UTC",
   "annotations" : {
    "kubernetes.io/node-pool.id" : "az1.dc1#s1.medium#EulerOS 2.2"
   }
  },
  "spec" : {
   "flavor" : "s1.medium",
   "az" : "az1.dc1",
 "os" : "EulerOS 2.2",
 "login" : {
 "sshKey" : "KeyPair-001"
   },
   "rootVolume" : {
    "volumetype" : "SAS",
    "size" : 40
   },
   "dataVolumes" : [ {
    "volumetype" : "SAS",
    "size" : 100
   } ],
   "publicIP" : {
     "eip" : {
      "bandwidth" : { }
    }
 },
 "billingMode" : 0
  },
 "status" : {
 "phase" : "Deleting",
 "jobID" : "661f6f7d-956c-11e8-a916-0255ac10575d",
```

```
 "serverId" : "5b504f8d-33f1-4ab7-a600-b62dac967d72",
  "privateIP" : "192.168.0.69",
  "publicIP" : "10.154.194.59"
 }
```
### **SDK** 代码示例

}

SDK代码示例如下。

#### **Java**

```
package com.huaweicloud.sdk.test;
```

```
import com.huaweicloud.sdk.core.auth.ICredential;
import com.huaweicloud.sdk.core.auth.BasicCredentials;
import com.huaweicloud.sdk.core.exception.ConnectionException;
import com.huaweicloud.sdk.core.exception.RequestTimeoutException;
import com.huaweicloud.sdk.core.exception.ServiceResponseException;
import com.huaweicloud.sdk.cce.v3.region.CceRegion;
import com.huaweicloud.sdk.cce.v3.*;
import com.huaweicloud.sdk.cce.v3.model.*;
public class DeleteNodeSolution {
   public static void main(String[] args) {
      // The AK and SK used for authentication are hard-coded or stored in plaintext, which has great 
security risks. It is recommended that the AK and SK be stored in ciphertext in configuration files or 
environment variables and decrypted during use to ensure security.
      // In this example, AK and SK are stored in environment variables for authentication. Before running 
this example, set environment variables CLOUD_SDK_AK and CLOUD_SDK_SK in the local environment
     String ak = System.getenv("CLOUD_SDK_AK");
      String sk = System.getenv("CLOUD_SDK_SK");
     String projectId = "{project_id}";
      ICredential auth = new BasicCredentials()
           .withProjectId(projectId)
            .withAk(ak)
           .withSk(sk);
      CceClient client = CceClient.newBuilder()
           .withCredential(auth)
            .withRegion(CceRegion.valueOf("<YOUR REGION>"))
           .build();
      DeleteNodeRequest request = new DeleteNodeRequest();
      request.withClusterId("{cluster_id}");
      request.withNodeId("{node_id}");
      try {
         DeleteNodeResponse response = client.deleteNode(request);
         System.out.println(response.toString());
      } catch (ConnectionException e) {
         e.printStackTrace();
      } catch (RequestTimeoutException e) {
         e.printStackTrace();
      } catch (ServiceResponseException e) {
         e.printStackTrace();
         System.out.println(e.getHttpStatusCode());
         System.out.println(e.getRequestId());
         System.out.println(e.getErrorCode());
         System.out.println(e.getErrorMsg());
      }
   }
```
}

### **Python**

# coding: utf-8

```
import os
from huaweicloudsdkcore.auth.credentials import BasicCredentials
from huaweicloudsdkcce.v3.region.cce_region import CceRegion
from huaweicloudsdkcore.exceptions import exceptions
from huaweicloudsdkcce.v3 import *
if __name__ == "__main__":
```
 # The AK and SK used for authentication are hard-coded or stored in plaintext, which has great security risks. It is recommended that the AK and SK be stored in ciphertext in configuration files or environment variables and decrypted during use to ensure security.

 # In this example, AK and SK are stored in environment variables for authentication. Before running this example, set environment variables CLOUD\_SDK\_AK and CLOUD\_SDK\_SK in the local environment

```
 ak = os.environ["CLOUD_SDK_AK"]
 sk = os.environ["CLOUD_SDK_SK"]
 projectId = "{project_id}"
```
credentials = BasicCredentials(ak, sk, projectId)

```
client = CceClient.new_builder() \setminus .with_credentials(credentials) \
    .with_region(CceRegion.value_of("<YOUR REGION>")) \
    .build()
```
try:

```
 request = DeleteNodeRequest()
   request.cluster_id = "{cluster_id}"
  request.node id = "{node id}"
   response = client.delete_node(request)
    print(response)
 except exceptions.ClientRequestException as e:
    print(e.status_code)
    print(e.request_id)
   print(e.error_code)
   print(e.error_msg)
```
### **Go**

package main

```
import (
```
)

```
 "fmt"
 "github.com/huaweicloud/huaweicloud-sdk-go-v3/core/auth/basic"
 cce "github.com/huaweicloud/huaweicloud-sdk-go-v3/services/cce/v3"
 "github.com/huaweicloud/huaweicloud-sdk-go-v3/services/cce/v3/model"
 region "github.com/huaweicloud/huaweicloud-sdk-go-v3/services/cce/v3/region"
```
#### func main() {

 // The AK and SK used for authentication are hard-coded or stored in plaintext, which has great security risks. It is recommended that the AK and SK be stored in ciphertext in configuration files or environment variables and decrypted during use to ensure security.

 // In this example, AK and SK are stored in environment variables for authentication. Before running this example, set environment variables CLOUD\_SDK\_AK and CLOUD\_SDK\_SK in the local environment

```
 ak := os.Getenv("CLOUD_SDK_AK")
 sk := os.Getenv("CLOUD_SDK_SK")
  projectId := "{project_id}"
```
 auth := basic.NewCredentialsBuilder(). WithAk(ak). WithSk(sk). WithProjectId(projectId). Build()

 client := cce.NewCceClient( cce.CceClientBuilder().

```
 WithRegion(region.ValueOf("<YOUR REGION>")).
      WithCredential(auth).
      Build())
 request := &model.DeleteNodeRequest{}
 request.ClusterId = "{cluster_id}"
 request.NodeId = "{node_id}"
 response, err := client.DeleteNode(request)
if err == nil fmt.Printf("%+v\n", response)
 } else {
   fmt.Println(err)
 }
```
### 更多

更多编程语言的SDK代码示例,请参见**[API Explorer](https://console.huaweicloud.com/apiexplorer/#/openapi/CCE/sdk?api=DeleteNode)**的代码示例页签,可生成自动对应 的SDK代码示例。

### 状态码

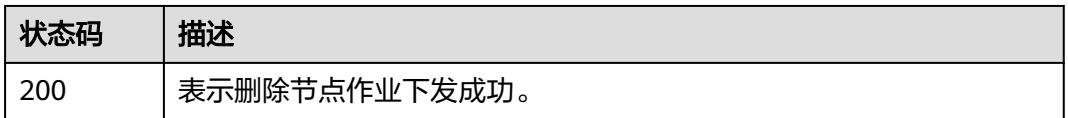

### 错误码

请参[见错误码。](#page-1721-0)

# **4.3.6** 节点开启缩容保护

}

### 功能介绍

该API用于节点开启缩容保护,开启缩容保护的节点无法通过修改节点池个数的方式被 缩容。

## 调用方法

请参[见如何调用](#page-27-0)**API**。

### **URI**

POST /api/v3/projects/{project\_id}/clusters/{cluster\_id}/nodes/locknodescaledown

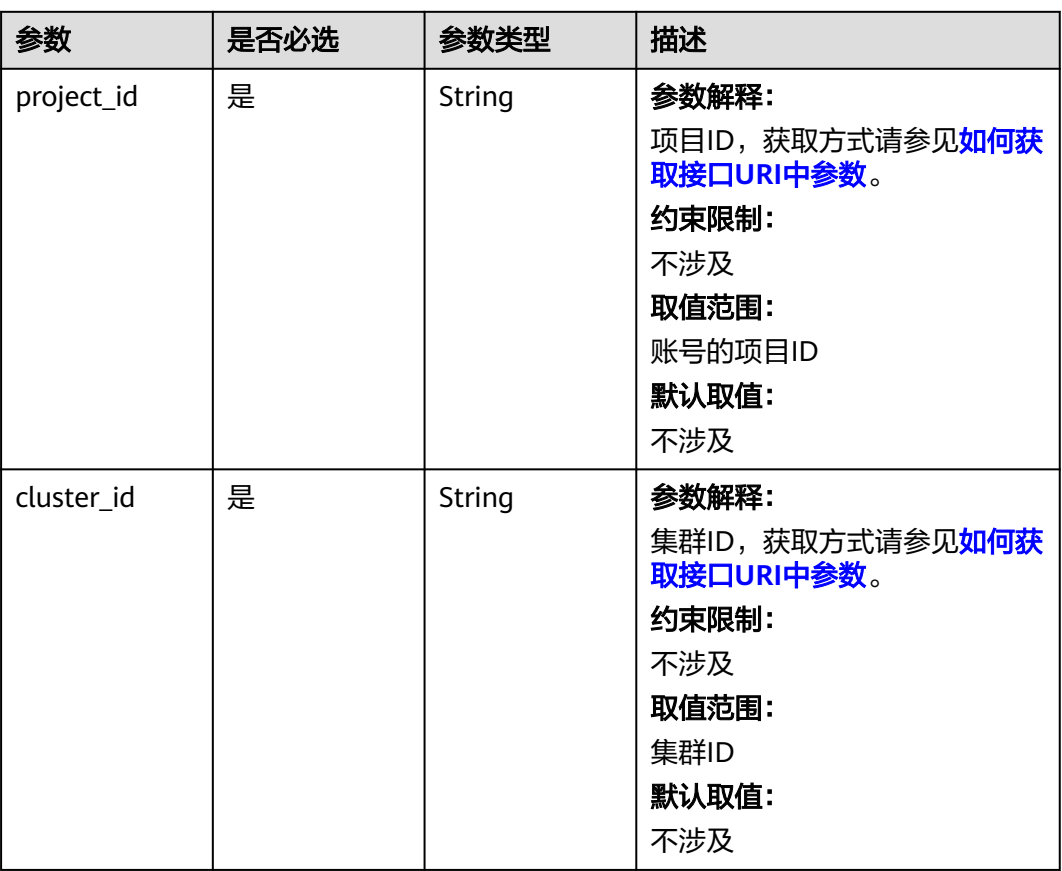

#### 表 **4-426** 路径参数

## 请求参数

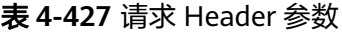

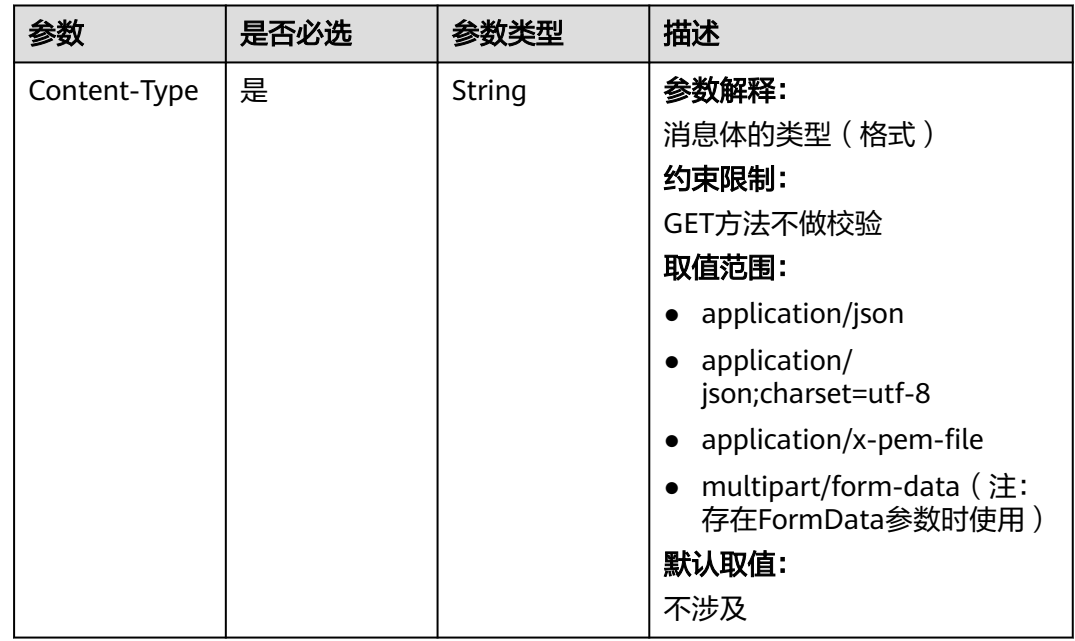

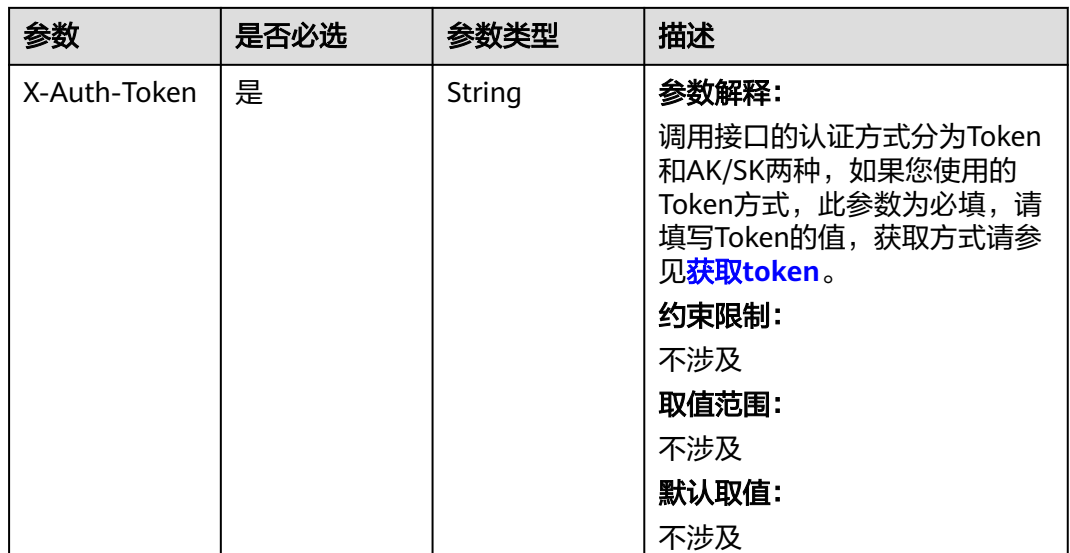

### 表 **4-428** 请求 Body 参数

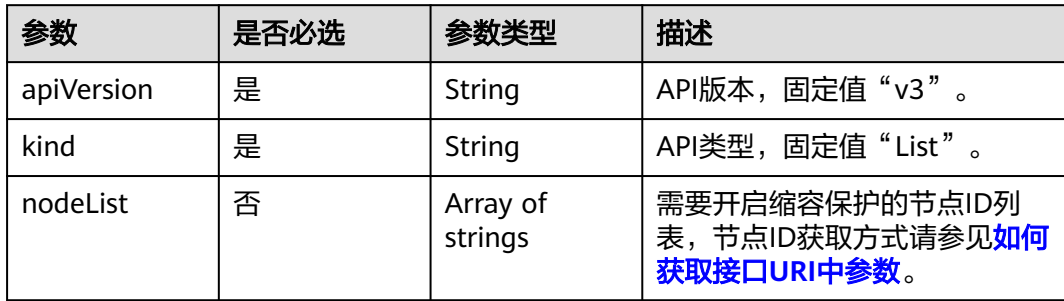

## 响应参数

无

## 请求示例

#### 锁定节点不可缩容

POST /api/v3/projects/{project\_id}/clusters/{cluster\_id}/nodes/locknodescaledown

```
{
 "kind" : "List",
 "apiVersion" : "v3",
 "nodeList" : [ "xxxxxxxx-xxxx-xxxx-xxxx-xxxxxxxxxxxx" ]
}
```
## 响应示例

无

## 状态码

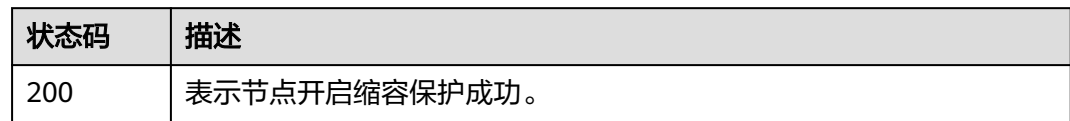

### 错误码

请参[见错误码。](#page-1721-0)

# **4.3.7** 节点关闭缩容保护

## 功能介绍

该API用于节点关闭缩容保护,关闭缩容保护的节点可以通过修改节点池个数的方式被 缩容,只允许按需节点关闭缩容保护。

### 调用方法

请参[见如何调用](#page-27-0)**API**。

### **URI**

POST /api/v3/projects/{project\_id}/clusters/{cluster\_id}/nodes/ unlocknodescaledown

#### 表 **4-429** 路径参数

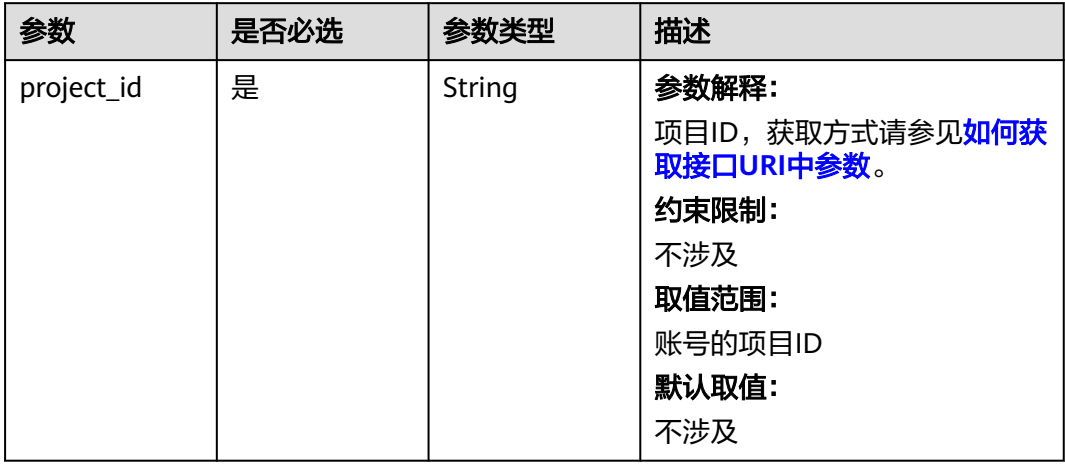

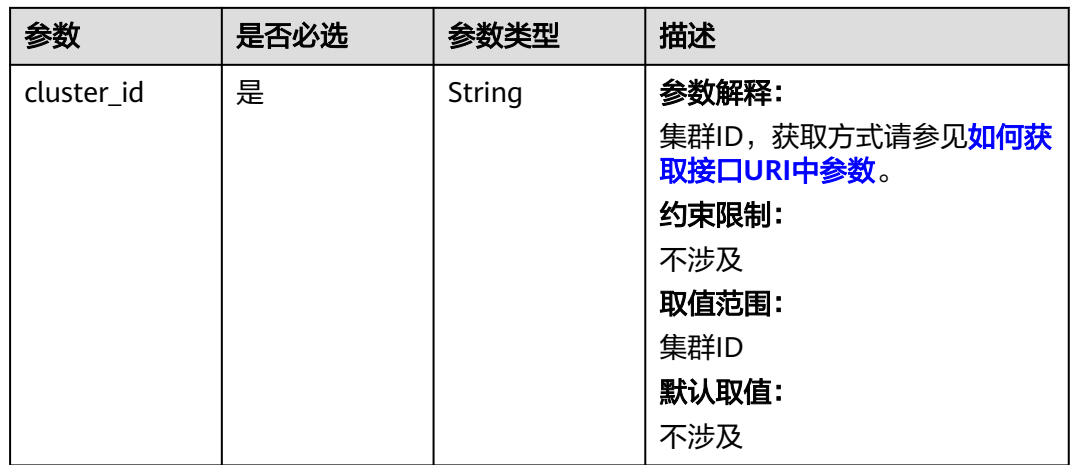

## 请求参数

### 表 **4-430** 请求 Header 参数

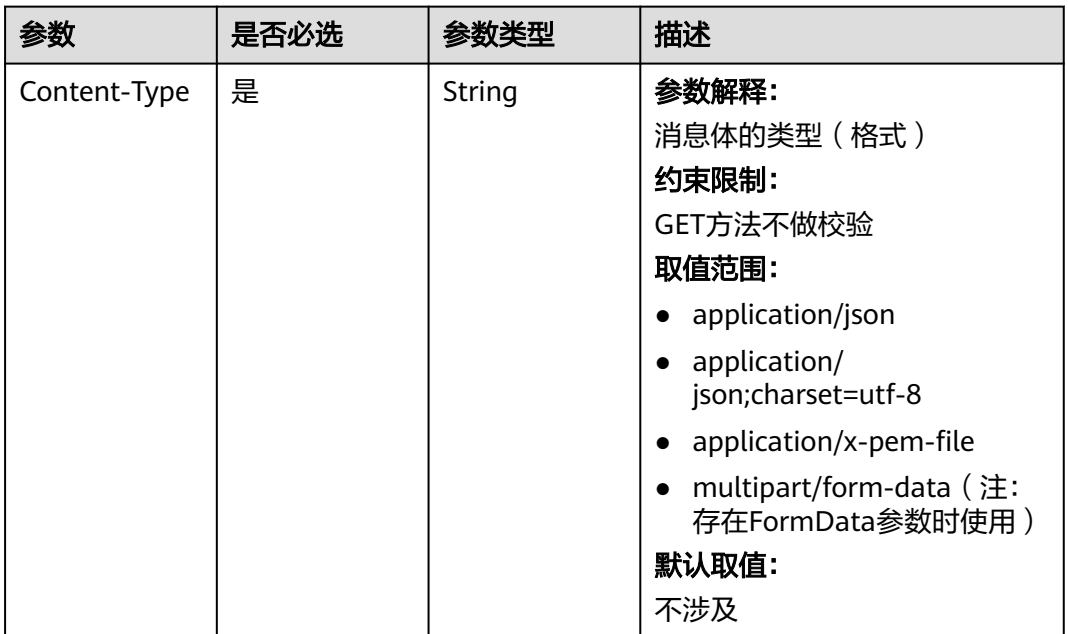

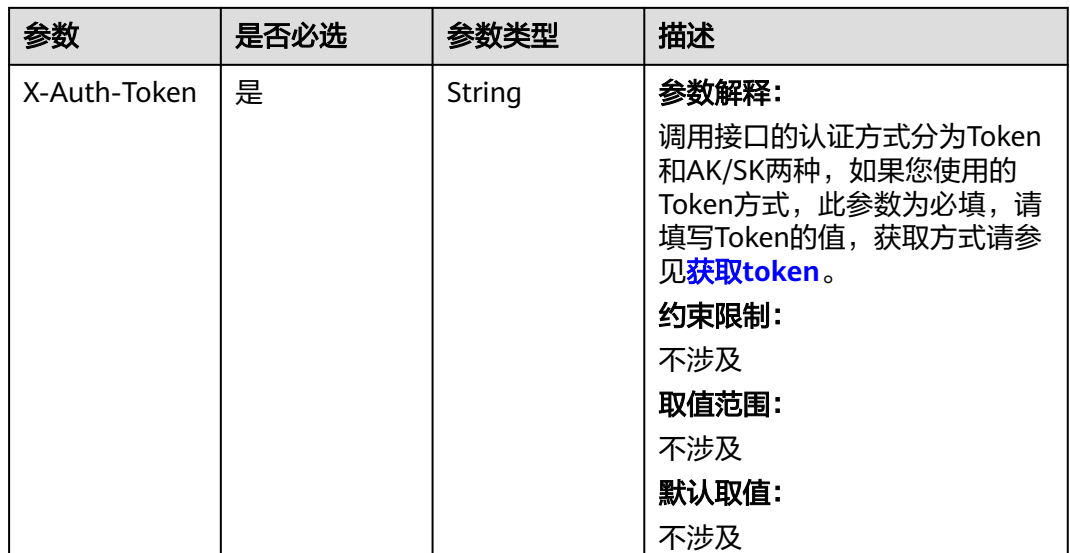

### 表 **4-431** 请求 Body 参数

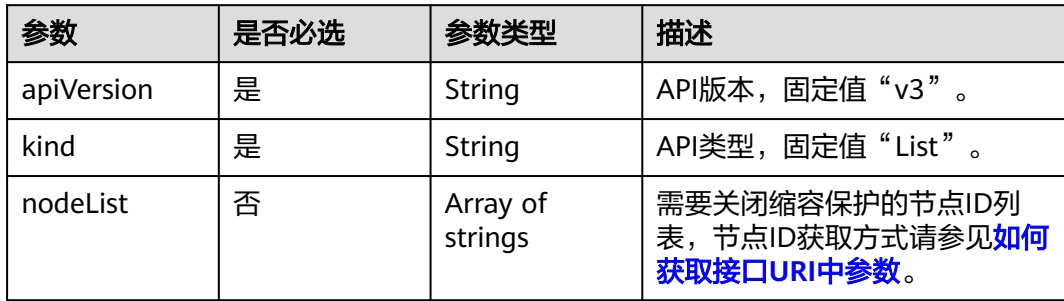

## 响应参数

无

## 请求示例

#### 解锁节点不可缩容

POST /api/v3/projects/{project\_id}/clusters/{cluster\_id}/nodes/unlocknodescaledown

```
{
 "kind" : "List",
 "apiVersion" : "v3",
 "nodeList" : [ "xxxxxxxx-xxxx-xxxx-xxxx-xxxxxxxxxxx" ]
}
```
## 响应示例

无

## 状态码

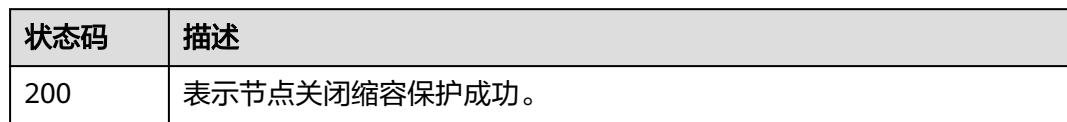

## 错误码

请参[见错误码。](#page-1721-0)

# **4.3.8** 同步节点

## 功能介绍

该API用于同步节点。

### 调用方法

请参[见如何调用](#page-27-0)**API**。

**URI**

GET /api/v2/projects/{project\_id}/clusters/{cluster\_id}/nodes/{node\_id}/sync

### 表 **4-432** 路径参数

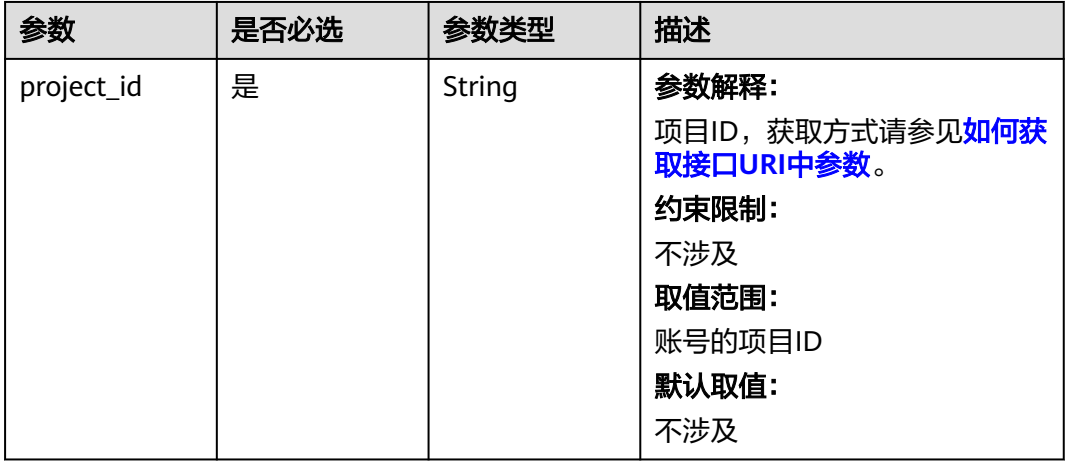

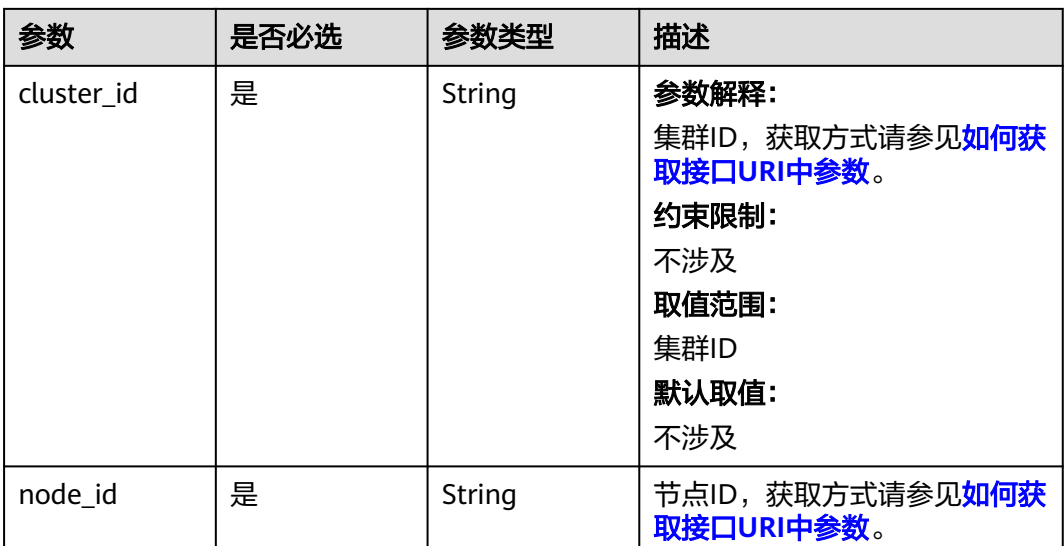

### 请求参数

### 表 **4-433** 请求 Header 参数

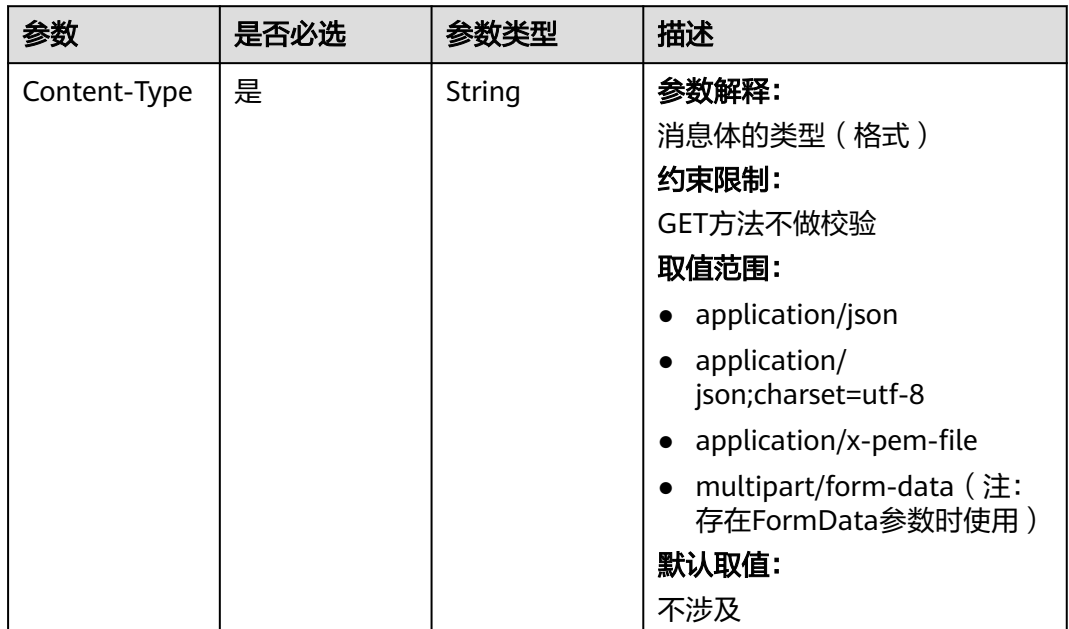

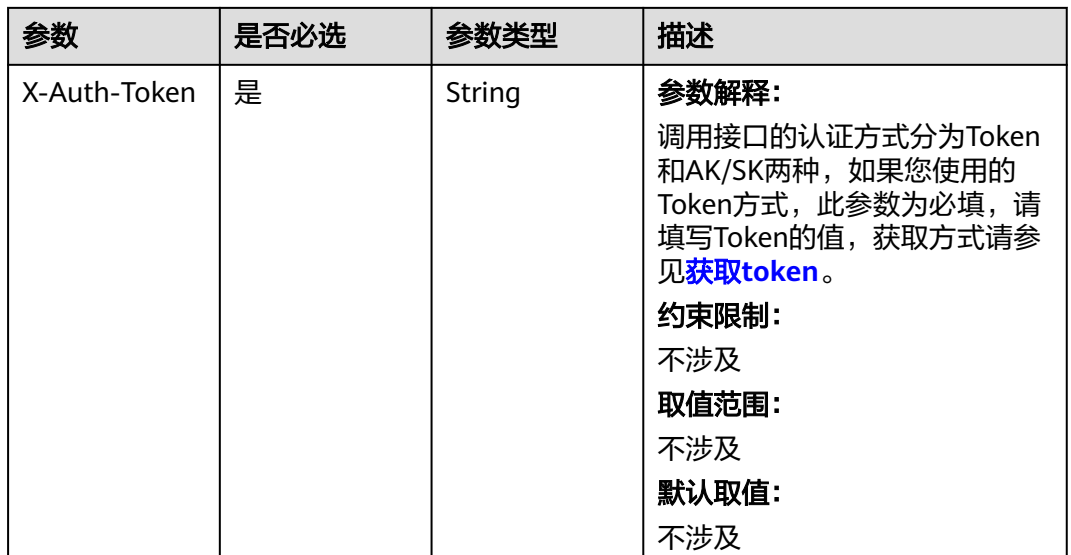

### 响应参数

状态码: **200**

表 **4-434** 响应 Body 参数

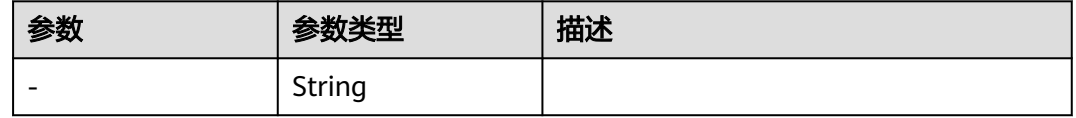

### 请求示例

无

### 响应示例

无

## **SDK** 代码示例

SDK代码示例如下。

#### **Java**

package com.huaweicloud.sdk.test;

import com.huaweicloud.sdk.core.auth.ICredential; import com.huaweicloud.sdk.core.auth.BasicCredentials; import com.huaweicloud.sdk.core.exception.ConnectionException; import com.huaweicloud.sdk.core.exception.RequestTimeoutException; import com.huaweicloud.sdk.core.exception.ServiceResponseException; import com.huaweicloud.sdk.cce.v3.region.CceRegion; import com.huaweicloud.sdk.cce.v3.\*; import com.huaweicloud.sdk.cce.v3.model.\*;

```
public class SyncNodeSolution {
   public static void main(String[] args) {
      // The AK and SK used for authentication are hard-coded or stored in plaintext, which has great 
security risks. It is recommended that the AK and SK be stored in ciphertext in configuration files or 
environment variables and decrypted during use to ensure security.
      // In this example, AK and SK are stored in environment variables for authentication. Before running 
this example, set environment variables CLOUD_SDK_AK and CLOUD_SDK_SK in the local environment
      String ak = System.getenv("CLOUD_SDK_AK");
      String sk = System.getenv("CLOUD_SDK_SK");
      String projectId = "{project_id}";
      ICredential auth = new BasicCredentials()
            .withProjectId(projectId)
            .withAk(ak)
            .withSk(sk);
      CceClient client = CceClient.newBuilder()
            .withCredential(auth)
            .withRegion(CceRegion.valueOf("<YOUR REGION>"))
           .buid();
      SyncNodeRequest request = new SyncNodeRequest();
      request.withClusterId("{cluster_id}");
      request.withNodeId("{node_id}");
      try {
         SyncNodeResponse response = client.syncNode(request);
         System.out.println(response.toString());
      } catch (ConnectionException e) {
         e.printStackTrace();
      } catch (RequestTimeoutException e) {
         e.printStackTrace();
      } catch (ServiceResponseException e) {
         e.printStackTrace();
         System.out.println(e.getHttpStatusCode());
         System.out.println(e.getRequestId());
         System.out.println(e.getErrorCode());
         System.out.println(e.getErrorMsg());
      }
   }
}
```
### **Python**

# coding: utf-8

```
import os
```
from huaweicloudsdkcore.auth.credentials import BasicCredentials from huaweicloudsdkcce.v3.region.cce\_region import CceRegion from huaweicloudsdkcore.exceptions import exceptions from huaweicloudsdkcce.v3 import \*

if \_\_name\_\_ == "\_\_main\_\_":

 # The AK and SK used for authentication are hard-coded or stored in plaintext, which has great security risks. It is recommended that the AK and SK be stored in ciphertext in configuration files or environment variables and decrypted during use to ensure security.

 # In this example, AK and SK are stored in environment variables for authentication. Before running this example, set environment variables CLOUD\_SDK\_AK and CLOUD\_SDK\_SK in the local environment

```
 ak = os.environ["CLOUD_SDK_AK"]
 sk = os.environ["CLOUD_SDK_SK"]
 projectId = "{project_id}"
 credentials = BasicCredentials(ak, sk, projectId)
client = CceClient.new_builder() \setminus .with_credentials(credentials) \
    .with_region(CceRegion.value_of("<YOUR REGION>")) \
    .build()
```
#### try:

```
 request = SyncNodeRequest()
   request.cluster_id = "{cluster_id}"
  request.node_id = "{node_id}"
   response = client.sync_node(request)
   print(response)
 except exceptions.ClientRequestException as e:
   print(e.status_code)
   print(e.request_id)
   print(e.error_code)
  print(e.error_msg)
```
#### **Go**

#### package main

```
import (
    "fmt"
   "github.com/huaweicloud/huaweicloud-sdk-go-v3/core/auth/basic"
   cce "github.com/huaweicloud/huaweicloud-sdk-go-v3/services/cce/v3"
   "github.com/huaweicloud/huaweicloud-sdk-go-v3/services/cce/v3/model"
   region "github.com/huaweicloud/huaweicloud-sdk-go-v3/services/cce/v3/region"
)
func main() {
   // The AK and SK used for authentication are hard-coded or stored in plaintext, which has great security 
risks. It is recommended that the AK and SK be stored in ciphertext in configuration files or environment 
variables and decrypted during use to ensure security.
   // In this example, AK and SK are stored in environment variables for authentication. Before running this 
example, set environment variables CLOUD_SDK_AK and CLOUD_SDK_SK in the local environment
   ak := os.Getenv("CLOUD_SDK_AK")
   sk := os.Getenv("CLOUD_SDK_SK")
   projectId := "{project_id}"
   auth := basic.NewCredentialsBuilder().
      WithAk(ak).
      WithSk(sk).
      WithProjectId(projectId).
      Build()
   client := cce.NewCceClient(
      cce.CceClientBuilder().
         WithRegion(region.ValueOf("<YOUR REGION>")).
         WithCredential(auth).
         Build())
   request := &model.SyncNodeRequest{}
   request.ClusterId = "{cluster_id}"
   request.NodeId = "{node_id}"
   response, err := client.SyncNode(request)
  if err == nil fmt.Printf("%+v\n", response)
   } else {
      fmt.Println(err)
   }
}
```
### 更多

更多编程语言的SDK代码示例,请参见**[API Explorer](https://console.huaweicloud.com/apiexplorer/#/openapi/CCE/sdk?api=SyncNode)**的代码示例页签,可生成自动对应 的SDK代码示例。

## 状态码

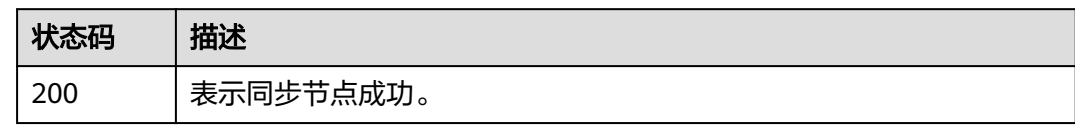

## 错误码

请参[见错误码。](#page-1721-0)

# **4.3.9** 批量同步节点

## 功能介绍

该API用于批量同步节点。

### 调用方法

请参[见如何调用](#page-27-0)**API**。

**URI**

POST /api/v3/projects/{project\_id}/clusters/{cluster\_id}/nodes/sync

### 表 **4-435** 路径参数

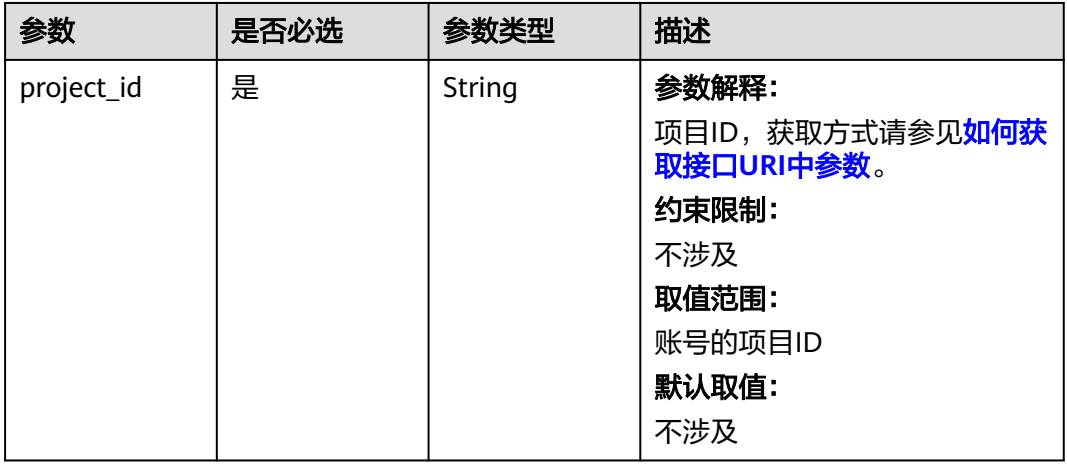
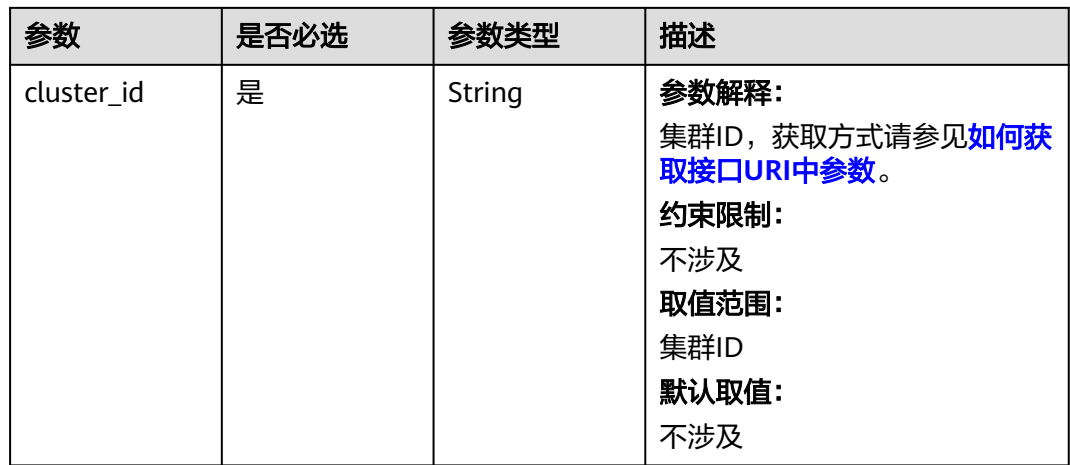

# 请求参数

## 表 **4-436** 请求 Header 参数

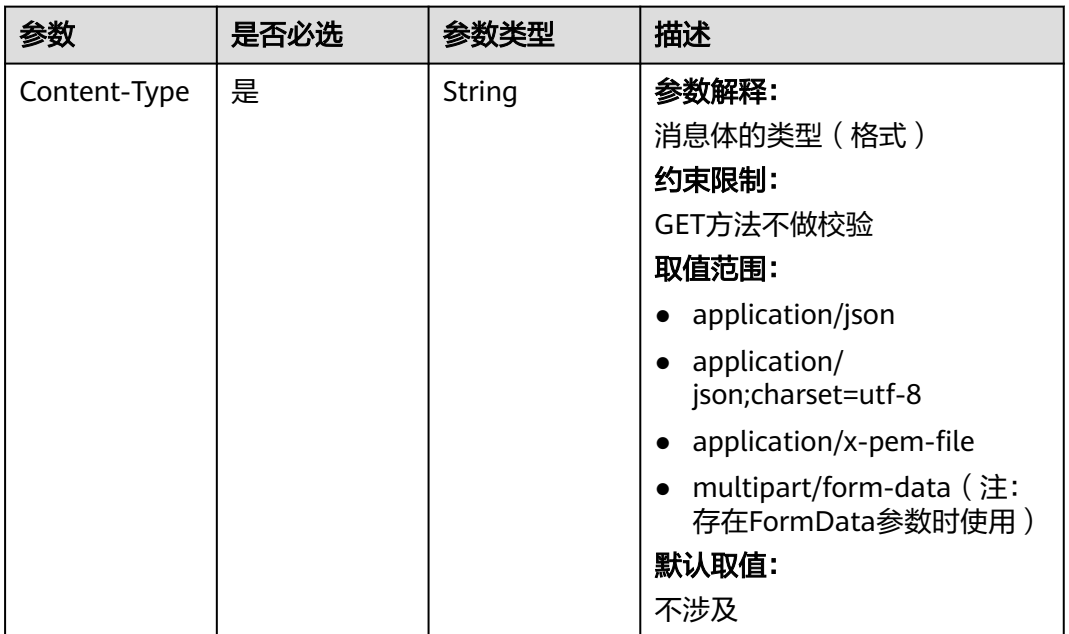

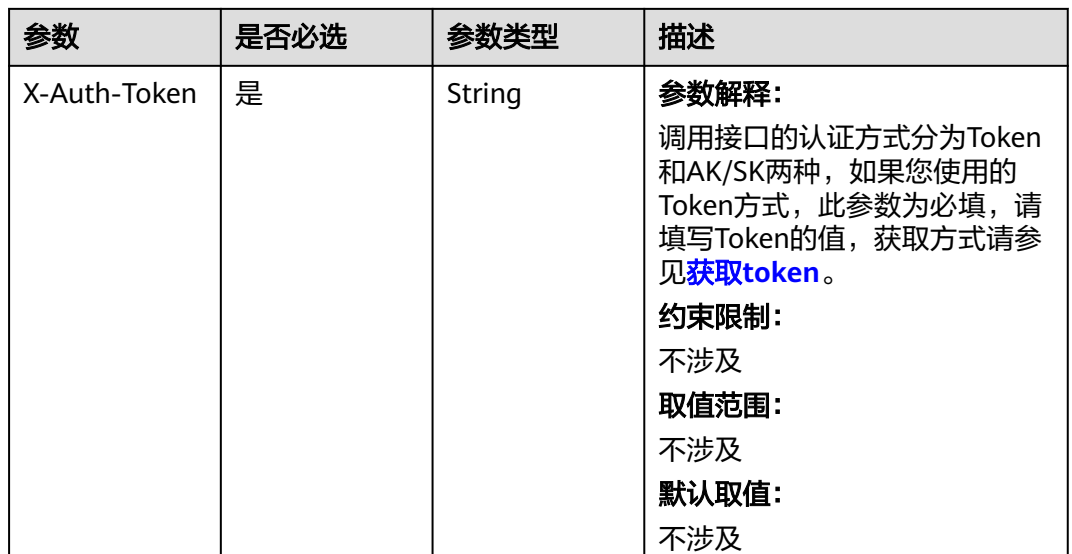

#### 响应参数

状态码: **200**

表 **4-437** 响应 Body 参数

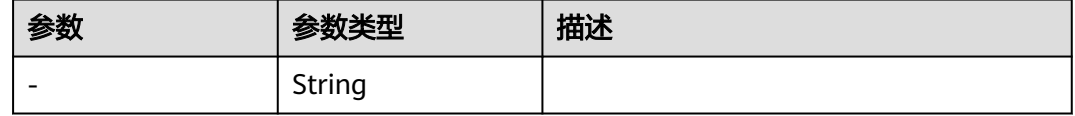

# 请求示例

无

# 响应示例

#### 状态码: **200**

表示批量同步节点成功。

Start to batch sync nodes

# **SDK** 代码示例

SDK代码示例如下。

#### **Java**

package com.huaweicloud.sdk.test;

import com.huaweicloud.sdk.core.auth.ICredential; import com.huaweicloud.sdk.core.auth.BasicCredentials; import com.huaweicloud.sdk.core.exception.ConnectionException; import com.huaweicloud.sdk.core.exception.RequestTimeoutException; import com.huaweicloud.sdk.core.exception.ServiceResponseException;

```
import com.huaweicloud.sdk.cce.v3.region.CceRegion;
import com.huaweicloud.sdk.cce.v3.*;
import com.huaweicloud.sdk.cce.v3.model.*;
public class BatchSyncNodesSolution {
   public static void main(String[] args) {
      // The AK and SK used for authentication are hard-coded or stored in plaintext, which has great 
security risks. It is recommended that the AK and SK be stored in ciphertext in configuration files or 
environment variables and decrypted during use to ensure security.
      // In this example, AK and SK are stored in environment variables for authentication. Before running 
this example, set environment variables CLOUD_SDK_AK and CLOUD_SDK_SK in the local environment
      String ak = System.getenv("CLOUD_SDK_AK");
      String sk = System.getenv("CLOUD_SDK_SK");
      String projectId = "{project_id}";
      ICredential auth = new BasicCredentials()
            .withProjectId(projectId)
            .withAk(ak)
            .withSk(sk);
      CceClient client = CceClient.newBuilder()
            .withCredential(auth)
            .withRegion(CceRegion.valueOf("<YOUR REGION>"))
            .build();
      BatchSyncNodesRequest request = new BatchSyncNodesRequest();
      request.withClusterId("{cluster_id}");
      try {
         BatchSyncNodesResponse response = client.batchSyncNodes(request);
         System.out.println(response.toString());
      } catch (ConnectionException e) {
         e.printStackTrace();
      } catch (RequestTimeoutException e) {
         e.printStackTrace();
      } catch (ServiceResponseException e) {
         e.printStackTrace();
         System.out.println(e.getHttpStatusCode());
         System.out.println(e.getRequestId());
         System.out.println(e.getErrorCode());
         System.out.println(e.getErrorMsg());
      }
   }
}
```
#### **Python**

# coding: utf-8

import os

from huaweicloudsdkcore.auth.credentials import BasicCredentials from huaweicloudsdkcce.v3.region.cce\_region import CceRegion from huaweicloudsdkcore.exceptions import exceptions from huaweicloudsdkcce.v3 import \*

```
if _name_ == "_main_":
```
 # The AK and SK used for authentication are hard-coded or stored in plaintext, which has great security risks. It is recommended that the AK and SK be stored in ciphertext in configuration files or environment variables and decrypted during use to ensure security.

 # In this example, AK and SK are stored in environment variables for authentication. Before running this example, set environment variables CLOUD\_SDK\_AK and CLOUD\_SDK\_SK in the local environment

```
ak = os.environ["CLOUD_SDK_AK"]
 sk = os.environ["CLOUD_SDK_SK"]
 projectId = "{project_id}"
```
credentials = BasicCredentials(ak, sk, projectId)

```
client = CceClient.new_builder() \setminus .with_credentials(credentials) \
```

```
 .with_region(CceRegion.value_of("<YOUR REGION>")) \
   .build()
 try:
   request = BatchSyncNodesRequest()
```

```
 request.cluster_id = "{cluster_id}"
   response = client.batch_sync_nodes(request)
   print(response)
 except exceptions.ClientRequestException as e:
   print(e.status_code)
  print(e.request_id)
   print(e.error_code)
  print(e.error_msg)
```
#### **Go**

```
package main
import (
   "fmt"
   "github.com/huaweicloud/huaweicloud-sdk-go-v3/core/auth/basic"
   cce "github.com/huaweicloud/huaweicloud-sdk-go-v3/services/cce/v3"
   "github.com/huaweicloud/huaweicloud-sdk-go-v3/services/cce/v3/model"
   region "github.com/huaweicloud/huaweicloud-sdk-go-v3/services/cce/v3/region"
)
func main() {
   // The AK and SK used for authentication are hard-coded or stored in plaintext, which has great security 
risks. It is recommended that the AK and SK be stored in ciphertext in configuration files or environment 
variables and decrypted during use to ensure security.
   // In this example, AK and SK are stored in environment variables for authentication. Before running this 
example, set environment variables CLOUD_SDK_AK and CLOUD_SDK_SK in the local environment
   ak := os.Getenv("CLOUD_SDK_AK")
   sk := os.Getenv("CLOUD_SDK_SK")
   projectId := "{project_id}"
   auth := basic.NewCredentialsBuilder().
      WithAk(ak).
      WithSk(sk).
      WithProjectId(projectId).
      Build()
   client := cce.NewCceClient(
      cce.CceClientBuilder().
         WithRegion(region.ValueOf("<YOUR REGION>")).
         WithCredential(auth).
         Build())
   request := &model.BatchSyncNodesRequest{}
   request.ClusterId = "{cluster_id}"
   response, err := client.BatchSyncNodes(request)
  if err == nil fmt.Printf("%+v\n", response)
   } else {
      fmt.Println(err)
   }
}
```

```
更多
```
更多编程语言的SDK代码示例,请参见**[API Explorer](https://console.huaweicloud.com/apiexplorer/#/openapi/CCE/sdk?api=BatchSyncNodes)**的代码示例页签,可生成自动对应 的SDK代码示例。

# 状态码

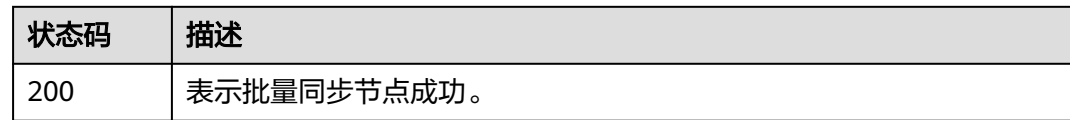

## 错误码

请参[见错误码。](#page-1721-0)

# **4.3.10** 纳管节点

# 功能介绍

该API用于在指定集群下纳管节点。

#### 说明

集群管理的URL格式为: https://Endpoint/uri。其中uri为资源路径, 也即API访问的路径。

## 接口约束

- 纳管节点支持ECS(弹性云服务器)节点、BMS(裸金属服务器)节点以及DeH (专属主机)节点。
- 待纳管节点必须状态为"运行中", 未被其他集群所使用, 且不携带 CCE 专属节 点标签CCE-Dynamic-Provisioning-Node。
- 待纳管节点需与集群在同一虚拟私有云内(若集群版本低于1.13.10,纳管节点还 需要与CCE集群在同一子网内)。
- 待纳管节点需挂载数据盘,可使用本地盘(磁盘增强型实例)或至少挂载一块 20GiB及以上的数据盘,且不存在10GiB以下的数据盘。
- 待纳管节点规格要求: CPU必须2核及以上, 内存必须4GiB及以上, 网卡有且仅能 有一个。
- 如果使用了企业项目,则待纳管节点需要和集群在同一企业项目下,不然在纳管 时会识别不到资源,导致无法纳管。从v1.21.15-r0、v1.23.14-r0、v1.25.9-r0、 v1.27.6-r0、v1.28.4-r0集群版本开始,待纳管节点无需和集群在同一企业项目 下,纳管后节点的企业项目保持不变。
- 集群开启IPv6后,只支持纳管所在的子网开启了IPv6功能的节点;集群未开启 IPv6,只支持纳管所在的子网未开启IPv6功能的节点。
- CCE Turbo集群要求节点支持Sub-ENI或可以绑定至少16张ENI网卡,具体规格请 参见创建节点时控制台上可以选择的节点规格。
- 纳管节点时已分区的数据盘会被忽略,您需要保证节点至少有一个未分区且符合 规格的数据盘。

# 调用方法

请参[见如何调用](#page-27-0)**API**。

# **URI**

POST /api/v3/projects/{project\_id}/clusters/{cluster\_id}/nodes/add

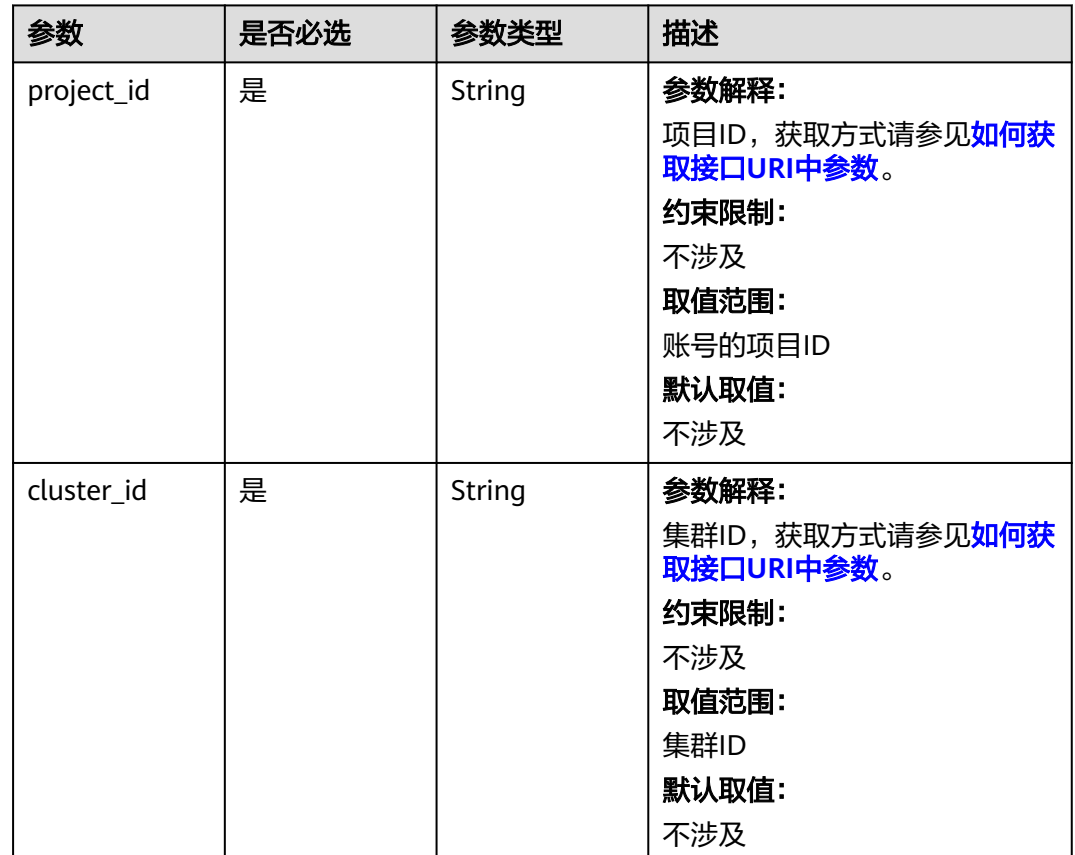

#### 表 **4-438** 路径参数

# 请求参数

表 **4-439** 请求 Header 参数

| 参数           | 是否必选 | 参数类型   | 描述                                                                                                    |
|--------------|------|--------|----------------------------------------------------------------------------------------------------|
| Content-Type | 是    | String | 参数解释:<br>消息体的类型 (格式)<br>约束限制:<br>GET方法不做校验<br>取值范围:<br>application/json<br>application/<br>$\bullet$<br>json;charset=utf-8<br>application/x-pem-file<br>multipart/form-data (注:<br>存在FormData参数时使用)<br>默认取值:<br>不涉及 |
| X-Auth-Token | 是    | String | 参数解释:<br>调用接口的认证方式分为Token<br>和AK/SK两种,如果您使用的<br>Token方式, 此参数为必填, 请<br>填写Token的值,获取方式请参<br>见获取token。<br>约束限制:<br>不涉及<br>取值范围:<br>不涉及<br>默认取值:<br>不涉及                                                                 |

## 表 **4-440** 请求 Body 参数

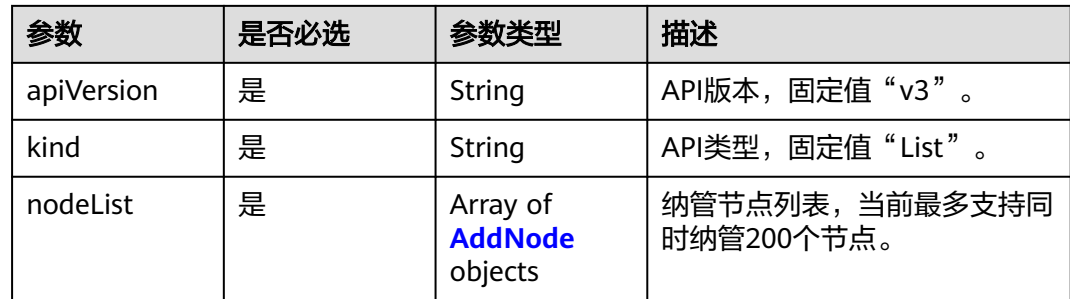

#### <span id="page-727-0"></span>表 **4-441** AddNode

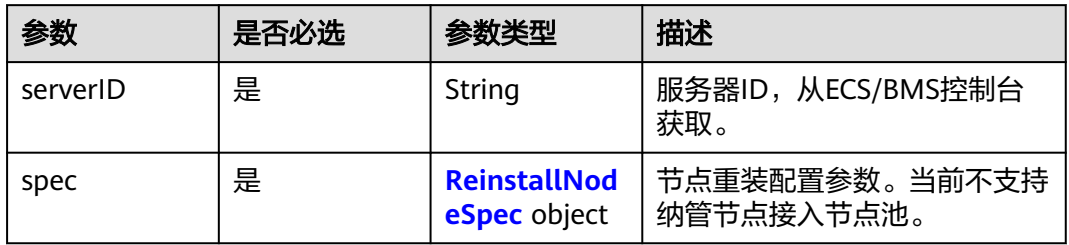

#### 表 **4-442** ReinstallNodeSpec

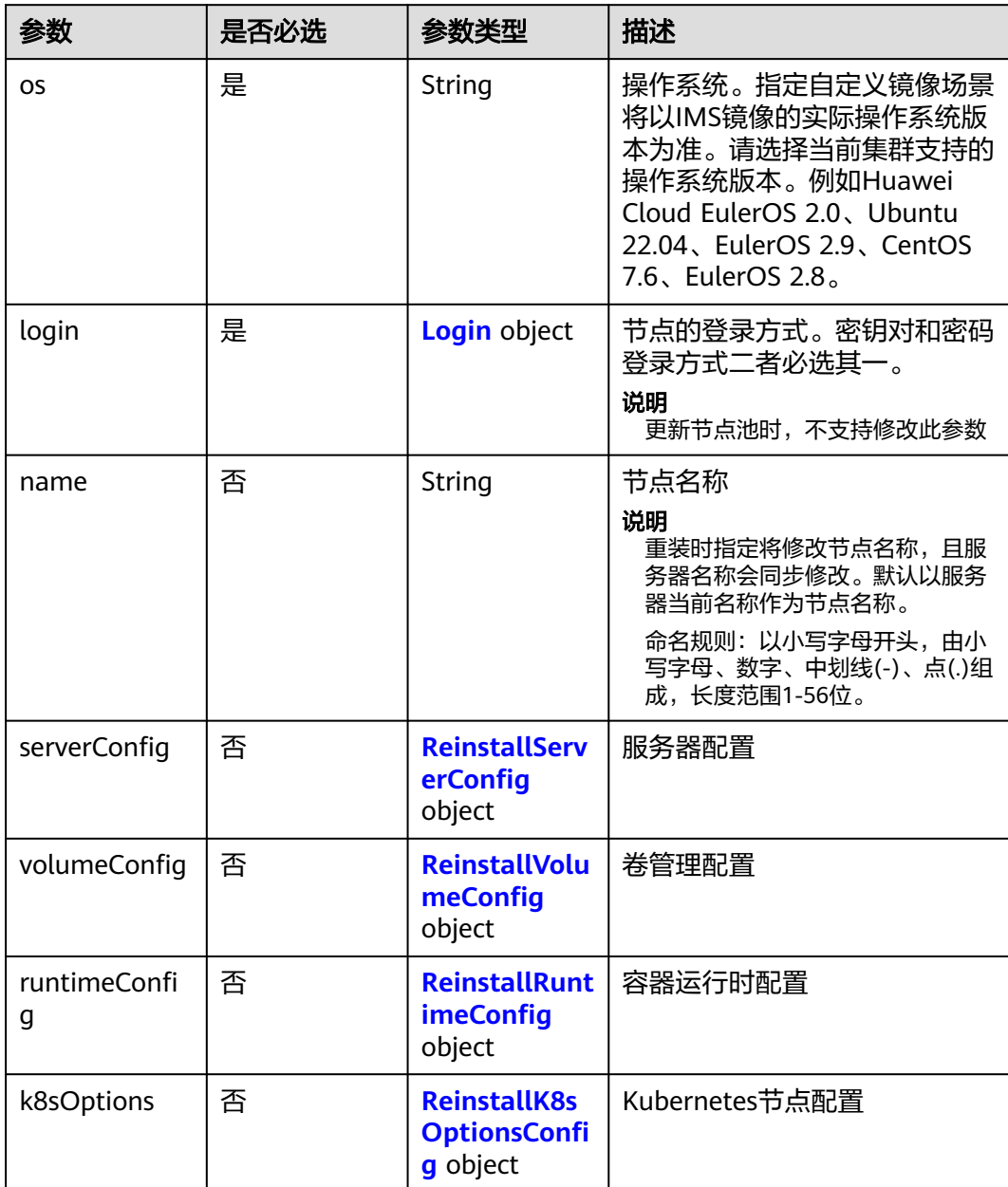

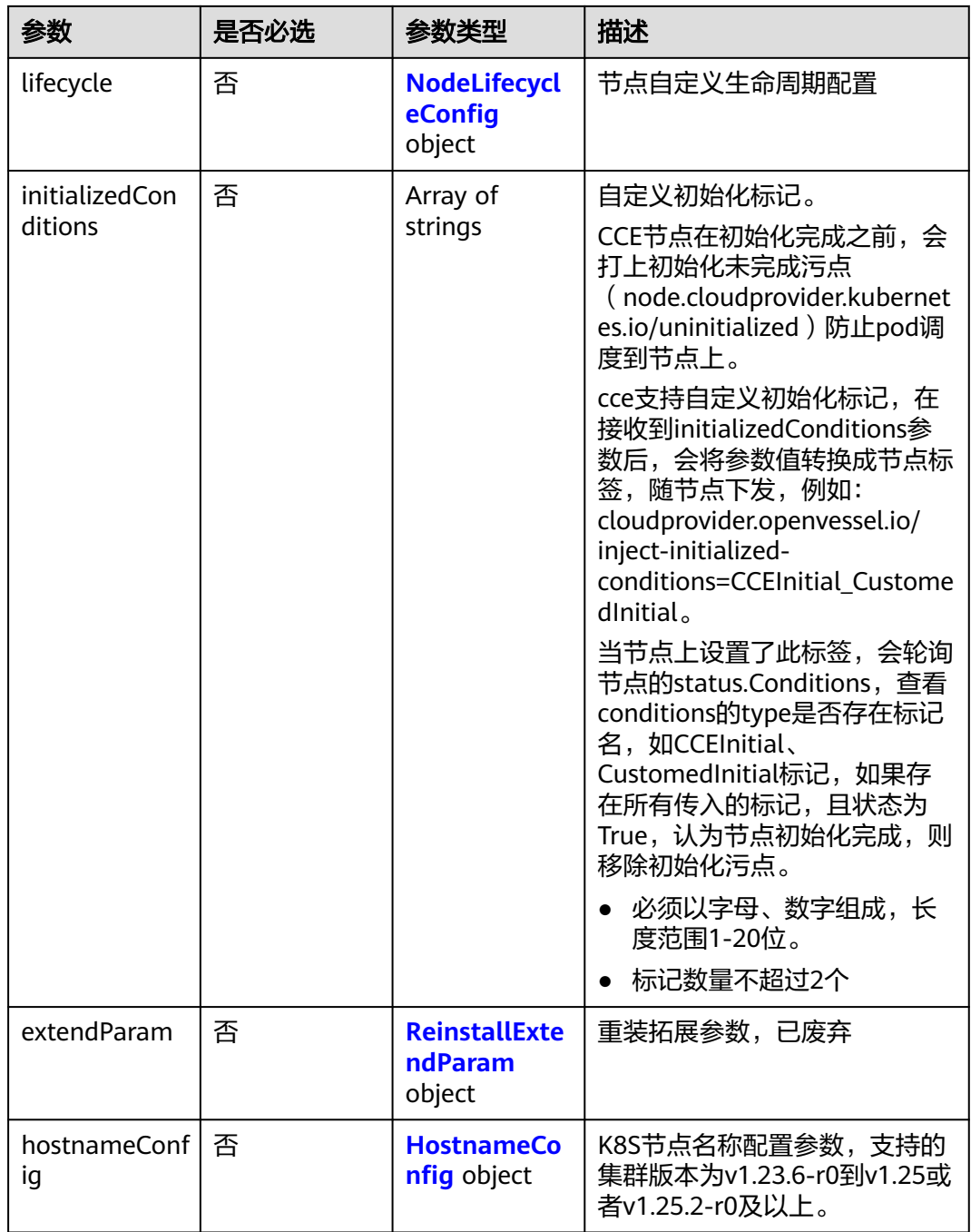

<span id="page-729-0"></span>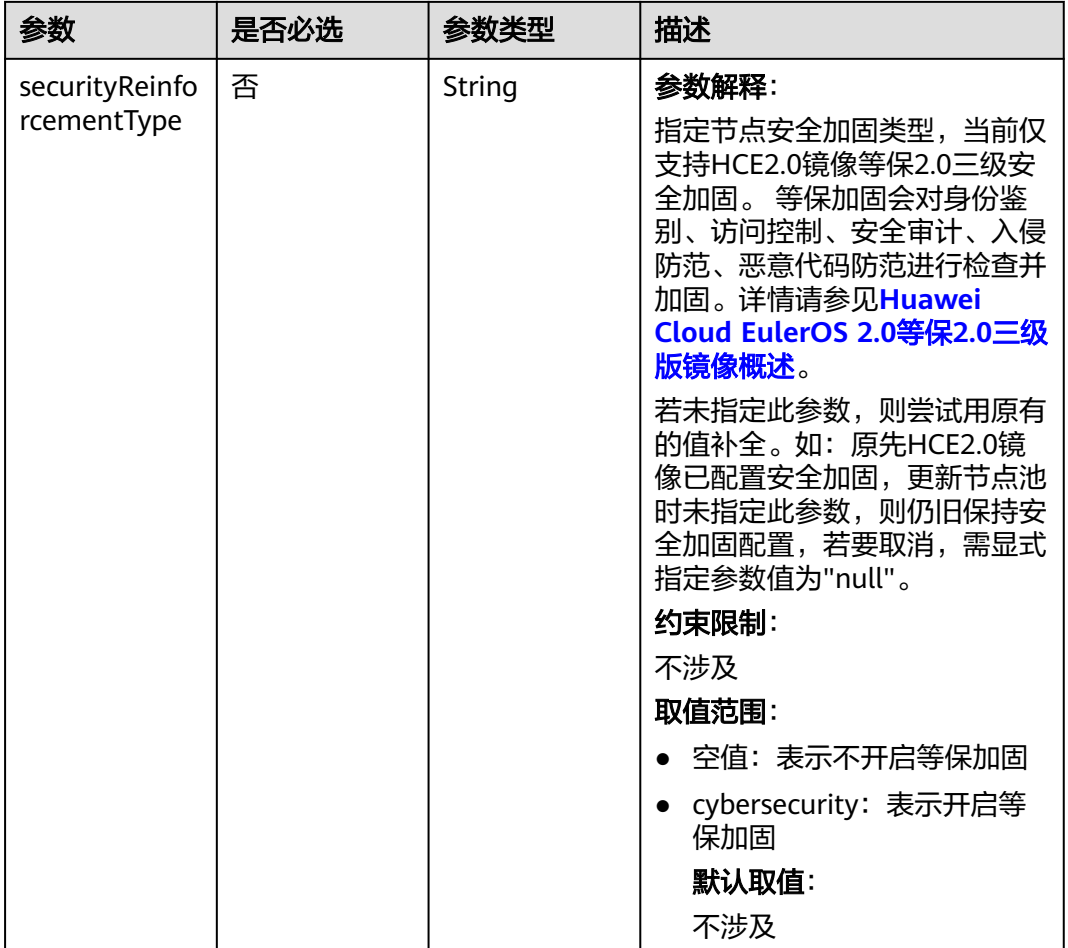

## 表 **4-443** Login

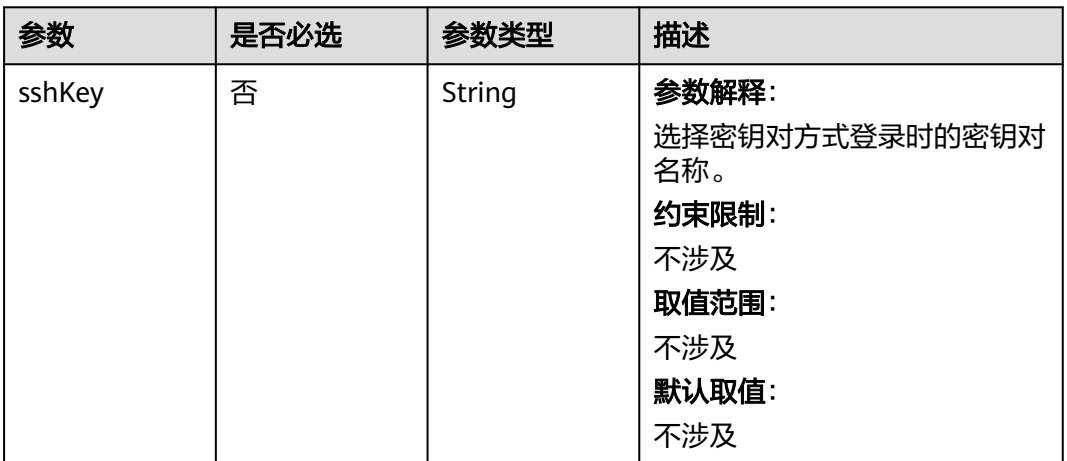

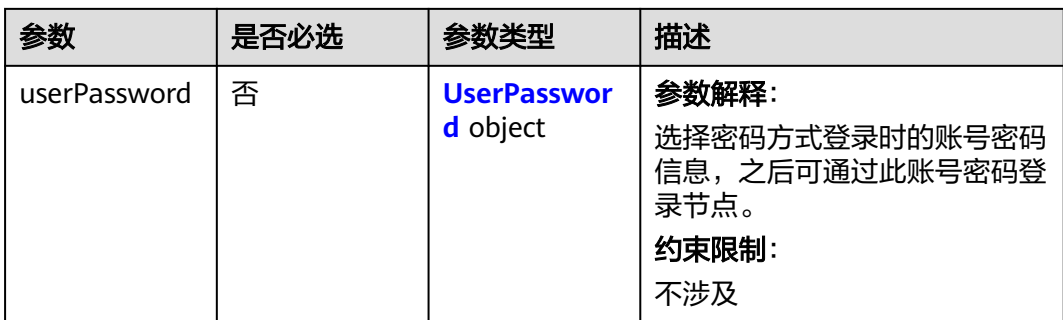

#### 表 **4-444** UserPassword

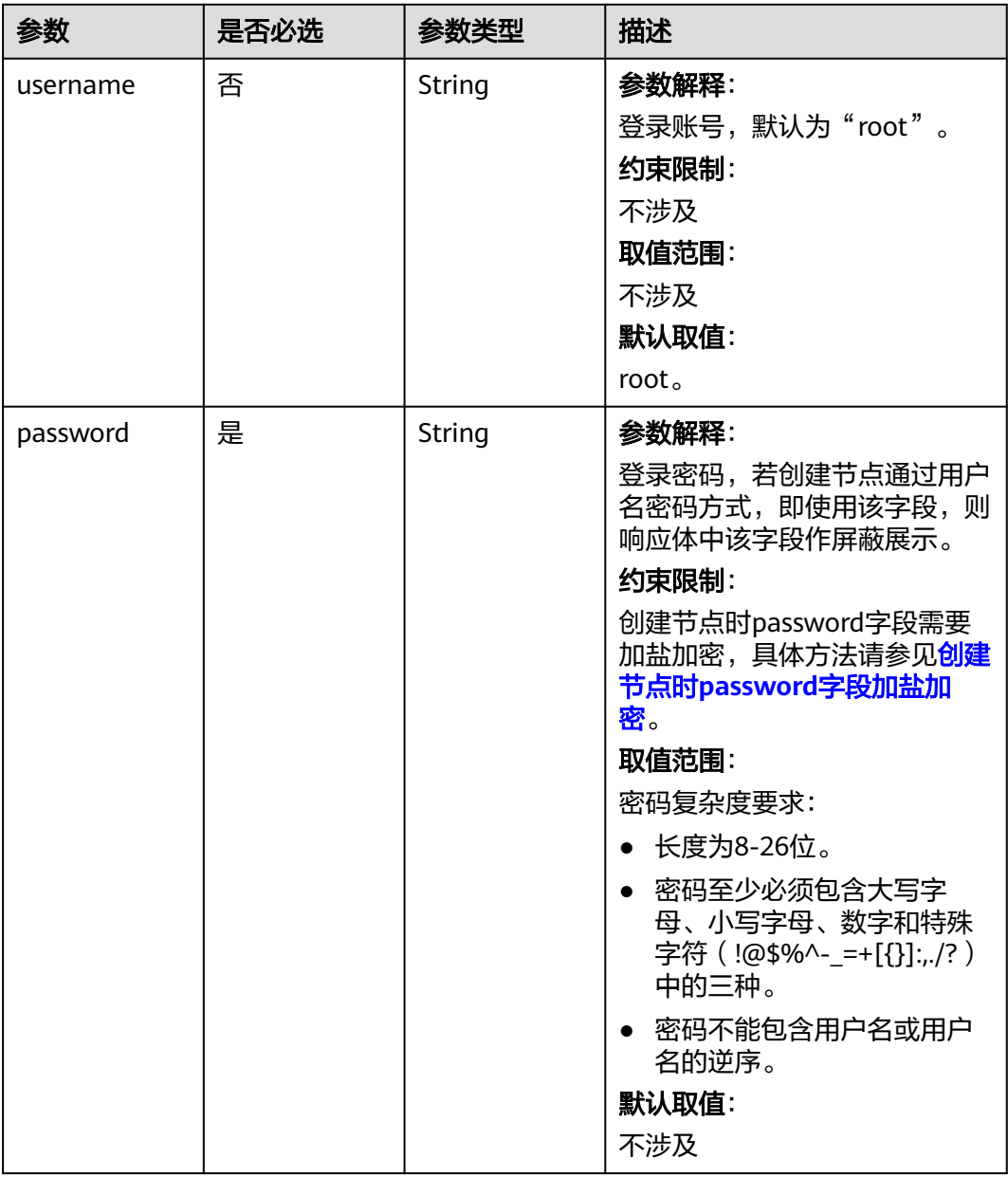

## <span id="page-731-0"></span>表 **4-445** ReinstallServerConfig

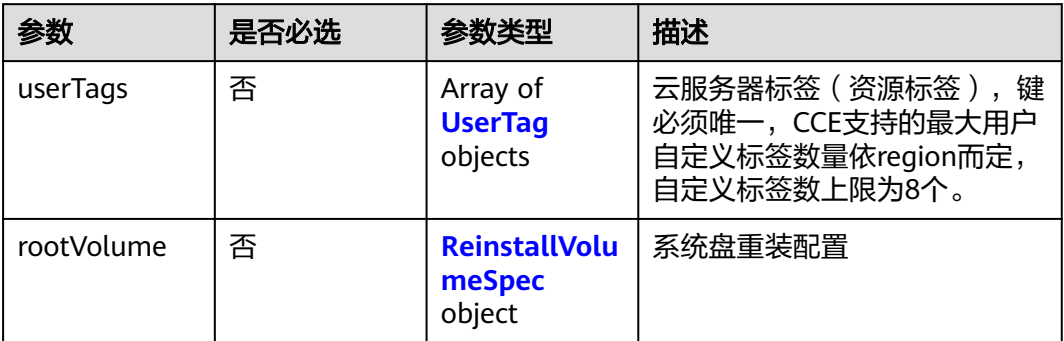

# 表 **4-446** UserTag

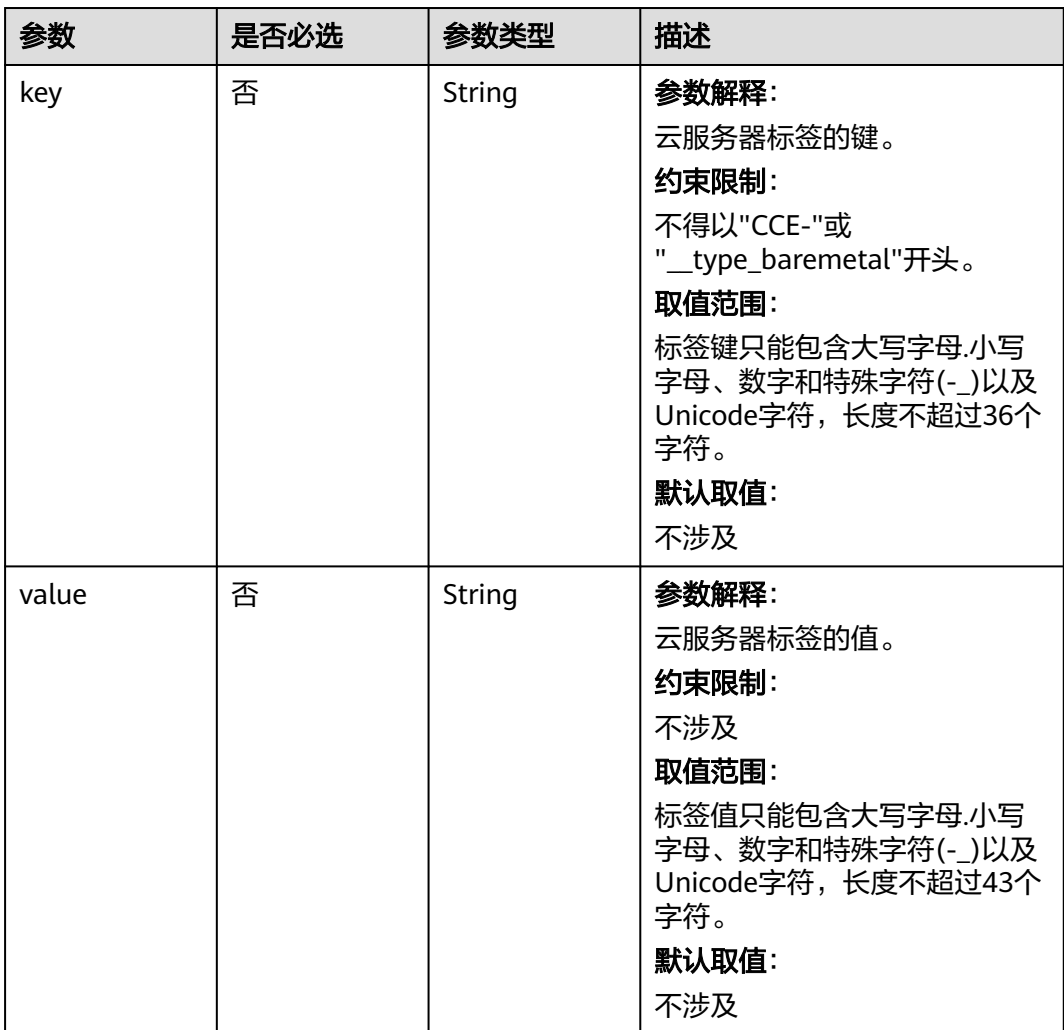

## <span id="page-732-0"></span>表 **4-447** ReinstallVolumeSpec

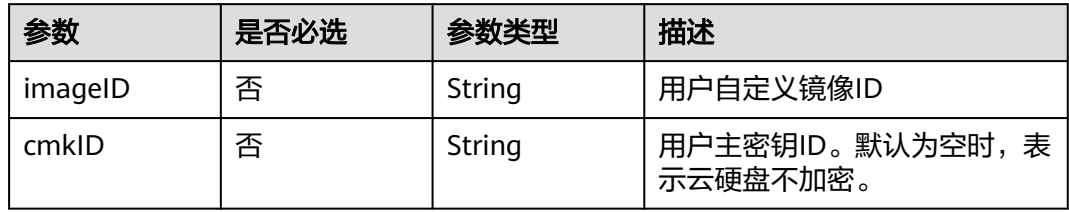

## 表 **4-448** ReinstallVolumeConfig

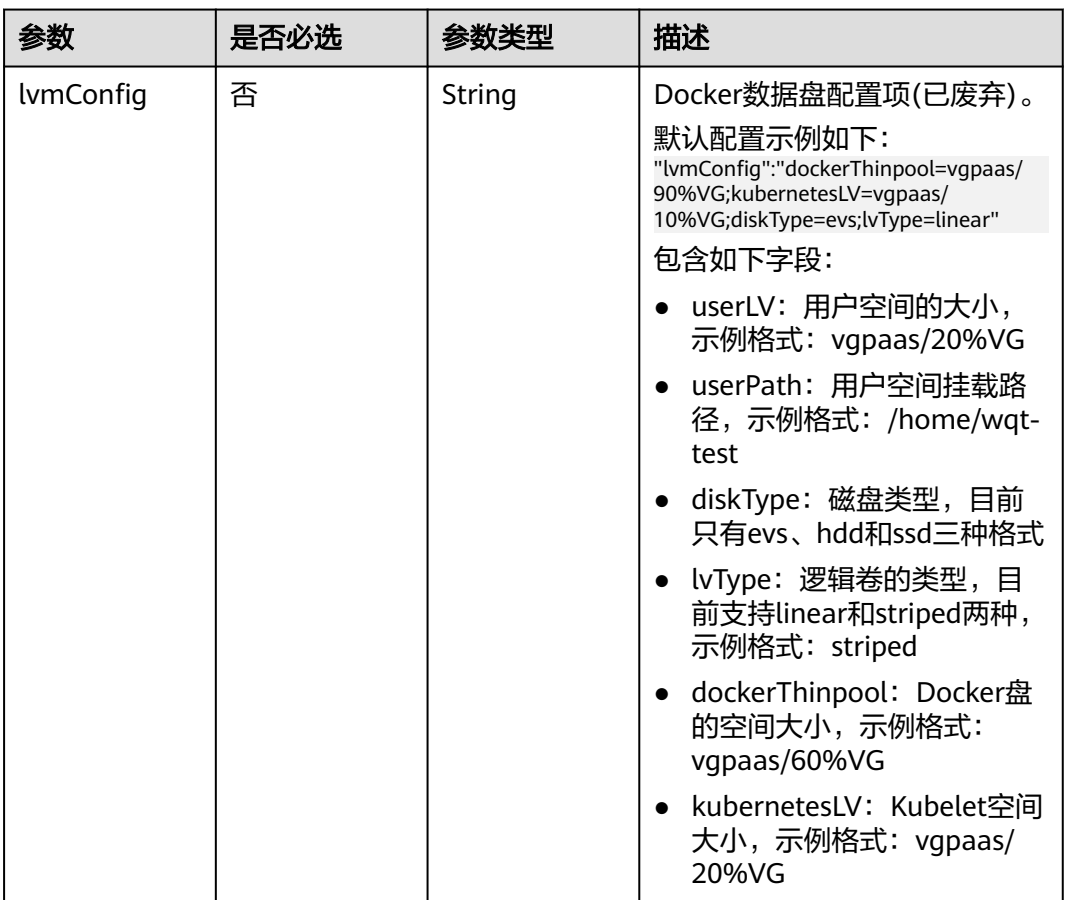

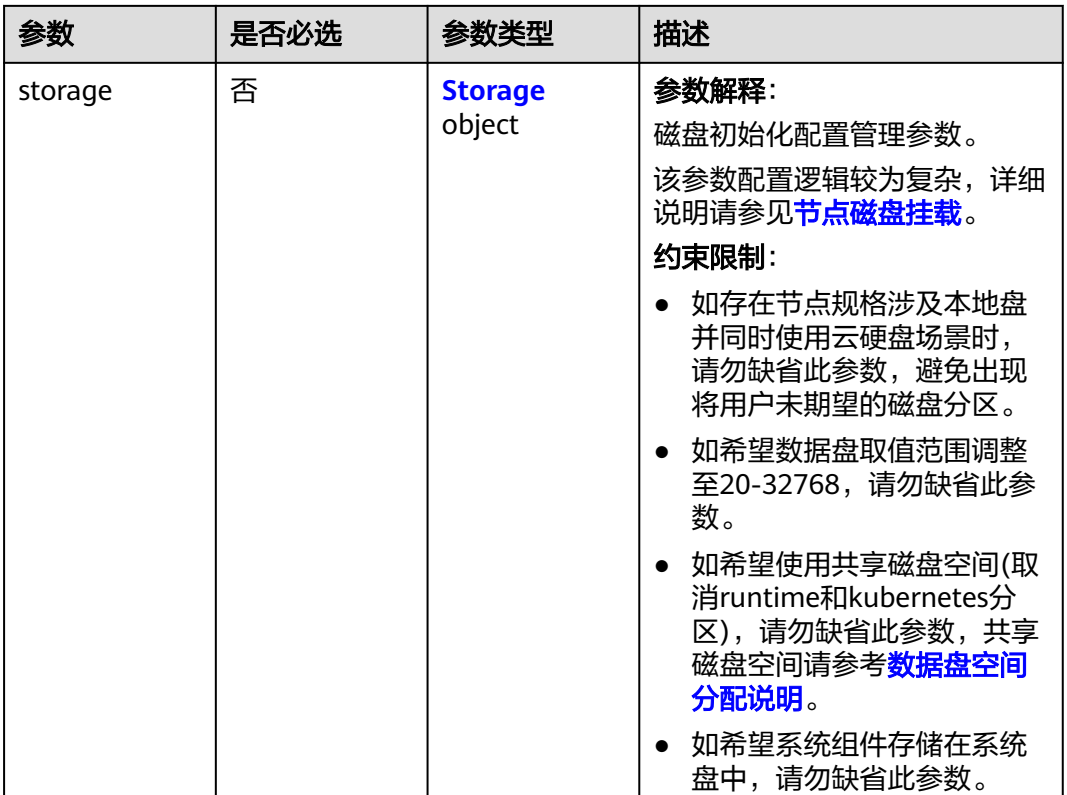

## 表 **4-449** Storage

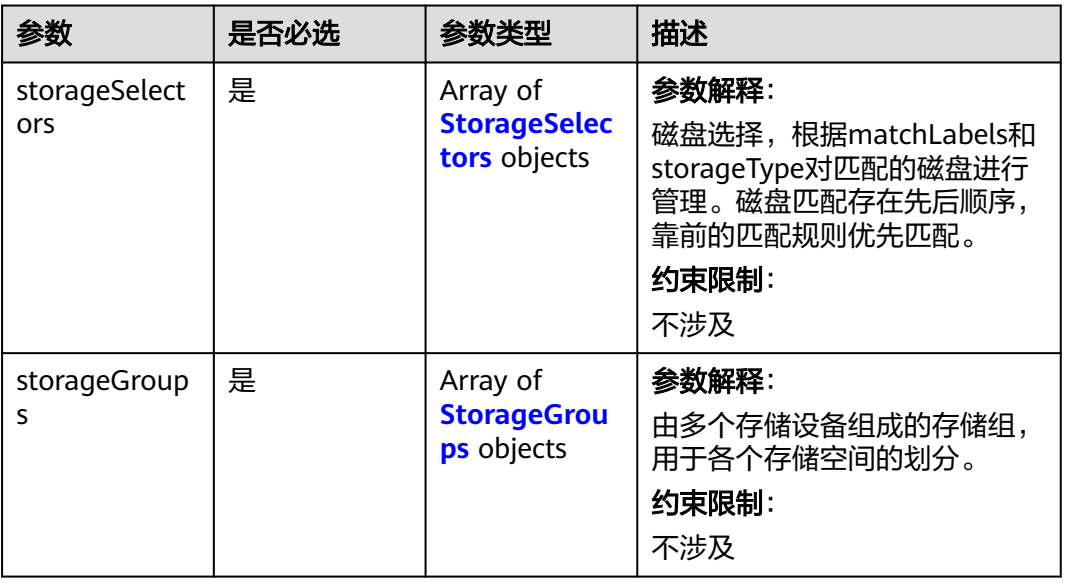

<span id="page-734-0"></span>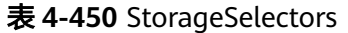

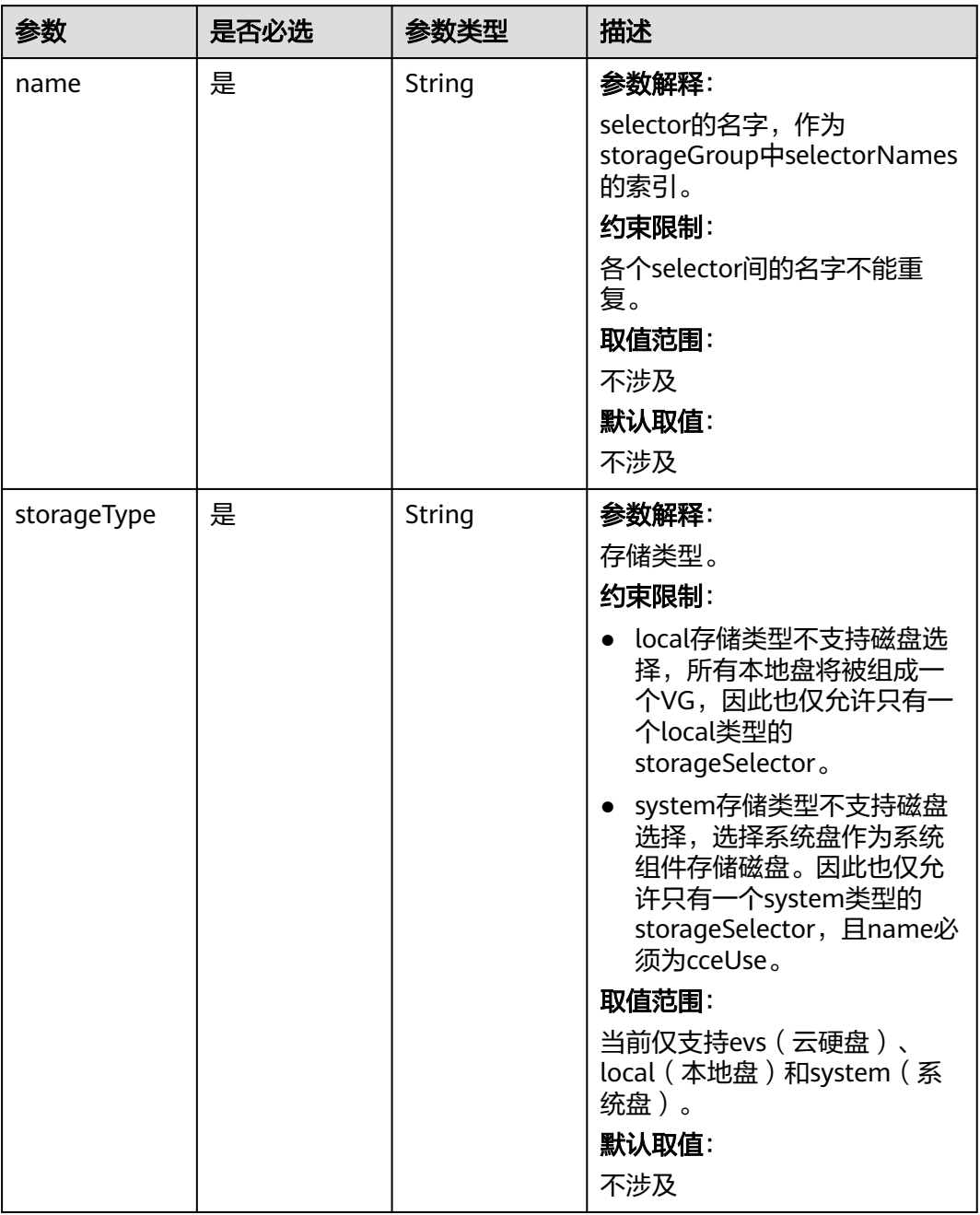

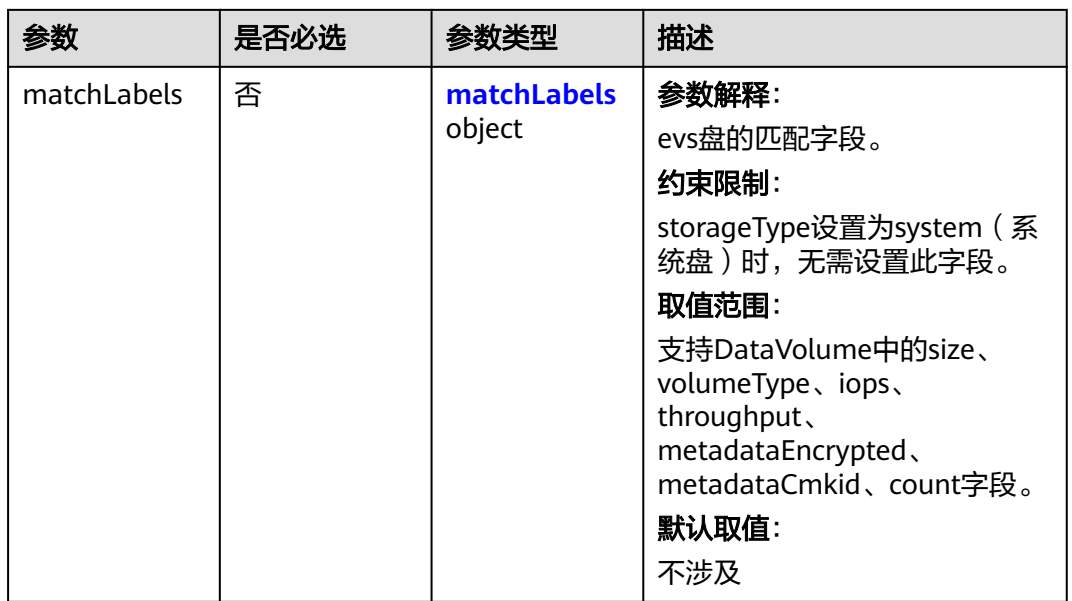

#### 表 **4-451** matchLabels

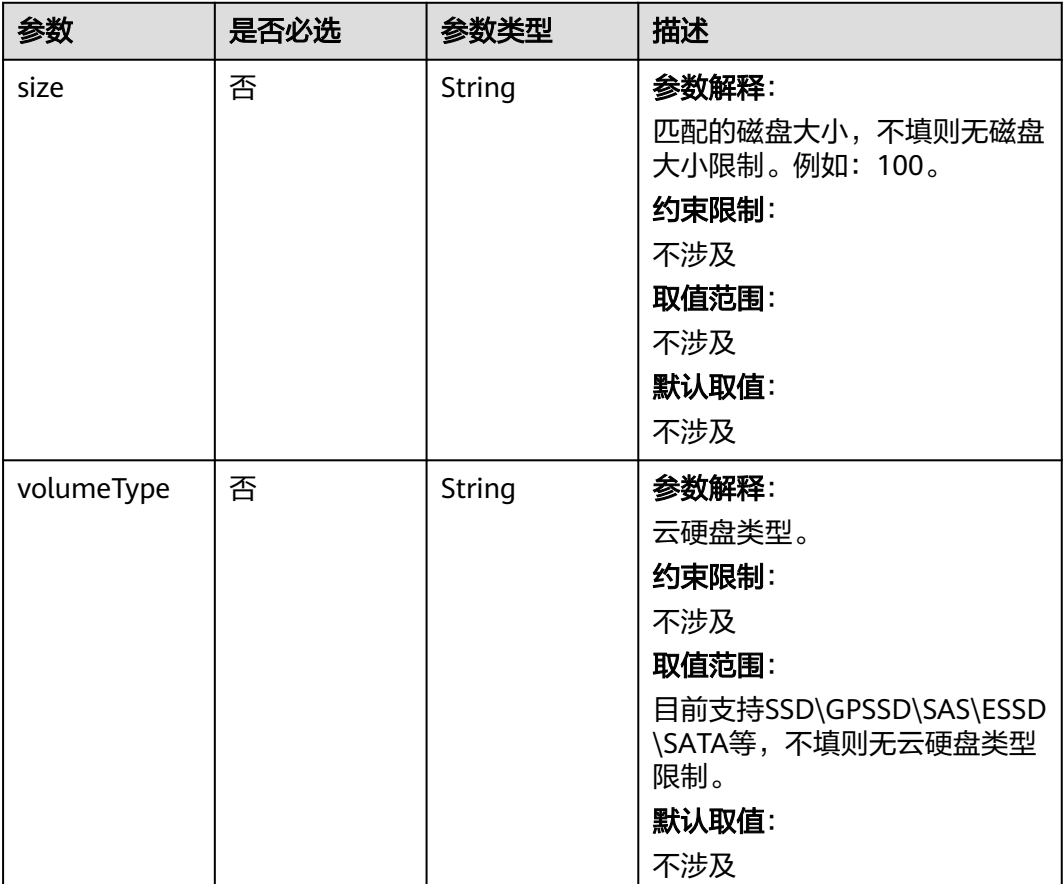

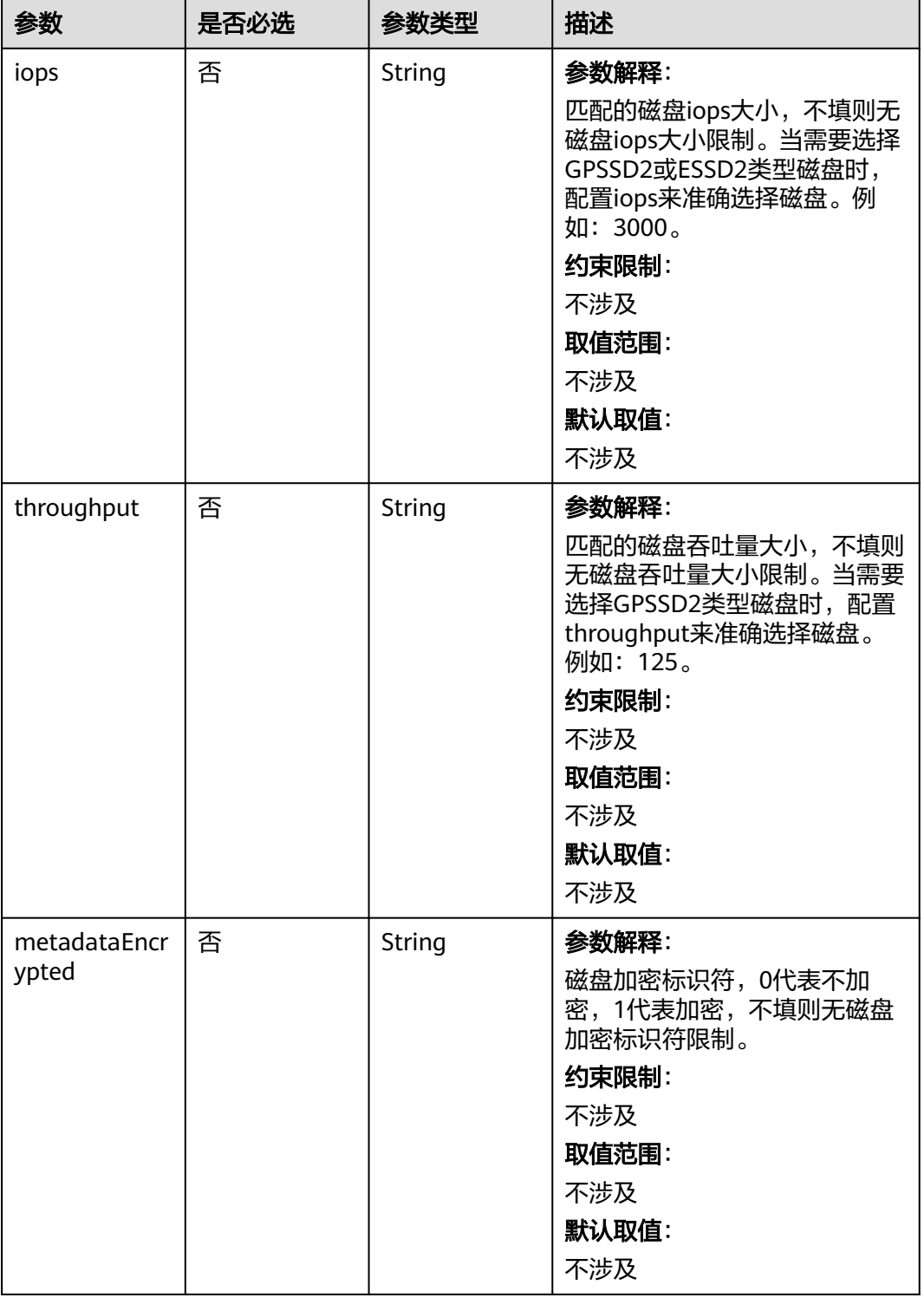

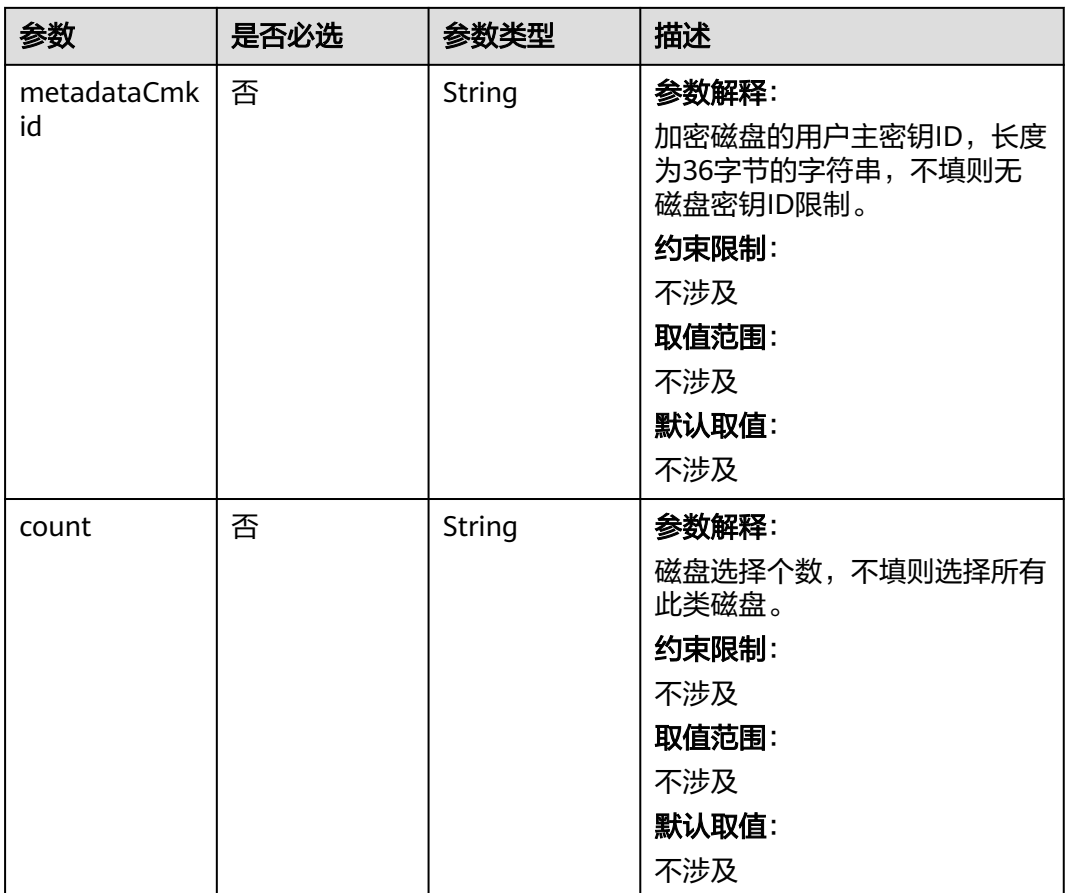

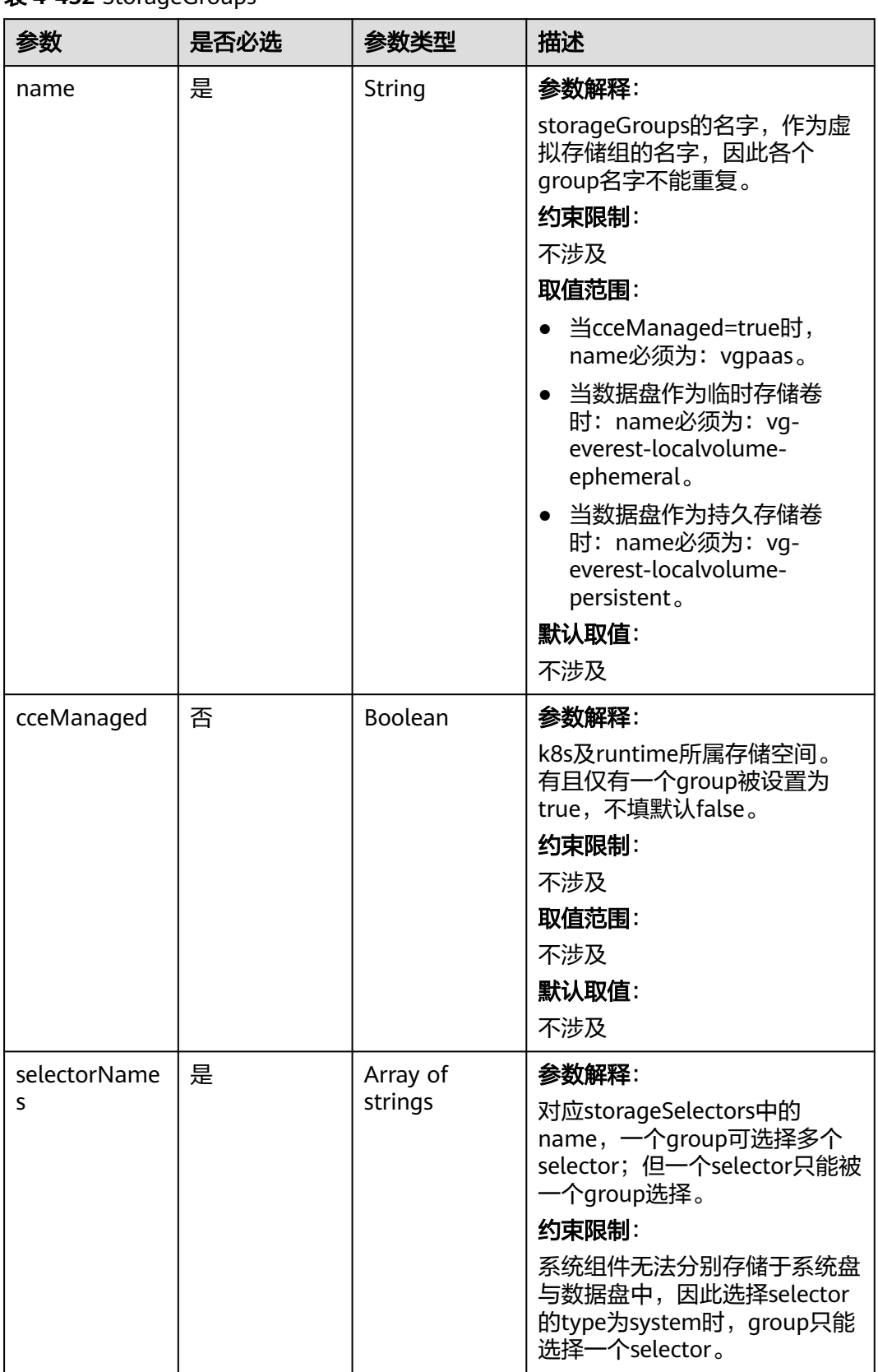

#### <span id="page-738-0"></span>表 **4-452** StorageGroups

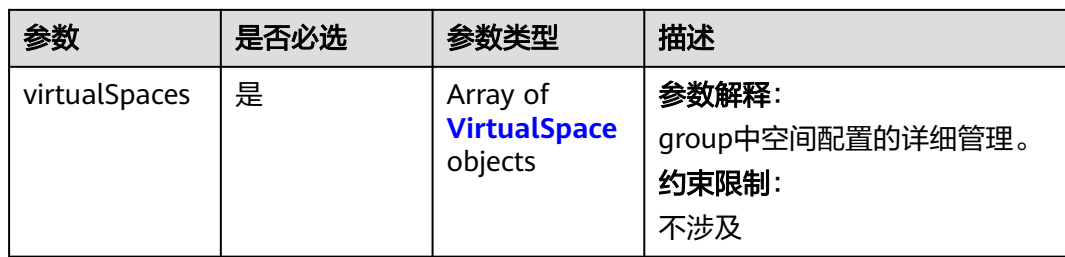

## 表 **4-453** VirtualSpace

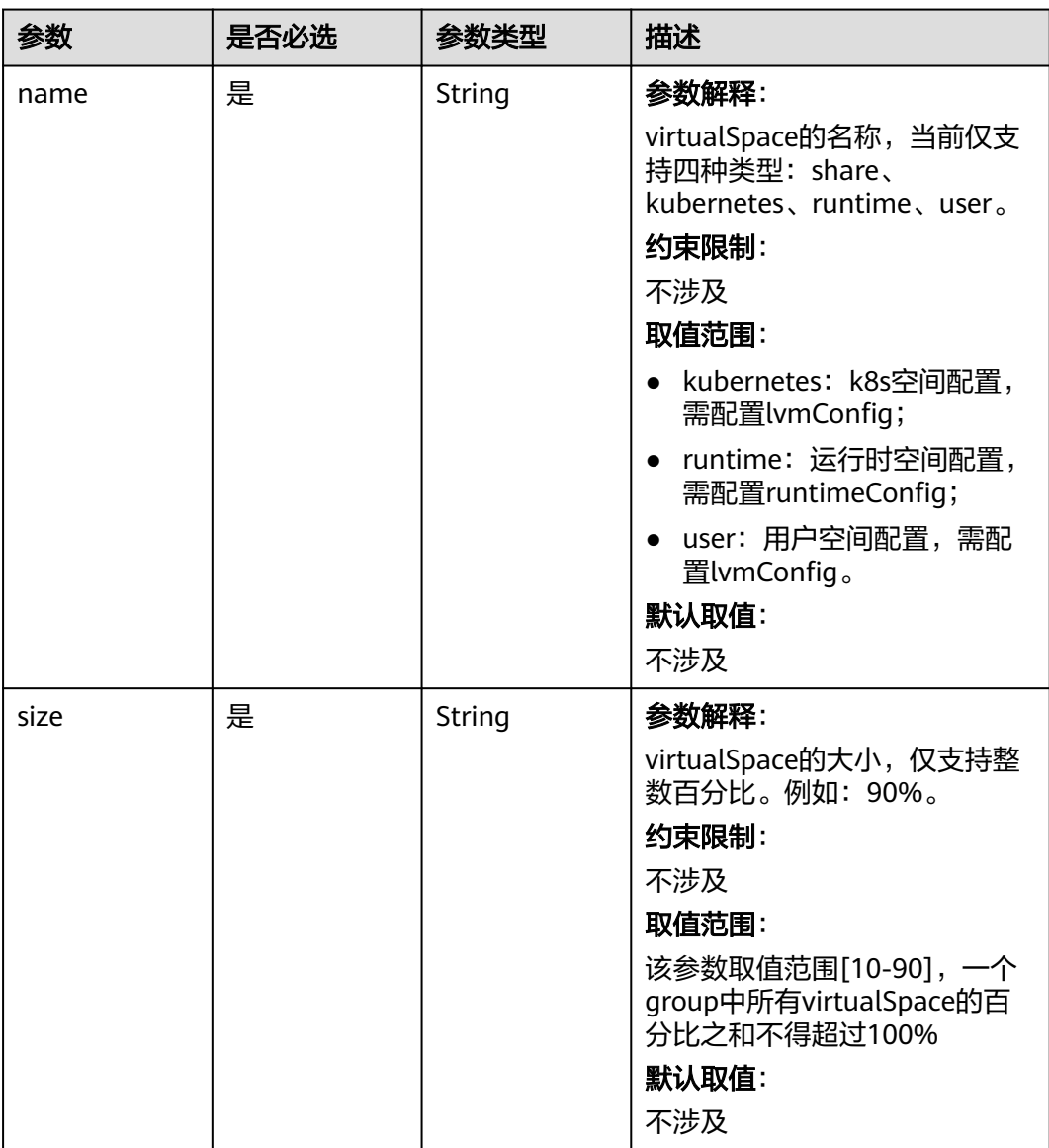

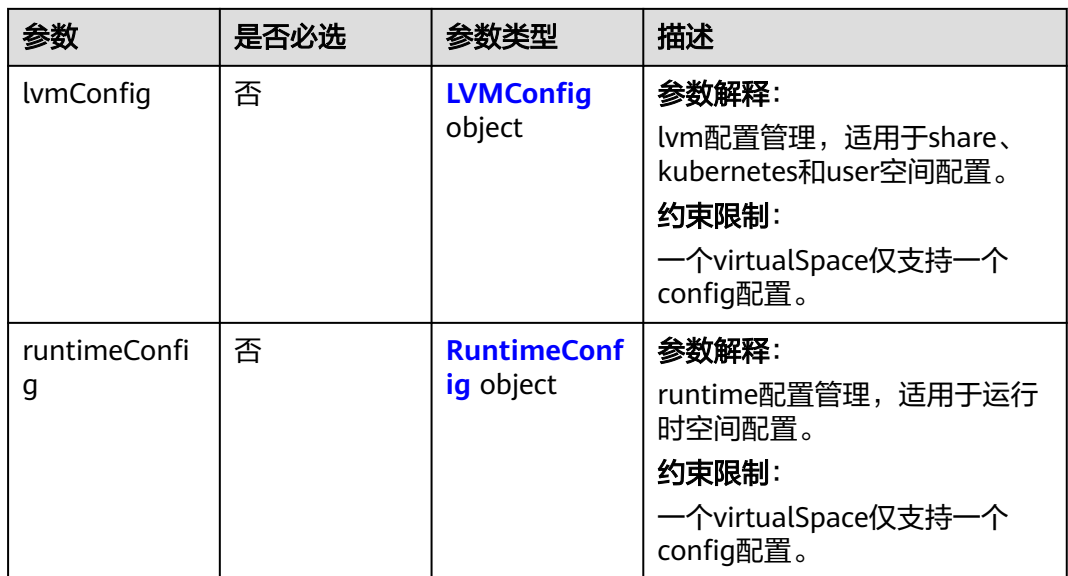

# 表 **4-454** LVMConfig

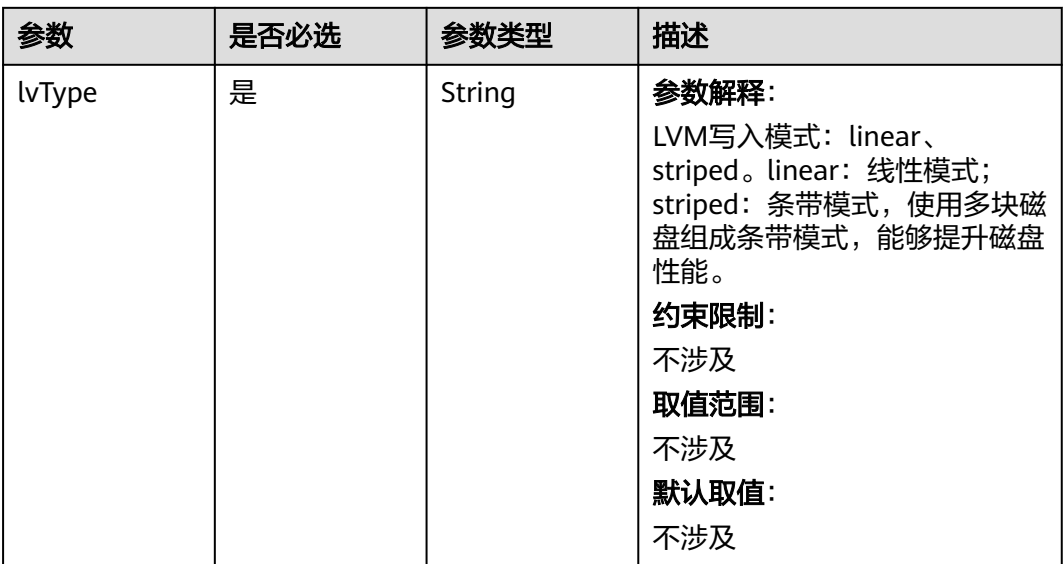

<span id="page-741-0"></span>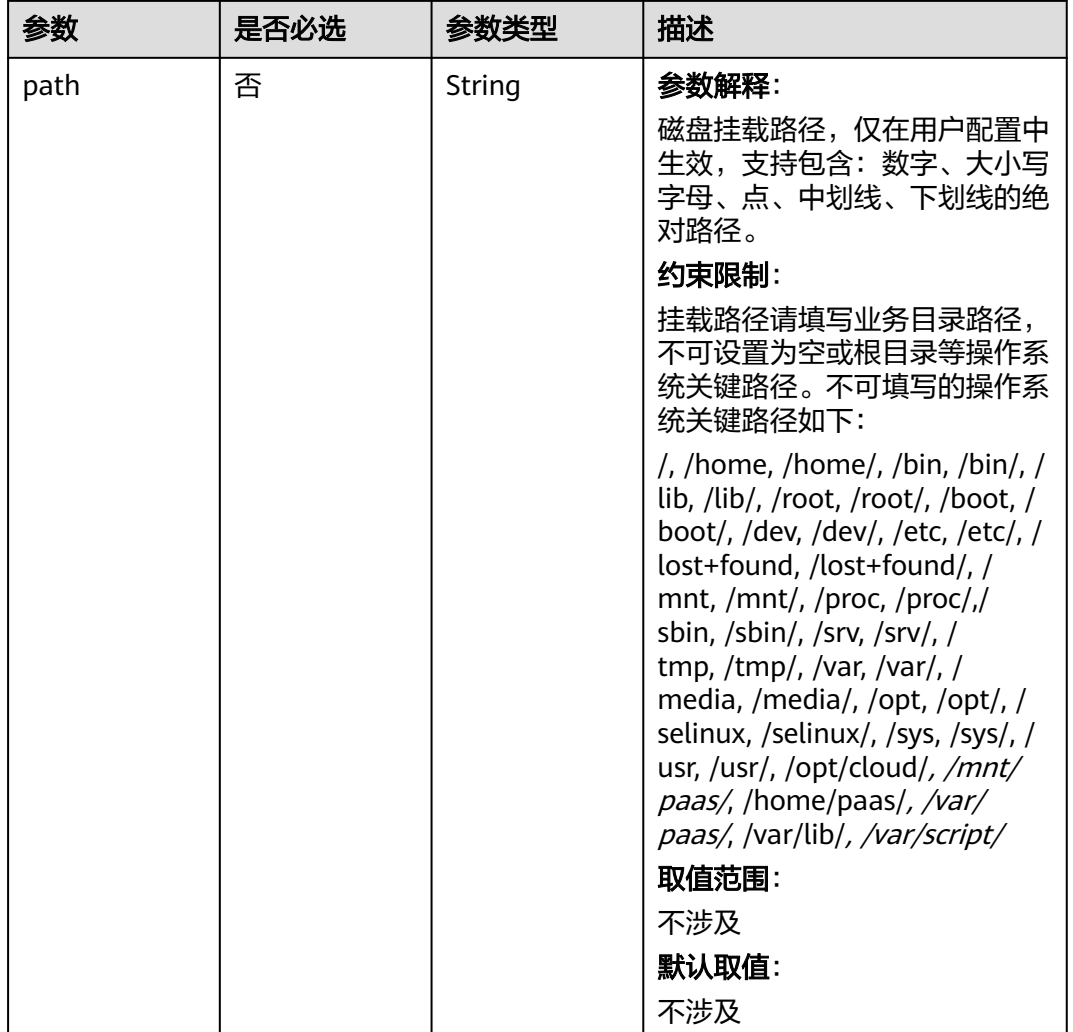

#### 表 **4-455** RuntimeConfig

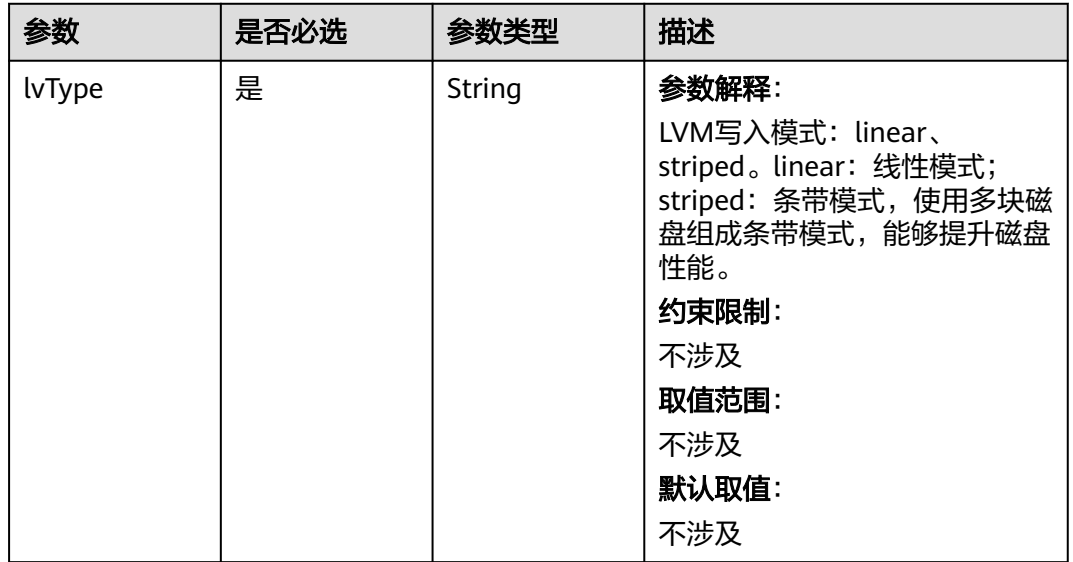

<span id="page-742-0"></span>表 **4-456** ReinstallRuntimeConfig

| 参数                           | 是否必选 | 参数类型    | 描述                                                                                                    |
|------------------------------|------|---------|----------------------------------------------------------------------------------------------------|
| dockerBaseSiz<br>e           | 否    | Integer | 节点上单容器的可用磁盘空间大<br>小(已废弃,请优先使用<br>containerBaseSize参数), 单<br>位G。                                                                                                    |
|                              |      |         | 不配置该值或值为0时将使用默<br>认值,Devicemapper模式下默<br>认值为10; OverlayFS模式默认<br>不限制单容器可用空间大小,且<br>dockerBaseSize设置仅在新版本<br>集群的EulerOS/HCEOS2.0节点<br>上生效。                                                               |
|                              |      |         | CCE节点容器运行时空间配置请<br>参考 <b>数据盘空间分配说明</b> 。                                                                                                    |
|                              |      |         | Devicemapper模式下建议<br>dockerBaseSize配置不超过<br>80G, 设置过大时可能会导致容<br>器运行时初始化时间过长而启动<br>失败,若对容器磁盘大小有特殊<br>要求,可考虑使用挂载外部或本<br>地存储方式代替。                                                                          |
| containerBase<br><b>Size</b> | 否    | Integer | 节点上单容器的可用磁盘空间大<br>小,单位G。                                                                                                    |
|                              |      |         | 不配置该值或值为0时将使用默<br>认值, OverlayFS模式默认不限<br>制单容器可用空间大小;<br>Devicemapper模式下默认值为<br>10, 且containerBaseSize设置<br>仅在新版本集群 (v1.23.14-r0/<br>v1.25.9-r0/v1.27.6-r0/v1.28.4-<br>r0及以上)的EulerOS/<br>HCEOS2.0节点上生效。 |
|                              |      |         | CCE节点容器运行时空间配置请<br>参考 <b>数据盘空间分配说明</b> 。                                                                                                    |
|                              |      |         | Devicemapper模式下建议<br>containerBaseSize配置不超过<br>80G, 设置过大时可能会导致容<br>器运行时初始化时间过长而启动<br>失败,若对容器磁盘大小有特殊<br>要求,可考虑使用挂载外部或本<br>地存储方式代替;<br>Devicemapper模式在新版中仅<br>有共池裸机使用,已逐步废弃。                              |
|                              |      |         | 说明<br>更新节点池时,不支持更新此参数                                                                                                    |

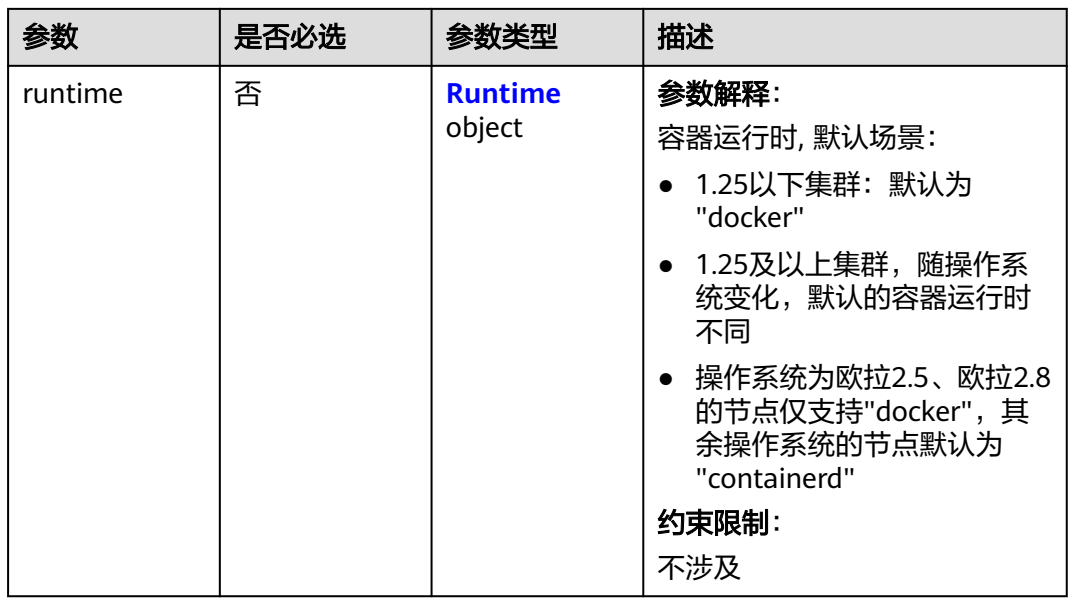

#### 表 **4-457** Runtime

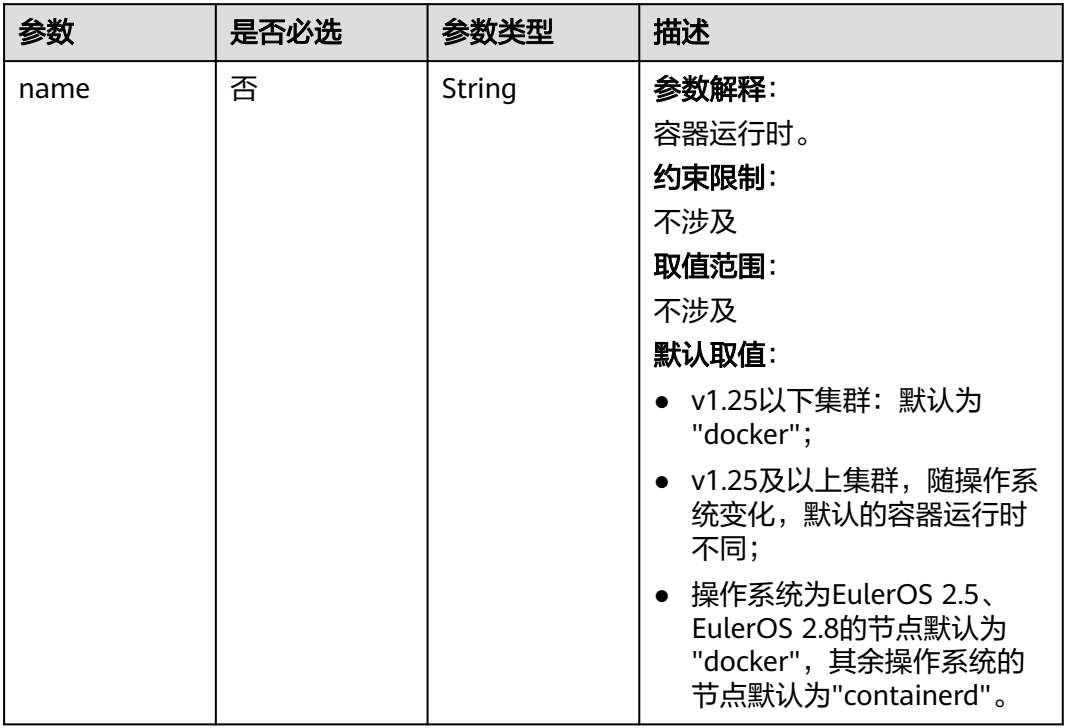

<span id="page-744-0"></span>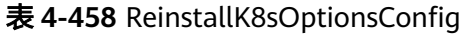

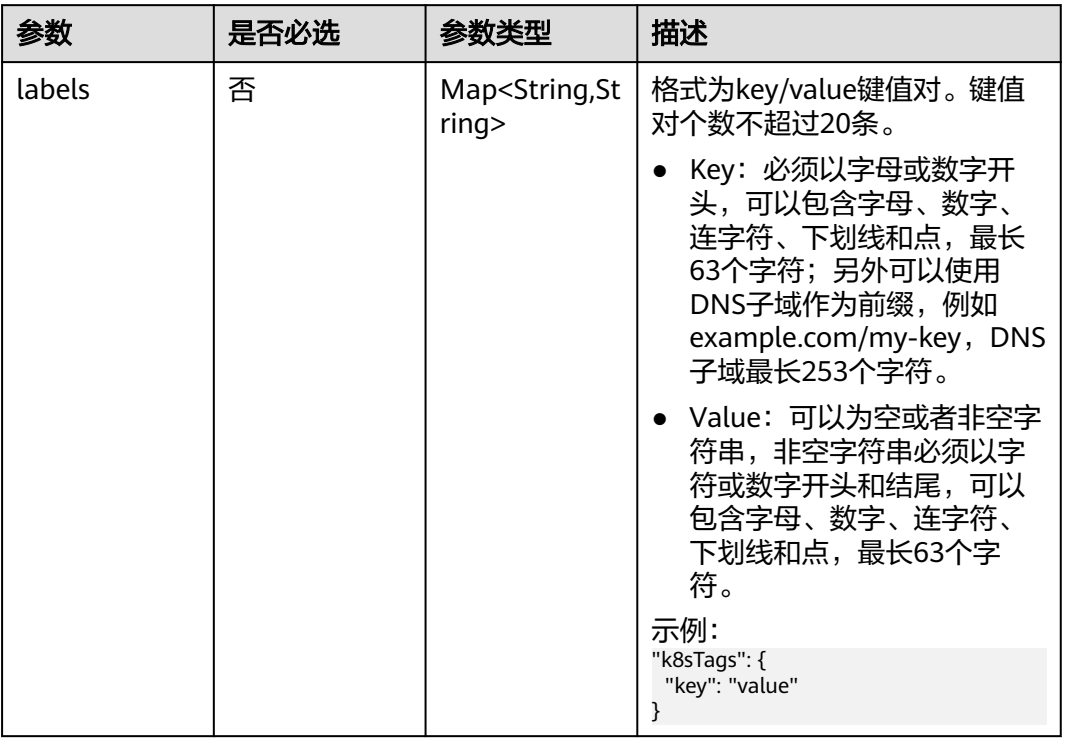

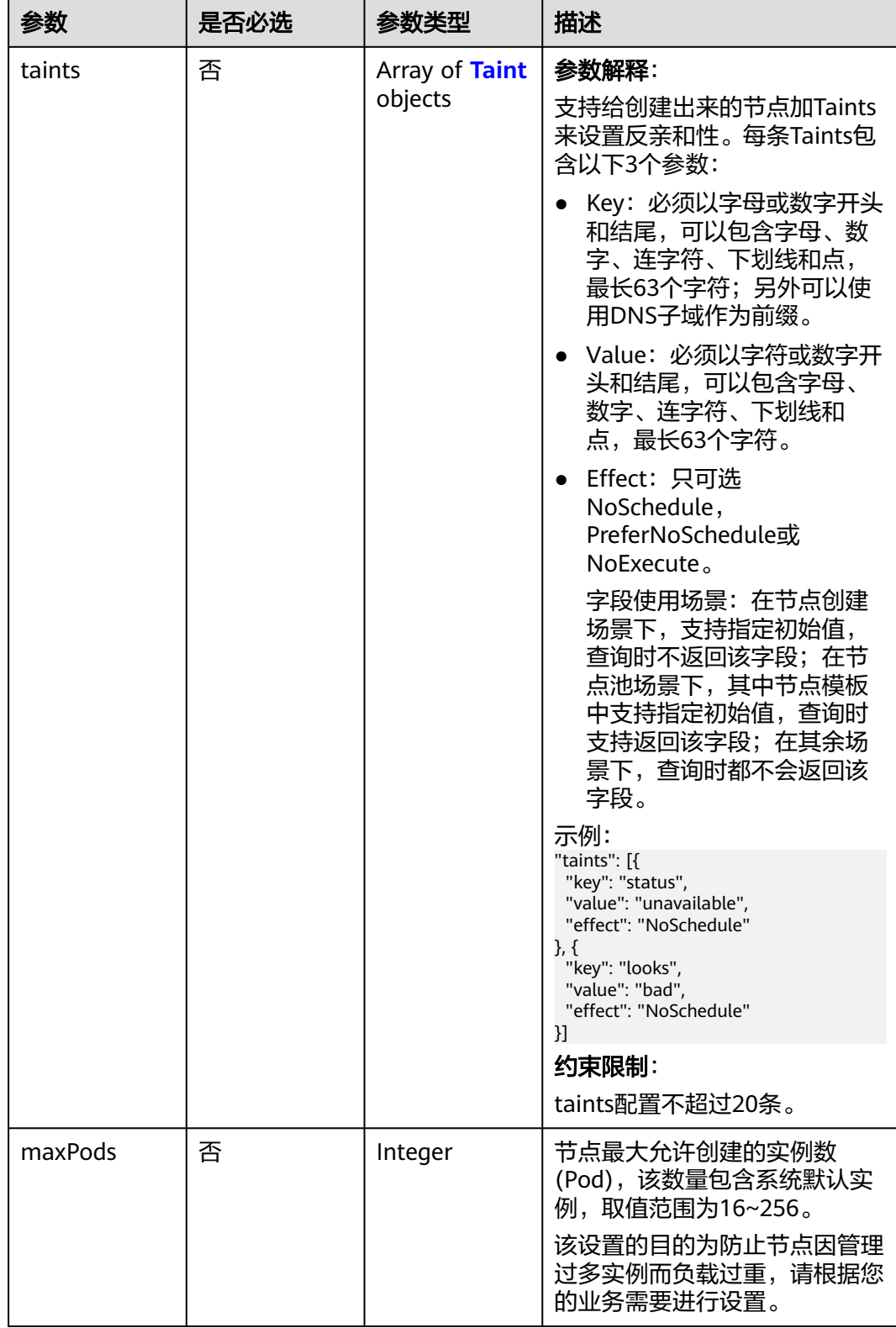

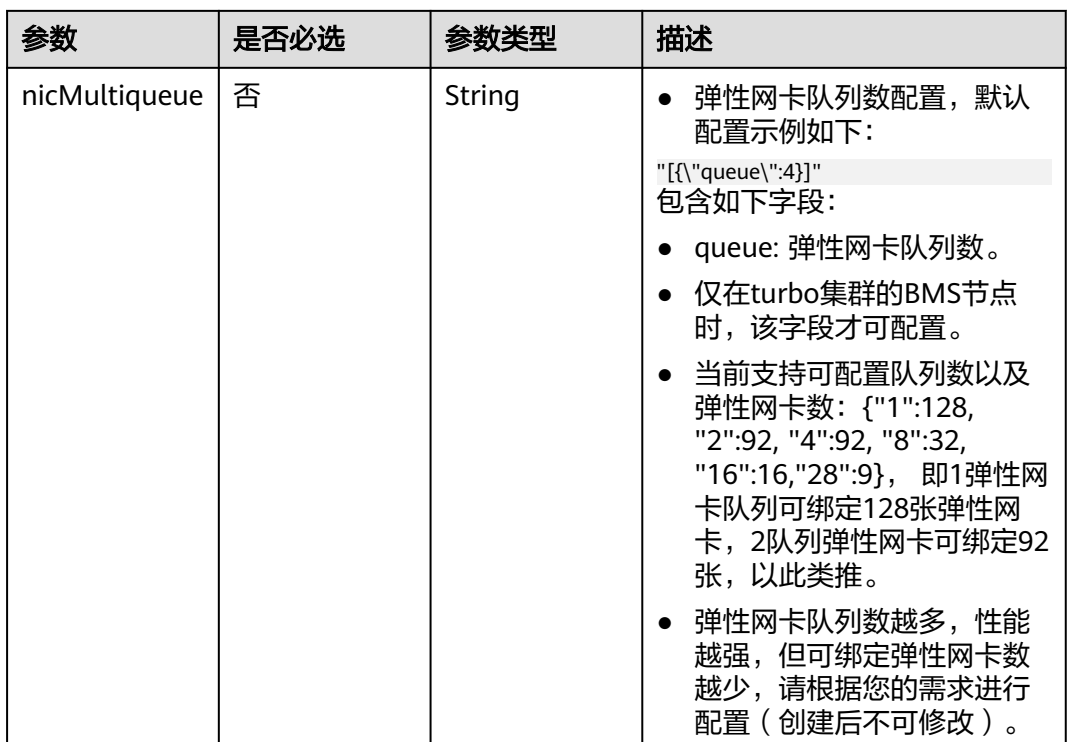

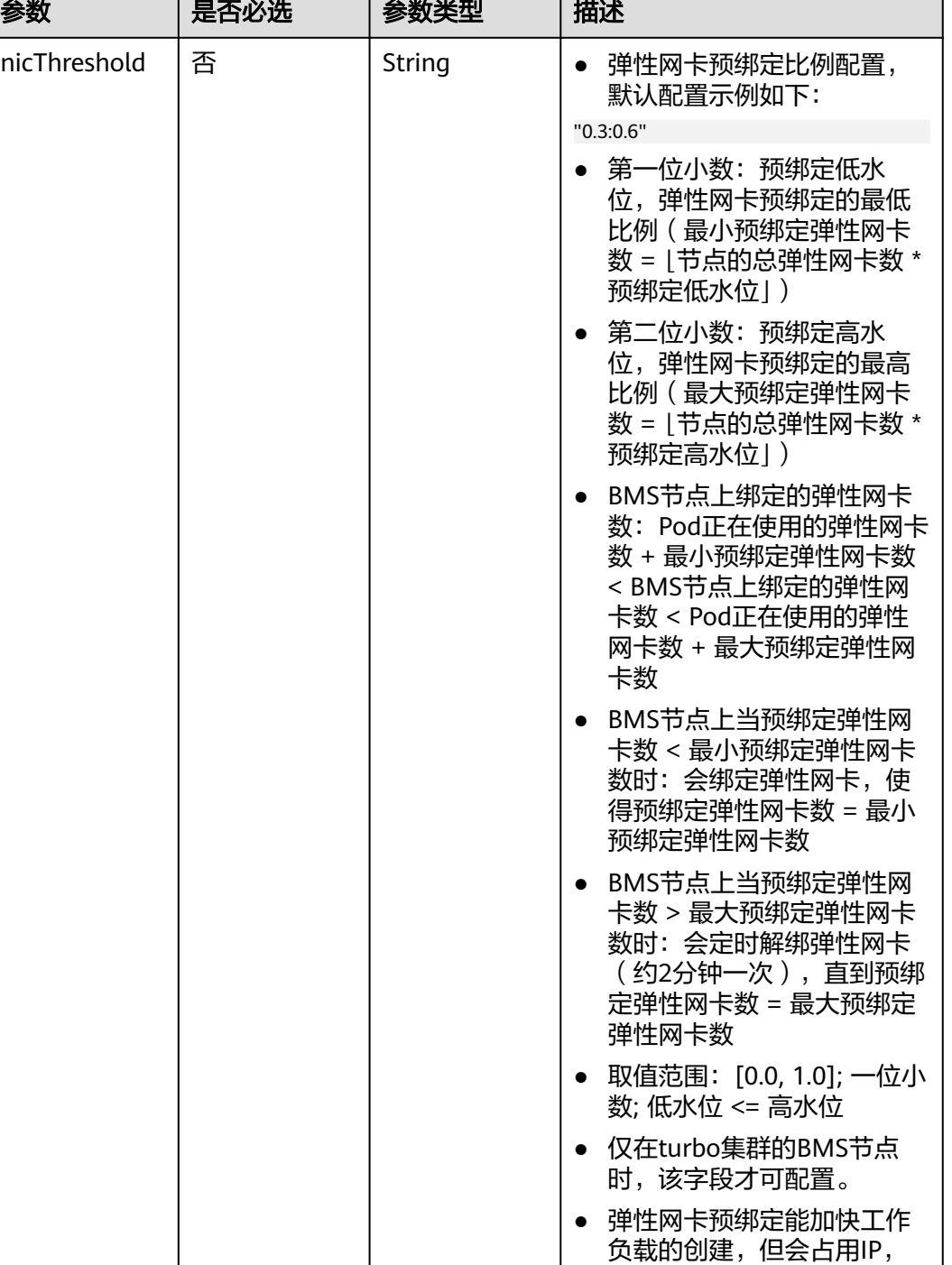

请根据您的需求进行配置。

#### <span id="page-748-0"></span>表 **4-459** Taint

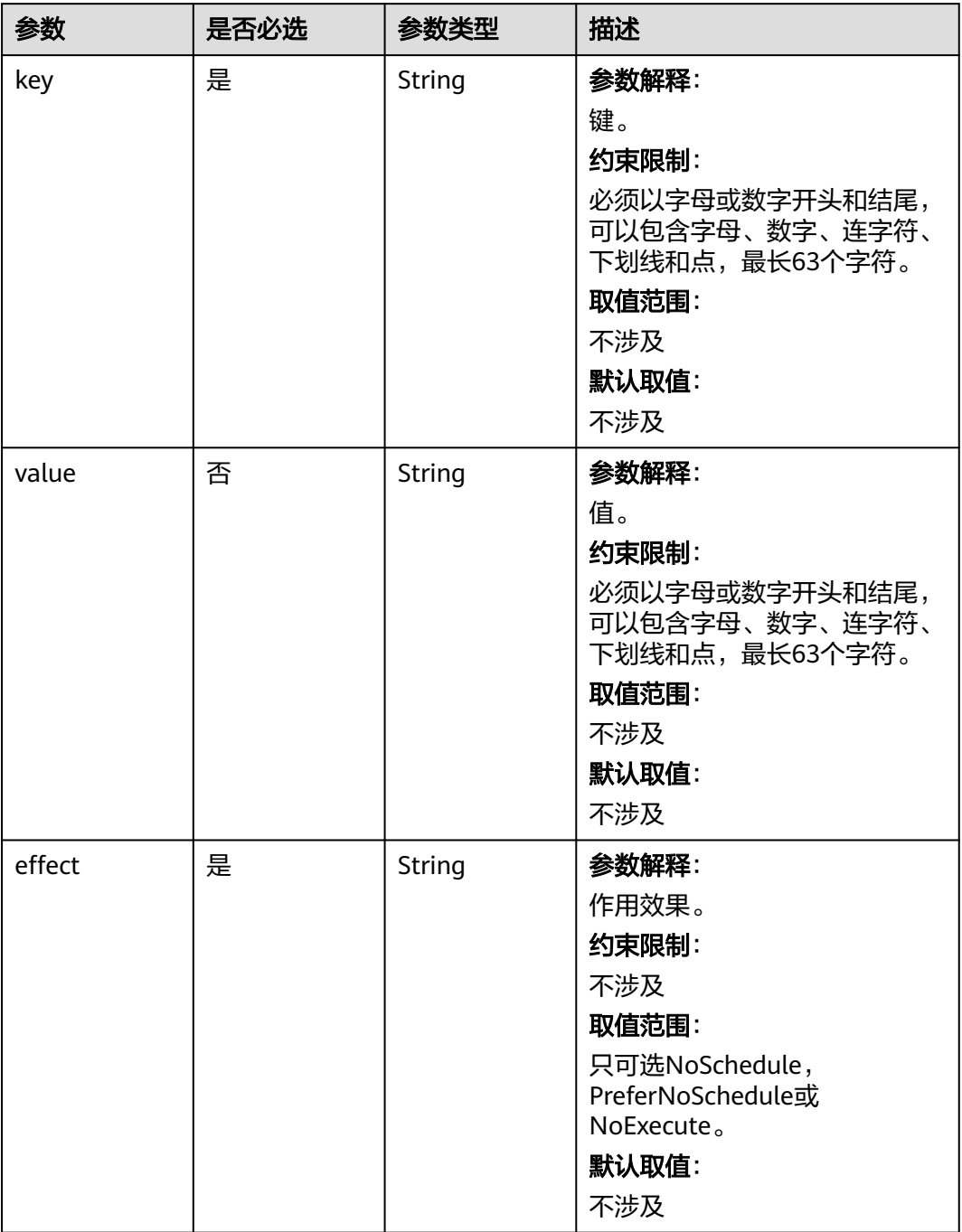

## <span id="page-749-0"></span>表 **4-460** NodeLifecycleConfig

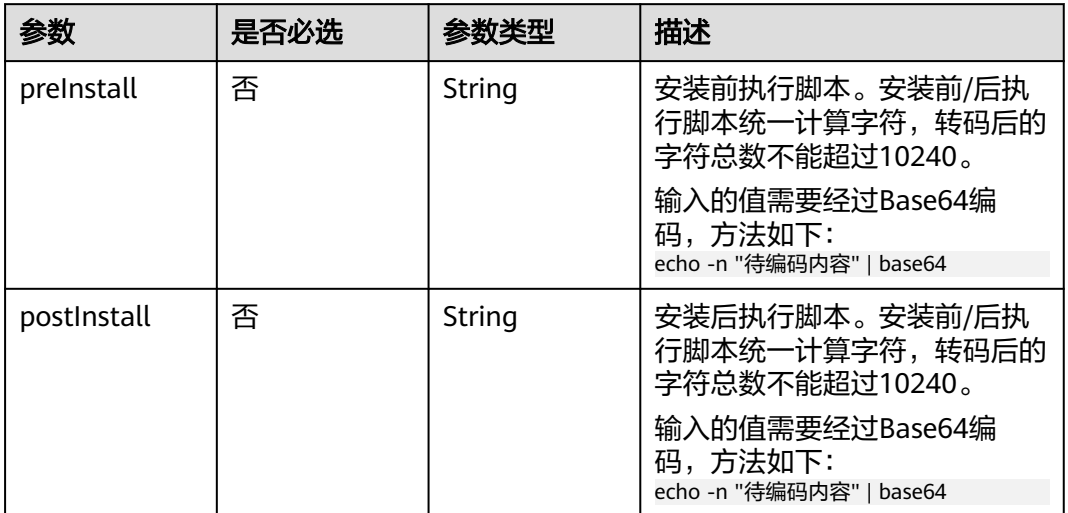

## 表 **4-461** ReinstallExtendParam

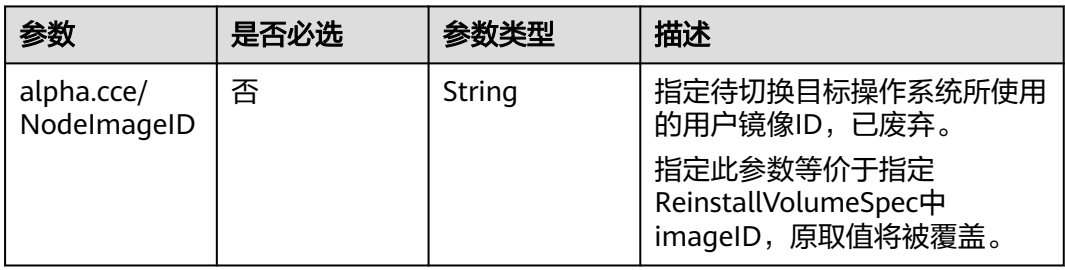

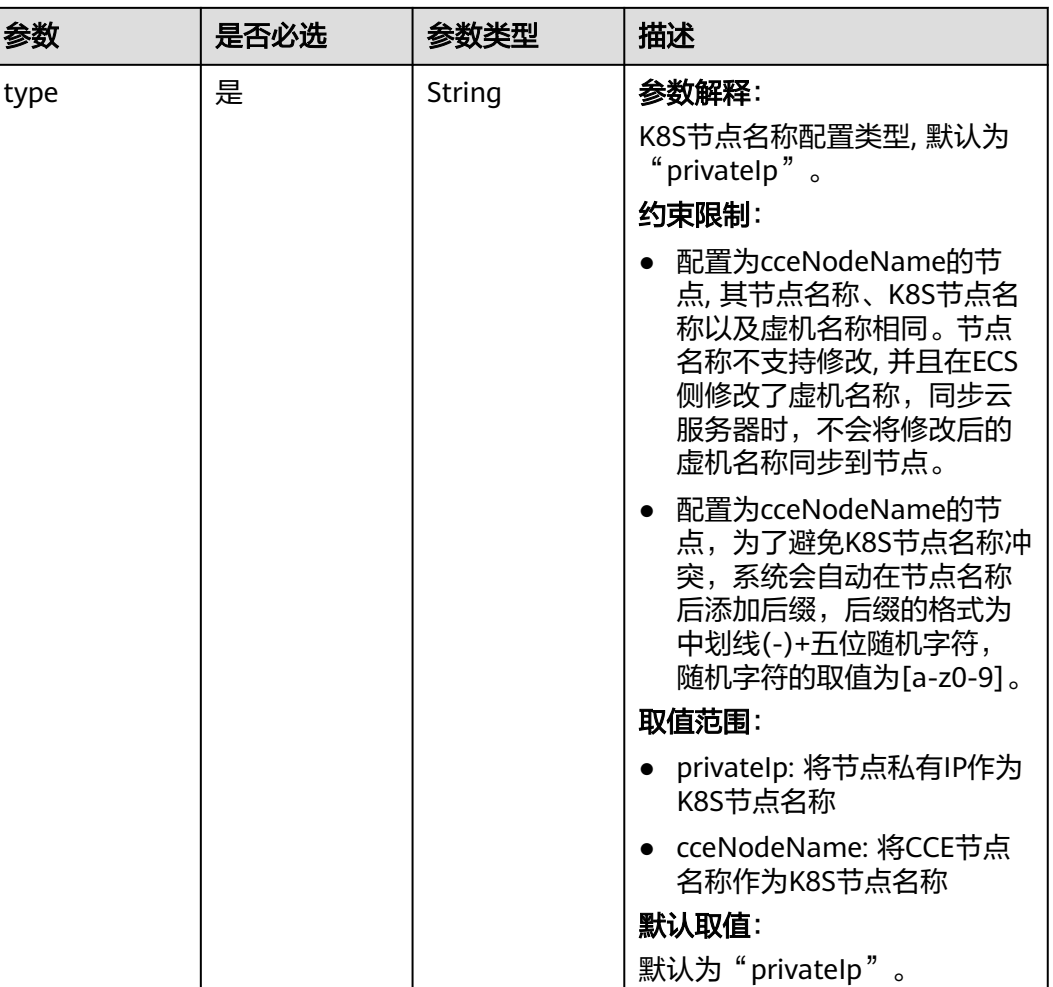

#### <span id="page-750-0"></span>表 **4-462** HostnameConfig

# 响应参数

#### 状态码: **200**

表 **4-463** 响应 Body 参数

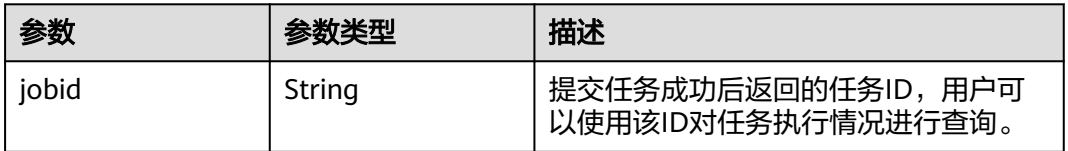

# 请求示例

纳管一个节点到集群中,且节点操作系统为EulerOS 2.5。

POST /api/v3/projects/{project\_id}/clusters/{cluster\_id}/nodes/add

```
{
 "kind" : "List",
 "apiVersion" : "v3",
```

```
 "nodeList" : [ {
    "serverID" : "xxxxxxxx-xxxx-xxxx-xxxx-xxxxxxxxxxxx",
    "spec" : {
      "name" : "my-ecs-0001",
     "os" : "EulerOS 2.5",
     "login" : {
       "sshKey" : "KeyPair-001"
     }
 }
 } ]
}
```
#### 响应示例

#### 状态码: **200**

表示在指定集群下纳管节点的作业下发成功。

```
{
  "jobid" : "2ec9b78d-9368-46f3-8f29-d1a95622a568"
}
```
# **SDK** 代码示例

SDK代码示例如下。

#### **Java**

#### 纳管一个节点到集群中,且节点操作系统为EulerOS 2.5。

package com.huaweicloud.sdk.test;

import com.huaweicloud.sdk.core.auth.ICredential; import com.huaweicloud.sdk.core.auth.BasicCredentials; import com.huaweicloud.sdk.core.exception.ConnectionException; import com.huaweicloud.sdk.core.exception.RequestTimeoutException; import com.huaweicloud.sdk.core.exception.ServiceResponseException; import com.huaweicloud.sdk.cce.v3.region.CceRegion; import com.huaweicloud.sdk.cce.v3.\*; import com.huaweicloud.sdk.cce.v3.model.\*;

import java.util.UUID; import java.util.List; import java.util.ArrayList;

```
public class AddNodeSolution {
```

```
 public static void main(String[] args) {
      // The AK and SK used for authentication are hard-coded or stored in plaintext, which has great 
security risks. It is recommended that the AK and SK be stored in ciphertext in configuration files or
```
environment variables and decrypted during use to ensure security. // In this example, AK and SK are stored in environment variables for authentication. Before running this example, set environment variables CLOUD\_SDK\_AK and CLOUD\_SDK\_SK in the local environment

```
 String ak = System.getenv("CLOUD_SDK_AK");
 String sk = System.getenv("CLOUD_SDK_SK");
 String projectId = "{project_id}";
```
 ICredential auth = new BasicCredentials() .withProjectId(projectId) .withAk(ak) .withSk(sk);

 CceClient client = CceClient.newBuilder() .withCredential(auth) .withRegion(CceRegion.valueOf("<YOUR REGION>")) .build();

```
 AddNodeRequest request = new AddNodeRequest();
    request.withClusterId("{cluster_id}");
    AddNodeList body = new AddNodeList();
   Login loginSpec = new Login();
    loginSpec.withSshKey("KeyPair-001");
    ReinstallNodeSpec specNodeList = new ReinstallNodeSpec();
    specNodeList.withOs("EulerOS 2.5")
      .withLogin(loginSpec)
       .withName("my-ecs-0001");
    List<AddNode> listbodyNodeList = new ArrayList<>();
    listbodyNodeList.add(
      new AddNode()
         .withServerID(UUID.fromString("xxxxxxxx-xxxx-xxxx-xxxx-xxxxxxxxxxxx"))
         .withSpec(specNodeList)
    );
    body.withNodeList(listbodyNodeList);
    body.withKind("List");
    body.withApiVersion("v3");
    request.withBody(body);
   try {
      AddNodeResponse response = client.addNode(request);
      System.out.println(response.toString());
   } catch (ConnectionException e) {
      e.printStackTrace();
   } catch (RequestTimeoutException e) {
       e.printStackTrace();
    } catch (ServiceResponseException e) {
      e.printStackTrace();
      System.out.println(e.getHttpStatusCode());
      System.out.println(e.getRequestId());
      System.out.println(e.getErrorCode());
      System.out.println(e.getErrorMsg());
   }
 }
```
#### **Python**

#### 纳管一个节点到集群中,且节点操作系统为EulerOS 2.5。

```
# coding: utf-8
```
import os

}

```
from huaweicloudsdkcore.auth.credentials import BasicCredentials
from huaweicloudsdkcce.v3.region.cce_region import CceRegion
from huaweicloudsdkcore.exceptions import exceptions
from huaweicloudsdkcce.v3 import *
```

```
if name == "main ":
```
 # The AK and SK used for authentication are hard-coded or stored in plaintext, which has great security risks. It is recommended that the AK and SK be stored in ciphertext in configuration files or environment variables and decrypted during use to ensure security.

 # In this example, AK and SK are stored in environment variables for authentication. Before running this example, set environment variables CLOUD\_SDK\_AK and CLOUD\_SDK\_SK in the local environment

```
ak = os.environ["CLOUD_SDK_AK"]
 sk = os.environ["CLOUD_SDK_SK"]
 projectId = "{project_id}"
```
credentials = BasicCredentials(ak, sk, projectId)

```
 client = CceClient.new_builder() \
   .with_credentials(credentials) \
    .with_region(CceRegion.value_of("<YOUR REGION>")) \
   .build()
 try:
   request = AddNodeRequest()
```

```
 request.cluster_id = "{cluster_id}"
 loginSpec = Login(
```

```
 ssh_key="KeyPair-001"
     \lambda specNodeList = ReinstallNodeSpec(
         os="EulerOS 2.5",
         login=loginSpec,
         name="my-ecs-0001"
\qquad \qquad listNodeListbody = [
         AddNode(
            server_id="xxxxxxxx-xxxx-xxxx-xxxx-xxxxxxxxxxxx",
            spec=specNodeList
         )
      ]
      request.body = AddNodeList(
         node_list=listNodeListbody,
         kind="List",
         api_version="v3"
\qquad \qquad response = client.add_node(request)
      print(response)
   except exceptions.ClientRequestException as e:
      print(e.status_code)
      print(e.request_id)
      print(e.error_code)
      print(e.error_msg)
```
**Go**

#### 纳管一个节点到集群中,且节点操作系统为EulerOS 2.5。

package main

```
import (
```
)

```
 "fmt"
 "github.com/huaweicloud/huaweicloud-sdk-go-v3/core/auth/basic"
 cce "github.com/huaweicloud/huaweicloud-sdk-go-v3/services/cce/v3"
 "github.com/huaweicloud/huaweicloud-sdk-go-v3/services/cce/v3/model"
 region "github.com/huaweicloud/huaweicloud-sdk-go-v3/services/cce/v3/region"
```
func main() {

 // The AK and SK used for authentication are hard-coded or stored in plaintext, which has great security risks. It is recommended that the AK and SK be stored in ciphertext in configuration files or environment variables and decrypted during use to ensure security.

 // In this example, AK and SK are stored in environment variables for authentication. Before running this example, set environment variables CLOUD\_SDK\_AK and CLOUD\_SDK\_SK in the local environment

```
 ak := os.Getenv("CLOUD_SDK_AK")
 sk := os.Getenv("CLOUD_SDK_SK")
 projectId := "{project_id}"
 auth := basic.NewCredentialsBuilder().
   WithAk(ak).
   WithSk(sk).
   WithProjectId(projectId).
   Build()
 client := cce.NewCceClient(
   cce.CceClientBuilder().
      WithRegion(region.ValueOf("<YOUR REGION>")).
      WithCredential(auth).
      Build())
 request := &model.AddNodeRequest{}
 request.ClusterId = "{cluster_id}"
 sshKeyLogin:= "KeyPair-001"
 loginSpec := &model.Login{
   SshKey: &sshKeyLogin,
```

```
 }
 nameSpec:= "my-ecs-0001"
```

```
 specNodeList := &model.ReinstallNodeSpec{
   Os: "EulerOS 2.5",
   Login: loginSpec,
   Name: &nameSpec,
 }
 var listNodeListbody = []model.AddNode{
   {
      ServerID: "xxxxxxxx-xxxx-xxxx-xxxx-xxxxxxxxxxxx",
      Spec: specNodeList,
   },
 }
 request.Body = &model.AddNodeList{
   NodeList: listNodeListbody,
   Kind: "List",
   ApiVersion: "v3",
 }
 response, err := client.AddNode(request)
if err == nil fmt.Printf("%+v\n", response)
 } else {
   fmt.Println(err)
 }
```
# 更多

更多编程语言的SDK代码示例,请参见**[API Explorer](https://console.huaweicloud.com/apiexplorer/#/openapi/CCE/sdk?api=AddNode)**的代码示例页签,可生成自动对应 的SDK代码示例。

# 状态码

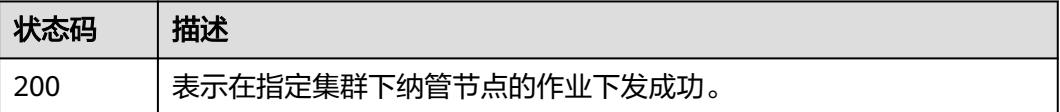

## 错误码

请参[见错误码。](#page-1721-0)

# **4.3.11** 自定义节点池纳管节点

}

# 功能介绍

该API用于在指定集群自定义节点池下纳管节点。竞价实例不支持纳管。

#### 说明

- 纳管节点支持ECS(弹性云服务器)节点、BMS(裸金属服务器)节点、DeH(专属主机)节 点。
- 集群管理的URL格式为: https://Endpoint/uri。其中uri为资源路径, 也即API访问的路径。

# 调用方法

请参[见如何调用](#page-27-0)**API**。

# **URI**

POST /api/v3/projects/{project\_id}/clusters/{cluster\_id}/nodepools/{nodepool\_id}/ nodes/add

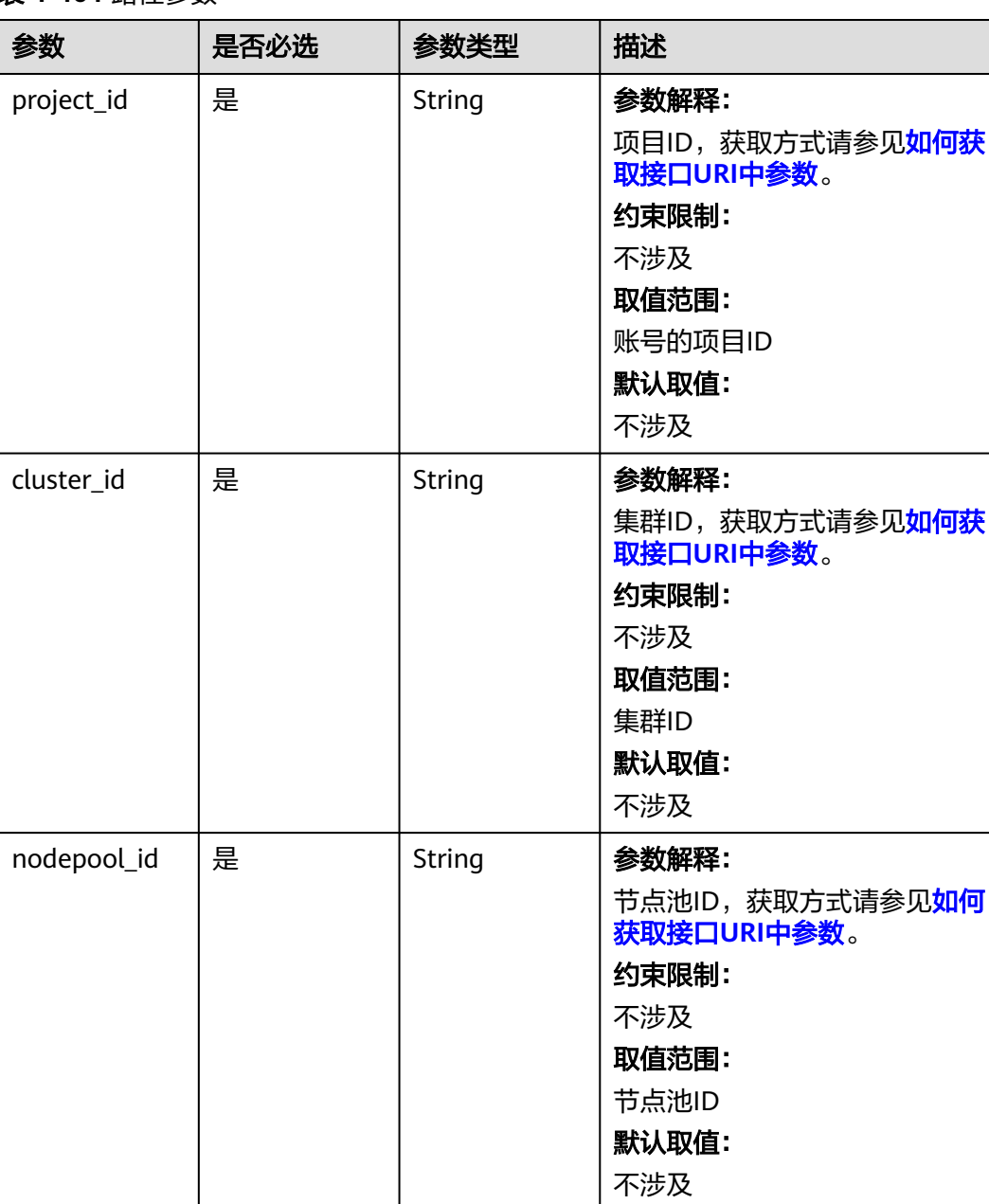

#### 表 **4-464** 路径参数
# 请求参数

表 **4-465** 请求 Header 参数

| 参数           | 是否必选 | 参数类型   | 描述                                                                                                    |
|--------------|------|--------|----------------------------------------------------------------------------------------------------|
| Content-Type | 是    | String | 参数解释:<br>消息体的类型(格式)<br>约束限制:<br>GET方法不做校验<br>取值范围:<br>application/json<br>application/<br>$\bullet$<br>json;charset=utf-8<br>application/x-pem-file<br>$\bullet$<br>multipart/form-data (注:<br>存在FormData参数时使用)<br>默认取值:<br>不涉及 |
| X-Auth-Token | 是    | String | 参数解释:<br>调用接口的认证方式分为Token<br>和AK/SK两种, 如果您使用的<br>Token方式, 此参数为必填, 请<br>填写Token的值,获取方式请参<br>见获取token。<br>约束限制:<br>不涉及<br>取值范围:<br>不涉及<br>默认取值:<br>不涉及                                                                            |

#### 表 **4-466** 请求 Body 参数

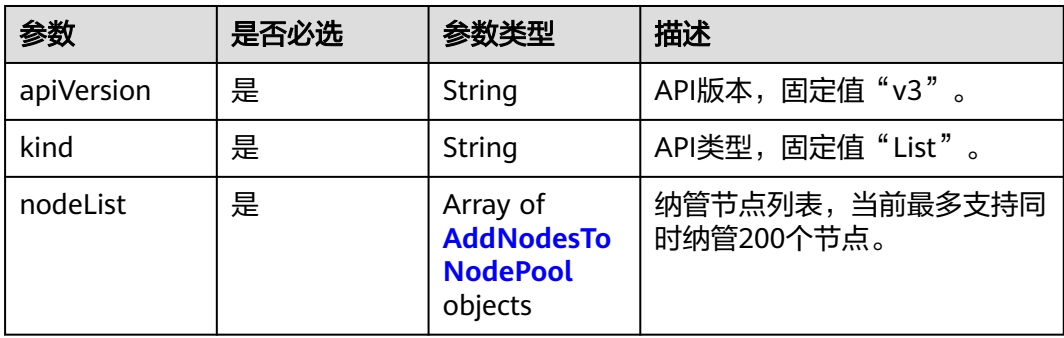

#### <span id="page-757-0"></span>表 **4-467** AddNodesToNodePool

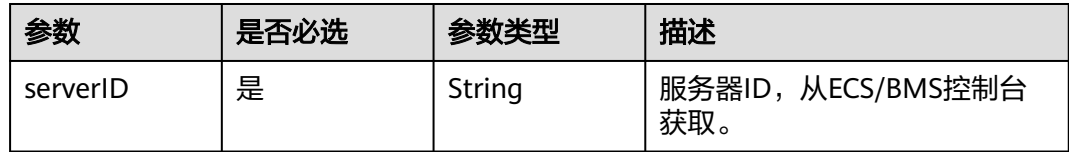

### 响应参数

状态码: **200**

表 **4-468** 响应 Body 参数

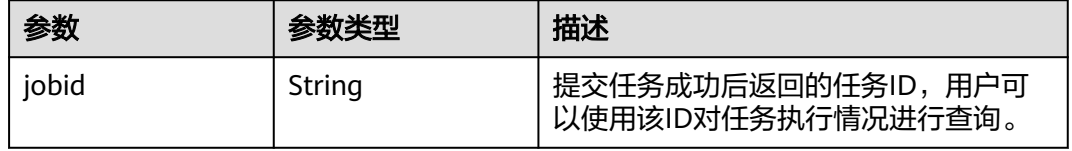

# 请求示例

#### 自定义节点池纳管节点

POST /api/v3/projects/{project\_id}/clusters/{cluster\_id}/nodepool/{nodepool\_id}/nodes/add

```
 "kind" : "List",
 "apiVersion" : "v3",
 "nodeList" : [ {
   "serverID" : "xxxxxxxx-xxxx-xxxx-xxxx-xxxxxxxxxxx1"
 }, {
 "serverID" : "xxxxxxxx-xxxx-xxxx-xxxx-xxxxxxxxxxx2"
 } ]
}
```
# 响应示例

#### 状态码: **200**

{

}

表示在指定集群自定义节点池下纳管节点的作业下发成功。

```
{
  "jobid" : "2ec9b78d-9368-46f3-8f29-d1a95622a568"
```
# **SDK** 代码示例

SDK代码示例如下。

#### **Java**

自定义节点池纳管节点

package com.huaweicloud.sdk.test;

import com.huaweicloud.sdk.core.auth.ICredential; import com.huaweicloud.sdk.core.auth.BasicCredentials;

```
import com.huaweicloud.sdk.core.exception.ConnectionException;
import com.huaweicloud.sdk.core.exception.RequestTimeoutException;
import com.huaweicloud.sdk.core.exception.ServiceResponseException;
import com.huaweicloud.sdk.cce.v3.region.CceRegion;
import com.huaweicloud.sdk.cce.v3.*;
import com.huaweicloud.sdk.cce.v3.model.*;
import java.util.UUID;
import java.util.List;
import java.util.ArrayList;
public class AddNodesToNodePoolSolution {
   public static void main(String[] args) {
      // The AK and SK used for authentication are hard-coded or stored in plaintext, which has great 
security risks. It is recommended that the AK and SK be stored in ciphertext in configuration files or 
environment variables and decrypted during use to ensure security.
      // In this example, AK and SK are stored in environment variables for authentication. Before running 
this example, set environment variables CLOUD_SDK_AK and CLOUD_SDK_SK in the local environment
      String ak = System.getenv("CLOUD_SDK_AK");
      String sk = System.getenv("CLOUD_SDK_SK");
      String projectId = "{project_id}";
      ICredential auth = new BasicCredentials()
           .withProjectId(projectId)
            .withAk(ak)
           .withSk(sk);
      CceClient client = CceClient.newBuilder()
           .withCredential(auth)
            .withRegion(CceRegion.valueOf("<YOUR REGION>"))
            .build();
      AddNodesToNodePoolRequest request = new AddNodesToNodePoolRequest();
      request.withClusterId("{cluster_id}");
      request.withNodepoolId("{nodepool_id}");
      AddNodesToNodePoolList body = new AddNodesToNodePoolList();
     List<AddNodesToNodePool> listbodyNodeList = new ArrayList<>();
      listbodyNodeList.add(
         new AddNodesToNodePool()
            .withServerID(UUID.fromString("xxxxxxxx-xxxx-xxxx-xxxx-xxxxxxxxxxx1"))
\hspace{1.6cm});
      listbodyNodeList.add(
         new AddNodesToNodePool()
          .withServerID(UUID.fromString("xxxxxxxx-xxxx-xxxx-xxxx-xxxxxxxxxxx2"))
\hspace{1.6cm});
      body.withNodeList(listbodyNodeList);
      body.withKind("List");
      body.withApiVersion("v3");
      request.withBody(body);
      try {
         AddNodesToNodePoolResponse response = client.addNodesToNodePool(request);
         System.out.println(response.toString());
      } catch (ConnectionException e) {
         e.printStackTrace();
      } catch (RequestTimeoutException e) {
         e.printStackTrace();
      } catch (ServiceResponseException e) {
         e.printStackTrace();
         System.out.println(e.getHttpStatusCode());
         System.out.println(e.getRequestId());
         System.out.println(e.getErrorCode());
         System.out.println(e.getErrorMsg());
      }
   }
```
**Python**

自定义节点池纳管节点

}

#### # coding: utf-8

#### import os

from huaweicloudsdkcore.auth.credentials import BasicCredentials from huaweicloudsdkcce.v3.region.cce\_region import CceRegion from huaweicloudsdkcore.exceptions import exceptions from huaweicloudsdkcce.v3 import \*

```
if\_name__ == "main
```
 # The AK and SK used for authentication are hard-coded or stored in plaintext, which has great security risks. It is recommended that the AK and SK be stored in ciphertext in configuration files or environment variables and decrypted during use to ensure security.

 # In this example, AK and SK are stored in environment variables for authentication. Before running this example, set environment variables CLOUD\_SDK\_AK and CLOUD\_SDK\_SK in the local environment

```
 ak = os.environ["CLOUD_SDK_AK"]
 sk = os.environ["CLOUD_SDK_SK"]
 projectId = "{project_id}"
```
credentials = BasicCredentials(ak, sk, projectId)

```
 client = CceClient.new_builder() \
   .with_credentials(credentials) \
    .with_region(CceRegion.value_of("<YOUR REGION>")) \
   .build()
```
#### try:

```
 request = AddNodesToNodePoolRequest()
      request.cluster_id = "{cluster_id}"
      request.nodepool_id = "{nodepool_id}"
     listNodeListbody = [
        AddNodesToNodePool(
           server_id="xxxxxxxx-xxxx-xxxx-xxxx-xxxxxxxxxxx1"
\qquad \qquad),
        AddNodesToNodePool(
           server_id="xxxxxxxx-xxxx-xxxx-xxxx-xxxxxxxxxxx2"
 )
      ]
      request.body = AddNodesToNodePoolList(
        node_list=listNodeListbody,
        kind="List",
        api_version="v3"
\qquad \qquad response = client.add_nodes_to_node_pool(request)
      print(response)
   except exceptions.ClientRequestException as e:
      print(e.status_code)
      print(e.request_id)
      print(e.error_code)
      print(e.error_msg)
```
#### **Go**

#### 自定义节点池纳管节点

#### package main

import (

)

 "fmt" "github.com/huaweicloud/huaweicloud-sdk-go-v3/core/auth/basic" cce "github.com/huaweicloud/huaweicloud-sdk-go-v3/services/cce/v3" "github.com/huaweicloud/huaweicloud-sdk-go-v3/services/cce/v3/model" region "github.com/huaweicloud/huaweicloud-sdk-go-v3/services/cce/v3/region"

func main() {

 // The AK and SK used for authentication are hard-coded or stored in plaintext, which has great security risks. It is recommended that the AK and SK be stored in ciphertext in configuration files or environment variables and decrypted during use to ensure security.

// In this example, AK and SK are stored in environment variables for authentication. Before running this

```
example, set environment variables CLOUD_SDK_AK and CLOUD_SDK_SK in the local environment
   ak := os.Getenv("CLOUD_SDK_AK")
   sk := os.Getenv("CLOUD_SDK_SK")
   projectId := "{project_id}"
   auth := basic.NewCredentialsBuilder().
      WithAk(ak).
      WithSk(sk).
      WithProjectId(projectId).
      Build()
   client := cce.NewCceClient(
      cce.CceClientBuilder().
         WithRegion(region.ValueOf("<YOUR REGION>")).
         WithCredential(auth).
         Build())
   request := &model.AddNodesToNodePoolRequest{}
   request.ClusterId = "{cluster_id}"
   request.NodepoolId = "{nodepool_id}"
   var listNodeListbody = []model.AddNodesToNodePool{
      {
         ServerID: "xxxxxxxx-xxxx-xxxx-xxxx-xxxxxxxxxxx1",
      },
      {
        ServerID: "xxxxxxxx-xxxx-xxxx-xxxx-xxxxxxxxxxxx2",
      },
   }
   request.Body = &model.AddNodesToNodePoolList{
      NodeList: listNodeListbody,
      Kind: "List",
      ApiVersion: "v3",
   }
   response, err := client.AddNodesToNodePool(request)
  if err == nil fmt.Printf("%+v\n", response)
   } else {
      fmt.Println(err)
   }
}
```
### 更多

更多编程语言的SDK代码示例,请参见**[API Explorer](https://console.huaweicloud.com/apiexplorer/#/openapi/CCE/sdk?api=AddNodesToNodePool)**的代码示例页签,可生成自动对应 的SDK代码示例。

# 状态码

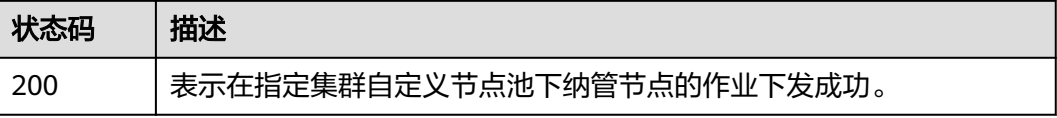

### 错误码

请参见<mark>错误码</mark>。

# **4.3.12** 重置节点

# 功能介绍

该API用于在指定集群下重置节点。

# 说明

集群管理的URL格式为: https://Endpoint/uri。其中uri为资源路径, 也即API访问的路径。

# 调用方法

请参[见如何调用](#page-27-0)**API**。

# **URI**

POST /api/v3/projects/{project\_id}/clusters/{cluster\_id}/nodes/reset

#### 表 **4-469** 路径参数

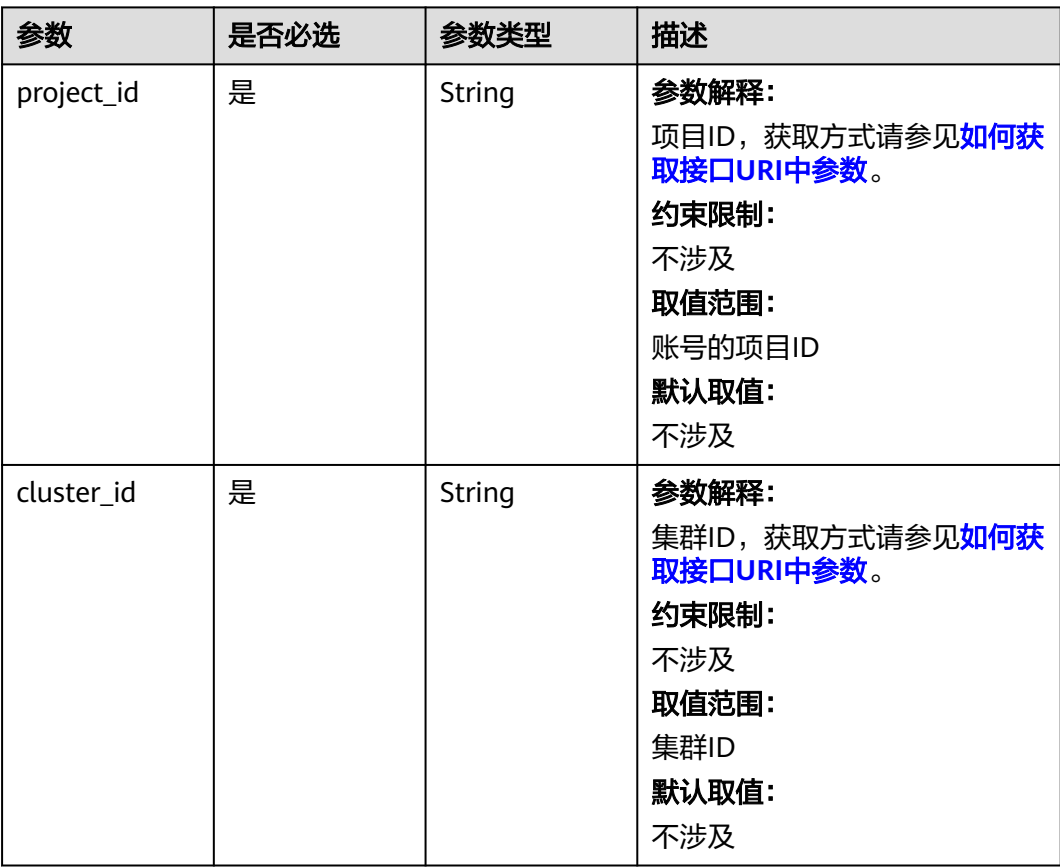

# 请求参数

表 **4-470** 请求 Header 参数

| 参数           | 是否必选 | 参数类型   | 描述                                                                                                    |
|--------------|------|--------|----------------------------------------------------------------------------------------------------|
| Content-Type | 是    | String | 参数解释:<br>消息体的类型(格式)<br>约束限制:<br>GET方法不做校验<br>取值范围:<br>application/json<br>application/<br>json;charset=utf-8<br>application/x-pem-file<br>multipart/form-data (注:<br>存在FormData参数时使用)<br>默认取值:<br>不涉及 |
| X-Auth-Token | 是    | String | 参数解释:<br>调用接口的认证方式分为Token<br>和AK/SK两种,如果您使用的<br>Token方式, 此参数为必填, 请<br>填写Token的值,获取方式请参<br>见获取token。<br>约束限制:<br>不涉及<br>取值范围:<br>不涉及<br>默认取值:<br>不涉及                                                   |

# 表 **4-471** 请求 Body 参数

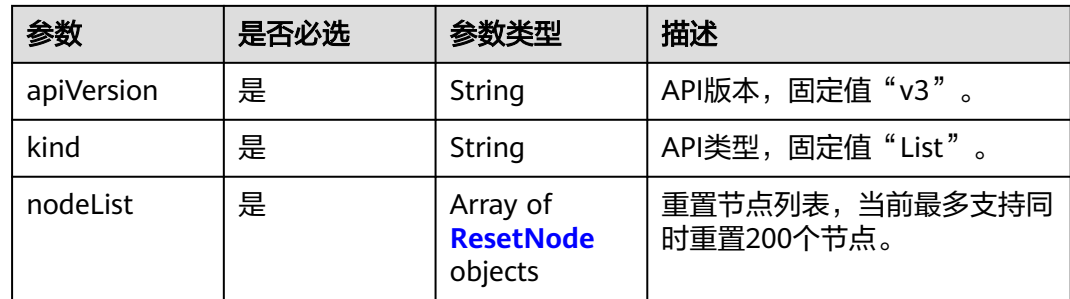

#### <span id="page-763-0"></span>表 **4-472** ResetNode

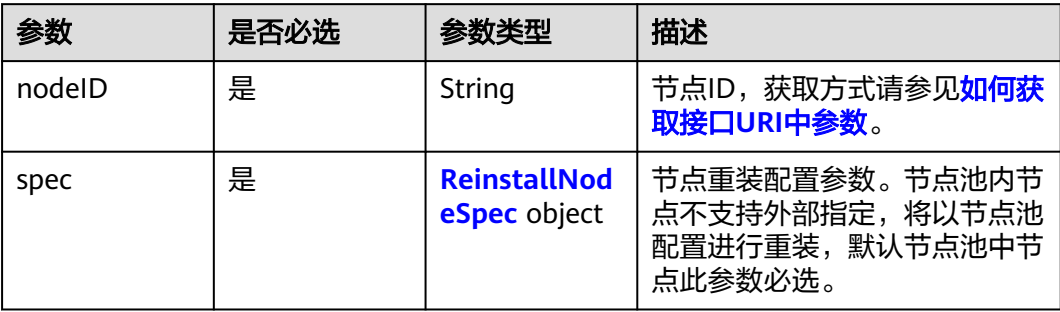

# 表 **4-473** ReinstallNodeSpec

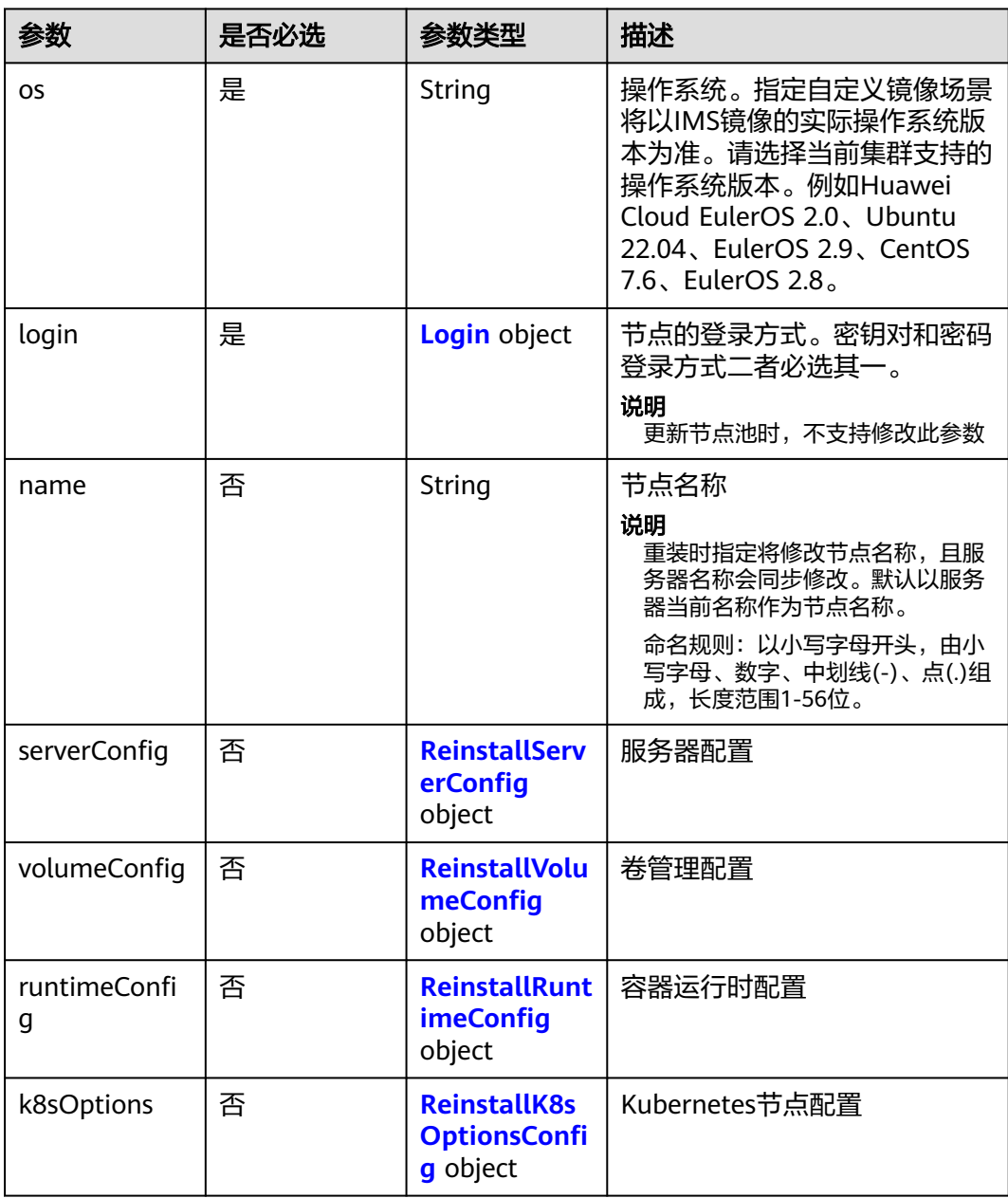

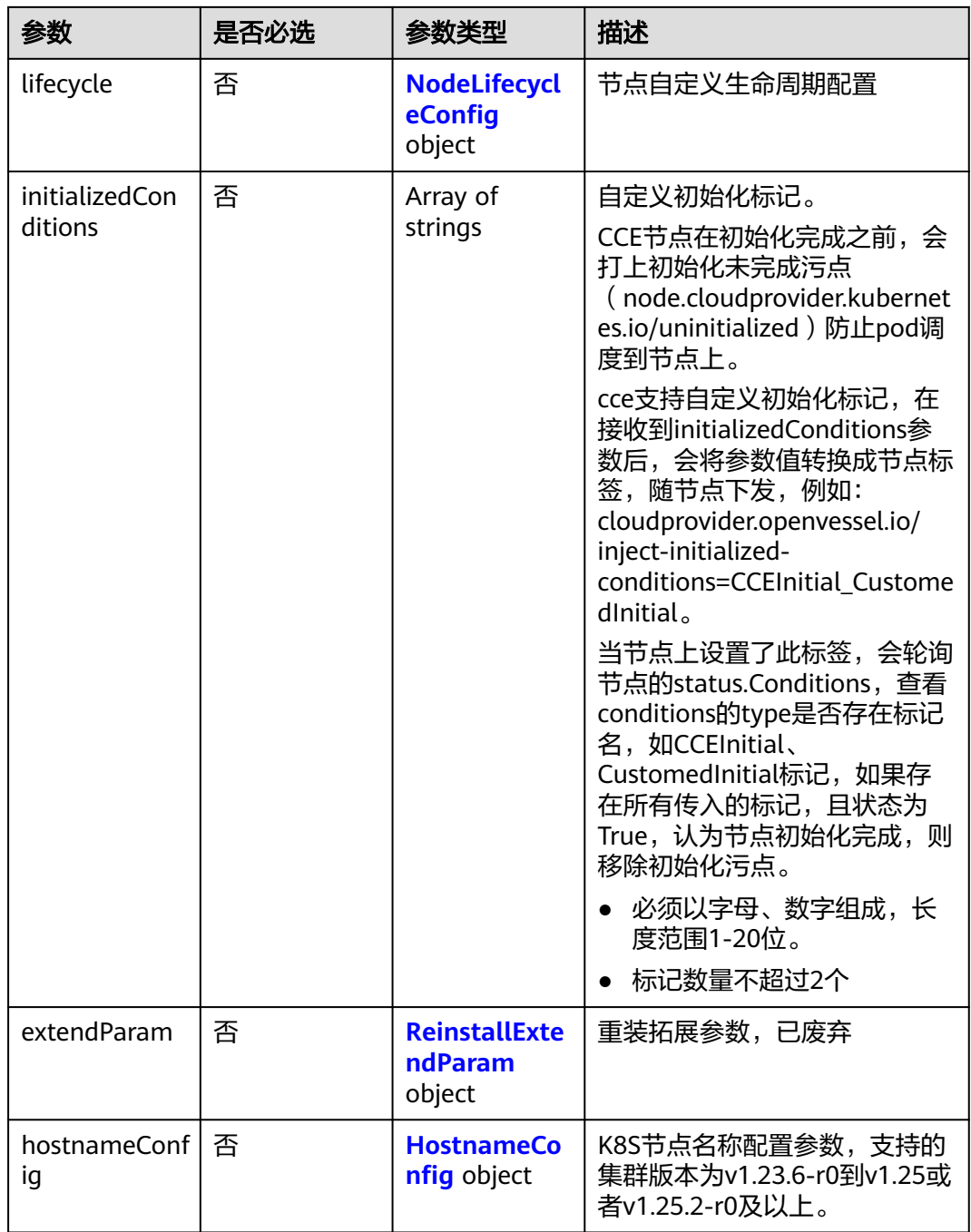

<span id="page-765-0"></span>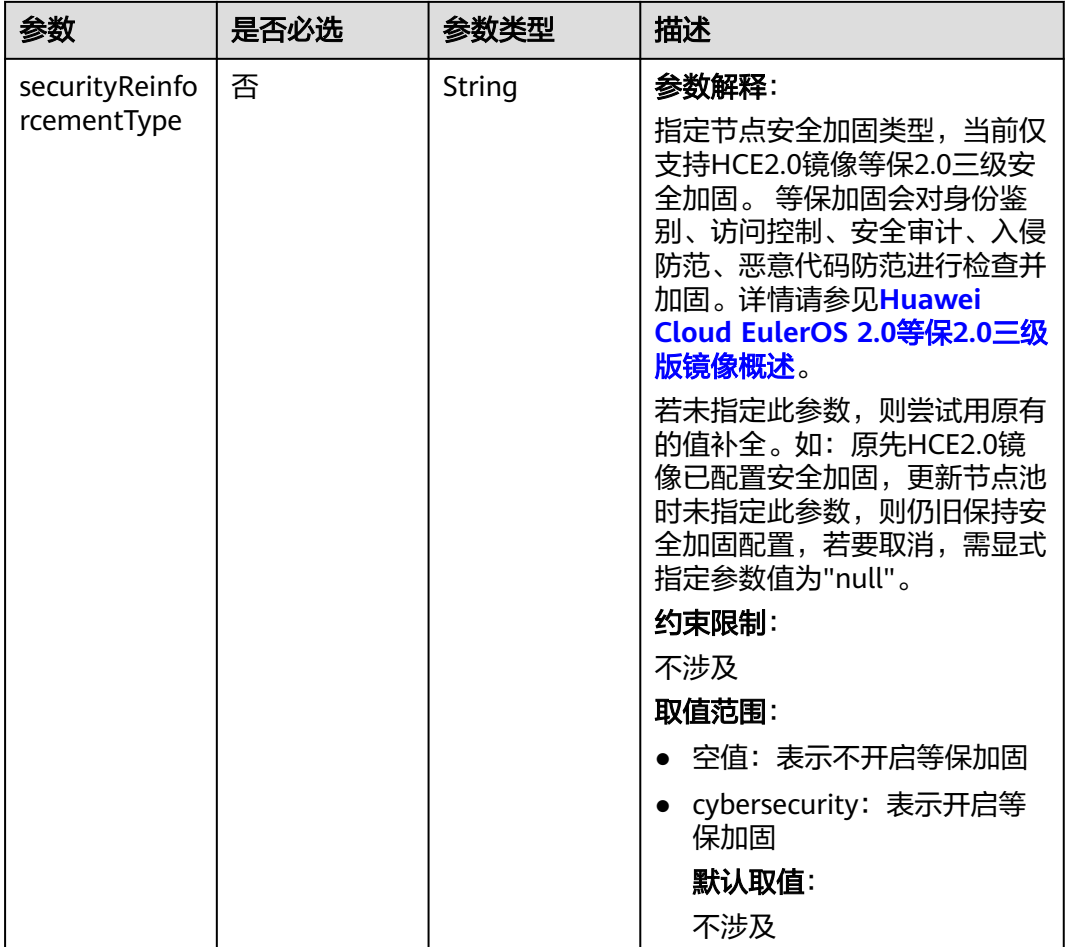

# 表 **4-474** Login

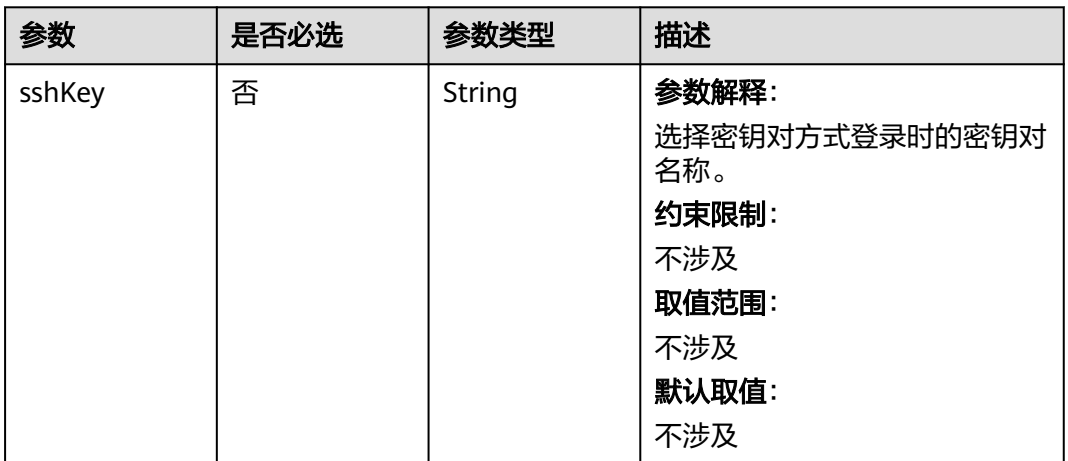

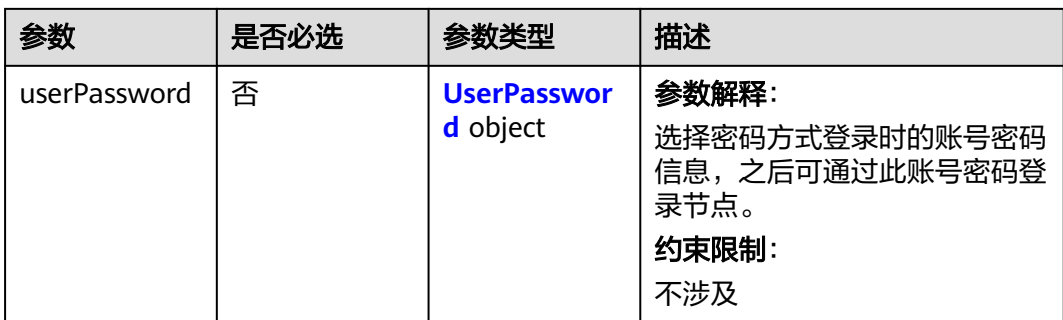

#### 表 **4-475** UserPassword

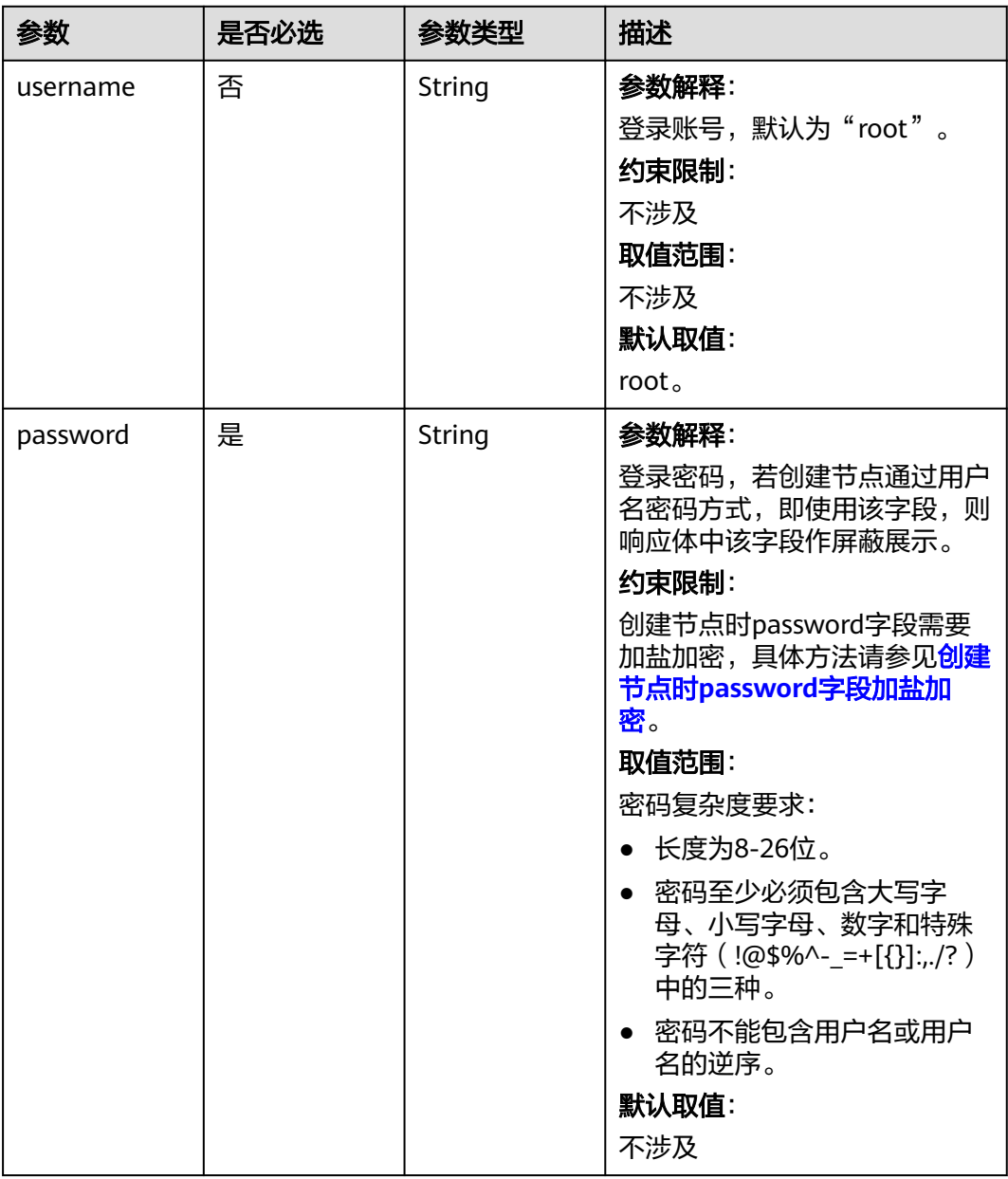

# <span id="page-767-0"></span>表 **4-476** ReinstallServerConfig

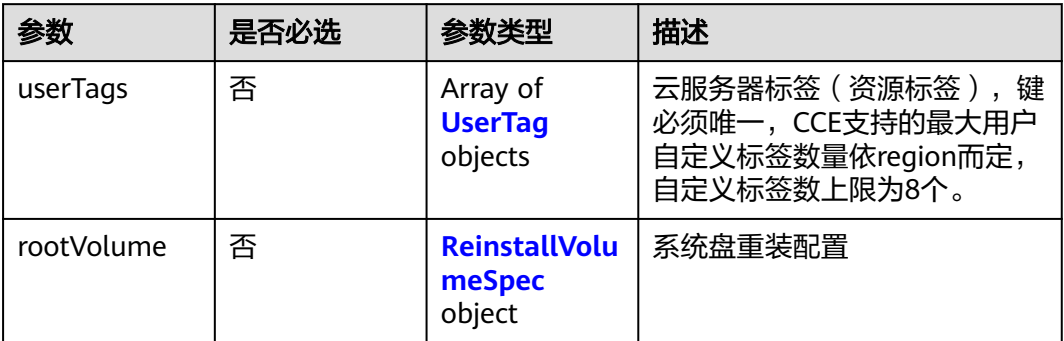

# 表 **4-477** UserTag

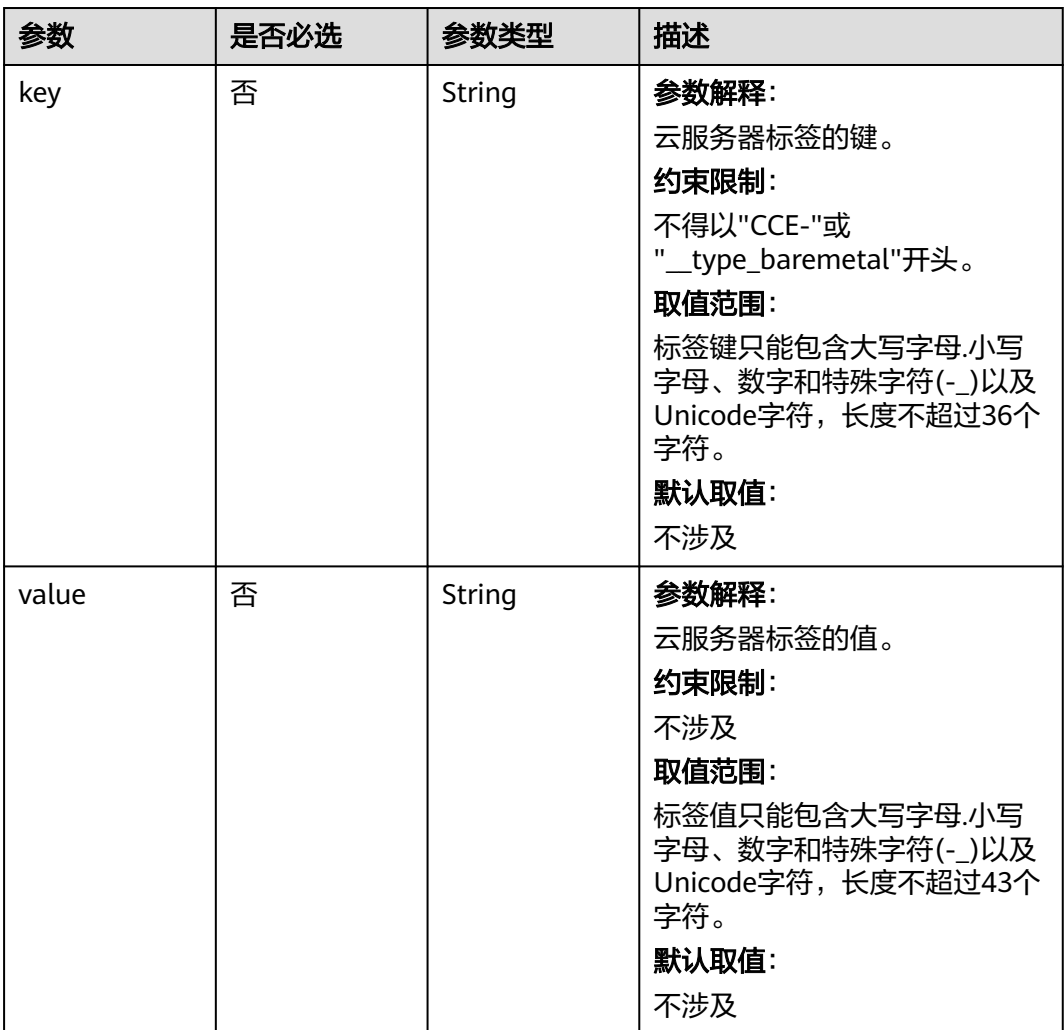

# <span id="page-768-0"></span>表 **4-478** ReinstallVolumeSpec

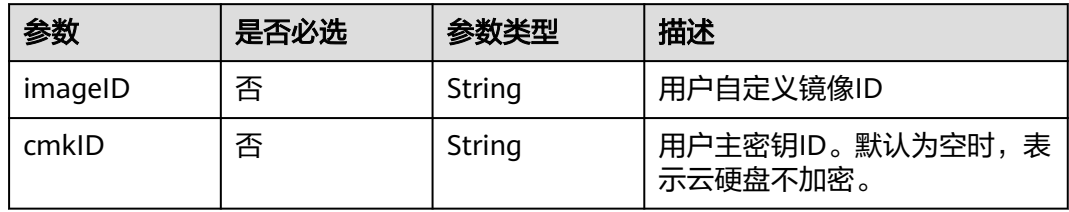

# 表 **4-479** ReinstallVolumeConfig

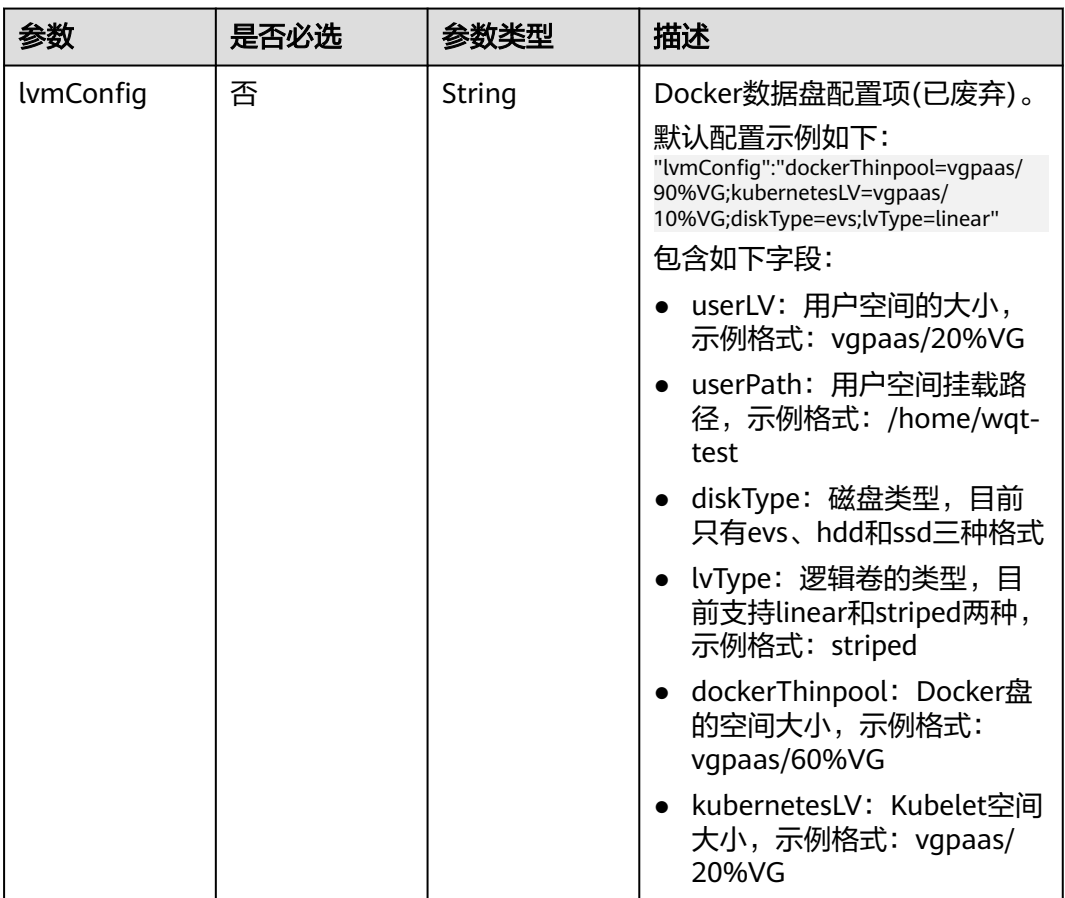

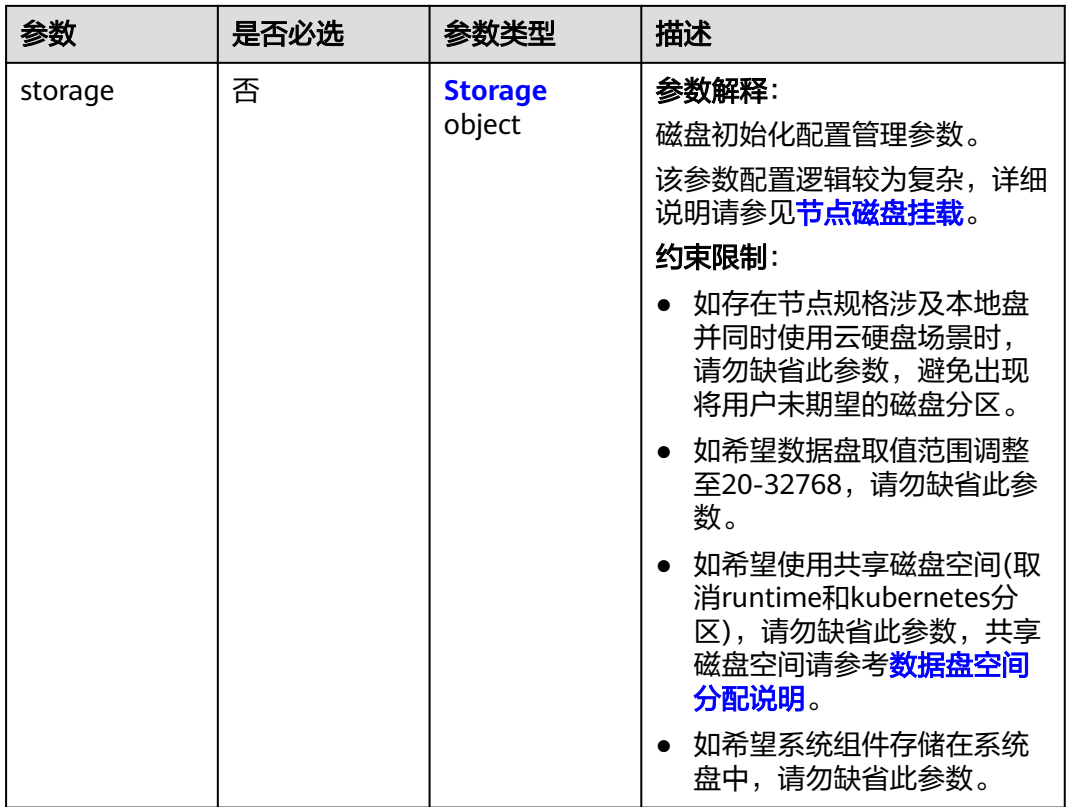

# 表 **4-480** Storage

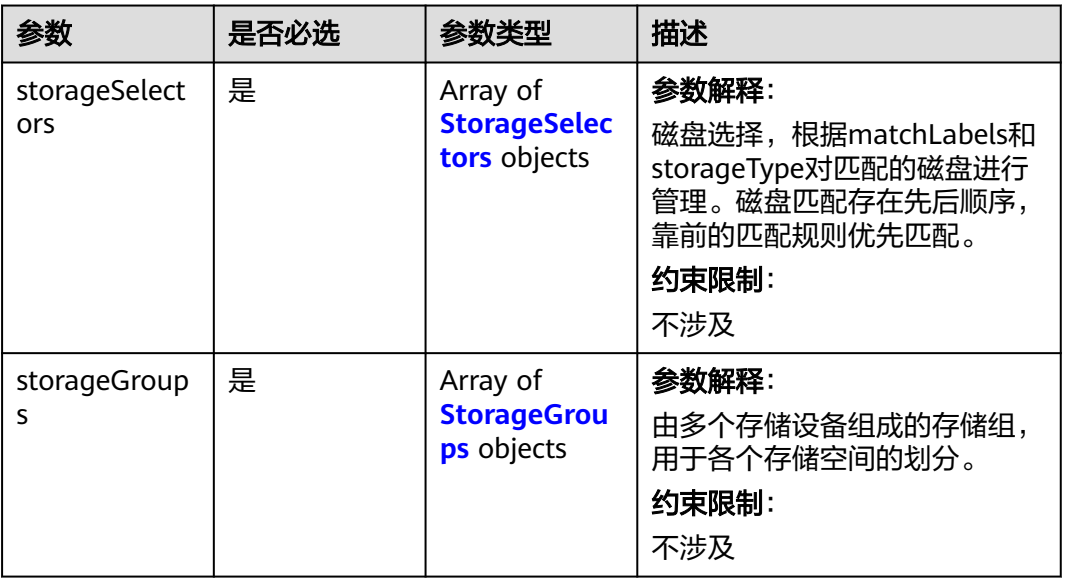

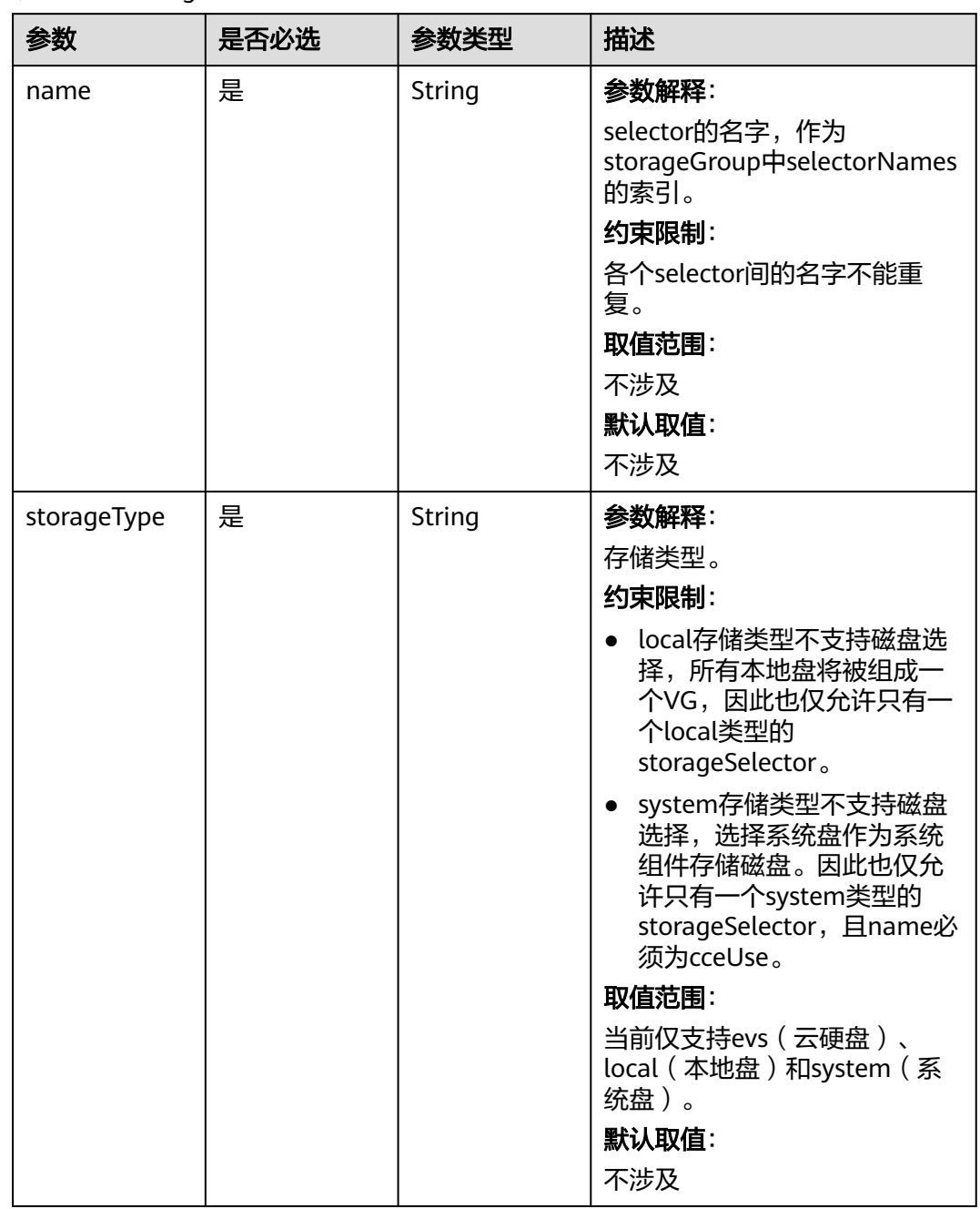

#### <span id="page-770-0"></span>表 **4-481** StorageSelectors

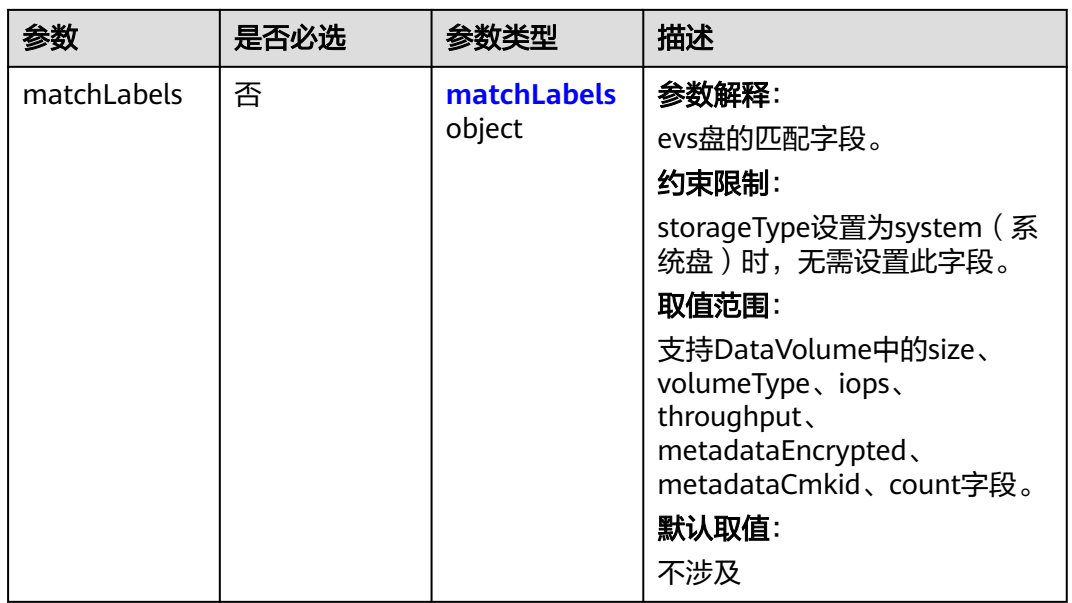

# 表 **4-482** matchLabels

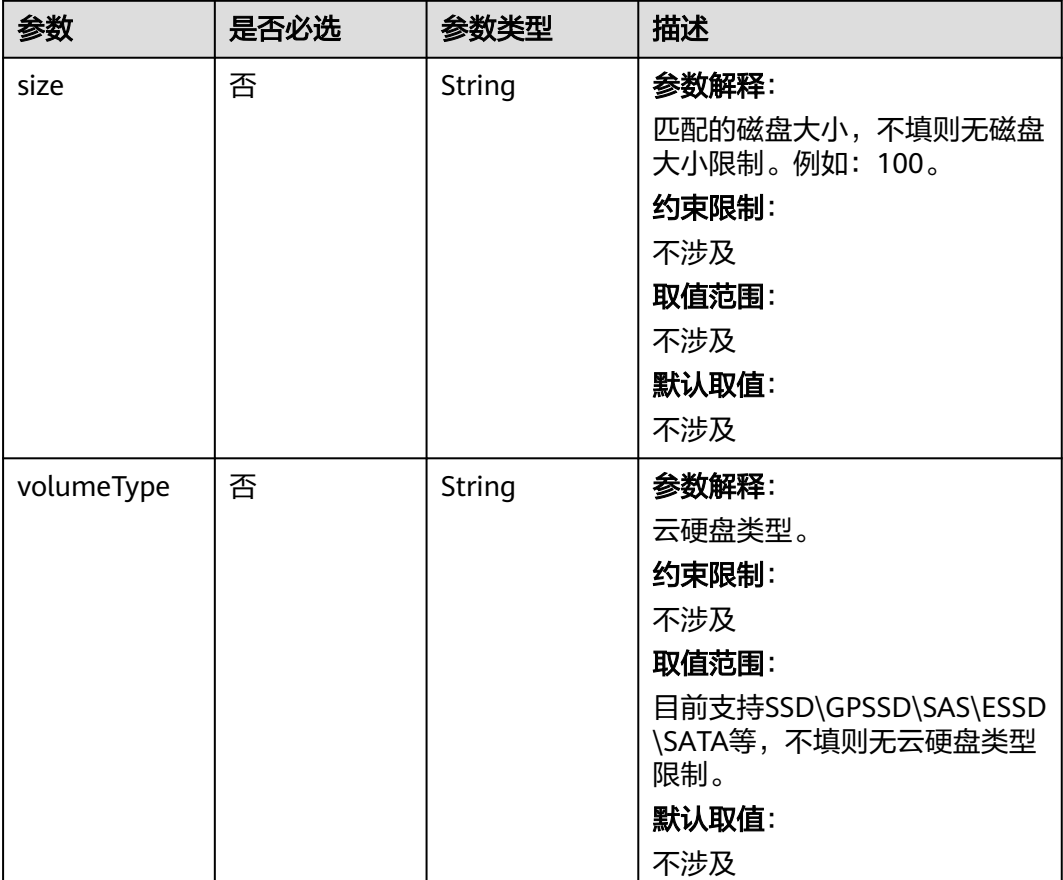

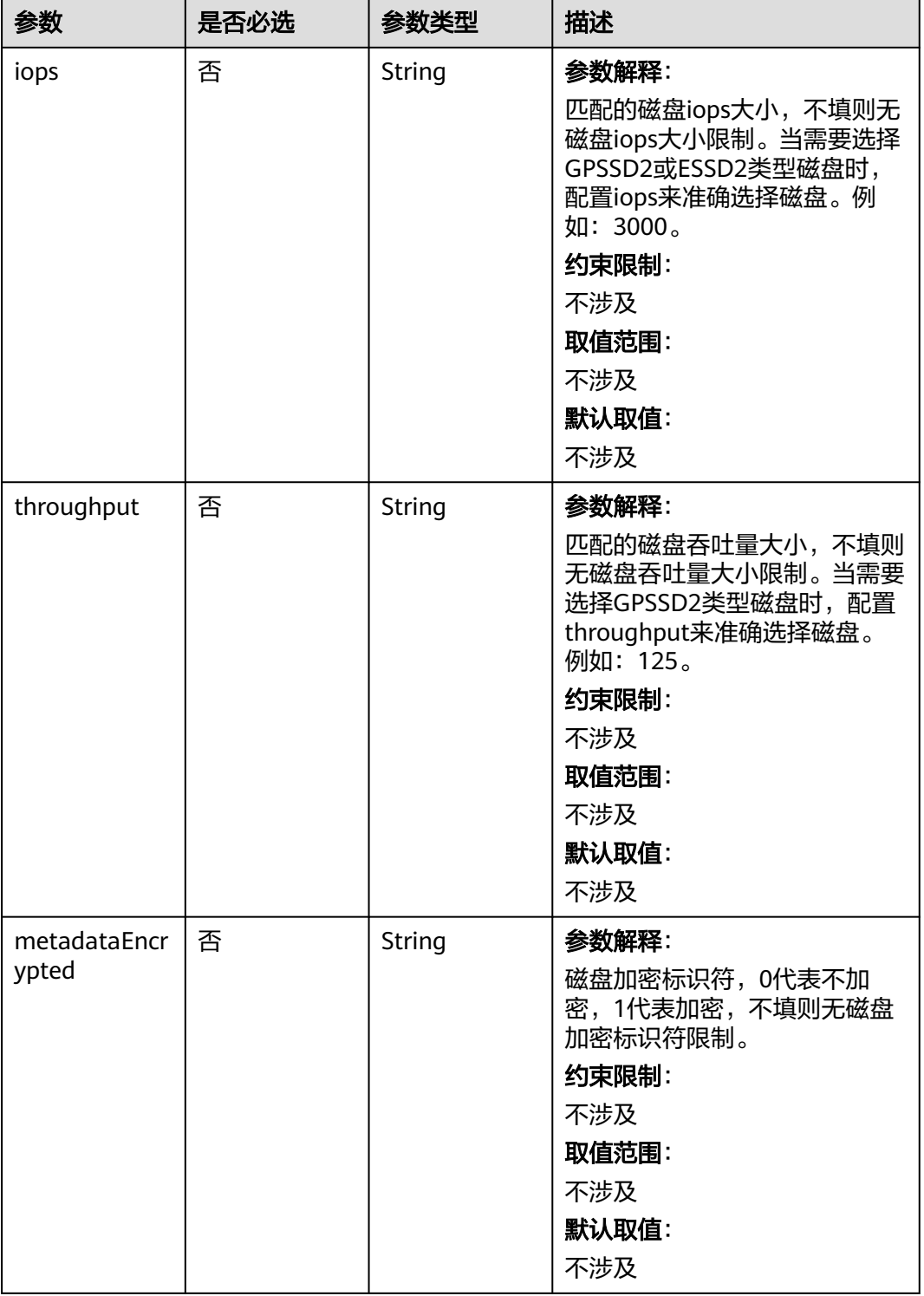

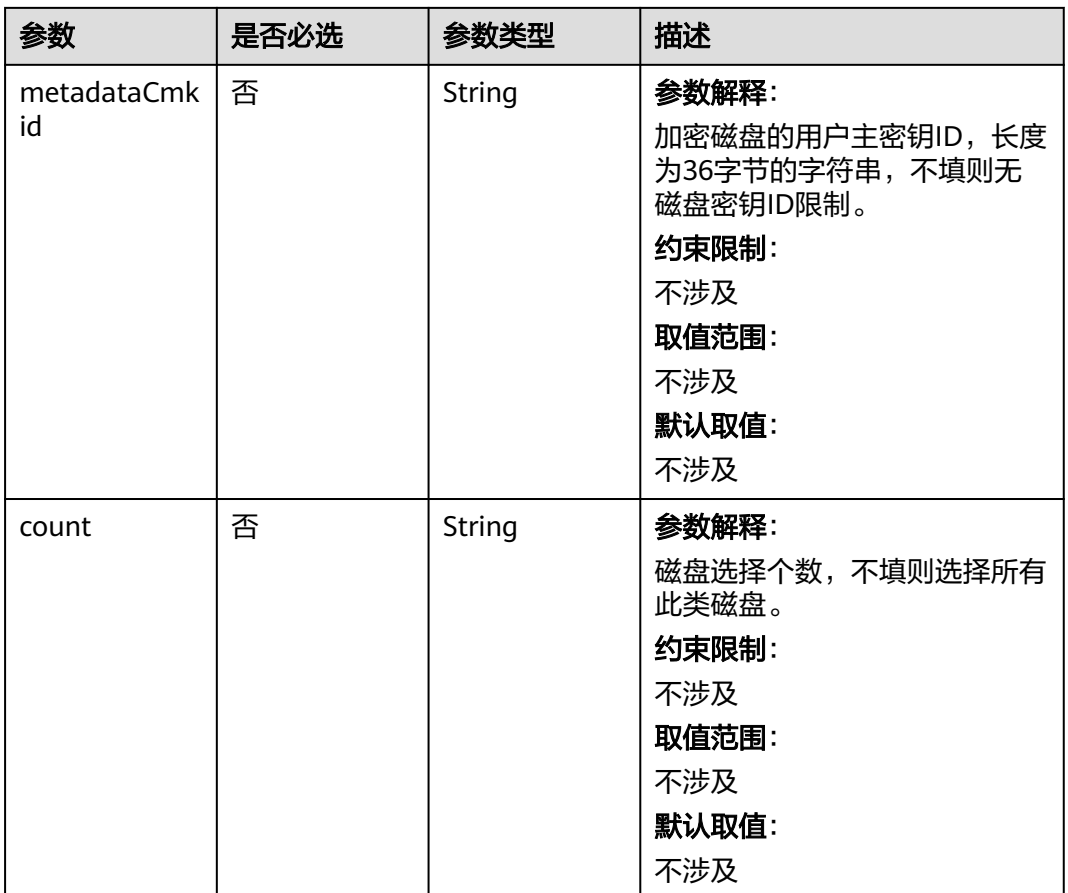

| 参数                | 是否必选 | 参数类型                | 描述                                                                                  |
|-------------------|------|---------------------|-------------------------------------------------------------------------------------|
| name              | 是    | String              | 参数解释:                                                                               |
|                   |      |                     | storageGroups的名字, 作为虚<br>拟存储组的名字,因此各个<br>group名字不能重复。                               |
|                   |      |                     | 约束限制:                                                                               |
|                   |      |                     | 不涉及                                                                                 |
|                   |      |                     | 取值范围:                                                                               |
|                   |      |                     | ● 当cceManaged=true时,<br>name必须为: vgpaas。                                            |
|                   |      |                     | ● 当数据盘作为临时存储卷<br>时: name必须为: vg-<br>everest-localvolume-<br>ephemeral.              |
|                   |      |                     | ● 当数据盘作为持久存储卷<br>时: name必须为: vg-<br>everest-localvolume-<br>persistent.             |
|                   |      |                     | 默认取值:                                                                               |
|                   |      |                     | 不涉及                                                                                 |
| cceManaged        | 否    | Boolean             | 参数解释:                                                                               |
|                   |      |                     | k8s及runtime所属存储空间。<br>有且仅有一个group被设置为<br>true,不填默认false。                            |
|                   |      |                     | 约束限制:                                                                               |
|                   |      |                     | 不涉及                                                                                 |
|                   |      |                     | 取值范围:                                                                               |
|                   |      |                     | 不涉及                                                                                 |
|                   |      |                     | 默认取值:                                                                               |
|                   |      |                     | 不涉及                                                                                 |
| selectorName<br>S | 是    | Array of<br>strings | 参数解释:                                                                               |
|                   |      |                     | 对应storageSelectors中的<br>name,一个group可选择多个<br>selector; 但一个selector只能被<br>一个group选择。 |
|                   |      |                     | 约束限制:                                                                               |
|                   |      |                     | 系统组件无法分别存储于系统盘<br>与数据盘中,因此选择selector<br>的type为system时,group只能<br>选择一个selector。      |

<span id="page-774-0"></span>表 **4-483** StorageGroups

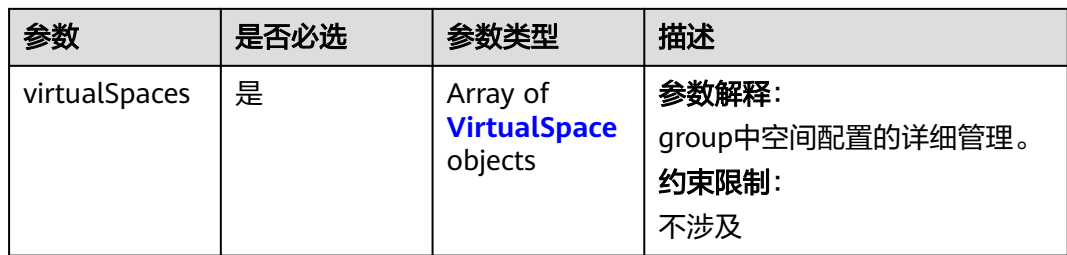

# 表 **4-484** VirtualSpace

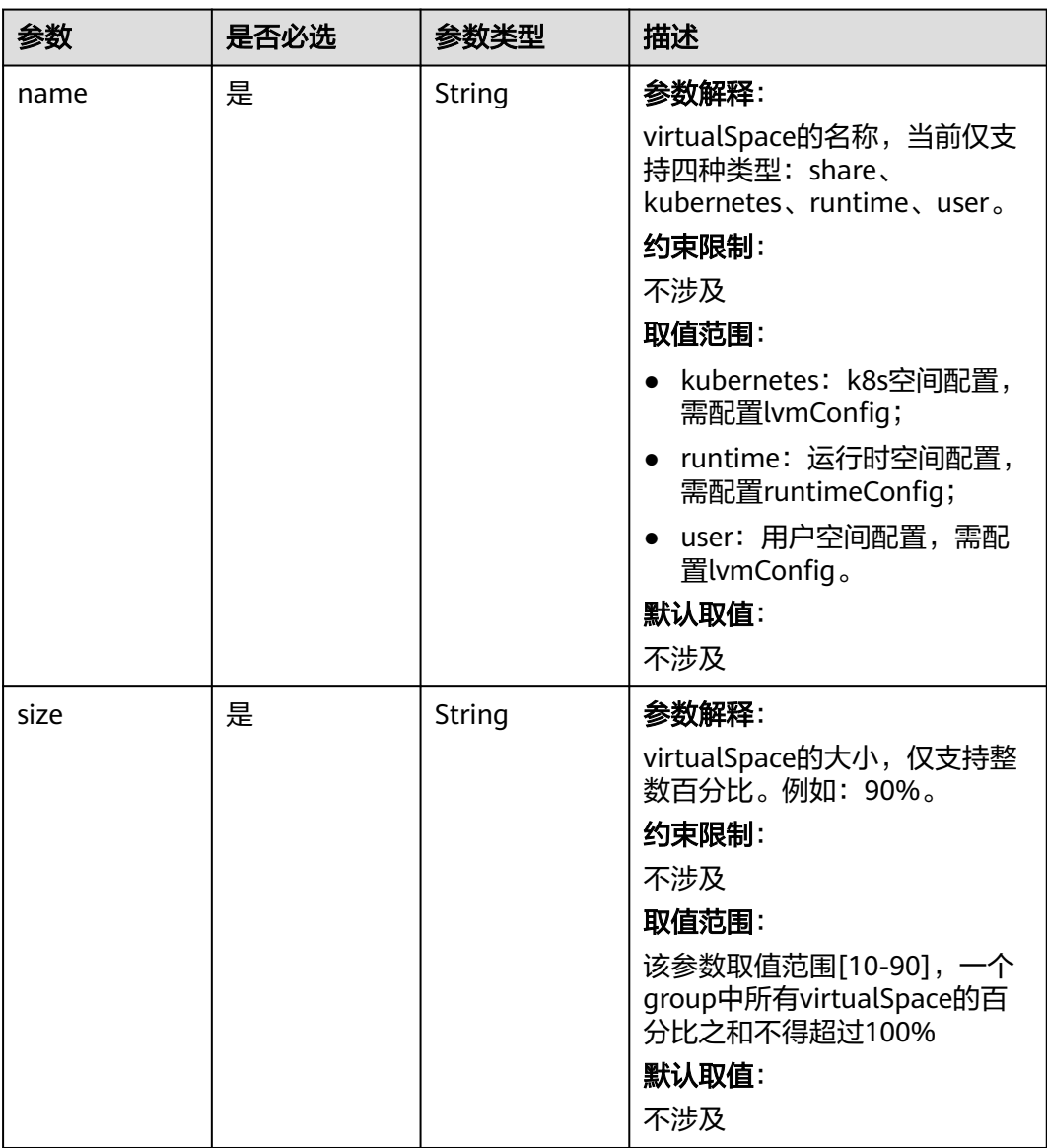

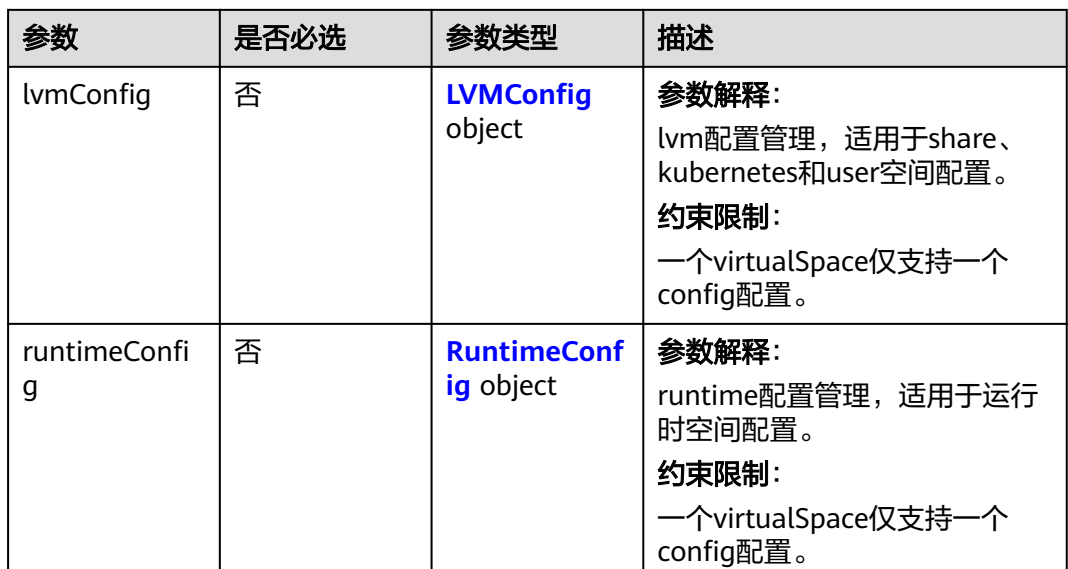

# 表 **4-485** LVMConfig

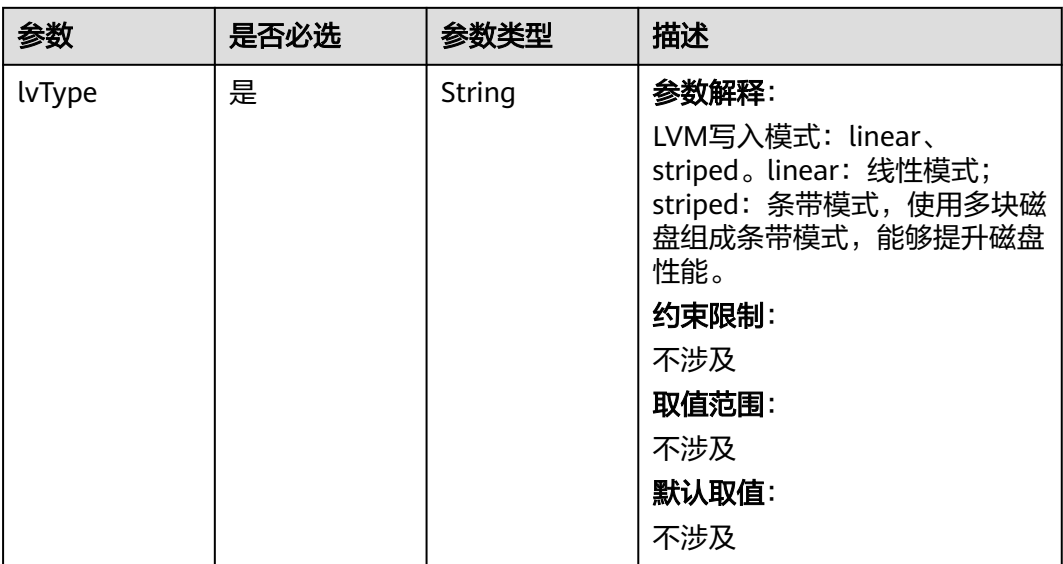

<span id="page-777-0"></span>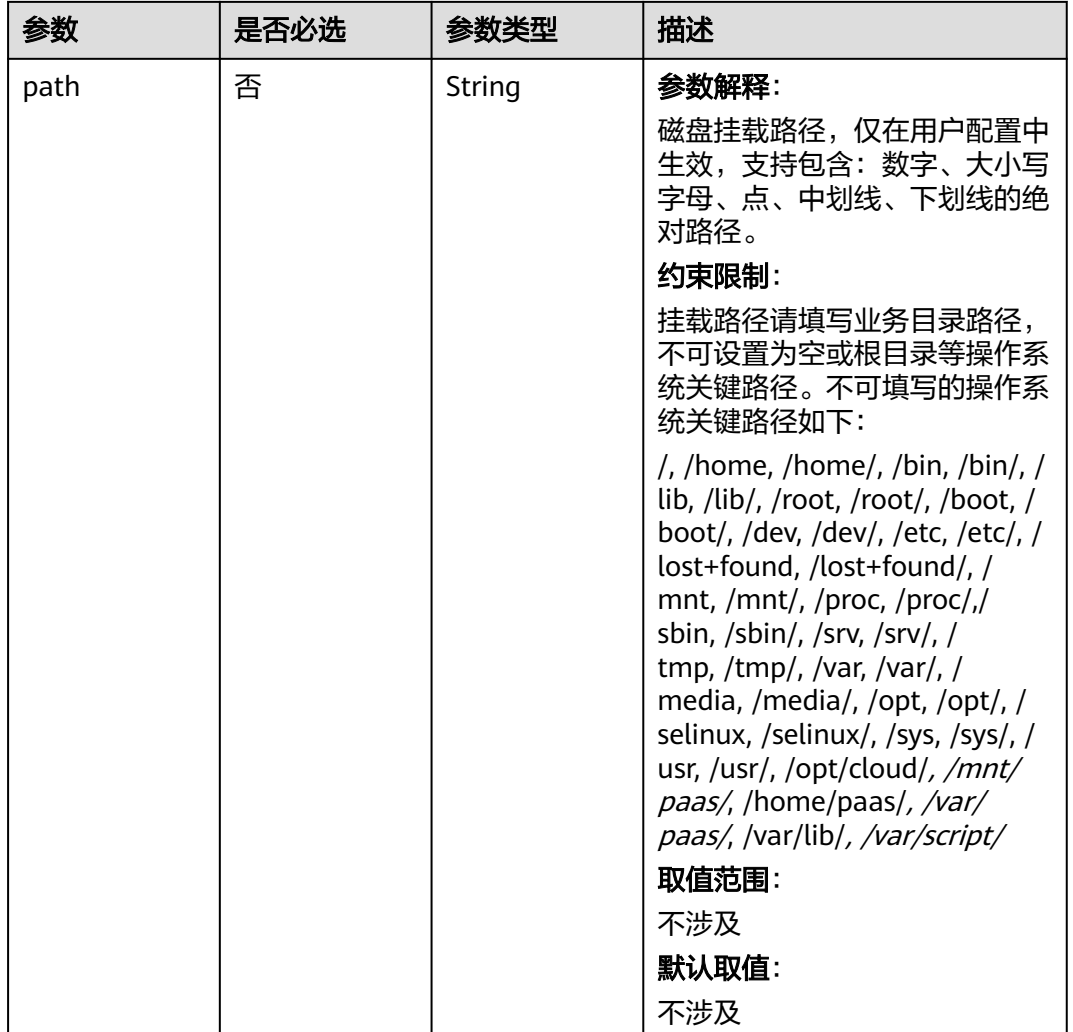

#### 表 **4-486** RuntimeConfig

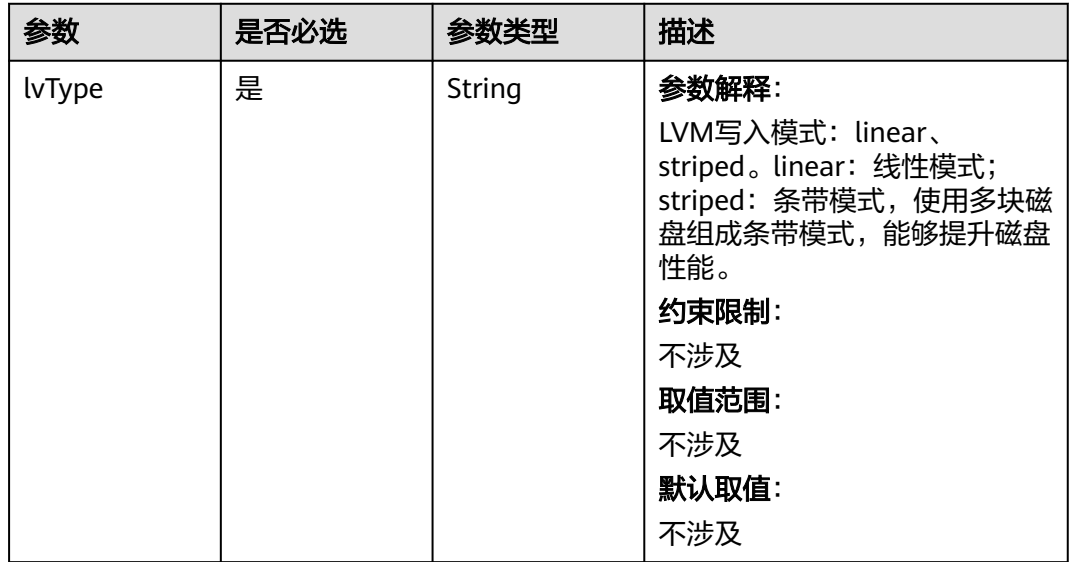

<span id="page-778-0"></span>表 **4-487** ReinstallRuntimeConfig

| 参数                           | 是否必选 | 参数类型    | 描述                                                                                                    |
|------------------------------|------|---------|----------------------------------------------------------------------------------------------------|
| dockerBaseSiz<br>e           | 否    | Integer | 节点上单容器的可用磁盘空间大<br>小 (已废弃,请优先使用<br>containerBaseSize参数), 单<br>位G。                                                                                                    |
|                              |      |         | 不配置该值或值为0时将使用默<br>认值,Devicemapper模式下默<br>认值为10; OverlayFS模式默认<br>不限制单容器可用空间大小,且<br>dockerBaseSize设置仅在新版本<br>集群的EulerOS/HCEOS2.0节点<br>上生效。                                                               |
|                              |      |         | CCE节点容器运行时空间配置请<br>参考 <b>数据盘空间分配说明</b> 。                                                                                                    |
|                              |      |         | Devicemapper模式下建议<br>dockerBaseSize配置不超过<br>80G, 设置过大时可能会导致容<br>器运行时初始化时间过长而启动<br>失败,若对容器磁盘大小有特殊<br>要求,可考虑使用挂载外部或本<br>地存储方式代替。                                                                          |
| containerBase<br><b>Size</b> | 否    | Integer | 节点上单容器的可用磁盘空间大<br>小,单位G。                                                                                                    |
|                              |      |         | 不配置该值或值为0时将使用默<br>认值, OverlayFS模式默认不限<br>制单容器可用空间大小;<br>Devicemapper模式下默认值为<br>10, 且containerBaseSize设置<br>仅在新版本集群 (v1.23.14-r0/<br>v1.25.9-r0/v1.27.6-r0/v1.28.4-<br>r0及以上)的EulerOS/<br>HCEOS2.0节点上生效。 |
|                              |      |         | CCE节点容器运行时空间配置请<br>参考 <b>数据盘空间分配说明</b> 。                                                                                                    |
|                              |      |         | Devicemapper模式下建议<br>containerBaseSize配置不超过<br>80G, 设置过大时可能会导致容<br>器运行时初始化时间过长而启动<br>失败,若对容器磁盘大小有特殊<br>要求,可考虑使用挂载外部或本<br>地存储方式代替;<br>Devicemapper模式在新版中仅<br>有共池裸机使用,已逐步废弃。                              |
|                              |      |         | 说明<br>更新节点池时,不支持更新此参数                                                                                                    |

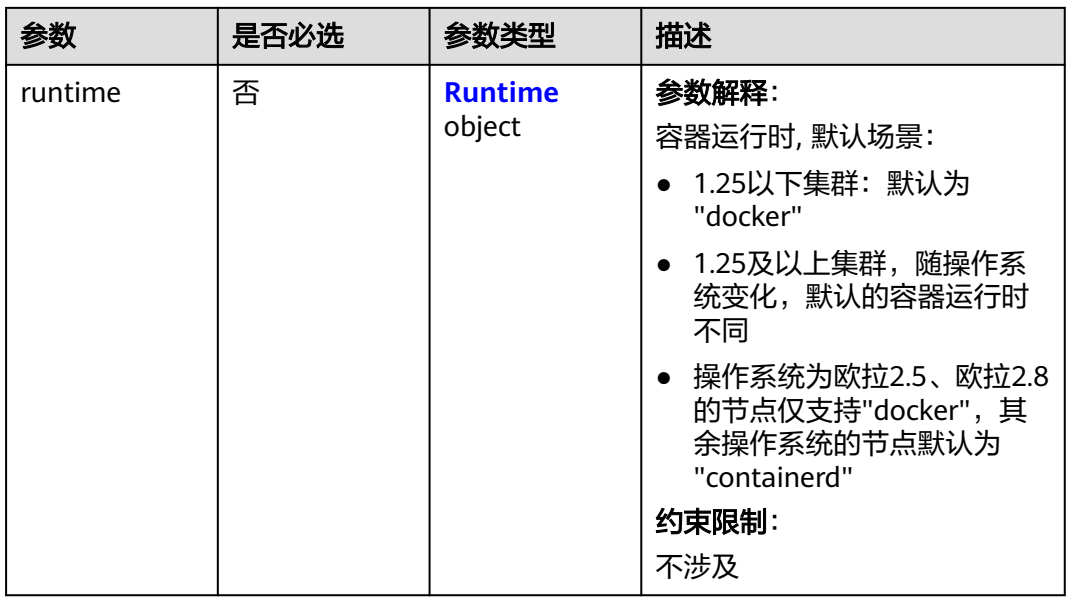

### 表 **4-488** Runtime

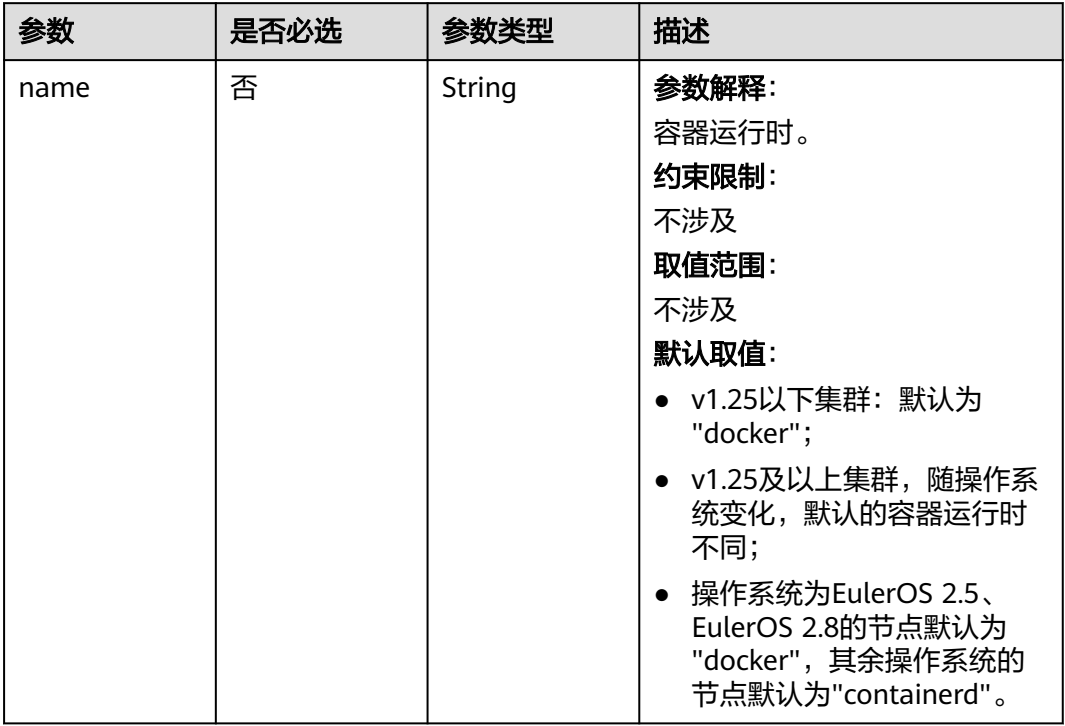

<span id="page-780-0"></span>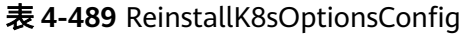

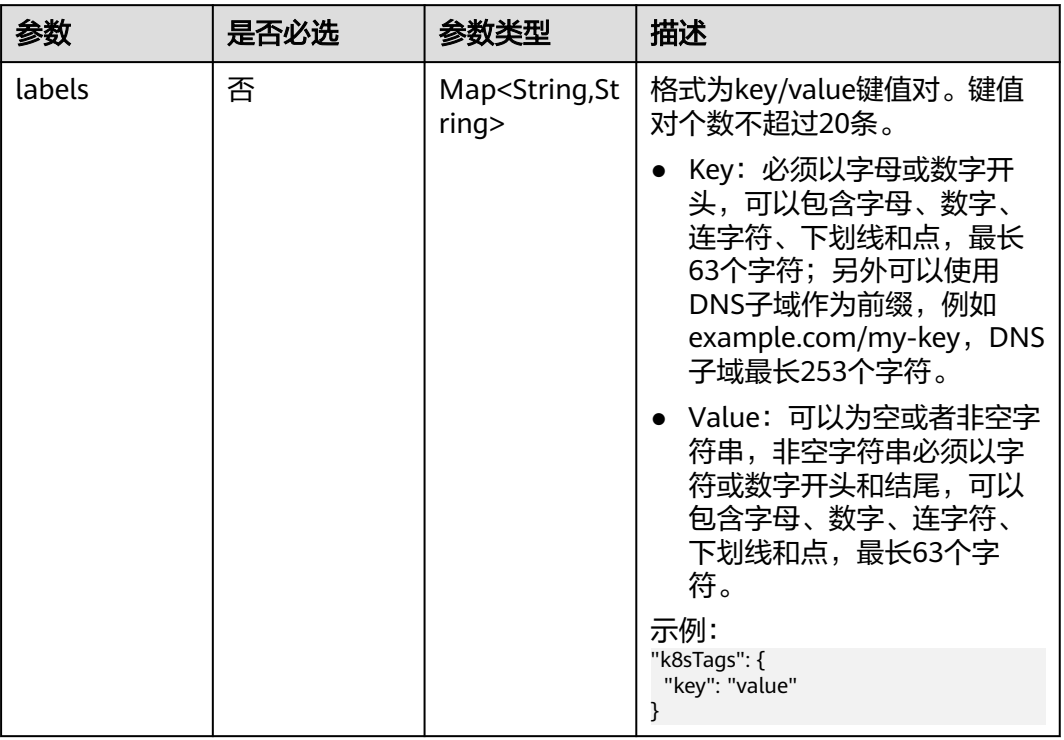

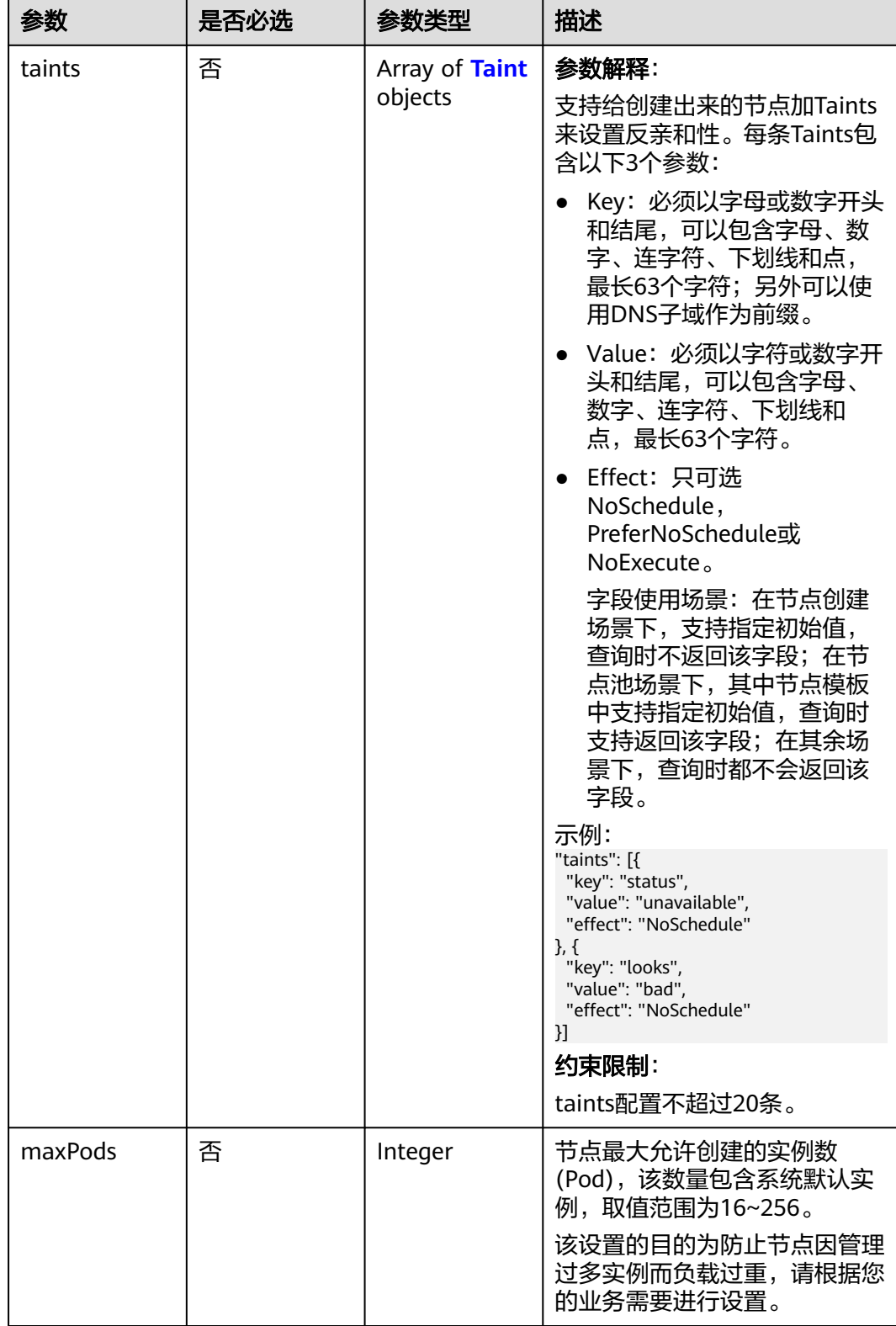

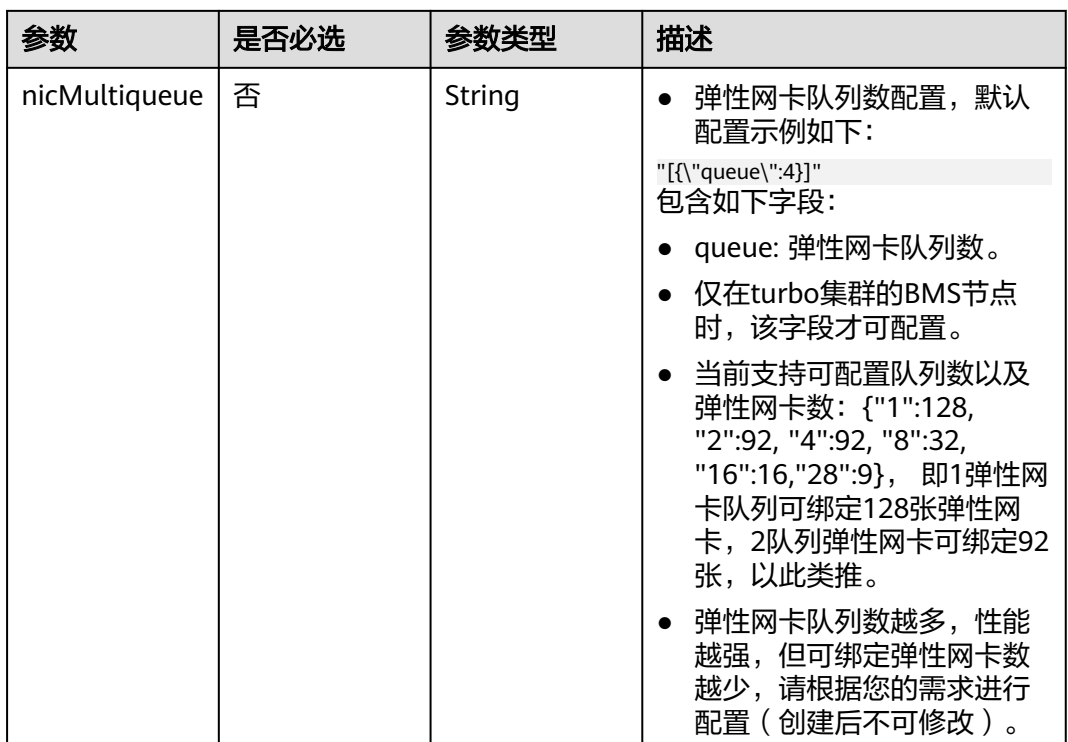

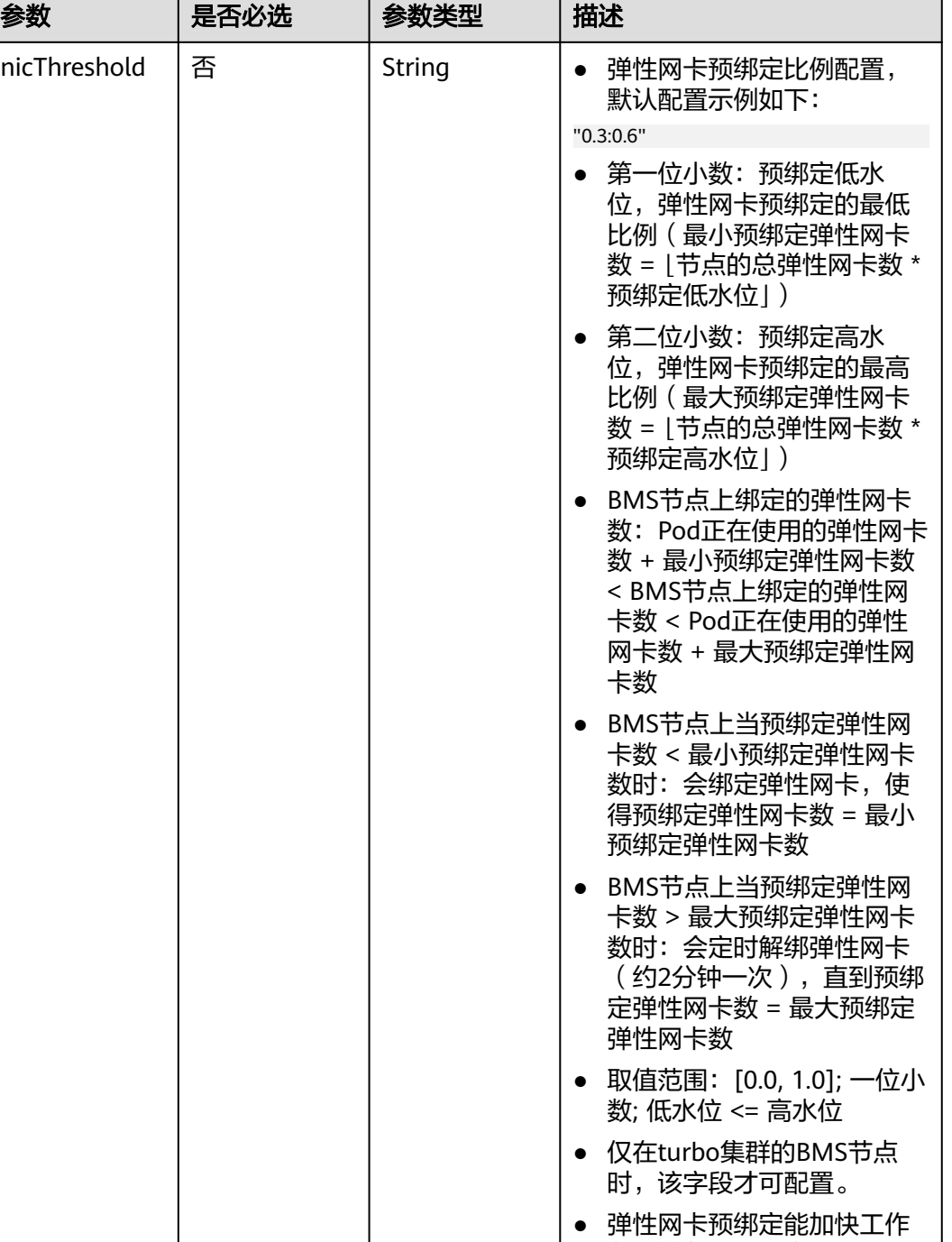

负载的创建,但会占用IP, 请根据您的需求进行配置。

#### <span id="page-784-0"></span>表 **4-490** Taint

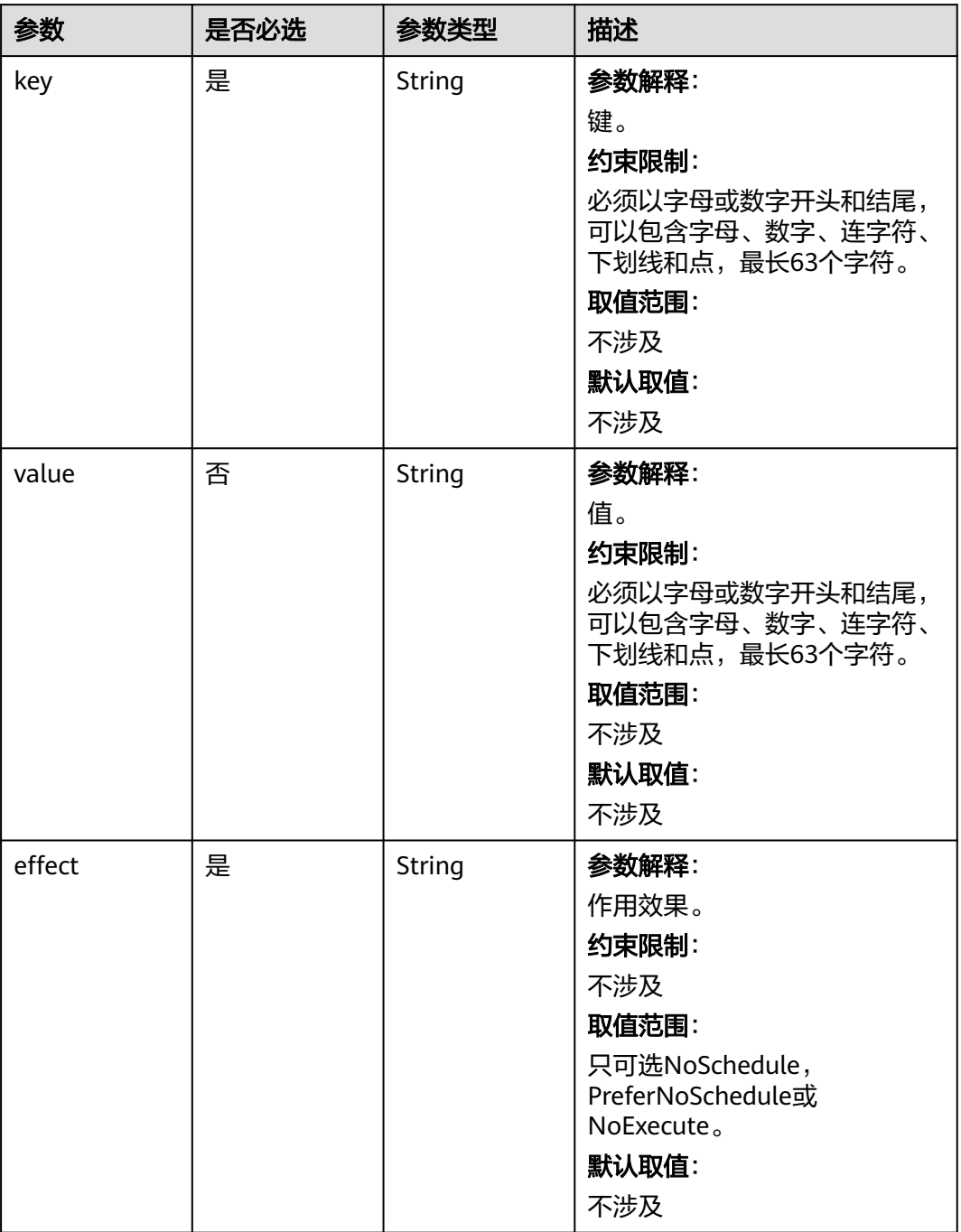

# <span id="page-785-0"></span>表 **4-491** NodeLifecycleConfig

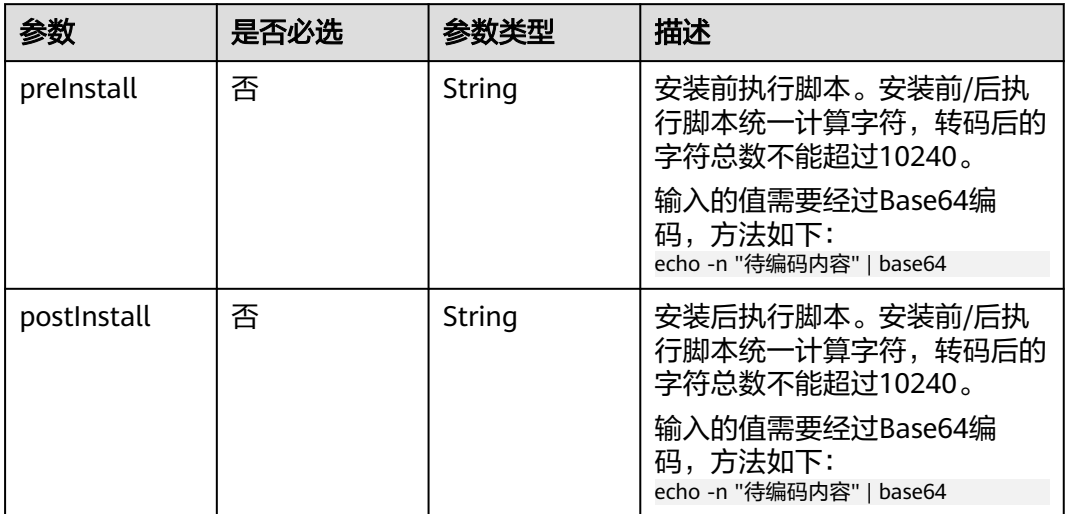

# 表 **4-492** ReinstallExtendParam

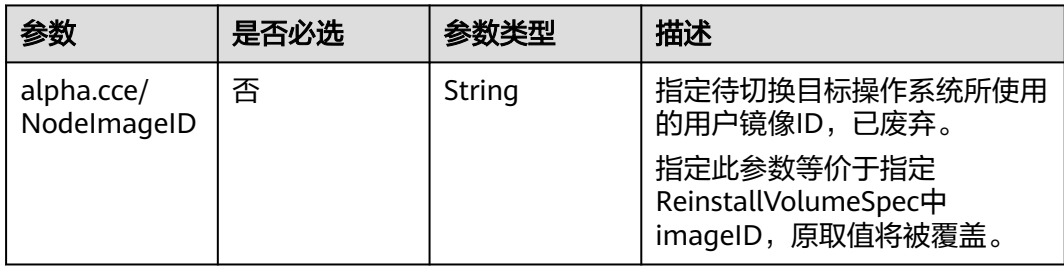

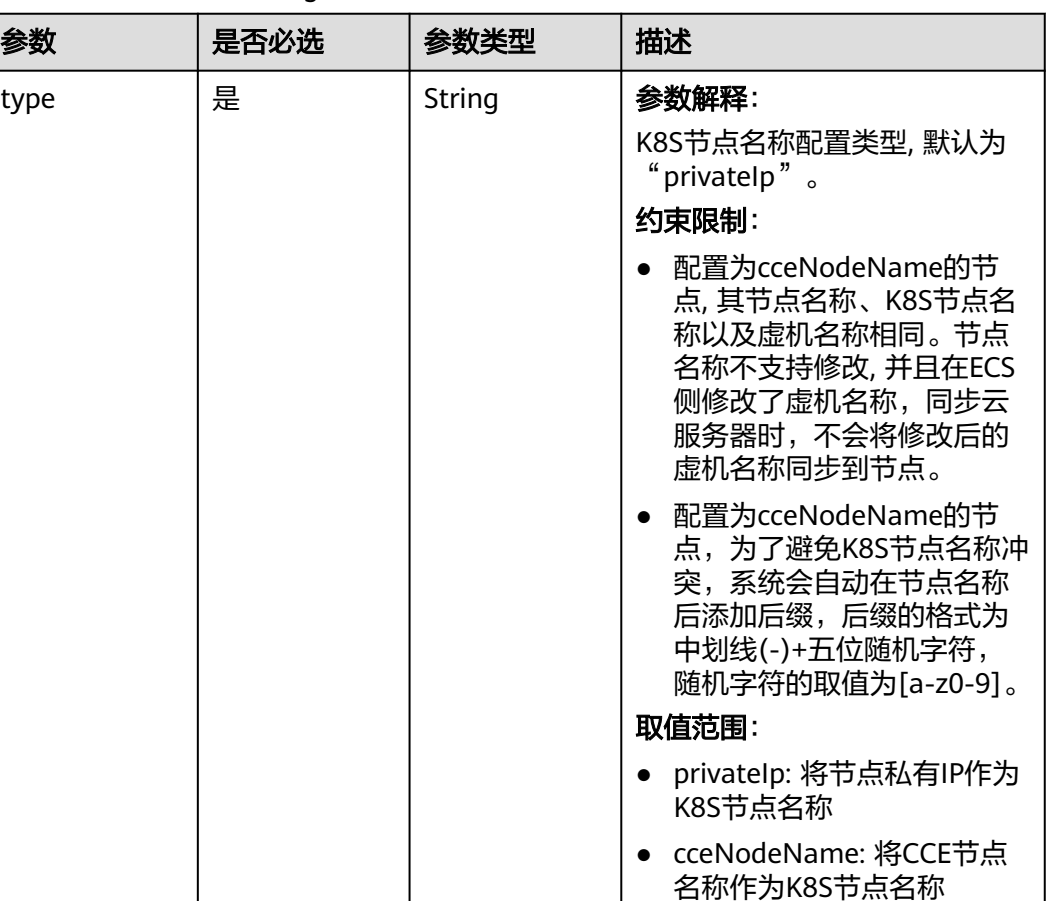

默认取值:

默认为"privateIp"。

#### <span id="page-786-0"></span>表 **4-493** HostnameConfig

# 响应参数

### 状态码: **200**

表 **4-494** 响应 Body 参数

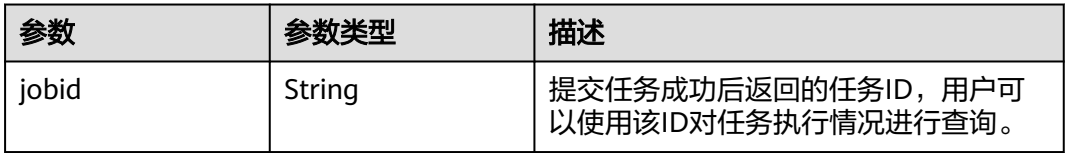

# 请求示例

● 重置默认节点池中节点,操作系统为EulerOS 2.5。 POST /api/v3/projects/{project\_id}/clusters/{cluster\_id}/nodes/reset

```
{
 "kind" : "List",
 "apiVersion" : "v3",
 "nodeList" : [ {
```

```
 "nodeID" : "yyyyyyyy-yyyy-yyyy-yyyy-yyyyyyyyyyyy",
    "spec" : {
     "name" : "my-ecs-0001",
     "os" : "EulerOS 2.5",
     "login" : {
      "sshKey" : "KeyPair-001"
     }
   }
 } ]
}
```
● 重置节点池中节点(spec参数无效)

POST /api/v3/projects/{project\_id}/clusters/{cluster\_id}/nodes/reset

```
{
  "kind" : "List",
  "apiVersion" : "v3",
  "nodeList" : [ {
   "nodeID" : "xxxxxxxx-xxxx-xxxx-xxxx-xxxxxxxxxxxx",
    "spec" : {
     "name" : "my-ecs-0001",
 "os" : "EulerOS 2.5",
 "login" : {
      "sshKey" : "KeyPair-001"
     }
   }
 } ]
```
# 响应示例

### 状态码: **200**

}

表示在指定集群下重置节点的作业下发成功。

{ "jobid" : "2ec9b78d-9368-46f3-8f29-d1a95622a568" }

# **SDK** 代码示例

SDK代码示例如下。

#### **Java**

● 重置默认节点池中节点,操作系统为EulerOS 2.5。

package com.huaweicloud.sdk.test;

import com.huaweicloud.sdk.core.auth.ICredential; import com.huaweicloud.sdk.core.auth.BasicCredentials; import com.huaweicloud.sdk.core.exception.ConnectionException; import com.huaweicloud.sdk.core.exception.RequestTimeoutException; import com.huaweicloud.sdk.core.exception.ServiceResponseException; import com.huaweicloud.sdk.cce.v3.region.CceRegion; import com.huaweicloud.sdk.cce.v3.\*; import com.huaweicloud.sdk.cce.v3.model.\*;

import java.util.UUID; import java.util.List; import java.util.ArrayList;

public class ResetNodeSolution {

public static void main(String[] args) {

 // The AK and SK used for authentication are hard-coded or stored in plaintext, which has great security risks. It is recommended that the AK and SK be stored in ciphertext in configuration files or

```
environment variables and decrypted during use to ensure security.
      // In this example, AK and SK are stored in environment variables for authentication. Before 
running this example, set environment variables CLOUD_SDK_AK and CLOUD_SDK_SK in the local 
environment
      String ak = System.getenv("CLOUD_SDK_AK");
      String sk = System.getenv("CLOUD_SDK_SK");
      String projectId = "{project_id}";
      ICredential auth = new BasicCredentials()
           .withProjectId(projectId)
           .withAk(ak)
           .withSk(sk);
      CceClient client = CceClient.newBuilder()
           .withCredential(auth)
           .withRegion(CceRegion.valueOf("<YOUR REGION>"))
           .build();
      ResetNodeRequest request = new ResetNodeRequest();
      request.withClusterId("{cluster_id}");
      ResetNodeList body = new ResetNodeList();
     Login loginSpec = new Login();
      loginSpec.withSshKey("KeyPair-001");
      ReinstallNodeSpec specNodeList = new ReinstallNodeSpec();
      specNodeList.withOs("EulerOS 2.5")
         .withLogin(loginSpec)
         .withName("my-ecs-0001");
      List<ResetNode> listbodyNodeList = new ArrayList<>();
      listbodyNodeList.add(
         new ResetNode()
           .withNodeID(UUID.fromString("yyyyyyyy-yyyy-yyyy-yyyy-yyyyyyyyyyyy"))
           .withSpec(specNodeList)
      );
      body.withNodeList(listbodyNodeList);
      body.withKind("List");
      body.withApiVersion("v3");
      request.withBody(body);
      try {
         ResetNodeResponse response = client.resetNode(request);
         System.out.println(response.toString());
      } catch (ConnectionException e) {
         e.printStackTrace();
      } catch (RequestTimeoutException e) {
         e.printStackTrace();
      } catch (ServiceResponseException e) {
         e.printStackTrace();
         System.out.println(e.getHttpStatusCode());
         System.out.println(e.getRequestId());
         System.out.println(e.getErrorCode());
         System.out.println(e.getErrorMsg());
      }
   }
}
重置节点池中节点 (spec参数无效)
```
package com.huaweicloud.sdk.test;

import com.huaweicloud.sdk.core.auth.ICredential; import com.huaweicloud.sdk.core.auth.BasicCredentials; import com.huaweicloud.sdk.core.exception.ConnectionException; import com.huaweicloud.sdk.core.exception.RequestTimeoutException; import com.huaweicloud.sdk.core.exception.ServiceResponseException; import com.huaweicloud.sdk.cce.v3.region.CceRegion; import com.huaweicloud.sdk.cce.v3.\*; import com.huaweicloud.sdk.cce.v3.model.\*;

import java.util.UUID; import java.util.List; import java.util.ArrayList;

public class ResetNodeSolution {

```
 public static void main(String[] args) {
      // The AK and SK used for authentication are hard-coded or stored in plaintext, which has great 
security risks. It is recommended that the AK and SK be stored in ciphertext in configuration files or 
environment variables and decrypted during use to ensure security.
      // In this example, AK and SK are stored in environment variables for authentication. Before 
running this example, set environment variables CLOUD_SDK_AK and CLOUD_SDK_SK in the local 
environment
      String ak = System.getenv("CLOUD_SDK_AK");
      String sk = System.getenv("CLOUD_SDK_SK");
     String projectId = "{project_id}";
      ICredential auth = new BasicCredentials()
            .withProjectId(projectId)
            .withAk(ak)
            .withSk(sk);
      CceClient client = CceClient.newBuilder()
            .withCredential(auth)
            .withRegion(CceRegion.valueOf("<YOUR REGION>"))
            .build();
      ResetNodeRequest request = new ResetNodeRequest();
      request.withClusterId("{cluster_id}");
      ResetNodeList body = new ResetNodeList();
     Login loginSpec = new Login();
      loginSpec.withSshKey("KeyPair-001");
      ReinstallNodeSpec specNodeList = new ReinstallNodeSpec();
      specNodeList.withOs("EulerOS 2.5")
         .withLogin(loginSpec)
         .withName("my-ecs-0001");
      List<ResetNode> listbodyNodeList = new ArrayList<>();
      listbodyNodeList.add(
         new ResetNode()
            .withNodeID(UUID.fromString("xxxxxxxx-xxxx-xxxx-xxxx-xxxxxxxxxxxx"))
            .withSpec(specNodeList)
      );
      body.withNodeList(listbodyNodeList);
      body.withKind("List");
      body.withApiVersion("v3");
      request.withBody(body);
      try {
         ResetNodeResponse response = client.resetNode(request);
         System.out.println(response.toString());
      } catch (ConnectionException e) {
         e.printStackTrace();
      } catch (RequestTimeoutException e) {
         e.printStackTrace();
      } catch (ServiceResponseException e) {
         e.printStackTrace();
         System.out.println(e.getHttpStatusCode());
         System.out.println(e.getRequestId());
         System.out.println(e.getErrorCode());
         System.out.println(e.getErrorMsg());
      }
   }
}
```
#### **Python**

#### ● 重置默认节点池中节点,操作系统为EulerOS 2.5。

# coding: utf-8

```
import os
from huaweicloudsdkcore.auth.credentials import BasicCredentials
from huaweicloudsdkcce.v3.region.cce_region import CceRegion
from huaweicloudsdkcore.exceptions import exceptions
from huaweicloudsdkcce.v3 import *
```

```
if __name__ == "__main__":
```
 # The AK and SK used for authentication are hard-coded or stored in plaintext, which has great security risks. It is recommended that the AK and SK be stored in ciphertext in configuration files or environment variables and decrypted during use to ensure security. # In this example, AK and SK are stored in environment variables for authentication. Before running this example, set environment variables CLOUD\_SDK\_AK and CLOUD\_SDK\_SK in the local environment ak = os.environ["CLOUD\_SDK\_AK"] sk = os.environ["CLOUD\_SDK\_SK"] projectId = "{project\_id}" credentials = BasicCredentials(ak, sk, projectId) client = CceClient.new\_builder()  $\setminus$  .with\_credentials(credentials) \ .with\_region(CceRegion.value\_of("<YOUR REGION>")) \ .build() try: request = ResetNodeRequest() request.cluster\_id = "{cluster\_id}" loginSpec = Login( ssh\_key="KeyPair-001" ) specNodeList = ReinstallNodeSpec( os="EulerOS 2.5", login=loginSpec, name="my-ecs-0001" ) listNodeListbody = [ ResetNode( node\_id="yyyyyyyy-yyyy-yyyy-yyyy-yyyyyyyyyyyy", spec=specNodeList ) ] request.body = ResetNodeList( node\_list=listNodeListbody, kind="List", api version="v3" ) response = client.reset\_node(request) print(response) except exceptions.ClientRequestException as e: print(e.status\_code) print(e.request\_id) print(e.error\_code) print(e.error\_msg) ● 重置节点池中节点(spec参数无效)

# coding: utf-8

import os

from huaweicloudsdkcore.auth.credentials import BasicCredentials from huaweicloudsdkcce.v3.region.cce\_region import CceRegion from huaweicloudsdkcore.exceptions import exceptions from huaweicloudsdkcce.v3 import \*

if \_\_name\_\_ == "\_\_main\_\_":

 # The AK and SK used for authentication are hard-coded or stored in plaintext, which has great security risks. It is recommended that the AK and SK be stored in ciphertext in configuration files or environment variables and decrypted during use to ensure security.

 # In this example, AK and SK are stored in environment variables for authentication. Before running this example, set environment variables CLOUD\_SDK\_AK and CLOUD\_SDK\_SK in the local environment

```
 ak = os.environ["CLOUD_SDK_AK"]
 sk = os.environ["CLOUD_SDK_SK"]
 projectId = "{project_id}"
```
credentials = BasicCredentials(ak, sk, projectId)

```
client = CceClient.new builder() \setminus
```

```
 .with_credentials(credentials) \
      .with_region(CceRegion.value_of("<YOUR REGION>")) \
      .build()
   try:
      request = ResetNodeRequest()
      request.cluster_id = "{cluster_id}"
      loginSpec = Login(
         ssh_key="KeyPair-001"
      )
     specNodeList = ReinstallNodeSpec(
         os="EulerOS 2.5",
         login=loginSpec,
         name="my-ecs-0001"
\qquad \qquad listNodeListbody = [
         ResetNode(
            node_id="xxxxxxxx-xxxx-xxxx-xxxx-xxxxxxxxxxxx",
            spec=specNodeList
        )
      ]
      request.body = ResetNodeList(
         node_list=listNodeListbody,
         kind="List",
         api_version="v3"
      )
      response = client.reset_node(request)
      print(response)
   except exceptions.ClientRequestException as e:
      print(e.status_code)
      print(e.request_id)
      print(e.error_code)
      print(e.error_msg)
```
**Go**

#### ● 重置默认节点池中节点,操作系统为EulerOS 2.5。

package main

```
import (
```
)

```
 "fmt"
 "github.com/huaweicloud/huaweicloud-sdk-go-v3/core/auth/basic"
 cce "github.com/huaweicloud/huaweicloud-sdk-go-v3/services/cce/v3"
 "github.com/huaweicloud/huaweicloud-sdk-go-v3/services/cce/v3/model"
 region "github.com/huaweicloud/huaweicloud-sdk-go-v3/services/cce/v3/region"
```
#### func main() {

 // The AK and SK used for authentication are hard-coded or stored in plaintext, which has great security risks. It is recommended that the AK and SK be stored in ciphertext in configuration files or environment variables and decrypted during use to ensure security.

 // In this example, AK and SK are stored in environment variables for authentication. Before running this example, set environment variables CLOUD\_SDK\_AK and CLOUD\_SDK\_SK in the local environment

 ak := os.Getenv("CLOUD\_SDK\_AK") sk := os.Getenv("CLOUD\_SDK\_SK") projectId := "{project\_id}"

```
 auth := basic.NewCredentialsBuilder().
   WithAk(ak).
   WithSk(sk).
   WithProjectId(projectId).
   Build()
 client := cce.NewCceClient(
   cce.CceClientBuilder().
      WithRegion(region.ValueOf("<YOUR REGION>")).
      WithCredential(auth).
      Build())
```
```
 request := &model.ResetNodeRequest{}
 request.ClusterId = "{cluster_id}"
 sshKeyLogin:= "KeyPair-001"
 loginSpec := &model.Login{
   SshKey: &sshKeyLogin,
 }
 nameSpec:= "my-ecs-0001"
 specNodeList := &model.ReinstallNodeSpec{
   Os: "EulerOS 2.5",
   Login: loginSpec,
   Name: &nameSpec,
 }
 var listNodeListbody = []model.ResetNode{
   {
      NodeID: "yyyyyyyy-yyyy-yyyy-yyyy-yyyyyyyyyyyy",
      Spec: specNodeList,
   },
 }
 request.Body = &model.ResetNodeList{
   NodeList: listNodeListbody,
   Kind: "List",
   ApiVersion: "v3",
 }
 response, err := client.ResetNode(request)
if err == nil fmt.Printf("%+v\n", response)
 } else {
   fmt.Println(err)
 }
```
● 重置节点池中节点(spec参数无效)

package main

}

```
import (
   "fmt"
   "github.com/huaweicloud/huaweicloud-sdk-go-v3/core/auth/basic"
   cce "github.com/huaweicloud/huaweicloud-sdk-go-v3/services/cce/v3"
   "github.com/huaweicloud/huaweicloud-sdk-go-v3/services/cce/v3/model"
   region "github.com/huaweicloud/huaweicloud-sdk-go-v3/services/cce/v3/region"
)
```
func main() {

 // The AK and SK used for authentication are hard-coded or stored in plaintext, which has great security risks. It is recommended that the AK and SK be stored in ciphertext in configuration files or environment variables and decrypted during use to ensure security.

 // In this example, AK and SK are stored in environment variables for authentication. Before running this example, set environment variables CLOUD\_SDK\_AK and CLOUD\_SDK\_SK in the local environment

```
 ak := os.Getenv("CLOUD_SDK_AK")
 sk := os.Getenv("CLOUD_SDK_SK")
projectId := "{project_id}'
```
 auth := basic.NewCredentialsBuilder(). WithAk(ak). WithSk(sk). WithProjectId(projectId). Build()

```
 client := cce.NewCceClient(
   cce.CceClientBuilder().
      WithRegion(region.ValueOf("<YOUR REGION>")).
      WithCredential(auth).
      Build())
```

```
 request := &model.ResetNodeRequest{}
request.ClusterId = "fcluster id" sshKeyLogin:= "KeyPair-001"
 loginSpec := &model.Login{
```

```
 SshKey: &sshKeyLogin,
   }
   nameSpec:= "my-ecs-0001"
 specNodeList := &model.ReinstallNodeSpec{
 Os: "EulerOS 2.5",
      Login: loginSpec,
      Name: &nameSpec,
   }
   var listNodeListbody = []model.ResetNode{
      {
         NodeID: "xxxxxxxx-xxxx-xxxx-xxxx-xxxxxxxxxxxx",
         Spec: specNodeList,
      },
   }
   request.Body = &model.ResetNodeList{
      NodeList: listNodeListbody,
      Kind: "List",
      ApiVersion: "v3",
   }
   response, err := client.ResetNode(request)
  if err == nil fmt.Printf("%+v\n", response)
   } else {
      fmt.Println(err)
   }
}
```
## 更多

更多编程语言的SDK代码示例,请参见**[API Explorer](https://console.huaweicloud.com/apiexplorer/#/openapi/CCE/sdk?api=ResetNode)**的代码示例页签,可生成自动对应 的SDK代码示例。

### 状态码

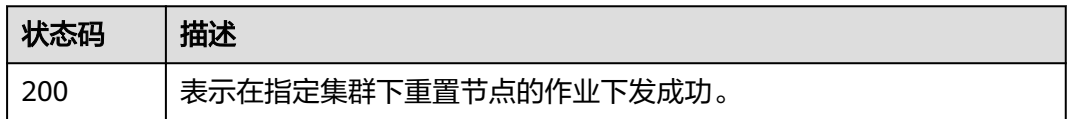

### 错误码

请参见<mark>错误码</mark>。

# **4.3.13** 节点移除

### 功能介绍

该API用于在指定集群下移除节点。

### 说明

集群管理的URL格式为: https://Endpoint/uri。其中uri为资源路径, 也即API访问的路径。

# 调用方法

请参[见如何调用](#page-27-0)**API**。

### **URI**

PUT /api/v3/projects/{project\_id}/clusters/{cluster\_id}/nodes/operation/remove

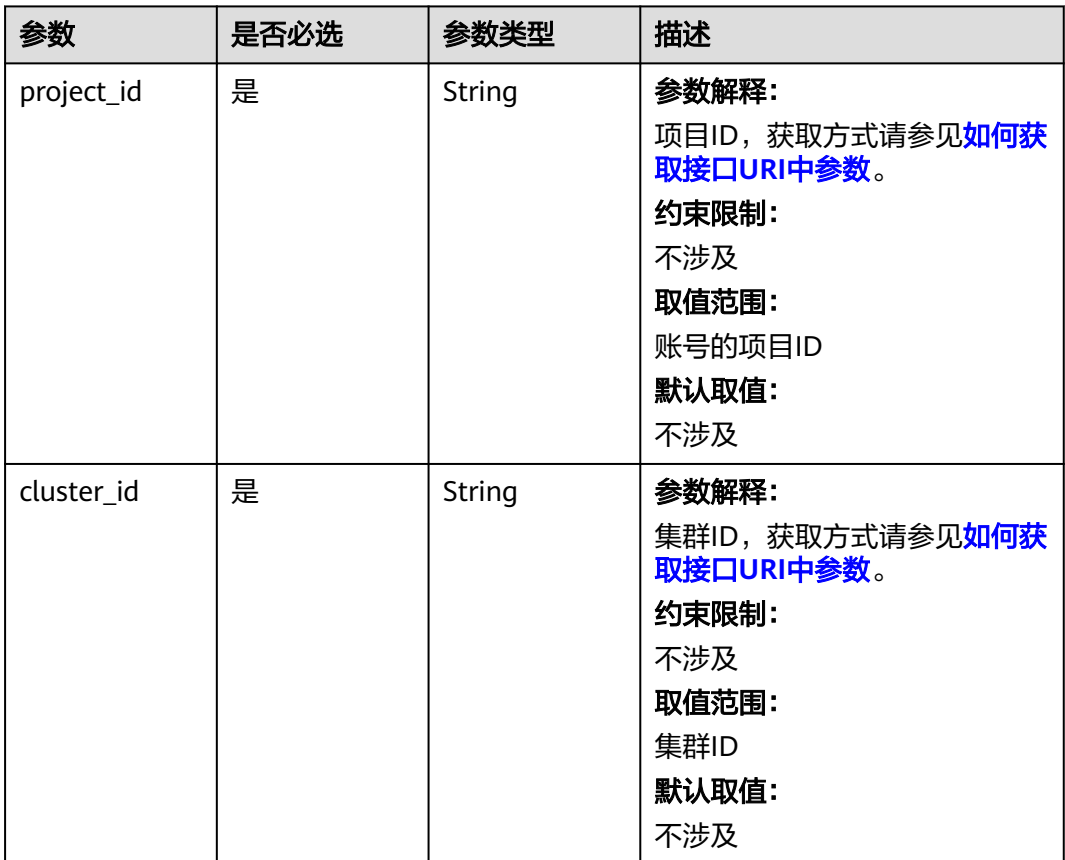

### 表 **4-495** 路径参数

# 请求参数

表 **4-496** 请求 Header 参数

| 参数           | 是否必选 | 参数类型   | 描述                                                                                                    |
|--------------|------|--------|----------------------------------------------------------------------------------------------------|
| Content-Type | 是    | String | 参数解释:<br>消息体的类型(格式)<br>约束限制:<br>GET方法不做校验<br>取值范围:<br>application/json<br>application/<br>json;charset=utf-8<br>application/x-pem-file<br>multipart/form-data (注:<br>存在FormData参数时使用)<br>默认取值:<br>不涉及 |
| X-Auth-Token | 是    | String | 参数解释:<br>调用接口的认证方式分为Token<br>和AK/SK两种,如果您使用的<br>Token方式, 此参数为必填, 请<br>填写Token的值,获取方式请参<br>见获取token。<br>约束限制:<br>不涉及<br>取值范围:<br>不涉及<br>默认取值:<br>不涉及                                                   |

### 表 **4-497** 请求 Body 参数

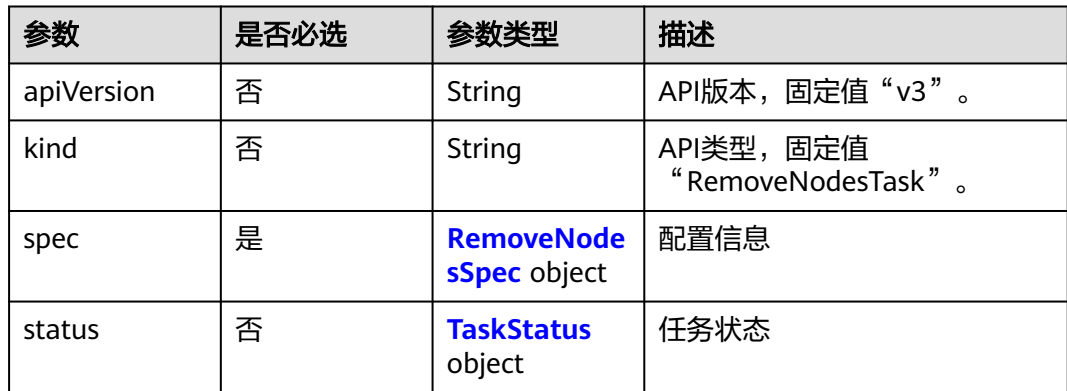

### <span id="page-796-0"></span>表 **4-498** RemoveNodesSpec

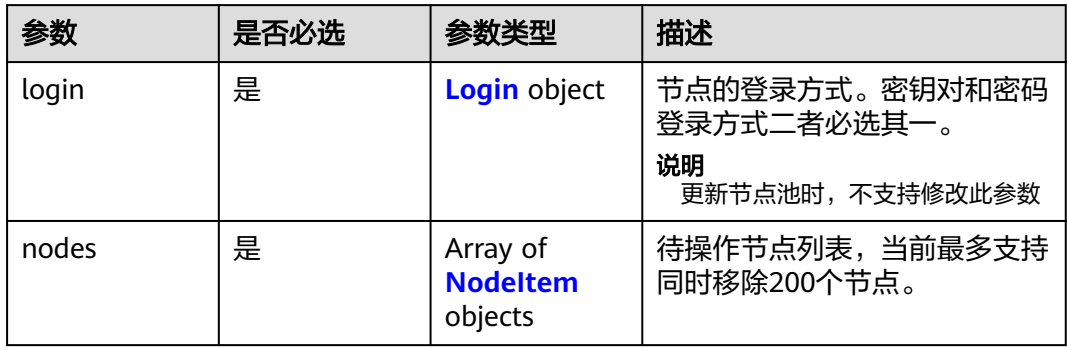

### 表 **4-499** Login

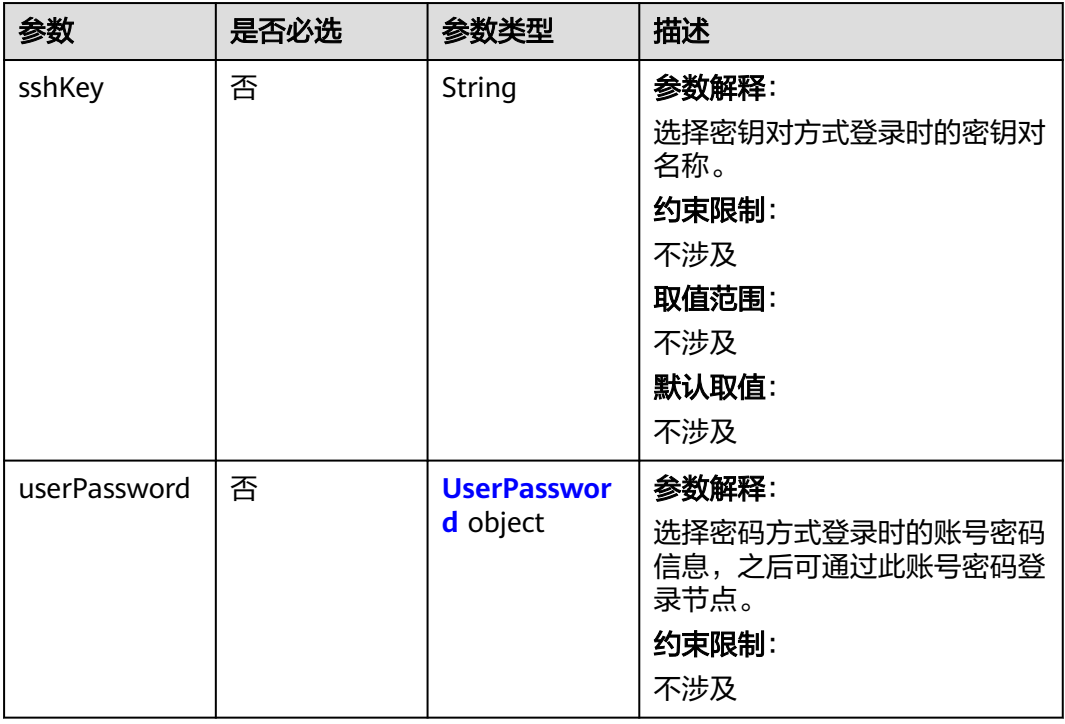

#### <span id="page-797-0"></span>表 **4-500** UserPassword

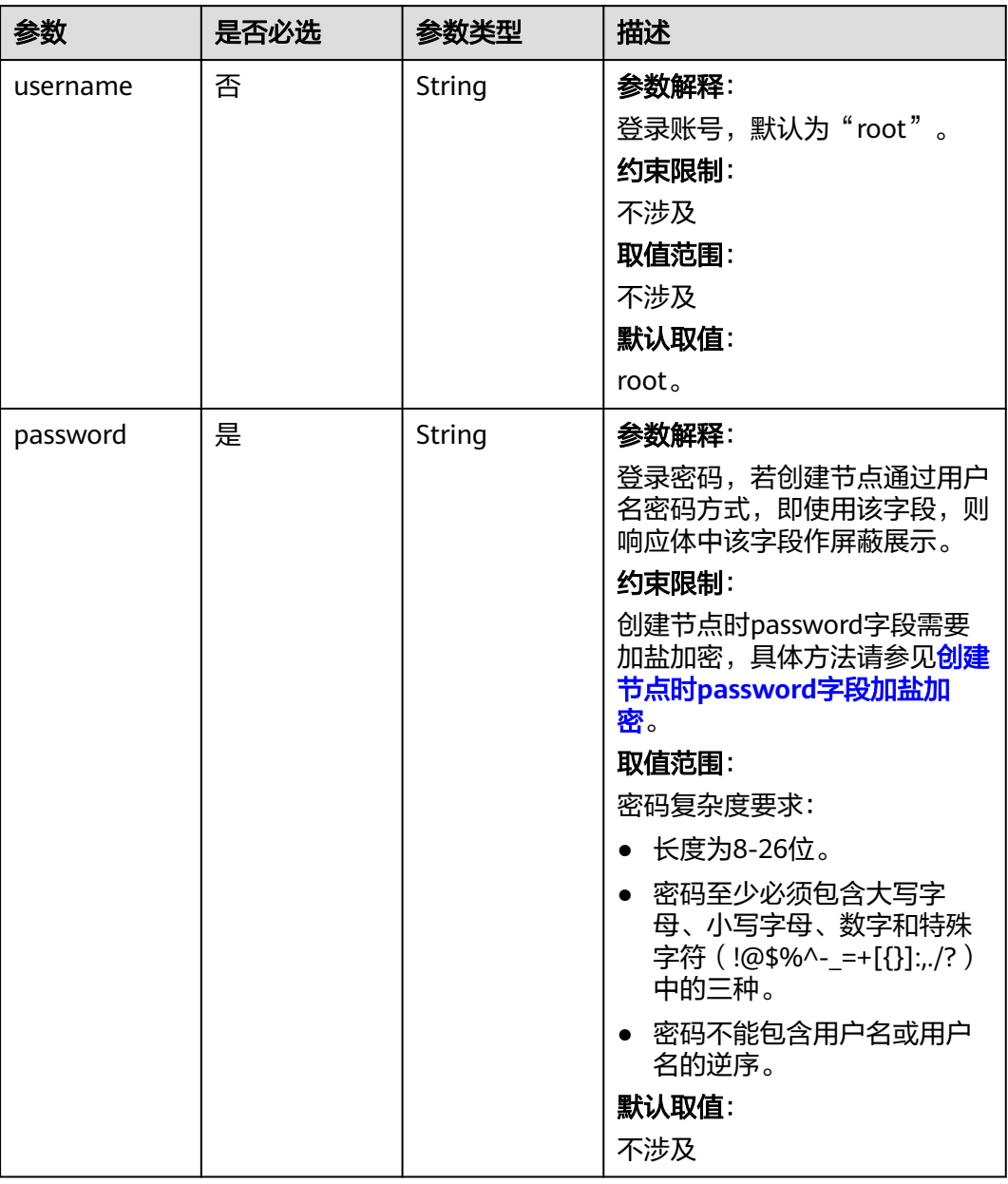

### 表 **4-501** NodeItem

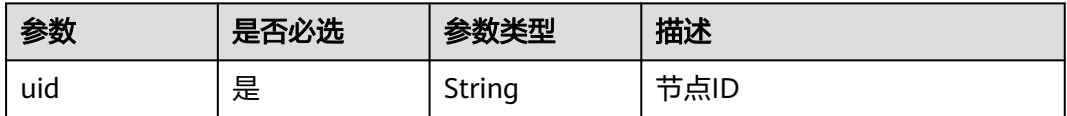

#### <span id="page-798-0"></span>表 **4-502** TaskStatus

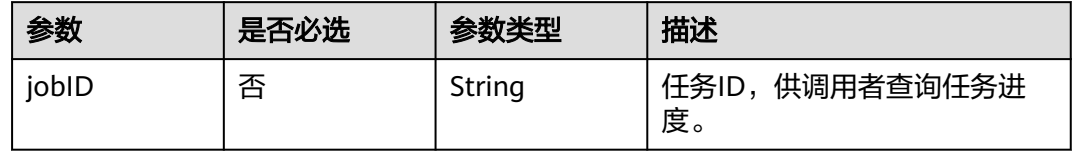

# 响应参数

### 状态码: **200**

### 表 **4-503** 响应 Body 参数

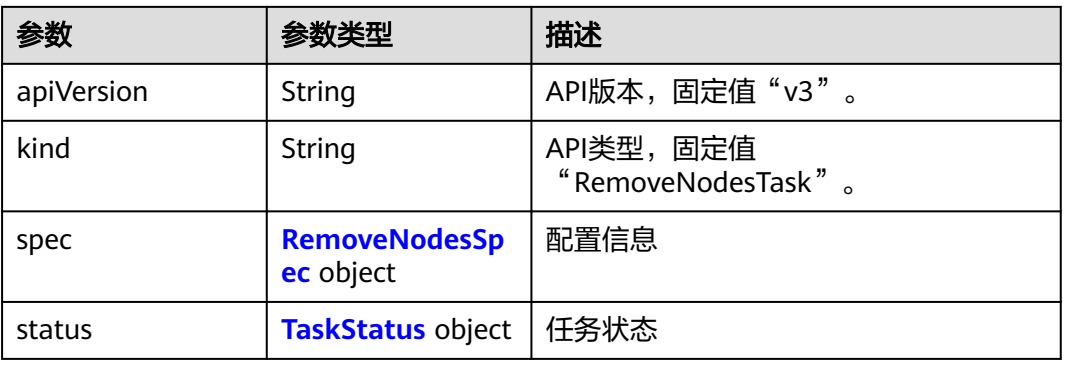

### 表 **4-504** RemoveNodesSpec

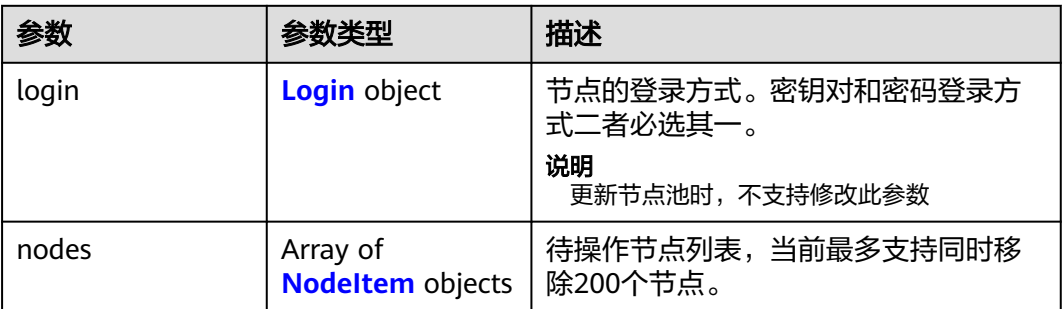

<span id="page-799-0"></span>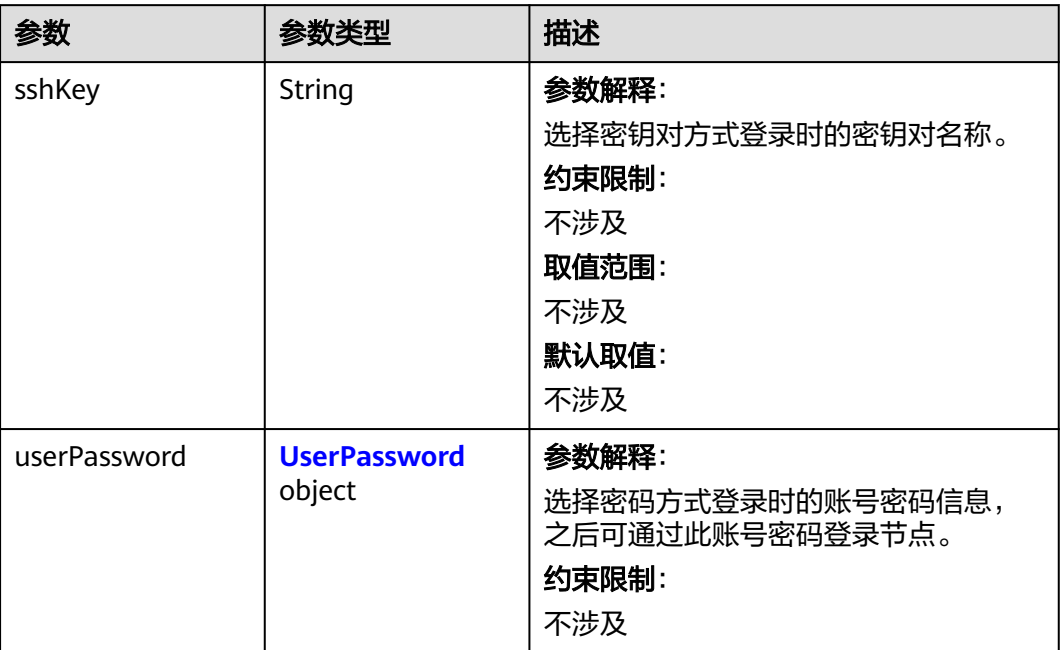

### 表 **4-506** UserPassword

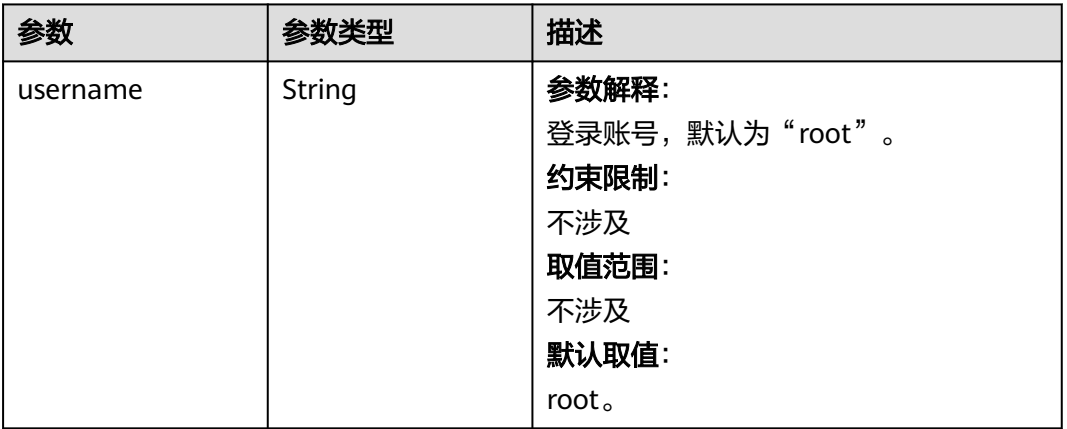

<span id="page-800-0"></span>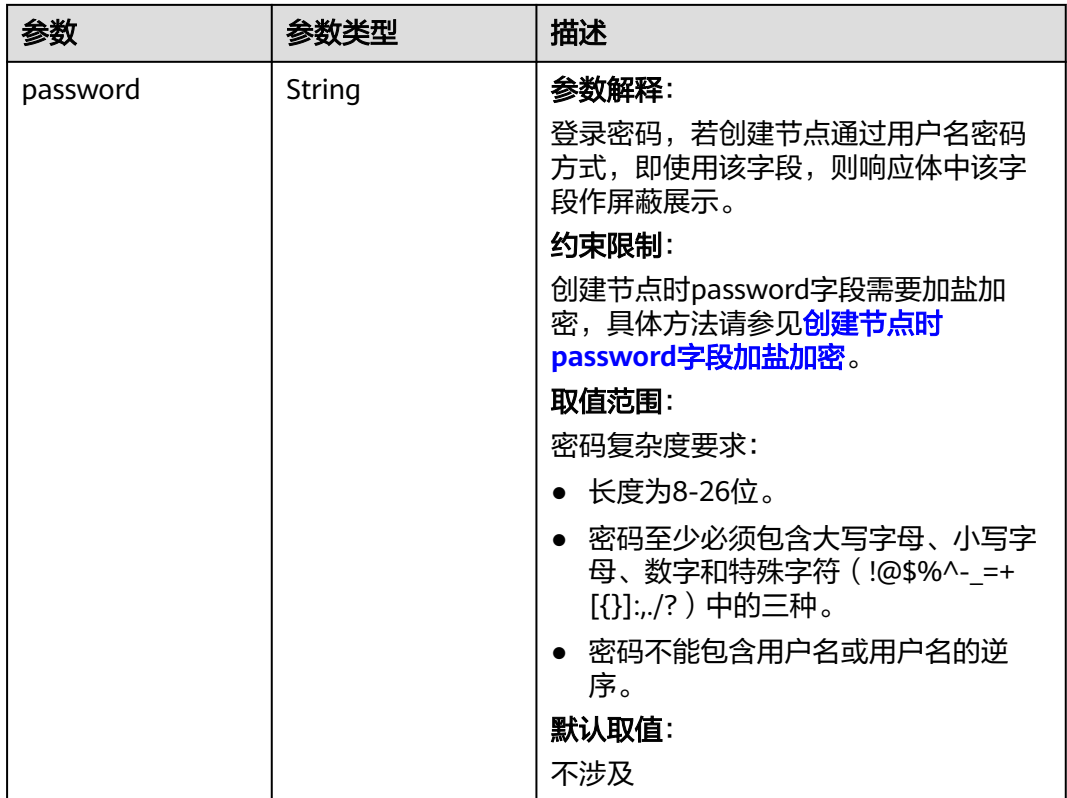

### 表 **4-507** NodeItem

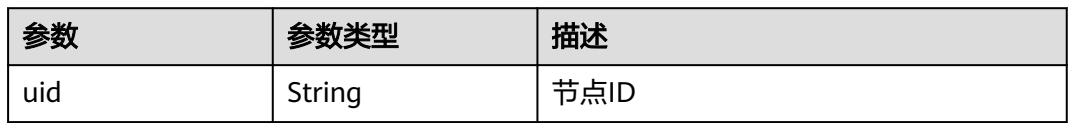

#### 表 **4-508** TaskStatus

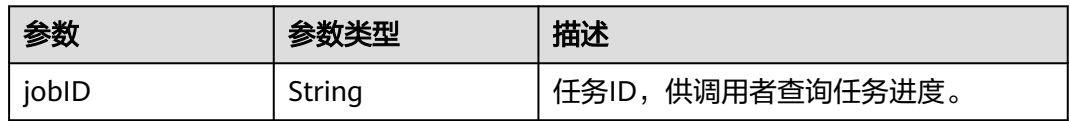

### 请求示例

### 移除节点

PUT /api/v3/projects/{project\_id}/clusters/{cluster\_id}/nodes/operation/remove

```
{
 "spec" : {
 "login" : {
 "sshKey" : "KeyPair-001"
 },
 "nodes" : [ {
 "uid" : "xxxxxxxx-xxxx-xxxx-xxxx-xxxxxxxxxxxx"
 }, {
 "uid" : "yyyyyyyy-yyyy-yyyy-yyyy-yyyyyyyyyyyy"
```
#### } ] }

}

### 响应示例

### 状态码: **200**

表示在指定集群下移除节点的作业下发成功。

```
{
  "spec" : {
    "login" : {
     "sshKey" : "KeyPair-001"
 },
    "nodes" : [ {
     "uid" : "xxxxxxxx-xxxx-xxxx-xxxx-xxxxxxxxxxxx"
 }, {
 "uid" : "yyyyyyyy-yyyy-yyyy-yyyy-yyyyyyyyyyyy"
   } ]
  },
  "status" : {
    "jobID" : "2ec9b78d-9368-46f3-8f29-d1a95622a568"
  }
}
```
### **SDK** 代码示例

SDK代码示例如下。

#### **Java**

移除节点

package com.huaweicloud.sdk.test;

```
import com.huaweicloud.sdk.core.auth.ICredential;
import com.huaweicloud.sdk.core.auth.BasicCredentials;
import com.huaweicloud.sdk.core.exception.ConnectionException;
import com.huaweicloud.sdk.core.exception.RequestTimeoutException;
import com.huaweicloud.sdk.core.exception.ServiceResponseException;
import com.huaweicloud.sdk.cce.v3.region.CceRegion;
import com.huaweicloud.sdk.cce.v3.*;
import com.huaweicloud.sdk.cce.v3.model.*;
```
import java.util.List; import java.util.ArrayList;

public class RemoveNodeSolution {

```
 public static void main(String[] args) {
      // The AK and SK used for authentication are hard-coded or stored in plaintext, which has great 
security risks. It is recommended that the AK and SK be stored in ciphertext in configuration files or 
environment variables and decrypted during use to ensure security.
      // In this example, AK and SK are stored in environment variables for authentication. Before running 
this example, set environment variables CLOUD_SDK_AK and CLOUD_SDK_SK in the local environment
     String ak = System.geteny("CLOUD_SDK_AK");
      String sk = System.getenv("CLOUD_SDK_SK");
      String projectId = "{project_id}";
      ICredential auth = new BasicCredentials()
           .withProjectId(projectId)
           .withAk(ak)
           .withSk(sk);
```
CceClient client = CceClient.newBuilder()

```
 .withCredential(auth)
           .withRegion(CceRegion.valueOf("<YOUR REGION>"))
           .build();
      RemoveNodeRequest request = new RemoveNodeRequest();
      request.withClusterId("{cluster_id}");
      RemoveNodesTask body = new RemoveNodesTask();
      List<NodeItem> listSpecNodes = new ArrayList<>();
      listSpecNodes.add(
        new NodeItem()
           .withUid("xxxxxxxx-xxxx-xxxx-xxxx-xxxxxxxxxxxx")
\hspace{1.6cm});
     listSpecNodes.add(
        new NodeItem()
           .withUid("yyyyyyyy-yyyy-yyyy-yyyy-yyyyyyyyyyyy")
      );
    Login loginSpec = new Login():
      loginSpec.withSshKey("KeyPair-001");
      RemoveNodesSpec specbody = new RemoveNodesSpec();
      specbody.withLogin(loginSpec)
         .withNodes(listSpecNodes);
      body.withSpec(specbody);
      request.withBody(body);
     try {
        RemoveNodeResponse response = client.removeNode(request);
        System.out.println(response.toString());
     } catch (ConnectionException e) {
        e.printStackTrace();
     } catch (RequestTimeoutException e) {
        e.printStackTrace();
      } catch (ServiceResponseException e) {
        e.printStackTrace();
        System.out.println(e.getHttpStatusCode());
        System.out.println(e.getRequestId());
        System.out.println(e.getErrorCode());
        System.out.println(e.getErrorMsg());
     }
   }
```
### **Python**

#### 移除节点

}

# coding: utf-8

import os

from huaweicloudsdkcore.auth.credentials import BasicCredentials from huaweicloudsdkcce.v3.region.cce\_region import CceRegion from huaweicloudsdkcore.exceptions import exceptions from huaweicloudsdkcce.v3 import \*

 $if __name__ == '__main__":$ 

 $\overline{t}$  The AK and SK used for authentication are hard-coded or stored in plaintext, which has great security risks. It is recommended that the AK and SK be stored in ciphertext in configuration files or environment variables and decrypted during use to ensure security.

 # In this example, AK and SK are stored in environment variables for authentication. Before running this example, set environment variables CLOUD\_SDK\_AK and CLOUD\_SDK\_SK in the local environment

```
 ak = os.environ["CLOUD_SDK_AK"]
 sk = os.environ["CLOUD_SDK_SK"]
   projectId = "{project_id}"
   credentials = BasicCredentials(ak, sk, projectId)
  client = CecClient.new\_builder() \setminus .with_credentials(credentials) \
      .with_region(CceRegion.value_of("<YOUR REGION>")) \
      .build()
   try:
```

```
 request = RemoveNodeRequest()
      request.cluster_id = "{cluster_id}"
      listNodesSpec = [
         NodeItem(
            uid="xxxxxxxx-xxxx-xxxx-xxxx-xxxxxxxxxxxx"
         ),
         NodeItem(
            uid="yyyyyyyy-yyyy-yyyy-yyyy-yyyyyyyyyyyy"
\sim \sim \sim \sim \sim \sim \sim\blacksquare loginSpec = Login(
         ssh_key="KeyPair-001"
\qquad \qquad specbody = RemoveNodesSpec(
         login=loginSpec,
         nodes=listNodesSpec
\qquad \qquad request.body = RemoveNodesTask(
         spec=specbody
\qquad \qquadrespace = client.remove_node(request)
      print(response)
   except exceptions.ClientRequestException as e:
      print(e.status_code)
      print(e.request_id)
      print(e.error_code)
```
### **Go**

#### 移除节点

print(e.error\_msg)

package main

```
import (
```
)

```
 "fmt"
 "github.com/huaweicloud/huaweicloud-sdk-go-v3/core/auth/basic"
 cce "github.com/huaweicloud/huaweicloud-sdk-go-v3/services/cce/v3"
 "github.com/huaweicloud/huaweicloud-sdk-go-v3/services/cce/v3/model"
 region "github.com/huaweicloud/huaweicloud-sdk-go-v3/services/cce/v3/region"
```
func main() {

 // The AK and SK used for authentication are hard-coded or stored in plaintext, which has great security risks. It is recommended that the AK and SK be stored in ciphertext in configuration files or environment variables and decrypted during use to ensure security.

 // In this example, AK and SK are stored in environment variables for authentication. Before running this example, set environment variables CLOUD\_SDK\_AK and CLOUD\_SDK\_SK in the local environment

```
 ak := os.Getenv("CLOUD_SDK_AK")
 sk := os.Getenv("CLOUD_SDK_SK")
 projectId := "{project_id}"
 auth := basic.NewCredentialsBuilder().
    WithAk(ak).
   WithSk(sk).
   WithProjectId(projectId).
   Build()
 client := cce.NewCceClient(
   cce.CceClientBuilder().
      WithRegion(region.ValueOf("<YOUR REGION>")).
      WithCredential(auth).
      Build())
 request := &model.RemoveNodeRequest{}
 request.ClusterId = "{cluster_id}"
 var listNodesSpec = []model.NodeItem{
   {
      Uid: "xxxxxxxx-xxxx-xxxx-xxxx-xxxxxxxxxxxx",
```

```
 },
   {
      Uid: "yyyyyyyy-yyyy-yyyy-yyyy-yyyyyyyyyyyy",
   },
 }
 sshKeyLogin:= "KeyPair-001"
 loginSpec := &model.Login{
   SshKey: &sshKeyLogin,
 }
 specbody := &model.RemoveNodesSpec{
   Login: loginSpec,
   Nodes: listNodesSpec,
 }
 request.Body = &model.RemoveNodesTask{
   Spec: specbody,
 }
 response, err := client.RemoveNode(request)
if err == nil fmt.Printf("%+v\n", response)
 } else {
   fmt.Println(err)
 }
```
## 更多

更多编程语言的SDK代码示例,请参见**[API Explorer](https://console.huaweicloud.com/apiexplorer/#/openapi/CCE/sdk?api=RemoveNode)**的代码示例页签,可生成自动对应 的SDK代码示例。

### 状态码

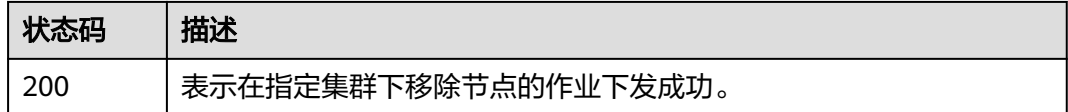

### 错误码

请参[见错误码。](#page-1721-0)

}

# **4.3.14** 节点迁移

### 功能介绍

该API用于在指定集群下迁移节点到另一集群。

### 说明

集群管理的URL格式为: https://Endpoint/uri。其中uri为资源路径, 也即API访问的路径。

## 接口约束

- 仅支持在同一VPC、同一项目下的不同集群间进行迁移。
- CCE Turbo集群和CCE Standard集群间不支持互迁。
- DEC集群和非DEC集群间不支持互迁。
- 开启IPv6开关和未开启IPv6开关的集群间不支持互迁。
- 只支持迁移到目标集群的默认节点池内。
- CCE Turbo集群下弹性云服务器-物理机类型节点不支持迁移。

# 调用方法

#### 请参[见如何调用](#page-27-0)**API**。

#### **URI**

PUT /api/v3/projects/{project\_id}/clusters/{cluster\_id}/nodes/operation/migrateto/ {target\_cluster\_id}

#### 表 **4-509** 路径参数

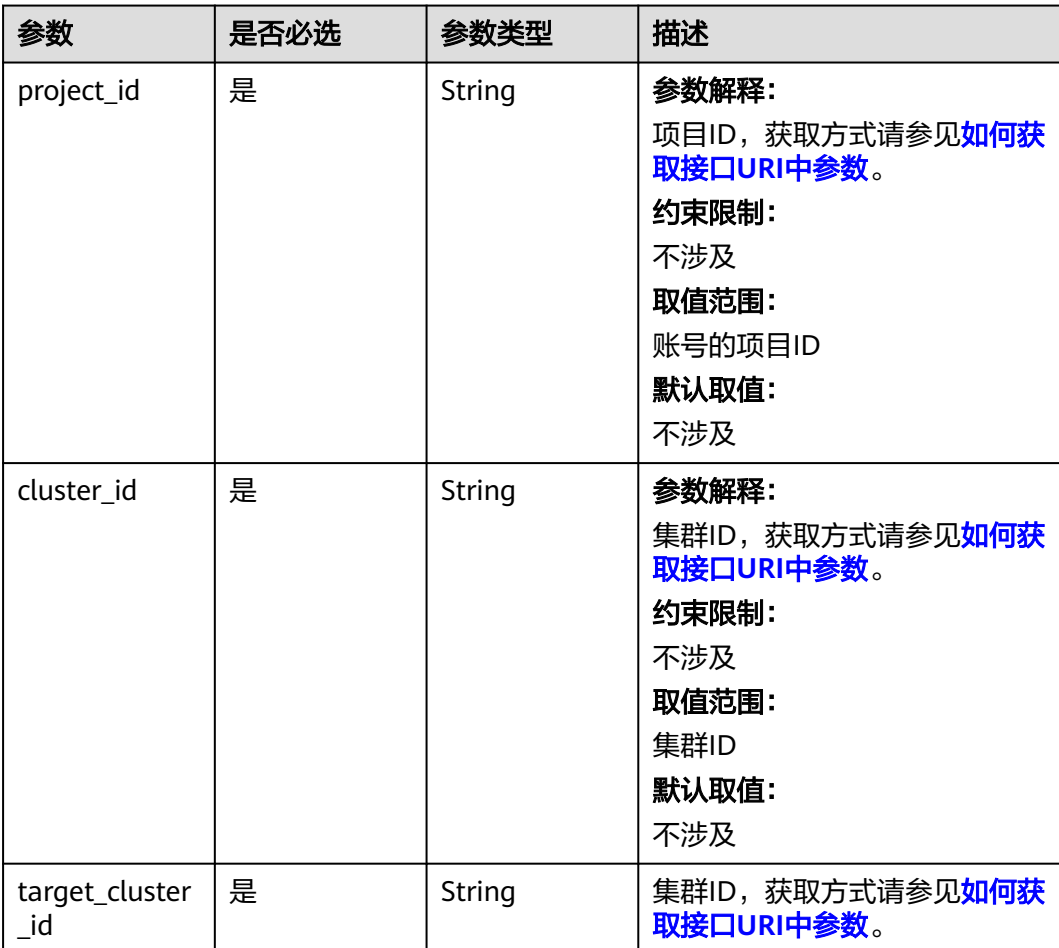

# 请求参数

表 **4-510** 请求 Header 参数

| 参数           | 是否必选 | 参数类型   | 描述                                                                                                    |
|--------------|------|--------|----------------------------------------------------------------------------------------------------|
| Content-Type | 是    | String | 参数解释:<br>消息体的类型(格式)<br>约束限制:<br>GET方法不做校验<br>取值范围:<br>application/json<br>application/<br>$\bullet$<br>json;charset=utf-8<br>application/x-pem-file<br>multipart/form-data (注:<br>存在FormData参数时使用)<br>默认取值:<br>不涉及 |
| X-Auth-Token | 是    | String | 参数解释:<br>调用接口的认证方式分为Token<br>和AK/SK两种,如果您使用的<br>Token方式,此参数为必填,请<br>填写Token的值,获取方式请参<br>见获取token。<br>约束限制:<br>不涉及<br>取值范围:<br>不涉及<br>默认取值:<br>不涉及                                                                  |

### 表 **4-511** 请求 Body 参数

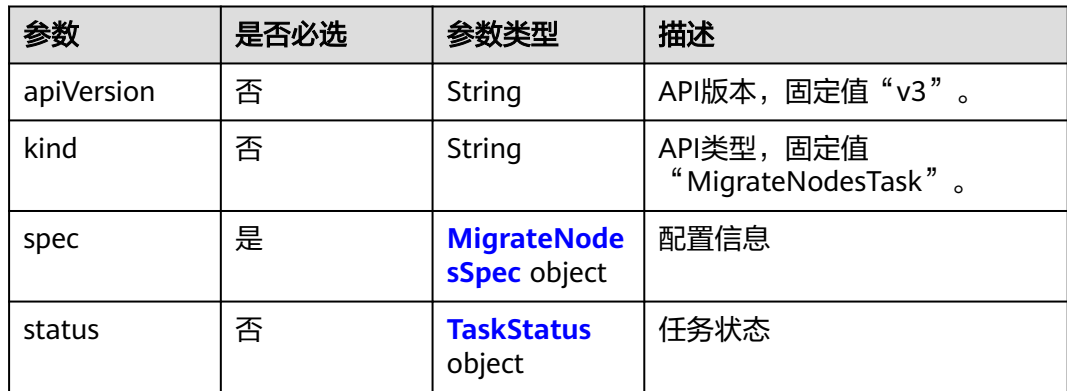

### <span id="page-807-0"></span>表 **4-512** MigrateNodesSpec

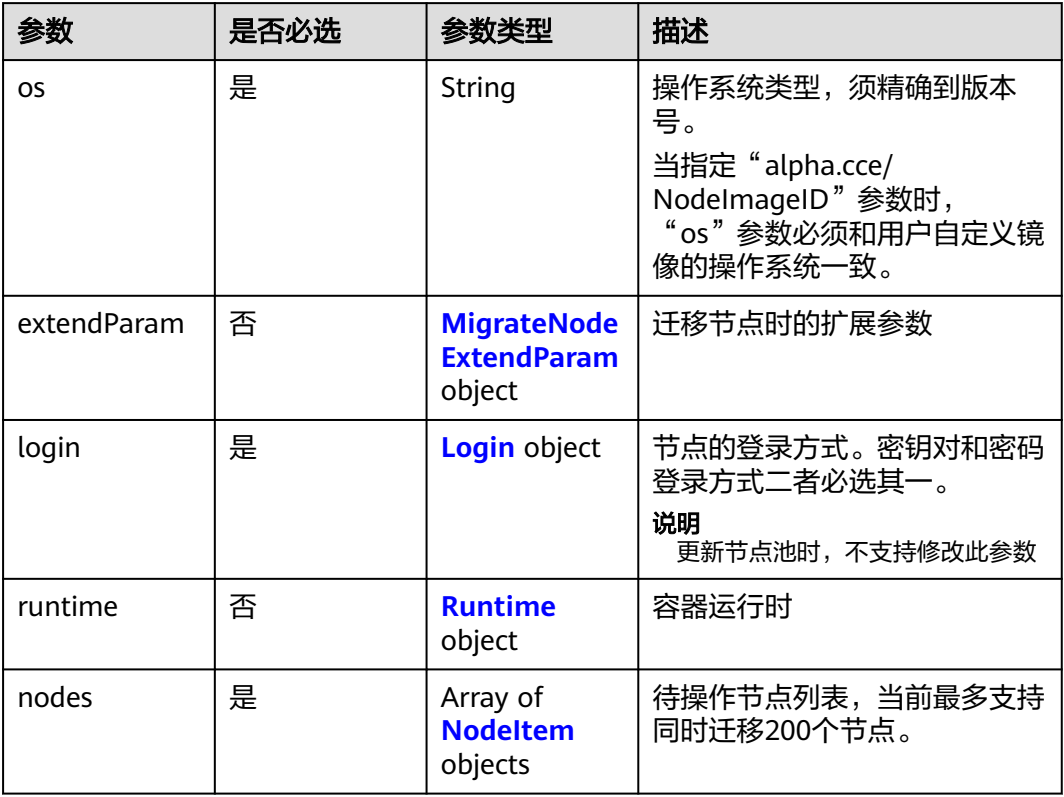

#### 表 **4-513** MigrateNodeExtendParam

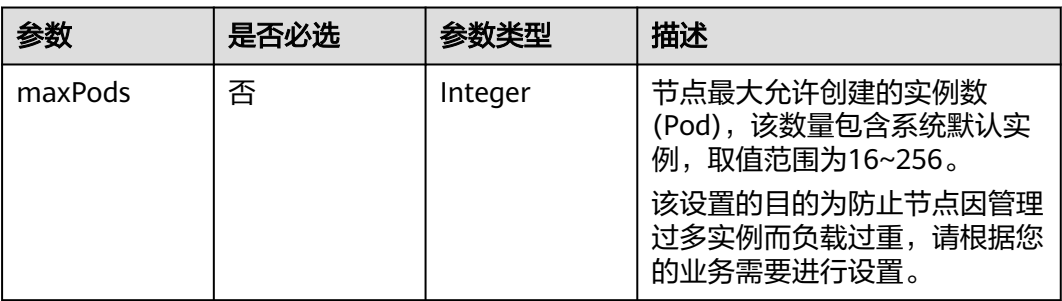

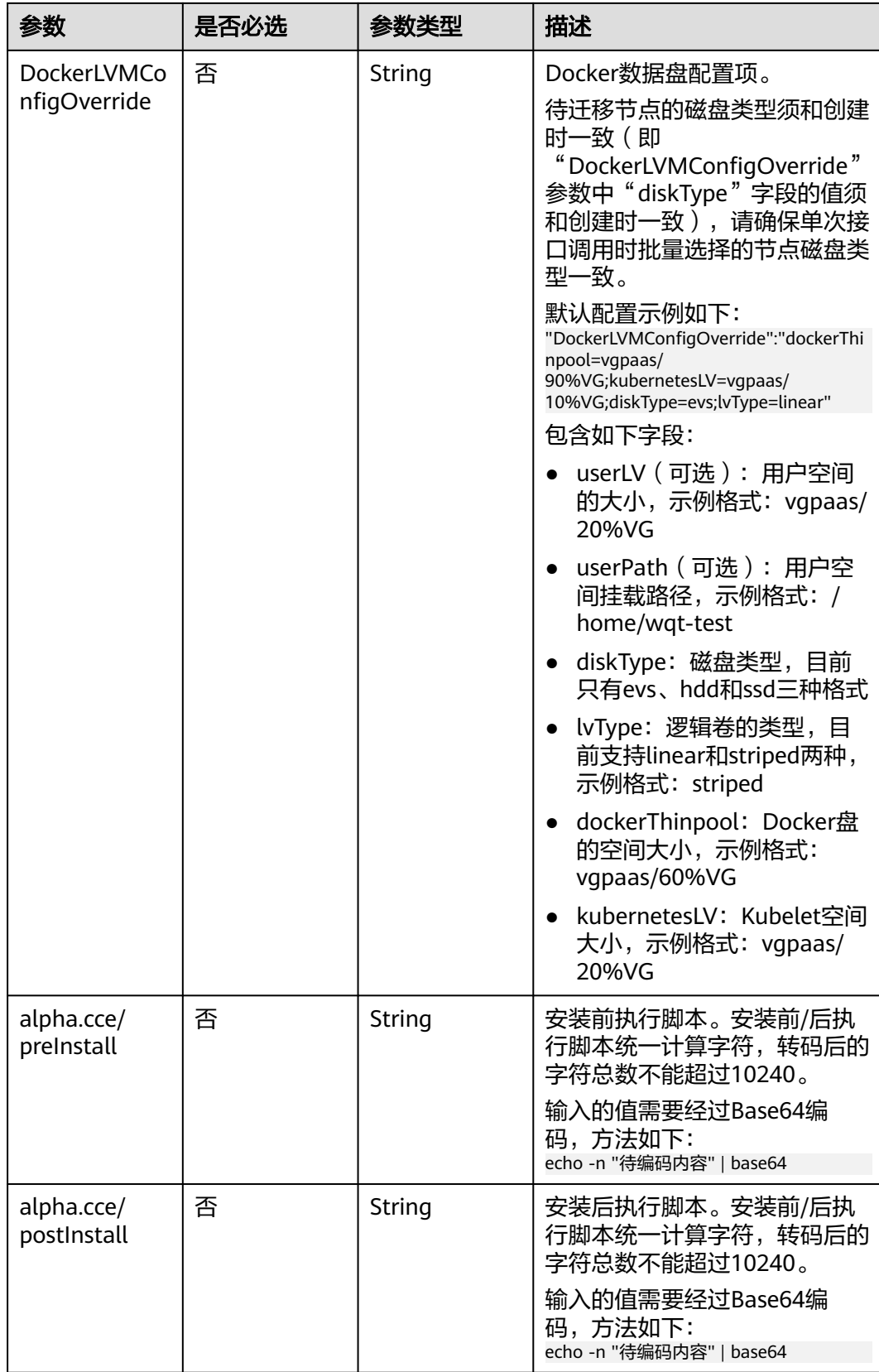

<span id="page-809-0"></span>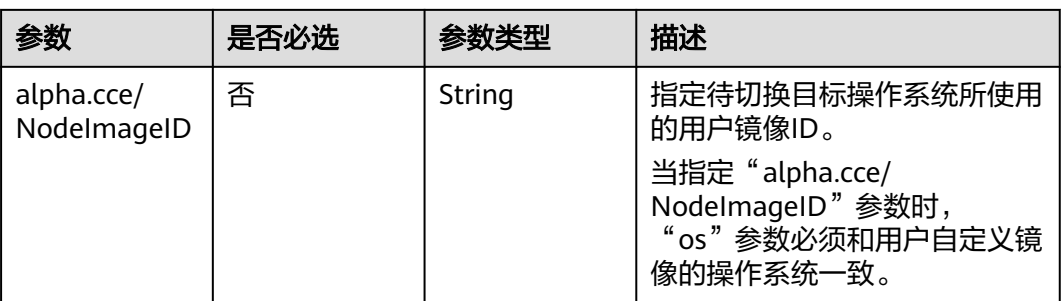

### 表 **4-514** Login

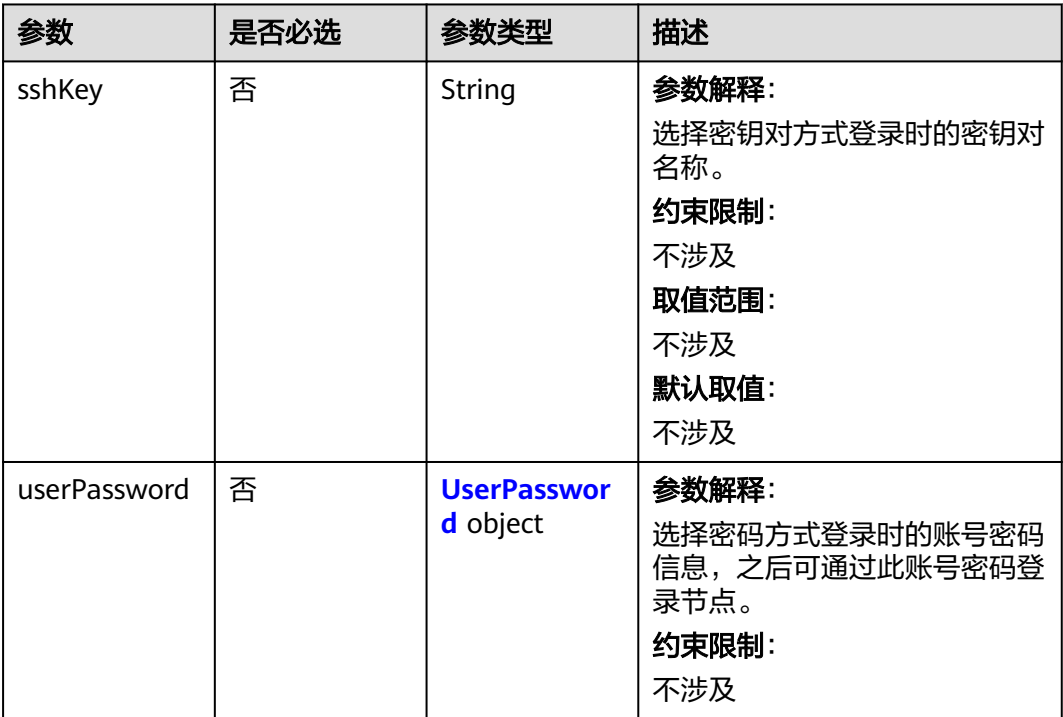

### 表 **4-515** UserPassword

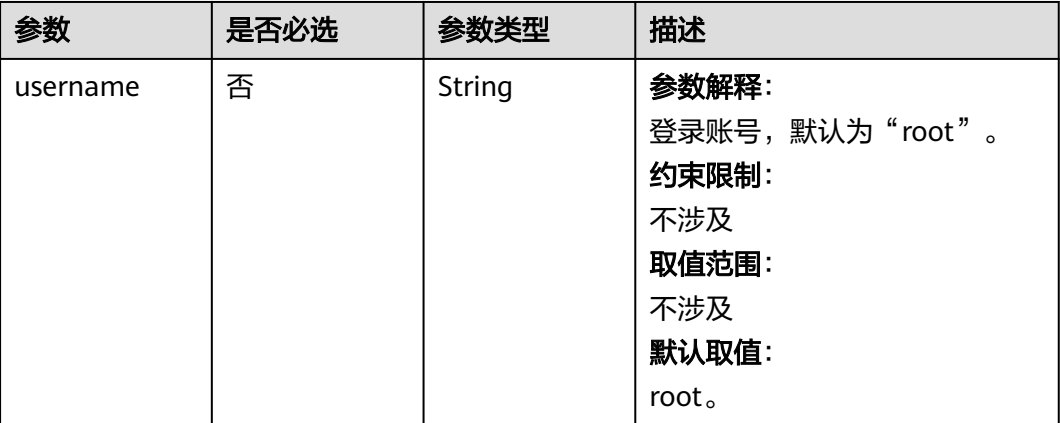

<span id="page-810-0"></span>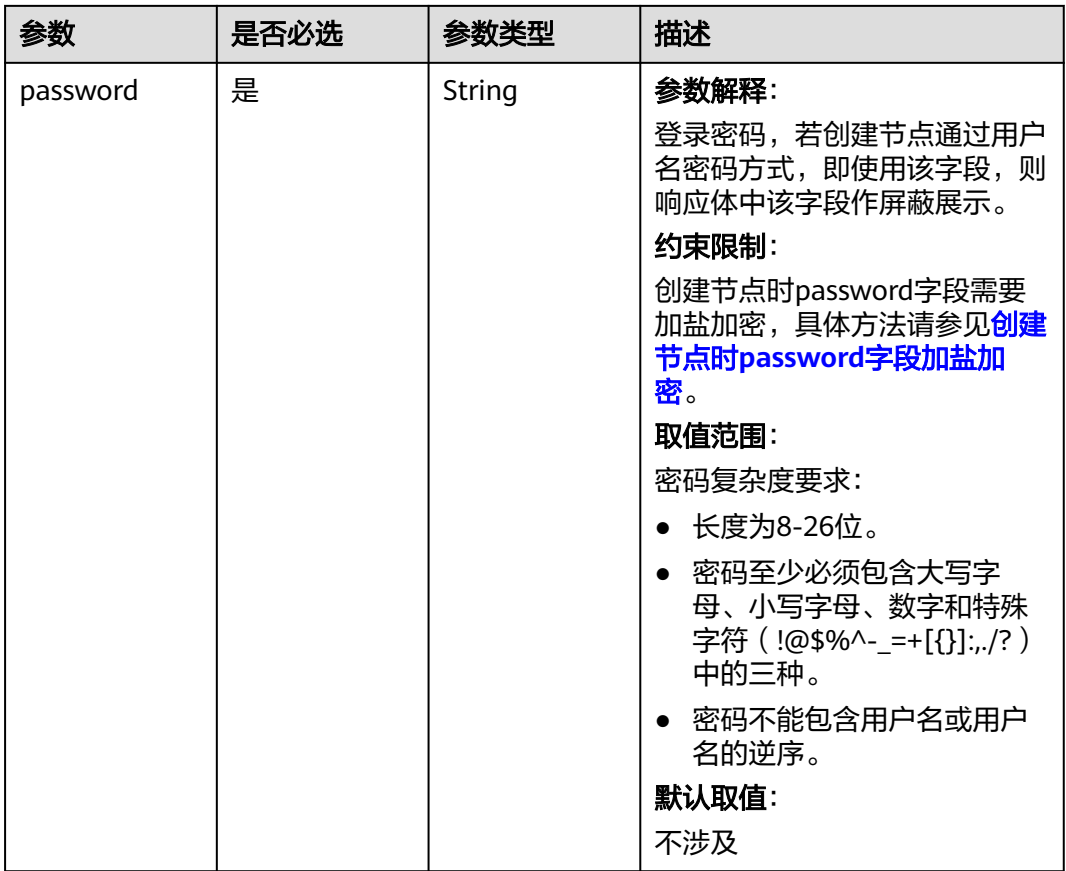

#### 表 **4-516** Runtime

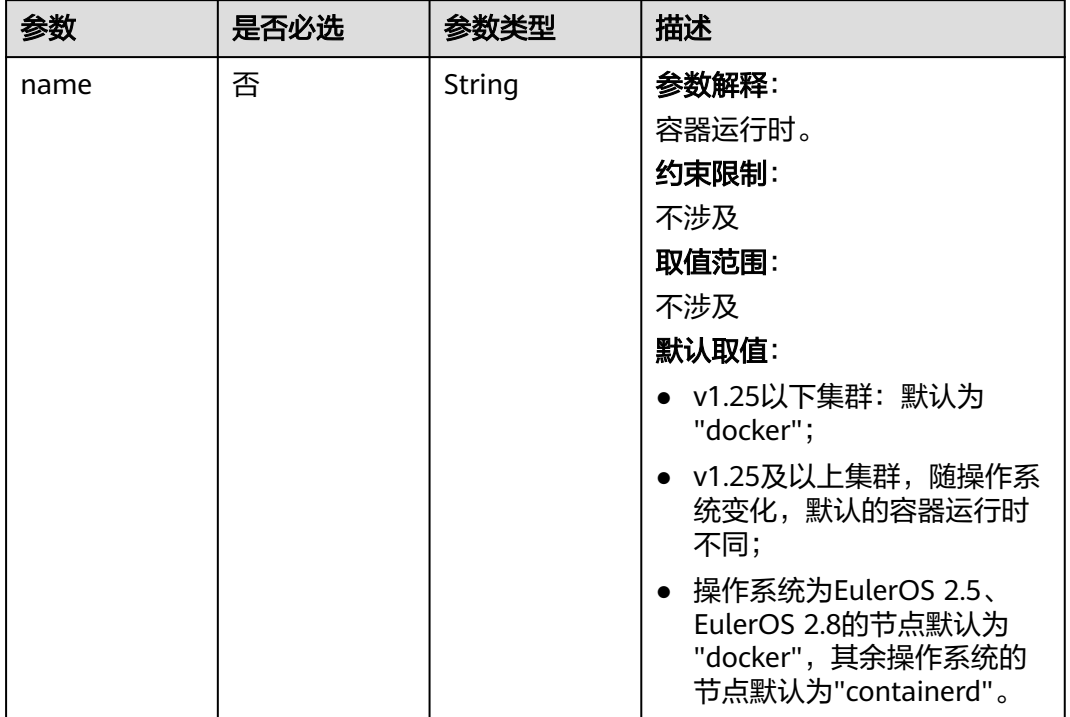

#### <span id="page-811-0"></span>表 **4-517** NodeItem

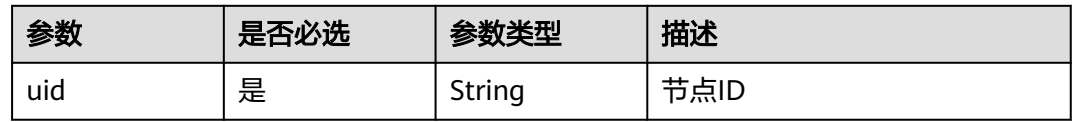

#### 表 **4-518** TaskStatus

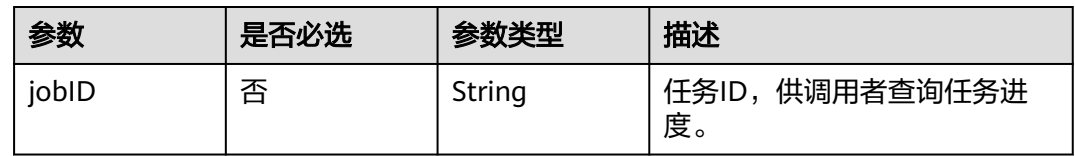

# 响应参数

### 状态码: **200**

#### 表 **4-519** 响应 Body 参数

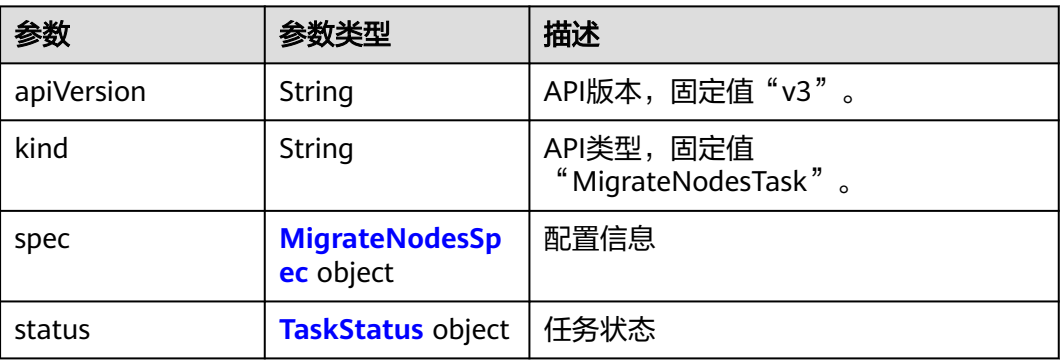

### 表 **4-520** MigrateNodesSpec

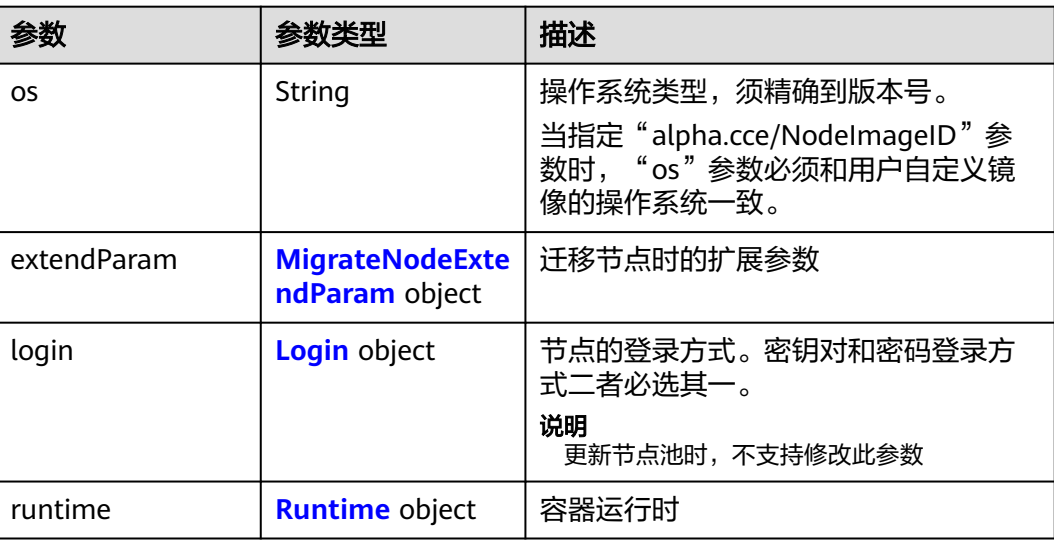

<span id="page-812-0"></span>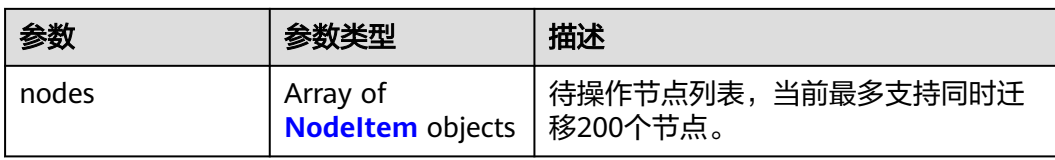

### 表 **4-521** MigrateNodeExtendParam

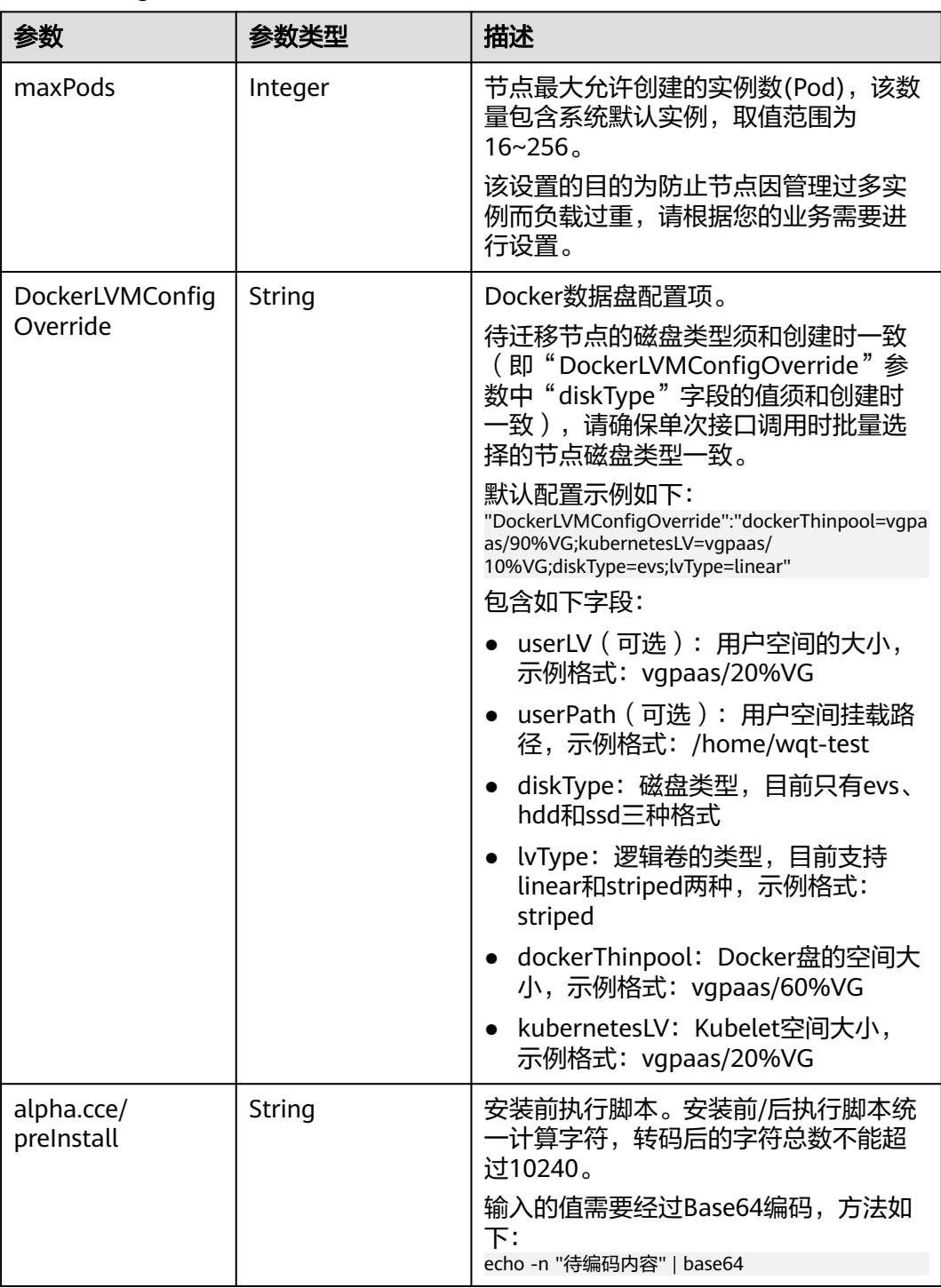

<span id="page-813-0"></span>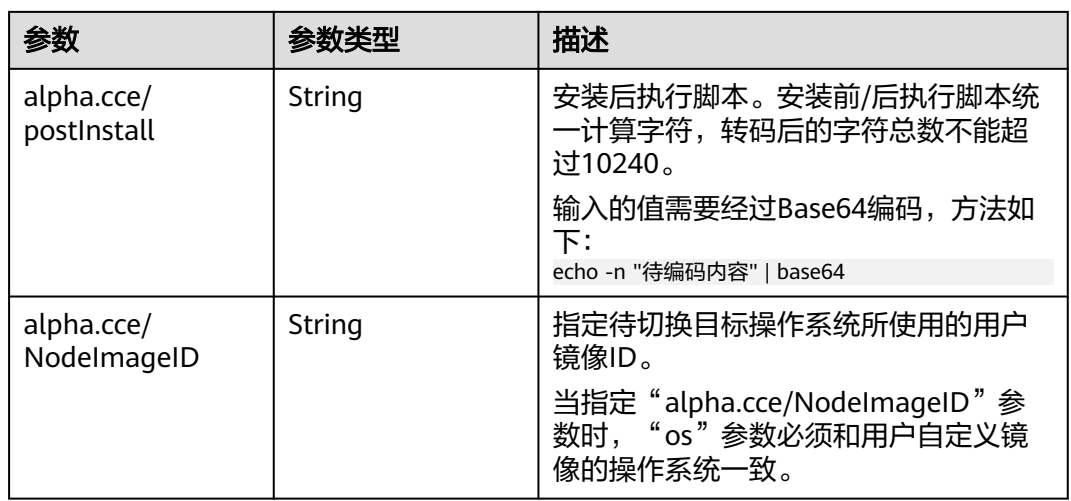

### 表 **4-522** Login

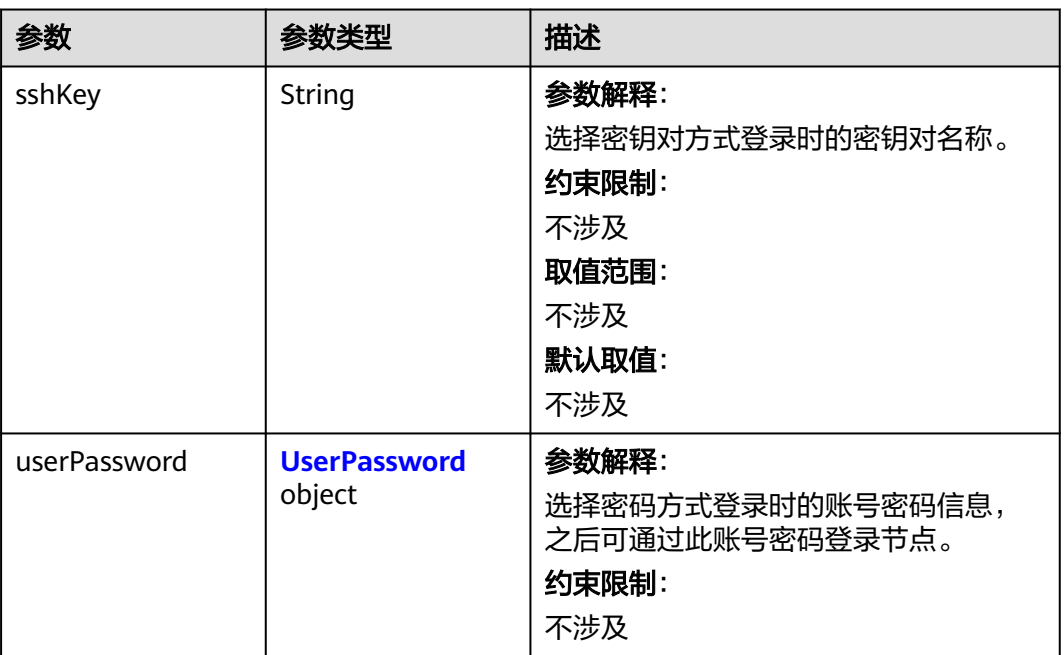

### <span id="page-814-0"></span>表 **4-523** UserPassword

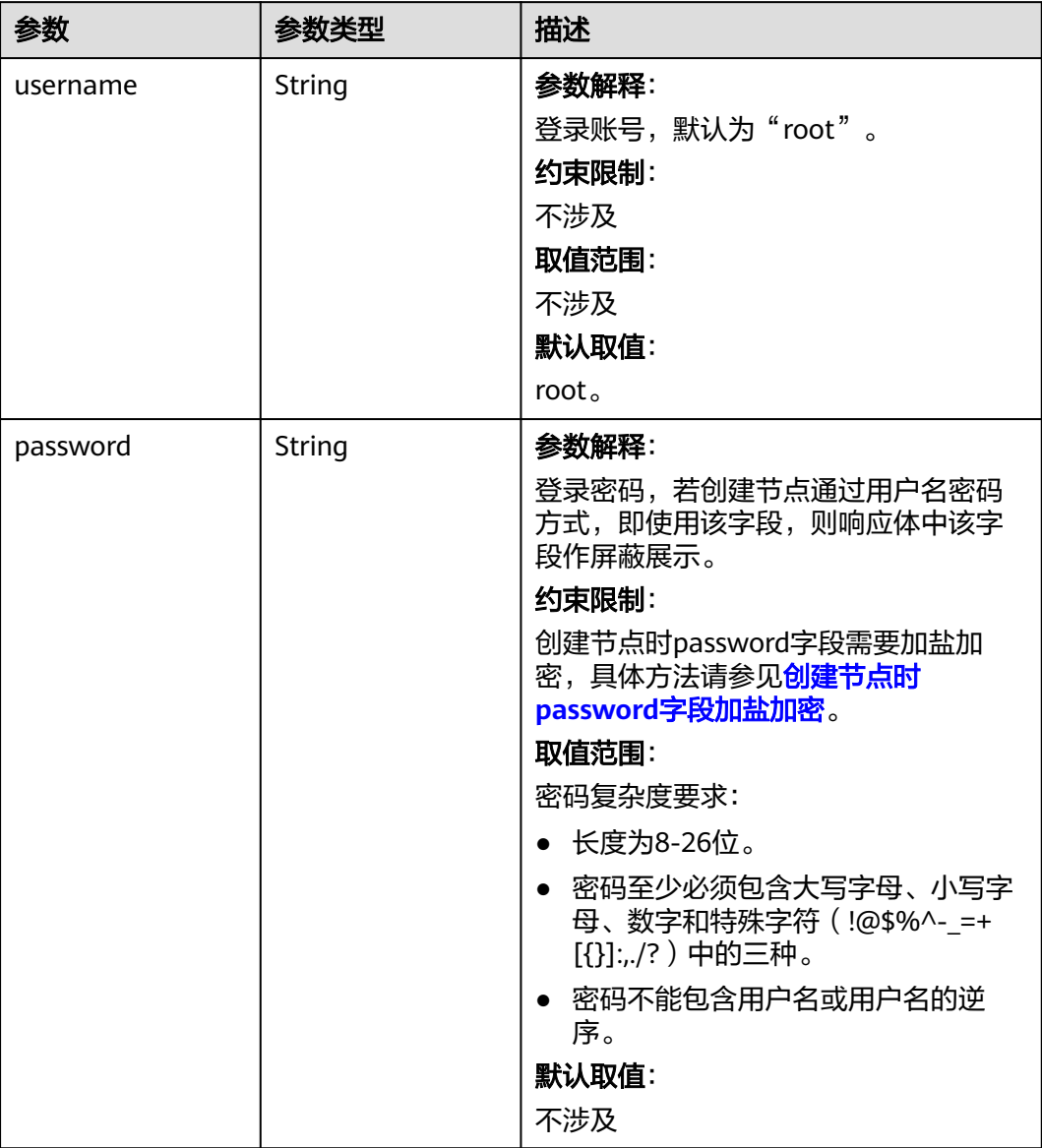

#### <span id="page-815-0"></span>表 **4-524** Runtime

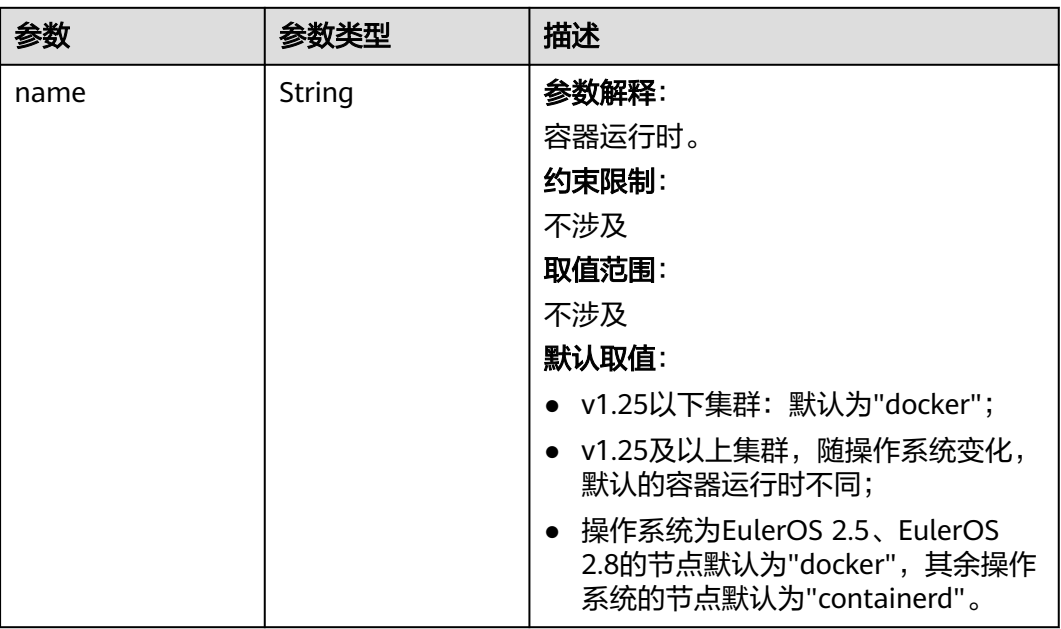

#### 表 **4-525** NodeItem

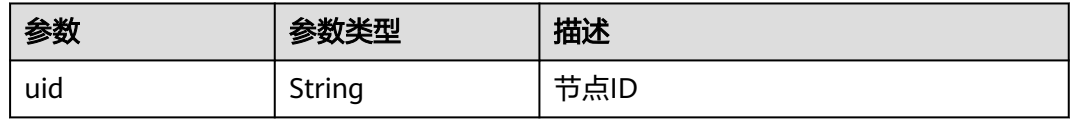

### 表 **4-526** TaskStatus

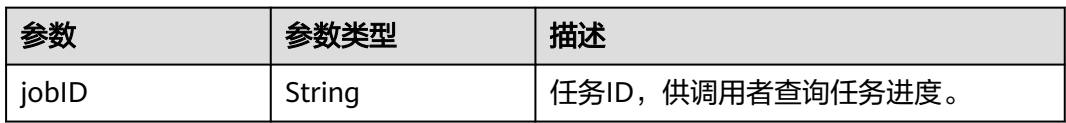

### 请求示例

### ● 迁移一个节点到另一个集群中,且节点操作系统为EulerOS 2.5。

PUT /api/v3/projects/{project\_id}/clusters/{cluster\_id}/nodes/operation/migrateto/{target\_cluster\_id}

```
{
 "spec" : {
 "os" : "EulerOS 2.5",
 "login" : {
  "<br>"login" : {<br>"sshKey" : "KeyPair-001"
 },
 "nodes" : [ {
 "uid" : "xxxxxxxx-xxxx-xxxx-xxxx-xxxxxxxxxxxx"
 }, {
 "uid" : "yyyyyyyy-yyyy-yyyy-yyyy-yyyyyyyyyyyy"
   } ]
 }
}
```
#### ● 迁移一个节点到另一个集群中,且节点操作系统为EulerOS 2.5,并指定用户镜像 ID。

PUT /api/v3/projects/{project\_id}/clusters/{cluster\_id}/nodes/operation/migrateto/{target\_cluster\_id}

```
{
 "spec" : {
    "os" : "EulerOS 2.5",
    "extendParam" : {
     "alpha.cce/NodeImageID" : "cc697ad7-9563-11e8-8ea7-0255ac106311"
 },
 "login" : {
     "sshKey" : "KeyPair-001"
   },
 "nodes" : [ {
 "uid" : "xxxxxxxx-xxxx-xxxx-xxxx-xxxxxxxxxxxx"
 }, {
 "uid" : "yyyyyyyy-yyyy-yyyy-yyyy-yyyyyyyyyyyy"
   } ]
  }
}
```
### 响应示例

#### 状态码: **200**

表示在指定集群下迁移节点至另一集群的作业下发成功。

```
{
 "spec" : {
 "os" : "EulerOS 2.5",
    "login" : {
     "sshKey" : "KeyPair-001"
   },
    "runtime" : {
     "name" : "docker"
   },
    "nodes" : [ {
     "uid" : "xxxxxxxx-xxxx-xxxx-xxxx-xxxxxxxxxxxx"
   }, {
     "uid" : "yyyyyyyy-yyyy-yyyy-yyyy-yyyyyyyyyyyy"
   } ]
  },
  "status" : {
    "jobID" : "2ec9b78d-9368-46f3-8f29-d1a95622a568"
  }
}
```
### **SDK** 代码示例

SDK代码示例如下。

#### **Java**

#### ● 迁移一个节点到另一个集群中,且节点操作系统为EulerOS 2.5。 package com.huaweicloud.sdk.test;

import com.huaweicloud.sdk.core.auth.ICredential; import com.huaweicloud.sdk.core.auth.BasicCredentials; import com.huaweicloud.sdk.core.exception.ConnectionException; import com.huaweicloud.sdk.core.exception.RequestTimeoutException; import com.huaweicloud.sdk.core.exception.ServiceResponseException; import com.huaweicloud.sdk.cce.v3.region.CceRegion; import com.huaweicloud.sdk.cce.v3.\*; import com.huaweicloud.sdk.cce.v3.model.\*;

```
import java.util.List;
import java.util.ArrayList;
public class MigrateNodeSolution {
   public static void main(String[] args) {
      // The AK and SK used for authentication are hard-coded or stored in plaintext, which has great 
security risks. It is recommended that the AK and SK be stored in ciphertext in configuration files or 
environment variables and decrypted during use to ensure security.
      // In this example, AK and SK are stored in environment variables for authentication. Before 
running this example, set environment variables CLOUD_SDK_AK and CLOUD_SDK_SK in the local 
environment
      String ak = System.getenv("CLOUD_SDK_AK");
      String sk = System.getenv("CLOUD_SDK_SK");
      String projectId = "{project_id}";
      ICredential auth = new BasicCredentials()
           .withProjectId(projectId)
           .withAk(ak)
           .withSk(sk);
      CceClient client = CceClient.newBuilder()
           .withCredential(auth)
           .withRegion(CceRegion.valueOf("<YOUR REGION>"))
           .build();
      MigrateNodeRequest request = new MigrateNodeRequest();
      request.withClusterId("{cluster_id}");
      request.withTargetClusterId("{target_cluster_id}");
      MigrateNodesTask body = new MigrateNodesTask();
      List<NodeItem> listSpecNodes = new ArrayList<>();
      listSpecNodes.add(
         new NodeItem()
           .withUid("xxxxxxxx-xxxx-xxxx-xxxx-xxxxxxxxxxxx")
      );
      listSpecNodes.add(
         new NodeItem()
           .withUid("yyyyyyyy-yyyy-yyyy-yyyy-yyyyyyyyyyyy")
      );
     Login loginSpec = new Login();
      loginSpec.withSshKey("KeyPair-001");
      MigrateNodesSpec specbody = new MigrateNodesSpec();
      specbody.withOs("EulerOS 2.5")
         .withLogin(loginSpec)
         .withNodes(listSpecNodes);
      body.withSpec(specbody);
      request.withBody(body);
      try {
         MigrateNodeResponse response = client.migrateNode(request);
         System.out.println(response.toString());
      } catch (ConnectionException e) {
         e.printStackTrace();
      } catch (RequestTimeoutException e) {
         e.printStackTrace();
      } catch (ServiceResponseException e) {
         e.printStackTrace();
         System.out.println(e.getHttpStatusCode());
         System.out.println(e.getRequestId());
         System.out.println(e.getErrorCode());
         System.out.println(e.getErrorMsg());
      }
   }
}
● 迁移一个节点到另一个集群中,且节点操作系统为EulerOS 2.5,并指定用户镜像
ID。
```
package com.huaweicloud.sdk.test;

import com.huaweicloud.sdk.core.auth.ICredential; import com.huaweicloud.sdk.core.auth.BasicCredentials;

```
import com.huaweicloud.sdk.core.exception.ConnectionException;
import com.huaweicloud.sdk.core.exception.RequestTimeoutException;
import com.huaweicloud.sdk.core.exception.ServiceResponseException;
import com.huaweicloud.sdk.cce.v3.region.CceRegion;
import com.huaweicloud.sdk.cce.v3.*;
import com.huaweicloud.sdk.cce.v3.model.*;
import java.util.List;
import java.util.ArrayList;
public class MigrateNodeSolution {
   public static void main(String[] args) {
      // The AK and SK used for authentication are hard-coded or stored in plaintext, which has great 
security risks. It is recommended that the AK and SK be stored in ciphertext in configuration files or 
environment variables and decrypted during use to ensure security.
      // In this example, AK and SK are stored in environment variables for authentication. Before 
running this example, set environment variables CLOUD_SDK_AK and CLOUD_SDK_SK in the local 
environment
      String ak = System.getenv("CLOUD_SDK_AK");
      String sk = System.getenv("CLOUD_SDK_SK");
      String projectId = "{project_id}";
      ICredential auth = new BasicCredentials()
           .withProjectId(projectId)
           .withAk(ak)
           .withSk(sk);
      CceClient client = CceClient.newBuilder()
           .withCredential(auth)
           .withRegion(CceRegion.valueOf("<YOUR REGION>"))
           .build();
      MigrateNodeRequest request = new MigrateNodeRequest();
      request.withClusterId("{cluster_id}");
      request.withTargetClusterId("{target_cluster_id}");
      MigrateNodesTask body = new MigrateNodesTask();
     List<NodeItem> listSpecNodes = new ArrayList<>();
      listSpecNodes.add(
         new NodeItem()
           .withUid("xxxxxxxx-xxxx-xxxx-xxxx-xxxxxxxxxxxx")
\hspace{1.6cm});
      listSpecNodes.add(
         new NodeItem()
           .withUid("yyyyyyyy-yyyy-yyyy-yyyy-yyyyyyyyyyyy")
\hspace{1.6cm});
     Login loginSpec = new Login();
      loginSpec.withSshKey("KeyPair-001");
      MigrateNodeExtendParam extendParamSpec = new MigrateNodeExtendParam();
      extendParamSpec.withAlphaCceNodeImageID("cc697ad7-9563-11e8-8ea7-0255ac106311");
      MigrateNodesSpec specbody = new MigrateNodesSpec();
      specbody.withOs("EulerOS 2.5")
         .withExtendParam(extendParamSpec)
         .withLogin(loginSpec)
         .withNodes(listSpecNodes);
      body.withSpec(specbody);
      request.withBody(body);
      try {
         MigrateNodeResponse response = client.migrateNode(request);
         System.out.println(response.toString());
      } catch (ConnectionException e) {
         e.printStackTrace();
      } catch (RequestTimeoutException e) {
         e.printStackTrace();
      } catch (ServiceResponseException e) {
         e.printStackTrace();
         System.out.println(e.getHttpStatusCode());
         System.out.println(e.getRequestId());
         System.out.println(e.getErrorCode());
```

```
 System.out.println(e.getErrorMsg());
```
#### **Python**

#### ● 迁移一个节点到另一个集群中,且节点操作系统为EulerOS 2.5。

# coding: utf-8

import os

 } } }

from huaweicloudsdkcore.auth.credentials import BasicCredentials from huaweicloudsdkcce.v3.region.cce\_region import CceRegion from huaweicloudsdkcore.exceptions import exceptions from huaweicloudsdkcce.v3 import \*

 $if$  \_name\_ == "\_main\_

 # The AK and SK used for authentication are hard-coded or stored in plaintext, which has great security risks. It is recommended that the AK and SK be stored in ciphertext in configuration files or environment variables and decrypted during use to ensure security.

 # In this example, AK and SK are stored in environment variables for authentication. Before running this example, set environment variables CLOUD\_SDK\_AK and CLOUD\_SDK\_SK in the local environment

ak = os.environ["CLOUD\_SDK\_AK"] sk = os.environ["CLOUD\_SDK\_SK"] projectId = "{project\_id}"

credentials = BasicCredentials(ak, sk, projectId)

 client = CceClient.new\_builder() \ .with\_credentials(credentials) \ .with\_region(CceRegion.value\_of("<YOUR REGION>")) \ .build()

 try: request = MigrateNodeRequest() request.cluster\_id = "{cluster\_id}"

request.target\_cluster\_id = "{target\_cluster\_id}"

 listNodesSpec = [ NodeItem(

uid="xxxxxxxx-xxxx-xxxx-xxxx-xxxxxxxxxxxx"

 $\qquad \qquad$ ), NodeItem(

 uid="yyyyyyyy-yyyy-yyyy-yyyy-yyyyyyyyyyyy"  $\sim$   $\sim$   $\sim$   $\sim$   $\sim$   $\sim$   $\sim$ 

]

 $\lambda$ 

)

 $\lambda$ 

 loginSpec = Login( ssh\_key="KeyPair-001"

 $s$ pecbody = MigrateNodesSpec( os="EulerOS 2.5", login=loginSpec,

 nodes=listNodesSpec request.body = MigrateNodesTask(

spec=specbody

response = client.migrate\_node(request)

print(response)

 except exceptions.ClientRequestException as e: print(e.status\_code)

print(e.request\_id)

 print(e.error\_code) print(e.error\_msg)

迁移一个节点到另一个集群中,且节点操作系统为EulerOS 2.5,并指定用户镜像 ID。

# coding: utf-8

```
import os
from huaweicloudsdkcore.auth.credentials import BasicCredentials
from huaweicloudsdkcce.v3.region.cce_region import CceRegion
from huaweicloudsdkcore.exceptions import exceptions
from huaweicloudsdkcce.v3 import *
if __name__ == '__main__": # The AK and SK used for authentication are hard-coded or stored in plaintext, which has great 
security risks. It is recommended that the AK and SK be stored in ciphertext in configuration files or 
environment variables and decrypted during use to ensure security.
   # In this example, AK and SK are stored in environment variables for authentication. Before 
running this example, set environment variables CLOUD_SDK_AK and CLOUD_SDK_SK in the local 
environment
 ak = os.environ["CLOUD_SDK_AK"]
 sk = os.environ["CLOUD_SDK_SK"]
   projectId = "{project_id}"
   credentials = BasicCredentials(ak, sk, projectId)
  client = CceClient.new_builder() \setminus .with_credentials(credentials) \
      .with_region(CceRegion.value_of("<YOUR REGION>")) \
      .build()
   try:
      request = MigrateNodeRequest()
      request.cluster_id = "{cluster_id}"
      request.target_cluster_id = "{target_cluster_id}"
      listNodesSpec = [
         NodeItem(
           uid="xxxxxxxx-xxxx-xxxx-xxxx-xxxxxxxxxxxx"
         ),
         NodeItem(
           uid="yyyyyyyy-yyyy-yyyy-yyyy-yyyyyyyyyyyy"
         )
      ]
      loginSpec = Login(
         ssh_key="KeyPair-001"
      )
      extendParamSpec = MigrateNodeExtendParam(
         alpha_cce_node_image_id="cc697ad7-9563-11e8-8ea7-0255ac106311"
      )
      specbody = MigrateNodesSpec(
         os="EulerOS 2.5",
         extend_param=extendParamSpec,
         login=loginSpec,
         nodes=listNodesSpec
      )
      request.body = MigrateNodesTask(
         spec=specbody
      )
      response = client.migrate_node(request)
      print(response)
   except exceptions.ClientRequestException as e:
      print(e.status_code)
      print(e.request_id)
      print(e.error_code)
      print(e.error_msg)
```
### **Go**

#### ● 迁移一个节点到另一个集群中,且节点操作系统为EulerOS 2.5。

package main

import (

```
 "fmt"
```
 "github.com/huaweicloud/huaweicloud-sdk-go-v3/core/auth/basic" cce "github.com/huaweicloud/huaweicloud-sdk-go-v3/services/cce/v3" "github.com/huaweicloud/huaweicloud-sdk-go-v3/services/cce/v3/model" region "github.com/huaweicloud/huaweicloud-sdk-go-v3/services/cce/v3/region"

#### func main() {

)

 // The AK and SK used for authentication are hard-coded or stored in plaintext, which has great security risks. It is recommended that the AK and SK be stored in ciphertext in configuration files or environment variables and decrypted during use to ensure security.

 // In this example, AK and SK are stored in environment variables for authentication. Before running this example, set environment variables CLOUD\_SDK\_AK and CLOUD\_SDK\_SK in the local environment

```
 ak := os.Getenv("CLOUD_SDK_AK")
 sk := os.Getenv("CLOUD_SDK_SK")
projectId := "{project_id}"
 auth := basic.NewCredentialsBuilder().
   WithAk(ak).
   WithSk(sk).
   WithProjectId(projectId).
   Build()
 client := cce.NewCceClient(
   cce.CceClientBuilder().
      WithRegion(region.ValueOf("<YOUR REGION>")).
      WithCredential(auth).
      Build())
 request := &model.MigrateNodeRequest{}
 request.ClusterId = "{cluster_id}"
 request.TargetClusterId = "{target_cluster_id}"
 var listNodesSpec = []model.NodeItem{
   {
```
Uid: "xxxxxxxx-xxxx-xxxx-xxxx-xxxxxxxxxxxx", }, { Uid: "yyyyyyyy-yyyy-yyyy-yyyy-yyyyyyyyyyyy", }, } sshKeyLogin:= "KeyPair-001" loginSpec := &model.Login{ SshKey: &sshKeyLogin, } specbody := &model.MigrateNodesSpec{

```
 Os: "EulerOS 2.5",
 Login: loginSpec,
 Nodes: listNodesSpec,
```

```
 }
   request.Body = &model.MigrateNodesTask{
      Spec: specbody,
   }
   response, err := client.MigrateNode(request)
  if err == nil fmt.Printf("%+v\n", response)
   } else {
```
#### } 迁移一个节点到另一个集群中,且节点操作系统为EulerOS 2.5,并指定用户镜像 ID。

package main

}

fmt.Println(err)

```
import (
   "fmt"
   "github.com/huaweicloud/huaweicloud-sdk-go-v3/core/auth/basic"
   cce "github.com/huaweicloud/huaweicloud-sdk-go-v3/services/cce/v3"
   "github.com/huaweicloud/huaweicloud-sdk-go-v3/services/cce/v3/model"
   region "github.com/huaweicloud/huaweicloud-sdk-go-v3/services/cce/v3/region"
)
```

```
func main() {
   // The AK and SK used for authentication are hard-coded or stored in plaintext, which has great 
security risks. It is recommended that the AK and SK be stored in ciphertext in configuration files or 
environment variables and decrypted during use to ensure security.
   // In this example, AK and SK are stored in environment variables for authentication. Before 
running this example, set environment variables CLOUD_SDK_AK and CLOUD_SDK_SK in the local 
environment
   ak := os.Getenv("CLOUD_SDK_AK")
   sk := os.Getenv("CLOUD_SDK_SK")
   projectId := "{project_id}"
   auth := basic.NewCredentialsBuilder().
      WithAk(ak).
      WithSk(sk).
      WithProjectId(projectId).
      Build()
   client := cce.NewCceClient(
      cce.CceClientBuilder().
         WithRegion(region.ValueOf("<YOUR REGION>")).
         WithCredential(auth).
         Build())
   request := &model.MigrateNodeRequest{}
  request.ClusterId = "{cluster_id}'
   request.TargetClusterId = "{target_cluster_id}"
   var listNodesSpec = []model.NodeItem{
      {
         Uid: "xxxxxxxx-xxxx-xxxx-xxxx-xxxxxxxxxxxx",
      },
\overline{\phantom{a}} Uid: "yyyyyyyy-yyyy-yyyy-yyyy-yyyyyyyyyyyy",
      },
   }
   sshKeyLogin:= "KeyPair-001"
   loginSpec := &model.Login{
      SshKey: &sshKeyLogin,
 }
   alphaCceNodeImageIDExtendParam:= "cc697ad7-9563-11e8-8ea7-0255ac106311"
   extendParamSpec := &model.MigrateNodeExtendParam{
      AlphaCceNodeImageID: &alphaCceNodeImageIDExtendParam,
   }
   specbody := &model.MigrateNodesSpec{
      Os: "EulerOS 2.5",
      ExtendParam: extendParamSpec,
      Login: loginSpec,
      Nodes: listNodesSpec,
   }
   request.Body = &model.MigrateNodesTask{
      Spec: specbody,
   }
   response, err := client.MigrateNode(request)
  if err == nil fmt.Printf("%+v\n", response)
   } else {
      fmt.Println(err)
   }
}
```
### 更多

更多编程语言的SDK代码示例,请参见**[API Explorer](https://console.huaweicloud.com/apiexplorer/#/openapi/CCE/sdk?api=MigrateNode)**的代码示例页签,可生成自动对应 的SDK代码示例。

# 状态码

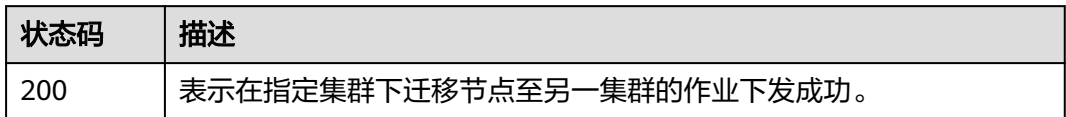

# 错误码

请参见<mark>错误码</mark>。

# **4.3.15** 节点迁移到自定义节点池

# 功能介绍

该API用于将节点迁移到自定义节点池,仅default节点池下节点支持迁移。迁移过程节 点无重置无重启,原节点密码将保留。

### 说明

集群管理的URL格式为: https://Endpoint/uri。其中uri为资源路径, 也即API访问的路径。

### 调用方法

请参[见如何调用](#page-27-0)**API**。

### **URI**

PUT /api/v3/projects/{project\_id}/clusters/{cluster\_id}/nodepools/{nodepool\_id}/ nodes/migrate

### 表 **4-527** 路径参数

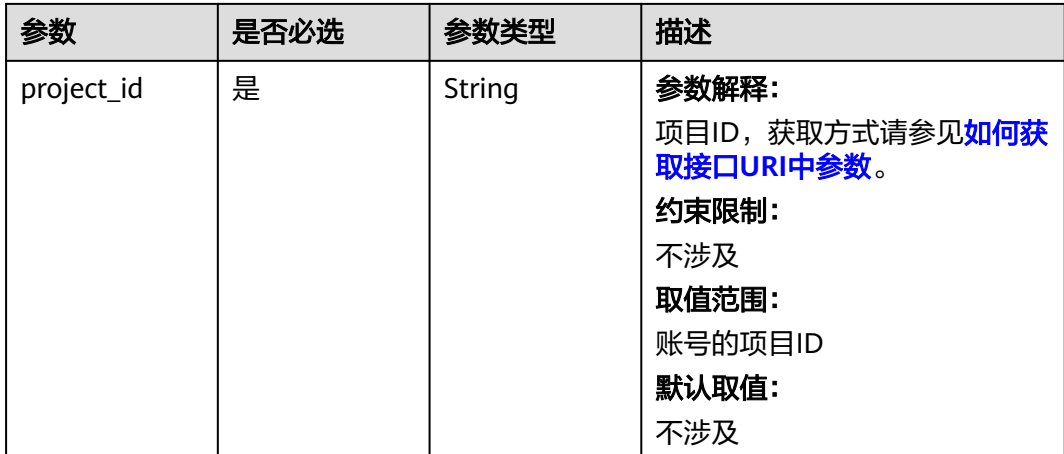

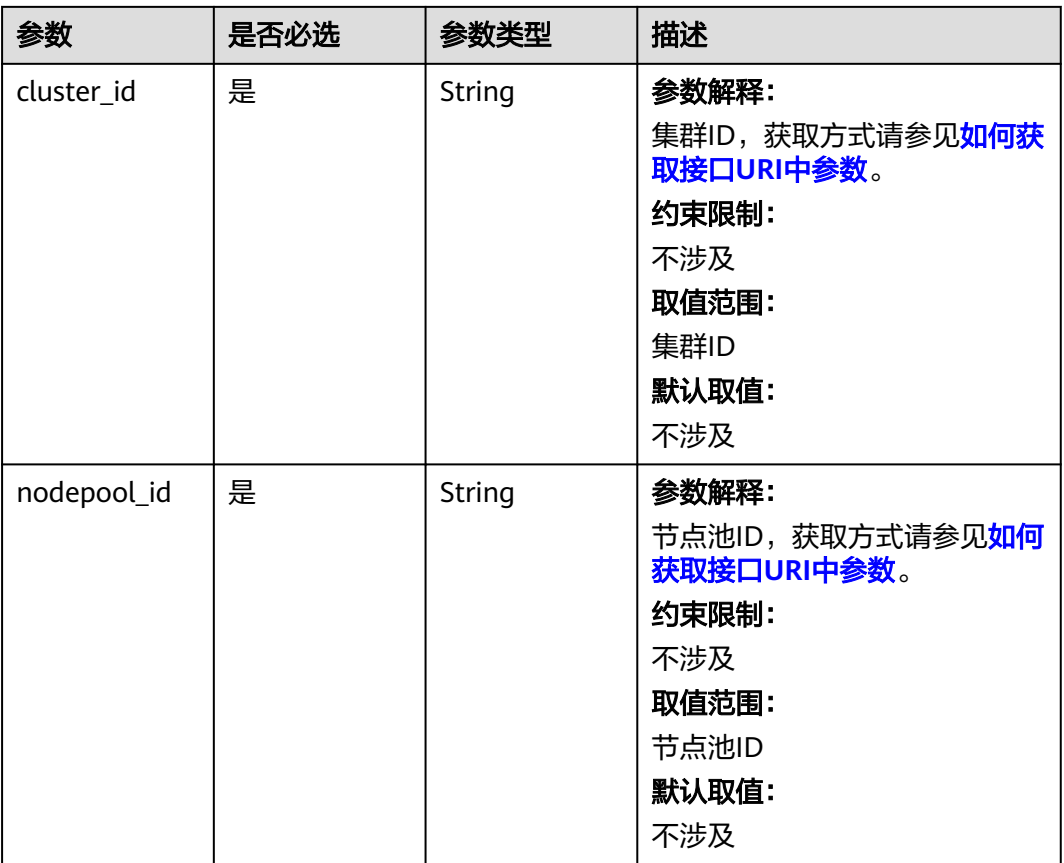

# 请求参数

### 表 **4-528** 请求 Header 参数

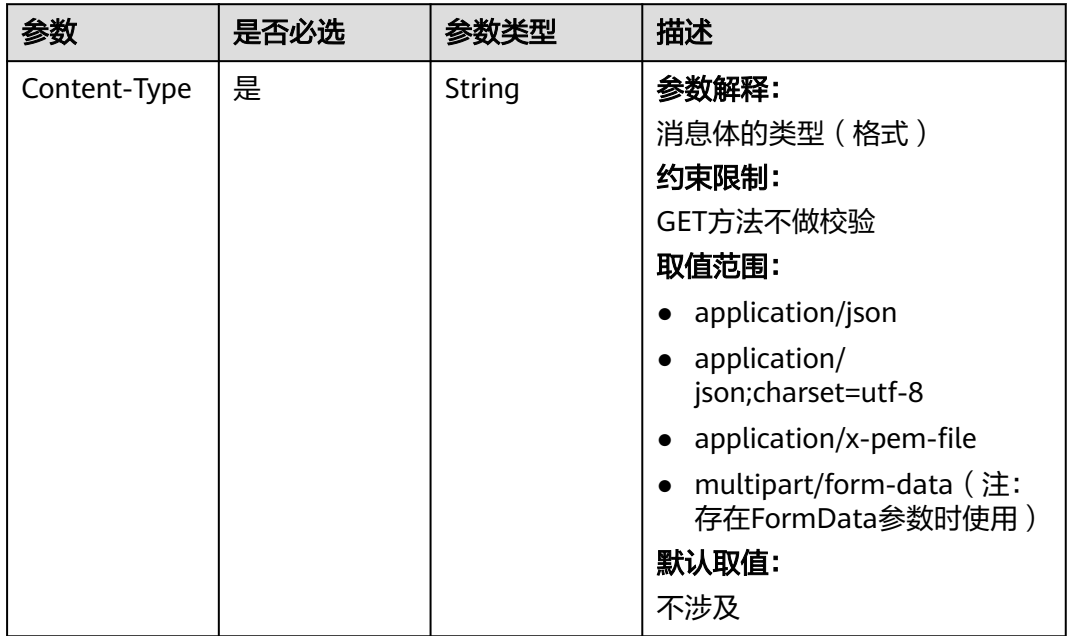

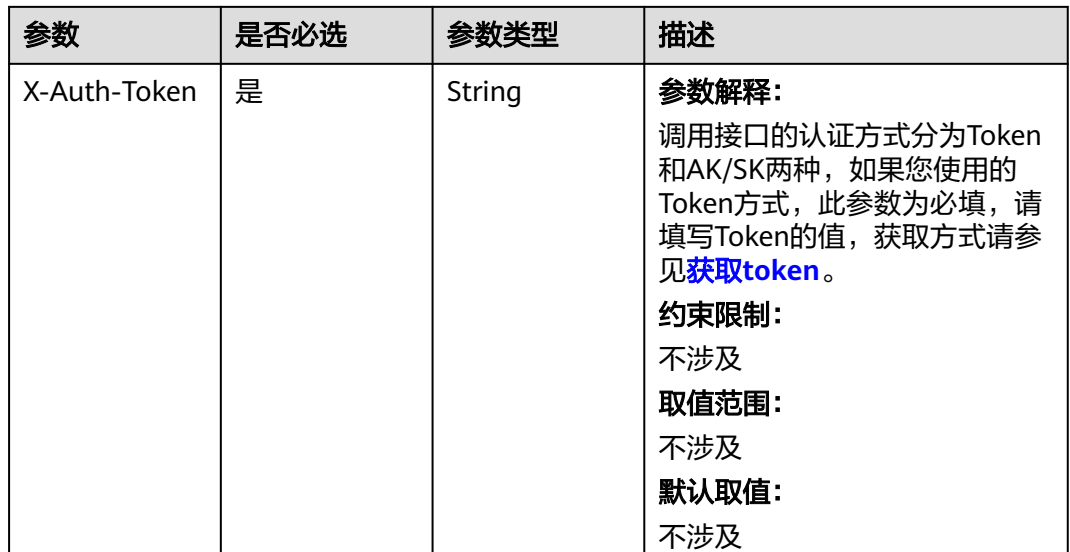

### 表 **4-529** 请求 Body 参数

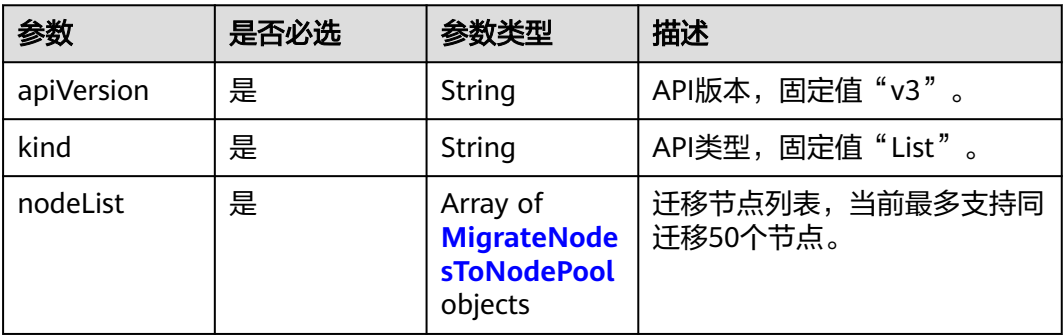

### 表 **4-530** MigrateNodesToNodePool

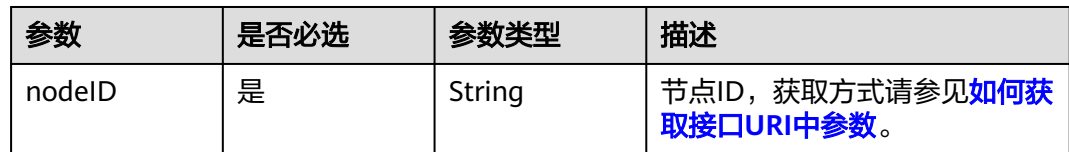

## 响应参数

无

# 请求示例

default节点池节点迁移到自定义节点池。

POST /api/v3/projects/{project\_id}/clusters/{cluster\_id}/nodepool/{nodepool\_id}/nodes/migrate

{ "kind" : "List", "apiVersion" : "v3",

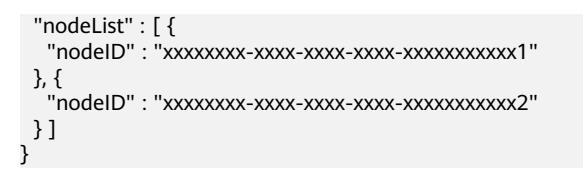

### 响应示例

无

### 状态码

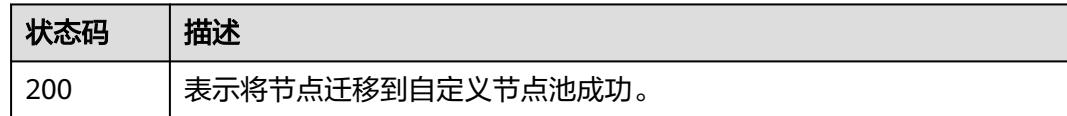

### 错误码

请参[见错误码。](#page-1721-0)

# **4.4** 节点池管理

# **4.4.1** 创建节点池

### 功能介绍

该API用于在指定集群下创建节点池。仅支持集群在处于可用、扩容、缩容状态时调 用。

1.21版本及以上的turbo网络类型的集群创建节点池时支持绑定安全组,每个节点池最 多绑定五个安全组。

更新节点池的安全组后,只针对新创的pod生效,建议驱逐节点上原有的pod。

#### 说明

若无集群,请先[创建集群。](#page-35-0) 集群管理的URL格式为: https://Endpoint/uri。其中uri为资源路径, 也即API访问的路径

# 调用方法

请参[见如何调用](#page-27-0)**API**。

### **URI**

POST /api/v3/projects/{project\_id}/clusters/{cluster\_id}/nodepools

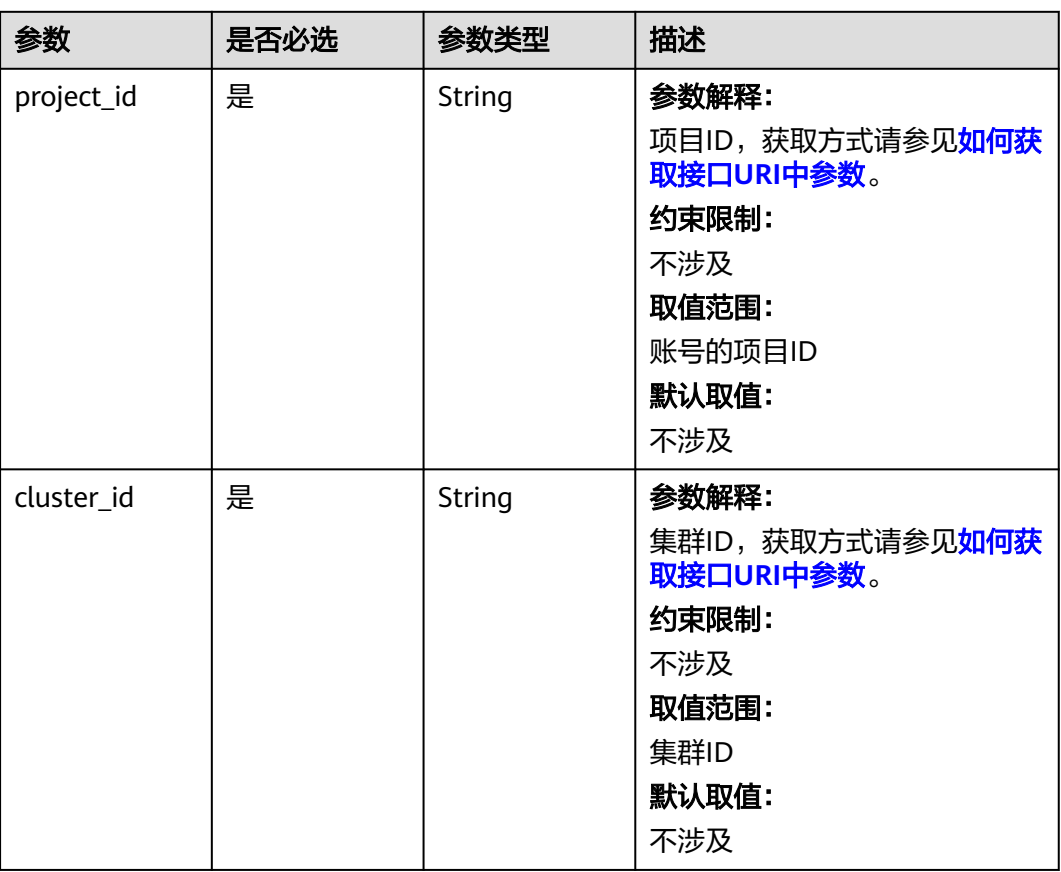

#### 表 **4-531** 路径参数

# 请求参数

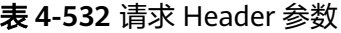

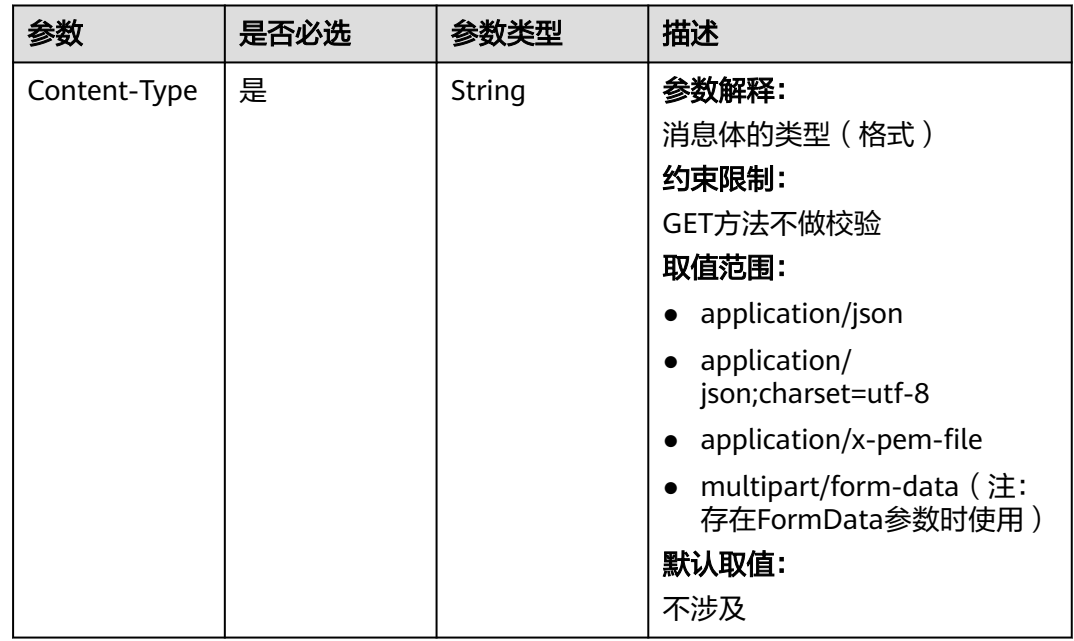
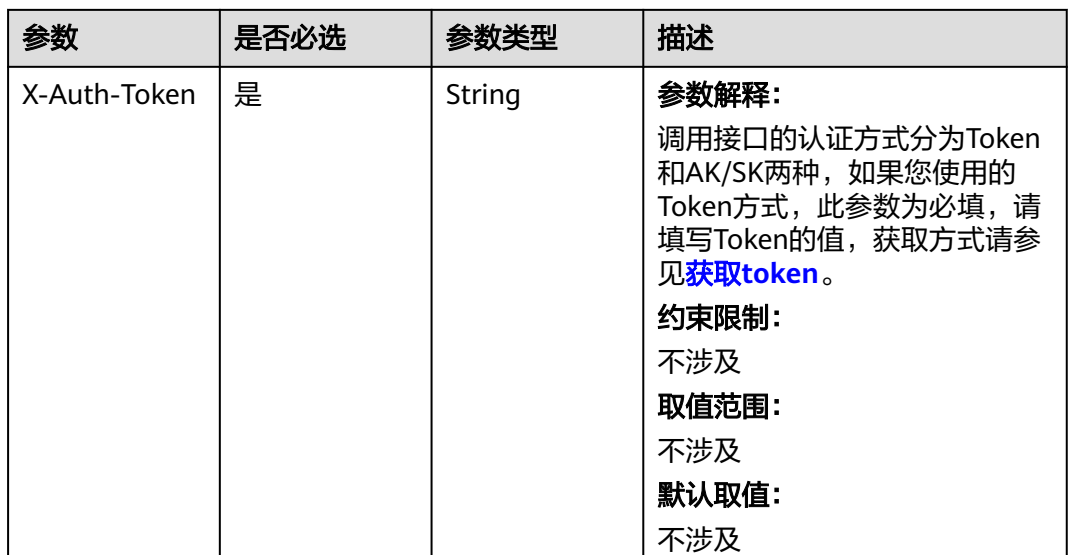

# 表 **4-533** 请求 Body 参数

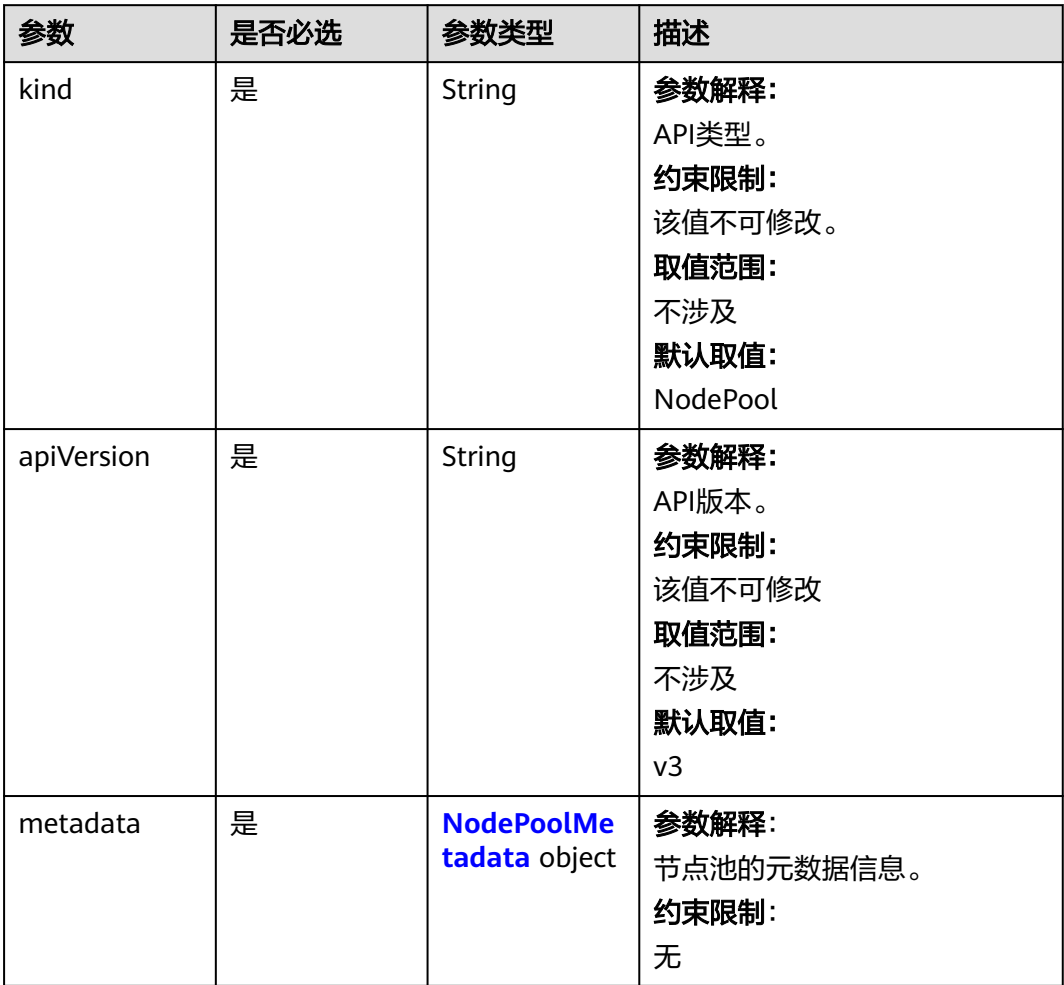

<span id="page-829-0"></span>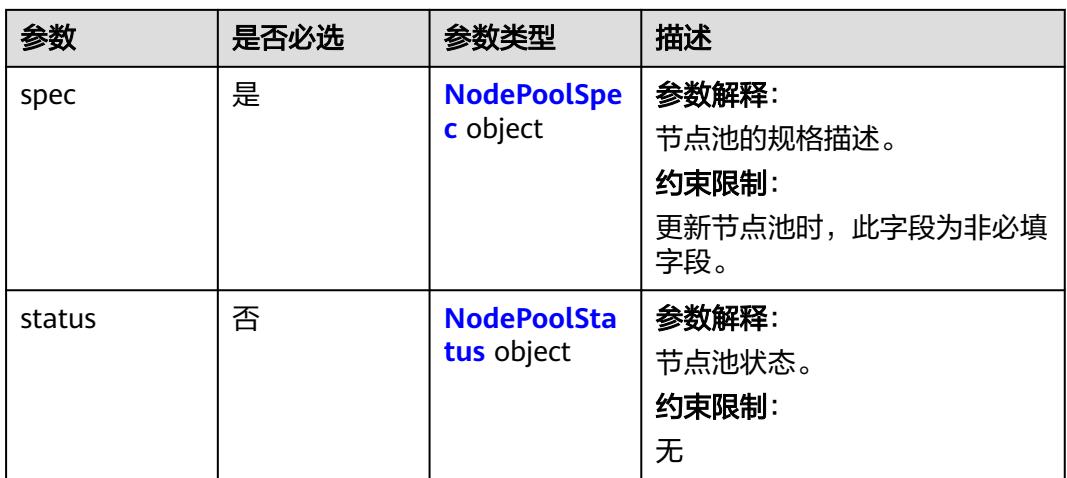

## 表 **4-534** NodePoolMetadata

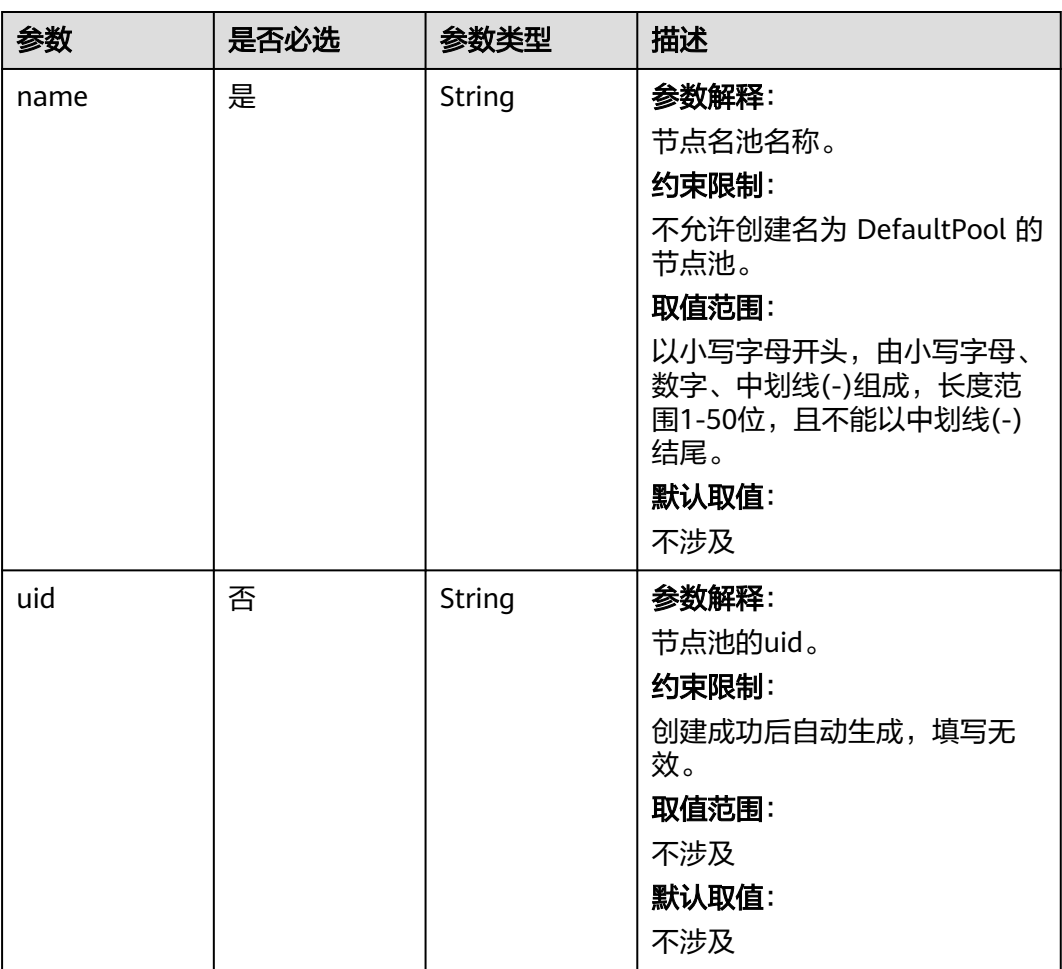

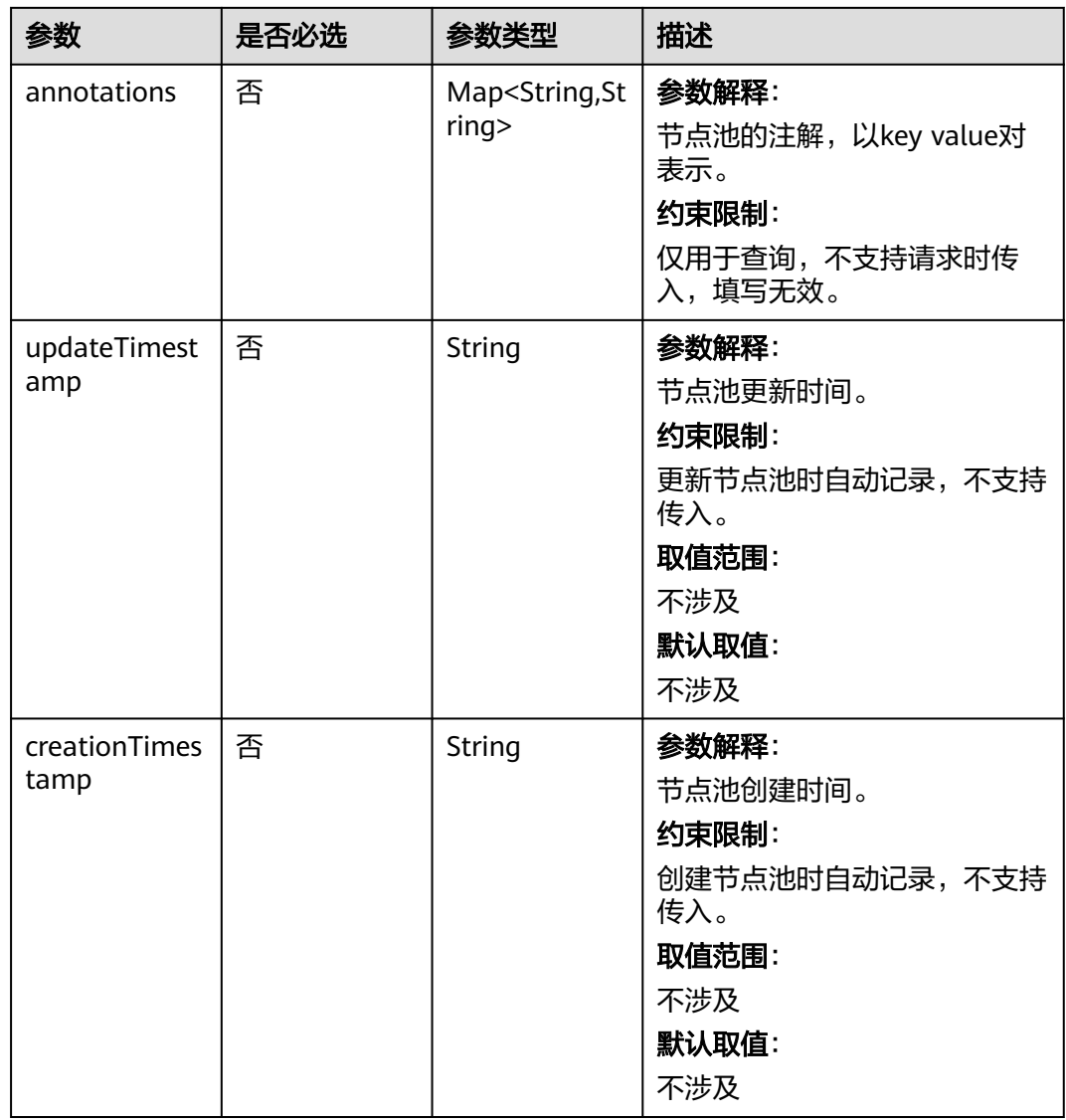

## <span id="page-831-0"></span>表 **4-535** NodePoolSpec

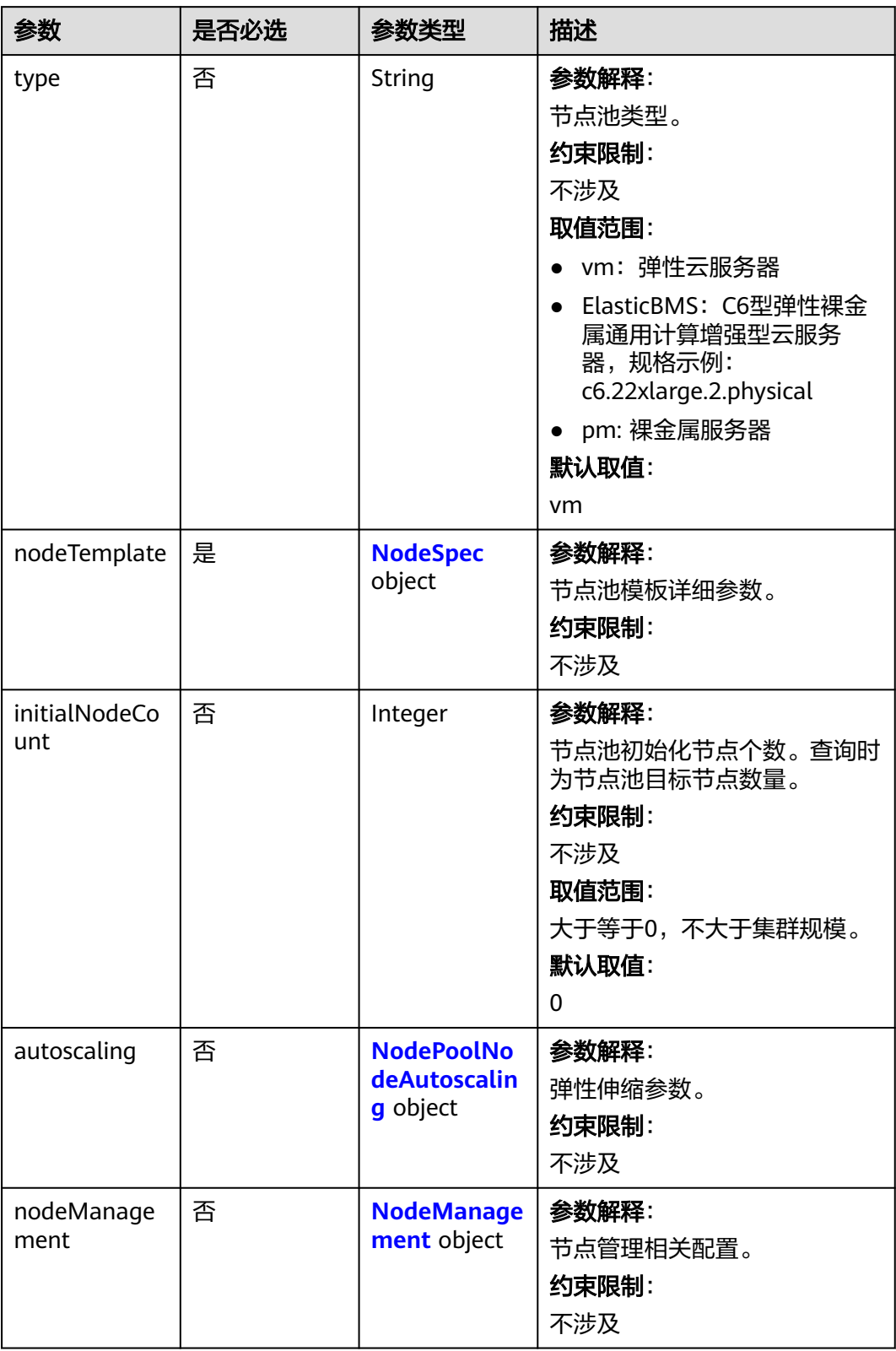

<span id="page-832-0"></span>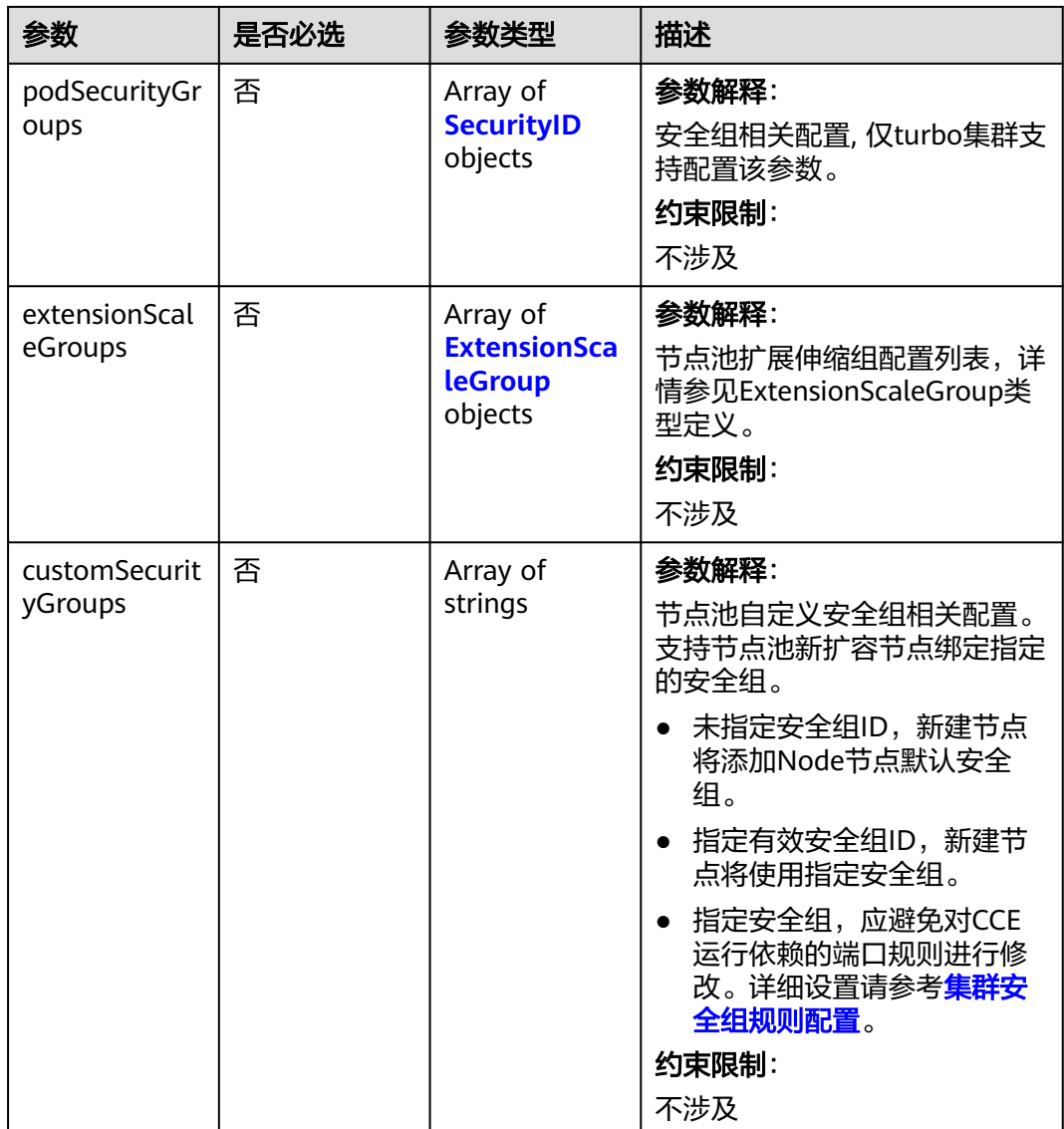

## 表 **4-536** NodeSpec

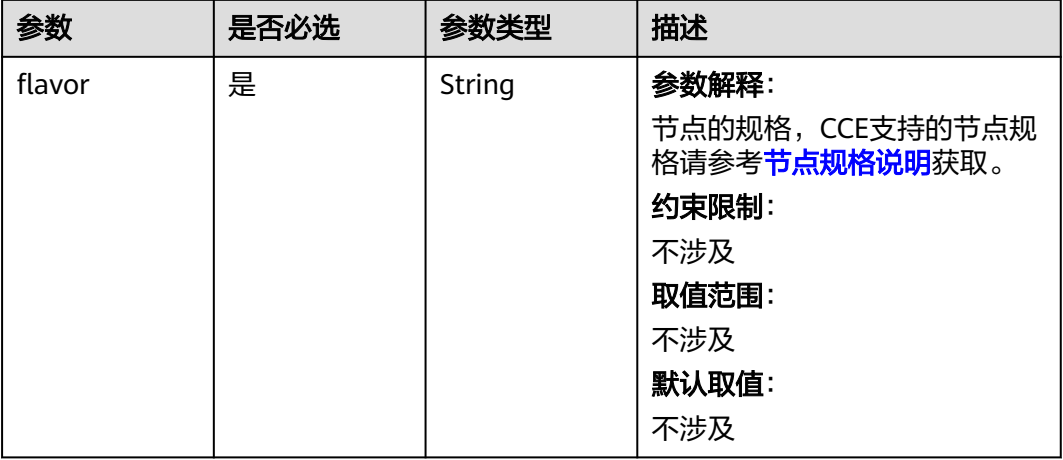

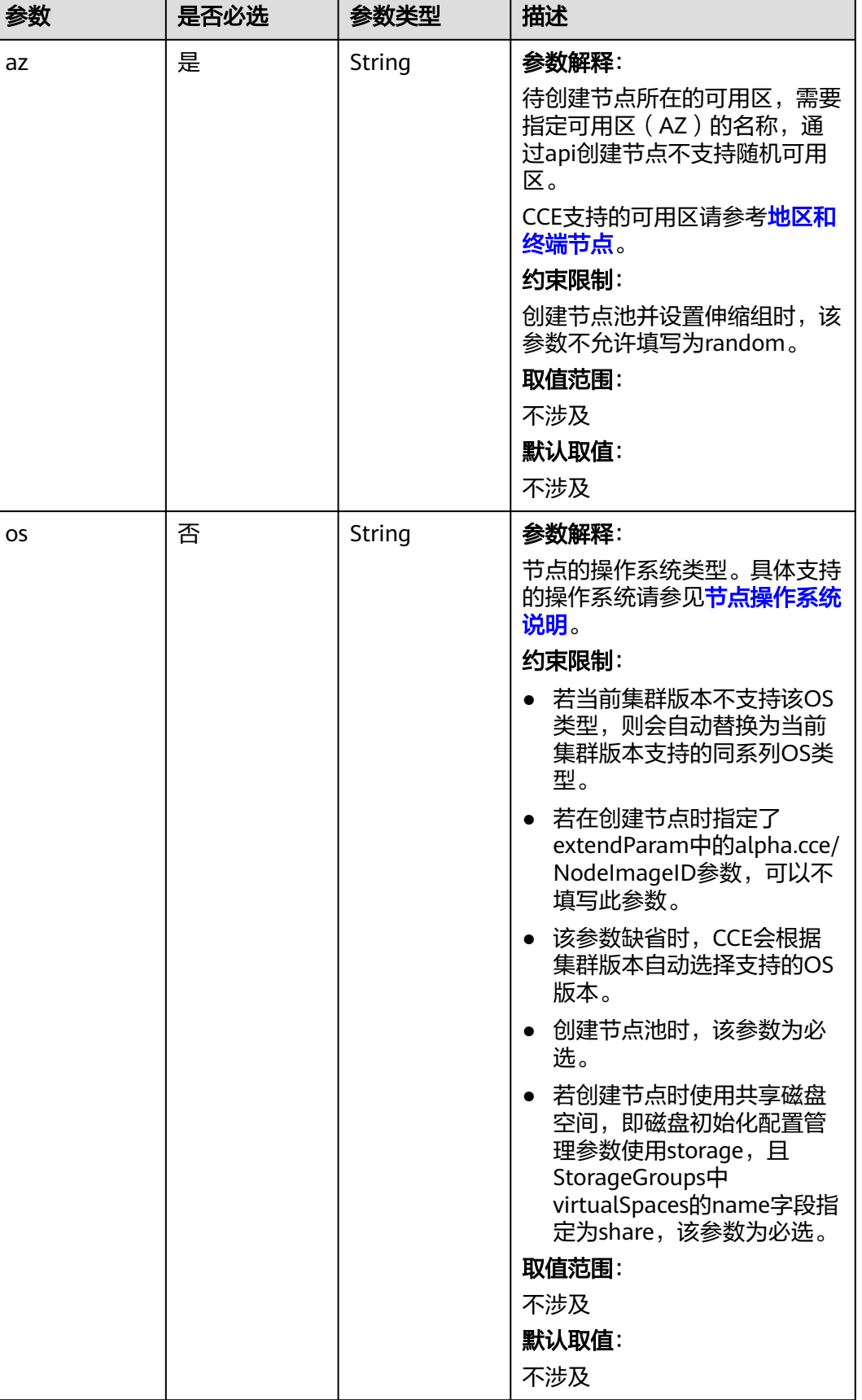

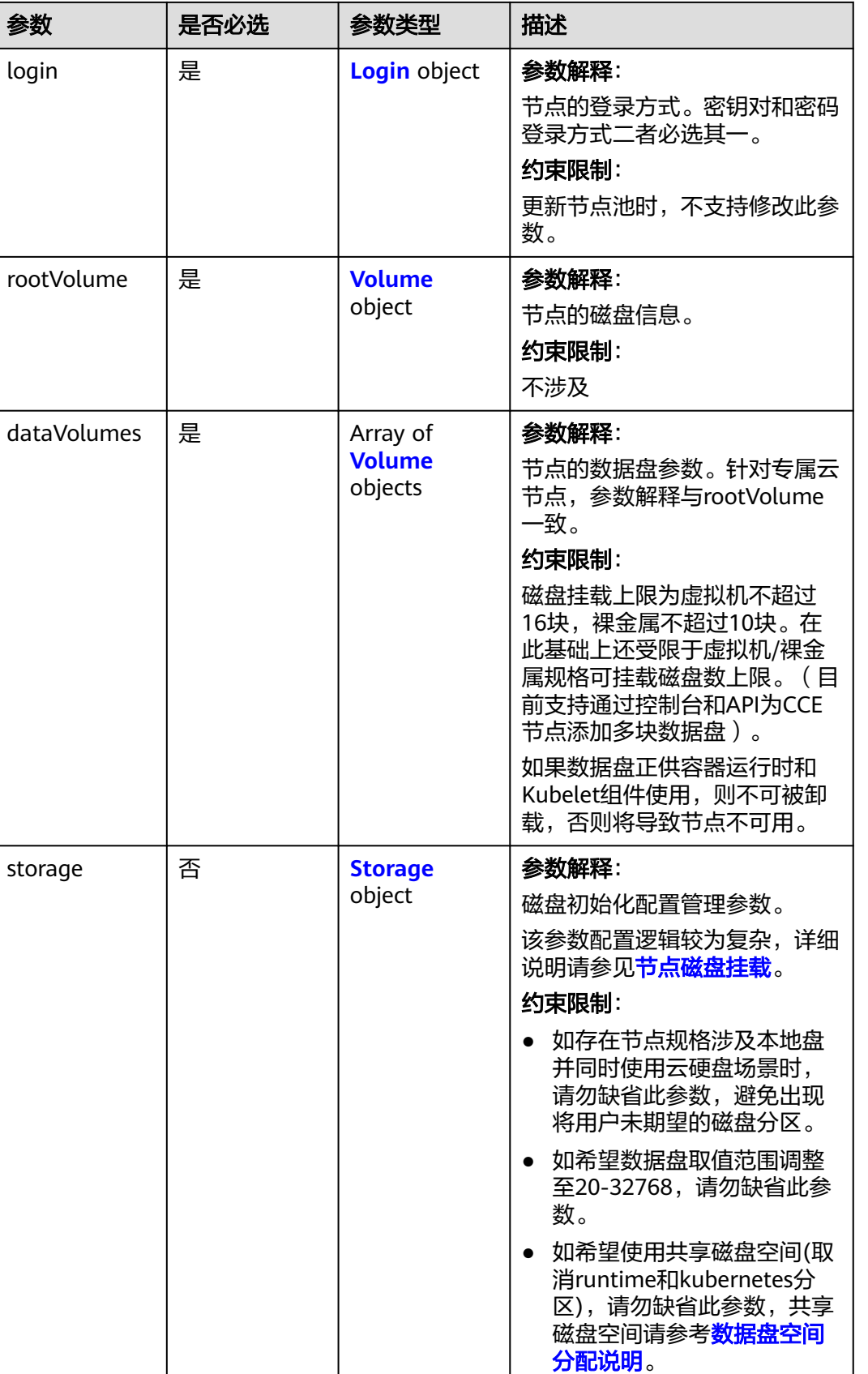

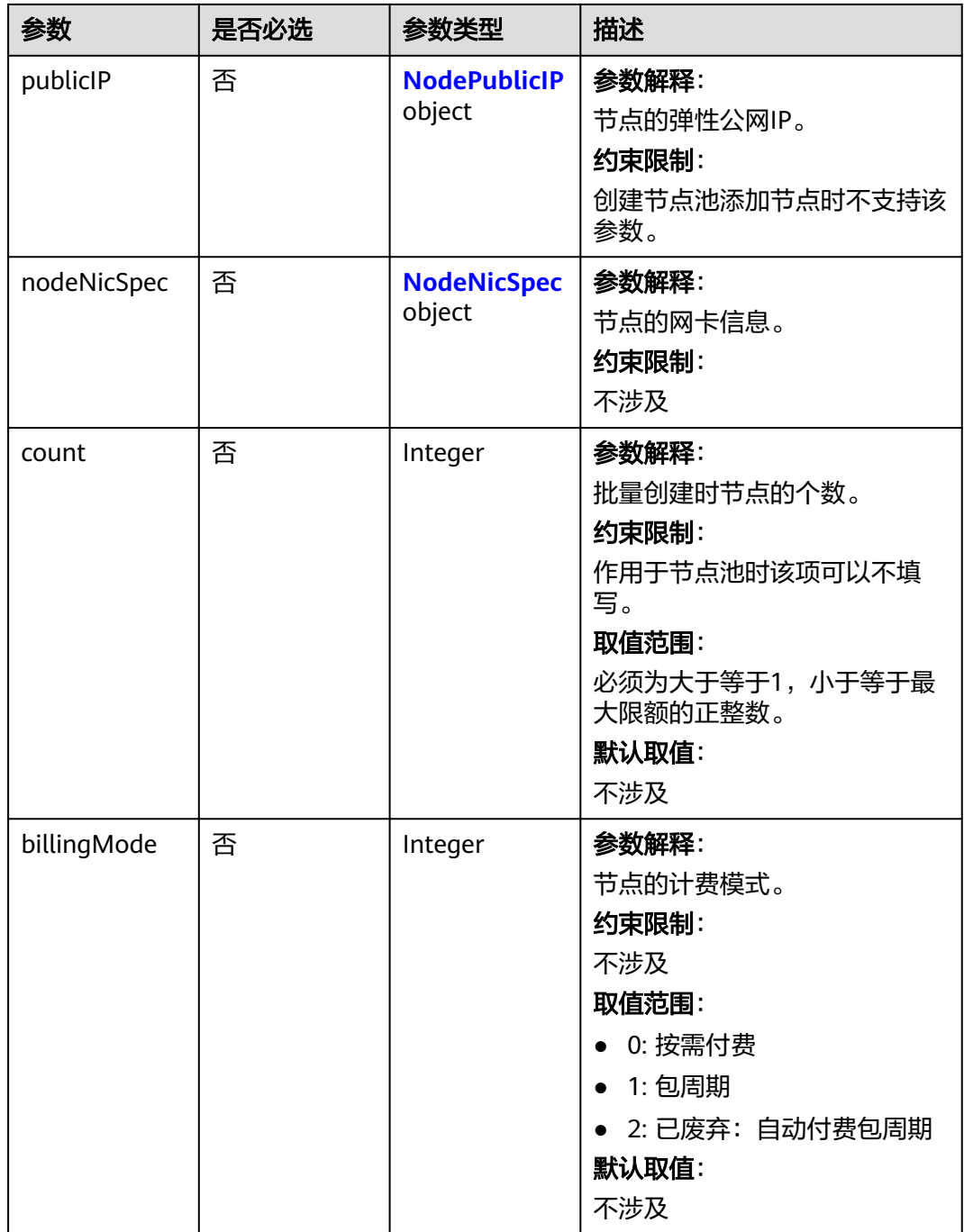

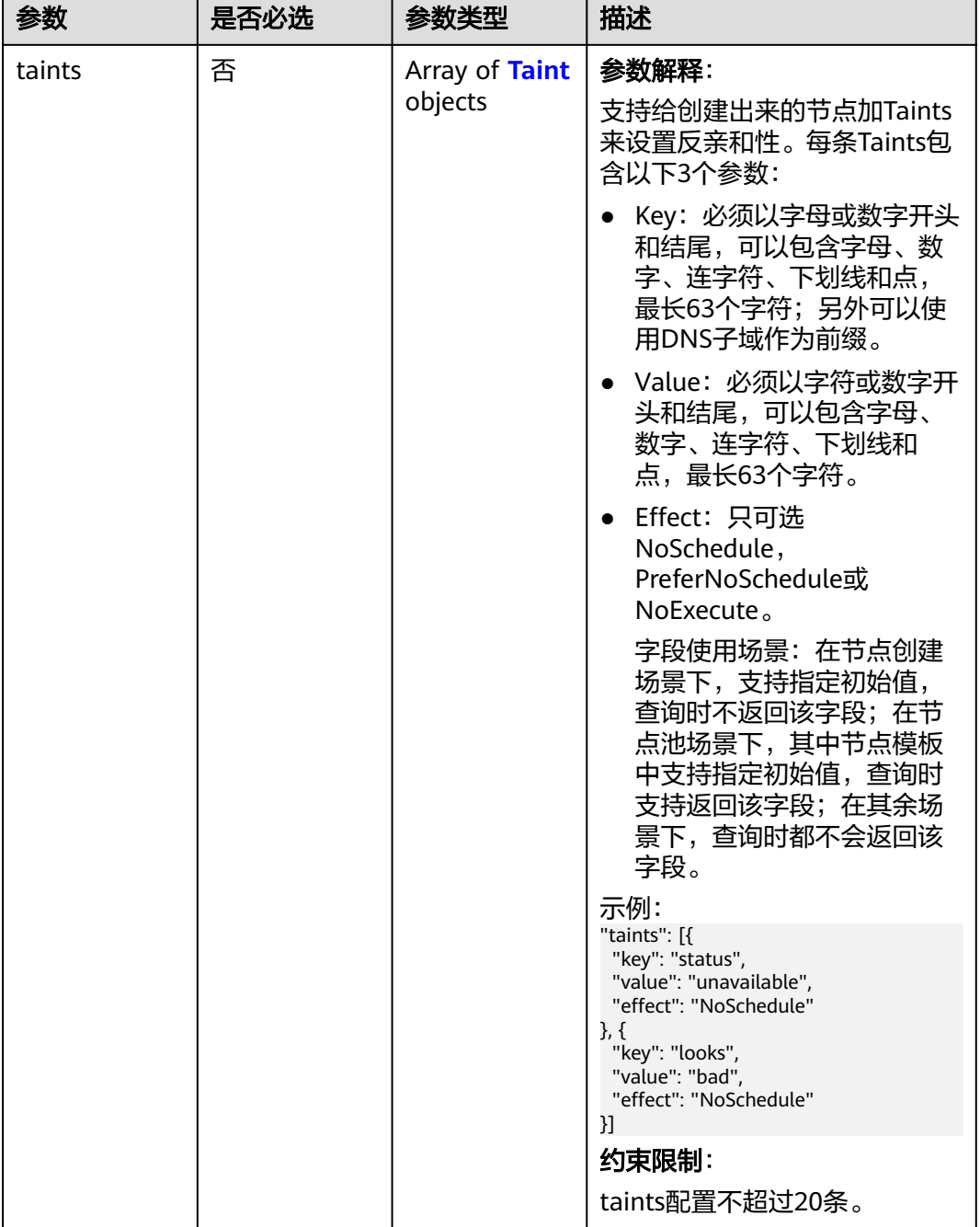

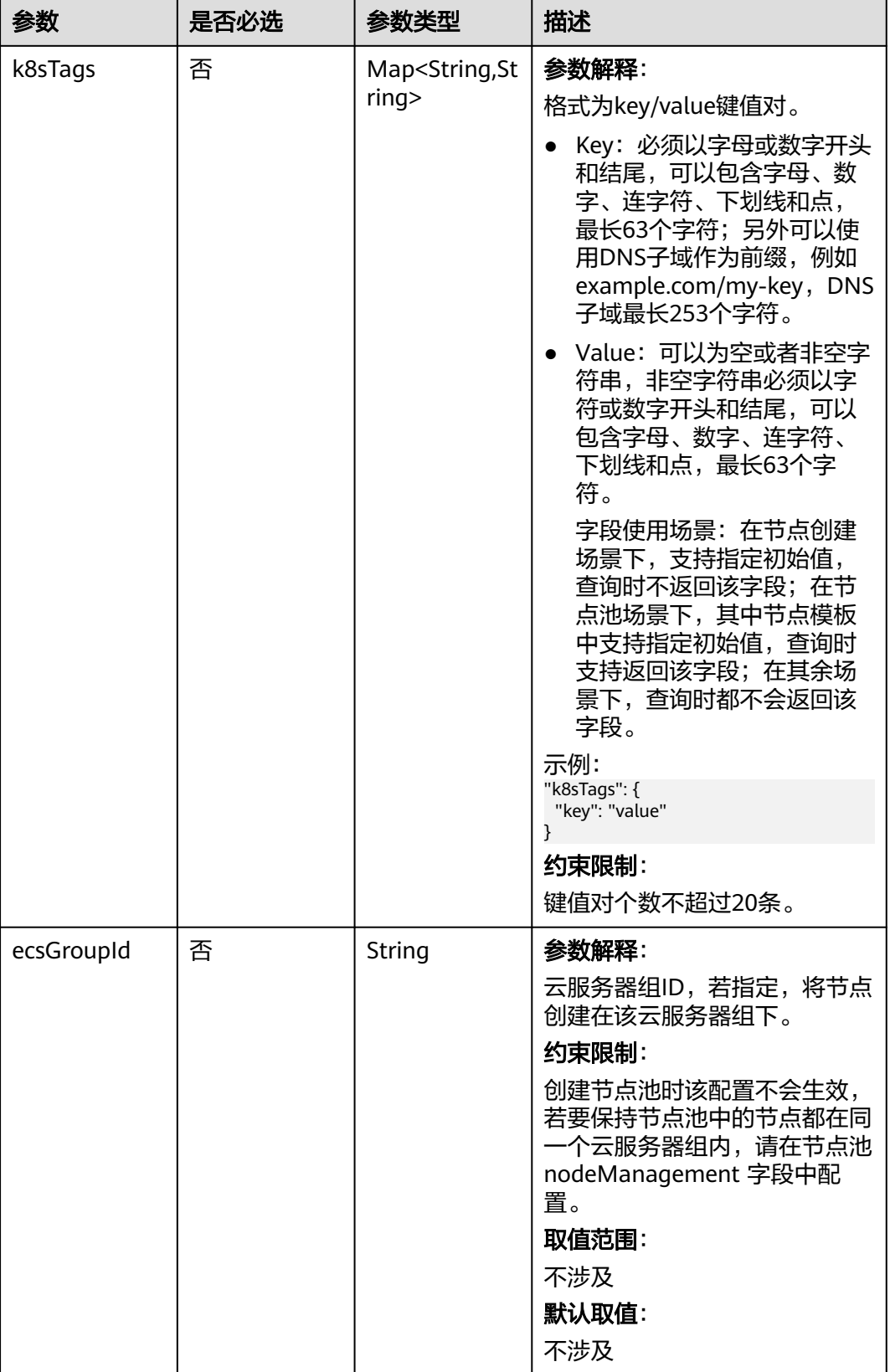

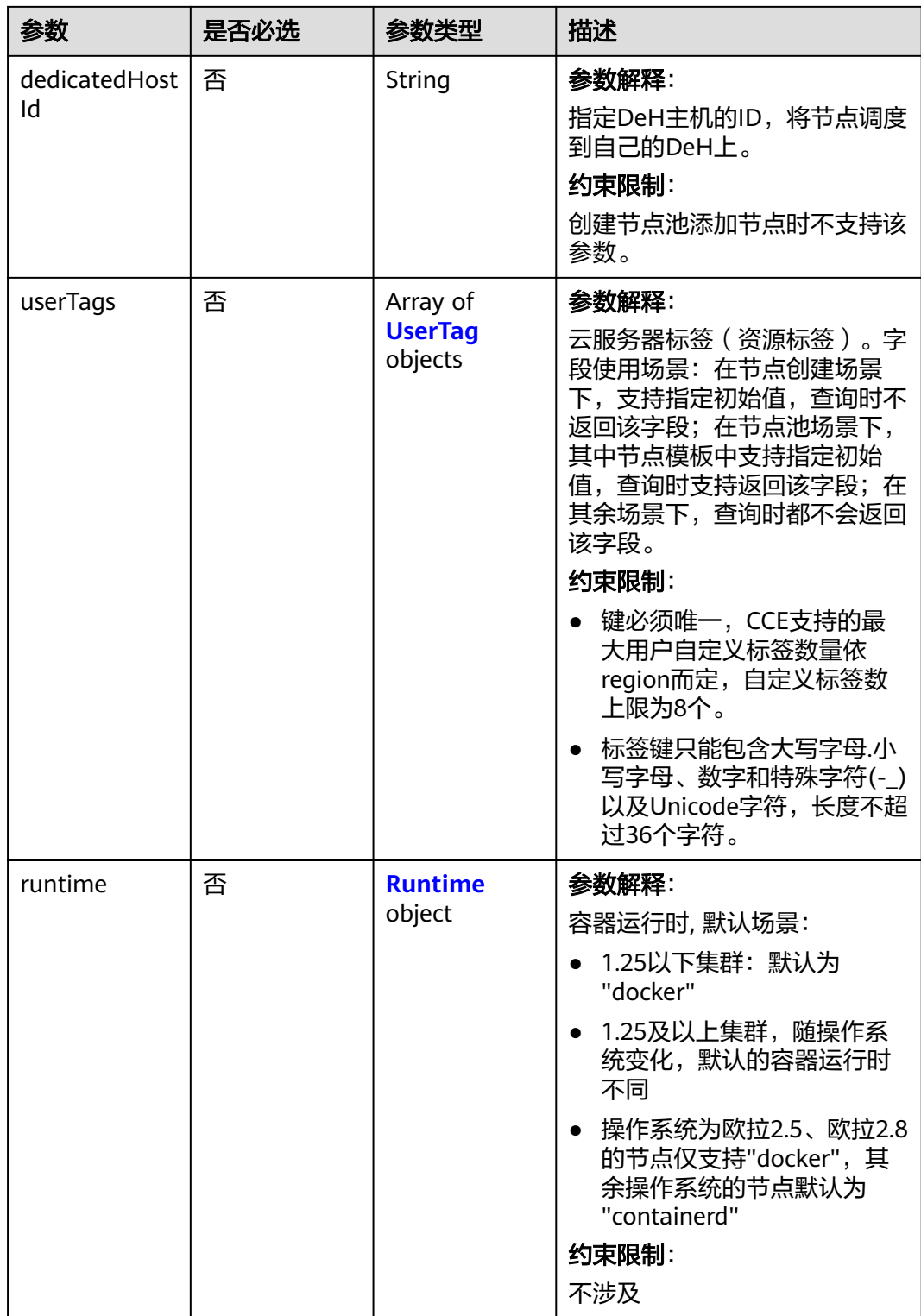

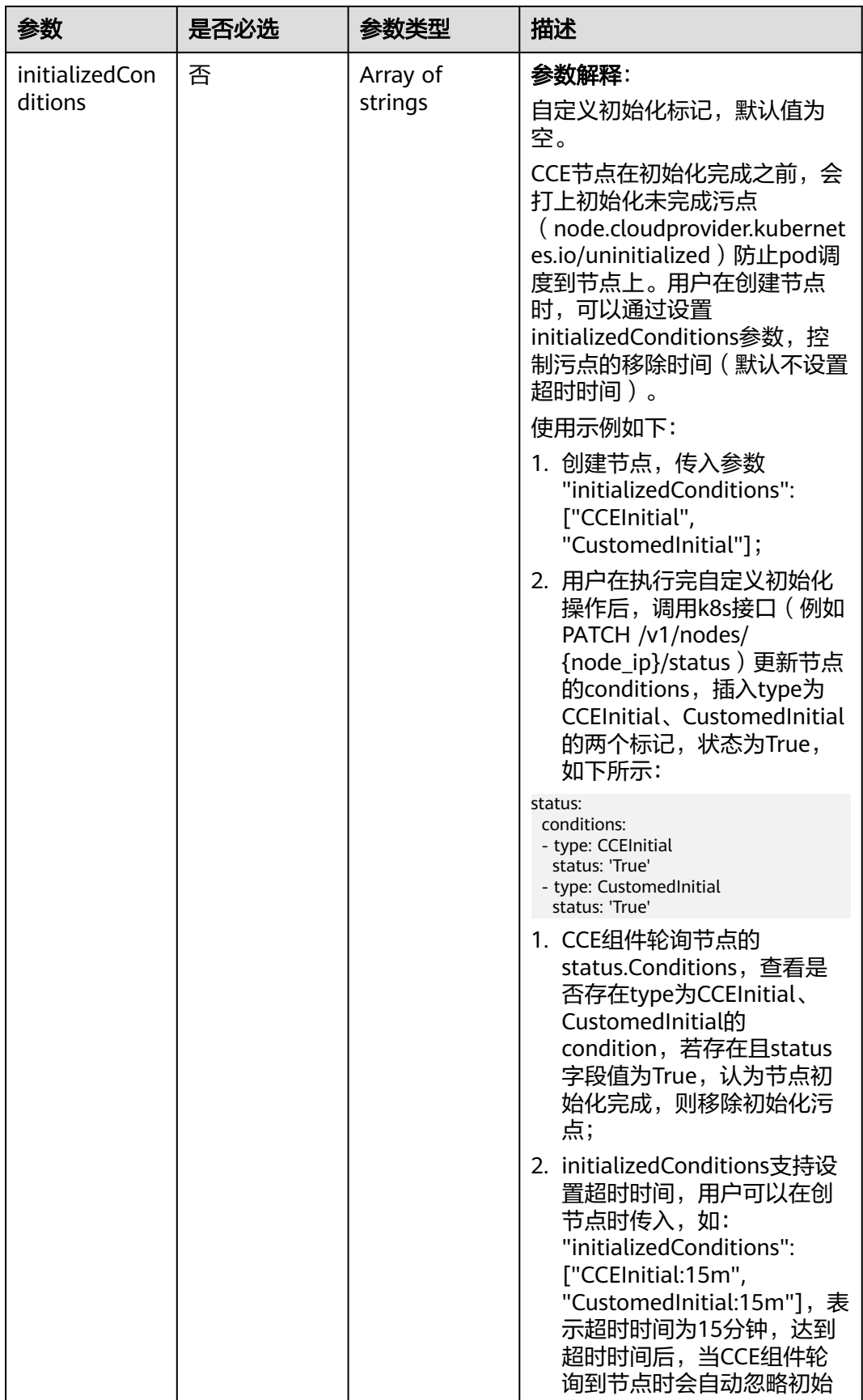

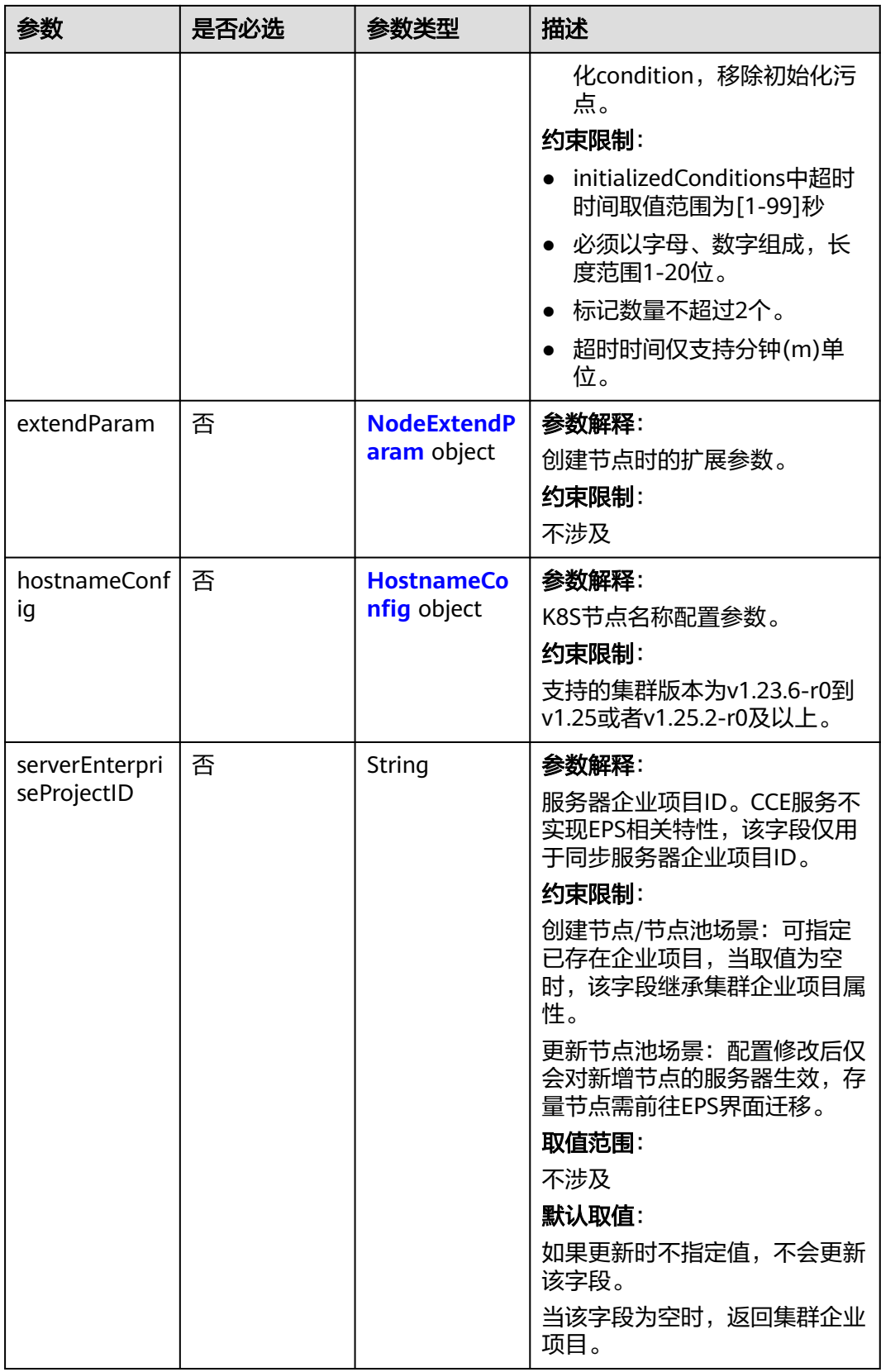

## <span id="page-841-0"></span>表 **4-537** Login

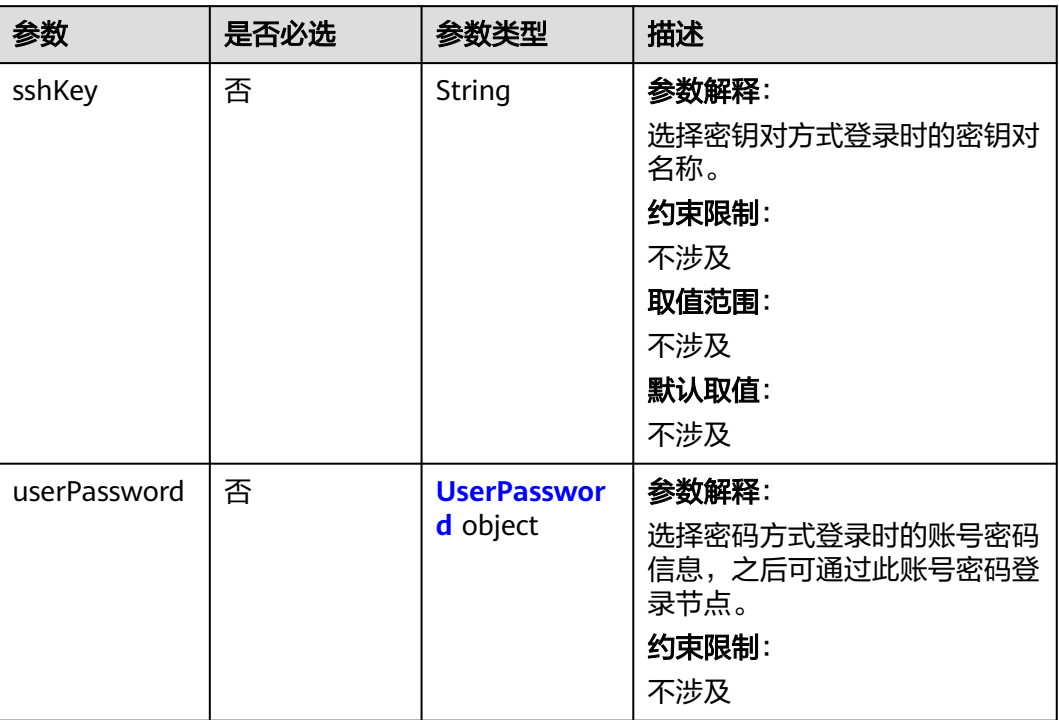

## 表 **4-538** UserPassword

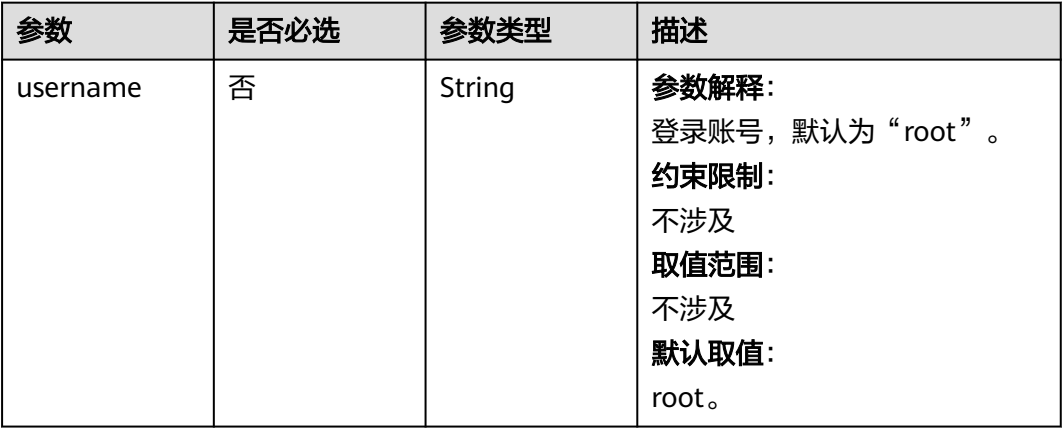

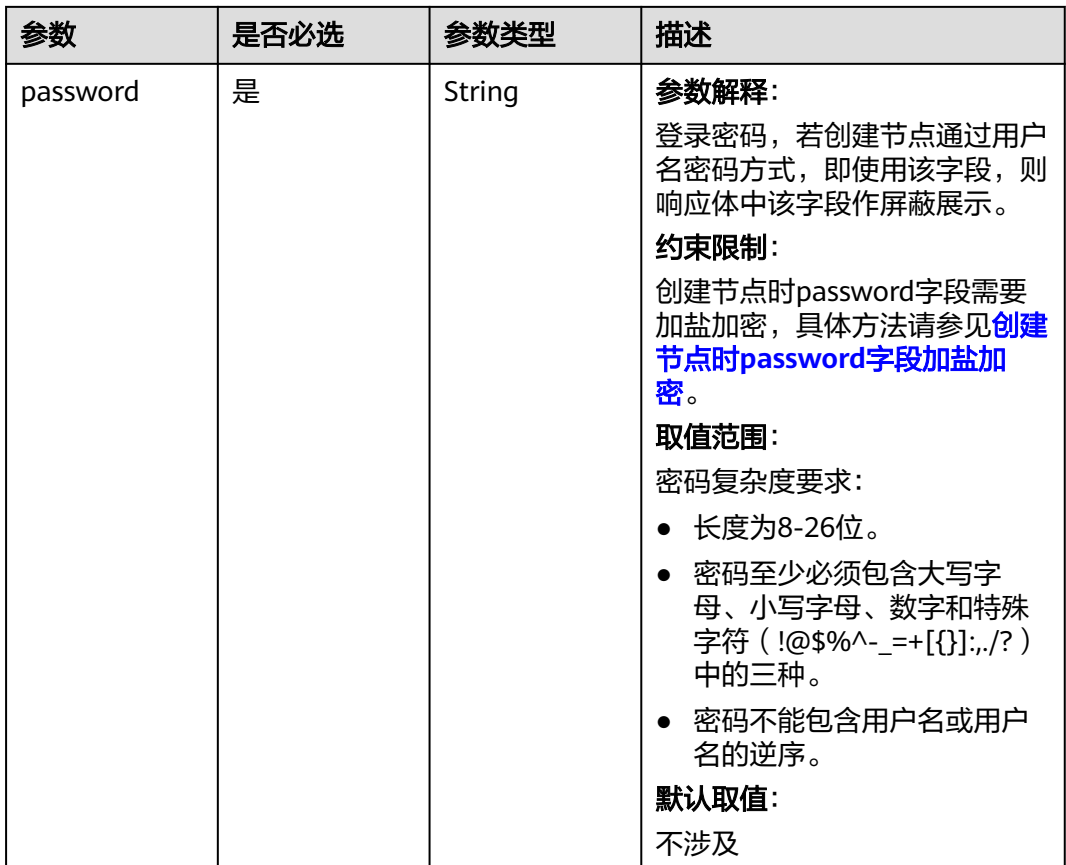

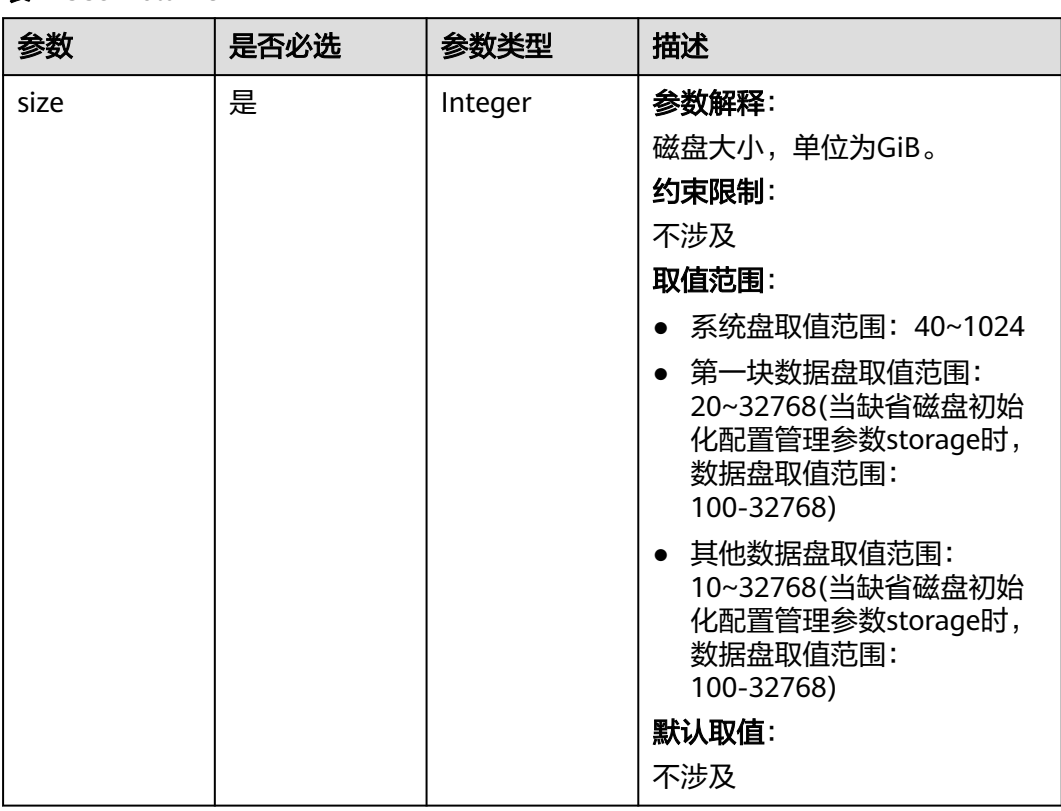

### <span id="page-843-0"></span>表 **4-539** Volume

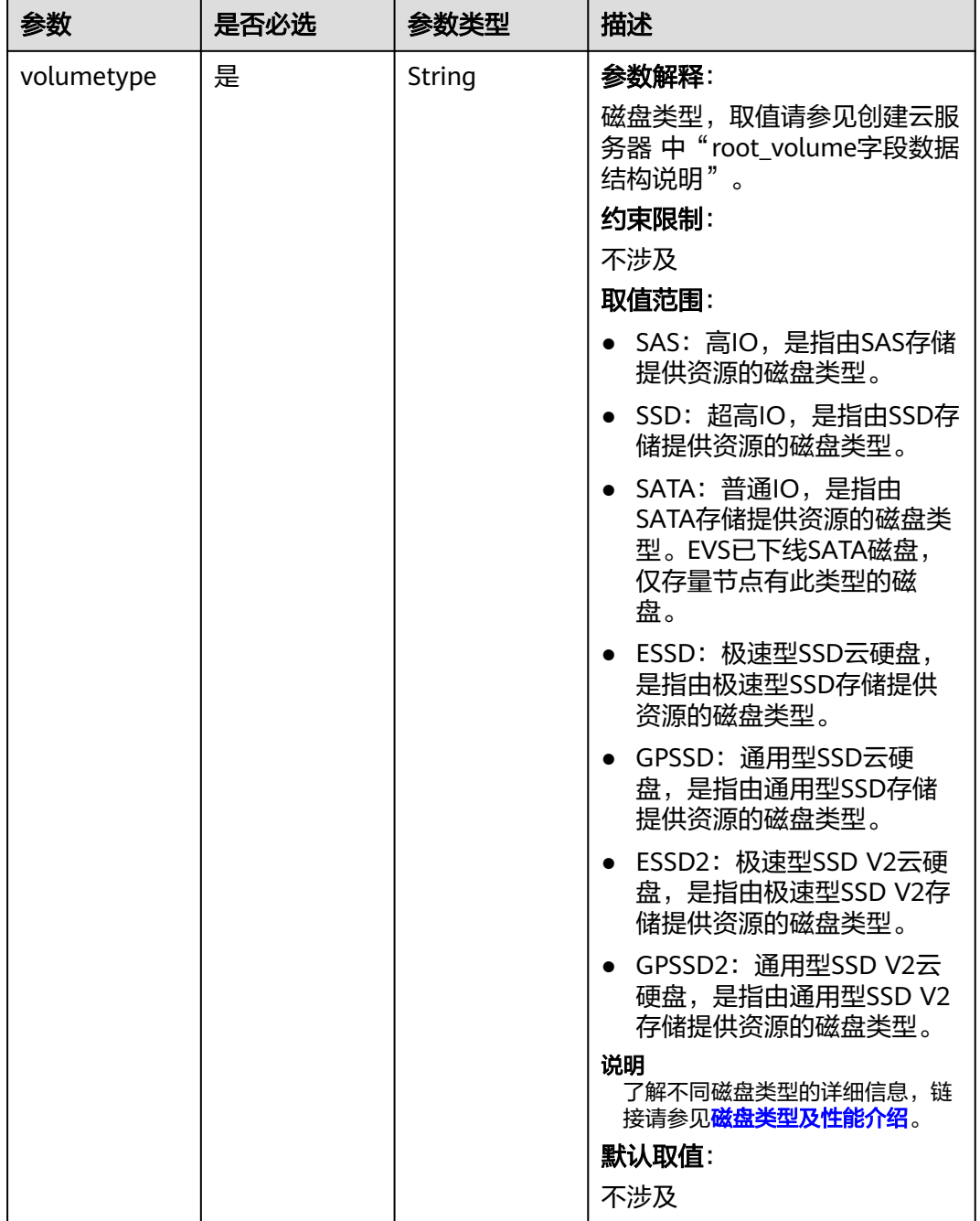

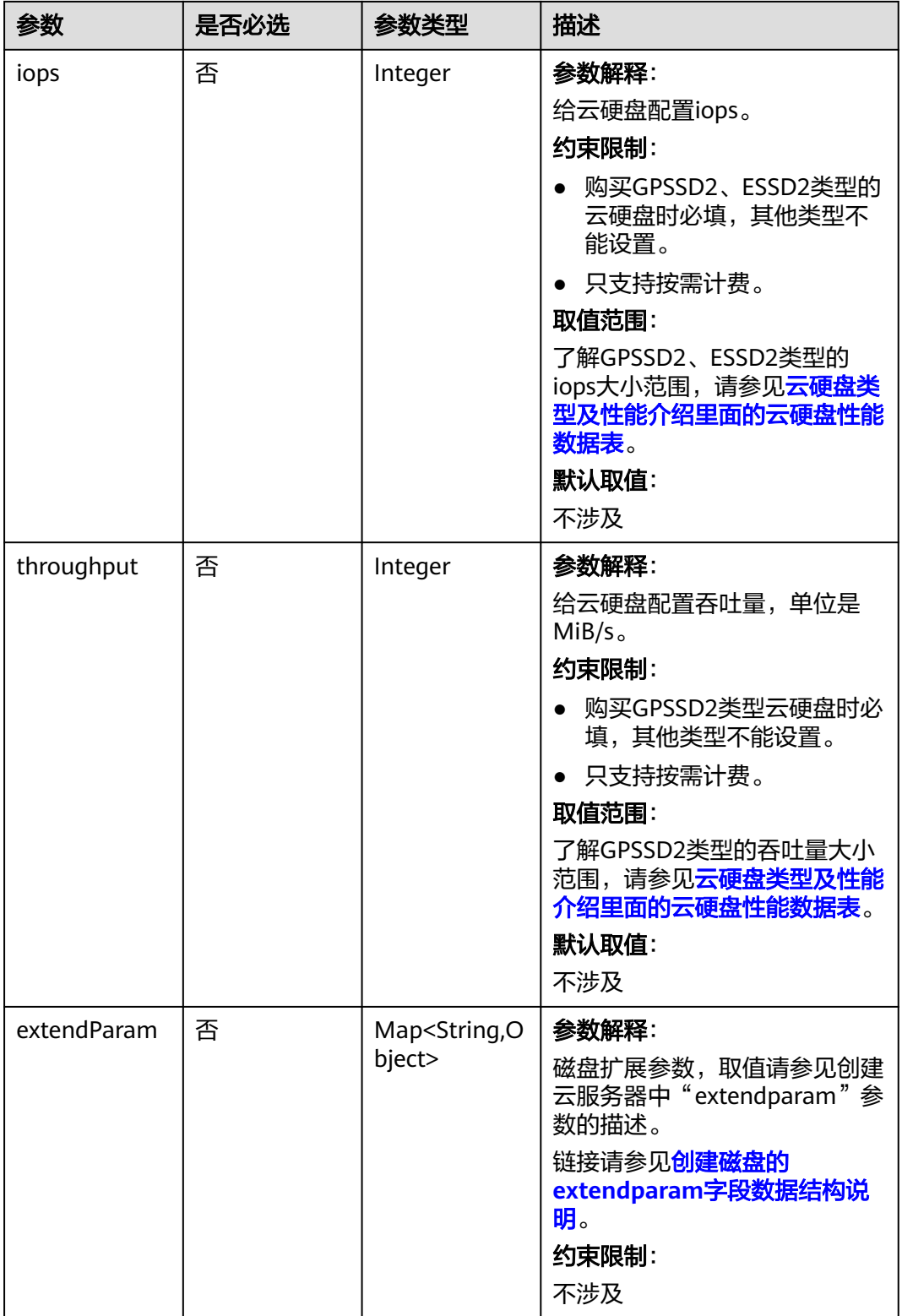

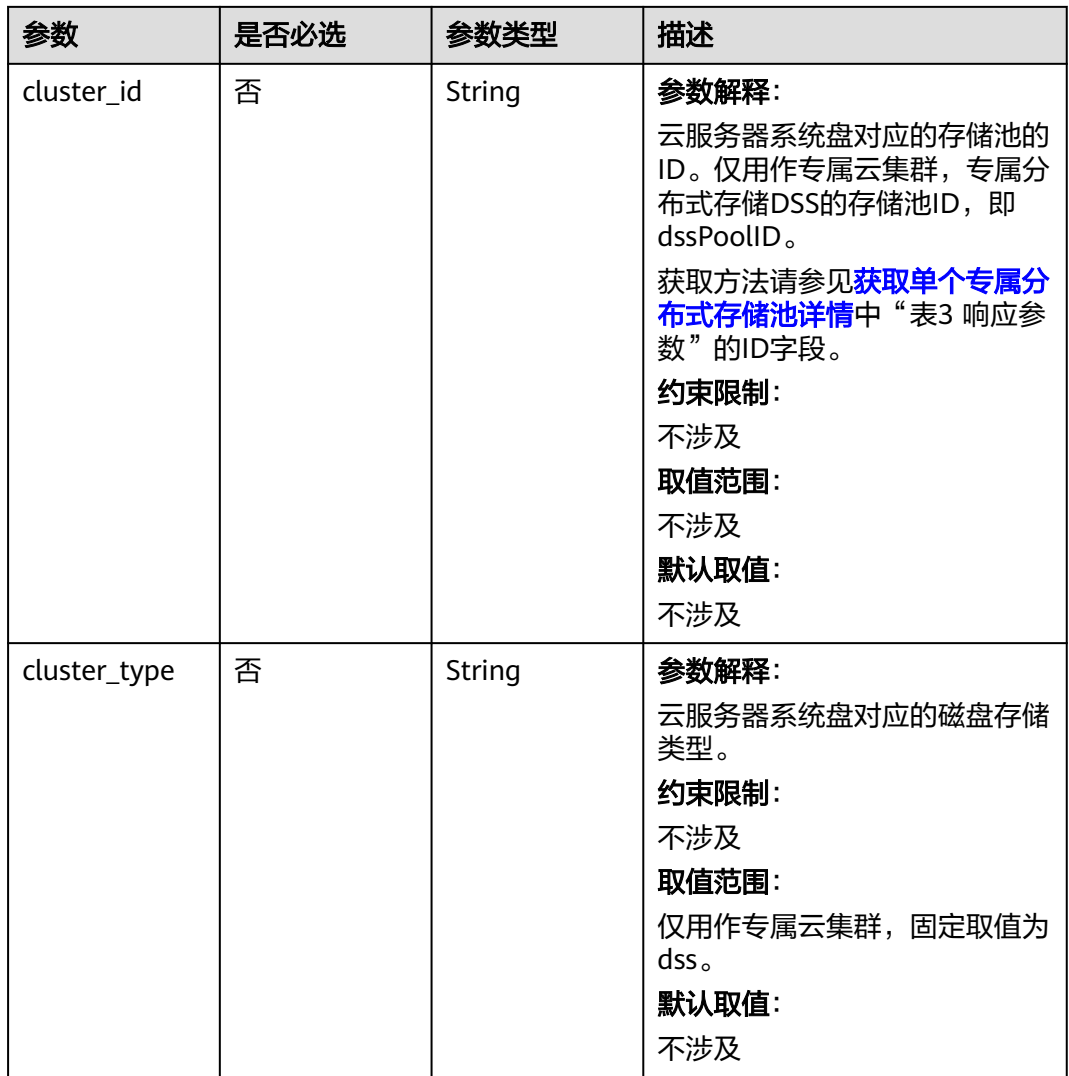

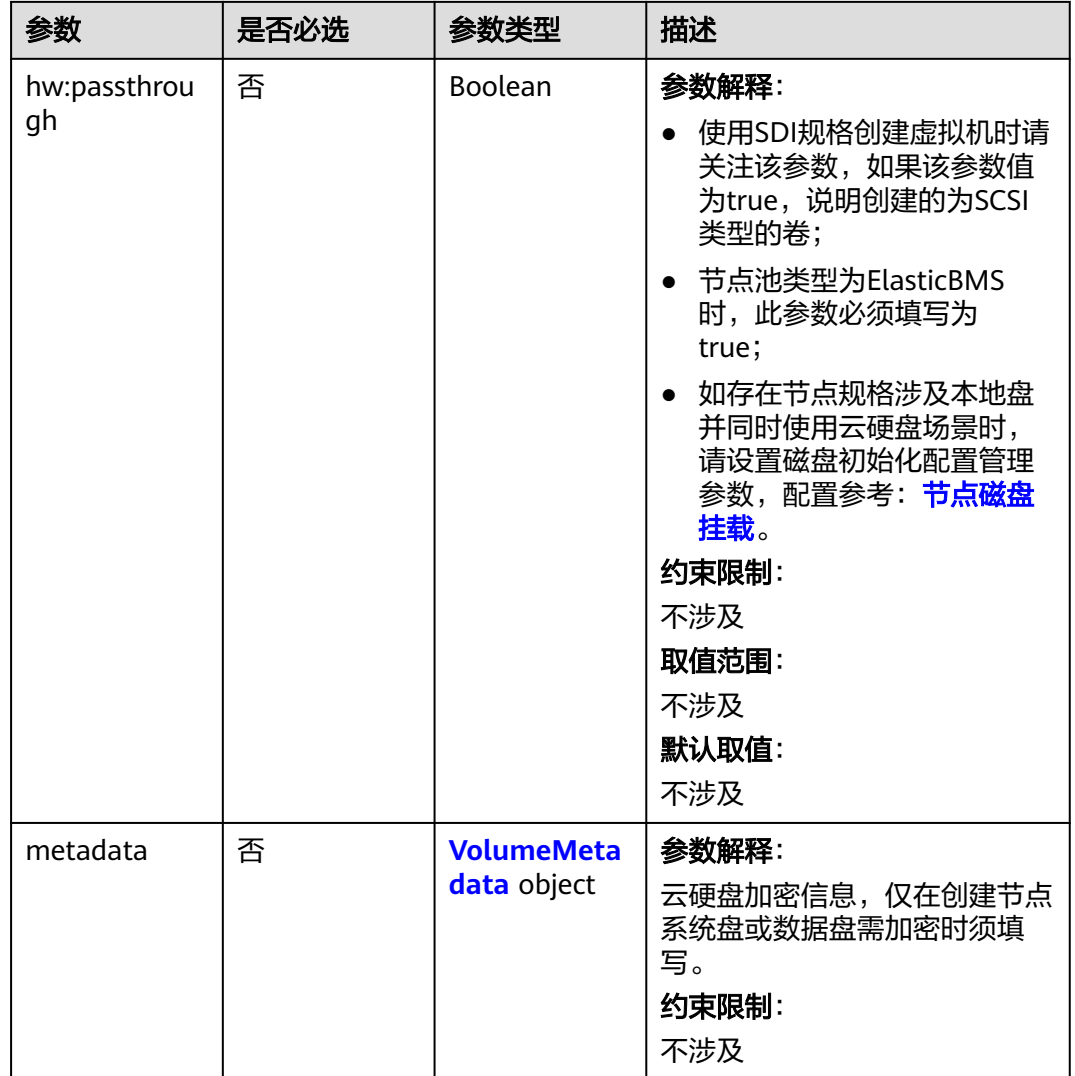

## 表 **4-540** VolumeMetadata

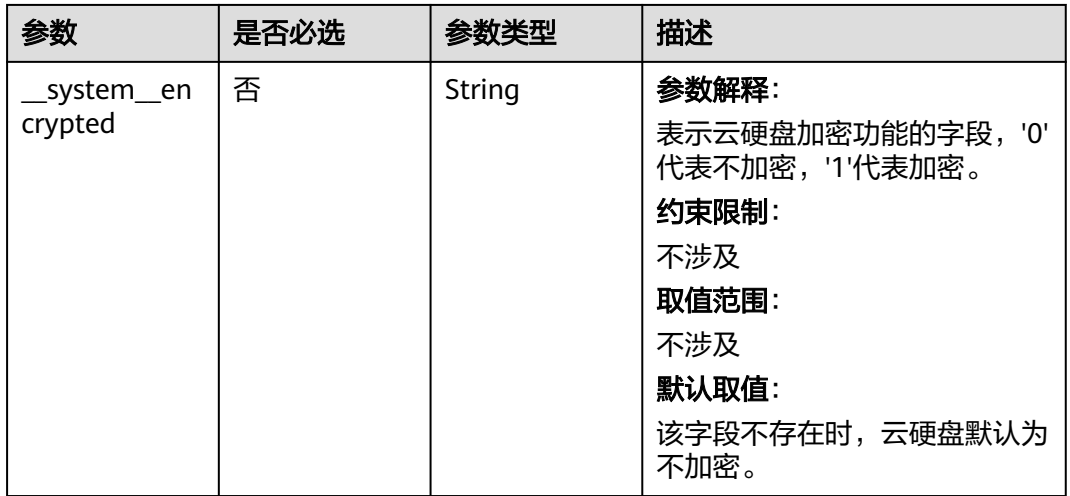

<span id="page-848-0"></span>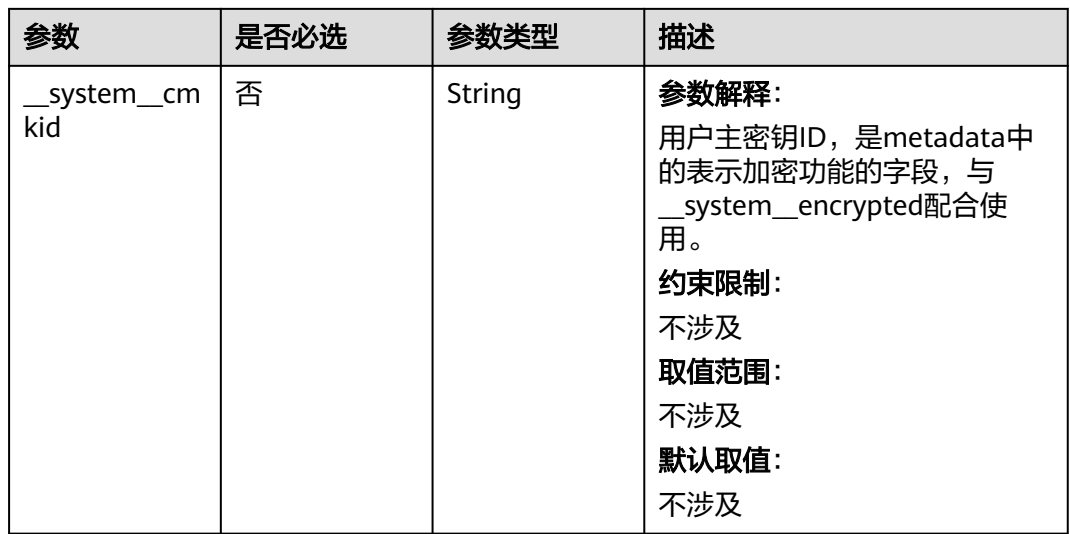

## 表 **4-541** Storage

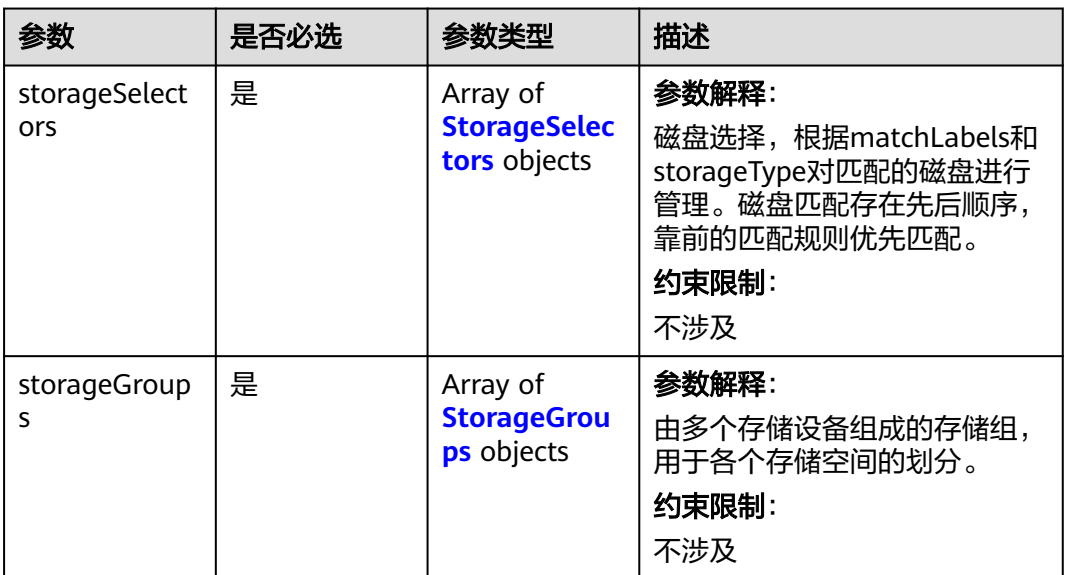

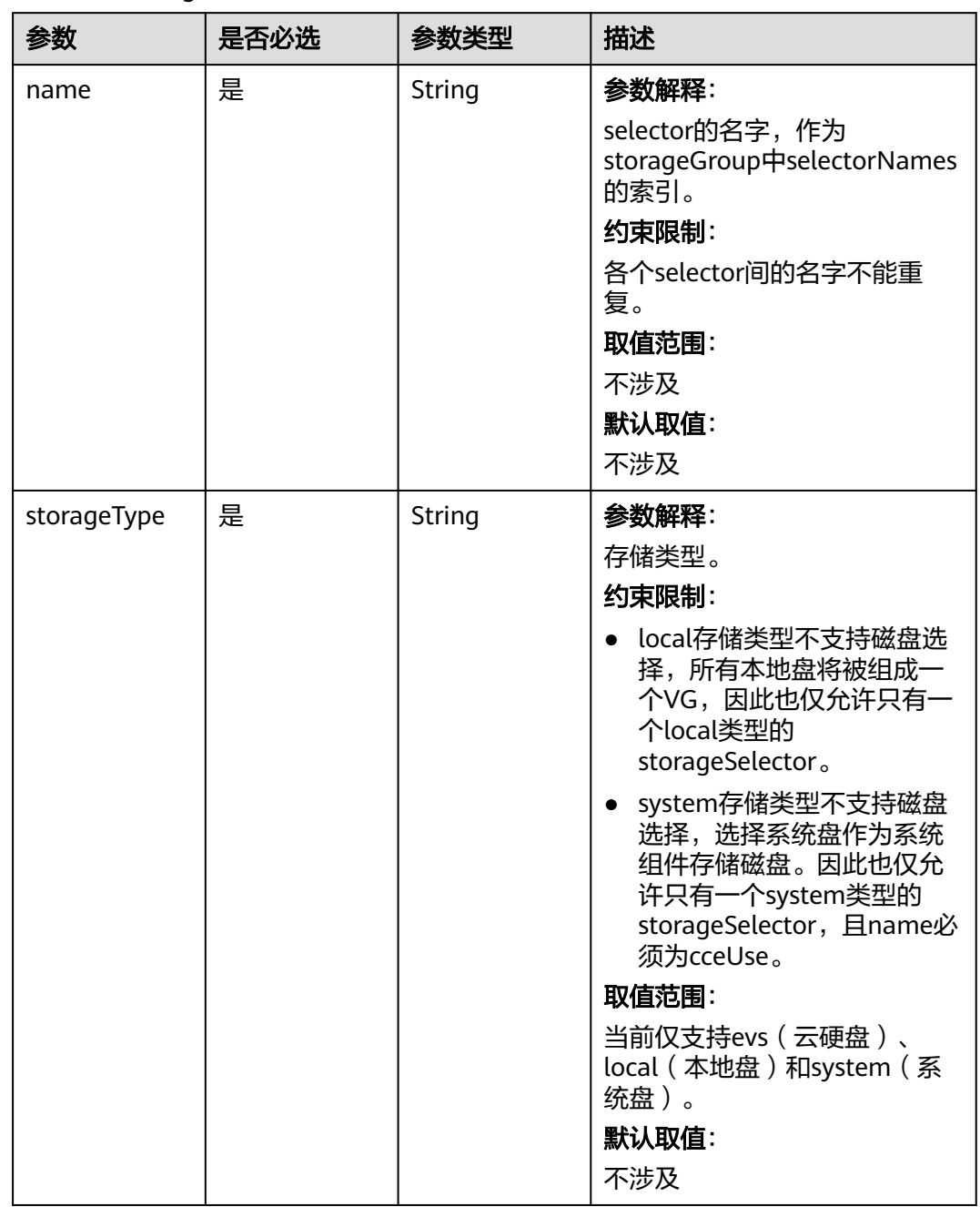

### <span id="page-849-0"></span>表 **4-542** StorageSelectors

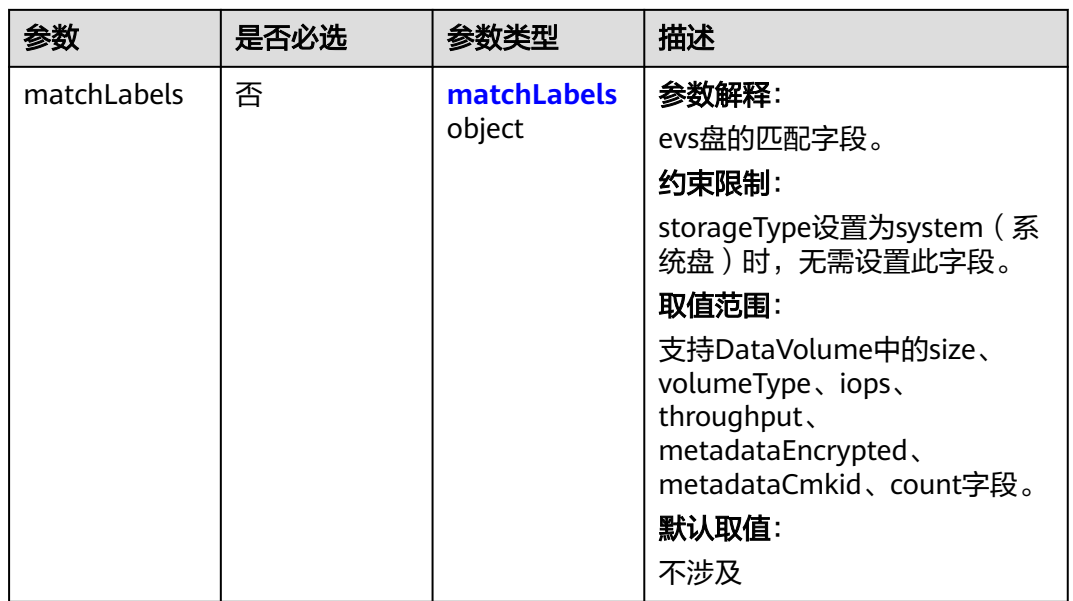

## 表 **4-543** matchLabels

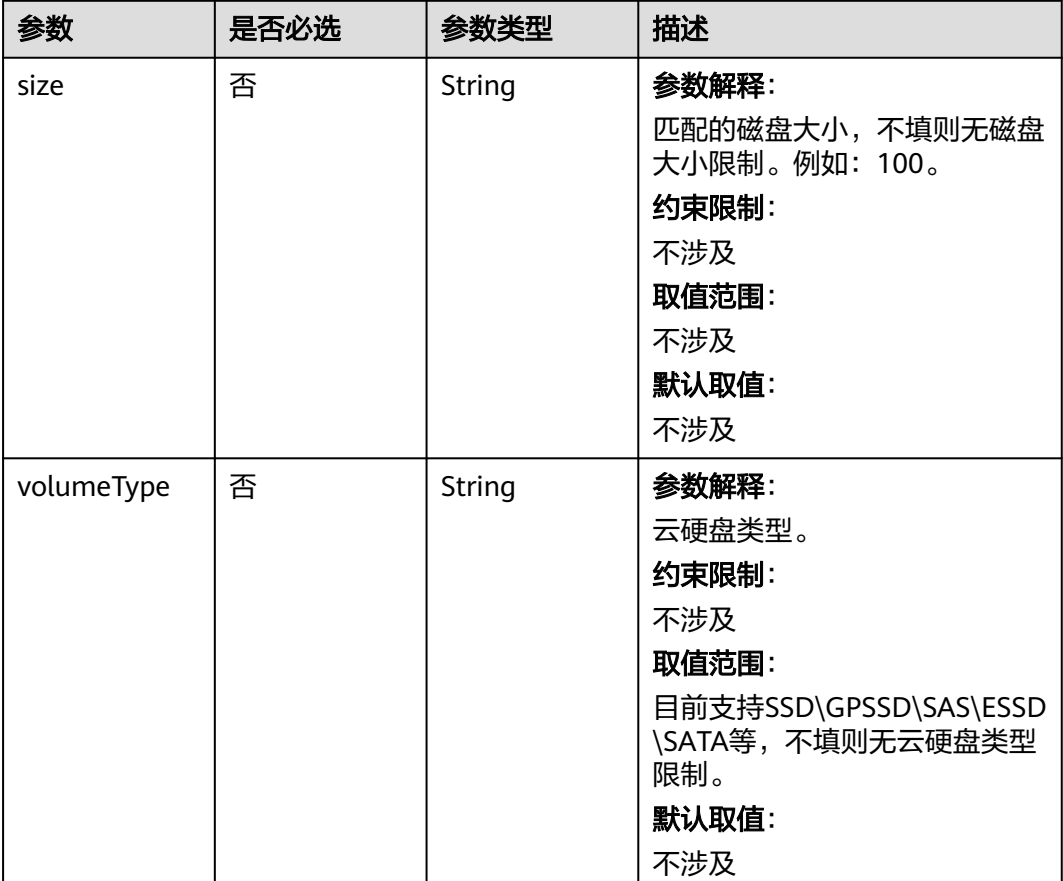

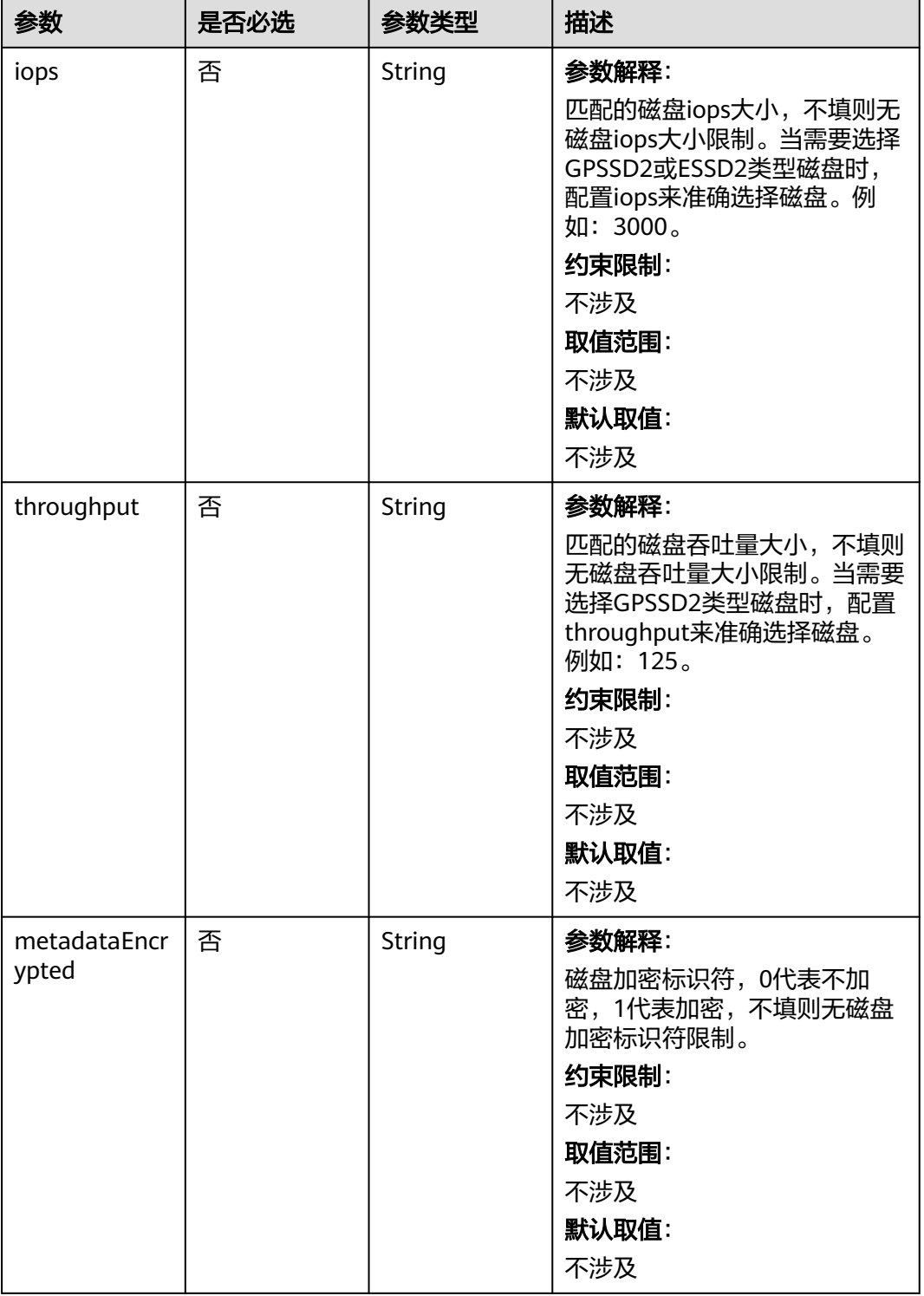

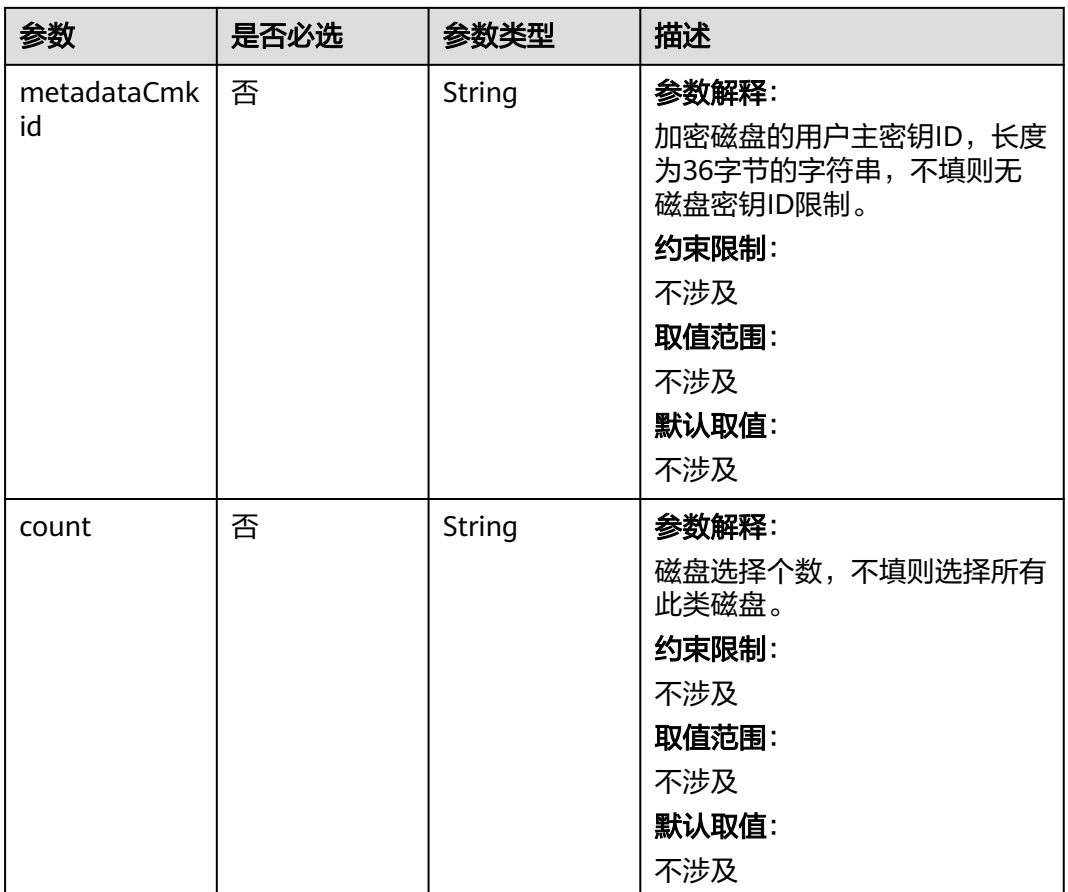

| 参数                | 是否必选 | 参数类型                | 描述                                                                                  |
|-------------------|------|---------------------|-------------------------------------------------------------------------------------|
| name              | 是    | String              | 参数解释:                                                                               |
|                   |      |                     | storageGroups的名字, 作为虚<br>拟存储组的名字,因此各个<br>group名字不能重复。<br>约束限制:                      |
|                   |      |                     | 不涉及                                                                                 |
|                   |      |                     | 取值范围:                                                                               |
|                   |      |                     | ● 当cceManaged=true时,<br>name必须为: vgpaas。                                            |
|                   |      |                     | ● 当数据盘作为临时存储卷<br>时: name必须为: vg-<br>everest-localvolume-<br>ephemeral.              |
|                   |      |                     | ● 当数据盘作为持久存储卷<br>时: name必须为: vg-<br>everest-localvolume-<br>persistent.             |
|                   |      |                     | 默认取值:                                                                               |
|                   |      |                     | 不涉及                                                                                 |
| cceManaged        | 否    | Boolean             | 参数解释:                                                                               |
|                   |      |                     | k8s及runtime所属存储空间。<br>有且仅有一个group被设置为<br>true,不填默认false。                            |
|                   |      |                     | 约束限制:                                                                               |
|                   |      |                     | 不涉及                                                                                 |
|                   |      |                     | 取值范围:                                                                               |
|                   |      |                     | 不涉及                                                                                 |
|                   |      |                     | 默认取值:                                                                               |
|                   |      |                     | 不涉及                                                                                 |
| selectorName<br>S | 是    | Array of<br>strings | 参数解释:                                                                               |
|                   |      |                     | 对应storageSelectors中的<br>name,一个group可选择多个<br>selector; 但一个selector只能被<br>一个group选择。 |
|                   |      |                     | 约束限制:                                                                               |
|                   |      |                     | 系统组件无法分别存储于系统盘<br>与数据盘中,因此选择selector<br>的type为system时,group只能<br>选择一个selector。      |

<span id="page-853-0"></span>表 **4-544** StorageGroups

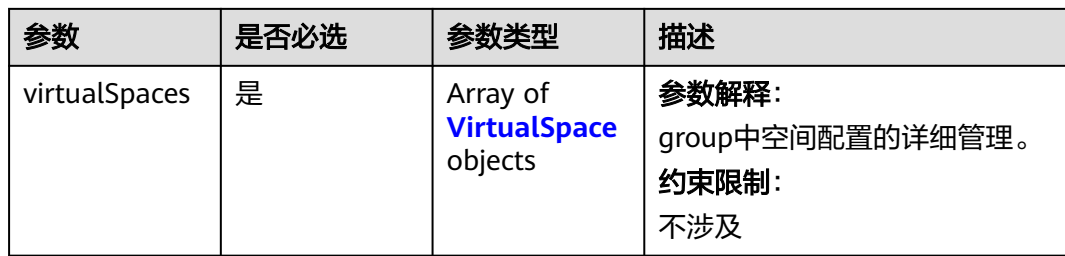

## 表 **4-545** VirtualSpace

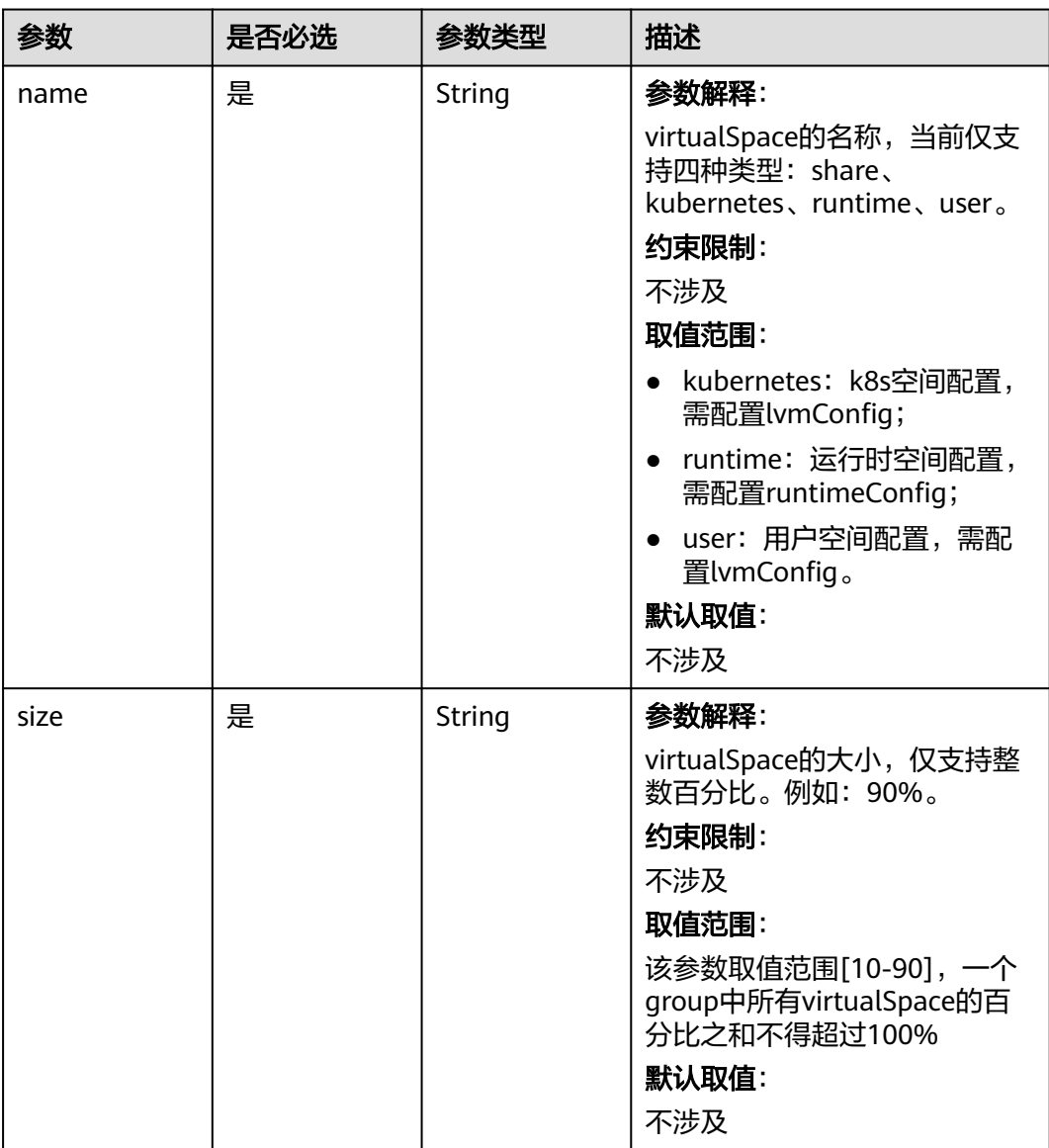

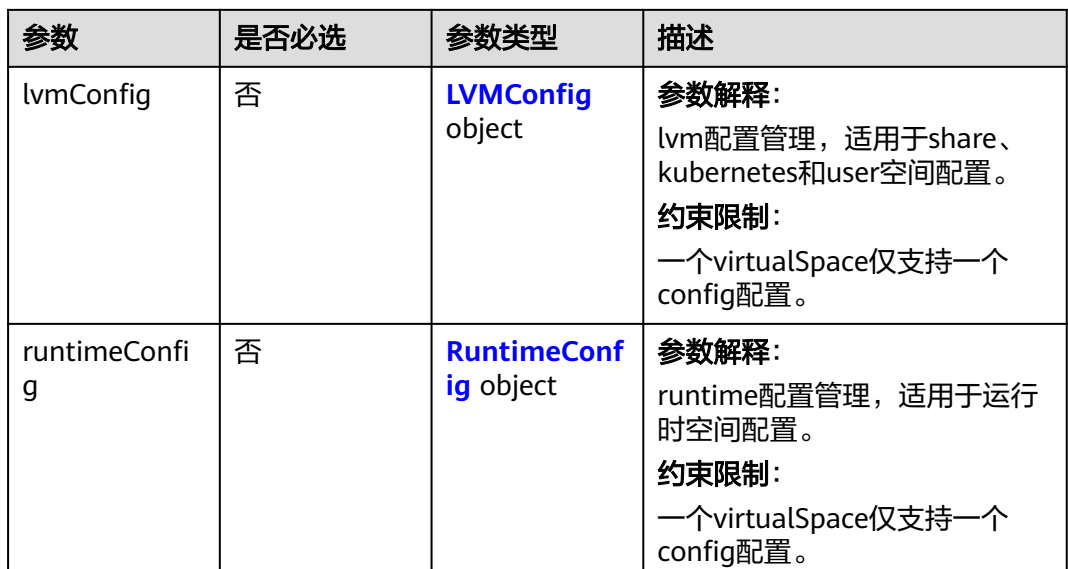

## 表 **4-546** LVMConfig

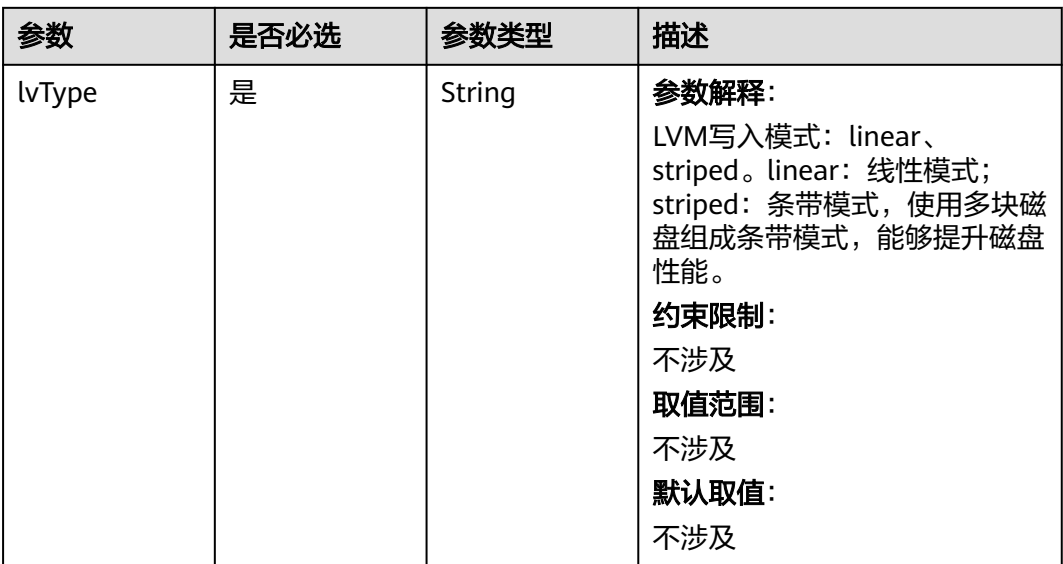

<span id="page-856-0"></span>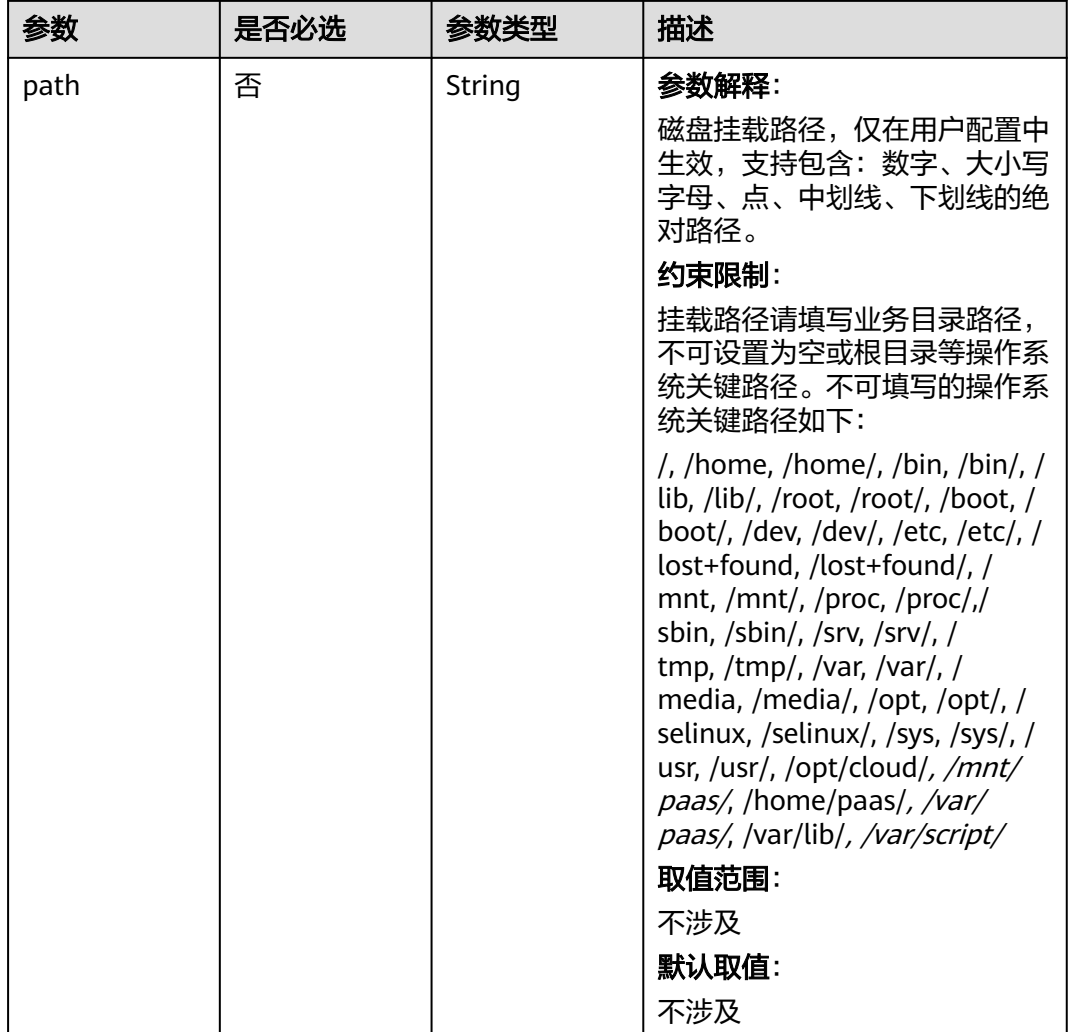

## 表 **4-547** RuntimeConfig

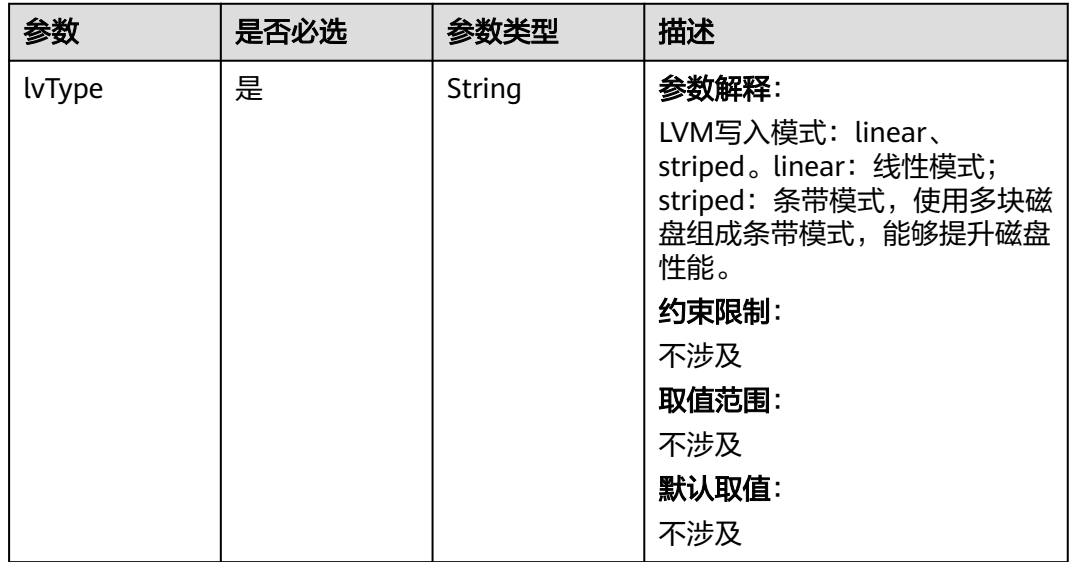

### <span id="page-857-0"></span>表 **4-548** NodePublicIP

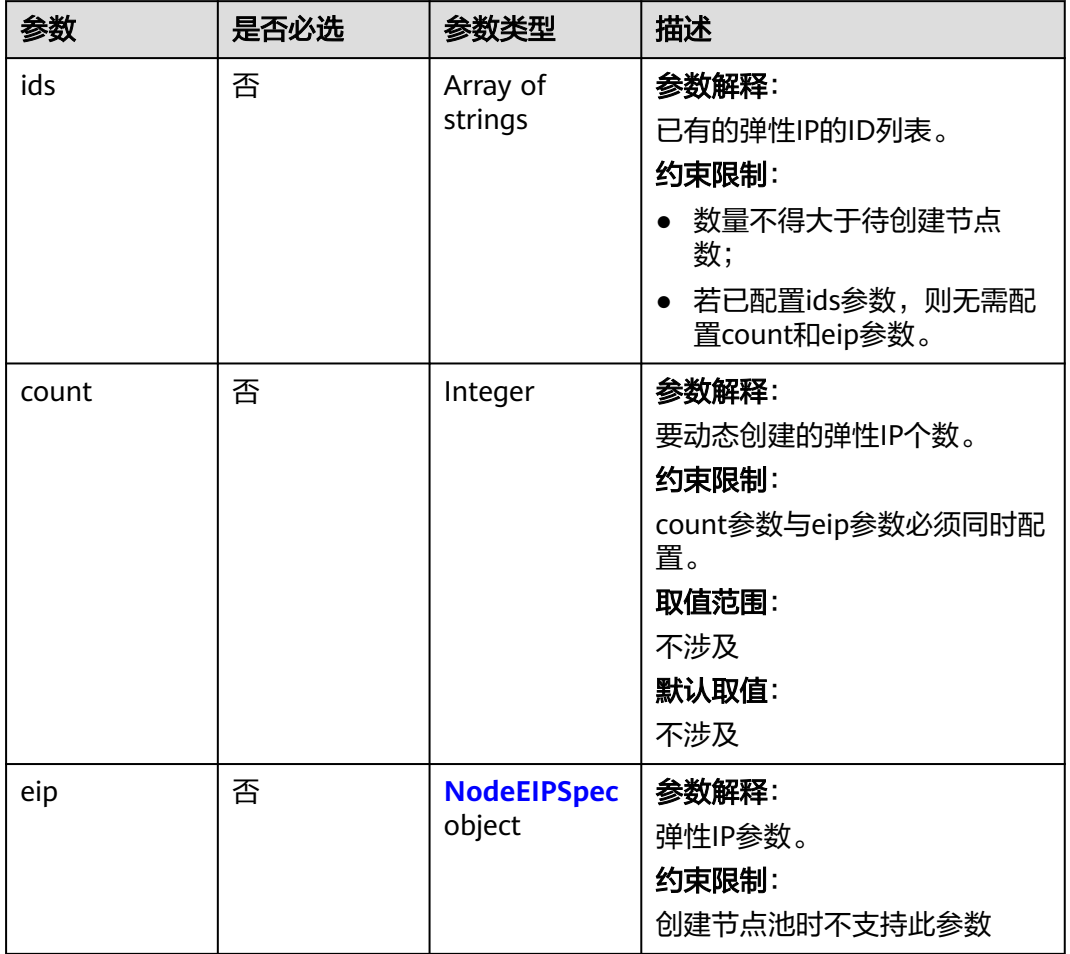

## 表 **4-549** NodeEIPSpec

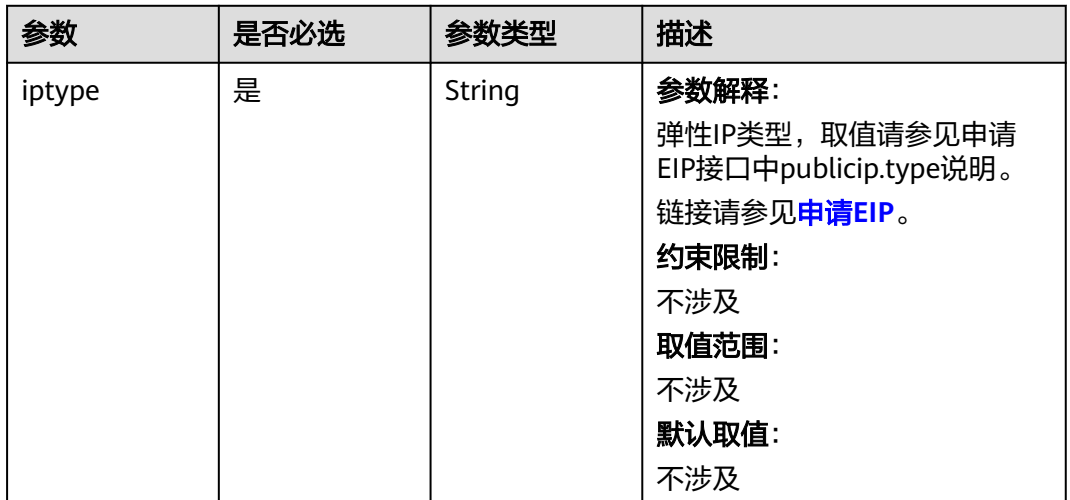

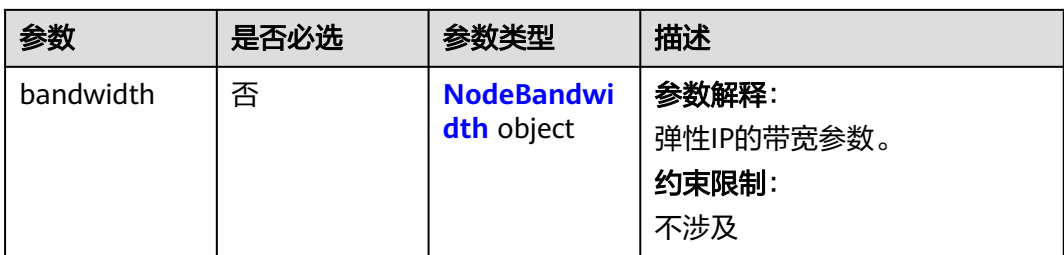

## 表 **4-550** NodeBandwidth

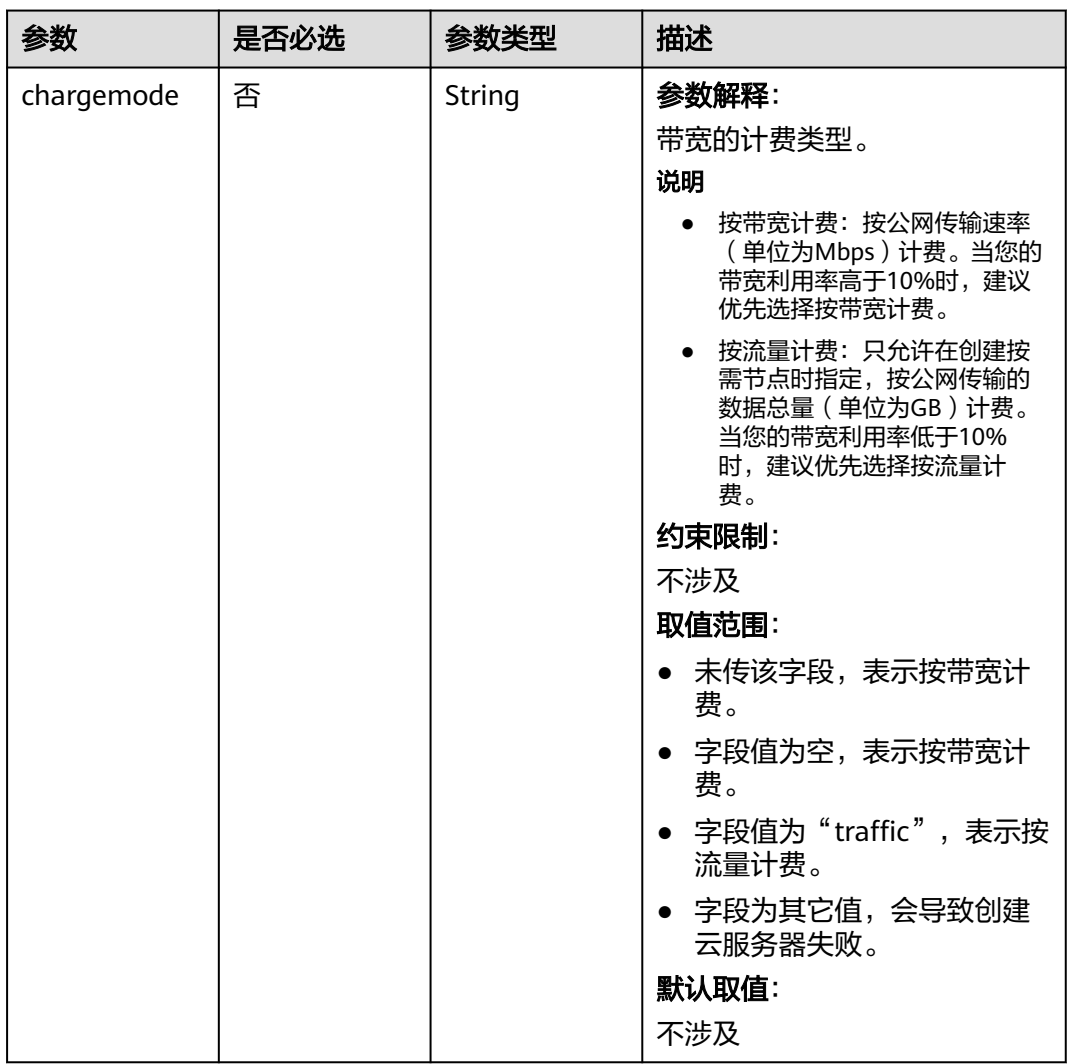

<span id="page-859-0"></span>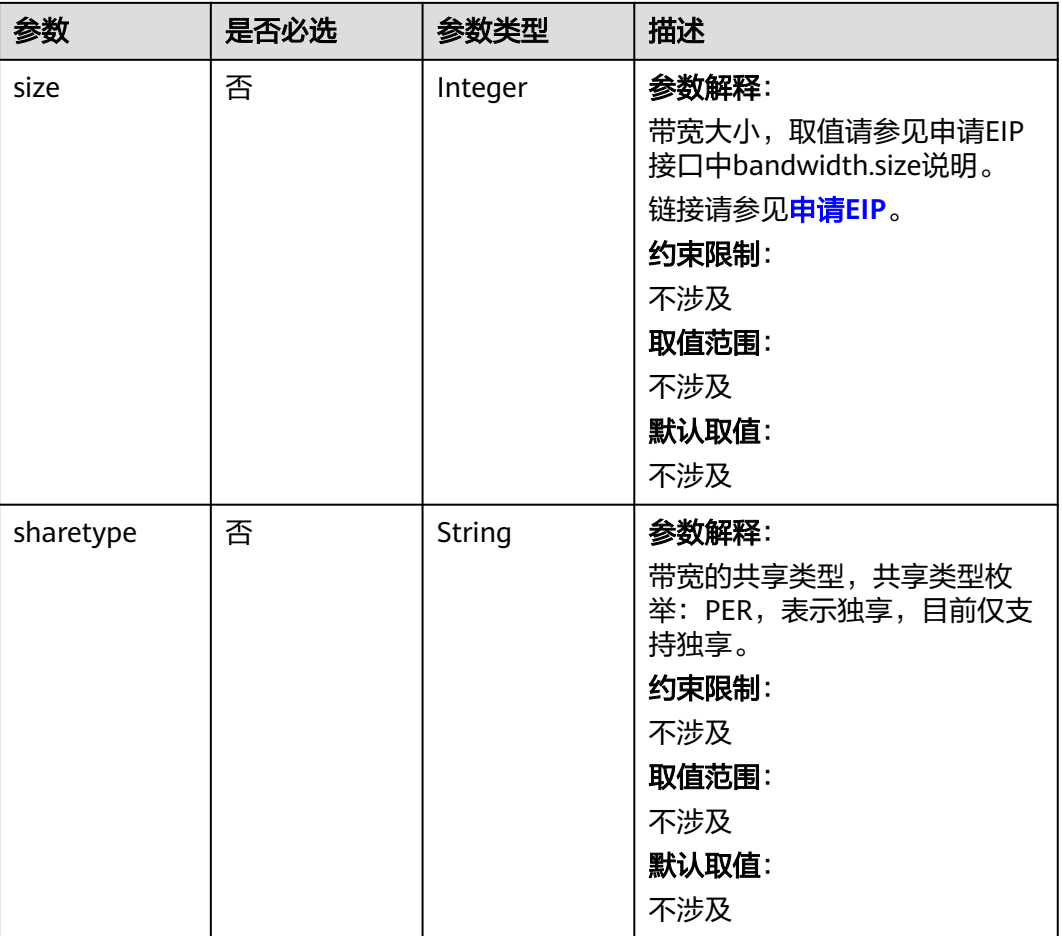

## 表 **4-551** NodeNicSpec

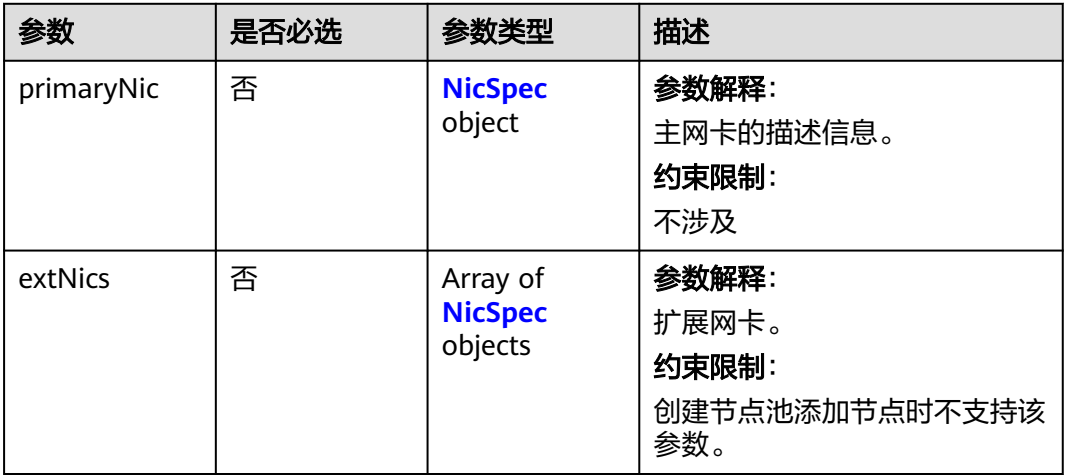

### <span id="page-860-0"></span>表 **4-552** NicSpec

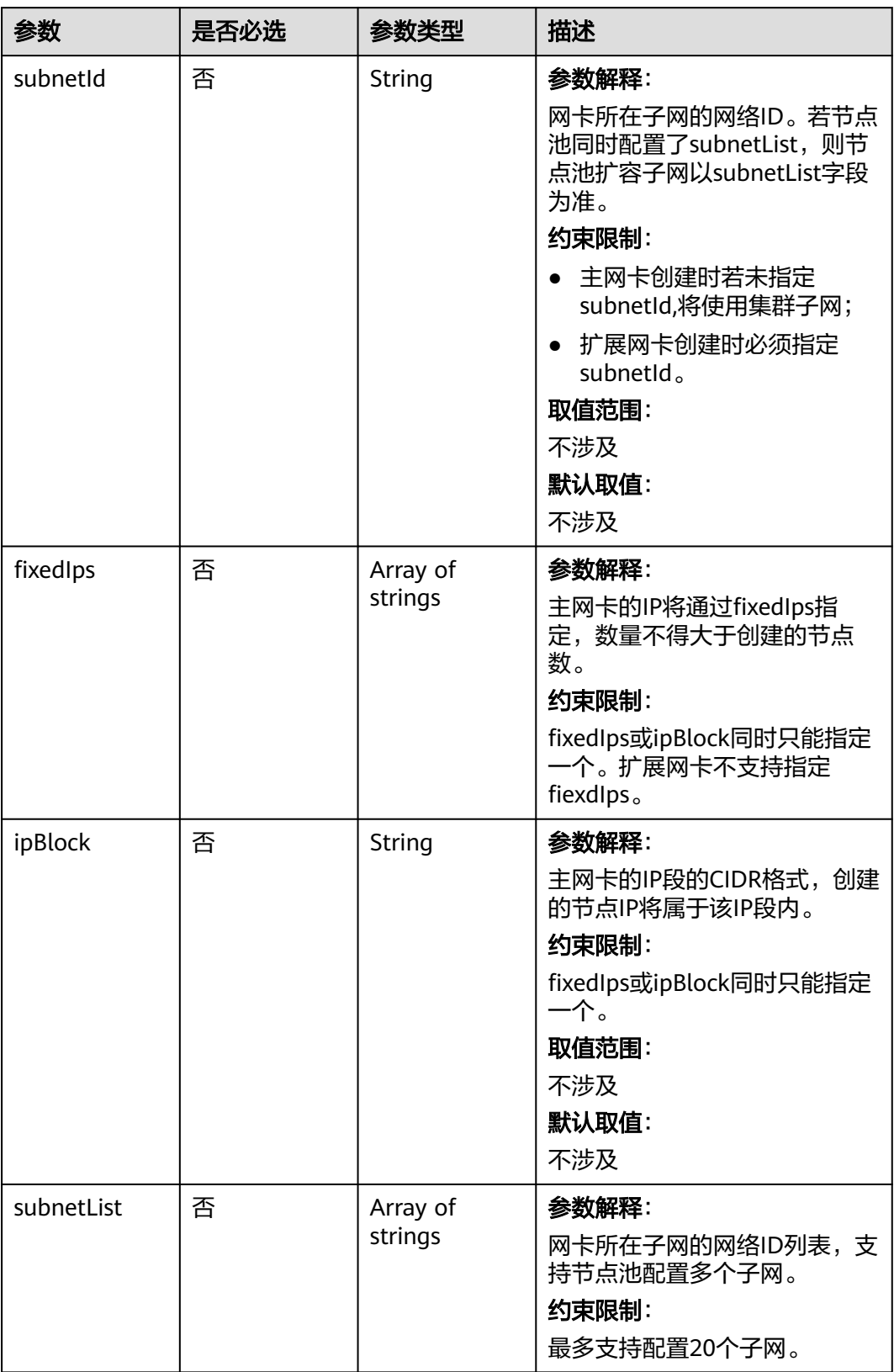

### <span id="page-861-0"></span>表 **4-553** Taint

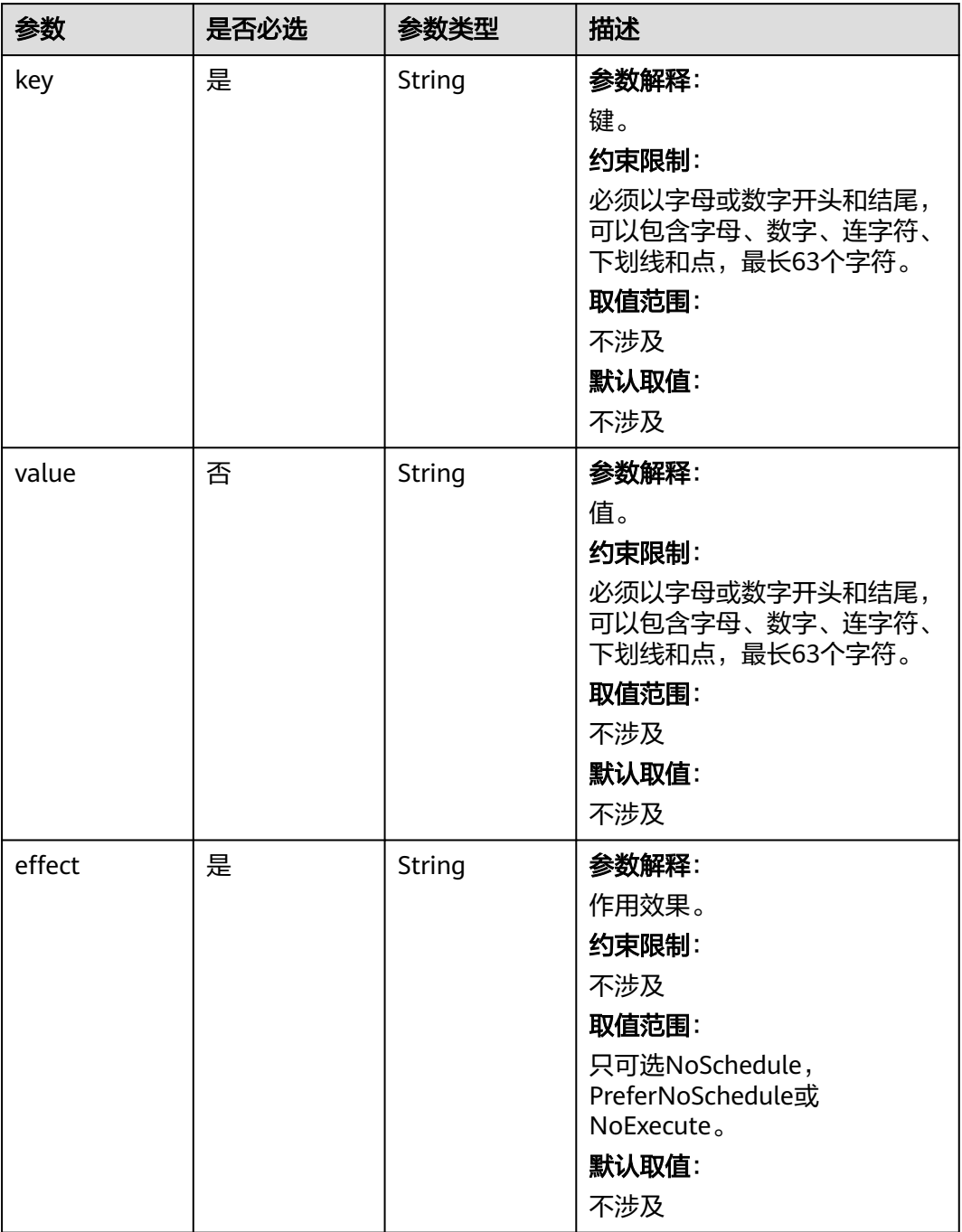

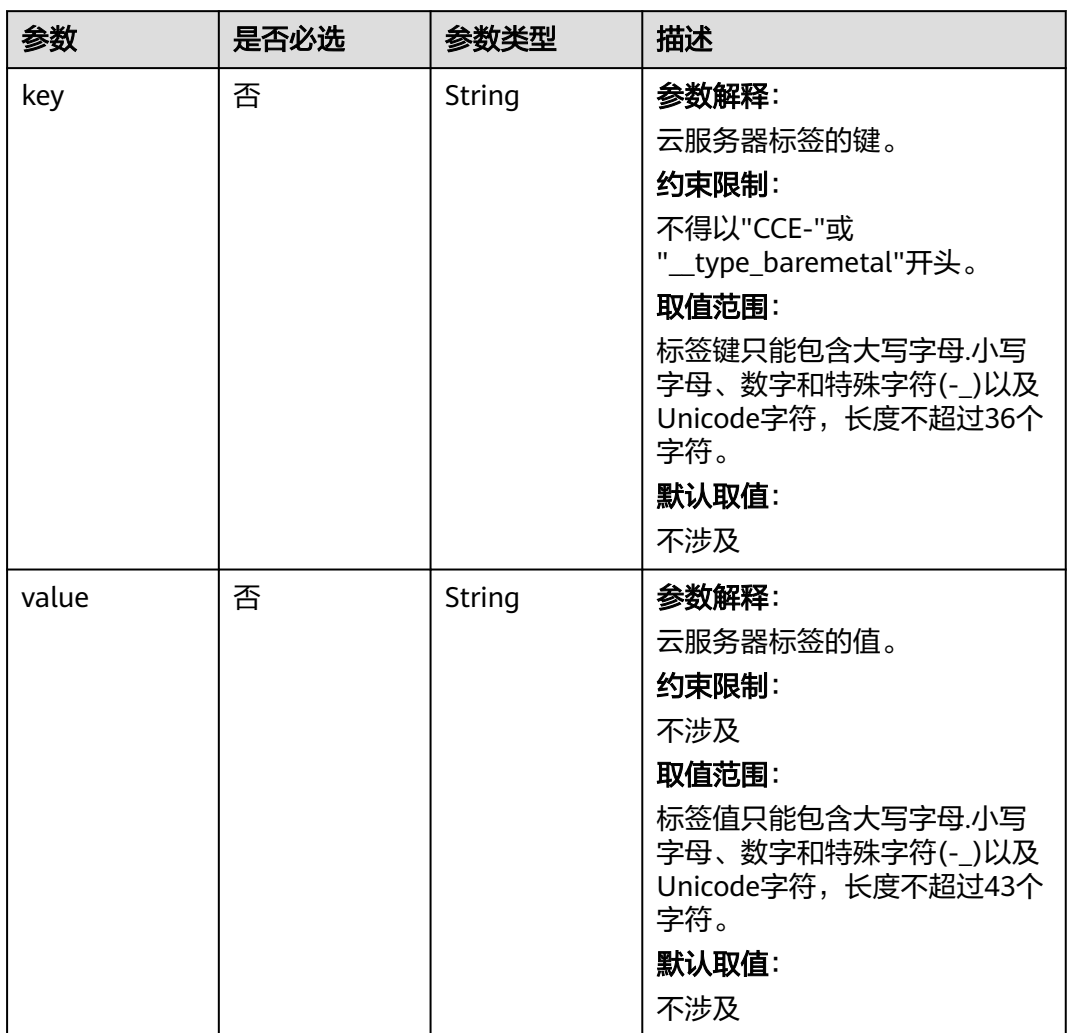

### <span id="page-862-0"></span>表 **4-554** UserTag

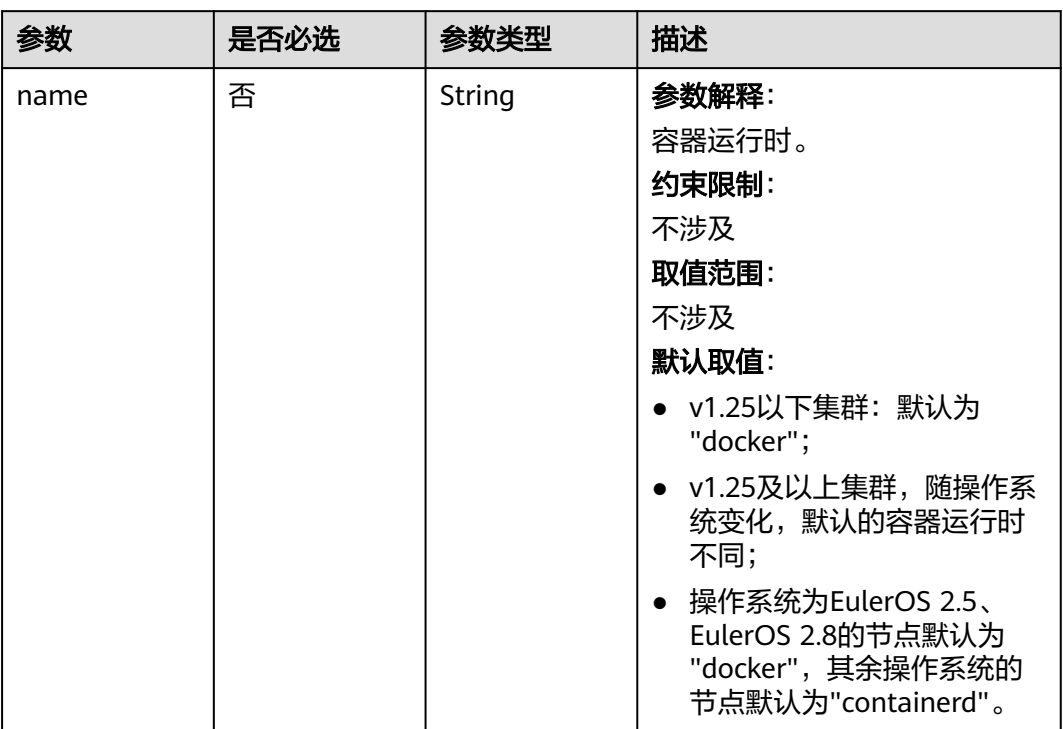

#### <span id="page-863-0"></span>表 **4-555** Runtime

### 表 **4-556** NodeExtendParam

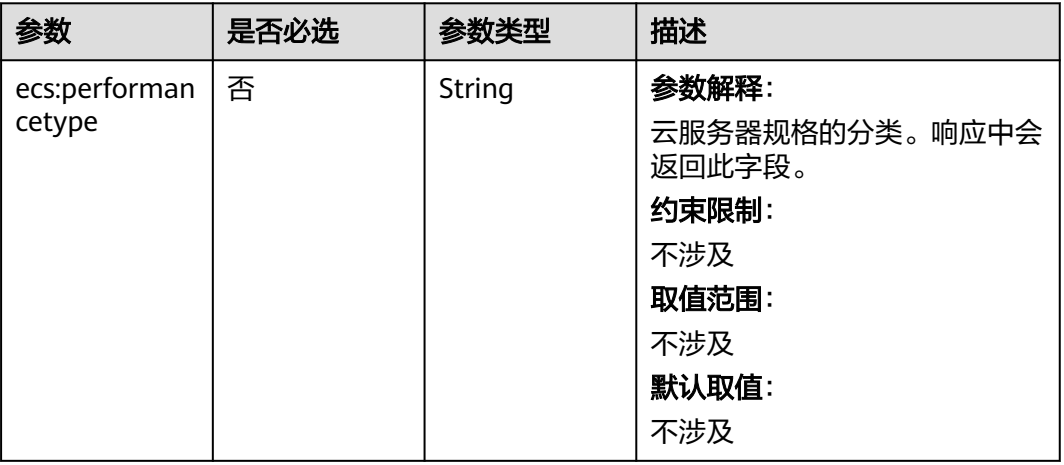
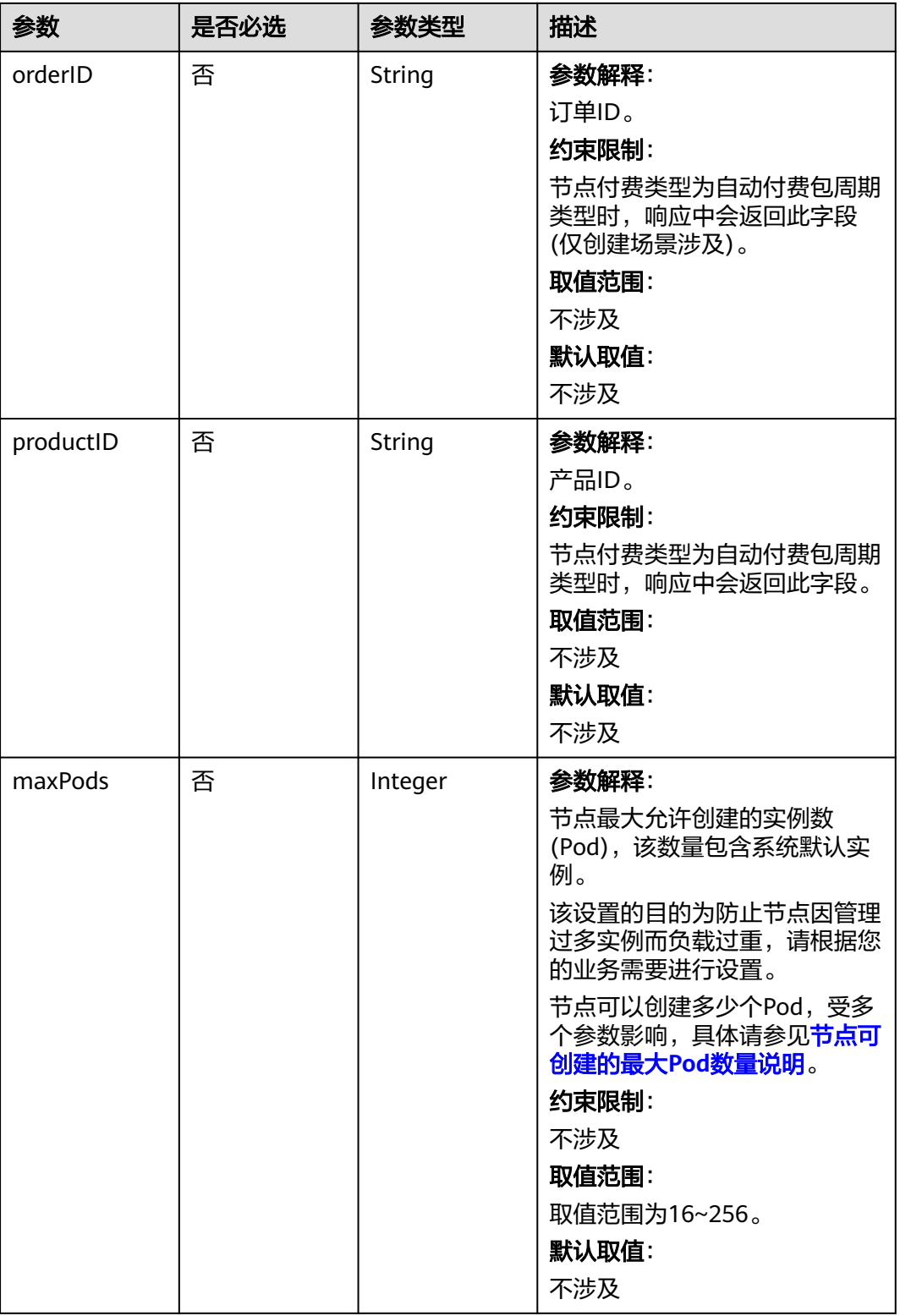

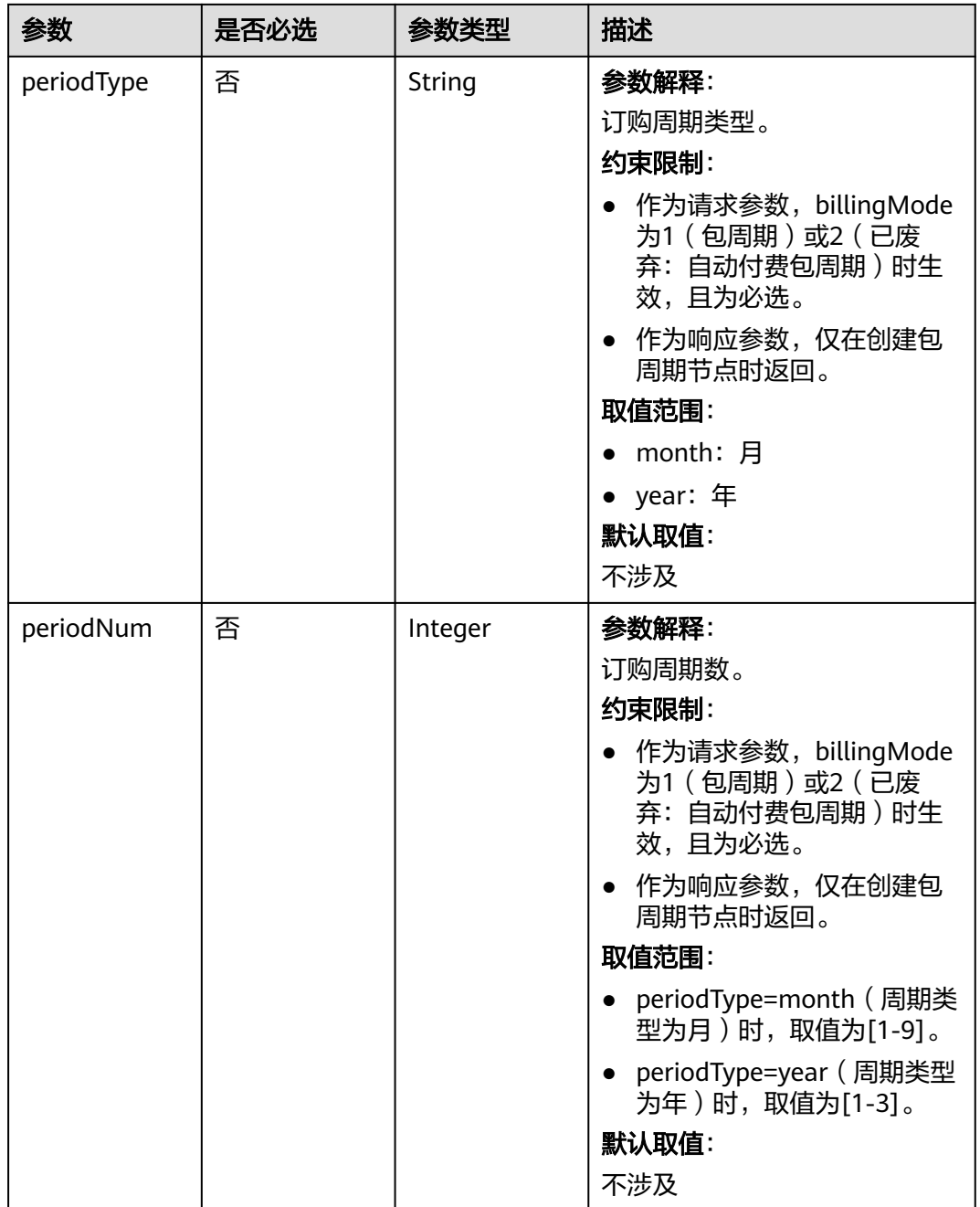

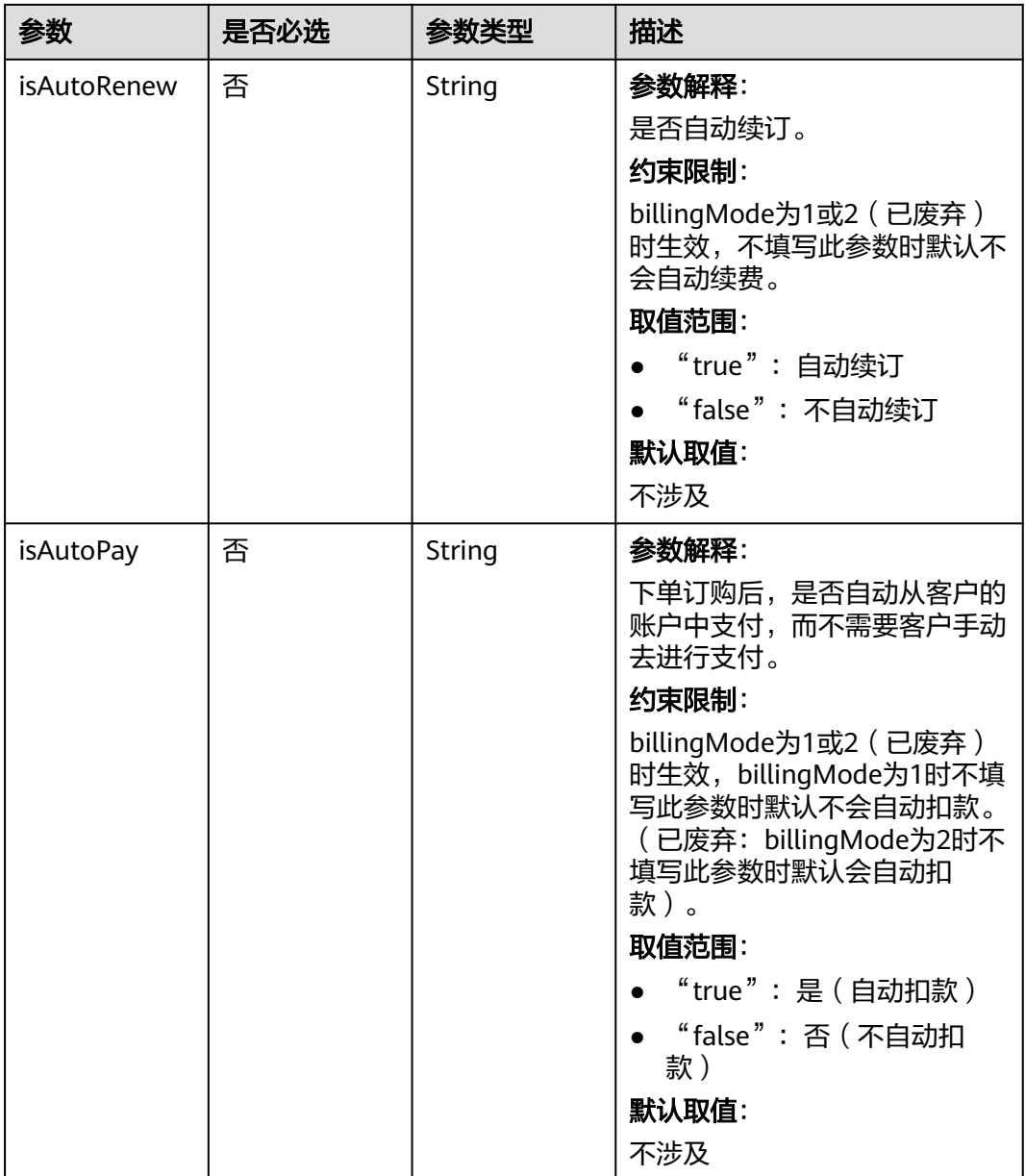

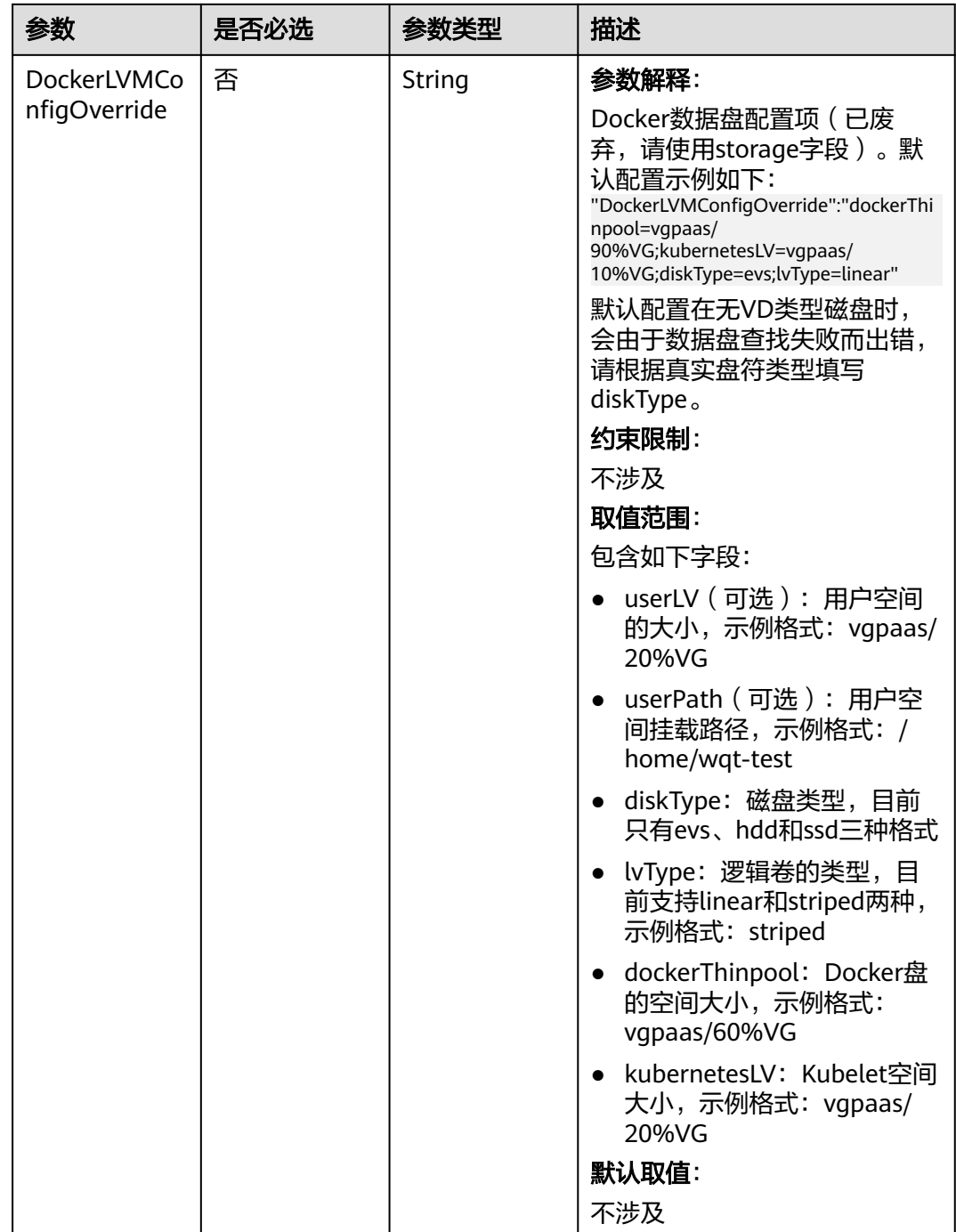

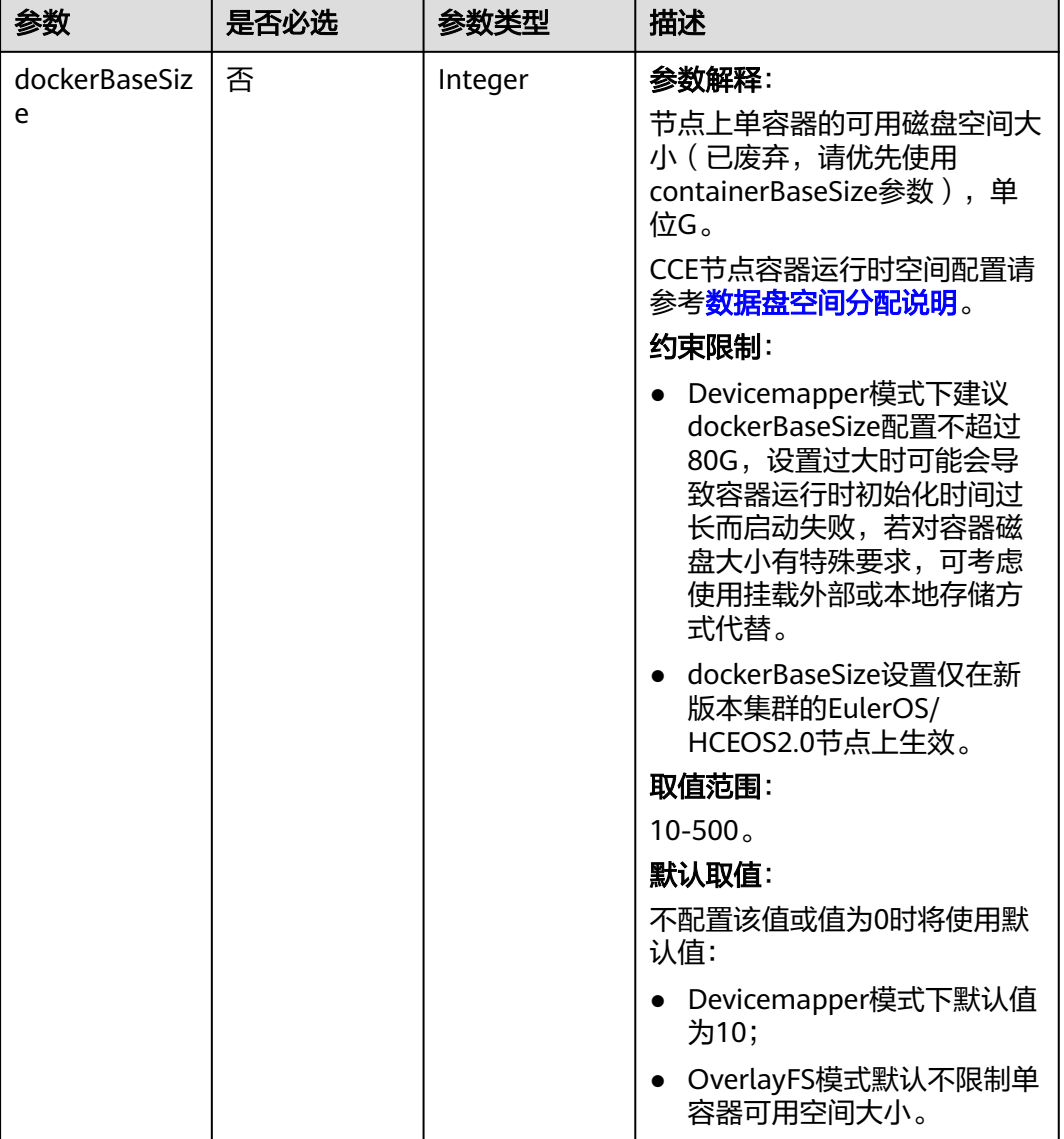

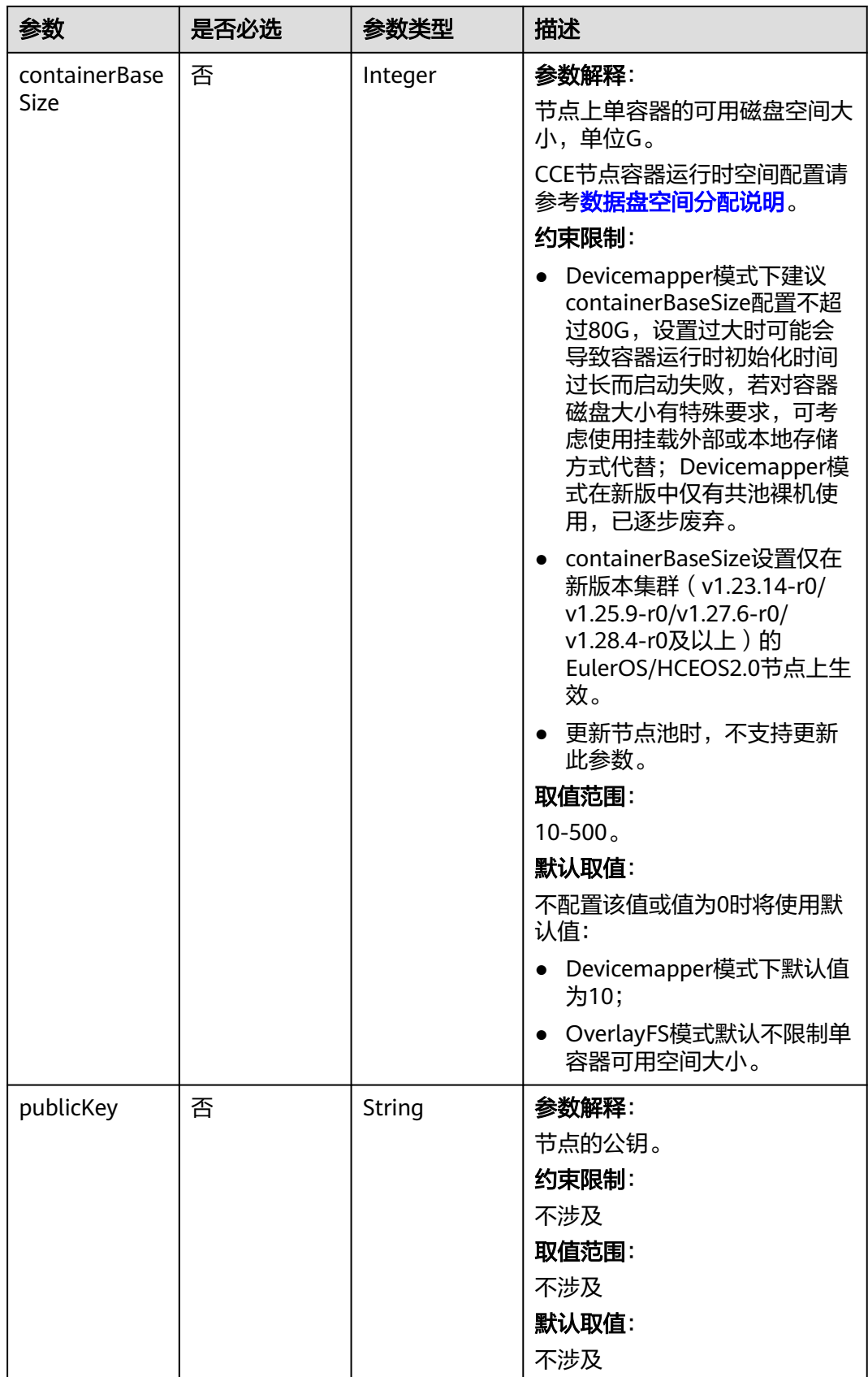

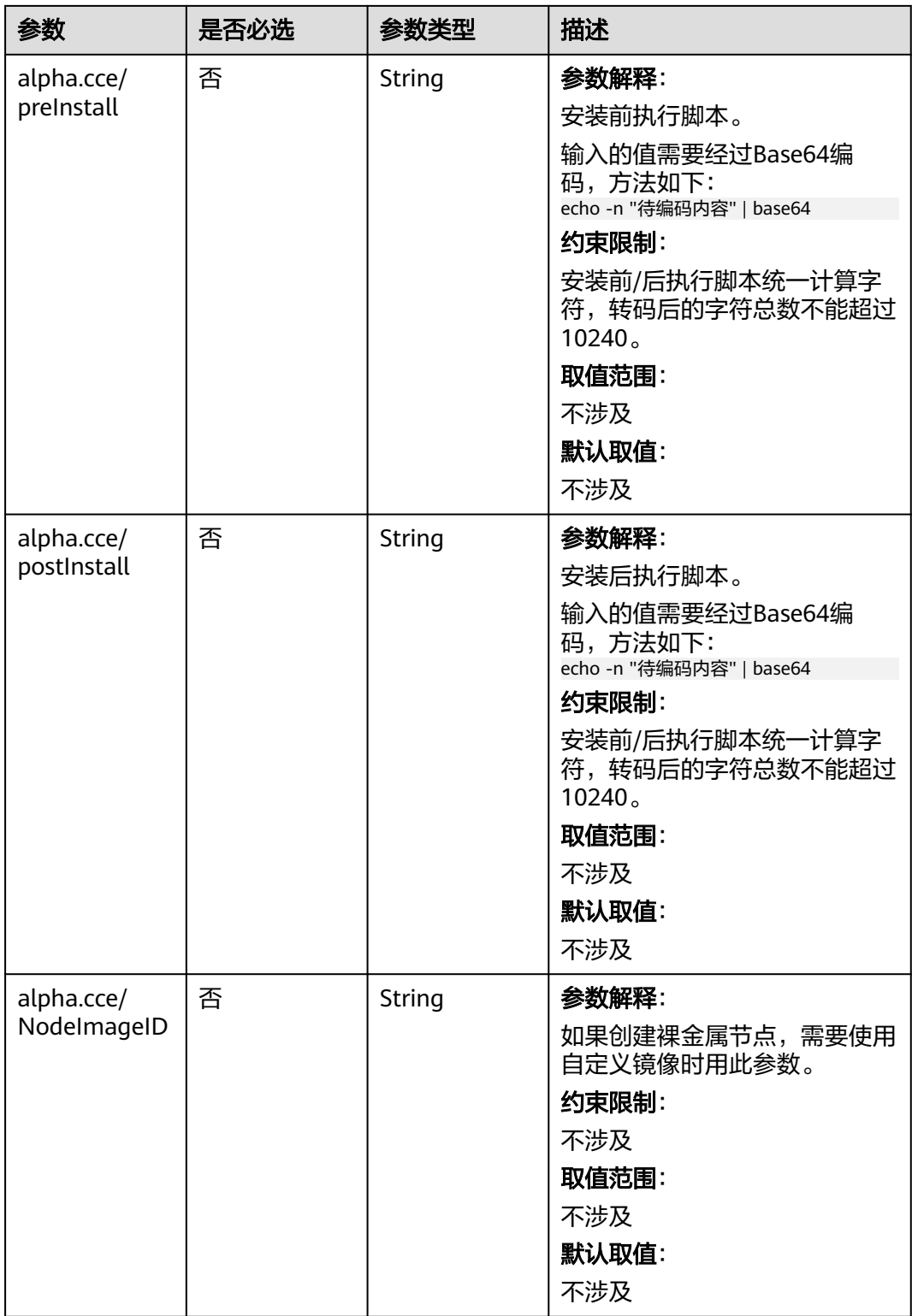

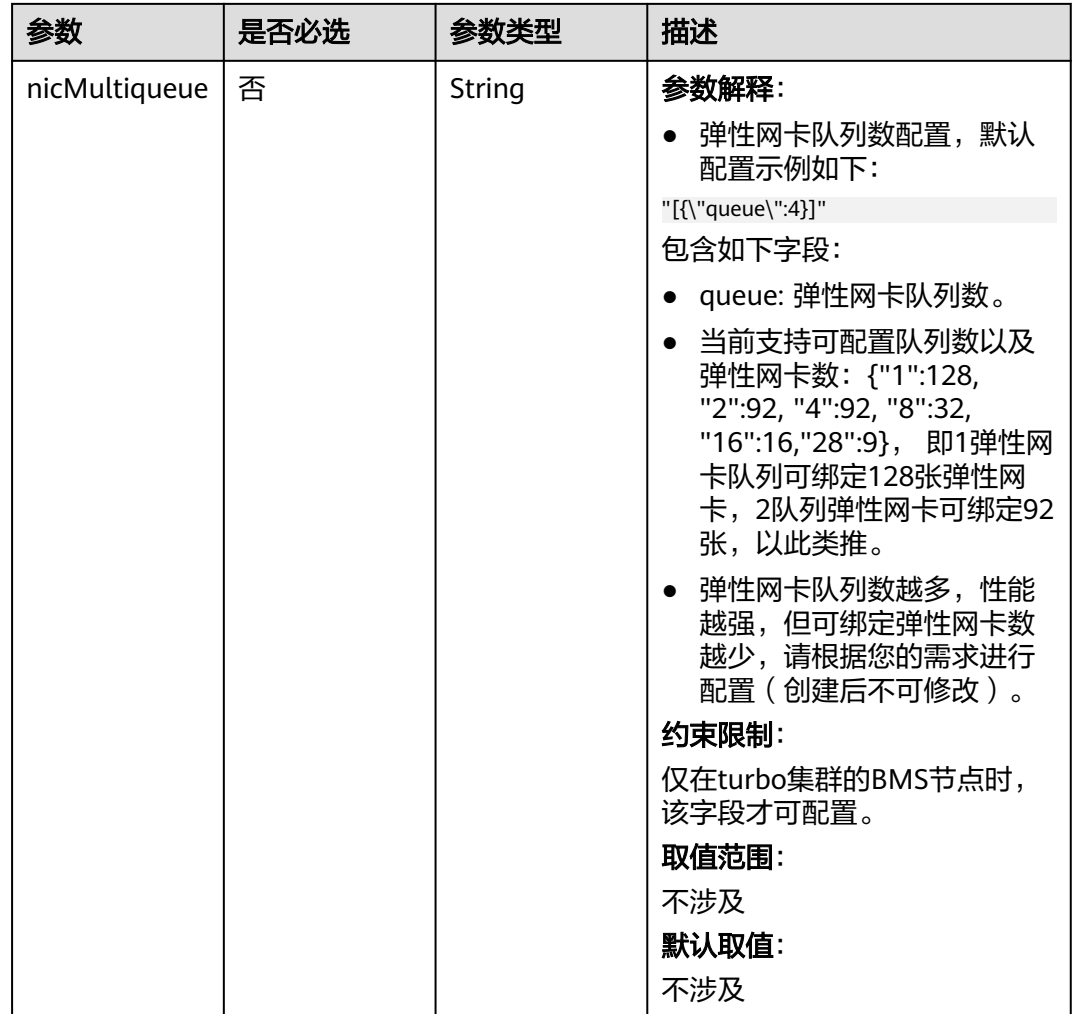

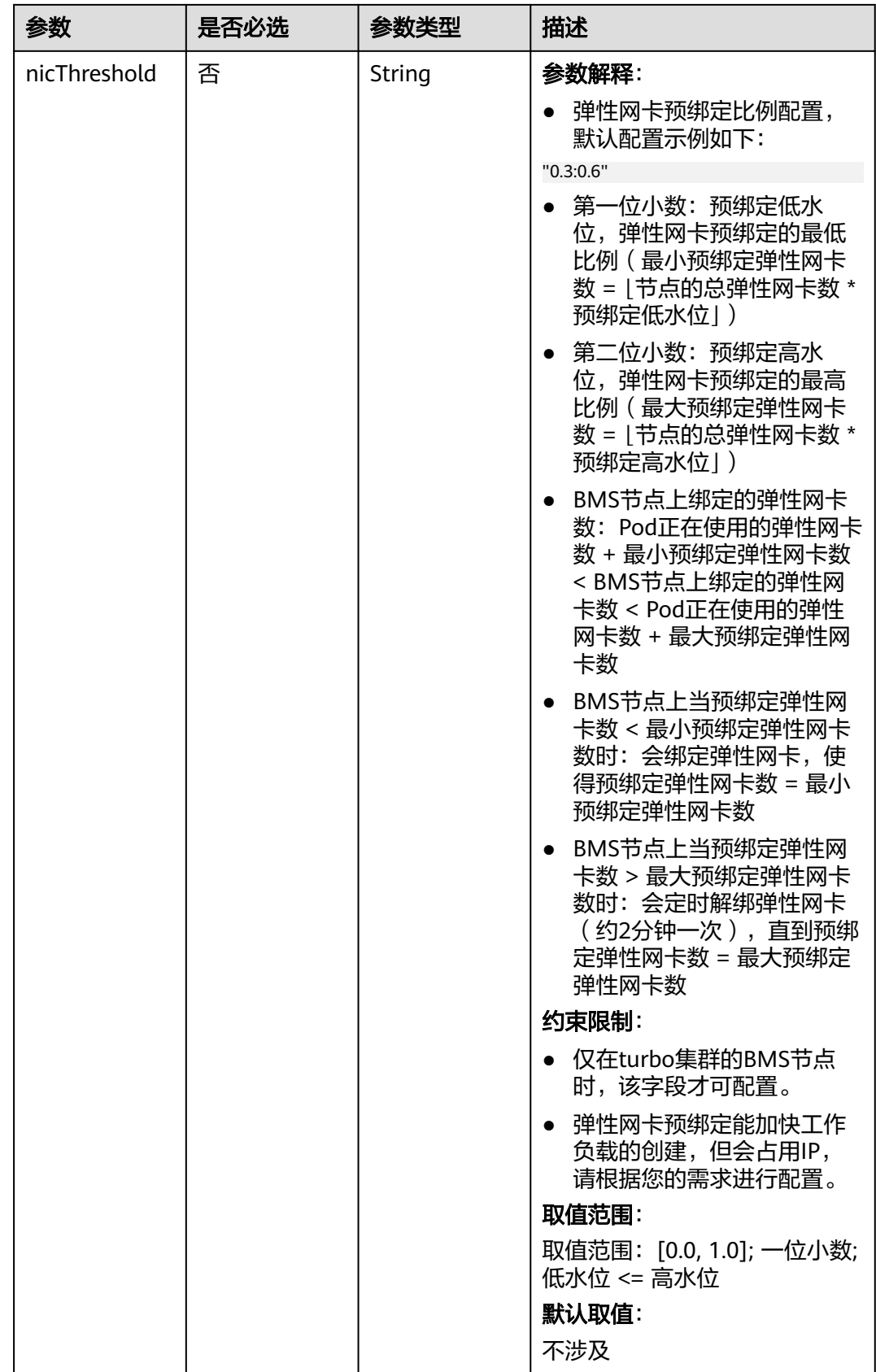

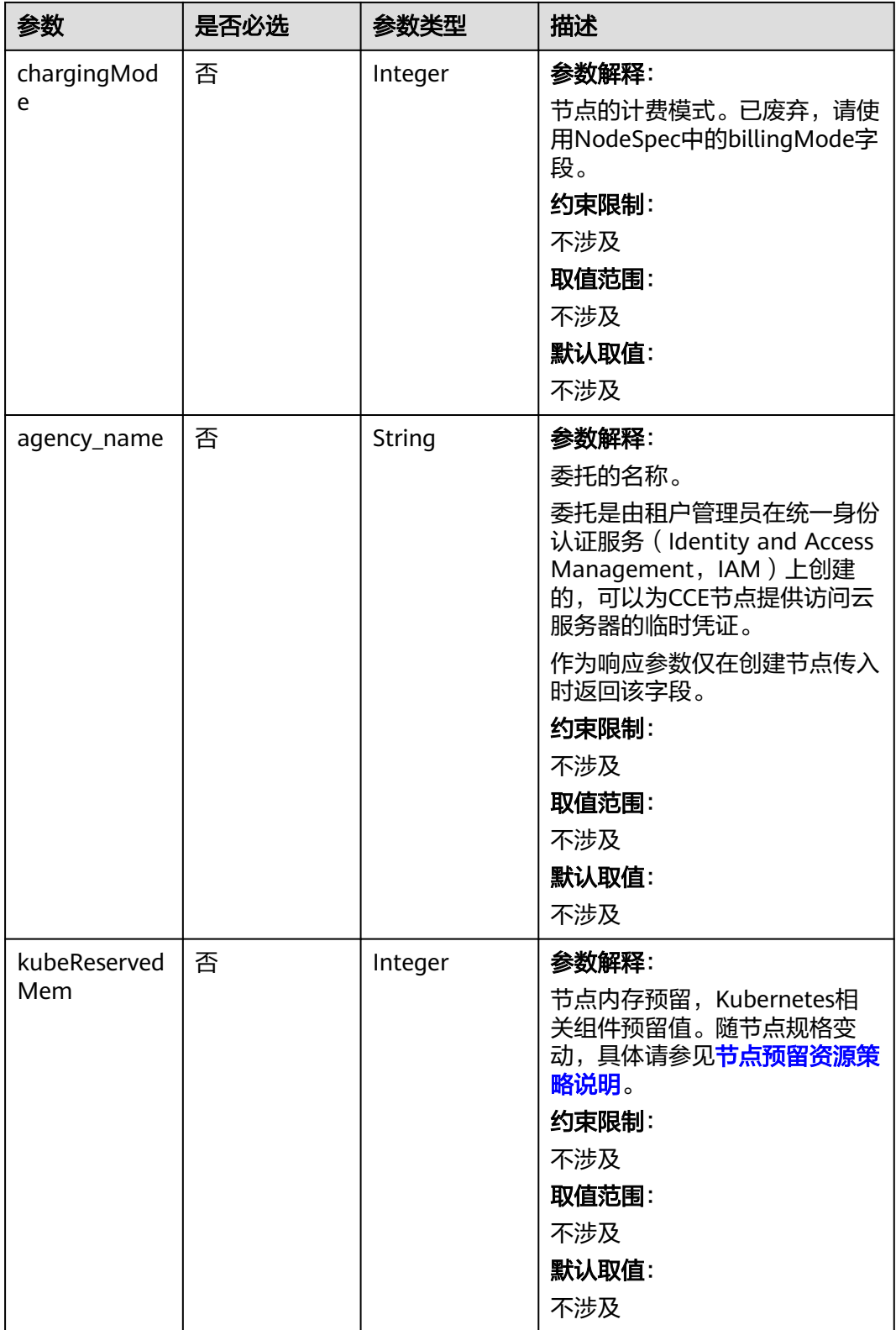

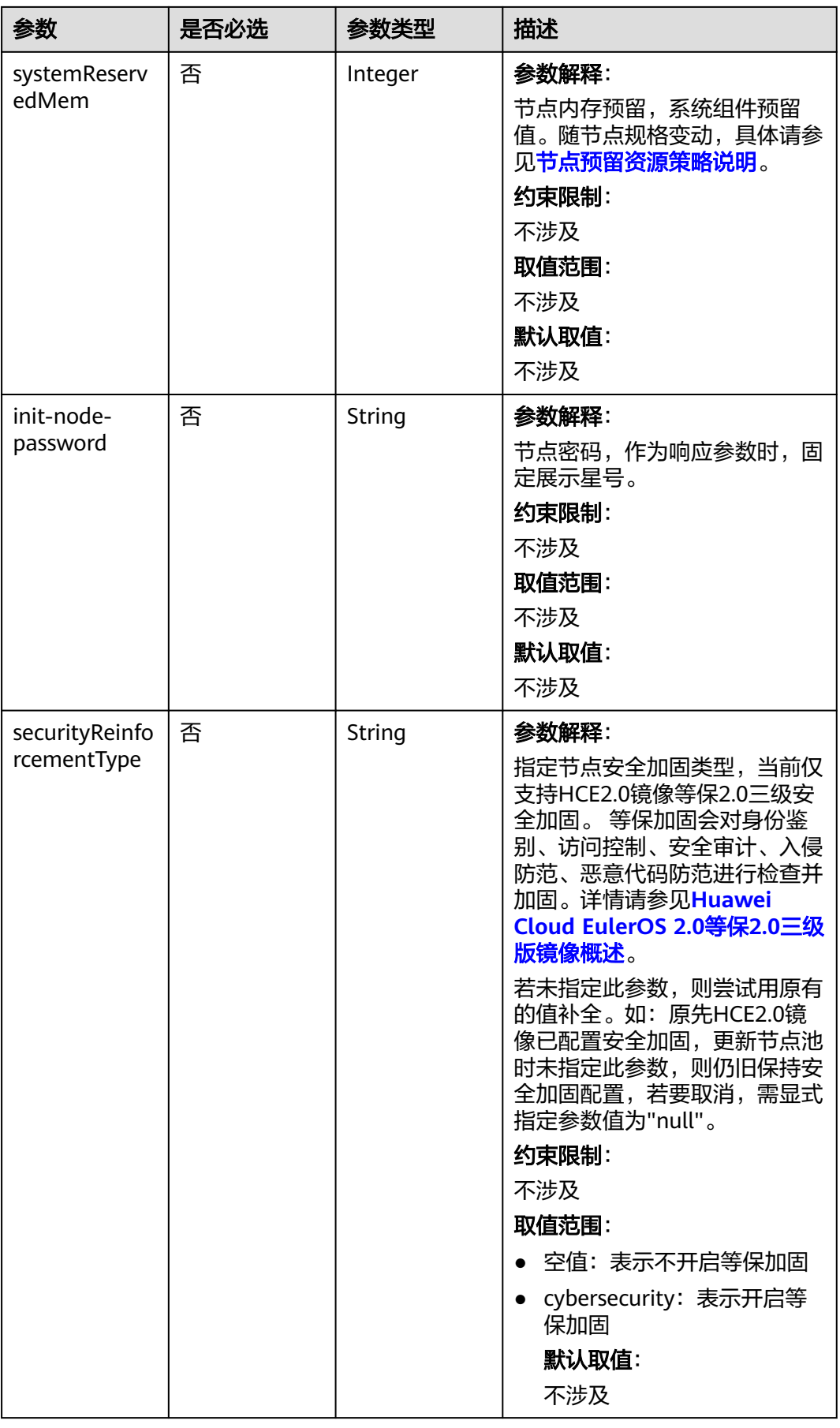

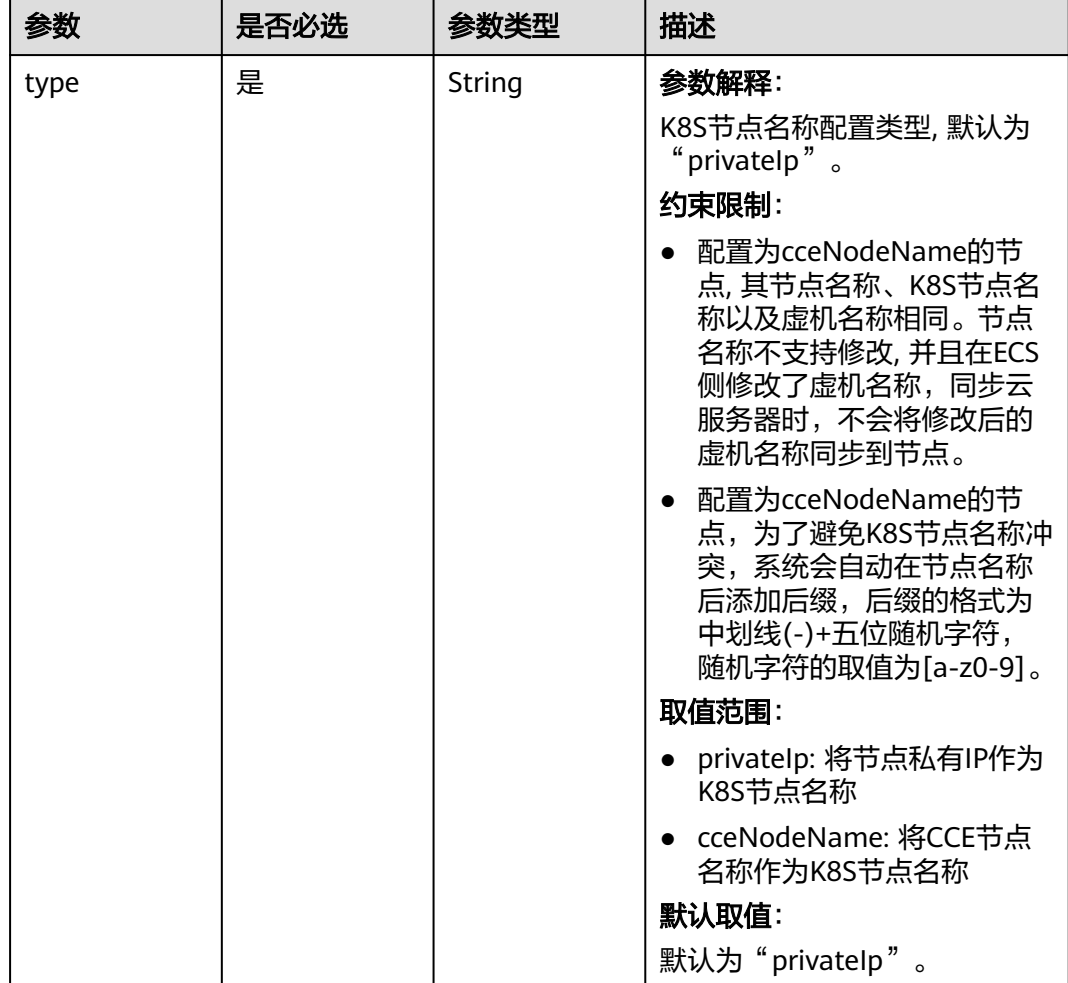

### 表 **4-557** HostnameConfig

表 **4-558** NodePoolNodeAutoscaling

| 参数     | 是否必选 | 参数类型    | 描述                                                                                                    |
|--------|------|---------|----------------------------------------------------------------------------------------------------|
| enable | 否    | Boolean | 参数解释:<br>是否开启自动扩缩容。<br>约束限制:<br>不涉及<br>取值范围:<br>• false: 不开启自动扩缩容<br>• true: 开启自动扩缩容<br>默认取值:<br>false |

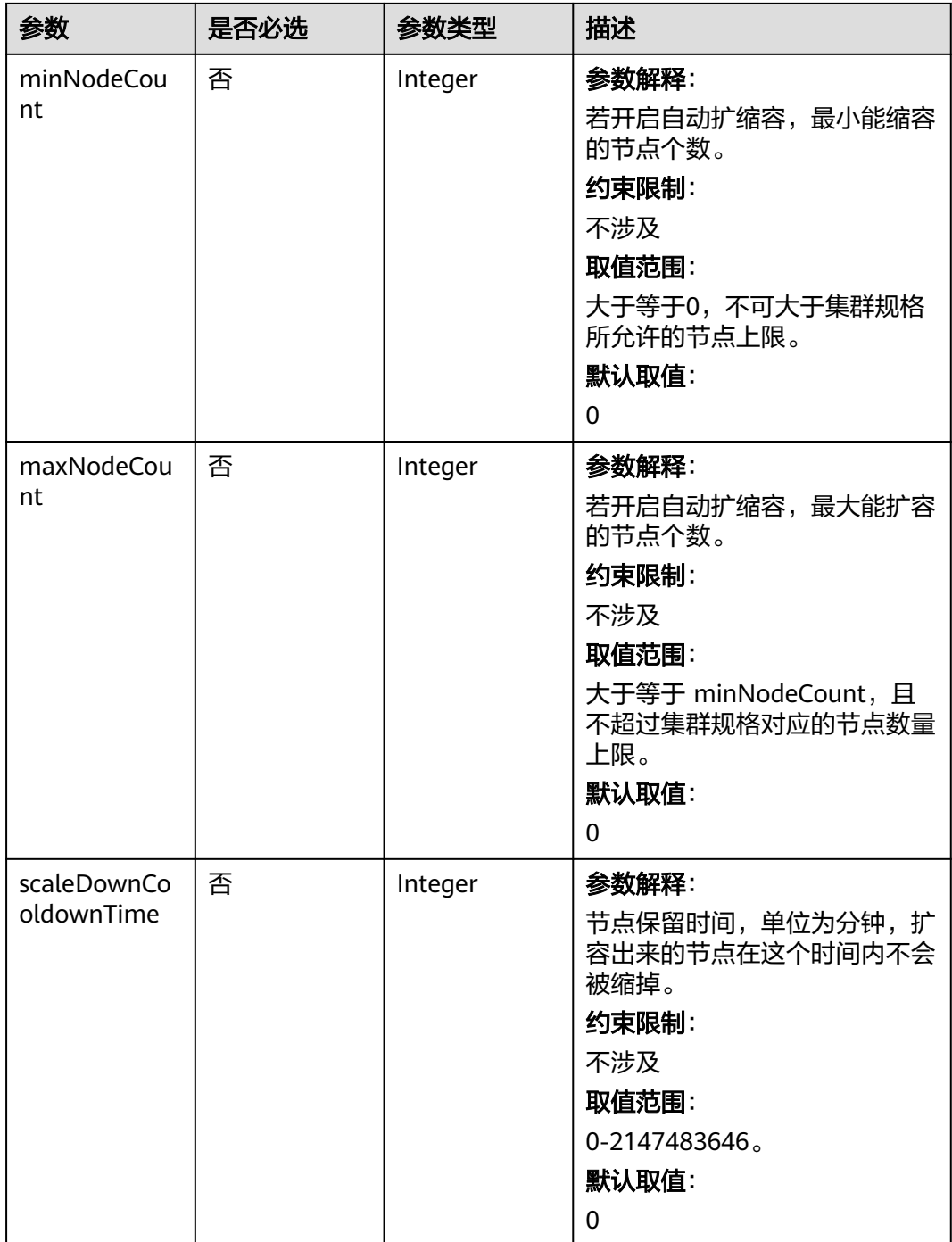

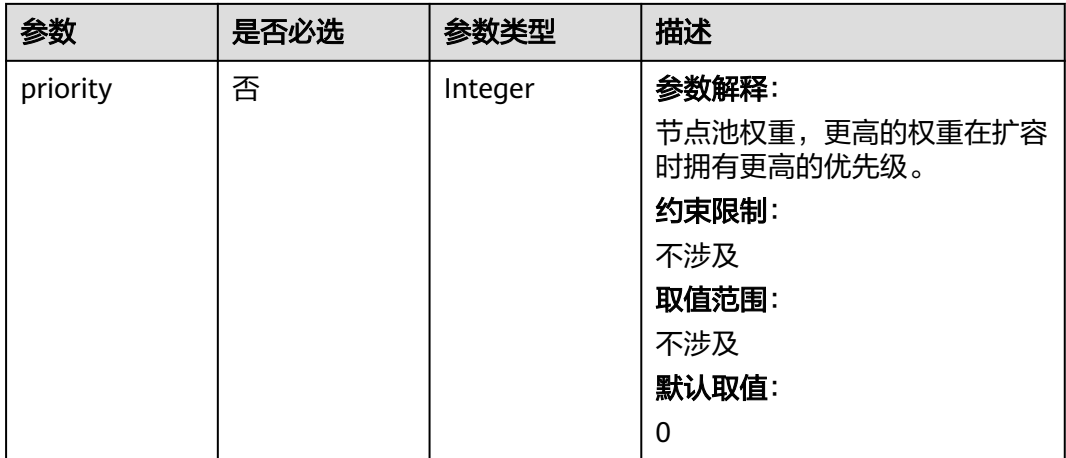

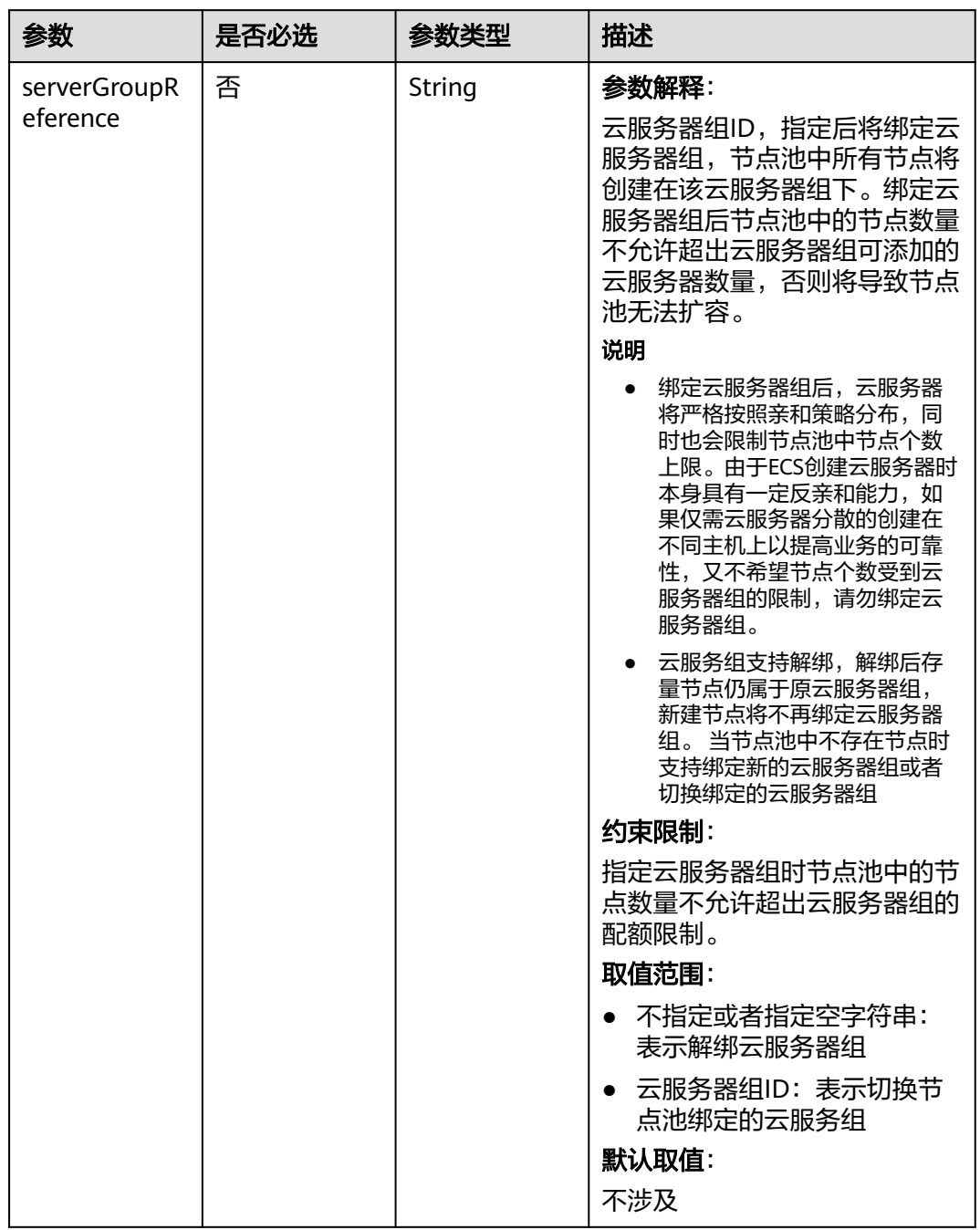

### 表 **4-559** NodeManagement

#### 表 **4-560** SecurityID

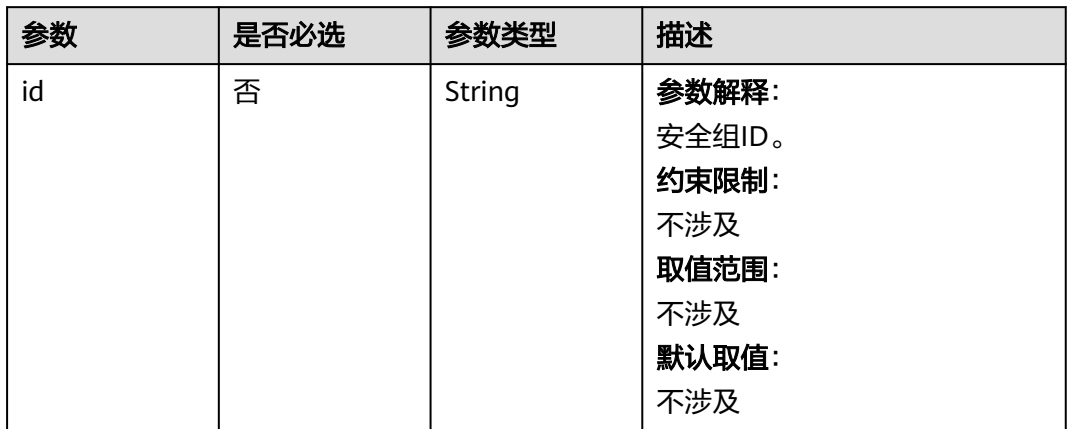

## 表 **4-561** ExtensionScaleGroup

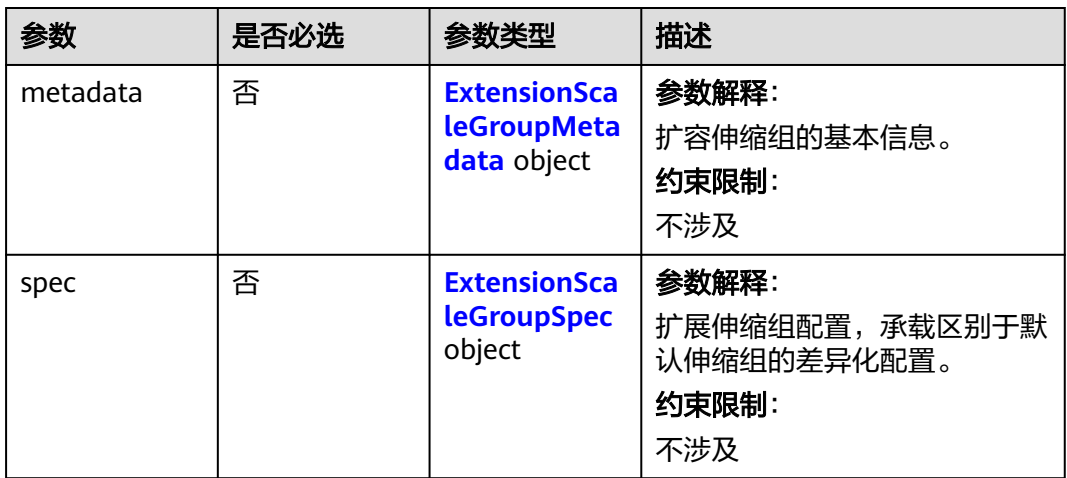

## 表 **4-562** ExtensionScaleGroupMetadata

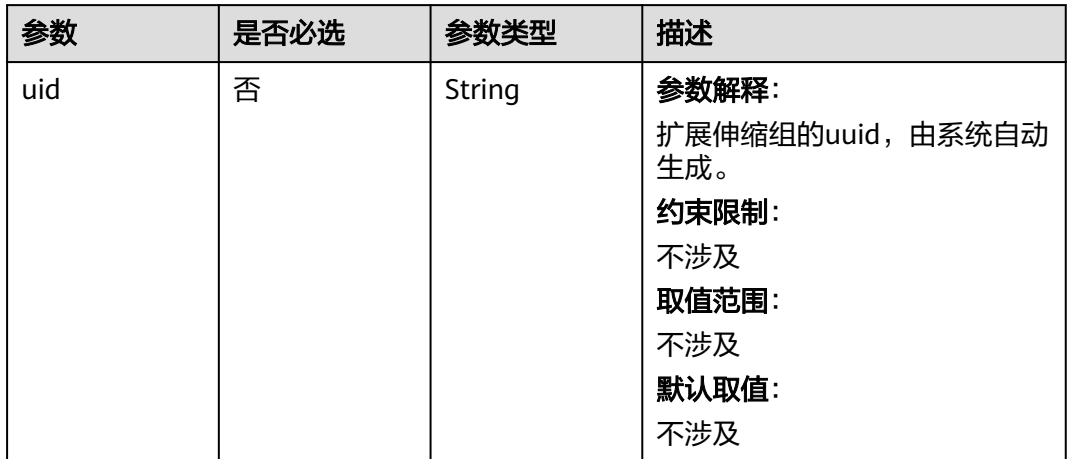

<span id="page-880-0"></span>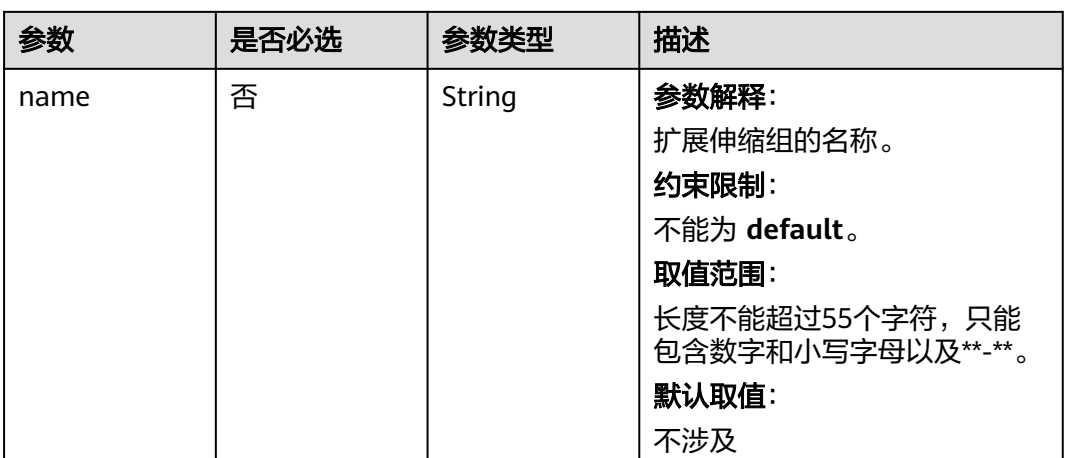

#### 表 **4-563** ExtensionScaleGroupSpec

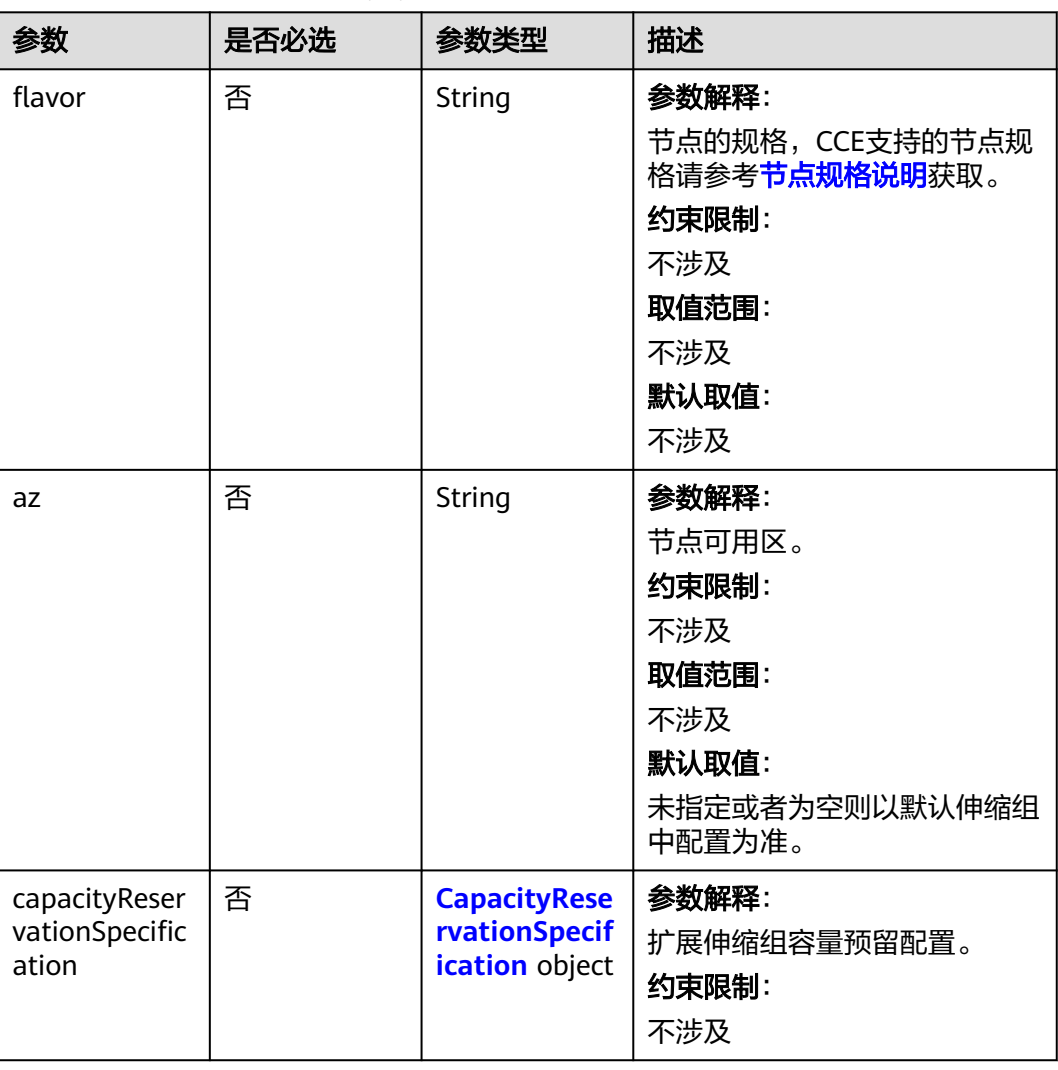

<span id="page-881-0"></span>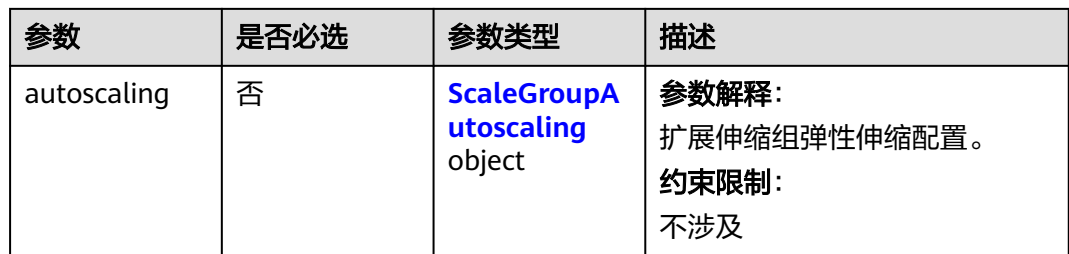

# 表 **4-564** CapacityReservationSpecification

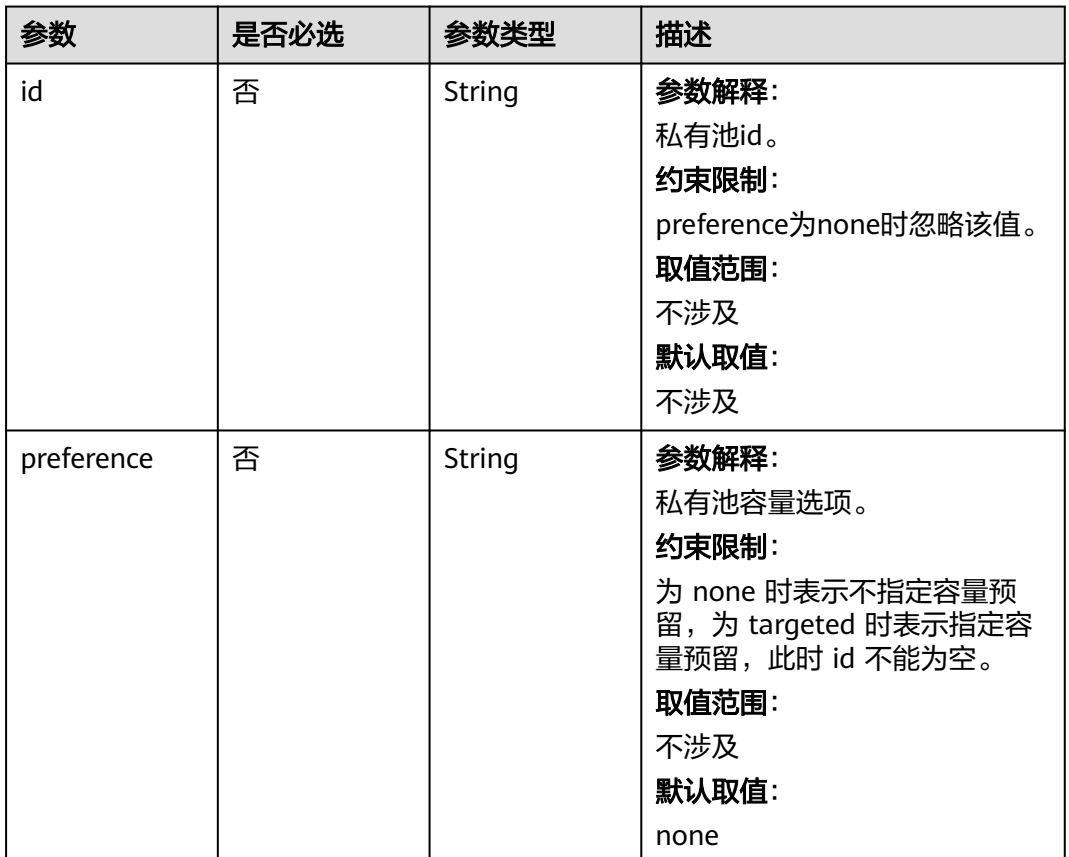

### <span id="page-882-0"></span>表 **4-565** ScaleGroupAutoscaling

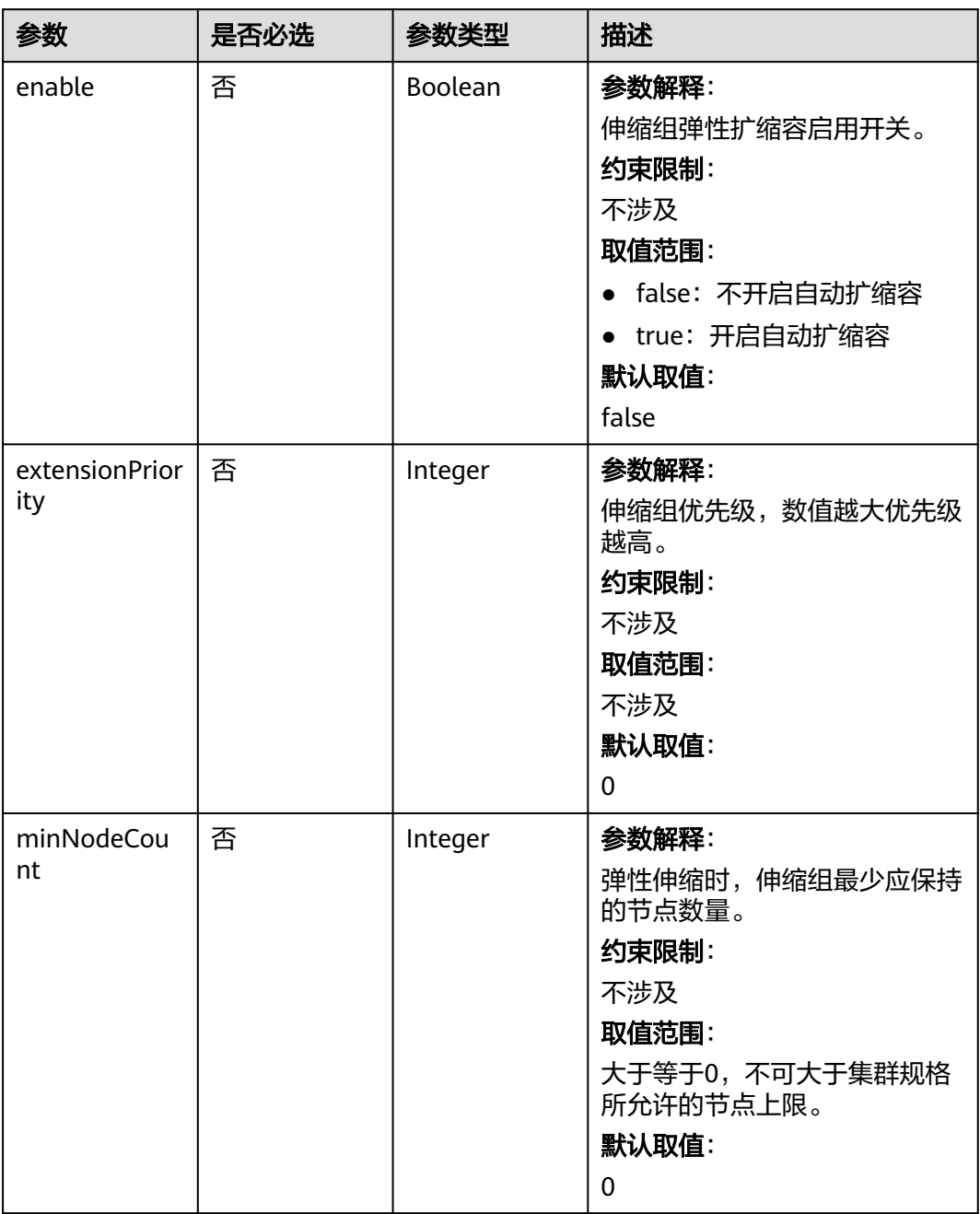

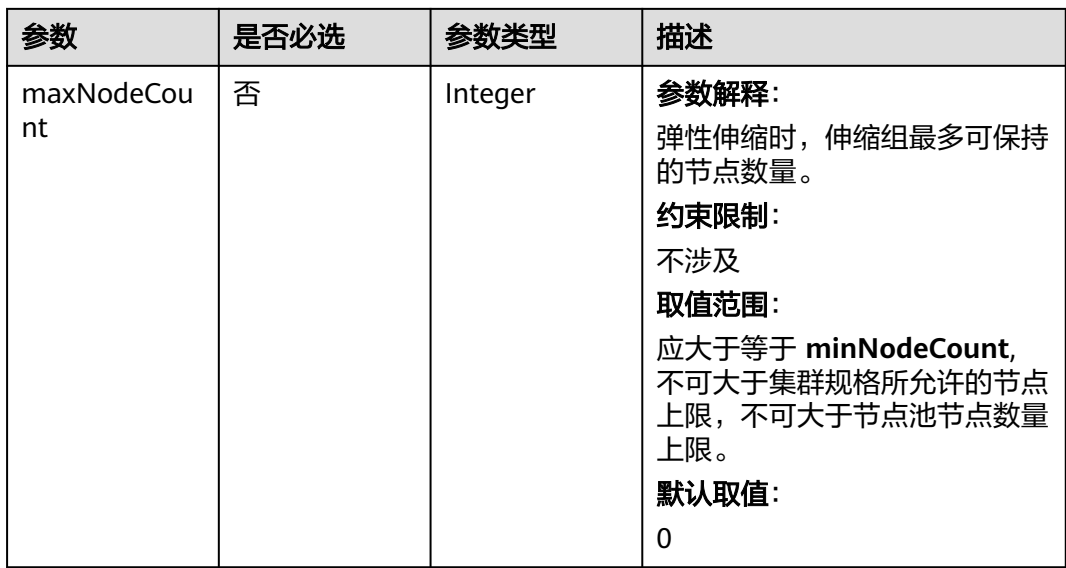

## 表 **4-566** NodePoolStatus

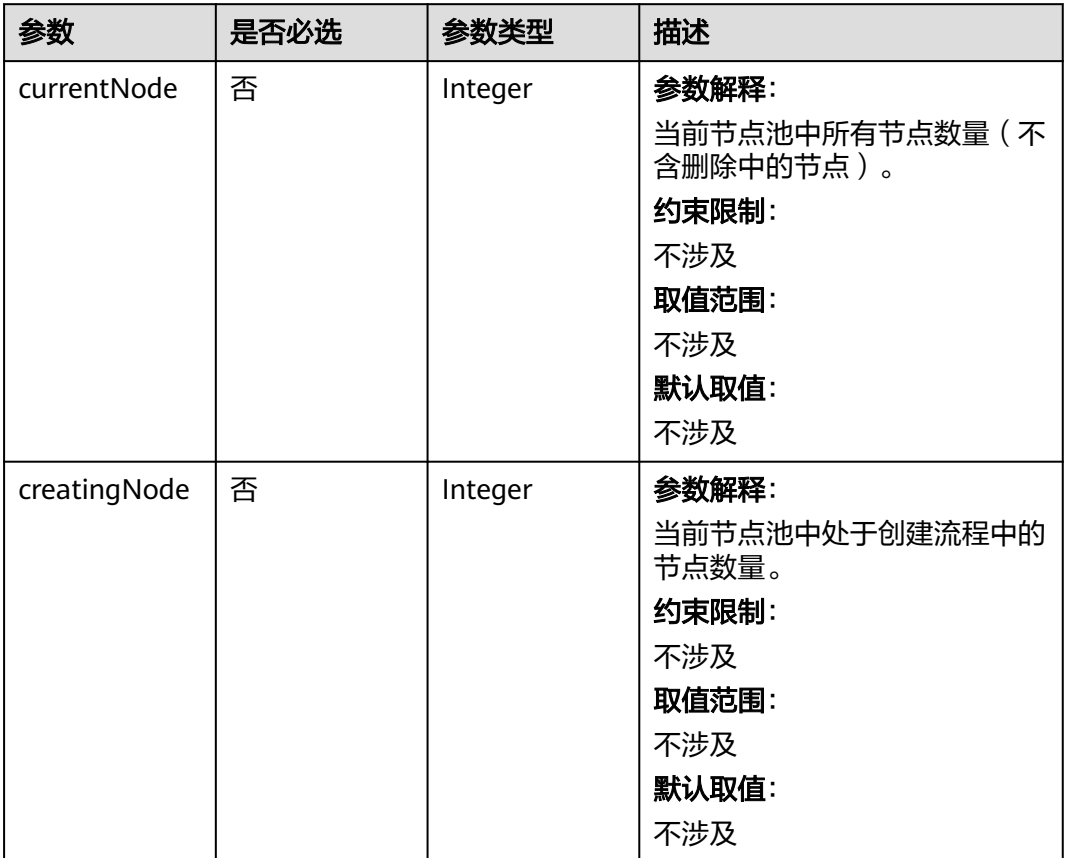

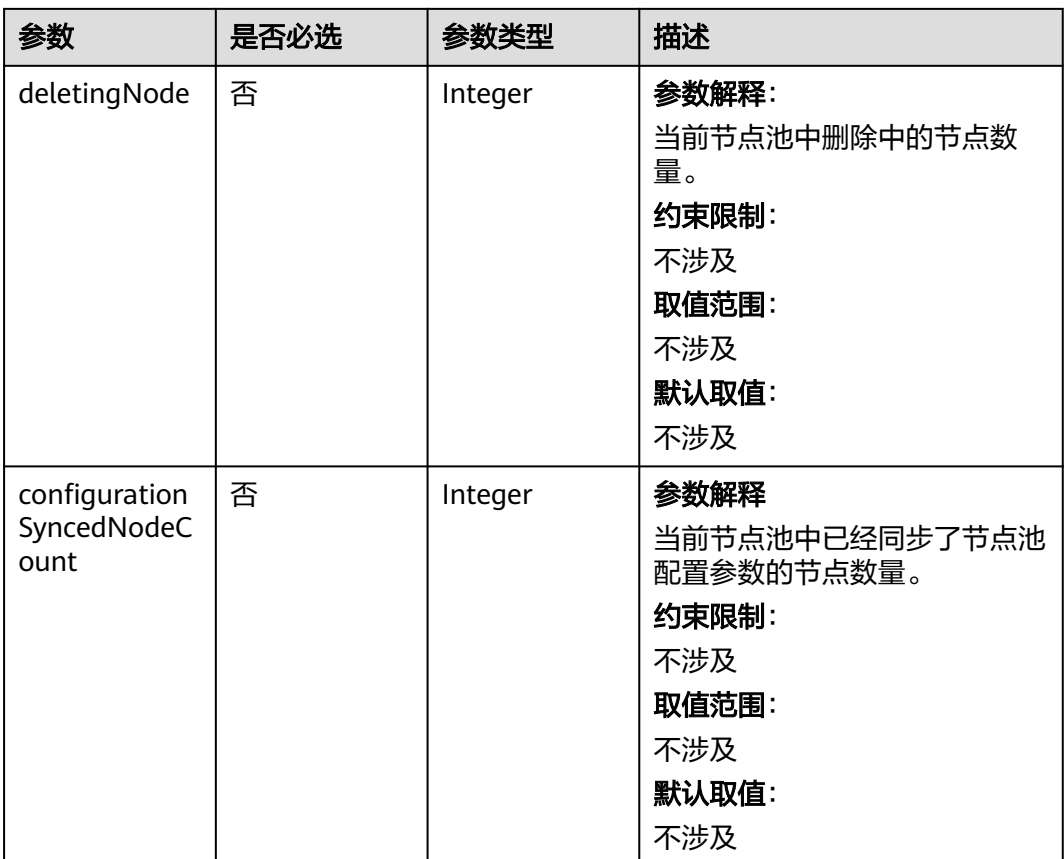

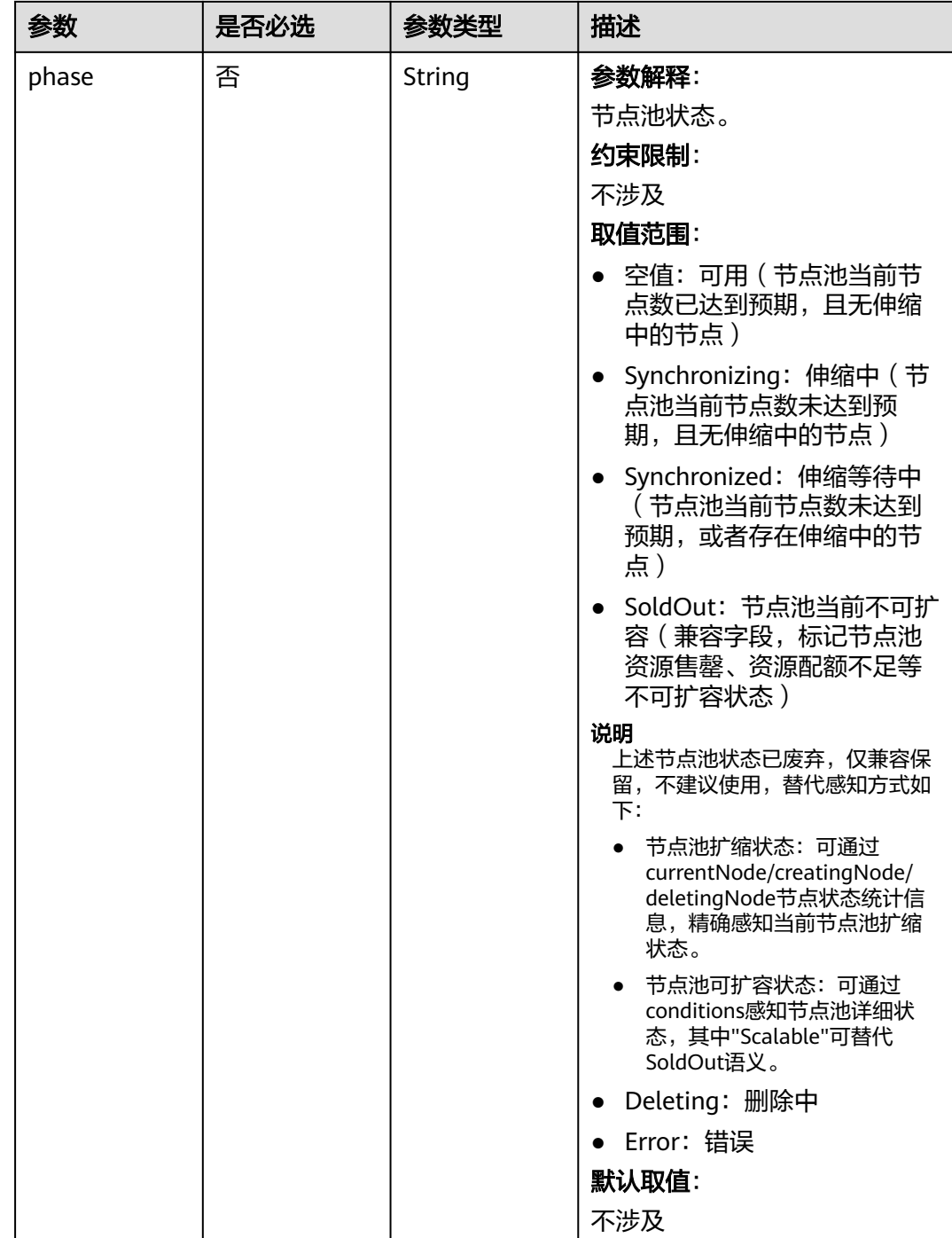

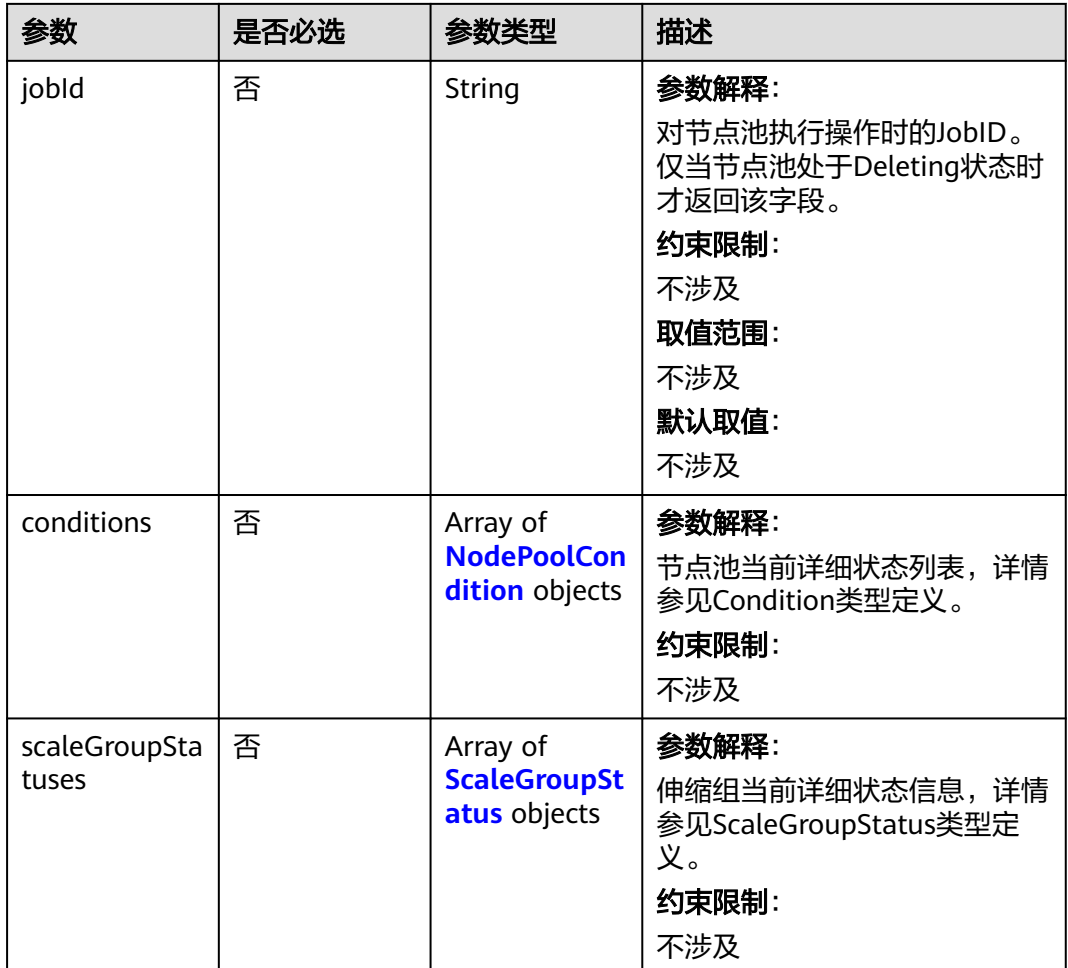

### 表 **4-567** ScaleGroupStatus

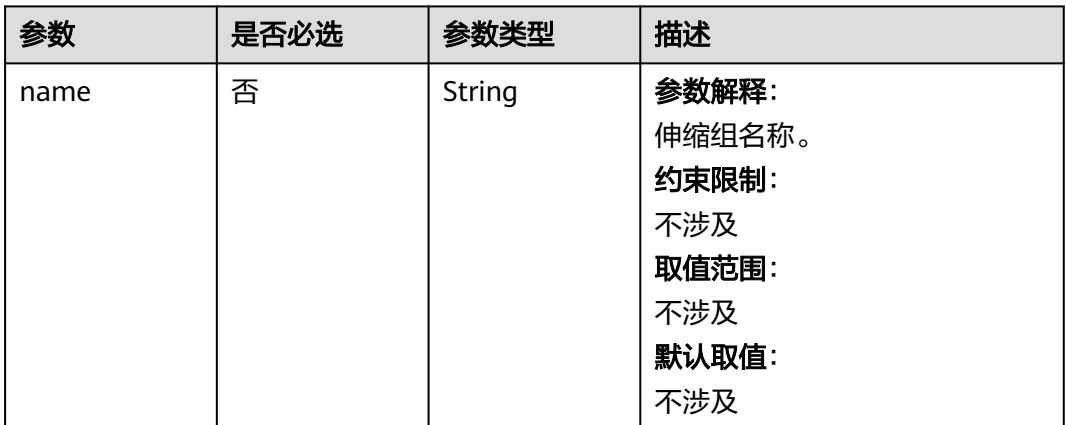

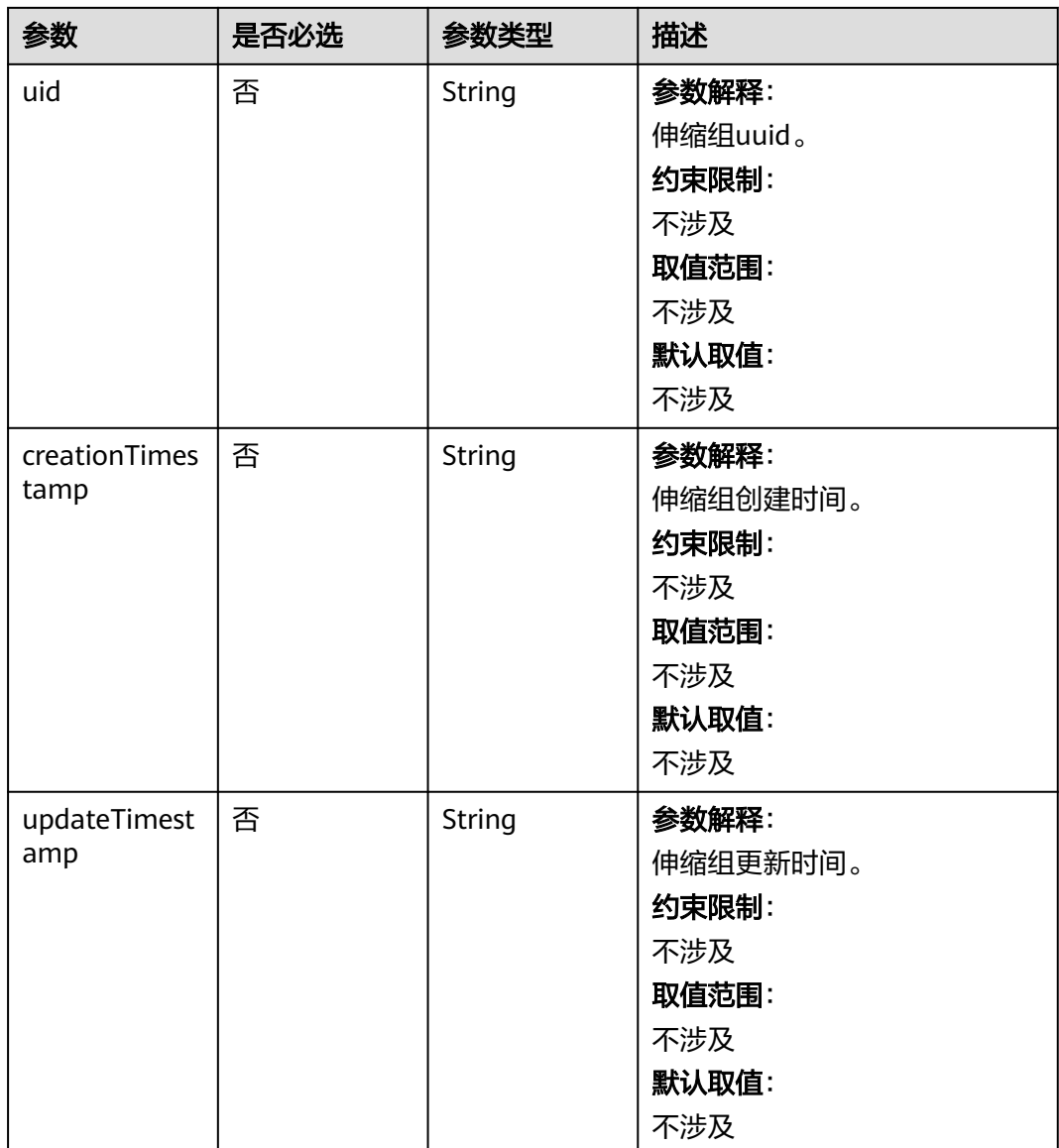

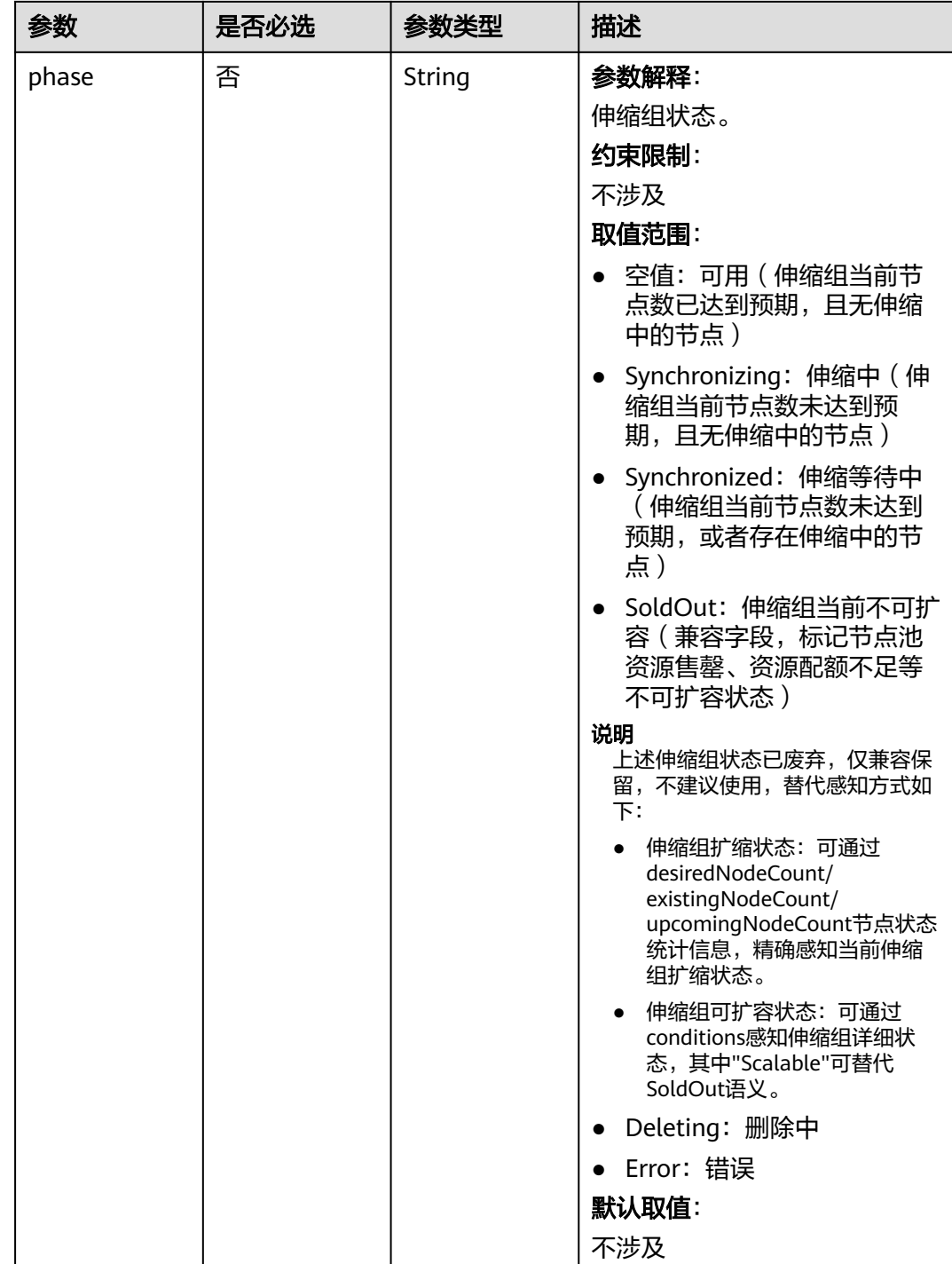

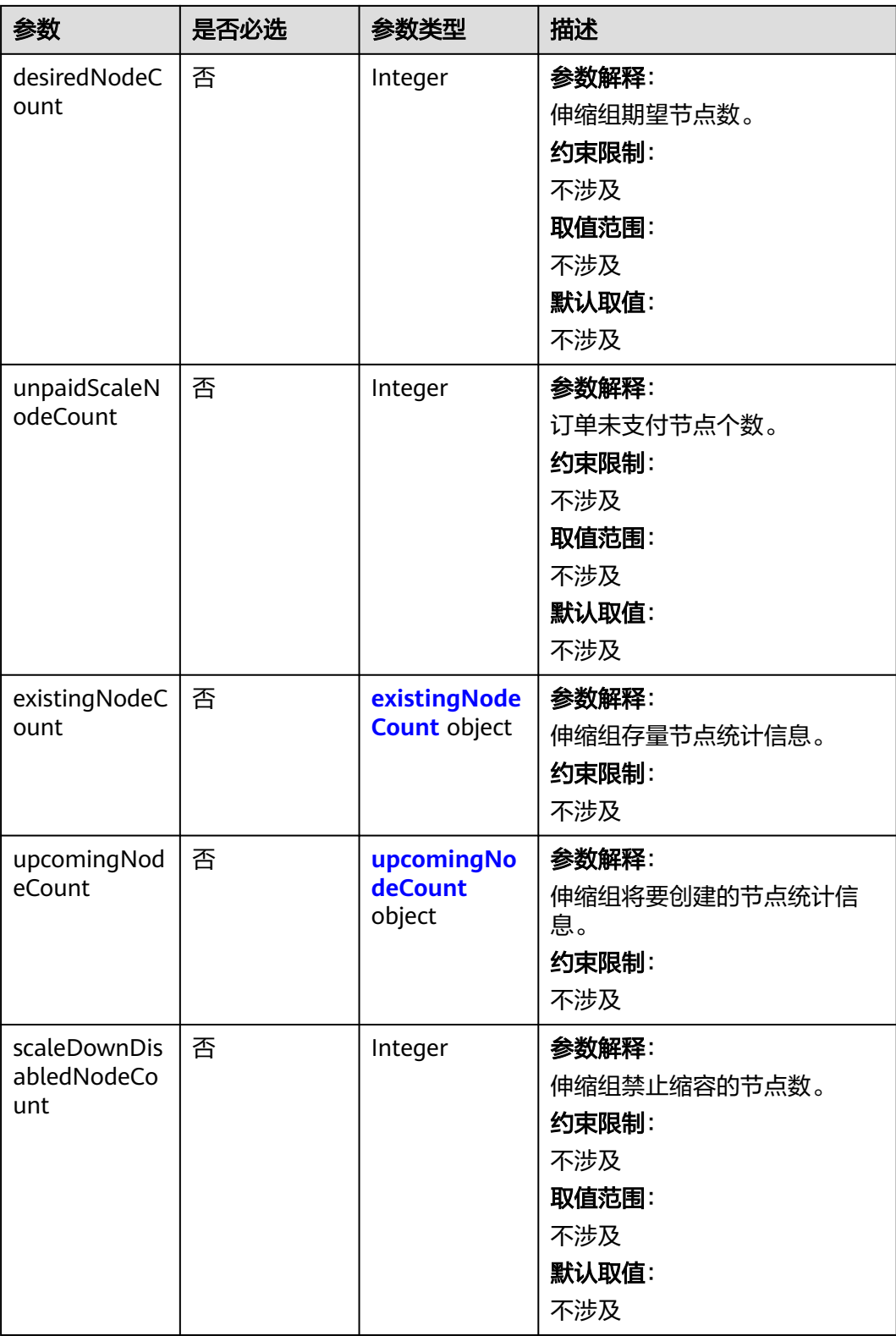

<span id="page-890-0"></span>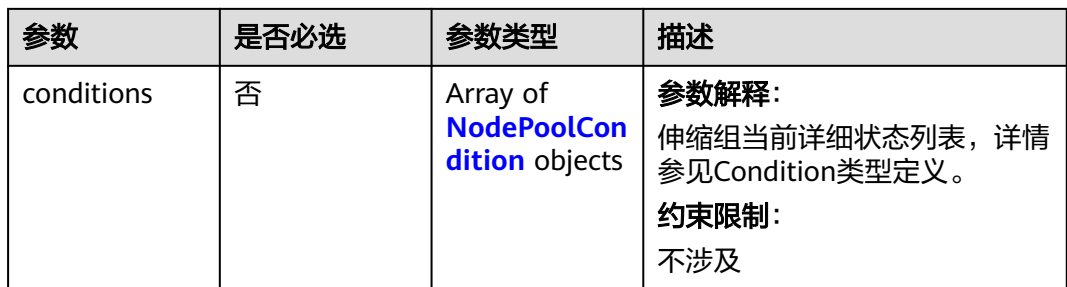

## 表 **4-568** existingNodeCount

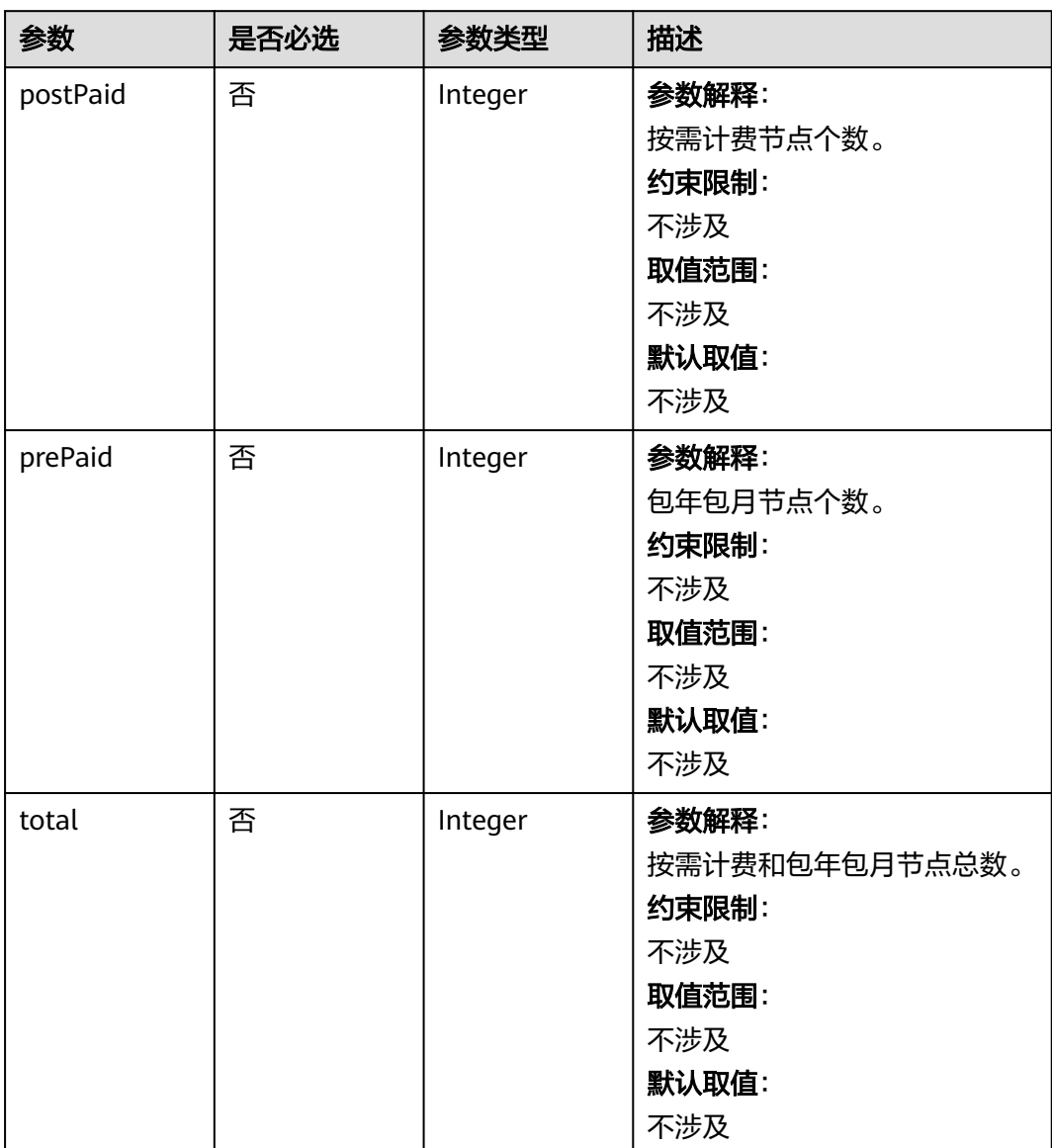

### <span id="page-891-0"></span>表 **4-569** upcomingNodeCount

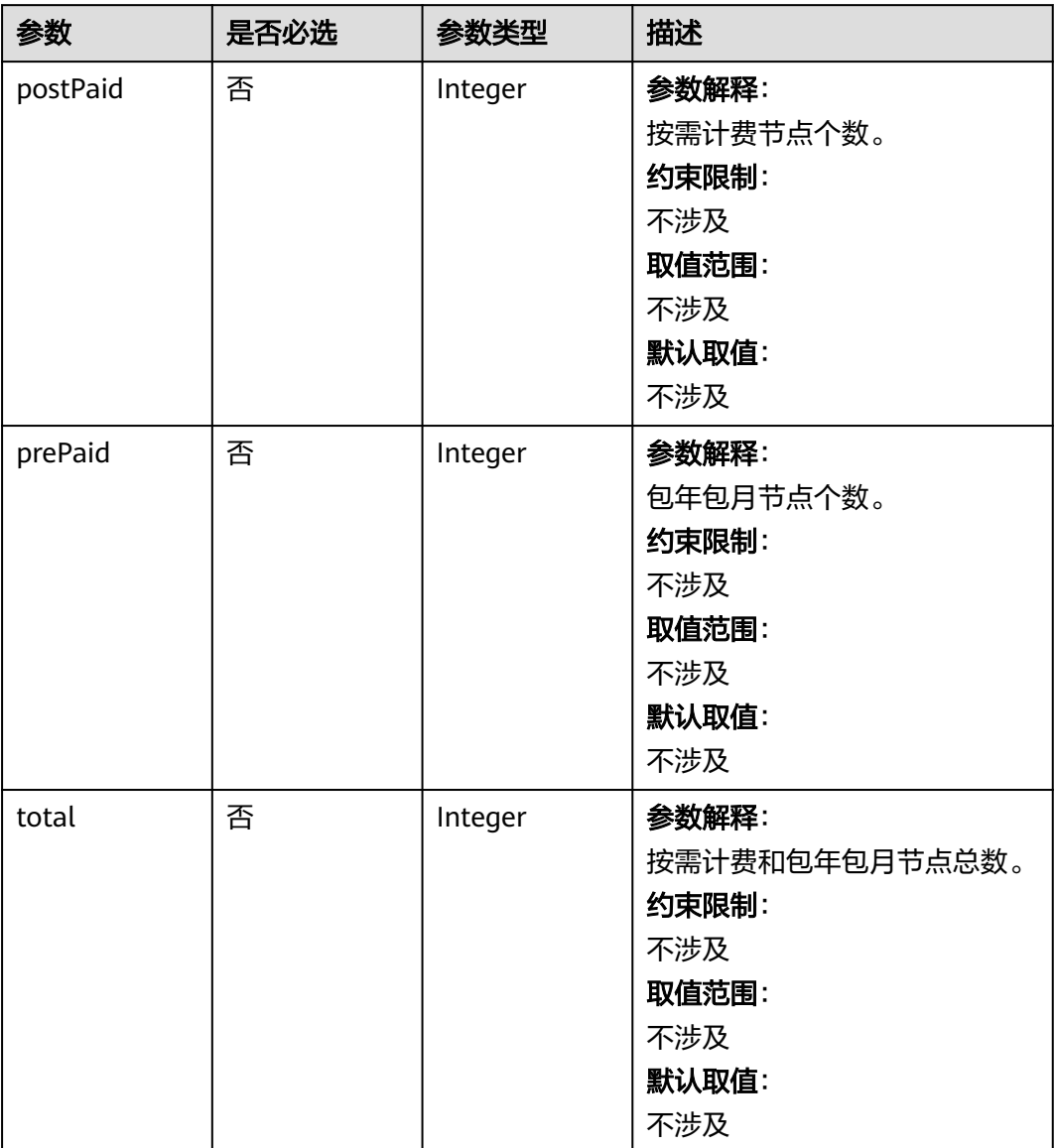

| 参数     | 是否必选 | 参数类型   | 描述                                                                                                    |
|--------|------|--------|----------------------------------------------------------------------------------------------------|
| type   | 否    | String | 参数解释:<br>Condition类型。<br>约束限制:<br>不涉及<br>取值范围:<br>• "Scalable": 节点池实际的可<br>扩容状态,如果状态为<br>"False"时则不会再次触发节<br>点池扩容行为。<br>● "Quotalnsufficient": 节点<br>池扩容依赖的配额不足, 影<br>响节点池可扩容状态。<br>• "ResourceInsufficient": 节<br>点池扩容依赖的资源不足,<br>影响节点池可扩容状态。<br>● "UnexpectedError": 节点池<br>非预期扩容失败,影响节点<br>池可扩容状态。<br>● "LockedByOrder": 包周期<br>节点池被订单锁定,此时<br>Reason为待支付订单ID。<br>• "Error": 节点池错误,通常<br>由于删除失败触发。<br>默认取值:<br>不涉及 |
| status | 否    | String | 参数解释:<br>Condition当前状态。<br>约束限制:<br>不涉及<br>取值范围:<br>$\bullet$ "True"<br>• "False"<br>默认取值:<br>不涉及                                                                                                    |

<span id="page-892-0"></span>表 **4-570** NodePoolCondition

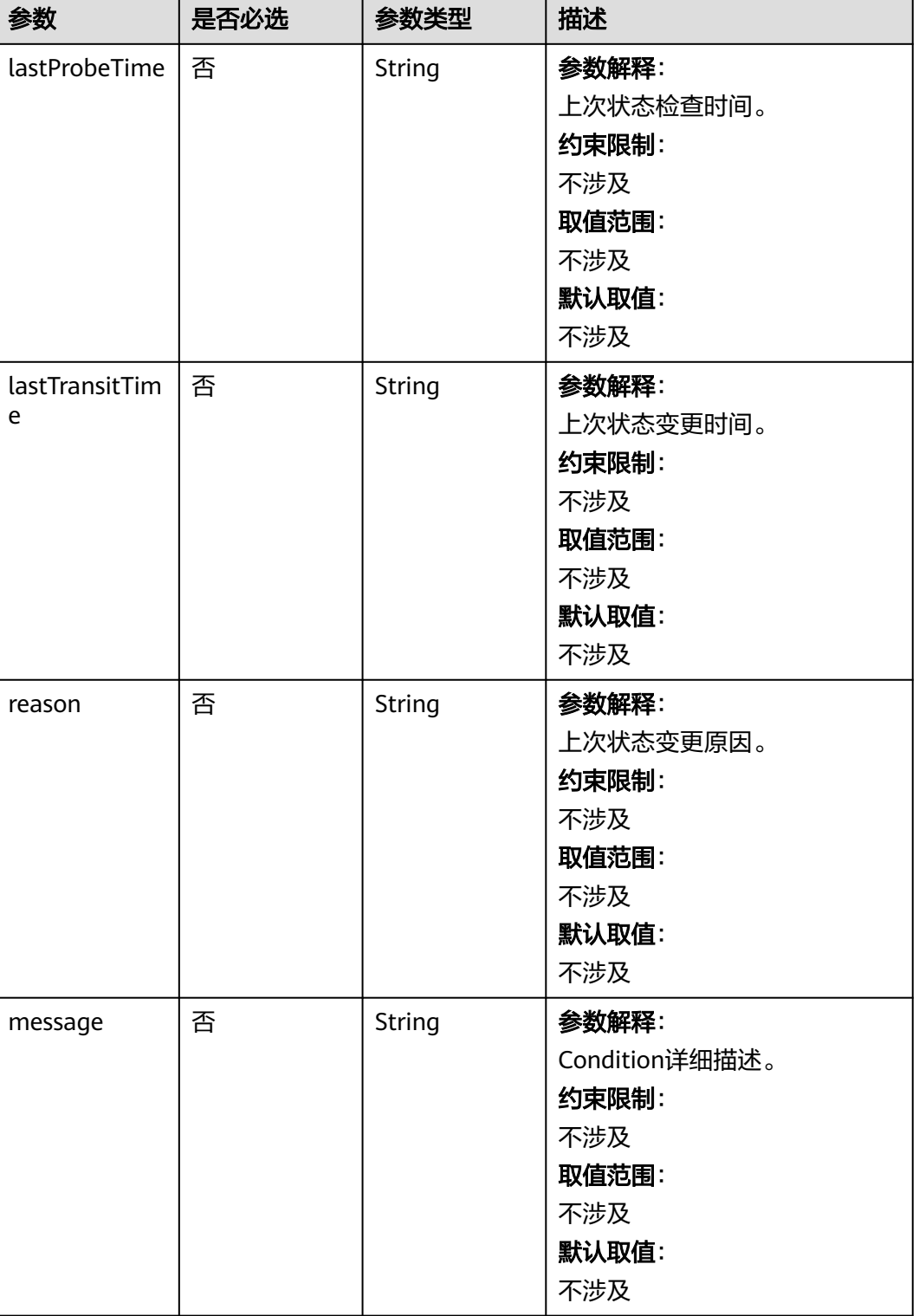

# 响应参数

状态码: **201**

### 表 **4-571** 响应 Body 参数

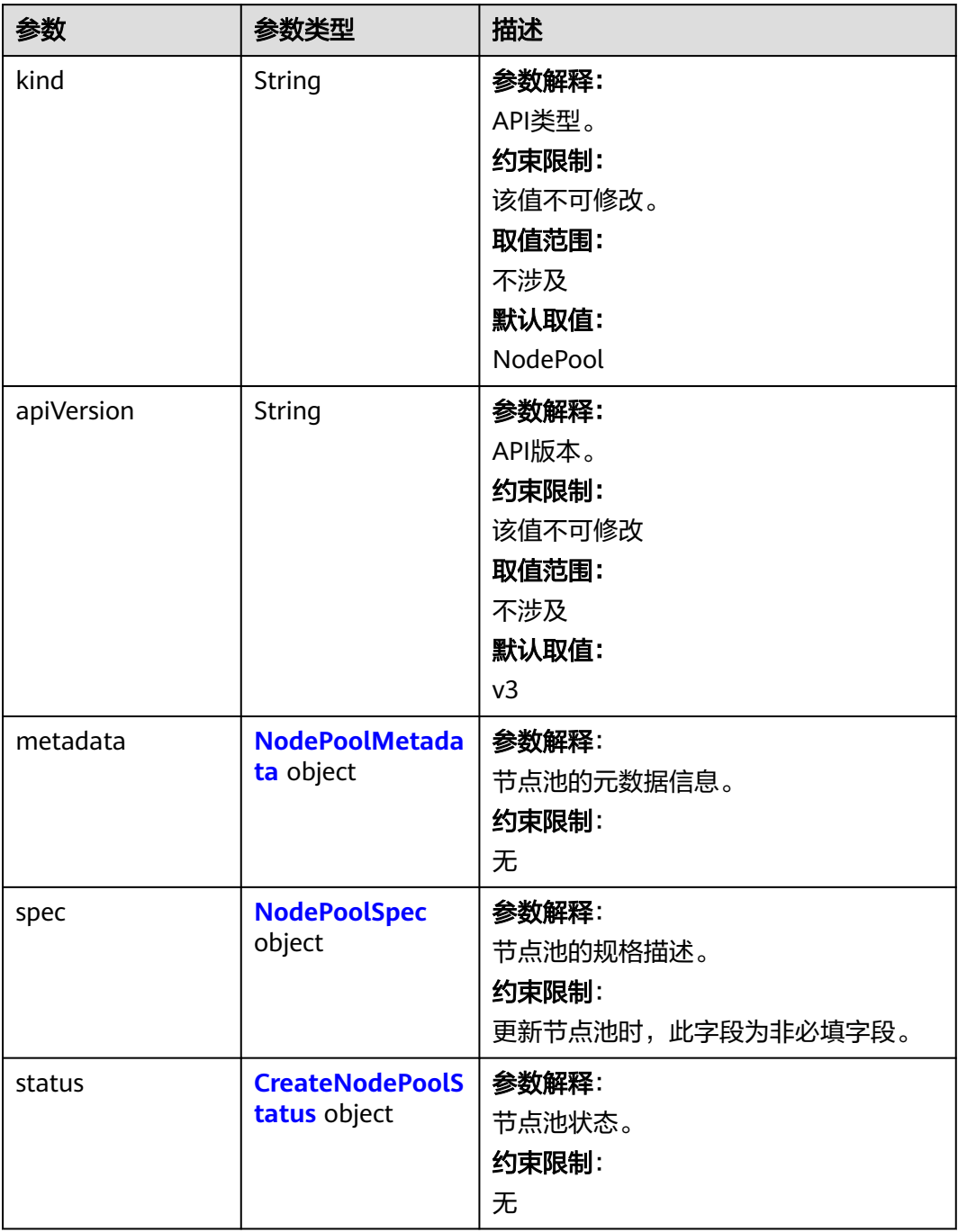

#### <span id="page-895-0"></span>表 **4-572** NodePoolMetadata

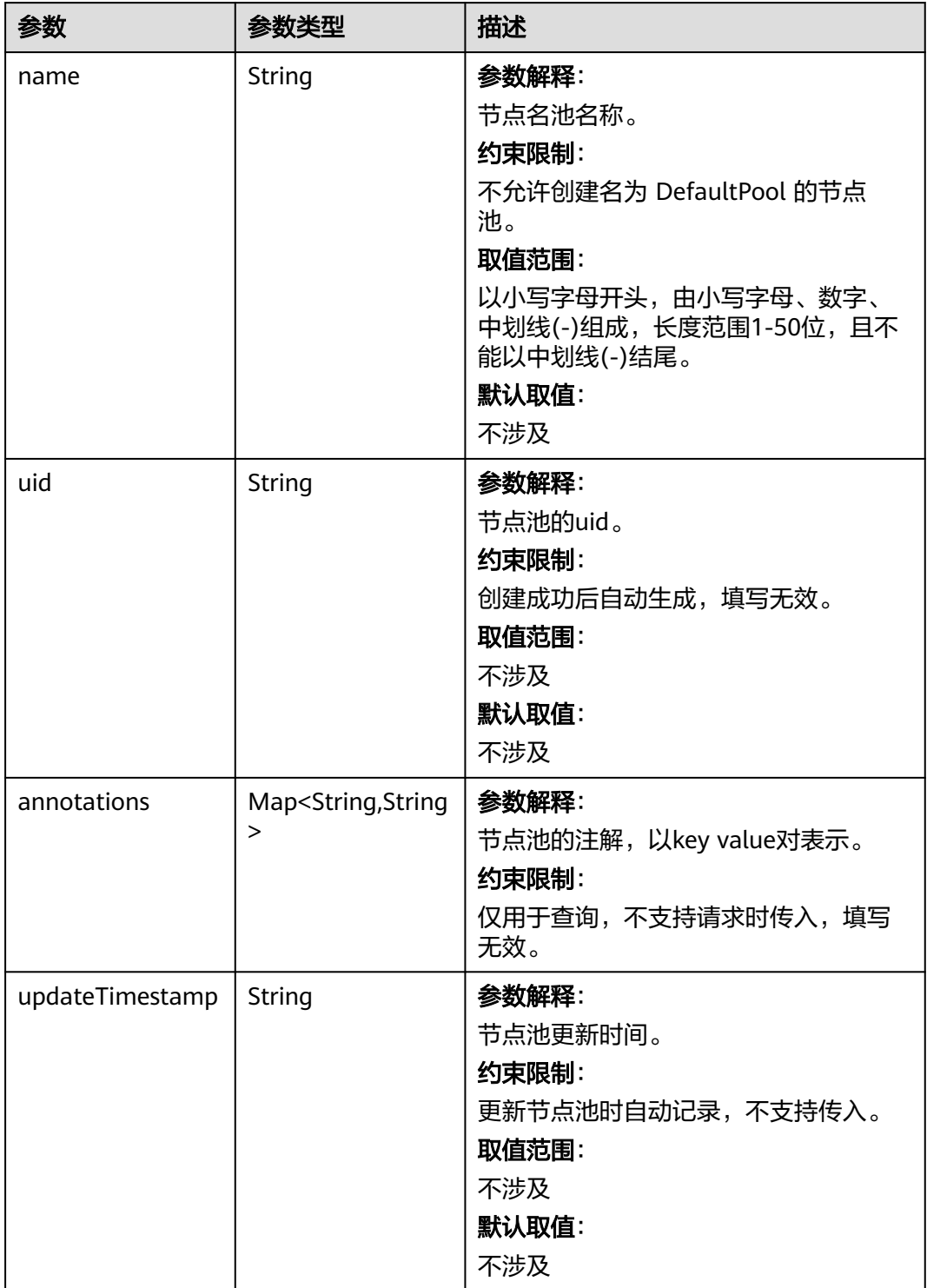

<span id="page-896-0"></span>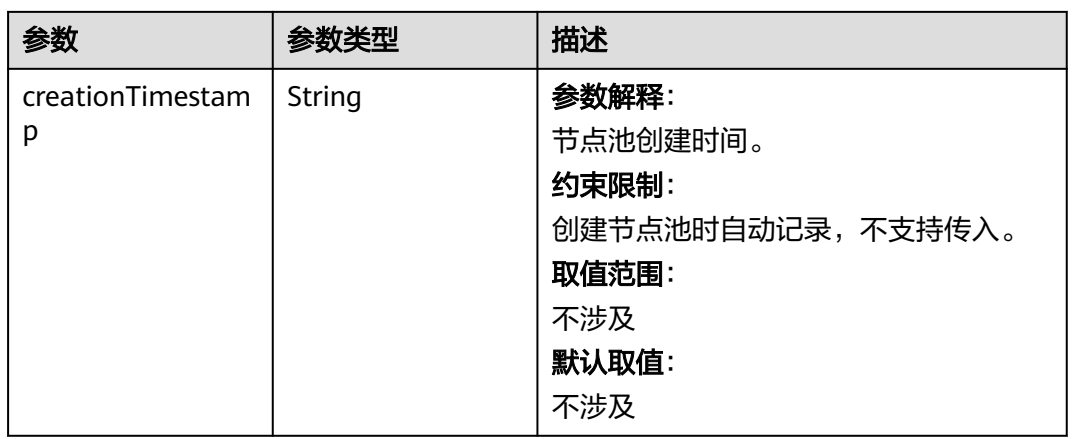

# 表 **4-573** NodePoolSpec

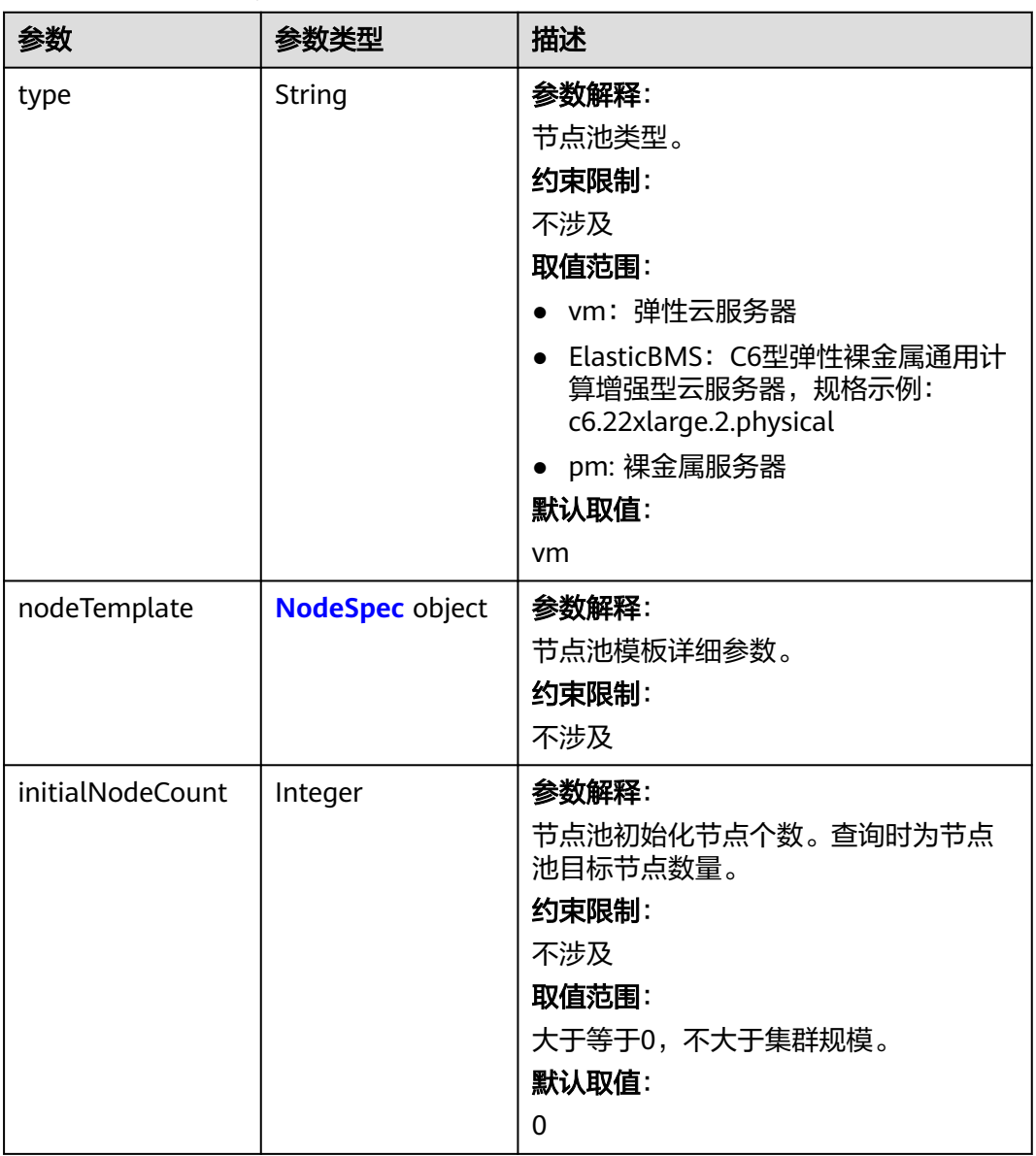

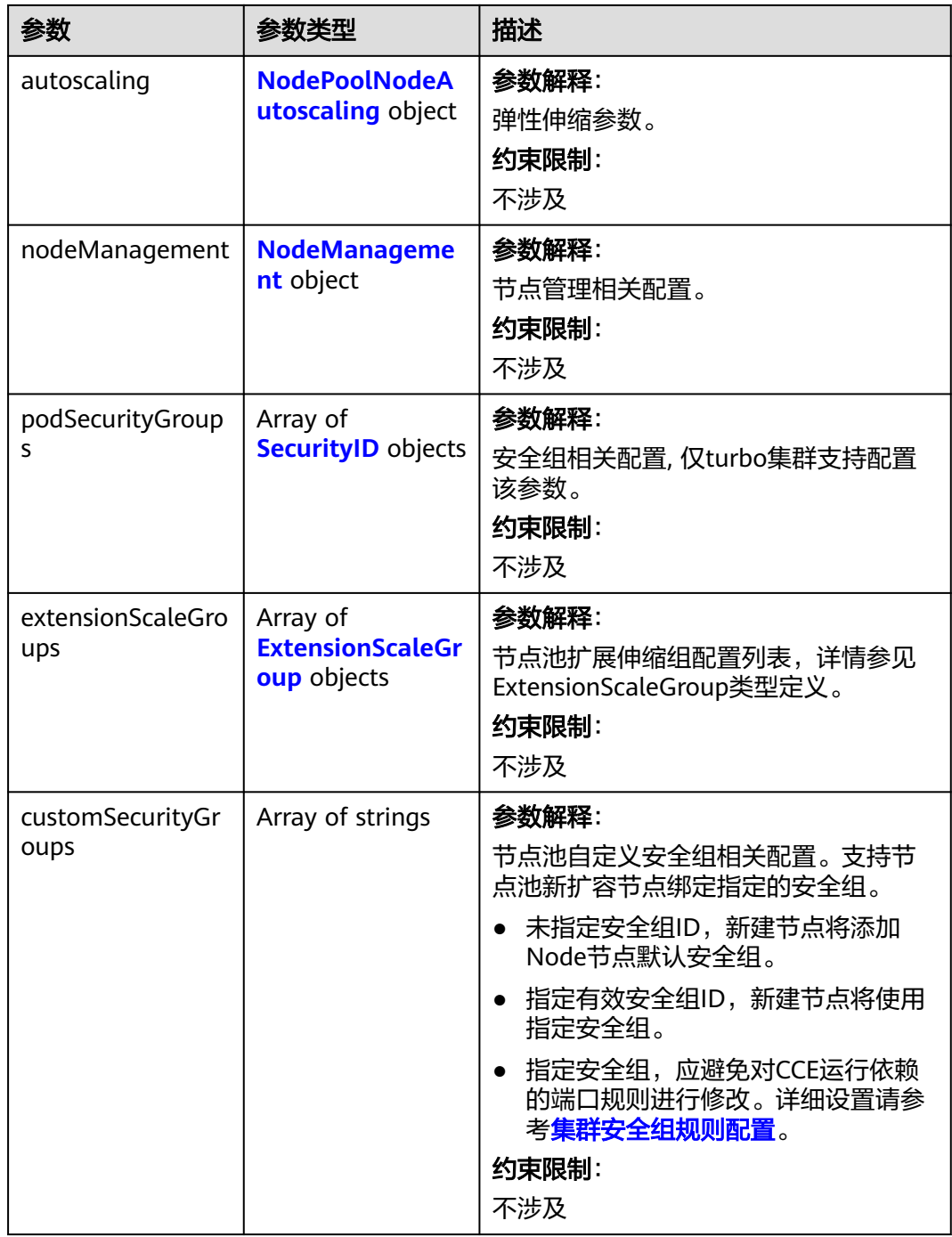

### <span id="page-898-0"></span>表 **4-574** NodeSpec

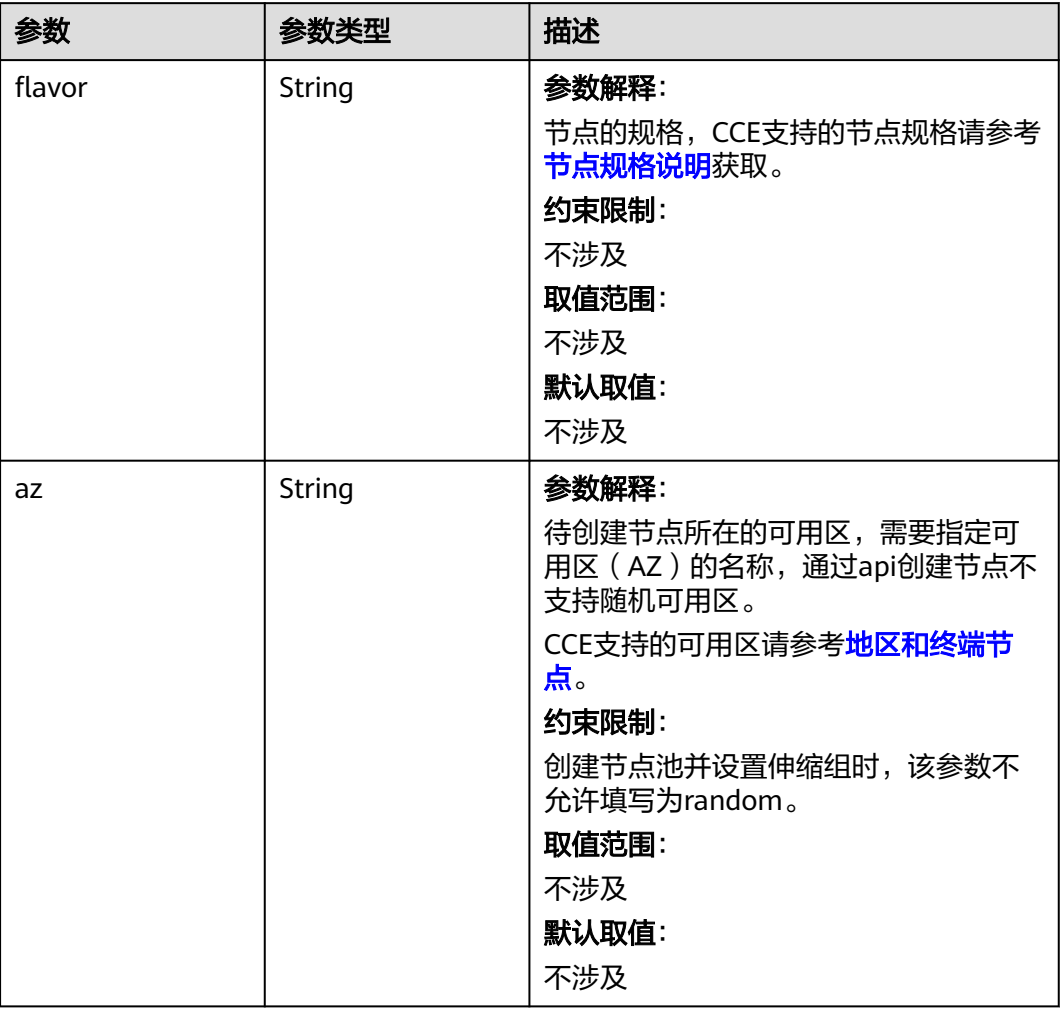

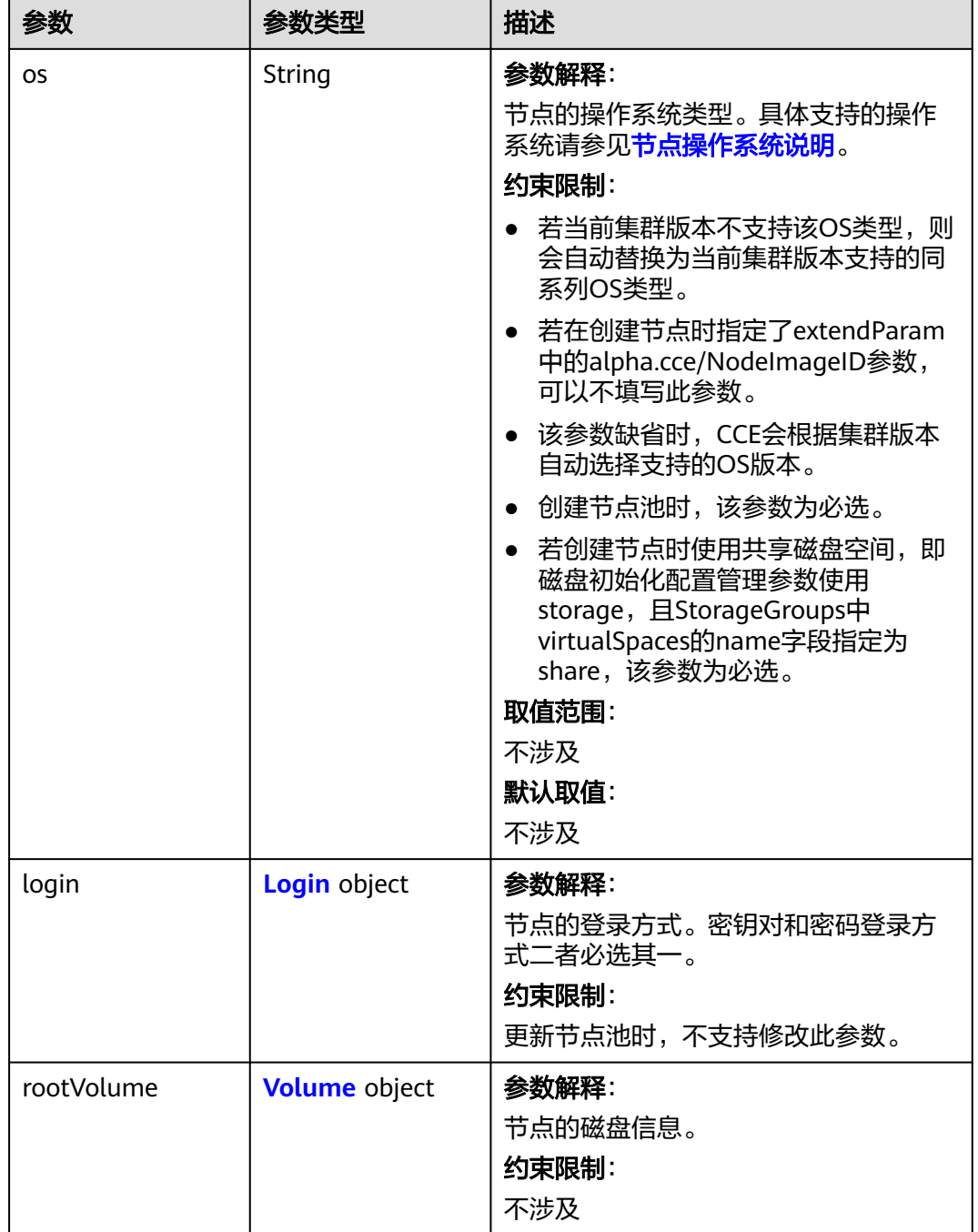
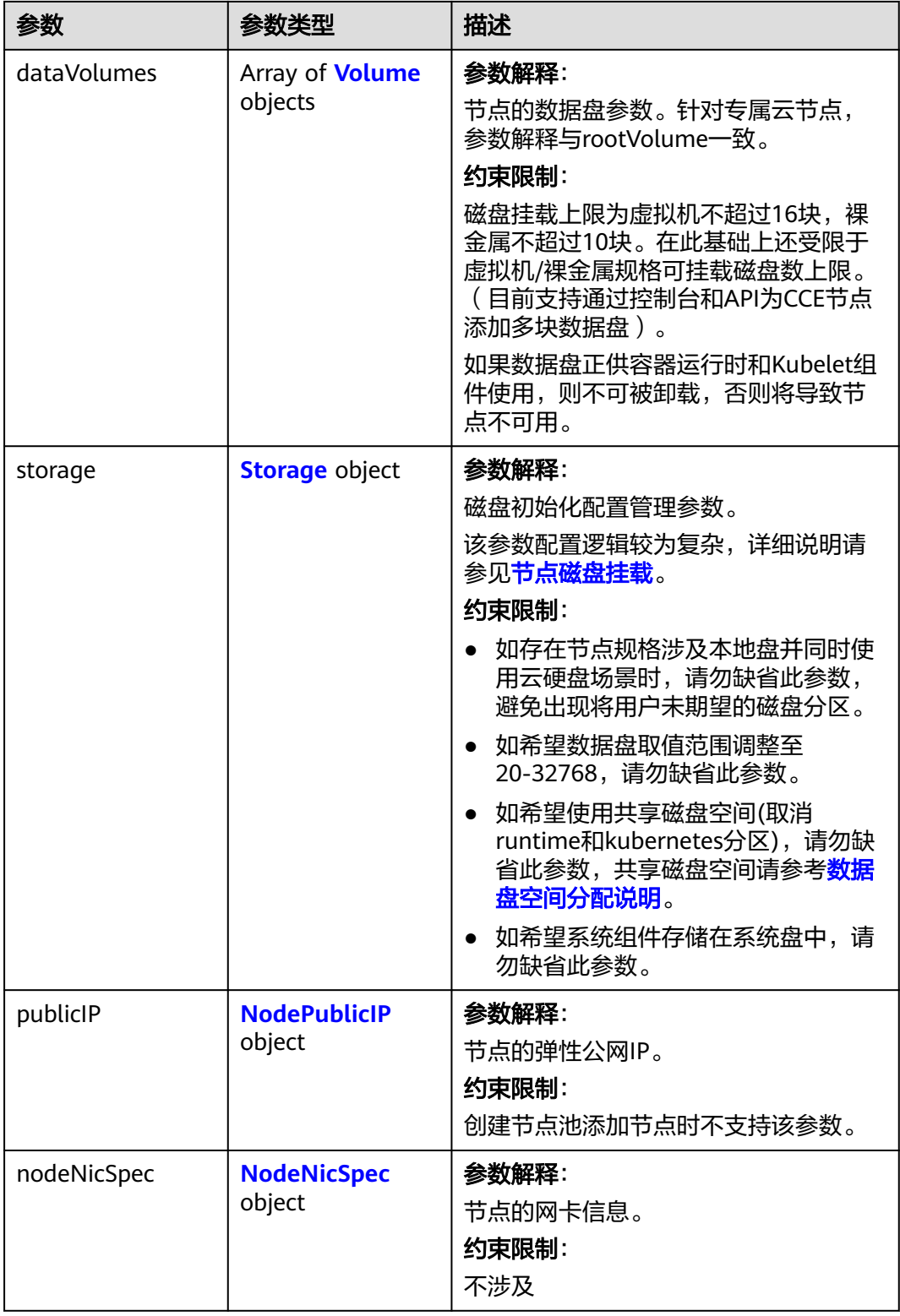

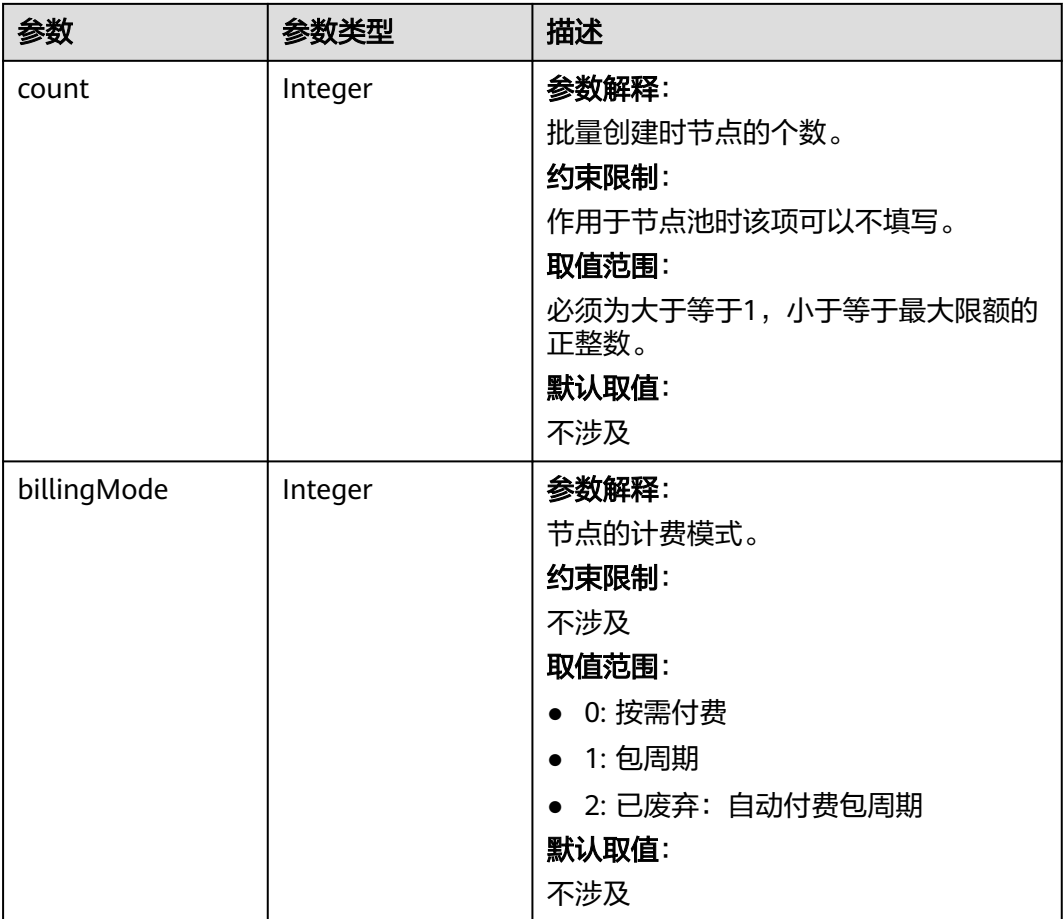

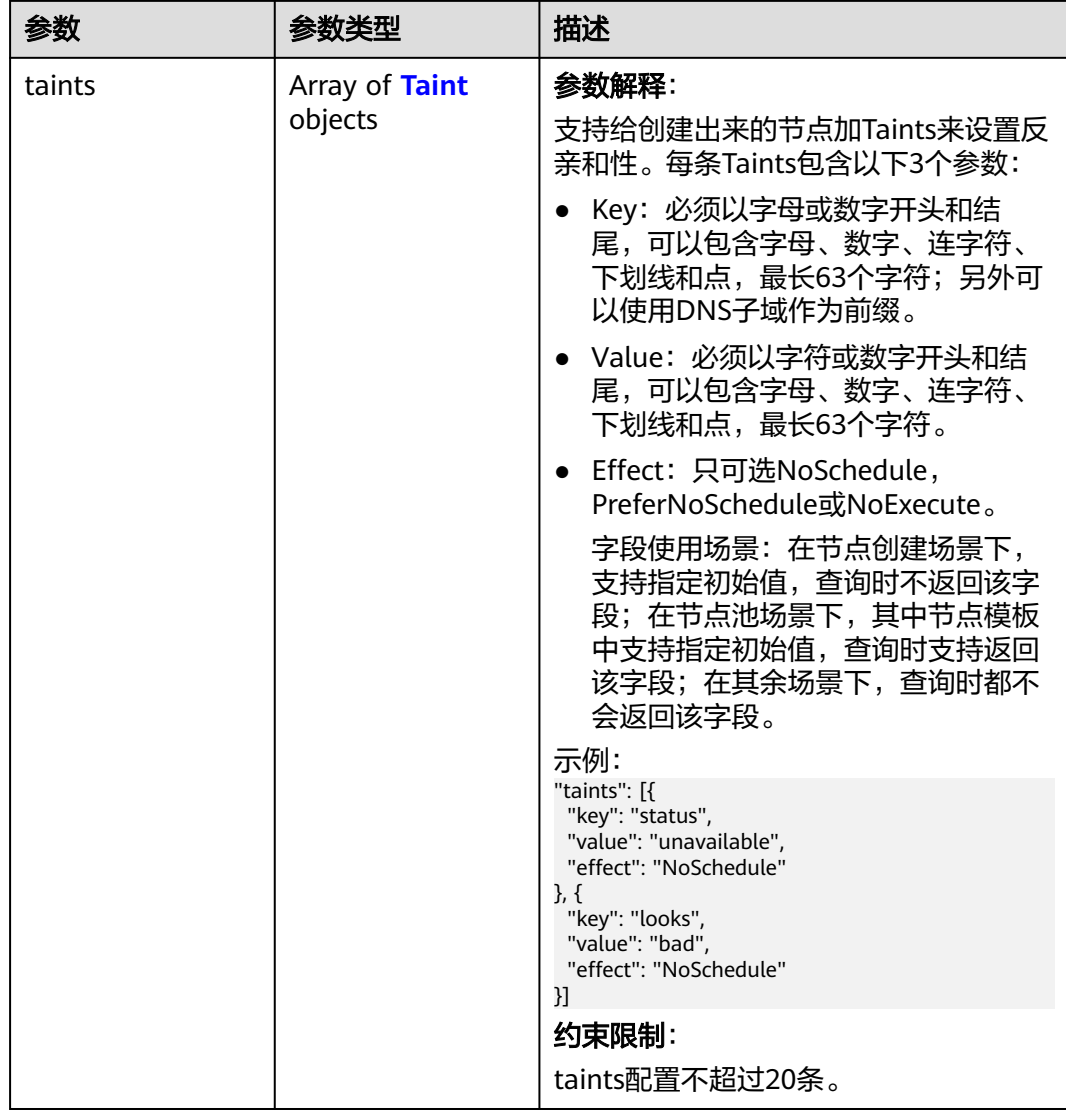

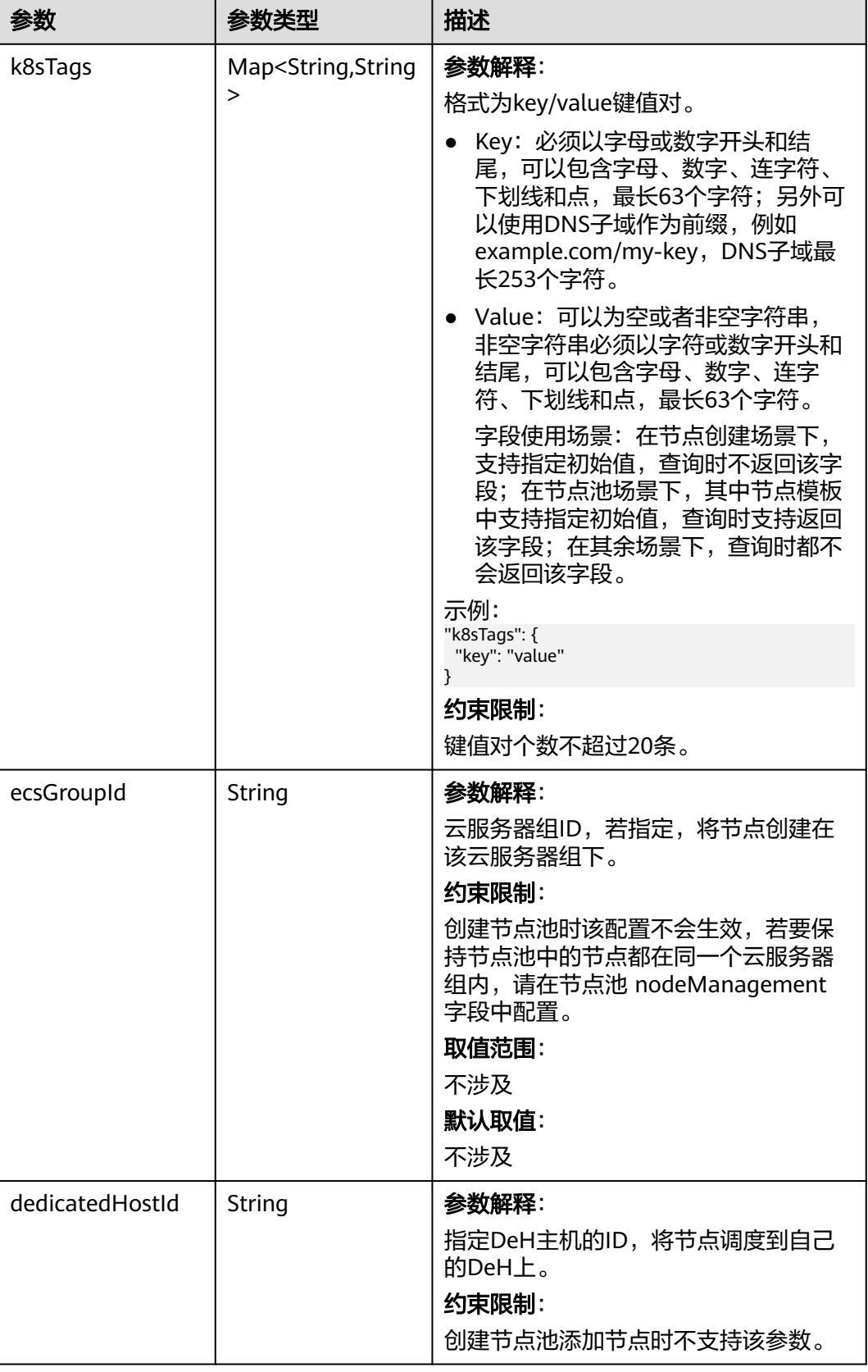

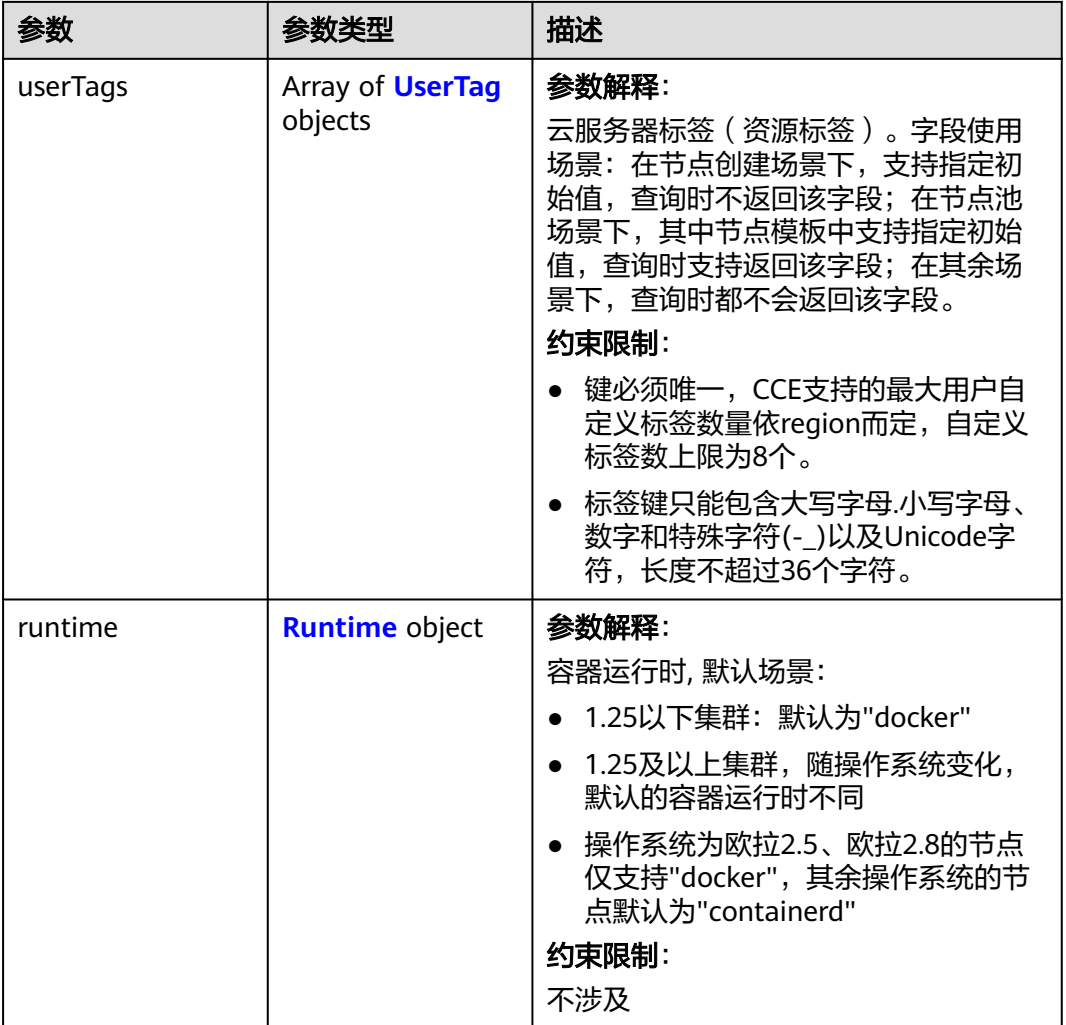

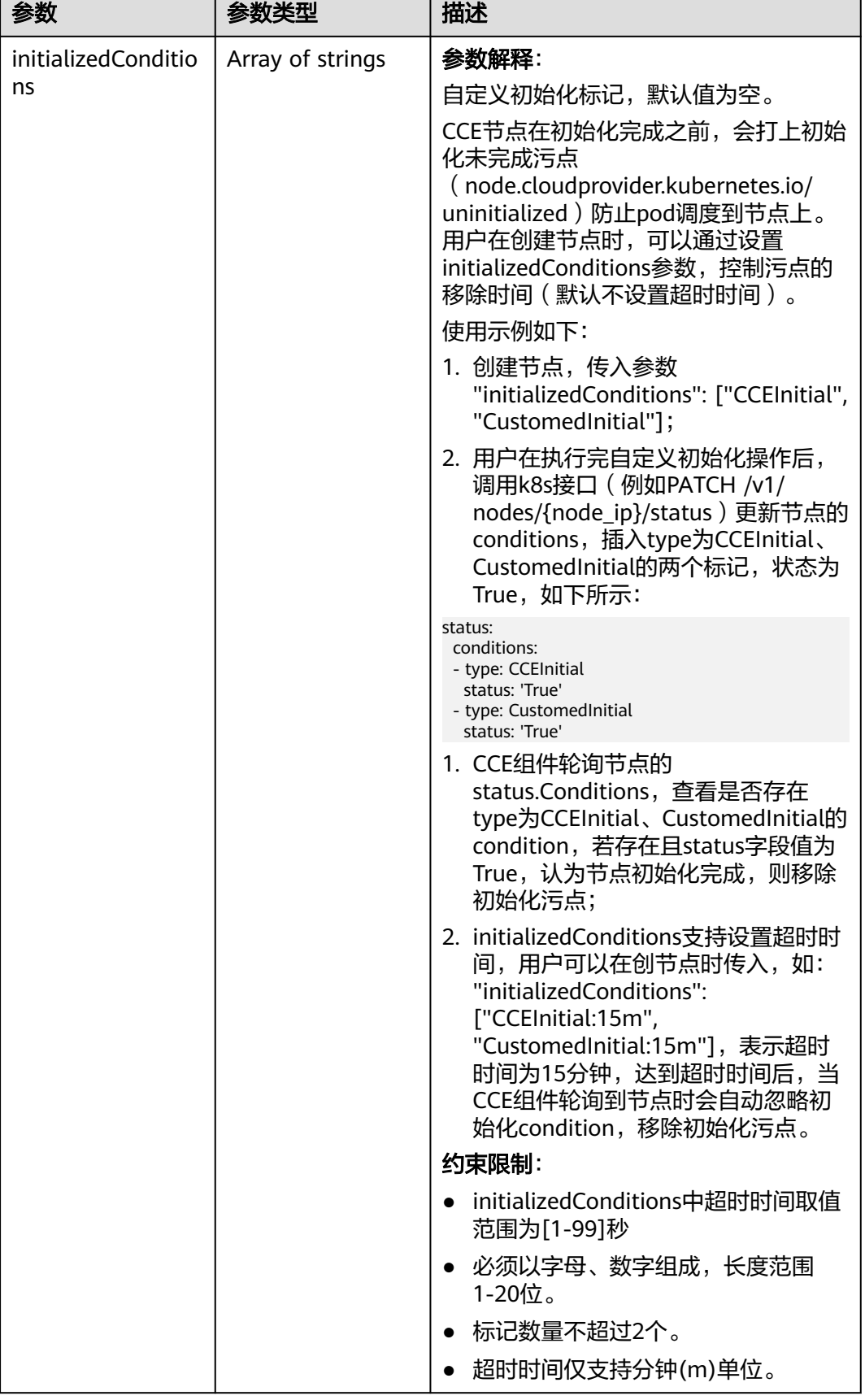

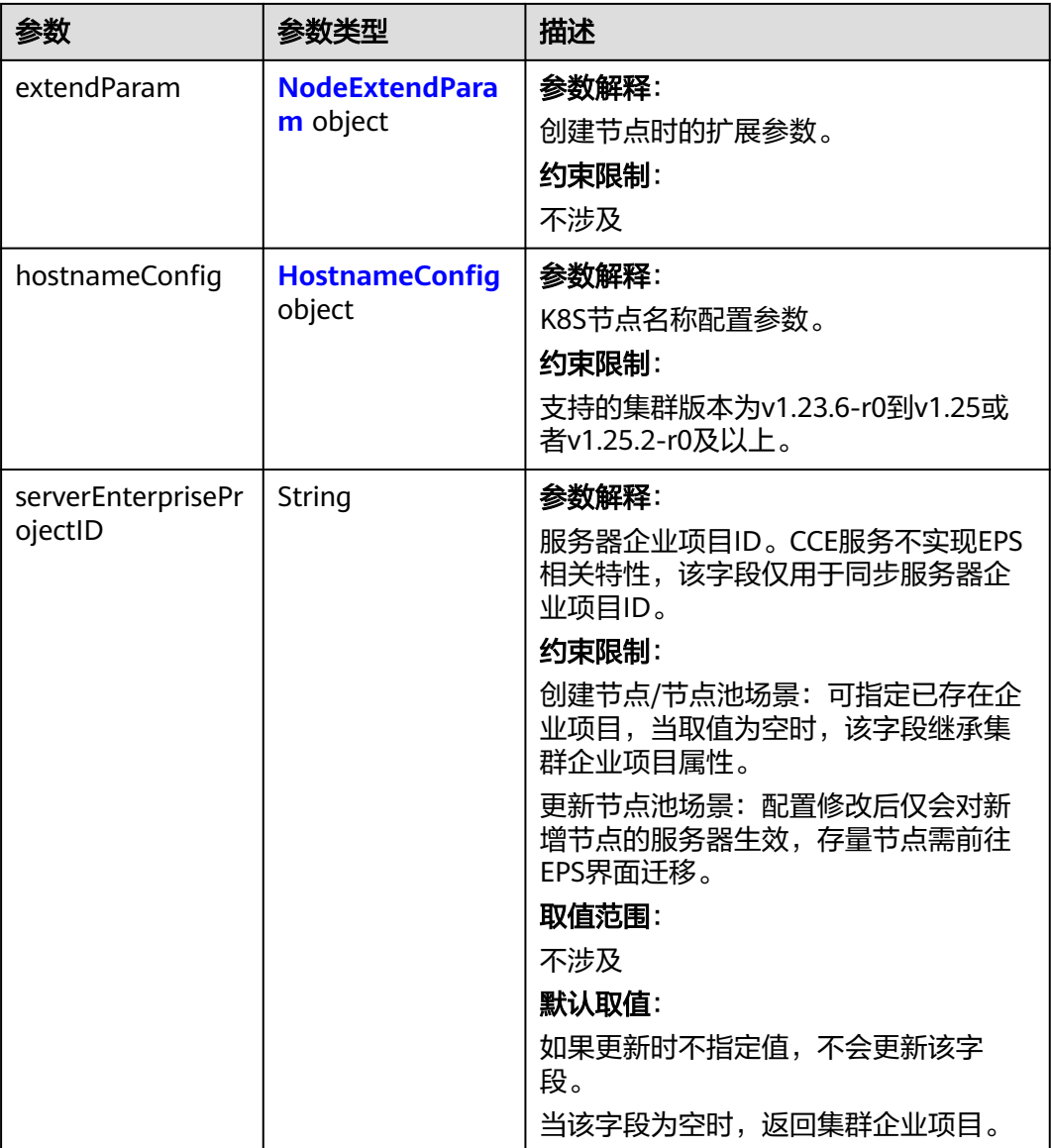

### 表 **4-575** Login

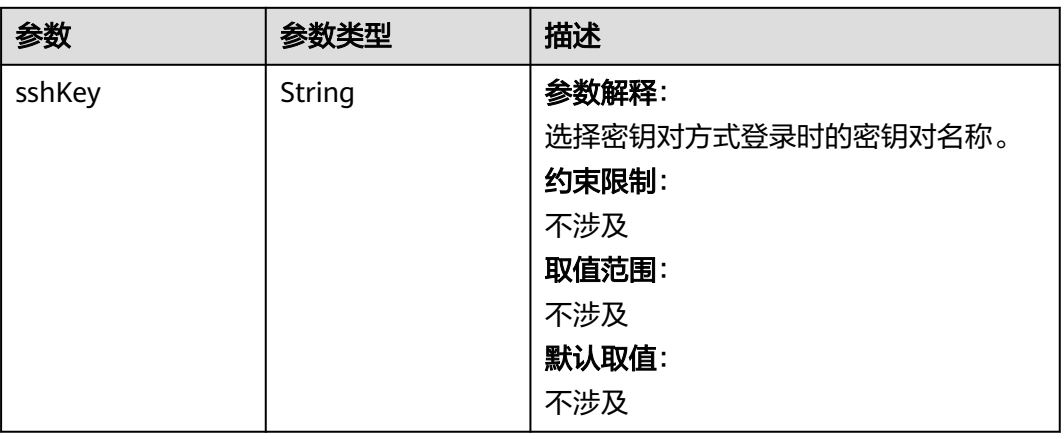

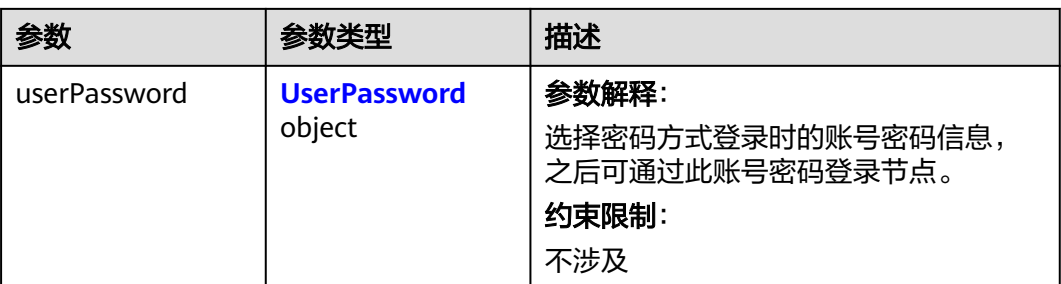

### 表 **4-576** UserPassword

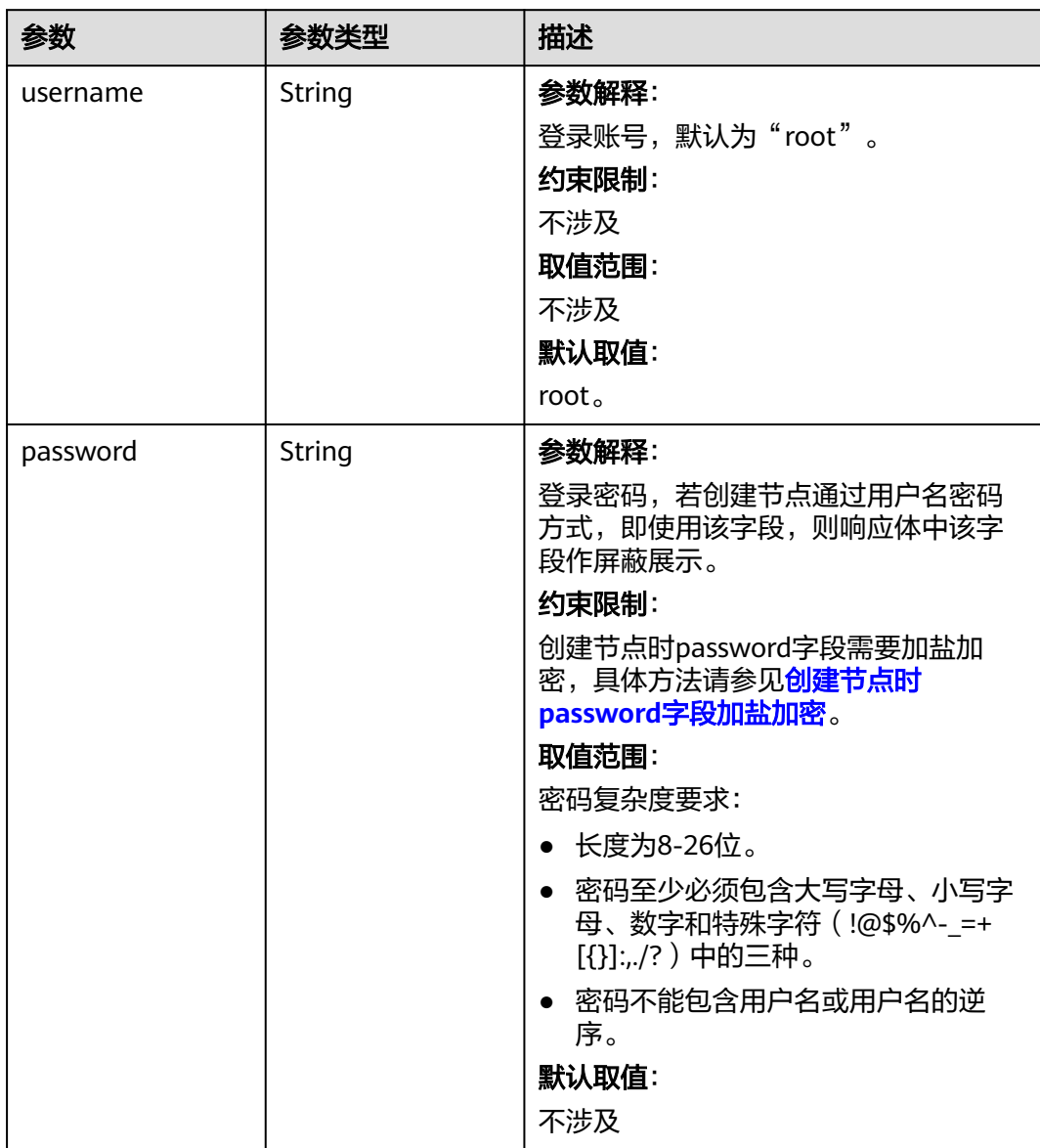

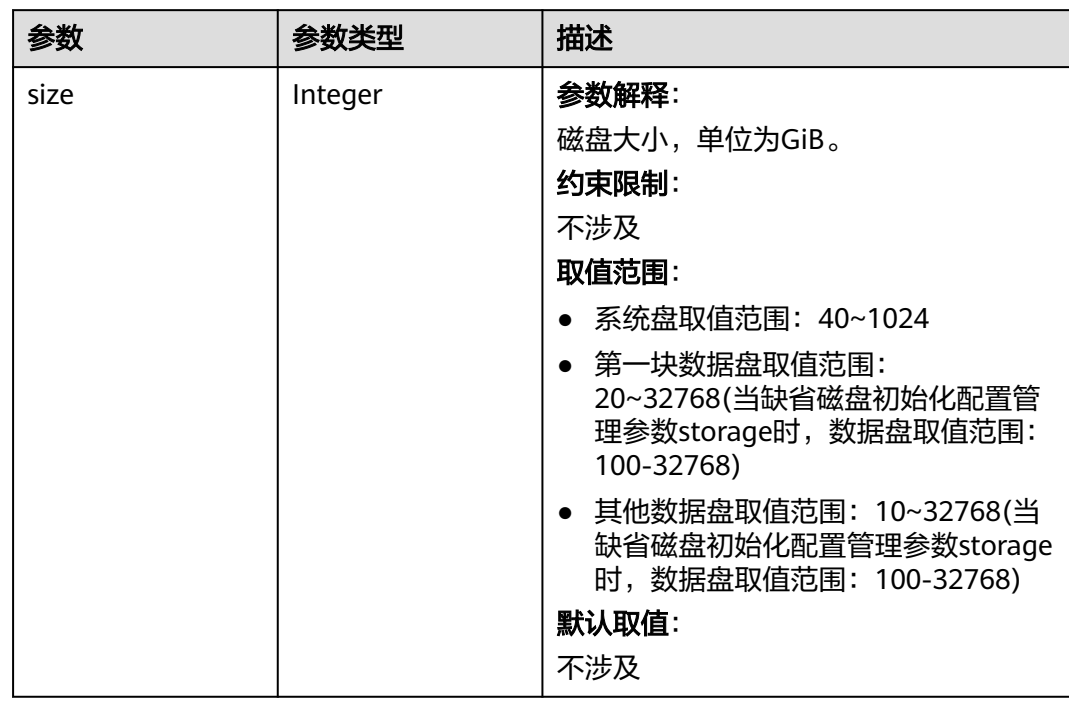

### <span id="page-908-0"></span>表 **4-577** Volume

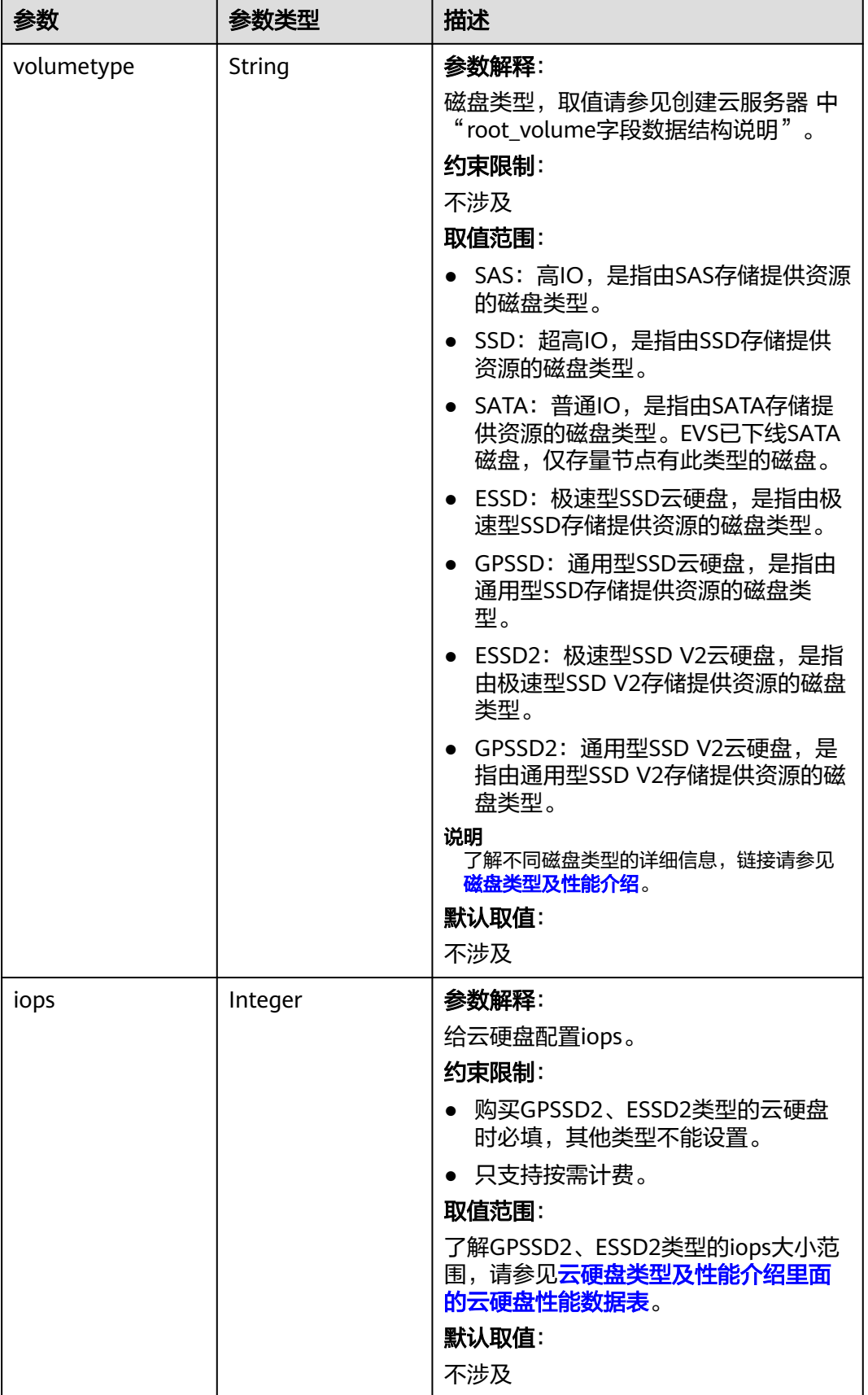

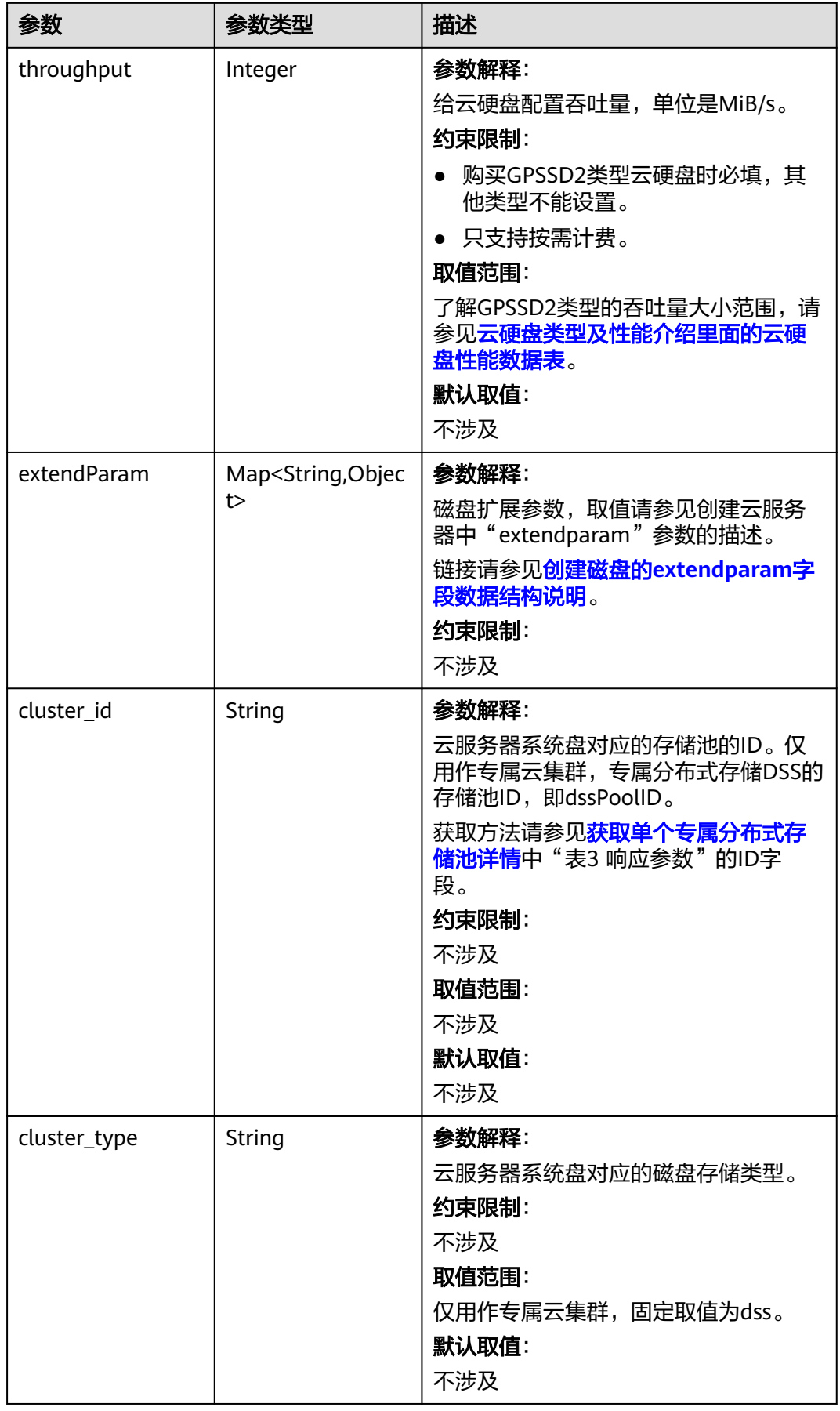

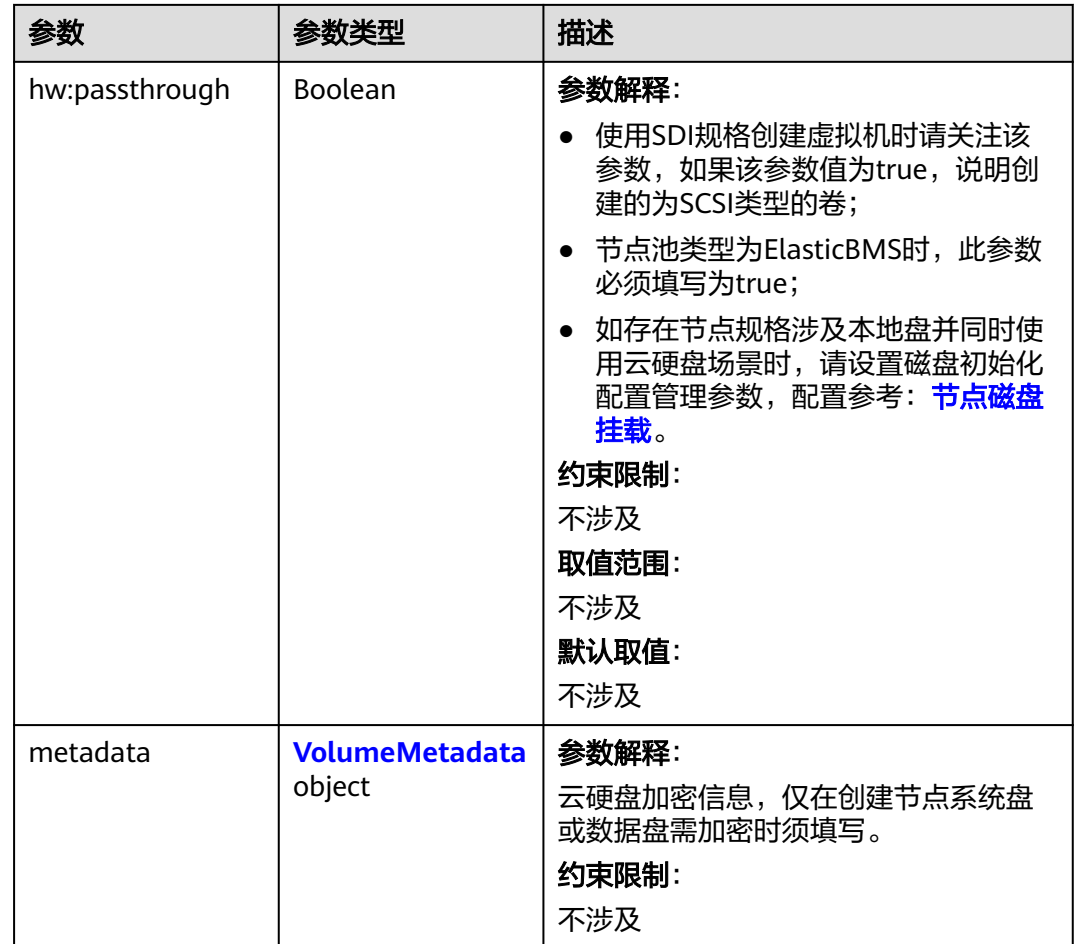

#### 表 **4-578** VolumeMetadata

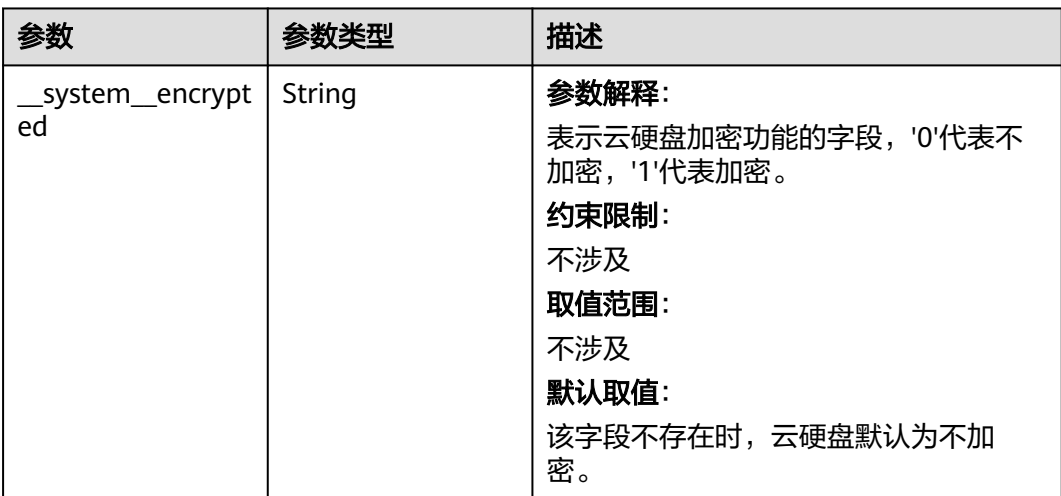

<span id="page-912-0"></span>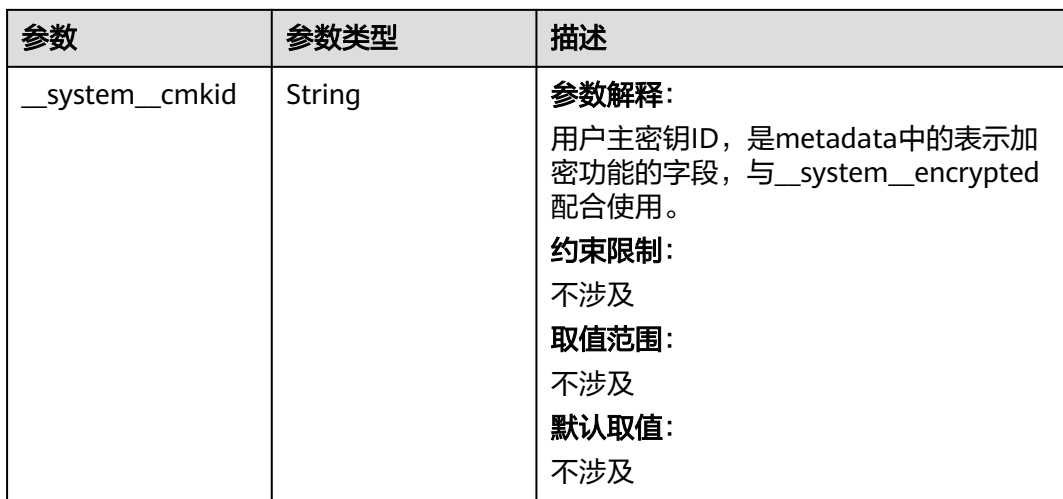

### 表 **4-579** Storage

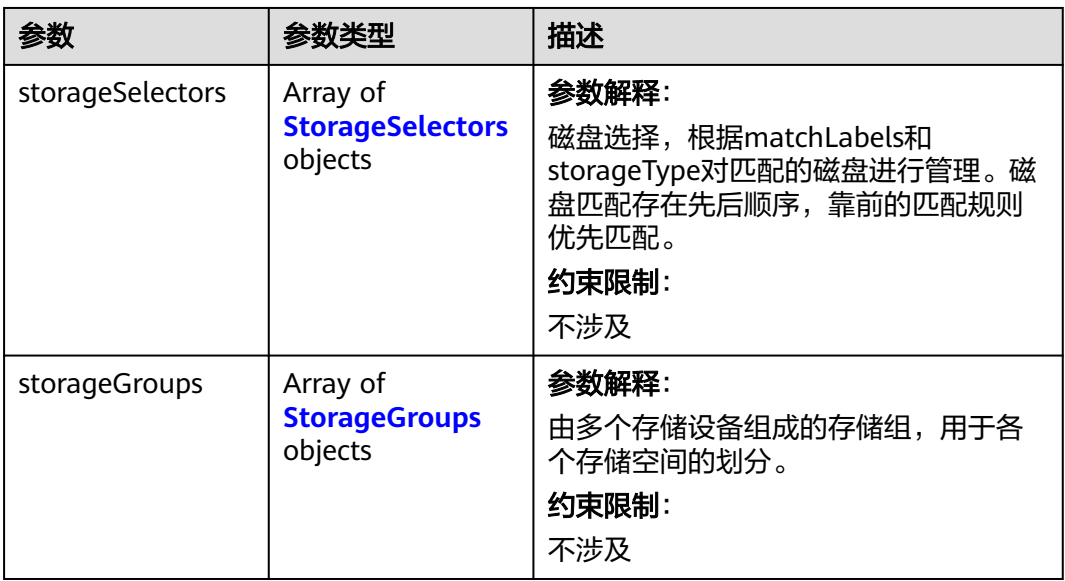

### <span id="page-913-0"></span>表 **4-580** StorageSelectors

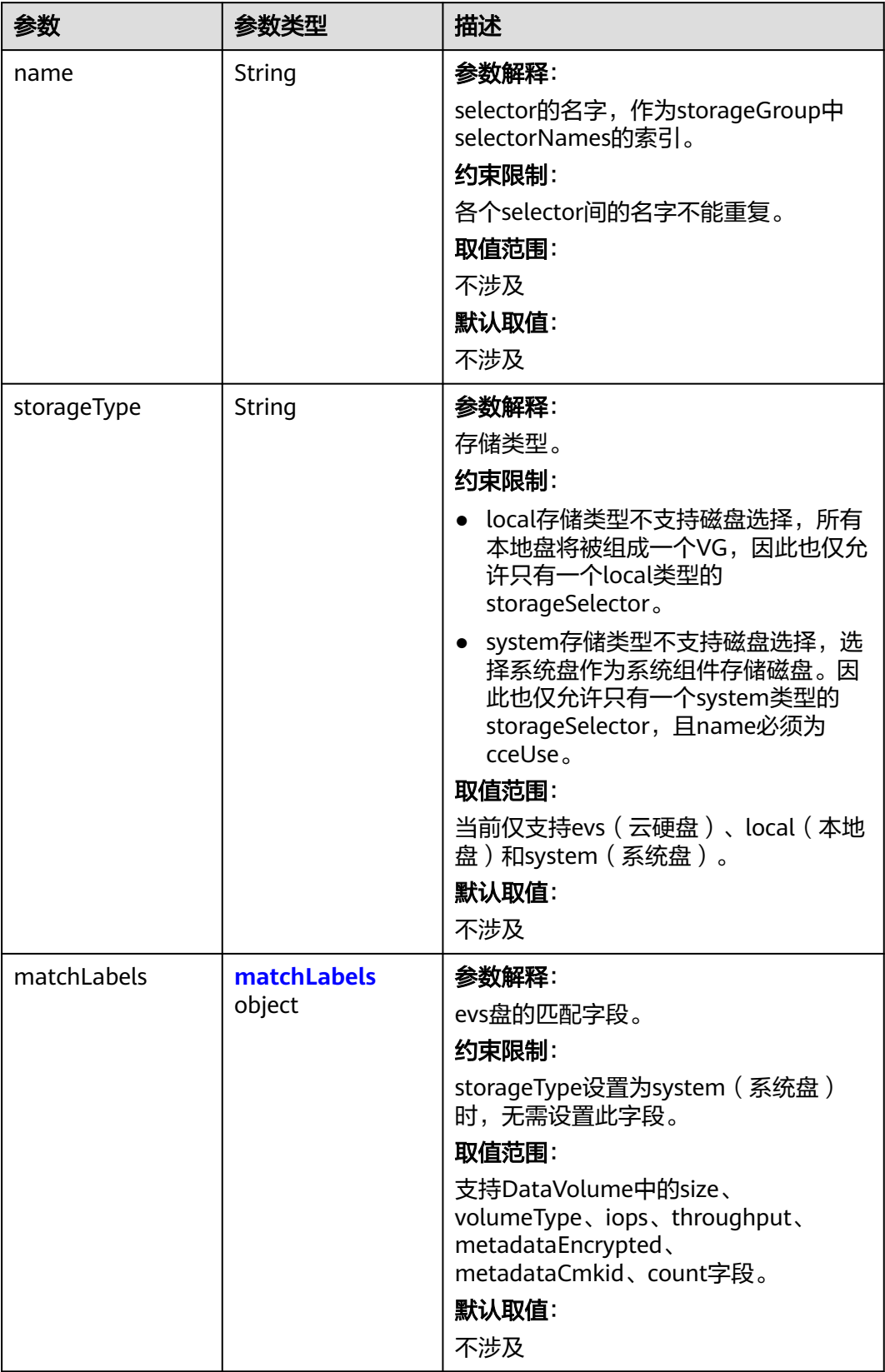

#### <span id="page-914-0"></span>表 **4-581** matchLabels

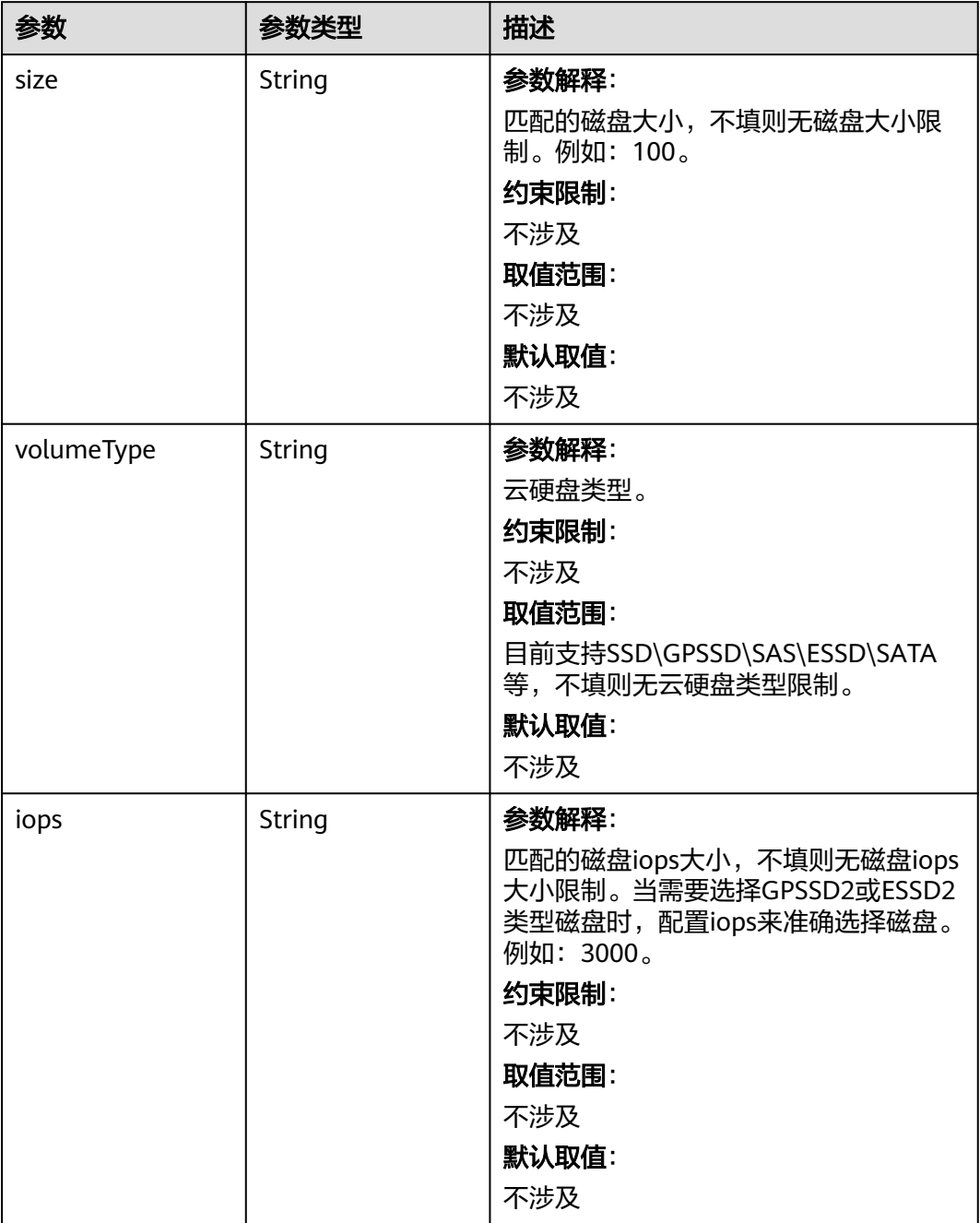

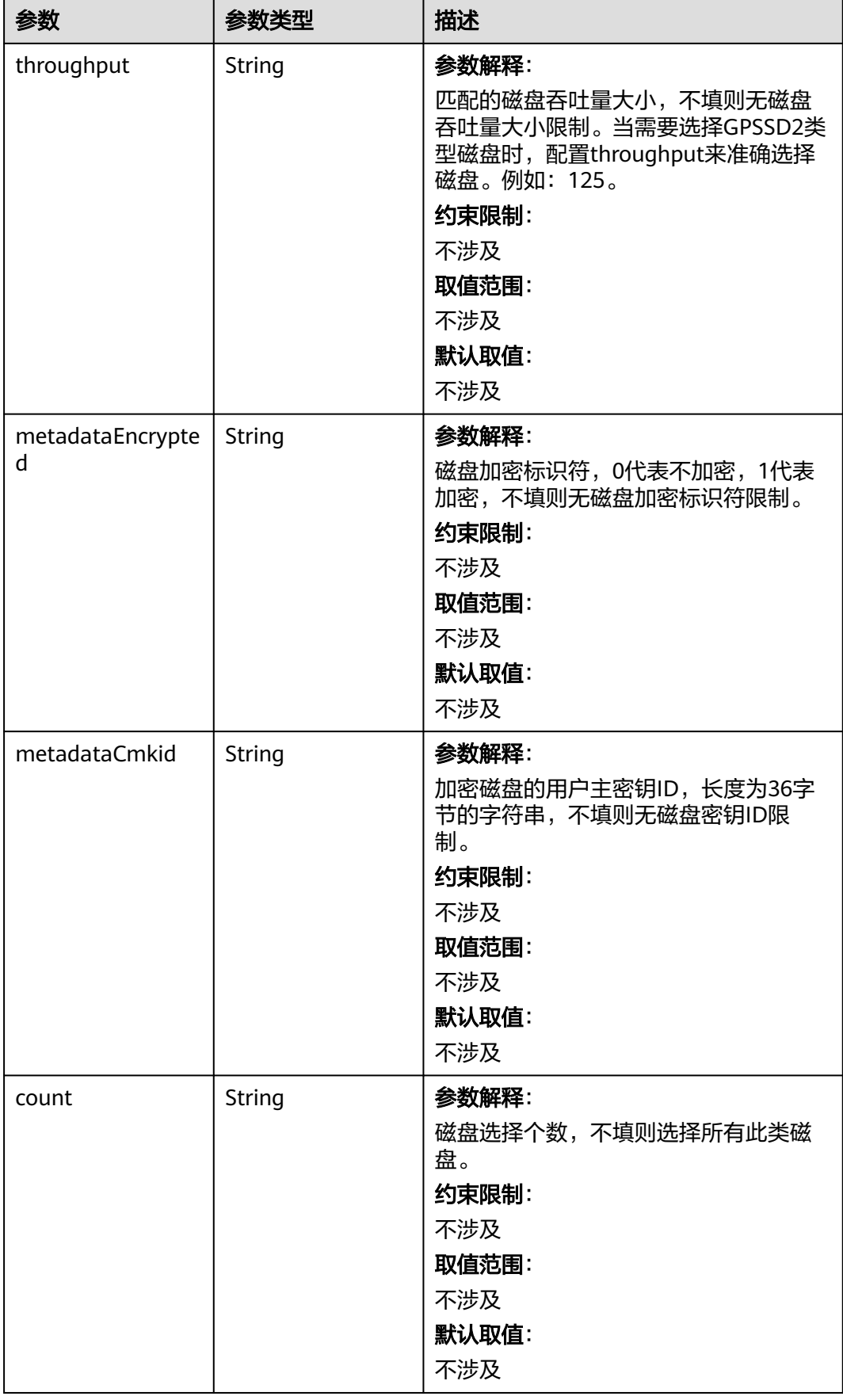

### <span id="page-916-0"></span>表 **4-582** StorageGroups

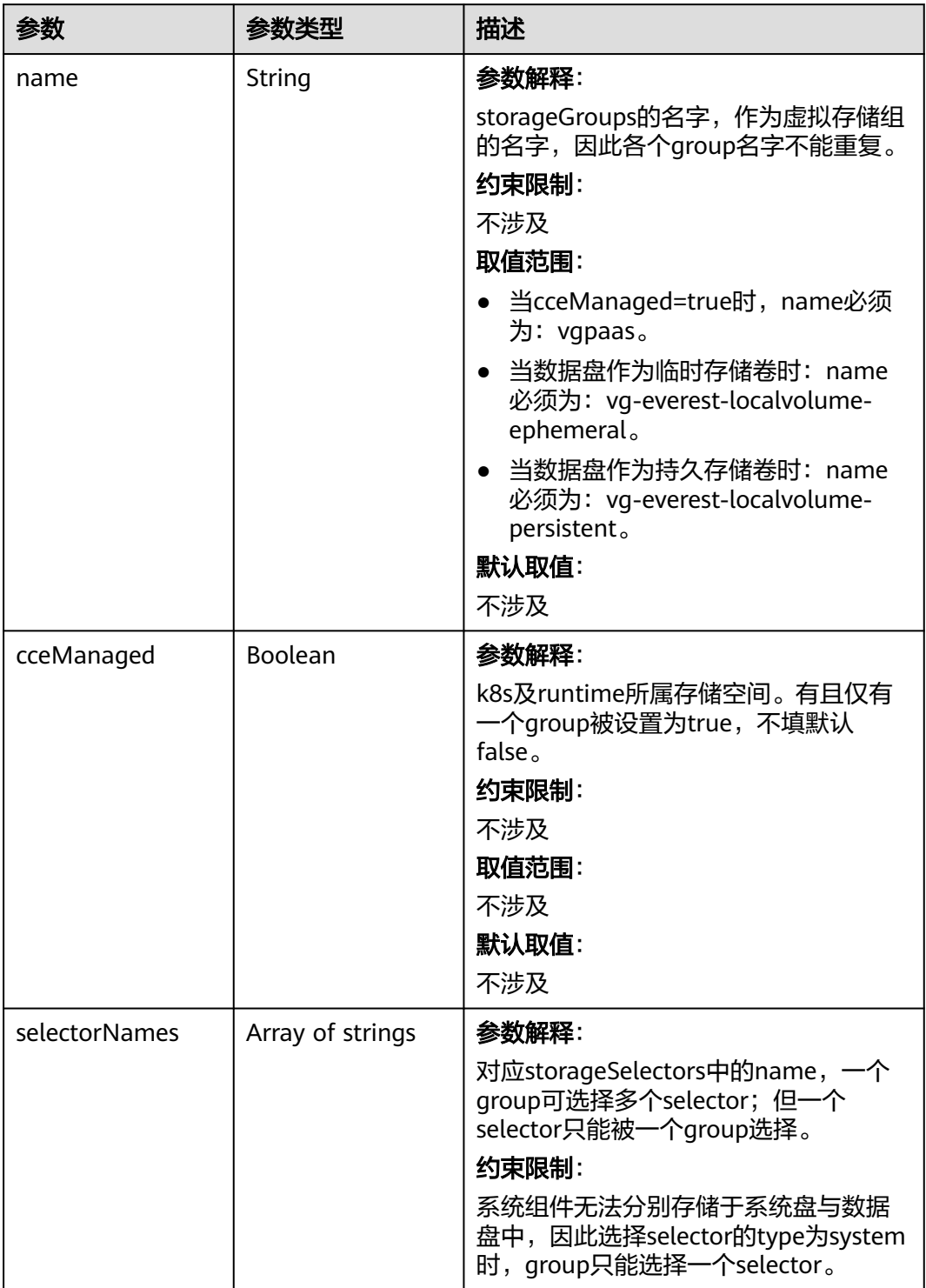

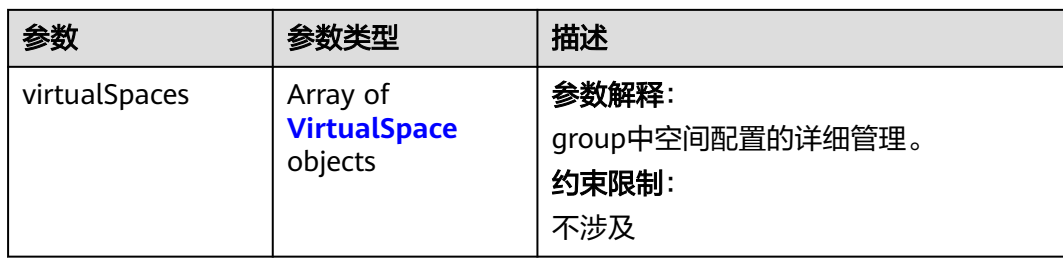

# 表 **4-583** VirtualSpace

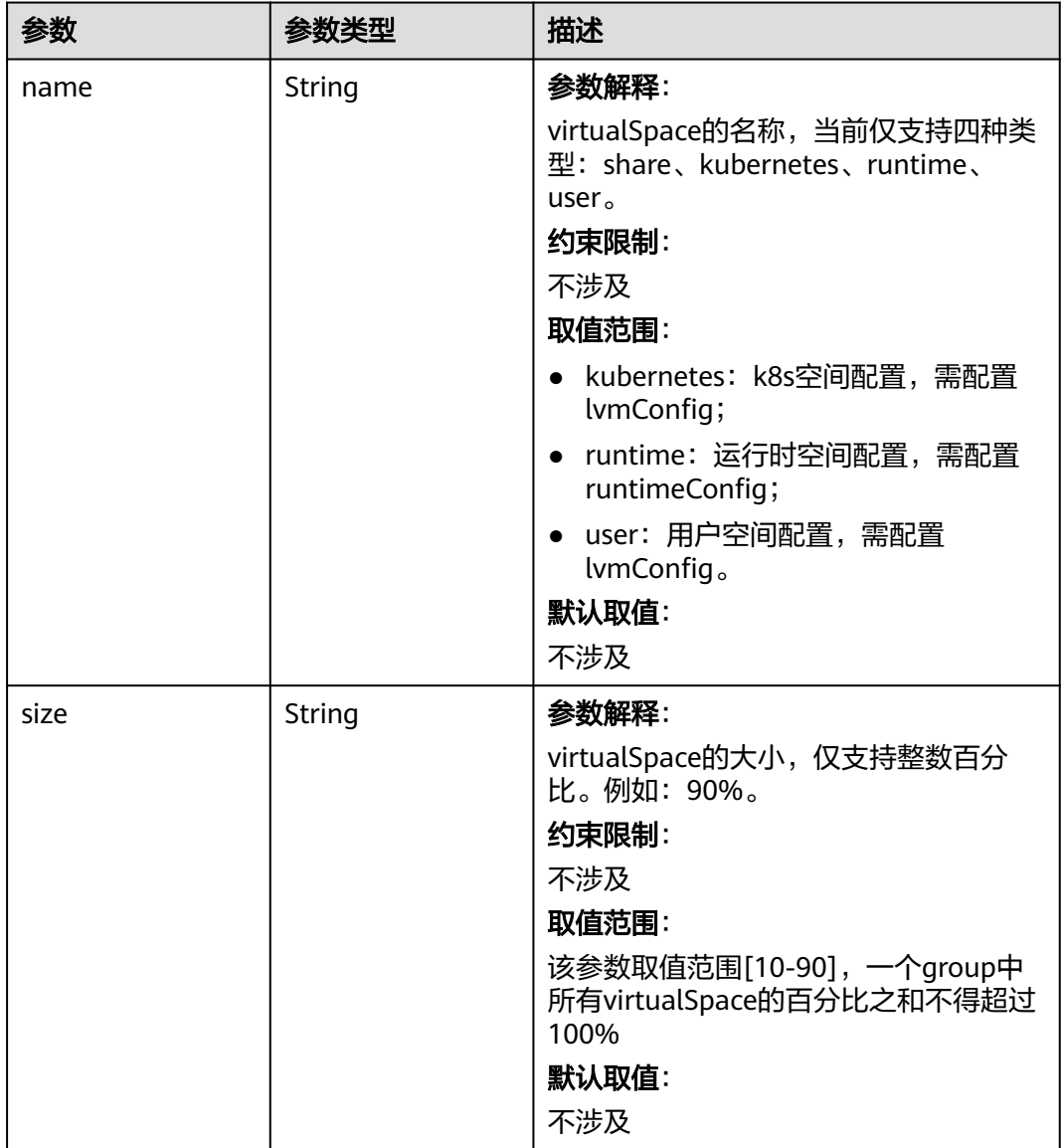

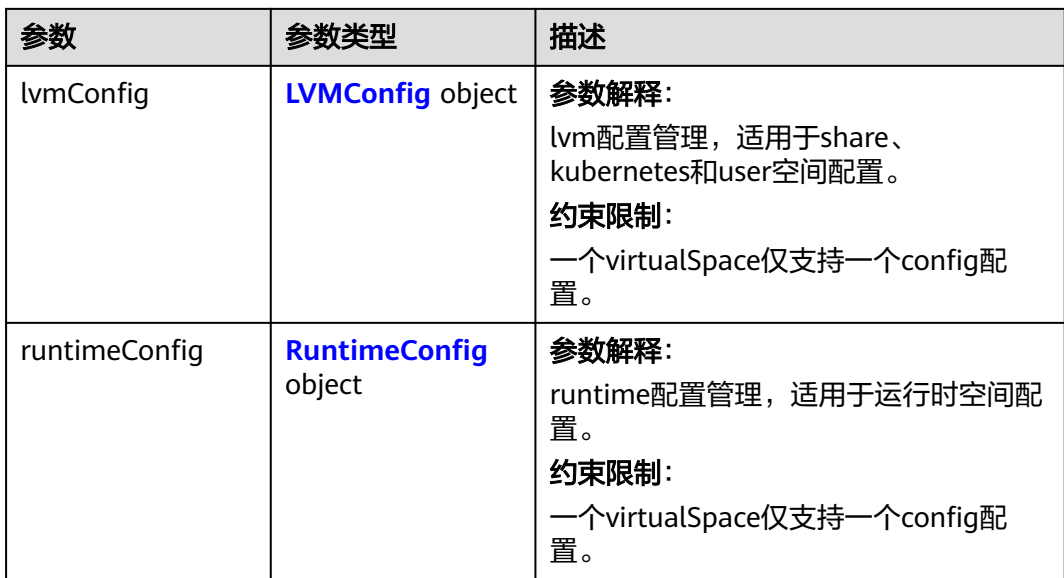

## 表 **4-584** LVMConfig

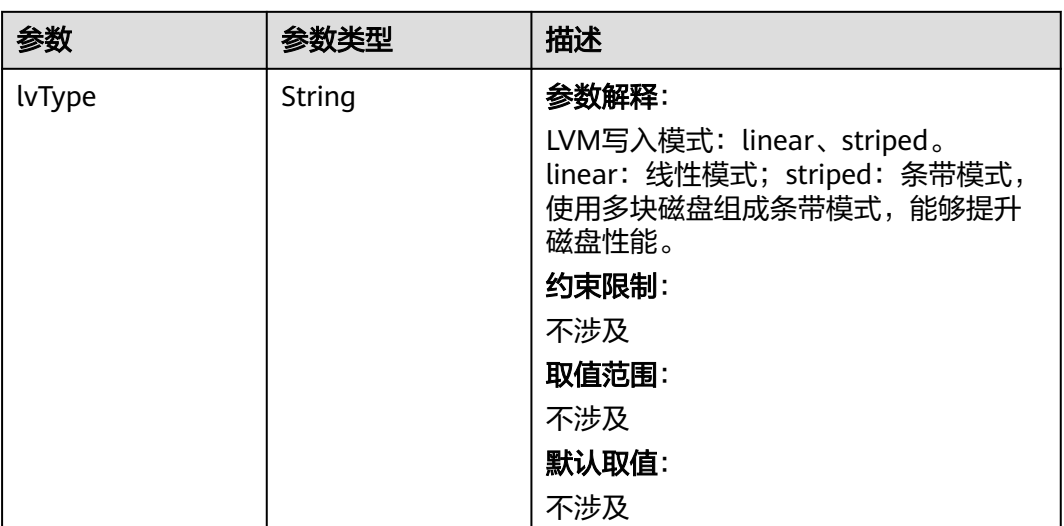

<span id="page-919-0"></span>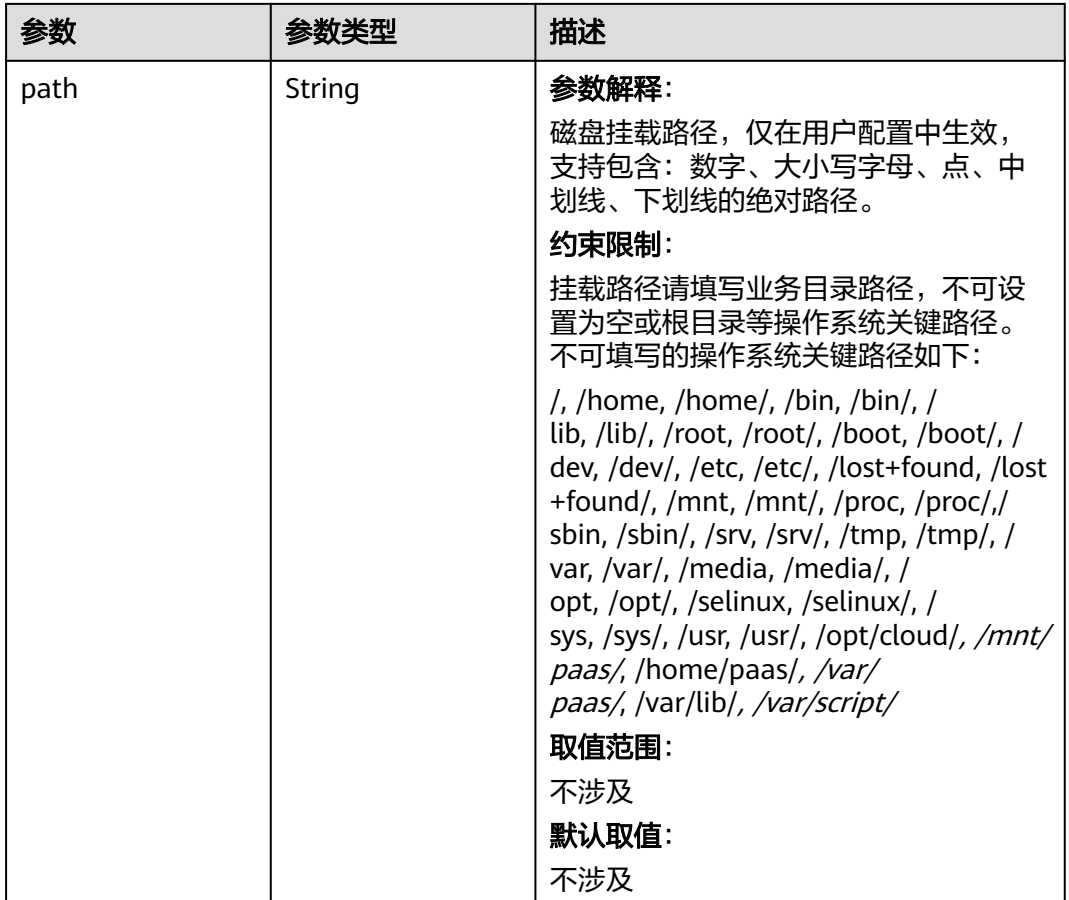

### 表 **4-585** RuntimeConfig

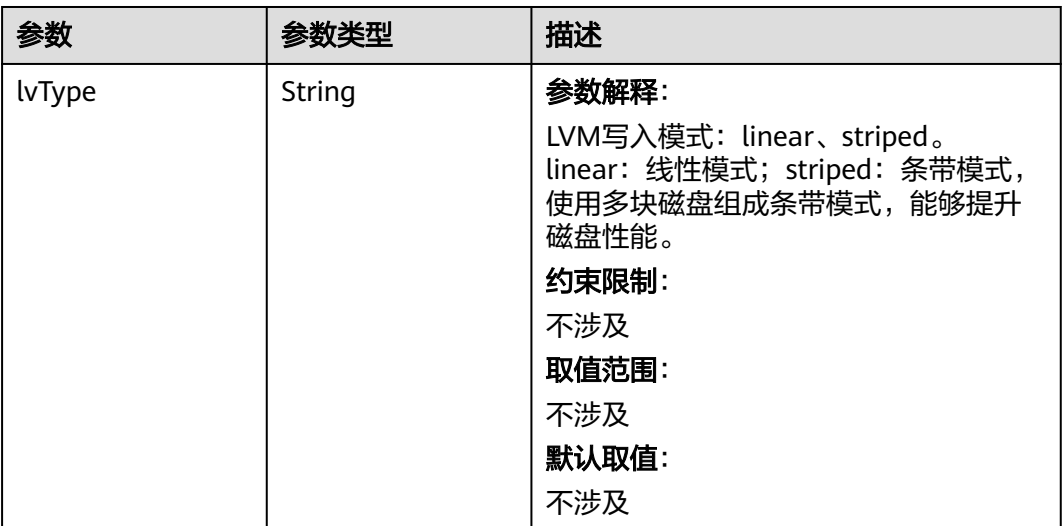

#### <span id="page-920-0"></span>表 **4-586** NodePublicIP

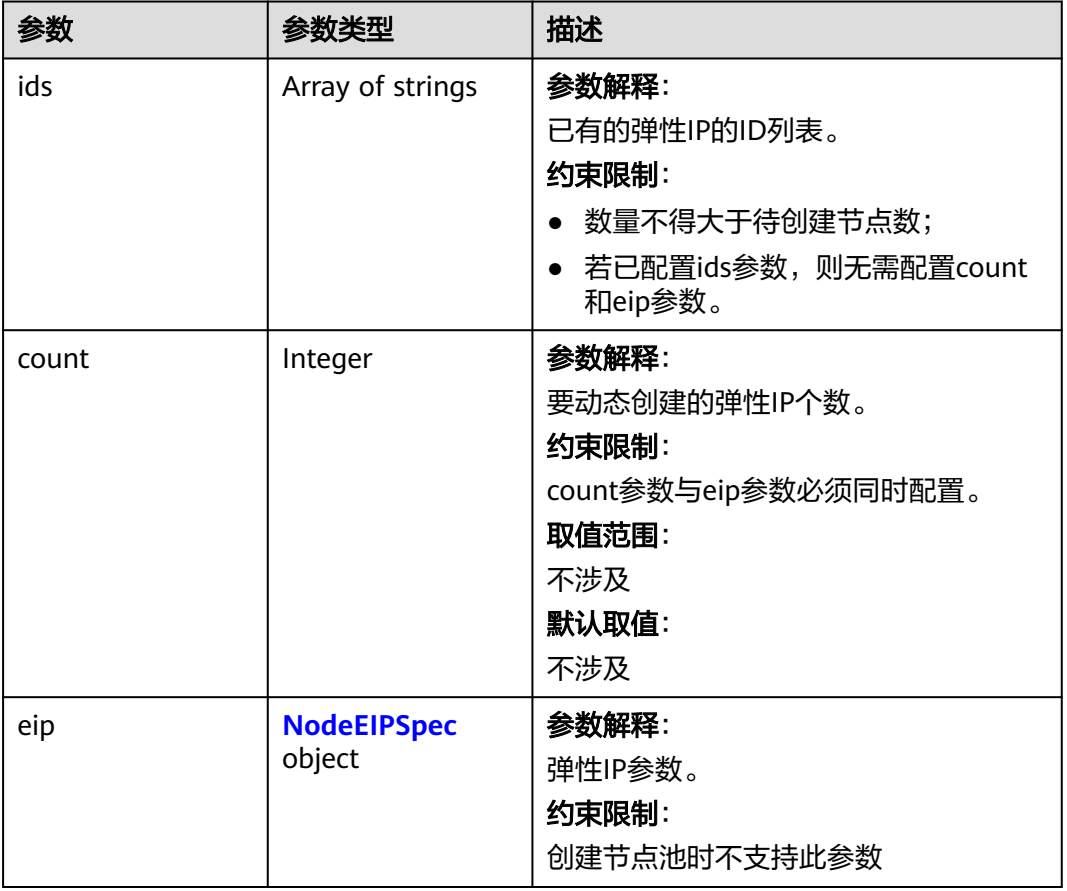

# 表 **4-587** NodeEIPSpec

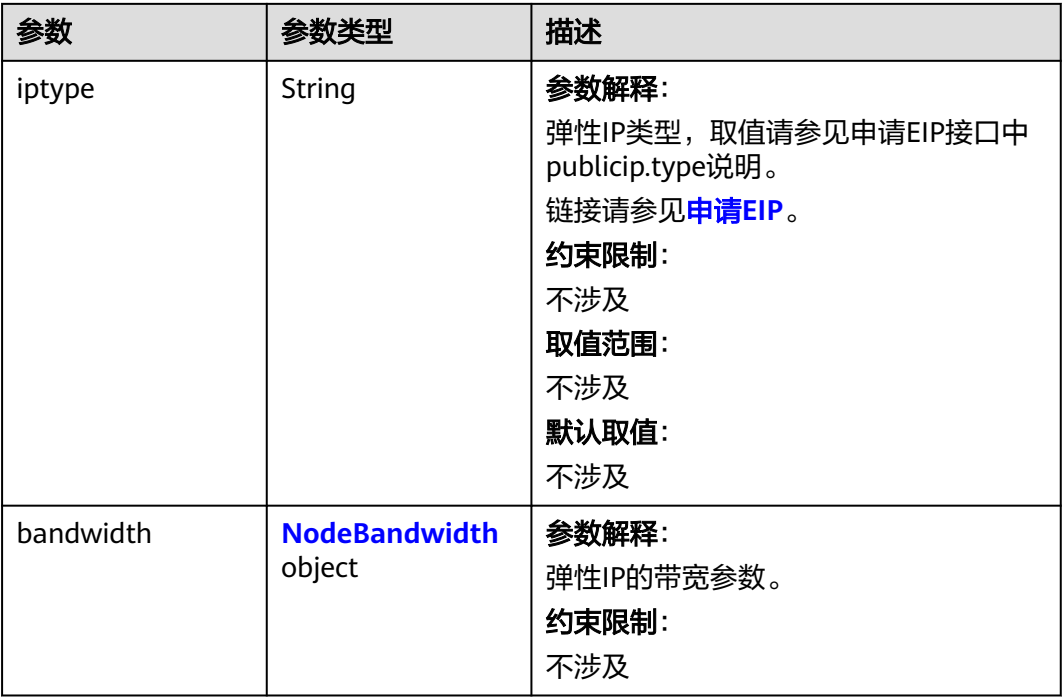

#### <span id="page-921-0"></span>表 **4-588** NodeBandwidth

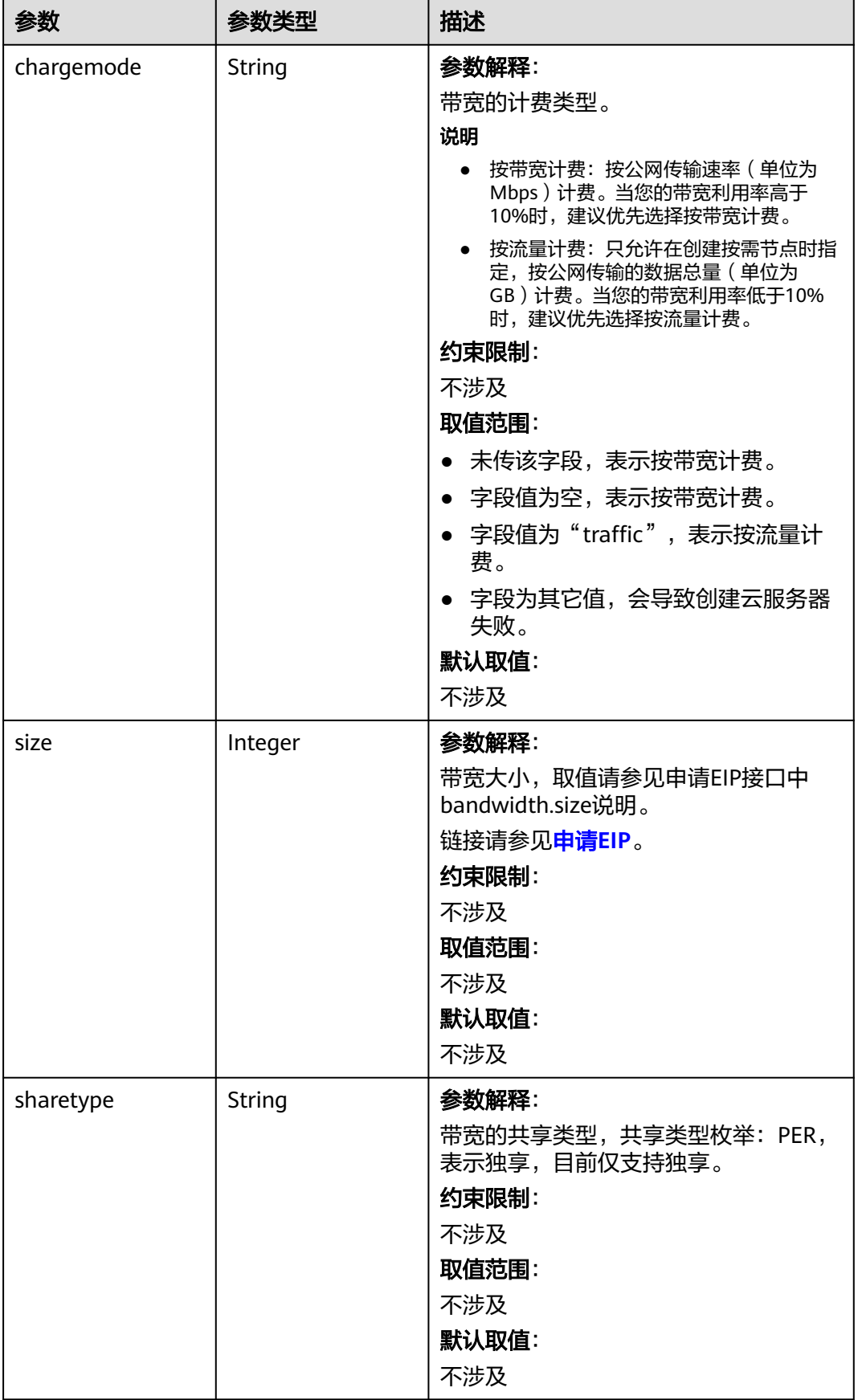

### <span id="page-922-0"></span>表 **4-589** NodeNicSpec

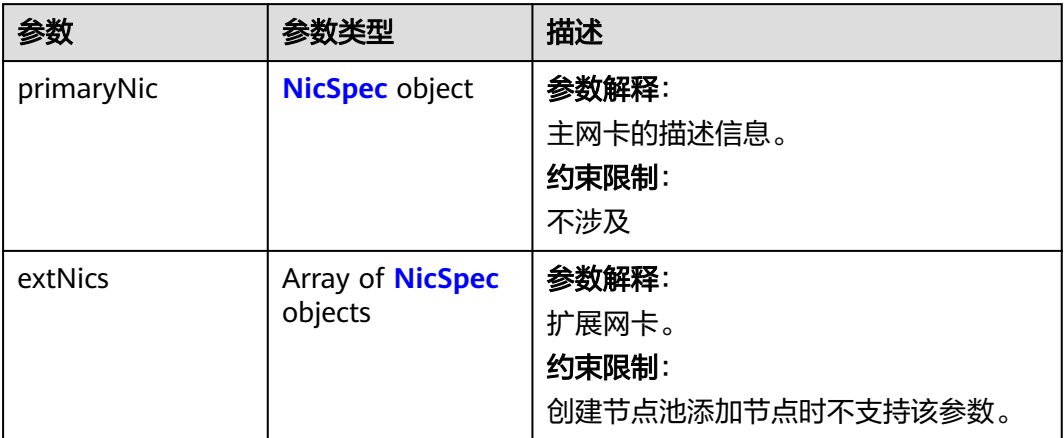

### 表 **4-590** NicSpec

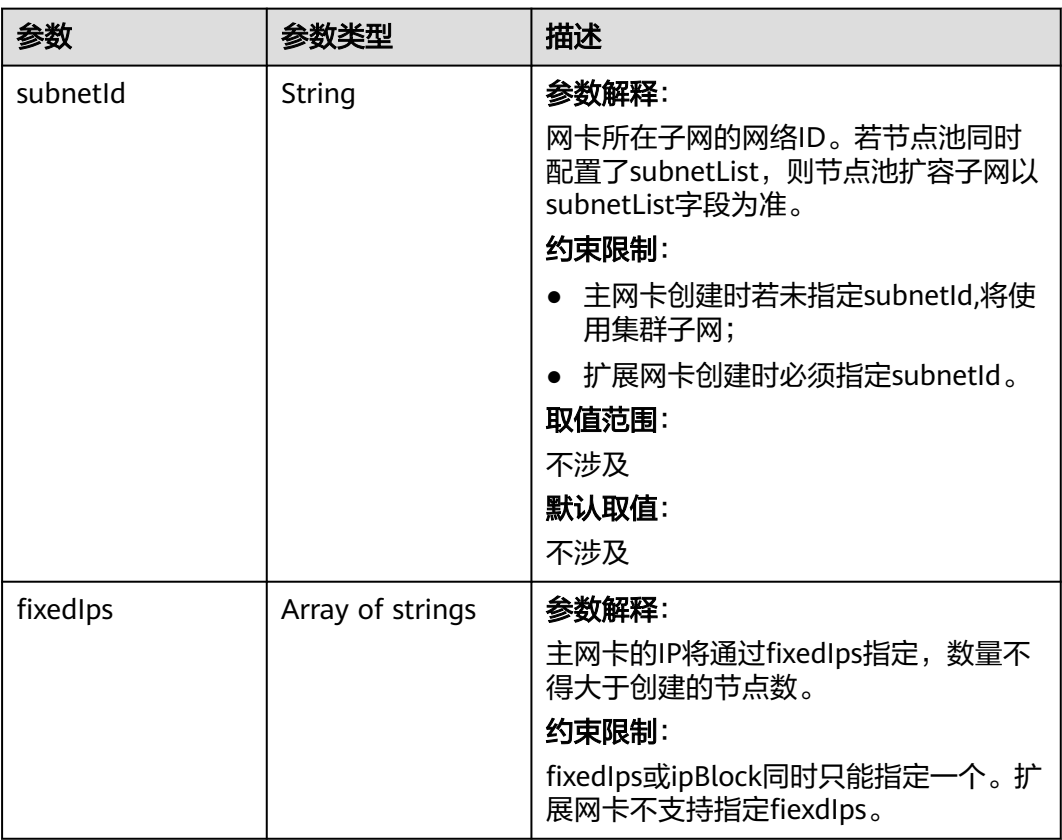

<span id="page-923-0"></span>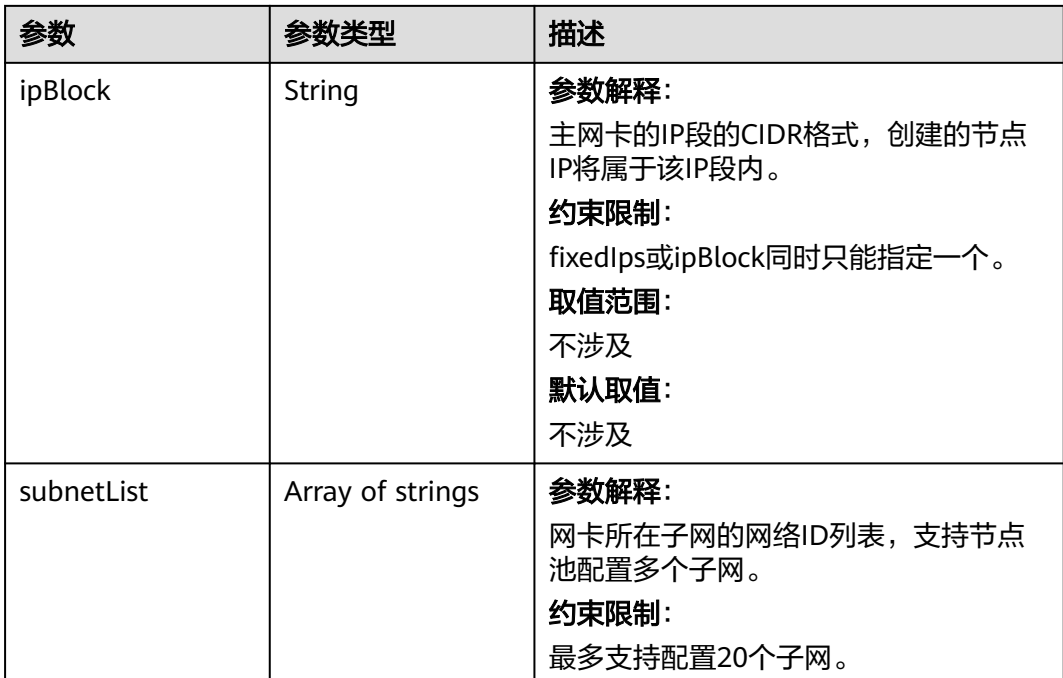

### 表 **4-591** Taint

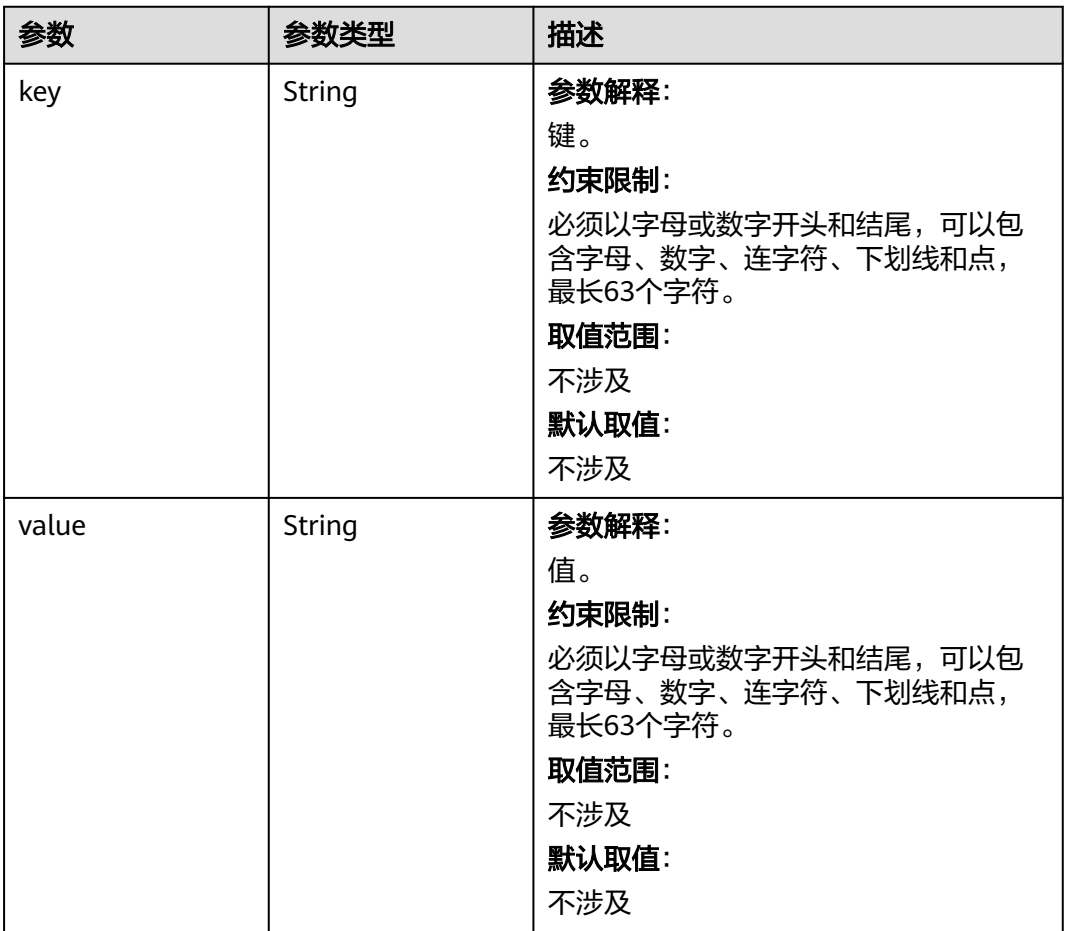

<span id="page-924-0"></span>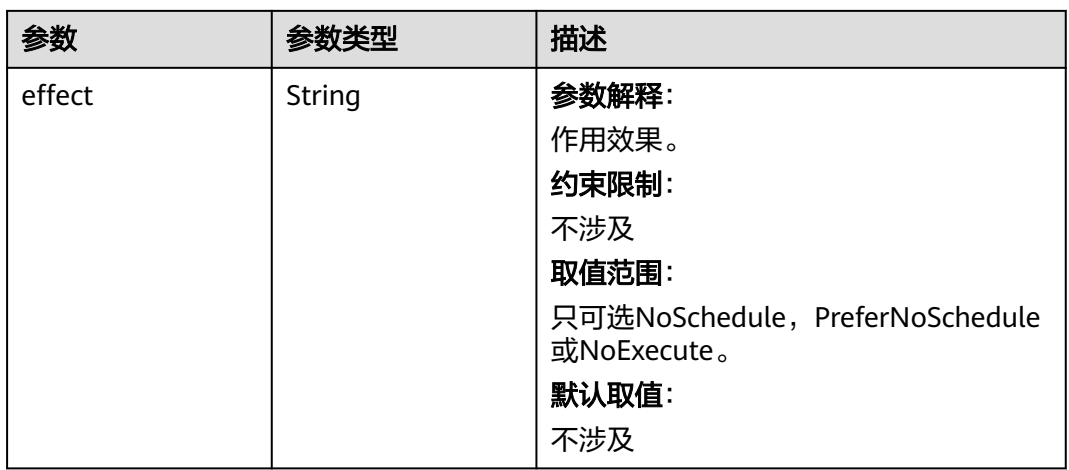

### 表 **4-592** UserTag

 $\mathbf l$ 

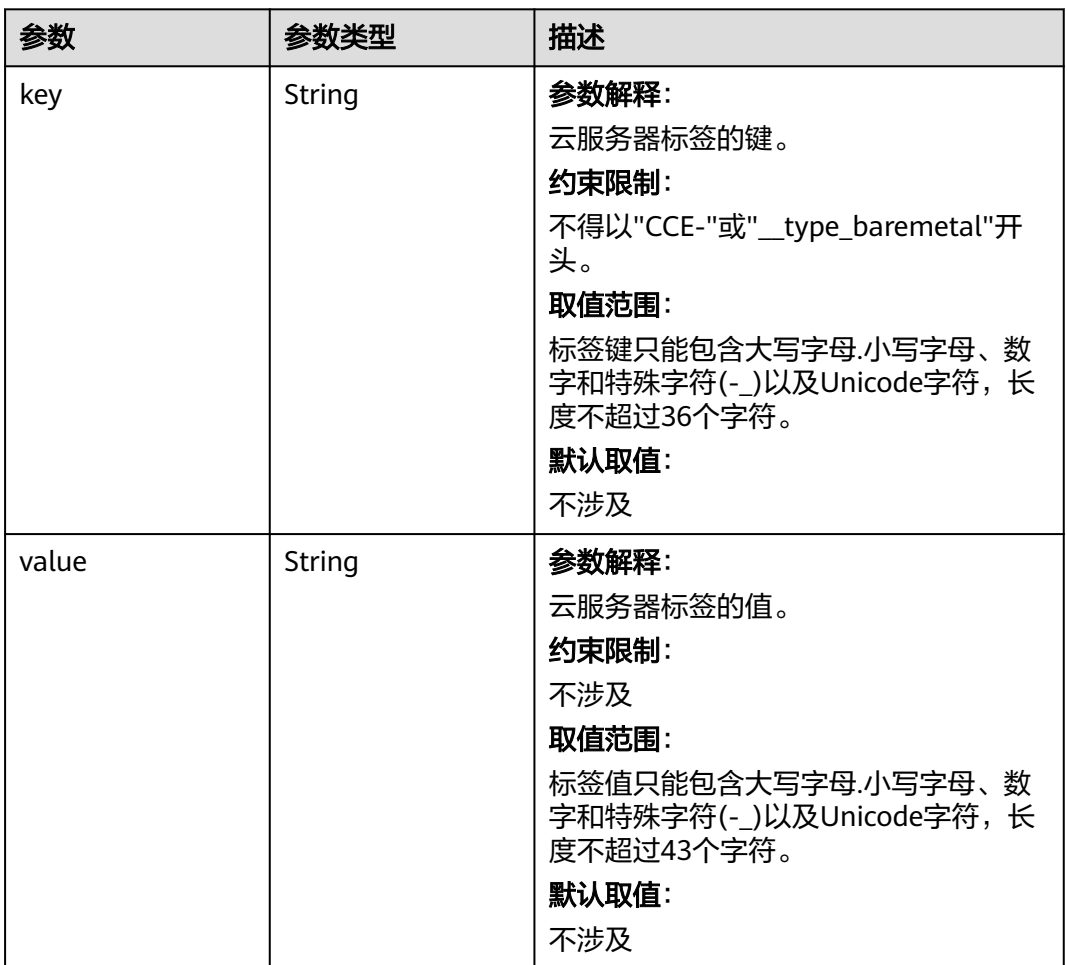

<span id="page-925-0"></span>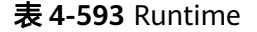

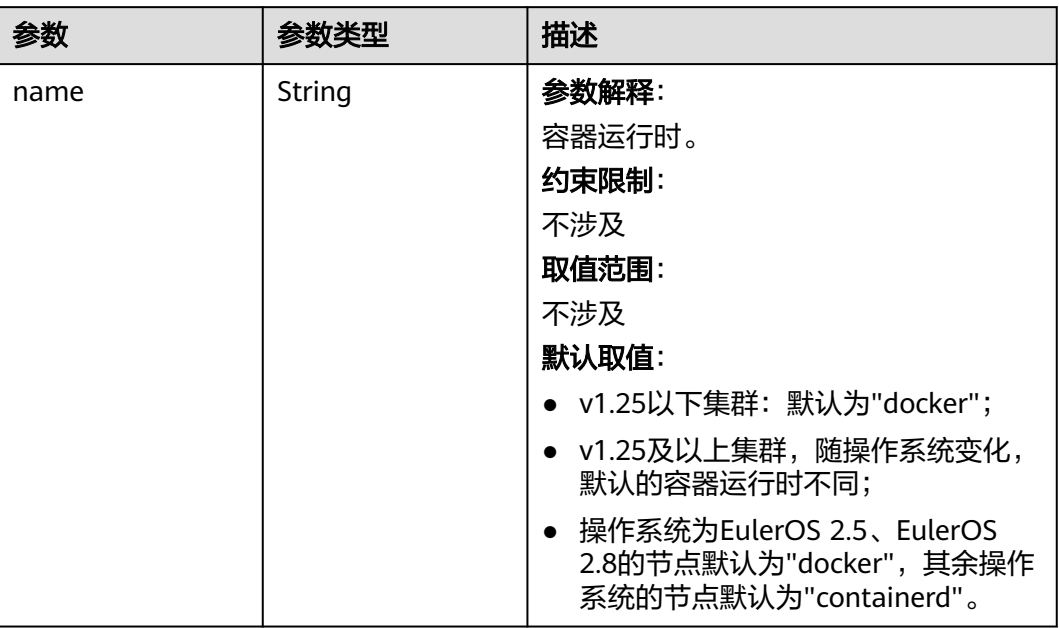

# 表 **4-594** NodeExtendParam

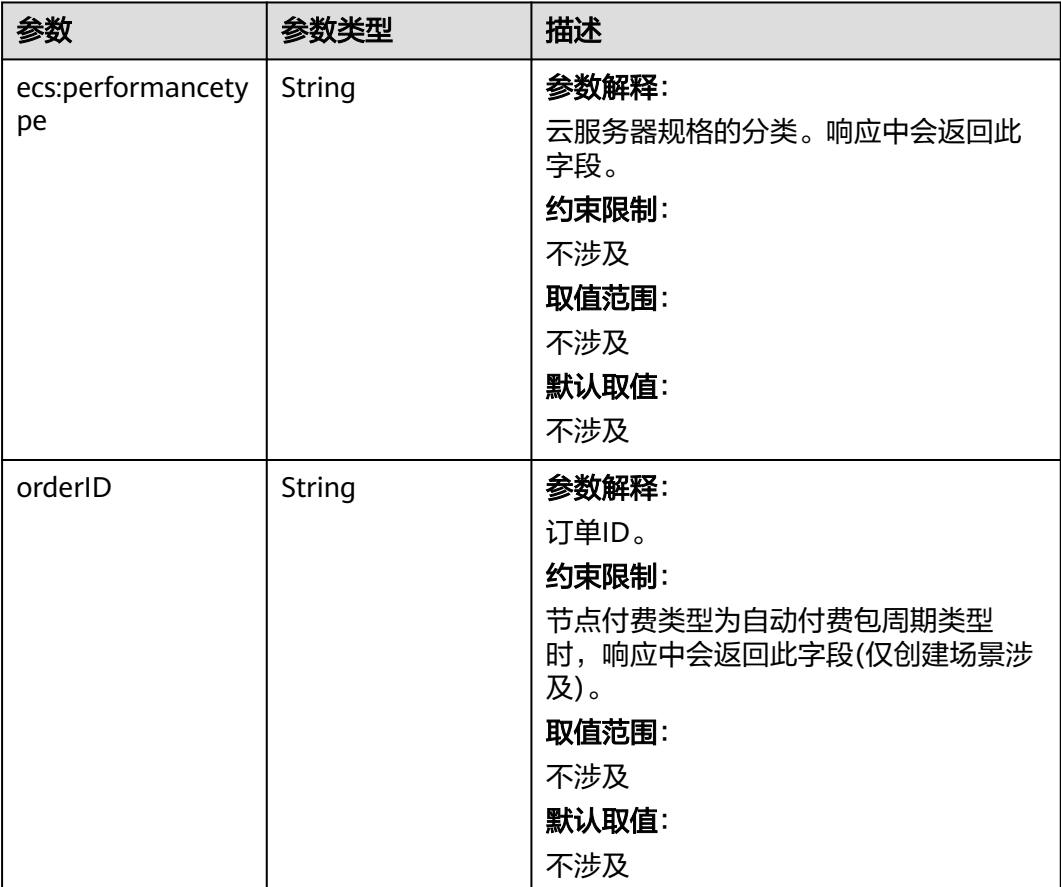

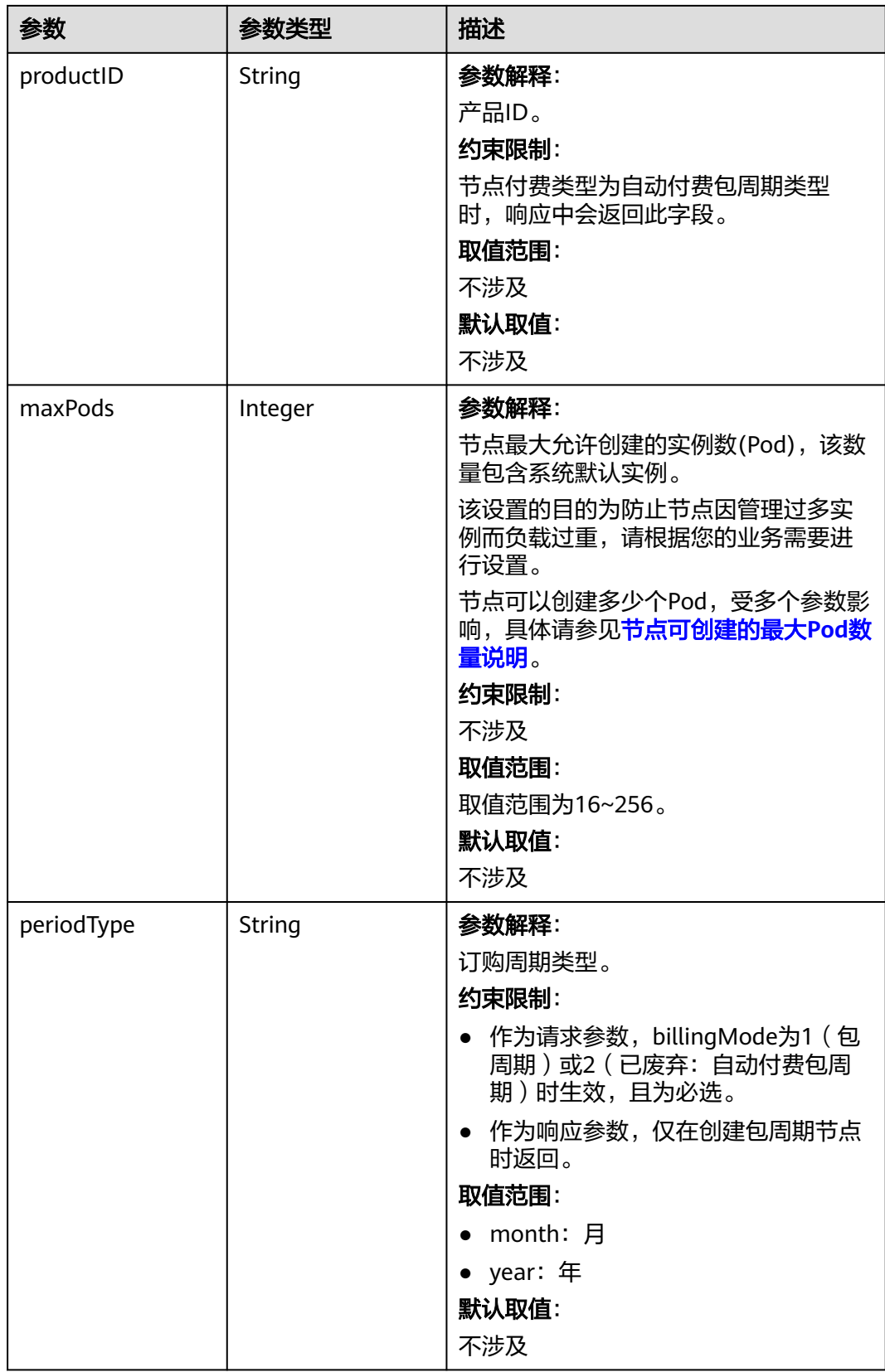

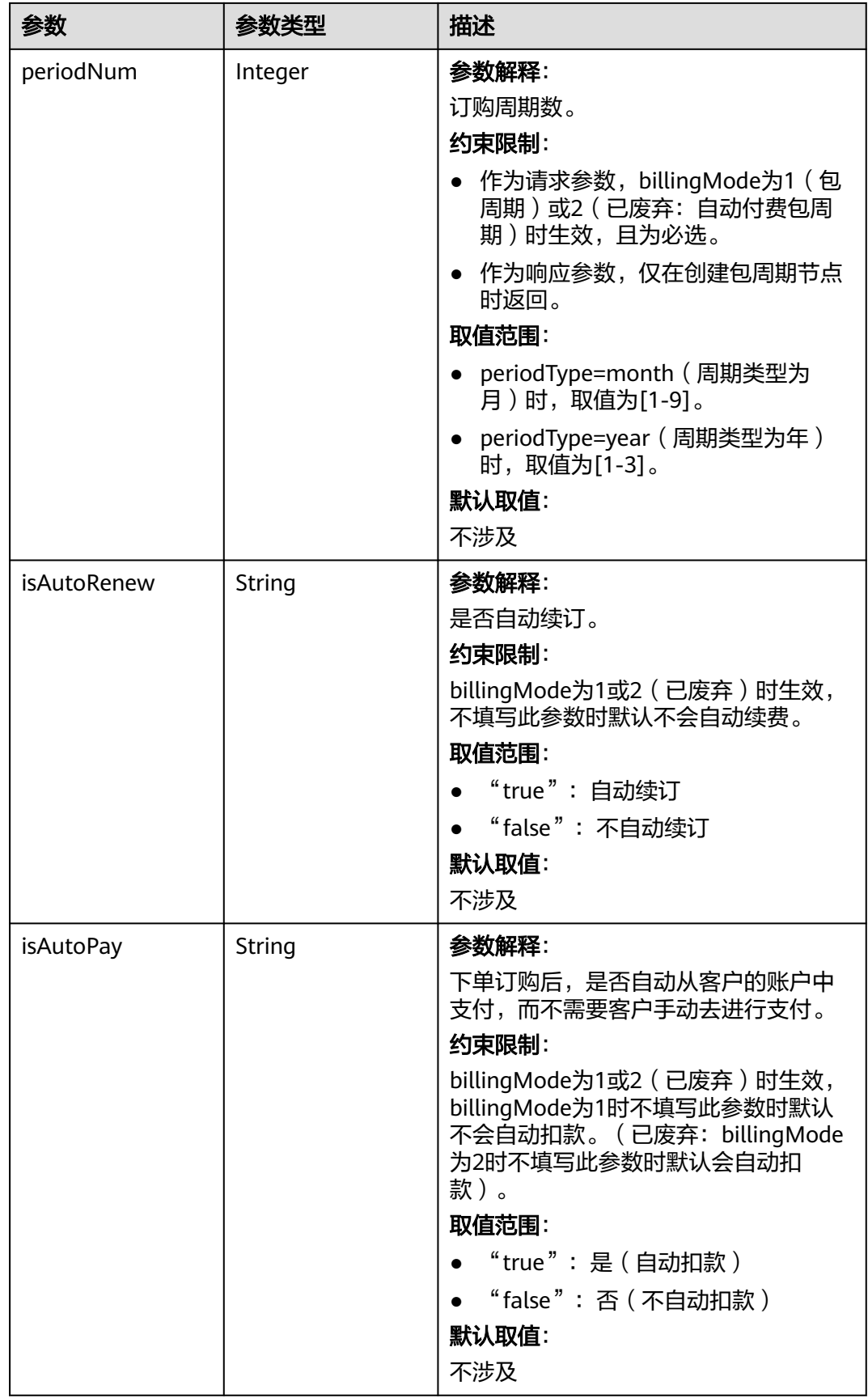

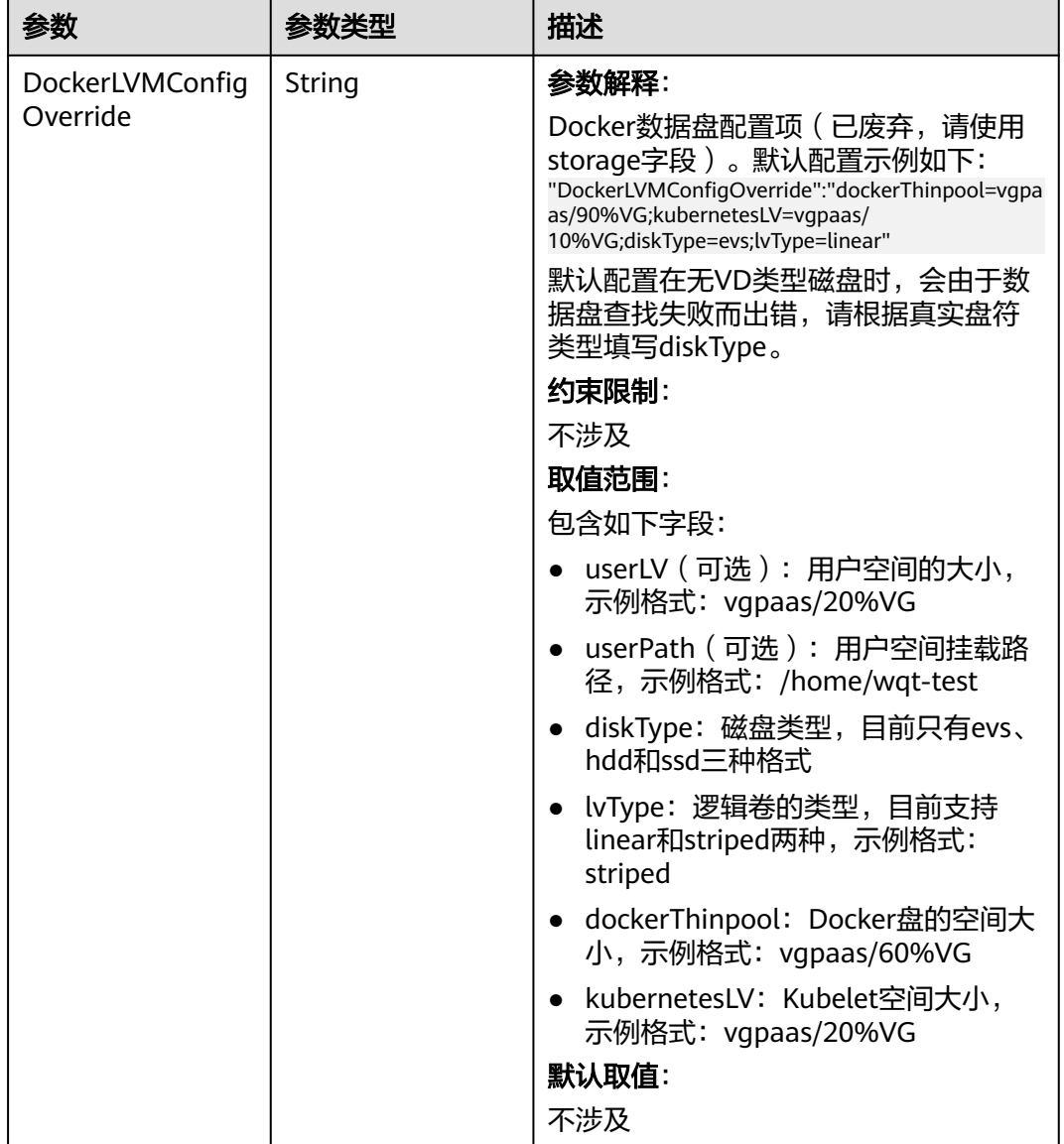

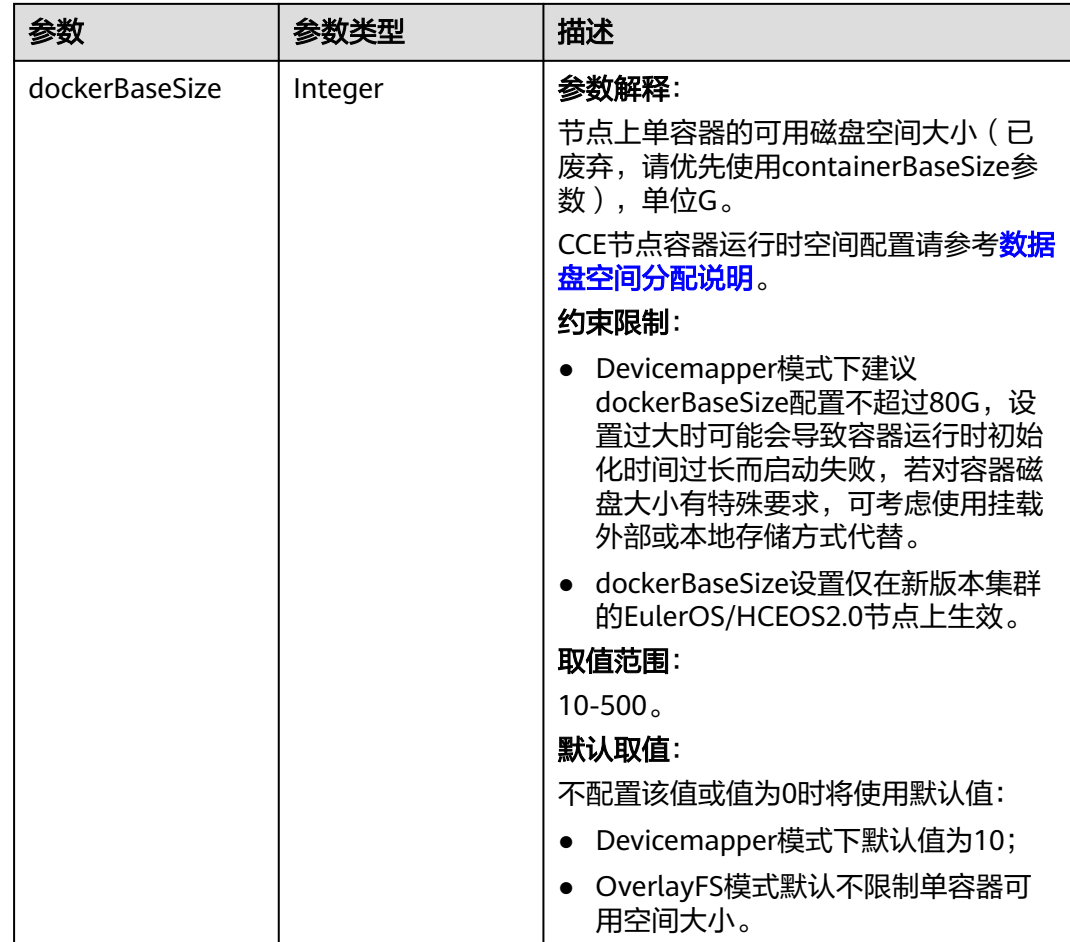

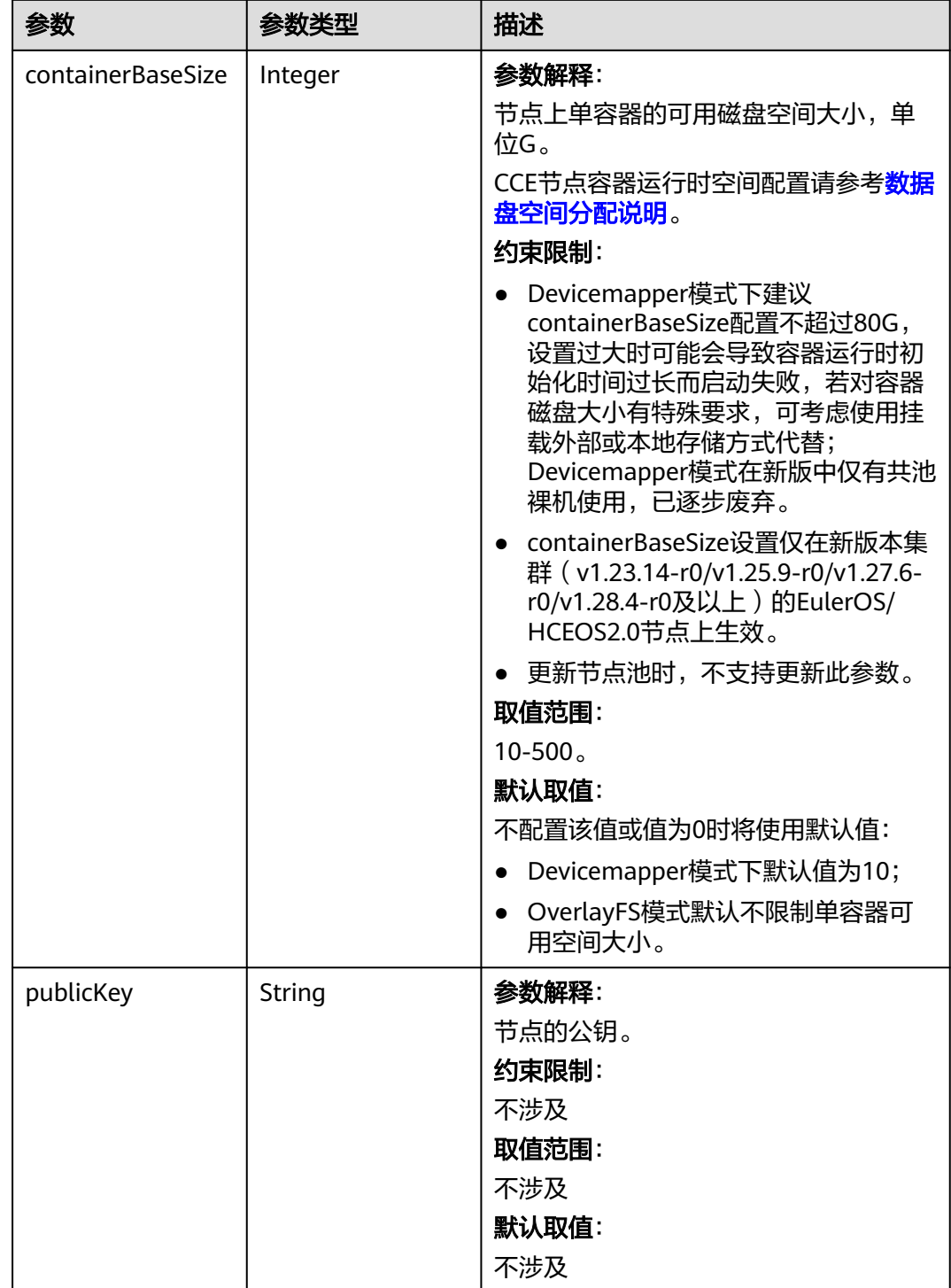

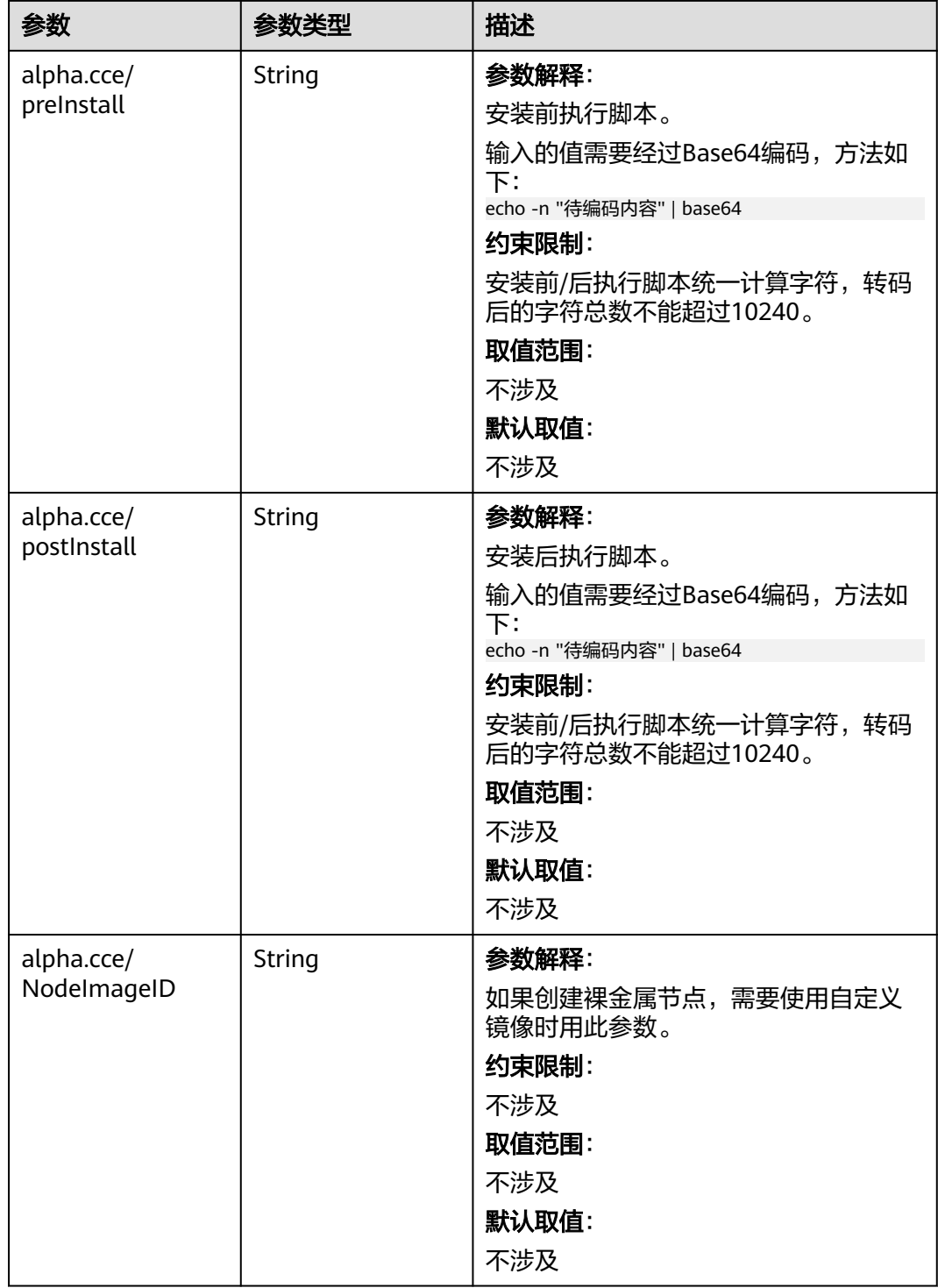

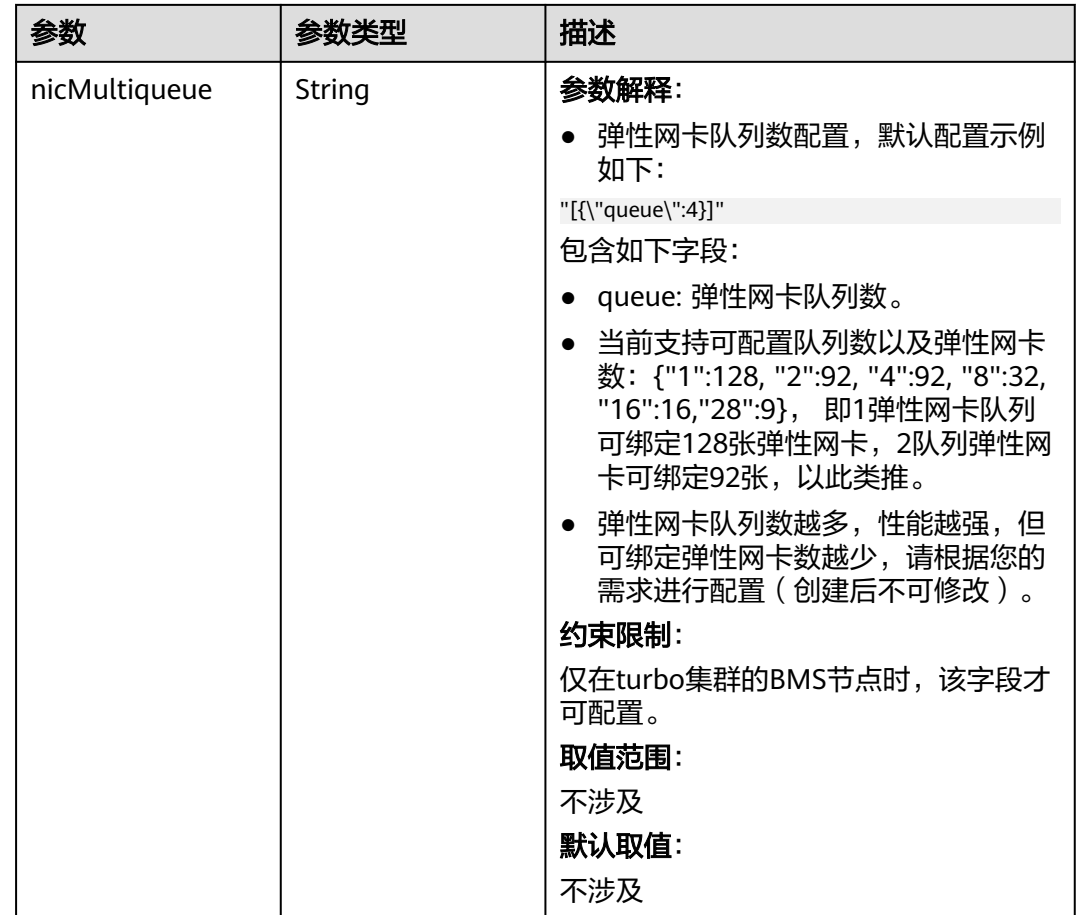

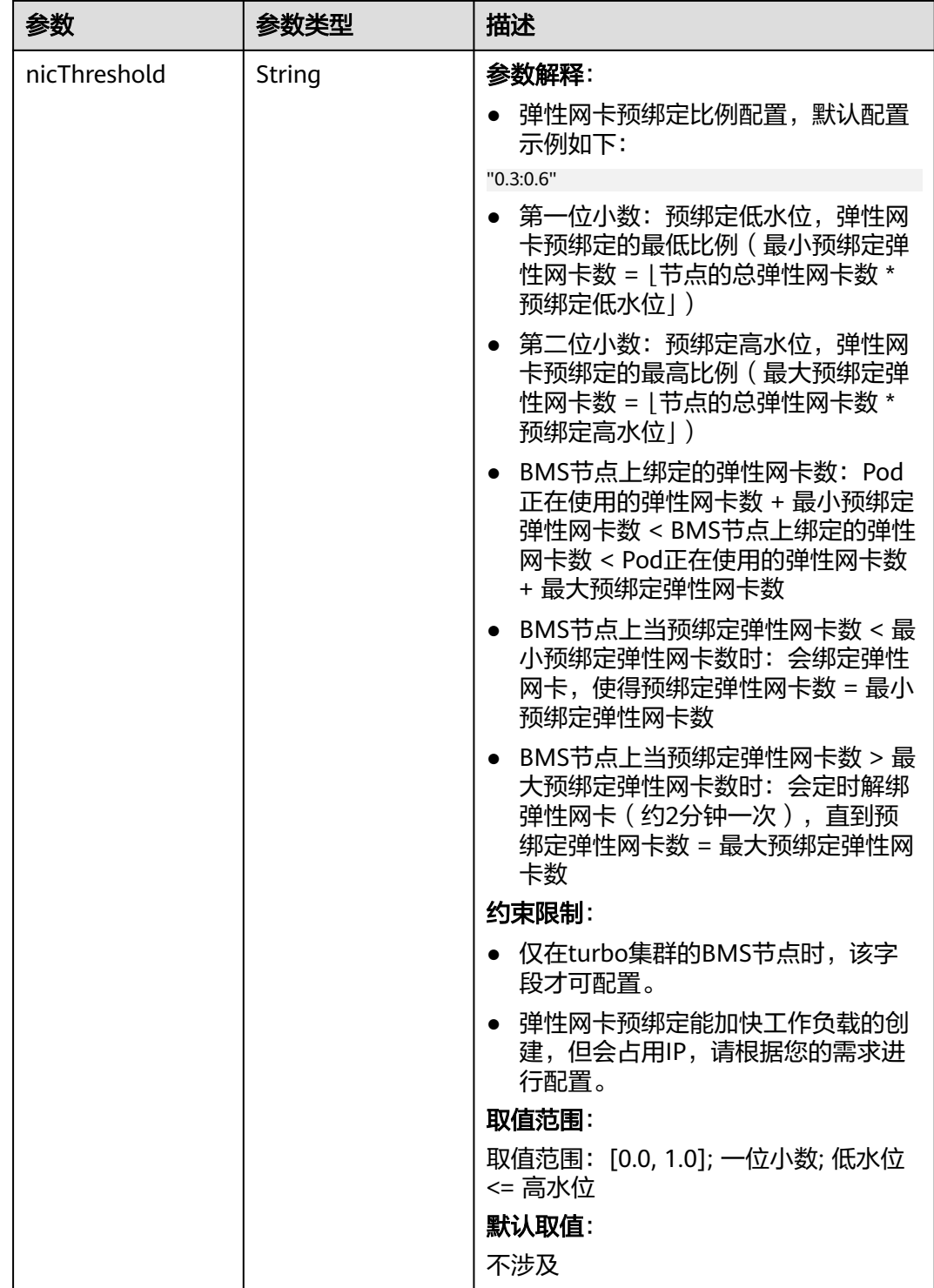

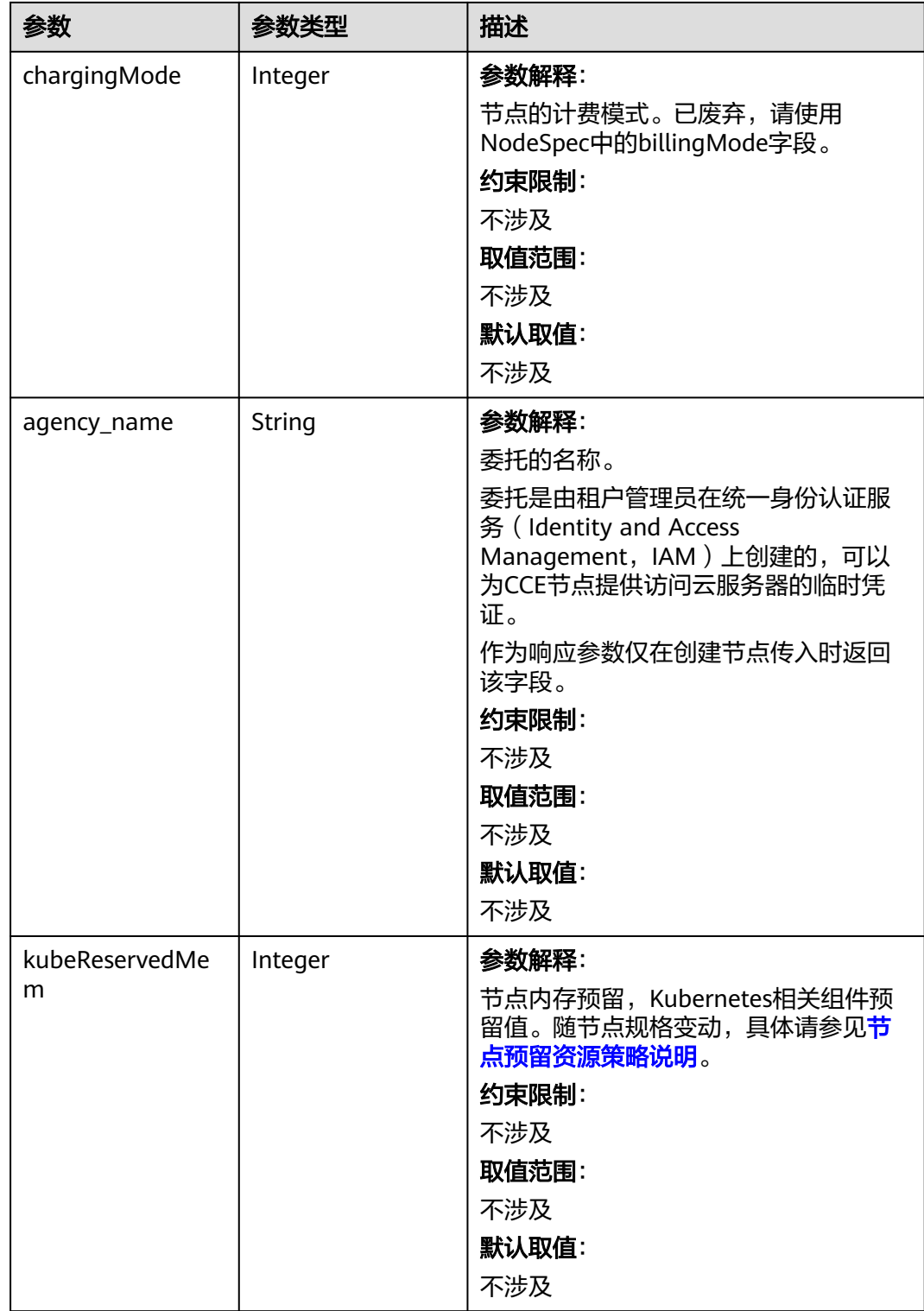

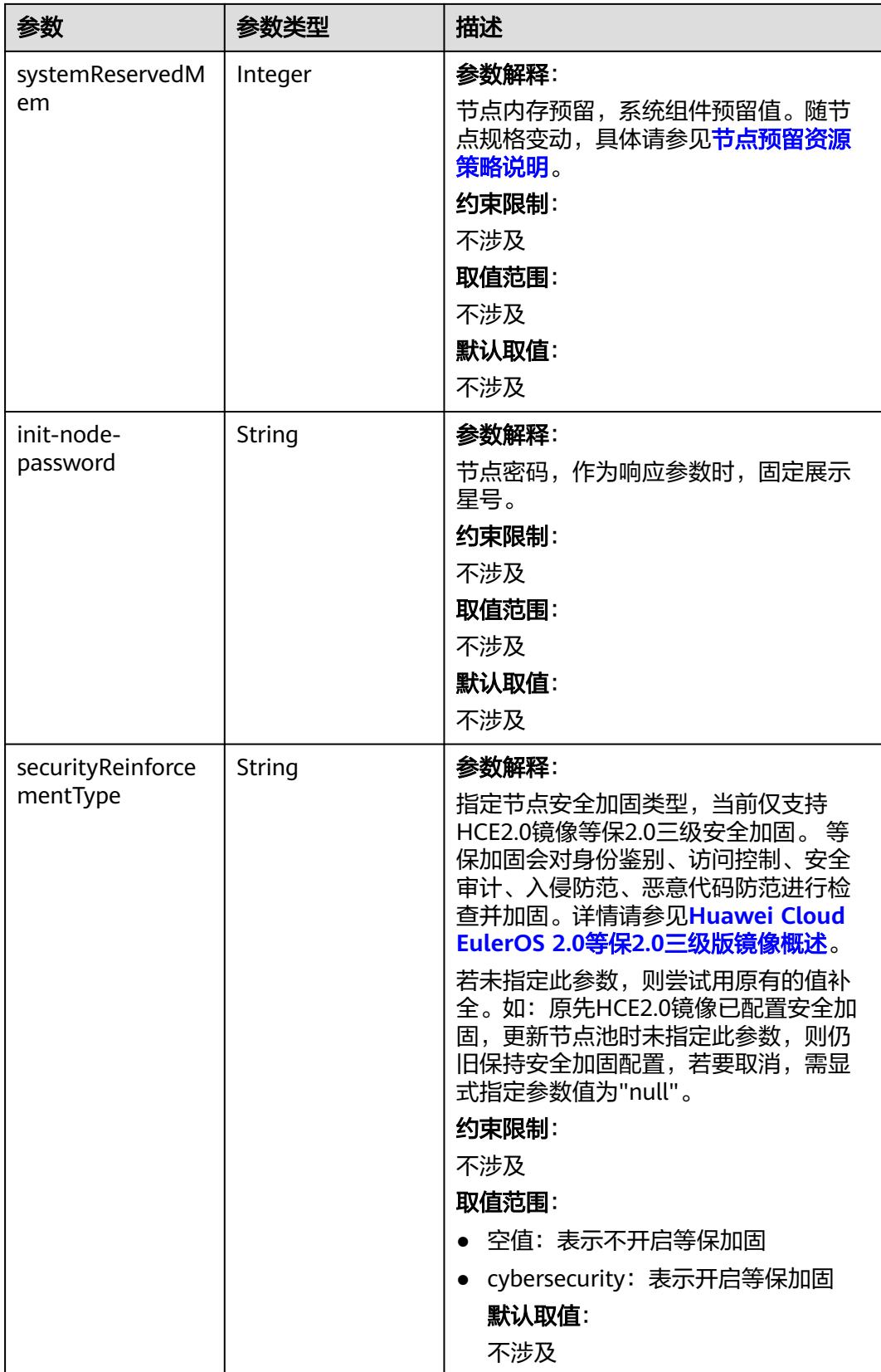
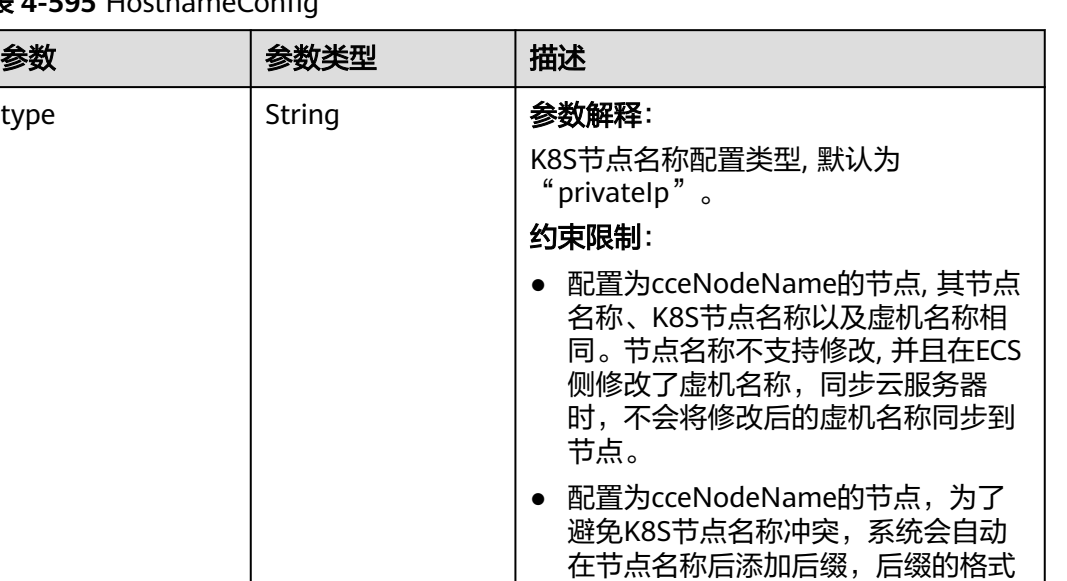

为中划线(-)+五位随机字符,随机字

● privateIp: 将节点私有IP作为K8S节点

● cceNodeName: 将CCE节点名称作为

符的取值为[a-z0-9]。

取值范围:

名称

默认取值:

K8S节点名称

默认为"privateIp"。

#### 表 **4-595** HostnameConfig

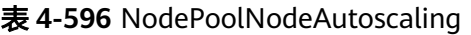

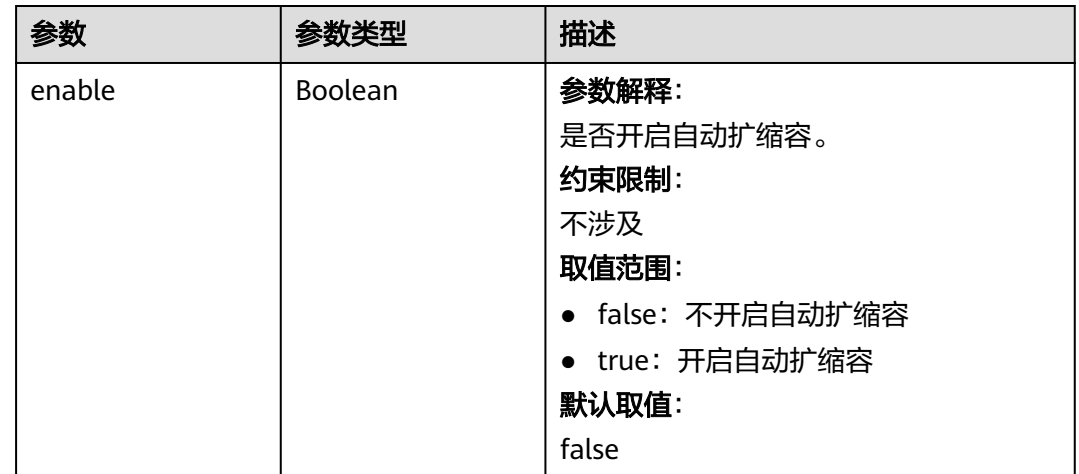

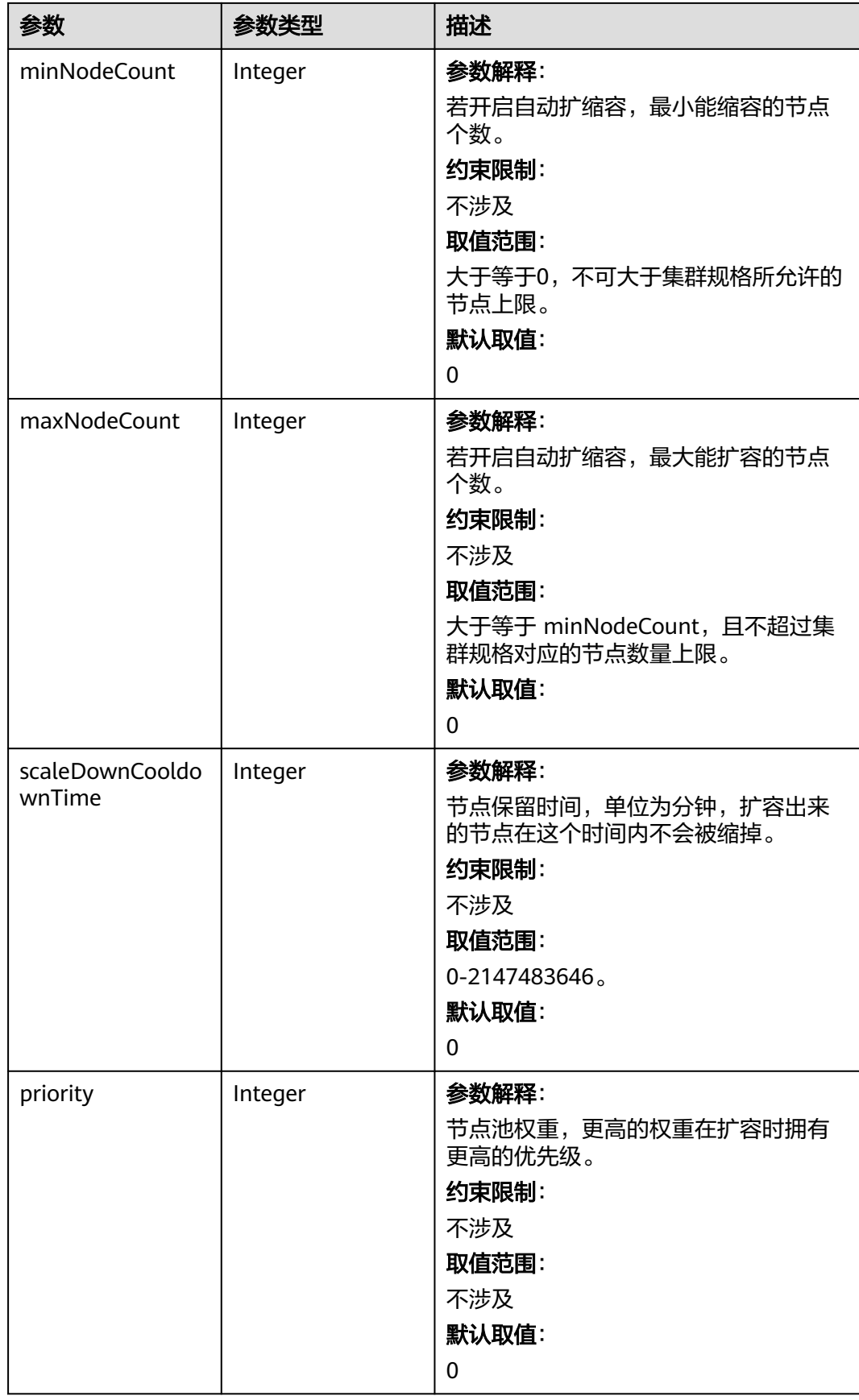

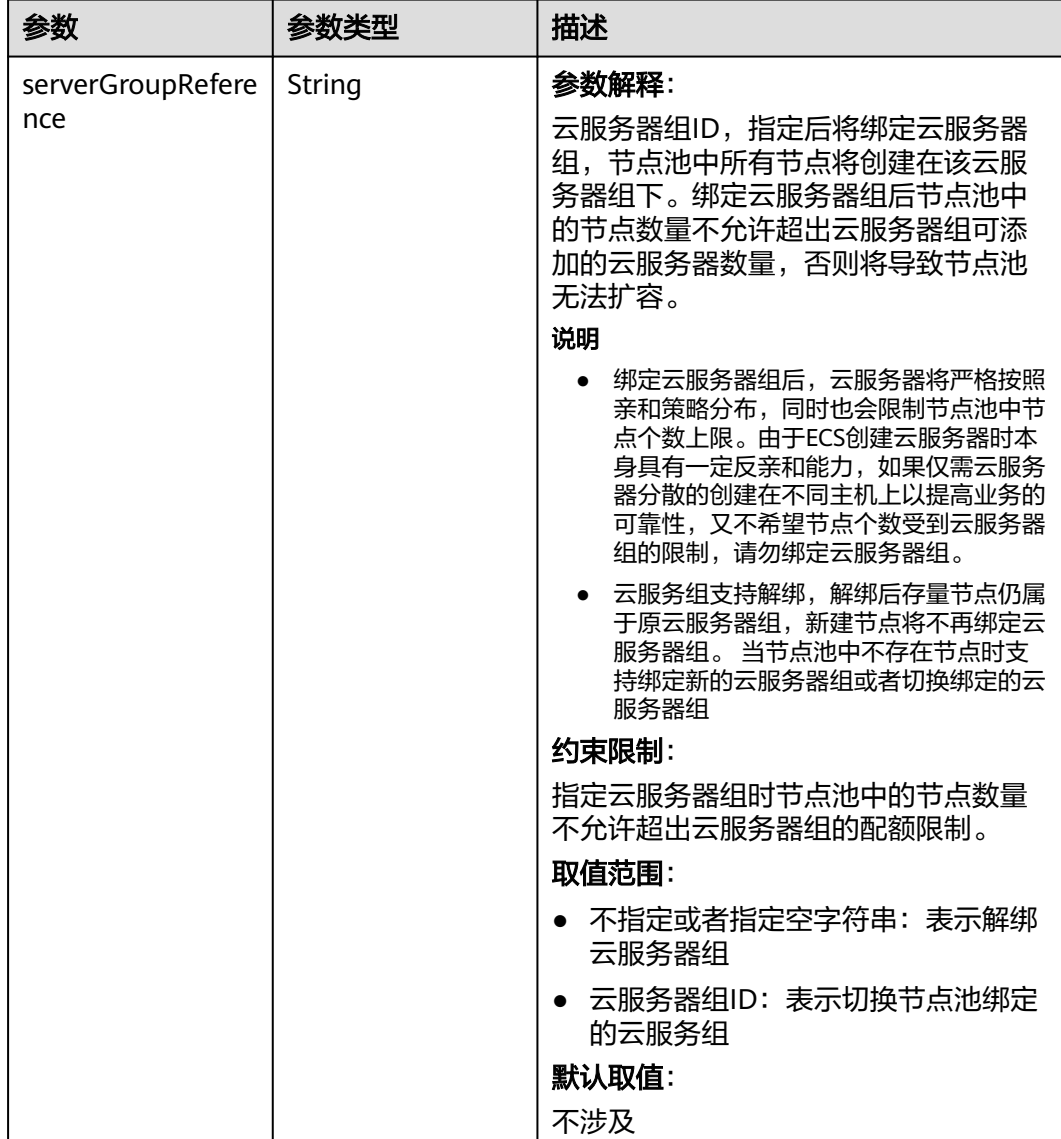

#### 表 **4-597** NodeManagement

## 表 **4-598** SecurityID

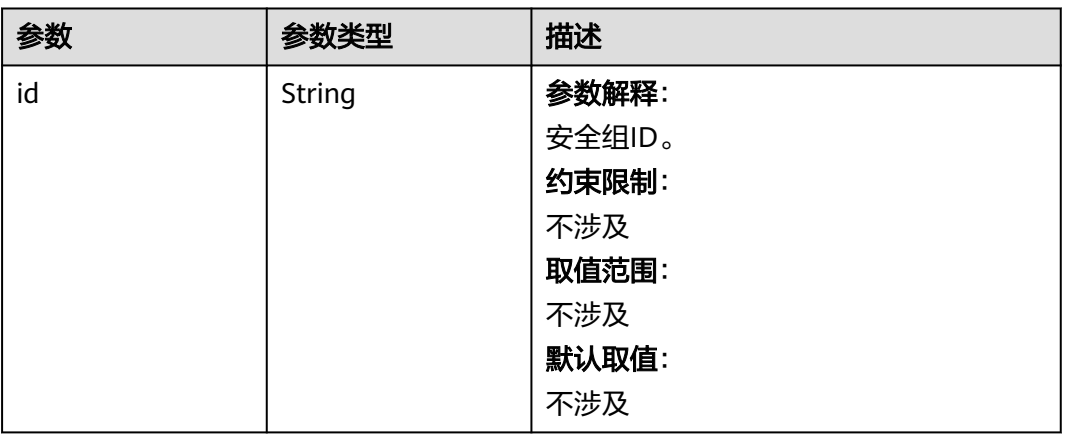

## 表 **4-599** ExtensionScaleGroup

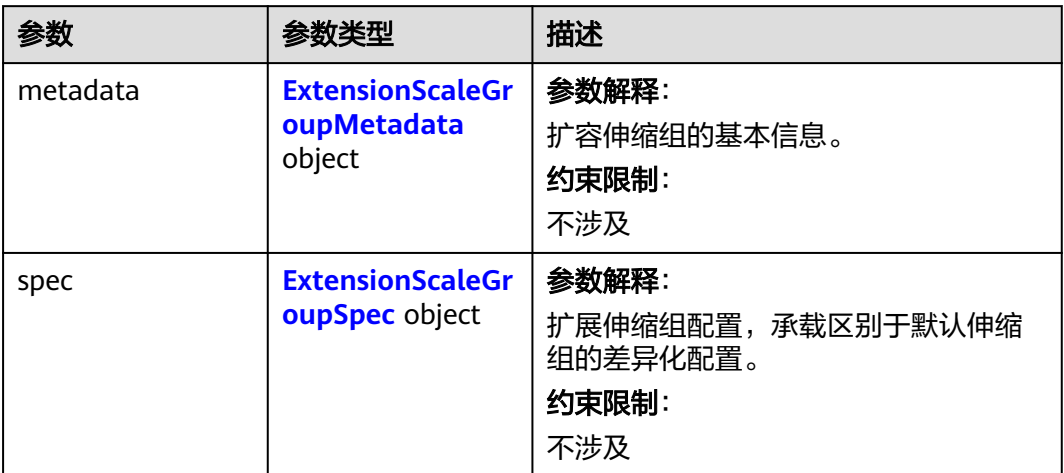

## 表 **4-600** ExtensionScaleGroupMetadata

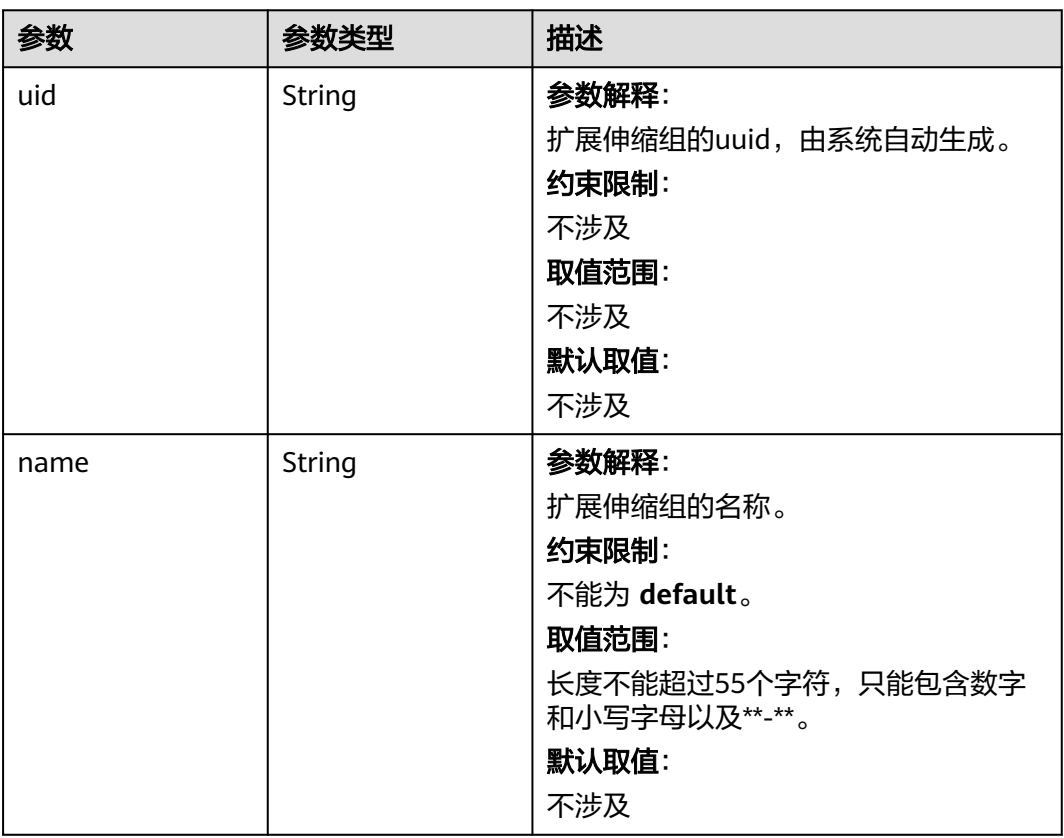

<span id="page-940-0"></span>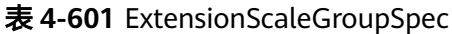

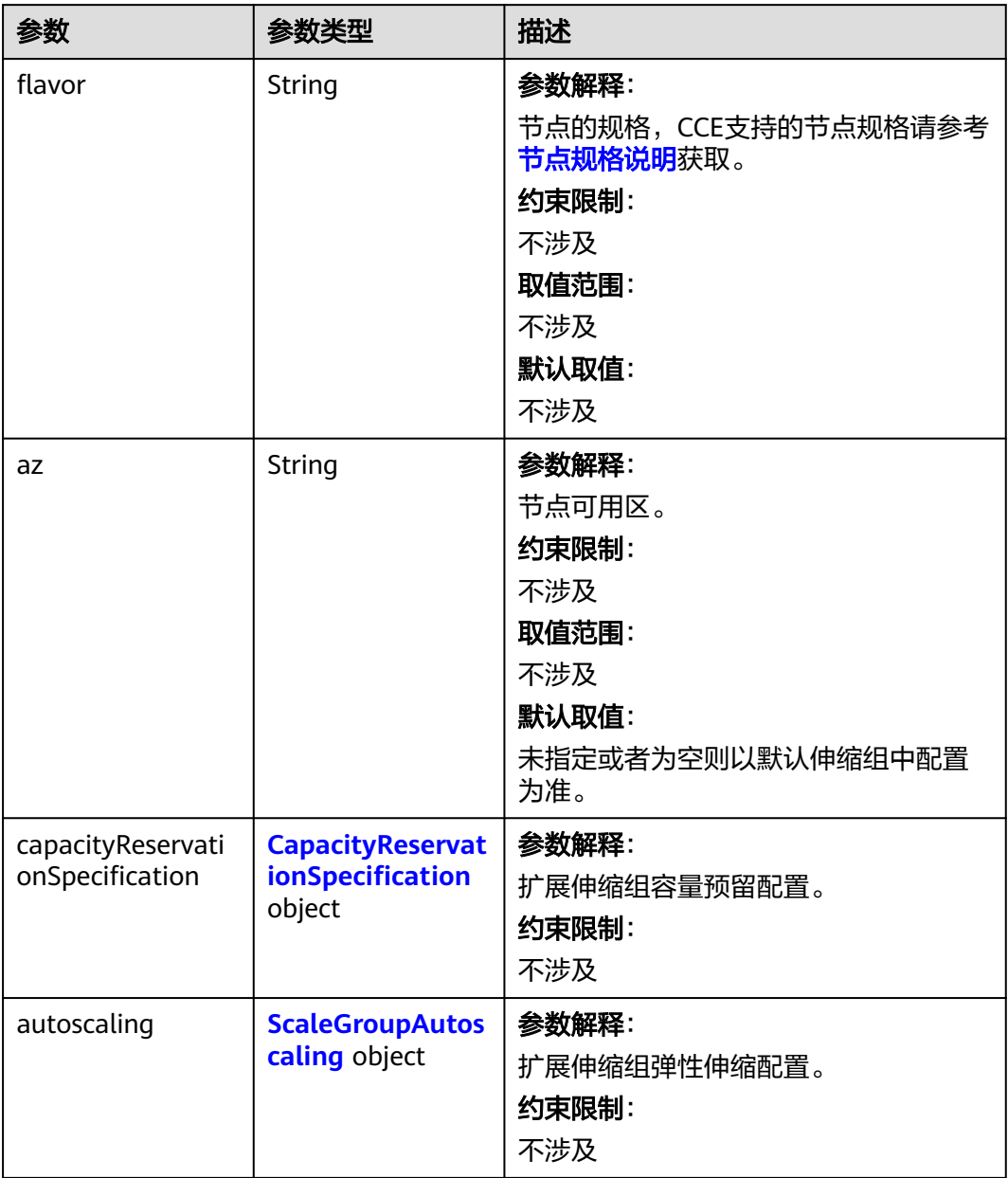

<span id="page-941-0"></span>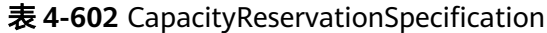

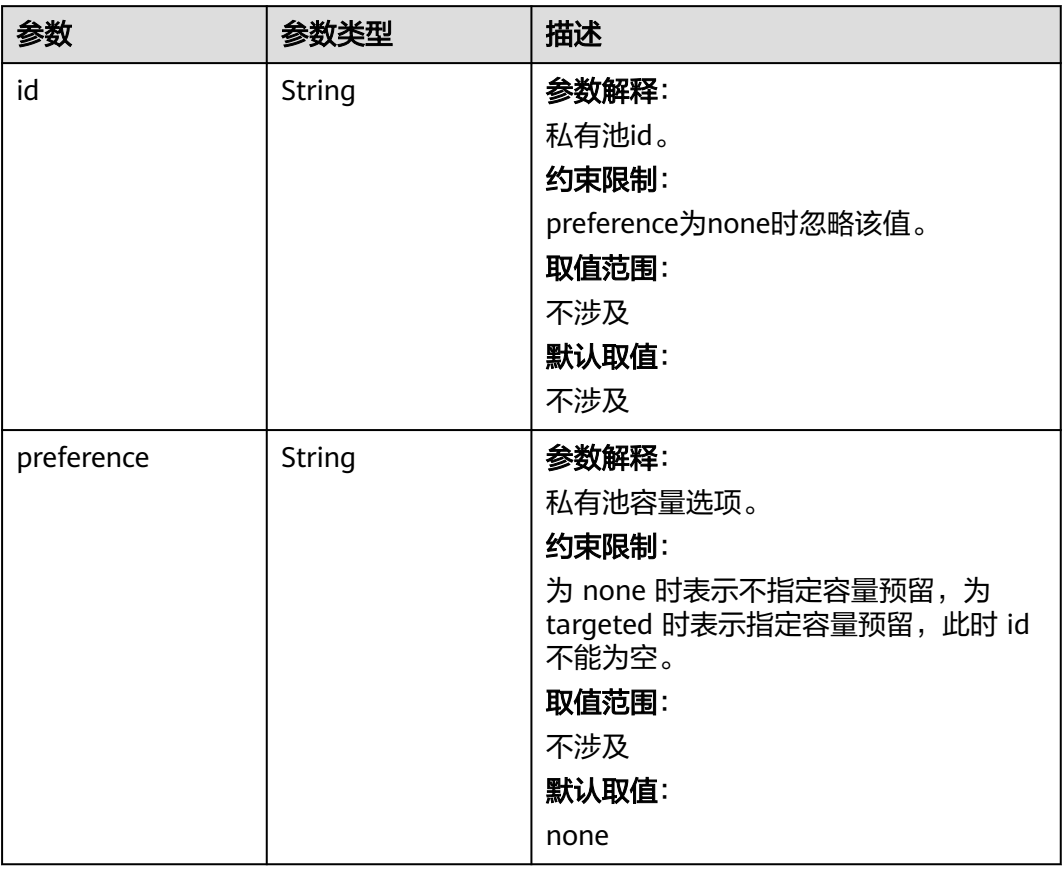

# 表 **4-603** ScaleGroupAutoscaling

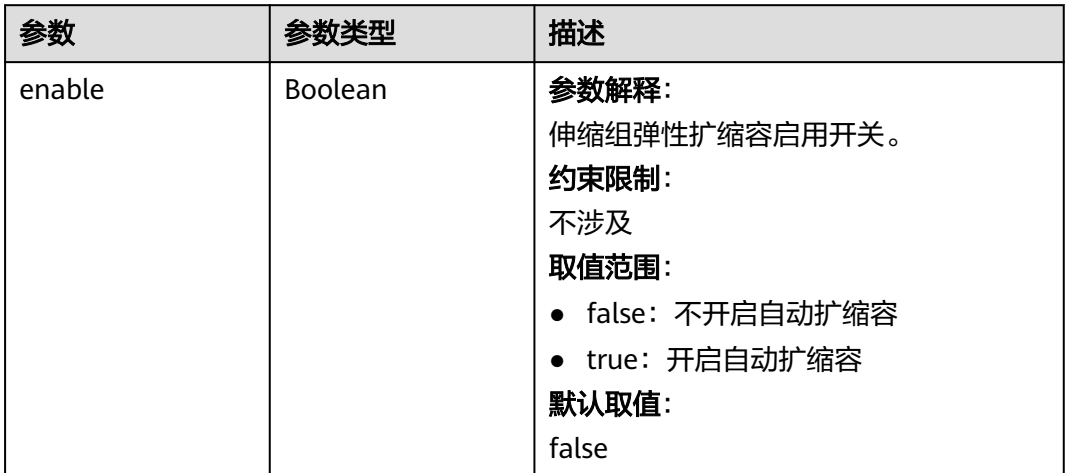

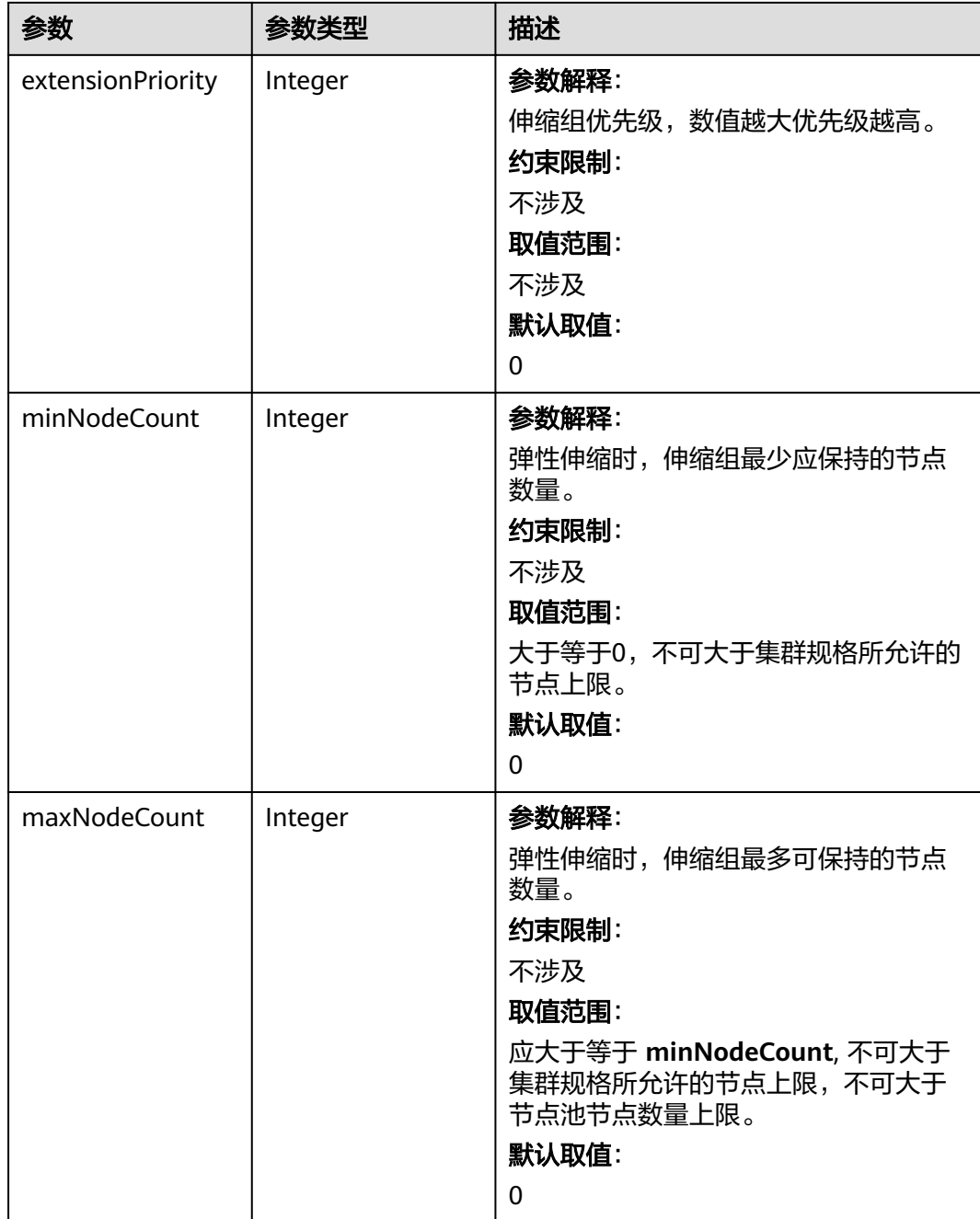

#### 表 **4-604** CreateNodePoolStatus

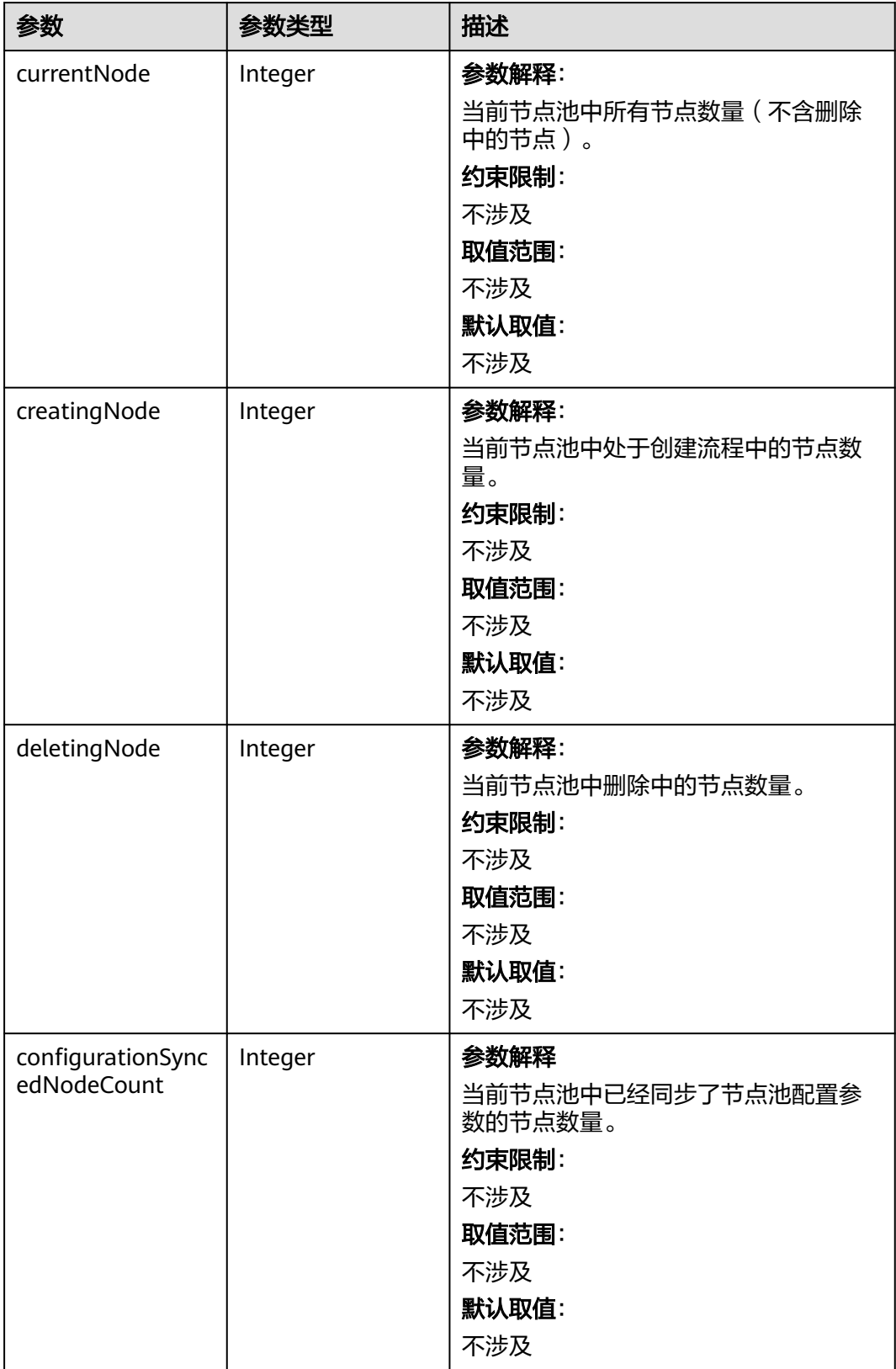

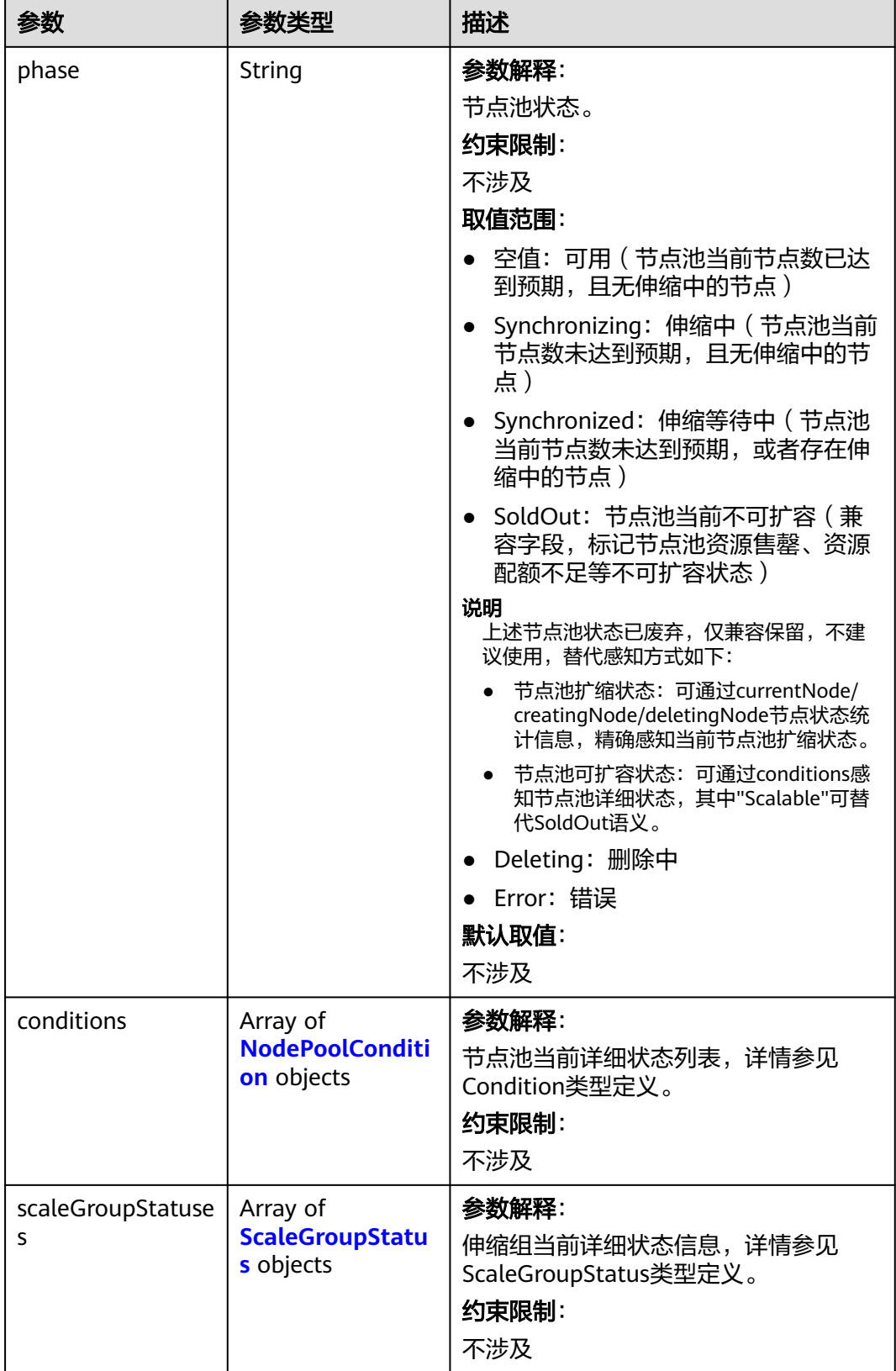

## <span id="page-945-0"></span>表 **4-605** ScaleGroupStatus

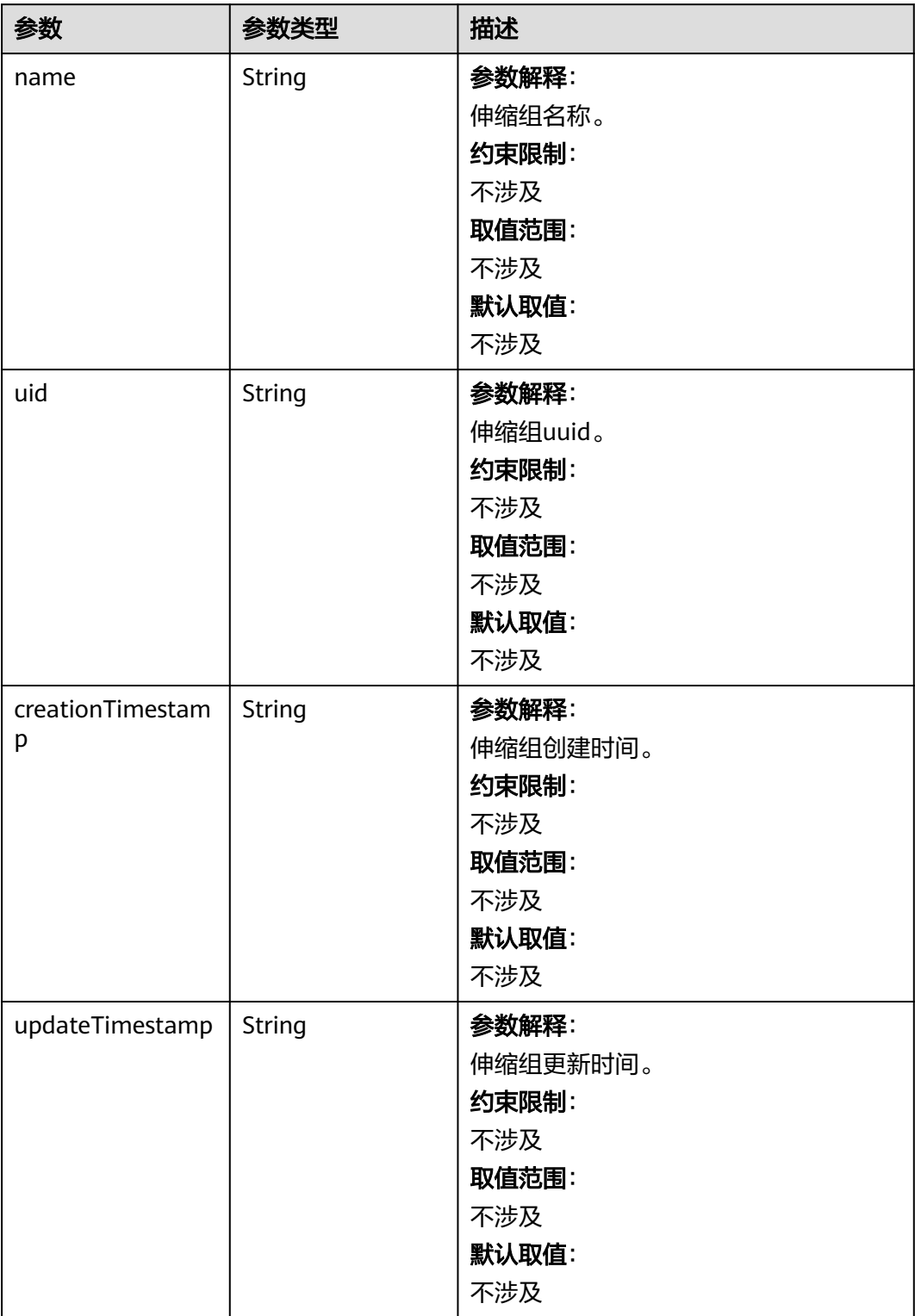

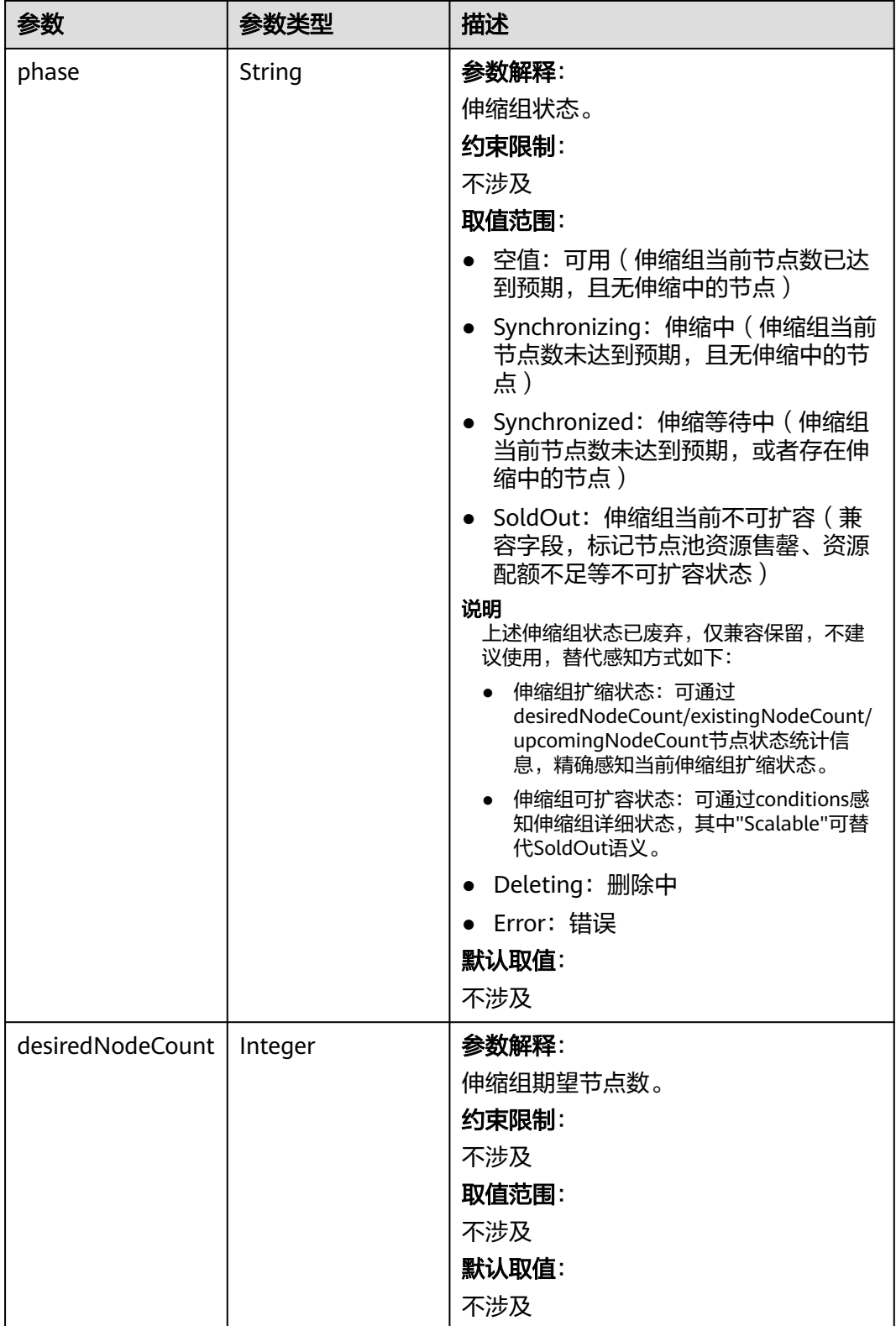

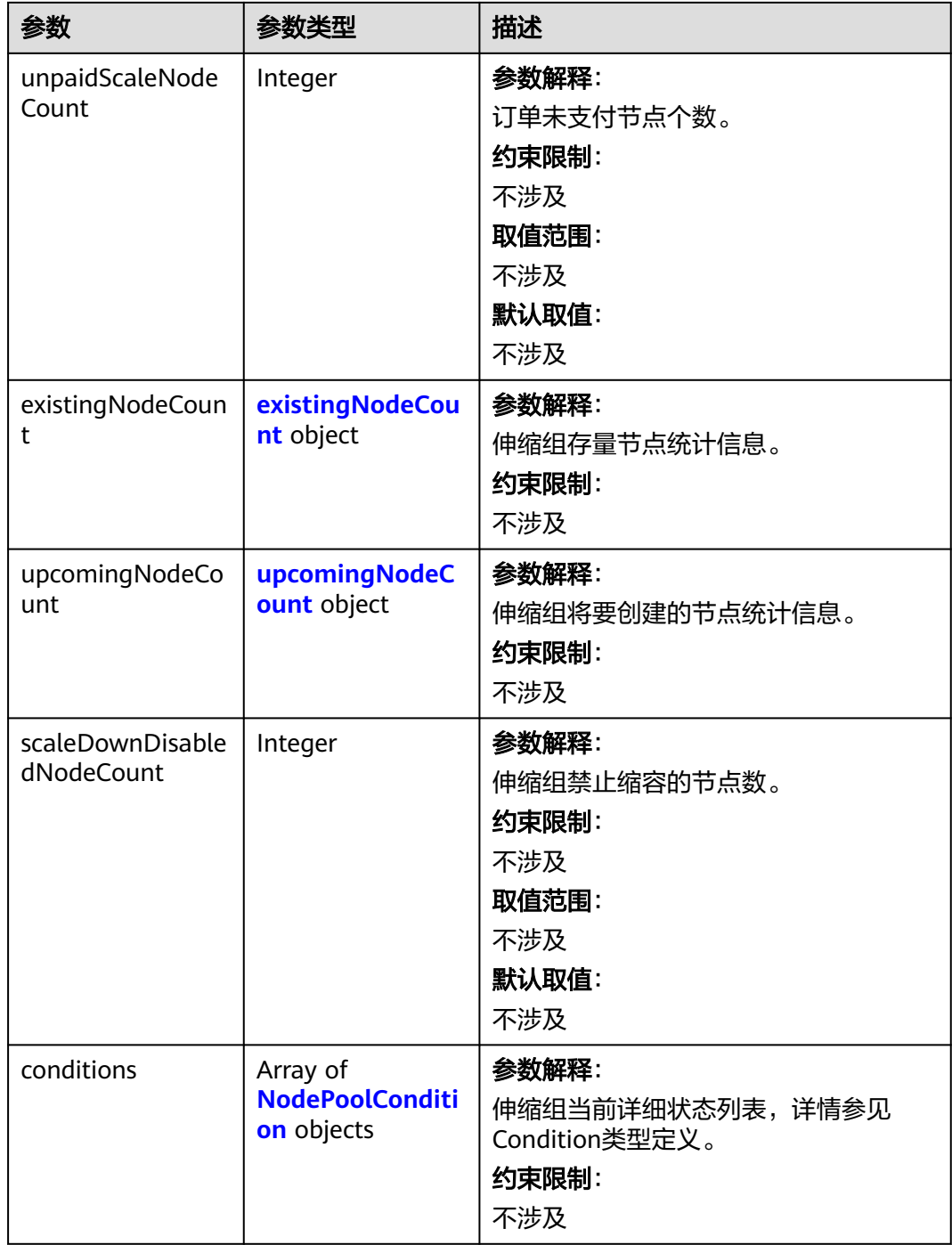

## <span id="page-948-0"></span>表 **4-606** existingNodeCount

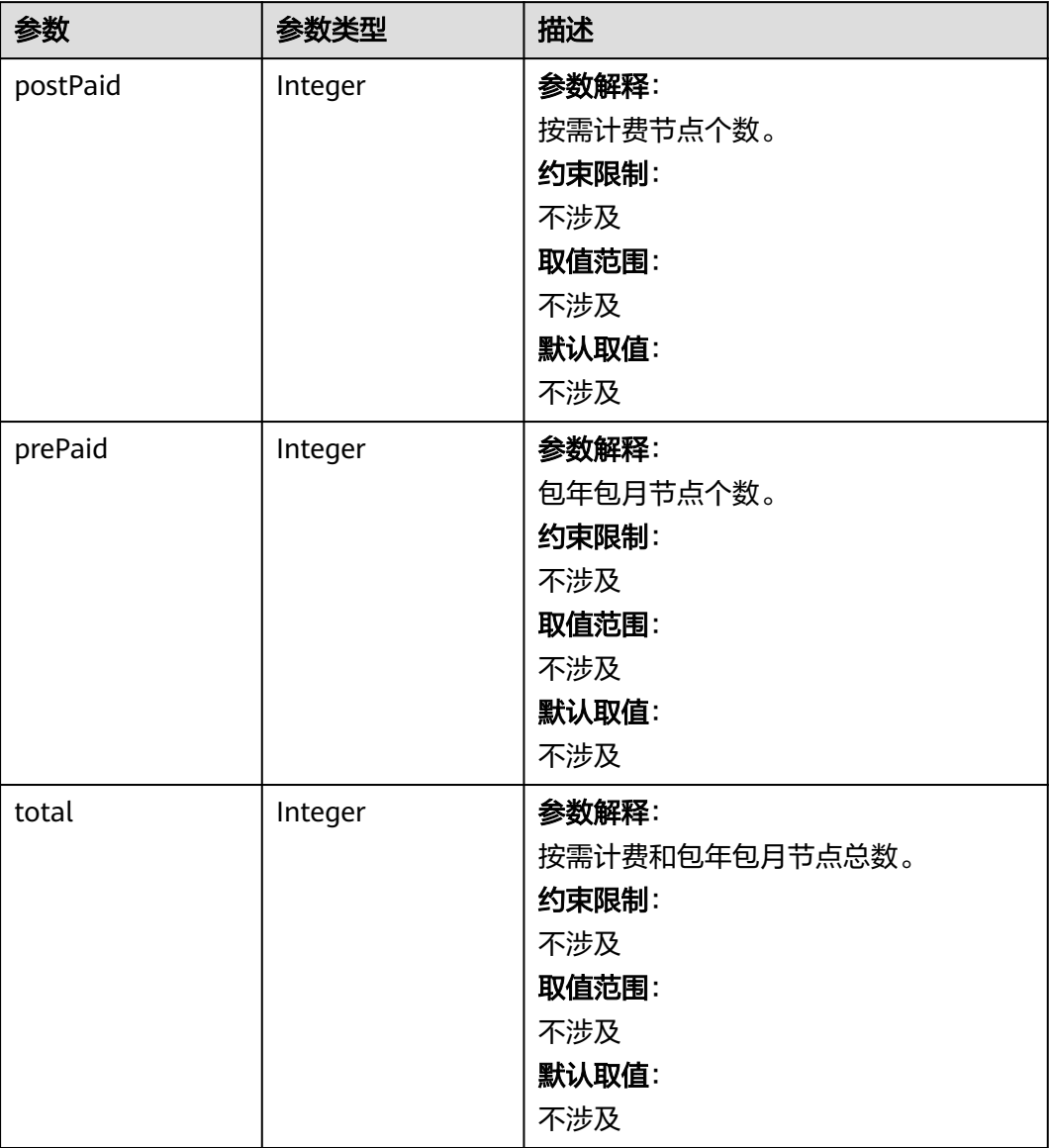

## 表 **4-607** upcomingNodeCount

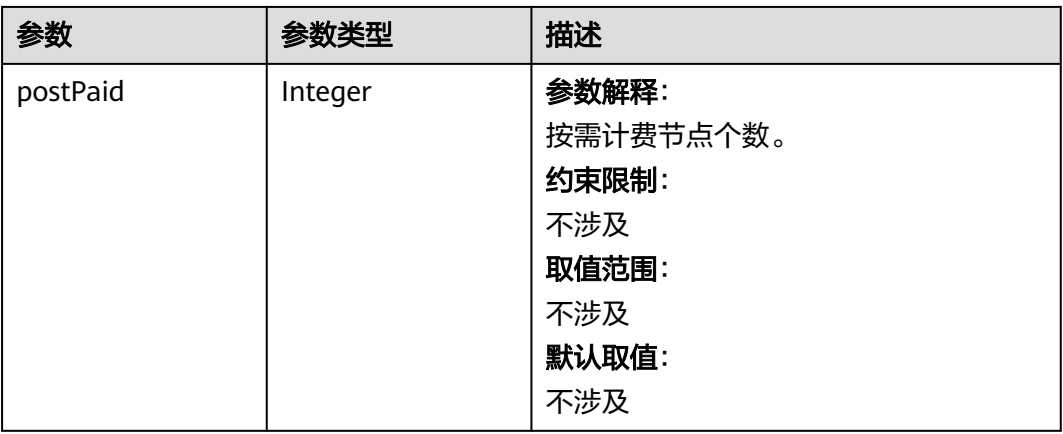

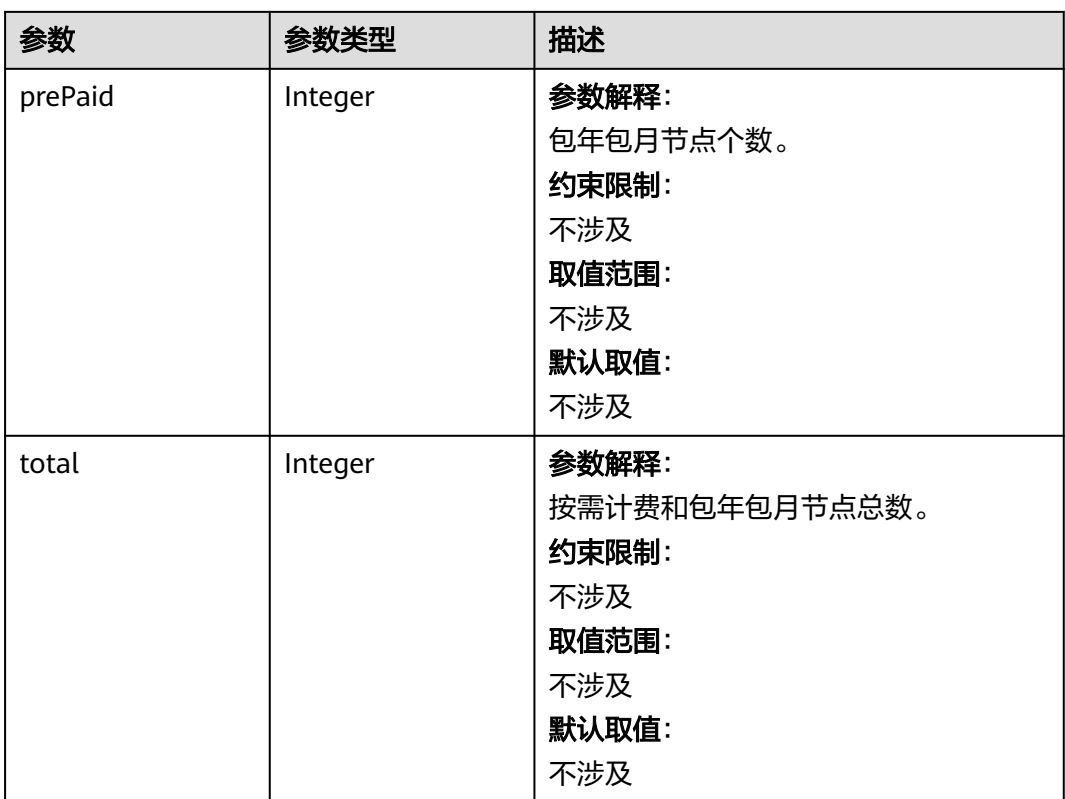

#### <span id="page-950-0"></span>表 **4-608** NodePoolCondition

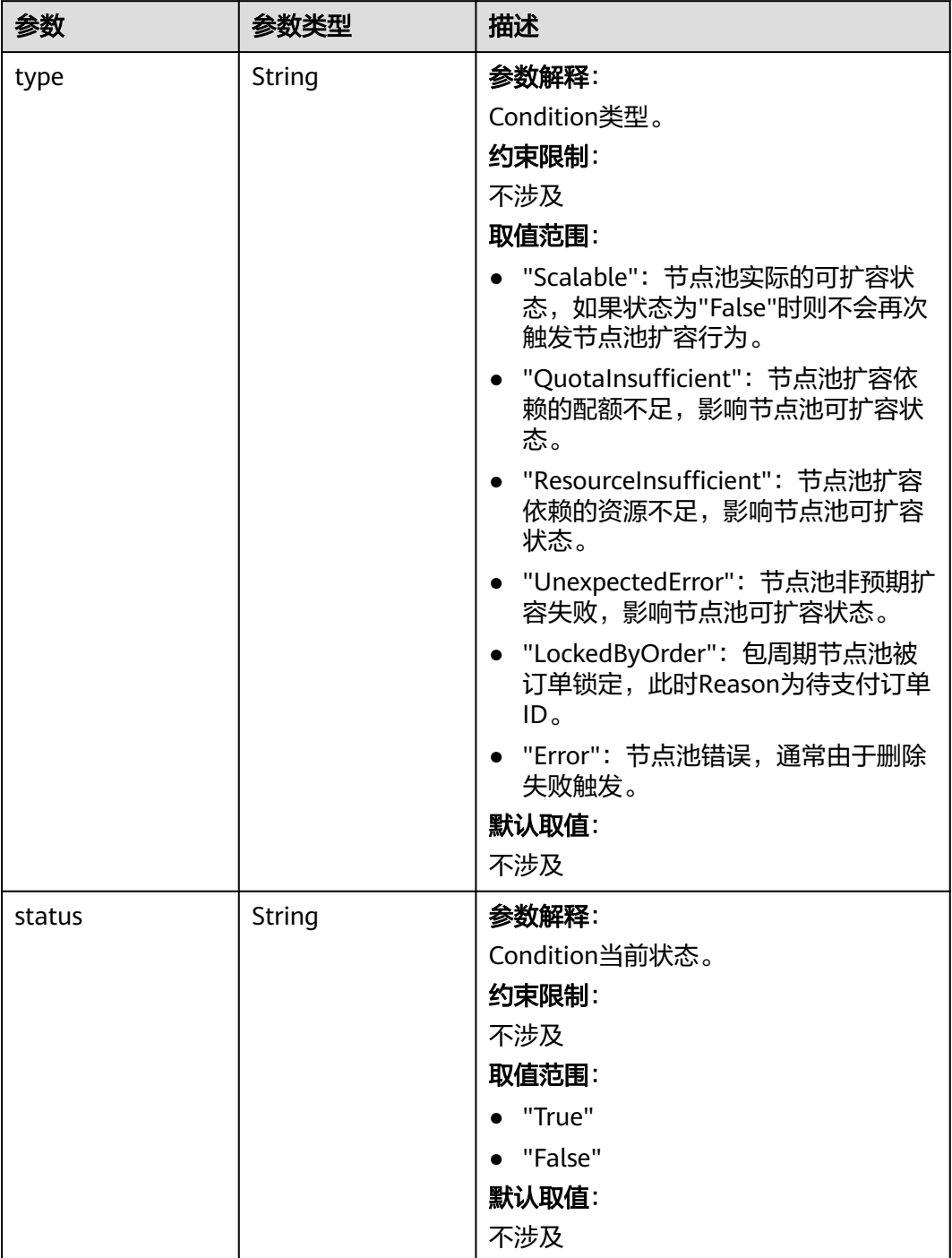

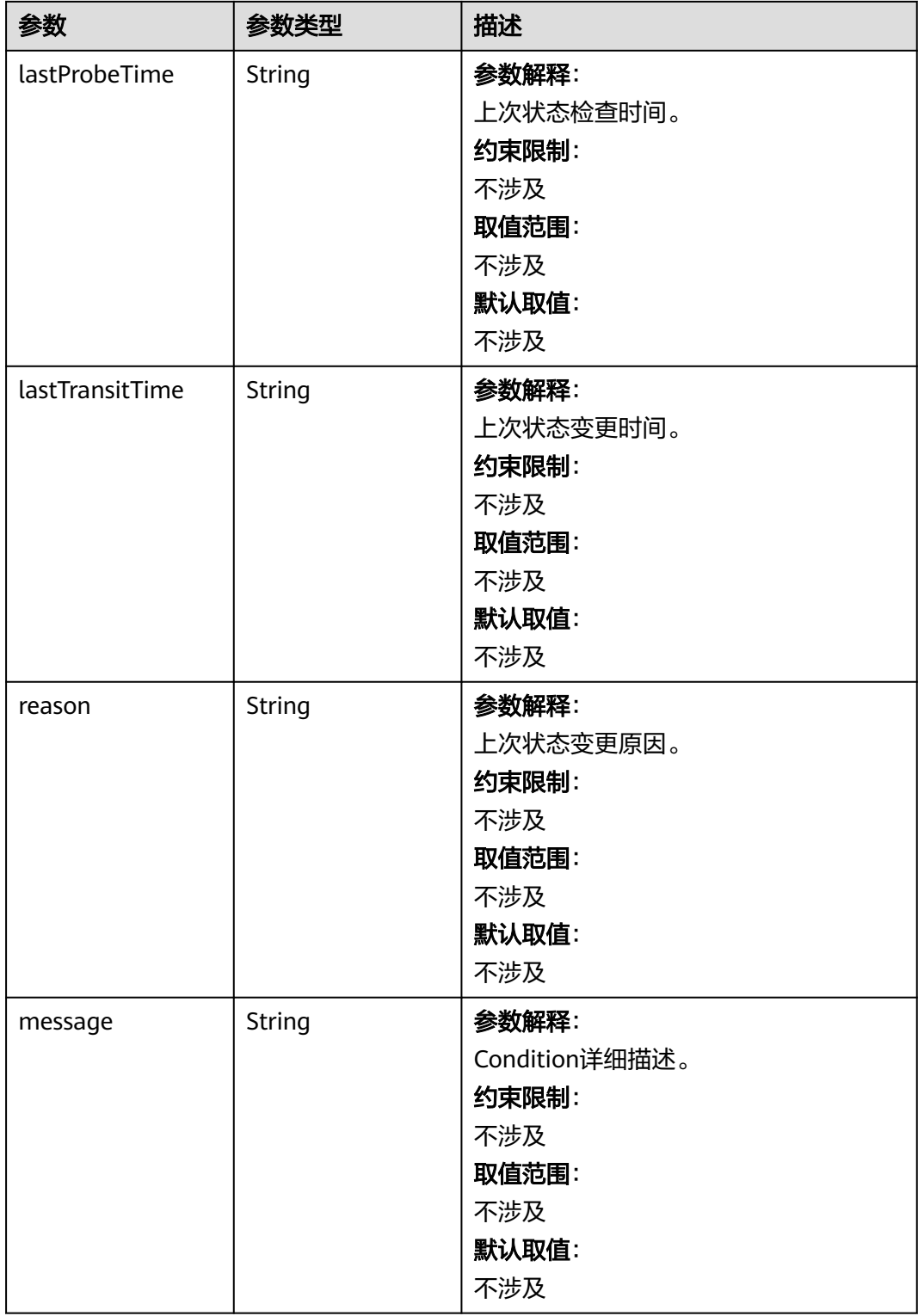

# 请求示例

创建一个节点池,计费模式为按需计费,节点数量为0,节点池规格为2U4G,节点操 作系统为EulerOS 2.5,使用Docker容器引擎。节点系统盘和数据盘大小分别为40GB 和100GB,磁盘类型均为高IO。

```
{
  "kind" : "NodePool",
  "apiVersion" : "v3",
 "metadata" : {
 "name" : "lc-it-nodepool-79796"
 },
 "spec" : {
   "initialNodeCount" : 0,
    "type" : "vm",
    "autoscaling" : {
     "enable" : false,
     "minNodeCount" : 0,
     "maxNodeCount" : 1,
 "scaleDownCooldownTime" : 0,
 "priority" : 0
   },
    "nodeManagement" : {
     "serverGroupReference" : ""
   },
    "nodeTemplate" : {
 "flavor" : "s6.large.2",
 "az" : "******",
     "os" : "EulerOS 2.5",
     "login" : {
      "sshKey" : "KeyPair-001"
     },
     "rootVolume" : {
       "volumetype" : "SAS",
       "size" : 40
 },
 "dataVolumes" : [ {
       "volumetype" : "SAS",
       "size" : 100,
      "extendParam" : {
        "useType" : "docker"
      }
    \overline{\}],
     "billingMode" : 0,
     "extendParam" : {
      "alpha.cce/preInstall" : ""
      "alpha.cce/postInstall" : "",<br>"alpha.cce/postInstall" : ""
       "alpha.cce/NodeImageID" : "",
       "maxPods" : 110
     },
      "nodeNicSpec" : {
       "primaryNic" : {
        "subnetId" : "7e767d10-7548-4df5-ad72-aeac1d08bd8a"
      }
     }
    },
    "podSecurityGroups" : [ {
     "id" : ""
   } ]
 }
}
```
## 响应示例

## 状态码: **201**

表示在指定集群下创建节点池的作业下发成功。

```
{
  "kind" : "NodePool",
  "apiVersion" : "v3",
  "metadata" : {
   "name" : "lc-it-nodepool-79796",
   "uid" : "99addaa2-69eb-11ea-a592-0255ac1001bb"
 },
```

```
 "spec" : {
    "type" : "vm",
    "nodeTemplate" : {
 "flavor" : "s6.large.2",
 "az" : "******",
     "os" : "EulerOS 2.5",
     "login" : {
      "sshKey" : "KeyPair-001"
 },
     "rootVolume" : {
       "volumetype" : "SAS",
       "size" : 40
     },
 "dataVolumes" : [ {
 "volumetype" : "SAS",
      "size" : 100,
      "extendParam" : {
        "useType" : "docker"
\qquad \qquad \} } ],
      "publicIP" : {
       "eip" : {
        "bandwidth" : { }
      }
 },
 "nodeNicSpec" : {
       "primaryNic" : {
        "subnetId" : "7e767d10-7548-4df5-ad72-aeac1d08bd8a"
      }
 },
 "billingMode" : 0,
     "extendParam" : {
      "alpha.cce/NodeImageID" : "",
      "alpha.cce/postInstall" : "",
 "alpha.cce/preInstall" : "",
 "maxPods" : 110
     },
     "k8sTags" : {
       "cce.cloud.com/cce-nodepool" : "lc-it-nodepool-79796"
     }
   },
    "autoscaling" : {
     "maxNodeCount" : 1
   },
    "nodeManagement" : { }
  },
  "status" : {
   "phase" : ""
  }
}
```
# **SDK** 代码示例

SDK代码示例如下。

#### **Java**

创建一个节点池,计费模式为按需计费,节点数量为0,节点池规格为2U4G,节点操 作系统为EulerOS 2.5,使用Docker容器引擎。节点系统盘和数据盘大小分别为40GB 和100GB,磁盘类型均为高IO。

package com.huaweicloud.sdk.test;

import com.huaweicloud.sdk.core.auth.ICredential; import com.huaweicloud.sdk.core.auth.BasicCredentials; import com.huaweicloud.sdk.core.exception.ConnectionException; import com.huaweicloud.sdk.core.exception.RequestTimeoutException;

```
import com.huaweicloud.sdk.core.exception.ServiceResponseException;
import com.huaweicloud.sdk.cce.v3.region.CceRegion;
import com.huaweicloud.sdk.cce.v3.*;
import com.huaweicloud.sdk.cce.v3.model.*;
import java.util.List;
import java.util.ArrayList;
import java.util.Map;
import java.util.HashMap;
public class CreateNodePoolSolution {
   public static void main(String[] args) {
      // The AK and SK used for authentication are hard-coded or stored in plaintext, which has great 
security risks. It is recommended that the AK and SK be stored in ciphertext in configuration files or 
environment variables and decrypted during use to ensure security.
      // In this example, AK and SK are stored in environment variables for authentication. Before running 
this example, set environment variables CLOUD_SDK_AK and CLOUD_SDK_SK in the local environment
      String ak = System.getenv("CLOUD_SDK_AK");
      String sk = System.getenv("CLOUD_SDK_SK");
     String projectId = \sqrt{2} project_id}";
      ICredential auth = new BasicCredentials()
           .withProjectId(projectId)
           .withAk(ak)
           .withSk(sk);
      CceClient client = CceClient.newBuilder()
           .withCredential(auth)
           .withRegion(CceRegion.valueOf("<YOUR REGION>"))
           .build();
      CreateNodePoolRequest request = new CreateNodePoolRequest();
      request.withClusterId("{cluster_id}");
      NodePool body = new NodePool();
      List<SecurityID> listSpecPodSecurityGroups = new ArrayList<>();
      listSpecPodSecurityGroups.add(
        new SecurityID()
           .withId("")
      );
      NodeManagement nodeManagementSpec = new NodeManagement();
      nodeManagementSpec.withServerGroupReference("");
      NodePoolNodeAutoscaling autoscalingSpec = new NodePoolNodeAutoscaling();
      autoscalingSpec.withEnable(false)
        .withMinNodeCount(0)
         .withMaxNodeCount(1)
        .withScaleDownCooldownTime(0)
         .withPriority(0);
      NodeExtendParam extendParamNodeTemplate = new NodeExtendParam();
      extendParamNodeTemplate.withMaxPods(110)
        .withAlphaCcePreInstall("")
        .withAlphaCcePostInstall("")
         .withAlphaCceNodeImageID("");
      NicSpec primaryNicNodeNicSpec = new NicSpec();
      primaryNicNodeNicSpec.withSubnetId("7e767d10-7548-4df5-ad72-aeac1d08bd8a");
      NodeNicSpec nodeNicSpecNodeTemplate = new NodeNicSpec();
      nodeNicSpecNodeTemplate.withPrimaryNic(primaryNicNodeNicSpec);
      Map<String, Object> listDataVolumesExtendParam = new HashMap<>();
      listDataVolumesExtendParam.put("useType", "docker");
      List<Volume> listNodeTemplateDataVolumes = new ArrayList<>();
      listNodeTemplateDataVolumes.add(
        new Volume()
           .withSize(100)
           .withVolumetype("SAS")
           .withExtendParam(listDataVolumesExtendParam)
      );
      Volume rootVolumeNodeTemplate = new Volume();
      rootVolumeNodeTemplate.withSize(40)
         .withVolumetype("SAS");
```

```
 loginNodeTemplate.withSshKey("KeyPair-001");
    NodeSpec nodeTemplateSpec = new NodeSpec();
    nodeTemplateSpec.withFlavor("s6.large.2")
      .withAz("******")
      .withOs("EulerOS 2.5")
      .withLogin(loginNodeTemplate)
      .withRootVolume(rootVolumeNodeTemplate)
      .withDataVolumes(listNodeTemplateDataVolumes)
      .withNodeNicSpec(nodeNicSpecNodeTemplate)
      .withBillingMode(0)
      .withExtendParam(extendParamNodeTemplate);
    NodePoolSpec specbody = new NodePoolSpec();
    specbody.withType(NodePoolSpec.TypeEnum.fromValue("vm"))
      .withNodeTemplate(nodeTemplateSpec)
      .withInitialNodeCount(0)
      .withAutoscaling(autoscalingSpec)
      .withNodeManagement(nodeManagementSpec)
      .withPodSecurityGroups(listSpecPodSecurityGroups);
    NodePoolMetadata metadatabody = new NodePoolMetadata();
    metadatabody.withName("lc-it-nodepool-79796");
    body.withSpec(specbody);
    body.withMetadata(metadatabody);
    body.withApiVersion("v3");
    body.withKind("NodePool");
    request.withBody(body);
    try {
      CreateNodePoolResponse response = client.createNodePool(request);
      System.out.println(response.toString());
   } catch (ConnectionException e) {
      e.printStackTrace();
   } catch (RequestTimeoutException e) {
      e.printStackTrace();
   } catch (ServiceResponseException e) {
      e.printStackTrace();
      System.out.println(e.getHttpStatusCode());
      System.out.println(e.getRequestId());
      System.out.println(e.getErrorCode());
      System.out.println(e.getErrorMsg());
   }
 }
```
#### **Python**

创建一个节点池,计费模式为按需计费,节点数量为0,节点池规格为2U4G,节点操 作系统为EulerOS 2.5,使用Docker容器引擎。节点系统盘和数据盘大小分别为40GB 和100GB,磁盘类型均为高IO。

# coding: utf-8

import os

}

from huaweicloudsdkcore.auth.credentials import BasicCredentials from huaweicloudsdkcce.v3.region.cce\_region import CceRegion from huaweicloudsdkcore.exceptions import exceptions from huaweicloudsdkcce.v3 import \*

 $if$  \_name\_ == "\_main\_":

 # The AK and SK used for authentication are hard-coded or stored in plaintext, which has great security risks. It is recommended that the AK and SK be stored in ciphertext in configuration files or environment variables and decrypted during use to ensure security.

 # In this example, AK and SK are stored in environment variables for authentication. Before running this example, set environment variables CLOUD\_SDK\_AK and CLOUD\_SDK\_SK in the local environment

```
 ak = os.environ["CLOUD_SDK_AK"]
 sk = os.environ["CLOUD_SDK_SK"]
```
projectId = "{project\_id}"

credentials = BasicCredentials(ak, sk, projectId)

```
client = CceClient.new_builder() \setminus .with_credentials(credentials) \
      .with_region(CceRegion.value_of("<YOUR REGION>")) \
      .build()
   try:
      request = CreateNodePoolRequest()
      request.cluster_id = "{cluster_id}"
      listPodSecurityGroupsSpec = [
        SecurityID(
          id=" )
      ]
      nodeManagementSpec = NodeManagement(
        server_group_reference=""
     \lambda autoscalingSpec = NodePoolNodeAutoscaling(
        enable=False,
        min_node_count=0,
        max_node_count=1,
       scale_down_cooldown_time=0,
        priority=0
     \lambda extendParamNodeTemplate = NodeExtendParam(
        max_pods=110,
        alpha_cce_pre_install="",
        alpha_cce_post_install="",
        alpha_cce_node_image_id=""
\qquad \qquad primaryNicNodeNicSpec = NicSpec(
        subnet_id="7e767d10-7548-4df5-ad72-aeac1d08bd8a"
\qquad \qquad nodeNicSpecNodeTemplate = NodeNicSpec(
        primary_nic=primaryNicNodeNicSpec
\qquad \qquad listExtendParamDataVolumes = {
        "useType": "docker"
\qquad \qquad \} listDataVolumesNodeTemplate = [
        Volume(
           size=100,
           volumetype="SAS",
           extend_param=listExtendParamDataVolumes
        )
\blacksquare rootVolumeNodeTemplate = Volume(
        size=40,
        volumetype="SAS"
\qquad \qquad loginNodeTemplate = Login(
        ssh_key="KeyPair-001"
\qquad \qquad nodeTemplateSpec = NodeSpec(
        flavor="s6.large.2",
        az="******",
        os="EulerOS 2.5",
        login=loginNodeTemplate,
        root_volume=rootVolumeNodeTemplate,
        data_volumes=listDataVolumesNodeTemplate,
        node_nic_spec=nodeNicSpecNodeTemplate,
       billing_mode=0,
        extend_param=extendParamNodeTemplate
\qquad \qquad specbody = NodePoolSpec(
        type="vm",
        node_template=nodeTemplateSpec,
        initial_node_count=0,
        autoscaling=autoscalingSpec,
        node_management=nodeManagementSpec,
```

```
 pod_security_groups=listPodSecurityGroupsSpec
     \lambda metadatabody = NodePoolMetadata(
        name="lc-it-nodepool-79796"
\qquad \qquadrequest.body = NodePool( spec=specbody,
        metadata=metadatabody,
        api_version="v3",
        kind="NodePool"
\qquad \qquad response = client.create_node_pool(request)
      print(response)
   except exceptions.ClientRequestException as e:
      print(e.status_code)
     print(e.request_id)
      print(e.error_code)
      print(e.error_msg)
```
#### **Go**

创建一个节点池,计费模式为按需计费,节点数量为0,节点池规格为2U4G,节点操 作系统为EulerOS 2.5,使用Docker容器引擎。节点系统盘和数据盘大小分别为40GB 和100GB,磁盘类型均为高IO。

```
package main
```

```
import (
```
)

```
 "fmt"
   "github.com/huaweicloud/huaweicloud-sdk-go-v3/core/auth/basic"
   cce "github.com/huaweicloud/huaweicloud-sdk-go-v3/services/cce/v3"
   "github.com/huaweicloud/huaweicloud-sdk-go-v3/services/cce/v3/model"
   region "github.com/huaweicloud/huaweicloud-sdk-go-v3/services/cce/v3/region"
func main() {
   // The AK and SK used for authentication are hard-coded or stored in plaintext, which has great security 
risks. It is recommended that the AK and SK be stored in ciphertext in configuration files or environment 
variables and decrypted during use to ensure security.
   // In this example, AK and SK are stored in environment variables for authentication. Before running this 
example, set environment variables CLOUD_SDK_AK and CLOUD_SDK_SK in the local environment
   ak := os.Getenv("CLOUD_SDK_AK")
   sk := os.Getenv("CLOUD_SDK_SK")
   projectId := "{project_id}"
   auth := basic.NewCredentialsBuilder().
      WithAk(ak).
      WithSk(sk).
      WithProjectId(projectId).
      Build()
   client := cce.NewCceClient(
      cce.CceClientBuilder().
         WithRegion(region.ValueOf("<YOUR REGION>")).
        WithCredential(auth).
        Build())
   request := &model.CreateNodePoolRequest{}
   request.ClusterId = "{cluster_id}"
   idPodSecurityGroups:= ""
   var listPodSecurityGroupsSpec = []model.SecurityId{
      {
         Id: &idPodSecurityGroups,
      },
   }
   serverGroupReferenceNodeManagement:= ""
   nodeManagementSpec := &model.NodeManagement{
      ServerGroupReference: &serverGroupReferenceNodeManagement,
```

```
 }
   enableAutoscaling:= false
   minNodeCountAutoscaling:= int32(0)
   maxNodeCountAutoscaling:= int32(1)
   scaleDownCooldownTimeAutoscaling:= int32(0)
   priorityAutoscaling:= int32(0)
   autoscalingSpec := &model.NodePoolNodeAutoscaling{
      Enable: &enableAutoscaling,
     MinNodeCount: &minNodeCountAutoscaling,
      MaxNodeCount: &maxNodeCountAutoscaling,
      ScaleDownCooldownTime: &scaleDownCooldownTimeAutoscaling,
     Priority: &priorityAutoscaling,
   }
   maxPodsExtendParam:= int32(110)
  alphaCcePreInstallExtendParam:=
   alphaCcePostInstallExtendParam:= ""
   alphaCceNodeImageIDExtendParam:= ""
   extendParamNodeTemplate := &model.NodeExtendParam{
      MaxPods: &maxPodsExtendParam,
     AlphaCcePreInstall: &alphaCcePreInstallExtendParam,
     AlphaCcePostInstall: &alphaCcePostInstallExtendParam,
     AlphaCceNodeImageID: &alphaCceNodeImageIDExtendParam,
   }
   subnetIdPrimaryNic:= "7e767d10-7548-4df5-ad72-aeac1d08bd8a"
   primaryNicNodeNicSpec := &model.NicSpec{
     SubnetId: &subnetIdPrimaryNic,
 }
   nodeNicSpecNodeTemplate := &model.NodeNicSpec{
     PrimaryNic: primaryNicNodeNicSpec,
   }
   var listExtendParamDataVolumes = map[string]interface{}{
      "useType": "docker",
   }
   var listDataVolumesNodeTemplate = []model.Volume{
     {
        Size: int32(100),
        Volumetype: "SAS",
        ExtendParam: listExtendParamDataVolumes,
     },
   }
   rootVolumeNodeTemplate := &model.Volume{
     Size: int32(40),
     Volumetype: "SAS",
   }
   sshKeyLogin:= "KeyPair-001"
   loginNodeTemplate := &model.Login{
     SshKey: &sshKeyLogin,
 }
   osNodeTemplate:= "EulerOS 2.5"
   billingModeNodeTemplate:= int32(0)
   nodeTemplateSpec := &model.NodeSpec{
 Flavor: "s6.large.2",
 Az: "******",
     Os: &osNodeTemplate,
     Login: loginNodeTemplate,
      RootVolume: rootVolumeNodeTemplate,
     DataVolumes: listDataVolumesNodeTemplate,
     NodeNicSpec: nodeNicSpecNodeTemplate,
     BillingMode: &billingModeNodeTemplate,
     ExtendParam: extendParamNodeTemplate,
 }
   typeSpec:= model.GetNodePoolSpecTypeEnum().VM
   initialNodeCountSpec:= int32(0)
   specbody := &model.NodePoolSpec{
      Type: &typeSpec,
      NodeTemplate: nodeTemplateSpec,
     InitialNodeCount: &initialNodeCountSpec,
     Autoscaling: autoscalingSpec,
     NodeManagement: nodeManagementSpec,
```

```
 PodSecurityGroups: &listPodSecurityGroupsSpec,
   }
   metadatabody := &model.NodePoolMetadata{
      Name: "lc-it-nodepool-79796",
   }
   request.Body = &model.NodePool{
      Spec: specbody,
      Metadata: metadatabody,
      ApiVersion: "v3",
      Kind: "NodePool",
   }
   response, err := client.CreateNodePool(request)
  if err == nil fmt.Printf("%+v\n", response)
   } else {
      fmt.Println(err)
   }
}
```
## 更多

更多编程语言的SDK代码示例,请参见**[API Explorer](https://console.huaweicloud.com/apiexplorer/#/openapi/CCE/sdk?api=CreateNodePool)**的代码示例页签,可生成自动对应 的SDK代码示例。

#### 状态码

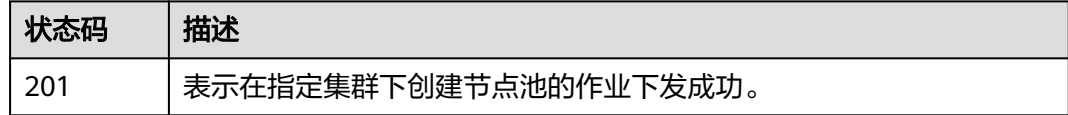

## 错误码

请参[见错误码。](#page-1721-0)

# **4.4.2** 获取指定的节点池

# 功能介绍

该API用于获取指定节点池的详细信息。

#### 说明

集群管理的URL格式为: https://Endpoint/uri。其中uri为资源路径, 也即API访问的路径

# 调用方法

请参[见如何调用](#page-27-0)**API**。

#### **URI**

GET /api/v3/projects/{project\_id}/clusters/{cluster\_id}/nodepools/{nodepool\_id}

#### 表 **4-609** 路径参数

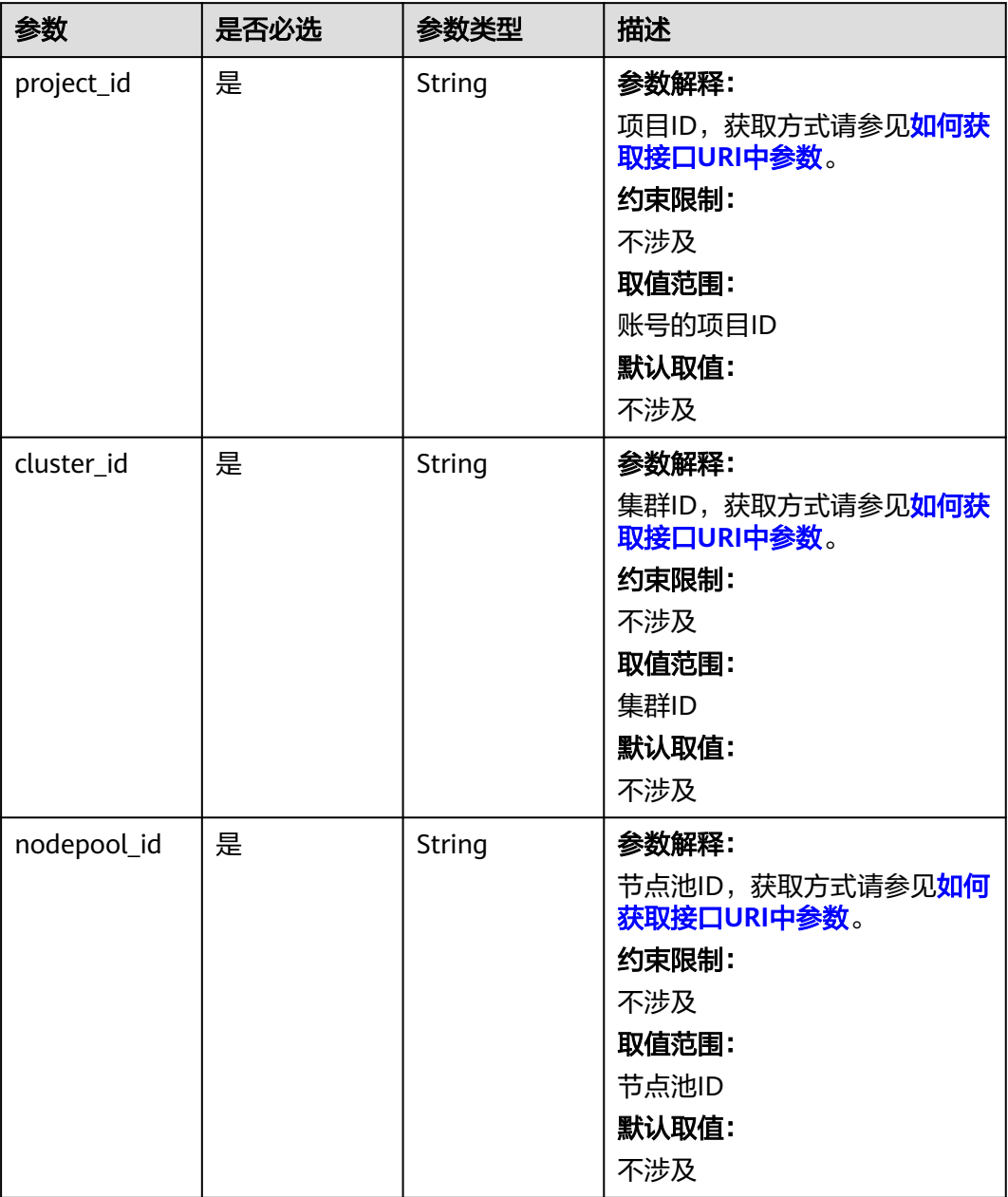

# 请求参数

表 **4-610** 请求 Header 参数

| 参数           | 是否必选 | 参数类型   | 描述                                                                                                    |
|--------------|------|--------|----------------------------------------------------------------------------------------------------|
| Content-Type | 是    | String | 参数解释:<br>消息体的类型(格式)<br>约束限制:<br>GET方法不做校验<br>取值范围:<br>application/json<br>application/<br>$\bullet$<br>json;charset=utf-8<br>• application/x-pem-file<br>• multipart/form-data $($ $\pm$ :<br>存在FormData参数时使用)<br>默认取值:<br>不涉及 |
| X-Auth-Token | 是    | String | 参数解释:<br>调用接口的认证方式分为Token<br>和AK/SK两种, 如果您使用的<br>Token方式, 此参数为必填, 请<br>填写Token的值,获取方式请参<br>见获取token。<br>约束限制:<br>不涉及<br>取值范围:<br>不涉及<br>默认取值:<br>不涉及                                                                           |

# 响应参数

状态码: **200**

## 表 **4-611** 响应 Body 参数

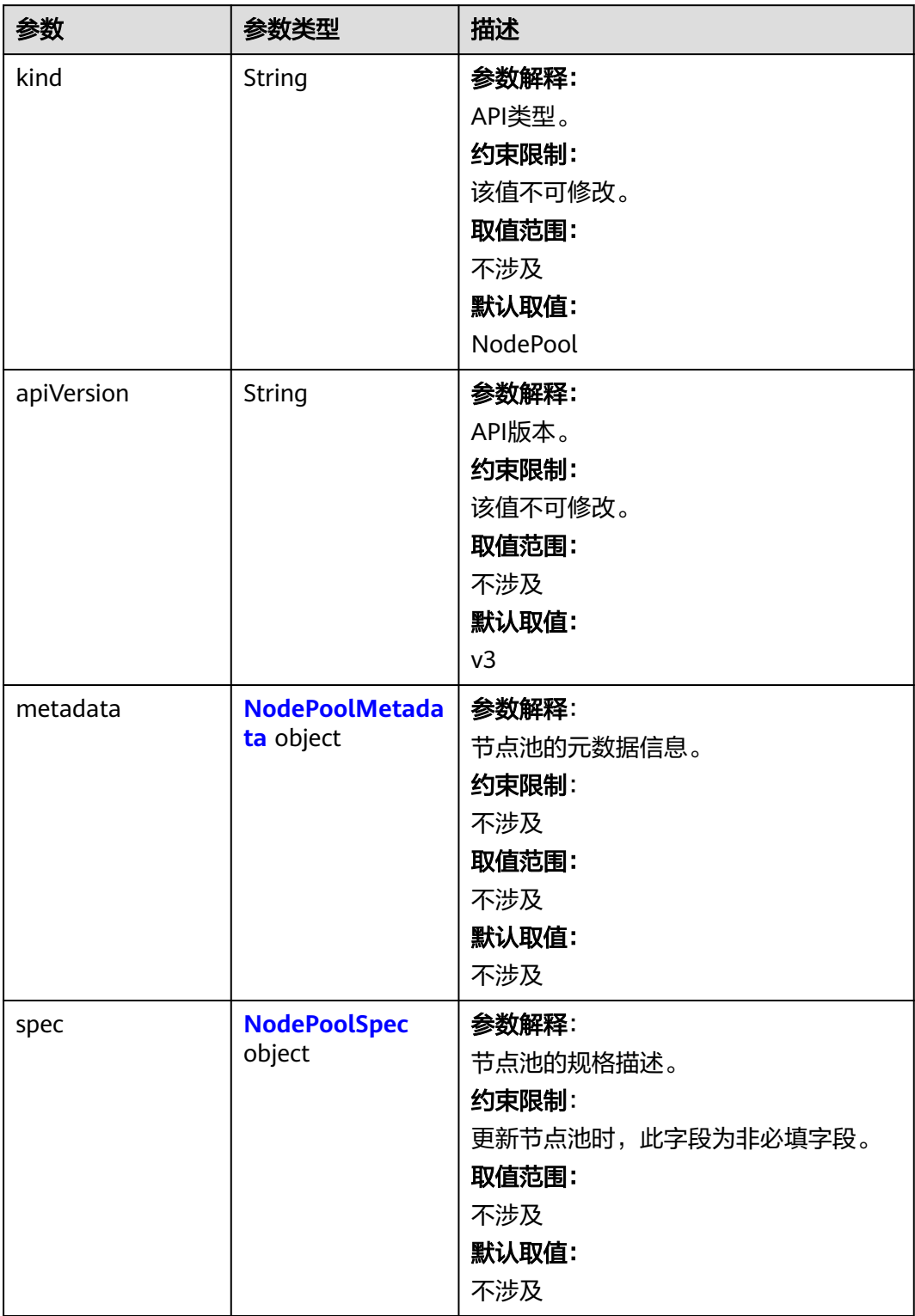

<span id="page-963-0"></span>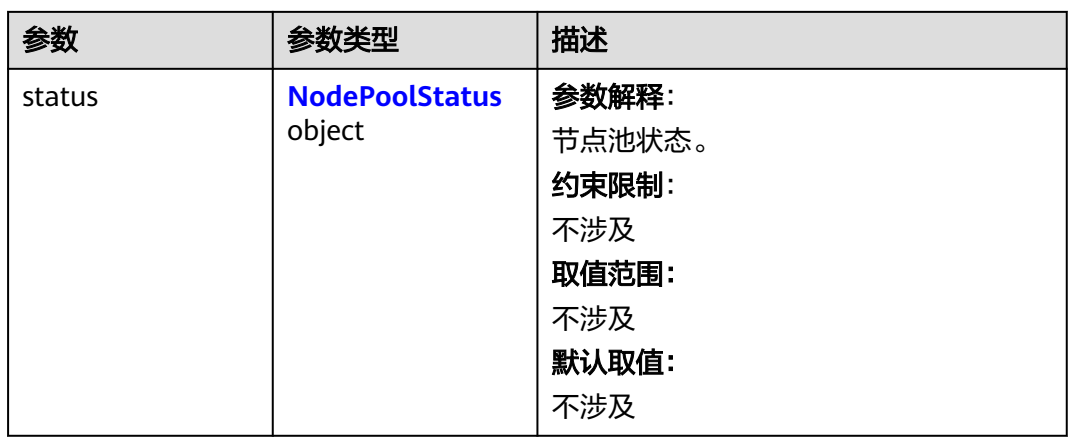

# 表 **4-612** NodePoolMetadata

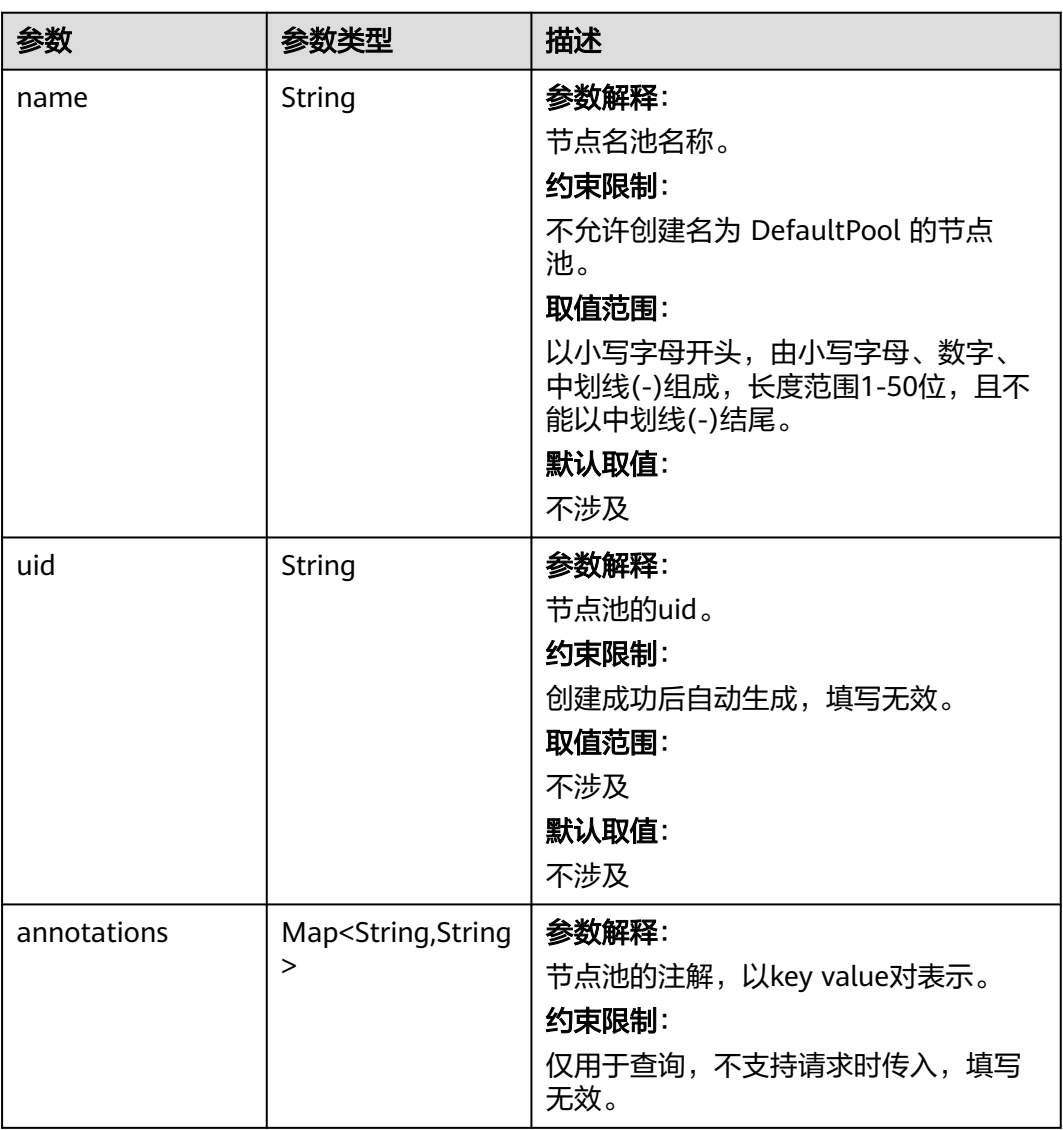

<span id="page-964-0"></span>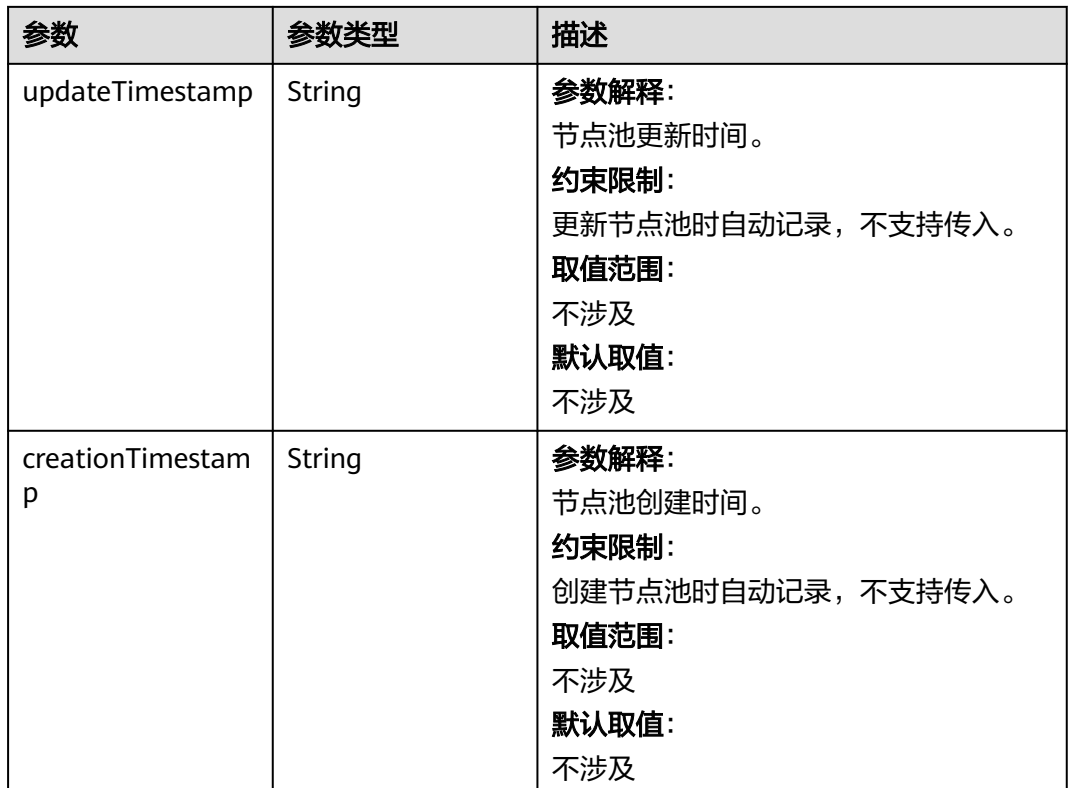

# 表 **4-613** NodePoolSpec

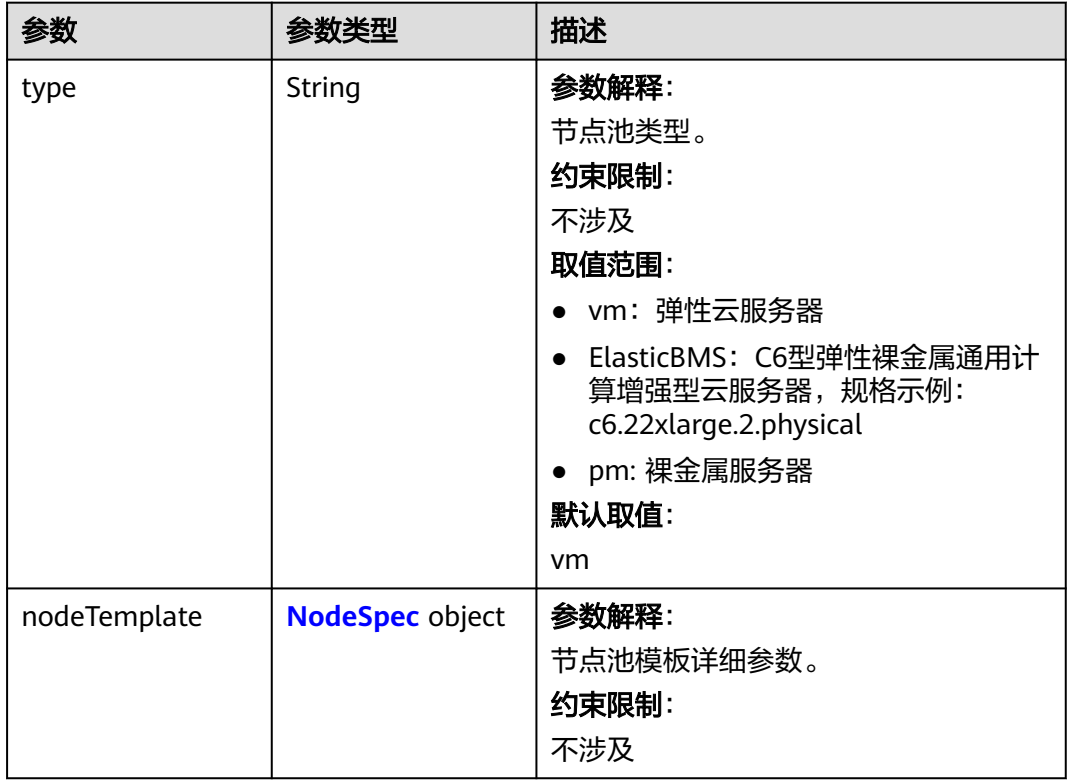

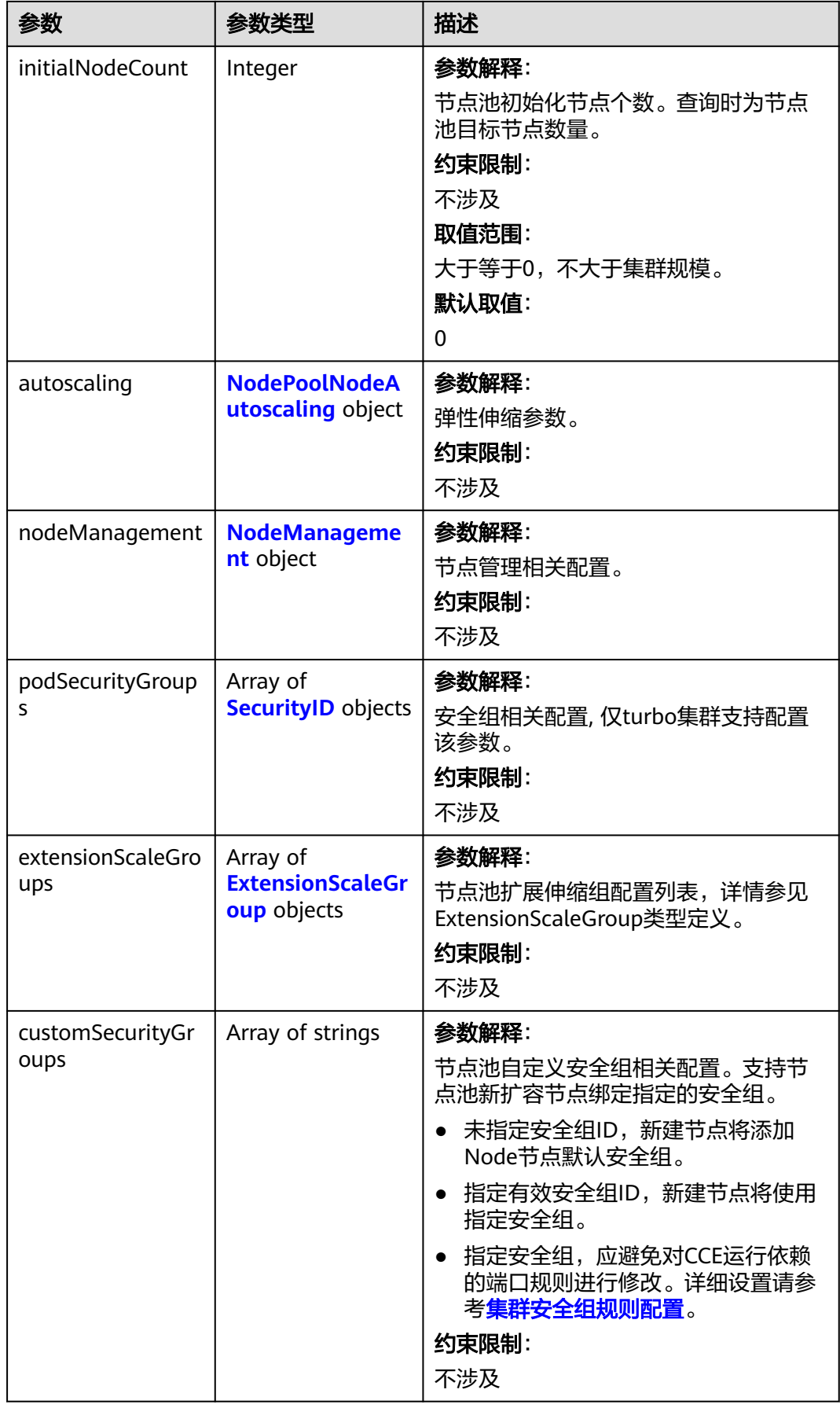

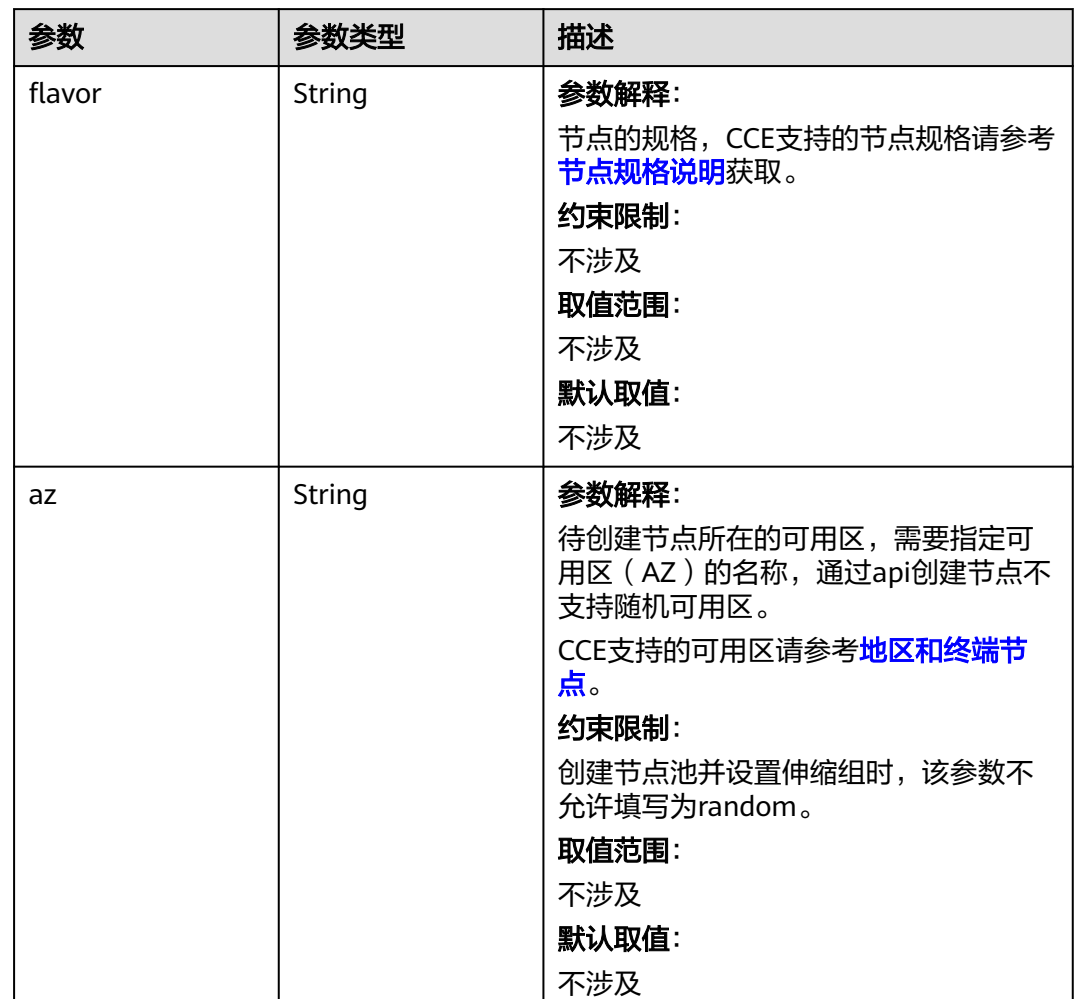

## <span id="page-966-0"></span>表 **4-614** NodeSpec

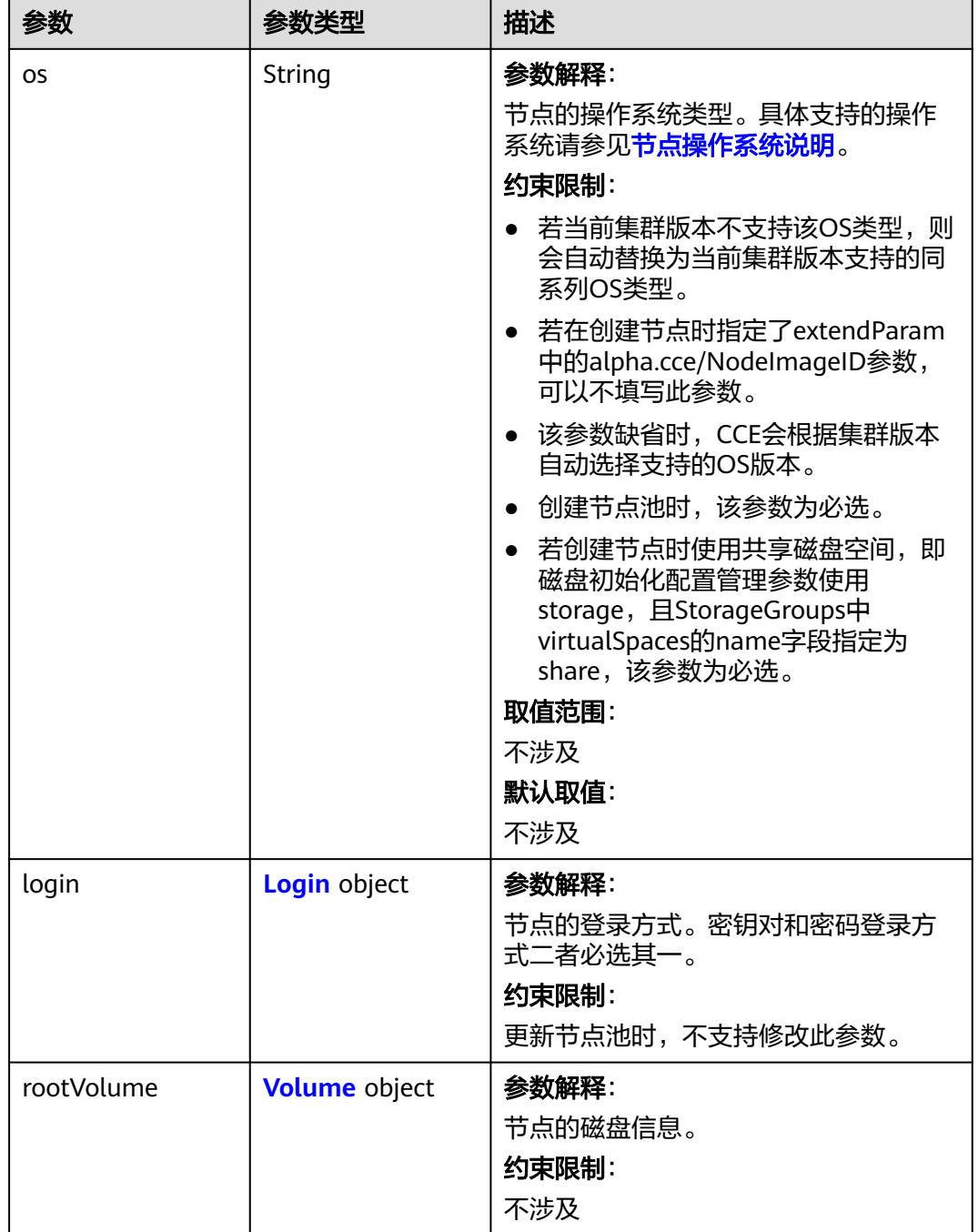

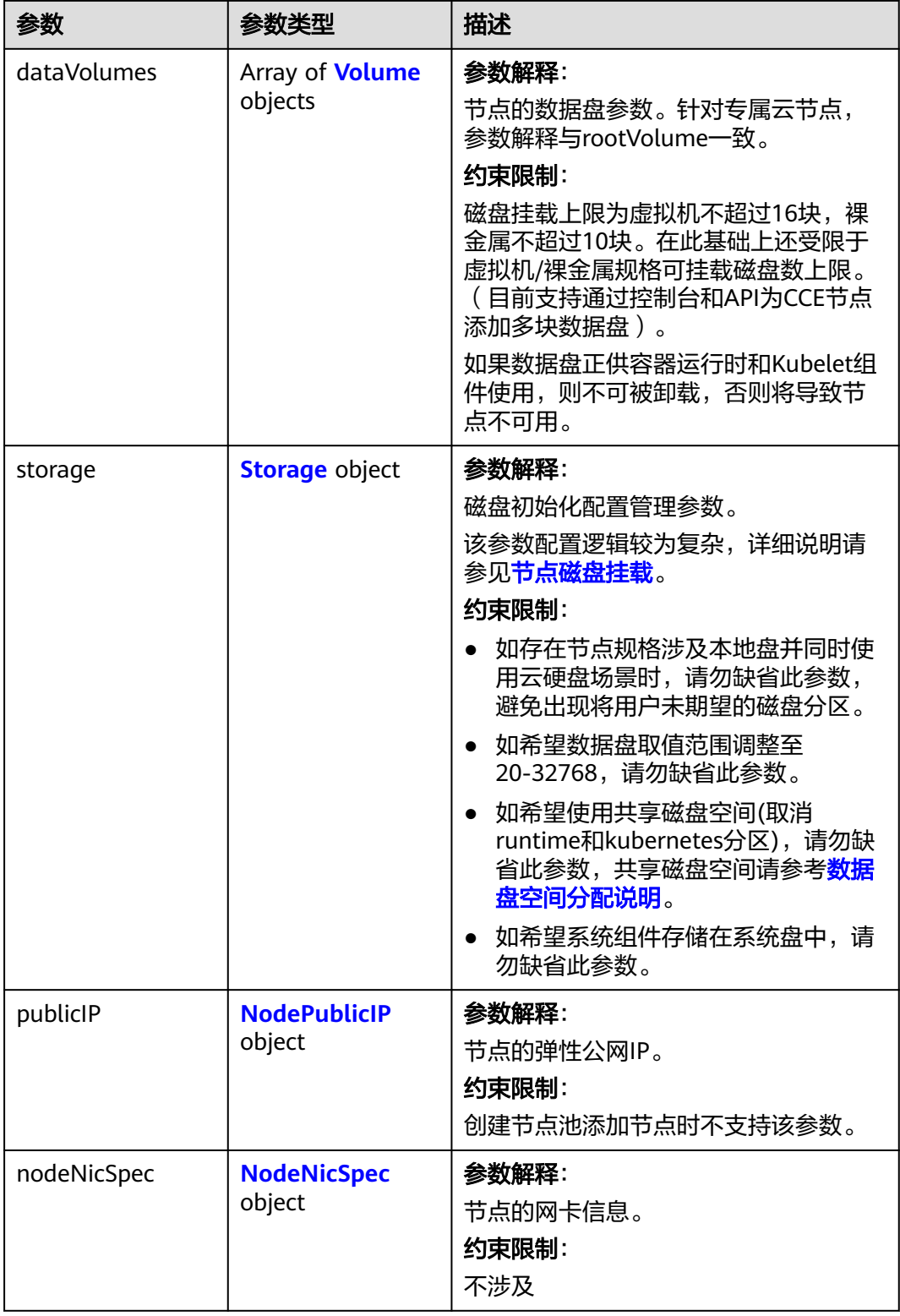

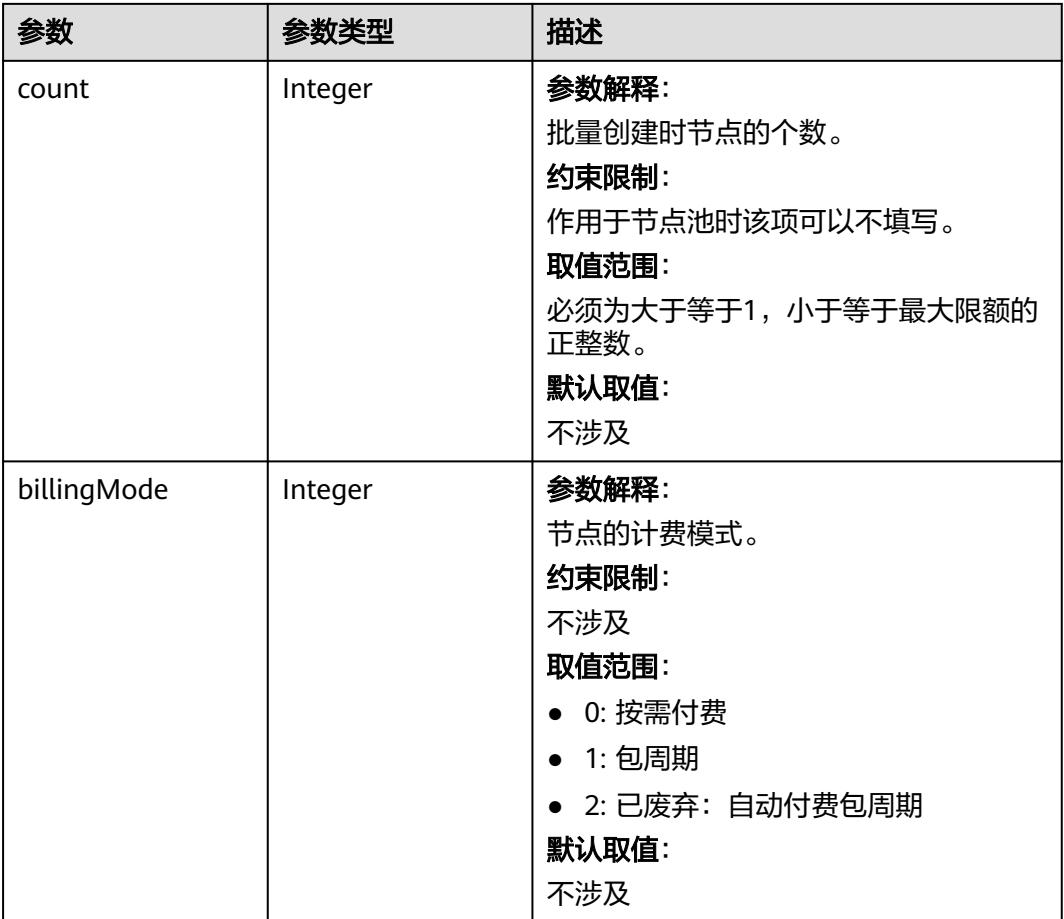

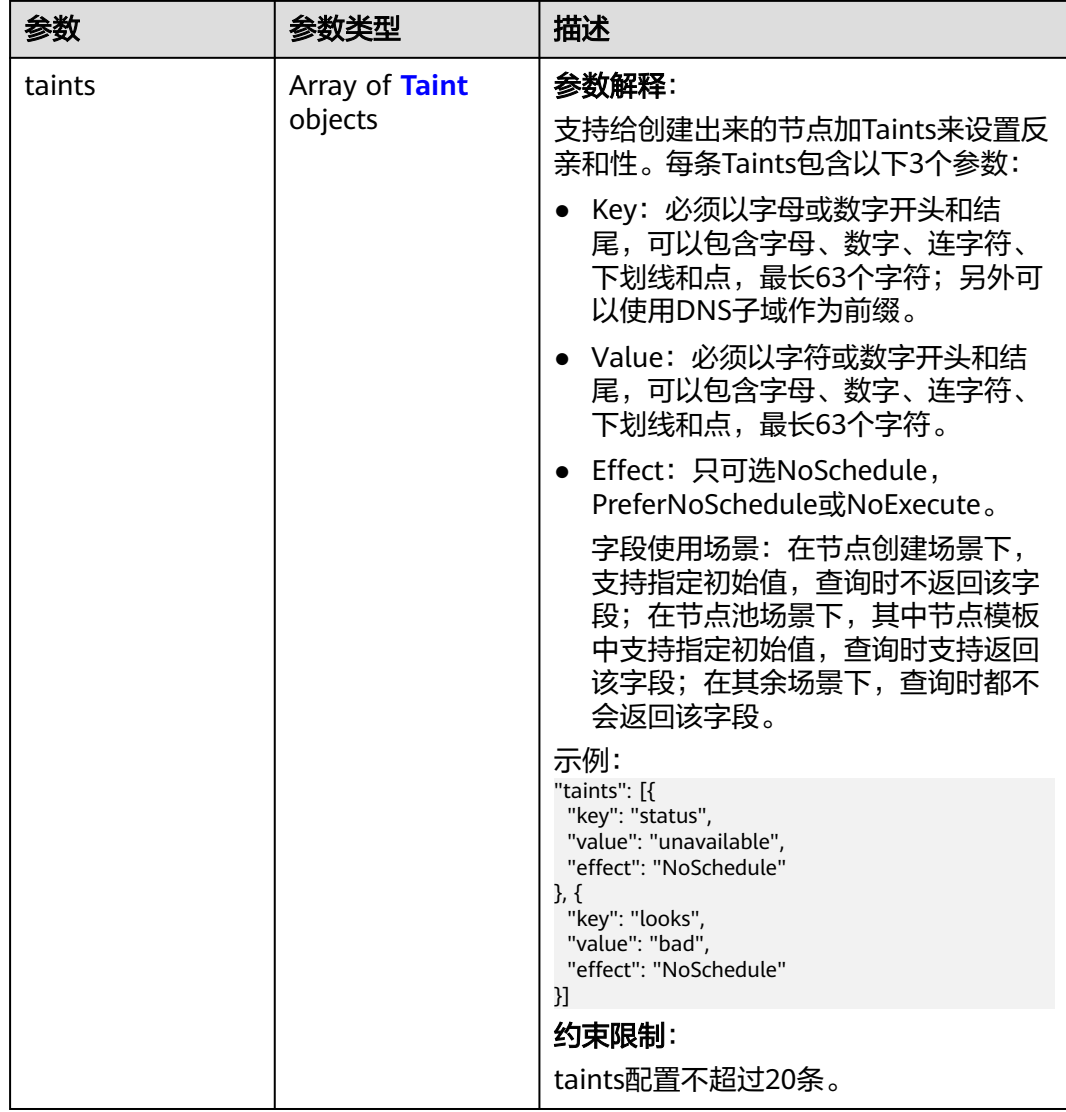

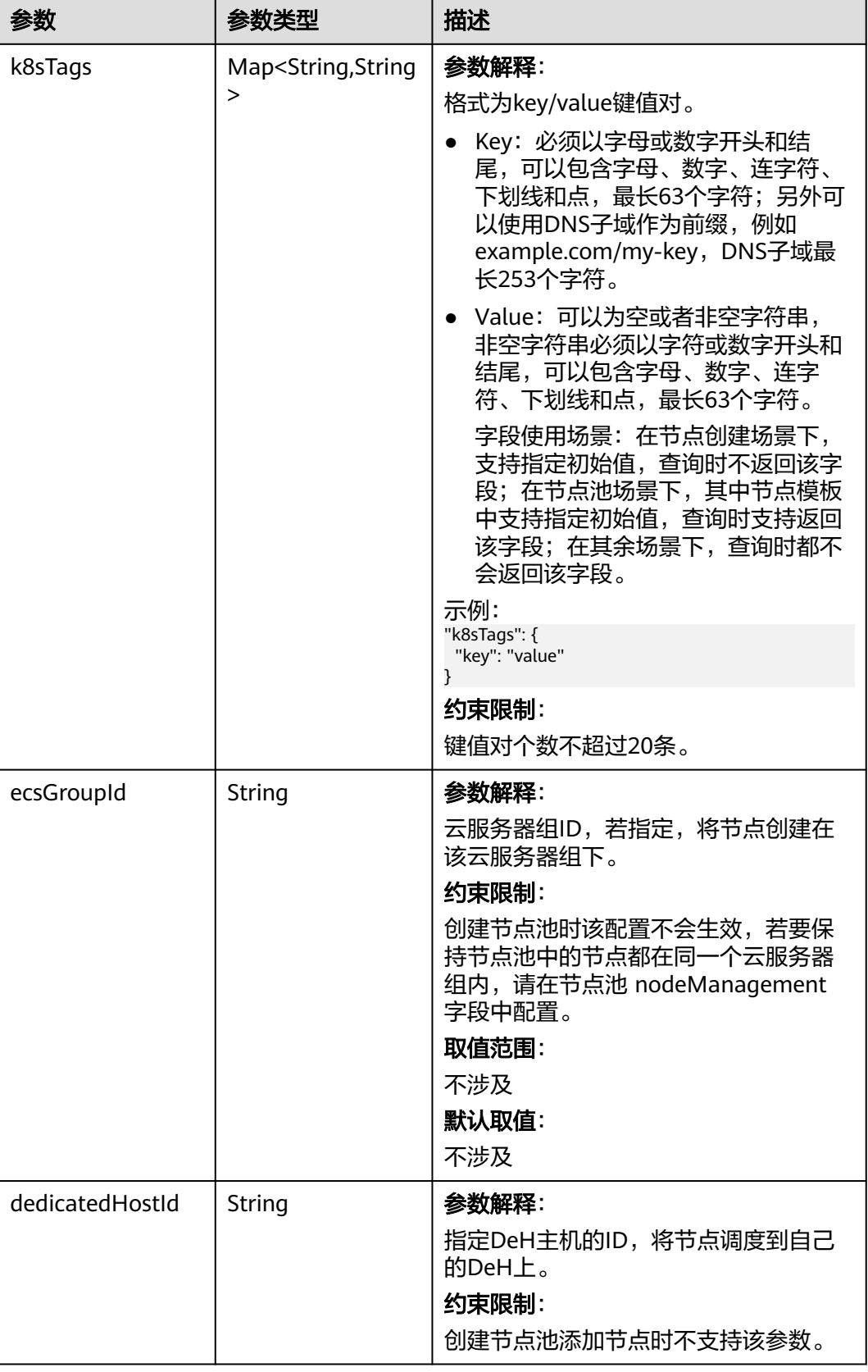
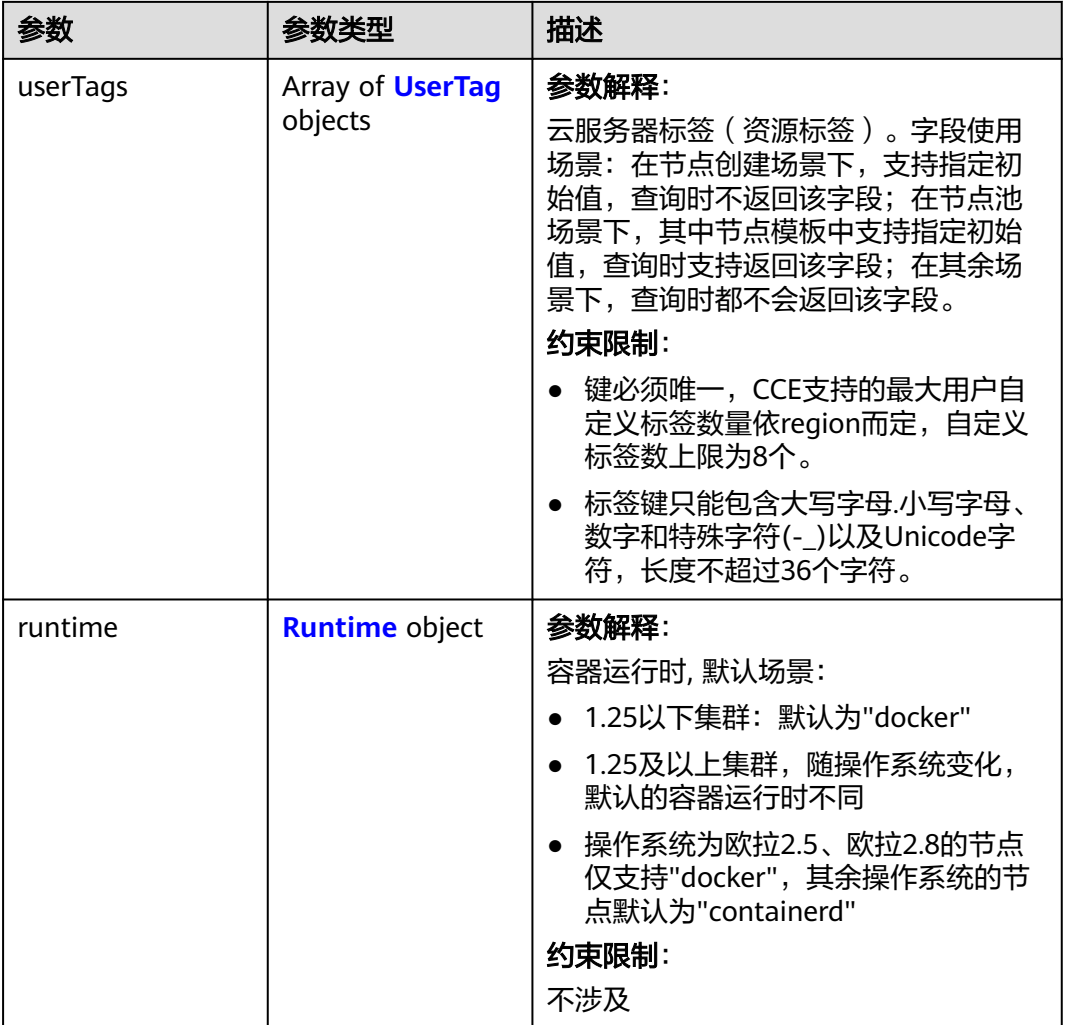

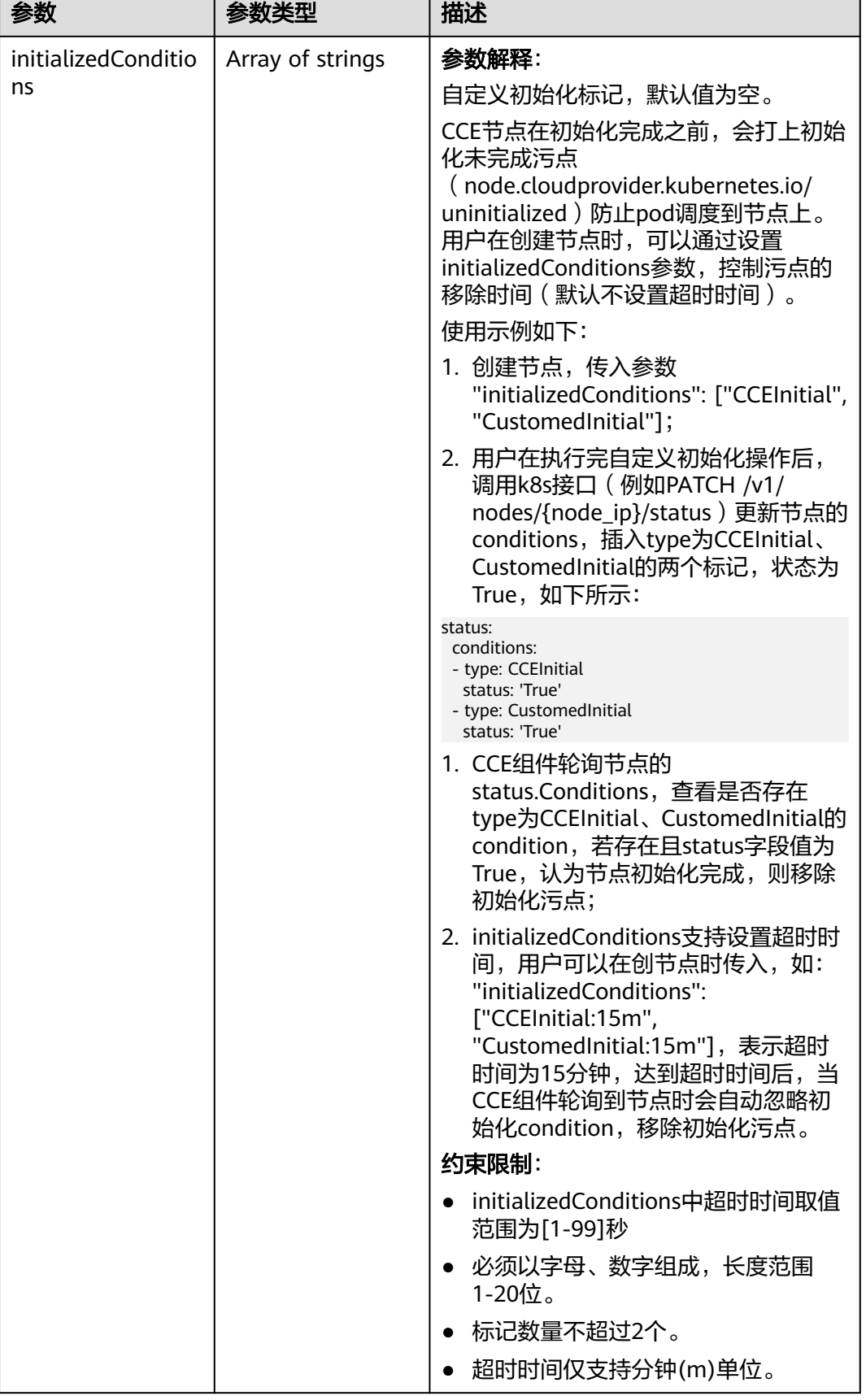

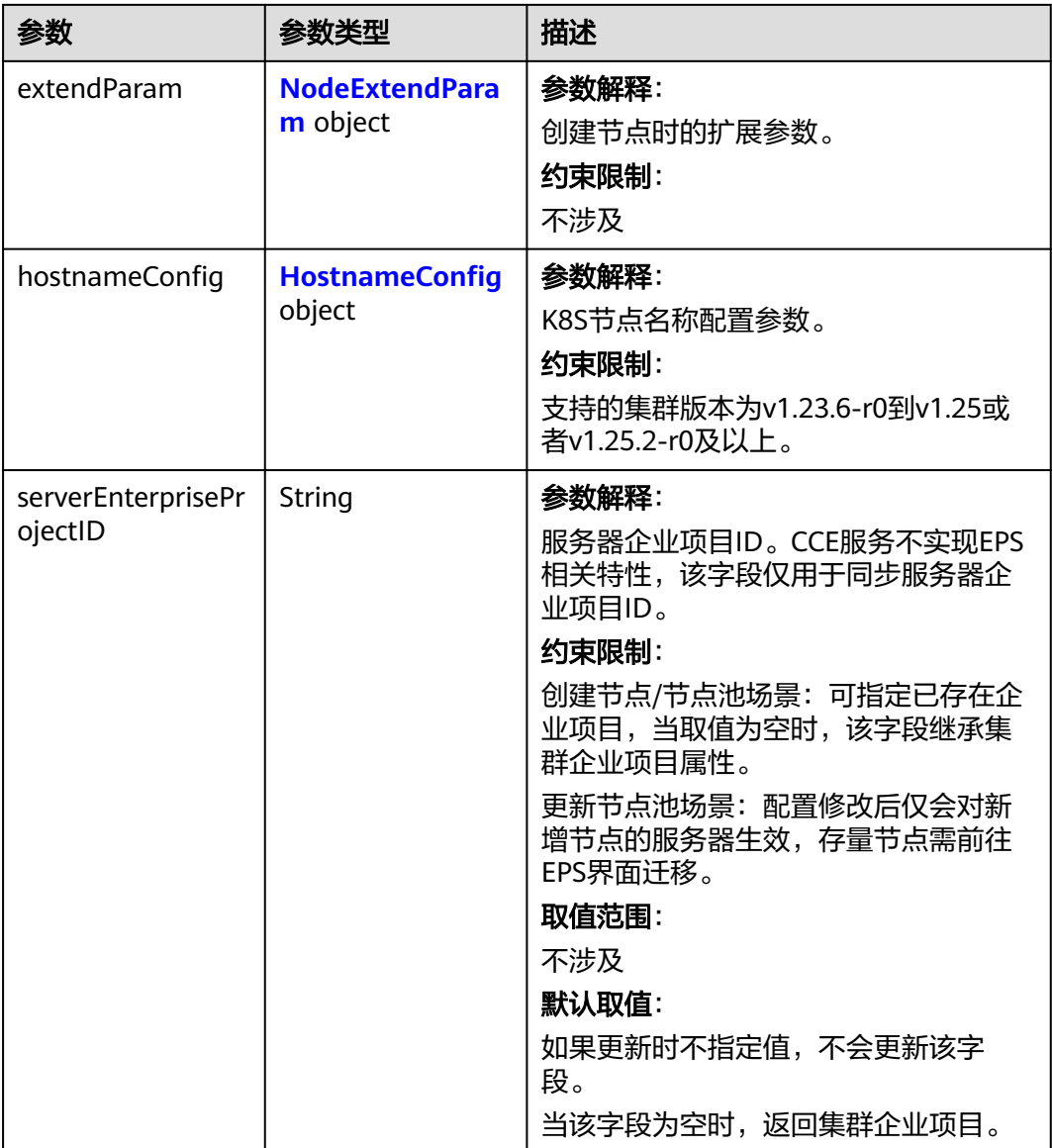

## 表 **4-615** Login

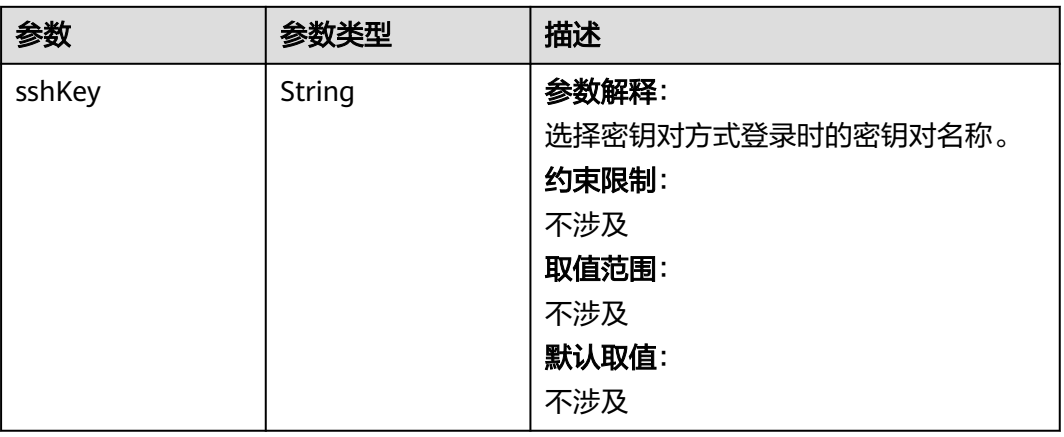

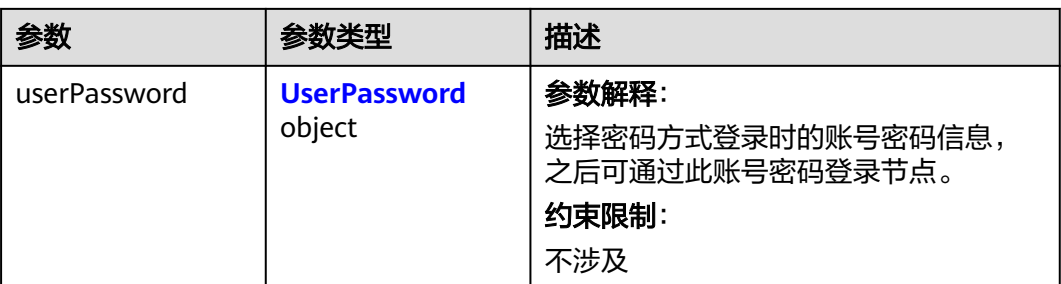

## 表 **4-616** UserPassword

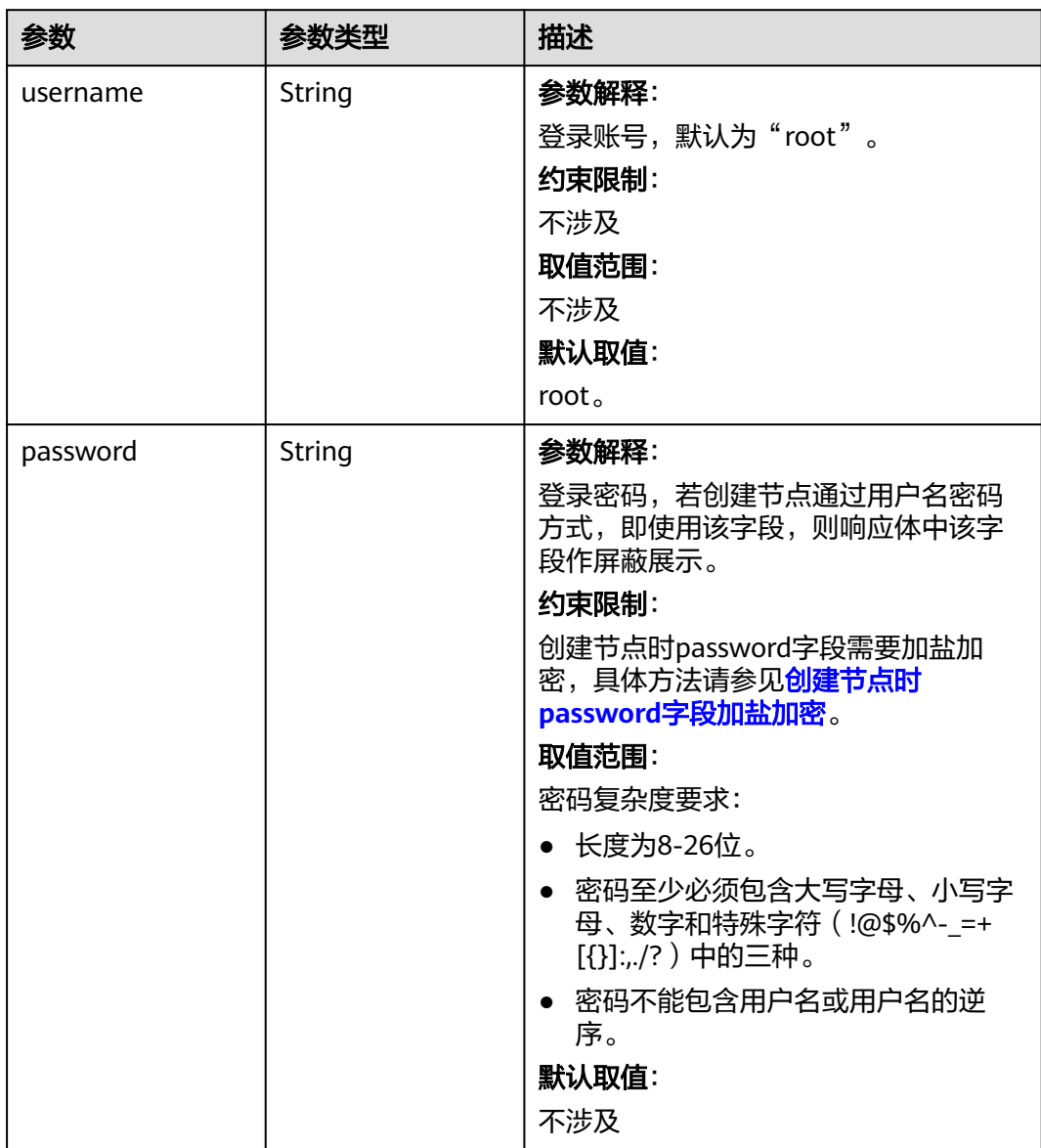

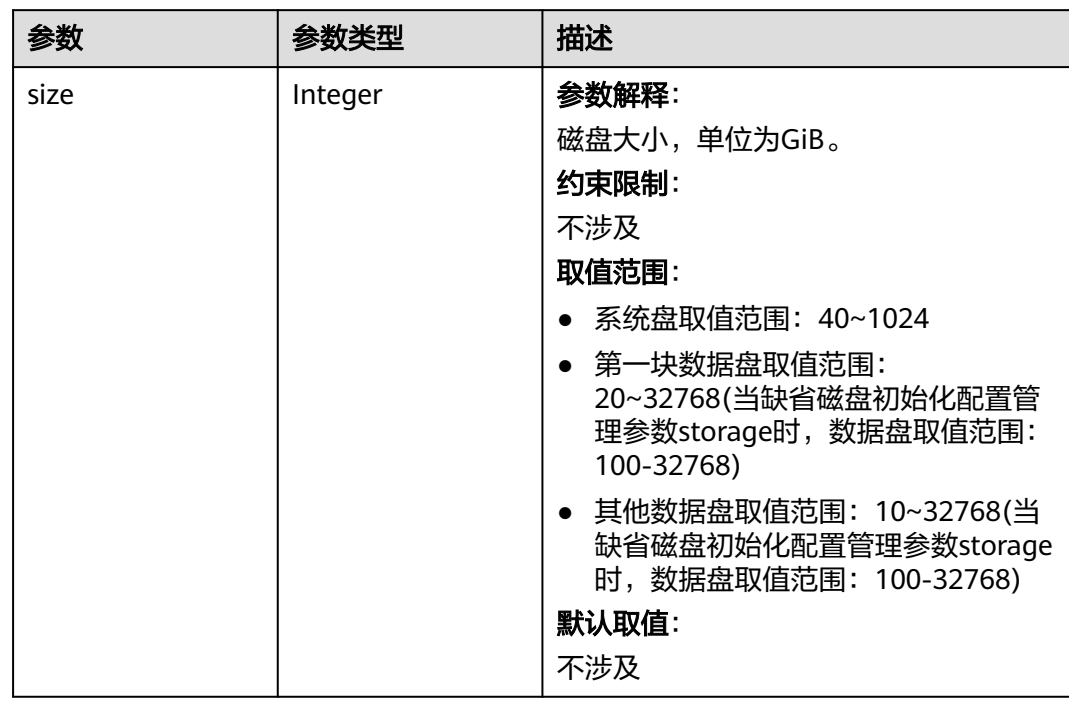

## 表 **4-617** Volume

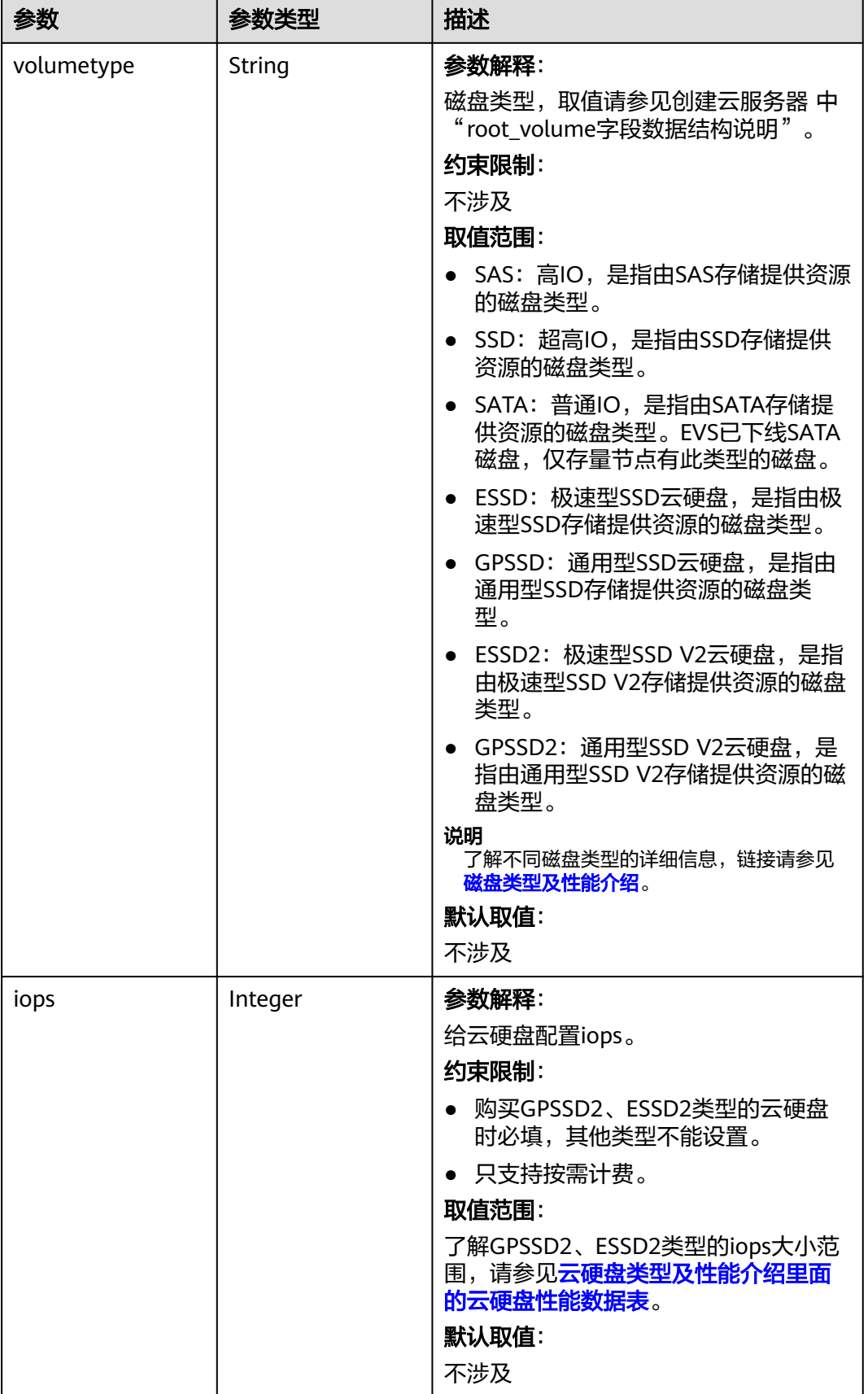

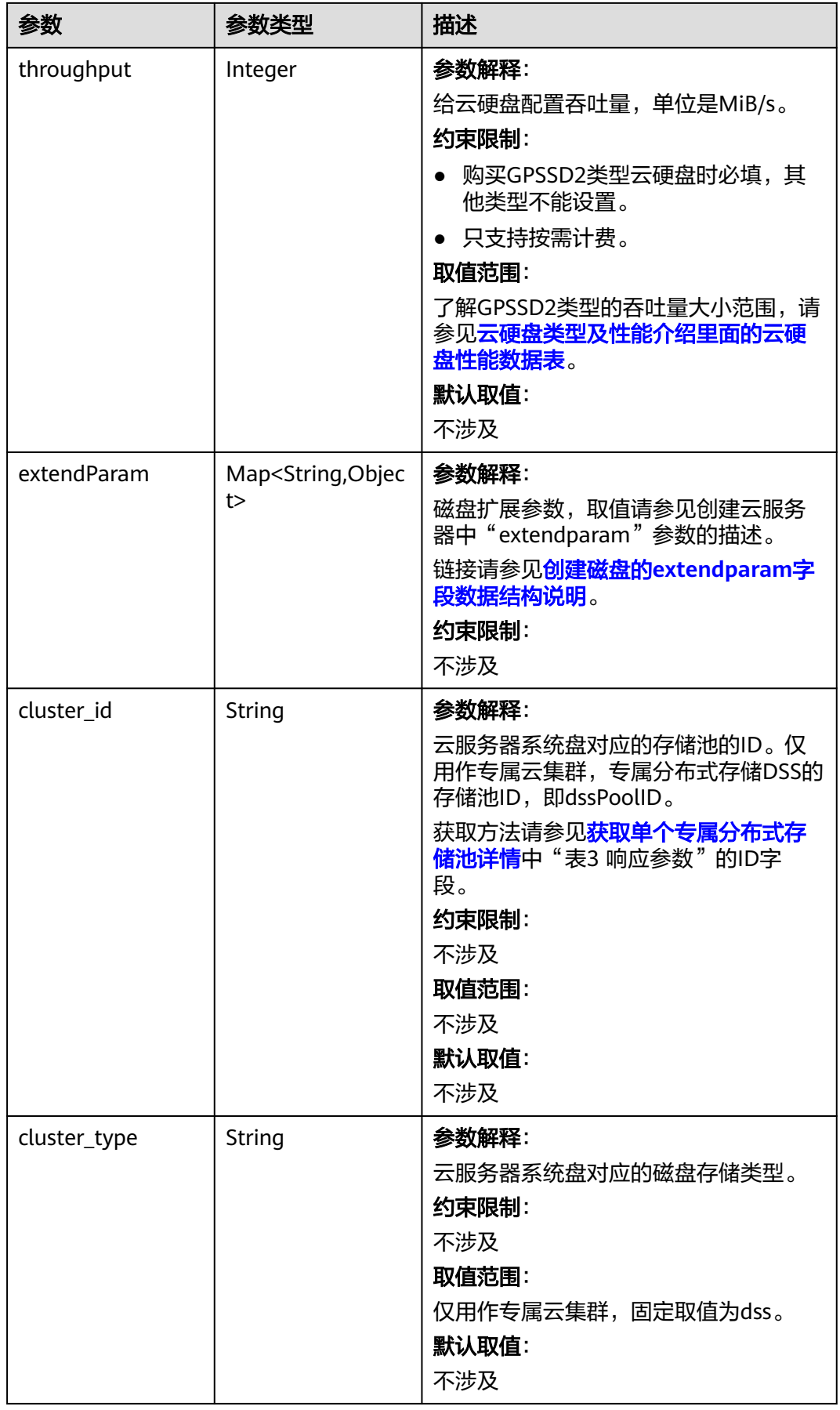

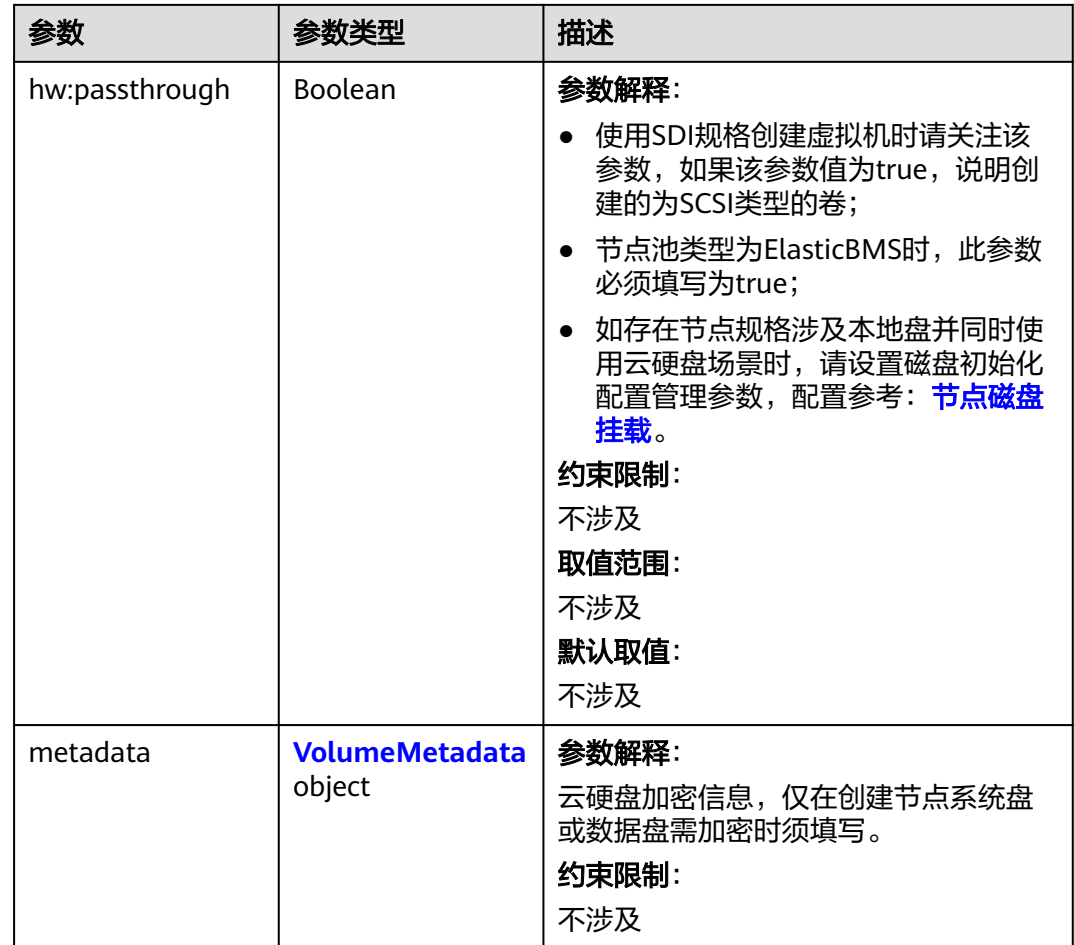

#### 表 **4-618** VolumeMetadata

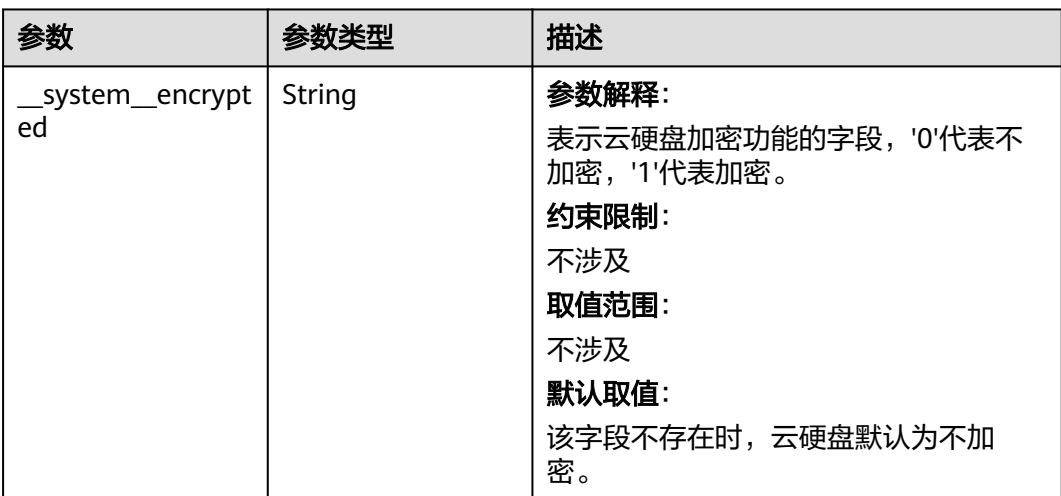

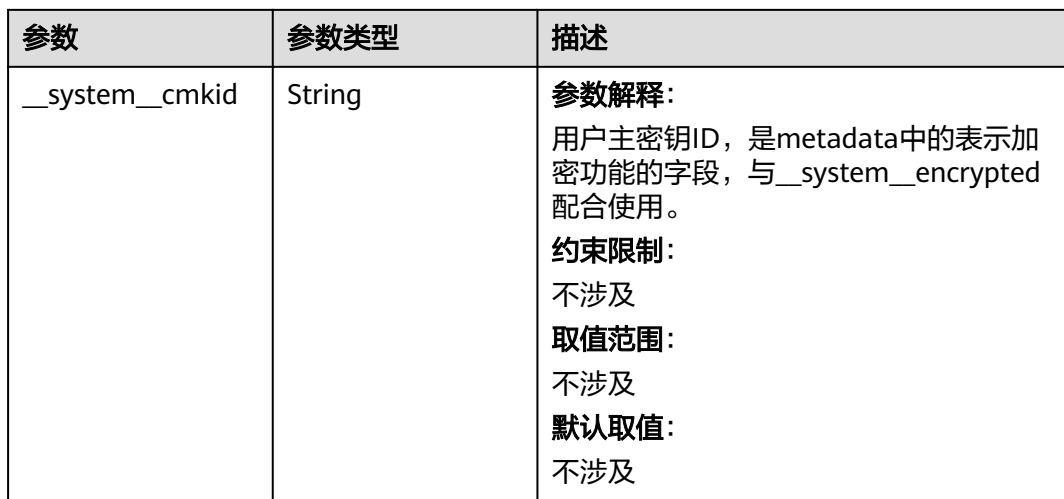

## 表 **4-619** Storage

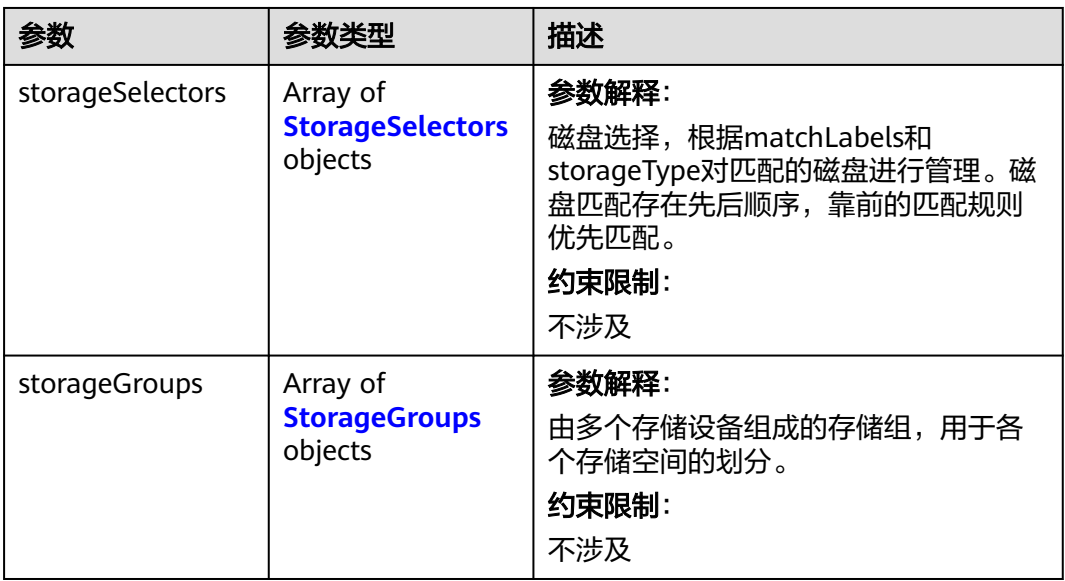

## <span id="page-981-0"></span>表 **4-620** StorageSelectors

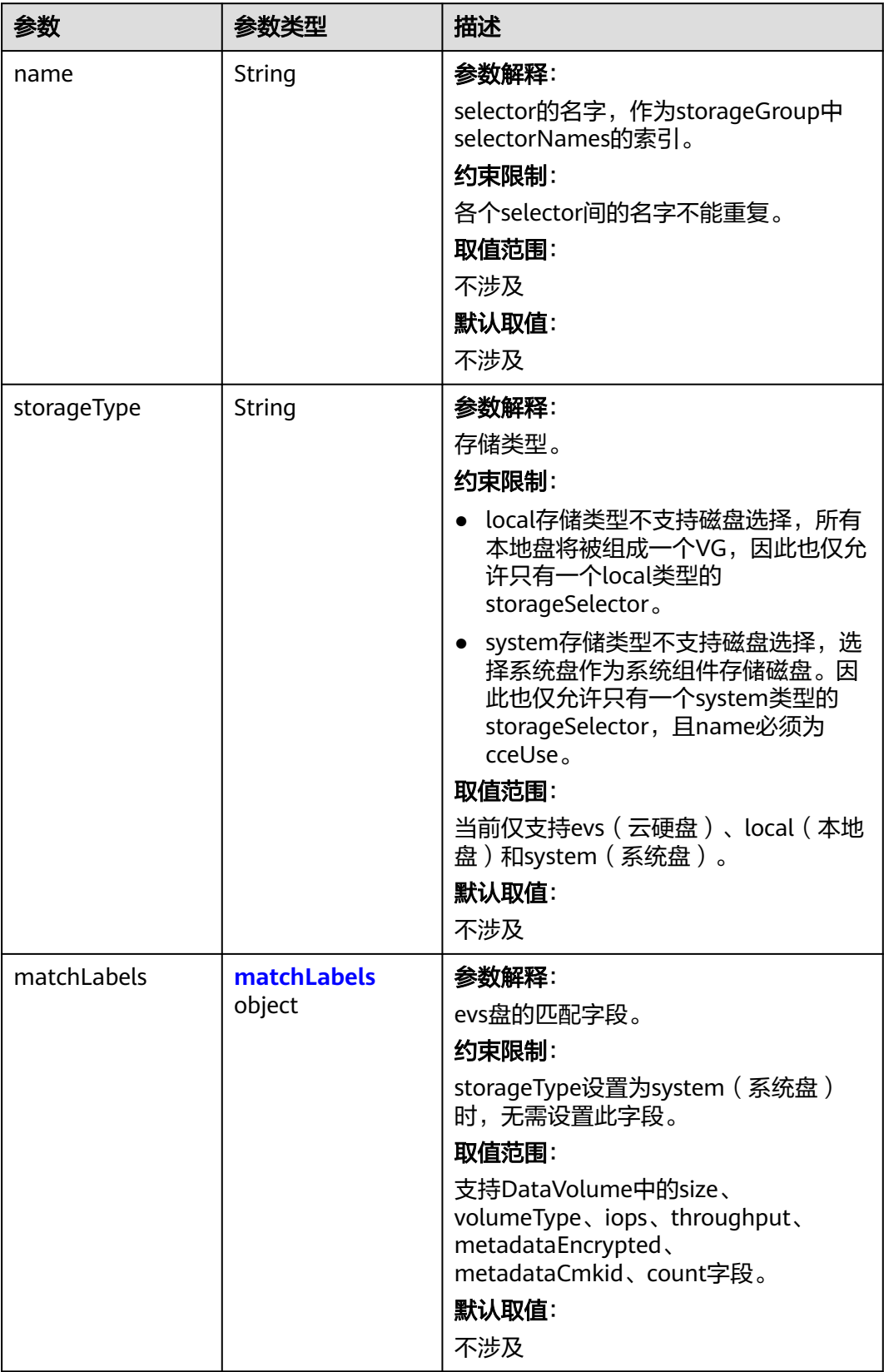

#### <span id="page-982-0"></span>表 **4-621** matchLabels

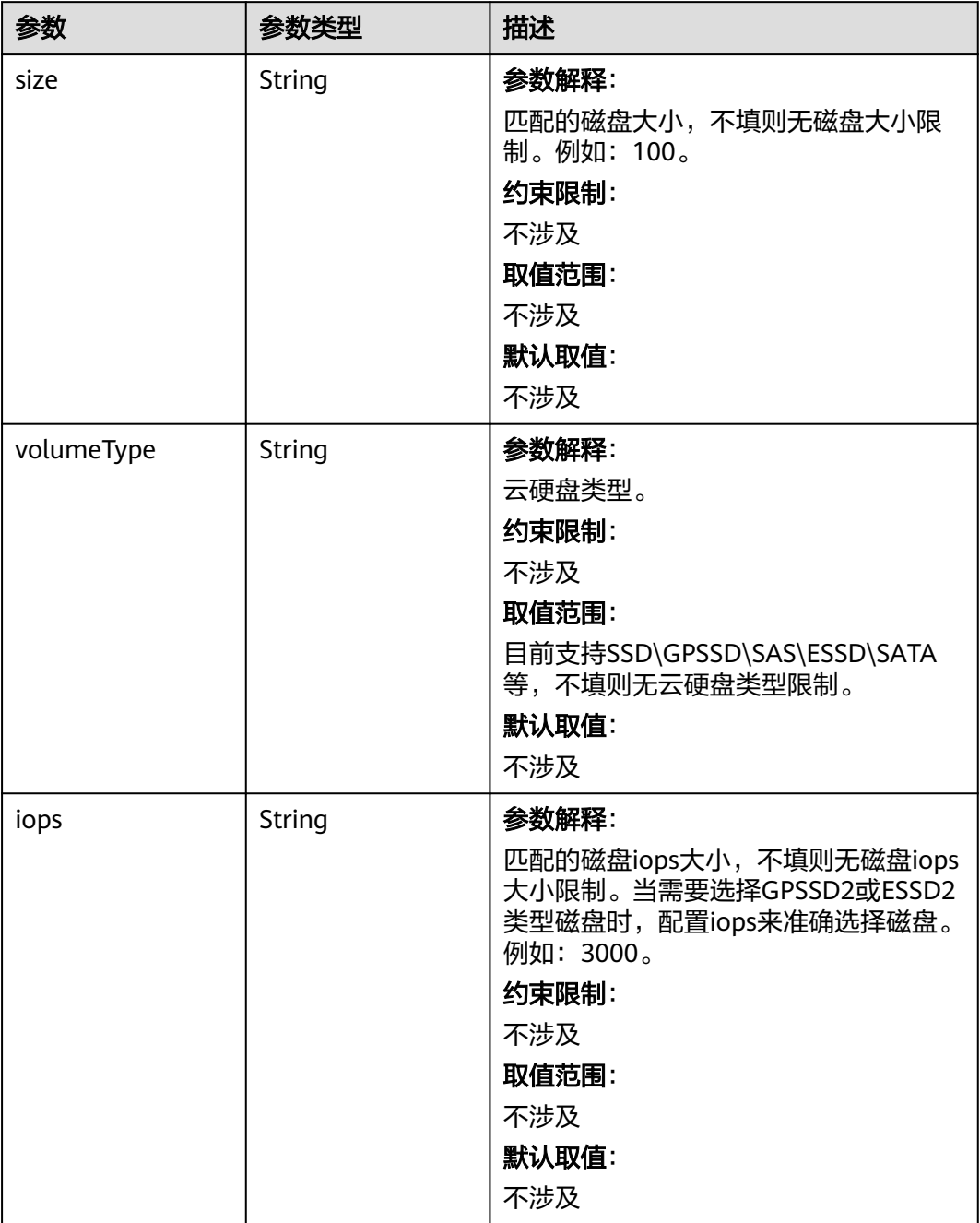

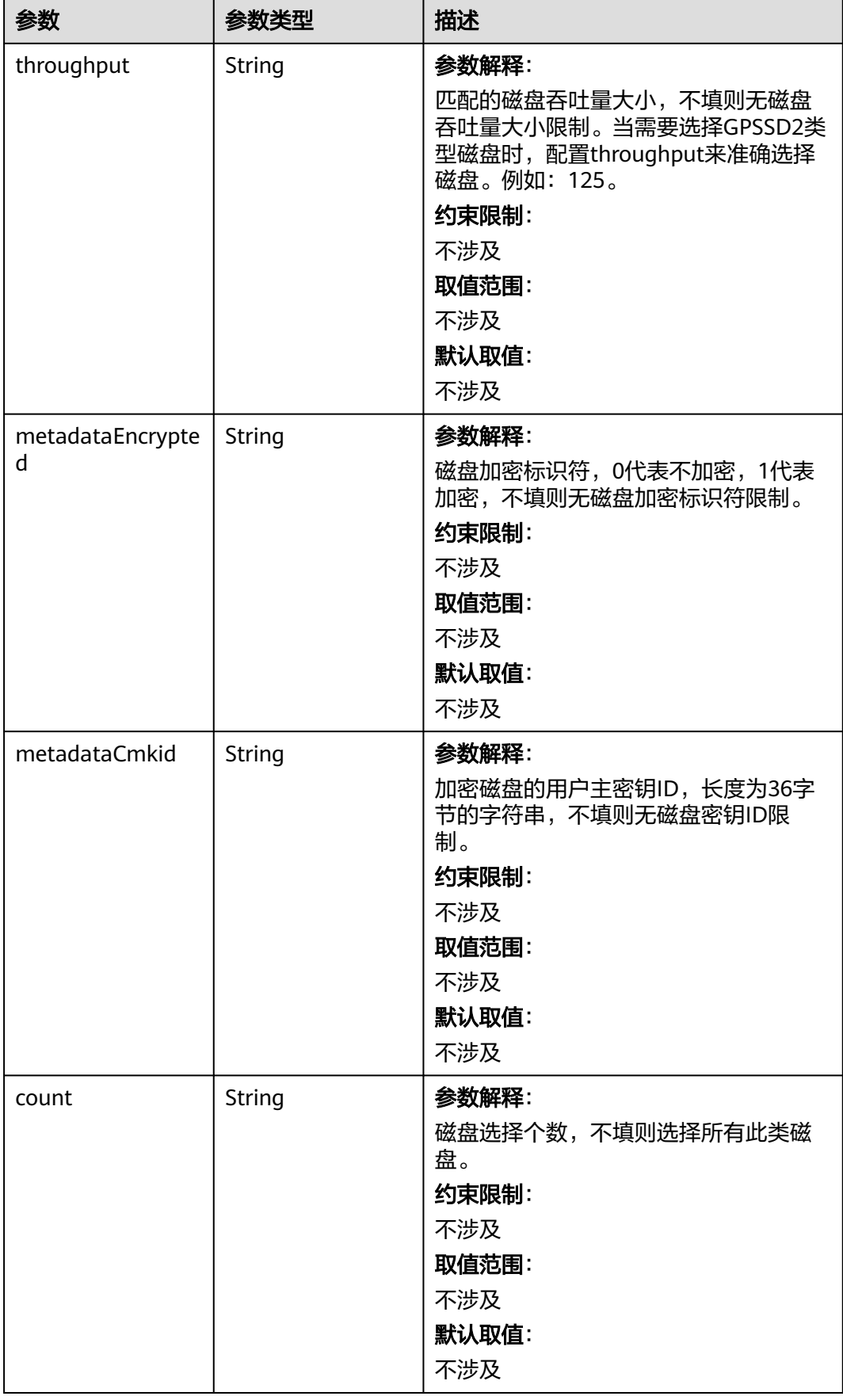

<span id="page-984-0"></span>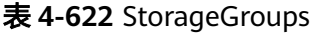

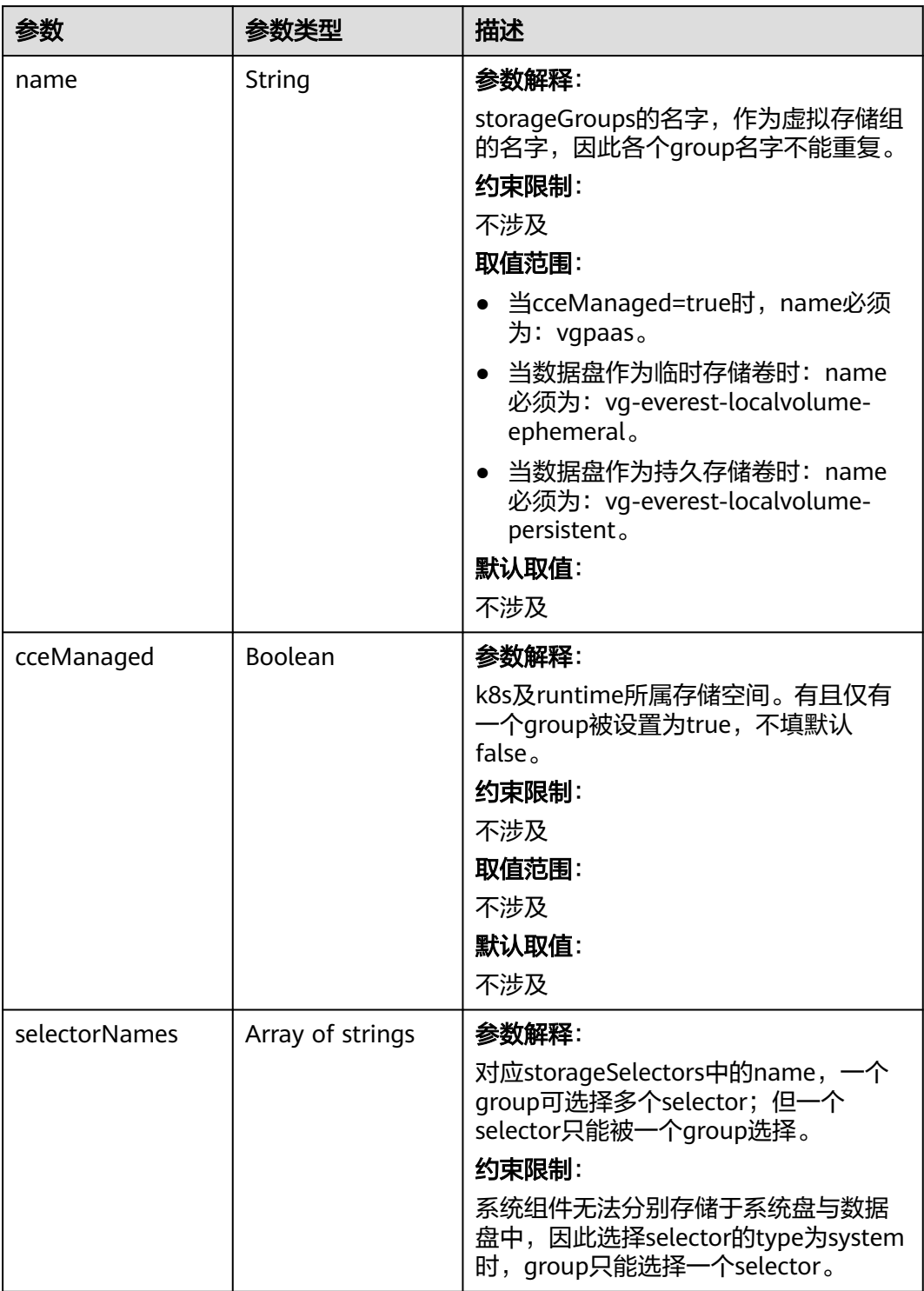

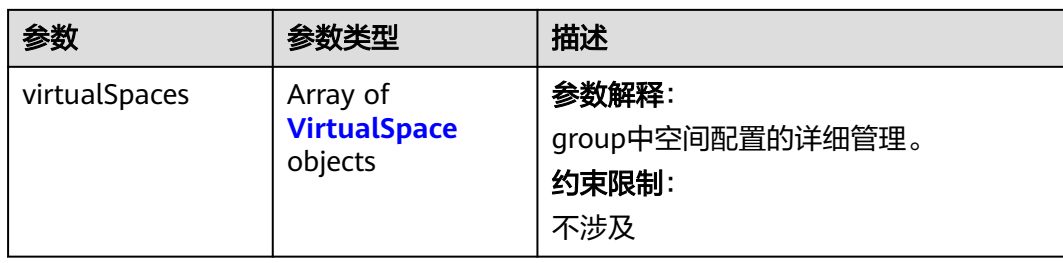

## 表 **4-623** VirtualSpace

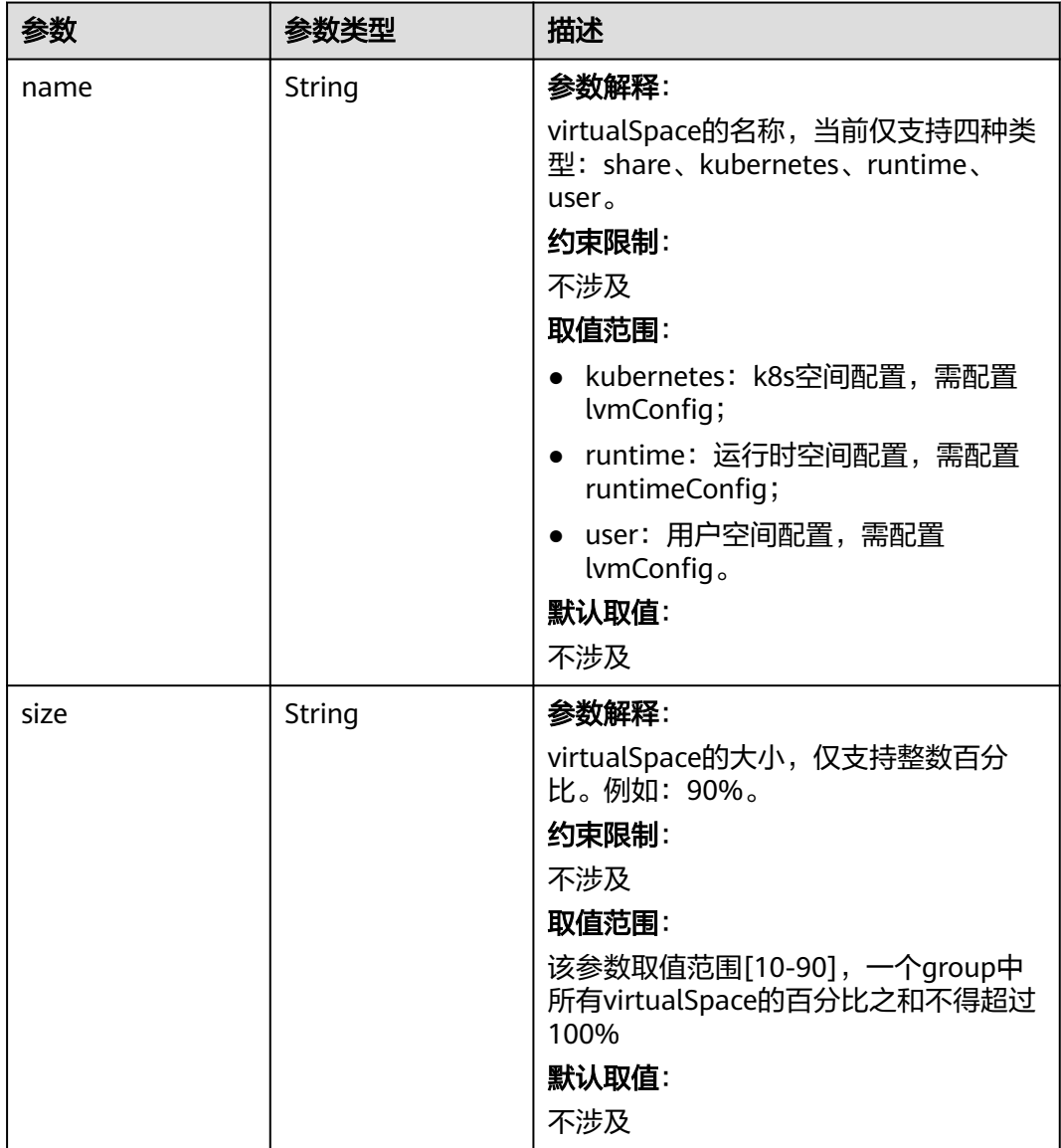

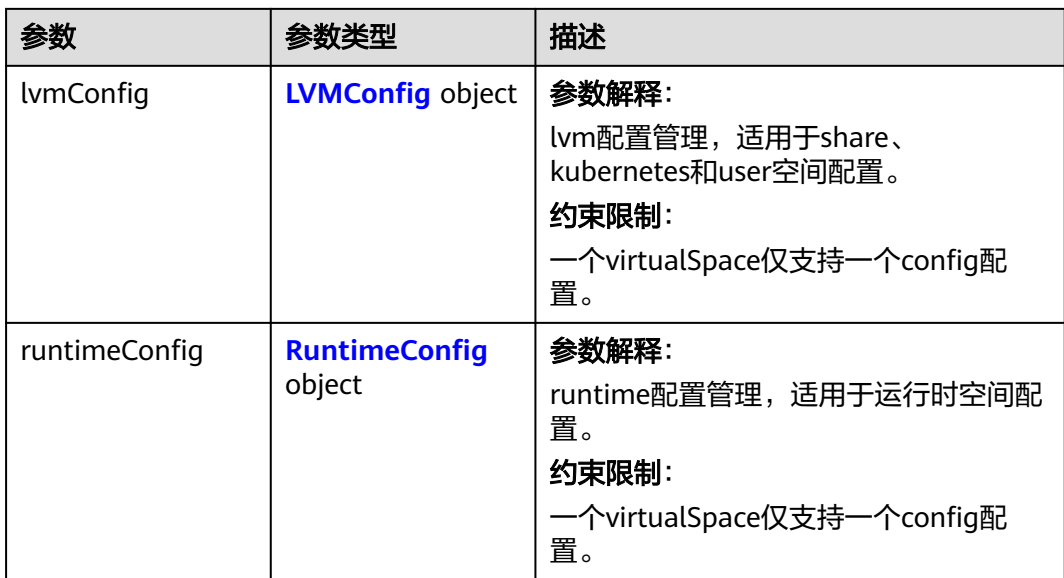

# 表 **4-624** LVMConfig

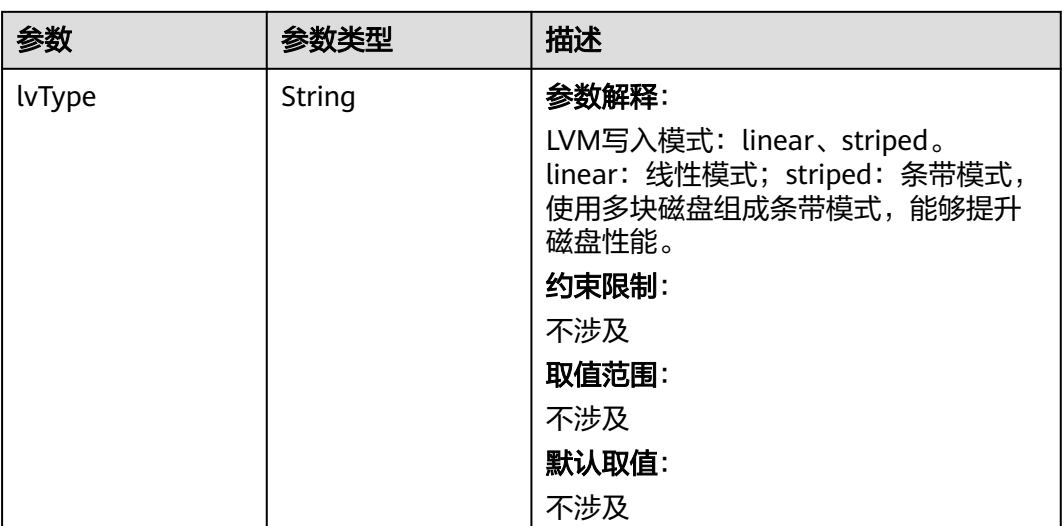

<span id="page-987-0"></span>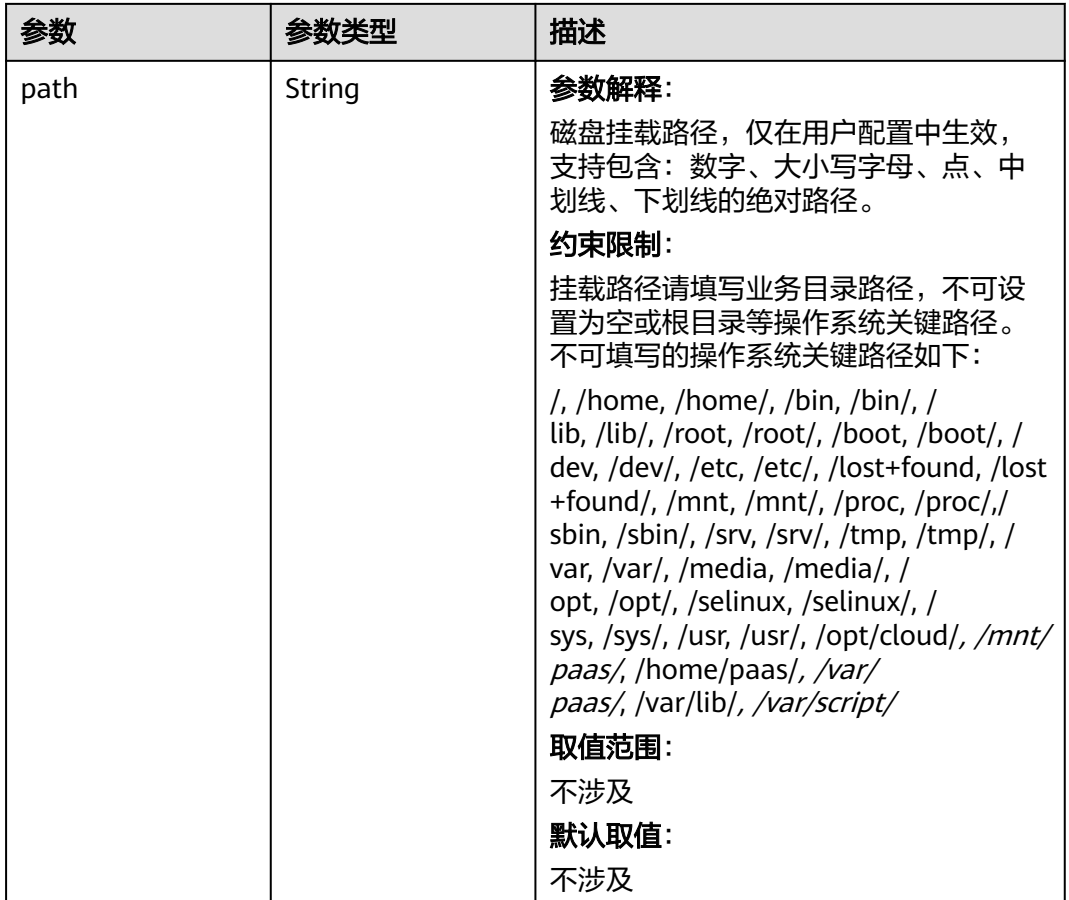

## 表 **4-625** RuntimeConfig

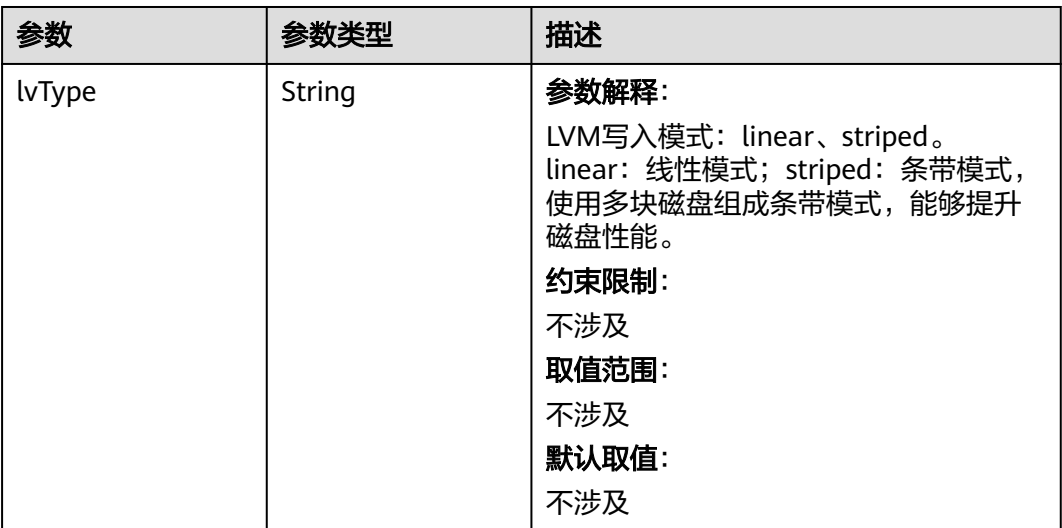

#### 表 **4-626** NodePublicIP

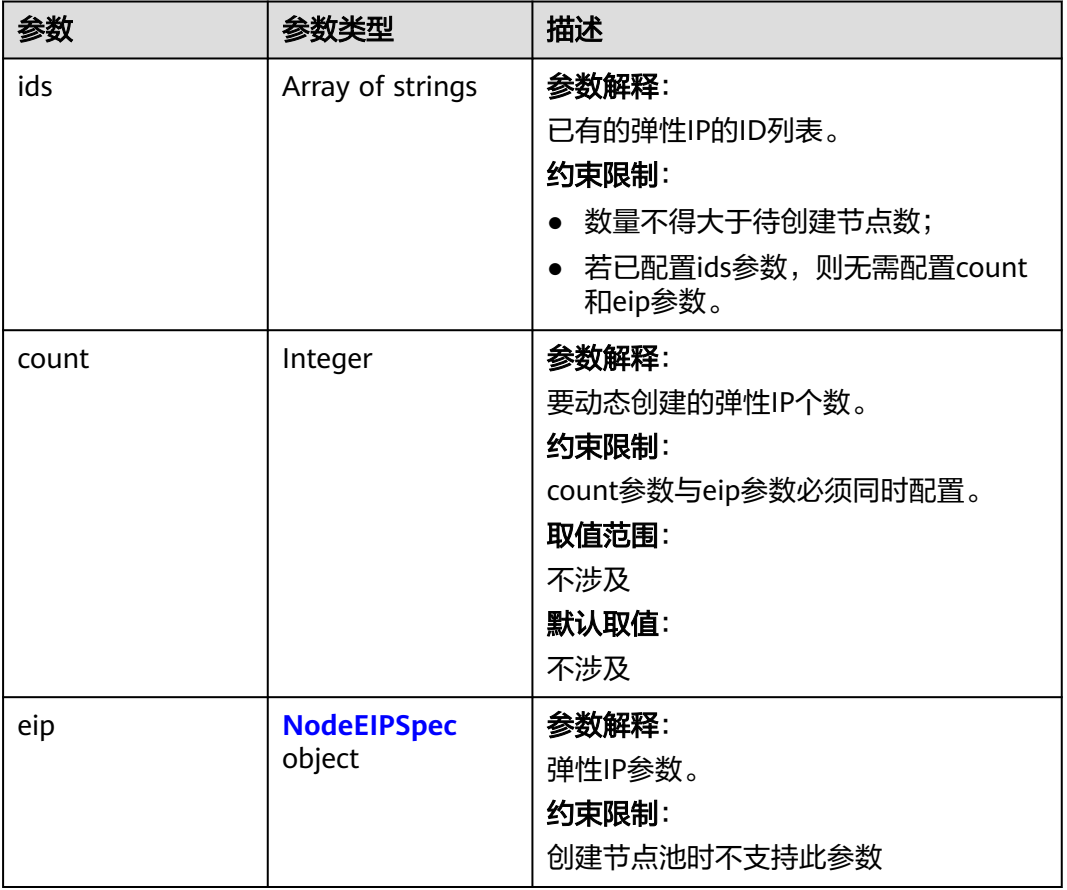

# 表 **4-627** NodeEIPSpec

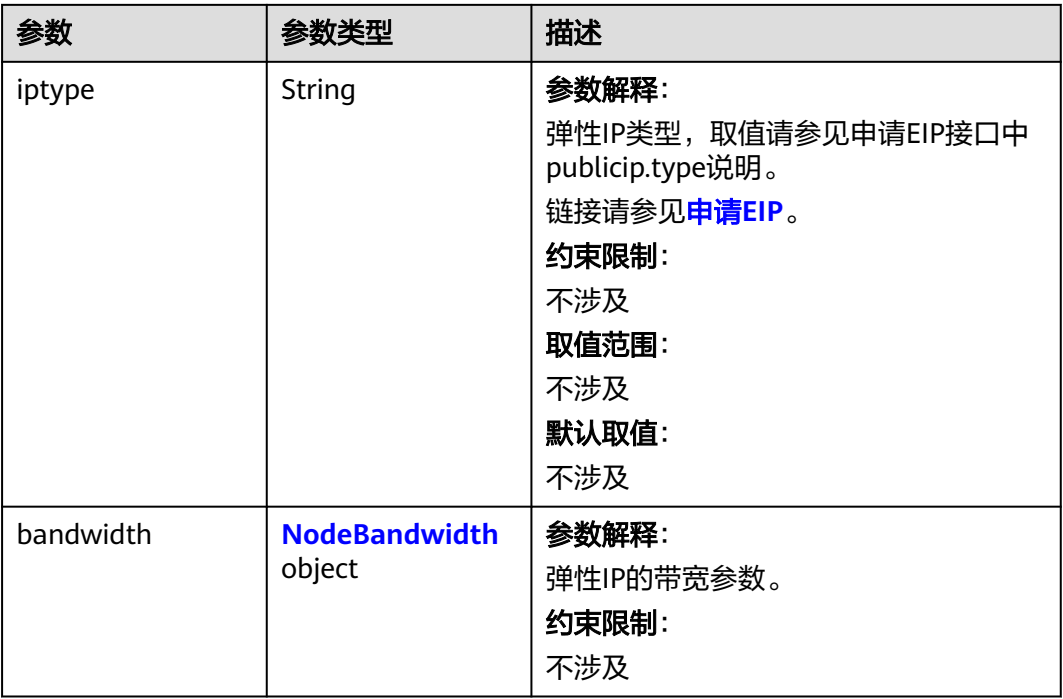

#### <span id="page-989-0"></span>表 **4-628** NodeBandwidth

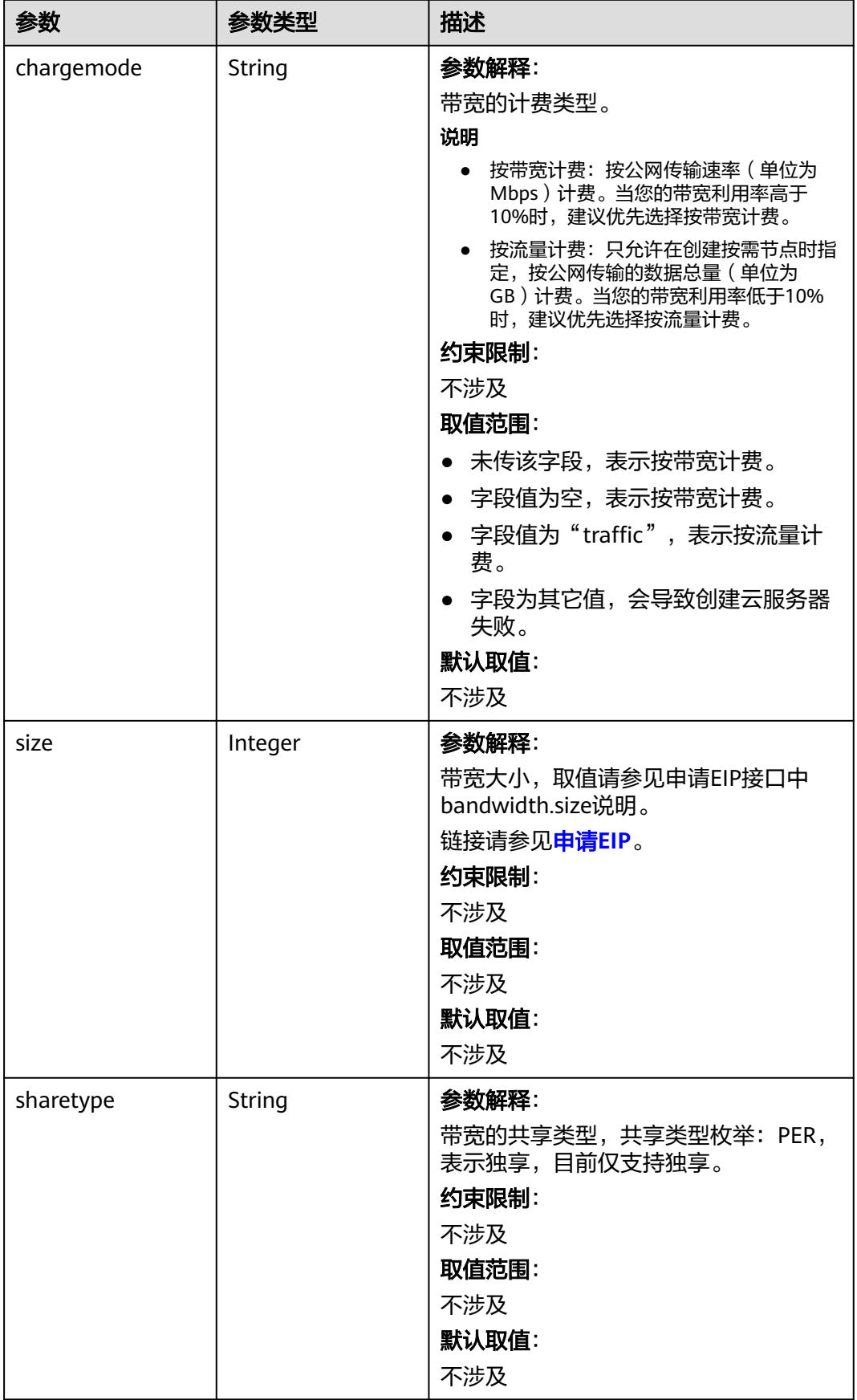

## 表 **4-629** NodeNicSpec

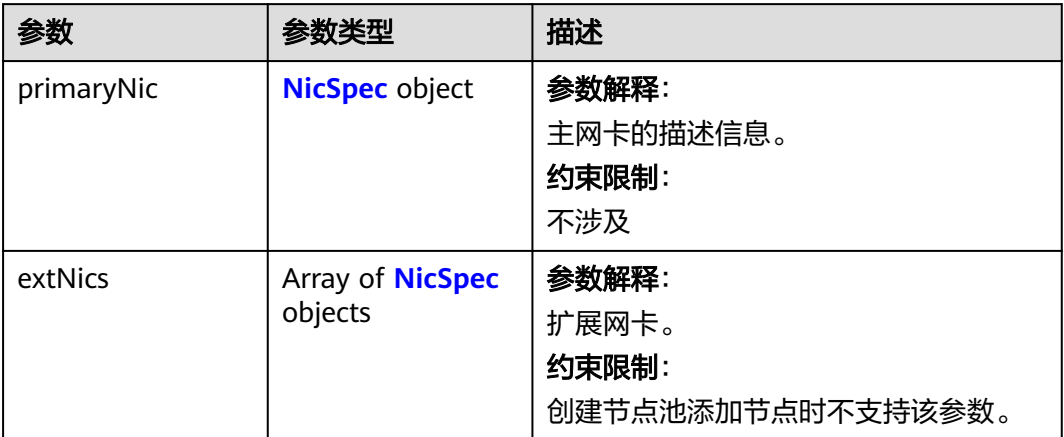

# 表 **4-630** NicSpec

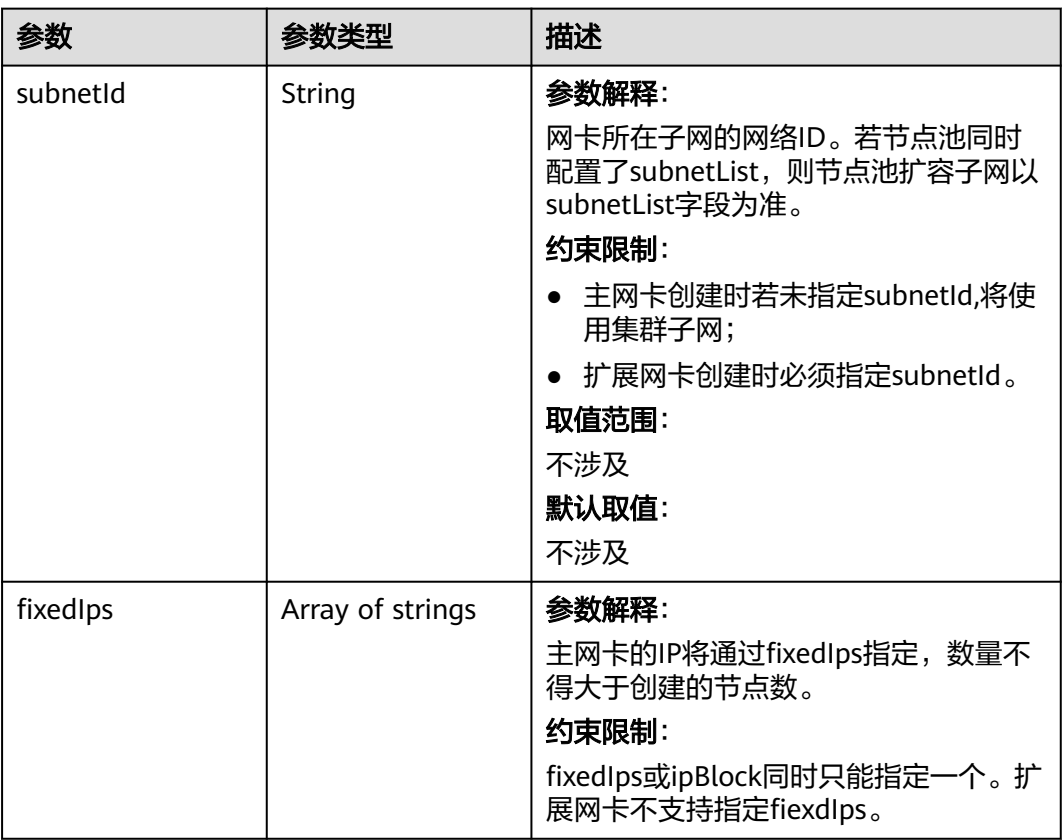

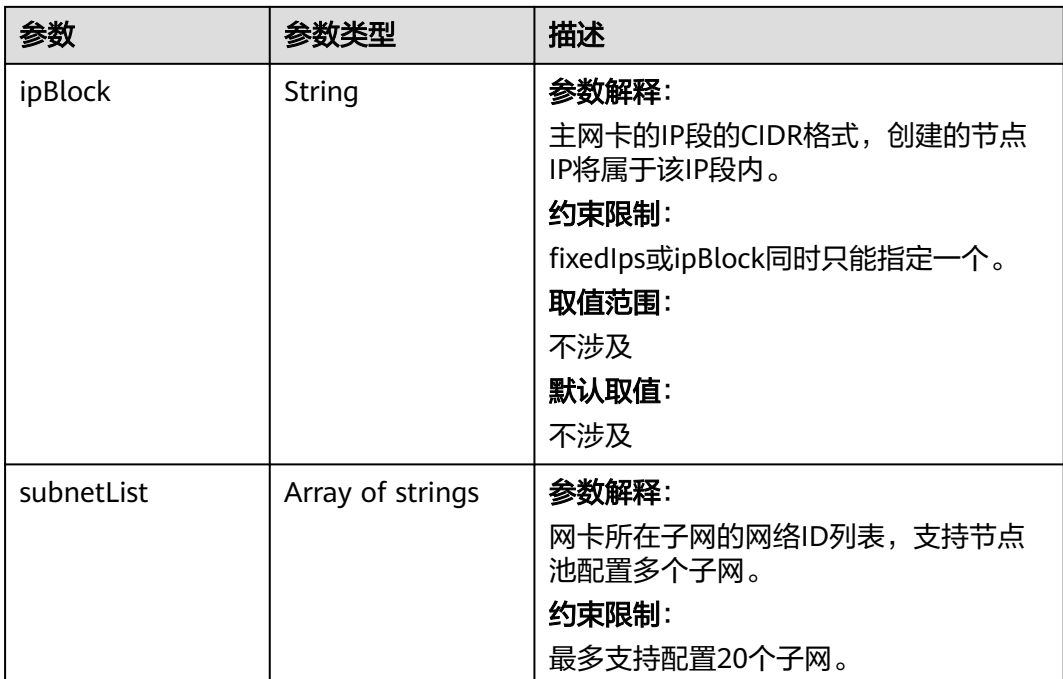

## 表 **4-631** Taint

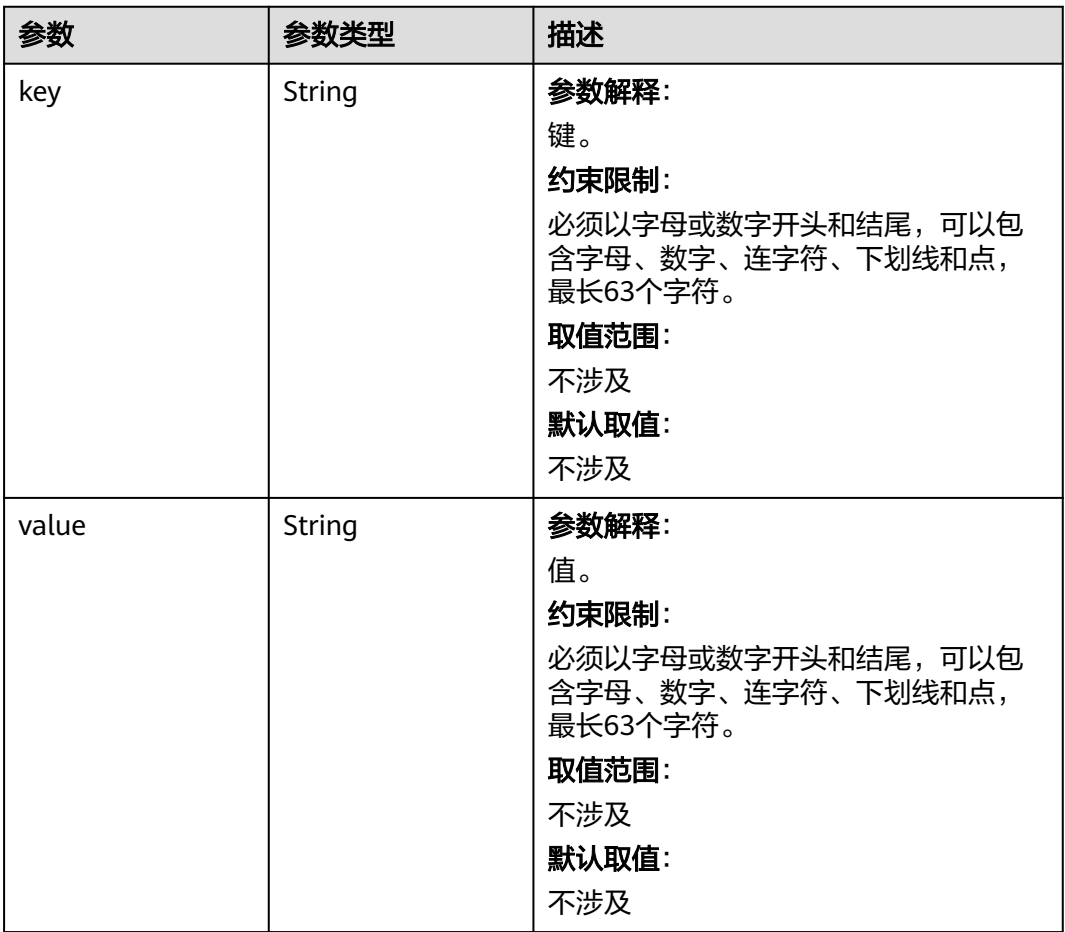

<span id="page-992-0"></span>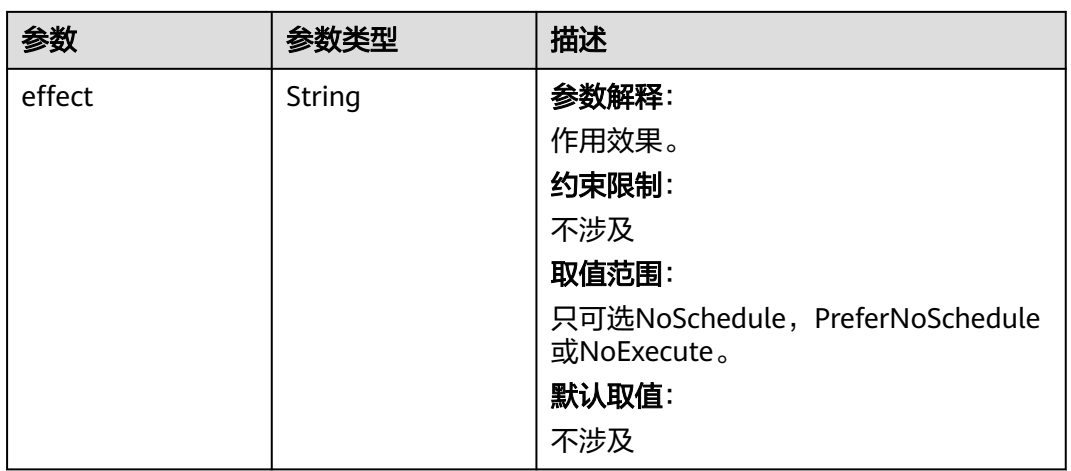

## 表 **4-632** UserTag

Ш

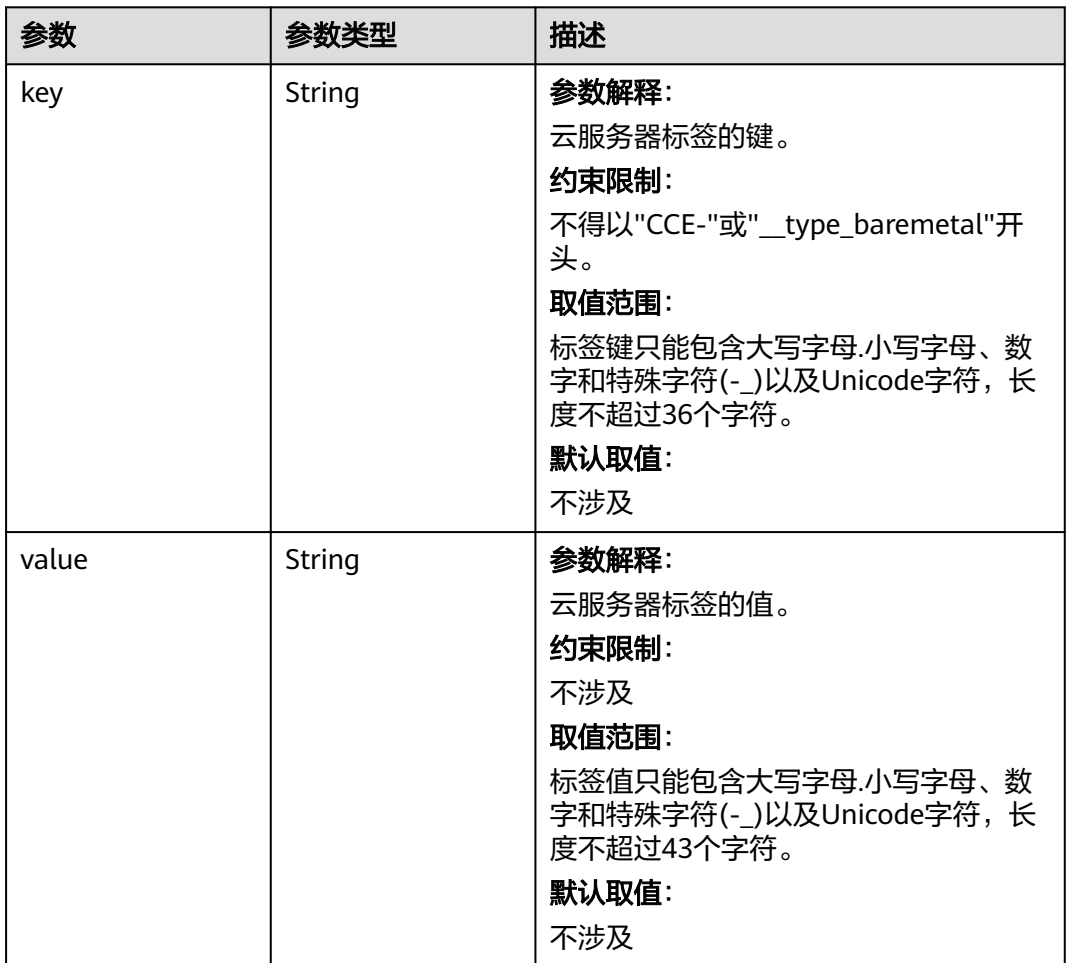

<span id="page-993-0"></span>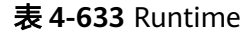

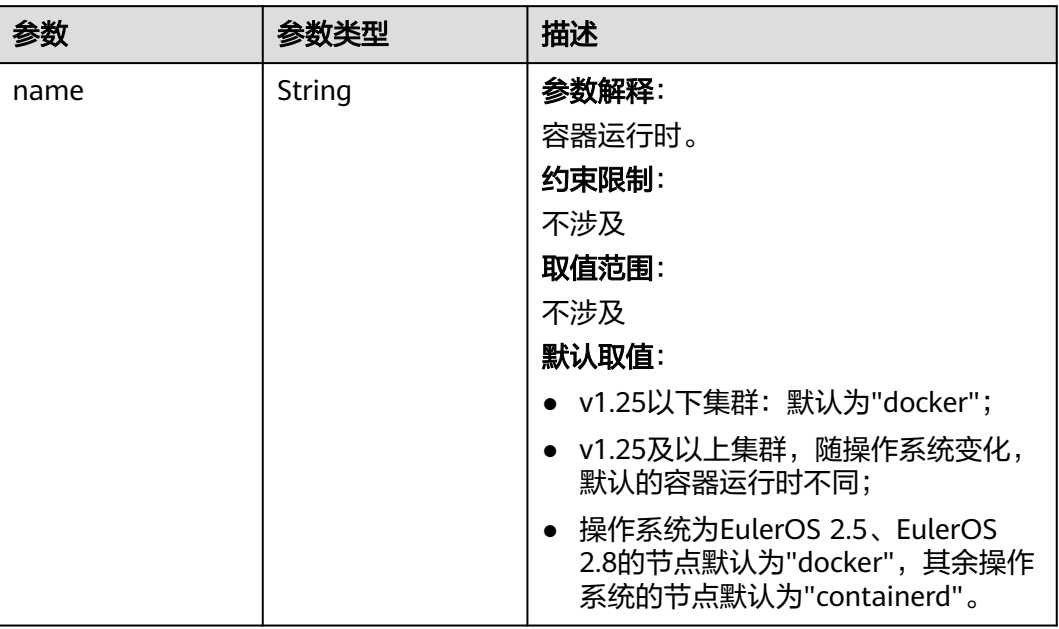

# 表 **4-634** NodeExtendParam

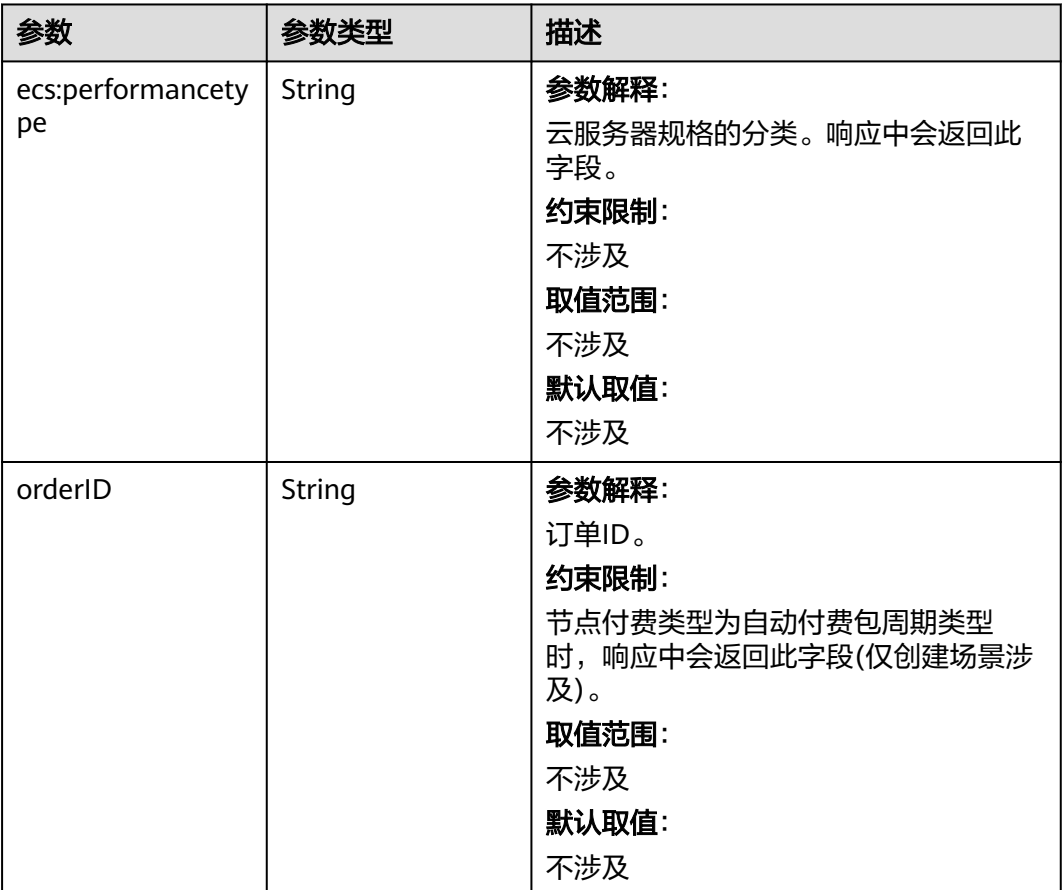

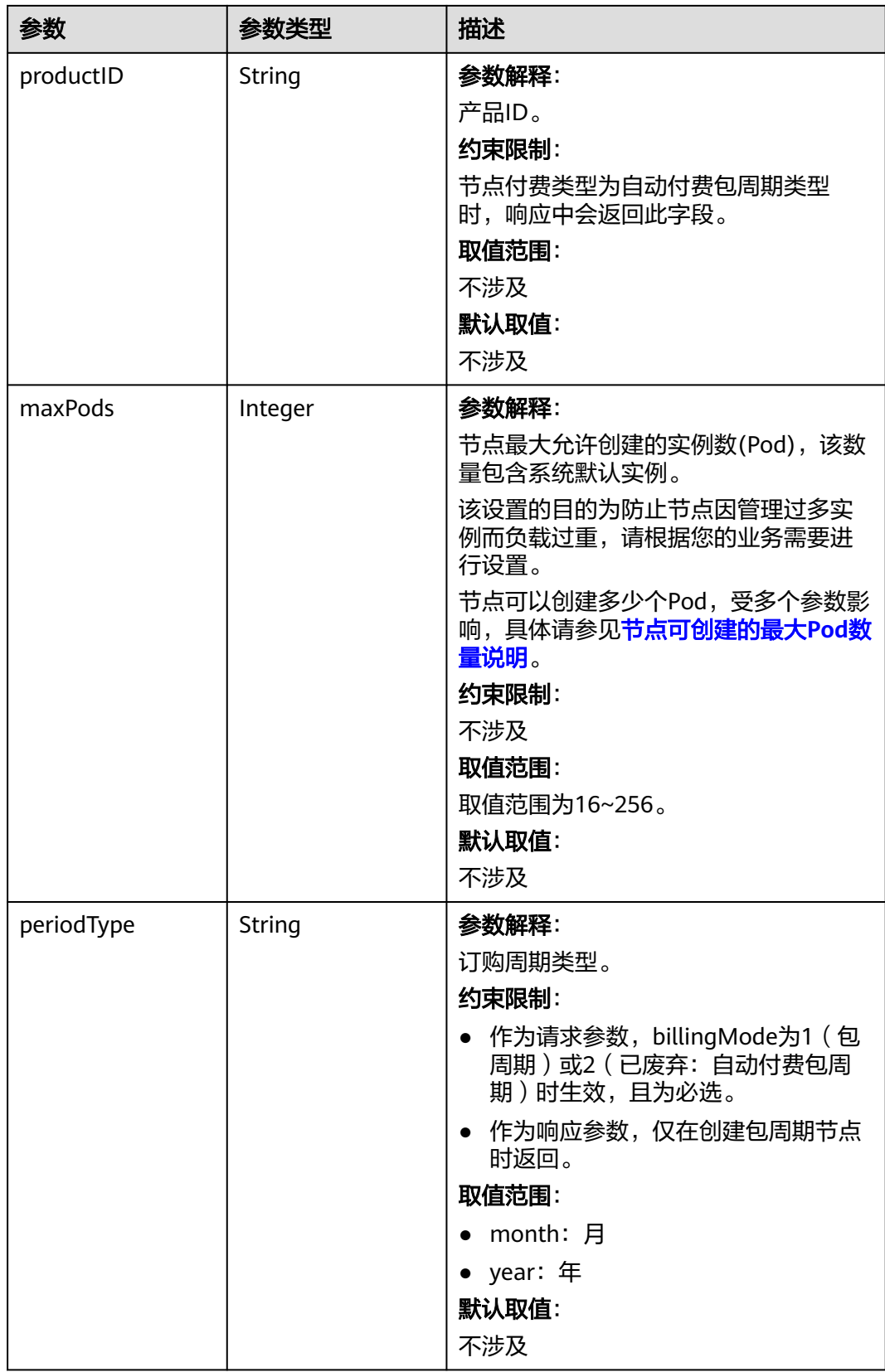

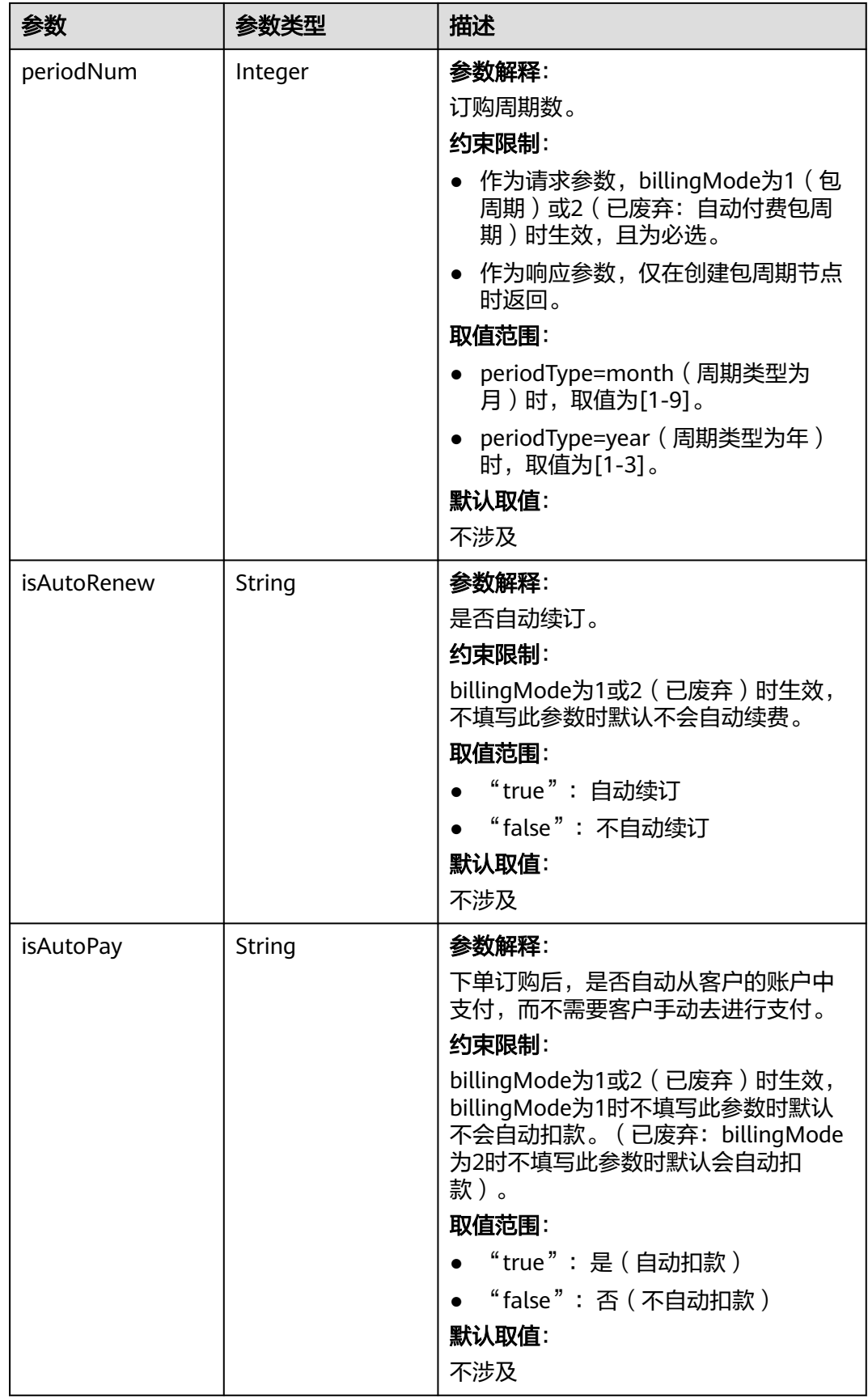

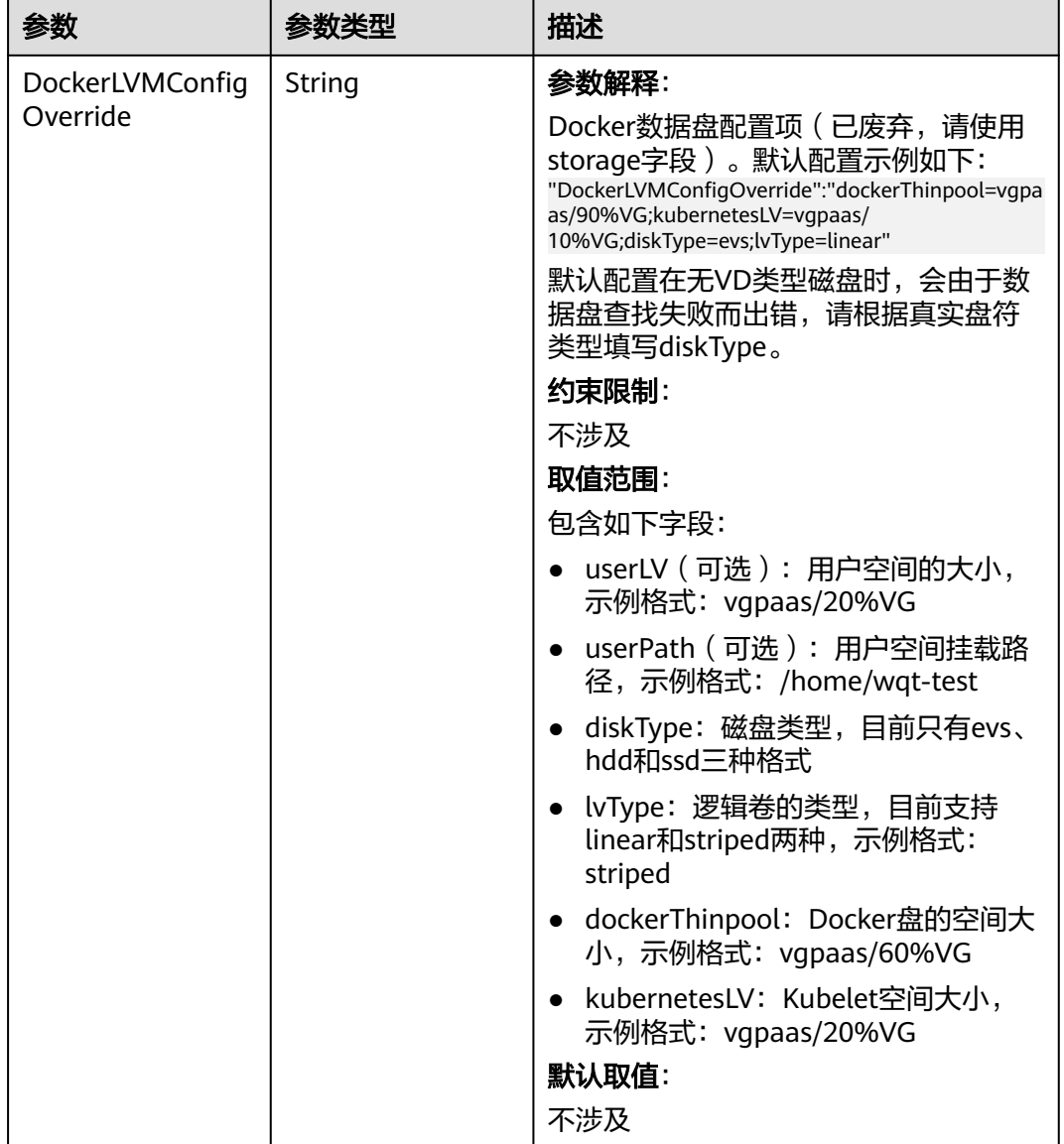

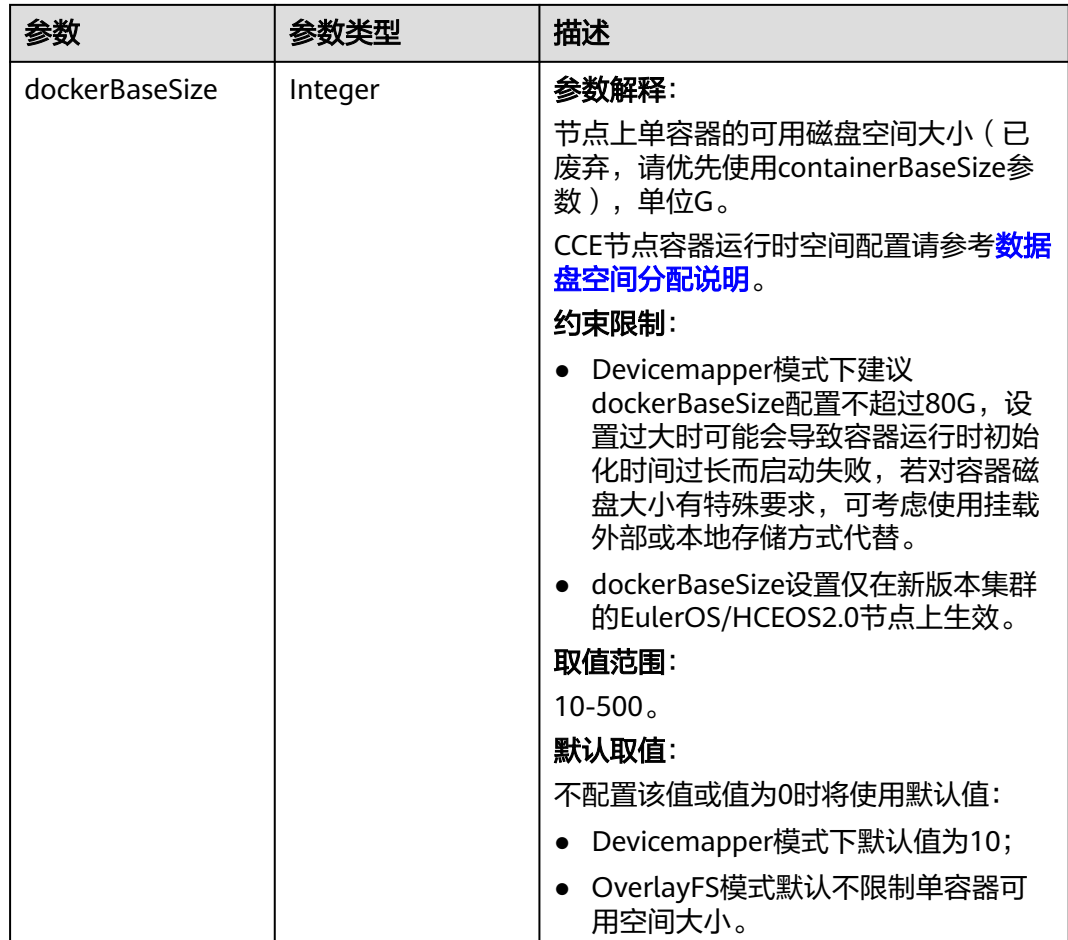

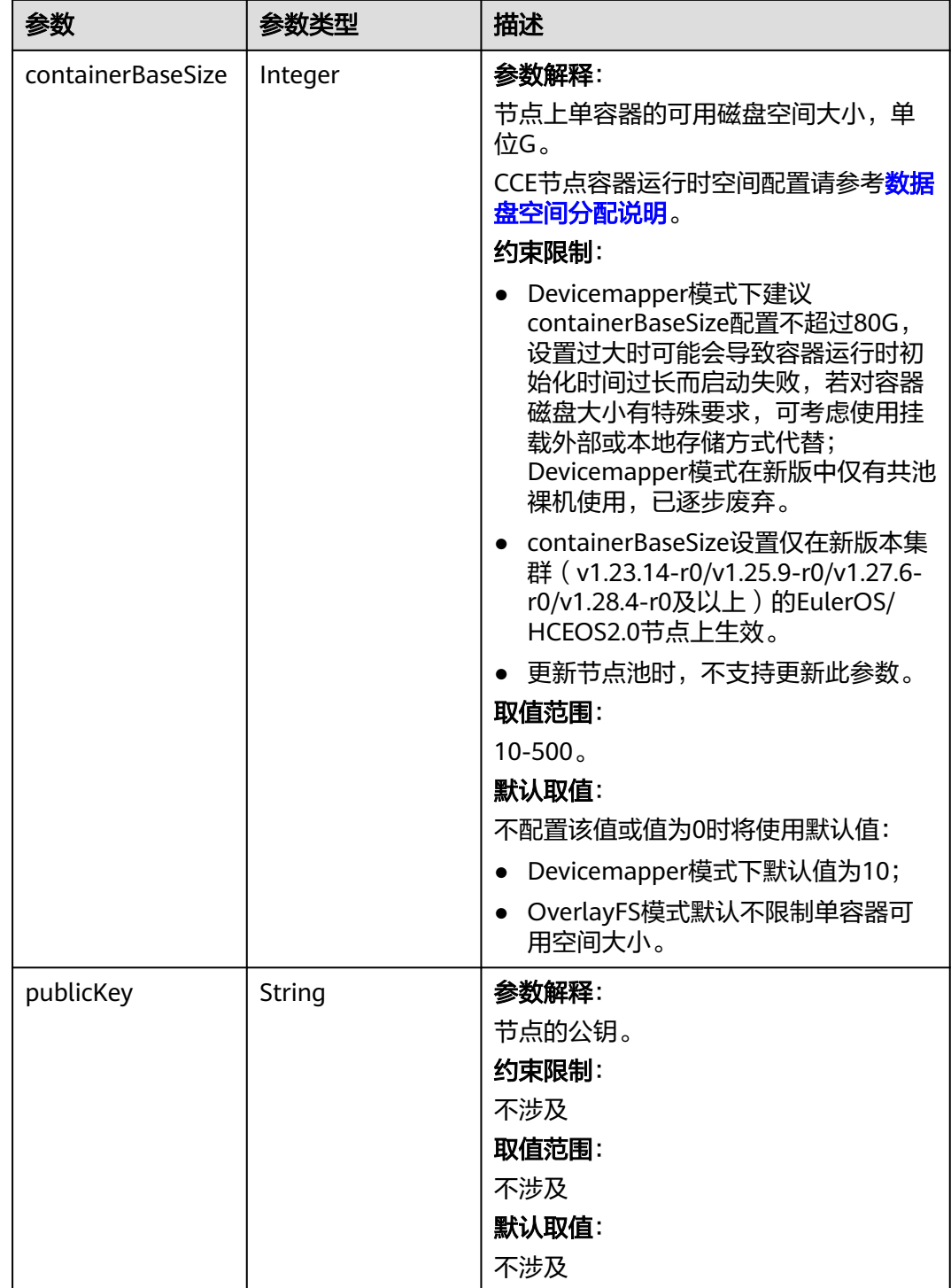

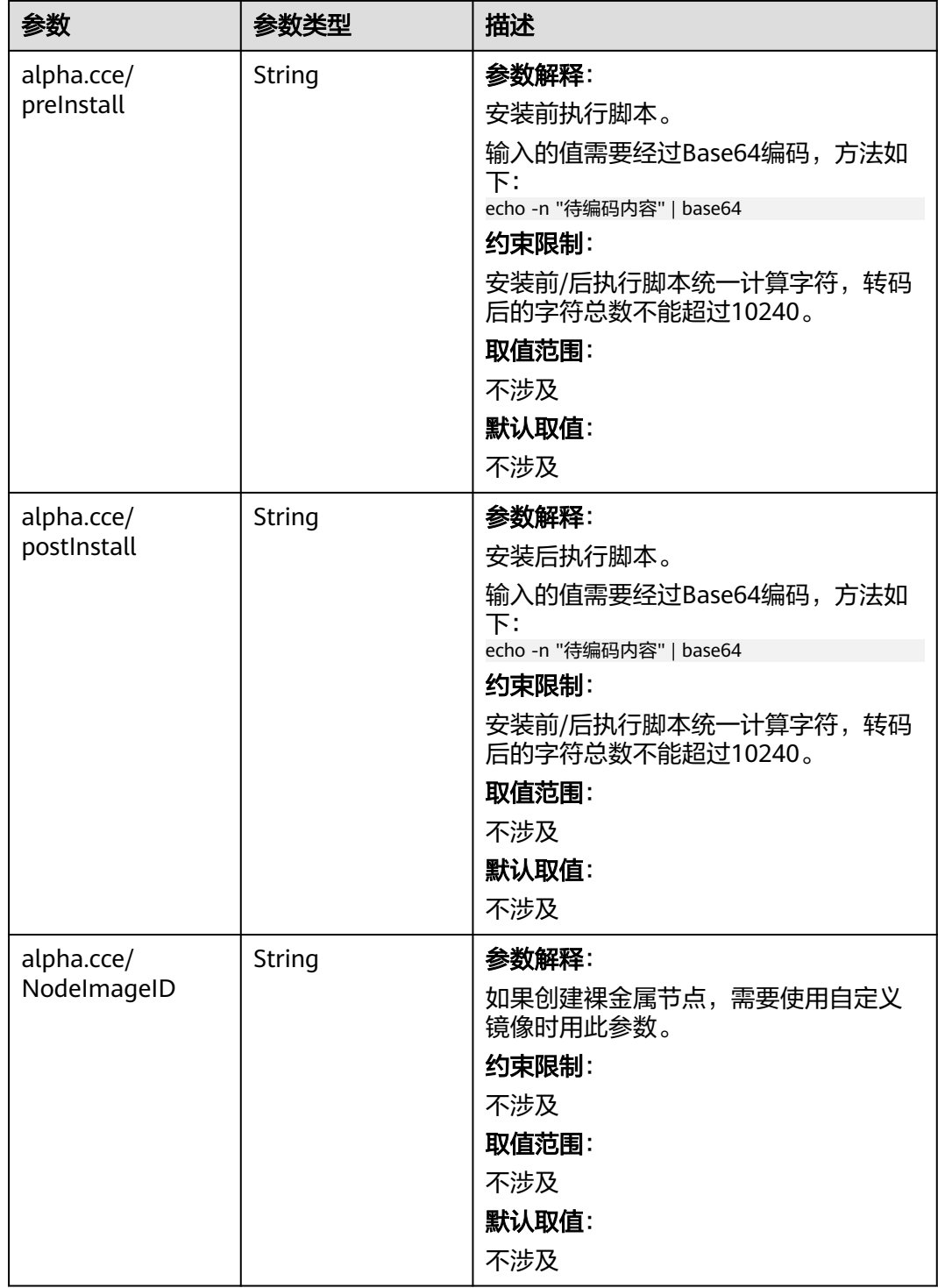

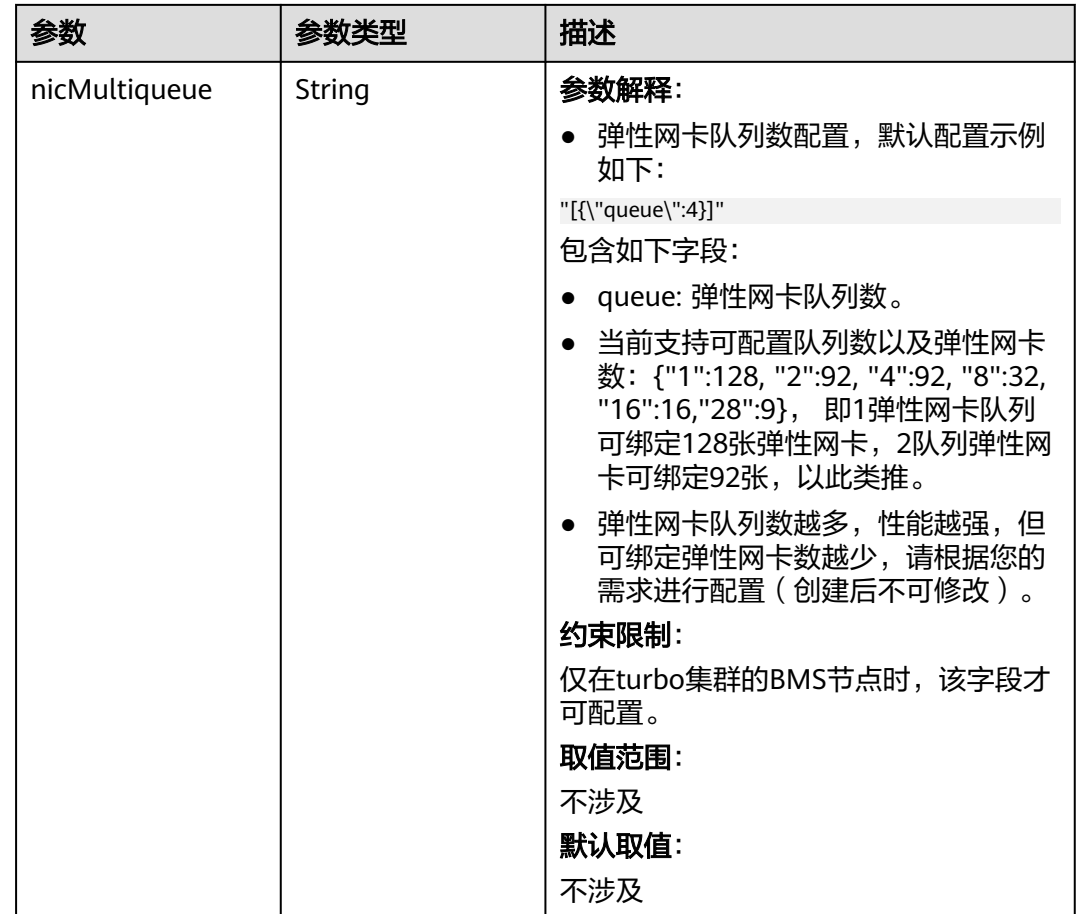

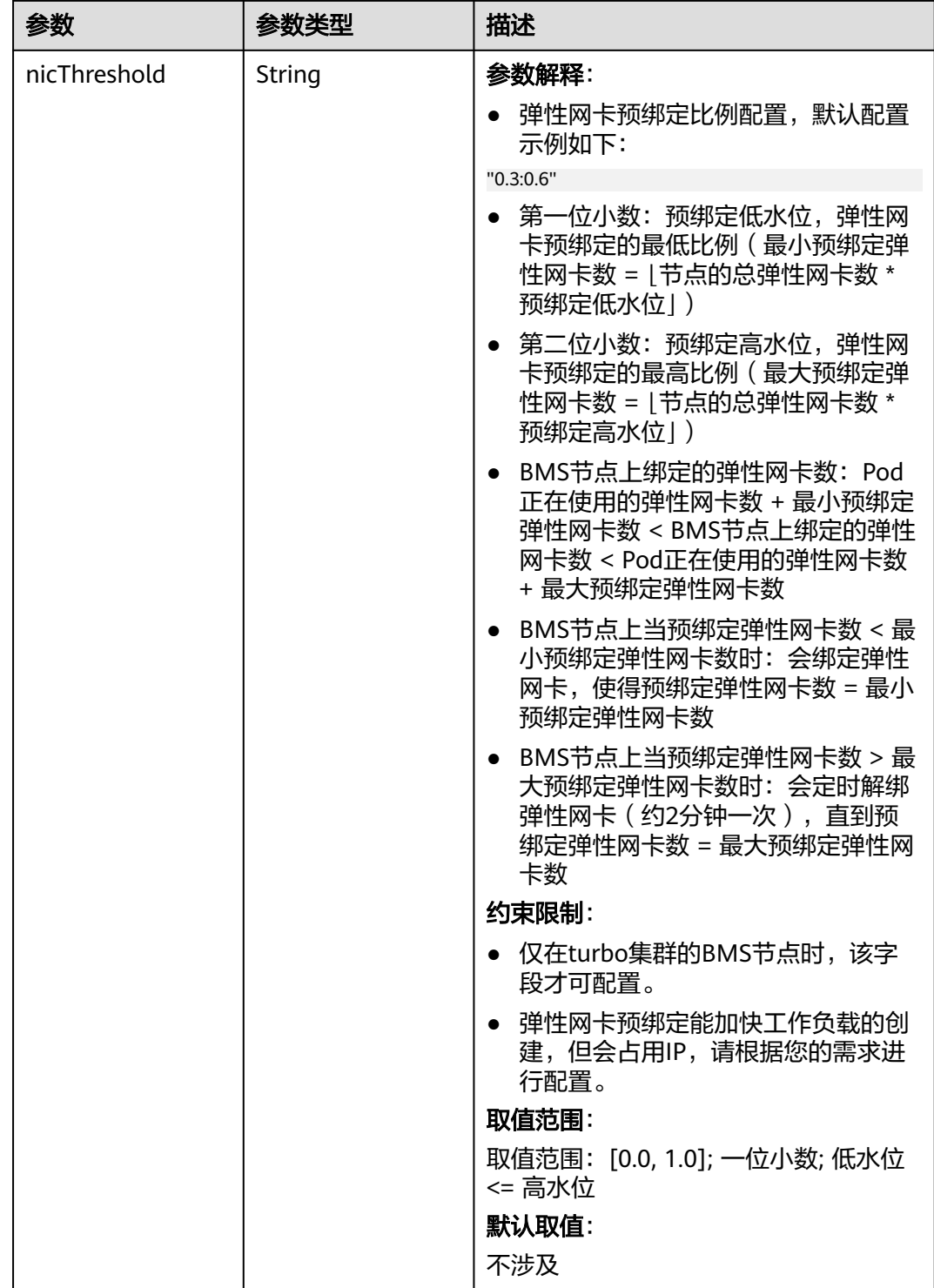

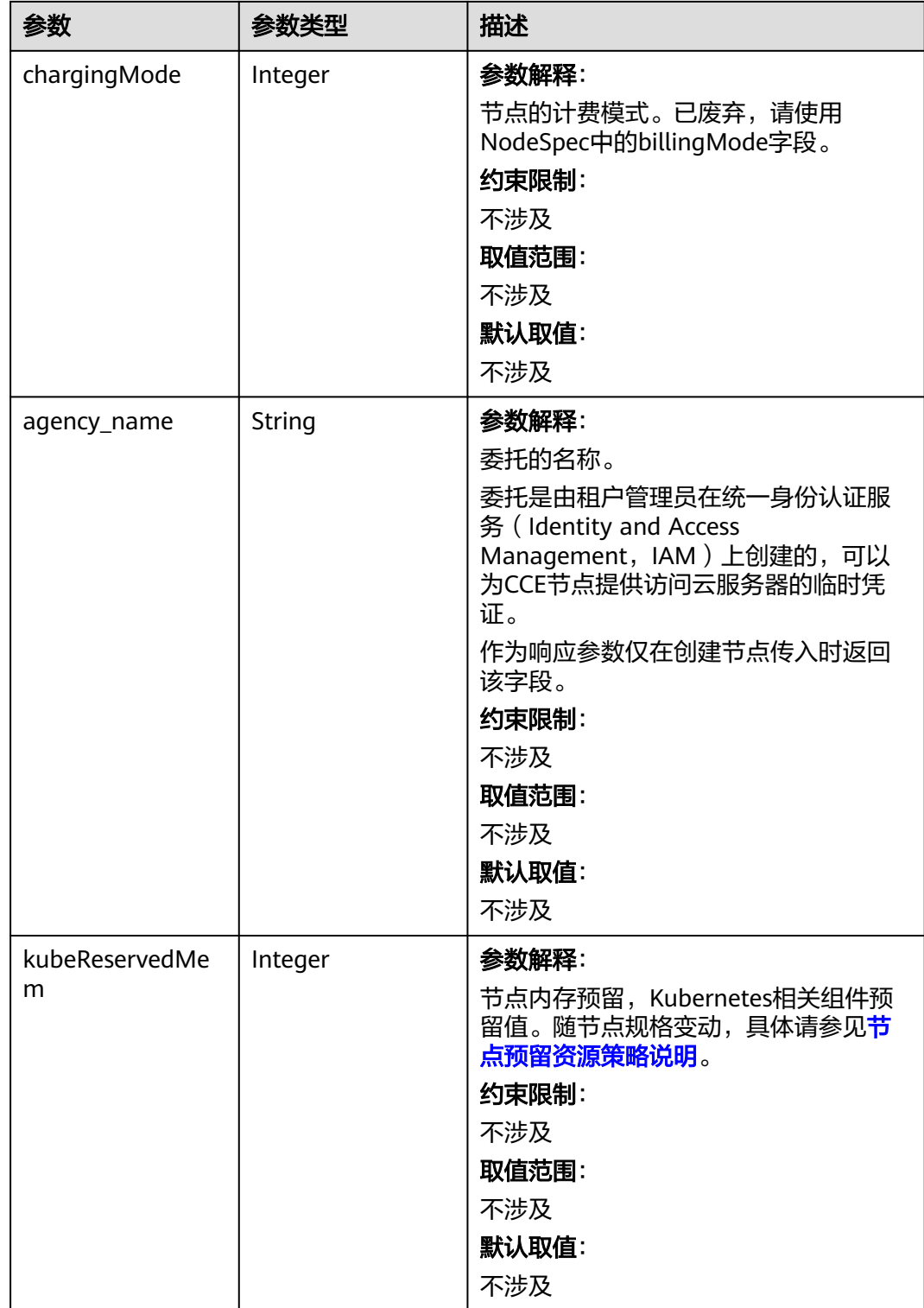

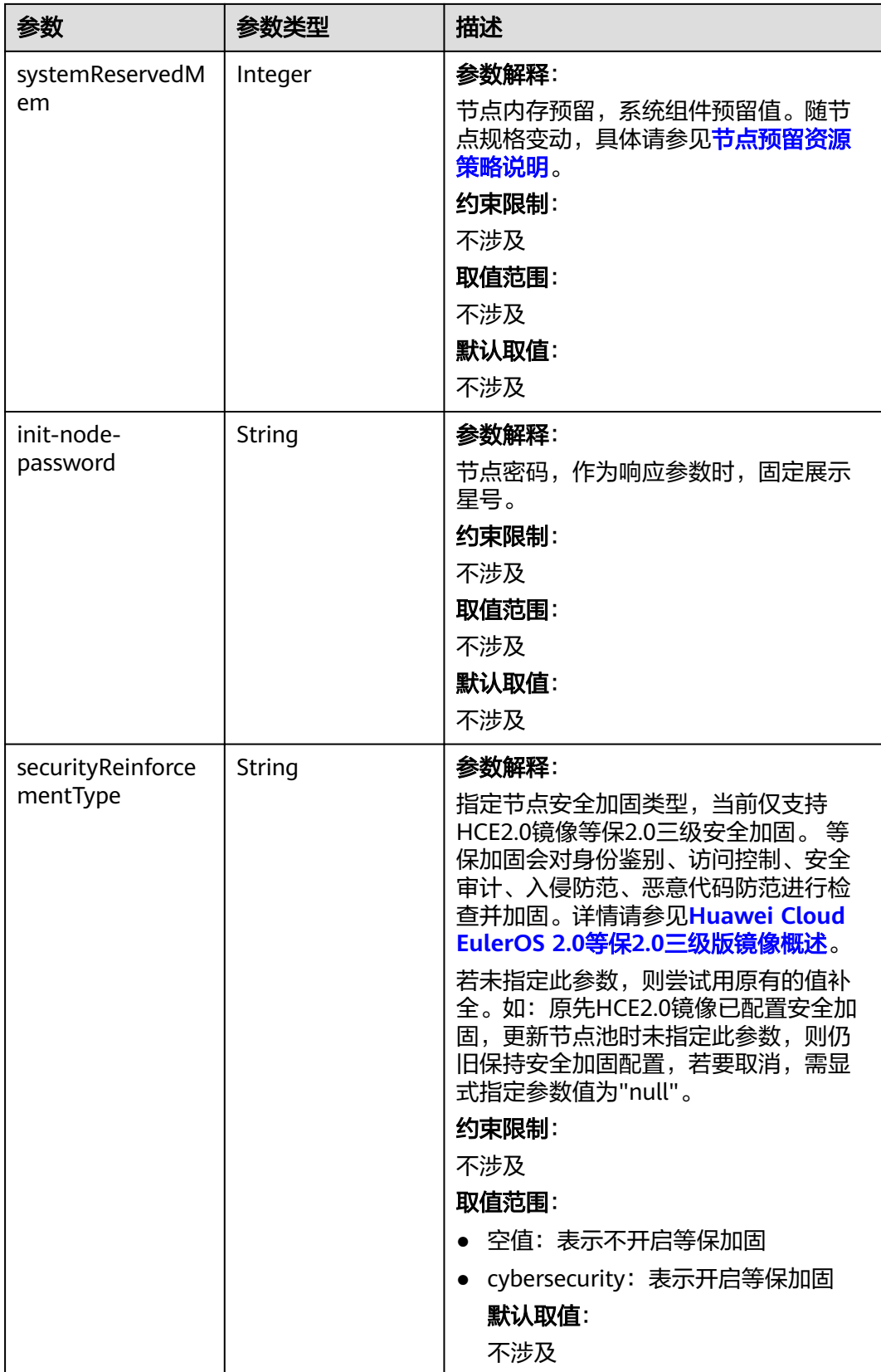

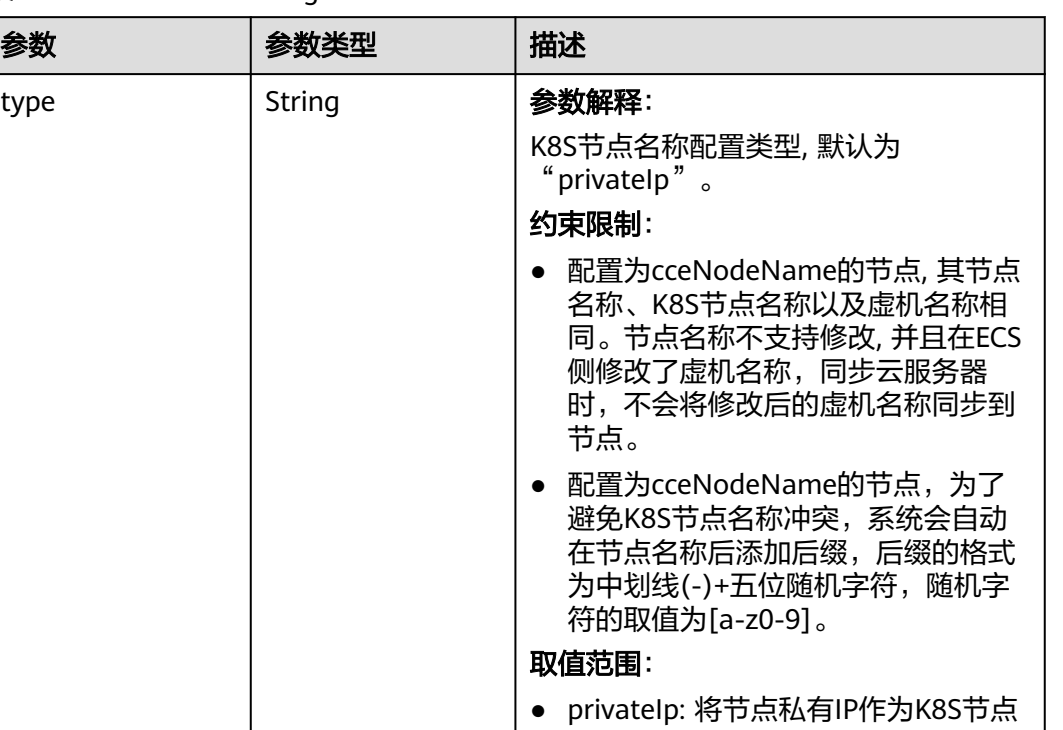

名称

默认取值:

K8S节点名称

默认为"privateIp"。

● cceNodeName: 将CCE节点名称作为

#### <span id="page-1004-0"></span>表 **4-635** HostnameConfig

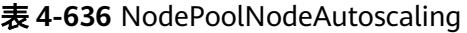

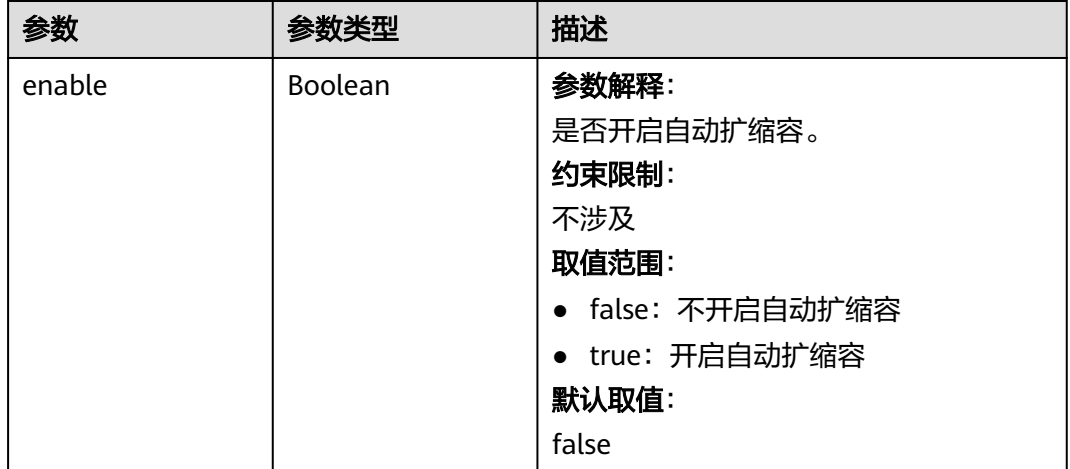

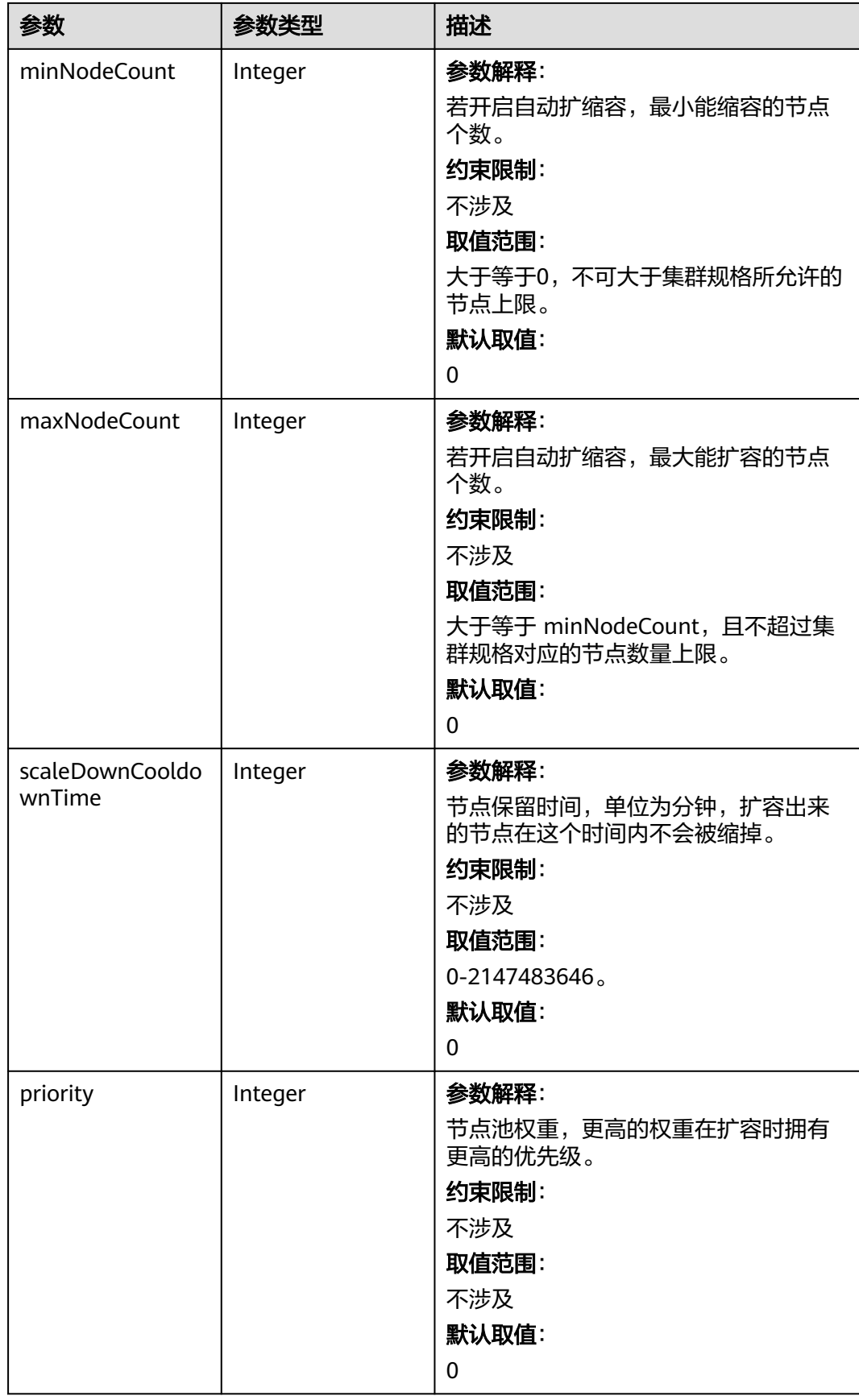

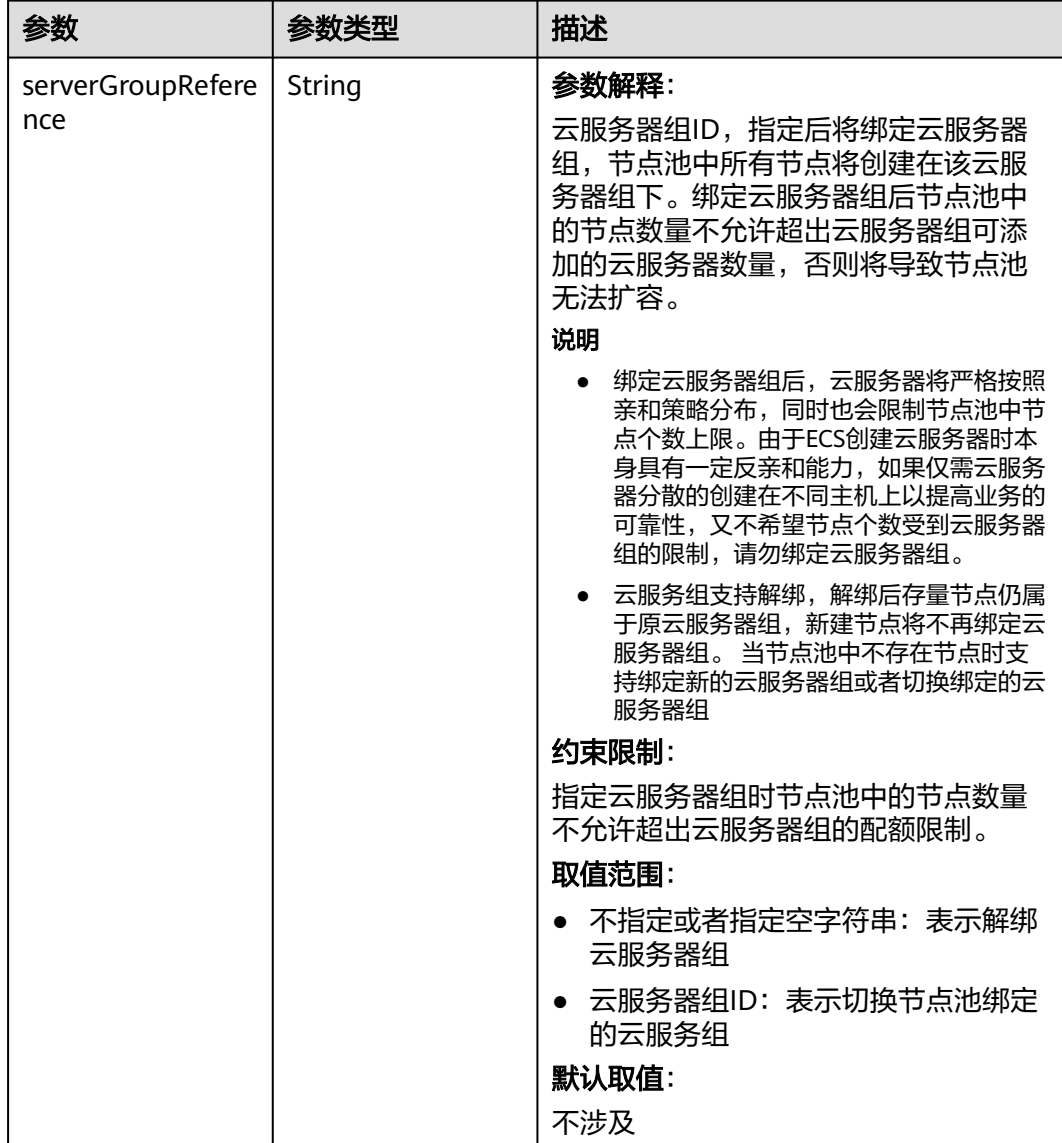

#### 表 **4-637** NodeManagement

## 表 **4-638** SecurityID

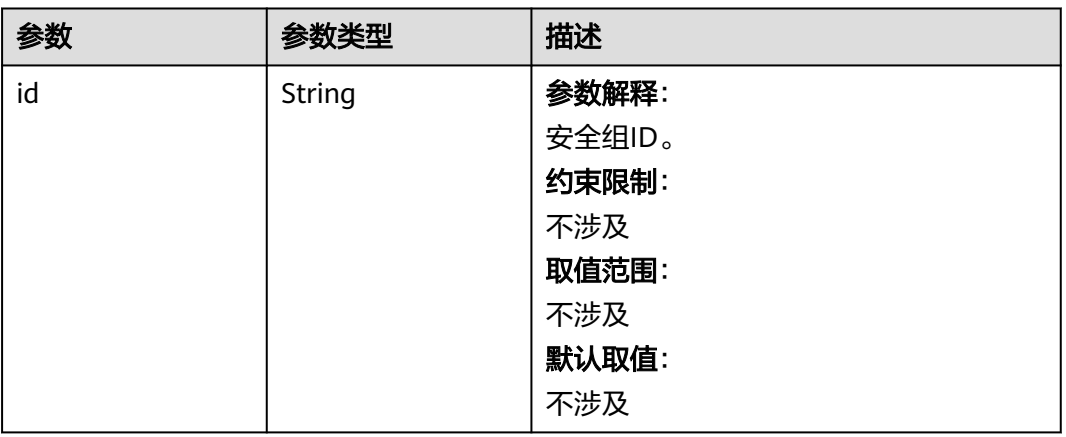

#### 表 **4-639** ExtensionScaleGroup

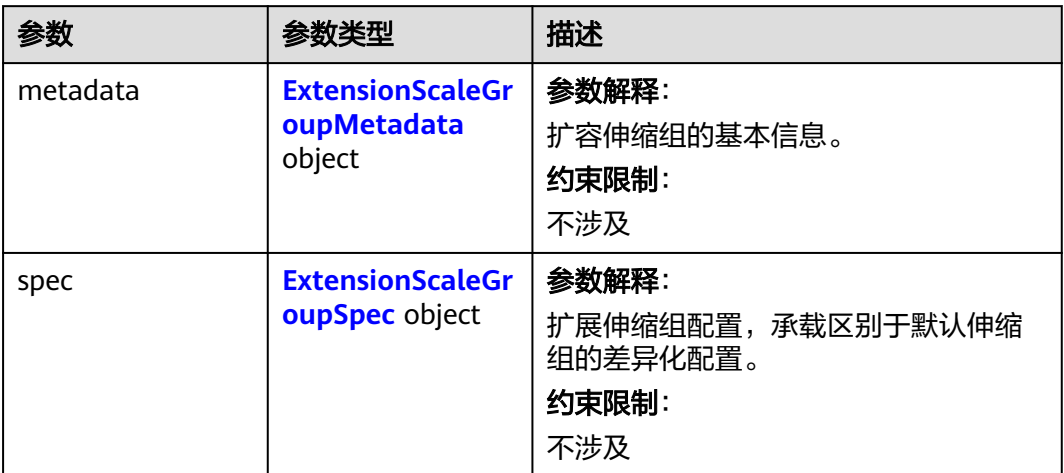

#### 表 **4-640** ExtensionScaleGroupMetadata

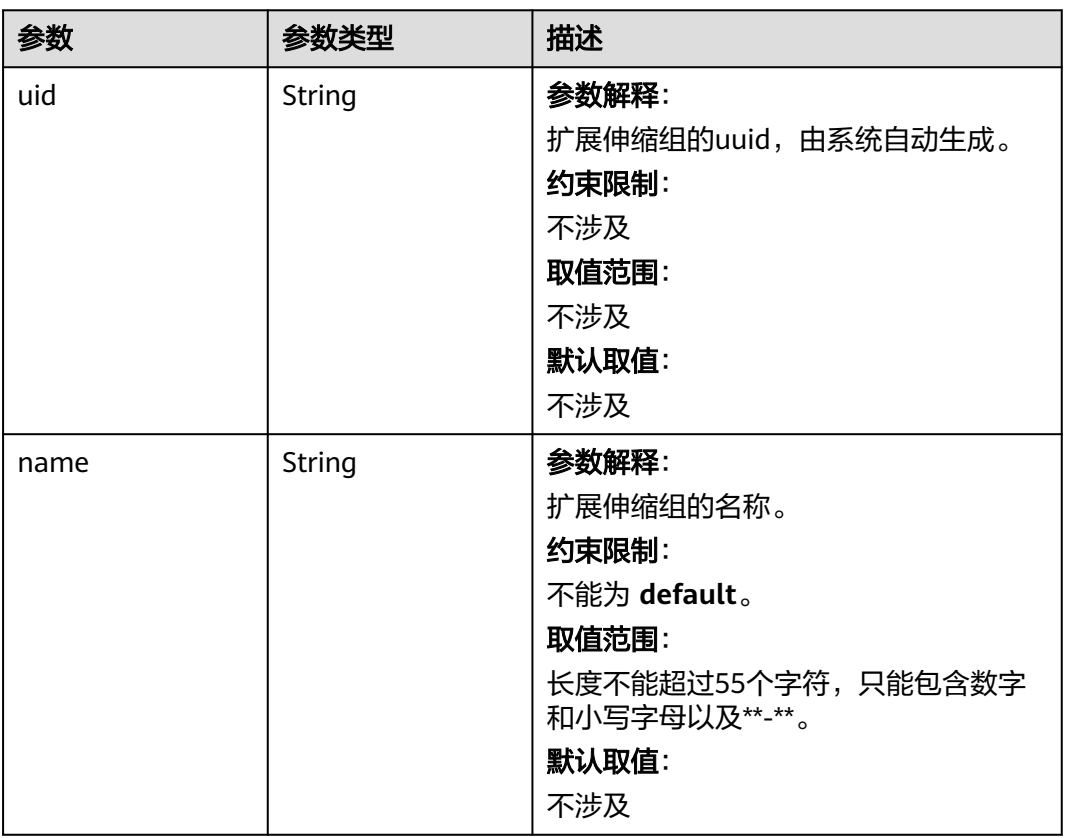
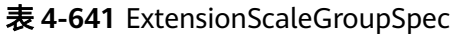

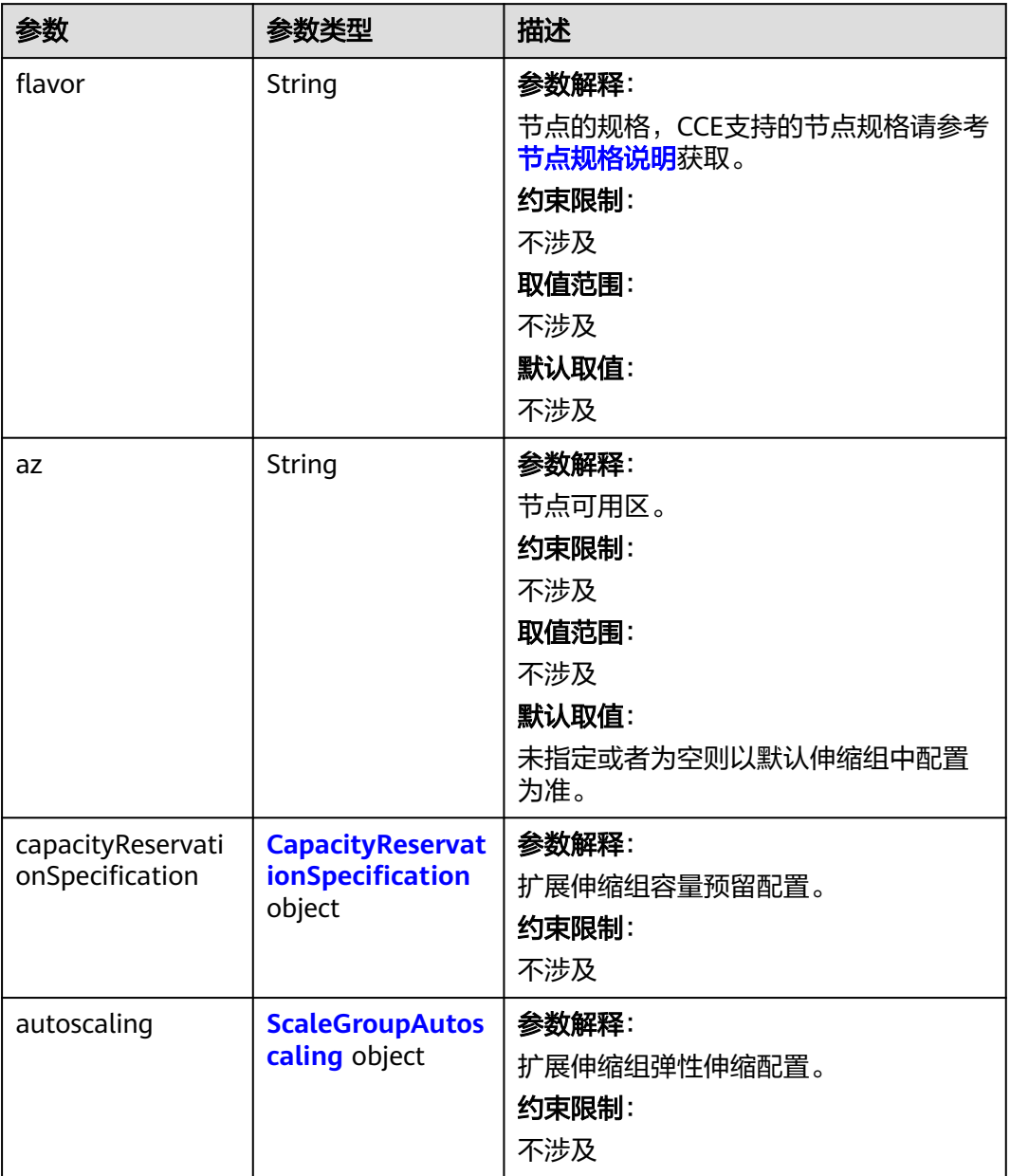

<span id="page-1009-0"></span>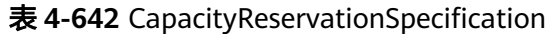

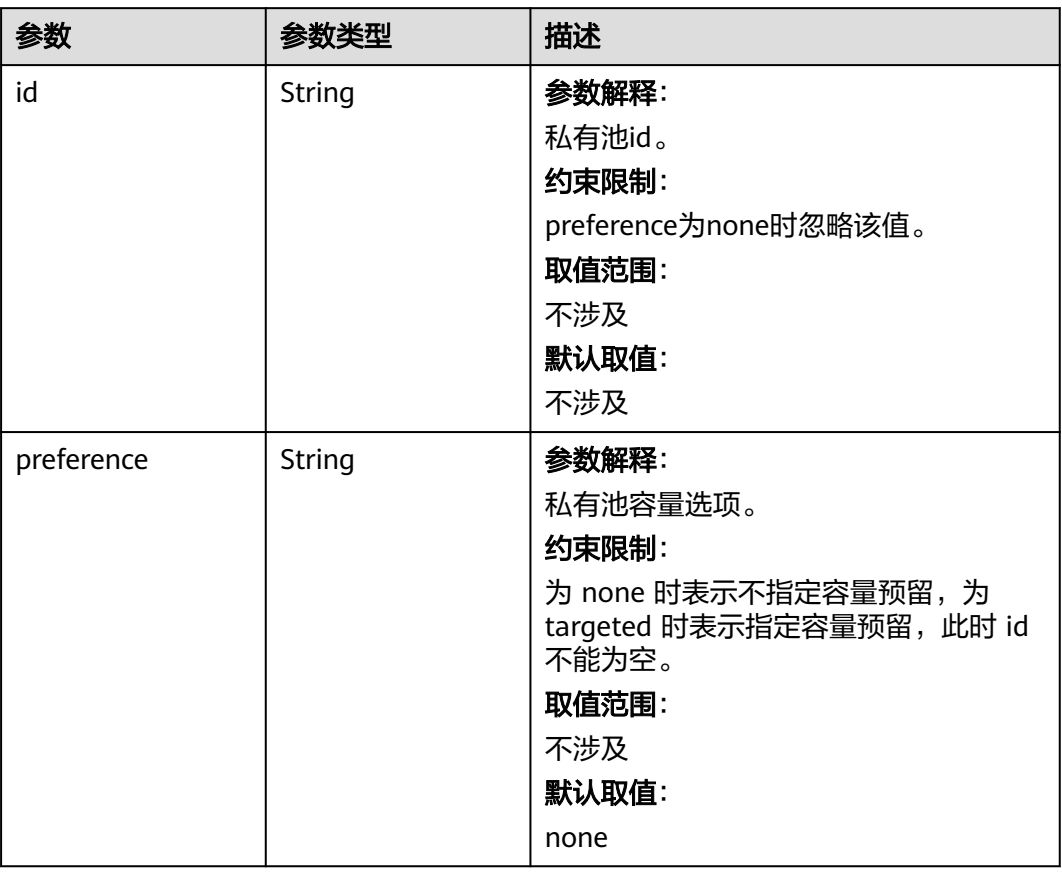

### 表 **4-643** ScaleGroupAutoscaling

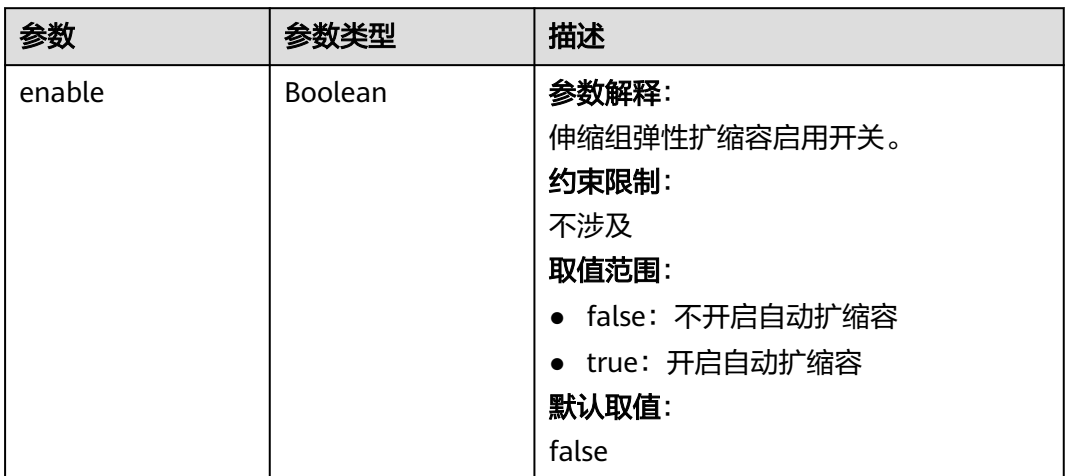

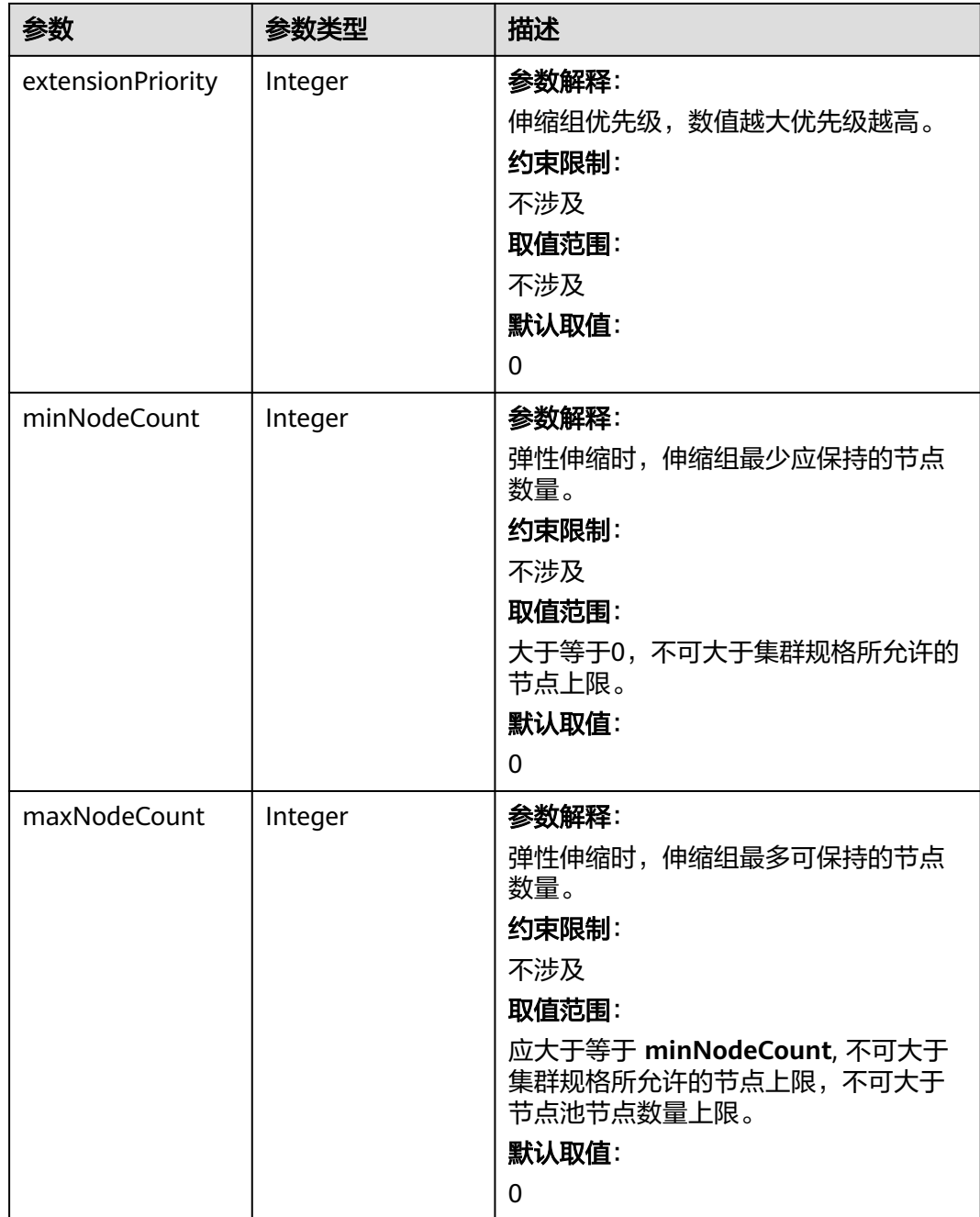

### 表 **4-644** NodePoolStatus

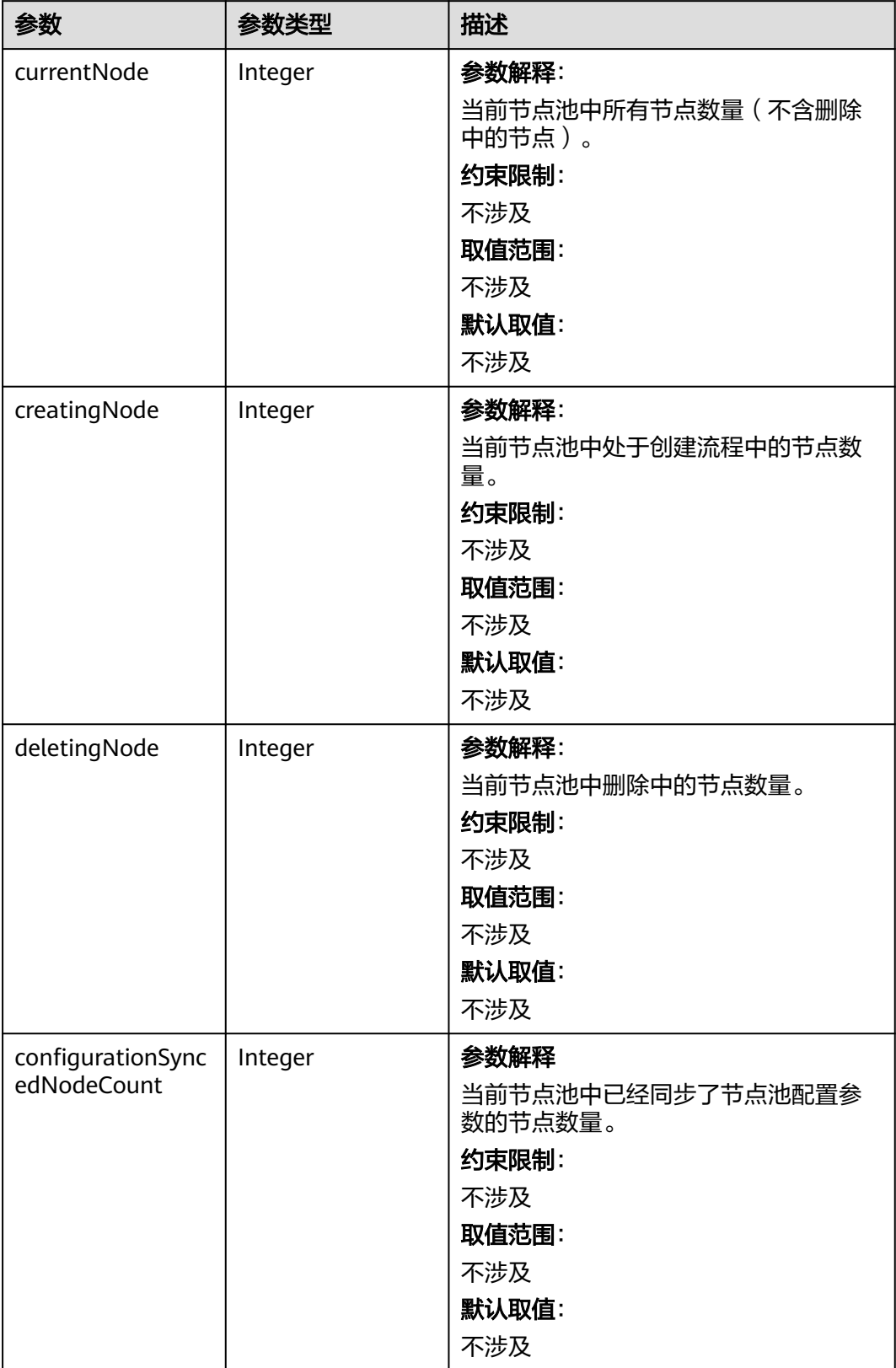

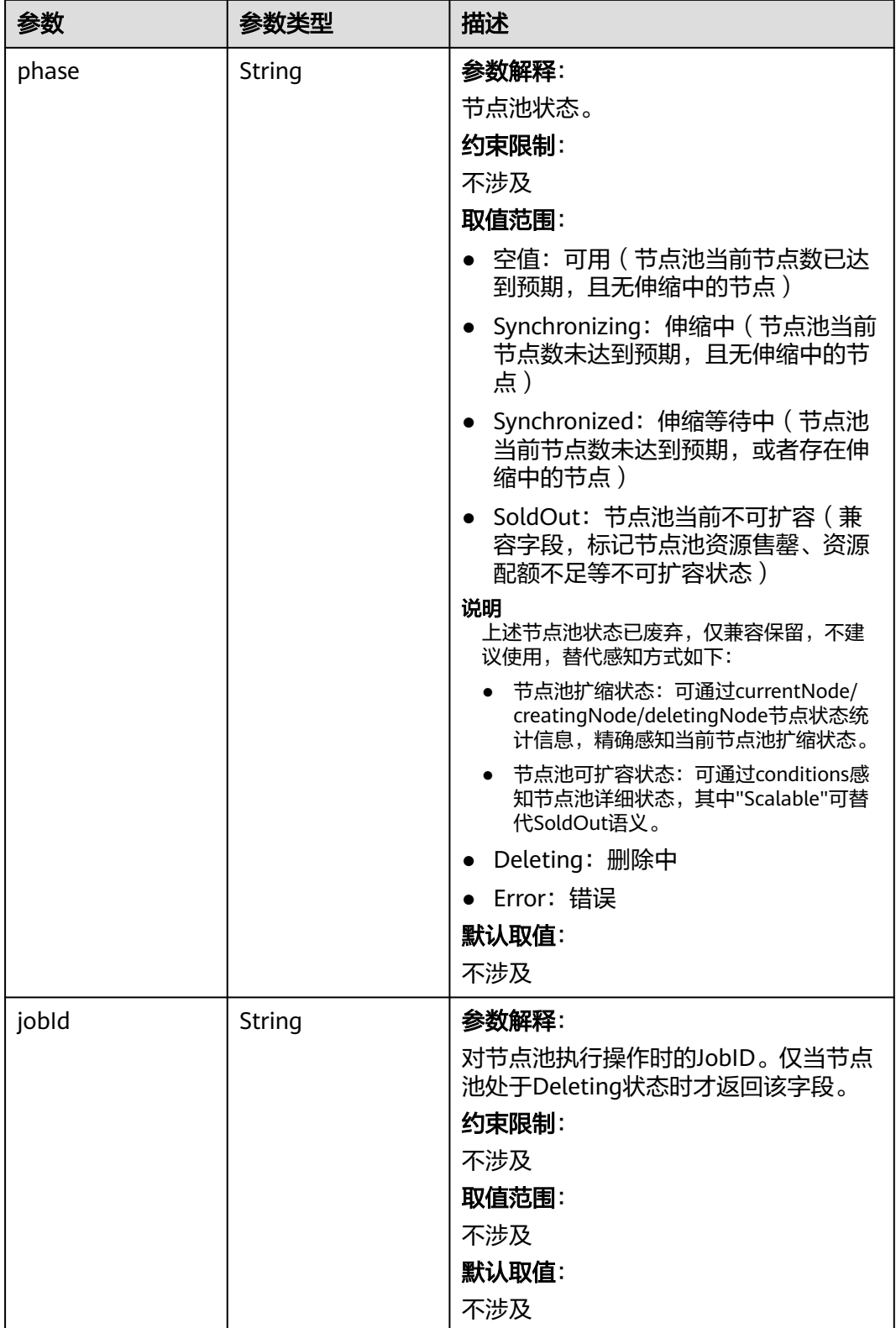

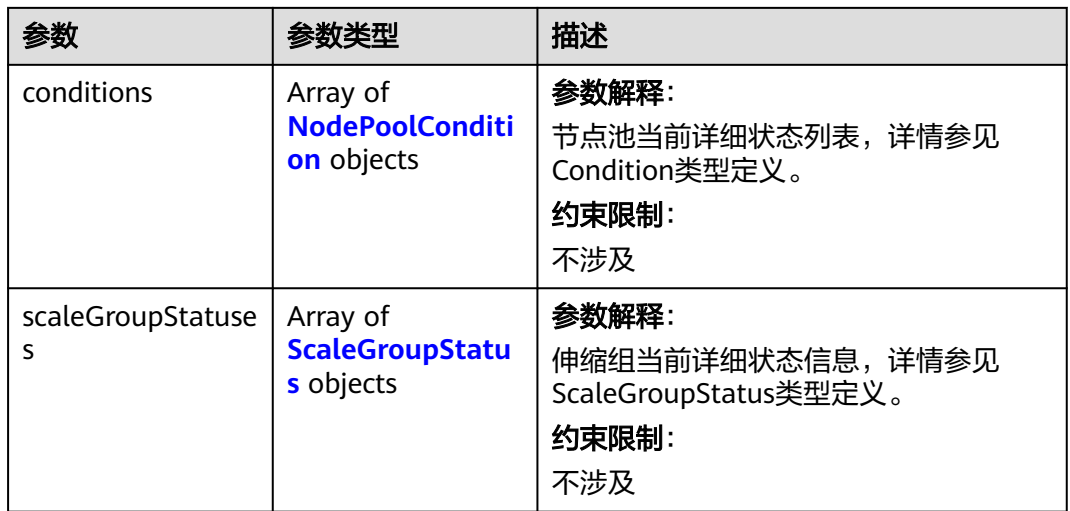

# 表 **4-645** ScaleGroupStatus

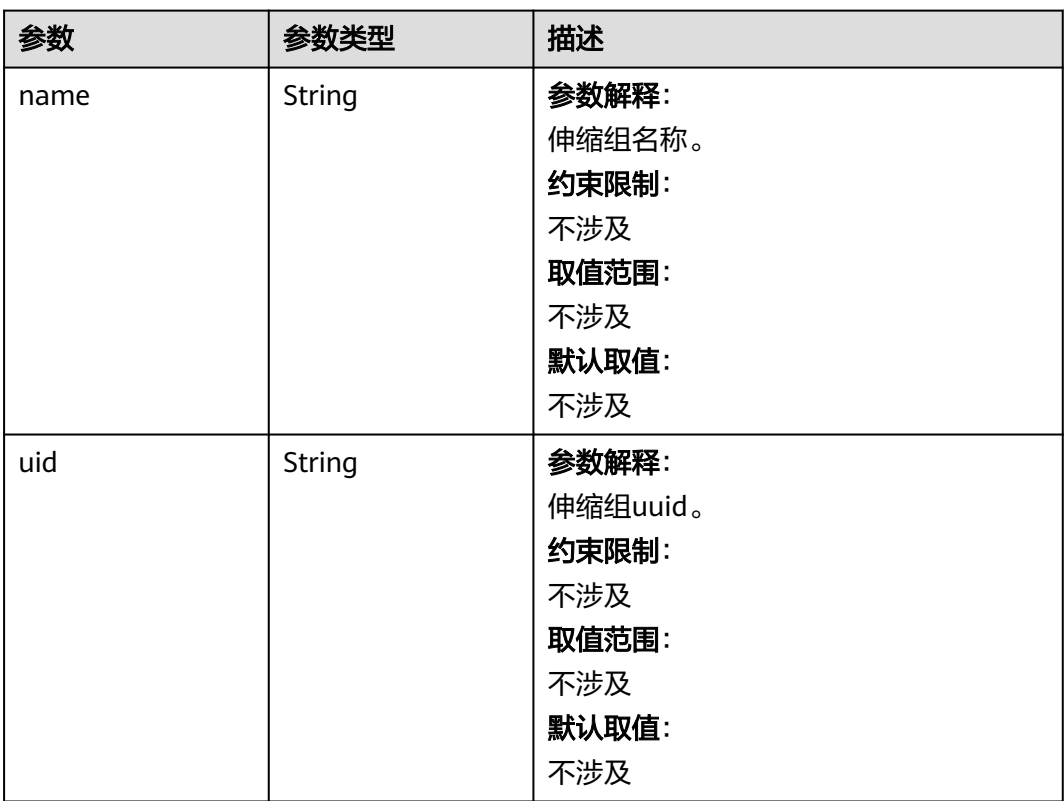

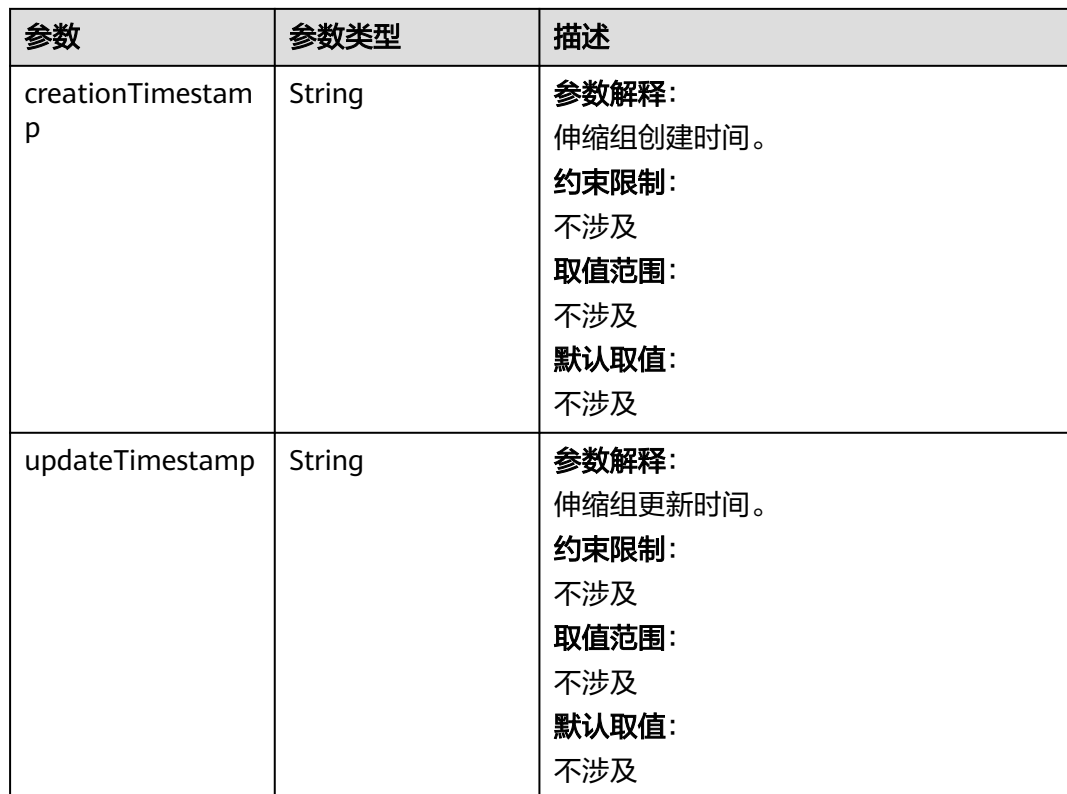

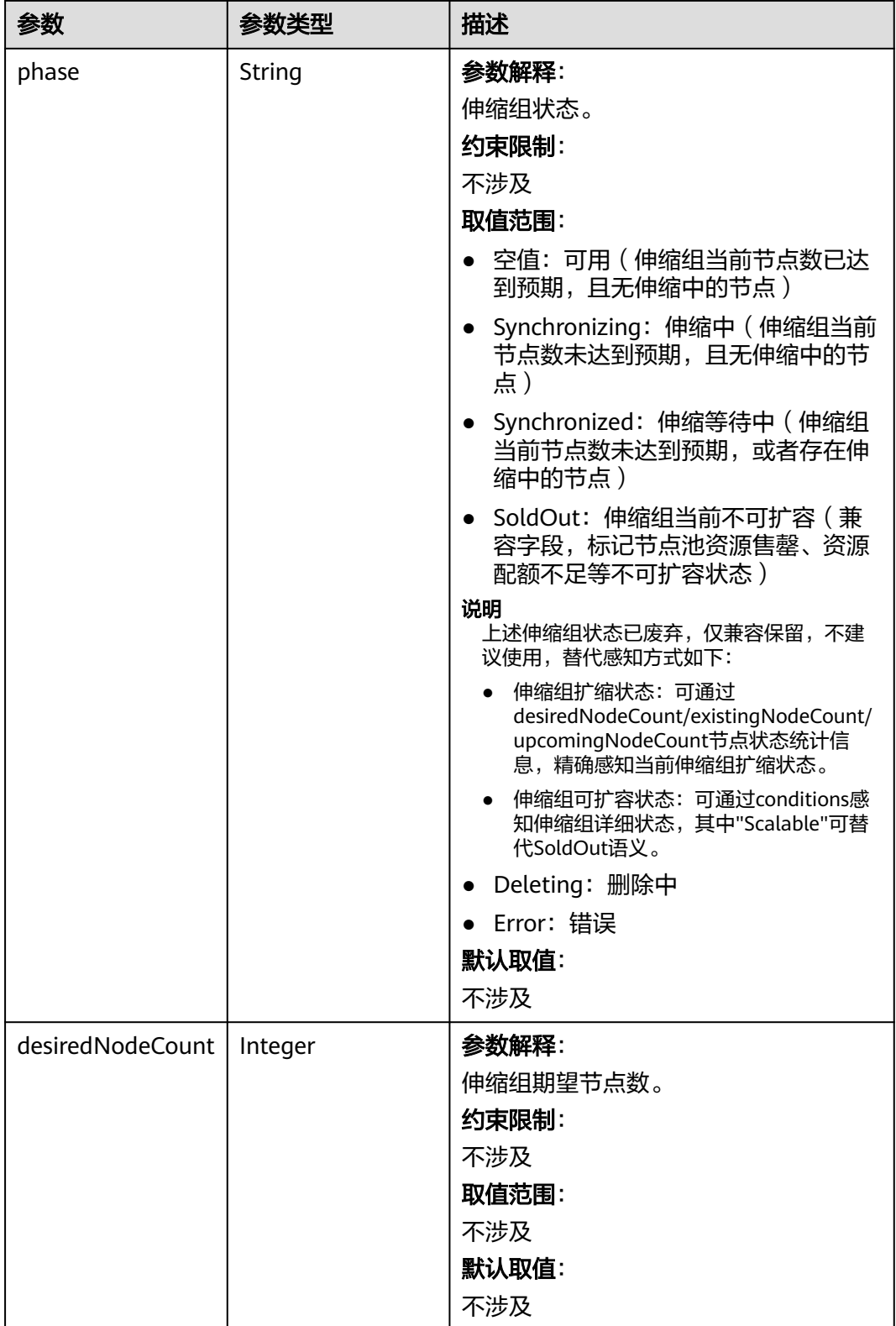

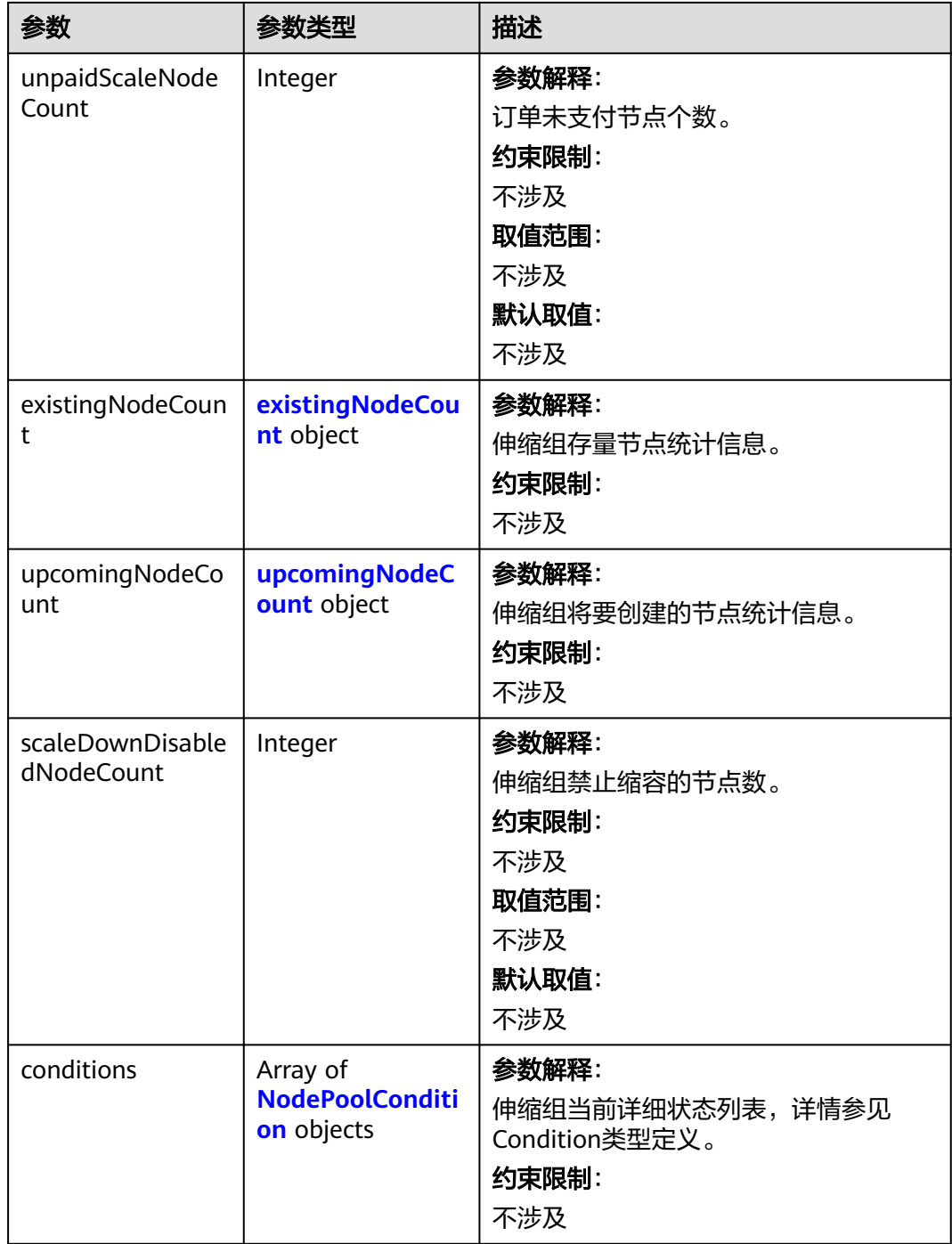

### <span id="page-1017-0"></span>表 **4-646** existingNodeCount

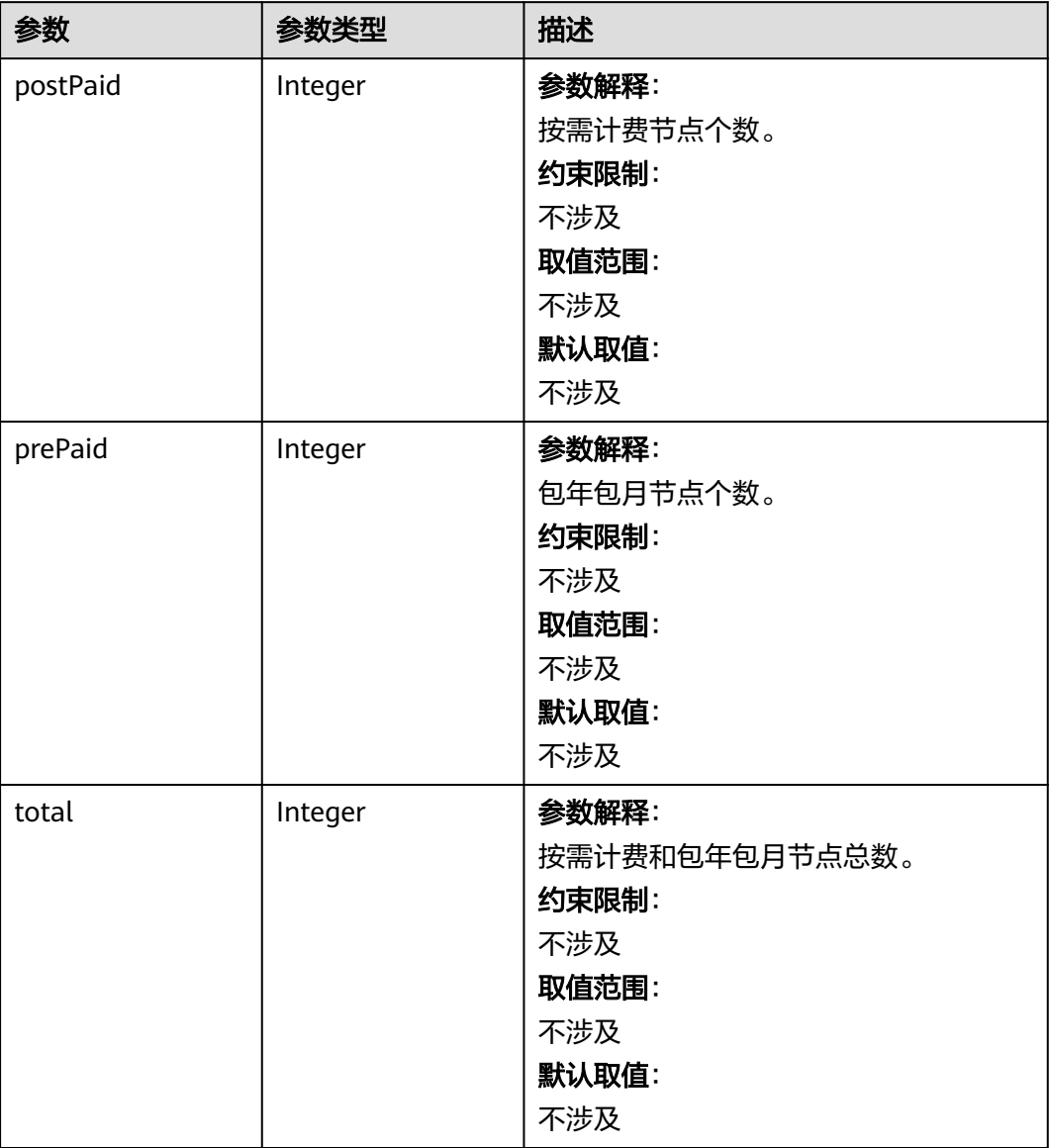

## 表 **4-647** upcomingNodeCount

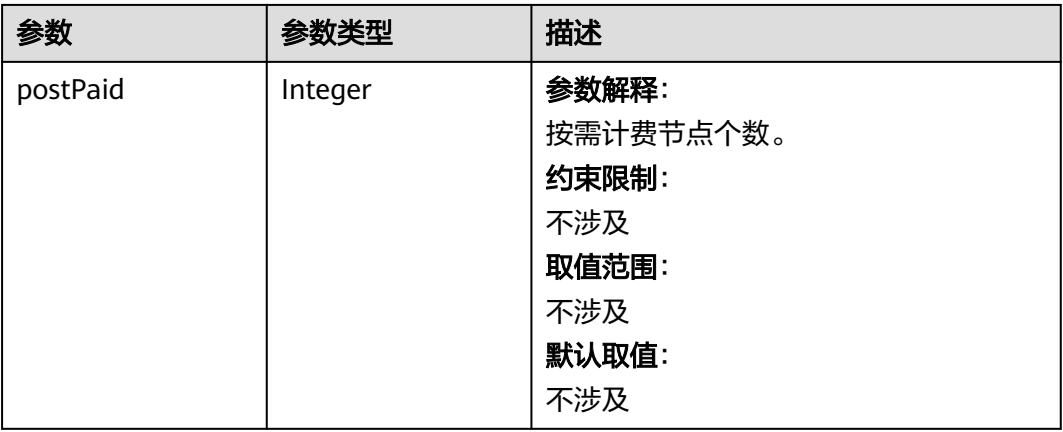

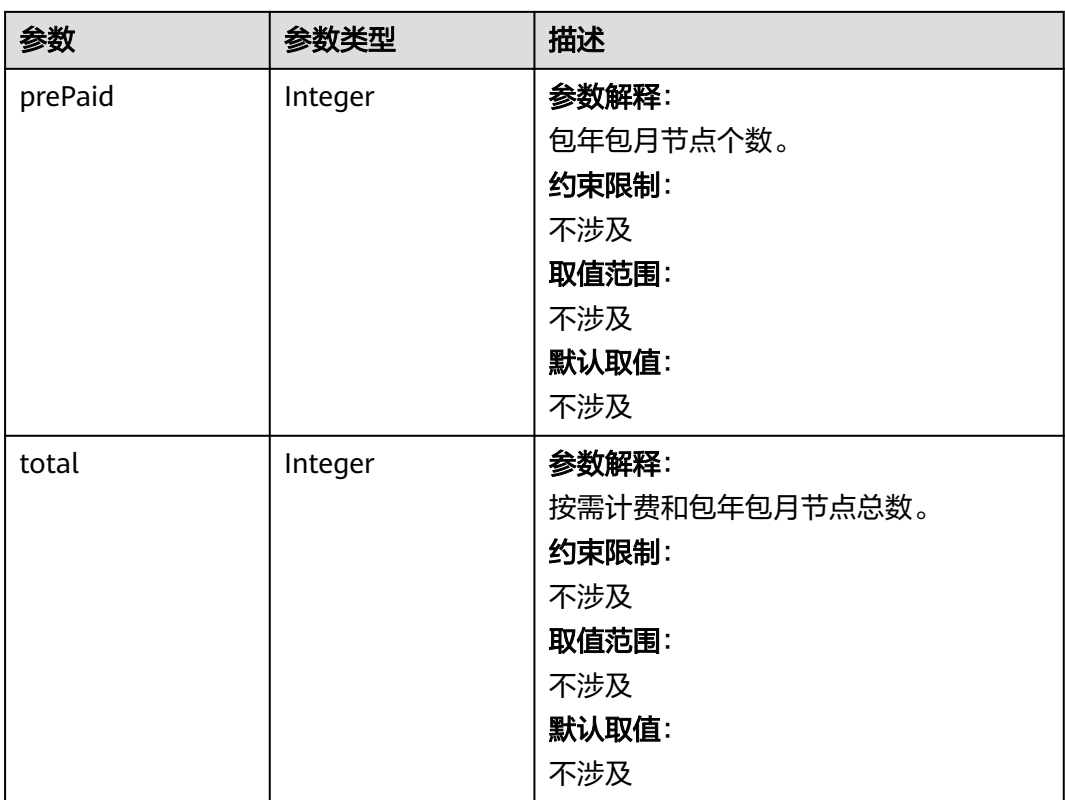

### <span id="page-1019-0"></span>表 **4-648** NodePoolCondition

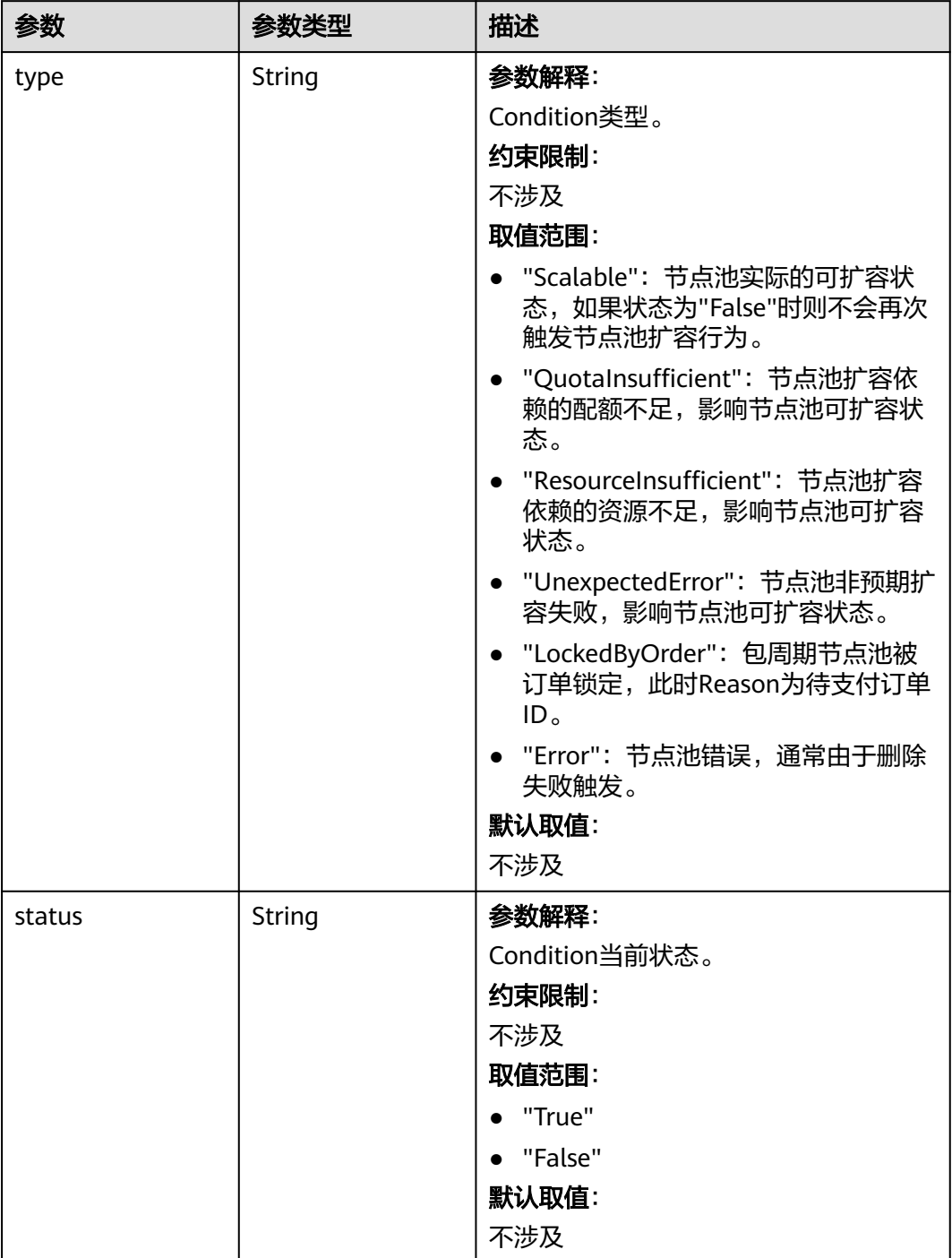

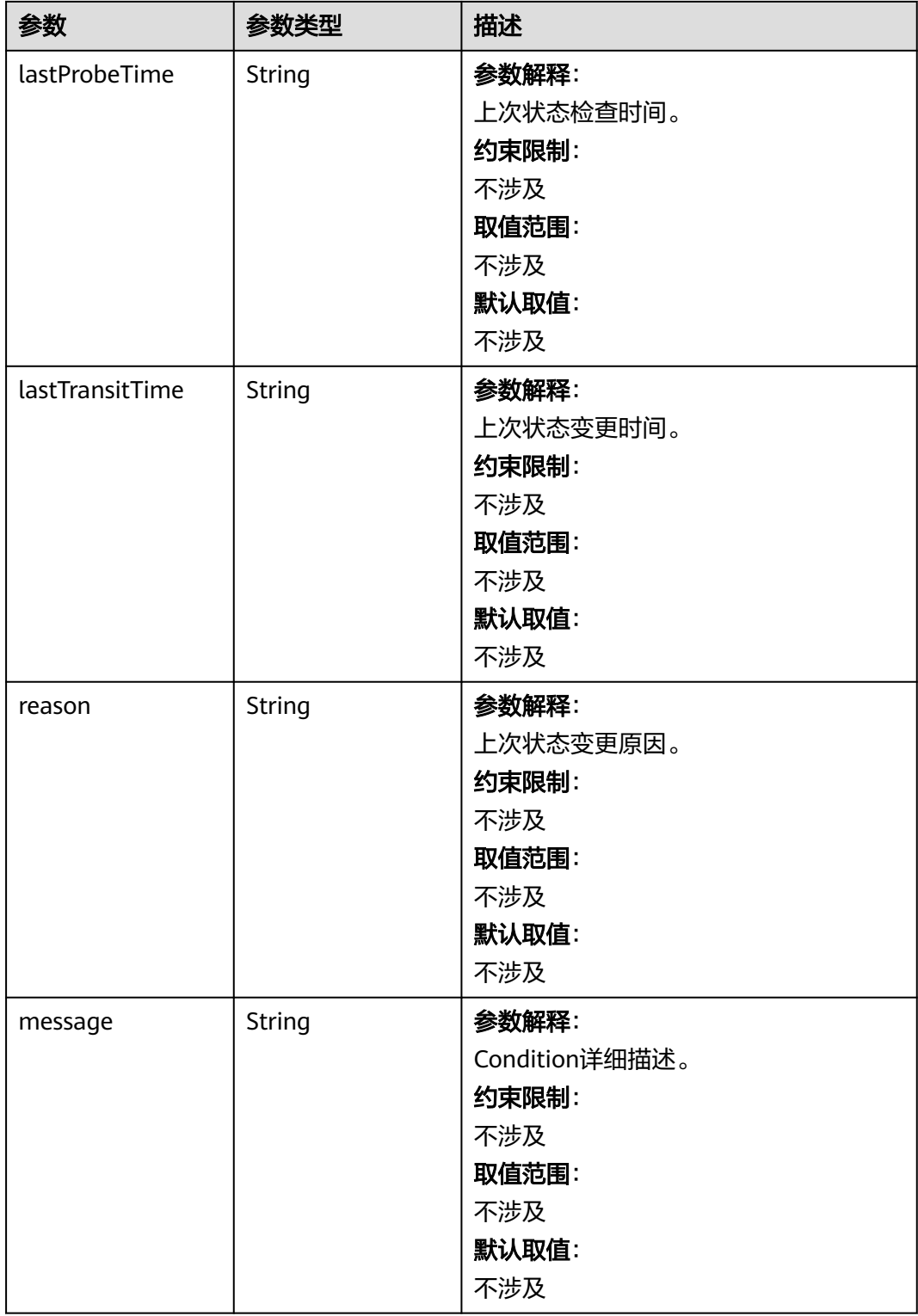

# 请求示例

# 响应示例

### 状态码: **200**

#### 表示获取指定节点池成功。

```
{
  "kind" : "NodePool",
  "apiVersion" : "v3",
  "metadata" : {
   "name" : "lc-it-nodepool-79796",
    "uid" : "99addaa2-69eb-11ea-a592-0255ac1001bb"
  },
 "spec" : {
 "type" : "vm",
    "nodeTemplate" : {
 "flavor" : "s6.large.2",
 "az" : "******",
     "os" : "EulerOS 2.5",
     "login" : {
      "sshKey" : "KeyPair-001"
     },
     "rootVolume" : {
       "volumetype" : "SAS",
       "size" : 40
     },
     "dataVolumes" : [ {
       "volumetype" : "SAS",
      "size" : 100,
       "extendParam" : {
        "useType" : "docker"
      }
     } ],
      "publicIP" : {
       "eip" : {
       "bandwidth" : \{ \} }
     },
     "nodeNicSpec" : {
 "primaryNic" : {
 "subnetId" : "7e767d10-7548-4df5-ad72-aeac1d08bd8a"
      }
     },
     "billingMode" : 0,
     "extendParam" : {
       "maxPods" : 110
     },
     "k8sTags" : {
       "cce.cloud.com/cce-nodepool" : "lc-it-nodepool-79796"
     }
    },
    "autoscaling" : { },
    "nodeManagement" : { }
  },
 "status" : {
 "phase" : "Deleting",
    "jobId" : "3281fa02-69ee-11ea-a592-0255ac1001bb"
  }
}
```
# **SDK** 代码示例

SDK代码示例如下。

### **Java**

package com.huaweicloud.sdk.test;

import com.huaweicloud.sdk.core.auth.ICredential; import com.huaweicloud.sdk.core.auth.BasicCredentials; import com.huaweicloud.sdk.core.exception.ConnectionException; import com.huaweicloud.sdk.core.exception.RequestTimeoutException; import com.huaweicloud.sdk.core.exception.ServiceResponseException; import com.huaweicloud.sdk.cce.v3.region.CceRegion; import com.huaweicloud.sdk.cce.v3.\*; import com.huaweicloud.sdk.cce.v3.model.\*; public class ShowNodePoolSolution { public static void main(String[] args) { // The AK and SK used for authentication are hard-coded or stored in plaintext, which has great security risks. It is recommended that the AK and SK be stored in ciphertext in configuration files or environment variables and decrypted during use to ensure security. // In this example, AK and SK are stored in environment variables for authentication. Before running this example, set environment variables CLOUD\_SDK\_AK and CLOUD\_SDK\_SK in the local environment String ak = System.getenv("CLOUD\_SDK\_AK"); String sk = System.getenv("CLOUD\_SDK\_SK"); String projectId = "{project\_id}"; ICredential auth = new BasicCredentials() .withProjectId(projectId) .withAk(ak) .withSk(sk); CceClient client = CceClient.newBuilder() .withCredential(auth) .withRegion(CceRegion.valueOf("<YOUR REGION>")) .build(); ShowNodePoolRequest request = new ShowNodePoolRequest(); request.withClusterId("{cluster\_id}"); request.withNodepoolId("{nodepool\_id}"); try { ShowNodePoolResponse response = client.showNodePool(request); System.out.println(response.toString()); } catch (ConnectionException e) { e.printStackTrace(); } catch (RequestTimeoutException e) { e.printStackTrace(); } catch (ServiceResponseException e) { e.printStackTrace(); System.out.println(e.getHttpStatusCode()); System.out.println(e.getRequestId()); System.out.println(e.getErrorCode()); System.out.println(e.getErrorMsg()); } } }

### **Python**

# coding: utf-8

import os

from huaweicloudsdkcore.auth.credentials import BasicCredentials from huaweicloudsdkcce.v3.region.cce\_region import CceRegion from huaweicloudsdkcore.exceptions import exceptions from huaweicloudsdkcce.v3 import \*

```
if _name_ == "_main ":
```
 # The AK and SK used for authentication are hard-coded or stored in plaintext, which has great security risks. It is recommended that the AK and SK be stored in ciphertext in configuration files or environment variables and decrypted during use to ensure security.

 # In this example, AK and SK are stored in environment variables for authentication. Before running this example, set environment variables CLOUD\_SDK\_AK and CLOUD\_SDK\_SK in the local environment

ak = os.environ["CLOUD\_SDK\_AK"]

```
 sk = os.environ["CLOUD_SDK_SK"]
```
#### projectId = "{project\_id}"

```
 credentials = BasicCredentials(ak, sk, projectId)
```

```
client = CceClient.new_builder() \setminus .with_credentials(credentials) \
    .with_region(CceRegion.value_of("<YOUR REGION>")) \
    .build()
 try:
   request = ShowNodePoolRequest()
   request.cluster_id = "{cluster_id}"
   request.nodepool id = "{nodepool id}"
    response = client.show_node_pool(request)
    print(response)
 except exceptions.ClientRequestException as e:
    print(e.status_code)
    print(e.request_id)
    print(e.error_code)
   print(e.error_msg)
```
### **Go**

#### package main

```
import (
   "fmt"
   "github.com/huaweicloud/huaweicloud-sdk-go-v3/core/auth/basic"
   cce "github.com/huaweicloud/huaweicloud-sdk-go-v3/services/cce/v3"
   "github.com/huaweicloud/huaweicloud-sdk-go-v3/services/cce/v3/model"
   region "github.com/huaweicloud/huaweicloud-sdk-go-v3/services/cce/v3/region"
```
func main() {

)

 // The AK and SK used for authentication are hard-coded or stored in plaintext, which has great security risks. It is recommended that the AK and SK be stored in ciphertext in configuration files or environment variables and decrypted during use to ensure security.

 // In this example, AK and SK are stored in environment variables for authentication. Before running this example, set environment variables CLOUD\_SDK\_AK and CLOUD\_SDK\_SK in the local environment ak := os.Getenv("CLOUD\_SDK\_AK")

```
 sk := os.Getenv("CLOUD_SDK_SK")
 projectId := "{project_id}"
 auth := basic.NewCredentialsBuilder().
   WithAk(ak).
   WithSk(sk).
   WithProjectId(projectId).
   Build()
 client := cce.NewCceClient(
   cce.CceClientBuilder().
      WithRegion(region.ValueOf("<YOUR REGION>")).
      WithCredential(auth).
      Build())
 request := &model.ShowNodePoolRequest{}
 request.ClusterId = "{cluster_id}"
 request.NodepoolId = "{nodepool_id}"
 response, err := client.ShowNodePool(request)
if err == nil fmt.Printf("%+v\n", response)
 } else {
   fmt.Println(err)
 }
```
}

# 更多

更多编程语言的SDK代码示例,请参见**[API Explorer](https://console.huaweicloud.com/apiexplorer/#/openapi/CCE/sdk?api=ShowNodePool)**的代码示例页签,可生成自动对应 的SDK代码示例。

# 状态码

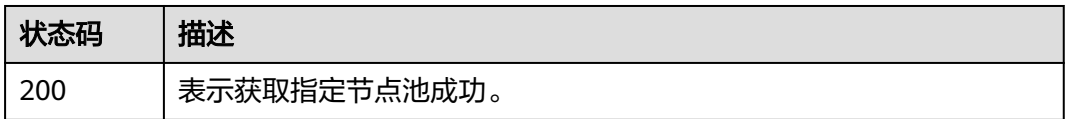

# 错误码

请参[见错误码。](#page-1721-0)

# **4.4.3** 获取集群下所有节点池

# 功能介绍

该API用于获取集群下所有节点池。

### 说明

- 集群管理的URL格式为: https://Endpoint/uri。其中uri为资源路径, 也即API访问的路径
- nodepool是集群中具有相同配置的节点实例的子集。

# 调用方法

请参[见如何调用](#page-27-0)**API**。

**URI**

GET /api/v3/projects/{project\_id}/clusters/{cluster\_id}/nodepools

### 表 **4-649** 路径参数

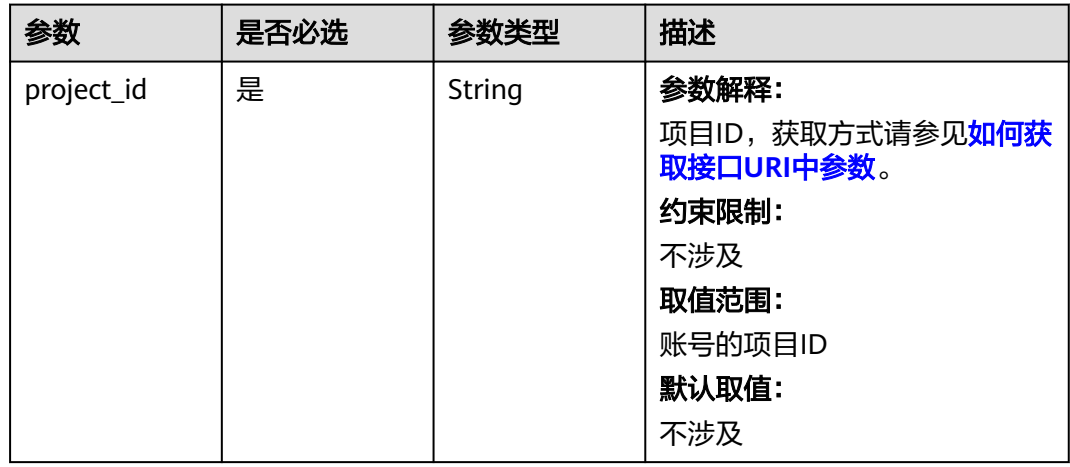

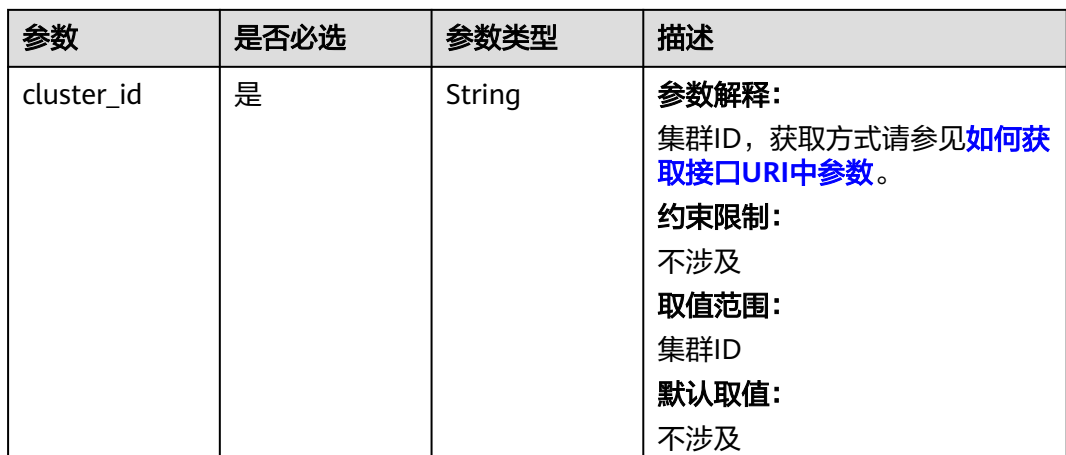

### 表 **4-650** Query 参数

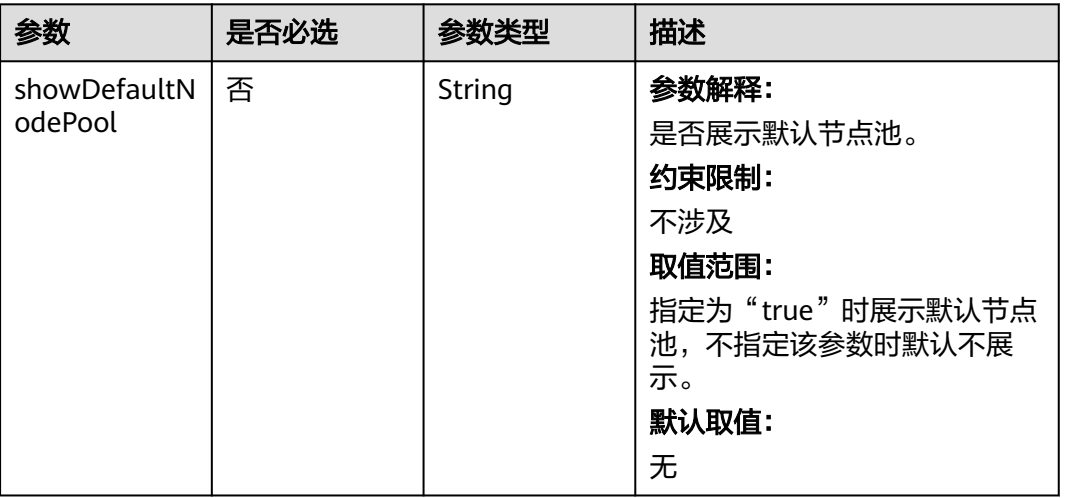

# 请求参数

表 **4-651** 请求 Header 参数

| 参数           | 是否必选 | 参数类型   | 描述                                                                                                    |
|--------------|------|--------|----------------------------------------------------------------------------------------------------|
| Content-Type | 是    | String | 参数解释:<br>消息体的类型(格式)<br>约束限制:<br>GET方法不做校验<br>取值范围:<br>application/json<br>application/<br>json;charset=utf-8<br>application/x-pem-file<br>multipart/form-data (注:<br>存在FormData参数时使用)<br>默认取值:<br>不涉及 |
| X-Auth-Token | 是    | String | 参数解释:<br>调用接口的认证方式分为Token<br>和AK/SK两种,如果您使用的<br>Token方式, 此参数为必填, 请<br>填写Token的值,获取方式请参<br>见 <b>获取token</b> 。<br>约束限制:<br>不涉及<br>取值范围:<br>不涉及<br>默认取值:<br>不涉及                                          |

# 响应参数

状态码: **200**

### 表 **4-652** 响应 Body 参数

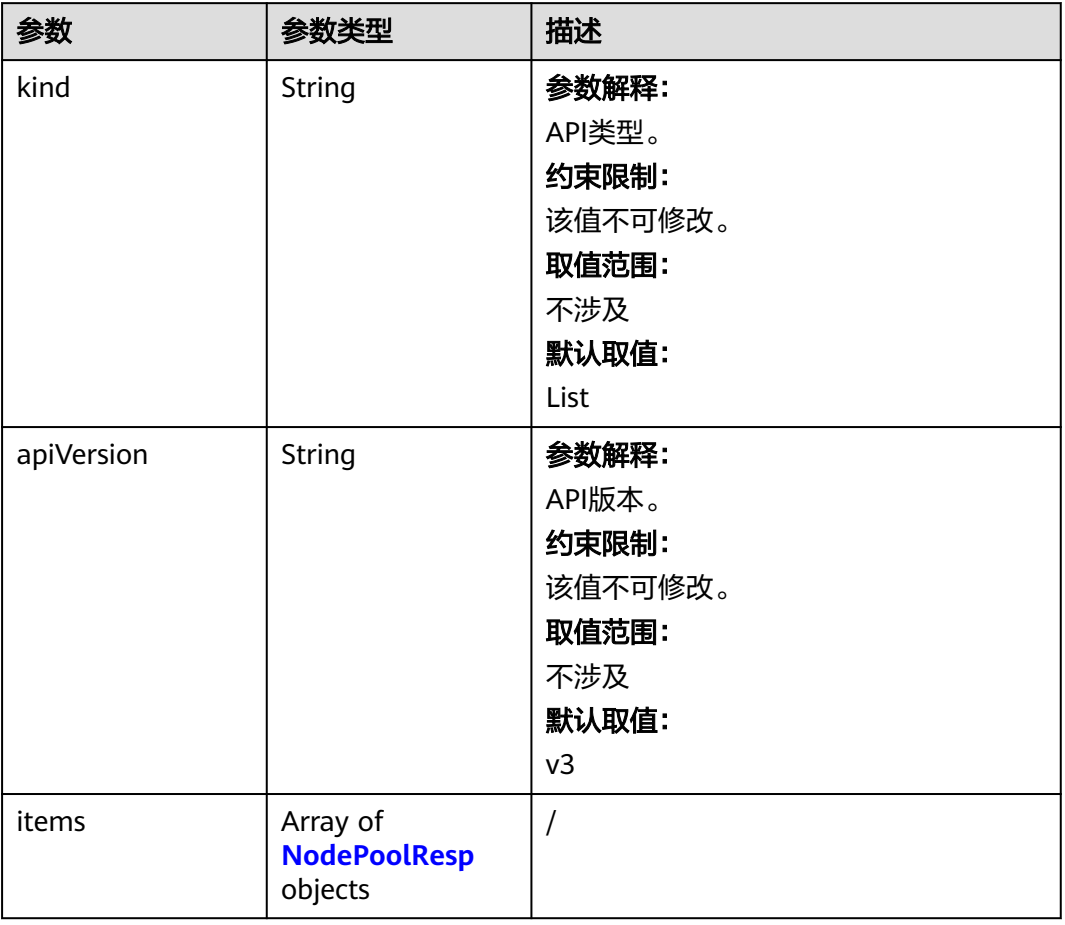

### 表 **4-653** NodePoolResp

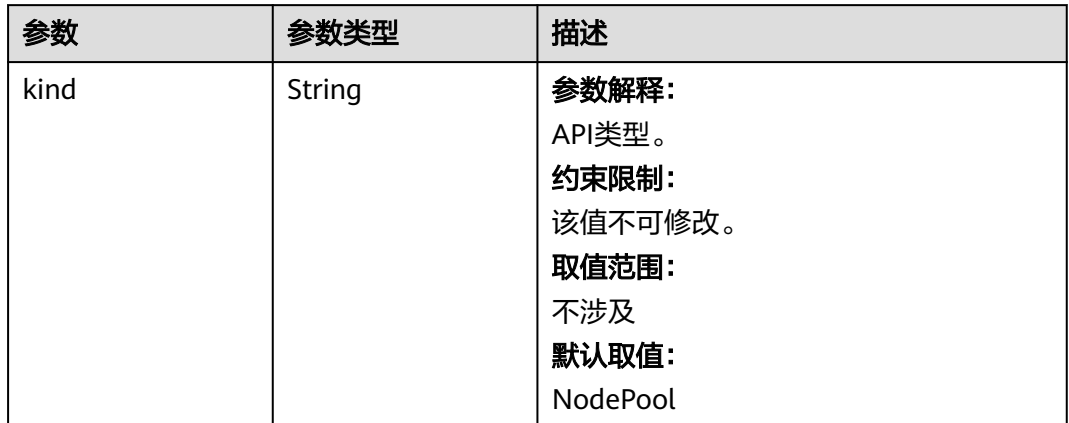

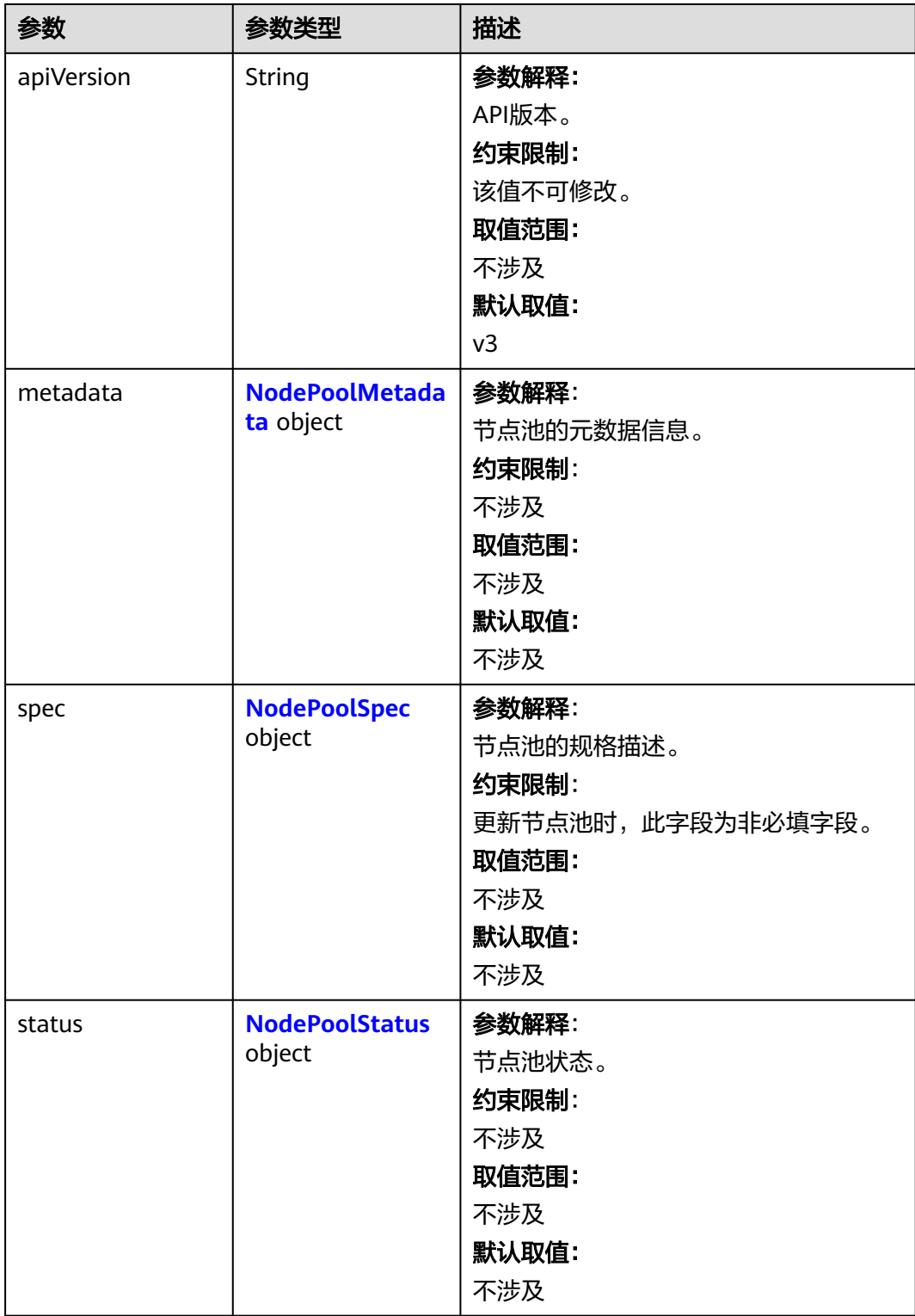

### <span id="page-1029-0"></span>表 **4-654** NodePoolMetadata

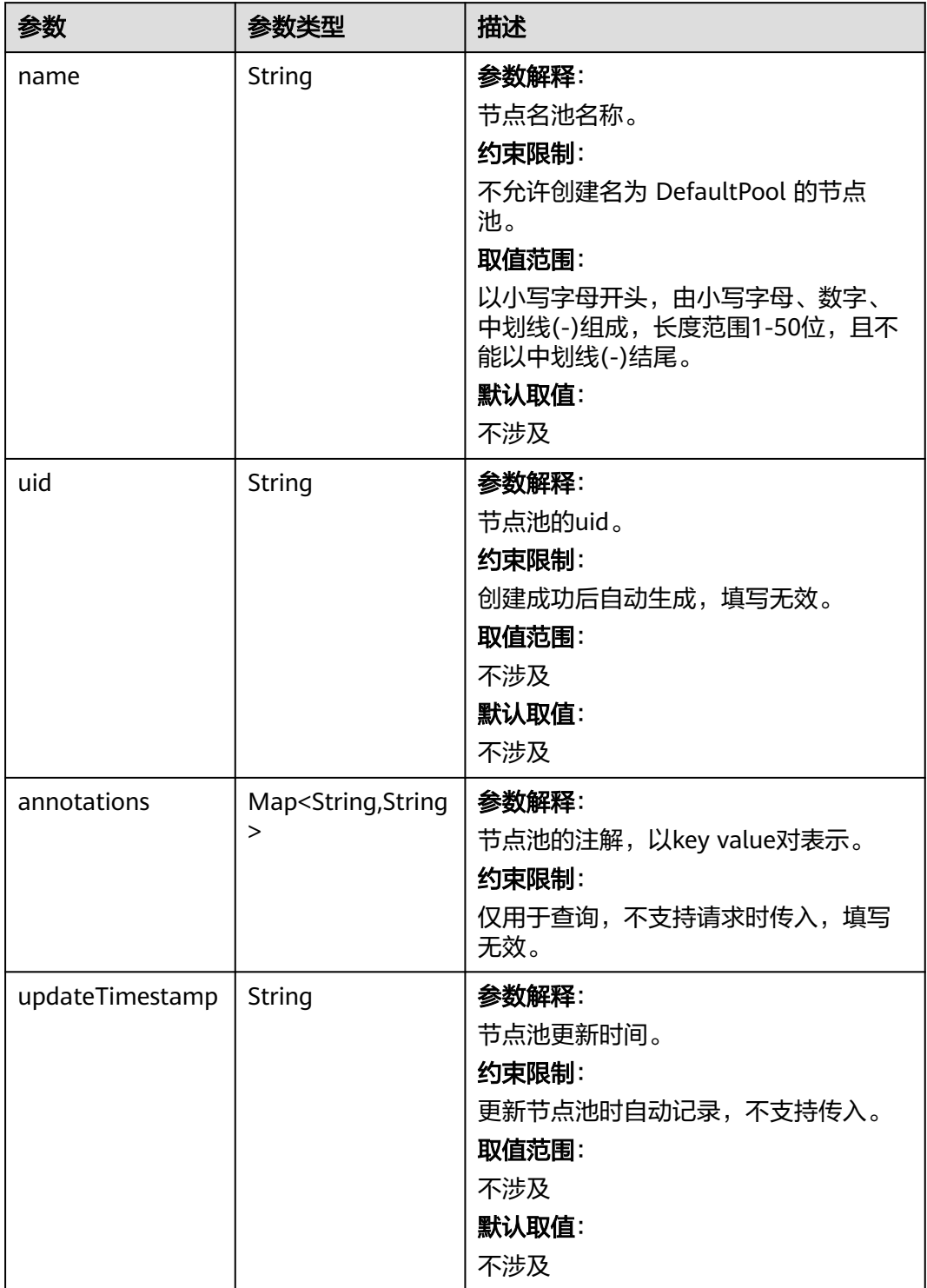

<span id="page-1030-0"></span>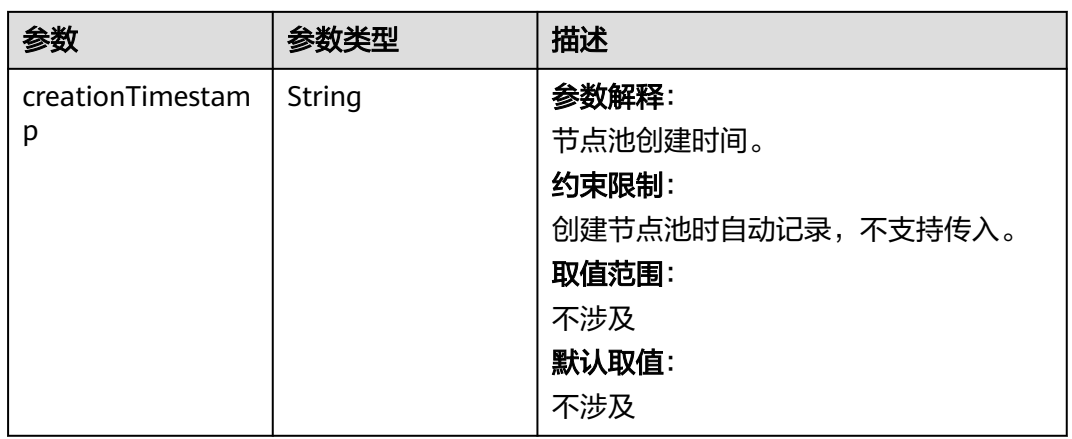

# 表 **4-655** NodePoolSpec

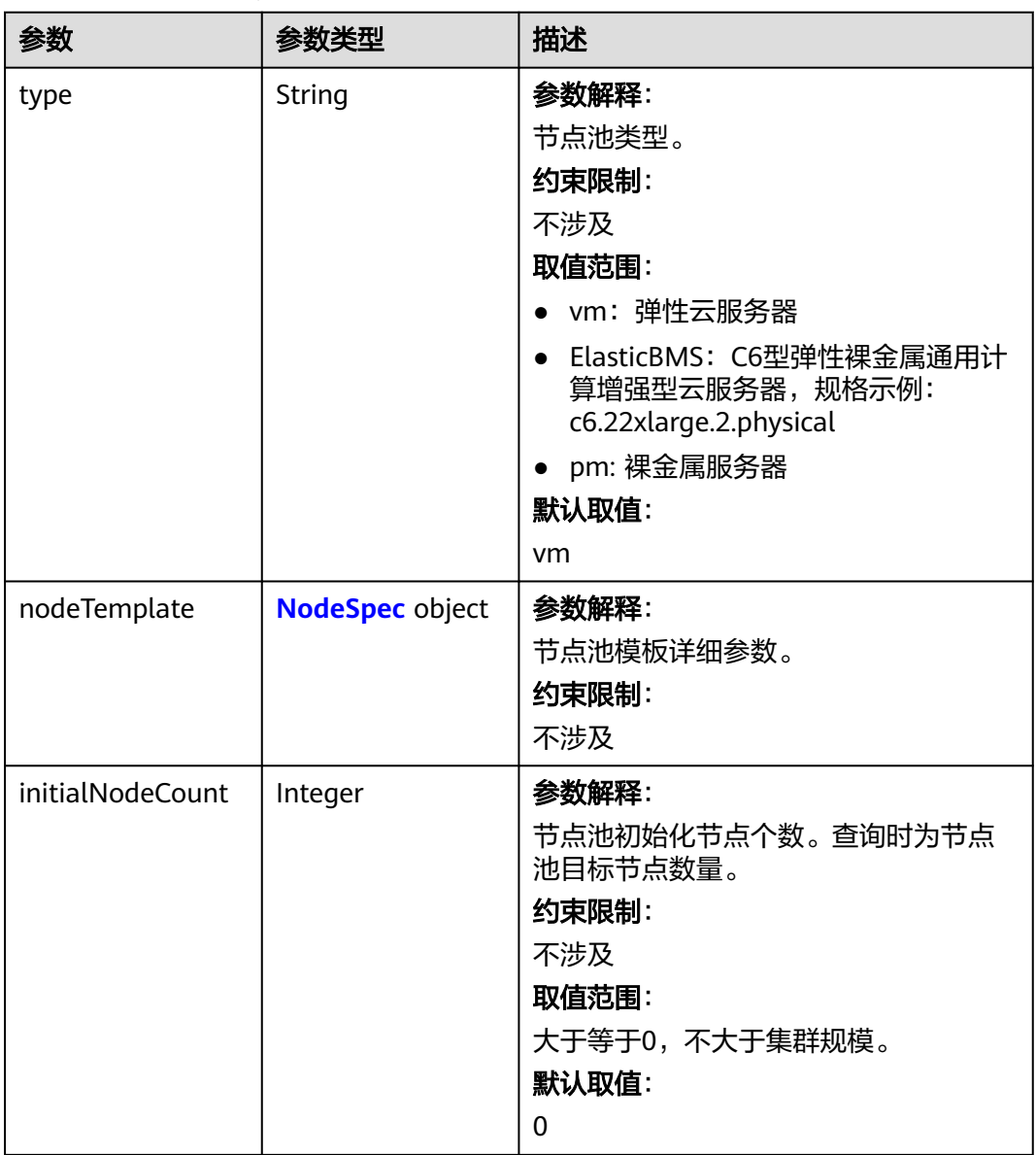

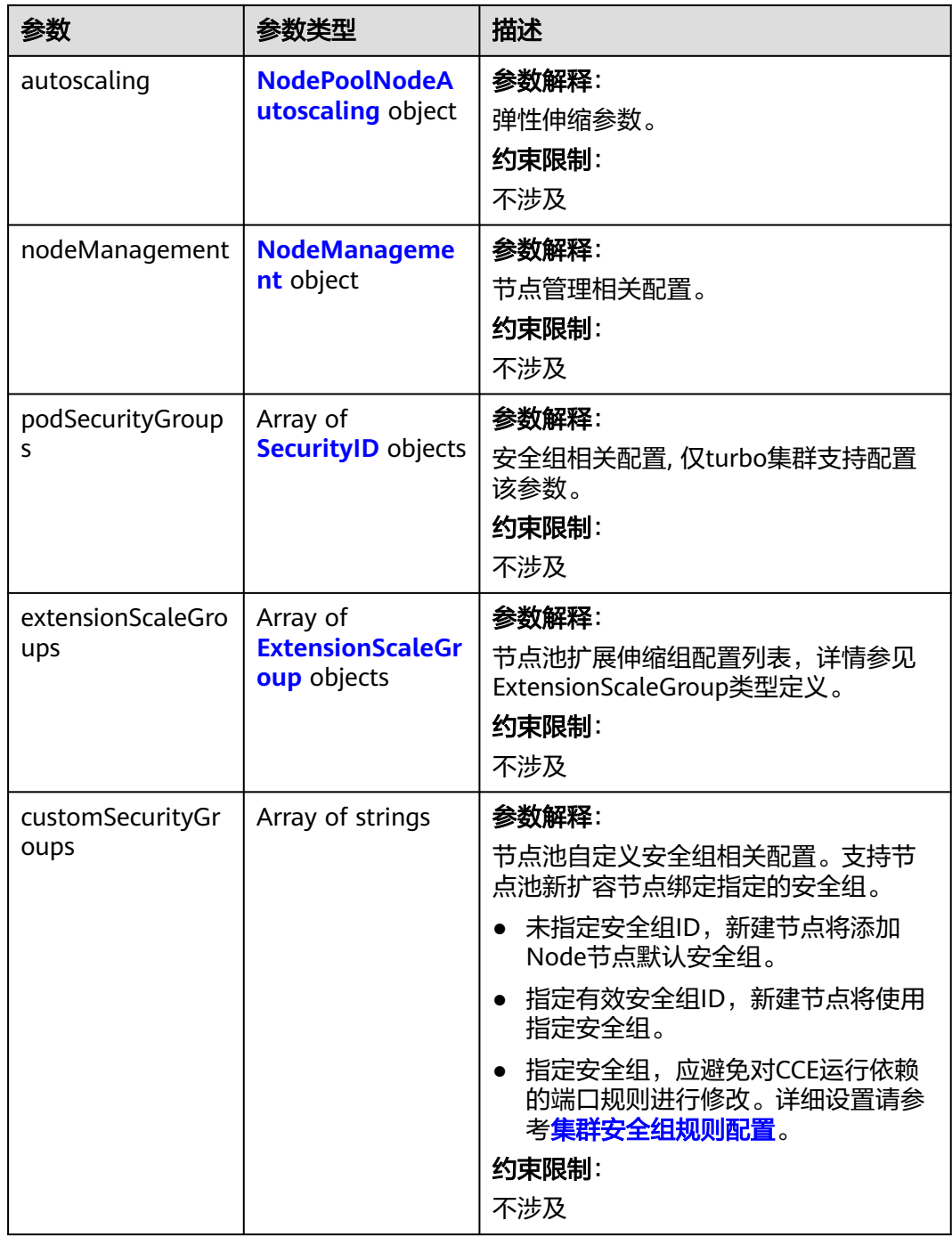

### <span id="page-1032-0"></span>表 **4-656** NodeSpec

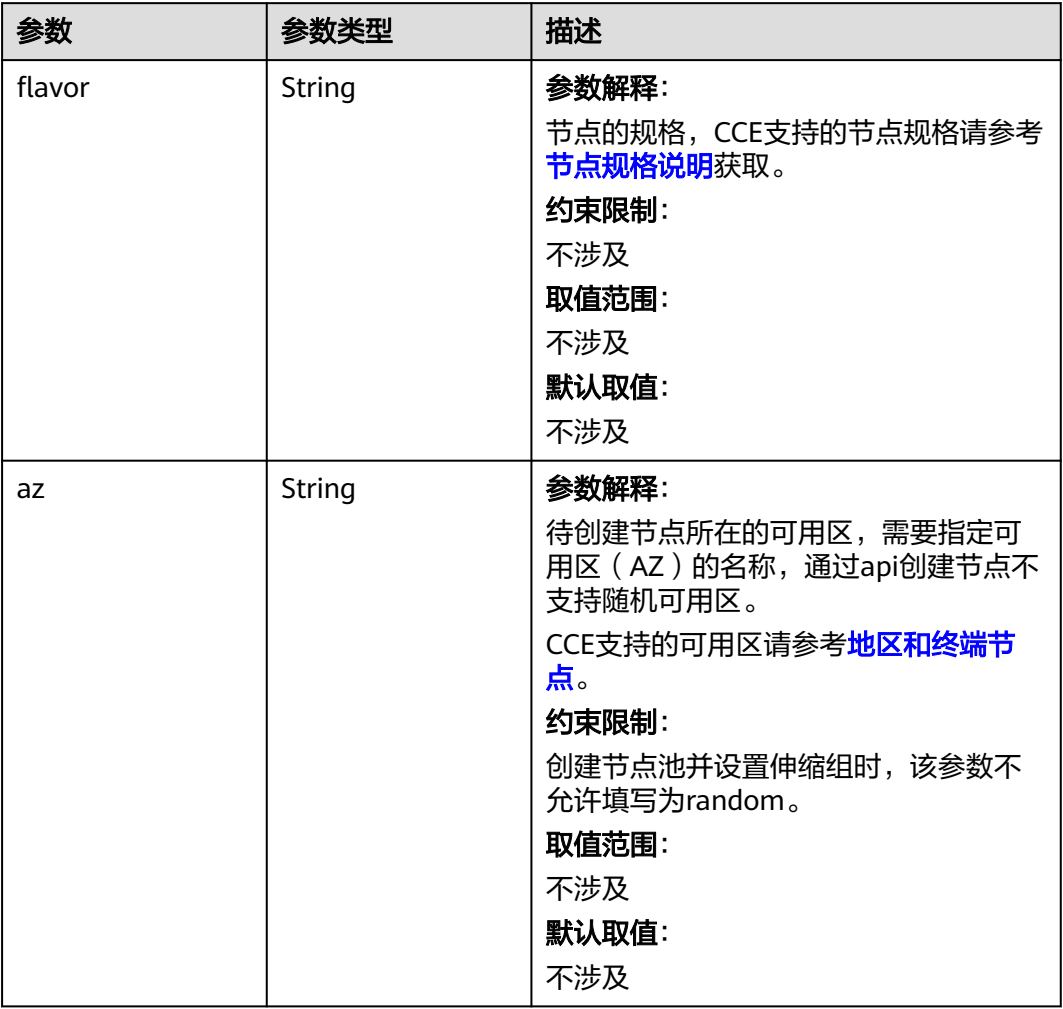

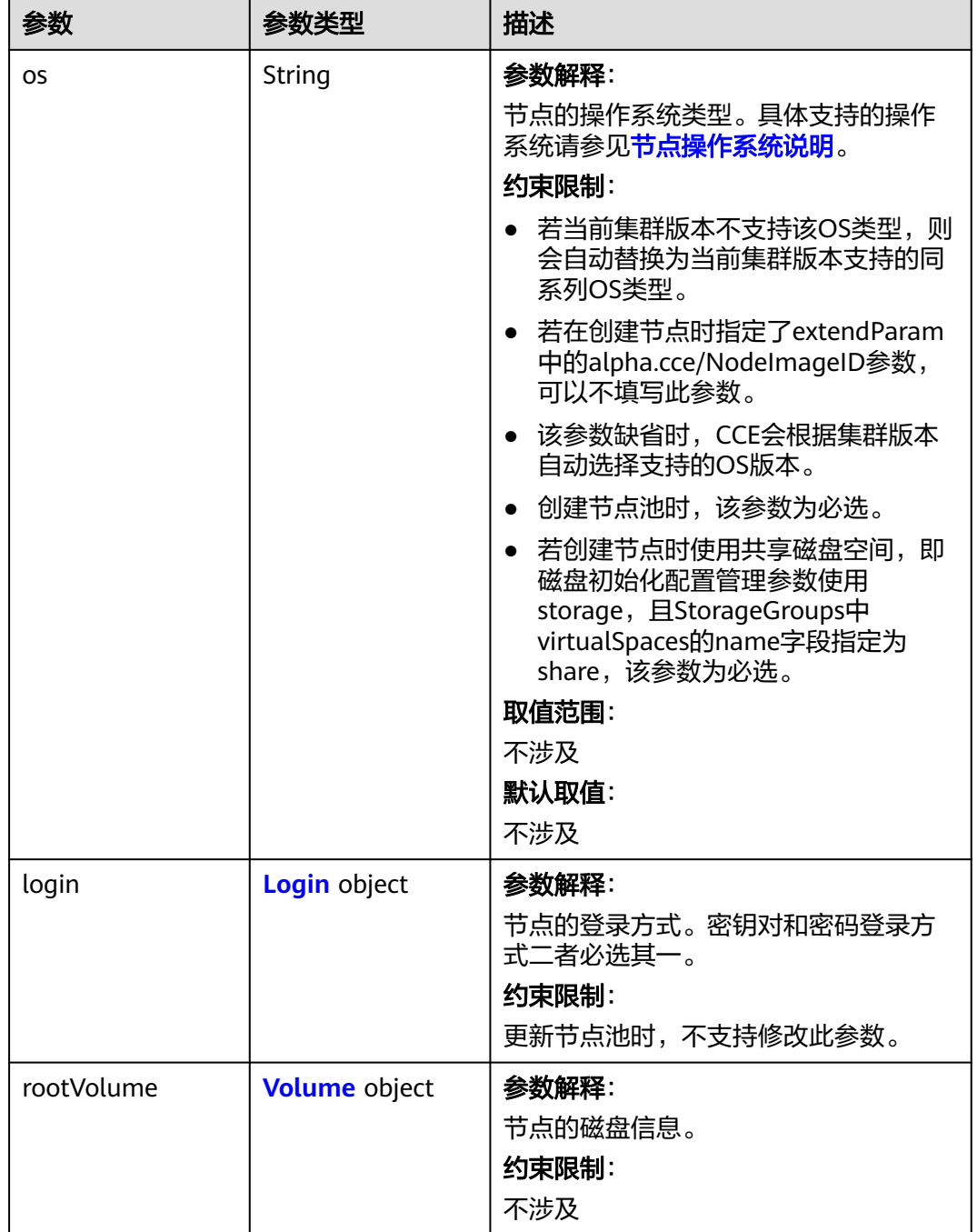

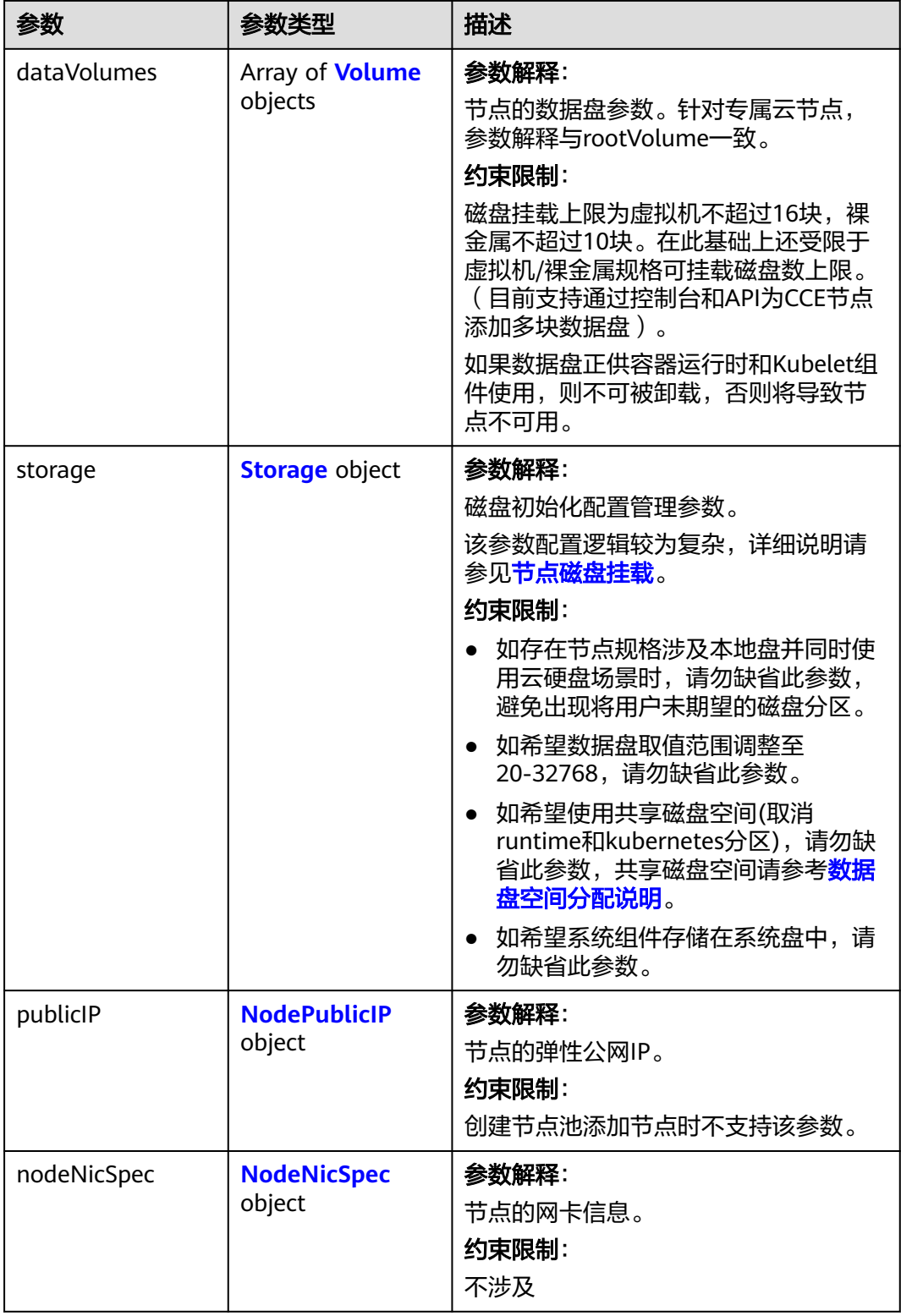

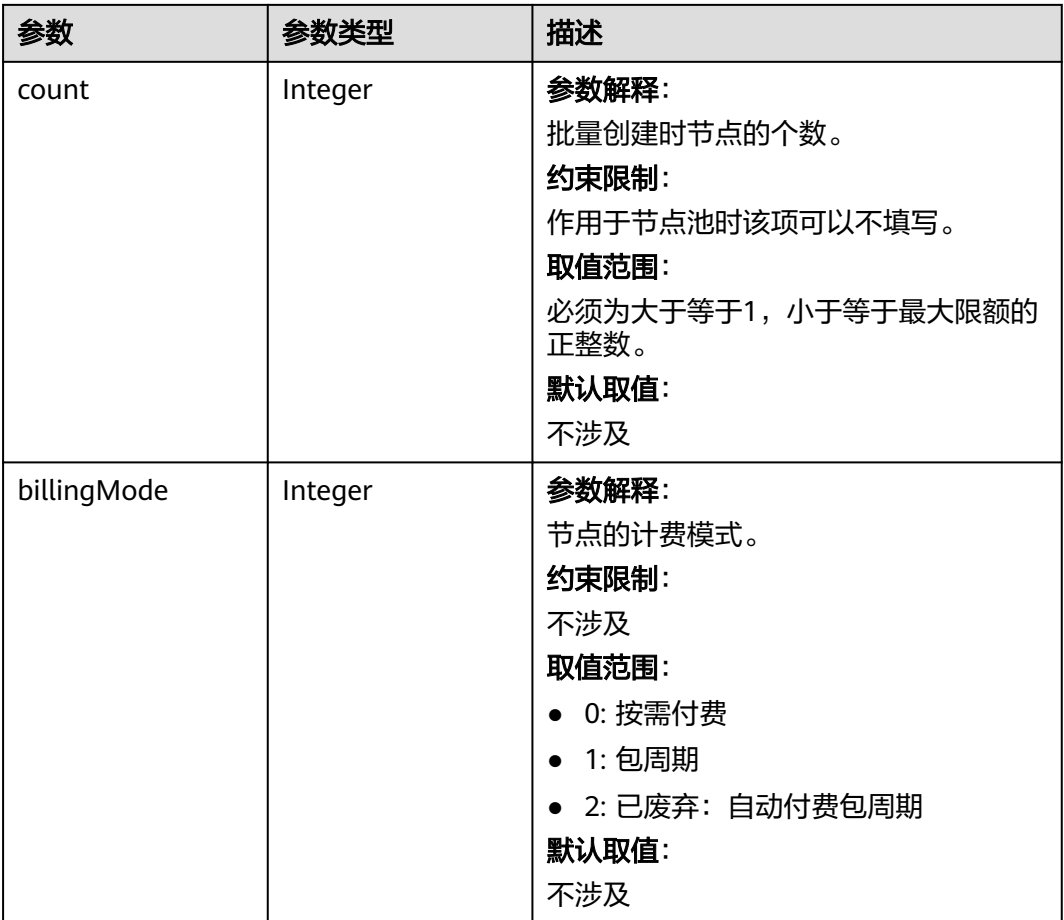

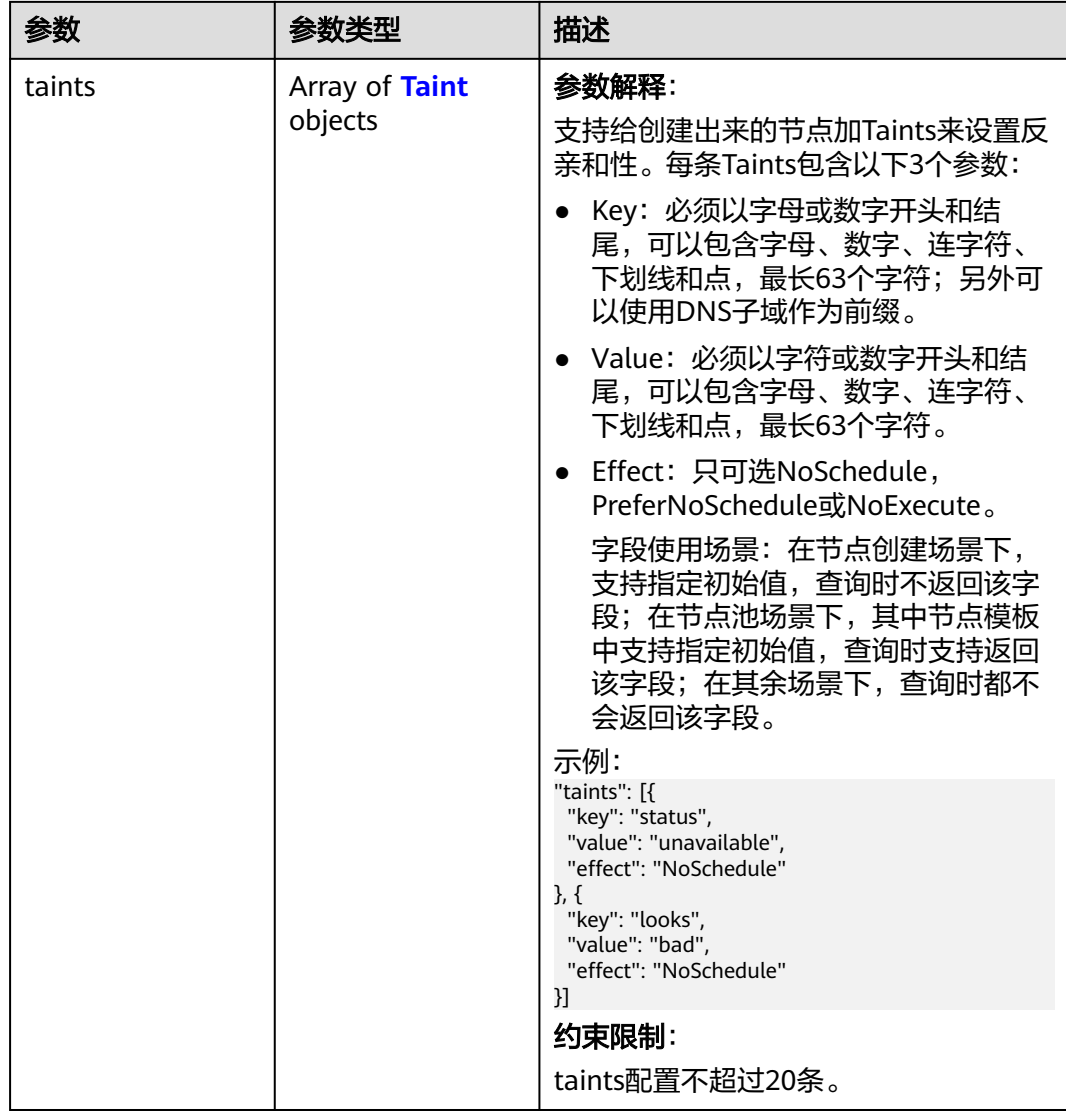

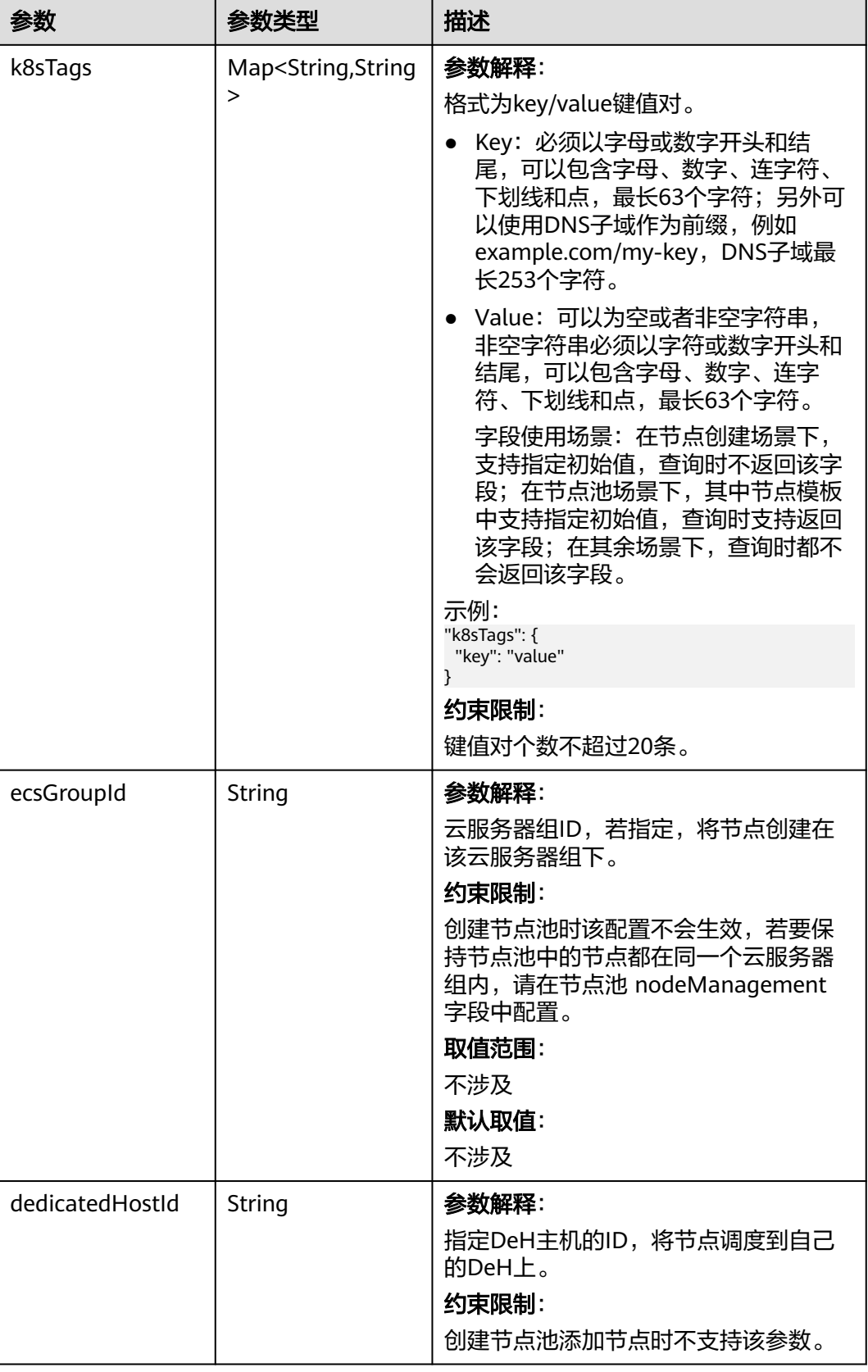

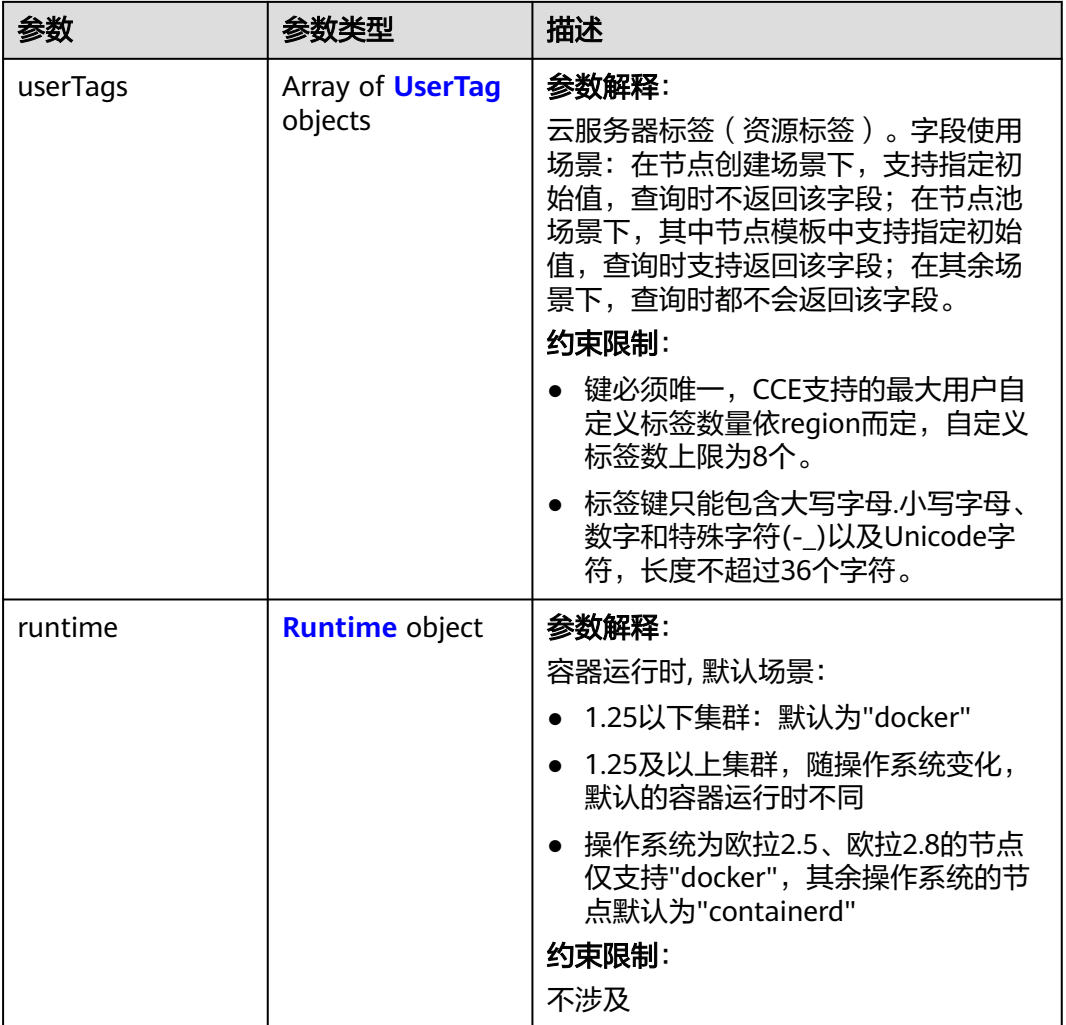

 $\mathbf{r}$ 

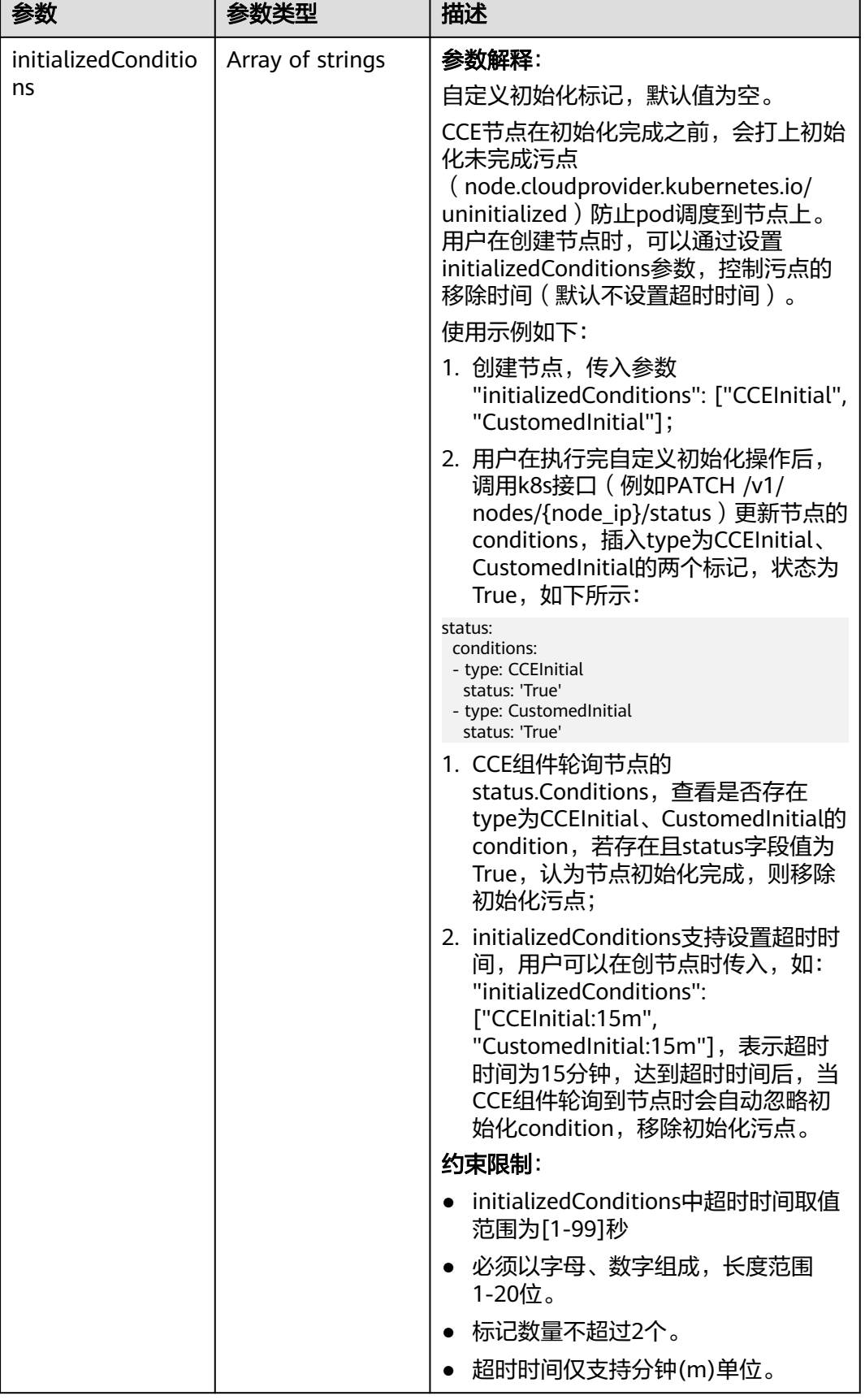

<span id="page-1040-0"></span>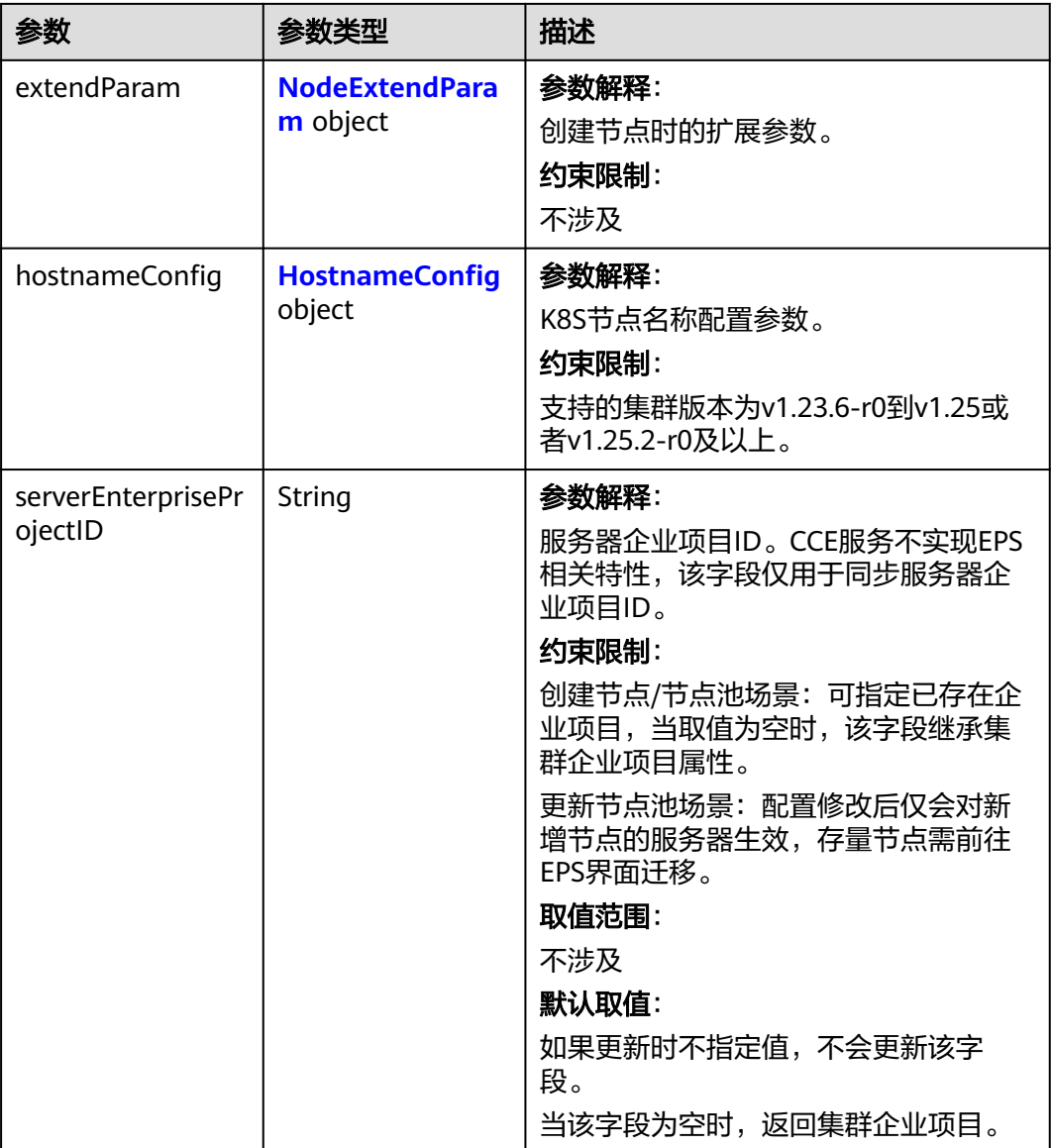

### 表 **4-657** Login

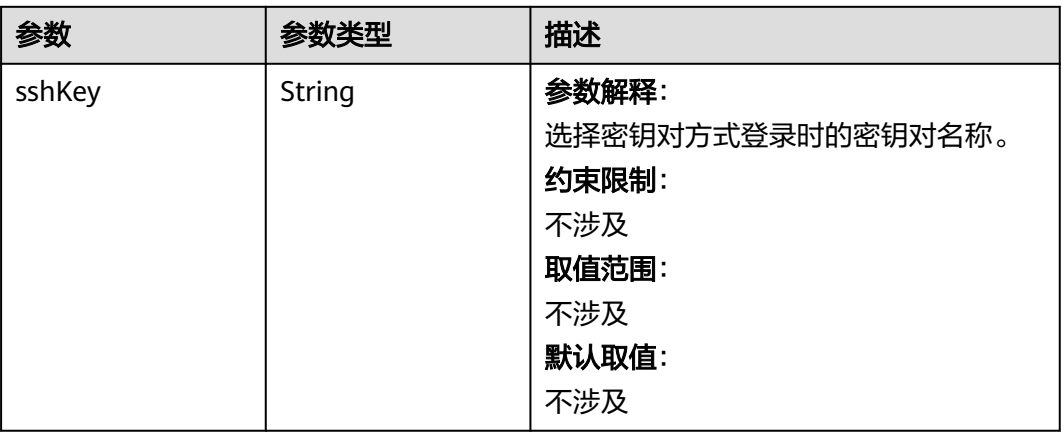

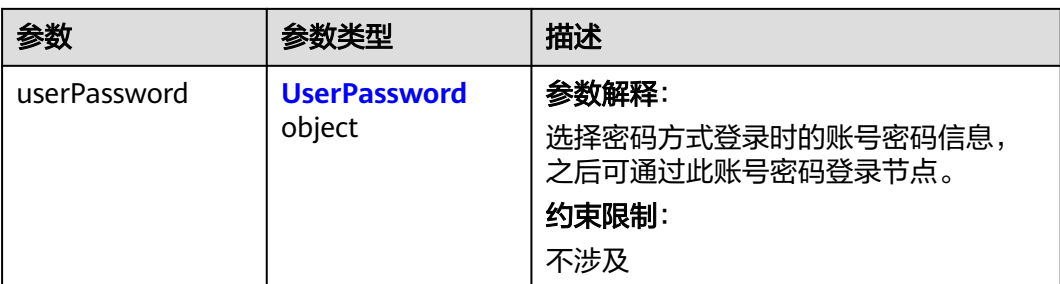

### 表 **4-658** UserPassword

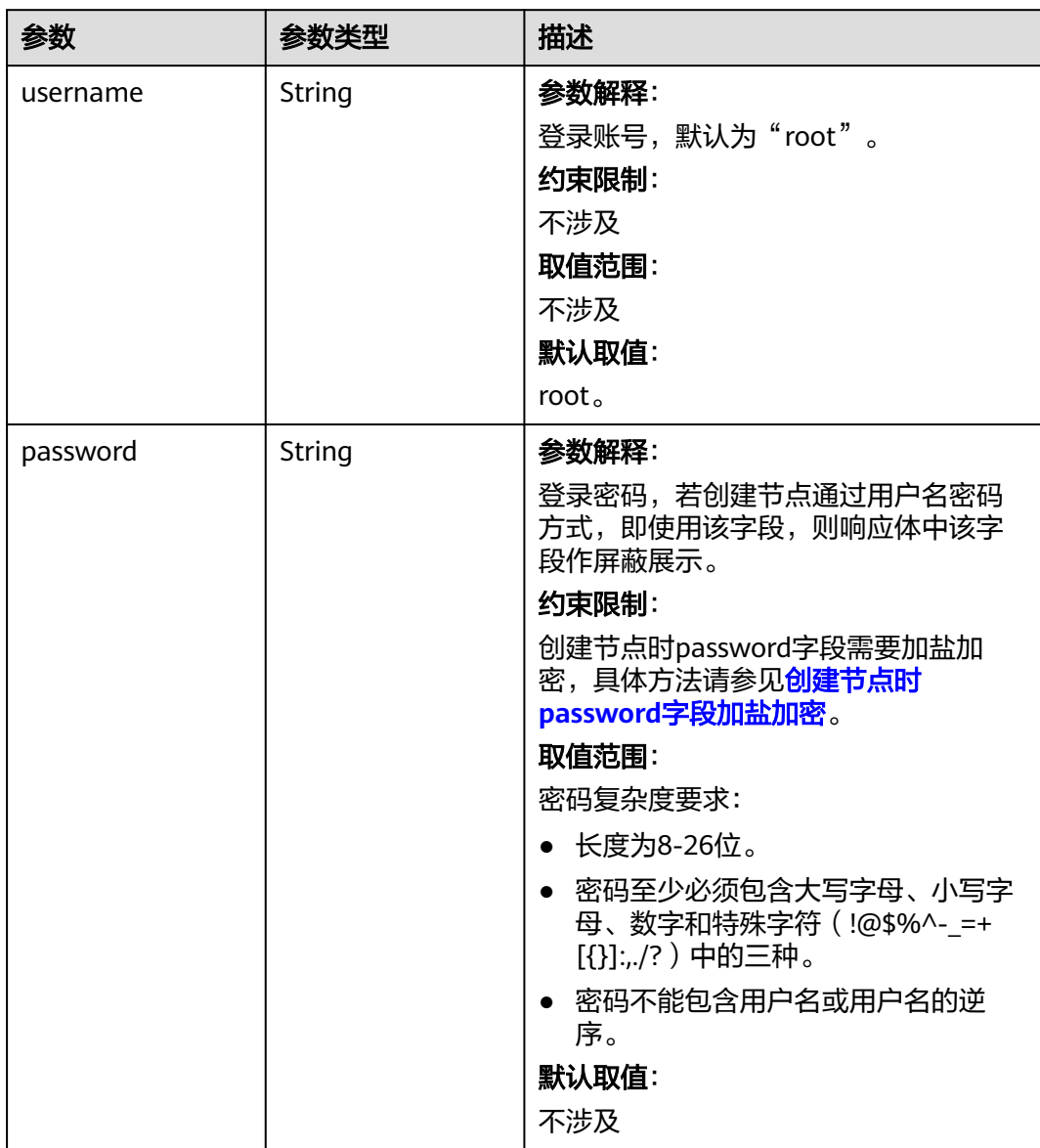

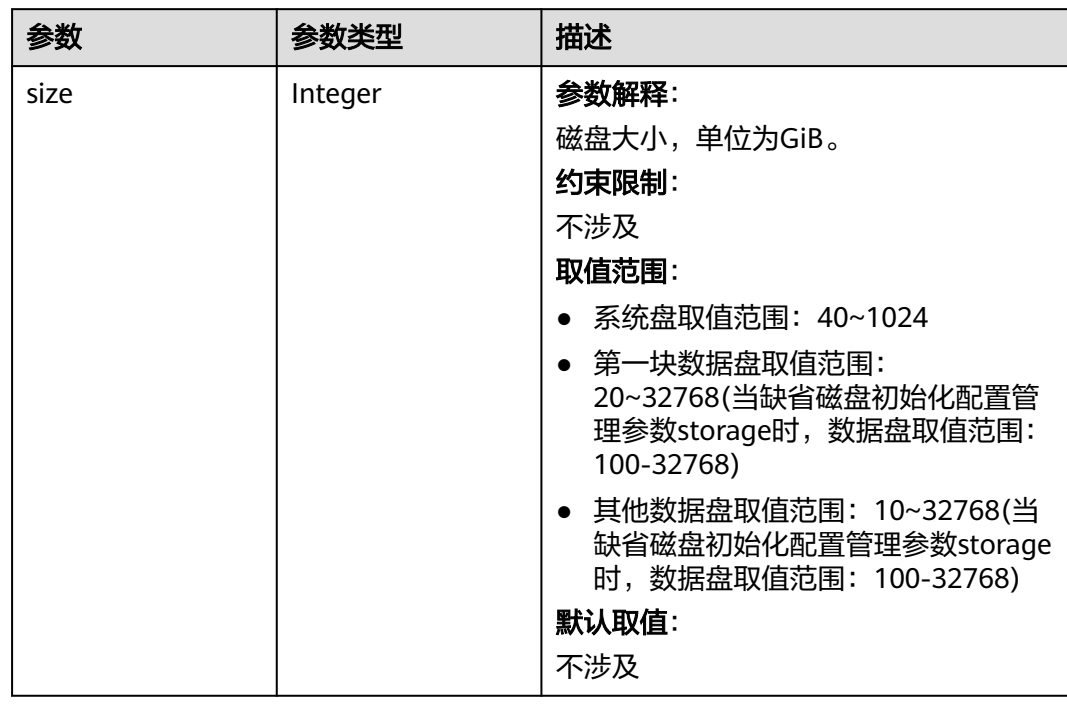

### <span id="page-1042-0"></span>表 **4-659** Volume

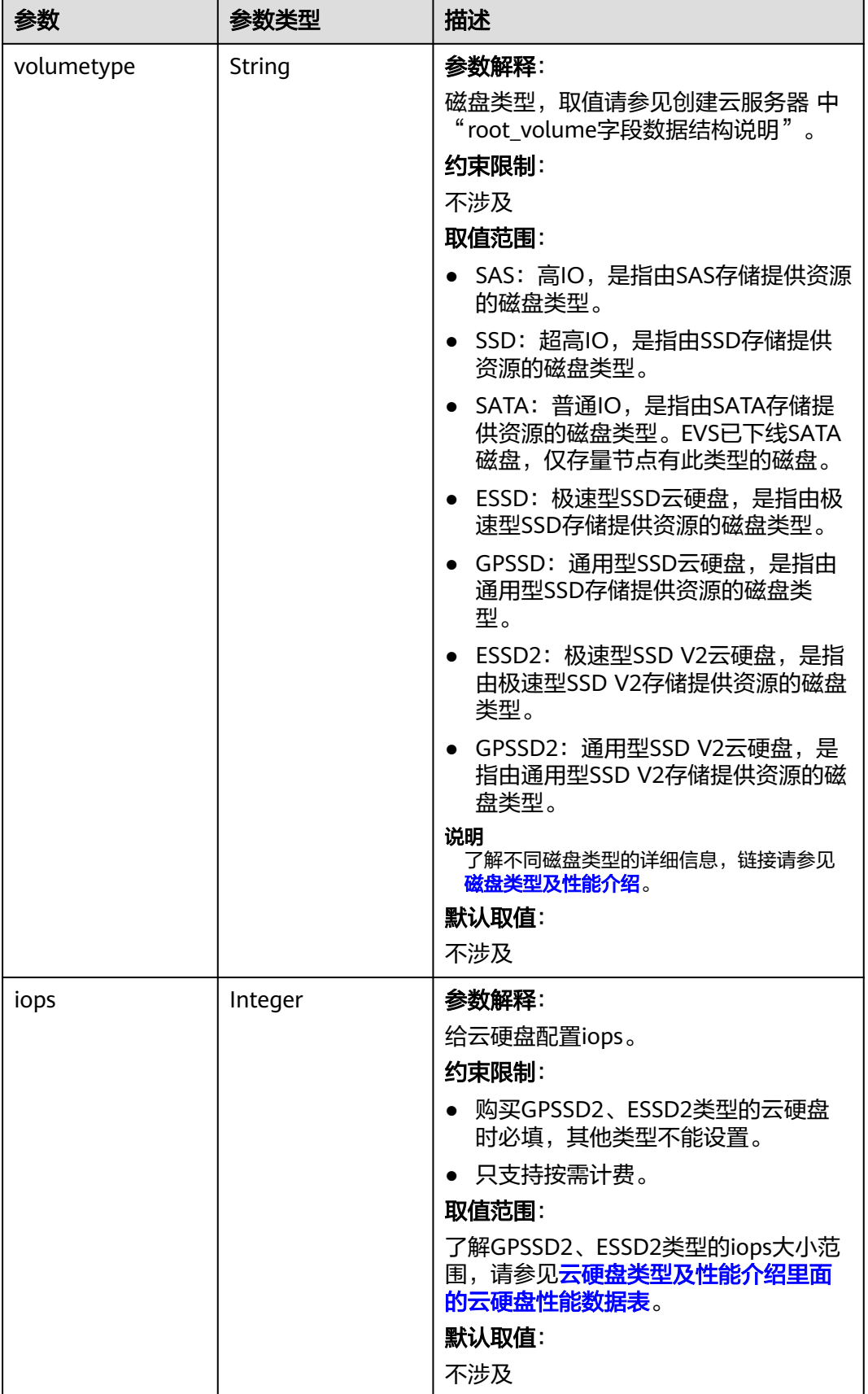
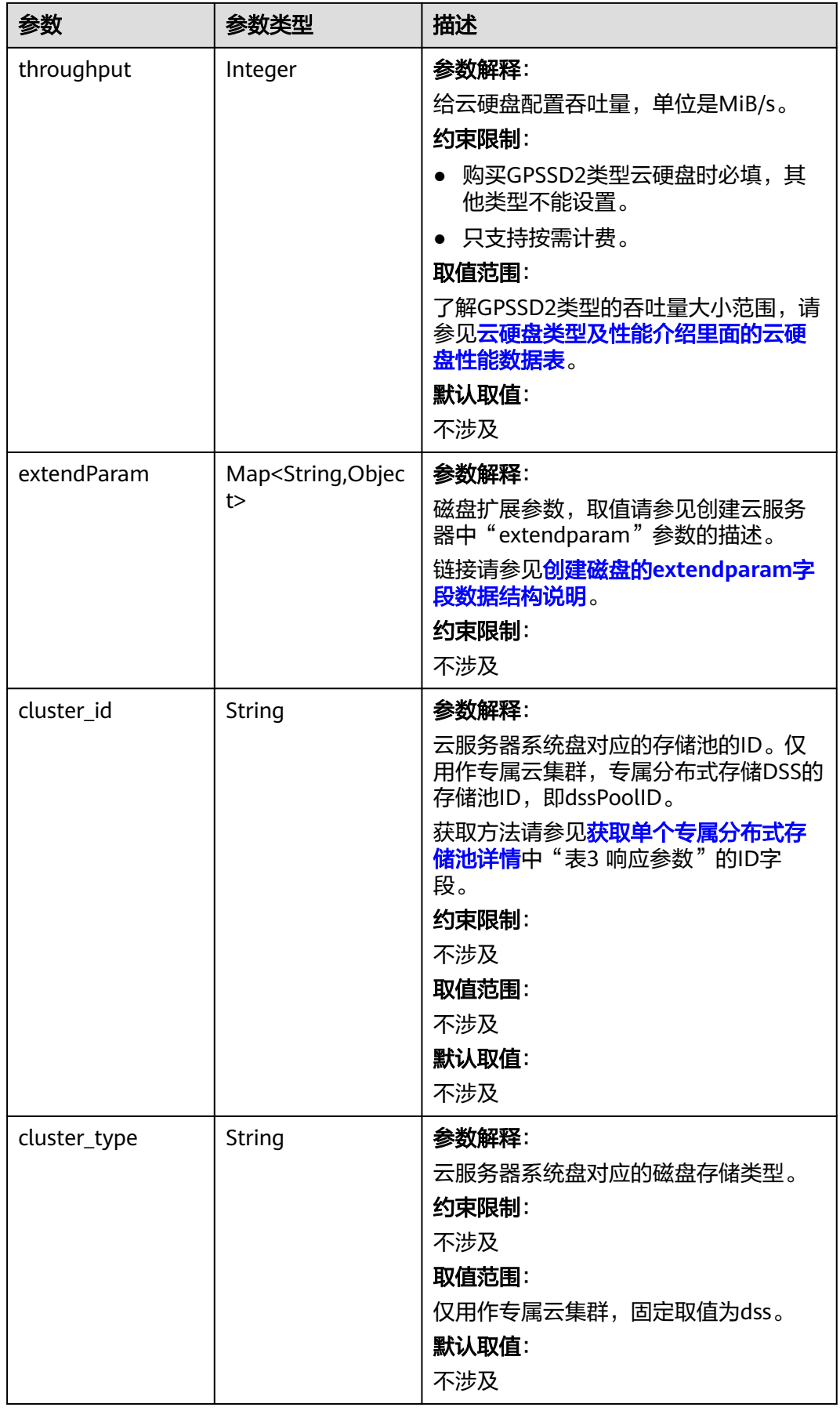

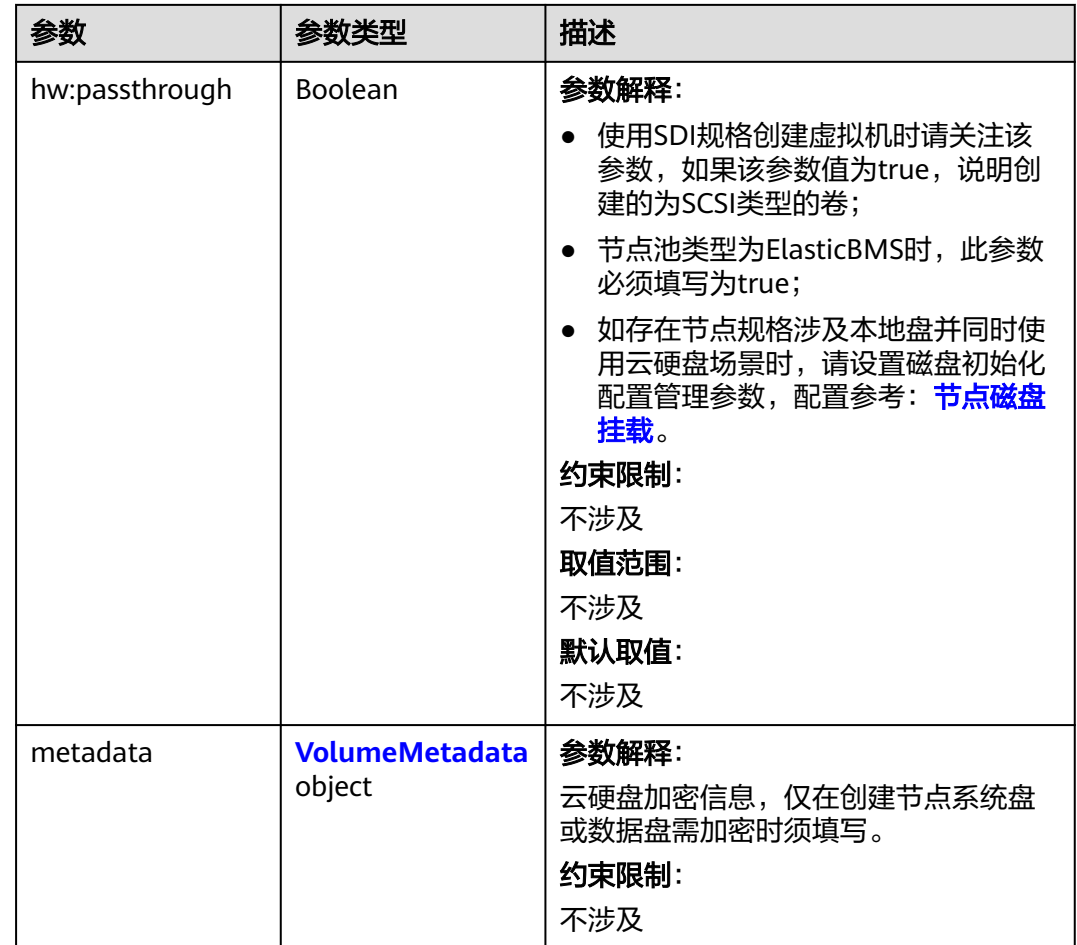

#### 表 **4-660** VolumeMetadata

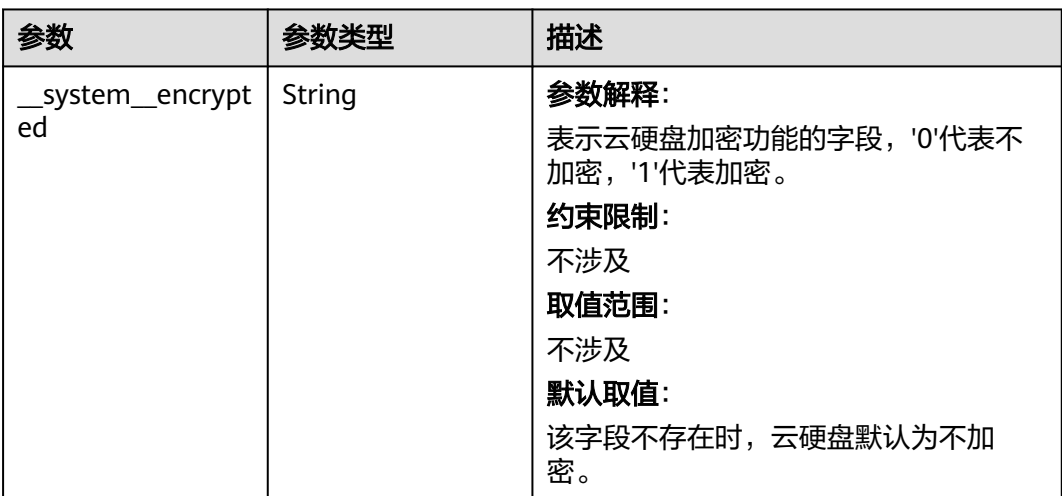

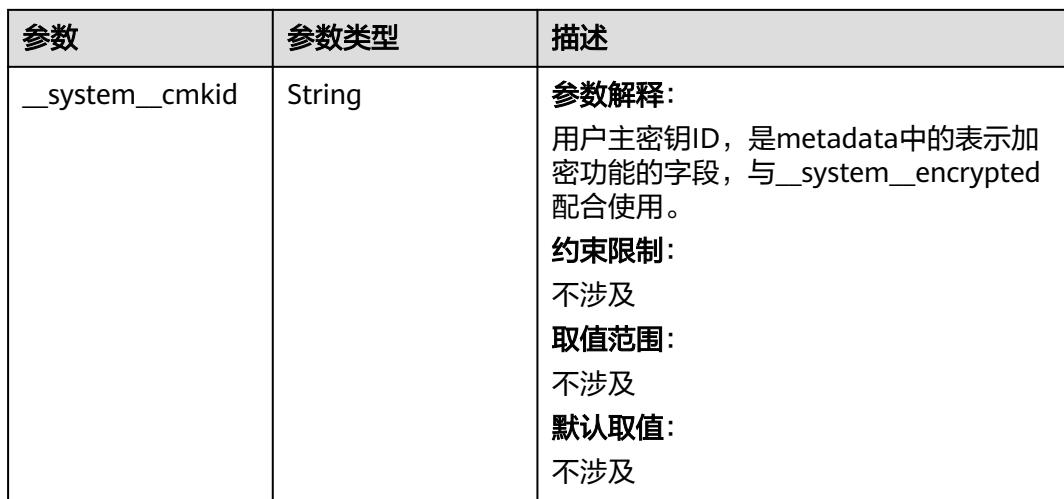

#### 表 **4-661** Storage

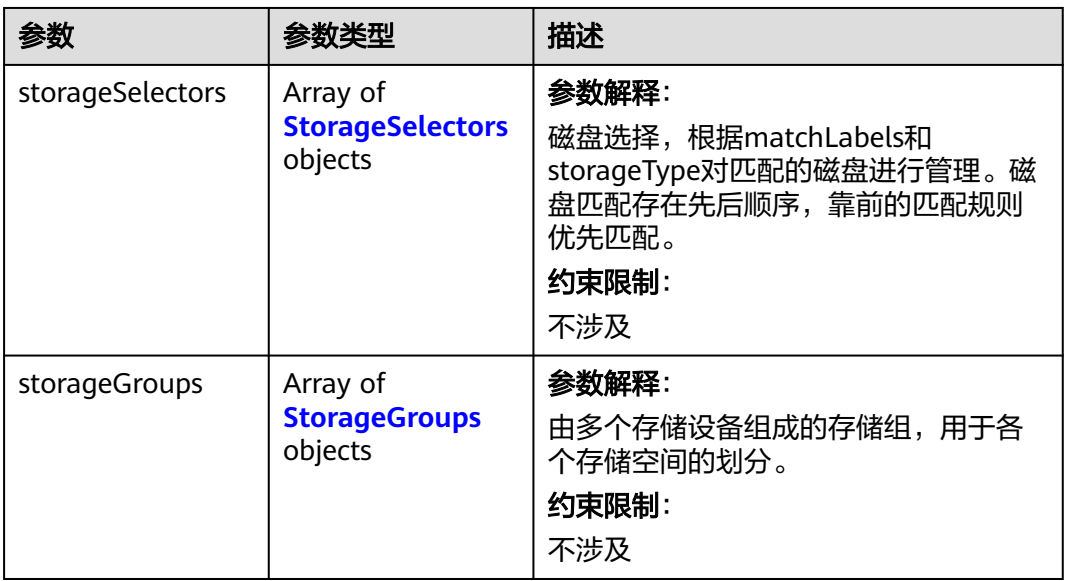

# <span id="page-1047-0"></span>表 **4-662** StorageSelectors

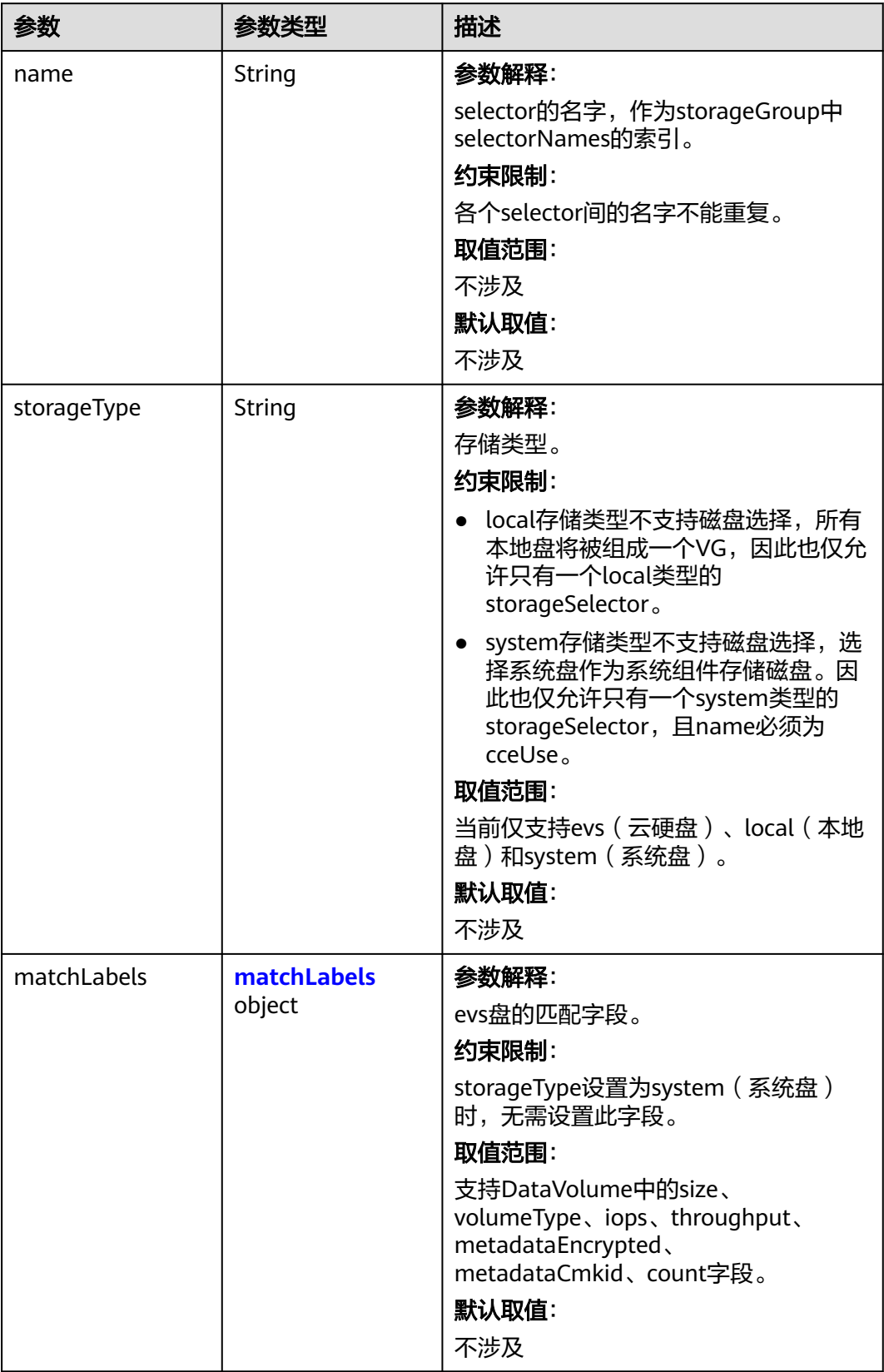

#### <span id="page-1048-0"></span>表 **4-663** matchLabels

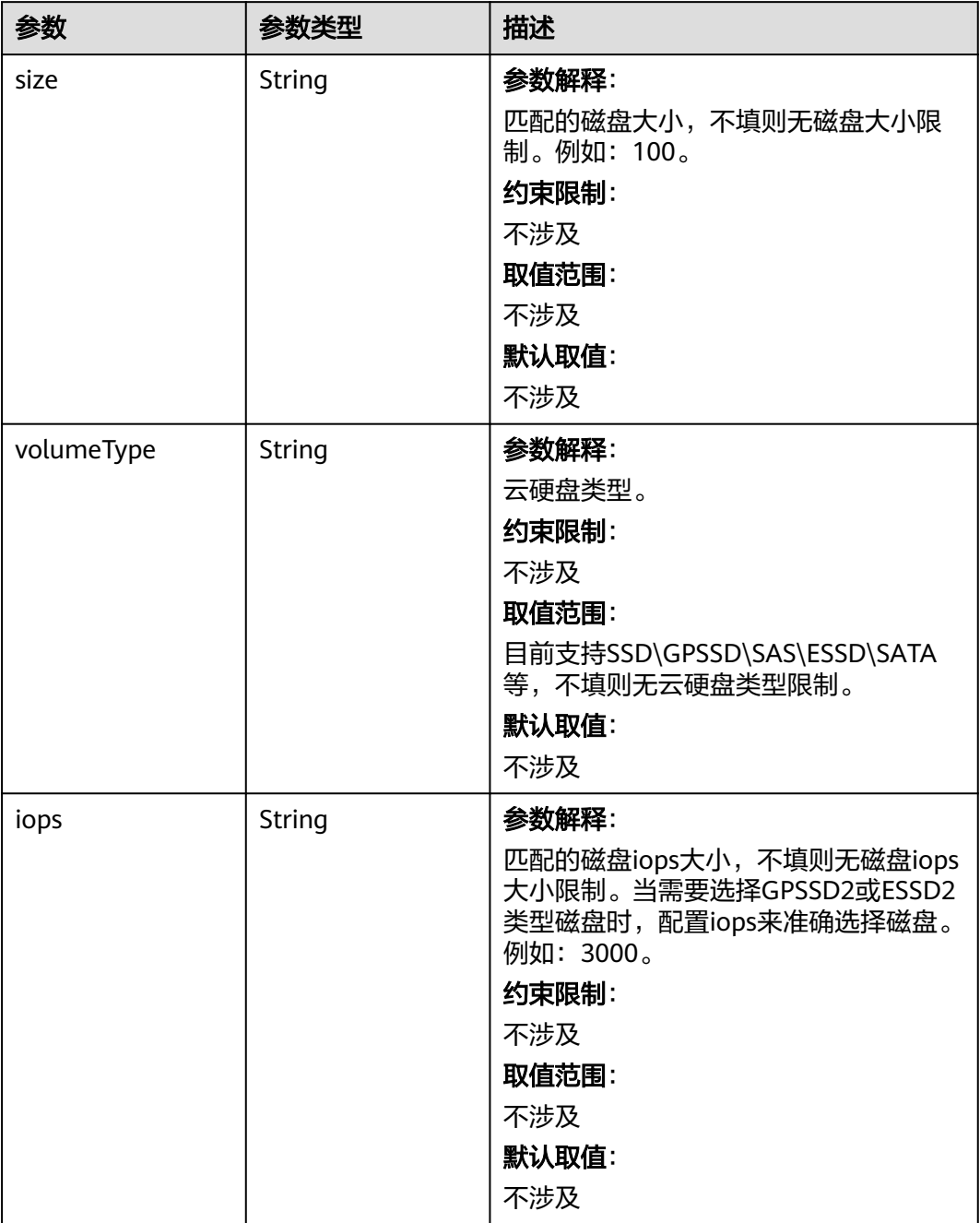

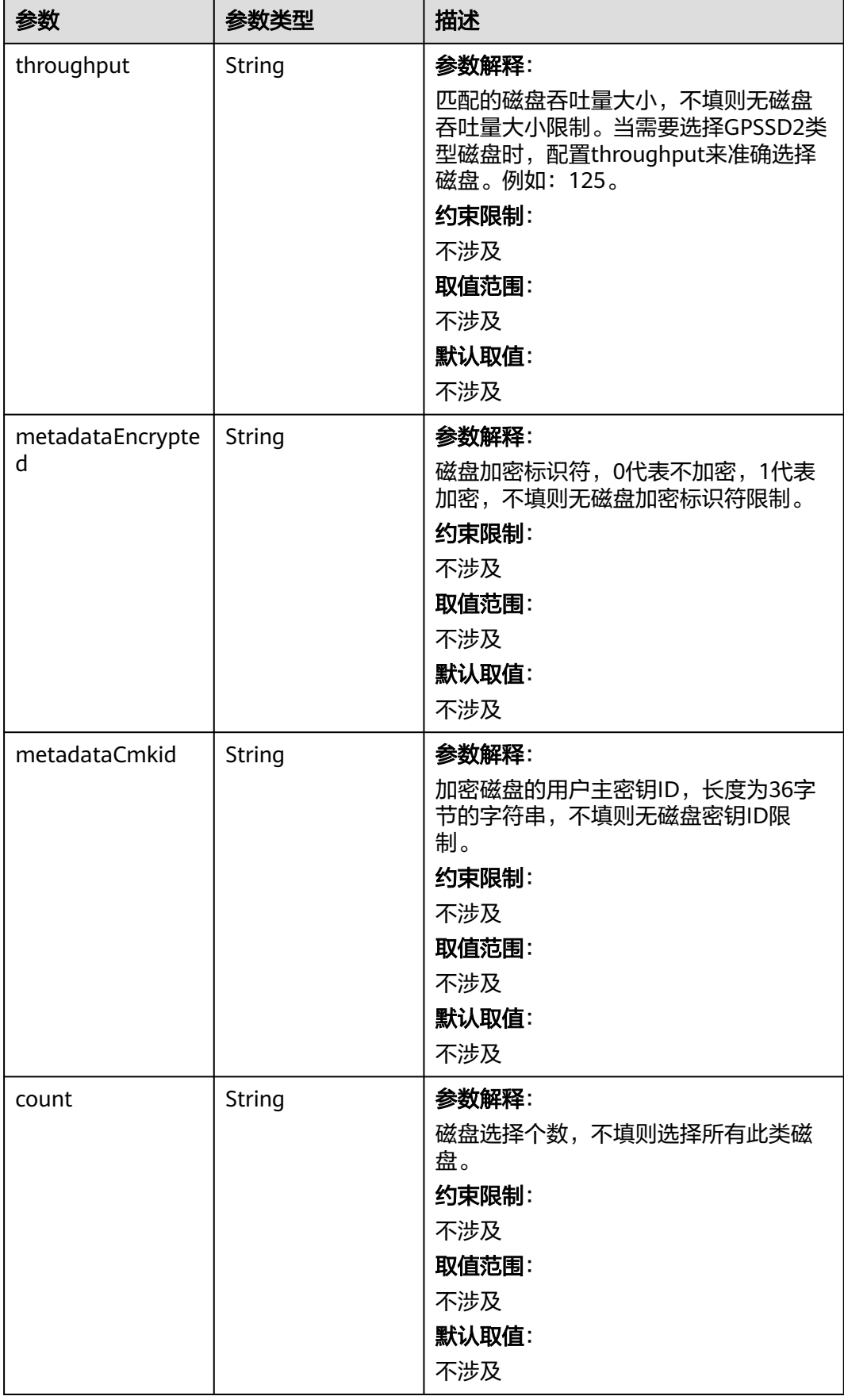

# <span id="page-1050-0"></span>表 **4-664** StorageGroups

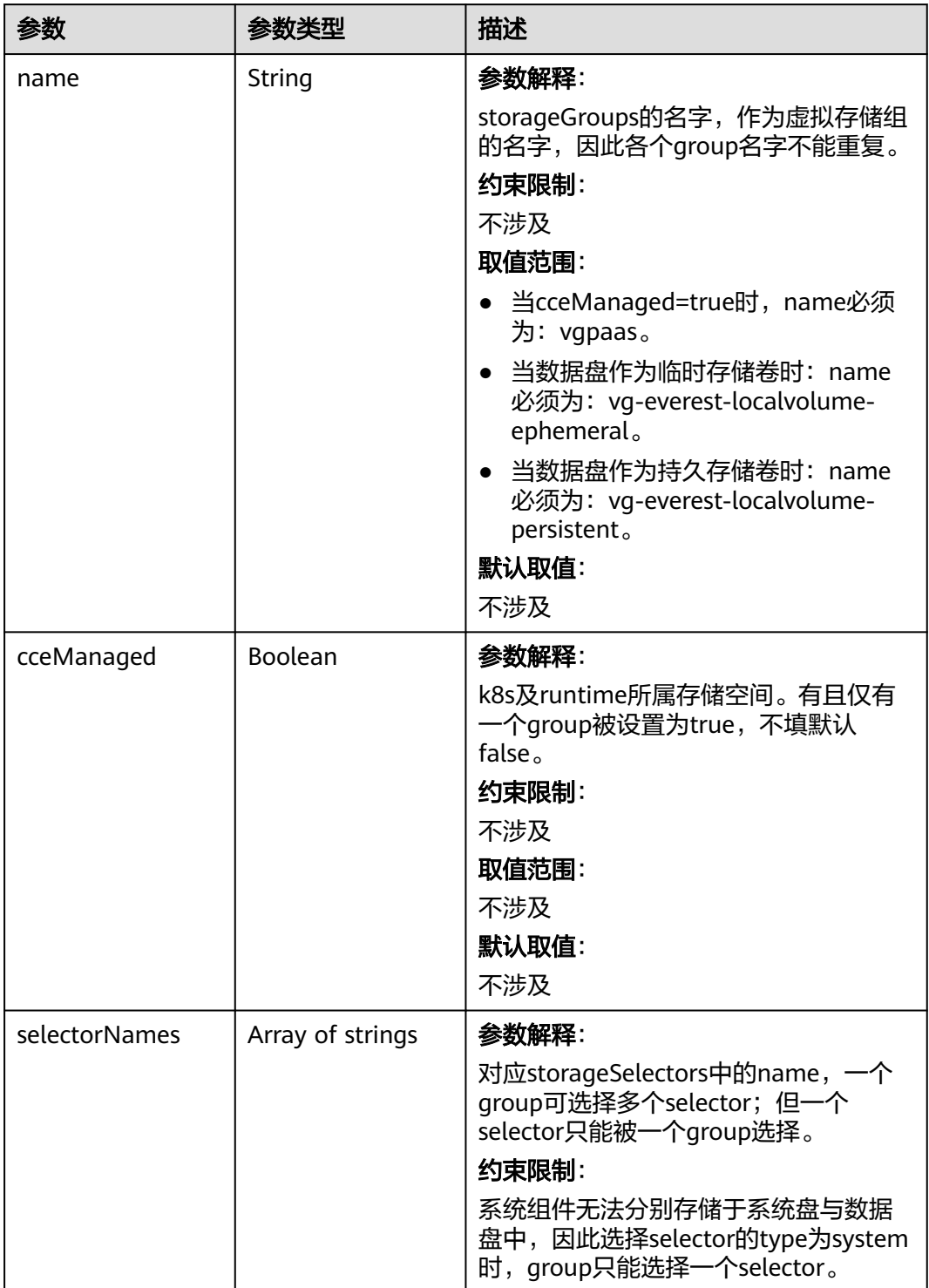

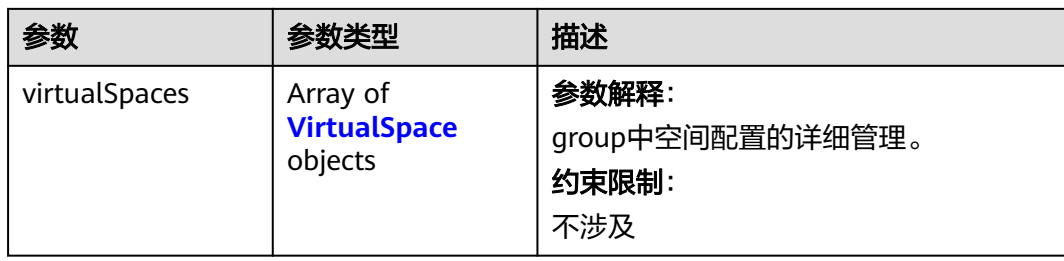

# 表 **4-665** VirtualSpace

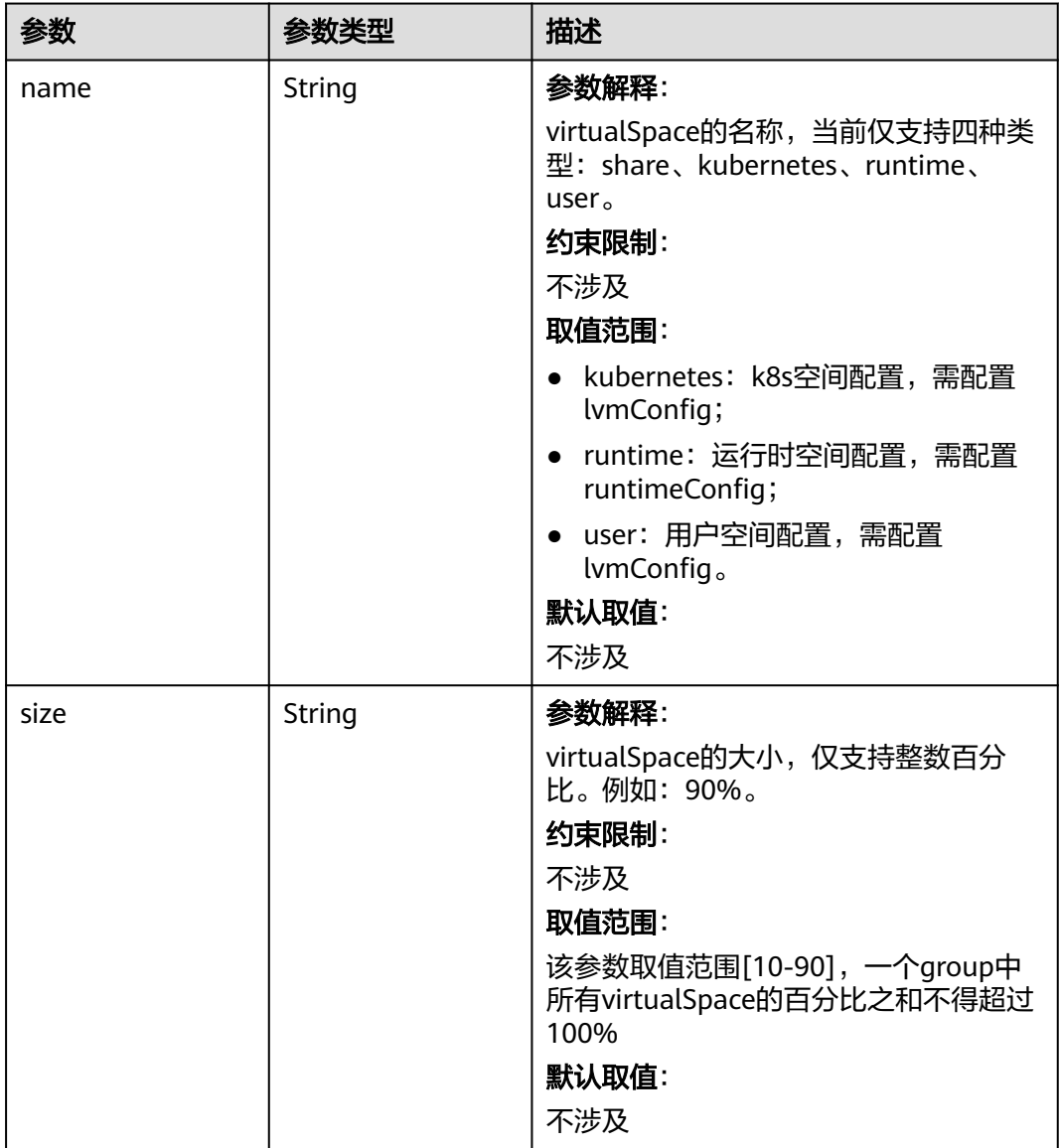

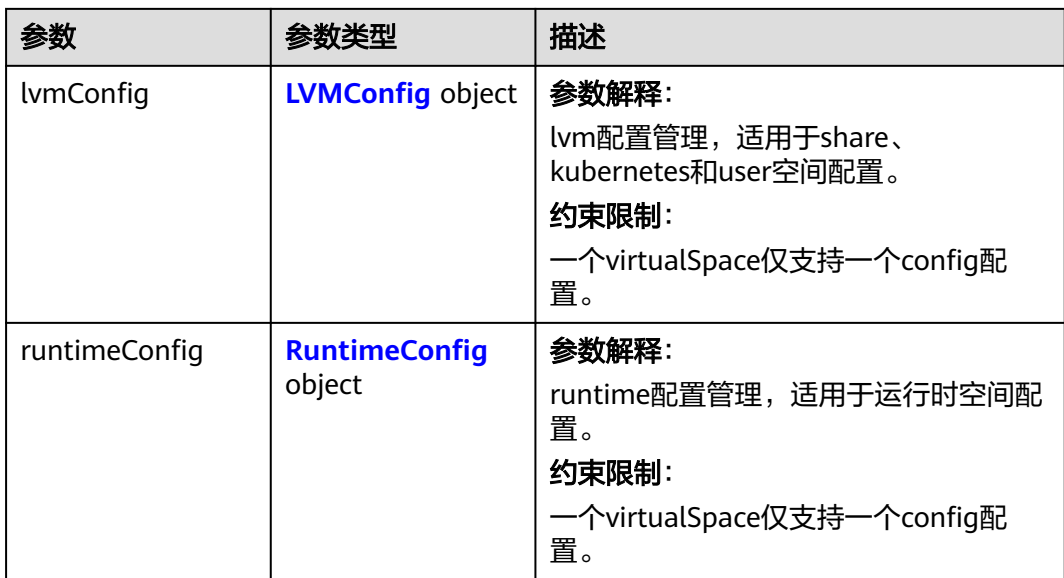

# 表 **4-666** LVMConfig

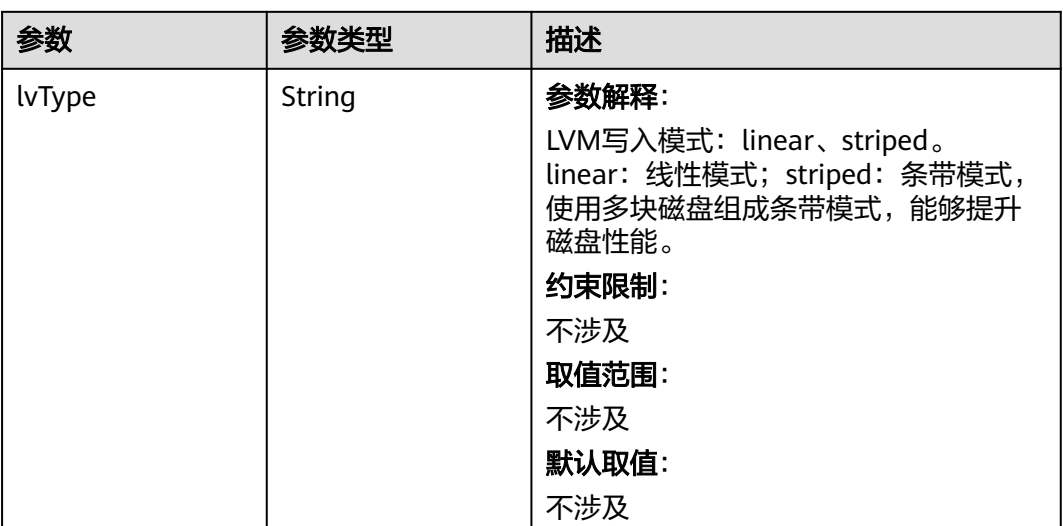

<span id="page-1053-0"></span>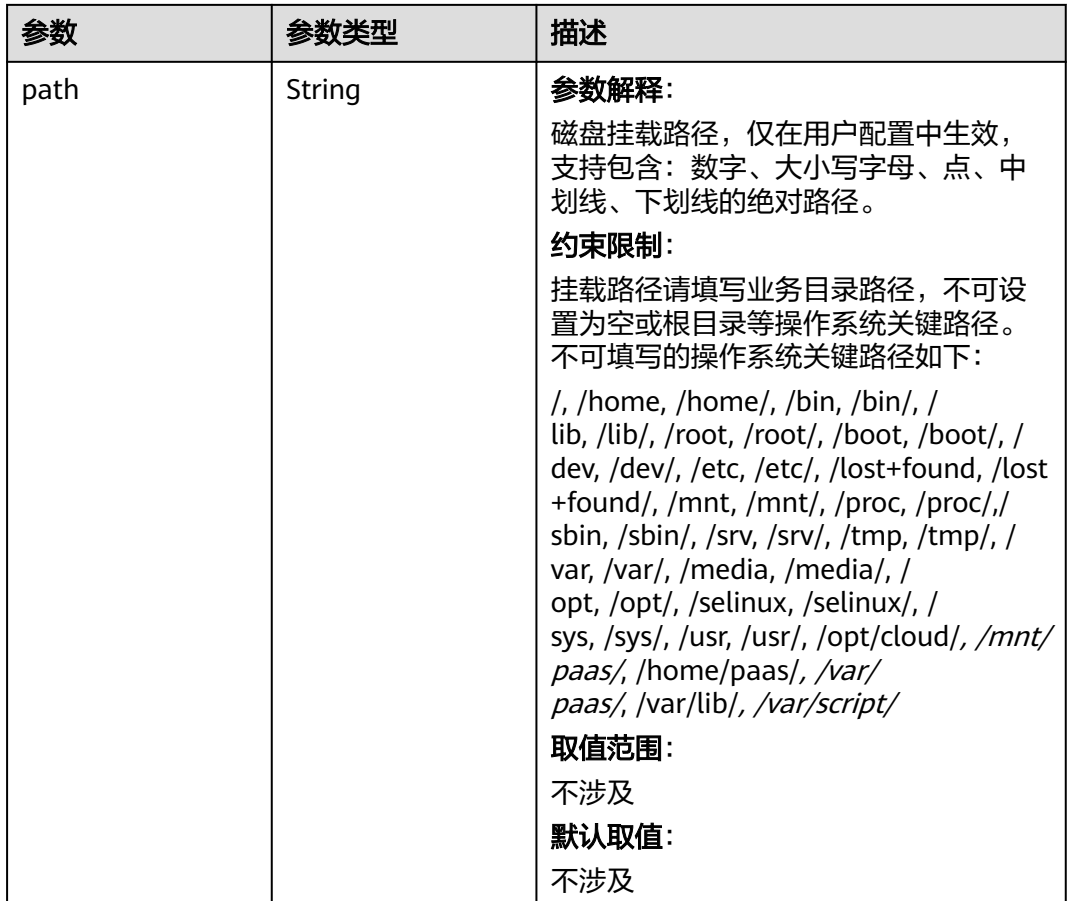

# 表 **4-667** RuntimeConfig

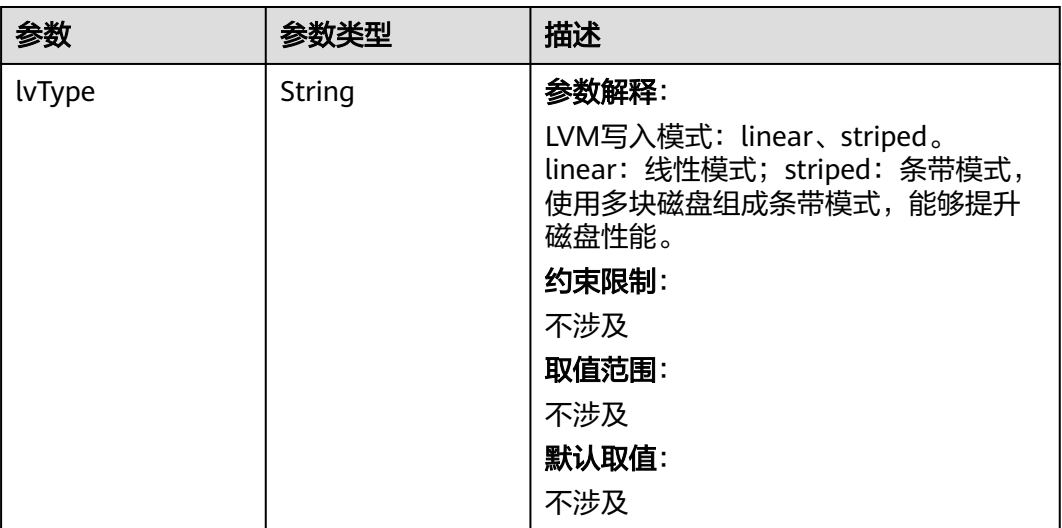

#### 表 **4-668** NodePublicIP

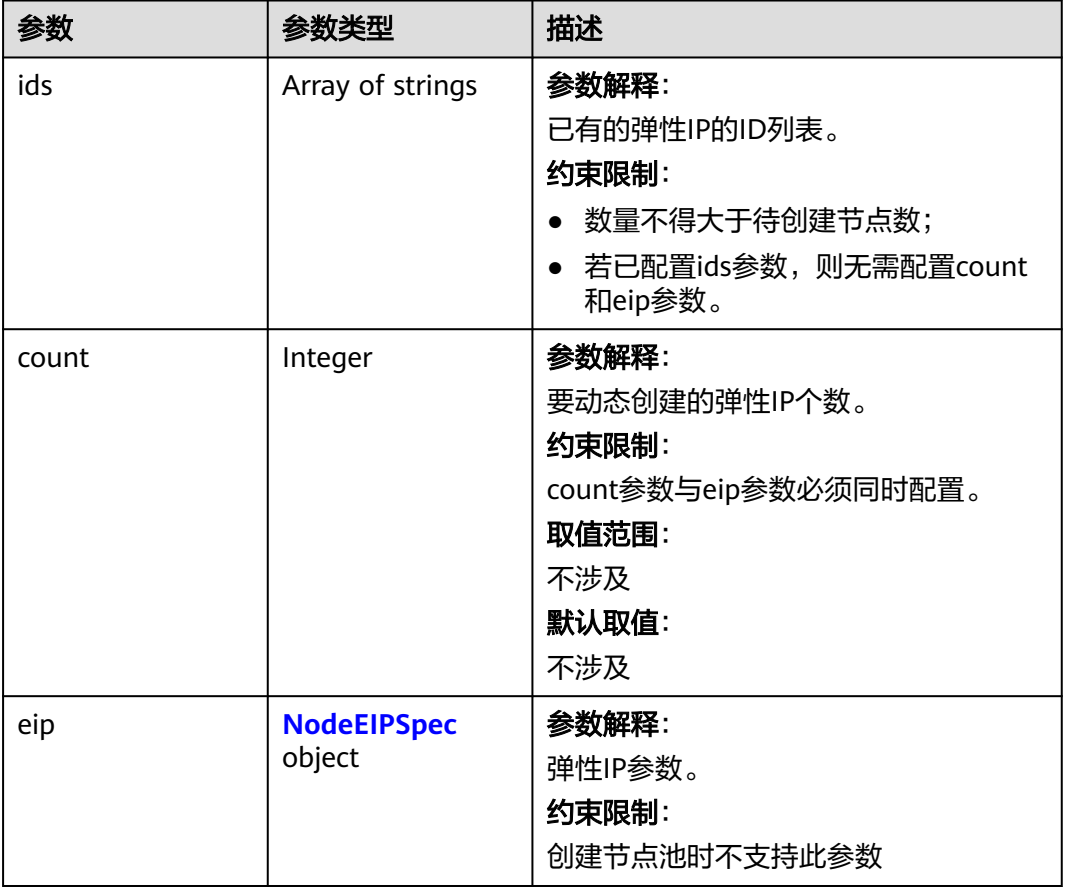

# 表 **4-669** NodeEIPSpec

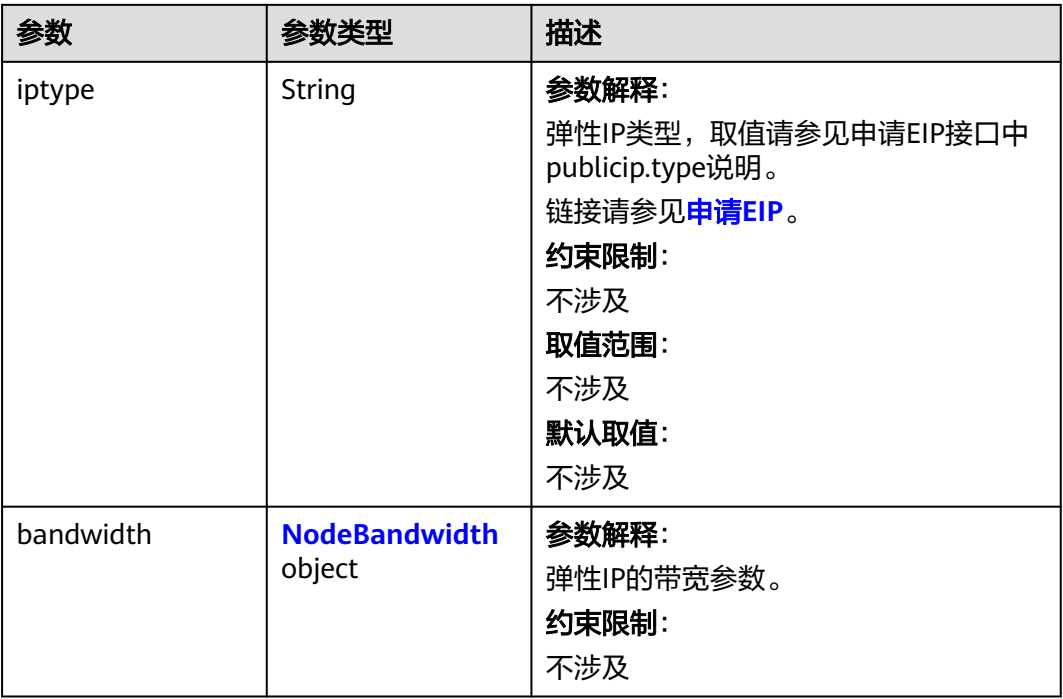

#### <span id="page-1055-0"></span>表 **4-670** NodeBandwidth

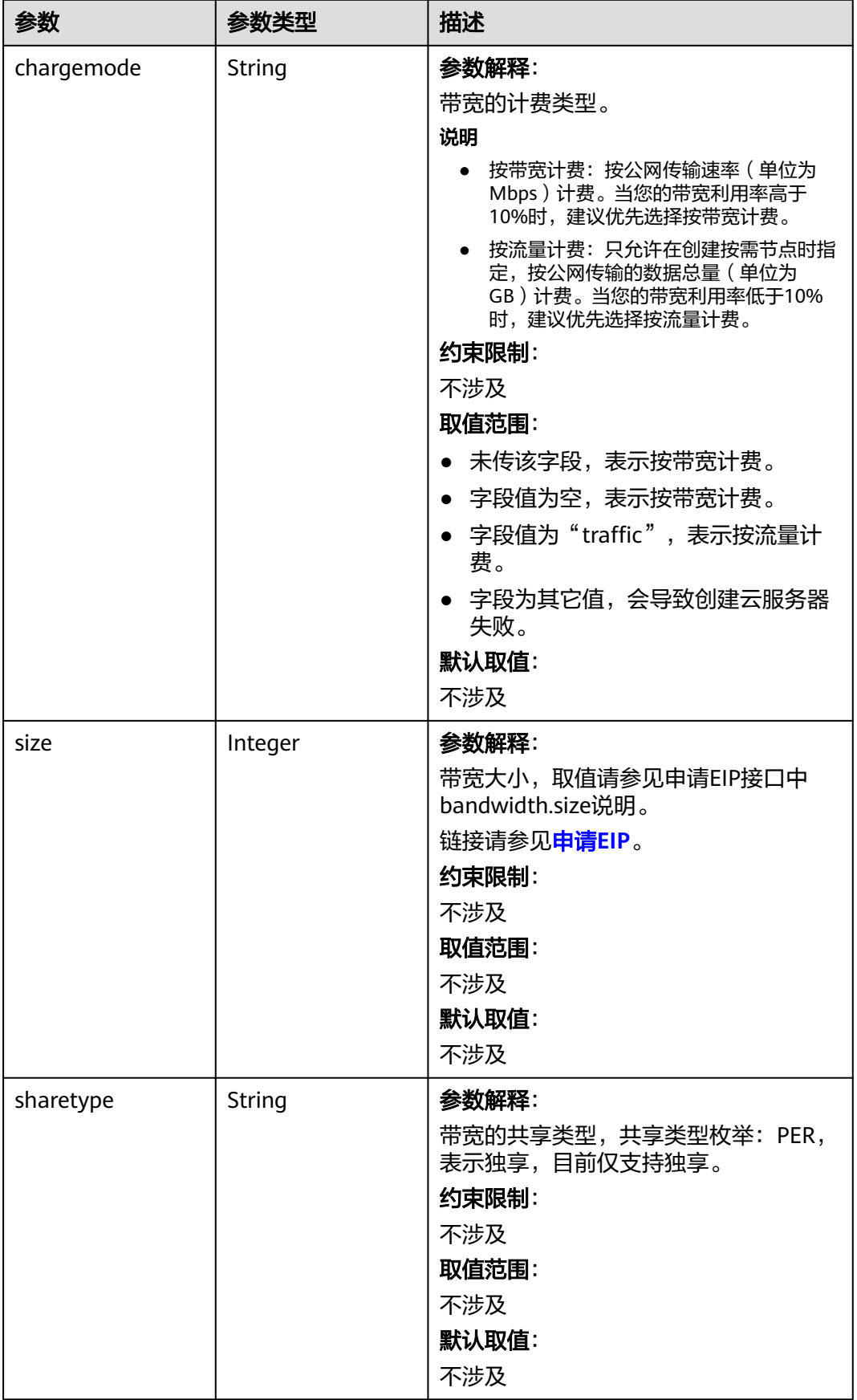

# 表 **4-671** NodeNicSpec

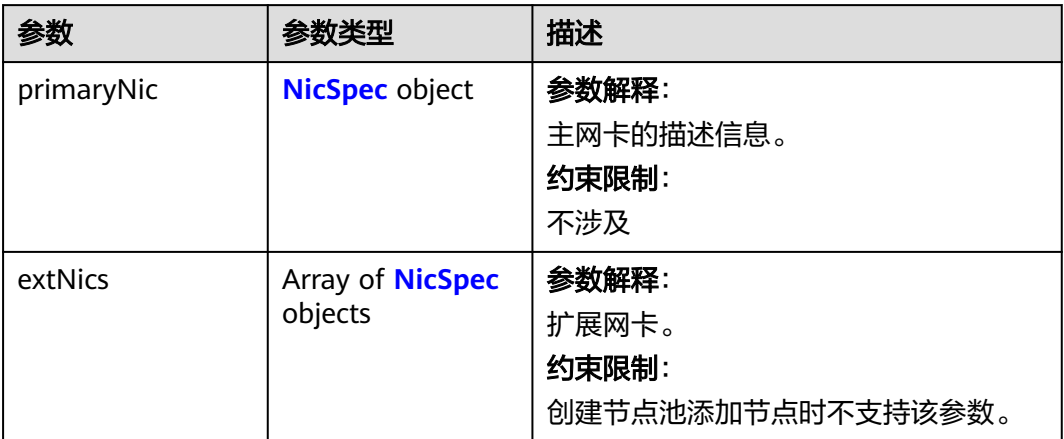

# 表 **4-672** NicSpec

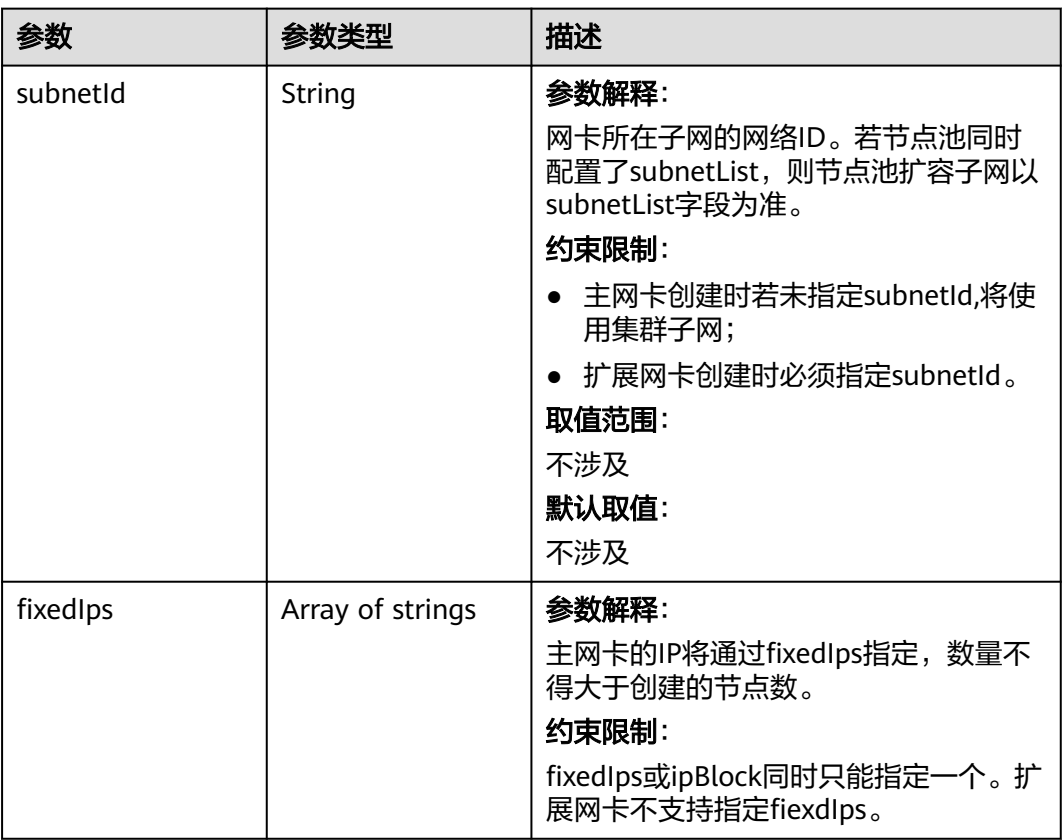

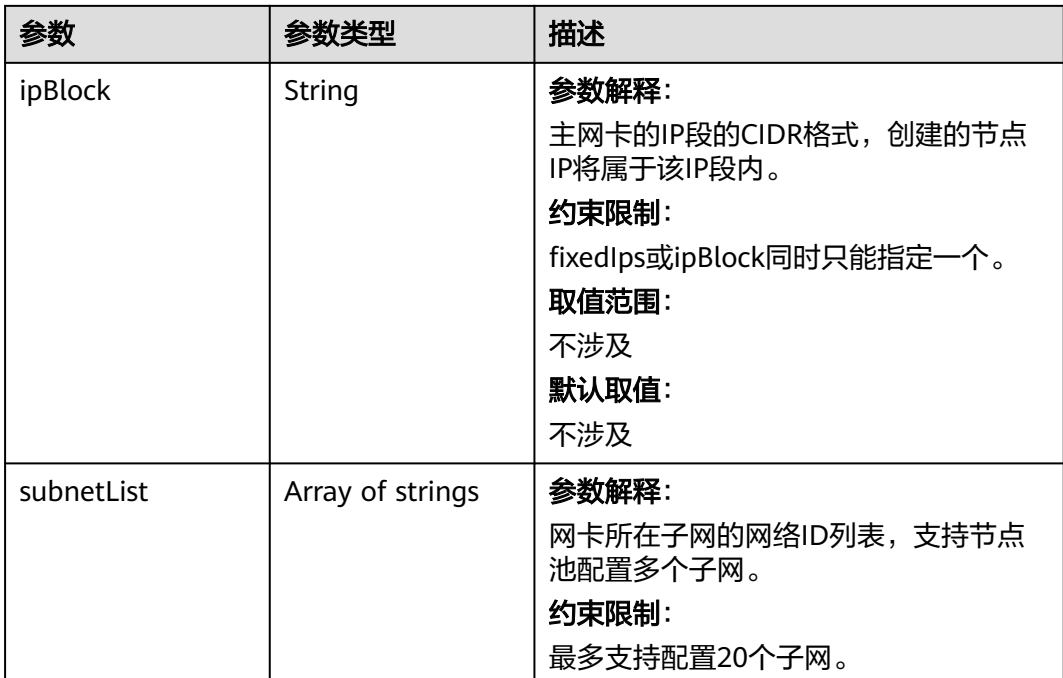

#### 表 **4-673** Taint

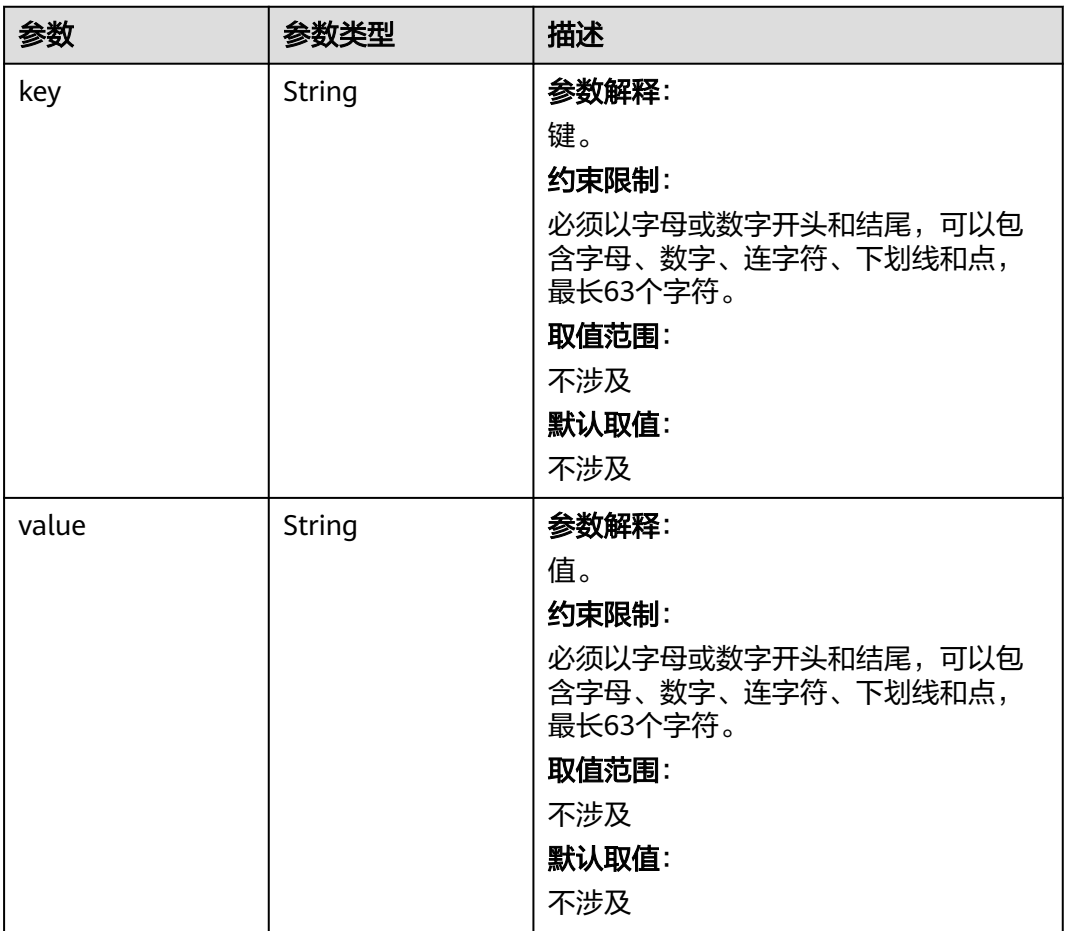

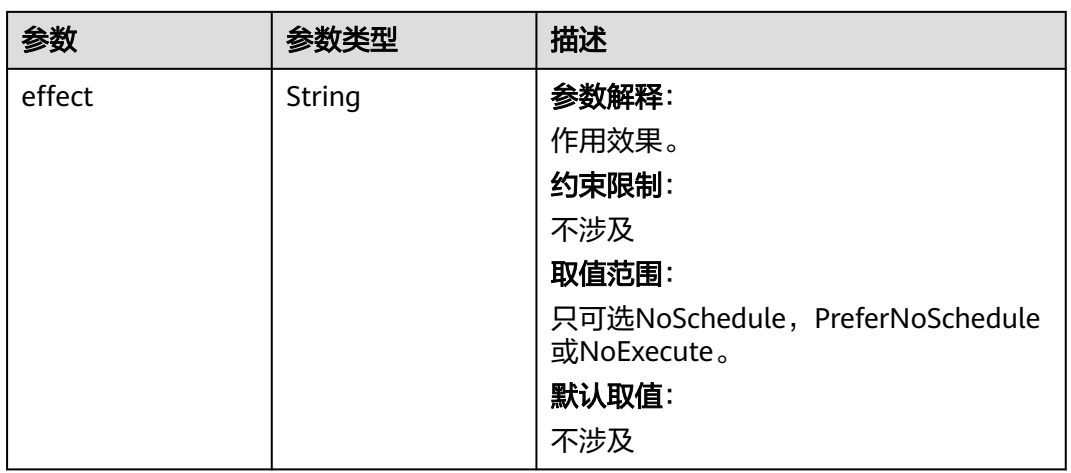

# 表 **4-674** UserTag

 $\mathbf l$ 

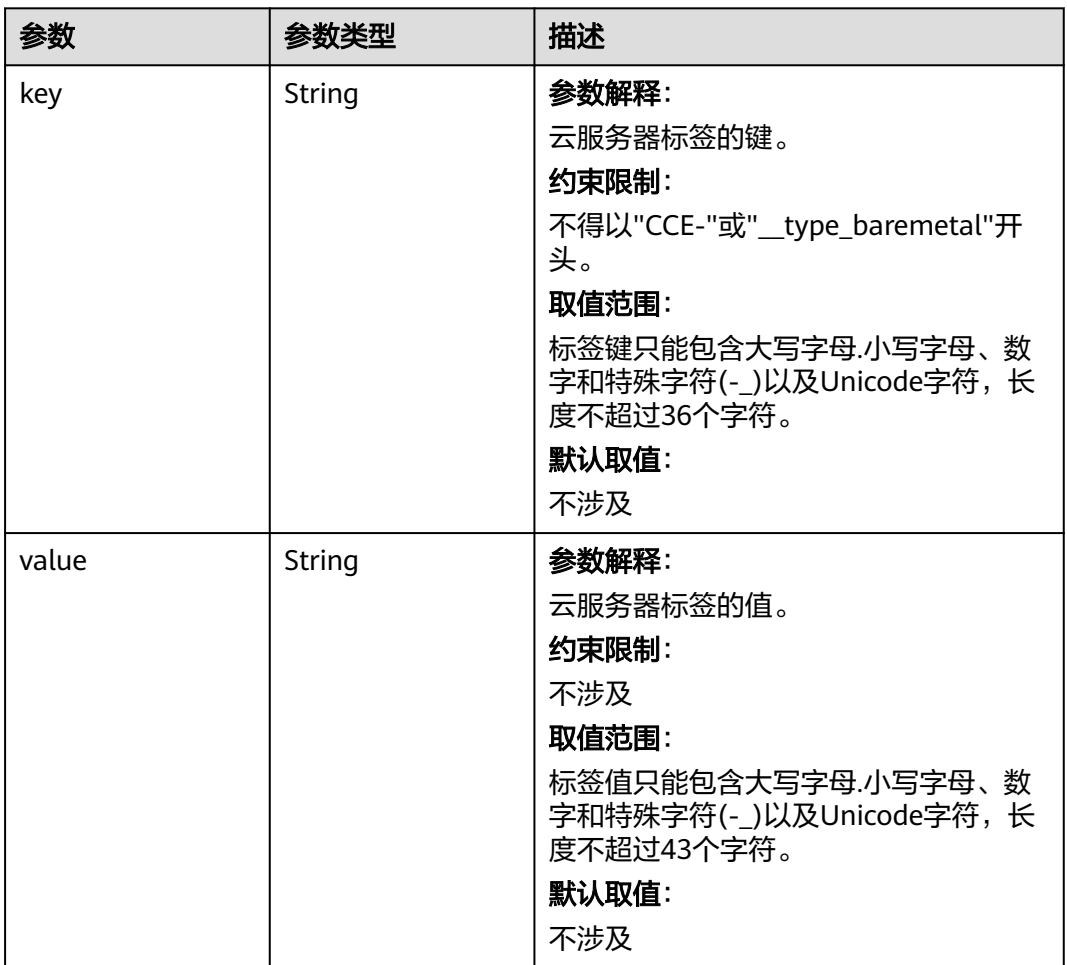

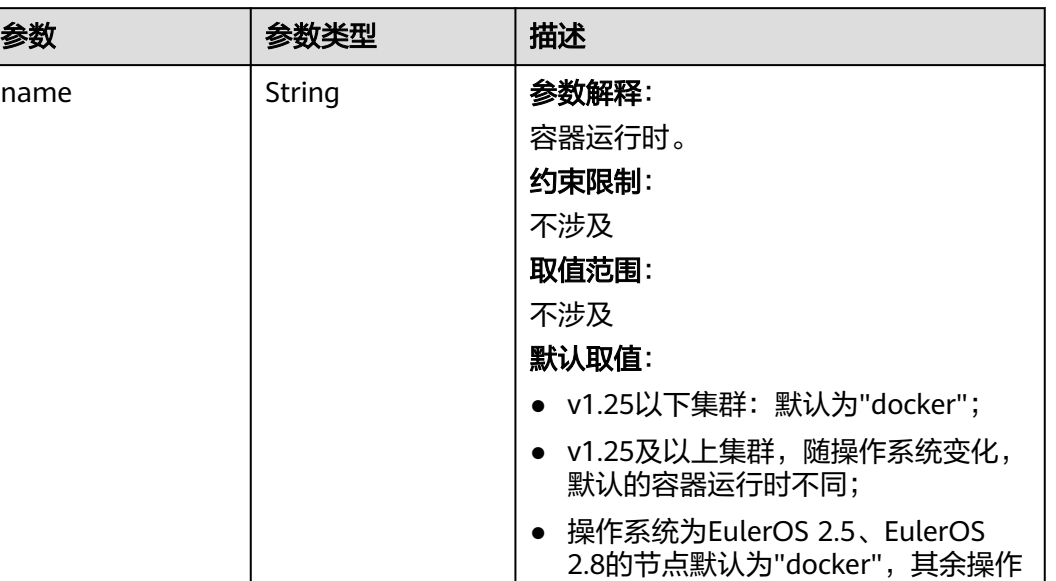

系统的节点默认为"containerd"。

#### 表 **4-675** Runtime

#### 表 **4-676** NodeExtendParam

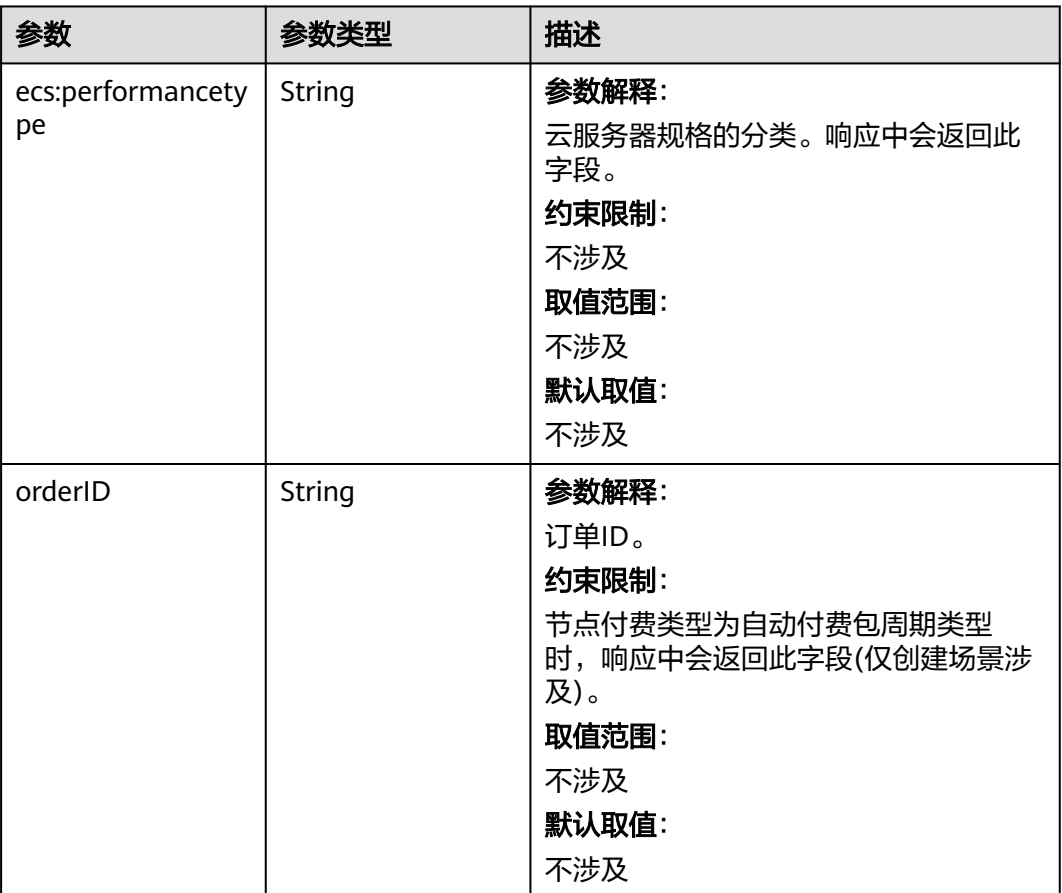

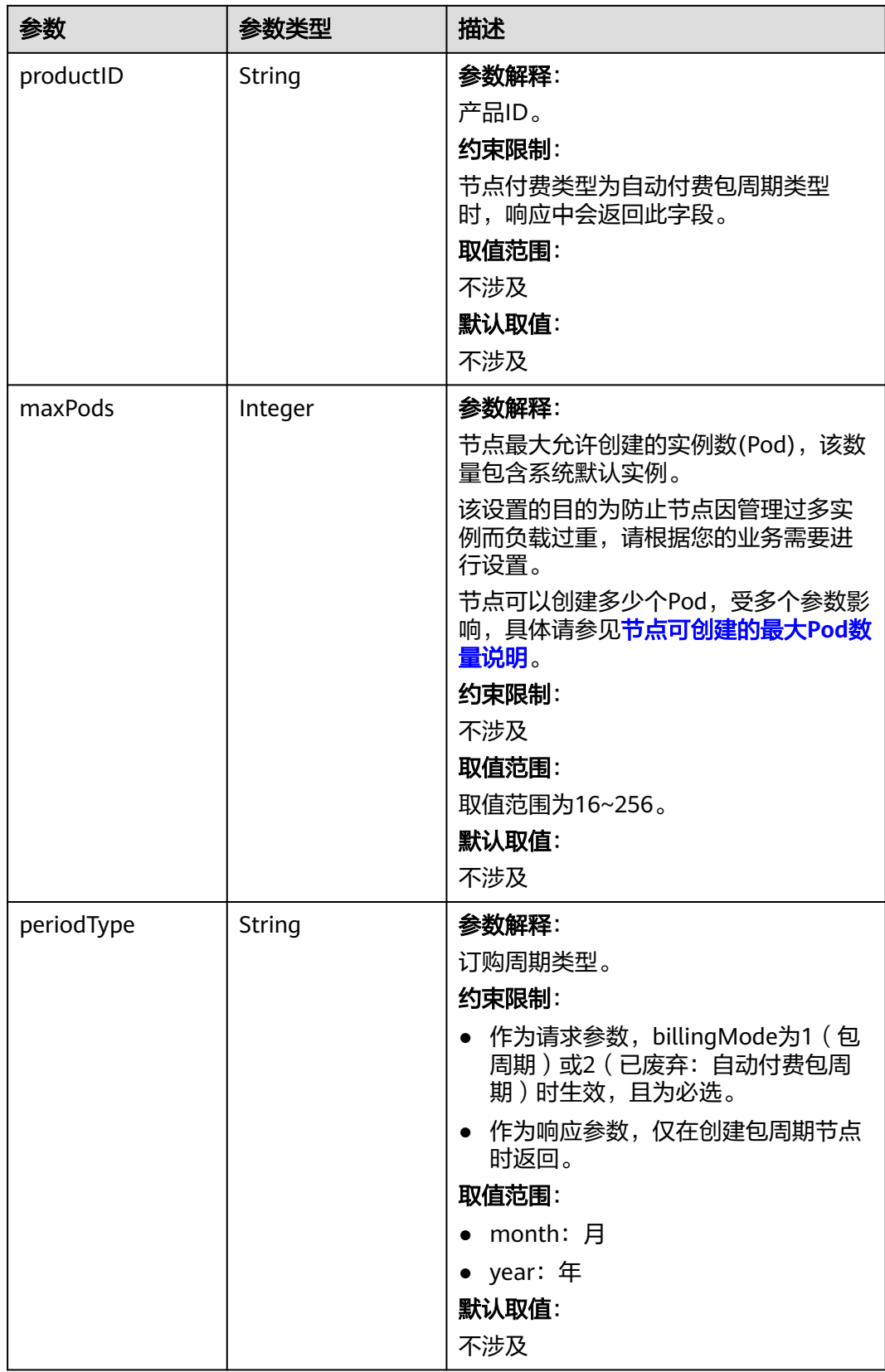

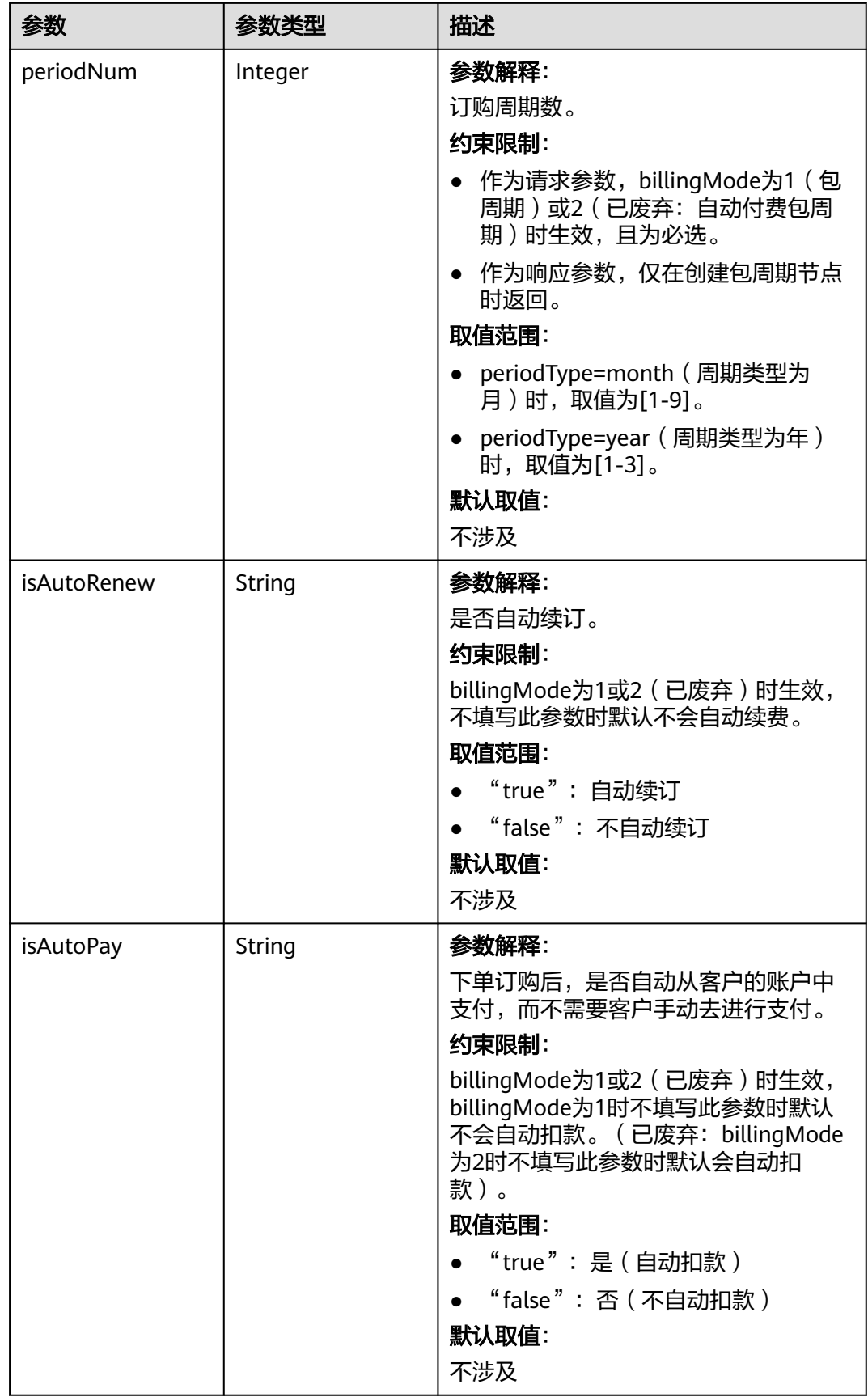

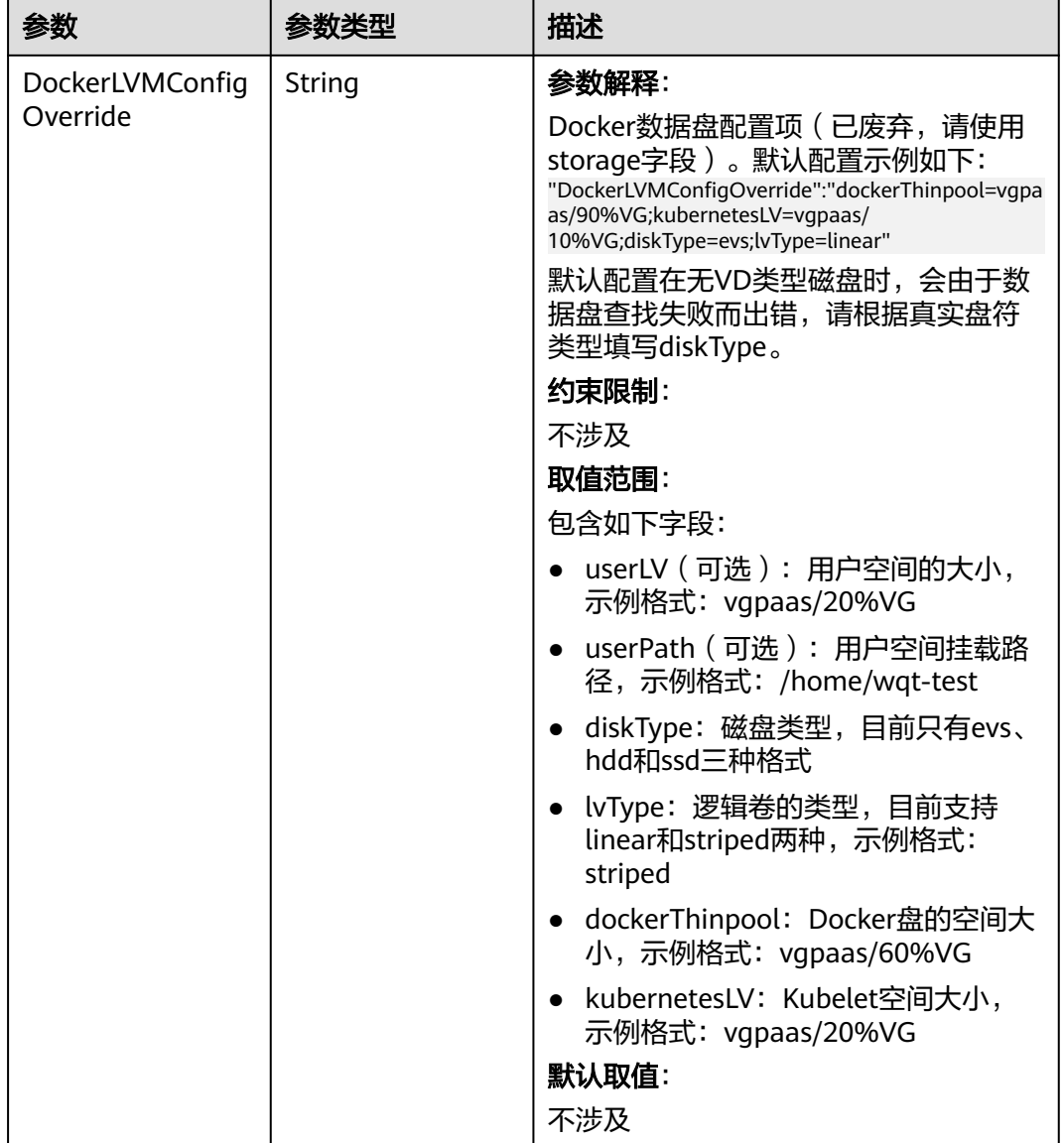

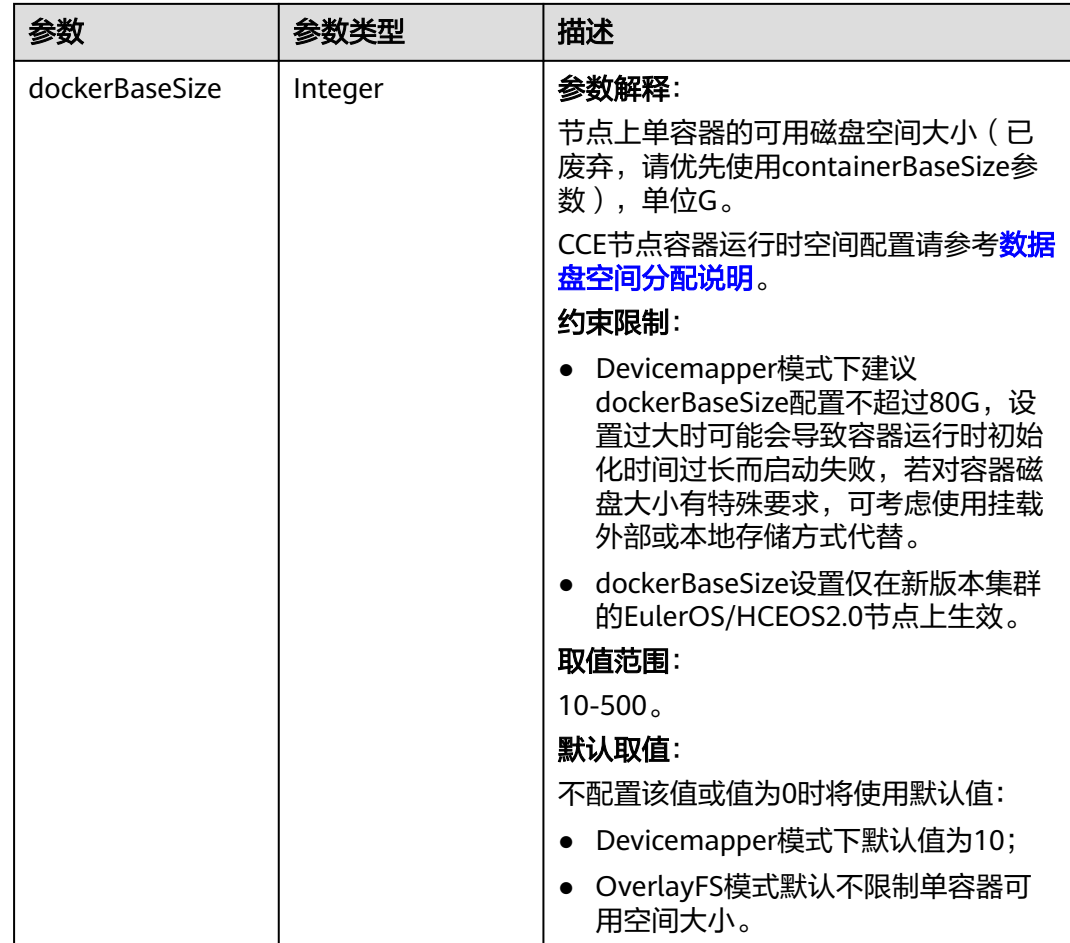

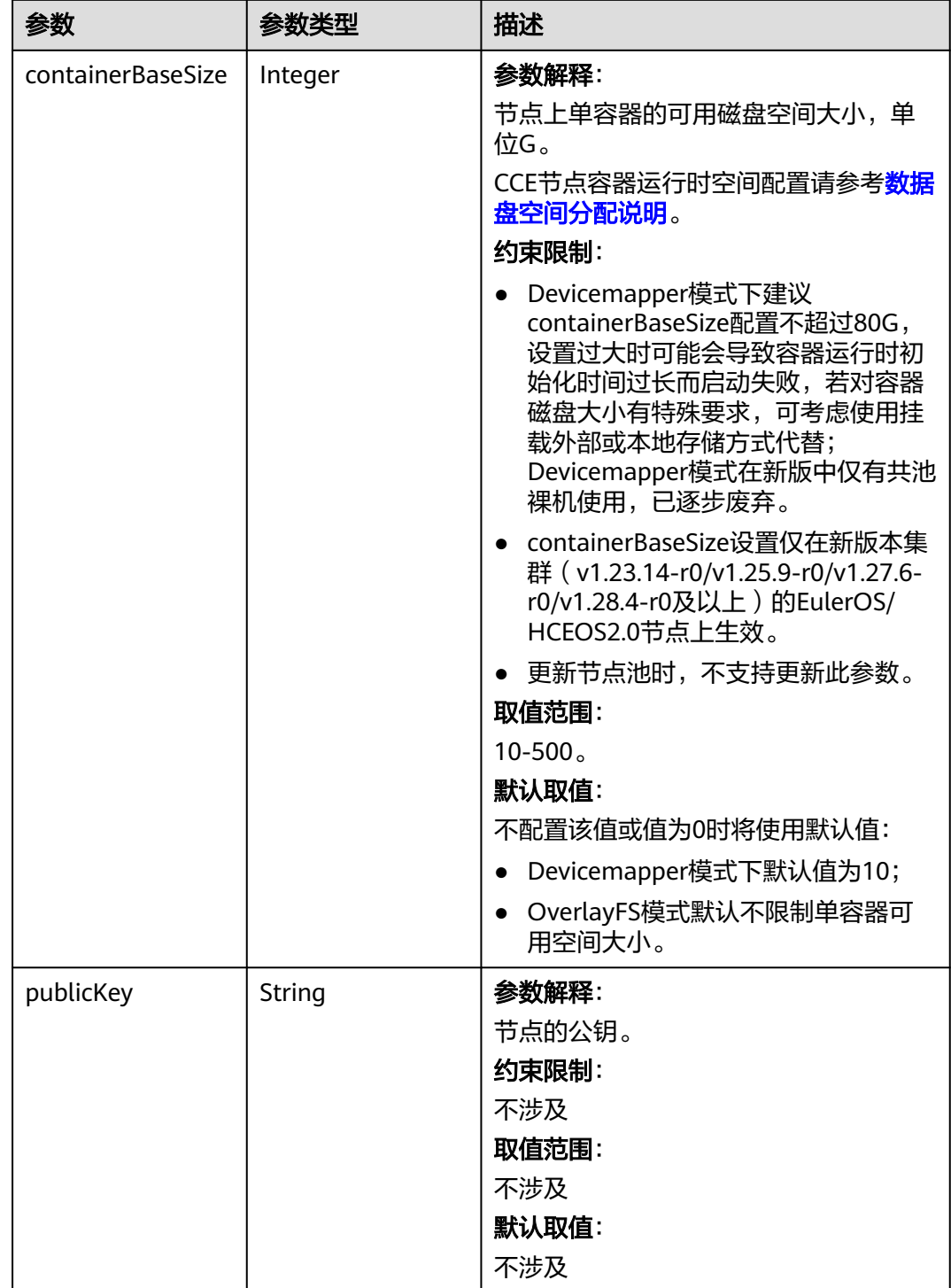

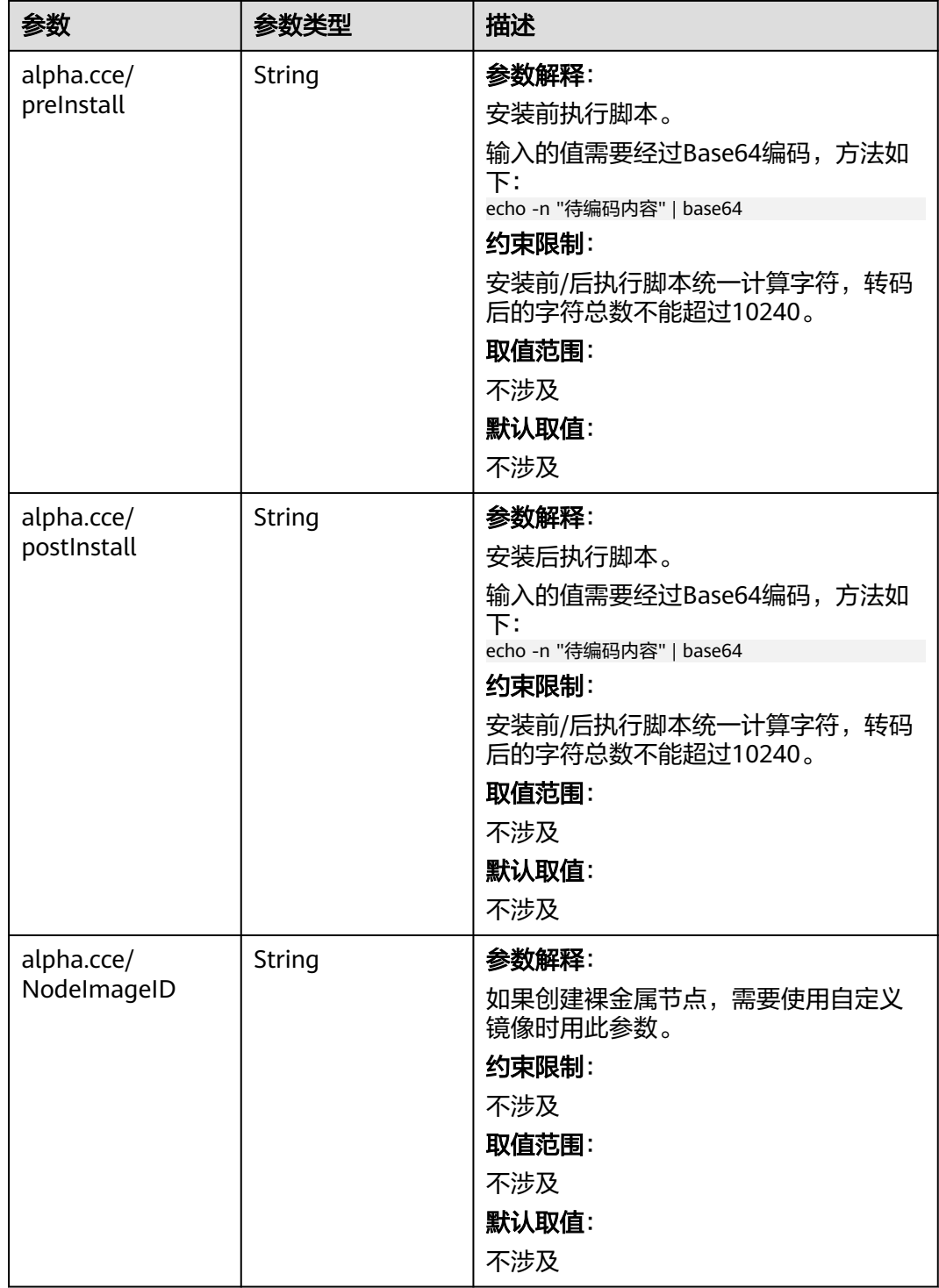

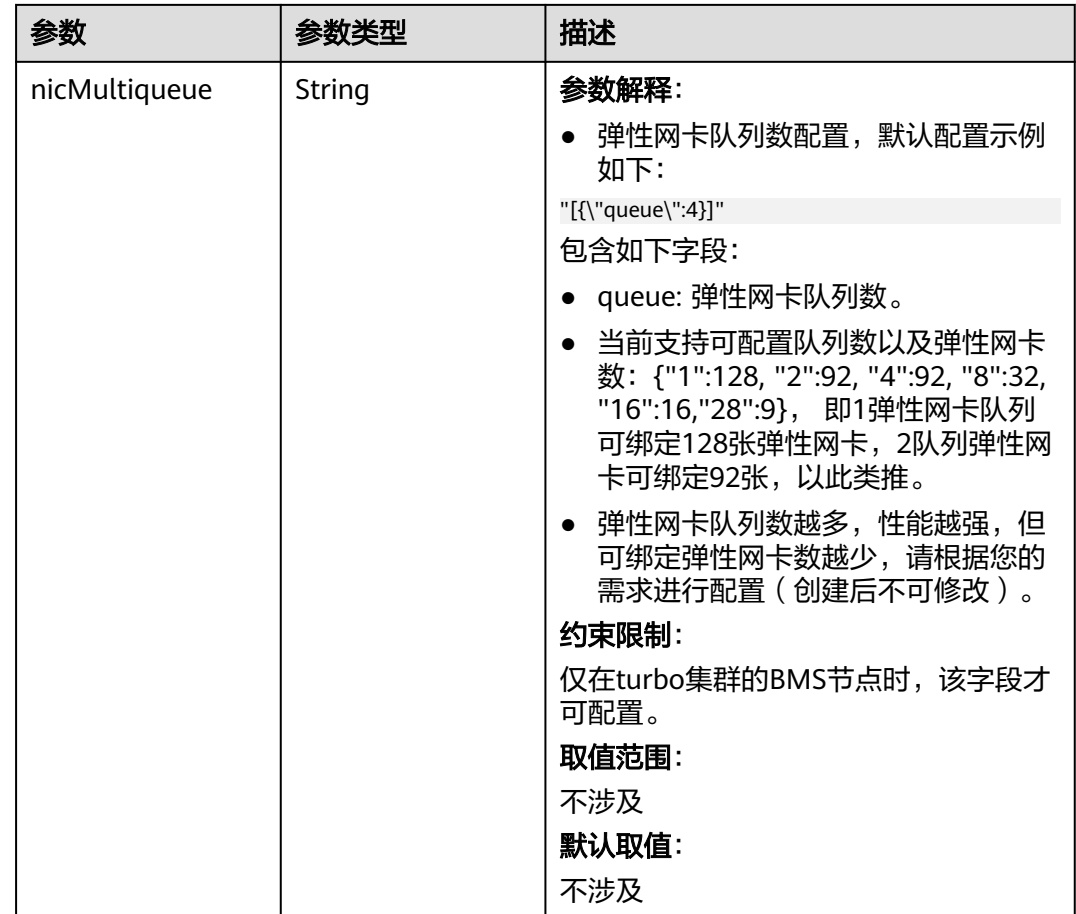

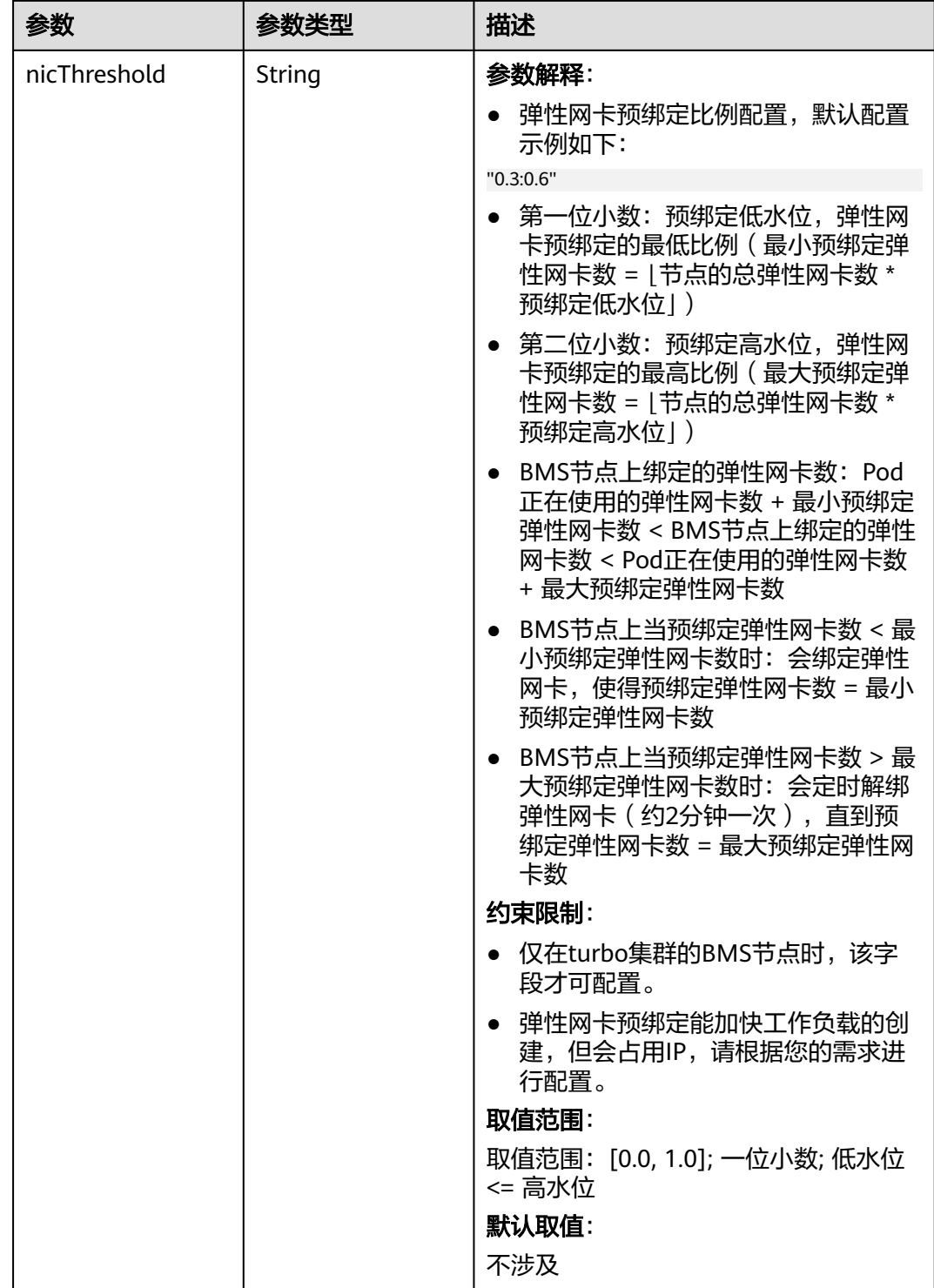

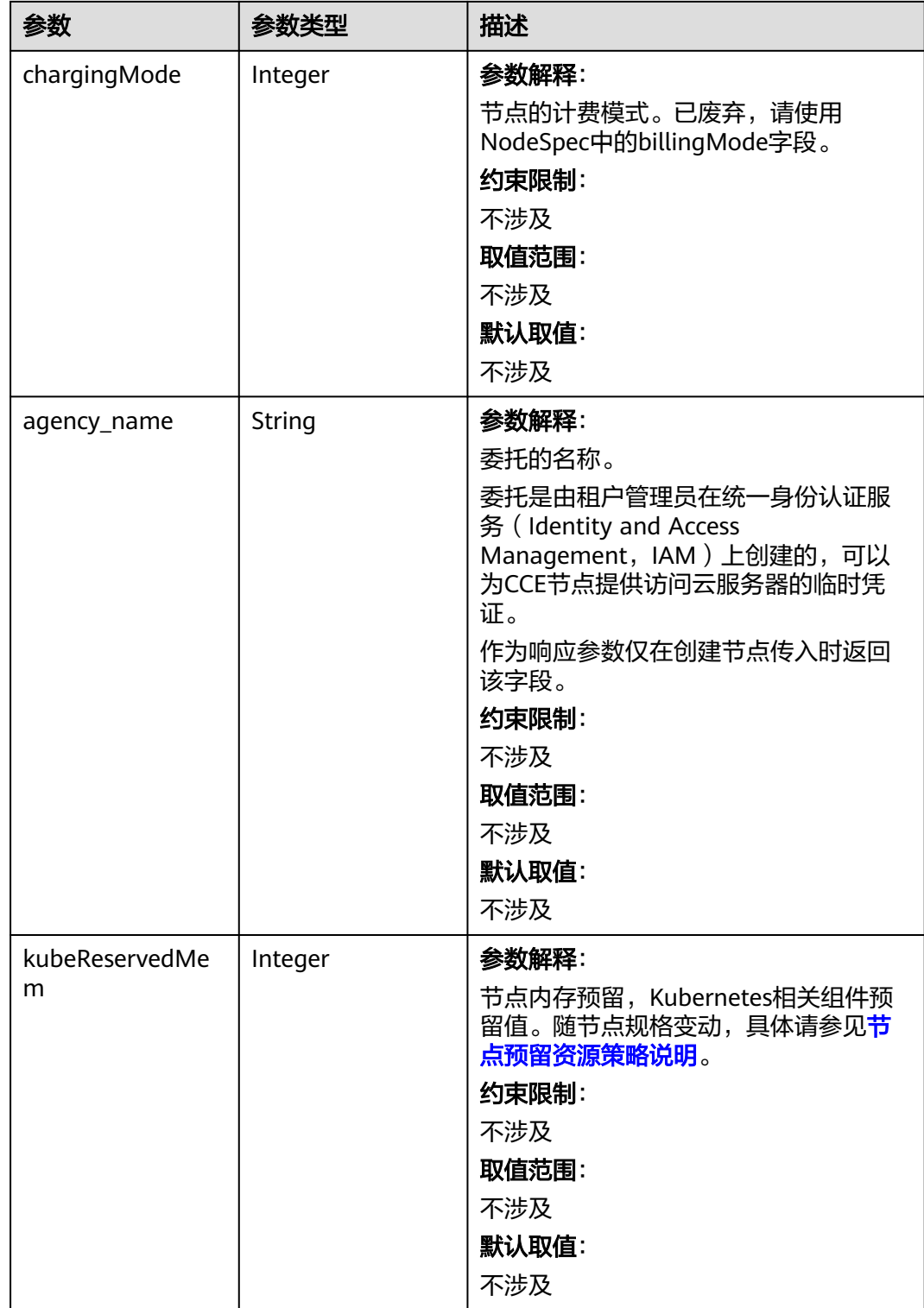

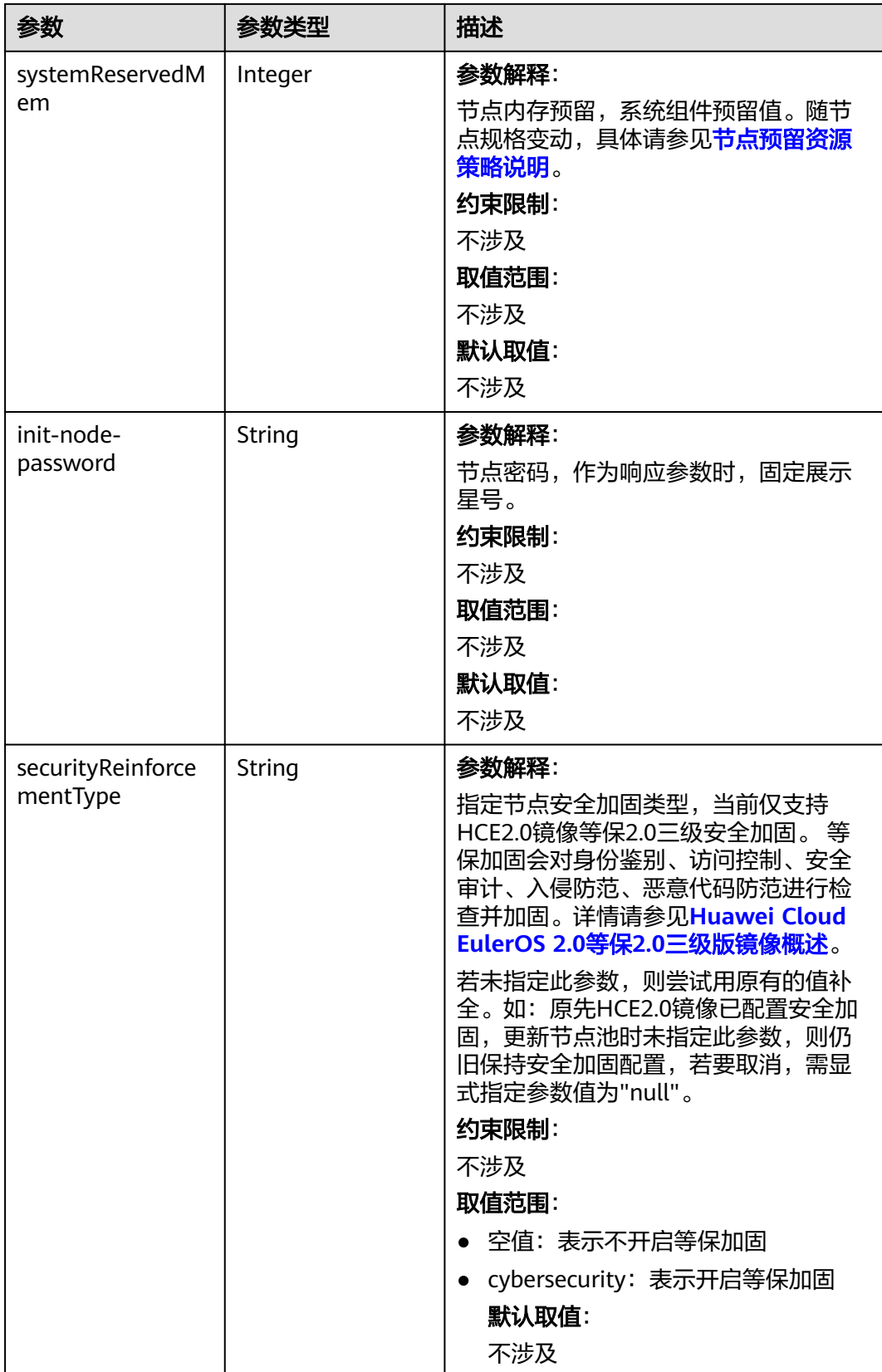

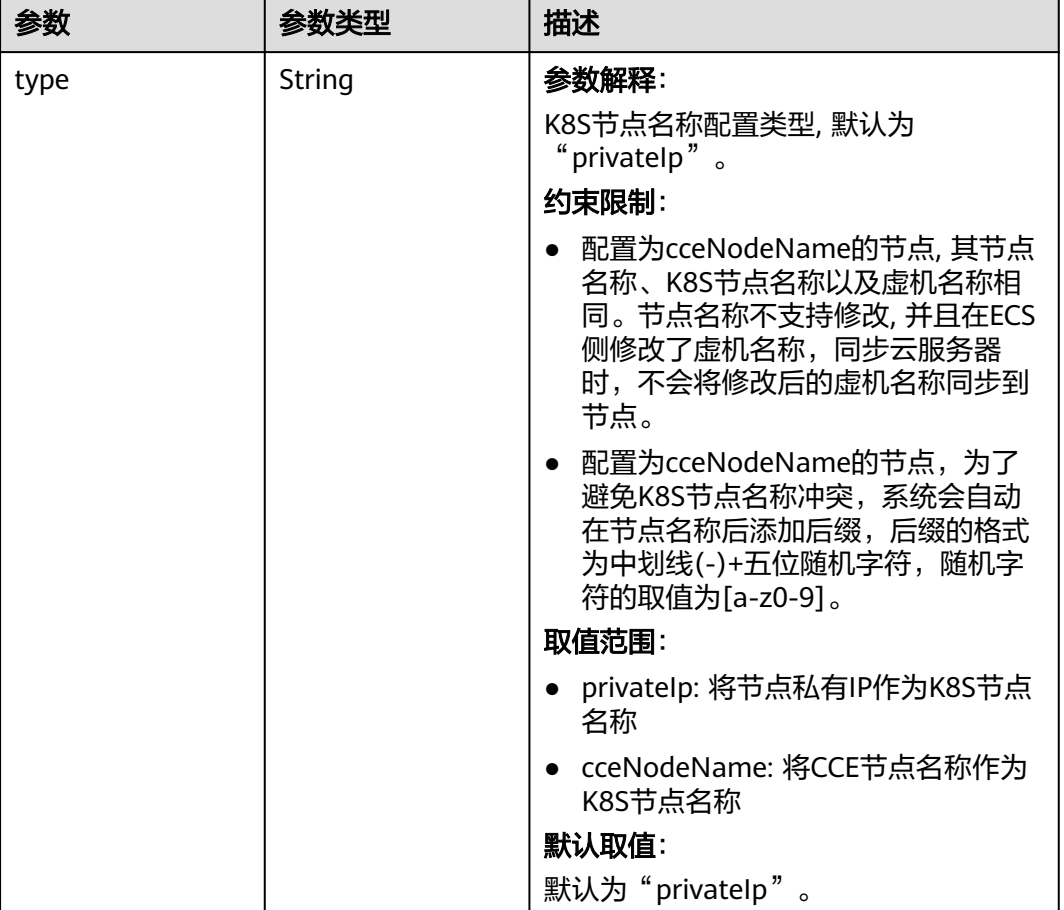

#### 表 **4-677** HostnameConfig

# 表 **4-678** NodePoolNodeAutoscaling

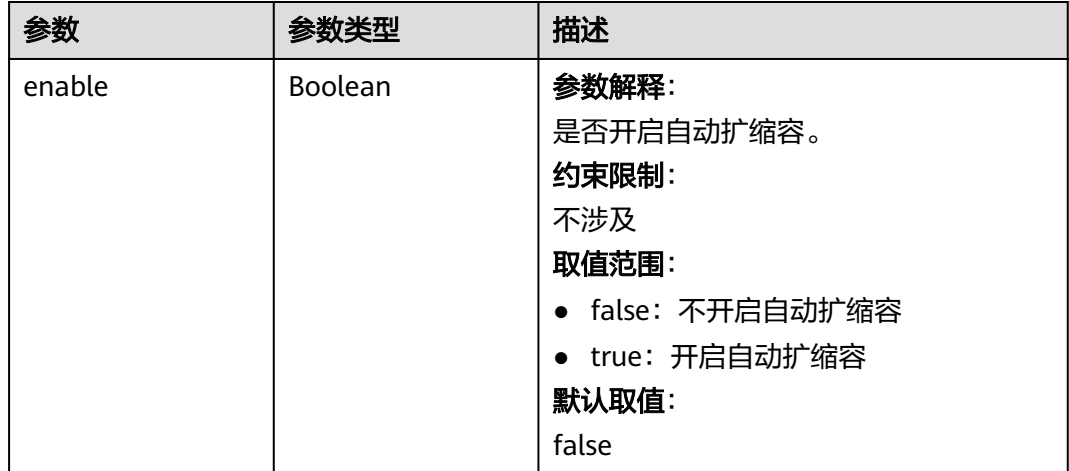

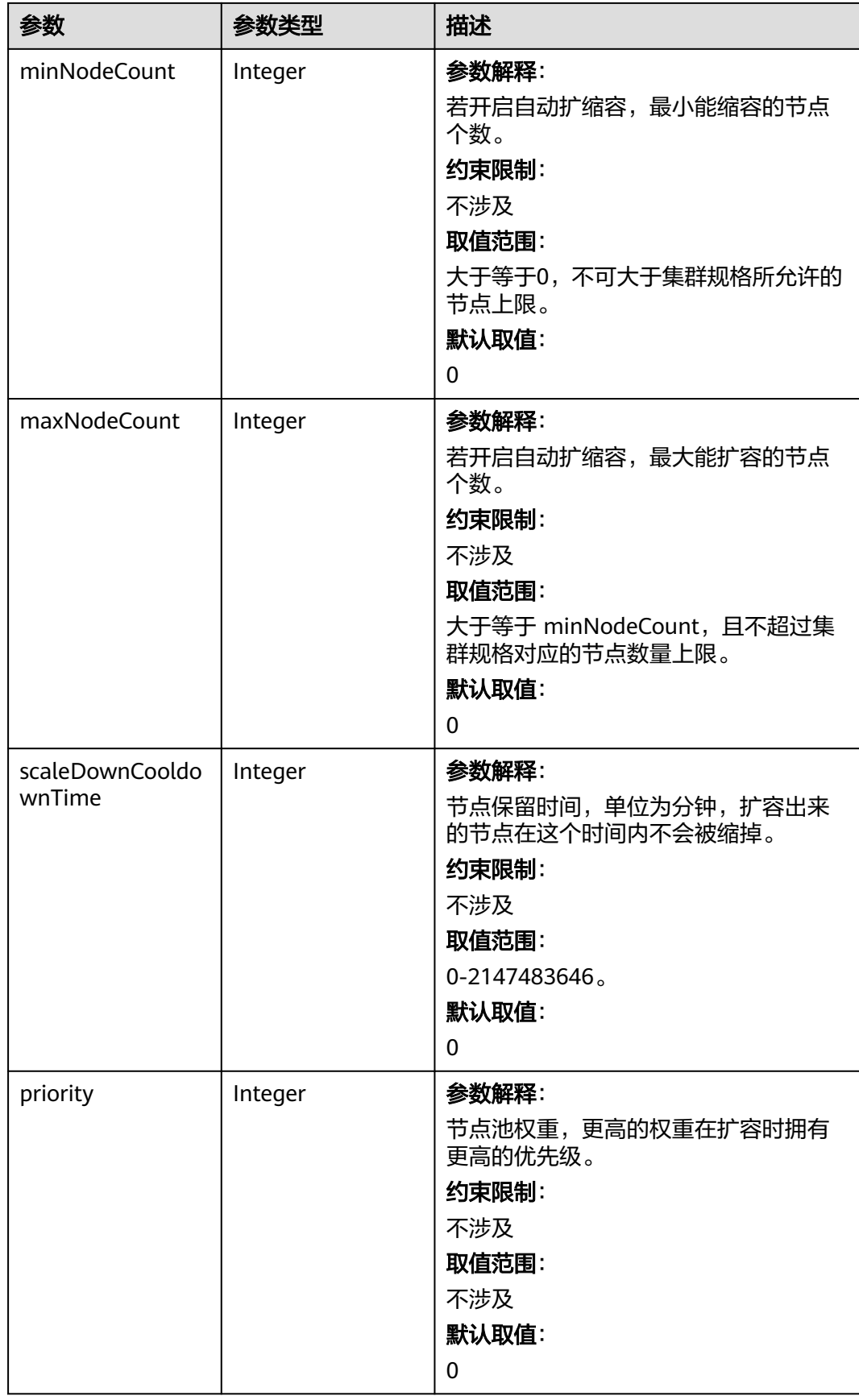

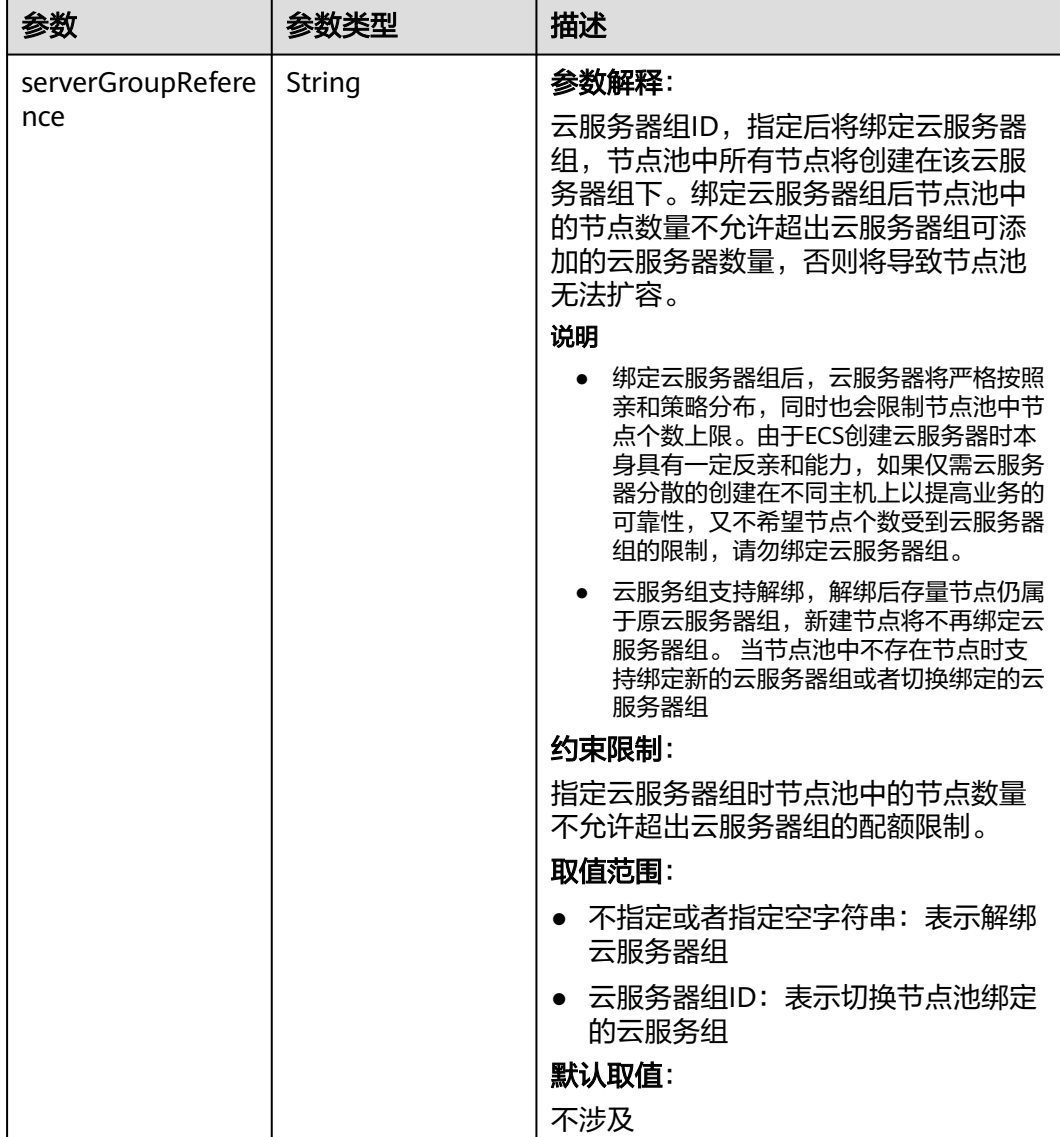

#### 表 **4-679** NodeManagement

# 表 **4-680** SecurityID

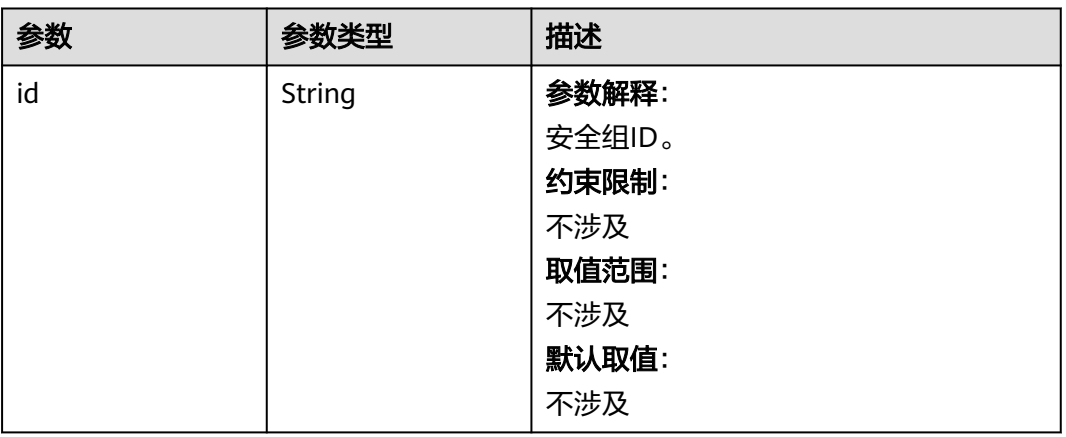

# 表 **4-681** ExtensionScaleGroup

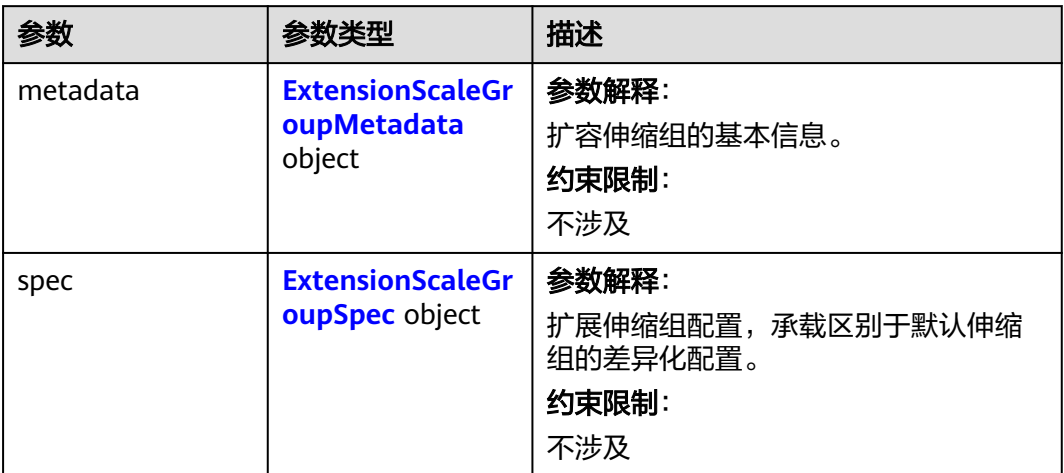

# 表 **4-682** ExtensionScaleGroupMetadata

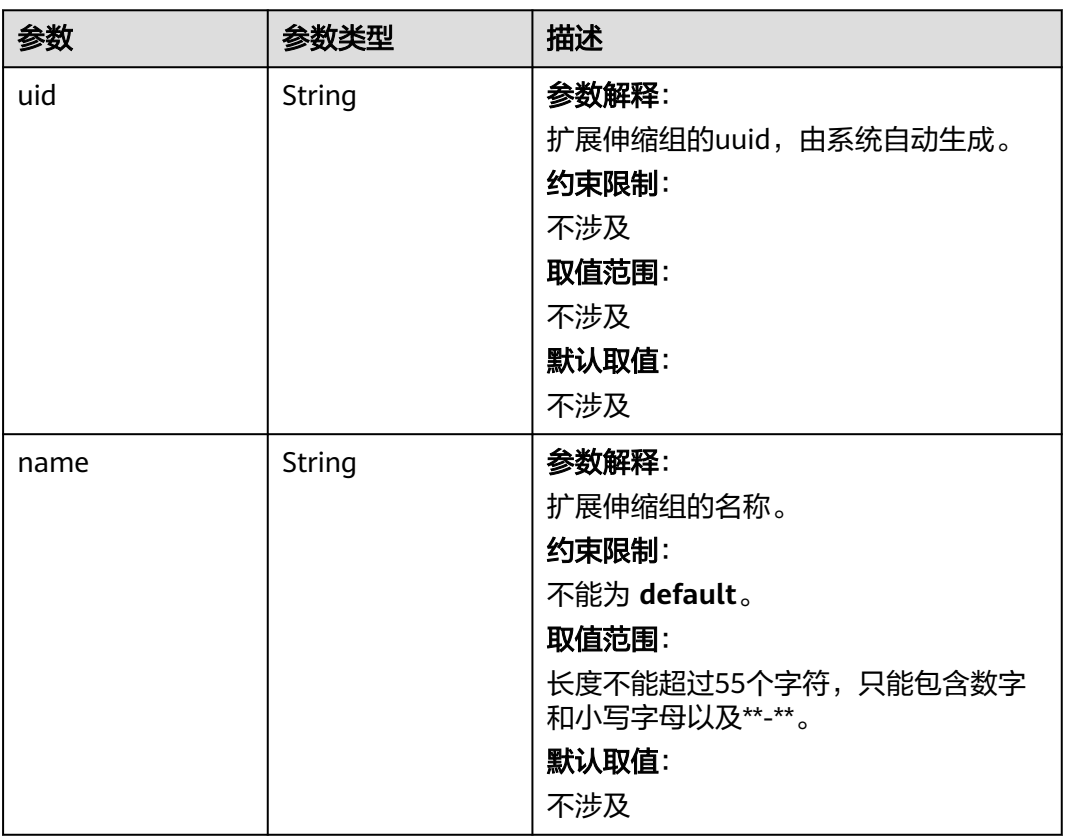

<span id="page-1074-0"></span>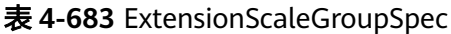

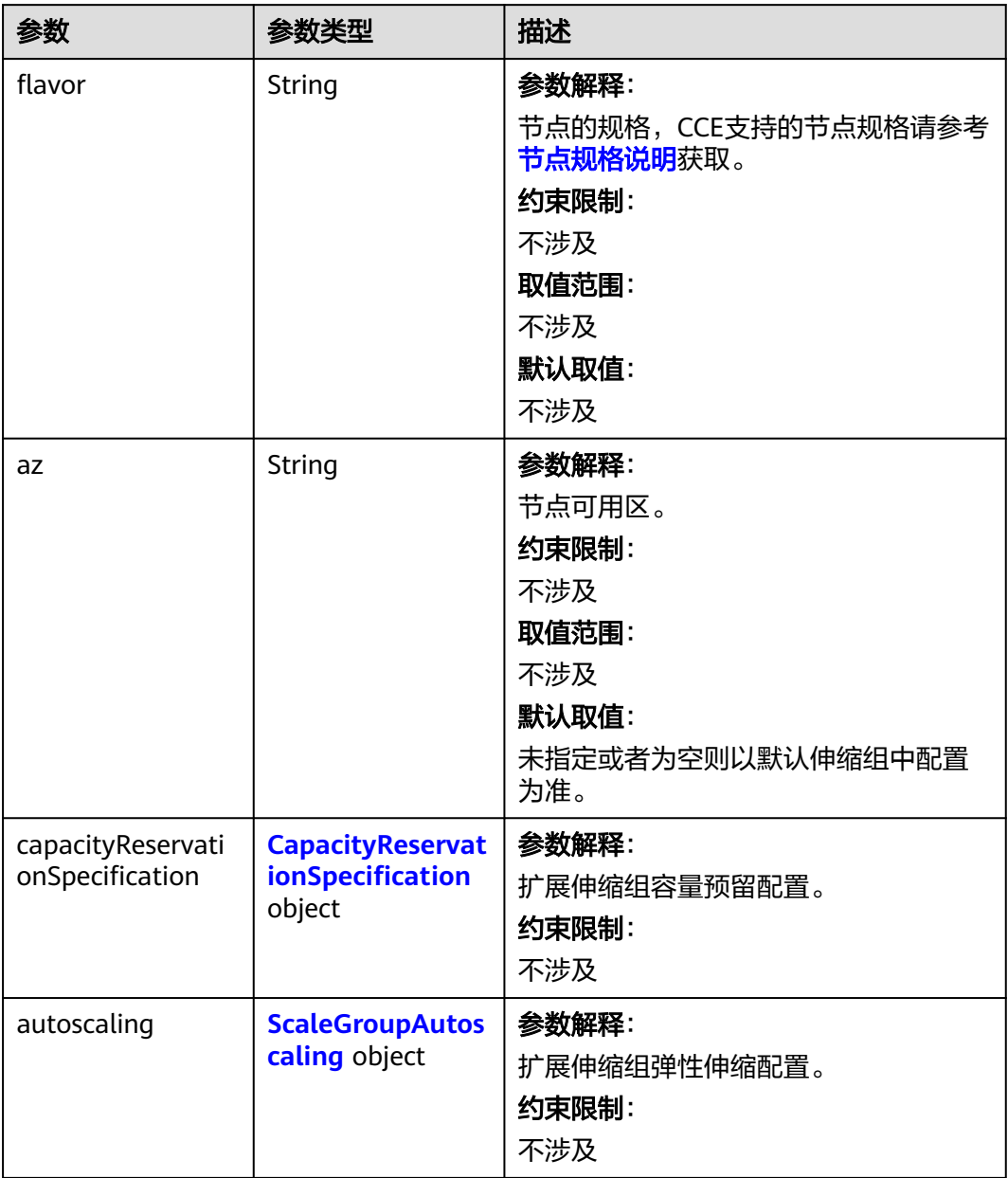

<span id="page-1075-0"></span>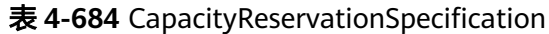

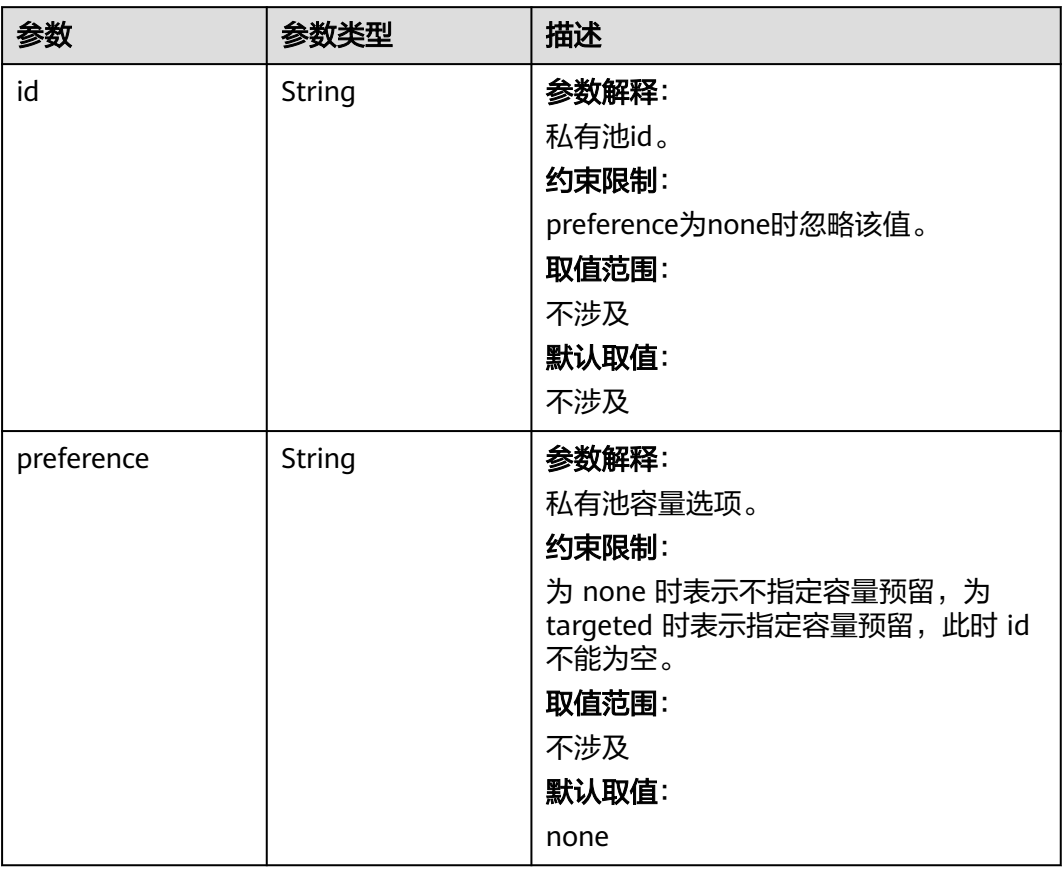

# 表 **4-685** ScaleGroupAutoscaling

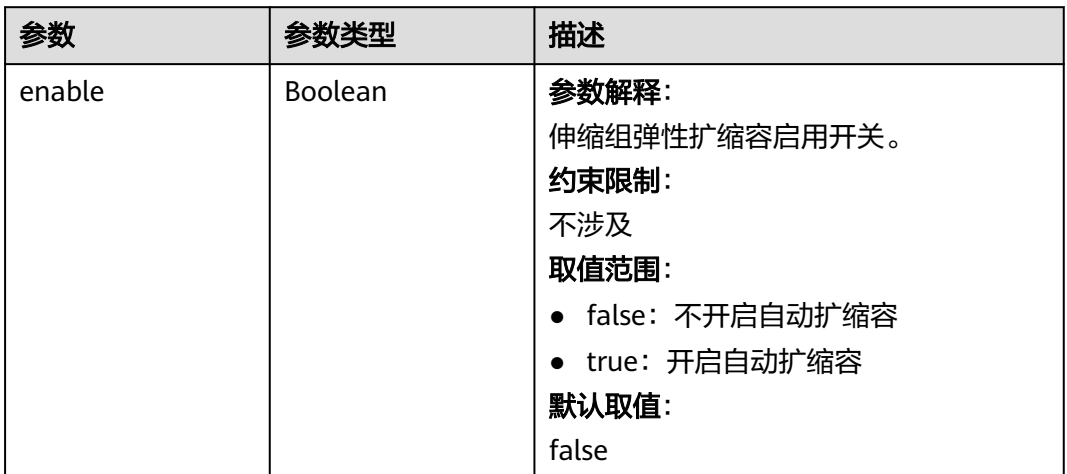

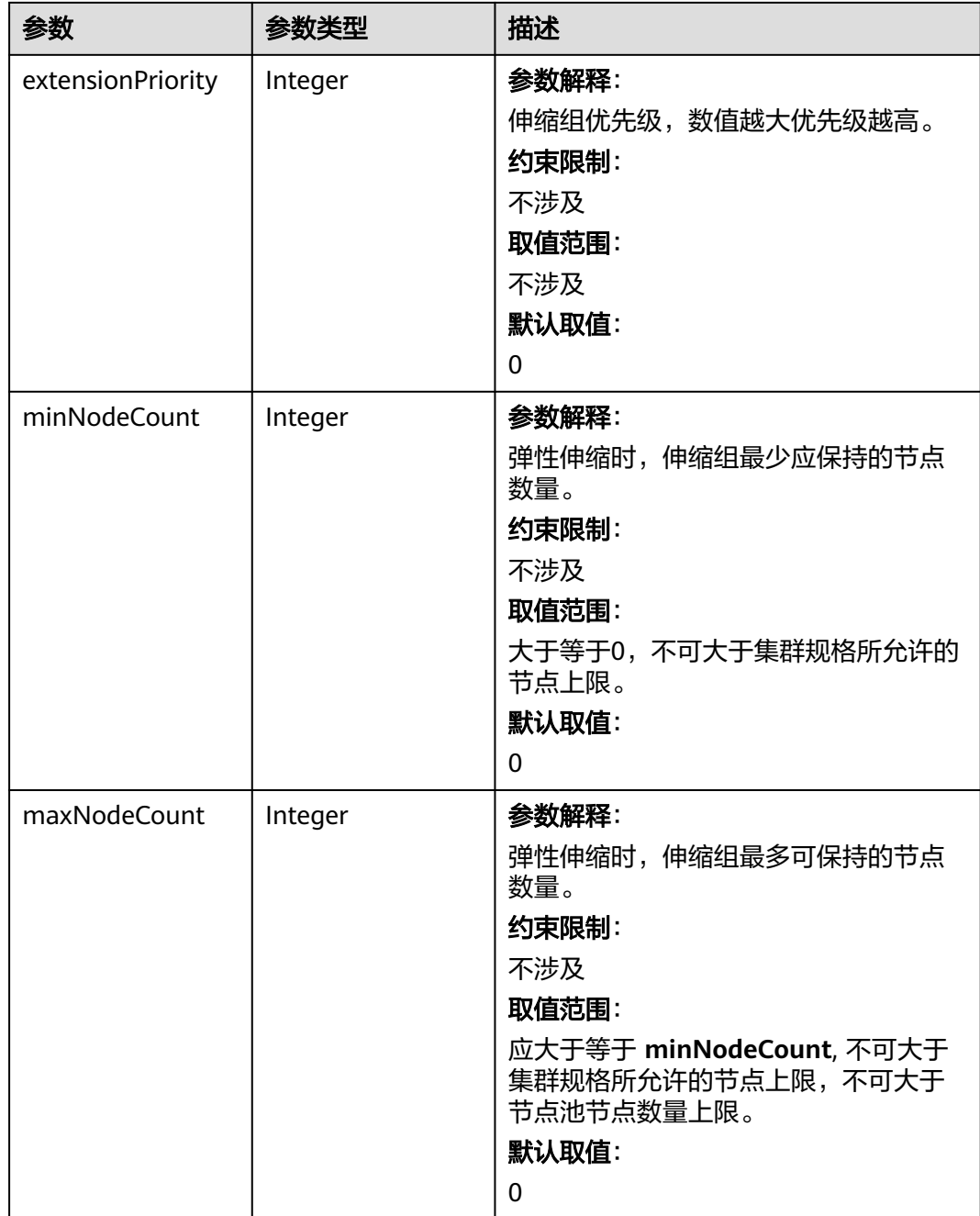

#### 表 **4-686** NodePoolStatus

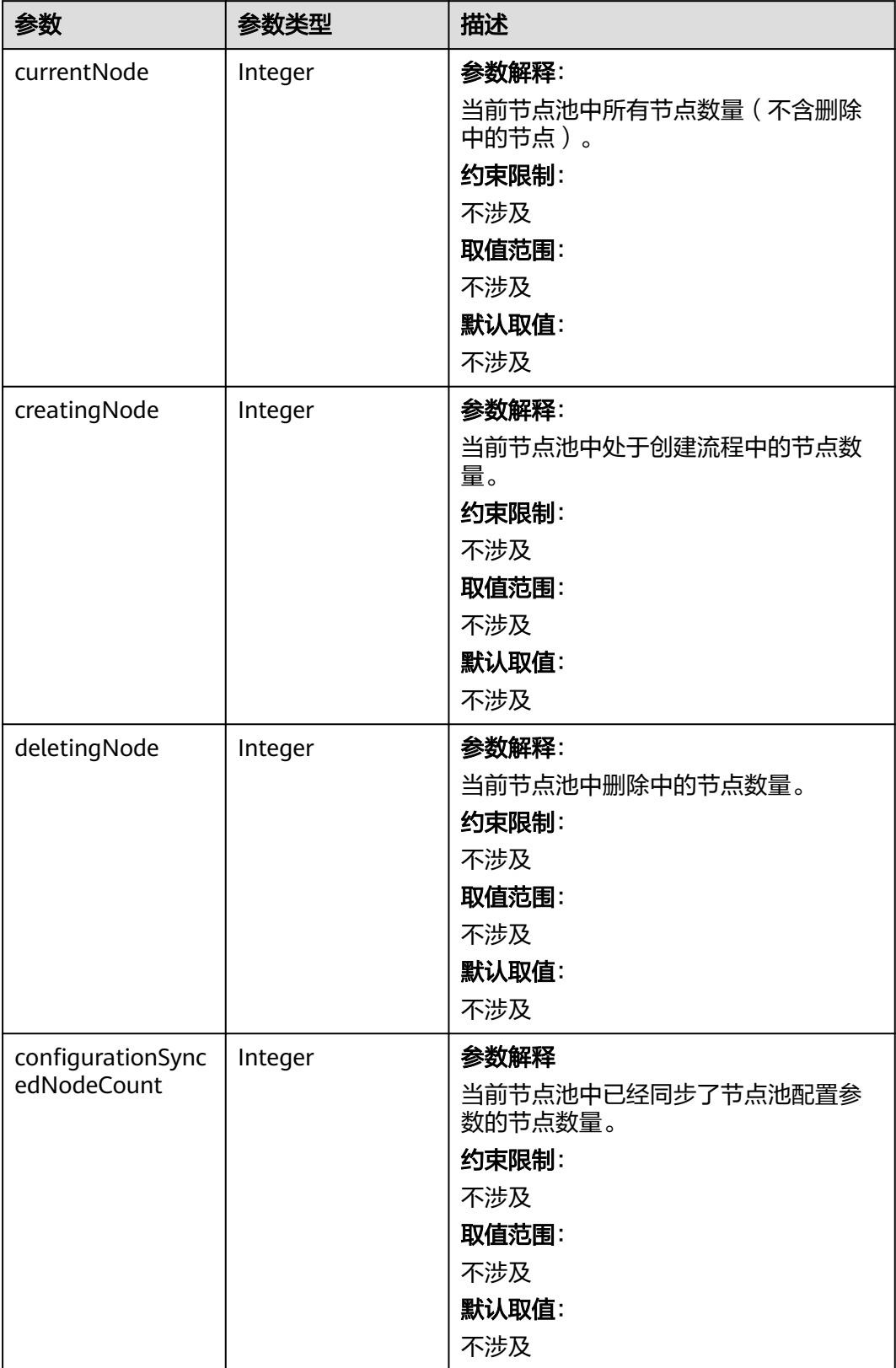

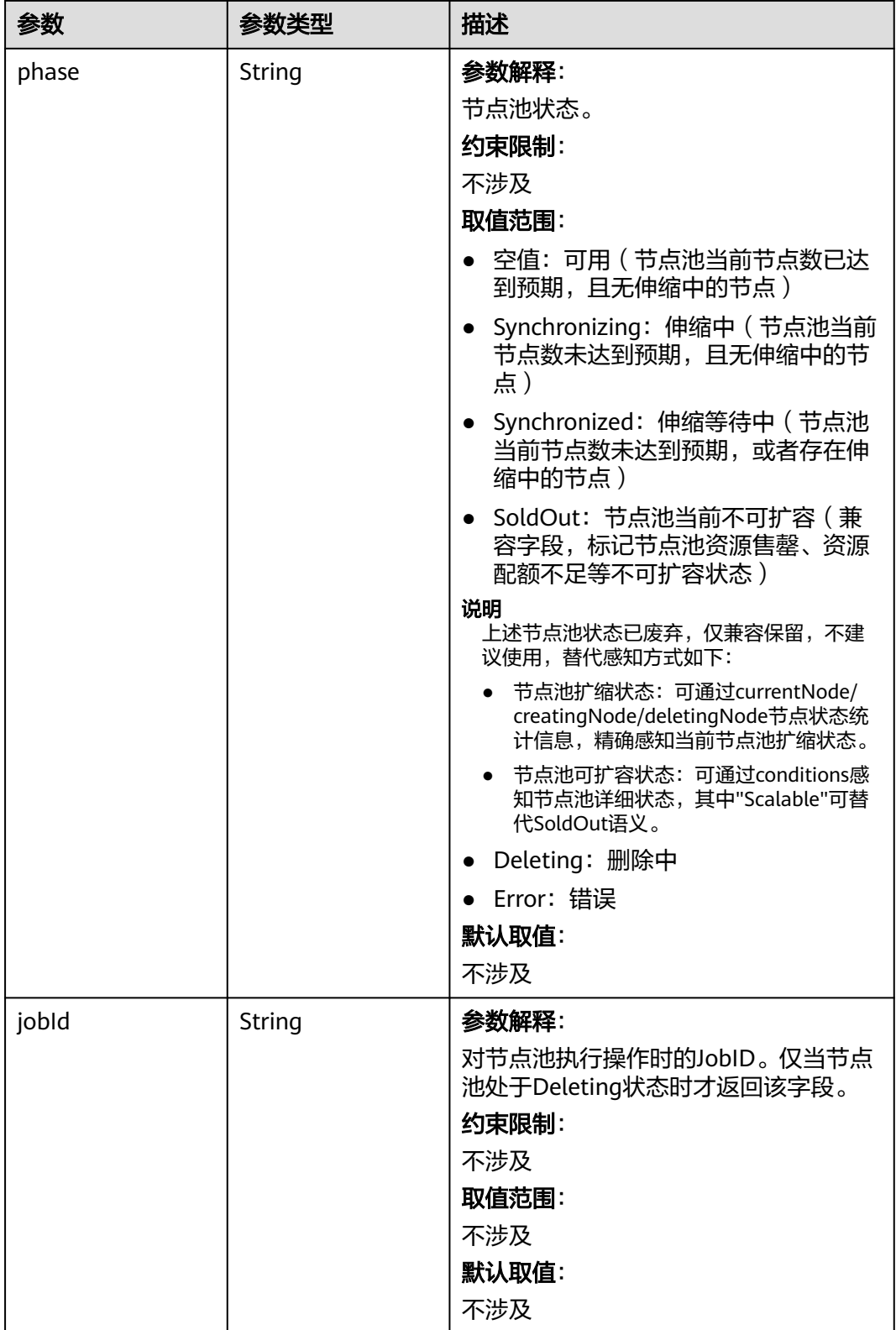

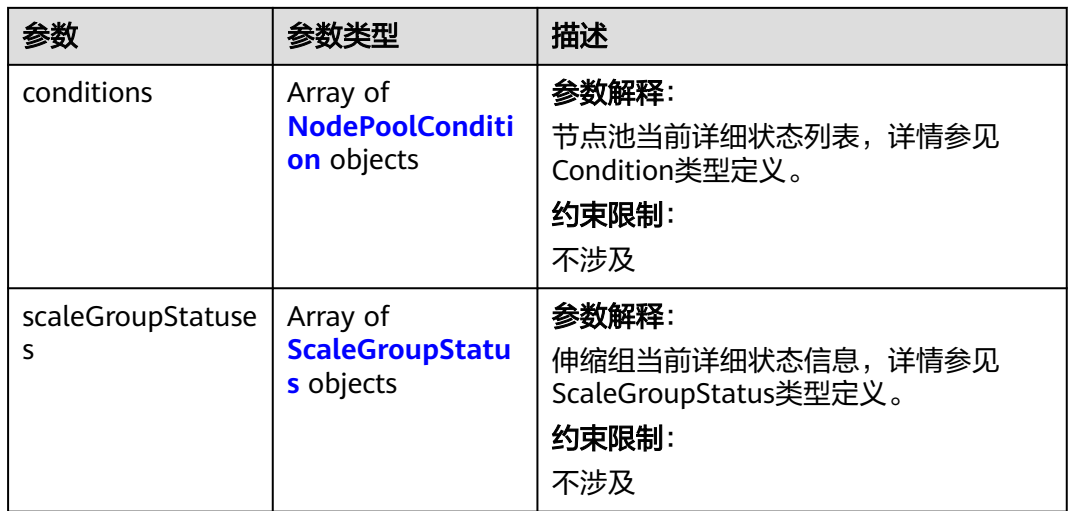

# 表 **4-687** ScaleGroupStatus

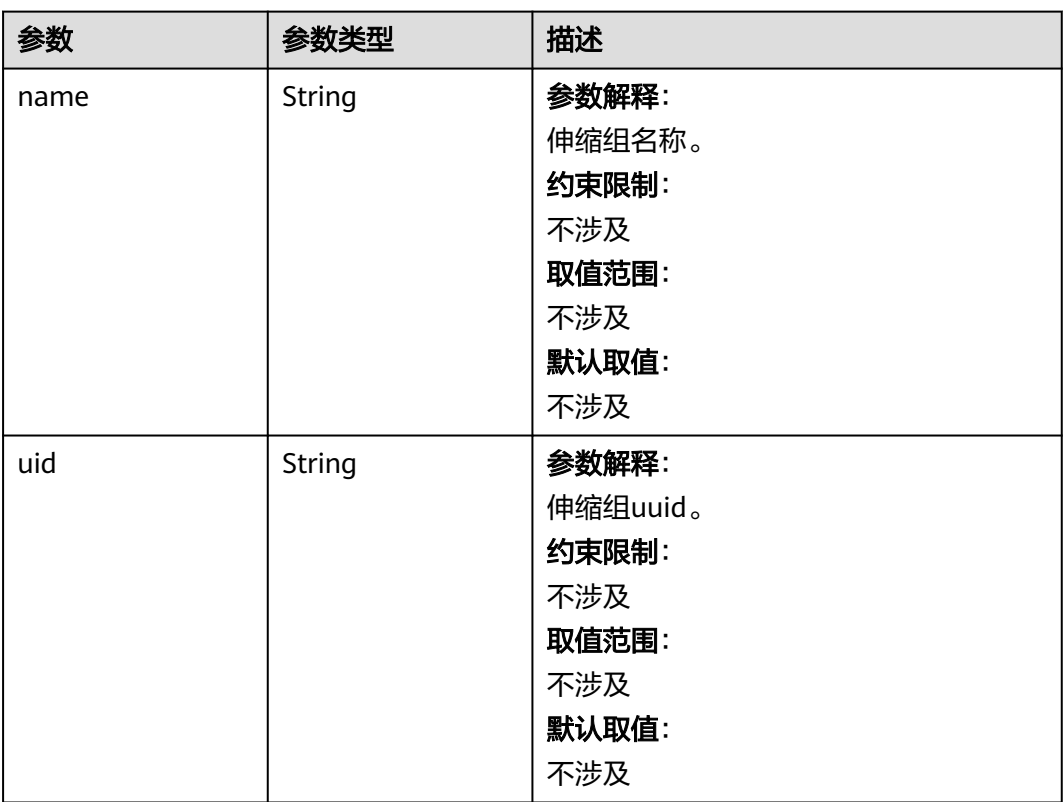
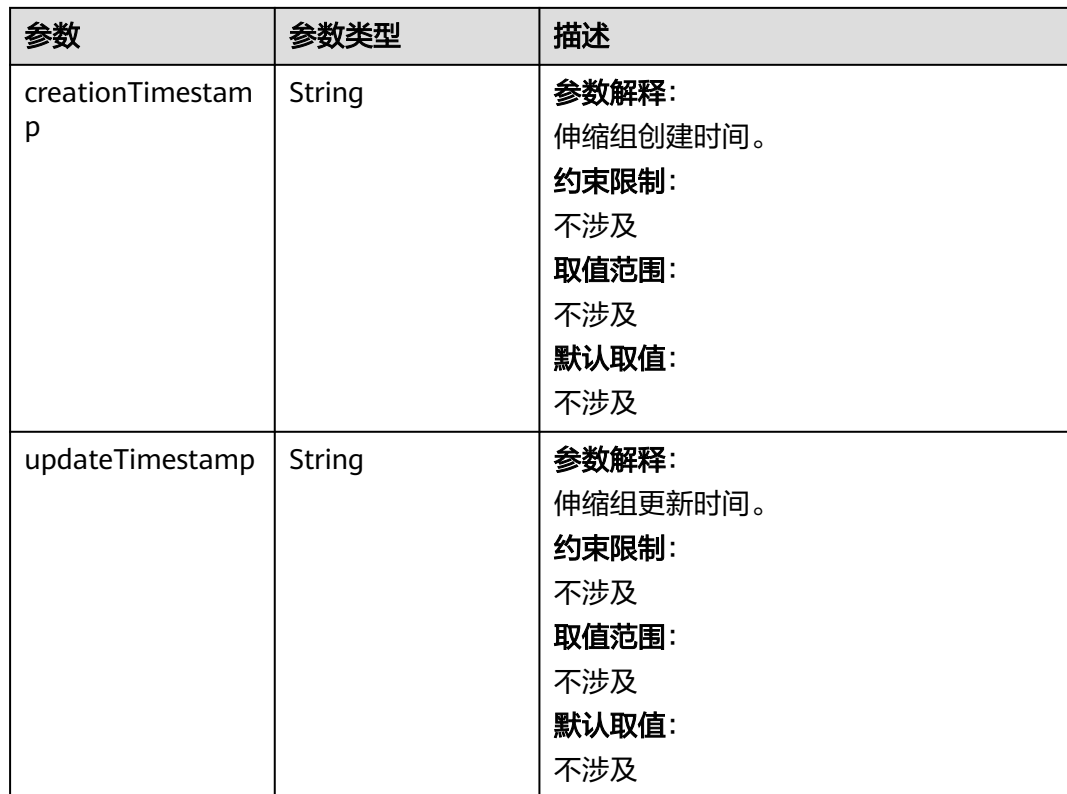

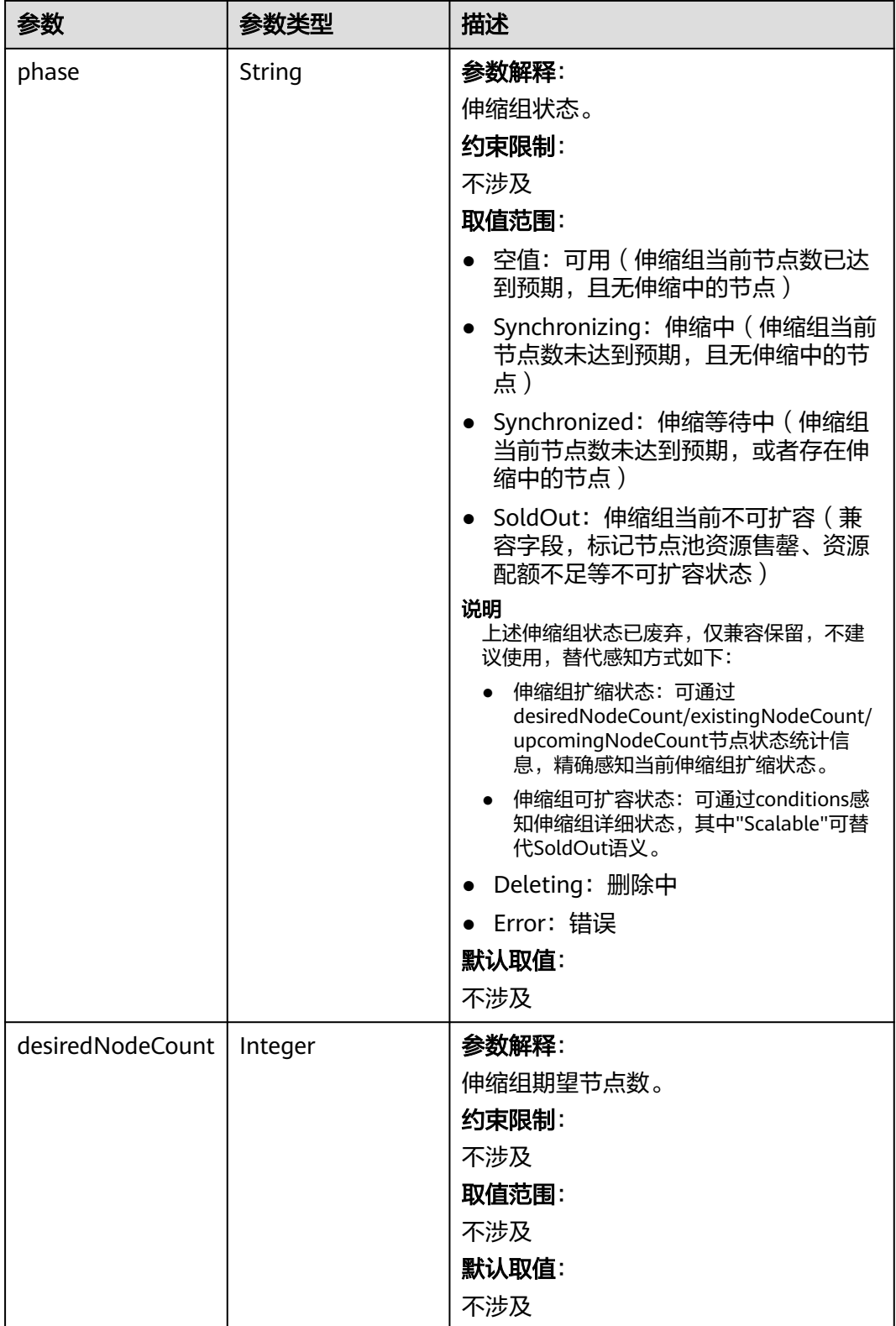

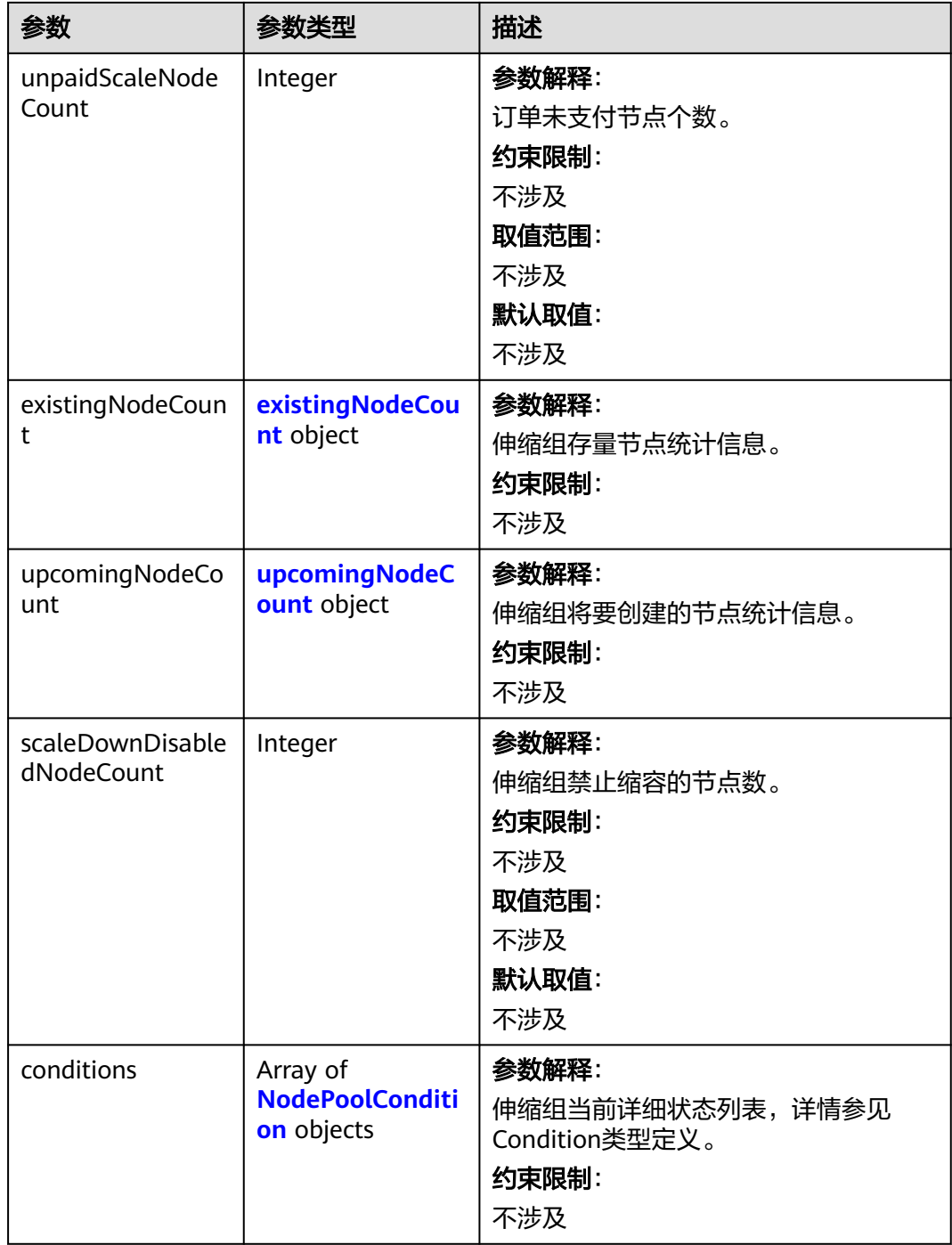

## <span id="page-1083-0"></span>表 **4-688** existingNodeCount

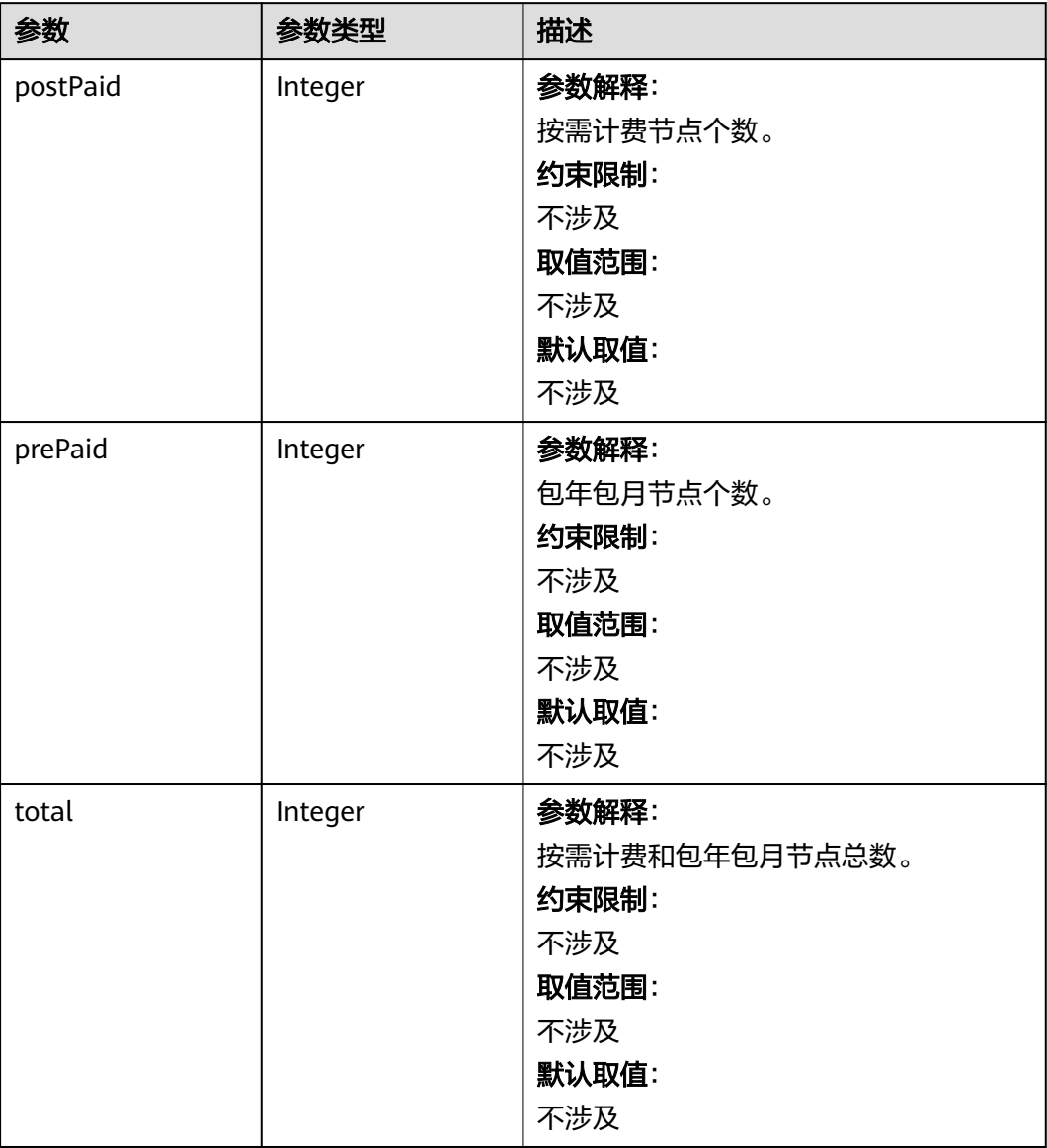

## 表 **4-689** upcomingNodeCount

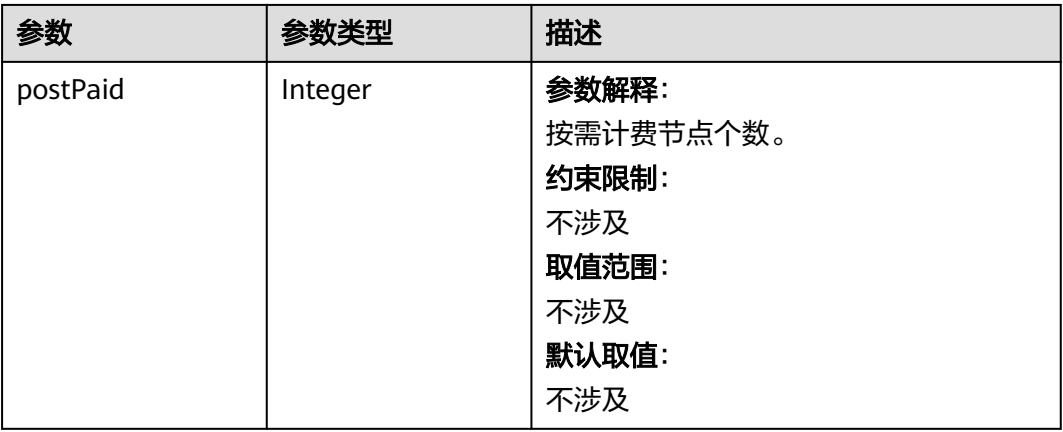

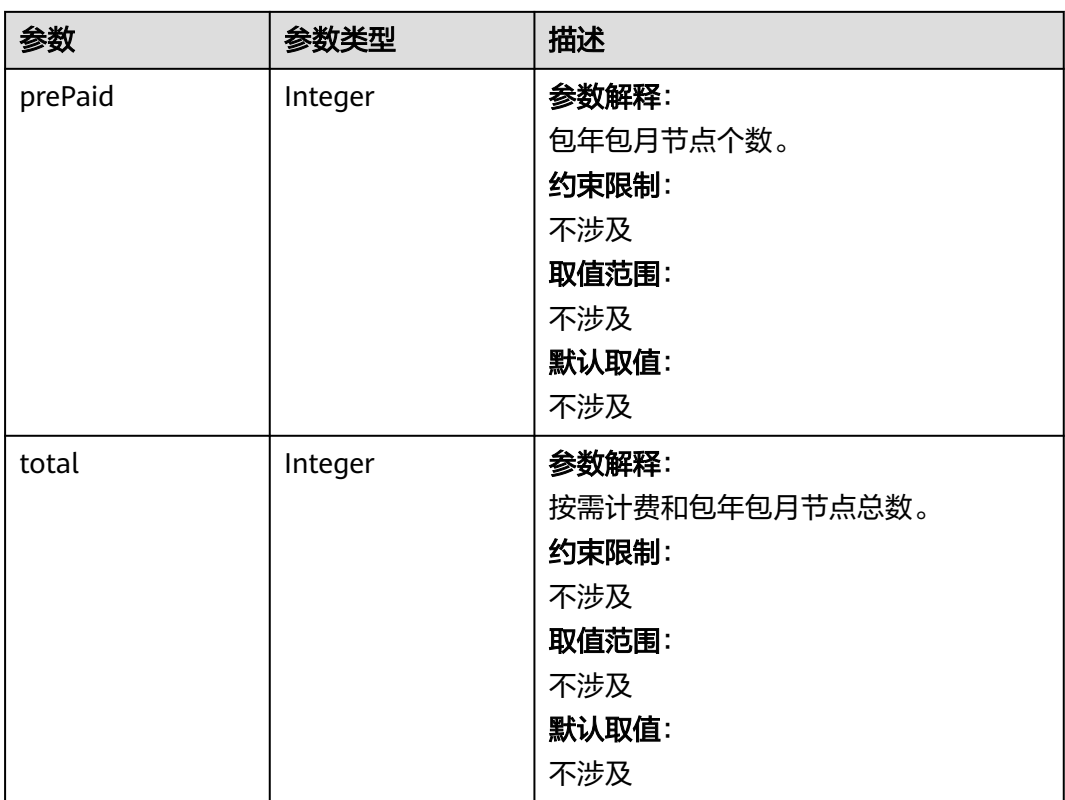

#### <span id="page-1085-0"></span>表 **4-690** NodePoolCondition

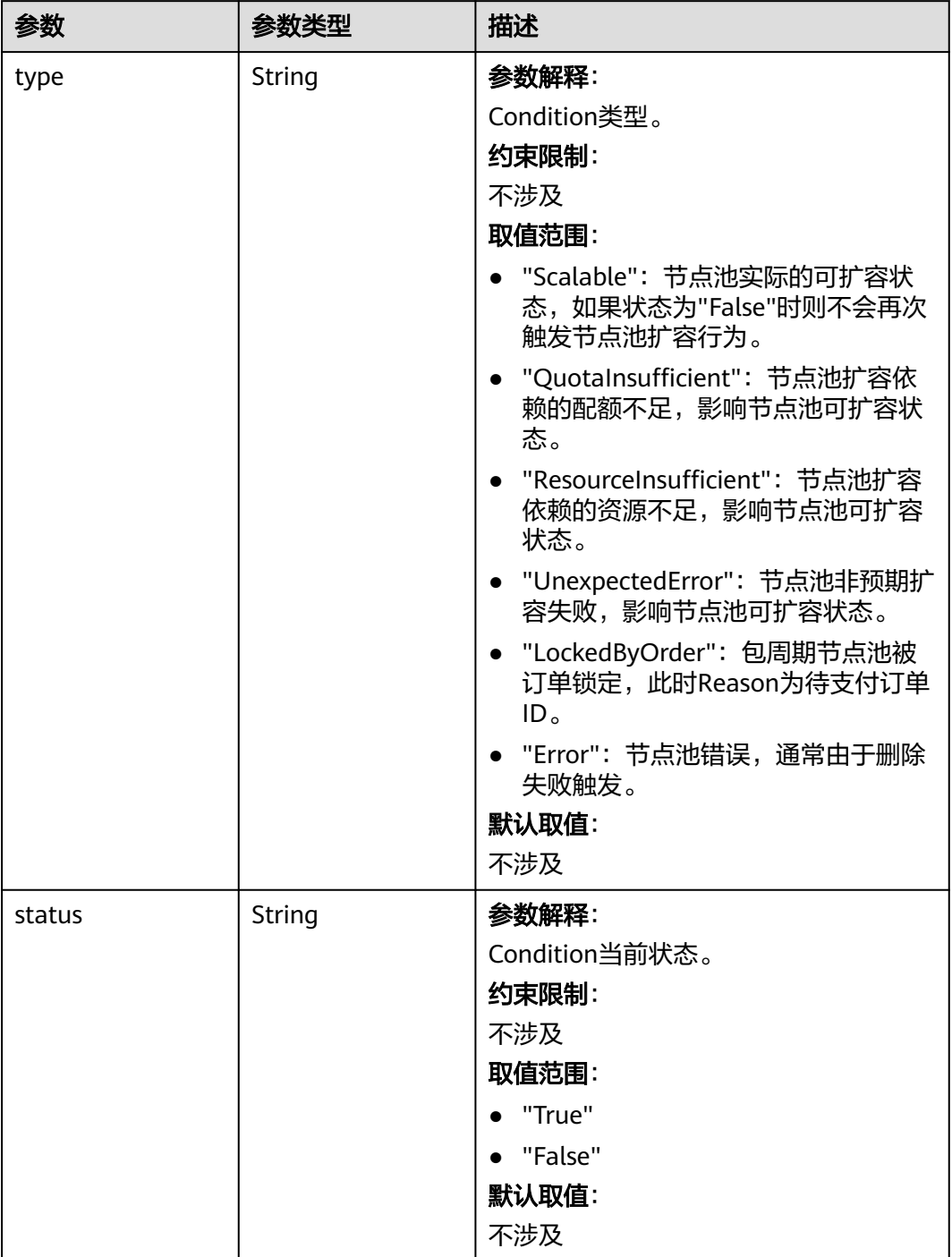

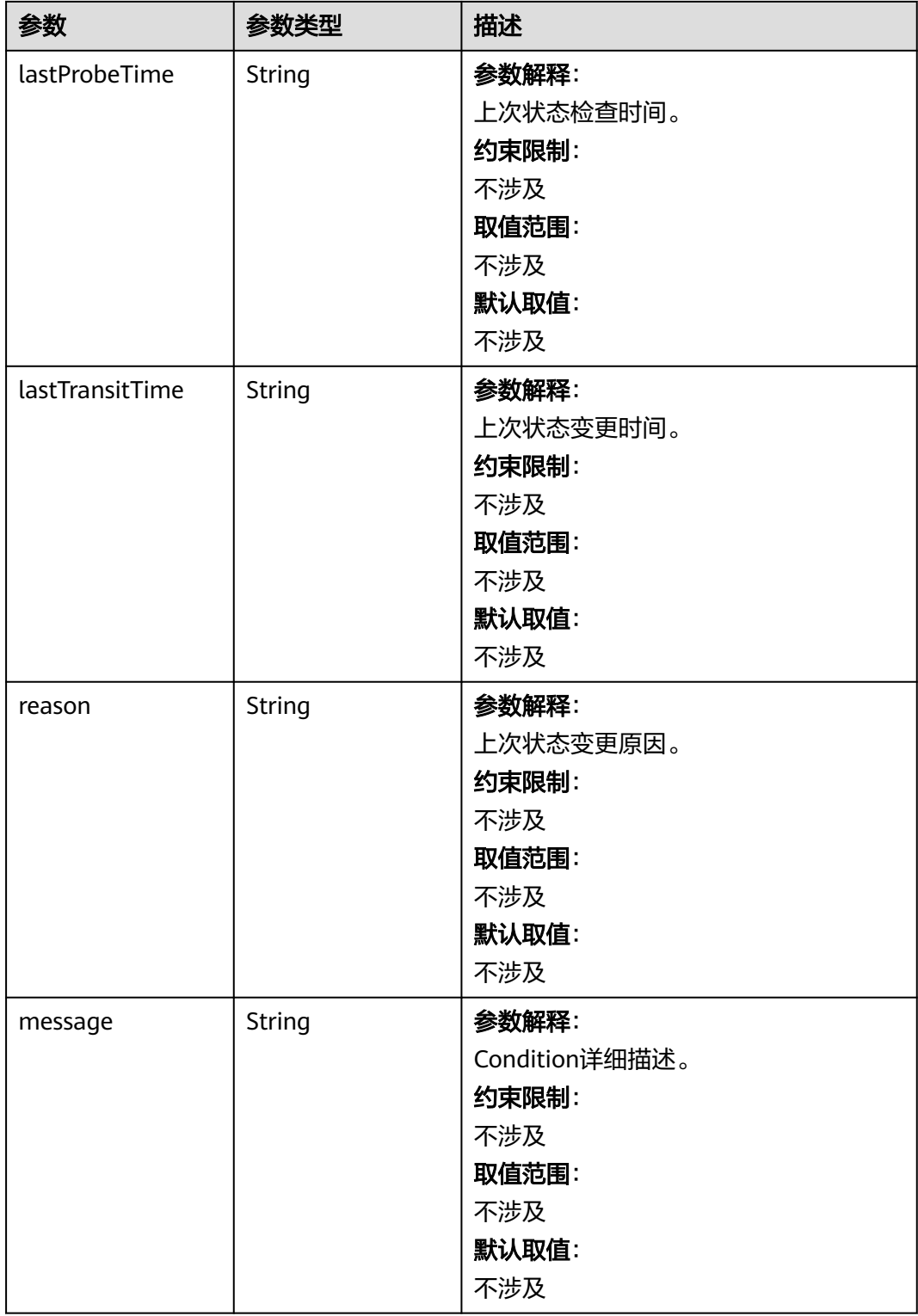

# 请求示例

## 响应示例

#### 状态码: **200**

表示获取集群下所有节点池成功。

```
{
  "kind" : "List",
  "apiVersion" : "v3",
 "items" : [ {
 "kind" : "NodePool",
    "apiVersion" : "v3",
    "metadata" : {
     "name" : "az1.dc1#s1.large#EulerOS 2.2",
     "uid" : "az1.dc1#s1.large#EulerOS 2.2"
   },
    "spec" : {
     "nodeTemplate" : {
       "flavor" : "s1.large",
 "az" : "az1.dc1",
 "os" : "EulerOS 2.2",
       "login" : {
        "sshKey" : "KeyPair-001"
       },
       "rootVolume" : { },
       "publicIP" : {
        "eip" : {
        "bandwidth" : \{\} }
 },
 "billingMode" : 0
     },
     "autoscaling" : {
       "enable" : true,
       "maxNodeCount" : 50
     }
   },
    "status" : {
     "currentNode" : 1
   }
 } ]
}
```
## **SDK** 代码示例

#### SDK代码示例如下。

#### **Java**

package com.huaweicloud.sdk.test;

```
import com.huaweicloud.sdk.core.auth.ICredential;
import com.huaweicloud.sdk.core.auth.BasicCredentials;
import com.huaweicloud.sdk.core.exception.ConnectionException;
import com.huaweicloud.sdk.core.exception.RequestTimeoutException;
import com.huaweicloud.sdk.core.exception.ServiceResponseException;
import com.huaweicloud.sdk.cce.v3.region.CceRegion;
import com.huaweicloud.sdk.cce.v3.*;
import com.huaweicloud.sdk.cce.v3.model.*;
```
public class ListNodePoolsSolution {

public static void main(String[] args) {

 // The AK and SK used for authentication are hard-coded or stored in plaintext, which has great security risks. It is recommended that the AK and SK be stored in ciphertext in configuration files or environment variables and decrypted during use to ensure security.

```
 // In this example, AK and SK are stored in environment variables for authentication. Before running 
this example, set environment variables CLOUD_SDK_AK and CLOUD_SDK_SK in the local environment
      String ak = System.getenv("CLOUD_SDK_AK");
 String sk = System.getenv("CLOUD_SDK_SK");
 String projectId = "{project_id}";
      ICredential auth = new BasicCredentials()
           .withProjectId(projectId)
           .withAk(ak)
           .withSk(sk);
      CceClient client = CceClient.newBuilder()
           .withCredential(auth)
            .withRegion(CceRegion.valueOf("<YOUR REGION>"))
           .buid();
      ListNodePoolsRequest request = new ListNodePoolsRequest();
      request.withClusterId("{cluster_id}");
      try {
         ListNodePoolsResponse response = client.listNodePools(request);
         System.out.println(response.toString());
      } catch (ConnectionException e) {
         e.printStackTrace();
      } catch (RequestTimeoutException e) {
         e.printStackTrace();
      } catch (ServiceResponseException e) {
         e.printStackTrace();
         System.out.println(e.getHttpStatusCode());
         System.out.println(e.getRequestId());
         System.out.println(e.getErrorCode());
         System.out.println(e.getErrorMsg());
      }
   }
}
```
## **Python**

# coding: utf-8

import os

```
from huaweicloudsdkcore.auth.credentials import BasicCredentials
from huaweicloudsdkcce.v3.region.cce_region import CceRegion
from huaweicloudsdkcore.exceptions import exceptions
from huaweicloudsdkcce.v3 import *
```
if \_\_name\_\_ == "\_\_main\_\_":

print(e.request\_id)

 $\overline{t}$  The AK and SK used for authentication are hard-coded or stored in plaintext, which has great security risks. It is recommended that the AK and SK be stored in ciphertext in configuration files or environment variables and decrypted during use to ensure security.

 # In this example, AK and SK are stored in environment variables for authentication. Before running this example, set environment variables CLOUD\_SDK\_AK and CLOUD\_SDK\_SK in the local environment

```
 ak = os.environ["CLOUD_SDK_AK"]
 sk = os.environ["CLOUD_SDK_SK"]
 projectId = "{project_id}"
```
credentials = BasicCredentials(ak, sk, projectId)

```
client = CceClient.new_builder() \setminus .with_credentials(credentials) \
    .with_region(CceRegion.value_of("<YOUR REGION>")) \
    .build()
 try:
    request = ListNodePoolsRequest()
    request.cluster_id = "{cluster_id}"
    response = client.list_node_pools(request)
    print(response)
 except exceptions.ClientRequestException as e:
    print(e.status_code)
```
**Go**

```
 print(e.error_code)
      print(e.error_msg)
package main
import (
   "fmt"
   "github.com/huaweicloud/huaweicloud-sdk-go-v3/core/auth/basic"
   cce "github.com/huaweicloud/huaweicloud-sdk-go-v3/services/cce/v3"
   "github.com/huaweicloud/huaweicloud-sdk-go-v3/services/cce/v3/model"
   region "github.com/huaweicloud/huaweicloud-sdk-go-v3/services/cce/v3/region"
)
func main() {
   // The AK and SK used for authentication are hard-coded or stored in plaintext, which has great security 
risks. It is recommended that the AK and SK be stored in ciphertext in configuration files or environment 
variables and decrypted during use to ensure security.
   // In this example, AK and SK are stored in environment variables for authentication. Before running this 
example, set environment variables CLOUD_SDK_AK and CLOUD_SDK_SK in the local environment
   ak := os.Getenv("CLOUD_SDK_AK")
   sk := os.Getenv("CLOUD_SDK_SK")
   projectId := "{project_id}"
   auth := basic.NewCredentialsBuilder().
      WithAk(ak).
      WithSk(sk).
      WithProjectId(projectId).
      Build()
   client := cce.NewCceClient(
      cce.CceClientBuilder().
         WithRegion(region.ValueOf("<YOUR REGION>")).
         WithCredential(auth).
         Build())
   request := &model.ListNodePoolsRequest{}
   request.ClusterId = "{cluster_id}"
   response, err := client.ListNodePools(request)
   if err == nil {
      fmt.Printf("%+v\n", response)
   } else {
      fmt.Println(err)
   }
}
```
## 更多

更多编程语言的SDK代码示例,请参见**[API Explorer](https://console.huaweicloud.com/apiexplorer/#/openapi/CCE/sdk?api=ListNodePools)**的代码示例页签,可生成自动对应 的SDK代码示例。

## 状态码

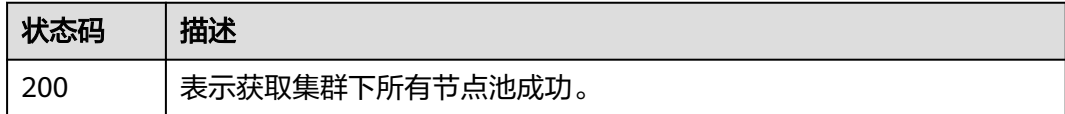

## 错误码

请参[见错误码。](#page-1721-0)

# **4.4.4** 更新指定节点池

# 功能介绍

该API用于更新指定的节点池。仅支持集群在处于可用、扩容、缩容状态时调用。

#### 说明

- 集群管理的URL格式为: https://Endpoint/uri。其中uri为资源路径, 也即API访问的路径
- 当前仅支持更新节点池名称,spec下的initialNodeCount,k8sTags,taints,login,userTags与 节点池的扩缩容配置相关字段。若此次更新未设置相关值,默认更新为初始值。

# 调用方法

#### 请参[见如何调用](#page-27-0)**API**。

## **URI**

PUT /api/v3/projects/{project\_id}/clusters/{cluster\_id}/nodepools/{nodepool\_id}

#### 表 **4-691** 路径参数

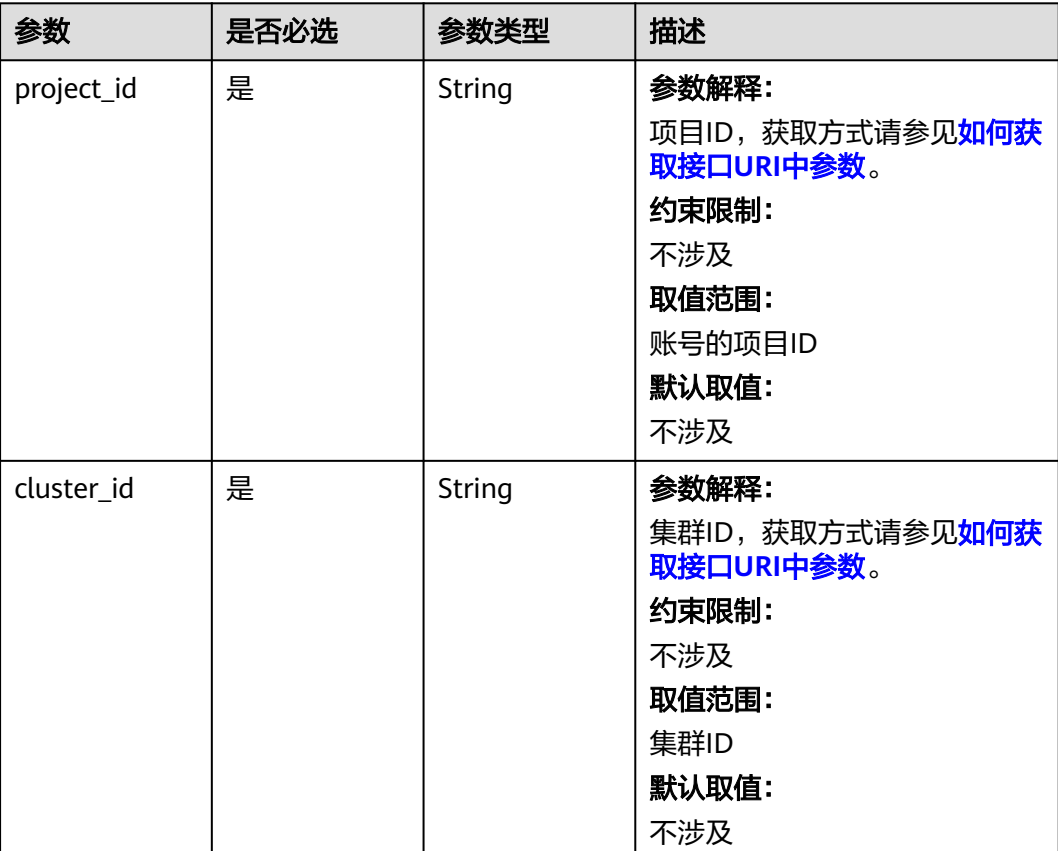

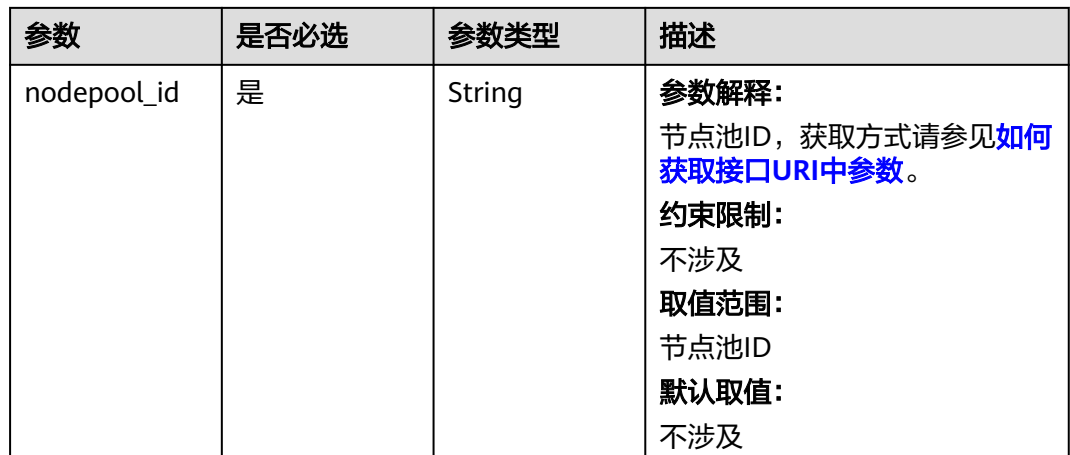

# 请求参数

## 表 **4-692** 请求 Header 参数

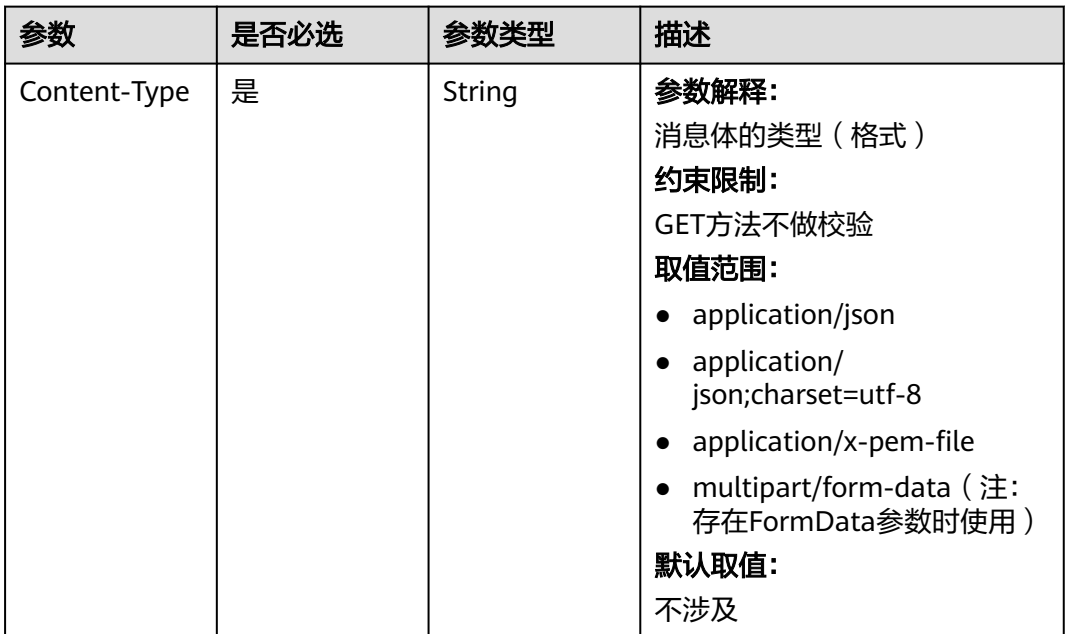

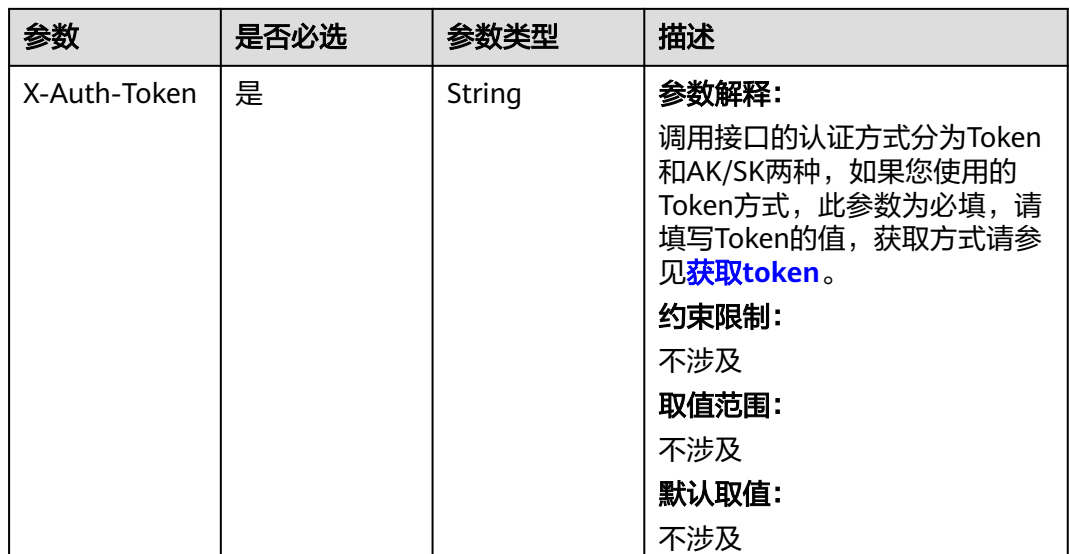

# 表 **4-693** 请求 Body 参数

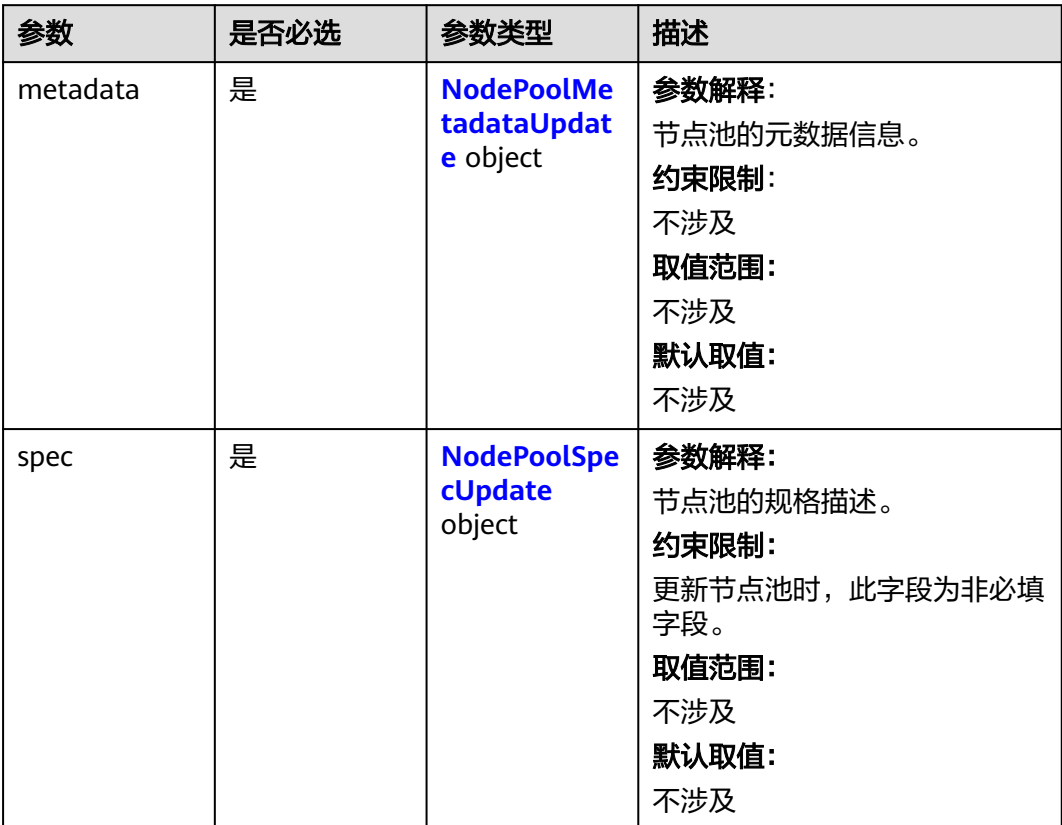

## <span id="page-1093-0"></span>表 **4-694** NodePoolMetadataUpdate

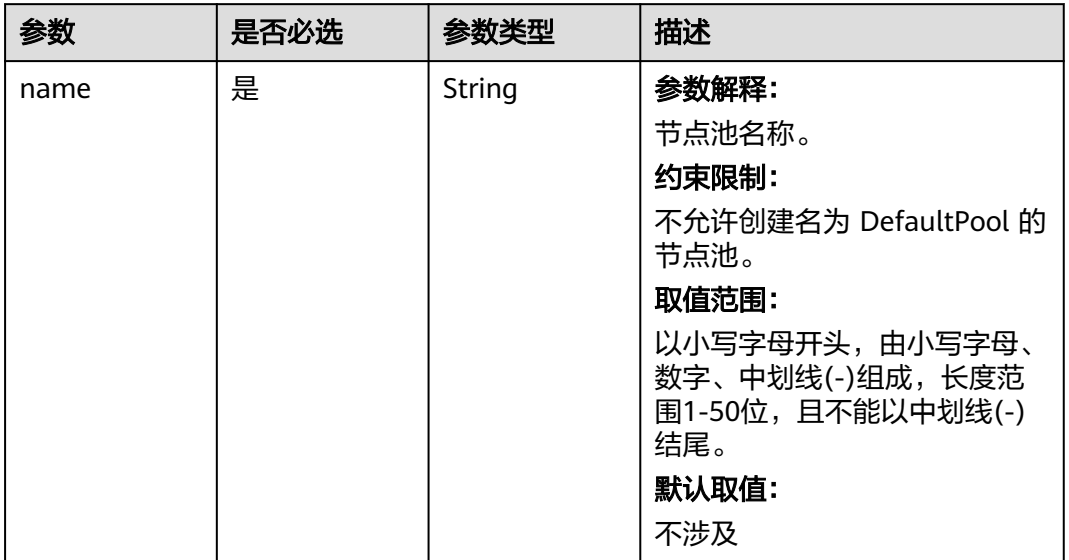

## 表 **4-695** NodePoolSpecUpdate

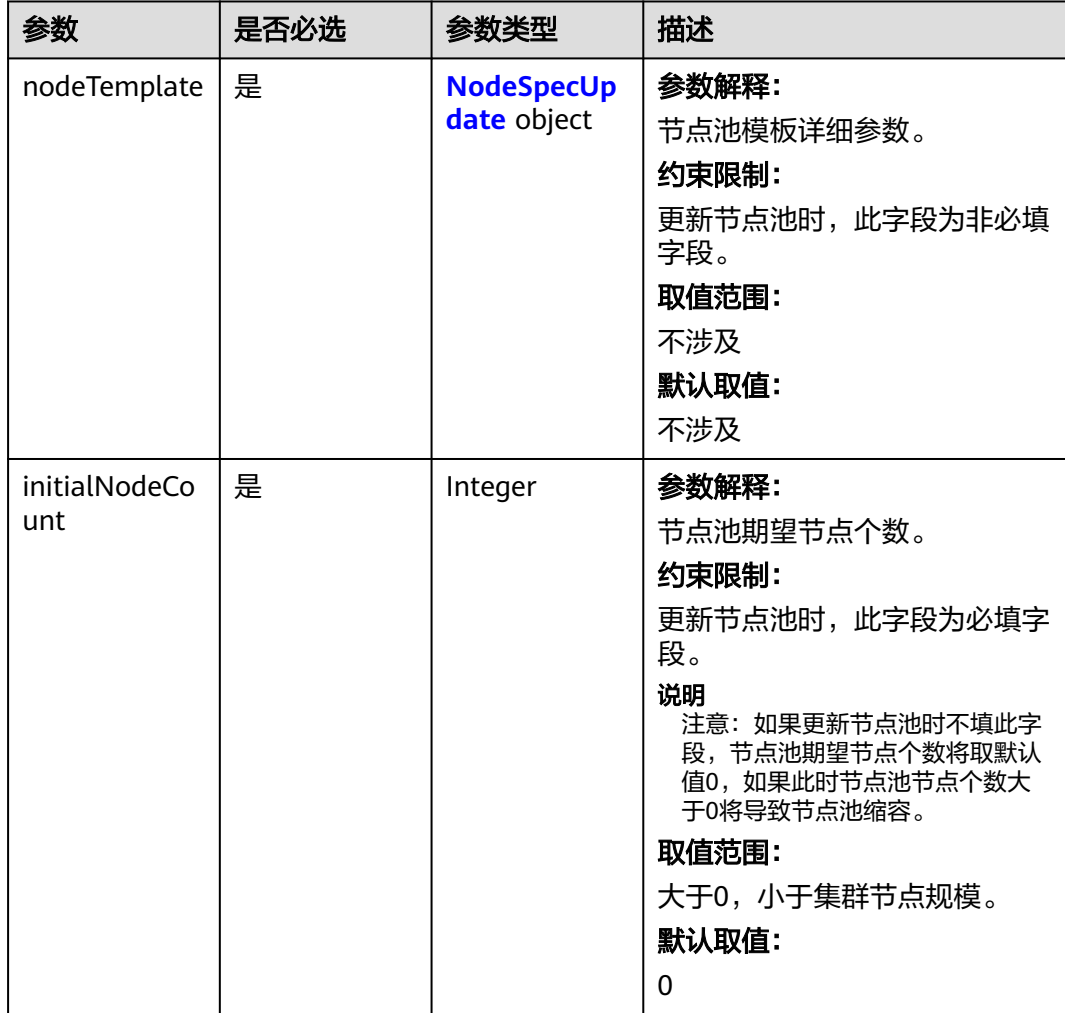

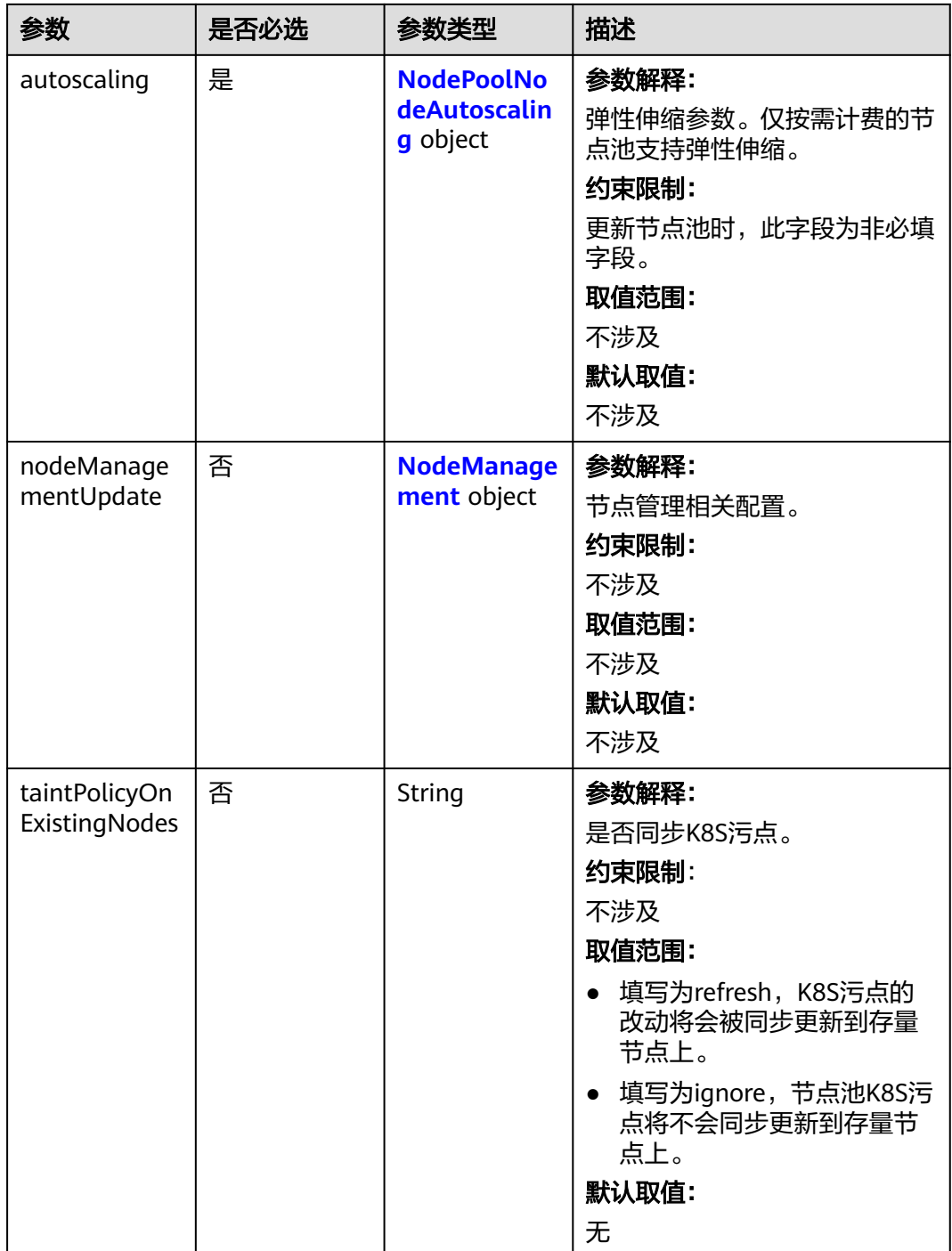

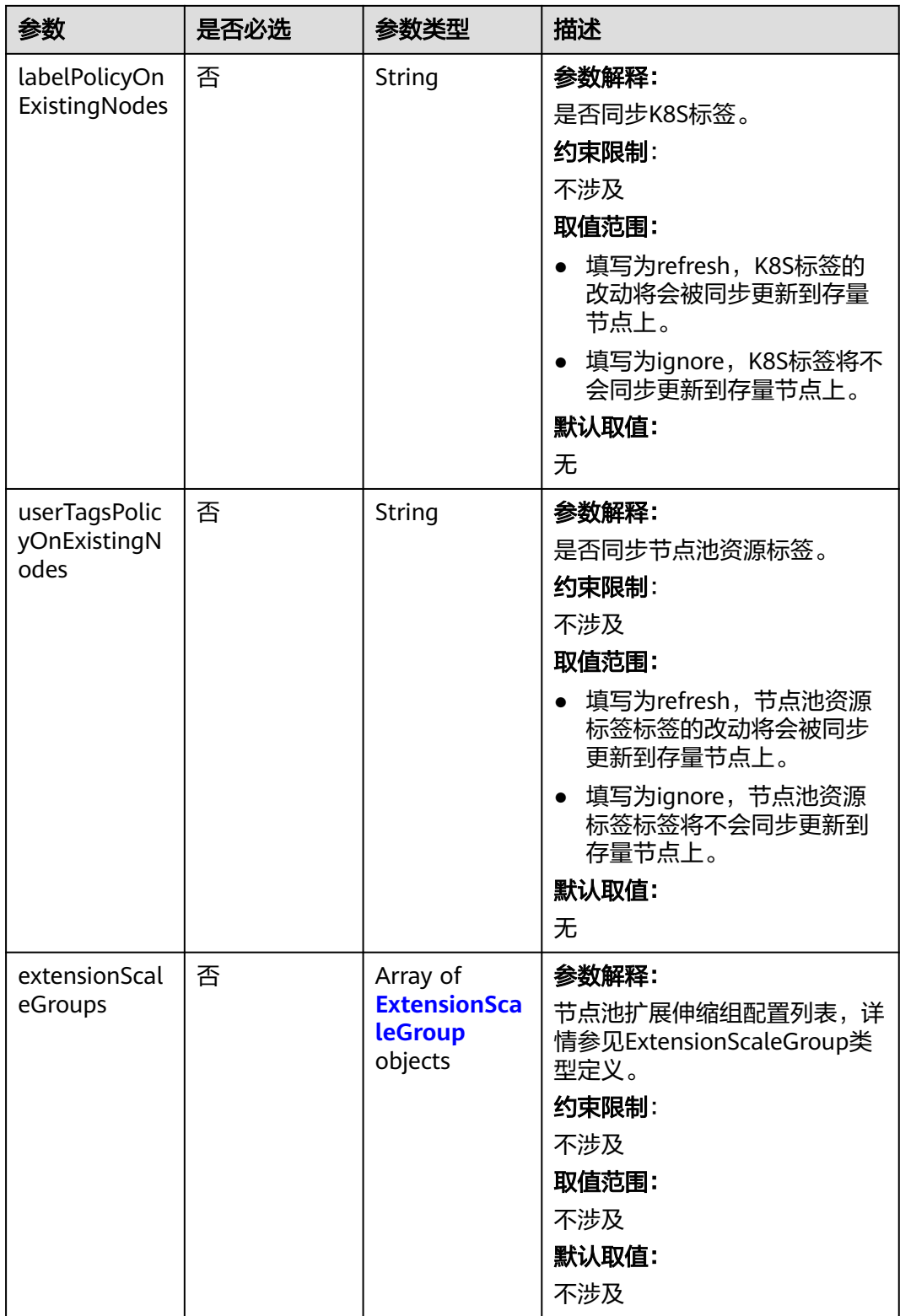

## <span id="page-1096-0"></span>表 **4-696** NodeSpecUpdate

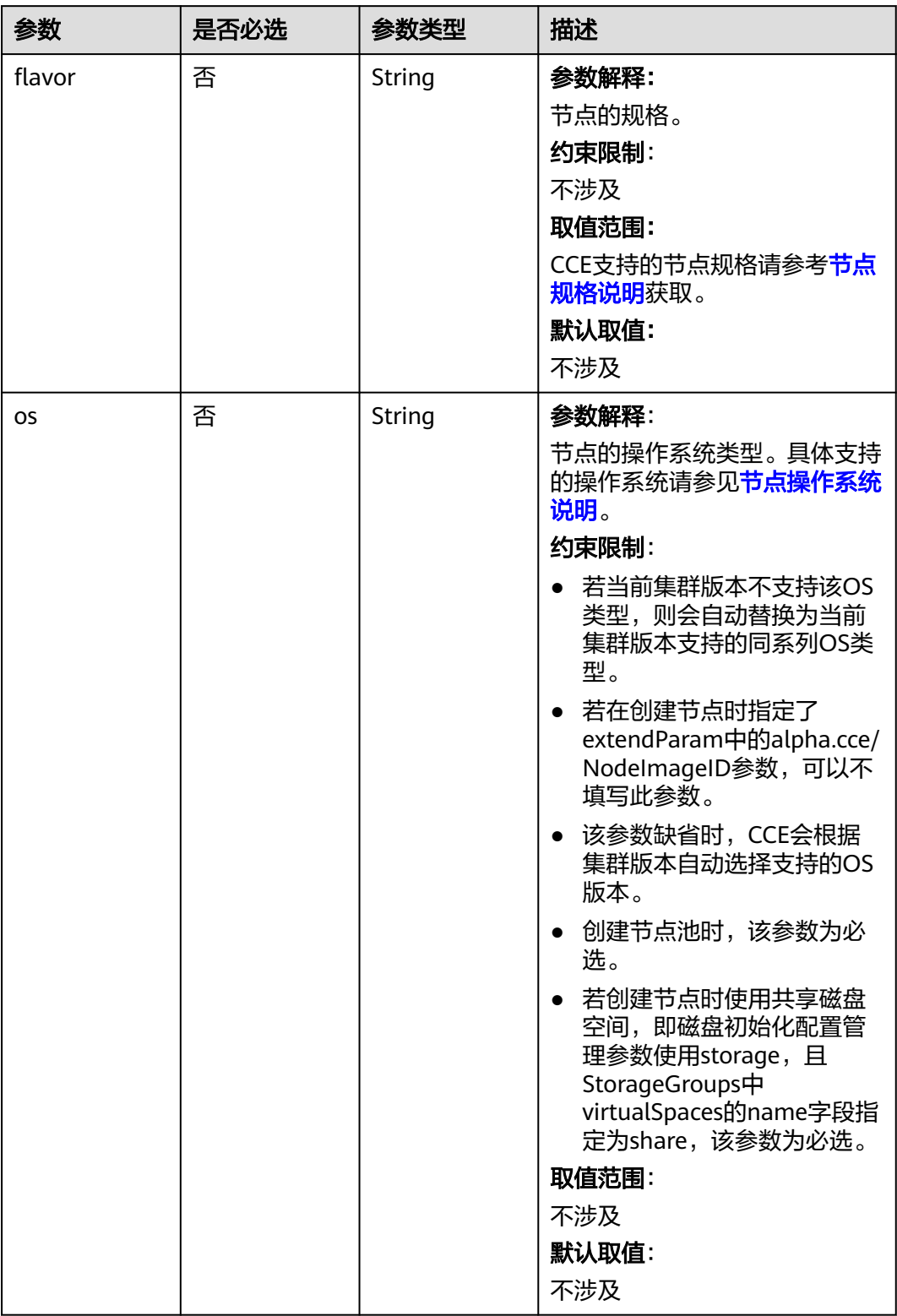

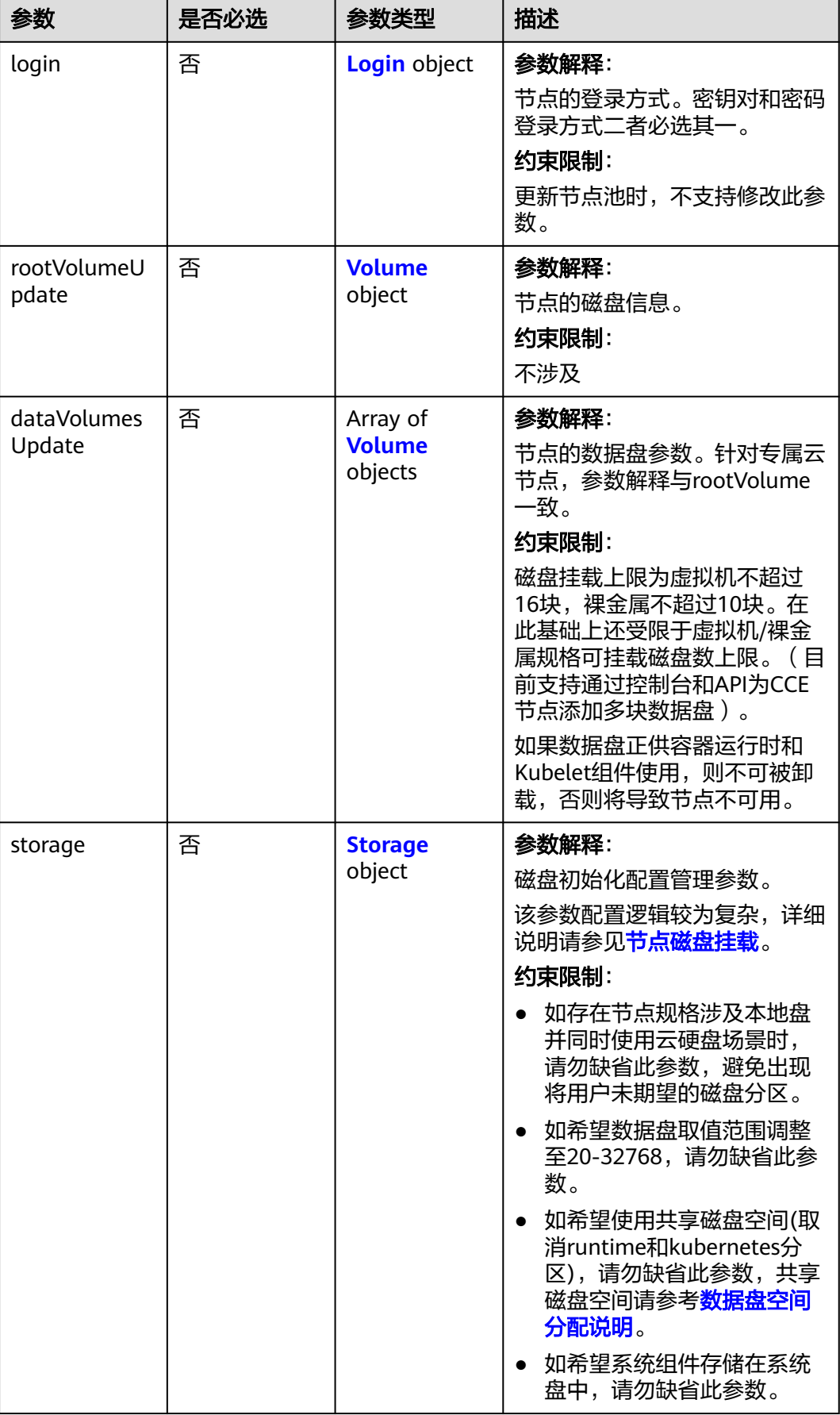

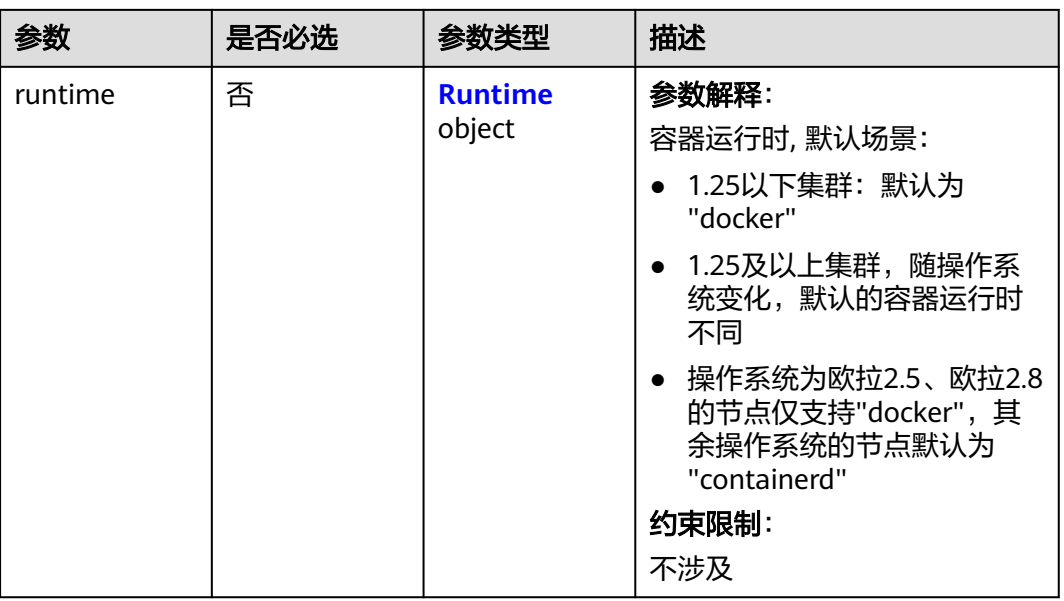

taints

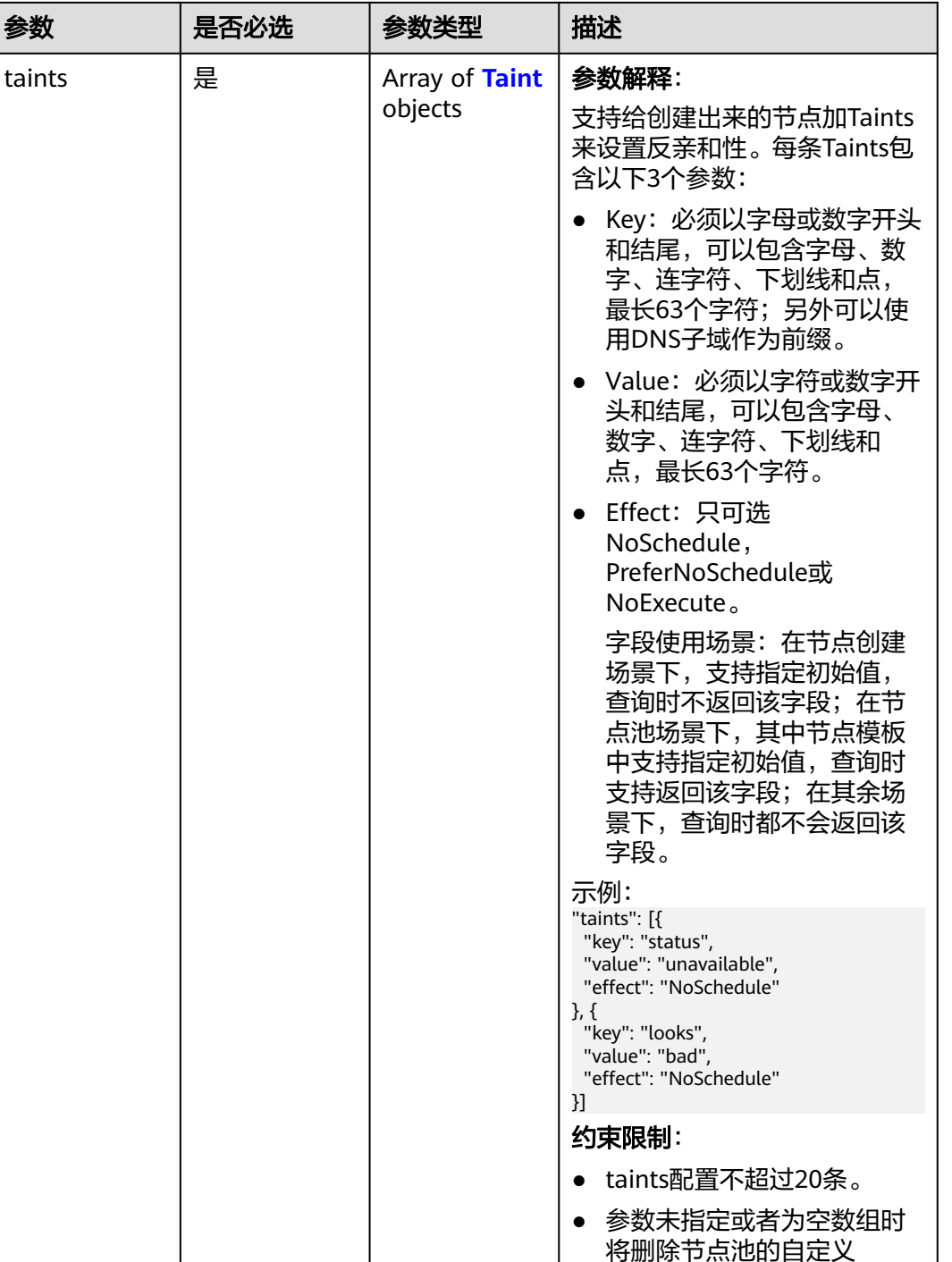

Taints。

必填字段。

● 更新节点池时,此字段为非

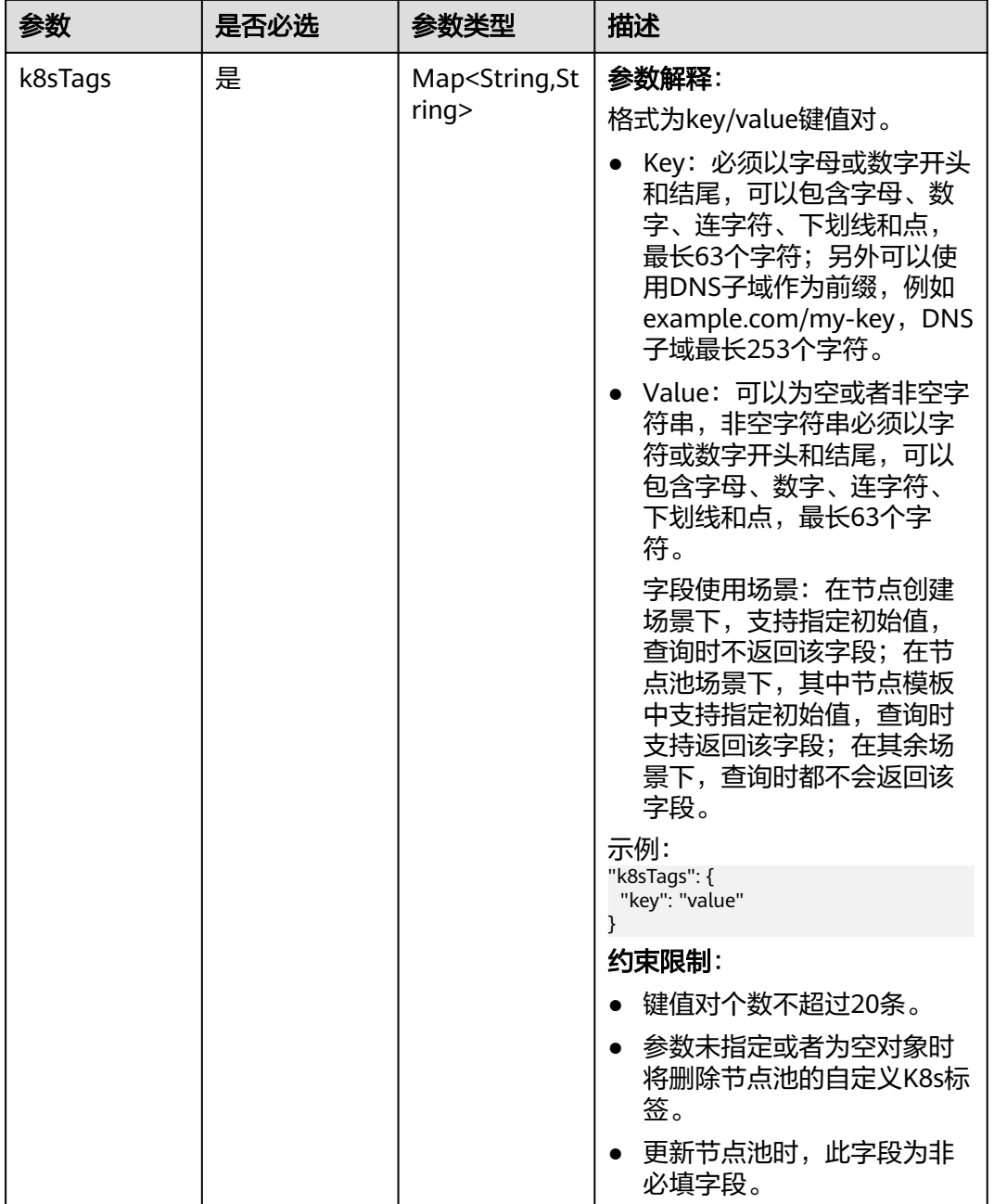

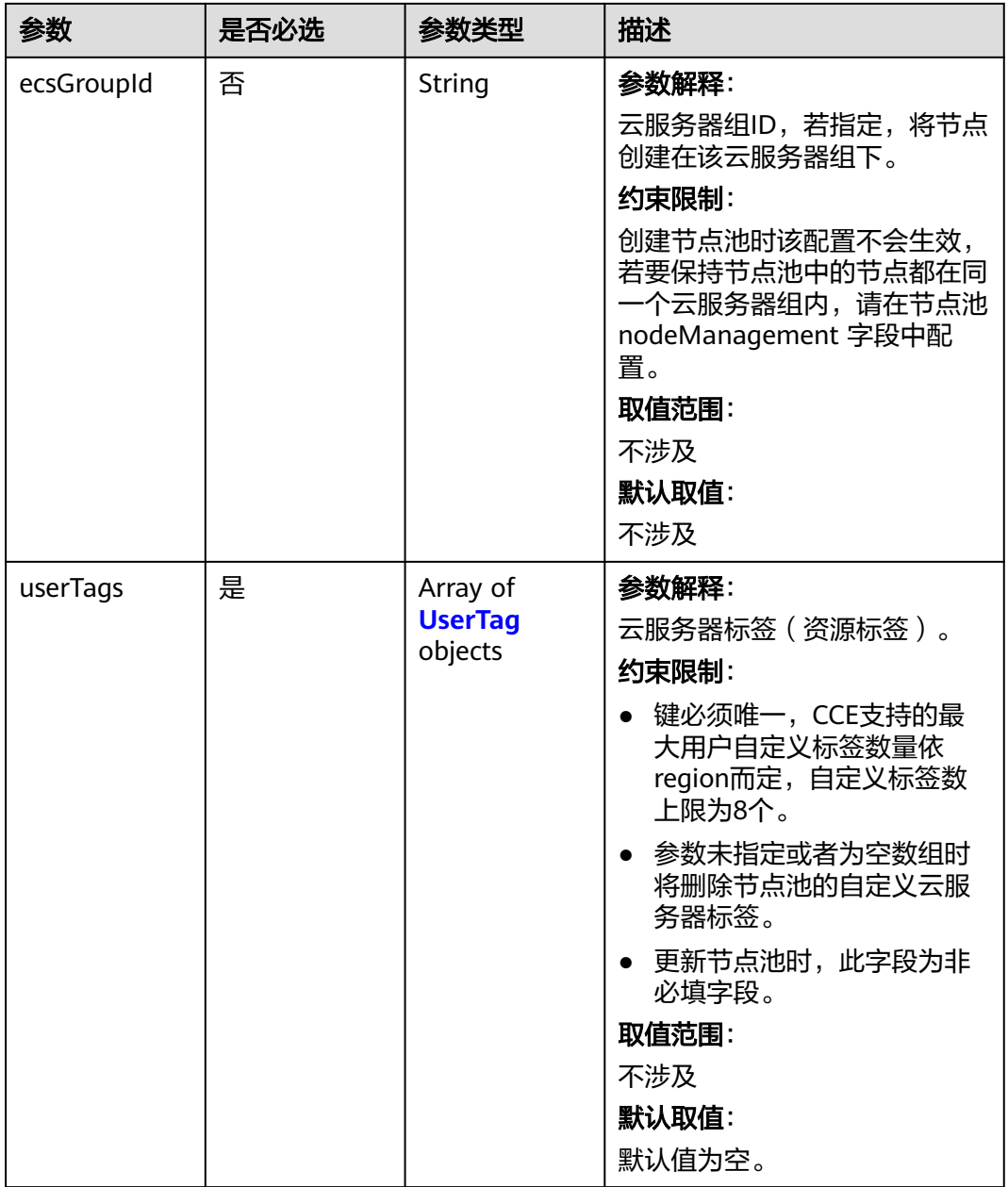

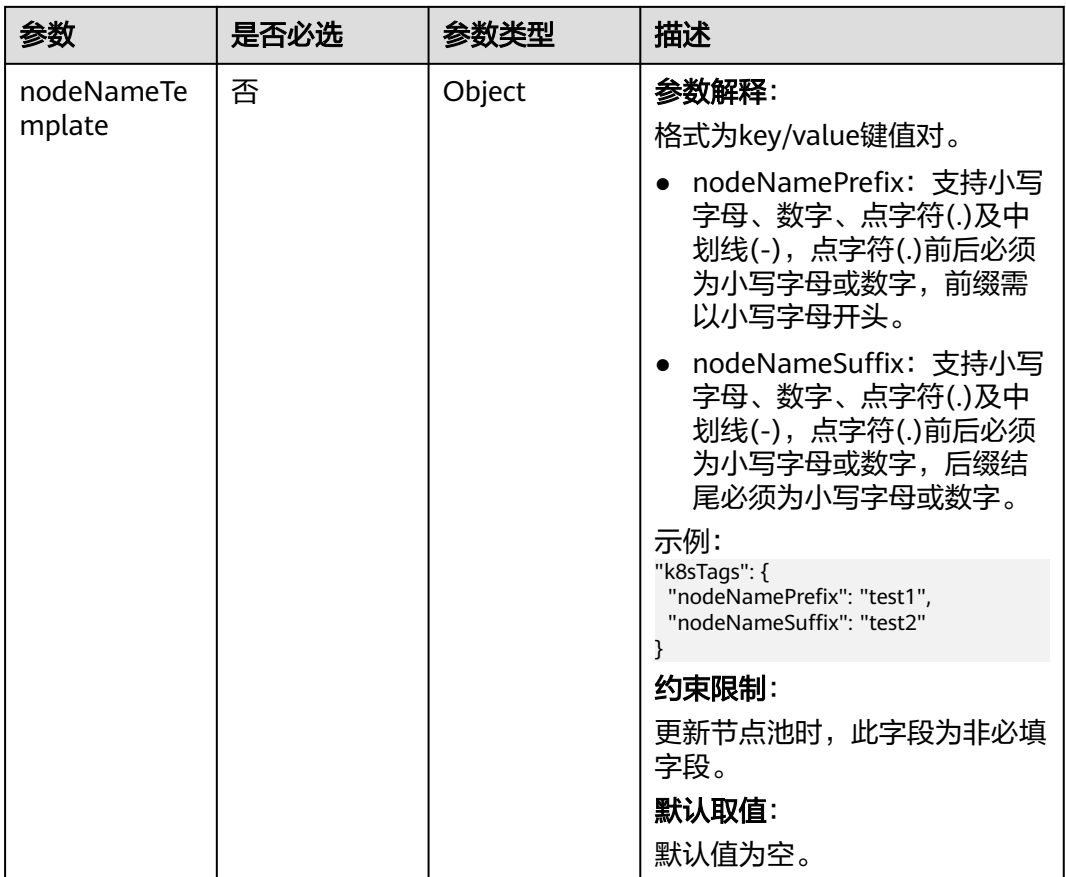

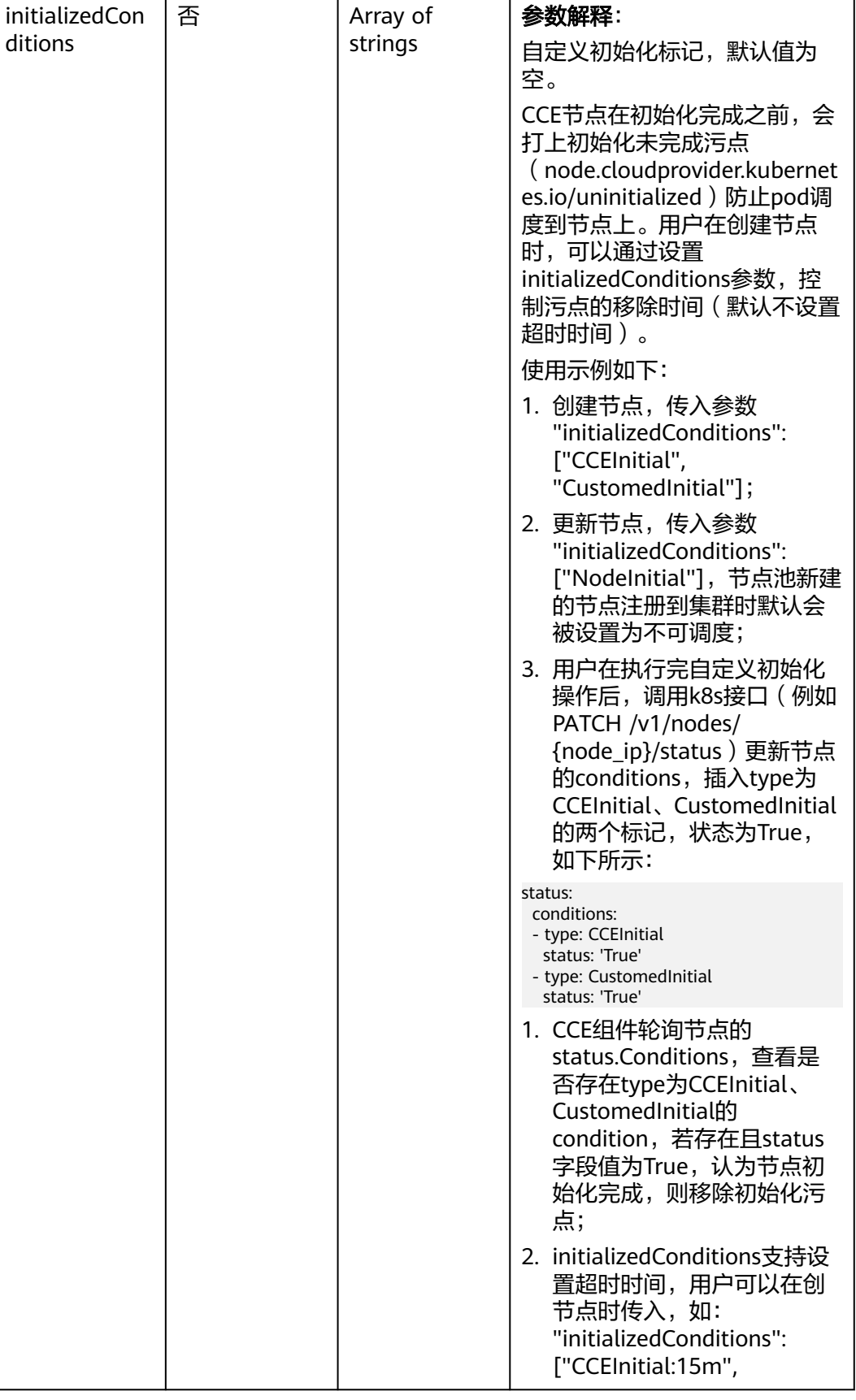

参数 是否必选 参数类型 描述

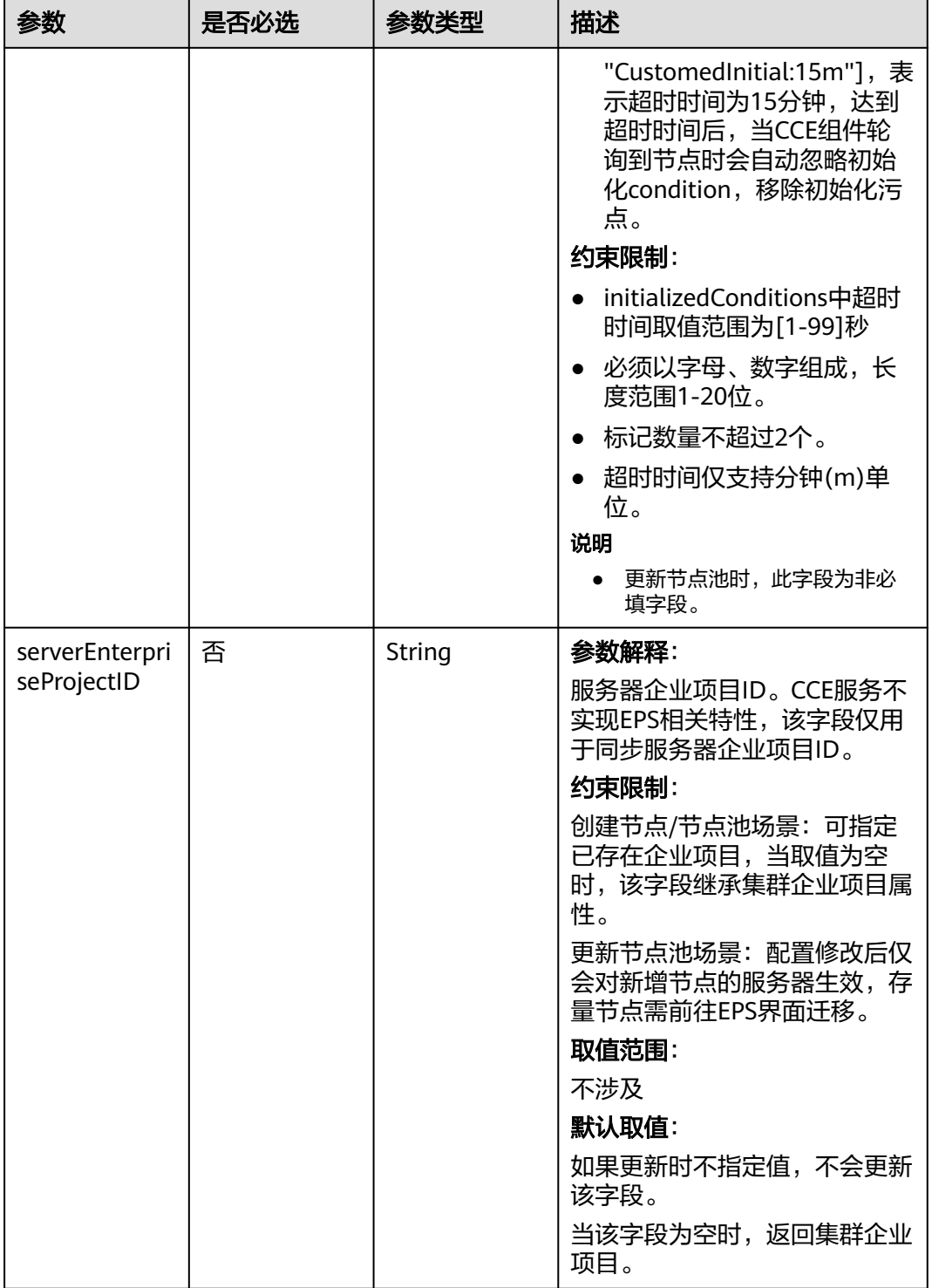

<span id="page-1105-0"></span>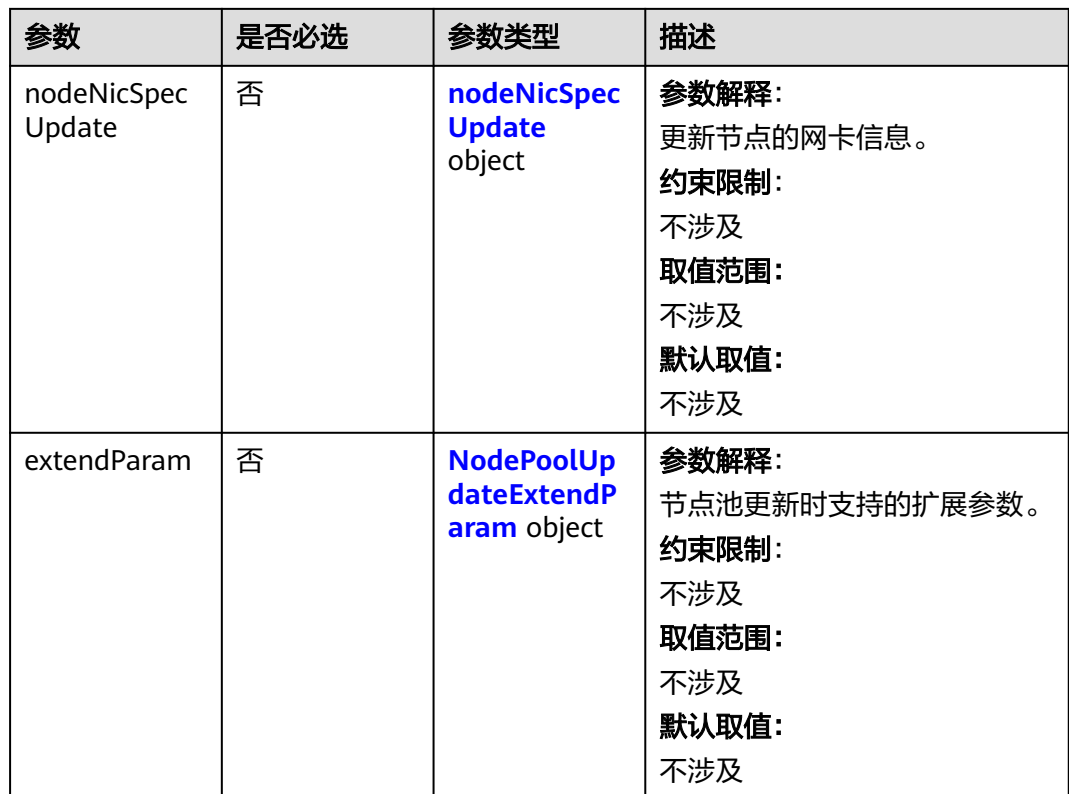

## 表 **4-697** Login

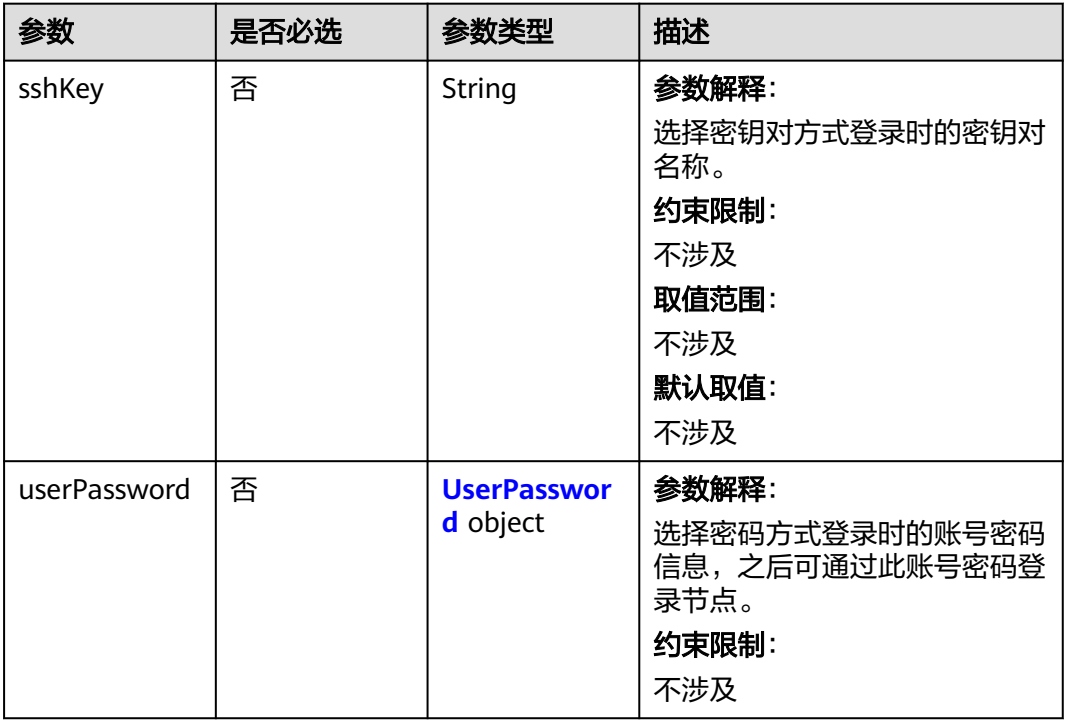

#### <span id="page-1106-0"></span>表 **4-698** UserPassword

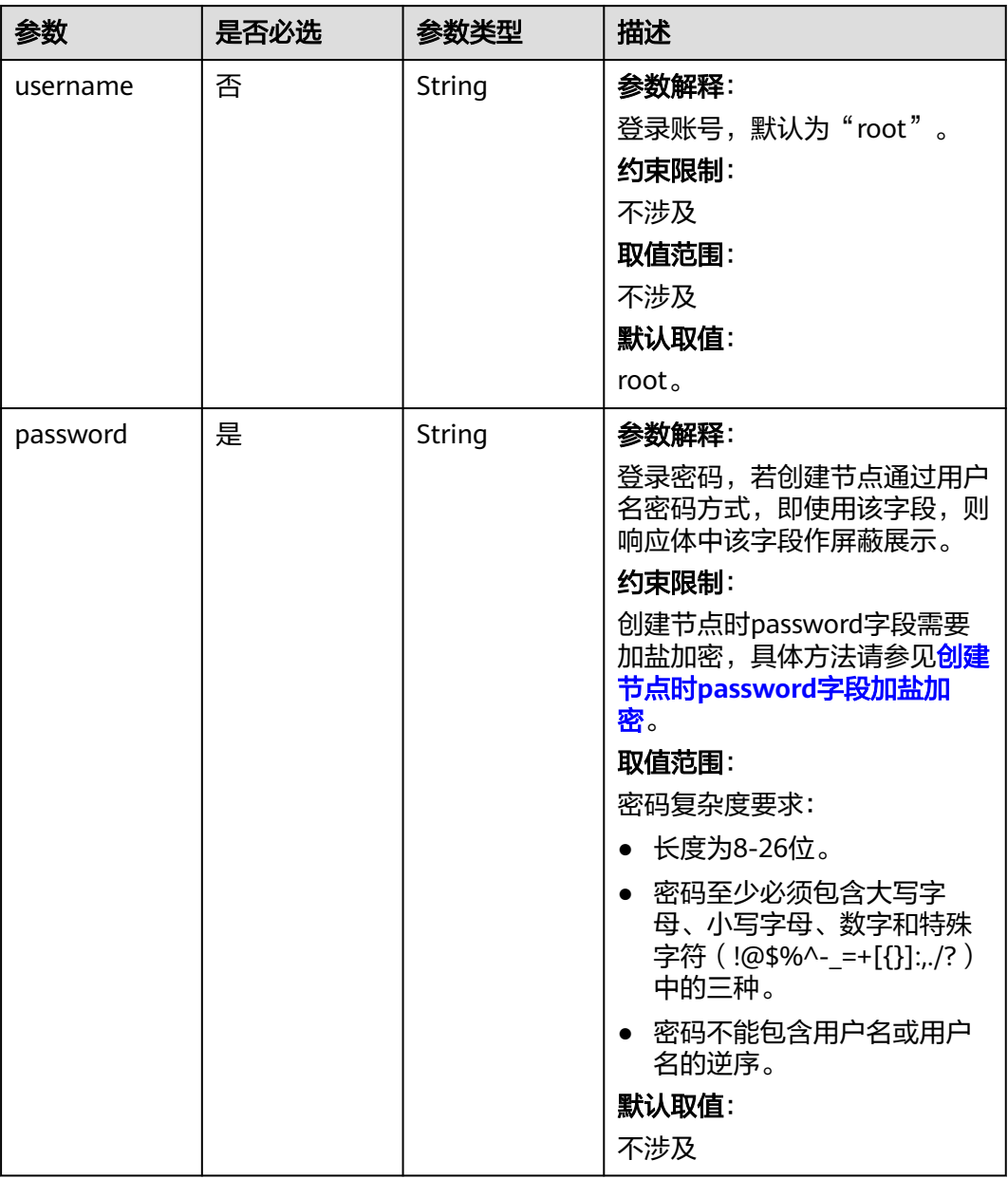

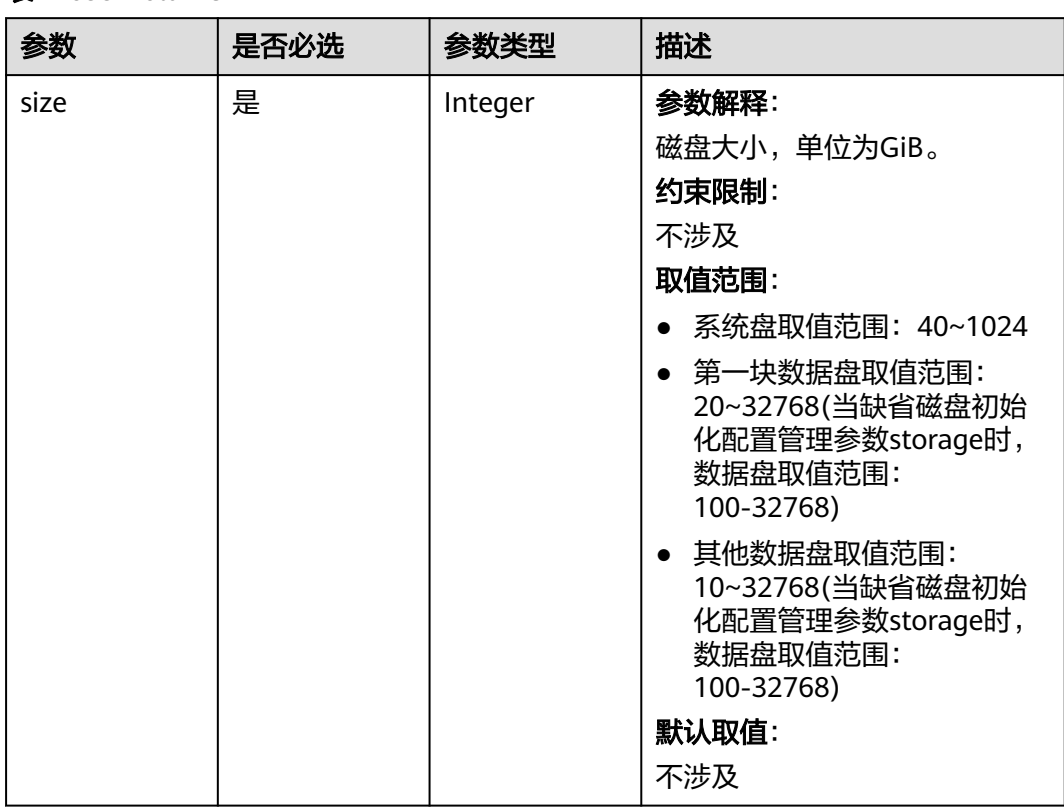

#### <span id="page-1107-0"></span>表 **4-699** Volume

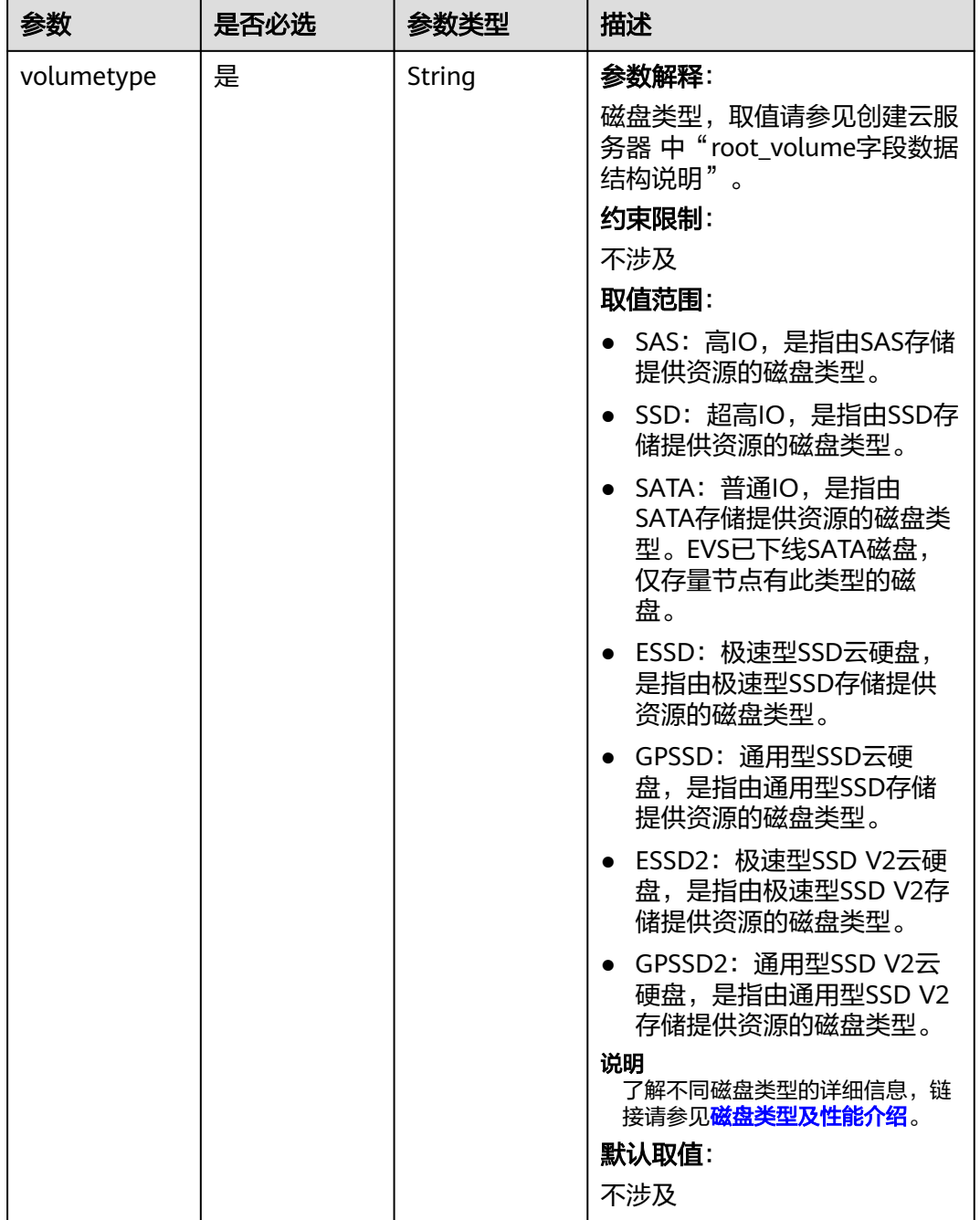

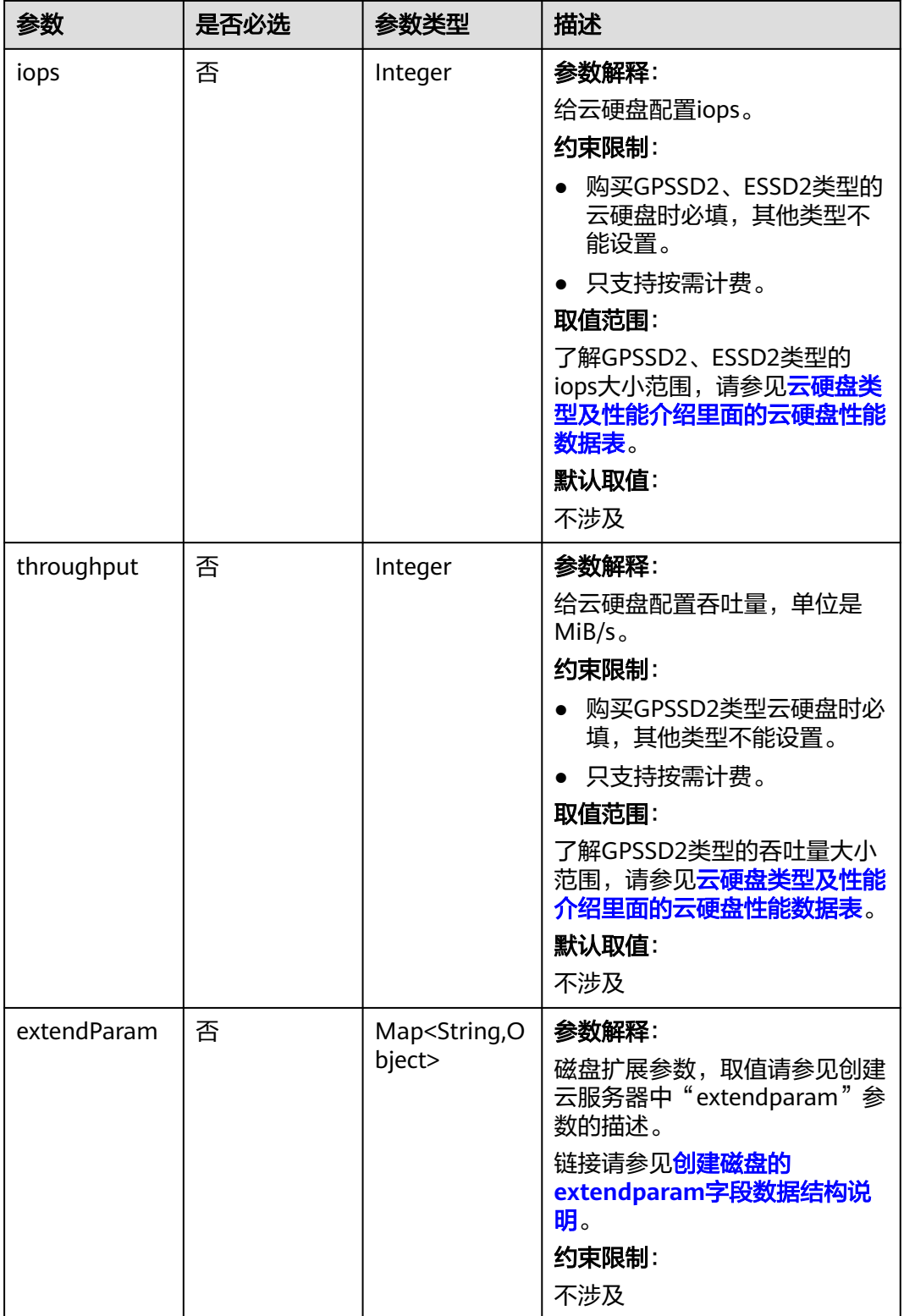

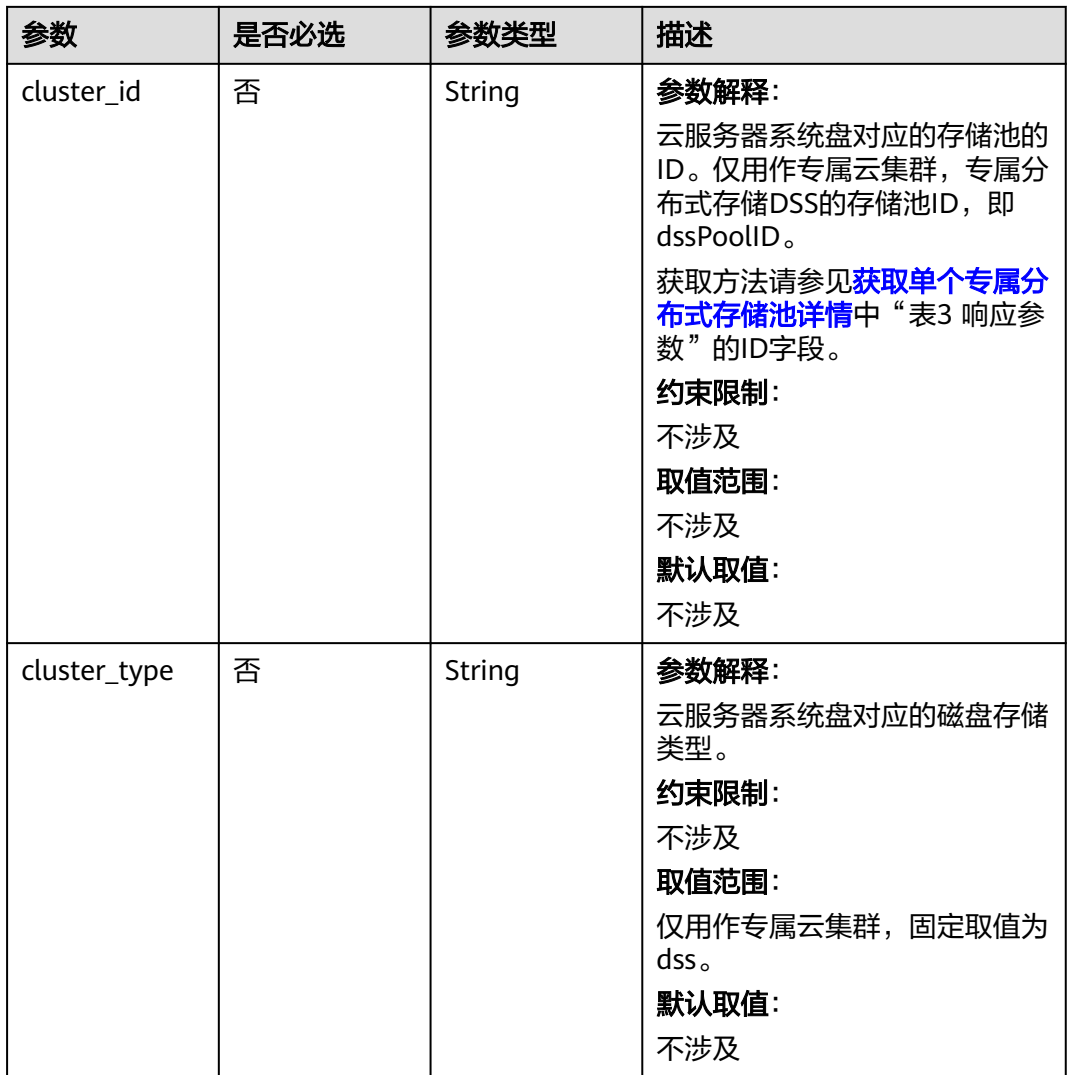

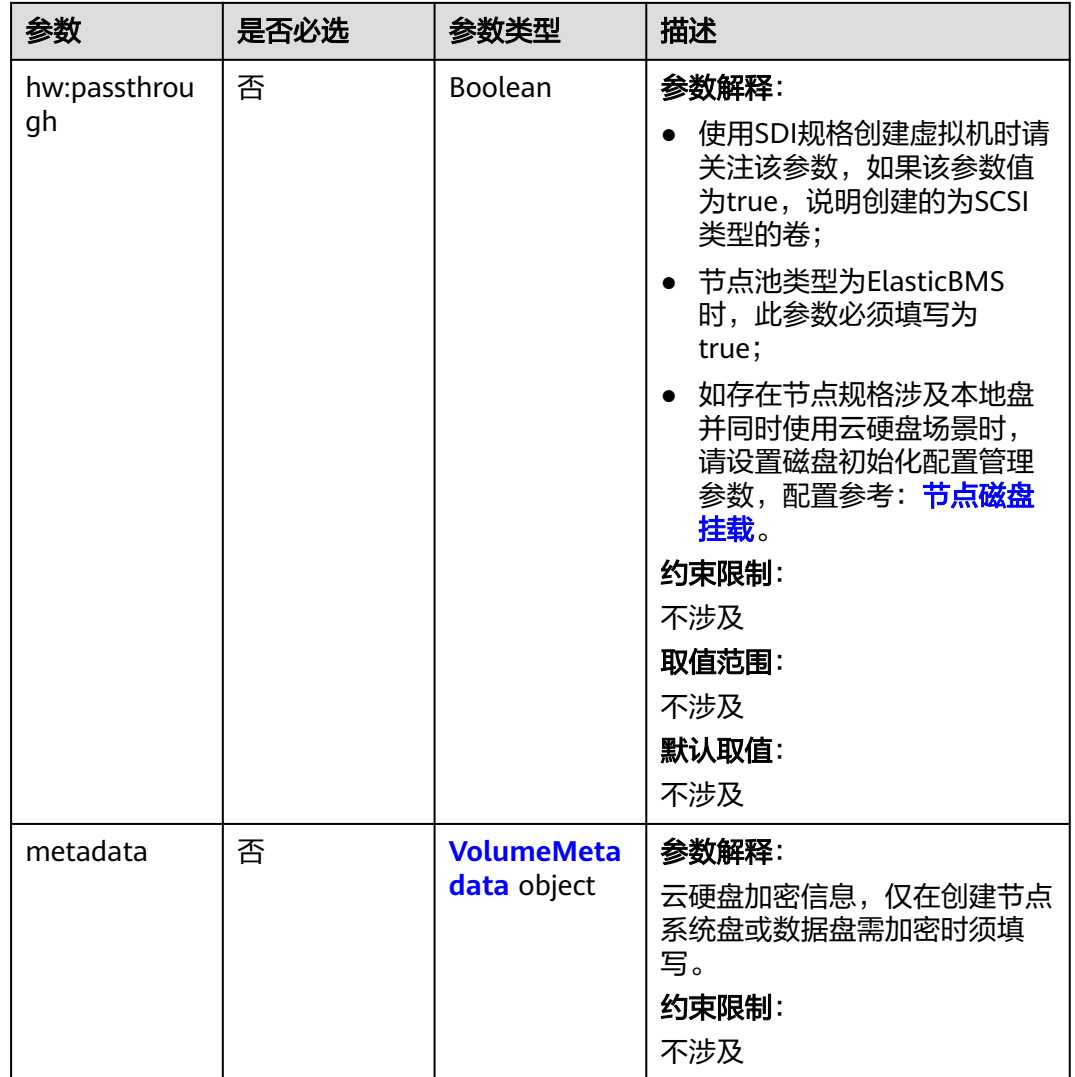

## 表 **4-700** VolumeMetadata

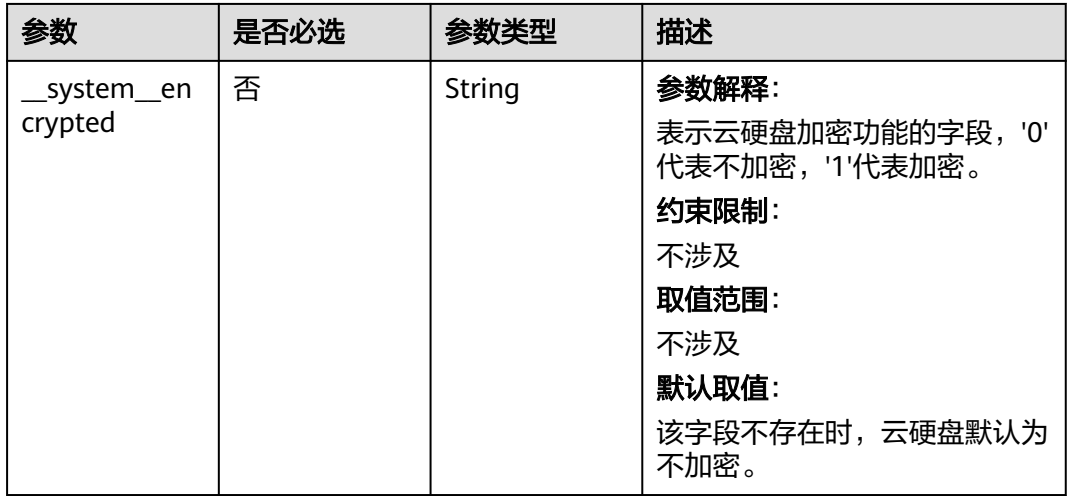

<span id="page-1112-0"></span>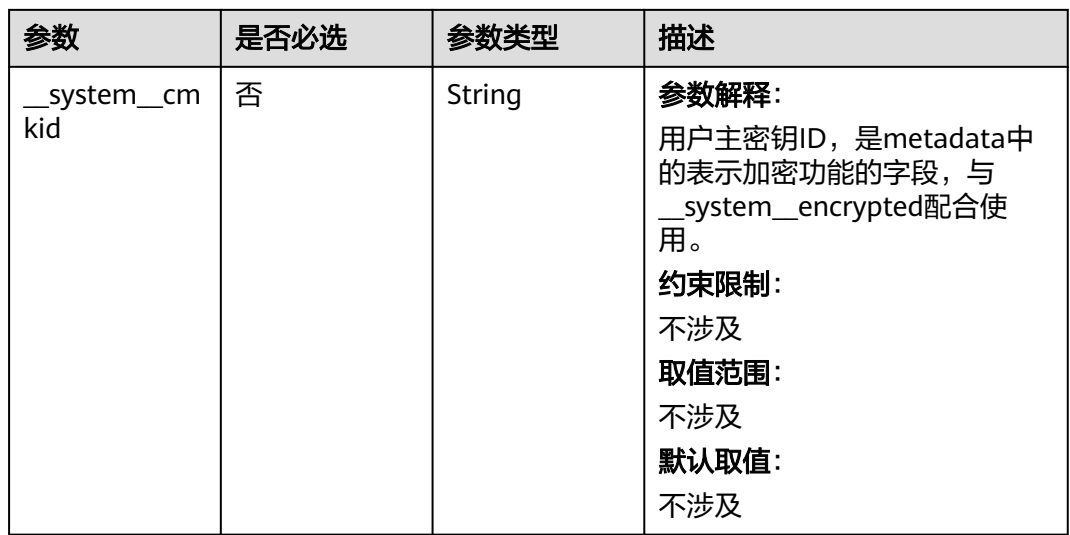

## 表 **4-701** Storage

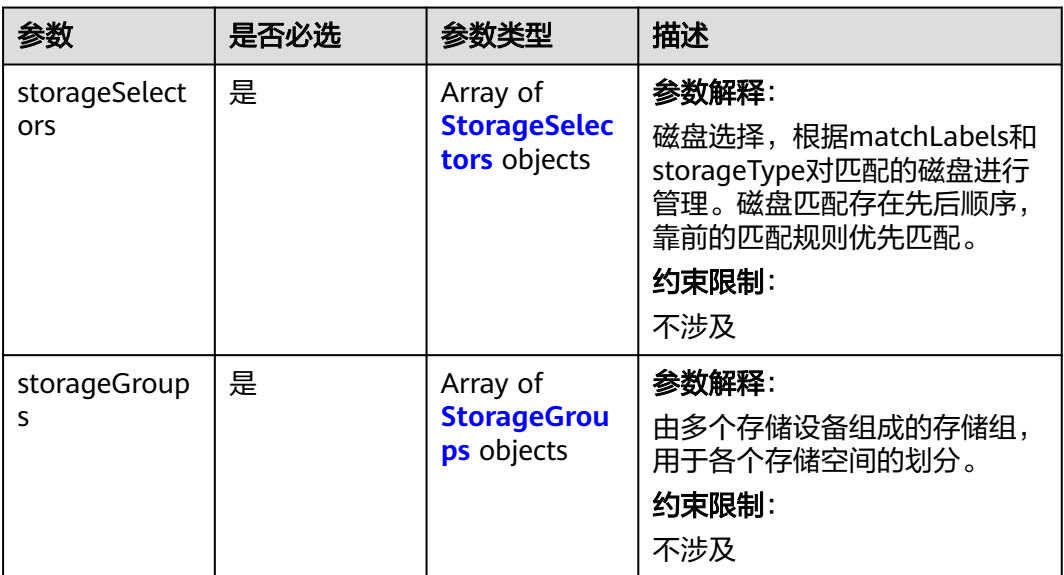

<span id="page-1113-0"></span>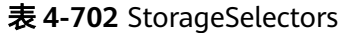

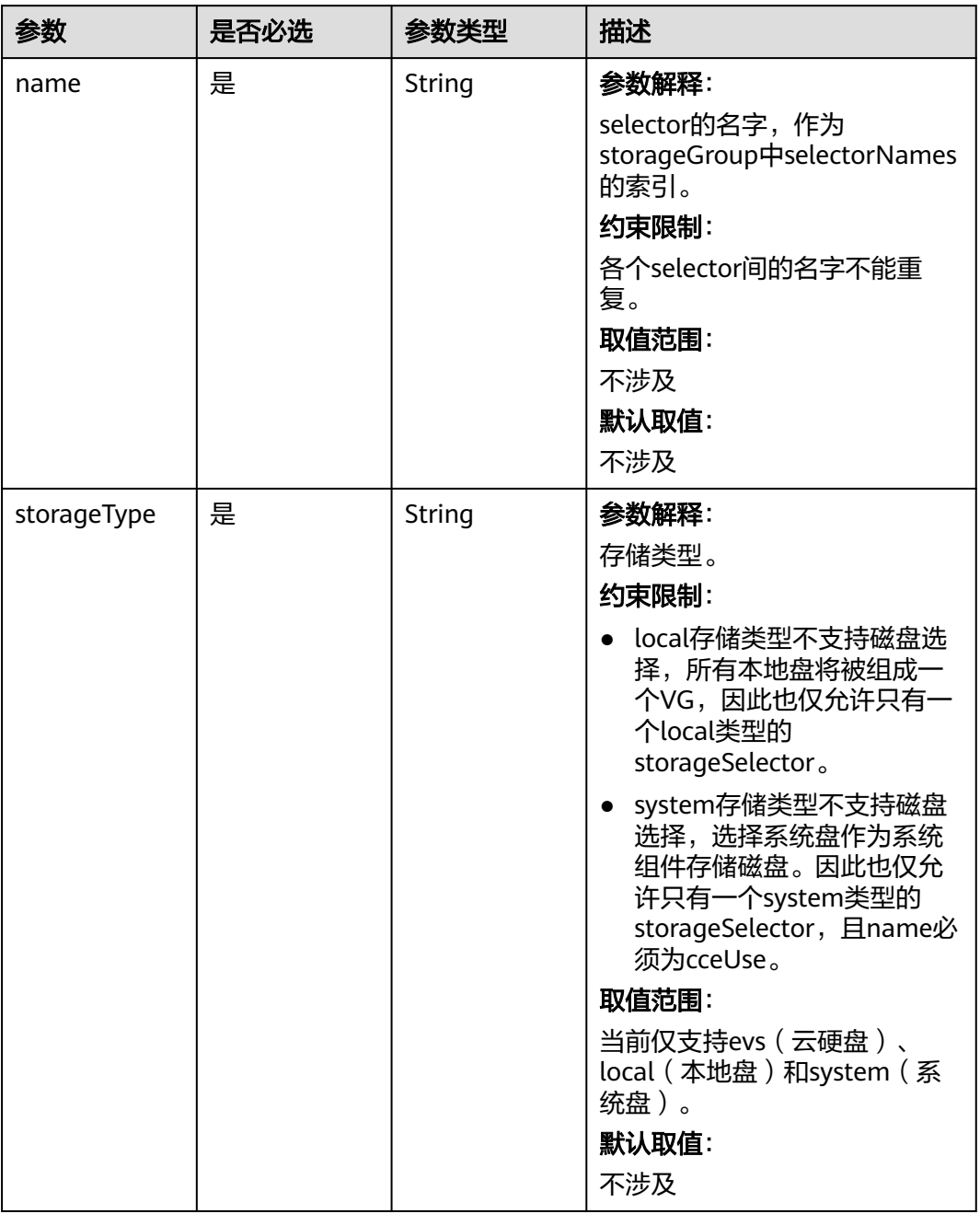

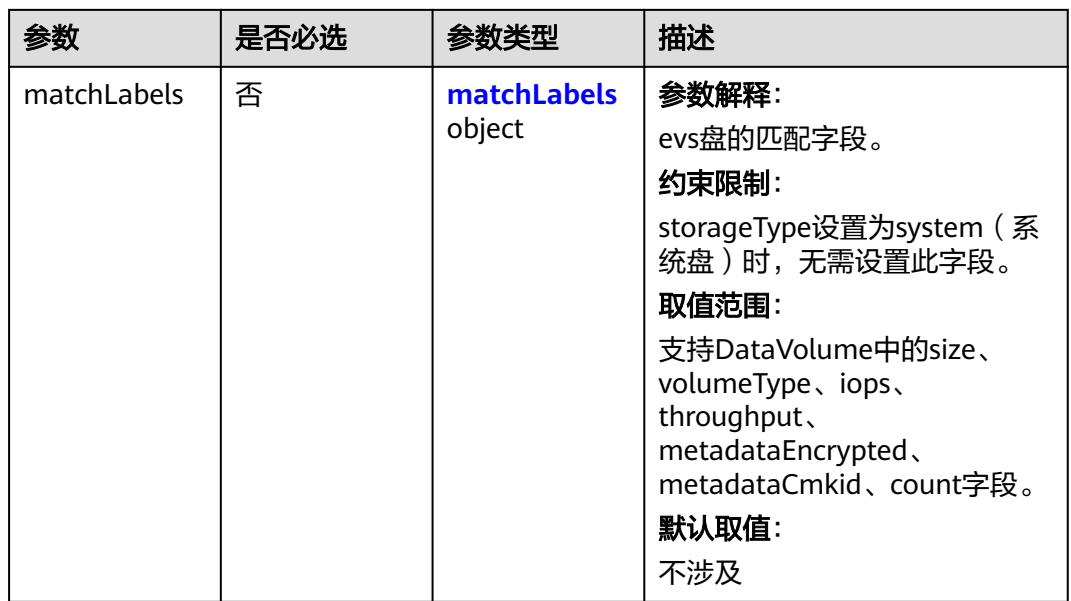

### 表 **4-703** matchLabels

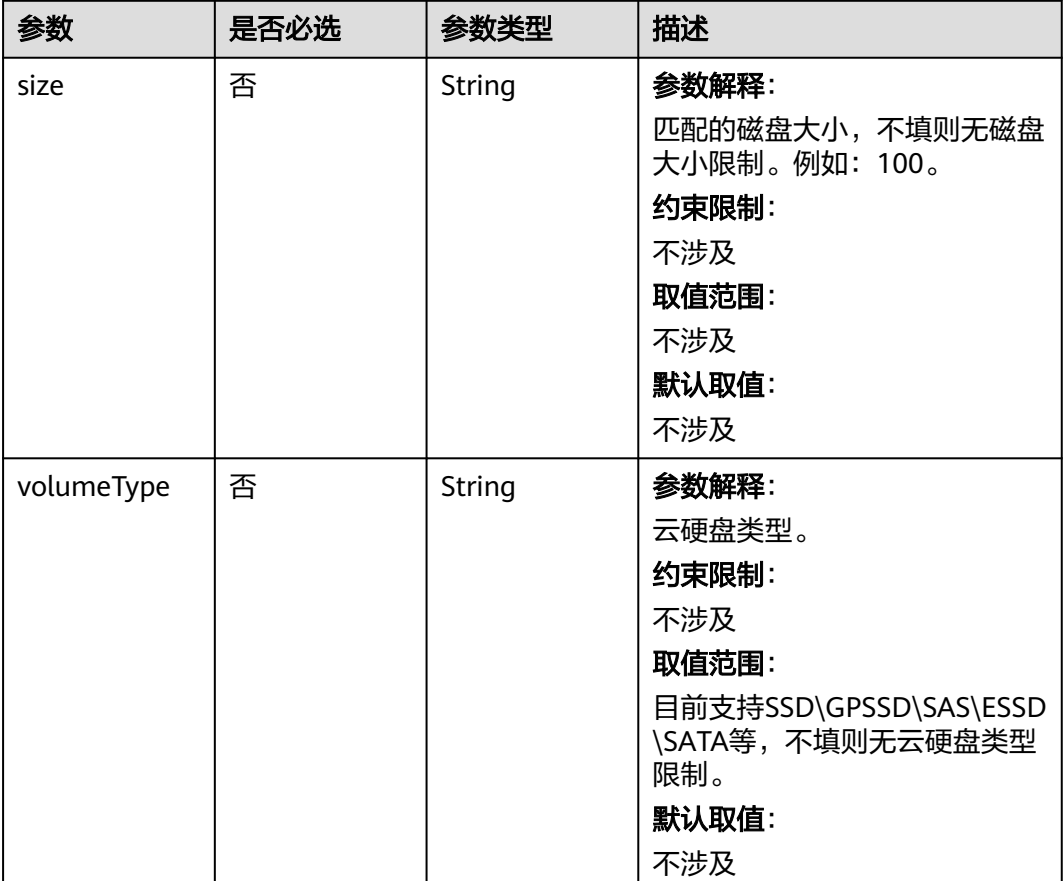

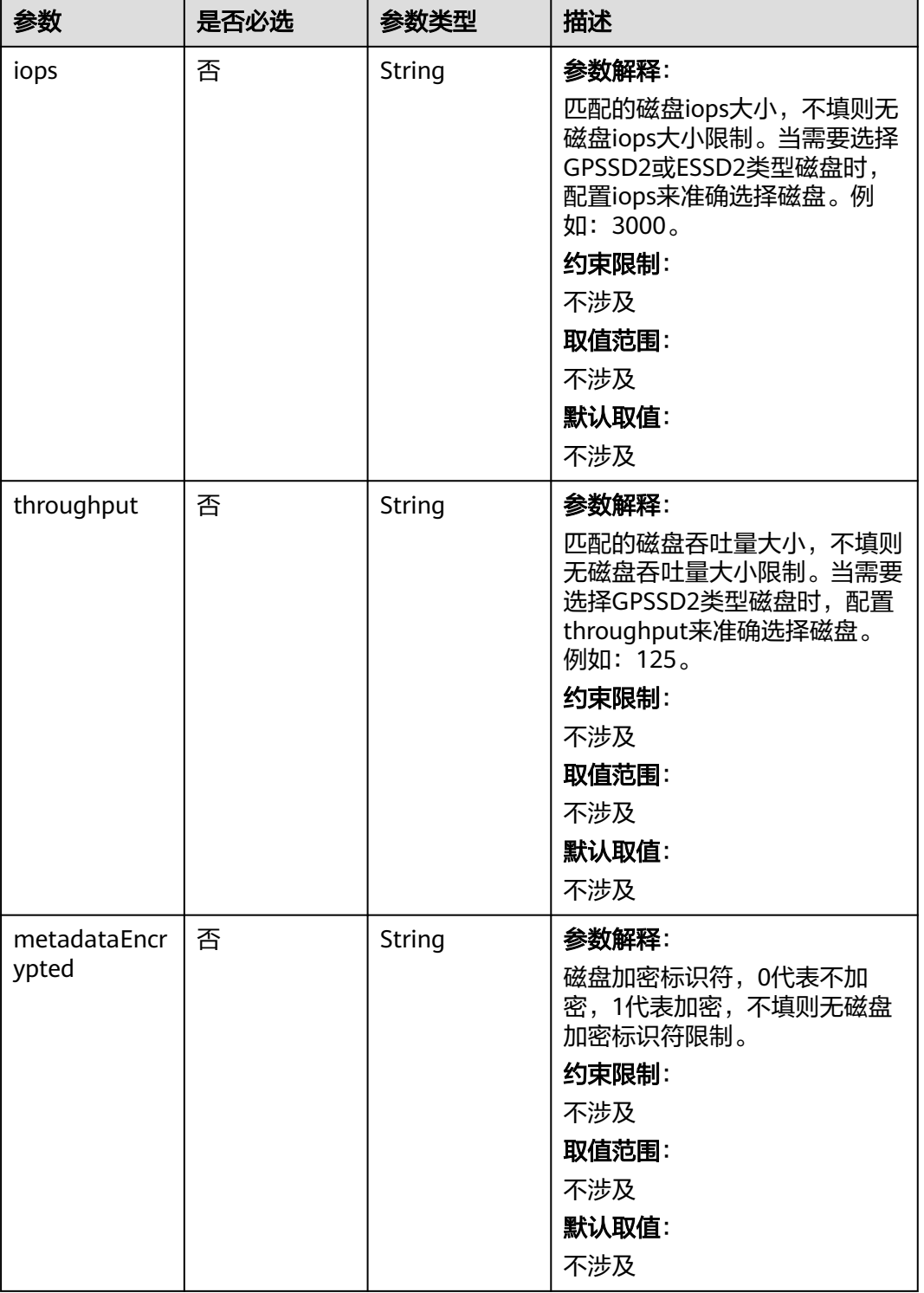
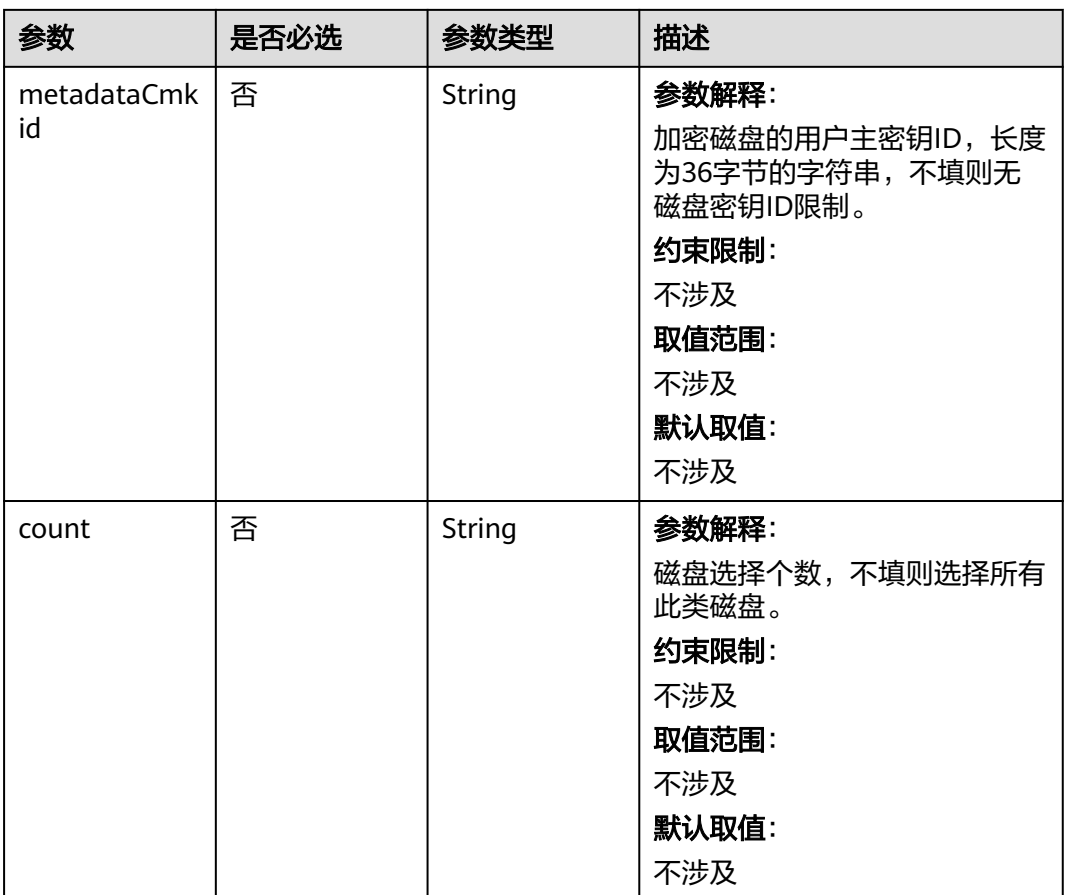

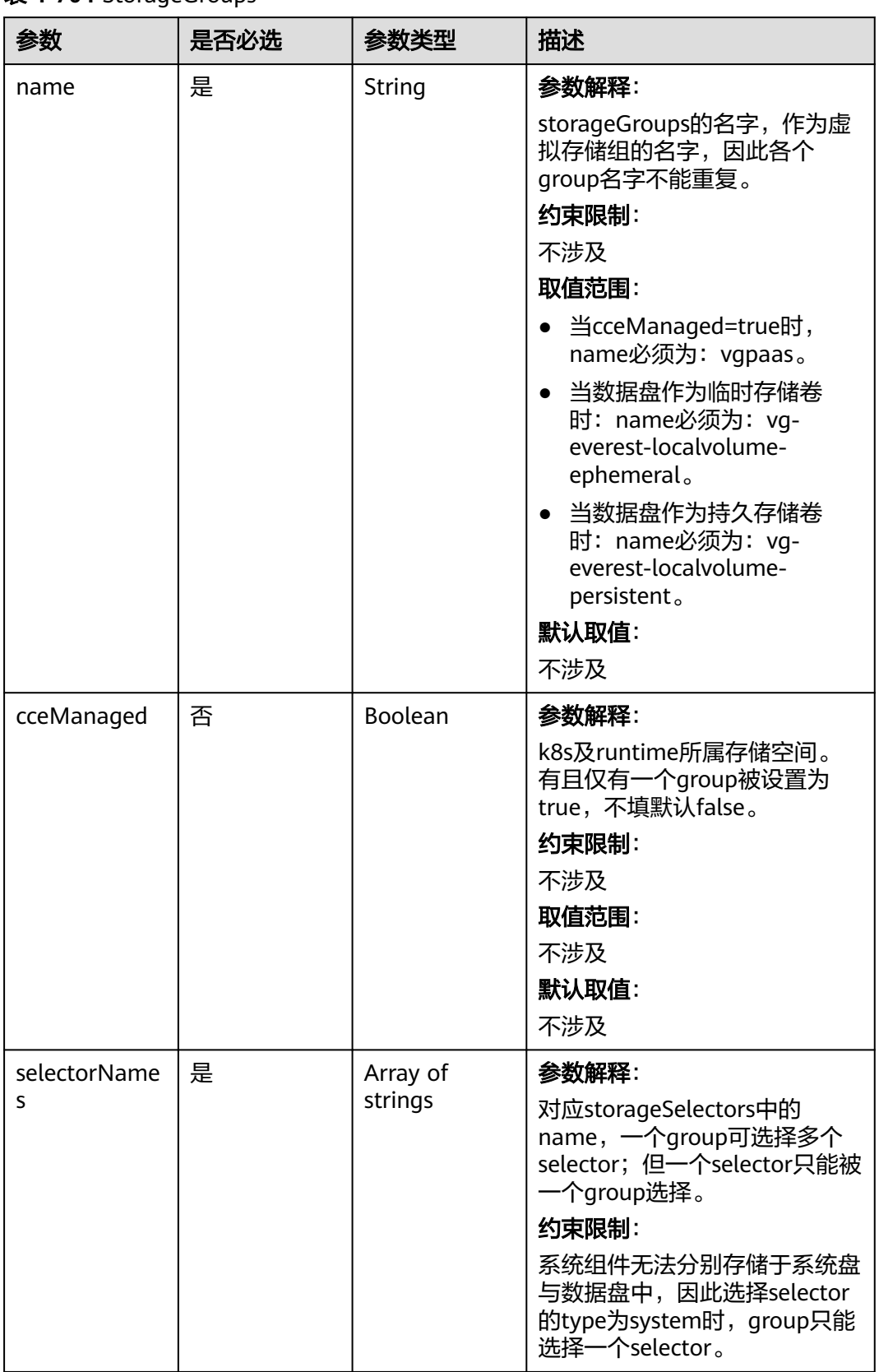

#### 表 **4-704** StorageGroups

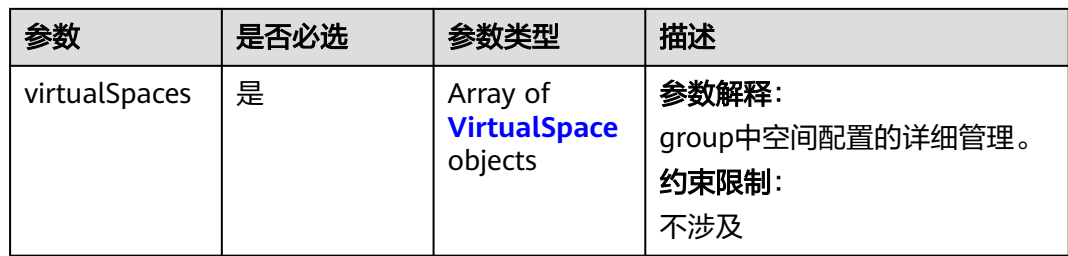

# 表 **4-705** VirtualSpace

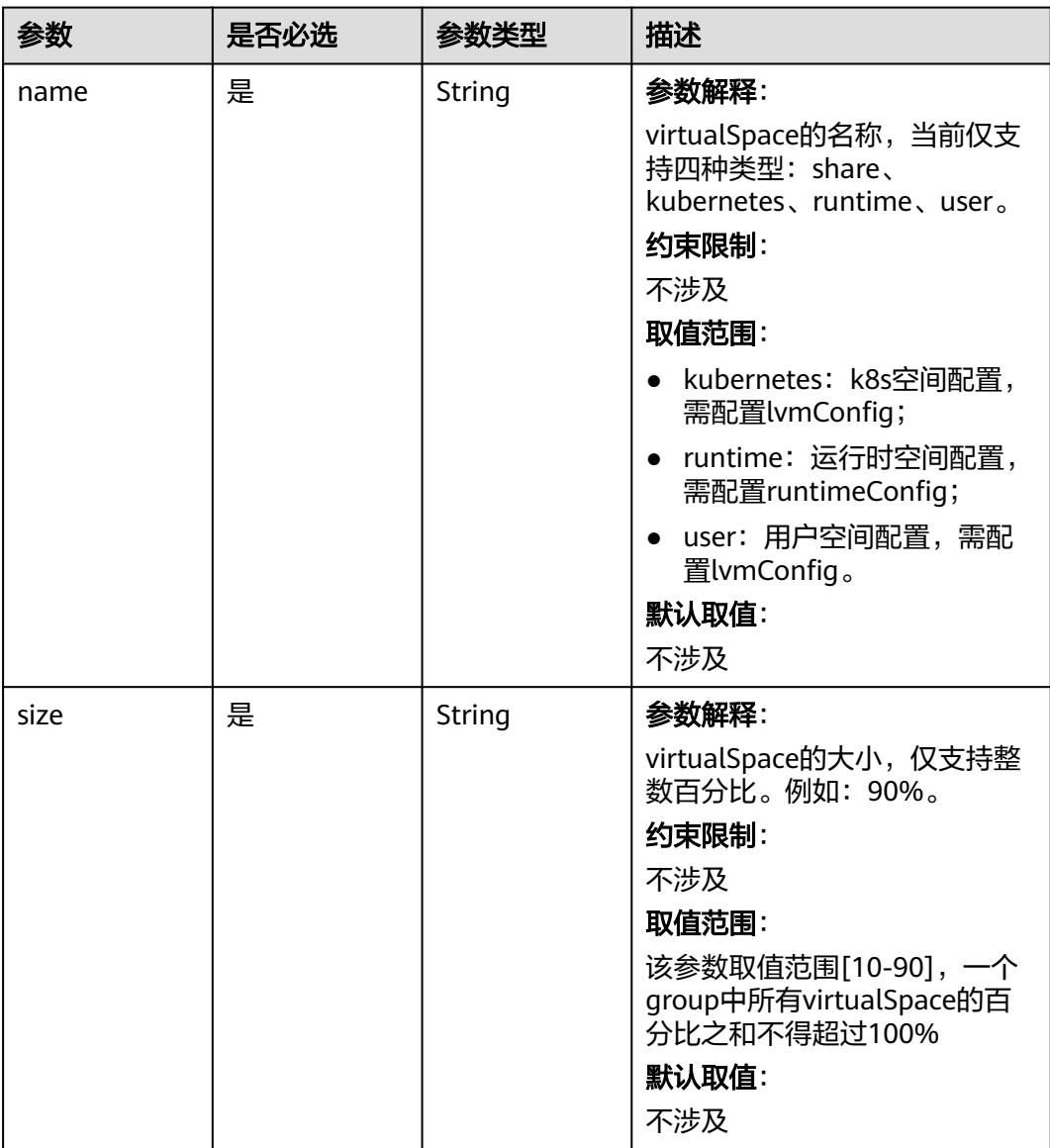

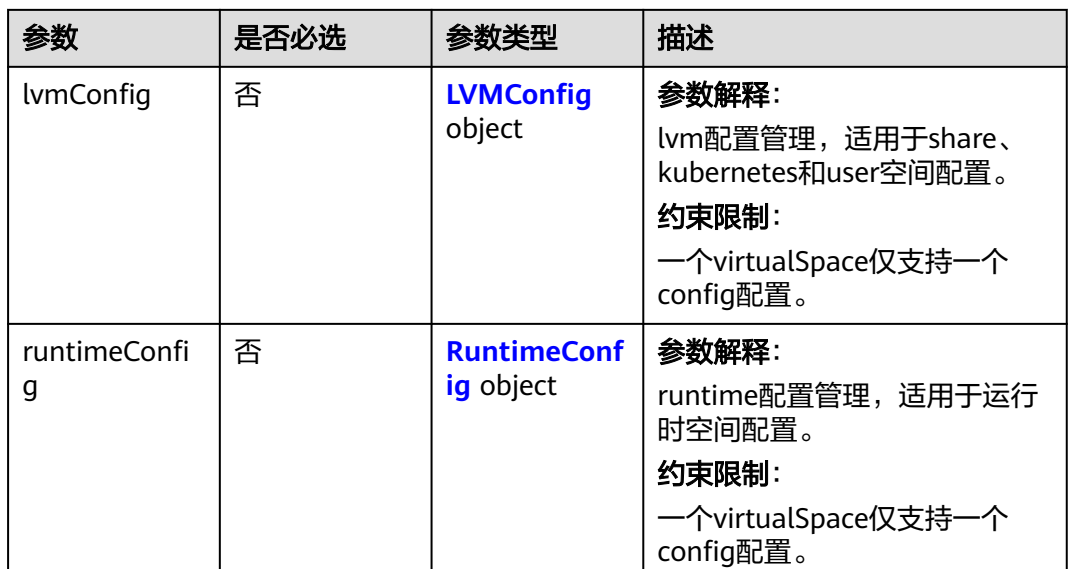

# 表 **4-706** LVMConfig

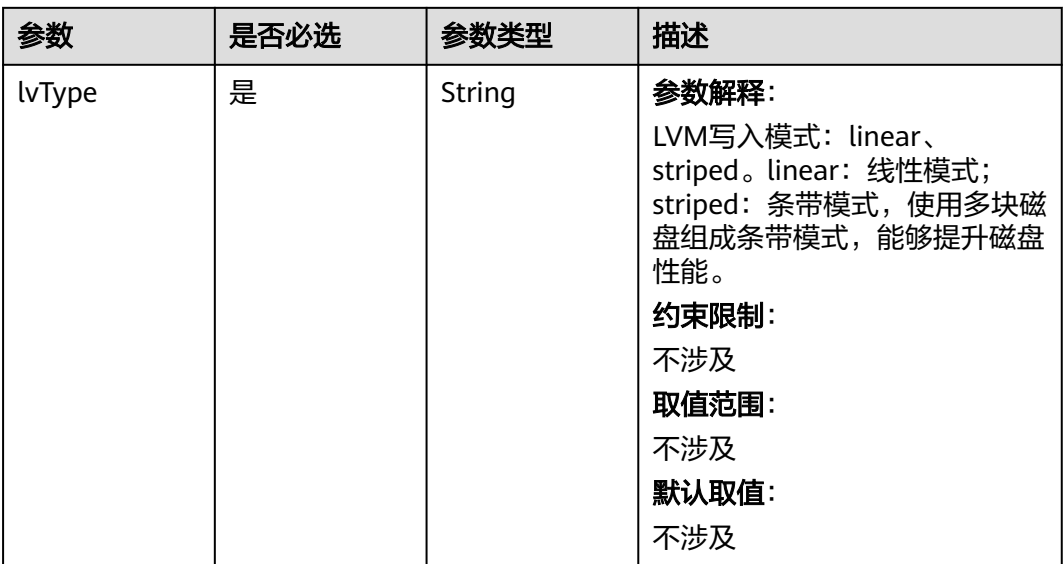

<span id="page-1120-0"></span>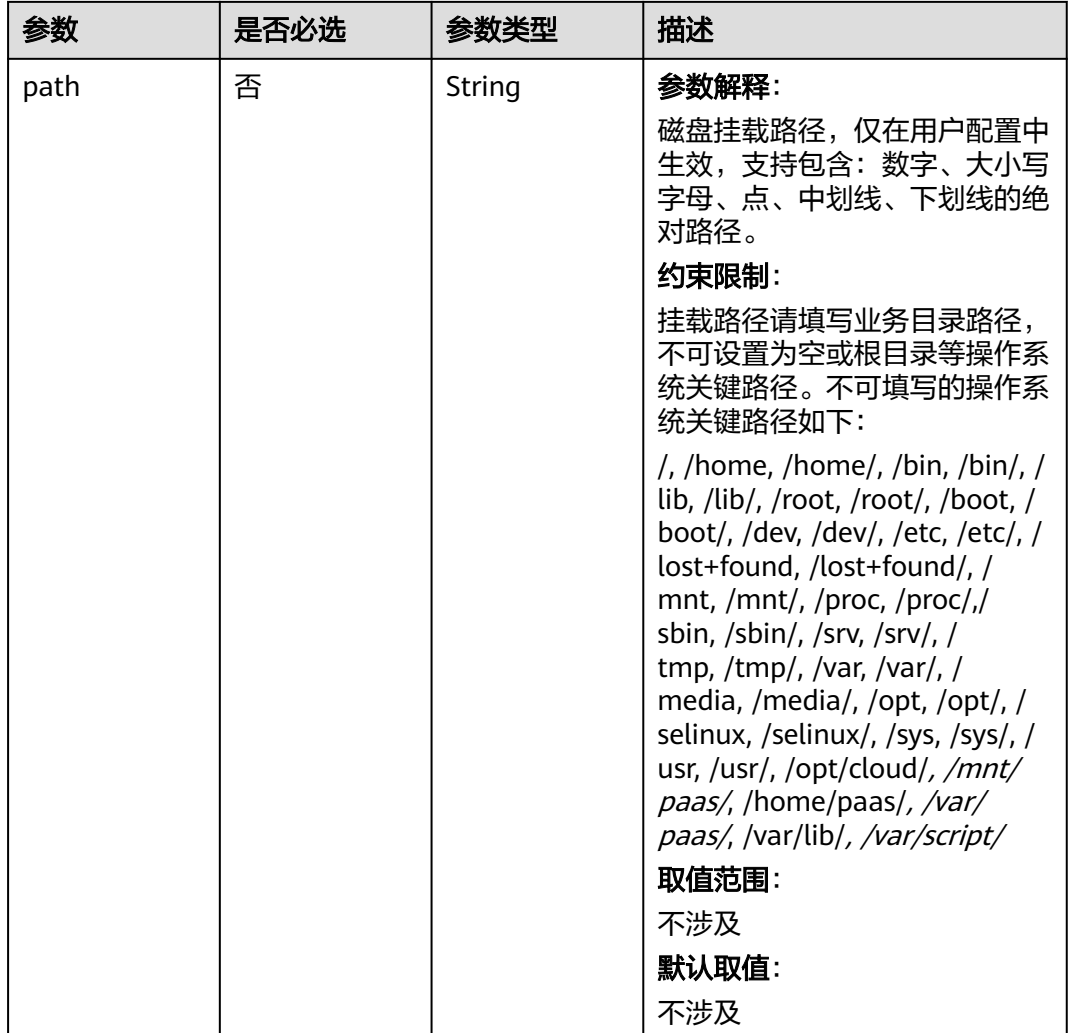

### 表 **4-707** RuntimeConfig

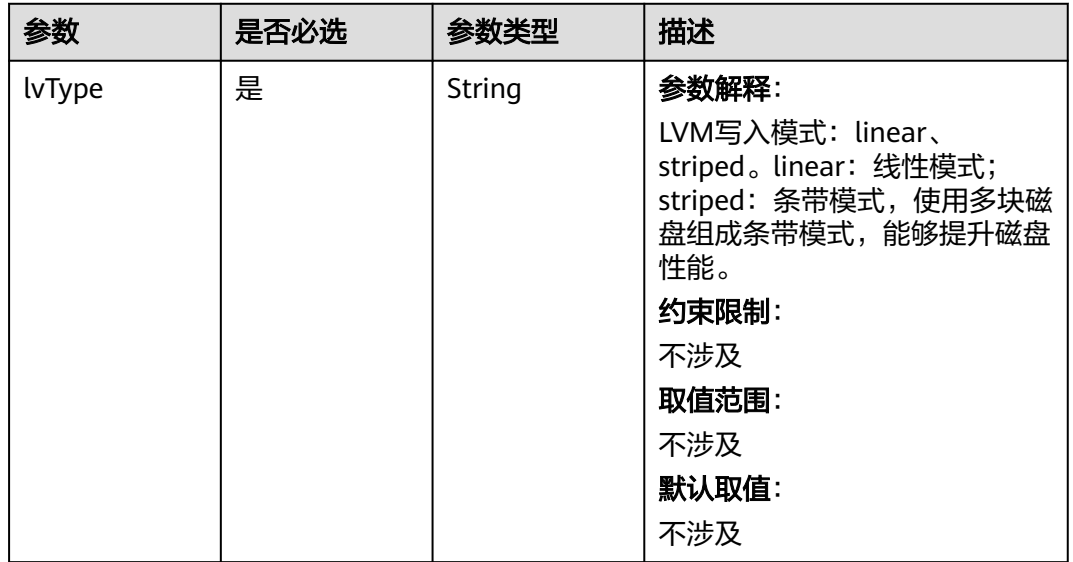

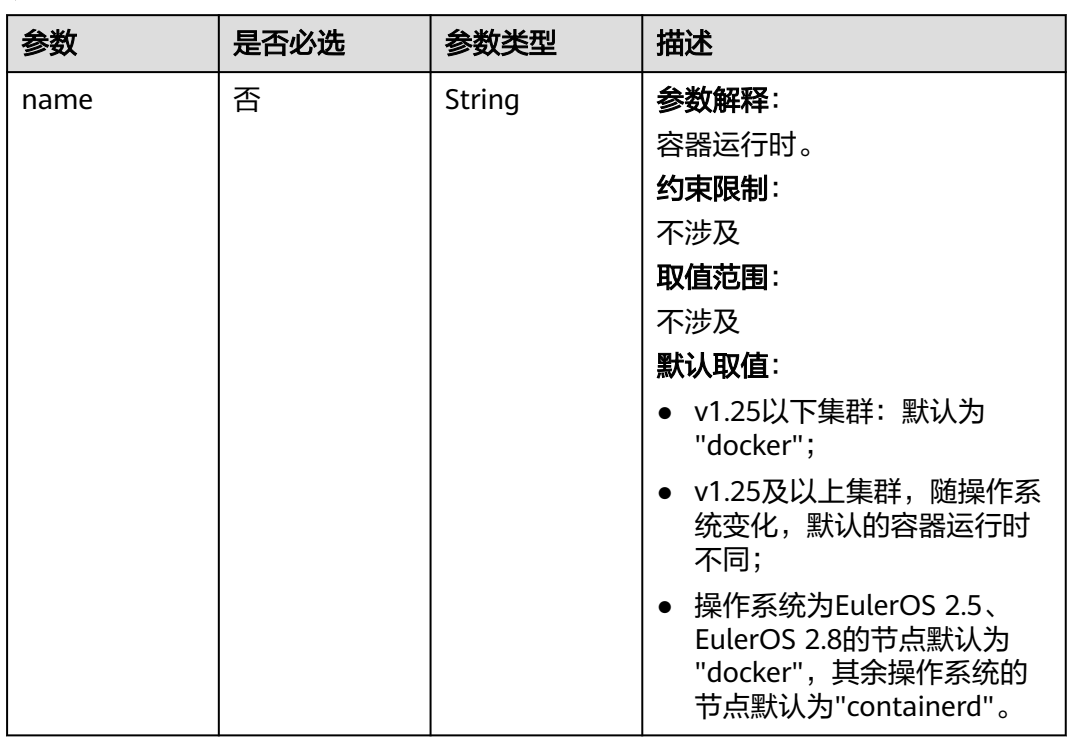

#### 表 **4-708** Runtime

#### 表 **4-709** Taint

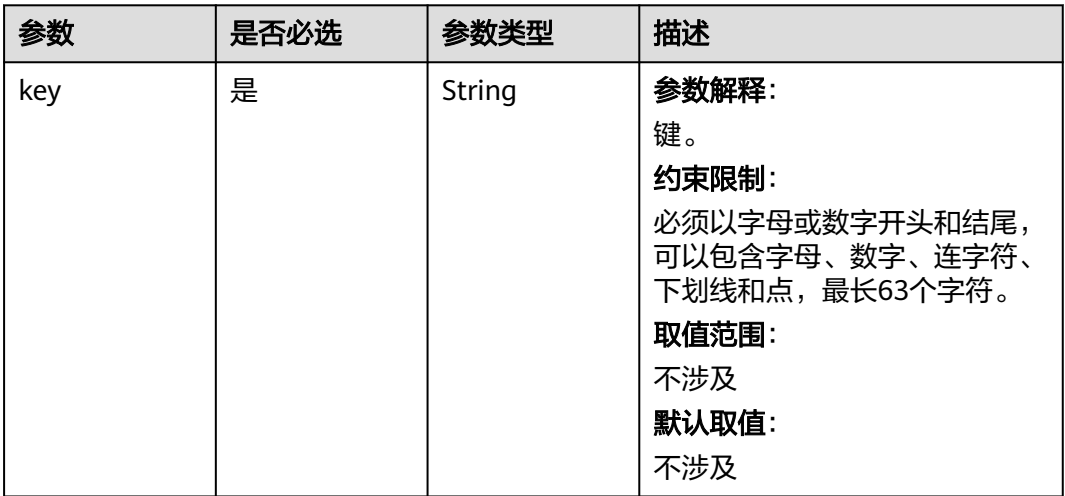

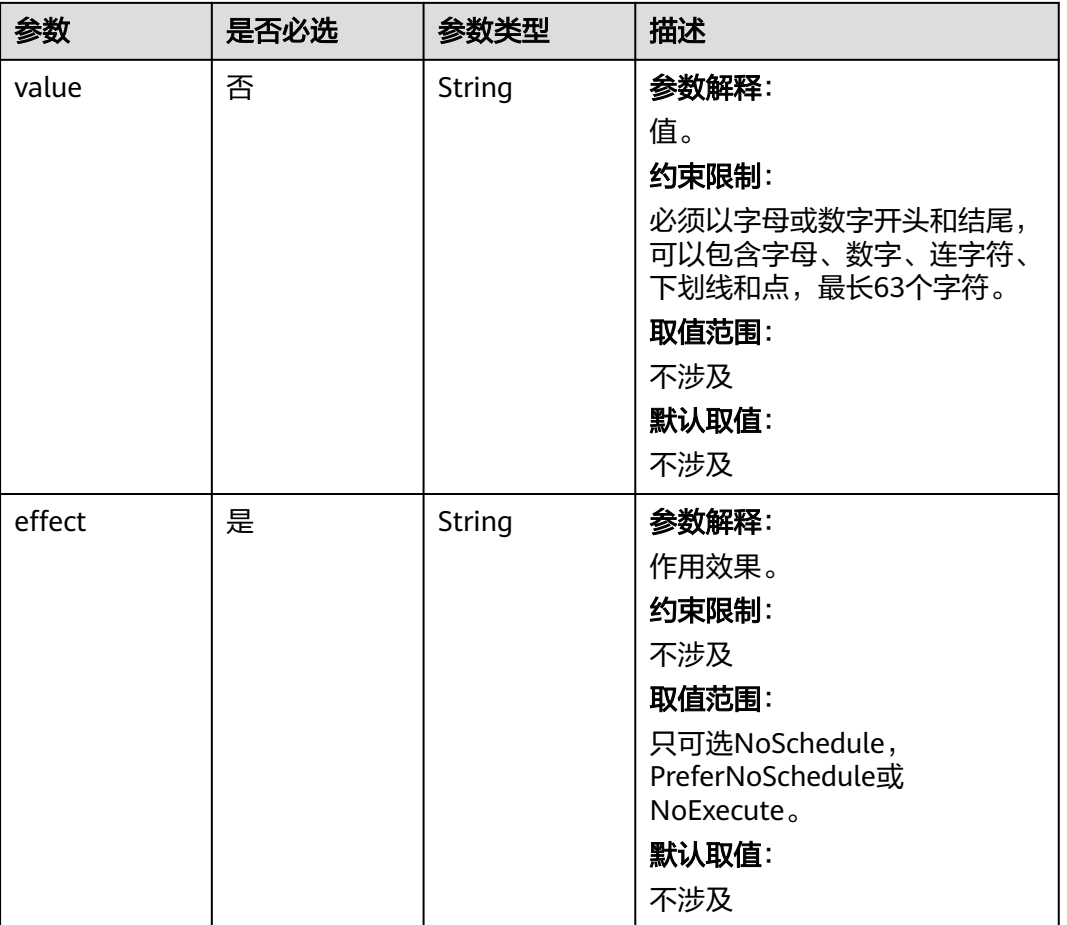

#### 表 **4-710** UserTag

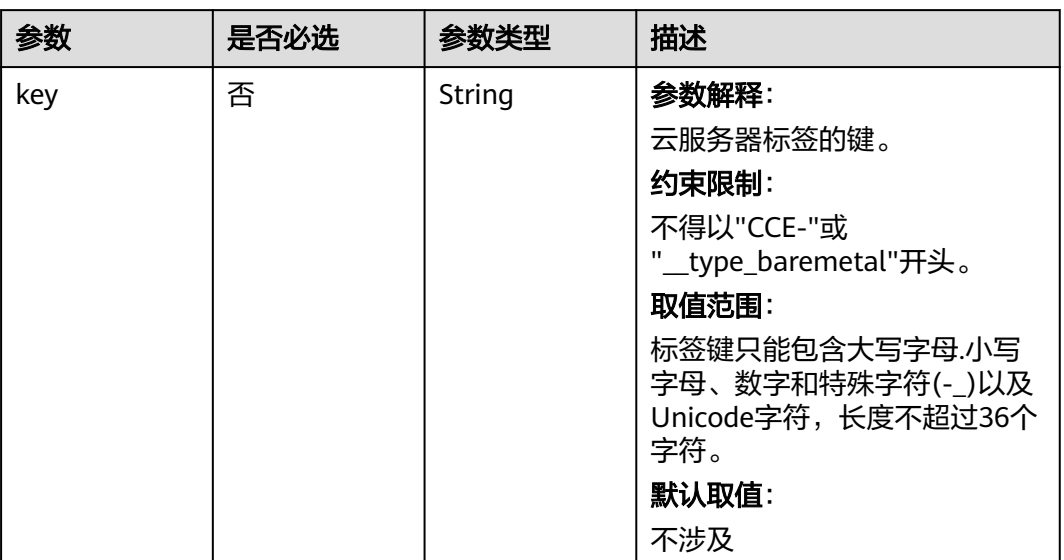

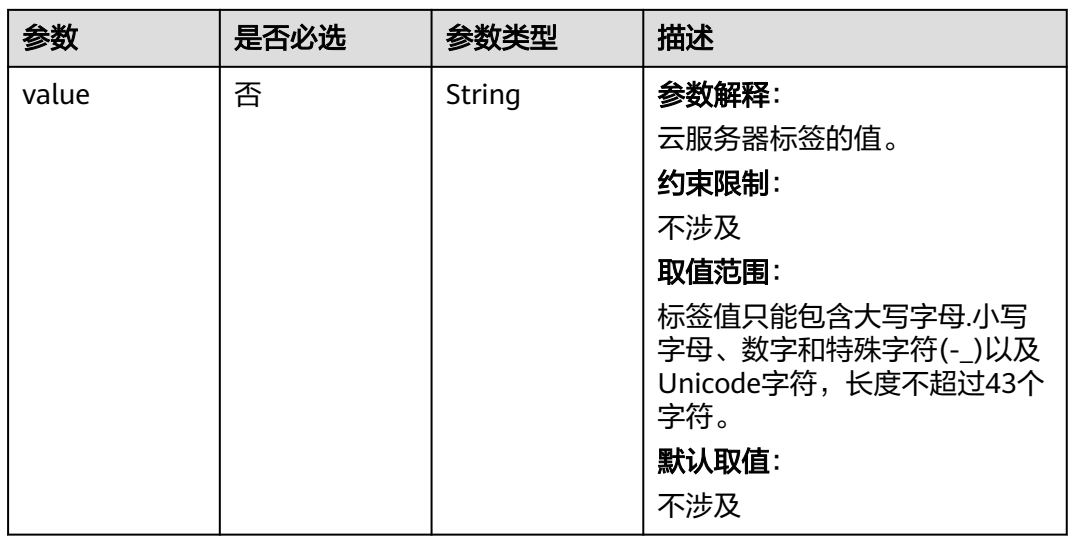

## 表 **4-711** nodeNicSpecUpdate

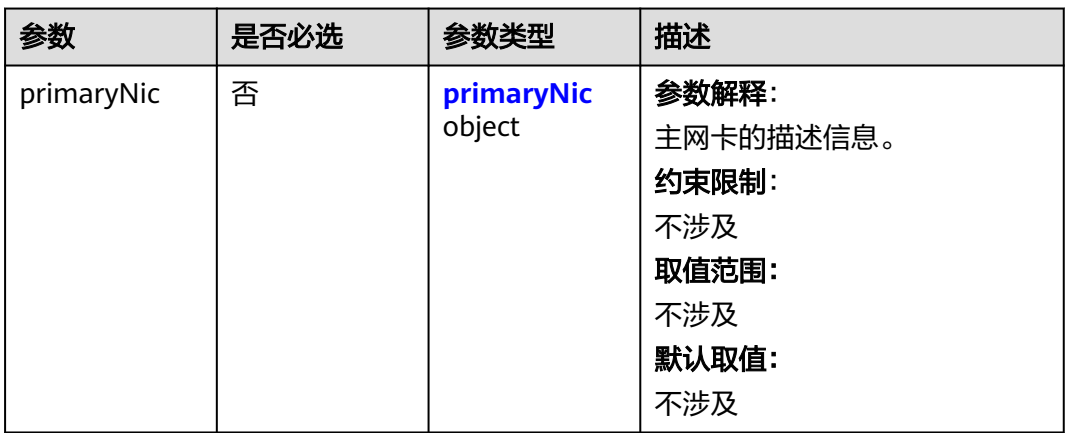

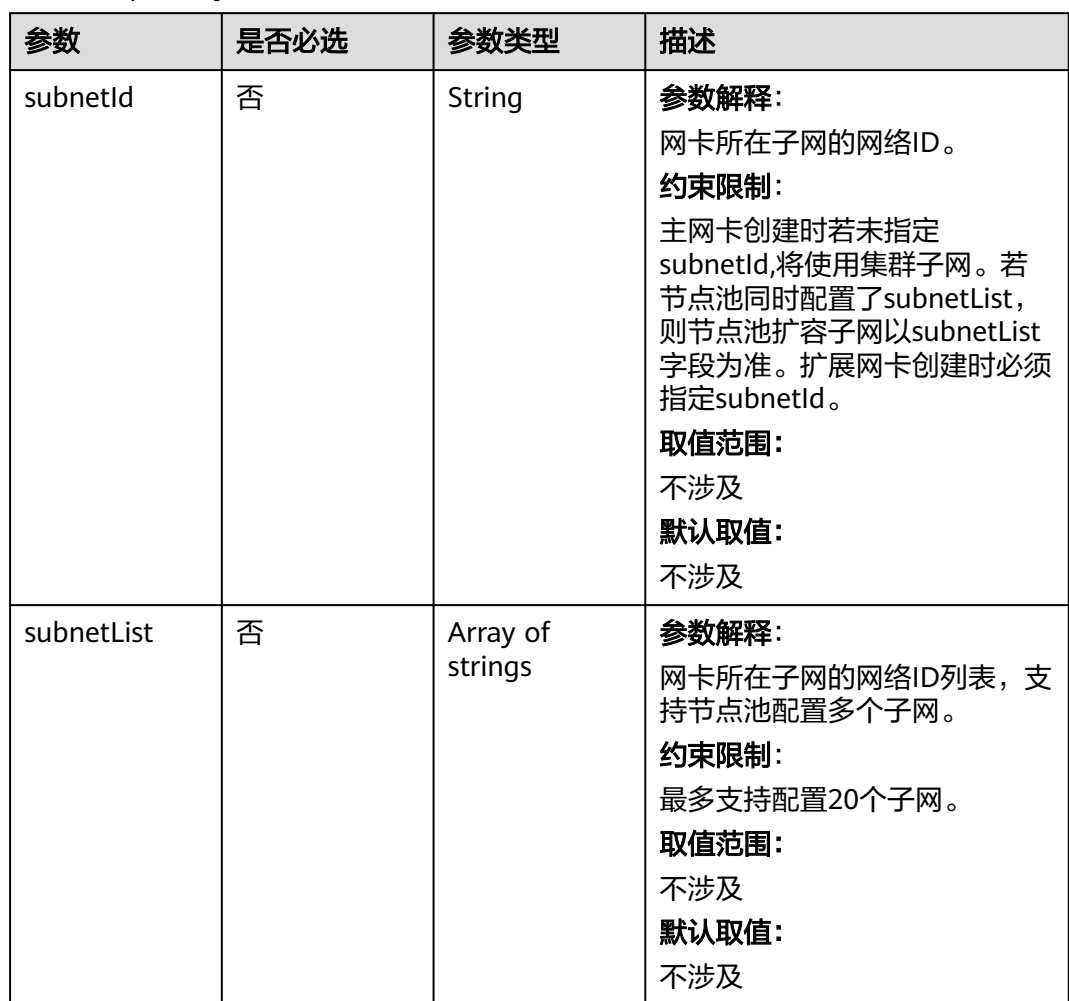

### <span id="page-1124-0"></span>表 **4-712** primaryNic

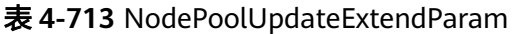

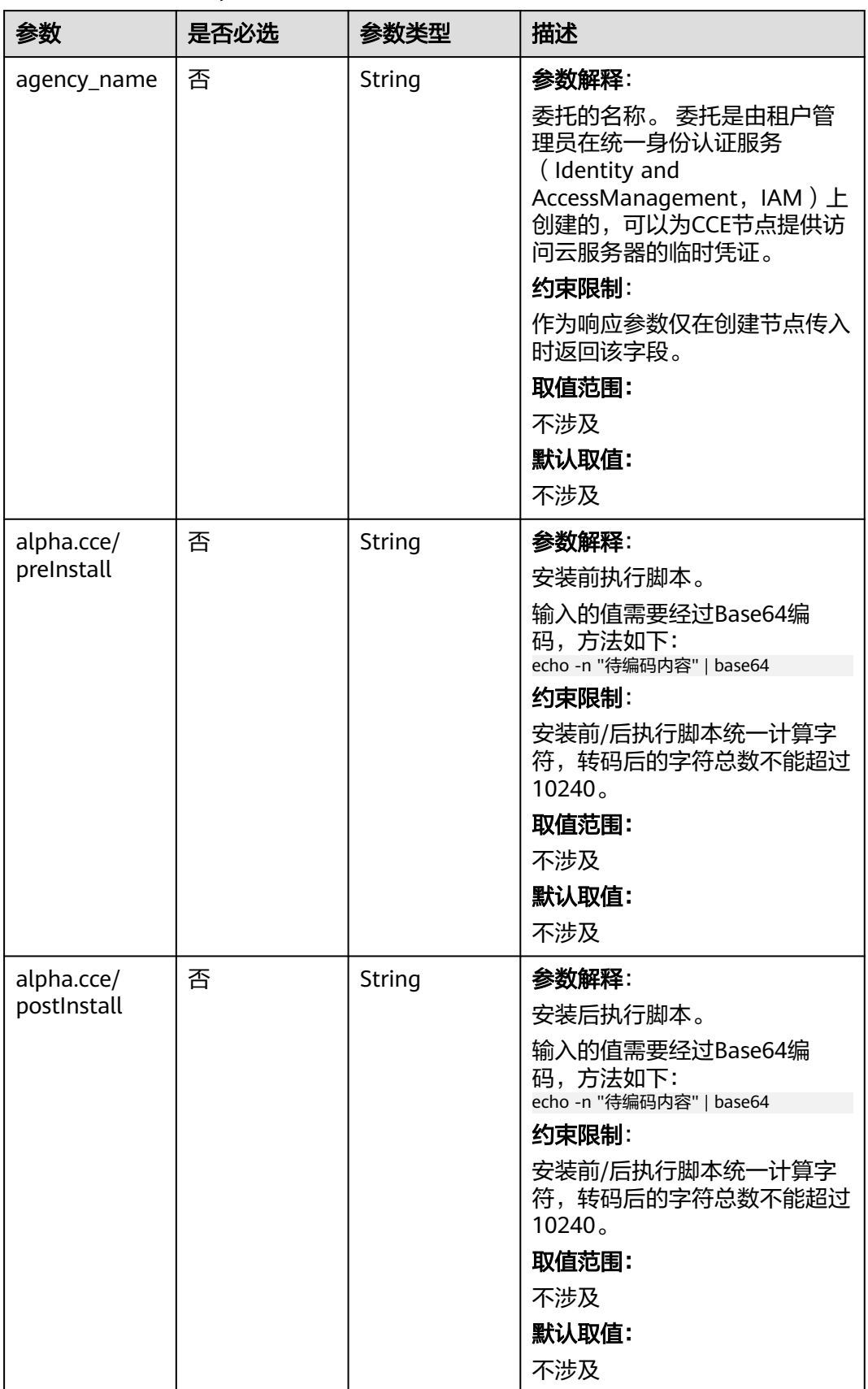

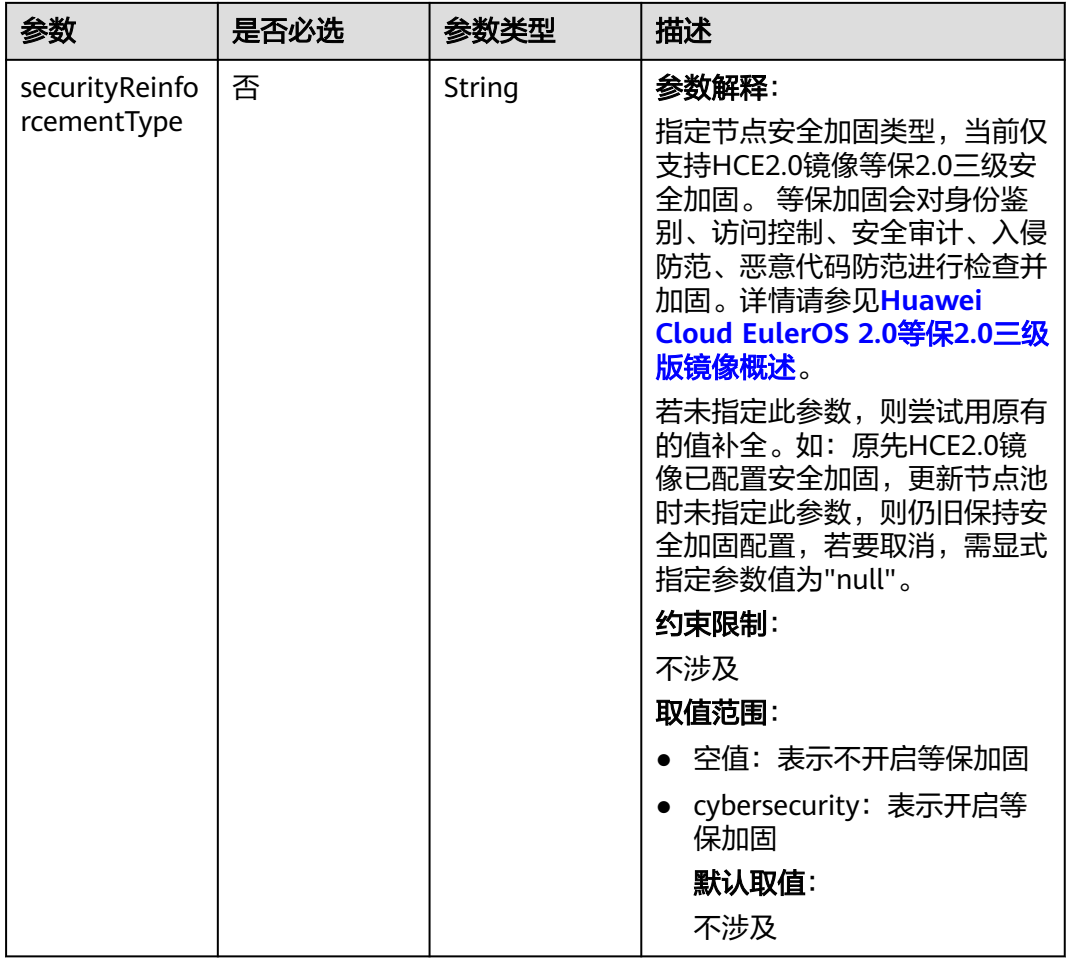

# 表 **4-714** NodePoolNodeAutoscaling

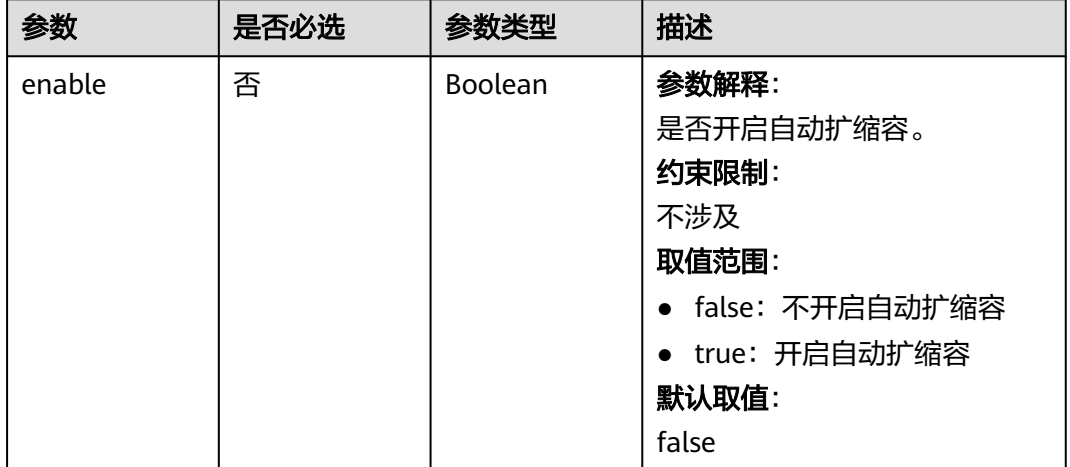

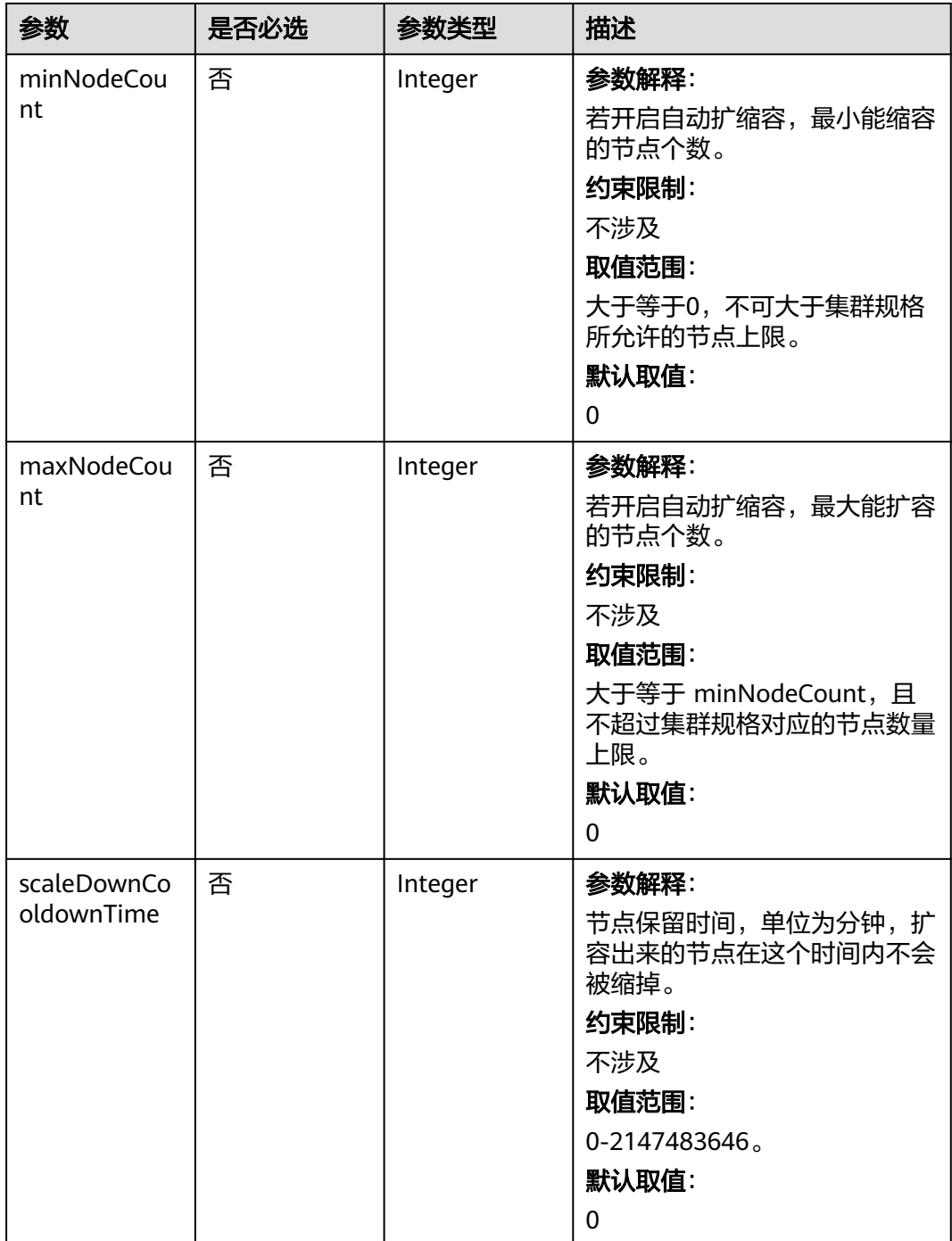

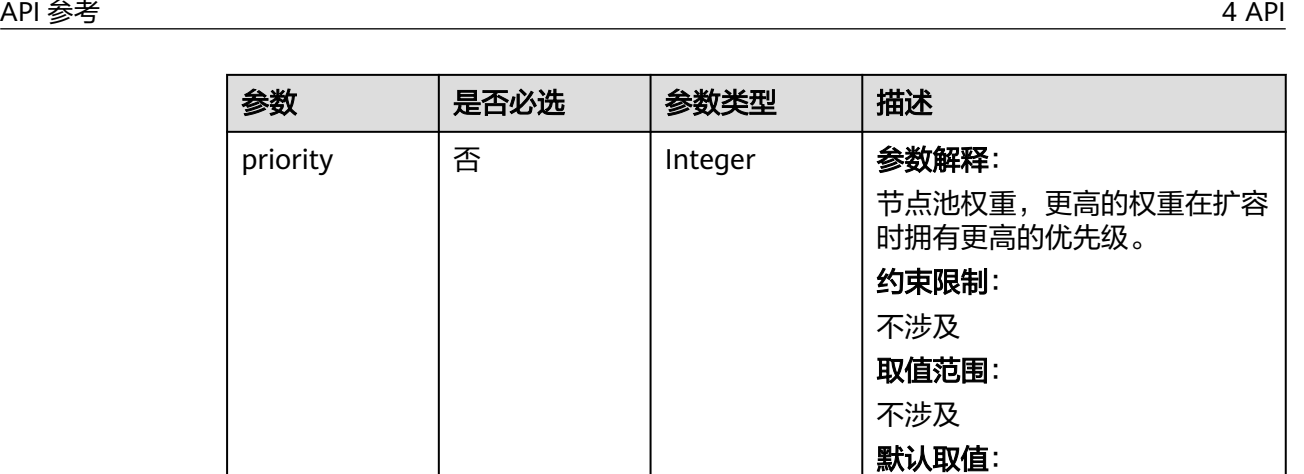

0

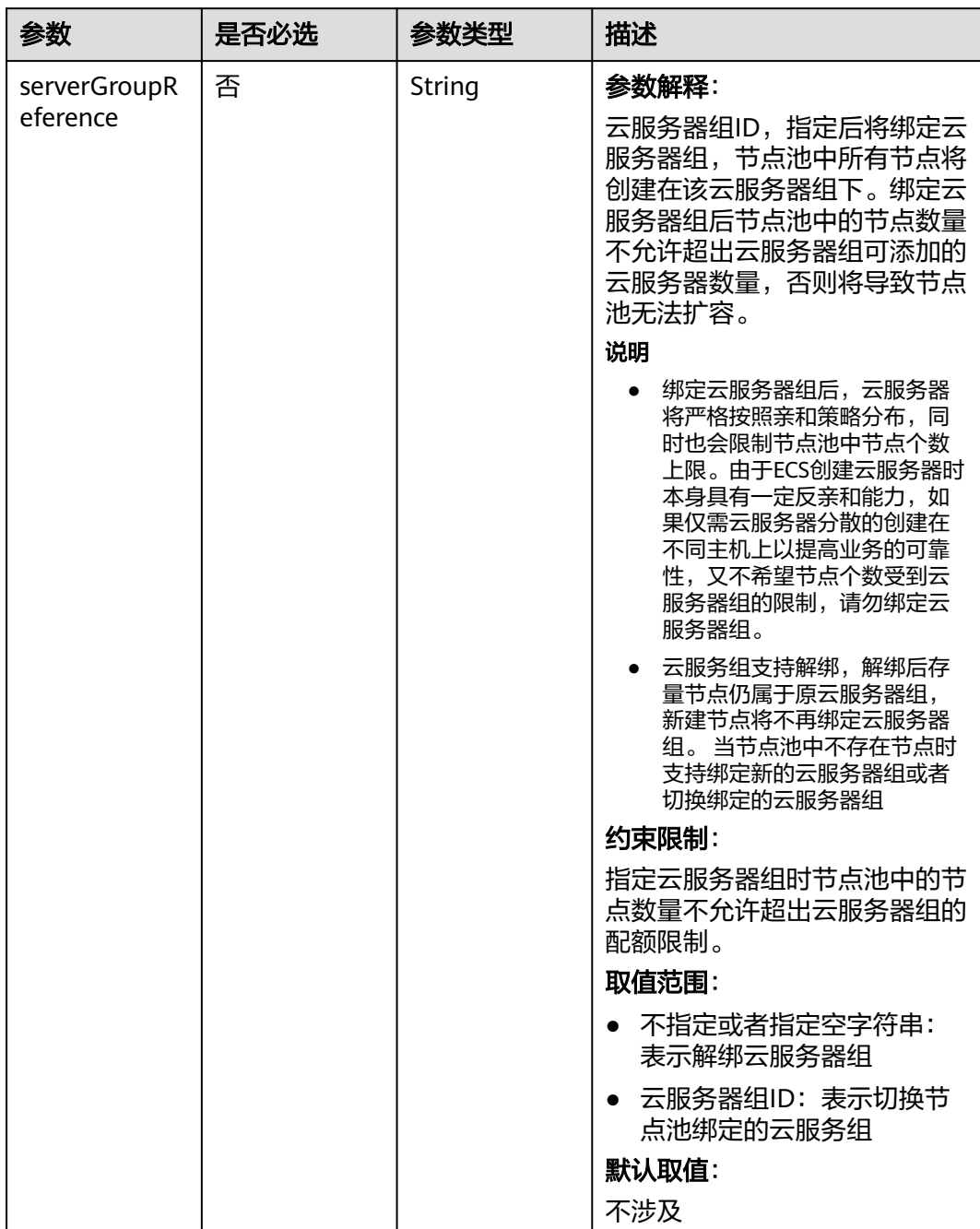

#### 表 **4-715** NodeManagement

## 表 **4-716** ExtensionScaleGroup

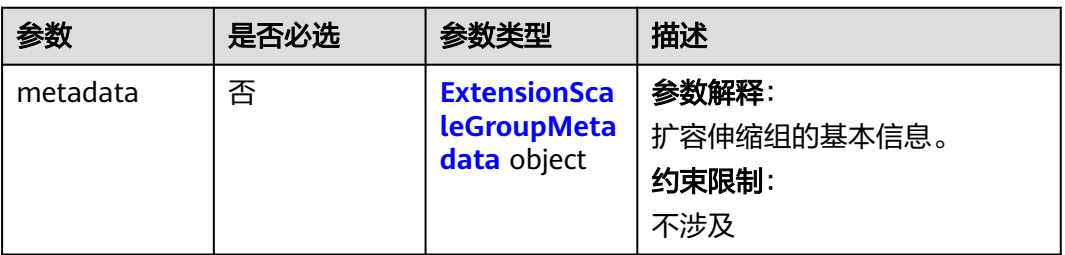

<span id="page-1130-0"></span>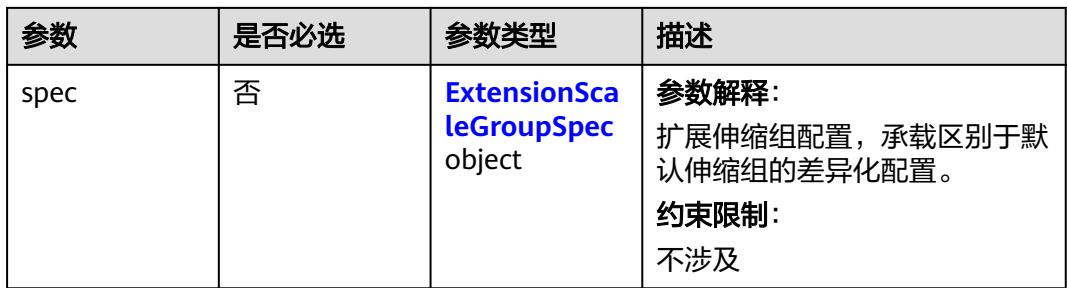

### 表 **4-717** ExtensionScaleGroupMetadata

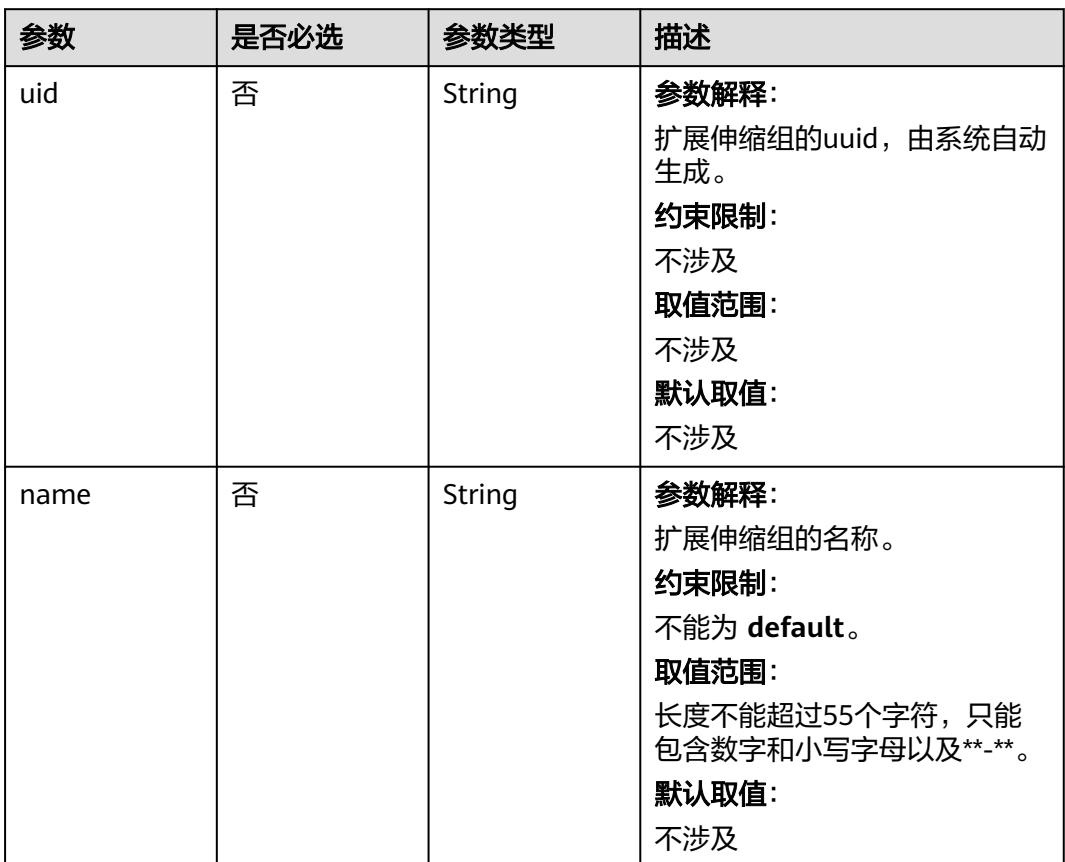

<span id="page-1131-0"></span>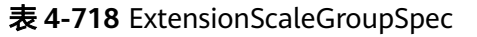

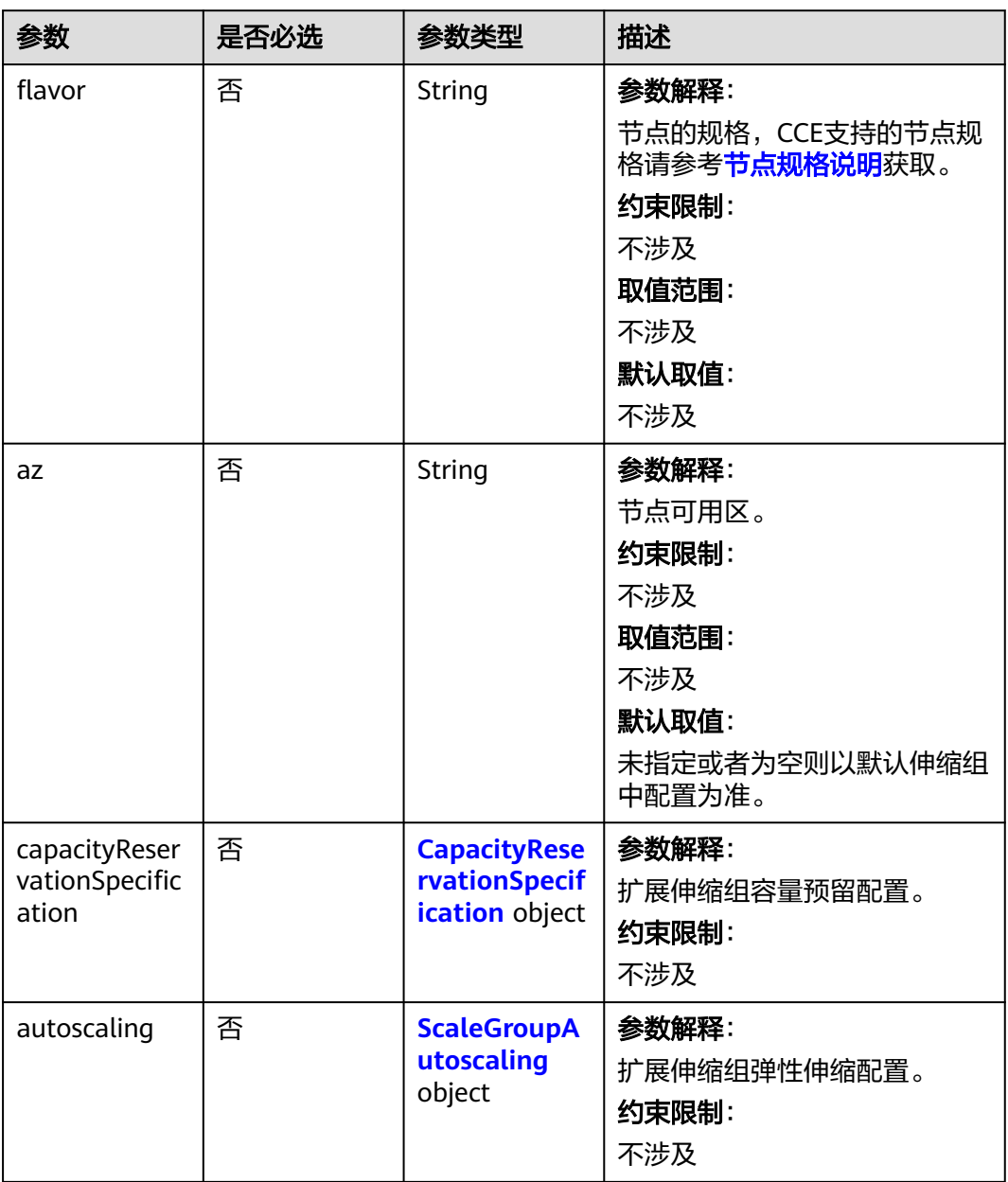

<span id="page-1132-0"></span>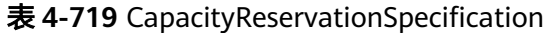

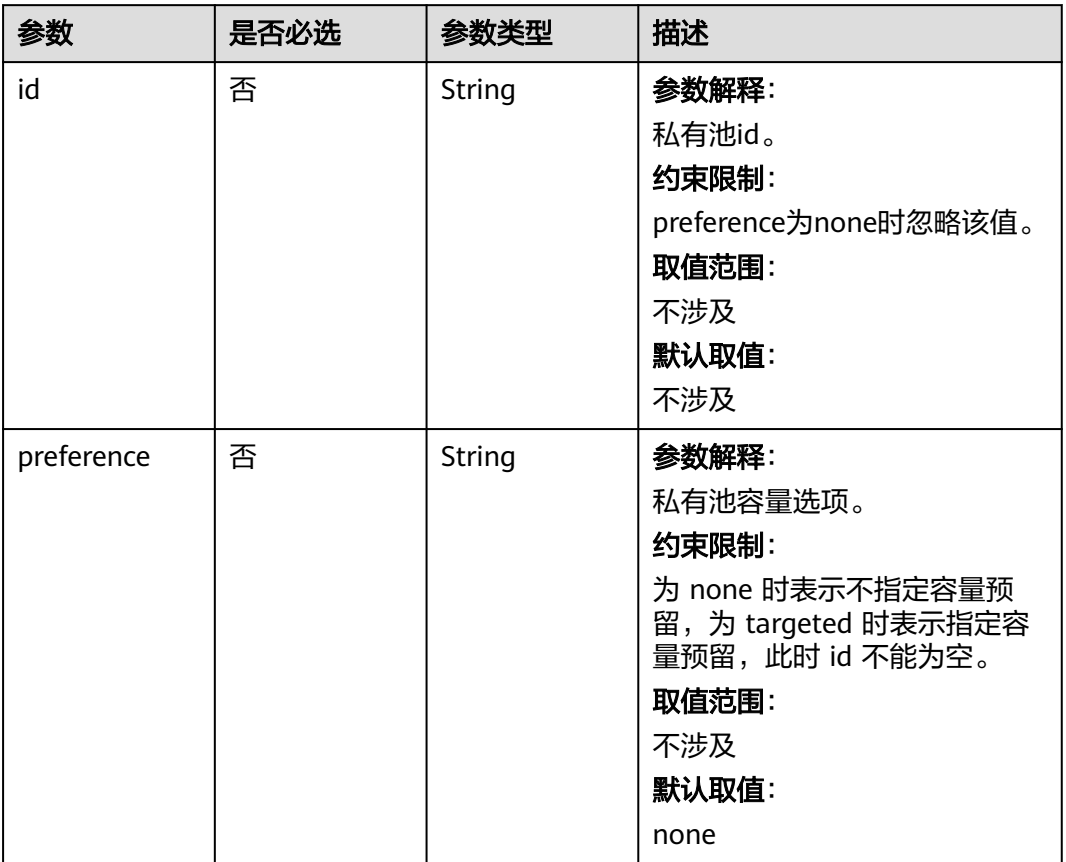

# 表 **4-720** ScaleGroupAutoscaling

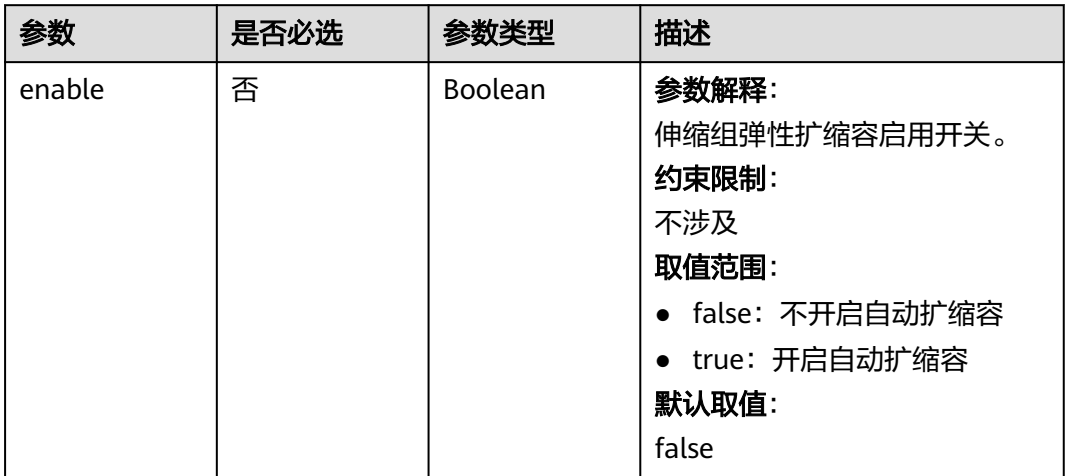

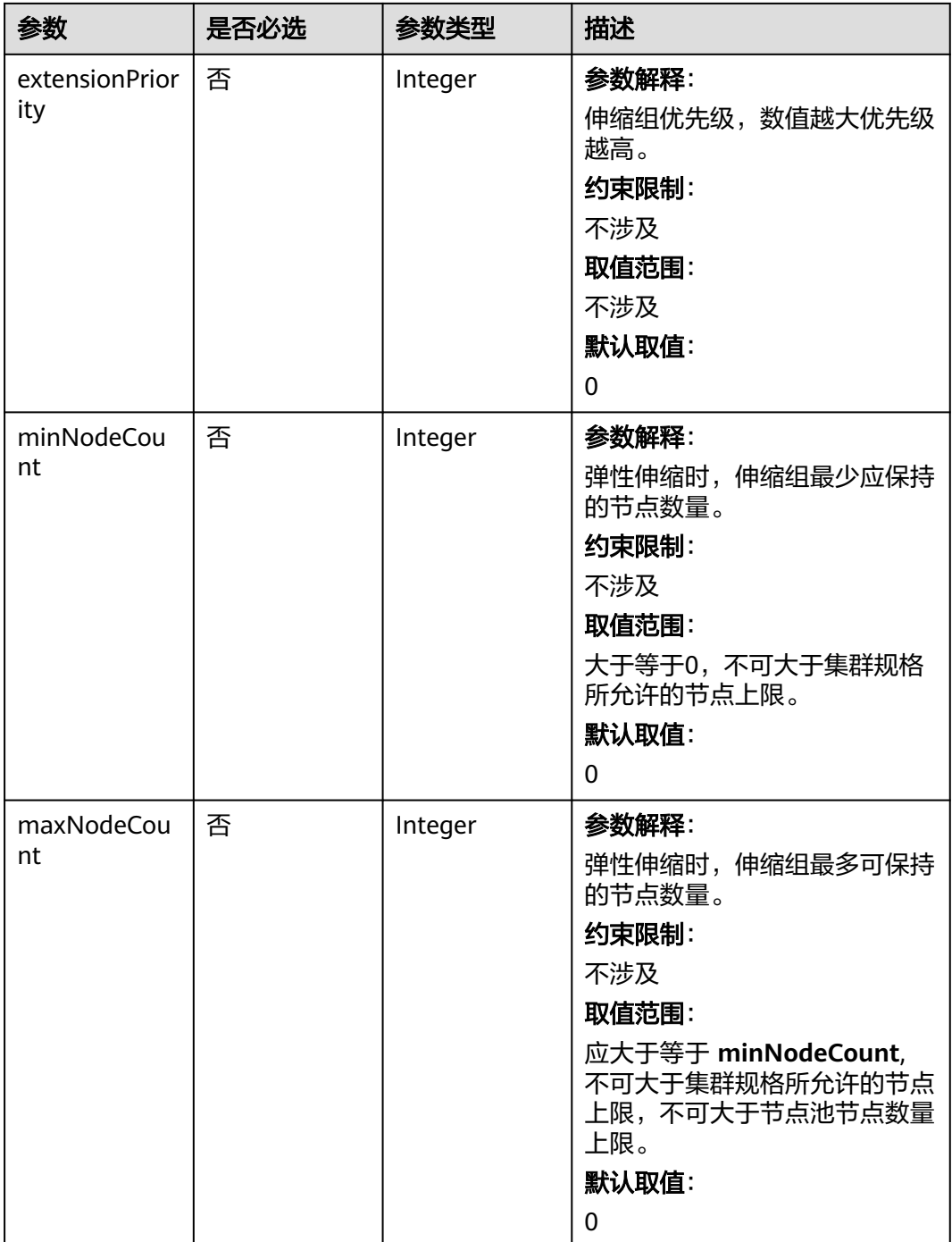

# 响应参数

状态码: **200**

### 表 **4-721** 响应 Body 参数

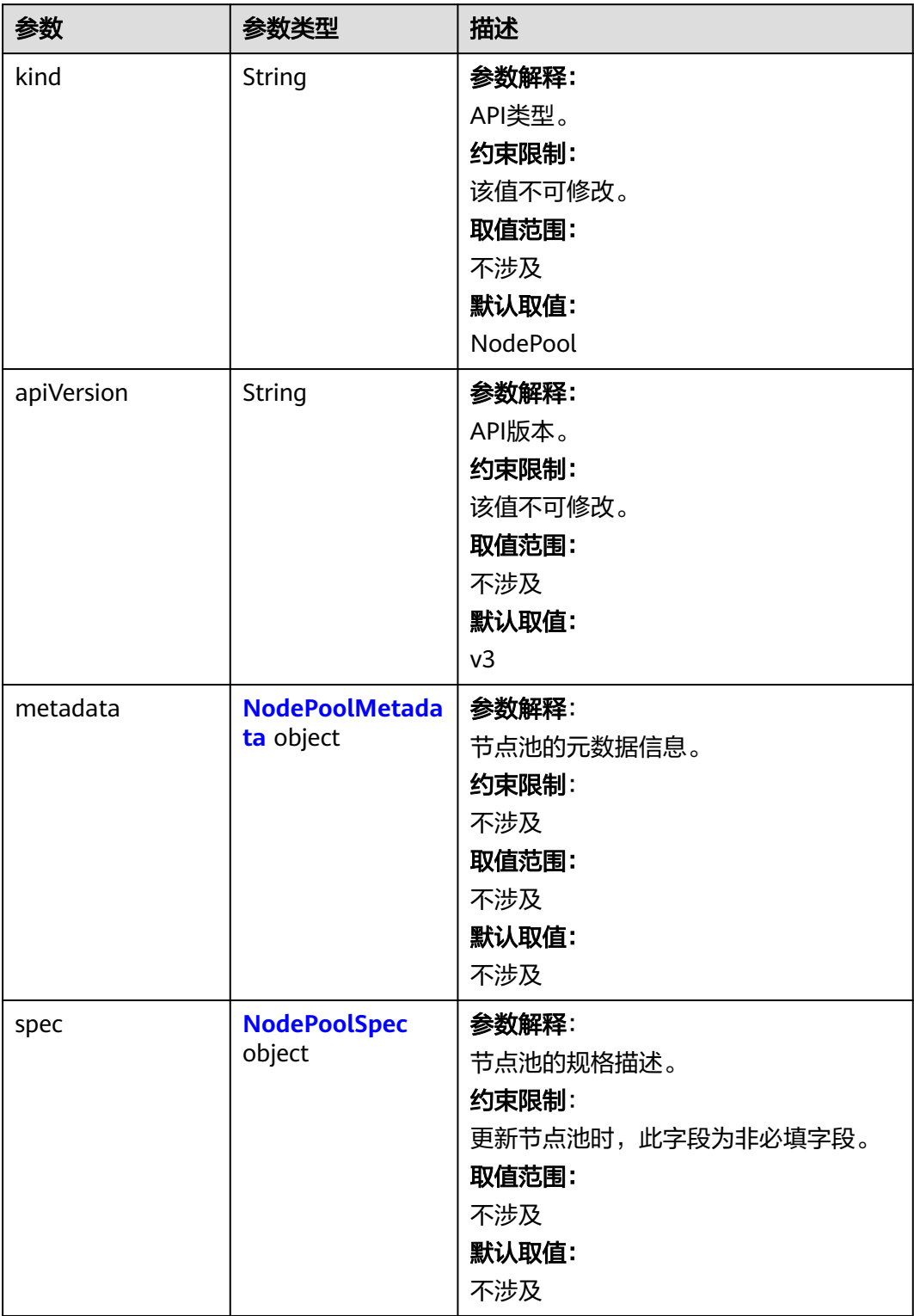

<span id="page-1135-0"></span>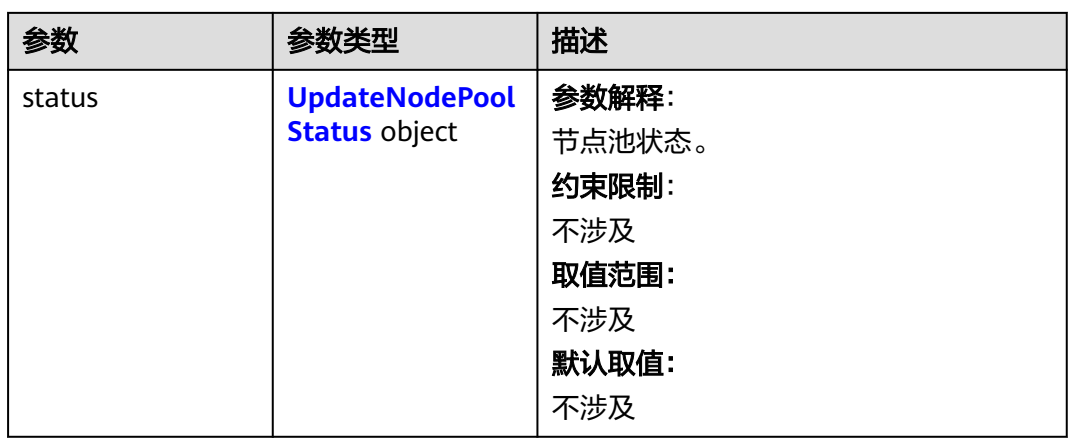

# 表 **4-722** NodePoolMetadata

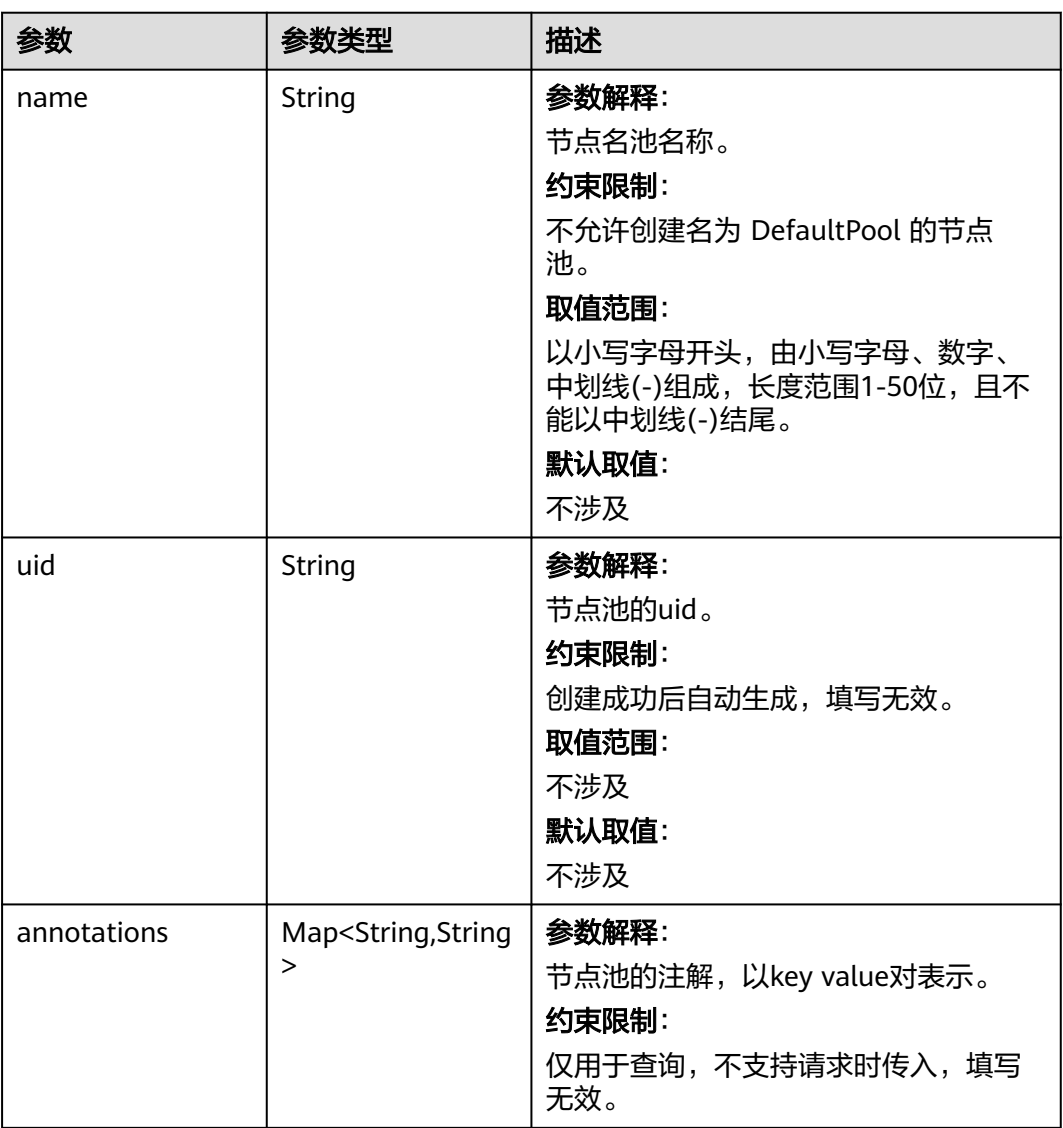

<span id="page-1136-0"></span>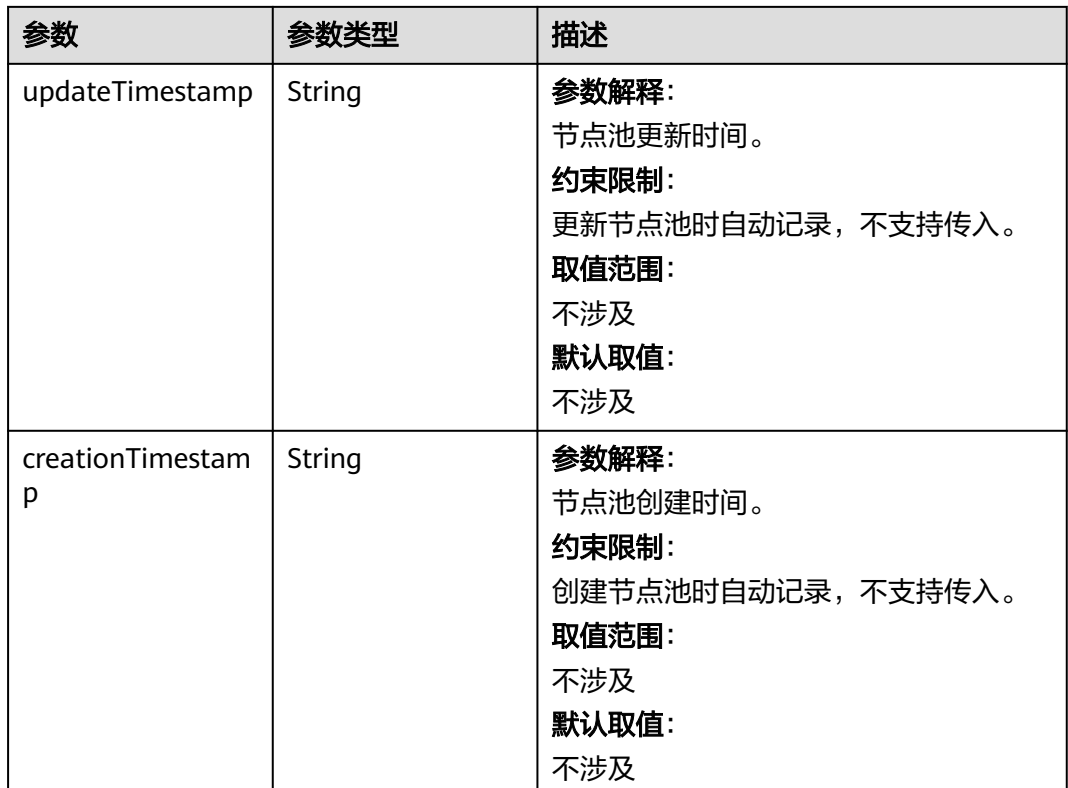

# 表 **4-723** NodePoolSpec

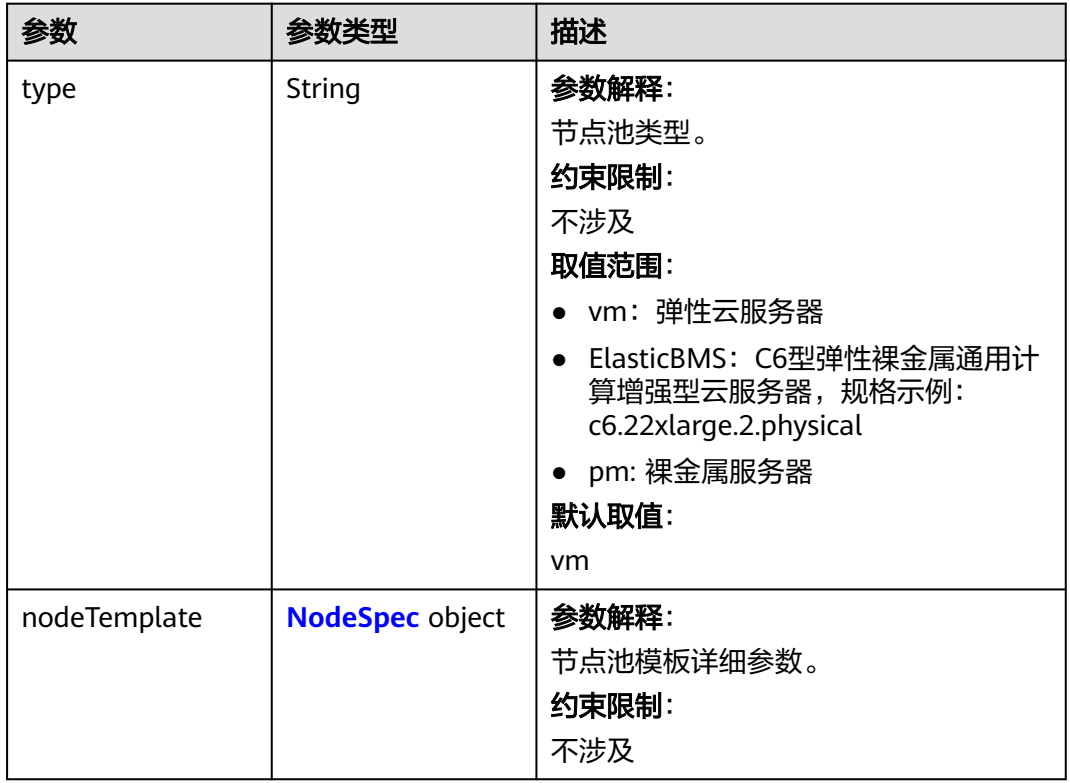

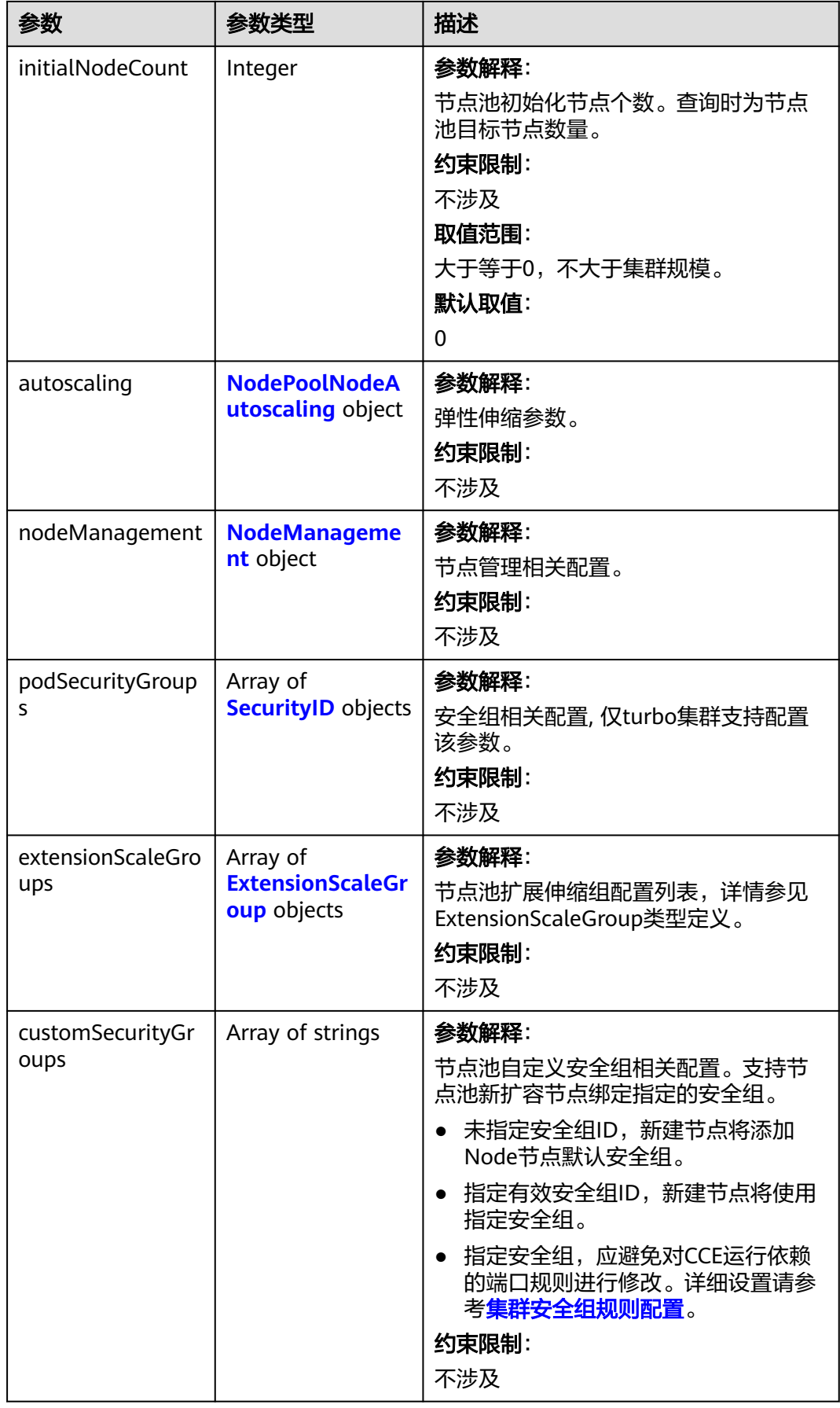

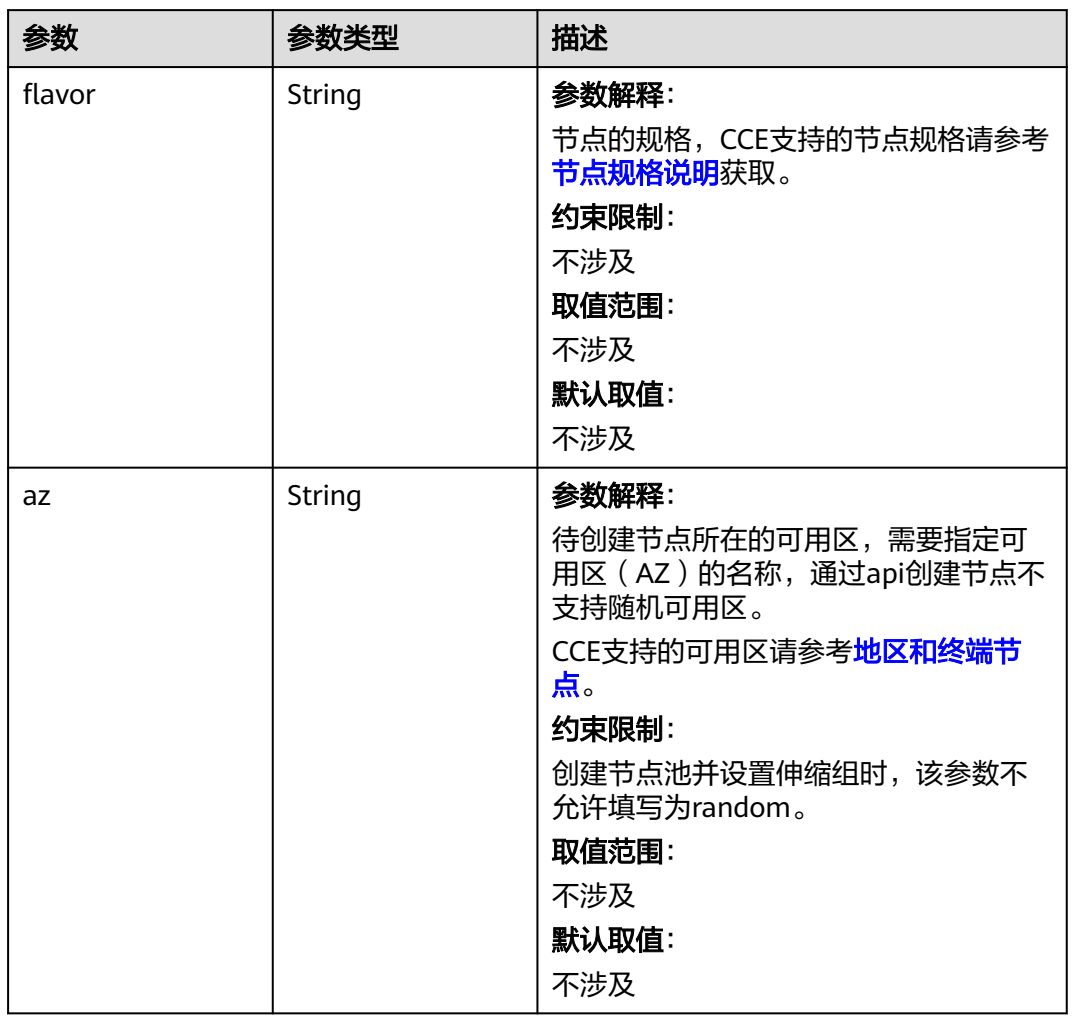

### <span id="page-1138-0"></span>表 **4-724** NodeSpec

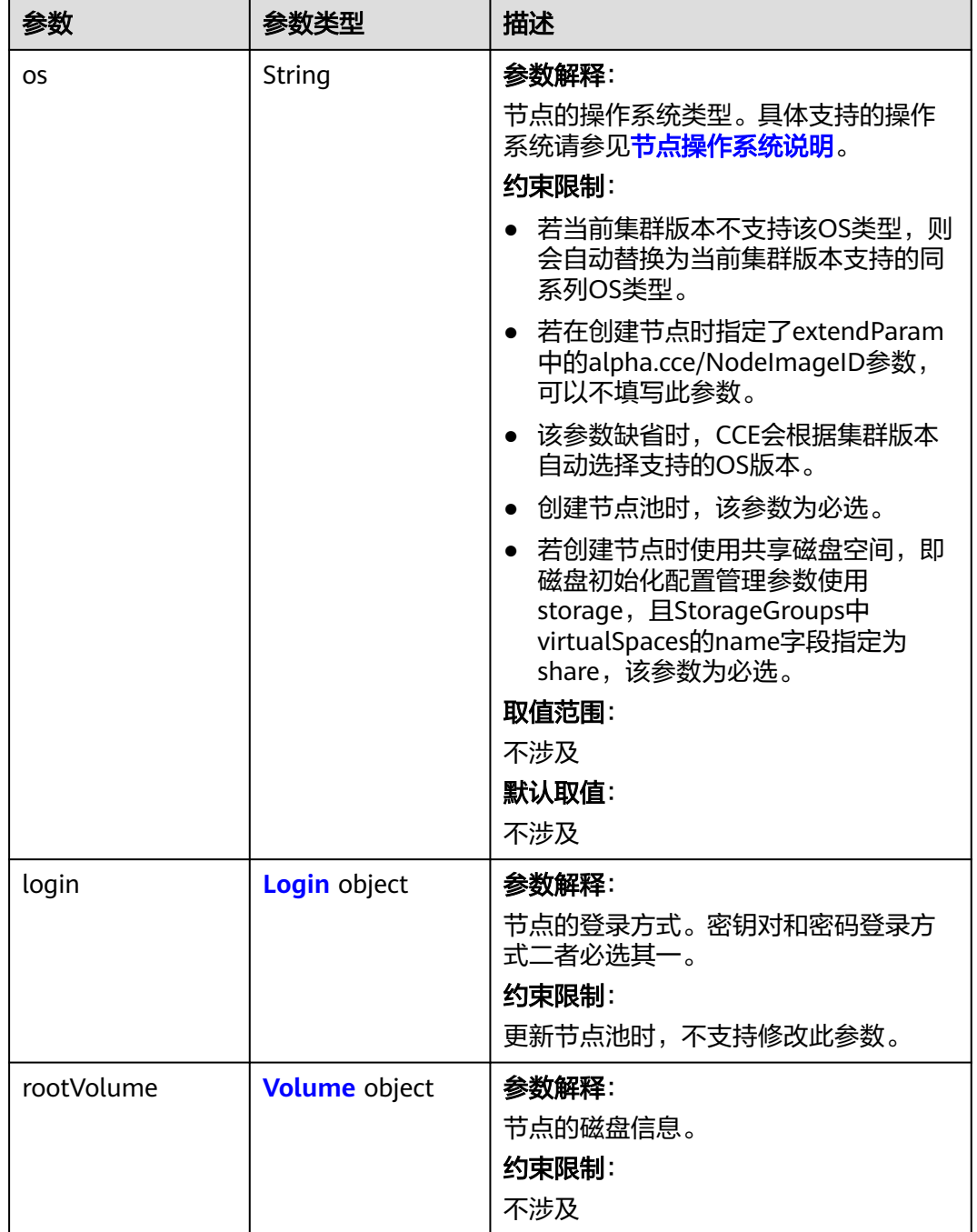

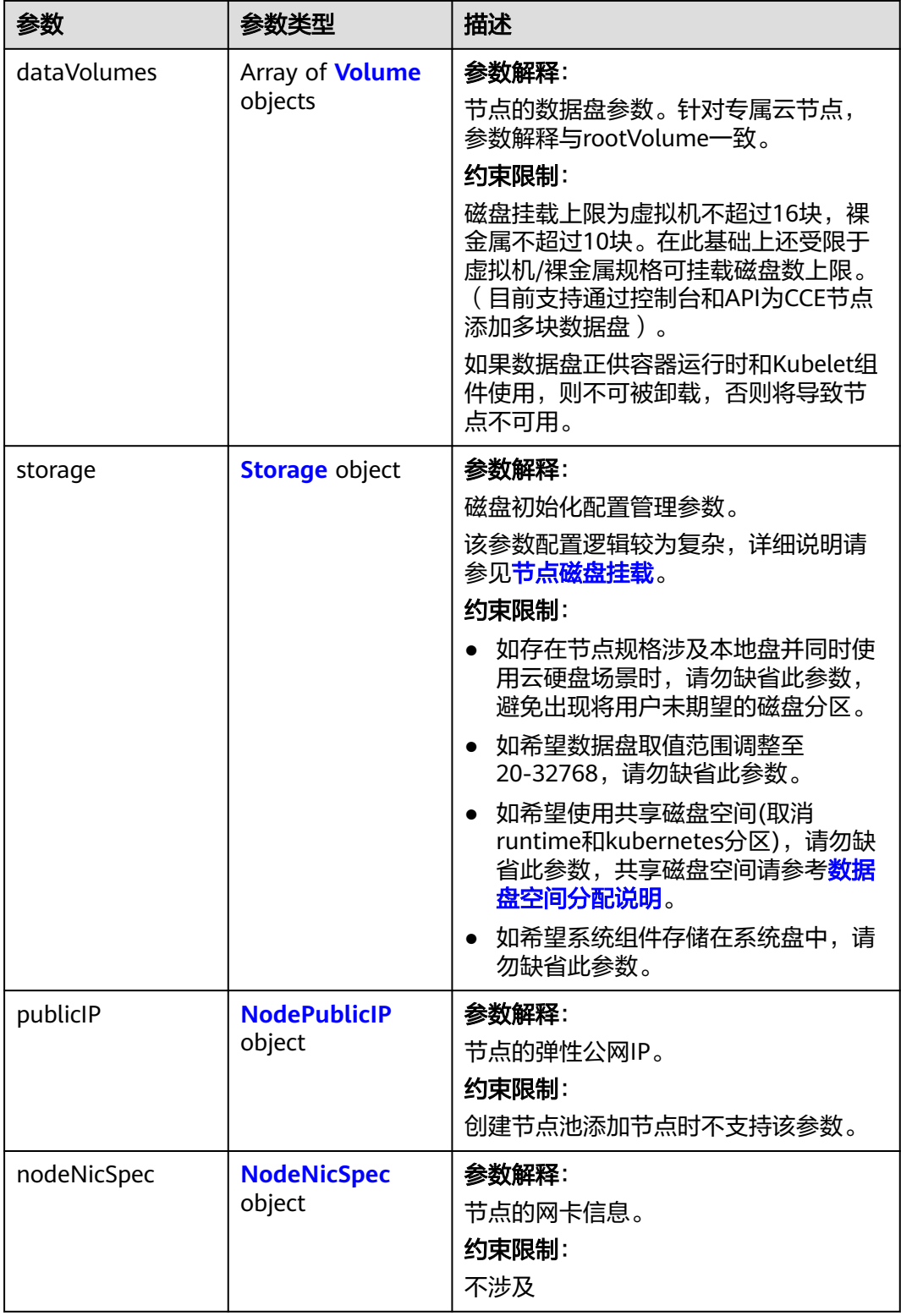

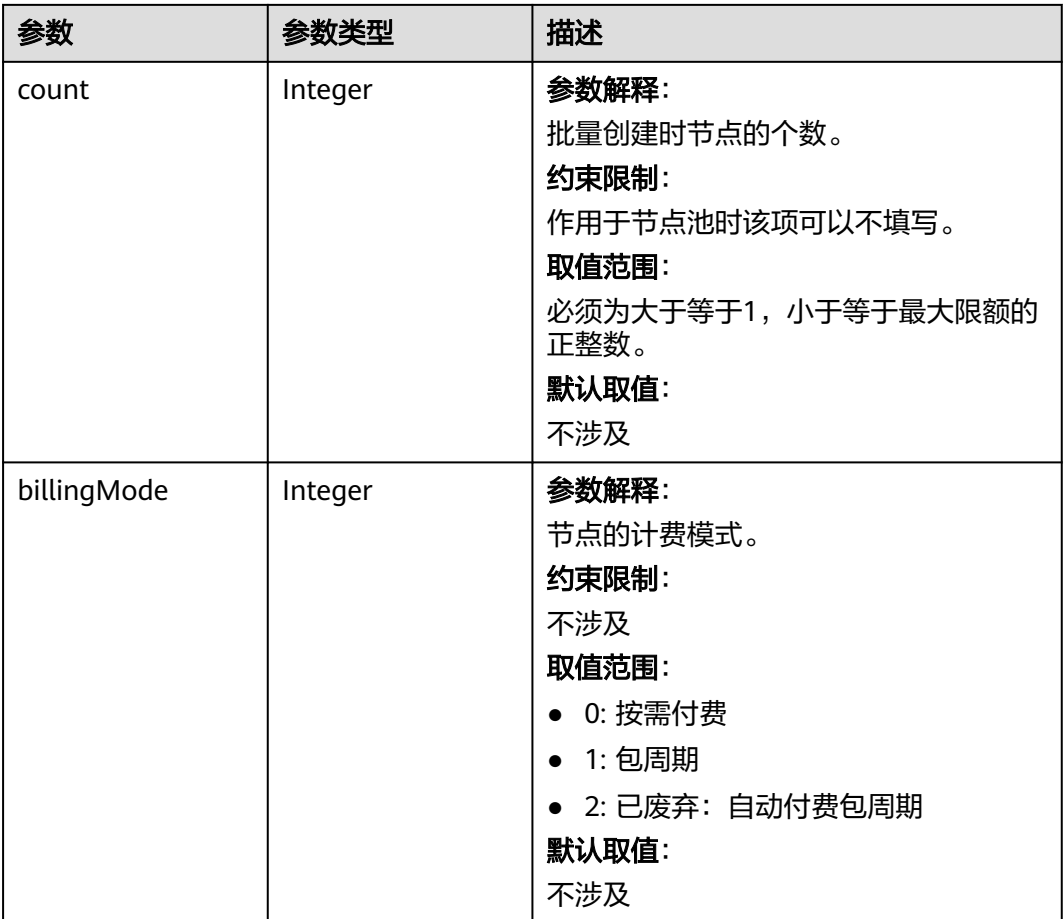

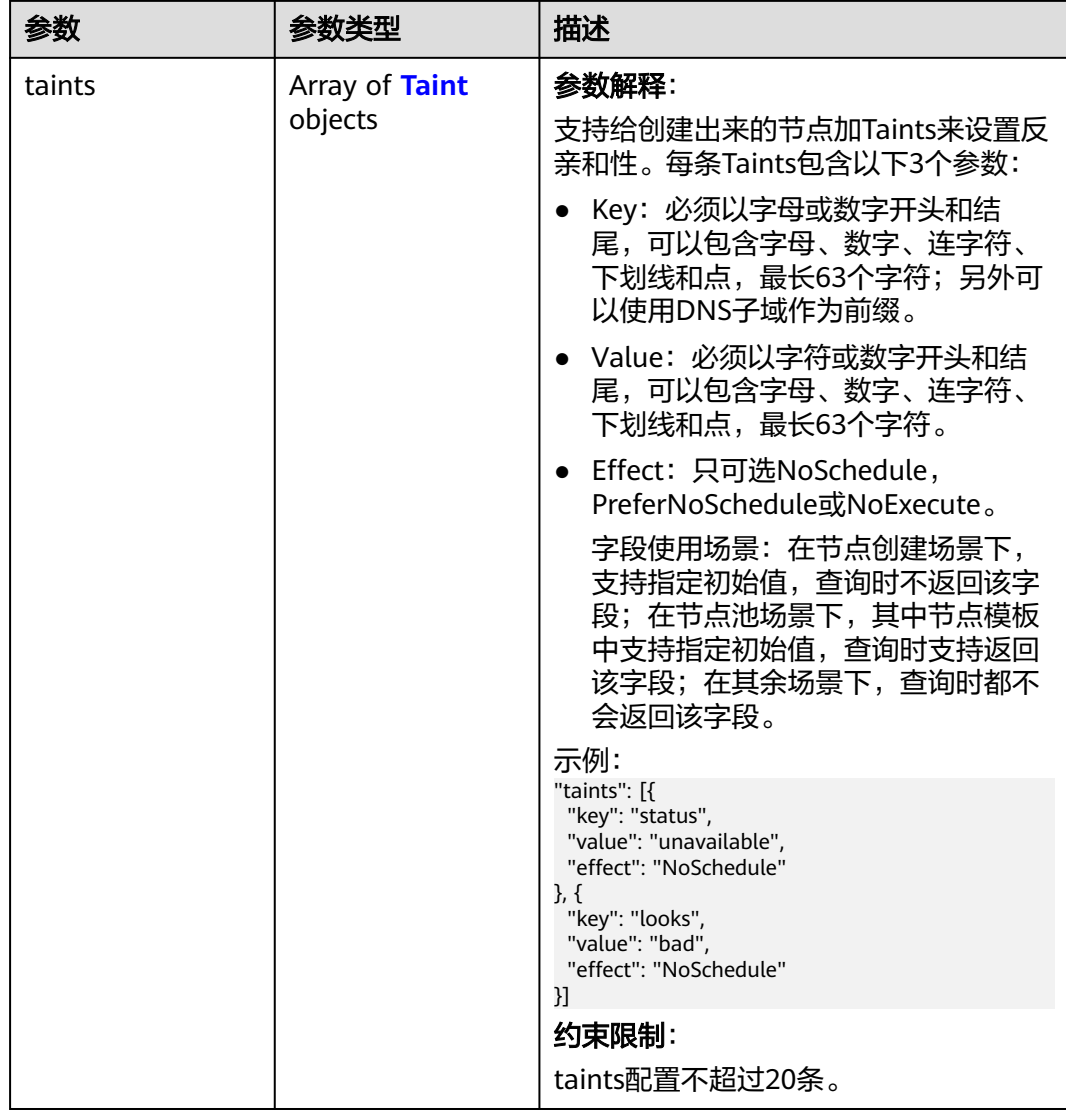

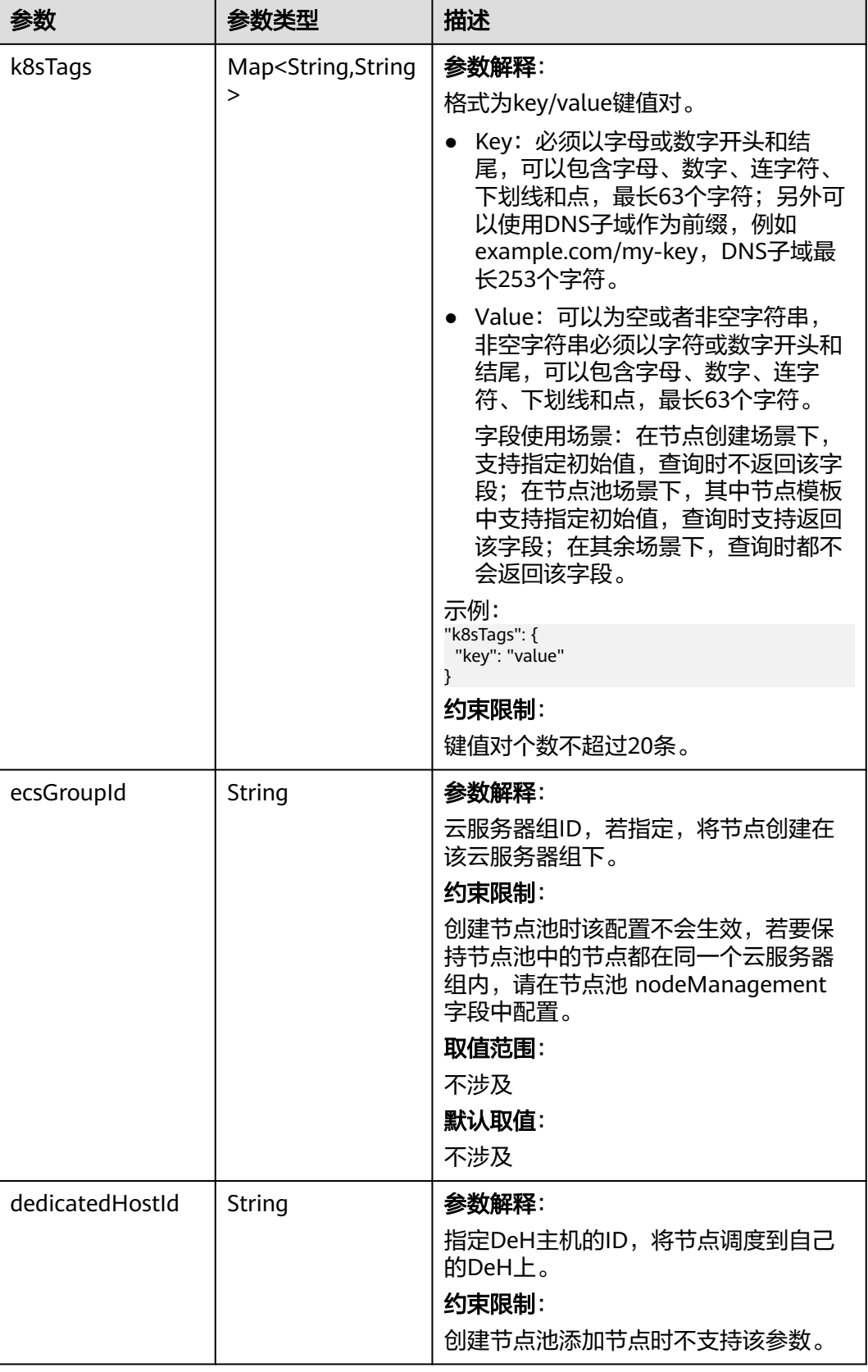

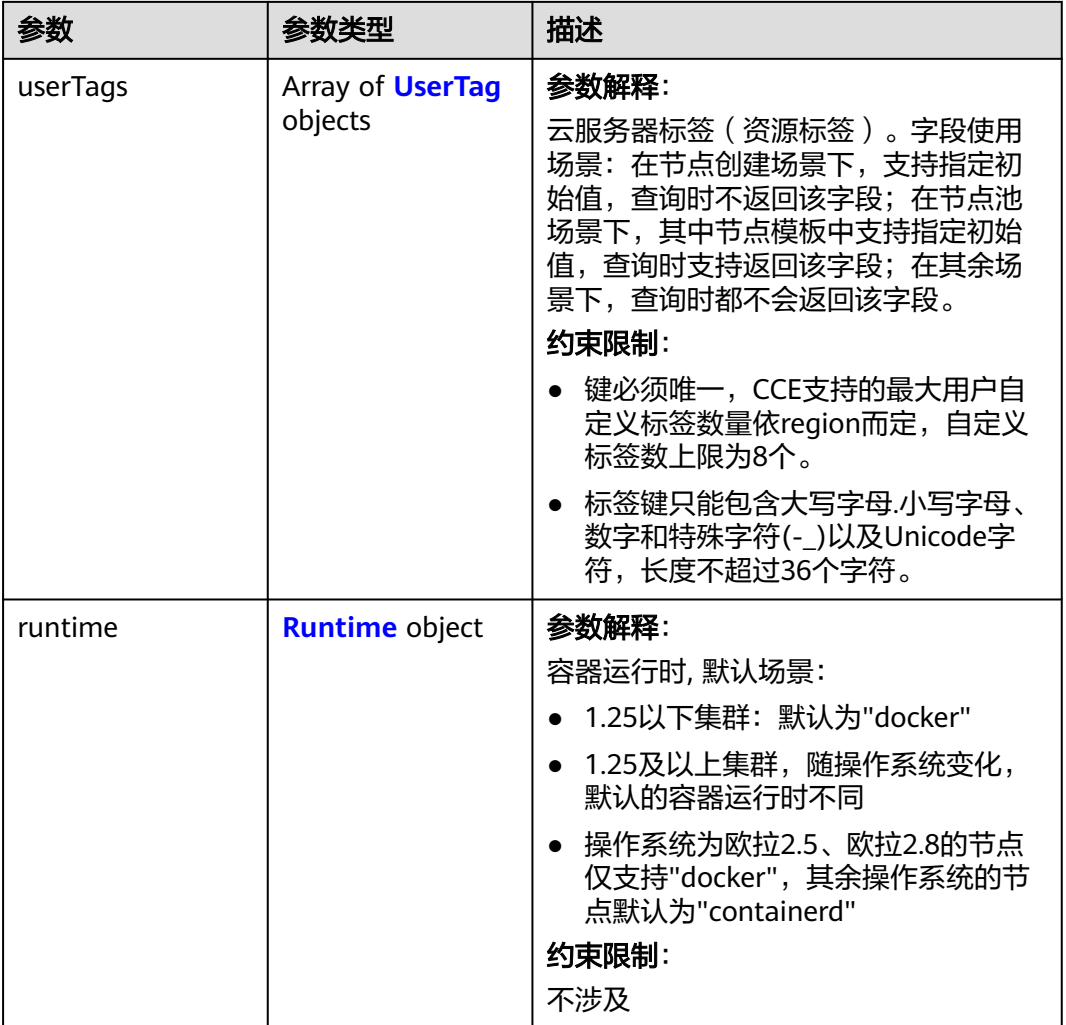

 $\mathbf{r}$ 

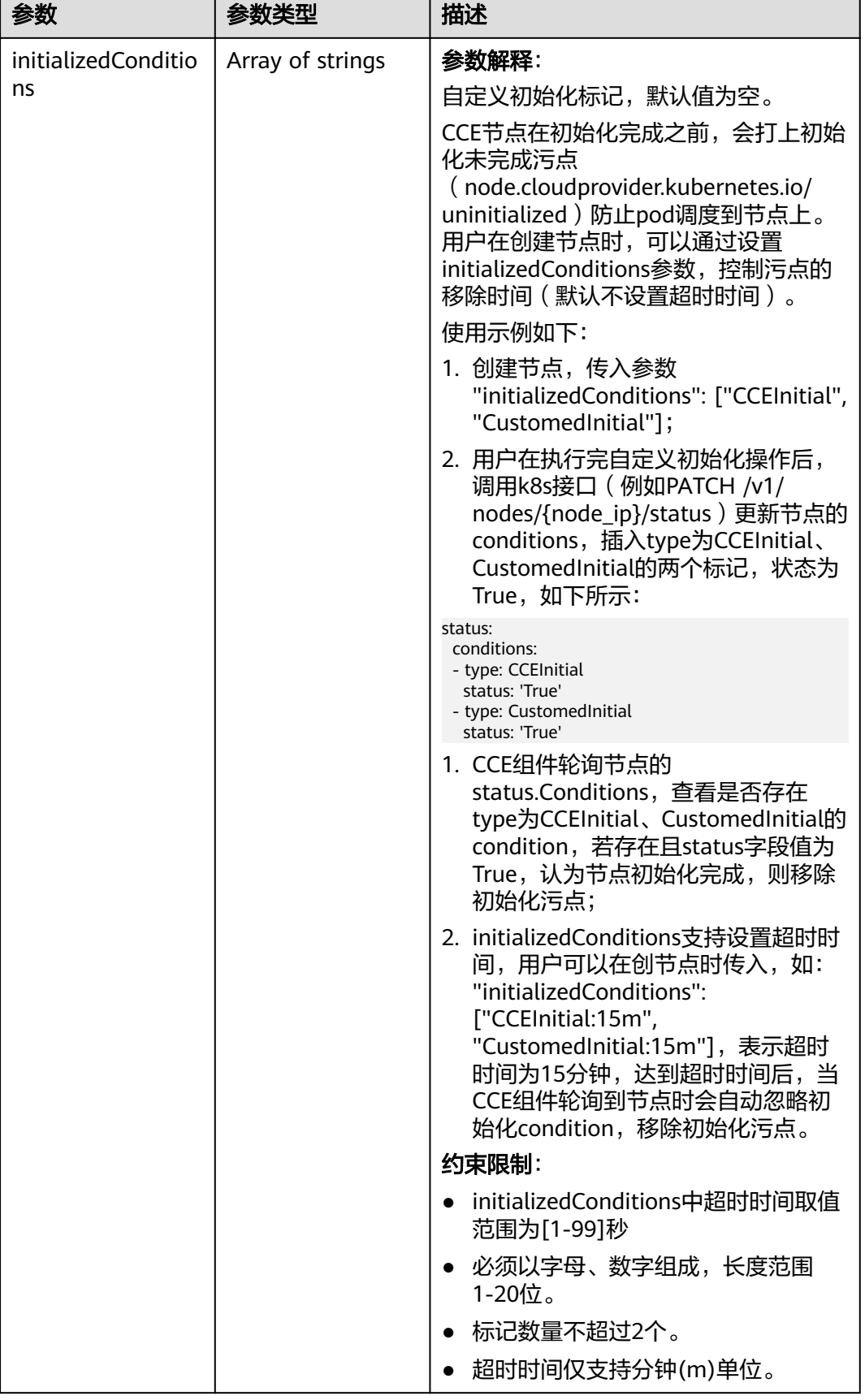

<span id="page-1146-0"></span>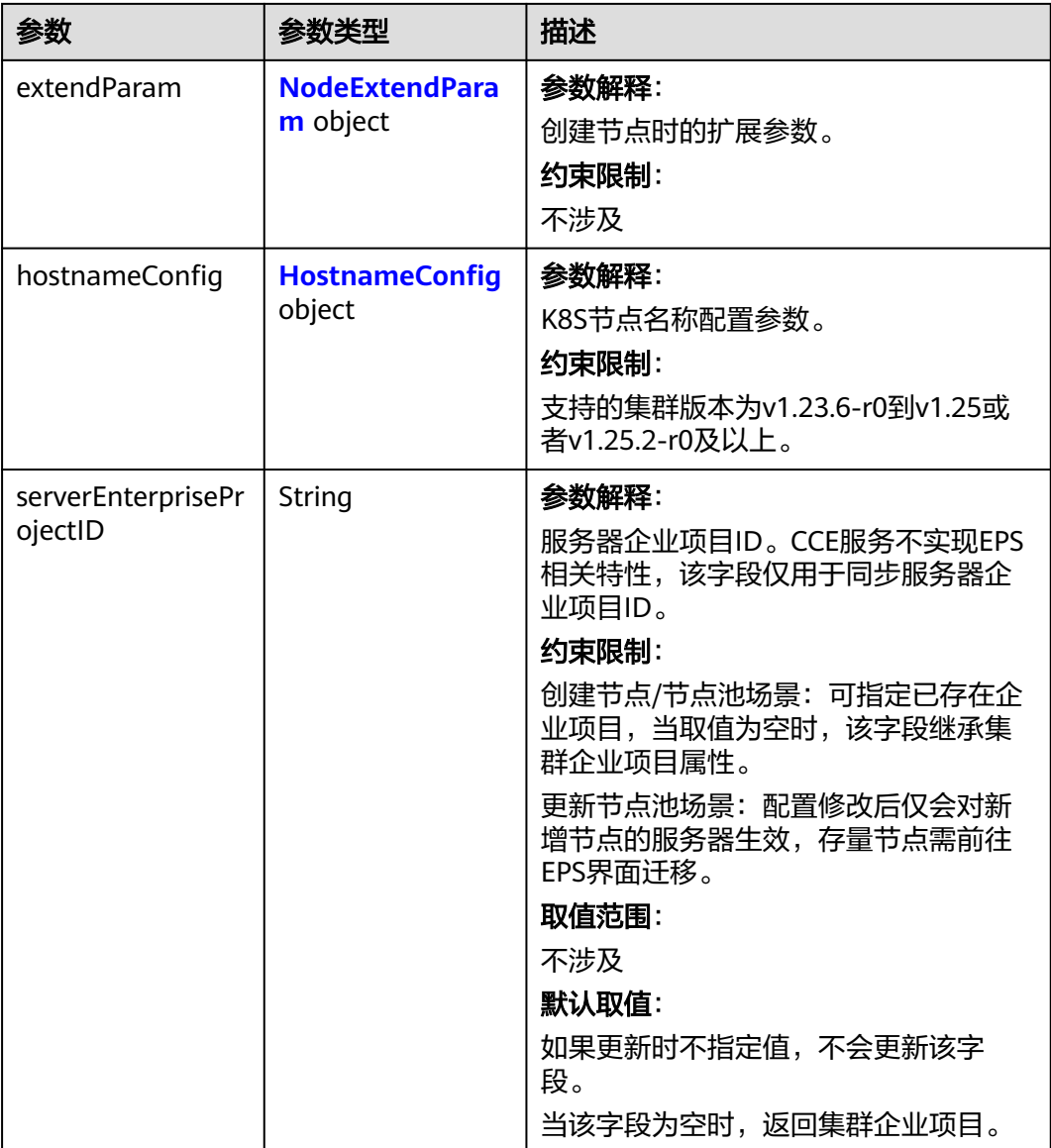

#### 表 **4-725** Login

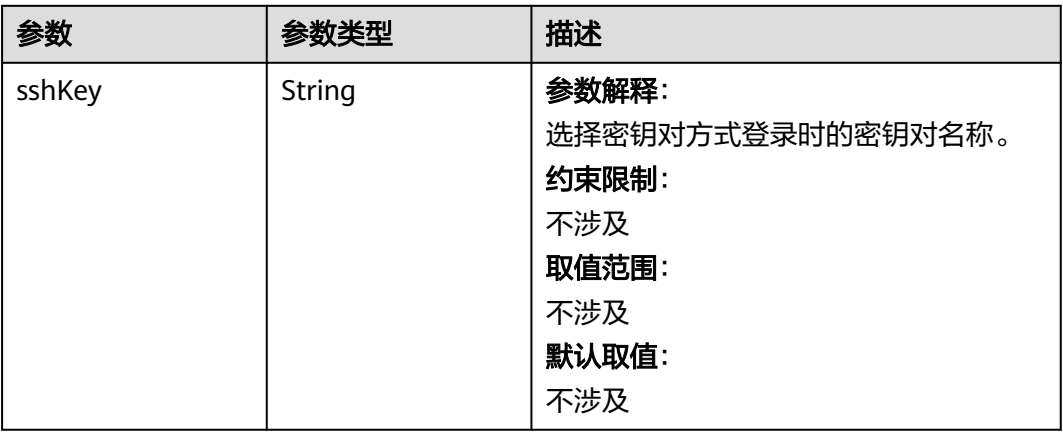

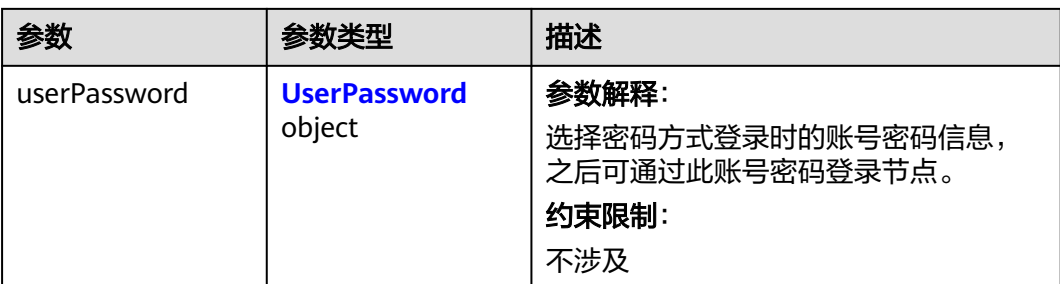

#### 表 **4-726** UserPassword

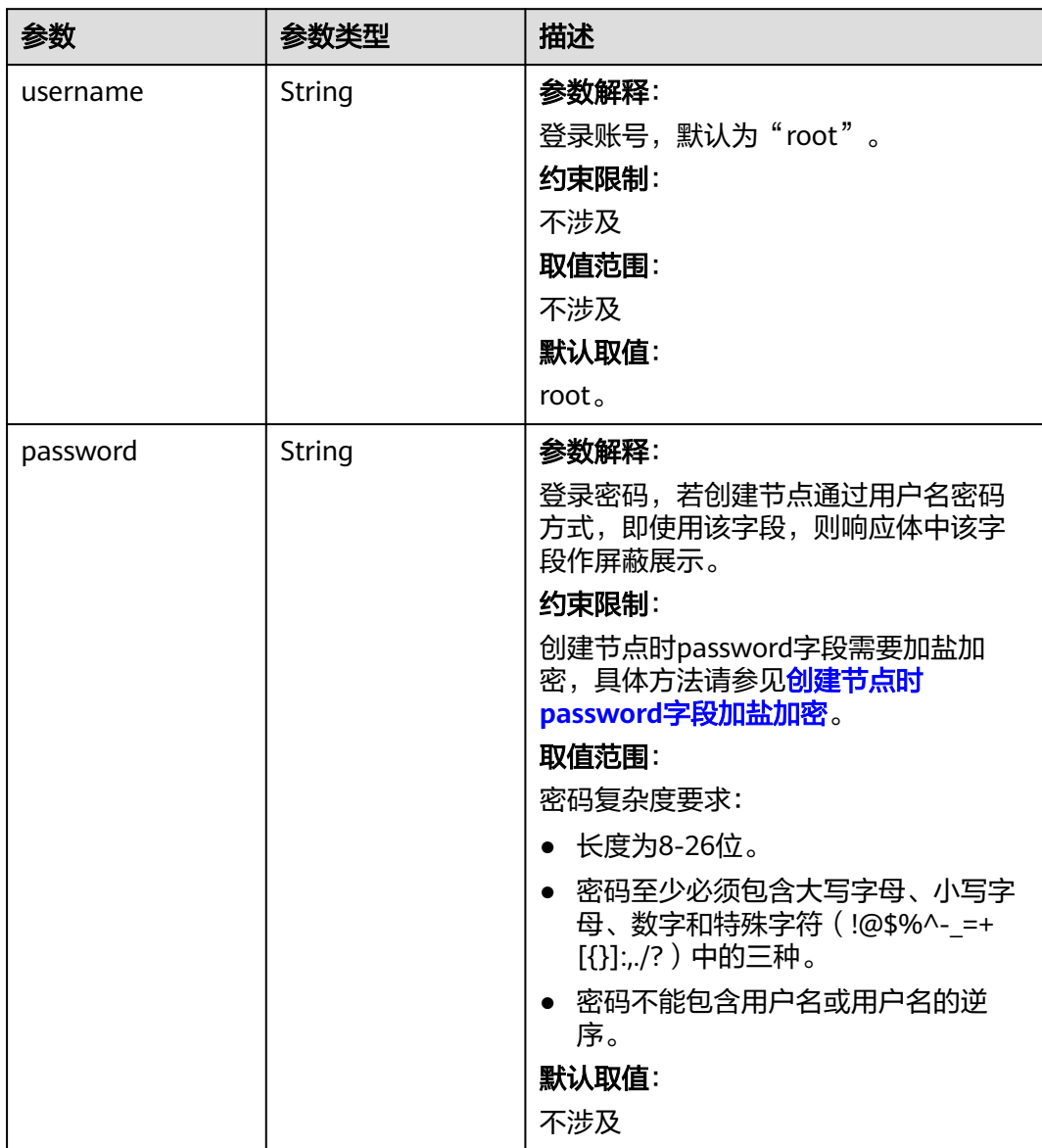

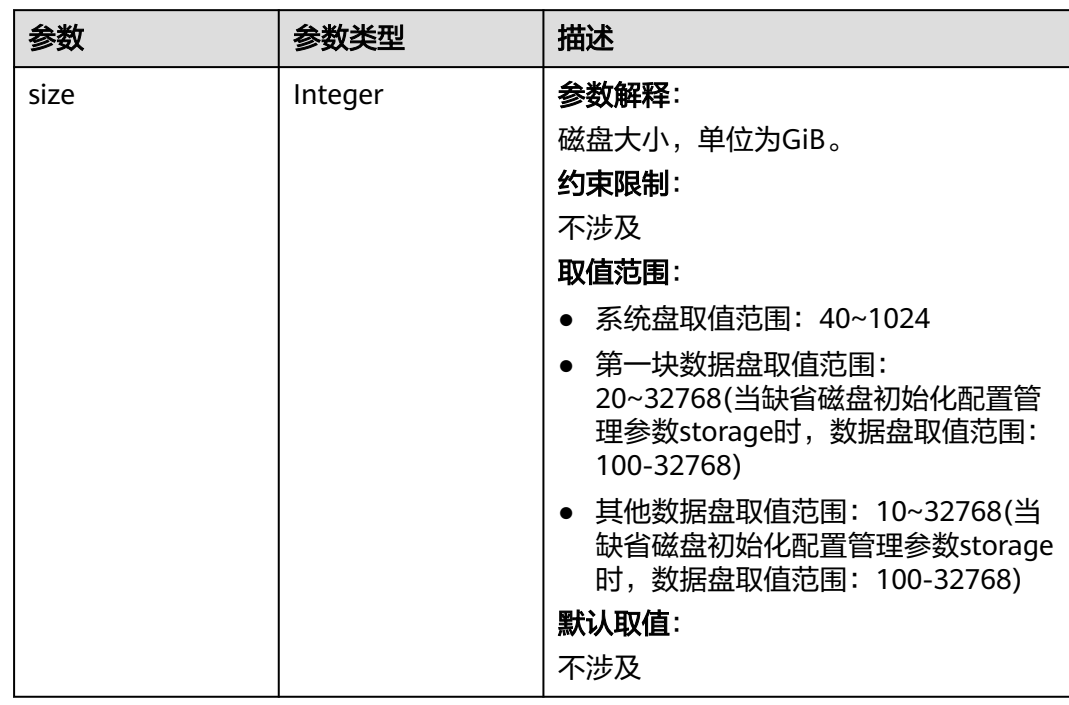

#### <span id="page-1148-0"></span>表 **4-727** Volume

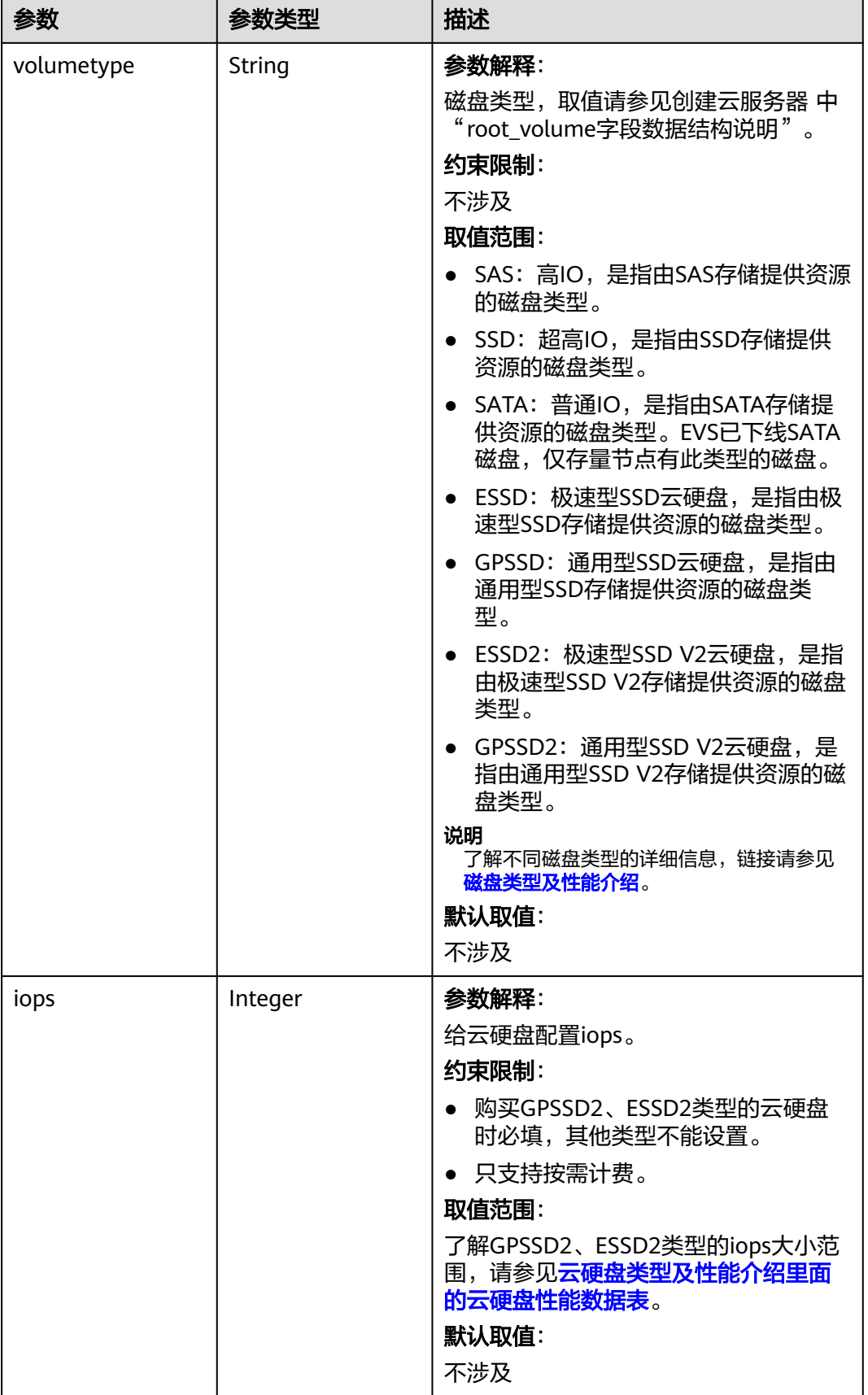

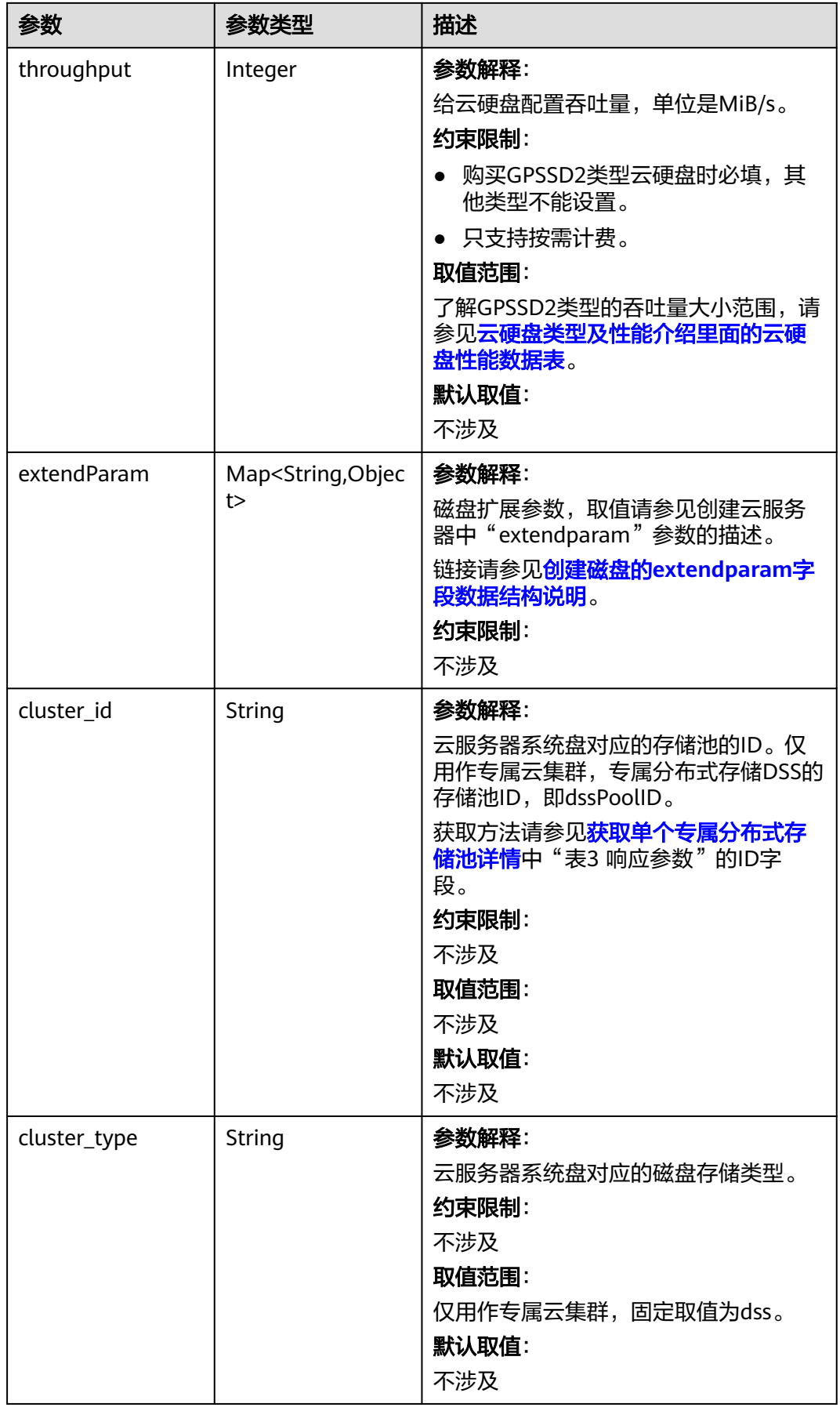

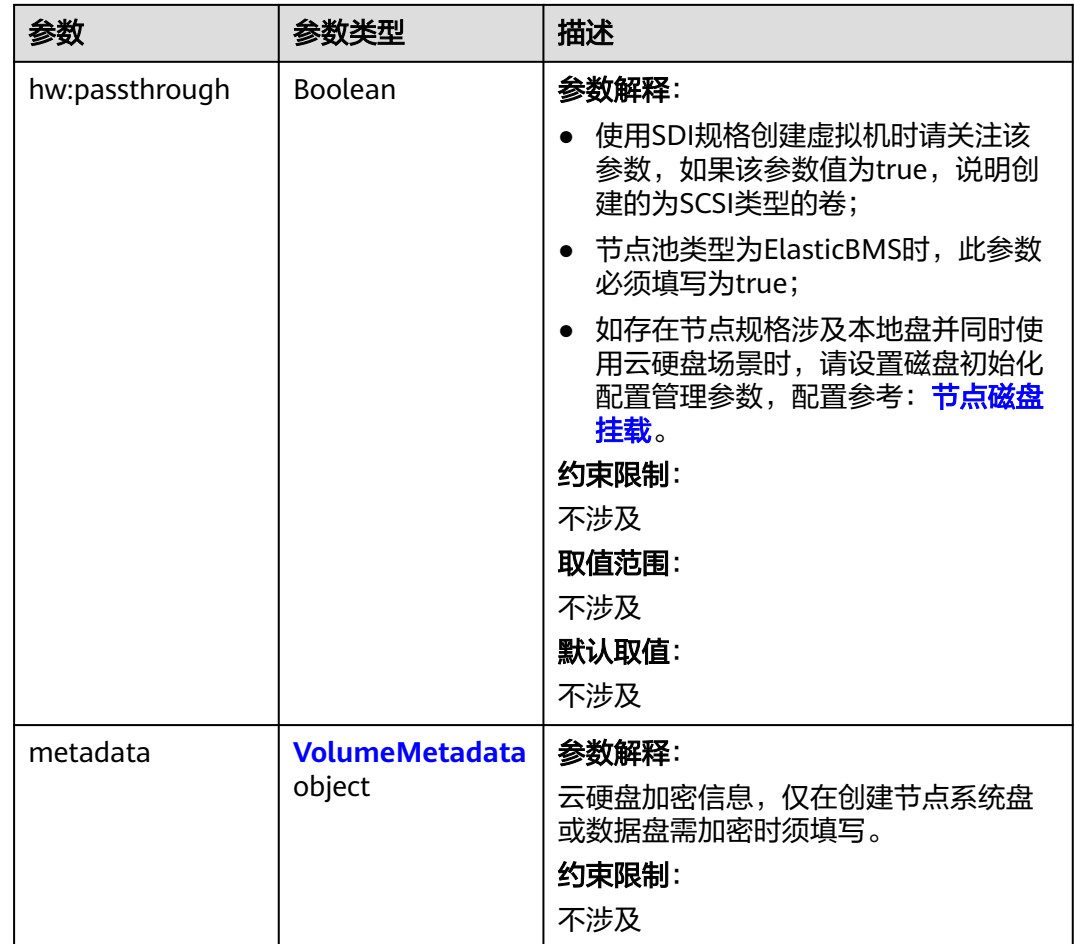

#### 表 **4-728** VolumeMetadata

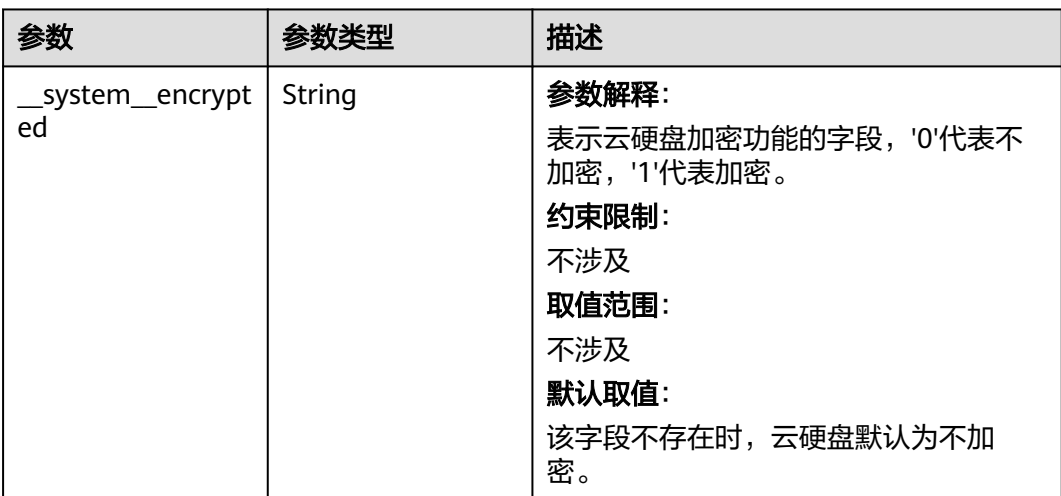
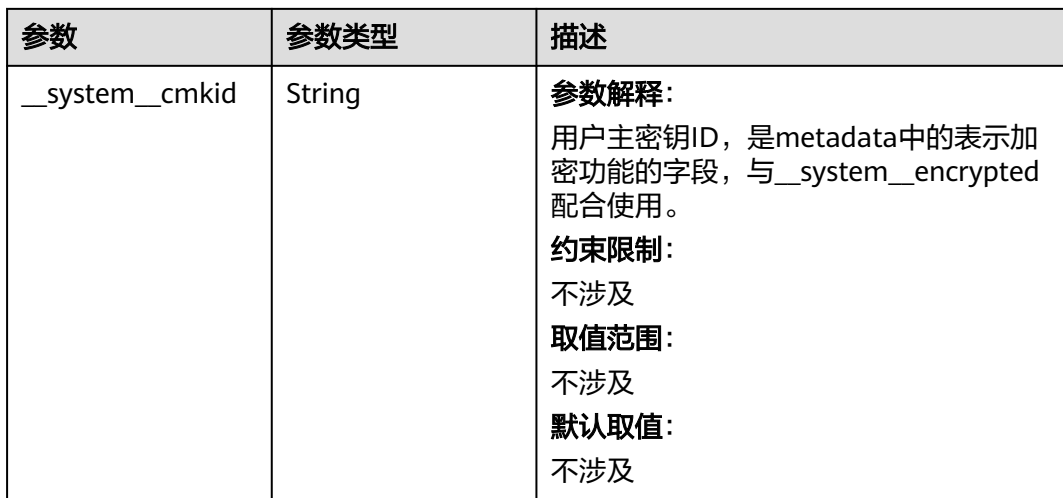

### 表 **4-729** Storage

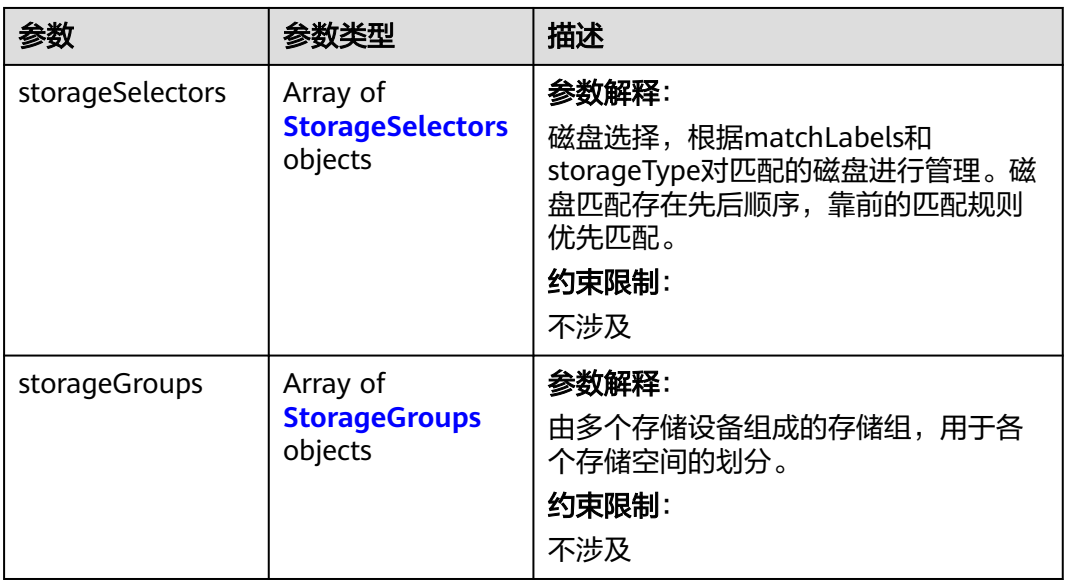

# <span id="page-1153-0"></span>表 **4-730** StorageSelectors

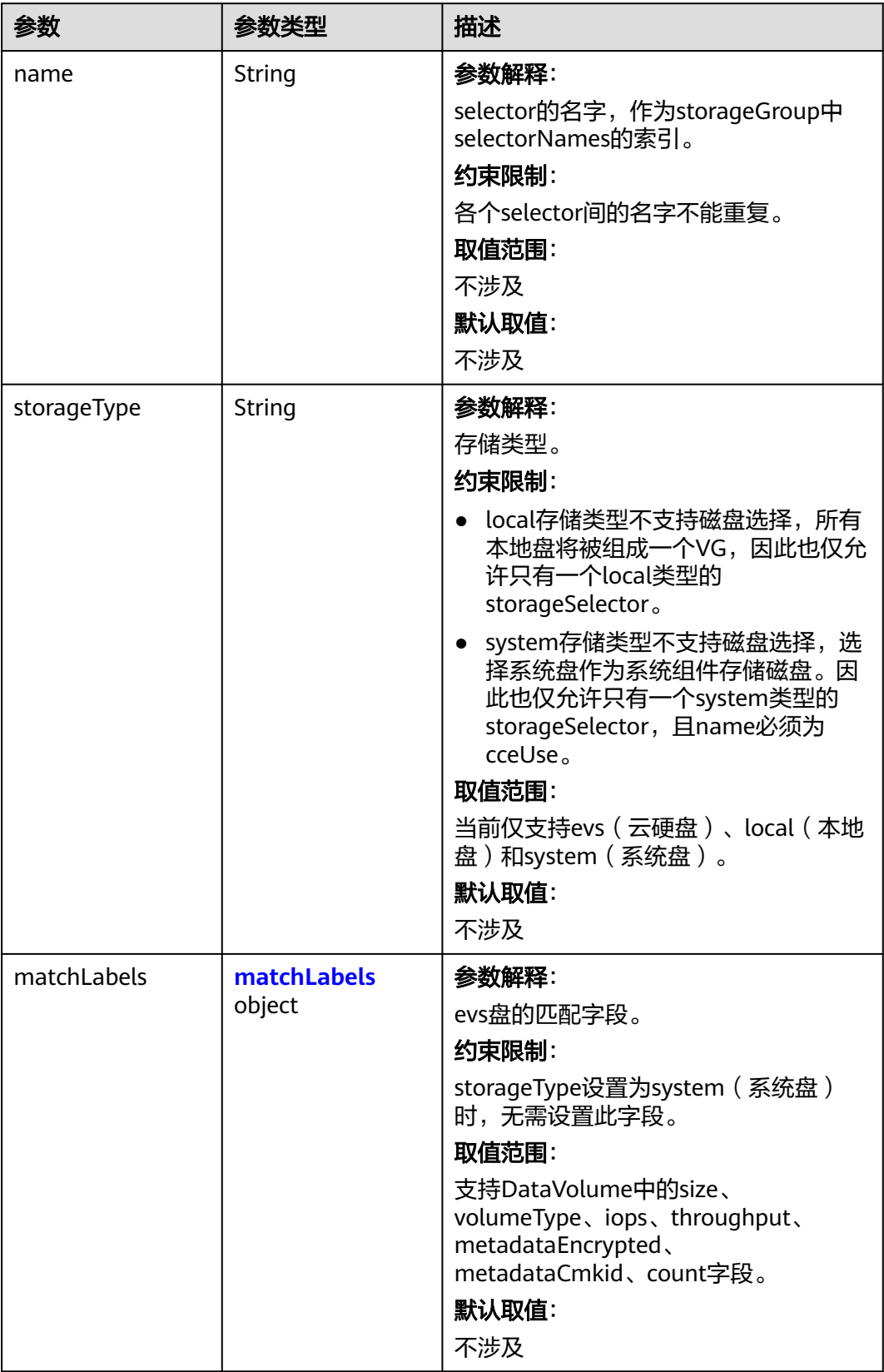

#### <span id="page-1154-0"></span>表 **4-731** matchLabels

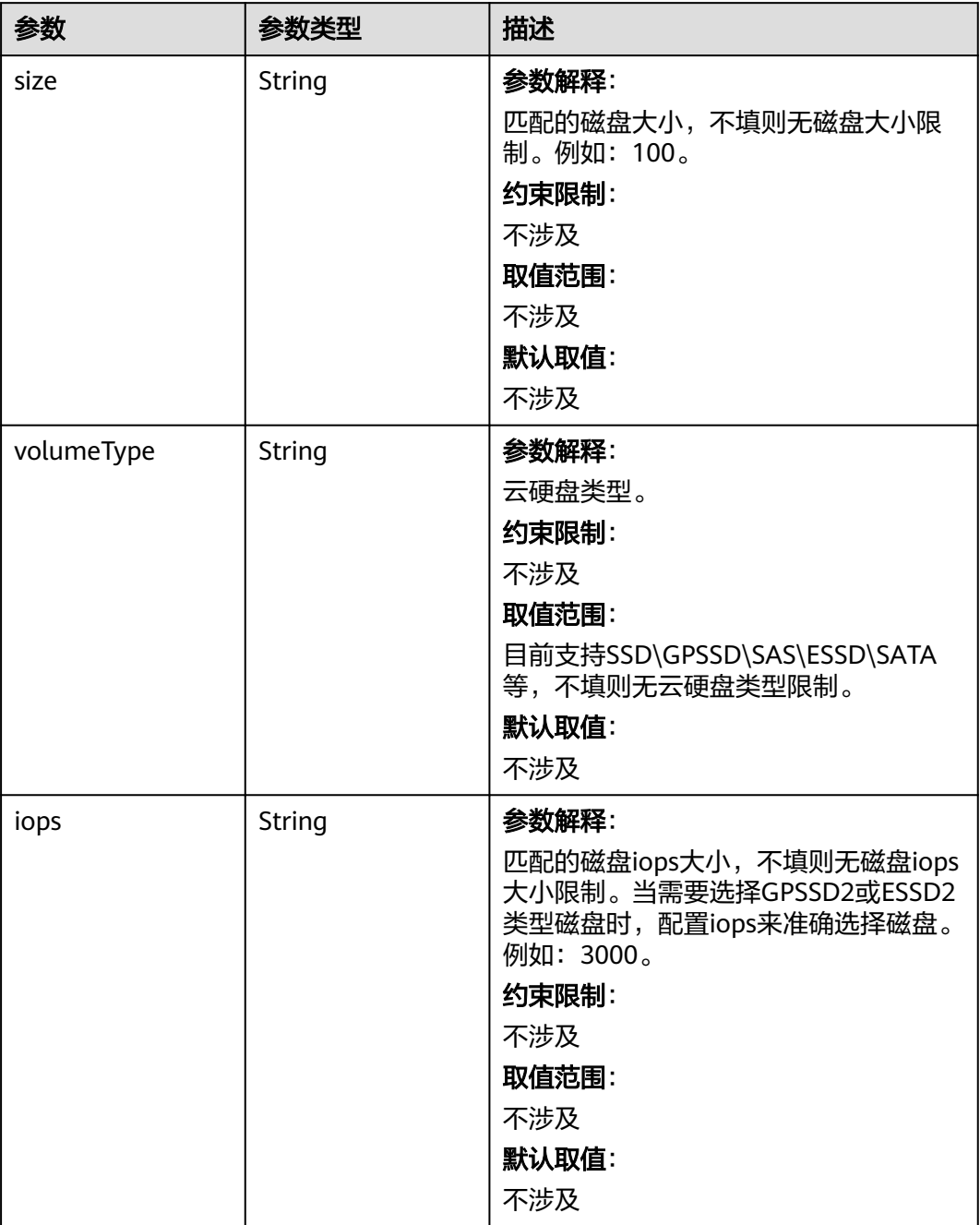

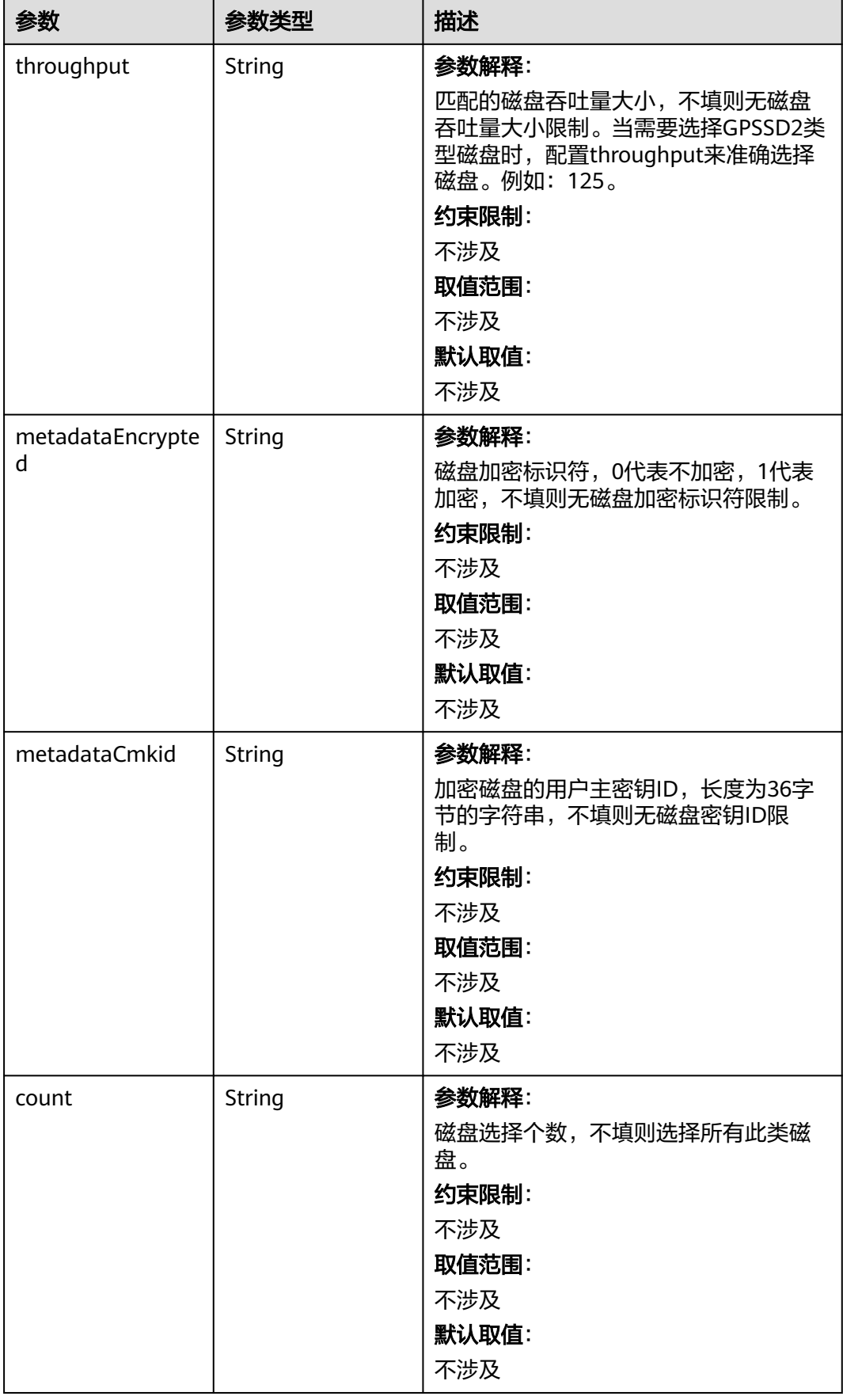

<span id="page-1156-0"></span>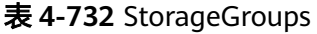

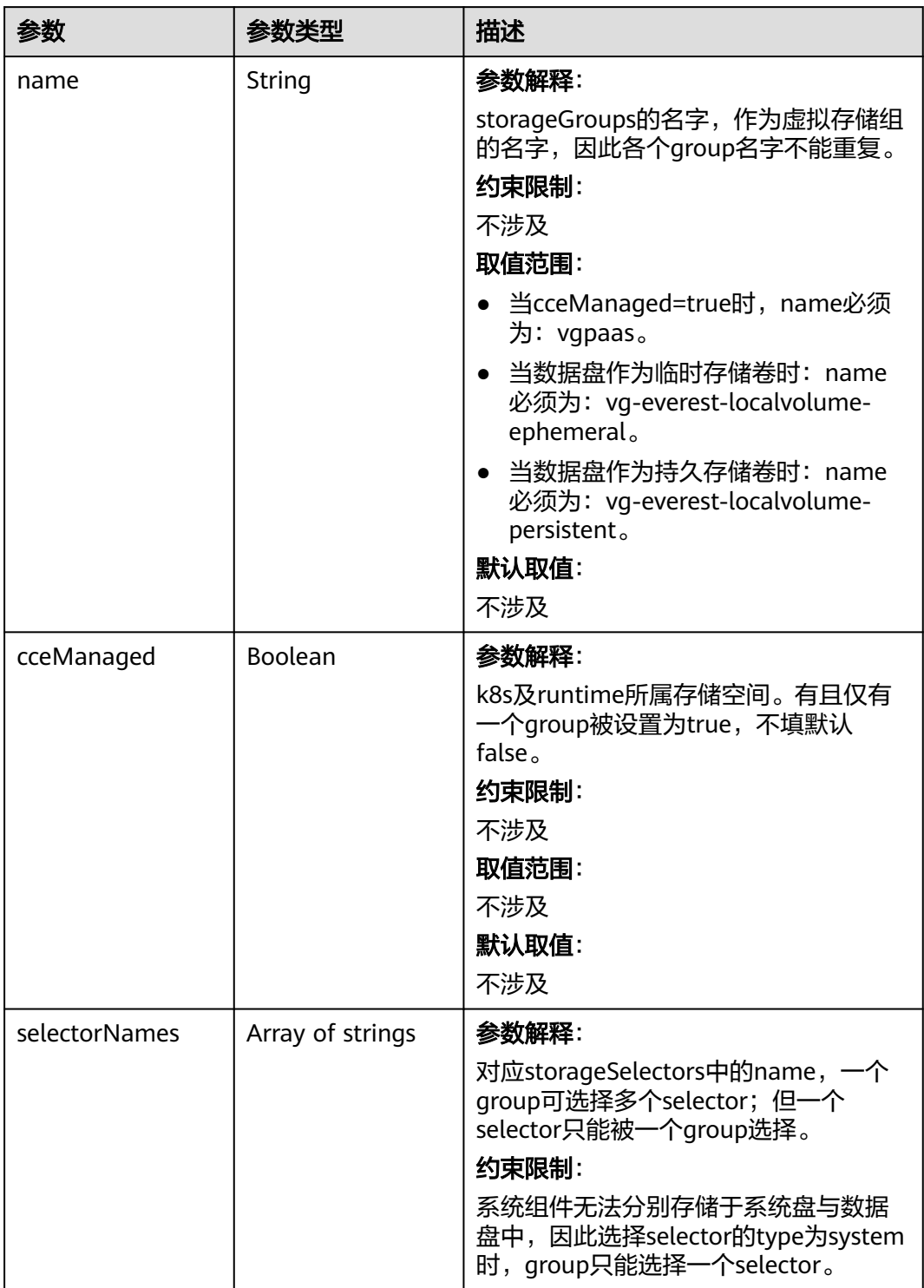

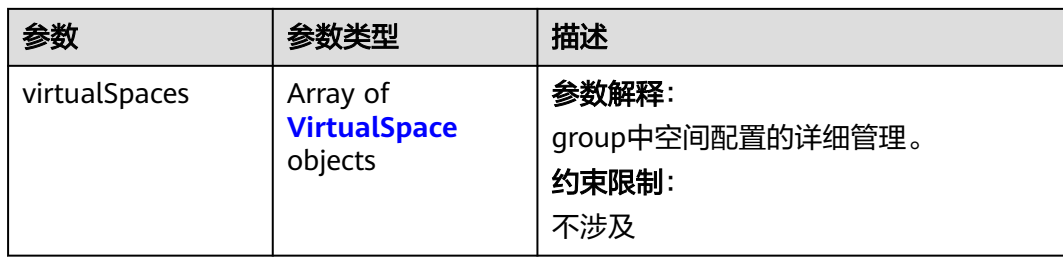

# 表 **4-733** VirtualSpace

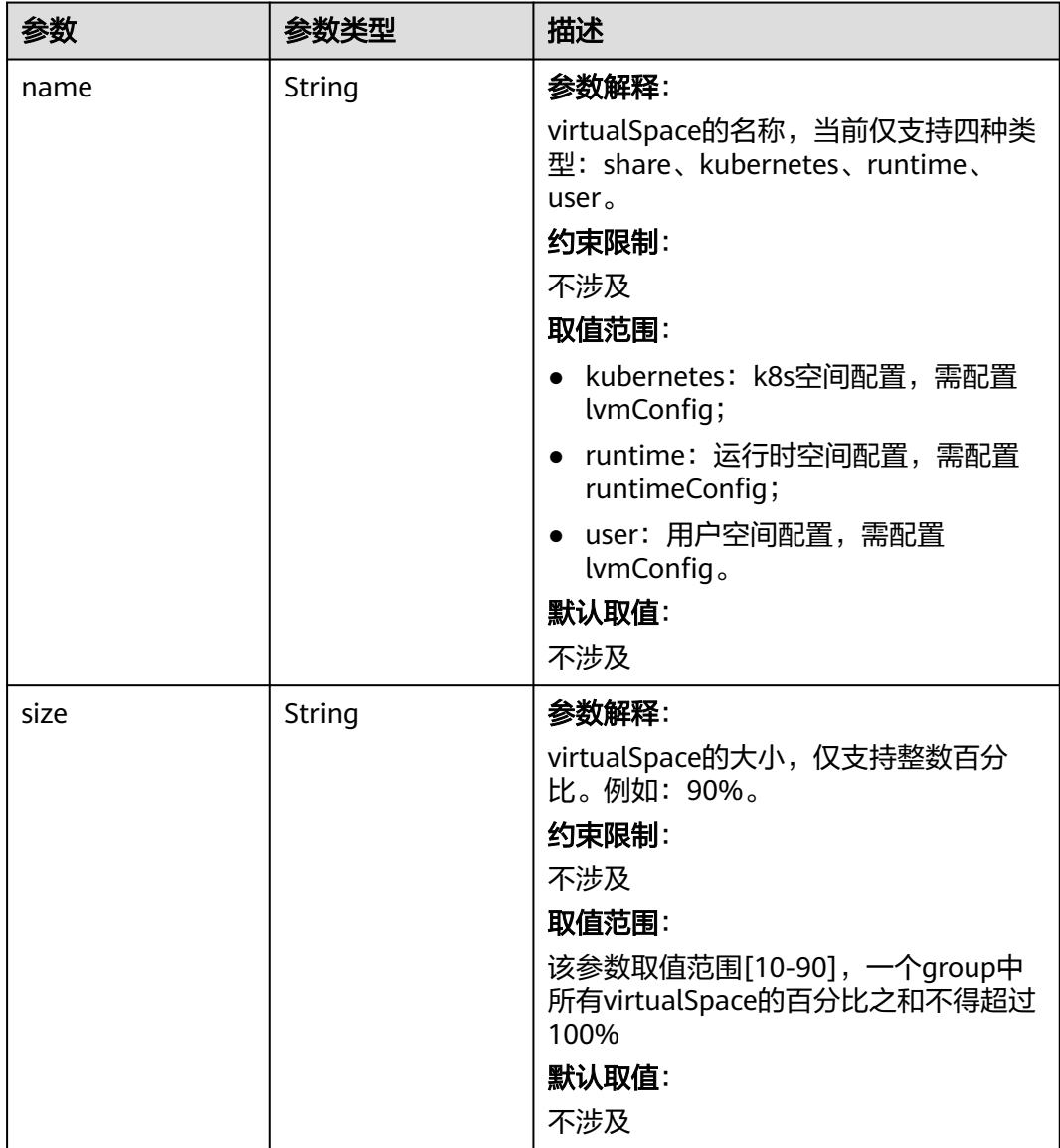

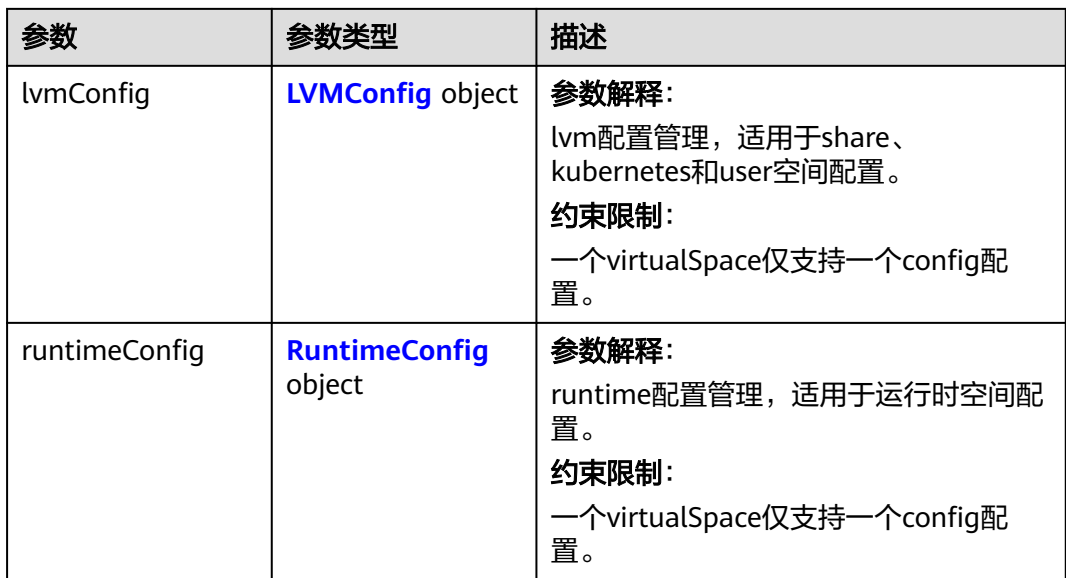

# 表 **4-734** LVMConfig

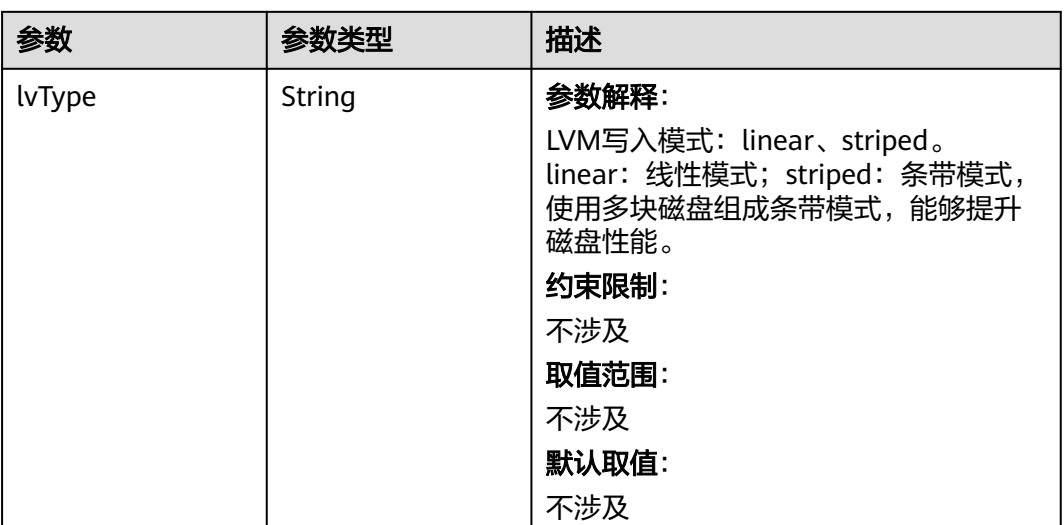

<span id="page-1159-0"></span>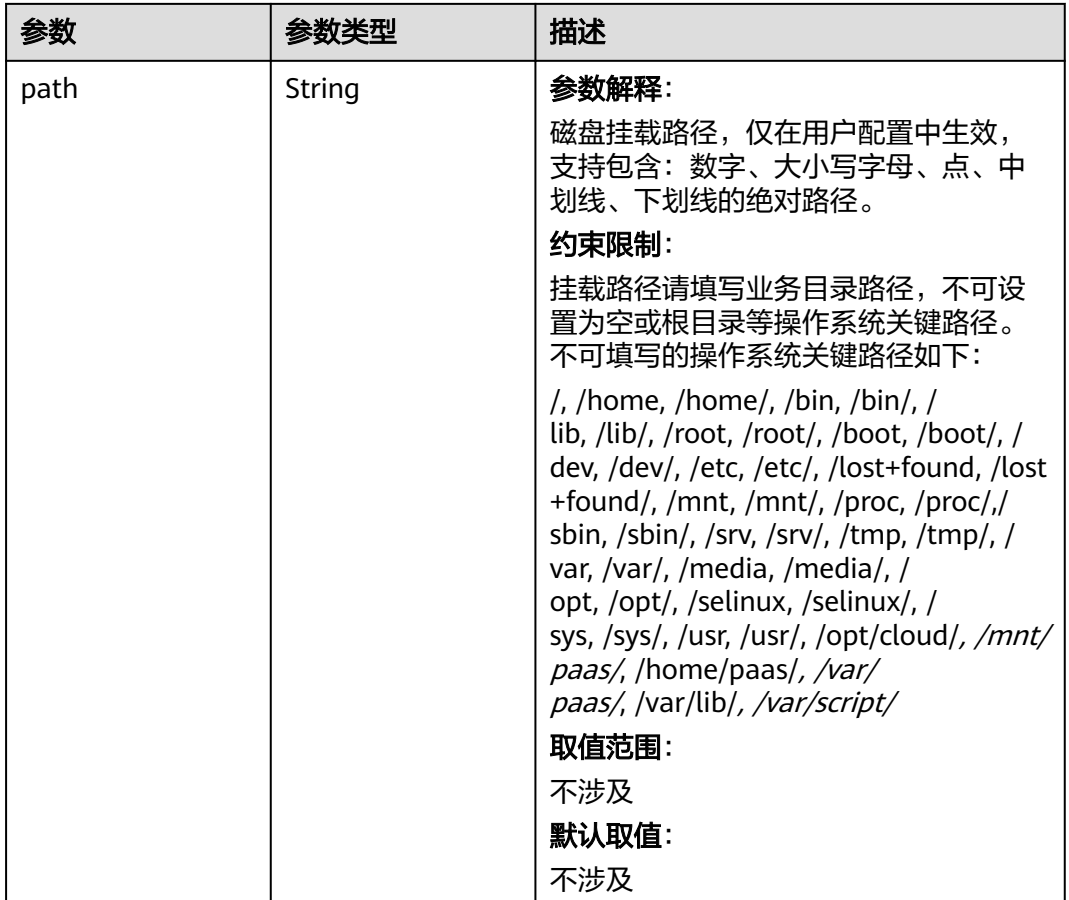

# 表 **4-735** RuntimeConfig

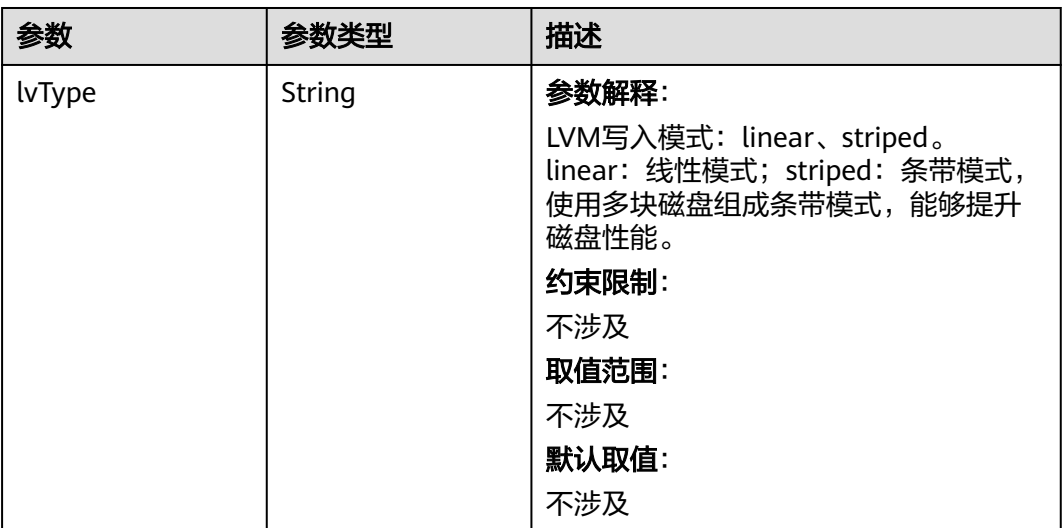

#### 表 **4-736** NodePublicIP

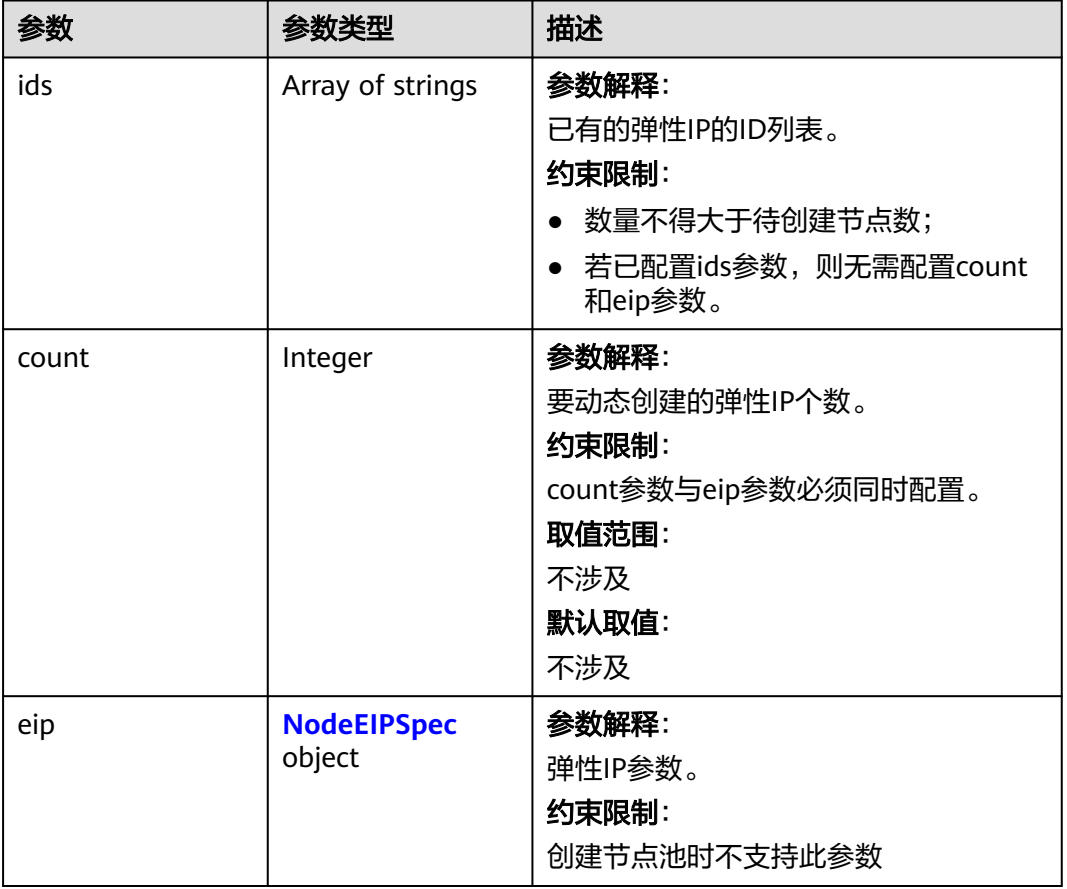

# 表 **4-737** NodeEIPSpec

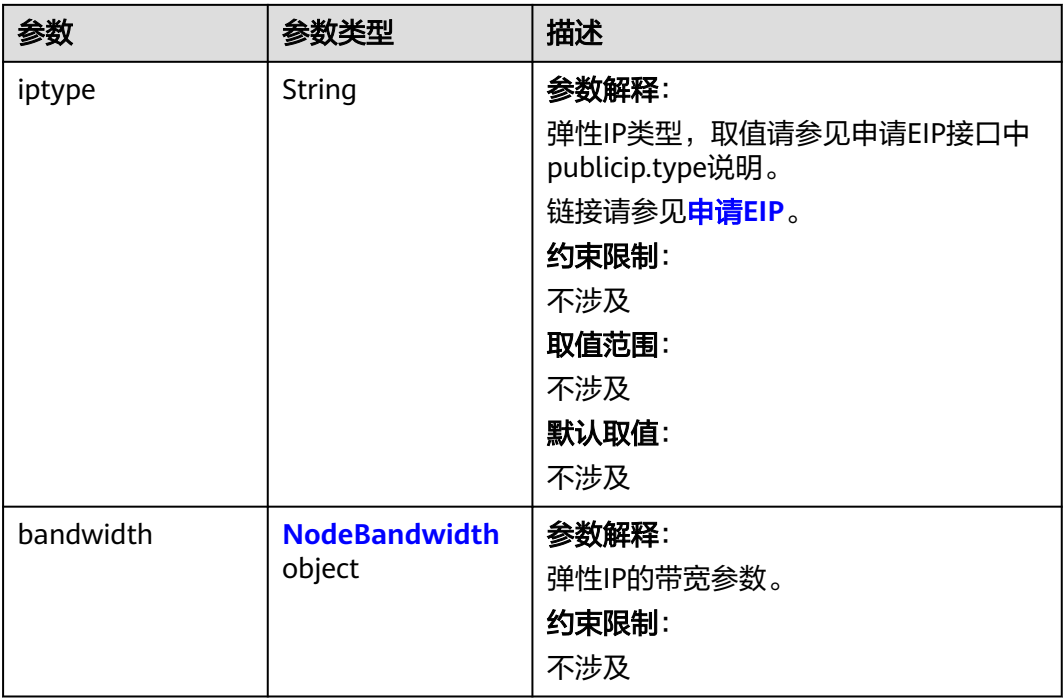

#### <span id="page-1161-0"></span>表 **4-738** NodeBandwidth

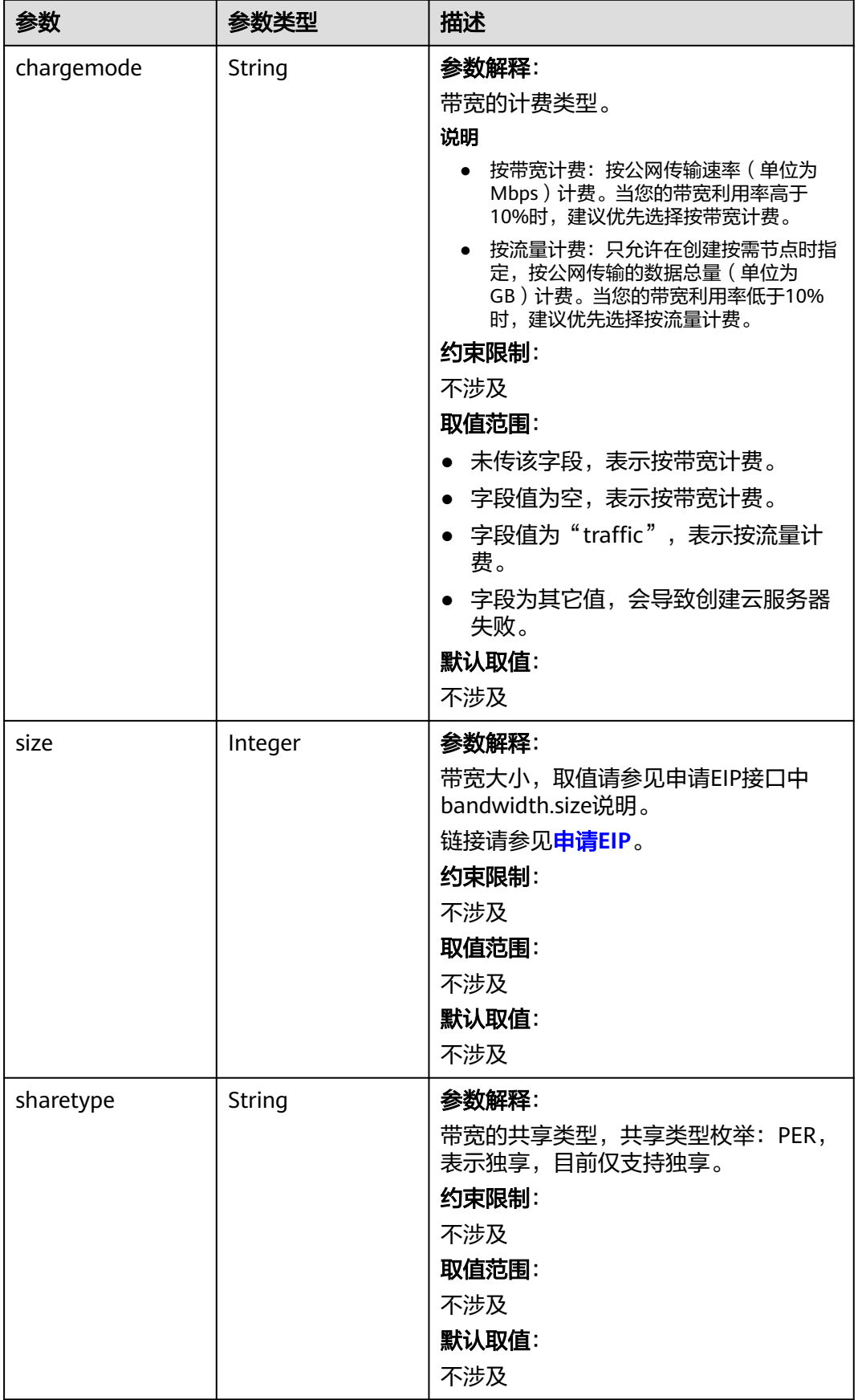

# 表 **4-739** NodeNicSpec

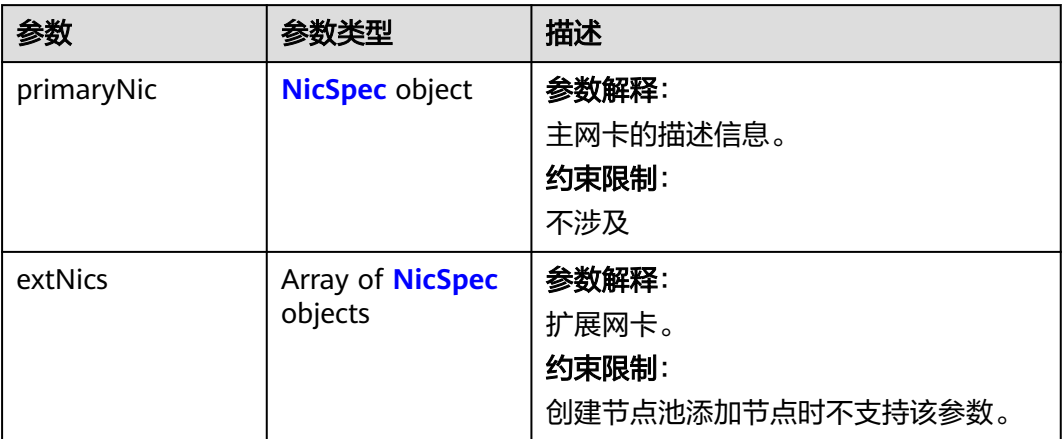

# 表 **4-740** NicSpec

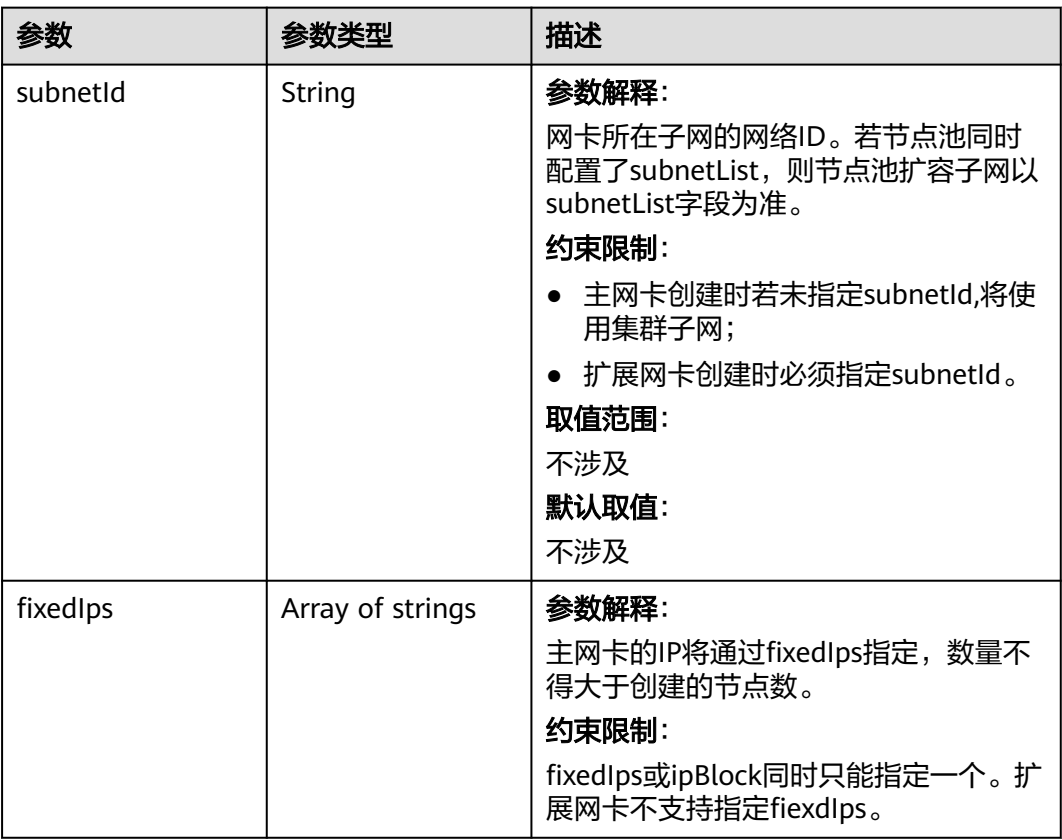

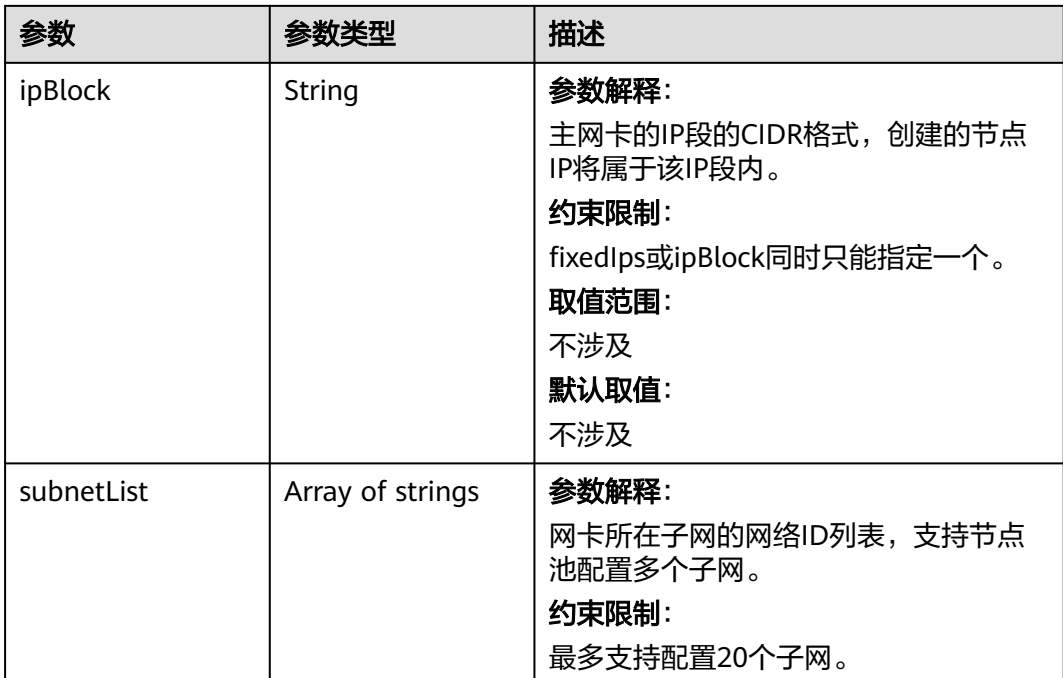

#### 表 **4-741** Taint

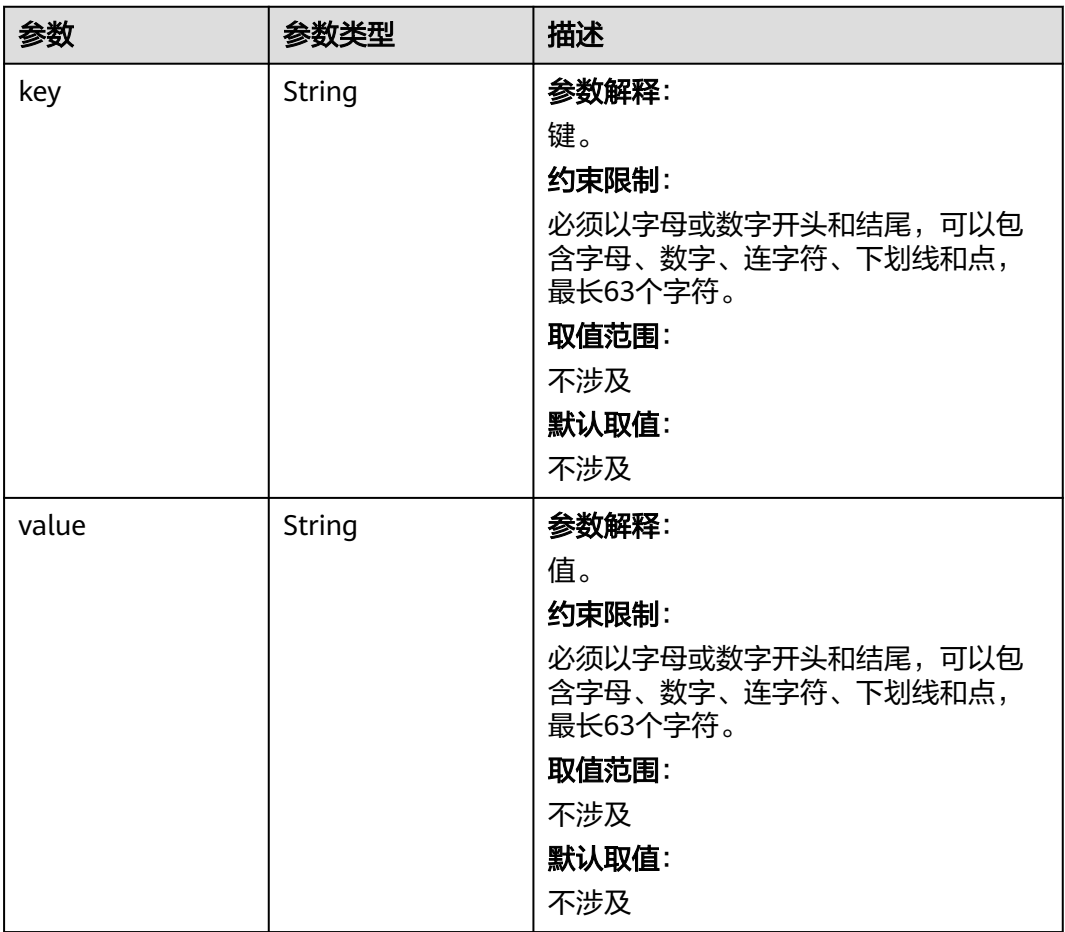

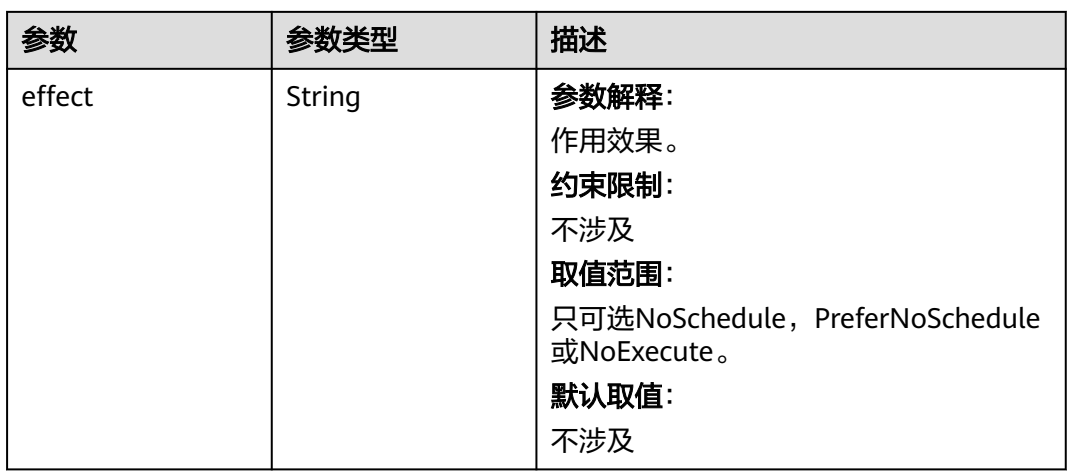

# 表 **4-742** UserTag

 $\mathbf l$ 

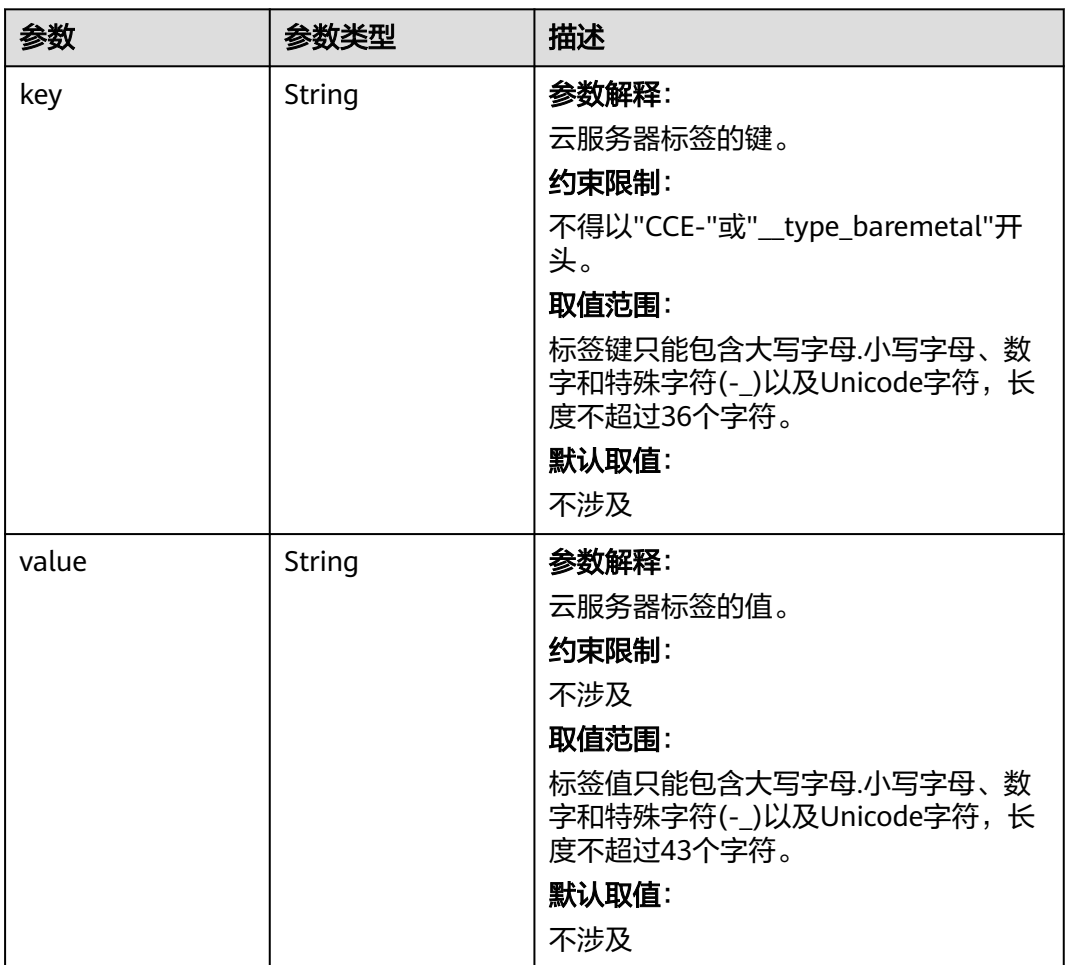

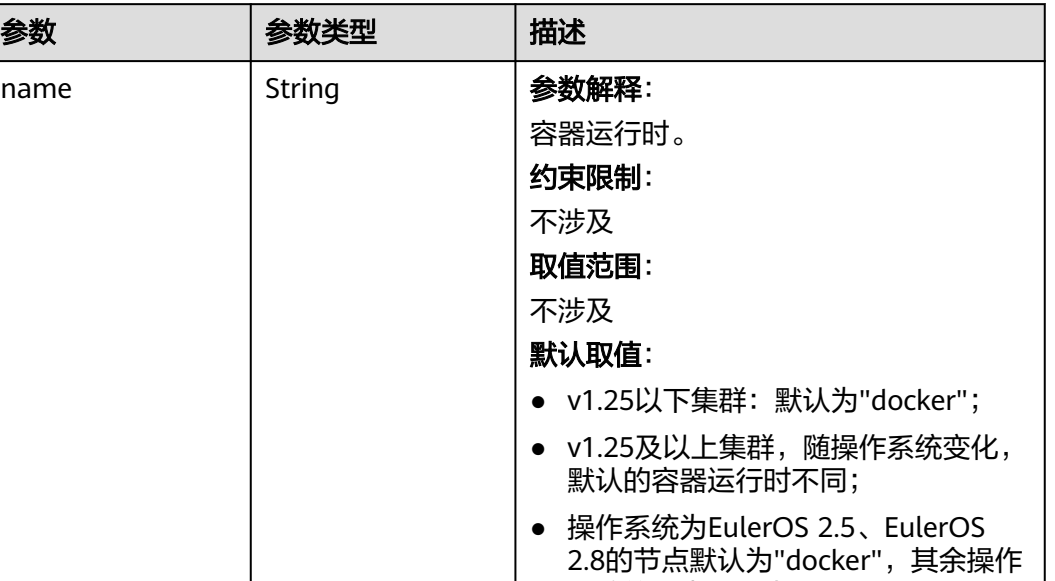

系统的节点默认为"containerd"。

#### 表 **4-743** Runtime

# 表 **4-744** NodeExtendParam

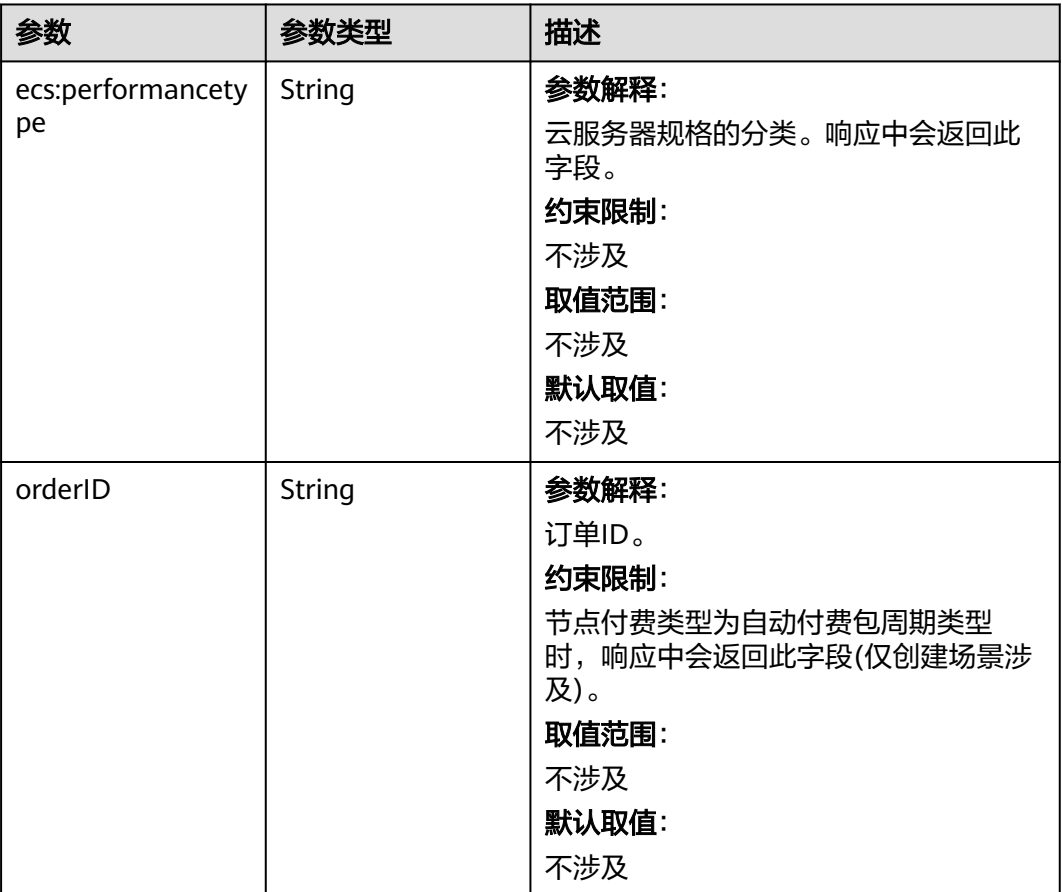

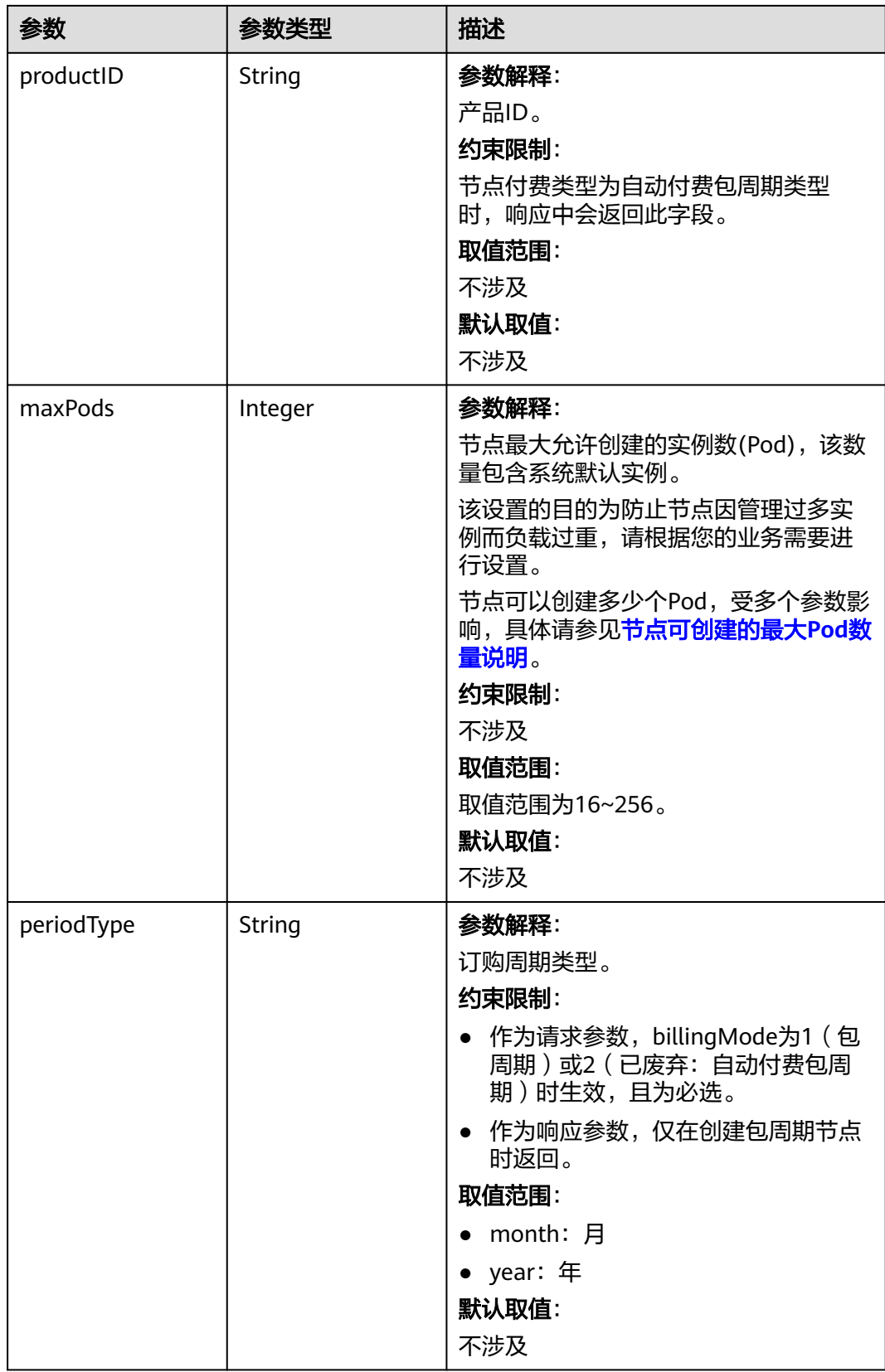

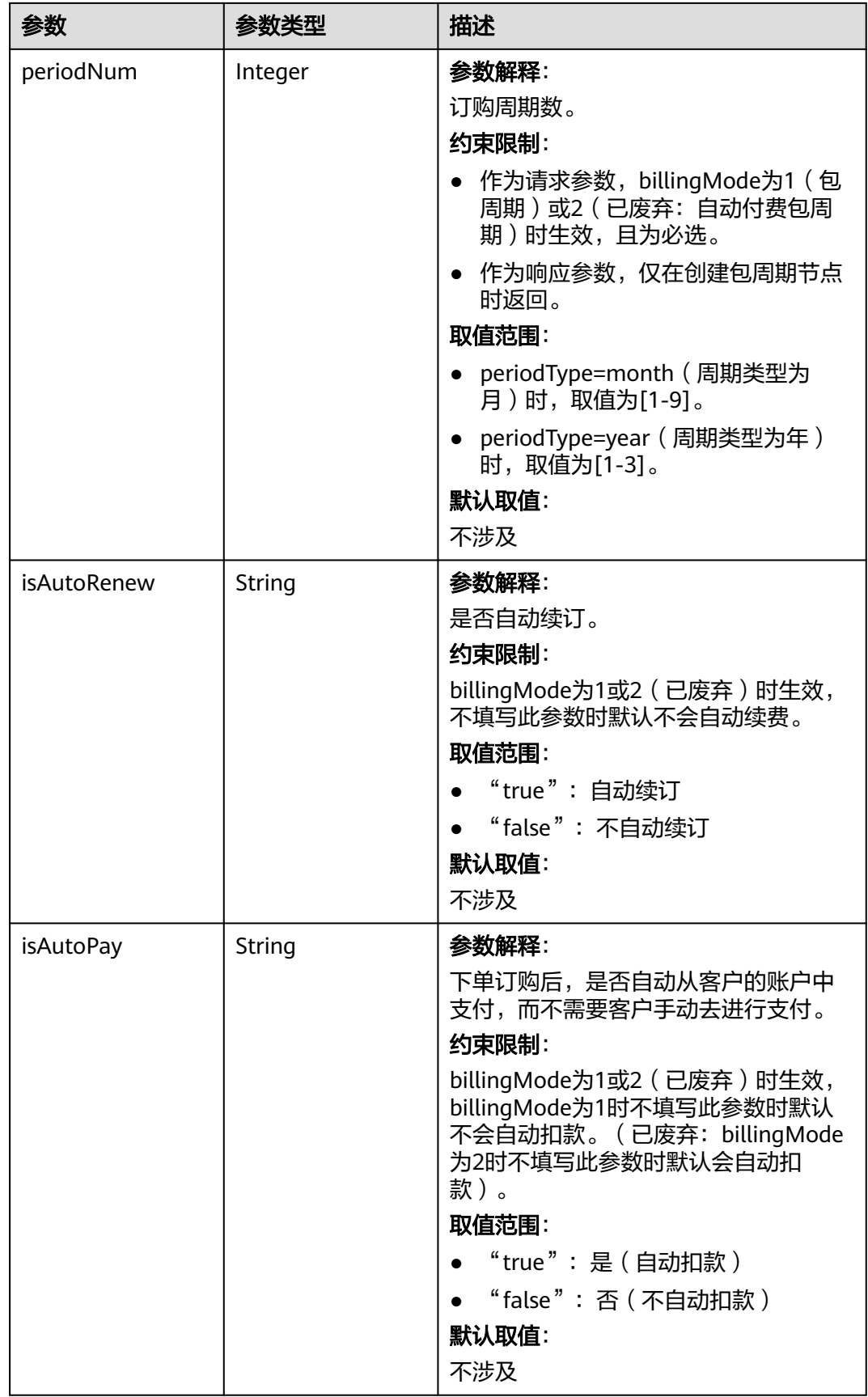

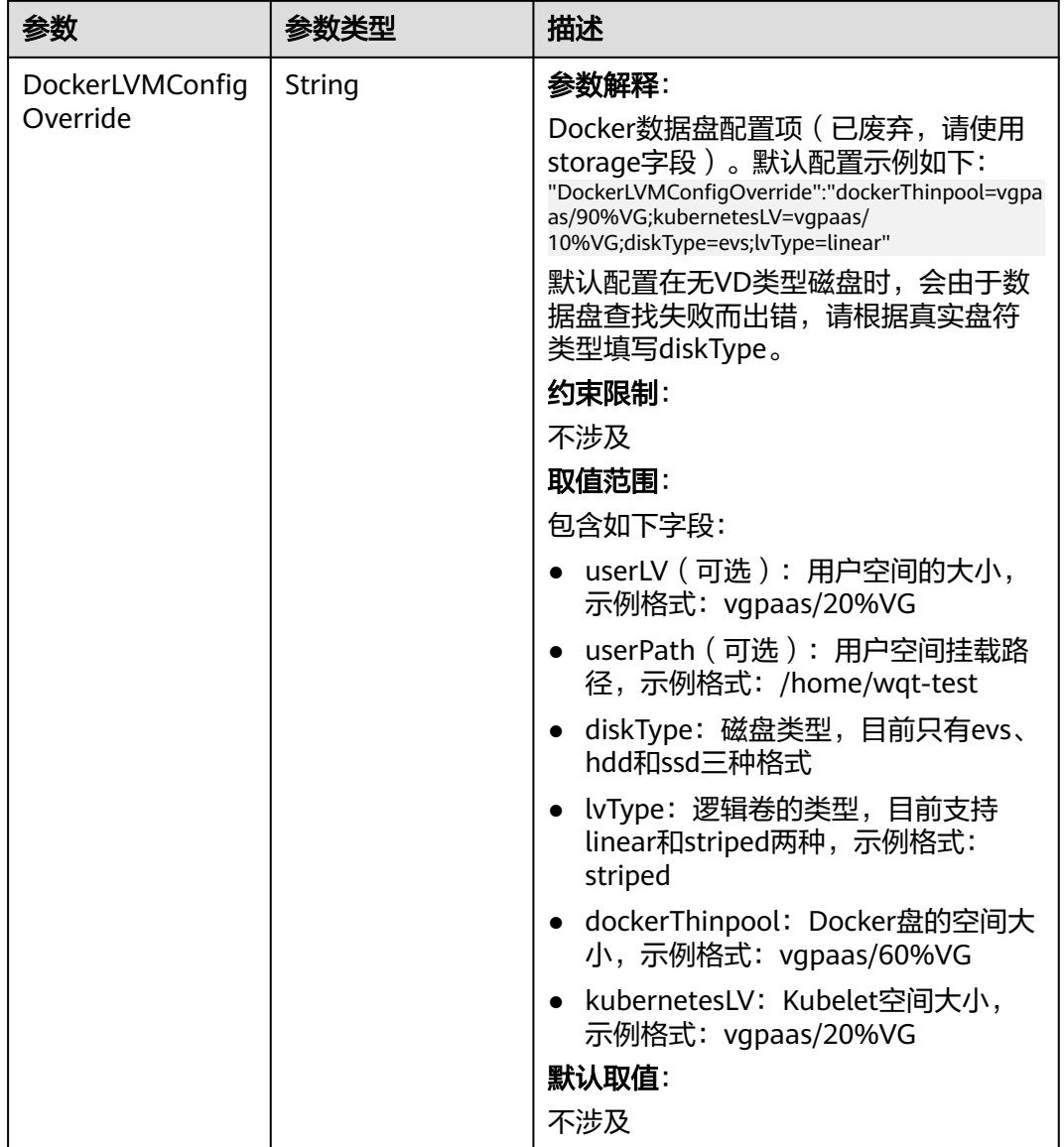

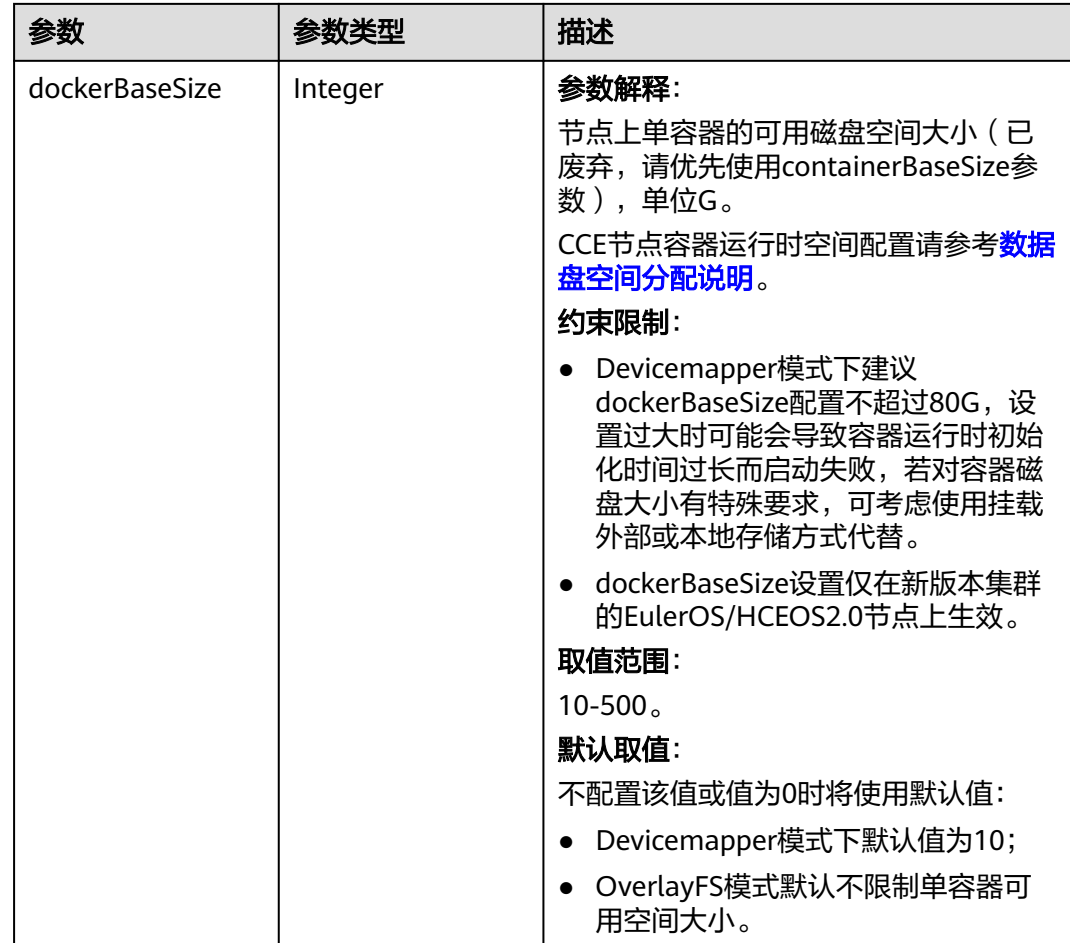

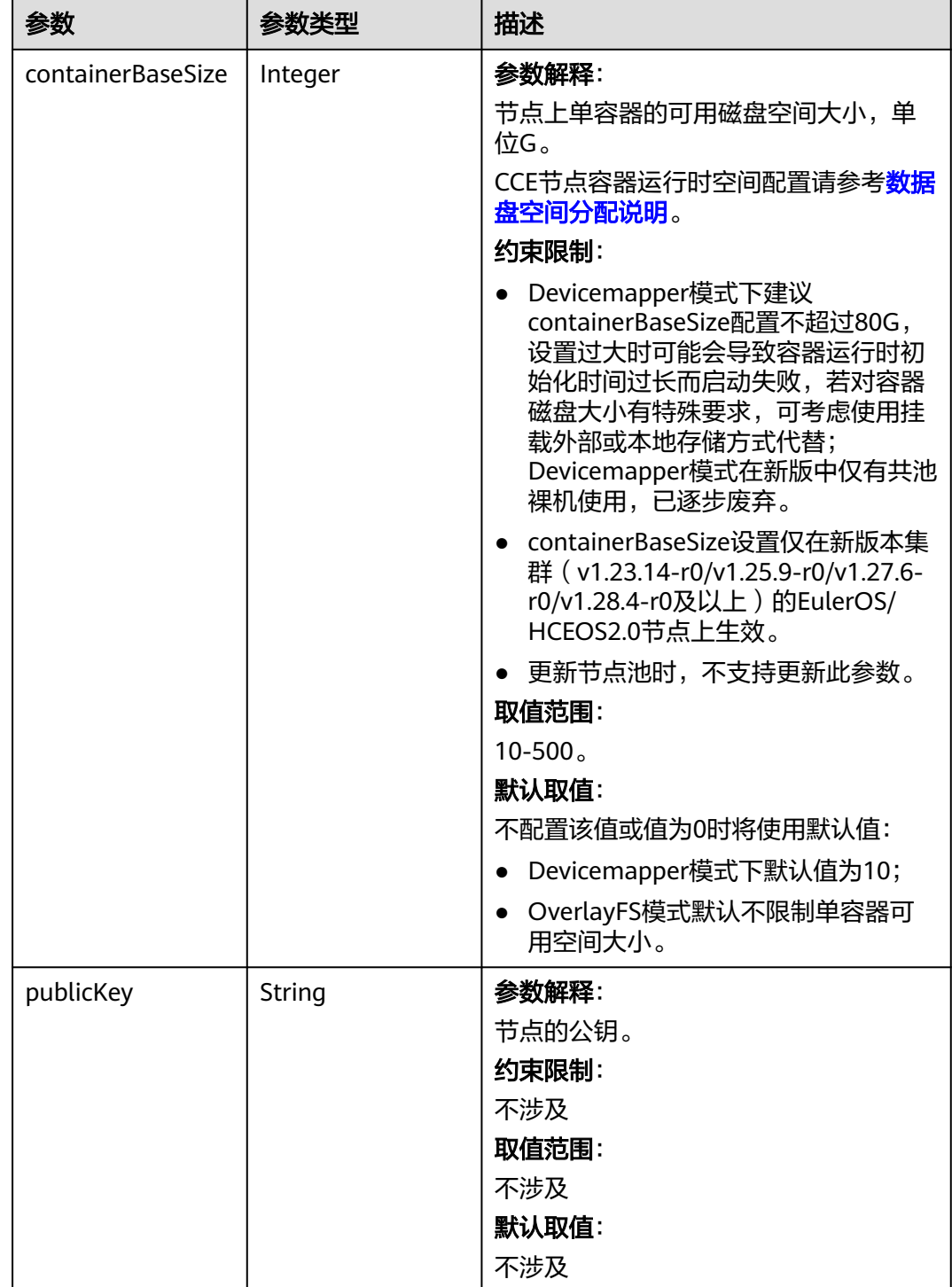

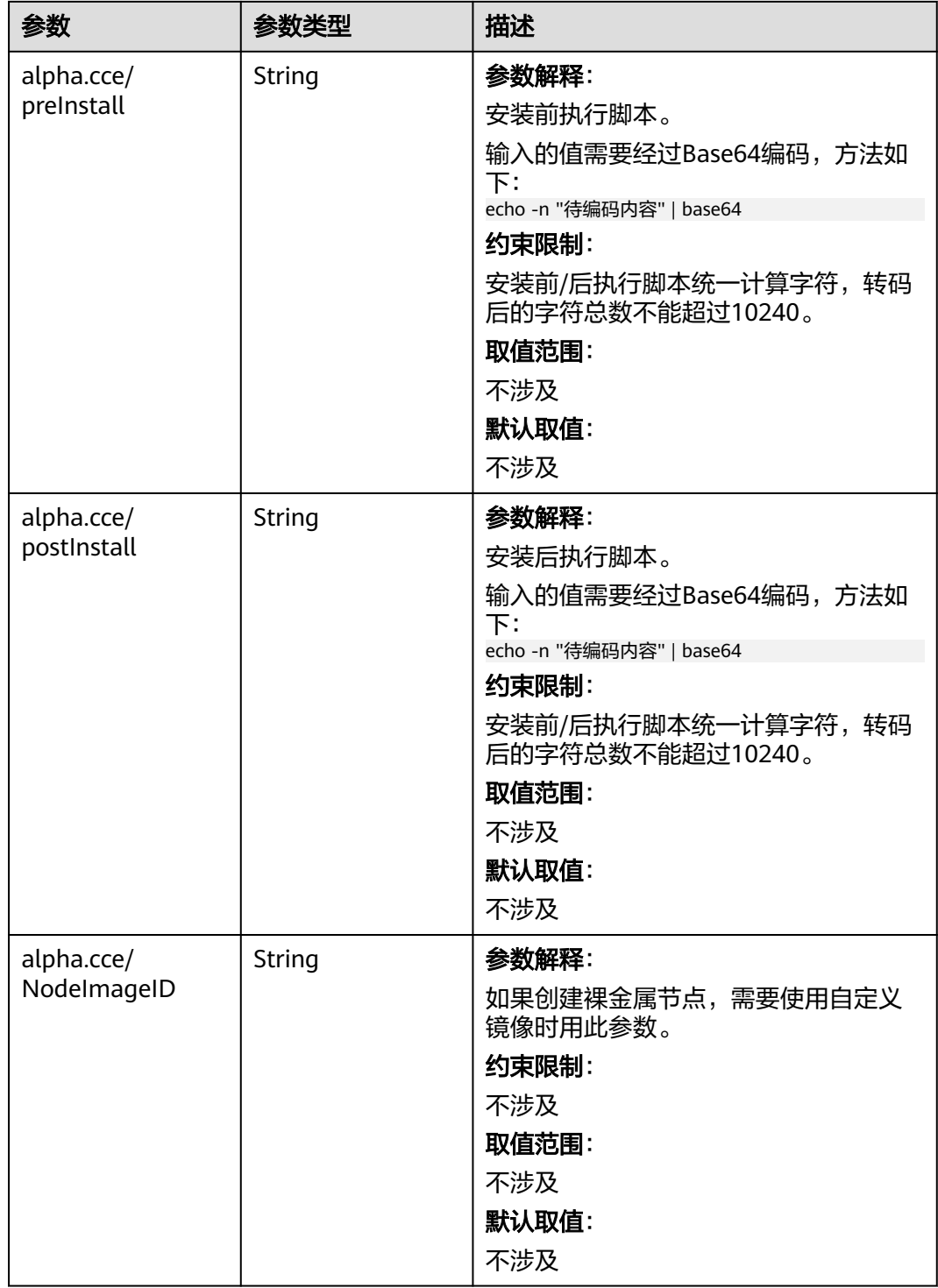

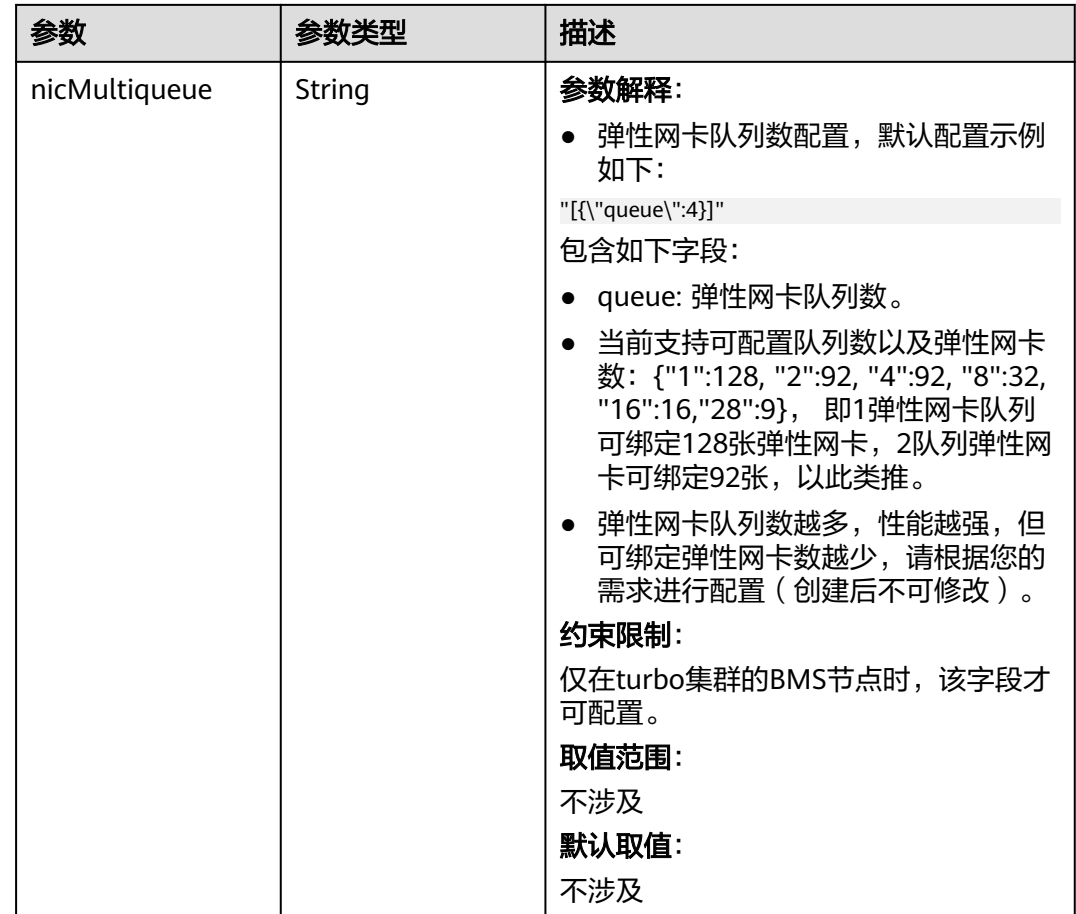

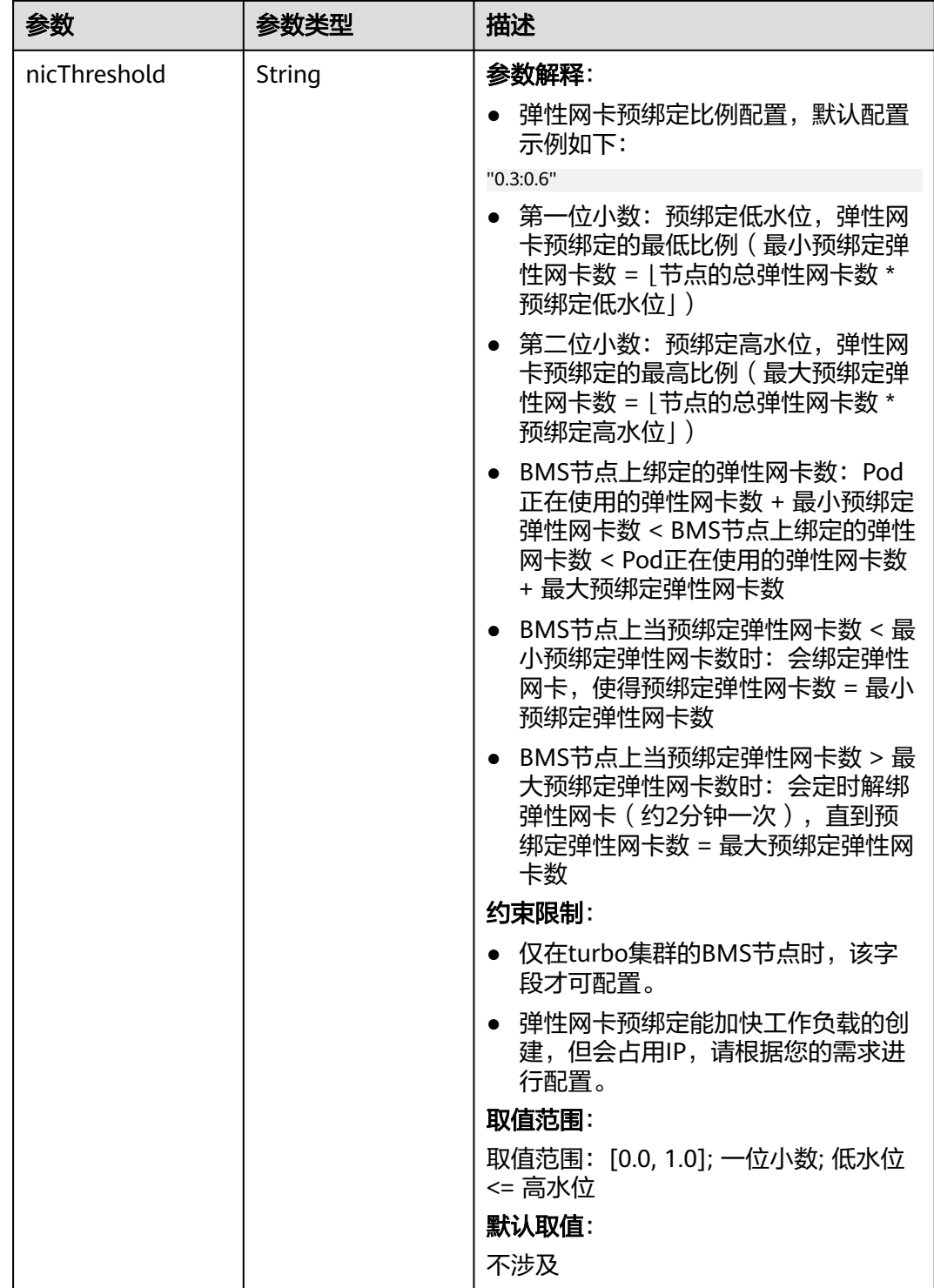

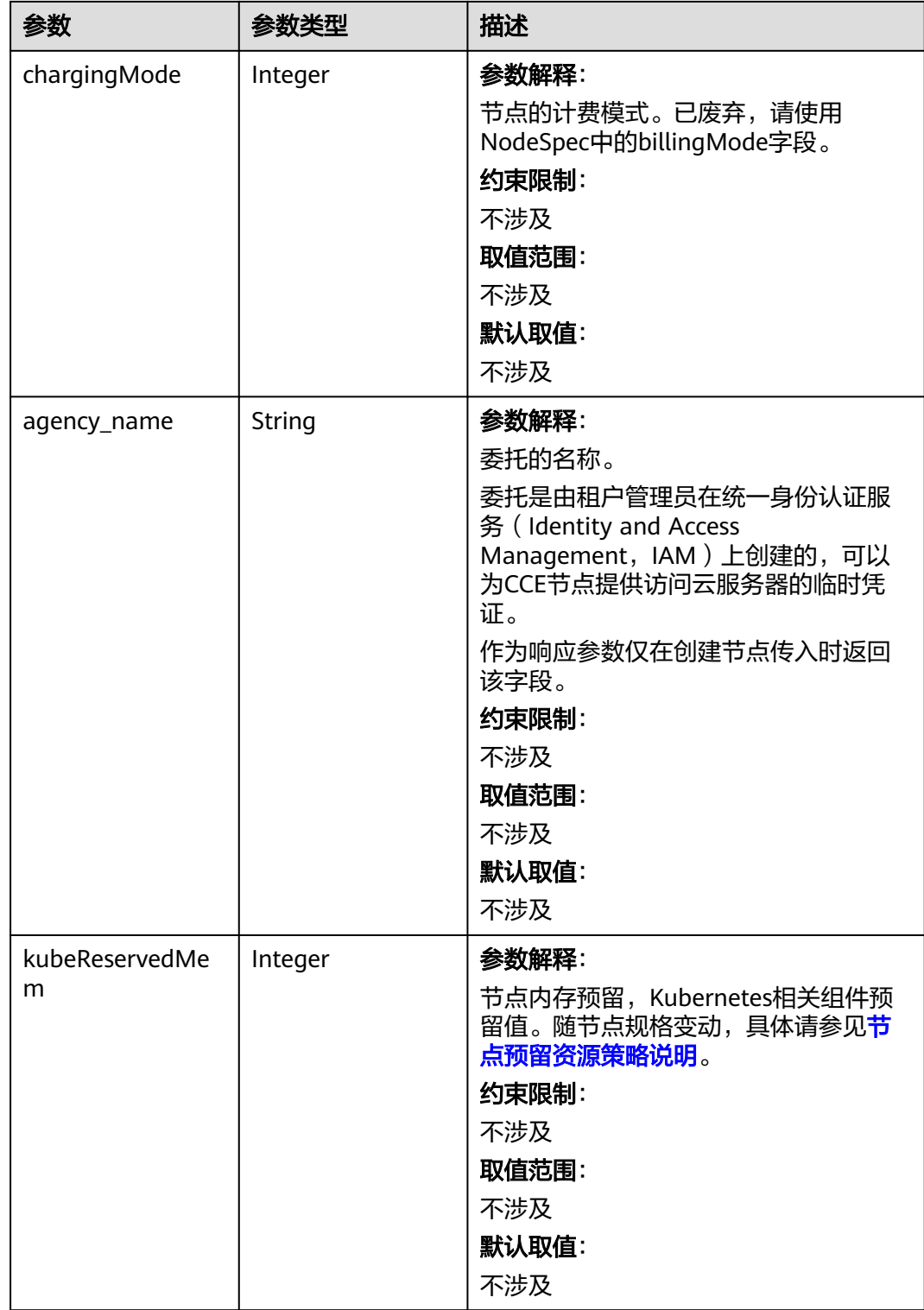

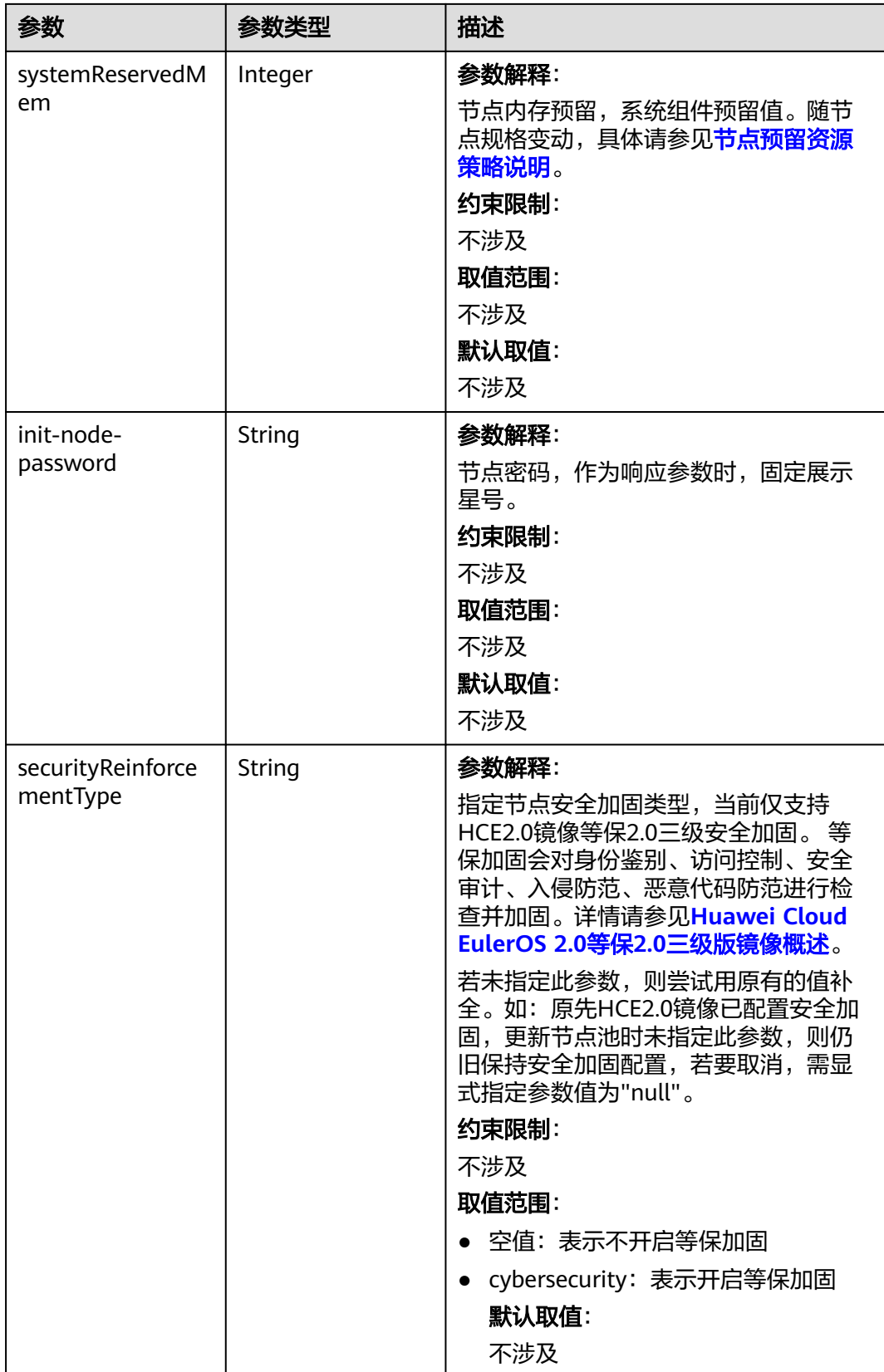

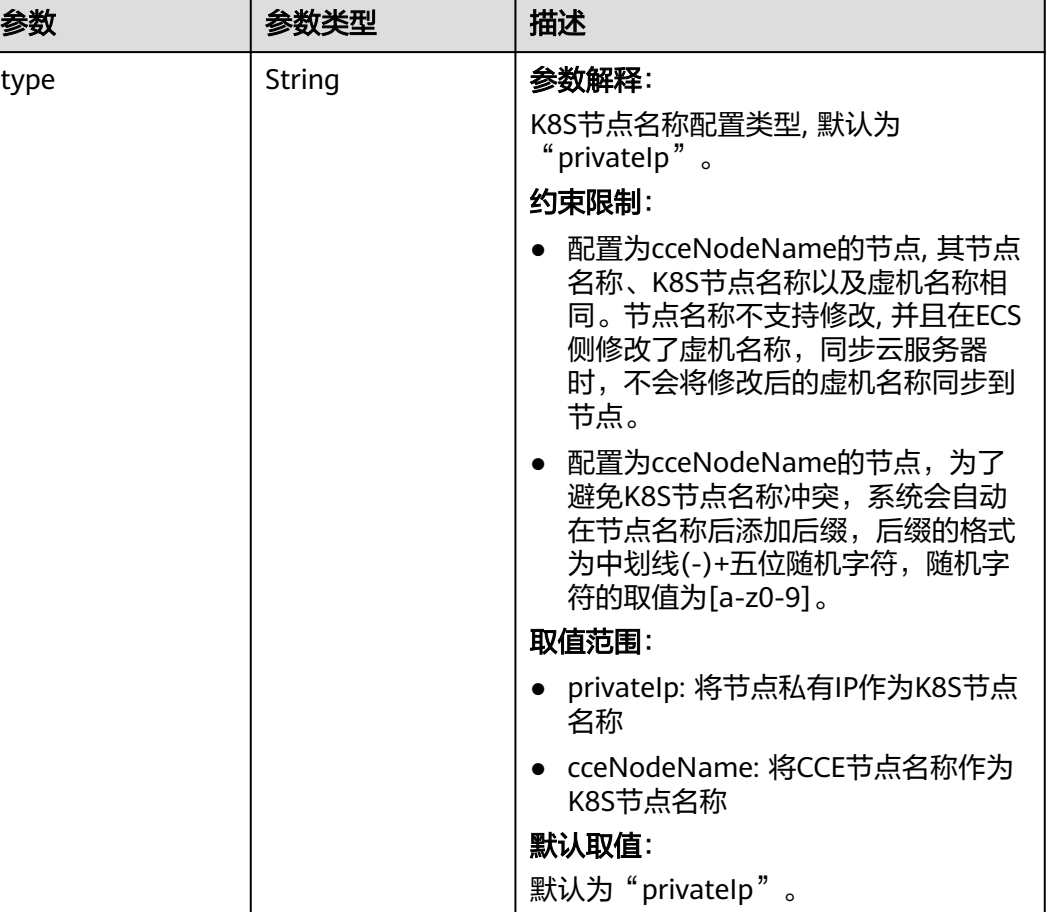

#### 表 **4-745** HostnameConfig

# 表 **4-746** NodePoolNodeAutoscaling

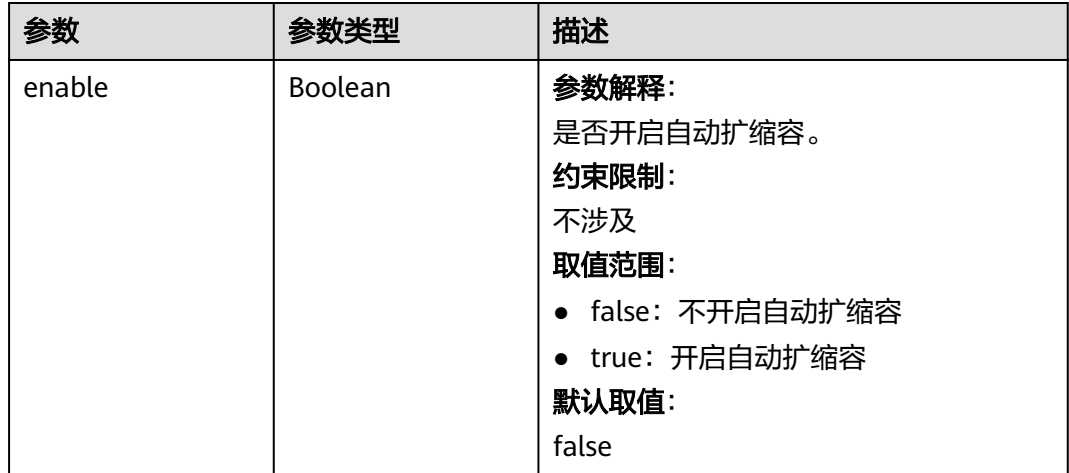

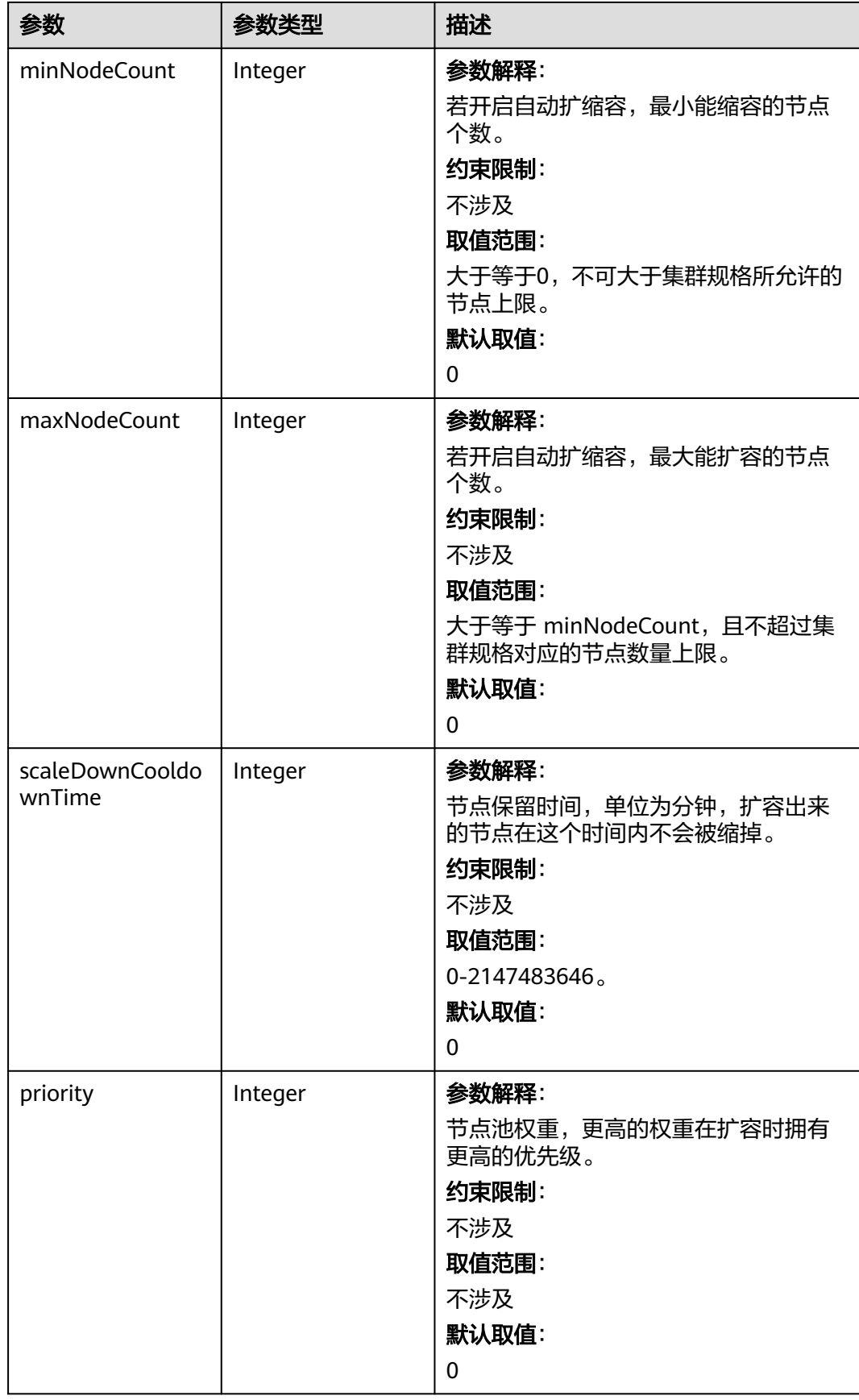

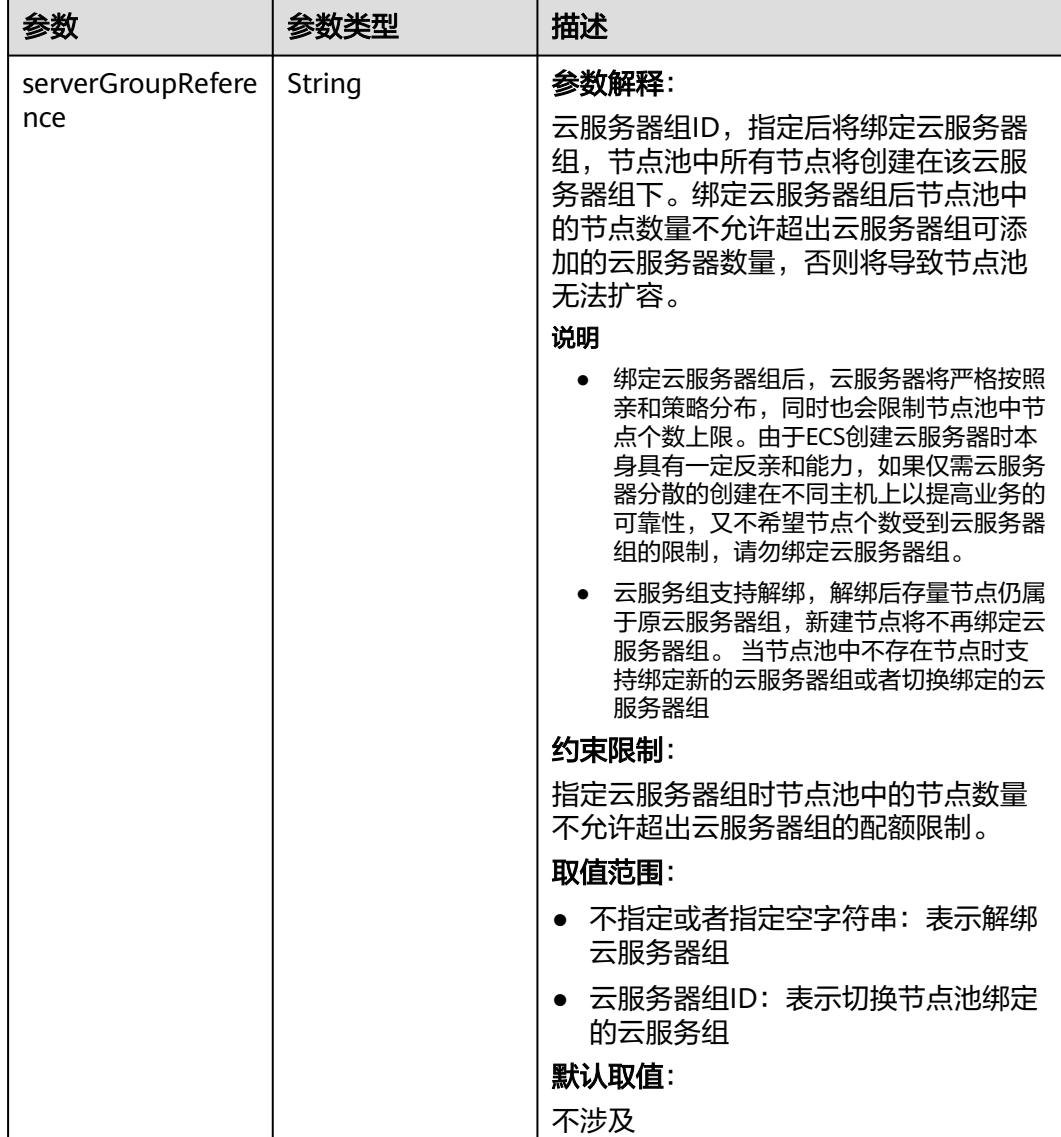

# 表 **4-747** NodeManagement

# 表 **4-748** SecurityID

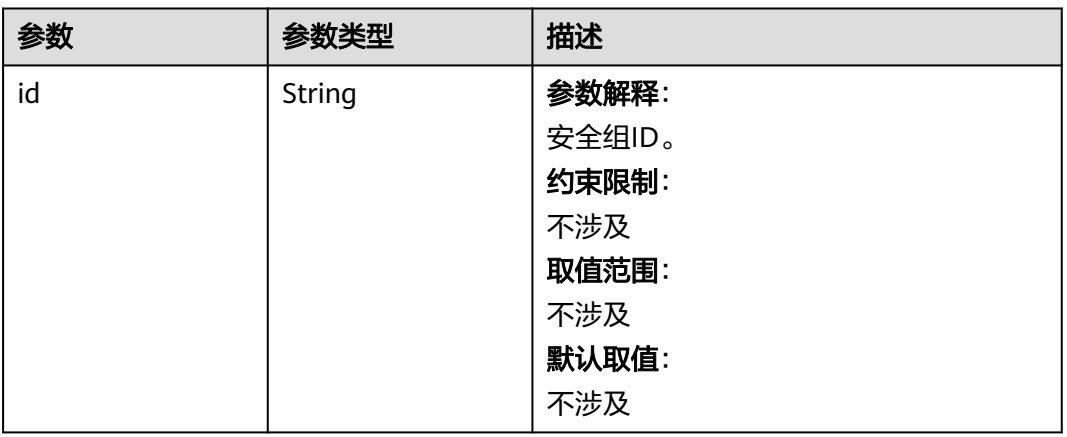

# 表 **4-749** ExtensionScaleGroup

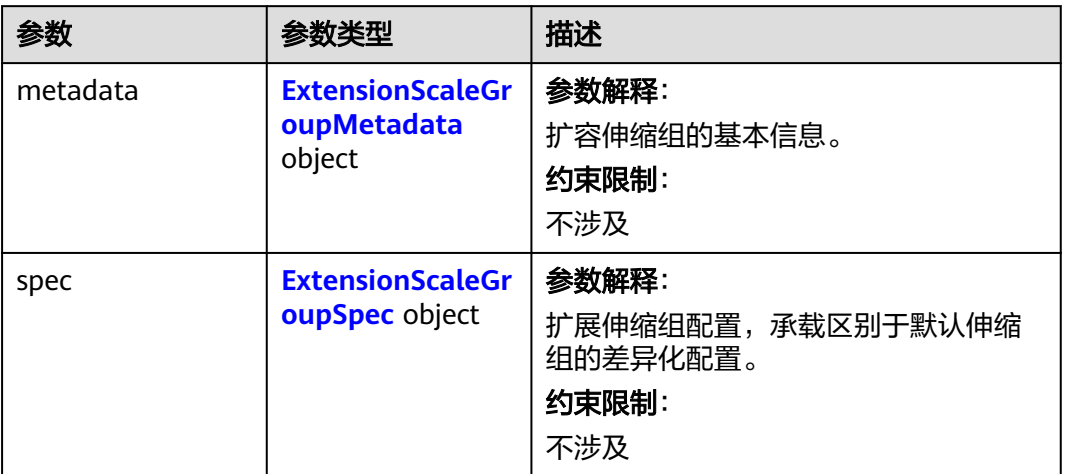

# 表 **4-750** ExtensionScaleGroupMetadata

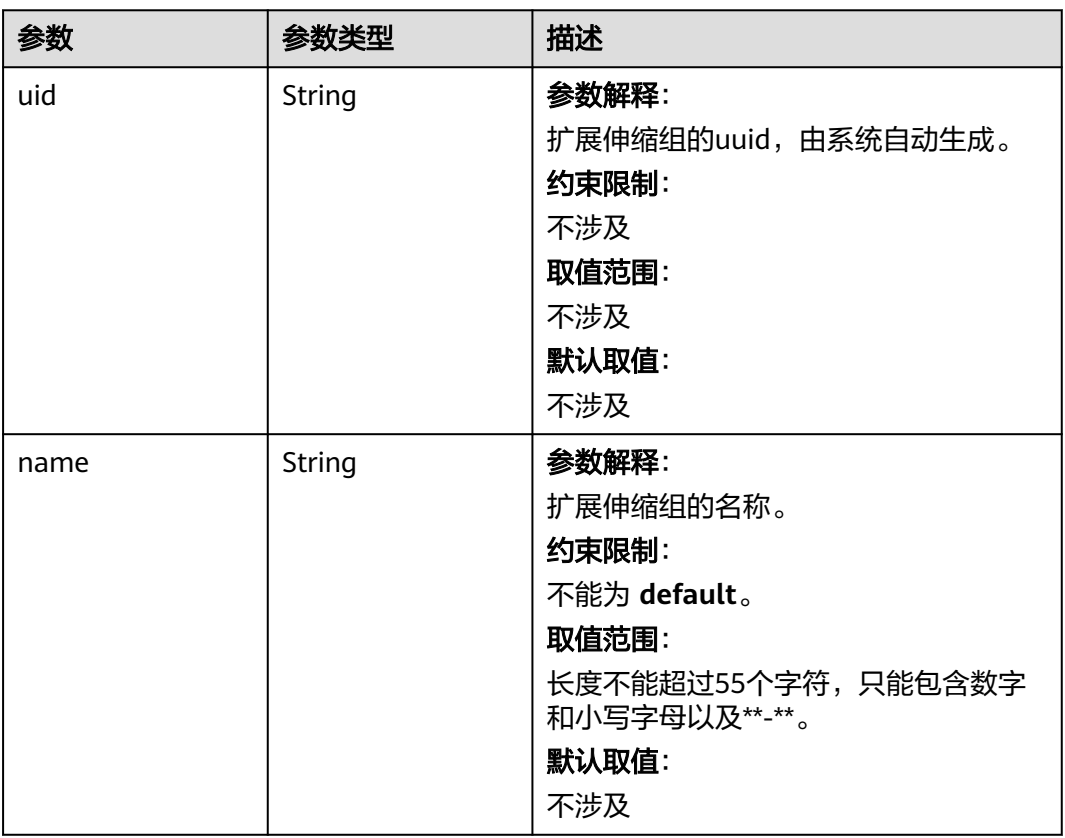

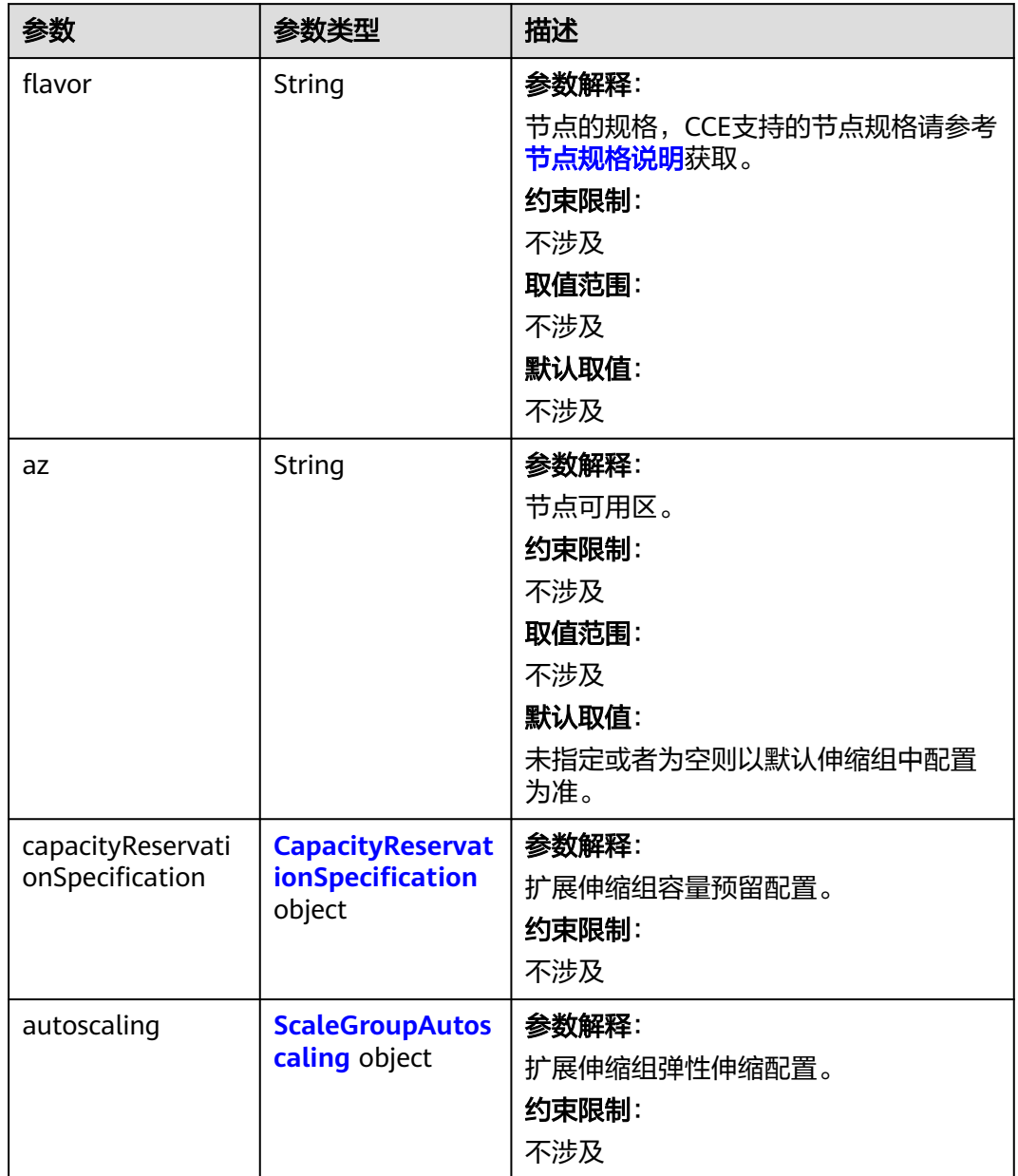

# <span id="page-1180-0"></span>表 **4-751** ExtensionScaleGroupSpec

<span id="page-1181-0"></span>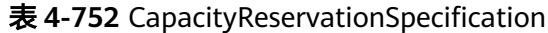

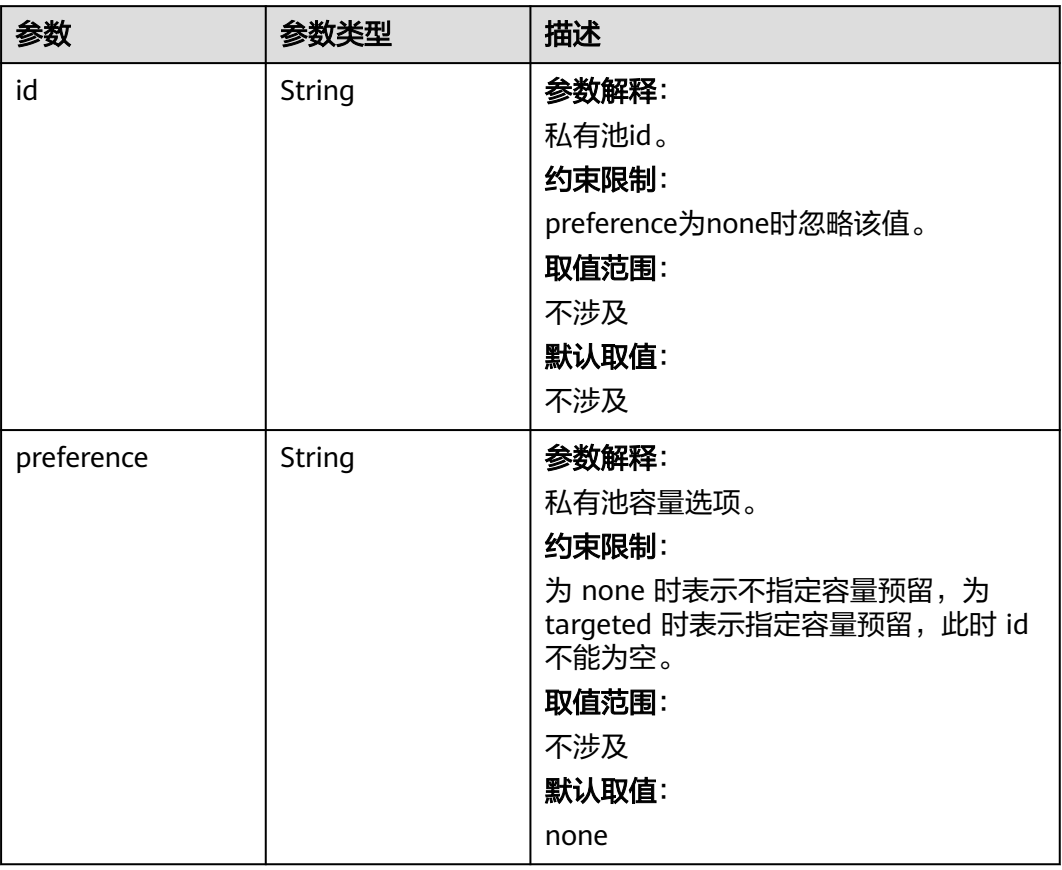

# 表 **4-753** ScaleGroupAutoscaling

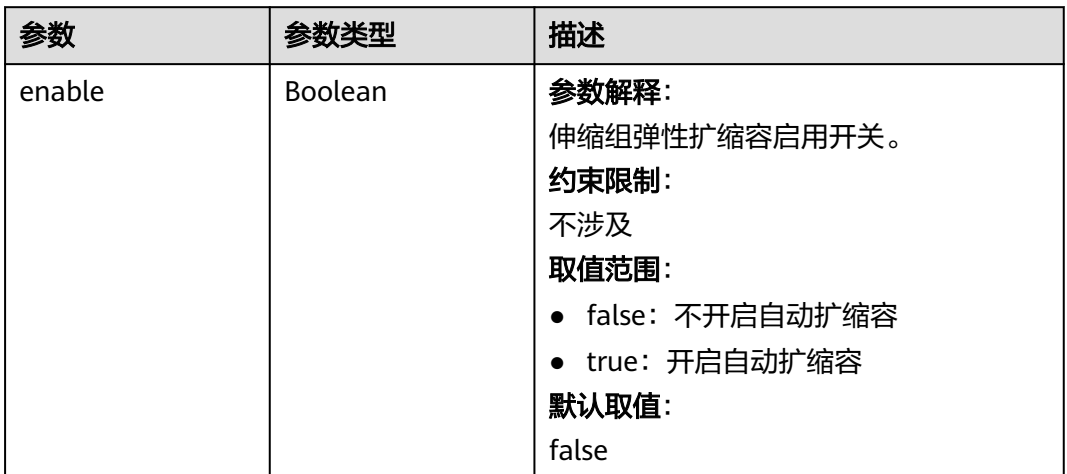

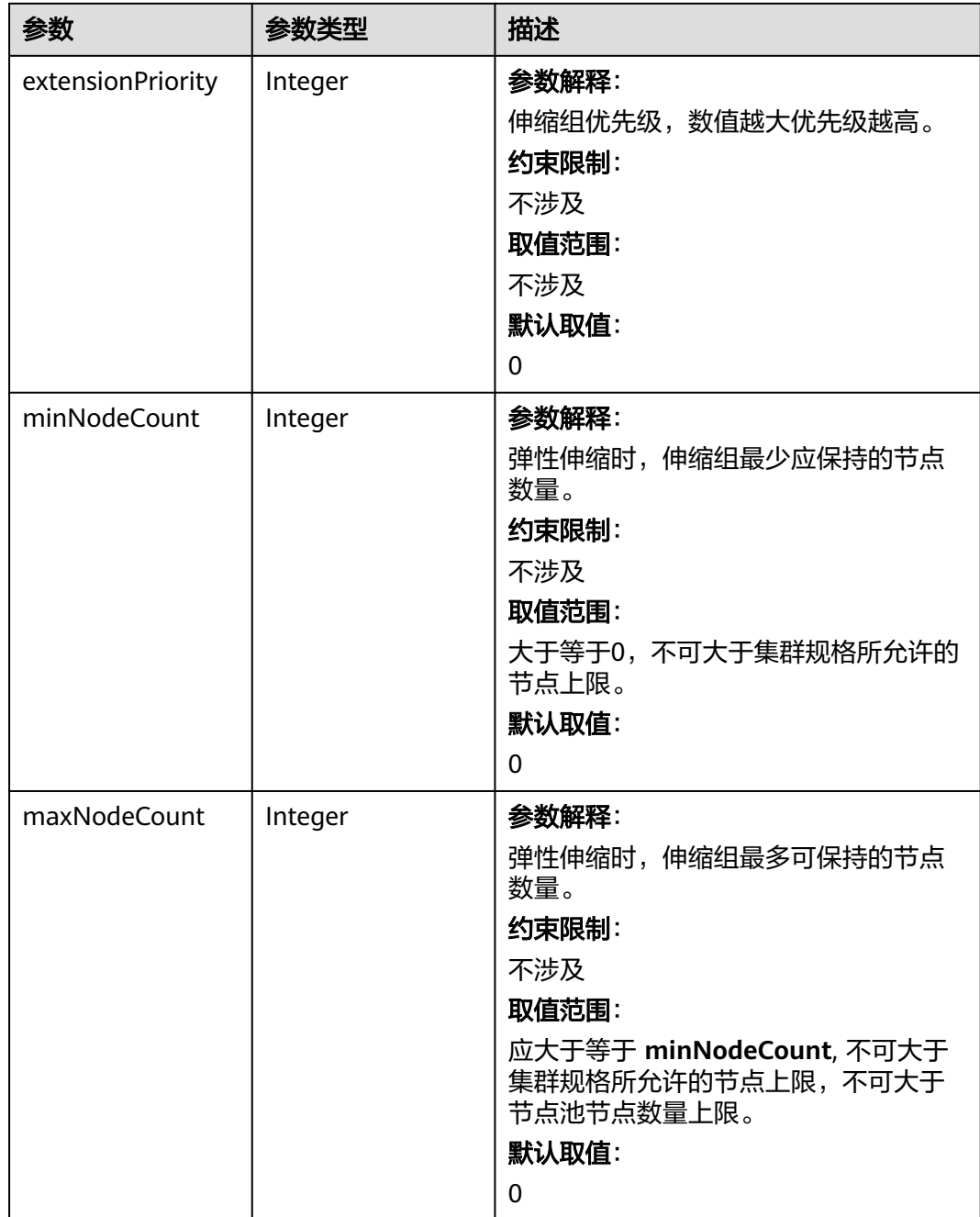

# 表 **4-754** UpdateNodePoolStatus

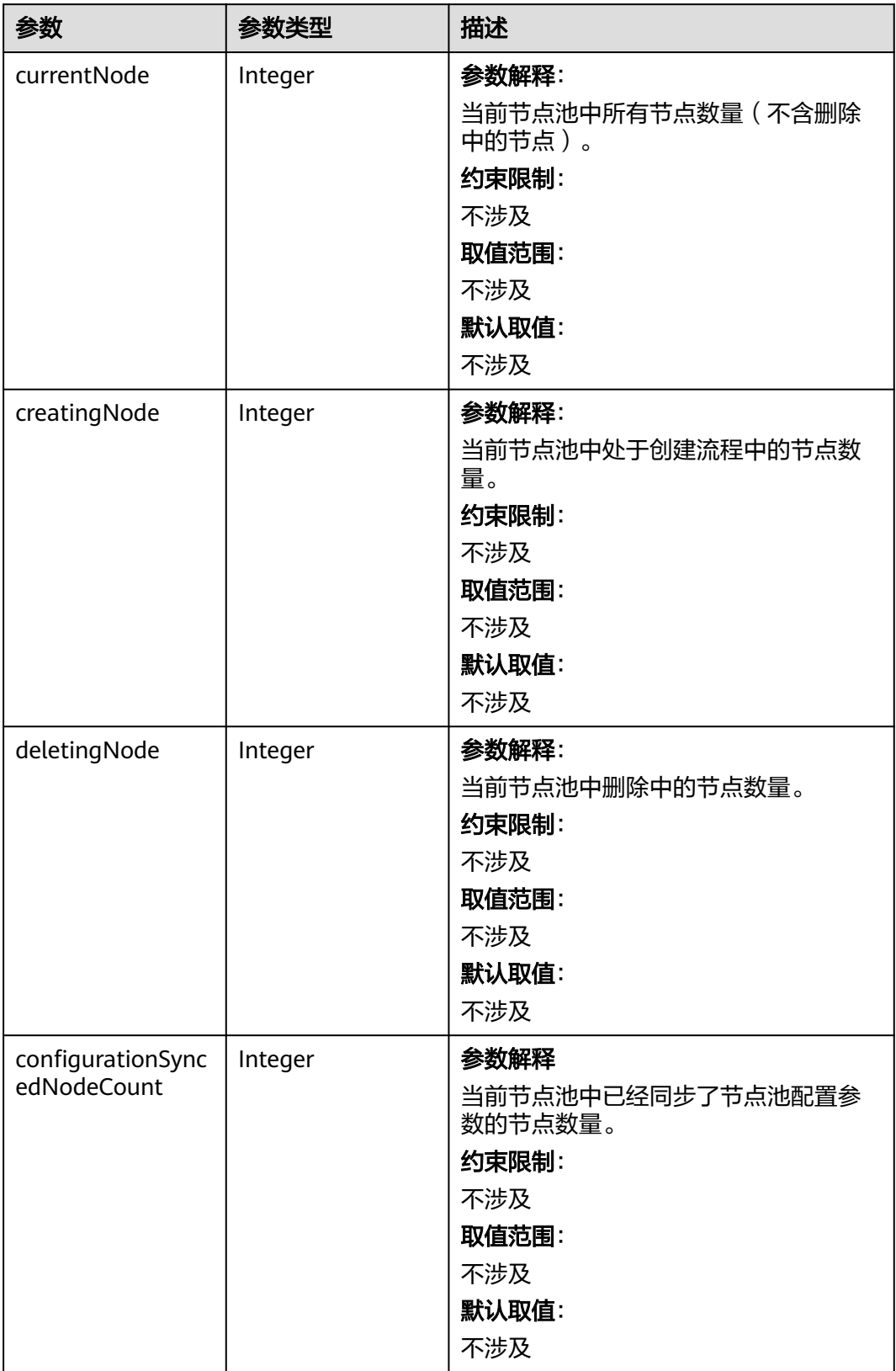

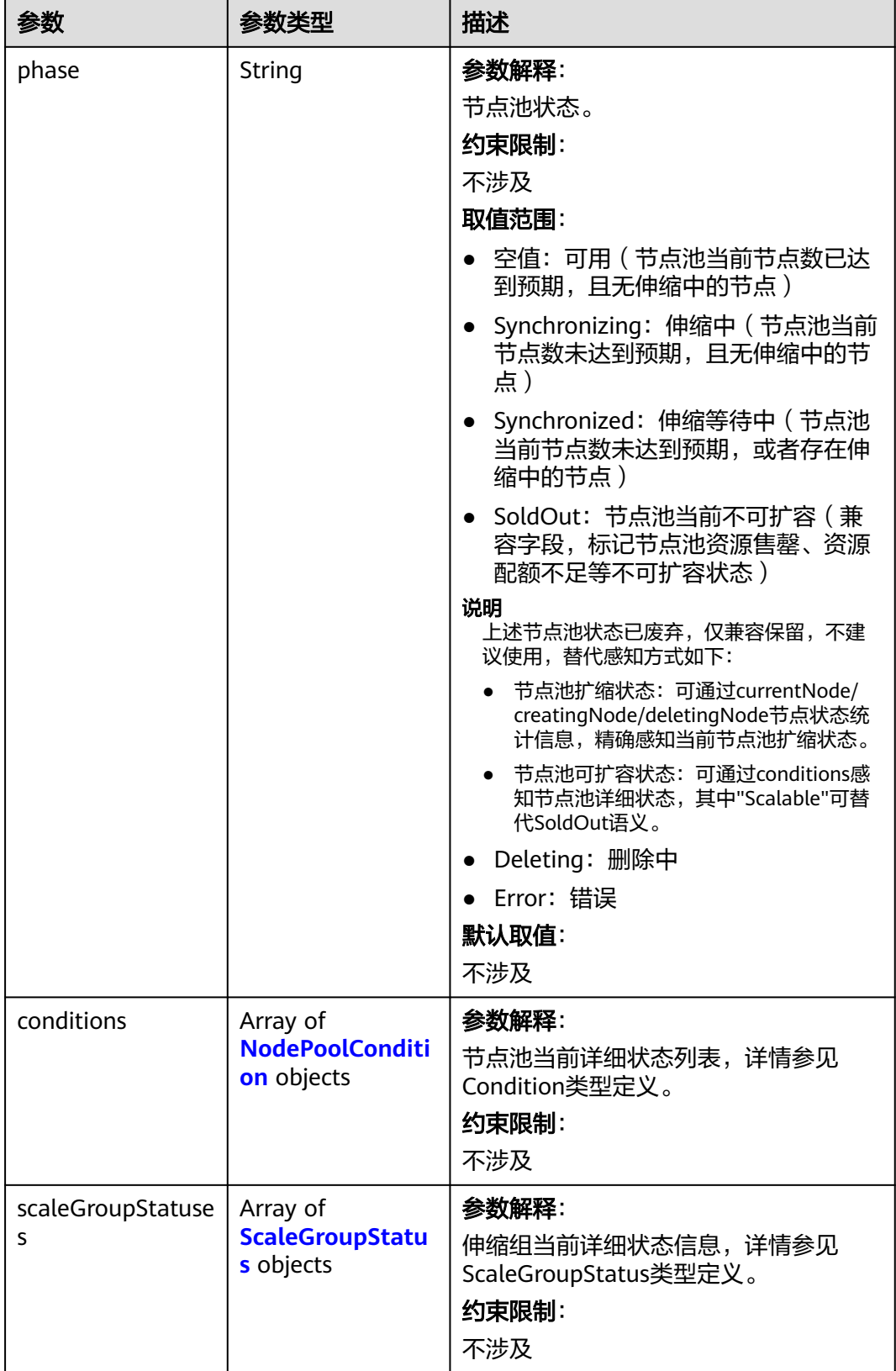

# <span id="page-1185-0"></span>表 **4-755** ScaleGroupStatus

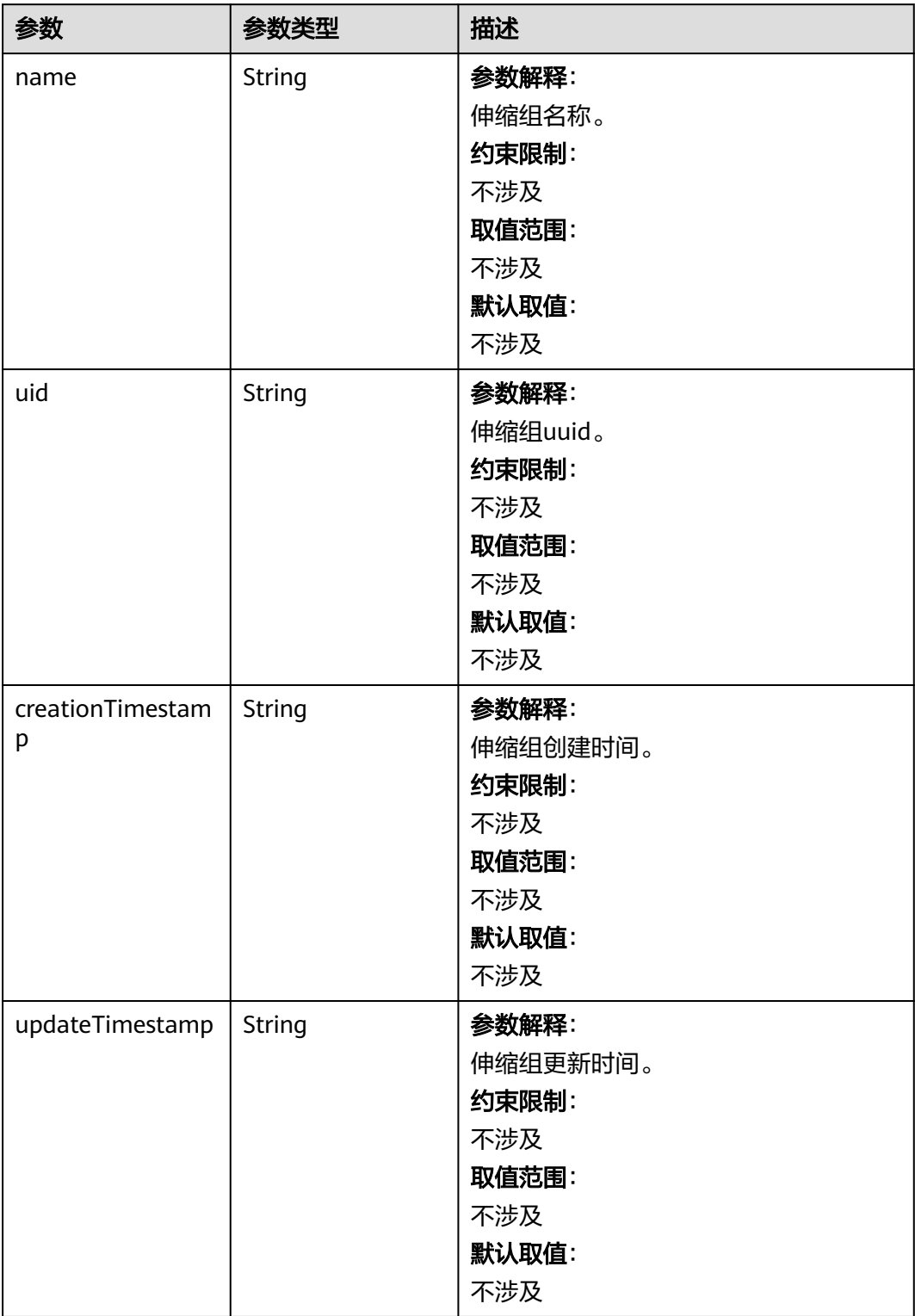

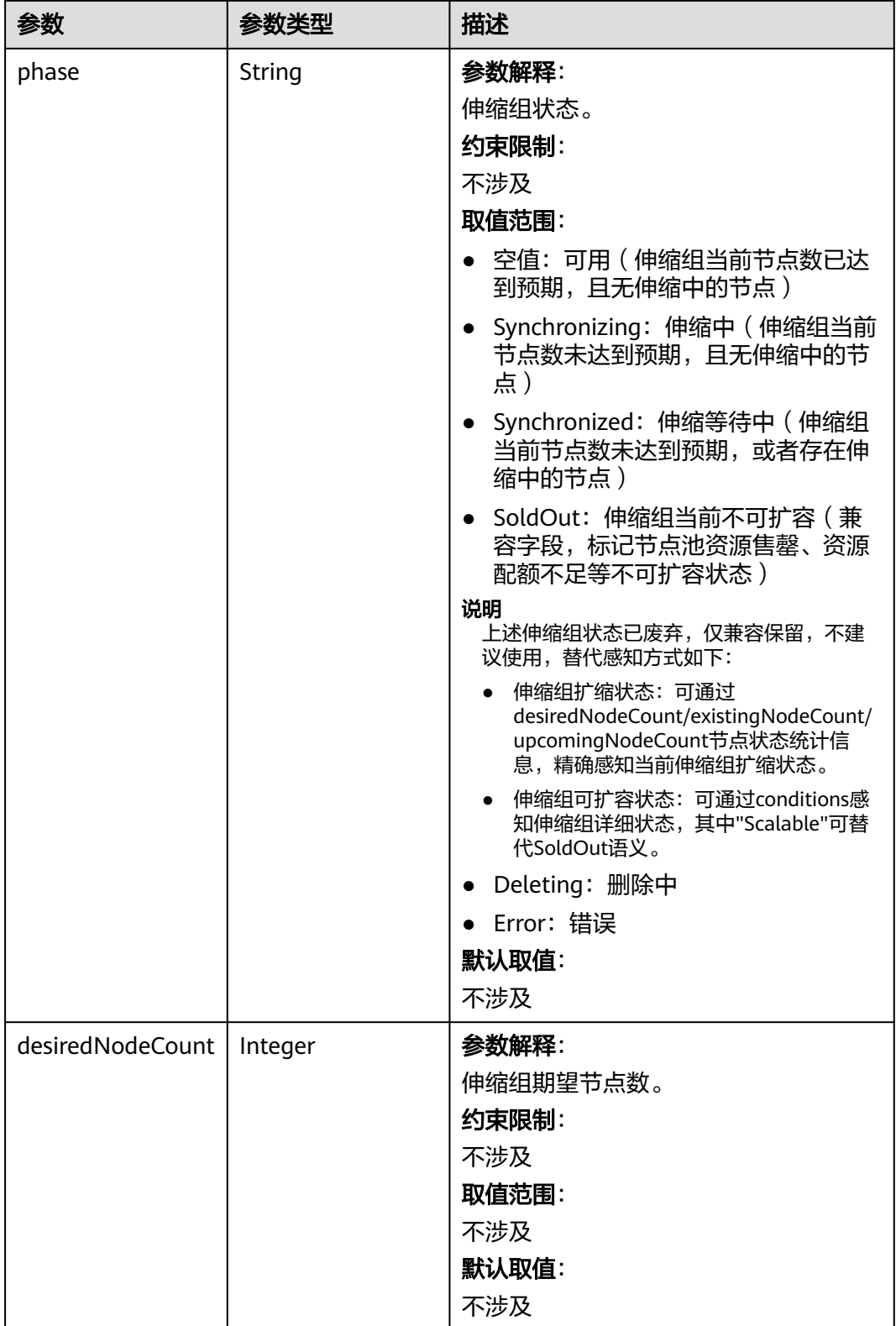

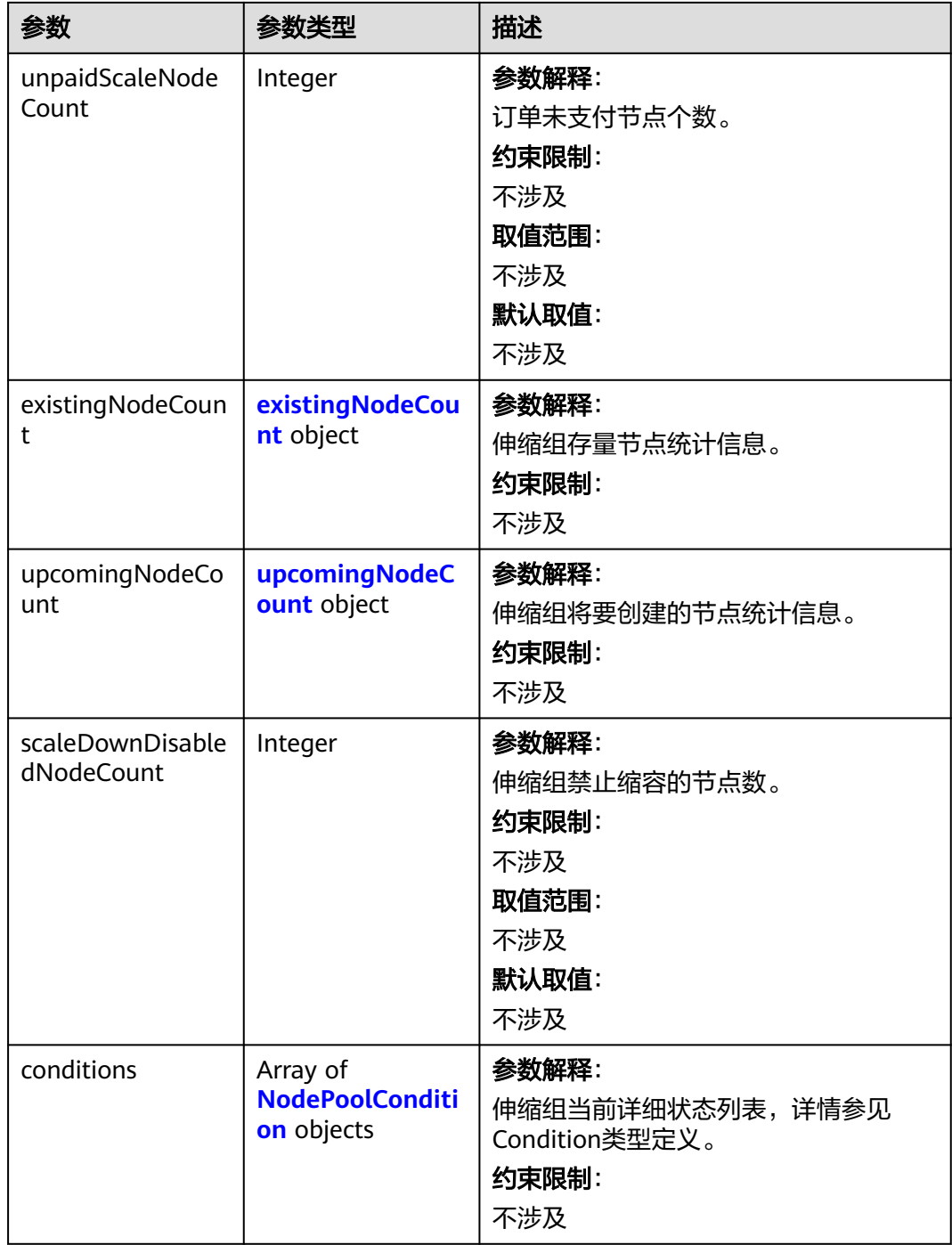
### 表 **4-756** existingNodeCount

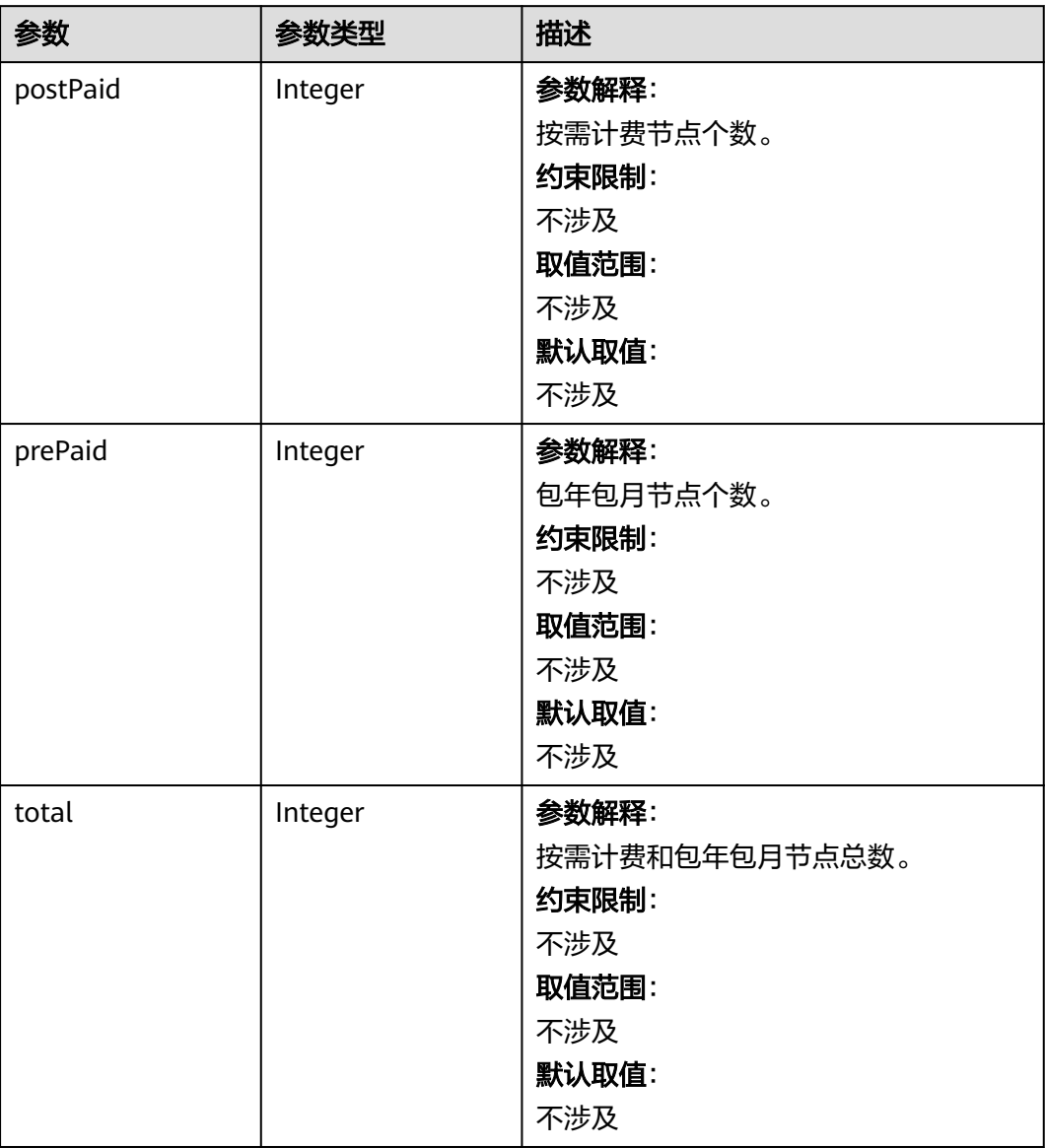

## 表 **4-757** upcomingNodeCount

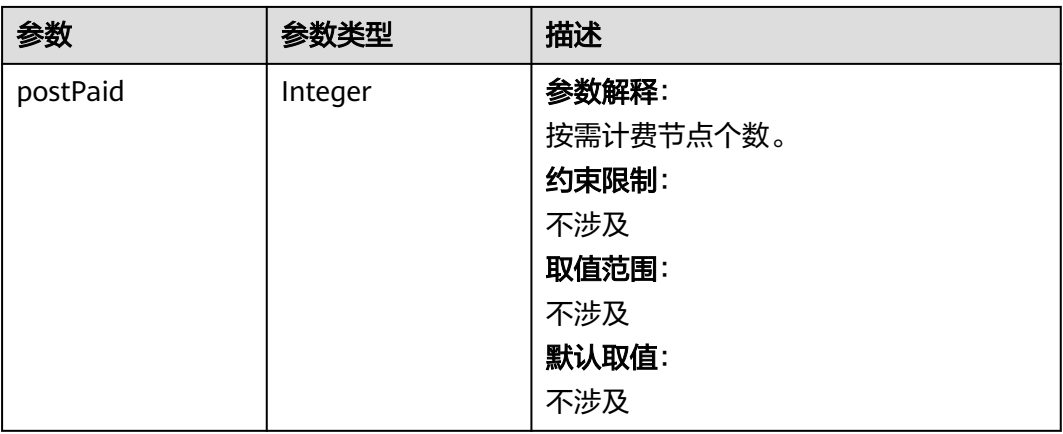

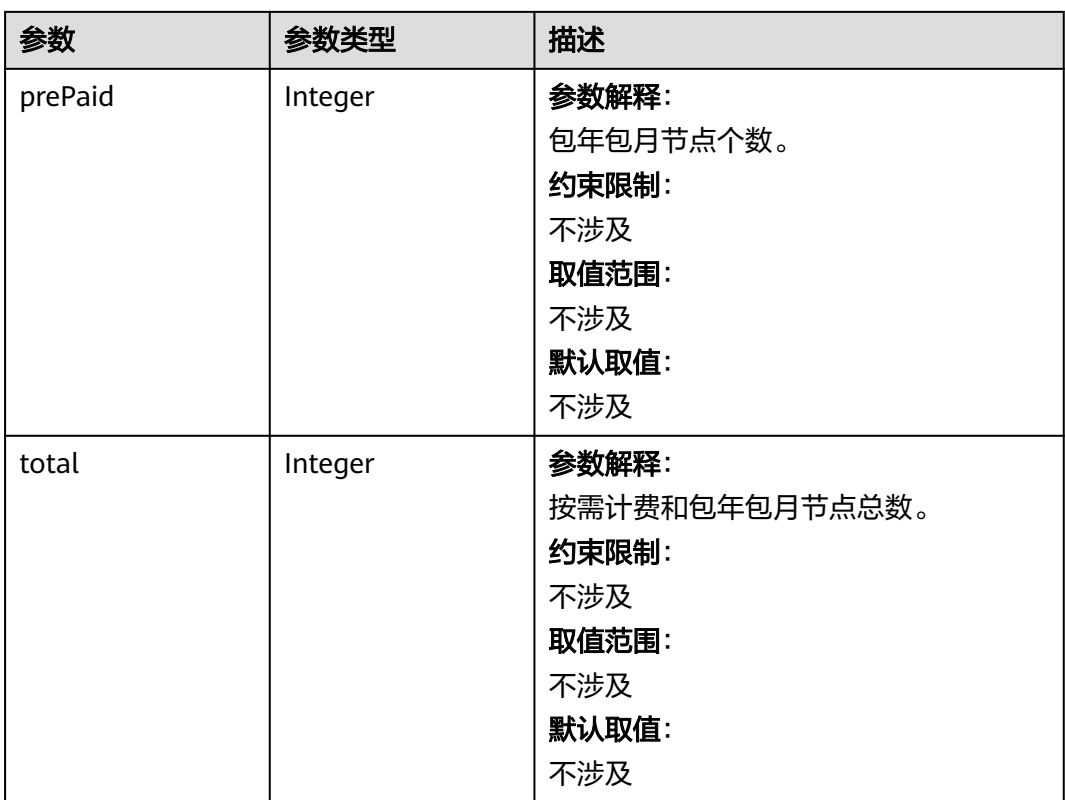

### 表 **4-758** NodePoolCondition

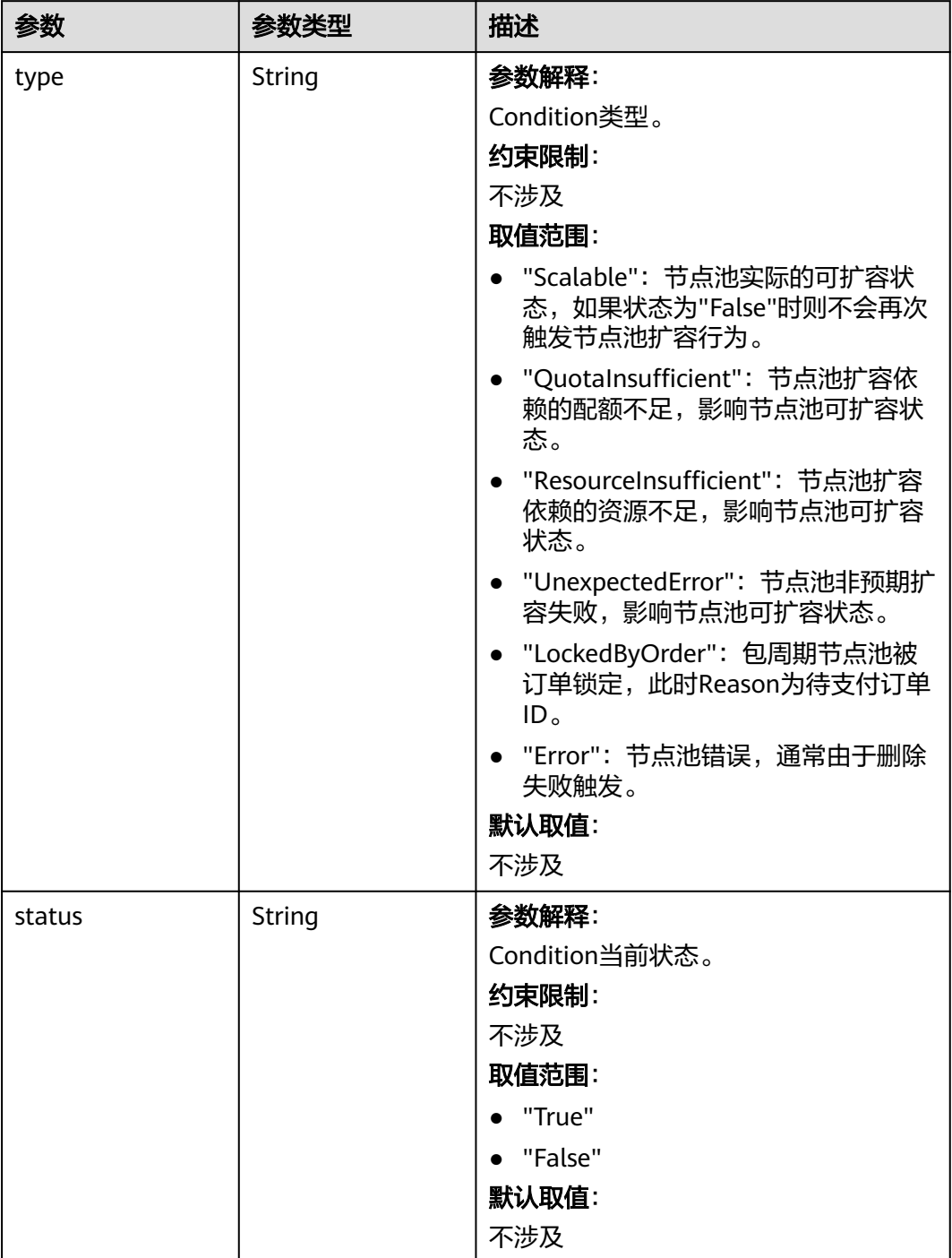

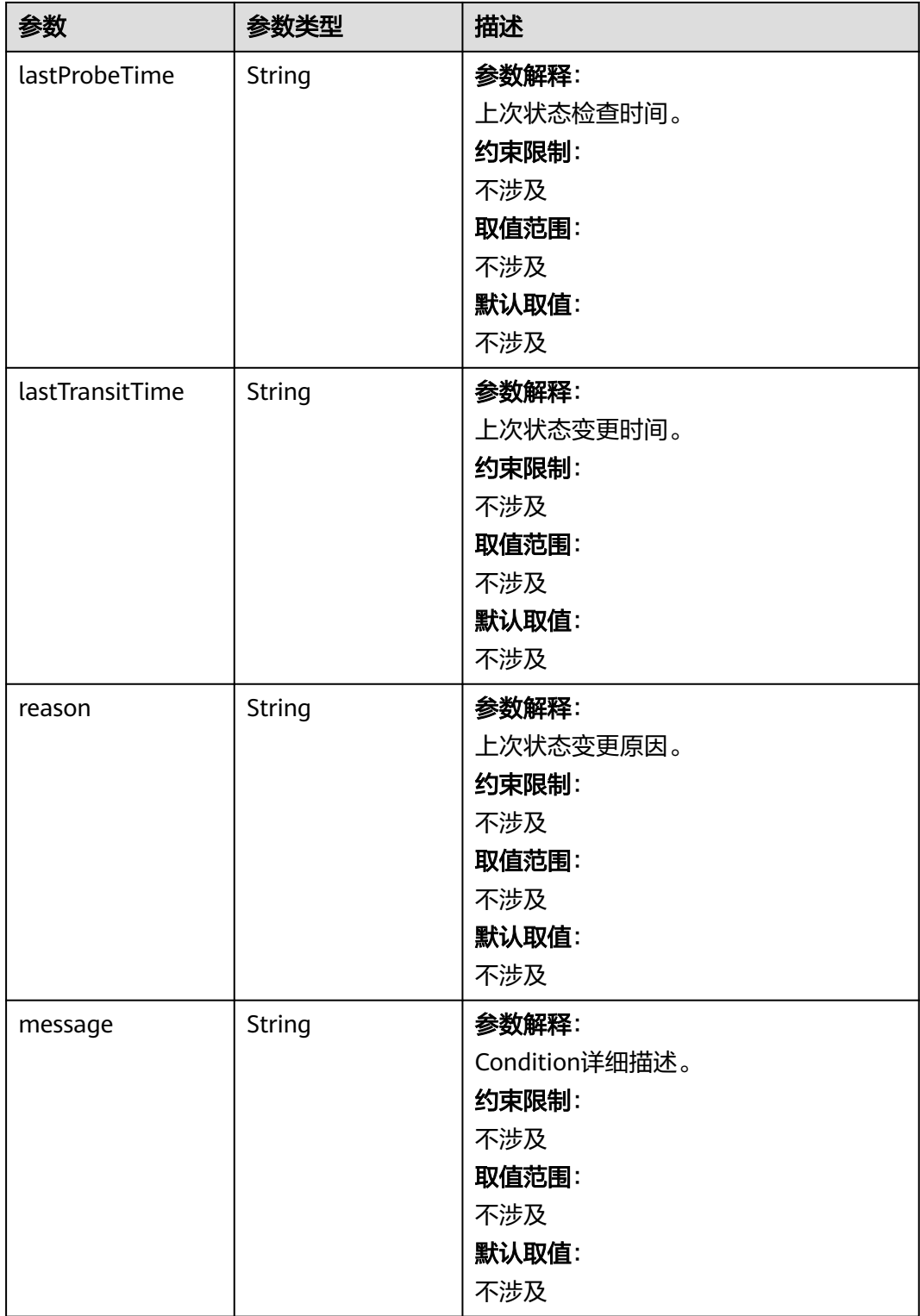

# 请求示例

● 修改节点池中的节点数为1。 PUT /api/v3/projects/{project\_id}/clusters/{cluster\_id}/nodepools/{nodepool\_id} {

```
 "metadata" : {
   "name" : "lc-it-nodepool-3"
  },
 "spec" : {
 "nodeTemplate" : {
     "k8sTags" : { },
     "taints" : [ {
 "key" : "status",
 "value" : "unavailable",
 "effect" : "NoSchedule"
\} ],
 "userTags" : [ ]
   },
 "autoscaling" : {
 "enable" : false,
     "minNodeCount" : 0,
     "maxNodeCount" : 0,
     "scaleDownCooldownTime" : 0,
     "priority" : 0
 },
 "initialNodeCount" : 1
 }
}
```
● 修改密钥对。

PUT /api/v3/projects/{project\_id}/clusters/{cluster\_id}/nodepools/{nodepool\_id}

```
{
  "metadata" : {
   "name" : "lc-it-nodepool-2"
 },
 "spec" : {
    "nodeTemplate" : {
     "k8sTags" : { },
 "taints" : [ {
 "key" : "status",
 "value" : "unavailable",
      "effect" : "NoSchedule"
\} ],
 "userTags" : [ ],
 "login" : {
 "sshKey" : "KeyPair-IES"
     }
   },
    "autoscaling" : {
     "enable" : false,
     "minNodeCount" : 0,
     "maxNodeCount" : 0,
     "scaleDownCooldownTime" : 0,
     "priority" : 0
   },
    "initialNodeCount" : 1
 }
\mathcal{E}
```
● 修改云服务器组。

PUT /api/v3/projects/{project\_id}/clusters/{cluster\_id}/nodepools/{nodepool\_id}

```
{
  "metadata" : {
   "name" : "lc-it-nodepool-3"
  },
 "spec" : {
 "nodeTemplate" : {
    "k8sTags" : { },
     "taints" : [ {
 "key" : "status",
 "value" : "unavailable",
 "effect" : "NoSchedule"
    } ],
```

```
 "userTags" : [ ]
   },
   "autoscaling" : { },
   "initialNodeCount" : 1,
   "nodeManagementUpdate" : {
     "serverGroupReference" : "8a611bcf-xxxx-xxxx-xxxx-be4ac7bc9075"
   }
  }
}
```
响应示例

### 状态码: **200**

```
表示更新指定节点池成功。
\mathfrak{t} "kind" : "NodePool",
  "apiVersion" : "v3",
  "metadata" : {
   "name" : "lc-it-nodepool-3",
   "uid" : "1deef848-690d-11ea-a11b-0255ac1001b7"
  },
  "spec" : {
   "initialNodeCount" : 1,
   "type" : "vm",
   "nodeTemplate" : {
 "flavor" : "Sit3.xlarge.2",
 "az" : "******",
     "os" : "EulerOS 2.5",
     "login" : {
      "sshKey" : "KeyPair-001"
     },
 "rootVolume" : {
 "volumetype" : "SAS",
      "size" : 40
     },
 "dataVolumes" : [ {
 "volumetype" : "SAS",
      "size" : 100,
      "extendParam" : {
       "useType" : "docker"
      }
    } ],
     "publicIP" : {
       "eip" : {
       "bandwidth" : { }
      }
     },
     "nodeNicSpec" : {
 "primaryNic" : {
 "subnetId" : "7e767d10-7548-4df5-ad72-aeac1d08bd8a"
      }
     },
     "billingMode" : 0,
     "extendParam" : {
      "maxPods" : 110
 },
 "k8sTags" : {
      "cce.cloud.com/cce-nodepool" : "lc-it-nodepool-3"
    }
 },
 "autoscaling" : { },
   "nodeManagement" : {
     "serverGroupReference" : "8a611bcf-xxxx-xxxx-xxxx-be4ac7bc9075"
   }
  },
  "status" : {
   "phase" : ""
```
#### } }

# **SDK** 代码示例

### SDK代码示例如下。

### **Java**

● 修改节点池中的节点数为1。

package com.huaweicloud.sdk.test;

import com.huaweicloud.sdk.core.auth.ICredential; import com.huaweicloud.sdk.core.auth.BasicCredentials; import com.huaweicloud.sdk.core.exception.ConnectionException; import com.huaweicloud.sdk.core.exception.RequestTimeoutException; import com.huaweicloud.sdk.core.exception.ServiceResponseException; import com.huaweicloud.sdk.cce.v3.region.CceRegion; import com.huaweicloud.sdk.cce.v3.\*; import com.huaweicloud.sdk.cce.v3.model.\*;

import java.util.List; import java.util.ArrayList; import java.util.Map; import java.util.HashMap;

public class UpdateNodePoolSolution {

public static void main(String[] args) {

 // The AK and SK used for authentication are hard-coded or stored in plaintext, which has great security risks. It is recommended that the AK and SK be stored in ciphertext in configuration files or environment variables and decrypted during use to ensure security.

 // In this example, AK and SK are stored in environment variables for authentication. Before running this example, set environment variables CLOUD\_SDK\_AK and CLOUD\_SDK\_SK in the local environment

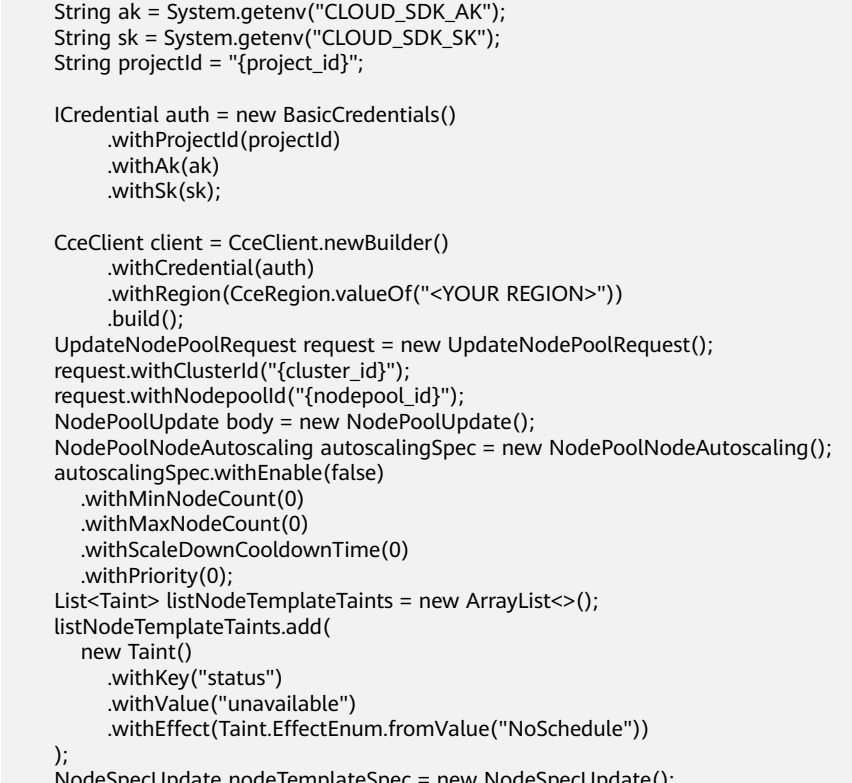

 NodeSpecUpdate nodeTemplateSpec = new NodeSpecUpdate(); nodeTemplateSpec.withTaints(listNodeTemplateTaints);

```
 NodePoolSpecUpdate specbody = new NodePoolSpecUpdate();
    specbody.withNodeTemplate(nodeTemplateSpec)
       .withInitialNodeCount(1)
       .withAutoscaling(autoscalingSpec);
    NodePoolMetadataUpdate metadatabody = new NodePoolMetadataUpdate();
    metadatabody.withName("lc-it-nodepool-3");
    body.withSpec(specbody);
    body.withMetadata(metadatabody);
    request.withBody(body);
    try {
       UpdateNodePoolResponse response = client.updateNodePool(request);
       System.out.println(response.toString());
    } catch (ConnectionException e) {
       e.printStackTrace();
    } catch (RequestTimeoutException e) {
      e.printStackTrace();
    } catch (ServiceResponseException e) {
       e.printStackTrace();
       System.out.println(e.getHttpStatusCode());
       System.out.println(e.getRequestId());
       System.out.println(e.getErrorCode());
       System.out.println(e.getErrorMsg());
    }
 }
```
修改密钥对。

}

package com.huaweicloud.sdk.test;

```
import com.huaweicloud.sdk.core.auth.ICredential;
import com.huaweicloud.sdk.core.auth.BasicCredentials;
import com.huaweicloud.sdk.core.exception.ConnectionException;
import com.huaweicloud.sdk.core.exception.RequestTimeoutException;
import com.huaweicloud.sdk.core.exception.ServiceResponseException;
import com.huaweicloud.sdk.cce.v3.region.CceRegion;
import com.huaweicloud.sdk.cce.v3.*;
import com.huaweicloud.sdk.cce.v3.model.*;
import java.util.List;
import java.util.ArrayList;
import java.util.Map;
import java.util.HashMap;
```
public class UpdateNodePoolSolution {

public static void main(String[] args) {

 // The AK and SK used for authentication are hard-coded or stored in plaintext, which has great security risks. It is recommended that the AK and SK be stored in ciphertext in configuration files or environment variables and decrypted during use to ensure security.

 // In this example, AK and SK are stored in environment variables for authentication. Before running this example, set environment variables CLOUD\_SDK\_AK and CLOUD\_SDK\_SK in the local environment

```
 String ak = System.getenv("CLOUD_SDK_AK");
String sk = System.getenv("CLOUD_SDK_SK");
 String projectId = "{project_id}";
 ICredential auth = new BasicCredentials()
      .withProjectId(projectId)
      .withAk(ak)
      .withSk(sk);
 CceClient client = CceClient.newBuilder()
      .withCredential(auth)
      .withRegion(CceRegion.valueOf("<YOUR REGION>"))
      .build();
 UpdateNodePoolRequest request = new UpdateNodePoolRequest();
 request.withClusterId("{cluster_id}");
 request.withNodepoolId("{nodepool_id}");
 NodePoolUpdate body = new NodePoolUpdate();
```

```
 autoscalingSpec.withEnable(false)
         .withMinNodeCount(0)
         .withMaxNodeCount(0)
         .withScaleDownCooldownTime(0)
         .withPriority(0);
      Login loginNodeTemplate = new Login();
      loginNodeTemplate.withSshKey("KeyPair-IES");
      List<Taint> listNodeTemplateTaints = new ArrayList<>();
      listNodeTemplateTaints.add(
         new Taint()
           .withKey("status")
           .withValue("unavailable")
           .withEffect(Taint.EffectEnum.fromValue("NoSchedule"))
\hspace{1.6cm});
      NodeSpecUpdate nodeTemplateSpec = new NodeSpecUpdate();
      nodeTemplateSpec.withTaints(listNodeTemplateTaints)
         .withLogin(loginNodeTemplate);
      NodePoolSpecUpdate specbody = new NodePoolSpecUpdate();
      specbody.withNodeTemplate(nodeTemplateSpec)
         .withInitialNodeCount(1)
         .withAutoscaling(autoscalingSpec);
      NodePoolMetadataUpdate metadatabody = new NodePoolMetadataUpdate();
      metadatabody.withName("lc-it-nodepool-2");
      body.withSpec(specbody);
      body.withMetadata(metadatabody);
      request.withBody(body);
      try {
         UpdateNodePoolResponse response = client.updateNodePool(request);
         System.out.println(response.toString());
      } catch (ConnectionException e) {
         e.printStackTrace();
      } catch (RequestTimeoutException e) {
         e.printStackTrace();
      } catch (ServiceResponseException e) {
         e.printStackTrace();
         System.out.println(e.getHttpStatusCode());
         System.out.println(e.getRequestId());
         System.out.println(e.getErrorCode());
         System.out.println(e.getErrorMsg());
      }
   }
}
```
修改云服务器组。

package com.huaweicloud.sdk.test;

import com.huaweicloud.sdk.core.auth.ICredential; import com.huaweicloud.sdk.core.auth.BasicCredentials; import com.huaweicloud.sdk.core.exception.ConnectionException; import com.huaweicloud.sdk.core.exception.RequestTimeoutException; import com.huaweicloud.sdk.core.exception.ServiceResponseException; import com.huaweicloud.sdk.cce.v3.region.CceRegion; import com.huaweicloud.sdk.cce.v3.\*; import com.huaweicloud.sdk.cce.v3.model.\*;

import java.util.List; import java.util.ArrayList; import java.util.Map; import java.util.HashMap;

public class UpdateNodePoolSolution {

public static void main(String[] args) {

 // The AK and SK used for authentication are hard-coded or stored in plaintext, which has great security risks. It is recommended that the AK and SK be stored in ciphertext in configuration files or environment variables and decrypted during use to ensure security.

 // In this example, AK and SK are stored in environment variables for authentication. Before running this example, set environment variables CLOUD\_SDK\_AK and CLOUD\_SDK\_SK in the local environment

String ak = System.getenv("CLOUD\_SDK\_AK");

```
 String sk = System.getenv("CLOUD_SDK_SK");
    String projectId = "{project_id}";
    ICredential auth = new BasicCredentials()
         .withProjectId(projectId)
         .withAk(ak)
         .withSk(sk);
    CceClient client = CceClient.newBuilder()
         .withCredential(auth)
         .withRegion(CceRegion.valueOf("<YOUR REGION>"))
         .build();
    UpdateNodePoolRequest request = new UpdateNodePoolRequest();
    request.withClusterId("{cluster_id}");
    request.withNodepoolId("{nodepool_id}");
    NodePoolUpdate body = new NodePoolUpdate();
   List<Taint> listNodeTemplateTaints = new ArrayList<>();
    listNodeTemplateTaints.add(
      new Taint()
         .withKey("status")
         .withValue("unavailable")
         .withEffect(Taint.EffectEnum.fromValue("NoSchedule"))
    );
    NodeSpecUpdate nodeTemplateSpec = new NodeSpecUpdate();
    nodeTemplateSpec.withTaints(listNodeTemplateTaints);
    NodePoolSpecUpdate specbody = new NodePoolSpecUpdate();
    specbody.withNodeTemplate(nodeTemplateSpec)
      .withInitialNodeCount(1);
    NodePoolMetadataUpdate metadatabody = new NodePoolMetadataUpdate();
    metadatabody.withName("lc-it-nodepool-3");
    body.withSpec(specbody);
    body.withMetadata(metadatabody);
    request.withBody(body);
    try {
      UpdateNodePoolResponse response = client.updateNodePool(request);
      System.out.println(response.toString());
    } catch (ConnectionException e) {
      e.printStackTrace();
    } catch (RequestTimeoutException e) {
      e.printStackTrace();
    } catch (ServiceResponseException e) {
      e.printStackTrace();
      System.out.println(e.getHttpStatusCode());
      System.out.println(e.getRequestId());
      System.out.println(e.getErrorCode());
      System.out.println(e.getErrorMsg());
   }
 }
```
### **Python**

● 修改节点池中的节点数为1。

# coding: utf-8

import os

}

from huaweicloudsdkcore.auth.credentials import BasicCredentials from huaweicloudsdkcce.v3.region.cce\_region import CceRegion from huaweicloudsdkcore.exceptions import exceptions from huaweicloudsdkcce.v3 import \*

```
if name = " main
```
 # The AK and SK used for authentication are hard-coded or stored in plaintext, which has great security risks. It is recommended that the AK and SK be stored in ciphertext in configuration files or environment variables and decrypted during use to ensure security.

 # In this example, AK and SK are stored in environment variables for authentication. Before running this example, set environment variables CLOUD\_SDK\_AK and CLOUD\_SDK\_SK in the local environment

ak = os.environ["CLOUD\_SDK\_AK"]

```
 sk = os.environ["CLOUD_SDK_SK"]
 projectId = "{project_id}"
 credentials = BasicCredentials(ak, sk, projectId)
client = CecClient.new\_builder() \setminus .with_credentials(credentials) \
   .with_region(CceRegion.value_of("<YOUR REGION>")) \
   .build()
 try:
   request = UpdateNodePoolRequest()
  request.cluster_id = "{cluster_id}"
   request.nodepool_id = "{nodepool_id}"
   autoscalingSpec = NodePoolNodeAutoscaling(
      enable=False,
      min_node_count=0,
      max_node_count=0,
      scale_down_cooldown_time=0,
      priority=0
   )
   listTaintsNodeTemplate = [
      Taint(
         key="status",
         value="unavailable",
         effect="NoSchedule"
      )
   ]
   nodeTemplateSpec = NodeSpecUpdate(
      taints=listTaintsNodeTemplate
   )
   specbody = NodePoolSpecUpdate(
      node_template=nodeTemplateSpec,
      initial_node_count=1,
      autoscaling=autoscalingSpec
  \lambda metadatabody = NodePoolMetadataUpdate(
      name="lc-it-nodepool-3"
   )
   request.body = NodePoolUpdate(
      spec=specbody,
      metadata=metadatabody
   )
   response = client.update_node_pool(request)
   print(response)
 except exceptions.ClientRequestException as e:
   print(e.status_code)
   print(e.request_id)
   print(e.error_code)
   print(e.error_msg)
```
修改密钥对。

# coding: utf-8

```
import os
```
from huaweicloudsdkcore.auth.credentials import BasicCredentials from huaweicloudsdkcce.v3.region.cce\_region import CceRegion from huaweicloudsdkcore.exceptions import exceptions from huaweicloudsdkcce.v3 import \*

 $if __name__ == '__main__":$ 

 # The AK and SK used for authentication are hard-coded or stored in plaintext, which has great security risks. It is recommended that the AK and SK be stored in ciphertext in configuration files or environment variables and decrypted during use to ensure security.

 # In this example, AK and SK are stored in environment variables for authentication. Before running this example, set environment variables CLOUD\_SDK\_AK and CLOUD\_SDK\_SK in the local environment

ak = os.environ["CLOUD\_SDK\_AK"] sk = os.environ["CLOUD\_SDK\_SK"] projectId = "{project\_id}"

```
 credentials = BasicCredentials(ak, sk, projectId)
   client = CceClient.new_builder() \
      .with_credentials(credentials) \
      .with_region(CceRegion.value_of("<YOUR REGION>")) \
      .build()
   try:
      request = UpdateNodePoolRequest()
     request.cluster_id = "{cluster_id}"
      request.nodepool_id = "{nodepool_id}"
      autoscalingSpec = NodePoolNodeAutoscaling(
         enable=False,
         min_node_count=0,
         max_node_count=0,
         scale_down_cooldown_time=0,
         priority=0
\qquad \qquad loginNodeTemplate = Login(
         ssh_key="KeyPair-IES"
\qquad \qquad listTaintsNodeTemplate = [
         Taint(
            key="status",
            value="unavailable",
            effect="NoSchedule"
        )
      ]
      nodeTemplateSpec = NodeSpecUpdate(
         taints=listTaintsNodeTemplate,
         login=loginNodeTemplate
\qquad \qquad specbody = NodePoolSpecUpdate(
         node_template=nodeTemplateSpec,
         initial_node_count=1,
         autoscaling=autoscalingSpec
      )
      metadatabody = NodePoolMetadataUpdate(
         name="lc-it-nodepool-2"
      )
      request.body = NodePoolUpdate(
         spec=specbody,
         metadata=metadatabody
      )
      response = client.update_node_pool(request)
      print(response)
   except exceptions.ClientRequestException as e:
      print(e.status_code)
      print(e.request_id)
      print(e.error_code)
      print(e.error_msg)
修改云服务器组。
```
# coding: utf-8

```
import os
from huaweicloudsdkcore.auth.credentials import BasicCredentials
from huaweicloudsdkcce.v3.region.cce_region import CceRegion
from huaweicloudsdkcore.exceptions import exceptions
from huaweicloudsdkcce.v3 import *
```
if  $name = " main"$ 

 $#$  The AK and SK used for authentication are hard-coded or stored in plaintext, which has great security risks. It is recommended that the AK and SK be stored in ciphertext in configuration files or environment variables and decrypted during use to ensure security.

 # In this example, AK and SK are stored in environment variables for authentication. Before running this example, set environment variables CLOUD\_SDK\_AK and CLOUD\_SDK\_SK in the local environment

ak = os.environ["CLOUD\_SDK\_AK"]

```
 sk = os.environ["CLOUD_SDK_SK"]
 projectId = "{project_id}"
 credentials = BasicCredentials(ak, sk, projectId)
client = CecClient.new\_builder() \setminus .with_credentials(credentials) \
   .with_region(CceRegion.value_of("<YOUR REGION>")) \
   .build()
 try:
   request = UpdateNodePoolRequest()
  request.cluster_id = "{cluster_id}"
   request.nodepool_id = "{nodepool_id}"
   listTaintsNodeTemplate = [
      Taint(
         key="status",
         value="unavailable",
         effect="NoSchedule"
      )
   ]
   nodeTemplateSpec = NodeSpecUpdate(
      taints=listTaintsNodeTemplate
   )
   specbody = NodePoolSpecUpdate(
      node_template=nodeTemplateSpec,
      initial_node_count=1
   )
   metadatabody = NodePoolMetadataUpdate(
      name="lc-it-nodepool-3"
   )
   request.body = NodePoolUpdate(
      spec=specbody,
      metadata=metadatabody
   )
   response = client.update_node_pool(request)
   print(response)
 except exceptions.ClientRequestException as e:
   print(e.status_code)
   print(e.request_id)
   print(e.error_code)
   print(e.error_msg)
```
**Go**

### ● 修改节点池中的节点数为1。

package main

```
import (
    "fmt"
```
)

```
 "github.com/huaweicloud/huaweicloud-sdk-go-v3/core/auth/basic"
 cce "github.com/huaweicloud/huaweicloud-sdk-go-v3/services/cce/v3"
 "github.com/huaweicloud/huaweicloud-sdk-go-v3/services/cce/v3/model"
 region "github.com/huaweicloud/huaweicloud-sdk-go-v3/services/cce/v3/region"
```
#### func main() {

 // The AK and SK used for authentication are hard-coded or stored in plaintext, which has great security risks. It is recommended that the AK and SK be stored in ciphertext in configuration files or environment variables and decrypted during use to ensure security.

 // In this example, AK and SK are stored in environment variables for authentication. Before running this example, set environment variables CLOUD\_SDK\_AK and CLOUD\_SDK\_SK in the local environment

 ak := os.Getenv("CLOUD\_SDK\_AK") sk := os.Getenv("CLOUD\_SDK\_SK") projectId := "{project\_id}"

 auth := basic.NewCredentialsBuilder(). WithAk(ak).

```
 WithSk(sk).
      WithProjectId(projectId).
      Build()
   client := cce.NewCceClient(
      cce.CceClientBuilder().
         WithRegion(region.ValueOf("<YOUR REGION>")).
         WithCredential(auth).
         Build())
   request := &model.UpdateNodePoolRequest{}
   request.ClusterId = "{cluster_id}"
   request.NodepoolId = "{nodepool_id}"
   enableAutoscaling:= false
   minNodeCountAutoscaling:= int32(0)
   maxNodeCountAutoscaling:= int32(0)
   scaleDownCooldownTimeAutoscaling:= int32(0)
   priorityAutoscaling:= int32(0)
   autoscalingSpec := &model.NodePoolNodeAutoscaling{
      Enable: &enableAutoscaling,
      MinNodeCount: &minNodeCountAutoscaling,
      MaxNodeCount: &maxNodeCountAutoscaling,
      ScaleDownCooldownTime: &scaleDownCooldownTimeAutoscaling,
      Priority: &priorityAutoscaling,
 }
   valueTaints:= "unavailable"
   var listTaintsNodeTemplate = []model.Taint{
      {
         Key: "status",
         Value: &valueTaints,
         Effect: model.GetTaintEffectEnum().NO_SCHEDULE,
      },
   }
   nodeTemplateSpec := &model.NodeSpecUpdate{
      Taints: listTaintsNodeTemplate,
   }
   specbody := &model.NodePoolSpecUpdate{
      NodeTemplate: nodeTemplateSpec,
      InitialNodeCount: int32(1),
      Autoscaling: autoscalingSpec,
   }
   metadatabody := &model.NodePoolMetadataUpdate{
      Name: "lc-it-nodepool-3",
   }
   request.Body = &model.NodePoolUpdate{
     Spec: specbody.
      Metadata: metadatabody,
   }
   response, err := client.UpdateNodePool(request)
  if err == nil fmt.Printf("%+v\n", response)
   } else {
      fmt.Println(err)
   }
}
```
修改密钥对。

package main

```
import (
   "fmt"
   "github.com/huaweicloud/huaweicloud-sdk-go-v3/core/auth/basic"
   cce "github.com/huaweicloud/huaweicloud-sdk-go-v3/services/cce/v3"
   "github.com/huaweicloud/huaweicloud-sdk-go-v3/services/cce/v3/model"
   region "github.com/huaweicloud/huaweicloud-sdk-go-v3/services/cce/v3/region"
)
```
func main() {

 // The AK and SK used for authentication are hard-coded or stored in plaintext, which has great security risks. It is recommended that the AK and SK be stored in ciphertext in configuration files or

```
environment variables and decrypted during use to ensure security.
   // In this example, AK and SK are stored in environment variables for authentication. Before 
running this example, set environment variables CLOUD_SDK_AK and CLOUD_SDK_SK in the local 
environment
   ak := os.Getenv("CLOUD_SDK_AK")
   sk := os.Getenv("CLOUD_SDK_SK")
   projectId := "{project_id}"
   auth := basic.NewCredentialsBuilder().
      WithAk(ak).
      WithSk(sk).
      WithProjectId(projectId).
      Build()
   client := cce.NewCceClient(
      cce.CceClientBuilder().
         WithRegion(region.ValueOf("<YOUR REGION>")).
         WithCredential(auth).
         Build())
   request := &model.UpdateNodePoolRequest{}
   request.ClusterId = "{cluster_id}"
   request.NodepoolId = "{nodepool_id}"
   enableAutoscaling:= false
   minNodeCountAutoscaling:= int32(0)
   maxNodeCountAutoscaling:= int32(0)
   scaleDownCooldownTimeAutoscaling:= int32(0)
   priorityAutoscaling:= int32(0)
   autoscalingSpec := &model.NodePoolNodeAutoscaling{
      Enable: &enableAutoscaling,
      MinNodeCount: &minNodeCountAutoscaling,
      MaxNodeCount: &maxNodeCountAutoscaling,
      ScaleDownCooldownTime: &scaleDownCooldownTimeAutoscaling,
      Priority: &priorityAutoscaling,
   }
   sshKeyLogin:= "KeyPair-IES"
   loginNodeTemplate := &model.Login{
      SshKey: &sshKeyLogin,
 }
   valueTaints:= "unavailable"
   var listTaintsNodeTemplate = []model.Taint{
      {
         Key: "status",
         Value: &valueTaints,
         Effect: model.GetTaintEffectEnum().NO_SCHEDULE,
      },
   }
   nodeTemplateSpec := &model.NodeSpecUpdate{
      Taints: listTaintsNodeTemplate,
      Login: loginNodeTemplate,
   }
   specbody := &model.NodePoolSpecUpdate{
      NodeTemplate: nodeTemplateSpec,
      InitialNodeCount: int32(1),
      Autoscaling: autoscalingSpec,
   }
   metadatabody := &model.NodePoolMetadataUpdate{
      Name: "lc-it-nodepool-2",
 }
   request.Body = &model.NodePoolUpdate{
      Spec: specbody,
      Metadata: metadatabody,
   }
   response, err := client.UpdateNodePool(request)
  if err == nil fmt.Printf("%+v\n", response)
   } else {
      fmt.Println(err)
```
#### } }

```
修改云服务器组。
```

```
package main
```

```
import (
```

```
 "fmt"
```
"github.com/huaweicloud/huaweicloud-sdk-go-v3/core/auth/basic"

- cce "github.com/huaweicloud/huaweicloud-sdk-go-v3/services/cce/v3"
- "github.com/huaweicloud/huaweicloud-sdk-go-v3/services/cce/v3/model" region "github.com/huaweicloud/huaweicloud-sdk-go-v3/services/cce/v3/region"
- 

#### func main() {

)

 // The AK and SK used for authentication are hard-coded or stored in plaintext, which has great security risks. It is recommended that the AK and SK be stored in ciphertext in configuration files or environment variables and decrypted during use to ensure security.

 // In this example, AK and SK are stored in environment variables for authentication. Before running this example, set environment variables CLOUD\_SDK\_AK and CLOUD\_SDK\_SK in the local environment

```
 ak := os.Getenv("CLOUD_SDK_AK")
   sk := os.Getenv("CLOUD_SDK_SK")
   projectId := "{project_id}"
   auth := basic.NewCredentialsBuilder().
      WithAk(ak).
      WithSk(sk).
      WithProjectId(projectId).
      Build()
   client := cce.NewCceClient(
      cce.CceClientBuilder().
         WithRegion(region.ValueOf("<YOUR REGION>")).
         WithCredential(auth).
         Build())
   request := &model.UpdateNodePoolRequest{}
   request.ClusterId = "{cluster_id}"
   request.NodepoolId = "{nodepool_id}"
   valueTaints:= "unavailable"
   var listTaintsNodeTemplate = []model.Taint{
      {
         Key: "status",
         Value: &valueTaints,
         Effect: model.GetTaintEffectEnum().NO_SCHEDULE,
     },
   }
   nodeTemplateSpec := &model.NodeSpecUpdate{
      Taints: listTaintsNodeTemplate,
   }
   specbody := &model.NodePoolSpecUpdate{
      NodeTemplate: nodeTemplateSpec,
      InitialNodeCount: int32(1),
 }
   metadatabody := &model.NodePoolMetadataUpdate{
      Name: "lc-it-nodepool-3",
   }
   request.Body = &model.NodePoolUpdate{
      Spec: specbody,
      Metadata: metadatabody,
   }
   response, err := client.UpdateNodePool(request)
  if err == nil fmt.Printf("%+v\n", response)
   } else {
      fmt.Println(err)
   }
```
}

# 更多

更多编程语言的SDK代码示例,请参见**[API Explorer](https://console.huaweicloud.com/apiexplorer/#/openapi/CCE/sdk?api=UpdateNodePool)**的代码示例页签,可生成自动对应 的SDK代码示例。

# 状态码

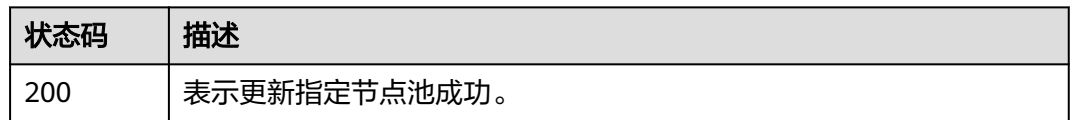

# 错误码

请参[见错误码。](#page-1721-0)

# **4.4.5** 删除节点池

# 功能介绍

该API用于删除指定的节点池。

### 说明

集群管理的URL格式为: https://Endpoint/uri。其中uri为资源路径, 也即API访问的路径

## 调用方法

请参[见如何调用](#page-27-0)**API**。

## **URI**

DELETE /api/v3/projects/{project\_id}/clusters/{cluster\_id}/nodepools/{nodepool\_id}

### 表 **4-759** 路径参数

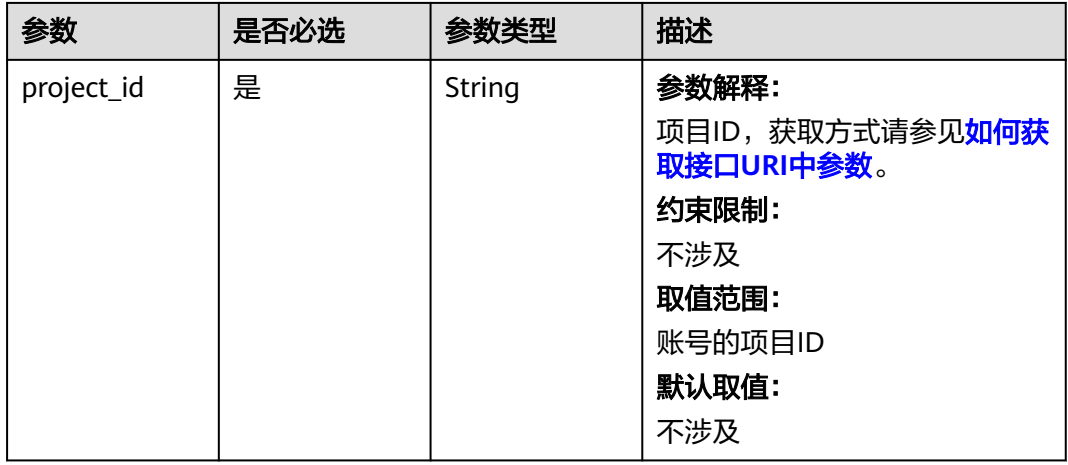

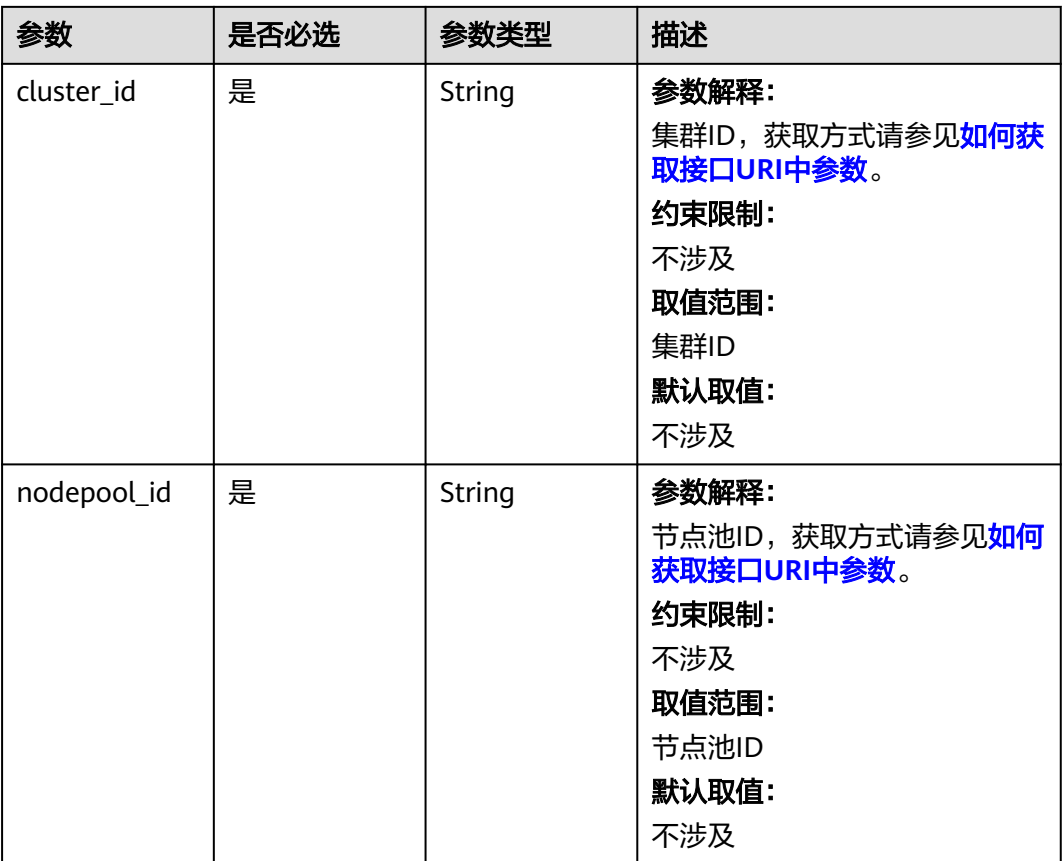

# 请求参数

## 表 **4-760** 请求 Header 参数

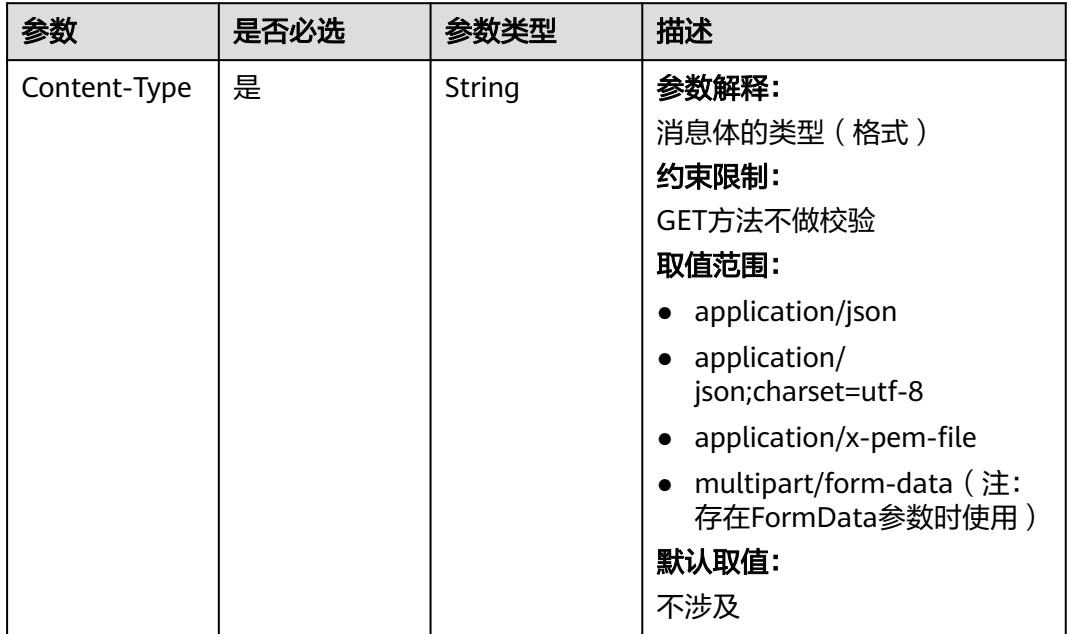

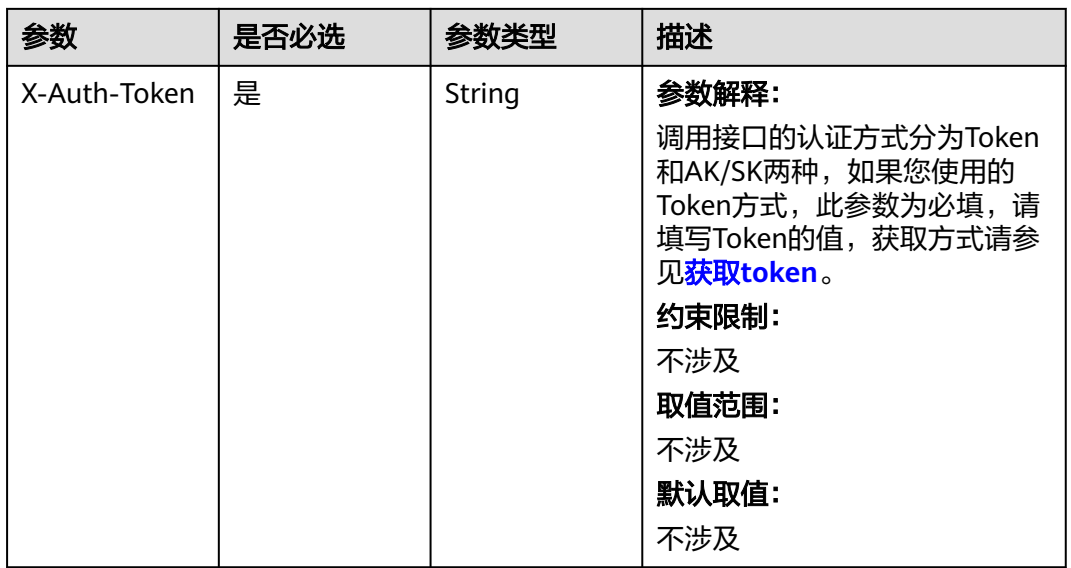

# 响应参数

状态码: **200**

表 **4-761** 响应 Body 参数

| 参数         | 参数类型   | 描述       |
|------------|--------|----------|
| kind       | String | 参数解释:    |
|            |        | API类型。   |
|            |        | 约束限制:    |
|            |        | 该值不可修改。  |
|            |        | 取值范围:    |
|            |        | 不涉及      |
|            |        | 默认取值:    |
|            |        | NodePool |
| apiVersion | String | 参数解释:    |
|            |        | API版本。   |
|            |        | 约束限制:    |
|            |        | 该值不可修改。  |
|            |        | 取值范围:    |
|            |        | 不涉及      |
|            |        | 默认取值:    |
|            |        | v3       |

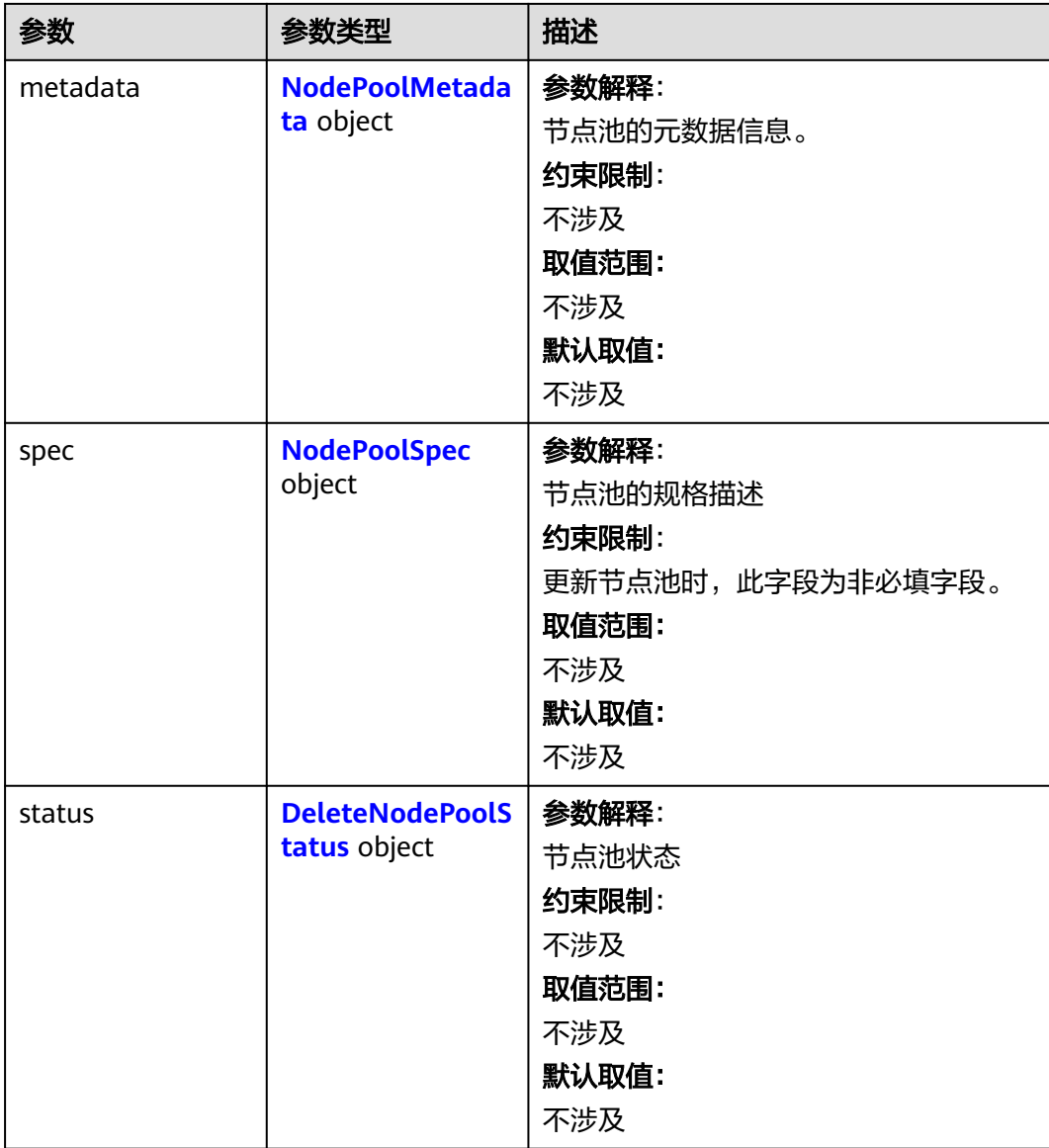

### <span id="page-1208-0"></span>表 **4-762** NodePoolMetadata

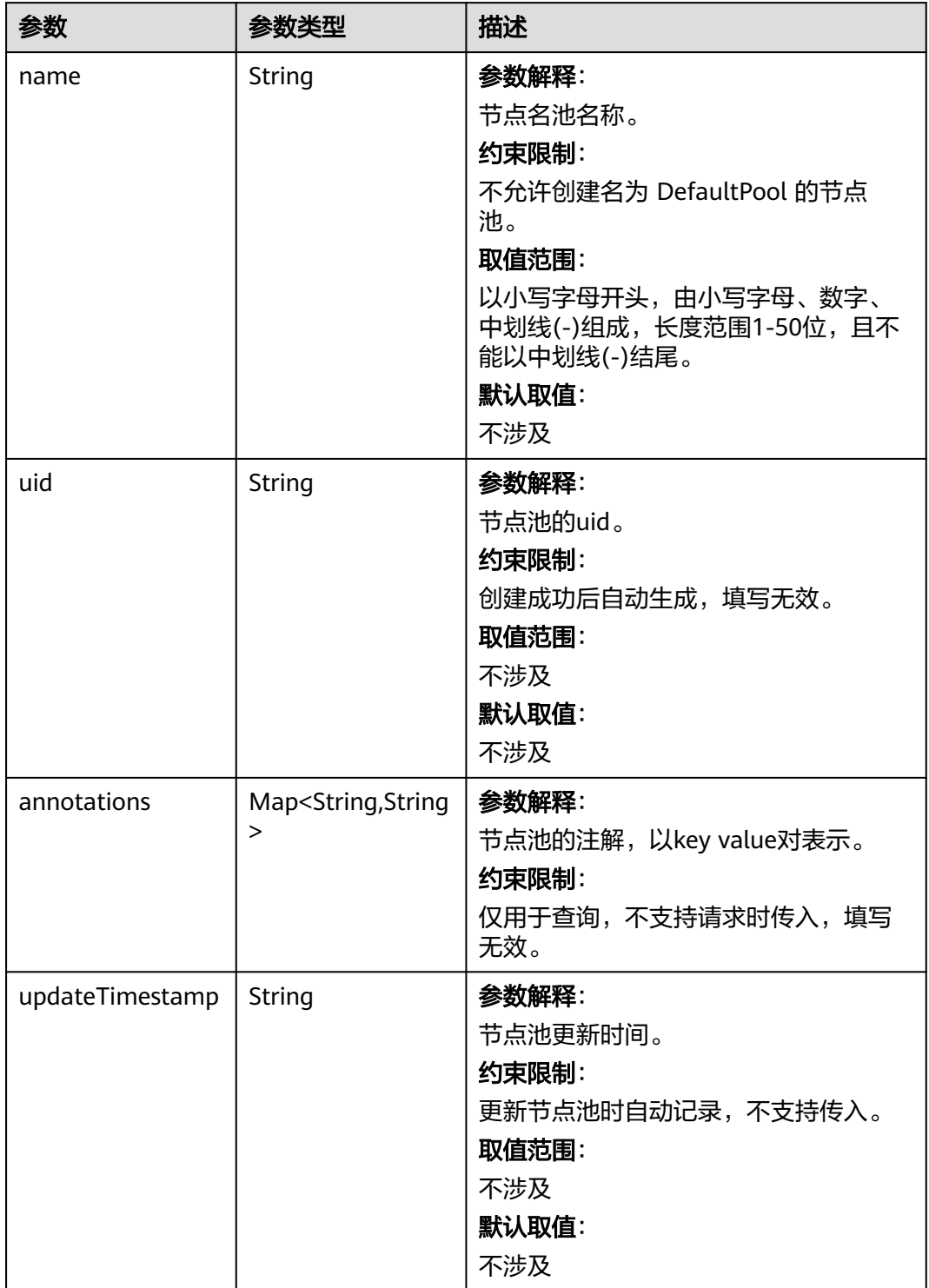

<span id="page-1209-0"></span>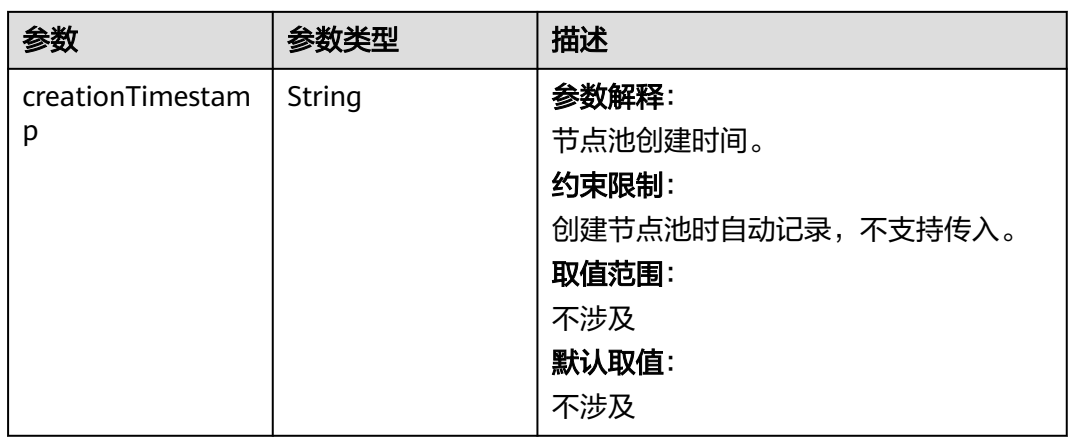

# 表 **4-763** NodePoolSpec

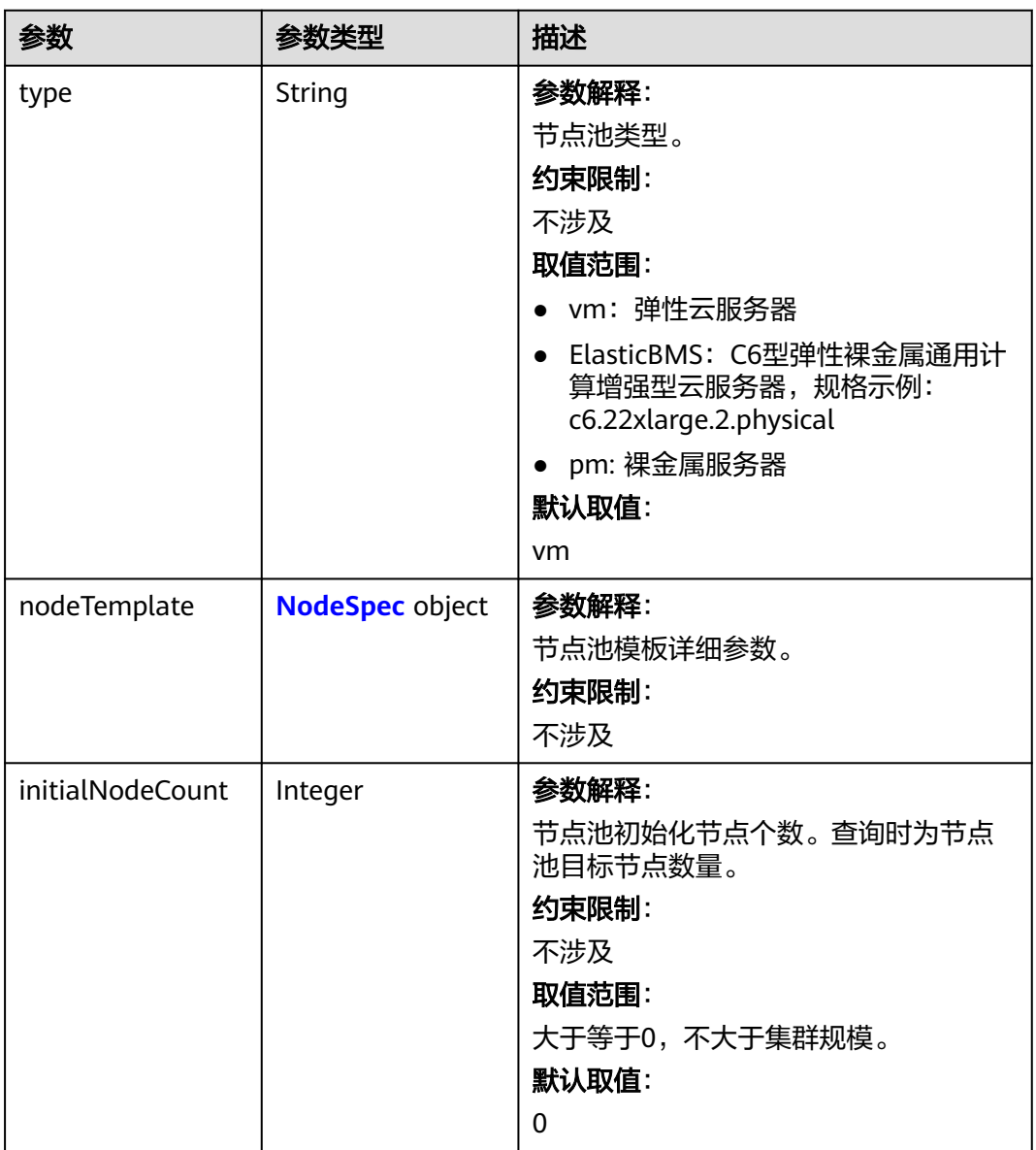

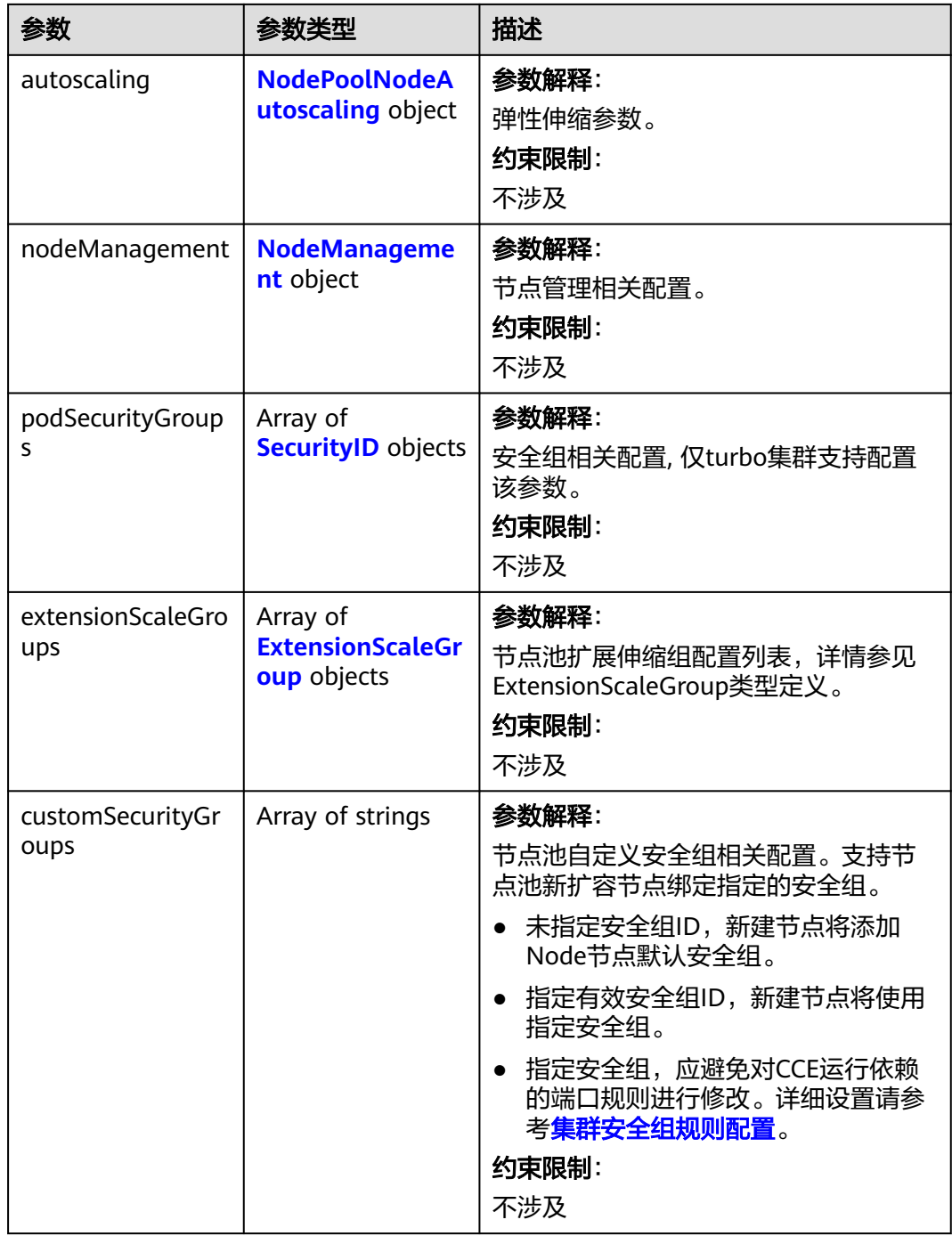

### <span id="page-1211-0"></span>表 **4-764** NodeSpec

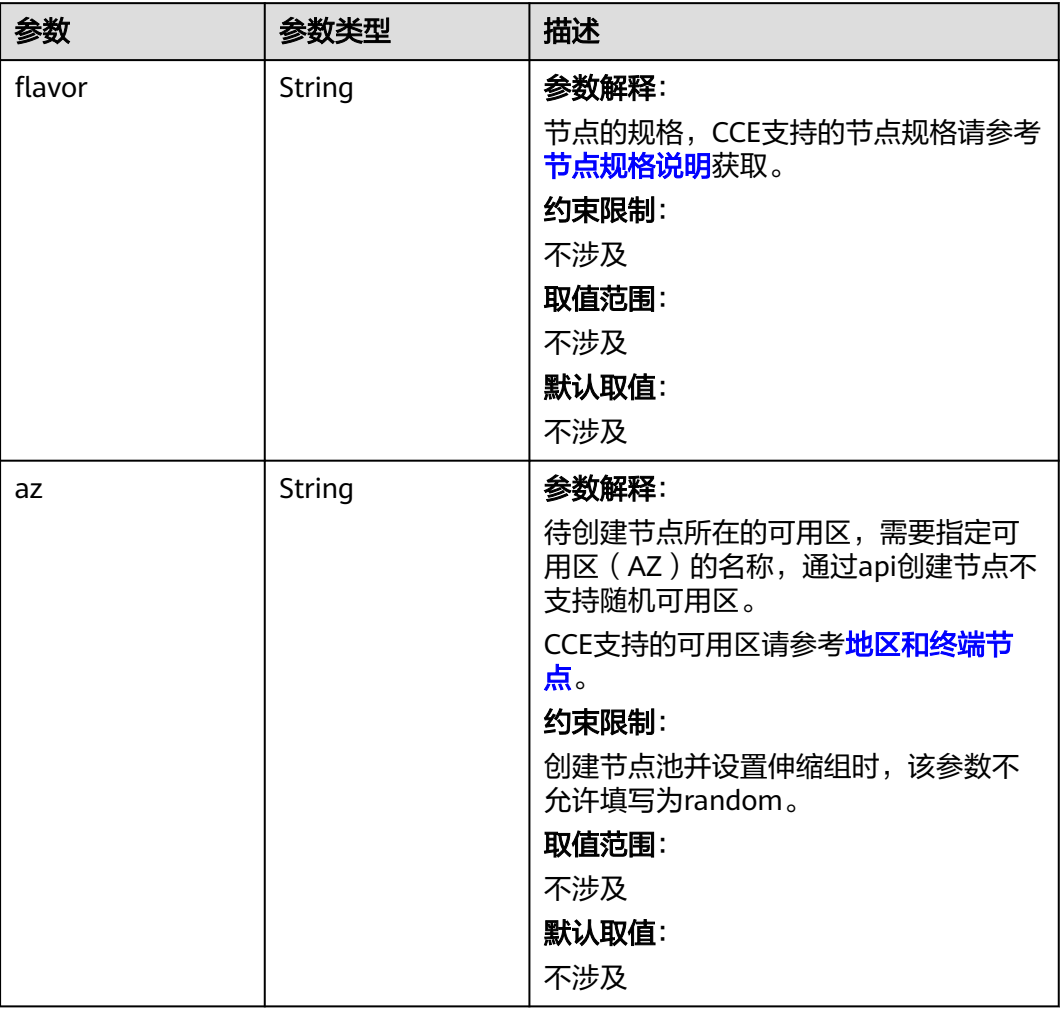

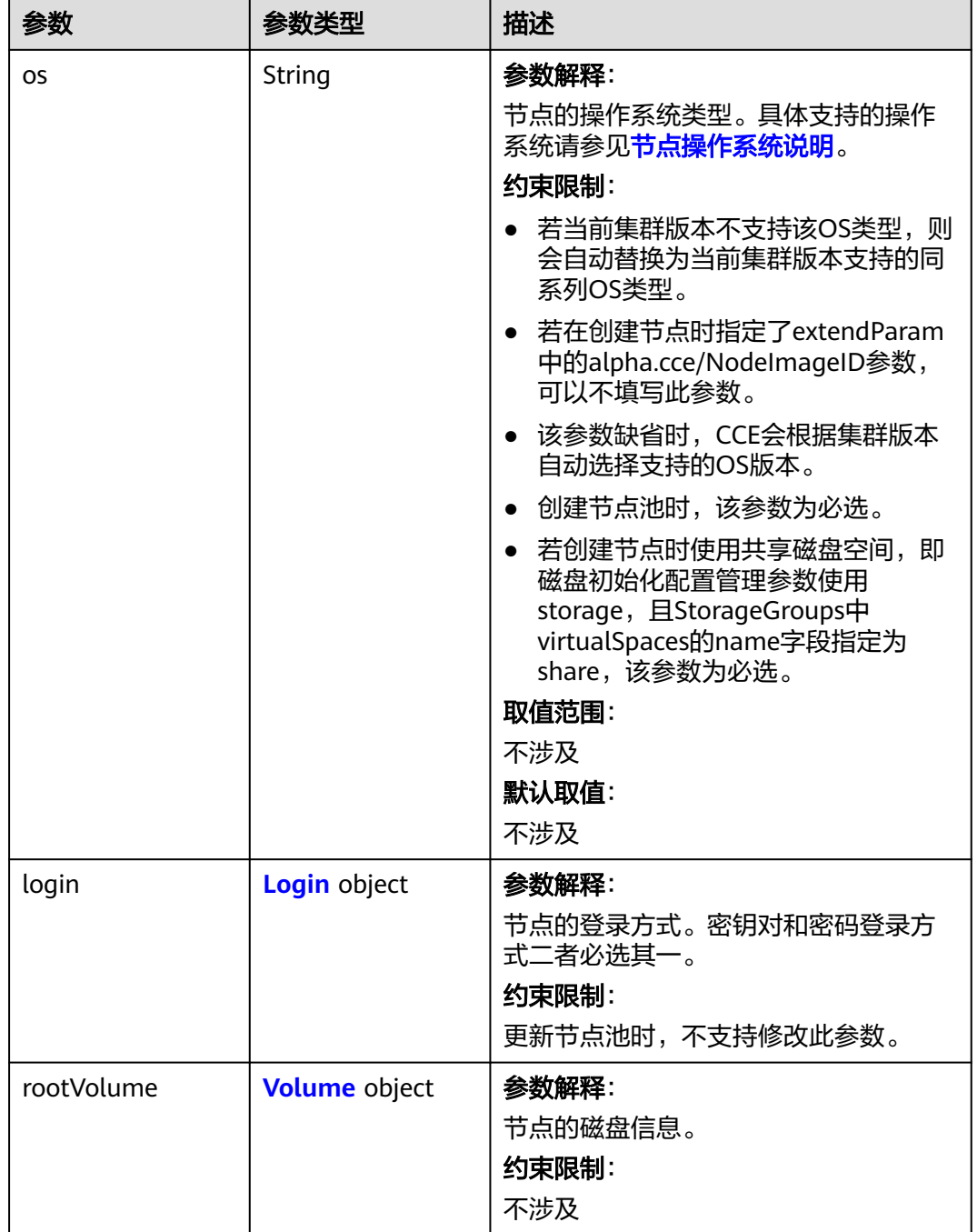

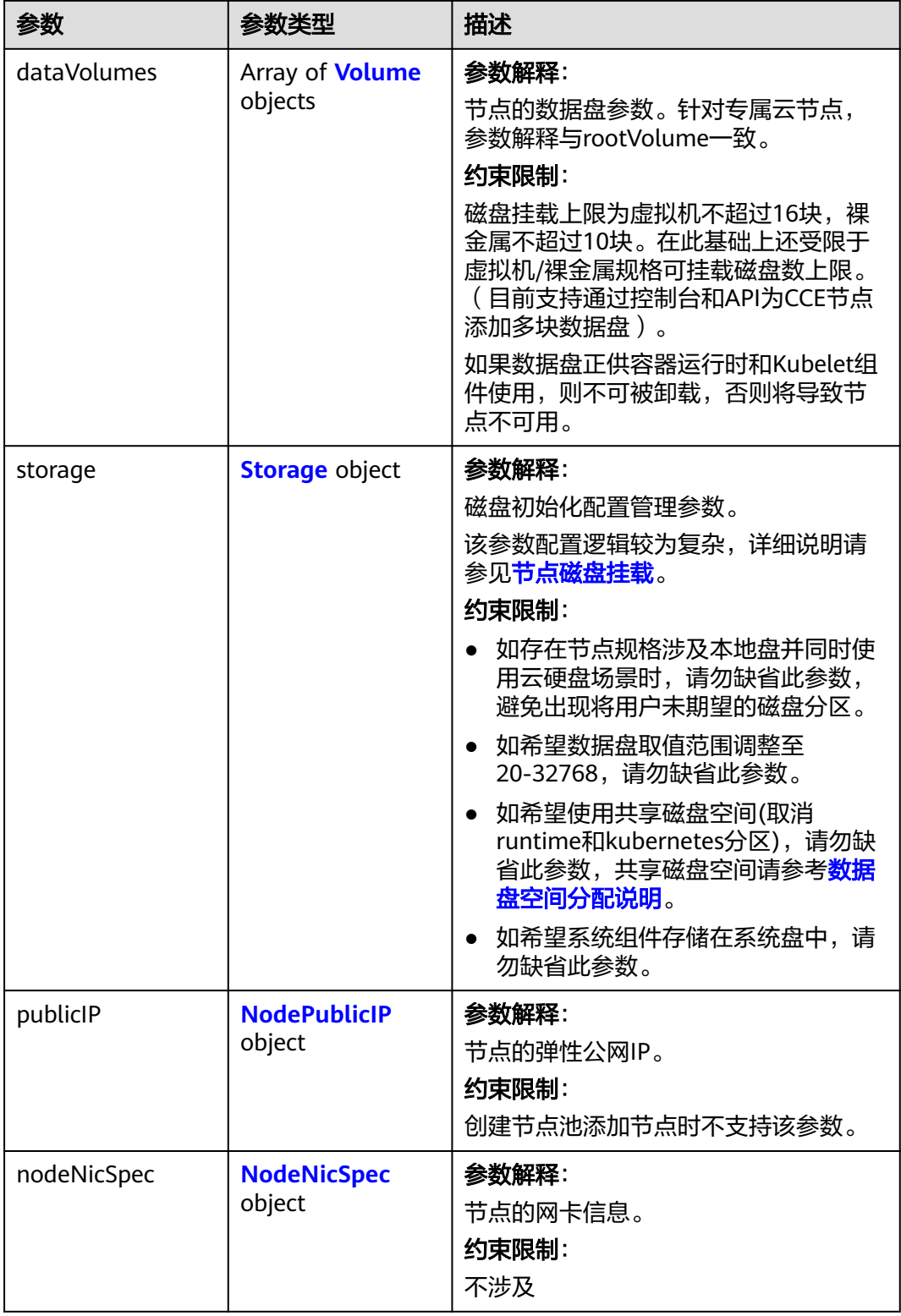

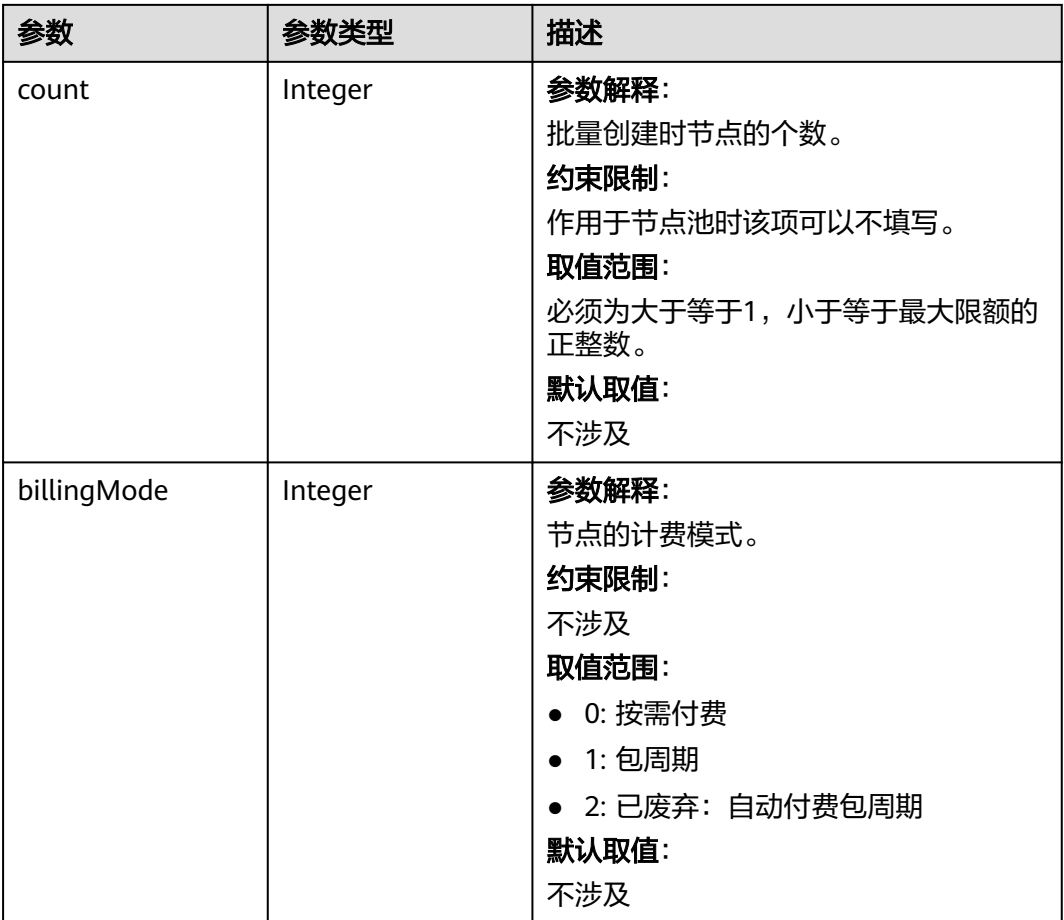

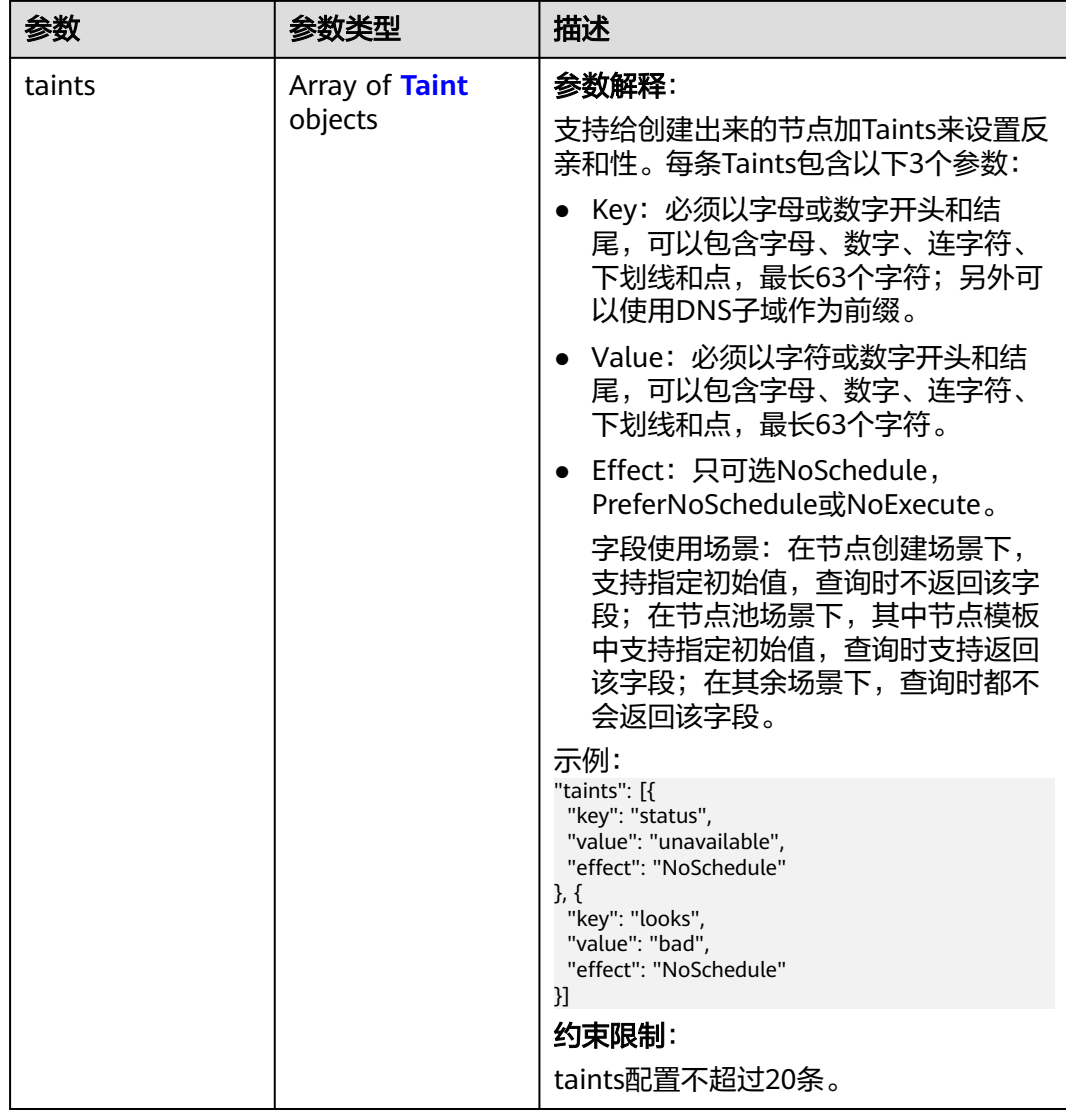

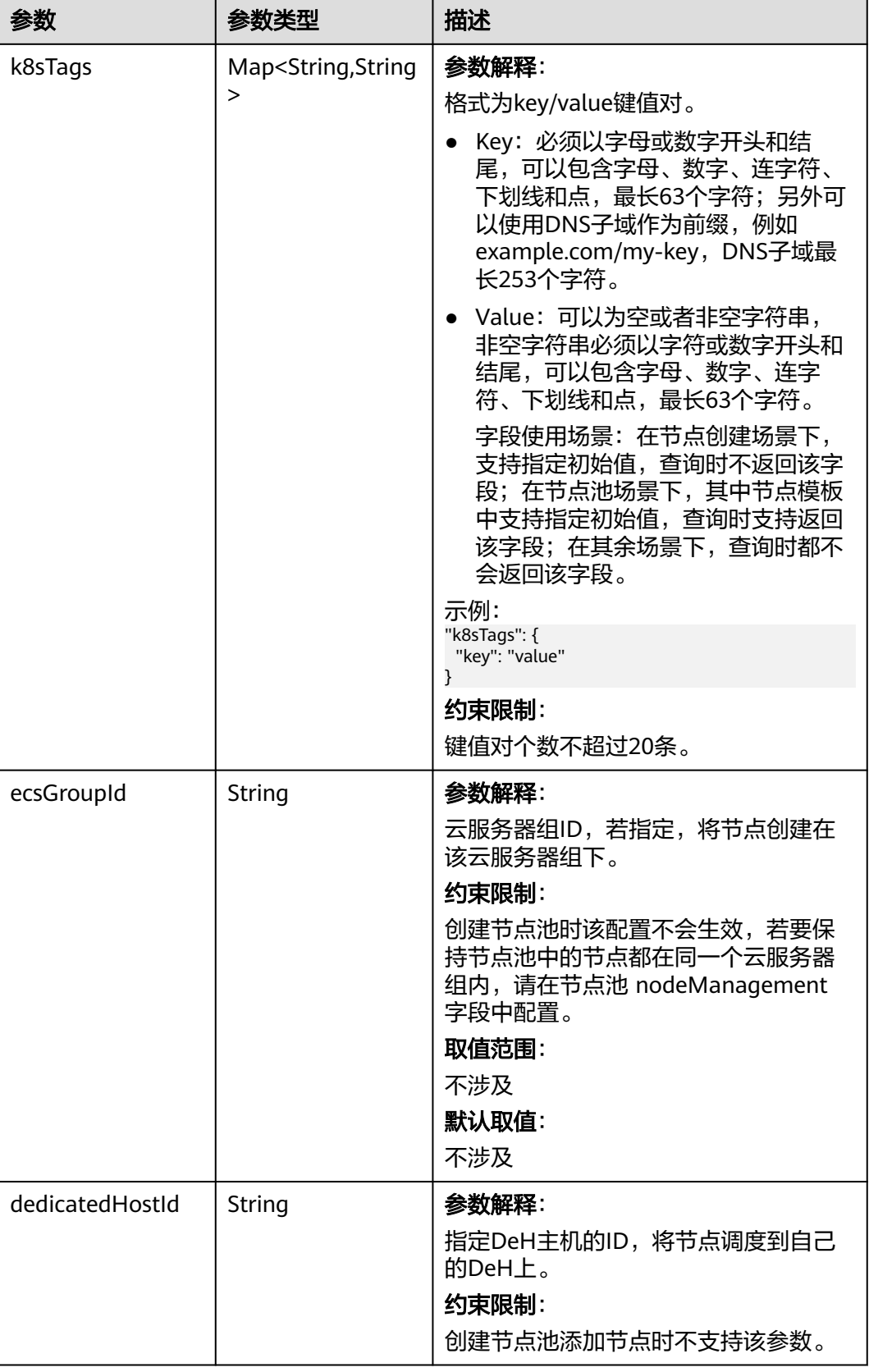

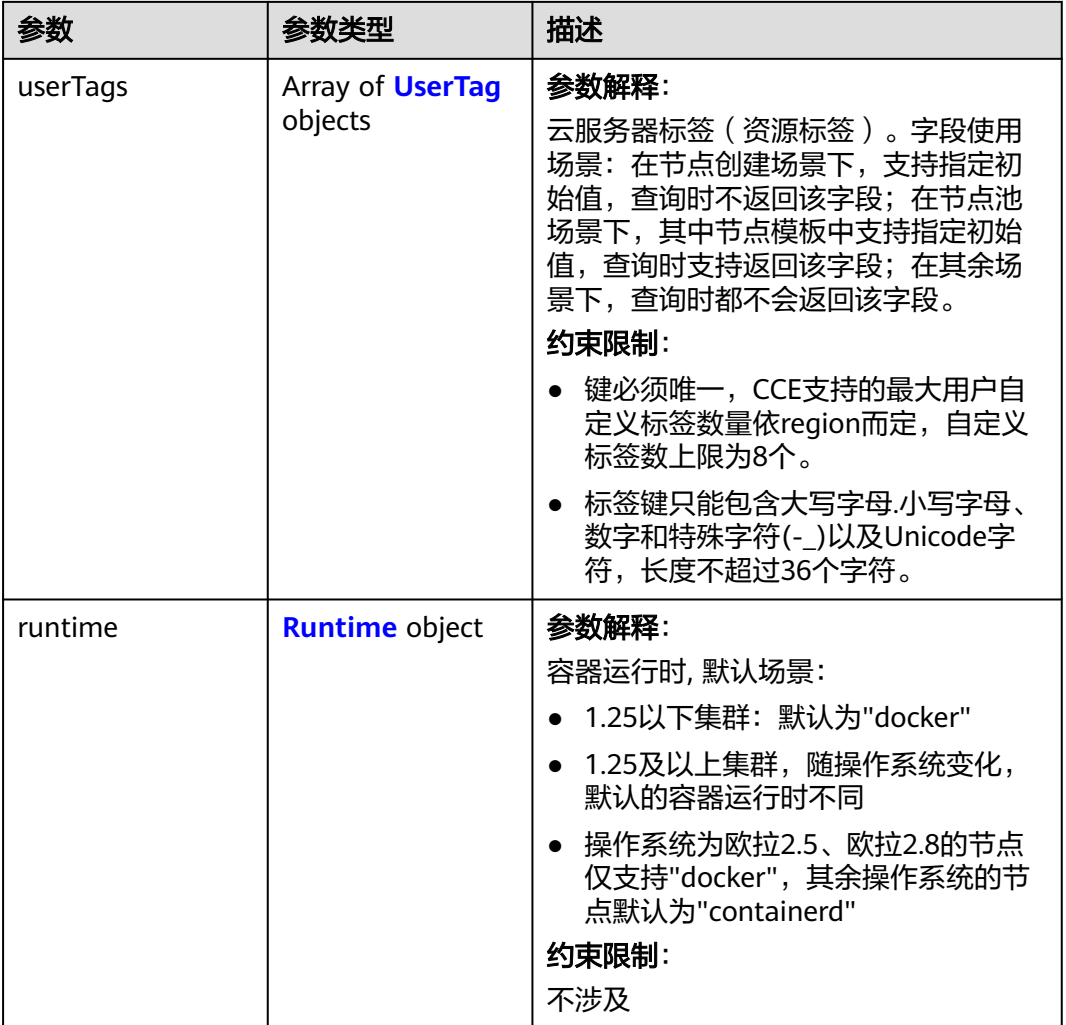

 $\mathbf{r}$ 

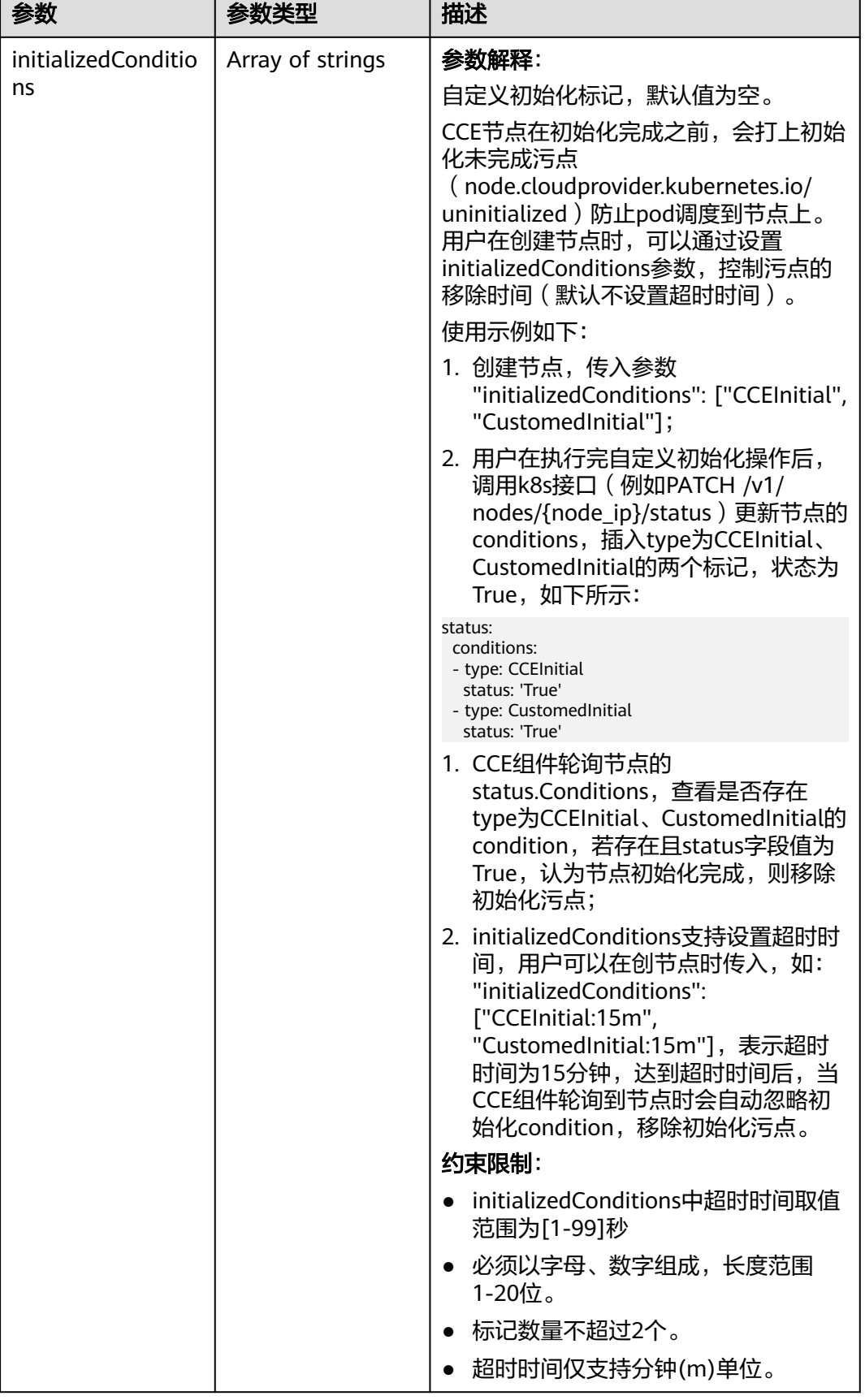

<span id="page-1219-0"></span>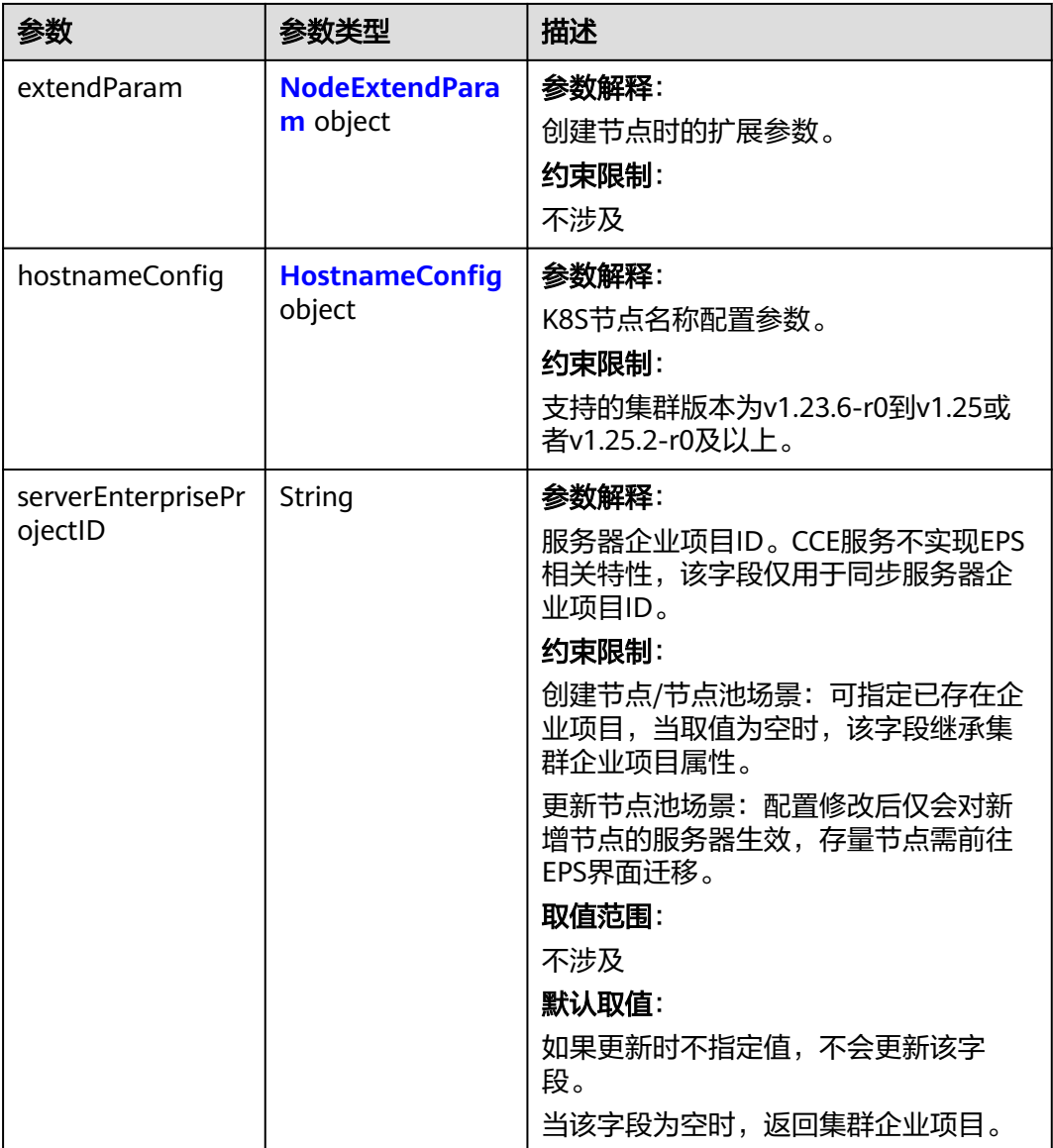

### 表 **4-765** Login

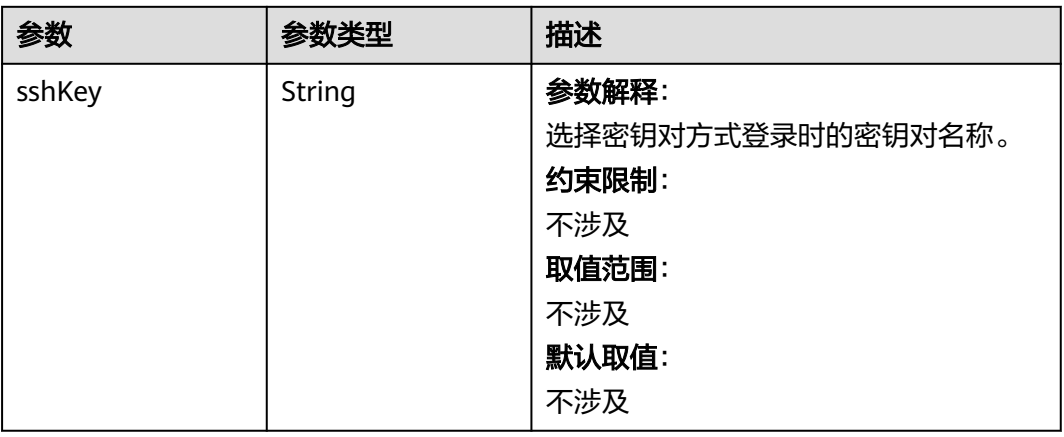

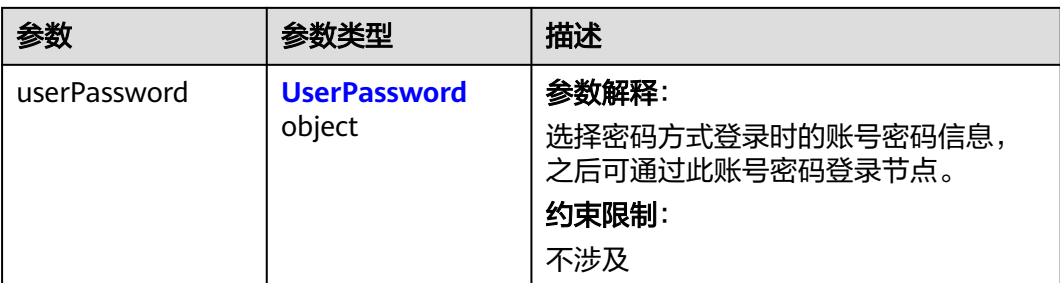

### 表 **4-766** UserPassword

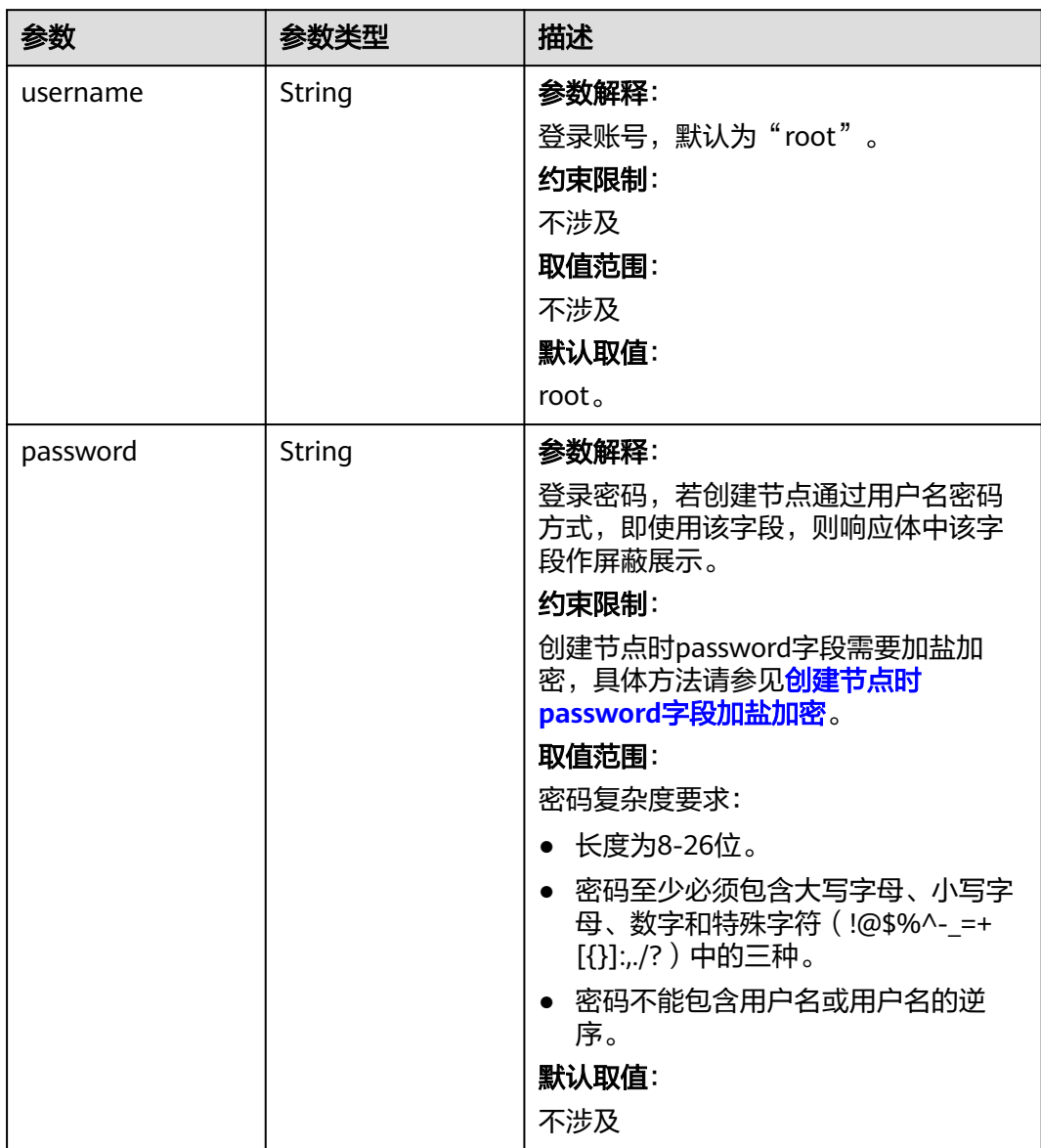

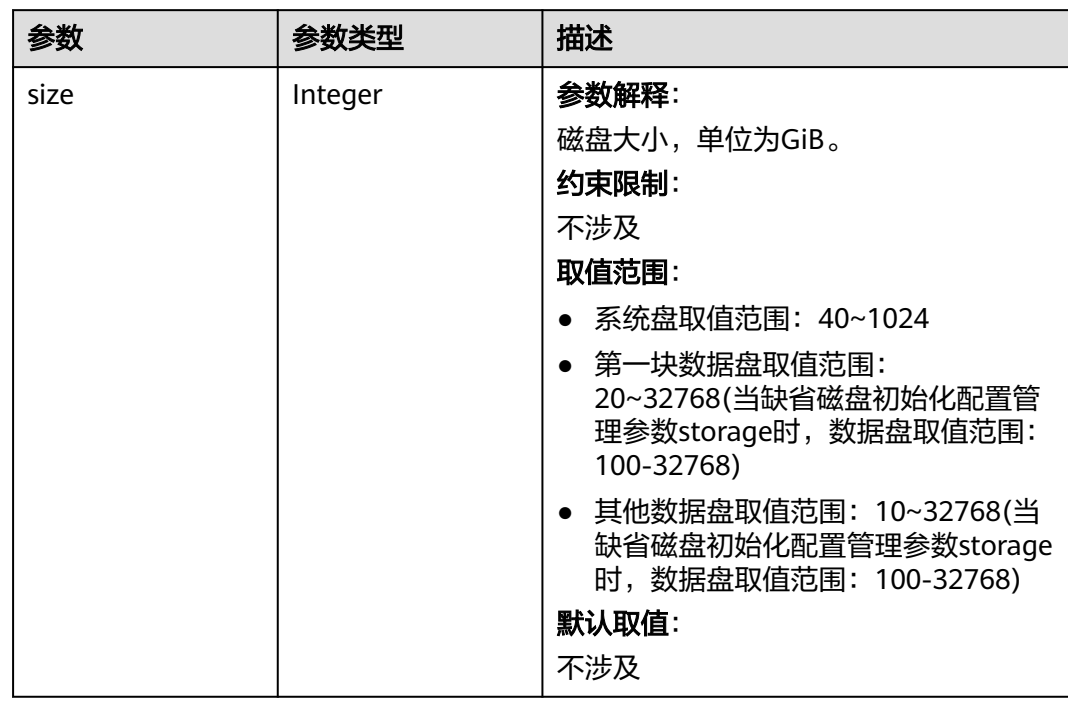

### <span id="page-1221-0"></span>表 **4-767** Volume

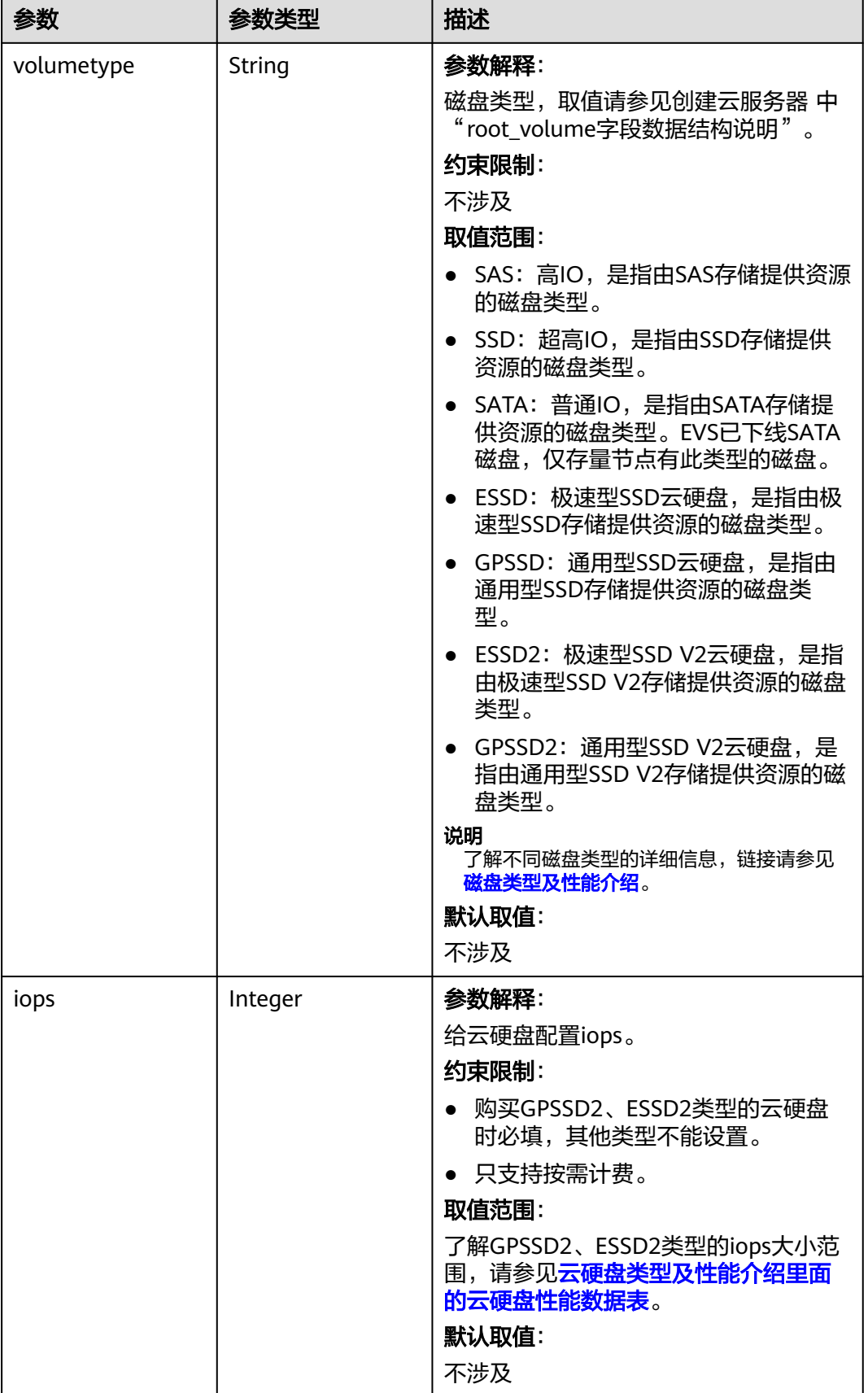

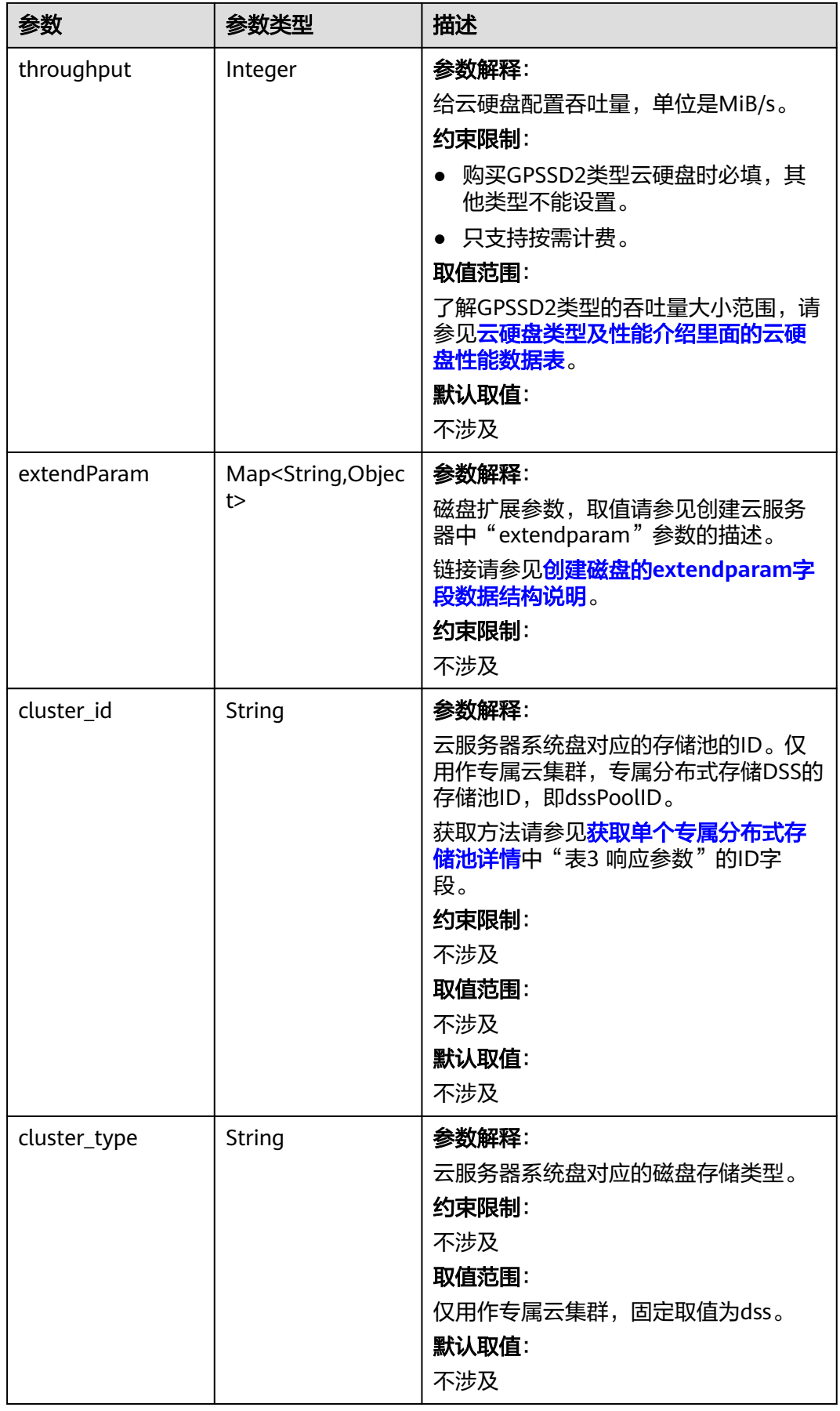
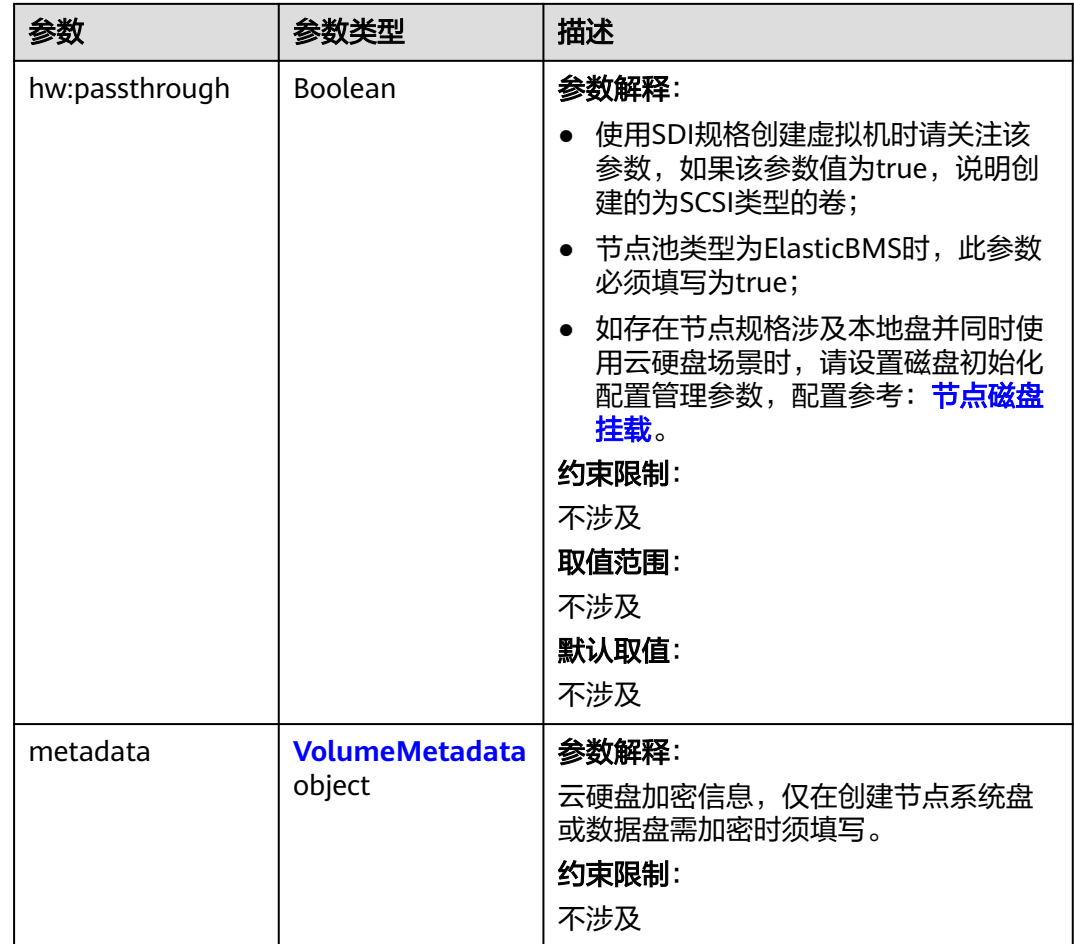

#### 表 **4-768** VolumeMetadata

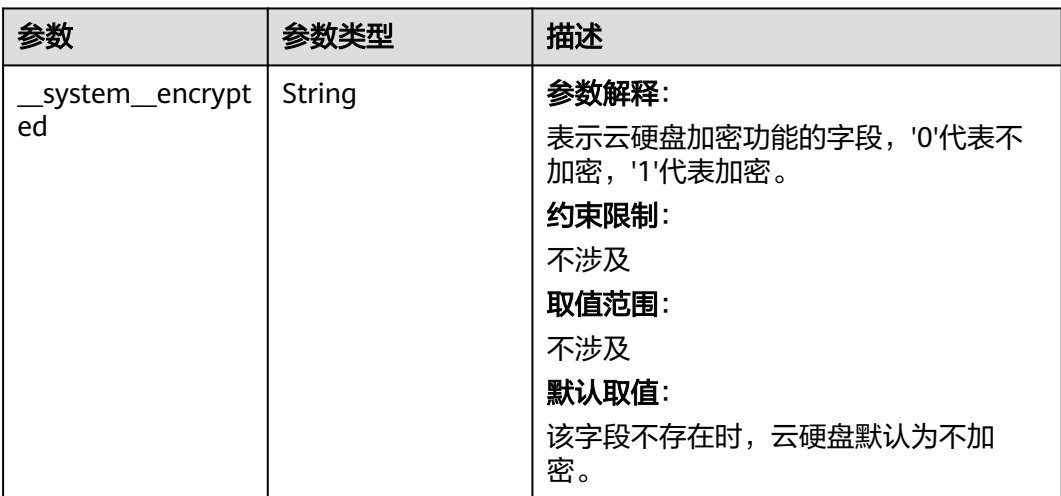

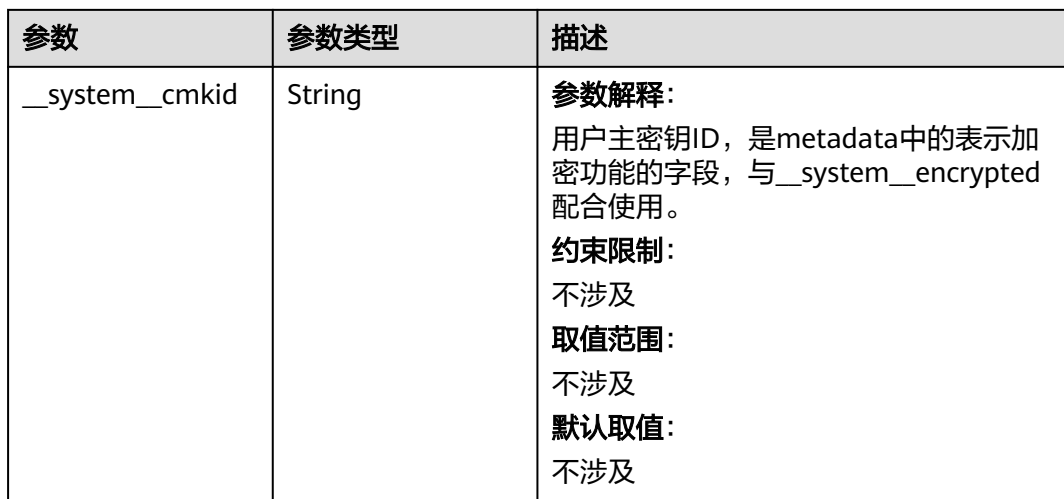

#### 表 **4-769** Storage

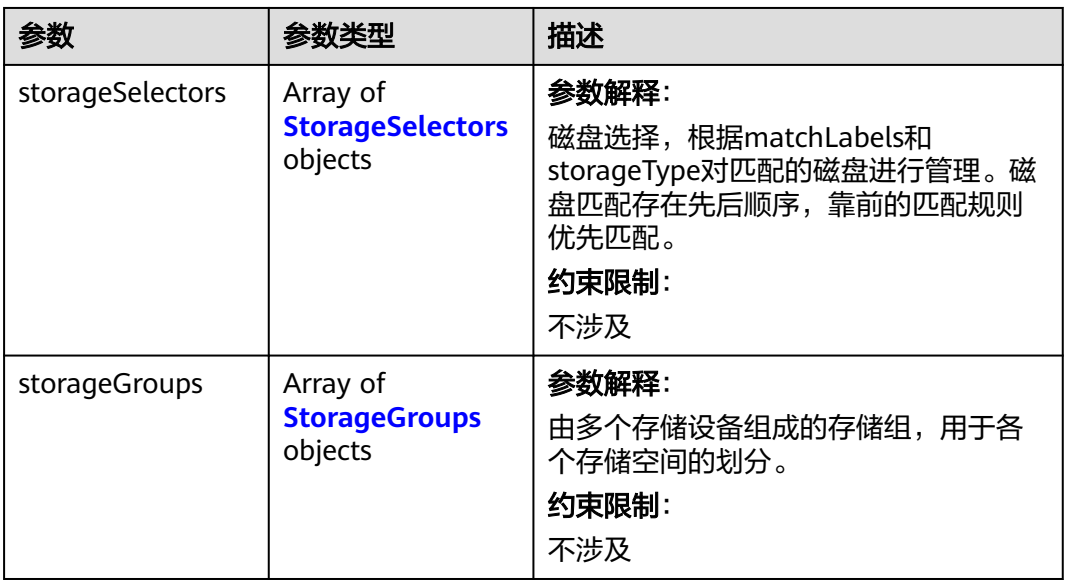

## <span id="page-1226-0"></span>表 **4-770** StorageSelectors

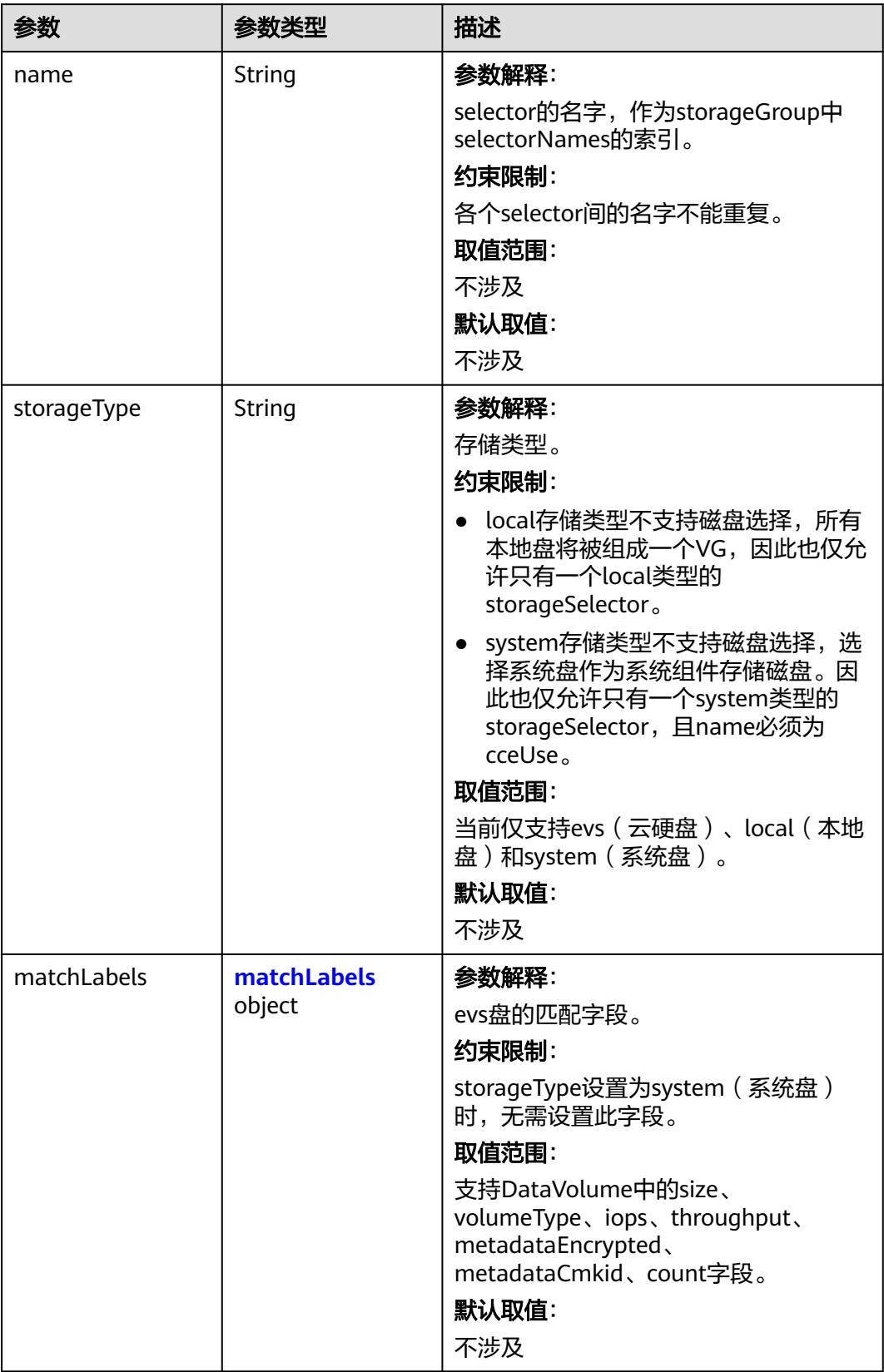

#### <span id="page-1227-0"></span>表 **4-771** matchLabels

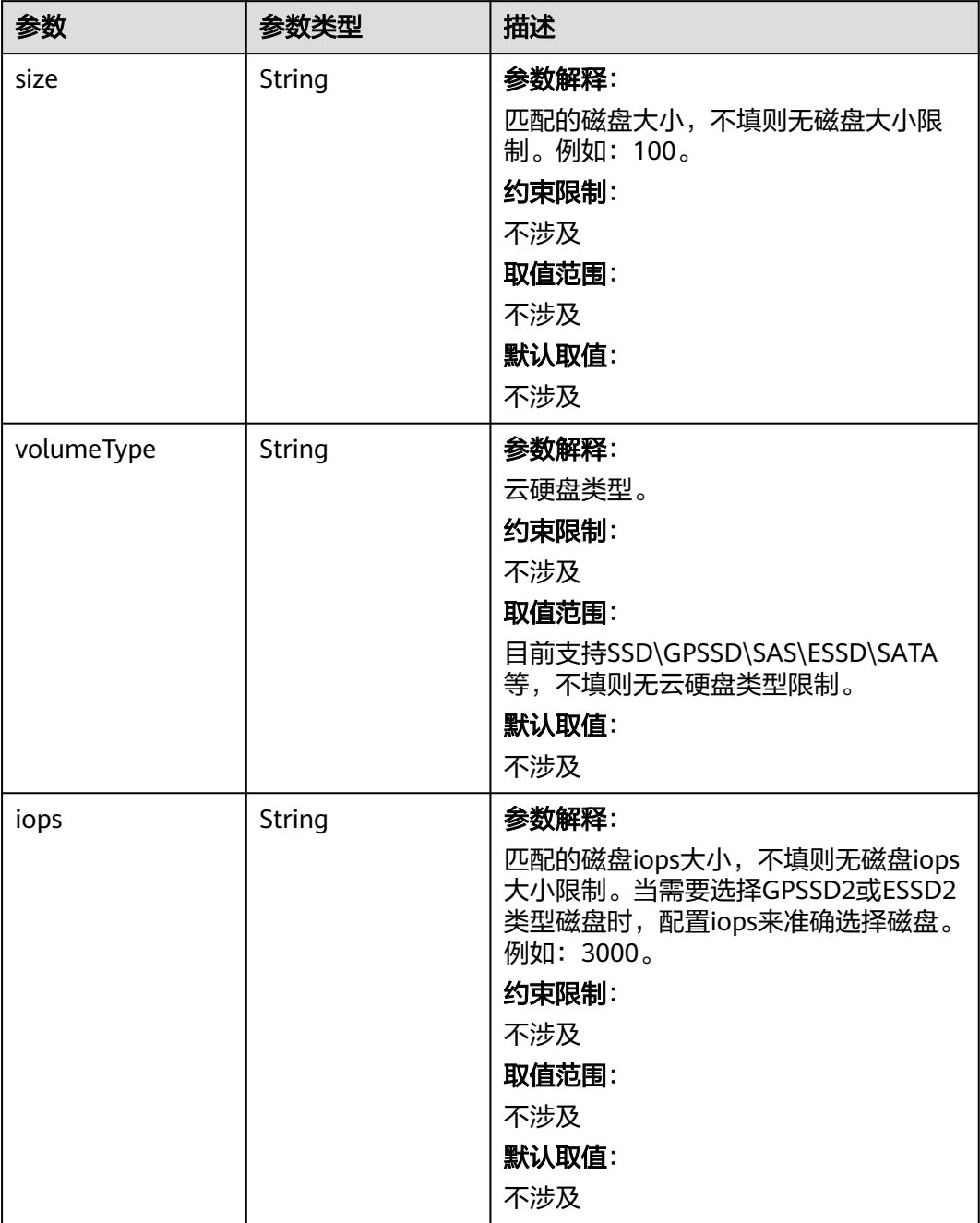

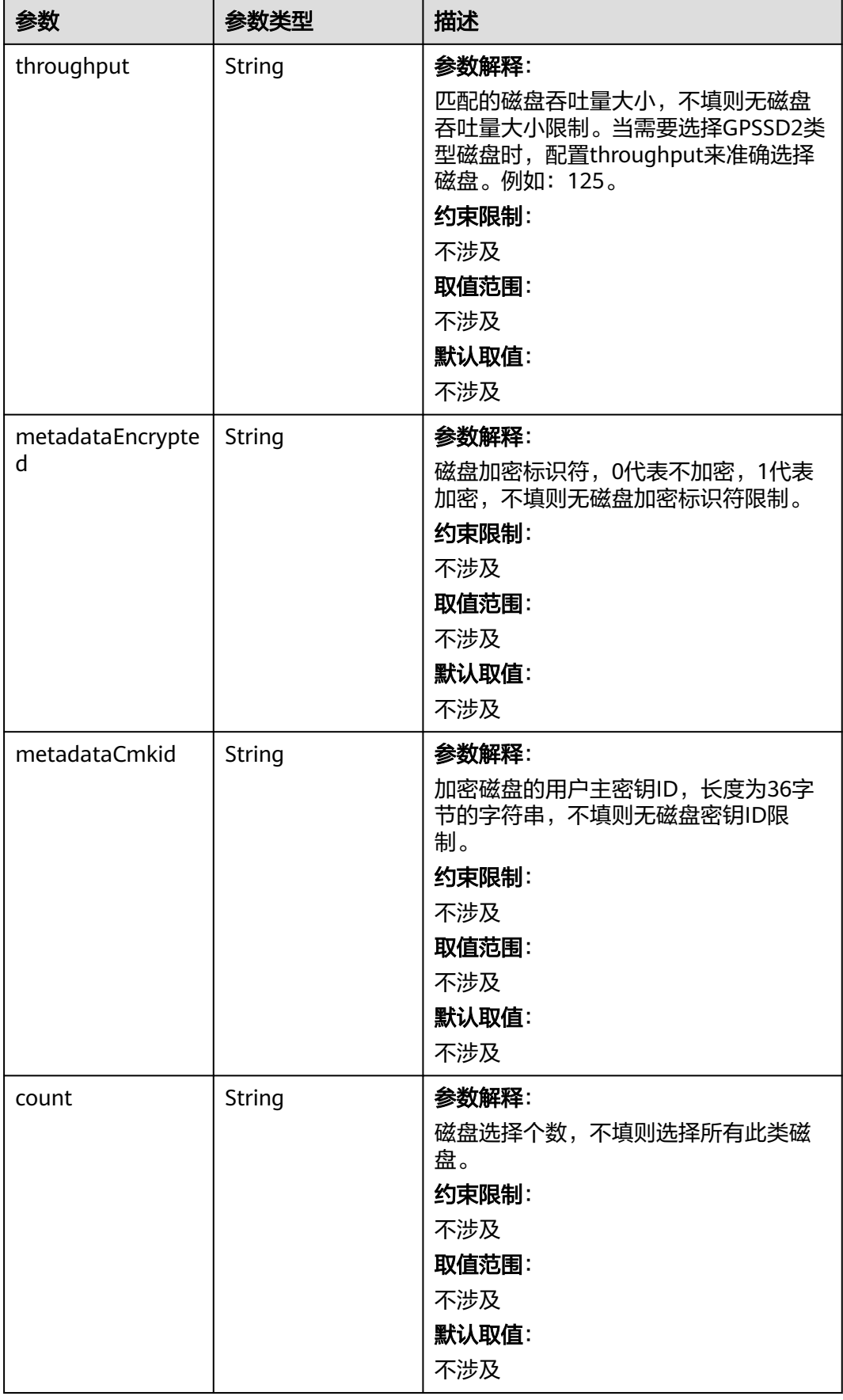

<span id="page-1229-0"></span>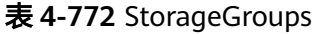

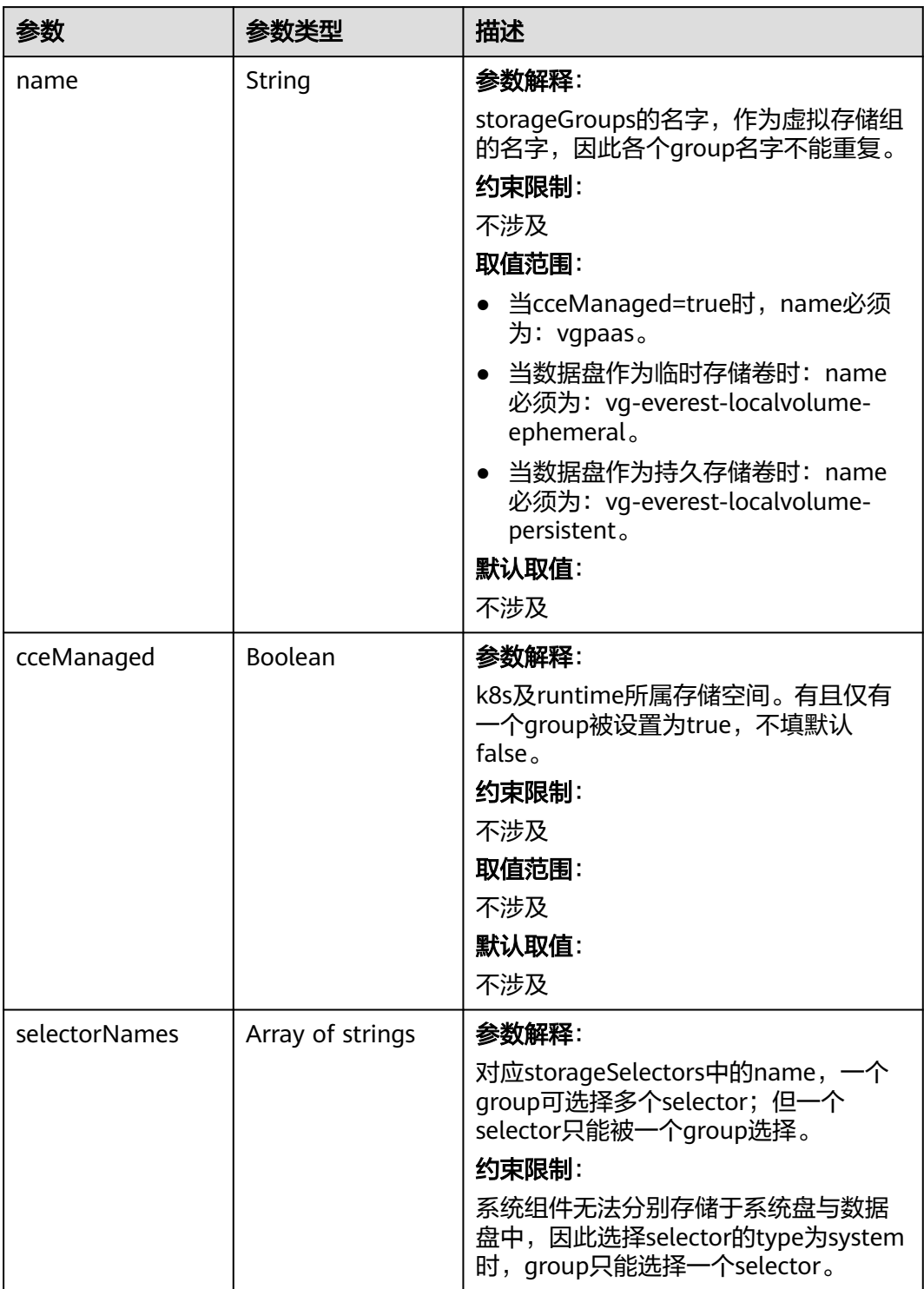

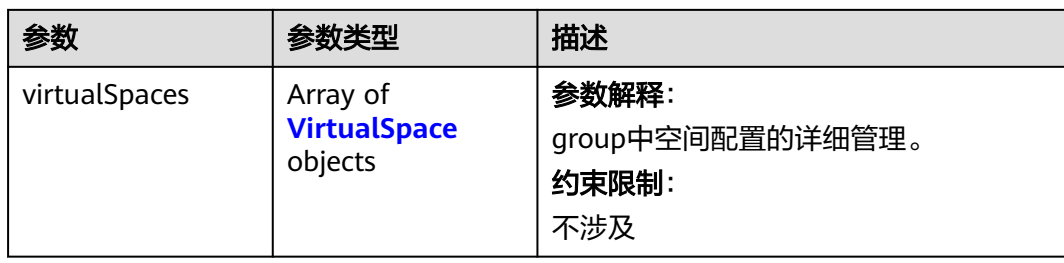

# 表 **4-773** VirtualSpace

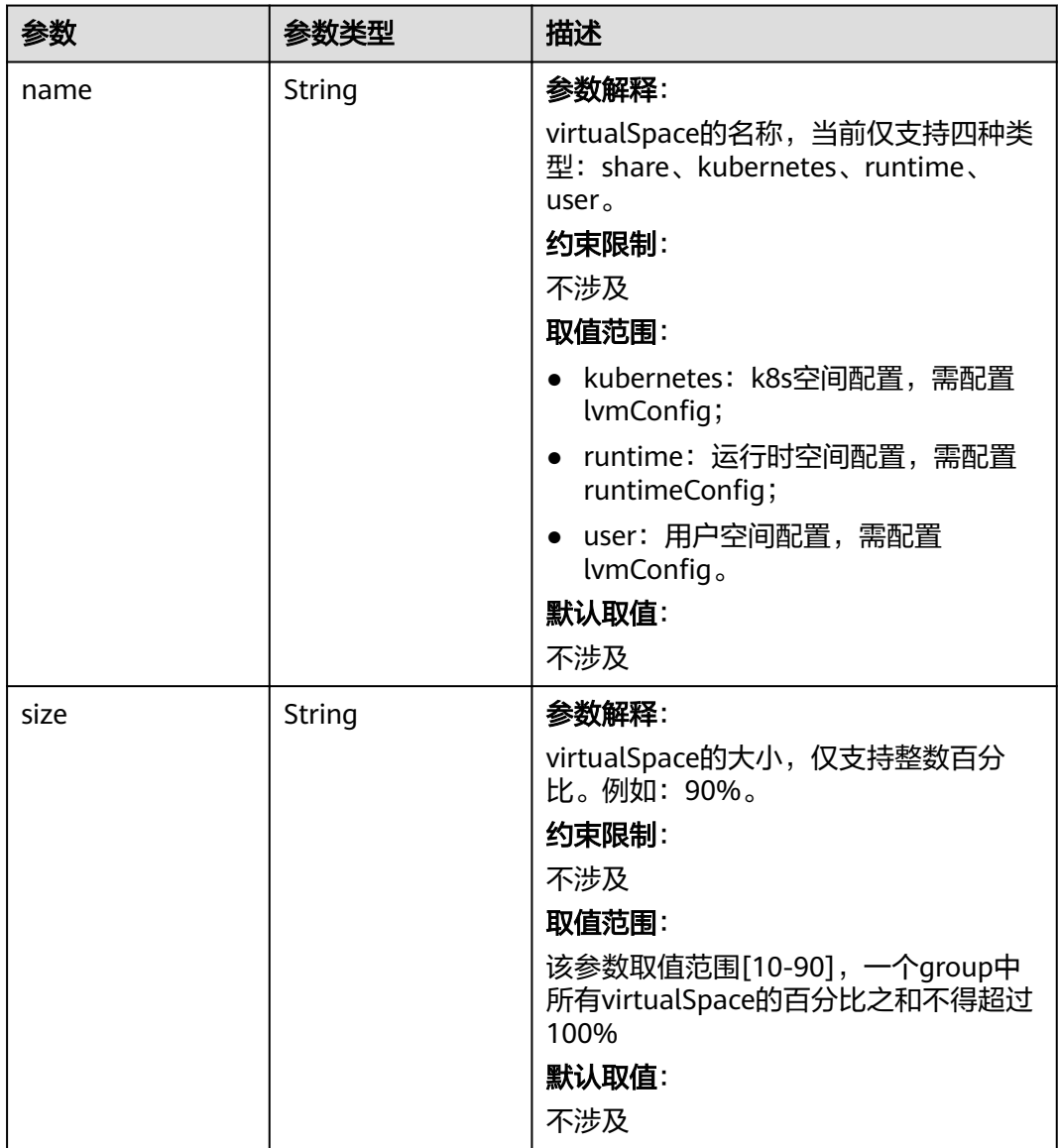

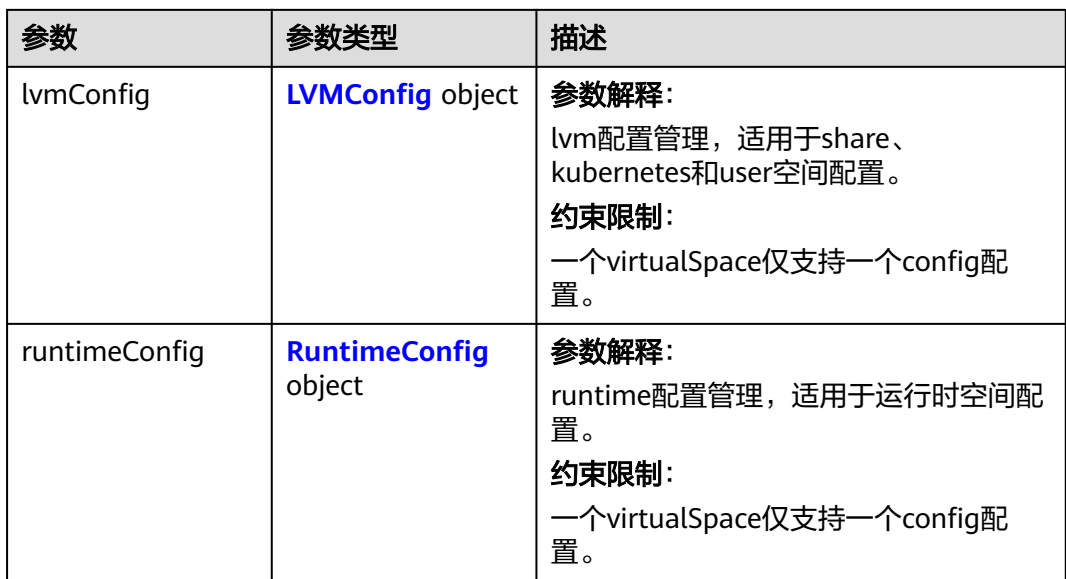

# 表 **4-774** LVMConfig

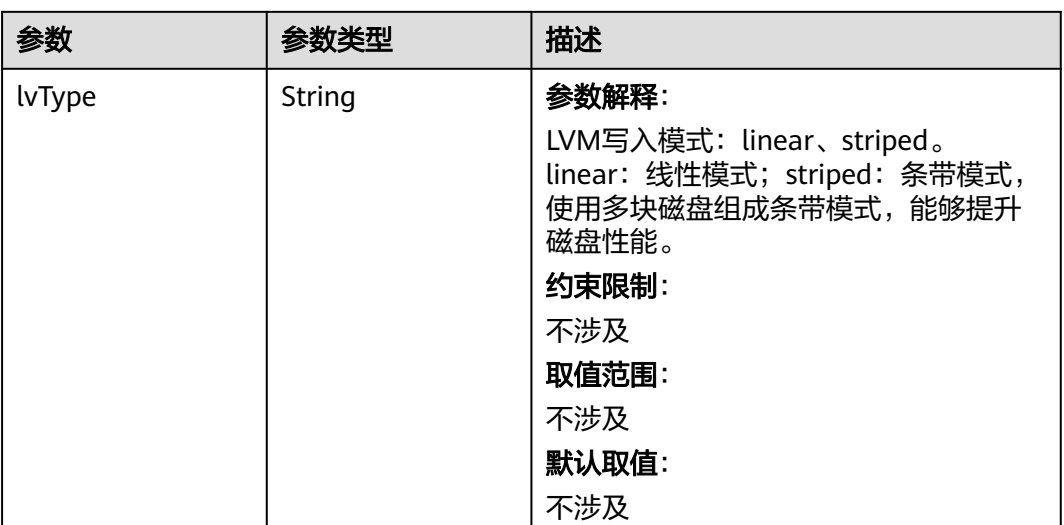

<span id="page-1232-0"></span>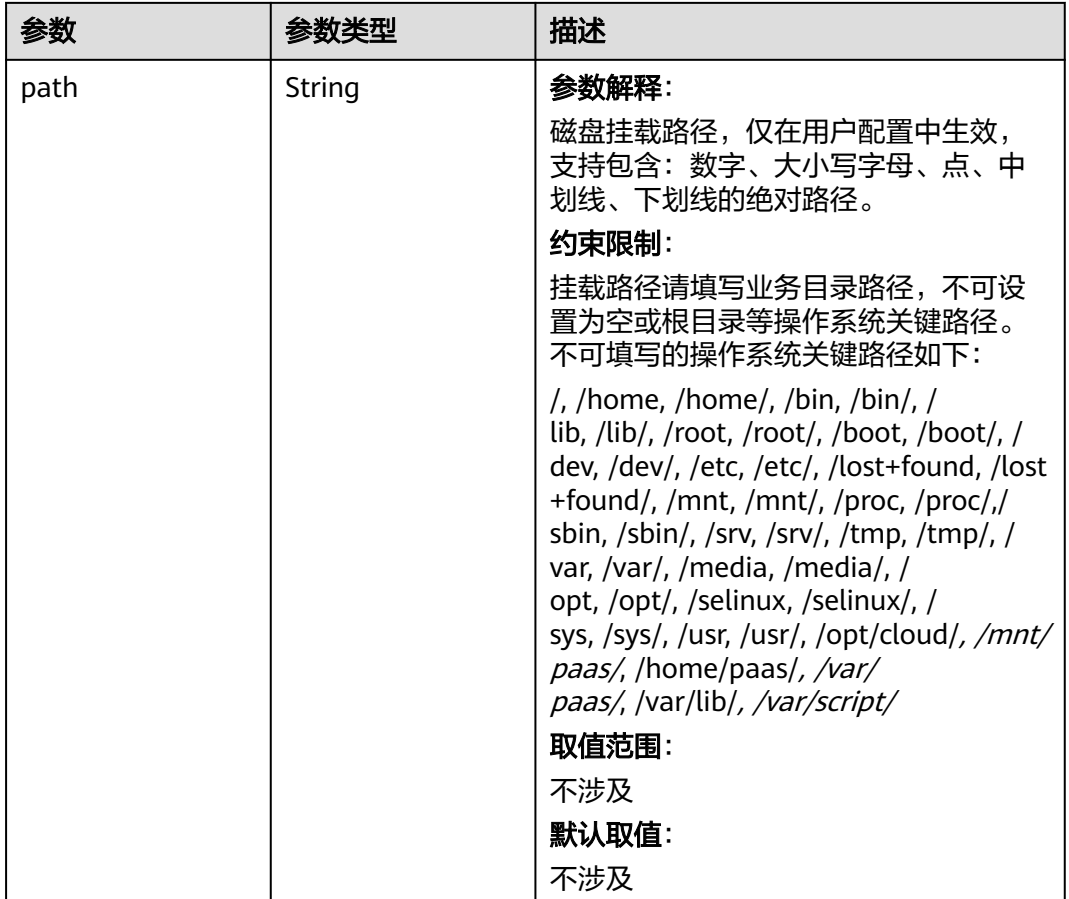

## 表 **4-775** RuntimeConfig

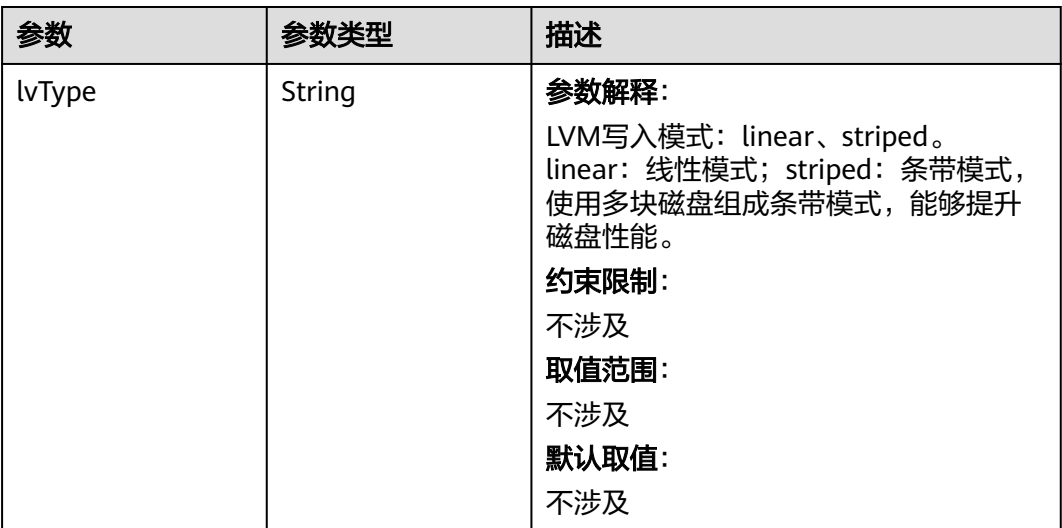

#### 表 **4-776** NodePublicIP

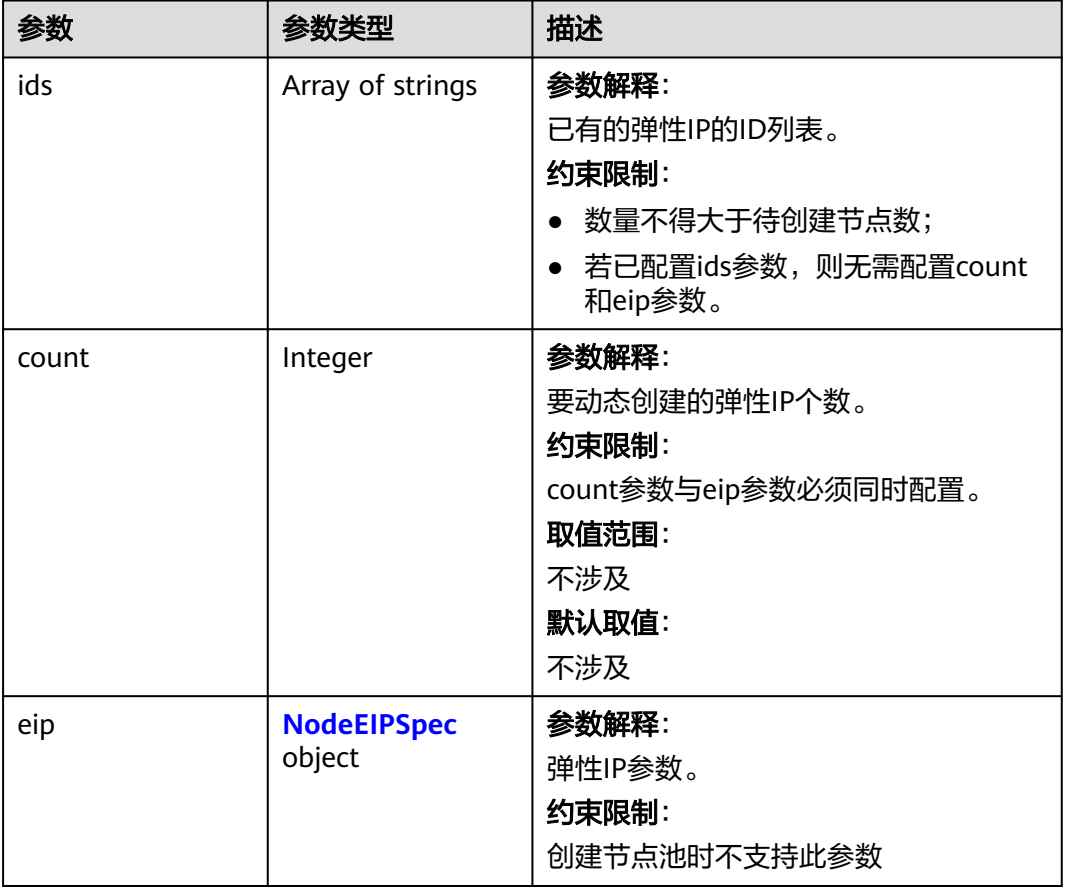

# 表 **4-777** NodeEIPSpec

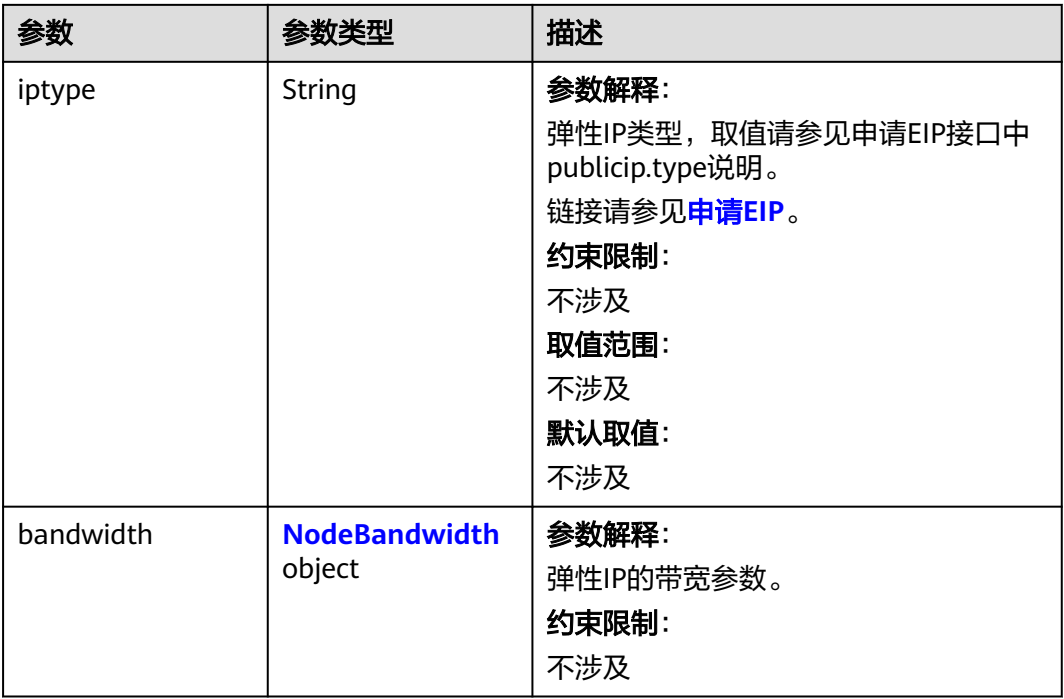

#### <span id="page-1234-0"></span>表 **4-778** NodeBandwidth

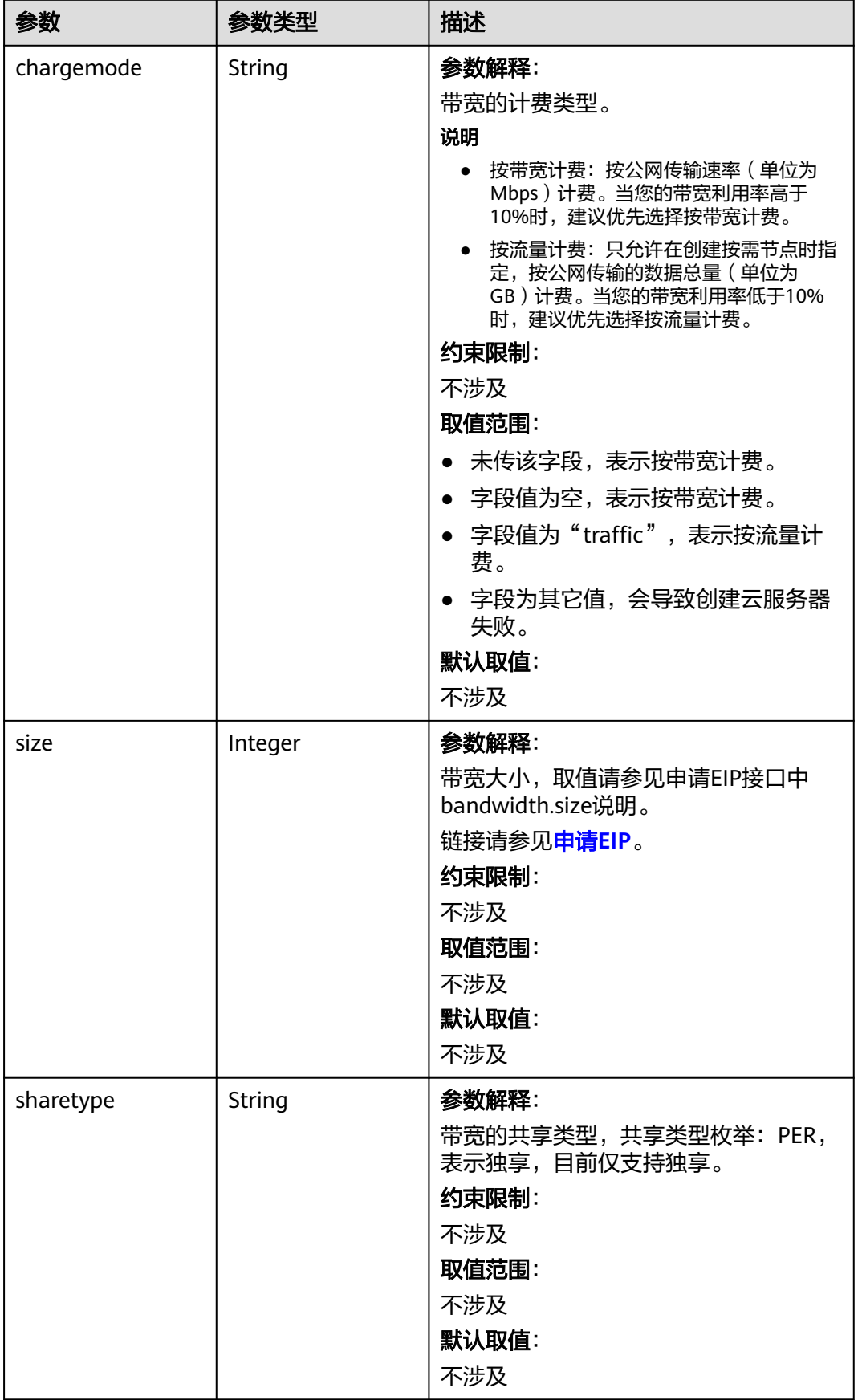

## 表 **4-779** NodeNicSpec

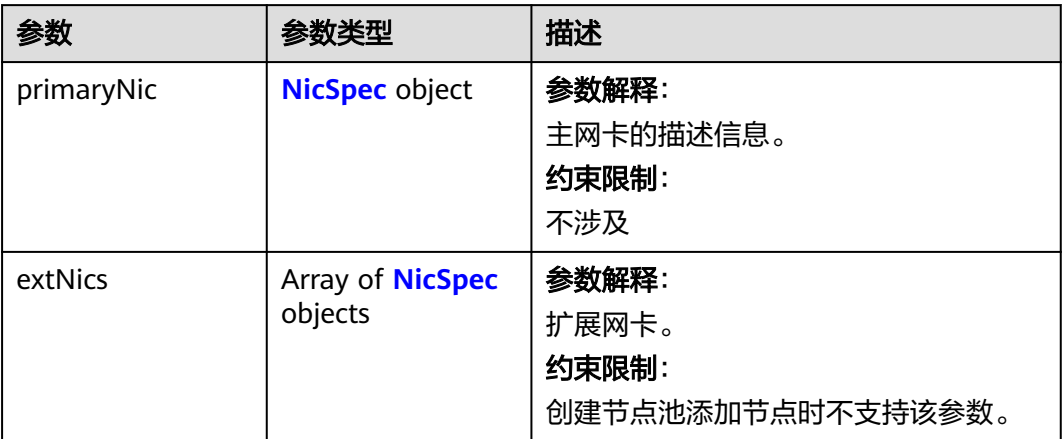

## 表 **4-780** NicSpec

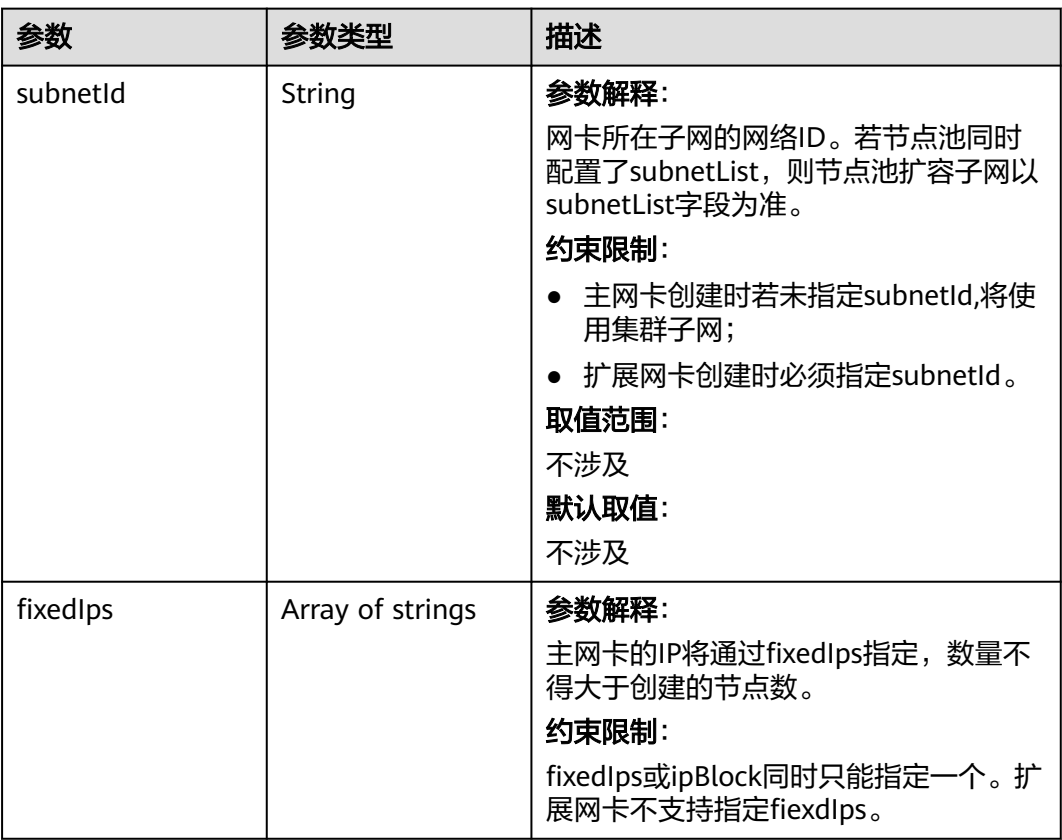

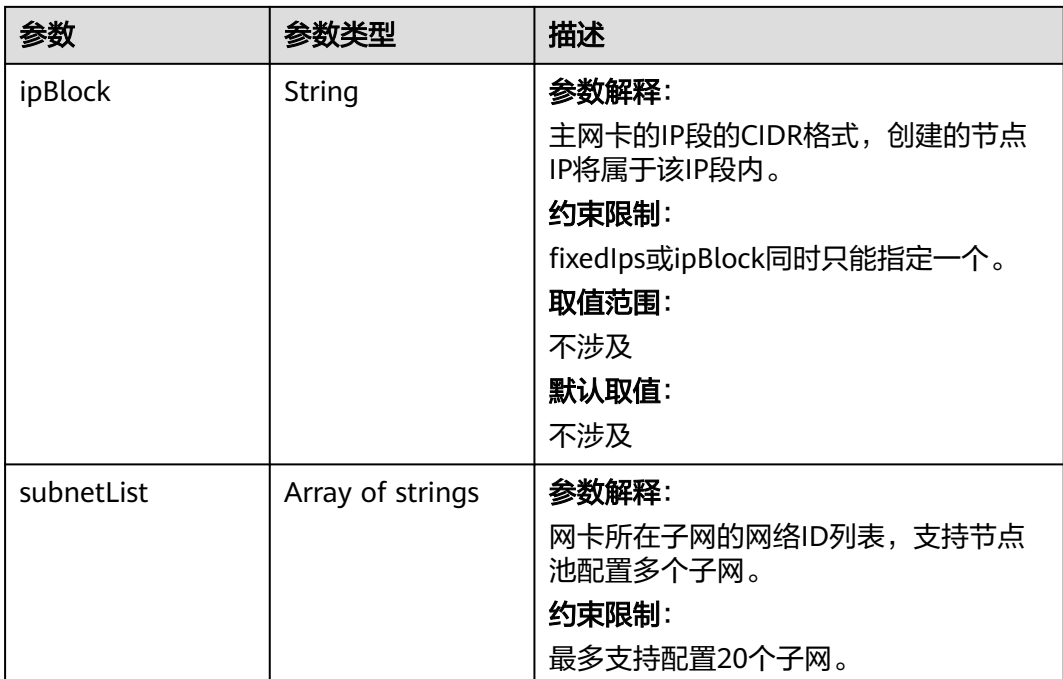

#### 表 **4-781** Taint

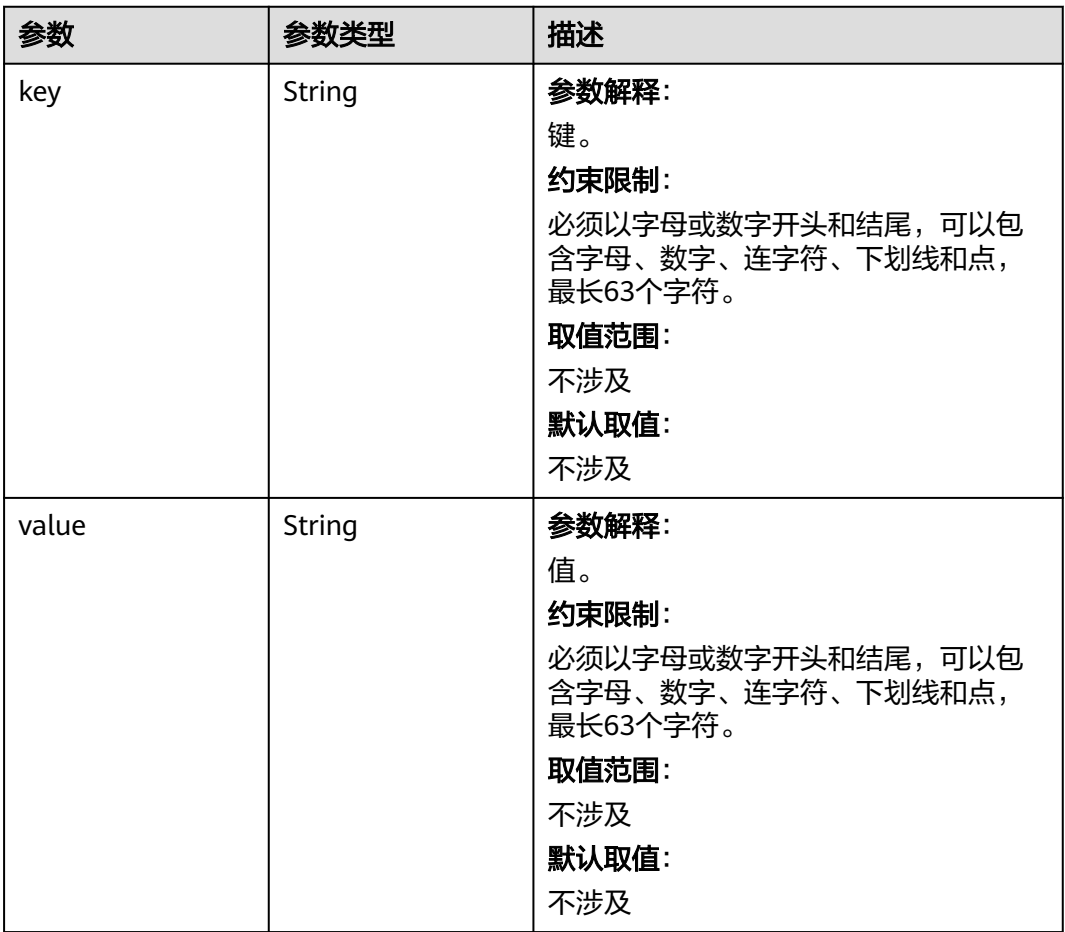

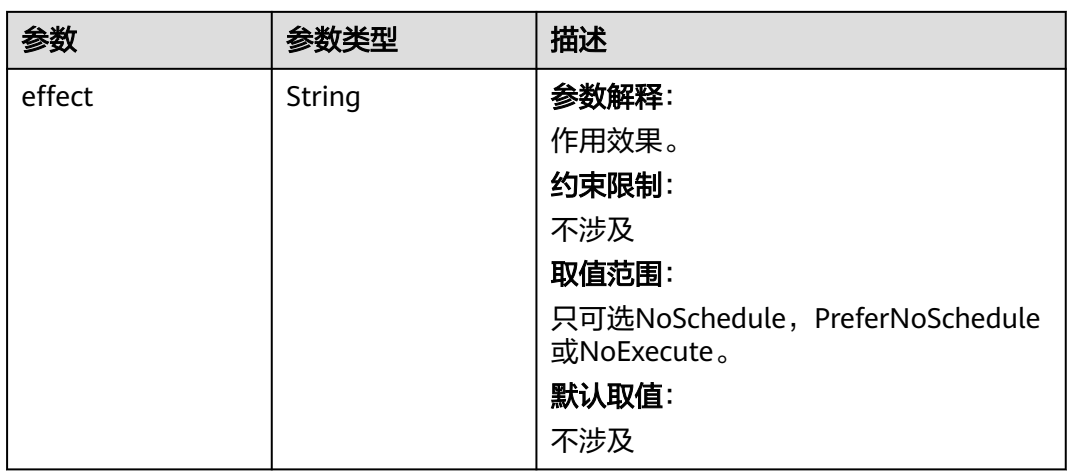

## 表 **4-782** UserTag

 $\mathbf l$ 

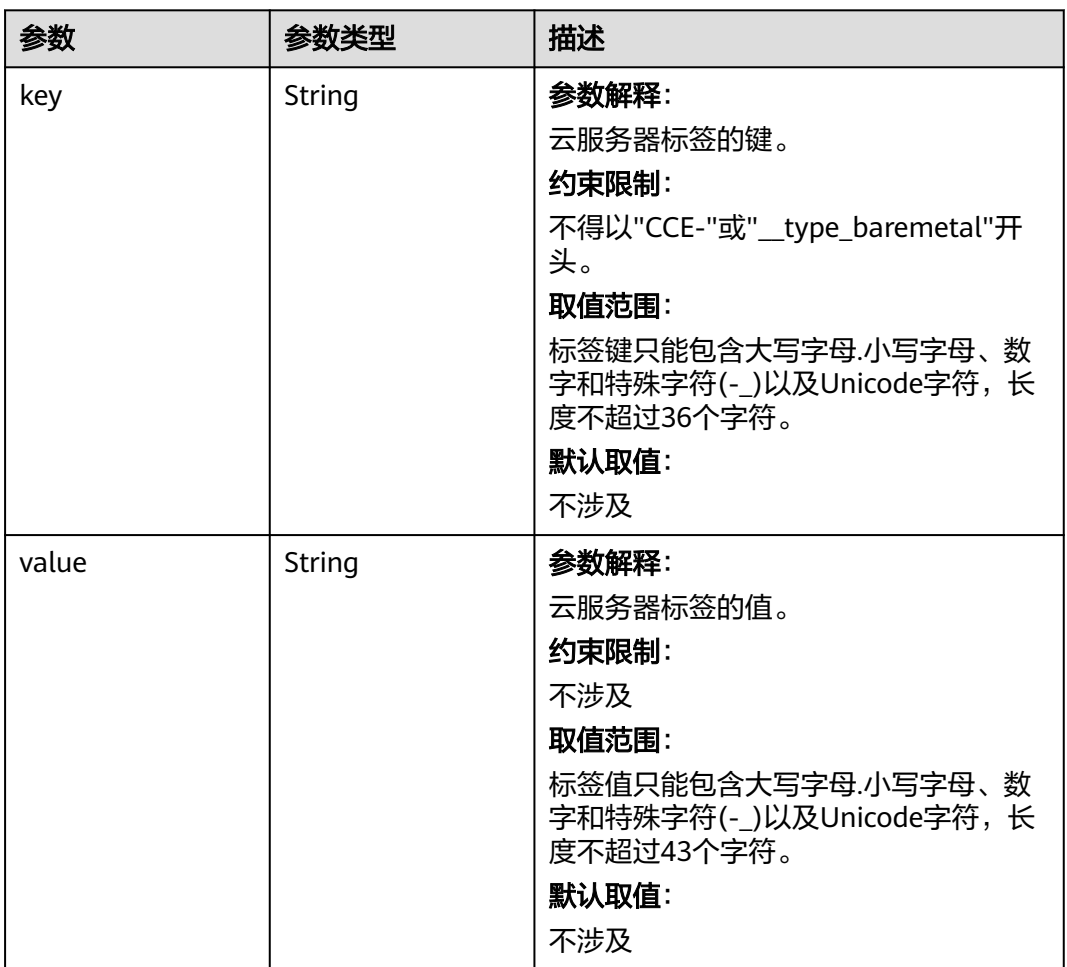

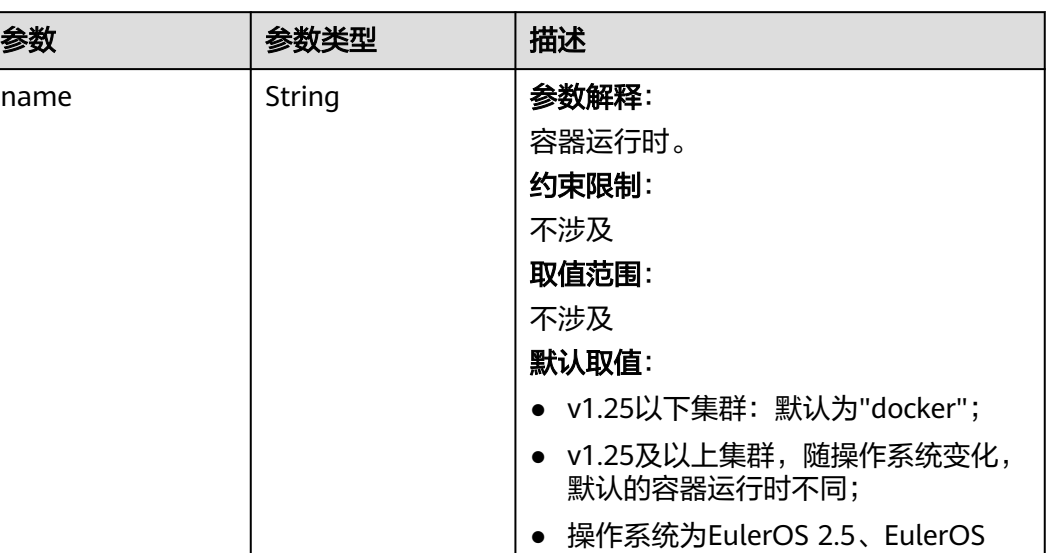

2.8的节点默认为"docker", 其余操作 系统的节点默认为"containerd"。

#### 表 **4-783** Runtime

#### 表 **4-784** NodeExtendParam

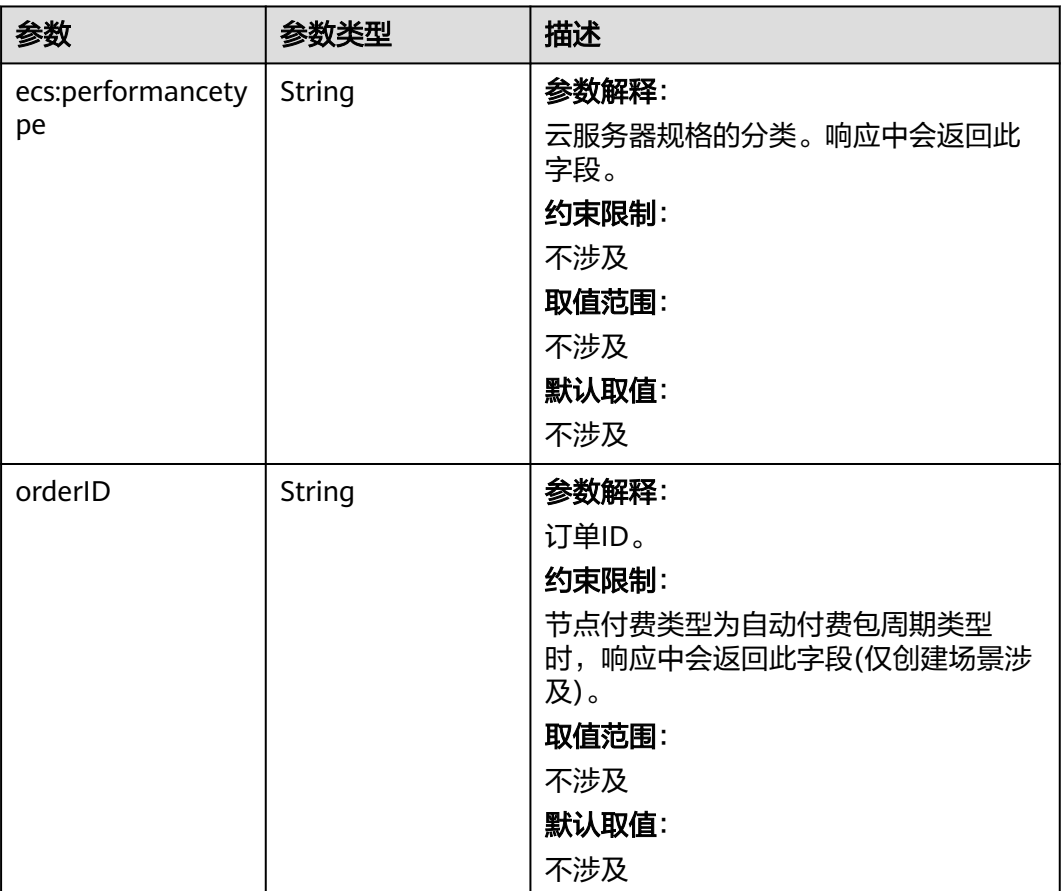

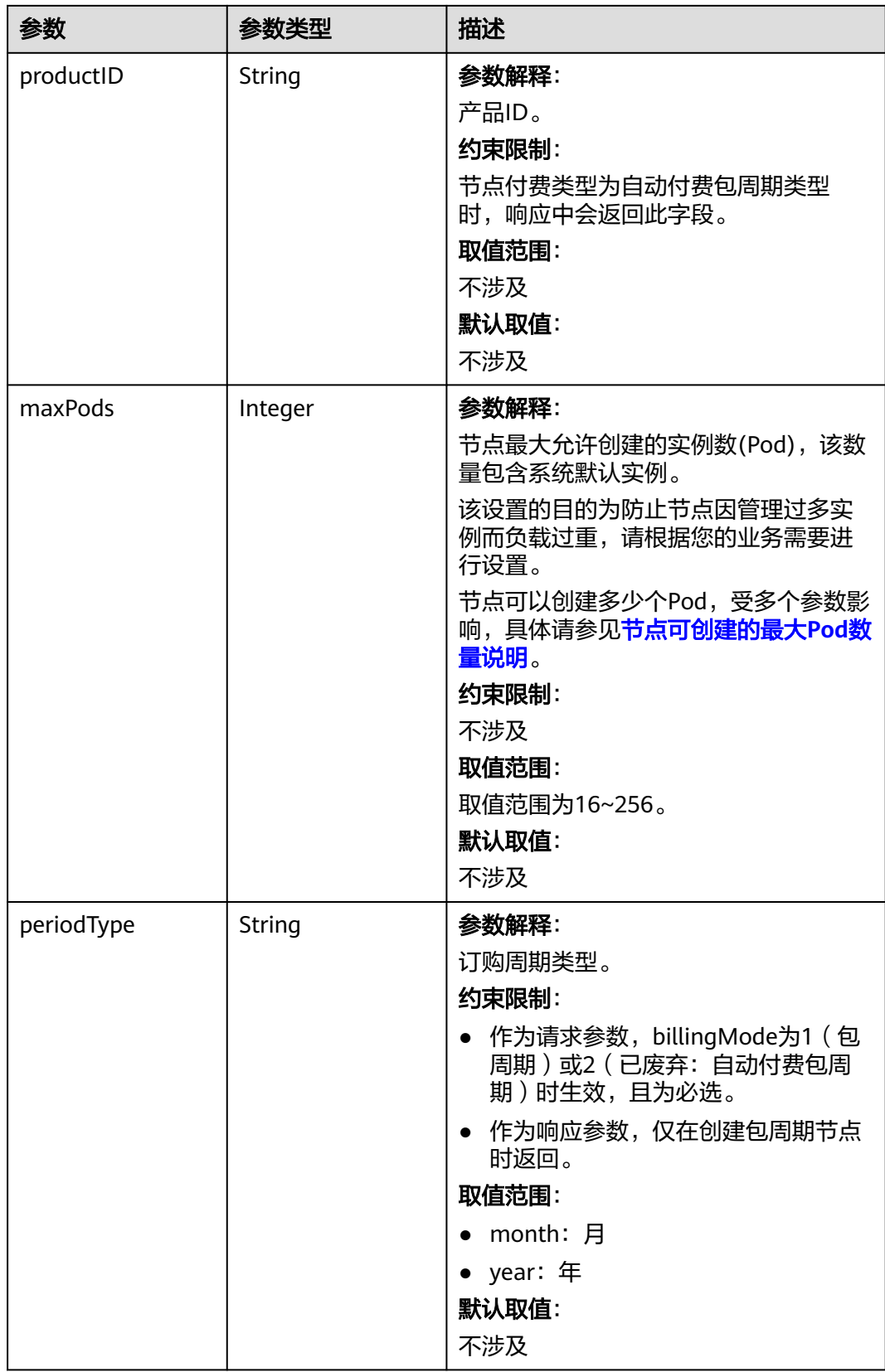

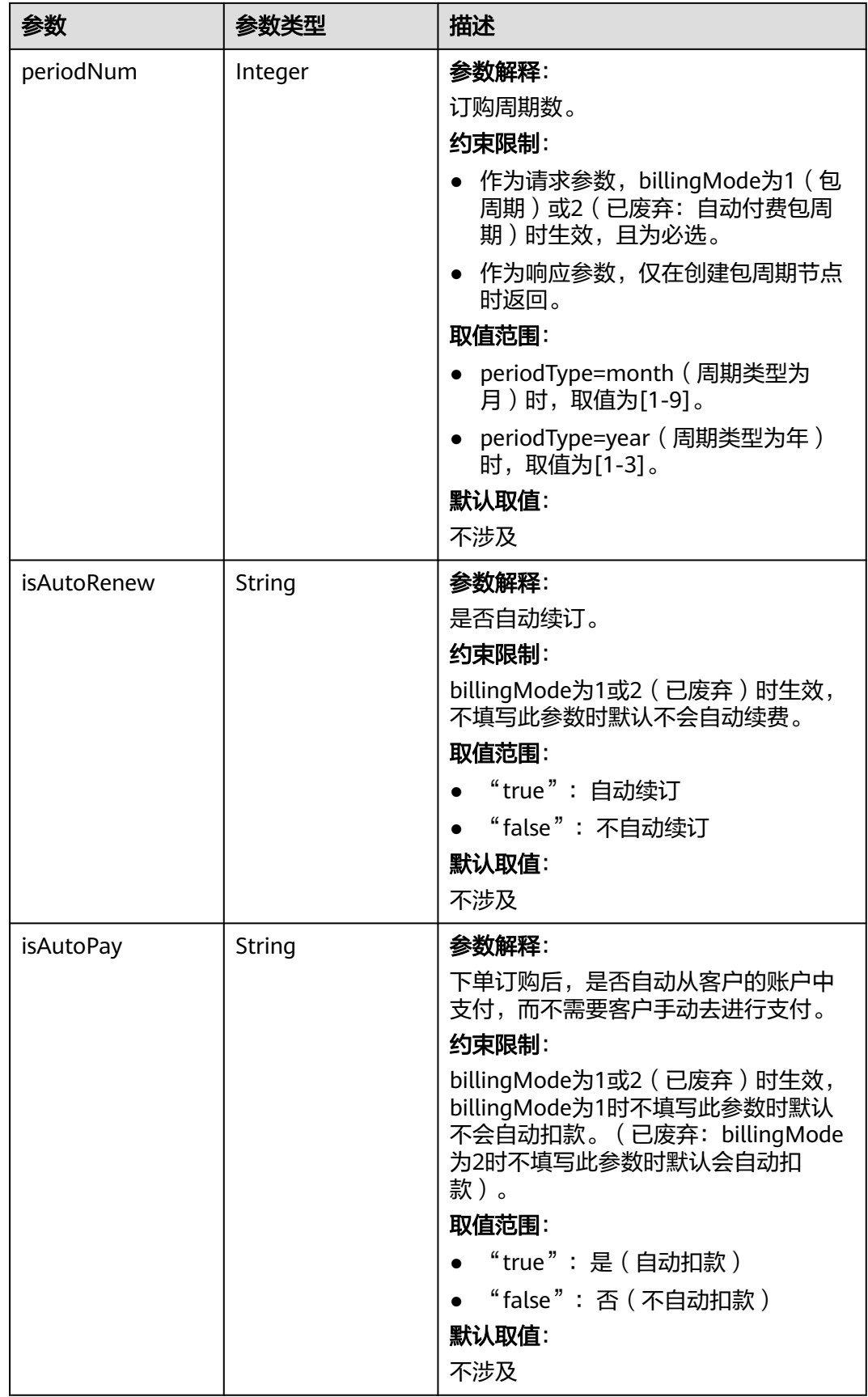

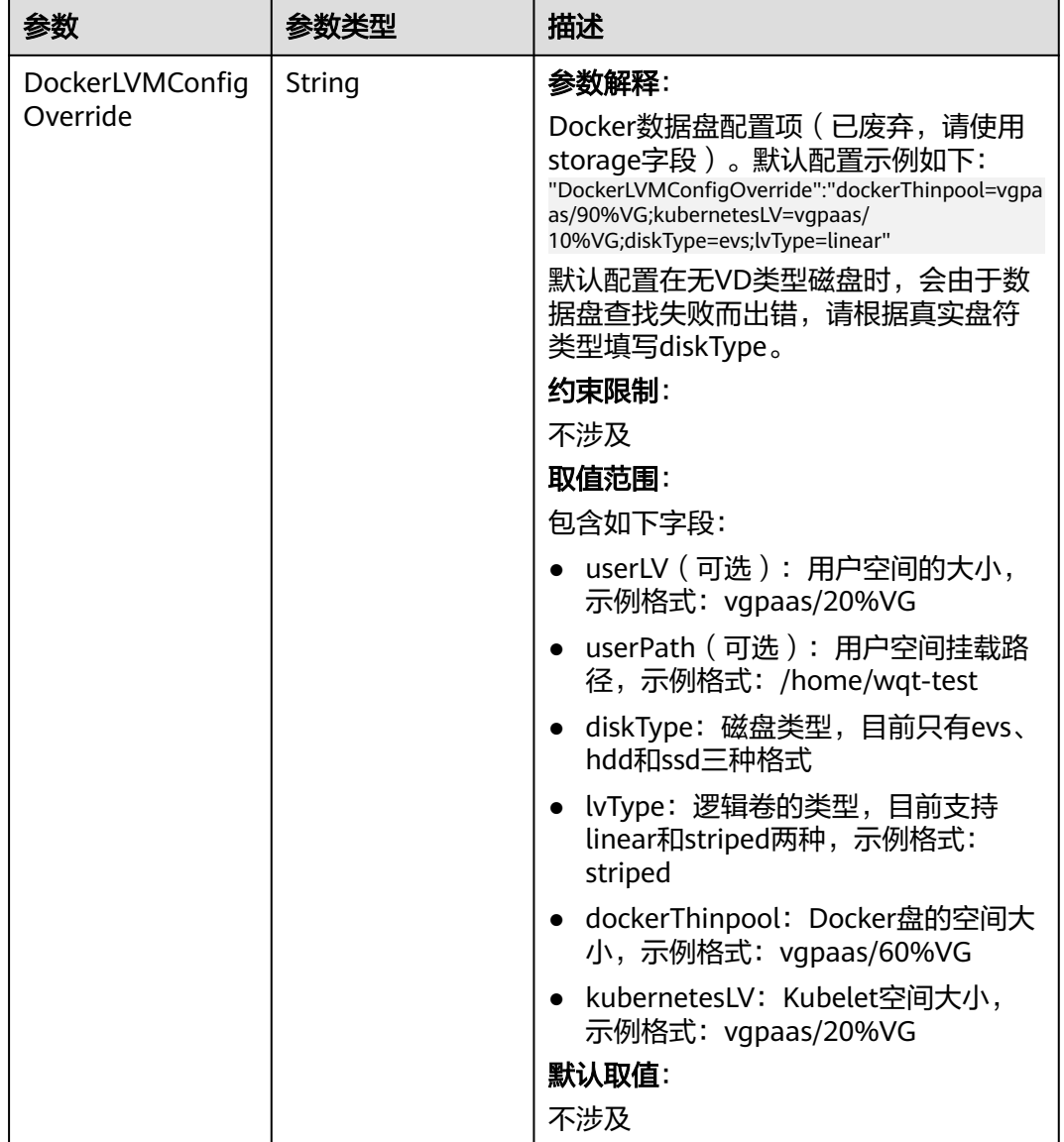

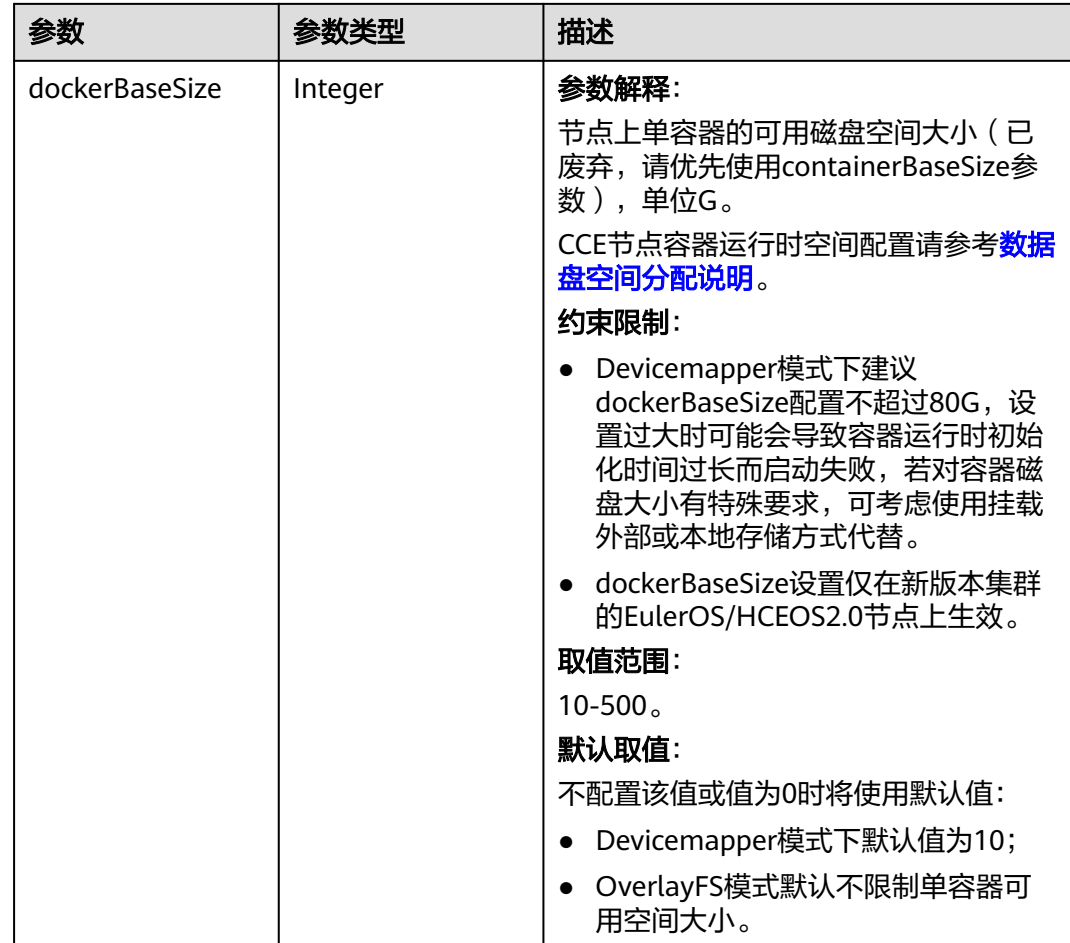

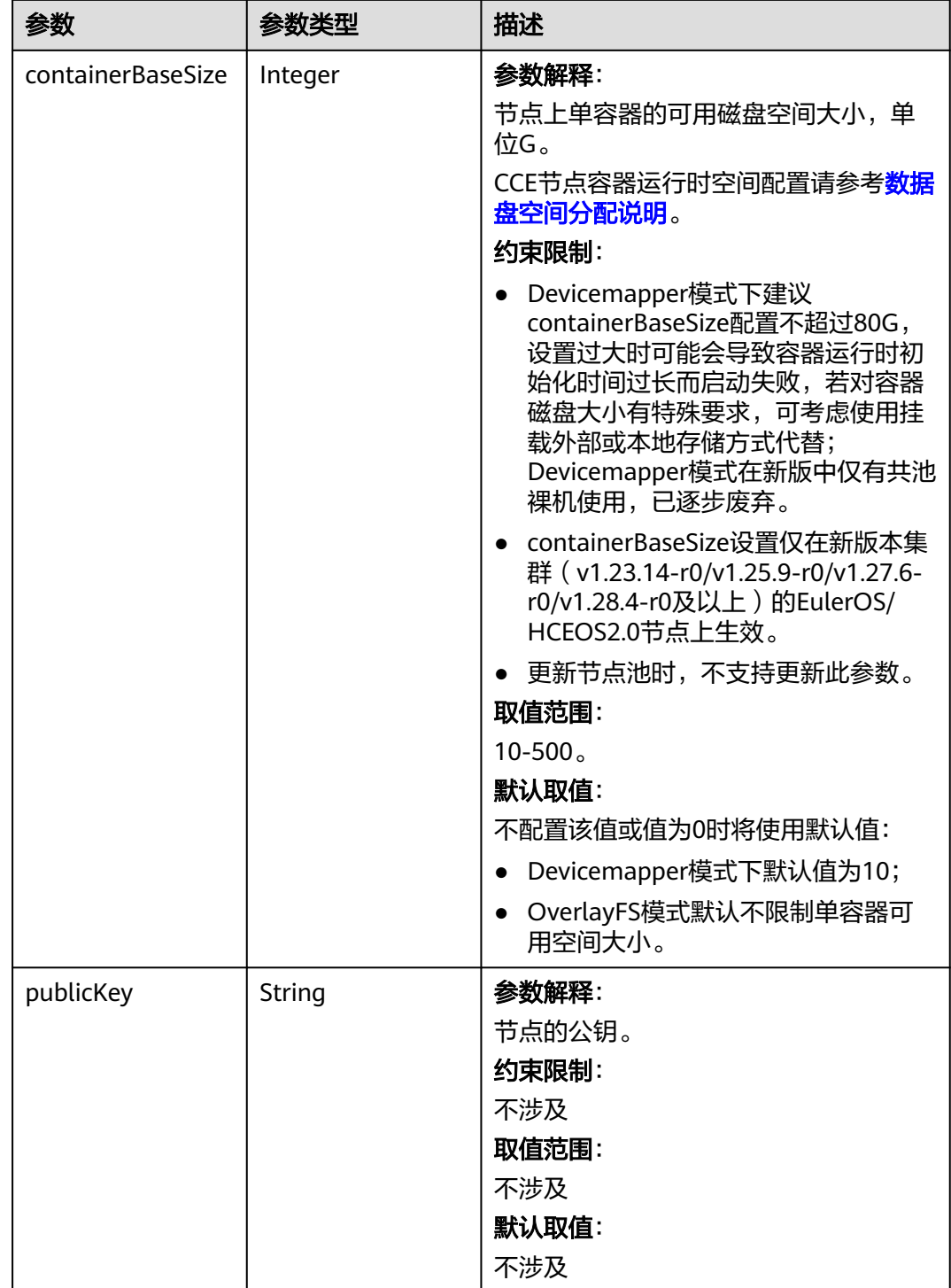

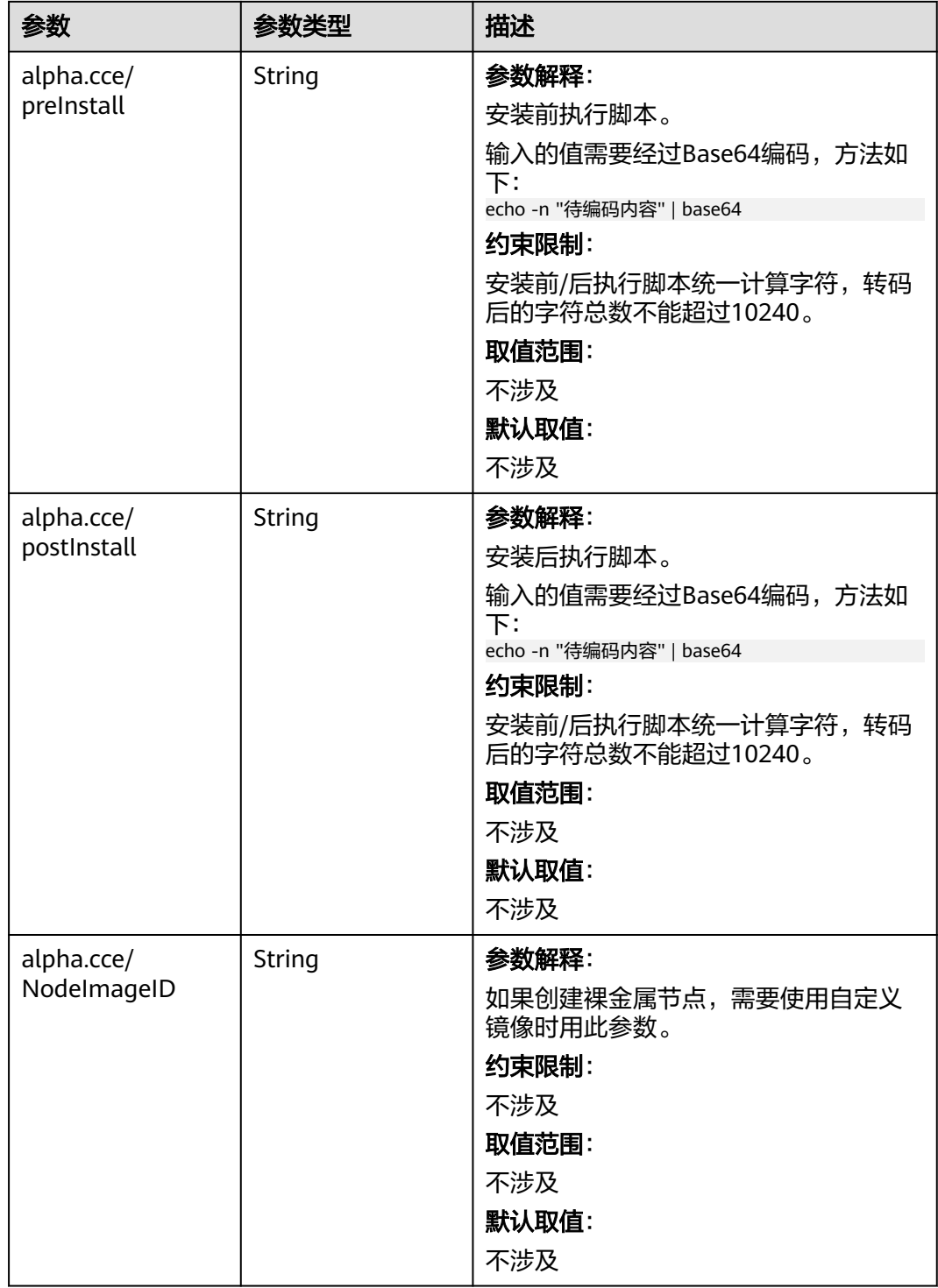

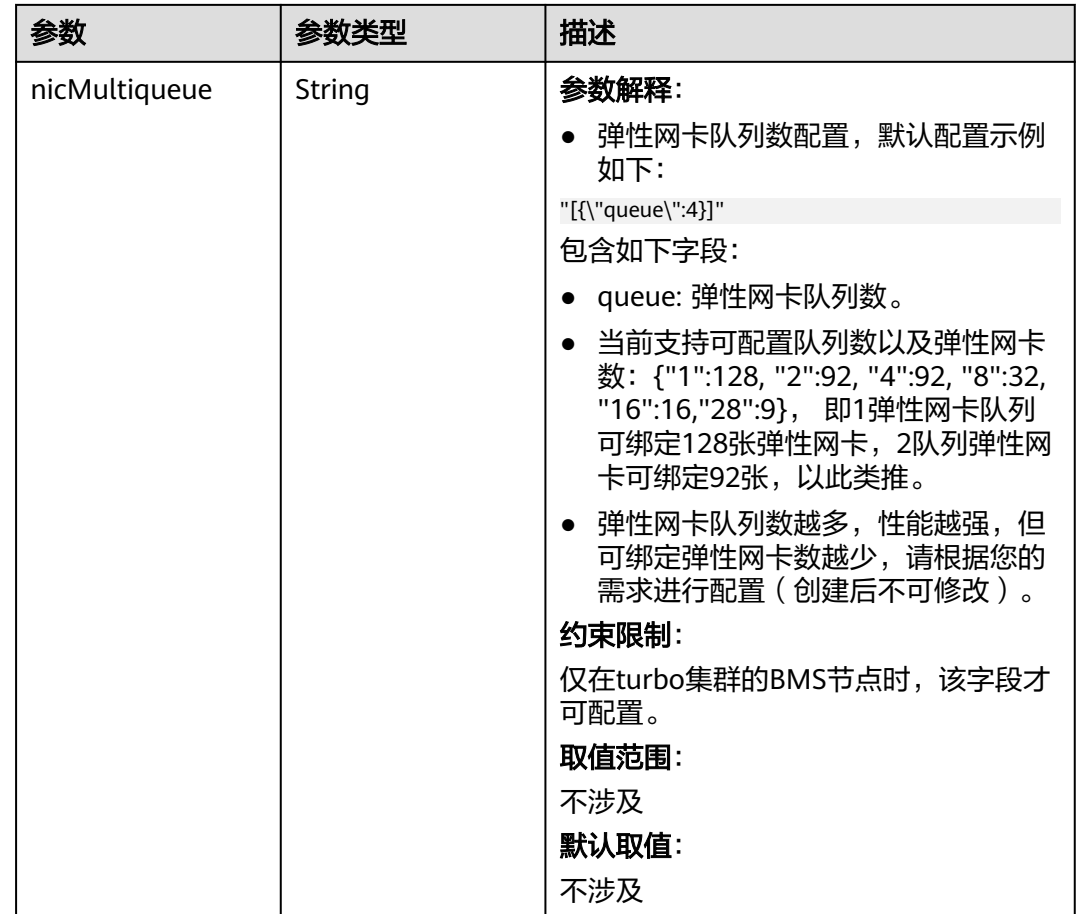

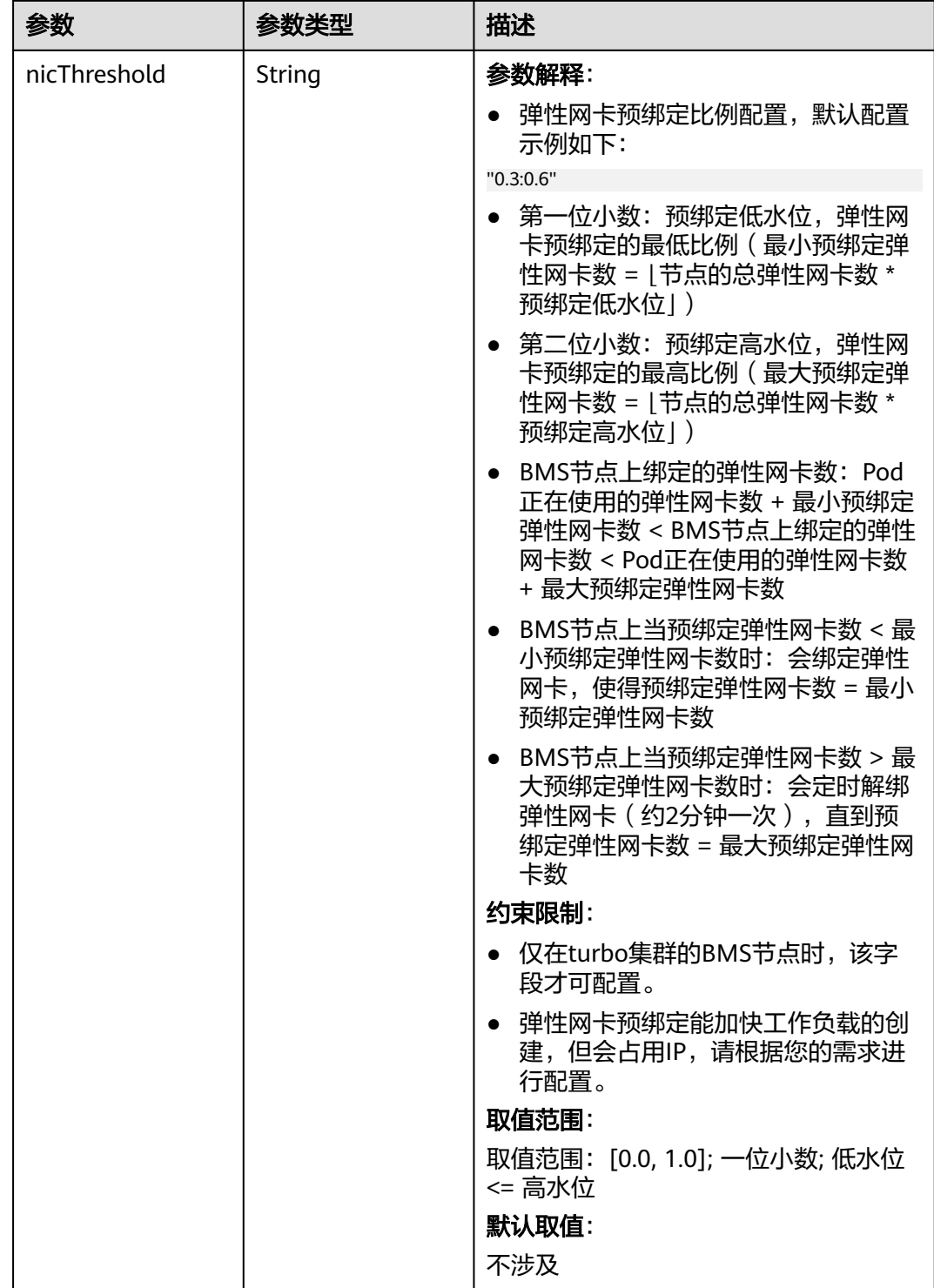

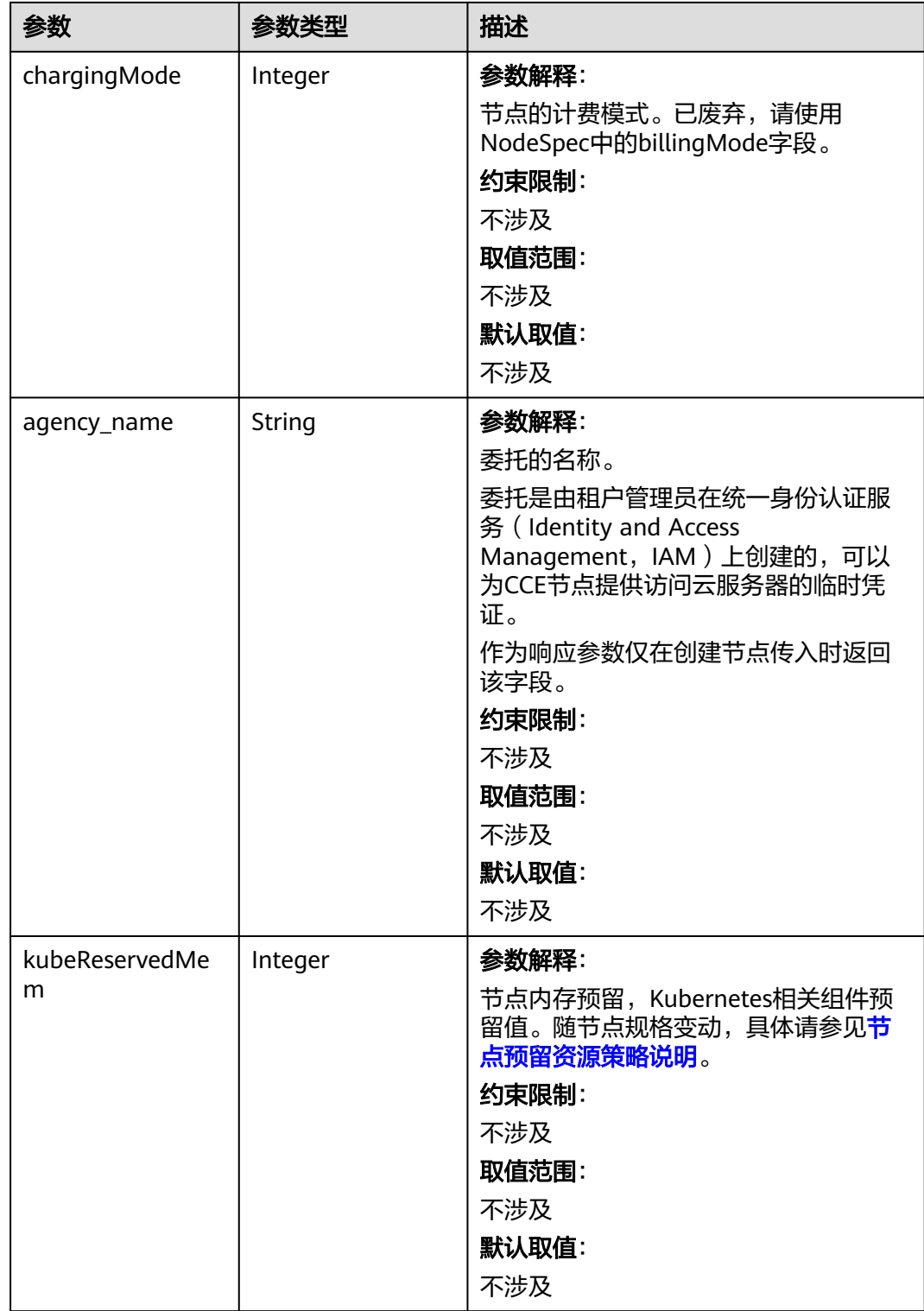

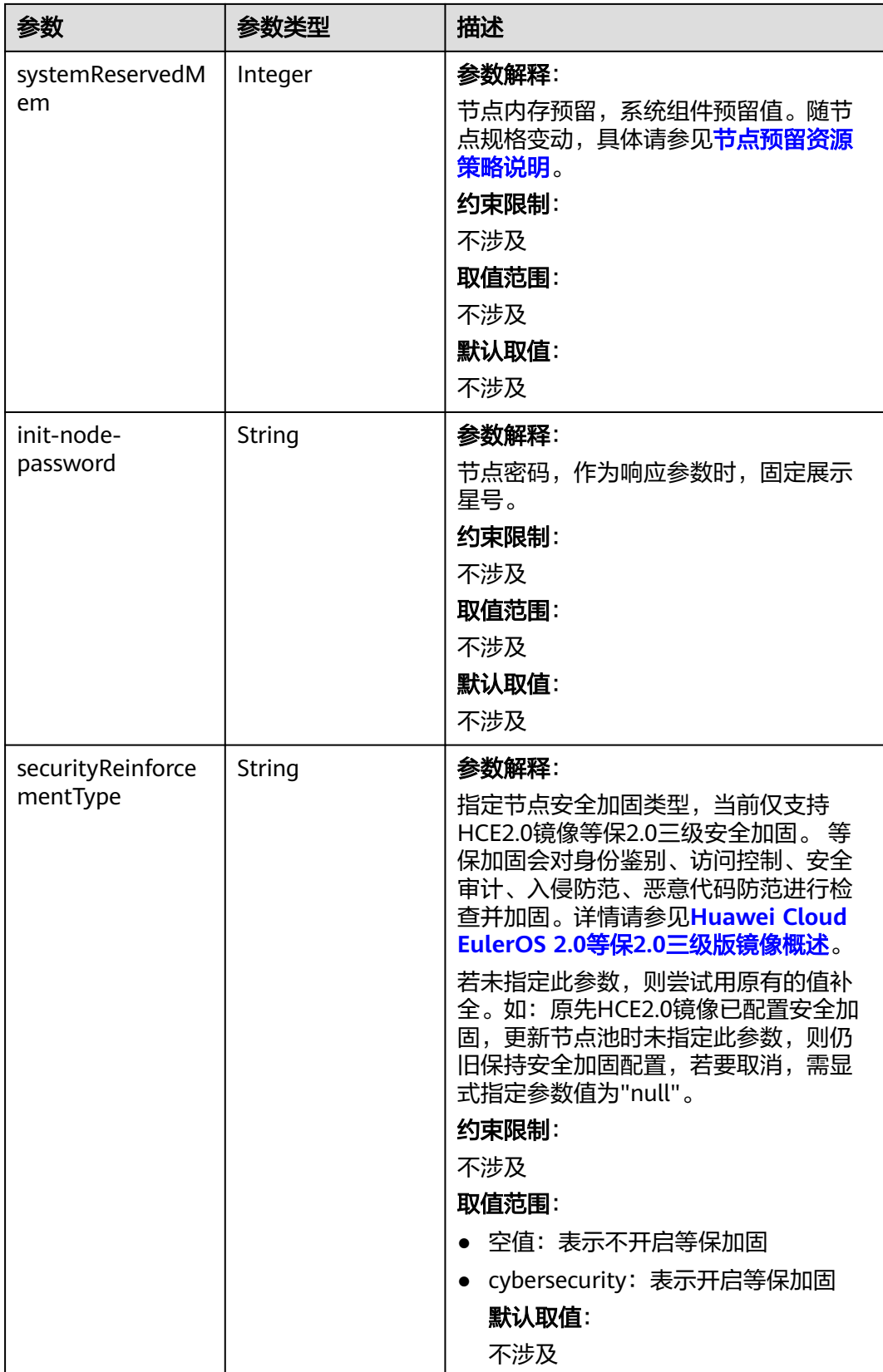

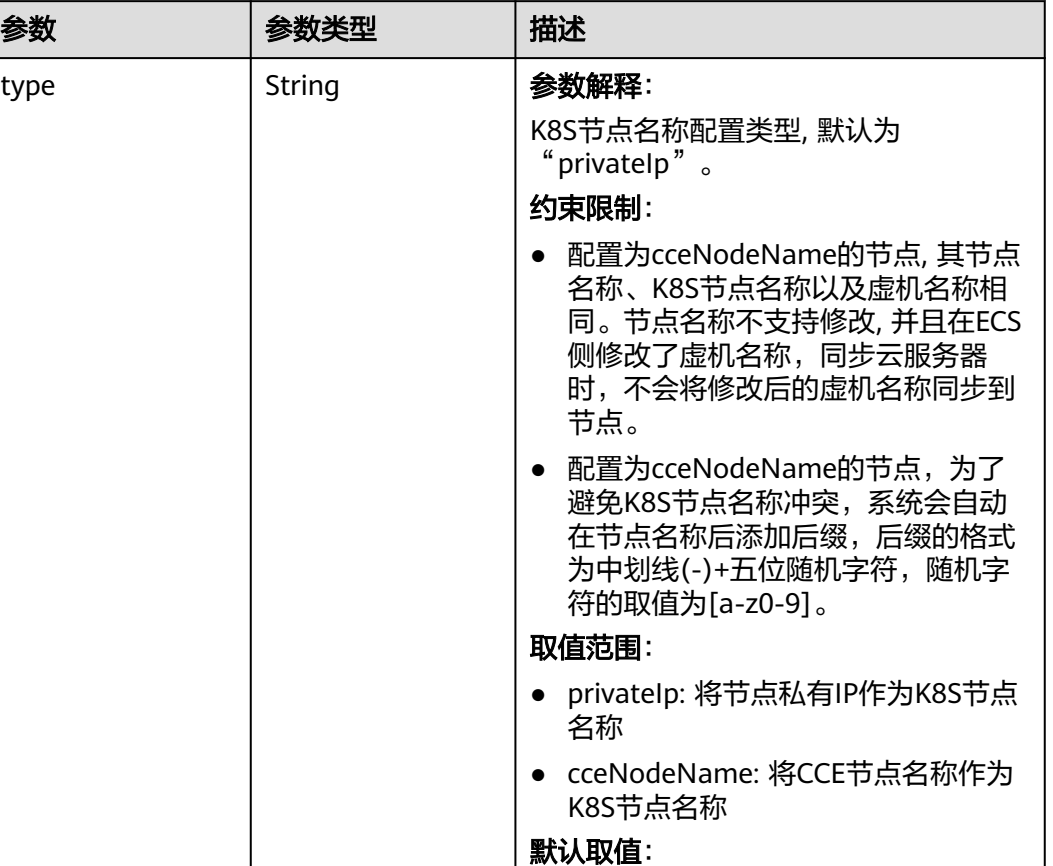

默认为"privateIp"。

# 表 **4-785** HostnameConfig

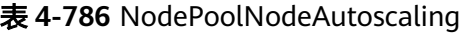

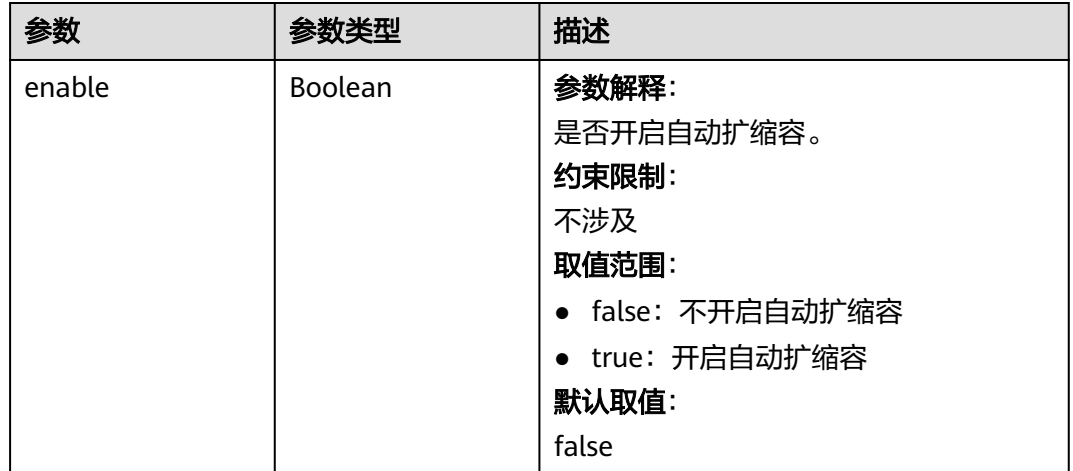

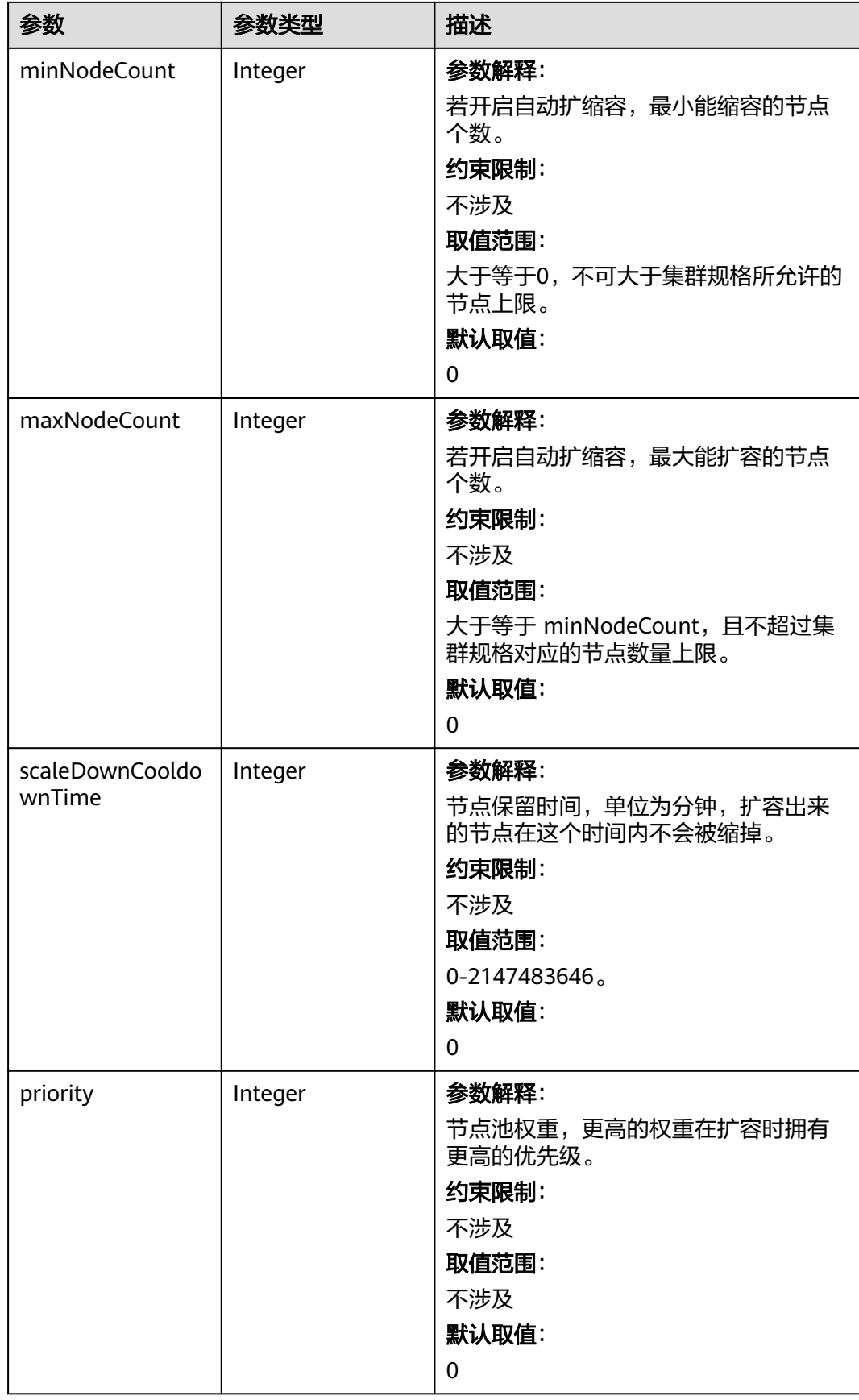

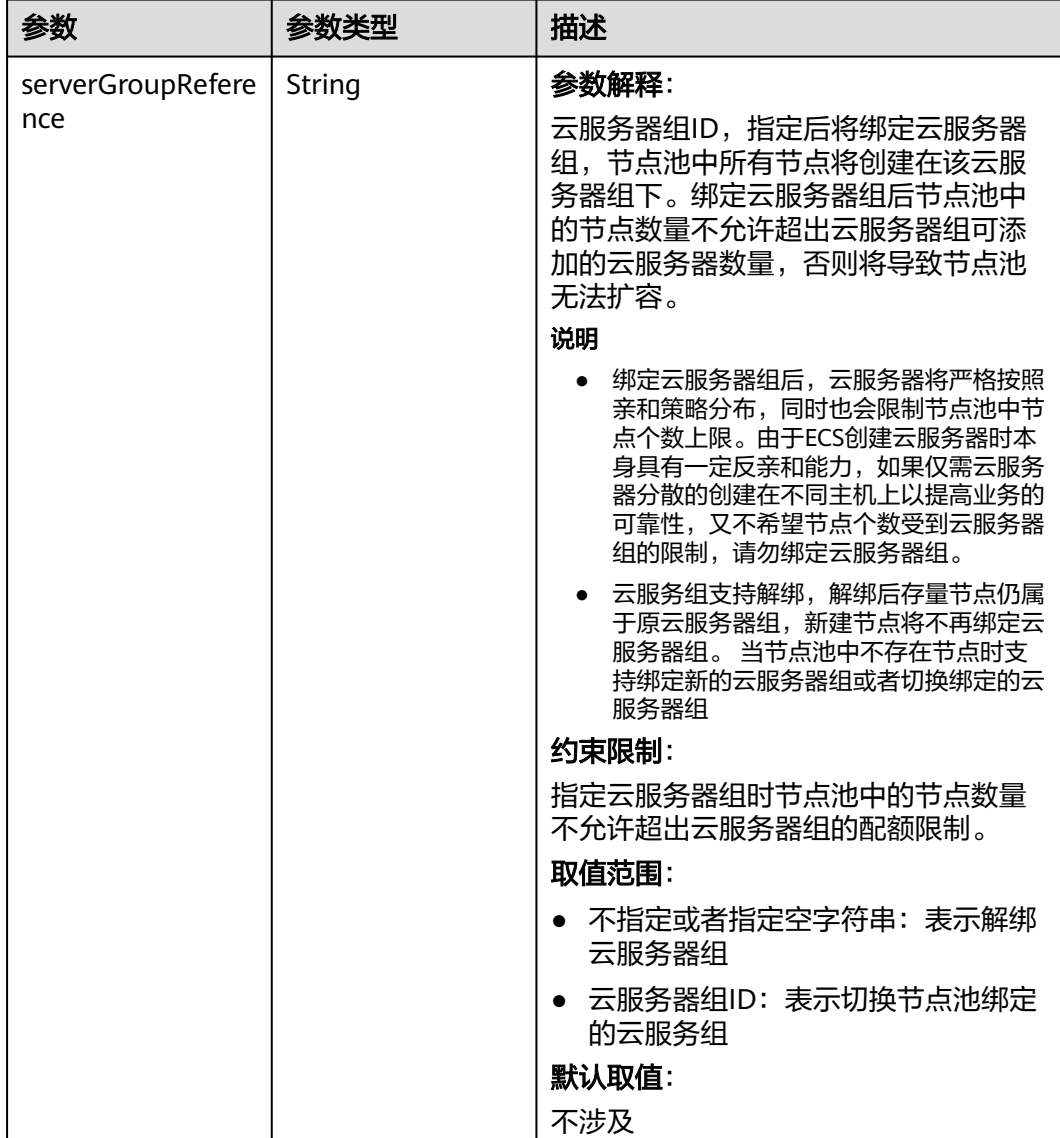

## 表 **4-787** NodeManagement

## 表 **4-788** SecurityID

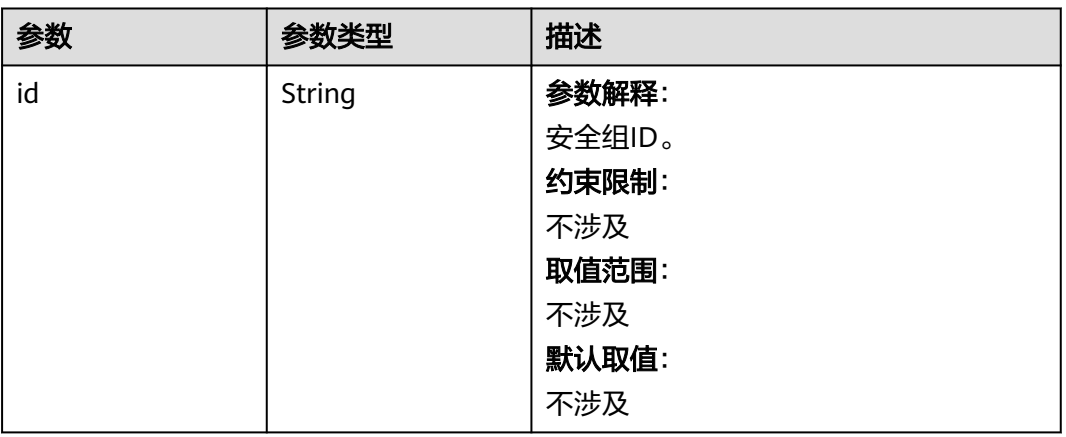

## 表 **4-789** ExtensionScaleGroup

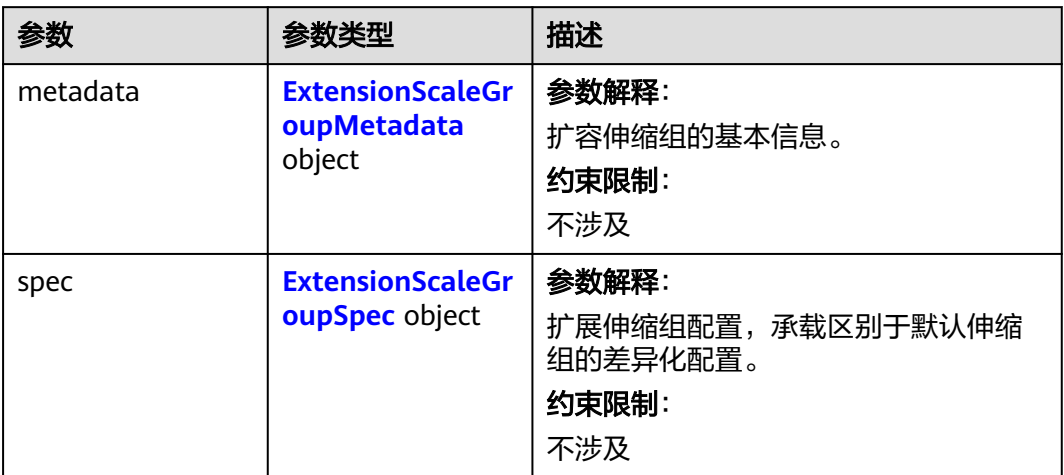

# 表 **4-790** ExtensionScaleGroupMetadata

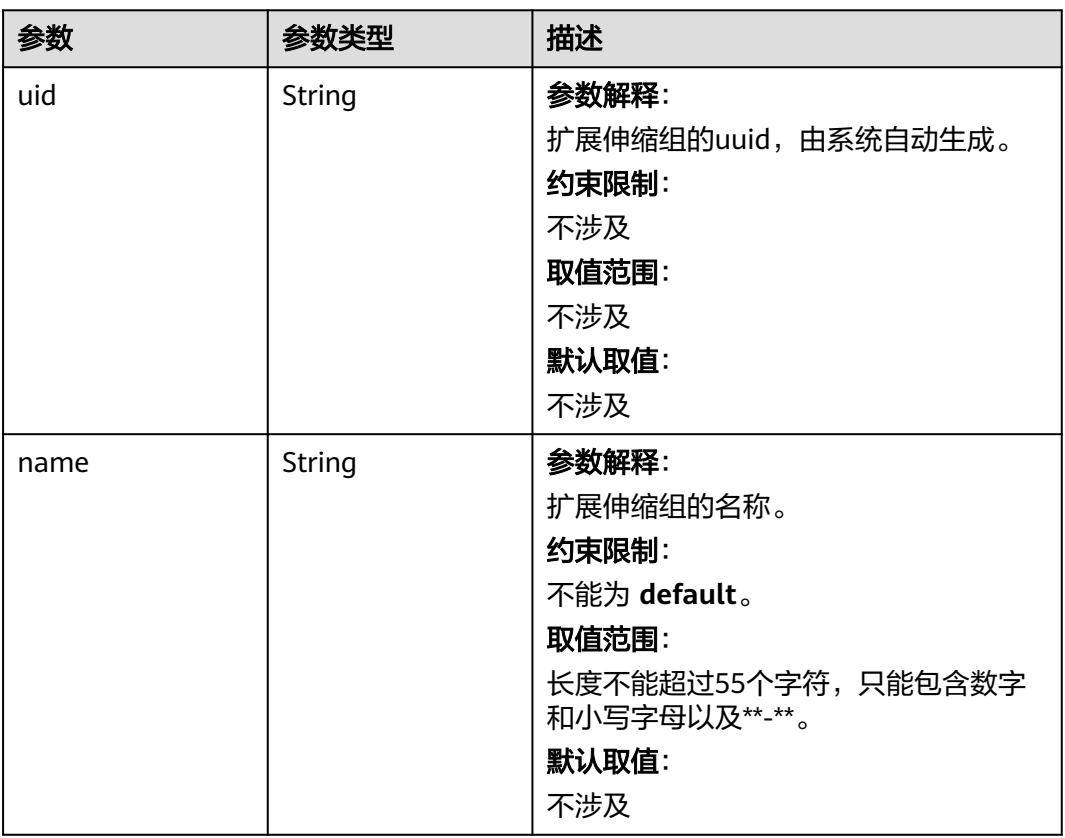

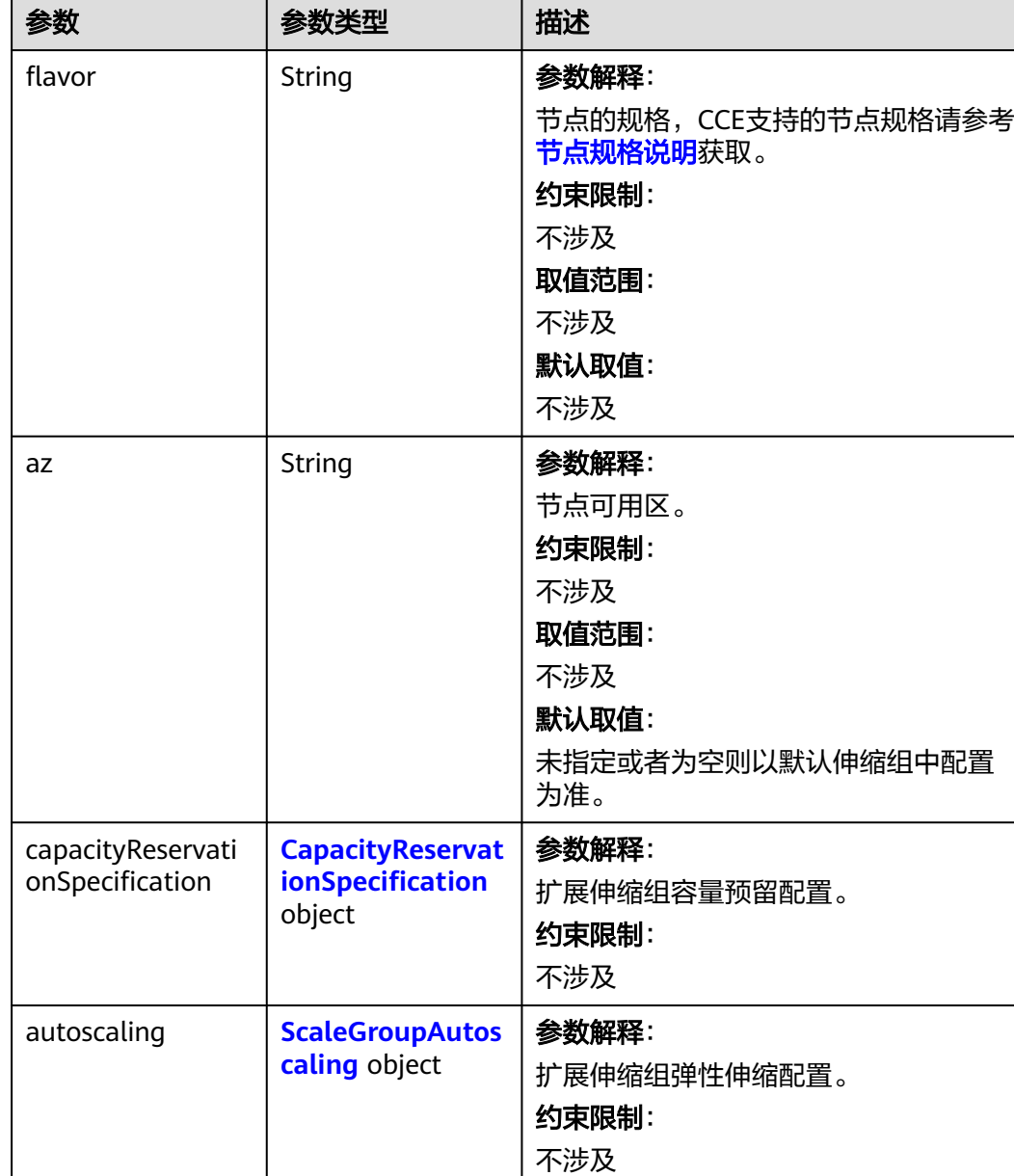

## <span id="page-1253-0"></span>表 **4-791** ExtensionScaleGroupSpec

<span id="page-1254-0"></span>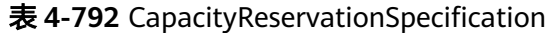

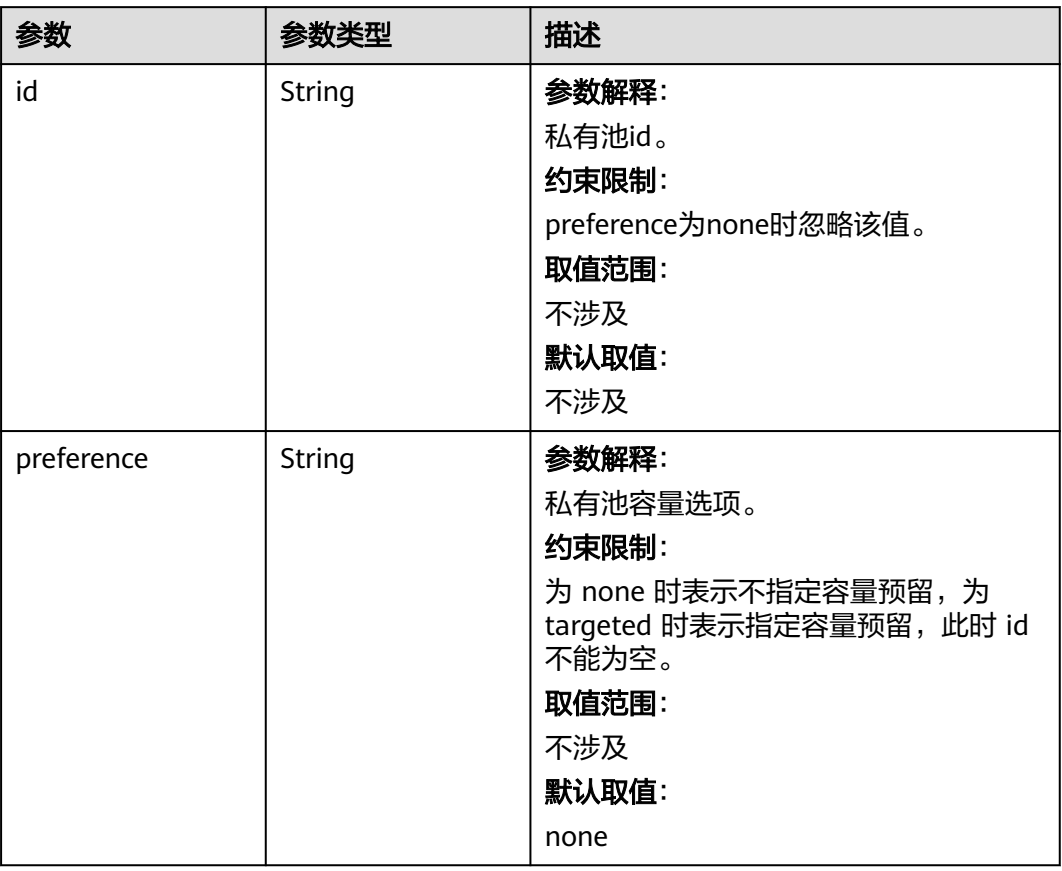

# 表 **4-793** ScaleGroupAutoscaling

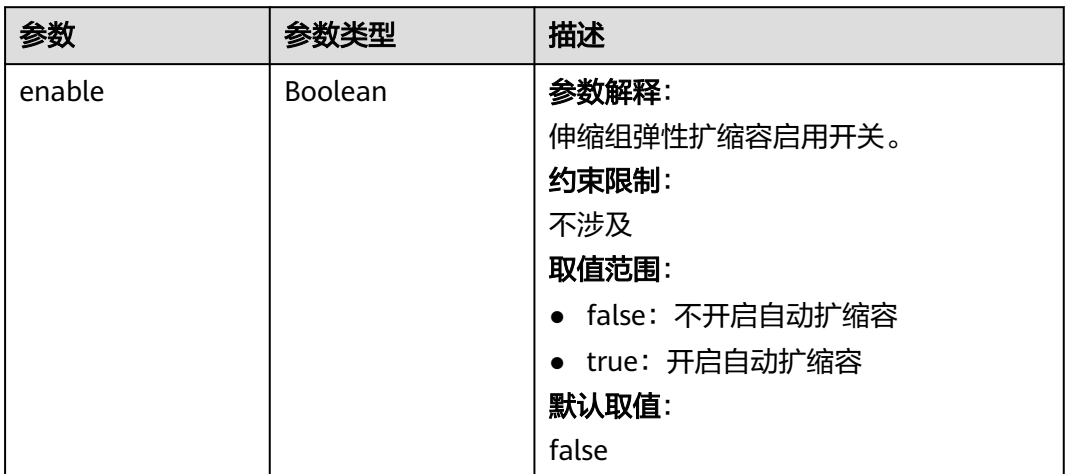

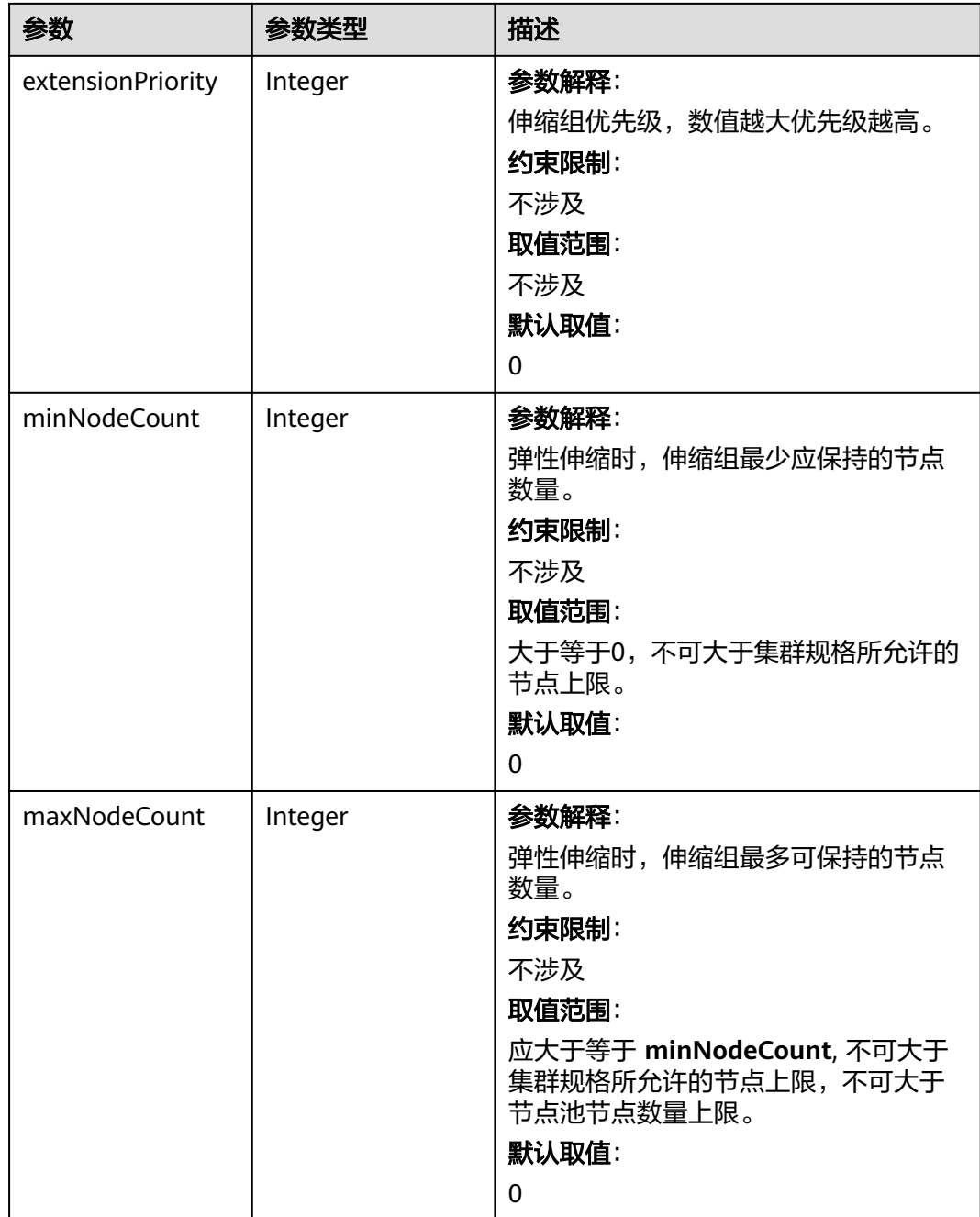

#### 表 **4-794** DeleteNodePoolStatus

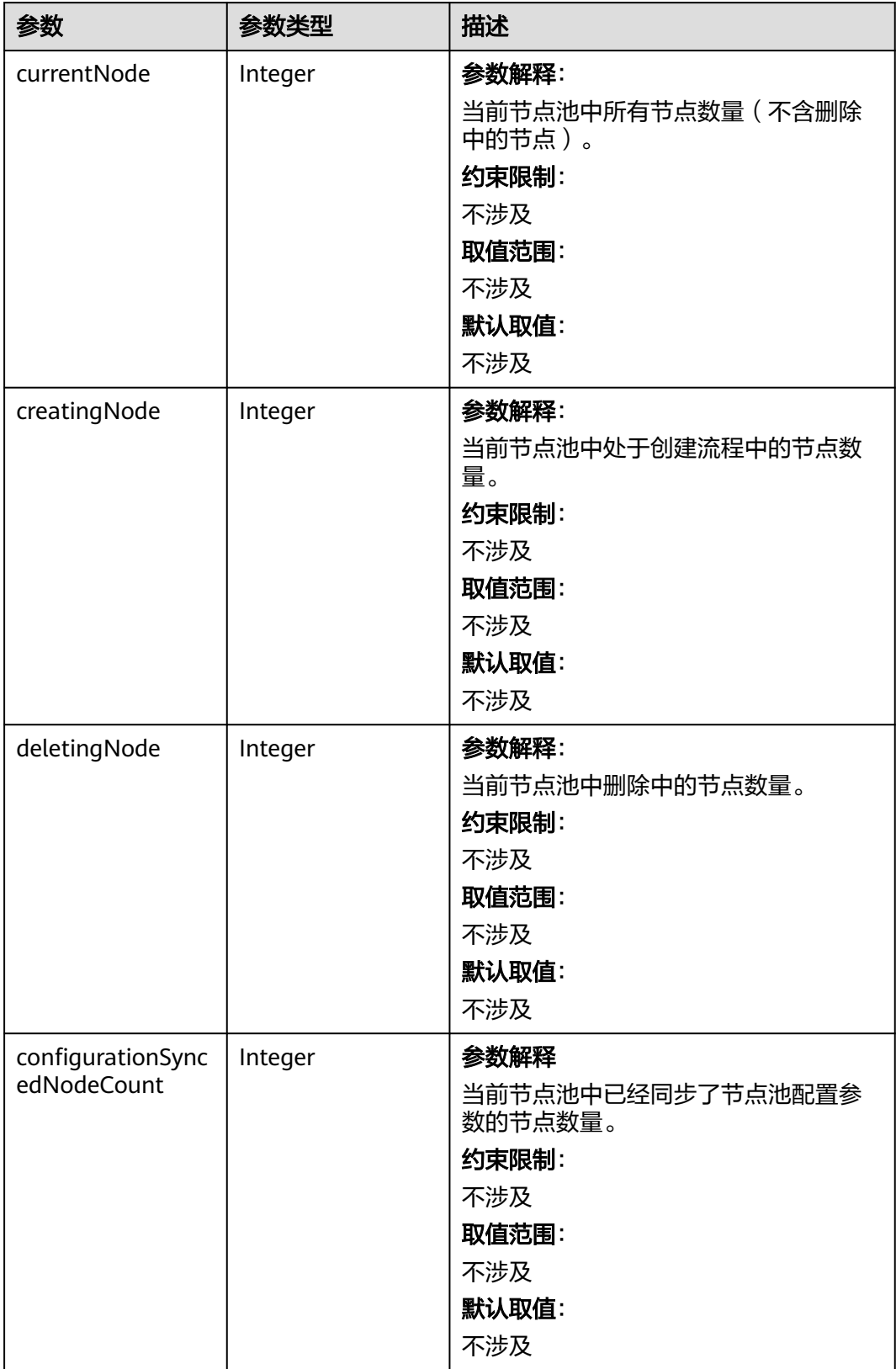

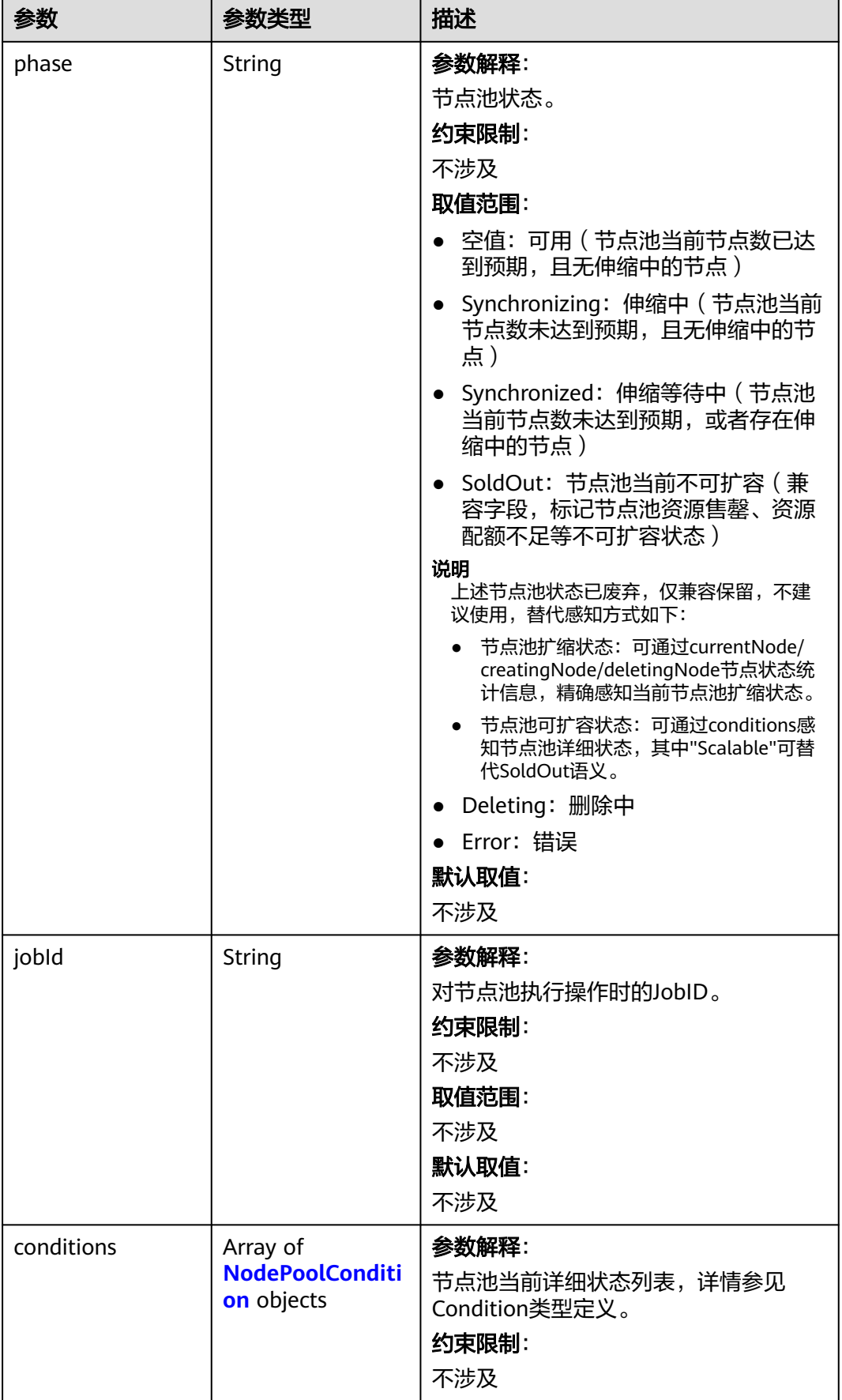

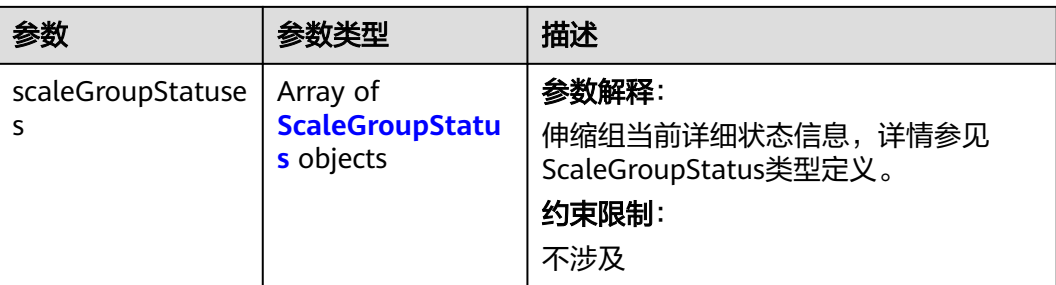

# 表 **4-795** ScaleGroupStatus

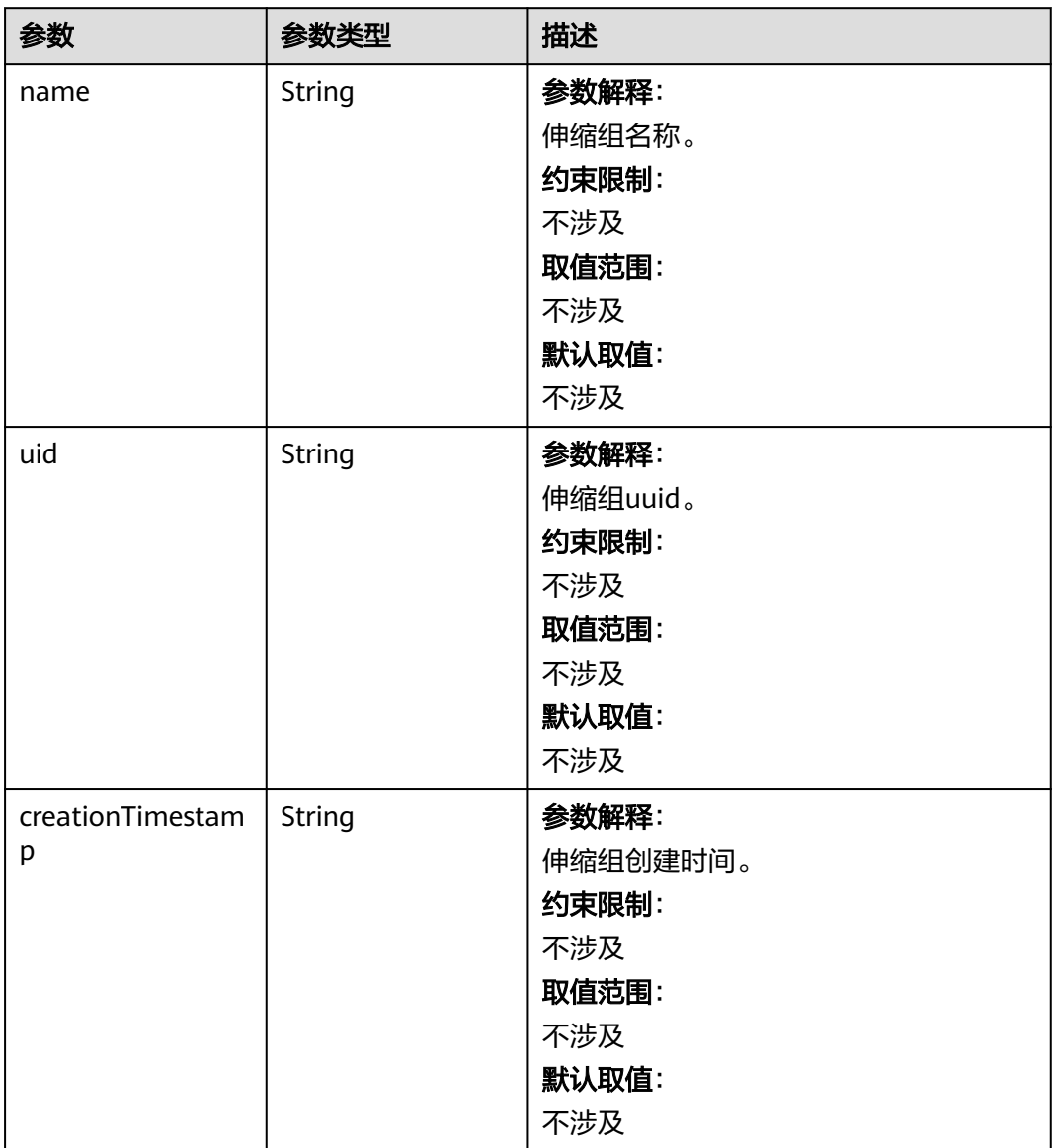

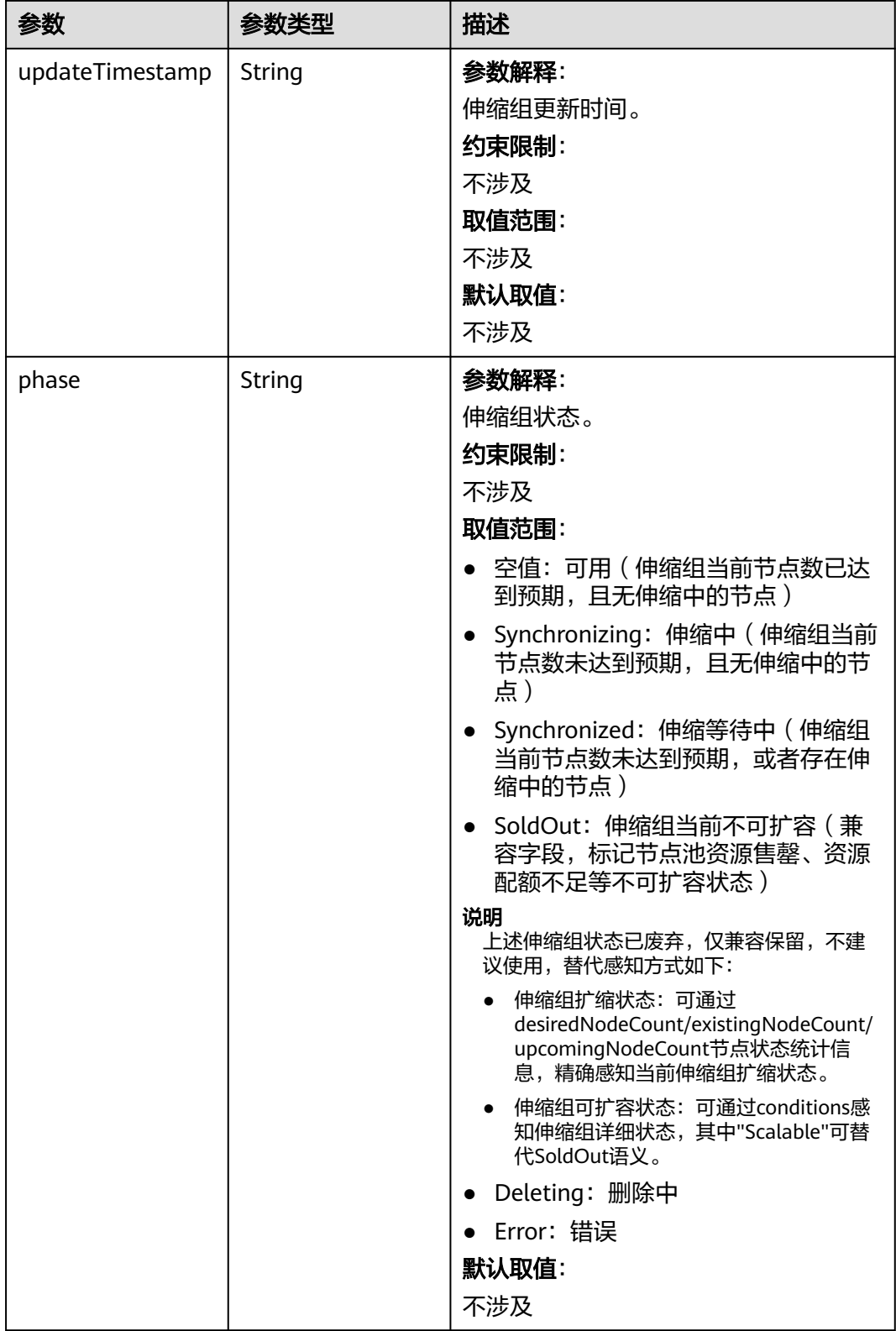
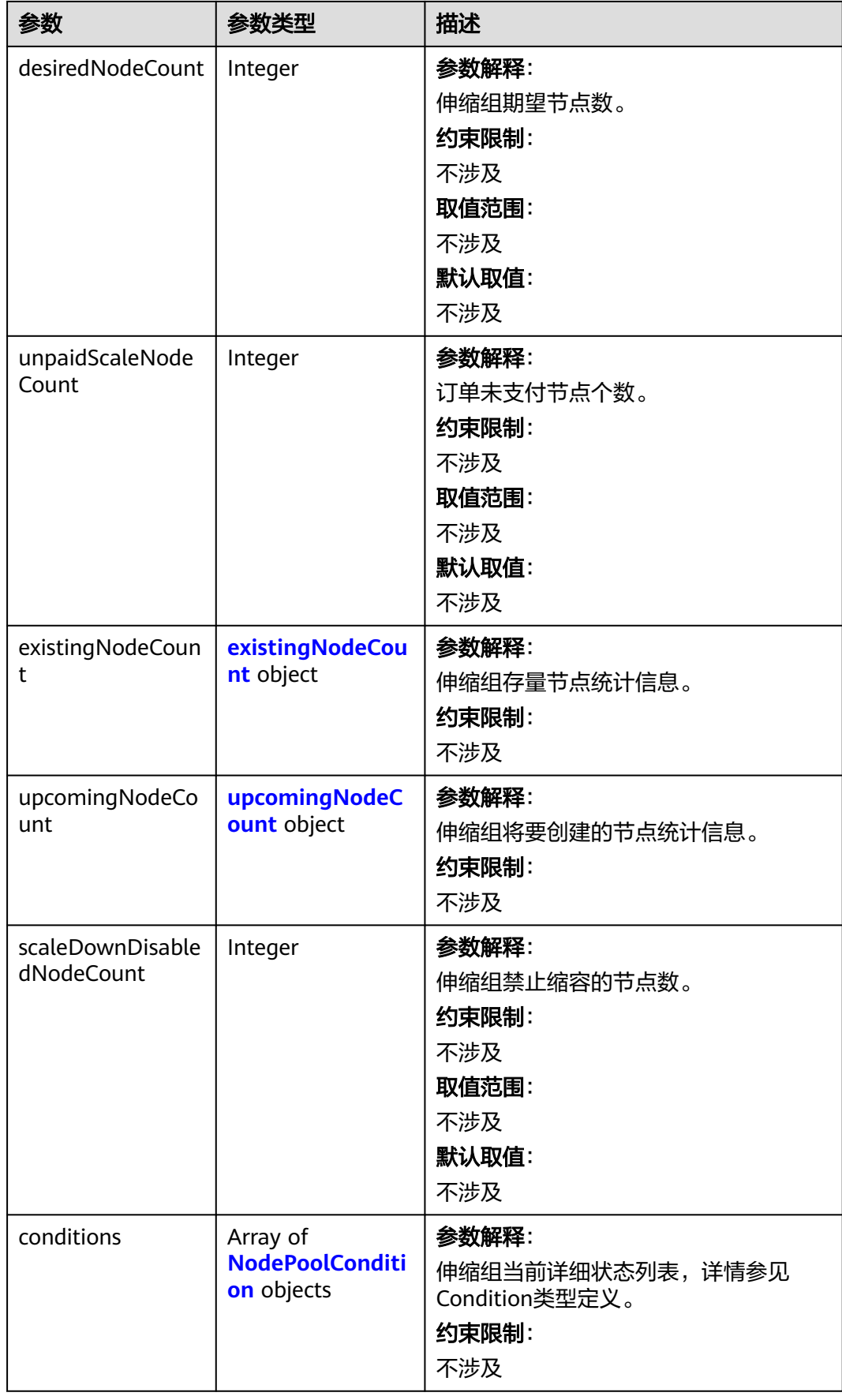

<span id="page-1261-0"></span>表 **4-796** existingNodeCount

| 参数       | 参数类型    | 描述                                                                      |
|----------|---------|-------------------------------------------------------------------------|
| postPaid | Integer | 参数解释:<br>按需计费节点个数。<br>约束限制:<br>不涉及<br>取值范围:<br>不涉及<br>默认取值:<br>不涉及      |
| prePaid  | Integer | 参数解释:<br>包年包月节点个数。<br>约束限制:<br>不涉及<br>取值范围:<br>不涉及<br>默认取值:<br>不涉及      |
| total    | Integer | 参数解释:<br>按需计费和包年包月节点总数。<br>约束限制:<br>不涉及<br>取值范围:<br>不涉及<br>默认取值:<br>不涉及 |

# <span id="page-1262-0"></span>表 **4-797** upcomingNodeCount

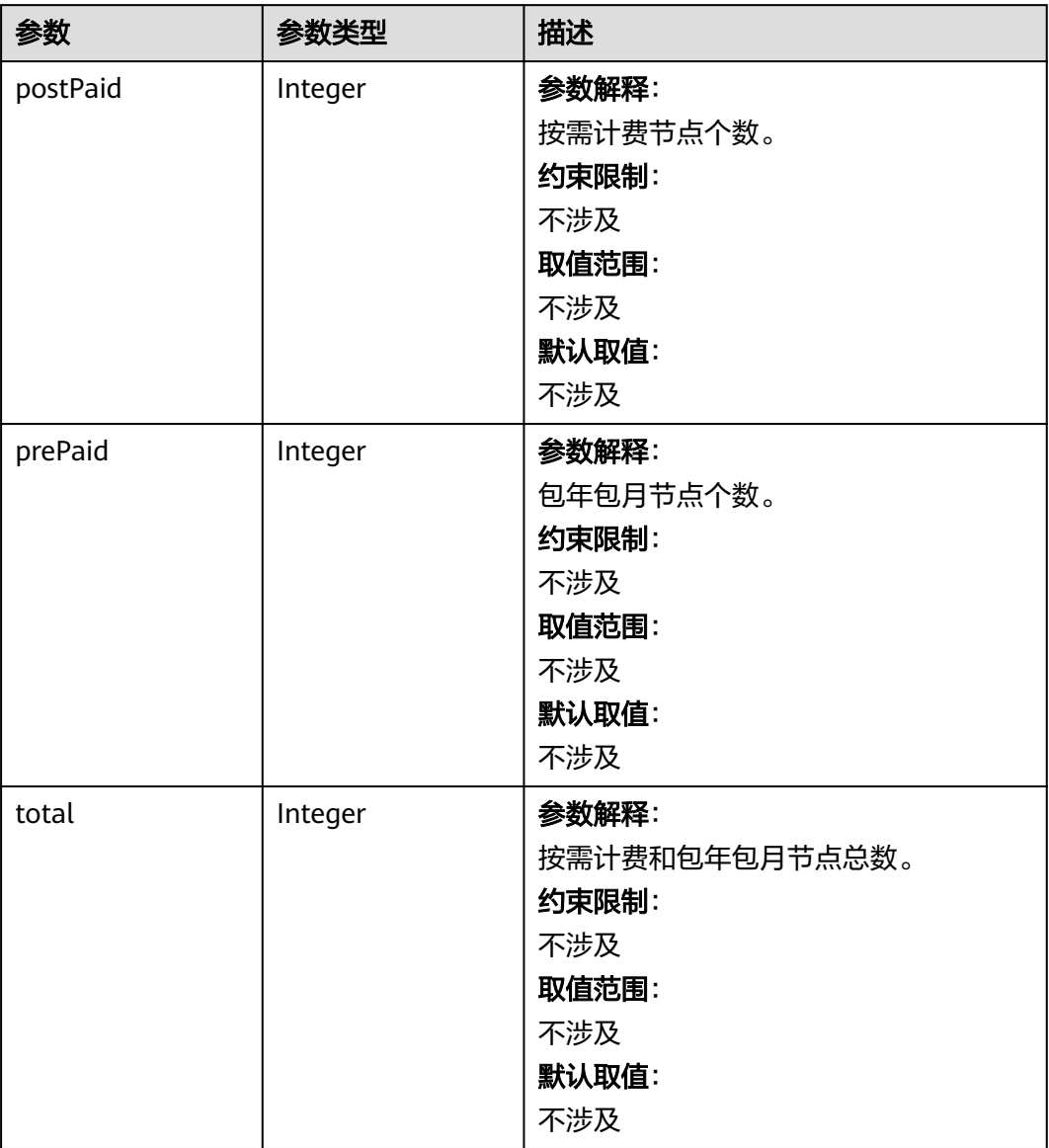

### <span id="page-1263-0"></span>表 **4-798** NodePoolCondition

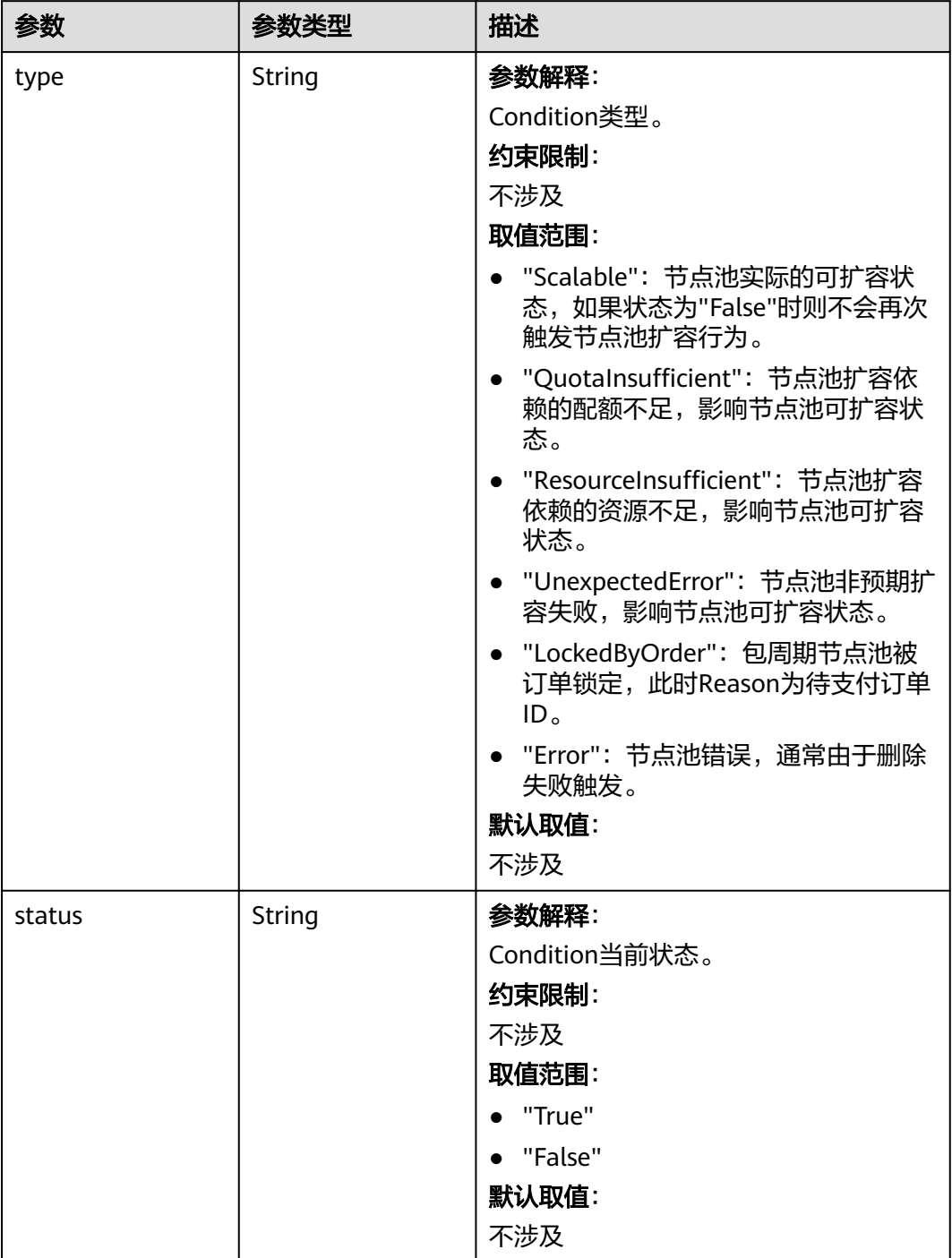

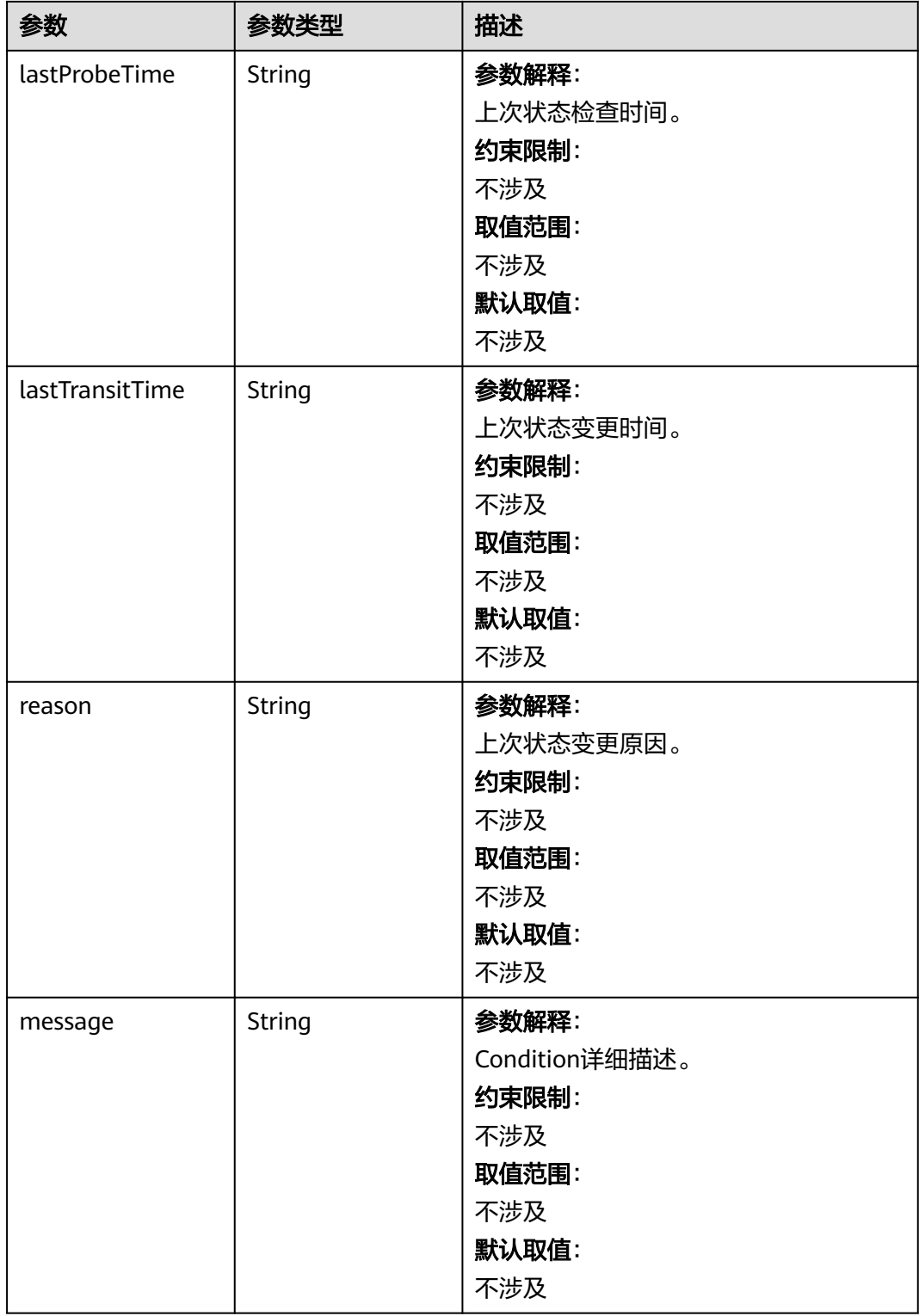

# 请求示例

# 响应示例

### 状态码: **200**

表示删除节点池作业下发成功。

```
{
  "kind" : "NodePool",
  "apiVersion" : "v3",
  "metadata" : {
   "name" : "lc-it-nodepool-79796",
    "uid" : "99addaa2-69eb-11ea-a592-0255ac1001bb"
  },
 "spec" : {
 "type" : "vm",
    "nodeTemplate" : {
 "flavor" : "s6.large.2",
 "az" : "******",
     "os" : "EulerOS 2.5",
     "login" : {
      "sshKey" : "KeyPair-001"
     },
     "rootVolume" : {
       "volumetype" : "SAS",
       "size" : 40
     },
     "dataVolumes" : [ {
       "volumetype" : "SAS",
      "size" : 100,
       "extendParam" : {
        "useType" : "docker"
      }
     } ],
      "publicIP" : {
       "eip" : {
       "bandwidth" : \{ \} }
     },
     "nodeNicSpec" : {
 "primaryNic" : {
 "subnetId" : "7e767d10-7548-4df5-ad72-aeac1d08bd8a"
      }
     },
     "billingMode" : 0,
     "extendParam" : {
       "maxPods" : 110
     },
     "k8sTags" : {
       "cce.cloud.com/cce-nodepool" : "lc-it-nodepool-79796"
     }
    },
    "autoscaling" : { },
    "nodeManagement" : { }
  },
 "status" : {
 "phase" : "Deleting",
    "jobId" : "3281fa02-69ee-11ea-a592-0255ac1001bb"
  }
}
```
# **SDK** 代码示例

SDK代码示例如下。

### **Java**

package com.huaweicloud.sdk.test;

import com.huaweicloud.sdk.core.auth.ICredential; import com.huaweicloud.sdk.core.auth.BasicCredentials; import com.huaweicloud.sdk.core.exception.ConnectionException; import com.huaweicloud.sdk.core.exception.RequestTimeoutException; import com.huaweicloud.sdk.core.exception.ServiceResponseException; import com.huaweicloud.sdk.cce.v3.region.CceRegion; import com.huaweicloud.sdk.cce.v3.\*; import com.huaweicloud.sdk.cce.v3.model.\*; public class DeleteNodePoolSolution { public static void main(String[] args) { // The AK and SK used for authentication are hard-coded or stored in plaintext, which has great security risks. It is recommended that the AK and SK be stored in ciphertext in configuration files or environment variables and decrypted during use to ensure security. // In this example, AK and SK are stored in environment variables for authentication. Before running this example, set environment variables CLOUD\_SDK\_AK and CLOUD\_SDK\_SK in the local environment String ak = System.getenv("CLOUD\_SDK\_AK"); String sk = System.getenv("CLOUD\_SDK\_SK"); String projectId = "{project\_id}"; ICredential auth = new BasicCredentials() .withProjectId(projectId) .withAk(ak) .withSk(sk); CceClient client = CceClient.newBuilder() .withCredential(auth) .withRegion(CceRegion.valueOf("<YOUR REGION>")) .build(); DeleteNodePoolRequest request = new DeleteNodePoolRequest(); request.withClusterId("{cluster\_id}"); request.withNodepoolId("{nodepool\_id}"); try { DeleteNodePoolResponse response = client.deleteNodePool(request); System.out.println(response.toString()); } catch (ConnectionException e) { e.printStackTrace(); } catch (RequestTimeoutException e) { e.printStackTrace(); } catch (ServiceResponseException e) { e.printStackTrace(); System.out.println(e.getHttpStatusCode()); System.out.println(e.getRequestId()); System.out.println(e.getErrorCode()); System.out.println(e.getErrorMsg()); } } }

# **Python**

# coding: utf-8

import os

from huaweicloudsdkcore.auth.credentials import BasicCredentials from huaweicloudsdkcce.v3.region.cce\_region import CceRegion from huaweicloudsdkcore.exceptions import exceptions from huaweicloudsdkcce.v3 import \*

```
if _name_ == "_main ":
```
 # The AK and SK used for authentication are hard-coded or stored in plaintext, which has great security risks. It is recommended that the AK and SK be stored in ciphertext in configuration files or environment variables and decrypted during use to ensure security.

 # In this example, AK and SK are stored in environment variables for authentication. Before running this example, set environment variables CLOUD\_SDK\_AK and CLOUD\_SDK\_SK in the local environment

ak = os.environ["CLOUD\_SDK\_AK"]

```
 sk = os.environ["CLOUD_SDK_SK"]
```
#### projectId = "{project\_id}"

```
 credentials = BasicCredentials(ak, sk, projectId)
```

```
client = CceClient.new_builder() \setminus .with_credentials(credentials) \
    .with_region(CceRegion.value_of("<YOUR REGION>")) \
    .build()
 try:
   request = DeleteNodePoolRequest()
   request.cluster_id = "{cluster_id}"
   request.nodepool id = "{nodepool id}"
    response = client.delete_node_pool(request)
    print(response)
 except exceptions.ClientRequestException as e:
    print(e.status_code)
    print(e.request_id)
    print(e.error_code)
   print(e.error_msg)
```
### **Go**

#### package main

```
import (
   "fmt"
   "github.com/huaweicloud/huaweicloud-sdk-go-v3/core/auth/basic"
   cce "github.com/huaweicloud/huaweicloud-sdk-go-v3/services/cce/v3"
   "github.com/huaweicloud/huaweicloud-sdk-go-v3/services/cce/v3/model"
   region "github.com/huaweicloud/huaweicloud-sdk-go-v3/services/cce/v3/region"
```
func main() {

)

 // The AK and SK used for authentication are hard-coded or stored in plaintext, which has great security risks. It is recommended that the AK and SK be stored in ciphertext in configuration files or environment variables and decrypted during use to ensure security.

 // In this example, AK and SK are stored in environment variables for authentication. Before running this example, set environment variables CLOUD\_SDK\_AK and CLOUD\_SDK\_SK in the local environment ak := os.Getenv("CLOUD\_SDK\_AK")

```
 sk := os.Getenv("CLOUD_SDK_SK")
 projectId := "{project_id}"
 auth := basic.NewCredentialsBuilder().
   WithAk(ak).
   WithSk(sk).
   WithProjectId(projectId).
   Build()
 client := cce.NewCceClient(
   cce.CceClientBuilder().
      WithRegion(region.ValueOf("<YOUR REGION>")).
      WithCredential(auth).
      Build())
 request := &model.DeleteNodePoolRequest{}
 request.ClusterId = "{cluster_id}"
 request.NodepoolId = "{nodepool_id}"
 response, err := client.DeleteNodePool(request)
if err == nil fmt.Printf("%+v\n", response)
 } else {
   fmt.Println(err)
 }
```
}

# 更多

更多编程语言的SDK代码示例,请参见**[API Explorer](https://console.huaweicloud.com/apiexplorer/#/openapi/CCE/sdk?api=DeleteNodePool)**的代码示例页签,可生成自动对应 的SDK代码示例。

# 状态码

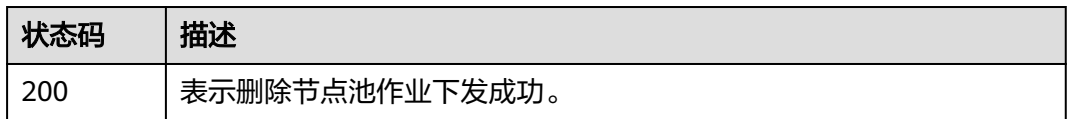

# 错误码

请参[见错误码。](#page-1721-0)

# **4.4.6** 伸缩节点池

# 功能介绍

该API用于伸缩指定的节点池

### 说明

集群管理的URL格式为: https://Endpoint/uri。其中uri为资源路径, 也即API访问的路径

# 调用方法

请参[见如何调用](#page-27-0)**API**。

## **URI**

POST /api/v3/projects/{project\_id}/clusters/{cluster\_id}/nodepools/{nodepool\_id}/ operation/scale

### 表 **4-799** 路径参数

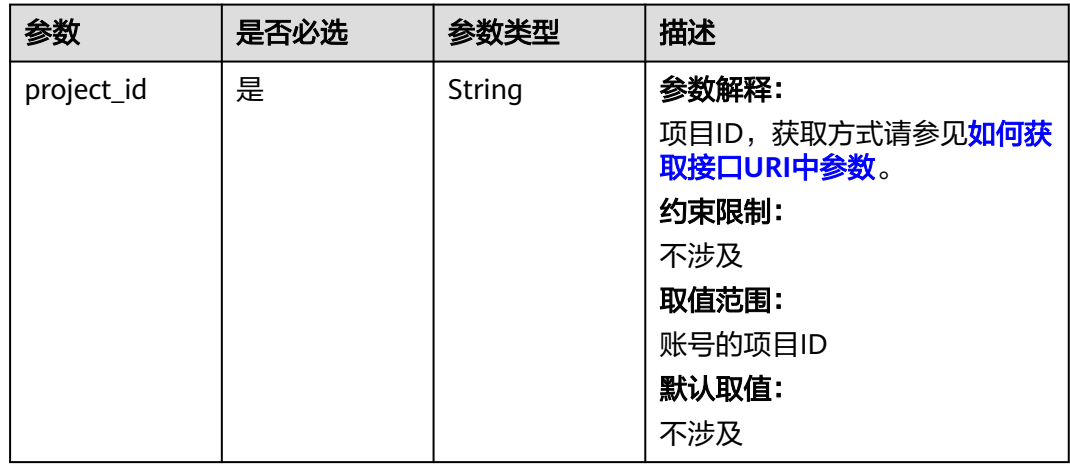

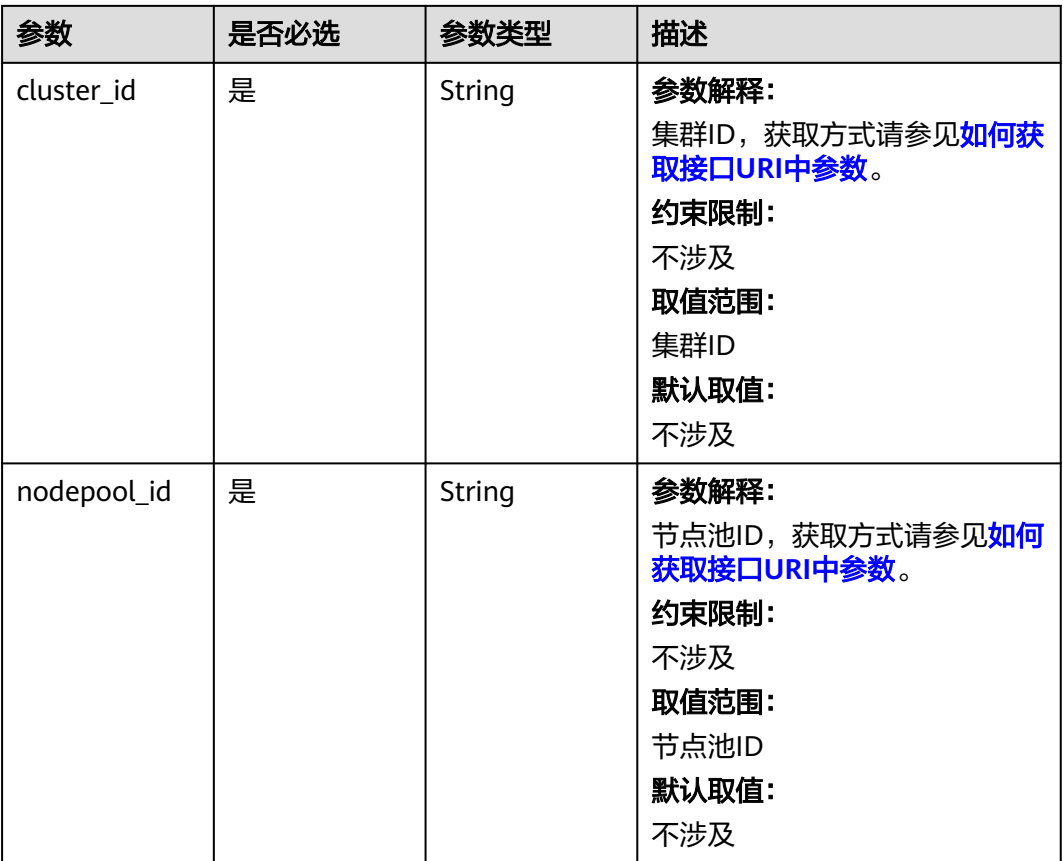

# 请求参数

# 表 **4-800** 请求 Header 参数

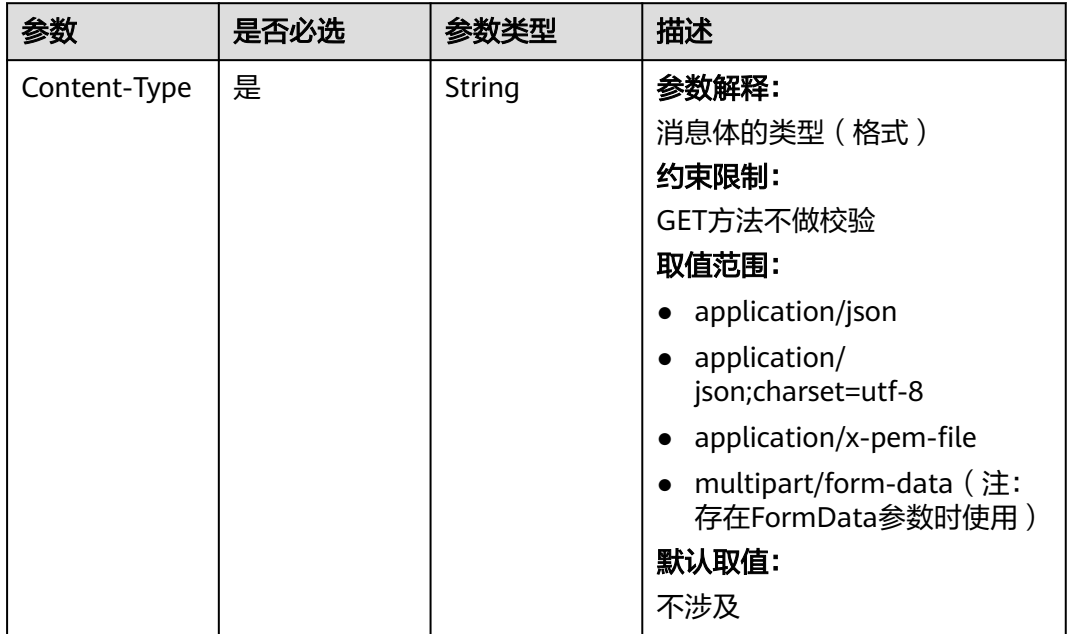

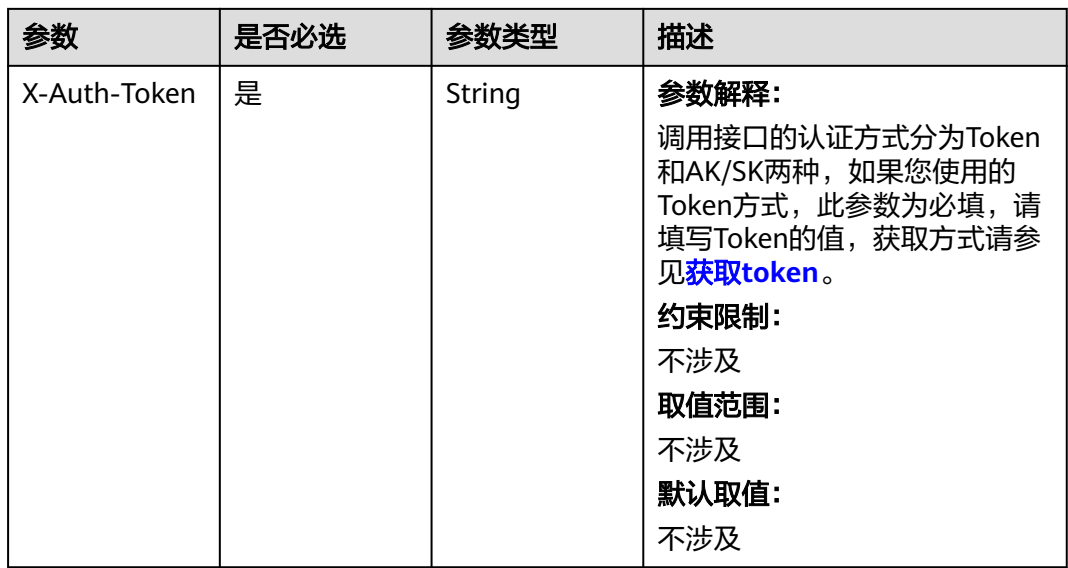

# 表 **4-801** 请求 Body 参数

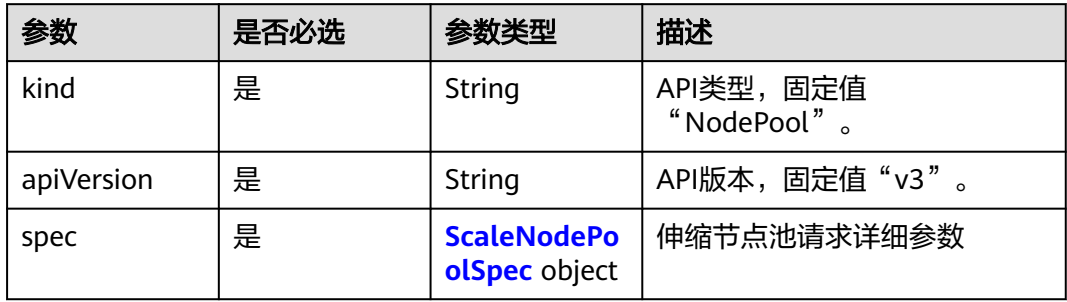

### 表 **4-802** ScaleNodePoolSpec

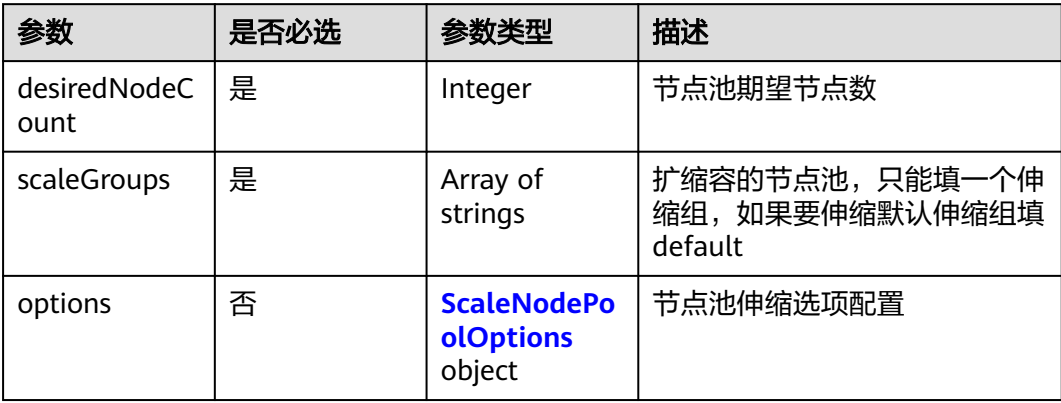

### <span id="page-1271-0"></span>表 **4-803** ScaleNodePoolOptions

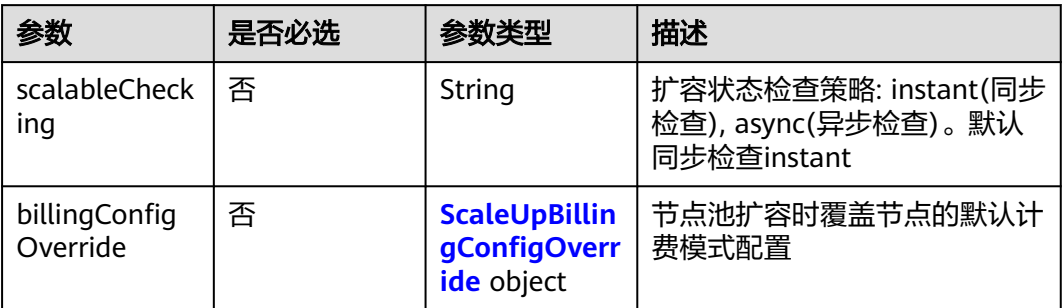

### 表 **4-804** ScaleUpBillingConfigOverride

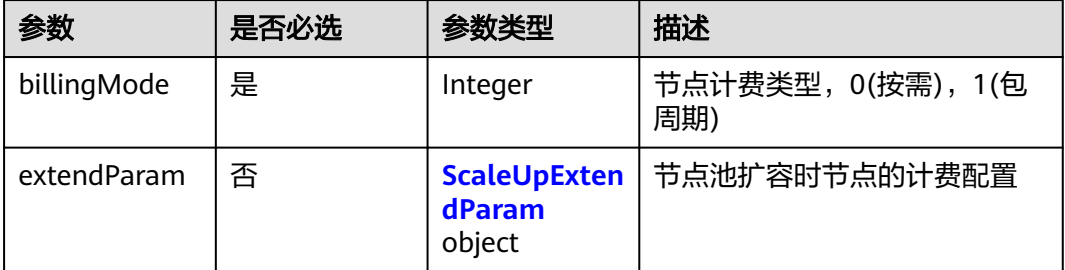

### 表 **4-805** ScaleUpExtendParam

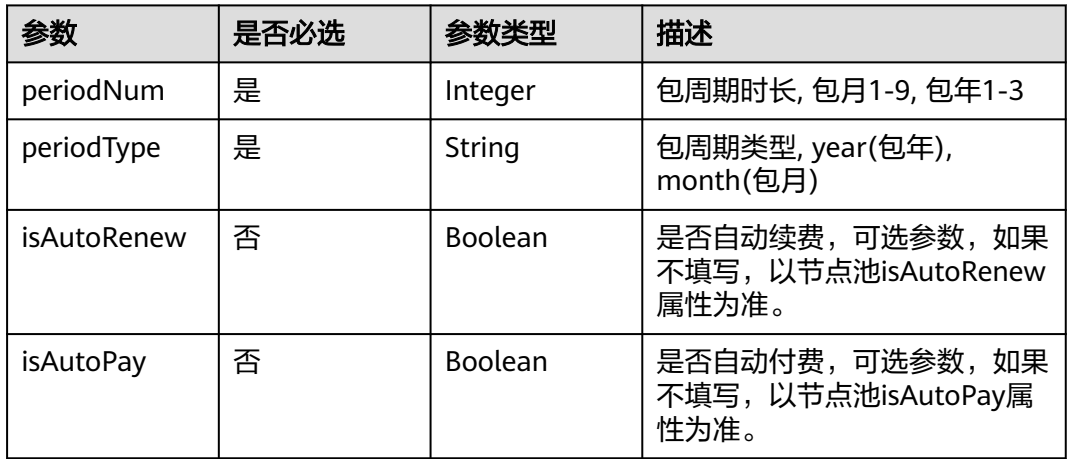

# 响应参数

无

# 请求示例

● 扩容节点池默认伸缩组(按需)

{ "kind" : "NodePool", "apiVersion" : "v3", "spec" : {

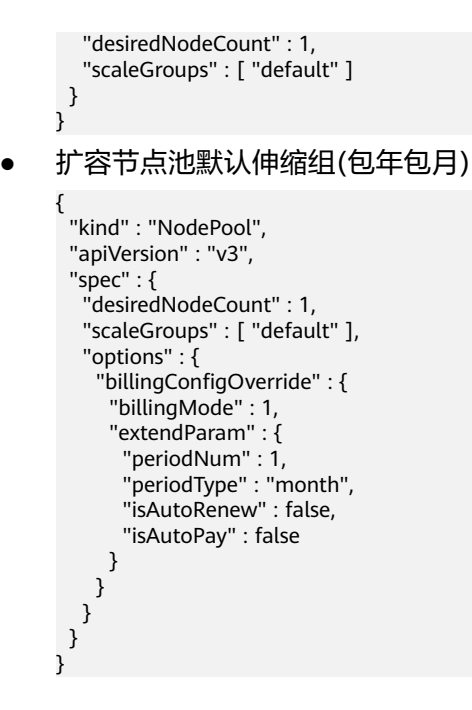

# 响应示例

无

# **SDK** 代码示例

SDK代码示例如下。

### **Java**

● 扩容节点池默认伸缩组(按需)

package com.huaweicloud.sdk.test;

import com.huaweicloud.sdk.core.auth.ICredential; import com.huaweicloud.sdk.core.auth.BasicCredentials; import com.huaweicloud.sdk.core.exception.ConnectionException; import com.huaweicloud.sdk.core.exception.RequestTimeoutException; import com.huaweicloud.sdk.core.exception.ServiceResponseException; import com.huaweicloud.sdk.cce.v3.region.CceRegion; import com.huaweicloud.sdk.cce.v3.\*; import com.huaweicloud.sdk.cce.v3.model.\*;

import java.util.List; import java.util.ArrayList;

public class ScaleNodePoolSolution {

public static void main(String[] args) {

 // The AK and SK used for authentication are hard-coded or stored in plaintext, which has great security risks. It is recommended that the AK and SK be stored in ciphertext in configuration files or environment variables and decrypted during use to ensure security.

 // In this example, AK and SK are stored in environment variables for authentication. Before running this example, set environment variables CLOUD\_SDK\_AK and CLOUD\_SDK\_SK in the local environment

 String ak = System.getenv("CLOUD\_SDK\_AK"); String sk = System.getenv("CLOUD\_SDK\_SK"); String projectId = "{project\_id}";

 ICredential auth = new BasicCredentials() .withProjectId(projectId)

```
 .withAk(ak)
         .withSk(sk);
    CceClient client = CceClient.newBuilder()
         .withCredential(auth)
         .withRegion(CceRegion.valueOf("<YOUR REGION>"))
         .build();
    ScaleNodePoolRequest request = new ScaleNodePoolRequest();
    request.withClusterId("{cluster_id}");
    request.withNodepoolId("{nodepool_id}");
    ScaleNodePoolRequestBody body = new ScaleNodePoolRequestBody();
    List<String> listSpecScaleGroups = new ArrayList<>();
    listSpecScaleGroups.add("default");
    ScaleNodePoolSpec specbody = new ScaleNodePoolSpec();
    specbody.withDesiredNodeCount(1)
       .withScaleGroups(listSpecScaleGroups);
    body.withSpec(specbody);
    body.withApiVersion("v3");
    body.withKind("NodePool");
    request.withBody(body);
    try {
       ScaleNodePoolResponse response = client.scaleNodePool(request);
       System.out.println(response.toString());
    } catch (ConnectionException e) {
       e.printStackTrace();
    } catch (RequestTimeoutException e) {
       e.printStackTrace();
    } catch (ServiceResponseException e) {
       e.printStackTrace();
       System.out.println(e.getHttpStatusCode());
       System.out.println(e.getRequestId());
       System.out.println(e.getErrorCode());
       System.out.println(e.getErrorMsg());
   }
 }
```
#### ● 扩容节点池默认伸缩组(包年包月)

package com.huaweicloud.sdk.test;

}

```
import com.huaweicloud.sdk.core.auth.ICredential;
import com.huaweicloud.sdk.core.auth.BasicCredentials;
import com.huaweicloud.sdk.core.exception.ConnectionException;
import com.huaweicloud.sdk.core.exception.RequestTimeoutException;
import com.huaweicloud.sdk.core.exception.ServiceResponseException;
import com.huaweicloud.sdk.cce.v3.region.CceRegion;
import com.huaweicloud.sdk.cce.v3.*;
import com.huaweicloud.sdk.cce.v3.model.*;
```
import java.util.List; import java.util.ArrayList;

public class ScaleNodePoolSolution {

public static void main(String[] args) {

 // The AK and SK used for authentication are hard-coded or stored in plaintext, which has great security risks. It is recommended that the AK and SK be stored in ciphertext in configuration files or environment variables and decrypted during use to ensure security.

 // In this example, AK and SK are stored in environment variables for authentication. Before running this example, set environment variables CLOUD\_SDK\_AK and CLOUD\_SDK\_SK in the local environment

 String ak = System.getenv("CLOUD\_SDK\_AK"); String sk = System.getenv("CLOUD\_SDK\_SK"); String projectId = "{project\_id}";

 ICredential auth = new BasicCredentials() .withProjectId(projectId) .withAk(ak) .withSk(sk);

```
 CceClient client = CceClient.newBuilder()
           .withCredential(auth)
           .withRegion(CceRegion.valueOf("<YOUR REGION>"))
            .build();
      ScaleNodePoolRequest request = new ScaleNodePoolRequest();
      request.withClusterId("{cluster_id}");
      request.withNodepoolId("{nodepool_id}");
      ScaleNodePoolRequestBody body = new ScaleNodePoolRequestBody();
      ScaleUpExtendParam extendParamBillingConfigOverride = new ScaleUpExtendParam();
      extendParamBillingConfigOverride.withPeriodNum(1)
         .withPeriodType("month")
         .withIsAutoRenew(false)
         .withIsAutoPay(false);
      ScaleUpBillingConfigOverride billingConfigOverrideOptions = new 
ScaleUpBillingConfigOverride();
      billingConfigOverrideOptions.withBillingMode(1)
         .withExtendParam(extendParamBillingConfigOverride);
      ScaleNodePoolOptions optionsSpec = new ScaleNodePoolOptions();
      optionsSpec.withBillingConfigOverride(billingConfigOverrideOptions);
      List<String> listSpecScaleGroups = new ArrayList<>();
      listSpecScaleGroups.add("default");
      ScaleNodePoolSpec specbody = new ScaleNodePoolSpec();
      specbody.withDesiredNodeCount(1)
         .withScaleGroups(listSpecScaleGroups)
         .withOptions(optionsSpec);
      body.withSpec(specbody);
      body.withApiVersion("v3");
      body.withKind("NodePool");
      request.withBody(body);
      try {
         ScaleNodePoolResponse response = client.scaleNodePool(request);
         System.out.println(response.toString());
      } catch (ConnectionException e) {
         e.printStackTrace();
      } catch (RequestTimeoutException e) {
         e.printStackTrace();
      } catch (ServiceResponseException e) {
         e.printStackTrace();
         System.out.println(e.getHttpStatusCode());
         System.out.println(e.getRequestId());
         System.out.println(e.getErrorCode());
         System.out.println(e.getErrorMsg());
      }
   }
}
```
## **Python**

### ● 扩容节点池默认伸缩组(按需)

# coding: utf-8

```
import os
```

```
from huaweicloudsdkcore.auth.credentials import BasicCredentials
from huaweicloudsdkcce.v3.region.cce_region import CceRegion
from huaweicloudsdkcore.exceptions import exceptions
from huaweicloudsdkcce.v3 import *
```

```
if _name_ == "_main_":
```
 $\overline{t}$  The AK and SK used for authentication are hard-coded or stored in plaintext, which has great security risks. It is recommended that the AK and SK be stored in ciphertext in configuration files or environment variables and decrypted during use to ensure security.

 # In this example, AK and SK are stored in environment variables for authentication. Before running this example, set environment variables CLOUD\_SDK\_AK and CLOUD\_SDK\_SK in the local environment

```
ak = os.environ["CLOUD_SDK_AK"]
 sk = os.environ["CLOUD_SDK_SK"]
projectId = "{project_id}"
```
credentials = BasicCredentials(ak, sk, projectId)

```
client = CceClient.new_builder() \setminus .with_credentials(credentials) \
      .with_region(CceRegion.value_of("<YOUR REGION>")) \
      .build()
   try:
      request = ScaleNodePoolRequest()
 request.cluster_id = "{cluster_id}"
 request.nodepool_id = "{nodepool_id}"
      listScaleGroupsSpec = [
         "default"
      ]
      specbody = ScaleNodePoolSpec(
         desired_node_count=1,
         scale_groups=listScaleGroupsSpec
      )
      request.body = ScaleNodePoolRequestBody(
         spec=specbody,
        api_version="v3"
         kind="NodePool"
      )
      response = client.scale_node_pool(request)
      print(response)
   except exceptions.ClientRequestException as e:
      print(e.status_code)
      print(e.request_id)
      print(e.error_code)
      print(e.error_msg)
● 扩容节点池默认伸缩组(包年包月)
# coding: utf-8
import os
from huaweicloudsdkcore.auth.credentials import BasicCredentials
from huaweicloudsdkcce.v3.region.cce_region import CceRegion
from huaweicloudsdkcore.exceptions import exceptions
from huaweicloudsdkcce.v3 import *
if __name__ == '__main__": # The AK and SK used for authentication are hard-coded or stored in plaintext, which has great
```
security risks. It is recommended that the AK and SK be stored in ciphertext in configuration files or environment variables and decrypted during use to ensure security. # In this example, AK and SK are stored in environment variables for authentication. Before running this example, set environment variables CLOUD\_SDK\_AK and CLOUD\_SDK\_SK in the local

```
environment
  ak = os.environ["CLOUD_SDK_AK"]
   sk = os.environ["CLOUD_SDK_SK"]
   projectId = "{project_id}"
```
credentials = BasicCredentials(ak, sk, projectId)

```
client = CceClient.new_builder() \setminus.with_credentials(credentials) \
    .with_region(CceRegion.value_of("<YOUR REGION>")) \
   .build()
```
try:

```
 request = ScaleNodePoolRequest()
      request.cluster_id = "{cluster_id}"
      request.nodepool_id = "{nodepool_id}"
      extendParamBillingConfigOverride = ScaleUpExtendParam(
         period_num=1,
         period_type="month",
         is_auto_renew=False,
         is_auto_pay=False
\qquad \qquad billingConfigOverrideOptions = ScaleUpBillingConfigOverride(
        billing_mode=1.
         extend_param=extendParamBillingConfigOverride
```

```
\qquad \qquad optionsSpec = ScaleNodePoolOptions(
         billing_config_override=billingConfigOverrideOptions
\qquad \qquad listScaleGroupsSpec = [
         "default"
      ]
      specbody = ScaleNodePoolSpec(
         desired_node_count=1,
         scale_groups=listScaleGroupsSpec,
         options=optionsSpec
\qquad \qquad request.body = ScaleNodePoolRequestBody(
 spec=specbody,
 api_version="v3",
         kind="NodePool"
      )
      response = client.scale_node_pool(request)
      print(response)
   except exceptions.ClientRequestException as e:
      print(e.status_code)
      print(e.request_id)
      print(e.error_code)
      print(e.error_msg)
```
### **Go**

### ● 扩容节点池默认伸缩组(按需)

package main

```
import (
```
)

```
 "fmt"
 "github.com/huaweicloud/huaweicloud-sdk-go-v3/core/auth/basic"
 cce "github.com/huaweicloud/huaweicloud-sdk-go-v3/services/cce/v3"
 "github.com/huaweicloud/huaweicloud-sdk-go-v3/services/cce/v3/model"
 region "github.com/huaweicloud/huaweicloud-sdk-go-v3/services/cce/v3/region"
```
#### func main() {

 // The AK and SK used for authentication are hard-coded or stored in plaintext, which has great security risks. It is recommended that the AK and SK be stored in ciphertext in configuration files or environment variables and decrypted during use to ensure security.

 // In this example, AK and SK are stored in environment variables for authentication. Before running this example, set environment variables CLOUD\_SDK\_AK and CLOUD\_SDK\_SK in the local environment

 ak := os.Getenv("CLOUD\_SDK\_AK") sk := os.Getenv("CLOUD\_SDK\_SK") projectId := "{project\_id}"

 auth := basic.NewCredentialsBuilder(). WithAk(ak). WithSk(sk). WithProjectId(projectId). Build()

```
 client := cce.NewCceClient(
   cce.CceClientBuilder().
      WithRegion(region.ValueOf("<YOUR REGION>")).
      WithCredential(auth).
      Build())
 request := &model.ScaleNodePoolRequest{}
 request.ClusterId = "{cluster_id}"
```

```
 request.NodepoolId = "{nodepool_id}"
 var listScaleGroupsSpec = []string{
    "default",
 }
 specbody := &model.ScaleNodePoolSpec{
```

```
 DesiredNodeCount: int32(1),
```

```
 ScaleGroups: listScaleGroupsSpec,
   }
   request.Body = &model.ScaleNodePoolRequestBody{
 Spec: specbody,
 ApiVersion: "v3",
      Kind: "NodePool",
   }
   response, err := client.ScaleNodePool(request)
  if err == nil fmt.Printf("%+v\n", response)
   } else {
      fmt.Println(err)
   }
}
```
#### ● 扩容节点池默认伸缩组(包年包月)

package main

```
import (
   "fmt"
   "github.com/huaweicloud/huaweicloud-sdk-go-v3/core/auth/basic"
   cce "github.com/huaweicloud/huaweicloud-sdk-go-v3/services/cce/v3"
   "github.com/huaweicloud/huaweicloud-sdk-go-v3/services/cce/v3/model"
   region "github.com/huaweicloud/huaweicloud-sdk-go-v3/services/cce/v3/region"
)
func main() {
   // The AK and SK used for authentication are hard-coded or stored in plaintext, which has great 
security risks. It is recommended that the AK and SK be stored in ciphertext in configuration files or 
environment variables and decrypted during use to ensure security.
   // In this example, AK and SK are stored in environment variables for authentication. Before 
running this example, set environment variables CLOUD_SDK_AK and CLOUD_SDK_SK in the local 
environment
   ak := os.Getenv("CLOUD_SDK_AK")
   sk := os.Getenv("CLOUD_SDK_SK")
   projectId := "{project_id}"
   auth := basic.NewCredentialsBuilder().
      WithAk(ak).
      WithSk(sk).
      WithProjectId(projectId).
      Build()
   client := cce.NewCceClient(
      cce.CceClientBuilder().
         WithRegion(region.ValueOf("<YOUR REGION>")).
         WithCredential(auth).
         Build())
   request := &model.ScaleNodePoolRequest{}
   request.ClusterId = "{cluster_id}"
   request.NodepoolId = "{nodepool_id}"
   isAutoRenewExtendParam:= false
   isAutoPayExtendParam:= false
   extendParamBillingConfigOverride := &model.ScaleUpExtendParam{
     PeriodNum: int32(1),
      PeriodType: "month",
      IsAutoRenew: &isAutoRenewExtendParam,
      IsAutoPay: &isAutoPayExtendParam,
 }
   billingConfigOverrideOptions := &model.ScaleUpBillingConfigOverride{
      BillingMode: int32(1),
      ExtendParam: extendParamBillingConfigOverride,
 }
   optionsSpec := &model.ScaleNodePoolOptions{
      BillingConfigOverride: billingConfigOverrideOptions,
 }
   var listScaleGroupsSpec = []string{
      "default",
```
}

```
 specbody := &model.ScaleNodePoolSpec{
   DesiredNodeCount: int32(1),
    ScaleGroups: listScaleGroupsSpec,
   Options: optionsSpec,
 }
 request.Body = &model.ScaleNodePoolRequestBody{
    Spec: specbody,
    ApiVersion: "v3",
    Kind: "NodePool",
 }
 response, err := client.ScaleNodePool(request)
if err == nil fmt.Printf("%+v\n", response)
 } else {
    fmt.Println(err)
 }
```
# 更多

更多编程语言的SDK代码示例,请参见**[API Explorer](https://console.huaweicloud.com/apiexplorer/#/openapi/CCE/sdk?api=ScaleNodePool)**的代码示例页签,可生成自动对应 的SDK代码示例。

# 状态码

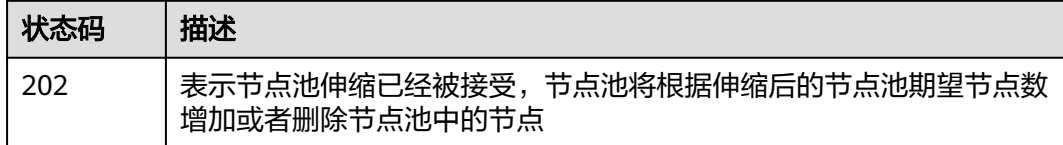

## 错误码

请参见<mark>错误码</mark>。

}

# **4.4.7** 同步节点池

# 功能介绍

该API用于同步节点池中已有节点的配置

### 说明

集群管理的URL格式为: https://Endpoint/uri。其中uri为资源路径, 也即API访问的路径

# 调用方法

请参[见如何调用](#page-27-0)**API**。

## **URI**

POST /api/v3/projects/:projectid/clusters/{cluster\_id}/nodepools/{nodepool\_id}/ operation/upgrade

### 表 **4-806** 路径参数

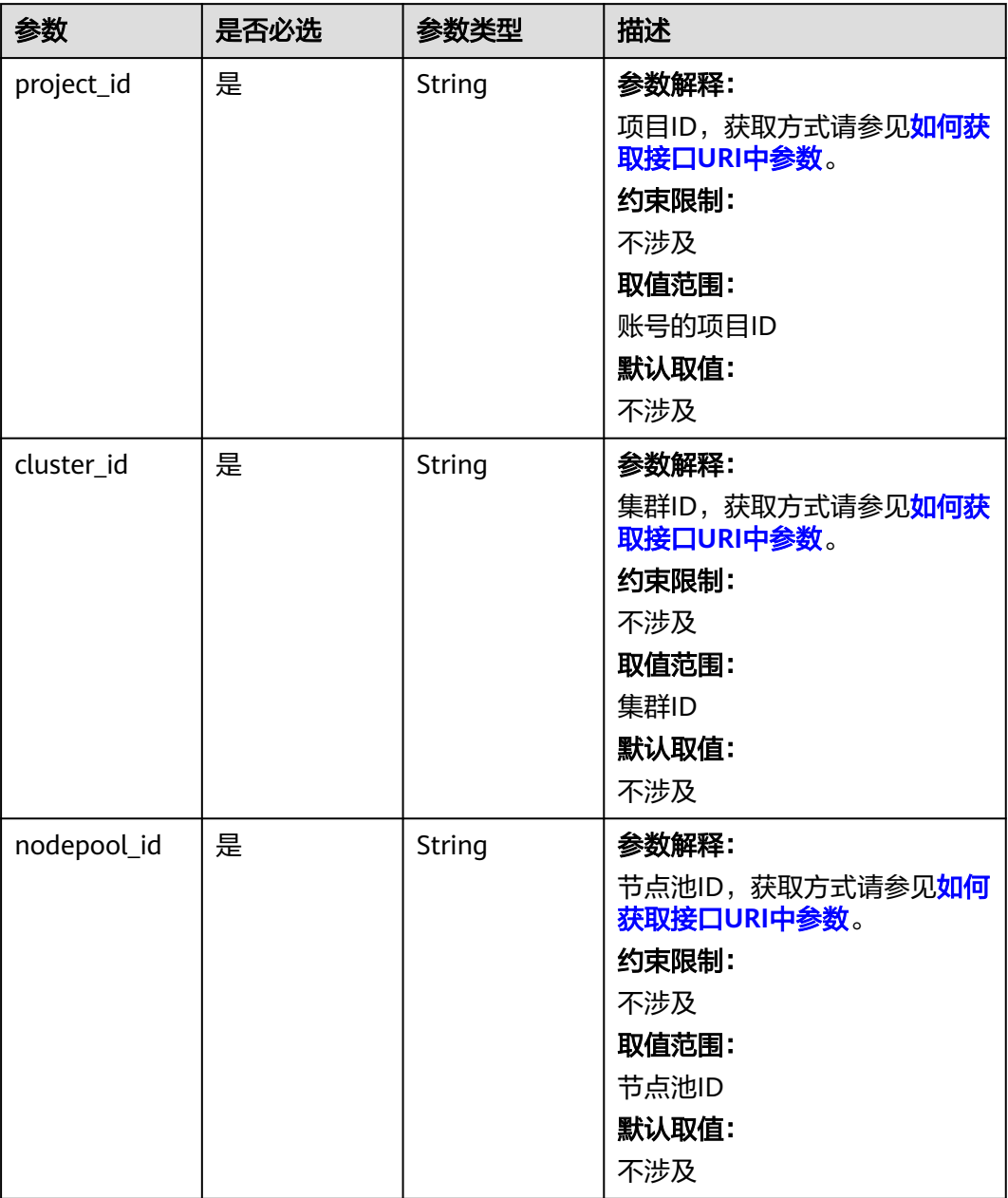

# 请求参数

表 **4-807** 请求 Header 参数

| 参数           | 是否必选 | 参数类型   | 描述                                                                                                    |
|--------------|------|--------|----------------------------------------------------------------------------------------------------|
| Content-Type | 是    | String | 参数解释:<br>消息体的类型(格式)<br>约束限制:<br>GET方法不做校验<br>取值范围:<br>application/json<br>application/<br>$\bullet$<br>json;charset=utf-8<br>application/x-pem-file<br>multipart/form-data (注:<br>存在FormData参数时使用)<br>默认取值:<br>不涉及 |
| X-Auth-Token | 是    | String | 参数解释:<br>调用接口的认证方式分为Token<br>和AK/SK两种,如果您使用的<br>Token方式, 此参数为必填, 请<br>填写Token的值,获取方式请参<br>见获取token。<br>约束限制:<br>不涉及<br>取值范围:<br>不涉及<br>默认取值:<br>不涉及                                                                |

# 表 **4-808** 请求 Body 参数

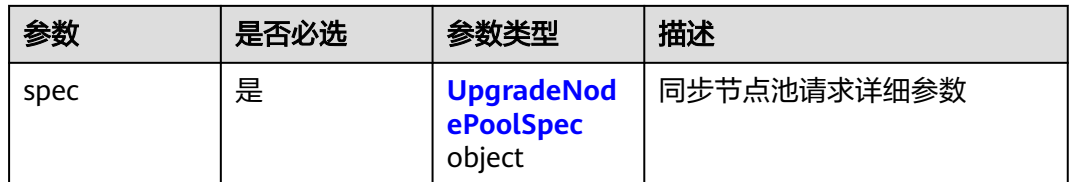

### <span id="page-1281-0"></span>表 **4-809** UpgradeNodePoolSpec

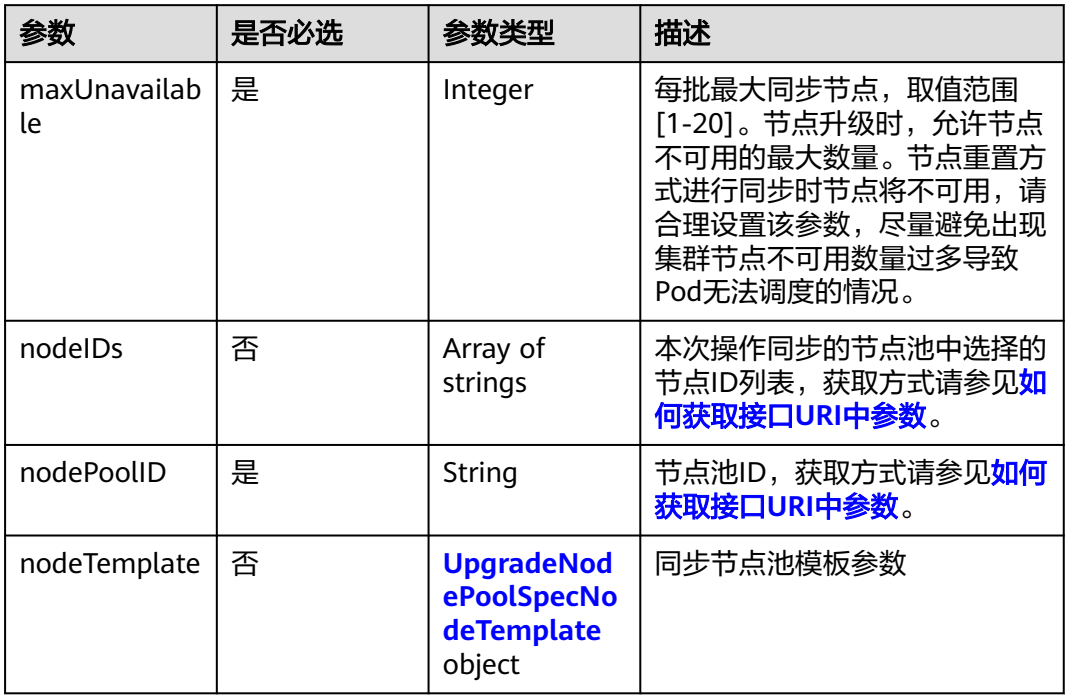

### 表 **4-810** UpgradeNodePoolSpecNodeTemplate

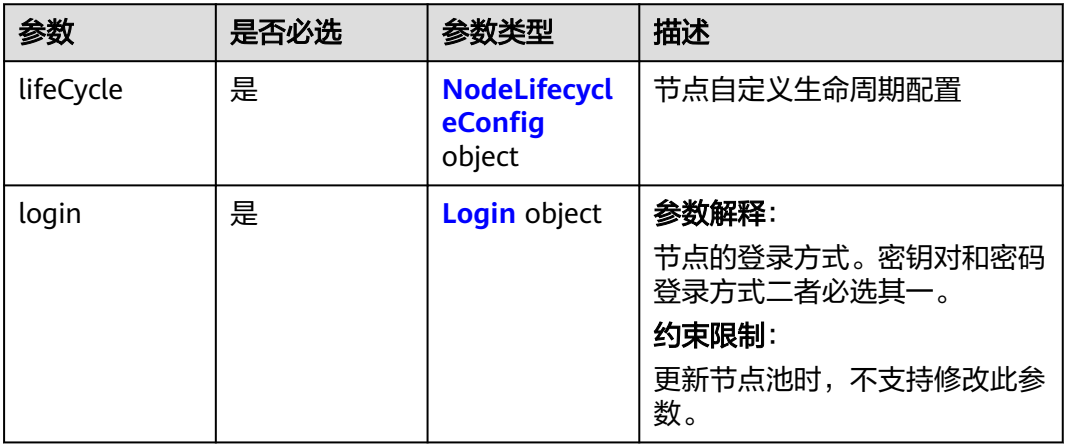

# 表 **4-811** NodeLifecycleConfig

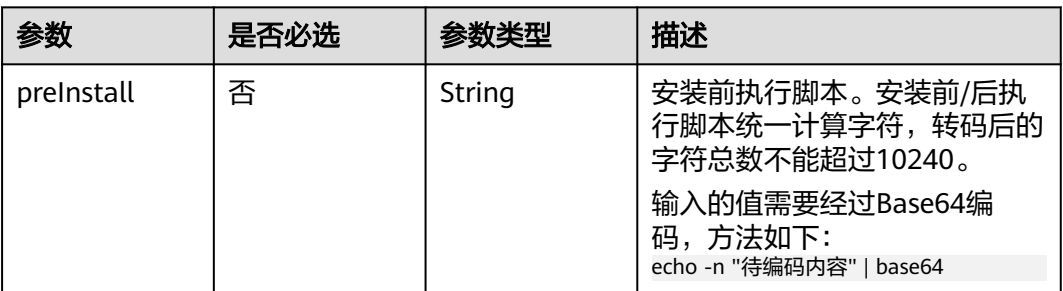

<span id="page-1282-0"></span>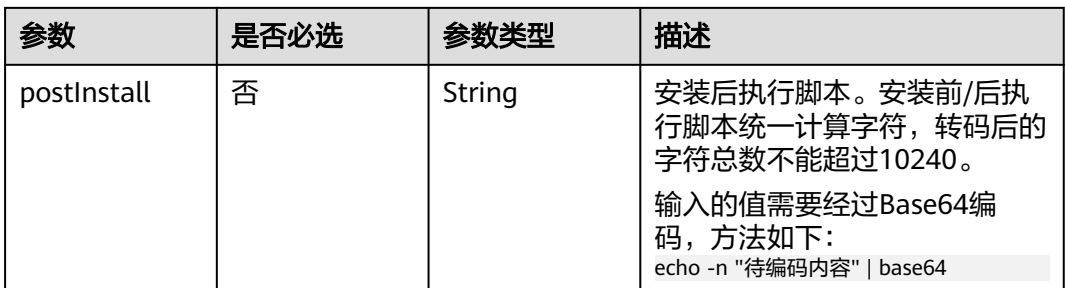

## 表 **4-812** Login

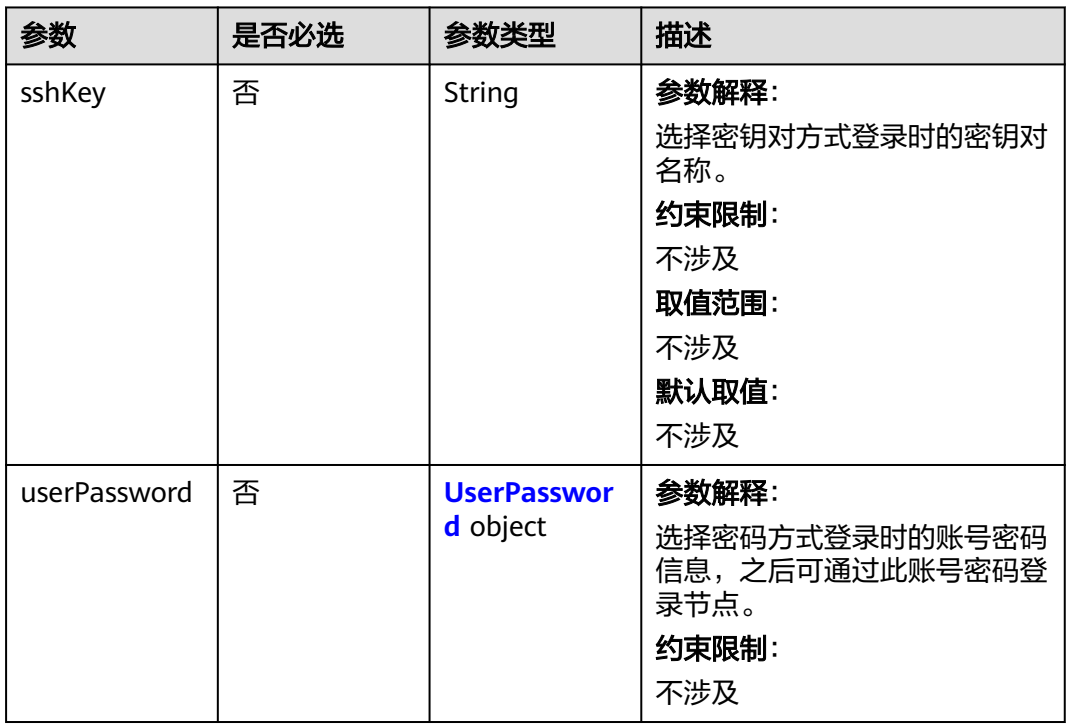

# 表 **4-813** UserPassword

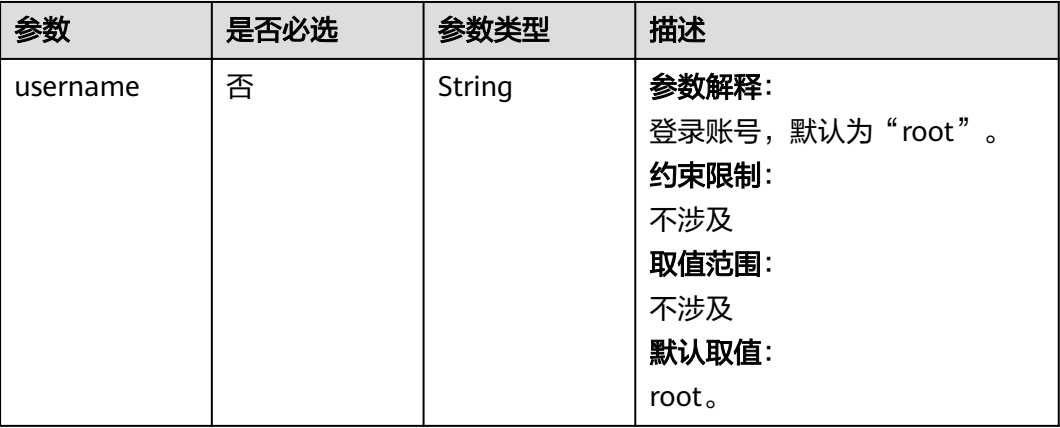

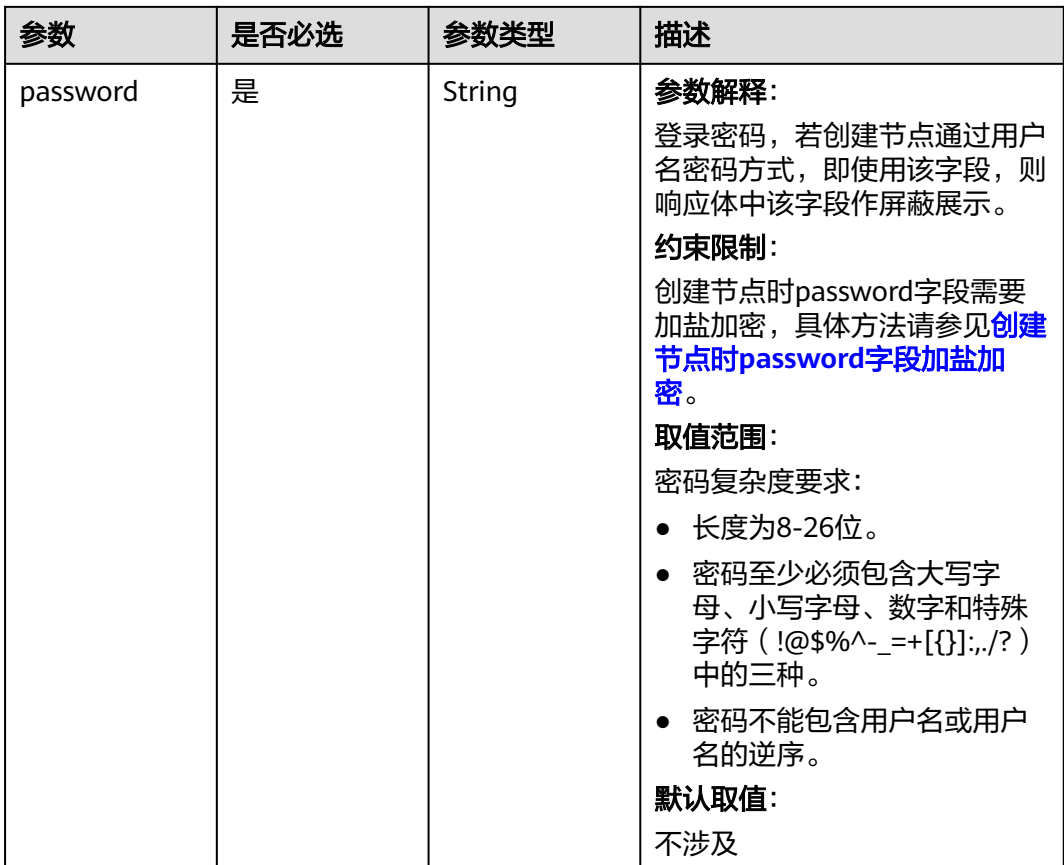

# 响应参数

无

# 请求示例

```
● 同步节点池(自建节点池)
```

```
{
  "spec" : {
 "maxUnavailable" : 1,
 "nodeIDs" : [ "aaaaaaaa-aaaa-aaaa-aaaa-aaaaaaaaaaaa", "bbbbbbb-bbbb-bbbb-bbbb-
bbbbbbbbbb" ],
   "nodePoolID" : "cccccccc-cccc-cccc-cccc-cccccccccccc"
 }
}
```
● 同步节点池(默认节点池)

```
{
 "spec" : {
 "maxUnavailable" : 1,
   "nodeIDs" : [ "aaaaaaaa-aaaa-aaaa-aaaa-aaaaaaaaaaaa", "bbbbbbb-bbbb-bbbb-bbbb-
bbbbbbbbbb" ],
moderbs . [ aaaaaaaaa-aaaa<br>bbbbbbbbbb" ],<br>"nodePoolID" : "DefaultPool",
    "nodeTemplate" : {
 "lifeCycle" : {
 "preInstall" : "ZWNobyAx",
 "postInstall" : "ZWNobyAx"
 },
 "login" : {
      "userPassword" : {
```
## 响应示例

无

}

# **SDK** 代码示例

SDK代码示例如下。

### **Java**

```
● 同步节点池(自建节点池)
```
package com.huaweicloud.sdk.test;

```
import com.huaweicloud.sdk.core.auth.ICredential;
import com.huaweicloud.sdk.core.auth.BasicCredentials;
import com.huaweicloud.sdk.core.exception.ConnectionException;
import com.huaweicloud.sdk.core.exception.RequestTimeoutException;
import com.huaweicloud.sdk.core.exception.ServiceResponseException;
import com.huaweicloud.sdk.cce.v3.region.CceRegion;
import com.huaweicloud.sdk.cce.v3.*;
import com.huaweicloud.sdk.cce.v3.model.*;
import java.util.List;
import java.util.ArrayList;
public class UpgradeNodePoolSolution {
   public static void main(String[] args) {
      // The AK and SK used for authentication are hard-coded or stored in plaintext, which has great 
security risks. It is recommended that the AK and SK be stored in ciphertext in configuration files or 
environment variables and decrypted during use to ensure security.
      // In this example, AK and SK are stored in environment variables for authentication. Before 
running this example, set environment variables CLOUD_SDK_AK and CLOUD_SDK_SK in the local 
environment
      String ak = System.getenv("CLOUD_SDK_AK");
      String sk = System.getenv("CLOUD_SDK_SK");
     String projectId = "{project_id}";
      ICredential auth = new BasicCredentials()
           .withProjectId(projectId)
           .withAk(ak)
           .withSk(sk);
      CceClient client = CceClient.newBuilder()
           .withCredential(auth)
           .withRegion(CceRegion.valueOf("<YOUR REGION>"))
           .build();
      UpgradeNodePoolRequest request = new UpgradeNodePoolRequest();
     request.withClusterId("{cluster_id}");
      request.withNodepoolId("{nodepool_id}");
      UpgradeNodePool body = new UpgradeNodePool();
      List<String> listSpecNodeIDs = new ArrayList<>();
      listSpecNodeIDs.add("aaaaaaaa-aaaa-aaaa-aaaa-aaaaaaaaaaaa");
      listSpecNodeIDs.add("bbbbbbb-bbbb-bbbb-bbbb-bbbbbbbbbb");
      NodePoolUpgradeSpec specbody = new NodePoolUpgradeSpec();
     specbody.withNodePoolID("cccccccc-cccc-cccc-cccc-cccccccccccc")
         .withNodeIDs(listSpecNodeIDs)
         .withMaxUnavailable(1);
```

```
 body.withSpec(specbody);
      request.withBody(body);
      try {
         UpgradeNodePoolResponse response = client.upgradeNodePool(request);
         System.out.println(response.toString());
      } catch (ConnectionException e) {
         e.printStackTrace();
      } catch (RequestTimeoutException e) {
         e.printStackTrace();
      } catch (ServiceResponseException e) {
         e.printStackTrace();
         System.out.println(e.getHttpStatusCode());
         System.out.println(e.getRequestId());
         System.out.println(e.getErrorCode());
         System.out.println(e.getErrorMsg());
      }
   }
}
```
● 同步节点池(默认节点池)

package com.huaweicloud.sdk.test;

```
import com.huaweicloud.sdk.core.auth.ICredential;
import com.huaweicloud.sdk.core.auth.BasicCredentials;
import com.huaweicloud.sdk.core.exception.ConnectionException;
import com.huaweicloud.sdk.core.exception.RequestTimeoutException;
import com.huaweicloud.sdk.core.exception.ServiceResponseException;
import com.huaweicloud.sdk.cce.v3.region.CceRegion;
import com.huaweicloud.sdk.cce.v3.*;
import com.huaweicloud.sdk.cce.v3.model.*;
```
import java.util.List; import java.util.ArrayList;

public class UpgradeNodePoolSolution {

public static void main(String[] args) {

 // The AK and SK used for authentication are hard-coded or stored in plaintext, which has great security risks. It is recommended that the AK and SK be stored in ciphertext in configuration files or environment variables and decrypted during use to ensure security.

 // In this example, AK and SK are stored in environment variables for authentication. Before running this example, set environment variables CLOUD\_SDK\_AK and CLOUD\_SDK\_SK in the local environment

 String ak = System.getenv("CLOUD\_SDK\_AK"); String sk = System.getenv("CLOUD\_SDK\_SK"); String projectId = "{project\_id}";

 ICredential auth = new BasicCredentials() .withProjectId(projectId) .withAk(ak) .withSk(sk);

 CceClient client = CceClient.newBuilder() .withCredential(auth) .withRegion(CceRegion.valueOf("<YOUR REGION>")) .build(); UpgradeNodePoolRequest request = new UpgradeNodePoolRequest(); request.withClusterId("{cluster\_id}"); request.withNodepoolId("{nodepool\_id}"); UpgradeNodePool body = new UpgradeNodePool(); NodeTemplateLifeCycle lifeCycleNodeTemplate = new NodeTemplateLifeCycle(); lifeCycleNodeTemplate.withPreInstall("ZWNobyAx") .withPostInstall("ZWNobyAx"); NodeTemplateLoginUserPassword userPasswordLogin = new NodeTemplateLoginUserPassword();

userPasswordLogin.withUsername("root")

.withPassword("xxxxx");

NodeTemplateLogin loginNodeTemplate = new NodeTemplateLogin();

loginNodeTemplate.withUserPassword(userPasswordLogin);

NodeTemplate nodeTemplateSpec = new NodeTemplate();

nodeTemplateSpec.withLogin(loginNodeTemplate)

```
 .withLifeCycle(lifeCycleNodeTemplate);
    List<String> listSpecNodeIDs = new ArrayList<>();
    listSpecNodeIDs.add("aaaaaaaa-aaaa-aaaa-aaaa-aaaaaaaaaaaa");
    listSpecNodeIDs.add("bbbbbbb-bbbb-bbbb-bbbb-bbbbbbbbbb");
    NodePoolUpgradeSpec specbody = new NodePoolUpgradeSpec();
    specbody.withNodePoolID("DefaultPool")
      .withNodeIDs(listSpecNodeIDs)
      .withNodeTemplate(nodeTemplateSpec)
      .withMaxUnavailable(1);
    body.withSpec(specbody);
    request.withBody(body);
    try {
      UpgradeNodePoolResponse response = client.upgradeNodePool(request);
      System.out.println(response.toString());
    } catch (ConnectionException e) {
      e.printStackTrace();
    } catch (RequestTimeoutException e) {
      e.printStackTrace();
    } catch (ServiceResponseException e) {
      e.printStackTrace();
      System.out.println(e.getHttpStatusCode());
      System.out.println(e.getRequestId());
      System.out.println(e.getErrorCode());
      System.out.println(e.getErrorMsg());
   }
 }
```
# **Python**

```
● 同步节点池(自建节点池)
```
# coding: utf-8

```
import os
```
}

from huaweicloudsdkcore.auth.credentials import BasicCredentials from huaweicloudsdkcce.v3.region.cce\_region import CceRegion from huaweicloudsdkcore.exceptions import exceptions from huaweicloudsdkcce.v3 import \*

 $if __name__ == '__main__":$ 

 # The AK and SK used for authentication are hard-coded or stored in plaintext, which has great security risks. It is recommended that the AK and SK be stored in ciphertext in configuration files or environment variables and decrypted during use to ensure security.

 # In this example, AK and SK are stored in environment variables for authentication. Before running this example, set environment variables CLOUD\_SDK\_AK and CLOUD\_SDK\_SK in the local environment

```
 ak = os.environ["CLOUD_SDK_AK"]
 sk = os.environ["CLOUD_SDK_SK"]
 projectId = "{project_id}"
```
credentials = BasicCredentials(ak, sk, projectId)

```
client = CceClient.new_builder() \setminus .with_credentials(credentials) \
    .with_region(CceRegion.value_of("<YOUR REGION>")) \
   .build()
```
try:

 request = UpgradeNodePoolRequest() request.cluster\_id = " ${cluster$  id}" request.nodepool\_id = "{nodepool\_id}" listNodeIDsSpec = [ "aaaaaaaa-aaaa-aaaa-aaaa-aaaaaaaaaaaa", "bbbbbbb-bbbb-bbbb-bbbb-bbbbbbbbbb" ] specbody = NodePoolUpgradeSpec( node\_pool\_id="cccccccc-cccc-cccc-cccc-cccccccccccc", node\_i\_ds=listNodeIDsSpec,

```
 )
   request.body = UpgradeNodePool(
      spec=specbody
   )
   response = client.upgrade_node_pool(request)
   print(response)
 except exceptions.ClientRequestException as e:
   print(e.status_code)
   print(e.request_id)
   print(e.error_code)
   print(e.error_msg)
```
### ● 同步节点池(默认节点池)

# coding: utf-8

```
import os
```
from huaweicloudsdkcore.auth.credentials import BasicCredentials from huaweicloudsdkcce.v3.region.cce\_region import CceRegion from huaweicloudsdkcore.exceptions import exceptions from huaweicloudsdkcce.v3 import \*

 $if\_name__ == "main"$ :

 $\frac{1}{4}$  The AK and SK used for authentication are hard-coded or stored in plaintext, which has great security risks. It is recommended that the AK and SK be stored in ciphertext in configuration files or environment variables and decrypted during use to ensure security.

 # In this example, AK and SK are stored in environment variables for authentication. Before running this example, set environment variables CLOUD\_SDK\_AK and CLOUD\_SDK\_SK in the local environment

```
 ak = os.environ["CLOUD_SDK_AK"]
 sk = os.environ["CLOUD_SDK_SK"]
 projectId = "{project_id}"
```
credentials = BasicCredentials(ak, sk, projectId)

```
 client = CceClient.new_builder() \
   .with_credentials(credentials) \
   .with_region(CceRegion.value_of("<YOUR REGION>")) \
   .build()
```
try:

```
 request = UpgradeNodePoolRequest()
      request.cluster_id = "{cluster_id}"
      request.nodepool_id = "{nodepool_id}"
      lifeCycleNodeTemplate = NodeTemplateLifeCycle(
        pre_install="ZWNobyAx",
        post_install="ZWNobyAx"
     \lambda userPasswordLogin = NodeTemplateLoginUserPassword(
        username="root",
        password="xxxxx"
\qquad \qquad loginNodeTemplate = NodeTemplateLogin(
        user_password=userPasswordLogin
\qquad \qquad nodeTemplateSpec = NodeTemplate(
        login=loginNodeTemplate,
        life_cycle=lifeCycleNodeTemplate
\qquad \qquad listNodeIDsSpec = [
        "aaaaaaaa-aaaa-aaaa-aaaa-aaaaaaaaaaaa",
        "bbbbbbb-bbbb-bbbb-bbbb-bbbbbbbbbb"
      ]
      specbody = NodePoolUpgradeSpec(
        node_pool_id="DefaultPool",
        node_i_ds=listNodeIDsSpec,
        node_template=nodeTemplateSpec,
        max_unavailable=1
     \lambda request.body = UpgradeNodePool(
        spec=specbody
```
 ) response = client.upgrade\_node\_pool(request) print(response) except exceptions.ClientRequestException as e: print(e.status\_code) print(e.request\_id) print(e.error\_code) print(e.error\_msg)

### **Go**

### ● 同步节点池(自建节点池)

package main

#### import ( "fmt"

```
 "github.com/huaweicloud/huaweicloud-sdk-go-v3/core/auth/basic"
 cce "github.com/huaweicloud/huaweicloud-sdk-go-v3/services/cce/v3"
 "github.com/huaweicloud/huaweicloud-sdk-go-v3/services/cce/v3/model"
 region "github.com/huaweicloud/huaweicloud-sdk-go-v3/services/cce/v3/region"
```
#### func main() {

)

 // The AK and SK used for authentication are hard-coded or stored in plaintext, which has great security risks. It is recommended that the AK and SK be stored in ciphertext in configuration files or environment variables and decrypted during use to ensure security.

 // In this example, AK and SK are stored in environment variables for authentication. Before running this example, set environment variables CLOUD\_SDK\_AK and CLOUD\_SDK\_SK in the local environment

```
 ak := os.Getenv("CLOUD_SDK_AK")
 sk := os.Getenv("CLOUD_SDK_SK")
 projectId := "{project_id}"
```

```
 auth := basic.NewCredentialsBuilder().
   WithAk(ak).
   WithSk(sk).
   WithProjectId(projectId).
   Build()
 client := cce.NewCceClient(
```

```
 cce.CceClientBuilder().
   WithRegion(region.ValueOf("<YOUR REGION>")).
   WithCredential(auth).
   Build())
```

```
 request := &model.UpgradeNodePoolRequest{}
request.ClusterId = "{cluster_id}'
 request.NodepoolId = "{nodepool_id}"
 var listNodeIDsSpec = []string{
```

```
 "aaaaaaaa-aaaa-aaaa-aaaa-aaaaaaaaaaaa",
```

```
 "bbbbbbb-bbbb-bbbb-bbbb-bbbbbbbbbb",
```

```
 maxUnavailableSpec:= int32(1)
 specbody := &model.NodePoolUpgradeSpec{
   NodePoolID: "cccccccc-cccc-cccc-cccc-cccccccccccc",
   NodeIDs: &listNodeIDsSpec,
   MaxUnavailable: &maxUnavailableSpec,
```
}

}

```
 request.Body = &model.UpgradeNodePool{
```
Spec: specbody,

}

```
 response, err := client.UpgradeNodePool(request)
if err == nil
```

```
 fmt.Printf("%+v\n", response)
 } else {
    fmt.Println(err)
```

```
 }
}
```
### ● 同步节点池(默认节点池)

#### package main

```
import (
```
)

```
 "fmt"
 "github.com/huaweicloud/huaweicloud-sdk-go-v3/core/auth/basic"
 cce "github.com/huaweicloud/huaweicloud-sdk-go-v3/services/cce/v3"
 "github.com/huaweicloud/huaweicloud-sdk-go-v3/services/cce/v3/model"
 region "github.com/huaweicloud/huaweicloud-sdk-go-v3/services/cce/v3/region"
```
func main() {

 // The AK and SK used for authentication are hard-coded or stored in plaintext, which has great security risks. It is recommended that the AK and SK be stored in ciphertext in configuration files or environment variables and decrypted during use to ensure security.

 // In this example, AK and SK are stored in environment variables for authentication. Before running this example, set environment variables CLOUD\_SDK\_AK and CLOUD\_SDK\_SK in the local environment

```
 ak := os.Getenv("CLOUD_SDK_AK")
   sk := os.Getenv("CLOUD_SDK_SK")
   projectId := "{project_id}"
   auth := basic.NewCredentialsBuilder().
     WithAk(ak).
     WithSk(sk).
     WithProjectId(projectId).
     Build()
   client := cce.NewCceClient(
     cce.CceClientBuilder().
        WithRegion(region.ValueOf("<YOUR REGION>")).
        WithCredential(auth).
        Build())
   request := &model.UpgradeNodePoolRequest{}
   request.ClusterId = "{cluster_id}"
   request.NodepoolId = "{nodepool_id}"
   preInstallLifeCycle:= "ZWNobyAx"
   postInstallLifeCycle:= "ZWNobyAx"
   lifeCycleNodeTemplate := &model.NodeTemplateLifeCycle{
     PreInstall: &preInstallLifeCycle,
     PostInstall: &postInstallLifeCycle,
   }
 usernameUserPassword:= "root"
 passwordUserPassword:= "xxxxx"
   userPasswordLogin := &model.NodeTemplateLoginUserPassword{
     Username: &usernameUserPassword,
     Password: &passwordUserPassword,
 }
   loginNodeTemplate := &model.NodeTemplateLogin{
     UserPassword: userPasswordLogin,
 }
   nodeTemplateSpec := &model.NodeTemplate{
     Login: loginNodeTemplate,
     LifeCycle: lifeCycleNodeTemplate,
   }
   var listNodeIDsSpec = []string{
      "aaaaaaaa-aaaa-aaaa-aaaa-aaaaaaaaaaaa",
      "bbbbbbb-bbbb-bbbb-bbbb-bbbbbbbbbb",
   }
   maxUnavailableSpec:= int32(1)
   specbody := &model.NodePoolUpgradeSpec{
     NodePoolID: "DefaultPool",
     NodeIDs: &listNodeIDsSpec,
     NodeTemplate: nodeTemplateSpec,
     MaxUnavailable: &maxUnavailableSpec,
   }
   request.Body = &model.UpgradeNodePool{
     Spec: specbody,
```

```
 }
 response, err := client.UpgradeNodePool(request)
if err == nil fmt.Printf("%+v\n", response)
 } else {
    fmt.Println(err)
 }
```
# 更多

更多编程语言的SDK代码示例,请参见**[API Explorer](https://console.huaweicloud.com/apiexplorer/#/openapi/CCE/sdk?api=UpgradeNodePool)**的代码示例页签,可生成自动对应 的SDK代码示例。

# 状态码

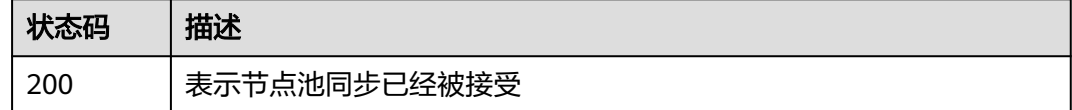

# 错误码

请参见<mark>错误码</mark>。

}

# **4.5** 存储管理

# **4.5.1** 创建 **PVC**(待废弃)

# 功能介绍

该API用于在指定的Namespace下通过云存储服务中的云存储(EVS、SFS、OBS)去 创建PVC(PersistentVolumeClaim)。该API待废弃,请使用Kubernetes PVC相关接 口。

### 说明

存储管理的URL格式为: https://{clusterid}.Endpoint/uri。其中{clusterid}为集群ID, uri为资源路 径,也即API访问的路径。如果使用https://Endpoint/uri,则必须指定请求header中的X-Cluster-ID参 数。

# 调用方法

请参[见如何调用](#page-27-0)**API**。

## **URI**

POST /api/v1/namespaces/{namespace}/cloudpersistentvolumeclaims

### 表 **4-814** 路径参数

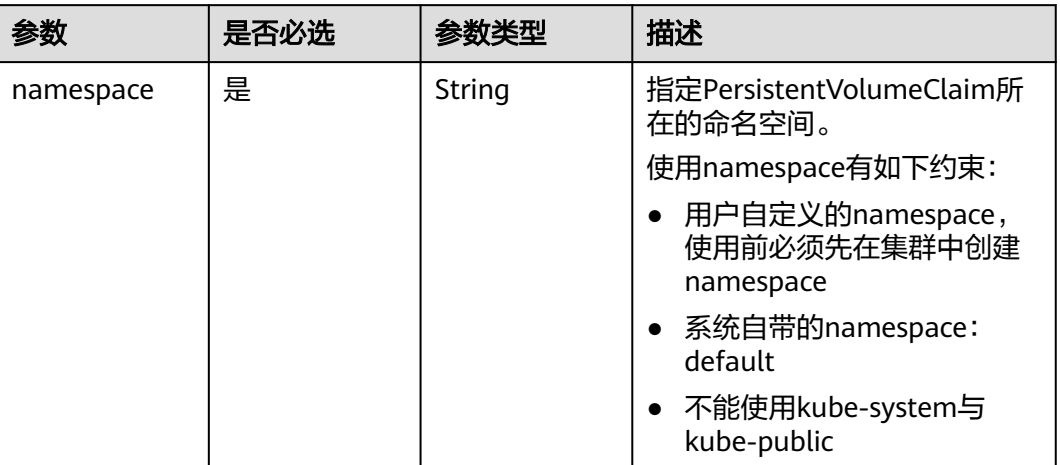

# 请求参数

# 表 **4-815** 请求 Header 参数

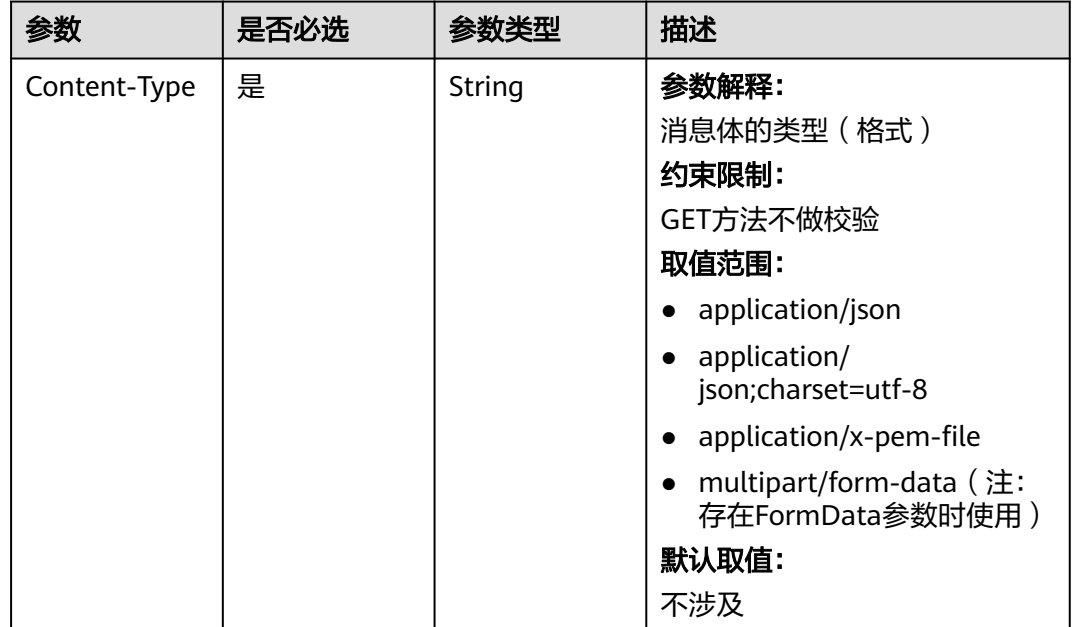

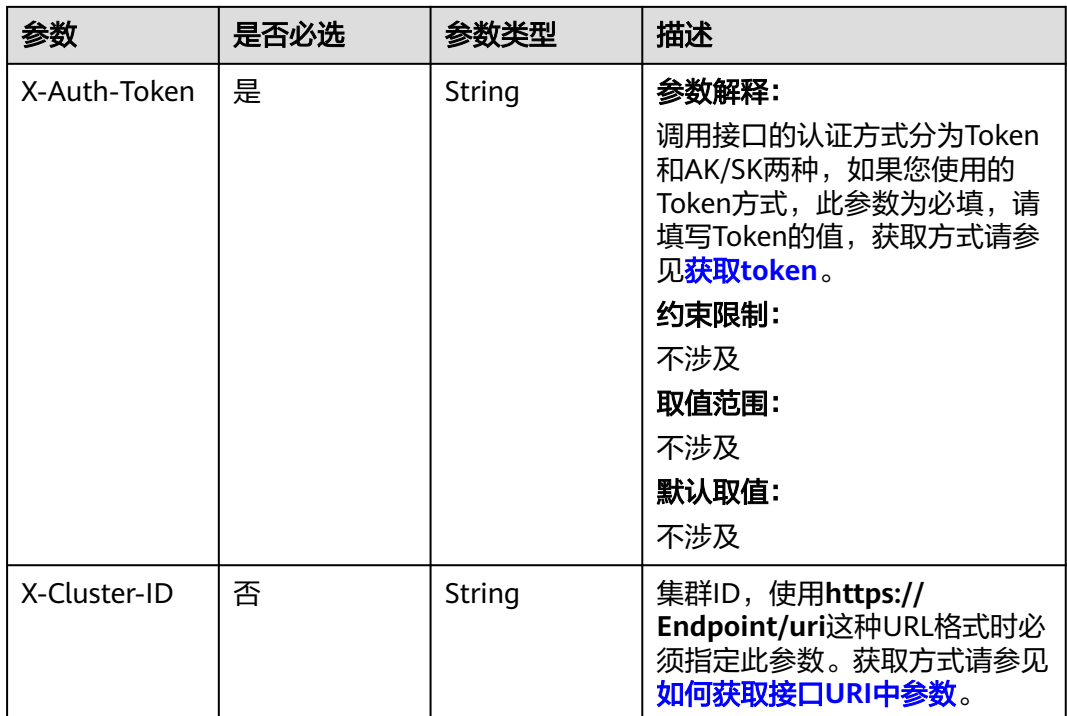

# 表 **4-816** 请求 Body 参数

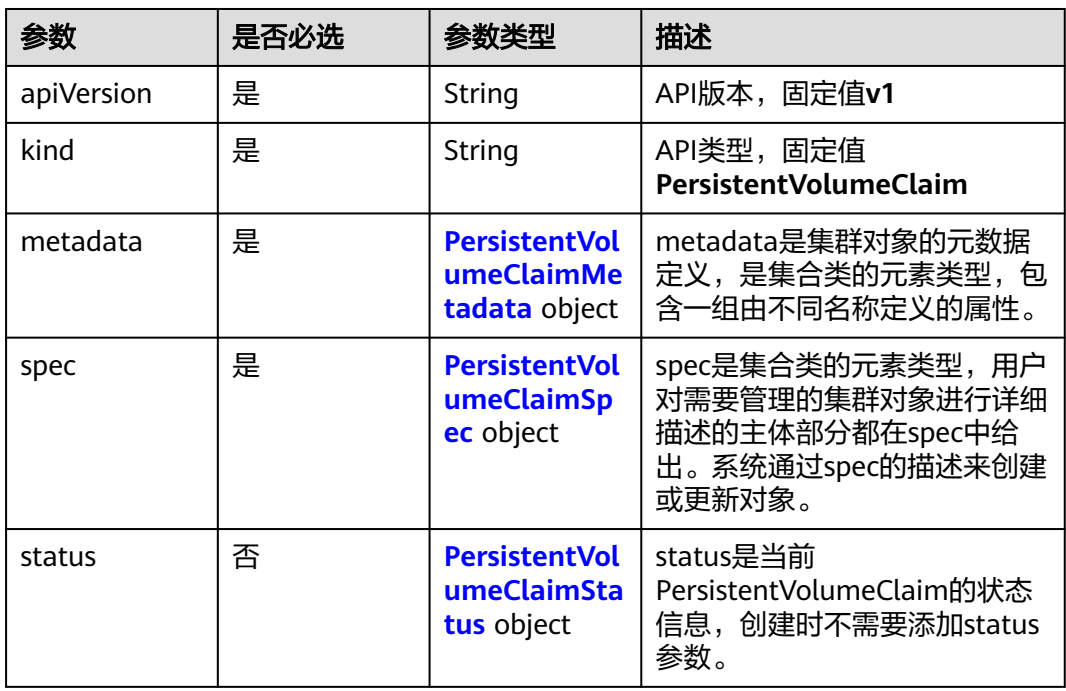

<span id="page-1293-0"></span>表 **4-817** PersistentVolumeClaimMetadata

| 参数     | 是否必选 | 参数类型   | 描述                                                                                                    |
|--------|------|--------|----------------------------------------------------------------------------------------------------|
| name   | 是    | String | PersistentVolumeClaim名称,<br>可以包含小写字母、数字、连字<br>符和点,开头和结尾必须是字母<br>或数字, 最长253个字符, 同一<br>namespace下name不能重复。                   |
| labels | 否    | String | PersistentVolumeClaim标签,<br>key/value对格式。                                                                                  |
|        |      |        | • Key: 必须以字母或数字开<br>头,可以包含字母、数字、<br>连字符、下划线和点,最长<br>63个字符;另外可以使用<br>DNS子域作为前缀,例如<br>example.com/my-key, DNS<br>子域最长253个字符。 |
|        |      |        | • Value: 可以为空或者非空字<br>符串,非空字符串必须以字<br>符或数字开头和结尾,可以<br>包含字母、数字、连字符、<br>下划线和点,最长63个字<br>符。                                   |

# 表 **4-818** PersistentVolumeClaimSpec

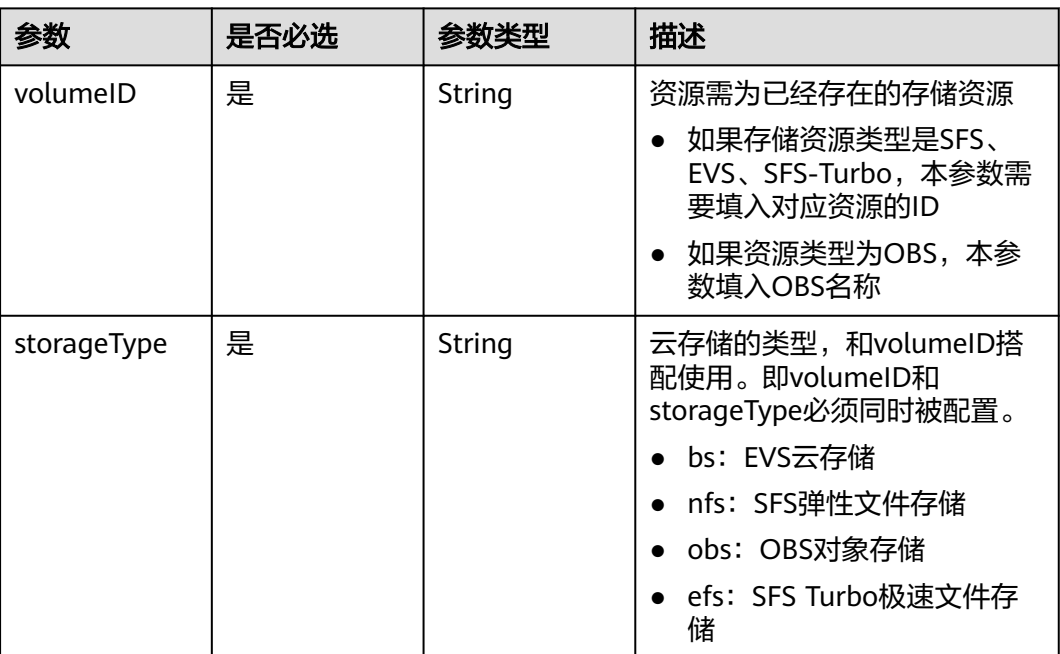

<span id="page-1294-0"></span>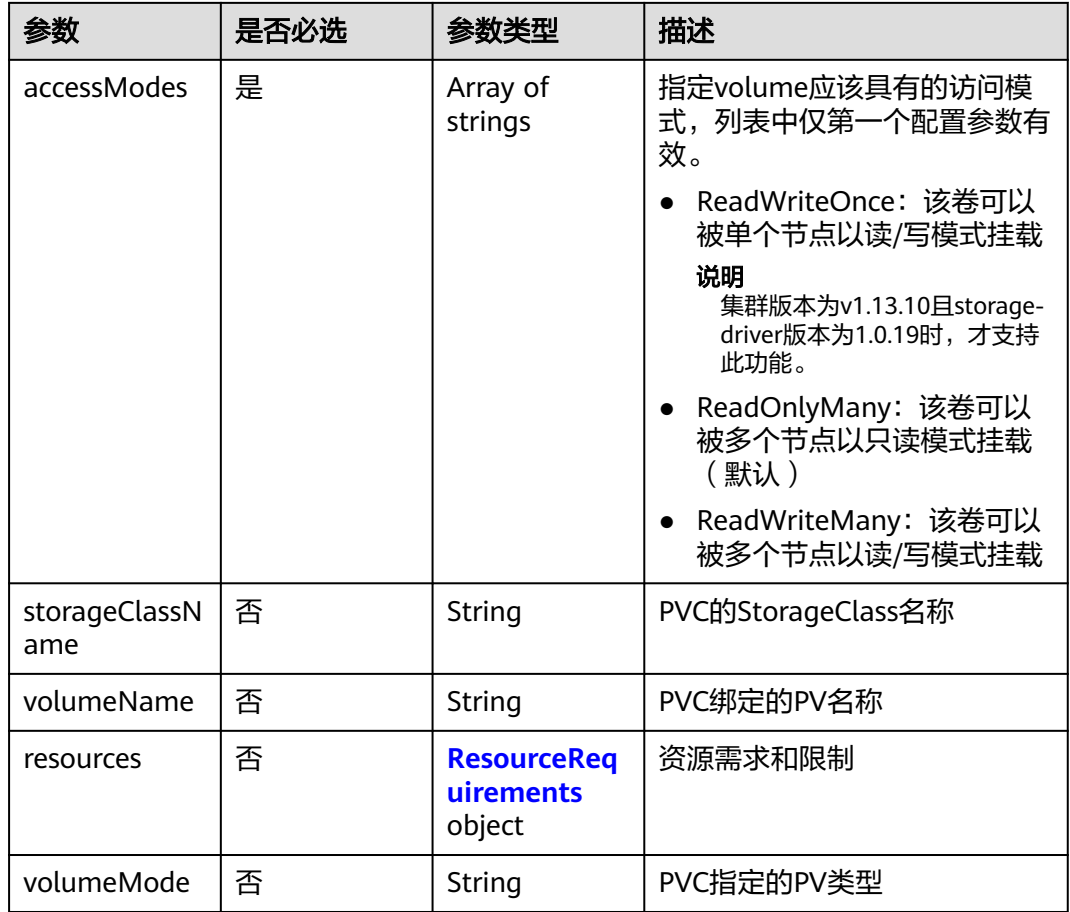

# 表 **4-819** ResourceRequirements

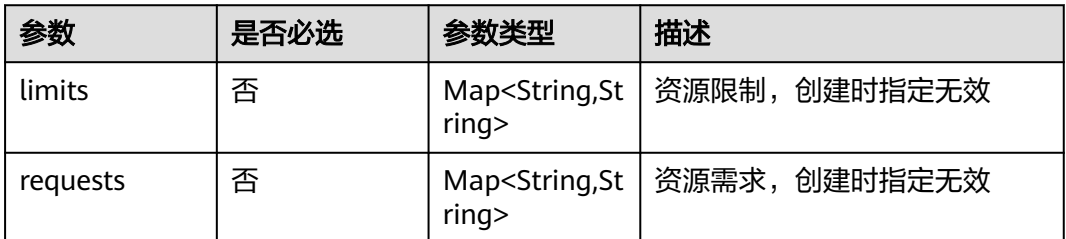

### 表 **4-820** PersistentVolumeClaimStatus

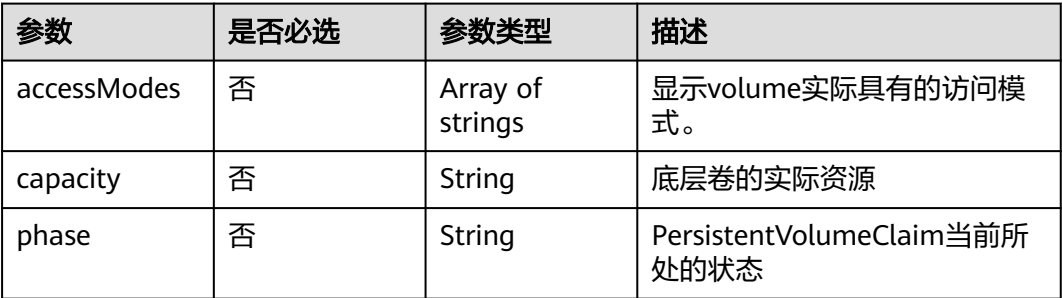

# 响应参数

## 状态码: **201**

# 表 **4-821** 响应 Body 参数

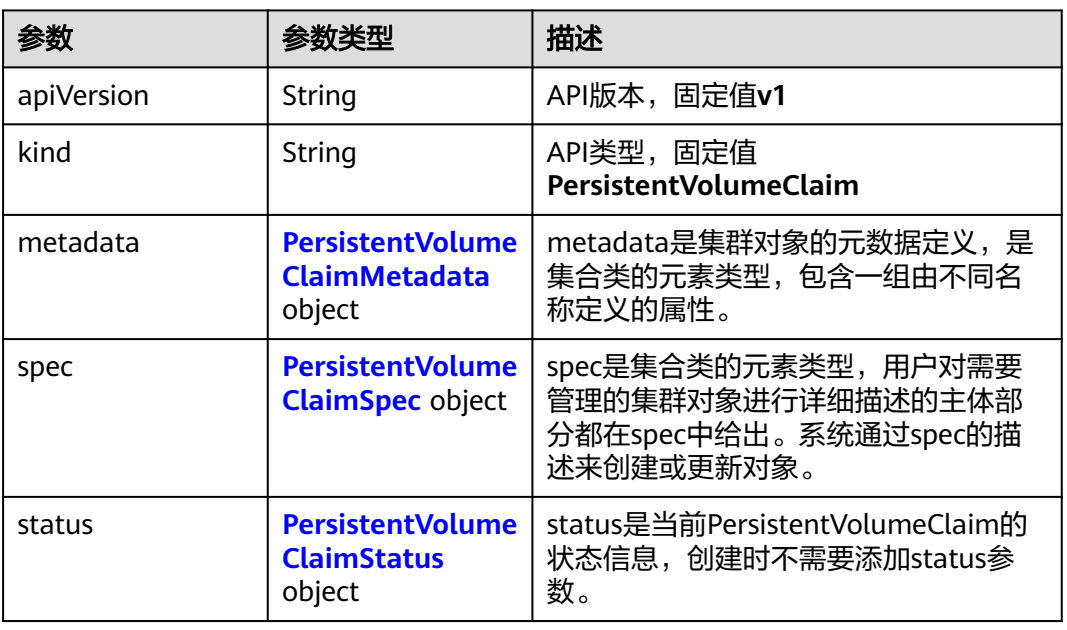

### 表 **4-822** PersistentVolumeClaimMetadata

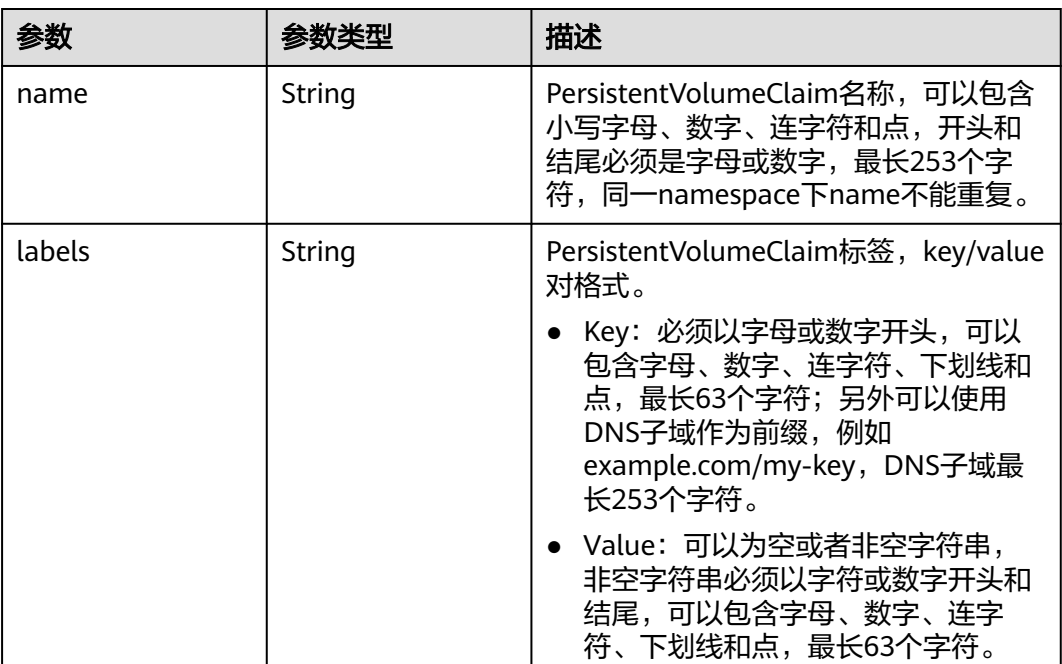
### 表 **4-823** PersistentVolumeClaimSpec

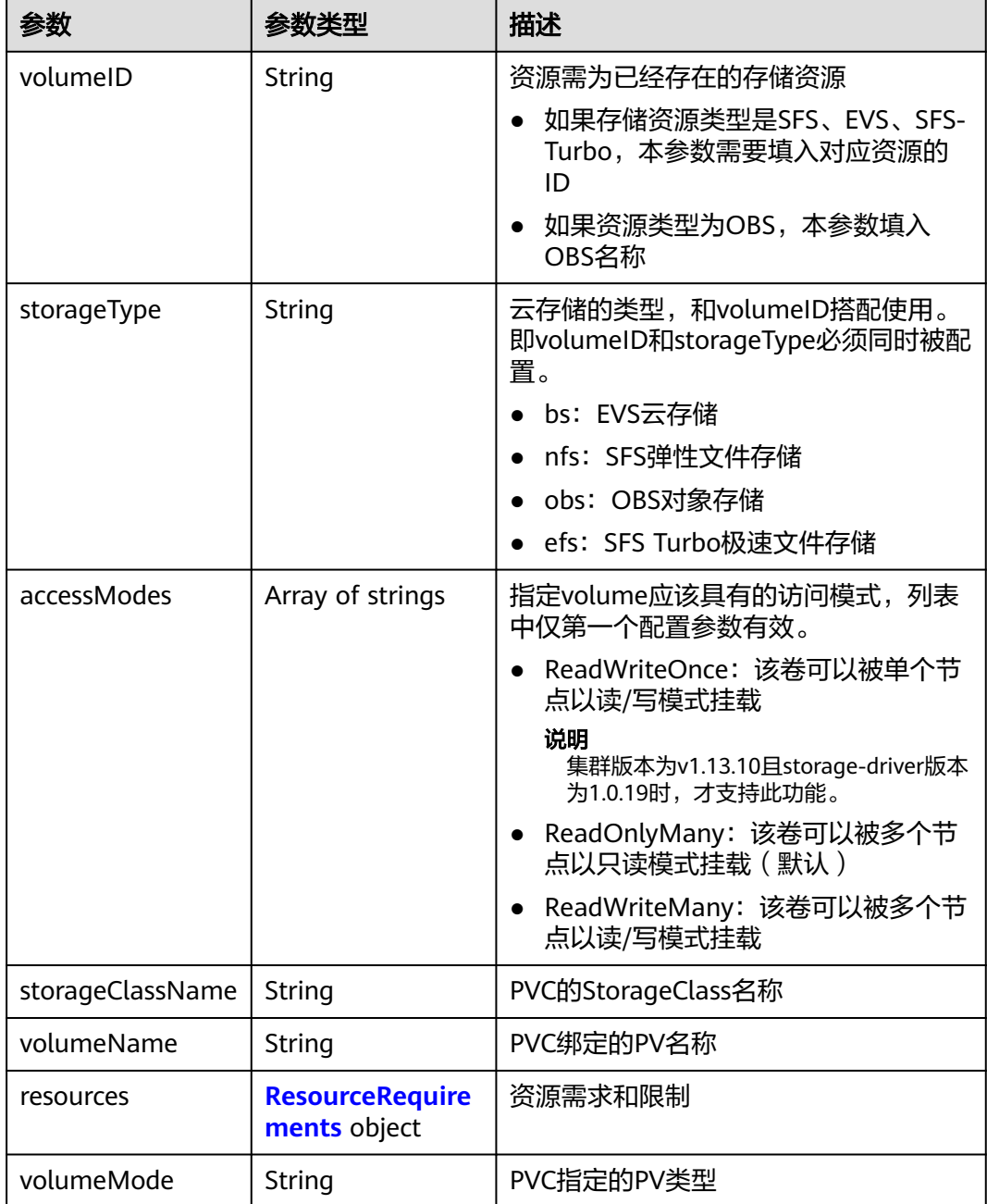

#### 表 **4-824** ResourceRequirements

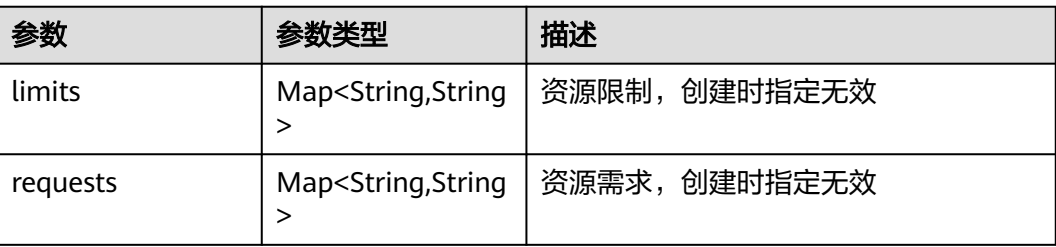

#### 表 **4-825** PersistentVolumeClaimStatus

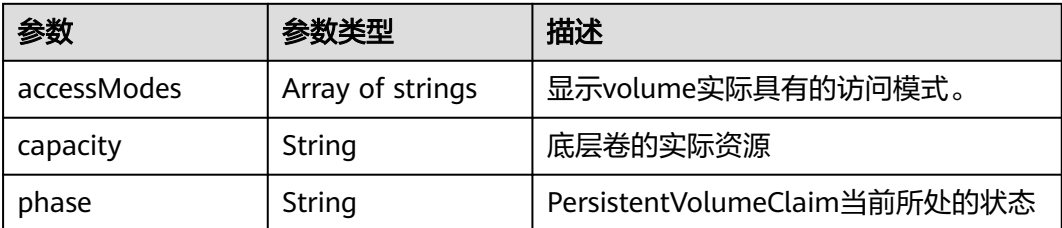

# 请求示例

#### 指定EVS云硬盘ID创建PersistentVolumeClaim

POST /api/v1/namespaces/default/cloudpersistentvolumeclaims

```
{
 "apiVersion" : "v1",
  "kind" : "PersistentVolumeClaim",
  "metadata" : {
   "name" : "csms-dev-create",
   "namespace" : "default"
  },
  "spec" : {
   "volumeID" : "86b29e16-23db-11e7-9c83-fa163ec08232",
   "storageType" : "bs",
   "accessModes" : [ "ReadWriteMany" ]
  }
}
```
# 响应示例

#### 状态码: **201**

创建PersistentVolumeClaim作业下发成功。

```
{
  "kind" : "PersistentVolumeClaim",
  "apiVersion" : "v1",
 "metadata" : {
 "name" : " csms-dev-create ",
   "namespace" : "default",
   "selfLink" : "/api/v1/namespaces/default/persistentvolumeclaims/db-mysql-0",
    "uid" : "86b29e16-23db-11e7-9c83-fa163ec08232",
   "resourceVersion" : "1793115",
   "creationTimestamp" : "2017-04-18T02:05:42Z"
 },
 "spec" : {
   "volumeName" : "csms-dev-create ",
   "accessModes" : [ "ReadWriteMany" ],
    "resources" : {
 "requests" : {
 "storage" : "1Gi"
    }
   }
  },
 "status" : {
 "phase" : "Pending",
 "accessModes" : [ "ReadWriteMany" ]
  }
}
```
### **SDK** 代码示例

SDK代码示例如下。

#### **Java**

#### 指定EVS云硬盘ID创建PersistentVolumeClaim

package com.huaweicloud.sdk.test;

```
import com.huaweicloud.sdk.core.auth.ICredential;
import com.huaweicloud.sdk.core.auth.BasicCredentials;
import com.huaweicloud.sdk.core.exception.ConnectionException;
import com.huaweicloud.sdk.core.exception.RequestTimeoutException;
import com.huaweicloud.sdk.core.exception.ServiceResponseException;
import com.huaweicloud.sdk.cce.v3.region.CceRegion;
import com.huaweicloud.sdk.cce.v3.*;
import com.huaweicloud.sdk.cce.v3.model.*;
import java.util.List;
import java.util.ArrayList;
public class CreateCloudPersistentVolumeClaimsSolution {
   public static void main(String[] args) {
      // The AK and SK used for authentication are hard-coded or stored in plaintext, which has great 
security risks. It is recommended that the AK and SK be stored in ciphertext in configuration files or 
environment variables and decrypted during use to ensure security.
      // In this example, AK and SK are stored in environment variables for authentication. Before running 
this example, set environment variables CLOUD_SDK_AK and CLOUD_SDK_SK in the local environment
      String ak = System.getenv("CLOUD_SDK_AK");
      String sk = System.getenv("CLOUD_SDK_SK");
      ICredential auth = new BasicCredentials()
           .withAk(ak)
           .withSk(sk);
      CceClient client = CceClient.newBuilder()
           .withCredential(auth)
           .withRegion(CceRegion.valueOf("<YOUR REGION>"))
           .build();
      CreateCloudPersistentVolumeClaimsRequest request = new 
CreateCloudPersistentVolumeClaimsRequest();
      request.withNamespace("{namespace}");
      PersistentVolumeClaim body = new PersistentVolumeClaim();
     List<PersistentVolumeClaimSpec.AccessModesEnum> listSpecAccessModes = new ArrayList<>();
listSpecAccessModes.add(PersistentVolumeClaimSpec.AccessModesEnum.fromValue("ReadWriteMany"));
      PersistentVolumeClaimSpec specbody = new PersistentVolumeClaimSpec();
      specbody.withVolumeID("86b29e16-23db-11e7-9c83-fa163ec08232")
         .withStorageType("bs")
         .withAccessModes(listSpecAccessModes);
      PersistentVolumeClaimMetadata metadatabody = new PersistentVolumeClaimMetadata();
      metadatabody.withName("csms-dev-create");
      body.withSpec(specbody);
      body.withMetadata(metadatabody);
      body.withKind("PersistentVolumeClaim");
      body.withApiVersion("v1");
      request.withBody(body);
      try {
         CreateCloudPersistentVolumeClaimsResponse response = 
client.createCloudPersistentVolumeClaims(request);
         System.out.println(response.toString());
      } catch (ConnectionException e) {
         e.printStackTrace();
      } catch (RequestTimeoutException e) {
         e.printStackTrace();
```
### **Python**

#### 指定EVS云硬盘ID创建PersistentVolumeClaim

# coding: utf-8

import os

 } }

from huaweicloudsdkcore.auth.credentials import BasicCredentials from huaweicloudsdkcce.v3.region.cce\_region import CceRegion from huaweicloudsdkcore.exceptions import exceptions from huaweicloudsdkcce.v3 import \*

#### $if __name__ == '__main__":$

 # The AK and SK used for authentication are hard-coded or stored in plaintext, which has great security risks. It is recommended that the AK and SK be stored in ciphertext in configuration files or environment variables and decrypted during use to ensure security.

 # In this example, AK and SK are stored in environment variables for authentication. Before running this example, set environment variables CLOUD\_SDK\_AK and CLOUD\_SDK\_SK in the local environment

```
ak = os.environ["CLOUD_SDK_AK"]
   sk = os.environ["CLOUD_SDK_SK"]
   credentials = BasicCredentials(ak, sk)
   client = CceClient.new_builder() \
      .with_credentials(credentials) \
      .with_region(CceRegion.value_of("<YOUR REGION>")) \
      .build()
   try:
      request = CreateCloudPersistentVolumeClaimsRequest()
      request.namespace = "{namespace}"
      listAccessModesSpec = [
        "ReadWriteMany"
\blacksquare specbody = PersistentVolumeClaimSpec(
        volume_id="86b29e16-23db-11e7-9c83-fa163ec08232",
        storage_type="bs",
        access_modes=listAccessModesSpec
\qquad \qquad metadatabody = PersistentVolumeClaimMetadata(
        name="csms-dev-create"
\qquad \qquad request.body = PersistentVolumeClaim(
        spec=specbody,
        metadata=metadatabody,
        kind="PersistentVolumeClaim",
        api_version="v1"
\qquad \qquad response = client.create_cloud_persistent_volume_claims(request)
      print(response)
   except exceptions.ClientRequestException as e:
      print(e.status_code)
      print(e.request_id)
      print(e.error_code)
```
**Go**

#### 指定EVS云硬盘ID创建PersistentVolumeClaim

print(e.error\_msg)

```
package main
import (
    "fmt"
   "github.com/huaweicloud/huaweicloud-sdk-go-v3/core/auth/basic"
   cce "github.com/huaweicloud/huaweicloud-sdk-go-v3/services/cce/v3"
   "github.com/huaweicloud/huaweicloud-sdk-go-v3/services/cce/v3/model"
   region "github.com/huaweicloud/huaweicloud-sdk-go-v3/services/cce/v3/region"
)
func main() {
   // The AK and SK used for authentication are hard-coded or stored in plaintext, which has great security 
risks. It is recommended that the AK and SK be stored in ciphertext in configuration files or environment 
variables and decrypted during use to ensure security.
   // In this example, AK and SK are stored in environment variables for authentication. Before running this 
example, set environment variables CLOUD_SDK_AK and CLOUD_SDK_SK in the local environment
   ak := os.Getenv("CLOUD_SDK_AK")
   sk := os.Getenv("CLOUD_SDK_SK")
   auth := basic.NewCredentialsBuilder().
      WithAk(ak).
      WithSk(sk).
      Build()
   client := cce.NewCceClient(
      cce.CceClientBuilder().
         WithRegion(region.ValueOf("<YOUR REGION>")).
         WithCredential(auth).
        Build())
   request := &model.CreateCloudPersistentVolumeClaimsRequest{}
   request.Namespace = "{namespace}"
   var listAccessModesSpec = []model.PersistentVolumeClaimSpecAccessModes{
      model.GetPersistentVolumeClaimSpecAccessModesEnum().READ_WRITE_MANY,
   }
   specbody := &model.PersistentVolumeClaimSpec{
      VolumeID: "86b29e16-23db-11e7-9c83-fa163ec08232",
      StorageType: "bs",
      AccessModes: listAccessModesSpec,
 }
   metadatabody := &model.PersistentVolumeClaimMetadata{
      Name: "csms-dev-create",
   }
   request.Body = &model.PersistentVolumeClaim{
      Spec: specbody,
      Metadata: metadatabody,
      Kind: "PersistentVolumeClaim",
      ApiVersion: "v1",
   }
   response, err := client.CreateCloudPersistentVolumeClaims(request)
  if err == nil fmt.Printf("%+v\n", response)
   } else {
      fmt.Println(err)
   }
}
```
### 更多

更多编程语言的SDK代码示例,请参见**[API Explorer](https://console.huaweicloud.com/apiexplorer/#/openapi/CCE/sdk?api=CreateCloudPersistentVolumeClaims)**的代码示例页签,可生成自动对应 的SDK代码示例。

# 状态码

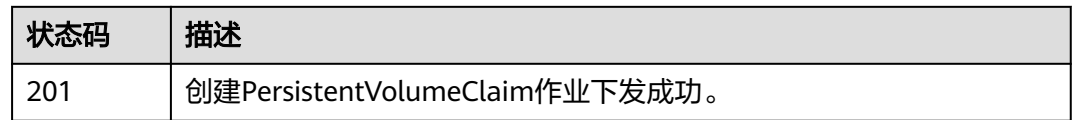

## 错误码

请参[见错误码。](#page-1721-0)

# **4.5.2** 删除 **PVC**(待废弃)

# 功能介绍

该API用于删除指定Namespace下的PVC(PersistentVolumeClaim)对象,并可以选 择保留后端的云存储。该API待废弃,请使用Kubernetes PVC相关接口。

#### 说明

存储管理的URL格式为: https://{clusterid}.Endpoint/uri。其中{clusterid}为集群ID, uri为资源路 径,也即API访问的路径。如果使用https://Endpoint/uri,则必须指定请求header中的X-Cluster-ID参 数。

# 调用方法

请参[见如何调用](#page-27-0)**API**。

### **URI**

DELETE /api/v1/namespaces/{namespace}/cloudpersistentvolumeclaims/{name}

### 表 **4-826** 路径参数

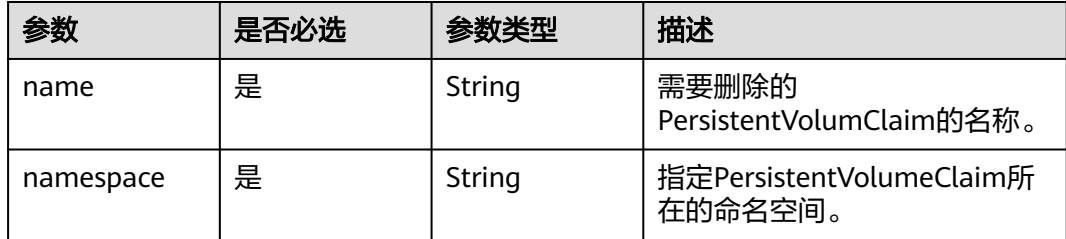

### 表 **4-827** Query 参数

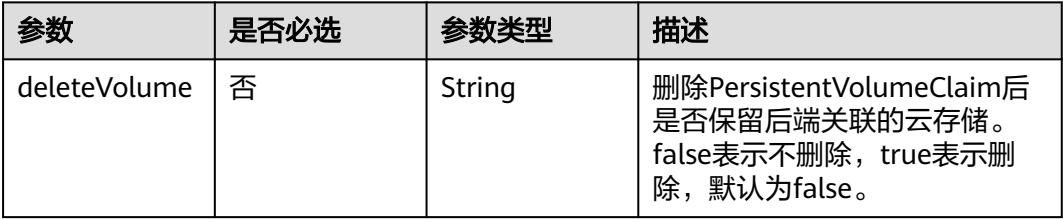

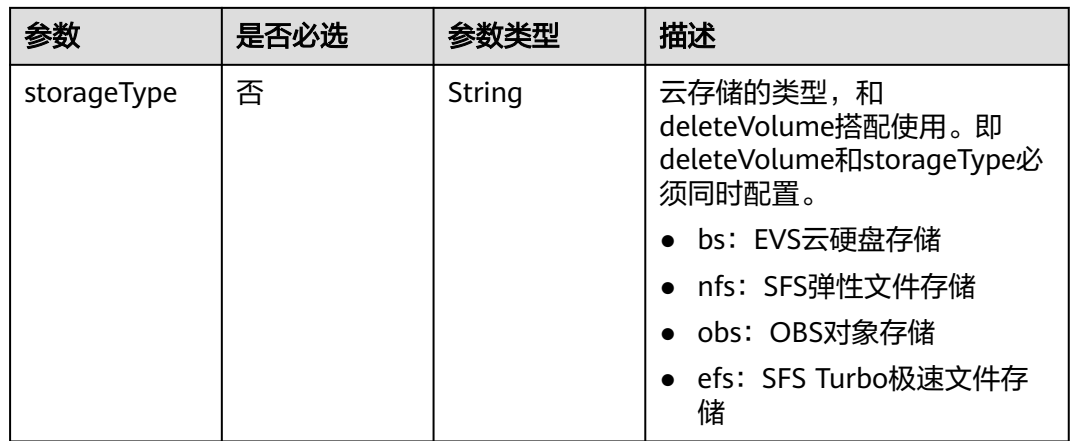

# 请求参数

# 表 **4-828** 请求 Header 参数

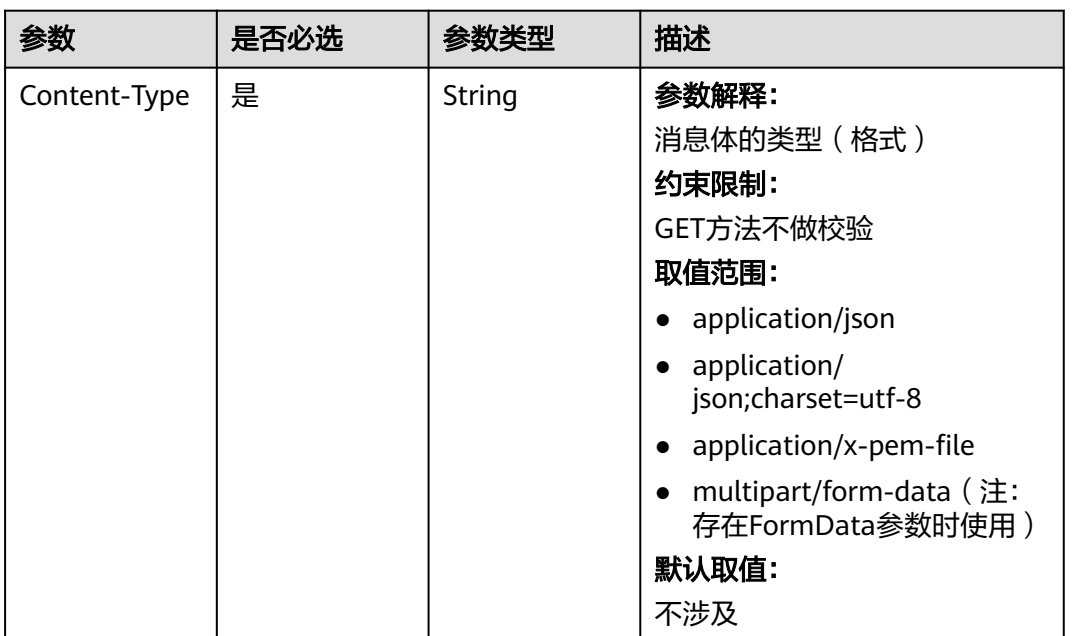

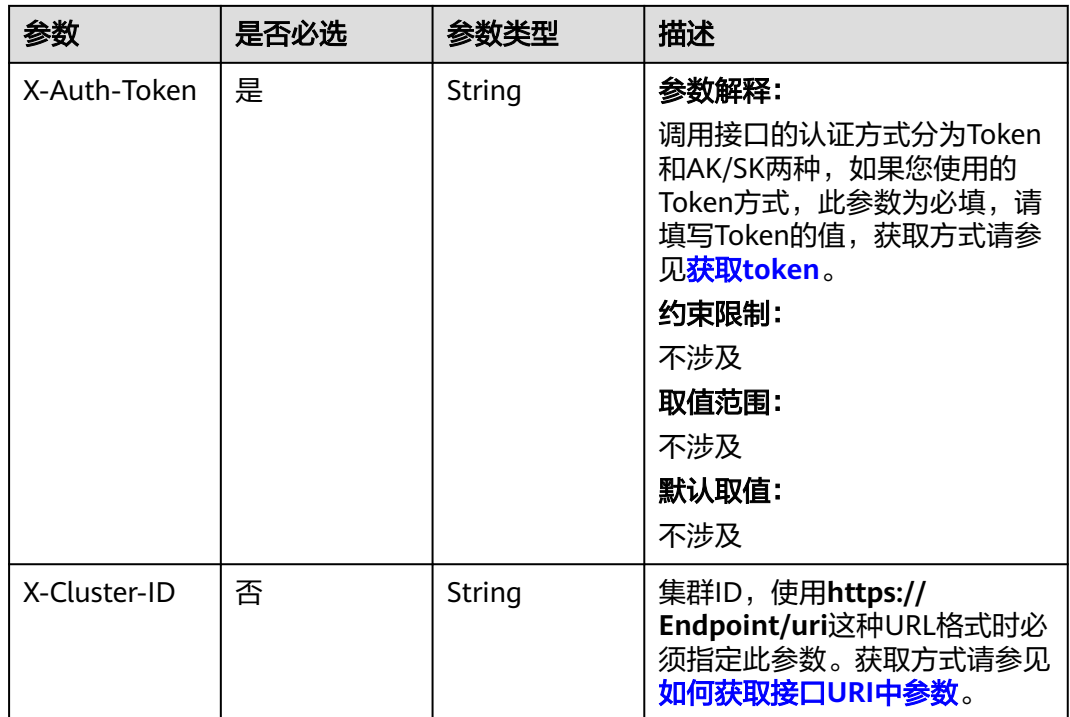

# 响应参数

# 状态码: **200**

# 表 **4-829** 响应 Body 参数

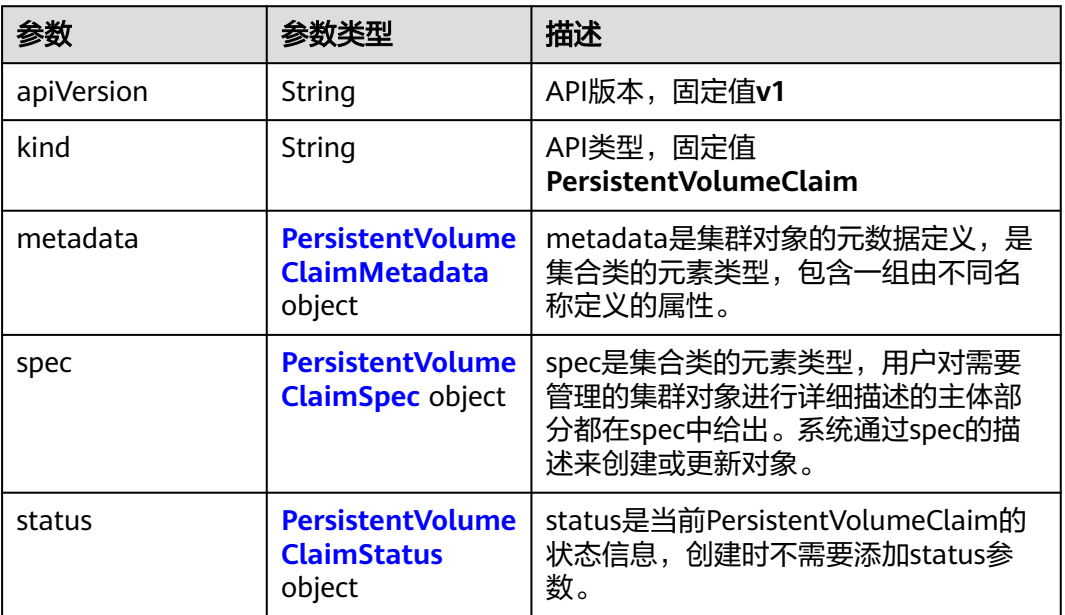

<span id="page-1304-0"></span>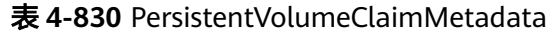

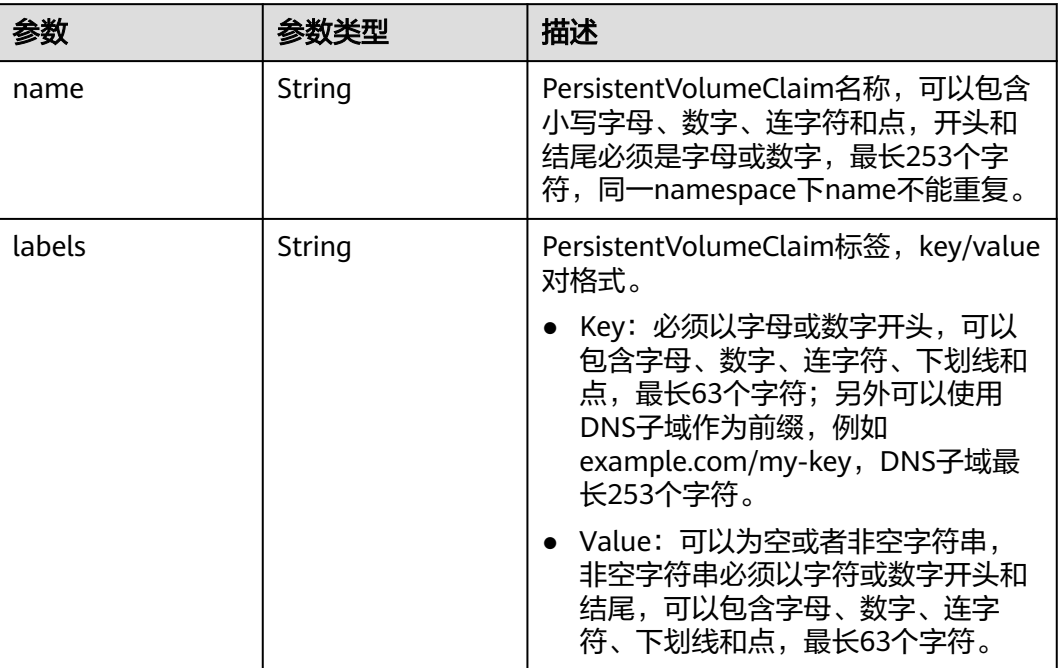

# 表 **4-831** PersistentVolumeClaimSpec

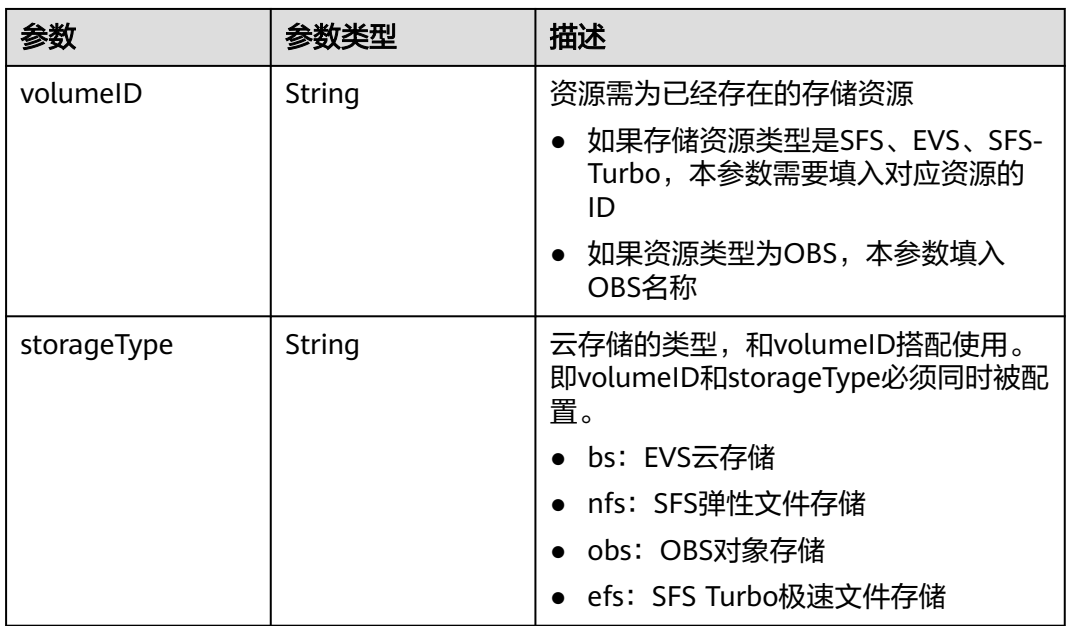

<span id="page-1305-0"></span>

| 参数               | 参数类型                                   | 描述                                                       |  |
|------------------|----------------------------------------|----------------------------------------------------------|--|
| accessModes      | Array of strings                       | 指定volume应该具有的访问模式,列表<br>中仅第一个配置参数有效。                     |  |
|                  |                                        | ReadWriteOnce: 该卷可以被单个节<br>点以读/写模式挂载                     |  |
|                  |                                        | 说明<br>集群版本为v1.13.10且storage-driver版本<br>为1.0.19时,才支持此功能。 |  |
|                  |                                        | ReadOnlyMany: 该卷可以被多个节<br>点以只读模式挂载(默认)                   |  |
|                  |                                        | ReadWriteMany: 该卷可以被多个节<br>点以读/写模式挂载                     |  |
| storageClassName | String                                 | PVC的StorageClass名称                                       |  |
| volumeName       | String                                 | PVC绑定的PV名称                                               |  |
| resources        | <b>ResourceRequire</b><br>ments object | 资源需求和限制                                                  |  |
| volumeMode       | String                                 | PVC指定的PV类型                                               |  |

表 **4-832** ResourceRequirements

| 参数       | 参数类型                                                             | 描述           |
|----------|------------------------------------------------------------------|--------------|
| limits   | Map <string,string< td=""><td>资源限制,创建时指定无效</td></string,string<> | 资源限制,创建时指定无效 |
| requests | Map <string,string< td=""><td>资源需求,创建时指定无效</td></string,string<> | 资源需求,创建时指定无效 |

表 **4-833** PersistentVolumeClaimStatus

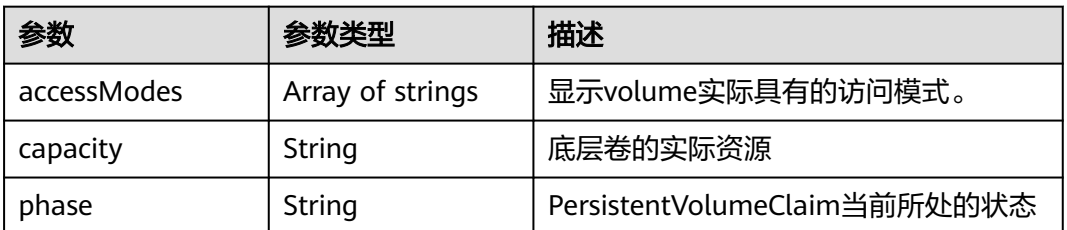

# 请求示例

无

### 响应示例

无

# **SDK** 代码示例

SDK代码示例如下。

#### **Java**

package com.huaweicloud.sdk.test; import com.huaweicloud.sdk.core.auth.ICredential; import com.huaweicloud.sdk.core.auth.BasicCredentials; import com.huaweicloud.sdk.core.exception.ConnectionException; import com.huaweicloud.sdk.core.exception.RequestTimeoutException; import com.huaweicloud.sdk.core.exception.ServiceResponseException; import com.huaweicloud.sdk.cce.v3.region.CceRegion; import com.huaweicloud.sdk.cce.v3.\*; import com.huaweicloud.sdk.cce.v3.model.\*; public class DeleteCloudPersistentVolumeClaimsSolution { public static void main(String[] args) { // The AK and SK used for authentication are hard-coded or stored in plaintext, which has great security risks. It is recommended that the AK and SK be stored in ciphertext in configuration files or environment variables and decrypted during use to ensure security. // In this example, AK and SK are stored in environment variables for authentication. Before running this example, set environment variables CLOUD\_SDK\_AK and CLOUD\_SDK\_SK in the local environment String ak = System.getenv("CLOUD\_SDK\_AK"); String sk = System.getenv("CLOUD\_SDK\_SK"); ICredential auth = new BasicCredentials() .withAk(ak) .withSk(sk); CceClient client = CceClient.newBuilder() .withCredential(auth) .withRegion(CceRegion.valueOf("<YOUR REGION>")) .build(); DeleteCloudPersistentVolumeClaimsRequest request = new DeleteCloudPersistentVolumeClaimsRequest(); request.withName("{name}"); request.withNamespace("{namespace}"); try { DeleteCloudPersistentVolumeClaimsResponse response = client.deleteCloudPersistentVolumeClaims(request); System.out.println(response.toString()); } catch (ConnectionException e) { e.printStackTrace(); } catch (RequestTimeoutException e) { e.printStackTrace(); } catch (ServiceResponseException e) { e.printStackTrace(); System.out.println(e.getHttpStatusCode()); System.out.println(e.getRequestId()); System.out.println(e.getErrorCode()); System.out.println(e.getErrorMsg()); } } }

### **Python**

# coding: utf-8

import os from huaweicloudsdkcore.auth.credentials import BasicCredentials from huaweicloudsdkcce.v3.region.cce\_region import CceRegion from huaweicloudsdkcore.exceptions import exceptions from huaweicloudsdkcce.v3 import \*

if \_\_name\_\_ == "\_\_main\_\_":

 # The AK and SK used for authentication are hard-coded or stored in plaintext, which has great security risks. It is recommended that the AK and SK be stored in ciphertext in configuration files or environment variables and decrypted during use to ensure security.

 # In this example, AK and SK are stored in environment variables for authentication. Before running this example, set environment variables CLOUD\_SDK\_AK and CLOUD\_SDK\_SK in the local environment

```
ak = os.environ["CLOUD_SDK_AK"]
```
sk = os.environ["CLOUD\_SDK\_SK"]

credentials = BasicCredentials(ak, sk)

```
client = CceClient.new_builder() \setminus .with_credentials(credentials) \
    .with_region(CceRegion.value_of("<YOUR REGION>")) \
    .build()
```
try:

```
 request = DeleteCloudPersistentVolumeClaimsRequest()
   request.name = "{name}"
   request.namespace = "{namespace}"
   response = client.delete_cloud_persistent_volume_claims(request)
   print(response)
 except exceptions.ClientRequestException as e:
   print(e.status_code)
   print(e.request_id)
   print(e.error_code)
   print(e.error_msg)
```
### **Go**

```
package main
import (
   "fmt"
    "github.com/huaweicloud/huaweicloud-sdk-go-v3/core/auth/basic"
   cce "github.com/huaweicloud/huaweicloud-sdk-go-v3/services/cce/v3"
   "github.com/huaweicloud/huaweicloud-sdk-go-v3/services/cce/v3/model"
   region "github.com/huaweicloud/huaweicloud-sdk-go-v3/services/cce/v3/region"
)
func main() {
   // The AK and SK used for authentication are hard-coded or stored in plaintext, which has great security 
risks. It is recommended that the AK and SK be stored in ciphertext in configuration files or environment 
variables and decrypted during use to ensure security.
   // In this example, AK and SK are stored in environment variables for authentication. Before running this 
example, set environment variables CLOUD_SDK_AK and CLOUD_SDK_SK in the local environment
   ak := os.Getenv("CLOUD_SDK_AK")
   sk := os.Getenv("CLOUD_SDK_SK")
   auth := basic.NewCredentialsBuilder().
      WithAk(ak).
      WithSk(sk).
      Build()
   client := cce.NewCceClient(
      cce.CceClientBuilder().
         WithRegion(region.ValueOf("<YOUR REGION>")).
        WithCredential(auth).
        Build())
   request := &model.DeleteCloudPersistentVolumeClaimsRequest{}
   request.Name = "{name}"
```

```
 request.Namespace = "{namespace}"
```

```
 response, err := client.DeleteCloudPersistentVolumeClaims(request)
  if err == nil fmt.Printf("%+v\n", response)
 } else {
 fmt.Println(err)
   }
```
# 更多

更多编程语言的SDK代码示例,请参见**[API Explorer](https://console.huaweicloud.com/apiexplorer/#/openapi/CCE/sdk?api=DeleteCloudPersistentVolumeClaims)**的代码示例页签,可生成自动对应 的SDK代码示例。

# 状态码

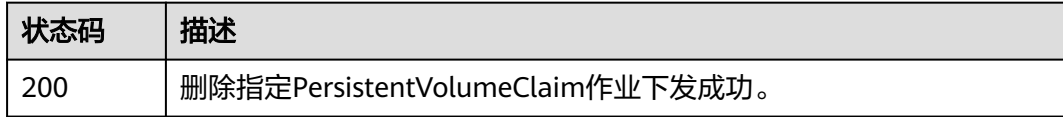

# 错误码

请参[见错误码。](#page-1721-0)

# **4.6** 插件管理

# **4.6.1** 创建 **AddonInstance**

}

# 功能介绍

根据提供的插件模板,安装插件实例。

# 调用方法

请参[见如何调用](#page-27-0)**API**。

# **URI**

POST /api/v3/addons

# 请求参数

表 **4-834** 请求 Header 参数

| 参数           | 是否必选 | 参数类型   | 描述                                                                                                    |
|--------------|------|--------|----------------------------------------------------------------------------------------------------|
| Content-Type | 是    | String | 参数解释:<br>消息体的类型(格式)<br>约束限制:<br>GET方法不做校验<br>取值范围:<br>application/json<br>application/<br>json;charset=utf-8<br>application/x-pem-file<br>multipart/form-data (注:<br>存在FormData参数时使用)<br>默认取值:<br>不涉及 |
| X-Auth-Token | 是    | String | 参数解释:<br>调用接口的认证方式分为Token<br>和AK/SK两种,如果您使用的<br>Token方式, 此参数为必填, 请<br>填写Token的值,获取方式请参<br>见获取token。<br>约束限制:<br>不涉及<br>取值范围:<br>不涉及<br>默认取值:<br>不涉及                                                   |

### 表 **4-835** 请求 Body 参数

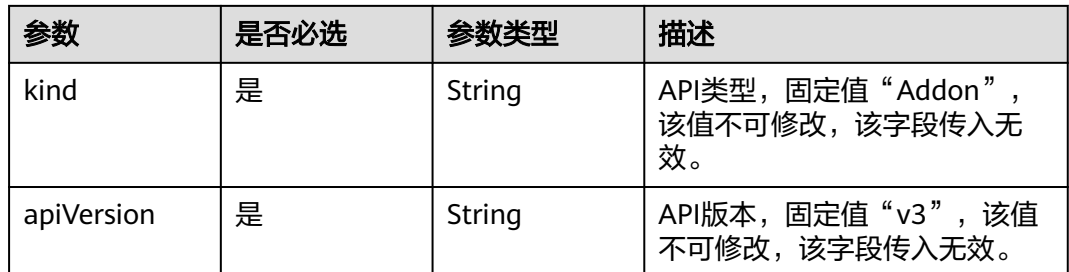

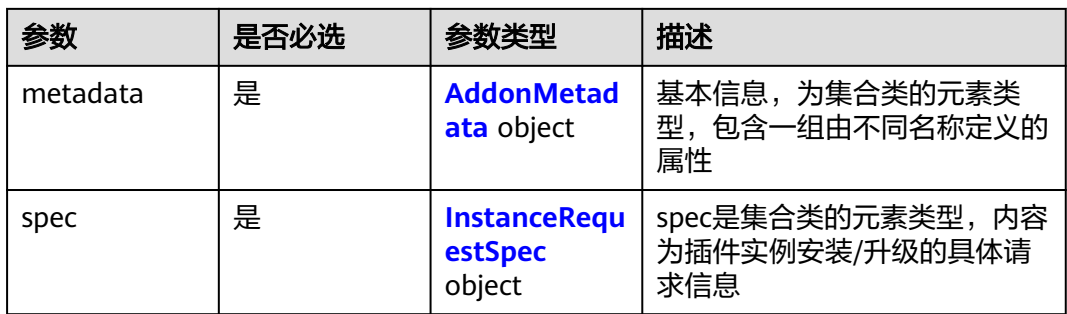

# 表 **4-836** AddonMetadata

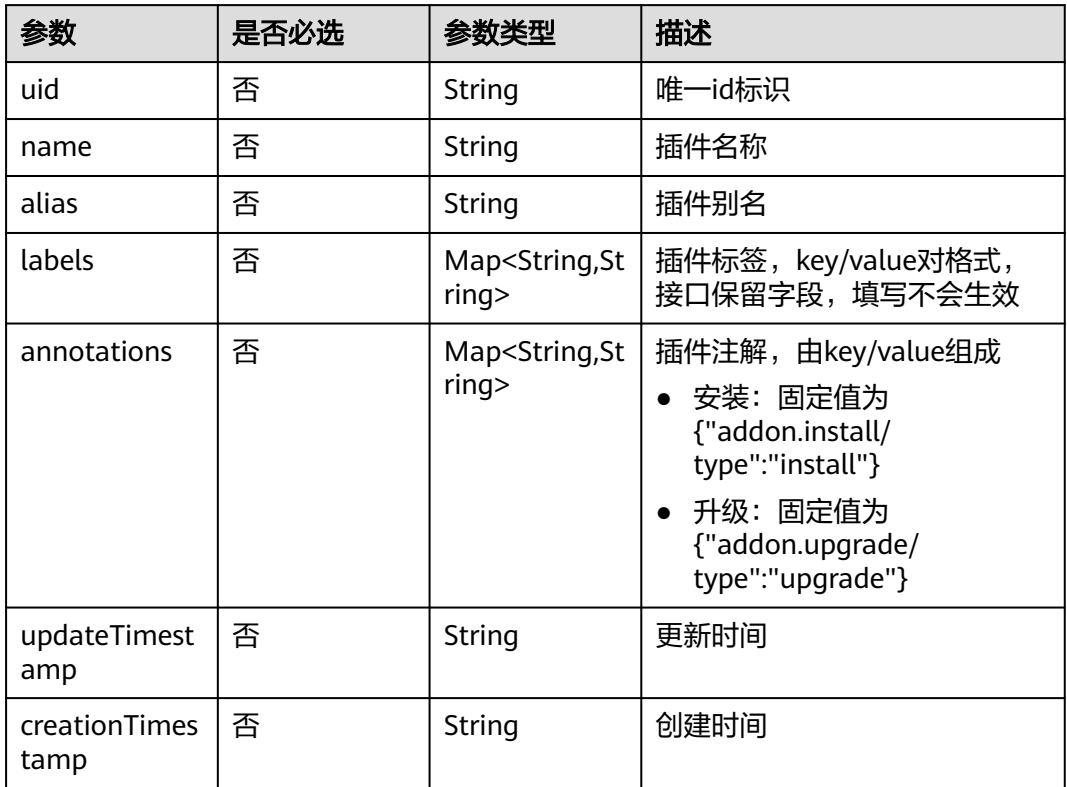

# 表 **4-837** InstanceRequestSpec

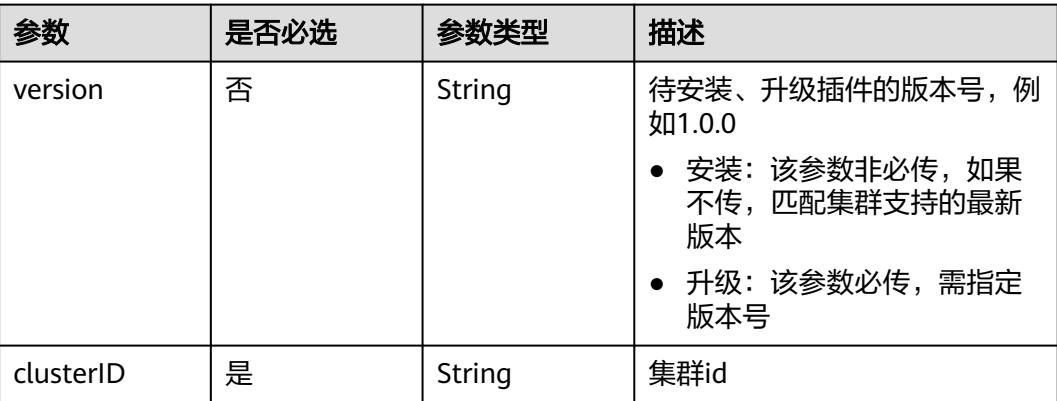

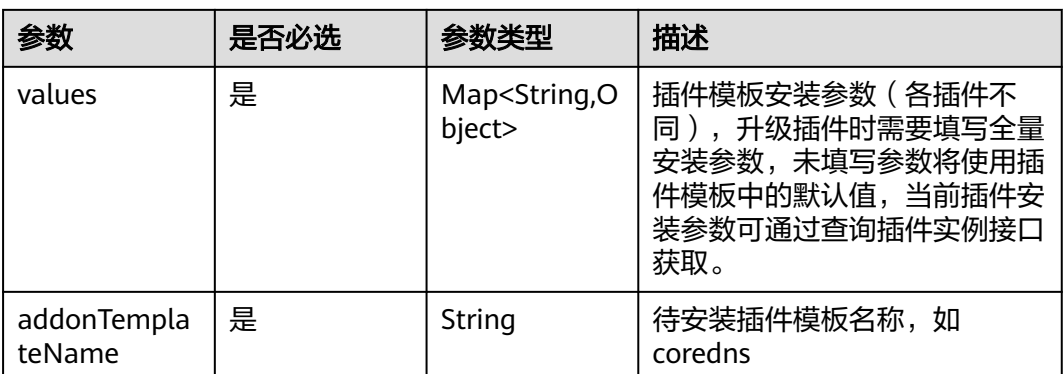

# 响应参数

### 状态码: **201**

表 **4-838** 响应 Body 参数

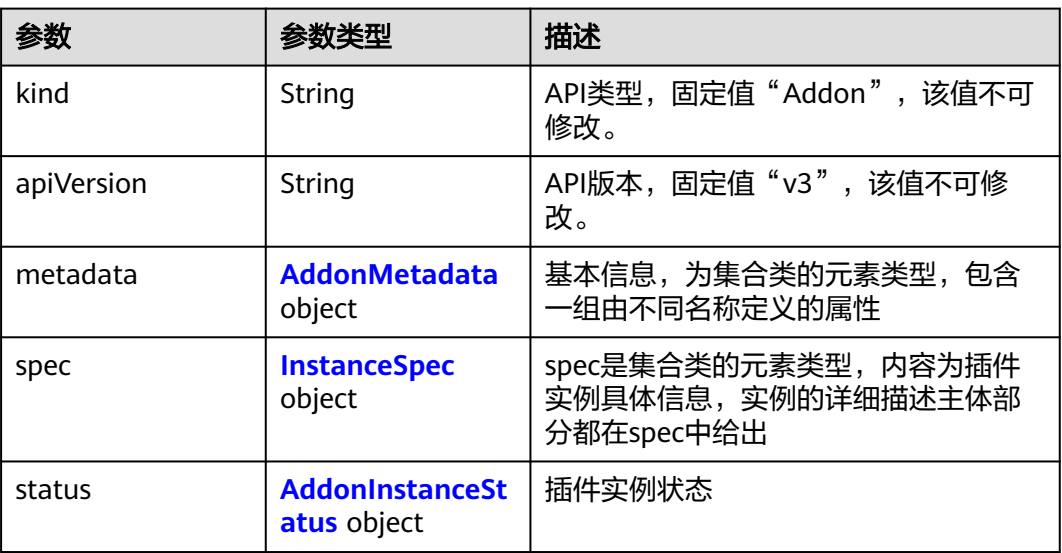

### 表 **4-839** AddonMetadata

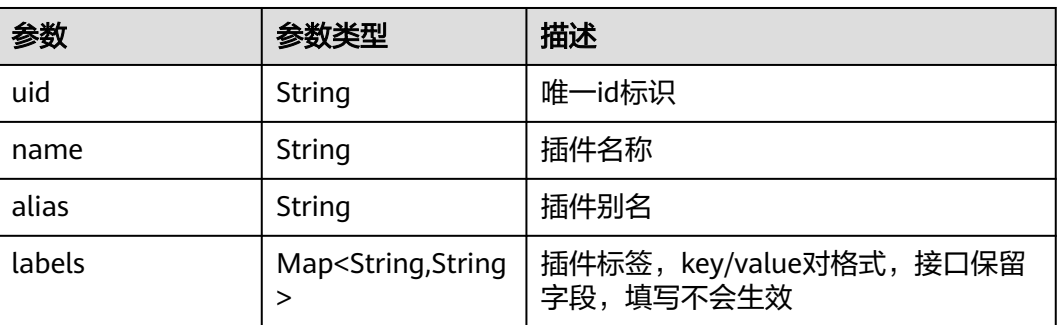

<span id="page-1312-0"></span>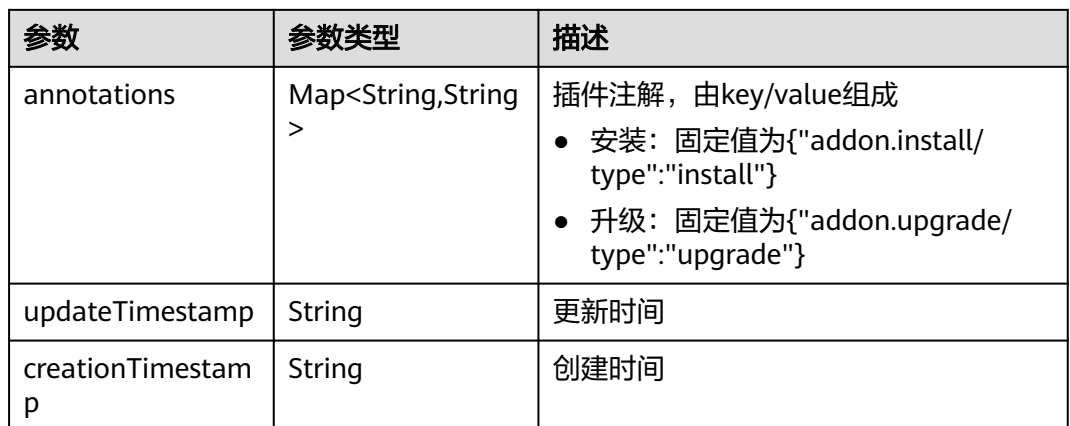

# 表 **4-840** InstanceSpec

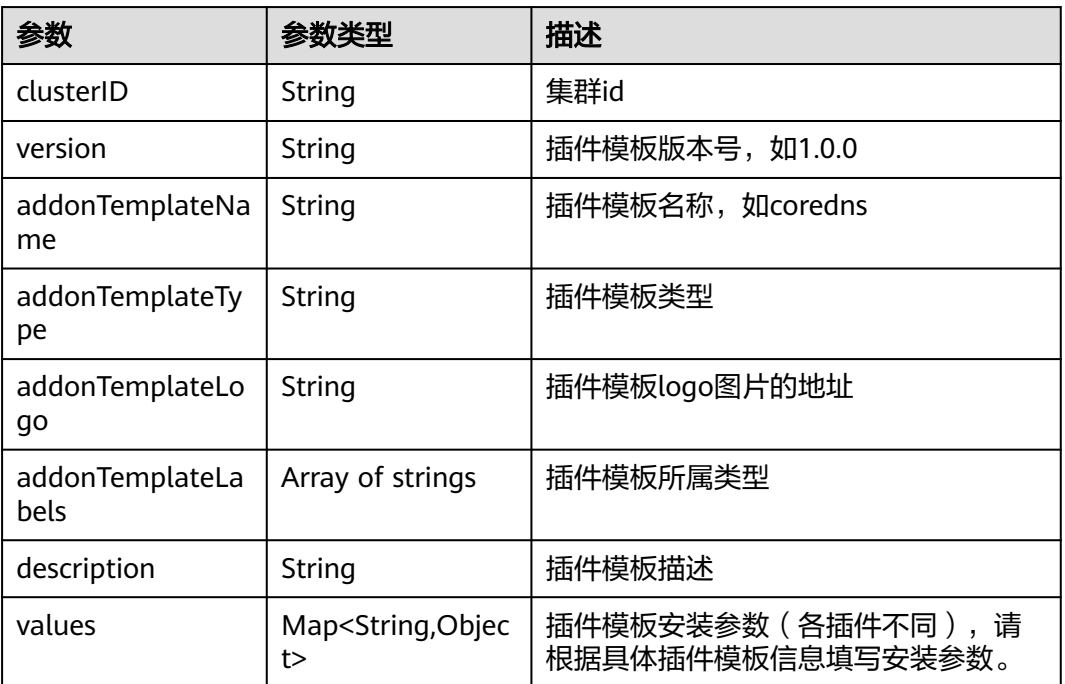

<span id="page-1313-0"></span>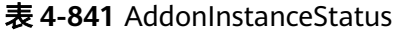

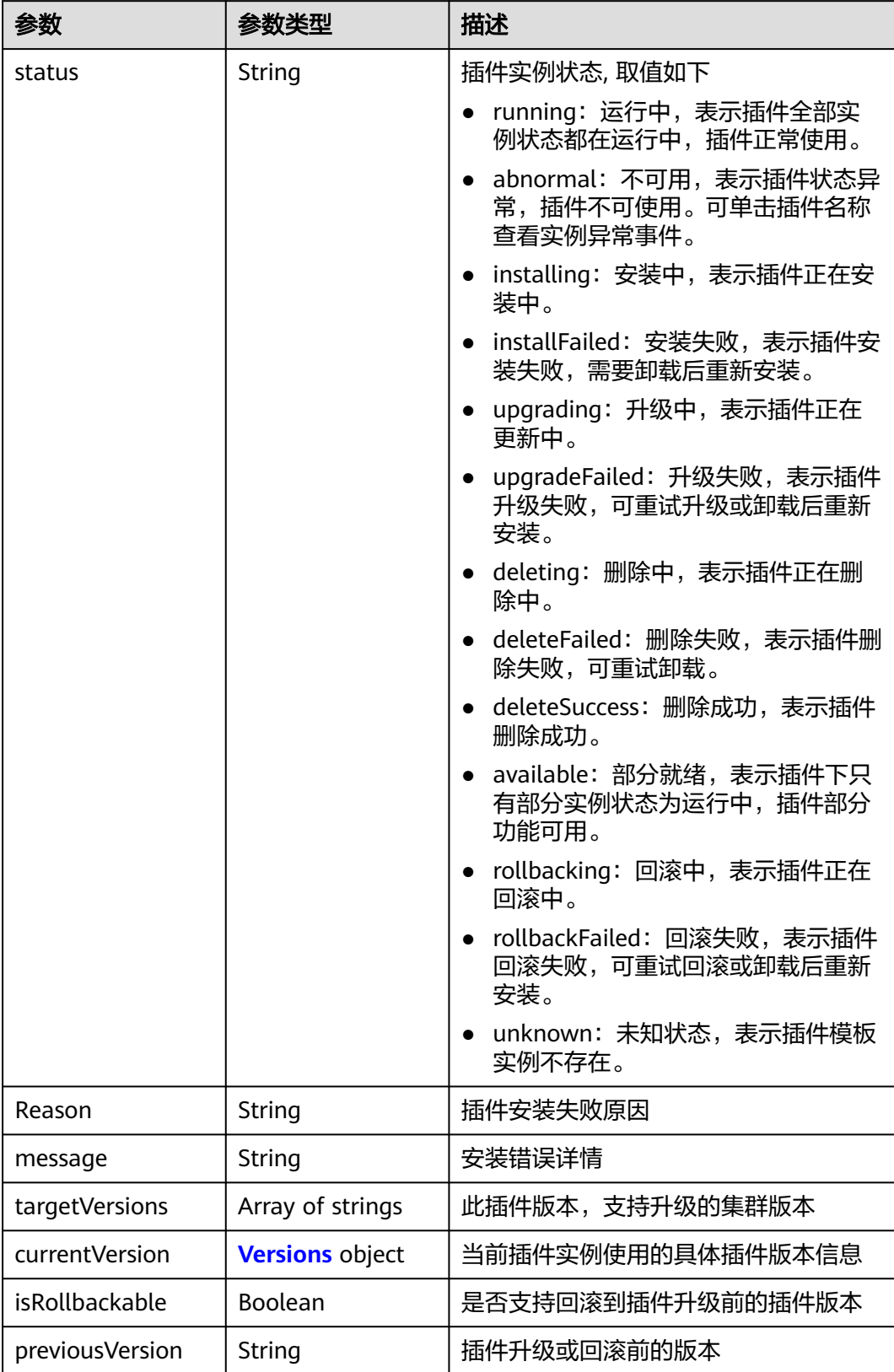

#### <span id="page-1314-0"></span>表 **4-842** Versions

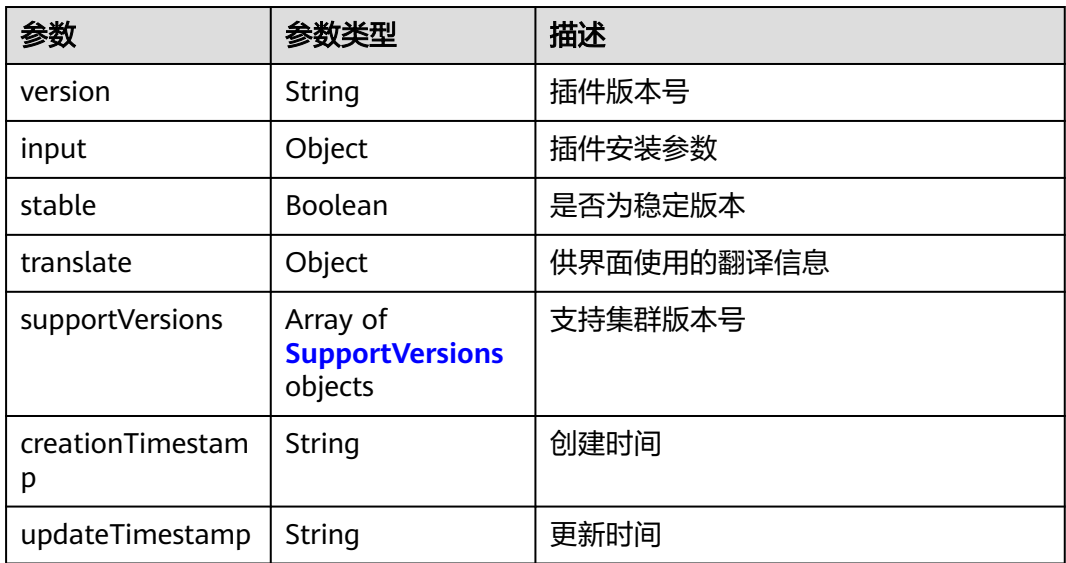

#### 表 **4-843** SupportVersions

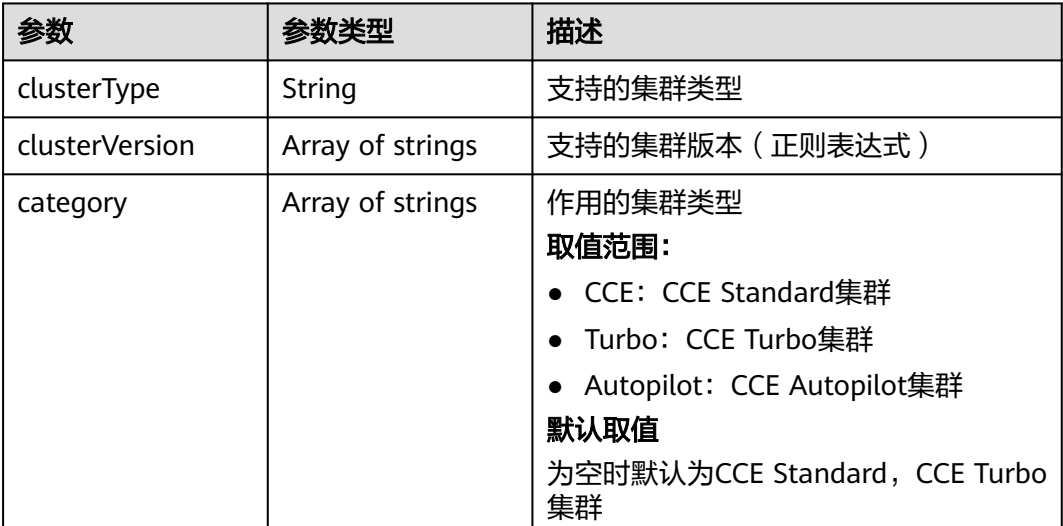

# 请求示例

安装1.17.15版本的coredns插件,插件规格为2500qps,插件实例数指定为2。

```
{
 "kind" : "Addon",
 "apiVersion" : "v3",
  "metadata" : {
   "annotations" : {
    "addon.install/type" : "install"
  }
 },
 "spec" : {
   "clusterID" : "1b2ec02d-a3b2-11ec-b0d0-0255ac100099",
   "version" : "1.17.15",
   "addonTemplateName" : "coredns",
```

```
 "values" : {
    "basic" : {
      "cluster_ip" : "10.247.3.10",
      "image_version" : "1.17.15",
 "platform" : "linux-amd64",
 "swr_addr" : "<Replace_SWR_address>",
      "swr_user" : "hwofficial",
      "rbac_enabled" : true
 },
 "flavor" : {
      "name" : 2500,
      "replicas" : 2,
 "resources" : [ {
 "limitsCpu" : "500m",
 "limitsMem" : "512Mi",
       "name" : "coredns",
       "requestsCpu" : "500m",
       "requestsMem" : "512Mi"
     } ]
 },
 "custom" : {
      "stub_domains" : { },
      "upstream_nameservers" : [ ],
      "cluster_id" : "1b2ec02d-a3b2-11ec-b0d0-0255ac100099",
      "tenant_id" : "0504201b6c80256b2f08c0099f0c8fe4"
    }
  }
 }
```
# 响应示例

### 状态码: **201**

**OK** 

{

}

```
"kind" : "Addon"
  "apiVersion" : "v3",
  "metadata" : {
   "uid" : "b748aaea-a984-11ec-987b-0255ac1000bc",
 "name" : "coredns",
 "alias" : "coredns",
   "creationTimestamp" : "2022-03-22T02:06:41Z",
   "updateTimestamp" : "2022-03-22T02:06:41Z"
  },
  "spec" : {
 "clusterID" : "1b2ec02d-a3b2-11ec-b0d0-0255ac100099",
 "version" : "1.17.15",
   "addonTemplateName" : "coredns",
 "addonTemplateType" : "helm",
 "addonTemplateLogo" : "",
   "addonTemplateLabels" : [ "ServiceDiscovery" ],
   "description" : "CoreDNS is a DNS server that chains plugins and provides Kubernetes DNS Services",
   "values" : {
    "basic" : {
      "cluster_ip" : "10.247.3.10",
 "image_version" : "1.17.15",
 "platform" : "linux-amd64",
     "rbac_enabled" : true,
     "swr_addr" : ""
      "swr_user" : "hwofficial"
    },
     "custom" : {
      "cluster_id" : "1b2ec02d-a3b2-11ec-b0d0-0255ac100099",
      "stub_domains" : { },
      "tenant_id" : "0504201b6c80256b2f08c0099f0c8fe4",
      "upstream_nameservers" : [ ]
    },
```

```
 "flavor" : {
 "name" : 2500,
     "replicas" : 2,
 "resources" : [ {
 "limitsCpu" : "500m",
 "limitsMem" : "512Mi",
       "name" : "coredns",
 "requestsCpu" : "500m",
 "requestsMem" : "512Mi"
\qquad \qquad \}]
 }
 }
 },
 "status" : {
 "status" : "installing",
 "Reason" : "",
 "message" : "",
   "targetVersions" : null,
   "currentVersion" : {
    "version" : "1.17.15",
 "input" : {
 "basic" : {
      "cluster_ip" : "10.247.3.10",
       "image_version" : "1.17.15",
 "platform" : "linux-amd64",
 "swr_addr" : "",
      "swr_user" : "hwofficial"
     },
      "parameters" : {
       "custom" : {
        "stub_domains" : "",
        "upstream_nameservers" : ""
      },
       "flavor1" : {
 "name" : 2500,
 "replicas" : 2,
 "resources" : [ {
 "limitsCpu" : "500m",
 "limitsMem" : "512Mi",
         "name" : "coredns",
         "requestsCpu" : "500m",
         "requestsMem" : "512Mi"
       } ]
      },
 "flavor2" : {
 "name" : 5000,
        "replicas" : 2,
 "resources" : [ {
 "limitsCpu" : "1000m",
 "limitsMem" : "1024Mi",
         "name" : "coredns",
 "requestsCpu" : "1000m",
 "requestsMem" : "1024Mi"
       } ]
       },
 "flavor3" : {
 "name" : 10000,
        "replicas" : 2,
 "resources" : [ {
 "limitsCpu" : "2000m",
 "limitsMem" : "2048Mi",
         "name" : "coredns",
 "requestsCpu" : "2000m",
 "requestsMem" : "2048Mi"
       } ]
\qquad \qquad \} "flavor4" : {
        "name" : 20000,
        "replicas" : 4,
```
 "resources" : [ { "limitsCpu" : "2000m", "limitsMem" : "2048Mi", "name" : "coredns", "requestsCpu" : "2000m", "requestsMem" : "2048Mi" } ] } } }, "stable" : true, "translate" : { "en\_US" : { "addon" : { "changeLog" : "Supported CCE clusters of v1.21.", "description" : "CoreDNS is a DNS server that chains plugins and provides Kubernetes DNS Services"  $\qquad \qquad \}$  "description" : { "Parameters.custom.stub\_domains" : "The target nameserver may itself be a Kubernetes service. For instance, you can run your own copy of dnsmasq to export custom DNS names into the ClusterDNS namespace, a JSON map using a DNS suffix key (e.g. "acme.local") and a value consisting of a JSON array of DNS IPs.", "Parameters.custom.upstream\_nameservers" : "If specified, then the values specified replace the nameservers taken by default from the node's /etc/resolv.conf. Limits:a maximum of three upstream nameservers can be specified, A JSON array of DNS IPs.", "Parameters.flavor1.description" : "Concurrent domain name resolution ability - External domain name: 2500 qps, Internal domain name: 10000 qps", "Parameters.flavor1.name" : 2500, "Parameters.flavor2.description" : "Concurrent domain name resolution ability - External domain name: 5000 qps, Internal domain name: 20000 qps", "Parameters.flavor2.name" : 5000, "Parameters.flavor3.description" : "Concurrent domain name resolution ability - External domain name: 10000 qps, Internal domain name: 40000 qps", "Parameters.flavor3.name" : 10000, "Parameters.flavor4.description" : "Concurrent domain name resolution ability - External domain name: 20000 qps, Internal domain name: 80000 qps", "Parameters.flavor4.name" : 20000  $\qquad \qquad \}$  "key" : { "Parameters.custom.stub\_domains" : "stub domain", "Parameters.custom.upstream\_nameservers" : "upstream nameservers" } }, "fr\_FR" :  $\{$  "addon" : { "changeLog" : "Prise en charge du cluster 1.21.", "description" : "Un serveur DNS qui enchaîne les plug-ins et fournit des services DNS Kubernetes." }, "description" : { "Parameters.custom.stub\_domains" : "Le serveur de noms cible peut lui-même être un service Kubernetes. Par exemple, vous pouvez exécuter votre propre copie de dnsmasq pour exporter des noms DNS personnalisés dans l'espace de noms ClusterDNS, une carte JSON à l'aide d'une clé de suffixe DNS (par exemple, «acme.local») et une valeur constituée d'un tableau JSON d'adresses IP DNS.", "Parameters.custom.upstream\_nameservers" : "Si spécifié, les valeurs spécifiées remplacent les serveurs de noms pris par défaut dans le fichier /etc/resolv.conf du nœud. Limites: un maximum de trois serveurs de noms en amont peuvent être spécifiés, un tableau JSON d'adresses IP DNS.", "Parameters.flavor1.description" : "Capacité de résolution de nom de domaine simultanée - Nom de domaine externe: 2500 qps, Nom de domaine interne: 10000 qp", "Parameters.flavor1.name" : 2500, "Parameters.flavor2.description" : "Capacité de résolution de nom de domaine simultanée - Nom de domaine externe: 5000 qps, Nom de domaine interne: 20000 qp", "Parameters.flavor2.name" : 5000, "Parameters.flavor3.description" : "Capacité de résolution de nom de domaine simultanée - Nom de domaine externe: 10000 qps, Nom de domaine interne: 40000 qp", "Parameters.flavor3.name" : 10000, "Parameters.flavor4.description" : "Capacité de résolution de nom de domaine simultanée - Nom de domaine externe: 20000 qps, Nom de domaine interne: 80000 qp", "Parameters.flavor4.name" : 20000 },

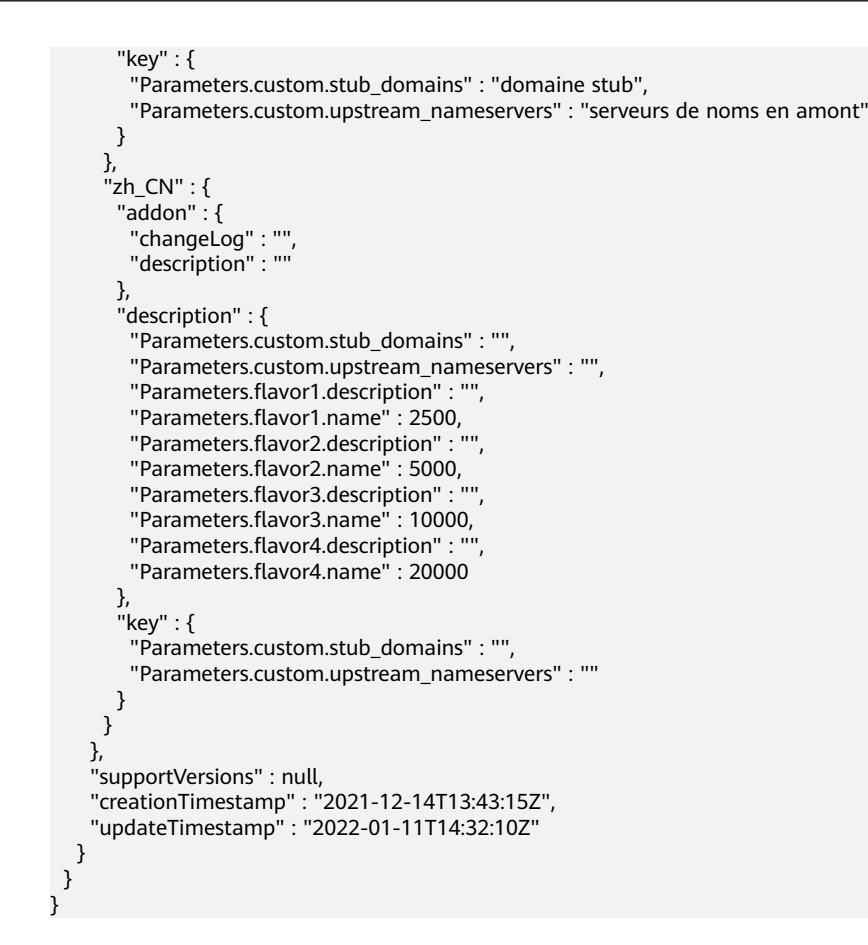

# **SDK** 代码示例

SDK代码示例如下。

#### **Java**

安装1.17.15版本的coredns插件,插件规格为2500qps,插件实例数指定为2。

package com.huaweicloud.sdk.test;

```
import com.huaweicloud.sdk.core.auth.ICredential;
import com.huaweicloud.sdk.core.auth.BasicCredentials;
import com.huaweicloud.sdk.core.exception.ConnectionException;
import com.huaweicloud.sdk.core.exception.RequestTimeoutException;
import com.huaweicloud.sdk.core.exception.ServiceResponseException;
import com.huaweicloud.sdk.cce.v3.region.CceRegion;
import com.huaweicloud.sdk.cce.v3.*;
import com.huaweicloud.sdk.cce.v3.model.*;
```
import java.util.Map; import java.util.HashMap;

public class CreateAddonInstanceSolution {

public static void main(String[] args) {

 // The AK and SK used for authentication are hard-coded or stored in plaintext, which has great security risks. It is recommended that the AK and SK be stored in ciphertext in configuration files or environment variables and decrypted during use to ensure security.

 // In this example, AK and SK are stored in environment variables for authentication. Before running this example, set environment variables CLOUD\_SDK\_AK and CLOUD\_SDK\_SK in the local environment

String ak = System.getenv("CLOUD\_SDK\_AK");

String sk = System.getenv("CLOUD\_SDK\_SK");

```
 ICredential auth = new BasicCredentials()
            .withAk(ak)
           .withSk(sk);
      CceClient client = CceClient.newBuilder()
            .withCredential(auth)
            .withRegion(CceRegion.valueOf("<YOUR REGION>"))
            .build();
      CreateAddonInstanceRequest request = new CreateAddonInstanceRequest();
      InstanceRequest body = new InstanceRequest();
      Map<String, Object> listSpecValues = new HashMap<>();
      listSpecValues.put("basic", "{\"rbac_enabled\":true,\"swr_user\":\"hwofficial\",\"image_version
\":\"1.17.15\",\"cluster_ip\":\"10.247.3.10\",\"platform\":\"linux-amd64\",\"swr_addr
\":\"<Replace_SWR_address>\"}");
      listSpecValues.put("flavor", "{\"replicas\":2,\"name\":2500,\"resources\":[{\"limitsCpu\":\"500m
\",\"name\":\"coredns\",\"limitsMem\":\"512Mi\",\"requestsMem\":\"512Mi\",\"requestsCpu\":\"500m\"}]}");
 listSpecValues.put("custom", "{\"tenant_id\":\"0504201b6c80256b2f08c0099f0c8fe4\",\"cluster_id
\":\"1b2ec02d-a3b2-11ec-b0d0-0255ac100099\",\"stub_domains\":{},\"upstream_nameservers\":[]}");
      InstanceRequestSpec specbody = new InstanceRequestSpec();
      specbody.withVersion("1.17.15")
         .withClusterID("1b2ec02d-a3b2-11ec-b0d0-0255ac100099")
         .withValues(listSpecValues)
         .withAddonTemplateName("coredns");
      Map<String, String> listMetadataAnnotations = new HashMap<>();
      listMetadataAnnotations.put("addon.install/type", "install");
      AddonMetadata metadatabody = new AddonMetadata();
      metadatabody.withAnnotations(listMetadataAnnotations);
      body.withSpec(specbody);
      body.withMetadata(metadatabody);
      body.withApiVersion("v3");
      body.withKind("Addon");
      request.withBody(body);
      try {
         CreateAddonInstanceResponse response = client.createAddonInstance(request);
         System.out.println(response.toString());
      } catch (ConnectionException e) {
         e.printStackTrace();
      } catch (RequestTimeoutException e) {
         e.printStackTrace();
      } catch (ServiceResponseException e) {
        e.printStackTrace();
         System.out.println(e.getHttpStatusCode());
         System.out.println(e.getRequestId());
         System.out.println(e.getErrorCode());
         System.out.println(e.getErrorMsg());
      }
   }
}
```
### **Python**

安装1.17.15版本的coredns插件,插件规格为2500qps,插件实例数指定为2。

# coding: utf-8

import os

from huaweicloudsdkcore.auth.credentials import BasicCredentials from huaweicloudsdkcce.v3.region.cce\_region import CceRegion from huaweicloudsdkcore.exceptions import exceptions from huaweicloudsdkcce.v3 import \*

```
if __name__ == "__main__":
```
 # The AK and SK used for authentication are hard-coded or stored in plaintext, which has great security risks. It is recommended that the AK and SK be stored in ciphertext in configuration files or environment variables and decrypted during use to ensure security.

 # In this example, AK and SK are stored in environment variables for authentication. Before running this example, set environment variables CLOUD\_SDK\_AK and CLOUD\_SDK\_SK in the local environment ak = os.environ["CLOUD\_SDK\_AK"]

```
 sk = os.environ["CLOUD_SDK_SK"]
   credentials = BasicCredentials(ak, sk)
  client = CceClient.new_builder() \setminus .with_credentials(credentials) \
      .with_region(CceRegion.value_of("<YOUR REGION>")) \
      .build()
   try:
      request = CreateAddonInstanceRequest()
      listValuesSpec = {
         "basic": "{\"rbac_enabled\":true,\"swr_user\":\"hwofficial\",\"image_version\":\"1.17.15\",\"cluster_ip
\":\"10.247.3.10\",\"platform\":\"linux-amd64\",\"swr_addr\":\"<Replace_SWR_address>\"}",
 "flavor": "{\"replicas\":2,\"name\":2500,\"resources\":[{\"limitsCpu\":\"500m\",\"name\":\"coredns
\",\"limitsMem\":\"512Mi\",\"requestsMem\":\"512Mi\",\"requestsCpu\":\"500m\"}]}",
         "custom": "{\"tenant_id\":\"0504201b6c80256b2f08c0099f0c8fe4\",\"cluster_id\":\"1b2ec02d-
a3b2-11ec-b0d0-0255ac100099\",\"stub_domains\":{},\"upstream_nameservers\":[]}"
\qquad \qquad \} specbody = InstanceRequestSpec(
         version="1.17.15",
         cluster_id="1b2ec02d-a3b2-11ec-b0d0-0255ac100099",
         values=listValuesSpec,
         addon_template_name="coredns"
\qquad \qquad listAnnotationsMetadata = {
         "addon.install/type": "install"
      }
      metadatabody = AddonMetadata(
         annotations=listAnnotationsMetadata
\qquad \qquad request.body = InstanceRequest(
         spec=specbody,
         metadata=metadatabody,
         api_version="v3",
         kind="Addon"
\qquad \qquad response = client.create_addon_instance(request)
      print(response)
   except exceptions.ClientRequestException as e:
      print(e.status_code)
      print(e.request_id)
      print(e.error_code)
      print(e.error_msg)
```
### **Go**

安装1.17.15版本的coredns插件,插件规格为2500qps,插件实例数指定为2。

```
package main
```
)

```
import (
   "fmt"
   "github.com/huaweicloud/huaweicloud-sdk-go-v3/core/auth/basic"
   cce "github.com/huaweicloud/huaweicloud-sdk-go-v3/services/cce/v3"
   "github.com/huaweicloud/huaweicloud-sdk-go-v3/services/cce/v3/model"
   region "github.com/huaweicloud/huaweicloud-sdk-go-v3/services/cce/v3/region"
func main() {
```
 // The AK and SK used for authentication are hard-coded or stored in plaintext, which has great security risks. It is recommended that the AK and SK be stored in ciphertext in configuration files or environment variables and decrypted during use to ensure security.

 // In this example, AK and SK are stored in environment variables for authentication. Before running this example, set environment variables CLOUD\_SDK\_AK and CLOUD\_SDK\_SK in the local environment

```
 ak := os.Getenv("CLOUD_SDK_AK")
 sk := os.Getenv("CLOUD_SDK_SK")
```
auth := basic.NewCredentialsBuilder().

```
 WithAk(ak).
      WithSk(sk).
      Build()
   client := cce.NewCceClient(
      cce.CceClientBuilder().
         WithRegion(region.ValueOf("<YOUR REGION>")).
         WithCredential(auth).
         Build())
   request := &model.CreateAddonInstanceRequest{}
   var listValuesSpec = map[string]interface{}{
      "basic": "{\"rbac_enabled\":true,\"swr_user\":\"hwofficial\",\"image_version\":\"1.17.15\",\"cluster_ip
\":\"10.247.3.10\",\"platform\":\"linux-amd64\",\"swr_addr\":\"<Replace_SWR_address>\"}",
 "flavor": "{\"replicas\":2,\"name\":2500,\"resources\":[{\"limitsCpu\":\"500m\",\"name\":\"coredns
\",\"limitsMem\":\"512Mi\",\"requestsMem\":\"512Mi\",\"requestsCpu\":\"500m\"}]}",
      "custom": "{\"tenant_id\":\"0504201b6c80256b2f08c0099f0c8fe4\",\"cluster_id\":\"1b2ec02d-
a3b2-11ec-b0d0-0255ac100099\",\"stub_domains\":{},\"upstream_nameservers\":[]}",
   }
  versionSpec:= "1.17.15"
   specbody := &model.InstanceRequestSpec{
      Version: &versionSpec,
      ClusterID: "1b2ec02d-a3b2-11ec-b0d0-0255ac100099",
      Values: listValuesSpec,
      AddonTemplateName: "coredns",
   }
   var listAnnotationsMetadata = map[string]string{
      "addon.install/type": "install",
   }
   metadatabody := &model.AddonMetadata{
      Annotations: listAnnotationsMetadata,
   }
   request.Body = &model.InstanceRequest{
      Spec: specbody,
      Metadata: metadatabody,
      ApiVersion: "v3",
      Kind: "Addon",
   }
   response, err := client.CreateAddonInstance(request)
  if err == nil fmt.Printf("%+v\n", response)
   } else {
      fmt.Println(err)
   }
}
```
# 更多

更多编程语言的SDK代码示例,请参见**[API Explorer](https://console.huaweicloud.com/apiexplorer/#/openapi/CCE/sdk?api=CreateAddonInstance)**的代码示例页签,可生成自动对应 的SDK代码示例。

# 状态码

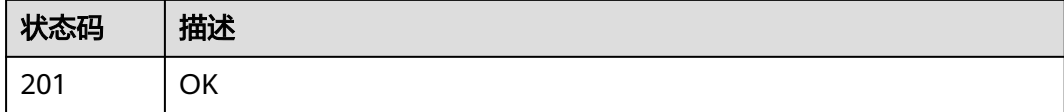

### 错误码

请参[见错误码。](#page-1721-0)

# **4.6.2** 查询 **AddonTemplates** 列表

# 功能介绍

插件模板查询接口,查询插件信息。

# 调用方法

请参[见如何调用](#page-27-0)**API**。

# **URI**

GET /api/v3/addontemplates

### 表 **4-844** Query 参数

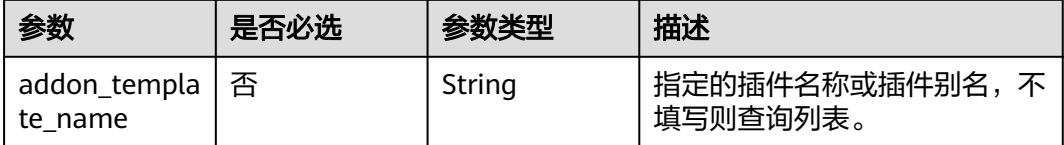

# 请求参数

# 表 **4-845** 请求 Header 参数

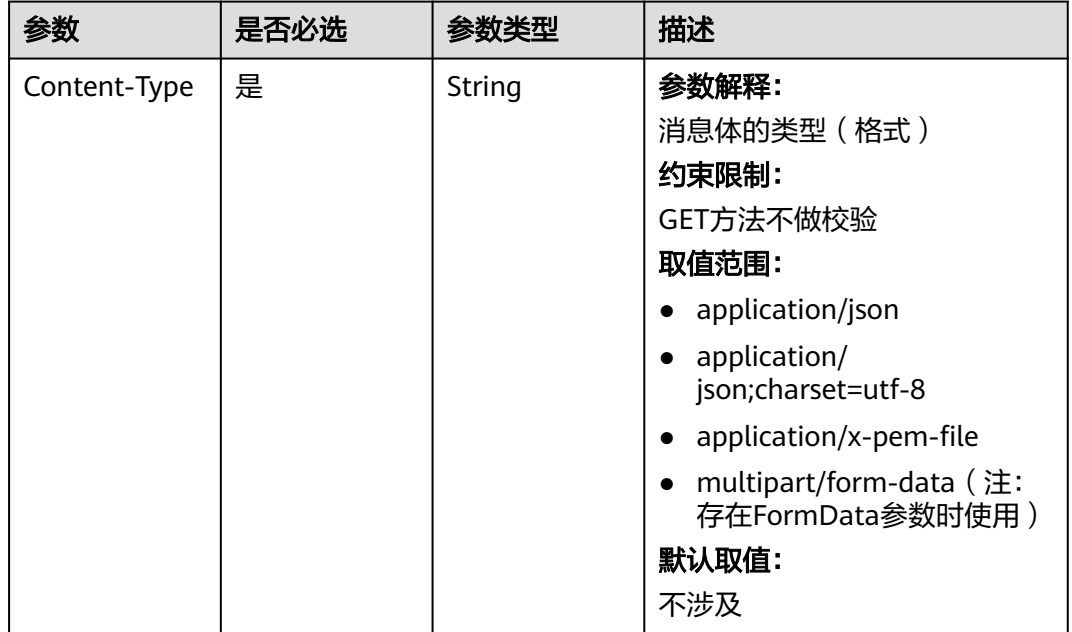

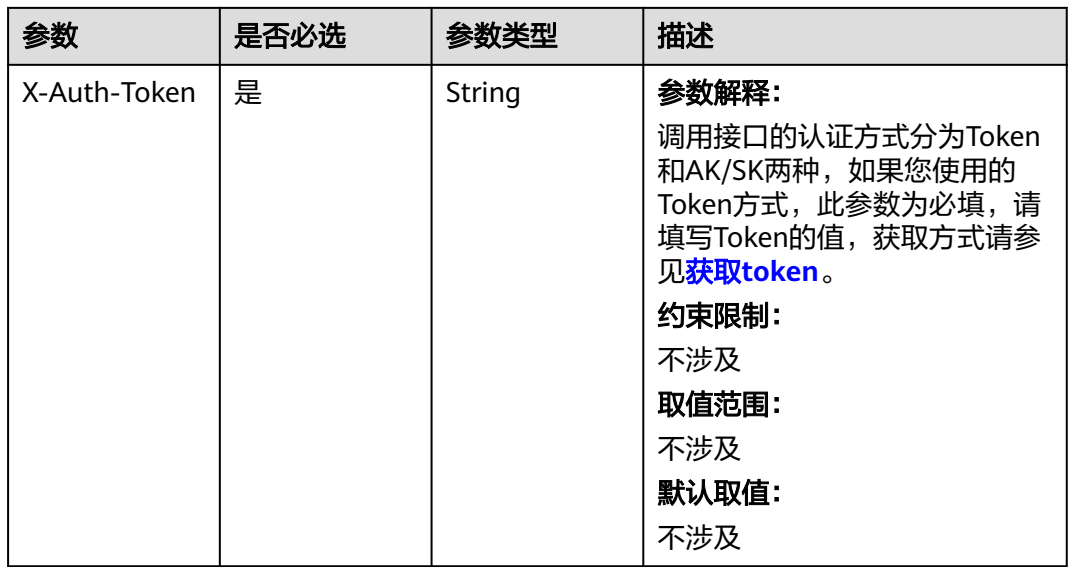

# 响应参数

### 状态码: **200**

# 表 **4-846** 响应 Body 参数

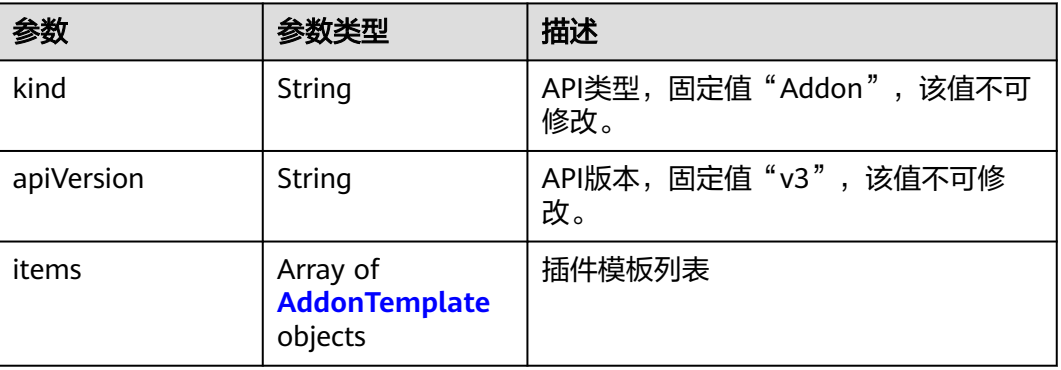

# 表 **4-847** AddonTemplate

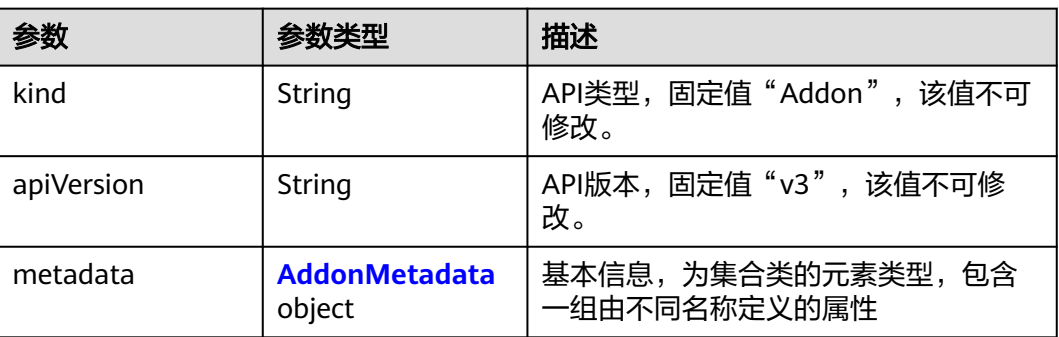

### <span id="page-1324-0"></span>表 **4-848** AddonMetadata

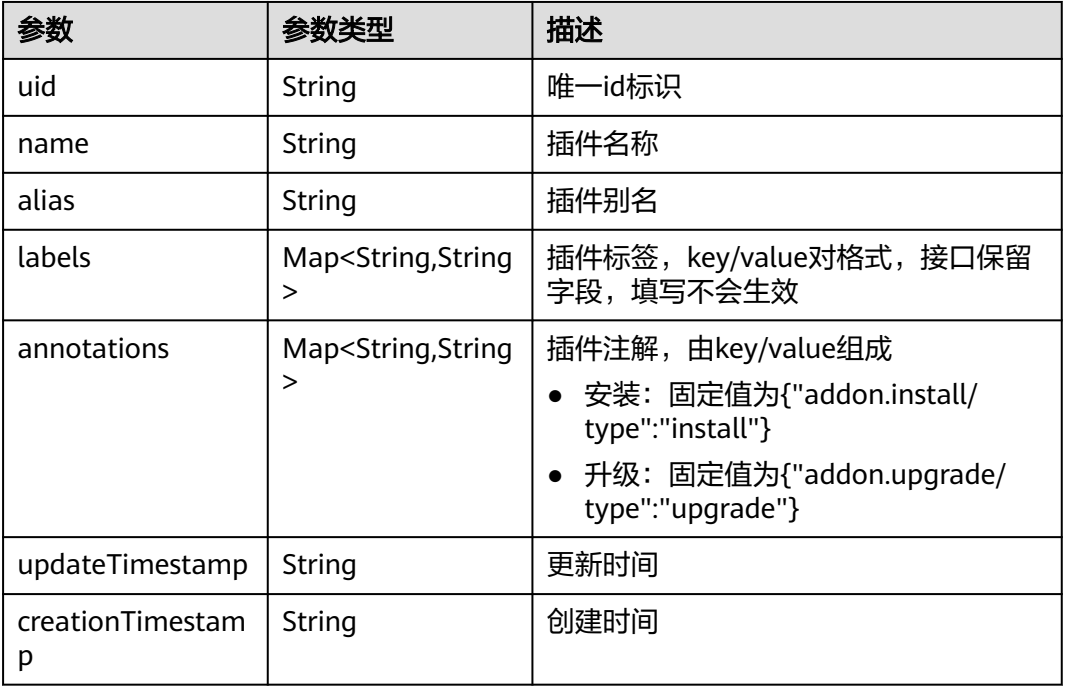

### 表 **4-849** Templatespec

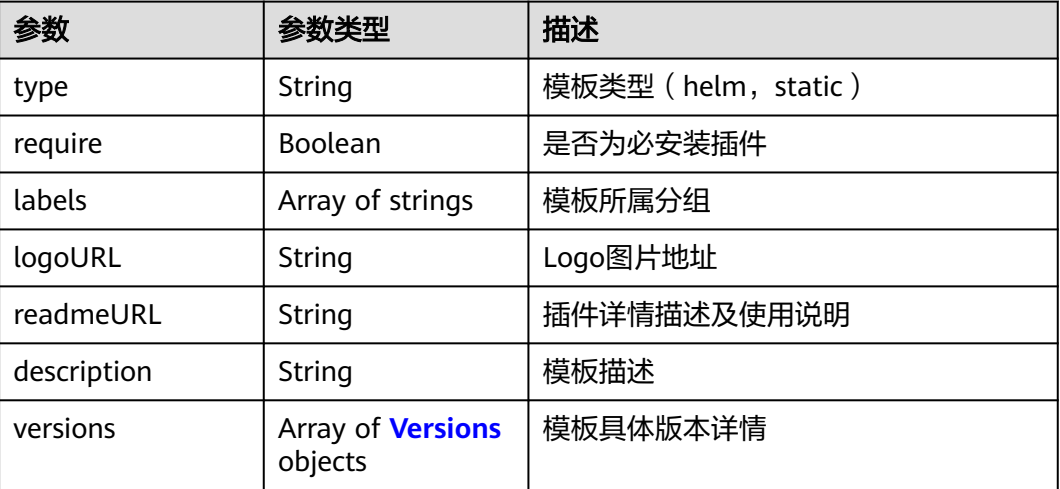

#### <span id="page-1325-0"></span>表 **4-850** Versions

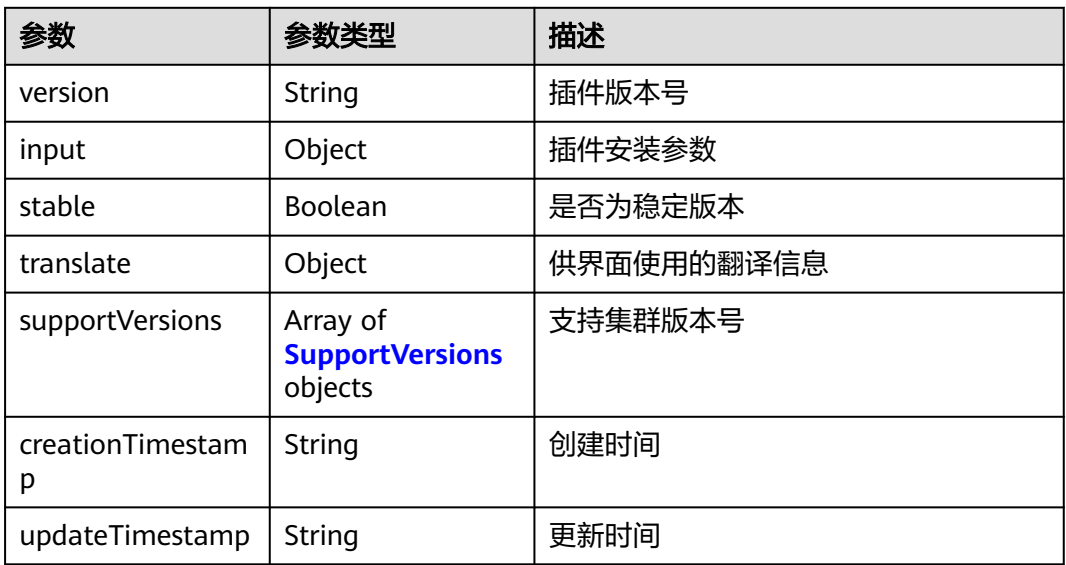

### 表 **4-851** SupportVersions

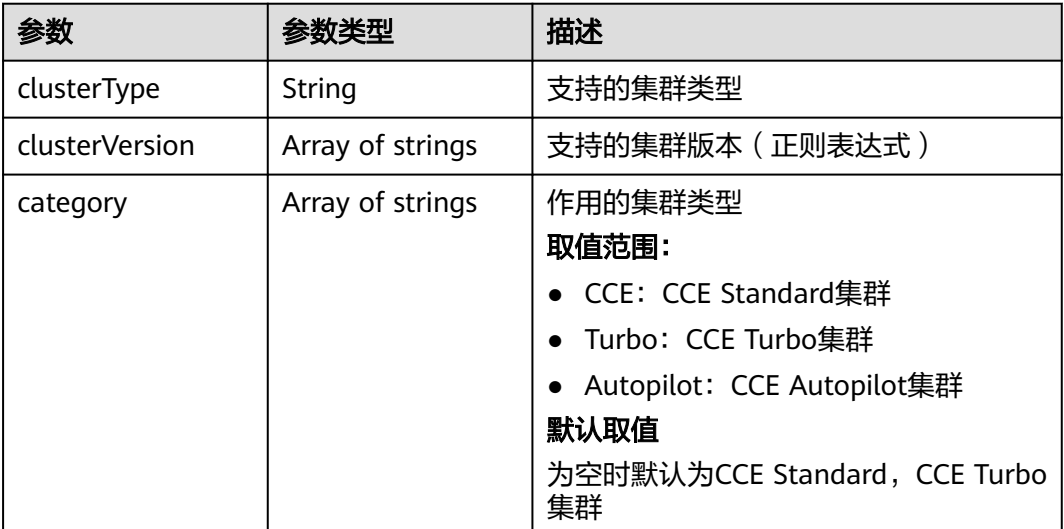

# 请求示例

无

# 响应示例

状态码: **200**

OK

{ "kind" : "Addon", "apiVersion" : "v3", "items" : [ { "kind" : "Addon",

```
 "apiVersion" : "v3",
   "metadata" : {
    "uid" : "coredns",
 "name" : "coredns",
 "alias" : "coredns",
    "creationTimestamp" : "2018-11-04T16:15:56Z",
    "updateTimestamp" : "2022-01-11T14:32:10Z"
   },
 "spec" : {
 "type" : "helm",
    "require" : true,
    "labels" : [ "ServiceDiscovery" ],
    "logoURL" : "",
    "description" : "CoreDNS is a DNS server that chains plugins and provides Kubernetes DNS Services",
 "versions" : [ {
 "version" : "1.13.6",
     "input" : {
       "basic" : {
        "cluster_ip" : "10.247.3.10",
        "ipv6" : false,
 "platform" : "linux-amd64",
 "swr_addr" : "100.125.16.65:20202",
 "swr_user" : "hwofficial"
       },
        "parameters" : {
        "custom" : {
         "stub_domains" : "",
         "upstream_nameservers" : ""
        },
        "flavor1" : {
         "name" : 2500,
         "replicas" : 2,
         "resources" : [ {
           "limitsCpu" : "500m",
           "limitsMem" : "512Mi",
           "name" : "coredns",
           "requestsCpu" : "500m",
           "requestsMem" : "512Mi"
         } ]
\qquad \qquad \} "flavor2" : {
         "name" : 5000,
         "replicas" : 2,
 "resources" : [ {
 "limitsCpu" : "1000m",
 "limitsMem" : "1024Mi",
           "name" : "coredns",
           "requestsCpu" : "1000m",
           "requestsMem" : "1024Mi"
         } ]
        },
        "flavor3" : {
         "name" : 10000,
         "replicas" : 2,
 "resources" : [ {
 "limitsCpu" : "2000m",
 "limitsMem" : "2048Mi",
           "name" : "coredns",
 "requestsCpu" : "2000m",
 "requestsMem" : "2048Mi"
         } ]
        },
        "flavor4" : {
         "name" : 20000,
         "replicas" : 4,
 "resources" : [ {
 "limitsCpu" : "2000m",
 "limitsMem" : "2048Mi",
           "name" : "coredns",
```
 "requestsCpu" : "2000m", "requestsMem" : "2048Mi" } ] } } }, *...*<br>"stable" : true, "translate" : { "en\_US" : { "addon" : { "changeLog" : "Support for clusters with new version", "description" : "CoreDNS is a DNS server that chains plugins and provides Kubernetes DNS Services"  $\qquad \qquad \}$  "description" : { "Parameters.custom.stub\_domains" : "The target nameserver may itself be a Kubernetes service. For instance, you can run your own copy of dnsmasq to export custom DNS names into the ClusterDNS namespace, a JSON map using a DNS suffix key (e.g. "acme.local") and a value consisting of a JSON array of DNS IPs.", "Parameters.custom.upstream\_nameservers" : "If specified, then the values specified replace the nameservers taken by default from the node's /etc/resolv.conf. Limits:a maximum of three upstream nameservers can be specified, A JSON array of DNS IPs.", "Parameters.flavor1.description" : "Concurrent domain name resolution ability - External domain name: 2500 qps, Internal domain name: 10000 qps", "Parameters.flavor1.name" : 2500, "Parameters.flavor2.description" : "Concurrent domain name resolution ability - External domain name: 5000 qps, Internal domain name: 20000 qps", "Parameters.flavor2.name" : 5000, "Parameters.flavor3.description" : "Concurrent domain name resolution ability - External domain name: 10000 qps, Internal domain name: 40000 qps", "Parameters.flavor3.name" : 10000, "Parameters.flavor4.description" : "Concurrent domain name resolution ability - External domain name: 20000 qps, Internal domain name: 80000 qps", "Parameters.flavor4.name" : 20000  $\qquad \qquad \}$  "key" : { "Parameters.custom.stub\_domains" : "stub domain", "Parameters.custom.upstream\_nameservers" : "upstream nameservers" }  $\qquad \qquad \}$  "fr\_FR" : { "addon" : { "changeLog" : "Prise en charge des clusters avec une nouvelle version", "description" : "Un serveur DNS qui enchaîne les plug-ins et fournit des services DNS Kubernetes."  $\qquad \qquad \}$  "description" : { "Parameters.custom.stub\_domains" : "Le serveur de noms cible peut lui-même être un service Kubernetes. Par exemple, vous pouvez exécuter votre propre copie de dnsmasq pour exporter des noms DNS personnalisés dans l'espace de noms ClusterDNS, une carte JSON à l'aide d'une clé de suffixe DNS (par exemple, «acme.local») et une valeur constituée d'un tableau JSON d'adresses IP DNS.", "Parameters.custom.upstream\_nameservers" : "Si spécifié, les valeurs spécifiées remplacent les serveurs de noms pris par défaut dans le fichier /etc/resolv.conf du nœud. Limites: un maximum de trois serveurs de noms en amont peuvent être spécifiés, un tableau JSON d'adresses IP DNS.", "Parameters.flavor1.description" : "Capacité de résolution de nom de domaine simultanée - Nom de domaine externe: 2500 qps, Nom de domaine interne: 10000 qp", "Parameters.flavor1.name" : 2500, "Parameters.flavor2.description" : "Capacité de résolution de nom de domaine simultanée - Nom de domaine externe: 5000 qps, Nom de domaine interne: 20000 qp", "Parameters.flavor2.name" : 5000, "Parameters.flavor3.description" : "Capacité de résolution de nom de domaine simultanée - Nom de domaine externe: 10000 qps, Nom de domaine interne: 40000 qp", "Parameters.flavor3.name" : 10000, "Parameters.flavor4.description" : "Capacité de résolution de nom de domaine simultanée - Nom de domaine externe: 20000 qps, Nom de domaine interne: 80000 qp", "Parameters.flavor4.name" : 20000  $\qquad \qquad \}$  "key" : { "Parameters.custom.stub\_domains" : "domaine stub", "Parameters.custom.upstream\_nameservers" : "serveurs de noms en amont"

```
 }
        },
        "zh_CN" : {
         "addon" : {
           "changeLog" : "",
           "description" : ""
\qquad \qquad \} "description" : {
           "Parameters.custom.stub_domains" : "",
           "Parameters.custom.upstream_nameservers" : "",
           "Parameters.flavor1.description" : "",
           "Parameters.flavor1.name" : 2500,
           "Parameters.flavor2.description" : "",
 "Parameters.flavor2.name" : 5000,
 "Parameters.flavor3.description" : "",
           "Parameters.flavor3.name" : 10000,
           "Parameters.flavor4.description" : "",
           "Parameters.flavor4.name" : 20000
\qquad \qquad \} "key" : {
           "Parameters.custom.stub_domains" : "",
           "Parameters.custom.upstream_nameservers" : ""
         }
       }
 },
 "supportVersions" : [ {
        "clusterType" : "VirtualMachine",
        "clusterVersion" : [ "v1.13.*" ]
      }, {
        "clusterType" : "BareMetal",
        "clusterVersion" : [ "v1.13.*" ]
      }, {
        "clusterType" : "ARM64",
        "clusterVersion" : [ "v1.13.*" ]
\} ],
 "creationTimestamp" : "2021-03-18T12:51:05Z",
      "updateTimestamp" : "2021-03-18T12:51:05Z"
    } ]
   }
 } ]
}
```
# **SDK** 代码示例

SDK代码示例如下。

#### **Java**

package com.huaweicloud.sdk.test;

```
import com.huaweicloud.sdk.core.auth.ICredential;
import com.huaweicloud.sdk.core.auth.BasicCredentials;
import com.huaweicloud.sdk.core.exception.ConnectionException;
import com.huaweicloud.sdk.core.exception.RequestTimeoutException;
import com.huaweicloud.sdk.core.exception.ServiceResponseException;
import com.huaweicloud.sdk.cce.v3.region.CceRegion;
import com.huaweicloud.sdk.cce.v3.*;
import com.huaweicloud.sdk.cce.v3.model.*;
```
public class ListAddonTemplatesSolution {

public static void main(String[] args) {

 // The AK and SK used for authentication are hard-coded or stored in plaintext, which has great security risks. It is recommended that the AK and SK be stored in ciphertext in configuration files or environment variables and decrypted during use to ensure security.

 // In this example, AK and SK are stored in environment variables for authentication. Before running this example, set environment variables CLOUD\_SDK\_AK and CLOUD\_SDK\_SK in the local environment

```
 String ak = System.getenv("CLOUD_SDK_AK");
 String sk = System.getenv("CLOUD_SDK_SK");
 ICredential auth = new BasicCredentials()
      .withAk(ak)
      .withSk(sk);
 CceClient client = CceClient.newBuilder()
      .withCredential(auth)
      .withRegion(CceRegion.valueOf("<YOUR REGION>"))
      .buid():
 ListAddonTemplatesRequest request = new ListAddonTemplatesRequest();
 try {
   ListAddonTemplatesResponse response = client.listAddonTemplates(request);
   System.out.println(response.toString());
 } catch (ConnectionException e) {
   e.printStackTrace();
 } catch (RequestTimeoutException e) {
    e.printStackTrace();
 } catch (ServiceResponseException e) {
   e.printStackTrace();
   System.out.println(e.getHttpStatusCode());
   System.out.println(e.getRequestId());
   System.out.println(e.getErrorCode());
   System.out.println(e.getErrorMsg());
 }
```
### **Python**

#### # coding: utf-8

 } }

```
import os
from huaweicloudsdkcore.auth.credentials import BasicCredentials
from huaweicloudsdkcce.v3.region.cce_region import CceRegion
from huaweicloudsdkcore.exceptions import exceptions
from huaweicloudsdkcce.v3 import *
```

```
if name = " main ":
```
 # The AK and SK used for authentication are hard-coded or stored in plaintext, which has great security risks. It is recommended that the AK and SK be stored in ciphertext in configuration files or environment variables and decrypted during use to ensure security.

 # In this example, AK and SK are stored in environment variables for authentication. Before running this example, set environment variables CLOUD\_SDK\_AK and CLOUD\_SDK\_SK in the local environment

```
 ak = os.environ["CLOUD_SDK_AK"]
 sk = os.environ["CLOUD_SDK_SK"]
```
credentials = BasicCredentials(ak, sk)

```
client = CceClient.new_builder() \setminus .with_credentials(credentials) \
    .with_region(CceRegion.value_of("<YOUR REGION>")) \
    .build()
```
#### try:

```
 request = ListAddonTemplatesRequest()
   response = client.list_addon_templates(request)
   print(response)
 except exceptions.ClientRequestException as e:
   print(e.status_code)
   print(e.request_id)
   print(e.error_code)
  print(e.error_msg)
```
#### **Go**

package main

#### func main() {

import ( "fmt"

)

}

 // The AK and SK used for authentication are hard-coded or stored in plaintext, which has great security risks. It is recommended that the AK and SK be stored in ciphertext in configuration files or environment variables and decrypted during use to ensure security.

 // In this example, AK and SK are stored in environment variables for authentication. Before running this example, set environment variables CLOUD\_SDK\_AK and CLOUD\_SDK\_SK in the local environment

```
 ak := os.Getenv("CLOUD_SDK_AK")
 sk := os.Getenv("CLOUD_SDK_SK")
 auth := basic.NewCredentialsBuilder().
   WithAk(ak).
    WithSk(sk).
   Build()
 client := cce.NewCceClient(
    cce.CceClientBuilder().
      WithRegion(region.ValueOf("<YOUR REGION>")).
      WithCredential(auth).
      Build())
 request := &model.ListAddonTemplatesRequest{}
 response, err := client.ListAddonTemplates(request)
if err == nil fmt.Printf("%+v\n", response)
 } else {
    fmt.Println(err)
 }
```
# 更多

更多编程语言的SDK代码示例,请参见**[API Explorer](https://console.huaweicloud.com/apiexplorer/#/openapi/CCE/sdk?api=ListAddonTemplates)**的代码示例页签,可生成自动对应 的SDK代码示例。

### 状态码

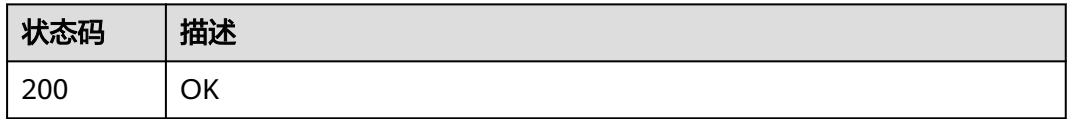

### 错误码

请参[见错误码。](#page-1721-0)

# **4.6.3** 更新 **AddonInstance**

# 功能介绍

更新插件实例的功能。

# 调用方法

请参[见如何调用](#page-27-0)**API**。

# **URI**

PUT /api/v3/addons/{id}

### 表 **4-852** 路径参数

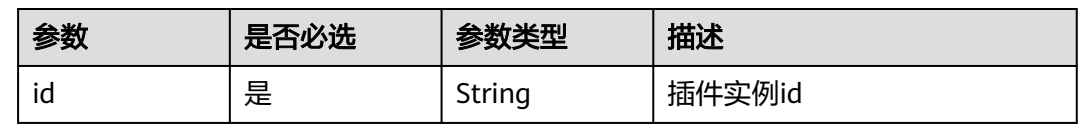

# 请求参数

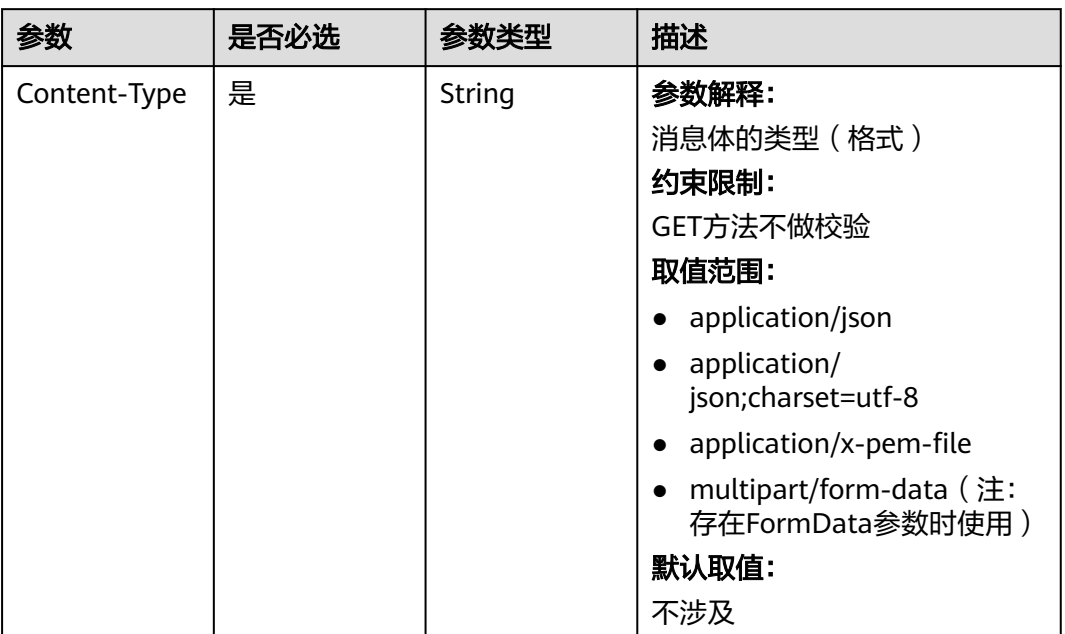

#### 表 **4-853** 请求 Header 参数
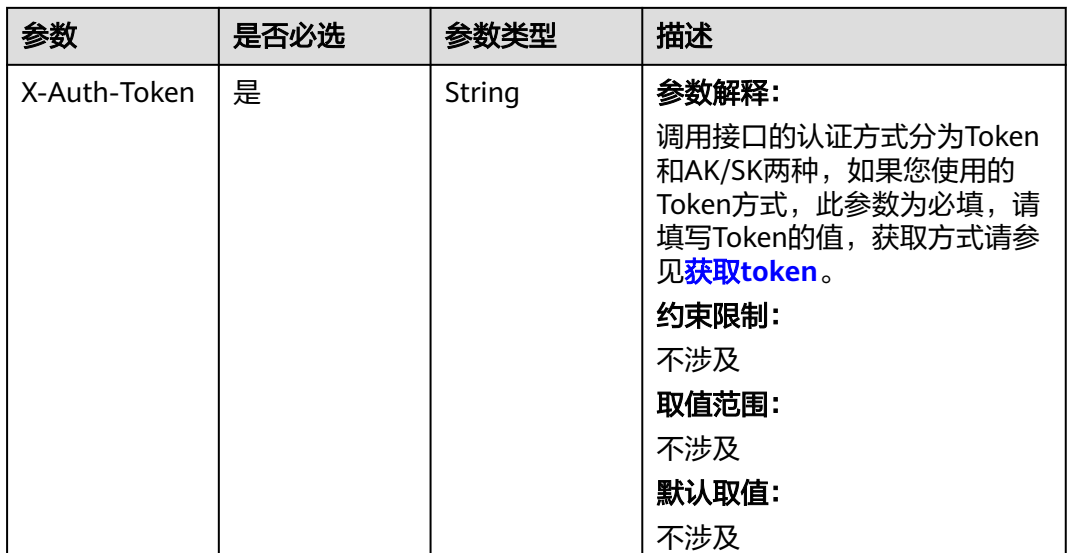

## 表 **4-854** 请求 Body 参数

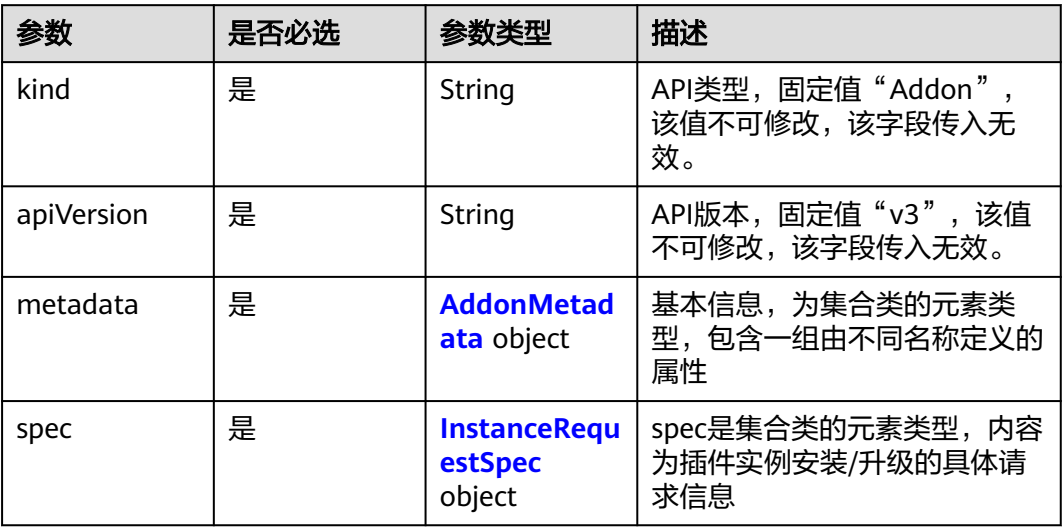

### 表 **4-855** AddonMetadata

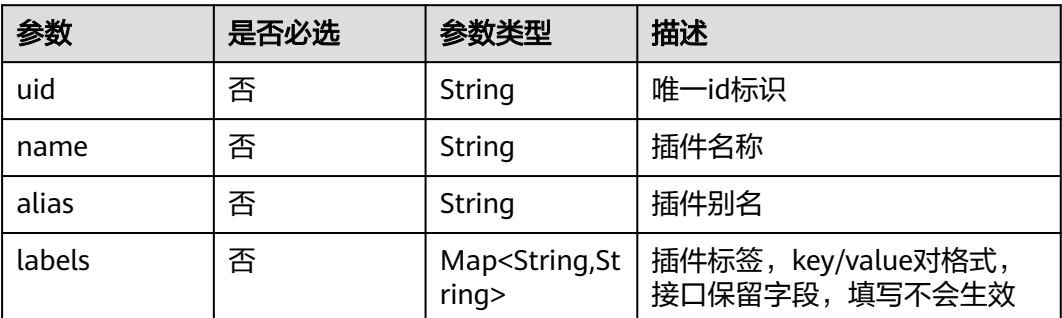

<span id="page-1333-0"></span>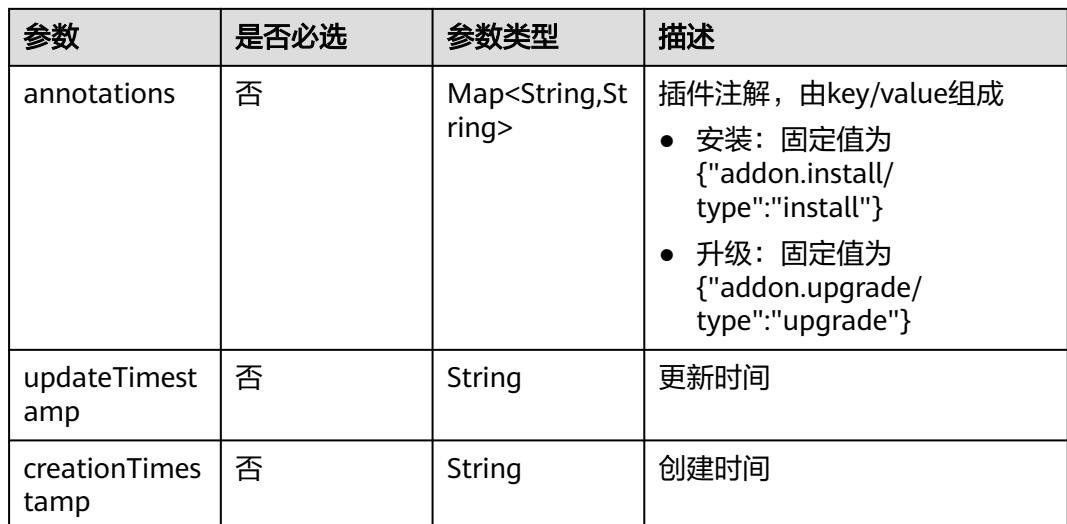

### 表 **4-856** InstanceRequestSpec

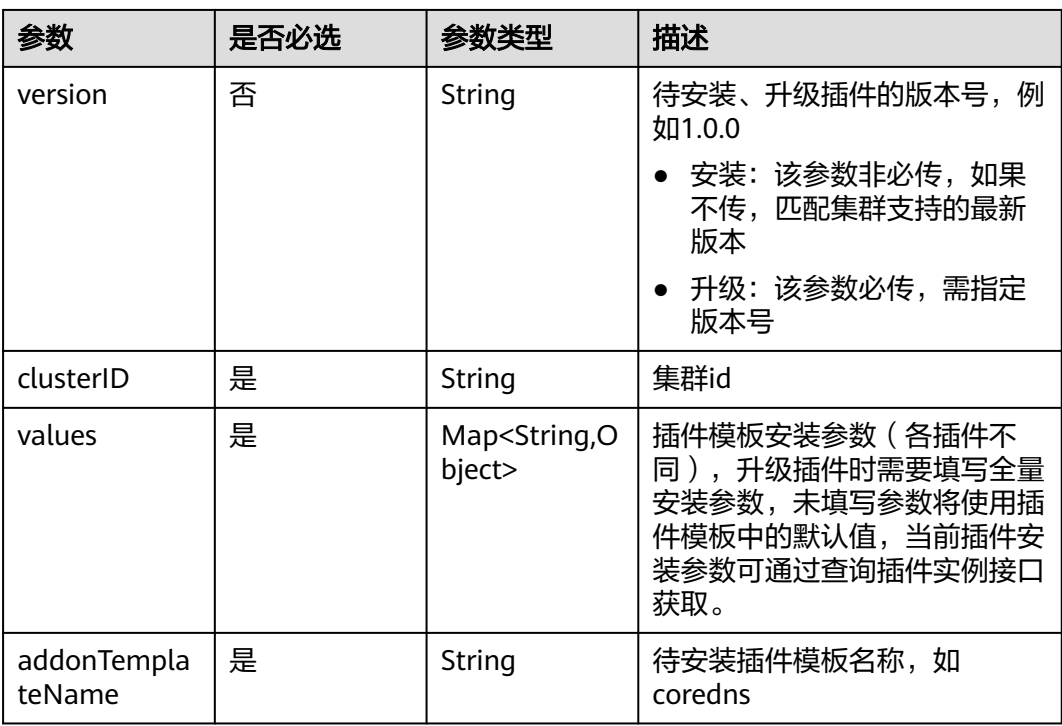

# 响应参数

状态码: **200**

## 表 **4-857** 响应 Body 参数

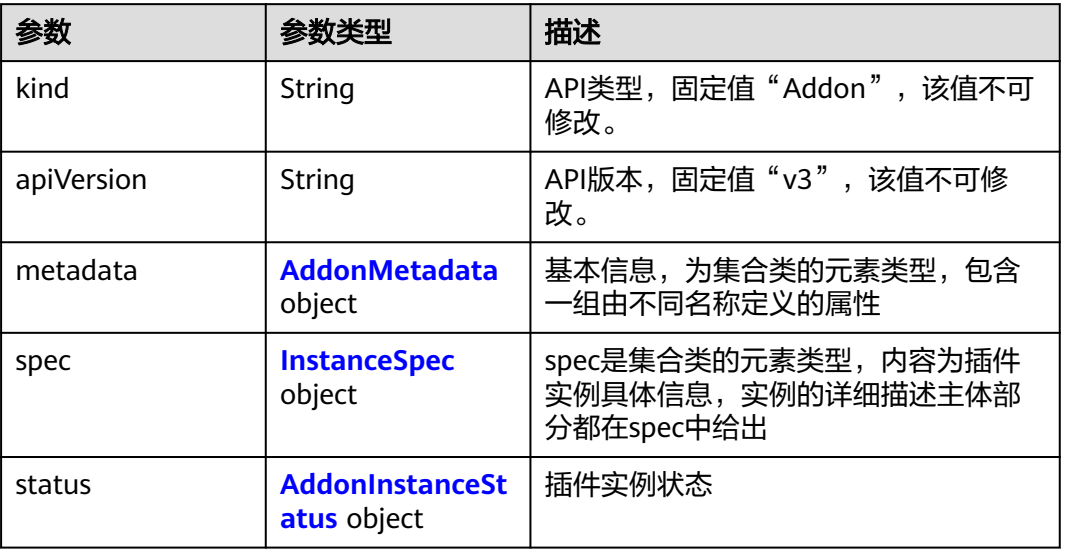

### 表 **4-858** AddonMetadata

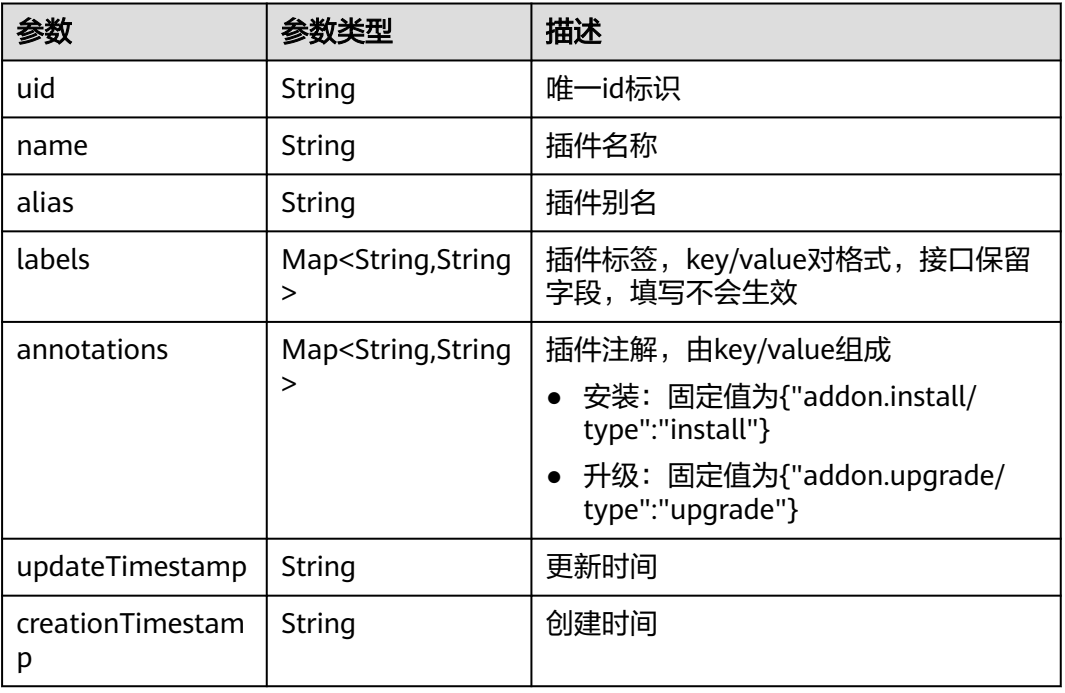

## 表 **4-859** InstanceSpec

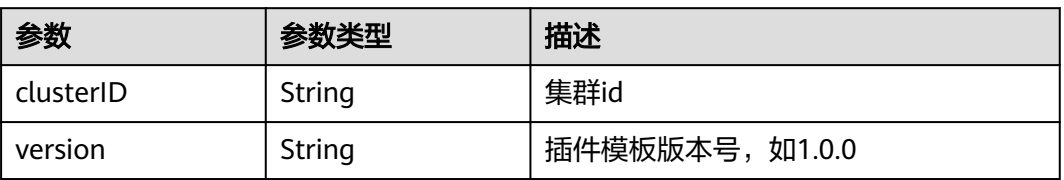

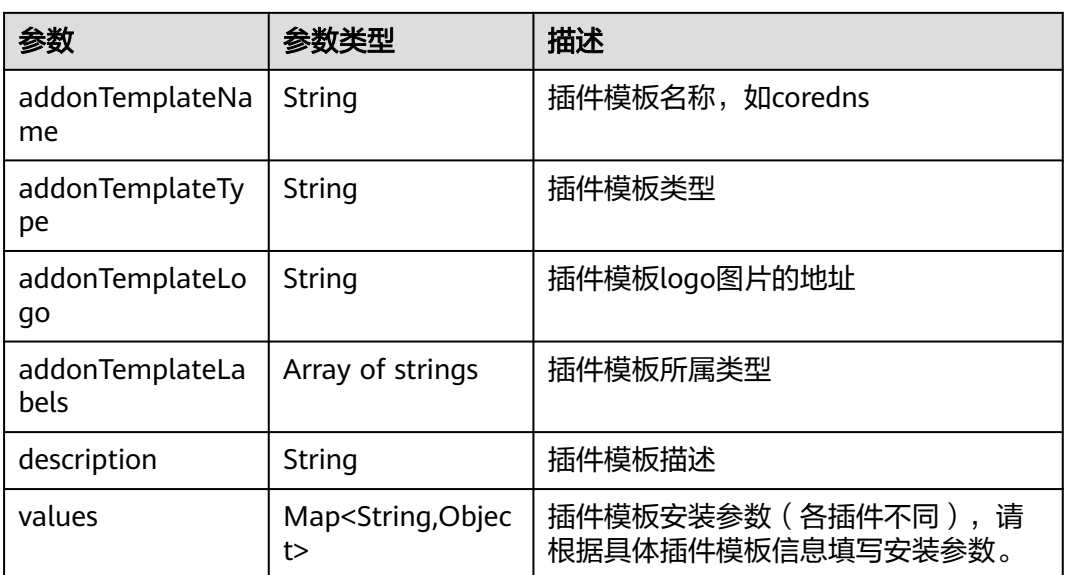

### <span id="page-1336-0"></span>表 **4-860** AddonInstanceStatus

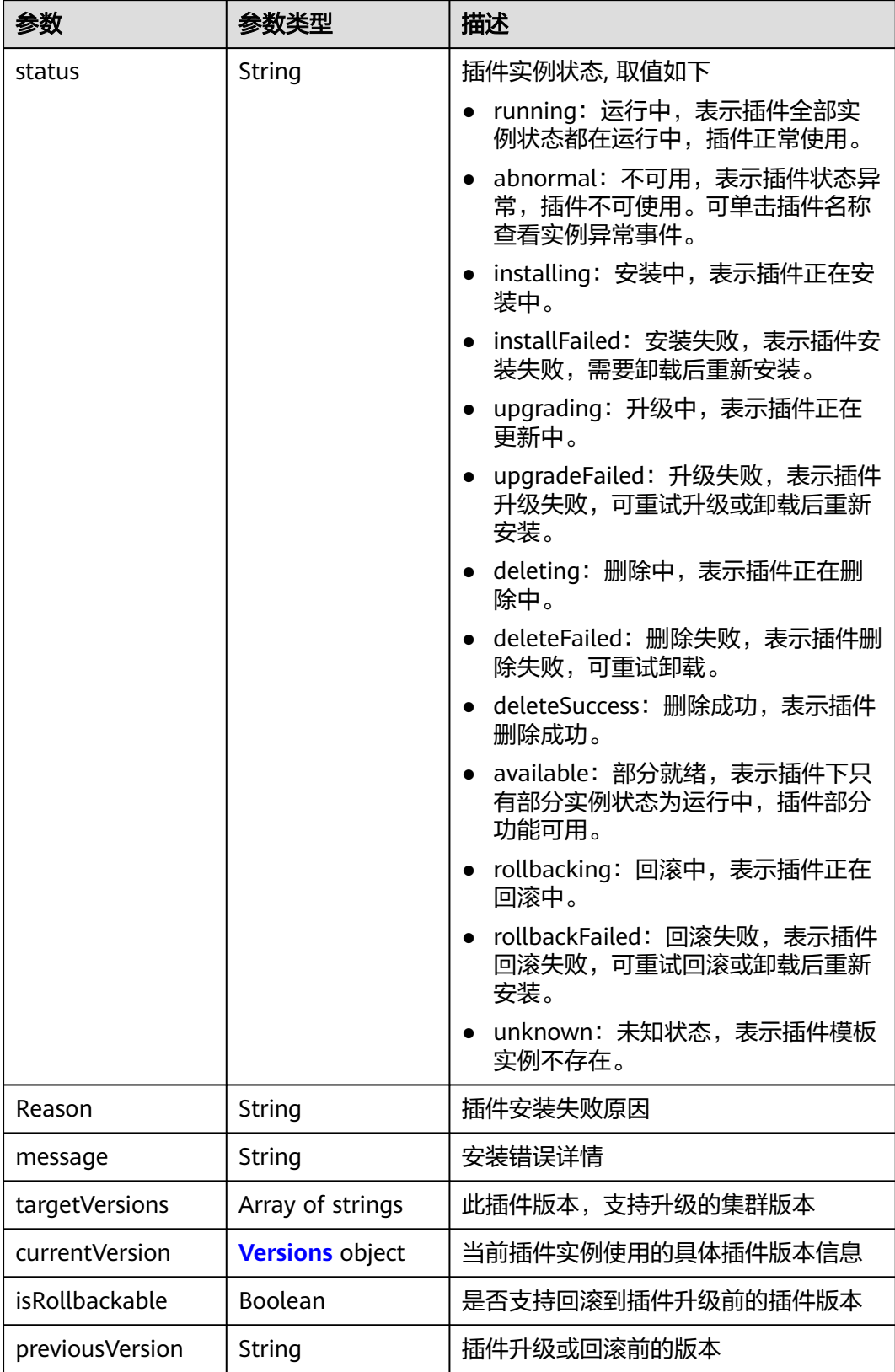

#### <span id="page-1337-0"></span>表 **4-861** Versions

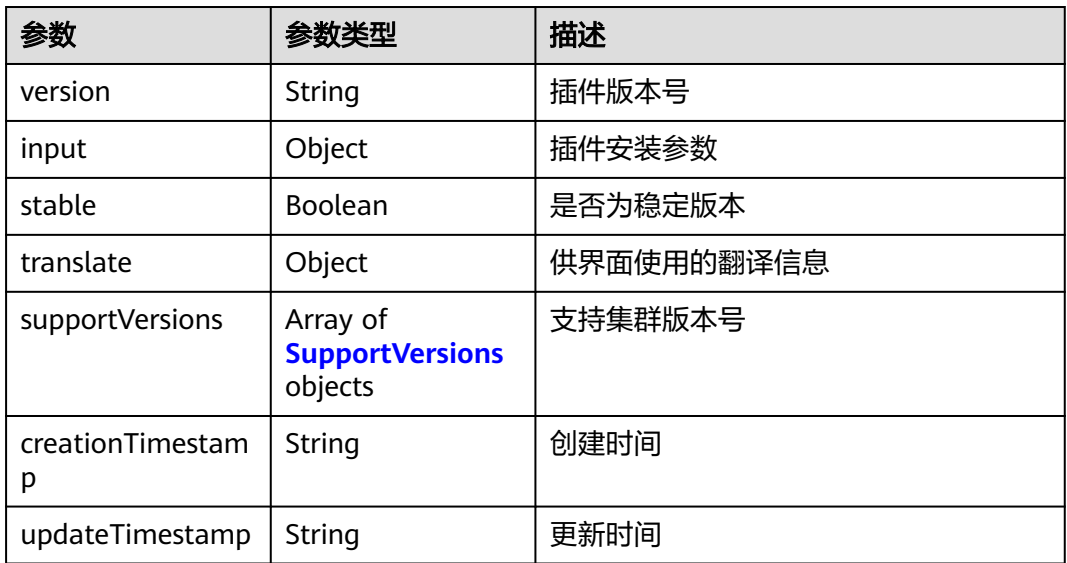

#### 表 **4-862** SupportVersions

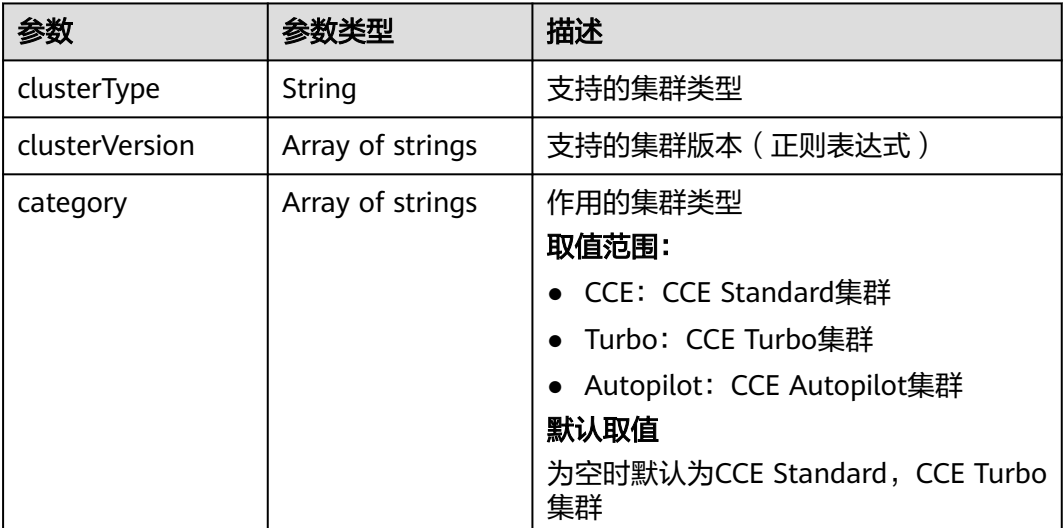

# 请求示例

更新everest插件,更新后的插件版本为2.1.30。

```
{
 "kind" : "Addon",
 "apiVersion" : "v3",
  "metadata" : {
   "annotations" : {
    "addon.upgrade/type" : "upgrade"
  }
 },
 "spec" : {
   "clusterID" : "*****",
   "version" : "2.1.30",
   "addonTemplateName" : "everest",
```

```
 "values" : {
     "basic" : {
      "bms_url" : "*****",
 "driver_init_image_version" : "2.1.30",
 "ecsEndpoint" : "*****",
      "everest_image_version" : "2.1.30",
 "evs_url" : "*****",
 "iam_url" : "*****",
 "ims_url" : "*****",
 "obs_url" : "*****",
 "platform" : "linux-amd64",
 "sfs30_url" : "*****",
 "sfs_turbo_url" : "*****",
      "sfs_url" : "*****",
      "supportHcs" : false,
      "swr_addr" : "*****",
      "swr_user" : "hwofficial",
      "rbac_enabled" : true,
      "cluster_version" : "v1.23"
 },
 "flavor" : {
      "description" : "High avaiable",
      "name" : "HA",
      "replicas" : 2,
 "resources" : [ {
 "limitsCpu" : "250m",
       "limitsMem" : "2000Mi",
       "name" : "everest-csi-controller",
 "requestsCpu" : "250m",
 "requestsMem" : "1500Mi"
      }, {
       "limitsCpu" : "500m",
       "limitsMem" : "300Mi",
       "name" : "everest-csi-driver",
 "requestsCpu" : "100m",
 "requestsMem" : "300Mi"
\} ],
 "category" : [ "CCE", "Turbo" ]
    },
 "custom" : {
 "cluster_id" : "*****",
      "csi_attacher_detach_worker_threads" : "60",
      "csi_attacher_worker_threads" : "60",
      "default_vpc_id" : "*****",
      "disable_auto_mount_secret" : false,
      "enable_node_attacher" : true,
     "flow control" : \{\},
      "multiAZEnabled" : false,
     "over_subscription" : "80",
      "project_id" : "*****",
      "volume_attaching_flow_ctrl" : "0"
    }
  }
 }
```
## 响应示例

#### 状态码: **200**

#### **OK**

{

}

```
 "kind" : "Addon",
 "apiVersion" : "v3",
 "metadata" : {
 "uid" : "******",
  "name" : "everest",
  "alias" : "everest",
```

```
 "creationTimestamp" : "2023-07-03T10:57:43Z",
   "updateTimestamp" : "2023-07-03T11:24:05Z"
  },
  "spec" : {
   "clusterID" : "******",
   "version" : "2.1.30",
   "addonTemplateName" : "everest",
 "addonTemplateType" : "helm",
 "addonTemplateLogo" : "******",
   "addonTemplateLabels" : [ "Storage" ],
   "description" : "",
   "values" : {
    "basic" : {
      "bms_url" : "******",
      "cluster_version" : "v1.23",
 "driver_init_image_version" : "2.1.30",
 "ecsEndpoint" : "******",
      "everest_image_version" : "2.1.30",
     "evs_url" : "******"
      "iam_url" : "******",
      "ims_url" : "******",
 "obs_url" : "******",
 "platform" : "linux-amd64",
      "rbac_enabled" : true,
      "sfs30_url" : "******",
 "sfs_turbo_url" : "******",
 "sfs_url" : "******",
      "supportHcs" : false,
      "swr_addr" : "******",
      "swr_user" : "hwofficial"
    },
     "custom" : {
      "cluster_id" : "******",
      "cluster_version" : "v1.23.8-r0",
      "csi_attacher_detach_worker_threads" : "60",
      "csi_attacher_worker_threads" : "60",
     "default_vpc_id" : "******",
      "disable_auto_mount_secret" : false,
      "enable_node_attacher" : false,
      "flow_control" : { },
      "multiAZEnabled" : false,
      "over_subscription" : "80",
      "project_id" : "******",
      "volume_attaching_flow_ctrl" : "0"
 },
 "flavor" : {
      "category" : [ "CCE", "Turbo" ],
      "description" : "Has only one instance",
 "name" : "Single",
 "replicas" : 1,
 "resources" : [ {
 "limitsCpu" : "250m",
 "limitsMem" : "600Mi",
       "name" : "everest-csi-controller",
       "requestsCpu" : "250m",
       "requestsMem" : "600Mi"
      }, {
       "limitsCpu" : "100m",
       "limitsMem" : "300Mi",
       "name" : "everest-csi-driver",
 "requestsCpu" : "100m",
 "requestsMem" : "300Mi"
      } ]
    },
     "systemAutoInject" : {
       "cluster" : {
        "clusterID" : "******",
       "clusterNetworkMode" : "vpc-router",
       "clusterVersion" : "v1.23.8-r0"
```
 },  $"$ user" : { "projectID" : "\*\*\*\*\*\*" } } } }, "status" : { "status" : "upgrading", "Reason" : "addon upgrading", "message" : "", "targetVersions" : null, "isRollbackable" : false, "currentVersion" : { "version" : "2.1.30", "input" : { "basic" : { "bms\_url" : "\*\*\*\*\*\*", "driver\_init\_image\_version" : "2.1.30", "ecsEndpoint" : "\*\*\*\*\*\*", "everest\_image\_version" : "2.1.30", "evs\_url" : "\*\*\*\*\*\*", "iam\_url" : "\*\*\*\*\*\*", "ims\_url" : "\*\*\*\*\*\*", "obs\_url" : "\*\*\*\*\*\*", "platform" : "\*\*\*\*\*\*", "sfs30\_url" : "\*\*\*\*\*\*", "sfs\_turbo\_url" : "\*\*\*\*\*\*", "sfs\_url" : "\*\*\*\*\*\*", "supportHcs" : false, "swr\_addr" : "\*\*\*\*\*\*", "swr\_user" : "hwofficial" }, "parameters" : { "common" : { "defaultVPCId" : 1234567 }, "custom" : { "cluster\_id" : "", "csi\_attacher\_detach\_worker\_threads" : "60", "csi\_attacher\_worker\_threads" : "60", "default\_vpc\_id" : "", "disable\_auto\_mount\_secret" : false, "enable\_node\_attacher" : false, "flow\_control" : { }, "multiAZEnabled" : false, "over\_subscription" : "80", "project\_id" : "", "volume\_attaching\_flow\_ctrl" : "0"  $\qquad \qquad \}$  "flavor1" : { "description" : "High avaiable", "name" : "HA", "replicas" : 2, "resources" : [ { "limitsCpu" : "250m", "limitsMem" : "1500Mi", "name" : "everest-csi-controller", "requestsCpu" : "250m", "requestsMem" : "600Mi"  $\}$ , { "limitsCpu" : "500m", "limitsMem" : "300Mi", "name" : "everest-csi-driver", "requestsCpu" : "100m", "requestsMem" : "300Mi" } ]  $\qquad \qquad \}$ "flavor2" : {

```
 "description" : "Has only one instance",
         "name" : "Single",
        "replicas" : 1,
 "resources" : [ {
 "limitsCpu" : "250m",
          "limitsMem" : "600Mi",
          "name" : "everest-csi-controller",
 "requestsCpu" : "250m",
 "requestsMem" : "600Mi"
        }, {
          "limitsCpu" : "100m",
          "limitsMem" : "300Mi",
          "name" : "everest-csi-driver",
 "requestsCpu" : "100m",
 "requestsMem" : "300Mi"
        } ]
       },
        "flavor3" : {
        "description" : "custom resources",
        "name" : "custom-resources",
         "replicas" : 2,
 "resources" : [ {
 "limitsCpu" : "250m",
          "limitsMem" : "2000Mi",
          "name" : "everest-csi-controller",
          "requestsCpu" : "250m",
          "requestsMem" : "1500Mi"
        }, {
          "limitsCpu" : "500m",
          "limitsMem" : "300Mi",
          "name" : "everest-csi-driver",
          "requestsCpu" : "100m",
          "requestsMem" : "300Mi"
        } ]
       }
      }
     },
    ..<br>"stable" : true,
     "translate" : {
      "en_US" : {
        "addon" : {
        "changeLog" : "",
         "description" : ""
       },
        "description" : {
        "Parameters.flavor1.description" : "Deploy the add-on with two instances, delivering high 
availability but requiring more compute resources.",
        "Parameters.flavor1.name" : "HA",
        "Parameters.flavor2.description" : "Deploy the add-on with one instance.",
 "Parameters.flavor2.name" : "Standalone",
 "Parameters.flavor3.name" : "Custom"
       }
 },
 "fr_FR" : {
 "addon" : {
 "changeLog" : "",
 "description" : ""
       },
        "description" : {
         "Parameters.flavor1.description" : "Déployez avec deux instances, haute disponibilité.",
        "Parameters.flavor1.name" : "HA",
        "Parameters.flavor2.description" : "Déployez avec une seule instance.",
 "Parameters.flavor2.name" : "Célibataire",
 "Parameters.flavor3.name" : "Douane"
       }
 },
 "zh_CN" : {
       "addon" : {
        "changeLog" : "",
```

```
 "description" : ""
       },
       "description" : {
        "Parameters.flavor1.description" : "双实例部署,具有高可用能力,需占用更多的计算资源。",
        "Parameters.flavor1.name" : "高可用",
        "Parameters.flavor2.description" : "单实例部署.",
        "Parameters.flavor2.name" : "单实例",
        "Parameters.flavor3.description" : "自定义资源规格部署",
        "Parameters.flavor3.name" : "自定义"
      }
     }
    },
    "supportVersions" : null,
 "creationTimestamp" : "2023-05-12T16:10:05Z",
 "updateTimestamp" : "2023-05-12T16:10:05Z"
  }
```
# **SDK** 代码示例

#### SDK代码示例如下。

 } }

#### **Java**

#### 更新everest插件,更新后的插件版本为2.1.30。

package com.huaweicloud.sdk.test;

```
import com.huaweicloud.sdk.core.auth.ICredential;
import com.huaweicloud.sdk.core.auth.BasicCredentials;
import com.huaweicloud.sdk.core.exception.ConnectionException:
import com.huaweicloud.sdk.core.exception.RequestTimeoutException;
import com.huaweicloud.sdk.core.exception.ServiceResponseException;
import com.huaweicloud.sdk.cce.v3.region.CceRegion;
import com.huaweicloud.sdk.cce.v3.*;
import com.huaweicloud.sdk.cce.v3.model.*;
import java.util.Map;
import java.util.HashMap;
public class UpdateAddonInstanceSolution {
   public static void main(String[] args) {
      // The AK and SK used for authentication are hard-coded or stored in plaintext, which has great 
security risks. It is recommended that the AK and SK be stored in ciphertext in configuration files or 
environment variables and decrypted during use to ensure security.
      // In this example, AK and SK are stored in environment variables for authentication. Before running 
this example, set environment variables CLOUD_SDK_AK and CLOUD_SDK_SK in the local environment
      String ak = System.getenv("CLOUD_SDK_AK");
      String sk = System.getenv("CLOUD_SDK_SK");
      ICredential auth = new BasicCredentials()
           .withAk(ak)
           .withSk(sk);
      CceClient client = CceClient.newBuilder()
           .withCredential(auth)
            .withRegion(CceRegion.valueOf("<YOUR REGION>"))
           .build();
      UpdateAddonInstanceRequest request = new UpdateAddonInstanceRequest();
      request.withId("{id}");
      InstanceRequest body = new InstanceRequest();
      Map<String, Object> listSpecValues = new HashMap<>();
 listSpecValues.put("basic", "{\"evs_url\":\"*****\",\"obs_url\":\"*****\",\"cluster_version
\":\"v1.23\",\"supportHcs\":false,\"iam_url\":\"*****\",\"rbac_enabled\":true,\"ecsEndpoint\":\"*****\",\"sfs_url
\":\"*****\",\"platform\":\"linux-amd64\",\"ims_url\":\"*****\",\"driver_init_image_version
```

```
\":\"2.1.30\",\"sfs30_url\":\"*****\",\"sfs_turbo_url\":\"*****\",\"swr_user\":\"hwofficial\",\"bms_url\":\"*****
\",\"everest_image_version\":\"2.1.30\",\"swr_addr\":\"*****\"}");
      listSpecValues.put("flavor", "{\"replicas\":2,\"name\":\"HA\",\"description\":\"High avaiable
\",\"resources\":[{\"limitsCpu\":\"250m\",\"name\":\"everest-csi-controller\",\"limitsMem\":\"2000Mi
\",\"requestsMem\":\"1500Mi\",\"requestsCpu\":\"250m\"},{\"limitsCpu\":\"500m\",\"name\":\"everest-csi-
driver\",\"limitsMem\":\"300Mi\",\"requestsMem\":\"300Mi\",\"requestsCpu\":\"100m\"}],\"category\":[\"CCE
\",\"Turbo\"]}");
      listSpecValues.put("custom", "{\"csi_attacher_worker_threads\":\"60\",\"cluster_id\":\"*****
\",\"csi_attacher_detach_worker_threads\":\"60\",\"disable_auto_mount_secret\":false,\"over_subscription
\":\"80\",\"project_id\":\"*****\",\"enable_node_attacher\":true,\"volume_attaching_flow_ctrl
\":\"0\",\"multiAZEnabled\":false,\"flow_control\":{},\"default_vpc_id\":\"*****\"}");
      InstanceRequestSpec specbody = new InstanceRequestSpec();
      specbody.withVersion("2.1.30")
         .withClusterID("*****")
         .withValues(listSpecValues)
         .withAddonTemplateName("everest");
      Map<String, String> listMetadataAnnotations = new HashMap<>();
      listMetadataAnnotations.put("addon.upgrade/type", "upgrade");
      AddonMetadata metadatabody = new AddonMetadata();
      metadatabody.withAnnotations(listMetadataAnnotations);
      body.withSpec(specbody);
      body.withMetadata(metadatabody);
      body.withApiVersion("v3");
      body.withKind("Addon");
      request.withBody(body);
      try {
         UpdateAddonInstanceResponse response = client.updateAddonInstance(request);
         System.out.println(response.toString());
      } catch (ConnectionException e) {
         e.printStackTrace();
      } catch (RequestTimeoutException e) {
         e.printStackTrace();
      } catch (ServiceResponseException e) {
         e.printStackTrace();
         System.out.println(e.getHttpStatusCode());
         System.out.println(e.getRequestId());
         System.out.println(e.getErrorCode());
         System.out.println(e.getErrorMsg());
      }
   }
}
```
## **Python**

#### 更新everest插件,更新后的插件版本为2.1.30。

# coding: utf-8

import os

from huaweicloudsdkcore.auth.credentials import BasicCredentials from huaweicloudsdkcce.v3.region.cce\_region import CceRegion from huaweicloudsdkcore.exceptions import exceptions from huaweicloudsdkcce.v3 import \*

```
if name == "main
```
 $#$  The AK and SK used for authentication are hard-coded or stored in plaintext, which has great security risks. It is recommended that the AK and SK be stored in ciphertext in configuration files or environment variables and decrypted during use to ensure security.

 # In this example, AK and SK are stored in environment variables for authentication. Before running this example, set environment variables CLOUD\_SDK\_AK and CLOUD\_SDK\_SK in the local environment

```
 ak = os.environ["CLOUD_SDK_AK"]
sk = os.environ["CLOUD_SDK_SK"]
 credentials = BasicCredentials(ak, sk)
```

```
client = CceClient.new_builder() \setminus.with_credentials(credentials) \
    .with_region(CceRegion.value_of("<YOUR REGION>")) \
    .build()
```

```
 try:
      request = UpdateAddonInstanceRequest()
     request.id = "{id} listValuesSpec = {
         "basic": "{\"evs_url\":\"*****\",\"obs_url\":\"*****\",\"cluster_version\":\"v1.23\",\"supportHcs
\":false,\"iam_url\":\"*****\",\"rbac_enabled\":true,\"ecsEndpoint\":\"*****\",\"sfs_url\":\"*****\",\"platform
\":\"linux-amd64\",\"ims_url\":\"*****\",\"driver_init_image_version\":\"2.1.30\",\"sfs30_url\":\"*****
\",\"sfs_turbo_url\":\"*****\",\"swr_user\":\"hwofficial\",\"bms_url\":\"*****\",\"everest_image_version
\":\"2.1.30\",\"swr_addr\":\"*****\"}",
          "flavor": "{\"replicas\":2,\"name\":\"HA\",\"description\":\"High avaiable\",\"resources\":[{\"limitsCpu
\":\"250m\",\"name\":\"everest-csi-controller\",\"limitsMem\":\"2000Mi\",\"requestsMem\":\"1500Mi
\",\"requestsCpu\":\"250m\"},{\"limitsCpu\":\"500m\",\"name\":\"everest-csi-driver\",\"limitsMem\":\"300Mi
\",\"requestsMem\":\"300Mi\",\"requestsCpu\":\"100m\"}],\"category\":[\"CCE\",\"Turbo\"]}",
 "custom": "{\"csi_attacher_worker_threads\":\"60\",\"cluster_id\":\"*****
\",\"csi_attacher_detach_worker_threads\":\"60\",\"disable_auto_mount_secret\":false,\"over_subscription
\":\"80\",\"project_id\":\"*****\",\"enable_node_attacher\":true,\"volume_attaching_flow_ctrl
\":\"0\",\"multiAZEnabled\":false,\"flow_control\":{},\"default_vpc_id\":\"*****\"}"
\qquad \qquad \} specbody = InstanceRequestSpec(
         version="2.1.30",
         cluster_id="*****",
         values=listValuesSpec,
         addon_template_name="everest"
\qquad \qquadlistAnnotationMeta data = "addon.upgrade/type": "upgrade"
      }
      metadatabody = AddonMetadata(
         annotations=listAnnotationsMetadata
\qquad \qquadrequest.body = InstanceRequest( spec=specbody,
         metadata=metadatabody,
        api_version="v3",
         kind="Addon"
     \lambda response = client.update_addon_instance(request)
      print(response)
   except exceptions.ClientRequestException as e:
      print(e.status_code)
      print(e.request_id)
```
#### **Go**

#### 更新everest插件,更新后的插件版本为2.1.30。

package main

)

 print(e.error\_code) print(e.error\_msg)

```
import (
   "fmt"
   "github.com/huaweicloud/huaweicloud-sdk-go-v3/core/auth/basic"
   cce "github.com/huaweicloud/huaweicloud-sdk-go-v3/services/cce/v3"
   "github.com/huaweicloud/huaweicloud-sdk-go-v3/services/cce/v3/model"
   region "github.com/huaweicloud/huaweicloud-sdk-go-v3/services/cce/v3/region"
func main() {
```
 // The AK and SK used for authentication are hard-coded or stored in plaintext, which has great security risks. It is recommended that the AK and SK be stored in ciphertext in configuration files or environment variables and decrypted during use to ensure security.

 // In this example, AK and SK are stored in environment variables for authentication. Before running this example, set environment variables CLOUD\_SDK\_AK and CLOUD\_SDK\_SK in the local environment

```
 ak := os.Getenv("CLOUD_SDK_AK")
 sk := os.Getenv("CLOUD_SDK_SK")
```
auth := basic.NewCredentialsBuilder().

```
 WithAk(ak).
      WithSk(sk).
      Build()
   client := cce.NewCceClient(
      cce.CceClientBuilder().
         WithRegion(region.ValueOf("<YOUR REGION>")).
         WithCredential(auth).
         Build())
   request := &model.UpdateAddonInstanceRequest{}
  request.Id = "id" var listValuesSpec = map[string]interface{}{
 "basic": "{\"evs_url\":\"*****\",\"obs_url\":\"*****\",\"cluster_version\":\"v1.23\",\"supportHcs
\":false,\"iam_url\":\"*****\",\"rbac_enabled\":true,\"ecsEndpoint\":\"*****\",\"sfs_url\":\"*****\",\"platform
\":\"linux-amd64\",\"ims_url\":\"*****\",\"driver_init_image_version\":\"2.1.30\",\"sfs30_url\":\"*****
\",\"sfs_turbo_url\":\"*****\",\"swr_user\":\"hwofficial\",\"bms_url\":\"*****\",\"everest_image_version
\":\"2.1.30\",\"swr_addr\":\"*****\"}",
      "flavor": "{\"replicas\":2,\"name\":\"HA\",\"description\":\"High avaiable\",\"resources\":[{\"limitsCpu
\":\"250m\",\"name\":\"everest-csi-controller\",\"limitsMem\":\"2000Mi\",\"requestsMem\":\"1500Mi
\",\"requestsCpu\":\"250m\"},{\"limitsCpu\":\"500m\",\"name\":\"everest-csi-driver\",\"limitsMem\":\"300Mi
\",\"requestsMem\":\"300Mi\",\"requestsCpu\":\"100m\"}],\"category\":[\"CCE\",\"Turbo\"]}",
     "custom": "{\"csi_attacher_worker_threads\":\"60\",\"cluster_id\":\"******
\",\"csi_attacher_detach_worker_threads\":\"60\",\"disable_auto_mount_secret\":false,\"over_subscription
\":\"80\",\"project_id\":\"*****\",\"enable_node_attacher\":true,\"volume_attaching_flow_ctrl
\":\"0\",\"multiAZEnabled\":false,\"flow_control\":{},\"default_vpc_id\":\"*****\"}",
   }
   versionSpec:= "2.1.30"
   specbody := &model.InstanceRequestSpec{
      Version: &versionSpec,
     ClusterID: "*****"
      Values: listValuesSpec,
      AddonTemplateName: "everest",
   }
   var listAnnotationsMetadata = map[string]string{
      "addon.upgrade/type": "upgrade",
   }
   metadatabody := &model.AddonMetadata{
      Annotations: listAnnotationsMetadata,
 }
   request.Body = &model.InstanceRequest{
      Spec: specbody,
      Metadata: metadatabody,
      ApiVersion: "v3",
      Kind: "Addon",
 }
   response, err := client.UpdateAddonInstance(request)
  if err == nil fmt.Printf("%+v\n", response)
   } else {
      fmt.Println(err)
```
更多

更多编程语言的SDK代码示例,请参见**[API Explorer](https://console.huaweicloud.com/apiexplorer/#/openapi/CCE/sdk?api=UpdateAddonInstance)**的代码示例页签,可生成自动对应 的SDK代码示例。

# 状态码

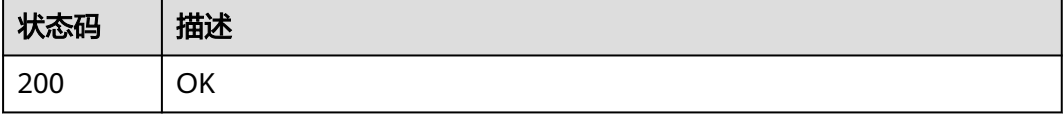

 } }

## 错误码

请参[见错误码。](#page-1721-0)

# **4.6.4** 回滚 **AddonInstance**

# 功能介绍

```
将插件实例回滚到升级前的版本。只有在当前插件实例版本支持回滚到升级前的版本
(status.isRollbackable为true),且插件实例状态为running(运行中)、available
(可用)、abnormal(不可用)、upgradeFailed(升级失败)、rollbackFailed(回
滚失败)时支持回滚。
```
# 调用方法

请参[见如何调用](#page-27-0)**API**。

### **URI**

POST /api/v3/addons/{id}/operation/rollback

### 表 **4-863** 路径参数

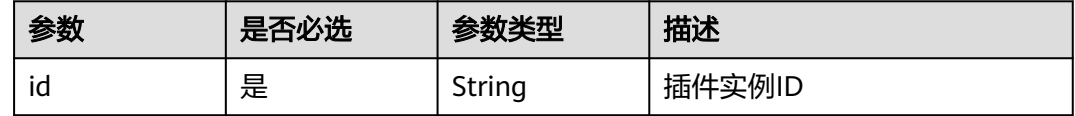

# 请求参数

表 **4-864** 请求 Header 参数

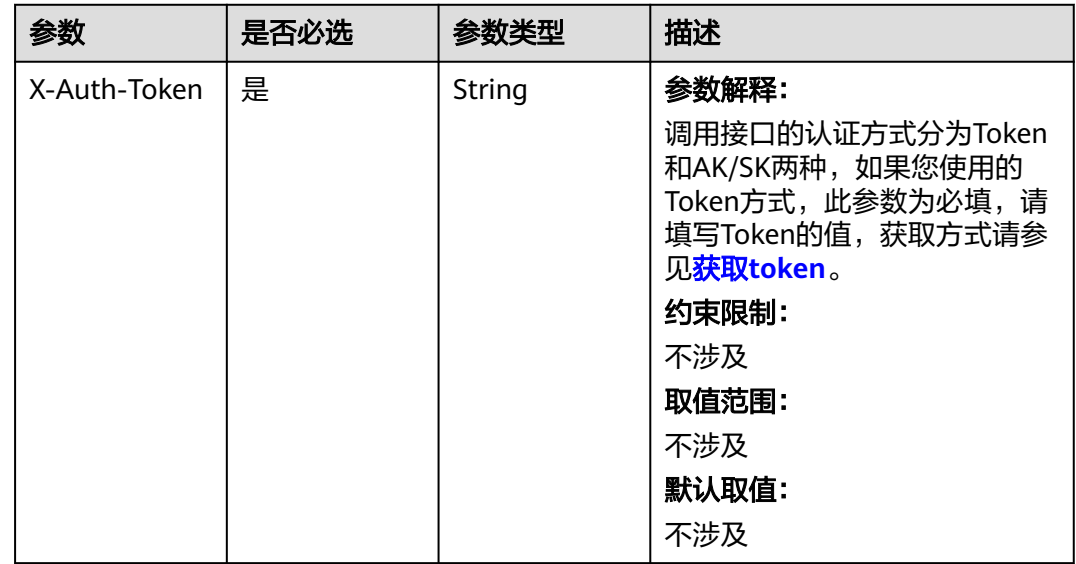

### 表 **4-865** 请求 Body 参数

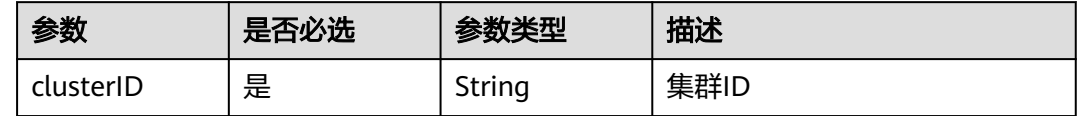

# 响应参数

## 状态码: **200**

### 表 **4-866** 响应 Body 参数

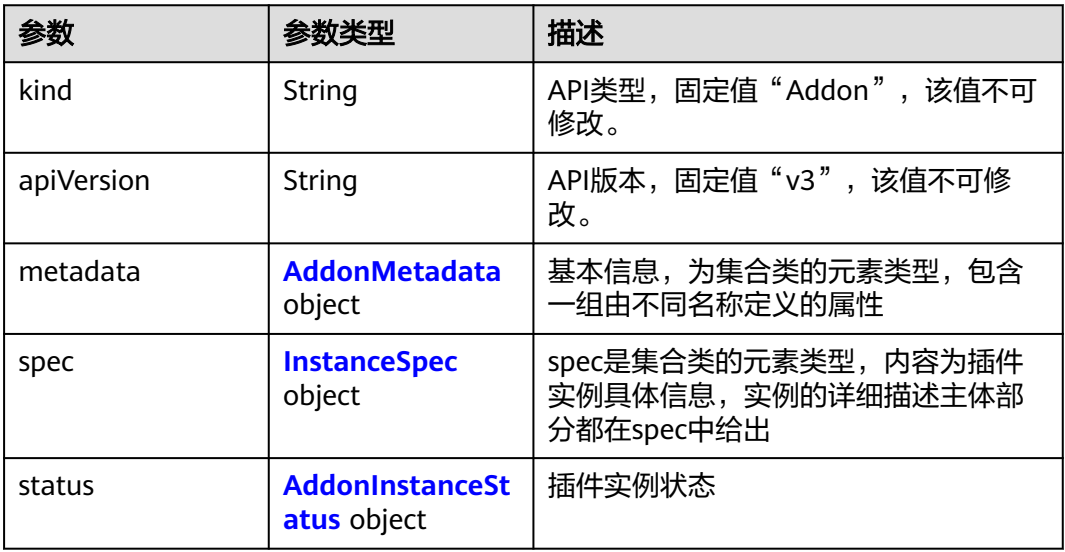

#### 表 **4-867** AddonMetadata

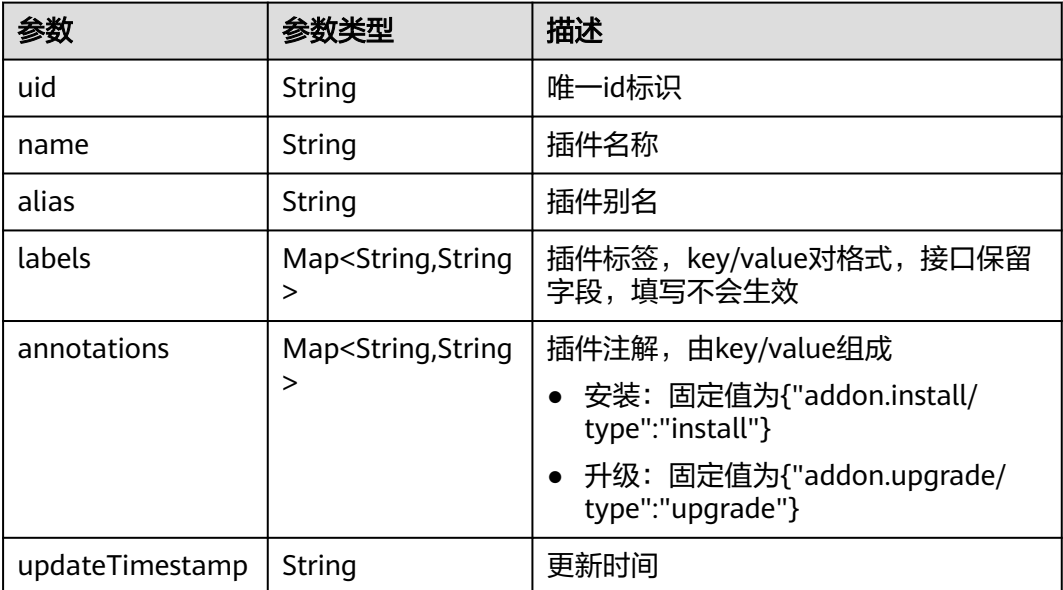

<span id="page-1348-0"></span>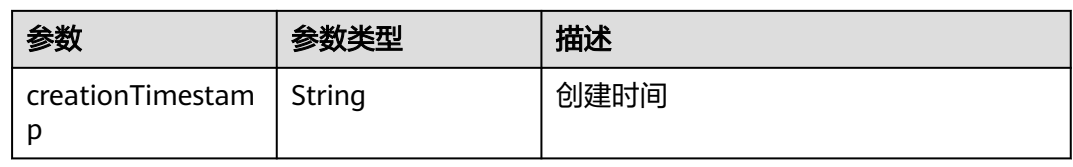

### 表 **4-868** InstanceSpec

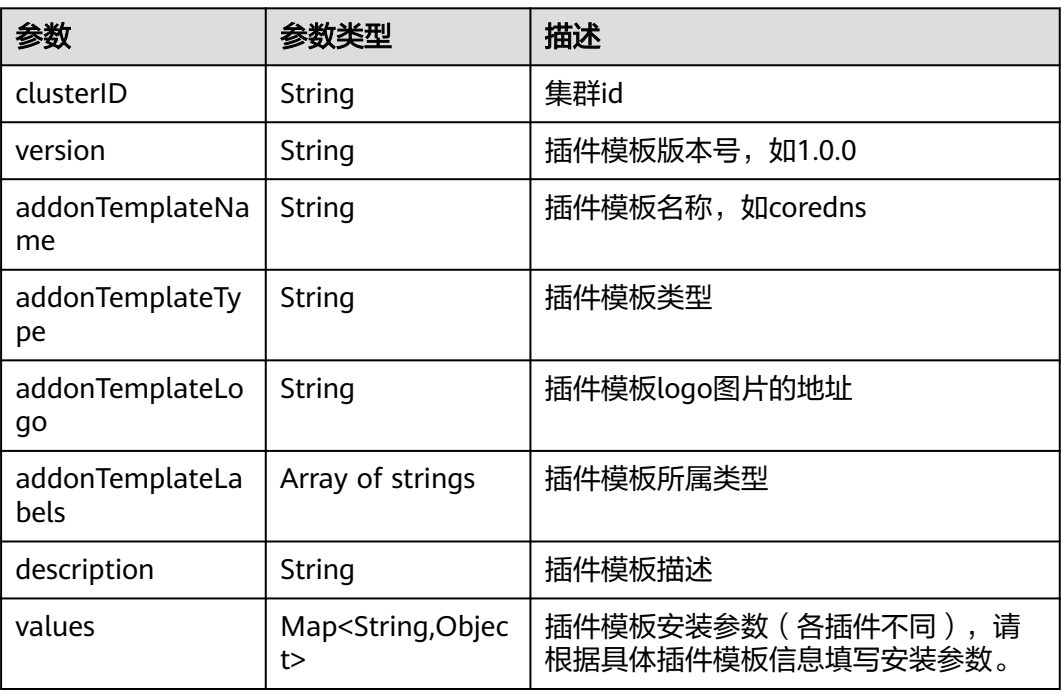

### <span id="page-1349-0"></span>表 **4-869** AddonInstanceStatus

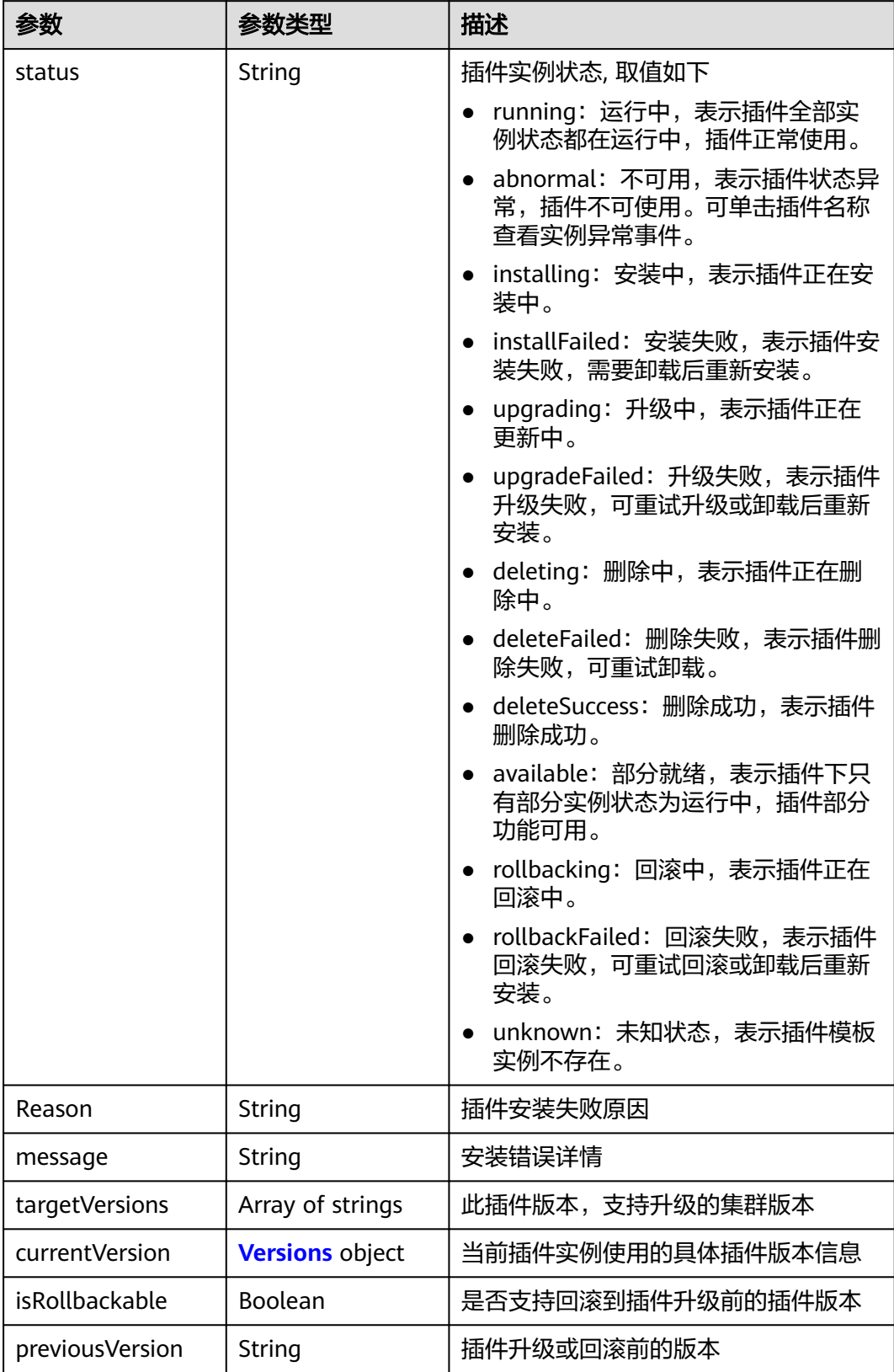

#### <span id="page-1350-0"></span>表 **4-870** Versions

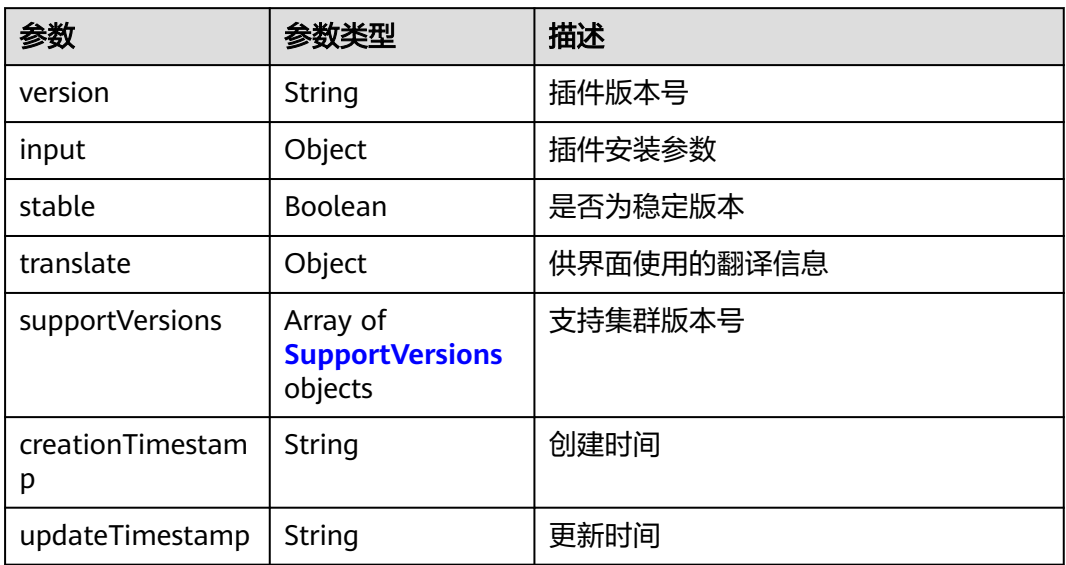

### 表 **4-871** SupportVersions

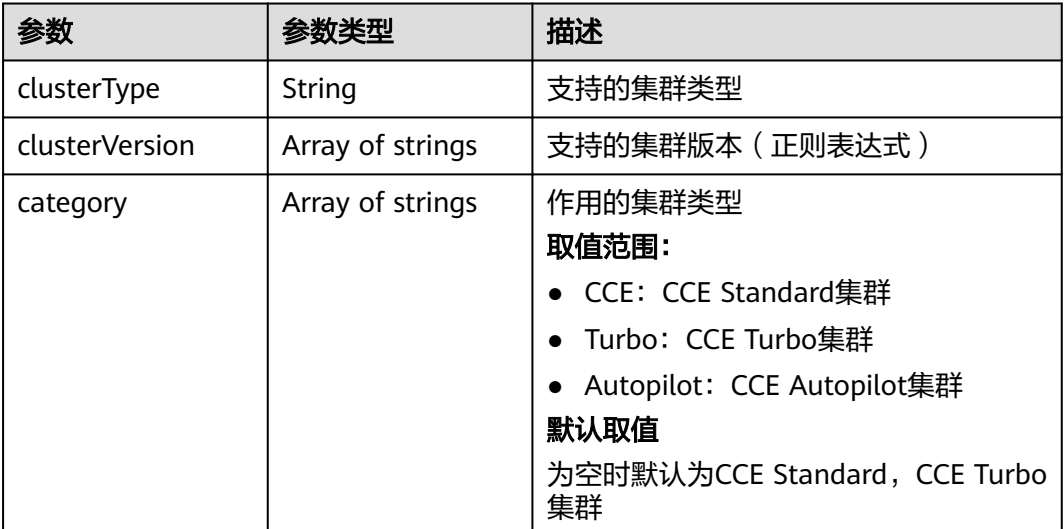

# 请求示例

{ "clusterID" : "\*\*\*\*\*\*" }

# 响应示例

# 状态码: **200**

插件实例回滚成功

{ "kind" : "Addon", "apiVersion" : "v3",

```
 "metadata" : {
   "uid" : "******",
    "name" : "everest",
    "alias" : "everest",
 "creationTimestamp" : "2023-03-15T02:48:01Z",
 "updateTimestamp" : "2023-03-15T04:18:45Z"
  },
  "spec" : {
    "clusterID" : "******",
    "version" : "2.1.16",
    "addonTemplateName" : "everest",
 "addonTemplateType" : "helm",
 "addonTemplateLogo" : "******",
    "addonTemplateLabels" : [ "Storage" ],
    "description" : "Everest is a cloud native container storage system based on CSI, used\nto support cloud 
storages services for Kubernetes",
    "values" : {
     "basic" : {
 "base_image" : "euleros",
 "bms_url" : "******",
      "cluster_version" : "v1.25",
       "driver_init_image_version" : "2.1.16",
      "ecsEndpoint" : "******",
      "euleros_version" : "2.2.5",
 "everest_image_version" : "2.1.16",
 "evs_url" : "******",
      "iam_url" : "******",
       "ims_url" : "******",
 "obs_url" : "******",
 "platform" : "linux-amd64",
 "rbac_enabled" : true,
 "sfs30_url" : "******",
      "sfs_turbo_url" : "******",
      "sfs_url" : "******",
 "supportHcs" : false,
 "swr_addr" : "******",
 "swr_user" : "******"
     },
     "custom" : {
      "cluster_id" : "******",
      "cluster_version" : "v1.25.3-r0",
       "csi_attacher_detach_worker_threads" : "60",
       "csi_attacher_worker_threads" : "60",
     "default_vpc_id" : "******",
       "disable_auto_mount_secret" : false,
       "enable_node_attacher" : false,
     "flow_control" : \{ \},
      "multiAZEnabled" : false,
       "over_subscription" : "80",
       "project_id" : "******",
      "volume_attaching_flow_ctrl" : "0"
     },
     "flavor" : {
      "category" : [ "CCE", "Turbo" ],
      "description" : "High avaiable",
       "name" : "HA",
       "replicas" : 2,
 "resources" : [ {
 "limitsCpu" : "250m",
 "limitsMem" : "1500Mi",
        "name" : "everest-csi-controller",
        "requestsCpu" : "250m",
        "requestsMem" : "600Mi"
      }, {
        "limitsCpu" : "500m",
        "limitsMem" : "300Mi",
        "name" : "everest-csi-driver",
        "requestsCpu" : "100m",
        "requestsMem" : "300Mi"
```

```
 } ]
    },
     "multiAZPreferred" : {
 "podAntiAffinity" : {
 "preferredDuringSchedulingIgnoredDuringExecution" : [ {
         "podAffinityTerm" : {
          "labelSelector" : {
           "matchExpressions" : [ {
 "key" : "app",
 "operator" : "In",
             "values" : [ "everest-csi-controller" ]
           } ]
          },
          "topologyKey" : "topology.kubernetes.io/zone"
        },
         "weight" : 100
       } ]
      }
    },
     "multiAZRequired" : {
      "podAntiAffinity" : {
       "requiredDuringSchedulingIgnoredDuringExecution" : [ {
        "labelSelector" : {
          "matchExpressions" : [ {
 "key" : "app",
 "operator" : "In",
           "values" : [ "everest-csi-controller" ]
         } ]
        },
         "topologyKey" : "topology.kubernetes.io/zone"
       } ]
      }
    },
     "systemAutoInject" : {
 "cluster" : {
 "category" : "CCE",
 "clusterID" : "******",
       "clusterNetworkMode" : "vpc-router",
       "clusterVersion" : "v1.25.3-r0"
 },
 "user" : {
       "projectID" : "******"
      }
    },
     "tolerations" : [ {
      "effect" : "NoExecute",
      "key" : "node.kubernetes.io/not-ready",
      "operator" : "Exists",
      "tolerationSeconds" : 60
\}, {
 "effect" : "NoExecute",
      "key" : "node.kubernetes.io/unreachable",
      "operator" : "Exists",
      "tolerationSeconds" : 60
    } ]
  }
 },
  "status" : {
 "status" : "rollbacking",
 "Reason" : "Rollback to 4",
 "message" : "",
   "targetVersions" : [ "2.1.18", "2.1.19" ],
   "isRollbackable" : false,
   "previousVersion" : "2.1.19",
   "currentVersion" : {
     "version" : "2.1.16",
     "input" : {
      "basic" : {
       "bms_url" : "******",
```

```
 "driver_init_image_version" : "2.1.16",
       "ecsEndpoint" : "******",
       "everest_image_version" : "2.1.16",
 "evs_url" : "******",
 "iam_url" : "******",
       "ims_url" : "******",
       "obs_url" : "******",
 "platform" : "linux-amd64",
 "sfs30_url" : "******",
       "sfs_turbo_url" : "******",
       "sfs_url" : "******",
 "supportHcs" : false,
 "swr_addr" : "******",
       "swr_user" : "******"
      },
      "parameters" : {
       "common" : {
        "defaultVPCId" : 0
       },
       "custom" : {
         "cluster_id" : "",
         "csi_attacher_detach_worker_threads" : "60",
        "csi_attacher_worker_threads" : "60",
        "default_vpc_id" : "",
         "disable_auto_mount_secret" : false,
         "enable_node_attacher" : false,
        "flow_control" : { },
         "multiAZEnabled" : false,
         "over_subscription" : "80",
       "project_id" : ""
         "volume_attaching_flow_ctrl" : "0"
\qquad \qquad \} "flavor1" : {
        "description" : "High avaiable",
 "name" : "HA",
 "replicas" : 2,
         "resources" : [ {
          "limitsCpu" : "250m",
          "limitsMem" : "1500Mi",
          "name" : "everest-csi-controller",
          "requestsCpu" : "250m",
          "requestsMem" : "600Mi"
        }, {
          "limitsCpu" : "500m",
          "limitsMem" : "300Mi",
          "name" : "everest-csi-driver",
          "requestsCpu" : "100m",
          "requestsMem" : "300Mi"
        } ]
       },
       "flavor2" : {
        "description" : "Has only one instance",
         "name" : "Single",
        "replicas" : 1,
         "resources" : [ {
 "limitsCpu" : "250m",
 "limitsMem" : "600Mi",
          "name" : "everest-csi-controller",
 "requestsCpu" : "250m",
 "requestsMem" : "600Mi"
\}, {
 "limitsCpu" : "100m",
          "limitsMem" : "300Mi",
          "name" : "everest-csi-driver",
          "requestsCpu" : "100m",
          "requestsMem" : "300Mi"
        } ]
\qquad \qquad \} "flavor3" : {
```
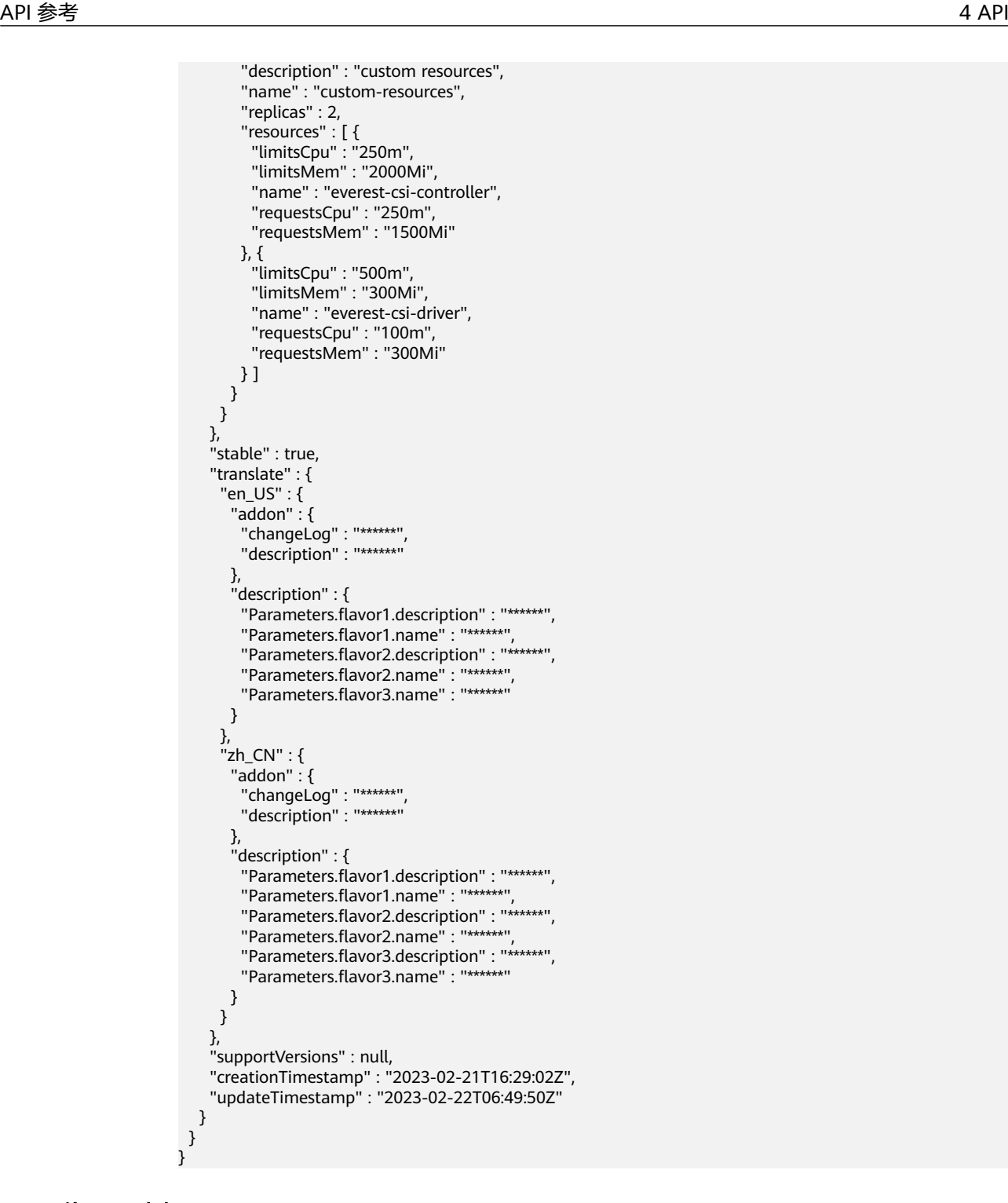

## **SDK** 代码示例

#### SDK代码示例如下。

#### **Java**

package com.huaweicloud.sdk.test;

import com.huaweicloud.sdk.core.auth.ICredential; import com.huaweicloud.sdk.core.auth.BasicCredentials; import com.huaweicloud.sdk.core.exception.ConnectionException; import com.huaweicloud.sdk.core.exception.RequestTimeoutException;

```
import com.huaweicloud.sdk.core.exception.ServiceResponseException;
import com.huaweicloud.sdk.cce.v3.region.CceRegion;
import com.huaweicloud.sdk.cce.v3.*;
import com.huaweicloud.sdk.cce.v3.model.*;
public class RollbackAddonInstanceSolution {
   public static void main(String[] args) {
      // The AK and SK used for authentication are hard-coded or stored in plaintext, which has great 
security risks. It is recommended that the AK and SK be stored in ciphertext in configuration files or 
environment variables and decrypted during use to ensure security.
      // In this example, AK and SK are stored in environment variables for authentication. Before running 
this example, set environment variables CLOUD_SDK_AK and CLOUD_SDK_SK in the local environment
      String ak = System.getenv("CLOUD_SDK_AK");
      String sk = System.getenv("CLOUD_SDK_SK");
      ICredential auth = new BasicCredentials()
           .withAk(ak)
           .withSk(sk);
      CceClient client = CceClient.newBuilder()
           .withCredential(auth)
            .withRegion(CceRegion.valueOf("<YOUR REGION>"))
            .build();
      RollbackAddonInstanceRequest request = new RollbackAddonInstanceRequest();
      request.withId("{id}");
      AddonInstanceRollbackRequest body = new AddonInstanceRollbackRequest();
      body.withClusterID("******");
      request.withBody(body);
      try {
         RollbackAddonInstanceResponse response = client.rollbackAddonInstance(request);
         System.out.println(response.toString());
      } catch (ConnectionException e) {
         e.printStackTrace();
      } catch (RequestTimeoutException e) {
         e.printStackTrace();
      } catch (ServiceResponseException e) {
         e.printStackTrace();
         System.out.println(e.getHttpStatusCode());
         System.out.println(e.getRequestId());
         System.out.println(e.getErrorCode());
         System.out.println(e.getErrorMsg());
      }
   }
}
```
## **Python**

# coding: utf-8

import os

from huaweicloudsdkcore.auth.credentials import BasicCredentials from huaweicloudsdkcce.v3.region.cce\_region import CceRegion from huaweicloudsdkcore.exceptions import exceptions from huaweicloudsdkcce.v3 import \*

```
if __name__ == "__main__":
```
 # The AK and SK used for authentication are hard-coded or stored in plaintext, which has great security risks. It is recommended that the AK and SK be stored in ciphertext in configuration files or environment variables and decrypted during use to ensure security.

 # In this example, AK and SK are stored in environment variables for authentication. Before running this example, set environment variables CLOUD\_SDK\_AK and CLOUD\_SDK\_SK in the local environment

```
 ak = os.environ["CLOUD_SDK_AK"]
 sk = os.environ["CLOUD_SDK_SK"]
```

```
 credentials = BasicCredentials(ak, sk)
```

```
client = CceClient.new_builder() \setminus
```

```
 .with_credentials(credentials) \
      .with_region(CceRegion.value_of("<YOUR REGION>")) \
      .build()
   try:
      request = RollbackAddonInstanceRequest()
      request.id = "{id}"
      request.body = AddonInstanceRollbackRequest(
         cluster_id="******"
\qquad \qquad response = client.rollback_addon_instance(request)
      print(response)
   except exceptions.ClientRequestException as e:
      print(e.status_code)
      print(e.request_id)
     print(e.error_code)
      print(e.error_msg)
```
## **Go**

```
package main
import (
    "fmt"
   "github.com/huaweicloud/huaweicloud-sdk-go-v3/core/auth/basic"
   cce "github.com/huaweicloud/huaweicloud-sdk-go-v3/services/cce/v3"
   "github.com/huaweicloud/huaweicloud-sdk-go-v3/services/cce/v3/model"
   region "github.com/huaweicloud/huaweicloud-sdk-go-v3/services/cce/v3/region"
)
func main() {
   // The AK and SK used for authentication are hard-coded or stored in plaintext, which has great security 
risks. It is recommended that the AK and SK be stored in ciphertext in configuration files or environment 
variables and decrypted during use to ensure security.
   // In this example, AK and SK are stored in environment variables for authentication. Before running this 
example, set environment variables CLOUD_SDK_AK and CLOUD_SDK_SK in the local environment
   ak := os.Getenv("CLOUD_SDK_AK")
   sk := os.Getenv("CLOUD_SDK_SK")
   auth := basic.NewCredentialsBuilder().
      WithAk(ak).
      WithSk(sk).
      Build()
   client := cce.NewCceClient(
      cce.CceClientBuilder().
         WithRegion(region.ValueOf("<YOUR REGION>")).
         WithCredential(auth).
        Build())
   request := &model.RollbackAddonInstanceRequest{}
  request.Id = "id" request.Body = &model.AddonInstanceRollbackRequest{
      ClusterID: "******",
   }
   response, err := client.RollbackAddonInstance(request)
  if err == nil fmt.Printf("%+v\n", response)
   } else {
      fmt.Println(err)
   }
}
```
# 更多

更多编程语言的SDK代码示例,请参见**[API Explorer](https://console.huaweicloud.com/apiexplorer/#/openapi/CCE/sdk?api=RollbackAddonInstance)**的代码示例页签,可生成自动对应 的SDK代码示例。

# 状态码

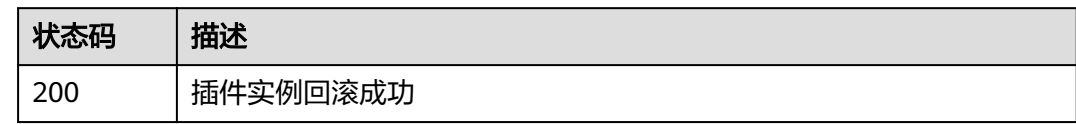

# 错误码

请参[见错误码。](#page-1721-0)

# **4.6.5** 删除 **AddonInstance**

# 功能介绍

删除插件实例的功能。

# 调用方法

请参[见如何调用](#page-27-0)**API**。

**URI**

DELETE /api/v3/addons/{id}

### 表 **4-872** 路径参数

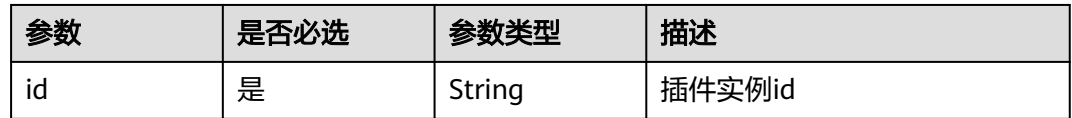

## 表 **4-873** Query 参数

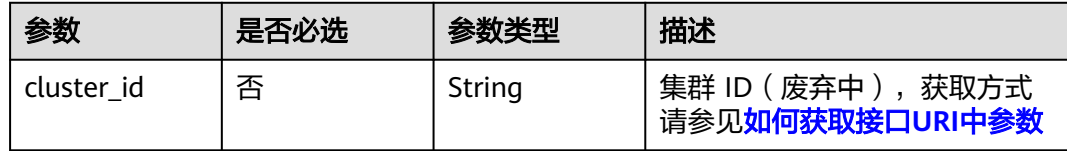

# 请求参数

表 **4-874** 请求 Header 参数

| 参数           | 是否必选 | 参数类型   | 描述                                                                                                    |
|--------------|------|--------|----------------------------------------------------------------------------------------------------|
| Content-Type | 是    | String | 参数解释:<br>消息体的类型 (格式)<br>约束限制:<br>GET方法不做校验<br>取值范围:<br>application/json<br>application/<br>json;charset=utf-8<br>application/x-pem-file<br>multipart/form-data (注:<br>存在FormData参数时使用)<br>默认取值:<br>不涉及 |
| X-Auth-Token | 是    | String | 参数解释:<br>调用接口的认证方式分为Token<br>和AK/SK两种,如果您使用的<br>Token方式, 此参数为必填, 请<br>填写Token的值,获取方式请参<br>见 <b>获取token</b> 。<br>约束限制:<br>不涉及<br>取值范围:<br>不涉及<br>默认取值:<br>不涉及                                           |

# 响应参数

### 状态码: **200**

表 **4-875** 响应 Body 参数

| 参数         | 参数类型   | 描述                           |
|------------|--------|------------------------------|
| kind       | String | API类型,固定值"Addon",该值不可<br>修改。 |
| apiVersion | String | API版本,固定值"v3",该值不可修<br>改。    |

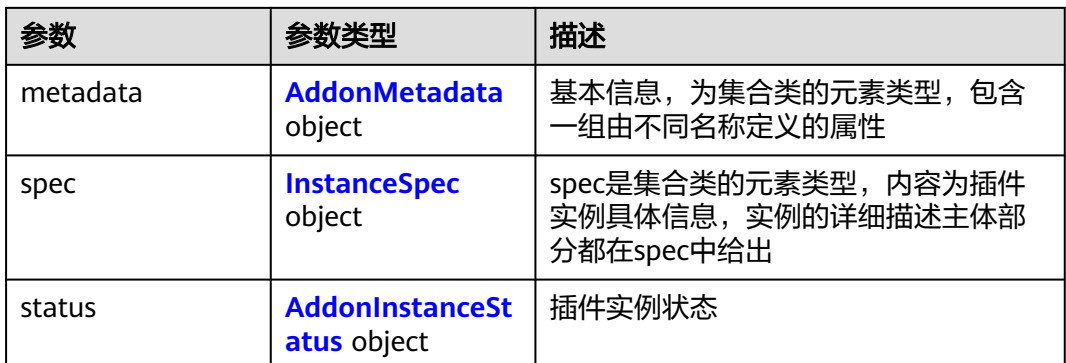

## 表 **4-876** AddonMetadata

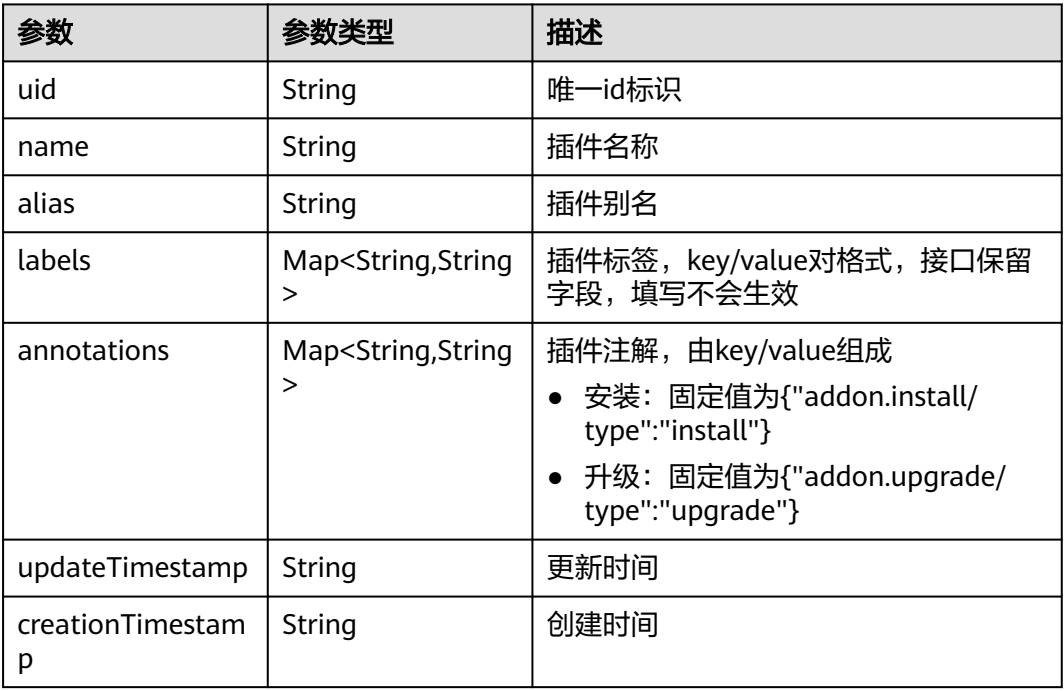

## 表 **4-877** InstanceSpec

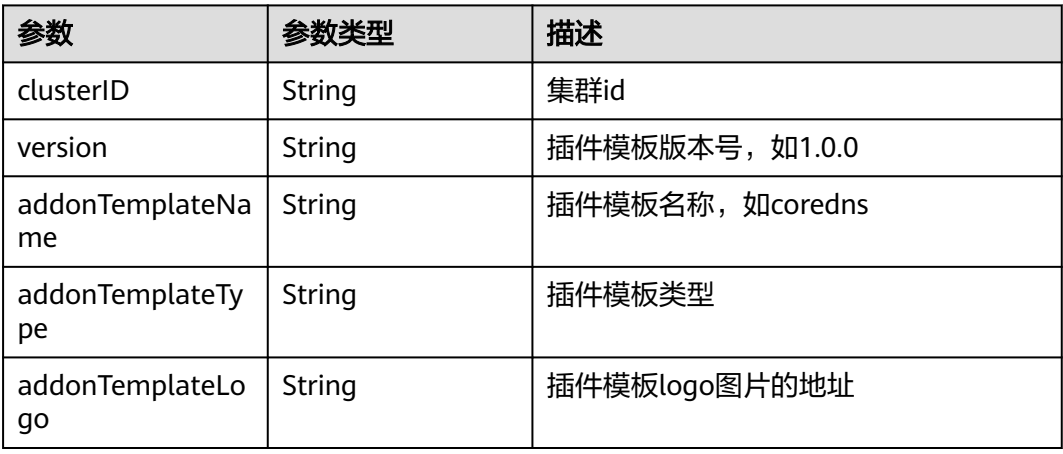

<span id="page-1360-0"></span>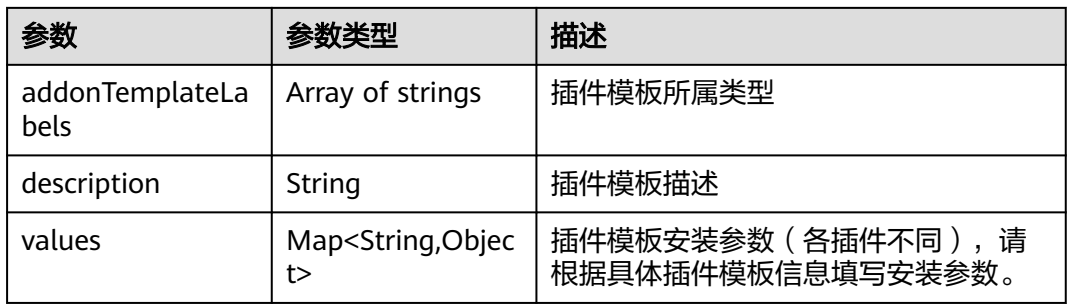

## 表 **4-878** AddonInstanceStatus

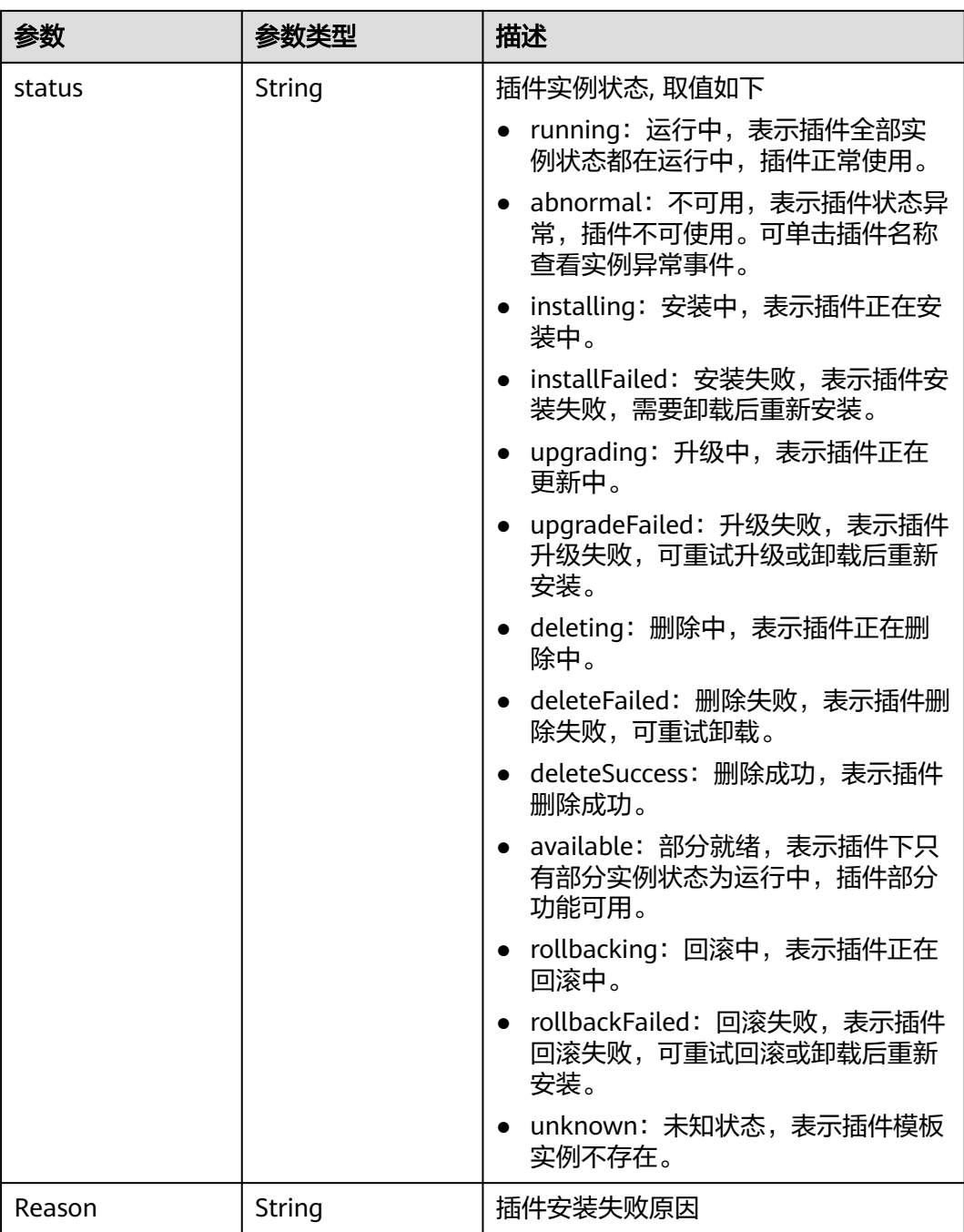

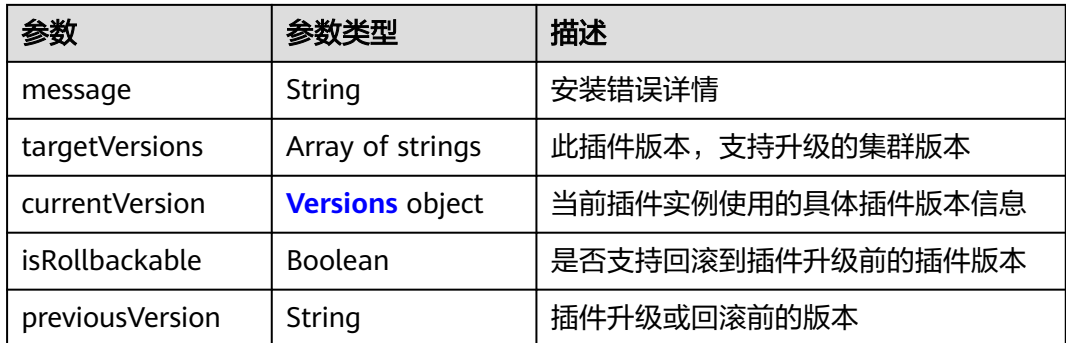

#### 表 **4-879** Versions

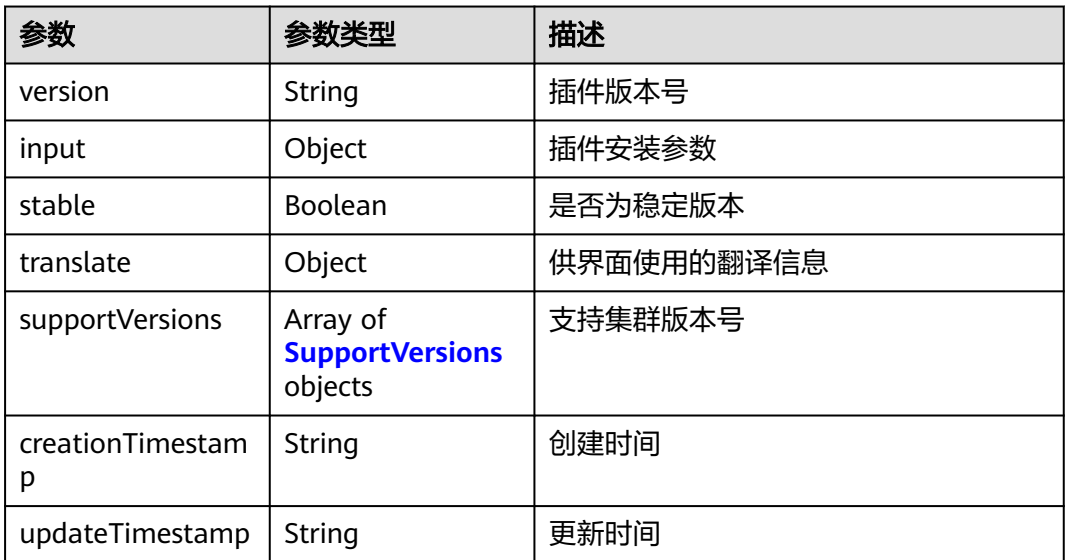

# 表 **4-880** SupportVersions

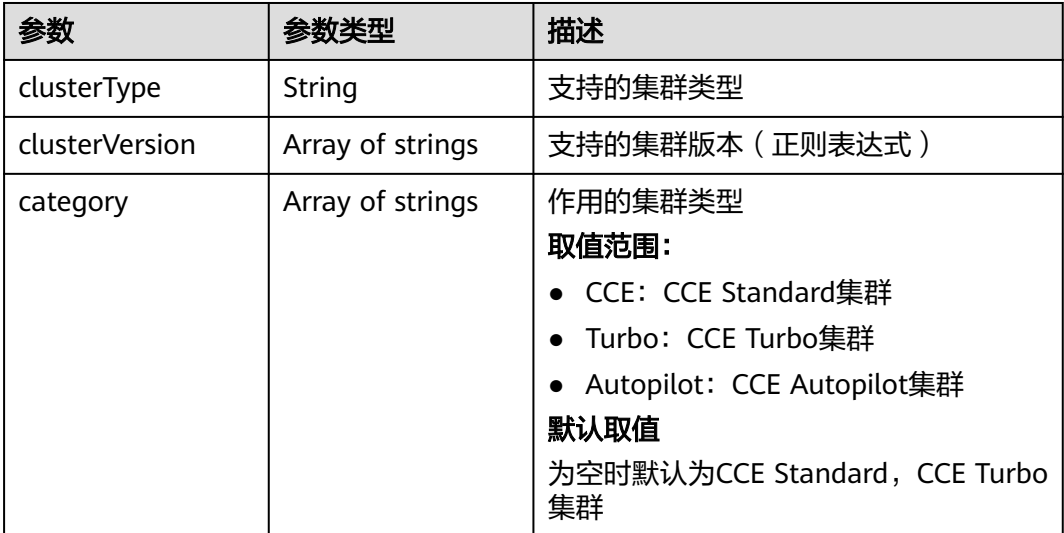

## 请求示例

无

## 响应示例

状态码: **200**

#### **OK**

{

```
 "kind" : "Addon",
  "apiVersion" : "v3",
 "metadata" : {
 "uid" : "******",
 "name" : "everest",
 "alias" : "everest",
   "creationTimestamp" : "2023-07-03T10:57:43Z",
   "updateTimestamp" : "2023-07-03T11:24:05Z"
  },
  "spec" : {
   "clusterID" : "******",
   "version" : "2.1.30",
   "addonTemplateName" : "everest",
   "addonTemplateType" : "helm",
   "addonTemplateLogo" : "******",
   "addonTemplateLabels" : [ "Storage" ],
   "description" : "",
   "values" : {
     "basic" : {
      "bms_url" : "******",
      "cluster_version" : "v1.23",
 "driver_init_image_version" : "2.1.30",
 "ecsEndpoint" : "******",
      "everest_image_version" : "2.1.30",
 "evs_url" : "******",
 "iam_url" : "******",
      "ims_url" : "******",
      "obs_url" : "******",
      "platform" : "linux-amd64",
      "rbac_enabled" : true,
      "sfs30_url" : "******",
 "sfs_turbo_url" : "******",
 "sfs_url" : "******",
      "supportHcs" : false,
      "swr_addr" : "******",
      "swr_user" : "hwofficial"
     },
     "custom" : {
      "cluster_id" : "******",
      "cluster_version" : "v1.23.8-r0",
      "csi_attacher_detach_worker_threads" : "60",
      "csi_attacher_worker_threads" : "60",
     "default_vpc_id" : "******",
      "disable_auto_mount_secret" : false,
      "enable_node_attacher" : false,
      "flow_control" : { },
      "multiAZEnabled" : false,
      "over_subscription" : "80",
      "project_id" : "******",
      "volume_attaching_flow_ctrl" : "0"
     },
     "flavor" : {
      "category" : [ "CCE", "Turbo" ],
      "description" : "Has only one instance",
      "name" : "Single",
      "replicas" : 1,
      "resources" : [ {
```

```
 "limitsCpu" : "250m",
       "limitsMem" : "600Mi",
       "name" : "everest-csi-controller",
 "requestsCpu" : "250m",
 "requestsMem" : "600Mi"
\}, {
 "limitsCpu" : "100m",
       "limitsMem" : "300Mi",
 "name" : "everest-csi-driver",
 "requestsCpu" : "100m",
       "requestsMem" : "300Mi"
      } ]
    },
     "systemAutoInject" : {
      "cluster" : {
       "clusterID" : "******",
       "clusterNetworkMode" : "vpc-router",
       "clusterVersion" : "v1.23.8-r0"
 },
      "user" : {
        "projectID" : "******"
     }
    }
 }
 },
 "status" : {
 "status" : "deleting",
 "message" : "",
 "targetVersions" : null,
   "isRollbackable" : false,
   "currentVersion" : {
     "version" : "2.1.30",
     "input" : {
      "basic" : {
       "bms_url" : "******",
       "driver_init_image_version" : "2.1.30",
       "ecsEndpoint" : "******",
       "everest_image_version" : "2.1.30",
 "evs_url" : "******",
 "iam_url" : "******",
 "ims_url" : "******",
 "obs_url" : "******",
 "platform" : "******",
 "sfs30_url" : "******",
 "sfs_turbo_url" : "******",
 "sfs_url" : "******",
       "supportHcs" : false,
       "swr_addr" : "******",
       "swr_user" : "hwofficial"
      },
      "parameters" : {
        "common" : {
        "defaultVPCId" : 1234567
       },
        "custom" : {
         "cluster_id" : "",
         "csi_attacher_detach_worker_threads" : "60",
        "csi_attacher_worker_threads" : "60",
         "default_vpc_id" : "",
         "disable_auto_mount_secret" : false,
 "enable_node_attacher" : false,
"flow\_control" : \{ \} "multiAZEnabled" : false,
         "over_subscription" : "80",
        "project_id" : "",
         "volume_attaching_flow_ctrl" : "0"
       },
      "flavor1" : \{ "description" : "High avaiable",
```

```
 "name" : "HA",
        "replicas" : 2,
        "resources" : [ {
 "limitsCpu" : "250m",
 "limitsMem" : "1500Mi",
          "name" : "everest-csi-controller",
 "requestsCpu" : "250m",
 "requestsMem" : "600Mi"
\}, {
 "limitsCpu" : "500m",
          "limitsMem" : "300Mi",
          "name" : "everest-csi-driver",
          "requestsCpu" : "100m",
          "requestsMem" : "300Mi"
        } ]
       },
       "flavor2" : {
        "description" : "Has only one instance",
        "name" : "Single",
        "replicas" : 1,
        "resources" : [ {
          "limitsCpu" : "250m",
          "limitsMem" : "600Mi",
          "name" : "everest-csi-controller",
 "requestsCpu" : "250m",
 "requestsMem" : "600Mi"
        }, {
 "limitsCpu" : "100m",
 "limitsMem" : "300Mi",
          "name" : "everest-csi-driver",
          "requestsCpu" : "100m",
          "requestsMem" : "300Mi"
        } ]
       },
       "flavor3" : {
        "description" : "custom resources",
        "name" : "custom-resources",
        "replicas" : 2,
        "resources" : [ {
 "limitsCpu" : "250m",
 "limitsMem" : "2000Mi",
          "name" : "everest-csi-controller",
          "requestsCpu" : "250m",
         "requestsMem" : "1500Mi"
\}, {
 "limitsCpu" : "500m",
          "limitsMem" : "300Mi",
          "name" : "everest-csi-driver",
 "requestsCpu" : "100m",
 "requestsMem" : "300Mi"
        } ]
       }
      }
    },
     "stable" : true,
     "translate" : {
      "en_US" : {
       "addon" : {
        "changeLog" : "",
        "description" : ""
\qquad \qquad \} "description" : {
        "Parameters.flavor1.description" : "Deploy the add-on with two instances, delivering high 
availability but requiring more compute resources.",
        "Parameters.flavor1.name" : "HA",
 "Parameters.flavor2.description" : "Deploy the add-on with one instance.",
 "Parameters.flavor2.name" : "Standalone",
        "Parameters.flavor3.name" : "Custom"
       }
```

```
 },
      "fr_FR" : {
       "addon" : {
 "changeLog" : "",
 "description" : ""
\qquad \qquad \} "description" : {
        "Parameters.flavor1.description" : "Déployez avec deux instances, haute disponibilité.",
 "Parameters.flavor1.name" : "HA",
 "Parameters.flavor2.description" : "Déployez avec une seule instance.",
        "Parameters.flavor2.name" : "Célibataire",
        "Parameters.flavor3.name" : "Douane"
       }
 },
 "zh_CN" : {
       "addon" : {
        "changeLog" : "",
        "description" : ""
\qquad \qquad \} "description" : {
         "Parameters.flavor1.description" : "双实例部署,具有高可用能力,需占用更多的计算资源。",
        "Parameters.flavor1.name" : "高可用",
        "Parameters.flavor2.description" : "单实例部署.",
        "Parameters.flavor2.name" : "单实例",
         "Parameters.flavor3.description" : "自定义资源规格部署",
        "Parameters.flavor3.name" : "自定义"
       }
      }
     },
     "supportVersions" : null,
     "creationTimestamp" : "2023-05-12T16:10:05Z",
     "updateTimestamp" : "2023-05-12T16:10:05Z"
   }
 }
}
```
# **SDK** 代码示例

SDK代码示例如下。

#### **Java**

package com.huaweicloud.sdk.test;

```
import com.huaweicloud.sdk.core.auth.ICredential;
import com.huaweicloud.sdk.core.auth.BasicCredentials;
import com.huaweicloud.sdk.core.exception.ConnectionException;
import com.huaweicloud.sdk.core.exception.RequestTimeoutException;
import com.huaweicloud.sdk.core.exception.ServiceResponseException;
import com.huaweicloud.sdk.cce.v3.region.CceRegion;
import com.huaweicloud.sdk.cce.v3.*;
import com.huaweicloud.sdk.cce.v3.model.*;
public class DeleteAddonInstanceSolution {
   public static void main(String[] args) {
```
 // The AK and SK used for authentication are hard-coded or stored in plaintext, which has great security risks. It is recommended that the AK and SK be stored in ciphertext in configuration files or environment variables and decrypted during use to ensure security.

 // In this example, AK and SK are stored in environment variables for authentication. Before running this example, set environment variables CLOUD\_SDK\_AK and CLOUD\_SDK\_SK in the local environment String ak = System.getenv("CLOUD\_SDK\_AK");

```
 String sk = System.getenv("CLOUD_SDK_SK");
```

```
 ICredential auth = new BasicCredentials()
      .withAk(ak)
      .withSk(sk);
```

```
 CceClient client = CceClient.newBuilder()
         .withCredential(auth)
         .withRegion(CceRegion.valueOf("<YOUR REGION>"))
         .build();
    DeleteAddonInstanceRequest request = new DeleteAddonInstanceRequest();
    request.withId("{id}");
    try {
      DeleteAddonInstanceResponse response = client.deleteAddonInstance(request);
      System.out.println(response.toString());
   } catch (ConnectionException e) {
       e.printStackTrace();
   } catch (RequestTimeoutException e) {
      e.printStackTrace();
   } catch (ServiceResponseException e) {
      e.printStackTrace();
      System.out.println(e.getHttpStatusCode());
      System.out.println(e.getRequestId());
      System.out.println(e.getErrorCode());
      System.out.println(e.getErrorMsg());
   }
 }
```
# **Python**

```
# coding: utf-8
```
import os

}

from huaweicloudsdkcore.auth.credentials import BasicCredentials from huaweicloudsdkcce.v3.region.cce\_region import CceRegion from huaweicloudsdkcore.exceptions import exceptions from huaweicloudsdkcce.v3 import \*

```
if __name__ == '__main__":
```
 # The AK and SK used for authentication are hard-coded or stored in plaintext, which has great security risks. It is recommended that the AK and SK be stored in ciphertext in configuration files or environment variables and decrypted during use to ensure security.

 # In this example, AK and SK are stored in environment variables for authentication. Before running this example, set environment variables CLOUD\_SDK\_AK and CLOUD\_SDK\_SK in the local environment

```
 ak = os.environ["CLOUD_SDK_AK"]
 sk = os.environ["CLOUD_SDK_SK"]
```
credentials = BasicCredentials(ak, sk)

```
client = CceClient.new_builder() \setminus .with_credentials(credentials) \
    .with_region(CceRegion.value_of("<YOUR REGION>")) \
    .build()
 try:
   request = DeleteAddonInstanceRequest()
   request.id = "{id}"
    response = client.delete_addon_instance(request)
    print(response)
 except exceptions.ClientRequestException as e:
    print(e.status_code)
    print(e.request_id)
    print(e.error_code)
```
### **Go**

package main

print(e.error\_msg)

import ( "fmt" "github.com/huaweicloud/huaweicloud-sdk-go-v3/core/auth/basic" cce "github.com/huaweicloud/huaweicloud-sdk-go-v3/services/cce/v3"

```
 "github.com/huaweicloud/huaweicloud-sdk-go-v3/services/cce/v3/model"
   region "github.com/huaweicloud/huaweicloud-sdk-go-v3/services/cce/v3/region"
)
func main() {
   // The AK and SK used for authentication are hard-coded or stored in plaintext, which has great security 
risks. It is recommended that the AK and SK be stored in ciphertext in configuration files or environment 
variables and decrypted during use to ensure security.
   // In this example, AK and SK are stored in environment variables for authentication. Before running this 
example, set environment variables CLOUD_SDK_AK and CLOUD_SDK_SK in the local environment
   ak := os.Getenv("CLOUD_SDK_AK")
   sk := os.Getenv("CLOUD_SDK_SK")
   auth := basic.NewCredentialsBuilder().
      WithAk(ak).
      WithSk(sk).
      Build()
   client := cce.NewCceClient(
      cce.CceClientBuilder().
         WithRegion(region.ValueOf("<YOUR REGION>")).
         WithCredential(auth).
         Build())
   request := &model.DeleteAddonInstanceRequest{}
  request.Id = " \{ id \}"
   response, err := client.DeleteAddonInstance(request)
  if err == nil fmt.Printf("%+v\n", response)
   } else {
      fmt.Println(err)
   }
}
```
# 更多

更多编程语言的SDK代码示例,请参见**[API Explorer](https://console.huaweicloud.com/apiexplorer/#/openapi/CCE/sdk?api=DeleteAddonInstance)**的代码示例页签,可生成自动对应 的SDK代码示例。

### 状态码

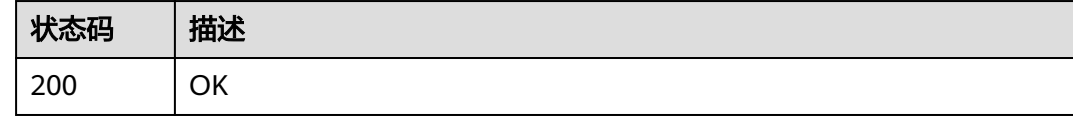

## 错误码

请参[见错误码。](#page-1721-0)

# **4.6.6** 获取 **AddonInstance** 详情

# 功能介绍

获取插件实例详情。

# 调用方法

请参[见如何调用](#page-27-0)**API**。
#### **URI**

GET /api/v3/addons/{id}

#### 表 **4-881** 路径参数

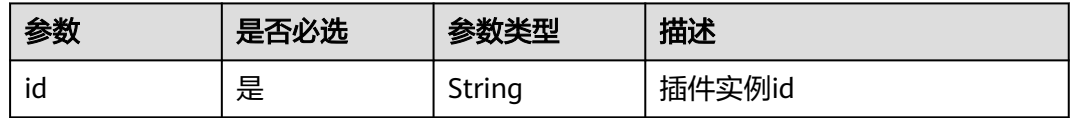

#### 表 **4-882** Query 参数

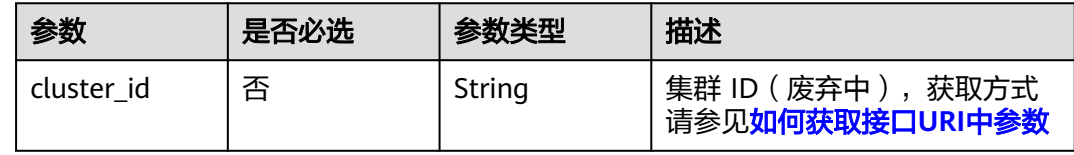

### 请求参数

#### 表 **4-883** 请求 Header 参数

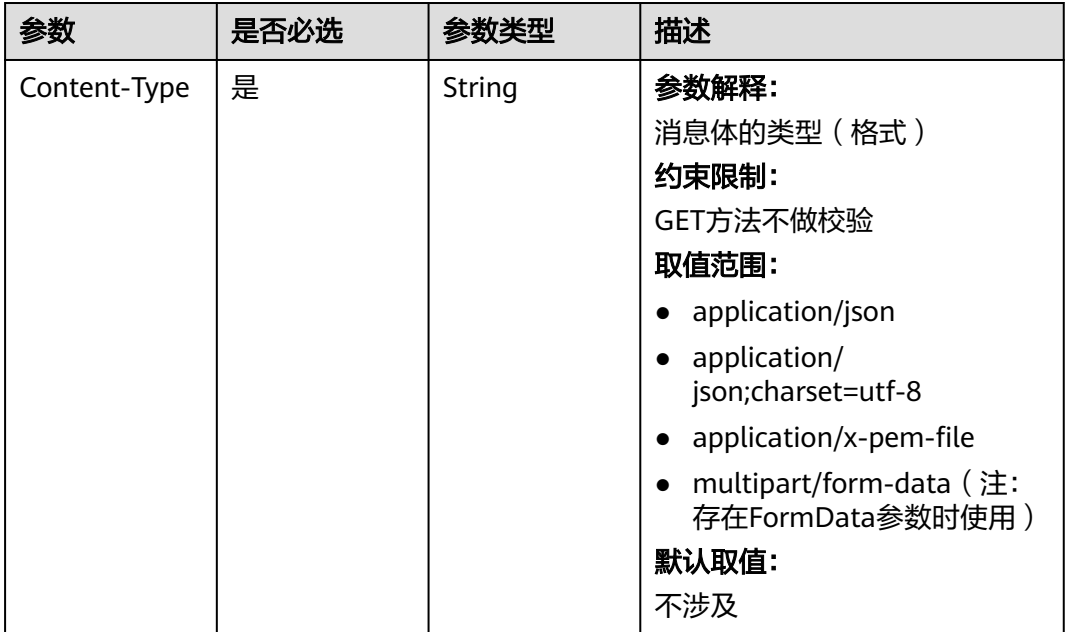

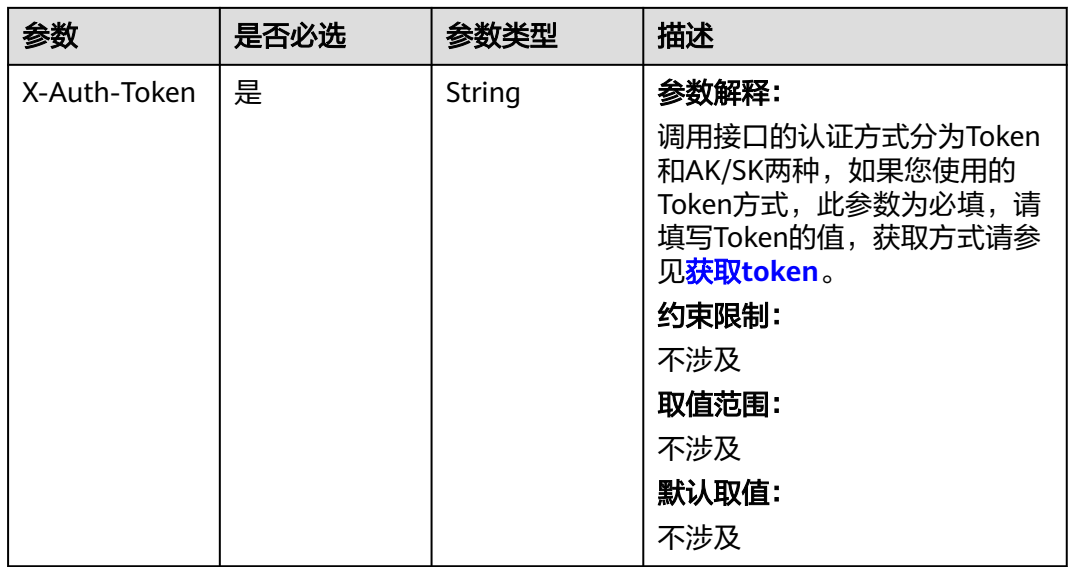

### 响应参数

状态码: **200**

### 表 **4-884** 响应 Body 参数

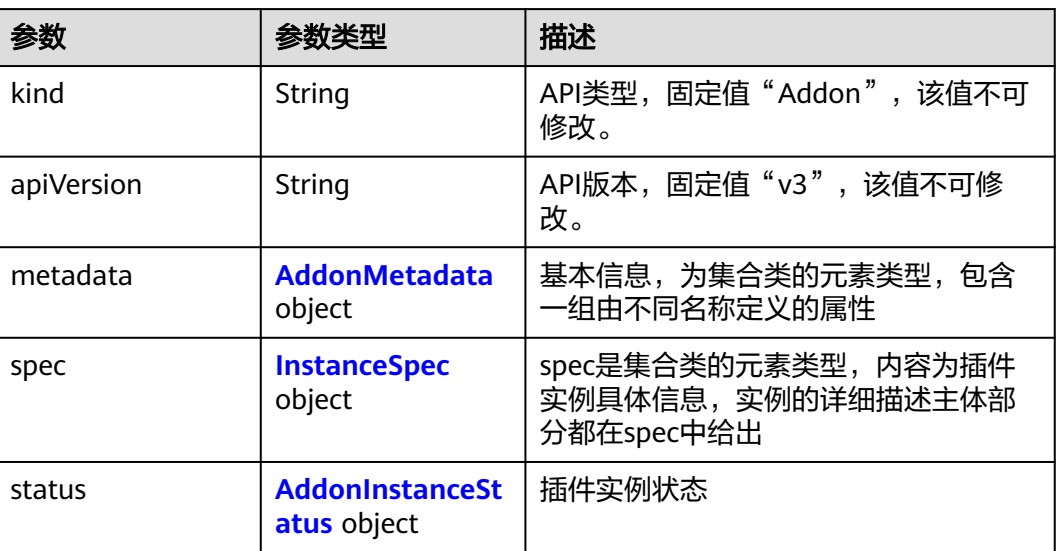

#### 表 **4-885** AddonMetadata

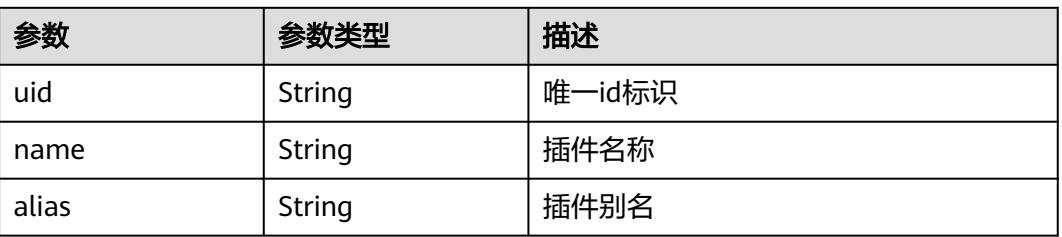

<span id="page-1370-0"></span>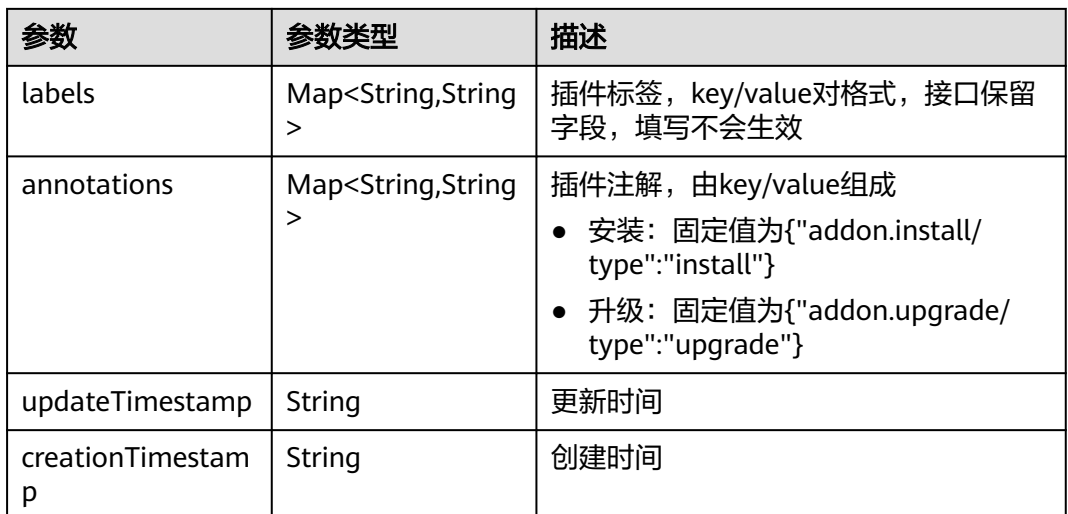

### 表 **4-886** InstanceSpec

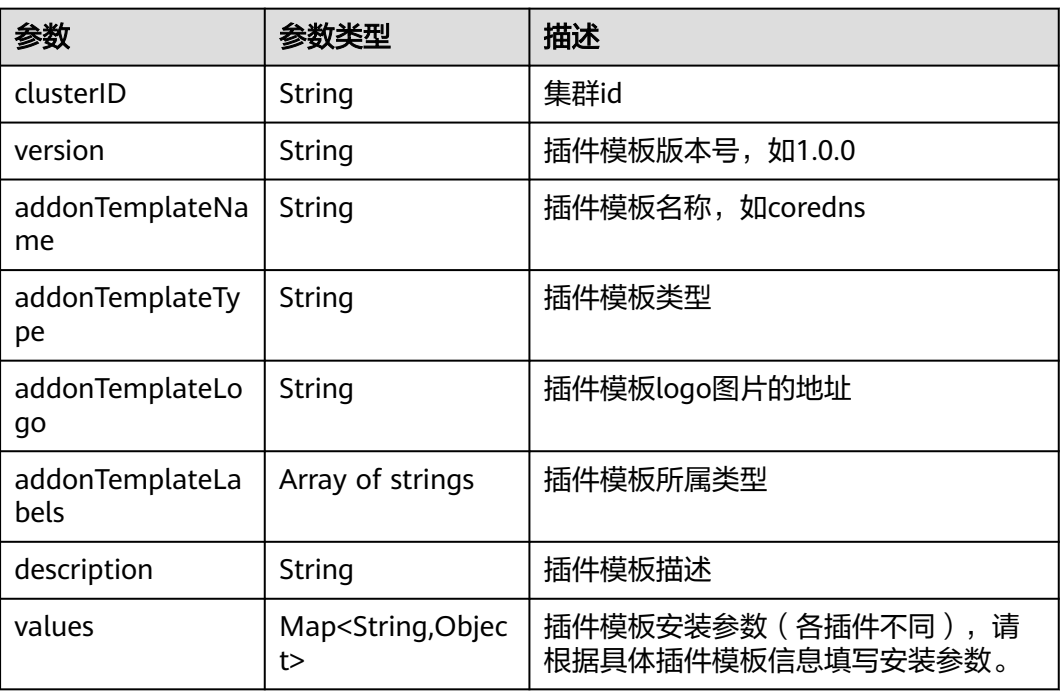

<span id="page-1371-0"></span>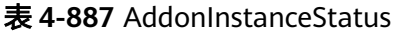

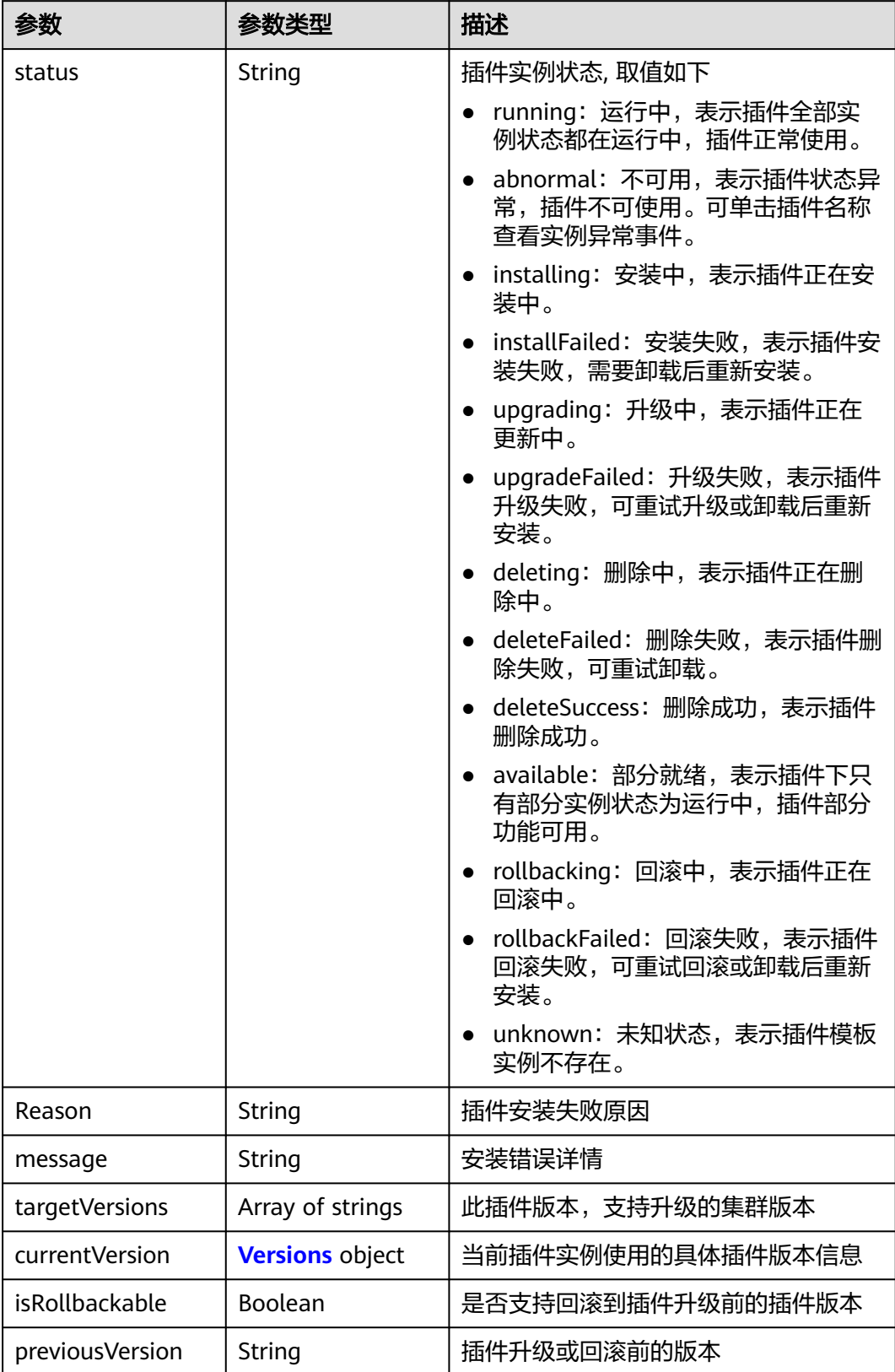

<span id="page-1372-0"></span>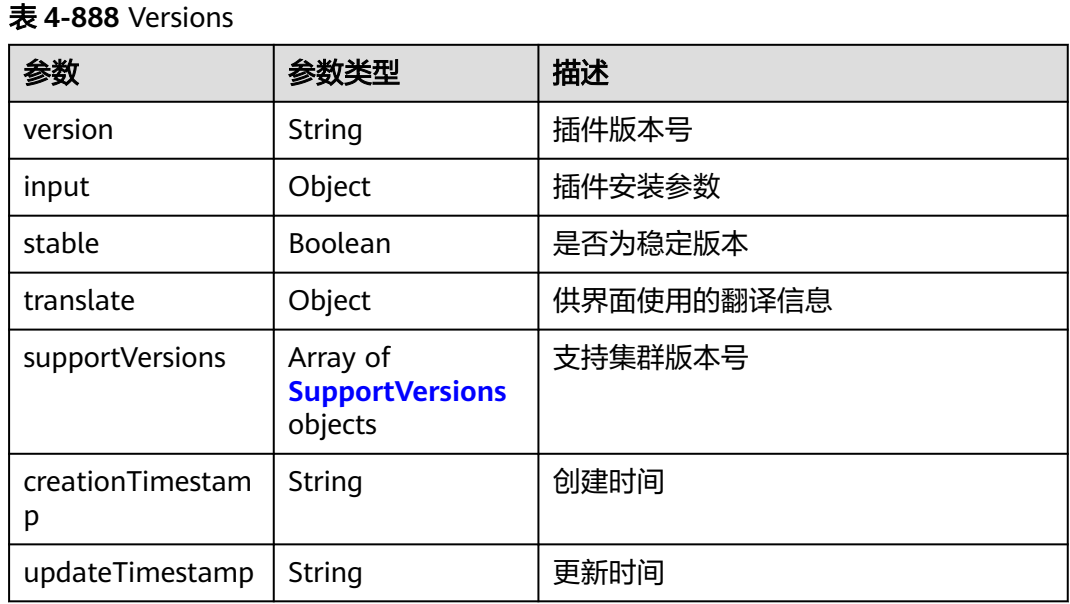

#### 表 **4-889** SupportVersions

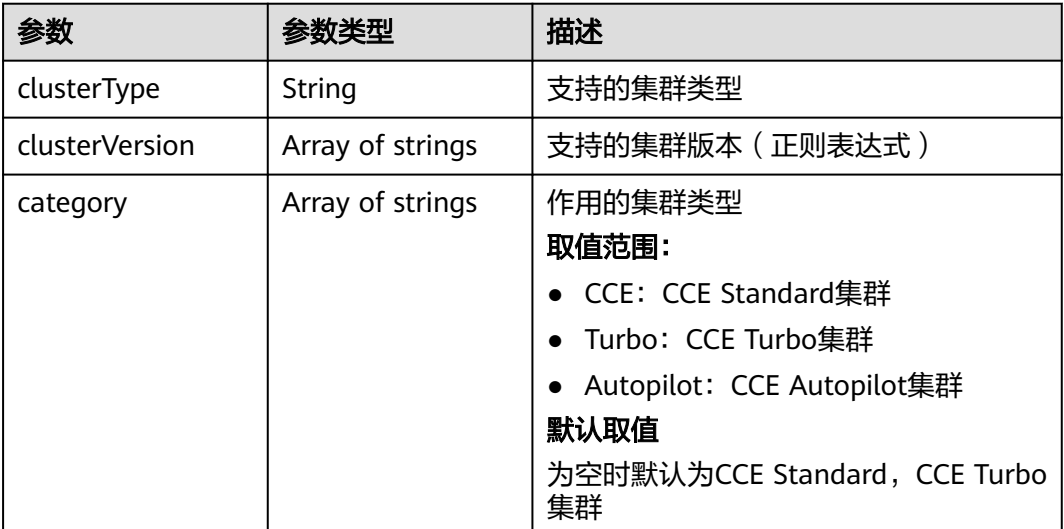

### 请求示例

无

### 响应示例

状态码: **200**

OK

{

```
 "kind" : "Addon",
```

```
 "apiVersion" : "v3",
```

```
 "metadata" : {
```

```
 "uid" : "24b23108-55c0-11e9-926f-0255ac101a31",
```

```
 "name" : "gpu-beta",
 "alias" : "gpu",
   "creationTimestamp" : "2019-04-03T03:25:34Z",
   "updateTimestamp" : "2019-04-03T03:25:34Z"
  },
  "spec" : {
 "clusterID" : "0c0e4a63-5539-11e9-95f7-0255ac10177e",
 "version" : "1.0.0",
 "addonTemplateName" : "gpu-beta",
 "addonTemplateType" : "helm",
   "addonTemplateLogo" : "",
   "addonTemplateLabels" : [ "Accelerator" ],
   "description" : "A device plugin for nvidia.com/gpu resource on nvidia driver",
 "values" : {
 "basic" : {
      "rbac_enabled" : true,
      "swr_addr" : "100.125.6.246:20202",
      "swr_user" : "hwofficial"
    }
   }
  },
 "status" : {
 "status" : "installing",
  "Reason" : "
  "message" : "
   "targetVersions" : null,
   "currentVersion" : {
     "version" : "1.0.0",
     "input" : {
      "basic" : {
        "swr_addr" : "100.125.6.246:20202",
        "swr_user" : "hwofficial"
      },
      "parameters" : { }
 },
 "stable" : true,
     "translate" : {
       "en_US" : {
        "addon" : {
 "changeLog" : "A device plugin for nvidia.com/gpu resource on nvidia driver",
 "description" : "A device plugin for nvidia.com/gpu resource on nvidia driver"
       }
      },
      "zh_CN" : {
        "addon" : {
         "changeLog" : "",
         "description" : ""
       }
      }
     },
     "supportVersions" : null,
 "creationTimestamp" : "2018-10-23T13:14:55Z",
 "updateTimestamp" : "2018-12-07T09:40:24Z"
   }
 }
}
```
### **SDK** 代码示例

SDK代码示例如下。

#### **Java**

package com.huaweicloud.sdk.test;

import com.huaweicloud.sdk.core.auth.ICredential; import com.huaweicloud.sdk.core.auth.BasicCredentials; import com.huaweicloud.sdk.core.exception.ConnectionException;

```
import com.huaweicloud.sdk.core.exception.RequestTimeoutException;
import com.huaweicloud.sdk.core.exception.ServiceResponseException;
import com.huaweicloud.sdk.cce.v3.region.CceRegion;
import com.huaweicloud.sdk.cce.v3.*;
import com.huaweicloud.sdk.cce.v3.model.*;
public class ShowAddonInstanceSolution {
   public static void main(String[] args) {
      // The AK and SK used for authentication are hard-coded or stored in plaintext, which has great 
security risks. It is recommended that the AK and SK be stored in ciphertext in configuration files or 
environment variables and decrypted during use to ensure security.
      // In this example, AK and SK are stored in environment variables for authentication. Before running 
this example, set environment variables CLOUD_SDK_AK and CLOUD_SDK_SK in the local environment
      String ak = System.getenv("CLOUD_SDK_AK");
      String sk = System.getenv("CLOUD_SDK_SK");
      ICredential auth = new BasicCredentials()
           .withAk(ak)
           .withSk(sk);
      CceClient client = CceClient.newBuilder()
           .withCredential(auth)
            .withRegion(CceRegion.valueOf("<YOUR REGION>"))
            .build();
      ShowAddonInstanceRequest request = new ShowAddonInstanceRequest();
      request.withId("{id}");
      try {
         ShowAddonInstanceResponse response = client.showAddonInstance(request);
         System.out.println(response.toString());
      } catch (ConnectionException e) {
         e.printStackTrace();
      } catch (RequestTimeoutException e) {
         e.printStackTrace();
      } catch (ServiceResponseException e) {
         e.printStackTrace();
         System.out.println(e.getHttpStatusCode());
         System.out.println(e.getRequestId());
         System.out.println(e.getErrorCode());
         System.out.println(e.getErrorMsg());
      }
   }
}
```
#### **Python**

# coding: utf-8

import os

from huaweicloudsdkcore.auth.credentials import BasicCredentials from huaweicloudsdkcce.v3.region.cce\_region import CceRegion from huaweicloudsdkcore.exceptions import exceptions from huaweicloudsdkcce.v3 import \*

 $if$  \_name\_ == "\_main\_":

 # The AK and SK used for authentication are hard-coded or stored in plaintext, which has great security risks. It is recommended that the AK and SK be stored in ciphertext in configuration files or environment variables and decrypted during use to ensure security.

 # In this example, AK and SK are stored in environment variables for authentication. Before running this example, set environment variables CLOUD\_SDK\_AK and CLOUD\_SDK\_SK in the local environment

```
ak = os.environ["CLOUD_SDK_AK"]
 sk = os.environ["CLOUD_SDK_SK"]
```
credentials = BasicCredentials(ak, sk)

```
client = CceClient.new_builder() \setminus .with_credentials(credentials) \
   .with_region(CceRegion.value_of("<YOUR REGION>")) \
```
#### .build()

try:

```
 request = ShowAddonInstanceRequest()
  request.id = "\{id\}"
   response = client.show_addon_instance(request)
   print(response)
 except exceptions.ClientRequestException as e:
   print(e.status_code)
   print(e.request_id)
  print(e.error_code)
   print(e.error_msg)
```
#### **Go**

package main

```
import (
   .<br>"fmt"
   "github.com/huaweicloud/huaweicloud-sdk-go-v3/core/auth/basic"
   cce "github.com/huaweicloud/huaweicloud-sdk-go-v3/services/cce/v3"
   "github.com/huaweicloud/huaweicloud-sdk-go-v3/services/cce/v3/model"
   region "github.com/huaweicloud/huaweicloud-sdk-go-v3/services/cce/v3/region"
)
func main() {
   // The AK and SK used for authentication are hard-coded or stored in plaintext, which has great security 
risks. It is recommended that the AK and SK be stored in ciphertext in configuration files or environment 
variables and decrypted during use to ensure security.
   // In this example, AK and SK are stored in environment variables for authentication. Before running this 
example, set environment variables CLOUD_SDK_AK and CLOUD_SDK_SK in the local environment
   ak := os.Getenv("CLOUD_SDK_AK")
   sk := os.Getenv("CLOUD_SDK_SK")
   auth := basic.NewCredentialsBuilder().
      WithAk(ak).
      WithSk(sk).
      Build()
   client := cce.NewCceClient(
      cce.CceClientBuilder().
         WithRegion(region.ValueOf("<YOUR REGION>")).
         WithCredential(auth).
         Build())
   request := &model.ShowAddonInstanceRequest{}
  request.Id = "{id} response, err := client.ShowAddonInstance(request)
  if err == nil fmt.Printf("%+v\n", response)
   } else {
      fmt.Println(err)
   }
}
```
#### 更多

更多编程语言的SDK代码示例,请参见**[API Explorer](https://console.huaweicloud.com/apiexplorer/#/openapi/CCE/sdk?api=ShowAddonInstance)**的代码示例页签,可生成自动对应 的SDK代码示例。

#### 状态码

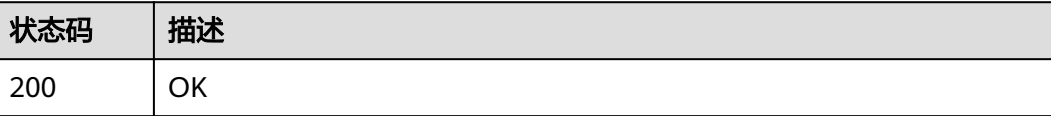

### 错误码

请参[见错误码。](#page-1721-0)

# **4.6.7** 获取 **AddonInstance** 列表

### 功能介绍

获取集群所有已安装插件实例

### 调用方法

请参[见如何调用](#page-27-0)**API**。

### **URI**

GET /api/v3/addons

#### 表 **4-890** Query 参数

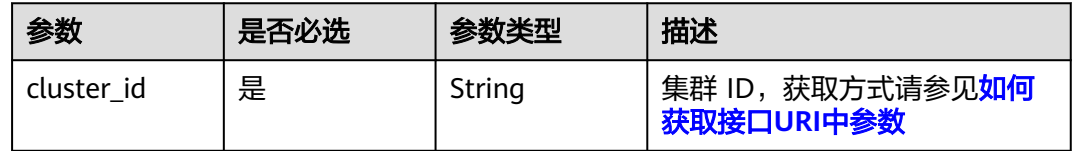

### 请求参数

表 **4-891** 请求 Header 参数

| 参数           | 是否必选 | 参数类型   | 描述                                                       |
|--------------|------|--------|----------------------------------------------------------|
| Content-Type | 是    | String | 参数解释:                                                    |
|              |      |        | 消息体的类型 (格式)                                              |
|              |      |        | 约束限制:                                                    |
|              |      |        | GET方法不做校验                                                |
|              |      |        | 取值范围:                                                    |
|              |      |        | • application/json                                       |
|              |      |        | application/<br>json;charset=utf-8                       |
|              |      |        | application/x-pem-file                                   |
|              |      |        | multipart/form-data (注:<br>$\bullet$<br>存在FormData参数时使用) |
|              |      |        | 默认取值:                                                    |
|              |      |        | 不涉及                                                      |

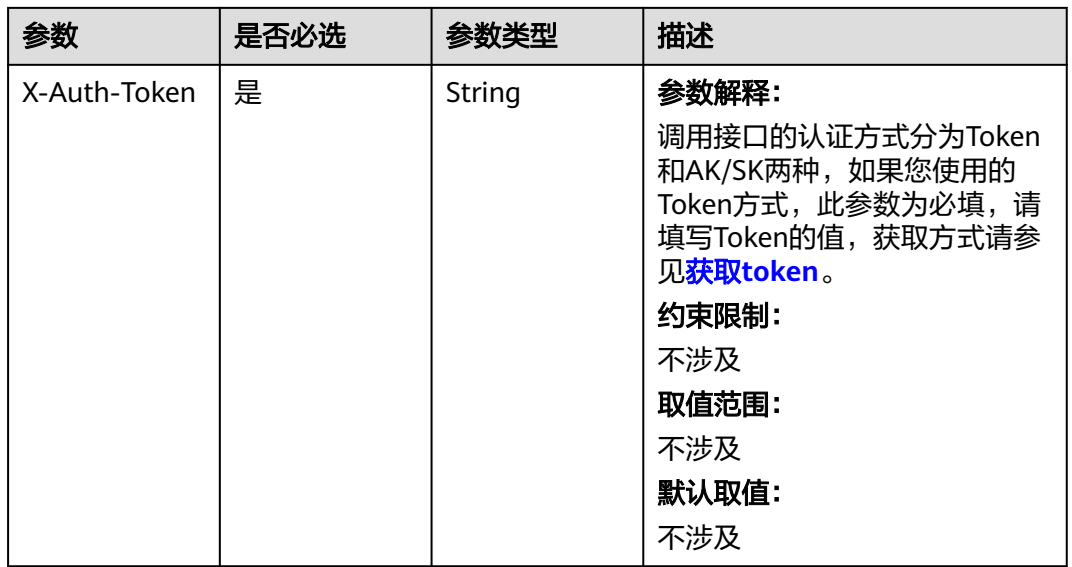

### 响应参数

### 状态码: **200**

### 表 **4-892** 响应 Body 参数

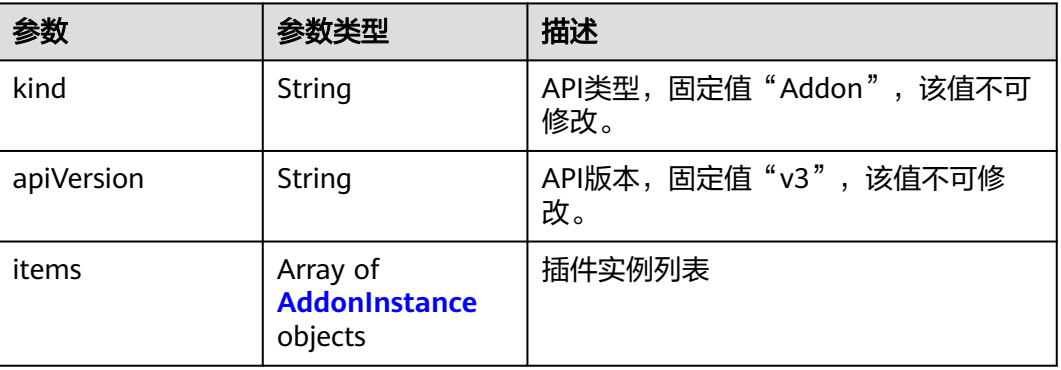

### 表 **4-893** AddonInstance

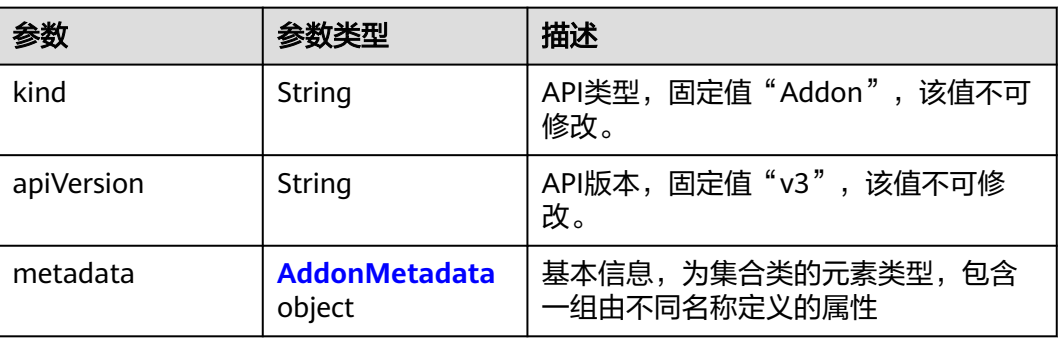

<span id="page-1378-0"></span>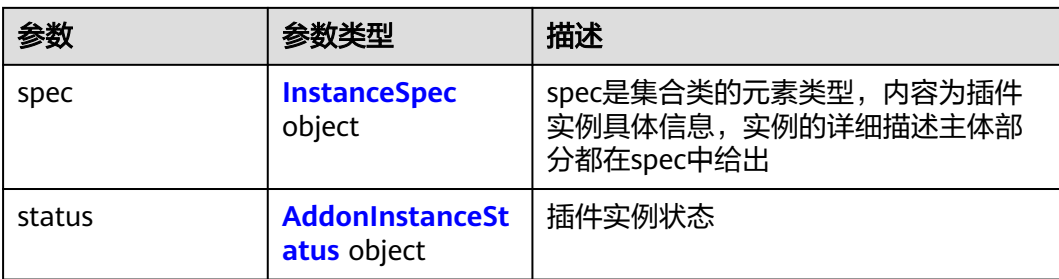

### 表 **4-894** AddonMetadata

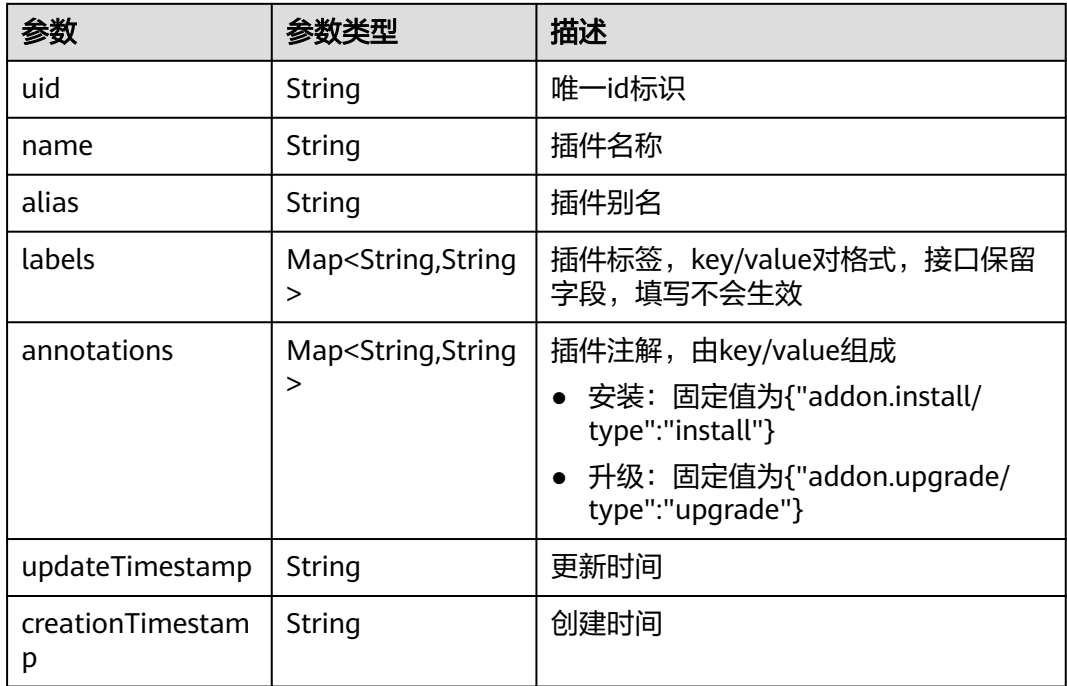

### 表 **4-895** InstanceSpec

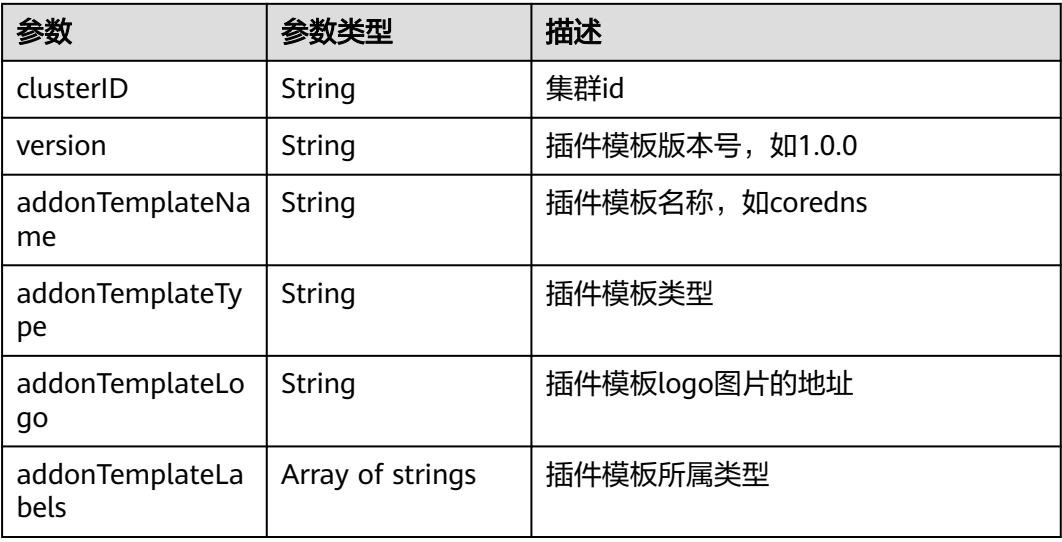

<span id="page-1379-0"></span>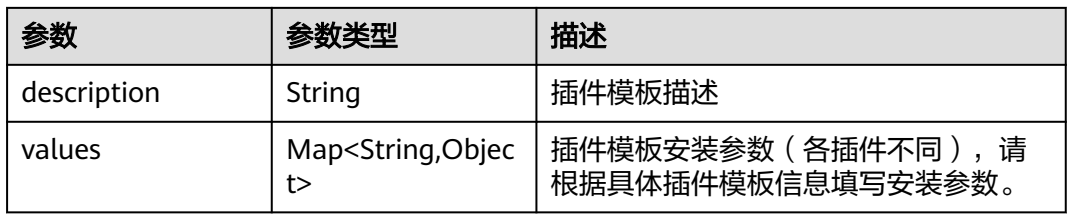

#### 表 **4-896** AddonInstanceStatus

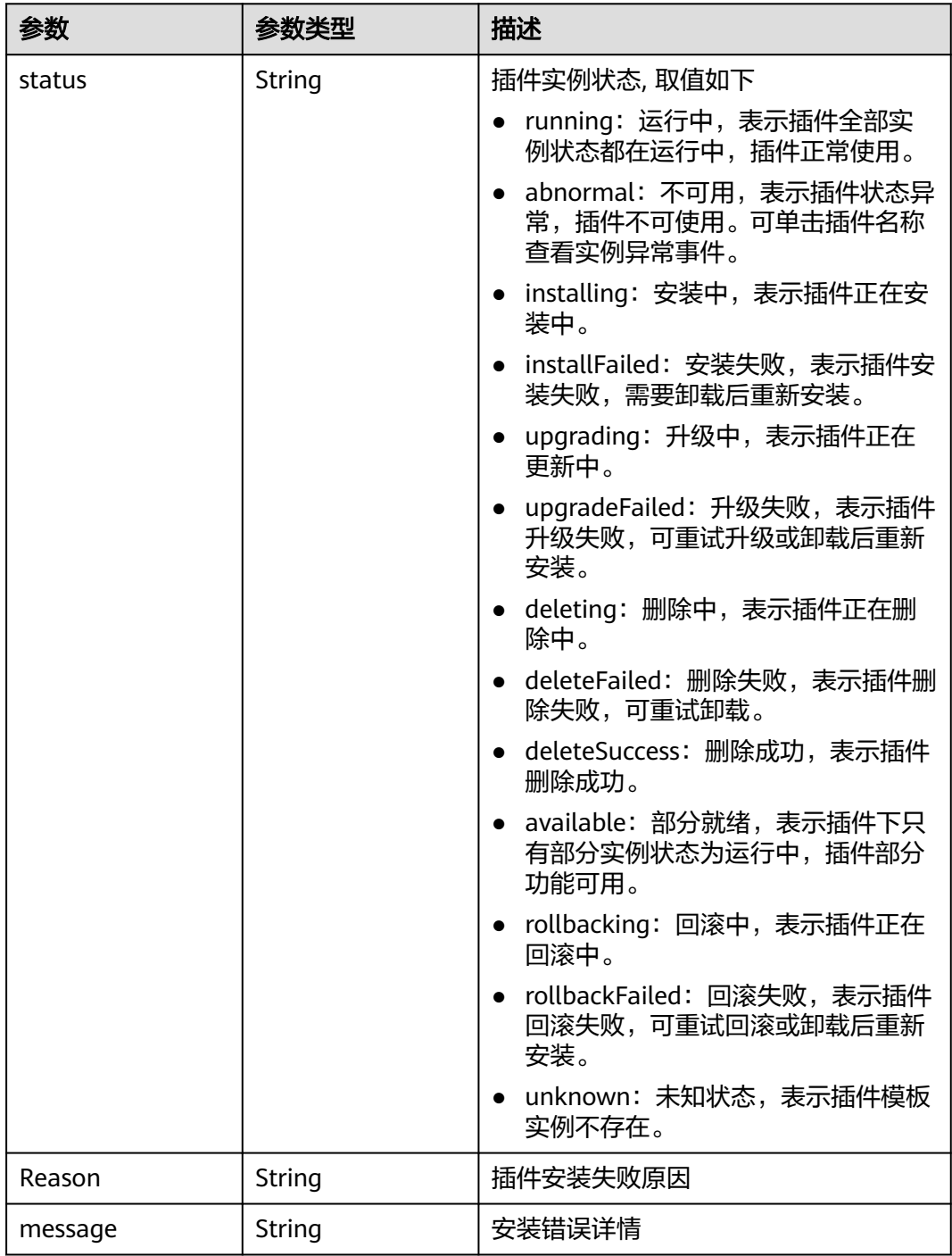

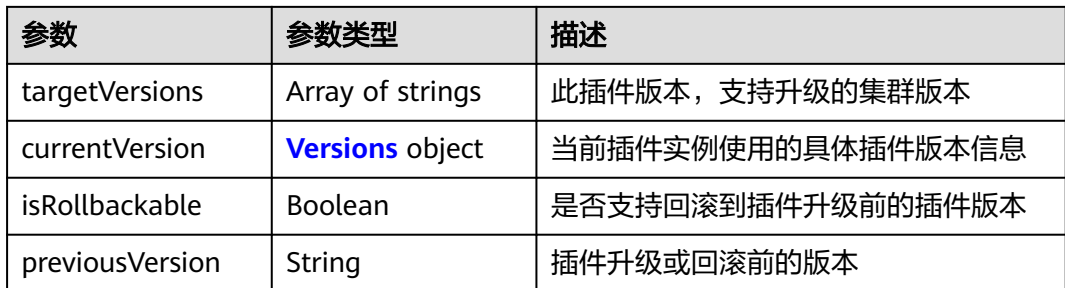

#### 表 **4-897** Versions

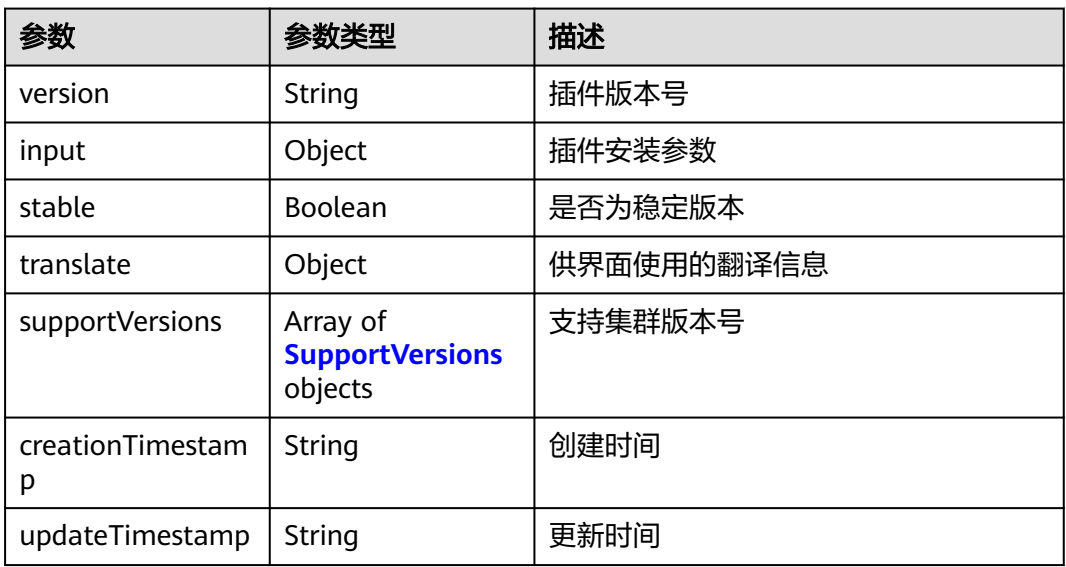

#### 表 **4-898** SupportVersions

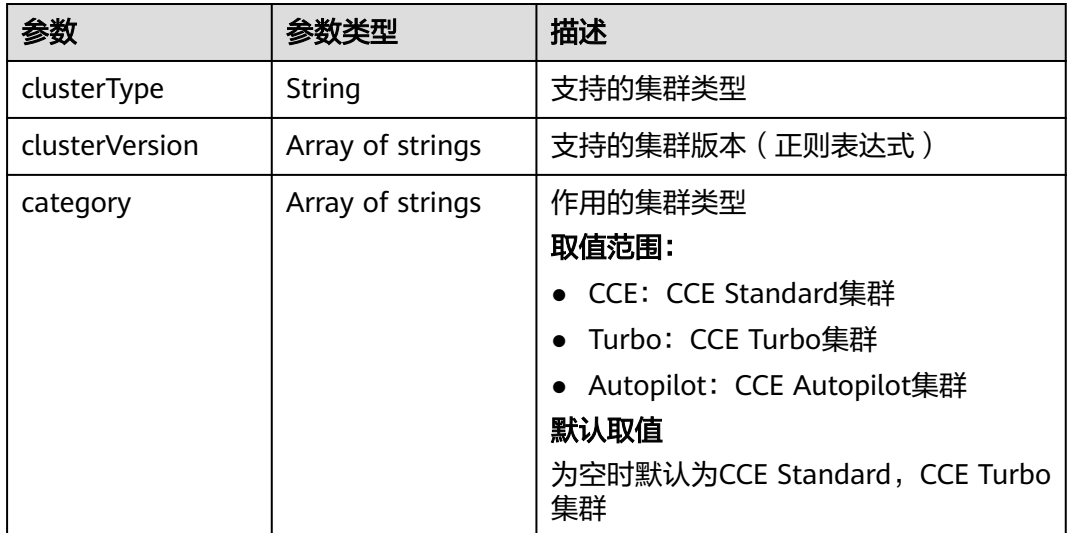

### 请求示例

无

#### 响应示例

状态码: **200**

#### ok

{

```
 "kind" : "Addon",
  "apiVersion" : "v3",
 "items" : [ {
 "kind" : "Addon",
   "apiVersion" : "v3",
   "metadata" : {
    "uid" : "8ca259cc-553b-11e9-926f-0255ac101a31",
    "name" : "storage-driver",
    "alias" : "storage-driver",
 "creationTimestamp" : "2019-04-02T11:36:26Z",
 "updateTimestamp" : "2019-04-02T11:36:26Z"
 },
 "spec" : {
    "clusterID" : "0c0e4a63-5539-11e9-95f7-0255ac10177e",
     "version" : "1.0.10",
     "addonTemplateName" : "storage-driver",
    "addonTemplateType" : "helm",
     "addonTemplateLogo" : "https://192.149.48.66/cce-addon-southchina-aw1hz2u/storage-driverlogo.svg",
     "addonTemplateLabels" : [ "Storage" ],
     "description" : "A kubernetes FlexVolume Driver used to support cloud storage",
     "values" : {
      "basic" : {
       "addon_version" : "1.0.10",
       "euleros_version" : "2.2.5",
      "obs_url\overline{''} : ""
 "platform" : "linux-amd64",
 "swr_addr" : "100.125.6.246:20202",
       "swr_user" : "hwofficial"
 },
 "flavor" : {
       "replicas" : 1
      },
      "parameters" : { }
    }
   },
 "status" : {
 "status" : "running",
 "Reason" : "Install complete",
     "message" : "",
     "targetVersions" : null,
     "currentVersion" : {
      "version" : "1.0.10",
 "input" : {
 "basic" : {
        "euleros_version" : "2.2.5",
 "obs_url" : "",
 "swr_addr" : "100.125.6.246:20202",
        "swr_user" : "hwofficial"
       },
       "parameters" : { }
      },
      "stable" : true,
      "translate" : {
       "en_US" : {
        "addon" : {
          "changeLog" : "The plug-in is upgraded to enhance the storage plug-in function.",
          "description" : "A kubernetes FlexVolume Driver used to support cloud storage"
```

```
 }
        },
        "zh_CN" : {
         "addon" : {
           "changeLog" : "",
          "description" : ""
         }
        }
       },
       "supportVersions" : null,
 "creationTimestamp" : "2019-03-29T13:45:37Z",
 "updateTimestamp" : "2019-03-29T13:45:37Z"
     }
 }
 } ]
}
```
### **SDK** 代码示例

#### SDK代码示例如下。

#### **Java**

package com.huaweicloud.sdk.test;

```
import com.huaweicloud.sdk.core.auth.ICredential;
import com.huaweicloud.sdk.core.auth.BasicCredentials;
import com.huaweicloud.sdk.core.exception.ConnectionException:
import com.huaweicloud.sdk.core.exception.RequestTimeoutException;
import com.huaweicloud.sdk.core.exception.ServiceResponseException;
import com.huaweicloud.sdk.cce.v3.region.CceRegion;
import com.huaweicloud.sdk.cce.v3.*;
import com.huaweicloud.sdk.cce.v3.model.*;
public class ListAddonInstancesSolution {
   public static void main(String[] args) {
      // The AK and SK used for authentication are hard-coded or stored in plaintext, which has great 
security risks. It is recommended that the AK and SK be stored in ciphertext in configuration files or 
environment variables and decrypted during use to ensure security.
      // In this example, AK and SK are stored in environment variables for authentication. Before running 
this example, set environment variables CLOUD_SDK_AK and CLOUD_SDK_SK in the local environment
      String ak = System.getenv("CLOUD_SDK_AK");
      String sk = System.getenv("CLOUD_SDK_SK");
      ICredential auth = new BasicCredentials()
           .withAk(ak)
           .withSk(sk);
      CceClient client = CceClient.newBuilder()
           .withCredential(auth)
            .withRegion(CceRegion.valueOf("<YOUR REGION>"))
           .buid();
      ListAddonInstancesRequest request = new ListAddonInstancesRequest();
      try {
         ListAddonInstancesResponse response = client.listAddonInstances(request);
         System.out.println(response.toString());
      } catch (ConnectionException e) {
        e.printStackTrace();
      } catch (RequestTimeoutException e) {
        e.printStackTrace();
      } catch (ServiceResponseException e) {
        e.printStackTrace();
        System.out.println(e.getHttpStatusCode());
        System.out.println(e.getRequestId());
         System.out.println(e.getErrorCode());
         System.out.println(e.getErrorMsg());
```
 } }

}

#### **Python**

# coding: utf-8

import os

from huaweicloudsdkcore.auth.credentials import BasicCredentials from huaweicloudsdkcce.v3.region.cce\_region import CceRegion from huaweicloudsdkcore.exceptions import exceptions from huaweicloudsdkcce.v3 import \*

if \_\_name\_\_ == "\_\_main\_\_":

 # The AK and SK used for authentication are hard-coded or stored in plaintext, which has great security risks. It is recommended that the AK and SK be stored in ciphertext in configuration files or environment variables and decrypted during use to ensure security.

 # In this example, AK and SK are stored in environment variables for authentication. Before running this example, set environment variables CLOUD\_SDK\_AK and CLOUD\_SDK\_SK in the local environment

```
 ak = os.environ["CLOUD_SDK_AK"]
 sk = os.environ["CLOUD_SDK_SK"]
```
credentials = BasicCredentials(ak, sk)

```
client = CceClient.new_builder() \
    .with_credentials(credentials) \
    .with_region(CceRegion.value_of("<YOUR REGION>")) \
   .build()
 try:
   request = ListAddonInstancesRequest()
   response = client.list_addon_instances(request)
   print(response)
```

```
 except exceptions.ClientRequestException as e:
   print(e.status_code)
    print(e.request_id)
   print(e.error_code)
   print(e.error_msg)
```
**Go**

package main

```
import (
    "fmt"
```
 "github.com/huaweicloud/huaweicloud-sdk-go-v3/core/auth/basic" cce "github.com/huaweicloud/huaweicloud-sdk-go-v3/services/cce/v3" "github.com/huaweicloud/huaweicloud-sdk-go-v3/services/cce/v3/model" region "github.com/huaweicloud/huaweicloud-sdk-go-v3/services/cce/v3/region"

func main() {

)

 // The AK and SK used for authentication are hard-coded or stored in plaintext, which has great security risks. It is recommended that the AK and SK be stored in ciphertext in configuration files or environment variables and decrypted during use to ensure security.

 // In this example, AK and SK are stored in environment variables for authentication. Before running this example, set environment variables CLOUD\_SDK\_AK and CLOUD\_SDK\_SK in the local environment

 ak := os.Getenv("CLOUD\_SDK\_AK") sk := os.Getenv("CLOUD\_SDK\_SK") auth := basic.NewCredentialsBuilder(). WithAk(ak). WithSk(sk). Build()

```
 client := cce.NewCceClient(
   cce.CceClientBuilder().
      WithRegion(region.ValueOf("<YOUR REGION>")).
```

```
 WithCredential(auth).
      Build())
 request := &model.ListAddonInstancesRequest{}
 response, err := client.ListAddonInstances(request)
if err == nil fmt.Printf("%+v\n", response)
 } else {
   fmt.Println(err)
 }
```
### 更多

更多编程语言的SDK代码示例,请参见**[API Explorer](https://console.huaweicloud.com/apiexplorer/#/openapi/CCE/sdk?api=ListAddonInstances)**的代码示例页签,可生成自动对应 的SDK代码示例。

### 状态码

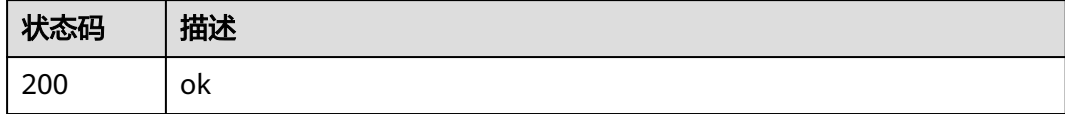

### 错误码

请参[见错误码。](#page-1721-0)

}

# **4.7** 集群升级

# **4.7.1** 集群升级

### 功能介绍

集群升级。

说明

- 集群升级涉及多维度的组件升级操作,强烈建议统一通过CCE控制台执行交互式升级,降低集群 升级过程的业务意外受损风险;
- 当前集群升级相关接口受限开放。

### 调用方法

请参[见如何调用](#page-27-0)**API**。

### **URI**

POST /api/v3/projects/{project\_id}/clusters/{cluster\_id}/operation/upgrade

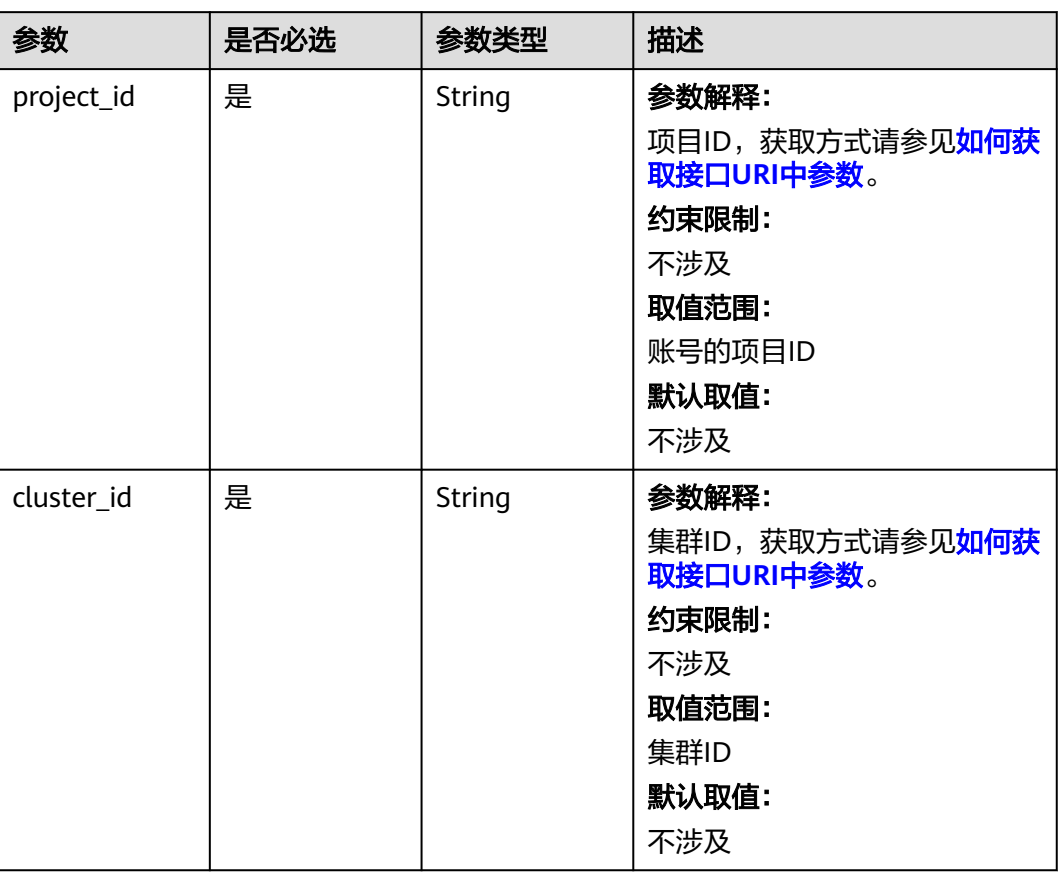

#### 表 **4-899** 路径参数

### 请求参数

#### 表 **4-900** 请求 Body 参数

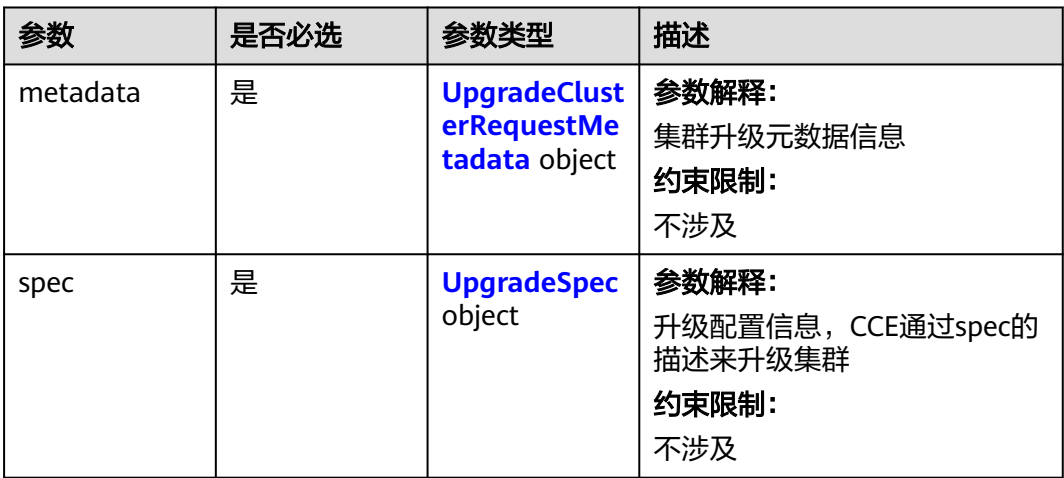

<span id="page-1386-0"></span>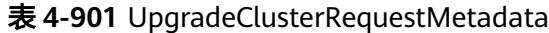

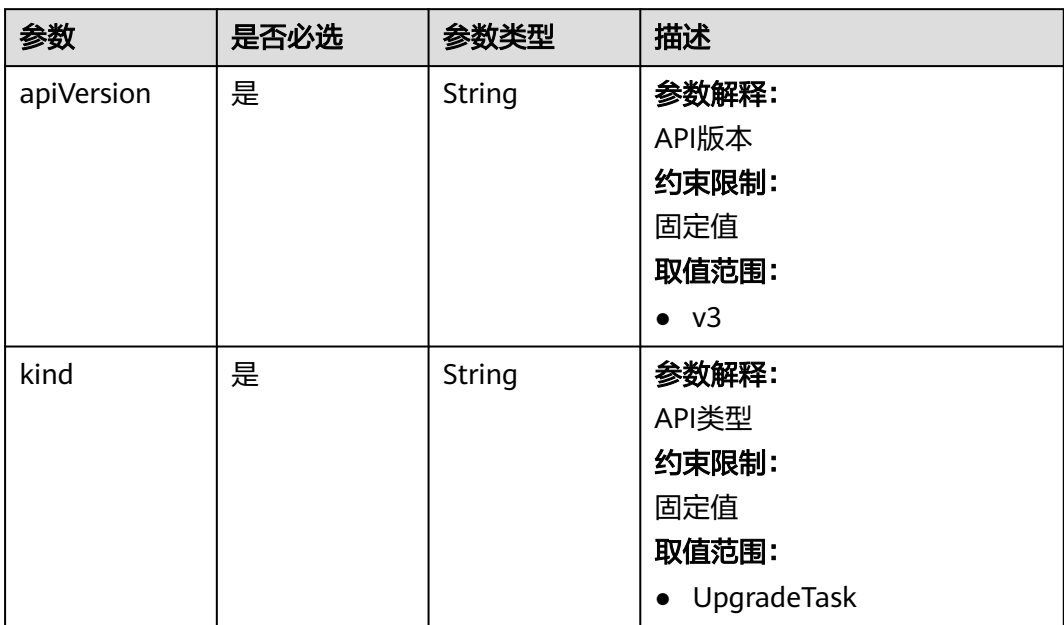

### 表 **4-902** UpgradeSpec

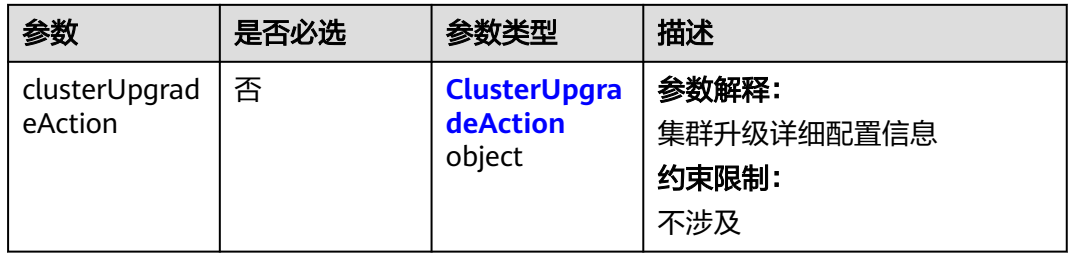

### 表 **4-903** ClusterUpgradeAction

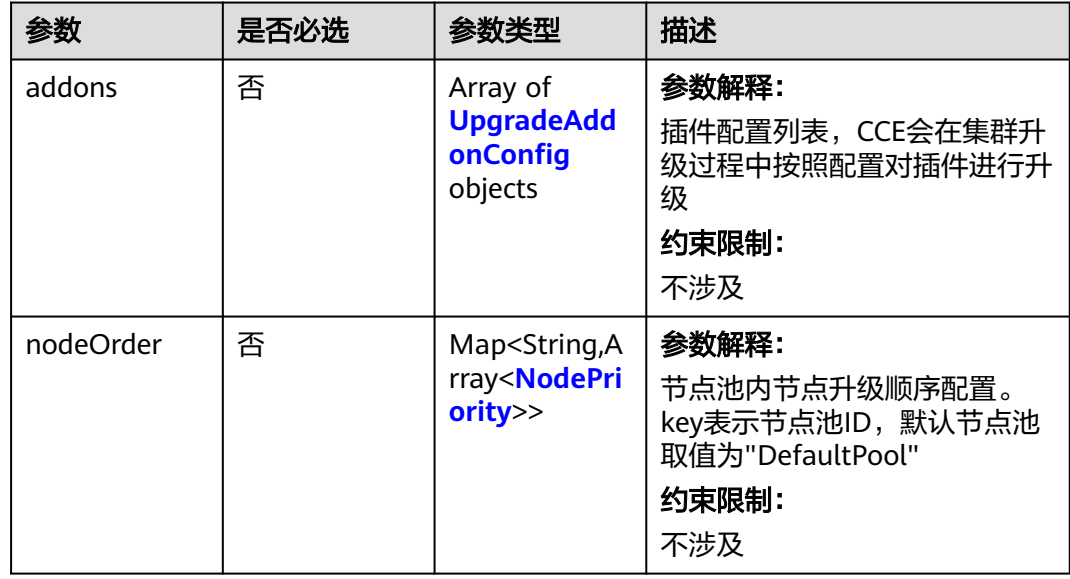

<span id="page-1387-0"></span>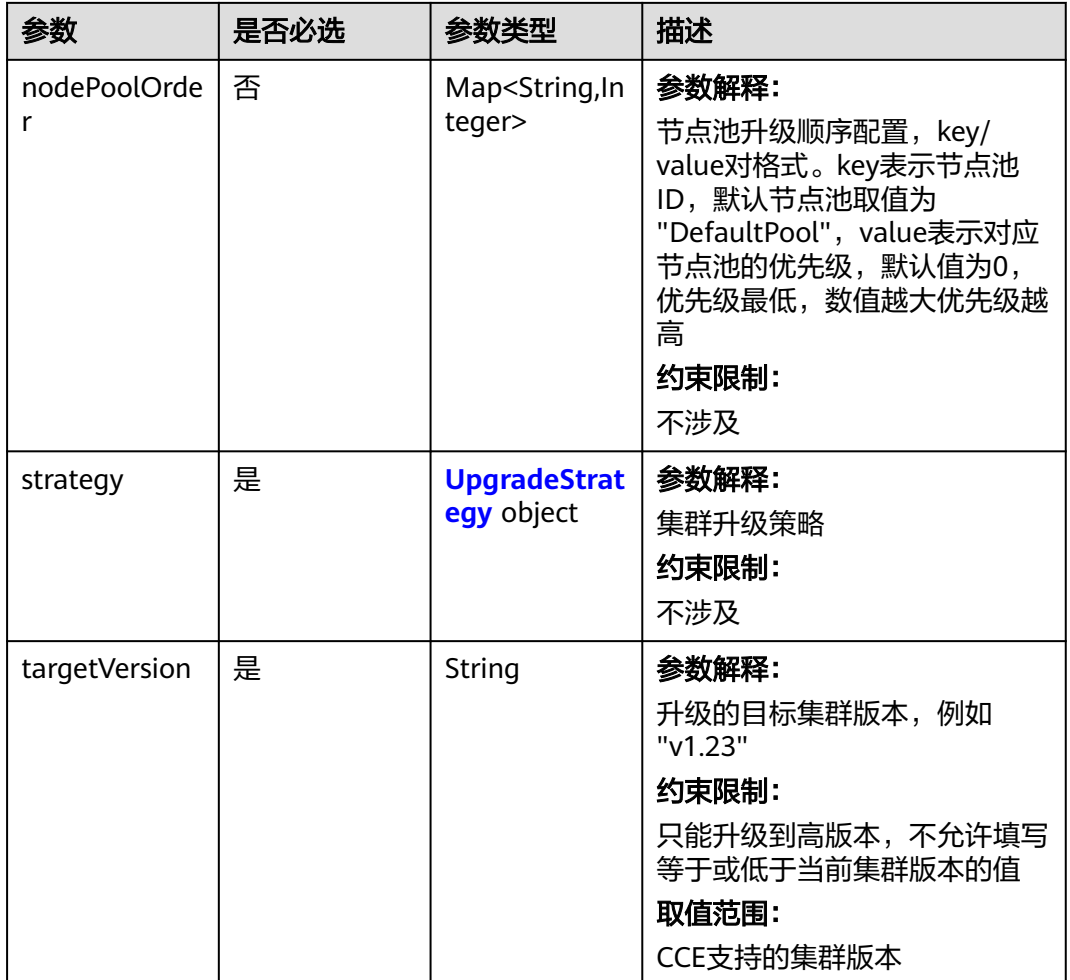

### 表 **4-904** UpgradeAddonConfig

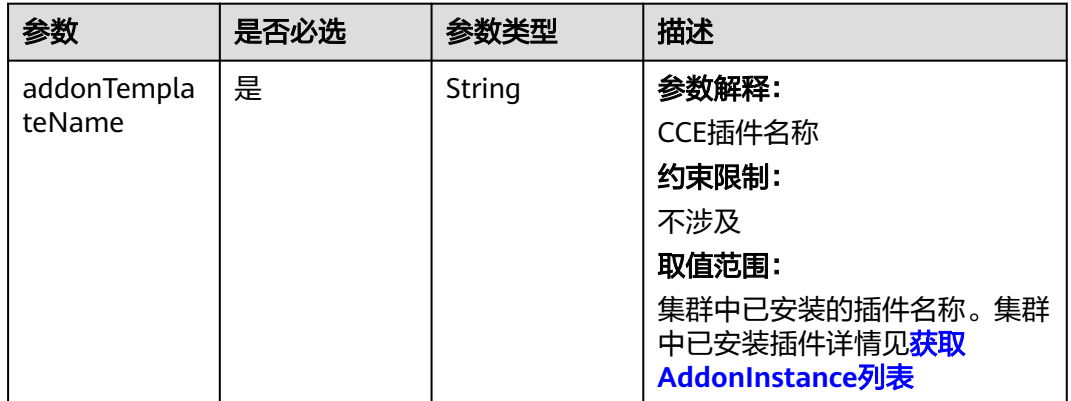

<span id="page-1388-0"></span>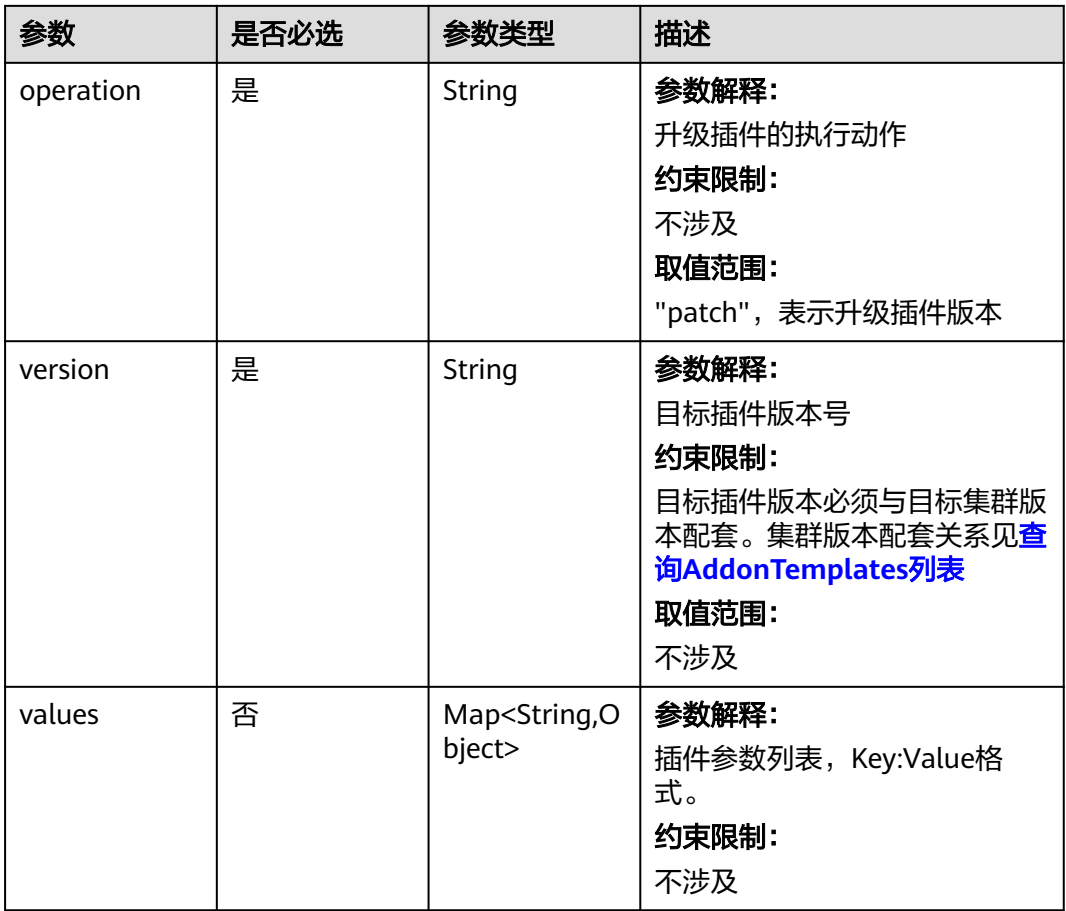

### 表 **4-905** NodePriority

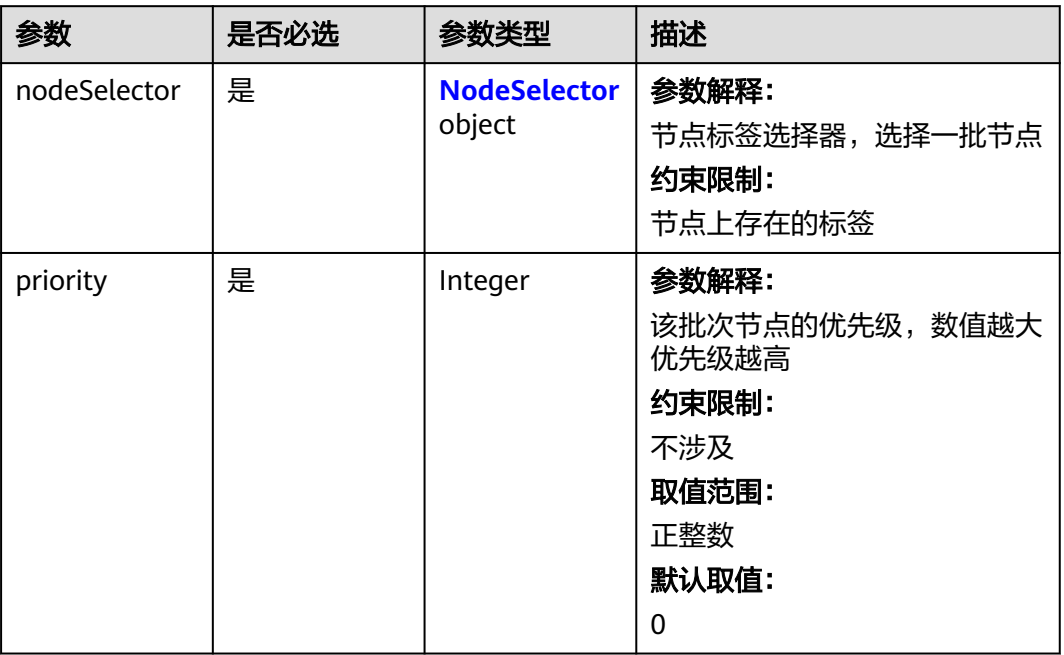

#### <span id="page-1389-0"></span>表 **4-906** NodeSelector

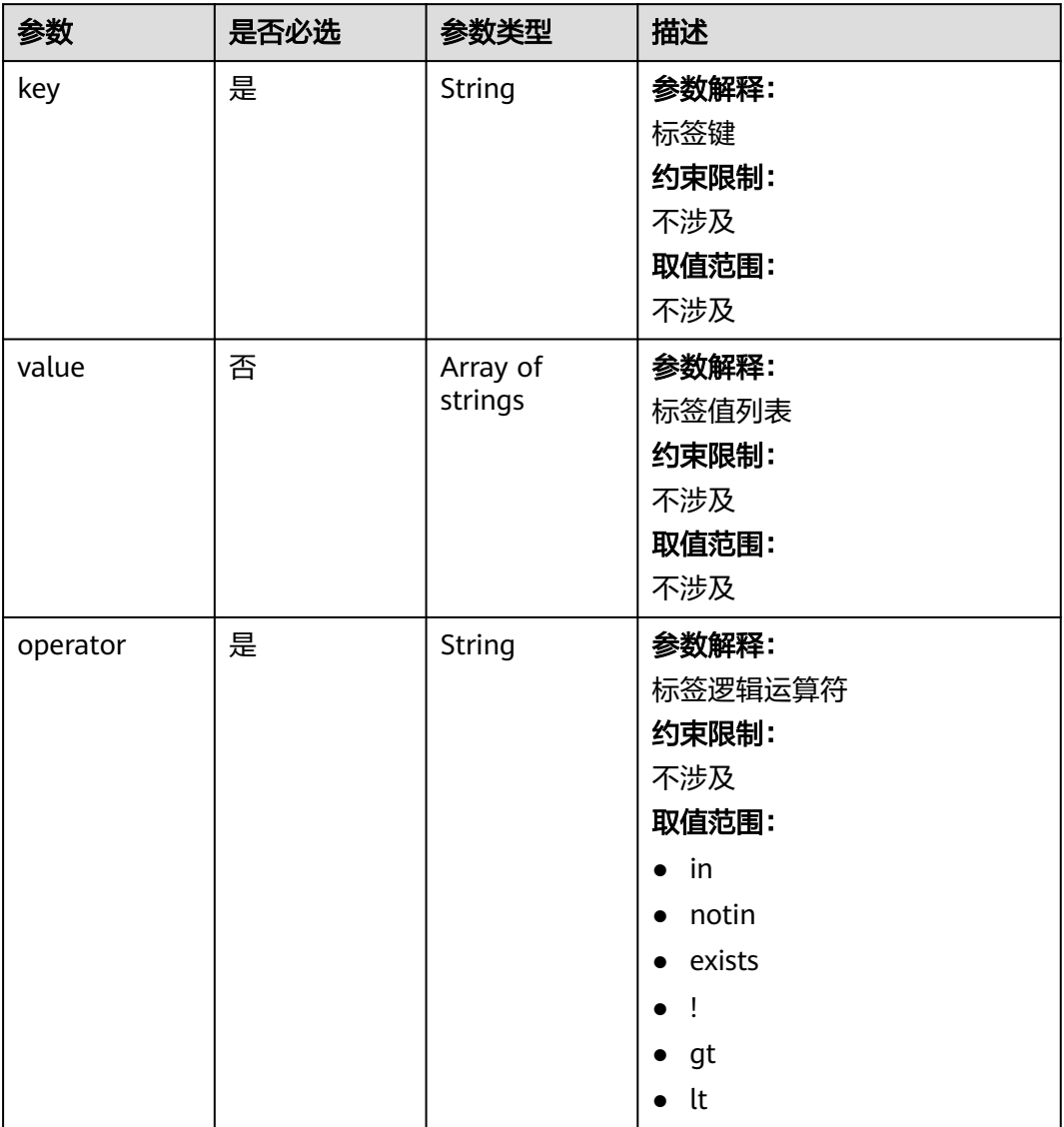

### 表 **4-907** UpgradeStrategy

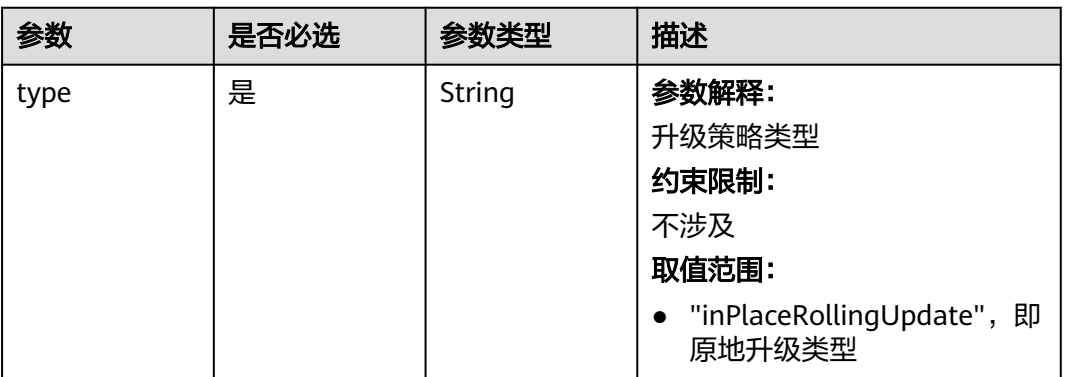

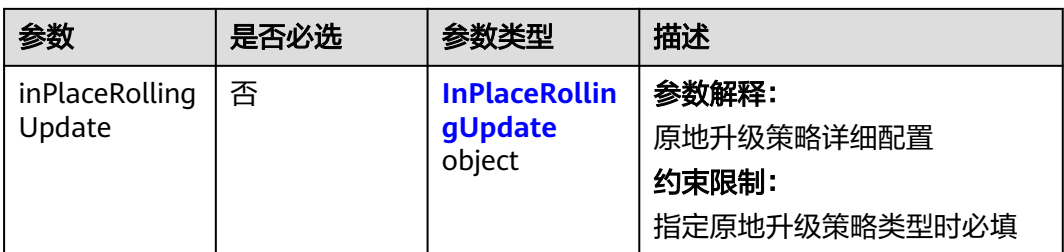

### 表 **4-908** InPlaceRollingUpdate

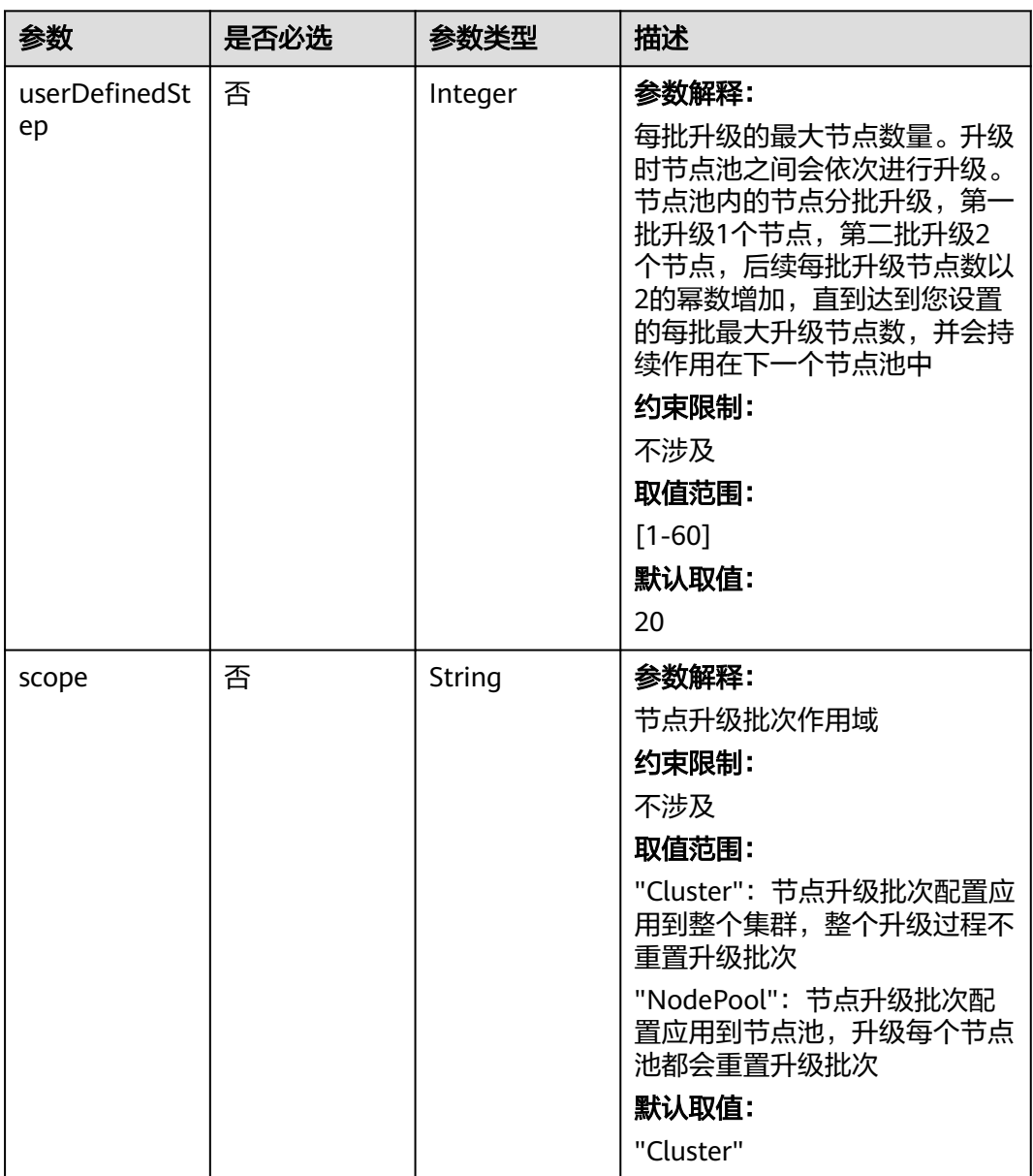

### 响应参数

状态码: **200**

#### 表 **4-909** 响应 Body 参数

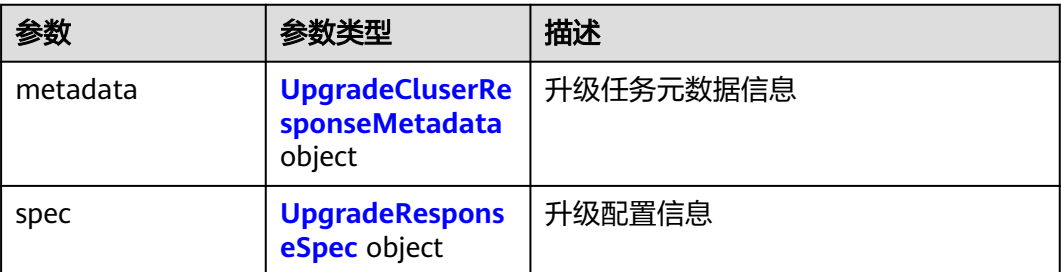

#### 表 **4-910** UpgradeCluserResponseMetadata

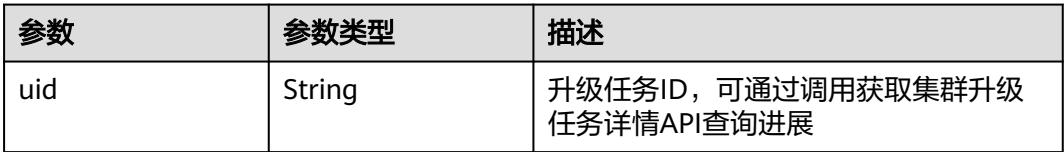

#### 表 **4-911** UpgradeResponseSpec

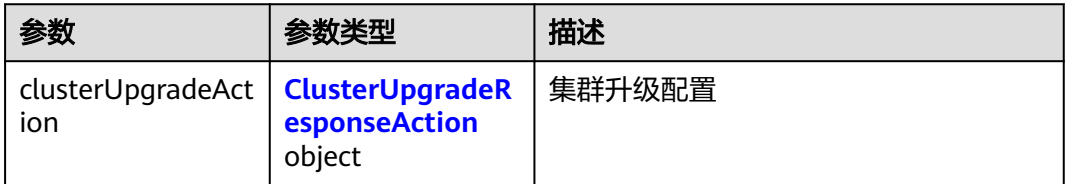

#### 表 **4-912** ClusterUpgradeResponseAction

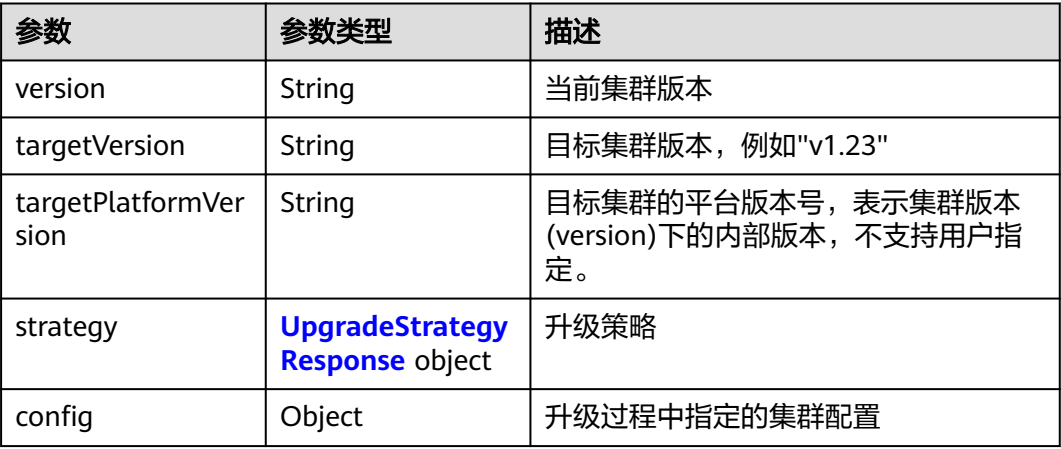

#### 表 **4-913** UpgradeStrategyResponse

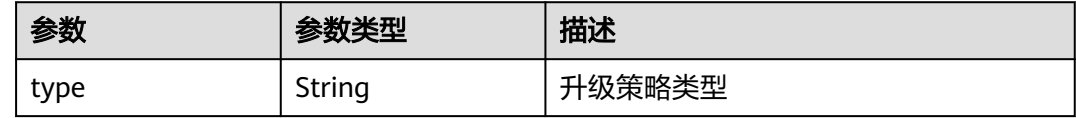

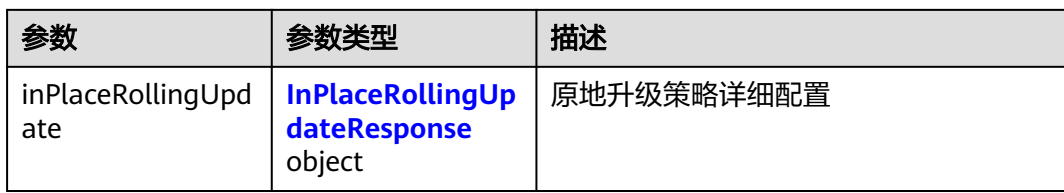

#### 表 **4-914** InPlaceRollingUpdateResponse

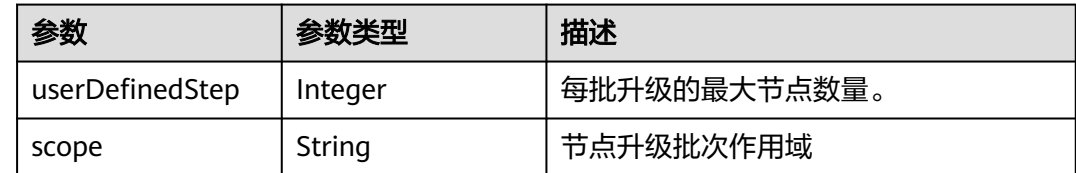

### 请求示例

升级集群至v1.23版本,并设置节点升级步长为20。

POST /api/v3/projects/{project\_id}/clusters/{cluster\_id}/operation/upgrade

```
{
  "metadata" : {
    "apiVersion" : "v3",
    "kind" : "UpgradeTask"
 },
 "spec" : {
    "clusterUpgradeAction" : {
 "strategy" : {
 "type" : "inPlaceRollingUpdate",
      "inPlaceRollingUpdate" : {
        "userDefinedStep" : 20
      }
     },
     "targetVersion" : "v1.23"
   }
 }
}
```
### 响应示例

#### 状态码: **200**

表示集群升级任务下发成功。

```
{
  "metadata" : {
   "uid" : "976a33e2-f545-11ed-87af-0255ac1002c2"
 },
 "spec" : {
   "clusterUpgradeAction" : {
     "version" : "v1.19.16-r20",
 "targetVersion" : "v1.23.8-r0",
 "targetPlatformVersion" : "cce.10",
 "strategy" : {
 "type" : "inPlaceRollingUpdate",
      "inPlaceRollingUpdate" : {
       "userDefinedStep" : 20
      }
    },
```

```
 "config" : { }
   }
 }
```
}

### **SDK** 代码示例

SDK代码示例如下。

#### **Java**

#### 升级集群至v1.23版本,并设置节点升级步长为20。

package com.huaweicloud.sdk.test;

```
import com.huaweicloud.sdk.core.auth.ICredential;
import com.huaweicloud.sdk.core.auth.BasicCredentials;
import com.huaweicloud.sdk.core.exception.ConnectionException;
import com.huaweicloud.sdk.core.exception.RequestTimeoutException;
import com.huaweicloud.sdk.core.exception.ServiceResponseException;
import com.huaweicloud.sdk.cce.v3.region.CceRegion;
import com.huaweicloud.sdk.cce.v3.*;
import com.huaweicloud.sdk.cce.v3.model.*;
public class UpgradeClusterSolution {
   public static void main(String[] args) {
      // The AK and SK used for authentication are hard-coded or stored in plaintext, which has great 
security risks. It is recommended that the AK and SK be stored in ciphertext in configuration files or 
environment variables and decrypted during use to ensure security.
      // In this example, AK and SK are stored in environment variables for authentication. Before running 
this example, set environment variables CLOUD_SDK_AK and CLOUD_SDK_SK in the local environment
     String ak = System.getenv("CLOUD_SDK_AK");
      String sk = System.getenv("CLOUD_SDK_SK");
      String projectId = "{project_id}";
      ICredential auth = new BasicCredentials()
           .withProjectId(projectId)
           .withAk(ak)
           .withSk(sk);
      CceClient client = CceClient.newBuilder()
           .withCredential(auth)
           .withRegion(CceRegion.valueOf("<YOUR REGION>"))
           .build();
      UpgradeClusterRequest request = new UpgradeClusterRequest();
      request.withClusterId("{cluster_id}");
      UpgradeClusterRequestBody body = new UpgradeClusterRequestBody();
      InPlaceRollingUpdate inPlaceRollingUpdateStrategy = new InPlaceRollingUpdate();
      inPlaceRollingUpdateStrategy.withUserDefinedStep(20);
      UpgradeStrategy strategyClusterUpgradeAction = new UpgradeStrategy();
      strategyClusterUpgradeAction.withType("inPlaceRollingUpdate")
         .withInPlaceRollingUpdate(inPlaceRollingUpdateStrategy);
      ClusterUpgradeAction clusterUpgradeActionSpec = new ClusterUpgradeAction();
      clusterUpgradeActionSpec.withStrategy(strategyClusterUpgradeAction)
         .withTargetVersion("v1.23");
     UpgradeSpec specbody = new UpgradeSpec();
      specbody.withClusterUpgradeAction(clusterUpgradeActionSpec);
      UpgradeClusterRequestMetadata metadatabody = new UpgradeClusterRequestMetadata();
      metadatabody.withApiVersion("v3")
         .withKind("UpgradeTask");
      body.withSpec(specbody);
      body.withMetadata(metadatabody);
      request.withBody(body);
      try {
         UpgradeClusterResponse response = client.upgradeCluster(request);
```

```
 System.out.println(response.toString());
    } catch (ConnectionException e) {
       e.printStackTrace();
    } catch (RequestTimeoutException e) {
       e.printStackTrace();
    } catch (ServiceResponseException e) {
      e.printStackTrace();
       System.out.println(e.getHttpStatusCode());
      System.out.println(e.getRequestId());
      System.out.println(e.getErrorCode());
       System.out.println(e.getErrorMsg());
    }
 }
```
#### **Python**

#### 升级集群至v1.23版本,并设置节点升级步长为20。

# coding: utf-8

```
import os
```
}

```
from huaweicloudsdkcore.auth.credentials import BasicCredentials
from huaweicloudsdkcce.v3.region.cce_region import CceRegion
from huaweicloudsdkcore.exceptions import exceptions
from huaweicloudsdkcce.v3 import *
```
#### if \_\_name\_\_ == "\_\_main\_\_":

```
 # The AK and SK used for authentication are hard-coded or stored in plaintext, which has great security 
risks. It is recommended that the AK and SK be stored in ciphertext in configuration files or environment 
variables and decrypted during use to ensure security.
```

```
 # In this example, AK and SK are stored in environment variables for authentication. Before running this 
example, set environment variables CLOUD_SDK_AK and CLOUD_SDK_SK in the local environment
```

```
 ak = os.environ["CLOUD_SDK_AK"]
 sk = os.environ["CLOUD_SDK_SK"]
 projectId = "{project_id}"
```
metadata=metadatabody

credentials = BasicCredentials(ak, sk, projectId)

```
client = CceClient.new_builder() \setminus .with_credentials(credentials) \
    .with_region(CceRegion.value_of("<YOUR REGION>")) \
    .build()
 try:
```

```
 request = UpgradeClusterRequest()
      request.cluster_id = "{cluster_id}"
      inPlaceRollingUpdateStrategy = InPlaceRollingUpdate(
        user_defined_step=20
\qquad \qquad strategyClusterUpgradeAction = UpgradeStrategy(
         type="inPlaceRollingUpdate",
         in_place_rolling_update=inPlaceRollingUpdateStrategy
\qquad \qquad\alphaclusterUpgradeActionSpec = ClusterUpgradeAction(
        strategy=strategyClusterUpgradeAction,
         target_version="v1.23"
\qquad \qquad specbody = UpgradeSpec(
        cluster_upgrade_action=clusterUpgradeActionSpec
\qquad \qquad metadatabody = UpgradeClusterRequestMetadata(
        api_version="v3",
         kind="UpgradeTask"
\qquad \qquad request.body = UpgradeClusterRequestBody(
         spec=specbody,
```
 $\qquad \qquad$ 

 response = client.upgrade\_cluster(request) print(response) except exceptions.ClientRequestException as e: print(e.status\_code) print(e.request\_id) print(e.error\_code) print(e.error\_msg)

#### **Go**

#### 升级集群至v1.23版本,并设置节点升级步长为20。

package main

```
import (
   "fmt"
    "github.com/huaweicloud/huaweicloud-sdk-go-v3/core/auth/basic"
   cce "github.com/huaweicloud/huaweicloud-sdk-go-v3/services/cce/v3"
   "github.com/huaweicloud/huaweicloud-sdk-go-v3/services/cce/v3/model"
   region "github.com/huaweicloud/huaweicloud-sdk-go-v3/services/cce/v3/region"
)
func main() {
   // The AK and SK used for authentication are hard-coded or stored in plaintext, which has great security 
risks. It is recommended that the AK and SK be stored in ciphertext in configuration files or environment 
variables and decrypted during use to ensure security.
   // In this example, AK and SK are stored in environment variables for authentication. Before running this 
example, set environment variables CLOUD_SDK_AK and CLOUD_SDK_SK in the local environment
   ak := os.Getenv("CLOUD_SDK_AK")
   sk := os.Getenv("CLOUD_SDK_SK")
  projectId := "{project_id}'
   auth := basic.NewCredentialsBuilder().
      WithAk(ak).
      WithSk(sk).
      WithProjectId(projectId).
      Build()
   client := cce.NewCceClient(
      cce.CceClientBuilder().
         WithRegion(region.ValueOf("<YOUR REGION>")).
         WithCredential(auth).
         Build())
   request := &model.UpgradeClusterRequest{}
   request.ClusterId = "{cluster_id}"
   userDefinedStepInPlaceRollingUpdate:= int32(20)
   inPlaceRollingUpdateStrategy := &model.InPlaceRollingUpdate{
      UserDefinedStep: &userDefinedStepInPlaceRollingUpdate,
   }
   strategyClusterUpgradeAction := &model.UpgradeStrategy{
      Type: "inPlaceRollingUpdate",
      InPlaceRollingUpdate: inPlaceRollingUpdateStrategy,
   }
   clusterUpgradeActionSpec := &model.ClusterUpgradeAction{
      Strategy: strategyClusterUpgradeAction,
      TargetVersion: "v1.23",
 }
   specbody := &model.UpgradeSpec{
      ClusterUpgradeAction: clusterUpgradeActionSpec,
   }
   metadatabody := &model.UpgradeClusterRequestMetadata{
      ApiVersion: "v3",
      Kind: "UpgradeTask",
   }
   request.Body = &model.UpgradeClusterRequestBody{
      Spec: specbody,
      Metadata: metadatabody,
   }
```

```
 response, err := client.UpgradeCluster(request)
  if err == nil fmt.Printf("%+v\n", response)
 } else {
 fmt.Println(err)
   }
```
### 更多

更多编程语言的SDK代码示例,请参见**[API Explorer](https://console.huaweicloud.com/apiexplorer/#/openapi/CCE/sdk?api=UpgradeCluster)**的代码示例页签,可生成自动对应 的SDK代码示例。

### 状态码

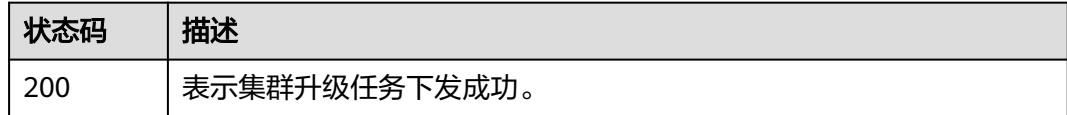

### 错误码

请参[见错误码。](#page-1721-0)

# **4.7.2** 获取集群升级任务详情

}

### 功能介绍

获取集群升级任务详情,任务ID由调用集群升级API后从响应体中uid字段获取。

说明

- 集群升级涉及多维度的组件升级操作,强烈建议统一通过CCE控制台执行交互式升级,降低集群 升级过程的业务意外受损风险;
- 当前集群升级相关接口受限开放。

### 调用方法

#### 请参[见如何调用](#page-27-0)**API**。

### **URI**

GET /api/v3/projects/{project\_id}/clusters/{cluster\_id}/operation/upgrade/tasks/ {task\_id}

#### 表 **4-915** 路径参数

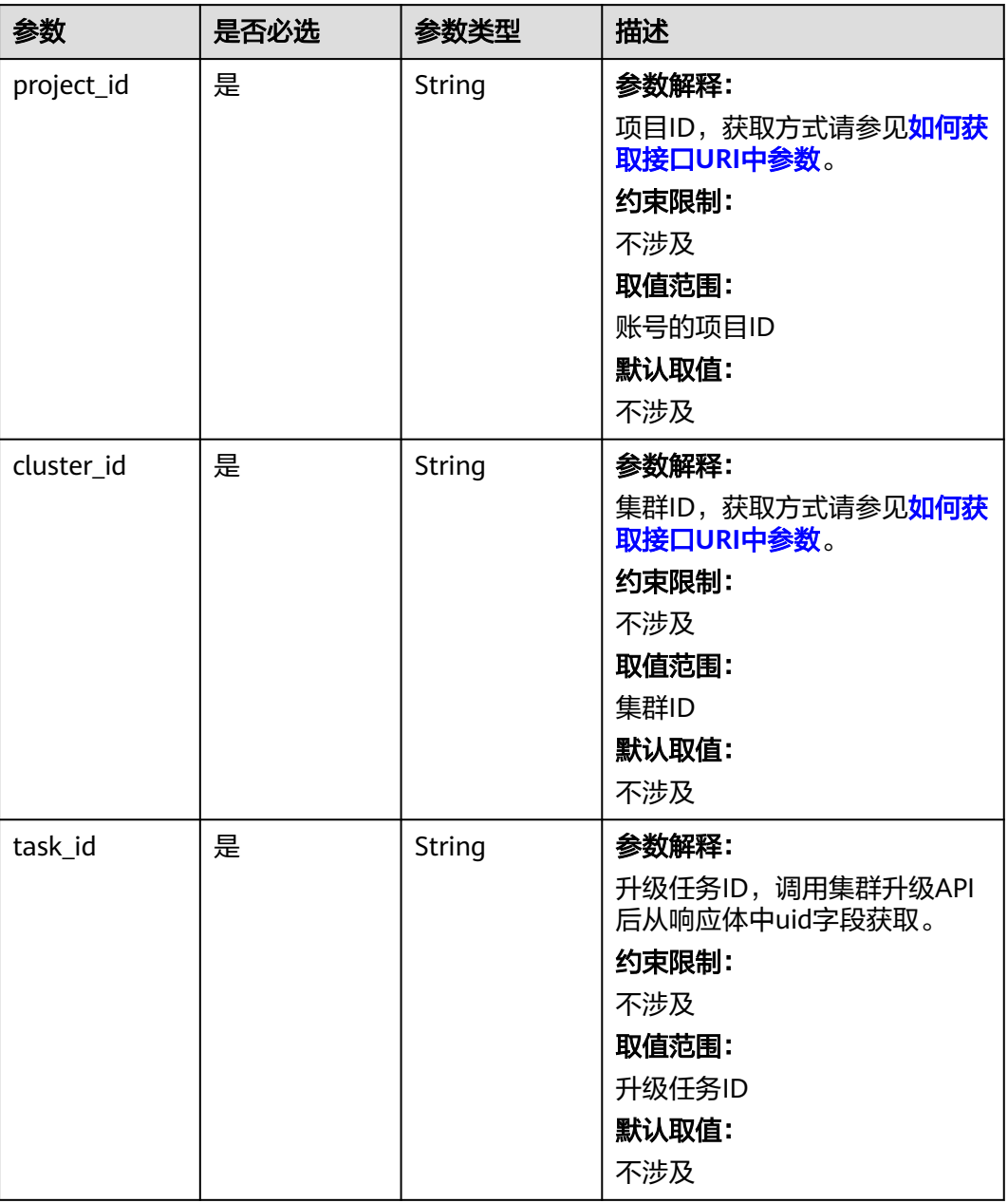

### 请求参数

无

## 响应参数

状态码: **200**

#### 表 **4-916** 响应 Body 参数

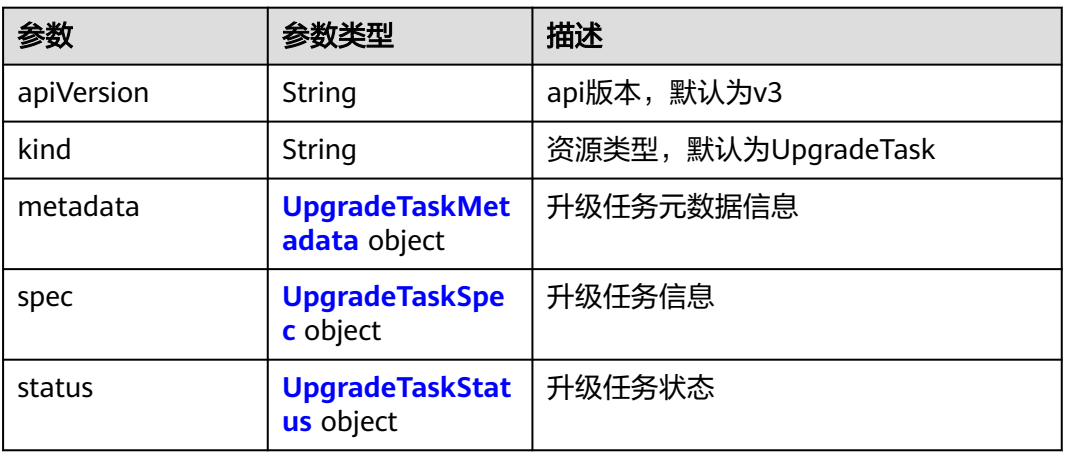

#### 表 **4-917** UpgradeTaskMetadata

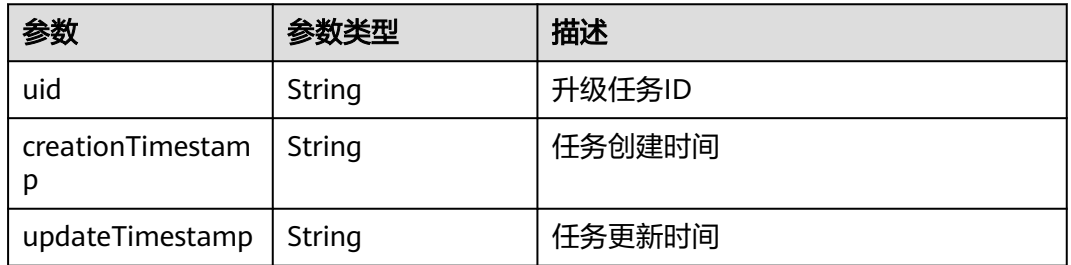

### 表 **4-918** UpgradeTaskSpec

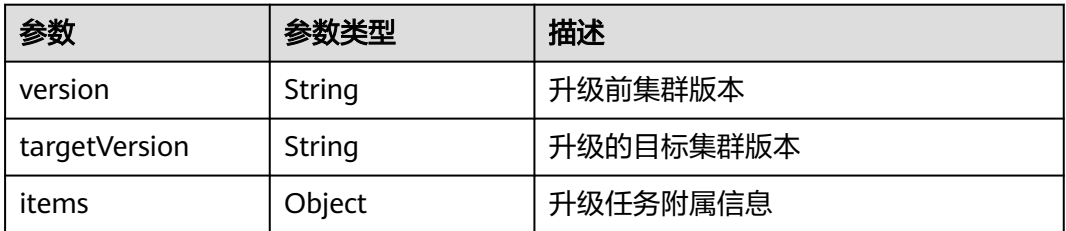

### 表 **4-919** UpgradeTaskStatus

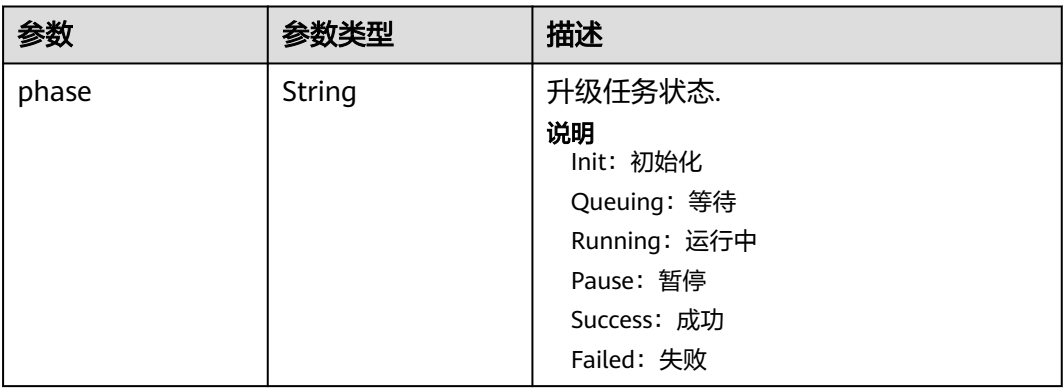

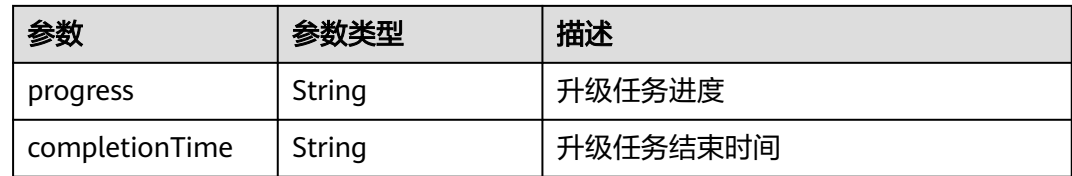

#### 请求示例

无

### 响应示例

#### 状态码: **200**

表示获取集群升级任务详情成功。

```
{
  "kind" : "UpgradeTask",
  "apiVersion" : "v3",
  "metadata" : {
   "uid" : "xxxxxxxx-xxxx-xxxx-xxxx-xxxxxxxxxxxx",
   "creationTimestamp" : "2022-12-16 13:40:20.75671 +0800 CST",
   "updateTimestamp" : "2022-12-16 13:40:20.756712 +0800 CST"
  },
  "spec" : {
   "version" : "v1.19.16-r4",
   "targetVersion" : "v1.23.5-r0"
  },
 "status" : {
 "phase" : "Init",
 "progress" : "0.00",
   "completionTime" : "2022-12-16 13:40:20.756712 +0800 CST"
  }
}
```
### **SDK** 代码示例

SDK代码示例如下。

#### **Java**

package com.huaweicloud.sdk.test;

```
import com.huaweicloud.sdk.core.auth.ICredential;
import com.huaweicloud.sdk.core.auth.BasicCredentials;
import com.huaweicloud.sdk.core.exception.ConnectionException;
import com.huaweicloud.sdk.core.exception.RequestTimeoutException;
import com.huaweicloud.sdk.core.exception.ServiceResponseException;
import com.huaweicloud.sdk.cce.v3.region.CceRegion;
import com.huaweicloud.sdk.cce.v3.*;
import com.huaweicloud.sdk.cce.v3.model.*;
```
public class ShowUpgradeClusterTaskSolution {

```
 public static void main(String[] args) {
```
 // The AK and SK used for authentication are hard-coded or stored in plaintext, which has great security risks. It is recommended that the AK and SK be stored in ciphertext in configuration files or environment variables and decrypted during use to ensure security.

 // In this example, AK and SK are stored in environment variables for authentication. Before running this example, set environment variables CLOUD\_SDK\_AK and CLOUD\_SDK\_SK in the local environment String ak = System.getenv("CLOUD\_SDK\_AK");

```
 String sk = System.getenv("CLOUD_SDK_SK");
 String projectId = "{project_id}";
 ICredential auth = new BasicCredentials()
      .withProjectId(projectId)
      .withAk(ak)
      .withSk(sk);
 CceClient client = CceClient.newBuilder()
      .withCredential(auth)
      .withRegion(CceRegion.valueOf("<YOUR REGION>"))
      .build();
 ShowUpgradeClusterTaskRequest request = new ShowUpgradeClusterTaskRequest();
 request.withClusterId("{cluster_id}");
 request.withTaskId("{task_id}");
 try {
   ShowUpgradeClusterTaskResponse response = client.showUpgradeClusterTask(request);
   System.out.println(response.toString());
 } catch (ConnectionException e) {
   e.printStackTrace();
 } catch (RequestTimeoutException e) {
   e.printStackTrace();
 } catch (ServiceResponseException e) {
   e.printStackTrace();
   System.out.println(e.getHttpStatusCode());
   System.out.println(e.getRequestId());
   System.out.println(e.getErrorCode());
   System.out.println(e.getErrorMsg());
 }
```
### **Python**

# coding: utf-8

 } }

```
import os
from huaweicloudsdkcore.auth.credentials import BasicCredentials
from huaweicloudsdkcce.v3.region.cce_region import CceRegion
from huaweicloudsdkcore.exceptions import exceptions
from huaweicloudsdkcce.v3 import *
```

```
if __name__ == '__main__":
```
 $#$  The AK and SK used for authentication are hard-coded or stored in plaintext, which has great security risks. It is recommended that the AK and SK be stored in ciphertext in configuration files or environment variables and decrypted during use to ensure security.

 # In this example, AK and SK are stored in environment variables for authentication. Before running this example, set environment variables CLOUD\_SDK\_AK and CLOUD\_SDK\_SK in the local environment

```
 ak = os.environ["CLOUD_SDK_AK"]
 sk = os.environ["CLOUD_SDK_SK"]
  projectId = "{project_id}"
```
credentials = BasicCredentials(ak, sk, projectId)

```
client = CceClient.new_builder() \setminus .with_credentials(credentials) \
    .with_region(CceRegion.value_of("<YOUR REGION>")) \
    .build()
 try:
   request = ShowUpgradeClusterTaskRequest()
    request.cluster_id = "{cluster_id}"
    request.task_id = "{task_id}"
    response = client.show_upgrade_cluster_task(request)
    print(response)
 except exceptions.ClientRequestException as e:
    print(e.status_code)
```
**Go**

```
 print(e.error_code)
      print(e.error_msg)
package main
import (
   "fmt"
   "github.com/huaweicloud/huaweicloud-sdk-go-v3/core/auth/basic"
   cce "github.com/huaweicloud/huaweicloud-sdk-go-v3/services/cce/v3"
   "github.com/huaweicloud/huaweicloud-sdk-go-v3/services/cce/v3/model"
   region "github.com/huaweicloud/huaweicloud-sdk-go-v3/services/cce/v3/region"
)
func main() {
   // The AK and SK used for authentication are hard-coded or stored in plaintext, which has great security 
risks. It is recommended that the AK and SK be stored in ciphertext in configuration files or environment 
variables and decrypted during use to ensure security.
   // In this example, AK and SK are stored in environment variables for authentication. Before running this 
example, set environment variables CLOUD_SDK_AK and CLOUD_SDK_SK in the local environment
   ak := os.Getenv("CLOUD_SDK_AK")
   sk := os.Getenv("CLOUD_SDK_SK")
   projectId := "{project_id}"
   auth := basic.NewCredentialsBuilder().
      WithAk(ak).
      WithSk(sk).
      WithProjectId(projectId).
      Build()
   client := cce.NewCceClient(
      cce.CceClientBuilder().
         WithRegion(region.ValueOf("<YOUR REGION>")).
         WithCredential(auth).
         Build())
   request := &model.ShowUpgradeClusterTaskRequest{}
   request.ClusterId = "{cluster_id}"
   request.TaskId = "{task_id}"
   response, err := client.ShowUpgradeClusterTask(request)
   if err == nil {
      fmt.Printf("%+v\n", response)
   } else {
      fmt.Println(err)
   }
}
```
### 更多

更多编程语言的SDK代码示例,请参见**[API Explorer](https://console.huaweicloud.com/apiexplorer/#/openapi/CCE/sdk?api=ShowUpgradeClusterTask)**的代码示例页签,可生成自动对应 的SDK代码示例。

### 状态码

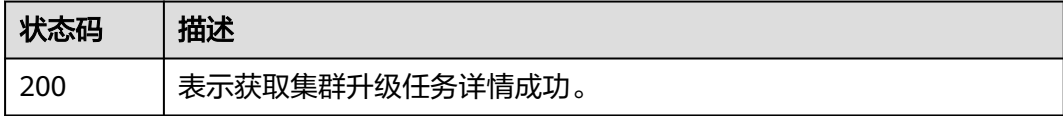

#### 错误码

请参[见错误码。](#page-1721-0)

# **4.7.3** 重试集群升级任务

### 功能介绍

重新执行失败的集群升级任务。

#### 说明

- 集群升级涉及多维度的组件升级操作,强烈建议统一通过CCE控制台执行交互式升级,降低集群 升级过程的业务意外受损风险;
- 当前集群升级相关接口受限开放。

### 调用方法

请参[见如何调用](#page-27-0)**API**。

### **URI**

POST /api/v3/projects/{project\_id}/clusters/{cluster\_id}/operation/upgrade/retry

#### 表 **4-920** 路径参数

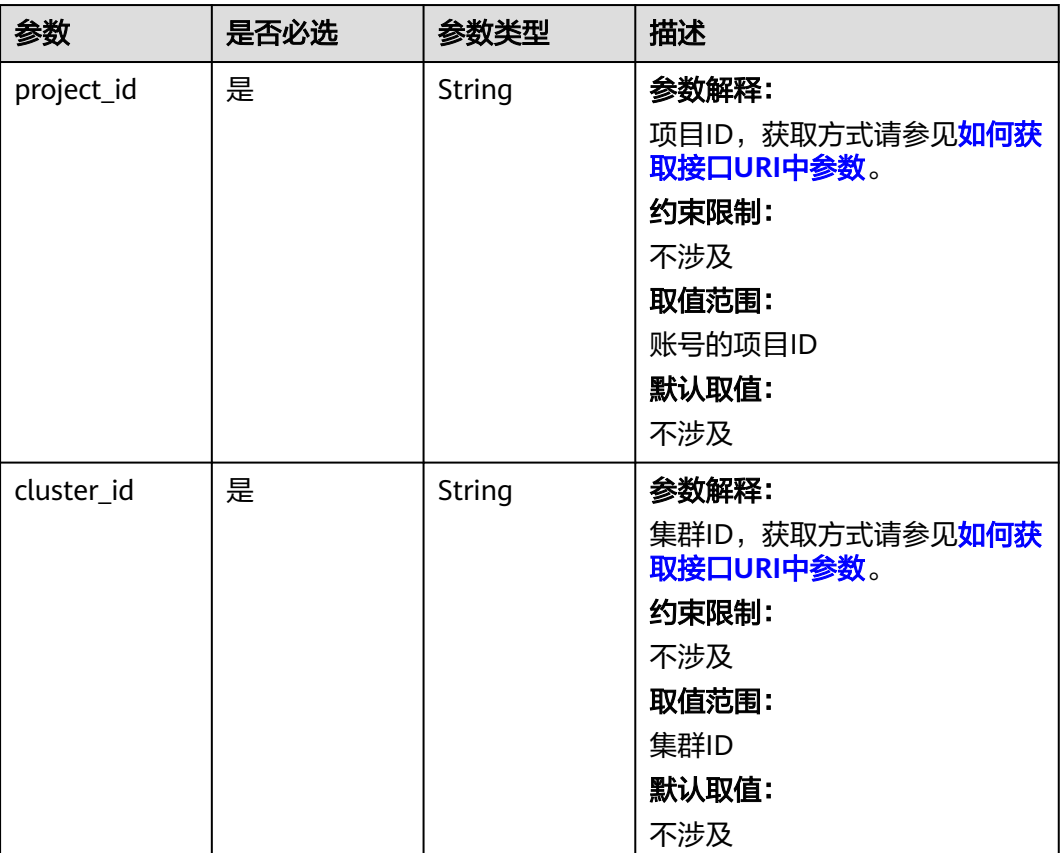

### 请求参数

#### 响应参数

无

#### 请求示例

无

#### 响应示例

无

### **SDK** 代码示例

SDK代码示例如下。

#### **Java**

package com.huaweicloud.sdk.test;

```
import com.huaweicloud.sdk.core.auth.ICredential;
import com.huaweicloud.sdk.core.auth.BasicCredentials;
import com.huaweicloud.sdk.core.exception.ConnectionException;
import com.huaweicloud.sdk.core.exception.RequestTimeoutException;
import com.huaweicloud.sdk.core.exception.ServiceResponseException;
import com.huaweicloud.sdk.cce.v3.region.CceRegion;
import com.huaweicloud.sdk.cce.v3.*;
import com.huaweicloud.sdk.cce.v3.model.*;
public class RetryUpgradeClusterTaskSolution {
   public static void main(String[] args) {
      // The AK and SK used for authentication are hard-coded or stored in plaintext, which has great 
security risks. It is recommended that the AK and SK be stored in ciphertext in configuration files or 
environment variables and decrypted during use to ensure security.
      // In this example, AK and SK are stored in environment variables for authentication. Before running 
this example, set environment variables CLOUD_SDK_AK and CLOUD_SDK_SK in the local environment
      String ak = System.getenv("CLOUD_SDK_AK");
      String sk = System.getenv("CLOUD_SDK_SK");
      String projectId = "{project_id}";
      ICredential auth = new BasicCredentials()
           .withProjectId(projectId)
           .withAk(ak)
           .withSk(sk);
      CceClient client = CceClient.newBuilder()
           .withCredential(auth)
            .withRegion(CceRegion.valueOf("<YOUR REGION>"))
           .buid();
      RetryUpgradeClusterTaskRequest request = new RetryUpgradeClusterTaskRequest();
      request.withClusterId("{cluster_id}");
      try {
         RetryUpgradeClusterTaskResponse response = client.retryUpgradeClusterTask(request);
         System.out.println(response.toString());
      } catch (ConnectionException e) {
         e.printStackTrace();
      } catch (RequestTimeoutException e) {
         e.printStackTrace();
      } catch (ServiceResponseException e) {
         e.printStackTrace();
         System.out.println(e.getHttpStatusCode());
         System.out.println(e.getRequestId());
```
System.out.println(e.getErrorMsg()); }

### **Python**

# coding: utf-8

import os

 } }

```
from huaweicloudsdkcore.auth.credentials import BasicCredentials
from huaweicloudsdkcce.v3.region.cce_region import CceRegion
from huaweicloudsdkcore.exceptions import exceptions
from huaweicloudsdkcce.v3 import *
```
 $if$   $name$   $==$  " $main$  "

 # The AK and SK used for authentication are hard-coded or stored in plaintext, which has great security risks. It is recommended that the AK and SK be stored in ciphertext in configuration files or environment variables and decrypted during use to ensure security.

 # In this example, AK and SK are stored in environment variables for authentication. Before running this example, set environment variables CLOUD\_SDK\_AK and CLOUD\_SDK\_SK in the local environment

```
ak = os.environ["CLOUD_SDK_AK"]
 sk = os.environ["CLOUD_SDK_SK"]
 projectId = "{project_id}"
```
credentials = BasicCredentials(ak, sk, projectId)

```
client = CceClient.new_builder() \setminus .with_credentials(credentials) \
    .with_region(CceRegion.value_of("<YOUR REGION>")) \
    .build()
 try:
   request = RetryUpgradeClusterTaskRequest()
    request.cluster_id = "{cluster_id}"
    response = client.retry_upgrade_cluster_task(request)
    print(response)
 except exceptions.ClientRequestException as e:
    print(e.status_code)
    print(e.request_id)
    print(e.error_code)
    print(e.error_msg)
```
#### **Go**

package main

 WithAk(ak). WithSk(sk).

WithProjectId(projectId).

 $\lambda$ 

```
import (
    "fmt"
   "github.com/huaweicloud/huaweicloud-sdk-go-v3/core/auth/basic"
   cce "github.com/huaweicloud/huaweicloud-sdk-go-v3/services/cce/v3"
   "github.com/huaweicloud/huaweicloud-sdk-go-v3/services/cce/v3/model"
   region "github.com/huaweicloud/huaweicloud-sdk-go-v3/services/cce/v3/region"
func main() {
   // The AK and SK used for authentication are hard-coded or stored in plaintext, which has great security 
risks. It is recommended that the AK and SK be stored in ciphertext in configuration files or environment 
variables and decrypted during use to ensure security.
   // In this example, AK and SK are stored in environment variables for authentication. Before running this 
example, set environment variables CLOUD_SDK_AK and CLOUD_SDK_SK in the local environment
   ak := os.Getenv("CLOUD_SDK_AK")
   sk := os.Getenv("CLOUD_SDK_SK")
   projectId := "{project_id}"
   auth := basic.NewCredentialsBuilder().
```
Build()

}

```
 client := cce.NewCceClient(
 cce.CceClientBuilder().
 WithRegion(region.ValueOf("<YOUR REGION>")).
        WithCredential(auth).
        Build())
   request := &model.RetryUpgradeClusterTaskRequest{}
   request.ClusterId = "{cluster_id}"
   response, err := client.RetryUpgradeClusterTask(request)
  if err == nil fmt.Printf("%+v\n", response)
   } else {
     fmt.Println(err)
   }
```
### 更多

更多编程语言的SDK代码示例,请参见**[API Explorer](https://console.huaweicloud.com/apiexplorer/#/openapi/CCE/sdk?api=RetryUpgradeClusterTask)**的代码示例页签,可生成自动对应 的SDK代码示例。

### 状态码

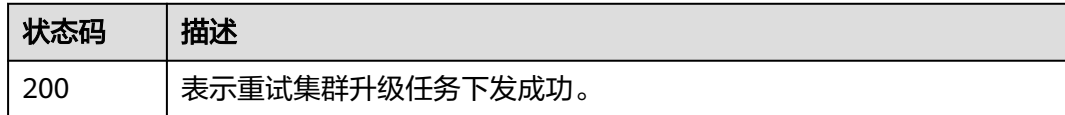

#### 错误码

请参[见错误码。](#page-1721-0)

# **4.7.4** 暂停集群升级任务(已废弃)

### 功能介绍

暂停集群升级任务。

说明

- 集群升级涉及多维度的组件升级操作,强烈建议统一通过CCE控制台执行交互式升级,降低集群 升级过程的业务意外受损风险;
- 当前集群升级相关接口受限开放。

### 调用方法

请参[见如何调用](#page-27-0)**API**。

#### **URI**

POST /api/v3/projects/{project\_id}/clusters/{cluster\_id}/operation/upgrade/pause

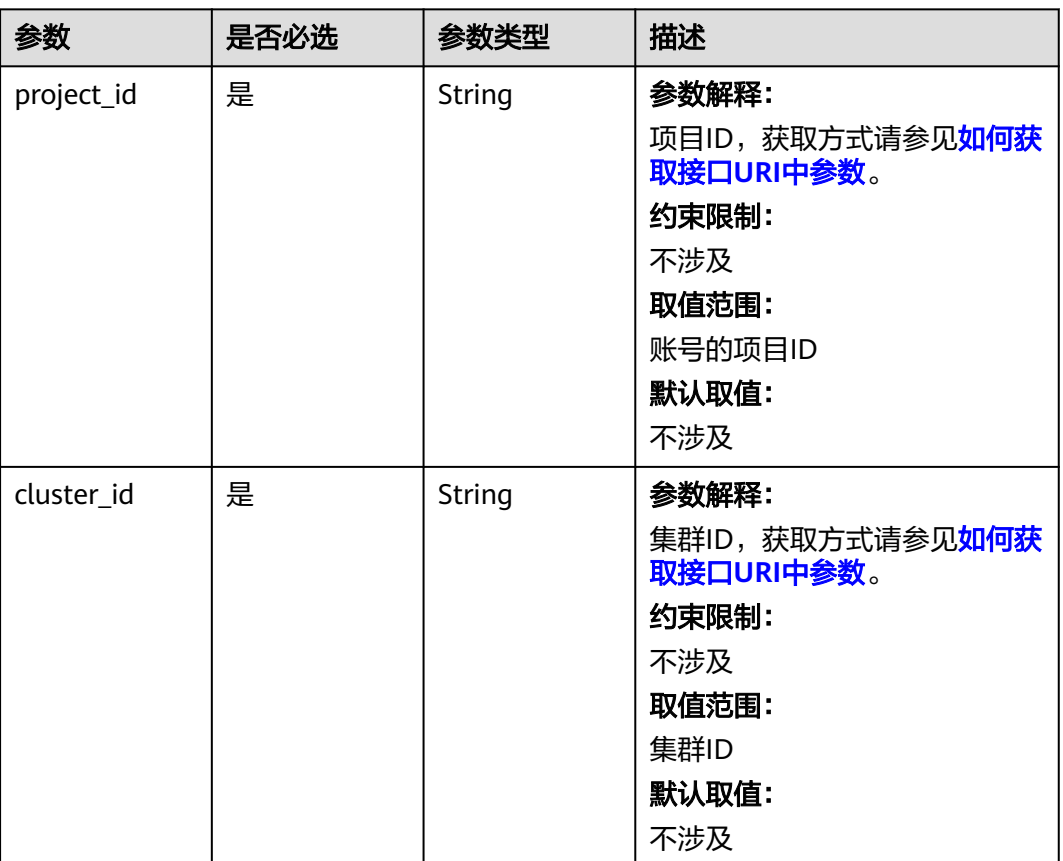

#### 表 **4-921** 路径参数

# 请求参数 无 响应参数 无 请求示例 无 响应示例 无 **SDK** 代码示例 SDK代码示例如下。 **Java**

package com.huaweicloud.sdk.test;

```
import com.huaweicloud.sdk.core.auth.ICredential;
import com.huaweicloud.sdk.core.auth.BasicCredentials;
import com.huaweicloud.sdk.core.exception.ConnectionException;
import com.huaweicloud.sdk.core.exception.RequestTimeoutException;
import com.huaweicloud.sdk.core.exception.ServiceResponseException;
import com.huaweicloud.sdk.cce.v3.region.CceRegion;
import com.huaweicloud.sdk.cce.v3.*;
import com.huaweicloud.sdk.cce.v3.model.*;
public class PauseUpgradeClusterTaskSolution {
   public static void main(String[] args) {
      // The AK and SK used for authentication are hard-coded or stored in plaintext, which has great 
security risks. It is recommended that the AK and SK be stored in ciphertext in configuration files or 
environment variables and decrypted during use to ensure security.
      // In this example, AK and SK are stored in environment variables for authentication. Before running 
this example, set environment variables CLOUD_SDK_AK and CLOUD_SDK_SK in the local environment
      String ak = System.getenv("CLOUD_SDK_AK");
      String sk = System.getenv("CLOUD_SDK_SK");
      String projectId = "{project_id}";
      ICredential auth = new BasicCredentials()
           .withProjectId(projectId)
            .withAk(ak)
           .withSk(sk);
      CceClient client = CceClient.newBuilder()
           .withCredential(auth)
           .withRegion(CceRegion.valueOf("<YOUR REGION>"))
            .build();
     PauseUpgradeClusterTaskRequest request = new PauseUpgradeClusterTaskRequest();
      request.withClusterId("{cluster_id}");
      try {
         PauseUpgradeClusterTaskResponse response = client.pauseUpgradeClusterTask(request);
         System.out.println(response.toString());
      } catch (ConnectionException e) {
         e.printStackTrace();
      } catch (RequestTimeoutException e) {
         e.printStackTrace();
      } catch (ServiceResponseException e) {
         e.printStackTrace();
         System.out.println(e.getHttpStatusCode());
         System.out.println(e.getRequestId());
         System.out.println(e.getErrorCode());
         System.out.println(e.getErrorMsg());
      }
   }
}
```
#### **Python**

# coding: utf-8

```
import os
```

```
from huaweicloudsdkcore.auth.credentials import BasicCredentials
from huaweicloudsdkcce.v3.region.cce_region import CceRegion
from huaweicloudsdkcore.exceptions import exceptions
from huaweicloudsdkcce.v3 import *
```

```
if __name__ == '__main__".
```
 # The AK and SK used for authentication are hard-coded or stored in plaintext, which has great security risks. It is recommended that the AK and SK be stored in ciphertext in configuration files or environment variables and decrypted during use to ensure security.

 # In this example, AK and SK are stored in environment variables for authentication. Before running this example, set environment variables CLOUD\_SDK\_AK and CLOUD\_SDK\_SK in the local environment

```
ak = os.environ["CLOUD_SDK_AK"]
 sk = os.environ["CLOUD_SDK_SK"]
 projectId = "{project_id}"
```
credentials = BasicCredentials(ak, sk, projectId)

```
 client = CceClient.new_builder() \
    .with_credentials(credentials) \
   .with_region(CceRegion.value_of("<YOUR REGION>")) \
   .build()
 try:
   request = PauseUpgradeClusterTaskRequest()
```

```
request.cluster_id = "{cluster_id}"
   response = client.pause_upgrade_cluster_task(request)
   print(response)
 except exceptions.ClientRequestException as e:
   print(e.status_code)
   print(e.request_id)
    print(e.error_code)
   print(e.error_msg)
```
#### **Go**

```
package main
```

```
import (
    "fmt"
   "github.com/huaweicloud/huaweicloud-sdk-go-v3/core/auth/basic"
   cce "github.com/huaweicloud/huaweicloud-sdk-go-v3/services/cce/v3"
   "github.com/huaweicloud/huaweicloud-sdk-go-v3/services/cce/v3/model"
   region "github.com/huaweicloud/huaweicloud-sdk-go-v3/services/cce/v3/region"
)
func main() {
   // The AK and SK used for authentication are hard-coded or stored in plaintext, which has great security 
risks. It is recommended that the AK and SK be stored in ciphertext in configuration files or environment 
variables and decrypted during use to ensure security.
   // In this example, AK and SK are stored in environment variables for authentication. Before running this 
example, set environment variables CLOUD_SDK_AK and CLOUD_SDK_SK in the local environment
   ak := os.Getenv("CLOUD_SDK_AK")
   sk := os.Getenv("CLOUD_SDK_SK")
   projectId := "{project_id}"
   auth := basic.NewCredentialsBuilder().
      WithAk(ak).
      WithSk(sk).
      WithProjectId(projectId).
      Build()
   client := cce.NewCceClient(
      cce.CceClientBuilder().
         WithRegion(region.ValueOf("<YOUR REGION>")).
         WithCredential(auth).
         Build())
   request := &model.PauseUpgradeClusterTaskRequest{}
   request.ClusterId = "{cluster_id}"
   response, err := client.PauseUpgradeClusterTask(request)
  if err == nil fmt.Printf("%+v\n", response)
   } else {
      fmt.Println(err)
   }
```
### 更多

更多编程语言的SDK代码示例,请参见**[API Explorer](https://console.huaweicloud.com/apiexplorer/#/openapi/CCE/sdk?api=PauseUpgradeClusterTask)**的代码示例页签,可生成自动对应 的SDK代码示例。

}

### 状态码

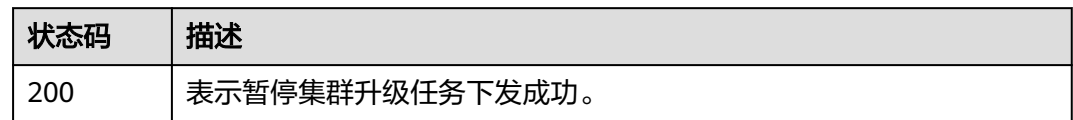

### 错误码

请参见<mark>错误码</mark>。

# **4.7.5** 继续执行集群升级任务(已废弃)

### 功能介绍

继续执行被暂停的集群升级任务。

#### 说明

- 集群升级涉及多维度的组件升级操作,强烈建议统一通过CCE控制台执行交互式升级,降低集群 升级过程的业务意外受损风险;
- 当前集群升级相关接口受限开放。

### 调用方法

请参[见如何调用](#page-27-0)**API**。

### **URI**

POST /api/v3/projects/{project\_id}/clusters/{cluster\_id}/operation/upgrade/ continue

#### 表 **4-922** 路径参数

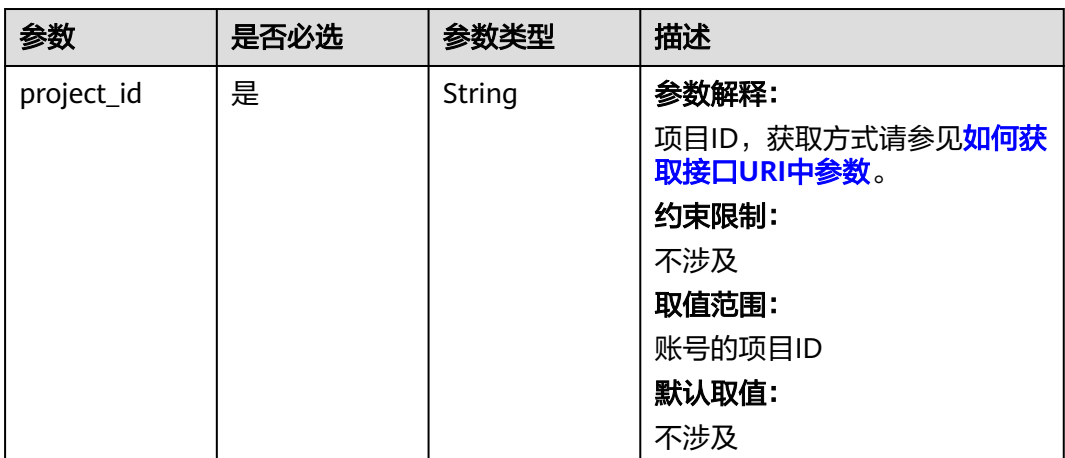

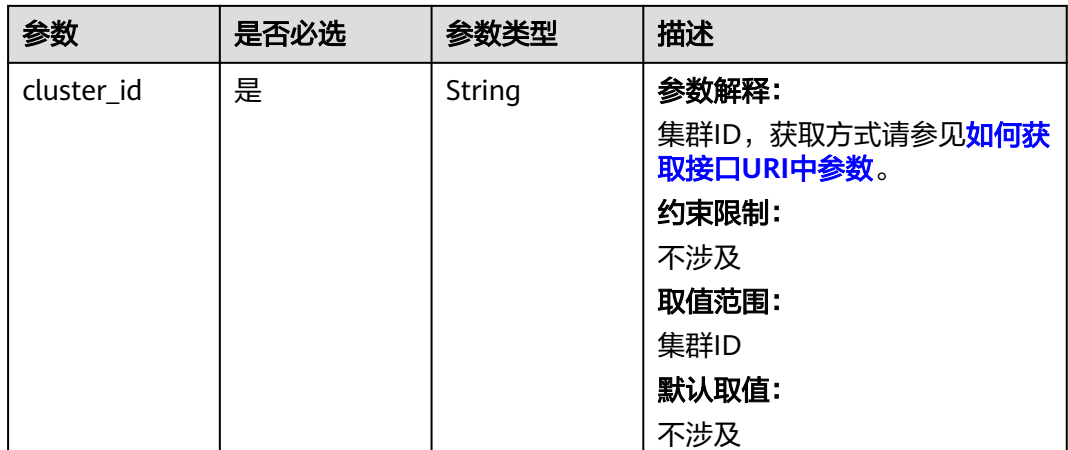

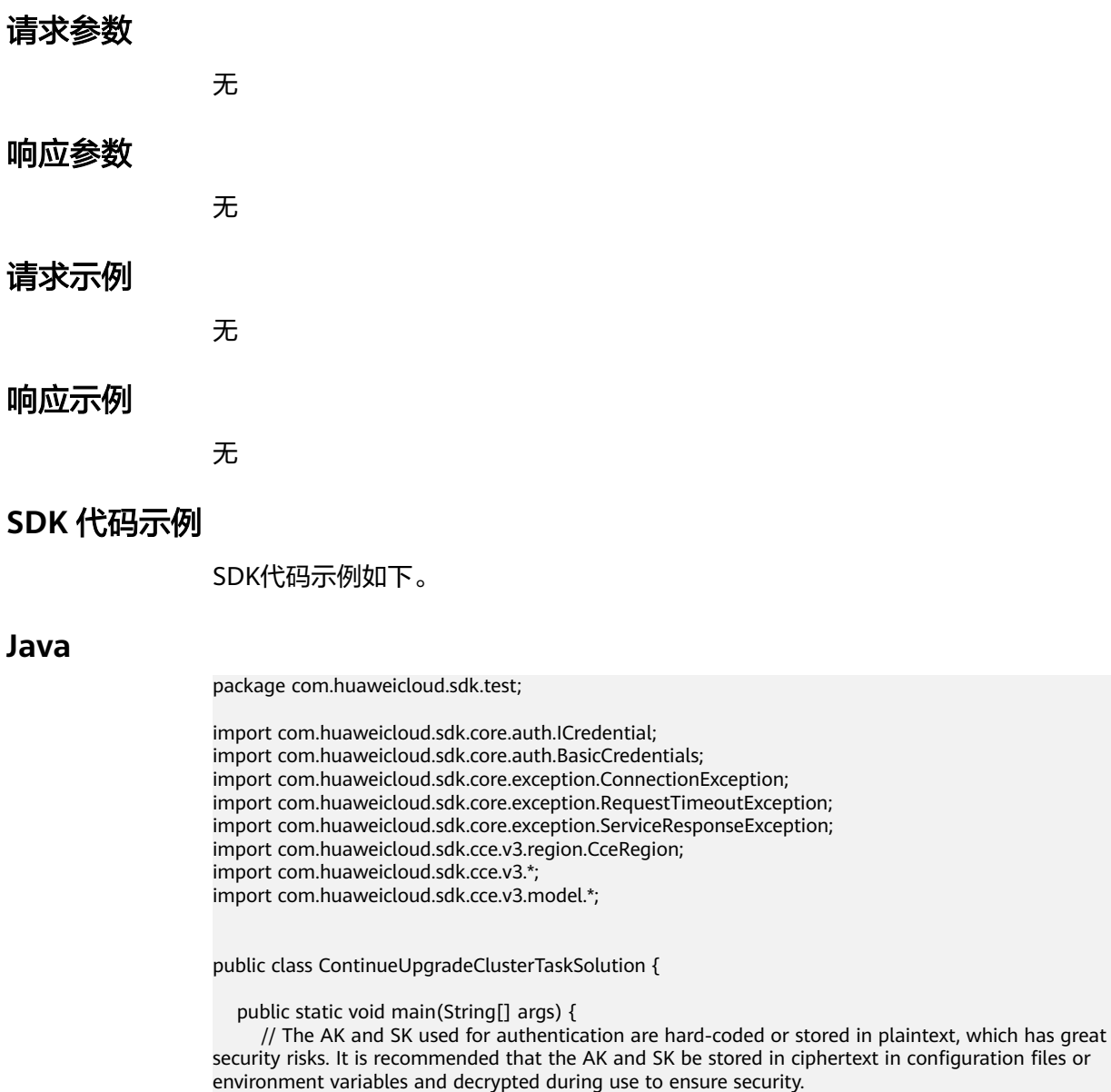

 // In this example, AK and SK are stored in environment variables for authentication. Before running this example, set environment variables CLOUD\_SDK\_AK and CLOUD\_SDK\_SK in the local environment

```
 String ak = System.getenv("CLOUD_SDK_AK");
   String sk = System.getenv("CLOUD_SDK_SK");
   String projectId = "{project_id}";
    ICredential auth = new BasicCredentials()
         .withProjectId(projectId)
         .withAk(ak)
         .withSk(sk);
    CceClient client = CceClient.newBuilder()
         .withCredential(auth)
         .withRegion(CceRegion.valueOf("<YOUR REGION>"))
         .build();
    ContinueUpgradeClusterTaskRequest request = new ContinueUpgradeClusterTaskRequest();
    request.withClusterId("{cluster_id}");
   try {
      ContinueUpgradeClusterTaskResponse response = client.continueUpgradeClusterTask(request);
      System.out.println(response.toString());
   } catch (ConnectionException e) {
      e.printStackTrace();
   } catch (RequestTimeoutException e) {
      e.printStackTrace();
   } catch (ServiceResponseException e) {
      e.printStackTrace();
      System.out.println(e.getHttpStatusCode());
      System.out.println(e.getRequestId());
      System.out.println(e.getErrorCode());
      System.out.println(e.getErrorMsg());
   }
 }
```
### **Python**

```
# coding: utf-8
```

```
import os
```
}

```
from huaweicloudsdkcore.auth.credentials import BasicCredentials
from huaweicloudsdkcce.v3.region.cce_region import CceRegion
from huaweicloudsdkcore.exceptions import exceptions
from huaweicloudsdkcce.v3 import *
```
 $if$   $name$   $==$  " $main$  ":

 # The AK and SK used for authentication are hard-coded or stored in plaintext, which has great security risks. It is recommended that the AK and SK be stored in ciphertext in configuration files or environment variables and decrypted during use to ensure security.

 # In this example, AK and SK are stored in environment variables for authentication. Before running this example, set environment variables CLOUD\_SDK\_AK and CLOUD\_SDK\_SK in the local environment

```
 ak = os.environ["CLOUD_SDK_AK"]
 sk = os.environ["CLOUD_SDK_SK"]
 projectId = "{project_id}"
```
credentials = BasicCredentials(ak, sk, projectId)

```
 client = CceClient.new_builder() \
    .with_credentials(credentials) \
    .with_region(CceRegion.value_of("<YOUR REGION>")) \
   .build()
 try:
   request = ContinueUpgradeClusterTaskRequest()
  request.cluster id = "{cluster id}"
```

```
 response = client.continue_upgrade_cluster_task(request)
```

```
 print(response)
```

```
 except exceptions.ClientRequestException as e:
    print(e.status_code)
   print(e.request_id)
```
#### **Go**

```
package main
import (
    "fmt"
   "github.com/huaweicloud/huaweicloud-sdk-go-v3/core/auth/basic"
   cce "github.com/huaweicloud/huaweicloud-sdk-go-v3/services/cce/v3"
   "github.com/huaweicloud/huaweicloud-sdk-go-v3/services/cce/v3/model"
   region "github.com/huaweicloud/huaweicloud-sdk-go-v3/services/cce/v3/region"
)
func main() {
   // The AK and SK used for authentication are hard-coded or stored in plaintext, which has great security 
risks. It is recommended that the AK and SK be stored in ciphertext in configuration files or environment 
variables and decrypted during use to ensure security.
   // In this example, AK and SK are stored in environment variables for authentication. Before running this 
example, set environment variables CLOUD_SDK_AK and CLOUD_SDK_SK in the local environment
   ak := os.Getenv("CLOUD_SDK_AK")
   sk := os.Getenv("CLOUD_SDK_SK")
  projectId := "{project_id}"
   auth := basic.NewCredentialsBuilder().
      WithAk(ak).
      WithSk(sk).
      WithProjectId(projectId).
      Build()
   client := cce.NewCceClient(
      cce.CceClientBuilder().
         WithRegion(region.ValueOf("<YOUR REGION>")).
         WithCredential(auth).
         Build())
   request := &model.ContinueUpgradeClusterTaskRequest{}
   request.ClusterId = "{cluster_id}"
   response, err := client.ContinueUpgradeClusterTask(request)
  if err == nil fmt.Printf("%+v\n", response)
   } else {
      fmt.Println(err)
   }
}
```
#### 更多

更多编程语言的SDK代码示例,请参见**[API Explorer](https://console.huaweicloud.com/apiexplorer/#/openapi/CCE/sdk?api=ContinueUpgradeClusterTask)**的代码示例页签,可生成自动对应 的SDK代码示例。

#### 状态码

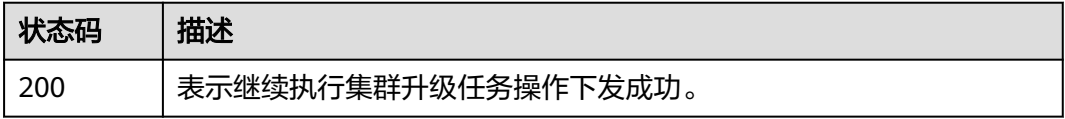

### 错误码

#### 请参[见错误码。](#page-1721-0)

# **4.7.6** 获取集群升级任务详情列表

### 功能介绍

获取集群升级任务详情列表

### 调用方法

请参[见如何调用](#page-27-0)**API**。

#### **URI**

GET /api/v3/projects/{project\_id}/clusters/{cluster\_id}/operation/upgrade/tasks

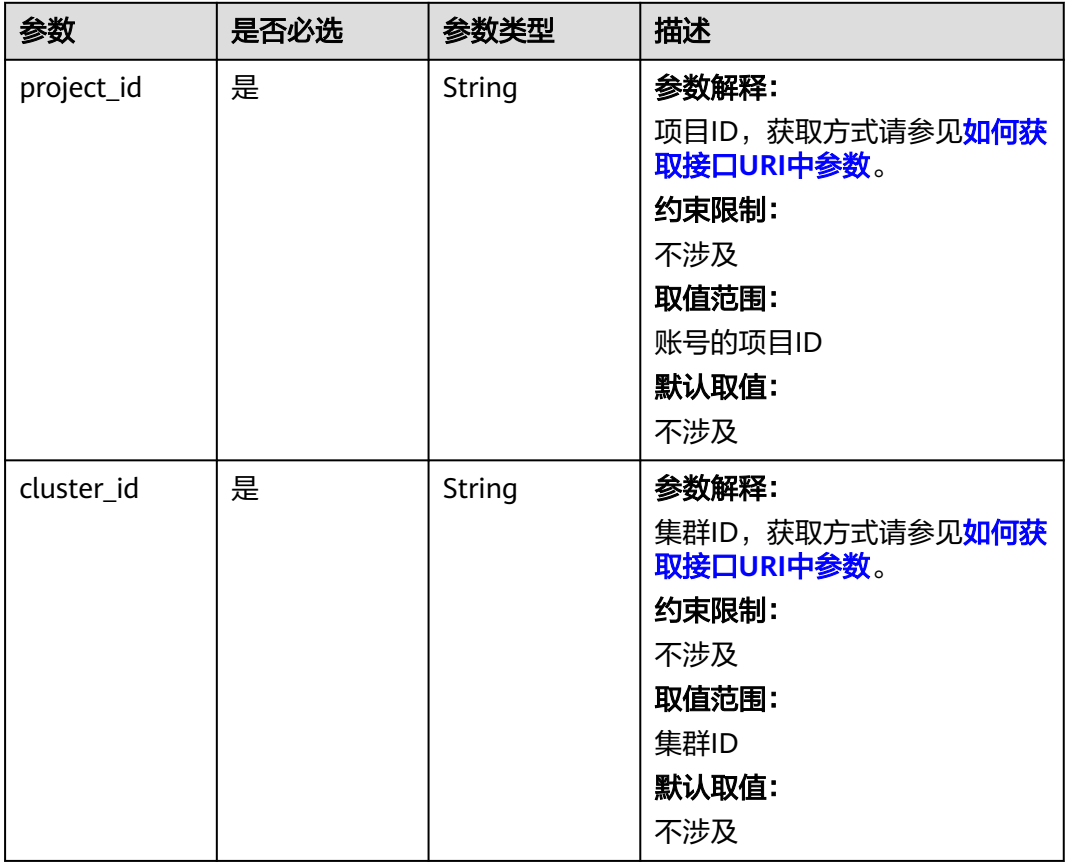

#### 表 **4-923** 路径参数

### 请求参数

无

### 响应参数

状态码: **200**

#### 表 **4-924** 响应 Body 参数

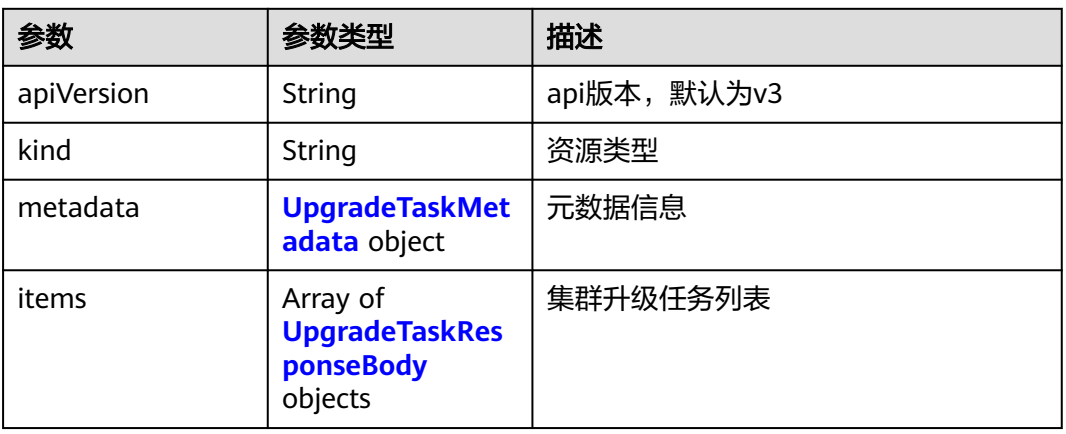

#### 表 **4-925** UpgradeTaskResponseBody

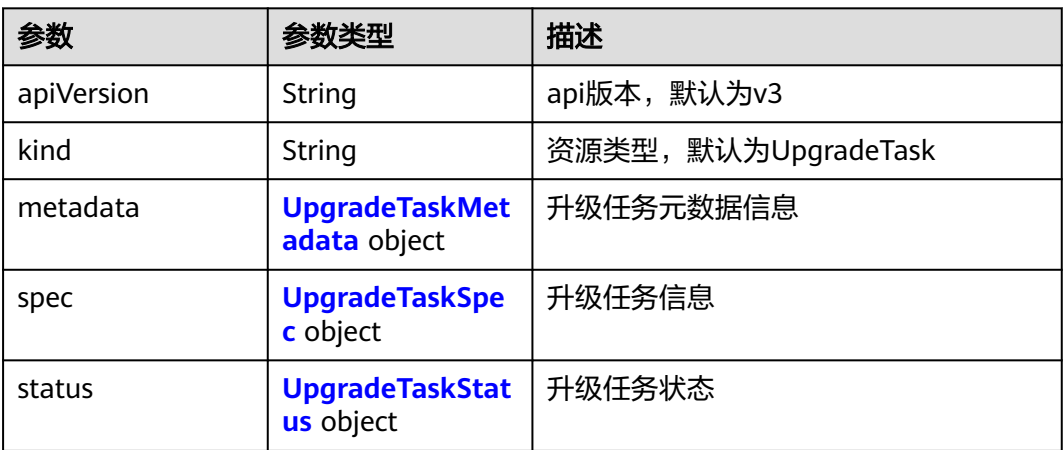

#### 表 **4-926** UpgradeTaskMetadata

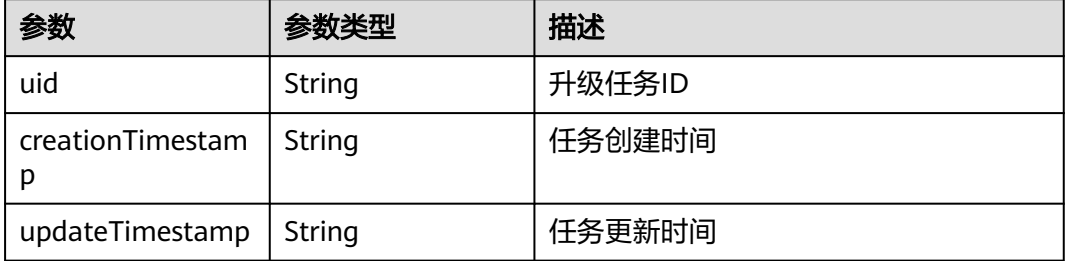

#### 表 **4-927** UpgradeTaskSpec

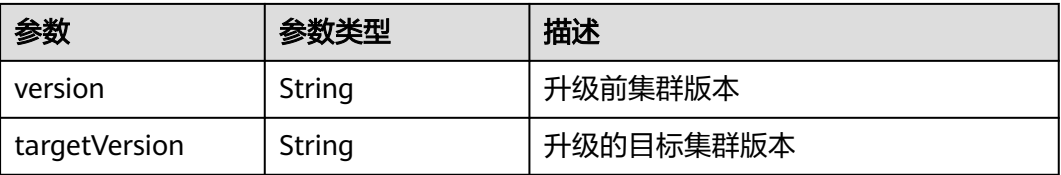

<span id="page-1415-0"></span>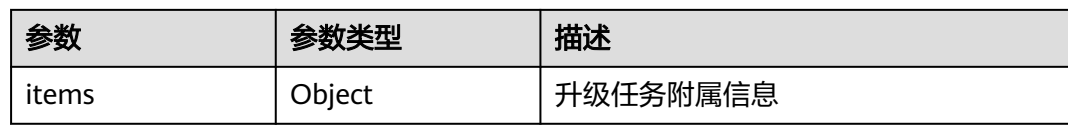

#### 表 **4-928** UpgradeTaskStatus

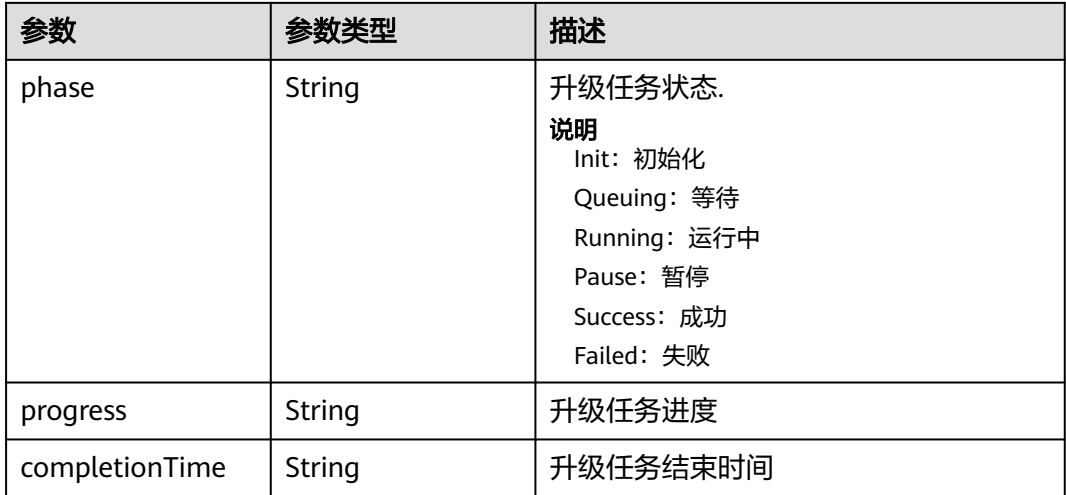

### 请求示例

无

### 响应示例

#### 状态码: **200**

表示获取集群升级任务详情列表成功。

```
{
 "kind" : "List",
 "apiVersion" : "v3",
 "metadata" : { },
 "items" : [ {
 "kind" : "UpgradeTask",
   "apiVersion" : "v3",
   "metadata" : {
    "uid" : "f40cafed-7bf1-4c3b-b619-80113b4bbb18",
 "creationTimestamp" : "2023-11-24 16:41:12.09236 +0800 CST",
 "updateTimestamp" : "2023-11-24 16:44:05.634206 +0800 CST"
   },
   "spec" : {
 "version" : "v1.17.17-r0",
 "targetVersion" : "v1.19.16-r80"
   },
 "status" : {
 "phase" : "Success",
 "completionTime" : "2023-11-24 16:44:05.634206 +0800 CST"
 }
 }, {
 "kind" : "UpgradeTask",
 "apiVersion" : "v3",
   "metadata" : {
    "uid" : "91755b96-5fd8-4a6a-bda1-983de9055996",
```

```
 "creationTimestamp" : "2023-11-24 19:54:35.194306 +0800 CST",
    "updateTimestamp" : "2023-11-24 20:14:35.194306 +0800 CST"
   },
    "spec" : {
     "version" : "v1.19.16-r80",
    "targetVersion" : "v1.23.8-r10"
 },
 "status" : {
 "phase" : "Success",
     "completionTime" : "2023-11-24 20:14:35.194306 +0800 CST"
 }
 } ]
```
### **SDK** 代码示例

}

SDK代码示例如下。

#### **Java**

package com.huaweicloud.sdk.test;

```
import com.huaweicloud.sdk.core.auth.ICredential;
import com.huaweicloud.sdk.core.auth.BasicCredentials;
import com.huaweicloud.sdk.core.exception.ConnectionException;
import com.huaweicloud.sdk.core.exception.RequestTimeoutException;
import com.huaweicloud.sdk.core.exception.ServiceResponseException;
import com.huaweicloud.sdk.cce.v3.region.CceRegion;
import com.huaweicloud.sdk.cce.v3.*;
import com.huaweicloud.sdk.cce.v3.model.*;
public class ListUpgradeClusterTasksSolution {
   public static void main(String[] args) {
      // The AK and SK used for authentication are hard-coded or stored in plaintext, which has great 
security risks. It is recommended that the AK and SK be stored in ciphertext in configuration files or 
environment variables and decrypted during use to ensure security.
      // In this example, AK and SK are stored in environment variables for authentication. Before running 
this example, set environment variables CLOUD_SDK_AK and CLOUD_SDK_SK in the local environment
      String ak = System.getenv("CLOUD_SDK_AK");
      String sk = System.getenv("CLOUD_SDK_SK");
     String projectId = \sqrt{2} project_id}";
      ICredential auth = new BasicCredentials()
            .withProjectId(projectId)
            .withAk(ak)
            .withSk(sk);
      CceClient client = CceClient.newBuilder()
            .withCredential(auth)
            .withRegion(CceRegion.valueOf("<YOUR REGION>"))
            .build();
     ListUpgradeClusterTasksRequest request = new ListUpgradeClusterTasksRequest();
      request.withClusterId("{cluster_id}");
      try {
         ListUpgradeClusterTasksResponse response = client.listUpgradeClusterTasks(request);
         System.out.println(response.toString());
      } catch (ConnectionException e) {
         e.printStackTrace();
      } catch (RequestTimeoutException e) {
         e.printStackTrace();
      } catch (ServiceResponseException e) {
         e.printStackTrace();
         System.out.println(e.getHttpStatusCode());
         System.out.println(e.getRequestId());
         System.out.println(e.getErrorCode());
         System.out.println(e.getErrorMsg());
```
 } }

}

#### **Python**

# coding: utf-8

import os

```
from huaweicloudsdkcore.auth.credentials import BasicCredentials
from huaweicloudsdkcce.v3.region.cce_region import CceRegion
from huaweicloudsdkcore.exceptions import exceptions
from huaweicloudsdkcce.v3 import *
```
if \_\_name\_\_ == "\_\_main\_\_":

 # The AK and SK used for authentication are hard-coded or stored in plaintext, which has great security risks. It is recommended that the AK and SK be stored in ciphertext in configuration files or environment variables and decrypted during use to ensure security.

 # In this example, AK and SK are stored in environment variables for authentication. Before running this example, set environment variables CLOUD\_SDK\_AK and CLOUD\_SDK\_SK in the local environment

```
 ak = os.environ["CLOUD_SDK_AK"]
 sk = os.environ["CLOUD_SDK_SK"]
 projectId = "{project_id}"
```
credentials = BasicCredentials(ak, sk, projectId)

```
client = CecClient.new\_builder() \setminus .with_credentials(credentials) \
    .with_region(CceRegion.value_of("<YOUR REGION>")) \
    .build()
```
try:

```
 request = ListUpgradeClusterTasksRequest()
   request.cluster_id = "{cluster_id}"
   response = client.list_upgrade_cluster_tasks(request)
   print(response)
 except exceptions.ClientRequestException as e:
   print(e.status_code)
   print(e.request_id)
  print(e.error_code)
   print(e.error_msg)
```
#### **Go**

package main

)

```
import (
    "fmt"
   "github.com/huaweicloud/huaweicloud-sdk-go-v3/core/auth/basic"
   cce "github.com/huaweicloud/huaweicloud-sdk-go-v3/services/cce/v3"
   "github.com/huaweicloud/huaweicloud-sdk-go-v3/services/cce/v3/model"
   region "github.com/huaweicloud/huaweicloud-sdk-go-v3/services/cce/v3/region"
func main() {
   // The AK and SK used for authentication are hard-coded or stored in plaintext, which has great security 
risks. It is recommended that the AK and SK be stored in ciphertext in configuration files or environment 
variables and decrypted during use to ensure security.
   // In this example, AK and SK are stored in environment variables for authentication. Before running this 
example, set environment variables CLOUD_SDK_AK and CLOUD_SDK_SK in the local environment
   ak := os.Getenv("CLOUD_SDK_AK")
   sk := os.Getenv("CLOUD_SDK_SK")
   projectId := "{project_id}"
   auth := basic.NewCredentialsBuilder().
      WithAk(ak).
      WithSk(sk).
      WithProjectId(projectId).
      Build()
```

```
 client := cce.NewCceClient(
      cce.CceClientBuilder().
         WithRegion(region.ValueOf("<YOUR REGION>")).
        WithCredential(auth).
        Build())
   request := &model.ListUpgradeClusterTasksRequest{}
 request.ClusterId = "{cluster_id}"
 response, err := client.ListUpgradeClusterTasks(request)
   if err == nil {
     fmt.Printf("%+v\n", response)
   } else {
      fmt.Println(err)
   }
```
### 更多

更多编程语言的SDK代码示例,请参见**[API Explorer](https://console.huaweicloud.com/apiexplorer/#/openapi/CCE/sdk?api=ListUpgradeClusterTasks)**的代码示例页签,可生成自动对应 的SDK代码示例。

### 状态码

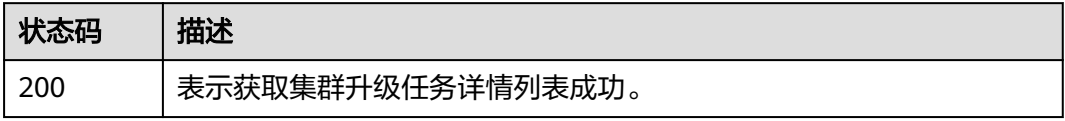

### 错误码

请参[见错误码。](#page-1721-0)

## **4.7.7** 集群升级前检查

}

### 功能介绍

集群升级前检查

### 调用方法

请参[见如何调用](#page-27-0)**API**。

#### **URI**

POST /api/v3/projects/{project\_id}/clusters/{cluster\_id}/operation/precheck

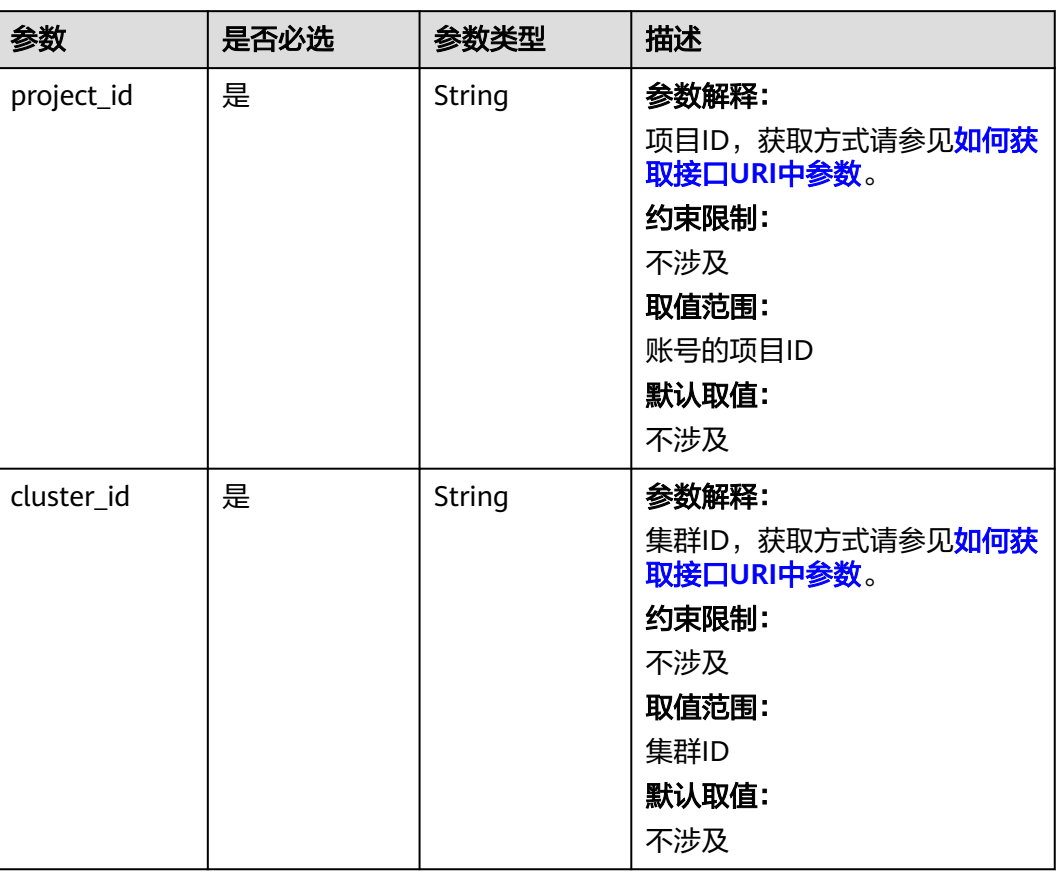

#### 表 **4-929** 路径参数

### 请求参数

#### 表 **4-930** 请求 Body 参数

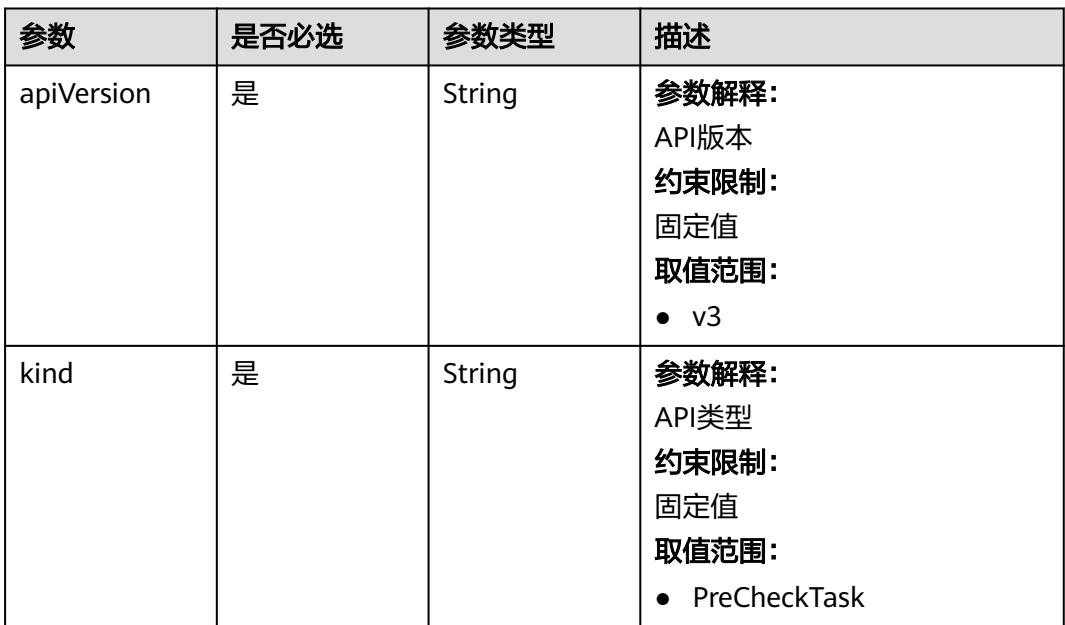

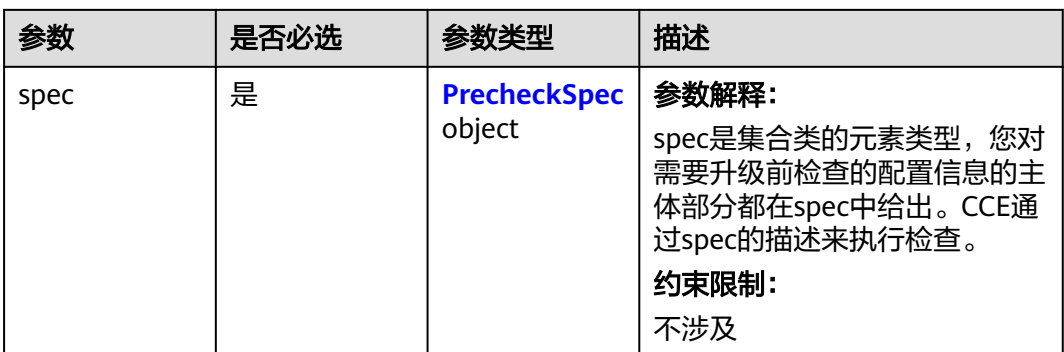

#### 表 **4-931** PrecheckSpec

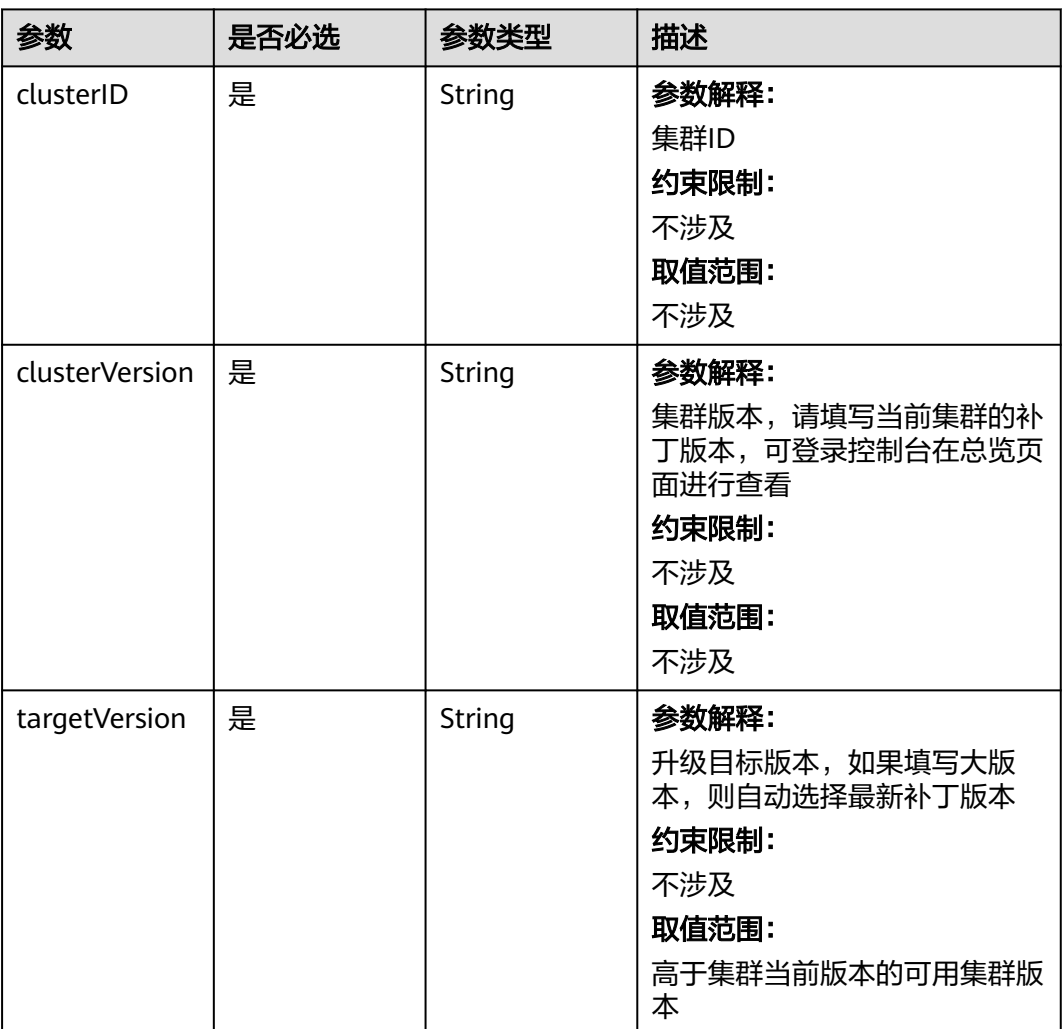

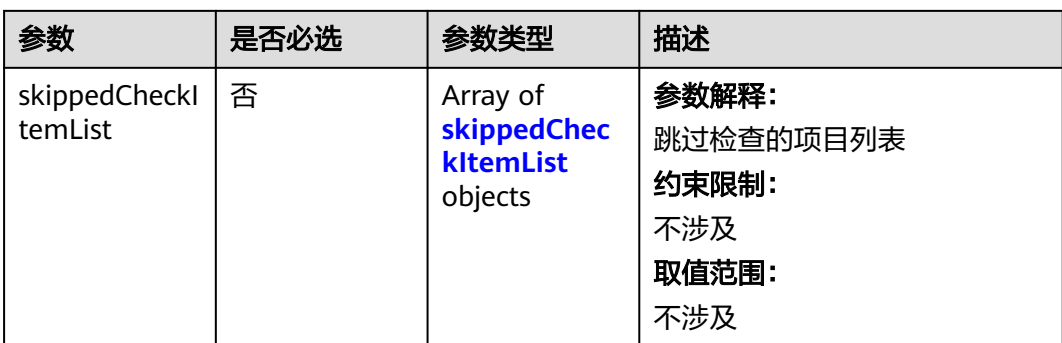

#### 表 **4-932** skippedCheckItemList

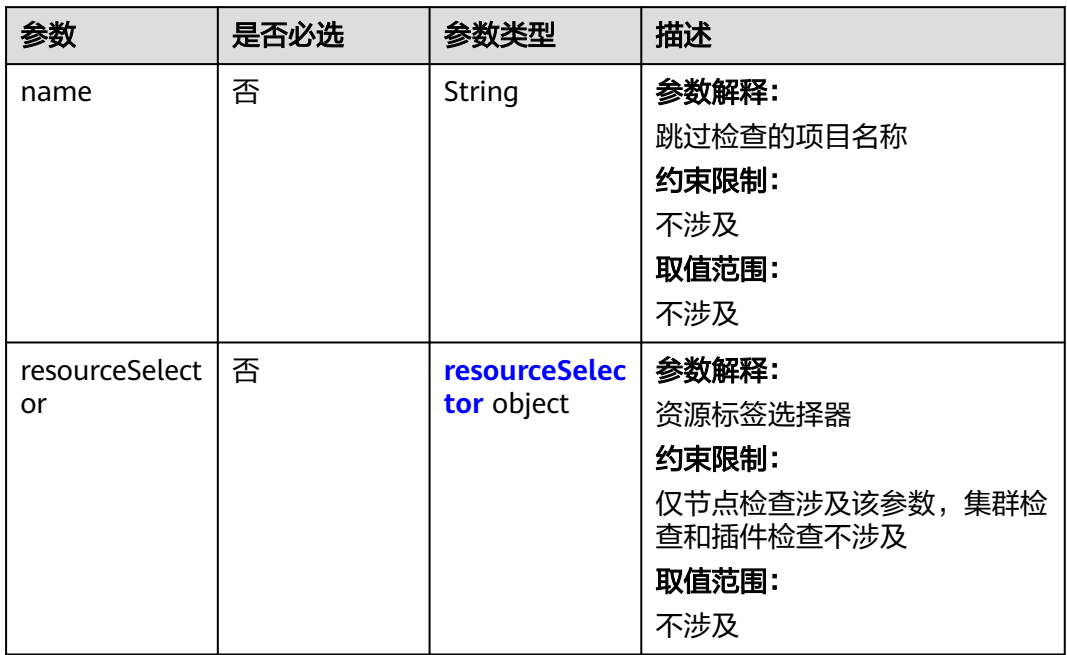

#### 表 **4-933** resourceSelector

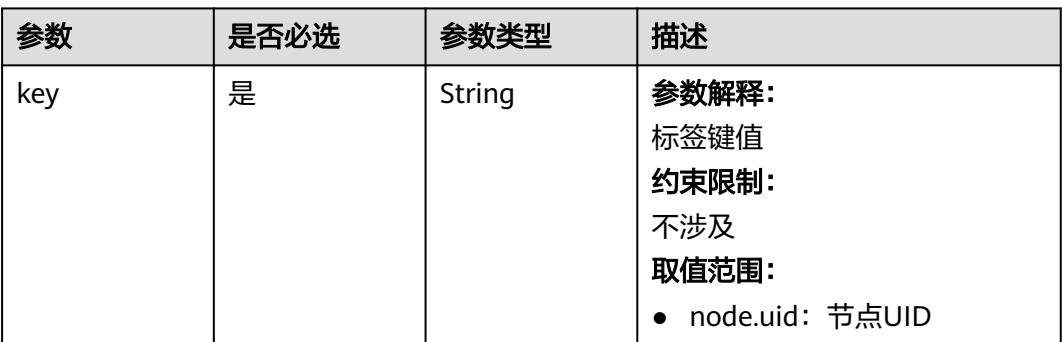

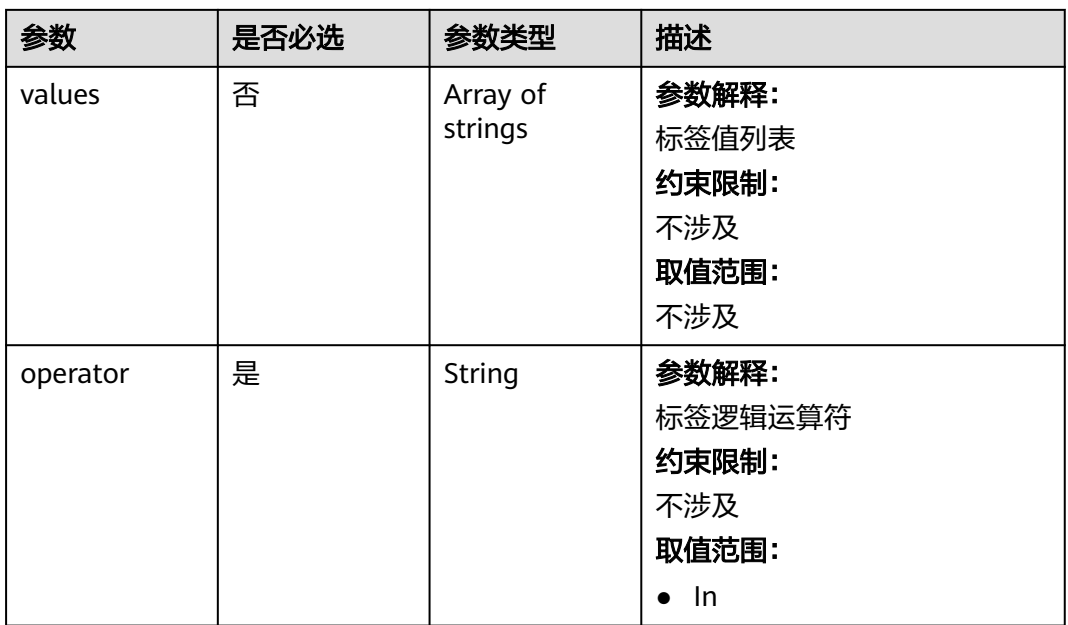

### 响应参数

#### 状态码: **200**

#### 表 **4-934** 响应 Body 参数

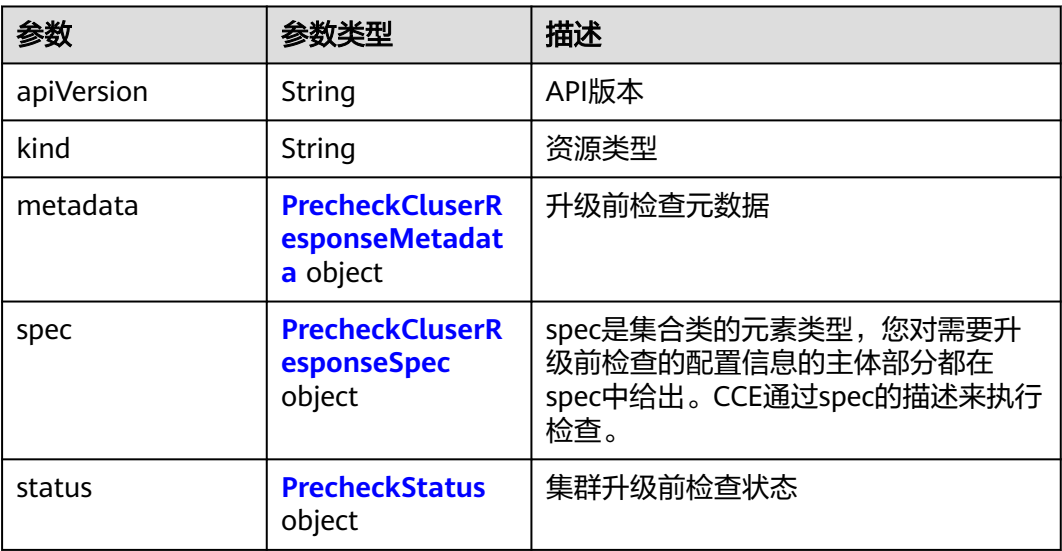

### 表 **4-935** PrecheckCluserResponseMetadata

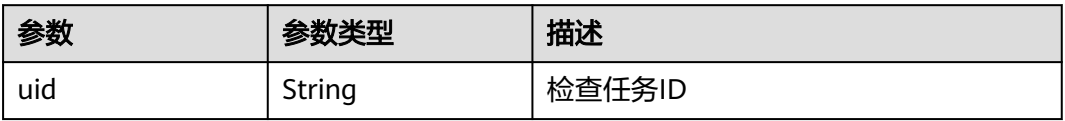

### <span id="page-1423-0"></span>表 **4-936** PrecheckCluserResponseSpec

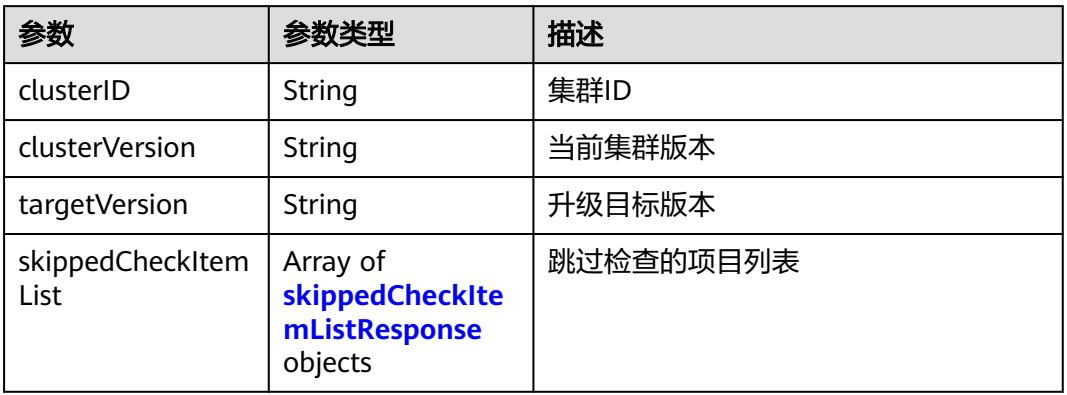

#### 表 **4-937** skippedCheckItemListResponse

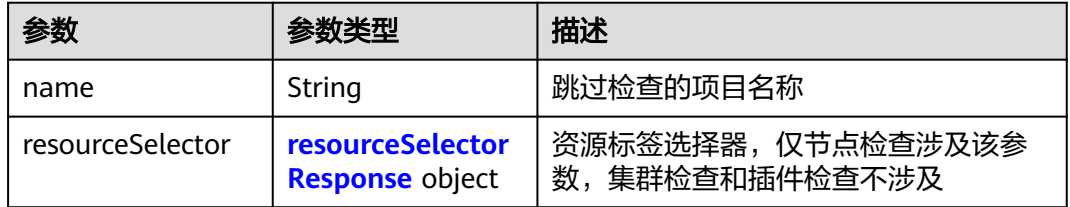

#### 表 **4-938** resourceSelectorResponse

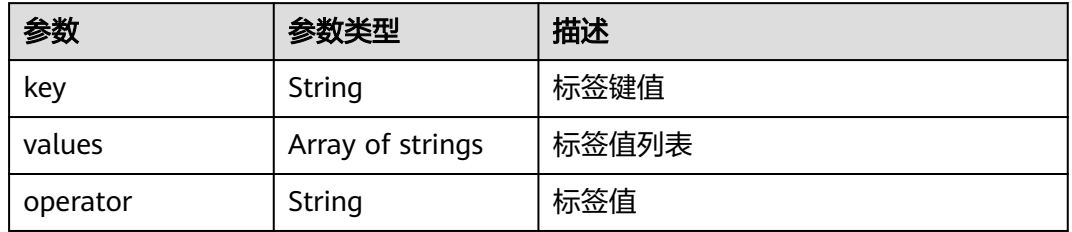

#### 表 **4-939** PrecheckStatus

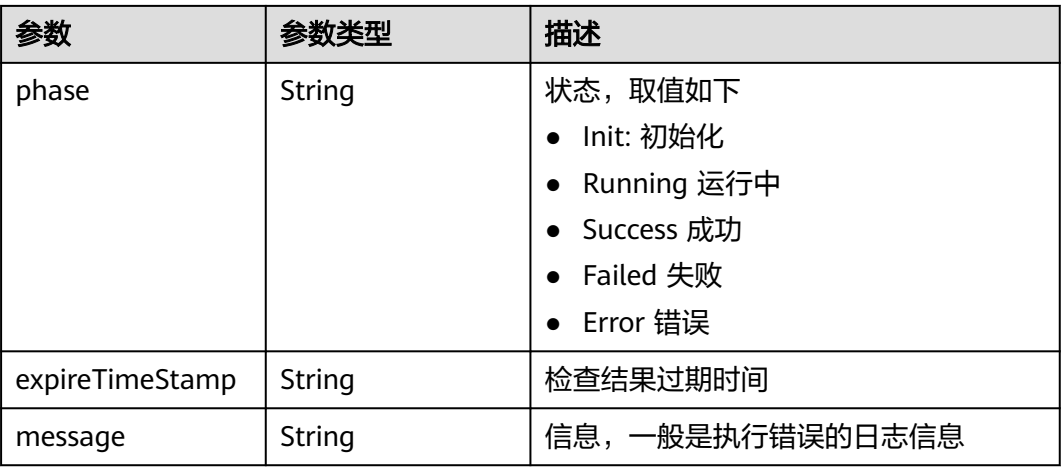

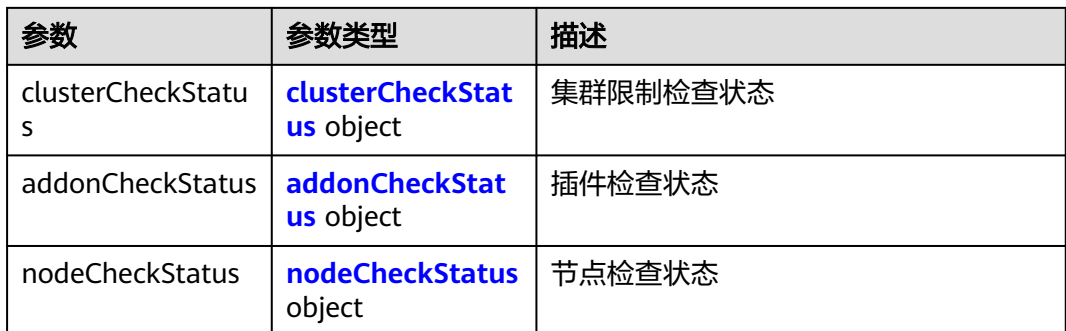

#### 表 **4-940** clusterCheckStatus

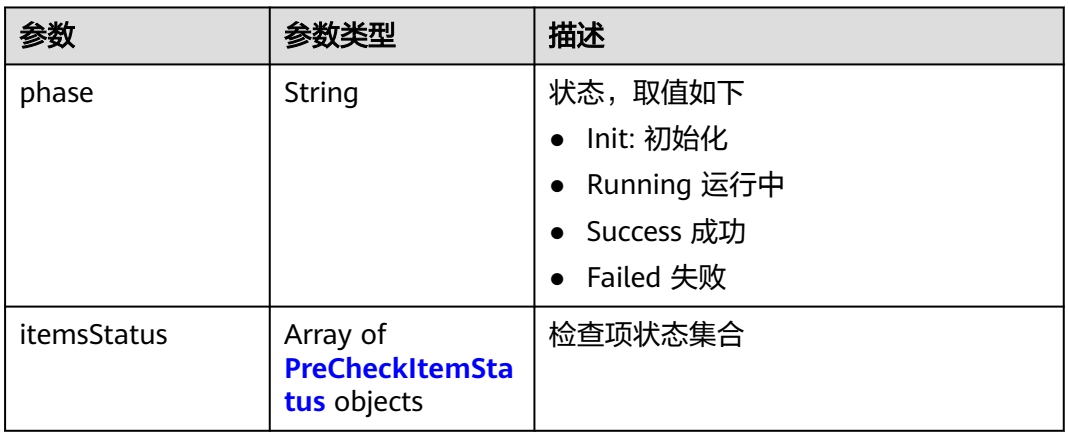

#### 表 **4-941** addonCheckStatus

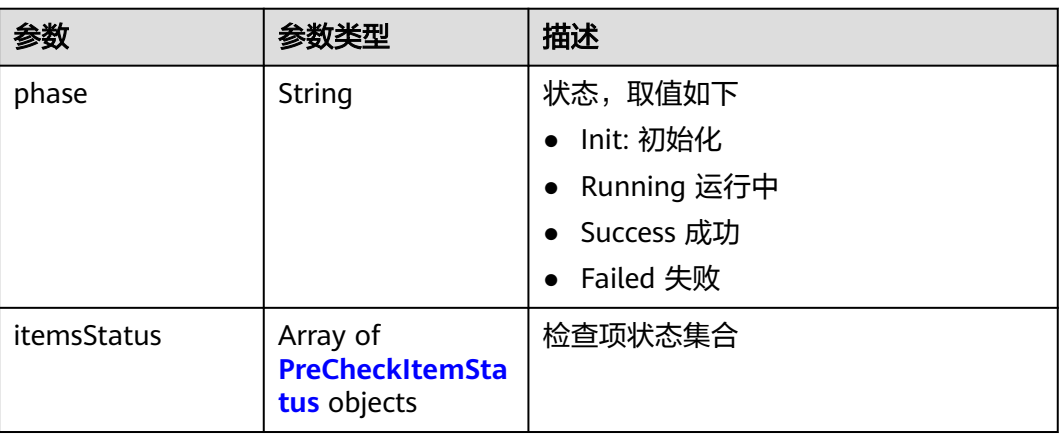

<span id="page-1425-0"></span>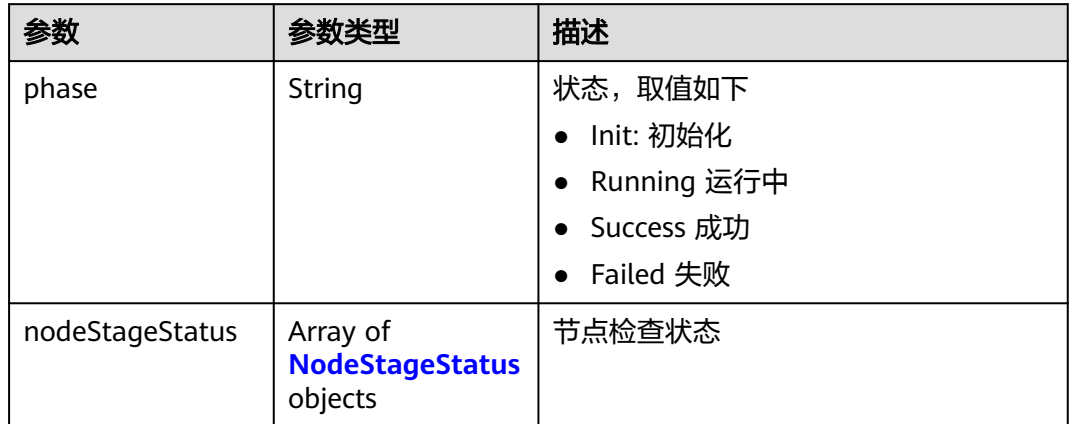

### 表 **4-943** NodeStageStatus

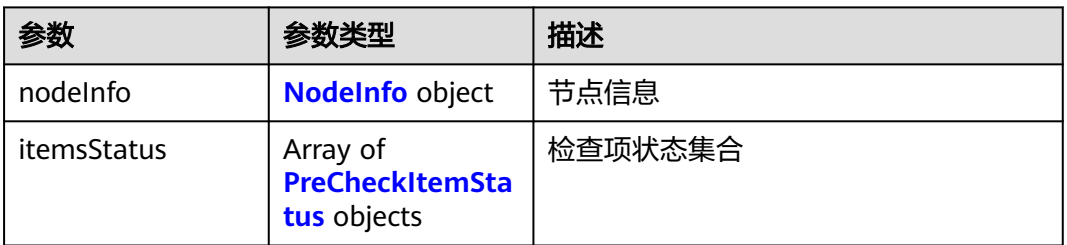

### 表 **4-944** NodeInfo

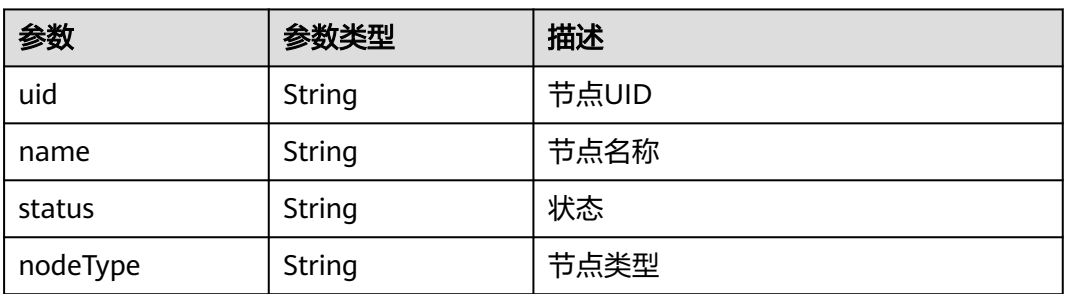

#### 表 **4-945** PreCheckItemStatus

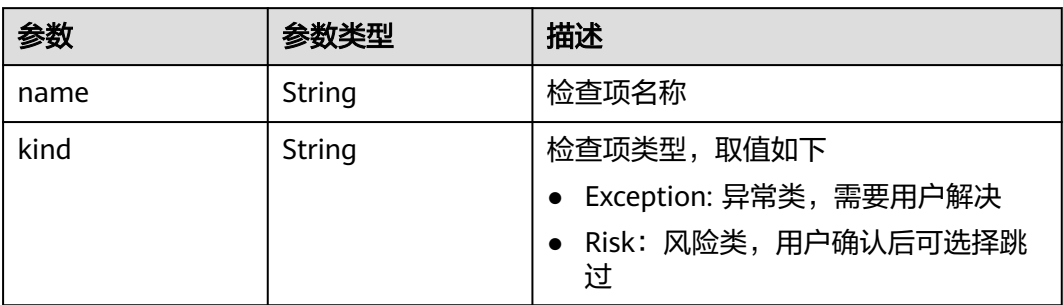

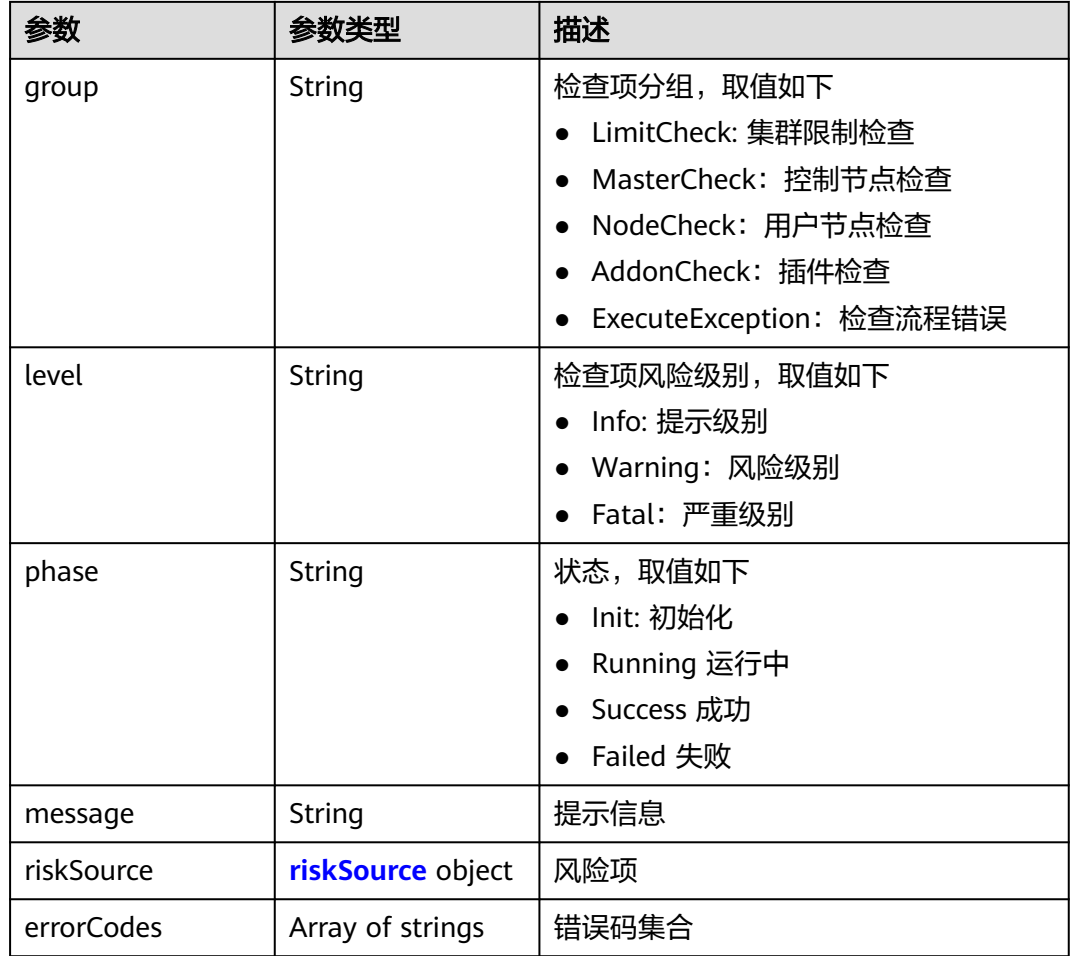

#### 表 **4-946** riskSource

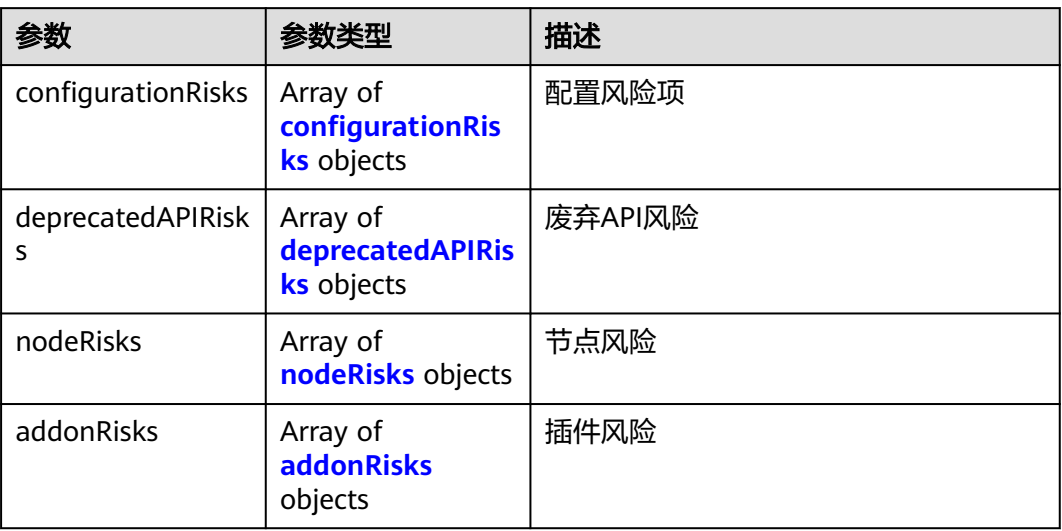

#### <span id="page-1427-0"></span>表 **4-947** configurationRisks

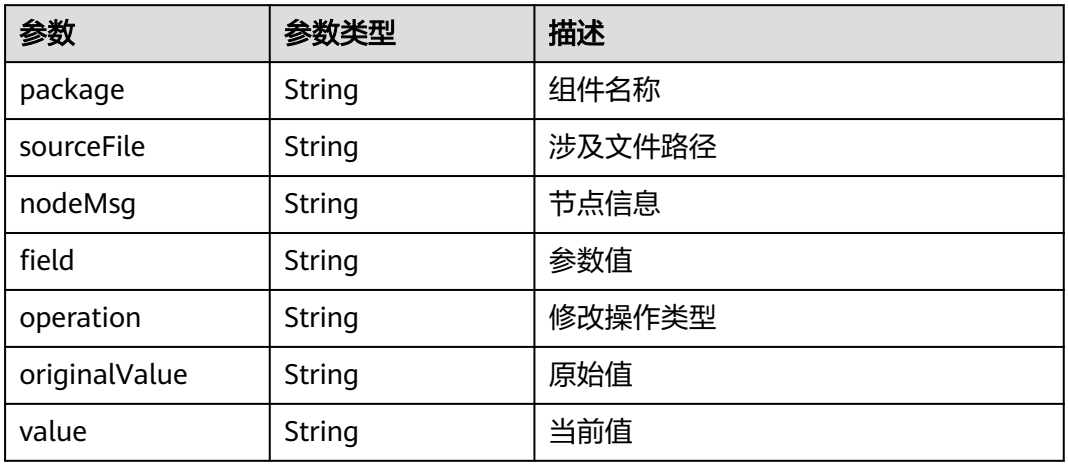

#### 表 **4-948** deprecatedAPIRisks

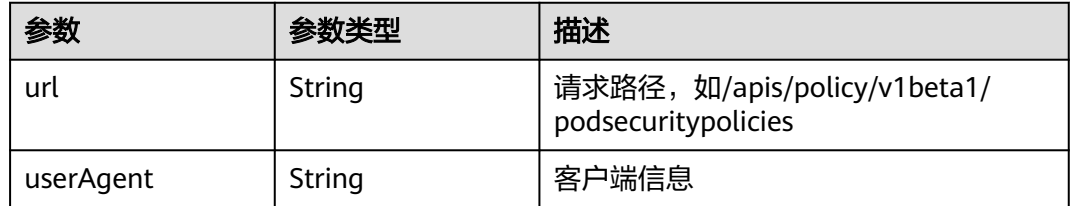

#### 表 **4-949** nodeRisks

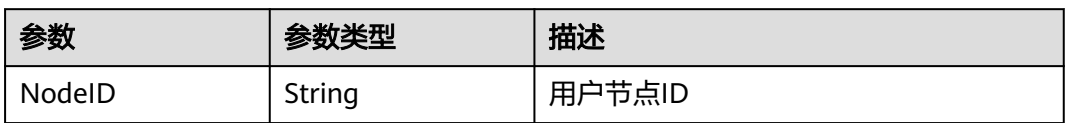

#### 表 **4-950** addonRisks

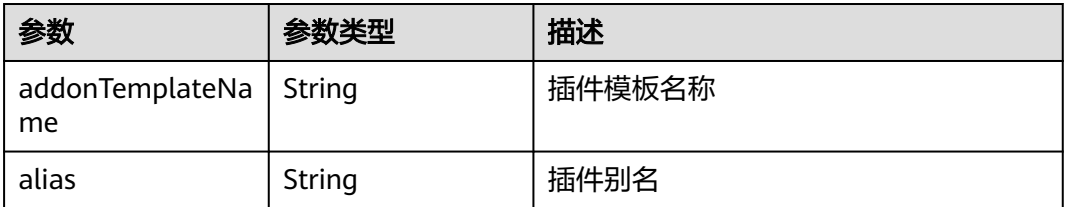

### 请求示例

#### 集群升级前检查请求体

POST /api/v3/projects/{project\_id}/clusters/{cluster\_id}/operation/precheck

```
{
 "kind" : "PreCheckTask",
 "apiVersion" : "v3",
```

```
 "spec" : {
   "clusterID" : "8978deaa-1743-11ee-8e46-0255ac10004c",
 "clusterVersion" : "v1.15.11-r1",
 "targetVersion" : "v1.19.16-r80",
   "skippedCheckItemList" : [ ]
  }
}
```
### 响应示例

#### 状态码: **200**

执行集群升级前检查成功。

```
{
  "kind" : "PreCheckTask",
  "apiVersion" : "v3",
  "metadata" : {
   "uid" : "9991b45e-a2be-4b49-aca4-50a25fa6f81e"
  },
  "spec" : {
   "clusterID" : "8978deaa-1743-11ee-8e46-0255ac10004c",
 "clusterVersion" : "v1.15.11-r1",
 "targetVersion" : "v1.19.16-r80"
  },
 "status" : {
 "phase" : "Init",
    "clusterCheckStatus" : {
     "phase" : "Init"
   },
    "addonCheckStatus" : {
     "phase" : "Init"
   },
    "nodeCheckStatus" : {
     "phase" : "Init"
   }
 }
```
### 状态码

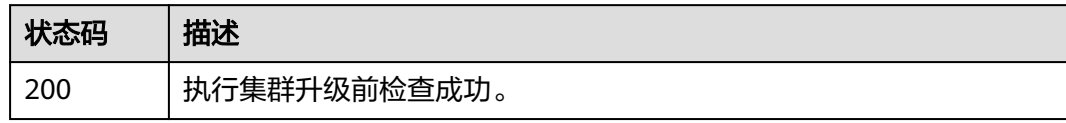

### 错误码

请参[见错误码。](#page-1721-0)

}

# **4.7.8** 获取集群升级前检查任务详情

### 功能介绍

获取集群升级前检查任务详情,任务ID由调用集群检查API后从响应体中uid字段获 取。

### 调用方法

请参[见如何调用](#page-27-0)**API**。

### **URI**

GET /api/v3/projects/{project\_id}/clusters/{cluster\_id}/operation/precheck/tasks/ {task\_id}

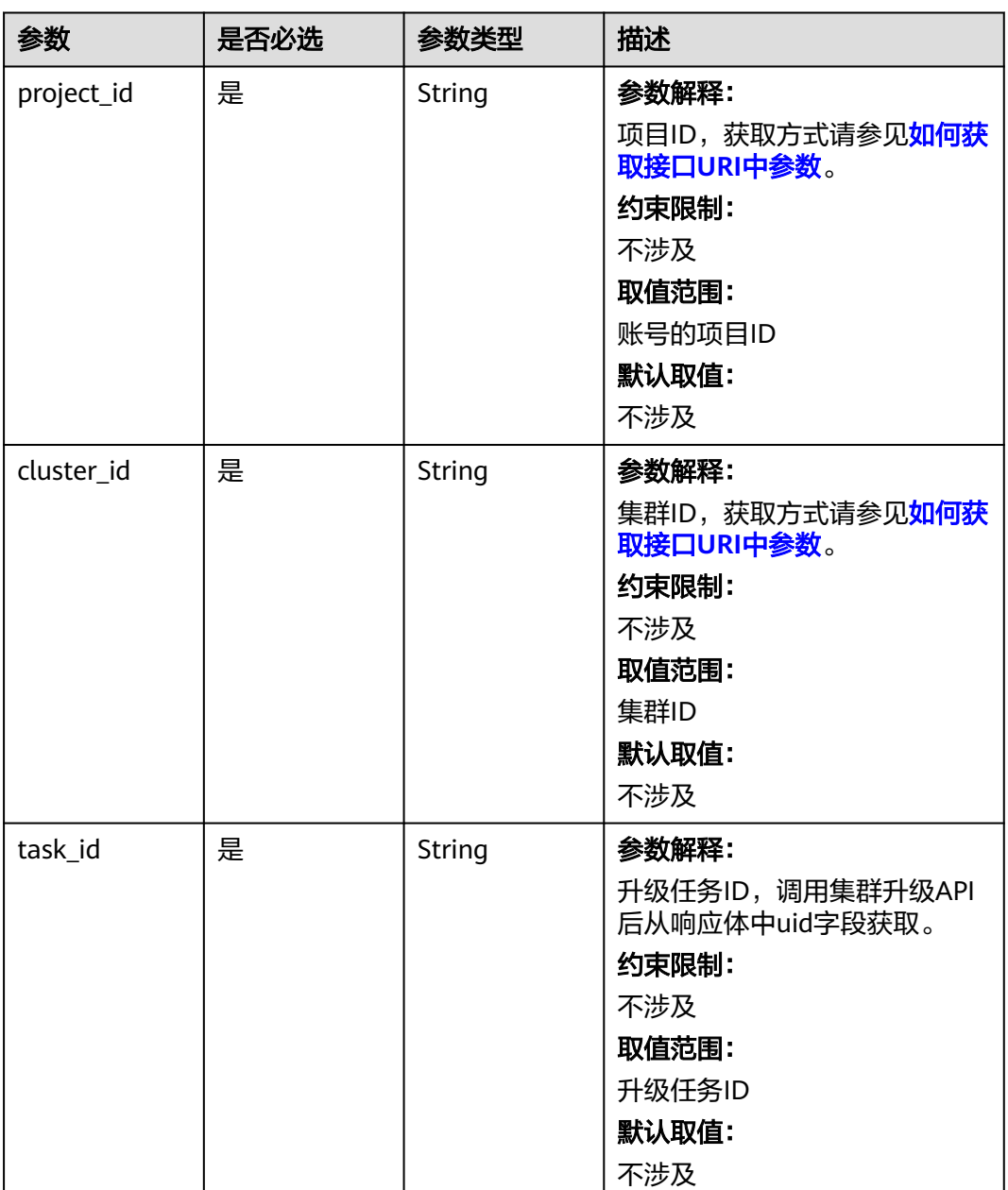

#### 表 **4-951** 路径参数

### 请求参数

无

I

#### 响应参数

状态码: **200**

#### 表 **4-952** 响应 Body 参数

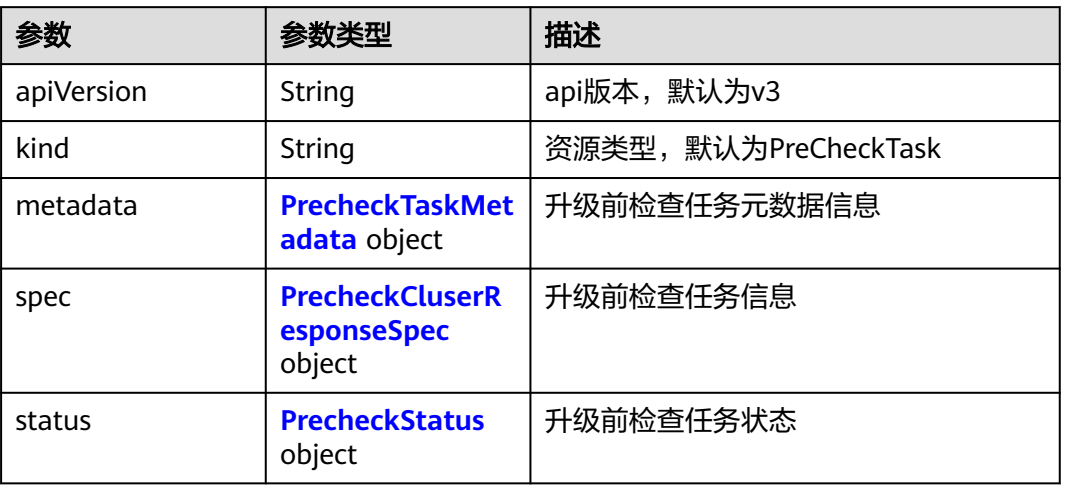

#### 表 **4-953** PrecheckTaskMetadata

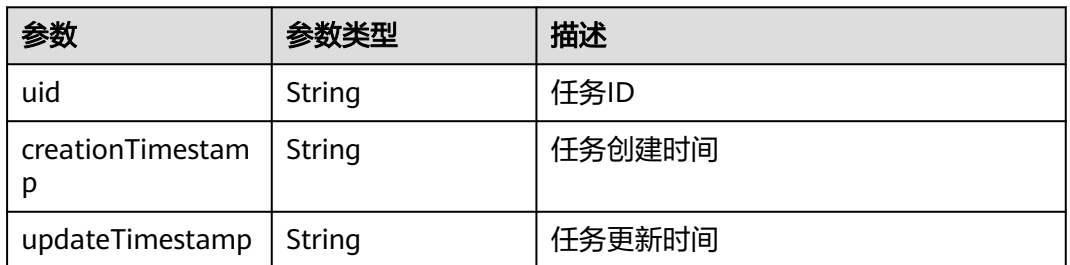

#### 表 **4-954** PrecheckCluserResponseSpec

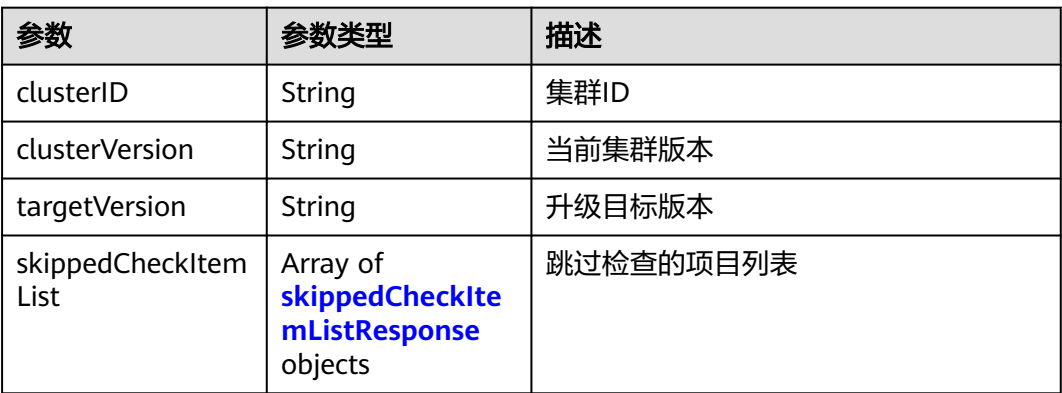

#### 表 **4-955** skippedCheckItemListResponse

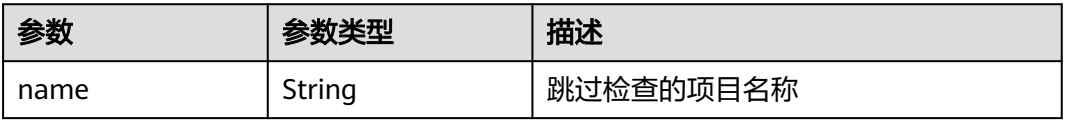

<span id="page-1431-0"></span>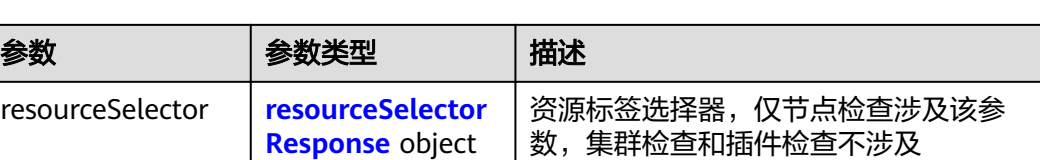

### 表 **4-956** resourceSelectorResponse

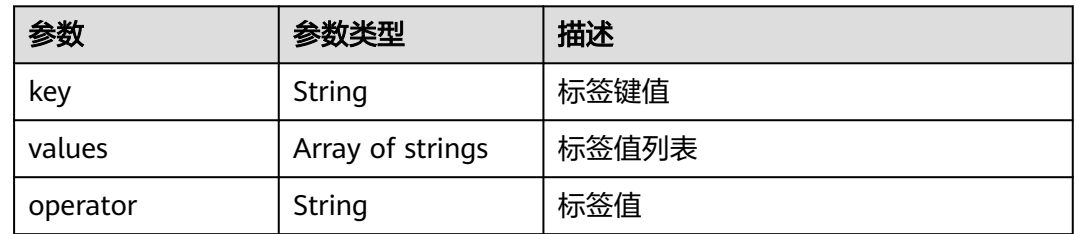

#### 表 **4-957** PrecheckStatus

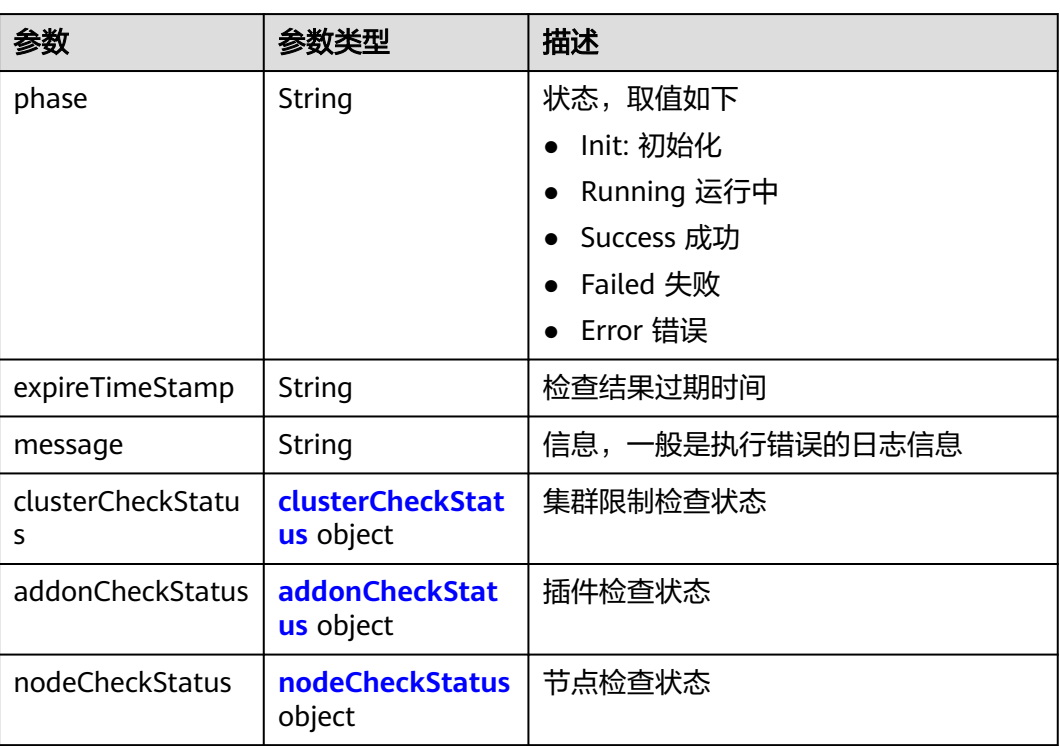

#### <span id="page-1432-0"></span>表 **4-958** clusterCheckStatus

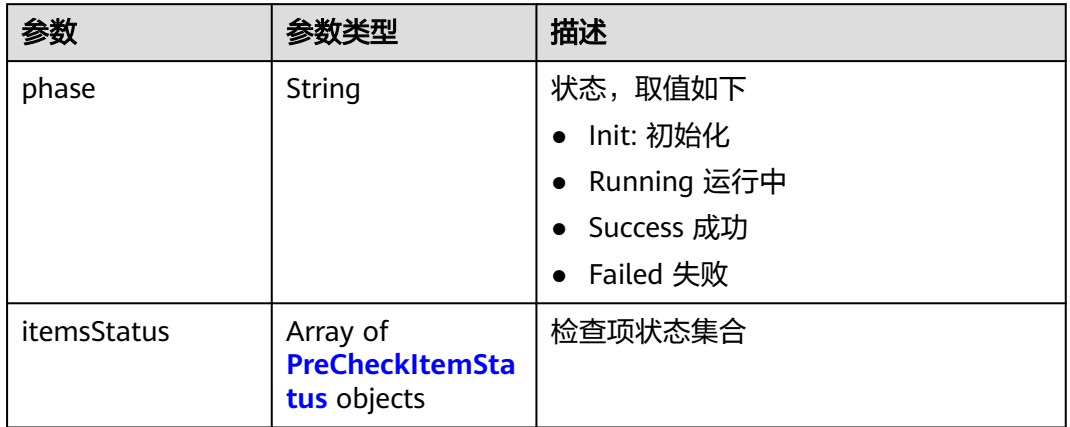

#### 表 **4-959** addonCheckStatus

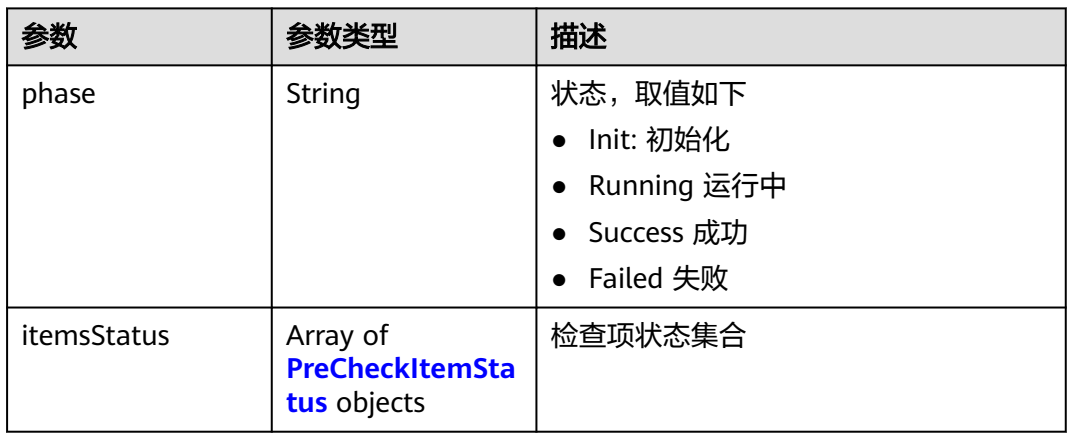

#### 表 **4-960** nodeCheckStatus

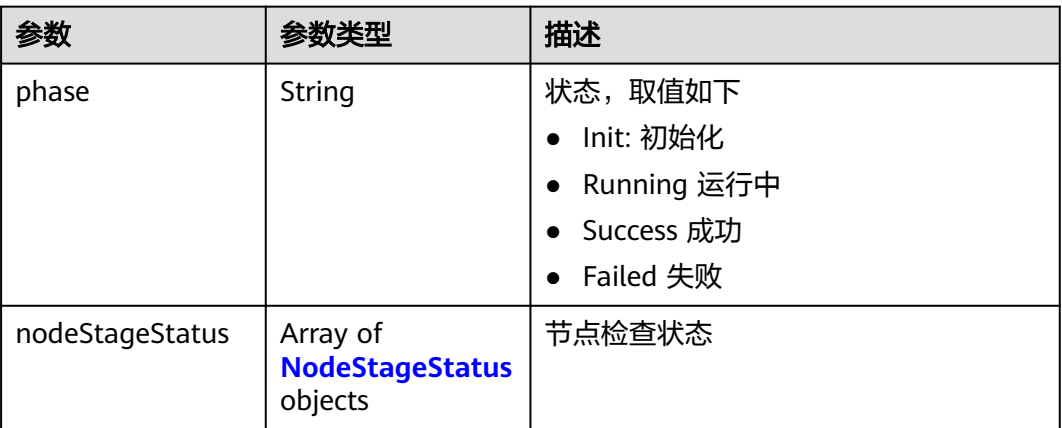

#### <span id="page-1433-0"></span>表 **4-961** NodeStageStatus

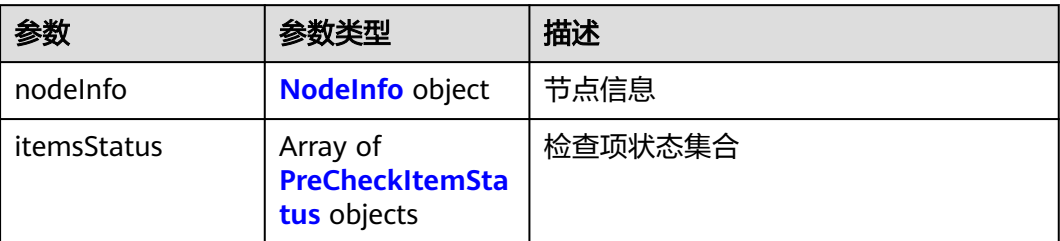

#### 表 **4-962** NodeInfo

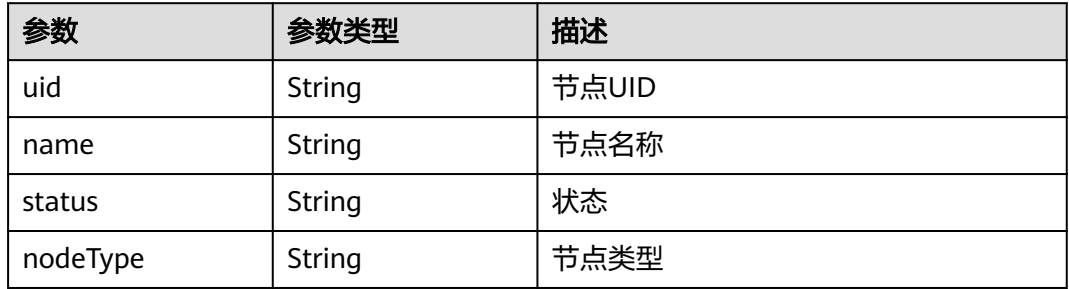

#### 表 **4-963** PreCheckItemStatus

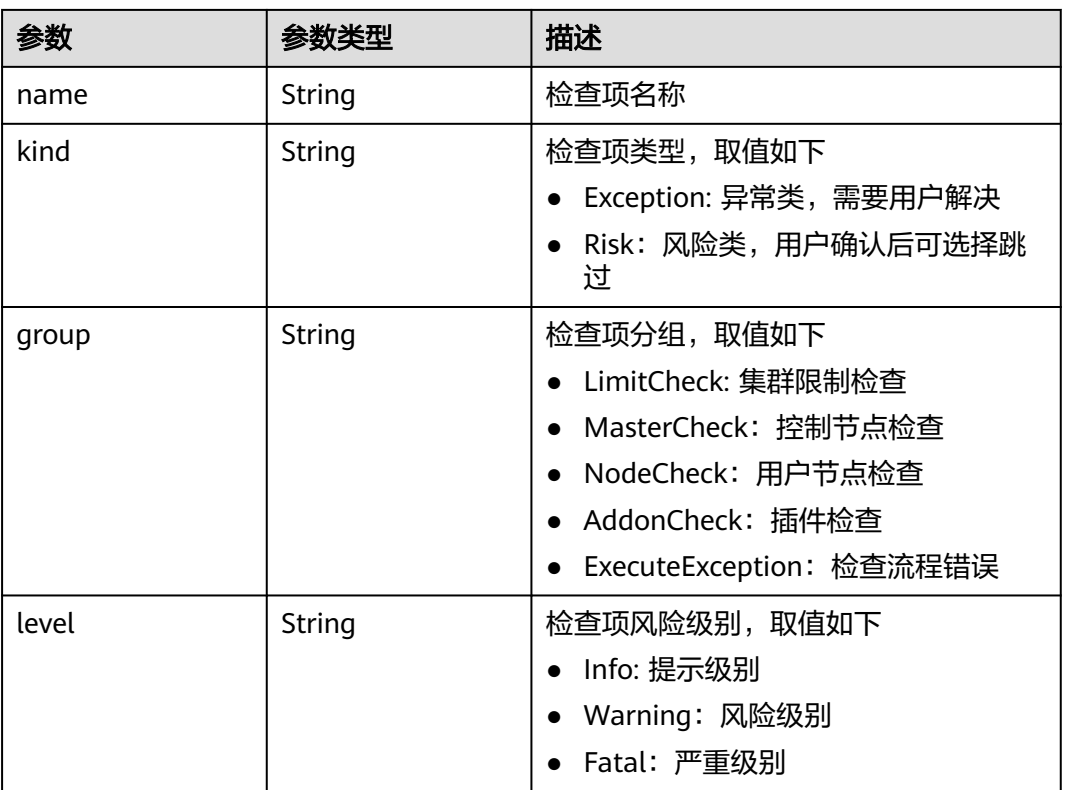

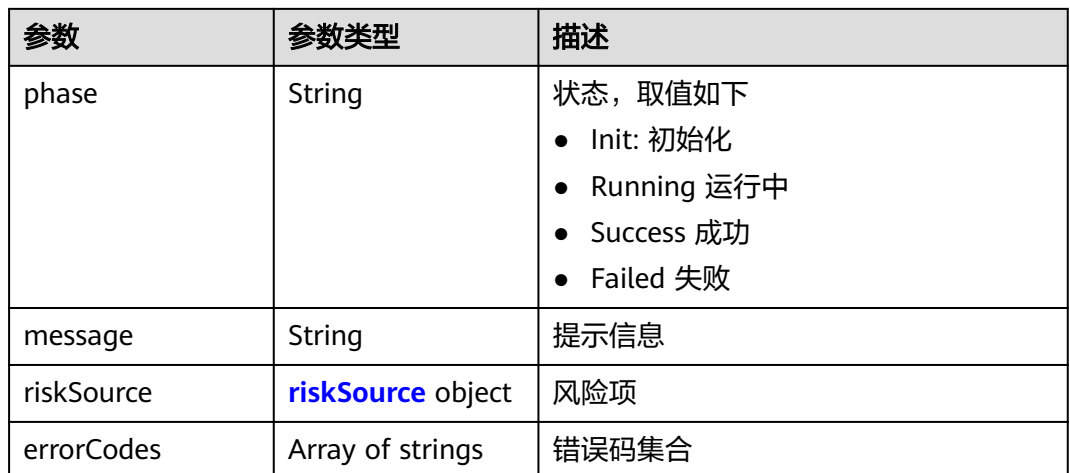

#### 表 **4-964** riskSource

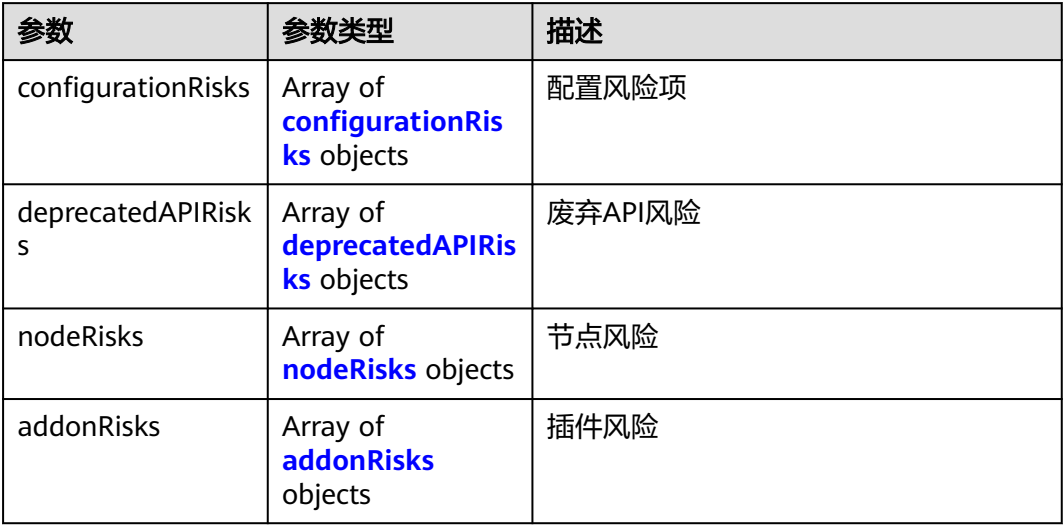

#### 表 **4-965** configurationRisks

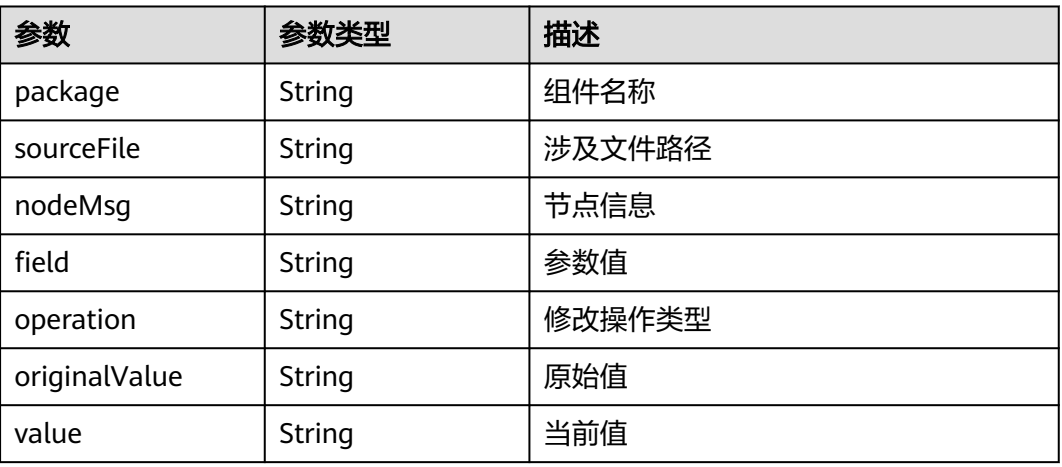

#### <span id="page-1435-0"></span>表 **4-966** deprecatedAPIRisks

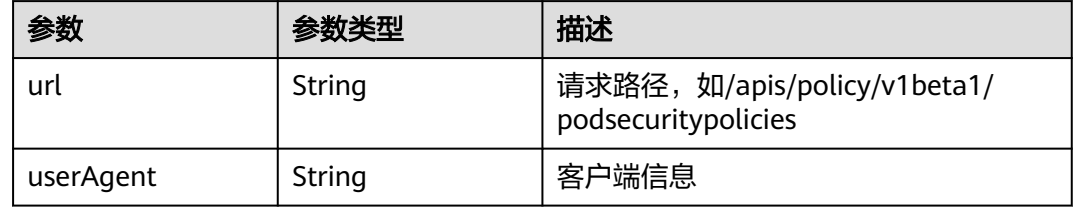

#### 表 **4-967** nodeRisks

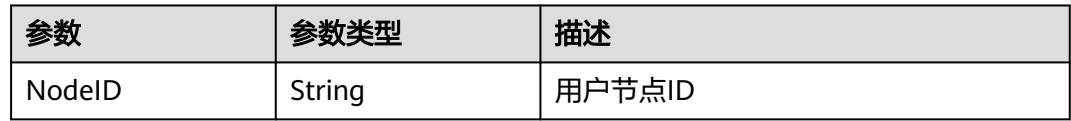

#### 表 **4-968** addonRisks

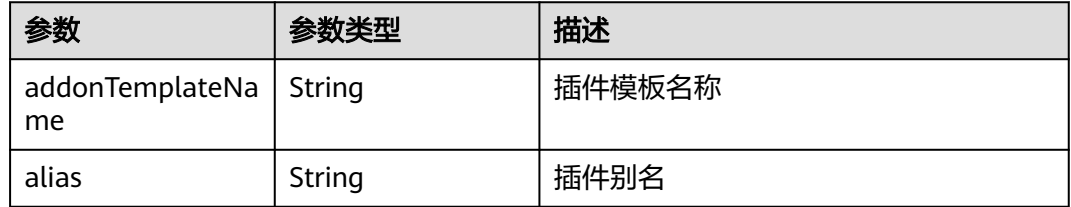

### 请求示例

无

#### 响应示例

#### 状态码: **200**

表示获取集群升级前检查任务详情成功。

```
{
  "kind" : "PreCheckTask",
  "apiVersion" : "v3",
  "metadata" : {
 "uid" : "f61e008c-1600-41c0-9bde-121de5a30660",
 "creationTimestamp" : "2023-11-25 07:20:04.592972 +0000 UTC",
 "updateTimestamp" : "2023-11-25 07:21:05.518966 +0000 UTC"
  },
  "spec" : {
 "clusterVersion" : "v1.19.16-r4",
 "targetVersion" : "v1.23.5-r0"
 },
 "status" : {
 "phase" : "Success",
 "expireTimeStamp" : "2023-11-25 08:21:05.518966 +0000 UTC",
 "clusterCheckStatus" : {
 "phase" : "Success",
 "itemsStatus" : [ {
 "name" : "DeprecatedApiCheck",
 "kind" : "Risk",
      "group" : "LimitCheck",
```

```
 "level" : "Info",
      "phase" : "Success",
      "message" : "check item succeed",
      "riskSource" : { }
    }, {
      "name" : "NodeContainerdPodRestartRisk",
      "kind" : "Risk",
 "group" : "LimitCheck",
 "level" : "Warning",
 "phase" : "Success",
 "message" : "check item succeed",
 "riskSource" : { }
    }, {
 "name" : "ResiduePackageVersion",
 "kind" : "Exception",
      "group" : "LimitCheck",
      "level" : "Fatal",
      "phase" : "Success",
      "message" : "check item succeed",
      "riskSource" : { }
    } ]
   },
   "addonCheckStatus" : {
     "phase" : "Success",
     "itemsStatus" : [ {
 "name" : "AddonLimit",
 "kind" : "Exception",
 "group" : "AddonCheck",
 "level" : "Warning",
 "phase" : "Success",
 "message" : "check item succeed",
      "riskSource" : { }
    }, {
      "name" : "CoreDNSConfLimit",
 "kind" : "Exception",
 "group" : "AddonCheck",
 "level" : "Fatal",
      "phase" : "Success",
 "message" : "check item succeed",
 "riskSource" : { }
    } ]
   },
    "nodeCheckStatus" : {
     "phase" : "Success"
   }
  }
}
```
### 状态码

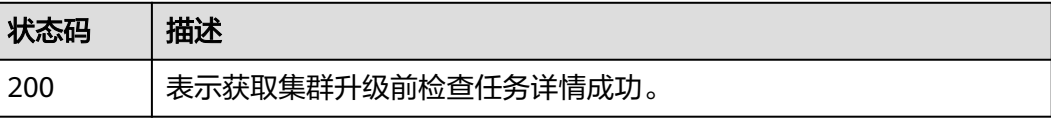

### 错误码

请参见<mark>错误码</mark>。

# **4.7.9** 获取集群升级前检查任务详情列表

### 功能介绍

获取集群升级前检查任务详情列表

### 调用方法

请参[见如何调用](#page-27-0)**API**。

### **URI**

GET /api/v3/projects/{project\_id}/clusters/{cluster\_id}/operation/precheck/tasks

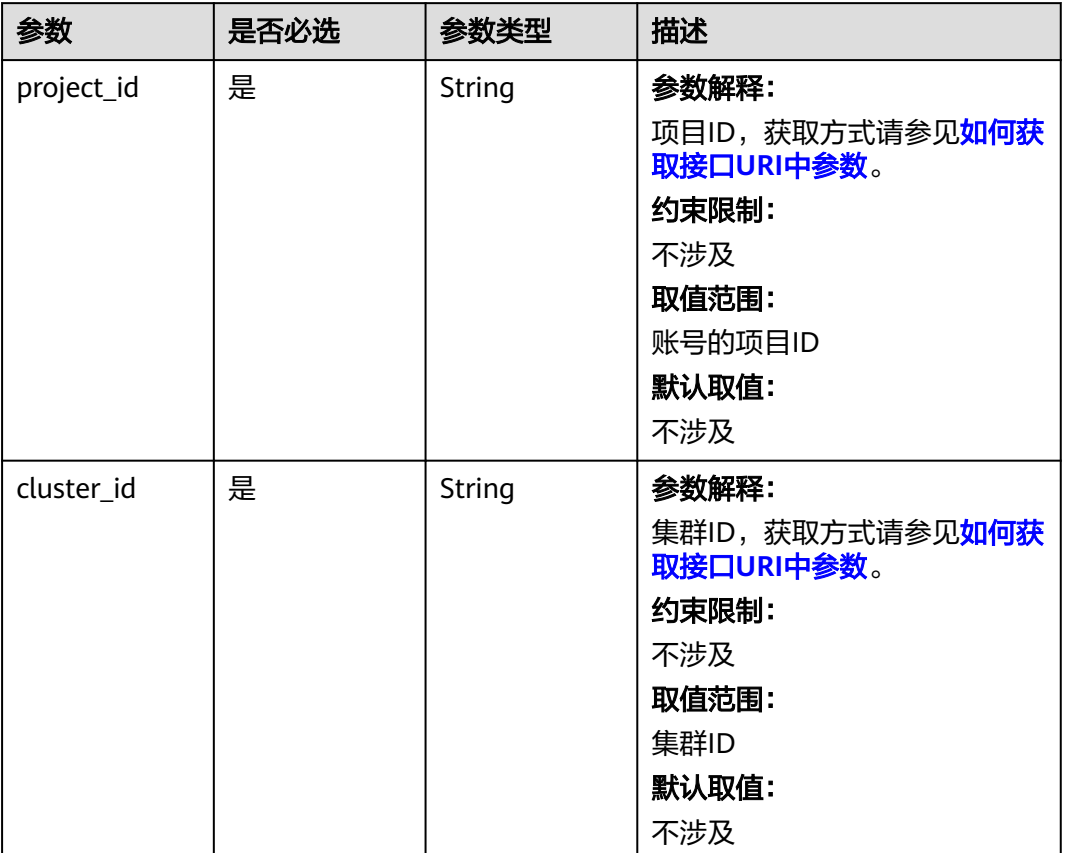

#### 表 **4-969** 路径参数

### 请求参数

无

### 响应参数

状态码: **200**

#### 表 **4-970** 响应 Body 参数

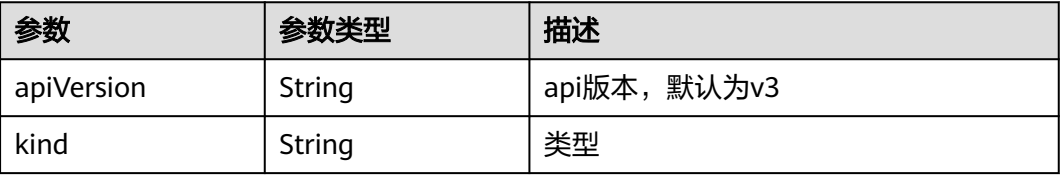

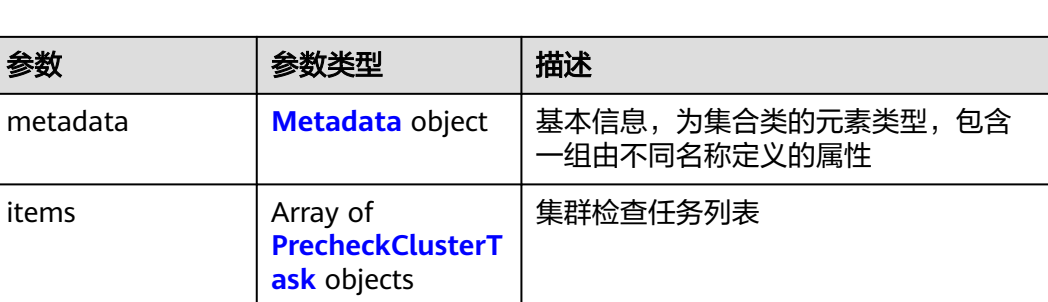

#### 表 **4-971** Metadata

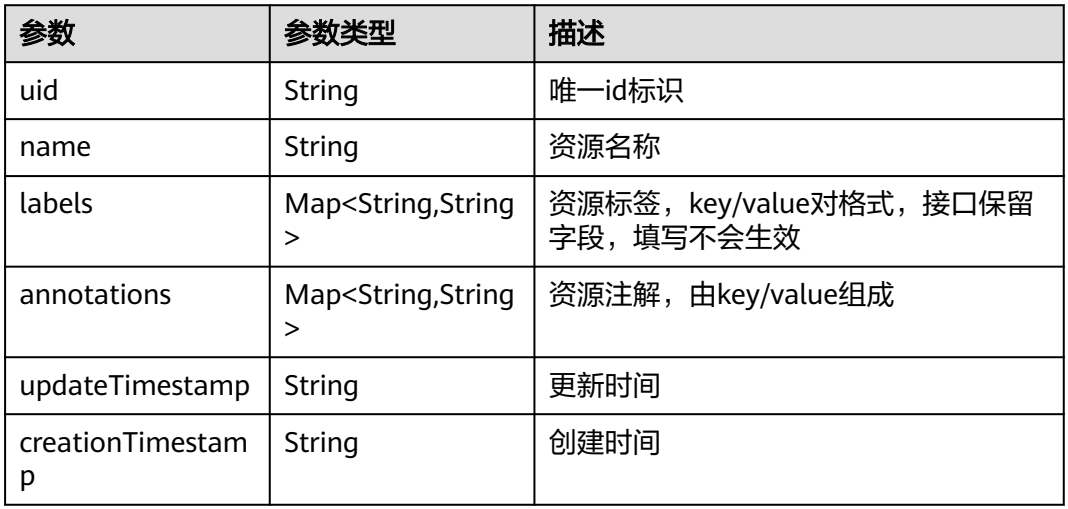

#### 表 **4-972** PrecheckClusterTask

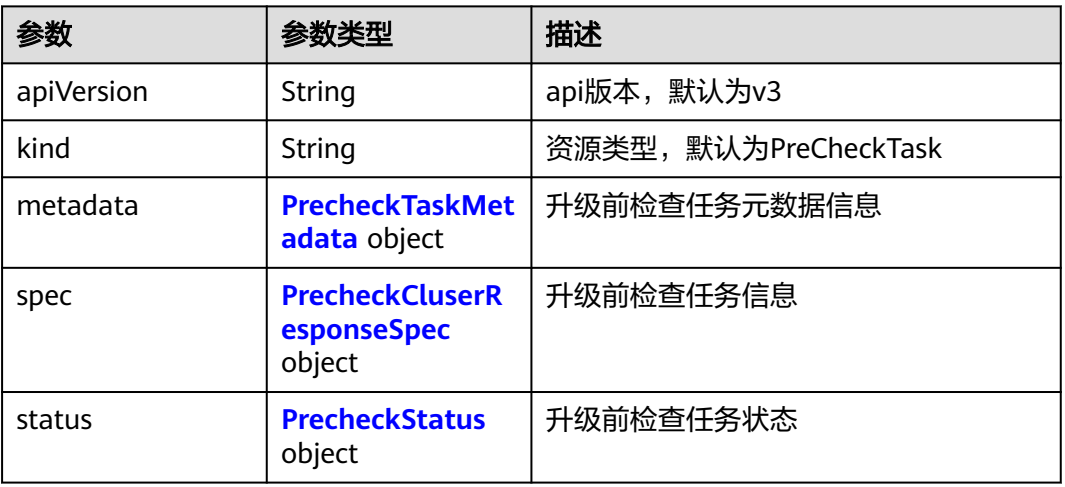

#### 表 **4-973** PrecheckTaskMetadata

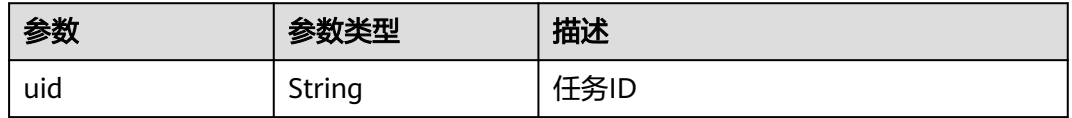

<span id="page-1439-0"></span>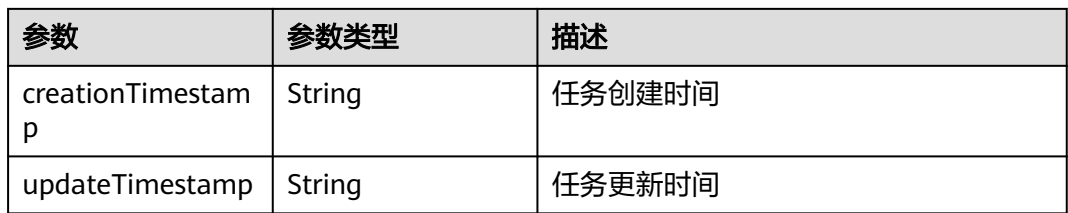

### 表 **4-974** PrecheckCluserResponseSpec

| 参数                       | 参数类型                                                    | 描述        |
|--------------------------|---------------------------------------------------------|-----------|
| clusterID                | String                                                  | 集群ID      |
| clusterVersion           | String                                                  | 当前集群版本    |
| targetVersion            | String                                                  | 升级目标版本    |
| skippedCheckItem<br>List | Array of<br>skippedCheckIte<br>mListResponse<br>objects | 跳过检查的项目列表 |

表 **4-975** skippedCheckItemListResponse

| 参数               | 参数类型                                       | 描述                                  |
|------------------|--------------------------------------------|-------------------------------------|
| name             | String                                     | 跳过检查的项目名称                           |
| resourceSelector | resourceSelector<br><b>Response</b> object | 资源标签选择器,仅节点检查涉及该参<br>数,集群检查和插件检查不涉及 |

表 **4-976** resourceSelectorResponse

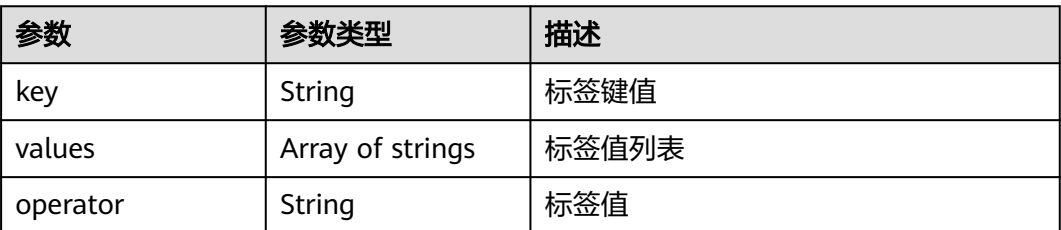
#### 表 **4-977** PrecheckStatus

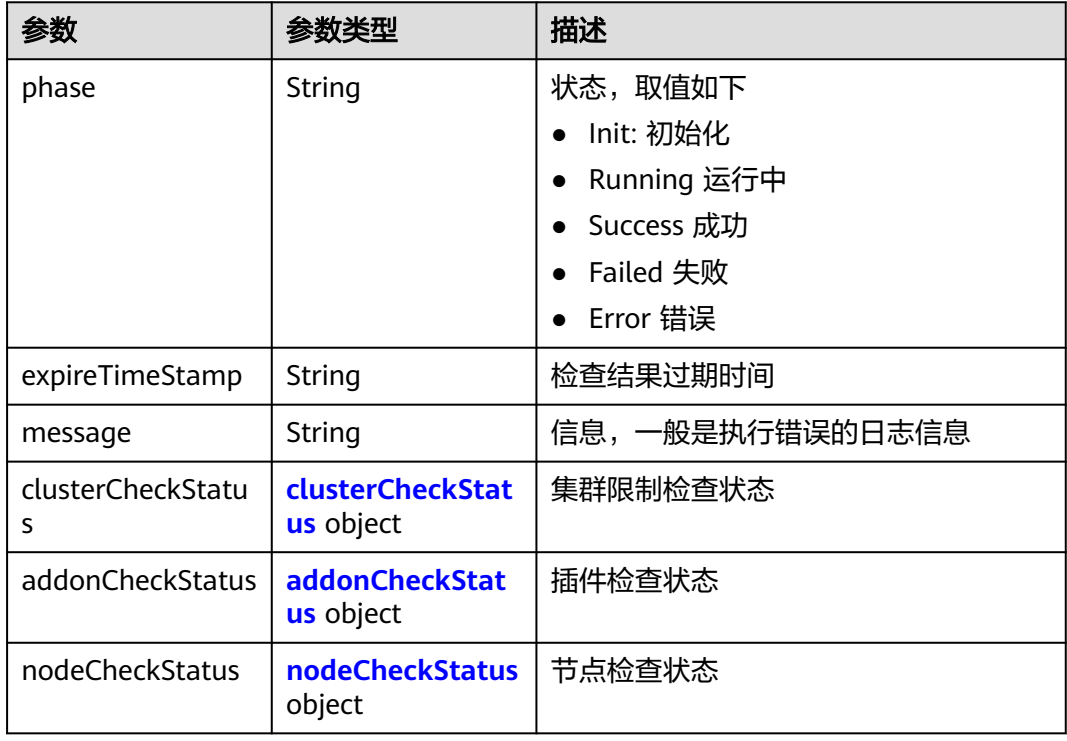

## 表 **4-978** clusterCheckStatus

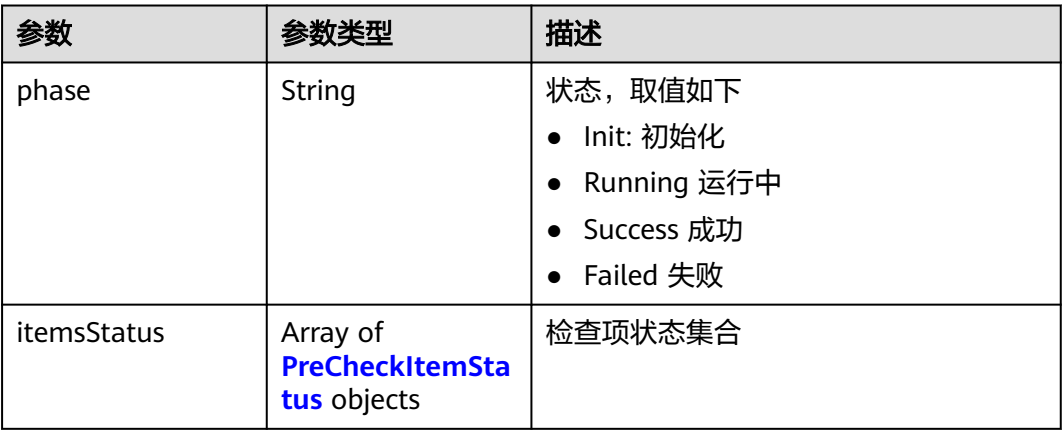

#### 表 **4-979** addonCheckStatus

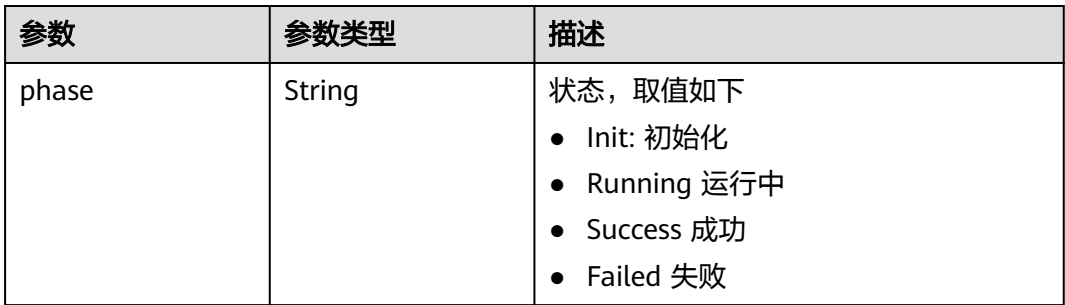

<span id="page-1441-0"></span>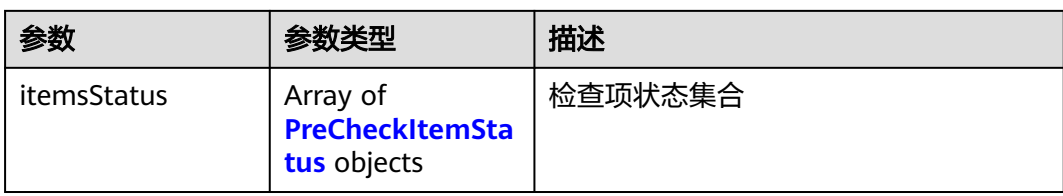

## 表 **4-980** nodeCheckStatus

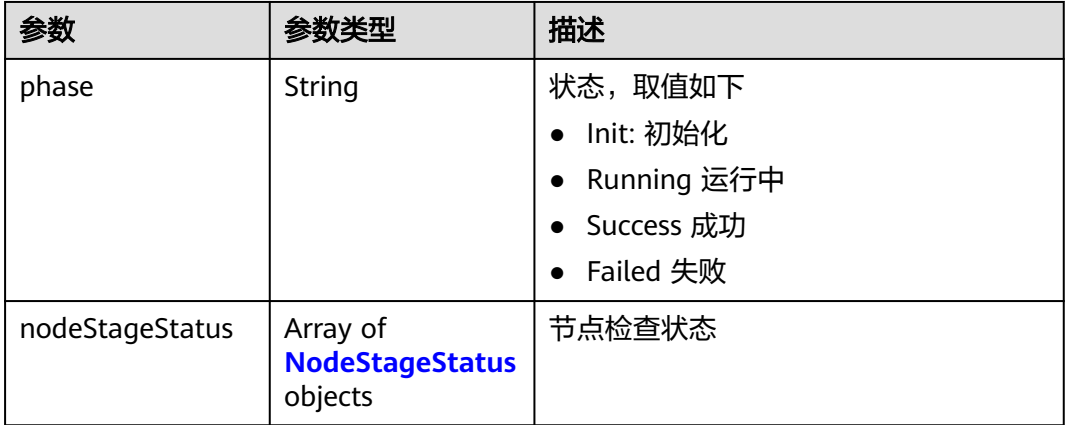

## 表 **4-981** NodeStageStatus

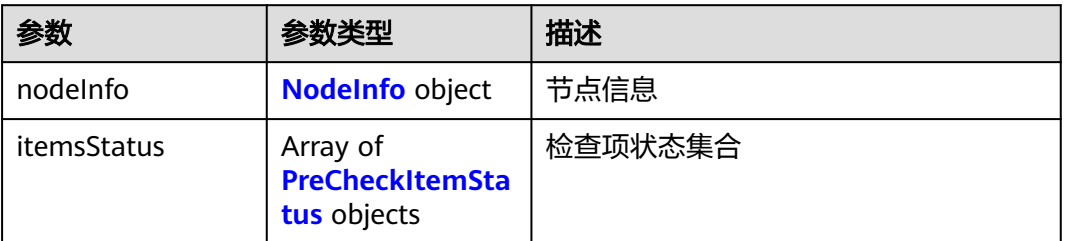

#### 表 **4-982** NodeInfo

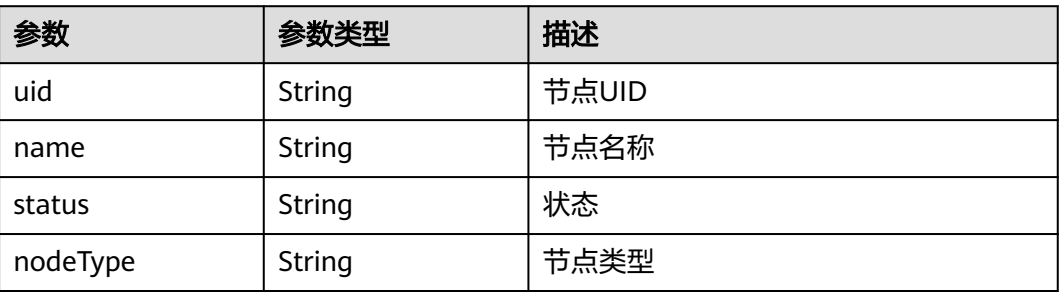

#### <span id="page-1442-0"></span>表 **4-983** PreCheckItemStatus

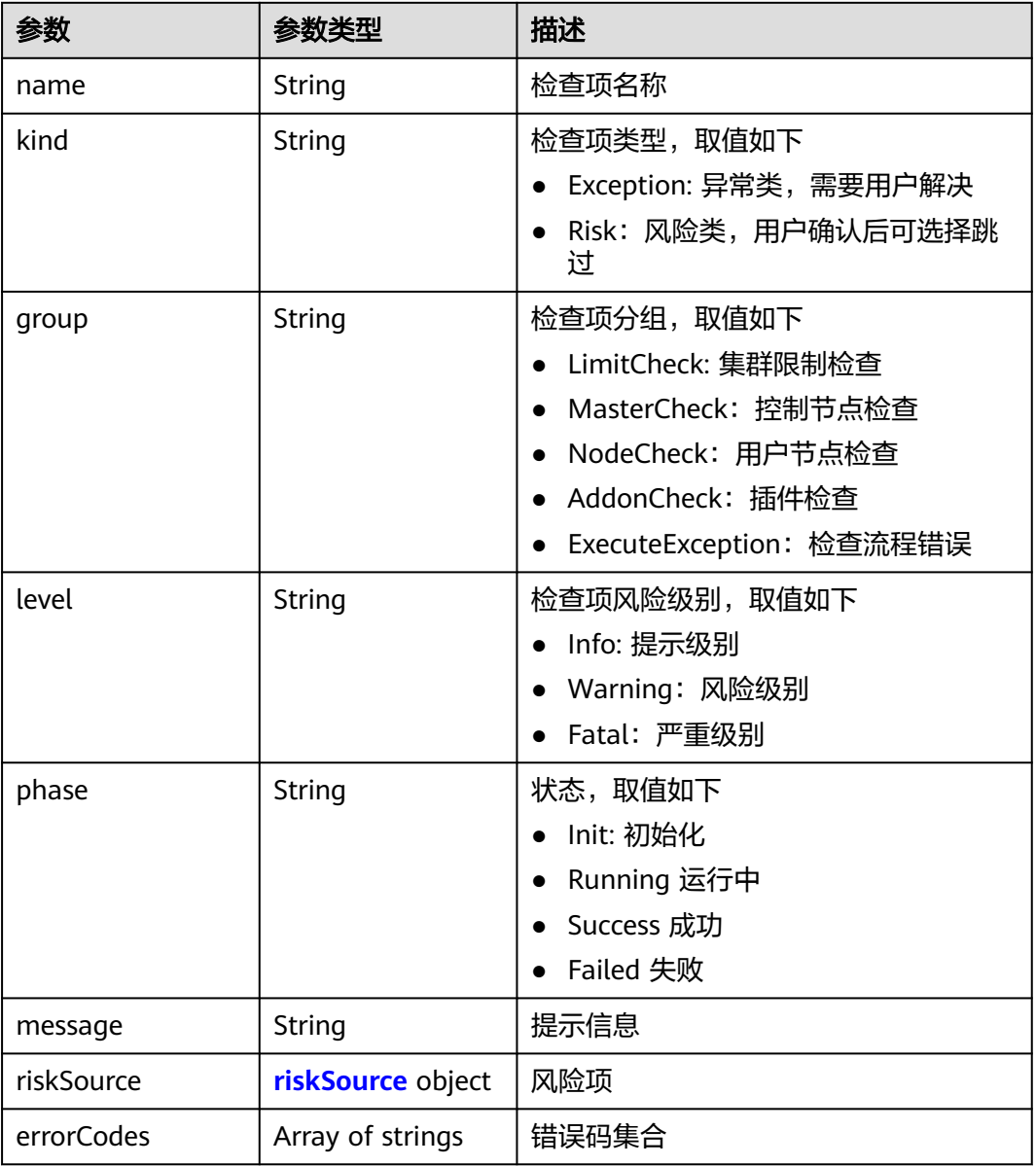

#### 表 **4-984** riskSource

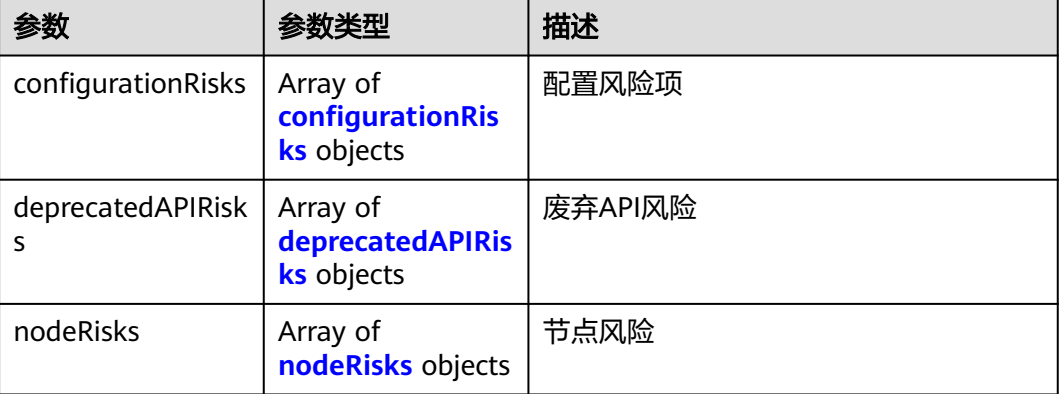

<span id="page-1443-0"></span>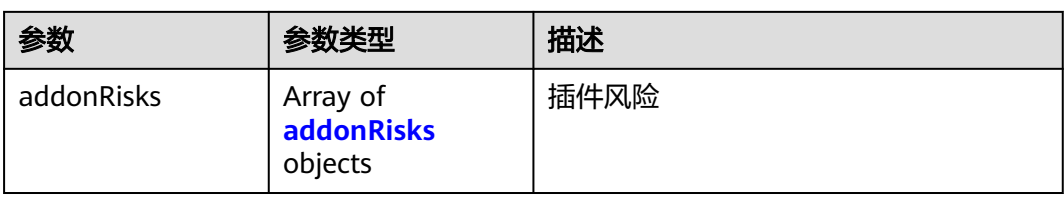

# 表 **4-985** configurationRisks

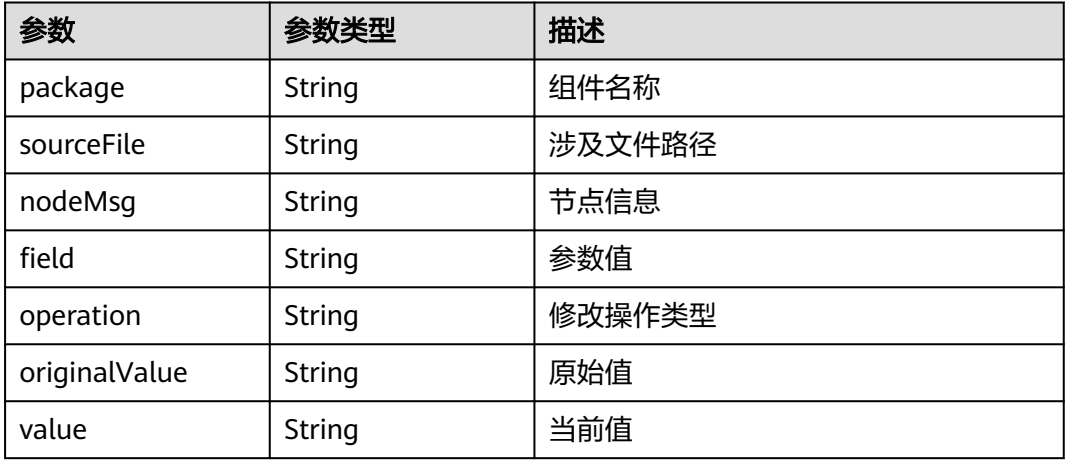

## 表 **4-986** deprecatedAPIRisks

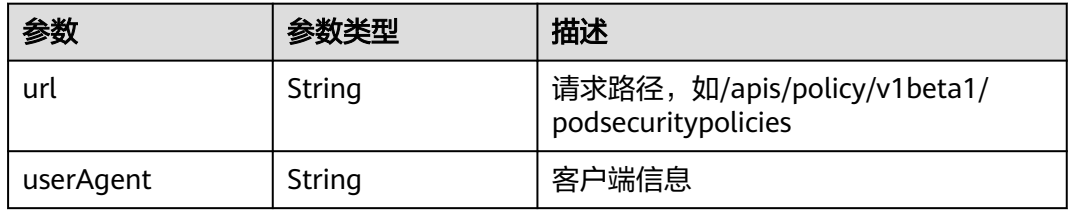

#### 表 **4-987** nodeRisks

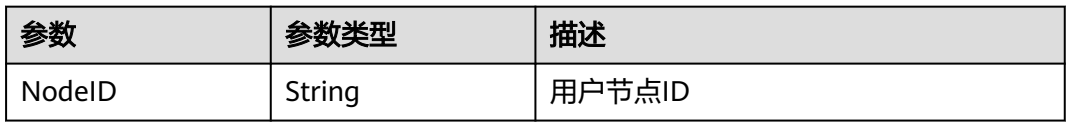

## 表 **4-988** addonRisks

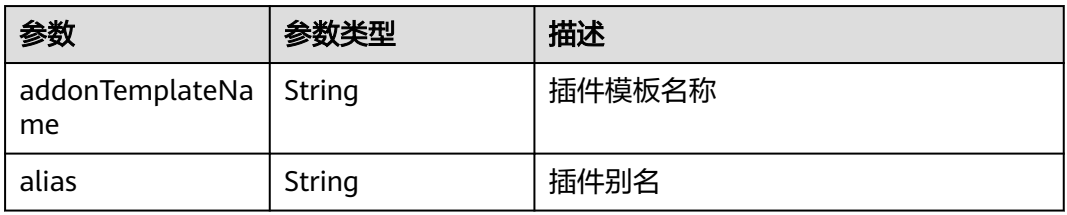

## 请求示例

无

{

## 响应示例

### 状态码: **200**

表示获取集群升级前检查任务详情列表成功。

```
 "kind" : "List",
 "apiVersion" : "v3",
 "metadata" : \{ \},
 "items" : [ {
 "kind" : "PreCheckTask",
 "apiVersion" : "v3",
 "metadata" : {
    "uid" : "10b52d23-080a-4b7d-bf83-64b4687ca786",
 "creationTimestamp" : "2023-12-16 07:07:11.099111 +0000 UTC",
 "updateTimestamp" : "2023-12-16 07:09:10.425622 +0000 UTC"
   },
   "spec" : {
 "clusterVersion" : "v1.23.5-r0",
 "targetVersion" : "v1.23.11-r0"
   },
 "status" : {
 "phase" : "Failed",
    "clusterCheckStatus" : {
      "phase" : "Success",
      "itemsStatus" : [ {
       "name" : "DeprecatedApiCheck",
 "kind" : "Risk",
 "group" : "LimitCheck",
 "level" : "Info",
       "phase" : "Success",
 "message" : "check item succeed",
 "riskSource" : { }
     }, {
 "name" : "BlackLimit",
 "kind" : "Exception",
 "group" : "LimitCheck",
 "level" : "Fatal",
 "phase" : "Success",
       "message" : "check item succeed",
       "riskSource" : { }
\}, {
 "name" : "MasterSSH",
       "kind" : "Exception",
 "group" : "LimitCheck",
 "level" : "Fatal",
 "phase" : "Success",
       "message" : "check item succeed",
       "riskSource" : { }
     }, {
       "name" : "ReleaseLimit",
 "kind" : "Exception",
 "group" : "LimitCheck",
 "level" : "Warning",
 "phase" : "Success",
 "message" : "check item succeed",
 "riskSource" : { }
\}, {
 "name" : "ClusterNoArm",
 "kind" : "Exception",
       "group" : "LimitCheck",
       "level" : "Warning",
       "phase" : "Success",
```

```
 "message" : "check item succeed",
       "riskSource" : { }
     } ]
 },
 "addonCheckStatus" : {
     "phase" : "Failed",
      "itemsStatus" : [ {
 "name" : "AddonLimit",
 "kind" : "Exception",
 "group" : "AddonCheck",
 "level" : "Warning",
 "phase" : "Failed",
       "message" : "addon [ CoreDNS,CCE Container Storage (Everest) ] status is abnormal, check and try 
again",
 "riskSource" : {
 "addonRisks" : [ {
         "addonTemplateName" : "coredns",
         "alias" : "CoreDNS"
        }, {
         "addonTemplateName" : "everest",
         "alias" : "CCE Container Storage (Everest)"
       } ]
      }
    \}, {
 "name" : "CoreDNSConfLimit",
 "kind" : "Exception",
       "group" : "AddonCheck",
 "level" : "Fatal",
 "phase" : "Success",
       "message" : "check item succeed",
       "riskSource" : { }
     }, {
 "name" : "EverestLimitHungVersion",
 "kind" : "Risk",
 "group" : "AddonCheck",
 "level" : "Fatal",
 "phase" : "Success",
       "message" : "check item succeed",
       "riskSource" : { }
     } ]
    },
    "nodeCheckStatus" : {
    "phase" : "Success"
 }
 }
 } ]
}
```
## 状态码

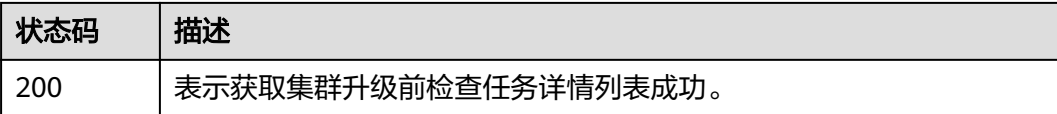

## 错误码

请参[见错误码。](#page-1721-0)

# **4.7.10** 集群升级后确认

# 功能介绍

集群升级后确认,该接口建议配合Console使用,主要用于升级步骤完成后,客户确认 集群状态和业务正常后做反馈。

# 调用方法

请参[见如何调用](#page-27-0)**API**。

## **URI**

POST /api/v3/projects/{project\_id}/clusters/{cluster\_id}/operation/postcheck

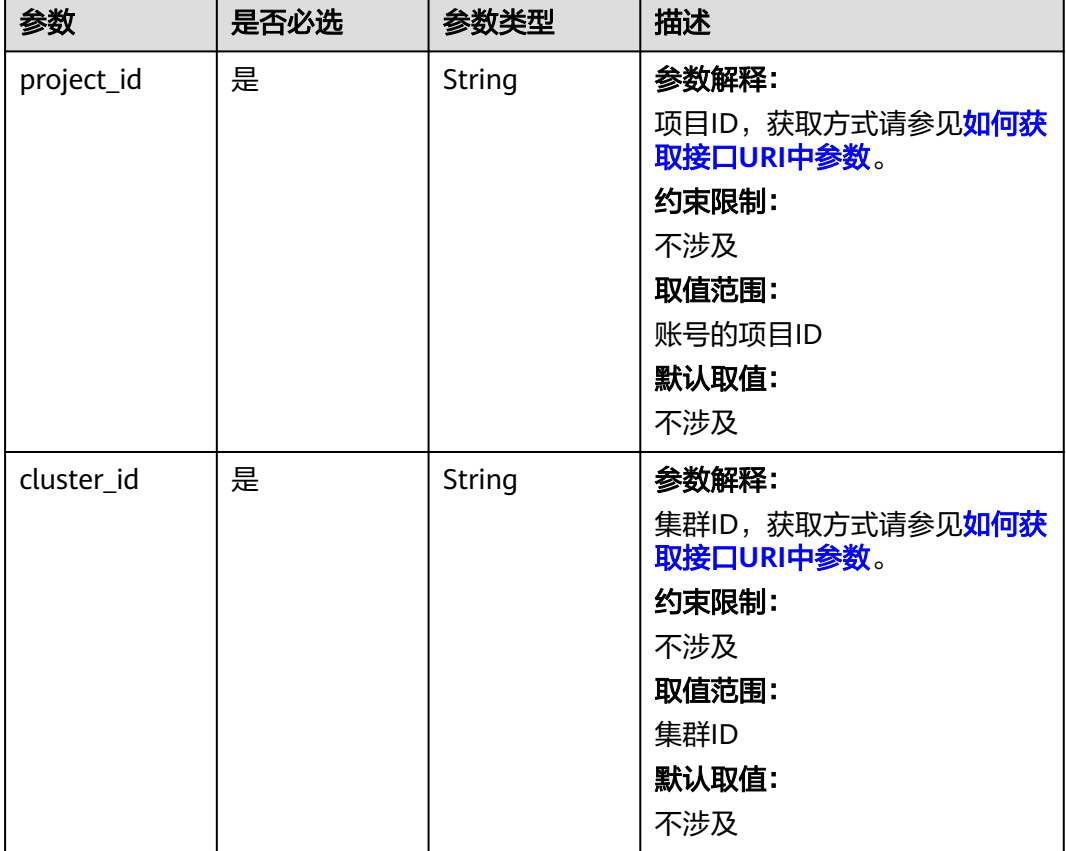

#### 表 **4-989** 路径参数

# 请求参数

表 **4-990** 请求 Body 参数

| 参数         | 是否必选 | 参数类型                                       | 描述                                                       |
|------------|------|--------------------------------------------|----------------------------------------------------------|
| apiVersion | 是    | String                                     | 参数解释:<br>API版本                                           |
|            |      |                                            | 约束限制:<br>固定值<br>取值范围:                                    |
|            |      |                                            | v3                                                       |
| kind       | 是    | String                                     | 参数解释:<br>API类型<br>约束限制:<br>固定值<br>取值范围:<br>PostCheckTask |
| spec       | 是    | <b>PostcheckRes</b><br>ponseSpec<br>object | spec是升级后确认的配置信息。                                         |

表 **4-991** PostcheckResponseSpec

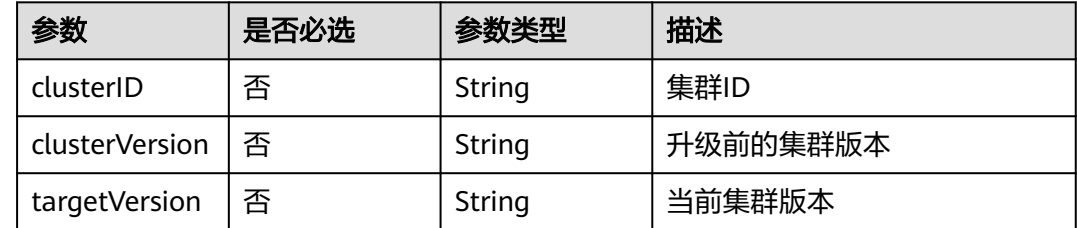

# 响应参数

#### 状态码: **200**

## 表 **4-992** 响应 Body 参数

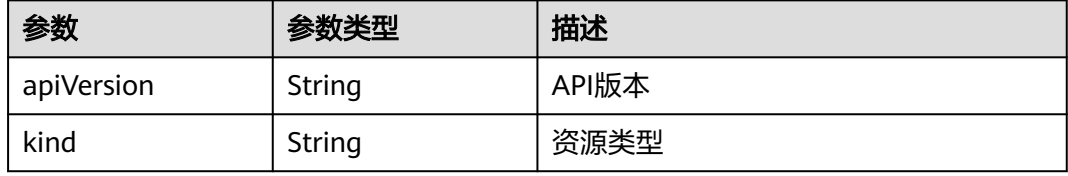

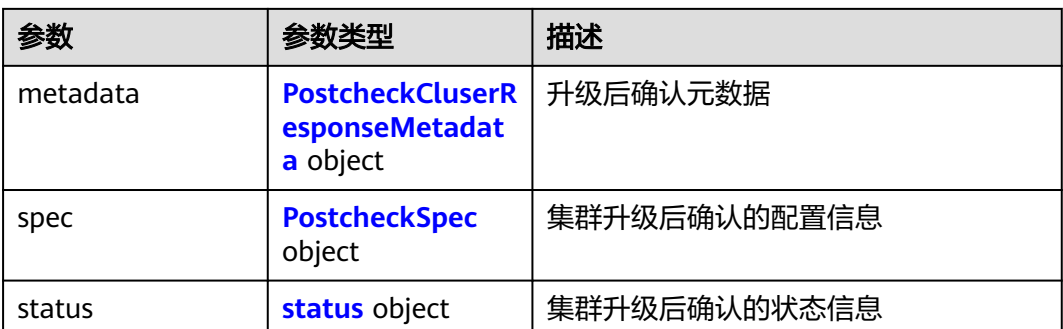

#### 表 **4-993** PostcheckCluserResponseMetadata

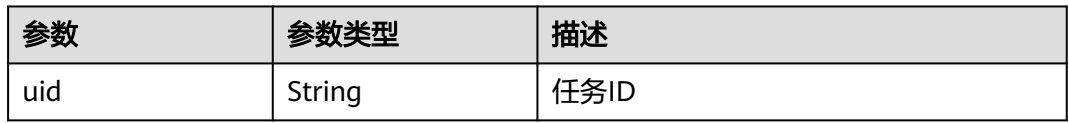

#### 表 **4-994** PostcheckSpec

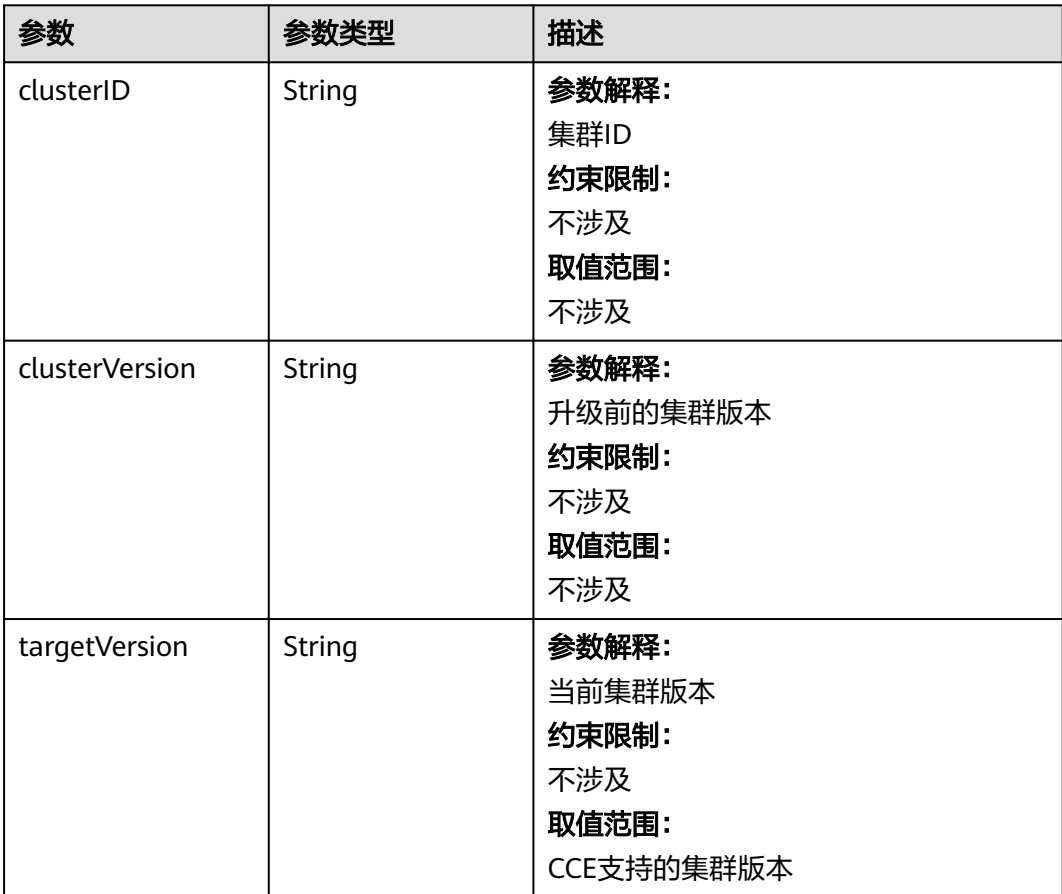

#### <span id="page-1449-0"></span>表 **4-995** status

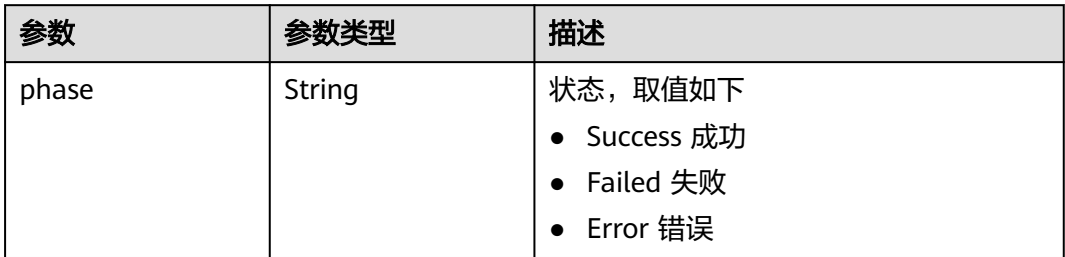

# 请求示例

#### 集群升级后确认

POST /api/v3/projects/{project\_id}/clusters/{cluster\_id}/operation/postcheck

```
{
 "kind" : "PostCheckTask",
  "apiVersion" : "v3",
  "spec" : {
   "clusterID" : "8978deaa-1743-11ee-8e46-0255ac10004c",
 "clusterVersion" : "v1.15.11-r1",
 "targetVersion" : "v1.19.16-r80"
  }
}
```
# 响应示例

#### 状态码: **200**

集群升级后确认成功。

```
{
  "kind" : "PostCheckTask",
 "apiVersion" : "v3",
 "metadata" : {
   "uid" : "e99fedf8-348c-4084-b0fd-81bf187df4e0"
  },
  "spec" : {
   "clusterID" : "8978deaa-1743-11ee-8e46-0255ac10004c",
 "clusterVersion" : "v1.15.11-r1",
 "targetVersion" : "v1.19.16-r80"
  },
 "status" : {
 "phase" : "Success"
  }
}
```
## 状态码

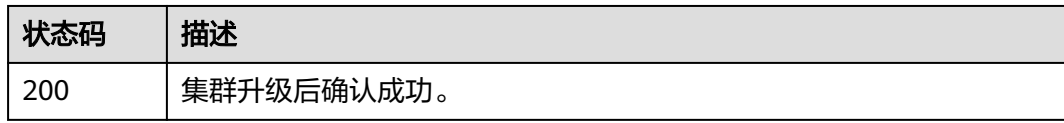

## 错误码

请参[见错误码。](#page-1721-0)

# **4.7.11** 集群备份

# 功能介绍

集群备份

# 调用方法

请参[见如何调用](#page-27-0)**API**。

#### **URI**

POST /api/v3.1/projects/{project\_id}/clusters/{cluster\_id}/operation/snapshot

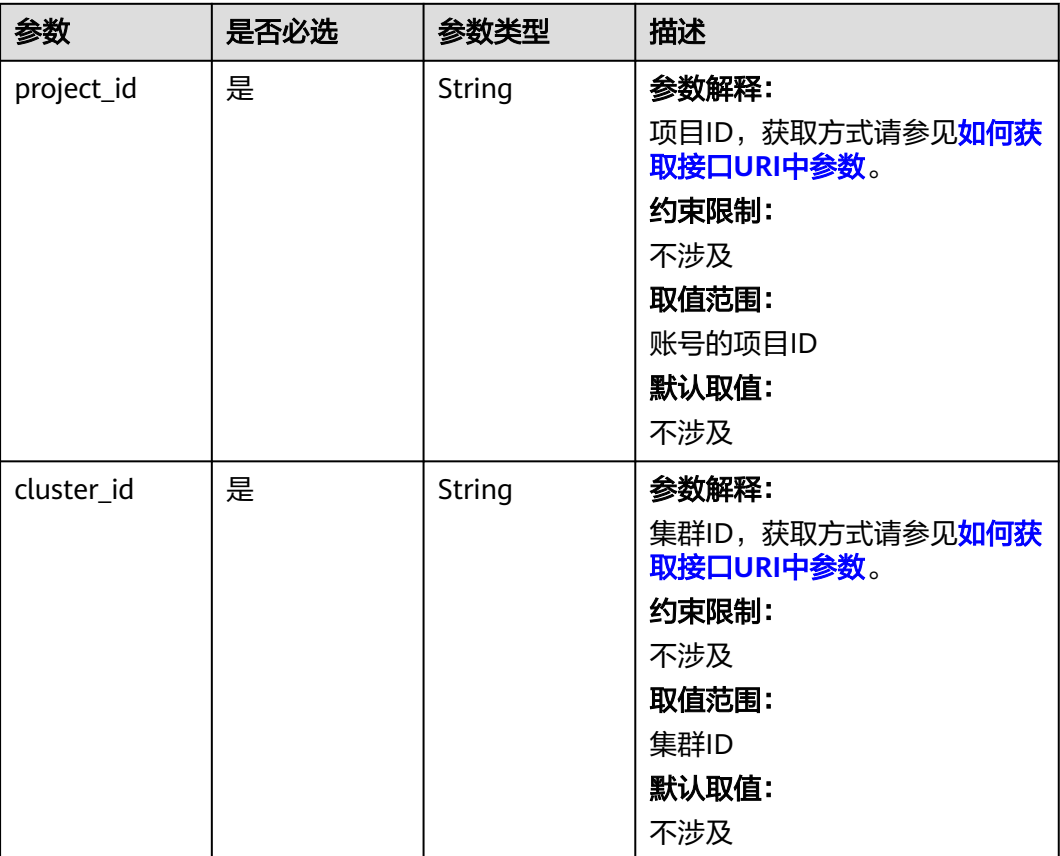

#### 表 **4-996** 路径参数

# 请求参数

无

# 响应参数

状态码: **200**

#### 表 **4-997** 响应 Body 参数

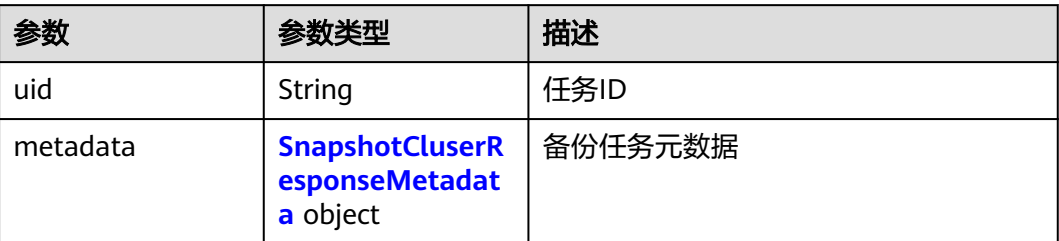

#### 表 **4-998** SnapshotCluserResponseMetadata

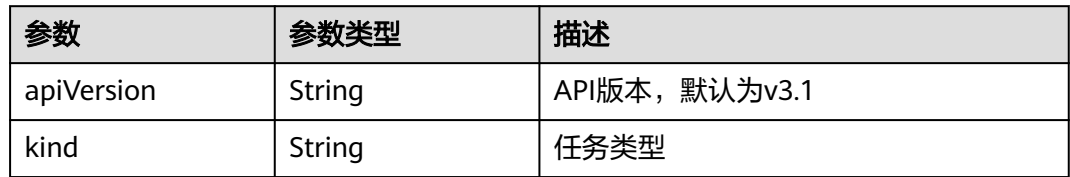

## 请求示例

#### 集群升级备份请求示例

POST /api/v3.1/projects/{project\_id}/clusters/{cluster\_id}/operation/snapshot

# 响应示例

#### 状态码: **200**

{

}

表示创建集群备份任务成功。

```
 "uid" : "15376f1b-daa6-4e2d-96a6-e9d5d7caeaa2",
 "metadata" : {
 "kind" : "Snapshot",
 "apiVersion" : "v3.1"
 }
```
# 状态码

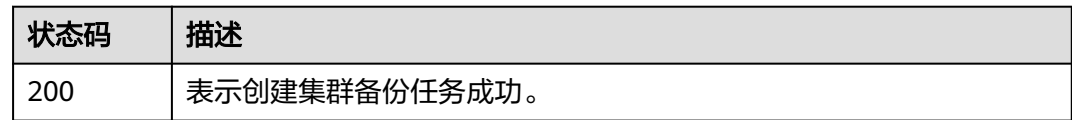

## 错误码

请参[见错误码。](#page-1721-0)

# **4.7.12** 获取集群备份任务详情列表

# 功能介绍

获取集群备份任务详情列表

# 调用方法

请参[见如何调用](#page-27-0)**API**。

#### **URI**

GET /api/v3.1/projects/{project\_id}/clusters/{cluster\_id}/operation/snapshot/tasks

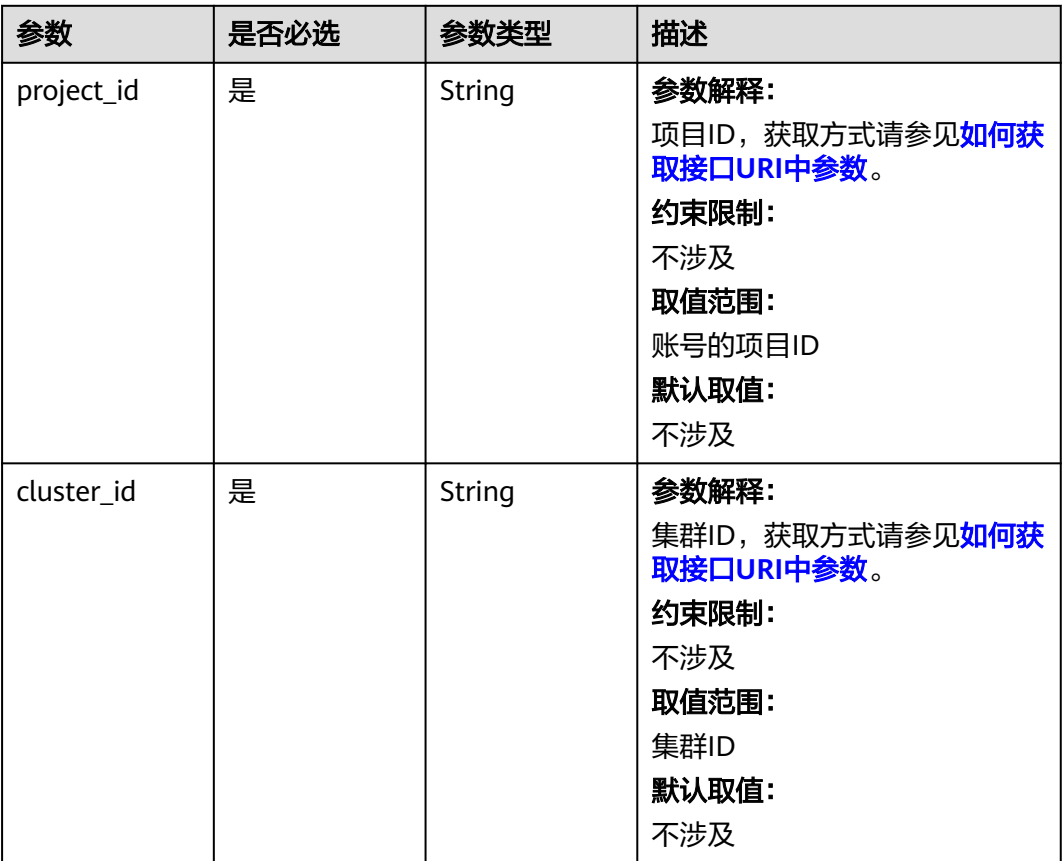

#### 表 **4-999** 路径参数

# 请求参数

无

# 响应参数

状态码: **200**

#### 表 **4-1000** 响应 Body 参数

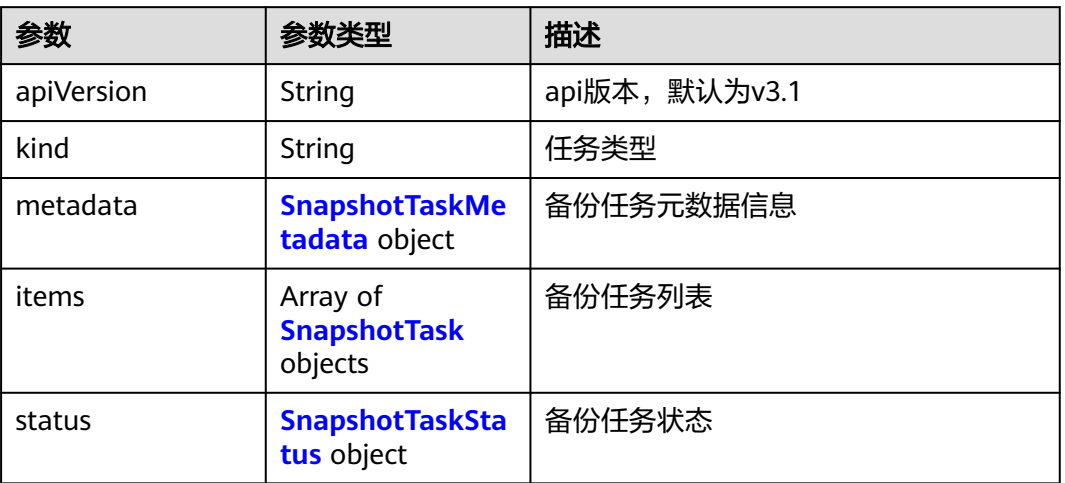

## 表 **4-1001** SnapshotTask

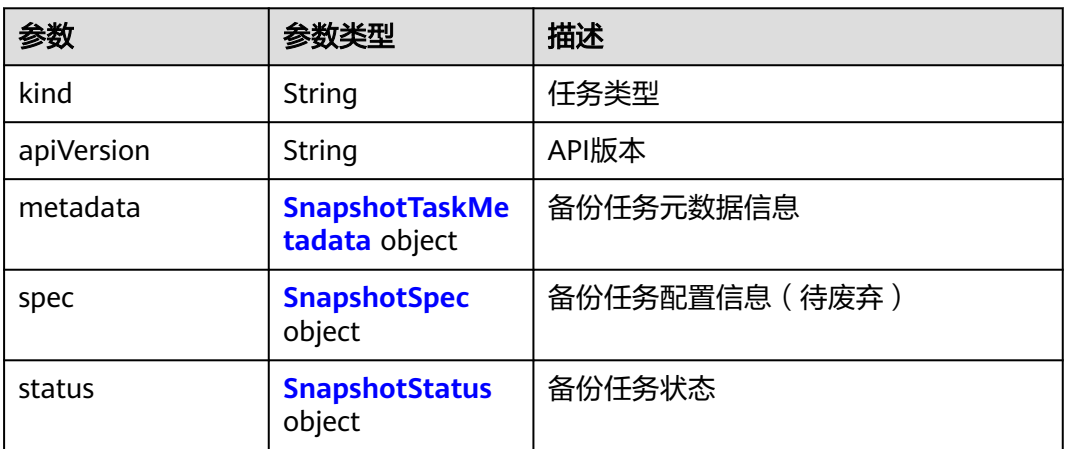

### 表 **4-1002** SnapshotTaskMetadata

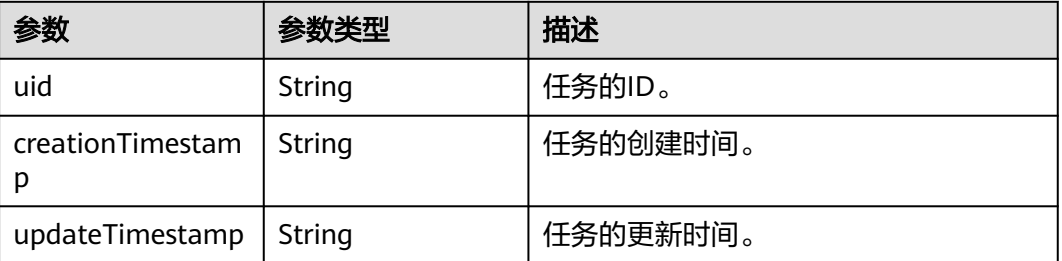

#### <span id="page-1454-0"></span>表 **4-1003** SnapshotSpec

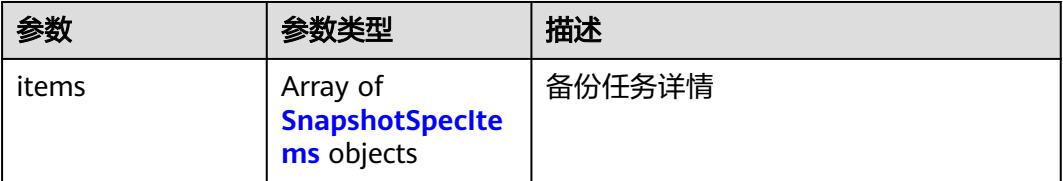

#### 表 **4-1004** SnapshotSpecItems

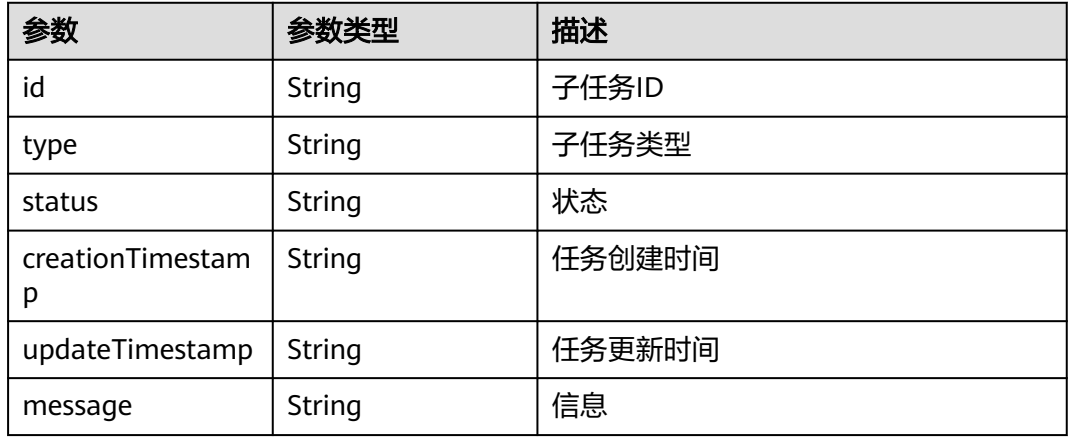

## 表 **4-1005** SnapshotStatus

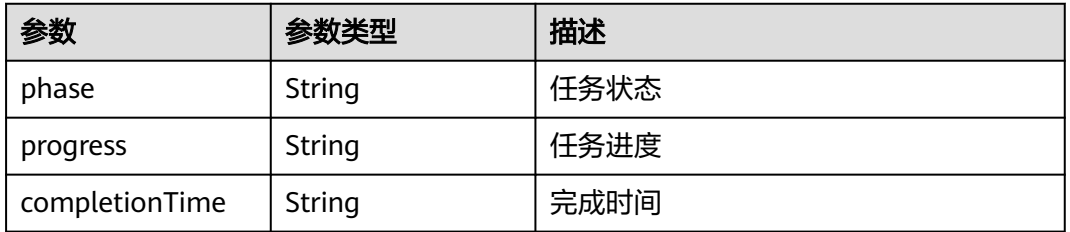

#### 表 **4-1006** SnapshotTaskStatus

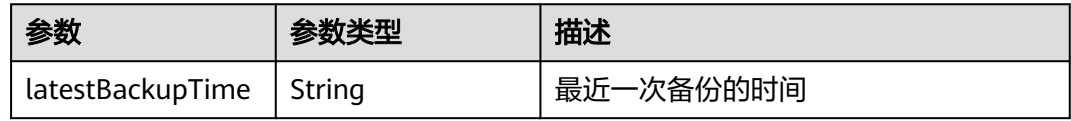

# 请求示例

无

# 响应示例

## 状态码: **200**

表示获取集群备份任务详情列表成功。

```
{
  "kind" : "List",
  "apiVersion" : "v3.1",
  "metadata" : { },
  "items" : [ {
   "kind" : "SnapshotTask",
   "apiVersion" : "v3.1",
   "metadata" : {
     "uid" : "87d326f9-46b0-486e-a4ba-1f82ec9315ed",
     "creationTimestamp" : "2023-11-25 17:03:46.739012 +0800 CST",
     "updateTimestamp" : "2023-11-25 17:03:46.739027 +0800 CST"
 },
   "spec" : { },
 "status" : {
 "phase" : "Running",
     "progress" : "67",
     "completionTime" : "2023-11-25 17:03:46.739027 +0800 CST"
   }
  } ],
  "status" : {
    "latestBackupTime" : "2023-11-25 17:03:47.980844 +0800 CST"
  }
}
```
# **SDK** 代码示例

SDK代码示例如下。

package com.huaweicloud.sdk.test;

#### **Java**

```
import com.huaweicloud.sdk.core.auth.ICredential;
import com.huaweicloud.sdk.core.auth.BasicCredentials;
import com.huaweicloud.sdk.core.exception.ConnectionException;
import com.huaweicloud.sdk.core.exception.RequestTimeoutException;
import com.huaweicloud.sdk.core.exception.ServiceResponseException;
import com.huaweicloud.sdk.cce.v3.region.CceRegion;
import com.huaweicloud.sdk.cce.v3.*;
import com.huaweicloud.sdk.cce.v3.model.*;
public class ListClusterMasterSnapshotTasksSolution {
   public static void main(String[] args) {
      // The AK and SK used for authentication are hard-coded or stored in plaintext, which has great 
security risks. It is recommended that the AK and SK be stored in ciphertext in configuration files or 
environment variables and decrypted during use to ensure security.
      // In this example, AK and SK are stored in environment variables for authentication. Before running 
this example, set environment variables CLOUD_SDK_AK and CLOUD_SDK_SK in the local environment
      String ak = System.getenv("CLOUD_SDK_AK");
      String sk = System.getenv("CLOUD_SDK_SK");
     String projectId = "{project_id}";
      ICredential auth = new BasicCredentials()
           .withProjectId(projectId)
            .withAk(ak)
           .withSk(sk);
      CceClient client = CceClient.newBuilder()
           .withCredential(auth)
           .withRegion(CceRegion.valueOf("<YOUR REGION>"))
            .build();
      ListClusterMasterSnapshotTasksRequest request = new ListClusterMasterSnapshotTasksRequest();
      request.withClusterId("{cluster_id}");
      try {
        ListClusterMasterSnapshotTasksResponse response = client.listClusterMasterSnapshotTasks(request);
        System.out.println(response.toString());
```

```
 } catch (ConnectionException e) {
      e.printStackTrace();
    } catch (RequestTimeoutException e) {
      e.printStackTrace();
   } catch (ServiceResponseException e) {
      e.printStackTrace();
      System.out.println(e.getHttpStatusCode());
      System.out.println(e.getRequestId());
      System.out.println(e.getErrorCode());
      System.out.println(e.getErrorMsg());
   }
 }
```
## **Python**

# coding: utf-8

#### import os

}

```
from huaweicloudsdkcore.auth.credentials import BasicCredentials
from huaweicloudsdkcce.v3.region.cce_region import CceRegion
from huaweicloudsdkcore.exceptions import exceptions
from huaweicloudsdkcce.v3 import *
```
 $if __name__ == "__main__$ "

 # The AK and SK used for authentication are hard-coded or stored in plaintext, which has great security risks. It is recommended that the AK and SK be stored in ciphertext in configuration files or environment variables and decrypted during use to ensure security.

 # In this example, AK and SK are stored in environment variables for authentication. Before running this example, set environment variables CLOUD\_SDK\_AK and CLOUD\_SDK\_SK in the local environment

```
 ak = os.environ["CLOUD_SDK_AK"]
 sk = os.environ["CLOUD_SDK_SK"]
  projectId = "{project_id}"
```
credentials = BasicCredentials(ak, sk, projectId)

```
 client = CceClient.new_builder() \
   .with_credentials(credentials) \
    .with_region(CceRegion.value_of("<YOUR REGION>")) \
   .build()
```

```
 try:
```

```
 request = ListClusterMasterSnapshotTasksRequest()
   request.cluster_id = "{cluster_id}"
   response = client.list_cluster_master_snapshot_tasks(request)
   print(response)
 except exceptions.ClientRequestException as e:
   print(e.status_code)
    print(e.request_id)
  print(e.error_code)
   print(e.error_msg)
```
## **Go**

#### package main

#### import (

)

```
 "fmt"
 "github.com/huaweicloud/huaweicloud-sdk-go-v3/core/auth/basic"
 cce "github.com/huaweicloud/huaweicloud-sdk-go-v3/services/cce/v3"
 "github.com/huaweicloud/huaweicloud-sdk-go-v3/services/cce/v3/model"
 region "github.com/huaweicloud/huaweicloud-sdk-go-v3/services/cce/v3/region"
```
#### func main() {

 // The AK and SK used for authentication are hard-coded or stored in plaintext, which has great security risks. It is recommended that the AK and SK be stored in ciphertext in configuration files or environment variables and decrypted during use to ensure security.

// In this example, AK and SK are stored in environment variables for authentication. Before running this

```
example, set environment variables CLOUD_SDK_AK and CLOUD_SDK_SK in the local environment
   ak := os.Getenv("CLOUD_SDK_AK")
   sk := os.Getenv("CLOUD_SDK_SK")
   projectId := "{project_id}"
   auth := basic.NewCredentialsBuilder().
      WithAk(ak).
      WithSk(sk).
      WithProjectId(projectId).
      Build()
   client := cce.NewCceClient(
      cce.CceClientBuilder().
         WithRegion(region.ValueOf("<YOUR REGION>")).
         WithCredential(auth).
         Build())
   request := &model.ListClusterMasterSnapshotTasksRequest{}
   request.ClusterId = "{cluster_id}"
   response, err := client.ListClusterMasterSnapshotTasks(request)
   if err == nil {
      fmt.Printf("%+v\n", response)
   } else {
      fmt.Println(err)
   }
```
# 更多

更多编程语言的SDK代码示例,请参见**[API Explorer](https://console.huaweicloud.com/apiexplorer/#/openapi/CCE/sdk?api=ListClusterMasterSnapshotTasks)**的代码示例页签,可生成自动对应 的SDK代码示例。

#### 状态码

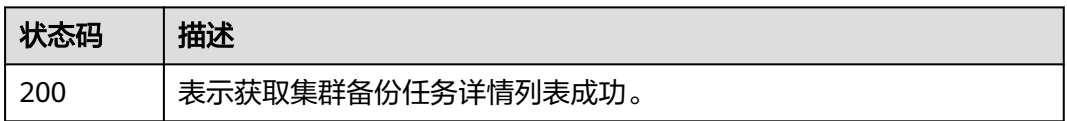

## 错误码

请参[见错误码。](#page-1721-0)

# **4.7.13** 获取集群升级相关信息

}

## 功能介绍

获取集群升级相关信息

## 调用方法

请参[见如何调用](#page-27-0)**API**。

#### **URI**

GET /api/v3/projects/{project\_id}/clusters/{cluster\_id}/upgradeinfo

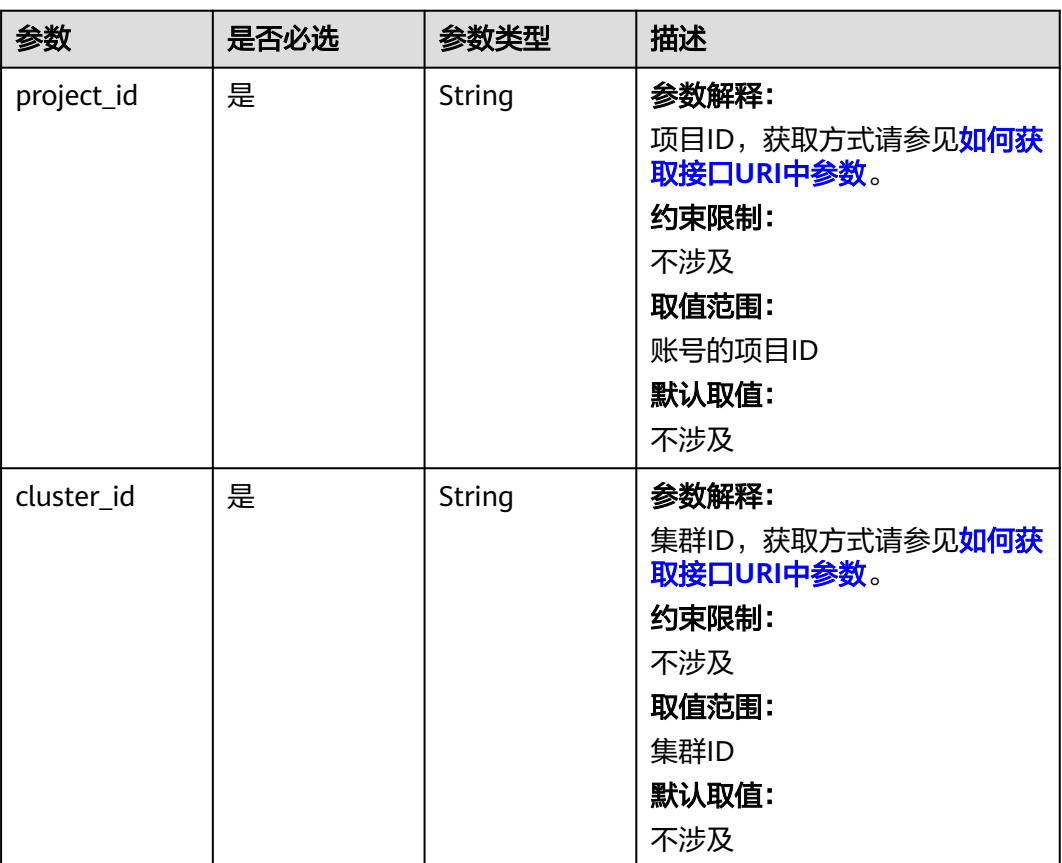

#### 表 **4-1007** 路径参数

# 请求参数

无

# 响应参数

状态码: **200**

表 **4-1008** 响应 Body 参数

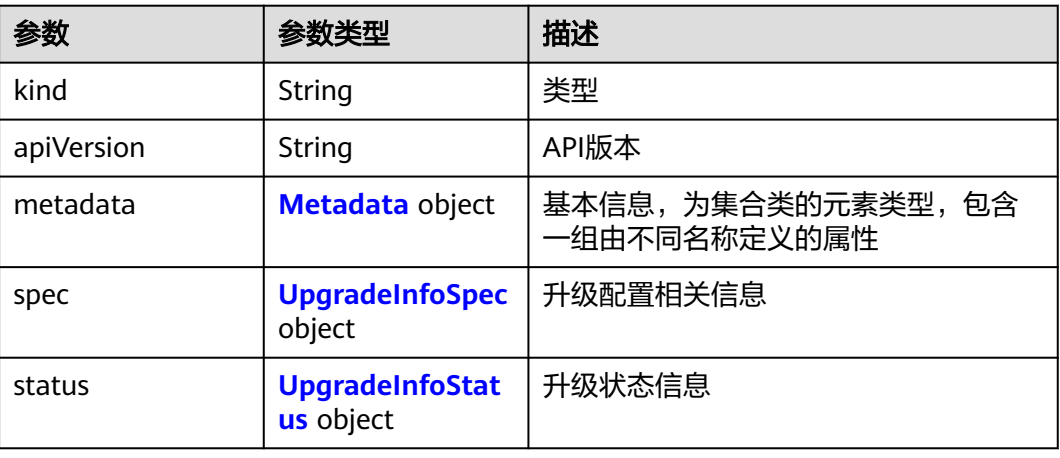

#### <span id="page-1459-0"></span>表 **4-1009** Metadata

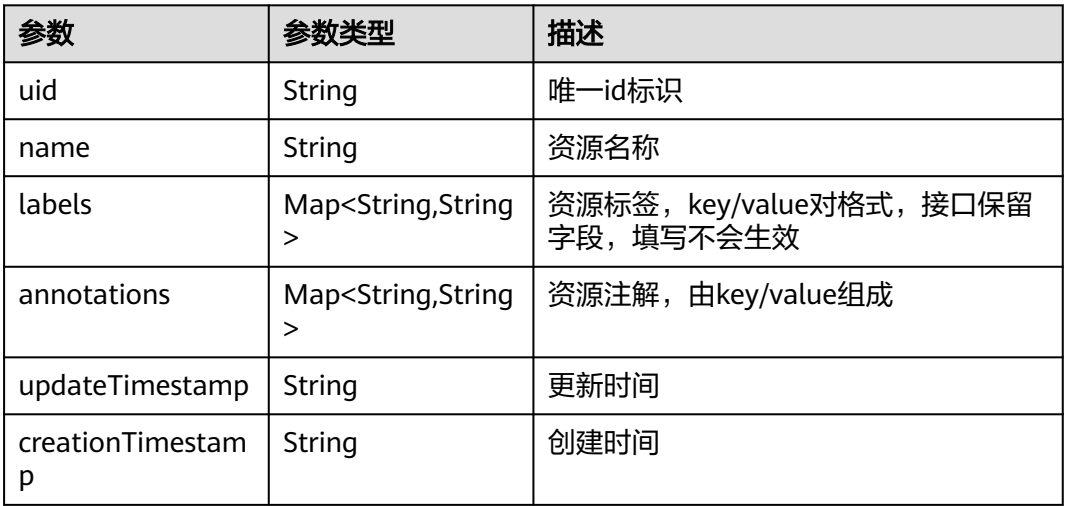

#### 表 **4-1010** UpgradeInfoSpec

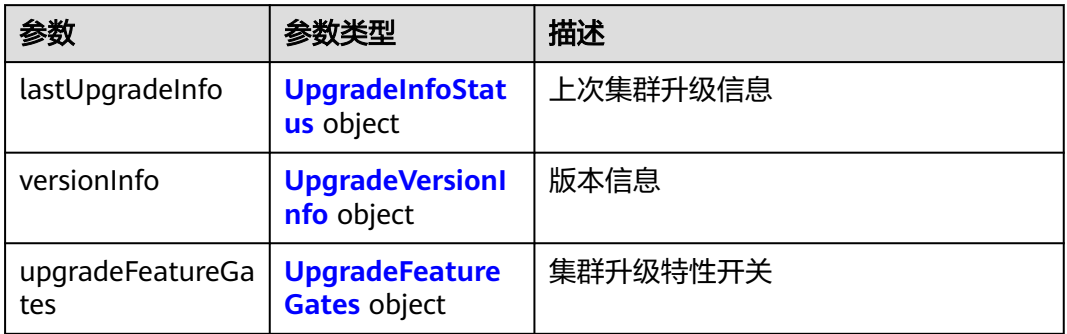

## 表 **4-1011** UpgradeVersionInfo

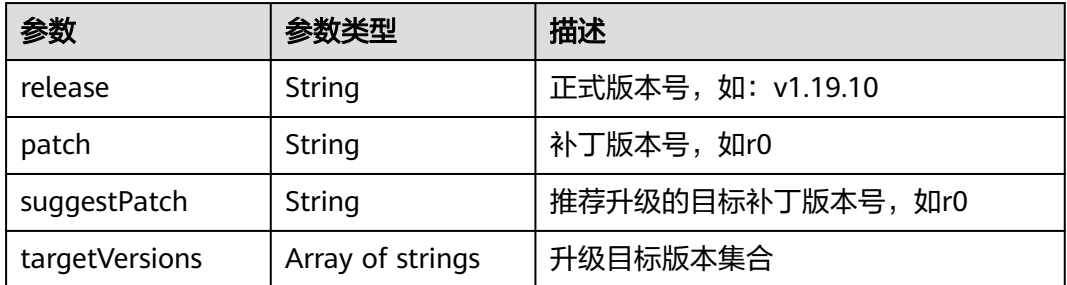

## 表 **4-1012** UpgradeFeatureGates

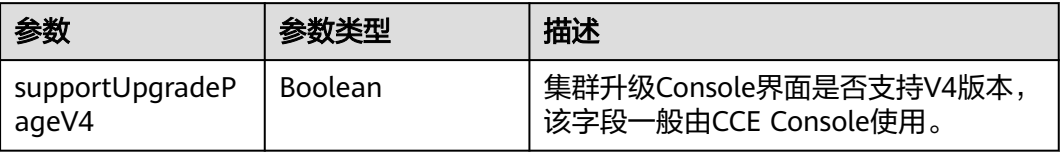

<span id="page-1460-0"></span>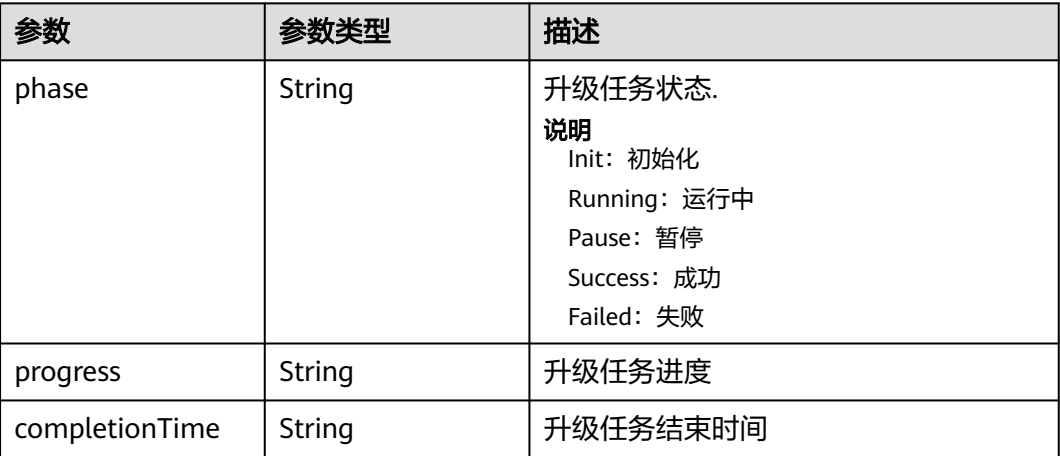

# 请求示例

无

# 响应示例

#### 状态码: **200**

表示获取集群升级相关信息成功。

```
{
 "kind" : "UpgradeInfo",
 "apiVersion" : "v3",
  "metadata" : { },
  "spec" : {
   "lastUpgradeInfo" : {
 "phase" : "Success",
 "completionTime" : "2023-11-25 11:18:54.478926 +0800 CST"
 },
 "versionInfo" : {
 "release" : "v1.27.2",
 "patch" : "r0",
 "suggestPatch" : "r0",
    "targetVersions" : [ "v1.27.3-r0" ]
   },
    "upgradeFeatureGates" : {
     "supportUpgradePageV4" : true
   }
  },
 "status" : {
 "phase" : "Success",
 "completionTime" : "2023-11-25 11:18:54.478926 +0800 CST"
  }
}
```
# 状态码

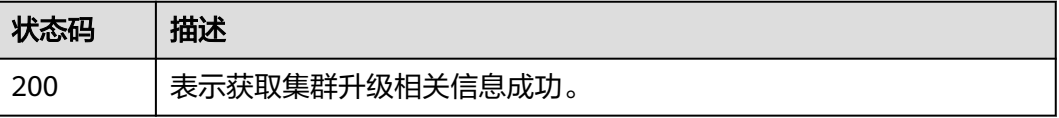

# 错误码

请参[见错误码。](#page-1721-0)

# **4.7.14** 获取集群升级路径

# 功能介绍

获取集群升级路径

# 调用方法

请参[见如何调用](#page-27-0)**API**。

# **URI**

GET /api/v3/clusterupgradepaths

## 请求参数

#### 表 **4-1014** 请求 Header 参数

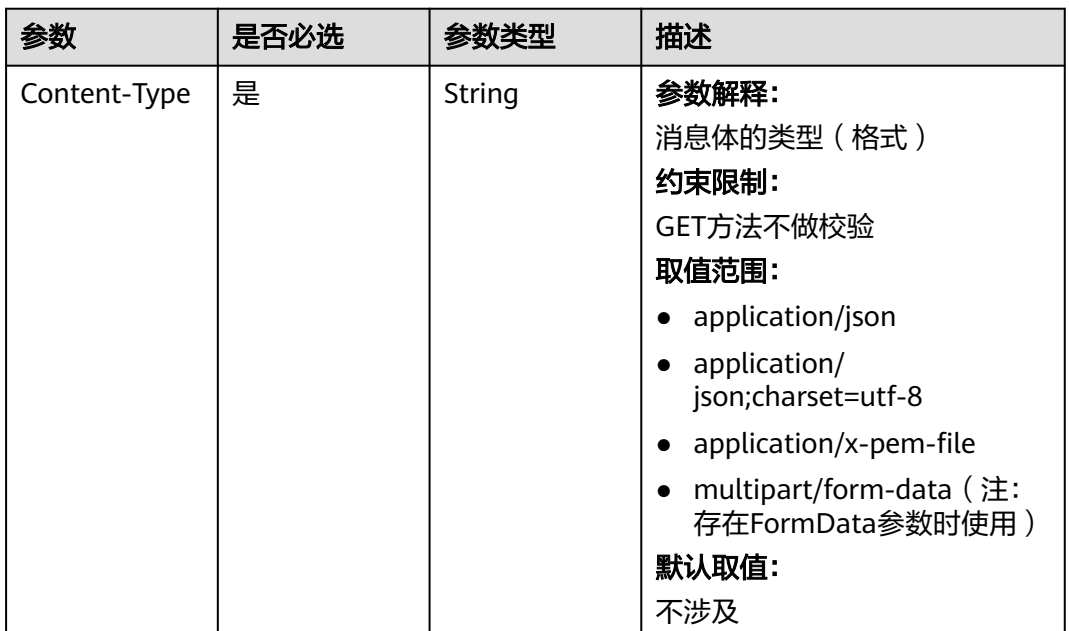

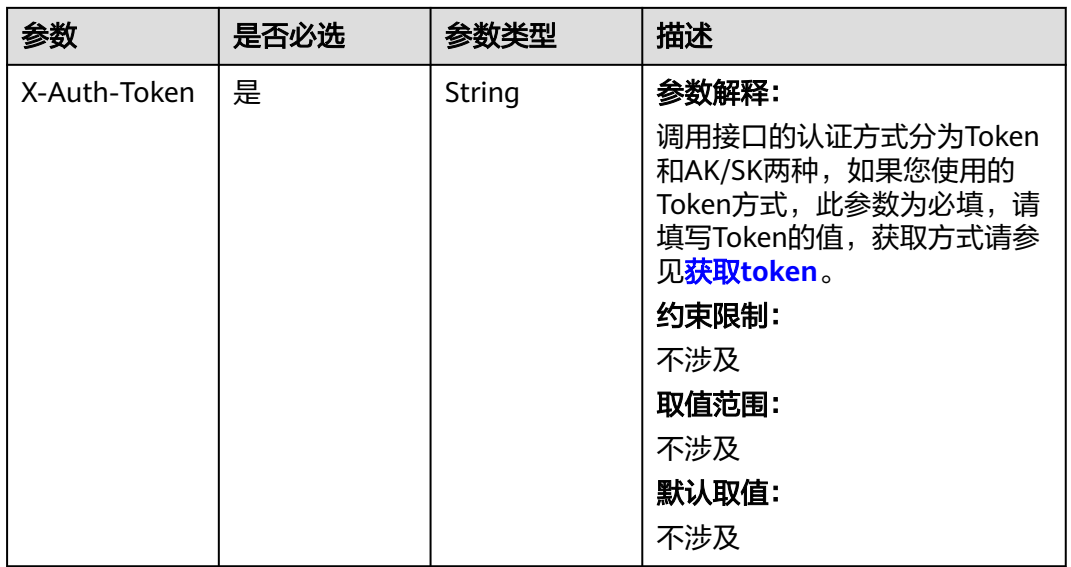

# 响应参数

状态码: **200**

# 表 **4-1015** 响应 Body 参数

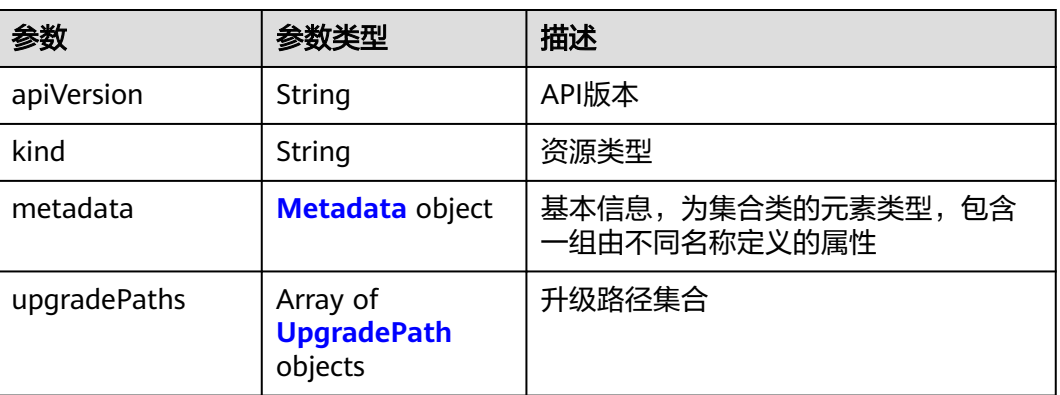

#### 表 **4-1016** Metadata

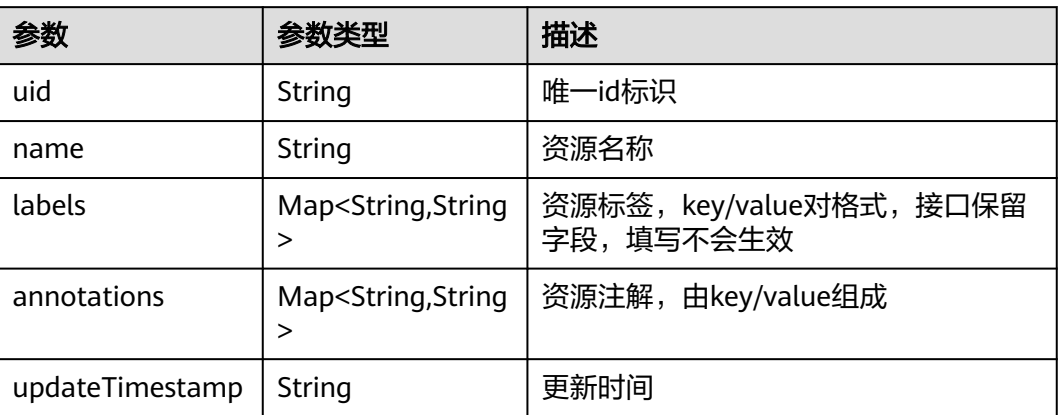

<span id="page-1463-0"></span>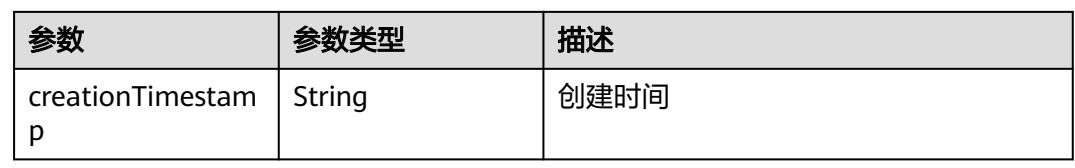

#### 表 **4-1017** UpgradePath

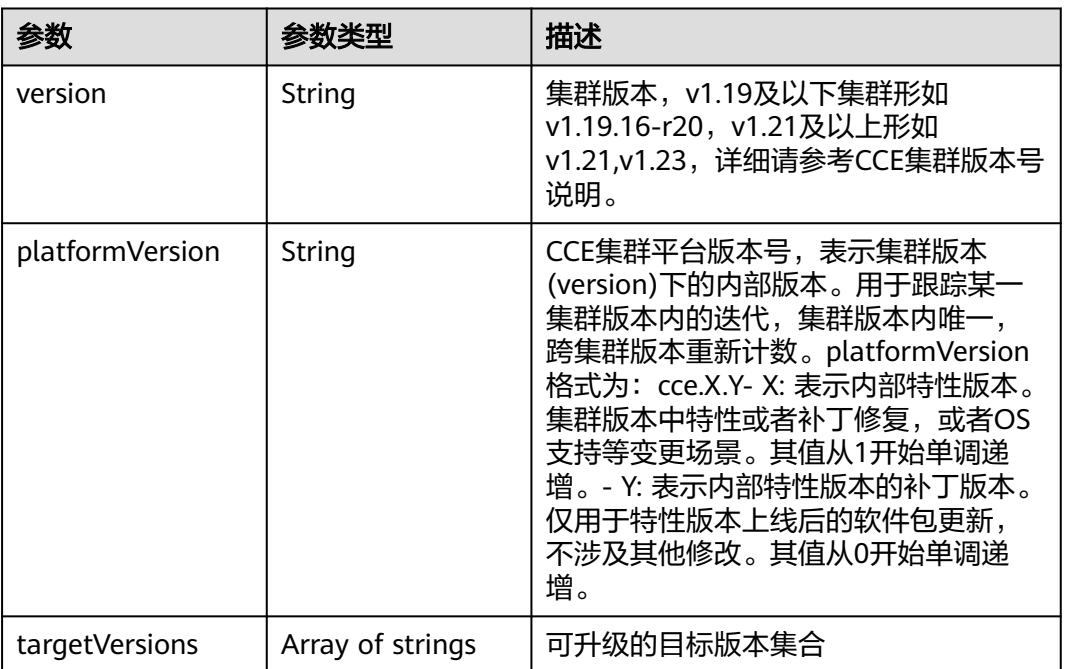

# 请求示例

无

## 响应示例

#### 状态码: **200**

表示获取集群升级路径信息成功。

```
{
 "kind" : "ClusterUpgradePaths",
 "apiVersion" : "v3",
 "metadata" : { },
  "upgradePaths" : [ {
 "version" : "v1.25",
 "platformVersion" : "cce.5.0",
 "targetVersions" : [ "v1.25.6-r0", "v1.27.3-r0" ]
 }, {
 "version" : "v1.25",
 "platformVersion" : "cce.4.0",
 "targetVersions" : [ "v1.25.6-r0", "v1.27.3-r0" ]
 }, {
 "version" : "v1.23",
 "platformVersion" : "cce.10.0",
 "targetVersions" : [ "v1.23.11-r0", "v1.25.6-r0", "v1.27.3-r0" ]
 }, {
```

```
 "version" : "v1.23",
 "platformVersion" : "cce.9.0",
 "targetVersions" : [ "v1.23.11-r0", "v1.25.6-r0", "v1.27.3-r0" ]
 } ]
```
# 状态码

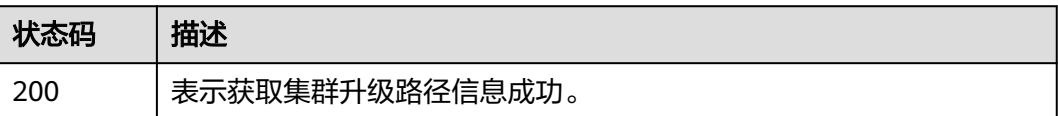

# 错误码

请参[见错误码。](#page-1721-0)

}

# **4.7.15** 获取集群升级特性开关配置

# 功能介绍

获取集群升级特性开关配置

# 调用方法

请参[见如何调用](#page-27-0)**API**。

# **URI**

GET /api/v3/clusterupgradefeaturegates

# 请求参数

表 **4-1018** 请求 Header 参数

| 参数           | 是否必选 | 参数类型   | 描述                                                                                                    |
|--------------|------|--------|----------------------------------------------------------------------------------------------------|
| Content-Type | 是    | String | 参数解释:<br>消息体的类型(格式)<br>约束限制:<br>GET方法不做校验<br>取值范围:<br>application/json<br>application/<br>$\bullet$<br>json;charset=utf-8<br>application/x-pem-file<br>multipart/form-data (注:<br>存在FormData参数时使用)<br>默认取值:<br>不涉及 |
| X-Auth-Token | 是    | String | 参数解释:<br>调用接口的认证方式分为Token<br>和AK/SK两种,如果您使用的<br>Token方式, 此参数为必填, 请<br>填写Token的值,获取方式请参<br>见获取token。<br>约束限制:<br>不涉及<br>取值范围:<br>不涉及<br>默认取值:<br>不涉及                                                                |

# 响应参数

## 状态码: **200**

## 表 **4-1019** 响应 Body 参数

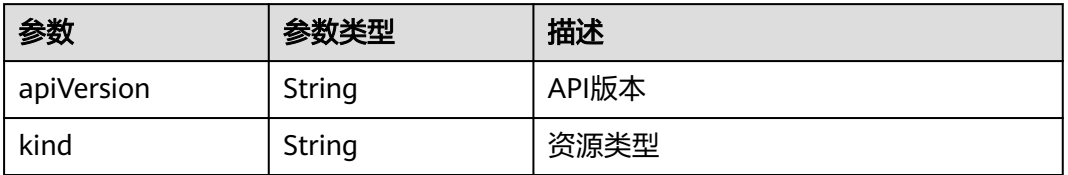

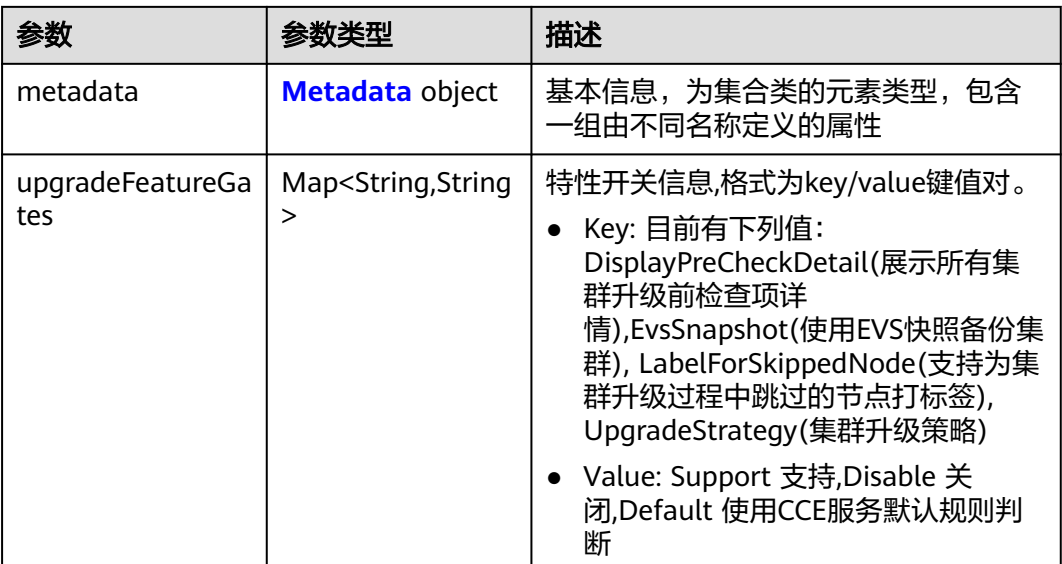

#### 表 **4-1020** Metadata

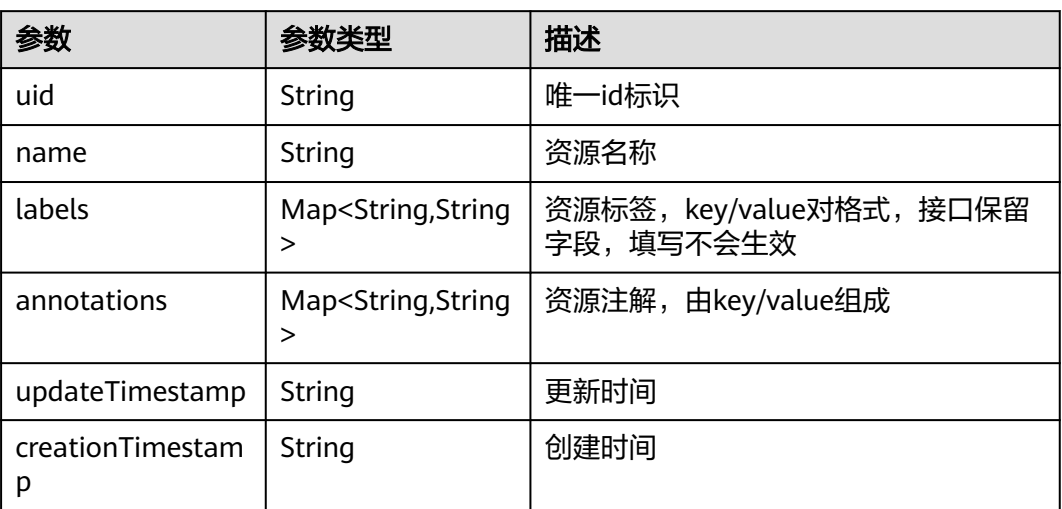

# 请求示例

无

# 响应示例

## 状态码: **200**

表示获取集群升级路径信息成功。

```
{
 "kind" : "ClusterUpgradeFeatureGates",
 "apiVersion" : "v3",
 "metadata" : { },
 "upgradeFeatureGates" : {
 "DisplayPreCheckDetail" : "Support",
```

```
 "EvsSnapshot" : "Support",
```
 "LabelForSkippedNode" : "Support", "UpgradeStrategy" : "Support"

## 状态码

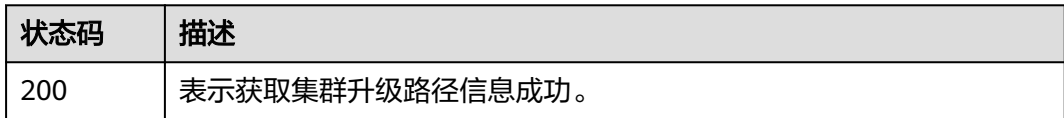

## 错误码

请参[见错误码。](#page-1721-0)

 } }

# **4.7.16** 开启集群升级流程引导任务

# 功能介绍

该API用于创建一个集群升级流程引导任务。请在调用本接口完成引导任务创建之后, 通过集群升级前检查开始检查任务。

升级流程任务用于控制集群升级任务的执行流程,执行流程为 升级前检查 => 集群升 级 => 升级后检查。

# 调用方法

请参[见如何调用](#page-27-0)**API**。

## **URI**

POST /api/v3/projects/{project\_id}/clusters/{cluster\_id}/operation/ upgradeworkflows

#### 表 **4-1021** 路径参数

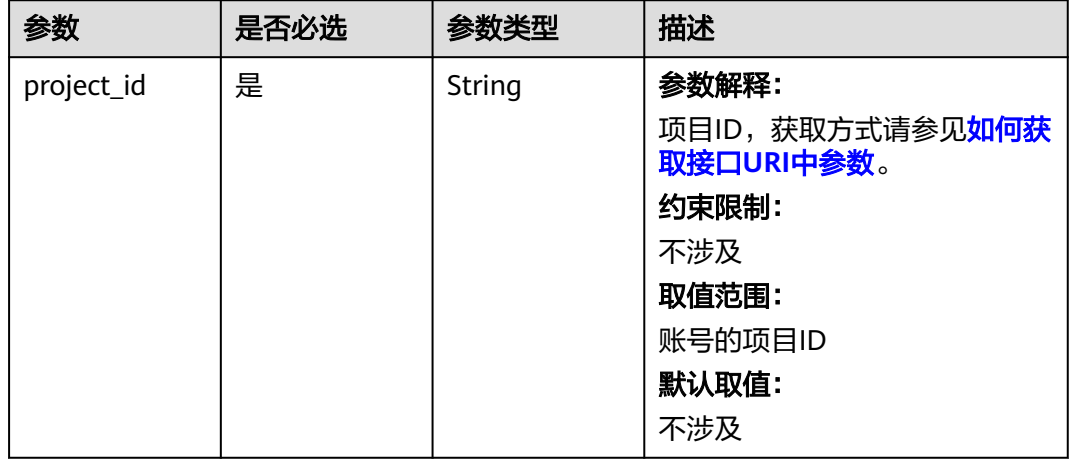

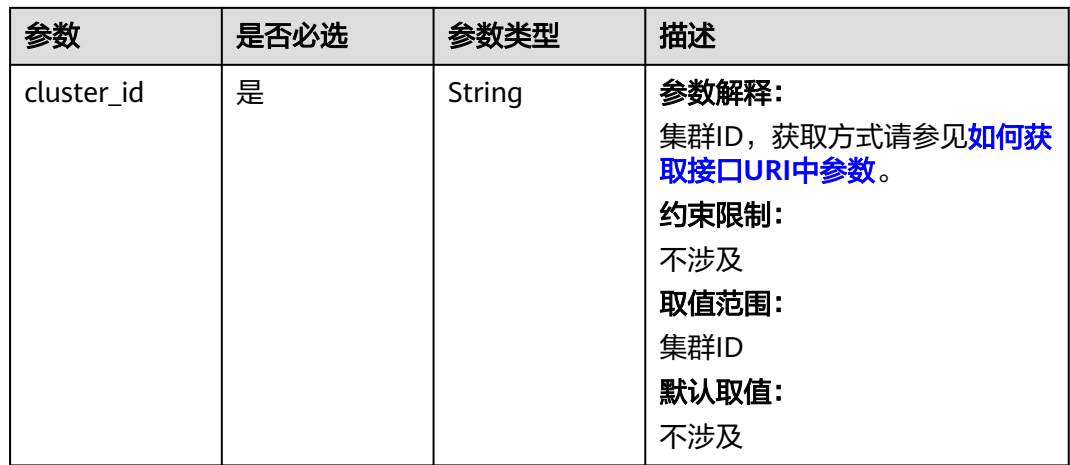

# 请求参数

## 表 **4-1022** 请求 Header 参数

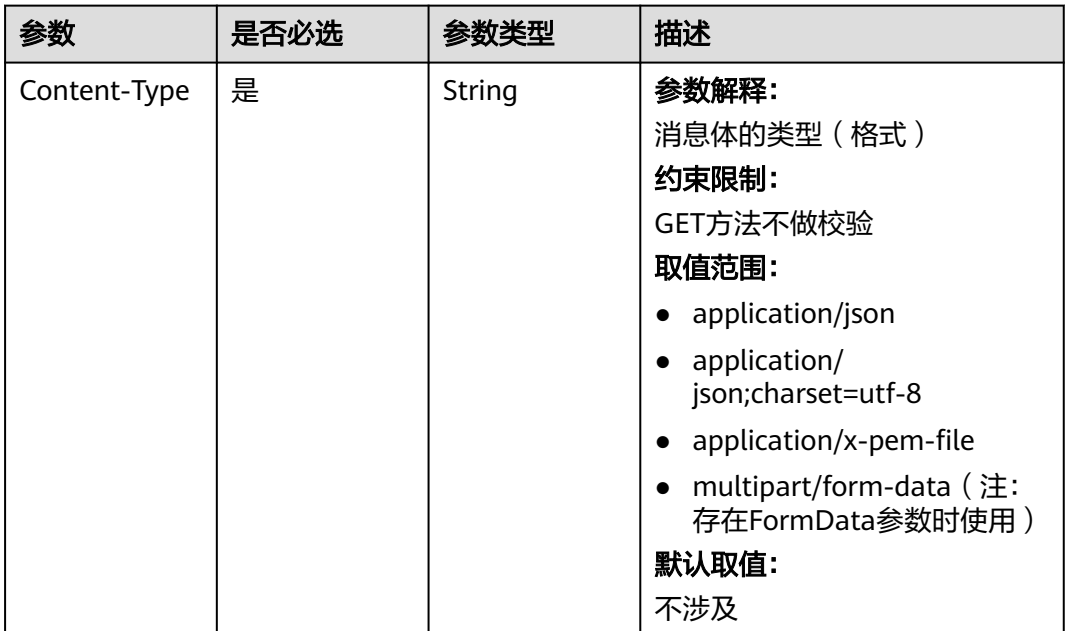

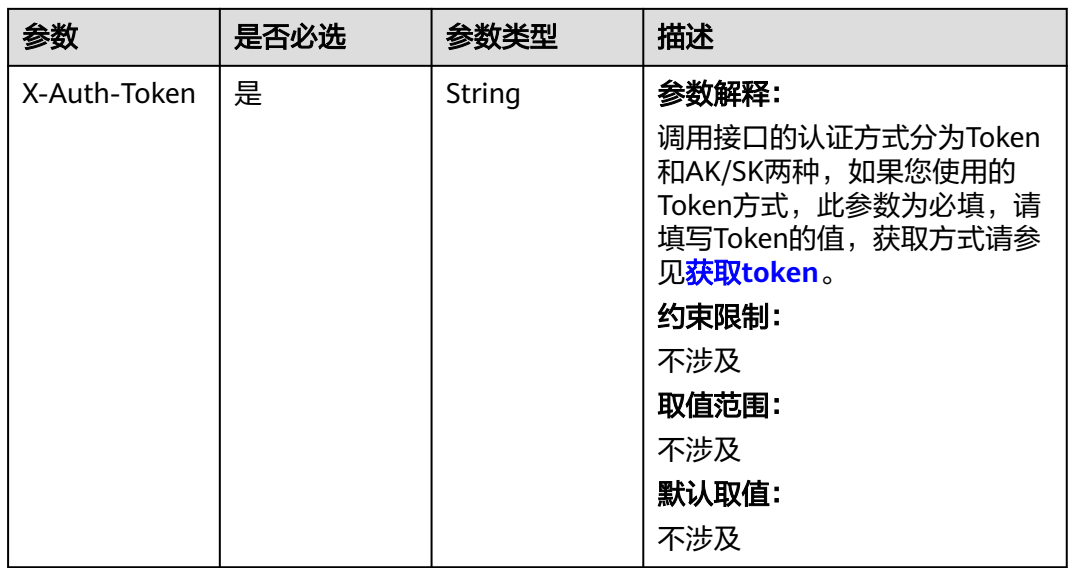

## 表 **4-1023** 请求 Body 参数

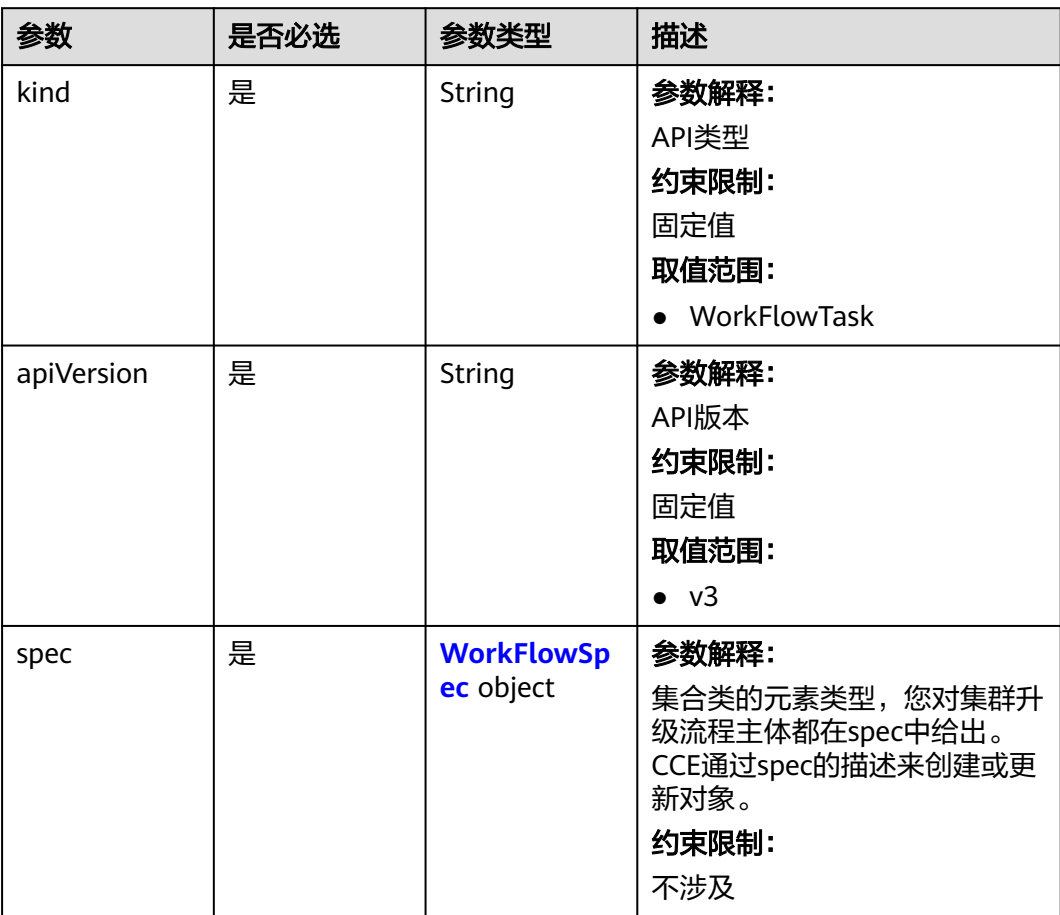

<span id="page-1470-0"></span>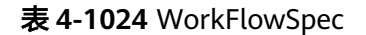

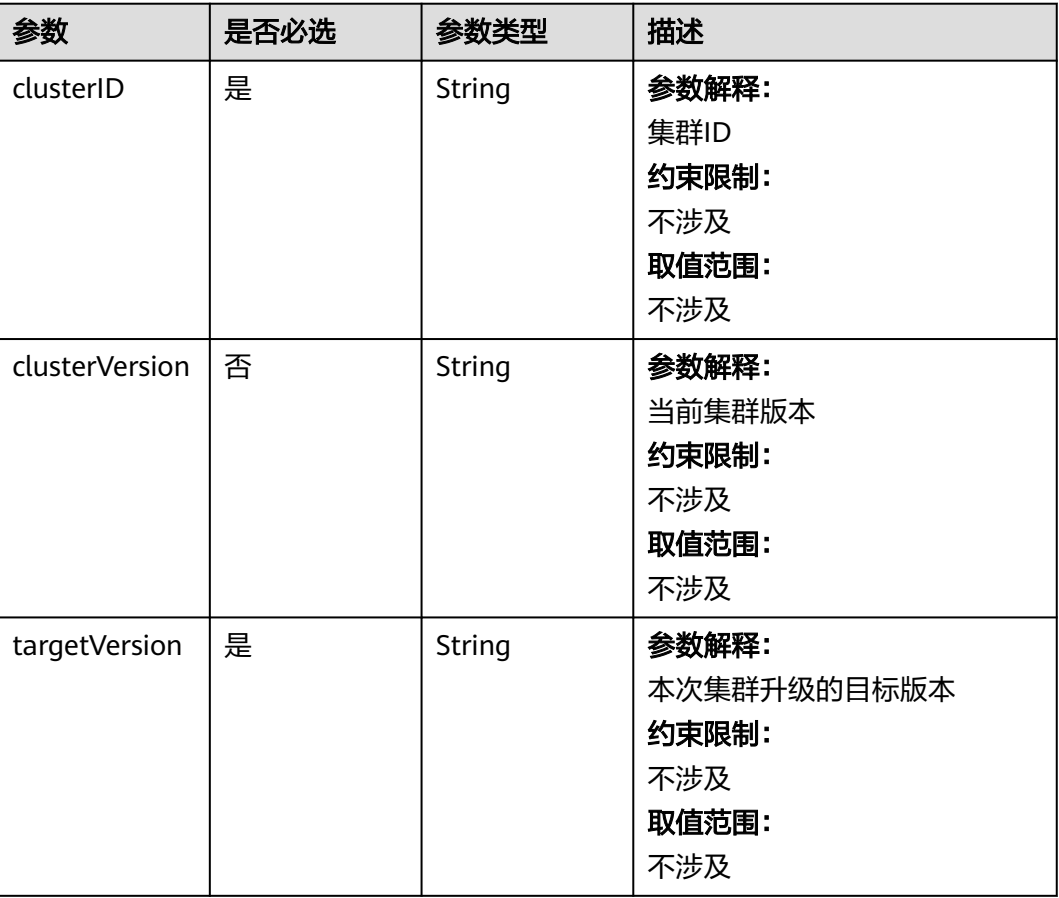

# 响应参数

状态码: **201**

表 **4-1025** 响应 Body 参数

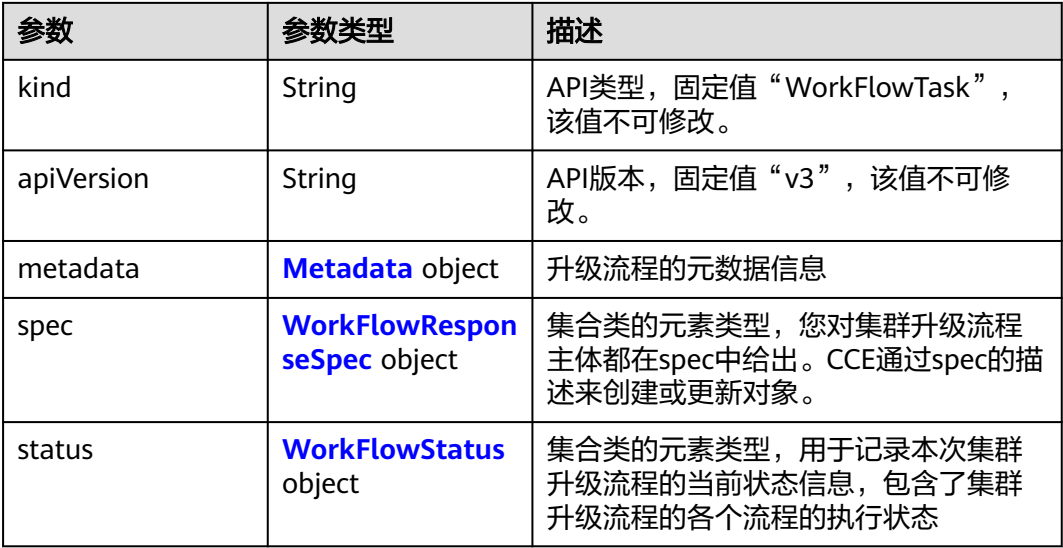

#### <span id="page-1471-0"></span>表 **4-1026** Metadata

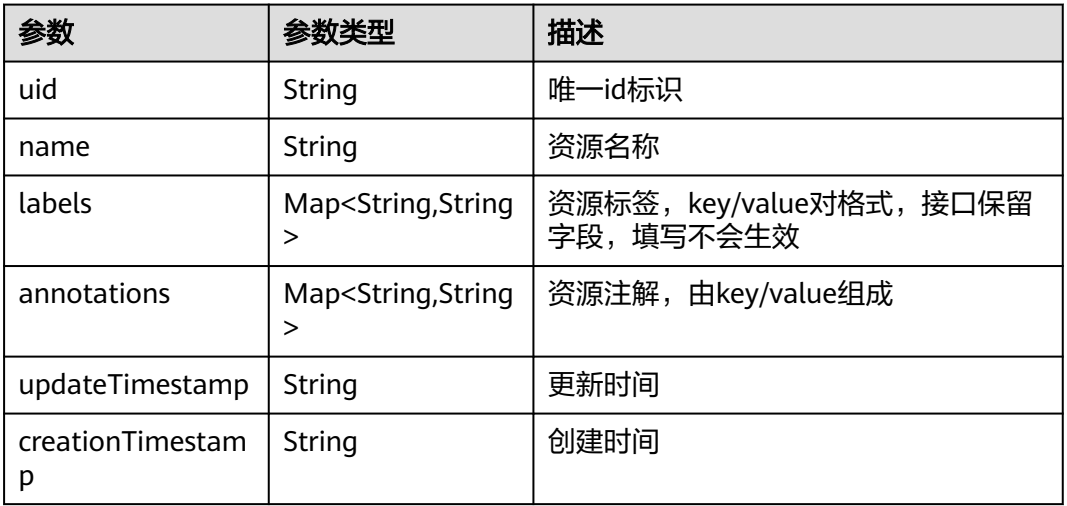

#### 表 **4-1027** WorkFlowResponseSpec

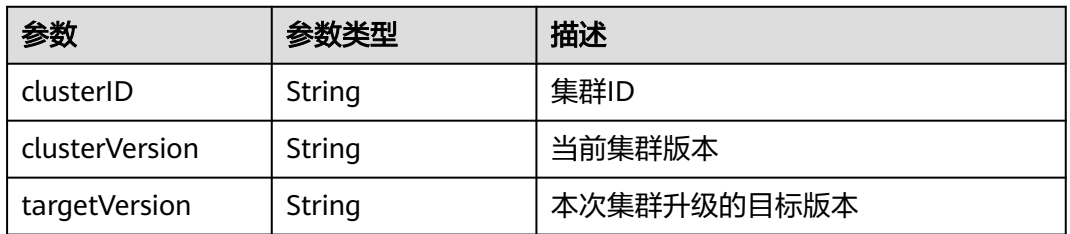

### 表 **4-1028** WorkFlowStatus

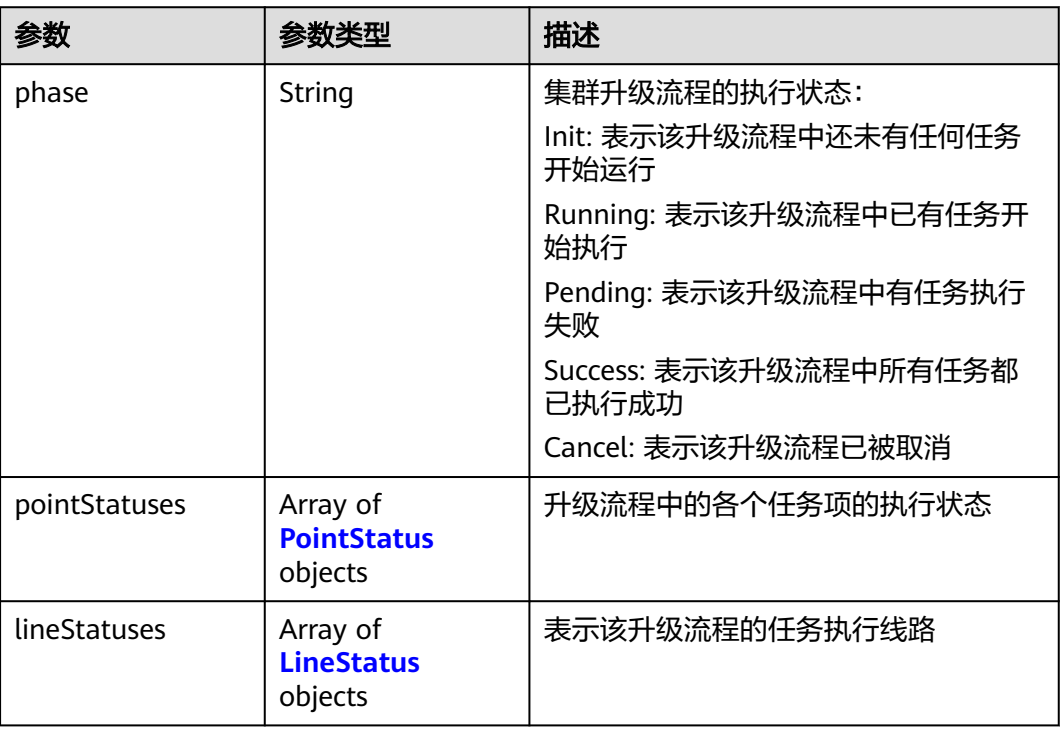

#### <span id="page-1472-0"></span>表 **4-1029** PointStatus

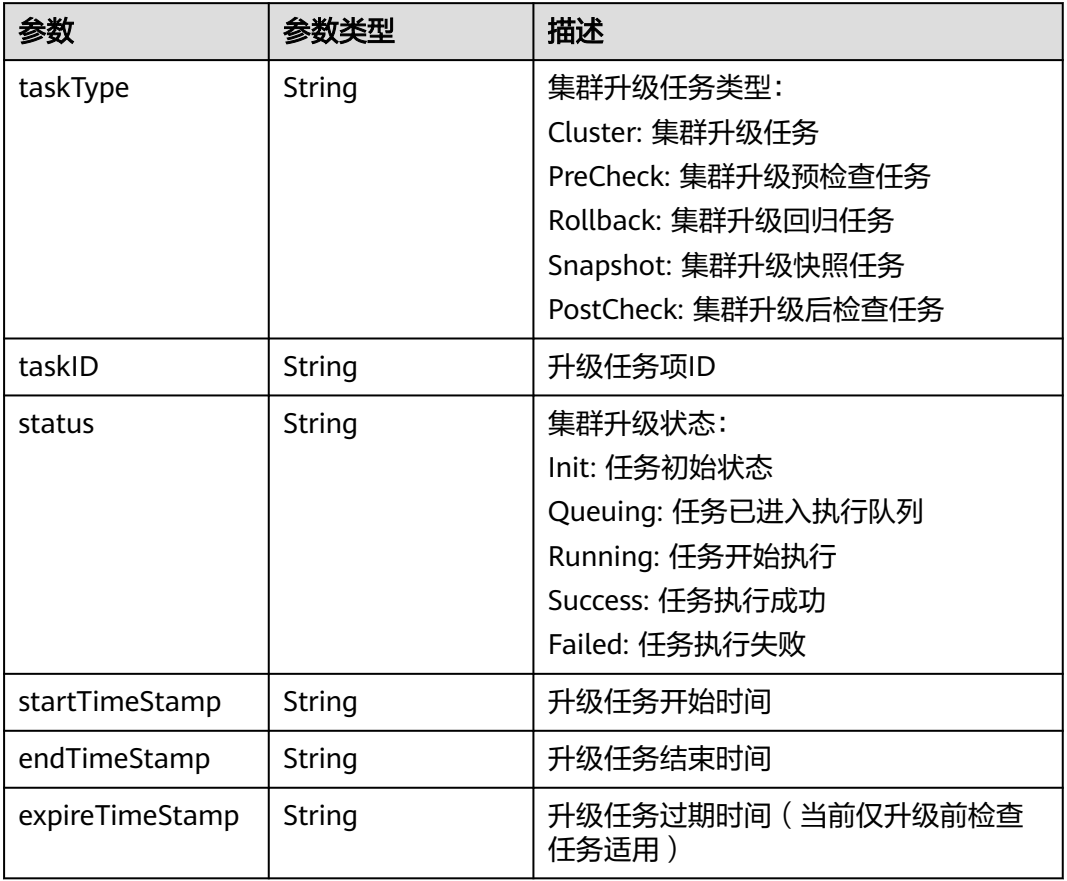

#### 表 **4-1030** LineStatus

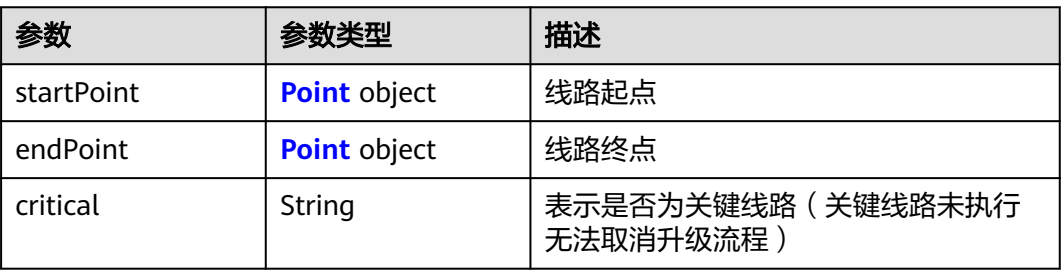

#### <span id="page-1473-0"></span>表 **4-1031** Point

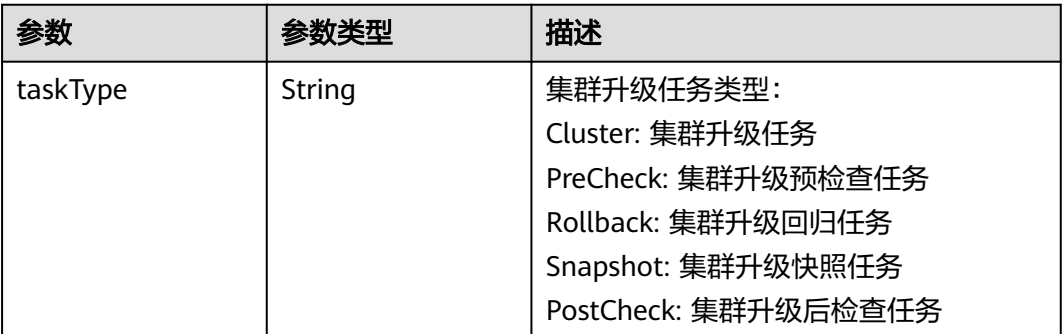

## 请求示例

#### 开启升级集群至v1.23版本的流程

POST /api/v3/projects/{project\_id}/clusters/{cluster\_id}/operation/upgradeworkflows

```
{
  "kind" : "WorkFlowTask",
  "apiVersion" : "v3",
  "spec" : {
    "targetVersion" : "v1.23",
   "clusterID" : "b4b9e60f-8aa2-11ee-af09-0255ac10004f"
 }
}
```
## 响应示例

#### 状态码: **201**

表示在指定集群下创建升级流程成功。

```
{
  "kind" : "WorkFlowTask",
  "apiVersion" : "v3",
  "metadata" : {
   "uid" : "5ddfddfe-87db-11ec-b5e5-0255ac111914"
  },
  "spec" : {
   "clusterID" : "b4b9e60f-8aa2-11ee-af09-0255ac10004f",
 "clusterVersion" : "v1.17.17-r0",
 "targetVersion" : "v1.19.16-r80"
  },
  "status" : {
 "pointStatuses" : [ {
 "taskType" : "PreCheck"
 }, {
 "taskType" : "Snapshot"
 }, {
 "taskType" : "Cluster"
 }, {
 "taskType" : "PostCheck"
   } ],
   "lineStatuses" : [ {
 "startPoint" : {
 "taskType" : "PreCheck"
    },
 "endPoint" : {
 "taskType" : "Cluster"
    }
```
}, {

```
 "startPoint" : {
      "taskType" : "Cluster"
     },
 "endPoint" : {
 "taskType" : "PostCheck"
 }
   } ]
 }
```
# **SDK** 代码示例

}

SDK代码示例如下。

#### **Java**

#### 开启升级集群至v1.23版本的流程

package com.huaweicloud.sdk.test;

```
import com.huaweicloud.sdk.core.auth.ICredential;
import com.huaweicloud.sdk.core.auth.BasicCredentials;
import com.huaweicloud.sdk.core.exception.ConnectionException;
import com.huaweicloud.sdk.core.exception.RequestTimeoutException;
import com.huaweicloud.sdk.core.exception.ServiceResponseException;
import com.huaweicloud.sdk.cce.v3.region.CceRegion;
import com.huaweicloud.sdk.cce.v3.*;
import com.huaweicloud.sdk.cce.v3.model.*;
public class CreateUpgradeWorkFlowSolution {
   public static void main(String[] args) {
      // The AK and SK used for authentication are hard-coded or stored in plaintext, which has great 
security risks. It is recommended that the AK and SK be stored in ciphertext in configuration files or 
environment variables and decrypted during use to ensure security.
      // In this example, AK and SK are stored in environment variables for authentication. Before running 
this example, set environment variables CLOUD_SDK_AK and CLOUD_SDK_SK in the local environment
      String ak = System.getenv("CLOUD_SDK_AK");
      String sk = System.getenv("CLOUD_SDK_SK");
      String projectId = "{project_id}";
      ICredential auth = new BasicCredentials()
           .withProjectId(projectId)
           .withAk(ak)
           .withSk(sk);
      CceClient client = CceClient.newBuilder()
           .withCredential(auth)
            .withRegion(CceRegion.valueOf("<YOUR REGION>"))
           .build();
      CreateUpgradeWorkFlowRequest request = new CreateUpgradeWorkFlowRequest();
     request.withClusterId("{cluster_id}");
      CreateUpgradeWorkFlowRequestBody body = new CreateUpgradeWorkFlowRequestBody();
      WorkFlowSpec specbody = new WorkFlowSpec();
      specbody.withClusterID("b4b9e60f-8aa2-11ee-af09-0255ac10004f")
         .withTargetVersion("v1.23");
      body.withSpec(specbody);
      body.withApiVersion("v3");
      body.withKind("WorkFlowTask");
      request.withBody(body);
      try {
         CreateUpgradeWorkFlowResponse response = client.createUpgradeWorkFlow(request);
         System.out.println(response.toString());
      } catch (ConnectionException e) {
        e.printStackTrace();
```

```
 } catch (RequestTimeoutException e) {
```

```
 e.printStackTrace();
    } catch (ServiceResponseException e) {
      e.printStackTrace();
       System.out.println(e.getHttpStatusCode());
      System.out.println(e.getRequestId());
      System.out.println(e.getErrorCode());
      System.out.println(e.getErrorMsg());
    }
 }
```
#### **Python**

#### 开启升级集群至v1.23版本的流程

# coding: utf-8

import os

}

from huaweicloudsdkcore.auth.credentials import BasicCredentials from huaweicloudsdkcce.v3.region.cce\_region import CceRegion from huaweicloudsdkcore.exceptions import exceptions from huaweicloudsdkcce.v3 import \*

 $if$   $name$   $==$  " $main$  ":

 $#$  The AK and SK used for authentication are hard-coded or stored in plaintext, which has great security risks. It is recommended that the AK and SK be stored in ciphertext in configuration files or environment variables and decrypted during use to ensure security.

 # In this example, AK and SK are stored in environment variables for authentication. Before running this example, set environment variables CLOUD\_SDK\_AK and CLOUD\_SDK\_SK in the local environment

```
 ak = os.environ["CLOUD_SDK_AK"]
   sk = os.environ["CLOUD_SDK_SK"]
   projectId = "{project_id}"
   credentials = BasicCredentials(ak, sk, projectId)
  client = CceClient.new_builder() \setminus .with_credentials(credentials) \
      .with_region(CceRegion.value_of("<YOUR REGION>")) \
      .build()
   try:
      request = CreateUpgradeWorkFlowRequest()
      request.cluster_id = "{cluster_id}"
      specbody = WorkFlowSpec(
         cluster_id="b4b9e60f-8aa2-11ee-af09-0255ac10004f",
         target_version="v1.23"
      )
      request.body = CreateUpgradeWorkFlowRequestBody(
        spec=specbody,
        api_version="v3"
         kind="WorkFlowTask"
\qquad \qquad response = client.create_upgrade_work_flow(request)
      print(response)
   except exceptions.ClientRequestException as e:
      print(e.status_code)
      print(e.request_id)
      print(e.error_code)
      print(e.error_msg)
```
#### **Go**

开启升级集群至v1.23版本的流程

package main

import ( "fmt"
```
 "github.com/huaweicloud/huaweicloud-sdk-go-v3/core/auth/basic"
   cce "github.com/huaweicloud/huaweicloud-sdk-go-v3/services/cce/v3"
   "github.com/huaweicloud/huaweicloud-sdk-go-v3/services/cce/v3/model"
   region "github.com/huaweicloud/huaweicloud-sdk-go-v3/services/cce/v3/region"
)
func main() {
   // The AK and SK used for authentication are hard-coded or stored in plaintext, which has great security 
risks. It is recommended that the AK and SK be stored in ciphertext in configuration files or environment 
variables and decrypted during use to ensure security.
   // In this example, AK and SK are stored in environment variables for authentication. Before running this 
example, set environment variables CLOUD_SDK_AK and CLOUD_SDK_SK in the local environment
   ak := os.Getenv("CLOUD_SDK_AK")
   sk := os.Getenv("CLOUD_SDK_SK")
   projectId := "{project_id}"
   auth := basic.NewCredentialsBuilder().
      WithAk(ak).
      WithSk(sk).
      WithProjectId(projectId).
      Build()
   client := cce.NewCceClient(
      cce.CceClientBuilder().
         WithRegion(region.ValueOf("<YOUR REGION>")).
         WithCredential(auth).
        Build())
   request := &model.CreateUpgradeWorkFlowRequest{}
  request. ClusterId = "{cluster id}"
   clusterIDSpec:= "b4b9e60f-8aa2-11ee-af09-0255ac10004f"
   specbody := &model.WorkFlowSpec{
      ClusterID: &clusterIDSpec,
      TargetVersion: "v1.23",
   }
   request.Body = &model.CreateUpgradeWorkFlowRequestBody{
     Spec: specbody,
      ApiVersion: "v3",
      Kind: "WorkFlowTask",
 }
   response, err := client.CreateUpgradeWorkFlow(request)
  if err == nil fmt.Printf("%+v\n", response)
   } else {
      fmt.Println(err)
 }
}
```
# 更多

更多编程语言的SDK代码示例,请参见**[API Explorer](https://console.huaweicloud.com/apiexplorer/#/openapi/CCE/sdk?api=CreateUpgradeWorkFlow)**的代码示例页签,可生成自动对应 的SDK代码示例。

#### 状态码

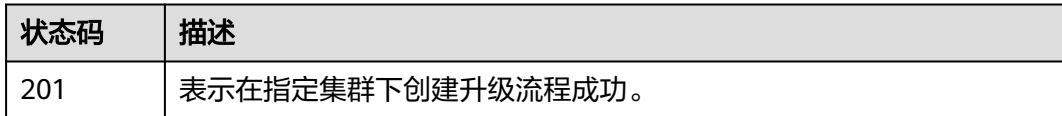

#### 错误码

请参[见错误码。](#page-1721-0)

# **4.7.17** 获取 **UpgradeWorkFlows** 列表

# 功能介绍

获取历史集群升级引导任务列表

# 调用方法

请参[见如何调用](#page-27-0)**API**。

## **URI**

GET /api/v3/projects/{project\_id}/clusters/{cluster\_id}/operation/upgradeworkflows

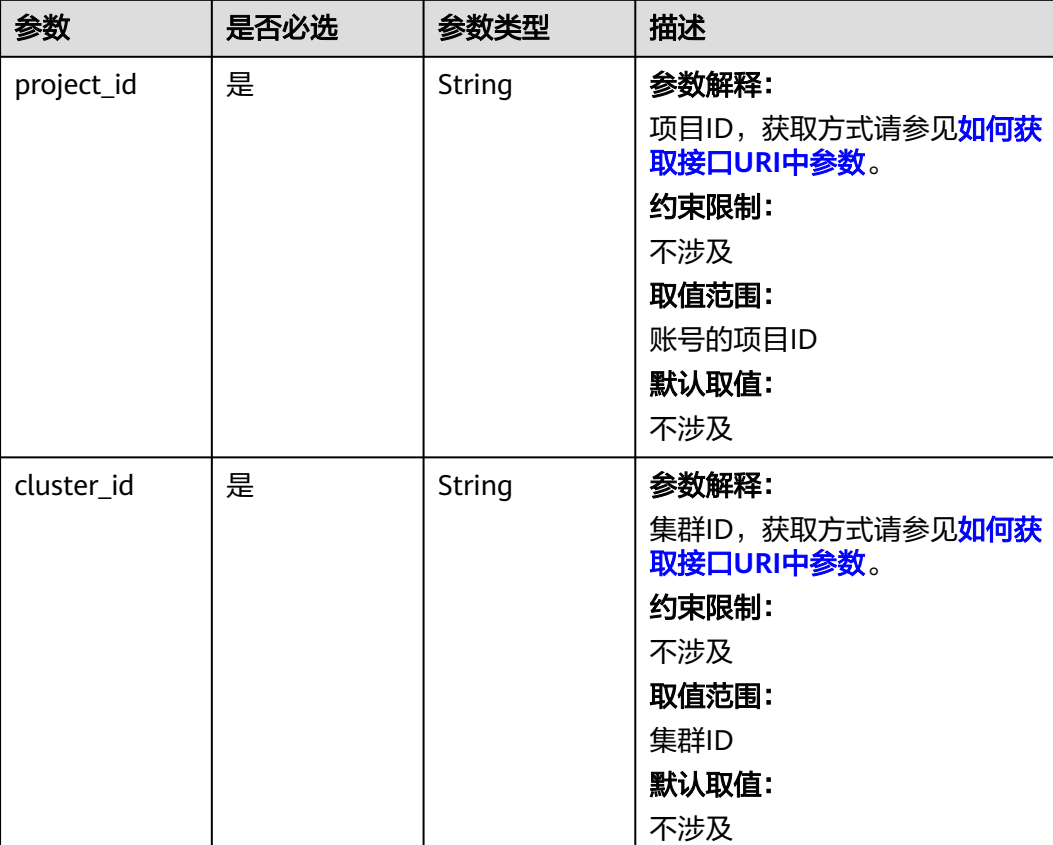

## 表 **4-1032** 路径参数

# 请求参数

表 **4-1033** 请求 Header 参数

| 参数           | 是否必选 | 参数类型   | 描述                                                                                                    |
|--------------|------|--------|----------------------------------------------------------------------------------------------------|
| Content-Type | 是    | String | 参数解释:<br>消息体的类型(格式)<br>约束限制:<br>GET方法不做校验<br>取值范围:<br>application/json<br>application/<br>$\bullet$<br>json;charset=utf-8<br>application/x-pem-file<br>multipart/form-data (注:<br>存在FormData参数时使用)<br>默认取值:<br>不涉及 |
| X-Auth-Token | 是    | String | 参数解释:<br>调用接口的认证方式分为Token<br>和AK/SK两种, 如果您使用的<br>Token方式, 此参数为必填, 请<br>填写Token的值,获取方式请参<br>见获取token。<br>约束限制:<br>不涉及<br>取值范围:<br>不涉及<br>默认取值:<br>不涉及                                                               |

# 响应参数

### 状态码: **200**

### 表 **4-1034** 响应 Body 参数

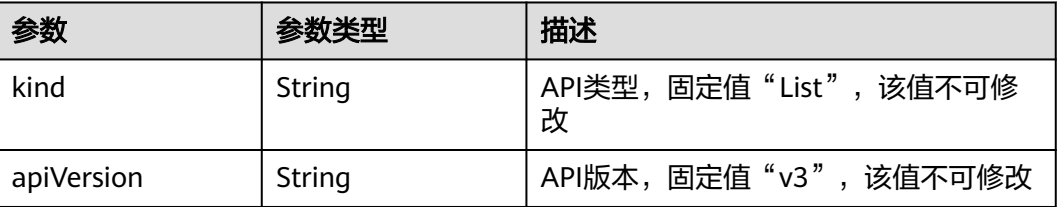

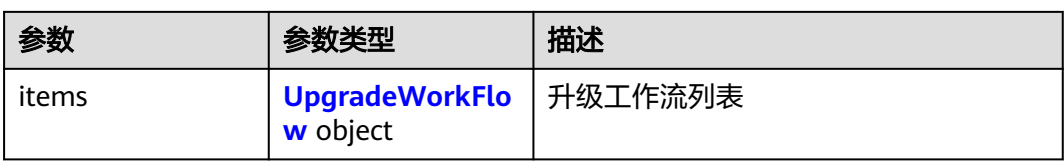

#### 表 **4-1035** UpgradeWorkFlow

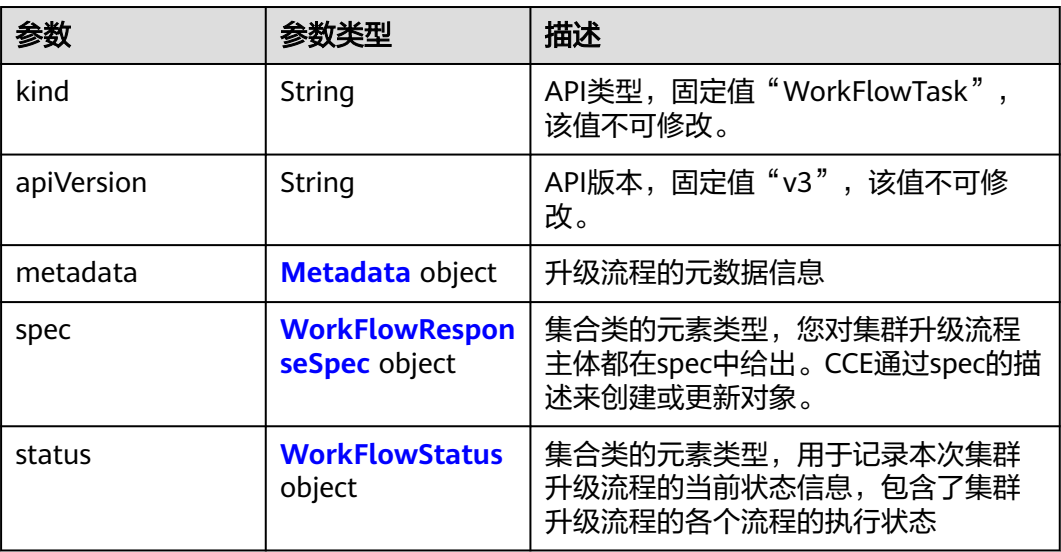

### 表 **4-1036** Metadata

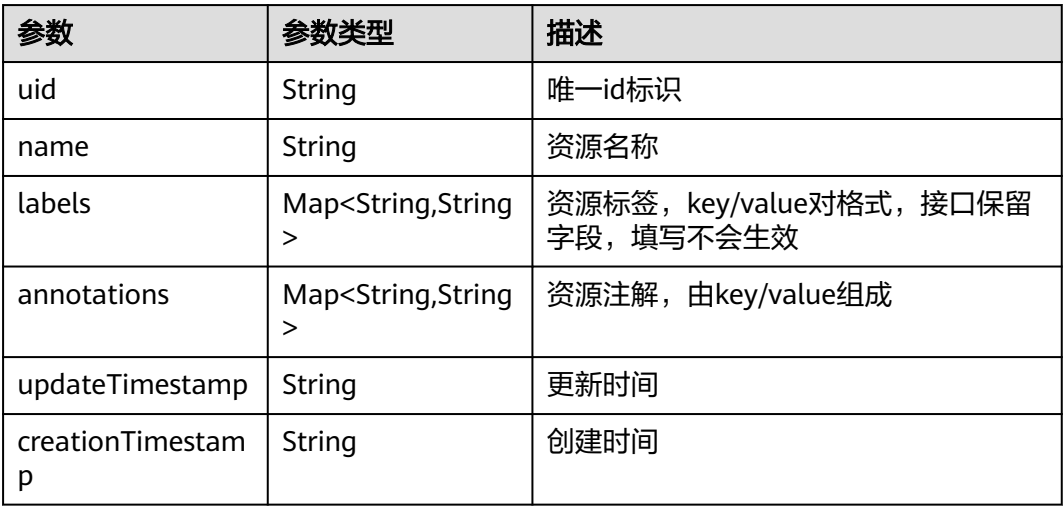

### 表 **4-1037** WorkFlowResponseSpec

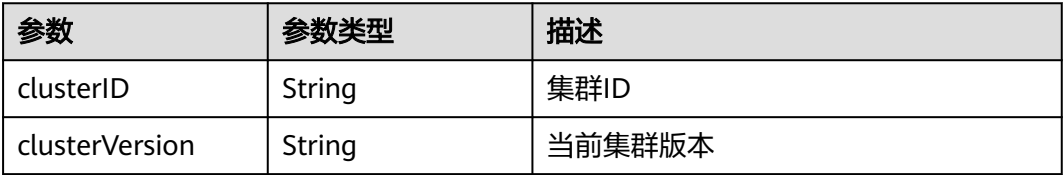

<span id="page-1480-0"></span>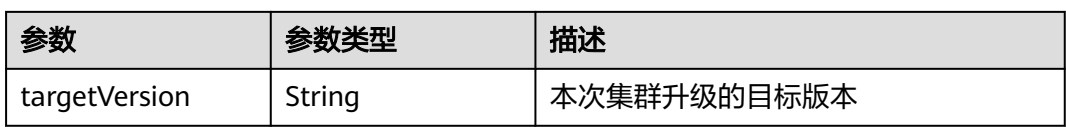

#### 表 **4-1038** WorkFlowStatus

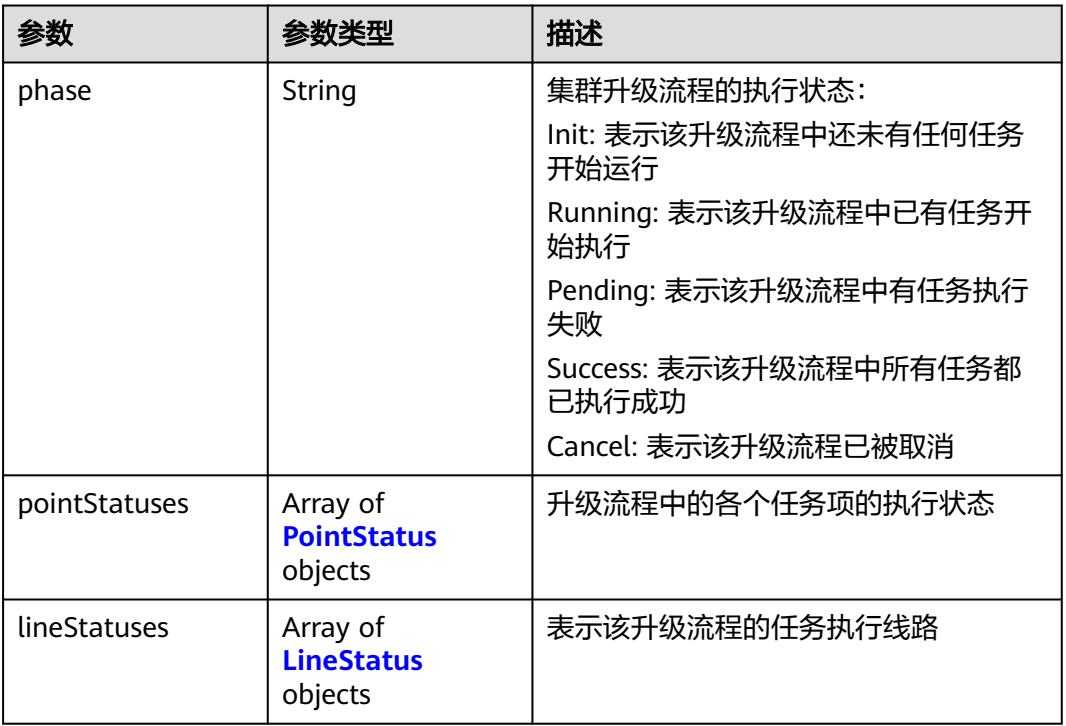

#### 表 **4-1039** PointStatus

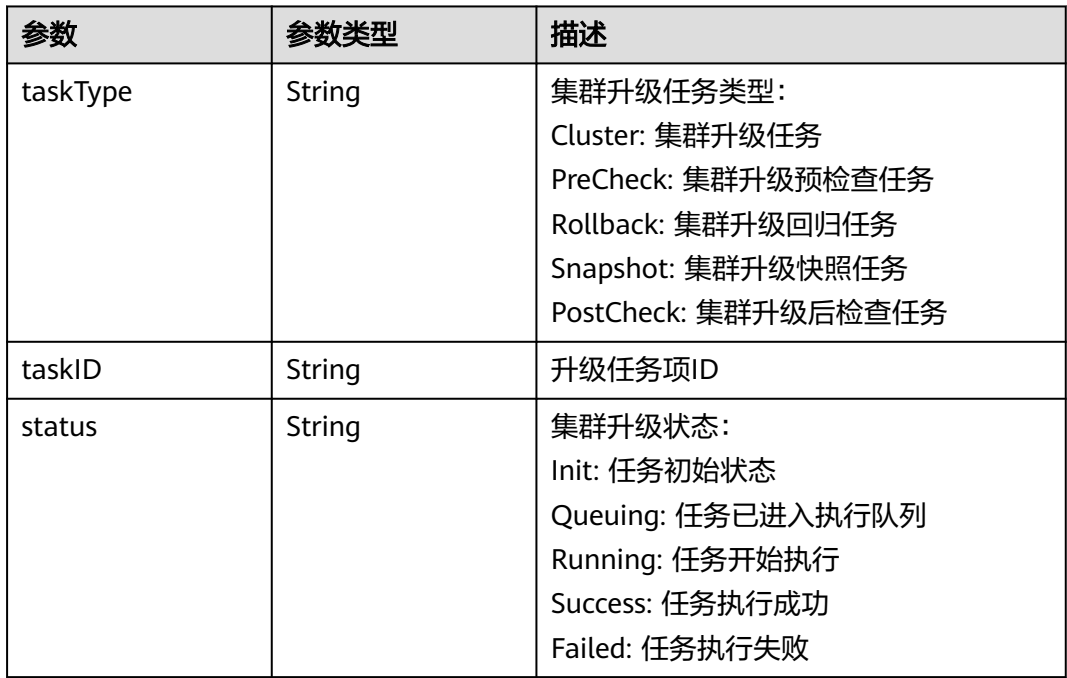

<span id="page-1481-0"></span>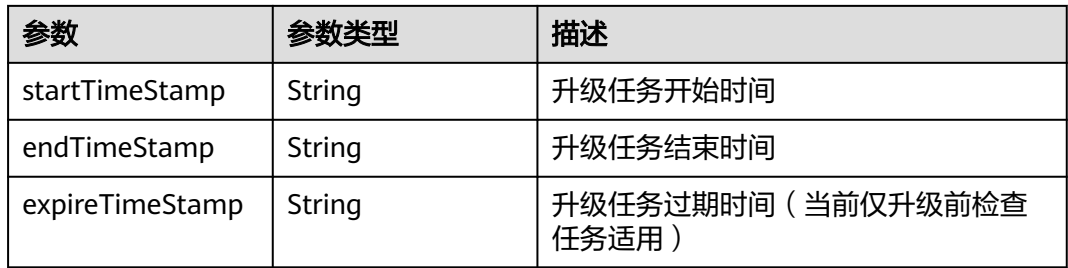

#### 表 **4-1040** LineStatus

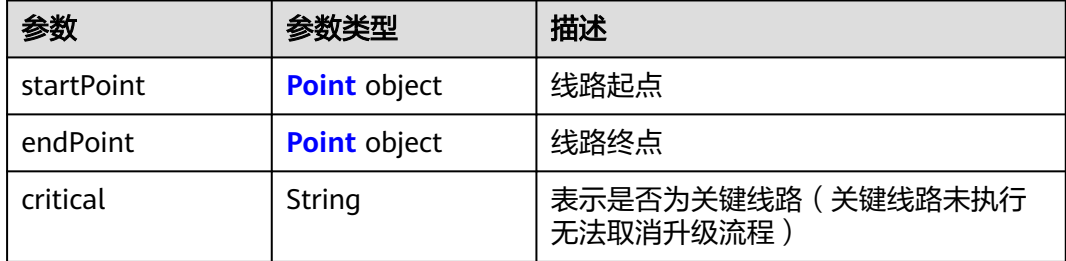

#### 表 **4-1041** Point

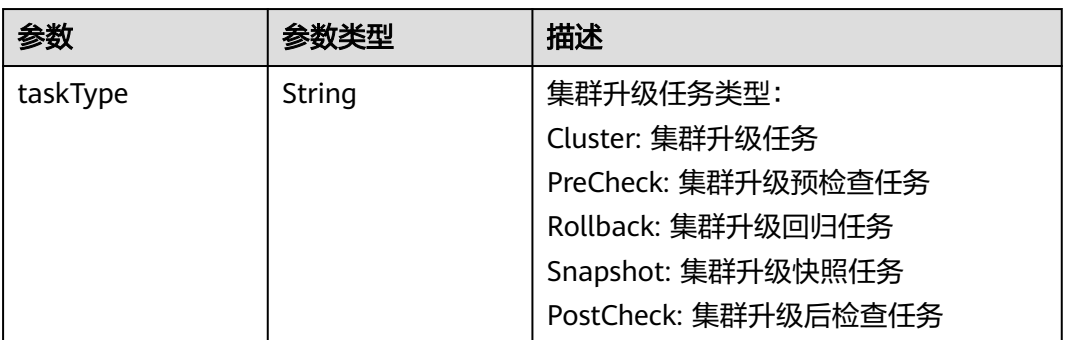

# 请求示例

无

# 响应示例

#### 状态码: **200**

获取历史集群升级引导任务列表成功。

```
{
 "apiVersion" : "v3",
 "kind" : "List",
 "items" : {
 "kind" : "WorkFlowTask",
 "apiVersion" : "v3",
 "metadata" : {
    "uid" : "730f5577-38ef-448c-b4a7-c6878fbefdda",
 "creationTimestamp" : "2023-11-24 08:39:15.894417 +0000 UTC",
 "updateTimestamp" : "2023-11-25 02:57:25.718567 +0000 UTC"
```

```
 },
    "spec" : {
     "clusterID" : "b4b9e60f-8aa2-11ee-af09-0255ac10004f",
 "clusterVersion" : "v1.17.17-r0",
 "targetVersion" : "v1.19.16-r80"
   },
    "status" : {
     "phase" : "Cancel",
 "pointStatuses" : [ {
 "taskType" : "PreCheck"
     }, {
       "taskType" : "Snapshot"
     }, {
       "taskType" : "Cluster"
     }, {
       "taskType" : "PostCheck"
     } ],
     "lineStatuses" : [ {
       "startPoint" : {
        "taskType" : "PreCheck"
\qquad \qquad \} "endPoint" : {
        "taskType" : "Cluster"
      }
\}, {
 "startPoint" : {
        "taskType" : "Cluster"
       },
       "endPoint" : {
        "taskType" : "PostCheck"
\qquad \qquad \} } ]
   }
 }
}
```
# **SDK** 代码示例

SDK代码示例如下。

#### **Java**

package com.huaweicloud.sdk.test;

```
import com.huaweicloud.sdk.core.auth.ICredential;
import com.huaweicloud.sdk.core.auth.BasicCredentials;
import com.huaweicloud.sdk.core.exception.ConnectionException;
import com.huaweicloud.sdk.core.exception.RequestTimeoutException;
import com.huaweicloud.sdk.core.exception.ServiceResponseException;
import com.huaweicloud.sdk.cce.v3.region.CceRegion;
import com.huaweicloud.sdk.cce.v3.*;
import com.huaweicloud.sdk.cce.v3.model.*;
public class ListUpgradeWorkFlowsSolution {
   public static void main(String[] args) {
      // The AK and SK used for authentication are hard-coded or stored in plaintext, which has great 
security risks. It is recommended that the AK and SK be stored in ciphertext in configuration files or 
environment variables and decrypted during use to ensure security.
```
 // In this example, AK and SK are stored in environment variables for authentication. Before running this example, set environment variables CLOUD\_SDK\_AK and CLOUD\_SDK\_SK in the local environment

 String ak = System.getenv("CLOUD\_SDK\_AK"); String sk = System.getenv("CLOUD\_SDK\_SK"); String projectId = "{project\_id}";

 ICredential auth = new BasicCredentials() .withProjectId(projectId)

```
 .withAk(ak)
         .withSk(sk);
    CceClient client = CceClient.newBuilder()
         .withCredential(auth)
         .withRegion(CceRegion.valueOf("<YOUR REGION>"))
         .build();
   ListUpgradeWorkFlowsRequest request = new ListUpgradeWorkFlowsRequest();
    request.withClusterId("{cluster_id}");
    try {
      ListUpgradeWorkFlowsResponse response = client.listUpgradeWorkFlows(request);
      System.out.println(response.toString());
   } catch (ConnectionException e) {
      e.printStackTrace();
    } catch (RequestTimeoutException e) {
      e.printStackTrace();
   } catch (ServiceResponseException e) {
      e.printStackTrace();
      System.out.println(e.getHttpStatusCode());
      System.out.println(e.getRequestId());
      System.out.println(e.getErrorCode());
      System.out.println(e.getErrorMsg());
   }
 }
```
## **Python**

# coding: utf-8

```
import os
```
}

```
from huaweicloudsdkcore.auth.credentials import BasicCredentials
from huaweicloudsdkcce.v3.region.cce_region import CceRegion
from huaweicloudsdkcore.exceptions import exceptions
from huaweicloudsdkcce.v3 import *
```
#### $if$   $name$   $==$  " $main$  ":

 # The AK and SK used for authentication are hard-coded or stored in plaintext, which has great security risks. It is recommended that the AK and SK be stored in ciphertext in configuration files or environment variables and decrypted during use to ensure security.

 # In this example, AK and SK are stored in environment variables for authentication. Before running this example, set environment variables CLOUD\_SDK\_AK and CLOUD\_SDK\_SK in the local environment

ak = os.environ["CLOUD\_SDK\_AK"] sk = os.environ["CLOUD\_SDK\_SK"] projectId = "{project\_id}"

credentials = BasicCredentials(ak, sk, projectId)

```
client = CceClient.new_builder() \setminus .with_credentials(credentials) \
    .with_region(CceRegion.value_of("<YOUR REGION>")) \
    .build()
```
try:

```
 request = ListUpgradeWorkFlowsRequest()
   request.cluster_id = "{cluster_id}"
   response = client.list_upgrade_work_flows(request)
   print(response)
 except exceptions.ClientRequestException as e:
   print(e.status_code)
   print(e.request_id)
    print(e.error_code)
   print(e.error_msg)
```
#### **Go**

package main

import (

```
 "fmt"
   "github.com/huaweicloud/huaweicloud-sdk-go-v3/core/auth/basic"
   cce "github.com/huaweicloud/huaweicloud-sdk-go-v3/services/cce/v3"
   "github.com/huaweicloud/huaweicloud-sdk-go-v3/services/cce/v3/model"
   region "github.com/huaweicloud/huaweicloud-sdk-go-v3/services/cce/v3/region"
)
func main() {
   // The AK and SK used for authentication are hard-coded or stored in plaintext, which has great security 
risks. It is recommended that the AK and SK be stored in ciphertext in configuration files or environment 
variables and decrypted during use to ensure security.
   // In this example, AK and SK are stored in environment variables for authentication. Before running this 
example, set environment variables CLOUD_SDK_AK and CLOUD_SDK_SK in the local environment
   ak := os.Getenv("CLOUD_SDK_AK")
   sk := os.Getenv("CLOUD_SDK_SK")
   projectId := "{project_id}"
   auth := basic.NewCredentialsBuilder().
      WithAk(ak).
      WithSk(sk).
      WithProjectId(projectId).
      Build()
   client := cce.NewCceClient(
      cce.CceClientBuilder().
         WithRegion(region.ValueOf("<YOUR REGION>")).
         WithCredential(auth).
         Build())
   request := &model.ListUpgradeWorkFlowsRequest{}
   request.ClusterId = "{cluster_id}"
   response, err := client.ListUpgradeWorkFlows(request)
  if err == nil fmt.Printf("%+v\n", response)
   } else {
      fmt.Println(err)
   }
```
## 更多

更多编程语言的SDK代码示例,请参见**[API Explorer](https://console.huaweicloud.com/apiexplorer/#/openapi/CCE/sdk?api=ListUpgradeWorkFlows)**的代码示例页签,可生成自动对应 的SDK代码示例。

### 状态码

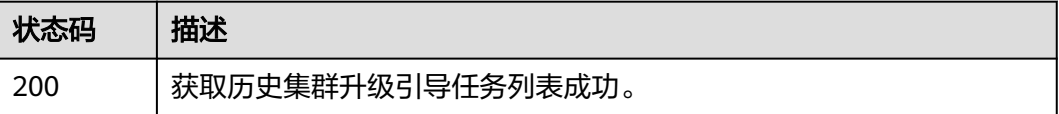

### 错误码

请参见**错误码**。

}

# **4.7.18** 获取指定集群升级引导任务详情

## 功能介绍

该API用于通过升级引导任务ID获取任务的详细信息。

# 调用方法

请参[见如何调用](#page-27-0)**API**。

# **URI**

GET /api/v3/projects/{project\_id}/clusters/{cluster\_id}/operation/ upgradeworkflows/{upgrade\_workflow\_id}

#### 表 **4-1042** 路径参数

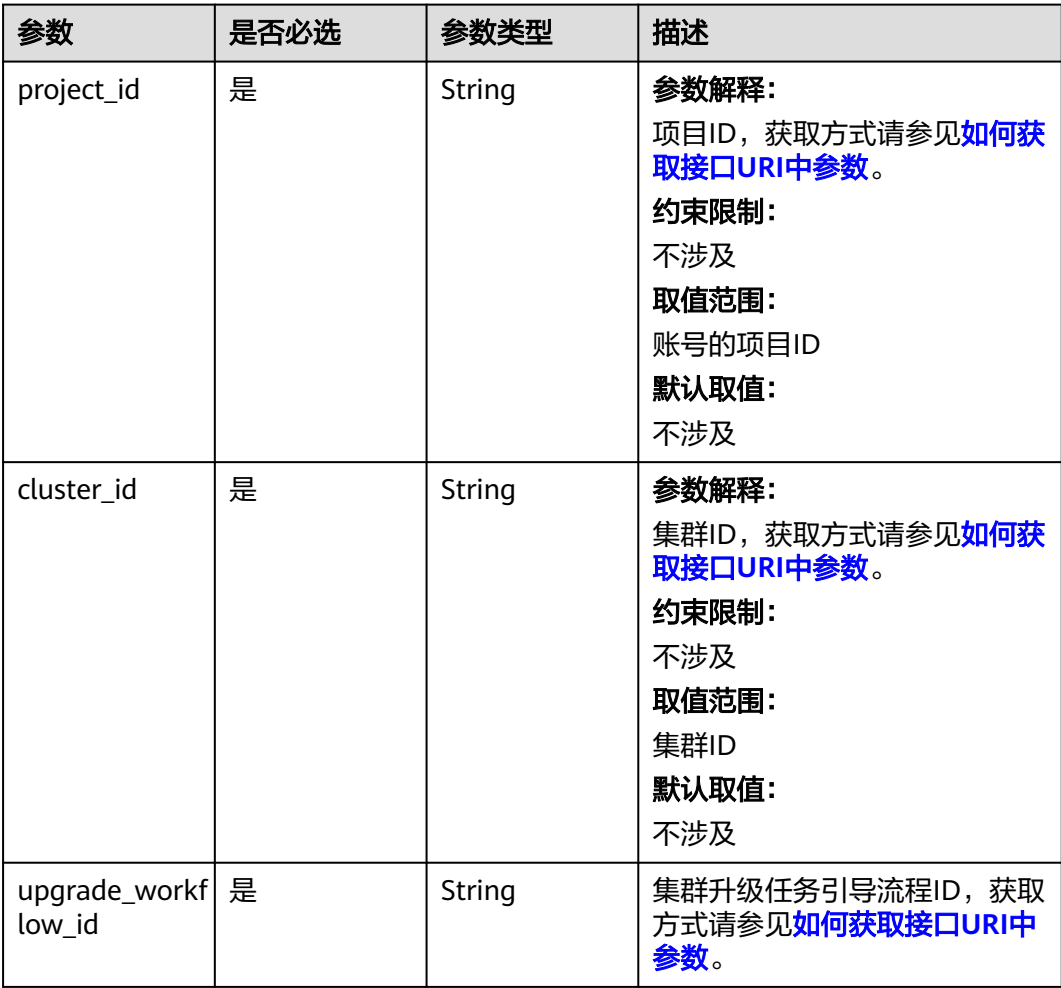

# 请求参数

表 **4-1043** 请求 Header 参数

| 参数           | 是否必选 | 参数类型   | 描述                                                                                                    |
|--------------|------|--------|----------------------------------------------------------------------------------------------------|
| Content-Type | 是    | String | 参数解释:<br>消息体的类型 (格式)<br>约束限制:<br>GET方法不做校验<br>取值范围:<br>application/json<br>application/<br>json;charset=utf-8<br>application/x-pem-file<br>multipart/form-data (注:<br>存在FormData参数时使用)<br>默认取值:<br>不涉及 |
| X-Auth-Token | 是    | String | 参数解释:<br>调用接口的认证方式分为Token<br>和AK/SK两种, 如果您使用的<br>Token方式, 此参数为必填, 请<br>填写Token的值,获取方式请参<br>见获取token。<br>约束限制:<br>不涉及<br>取值范围:<br>不涉及<br>默认取值:<br>不涉及                                                   |

# 响应参数

状态码: **200**

# 表 **4-1044** 响应 Body 参数

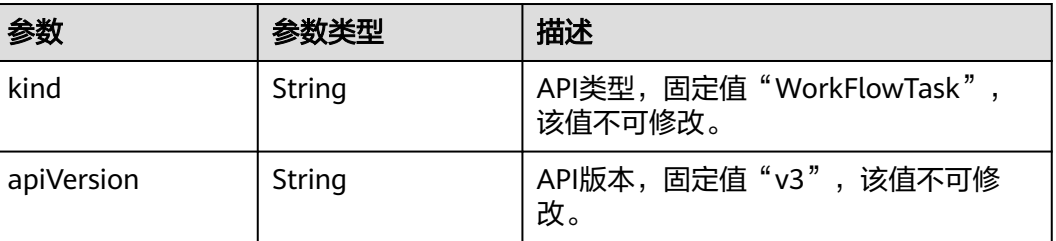

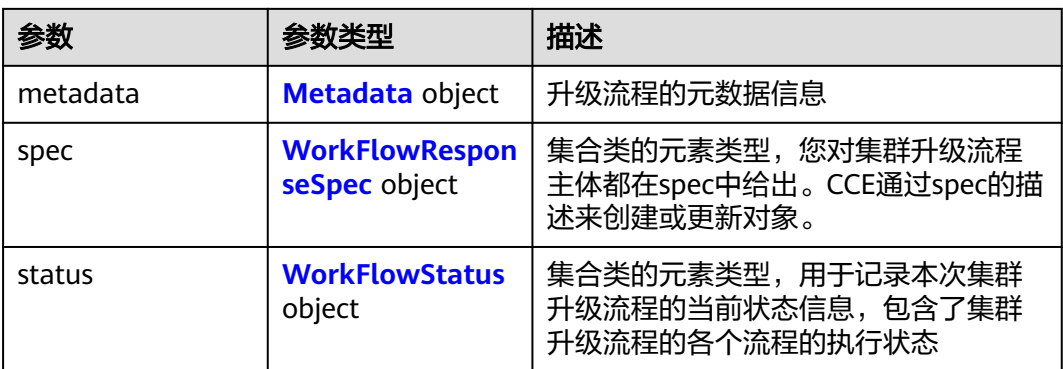

### 表 **4-1045** Metadata

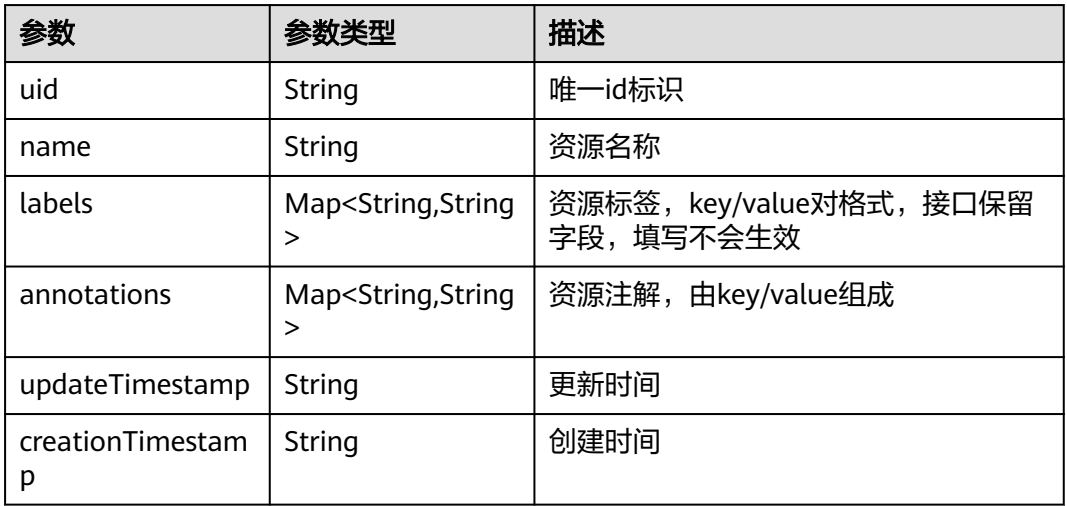

### 表 **4-1046** WorkFlowResponseSpec

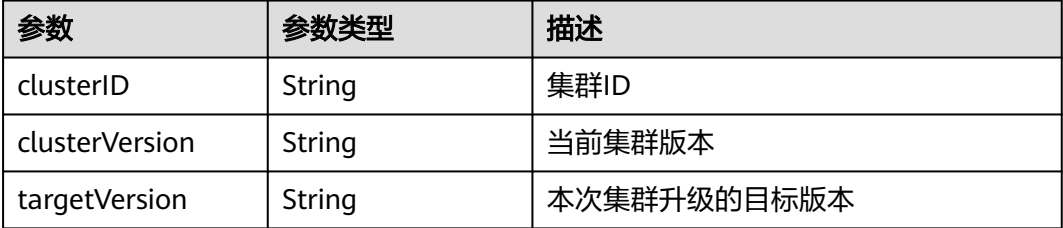

### <span id="page-1488-0"></span>表 **4-1047** WorkFlowStatus

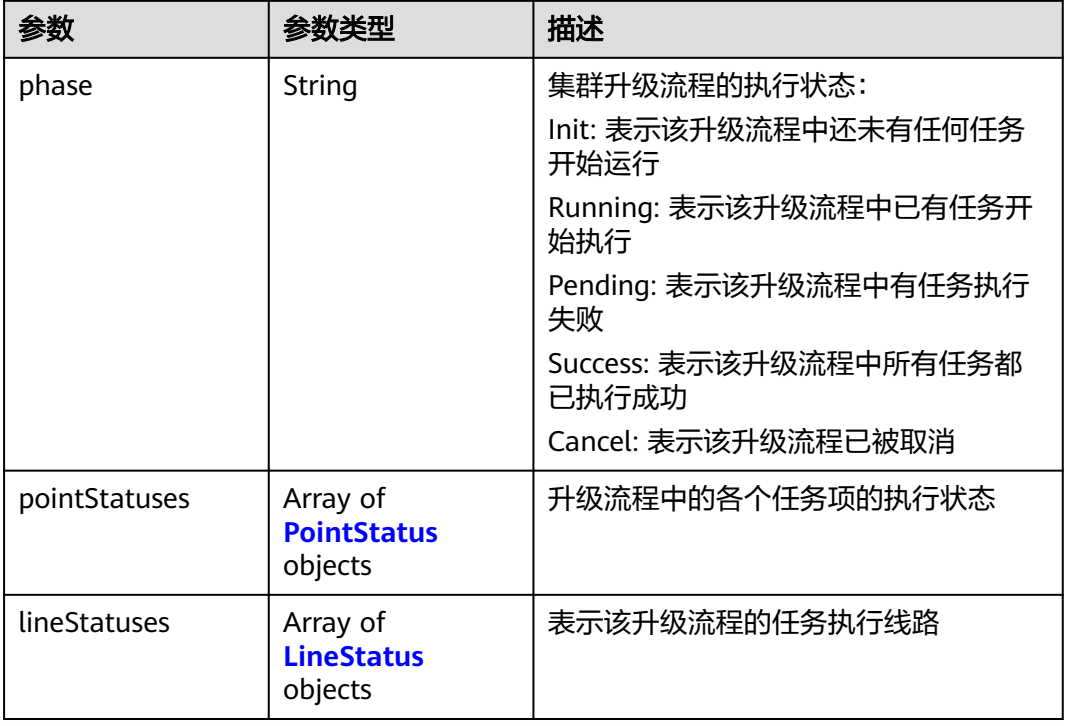

### 表 **4-1048** PointStatus

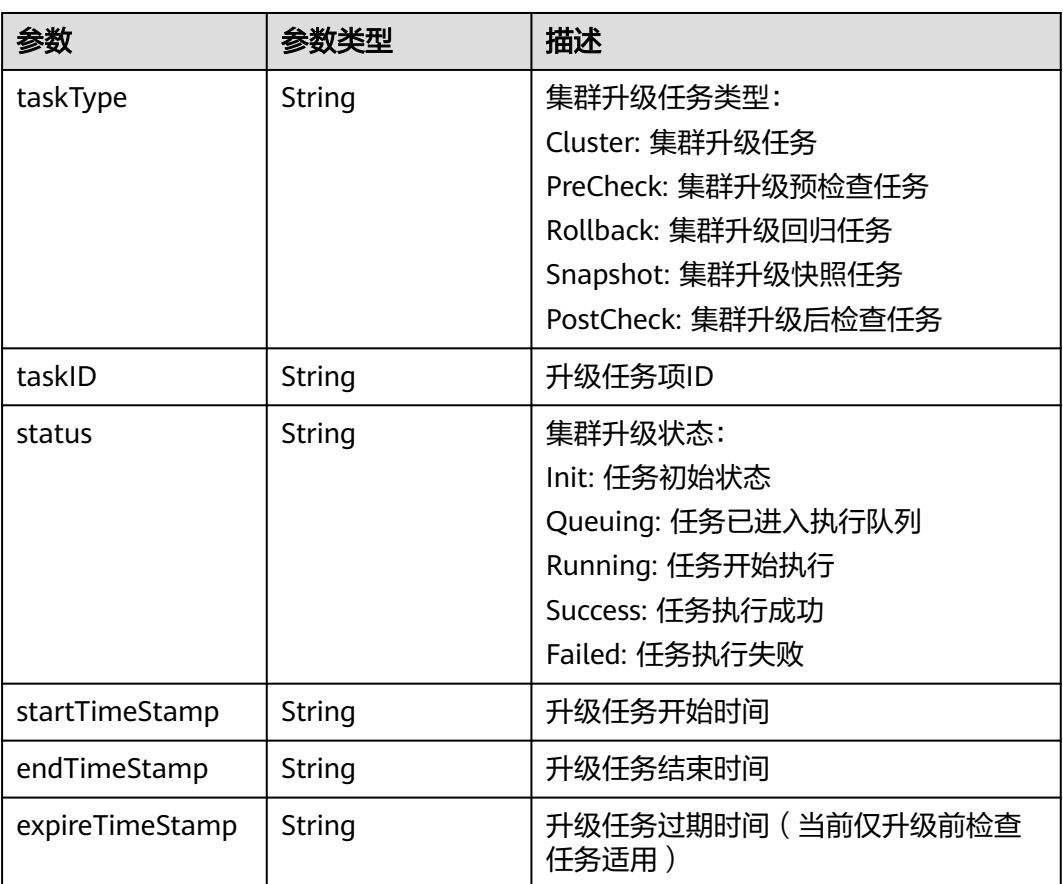

#### <span id="page-1489-0"></span>表 **4-1049** LineStatus

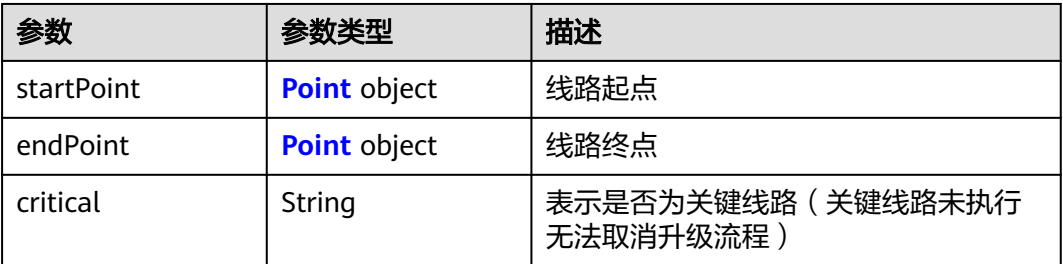

#### 表 **4-1050** Point

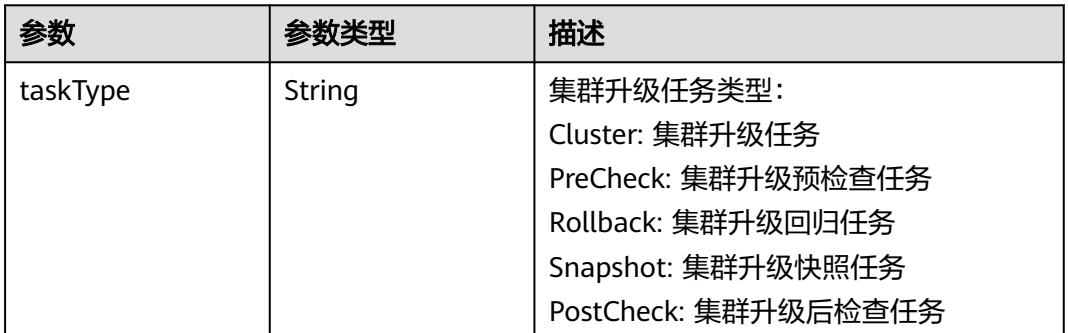

### 请求示例

无

## 响应示例

#### 状态码: **200**

表示获取指定集群升级引导任务详情成功

```
{
  "kind" : "WorkFlowTask",
  "apiVersion" : "v3",
  "metadata" : {
   "uid" : "c271e39e-1a6e-4d3d-8fa8-2a36329c68d1",
 "creationTimestamp" : "2023-11-25 06:32:34.923248 +0000 UTC",
 "updateTimestamp" : "2023-11-25 07:49:30.281911 +0000 UTC"
 },
 "spec" : {
   "clusterID" : "b4b9e60f-8aa2-11ee-af09-0255ac10004f",
 "clusterVersion" : "v1.17.17-r0",
 "targetVersion" : "v1.19.16-r80"
 },
 "status" : {
 "phase" : "Pending",
 "pointStatuses" : [ {
 "taskType" : "PreCheck",
 "taskID" : "f61e008c-1600-41c0-9bde-121de5a30660",
 "status" : "Success",
 "startTimeStamp" : "2023-11-25 07:20:04.592972 +0000 UTC",
 "endTimeStamp" : "2023-11-25 07:21:05.518966 +0000 UTC",
    "expireTimeStamp" : "2023-11-25 08:21:05.518966 +0000 UTC"
   }, {
    "taskType" : "Snapshot"
```

```
 }, {
     "taskType" : "Cluster",
    "taskID" : "6d799ff6-3afe-4242-80b4-6f0a0fa746cb",
 "status" : "Failed",
 "startTimeStamp" : "2023-11-25 07:49:30.283459 +0000 UTC",
    "endTimeStamp" : "2023-11-25 07:58:35.507243 +0000 UTC"
   }, {
     "taskType" : "PostCheck"
   } ],
   "lineStatuses" : [ {
 "startPoint" : {
 "taskType" : "PreCheck"
    },
 "endPoint" : {
 "taskType" : "Cluster"
    }
   }, {
     "startPoint" : {
      "taskType" : "Cluster"
 },
 "endPoint" : {
      "taskType" : "PostCheck"
    }
   } ]
 }
```
## **SDK** 代码示例

}

SDK代码示例如下。

#### **Java**

package com.huaweicloud.sdk.test;

```
import com.huaweicloud.sdk.core.auth.ICredential;
import com.huaweicloud.sdk.core.auth.BasicCredentials;
import com.huaweicloud.sdk.core.exception.ConnectionException;
import com.huaweicloud.sdk.core.exception.RequestTimeoutException;
import com.huaweicloud.sdk.core.exception.ServiceResponseException;
import com.huaweicloud.sdk.cce.v3.region.CceRegion;
import com.huaweicloud.sdk.cce.v3.*
import com.huaweicloud.sdk.cce.v3.model.*;
```
public class ShowUpgradeWorkFlowSolution {

public static void main(String[] args) {

 // The AK and SK used for authentication are hard-coded or stored in plaintext, which has great security risks. It is recommended that the AK and SK be stored in ciphertext in configuration files or environment variables and decrypted during use to ensure security.

 // In this example, AK and SK are stored in environment variables for authentication. Before running this example, set environment variables CLOUD\_SDK\_AK and CLOUD\_SDK\_SK in the local environment

String ak = System.getenv("CLOUD\_SDK\_AK"); String sk = System.getenv("CLOUD\_SDK\_SK"); String projectId = "{project\_id}";

 ICredential auth = new BasicCredentials() .withProjectId(projectId) .withAk(ak) .withSk(sk);

```
 CceClient client = CceClient.newBuilder()
      .withCredential(auth)
      .withRegion(CceRegion.valueOf("<YOUR REGION>"))
      .build();
 ShowUpgradeWorkFlowRequest request = new ShowUpgradeWorkFlowRequest();
 request.withClusterId("{cluster_id}");
```

```
 request.withUpgradeWorkflowId("{upgrade_workflow_id}");
   try {
      ShowUpgradeWorkFlowResponse response = client.showUpgradeWorkFlow(request);
      System.out.println(response.toString());
   } catch (ConnectionException e) {
      e.printStackTrace();
   } catch (RequestTimeoutException e) {
      e.printStackTrace();
   } catch (ServiceResponseException e) {
      e.printStackTrace();
      System.out.println(e.getHttpStatusCode());
      System.out.println(e.getRequestId());
      System.out.println(e.getErrorCode());
      System.out.println(e.getErrorMsg());
   }
 }
```
**Python**

# coding: utf-8

import os

}

```
from huaweicloudsdkcore.auth.credentials import BasicCredentials
from huaweicloudsdkcce.v3.region.cce_region import CceRegion
from huaweicloudsdkcore.exceptions import exceptions
from huaweicloudsdkcce.v3 import *
```
 $if __name__ == "__main__":$ 

 # The AK and SK used for authentication are hard-coded or stored in plaintext, which has great security risks. It is recommended that the AK and SK be stored in ciphertext in configuration files or environment variables and decrypted during use to ensure security.

 # In this example, AK and SK are stored in environment variables for authentication. Before running this example, set environment variables CLOUD\_SDK\_AK and CLOUD\_SDK\_SK in the local environment

```
 ak = os.environ["CLOUD_SDK_AK"]
 sk = os.environ["CLOUD_SDK_SK"]
 projectId = "{project_id}"
```
credentials = BasicCredentials(ak, sk, projectId)

```
 client = CceClient.new_builder() \
   .with_credentials(credentials) \
    .with_region(CceRegion.value_of("<YOUR REGION>")) \
   .build()
```
try:

```
 request = ShowUpgradeWorkFlowRequest()
   request.cluster_id = "{cluster_id}"
   request.upgrade_workflow_id = "{upgrade_workflow_id}"
   response = client.show_upgrade_work_flow(request)
   print(response)
 except exceptions.ClientRequestException as e:
   print(e.status_code)
   print(e.request_id)
   print(e.error_code)
   print(e.error_msg)
```
#### **Go**

package main

```
import (
   "fmt"
   "github.com/huaweicloud/huaweicloud-sdk-go-v3/core/auth/basic"
   cce "github.com/huaweicloud/huaweicloud-sdk-go-v3/services/cce/v3"
   "github.com/huaweicloud/huaweicloud-sdk-go-v3/services/cce/v3/model"
   region "github.com/huaweicloud/huaweicloud-sdk-go-v3/services/cce/v3/region"
```
)

```
func main() {
   // The AK and SK used for authentication are hard-coded or stored in plaintext, which has great security 
risks. It is recommended that the AK and SK be stored in ciphertext in configuration files or environment 
variables and decrypted during use to ensure security.
   // In this example, AK and SK are stored in environment variables for authentication. Before running this 
example, set environment variables CLOUD_SDK_AK and CLOUD_SDK_SK in the local environment
   ak := os.Getenv("CLOUD_SDK_AK")
   sk := os.Getenv("CLOUD_SDK_SK")
   projectId := "{project_id}"
   auth := basic.NewCredentialsBuilder().
      WithAk(ak).
      WithSk(sk).
      WithProjectId(projectId).
      Build()
   client := cce.NewCceClient(
      cce.CceClientBuilder().
         WithRegion(region.ValueOf("<YOUR REGION>")).
         WithCredential(auth).
         Build())
   request := &model.ShowUpgradeWorkFlowRequest{}
   request.ClusterId = "{cluster_id}"
   request.UpgradeWorkflowId = "{upgrade_workflow_id}"
   response, err := client.ShowUpgradeWorkFlow(request)
  if err == nil fmt.Printf("%+v\n", response)
   } else {
      fmt.Println(err)
   }
```
### 更多

更多编程语言的SDK代码示例,请参见**[API Explorer](https://console.huaweicloud.com/apiexplorer/#/openapi/CCE/sdk?api=ShowUpgradeWorkFlow)**的代码示例页签,可生成自动对应 的SDK代码示例。

### 状态码

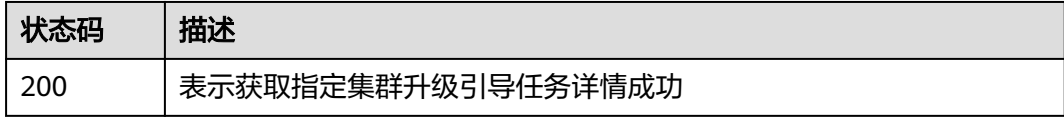

### 错误码

请参[见错误码。](#page-1721-0)

}

# **4.7.19** 更新指定集群升级引导任务状态

# 功能介绍

该API用于更新指定集群升级引导任务状态,当前仅适用于取消升级流程

调用该API时升级流程引导任务状态不能为进行中(running) 已完成(success) 已取消 (cancel),升级子任务状态不能为running(进行中) init(已初始化) pause(任务被暂停) queue(队列中)

# 调用方法

请参[见如何调用](#page-27-0)**API**。

# **URI**

PATCH /api/v3/projects/{project\_id}/clusters/{cluster\_id}/operation/ upgradeworkflows/{upgrade\_workflow\_id}

#### 表 **4-1051** 路径参数

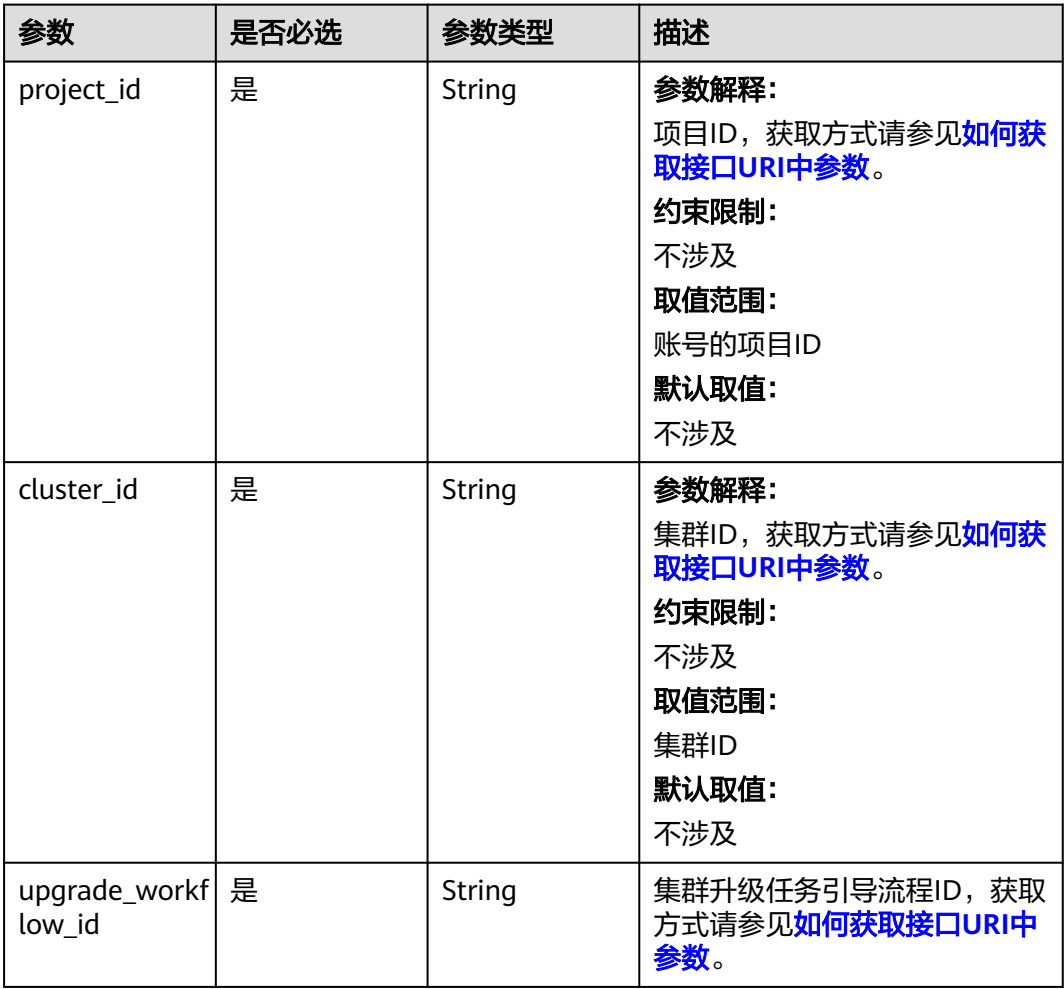

# 请求参数

表 **4-1052** 请求 Header 参数

| 参数           | 是否必选 | 参数类型   | 描述                                                                                                    |
|--------------|------|--------|----------------------------------------------------------------------------------------------------|
| Content-Type | 是    | String | 参数解释:<br>消息体的类型(格式)<br>约束限制:<br>GET方法不做校验<br>取值范围:<br>application/json<br>application/<br>$\bullet$<br>json;charset=utf-8<br>application/x-pem-file<br>multipart/form-data (注:<br>存在FormData参数时使用)<br>默认取值:<br>不涉及 |
| X-Auth-Token | 是    | String | 参数解释:<br>调用接口的认证方式分为Token<br>和AK/SK两种,如果您使用的<br>Token方式, 此参数为必填, 请<br>填写Token的值,获取方式请参<br>见获取token。<br>约束限制:<br>不涉及<br>取值范围:<br>不涉及<br>默认取值:<br>不涉及                                                                |

## 表 **4-1053** 请求 Body 参数

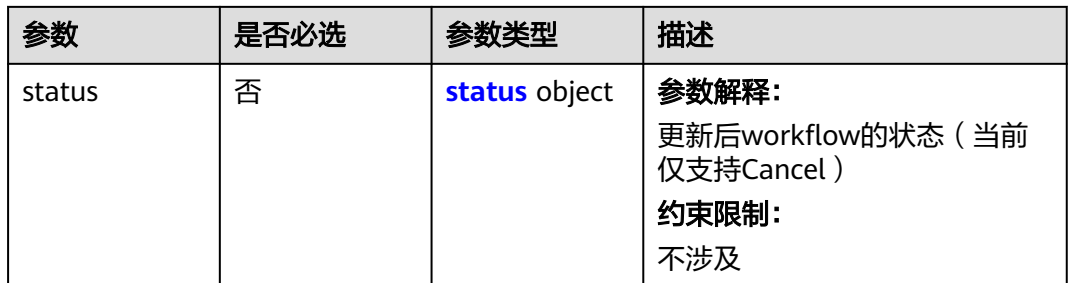

#### <span id="page-1495-0"></span>表 **4-1054** status

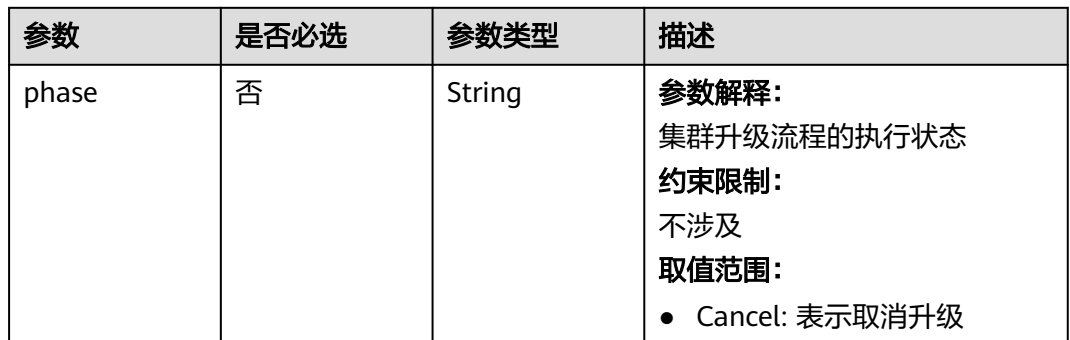

# 响应参数

#### 状态码: **200**

### 表 **4-1055** 响应 Body 参数

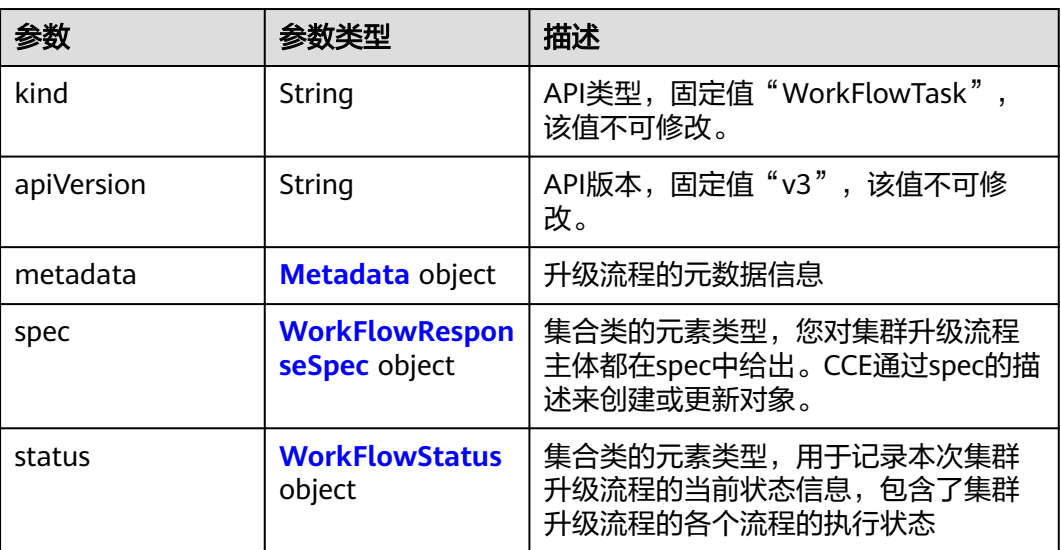

### 表 **4-1056** Metadata

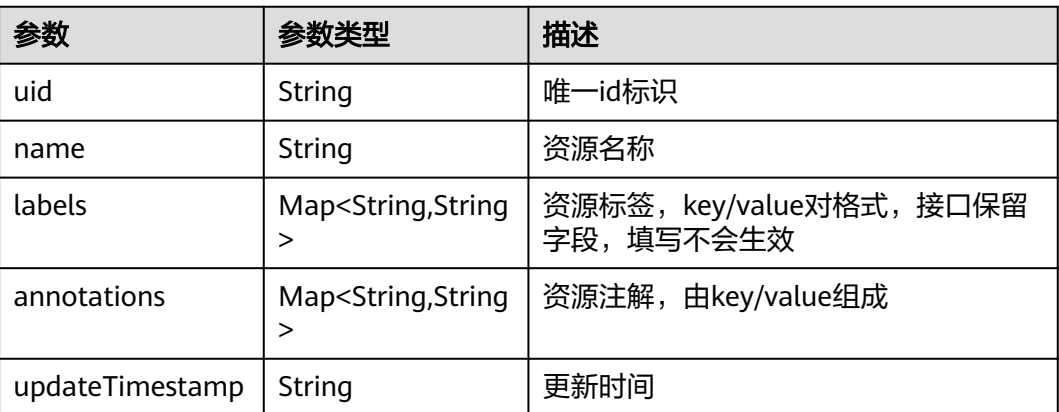

<span id="page-1496-0"></span>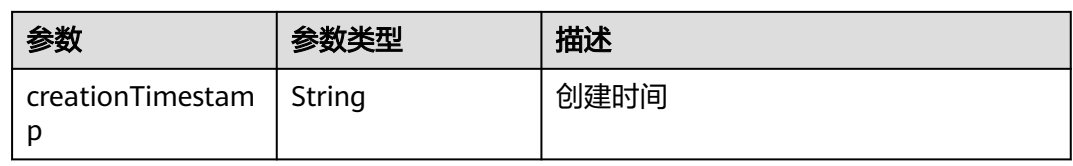

#### 表 **4-1057** WorkFlowResponseSpec

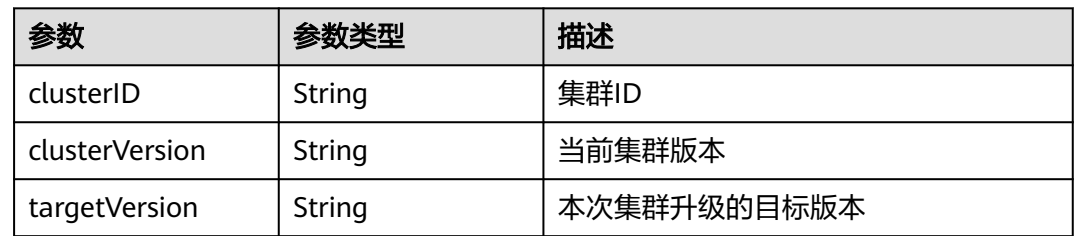

### 表 **4-1058** WorkFlowStatus

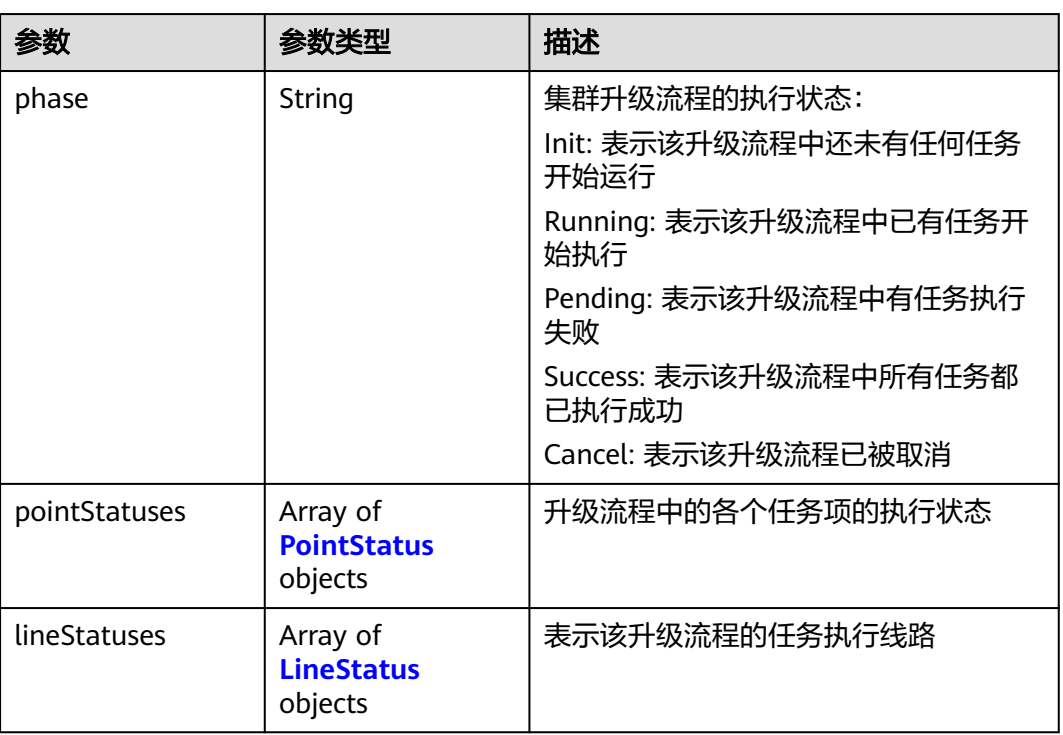

#### <span id="page-1497-0"></span>表 **4-1059** PointStatus

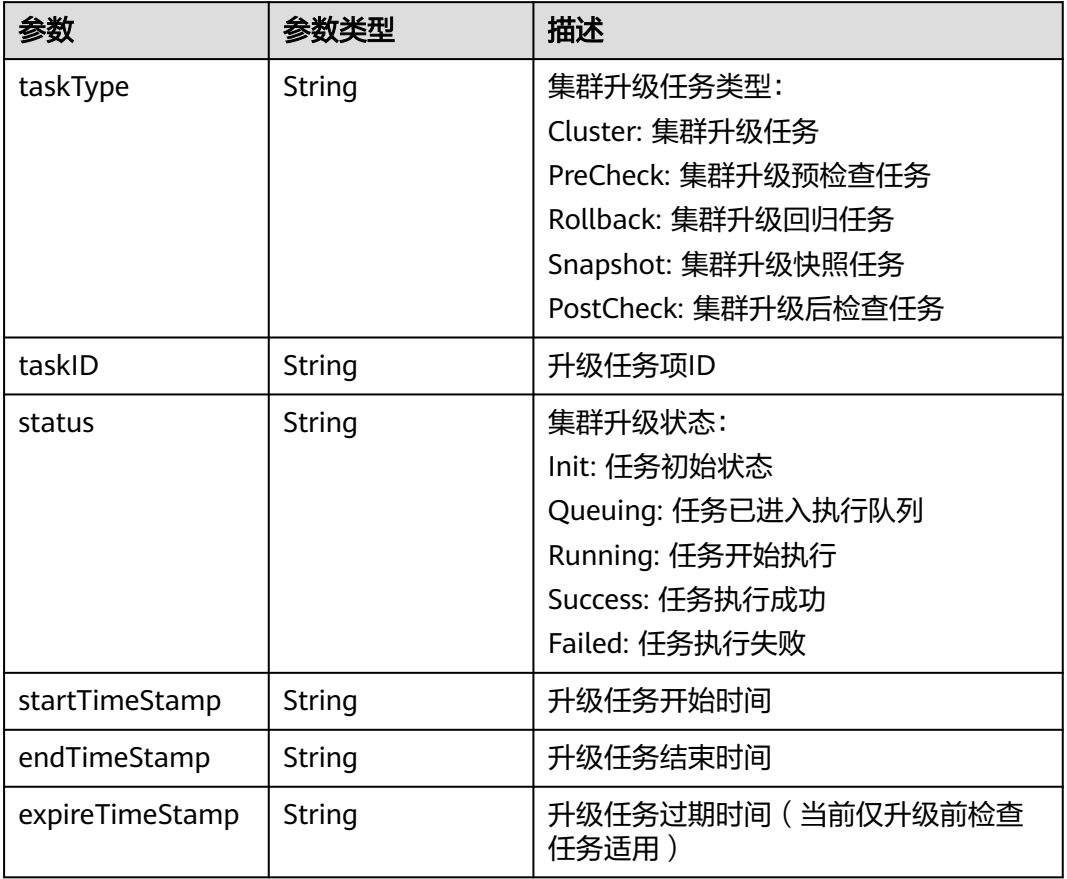

#### 表 **4-1060** LineStatus

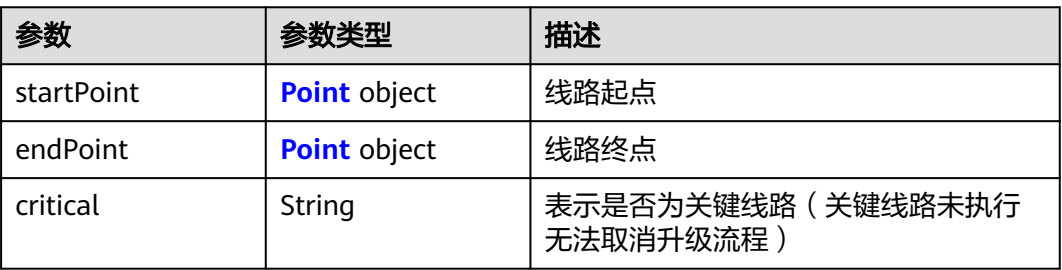

#### <span id="page-1498-0"></span>表 **4-1061** Point

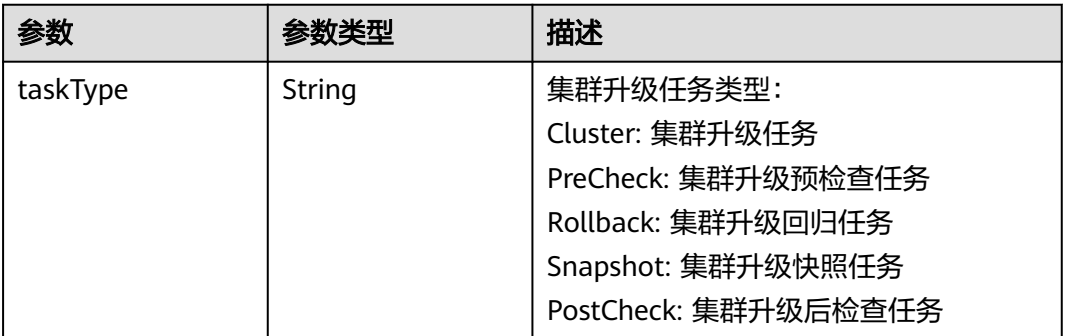

# 请求示例

#### 取消升级流程

PATCH /api/v3/projects/47eb1d64cbeb45cfa01ae20af4f4b563/clusters/ f9960c6b-8e60-11ee-9754-0255ac100b05/operation/upgradeworkflows/ d0b7e319-8172-424c-86ea-543cd23f9756

```
{
  "status" : {
    "phase" : "Cancel"
  }
}
```
# 响应示例

### 状态码: **200**

表示更新集群升级引导任务状态成功

```
{
  "kind" : "WorkFlowTask",
  "apiVersion" : "v3",
  "metadata" : {
   "uid" : "c271e39e-1a6e-4d3d-8fa8-2a36329c68d1",
 "creationTimestamp" : "2023-11-25 06:32:34.923248 +0000 UTC",
 "updateTimestamp" : "2023-11-25 07:49:30.281911 +0000 UTC"
  },
  "spec" : {
   "clusterID" : "b4b9e60f-8aa2-11ee-af09-0255ac10004f",
   "clusterVersion" : "v1.17.17-r0",
   "targetVersion" : "v1.19.16-r80"
  },
 "status" : {
 "phase" : "Cancel",
   "pointStatuses" : [ {
     "taskType" : "PreCheck",
    "taskID" : "f61e008c-1600-41c0-9bde-121de5a30660",
 "status" : "Success",
 "startTimeStamp" : "2023-11-25 07:20:04.592972 +0000 UTC",
 "endTimeStamp" : "2023-11-25 07:21:05.518966 +0000 UTC",
    "expireTimeStamp" : "2023-11-25 08:21:05.518966 +0000 UTC"
   }, {
    "taskType" : "Snapshot"
 }, {
 "taskType" : "Cluster",
    "taskID" : "6d799ff6-3afe-4242-80b4-6f0a0fa746cb",
    "status" : "Failed",
    "startTimeStamp" : "2023-11-25 07:49:30.283459 +0000 UTC",
    "endTimeStamp" : "2023-11-25 07:58:35.507243 +0000 UTC"
```

```
 }, {
     "taskType" : "PostCheck"
   } ],
 "lineStatuses" : [ {
 "startPoint" : {
       "taskType" : "PreCheck"
 },
     "endPoint" : {
       "taskType" : "Cluster"
     }
   }, {
     "startPoint" : {
       "taskType" : "Cluster"
 },
     "endPoint" : {
      "taskType" : "PostCheck"
     }
   } ]
 }
```
# **SDK** 代码示例

SDK代码示例如下。

}

#### **Java**

#### 取消升级流程

package com.huaweicloud.sdk.test;

```
import com.huaweicloud.sdk.core.auth.ICredential;
import com.huaweicloud.sdk.core.auth.BasicCredentials;
import com.huaweicloud.sdk.core.exception.ConnectionException;
import com.huaweicloud.sdk.core.exception.RequestTimeoutException;
import com.huaweicloud.sdk.core.exception.ServiceResponseException;
import com.huaweicloud.sdk.cce.v3.region.CceRegion;
import com.huaweicloud.sdk.cce.v3.*;
import com.huaweicloud.sdk.cce.v3.model.*;
public class UpgradeWorkFlowUpdateSolution {
   public static void main(String[] args) {
      // The AK and SK used for authentication are hard-coded or stored in plaintext, which has great 
security risks. It is recommended that the AK and SK be stored in ciphertext in configuration files or 
environment variables and decrypted during use to ensure security.
      // In this example, AK and SK are stored in environment variables for authentication. Before running 
this example, set environment variables CLOUD_SDK_AK and CLOUD_SDK_SK in the local environment
      String ak = System.getenv("CLOUD_SDK_AK");
      String sk = System.getenv("CLOUD_SDK_SK");
     String projectId = "{project_id}";
      ICredential auth = new BasicCredentials()
           .withProjectId(projectId)
           .withAk(ak)
           .withSk(sk);
      CceClient client = CceClient.newBuilder()
           .withCredential(auth)
           .withRegion(CceRegion.valueOf("<YOUR REGION>"))
           .build();
      UpgradeWorkFlowUpdateRequest request = new UpgradeWorkFlowUpdateRequest();
      request.withClusterId("{cluster_id}");
      request.withUpgradeWorkflowId("{upgrade_workflow_id}");
      UpgradeWorkFlowUpdateRequestBody body = new UpgradeWorkFlowUpdateRequestBody();
      UpgradeWorkFlowUpdateRequestBodyStatus statusbody = new
```

```
UpgradeWorkFlowUpdateRequestBodyStatus();
      statusbody.withPhase(UpgradeWorkFlowUpdateRequestBodyStatus.PhaseEnum.fromValue("Cancel"));
      body.withStatus(statusbody);
      request.withBody(body);
      try {
        UpgradeWorkFlowUpdateResponse response = client.upgradeWorkFlowUpdate(request);
        System.out.println(response.toString());
      } catch (ConnectionException e) {
         e.printStackTrace();
      } catch (RequestTimeoutException e) {
         e.printStackTrace();
      } catch (ServiceResponseException e) {
        e.printStackTrace();
        System.out.println(e.getHttpStatusCode());
         System.out.println(e.getRequestId());
         System.out.println(e.getErrorCode());
        System.out.println(e.getErrorMsg());
      }
   }
}
```
### **Python**

#### 取消升级流程

# coding: utf-8

#### import os

```
from huaweicloudsdkcore.auth.credentials import BasicCredentials
from huaweicloudsdkcce.v3.region.cce_region import CceRegion
from huaweicloudsdkcore.exceptions import exceptions
from huaweicloudsdkcce.v3 import *
```

```
if __name__ == "__main__":
```
 # The AK and SK used for authentication are hard-coded or stored in plaintext, which has great security risks. It is recommended that the AK and SK be stored in ciphertext in configuration files or environment variables and decrypted during use to ensure security.

 # In this example, AK and SK are stored in environment variables for authentication. Before running this example, set environment variables CLOUD\_SDK\_AK and CLOUD\_SDK\_SK in the local environment

```
 ak = os.environ["CLOUD_SDK_AK"]
 sk = os.environ["CLOUD_SDK_SK"]
 projectId = "{project_id}"
```
credentials = BasicCredentials(ak, sk, projectId)

```
client = CceClient.new_builder() \setminus .with_credentials(credentials) \
    .with_region(CceRegion.value_of("<YOUR REGION>")) \
    .build()
```
#### try:

```
 request = UpgradeWorkFlowUpdateRequest()
      request.cluster_id = "{cluster_id}"
      request.upgrade_workflow_id = "{upgrade_workflow_id}"
      statusbody = UpgradeWorkFlowUpdateRequestBodyStatus(
        phase="Cancel"
\qquad \qquad request.body = UpgradeWorkFlowUpdateRequestBody(
        status=statusbody
\qquad \qquad response = client.upgrade_work_flow_update(request)
      print(response)
   except exceptions.ClientRequestException as e:
      print(e.status_code)
      print(e.request_id)
      print(e.error_code)
      print(e.error_msg)
```
### **Go**

```
取消升级流程
package main
import (
    "fmt"
   "github.com/huaweicloud/huaweicloud-sdk-go-v3/core/auth/basic"
   cce "github.com/huaweicloud/huaweicloud-sdk-go-v3/services/cce/v3"
   "github.com/huaweicloud/huaweicloud-sdk-go-v3/services/cce/v3/model"
   region "github.com/huaweicloud/huaweicloud-sdk-go-v3/services/cce/v3/region"
)
func main() {
   // The AK and SK used for authentication are hard-coded or stored in plaintext, which has great security 
risks. It is recommended that the AK and SK be stored in ciphertext in configuration files or environment 
variables and decrypted during use to ensure security.
   // In this example, AK and SK are stored in environment variables for authentication. Before running this 
example, set environment variables CLOUD_SDK_AK and CLOUD_SDK_SK in the local environment
   ak := os.Getenv("CLOUD_SDK_AK")
   sk := os.Getenv("CLOUD_SDK_SK")
  projectId := "{project_id}"
   auth := basic.NewCredentialsBuilder().
      WithAk(ak).
      WithSk(sk).
      WithProjectId(projectId).
      Build()
   client := cce.NewCceClient(
      cce.CceClientBuilder().
        WithRegion(region.ValueOf("<YOUR REGION>")).
        WithCredential(auth).
        Build())
   request := &model.UpgradeWorkFlowUpdateRequest{}
   request.ClusterId = "{cluster_id}"
   request.UpgradeWorkflowId = "{upgrade_workflow_id}"
   phaseStatus:= model.GetUpgradeWorkFlowUpdateRequestBodyStatusPhaseEnum().CANCEL
   statusbody := &model.UpgradeWorkFlowUpdateRequestBodyStatus{
      Phase: &phaseStatus,
 }
   request.Body = &model.UpgradeWorkFlowUpdateRequestBody{
      Status: statusbody,
   }
   response, err := client.UpgradeWorkFlowUpdate(request)
  if err == nil fmt.Printf("%+v\n", response)
   } else {
      fmt.Println(err)
   }
```
## 更多

更多编程语言的SDK代码示例,请参见**[API Explorer](https://console.huaweicloud.com/apiexplorer/#/openapi/CCE/sdk?api=UpgradeWorkFlowUpdate)**的代码示例页签,可生成自动对应 的SDK代码示例。

### 状态码

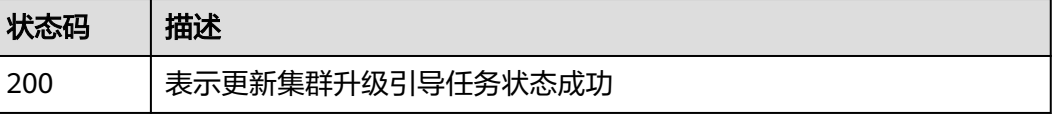

}

# 错误码

请参[见错误码。](#page-1721-0)

# **4.8** 配额管理

# **4.8.1** 查询 **CCE** 服务下的资源配额

# 功能介绍

该API用于查询CCE服务下的资源配额。

# 调用方法

请参[见如何调用](#page-27-0)**API**。

### **URI**

GET /api/v3/projects/{project\_id}/quotas

### 表 **4-1062** 路径参数

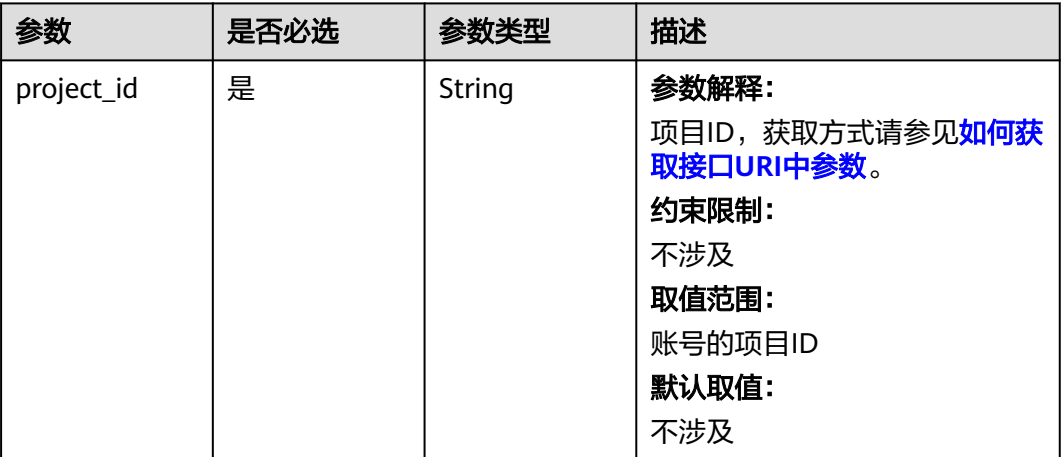

# 请求参数

表 **4-1063** 请求 Header 参数

| 参数           | 是否必选 | 参数类型   | 描述                                                                                                    |
|--------------|------|--------|----------------------------------------------------------------------------------------------------|
| Content-Type | 是    | String | 参数解释:<br>消息体的类型(格式)<br>约束限制:<br>GET方法不做校验<br>取值范围:<br>application/json<br>application/<br>$\bullet$<br>json;charset=utf-8<br>application/x-pem-file<br>$\bullet$<br>multipart/form-data (注:<br>$\bullet$<br>存在FormData参数时使用)<br>默认取值:<br>不涉及 |
| X-Auth-Token | 是    | String | 参数解释:<br>调用接口的认证方式分为Token<br>和AK/SK两种,如果您使用的<br>Token方式, 此参数为必填, 请<br>填写Token的值,获取方式请参<br>见获取token。<br>约束限制:<br>不涉及<br>取值范围:<br>不涉及<br>默认取值:<br>不涉及                                                                                          |

# 响应参数

#### 状态码: **200**

### 表 **4-1064** 响应 Body 参数

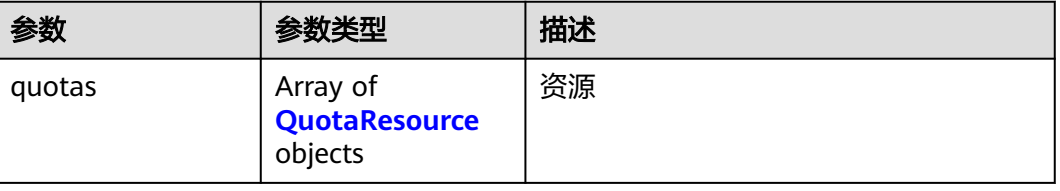

<span id="page-1504-0"></span>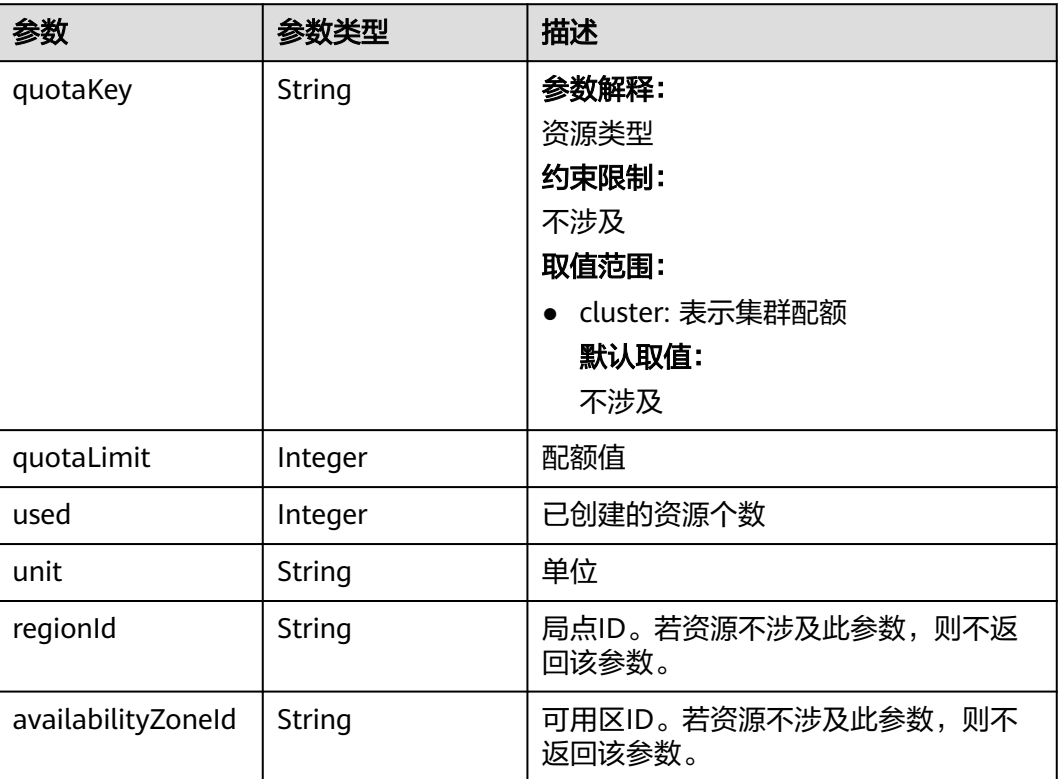

# 请求示例

无

### 响应示例

#### 状态码: **200**

表示获取资源配额成功。

```
{
 "quotas" : [ {
 "quotaKey" : "cluster",
 "quotaLimit" : 20,
 "used" : 13,
   "unit" : "count"
 } ]
}
```
# **SDK** 代码示例

SDK代码示例如下。

#### **Java**

package com.huaweicloud.sdk.test;

import com.huaweicloud.sdk.core.auth.ICredential; import com.huaweicloud.sdk.core.auth.BasicCredentials; import com.huaweicloud.sdk.core.exception.ConnectionException;

```
import com.huaweicloud.sdk.core.exception.RequestTimeoutException;
import com.huaweicloud.sdk.core.exception.ServiceResponseException;
import com.huaweicloud.sdk.cce.v3.region.CceRegion;
import com.huaweicloud.sdk.cce.v3.*;
import com.huaweicloud.sdk.cce.v3.model.*;
public class ShowQuotasSolution {
      // The AK and SK used for authentication are hard-coded or stored in plaintext, which has great 
this example, set environment variables CLOUD_SDK_AK and CLOUD_SDK_SK in the local environment
```

```
 public static void main(String[] args) {
```
security risks. It is recommended that the AK and SK be stored in ciphertext in configuration files or environment variables and decrypted during use to ensure security. // In this example, AK and SK are stored in environment variables for authentication. Before running

```
 String ak = System.getenv("CLOUD_SDK_AK");
 String sk = System.getenv("CLOUD_SDK_SK");
 String projectId = "{project_id}";
 ICredential auth = new BasicCredentials()
      .withProjectId(projectId)
      .withAk(ak)
      .withSk(sk);
 CceClient client = CceClient.newBuilder()
      .withCredential(auth)
      .withRegion(CceRegion.valueOf("<YOUR REGION>"))
      .build();
 ShowQuotasRequest request = new ShowQuotasRequest();
 try {
   ShowQuotasResponse response = client.showQuotas(request);
   System.out.println(response.toString());
 } catch (ConnectionException e) {
   e.printStackTrace();
```

```
 } catch (RequestTimeoutException e) {
   e.printStackTrace();
 } catch (ServiceResponseException e) {
```

```
 e.printStackTrace();
 System.out.println(e.getHttpStatusCode());
 System.out.println(e.getRequestId());
 System.out.println(e.getErrorCode());
 System.out.println(e.getErrorMsg());
```

```
Python
```
# coding: utf-8

```
import os
```
 } } }

```
from huaweicloudsdkcore.auth.credentials import BasicCredentials
from huaweicloudsdkcce.v3.region.cce_region import CceRegion
from huaweicloudsdkcore.exceptions import exceptions
from huaweicloudsdkcce.v3 import *
```

```
if __name__ == "__main__":
```

```
 # The AK and SK used for authentication are hard-coded or stored in plaintext, which has great security 
risks. It is recommended that the AK and SK be stored in ciphertext in configuration files or environment 
variables and decrypted during use to ensure security.
```
 # In this example, AK and SK are stored in environment variables for authentication. Before running this example, set environment variables CLOUD\_SDK\_AK and CLOUD\_SDK\_SK in the local environment

```
 ak = os.environ["CLOUD_SDK_AK"]
 sk = os.environ["CLOUD_SDK_SK"]
 projectId = "{project_id}"
```
credentials = BasicCredentials(ak, sk, projectId)

```
client = CceClient.new_builder() \setminus
```

```
 .with_credentials(credentials) \
   .with_region(CceRegion.value_of("<YOUR REGION>")) \
    .build()
 try:
   request = ShowQuotasRequest()
   response = client.show_quotas(request)
   print(response)
 except exceptions.ClientRequestException as e:
   print(e.status_code)
  print(e.request_id)
   print(e.error_code)
  print(e.error_msg)
```
#### **Go**

```
package main
import (
   "fmt"
   "github.com/huaweicloud/huaweicloud-sdk-go-v3/core/auth/basic"
   cce "github.com/huaweicloud/huaweicloud-sdk-go-v3/services/cce/v3"
   "github.com/huaweicloud/huaweicloud-sdk-go-v3/services/cce/v3/model"
   region "github.com/huaweicloud/huaweicloud-sdk-go-v3/services/cce/v3/region"
)
func main() {
   // The AK and SK used for authentication are hard-coded or stored in plaintext, which has great security 
risks. It is recommended that the AK and SK be stored in ciphertext in configuration files or environment 
variables and decrypted during use to ensure security.
   // In this example, AK and SK are stored in environment variables for authentication. Before running this 
example, set environment variables CLOUD_SDK_AK and CLOUD_SDK_SK in the local environment
   ak := os.Getenv("CLOUD_SDK_AK")
   sk := os.Getenv("CLOUD_SDK_SK")
   projectId := "{project_id}"
   auth := basic.NewCredentialsBuilder().
      WithAk(ak).
      WithSk(sk).
      WithProjectId(projectId).
      Build()
   client := cce.NewCceClient(
      cce.CceClientBuilder().
         WithRegion(region.ValueOf("<YOUR REGION>")).
         WithCredential(auth).
        Build())
   request := &model.ShowQuotasRequest{}
   response, err := client.ShowQuotas(request)
  if err == nil fmt.Printf("%+v\n", response)
   } else {
      fmt.Println(err)
   }
}
```
# 更多

更多编程语言的SDK代码示例,请参见**[API Explorer](https://console.huaweicloud.com/apiexplorer/#/openapi/CCE/sdk?api=ShowQuotas)**的代码示例页签,可生成自动对应 的SDK代码示例。

# 状态码

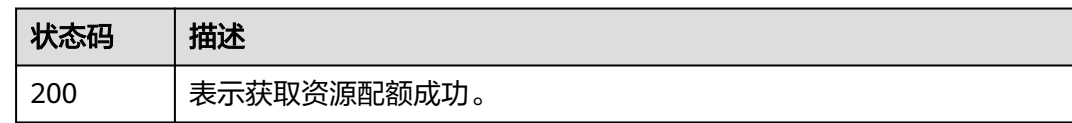

## 错误码

请参[见错误码。](#page-1721-0)

# **4.9 API** 版本信息

# **4.9.1** 查询 **API** 版本信息列表

# 功能介绍

该API用于查询CCE服务当前支持的API版本信息列表。

## 调用方法

请参[见如何调用](#page-27-0)**API**。

### **URI**

GET /

# 请求参数

无

## 响应参数

### 状态码: **200**

表 **4-1066** 响应 Body 参数

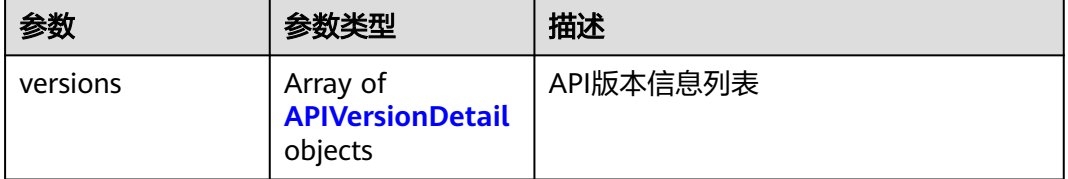

#### 表 **4-1067** APIVersionDetail

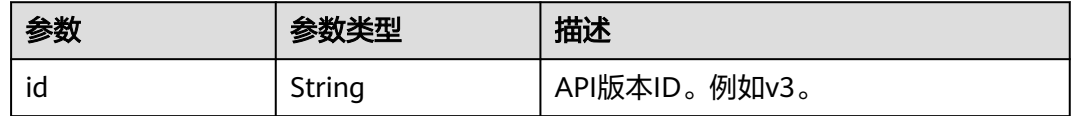

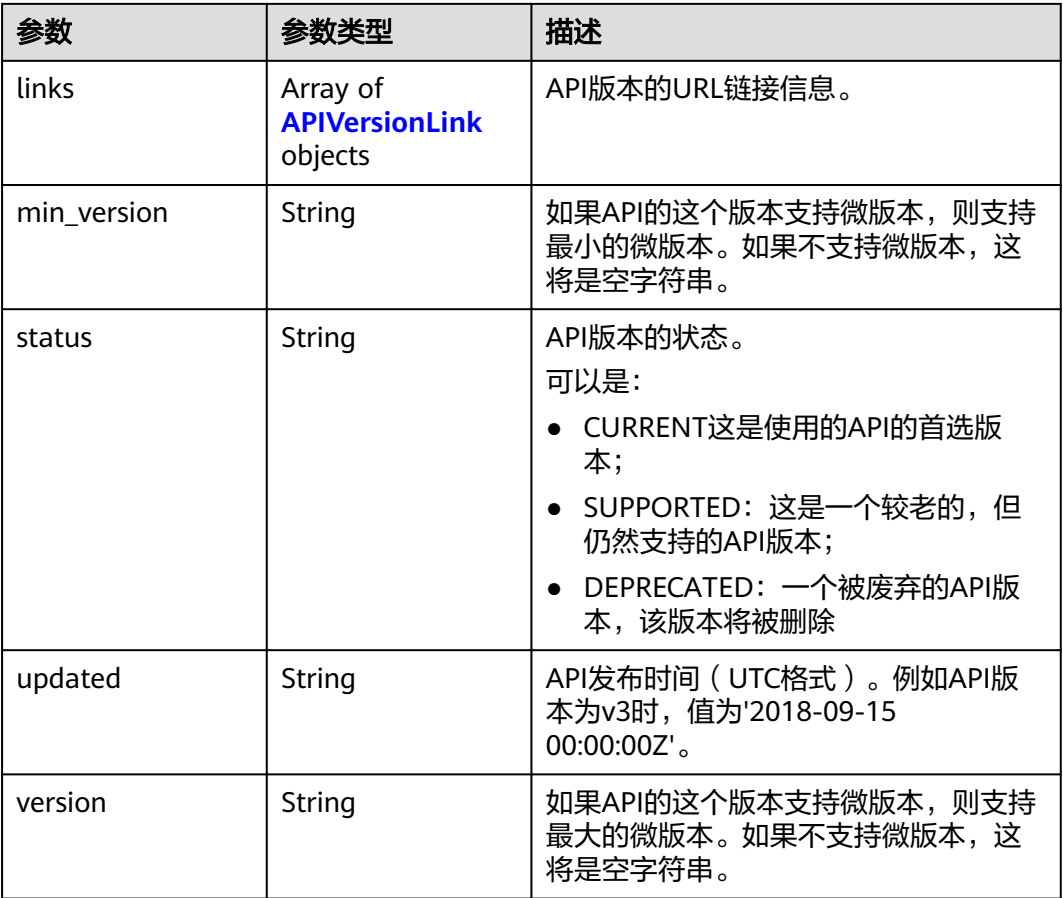

#### 表 **4-1068** APIVersionLink

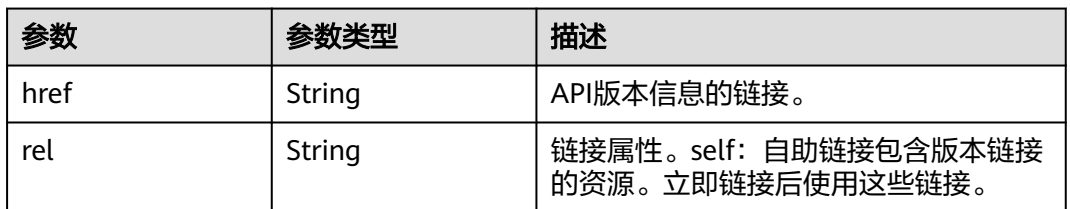

# 请求示例

无

# 响应示例

### 状态码: **200**

表示查询API版本信息列表成功。

```
{
 "versions" : [ {
 "id" : "v3",
 "links" : [ {
 "href" : "https://cce.region.***.com/v3",
 "rel" : "self"
```

```
 } ],
   "min_version" : "",
   "status" : "CURRENT",
 "updated" : "2018-09-15 00:00:00Z",
 "version" : ""
 } ]
```
# **SDK** 代码示例

}

#### SDK代码示例如下。

#### **Java**

package com.huaweicloud.sdk.test;

```
import com.huaweicloud.sdk.core.auth.ICredential;
import com.huaweicloud.sdk.core.auth.BasicCredentials;
import com.huaweicloud.sdk.core.exception.ConnectionException;
import com.huaweicloud.sdk.core.exception.RequestTimeoutException;
import com.huaweicloud.sdk.core.exception.ServiceResponseException;
import com.huaweicloud.sdk.cce.v3.region.CceRegion;
import com.huaweicloud.sdk.cce.v3.*;
import com.huaweicloud.sdk.cce.v3.model.*;
```

```
public class ShowVersionSolution {
```
public static void main(String[] args) {

 // The AK and SK used for authentication are hard-coded or stored in plaintext, which has great security risks. It is recommended that the AK and SK be stored in ciphertext in configuration files or environment variables and decrypted during use to ensure security.

 // In this example, AK and SK are stored in environment variables for authentication. Before running this example, set environment variables CLOUD\_SDK\_AK and CLOUD\_SDK\_SK in the local environment String ak = System.getenv("CLOUD\_SDK\_AK");

```
 String sk = System.getenv("CLOUD_SDK_SK");
 ICredential auth = new BasicCredentials()
      .withAk(ak)
```
.withSk(sk);

```
 CceClient client = CceClient.newBuilder()
      .withCredential(auth)
      .withRegion(CceRegion.valueOf("<YOUR REGION>"))
      .build();
 ShowVersionRequest request = new ShowVersionRequest();
 try {
   ShowVersionResponse response = client.showVersion(request);
   System.out.println(response.toString());
 } catch (ConnectionException e) {
   e.printStackTrace();
 } catch (RequestTimeoutException e) {
```

```
 e.printStackTrace();
 } catch (ServiceResponseException e) {
   e.printStackTrace();
   System.out.println(e.getHttpStatusCode());
   System.out.println(e.getRequestId());
```
 System.out.println(e.getErrorCode()); System.out.println(e.getErrorMsg());

### **Python**

# coding: utf-8

 } } }

```
import os
from huaweicloudsdkcore.auth.credentials import BasicCredentials
from huaweicloudsdkcce.v3.region.cce_region import CceRegion
from huaweicloudsdkcore.exceptions import exceptions
from huaweicloudsdkcce.v3 import *
```
if \_\_name\_\_ == "\_\_main\_\_":

 # The AK and SK used for authentication are hard-coded or stored in plaintext, which has great security risks. It is recommended that the AK and SK be stored in ciphertext in configuration files or environment variables and decrypted during use to ensure security.

 # In this example, AK and SK are stored in environment variables for authentication. Before running this example, set environment variables CLOUD\_SDK\_AK and CLOUD\_SDK\_SK in the local environment

```
ak = os.environ["CLOUD_SDK_AK"]
```

```
 sk = os.environ["CLOUD_SDK_SK"]
```
credentials = BasicCredentials(ak, sk)

```
client = CceClient.new_builder() \setminus .with_credentials(credentials) \
    .with_region(CceRegion.value_of("<YOUR REGION>")) \
    .build()
```
try:

```
 request = ShowVersionRequest()
   response = client.show_version(request)
   print(response)
 except exceptions.ClientRequestException as e:
   print(e.status_code)
    print(e.request_id)
  print(e.error_code)
   print(e.error_msg)
```
#### **Go**

package main import ( "fmt"

```
 "github.com/huaweicloud/huaweicloud-sdk-go-v3/core/auth/basic"
 cce "github.com/huaweicloud/huaweicloud-sdk-go-v3/services/cce/v3"
 "github.com/huaweicloud/huaweicloud-sdk-go-v3/services/cce/v3/model"
 region "github.com/huaweicloud/huaweicloud-sdk-go-v3/services/cce/v3/region"
```
func main() {

)

 // The AK and SK used for authentication are hard-coded or stored in plaintext, which has great security risks. It is recommended that the AK and SK be stored in ciphertext in configuration files or environment variables and decrypted during use to ensure security.

 // In this example, AK and SK are stored in environment variables for authentication. Before running this example, set environment variables CLOUD\_SDK\_AK and CLOUD\_SDK\_SK in the local environment

```
 ak := os.Getenv("CLOUD_SDK_AK")
 sk := os.Getenv("CLOUD_SDK_SK")
```

```
 auth := basic.NewCredentialsBuilder().
    WithAk(ak).
    WithSk(sk).
    Build()
```

```
 client := cce.NewCceClient(
   cce.CceClientBuilder().
      WithRegion(region.ValueOf("<YOUR REGION>")).
      WithCredential(auth).
      Build())
 request := &model.ShowVersionRequest{}
 response, err := client.ShowVersion(request)
if err == nil fmt.Printf("%+v\n", response)
```
} else {

 fmt.Println(err) }

}

### 更多

更多编程语言的SDK代码示例,请参见**[API Explorer](https://console.huaweicloud.com/apiexplorer/#/openapi/CCE/sdk?api=ShowVersion)**的代码示例页签,可生成自动对应 的SDK代码示例。

### 状态码

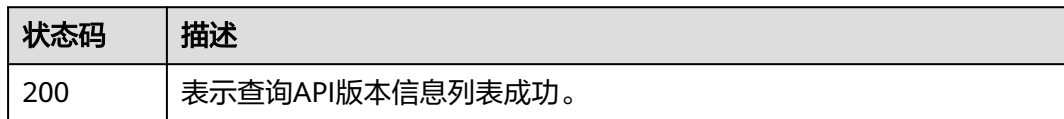

### 错误码

请参[见错误码。](#page-1721-0)

# **4.10** 标签管理

# **4.10.1** 批量添加指定集群的资源标签

# 功能介绍

该API用于批量添加指定集群的资源标签。

#### 说明

- 每个集群支持最多20个资源标签。
- 此接口为幂等接口:创建时,如果创建的标签已经存在(key/value均相同视为重复),默认处理 成功; key相同, value不同时会覆盖原有标签。

# 调用方法

请参[见如何调用](#page-27-0)**API**。

## **URI**

POST /api/v3/projects/{project\_id}/clusters/{cluster\_id}/tags/create
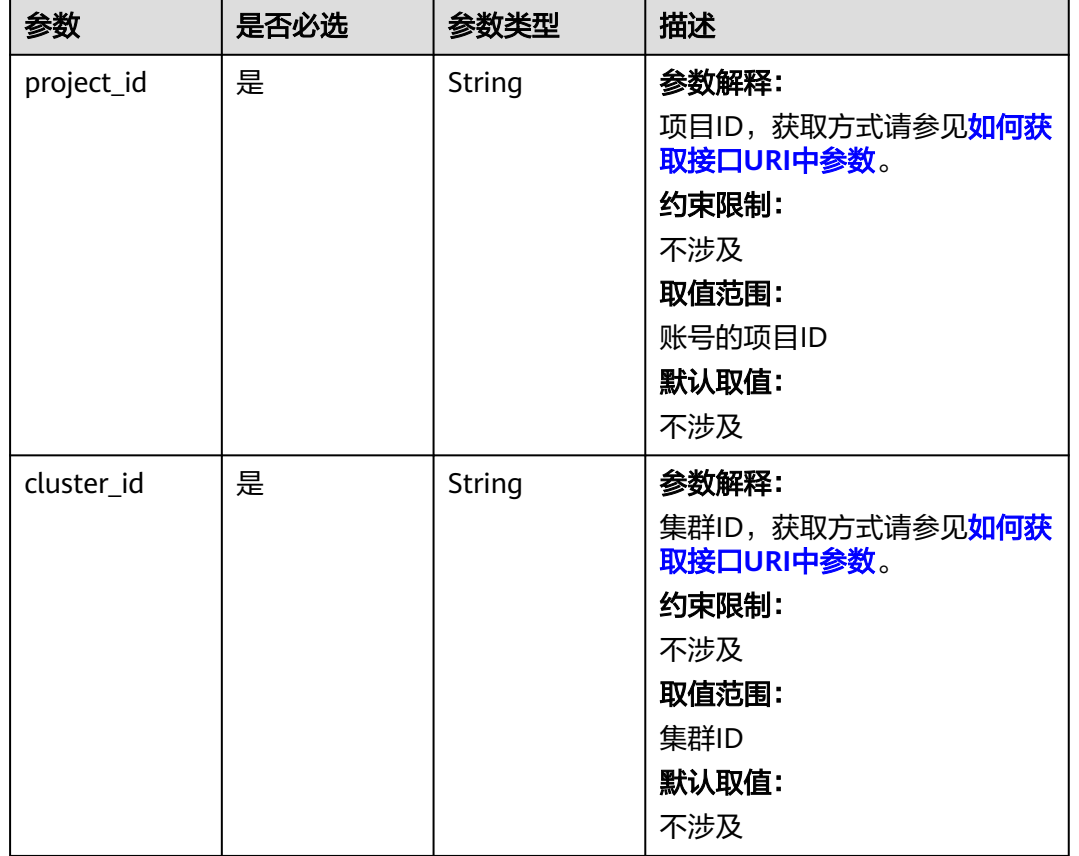

### 表 **4-1069** 路径参数

## 请求参数

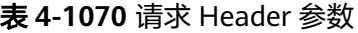

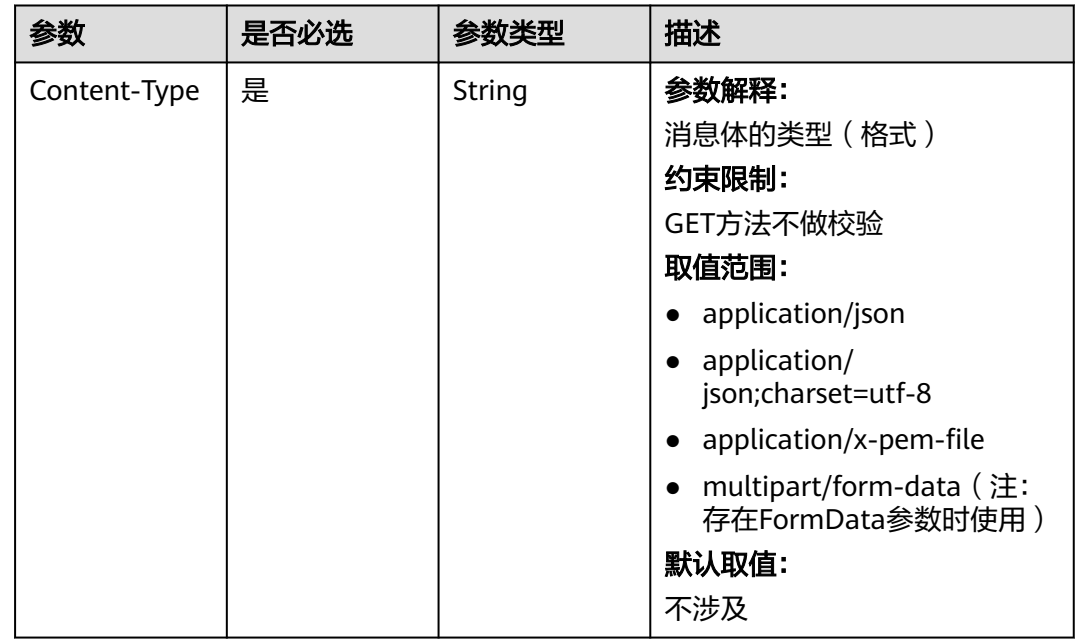

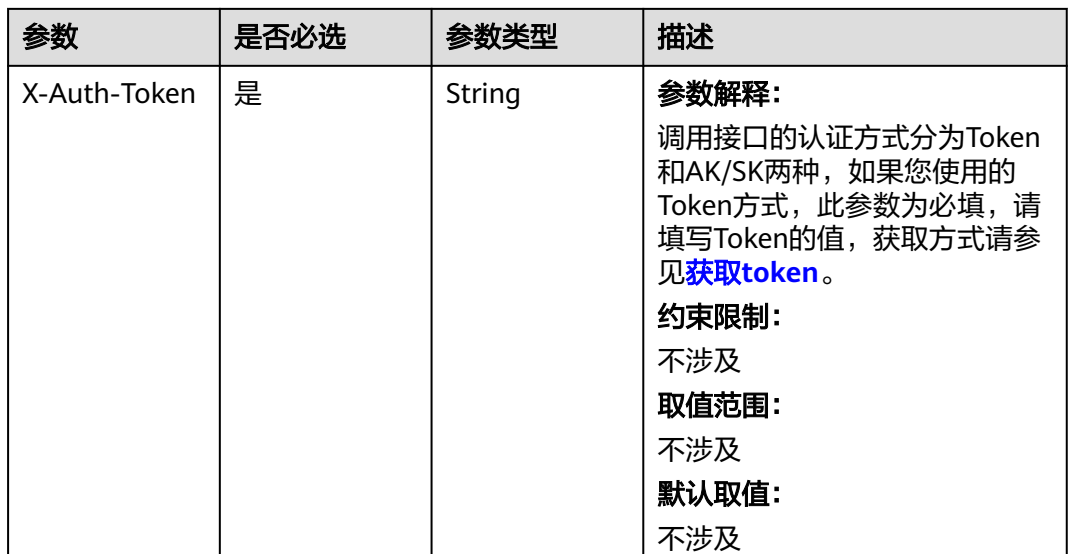

## 表 **4-1071** 请求 Body 参数

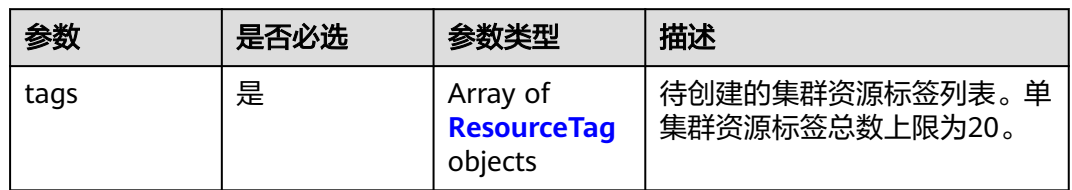

## 表 **4-1072** ResourceTag

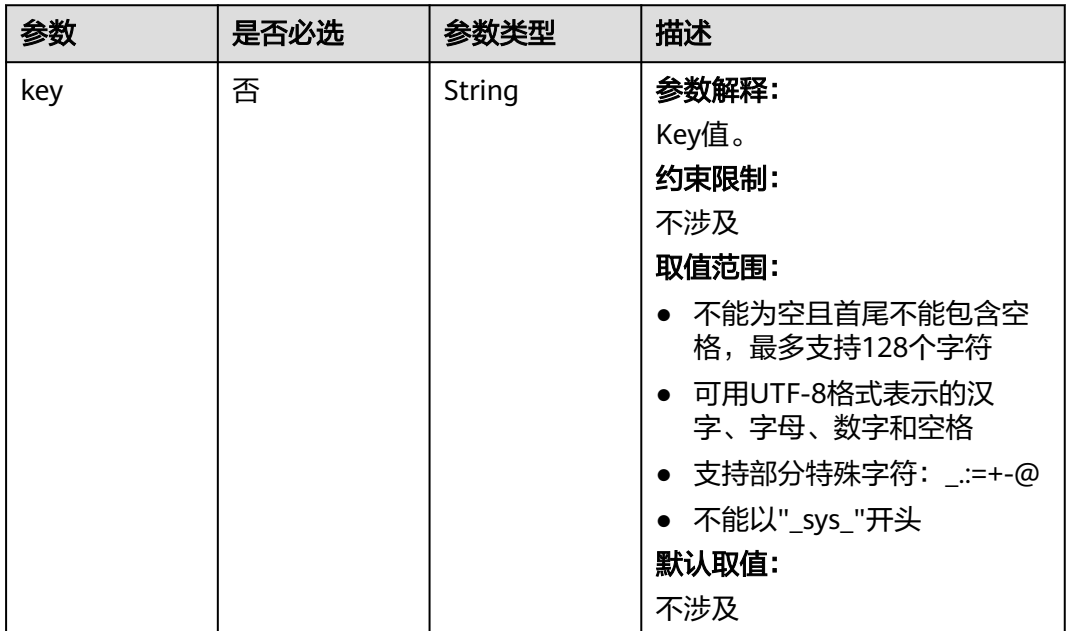

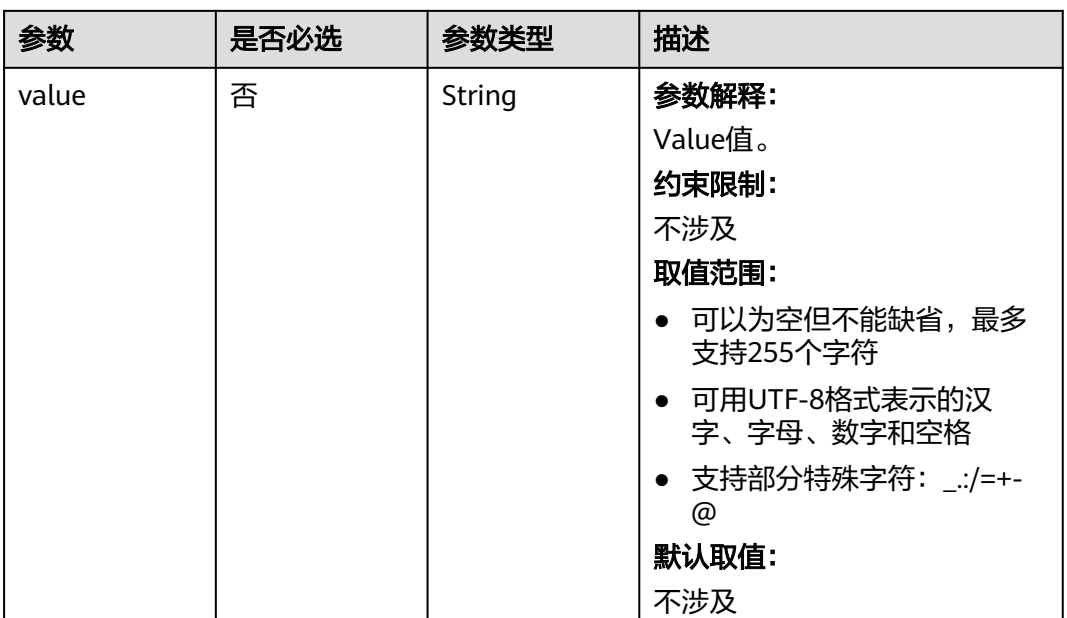

## 响应参数

无

## 请求示例

## 批量添加指定集群的资源标签

POST /api/v3/projects/{project\_id}/clusters/{cluster\_id}/tags/create

```
{
 "tags" : [ {
 "key" : "key1",
 "value" : "value1"
 }, {
 "key" : "key2",
 "value" : "value3"
 } ]
}
```
## 响应示例

无

## **SDK** 代码示例

SDK代码示例如下。

### **Java**

#### 批量添加指定集群的资源标签

package com.huaweicloud.sdk.test;

import com.huaweicloud.sdk.core.auth.ICredential; import com.huaweicloud.sdk.core.auth.BasicCredentials;

```
import com.huaweicloud.sdk.core.exception.ConnectionException;
import com.huaweicloud.sdk.core.exception.RequestTimeoutException;
import com.huaweicloud.sdk.core.exception.ServiceResponseException;
import com.huaweicloud.sdk.cce.v3.region.CceRegion;
import com.huaweicloud.sdk.cce.v3.*;
import com.huaweicloud.sdk.cce.v3.model.*;
import java.util.List;
import java.util.ArrayList;
public class BatchCreateClusterTagsSolution {
   public static void main(String[] args) {
      // The AK and SK used for authentication are hard-coded or stored in plaintext, which has great 
security risks. It is recommended that the AK and SK be stored in ciphertext in configuration files or 
environment variables and decrypted during use to ensure security.
      // In this example, AK and SK are stored in environment variables for authentication. Before running 
this example, set environment variables CLOUD_SDK_AK and CLOUD_SDK_SK in the local environment
      String ak = System.getenv("CLOUD_SDK_AK");
      String sk = System.getenv("CLOUD_SDK_SK");
     String projectId = \sqrt{2} project_id}";
      ICredential auth = new BasicCredentials()
            .withProjectId(projectId)
            .withAk(ak)
            .withSk(sk);
      CceClient client = CceClient.newBuilder()
            .withCredential(auth)
            .withRegion(CceRegion.valueOf("<YOUR REGION>"))
           .buid();
      BatchCreateClusterTagsRequest request = new BatchCreateClusterTagsRequest();
      request.withClusterId("{cluster_id}");
      BatchCreateClusterTagsRequestBody body = new BatchCreateClusterTagsRequestBody();
      List<ResourceTag> listbodyTags = new ArrayList<>();
      listbodyTags.add(
         new ResourceTag()
            .withKey("key1")
            .withValue("value1")
\hspace{1.6cm});
      listbodyTags.add(
         new ResourceTag()
            .withKey("key2")
            .withValue("value3")
\hspace{1.6cm});
      body.withTags(listbodyTags);
      request.withBody(body);
      try {
         BatchCreateClusterTagsResponse response = client.batchCreateClusterTags(request);
         System.out.println(response.toString());
      } catch (ConnectionException e) {
         e.printStackTrace();
      } catch (RequestTimeoutException e) {
         e.printStackTrace();
      } catch (ServiceResponseException e) {
         e.printStackTrace();
         System.out.println(e.getHttpStatusCode());
         System.out.println(e.getRequestId());
         System.out.println(e.getErrorCode());
         System.out.println(e.getErrorMsg());
      }
   }
```
### **Python**

#### 批量添加指定集群的资源标签

}

#### # coding: utf-8

#### import os

from huaweicloudsdkcore.auth.credentials import BasicCredentials from huaweicloudsdkcce.v3.region.cce\_region import CceRegion from huaweicloudsdkcore.exceptions import exceptions from huaweicloudsdkcce.v3 import \*

```
if __name__ == "__main__":
```
 # The AK and SK used for authentication are hard-coded or stored in plaintext, which has great security risks. It is recommended that the AK and SK be stored in ciphertext in configuration files or environment variables and decrypted during use to ensure security.

 # In this example, AK and SK are stored in environment variables for authentication. Before running this example, set environment variables CLOUD\_SDK\_AK and CLOUD\_SDK\_SK in the local environment

```
 ak = os.environ["CLOUD_SDK_AK"]
 sk = os.environ["CLOUD_SDK_SK"]
 projectId = "{project_id}"
```
credentials = BasicCredentials(ak, sk, projectId)

```
 client = CceClient.new_builder() \
   .with_credentials(credentials) \
    .with_region(CceRegion.value_of("<YOUR REGION>")) \
    .build()
 try:
   request = BatchCreateClusterTagsRequest()
```

```
 request.cluster_id = "{cluster_id}"
   listTagsbody = [
      ResourceTag(
        key="key1"
         value="value1"
      ),
      ResourceTag(
         key="key2",
         value="value3"
      )
   ]
   request.body = BatchCreateClusterTagsRequestBody(
      tags=listTagsbody
   )
   response = client.batch_create_cluster_tags(request)
   print(response)
 except exceptions.ClientRequestException as e:
    print(e.status_code)
    print(e.request_id)
   print(e.error_code)
   print(e.error_msg)
```
## **Go**

#### 批量添加指定集群的资源标签

```
package main
```

```
import (
   "fmt"
   "github.com/huaweicloud/huaweicloud-sdk-go-v3/core/auth/basic"
   cce "github.com/huaweicloud/huaweicloud-sdk-go-v3/services/cce/v3"
   "github.com/huaweicloud/huaweicloud-sdk-go-v3/services/cce/v3/model"
   region "github.com/huaweicloud/huaweicloud-sdk-go-v3/services/cce/v3/region"
```
#### func main() {

)

 // The AK and SK used for authentication are hard-coded or stored in plaintext, which has great security risks. It is recommended that the AK and SK be stored in ciphertext in configuration files or environment variables and decrypted during use to ensure security.

 // In this example, AK and SK are stored in environment variables for authentication. Before running this example, set environment variables CLOUD\_SDK\_AK and CLOUD\_SDK\_SK in the local environment

```
 ak := os.Getenv("CLOUD_SDK_AK")
 sk := os.Getenv("CLOUD_SDK_SK")
 projectId := "{project_id}"
 auth := basic.NewCredentialsBuilder().
   WithAk(ak).
   WithSk(sk).
   WithProjectId(projectId).
   Build()
 client := cce.NewCceClient(
   cce.CceClientBuilder().
      WithRegion(region.ValueOf("<YOUR REGION>")).
      WithCredential(auth).
      Build())
 request := &model.BatchCreateClusterTagsRequest{}
 request.ClusterId = "{cluster_id}"
 keyTags:= "key1"
 valueTags:= "value1"
 keyTags1:= "key2"
 valueTags1:= "value3"
 var listTagsbody = []model.ResourceTag{
   {
      Key: &keyTags,
      Value: &valueTags,
   },
   {
      Key: &keyTags1,
      Value: &valueTags1,
   },
 }
 request.Body = &model.BatchCreateClusterTagsRequestBody{
    Tags: listTagsbody,
 }
 response, err := client.BatchCreateClusterTags(request)
if err == nil fmt.Printf("%+v\n", response)
 } else {
   fmt.Println(err)
 }
```
## 更多

更多编程语言的SDK代码示例,请参见**[API Explorer](https://console.huaweicloud.com/apiexplorer/#/openapi/CCE/sdk?api=BatchCreateClusterTags)**的代码示例页签,可生成自动对应 的SDK代码示例。

## 状态码

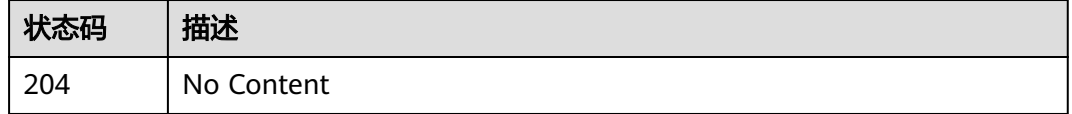

## 错误码

请参见<mark>错误码</mark>。

}

# **4.10.2** 批量删除指定集群的资源标签

## 功能介绍

该API用于批量删除指定集群的资源标签。

### 说明

● 此接口为幂等接口:删除时,如果删除的标签key不存在,默认处理成功。

## 调用方法

请参[见如何调用](#page-27-0)**API**。

## **URI**

POST /api/v3/projects/{project\_id}/clusters/{cluster\_id}/tags/delete

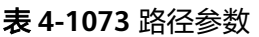

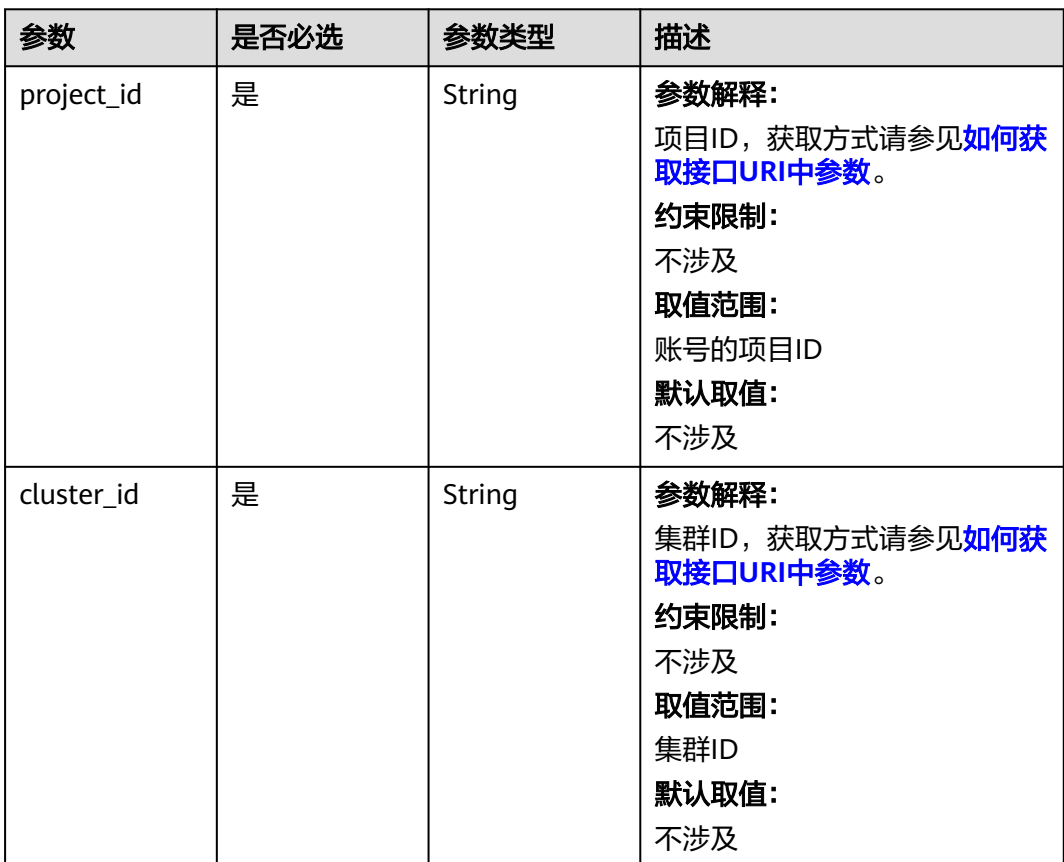

## 请求参数

表 **4-1074** 请求 Header 参数

| 参数           | 是否必选 | 参数类型   | 描述                                                                                                    |
|--------------|------|--------|----------------------------------------------------------------------------------------------------|
| Content-Type | 是    | String | 参数解释:<br>消息体的类型(格式)<br>约束限制:<br>GET方法不做校验<br>取值范围:<br>application/json<br>application/<br>json;charset=utf-8<br>application/x-pem-file<br>multipart/form-data (注:<br>存在FormData参数时使用)<br>默认取值:<br>不涉及 |
| X-Auth-Token | 是    | String | 参数解释:<br>调用接口的认证方式分为Token<br>和AK/SK两种, 如果您使用的<br>Token方式, 此参数为必填, 请<br>填写Token的值,获取方式请参<br>见获取token。<br>约束限制:<br>不涉及<br>取值范围:<br>不涉及<br>默认取值:<br>不涉及                                                  |

## 表 **4-1075** 请求 Body 参数

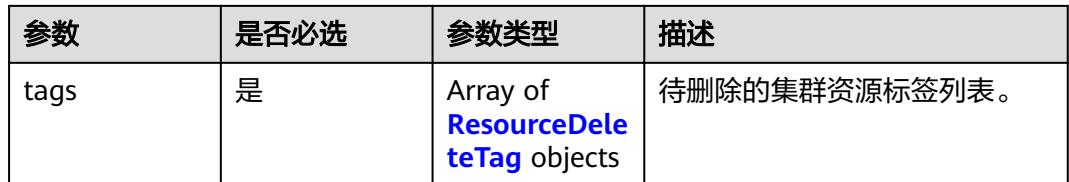

#### <span id="page-1520-0"></span>表 **4-1076** ResourceDeleteTag

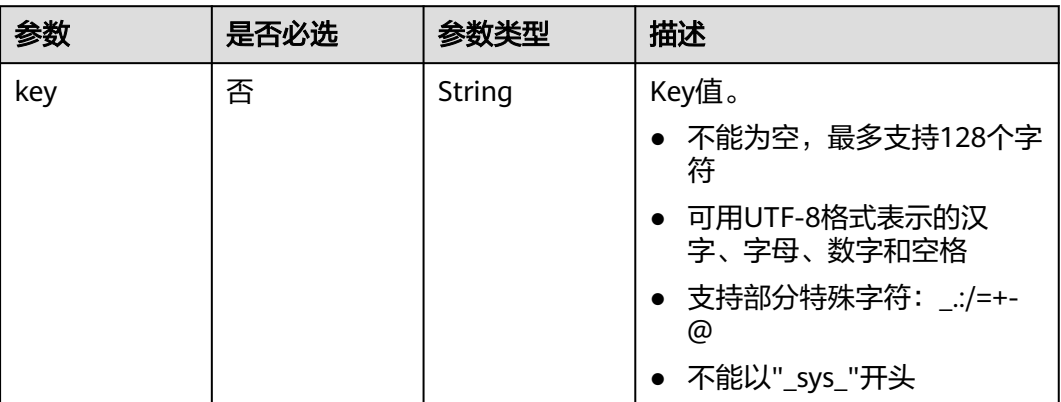

## 响应参数

无

{

## 请求示例

#### 批量删除指定集群的资源标签

POST /api/v3/projects/{project\_id}/clusters/{cluster\_id}/tags/delete

 "tags" : [ { "key" : "key1" }, { "key" : "key2" } ] }

## 响应示例

无

## **SDK** 代码示例

SDK代码示例如下。

#### **Java**

#### 批量删除指定集群的资源标签

package com.huaweicloud.sdk.test;

import com.huaweicloud.sdk.core.auth.ICredential; import com.huaweicloud.sdk.core.auth.BasicCredentials; import com.huaweicloud.sdk.core.exception.ConnectionException; import com.huaweicloud.sdk.core.exception.RequestTimeoutException; import com.huaweicloud.sdk.core.exception.ServiceResponseException; import com.huaweicloud.sdk.cce.v3.region.CceRegion; import com.huaweicloud.sdk.cce.v3.\*; import com.huaweicloud.sdk.cce.v3.model.\*;

import java.util.List; import java.util.ArrayList;

```
public class BatchDeleteClusterTagsSolution {
   public static void main(String[] args) {
      // The AK and SK used for authentication are hard-coded or stored in plaintext, which has great 
security risks. It is recommended that the AK and SK be stored in ciphertext in configuration files or 
environment variables and decrypted during use to ensure security.
      // In this example, AK and SK are stored in environment variables for authentication. Before running 
this example, set environment variables CLOUD_SDK_AK and CLOUD_SDK_SK in the local environment
      String ak = System.getenv("CLOUD_SDK_AK");
     String sk = System.getenv("CLOUD_SDK_SK");
      String projectId = "{project_id}";
      ICredential auth = new BasicCredentials()
           .withProjectId(projectId)
           .withAk(ak)
           .withSk(sk);
      CceClient client = CceClient.newBuilder()
           .withCredential(auth)
            .withRegion(CceRegion.valueOf("<YOUR REGION>"))
      BatchDeleteClusterTagsRequest request = new BatchDeleteClusterTagsRequest();
      request.withClusterId("{cluster_id}");
      BatchDeleteClusterTagsRequestBody body = new BatchDeleteClusterTagsRequestBody();
      List<ResourceDeleteTag> listbodyTags = new ArrayList<>();
      listbodyTags.add(
         new ResourceDeleteTag()
           .withKey("key1")
      listbodyTags.add(
         new ResourceDeleteTag()
           .withKey("key2")
      body.withTags(listbodyTags);
      request.withBody(body);
```

```
 e.printStackTrace();
 } catch (RequestTimeoutException e) {
   e.printStackTrace();
 } catch (ServiceResponseException e) {
```
 $\hspace{1.6cm}$ );

);

try {

## **Python**

#### 批量删除指定集群的资源标签

 $.buid()$ ;

# coding: utf-8

import os

 } } }

from huaweicloudsdkcore.auth.credentials import BasicCredentials from huaweicloudsdkcce.v3.region.cce\_region import CceRegion from huaweicloudsdkcore.exceptions import exceptions from huaweicloudsdkcce.v3 import \*

System.out.println(response.toString());

 System.out.println(e.getHttpStatusCode()); System.out.println(e.getRequestId()); System.out.println(e.getErrorCode()); System.out.println(e.getErrorMsg());

} catch (ConnectionException e) {

e.printStackTrace();

 $if __name__ == '__main__":$ 

 # The AK and SK used for authentication are hard-coded or stored in plaintext, which has great security risks. It is recommended that the AK and SK be stored in ciphertext in configuration files or environment variables and decrypted during use to ensure security.

BatchDeleteClusterTagsResponse response = client.batchDeleteClusterTags(request);

```
 # In this example, AK and SK are stored in environment variables for authentication. Before running this 
example, set environment variables CLOUD_SDK_AK and CLOUD_SDK_SK in the local environment
   ak = os.environ["CLOUD_SDK_AK"]
   sk = os.environ["CLOUD_SDK_SK"]
  projectId = "{project_id} credentials = BasicCredentials(ak, sk, projectId)
  client = CceClient.new_builder() \setminus .with_credentials(credentials) \
      .with_region(CceRegion.value_of("<YOUR REGION>")) \
      .build()
   try:
      request = BatchDeleteClusterTagsRequest()
     request.cluster_id = "{cluster_id}"
      listTagsbody = [
         ResourceDeleteTag(
            key="key1"
\qquad \qquad),
         ResourceDeleteTag(
            key="key2"
         )
      ]
      request.body = BatchDeleteClusterTagsRequestBody(
         tags=listTagsbody
     \lambda response = client.batch_delete_cluster_tags(request)
      print(response)
   except exceptions.ClientRequestException as e:
      print(e.status_code)
      print(e.request_id)
      print(e.error_code)
      print(e.error_msg)
```
### **Go**

#### 批量删除指定集群的资源标签

package main

```
import (
    "fmt"
```
)

```
 "github.com/huaweicloud/huaweicloud-sdk-go-v3/core/auth/basic"
 cce "github.com/huaweicloud/huaweicloud-sdk-go-v3/services/cce/v3"
 "github.com/huaweicloud/huaweicloud-sdk-go-v3/services/cce/v3/model"
 region "github.com/huaweicloud/huaweicloud-sdk-go-v3/services/cce/v3/region"
```
#### func main() {

 // The AK and SK used for authentication are hard-coded or stored in plaintext, which has great security risks. It is recommended that the AK and SK be stored in ciphertext in configuration files or environment variables and decrypted during use to ensure security.

 // In this example, AK and SK are stored in environment variables for authentication. Before running this example, set environment variables CLOUD\_SDK\_AK and CLOUD\_SDK\_SK in the local environment

```
 ak := os.Getenv("CLOUD_SDK_AK")
 sk := os.Getenv("CLOUD_SDK_SK")
 projectId := "{project_id}"
 auth := basic.NewCredentialsBuilder().
```
WithCredential(auth).

```
 WithAk(ak).
   WithSk(sk).
   WithProjectId(projectId).
   Build()
 client := cce.NewCceClient(
   cce.CceClientBuilder().
      WithRegion(region.ValueOf("<YOUR REGION>")).
```
Build())

```
 request := &model.BatchDeleteClusterTagsRequest{}
 request.ClusterId = "{cluster_id}"
 keyTags:= "key1"
 keyTags1:= "key2"
 var listTagsbody = []model.ResourceDeleteTag{
    {
       Key: &keyTags,
    },
   \overline{\mathcal{E}} Key: &keyTags1,
    },
 }
 request.Body = &model.BatchDeleteClusterTagsRequestBody{
    Tags: listTagsbody,
 }
 response, err := client.BatchDeleteClusterTags(request)
if err == nil fmt.Printf("%+v\n", response)
 } else {
    fmt.Println(err)
 }
```
## 更多

更多编程语言的SDK代码示例,请参见**[API Explorer](https://console.huaweicloud.com/apiexplorer/#/openapi/CCE/sdk?api=BatchDeleteClusterTags)**的代码示例页签,可生成自动对应 的SDK代码示例。

## 状态码

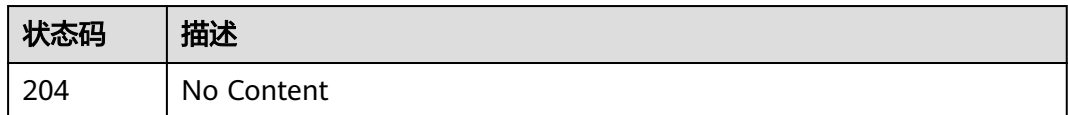

## 错误码

请参见<mark>错误码</mark>。

}

# **4.11** 配置管理

# **4.11.1** 查询指定节点池支持配置的参数列表

## 功能介绍

该API用于查询CCE服务下指定节点池支持配置的参数列表。

## 调用方法

请参[见如何调用](#page-27-0)**API**。

## **URI**

GET /api/v3/projects/{project\_id}/clusters/{cluster\_id}/nodepools/{nodepool\_id}/ configuration/detail

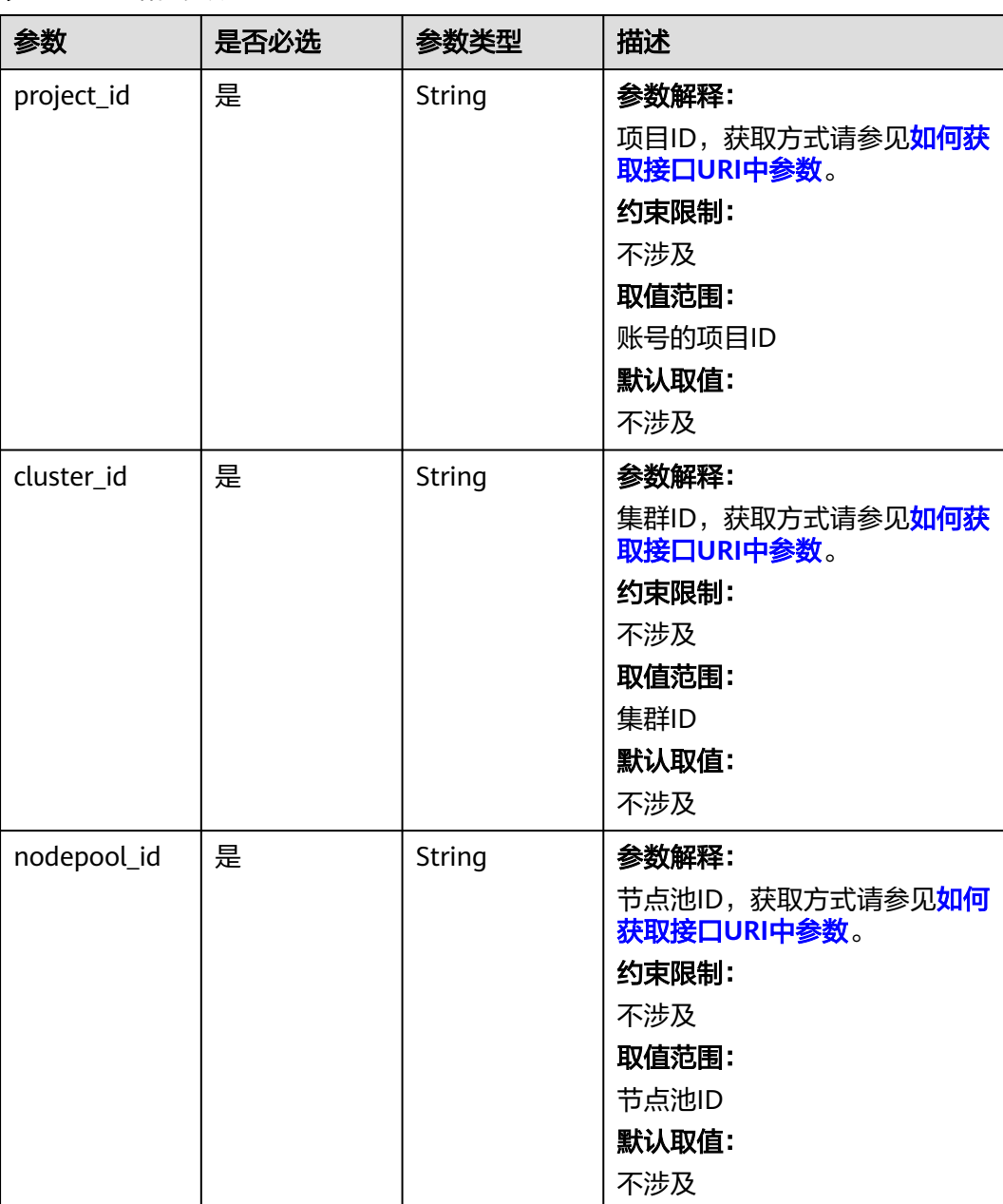

## 表 **4-1077** 路径参数

## 请求参数

表 **4-1078** 请求 Header 参数

| 参数           | 是否必选 | 参数类型   | 描述                                                                                                    |
|--------------|------|--------|----------------------------------------------------------------------------------------------------|
| Content-Type | 是    | String | 参数解释:<br>消息体的类型 (格式)<br>约束限制:<br>GET方法不做校验<br>取值范围:<br>application/json<br>application/<br>json;charset=utf-8<br>application/x-pem-file<br>$\bullet$<br>• multipart/form-data $($ $\pm$ :<br>存在FormData参数时使用)<br>默认取值:<br>不涉及 |
| X-Auth-Token | 是    | String | 参数解释:<br>调用接口的认证方式分为Token<br>和AK/SK两种,如果您使用的<br>Token方式, 此参数为必填, 请<br>填写Token的值,获取方式请参<br>见获取token。<br>约束限制:<br>不涉及<br>取值范围:<br>不涉及<br>默认取值:<br>不涉及                                                                           |

## 响应参数

### 状态码: **200**

### 表 **4-1079** 响应 Body 参数

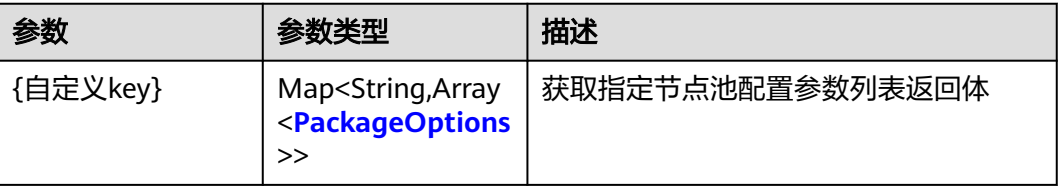

#### <span id="page-1526-0"></span>表 **4-1080** PackageOptions

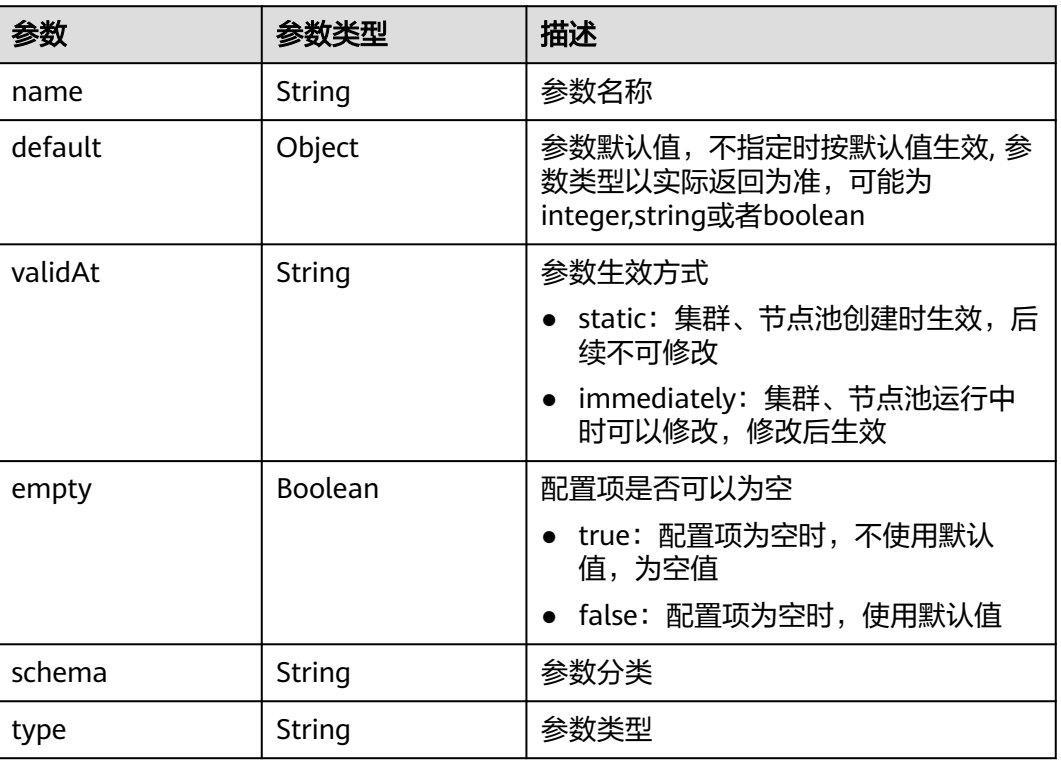

## 请求示例

无

## 响应示例

#### 状态码: **200**

表示获取指定节点池配置参数列表成功。

```
{
 "kubelet" : [ {
 "name" : "kube-api-qps",
 "default" : 300,
 "validAt" : "immediately",
 "empty" : false,
 "schema" : "",
   "type" : "float"
 } ]
}
```
# **SDK** 代码示例

SDK代码示例如下。

### **Java**

package com.huaweicloud.sdk.test;

import com.huaweicloud.sdk.core.auth.ICredential; import com.huaweicloud.sdk.core.auth.BasicCredentials;

```
import com.huaweicloud.sdk.core.exception.ConnectionException;
import com.huaweicloud.sdk.core.exception.RequestTimeoutException;
import com.huaweicloud.sdk.core.exception.ServiceResponseException;
import com.huaweicloud.sdk.cce.v3.region.CceRegion;
import com.huaweicloud.sdk.cce.v3.*;
import com.huaweicloud.sdk.cce.v3.model.*;
public class ShowNodePoolConfigurationDetailsSolution {
   public static void main(String[] args) {
      // The AK and SK used for authentication are hard-coded or stored in plaintext, which has great 
security risks. It is recommended that the AK and SK be stored in ciphertext in configuration files or 
environment variables and decrypted during use to ensure security.
      // In this example, AK and SK are stored in environment variables for authentication. Before running 
this example, set environment variables CLOUD_SDK_AK and CLOUD_SDK_SK in the local environment
      String ak = System.getenv("CLOUD_SDK_AK");
      String sk = System.getenv("CLOUD_SDK_SK");
      String projectId = "{project_id}";
      ICredential auth = new BasicCredentials()
            .withProjectId(projectId)
           .withAk(ak)
            .withSk(sk);
      CceClient client = CceClient.newBuilder()
           .withCredential(auth)
            .withRegion(CceRegion.valueOf("<YOUR REGION>"))
            .build();
      ShowNodePoolConfigurationDetailsRequest request = new 
ShowNodePoolConfigurationDetailsRequest();
      request.withClusterId("{cluster_id}");
      request.withNodepoolId("{nodepool_id}");
      try {
         ShowNodePoolConfigurationDetailsResponse response = 
client.showNodePoolConfigurationDetails(request);
         System.out.println(response.toString());
      } catch (ConnectionException e) {
         e.printStackTrace();
      } catch (RequestTimeoutException e) {
         e.printStackTrace();
      } catch (ServiceResponseException e) {
         e.printStackTrace();
         System.out.println(e.getHttpStatusCode());
         System.out.println(e.getRequestId());
         System.out.println(e.getErrorCode());
         System.out.println(e.getErrorMsg());
      }
   }
}
```
### **Python**

# coding: utf-8

import os

from huaweicloudsdkcore.auth.credentials import BasicCredentials from huaweicloudsdkcce.v3.region.cce\_region import CceRegion from huaweicloudsdkcore.exceptions import exceptions from huaweicloudsdkcce.v3 import \*

```
if _name_ == "_main_"
```
 # The AK and SK used for authentication are hard-coded or stored in plaintext, which has great security risks. It is recommended that the AK and SK be stored in ciphertext in configuration files or environment variables and decrypted during use to ensure security.

 # In this example, AK and SK are stored in environment variables for authentication. Before running this example, set environment variables CLOUD\_SDK\_AK and CLOUD\_SDK\_SK in the local environment

ak = os.environ["CLOUD\_SDK\_AK"]

```
 sk = os.environ["CLOUD_SDK_SK"]
```
#### projectId = "{project\_id}"

```
 credentials = BasicCredentials(ak, sk, projectId)
```

```
client = CceClient.new_builder() \setminus .with_credentials(credentials) \
    .with_region(CceRegion.value_of("<YOUR REGION>")) \
    .build()
 try:
   request = ShowNodePoolConfigurationDetailsRequest()
   request.cluster_id = "{cluster_id}"
   request.nodepool id = "{nodepool id}"
    response = client.show_node_pool_configuration_details(request)
    print(response)
 except exceptions.ClientRequestException as e:
    print(e.status_code)
    print(e.request_id)
    print(e.error_code)
   print(e.error_msg)
```
#### **Go**

#### package main

)

```
import (
   "fmt"
   "github.com/huaweicloud/huaweicloud-sdk-go-v3/core/auth/basic"
   cce "github.com/huaweicloud/huaweicloud-sdk-go-v3/services/cce/v3"
   "github.com/huaweicloud/huaweicloud-sdk-go-v3/services/cce/v3/model"
   region "github.com/huaweicloud/huaweicloud-sdk-go-v3/services/cce/v3/region"
func main() {
```
 // The AK and SK used for authentication are hard-coded or stored in plaintext, which has great security risks. It is recommended that the AK and SK be stored in ciphertext in configuration files or environment variables and decrypted during use to ensure security.

 // In this example, AK and SK are stored in environment variables for authentication. Before running this example, set environment variables CLOUD\_SDK\_AK and CLOUD\_SDK\_SK in the local environment ak := os.Getenv("CLOUD\_SDK\_AK")

```
 sk := os.Getenv("CLOUD_SDK_SK")
 projectId := "{project_id}"
 auth := basic.NewCredentialsBuilder().
   WithAk(ak).
   WithSk(sk).
   WithProjectId(projectId).
   Build()
 client := cce.NewCceClient(
   cce.CceClientBuilder().
      WithRegion(region.ValueOf("<YOUR REGION>")).
      WithCredential(auth).
      Build())
 request := &model.ShowNodePoolConfigurationDetailsRequest{}
 request.ClusterId = "{cluster_id}"
 request.NodepoolId = "{nodepool_id}"
 response, err := client.ShowNodePoolConfigurationDetails(request)
if err == nil fmt.Printf("%+v\n", response)
 } else {
   fmt.Println(err)
 }
```
}

## 更多

更多编程语言的SDK代码示例,请参见**[API Explorer](https://console.huaweicloud.com/apiexplorer/#/openapi/CCE/sdk?api=ShowNodePoolConfigurationDetails)**的代码示例页签,可生成自动对应 的SDK代码示例。

## 状态码

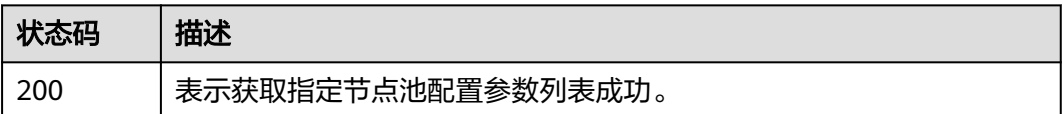

## 错误码

请参[见错误码。](#page-1721-0)

# **4.11.2** 查询指定集群支持配置的参数列表

## 功能介绍

该API用于查询CCE服务下指定集群支持配置的参数列表。

## 调用方法

请参[见如何调用](#page-27-0)**API**。

## **URI**

GET /api/v3/projects/{project\_id}/clusters/{cluster\_id}/configuration/detail

### 表 **4-1081** 路径参数

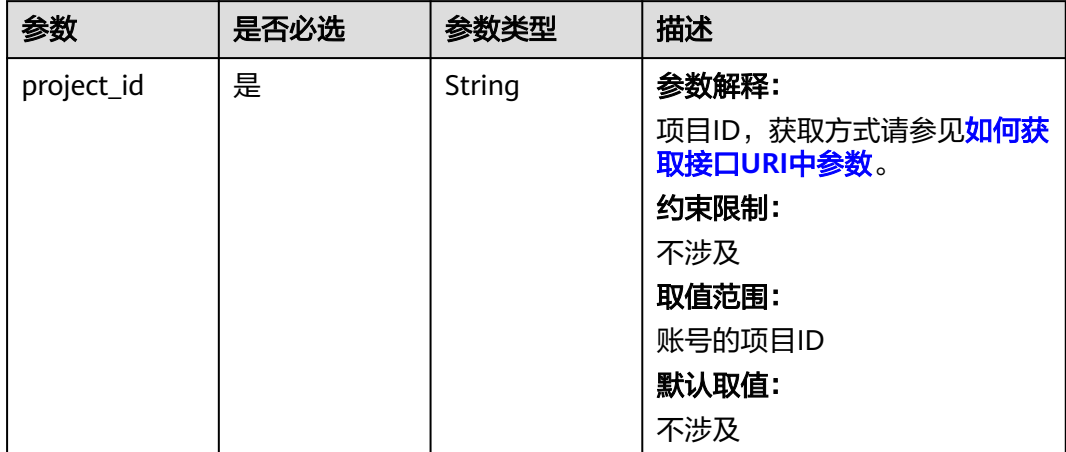

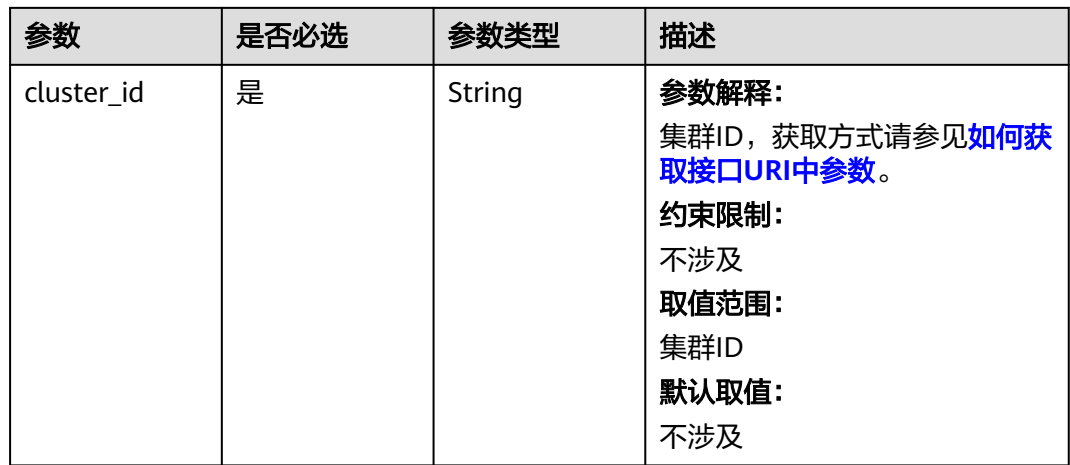

## 请求参数

## 表 **4-1082** 请求 Header 参数

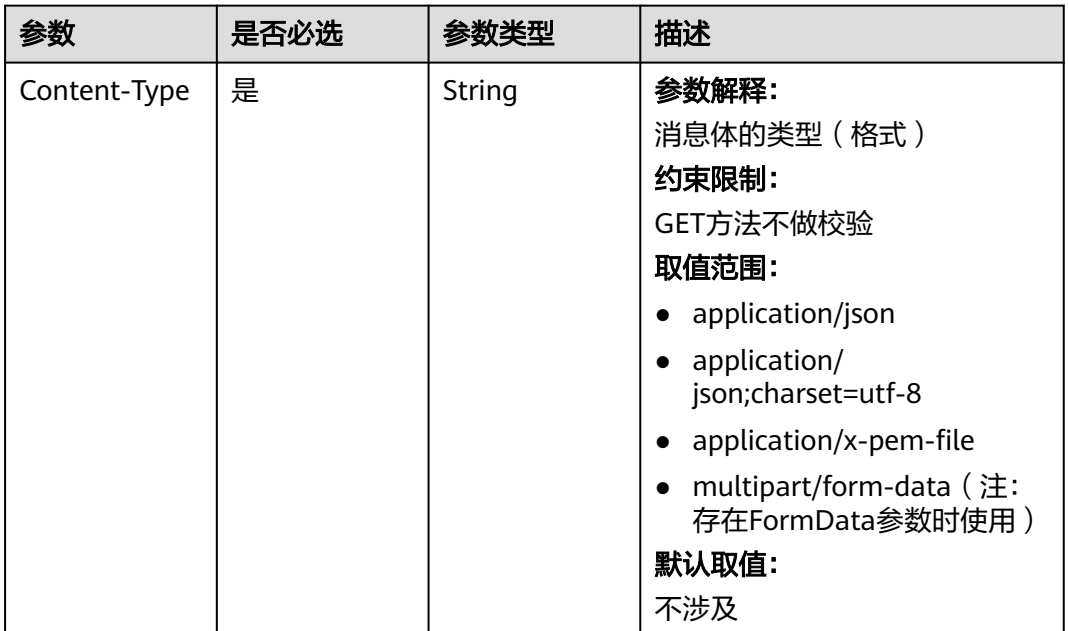

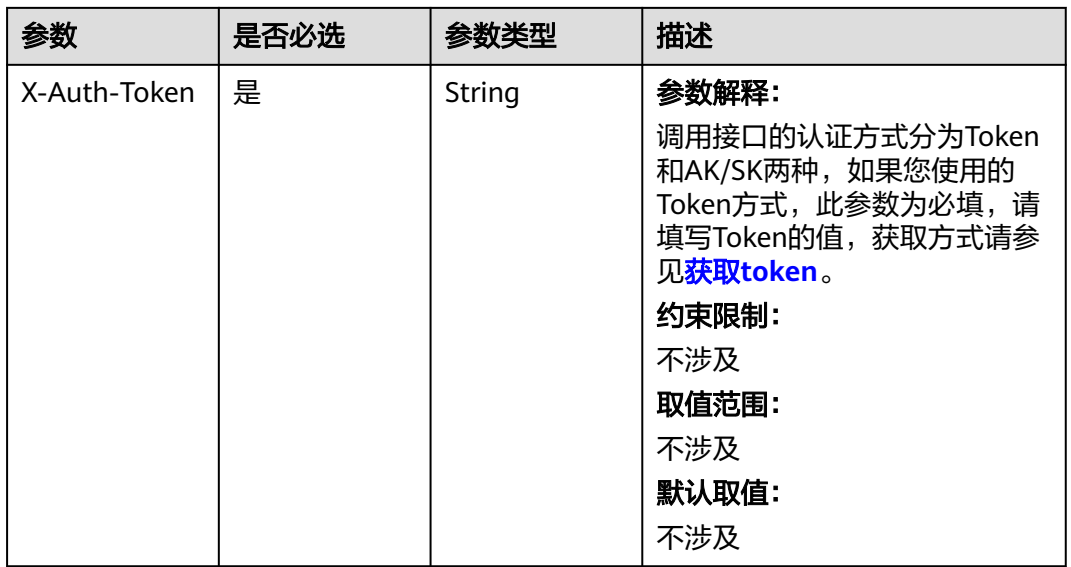

## 响应参数

状态码: **200**

## 表 **4-1083** 响应 Body 参数

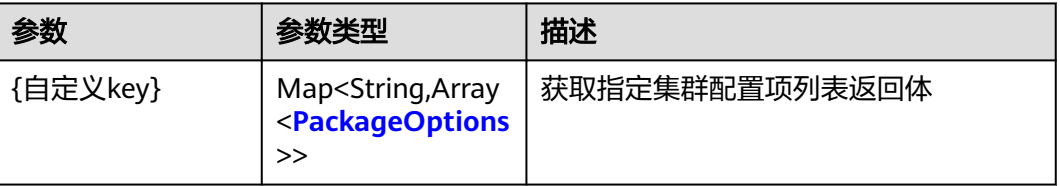

## 表 **4-1084** PackageOptions

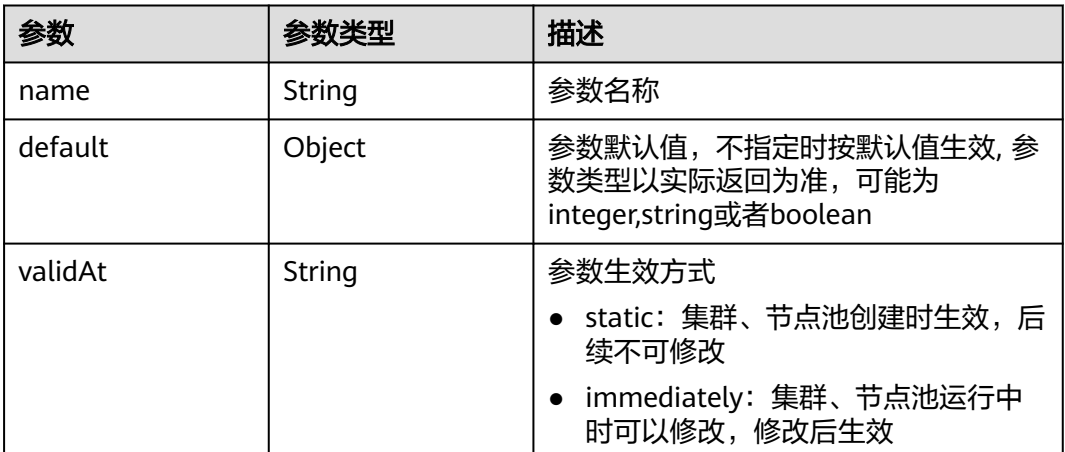

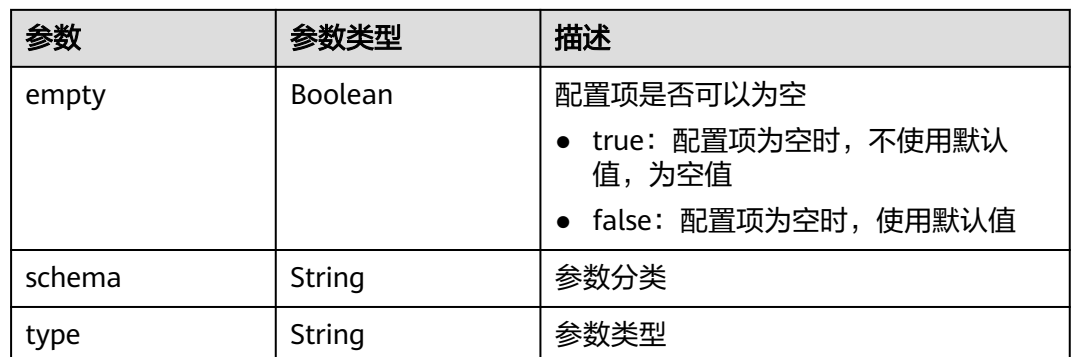

## 请求示例

无

## 响应示例

#### 状态码: **200**

#### 表示获取指定集群配置参数列表成功。

```
{
  "kube-apiserver" : [ {
   "name" : "default-not-ready-toleration-seconds",
 "default" : 300,
 "validAt" : "immediately",
 "empty" : true,
 "schema" : "kubernetes",
   "type" : "int"
 } ]
}
```
## **SDK** 代码示例

#### SDK代码示例如下。

#### **Java**

package com.huaweicloud.sdk.test;

```
import com.huaweicloud.sdk.core.auth.ICredential;
import com.huaweicloud.sdk.core.auth.BasicCredentials;
import com.huaweicloud.sdk.core.exception.ConnectionException;
import com.huaweicloud.sdk.core.exception.RequestTimeoutException;
import com.huaweicloud.sdk.core.exception.ServiceResponseException;
import com.huaweicloud.sdk.cce.v3.region.CceRegion;
import com.huaweicloud.sdk.cce.v3.*;
import com.huaweicloud.sdk.cce.v3.model.*;
```
public class ShowClusterConfigurationDetailsSolution {

public static void main(String[] args) {

 // The AK and SK used for authentication are hard-coded or stored in plaintext, which has great security risks. It is recommended that the AK and SK be stored in ciphertext in configuration files or environment variables and decrypted during use to ensure security.

 // In this example, AK and SK are stored in environment variables for authentication. Before running this example, set environment variables CLOUD\_SDK\_AK and CLOUD\_SDK\_SK in the local environment String ak = System.getenv("CLOUD\_SDK\_AK");

```
 String sk = System.getenv("CLOUD_SDK_SK");
      String projectId = "{project_id}";
      ICredential auth = new BasicCredentials()
            .withProjectId(projectId)
            .withAk(ak)
            .withSk(sk);
      CceClient client = CceClient.newBuilder()
            .withCredential(auth)
            .withRegion(CceRegion.valueOf("<YOUR REGION>"))
            .build();
     ShowClusterConfigurationDetailsRequest request = new ShowClusterConfigurationDetailsRequest();
      request.withClusterId("{cluster_id}");
      try {
         ShowClusterConfigurationDetailsResponse response = 
client.showClusterConfigurationDetails(request);
         System.out.println(response.toString());
      } catch (ConnectionException e) {
         e.printStackTrace();
      } catch (RequestTimeoutException e) {
         e.printStackTrace();
      } catch (ServiceResponseException e) {
         e.printStackTrace();
         System.out.println(e.getHttpStatusCode());
         System.out.println(e.getRequestId());
         System.out.println(e.getErrorCode());
         System.out.println(e.getErrorMsg());
      }
   }
```
## **Python**

# coding: utf-8

```
import os
```
}

```
from huaweicloudsdkcore.auth.credentials import BasicCredentials
from huaweicloudsdkcce.v3.region.cce_region import CceRegion
from huaweicloudsdkcore.exceptions import exceptions
from huaweicloudsdkcce.v3 import *
```
 $if$   $name$   $==$  " $main$  ":

 # The AK and SK used for authentication are hard-coded or stored in plaintext, which has great security risks. It is recommended that the AK and SK be stored in ciphertext in configuration files or environment variables and decrypted during use to ensure security.

 # In this example, AK and SK are stored in environment variables for authentication. Before running this example, set environment variables CLOUD\_SDK\_AK and CLOUD\_SDK\_SK in the local environment

```
 ak = os.environ["CLOUD_SDK_AK"]
 sk = os.environ["CLOUD_SDK_SK"]
 projectId = "{project_id}"
```
credentials = BasicCredentials(ak, sk, projectId)

```
 client = CceClient.new_builder() \
    .with_credentials(credentials) \
    .with_region(CceRegion.value_of("<YOUR REGION>")) \
    .build()
 try:
    request = ShowClusterConfigurationDetailsRequest()
    request.cluster_id = "{cluster_id}"
    response = client.show_cluster_configuration_details(request)
    print(response)
 except exceptions.ClientRequestException as e:
    print(e.status_code)
    print(e.request_id)
```
#### **Go**

```
package main
import (
    "fmt"
   "github.com/huaweicloud/huaweicloud-sdk-go-v3/core/auth/basic"
   cce "github.com/huaweicloud/huaweicloud-sdk-go-v3/services/cce/v3"
   "github.com/huaweicloud/huaweicloud-sdk-go-v3/services/cce/v3/model"
   region "github.com/huaweicloud/huaweicloud-sdk-go-v3/services/cce/v3/region"
)
func main() {
   // The AK and SK used for authentication are hard-coded or stored in plaintext, which has great security 
risks. It is recommended that the AK and SK be stored in ciphertext in configuration files or environment 
variables and decrypted during use to ensure security.
   // In this example, AK and SK are stored in environment variables for authentication. Before running this 
example, set environment variables CLOUD_SDK_AK and CLOUD_SDK_SK in the local environment
   ak := os.Getenv("CLOUD_SDK_AK")
   sk := os.Getenv("CLOUD_SDK_SK")
  projectId := "{project_id}"
   auth := basic.NewCredentialsBuilder().
      WithAk(ak).
      WithSk(sk).
      WithProjectId(projectId).
      Build()
   client := cce.NewCceClient(
      cce.CceClientBuilder().
         WithRegion(region.ValueOf("<YOUR REGION>")).
         WithCredential(auth).
         Build())
   request := &model.ShowClusterConfigurationDetailsRequest{}
   request.ClusterId = "{cluster_id}"
   response, err := client.ShowClusterConfigurationDetails(request)
  if err == nil fmt.Printf("%+v\n", response)
   } else {
      fmt.Println(err)
   }
}
```
## 更多

更多编程语言的SDK代码示例,请参见**[API Explorer](https://console.huaweicloud.com/apiexplorer/#/openapi/CCE/sdk?api=ShowClusterConfigurationDetails)**的代码示例页签,可生成自动对应 的SDK代码示例。

### 状态码

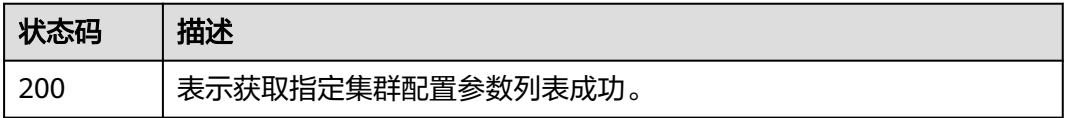

## 错误码

#### 请参[见错误码。](#page-1721-0)

# **4.11.3** 查询指定节点池支持配置的参数内容

## 功能介绍

该API用于查询指定节点池支持配置的参数内容。

## 调用方法

请参[见如何调用](#page-27-0)**API**。

## **URI**

GET /api/v3/projects/{project\_id}/clusters/{cluster\_id}/nodepools/{nodepool\_id}/ configuration

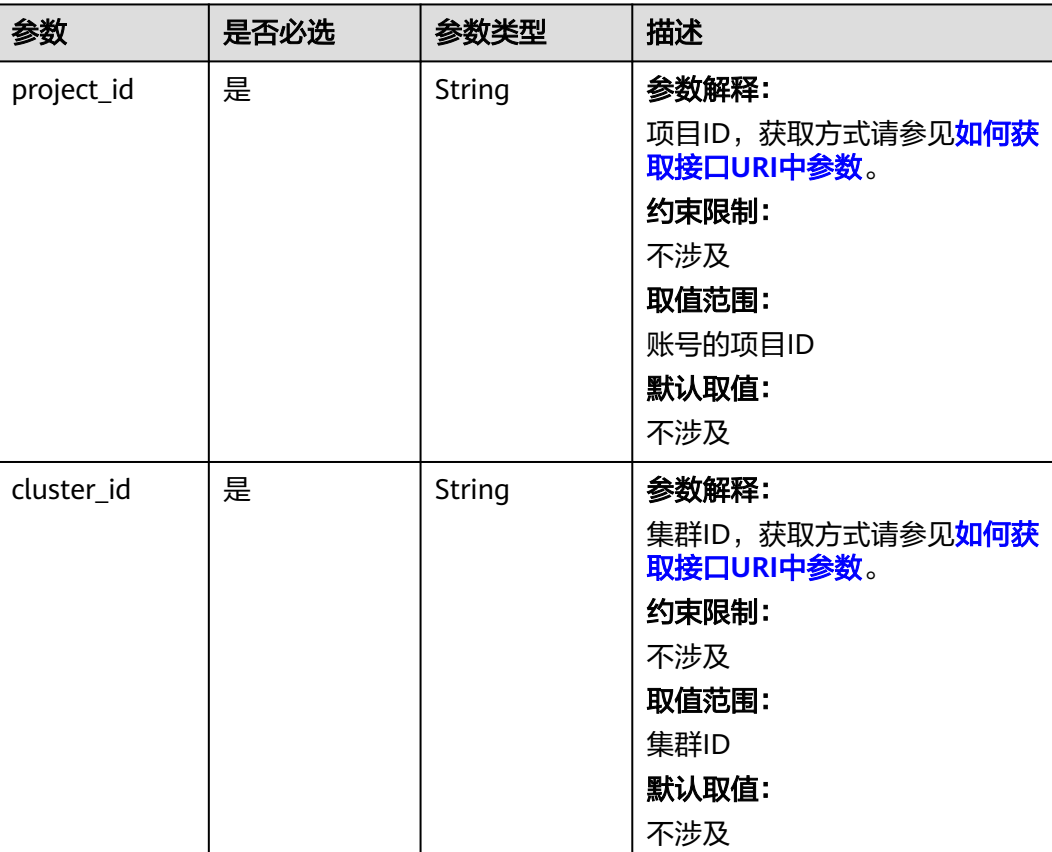

### 表 **4-1085** 路径参数

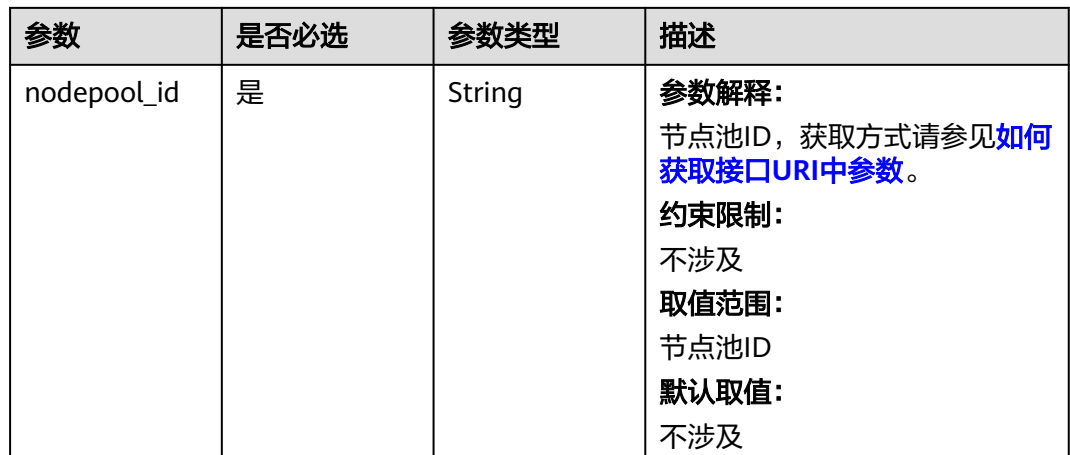

## 请求参数

## 表 **4-1086** 请求 Header 参数

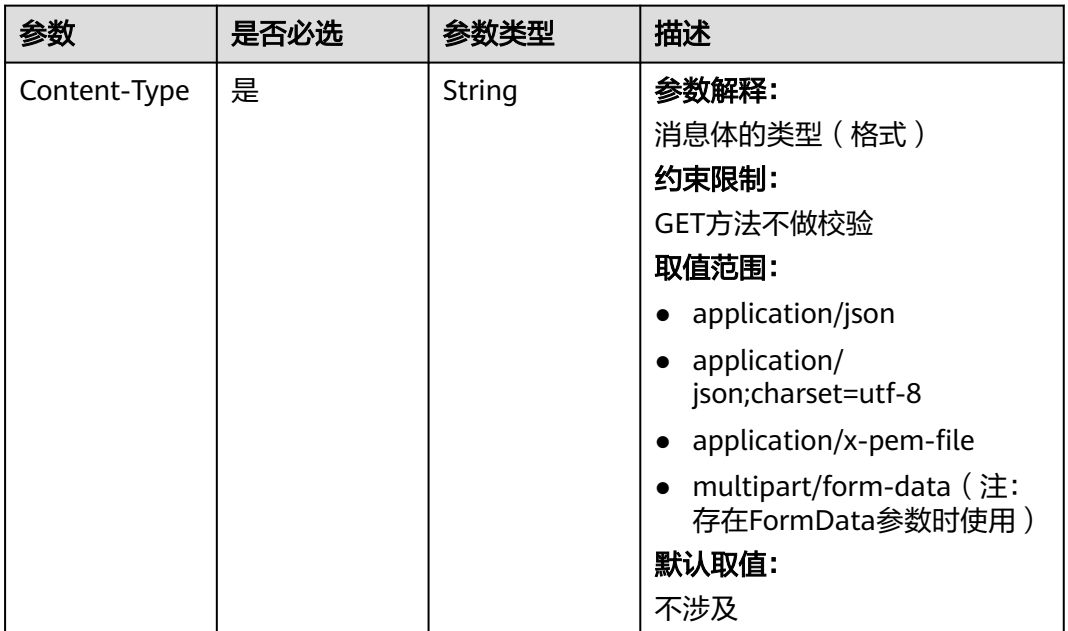

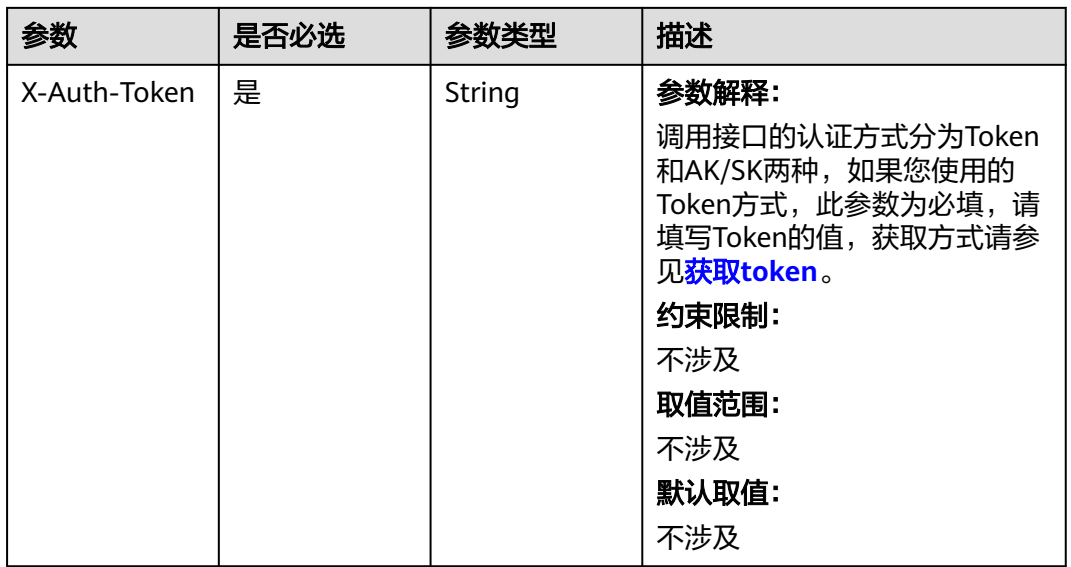

## 响应参数

状态码: **200**

## 表 **4-1087** 响应 Body 参数

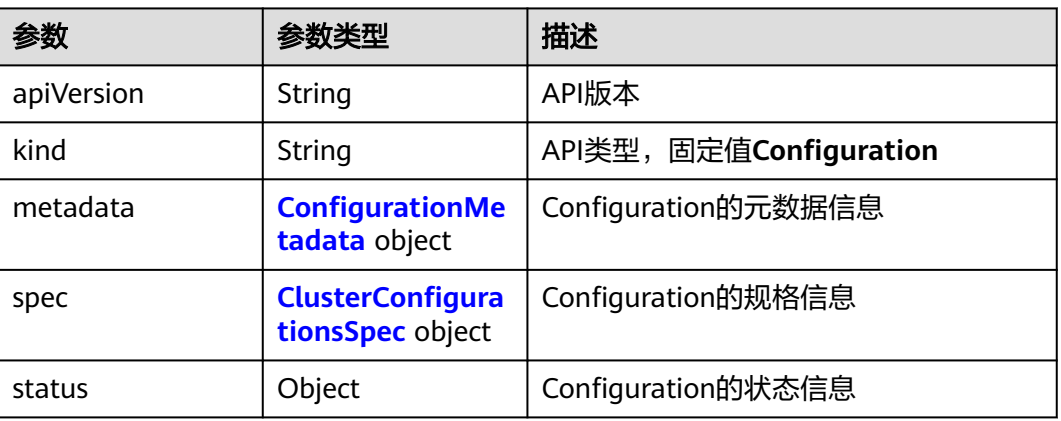

### 表 **4-1088** ConfigurationMetadata

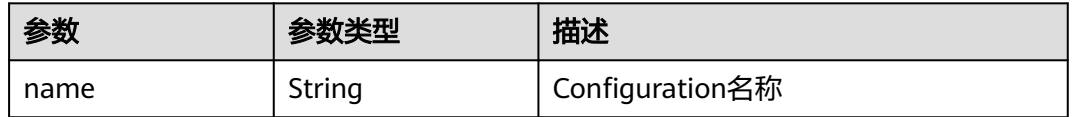

<span id="page-1538-0"></span>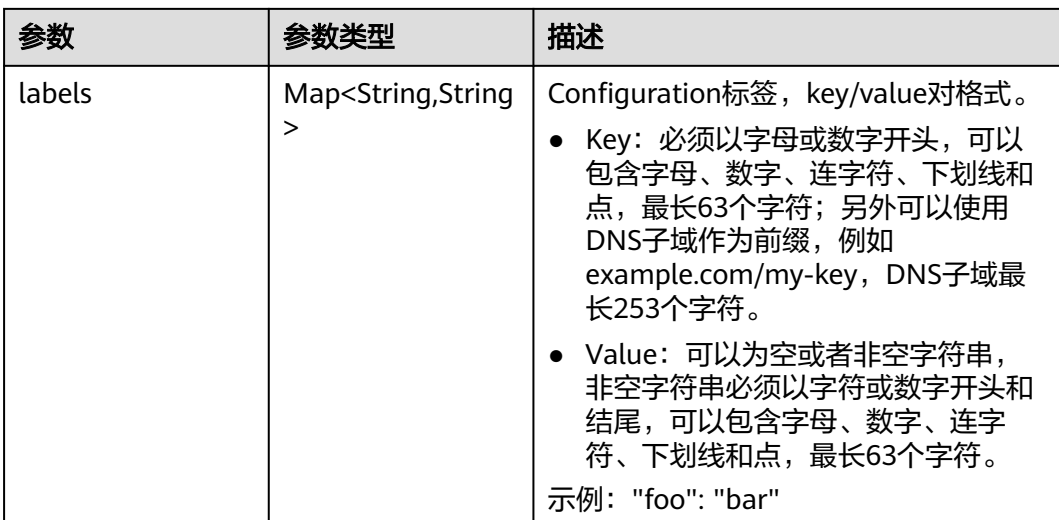

## 表 **4-1089** ClusterConfigurationsSpec

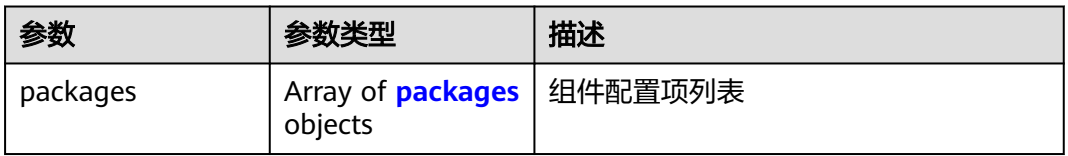

### 表 **4-1090** packages

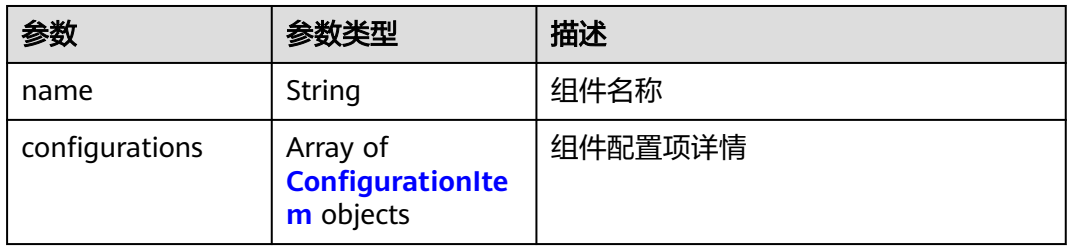

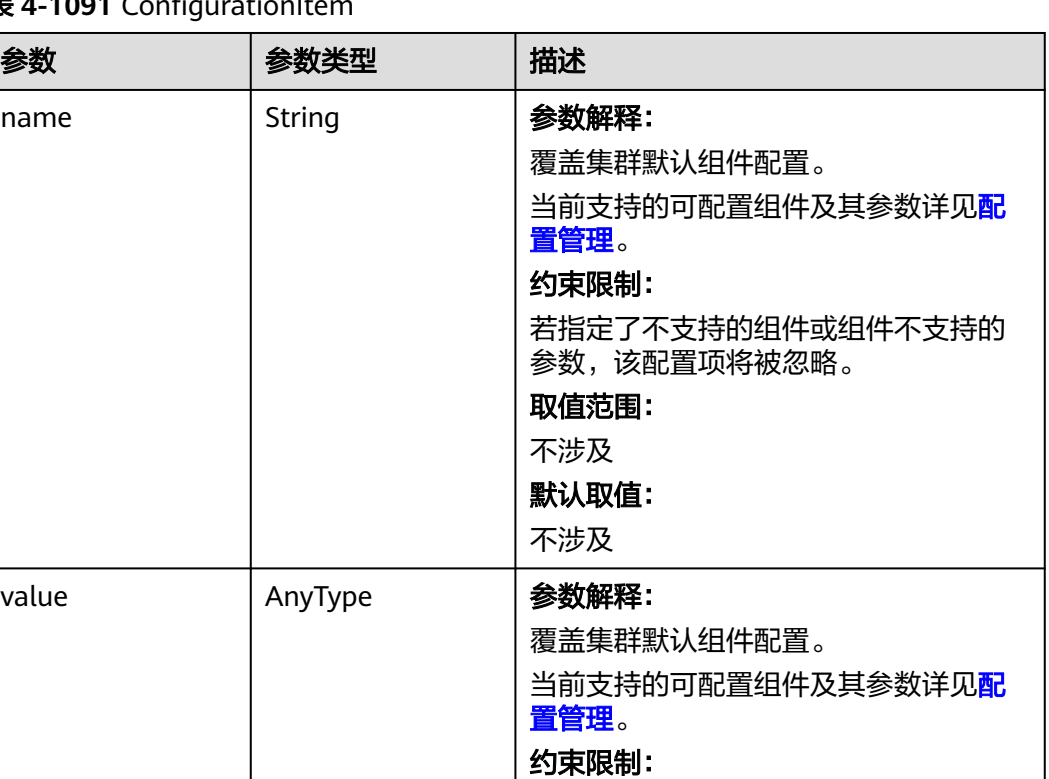

若指定了不支持的组件或组件不支持的

参数,该配置项将被忽略。

取值范围: 不涉及 默认取值: 不涉及

## <span id="page-1539-0"></span>表 4-1091 ConfigurationIt

name

## 请求示例

无

## 响应示例

#### 状态码: **200**

表示获取指定节点池配置参数内容成功。

```
{
 "kind" : "Configuration",
 "apiVersion" : "v3",
 "metadata" : {
 "name" : "configuration",
 "labels" : {
    "nodepool_id" : "61de338d-a1f9-11ed-8891-0255ac100036"
   }
  },
  "spec" : {
 "packages" : [ {
 "name" : "kube-apiserver",
    "configurations" : [ {
```

```
 "name" : "event-rate-limit-qps",
     "value" : 200
    }, {
      "name" : "support-overload",
     "value" : false
   } ]
  }, {
    "name" : "kube-scheduler",
    "configurations" : [ {
     "name" : "kube-api-qps",
      "value" : 100
    }, {
     "name" : "default-scheduler",
     "value" : "kube-scheduler"
    } ]
  } ]
 },
 "status" : { }
```
## **SDK** 代码示例

}

#### SDK代码示例如下。

#### **Java**

```
package com.huaweicloud.sdk.test;
import com.huaweicloud.sdk.core.auth.ICredential;
import com.huaweicloud.sdk.core.auth.BasicCredentials;
import com.huaweicloud.sdk.core.exception.ConnectionException;
import com.huaweicloud.sdk.core.exception.RequestTimeoutException;
import com.huaweicloud.sdk.core.exception.ServiceResponseException;
import com.huaweicloud.sdk.cce.v3.region.CceRegion;
import com.huaweicloud.sdk.cce.v3.*;
import com.huaweicloud.sdk.cce.v3.model.*;
public class ShowNodePoolConfigurationsSolution {
   public static void main(String[] args) {
      // The AK and SK used for authentication are hard-coded or stored in plaintext, which has great 
security risks. It is recommended that the AK and SK be stored in ciphertext in configuration files or 
environment variables and decrypted during use to ensure security.
      // In this example, AK and SK are stored in environment variables for authentication. Before running 
this example, set environment variables CLOUD_SDK_AK and CLOUD_SDK_SK in the local environment
      String ak = System.getenv("CLOUD_SDK_AK");
      String sk = System.getenv("CLOUD_SDK_SK");
      String projectId = "{project_id}";
      ICredential auth = new BasicCredentials()
           .withProjectId(projectId)
           .withAk(ak)
           .withSk(sk);
      CceClient client = CceClient.newBuilder()
           .withCredential(auth)
            .withRegion(CceRegion.valueOf("<YOUR REGION>"))
          .buid():
      ShowNodePoolConfigurationsRequest request = new ShowNodePoolConfigurationsRequest();
     request.withClusterId("{cluster_id}");
      request.withNodepoolId("{nodepool_id}");
      try {
         ShowNodePoolConfigurationsResponse response = client.showNodePoolConfigurations(request);
         System.out.println(response.toString());
      } catch (ConnectionException e) {
        e.printStackTrace();
      } catch (RequestTimeoutException e) {
```

```
 e.printStackTrace();
    } catch (ServiceResponseException e) {
      e.printStackTrace();
       System.out.println(e.getHttpStatusCode());
      System.out.println(e.getRequestId());
       System.out.println(e.getErrorCode());
      System.out.println(e.getErrorMsg());
    }
 }
```
### **Python**

#### # coding: utf-8

```
import os
```
}

```
from huaweicloudsdkcore.auth.credentials import BasicCredentials
from huaweicloudsdkcce.v3.region.cce_region import CceRegion
from huaweicloudsdkcore.exceptions import exceptions
from huaweicloudsdkcce.v3 import *
if name == " main ":
```

```
# The AK and SK used for authentication are hard-coded or stored in plaintext, which has great security
risks. It is recommended that the AK and SK be stored in ciphertext in configuration files or environment 
variables and decrypted during use to ensure security.
```
 # In this example, AK and SK are stored in environment variables for authentication. Before running this example, set environment variables CLOUD\_SDK\_AK and CLOUD\_SDK\_SK in the local environment

```
 ak = os.environ["CLOUD_SDK_AK"]
 sk = os.environ["CLOUD_SDK_SK"]
 projectId = "{project_id}"
```
credentials = BasicCredentials(ak, sk, projectId)

```
client = CceClient.new_builder() \setminus .with_credentials(credentials) \
    .with_region(CceRegion.value_of("<YOUR REGION>")) \
    .build()
```
try:

```
 request = ShowNodePoolConfigurationsRequest()
   request.cluster_id = "{cluster_id}"
   request.nodepool_id = "{nodepool_id}"
   response = client.show_node_pool_configurations(request)
   print(response)
 except exceptions.ClientRequestException as e:
   print(e.status_code)
   print(e.request_id)
   print(e.error_code)
   print(e.error_msg)
```
### **Go**

package main

```
import (
   "fmt"
   "github.com/huaweicloud/huaweicloud-sdk-go-v3/core/auth/basic"
   cce "github.com/huaweicloud/huaweicloud-sdk-go-v3/services/cce/v3"
   "github.com/huaweicloud/huaweicloud-sdk-go-v3/services/cce/v3/model"
   region "github.com/huaweicloud/huaweicloud-sdk-go-v3/services/cce/v3/region"
```
#### func main() {

)

 // The AK and SK used for authentication are hard-coded or stored in plaintext, which has great security risks. It is recommended that the AK and SK be stored in ciphertext in configuration files or environment variables and decrypted during use to ensure security.

 // In this example, AK and SK are stored in environment variables for authentication. Before running this example, set environment variables CLOUD\_SDK\_AK and CLOUD\_SDK\_SK in the local environment ak := os.Getenv("CLOUD\_SDK\_AK")

```
 sk := os.Getenv("CLOUD_SDK_SK")
 projectId := "{project_id}"
 auth := basic.NewCredentialsBuilder().
   WithAk(ak).
   WithSk(sk).
   WithProjectId(projectId).
   Build()
 client := cce.NewCceClient(
   cce.CceClientBuilder().
      WithRegion(region.ValueOf("<YOUR REGION>")).
      WithCredential(auth).
      Build())
 request := &model.ShowNodePoolConfigurationsRequest{}
 request.ClusterId = "{cluster_id}"
 request.NodepoolId = "{nodepool_id}"
 response, err := client.ShowNodePoolConfigurations(request)
if err == nil fmt.Printf("%+v\n", response)
 } else {
   fmt.Println(err)
 }
```
## 更多

更多编程语言的SDK代码示例,请参见**[API Explorer](https://console.huaweicloud.com/apiexplorer/#/openapi/CCE/sdk?api=ShowNodePoolConfigurations)**的代码示例页签,可生成自动对应 的SDK代码示例。

### 状态码

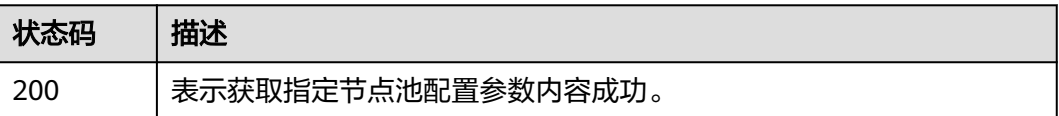

### 错误码

请参[见错误码。](#page-1721-0)

}

# **4.11.4** 修改指定节点池配置参数的值

## 功能介绍

该API用于修改CCE服务下指定节点池配置参数的值。

## 调用方法

请参[见如何调用](#page-27-0)**API**。

### **URI**

PUT /api/v3/projects/{project\_id}/clusters/{cluster\_id}/nodepools/{nodepool\_id}/ configuration

### 表 **4-1092** 路径参数

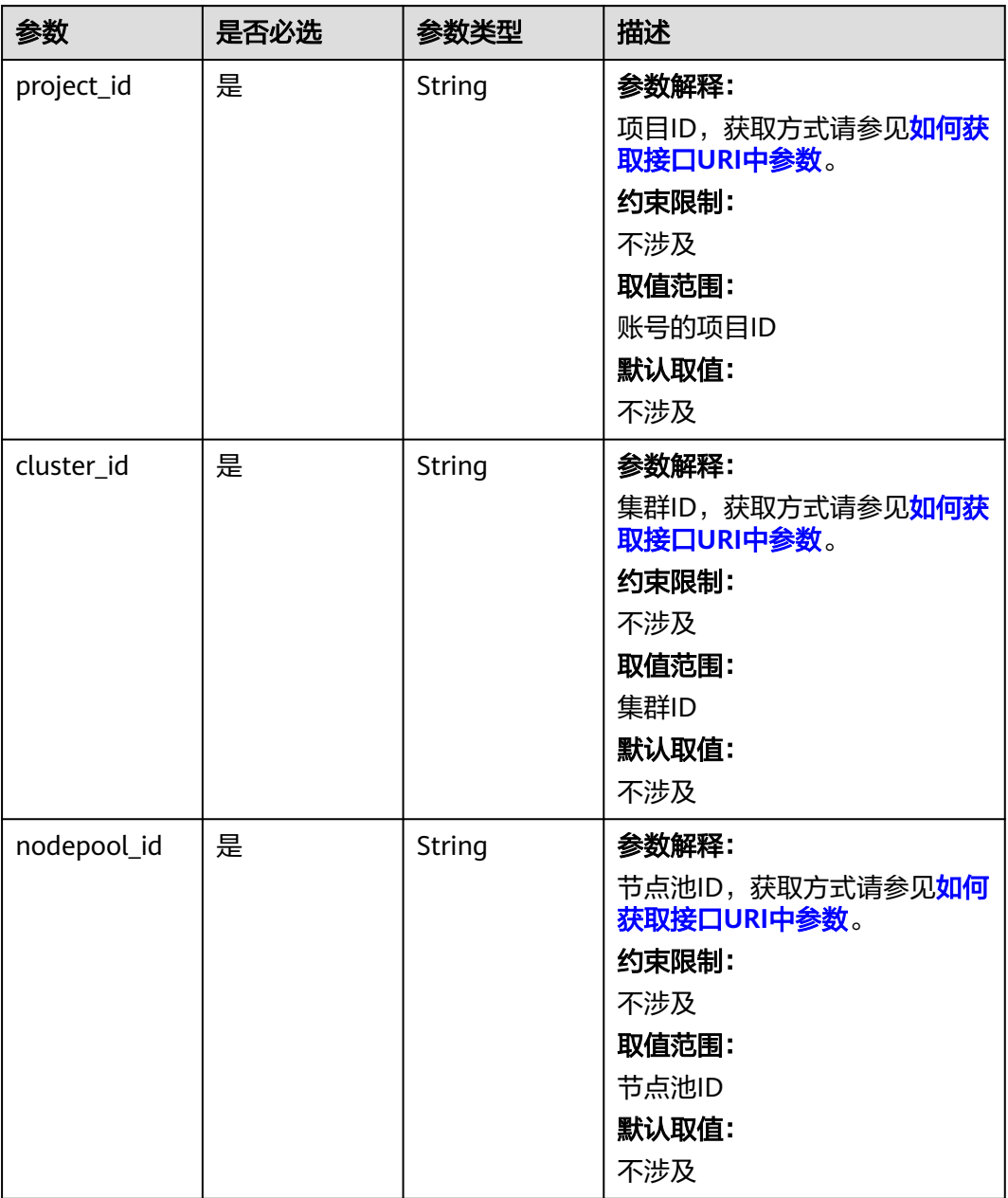

## 请求参数

表 **4-1093** 请求 Header 参数

| 参数           | 是否必选 | 参数类型   | 描述                                                                                                    |
|--------------|------|--------|----------------------------------------------------------------------------------------------------|
| Content-Type | 是    | String | 参数解释:<br>消息体的类型(格式)<br>约束限制:<br>GET方法不做校验<br>取值范围:<br>application/json<br>application/<br>json;charset=utf-8<br>application/x-pem-file<br>multipart/form-data (注:<br>存在FormData参数时使用)<br>默认取值:<br>不涉及 |
| X-Auth-Token | 是    | String | 参数解释:<br>调用接口的认证方式分为Token<br>和AK/SK两种,如果您使用的<br>Token方式, 此参数为必填, 请<br>填写Token的值,获取方式请参<br>见获取token。<br>约束限制:<br>不涉及<br>取值范围:<br>不涉及<br>默认取值:<br>不涉及                                                   |

## 表 **4-1094** 请求 Body 参数

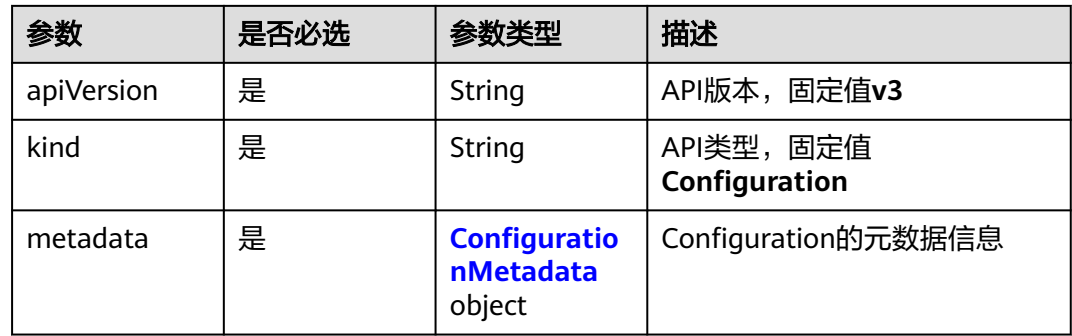

<span id="page-1545-0"></span>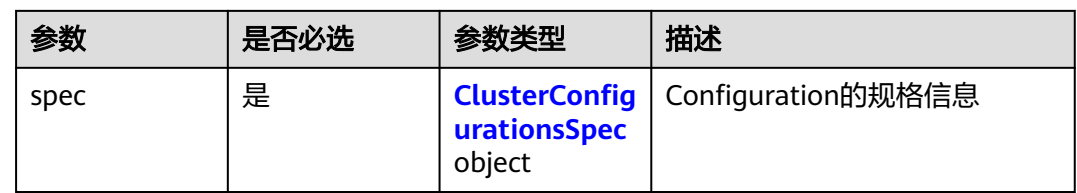

## 表 **4-1095** ConfigurationMetadata

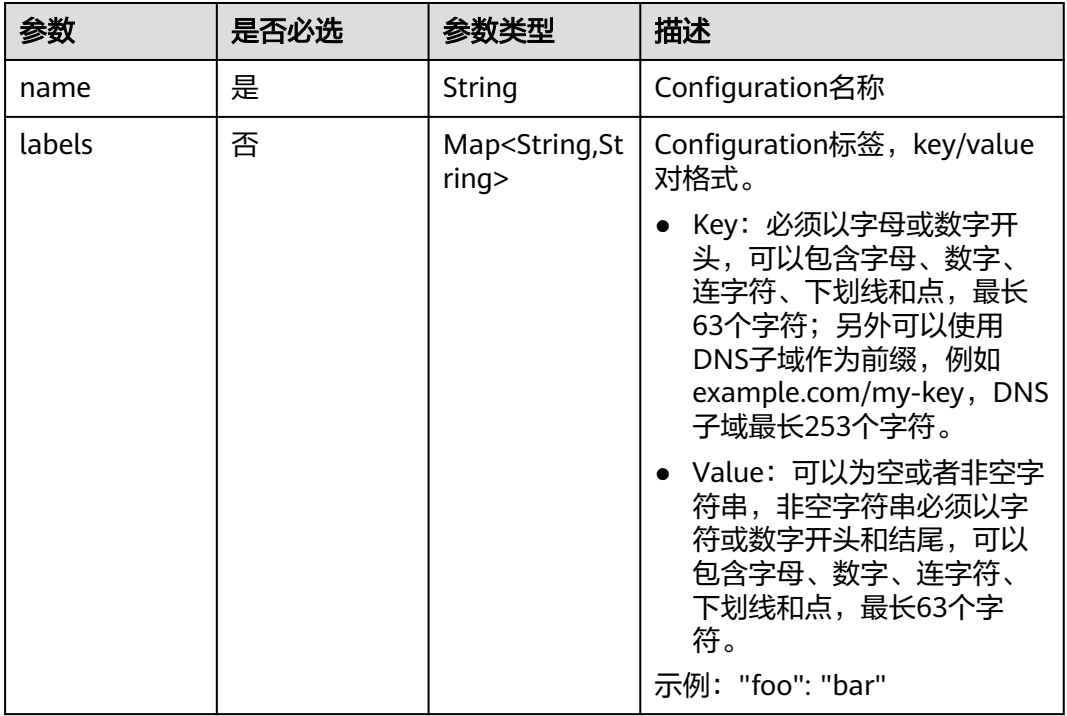

## 表 **4-1096** ClusterConfigurationsSpec

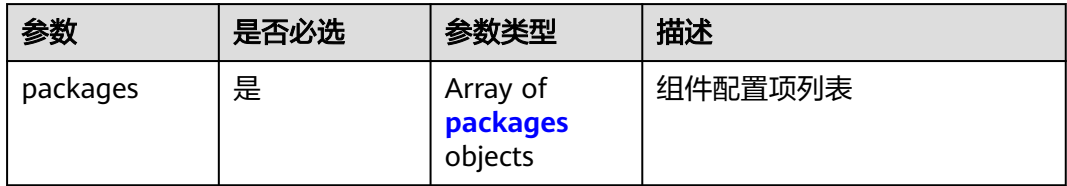

## 表 **4-1097** packages

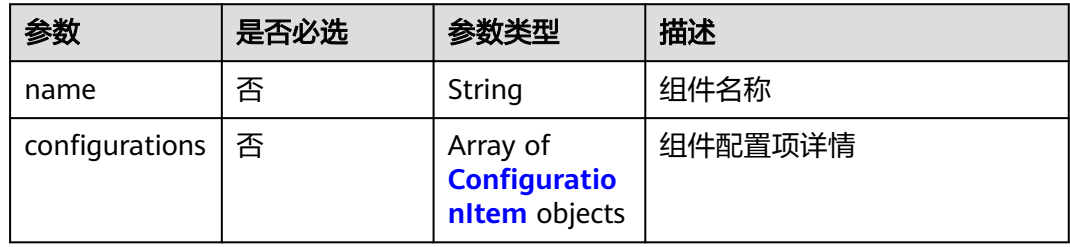

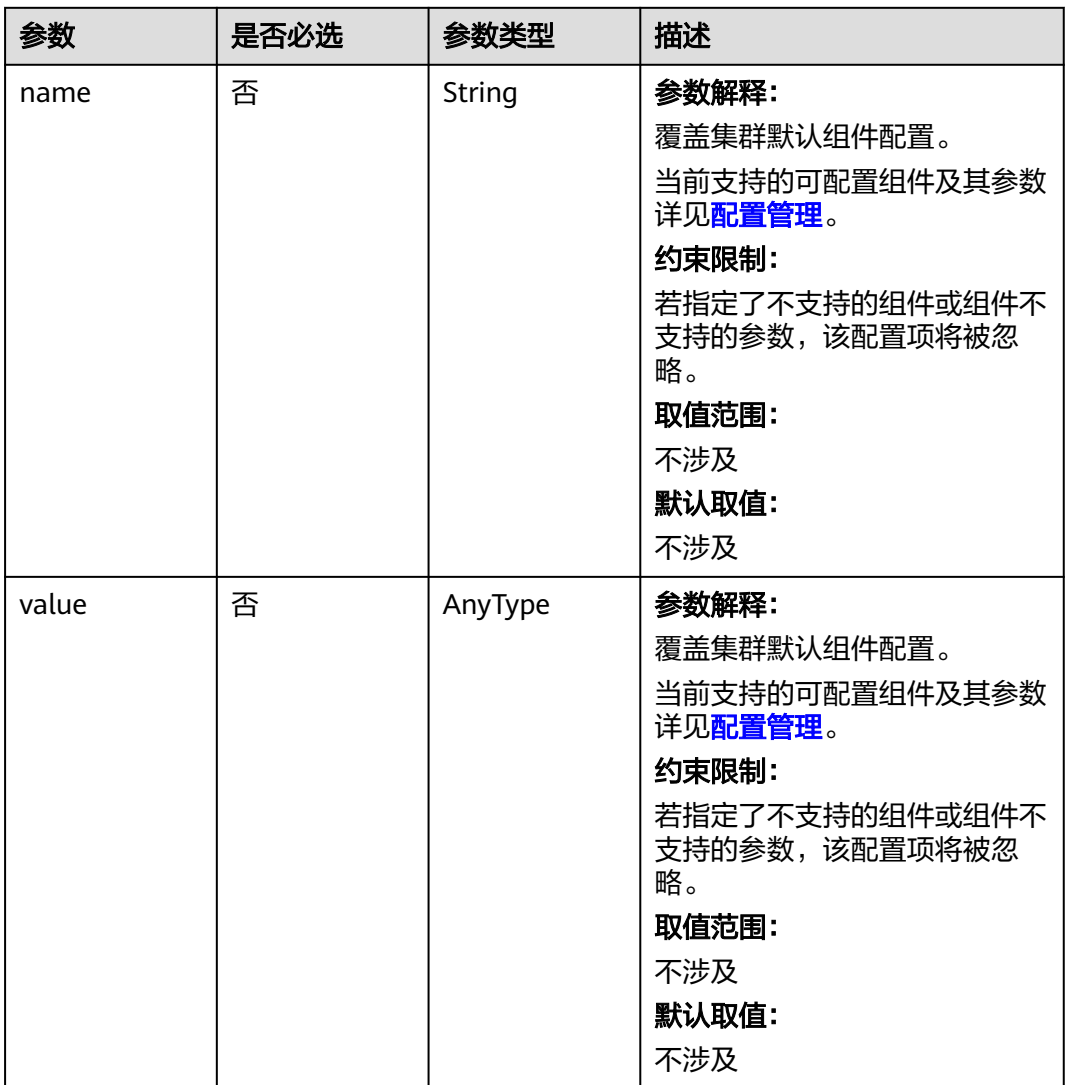

## <span id="page-1546-0"></span>表 **4-1098** ConfigurationItem

## 响应参数

状态码: **200**

## 表 **4-1099** 响应 Body 参数

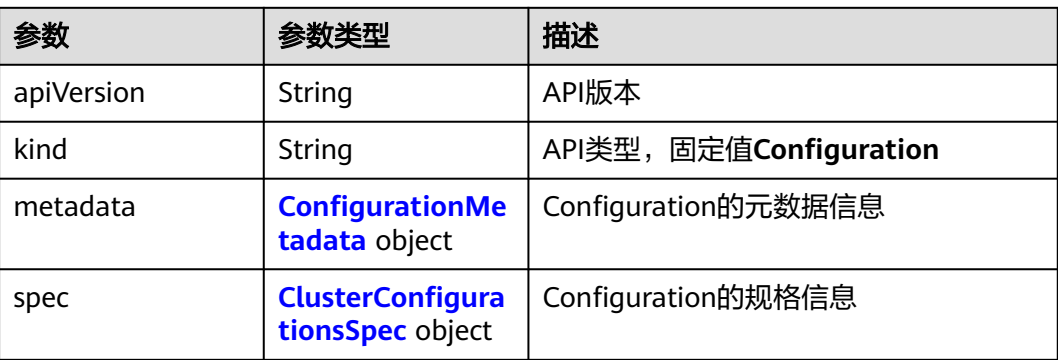

<span id="page-1547-0"></span>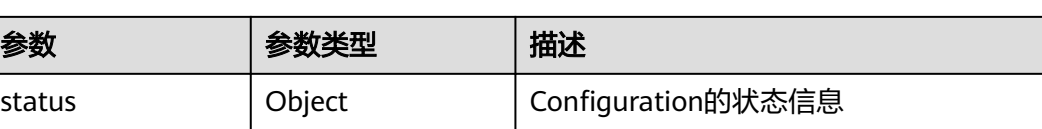

### 表 **4-1100** ConfigurationMetadata

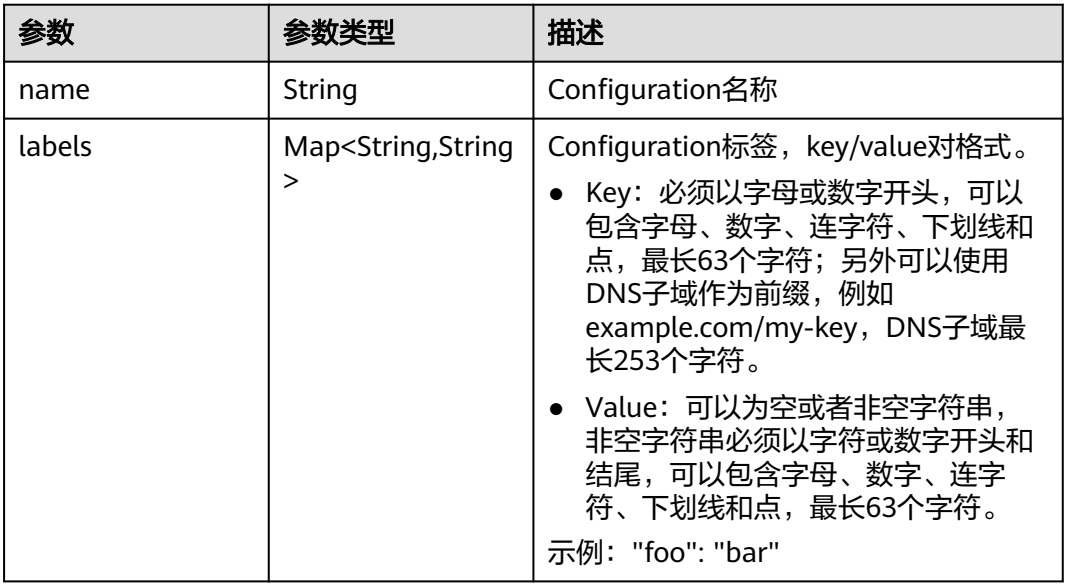

## 表 **4-1101** ClusterConfigurationsSpec

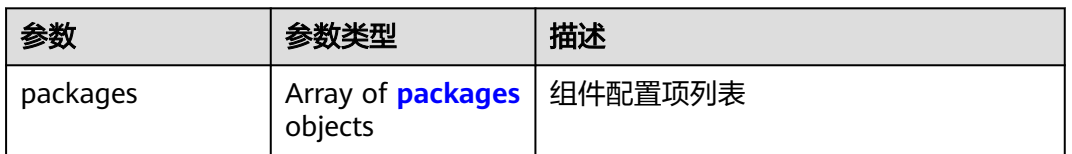

## 表 **4-1102** packages

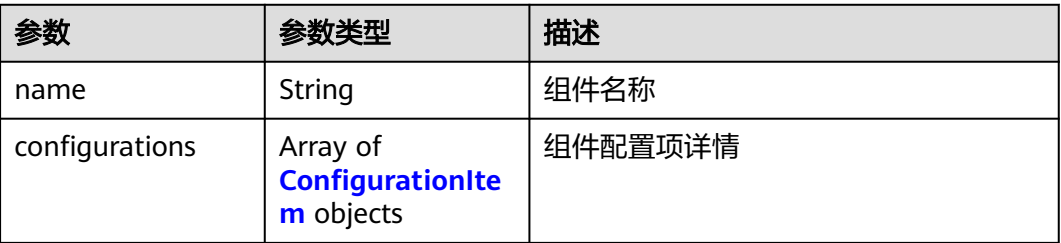
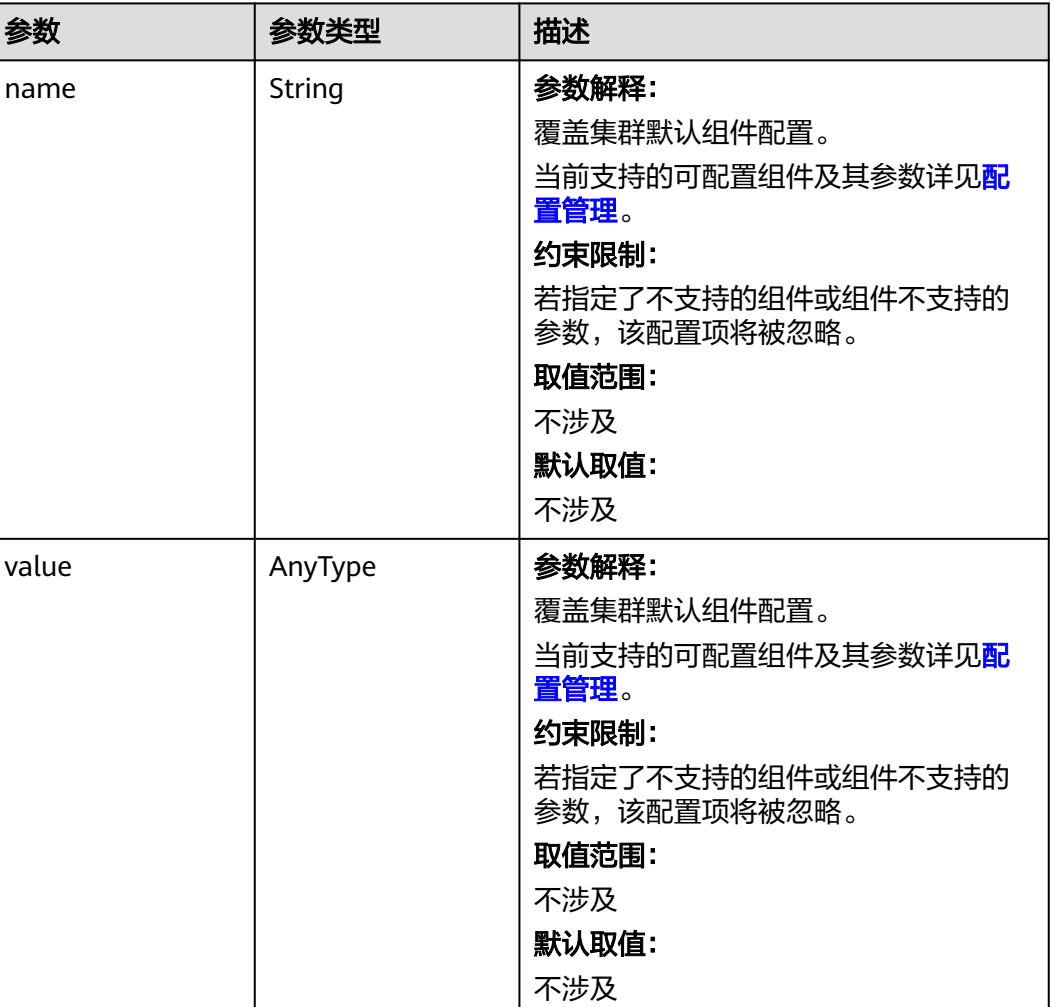

#### 表 **4-1103** ConfigurationItem

## 请求示例

#### 更新kubelet中的system-reserved-mem参数和kube-reserved-mem参数

/api/v3/projects/{project\_id}/clusters/{cluster\_id}/nodepools/{nodepool\_id}/configuration

```
{
  "kind" : "Configuration",
 "apiVersion" : "v3",
 "metadata" : {
   "name" : "configuration"
  },
  "spec" : {
 "packages" : [ {
 "name" : "kubelet",
    "configurations" : [ {
 "name" : "system-reserved-mem",
 "value" : 600
    }, {
      "name" : "kube-reserved-mem",
    "value" : 800
 } ]
 } ]
 }
}
```
### 响应示例

#### 状态码: **200**

表示更新指定节点池配置参数内容成功。

```
{
  "kind" : "Configuration",
  "apiVersion" : "v3",
  "metadata" : {
   "name" : "configuration",
    "labels" : {
     "nodepool_id" : "61de338d-a1f9-11ed-8891-0255ac100036"
   }
 },
 "spec" : {
 "packages" : [ {
 "name" : "kube-apiserver",
     "configurations" : [ {
      "name" : "event-rate-limit-qps",
      "value" : 200
\}, {
 "name" : "support-overload",
      "value" : false
    } ]
   }, {
     "name" : "kube-scheduler",
     "configurations" : [ {
       "name" : "kube-api-qps",
      "value" : 100
     }, {
 "name" : "default-scheduler",
 "value" : "kube-scheduler"
     } ]
   } ]
  },
  "status" : { }
}
```
### **SDK** 代码示例

SDK代码示例如下。

**Java**

#### 更新kubelet中的system-reserved-mem参数和kube-reserved-mem参数

package com.huaweicloud.sdk.test;

```
import com.huaweicloud.sdk.core.auth.ICredential;
import com.huaweicloud.sdk.core.auth.BasicCredentials;
import com.huaweicloud.sdk.core.exception.ConnectionException;
import com.huaweicloud.sdk.core.exception.RequestTimeoutException;
import com.huaweicloud.sdk.core.exception.ServiceResponseException;
import com.huaweicloud.sdk.cce.v3.region.CceRegion;
import com.huaweicloud.sdk.cce.v3.*;
import com.huaweicloud.sdk.cce.v3.model.*;
```
import java.util.List; import java.util.ArrayList;

public class UpdateNodePoolConfigurationSolution {

public static void main(String[] args) {

 // The AK and SK used for authentication are hard-coded or stored in plaintext, which has great security risks. It is recommended that the AK and SK be stored in ciphertext in configuration files or environment variables and decrypted during use to ensure security.

```
 // In this example, AK and SK are stored in environment variables for authentication. Before running 
this example, set environment variables CLOUD_SDK_AK and CLOUD_SDK_SK in the local environment
      String ak = System.getenv("CLOUD_SDK_AK");
 String sk = System.getenv("CLOUD_SDK_SK");
 String projectId = "{project_id}";
      ICredential auth = new BasicCredentials()
           .withProjectId(projectId)
           .withAk(ak)
           .withSk(sk);
      CceClient client = CceClient.newBuilder()
           .withCredential(auth)
            .withRegion(CceRegion.valueOf("<YOUR REGION>"))
           .buid();
      UpdateNodePoolConfigurationRequest request = new UpdateNodePoolConfigurationRequest();
      request.withClusterId("{cluster_id}");
      request.withNodepoolId("{nodepool_id}");
      UpdateClusterConfigurationsBody body = new UpdateClusterConfigurationsBody();
     List<ConfigurationItem> listPackagesConfigurations = new ArrayList<>();
      listPackagesConfigurations.add(
         new ConfigurationItem()
           .withName("system-reserved-mem")
           .withValue("600")
\hspace{1.6cm});
      listPackagesConfigurations.add(
         new ConfigurationItem()
           .withName("kube-reserved-mem")
           .withValue("800")
      );
      List<ClusterConfigurationsSpecPackages> listSpecPackages = new ArrayList<>();
      listSpecPackages.add(
         new ClusterConfigurationsSpecPackages()
           .withName("kubelet")
           .withConfigurations(listPackagesConfigurations)
\hspace{1.6cm});
     \tilde{C}lusterConfigurationsSpec specbody = new ClusterConfigurationsSpec();
      specbody.withPackages(listSpecPackages);
      ConfigurationMetadata metadatabody = new ConfigurationMetadata();
      metadatabody.withName("configuration");
      body.withSpec(specbody);
      body.withMetadata(metadatabody);
      body.withKind("Configuration");
      body.withApiVersion("v3");
      request.withBody(body);
      try {
         UpdateNodePoolConfigurationResponse response = client.updateNodePoolConfiguration(request);
         System.out.println(response.toString());
      } catch (ConnectionException e) {
         e.printStackTrace();
      } catch (RequestTimeoutException e) {
         e.printStackTrace();
      } catch (ServiceResponseException e) {
         e.printStackTrace();
         System.out.println(e.getHttpStatusCode());
         System.out.println(e.getRequestId());
         System.out.println(e.getErrorCode());
         System.out.println(e.getErrorMsg());
      }
   }
}
```
#### **Python**

更新kubelet中的system-reserved-mem参数和kube-reserved-mem参数

# coding: utf-8

import os

```
from huaweicloudsdkcore.auth.credentials import BasicCredentials
from huaweicloudsdkcce.v3.region.cce_region import CceRegion
from huaweicloudsdkcore.exceptions import exceptions
from huaweicloudsdkcce.v3 import *
if __name__ == '__main__": # The AK and SK used for authentication are hard-coded or stored in plaintext, which has great security 
risks. It is recommended that the AK and SK be stored in ciphertext in configuration files or environment 
variables and decrypted during use to ensure security.
    # In this example, AK and SK are stored in environment variables for authentication. Before running this 
example, set environment variables CLOUD_SDK_AK and CLOUD_SDK_SK in the local environment
   ak = os.environ["CLOUD_SDK_AK"]
   sk = os.environ["CLOUD_SDK_SK"]
   projectId = "{project_id}"
   credentials = BasicCredentials(ak, sk, projectId)
  client = CceClient.new_builder() \setminus .with_credentials(credentials) \
      .with_region(CceRegion.value_of("<YOUR REGION>")) \
      .build()
   try:
      request = UpdateNodePoolConfigurationRequest()
 request.cluster_id = "{cluster_id}"
 request.nodepool_id = "{nodepool_id}"
      listConfigurationsPackages = [
         ConfigurationItem(
           name="system-reserved-mem",
           value="600"
         ),
         ConfigurationItem(
           name="kube-reserved-mem",
           value="800"
         )
      ]
      listPackagesSpec = [
         ClusterConfigurationsSpecPackages(
           name="kubelet",
           configurations=listConfigurationsPackages
         )
      ]
      specbody = ClusterConfigurationsSpec(
         packages=listPackagesSpec
\qquad \qquad metadatabody = ConfigurationMetadata(
         name="configuration"
      )
      request.body = UpdateClusterConfigurationsBody(
         spec=specbody,
         metadata=metadatabody,
         kind="Configuration",
        api version="v3"
\qquad \qquad response = client.update_node_pool_configuration(request)
      print(response)
   except exceptions.ClientRequestException as e:
      print(e.status_code)
      print(e.request_id)
      print(e.error_code)
      print(e.error_msg)
```
#### **Go**

更新kubelet中的system-reserved-mem参数和kube-reserved-mem参数

package main

import (

```
 "fmt"
   "github.com/huaweicloud/huaweicloud-sdk-go-v3/core/auth/basic"
   cce "github.com/huaweicloud/huaweicloud-sdk-go-v3/services/cce/v3"
   "github.com/huaweicloud/huaweicloud-sdk-go-v3/services/cce/v3/model"
   region "github.com/huaweicloud/huaweicloud-sdk-go-v3/services/cce/v3/region"
)
func main() {
   // The AK and SK used for authentication are hard-coded or stored in plaintext, which has great security 
risks. It is recommended that the AK and SK be stored in ciphertext in configuration files or environment 
variables and decrypted during use to ensure security.
   // In this example, AK and SK are stored in environment variables for authentication. Before running this 
example, set environment variables CLOUD_SDK_AK and CLOUD_SDK_SK in the local environment
   ak := os.Getenv("CLOUD_SDK_AK")
   sk := os.Getenv("CLOUD_SDK_SK")
   projectId := "{project_id}"
   auth := basic.NewCredentialsBuilder().
      WithAk(ak).
      WithSk(sk).
      WithProjectId(projectId).
      Build()
   client := cce.NewCceClient(
      cce.CceClientBuilder().
         WithRegion(region.ValueOf("<YOUR REGION>")).
        WithCredential(auth).
        Build())
   request := &model.UpdateNodePoolConfigurationRequest{}
   request.ClusterId = "{cluster_id}"
   request.NodepoolId = "{nodepool_id}"
   nameConfigurations:= "system-reserved-mem"
   valueConfigurations:= "600"
   var valueConfigurationsInterface interface{} = valueConfigurations
   nameConfigurations1:= "kube-reserved-mem"
   valueConfigurations1:= "800"
   var valueConfigurationsInterface1 interface{} = valueConfigurations1
   var listConfigurationsPackages = []model.ConfigurationItem{
      {
        Name: &nameConfigurations,
         Value: &valueConfigurationsInterface,
      },
      {
        Name: &nameConfigurations1,
         Value: &valueConfigurationsInterface1,
      },
   }
   namePackages:= "kubelet"
   var listPackagesSpec = []model.ClusterConfigurationsSpecPackages{
      {
        Name: &namePackages,
         Configurations: &listConfigurationsPackages,
      },
   }
   specbody := &model.ClusterConfigurationsSpec{
      Packages: listPackagesSpec,
   }
   metadatabody := &model.ConfigurationMetadata{
      Name: "configuration",
 }
   request.Body = &model.UpdateClusterConfigurationsBody{
      Spec: specbody,
      Metadata: metadatabody,
      Kind: "Configuration",
      ApiVersion: "v3",
   }
   response, err := client.UpdateNodePoolConfiguration(request)
```

```
if err == nil
```

```
 fmt.Printf("%+v\n", response)
 } else {
 fmt.Println(err)
   }
```
}

## 更多

更多编程语言的SDK代码示例,请参见**[API Explorer](https://console.huaweicloud.com/apiexplorer/#/openapi/CCE/sdk?api=UpdateNodePoolConfiguration)**的代码示例页签,可生成自动对应 的SDK代码示例。

## 状态码

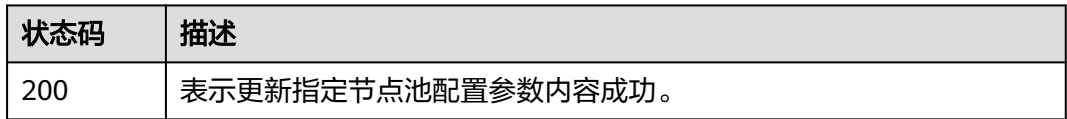

## 错误码

请参[见错误码。](#page-1721-0)

# **4.12** 模板管理

# **4.12.1** 上传模板

## 功能介绍

上传模板

## 调用方法

请参[见如何调用](#page-27-0)**API**。

### **URI**

POST /v2/charts

## 请求参数

表 **4-1104** 请求 Header 参数

| 参数           | 是否必选 | 参数类型   | 描述                                                                                                    |
|--------------|------|--------|----------------------------------------------------------------------------------------------------|
| Content-Type | 是    | String | 参数解释:<br>消息体的类型 (格式)<br>约束限制:<br>GET方法不做校验<br>取值范围:<br>application/json<br>• application/<br>json;charset=utf-8<br>application/x-pem-file<br>multipart/form-data (注:<br>存在FormData参数时使用)<br>默认取值:<br>不涉及 |
| X-Auth-Token | 是    | String | 参数解释:<br>调用接口的认证方式分为Token<br>和AK/SK两种,如果您使用的<br>Token方式, 此参数为必填, 请<br>填写Token的值,获取方式请参<br>见获取token。<br>约束限制:<br>不涉及<br>取值范围:<br>不涉及<br>默认取值:<br>不涉及                                                      |

#### 表 **4-1105** FormData 参数

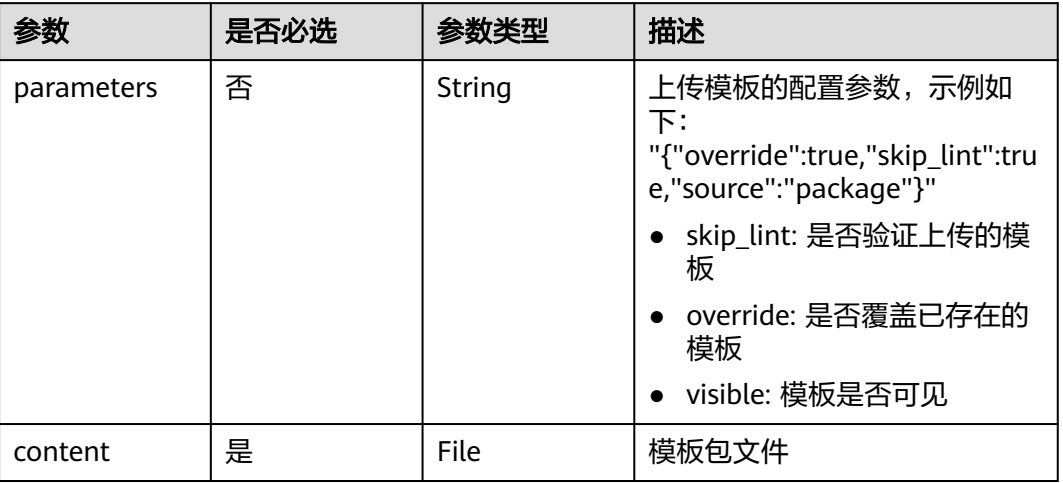

## 响应参数

#### 状态码: **201**

## 表 **4-1106** 响应 Body 参数

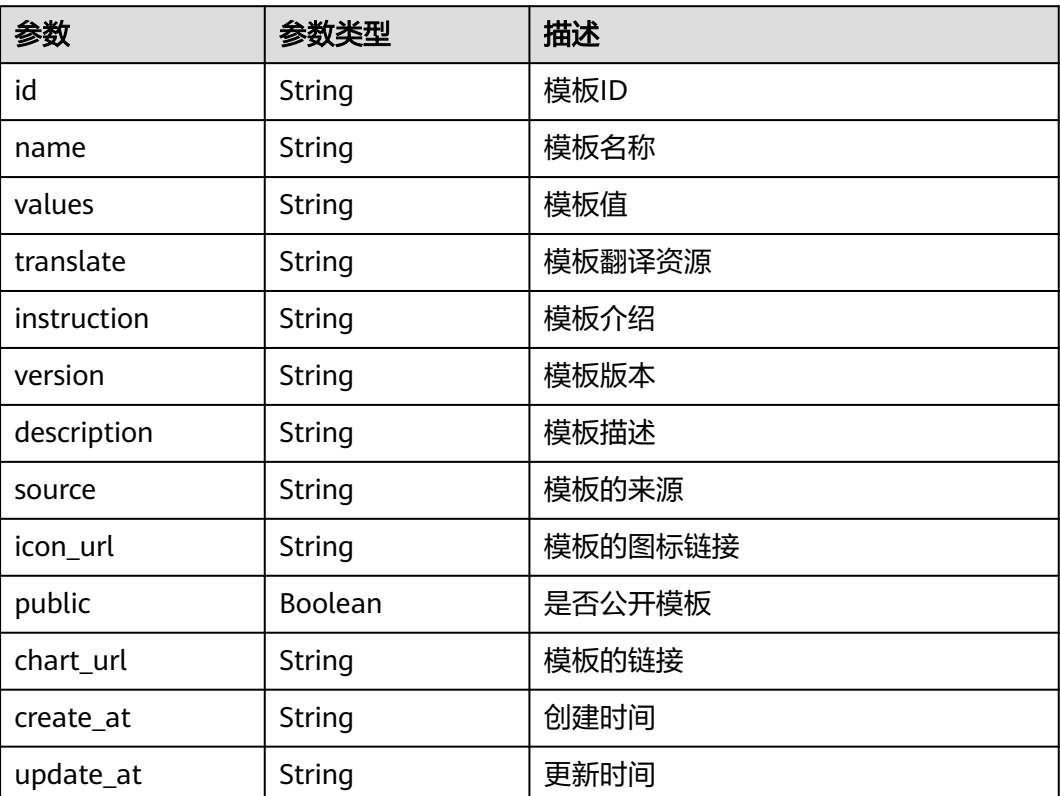

### 请求示例

存在FormData参数,Content-Type需使用multipart/form-data,且需指明具体文件 路径。

POST /v2/charts -H "X-Auth-Token:\$token" -H "Content-Type:multipart/form-data" -F parameters='{"skip\_lint":true,"override":true,"source":"package"}' -F content=@/root/neo4j-3.0.1.tgz

#### 响应示例

#### 状态码: **201**

Created

#### { "id" : "e99a7e86-afdd-11eb-aca3-0255ac100b0e", "name" : "neo4j", "values" : "{\"acceptLicenseAgreement\":\"no\",\"affinity\":{},\"authEnabled\":true,\"clusterDomain \":\"cluster.local\",\"core\":{\"initContainers\":[],\"numberOfServers\":3,\"persistentVolume\":{\"enabled \":true,\"mountPath\":\"/data\",\"size\":\"10Gi\"},\"sidecarContainers\":[]},\"defaultDatabase\":\"neo4j \",\"image\":\"neo4j\",\"imagePullPolicy\":\"IfNotPresent\",\"imageTag\":\"4.0.3-enterprise\",\"name \":\"neo4j\",\"nodeSelector\":{},\"podDisruptionBudget\":{},\"readReplica\":{\"autoscaling\":{\"enabled \":false,\"maxReplicas\":3,\"minReplicas\":1,\"targetAverageUtilization\":70},\"initContainers\": [],\"numberOfServers\":0,\"resources\":{},\"sidecarContainers\":[]},\"resources\":{},\"testImage \":\"markhneedham/k8s-kubectl\",\"testImageTag\":\"master\",\"tolerations\":[],\"useAPOC\":\"true\"}", "translate" : " "instruction" : "README.md", "version" : "3.0.1", "description" : "DEPRECATED Neo4j is the world's leading graph database", "source" : "", "icon\_url" : "https://info.neo4j.com/rs/773-GON-065/images/neo4j\_logo.png", "public" : false,

```
 "chart_url" : "neo4j-3.0.1.tgz",
```

```
 "create_at" : "2021-05-08T08:53:13Z",
```

```
 "update_at" : "2021-05-08T08:53:13Z"
```
## **SDK** 代码示例

SDK代码示例如下。

}

#### **Java**

package com.huaweicloud.sdk.test;

```
import com.huaweicloud.sdk.core.auth.ICredential;
import com.huaweicloud.sdk.core.auth.BasicCredentials;
import com.huaweicloud.sdk.core.exception.ConnectionException;
import com.huaweicloud.sdk.core.exception.RequestTimeoutException;
import com.huaweicloud.sdk.core.exception.ServiceResponseException;
import com.huaweicloud.sdk.cce.v3.region.CceRegion;
import com.huaweicloud.sdk.cce.v3.*;
import com.huaweicloud.sdk.cce.v3.model.*;
```
public class UploadChartSolution {

public static void main(String[] args) {

 // The AK and SK used for authentication are hard-coded or stored in plaintext, which has great security risks. It is recommended that the AK and SK be stored in ciphertext in configuration files or environment variables and decrypted during use to ensure security.

 // In this example, AK and SK are stored in environment variables for authentication. Before running this example, set environment variables CLOUD\_SDK\_AK and CLOUD\_SDK\_SK in the local environment String ak = System.getenv("CLOUD\_SDK\_AK");

String sk = System.getenv("CLOUD\_SDK\_SK");

```
 ICredential auth = new BasicCredentials()
         .withAk(ak)
         .withSk(sk);
    CceClient client = CceClient.newBuilder()
         .withCredential(auth)
         .withRegion(CceRegion.valueOf("<YOUR REGION>"))
         .build();
   UploadChartRequest request = new UploadChartRequest();
    try {
      UploadChartResponse response = client.uploadChart(request);
      System.out.println(response.toString());
   } catch (ConnectionException e) {
      e.printStackTrace();
    } catch (RequestTimeoutException e) {
      e.printStackTrace();
   } catch (ServiceResponseException e) {
      e.printStackTrace();
      System.out.println(e.getHttpStatusCode());
      System.out.println(e.getRequestId());
      System.out.println(e.getErrorCode());
      System.out.println(e.getErrorMsg());
   }
 }
```
#### **Python**

# coding: utf-8

```
import os
```
}

```
from huaweicloudsdkcore.auth.credentials import BasicCredentials
from huaweicloudsdkcce.v3.region.cce_region import CceRegion
from huaweicloudsdkcore.exceptions import exceptions
from huaweicloudsdkcce.v3 import *
```
#### $if$   $name$   $==$  " $main$  ":

 # The AK and SK used for authentication are hard-coded or stored in plaintext, which has great security risks. It is recommended that the AK and SK be stored in ciphertext in configuration files or environment variables and decrypted during use to ensure security.

 # In this example, AK and SK are stored in environment variables for authentication. Before running this example, set environment variables CLOUD\_SDK\_AK and CLOUD\_SDK\_SK in the local environment

```
ak = os.environ["CLOUD_SDK_AK"]
 sk = os.environ["CLOUD_SDK_SK"]
```
credentials = BasicCredentials(ak, sk)

```
 client = CceClient.new_builder() \
   .with_credentials(credentials) \
    .with_region(CceRegion.value_of("<YOUR REGION>")) \
   .build()
```

```
 try:
   request = UploadChartRequest()
    response = client.upload_chart(request)
    print(response)
 except exceptions.ClientRequestException as e:
    print(e.status_code)
    print(e.request_id)
    print(e.error_code)
   print(e.error_msg)
```
#### **Go**

package main

import ( "fmt" "github.com/huaweicloud/huaweicloud-sdk-go-v3/core/auth/basic"

```
 cce "github.com/huaweicloud/huaweicloud-sdk-go-v3/services/cce/v3"
   "github.com/huaweicloud/huaweicloud-sdk-go-v3/services/cce/v3/model"
   region "github.com/huaweicloud/huaweicloud-sdk-go-v3/services/cce/v3/region"
)
func main() {
   // The AK and SK used for authentication are hard-coded or stored in plaintext, which has great security 
risks. It is recommended that the AK and SK be stored in ciphertext in configuration files or environment 
variables and decrypted during use to ensure security.
   // In this example, AK and SK are stored in environment variables for authentication. Before running this 
example, set environment variables CLOUD_SDK_AK and CLOUD_SDK_SK in the local environment
   ak := os.Getenv("CLOUD_SDK_AK")
   sk := os.Getenv("CLOUD_SDK_SK")
   auth := basic.NewCredentialsBuilder().
      WithAk(ak).
      WithSk(sk).
      Build()
   client := cce.NewCceClient(
      cce.CceClientBuilder().
         WithRegion(region.ValueOf("<YOUR REGION>")).
         WithCredential(auth).
         Build())
   request := &model.UploadChartRequest{}
   response, err := client.UploadChart(request)
   if err == nil {
      fmt.Printf("%+v\n", response)
   } else {
      fmt.Println(err)
   }
}
```
### 更多

更多编程语言的SDK代码示例,请参见**[API Explorer](https://console.huaweicloud.com/apiexplorer/#/openapi/CCE/sdk?api=UploadChart)**的代码示例页签,可生成自动对应 的SDK代码示例。

#### 状态码

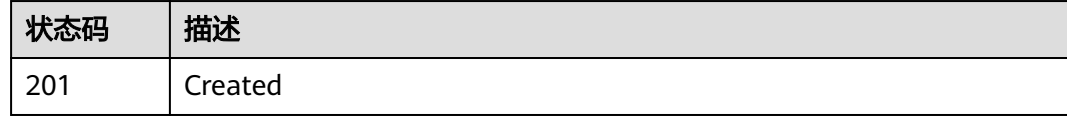

#### 错误码

请参[见错误码。](#page-1721-0)

## **4.12.2** 获取模板列表

## 功能介绍

获取模板列表

#### 调用方法

请参[见如何调用](#page-27-0)**API**。

### **URI**

## 请求参数

### 表 **4-1107** 请求 Header 参数

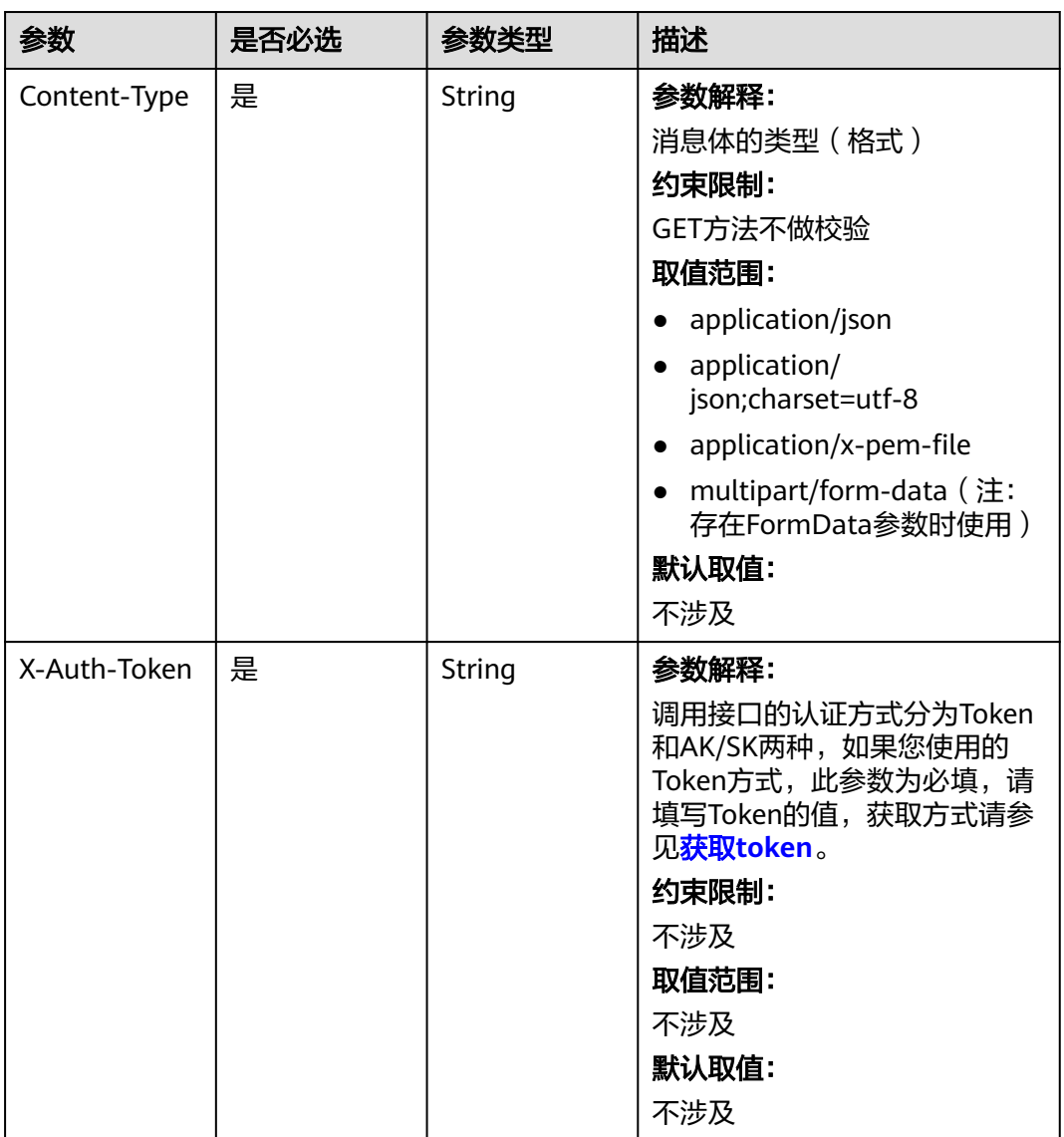

## 响应参数

状态码: **200**

#### 表 **4-1108** 响应 Body 参数

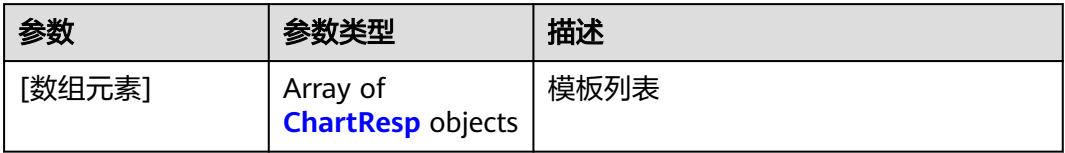

#### 表 **4-1109** ChartResp

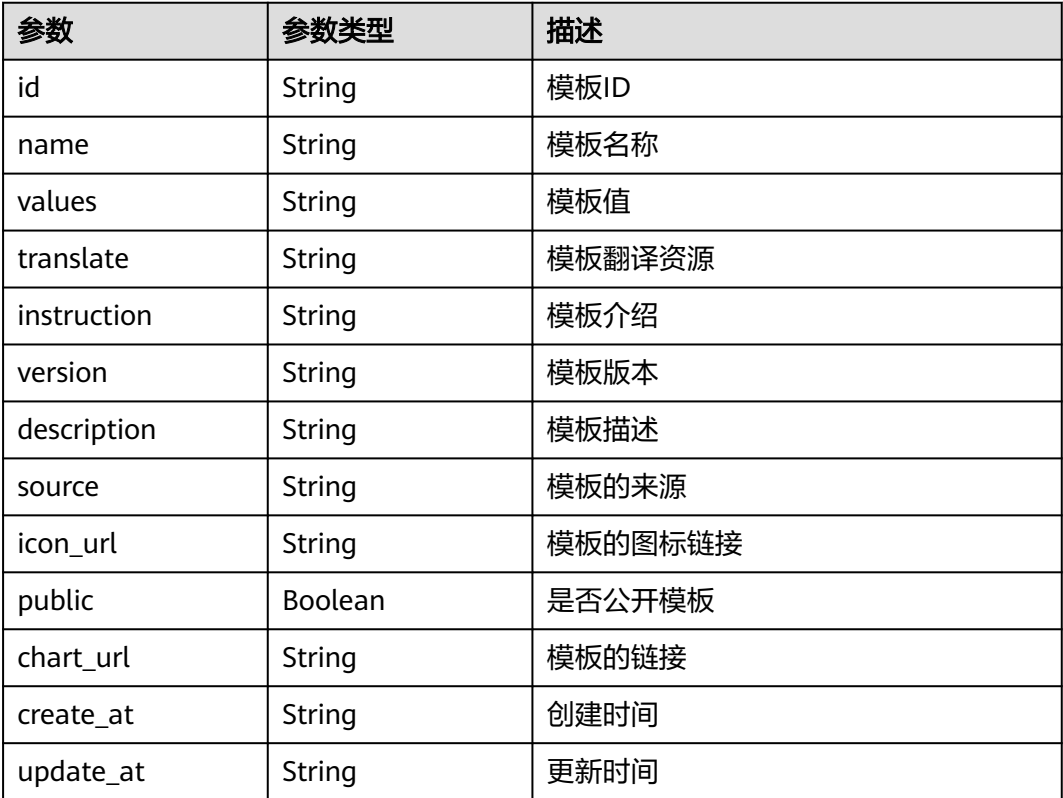

## 请求示例

无

#### 响应示例

状态码: **200**

#### **OK**

[ {

"id" : "1abd3bd6-0258-11ec-b8b0-0255ac100b05",

"name" : "magento-mysql",

 "values" : "{\"basic\":{\"admin\_password\":\"\*\*\*\*\*\*\",\"admin\_username\":\"username\",\"app\_name \":\"magento\",\"mysql\_database\":\"magento\",\"mysql\_name\":\"mysql\",\"mysql\_password\":\"\*\*\*\*\*\* \",\"mysql\_port\":3306,\"mysql\_root\_password\":\"\*\*\*\*\*\*\",\"mysql\_user\":\"magento\",\"storage\_class\":\"csinas\",\"storage\_mode\":\"ReadWriteMany\",\"storage\_size\":\"10G\"},\"global\":{\"magento\_EIP \":\"100.100.100.100\",\"magento\_EPORT\":32080,\"namespace\":\"default\"},\"image\":{\"magento\_image \":\"example.com/everest/magento:latest\",\"mysql\_image\":\"example.com/everest/mysql:5.7.14\"}}", "translate" : "",

```
 "instruction" : "",
  "version" : "1.0.0",
  "description" : "chart description",
  "source" : "",
  "icon_url" : "https://example.com/magento-stack-110x117.png",
  "public" : false,
  "chart_url" : "magento-mysql-1.0.0.tgz",
  "create_at" : "2021-08-20T08:00:29Z",
  "update_at" : "2021-08-20T08:00:29Z"
} ]
```
### **SDK** 代码示例

#### SDK代码示例如下。

#### **Java**

package com.huaweicloud.sdk.test;

```
import com.huaweicloud.sdk.core.auth.ICredential;
import com.huaweicloud.sdk.core.auth.BasicCredentials;
import com.huaweicloud.sdk.core.exception.ConnectionException;
import com.huaweicloud.sdk.core.exception.RequestTimeoutException;
import com.huaweicloud.sdk.core.exception.ServiceResponseException;
import com.huaweicloud.sdk.cce.v3.region.CceRegion;
import com.huaweicloud.sdk.cce.v3.*;
import com.huaweicloud.sdk.cce.v3.model.*;
public class ListChartsSolution {
   public static void main(String[] args) {
      // The AK and SK used for authentication are hard-coded or stored in plaintext, which has great 
security risks. It is recommended that the AK and SK be stored in ciphertext in configuration files or 
environment variables and decrypted during use to ensure security.
      // In this example, AK and SK are stored in environment variables for authentication. Before running 
this example, set environment variables CLOUD_SDK_AK and CLOUD_SDK_SK in the local environment
     String ak = System.getenv("CLOUD_SDK_AK");
      String sk = System.getenv("CLOUD_SDK_SK");
      ICredential auth = new BasicCredentials()
           .withAk(ak)
           .withSk(sk);
      CceClient client = CceClient.newBuilder()
           .withCredential(auth)
            .withRegion(CceRegion.valueOf("<YOUR REGION>"))
            .build();
      ListChartsRequest request = new ListChartsRequest();
      try {
         ListChartsResponse response = client.listCharts(request);
         System.out.println(response.toString());
      } catch (ConnectionException e) {
         e.printStackTrace();
      } catch (RequestTimeoutException e) {
         e.printStackTrace();
      } catch (ServiceResponseException e) {
         e.printStackTrace();
         System.out.println(e.getHttpStatusCode());
         System.out.println(e.getRequestId());
         System.out.println(e.getErrorCode());
         System.out.println(e.getErrorMsg());
      }
   }
```
}

### **Python**

# coding: utf-8

```
import os
from huaweicloudsdkcore.auth.credentials import BasicCredentials
from huaweicloudsdkcce.v3.region.cce_region import CceRegion
from huaweicloudsdkcore.exceptions import exceptions
from huaweicloudsdkcce.v3 import *
```
if \_\_name\_\_ == "\_\_main\_\_":

 # The AK and SK used for authentication are hard-coded or stored in plaintext, which has great security risks. It is recommended that the AK and SK be stored in ciphertext in configuration files or environment variables and decrypted during use to ensure security.

 # In this example, AK and SK are stored in environment variables for authentication. Before running this example, set environment variables CLOUD\_SDK\_AK and CLOUD\_SDK\_SK in the local environment ak = os.environ["CLOUD\_SDK\_AK"]

```
 sk = os.environ["CLOUD_SDK_SK"]
```
credentials = BasicCredentials(ak, sk)

```
 client = CceClient.new_builder() \
    .with_credentials(credentials) \
   .with_region(CceRegion.value_of("<YOUR REGION>")) \
   .build()
```
#### try:

```
 request = ListChartsRequest()
   resparse = client-list \text{ charts}(\text{request}) print(response)
 except exceptions.ClientRequestException as e:
    print(e.status_code)
    print(e.request_id)
   print(e.error_code)
    print(e.error_msg)
```
#### **Go**

#### package main

```
import (
   "fmt"
   "github.com/huaweicloud/huaweicloud-sdk-go-v3/core/auth/basic"
   cce "github.com/huaweicloud/huaweicloud-sdk-go-v3/services/cce/v3"
   "github.com/huaweicloud/huaweicloud-sdk-go-v3/services/cce/v3/model"
   region "github.com/huaweicloud/huaweicloud-sdk-go-v3/services/cce/v3/region"
```
func main() {

)

 // The AK and SK used for authentication are hard-coded or stored in plaintext, which has great security risks. It is recommended that the AK and SK be stored in ciphertext in configuration files or environment variables and decrypted during use to ensure security.

 // In this example, AK and SK are stored in environment variables for authentication. Before running this example, set environment variables CLOUD\_SDK\_AK and CLOUD\_SDK\_SK in the local environment

```
 ak := os.Getenv("CLOUD_SDK_AK")
 sk := os.Getenv("CLOUD_SDK_SK")
```

```
 auth := basic.NewCredentialsBuilder().
   WithAk(ak).
   WithSk(sk).
   Build()
 client := cce.NewCceClient(
   cce.CceClientBuilder().
      WithRegion(region.ValueOf("<YOUR REGION>")).
      WithCredential(auth).
      Build())
```
request := &model.ListChartsRequest{}

```
 response, err := client.ListCharts(request)
  if err == nil fmt.Printf("%+v\n", response)
 } else {
 fmt.Println(err)
   }
```
### 更多

更多编程语言的SDK代码示例,请参见**[API Explorer](https://console.huaweicloud.com/apiexplorer/#/openapi/CCE/sdk?api=ListCharts)**的代码示例页签,可生成自动对应 的SDK代码示例。

### 状态码

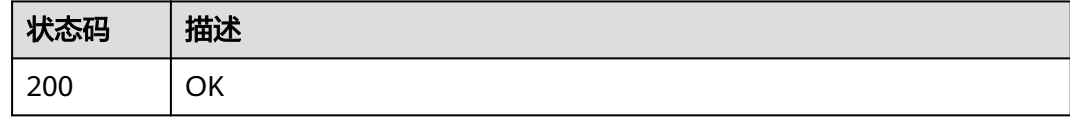

### 错误码

请参[见错误码。](#page-1721-0)

# **4.12.3** 获取模板实例列表

}

### 功能介绍

获取模板实例列表

## 调用方法

请参[见如何调用](#page-27-0)**API**。

**URI**

GET /cce/cam/v3/clusters/{cluster\_id}/releases

#### 表 **4-1110** 路径参数

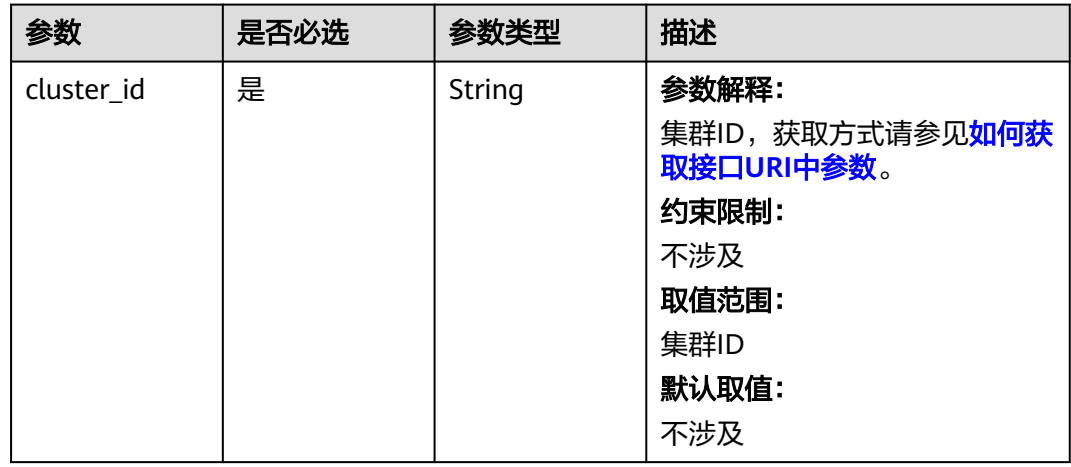

#### 表 **4-1111** Query 参数

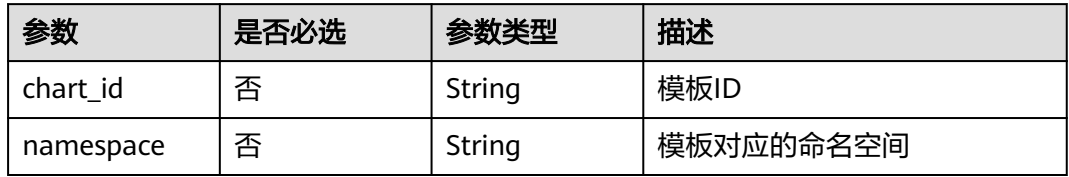

## 请求参数

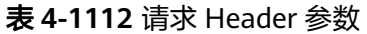

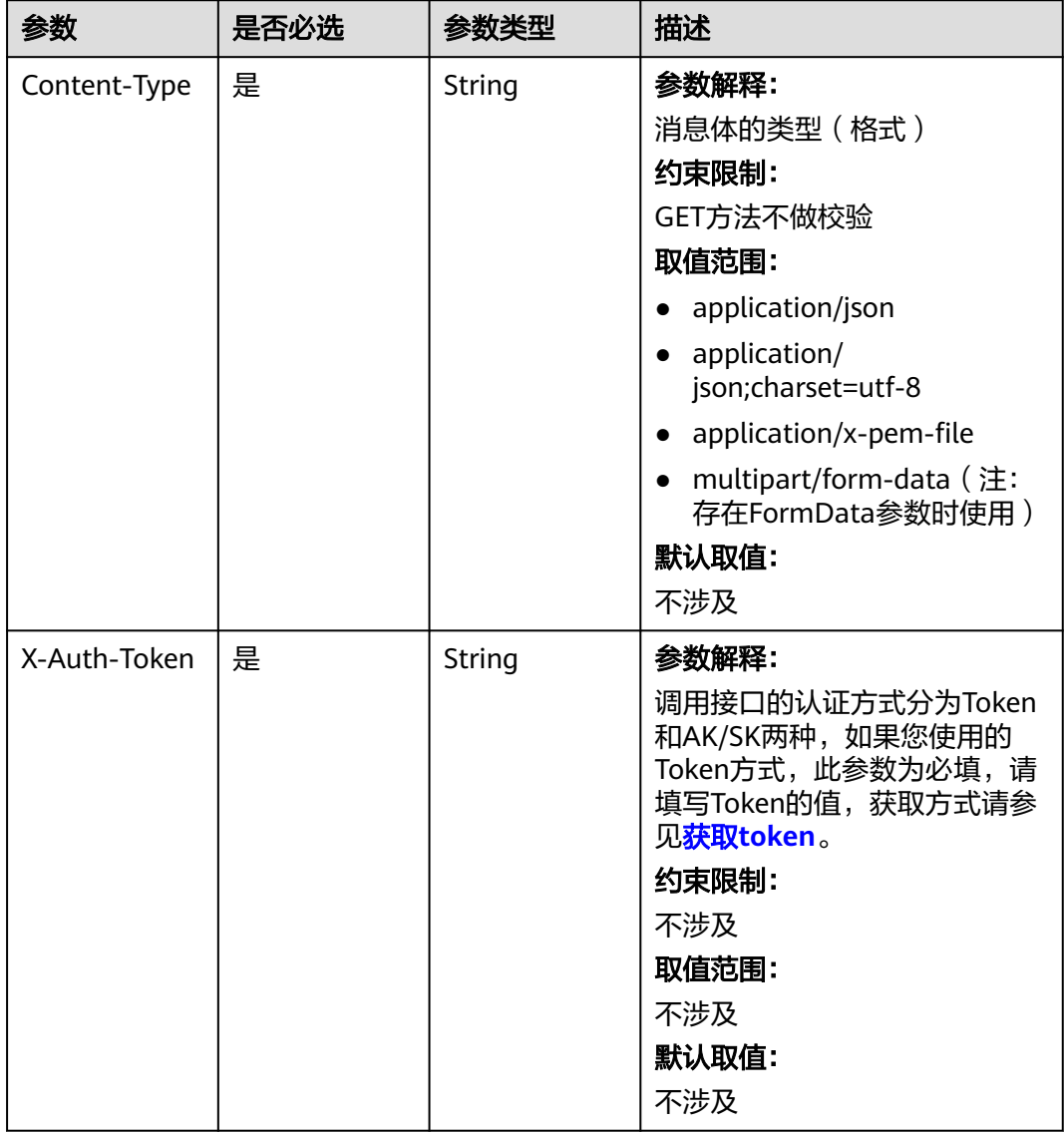

## 响应参数

### 状态码: **200**

#### 表 **4-1113** 响应 Body 参数

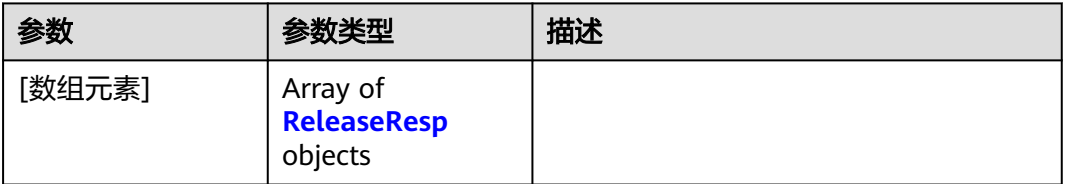

#### 表 **4-1114** ReleaseResp

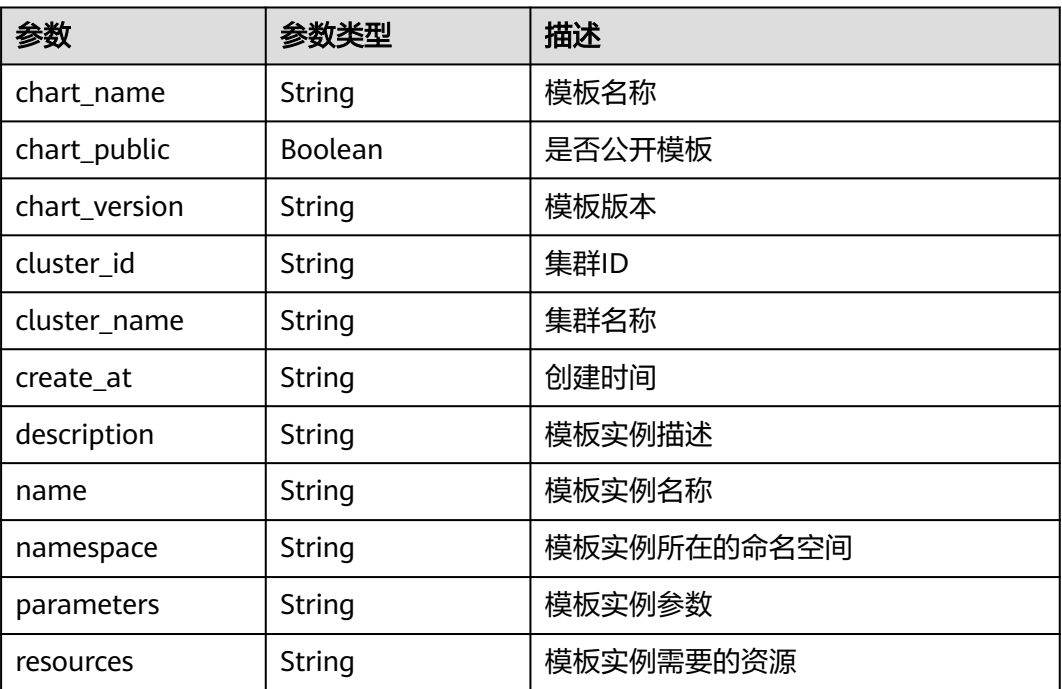

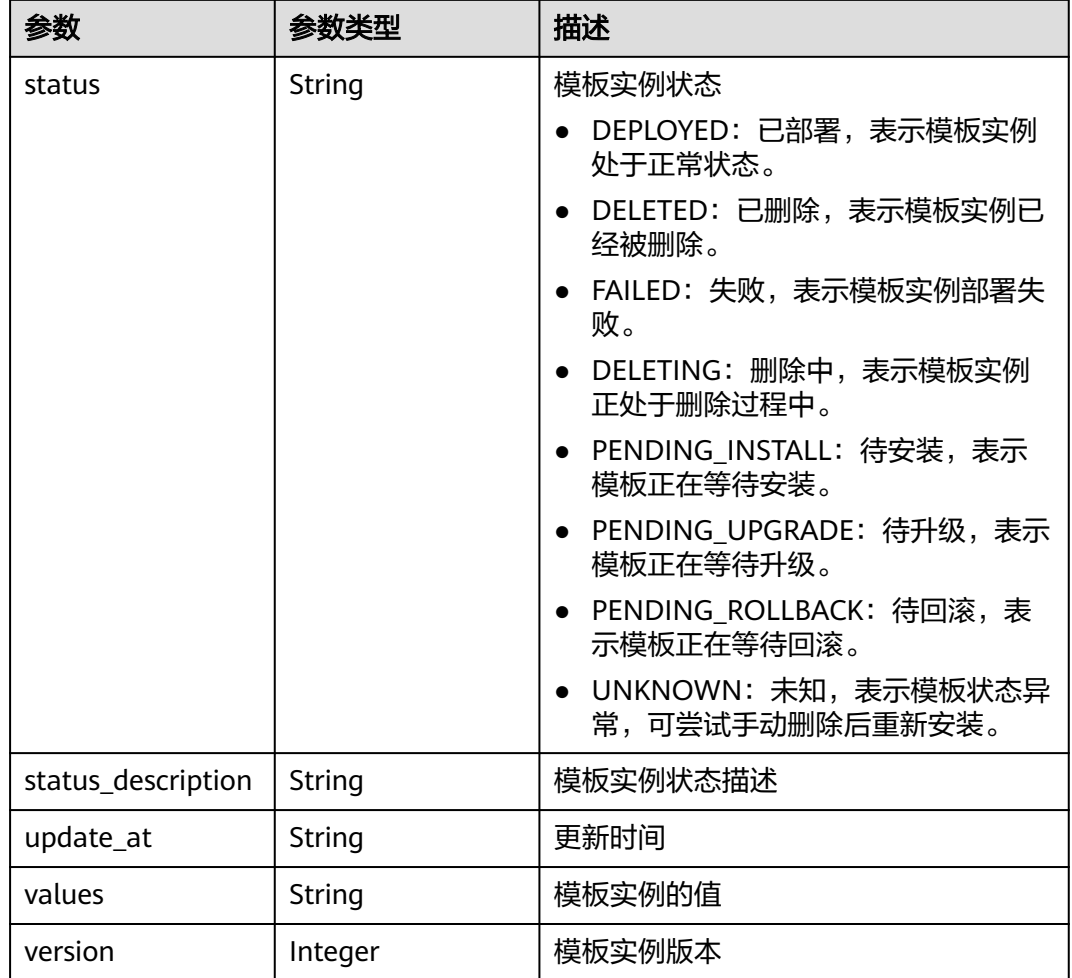

## 请求示例

无

### 响应示例

状态码: **200**

**OK** 

```
[ {
```

```
 "chart_name" : "magento-mysql",
 "chart_public" : false,
 "chart_version" : "1.0.0",
 "cluster_id" : "a870253f-5dc7-11ee-bf71-0255ac100b03",
 "cluster_name" : "sfs-turbo-test",
  "create_at" : "2023-11-14T20:30:57+08:00",
  "description" : "Initial install underway",
  "name" : "testwww",
 "namespace" : "monitoring",
 "parameters" : "",
 "resources" : "",
  "status" : "PENDING_INSTALL",
 "status_description" : "Initial install underway",
 "update_at" : "2023-11-14T20:30:57+08:00",
 "values" : "{\"basic\":{\"admin_password\":\"******\",\"admin_username\":\"username\",\"app_name
```
### **SDK** 代码示例

SDK代码示例如下。

#### **Java**

package com.huaweicloud.sdk.test;

```
import com.huaweicloud.sdk.core.auth.ICredential;
import com.huaweicloud.sdk.core.auth.BasicCredentials;
import com.huaweicloud.sdk.core.exception.ConnectionException;
import com.huaweicloud.sdk.core.exception.RequestTimeoutException;
import com.huaweicloud.sdk.core.exception.ServiceResponseException;
import com.huaweicloud.sdk.cce.v3.region.CceRegion;
import com.huaweicloud.sdk.cce.v3.*;
import com.huaweicloud.sdk.cce.v3.model.*;
public class ListReleasesSolution {
   public static void main(String[] args) {
      // The AK and SK used for authentication are hard-coded or stored in plaintext, which has great 
security risks. It is recommended that the AK and SK be stored in ciphertext in configuration files or 
environment variables and decrypted during use to ensure security.
      // In this example, AK and SK are stored in environment variables for authentication. Before running 
this example, set environment variables CLOUD_SDK_AK and CLOUD_SDK_SK in the local environment
      String ak = System.getenv("CLOUD_SDK_AK");
      String sk = System.getenv("CLOUD_SDK_SK");
      ICredential auth = new BasicCredentials()
           .withAk(ak)
           .withSk(sk);
      CceClient client = CceClient.newBuilder()
           .withCredential(auth)
            .withRegion(CceRegion.valueOf("<YOUR REGION>"))
            .build();
      ListReleasesRequest request = new ListReleasesRequest();
      request.withClusterId("{cluster_id}");
      try {
         ListReleasesResponse response = client.listReleases(request);
         System.out.println(response.toString());
      } catch (ConnectionException e) {
         e.printStackTrace();
      } catch (RequestTimeoutException e) {
         e.printStackTrace();
      } catch (ServiceResponseException e) {
         e.printStackTrace();
         System.out.println(e.getHttpStatusCode());
         System.out.println(e.getRequestId());
         System.out.println(e.getErrorCode());
         System.out.println(e.getErrorMsg());
      }
   }
}
```
#### **Python**

# coding: utf-8

```
import os
from huaweicloudsdkcore.auth.credentials import BasicCredentials
from huaweicloudsdkcce.v3.region.cce_region import CceRegion
from huaweicloudsdkcore.exceptions import exceptions
from huaweicloudsdkcce.v3 import *
```
if \_\_name\_\_ == "\_\_main\_\_":

 # The AK and SK used for authentication are hard-coded or stored in plaintext, which has great security risks. It is recommended that the AK and SK be stored in ciphertext in configuration files or environment variables and decrypted during use to ensure security.

 # In this example, AK and SK are stored in environment variables for authentication. Before running this example, set environment variables CLOUD\_SDK\_AK and CLOUD\_SDK\_SK in the local environment

```
ak = os.environ["CLOUD_SDK_AK"]
```

```
 sk = os.environ["CLOUD_SDK_SK"]
```
credentials = BasicCredentials(ak, sk)

```
client = CceClient.new_builder() \setminus .with_credentials(credentials) \
    .with_region(CceRegion.value_of("<YOUR REGION>")) \
    .build()
```
try:

```
 request = ListReleasesRequest()
  request.cluster_id = "{cluster_id}'
   response = client.list_releases(request)
   print(response)
 except exceptions.ClientRequestException as e:
   print(e.status_code)
   print(e.request_id)
    print(e.error_code)
   print(e.error_msg)
```
#### **Go**

```
package main
import (
    "fmt"
   "github.com/huaweicloud/huaweicloud-sdk-go-v3/core/auth/basic"
   cce "github.com/huaweicloud/huaweicloud-sdk-go-v3/services/cce/v3"
   "github.com/huaweicloud/huaweicloud-sdk-go-v3/services/cce/v3/model"
   region "github.com/huaweicloud/huaweicloud-sdk-go-v3/services/cce/v3/region"
)
func main() {
   // The AK and SK used for authentication are hard-coded or stored in plaintext, which has great security 
risks. It is recommended that the AK and SK be stored in ciphertext in configuration files or environment 
variables and decrypted during use to ensure security.
   // In this example, AK and SK are stored in environment variables for authentication. Before running this 
example, set environment variables CLOUD_SDK_AK and CLOUD_SDK_SK in the local environment
  ak := os.Getenv("CLOUD SDK AK")
   sk := os.Getenv("CLOUD_SDK_SK")
   auth := basic.NewCredentialsBuilder().
      WithAk(ak).
      WithSk(sk).
      Build()
   client := cce.NewCceClient(
      cce.CceClientBuilder().
         WithRegion(region.ValueOf("<YOUR REGION>")).
         WithCredential(auth).
        Build())
   request := &model.ListReleasesRequest{}
  request.ClusterId = "{cluster_id}"
   response, err := client.ListReleases(request)
```
if  $err == nil$ 

```
 fmt.Printf("%+v\n", response)
 } else {
   fmt.Println(err)
 }
```
}

## 更多

更多编程语言的SDK代码示例,请参见**[API Explorer](https://console.huaweicloud.com/apiexplorer/#/openapi/CCE/sdk?api=ListReleases)**的代码示例页签,可生成自动对应 的SDK代码示例。

## 状态码

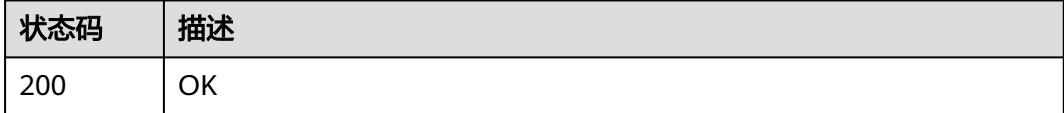

## 错误码

请参[见错误码。](#page-1721-0)

# **4.12.4** 更新模板

### 功能介绍

更新模板

## 调用方法

请参[见如何调用](#page-27-0)**API**。

### **URI**

PUT /v2/charts/{chart\_id}

#### 表 **4-1115** 路径参数

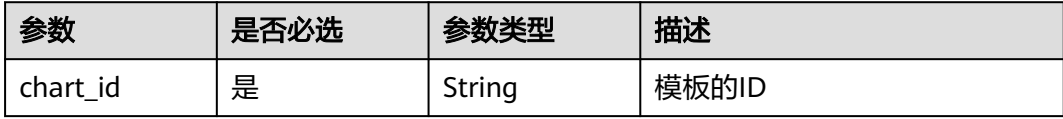

## 请求参数

表 **4-1116** 请求 Header 参数

| 参数           | 是否必选 | 参数类型   | 描述                                                                                                    |
|--------------|------|--------|----------------------------------------------------------------------------------------------------|
| Content-Type | 是    | String | 参数解释:<br>消息体的类型 (格式)<br>约束限制:<br>GET方法不做校验<br>取值范围:<br>application/json<br>application/<br>$\bullet$<br>json;charset=utf-8<br>application/x-pem-file<br>multipart/form-data (注:<br>存在FormData参数时使用)<br>默认取值:<br>不涉及 |
| X-Auth-Token | 是    | String | 参数解释:<br>调用接口的认证方式分为Token<br>和AK/SK两种, 如果您使用的<br>Token方式, 此参数为必填, 请<br>填写Token的值,获取方式请参<br>见获取token。<br>约束限制:<br>不涉及<br>取值范围:<br>不涉及<br>默认取值:<br>不涉及                                                                |

#### 表 **4-1117** FormData 参数

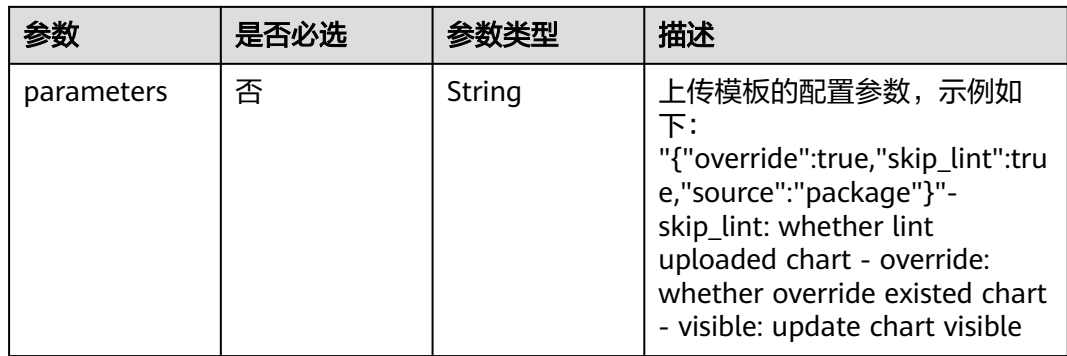

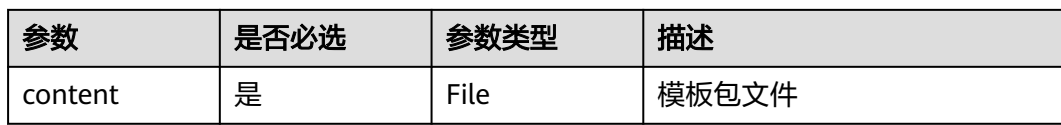

### 响应参数

状态码: **200**

#### 表 **4-1118** 响应 Body 参数

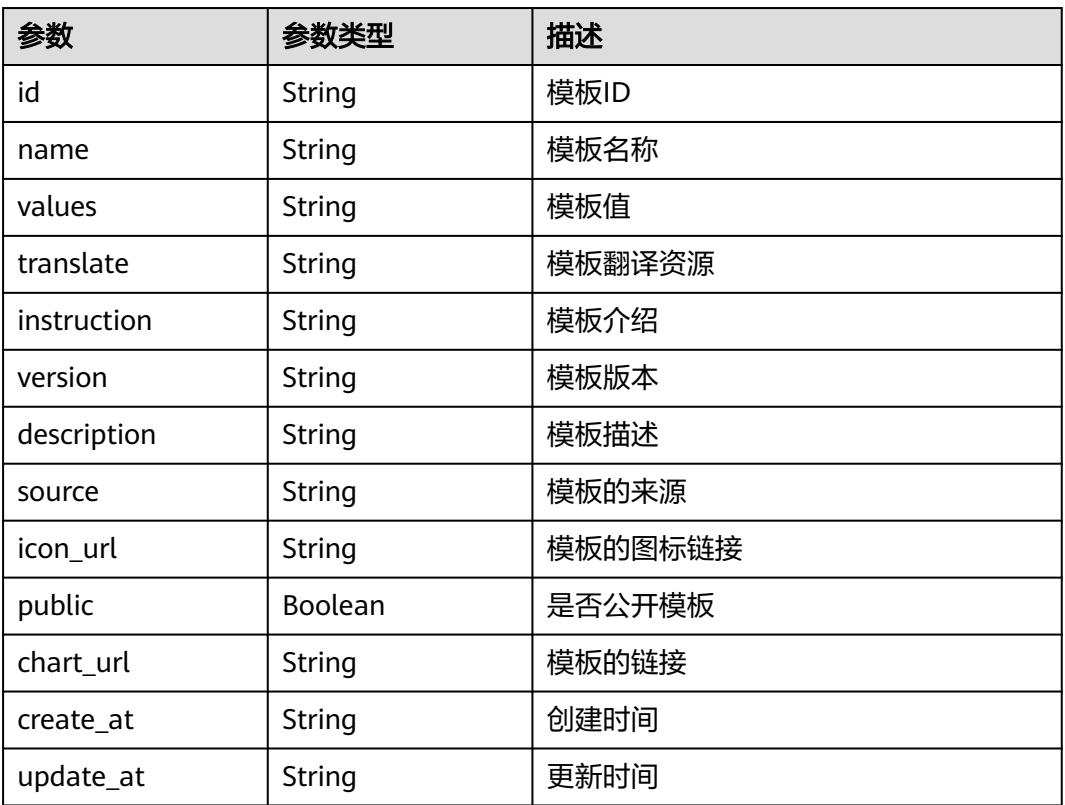

## 请求示例

PUT /v2/charts/{chart\_id}

```
{
```
 "parameters" : "{\"override\":true,\"skip\_lint\":true,\"source\":\"package\"}", "content" : "chart-file.tgz" }

## 响应示例

#### 状态码: **200**

#### **OK**

{ "id" : "e99a7e86-afdd-11eb-aca3-0255ac100b0e",

"name" : "neo4j",

"values" : "{\"acceptLicenseAgreement\":\"no\",\"affinity\":{},\"authEnabled\":true,\"clusterDomain

\":\"cluster.local\",\"core\":{\"initContainers\":[],\"numberOfServers\":3,\"persistentVolume\":{\"enabled \":true,\"mountPath\":\"/data\",\"size\":\"10Gi\"},\"sidecarContainers\":[]},\"defaultDatabase\":\"neo4j \",\"image\":\"neo4j\",\"imagePullPolicy\":\"IfNotPresent\",\"imageTag\":\"4.0.3-enterprise\",\"name \":\"neo4j\",\"nodeSelector\":{},\"podDisruptionBudget\":{},\"readReplica\":{\"autoscaling\":{\"enabled \":false,\"maxReplicas\":3,\"minReplicas\":1,\"targetAverageUtilization\":70},\"initContainers\": [],\"numberOfServers\":0,\"resources\":{},\"sidecarContainers\":[]},\"resources\":{},\"testImage \":\"markhneedham/k8s-kubectl\",\"testImageTag\":\"master\",\"tolerations\":[],\"useAPOC\":\"true\"}", "translate" : "", "instruction" : "README.md", "version" : "3.0.1", "description" : "DEPRECATED Neo4j is the world's leading graph database", "source" : "", "icon\_url" : "https://example.com/images/neo4j\_logo.png", "public" : false, "chart\_url" : "neo4j-3.0.1.tgz", "create\_at" : "2021-05-08T08:53:13Z",

```
 "update_at" : "2021-05-08T08:53:13Z"
```

```
SDK 代码示例
```
}

```
SDK代码示例如下。
```
#### **Java**

package com.huaweicloud.sdk.test;

```
import com.huaweicloud.sdk.core.auth.ICredential;
import com.huaweicloud.sdk.core.auth.BasicCredentials;
import com.huaweicloud.sdk.core.exception.ConnectionException;
import com.huaweicloud.sdk.core.exception.RequestTimeoutException;
import com.huaweicloud.sdk.core.exception.ServiceResponseException;
import com.huaweicloud.sdk.cce.v3.region.CceRegion;
import com.huaweicloud.sdk.cce.v3.*;
import com.huaweicloud.sdk.cce.v3.model.*;
```
public class UpdateChartSolution {

public static void main(String[] args) {

 // The AK and SK used for authentication are hard-coded or stored in plaintext, which has great security risks. It is recommended that the AK and SK be stored in ciphertext in configuration files or environment variables and decrypted during use to ensure security.

 // In this example, AK and SK are stored in environment variables for authentication. Before running this example, set environment variables CLOUD\_SDK\_AK and CLOUD\_SDK\_SK in the local environment String ak = System.getenv("CLOUD\_SDK\_AK");

String sk = System.getenv("CLOUD\_SDK\_SK");

 ICredential auth = new BasicCredentials() .withAk(ak) .withSk(sk); CceClient client = CceClient.newBuilder() .withCredential(auth) .withRegion(CceRegion.valueOf("<YOUR REGION>")) .build(); UpdateChartRequest request = new UpdateChartRequest(); request.withChartId("{chart\_id}"); UpdateChartRequestBody bodybody = new UpdateChartRequestBody(); bodybody.withParameters("{"override":true,"skip\_lint":true,"source":"package"}") .withContent("chart-file.tgz"); body.withBody(bodybody); request.withBody(listbodyBody); try { UpdateChartResponse response = client.updateChart(request); System.out.println(response.toString()); } catch (ConnectionException e) { e.printStackTrace();

```
 } catch (RequestTimeoutException e) {
         e.printStackTrace();
      } catch (ServiceResponseException e) {
         e.printStackTrace();
         System.out.println(e.getHttpStatusCode());
         System.out.println(e.getRequestId());
         System.out.println(e.getErrorCode());
         System.out.println(e.getErrorMsg());
      }
   }
}
```
### **Python**

#### # coding: utf-8

#### import os

```
from huaweicloudsdkcore.auth.credentials import BasicCredentials
from huaweicloudsdkcce.v3.region.cce_region import CceRegion
from huaweicloudsdkcore.exceptions import exceptions
from huaweicloudsdkcce.v3 import *
```

```
if __name__ == "__main__":
```
 # The AK and SK used for authentication are hard-coded or stored in plaintext, which has great security risks. It is recommended that the AK and SK be stored in ciphertext in configuration files or environment variables and decrypted during use to ensure security.

 # In this example, AK and SK are stored in environment variables for authentication. Before running this example, set environment variables CLOUD\_SDK\_AK and CLOUD\_SDK\_SK in the local environment

```
 ak = os.environ["CLOUD_SDK_AK"]
 sk = os.environ["CLOUD_SDK_SK"]
```
credentials = BasicCredentials(ak, sk)

```
client = CceClient.new_builder() \setminus .with_credentials(credentials) \
      .with_region(CceRegion.value_of("<YOUR REGION>")) \
      .build()
   try:
      request = UpdateChartRequest()
      request.chart_id = "{chart_id}"
      bodybody = UpdateChartRequestBody(
         parameters="{"override":true,"skip_lint":true,"source":"package"}",
         content="chart-file.tgz"
\qquad \qquad request.body = listBodybody
      response = client.update_chart(request)
      print(response)
```

```
 except exceptions.ClientRequestException as e:
   print(e.status_code)
    print(e.request_id)
   print(e.error_code)
   print(e.error_msg)
```
#### **Go**

#### package main

```
import (
```

```
 "fmt"
 "github.com/huaweicloud/huaweicloud-sdk-go-v3/core/auth/basic"
 cce "github.com/huaweicloud/huaweicloud-sdk-go-v3/services/cce/v3"
 "github.com/huaweicloud/huaweicloud-sdk-go-v3/services/cce/v3/model"
 region "github.com/huaweicloud/huaweicloud-sdk-go-v3/services/cce/v3/region"
```
func main() {

)

 // The AK and SK used for authentication are hard-coded or stored in plaintext, which has great security risks. It is recommended that the AK and SK be stored in ciphertext in configuration files or environment

```
variables and decrypted during use to ensure security.
   // In this example, AK and SK are stored in environment variables for authentication. Before running this 
example, set environment variables CLOUD_SDK_AK and CLOUD_SDK_SK in the local environment
   ak := os.Getenv("CLOUD_SDK_AK")
  sk := os.Getenv("CLOUD-SDK SK") auth := basic.NewCredentialsBuilder().
      WithAk(ak).
      WithSk(sk).
      Build()
   client := cce.NewCceClient(
      cce.CceClientBuilder().
         WithRegion(region.ValueOf("<YOUR REGION>")).
         WithCredential(auth).
         Build())
   request := &model.UpdateChartRequest{}
   request.ChartId = "{chart_id}"
   parametersBody:= "{"override":true,"skip_lint":true,"source":"package"}"
   bodybody := &model.UpdateChartRequestBody{
     Parameters: &parametersBody,
      Content: "chart-file.tgz",
   }
   request.Body = listBodybody
   response, err := client.UpdateChart(request)
  if err == nil fmt.Printf("%+v\n", response)
   } else {
      fmt.Println(err)
   }
}
```
#### 更多

更多编程语言的SDK代码示例,请参见**[API Explorer](https://console.huaweicloud.com/apiexplorer/#/openapi/CCE/sdk?api=UpdateChart)**的代码示例页签,可生成自动对应 的SDK代码示例。

### 状态码

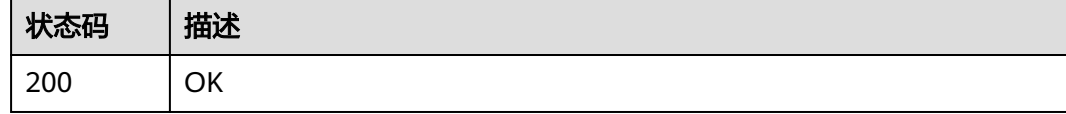

### 错误码

请参[见错误码。](#page-1721-0)

# **4.12.5** 创建模板实例

## 功能介绍

创建模板实例

### 调用方法

请参[见如何调用](#page-27-0)**API**。

### **URI**

POST /cce/cam/v3/clusters/{cluster\_id}/releases

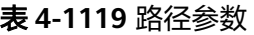

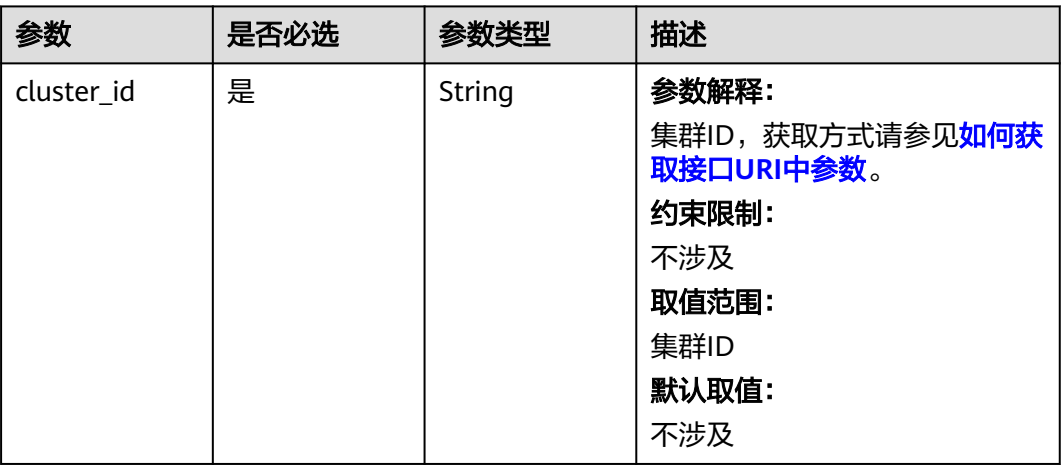

## 请求参数

表 **4-1120** 请求 Header 参数

| 参数           | 是否必选 | 参数类型   | 描述                                                                                                    |
|--------------|------|--------|----------------------------------------------------------------------------------------------------|
| Content-Type | 是    | String | 参数解释:<br>消息体的类型 (格式)<br>约束限制:<br>GET方法不做校验                                                                                                    |
|              |      |        | 取值范围:<br>application/json<br>application/<br>json;charset=utf-8<br>• application/x-pem-file<br>multipart/form-data $( $ 注:<br>$\bullet$<br>存在FormData参数时使用)<br>默认取值:<br>不涉及 |

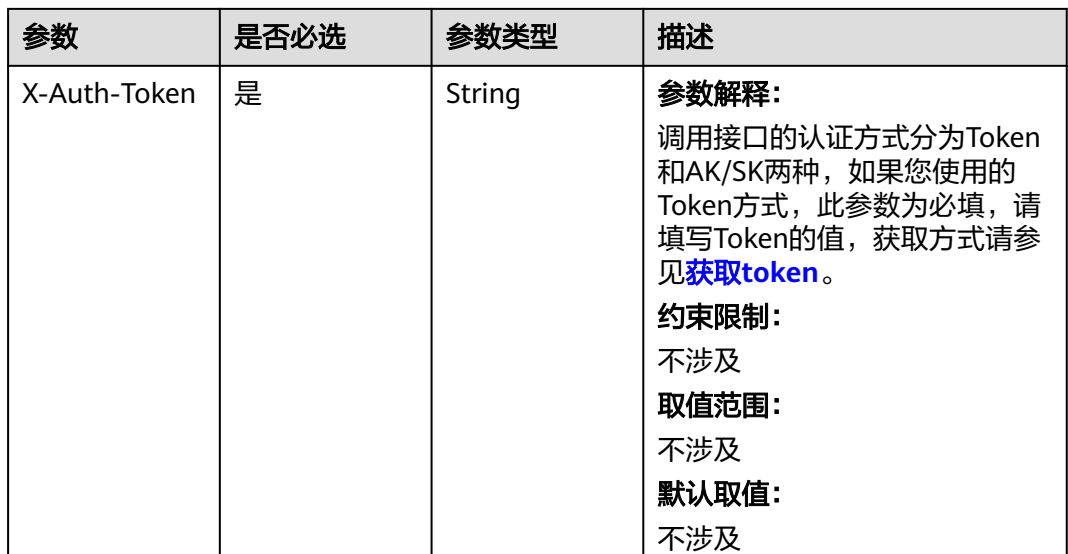

#### 表 **4-1121** 请求 Body 参数

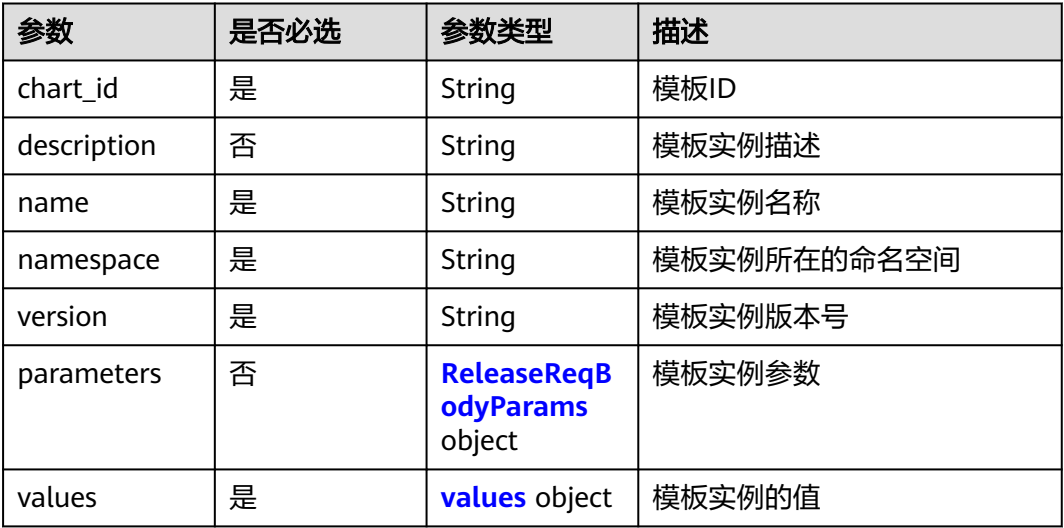

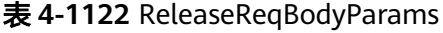

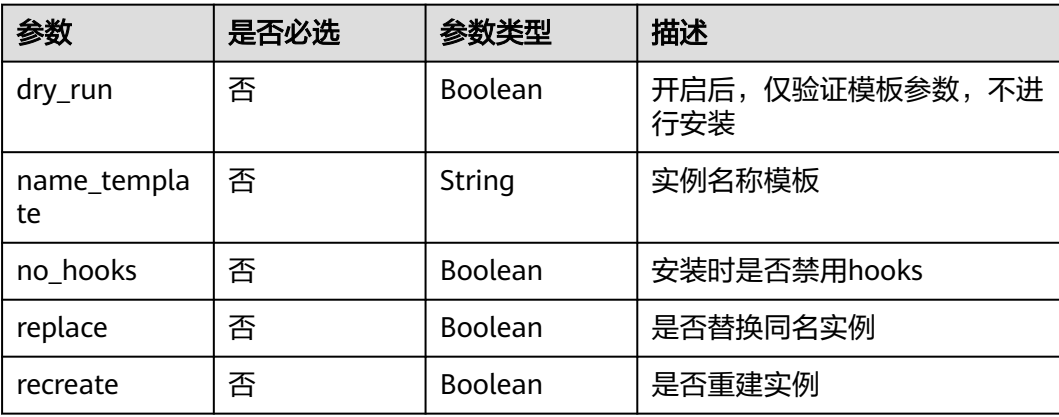

<span id="page-1577-0"></span>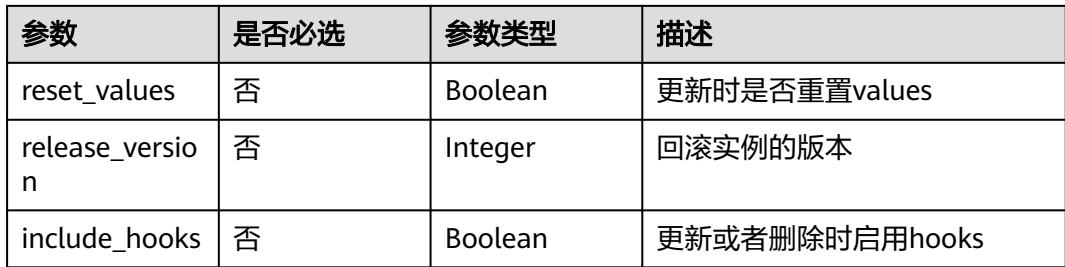

#### 表 **4-1123** values

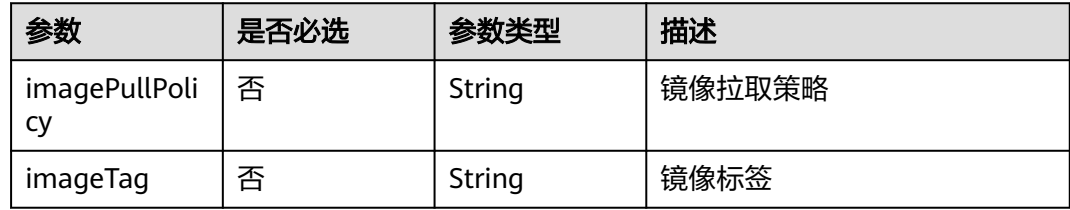

## 响应参数

## 状态码: **201**

表 **4-1124** 响应 Body 参数

| 参数            | 参数类型           | 描述          |
|---------------|----------------|-------------|
| chart_name    | String         | 模板名称        |
| chart_public  | <b>Boolean</b> | 是否公开模板      |
| chart_version | String         | 模板版本        |
| cluster_id    | String         | 集群ID        |
| cluster_name  | String         | 集群名称        |
| create at     | String         | 创建时间        |
| description   | String         | 模板实例描述      |
| name          | String         | 模板实例名称      |
| namespace     | String         | 模板实例所在的命名空间 |
| parameters    | String         | 模板实例参数      |
| resources     | String         | 模板实例需要的资源   |

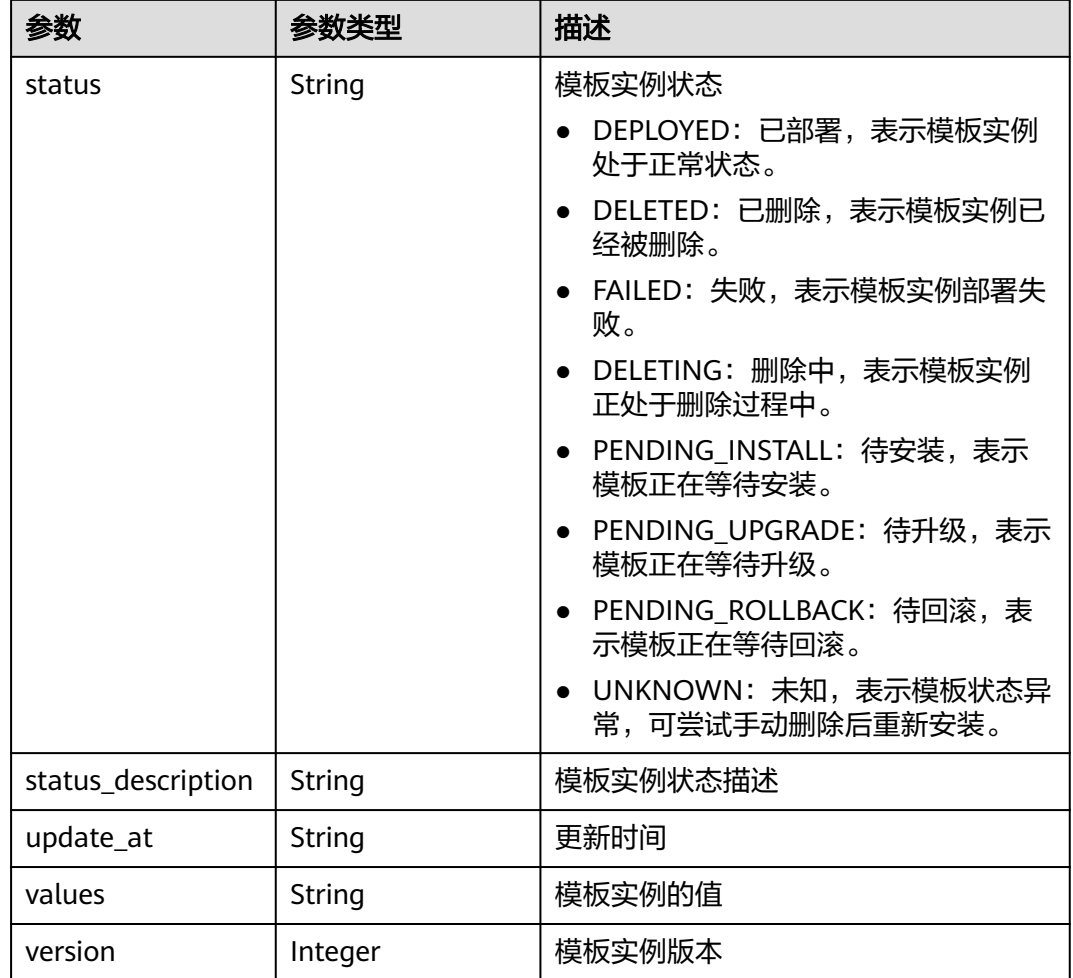

## 请求示例

POST /cce/cam/v3/clusters/{cluster\_id}/releases

```
{
 "name" : "nino21",
  "namespace" : "project01",
 "version" : "1.0.0",
 "chart_id" : "3c138b72-7ce4-6d76-7c55-604cdb2ce423",
 "values" : {
 "imageTag" : "v2",
 "imagePullPolicy" : "IfNotPresent"
  },
 "parameters" : {
 "dry_run" : false,
 "no_hooks" : false,
   "replace" : false,
   "name_template" : ""
  }
}<sup>-</sup>
```
### 响应示例

#### 状态码: **201**

Created

```
{
  "chart_name" : "magento-mysql",
  "chart_public" : false,
  "chart_version" : "1.0.0",
  "cluster_id" : "a870253f-5dc7-11ee-bf71-0255ac100b03",
  "cluster_name" : "sfs-turbo-test",
  "create_at" : "2023-11-14T20:30:57+08:00",
  "description" : "Initial install underway",
  "name" : "testwww",
  "namespace" : "monitoring",
  "parameters" : "",
  "resources" : "",
  "status" : "PENDING_INSTALL",
  "status_description" : "Initial install underway",
 "update_at" : "2023-11-14T20:30:57+08:00",
 "values" : "{\"basic\":{\"admin_password\":\"******\",\"admin_username\":\"username\",\"app_name
\":\"magento\",\"mysql_database\":\"magento\",\"mysql_name\":\"mysql\",\"mysql_password\":\"*******
\",\"mysql_port\":3306,\"mysql_root_password\":\"******\",\"mysql_user\":\"magento\",\"storage_class\":\"csi-
nas\",\"storage_mode\":\"ReadWriteMany\",\"storage_size\":\"10G\"},\"global\":{\"magento_EIP
\":\"100.100.100.100\",\"magento_EPORT\":32080,\"namespace\":\"default\"},\"image\":{\"magento_image
\":\"example.com/everest/magento:latest\",\"mysql_image\":\"example.com/everest/mysql:5.7.14\"}}",
  "version" : 1
}
```
### **SDK** 代码示例

SDK代码示例如下。

package com.huaweicloud.sdk.test;

#### **Java**

```
import com.huaweicloud.sdk.core.auth.ICredential;
import com.huaweicloud.sdk.core.auth.BasicCredentials;
import com.huaweicloud.sdk.core.exception.ConnectionException;
import com.huaweicloud.sdk.core.exception.RequestTimeoutException;
import com.huaweicloud.sdk.core.exception.ServiceResponseException;
import com.huaweicloud.sdk.cce.v3.region.CceRegion;
import com.huaweicloud.sdk.cce.v3.*;
import com.huaweicloud.sdk.cce.v3.model.*;
public class CreateReleaseSolution {
   public static void main(String[] args) {
      // The AK and SK used for authentication are hard-coded or stored in plaintext, which has great 
security risks. It is recommended that the AK and SK be stored in ciphertext in configuration files or 
environment variables and decrypted during use to ensure security.
      // In this example, AK and SK are stored in environment variables for authentication. Before running 
this example, set environment variables CLOUD_SDK_AK and CLOUD_SDK_SK in the local environment
      String ak = System.getenv("CLOUD_SDK_AK");
      String sk = System.getenv("CLOUD_SDK_SK");
      ICredential auth = new BasicCredentials()
           .withAk(ak)
           .withSk(sk);
      CceClient client = CceClient.newBuilder()
           .withCredential(auth)
            .withRegion(CceRegion.valueOf("<YOUR REGION>"))
           .build();
      CreateReleaseRequest request = new CreateReleaseRequest();
      request.withClusterId("{cluster_id}");
      CreateReleaseReqBody body = new CreateReleaseReqBody();
      CreateReleaseReqBodyValues valuesbody = new CreateReleaseReqBodyValues();
      valuesbody.withImagePullPolicy("IfNotPresent")
         .withImageTag("v2");
      ReleaseReqBodyParams parametersbody = new ReleaseReqBodyParams();
```

```
 parametersbody.withDryRun(false)
      .withNameTemplate("")
       .withNoHooks(false)
       .withReplace(false);
    body.withValues(valuesbody);
    body.withParameters(parametersbody);
    body.withVersion("1.0.0");
    body.withNamespace("project01");
    body.withName("nino21");
    body.withChartId("3c138b72-7ce4-6d76-7c55-604cdb2ce423");
    request.withBody(body);
   try {
      CreateReleaseResponse response = client.createRelease(request);
      System.out.println(response.toString());
   } catch (ConnectionException e) {
      e.printStackTrace();
   } catch (RequestTimeoutException e) {
      e.printStackTrace();
   } catch (ServiceResponseException e) {
      e.printStackTrace();
      System.out.println(e.getHttpStatusCode());
      System.out.println(e.getRequestId());
      System.out.println(e.getErrorCode());
      System.out.println(e.getErrorMsg());
   }
 }
```
#### **Python**

```
# coding: utf-8
```
}

```
import os
```

```
from huaweicloudsdkcore.auth.credentials import BasicCredentials
from huaweicloudsdkcce.v3.region.cce_region import CceRegion
from huaweicloudsdkcore.exceptions import exceptions
from huaweicloudsdkcce.v3 import *
```

```
if\_name__ == "main__
```
 # The AK and SK used for authentication are hard-coded or stored in plaintext, which has great security risks. It is recommended that the AK and SK be stored in ciphertext in configuration files or environment variables and decrypted during use to ensure security.

 # In this example, AK and SK are stored in environment variables for authentication. Before running this example, set environment variables CLOUD\_SDK\_AK and CLOUD\_SDK\_SK in the local environment

```
 ak = os.environ["CLOUD_SDK_AK"]
 sk = os.environ["CLOUD_SDK_SK"]
 credentials = BasicCredentials(ak, sk)
client = CceClient.new_builder() \setminus .with_credentials(credentials) \
    .with_region(CceRegion.value_of("<YOUR REGION>")) \
   .build()
 try:
   request = CreateReleaseRequest()
   request.cluster_id = "{cluster_id}"
   valuesbody = CreateReleaseReqBodyValues(
      image_pull_policy="IfNotPresent",
     image_tag="v2"
   )
   parametersbody = ReleaseReqBodyParams(
      dry_run=False,
      name_template="",
      no_hooks=False,
      replace=False
```
request.body = CreateReleaseReqBody(

values=valuesbody,

 $\qquad \qquad$ 

```
 parameters=parametersbody,
        version="1.0.0",
        namespace="project01",
        name="nino21",
        chart_id="3c138b72-7ce4-6d76-7c55-604cdb2ce423"
\qquad \qquad response = client.create_release(request)
      print(response)
   except exceptions.ClientRequestException as e:
      print(e.status_code)
     print(e.request_id)
      print(e.error_code)
     print(e.error_msg)
```
#### **Go**

```
package main
```
)

}

```
import (
    "fmt"
   "github.com/huaweicloud/huaweicloud-sdk-go-v3/core/auth/basic"
   cce "github.com/huaweicloud/huaweicloud-sdk-go-v3/services/cce/v3"
   "github.com/huaweicloud/huaweicloud-sdk-go-v3/services/cce/v3/model"
   region "github.com/huaweicloud/huaweicloud-sdk-go-v3/services/cce/v3/region"
func main() {
   // The AK and SK used for authentication are hard-coded or stored in plaintext, which has great security 
risks. It is recommended that the AK and SK be stored in ciphertext in configuration files or environment 
variables and decrypted during use to ensure security.
   // In this example, AK and SK are stored in environment variables for authentication. Before running this 
example, set environment variables CLOUD_SDK_AK and CLOUD_SDK_SK in the local environment
   ak := os.Getenv("CLOUD_SDK_AK")
   sk := os.Getenv("CLOUD_SDK_SK")
   auth := basic.NewCredentialsBuilder().
      WithAk(ak).
      WithSk(sk).
      Build()
   client := cce.NewCceClient(
      cce.CceClientBuilder().
         WithRegion(region.ValueOf("<YOUR REGION>")).
         WithCredential(auth).
        Build())
   request := &model.CreateReleaseRequest{}
   request.ClusterId = "{cluster_id}"
   imagePullPolicyValues:= "IfNotPresent"
   imageTagValues:= "v2"
   valuesbody := &model.CreateReleaseReqBodyValues{
      ImagePullPolicy: &imagePullPolicyValues,
      ImageTag: &imageTagValues,
```

```
 noHooksParameters:= false
 replaceParameters:= false
 parametersbody := &model.ReleaseReqBodyParams{
   DryRun: &dryRunParameters,
   NameTemplate: &nameTemplateParameters,
   NoHooks: &noHooksParameters,
   Replace: &replaceParameters,
 }
 request.Body = &model.CreateReleaseReqBody{
   Values: valuesbody,
   Parameters: parametersbody,
   Version: "1.0.0",
   Namespace: "project01",
```
 dryRunParameters:= false nameTemplateParameters:= ""

```
 Name: "nino21",
   ChartId: "3c138b72-7ce4-6d76-7c55-604cdb2ce423",
 }
 response, err := client.CreateRelease(request)
if err == nil fmt.Printf("%+v\n", response)
 } else {
   fmt.Println(err)
 }
```
### 更多

更多编程语言的SDK代码示例,请参见**[API Explorer](https://console.huaweicloud.com/apiexplorer/#/openapi/CCE/sdk?api=CreateRelease)**的代码示例页签,可生成自动对应 的SDK代码示例。

#### 状态码

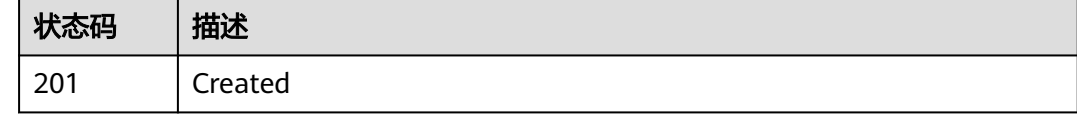

## 错误码

请参[见错误码。](#page-1721-0)

}

# **4.12.6** 删除模板

## 功能介绍

删除模板

### 调用方法

请参[见如何调用](#page-27-0)**API**。

#### **URI**

DELETE /v2/charts/{chart\_id}

#### 表 **4-1125** 路径参数

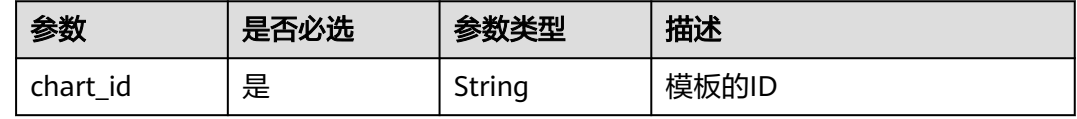

## 请求参数

表 **4-1126** 请求 Header 参数

| 参数           | 是否必选 | 参数类型   | 描述                                                                                                    |
|--------------|------|--------|----------------------------------------------------------------------------------------------------|
| Content-Type | 是    | String | 参数解释:<br>消息体的类型 (格式)<br>约束限制:<br>GET方法不做校验<br>取值范围:<br>application/json<br>application/<br>$\bullet$<br>json;charset=utf-8<br>• application/x-pem-file<br>• multipart/form-data $($ $\pm$ :<br>存在FormData参数时使用)<br>默认取值:<br>不涉及 |
| X-Auth-Token | 是    | String | 参数解释:<br>调用接口的认证方式分为Token<br>和AK/SK两种, 如果您使用的<br>Token方式, 此参数为必填, 请<br>填写Token的值,获取方式请参<br>见获取token。<br>约束限制:<br>不涉及<br>取值范围:<br>不涉及<br>默认取值:<br>不涉及                                                                            |

## 响应参数

#### 状态码: **200**

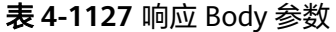

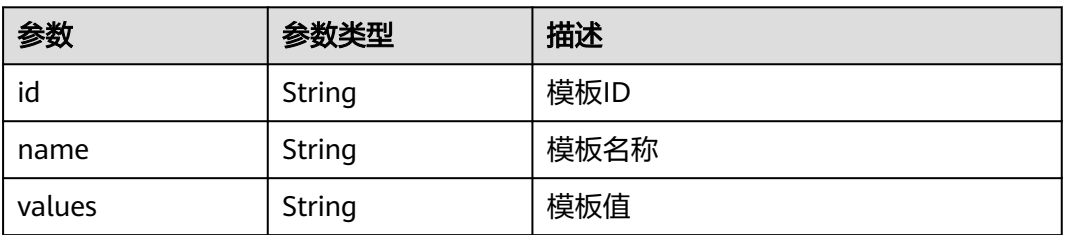
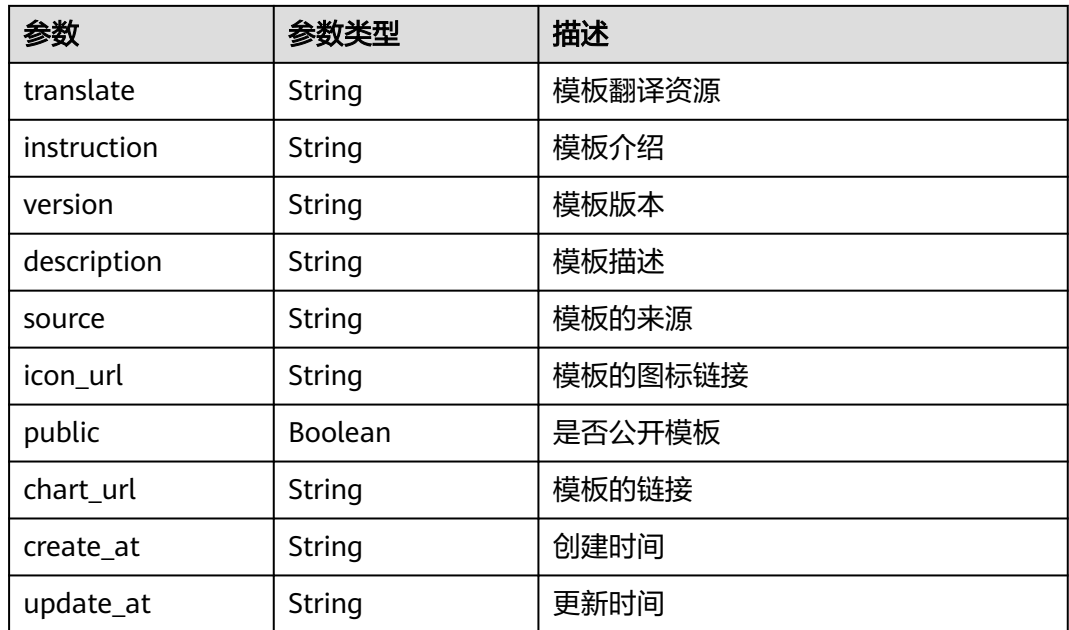

### 请求示例

无

### 响应示例

状态码: **200**

**OK** 

{ "id" : "e99a7e86-afdd-11eb-aca3-0255ac100b0e",

"name" : "neo4j",

 "values" : "{\"acceptLicenseAgreement\":\"no\",\"affinity\":{},\"authEnabled\":true,\"clusterDomain \":\"cluster.local\",\"core\":{\"initContainers\":[],\"numberOfServers\":3,\"persistentVolume\":{\"enabled \":true,\"mountPath\":\"/data\",\"size\":\"10Gi\"},\"sidecarContainers\":[]},\"defaultDatabase\":\"neo4j \",\"image\":\"neo4j\",\"imagePullPolicy\":\"IfNotPresent\",\"imageTag\":\"4.0.3-enterprise\",\"name \":\"neo4j\",\"nodeSelector\":{},\"podDisruptionBudget\":{},\"readReplica\":{\"autoscaling\":{\"enabled \":false,\"maxReplicas\":3,\"minReplicas\":1,\"targetAverageUtilization\":70},\"initContainers\": [],\"numberOfServers\":0,\"resources\":{},\"sidecarContainers\":[]},\"resources\":{},\"testImage \":\"markhneedham/k8s-kubectl\",\"testImageTag\":\"master\",\"tolerations\":[],\"useAPOC\":\"true\"}", "translate" : "", "instruction" : "README.md",

"version" : "3.0.1",

"description" : "DEPRECATED Neo4j is the world's leading graph database",

"source" : "",

"icon\_url" : "https://example.com/images/neo4j\_logo.png",

"public" : false,

"chart\_url" : "neo4j-3.0.1.tgz",

- "create\_at" : "2021-05-08T08:53:12Z",
- "update\_at" : "2021-05-08T08:53:12Z"
- }
- 

## **SDK** 代码示例

SDK代码示例如下。

#### **Java**

```
package com.huaweicloud.sdk.test;
import com.huaweicloud.sdk.core.auth.ICredential;
import com.huaweicloud.sdk.core.auth.BasicCredentials;
import com.huaweicloud.sdk.core.exception.ConnectionException;
import com.huaweicloud.sdk.core.exception.RequestTimeoutException;
import com.huaweicloud.sdk.core.exception.ServiceResponseException;
import com.huaweicloud.sdk.cce.v3.region.CceRegion;
import com.huaweicloud.sdk.cce.v3.*
import com.huaweicloud.sdk.cce.v3.model.*;
public class DeleteChartSolution {
   public static void main(String[] args) {
      // The AK and SK used for authentication are hard-coded or stored in plaintext, which has great 
security risks. It is recommended that the AK and SK be stored in ciphertext in configuration files or 
environment variables and decrypted during use to ensure security.
      // In this example, AK and SK are stored in environment variables for authentication. Before running 
this example, set environment variables CLOUD_SDK_AK and CLOUD_SDK_SK in the local environment
      String ak = System.getenv("CLOUD_SDK_AK");
      String sk = System.getenv("CLOUD_SDK_SK");
      ICredential auth = new BasicCredentials()
           .withAk(ak)
           .withSk(sk);
      CceClient client = CceClient.newBuilder()
           .withCredential(auth)
            .withRegion(CceRegion.valueOf("<YOUR REGION>"))
            .build();
      DeleteChartRequest request = new DeleteChartRequest();
      request.withChartId("{chart_id}");
      try {
         DeleteChartResponse response = client.deleteChart(request);
         System.out.println(response.toString());
      } catch (ConnectionException e) {
         e.printStackTrace();
      } catch (RequestTimeoutException e) {
         e.printStackTrace();
      } catch (ServiceResponseException e) {
         e.printStackTrace();
         System.out.println(e.getHttpStatusCode());
         System.out.println(e.getRequestId());
         System.out.println(e.getErrorCode());
         System.out.println(e.getErrorMsg());
      }
   }
```
#### **Python**

# coding: utf-8

import os

}

from huaweicloudsdkcore.auth.credentials import BasicCredentials from huaweicloudsdkcce.v3.region.cce\_region import CceRegion from huaweicloudsdkcore.exceptions import exceptions from huaweicloudsdkcce.v3 import \*

```
if __name__ == '__main__":
```
 # The AK and SK used for authentication are hard-coded or stored in plaintext, which has great security risks. It is recommended that the AK and SK be stored in ciphertext in configuration files or environment variables and decrypted during use to ensure security.

 # In this example, AK and SK are stored in environment variables for authentication. Before running this example, set environment variables CLOUD\_SDK\_AK and CLOUD\_SDK\_SK in the local environment ak = os.environ["CLOUD\_SDK\_AK"]

sk = os.environ["CLOUD\_SDK\_SK"]

 print(e.error\_code) print(e.error\_msg)

```
 credentials = BasicCredentials(ak, sk)
```

```
client = CceClient.new_builder() \setminus .with_credentials(credentials) \
    .with_region(CceRegion.value_of("<YOUR REGION>")) \
    .build()
 try:
   request = DeleteChartRequest()
   request.chart_id = "{chart_id}"
    response = client.delete_chart(request)
   print(response)
 except exceptions.ClientRequestException as e:
   print(e.status_code)
    print(e.request_id)
```
#### **Go**

```
package main
import (
    "fmt"
   "github.com/huaweicloud/huaweicloud-sdk-go-v3/core/auth/basic"
   cce "github.com/huaweicloud/huaweicloud-sdk-go-v3/services/cce/v3"
   "github.com/huaweicloud/huaweicloud-sdk-go-v3/services/cce/v3/model"
   region "github.com/huaweicloud/huaweicloud-sdk-go-v3/services/cce/v3/region"
)
func main() {
   // The AK and SK used for authentication are hard-coded or stored in plaintext, which has great security 
risks. It is recommended that the AK and SK be stored in ciphertext in configuration files or environment 
variables and decrypted during use to ensure security.
   // In this example, AK and SK are stored in environment variables for authentication. Before running this 
example, set environment variables CLOUD_SDK_AK and CLOUD_SDK_SK in the local environment
   ak := os.Getenv("CLOUD_SDK_AK")
   sk := os.Getenv("CLOUD_SDK_SK")
   auth := basic.NewCredentialsBuilder().
      WithAk(ak).
      WithSk(sk).
      Build()
   client := cce.NewCceClient(
      cce.CceClientBuilder().
         WithRegion(region.ValueOf("<YOUR REGION>")).
         WithCredential(auth).
         Build())
   request := &model.DeleteChartRequest{}
   request.ChartId = "{chart_id}"
   response, err := client.DeleteChart(request)
  if err == nil fmt.Printf("%+v\n", response)
   } else {
      fmt.Println(err)
   }
}
```
### 更多

更多编程语言的SDK代码示例,请参见**[API Explorer](https://console.huaweicloud.com/apiexplorer/#/openapi/CCE/sdk?api=DeleteChart)**的代码示例页签,可生成自动对应 的SDK代码示例。

## 状态码

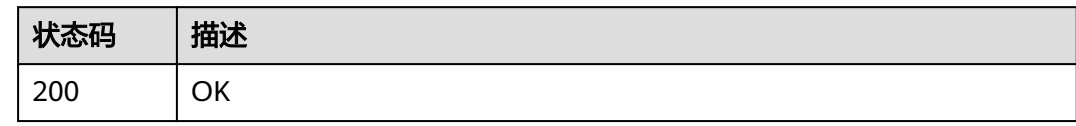

## 错误码

请参[见错误码。](#page-1721-0)

# **4.12.7** 更新指定模板实例

## 功能介绍

更新指定模板实例

## 调用方法

请参[见如何调用](#page-27-0)**API**。

**URI**

PUT /cce/cam/v3/clusters/{cluster\_id}/namespace/{namespace}/releases/{name}

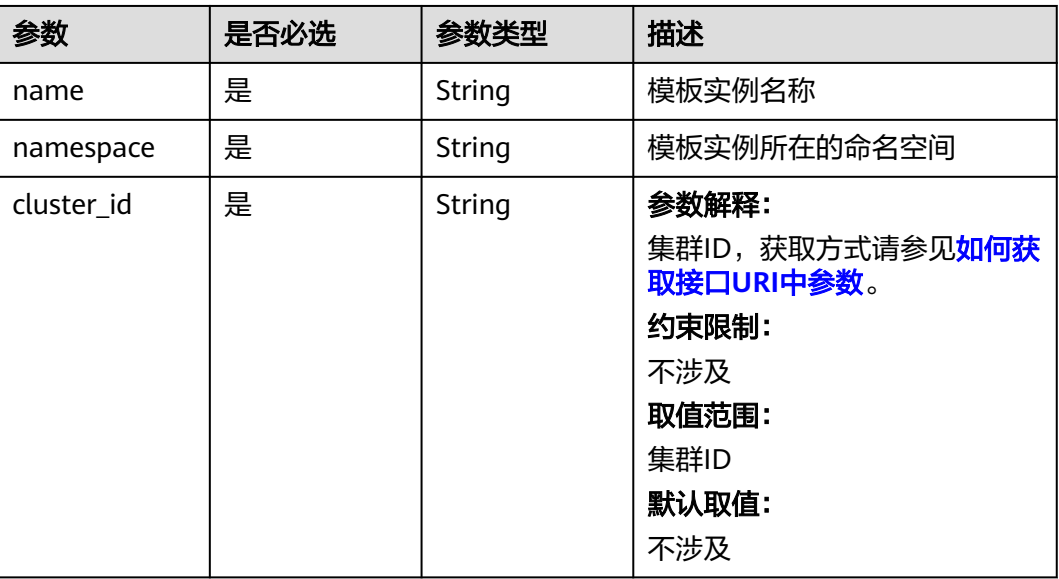

#### 表 **4-1128** 路径参数

## 请求参数

表 **4-1129** 请求 Header 参数

| 参数           | 是否必选 | 参数类型   | 描述                                                                                                    |
|--------------|------|--------|----------------------------------------------------------------------------------------------------|
| Content-Type | 是    | String | 参数解释:<br>消息体的类型(格式)<br>约束限制:<br>GET方法不做校验<br>取值范围:<br>application/json<br>application/<br>$\bullet$<br>json;charset=utf-8<br>application/x-pem-file<br>• multipart/form-data $($ 注:<br>存在FormData参数时使用)<br>默认取值:<br>不涉及 |
| X-Auth-Token | 是    | String | 参数解释:<br>调用接口的认证方式分为Token<br>和AK/SK两种,如果您使用的<br>Token方式, 此参数为必填, 请<br>填写Token的值,获取方式请参<br>见获取token。<br>约束限制:<br>不涉及<br>取值范围:<br>不涉及<br>默认取值:<br>不涉及                                                                     |

### 表 **4-1130** 请求 Body 参数

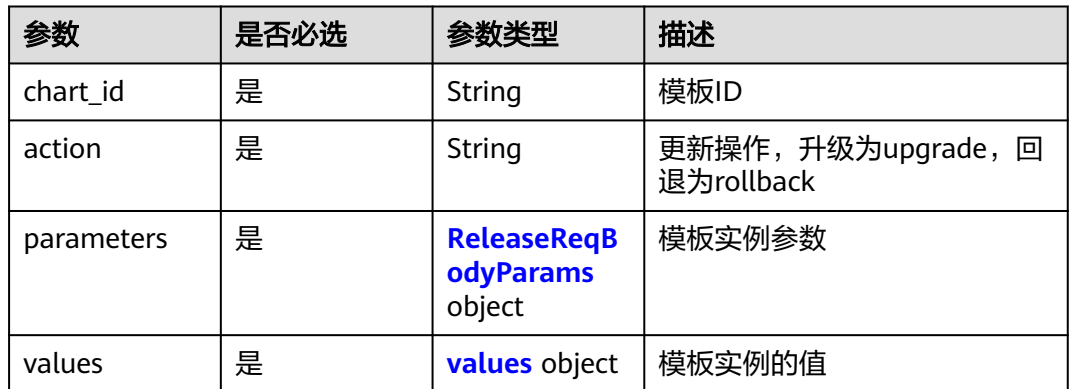

<span id="page-1589-0"></span>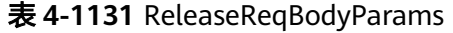

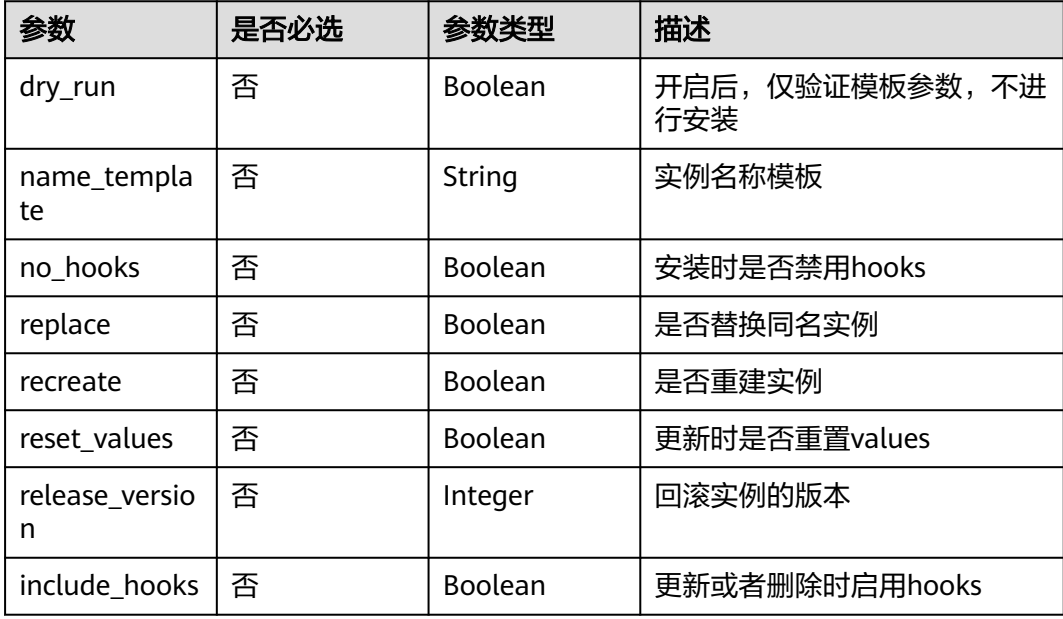

#### 表 **4-1132** values

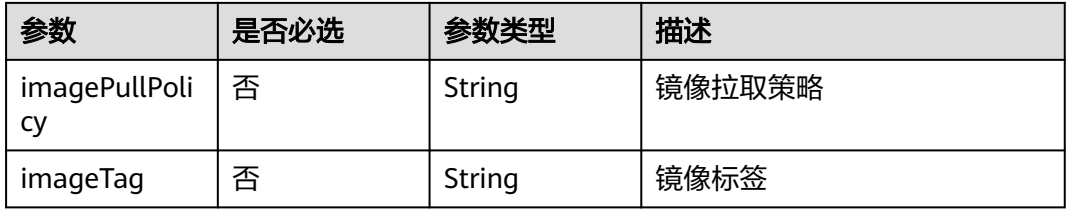

## 响应参数

### 状态码: **200**

#### 表 **4-1133** 响应 Body 参数

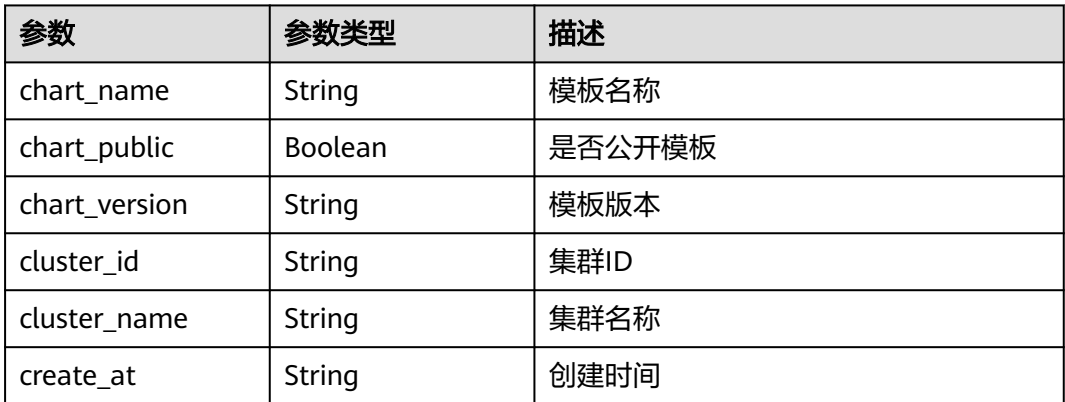

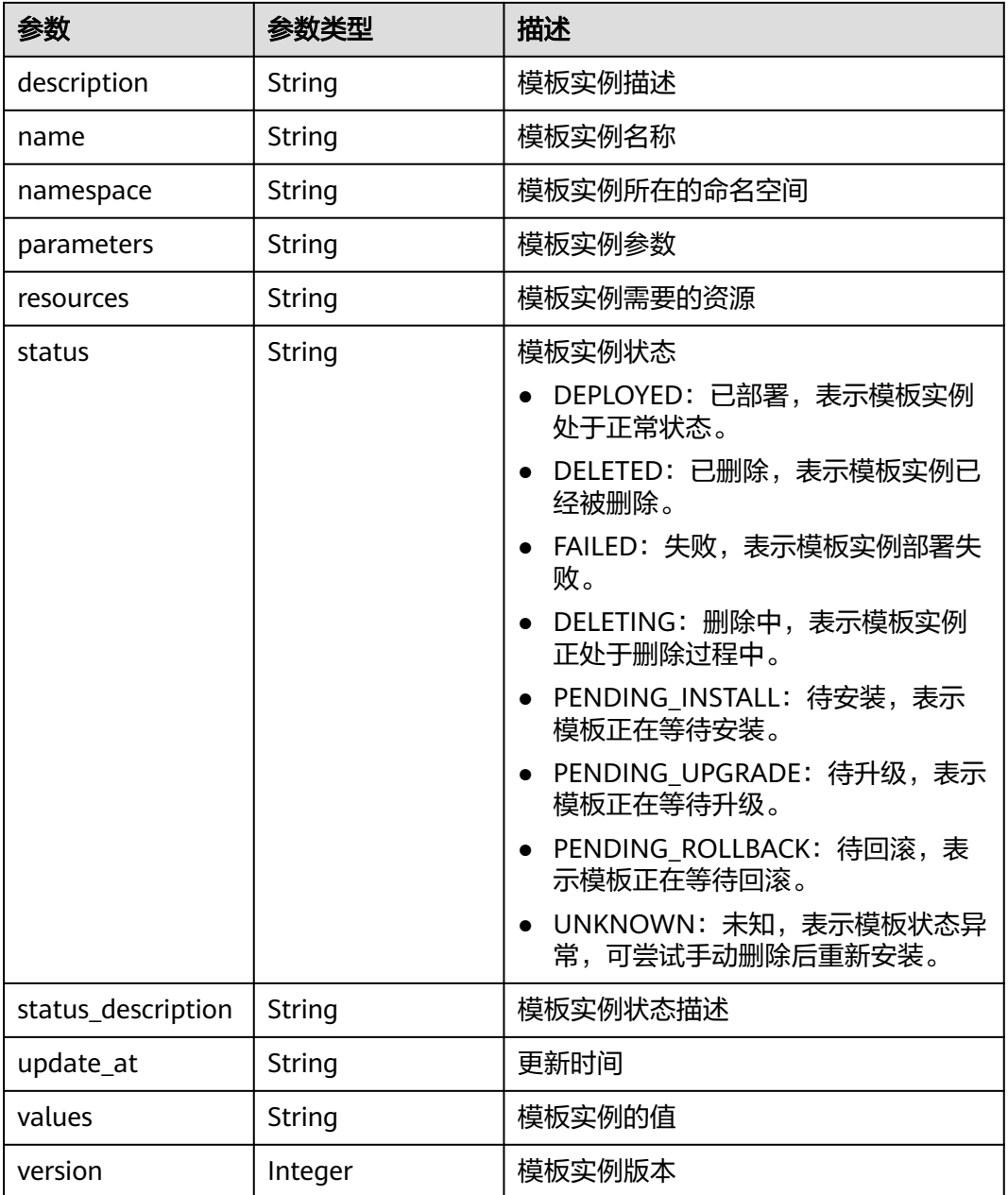

## 请求示例

PUT /cce/cam/v3/clusters/{cluster\_id}/namespace/{namespace}/releases/{name}

```
{
 "chart_id" : "af4b699e-018c-11ec-b8b0-0255ac100b05",
 "action" : "upgrade",
 "parameters" : {
 "parameters" : {<br>"parameters" : {<br>"dry_run" : false,
   "name_template" : "string",
   "no_hooks" : false,
 "replace" : false,
 "recreate" : false,
   "reset_values" : false,
   "release_version" : 1,
   "include_hooks" : false
 },
```

```
 "values" : {
   "imagePullPolicy" : "IfNotPresent",
   "imageTag" : "v2"
 }
}
```
## 响应示例

#### 状态码: **200**

**OK** 

{ "chart\_name" : "magento-mysql", "chart\_public" : false, "chart\_version" : "1.0.0", "cluster\_id" : "a870253f-5dc7-11ee-bf71-0255ac100b03", "cluster\_name" : "sfs-turbo-test", "create\_at" : "2023-11-14T20:30:57+08:00", "description" : "Initial install underway", "name" : "testwww", "namespace" : "monitoring", "parameters" : "", "resources" : "", "status" : "PENDING\_INSTALL", "status\_description" : "Initial install underway", "update\_at" : "2023-11-14T20:30:57+08:00", "values" : "{\"basic\":{\"admin\_password\":\"\*\*\*\*\*\*\",\"admin\_username\":\"username\",\"app\_name \":\"magento\",\"mysql\_database\":\"magento\",\"mysql\_name\":\"mysql\",\"mysql\_password\":\"\* \",\"mysql\_port\":3306,\"mysql\_root\_password\":\"\*\*\*\*\*\*\",\"mysql\_user\":\"magento\",\"storage\_class\":\"csinas\",\"storage\_mode\":\"ReadWriteMany\",\"storage\_size\":\"10G\"},\"global\":{\"magento\_EIP \":\"100.100.100.100\",\"magento\_EPORT\":32080,\"namespace\":\"default\"},\"image\":{\"magento\_image \":\"example.com/everest/magento:latest\",\"mysql\_image\":\"example.com/everest/mysql:5.7.14\"}}", "version" : 1 }

## **SDK** 代码示例

SDK代码示例如下。

**Java**

package com.huaweicloud.sdk.test;

```
import com.huaweicloud.sdk.core.auth.ICredential;
import com.huaweicloud.sdk.core.auth.BasicCredentials;
import com.huaweicloud.sdk.core.exception.ConnectionException;
import com.huaweicloud.sdk.core.exception.RequestTimeoutException;
import com.huaweicloud.sdk.core.exception.ServiceResponseException;
import com.huaweicloud.sdk.cce.v3.region.CceRegion;
import com.huaweicloud.sdk.cce.v3.*;
import com.huaweicloud.sdk.cce.v3.model.*;
```
public class UpdateReleaseSolution {

public static void main(String[] args) {

 // The AK and SK used for authentication are hard-coded or stored in plaintext, which has great security risks. It is recommended that the AK and SK be stored in ciphertext in configuration files or environment variables and decrypted during use to ensure security.

 // In this example, AK and SK are stored in environment variables for authentication. Before running this example, set environment variables CLOUD\_SDK\_AK and CLOUD\_SDK\_SK in the local environment String ak = System.getenv("CLOUD\_SDK\_AK");

String sk = System.getenv("CLOUD\_SDK\_SK");

 ICredential auth = new BasicCredentials() .withAk(ak)

```
 .withSk(sk);
    CceClient client = CceClient.newBuilder()
         .withCredential(auth)
         .withRegion(CceRegion.valueOf("<YOUR REGION>"))
         .build();
    UpdateReleaseRequest request = new UpdateReleaseRequest();
    request.withName("{name}");
    request.withNamespace("{namespace}");
    request.withClusterId("{cluster_id}");
    UpdateReleaseReqBody body = new UpdateReleaseReqBody();
    UpdateReleaseReqBodyValues valuesbody = new UpdateReleaseReqBodyValues();
    valuesbody.withImagePullPolicy("IfNotPresent")
      .withImageTag("v2");
    ReleaseReqBodyParams parametersbody = new ReleaseReqBodyParams();
    parametersbody.withDryRun(false)
      .withNameTemplate("string")
      .withNoHooks(false)
      .withReplace(false)
      .withRecreate(false)
      .withResetValues(false)
      .withReleaseVersion(1)
      .withIncludeHooks(false);
    body.withValues(valuesbody);
    body.withParameters(parametersbody);
    body.withAction(UpdateReleaseReqBody.ActionEnum.fromValue("upgrade"));
    body.withChartId("af4b699e-018c-11ec-b8b0-0255ac100b05");
    request.withBody(body);
    try {
      UpdateReleaseResponse response = client.updateRelease(request);
      System.out.println(response.toString());
   } catch (ConnectionException e) {
      e.printStackTrace();
    } catch (RequestTimeoutException e) {
      e.printStackTrace();
    } catch (ServiceResponseException e) {
      e.printStackTrace();
      System.out.println(e.getHttpStatusCode());
      System.out.println(e.getRequestId());
      System.out.println(e.getErrorCode());
      System.out.println(e.getErrorMsg());
   }
 }
```
#### **Python**

# coding: utf-8

import os

}

from huaweicloudsdkcore.auth.credentials import BasicCredentials from huaweicloudsdkcce.v3.region.cce\_region import CceRegion from huaweicloudsdkcore.exceptions import exceptions from huaweicloudsdkcce.v3 import \*

 $if$  \_name\_ == "\_main\_":

 # The AK and SK used for authentication are hard-coded or stored in plaintext, which has great security risks. It is recommended that the AK and SK be stored in ciphertext in configuration files or environment variables and decrypted during use to ensure security.

 # In this example, AK and SK are stored in environment variables for authentication. Before running this example, set environment variables CLOUD\_SDK\_AK and CLOUD\_SDK\_SK in the local environment

```
ak = os.environ["CLOUD_SDK_AK"]
 sk = os.environ["CLOUD_SDK_SK"]
```
credentials = BasicCredentials(ak, sk)

```
client = CceClient.new_builder() \setminus .with_credentials(credentials) \
    .with_region(CceRegion.value_of("<YOUR REGION>")) \
```
#### .build()

```
 try:
      request = UpdateReleaseRequest()
      request.name = "{name}"
      request.namespace = "{namespace}"
      request.cluster_id = "{cluster_id}"
      valuesbody = UpdateReleaseReqBodyValues(
        image_pull_policy="IfNotPresent",
        image_tag="v2"
\qquad \qquad parametersbody = ReleaseReqBodyParams(
        dry_run=False,
        name_template="string",
        no_hooks=False,
        replace=False,
        recreate=False,
        reset_values=False,
        release_version=1,
        include_hooks=False
\qquad \qquad request.body = UpdateReleaseReqBody(
        values=valuesbody,
         parameters=parametersbody,
        action="upgrade",
        chart_id="af4b699e-018c-11ec-b8b0-0255ac100b05"
     \lambda response = client.update_release(request)
      print(response)
   except exceptions.ClientRequestException as e:
      print(e.status_code)
      print(e.request_id)
      print(e.error_code)
      print(e.error_msg)
```
#### **Go**

```
package main
import (
    "fmt"
   "github.com/huaweicloud/huaweicloud-sdk-go-v3/core/auth/basic"
   cce "github.com/huaweicloud/huaweicloud-sdk-go-v3/services/cce/v3"
   "github.com/huaweicloud/huaweicloud-sdk-go-v3/services/cce/v3/model"
   region "github.com/huaweicloud/huaweicloud-sdk-go-v3/services/cce/v3/region"
)
func main() {
   // The AK and SK used for authentication are hard-coded or stored in plaintext, which has great security 
risks. It is recommended that the AK and SK be stored in ciphertext in configuration files or environment 
variables and decrypted during use to ensure security.
   // In this example, AK and SK are stored in environment variables for authentication. Before running this 
example, set environment variables CLOUD_SDK_AK and CLOUD_SDK_SK in the local environment
   ak := os.Getenv("CLOUD_SDK_AK")
   sk := os.Getenv("CLOUD_SDK_SK")
   auth := basic.NewCredentialsBuilder().
      WithAk(ak).
      WithSk(sk).
      Build()
   client := cce.NewCceClient(
      cce.CceClientBuilder().
         WithRegion(region.ValueOf("<YOUR REGION>")).
         WithCredential(auth).
        Build())
   request := &model.UpdateReleaseRequest{}
   request.Name = "{name}"
```

```
 request.Namespace = "{namespace}"
   request.ClusterId = "{cluster_id}"
   imagePullPolicyValues:= "IfNotPresent"
   imageTagValues:= "v2"
   valuesbody := &model.UpdateReleaseReqBodyValues{
      ImagePullPolicy: &imagePullPolicyValues,
      ImageTag: &imageTagValues,
   }
   dryRunParameters:= false
   nameTemplateParameters:= "string"
   noHooksParameters:= false
   replaceParameters:= false
   recreateParameters:= false
   resetValuesParameters:= false
   releaseVersionParameters:= int32(1)
   includeHooksParameters:= false
   parametersbody := &model.ReleaseReqBodyParams{
      DryRun: &dryRunParameters,
      NameTemplate: &nameTemplateParameters,
      NoHooks: &noHooksParameters,
      Replace: &replaceParameters,
      Recreate: &recreateParameters,
      ResetValues: &resetValuesParameters,
      ReleaseVersion: &releaseVersionParameters,
      IncludeHooks: &includeHooksParameters,
   }
   request.Body = &model.UpdateReleaseReqBody{
      Values: valuesbody,
      Parameters: parametersbody,
      Action: model.GetUpdateReleaseReqBodyActionEnum().UPGRADE,
      ChartId: "af4b699e-018c-11ec-b8b0-0255ac100b05",
   }
   response, err := client.UpdateRelease(request)
  if err == nil fmt.Printf("%+v\n", response)
   } else {
      fmt.Println(err)
   }
}
```
### 更多

更多编程语言的SDK代码示例,请参见**[API Explorer](https://console.huaweicloud.com/apiexplorer/#/openapi/CCE/sdk?api=UpdateRelease)**的代码示例页签,可生成自动对应 的SDK代码示例。

#### 状态码

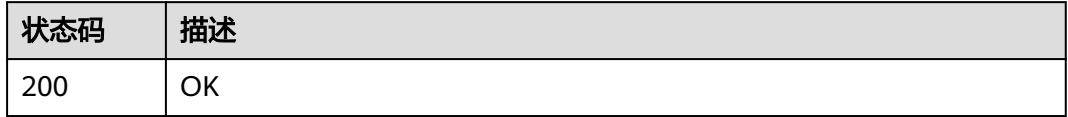

#### 错误码

请参[见错误码。](#page-1721-0)

## **4.12.8** 获取模板

#### 功能介绍

获取模板

## 调用方法

请参[见如何调用](#page-27-0)**API**。

## **URI**

GET /v2/charts/{chart\_id}

#### 表 **4-1134** 路径参数

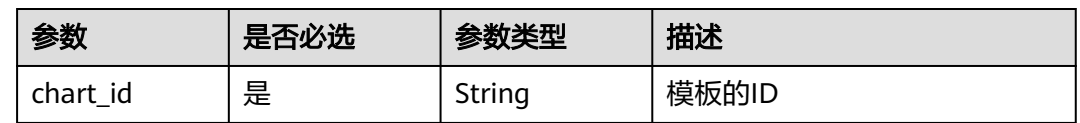

## 请求参数

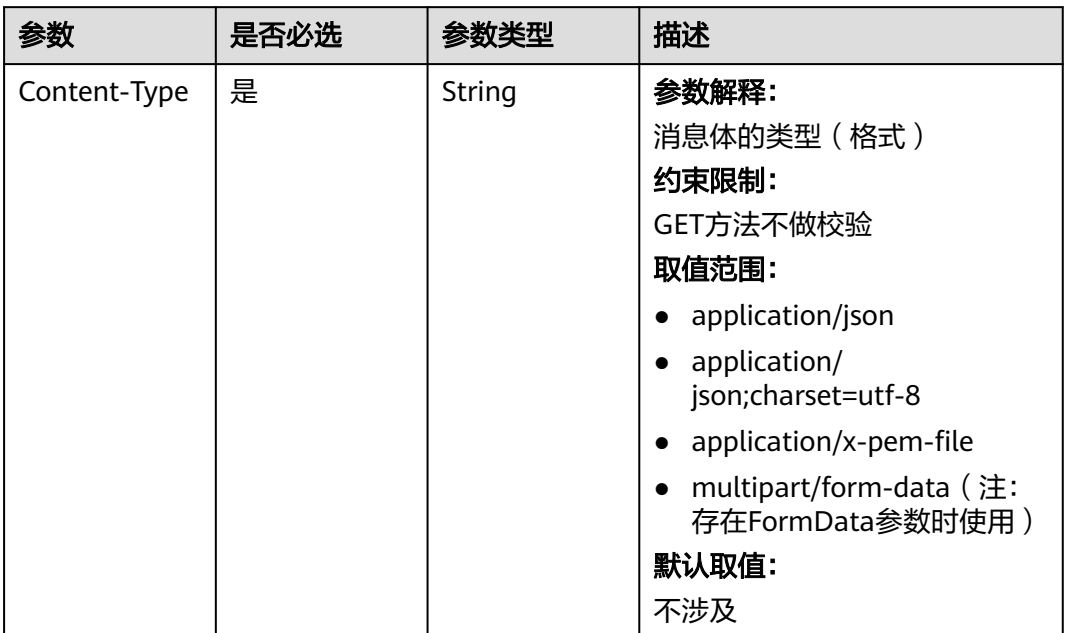

#### 表 **4-1135** 请求 Header 参数

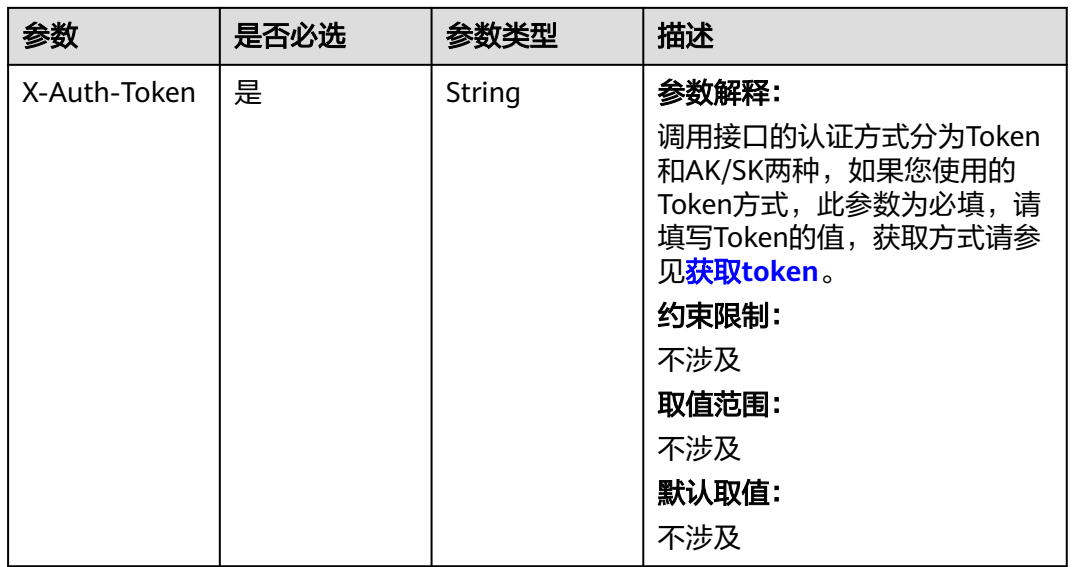

## 响应参数

状态码: **200**

### 表 **4-1136** 响应 Body 参数

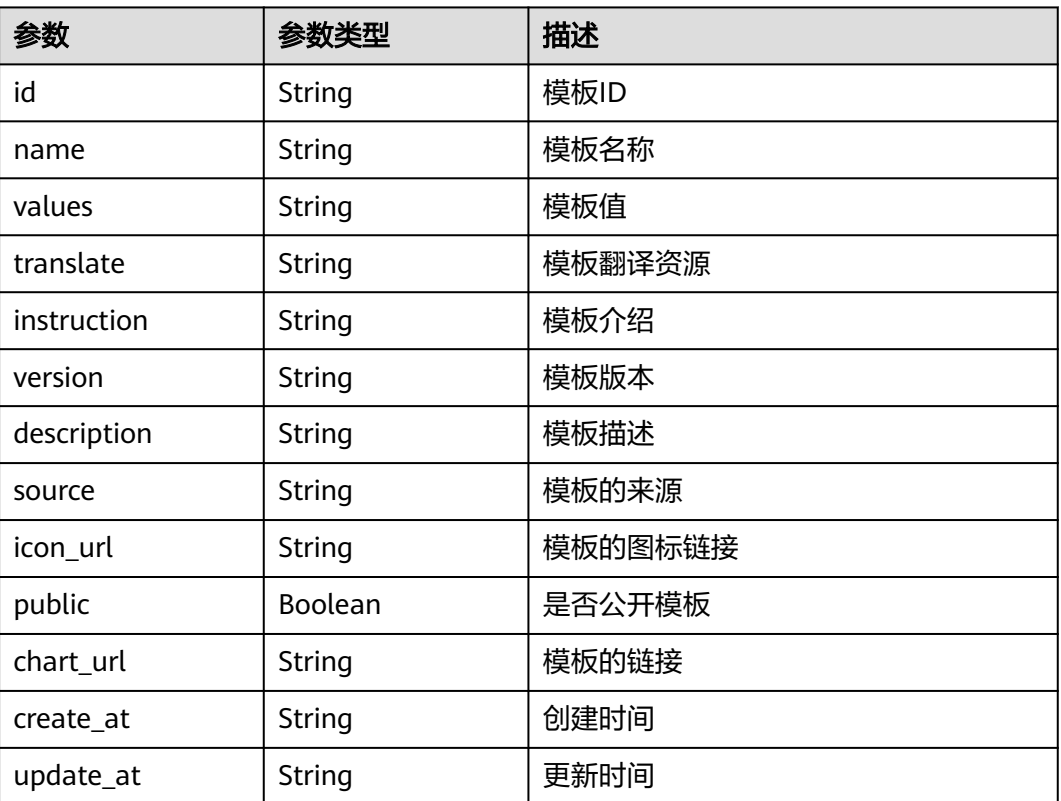

### 请求示例

无

### 响应示例

状态码: **200**

OK

{ "id" : "e99a7e86-afdd-11eb-aca3-0255ac100b0e",

"name" : "neo4j",

 "values" : "{\"acceptLicenseAgreement\":\"no\",\"affinity\":{},\"authEnabled\":true,\"clusterDomain \":\"cluster.local\",\"core\":{\"initContainers\":[],\"numberOfServers\":3,\"persistentVolume\":{\"enabled \":true,\"mountPath\":\"/data\",\"size\":\"10Gi\"},\"sidecarContainers\":[]},\"defaultDatabase\":\"neo4j \",\"image\":\"neo4j\",\"imagePullPolicy\":\"IfNotPresent\",\"imageTag\":\"4.0.3-enterprise\",\"name \":\"neo4j\",\"nodeSelector\":{},\"podDisruptionBudget\":{},\"readReplica\":{\"autoscaling\":{\"enabled \":false,\"maxReplicas\":3,\"minReplicas\":1,\"targetAverageUtilization\":70},\"initContainers\": [],\"numberOfServers\":0,\"resources\":{},\"sidecarContainers\":[]},\"resources\":{},\"testImage \":\"markhneedham/k8s-kubectl\",\"testImageTag\":\"master\",\"tolerations\":[],\"useAPOC\":\"true\"}", "translate" : " "instruction" : "README.md", "version" : "3.0.1", "description" : "DEPRECATED Neo4j is the world's leading graph database", "source" : "", "icon\_url" : "https://info.neo4j.com/rs/773-GON-065/images/neo4j\_logo.png", "public" : false, "chart\_url" : "neo4j-3.0.1.tgz", "create\_at" : "2021-05-08T08:53:13Z", "update\_at" : "2021-05-08T08:53:13Z" }

## **SDK** 代码示例

SDK代码示例如下。

#### **Java**

package com.huaweicloud.sdk.test;

```
import com.huaweicloud.sdk.core.auth.ICredential;
import com.huaweicloud.sdk.core.auth.BasicCredentials;
import com.huaweicloud.sdk.core.exception.ConnectionException;
import com.huaweicloud.sdk.core.exception.RequestTimeoutException;
import com.huaweicloud.sdk.core.exception.ServiceResponseException;
import com.huaweicloud.sdk.cce.v3.region.CceRegion;
import com.huaweicloud.sdk.cce.v3.*;
import com.huaweicloud.sdk.cce.v3.model.*;
```
public class ShowChartSolution {

```
 public static void main(String[] args) {
```
 // The AK and SK used for authentication are hard-coded or stored in plaintext, which has great security risks. It is recommended that the AK and SK be stored in ciphertext in configuration files or environment variables and decrypted during use to ensure security.

 // In this example, AK and SK are stored in environment variables for authentication. Before running this example, set environment variables CLOUD\_SDK\_AK and CLOUD\_SDK\_SK in the local environment String ak = System.getenv("CLOUD\_SDK\_AK");

```
 String sk = System.getenv("CLOUD_SDK_SK");
```

```
 ICredential auth = new BasicCredentials()
      .withAk(ak)
      .withSk(sk);
```

```
 CceClient client = CceClient.newBuilder()
         .withCredential(auth)
         .withRegion(CceRegion.valueOf("<YOUR REGION>"))
          .build();
    ShowChartRequest request = new ShowChartRequest();
    request.withChartId("{chart_id}");
   try {
      ShowChartResponse response = client.showChart(request);
      System.out.println(response.toString());
   } catch (ConnectionException e) {
      e.printStackTrace();
   } catch (RequestTimeoutException e) {
      e.printStackTrace();
   } catch (ServiceResponseException e) {
      e.printStackTrace();
      System.out.println(e.getHttpStatusCode());
      System.out.println(e.getRequestId());
      System.out.println(e.getErrorCode());
      System.out.println(e.getErrorMsg());
   }
 }
```
#### **Python**

# coding: utf-8

import os

}

```
from huaweicloudsdkcore.auth.credentials import BasicCredentials
from huaweicloudsdkcce.v3.region.cce_region import CceRegion
from huaweicloudsdkcore.exceptions import exceptions
from huaweicloudsdkcce.v3 import *
```

```
if __name__ == '__main__":
```
# The AK and SK used for authentication are hard-coded or stored in plaintext, which has great security risks. It is recommended that the AK and SK be stored in ciphertext in configuration files or environment variables and decrypted during use to ensure security.

 # In this example, AK and SK are stored in environment variables for authentication. Before running this example, set environment variables CLOUD\_SDK\_AK and CLOUD\_SDK\_SK in the local environment

ak = os.environ["CLOUD\_SDK\_AK"] sk = os.environ["CLOUD\_SDK\_SK"]

```
 credentials = BasicCredentials(ak, sk)
```

```
client = CceClient.new_builder() \setminus .with_credentials(credentials) \
    .with_region(CceRegion.value_of("<YOUR REGION>")) \
    .build()
```

```
 try:
    request = ShowChartRequest()
    request.chart_id = "{chart_id}"
    response = client.show_chart(request)
    print(response)
 except exceptions.ClientRequestException as e:
    print(e.status_code)
    print(e.request_id)
    print(e.error_code)
    print(e.error_msg)
```
#### **Go**

package main

import ( "fmt" "github.com/huaweicloud/huaweicloud-sdk-go-v3/core/auth/basic" cce "github.com/huaweicloud/huaweicloud-sdk-go-v3/services/cce/v3" "github.com/huaweicloud/huaweicloud-sdk-go-v3/services/cce/v3/model"

 region "github.com/huaweicloud/huaweicloud-sdk-go-v3/services/cce/v3/region"  $\lambda$ func main() { // The AK and SK used for authentication are hard-coded or stored in plaintext, which has great security risks. It is recommended that the AK and SK be stored in ciphertext in configuration files or environment variables and decrypted during use to ensure security. // In this example, AK and SK are stored in environment variables for authentication. Before running this example, set environment variables CLOUD\_SDK\_AK and CLOUD\_SDK\_SK in the local environment ak := os.Getenv("CLOUD\_SDK\_AK") sk := os.Getenv("CLOUD\_SDK\_SK") auth := basic.NewCredentialsBuilder(). WithAk(ak). WithSk(sk). Build() client := cce.NewCceClient( cce.CceClientBuilder(). WithRegion(region.ValueOf("<YOUR REGION>")). WithCredential(auth). Build()) request := &model.ShowChartRequest{} request.ChartId = "{chart\_id}' response, err := client.ShowChart(request) if  $err == nil$  fmt.Printf("%+v\n", response) } else { fmt.Println(err) }

### 更多

更多编程语言的SDK代码示例,请参见**[API Explorer](https://console.huaweicloud.com/apiexplorer/#/openapi/CCE/sdk?api=ShowChart)**的代码示例页签,可生成自动对应 的SDK代码示例。

## 状态码

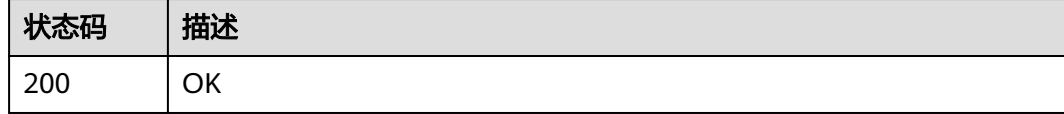

### 错误码

请参[见错误码。](#page-1721-0)

# **4.12.9** 删除指定模板实例

}

## 功能介绍

删除指定模板实例

## 调用方法

请参[见如何调用](#page-27-0)**API**。

DELETE /cce/cam/v3/clusters/{cluster\_id}/namespace/{namespace}/releases/ {name}

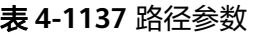

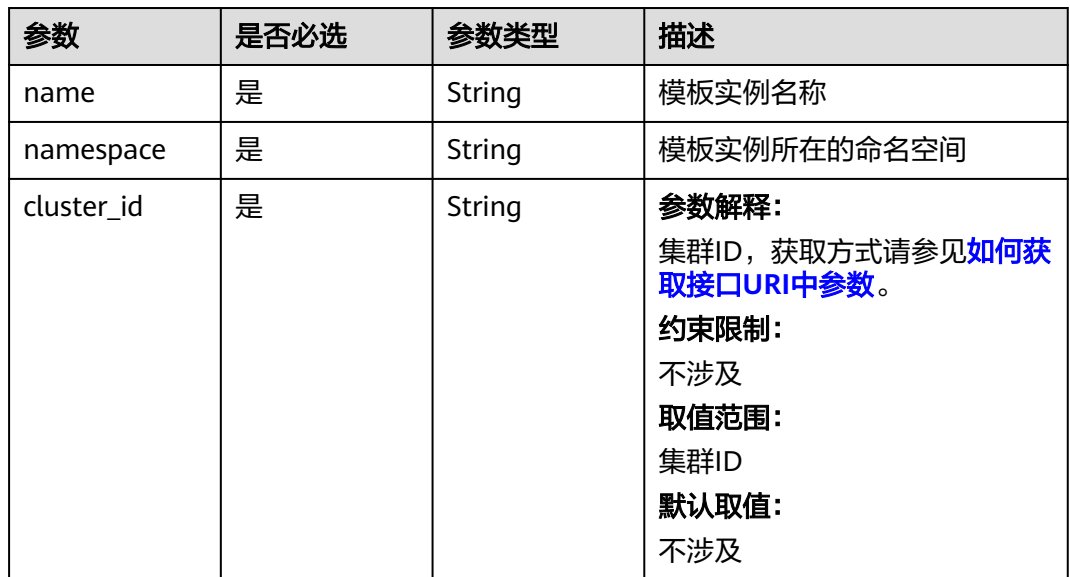

## 请求参数

#### 表 **4-1138** 请求 Header 参数

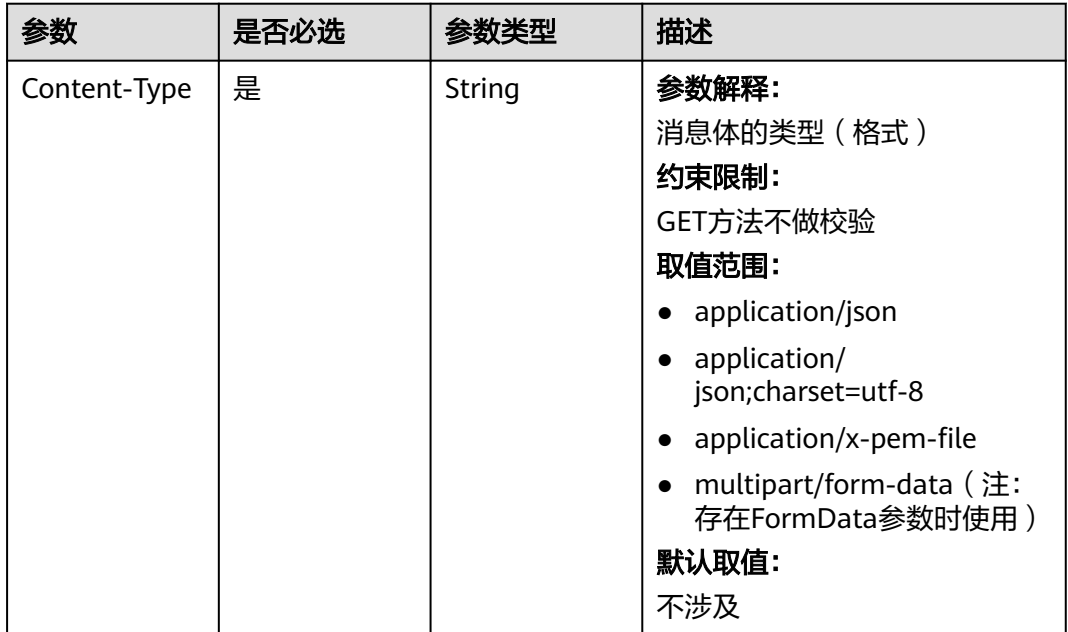

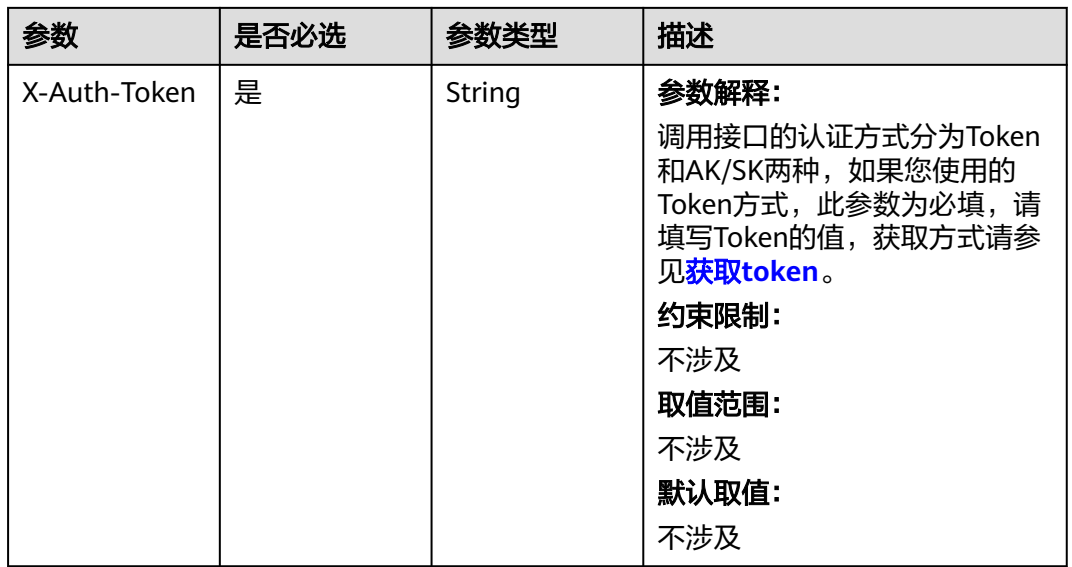

## 响应参数

状态码: **200**

### 表 **4-1139** 响应 Body 参数

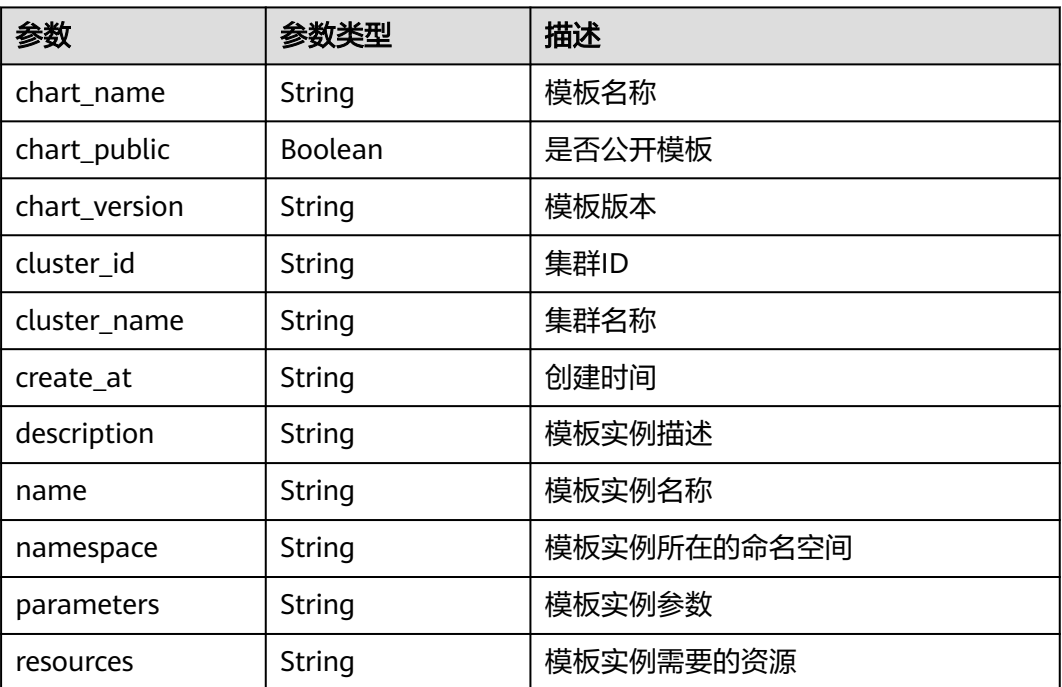

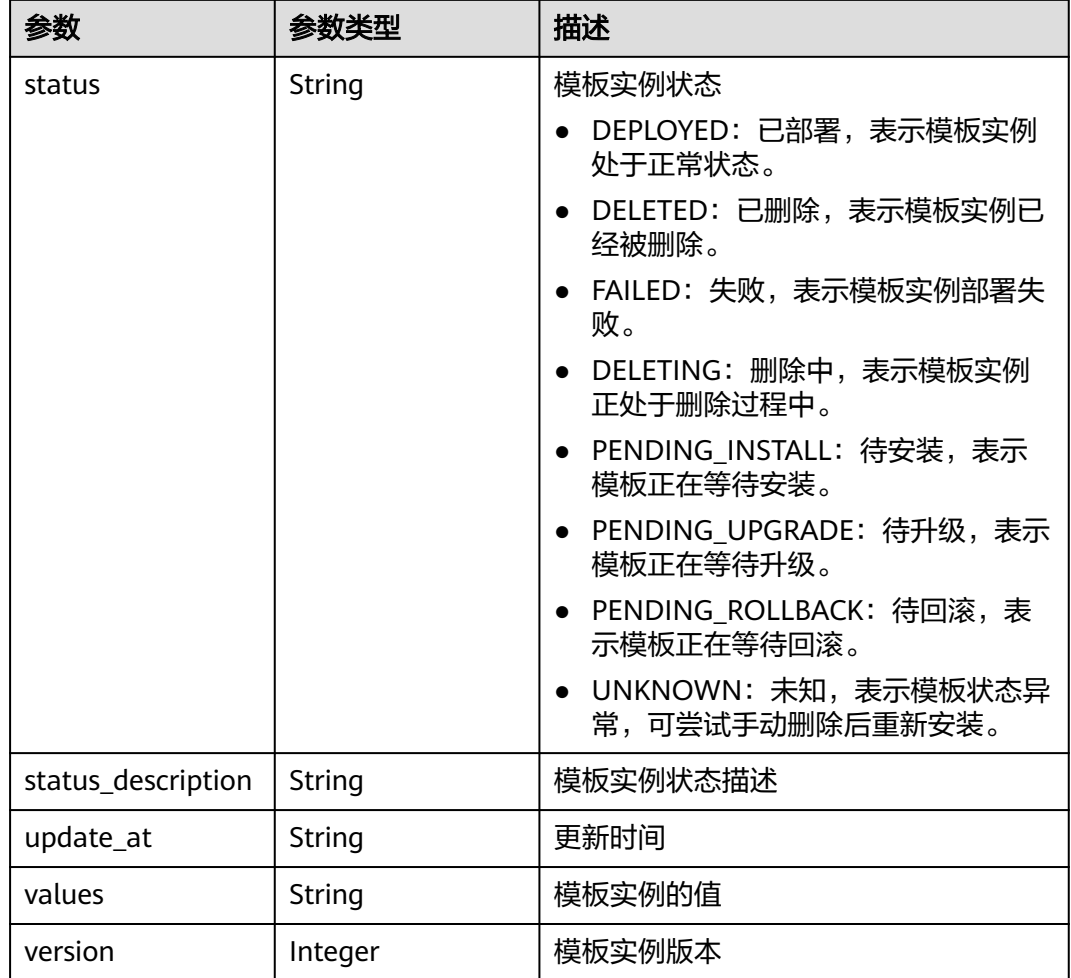

## 请求示例

无

### 响应示例

状态码: **200**

**OK** 

{

```
 "chart_name" : "magento-mysql",
 "chart_public" : false,
 "chart_version" : "1.0.0",
 "cluster_id" : "a870253f-5dc7-11ee-bf71-0255ac100b03",
 "cluster_name" : "sfs-turbo-test",
  "create_at" : "2023-11-14T20:30:57+08:00",
  "name" : "testwww",
 "namespace" : "monitoring",
 "parameters" : "",
 "resources" : "",
  "status" : "DELETING",
 "update_at" : "2023-11-14T20:30:57+08:00",
 "values" : "{\"basic\":{\"admin_password\":\"******\",\"admin_username\":\"username\",\"app_name
\":\"magento\",\"mysql_database\":\"magento\",\"mysql_name\":\"mysql\",\"mysql_password\":\"******
```
\",\"mysql\_port\":3306,\"mysql\_root\_password\":\"\*\*\*\*\*\*\",\"mysql\_user\":\"magento\",\"storage\_class\":\"csi-

```
nas\",\"storage_mode\":\"ReadWriteMany\",\"storage_size\":\"10G\"},\"global\":{\"magento_EIP
\":\"100.100.100.100\",\"magento_EPORT\":32080,\"namespace\":\"default\"},\"image\":{\"magento_image
\":\"example.com/everest/magento:latest\",\"mysql_image\":\"example.com/everest/mysql:5.7.14\"}}",
  "version" : 1
}
```
### **SDK** 代码示例

SDK代码示例如下。

#### **Java**

```
package com.huaweicloud.sdk.test;
```

```
import com.huaweicloud.sdk.core.auth.ICredential;
import com.huaweicloud.sdk.core.auth.BasicCredentials;
import com.huaweicloud.sdk.core.exception.ConnectionException;
import com.huaweicloud.sdk.core.exception.RequestTimeoutException;
import com.huaweicloud.sdk.core.exception.ServiceResponseException;
import com.huaweicloud.sdk.cce.v3.region.CceRegion;
import com.huaweicloud.sdk.cce.v3.*;
import com.huaweicloud.sdk.cce.v3.model.*;
public class DeleteReleaseSolution {
   public static void main(String[] args) {
      // The AK and SK used for authentication are hard-coded or stored in plaintext, which has great 
security risks. It is recommended that the AK and SK be stored in ciphertext in configuration files or 
environment variables and decrypted during use to ensure security.
      // In this example, AK and SK are stored in environment variables for authentication. Before running 
this example, set environment variables CLOUD_SDK_AK and CLOUD_SDK_SK in the local environment
      String ak = System.getenv("CLOUD_SDK_AK");
      String sk = System.getenv("CLOUD_SDK_SK");
      ICredential auth = new BasicCredentials()
           .withAk(ak)
            .withSk(sk);
      CceClient client = CceClient.newBuilder()
            .withCredential(auth)
            .withRegion(CceRegion.valueOf("<YOUR REGION>"))
           .build();
      DeleteReleaseRequest request = new DeleteReleaseRequest();
      request.withName("{name}");
      request.withNamespace("{namespace}");
      request.withClusterId("{cluster_id}");
      try {
         DeleteReleaseResponse response = client.deleteRelease(request);
         System.out.println(response.toString());
      } catch (ConnectionException e) {
         e.printStackTrace();
      } catch (RequestTimeoutException e) {
         e.printStackTrace();
      } catch (ServiceResponseException e) {
         e.printStackTrace();
         System.out.println(e.getHttpStatusCode());
         System.out.println(e.getRequestId());
         System.out.println(e.getErrorCode());
         System.out.println(e.getErrorMsg());
      }
   }
}
```
#### **Python**

# coding: utf-8

```
import os
from huaweicloudsdkcore.auth.credentials import BasicCredentials
from huaweicloudsdkcce.v3.region.cce_region import CceRegion
from huaweicloudsdkcore.exceptions import exceptions
from huaweicloudsdkcce.v3 import *
```
if \_\_name\_\_ == "\_\_main\_\_":

 # The AK and SK used for authentication are hard-coded or stored in plaintext, which has great security risks. It is recommended that the AK and SK be stored in ciphertext in configuration files or environment variables and decrypted during use to ensure security.

 # In this example, AK and SK are stored in environment variables for authentication. Before running this example, set environment variables CLOUD\_SDK\_AK and CLOUD\_SDK\_SK in the local environment

```
ak = os.environ["CLOUD_SDK_AK"]
```
sk = os.environ["CLOUD\_SDK\_SK"]

credentials = BasicCredentials(ak, sk)

```
client = CceClient.new_builder() \setminus .with_credentials(credentials) \
    .with_region(CceRegion.value_of("<YOUR REGION>")) \
    .build()
```
try:

```
 request = DeleteReleaseRequest()
   request.name = "{name}"
   request.namespace = "{namespace}"
    request.cluster_id = "{cluster_id}"
   response = client.delete_release(request)
   print(response)
 except exceptions.ClientRequestException as e:
   print(e.status_code)
    print(e.request_id)
   print(e.error_code)
   print(e.error_msg)
```
#### **Go**

```
package main
import (
    "fmt"
   "github.com/huaweicloud/huaweicloud-sdk-go-v3/core/auth/basic"
   cce "github.com/huaweicloud/huaweicloud-sdk-go-v3/services/cce/v3"
   "github.com/huaweicloud/huaweicloud-sdk-go-v3/services/cce/v3/model"
   region "github.com/huaweicloud/huaweicloud-sdk-go-v3/services/cce/v3/region"
)
func main() {
   // The AK and SK used for authentication are hard-coded or stored in plaintext, which has great security
```
risks. It is recommended that the AK and SK be stored in ciphertext in configuration files or environment variables and decrypted during use to ensure security.

 // In this example, AK and SK are stored in environment variables for authentication. Before running this example, set environment variables CLOUD\_SDK\_AK and CLOUD\_SDK\_SK in the local environment

```
 ak := os.Getenv("CLOUD_SDK_AK")
 sk := os.Getenv("CLOUD_SDK_SK")
```

```
 auth := basic.NewCredentialsBuilder().
   WithAk(ak).
   WithSk(sk).
   Build()
 client := cce.NewCceClient(
   cce.CceClientBuilder().
      WithRegion(region.ValueOf("<YOUR REGION>")).
      WithCredential(auth).
      Build())
```

```
 request := &model.DeleteReleaseRequest{}
 request.Name = "{name}"
```

```
 request.Namespace = "{namespace}"
 request.ClusterId = "{cluster_id}"
 response, err := client.DeleteRelease(request)
if err == nil fmt.Printf("%+v\n", response)
 } else {
   fmt.Println(err)
 }
```
## 更多

更多编程语言的SDK代码示例,请参见**[API Explorer](https://console.huaweicloud.com/apiexplorer/#/openapi/CCE/sdk?api=DeleteRelease)**的代码示例页签,可生成自动对应 的SDK代码示例。

### 状态码

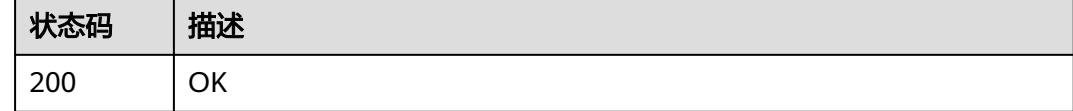

### 错误码

请参[见错误码。](#page-1721-0)

# **4.12.10** 下载模板

}

## 功能介绍

下载模板

### 调用方法

请参[见如何调用](#page-27-0)**API**。

### **URI**

GET /v2/charts/{chart\_id}/archive

#### 表 **4-1140** 路径参数

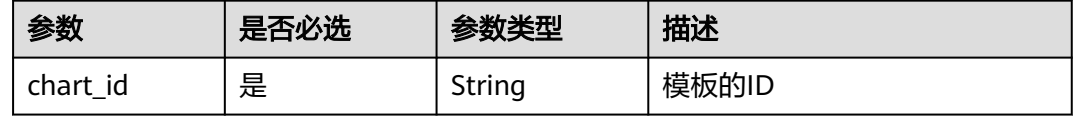

## 请求参数

表 **4-1141** 请求 Header 参数

| 参数           | 是否必选 | 参数类型   | 描述                                                                                                    |
|--------------|------|--------|----------------------------------------------------------------------------------------------------|
| Content-Type | 是    | String | 参数解释:<br>消息体的类型 (格式)<br>约束限制:<br>GET方法不做校验<br>取值范围:<br>application/json<br>application/<br>$\bullet$<br>json;charset=utf-8<br>application/x-pem-file<br>multipart/form-data (注:<br>存在FormData参数时使用)<br>默认取值:<br>不涉及 |
| X-Auth-Token | 是    | String | 参数解释:<br>调用接口的认证方式分为Token<br>和AK/SK两种,如果您使用的<br>Token方式, 此参数为必填, 请<br>填写Token的值,获取方式请参<br>见获取token。<br>约束限制:<br>不涉及<br>取值范围:<br>不涉及<br>默认取值:<br>不涉及                                                                 |

## 响应参数

状态码: **200**

表 **4-1142** 响应 Body 参数

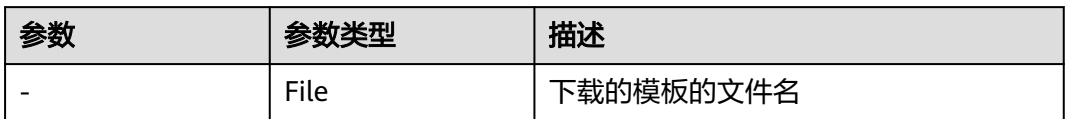

#### 请求示例

无

#### 响应示例

状态码: **200**

OK

"chart-file.tgz"

#### **SDK** 代码示例

SDK代码示例如下。

#### **Java**

package com.huaweicloud.sdk.test;

import com.huaweicloud.sdk.core.auth.ICredential; import com.huaweicloud.sdk.core.auth.BasicCredentials; import com.huaweicloud.sdk.core.exception.ConnectionException; import com.huaweicloud.sdk.core.exception.RequestTimeoutException; import com.huaweicloud.sdk.core.exception.ServiceResponseException; import com.huaweicloud.sdk.cce.v3.region.CceRegion; import com.huaweicloud.sdk.cce.v3.\*; import com.huaweicloud.sdk.cce.v3.model.\*;

public class DownloadChartSolution {

public static void main(String[] args) {

 // The AK and SK used for authentication are hard-coded or stored in plaintext, which has great security risks. It is recommended that the AK and SK be stored in ciphertext in configuration files or environment variables and decrypted during use to ensure security.

 // In this example, AK and SK are stored in environment variables for authentication. Before running this example, set environment variables CLOUD\_SDK\_AK and CLOUD\_SDK\_SK in the local environment String ak = System.getenv("CLOUD\_SDK\_AK"); String sk = System.getenv("CLOUD\_SDK\_SK"); ICredential auth = new BasicCredentials() .withAk(ak) .withSk(sk);

 CceClient client = CceClient.newBuilder() .withCredential(auth) .withRegion(CceRegion.valueOf("<YOUR REGION>")) .build(); DownloadChartRequest request = new DownloadChartRequest(); request.withChartId("{chart\_id}"); try { DownloadChartResponse response = client.downloadChart(request); System.out.println(response.toString()); } catch (ConnectionException e) { e.printStackTrace(); } catch (RequestTimeoutException e) { e.printStackTrace(); } catch (ServiceResponseException e) { e.printStackTrace();

```
 System.out.println(e.getRequestId());
 System.out.println(e.getErrorCode());
 System.out.println(e.getErrorMsg());
```
System.out.println(e.getHttpStatusCode());

}

#### } }

#### **Python**

# coding: utf-8

import os

from huaweicloudsdkcore.auth.credentials import BasicCredentials from huaweicloudsdkcce.v3.region.cce\_region import CceRegion from huaweicloudsdkcore.exceptions import exceptions from huaweicloudsdkcce.v3 import \*

 $if __name__ == '__main__":$ 

 # The AK and SK used for authentication are hard-coded or stored in plaintext, which has great security risks. It is recommended that the AK and SK be stored in ciphertext in configuration files or environment variables and decrypted during use to ensure security.

 # In this example, AK and SK are stored in environment variables for authentication. Before running this example, set environment variables CLOUD\_SDK\_AK and CLOUD\_SDK\_SK in the local environment

 ak = os.environ["CLOUD\_SDK\_AK"] sk = os.environ["CLOUD\_SDK\_SK"]

credentials = BasicCredentials(ak, sk)

```
 client = CceClient.new_builder() \
   .with_credentials(credentials) \
    .with_region(CceRegion.value_of("<YOUR REGION>")) \
   .build()
```
try:

```
 request = DownloadChartRequest()
   request.chart_id = "{chart_id}"
   response = client.download_chart(request)
   print(response)
 except exceptions.ClientRequestException as e:
   print(e.status_code)
    print(e.request_id)
   print(e.error_code)
   print(e.error_msg)
```
#### **Go**

package main

#### import (

)

```
 "fmt"
 "github.com/huaweicloud/huaweicloud-sdk-go-v3/core/auth/basic"
 cce "github.com/huaweicloud/huaweicloud-sdk-go-v3/services/cce/v3"
 "github.com/huaweicloud/huaweicloud-sdk-go-v3/services/cce/v3/model"
 region "github.com/huaweicloud/huaweicloud-sdk-go-v3/services/cce/v3/region"
```
#### func main() {

 // The AK and SK used for authentication are hard-coded or stored in plaintext, which has great security risks. It is recommended that the AK and SK be stored in ciphertext in configuration files or environment variables and decrypted during use to ensure security.

 // In this example, AK and SK are stored in environment variables for authentication. Before running this example, set environment variables CLOUD\_SDK\_AK and CLOUD\_SDK\_SK in the local environment

```
 ak := os.Getenv("CLOUD_SDK_AK")
 sk := os.Getenv("CLOUD_SDK_SK")
 auth := basic.NewCredentialsBuilder().
   WithAk(ak).
   WithSk(sk).
   Build()
```

```
 WithCredential(auth).
        Build())
 request := &model.DownloadChartRequest{}
 request.ChartId = "{chart_id}"
   response, err := client.DownloadChart(request)
  if err == nil fmt.Printf("%+v\n", response)
   } else {
      fmt.Println(err)
   }
```
### 更多

更多编程语言的SDK代码示例,请参见**[API Explorer](https://console.huaweicloud.com/apiexplorer/#/openapi/CCE/sdk?api=DownloadChart)**的代码示例页签,可生成自动对应 的SDK代码示例。

### 状态码

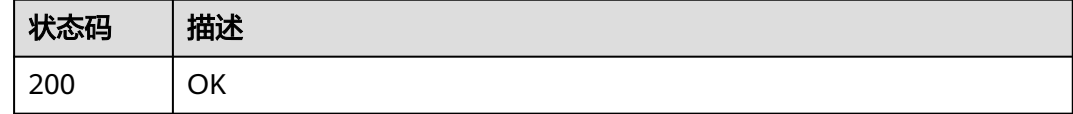

### 错误码

请参[见错误码。](#page-1721-0)

# **4.12.11** 获取指定模板实例

}

## 功能介绍

获取指定模板实例

### 调用方法

请参[见如何调用](#page-27-0)**API**。

#### **URI**

GET /cce/cam/v3/clusters/{cluster\_id}/namespace/{namespace}/releases/{name}

#### 表 **4-1143** 路径参数

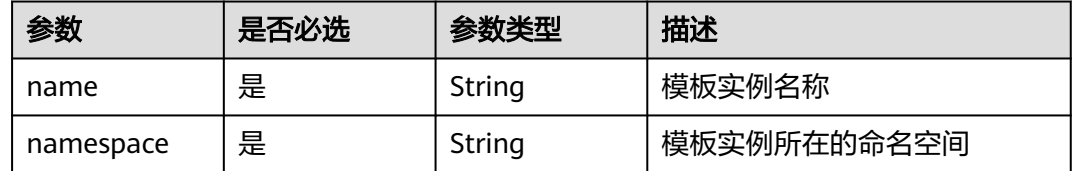

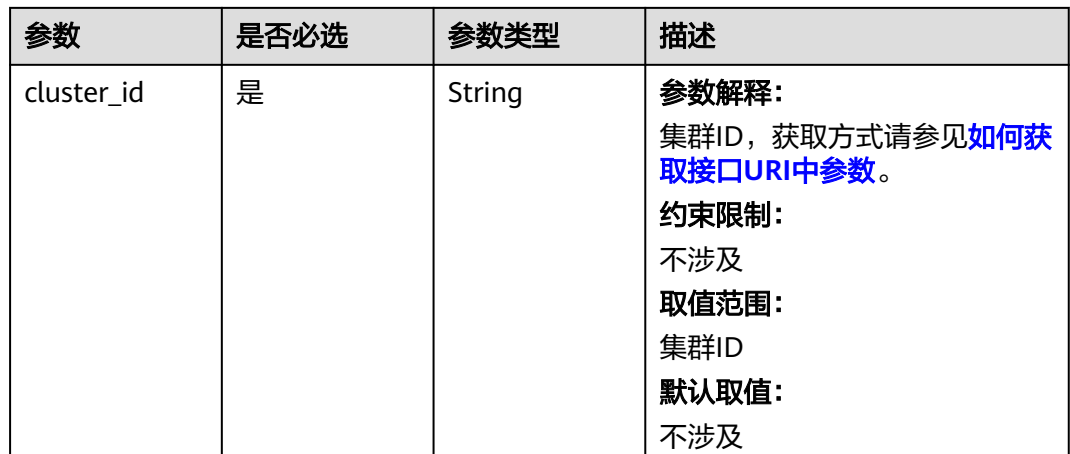

## 请求参数

### 表 **4-1144** 请求 Header 参数

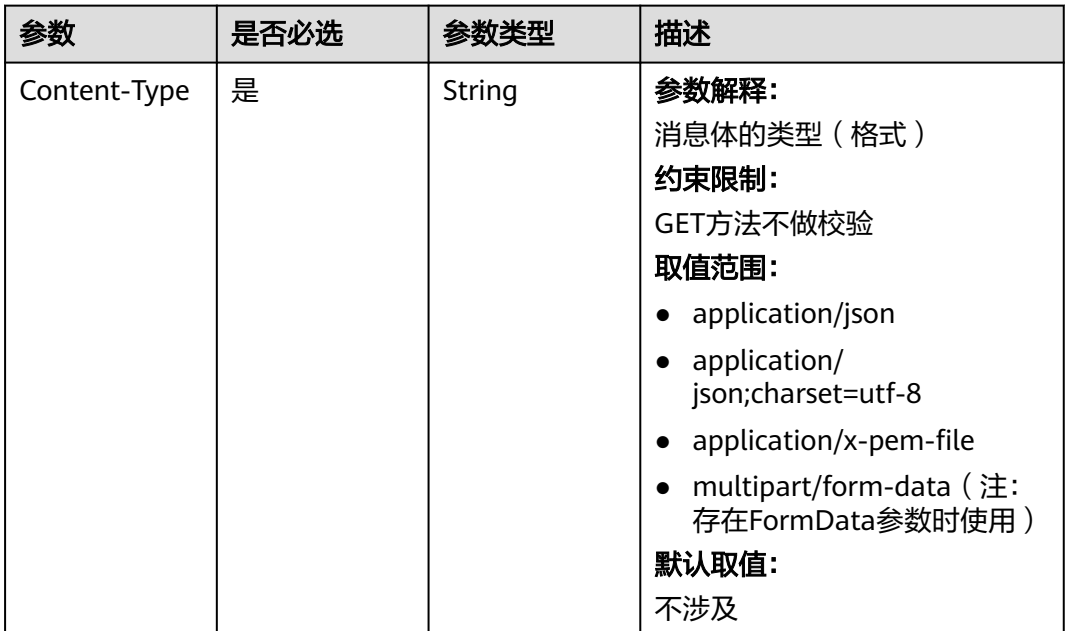

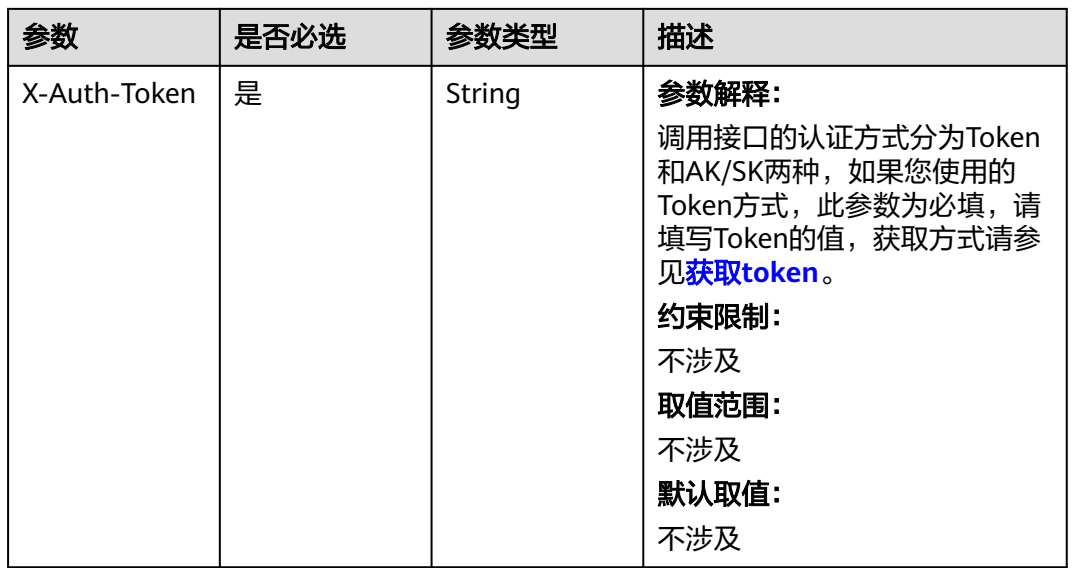

## 响应参数

状态码: **200**

### 表 **4-1145** 响应 Body 参数

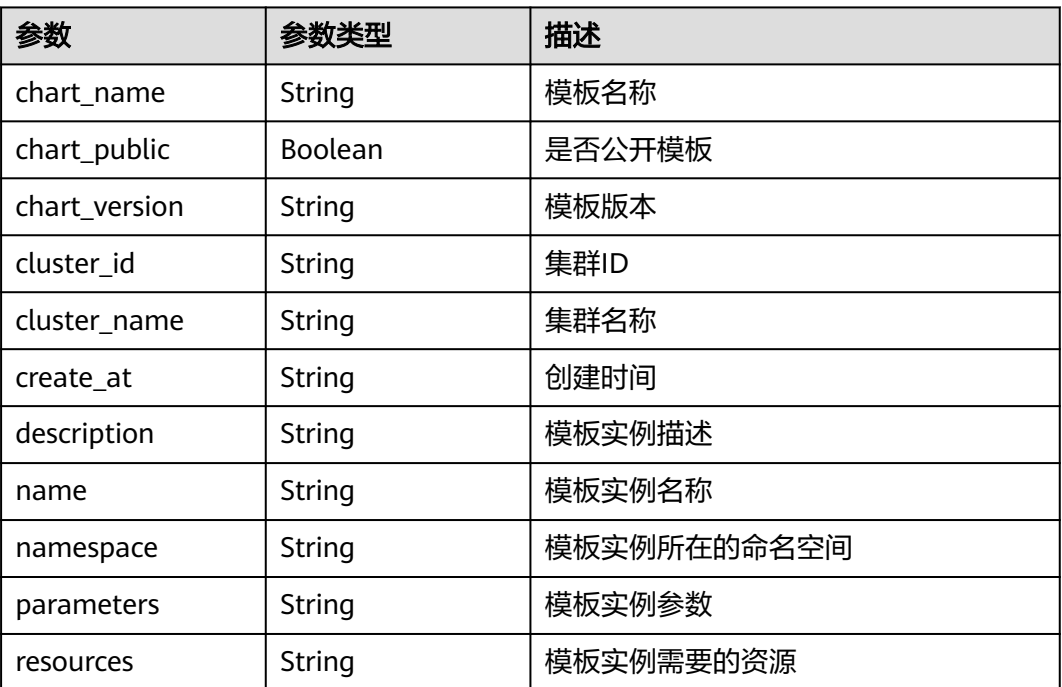

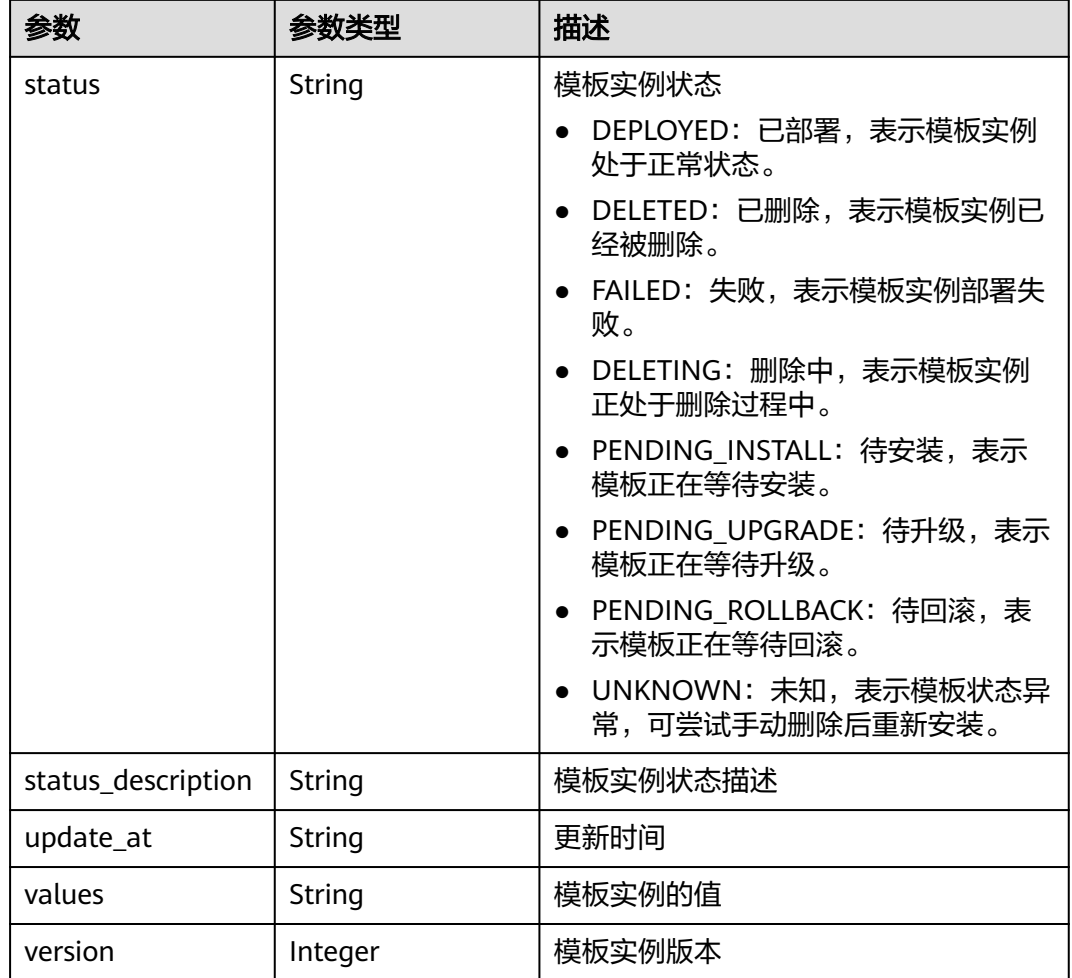

## 请求示例

无

### 响应示例

状态码: **200**

**OK** 

{

```
 "chart_name" : "magento-mysql",
 "chart_public" : false,
 "chart_version" : "1.0.0",
 "cluster_id" : "a870253f-5dc7-11ee-bf71-0255ac100b03",
 "cluster_name" : "sfs-turbo-test",
  "create_at" : "2023-11-14T20:30:57+08:00",
  "description" : "Initial install underway",
  "name" : "testwww",
 "namespace" : "monitoring",
 "parameters" : "",
 "resources" : "",
  "status" : "PENDING_INSTALL",
 "status_description" : "Initial install underway",
 "update_at" : "2023-11-14T20:30:57+08:00",
 "values" : "{\"basic\":{\"admin_password\":\"******\",\"admin_username\":\"username\",\"app_name
```
## **SDK** 代码示例

SDK代码示例如下。

#### **Java**

package com.huaweicloud.sdk.test;

```
import com.huaweicloud.sdk.core.auth.ICredential;
import com.huaweicloud.sdk.core.auth.BasicCredentials;
import com.huaweicloud.sdk.core.exception.ConnectionException;
import com.huaweicloud.sdk.core.exception.RequestTimeoutException;
import com.huaweicloud.sdk.core.exception.ServiceResponseException;
import com.huaweicloud.sdk.cce.v3.region.CceRegion;
import com.huaweicloud.sdk.cce.v3.*
import com.huaweicloud.sdk.cce.v3.model.*;
```
public class ShowReleaseSolution {

```
 public static void main(String[] args) {
      // The AK and SK used for authentication are hard-coded or stored in plaintext, which has great 
security risks. It is recommended that the AK and SK be stored in ciphertext in configuration files or 
environment variables and decrypted during use to ensure security.
      // In this example, AK and SK are stored in environment variables for authentication. Before running 
this example, set environment variables CLOUD_SDK_AK and CLOUD_SDK_SK in the local environment
      String ak = System.getenv("CLOUD_SDK_AK");
      String sk = System.getenv("CLOUD_SDK_SK");
      ICredential auth = new BasicCredentials()
           .withAk(ak)
            .withSk(sk);
      CceClient client = CceClient.newBuilder()
            .withCredential(auth)
            .withRegion(CceRegion.valueOf("<YOUR REGION>"))
           .build();
      ShowReleaseRequest request = new ShowReleaseRequest();
      request.withName("{name}");
      request.withNamespace("{namespace}");
      request.withClusterId("{cluster_id}");
      try {
         ShowReleaseResponse response = client.showRelease(request);
         System.out.println(response.toString());
      } catch (ConnectionException e) {
         e.printStackTrace();
      } catch (RequestTimeoutException e) {
         e.printStackTrace();
      } catch (ServiceResponseException e) {
         e.printStackTrace();
         System.out.println(e.getHttpStatusCode());
         System.out.println(e.getRequestId());
         System.out.println(e.getErrorCode());
         System.out.println(e.getErrorMsg());
      }
   }
```
}

### **Python**

# coding: utf-8

```
import os
from huaweicloudsdkcore.auth.credentials import BasicCredentials
from huaweicloudsdkcce.v3.region.cce_region import CceRegion
from huaweicloudsdkcore.exceptions import exceptions
from huaweicloudsdkcce.v3 import *
```
if \_\_name\_\_ == "\_\_main\_\_":

 # The AK and SK used for authentication are hard-coded or stored in plaintext, which has great security risks. It is recommended that the AK and SK be stored in ciphertext in configuration files or environment variables and decrypted during use to ensure security.

 # In this example, AK and SK are stored in environment variables for authentication. Before running this example, set environment variables CLOUD\_SDK\_AK and CLOUD\_SDK\_SK in the local environment ak = os.environ["CLOUD\_SDK\_AK"]

```
 sk = os.environ["CLOUD_SDK_SK"]
```
credentials = BasicCredentials(ak, sk)

```
 client = CceClient.new_builder() \
    .with_credentials(credentials) \
   .with_region(CceRegion.value_of("<YOUR REGION>")) \
   .build()
```
try:

```
 request = ShowReleaseRequest()
   request.name = "{name}"
   request.namespace = "{namespace}"
  request. cluster id = "{cluster_id}"
   response = client.show_release(request)
   print(response)
 except exceptions.ClientRequestException as e:
   print(e.status_code)
   print(e.request_id)
   print(e.error_code)
   print(e.error_msg)
```
#### **Go**

package main

```
import (
```
)

```
 "fmt"
 "github.com/huaweicloud/huaweicloud-sdk-go-v3/core/auth/basic"
 cce "github.com/huaweicloud/huaweicloud-sdk-go-v3/services/cce/v3"
 "github.com/huaweicloud/huaweicloud-sdk-go-v3/services/cce/v3/model"
 region "github.com/huaweicloud/huaweicloud-sdk-go-v3/services/cce/v3/region"
```
#### func main() {

 // The AK and SK used for authentication are hard-coded or stored in plaintext, which has great security risks. It is recommended that the AK and SK be stored in ciphertext in configuration files or environment variables and decrypted during use to ensure security.

 // In this example, AK and SK are stored in environment variables for authentication. Before running this example, set environment variables CLOUD\_SDK\_AK and CLOUD\_SDK\_SK in the local environment

```
 ak := os.Getenv("CLOUD_SDK_AK")
 sk := os.Getenv("CLOUD_SDK_SK")
 auth := basic.NewCredentialsBuilder().
   WithAk(ak).
   WithSk(sk).
   Build()
 client := cce.NewCceClient(
   cce.CceClientBuilder().
      WithRegion(region.ValueOf("<YOUR REGION>")).
      WithCredential(auth).
```
Build())

```
 request := &model.ShowReleaseRequest{}
 request.Name = "{name}"
 request.Namespace = "{namespace}"
 request.ClusterId = "{cluster_id}"
   response, err := client.ShowRelease(request)
  if err == nil fmt.Printf("%+v\n", response)
   } else {
     fmt.Println(err)
   }
```
### 更多

更多编程语言的SDK代码示例,请参见**[API Explorer](https://console.huaweicloud.com/apiexplorer/#/openapi/CCE/sdk?api=ShowRelease)**的代码示例页签,可生成自动对应 的SDK代码示例。

### 状态码

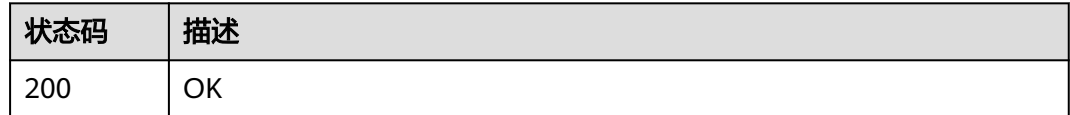

### 错误码

请参[见错误码。](#page-1721-0)

# **4.12.12** 获取模板 **Values**

}

## 功能介绍

获取模板Values

## 调用方法

请参[见如何调用](#page-27-0)**API**。

#### **URI**

GET /v2/charts/{chart\_id}/values

#### 表 **4-1146** 路径参数

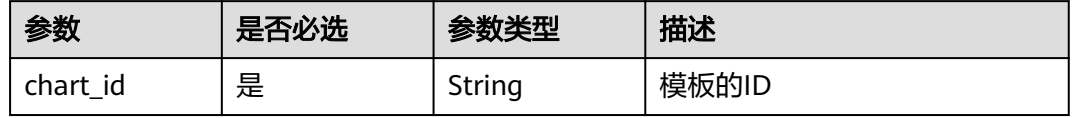

## 请求参数

表 **4-1147** 请求 Header 参数

| 参数           | 是否必选 | 参数类型   | 描述                                                                                                    |
|--------------|------|--------|----------------------------------------------------------------------------------------------------|
| Content-Type | 是    | String | 参数解释:<br>消息体的类型(格式)<br>约束限制:<br>GET方法不做校验<br>取值范围:<br>application/json<br>application/<br>$\bullet$<br>json;charset=utf-8<br>application/x-pem-file<br>multipart/form-data (注:<br>存在FormData参数时使用)<br>默认取值:<br>不涉及 |
| X-Auth-Token | 是    | String | 参数解释:<br>调用接口的认证方式分为Token<br>和AK/SK两种, 如果您使用的<br>Token方式, 此参数为必填, 请<br>填写Token的值,获取方式请参<br>见获取token。<br>约束限制:<br>不涉及<br>取值范围:<br>不涉及<br>默认取值:<br>不涉及                                                               |

## 响应参数

状态码: **200**

表 **4-1148** 响应 Body 参数

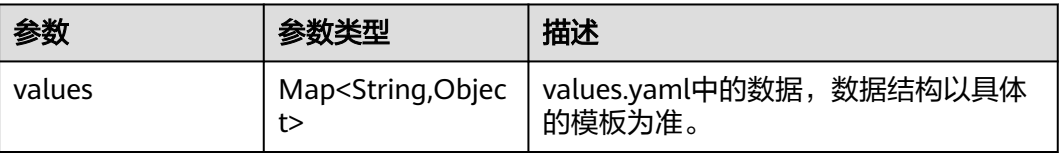

#### 请求示例

无

#### 响应示例

状态码: **200**

#### OK

```
{
  "values" : {
   "basic" : \overline{\{} "admin_password" : "******",
     "admin_username" : "username"
 },
 "global" : {
     "magento_EIP" : "127.0.0.1",
     "magento_EPORT" : 32080,
     "namespace" : "demo"
   },
    "image" : {
     "magento_image" : "example.com/demo/magento:latest",
     "mysql_image" : "example.com/demo/mysql:5.7.14"
   }
  }
}
```
### **SDK** 代码示例

#### SDK代码示例如下。

#### **Java**

package com.huaweicloud.sdk.test;

```
import com.huaweicloud.sdk.core.auth.ICredential;
import com.huaweicloud.sdk.core.auth.BasicCredentials;
import com.huaweicloud.sdk.core.exception.ConnectionException;
import com.huaweicloud.sdk.core.exception.RequestTimeoutException;
import com.huaweicloud.sdk.core.exception.ServiceResponseException;
import com.huaweicloud.sdk.cce.v3.region.CceRegion;
import com.huaweicloud.sdk.cce.v3.*;
import com.huaweicloud.sdk.cce.v3.model.*;
public class ShowChartValuesSolution {
   public static void main(String[] args) {
      // The AK and SK used for authentication are hard-coded or stored in plaintext, which has great 
security risks. It is recommended that the AK and SK be stored in ciphertext in configuration files or 
environment variables and decrypted during use to ensure security.
      // In this example, AK and SK are stored in environment variables for authentication. Before running 
this example, set environment variables CLOUD_SDK_AK and CLOUD_SDK_SK in the local environment
      String ak = System.getenv("CLOUD_SDK_AK");
      String sk = System.getenv("CLOUD_SDK_SK");
      ICredential auth = new BasicCredentials()
           .withAk(ak)
           .withSk(sk);
      CceClient client = CceClient.newBuilder()
```

```
 .withCredential(auth)
      .withRegion(CceRegion.valueOf("<YOUR REGION>"))
      .build();
 ShowChartValuesRequest request = new ShowChartValuesRequest();
```

```
 request.withChartId("{chart_id}");
   try {
      ShowChartValuesResponse response = client.showChartValues(request);
      System.out.println(response.toString());
   } catch (ConnectionException e) {
      e.printStackTrace();
   } catch (RequestTimeoutException e) {
      e.printStackTrace();
   } catch (ServiceResponseException e) {
      e.printStackTrace();
      System.out.println(e.getHttpStatusCode());
      System.out.println(e.getRequestId());
      System.out.println(e.getErrorCode());
      System.out.println(e.getErrorMsg());
   }
 }
```
**Python**

# coding: utf-8

import os

}

from huaweicloudsdkcore.auth.credentials import BasicCredentials from huaweicloudsdkcce.v3.region.cce\_region import CceRegion from huaweicloudsdkcore.exceptions import exceptions from huaweicloudsdkcce.v3 import \*

 $if __name__ == "__main__":$ 

 # The AK and SK used for authentication are hard-coded or stored in plaintext, which has great security risks. It is recommended that the AK and SK be stored in ciphertext in configuration files or environment variables and decrypted during use to ensure security.

 # In this example, AK and SK are stored in environment variables for authentication. Before running this example, set environment variables CLOUD\_SDK\_AK and CLOUD\_SDK\_SK in the local environment

```
 ak = os.environ["CLOUD_SDK_AK"]
 sk = os.environ["CLOUD_SDK_SK"]
```
credentials = BasicCredentials(ak, sk)

```
client = CceClient.new_builder() \setminus .with_credentials(credentials) \
    .with_region(CceRegion.value_of("<YOUR REGION>")) \
   .build()
```
try:

```
 request = ShowChartValuesRequest()
   request.chart_id = "{chart_id}"
    response = client.show_chart_values(request)
    print(response)
 except exceptions.ClientRequestException as e:
    print(e.status_code)
    print(e.request_id)
    print(e.error_code)
   print(e.error_msg)
```
#### **Go**

package main

```
import (
    "fmt"
```
)

```
 "github.com/huaweicloud/huaweicloud-sdk-go-v3/core/auth/basic"
 cce "github.com/huaweicloud/huaweicloud-sdk-go-v3/services/cce/v3"
 "github.com/huaweicloud/huaweicloud-sdk-go-v3/services/cce/v3/model"
 region "github.com/huaweicloud/huaweicloud-sdk-go-v3/services/cce/v3/region"
```
func main() {

// The AK and SK used for authentication are hard-coded or stored in plaintext, which has great security

```
risks. It is recommended that the AK and SK be stored in ciphertext in configuration files or environment 
variables and decrypted during use to ensure security.
   // In this example, AK and SK are stored in environment variables for authentication. Before running this 
example, set environment variables CLOUD_SDK_AK and CLOUD_SDK_SK in the local environment
   ak := os.Getenv("CLOUD_SDK_AK")
   sk := os.Getenv("CLOUD_SDK_SK")
   auth := basic.NewCredentialsBuilder().
      WithAk(ak).
      WithSk(sk).
      Build()
   client := cce.NewCceClient(
      cce.CceClientBuilder().
         WithRegion(region.ValueOf("<YOUR REGION>")).
         WithCredential(auth).
         Build())
   request := &model.ShowChartValuesRequest{}
  request.ChartId = "{chart_id}"
   response, err := client.ShowChartValues(request)
  if err == nil fmt.Printf("%+v\n", response)
   } else {
      fmt.Println(err)
   }
```
### 更多

更多编程语言的SDK代码示例,请参见**[API Explorer](https://console.huaweicloud.com/apiexplorer/#/openapi/CCE/sdk?api=ShowChartValues)**的代码示例页签,可生成自动对应 的SDK代码示例。

#### 状态码

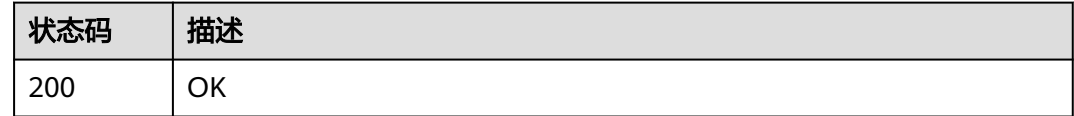

#### 错误码

请参[见错误码。](#page-1721-0)

}

# **4.12.13** 查询指定模板实例历史记录

### 功能介绍

查询指定模板实例历史记录

#### 调用方法

请参[见如何调用](#page-27-0)**API**。

#### **URI**

GET /cce/cam/v3/clusters/{cluster\_id}/namespace/{namespace}/releases/{name}/ history
#### 表 **4-1149** 路径参数

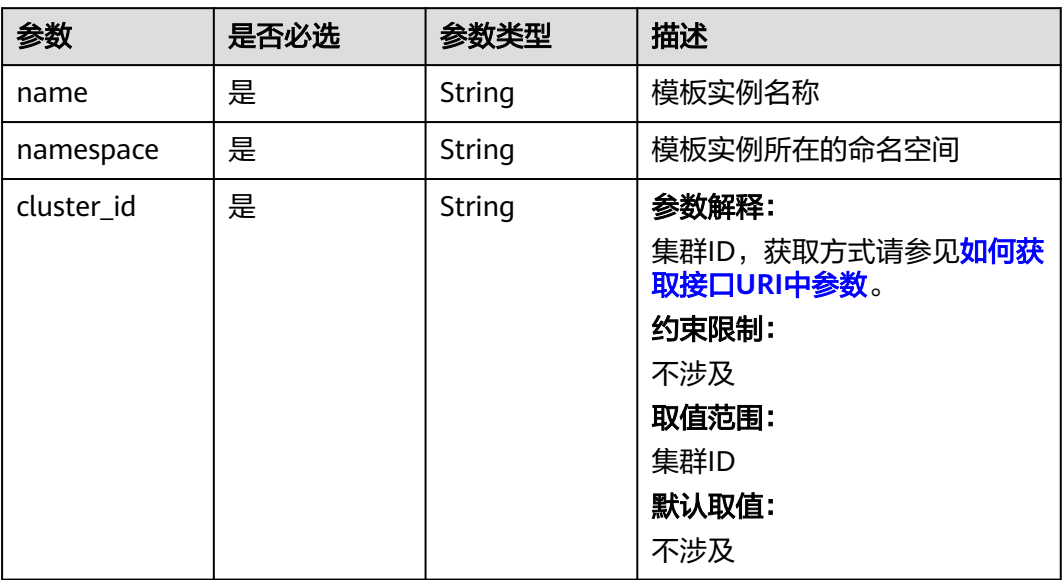

### 请求参数

### 表 **4-1150** 请求 Header 参数

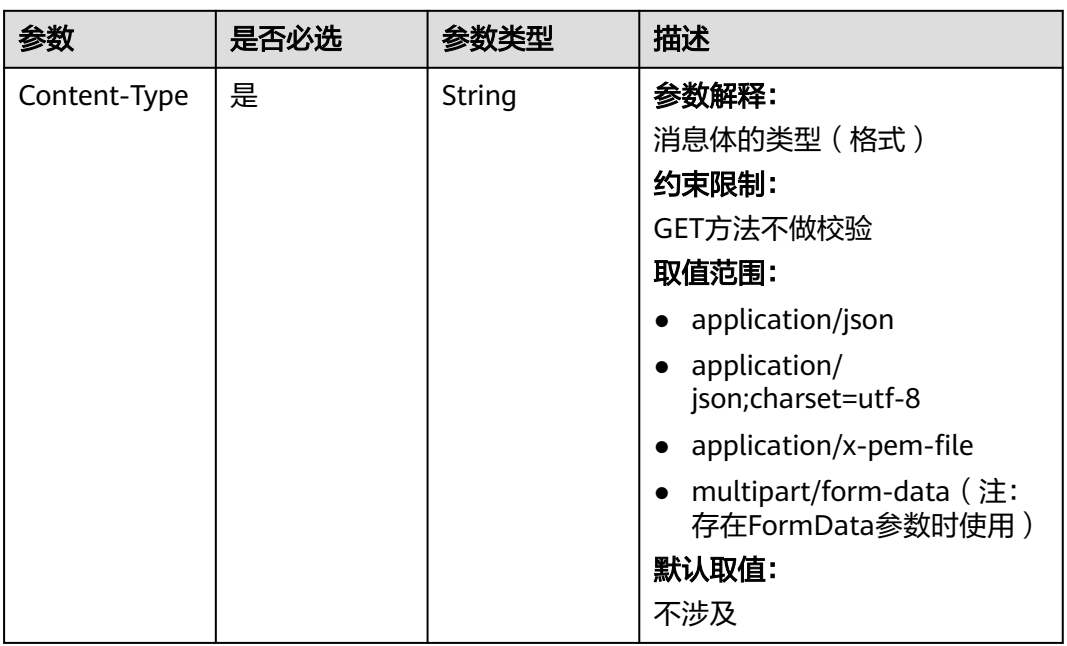

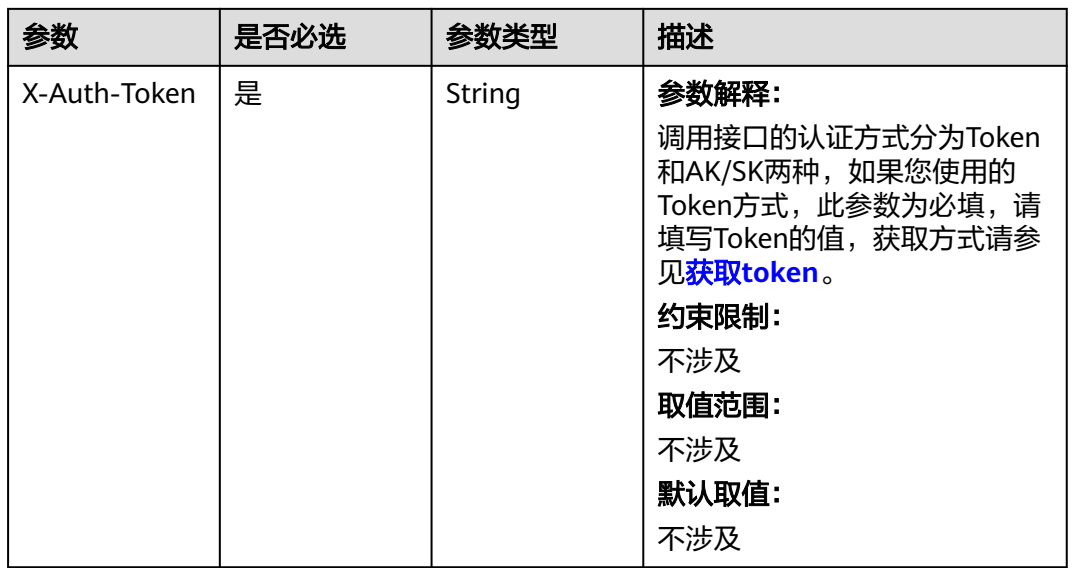

### 响应参数

状态码: **200**

### 表 **4-1151** 响应 Body 参数

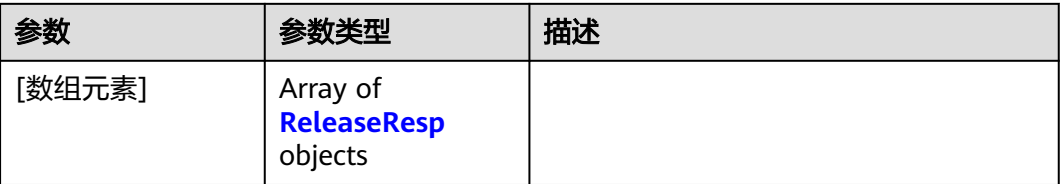

### 表 **4-1152** ReleaseResp

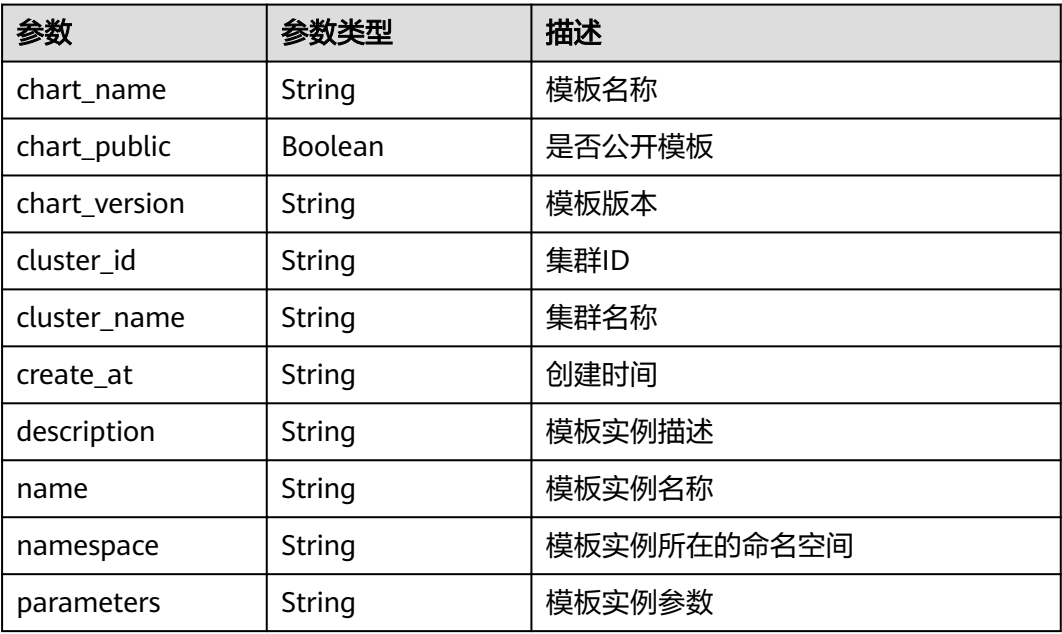

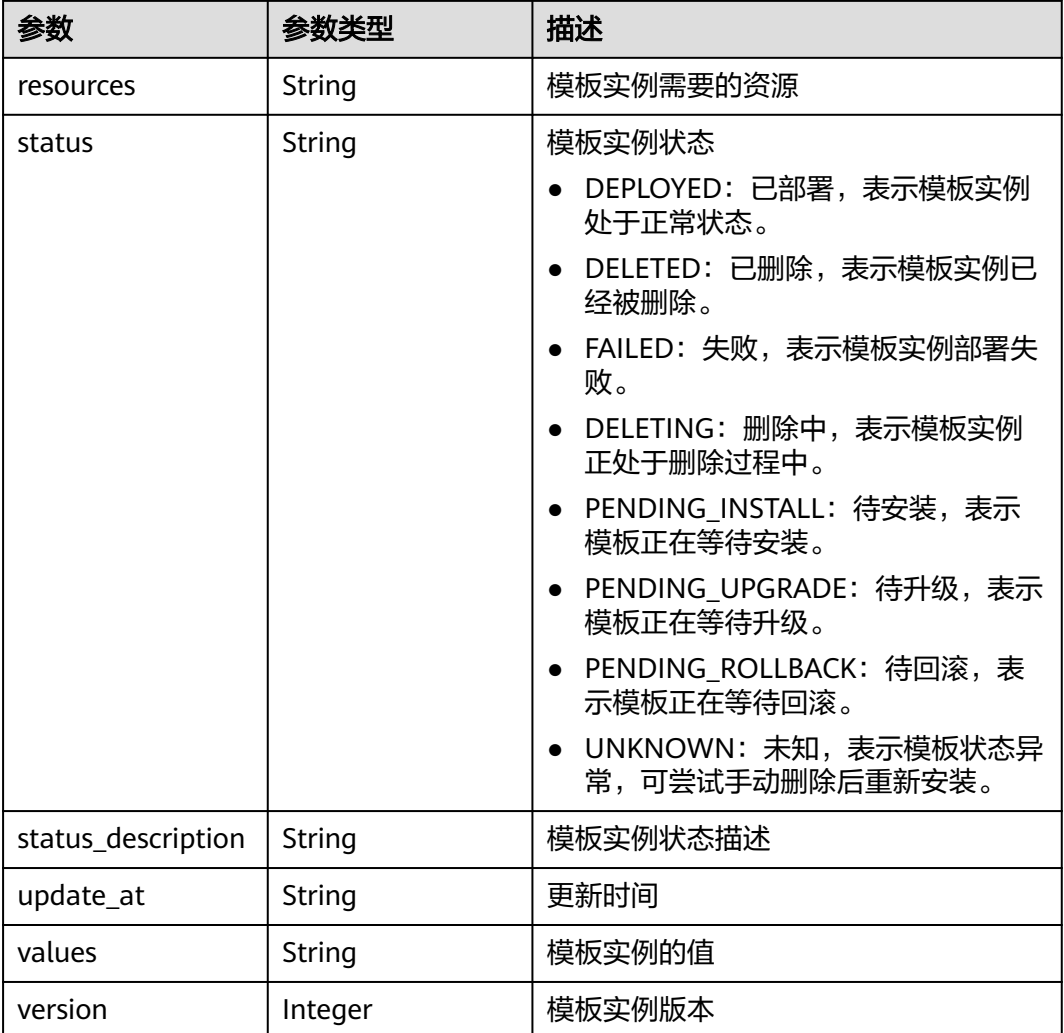

### 请求示例

无

### 响应示例

状态码: **200**

**OK** 

```
[ {
  "chart_name" : "magento-mysql",
 "chart_public" : false,
 "chart_version" : "1.0.0",
  "cluster_id" : "a870253f-5dc7-11ee-bf71-0255ac100b03",
  "cluster_name" : "sfs-turbo-test",
 "create_at" : "2023-11-14T20:30:57+08:00",
 "description" : "Initial install underway",
  "name" : "testwww",
 "namespace" : "monitoring",
 "parameters" : "",
 "resources" : "",
  "status" : "PENDING_INSTALL",
  "status_description" : "Initial install underway",
```

```
 "update_at" : "2023-11-14T20:30:57+08:00",
  "values" : "{\"basic\":{\"admin_password\":\"******\",\"admin_username\":\"username\",\"app_name
\":\"magento\",\"mysql_database\":\"magento\",\"mysql_name\":\"mysql\",\"mysql_password\":\"******
\",\"mysql_port\":3306,\"mysql_root_password\":\"******\",\"mysql_user\":\"magento\",\"storage_class\":\"csi-
nas\",\"storage_mode\":\"ReadWriteMany\",\"storage_size\":\"10G\"},\"global\":{\"magento_EIP
\":\"100.100.100.100\",\"magento_EPORT\":32080,\"namespace\":\"default\"},\"image\":{\"magento_image
\":\"example.com/everest/magento:latest\",\"mysql_image\":\"example.com/everest/mysql:5.7.14\"}}",
  "version" : 1
} ]
```
#### **SDK** 代码示例

SDK代码示例如下。

#### **Java**

```
package com.huaweicloud.sdk.test;
```

```
import com.huaweicloud.sdk.core.auth.ICredential;
import com.huaweicloud.sdk.core.auth.BasicCredentials;
import com.huaweicloud.sdk.core.exception.ConnectionException;
import com.huaweicloud.sdk.core.exception.RequestTimeoutException;
import com.huaweicloud.sdk.core.exception.ServiceResponseException;
import com.huaweicloud.sdk.cce.v3.region.CceRegion;
import com.huaweicloud.sdk.cce.v3.*;
import com.huaweicloud.sdk.cce.v3.model.*;
public class ShowReleaseHistorySolution {
   public static void main(String[] args) {
      // The AK and SK used for authentication are hard-coded or stored in plaintext, which has great 
security risks. It is recommended that the AK and SK be stored in ciphertext in configuration files or 
environment variables and decrypted during use to ensure security.
      // In this example, AK and SK are stored in environment variables for authentication. Before running 
this example, set environment variables CLOUD_SDK_AK and CLOUD_SDK_SK in the local environment
      String ak = System.getenv("CLOUD_SDK_AK");
      String sk = System.getenv("CLOUD_SDK_SK");
      ICredential auth = new BasicCredentials()
           .withAk(ak)
           .withSk(sk);
      CceClient client = CceClient.newBuilder()
            .withCredential(auth)
            .withRegion(CceRegion.valueOf("<YOUR REGION>"))
           .buid();
      ShowReleaseHistoryRequest request = new ShowReleaseHistoryRequest();
      request.withName("{name}");
      request.withNamespace("{namespace}");
      request.withClusterId("{cluster_id}");
      try {
         ShowReleaseHistoryResponse response = client.showReleaseHistory(request);
         System.out.println(response.toString());
      } catch (ConnectionException e) {
         e.printStackTrace();
      } catch (RequestTimeoutException e) {
         e.printStackTrace();
      } catch (ServiceResponseException e) {
         e.printStackTrace();
         System.out.println(e.getHttpStatusCode());
         System.out.println(e.getRequestId());
         System.out.println(e.getErrorCode());
         System.out.println(e.getErrorMsg());
      }
   }
```
}

### **Python**

# coding: utf-8

```
import os
from huaweicloudsdkcore.auth.credentials import BasicCredentials
from huaweicloudsdkcce.v3.region.cce_region import CceRegion
from huaweicloudsdkcore.exceptions import exceptions
from huaweicloudsdkcce.v3 import *
```
if \_\_name\_\_ == "\_\_main\_\_":

 # The AK and SK used for authentication are hard-coded or stored in plaintext, which has great security risks. It is recommended that the AK and SK be stored in ciphertext in configuration files or environment variables and decrypted during use to ensure security.

 # In this example, AK and SK are stored in environment variables for authentication. Before running this example, set environment variables CLOUD\_SDK\_AK and CLOUD\_SDK\_SK in the local environment

```
 ak = os.environ["CLOUD_SDK_AK"]
 sk = os.environ["CLOUD_SDK_SK"]
```
credentials = BasicCredentials(ak, sk)

```
 client = CceClient.new_builder() \
    .with_credentials(credentials) \
   .with_region(CceRegion.value_of("<YOUR REGION>")) \
   .build()
```
try:

```
 request = ShowReleaseHistoryRequest()
   request.name = "{name}"
   request.namespace = "{namespace}"
  request. cluster id = "{cluster_id}"
   response = client.show_release_history(request)
   print(response)
 except exceptions.ClientRequestException as e:
   print(e.status_code)
   print(e.request_id)
   print(e.error_code)
   print(e.error_msg)
```
#### **Go**

package main

```
import (
```
)

```
 "fmt"
 "github.com/huaweicloud/huaweicloud-sdk-go-v3/core/auth/basic"
 cce "github.com/huaweicloud/huaweicloud-sdk-go-v3/services/cce/v3"
 "github.com/huaweicloud/huaweicloud-sdk-go-v3/services/cce/v3/model"
 region "github.com/huaweicloud/huaweicloud-sdk-go-v3/services/cce/v3/region"
```
#### func main() {

 // The AK and SK used for authentication are hard-coded or stored in plaintext, which has great security risks. It is recommended that the AK and SK be stored in ciphertext in configuration files or environment variables and decrypted during use to ensure security.

 // In this example, AK and SK are stored in environment variables for authentication. Before running this example, set environment variables CLOUD\_SDK\_AK and CLOUD\_SDK\_SK in the local environment

```
 ak := os.Getenv("CLOUD_SDK_AK")
 sk := os.Getenv("CLOUD_SDK_SK")
 auth := basic.NewCredentialsBuilder().
   WithAk(ak).
   WithSk(sk).
   Build()
 client := cce.NewCceClient(
   cce.CceClientBuilder().
      WithRegion(region.ValueOf("<YOUR REGION>")).
      WithCredential(auth).
```
Build())

```
 request := &model.ShowReleaseHistoryRequest{}
 request.Name = "{name}"
 request.Namespace = "{namespace}"
 request.ClusterId = "{cluster_id}"
   response, err := client.ShowReleaseHistory(request)
  if err == nil fmt.Printf("%+v\n", response)
   } else {
     fmt.Println(err)
   }
```
### 更多

更多编程语言的SDK代码示例,请参见**[API Explorer](https://console.huaweicloud.com/apiexplorer/#/openapi/CCE/sdk?api=ShowReleaseHistory)**的代码示例页签,可生成自动对应 的SDK代码示例。

### 状态码

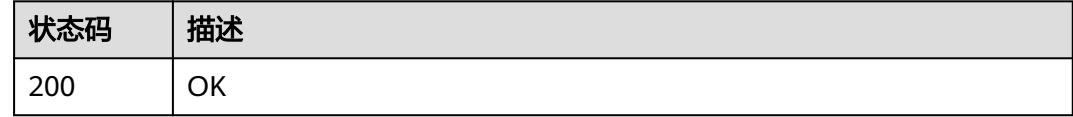

### 错误码

请参[见错误码。](#page-1721-0)

## **4.12.14** 获取用户模板配额

}

### 功能介绍

获取用户模板配额

### 调用方法

请参[见如何调用](#page-27-0)**API**。

#### **URI**

GET /v2/charts/{project\_id}/quotas

#### 表 **4-1153** 路径参数

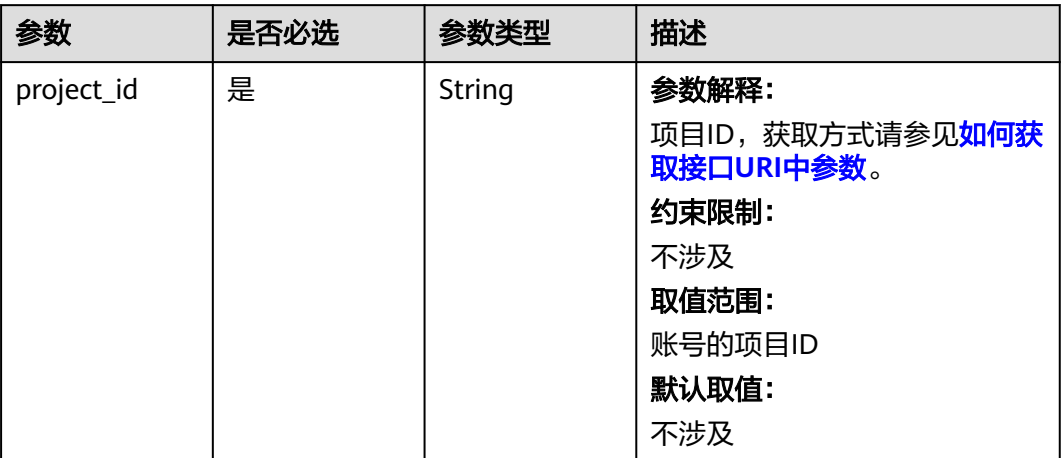

### 请求参数

### 表 **4-1154** 请求 Header 参数

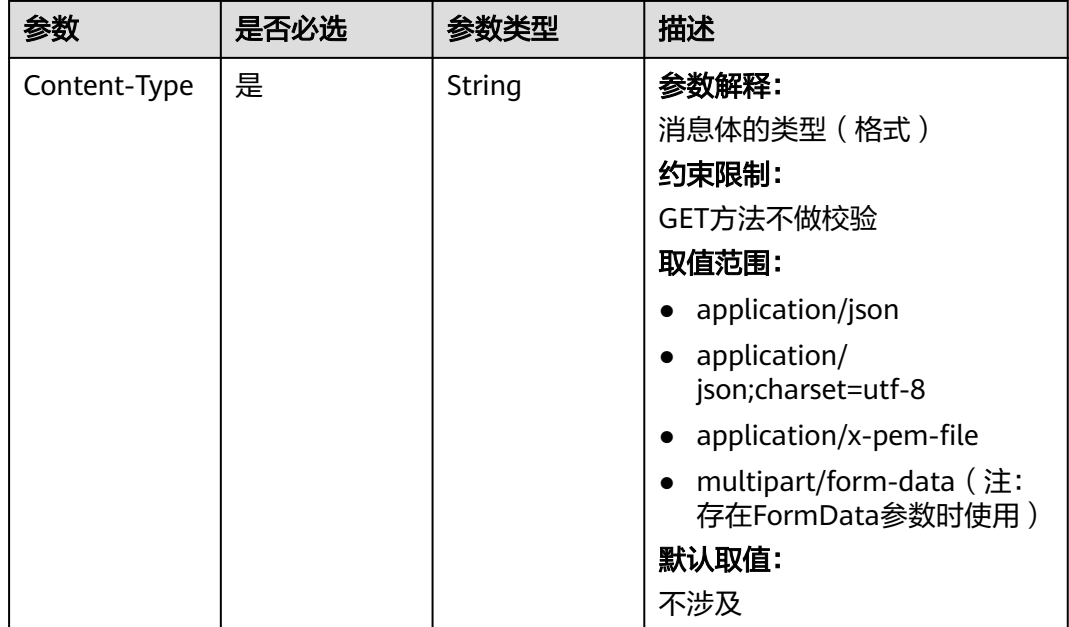

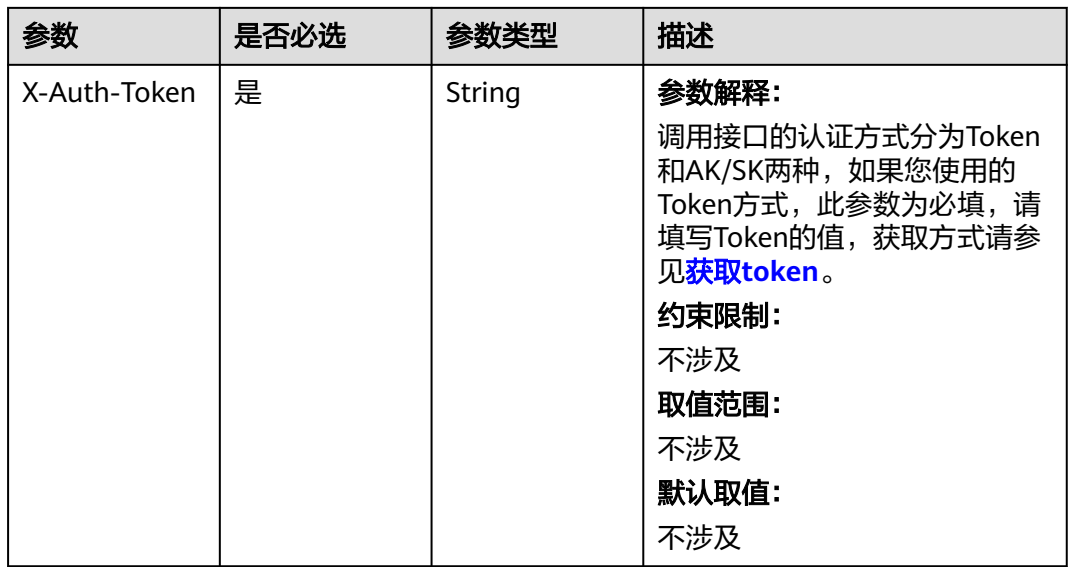

### 响应参数

状态码: **200**

表 **4-1155** 响应 Body 参数

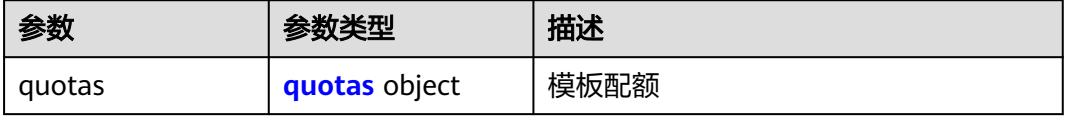

#### 表 **4-1156** quotas

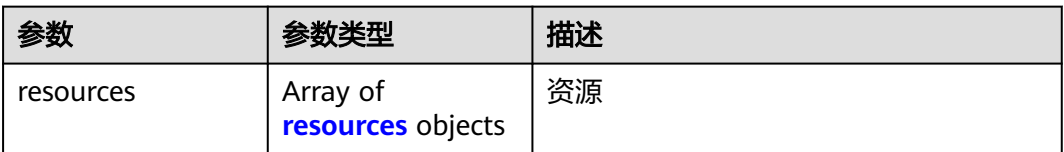

#### 表 **4-1157** resources

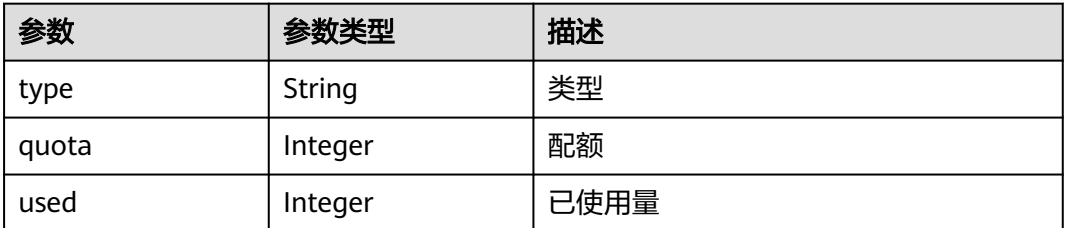

### 请求示例

无

### 响应示例

#### 状态码: **200**

#### **OK**

{

}

```
 "quotas" : {
    "resources" : [ {
 "type" : "Charts",
 "quota" : 200,
     "used" : 2
   } ]
 }
```
### **SDK** 代码示例

#### SDK代码示例如下。

#### **Java**

package com.huaweicloud.sdk.test;

```
import com.huaweicloud.sdk.core.auth.ICredential;
import com.huaweicloud.sdk.core.auth.BasicCredentials;
import com.huaweicloud.sdk.core.exception.ConnectionException:
import com.huaweicloud.sdk.core.exception.RequestTimeoutException;
import com.huaweicloud.sdk.core.exception.ServiceResponseException;
import com.huaweicloud.sdk.cce.v3.region.CceRegion;
import com.huaweicloud.sdk.cce.v3.*;
import com.huaweicloud.sdk.cce.v3.model.*;
public class ShowUserChartsQuotasSolution {
   public static void main(String[] args) {
      // The AK and SK used for authentication are hard-coded or stored in plaintext, which has great 
security risks. It is recommended that the AK and SK be stored in ciphertext in configuration files or 
environment variables and decrypted during use to ensure security.
      // In this example, AK and SK are stored in environment variables for authentication. Before running 
this example, set environment variables CLOUD_SDK_AK and CLOUD_SDK_SK in the local environment
      String ak = System.getenv("CLOUD_SDK_AK");
      String sk = System.getenv("CLOUD_SDK_SK");
      String projectId = "{project_id}";
      ICredential auth = new BasicCredentials()
           .withProjectId(projectId)
            .withAk(ak)
           .withSk(sk);
      CceClient client = CceClient.newBuilder()
           .withCredential(auth)
           .withRegion(CceRegion.valueOf("<YOUR REGION>"))
           .build();
      ShowUserChartsQuotasRequest request = new ShowUserChartsQuotasRequest();
      try {
         ShowUserChartsQuotasResponse response = client.showUserChartsQuotas(request);
         System.out.println(response.toString());
      } catch (ConnectionException e) {
         e.printStackTrace();
      } catch (RequestTimeoutException e) {
         e.printStackTrace();
      } catch (ServiceResponseException e) {
         e.printStackTrace();
         System.out.println(e.getHttpStatusCode());
         System.out.println(e.getRequestId());
```

```
 System.out.println(e.getErrorCode());
   System.out.println(e.getErrorMsg());
 }
```
#### **Python**

# coding: utf-8

import os

 } }

from huaweicloudsdkcore.auth.credentials import BasicCredentials from huaweicloudsdkcce.v3.region.cce\_region import CceRegion from huaweicloudsdkcore.exceptions import exceptions from huaweicloudsdkcce.v3 import \*

 $if __name__ == '__main__"$ 

 # The AK and SK used for authentication are hard-coded or stored in plaintext, which has great security risks. It is recommended that the AK and SK be stored in ciphertext in configuration files or environment variables and decrypted during use to ensure security.

 # In this example, AK and SK are stored in environment variables for authentication. Before running this example, set environment variables CLOUD\_SDK\_AK and CLOUD\_SDK\_SK in the local environment

```
 ak = os.environ["CLOUD_SDK_AK"]
 sk = os.environ["CLOUD_SDK_SK"]
 projectId = "{project_id}"
```
credentials = BasicCredentials(ak, sk, projectId)

```
client = CceClient.new_builder() \setminus .with_credentials(credentials) \
    .with_region(CceRegion.value_of("<YOUR REGION>")) \
    .build()
```
try:

```
 request = ShowUserChartsQuotasRequest()
   response = client.show_user_charts_quotas(request)
   print(response)
 except exceptions.ClientRequestException as e:
   print(e.status_code)
   print(e.request_id)
   print(e.error_code)
   print(e.error_msg)
```
#### **Go**

```
package main
```
 $\lambda$ 

```
import (
    "fmt"
   "github.com/huaweicloud/huaweicloud-sdk-go-v3/core/auth/basic"
   cce "github.com/huaweicloud/huaweicloud-sdk-go-v3/services/cce/v3"
   "github.com/huaweicloud/huaweicloud-sdk-go-v3/services/cce/v3/model"
   region "github.com/huaweicloud/huaweicloud-sdk-go-v3/services/cce/v3/region"
func main() {
   // The AK and SK used for authentication are hard-coded or stored in plaintext, which has great security 
risks. It is recommended that the AK and SK be stored in ciphertext in configuration files or environment 
variables and decrypted during use to ensure security.
   // In this example, AK and SK are stored in environment variables for authentication. Before running this 
example, set environment variables CLOUD_SDK_AK and CLOUD_SDK_SK in the local environment
   ak := os.Getenv("CLOUD_SDK_AK")
   sk := os.Getenv("CLOUD_SDK_SK")
   projectId := "{project_id}"
```

```
 auth := basic.NewCredentialsBuilder().
    WithAk(ak).
    WithSk(sk).
    WithProjectId(projectId).
```
Build()

```
 client := cce.NewCceClient(
 cce.CceClientBuilder().
 WithRegion(region.ValueOf("<YOUR REGION>")).
        WithCredential(auth).
        Build())
   request := &model.ShowUserChartsQuotasRequest{}
   response, err := client.ShowUserChartsQuotas(request)
   if err == nil {
     fmt.Printf("%+v\n", response)
   } else {
     fmt.Println(err)
   }
```
### 更多

更多编程语言的SDK代码示例,请参见**[API Explorer](https://console.huaweicloud.com/apiexplorer/#/openapi/CCE/sdk?api=ShowUserChartsQuotas)**的代码示例页签,可生成自动对应 的SDK代码示例。

### 状态码

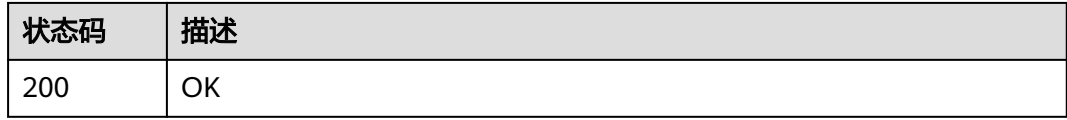

### 错误码

请参[见错误码。](#page-1721-0)

# **4.13** 插件实例字段说明

}

# **4.13.1 CoreDNS** 域名解析

### 插件介绍

CoreDNS是一款通过链式插件的方式给Kubernetes提供DNS解析服务的DNS服务器, 为Kubernetes社区推荐的DNS服务器解决方案。

### 字段说明

#### 表 **4-1158** 参数描述

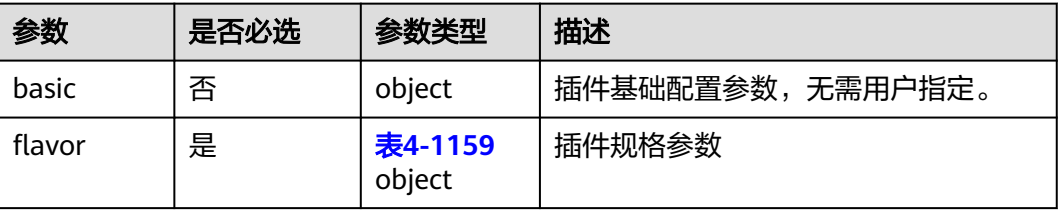

<span id="page-1631-0"></span>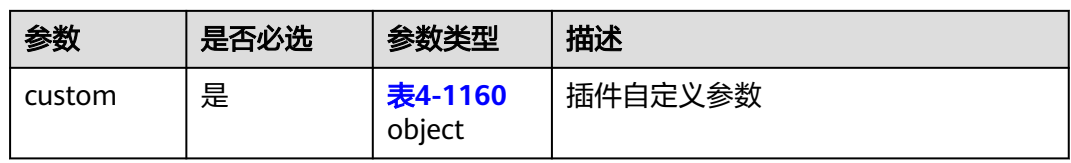

#### 表 **4-1159** flavor

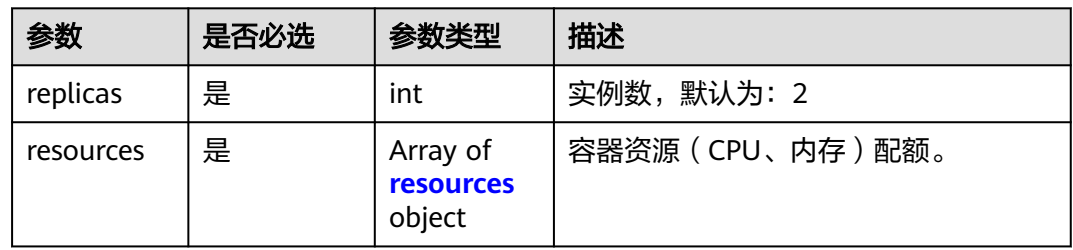

#### 表 **4-1160** custom

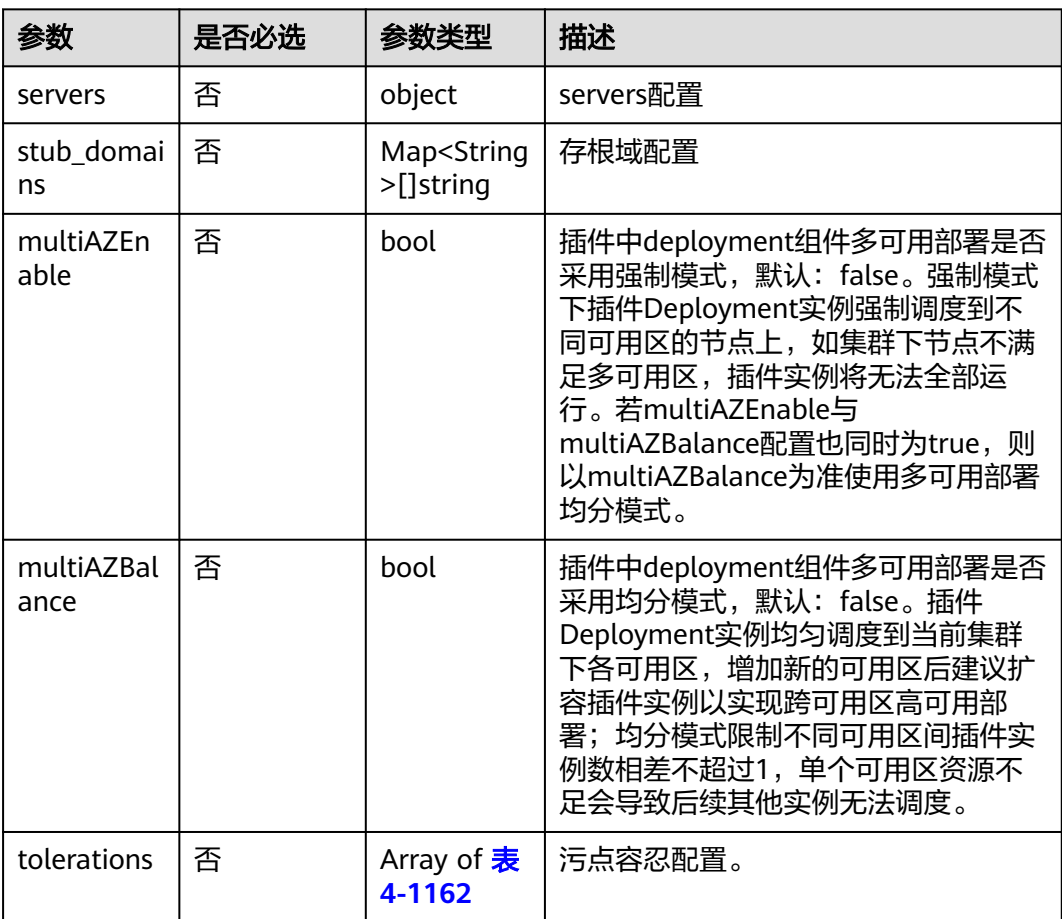

#### <span id="page-1632-0"></span>表 **4-1161** resources 字段数据结构说明

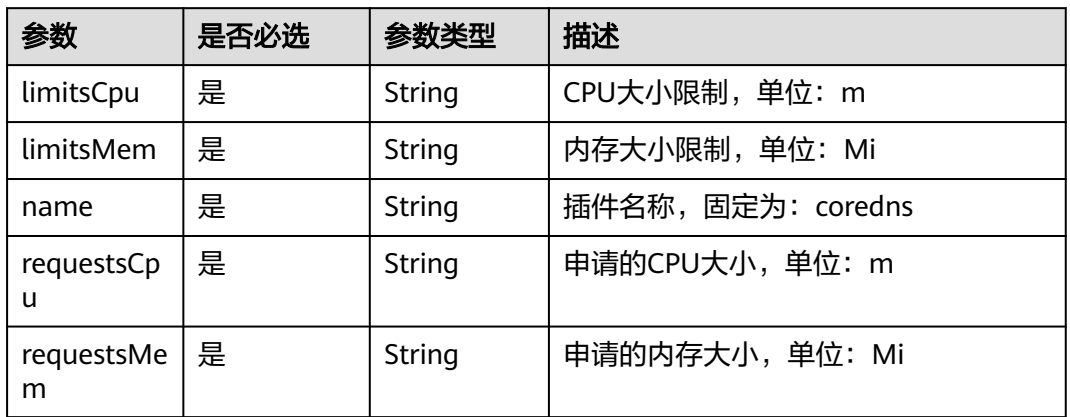

### 表 **4-1162** tolerations 污点

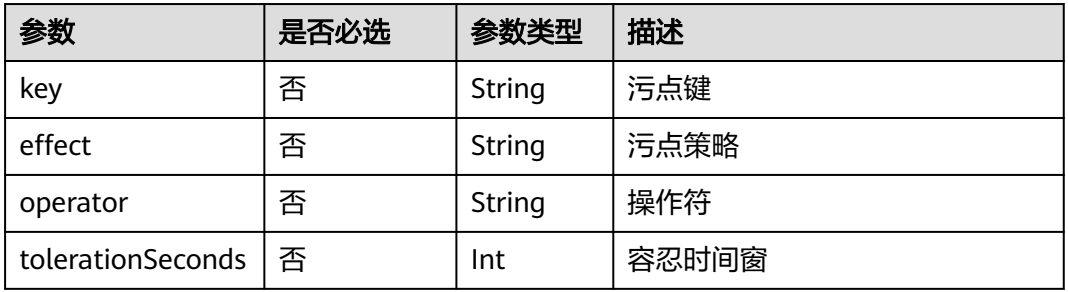

#### 表 **4-1163** server 配置

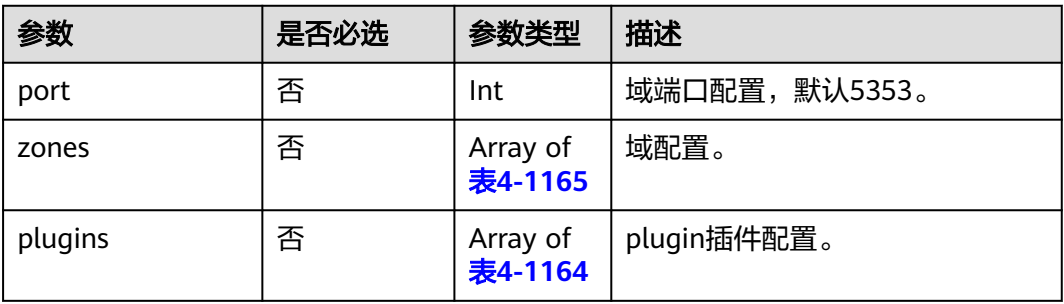

### 表 **4-1164** plugin 配置

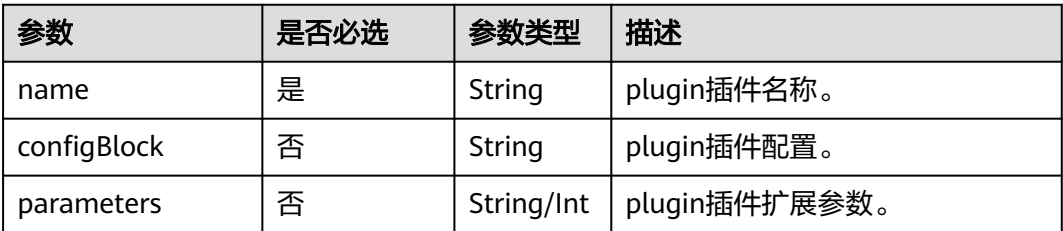

#### <span id="page-1633-0"></span>表 **4-1165** zone 域配置

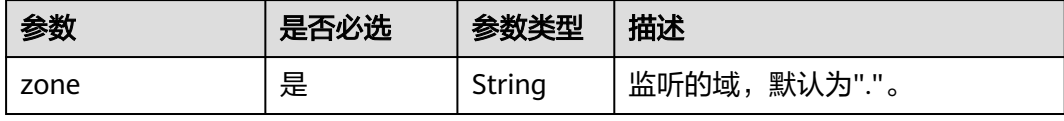

### 请求示例

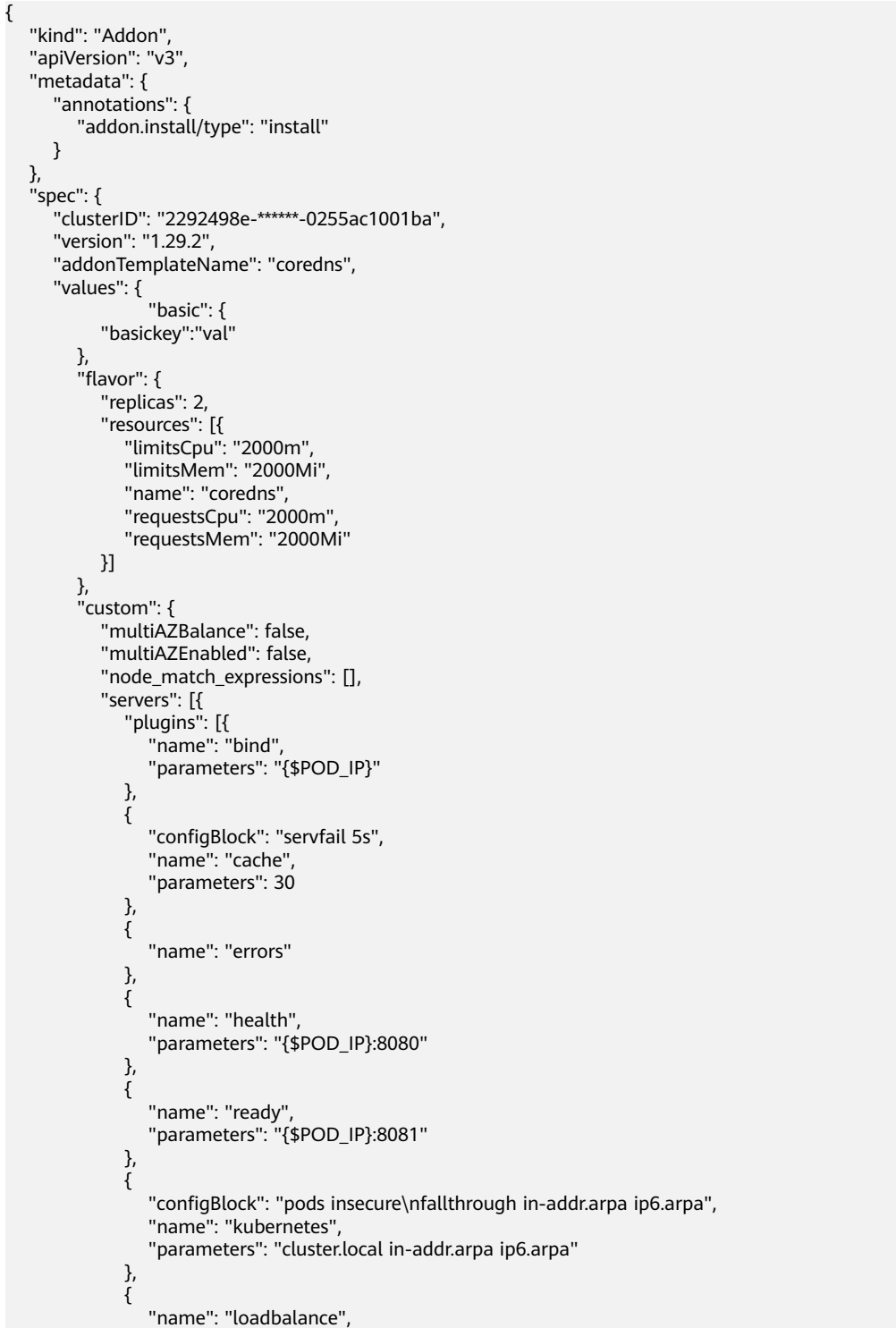

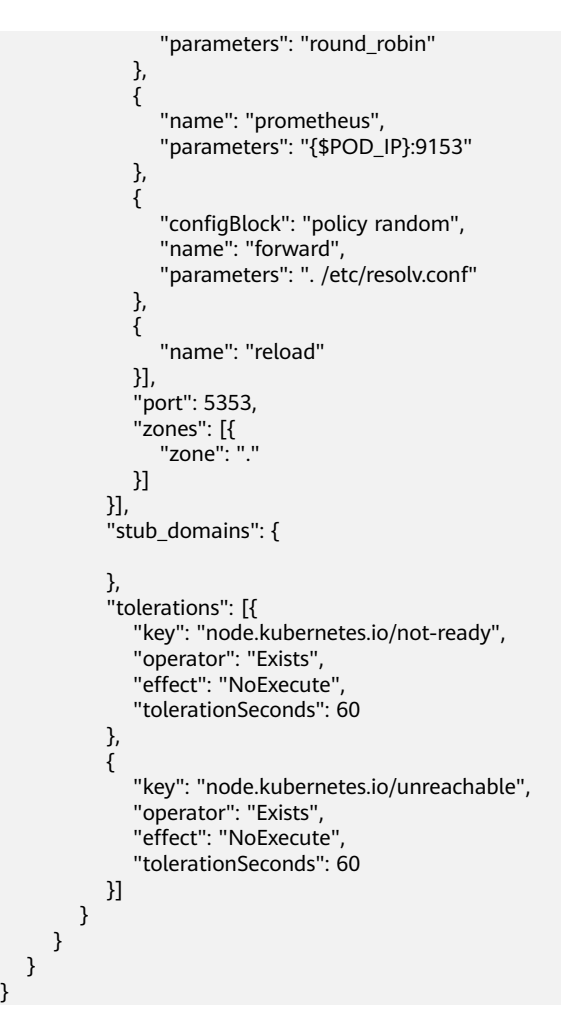

# **4.13.2 CCE** 容器存储插件(**Everest**)

}

### 插件介绍

CCE容器存储(Everest)插件基于CSI(即Container Storage Interface)为 Kubernetes 集群对接云存储服务的能力。

### 字段说明

#### 表 **4-1166** 参数描述

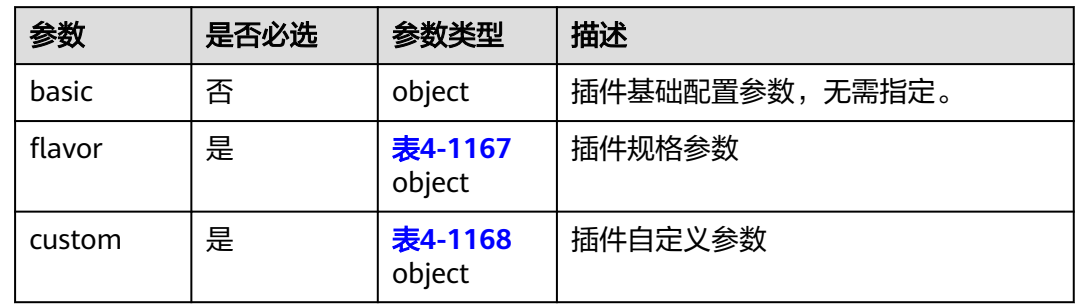

<span id="page-1635-0"></span>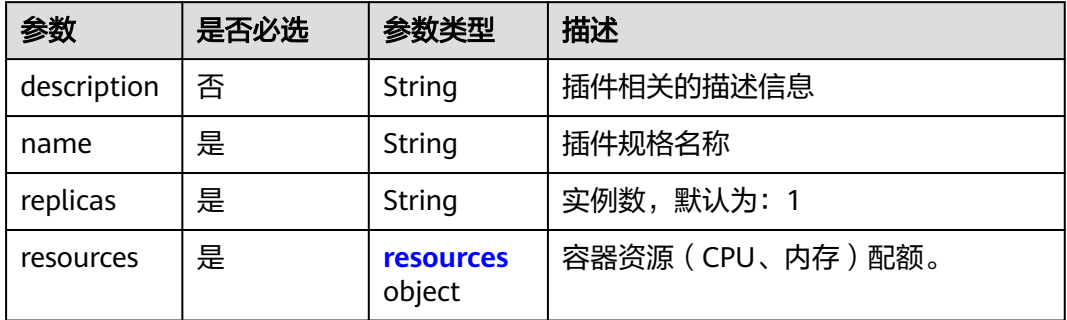

#### 表 **4-1168** custom

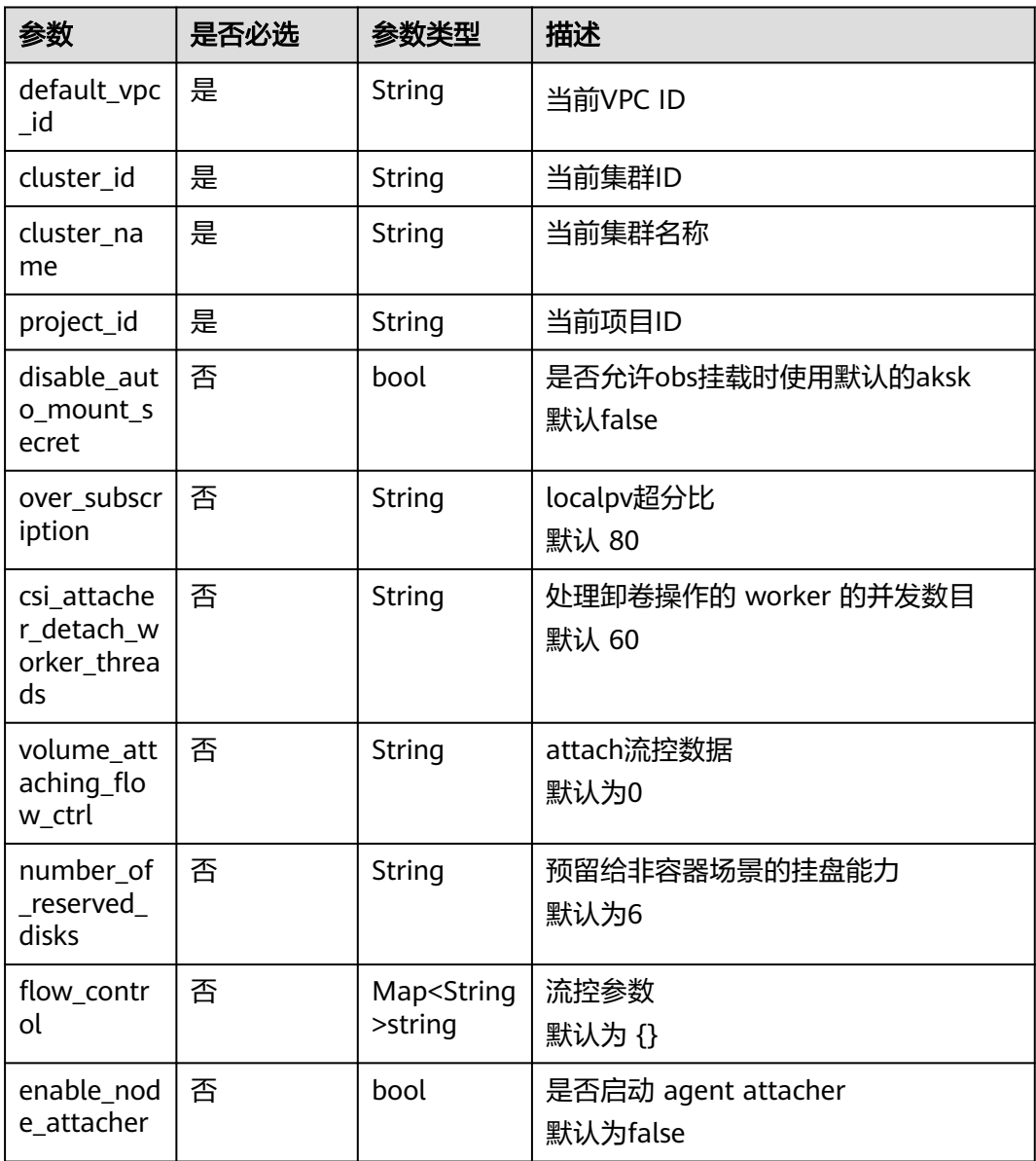

<span id="page-1636-0"></span>

| 参数                             | 是否必选 | 参数类型                        | 描述                                                                                                    |
|--------------------------------|------|-----------------------------|----------------------------------------------------------------------------------------------------|
| multiAZEn<br>abled             | 否    | bool                        | 插件中deployment组件多可用部署是否<br>采用强制模式, 默认: false。强制模式<br>下插件Deployment实例强制调度到不<br>同可用区的节点上,如集群下节点不满<br>足多可用区,插件实例将无法全部运<br>行。若multiAZEnable与<br>multiAZBalance配置也同时为true,则<br>以multiAZBalance为准使用多可用部署<br>均分模式。 |
| multiAZBal<br>ance             | 否    | bool                        | 插件中deployment组件多可用部署是否<br>采用均分模式,默认: false。插件<br>Deployment实例均匀调度到当前集群<br>下各可用区,增加新的可用区后建议扩<br>容插件实例以实现跨可用区高可用部<br>署;均分模式限制不同可用区间插件实<br>例数相差不超过1,单个可用区资源不<br>足会导致后续其他实例无法调度。                               |
| tolerations                    | 否    | Array of <b>表</b><br>4-1170 | 污点容忍配置。                                                                                                    |
| node_matc<br>h_expressio<br>ns | 否    | Array of <b>表</b><br>4-1171 | 插件实例亲和性配置                                                                                                    |

表 **4-1169** resources 字段数据结构说明

| 参数              | 是否必选 | 参数类型   | 描述                                                       |  |
|-----------------|------|--------|----------------------------------------------------------|--|
| limitsCpu       | 是    | String | CPU大小限制, 单位: m                                           |  |
| limitsMem       | 是    | String | 内存大小限制, 单位: Mi                                           |  |
| name            | 是    | String | 插件名称,固定为 everest-csi-<br>controller / everest-csi-driver |  |
| requestsCp<br>u | 是    | String | 申请的CPU大小,单位: m                                           |  |
| requestsMe<br>m | 是    | String | 申请的内存大小,单位: Mi                                           |  |

表 **4-1170** tolerations 污点

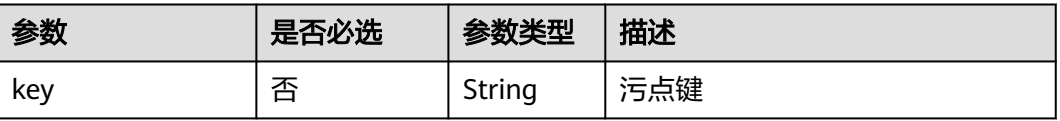

<span id="page-1637-0"></span>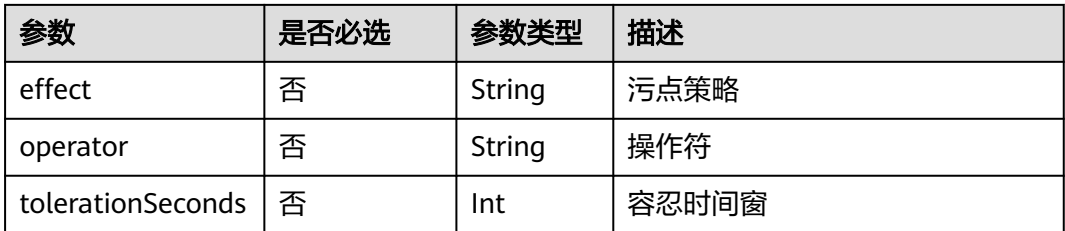

#### 表 **4-1171** nodeMatchExpresssion 节点亲和配置

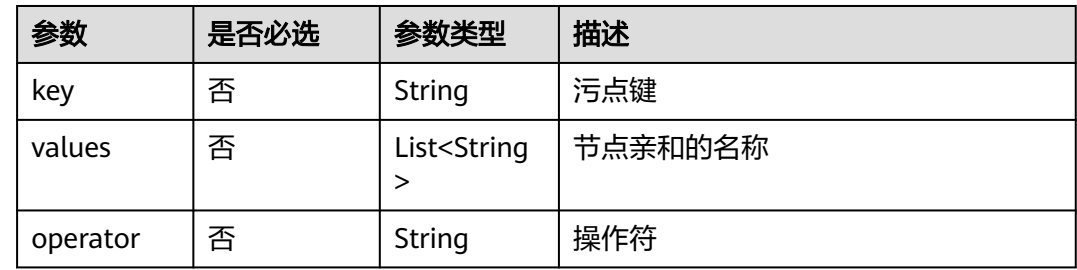

### 请求示例

```
{
  "kind": "Addon",
  "apiVersion": "v3",
  "metadata": { "annotations": { "addon.install/type": "install" } },
  "spec": {
   "clusterID": "cea63ae5-df9b-11ee-9f27-0255ac1001b2",
   "version": "2.4.4",
   "addonTemplateName": "everest",
   "values": {
     "basic": {
      "bms_url": "bms.***.com",
      "driver_init_image_version": "2.4.4",
      "ecsEndpoint": "https://ecs.***.com",
      "everest_image_version": "2.4.4",
 "evs_url": "evs.***.com",
 "iam_url": "iam.***.com",
 "ims_url": "ims.***.com",
      "obs_url": "obs.***.com",
 "platform": "linux-amd64",
 "sfs30_url": "obs.***.com",
      "sfs_turbo_url": "sfs-turbo.***.com",
      "sfs_url": "sfs.***.com",
      "supportHcs": false,
 "swr_addr": "swr.***.com",
 "swr_user": "hwofficial",
      "rbac_enabled": true,
      "cluster_version": "v1.23"
     },
     "flavor": {
      "description": "High avaiable",
     "is_default": true,
      "name": "HA50",
      "recommend_cluster_flavor_types": ["small"],
      "replicas": 2,
      "resources": [
        {
         "limitsCpu": "250m",
         "limitsMem": "600Mi",
         "name": "everest-csi-controller",
         "requestsCpu": "250m",
```
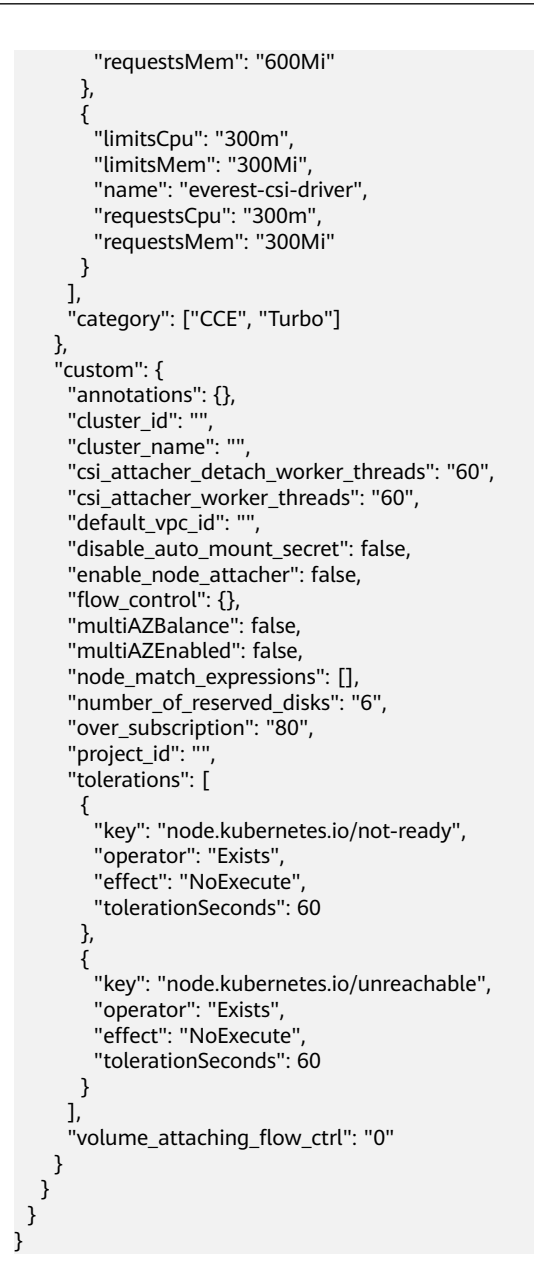

# **4.13.3 CCE** 节点故障检测

### 插件介绍

CCE节点故障检测插件(node-problem-detector,简称NPD)是一款监控集群节点异 常事件的插件,以及对接第三方监控平台功能的组件。它是一个在每个节点上运行的 守护程序,可从不同的守护进程中搜集节点问题并将其报告给apiserver。nodeproblem-detector可以作为DaemonSet运行, 也可以独立运行。

## 字段说明

#### 表 **4-1172** 参数描述

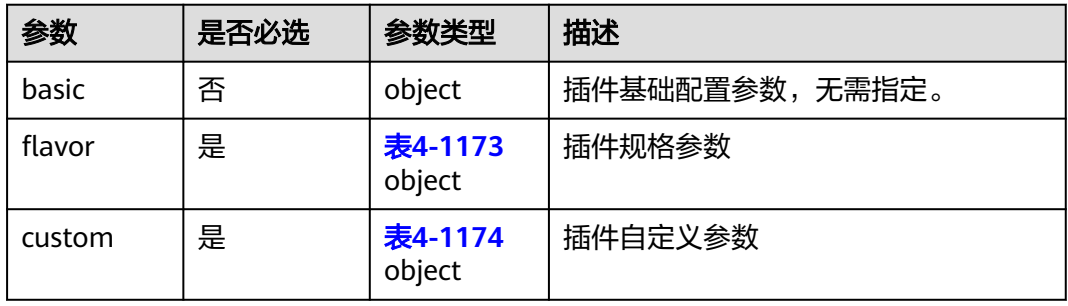

#### 表 **4-1173** flavor

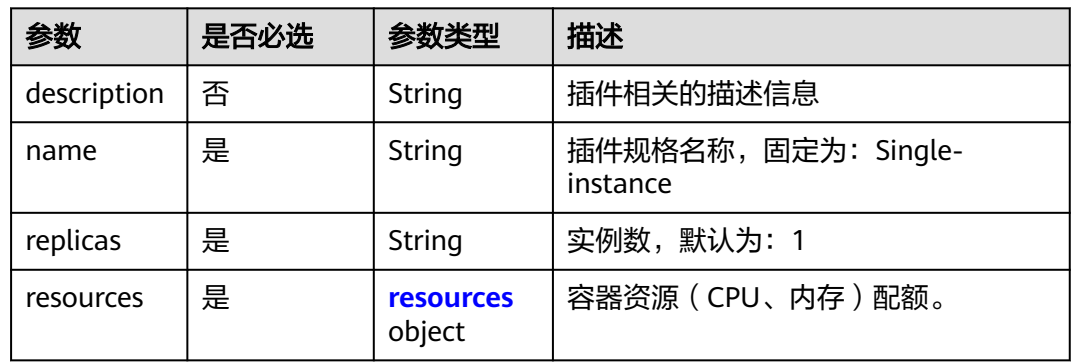

### 表 **4-1174** custom

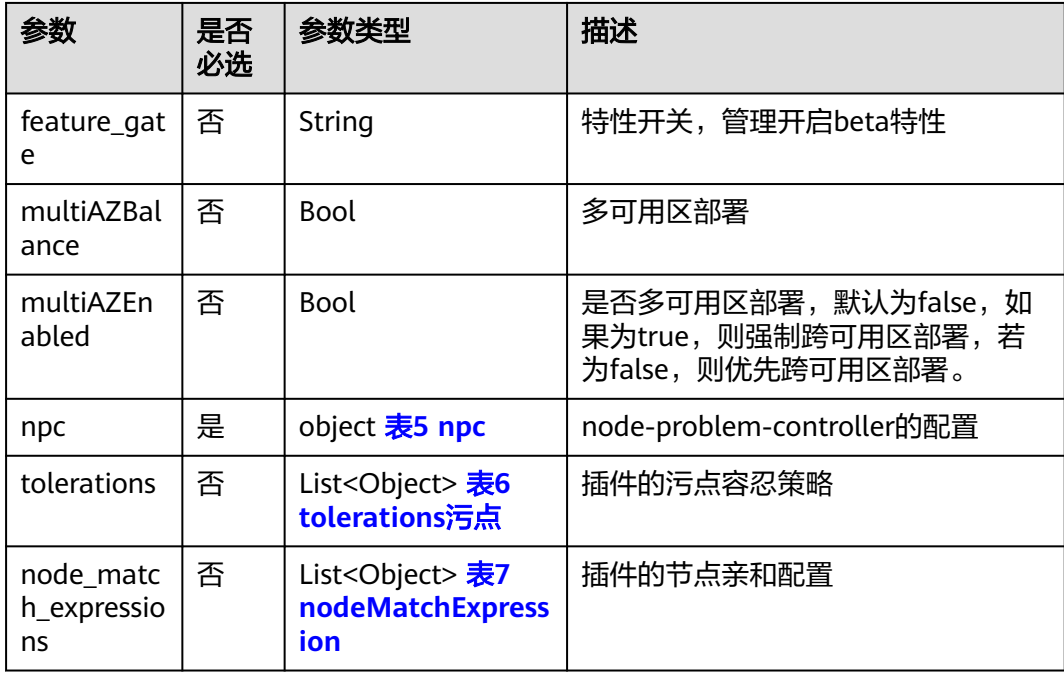

#### <span id="page-1640-0"></span>表 **4-1175** resources 字段数据结构说明

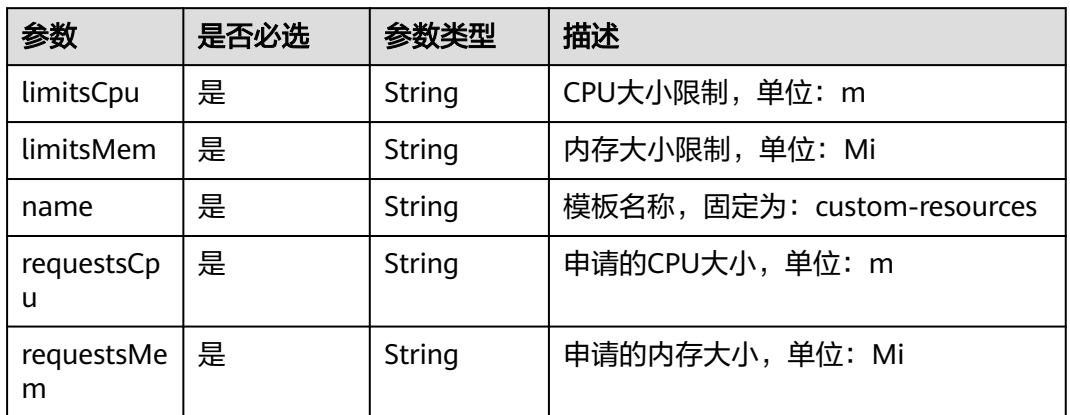

#### 表 **4-1176** npc 字段数据结构说明

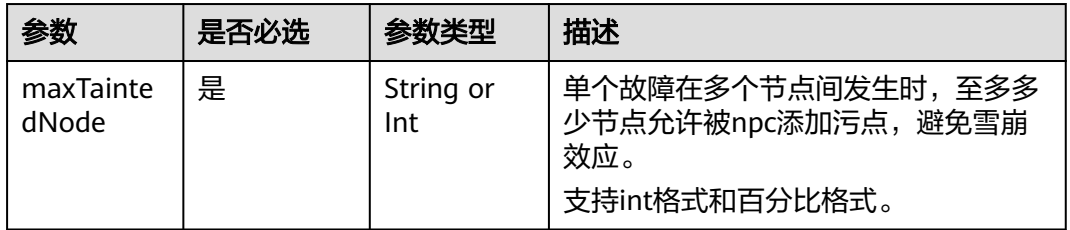

### 表 **4-1177** tolerations 污点

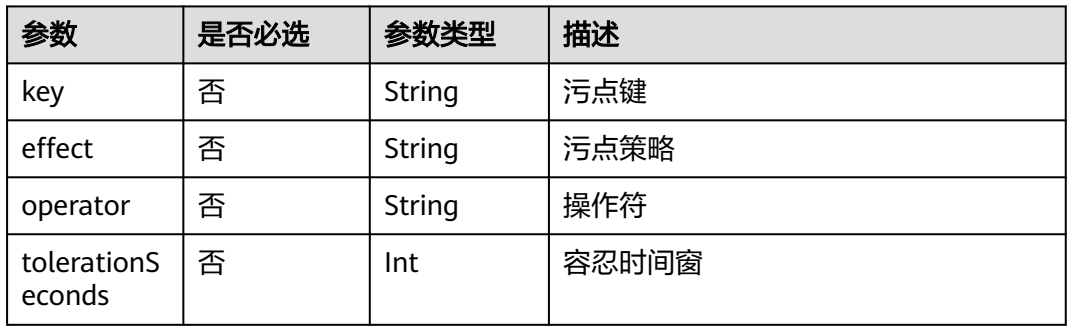

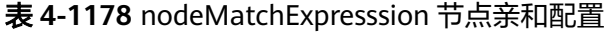

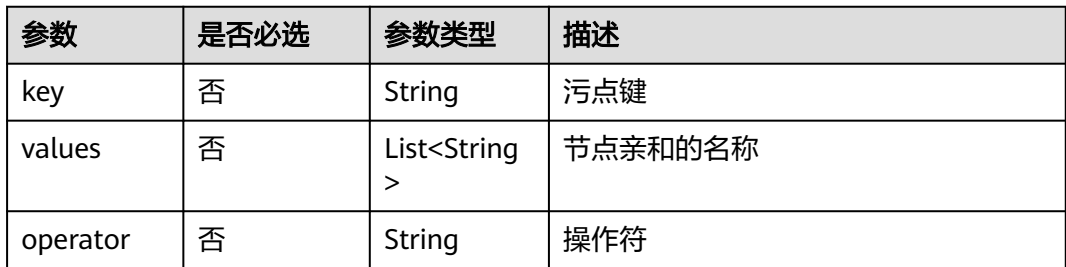

### 请求示例

{

```
 "kind": "Addon",
  "apiVersion": "v3",
  "metadata": {
   "annotations": {
    "addon.install/type": "install"
   }
  },
  "spec": {
   "clusterID": "b78fb690-b82c-11ee-83cf-0255ac100b0f",
   "version": "1.18.48",
   "addonTemplateName": "npd",
   "values": {
    "basic": {
      "image_version": "1.18.48",
 "swr_addr": "***",
 "swr_user": "***",
      "rbac_enabled": true,
      "cluster_version": "v1.23"
    },
     "flavor": {
      "description": "custom resources",
      "name": "custom-resources",
      "replicas": 2,
      "resources": [
       {
 "limitsCpu": "100m",
 "limitsMem": "300Mi",
 "name": "node-problem-controller",
 "requestsCpu": "30m",
        "requestsMem": "100Mi"
\qquad \qquad \}\overline{\phantom{a}} "limitsCpu": "100m",
 "limitsMem": "300Mi",
 "name": "node-problem-detector",
 "requestsCpu": "30m",
 "requestsMem": "100Mi"
       }
\qquad \qquad ],
 "category": [
 "CCE",
       "Turbo"
      ]
    },
     "custom": {
      "annotations": {},
      "common": {},
      "feature_gates": "",
      "multiAZBalance": false,
      "multiAZEnabled": false,
      "node_match_expressions": [],
      "npc": {
       "maxTaintedNode": "10%"
      },
      "tolerations": [
\overline{\phantom{a}} "key": "node.kubernetes.io/not-ready",
        "operator": "Exists",
        "effect": "NoExecute",
         "tolerationSeconds": 60
       },
       {
         "key": "node.kubernetes.io/unreachable",
         "operator": "Exists",
        "effect": "NoExecute",
         "tolerationSeconds": 60
       }
```
#### $\blacksquare$  } } } }

# **4.13.4 Kubernetes Dashboard**

### 插件介绍

Kubernetes Dashboard是一个旨在为Kubernetes世界带来通用监控和操作Web界面的 项目,集合了命令行可以操作的所有命令。

### 字段说明

#### 表 **4-1179** 参数描述

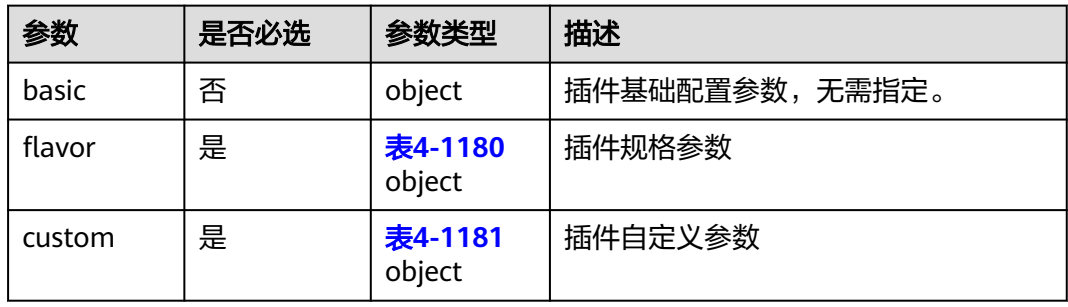

#### 表 **4-1180** flavor

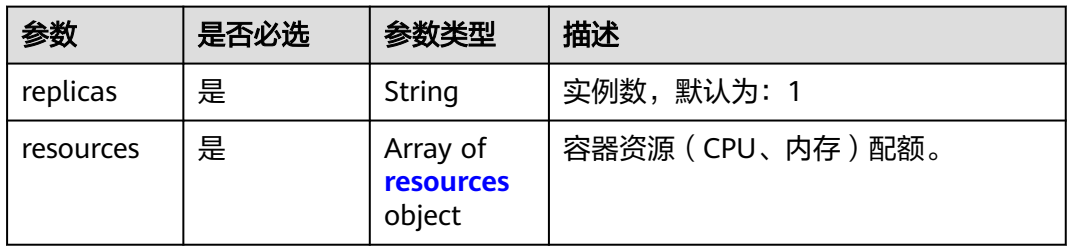

#### 表 **4-1181** custom

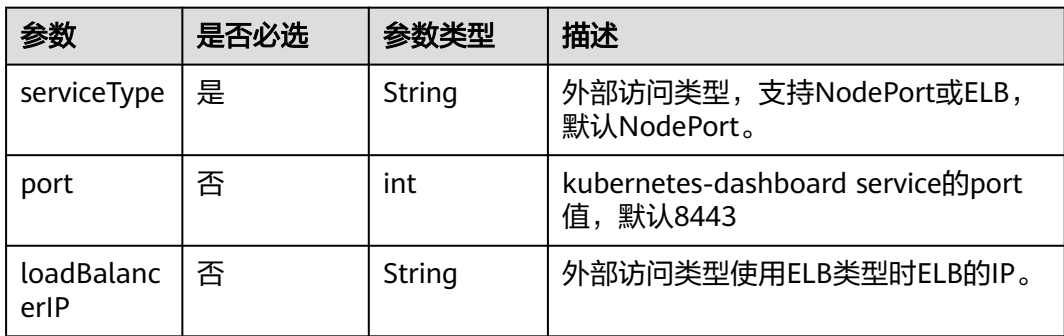

<span id="page-1643-0"></span>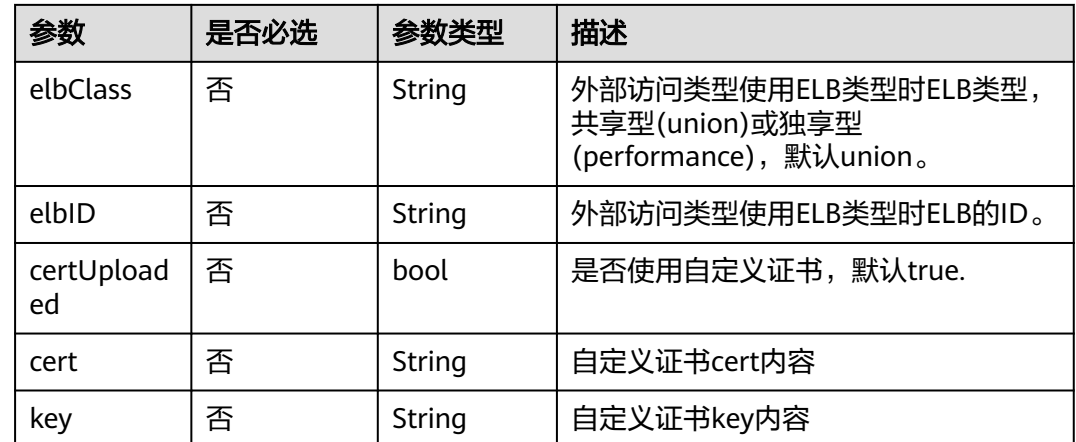

#### 表 **4-1182** resources 字段数据结构说明

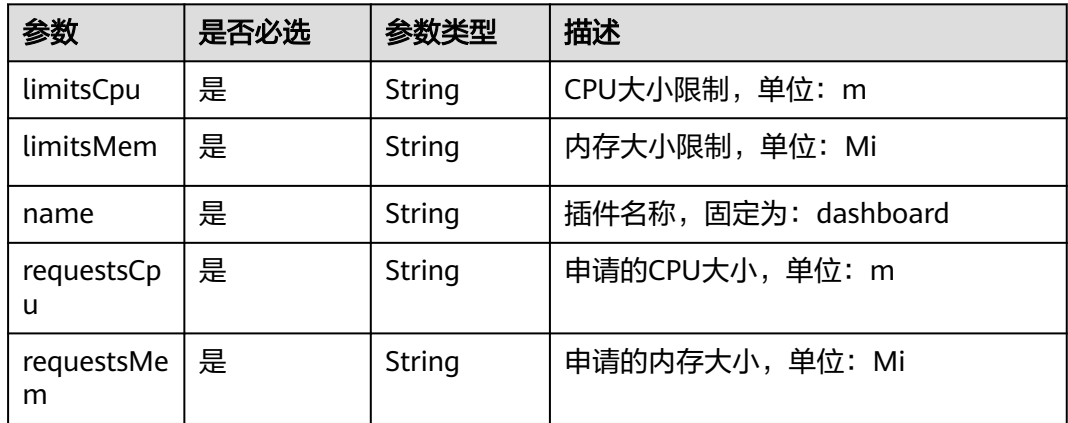

### 请求示例

```
{
   "kind": "Addon",
   "apiVersion": "v3",
 "metadata": {
 "annotations": {
      "addon.install/type": "install"
\qquad \qquad \} },
 "spec": {
 "clusterID": "2292498e-d169-**-9151-***1001ba",
 "version": "2.2.27",
 "addonTemplateName": "dashboard",
 "values": {
                 "basic": {
           "basickey":"val"
\qquad \qquad \} "flavor": {
           "replicas": 1,
           "resources": [{
              "limitsCpu": "100m",
              "limitsMem": "512Mi",
              "name": "dashboard",
```

```
 "requestsCpu": "50m",
           "requestsMem": "256Mi"
         }]
\qquad \qquad \} "custom": {
 "cert": "***",
 "certUploaded": true,
 "elbClass": "union",
 "elbID": 0,
 "key": "***",
         "loadBalancerIP": "",
 "port": 8443,
 "serviceType": "NodePort",
 "cluster_id": "2292498e-d169-**-9151-***1001ba",
 "tenant_id": "********"
       }
    }
  }
```
# **4.13.5 CCE** 集群弹性引擎

}

### 插件介绍

CCE集群弹性引擎(autoscaler)提供节点池弹性伸缩能力。

### 字段说明

#### 表 **4-1183** 参数描述

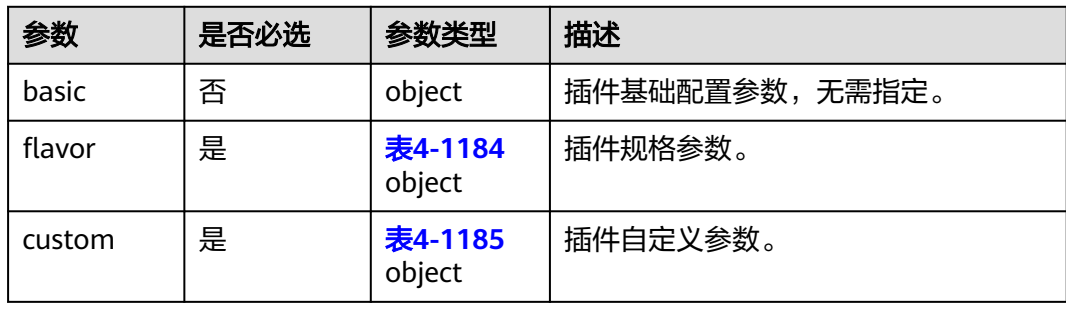

#### 表 **4-1184** flavor

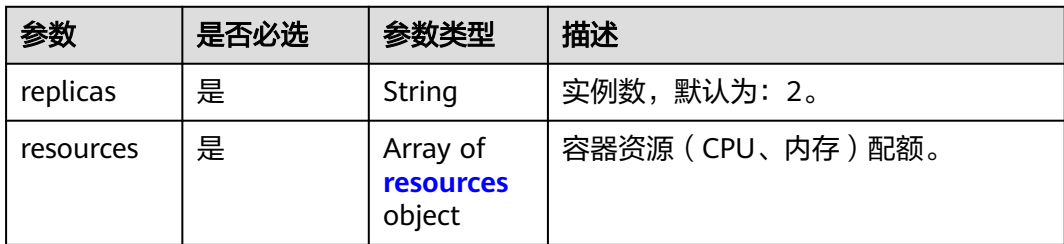

#### <span id="page-1645-0"></span>表 **4-1185** custom

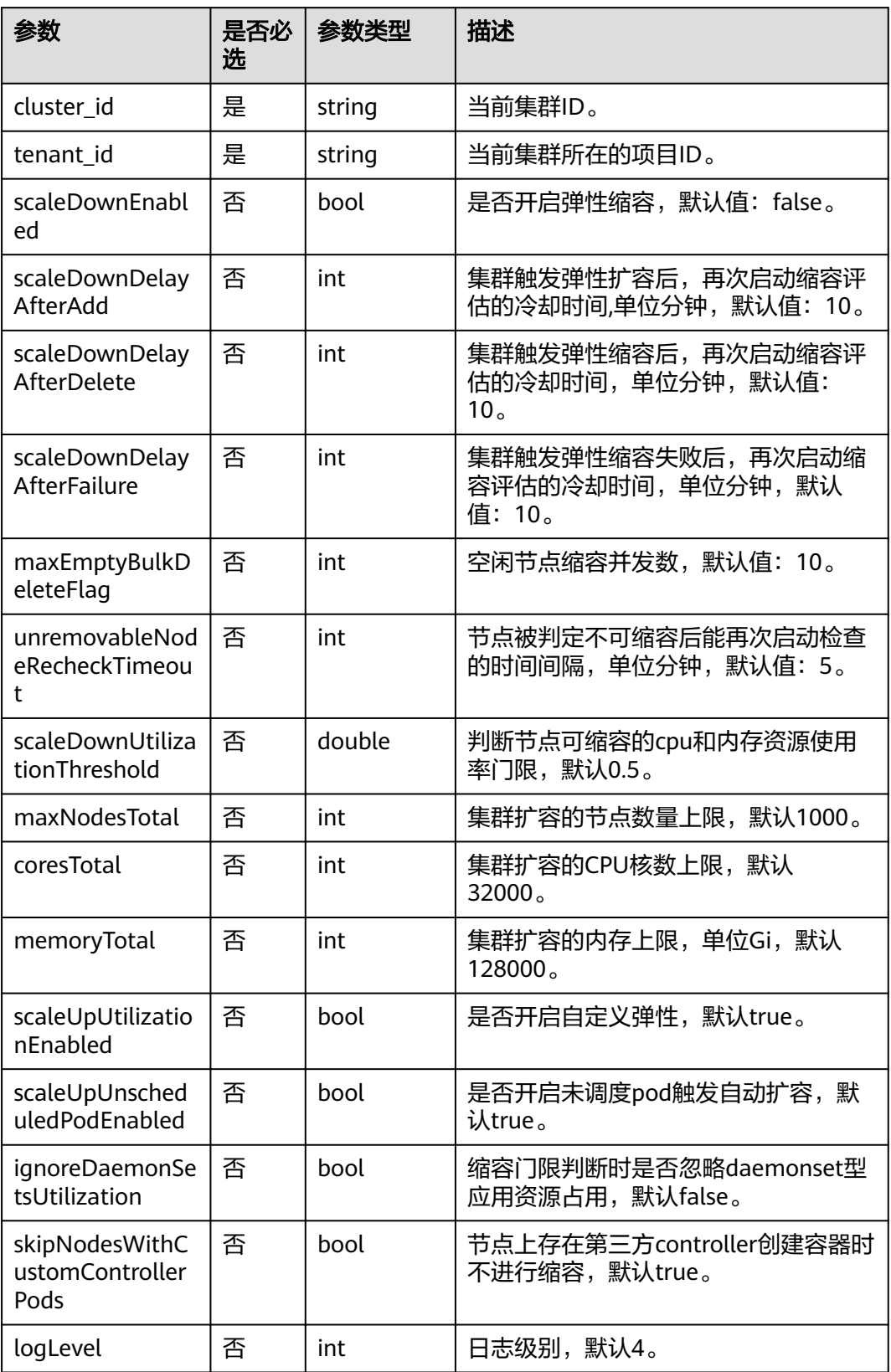

<span id="page-1646-0"></span>

| 参数                         | 是否必<br>选 | 参数类型                        | 描述                                                                                                    |
|----------------------------|----------|-----------------------------|----------------------------------------------------------------------------------------------------|
| multiAZEnable              | 否        | bool                        | 插件中deployment组件多可用部署是否<br>采用强制模式, 默认: false。强制模式<br>下插件Deployment实例强制调度到不<br>同可用区的节点上,如集群下节点不满<br>足多可用区,插件实例将无法全部运<br>行。若multiAZEnable与<br>multiAZBalance配置也同时为true,则<br>以multiAZBalance为准使用多可用部署<br>均分模式。 |
| multiAZBalance             | 否        | bool                        | 插件中deployment组件多可用部署是否<br>采用均分模式,默认: false。插件<br>Deployment实例均匀调度到当前集群<br>下各可用区,增加新的可用区后建议扩<br>容插件实例以实现跨可用区高可用部<br>署;均分模式限制不同可用区间插件实<br>例数相差不超过1,单个可用区资源不<br>足会导致后续其他实例无法调度。                               |
| tolerations                | 否        | Array of <b>表</b><br>4-1187 | 污点容忍配置                                                                                                    |
| node_match_exp<br>ressions | 否        | Array of <b>表</b><br>4-1188 | 插件实例亲和性配置                                                                                                    |

表 **4-1186** resources 字段数据结构说明

| 参数              | 是否必选 | 参数类型   | 描述                    |
|-----------------|------|--------|-----------------------|
| limitsCpu       | 是    | String | CPU大小限制, 单位: m。       |
| limitsMem       | 是    | String | 内存大小限制,单位: Mi。        |
| name            | 是    | String | 插件名称,固定为: autoscaler。 |
| requestsCp<br>u | 是    | String | 申请的CPU大小,单位: m。       |
| requestsMe<br>m | 是    | String | 申请的内存大小,单位: Mi。       |

表 **4-1187** tolerations 污点

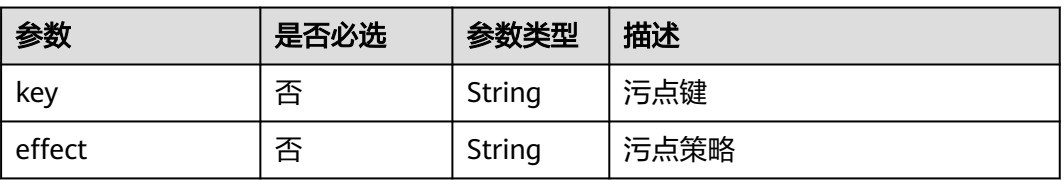

<span id="page-1647-0"></span>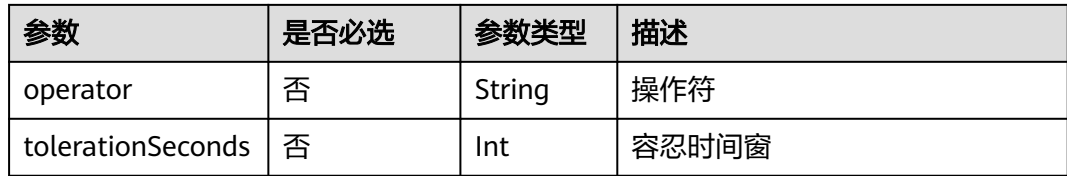

#### 表 **4-1188** nodeMatchExpresssion 节点亲和配置

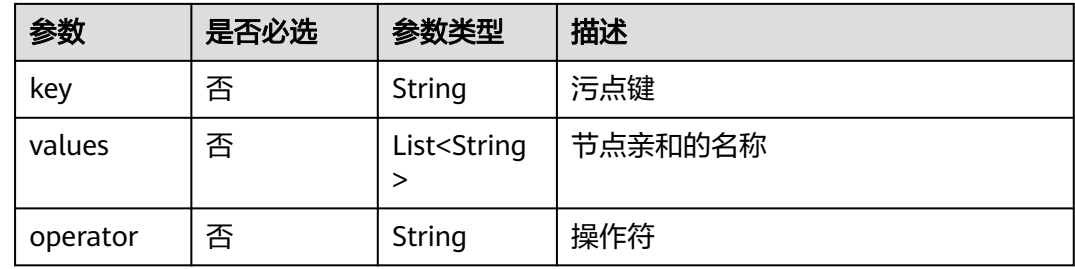

### 请求示例

```
{
   "kind": "Addon",
   "apiVersion": "v3",
   "metadata": {
      "annotations": {
        "addon.install/type": "install"
     }
   },
   "spec": {
      "clusterID": "2292498e-*******-0255ac1001ba",
      "version": "1.23.116",
      "addonTemplateName": "autoscaler",
 "values": {
 "basic": {
 "basickey":"val"
\qquad \qquad \} "flavor": {
           "replicas": 2,
           "resources": [{
              "limitsCpu": "1000m",
              "limitsMem": "1000Mi",
              "name": "autoscaler",
              "requestsCpu": "1000m",
              "requestsMem": "1000Mi"
          }]
\qquad \qquad \} "custom": {
           "cluster_id": "2292498e-*******-0255ac1001ba",
           "coresTotal": 32000,
           "ignoreDaemonSetsUtilization": false,
 "logLevel": 4,
 "maxEmptyBulkDeleteFlag": 10,
           "maxNodeProvisionTime": 15,
           "maxNodesTotal": 1000,
           "memoryTotal": 128000,
           "multiAZBalance": false,
           "multiAZEnabled": false,
           "node_match_expressions": [],
           "scaleDownDelayAfterAdd": 10,
           "scaleDownDelayAfterDelete": 10,
           "scaleDownDelayAfterFailure": 3,
           "scaleDownEnabled": false,
```
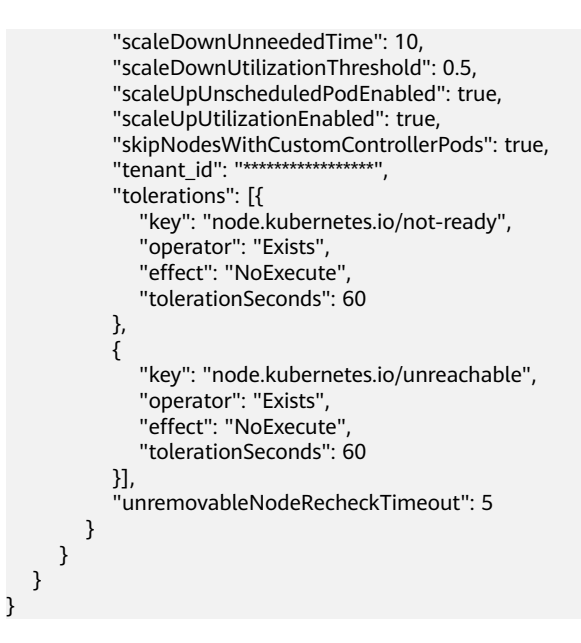

# **4.13.6 NGINX Ingress** 控制器

### 插件介绍

NGINX Ingress控制器能根据Service中Pod的变化动态地调整配置,结合Nginx的高稳 定性、高性能、高并发处理能力等特点,对容器化应用具有灵活的应用层管理能力。

### 字段说明

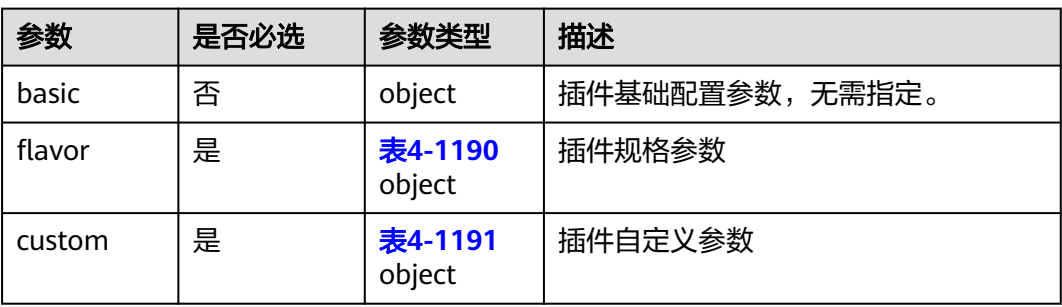

#### 表 **4-1189** 参数描述

#### 表 **4-1190** flavor

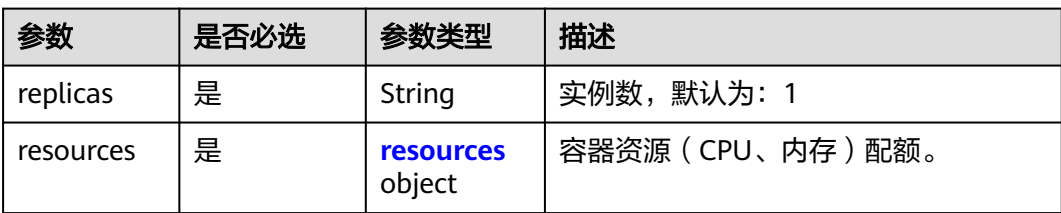

<span id="page-1649-0"></span>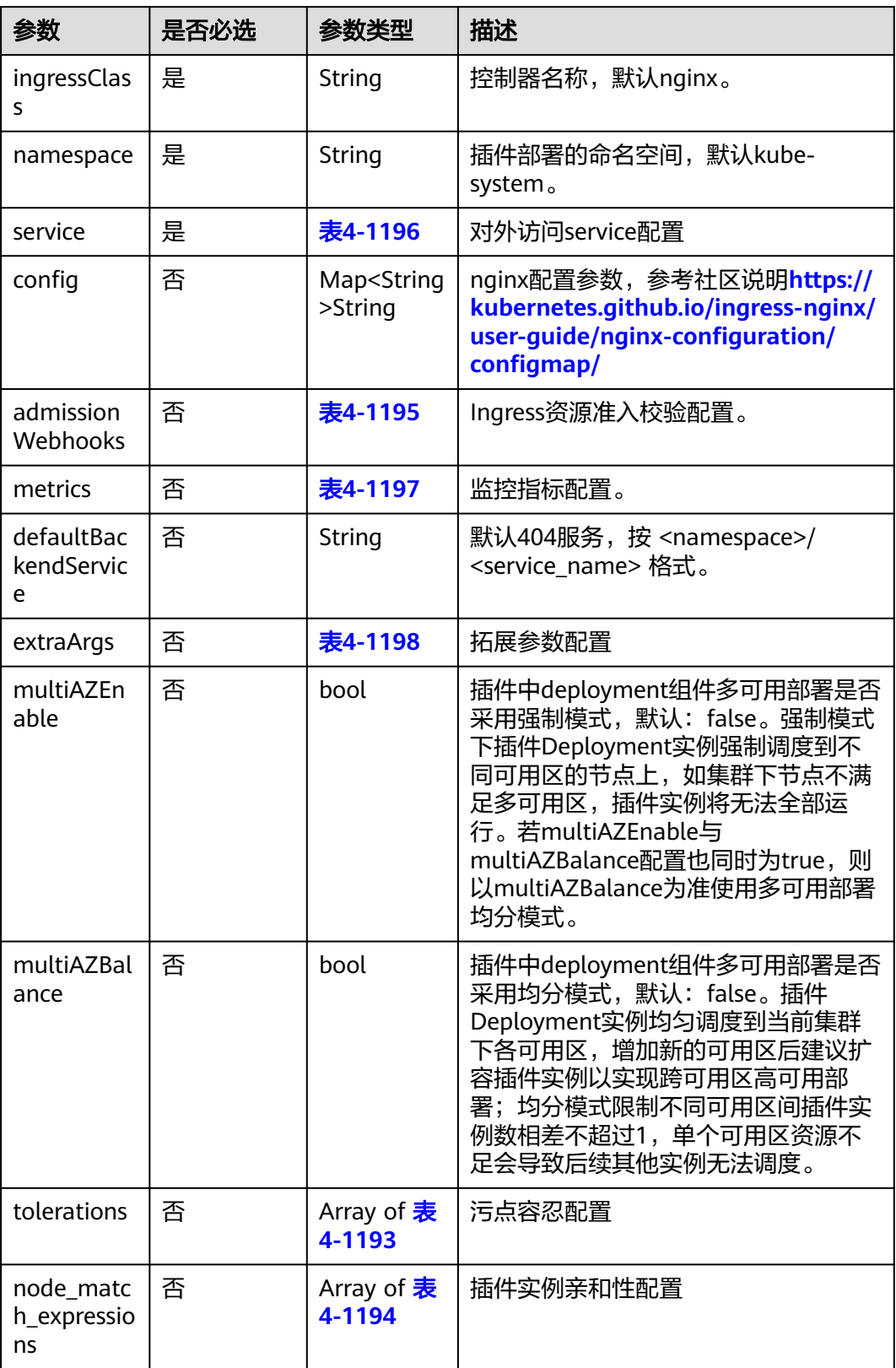

#### <span id="page-1650-0"></span>表 **4-1192** resources 字段数据结构说明

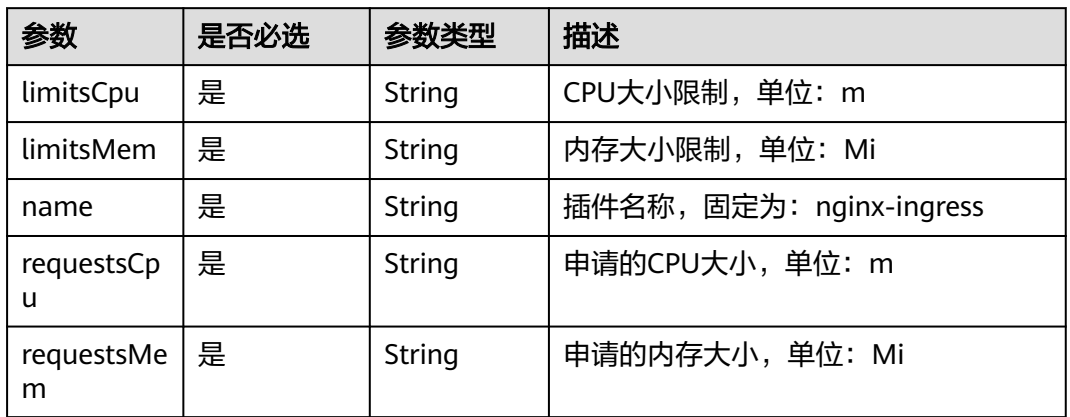

#### 表 **4-1193** tolerations 污点

| 参数                | 是否必选 | 参数类型   | 描述    |
|-------------------|------|--------|-------|
| key               | 否    | String | 污点键   |
| effect            | 否    | String | 污点策略  |
| operator          | 否    | String | 操作符   |
| tolerationSeconds | 否    | Int    | 容忍时间窗 |

表 **4-1194** nodeMatchExpresssion 节点亲和配置

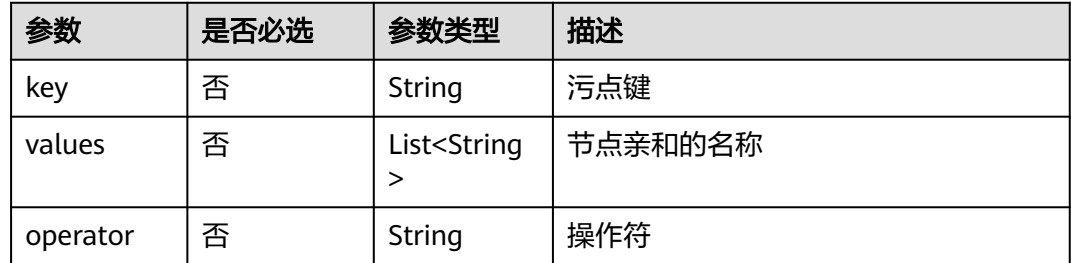

#### 表 **4-1195** admissionWebhook 配置

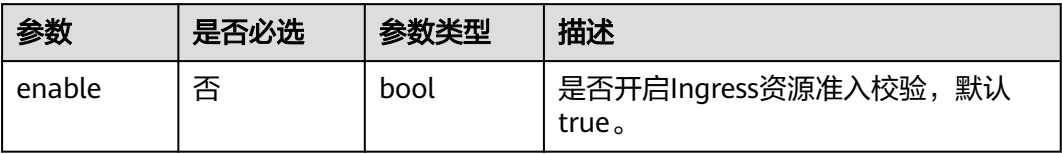

#### <span id="page-1651-0"></span>表 **4-1196** service 配置

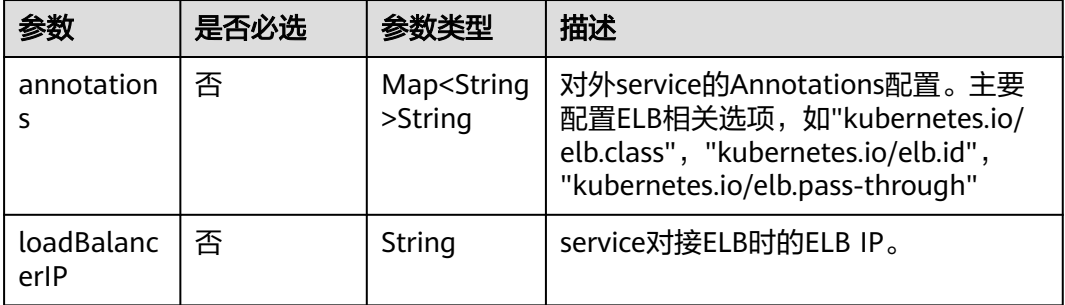

#### 表 **4-1197** metrics 配置

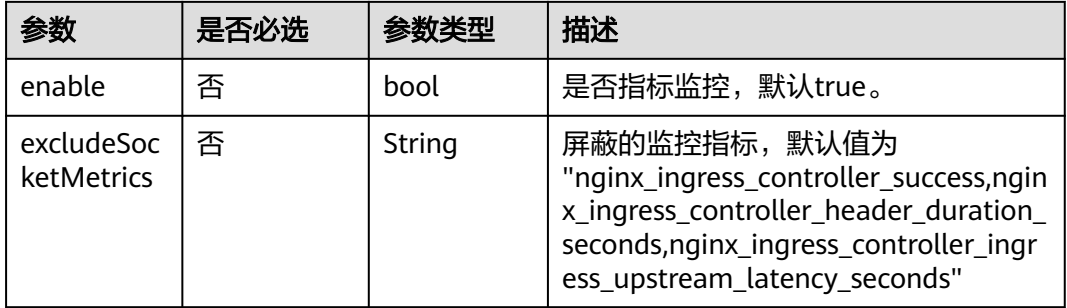

### 表 **4-1198** extraArg 扩展参数配置

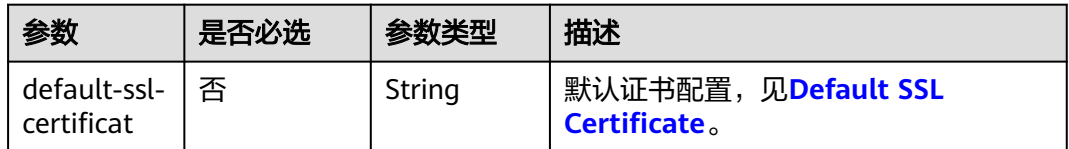

### 请求示例

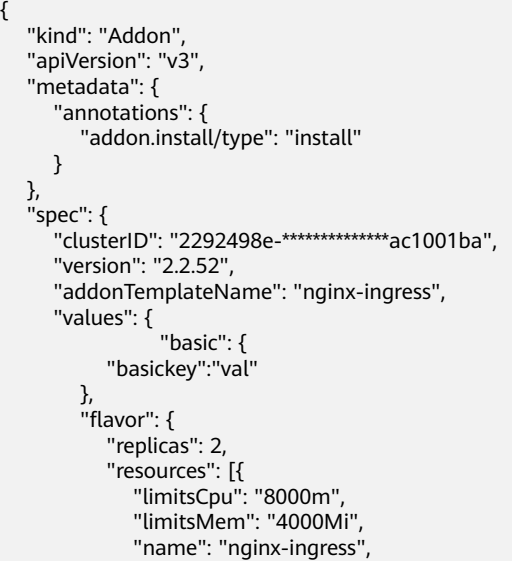

```
 "requestsCpu": "8000m",
              "requestsMem": "4000Mi"
           }]
\qquad \qquad \} "custom": {
 "config": {
              "keep-alive-requests": "100"
           },
            "defaultBackend": {
              "enabled": true
, and the state \} "defaultBackendService": "",
           "extraArgs": {
              "default-ssl-certificate": ""
           },
           "ingressClass": "nginx",
           "multiAZBalance": false,
            "multiAZEnabled": false,
            "namespace": "kube-system",
           "node_match_expressions": [],
           "service": {
              "annotations": {
                 "kubernetes.io/elb.class": "performance",
                 "kubernetes.io/elb.id": "8d6bd485-d8ac-4693-815d-9d54d79b0666"
, and the state \} "loadBalancerIP": ""
, and the state \} "tolerations": [{
              "key": "node.kubernetes.io/not-ready",
              "operator": "Exists",
              "effect": "NoExecute",
              "tolerationSeconds": 60
           },
           {
              "key": "node.kubernetes.io/unreachable",
              "operator": "Exists",
              "effect": "NoExecute",
              "tolerationSeconds": 60
           }]
        }
     }
  }
```
### **4.13.7 Kubernetes Metrics Server**

}

### 插件介绍

从Kubernetes 1.8开始, Kubernetes通过Metrics API提供资源使用指标, 例如容器 CPU和内存使用率。这些度量可以由用户直接访问(例如,通过使用kubectl top命 令),或者由集群中的控制器(例如,Horizontal Pod Autoscaler)使用来进行决 策,具体的组件为Metrics-Server,用来替换之前的heapster, heapster从1.11开始逐 渐被废弃。

### 字段说明

#### 表 **4-1199** 参数描述

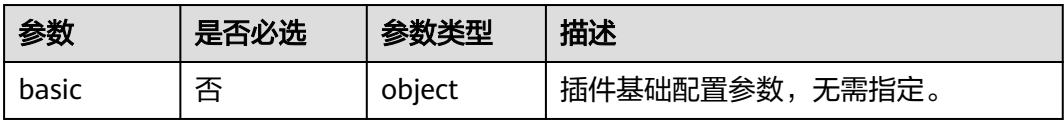

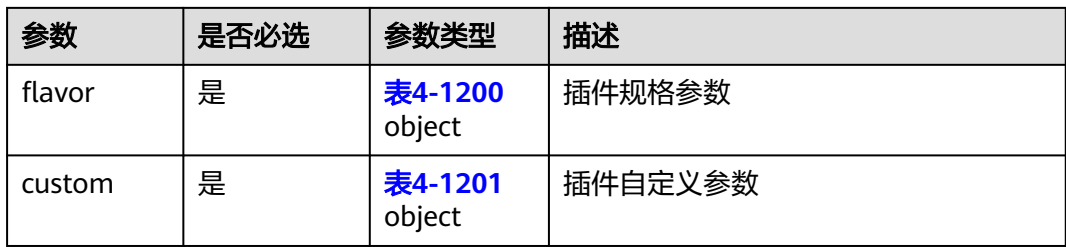

#### 表 **4-1200** flavor

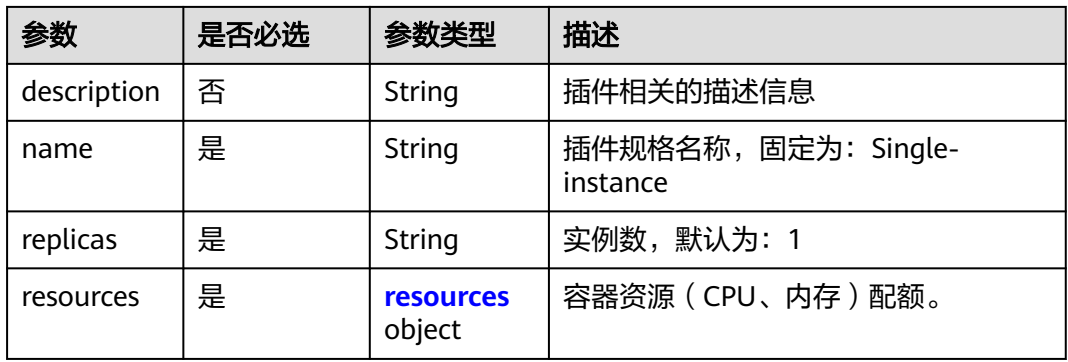

#### 表 **4-1201** custom

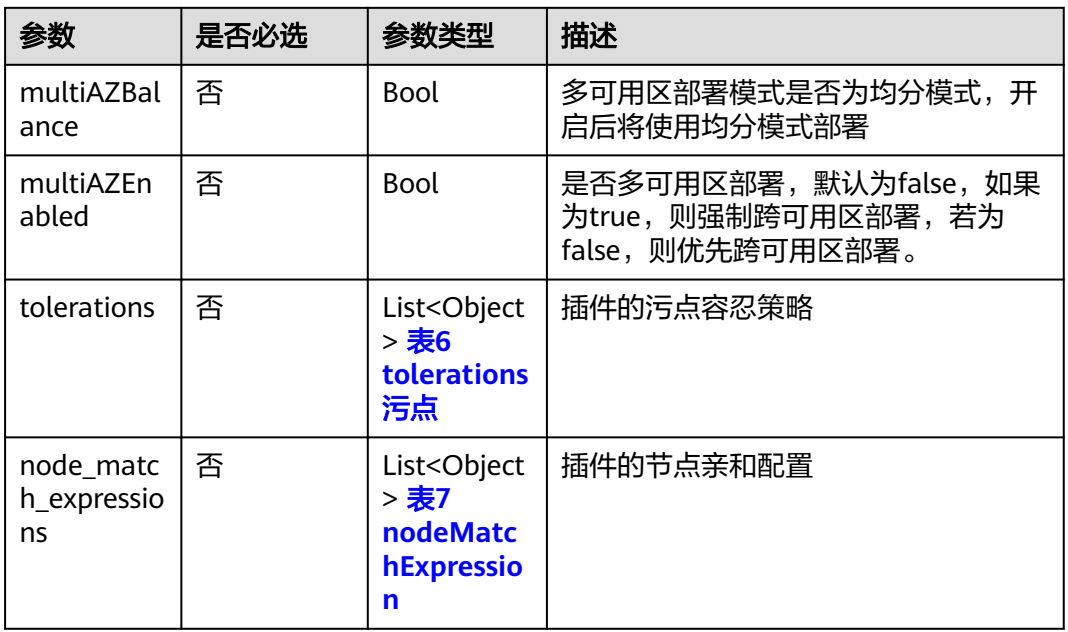

#### 表 **4-1202** resources 字段数据结构说明

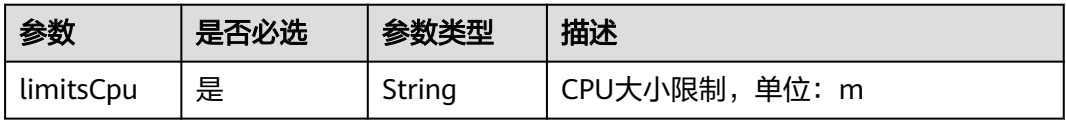

<span id="page-1654-0"></span>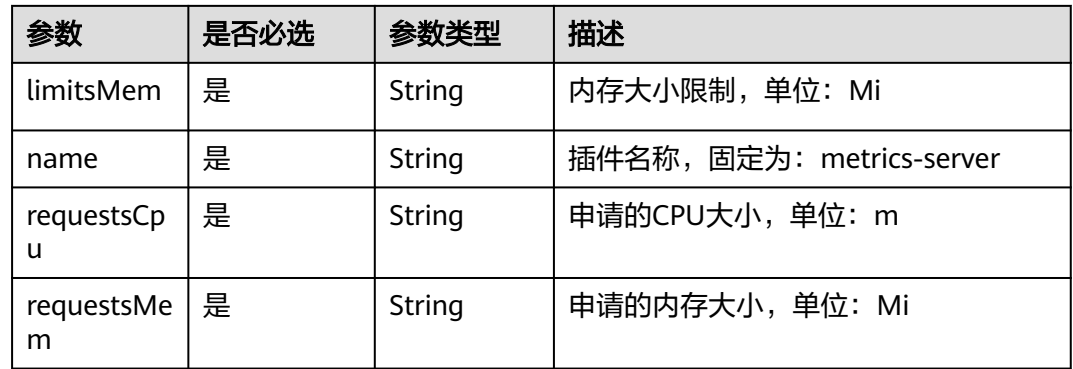

#### 表 **4-1203** tolerations 污点

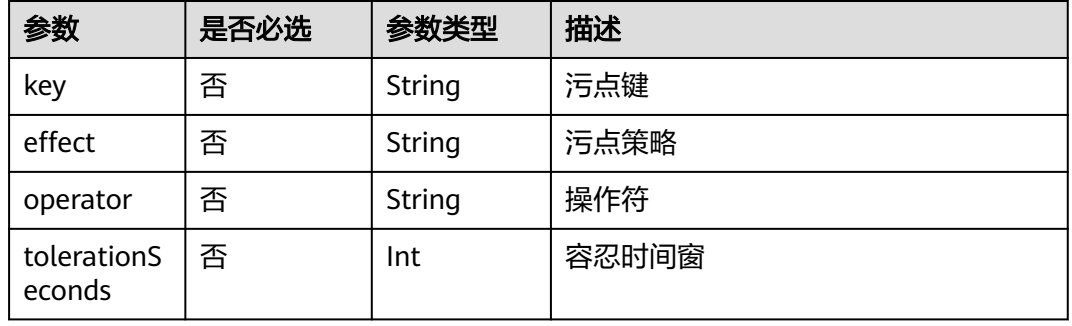

#### 表 **4-1204** nodeMatchExpresssion 节点亲和配置

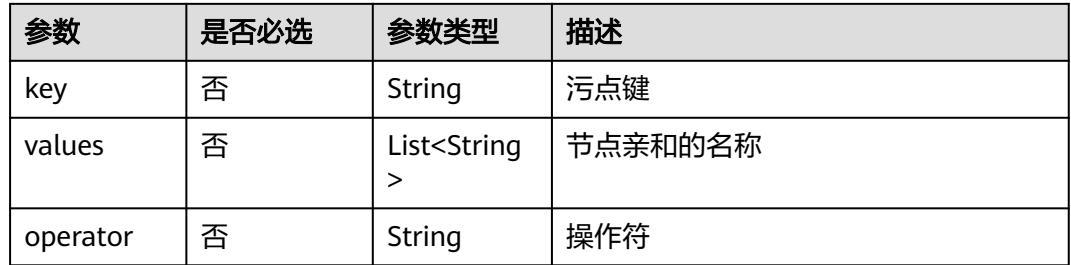

### 请求示例

```
{
 "kind": "Addon",
  "apiVersion": "v3",
  "metadata": {
   "annotations": {
  "addon.install/type": "install"
 }
 },
 "spec": {
   "clusterID": "b78fb690-b82c-11ee-83cf-0255ac100b0f",
   "version": "1.3.39",
   "addonTemplateName": "metrics-server",
 "values": {
 "basic": {
     "image_version": "v0.6.2",
 "swr_addr": "***",
 "swr_user": "***",
```

```
 "rbac_enabled": true,
      "cluster_version": "v1.23"
     },
     "flavor": {
      "description": "Has only one instance",
      "name": "Single",
      "replicas": 1,
       "resources": [
\overline{\phantom{a}} "limitsCpu": "1000m",
         "limitsMem": "1000Mi",
         "name": "metrics-server",
         "requestsCpu": "100m",
         "requestsMem": "300Mi"
       }
      ],
       "category": [
        "CCE",
        "Turbo"
      ]
     },
     "custom": {
      "annotations": {},
      "multiAZBalance": false,
       "multiAZEnabled": false,
     "node_match_expressions": [],
      "tolerations": [
        {
         "key": "node.kubernetes.io/not-ready",
 "operator": "Exists",
 "effect": "NoExecute",
         "tolerationSeconds": 60
        },
        {
         "key": "node.kubernetes.io/unreachable",
         "operator": "Exists",
         "effect": "NoExecute",
         "tolerationSeconds": 60
        }
      ]
    }
   }
 }
}
```
# **4.13.8 CCE** 容器弹性引擎

### 插件介绍

CCE容器弹性引擎 (cce-hpa-controller)插件是一款CCE自研的插件, 能够基于CPU利 用率、内存利用率等指标,对无状态工作负载进行弹性扩缩容。

### 字段说明

#### 表 **4-1205** 参数描述

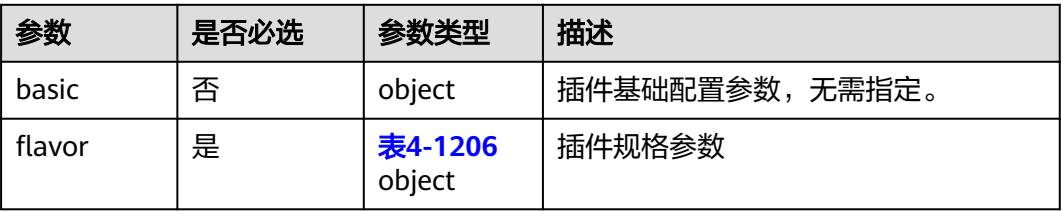
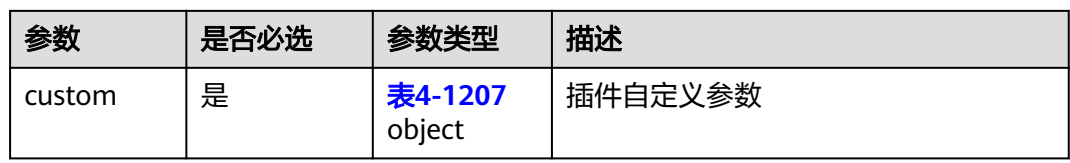

## 表 **4-1206** flavor

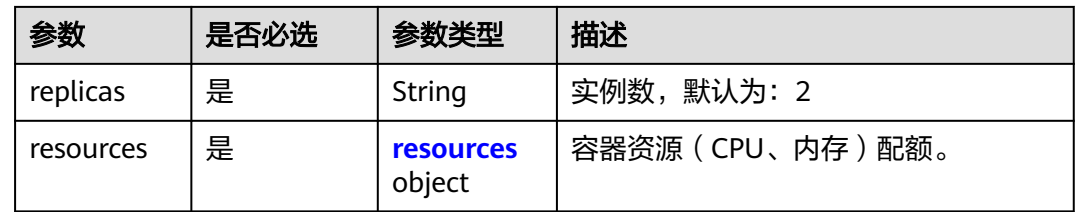

# 表 **4-1207** custom

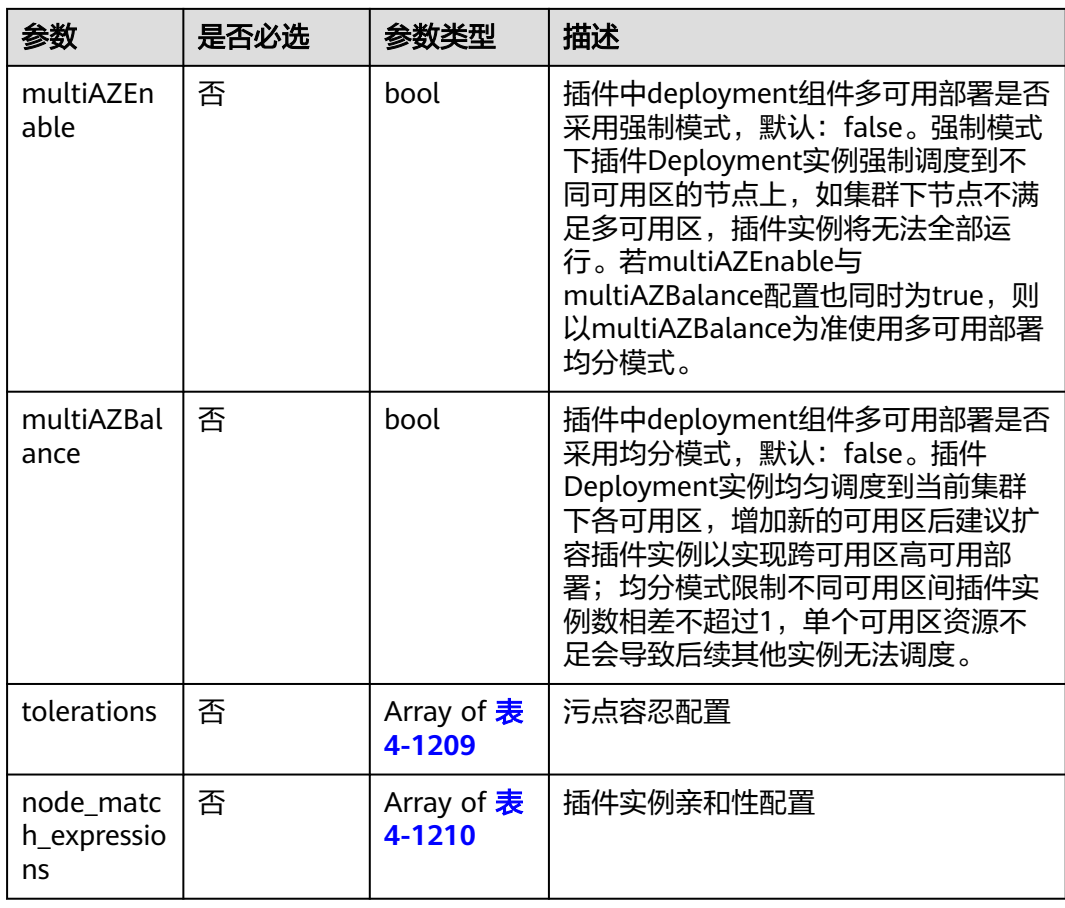

#### 表 **4-1208** resources 字段数据结构说明

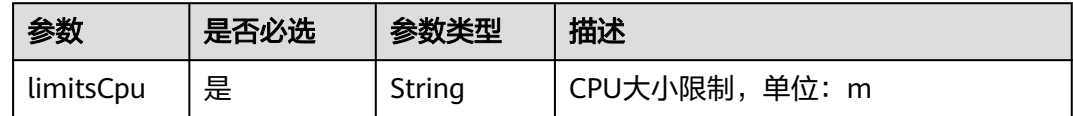

<span id="page-1657-0"></span>

| 参数              | 是否必选 | 参数类型   | 描述                                   |
|-----------------|------|--------|--------------------------------------|
| limitsMem       | 是    | String | 内存大小限制, 单位: Mi                       |
| name            | 是    | String | 插件名称,固定为: customedhpa-<br>controller |
| requestsCp<br>u | 是    | String | 申请的CPU大小, 单位: m                      |
| requestsMe<br>m | 是    | String | 申请的内存大小, 单位: Mi                      |

表 **4-1209** tolerations 污点

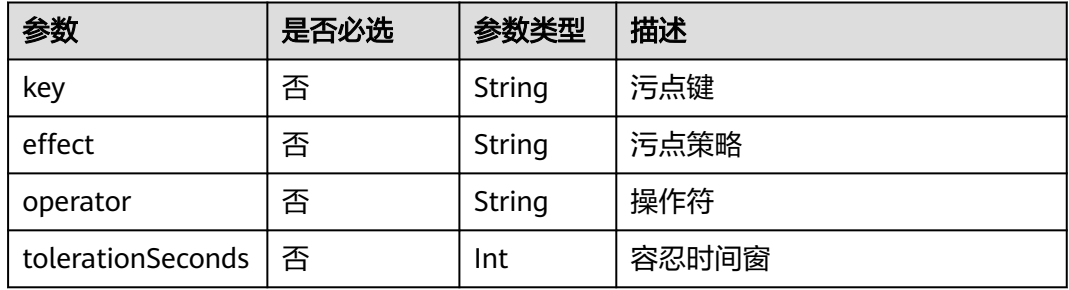

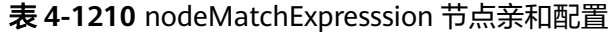

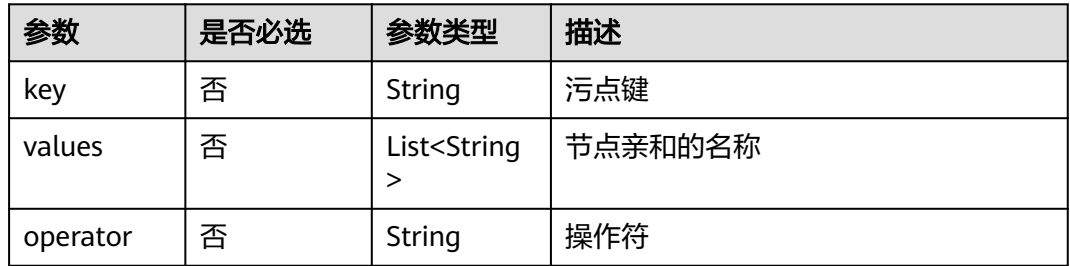

```
{
   "kind": "Addon",
   "apiVersion": "v3",
 "metadata": {
 "annotations": {
        "addon.install/type": "install"
     }
 },
 "spec": {
 "clusterID": "2292498e-******-0255ac1001ba",
 "version": "1.4.2",
     "addonTemplateName": "cce-hpa-controller",
 "values": {
 "basic": {
 "basickey":"val"
\qquad \qquad \} "flavor": {
```
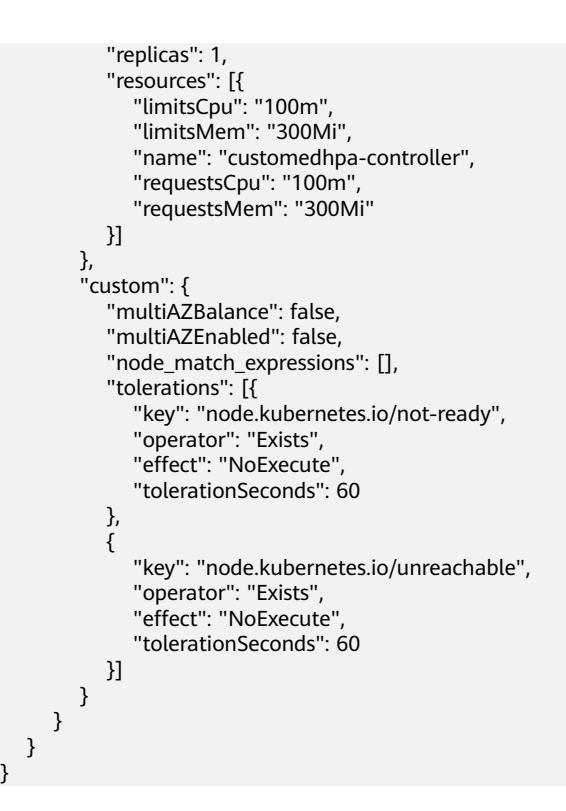

# **4.13.9 CCE** 突发弹性引擎(对接 **CCI**)

# 插件介绍

Virtual Kubelet是基于社区Virtual Kubelet开源项目开发的插件,该插件支持用户在短 时高负载场景下,将部署在CCE上的无状态负载(Deployment)、有状态负载 (StatefulSet)、普通任务(Job)三种资源类型的容器实例(Pod),弹性创建到华 为云云容器实例CCI服务上,以减少集群扩容带来的消耗。详情请参见**[virtual](https://support.huaweicloud.com/usermanual-cce/cce_10_0135.html) [kubelet](https://support.huaweicloud.com/usermanual-cce/cce_10_0135.html)**。

# 字段说明

#### 表 **4-1211** 参数描述

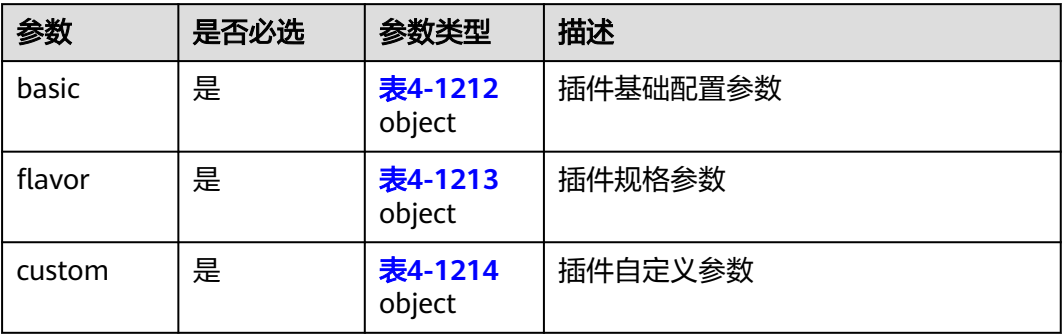

## <span id="page-1659-0"></span>表 **4-1212** basic

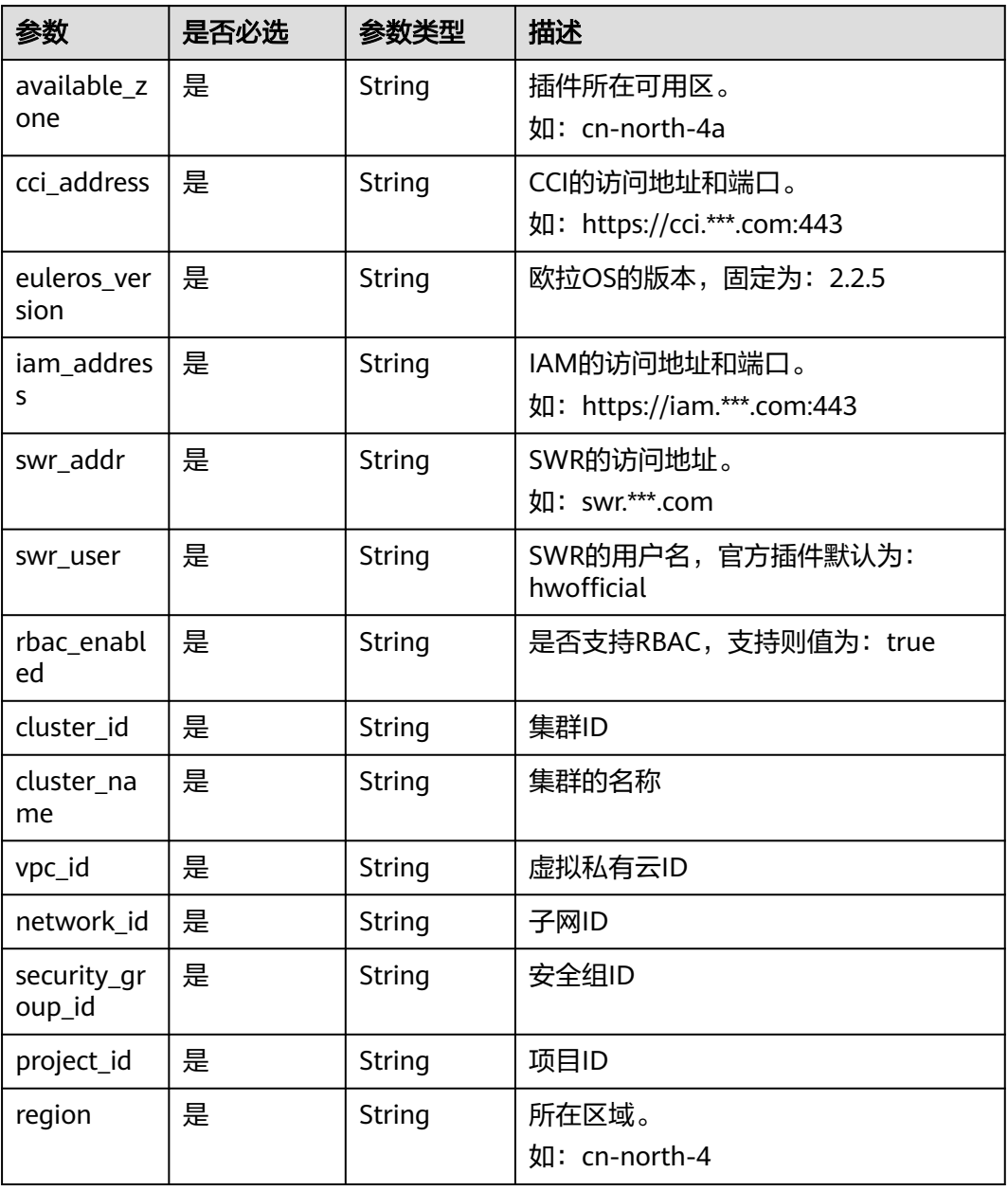

# 表 **4-1213** flavor

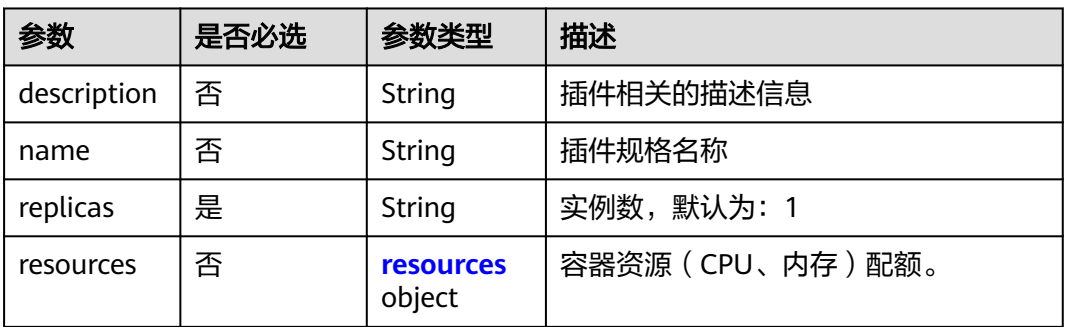

#### <span id="page-1660-0"></span>表 **4-1214** custom

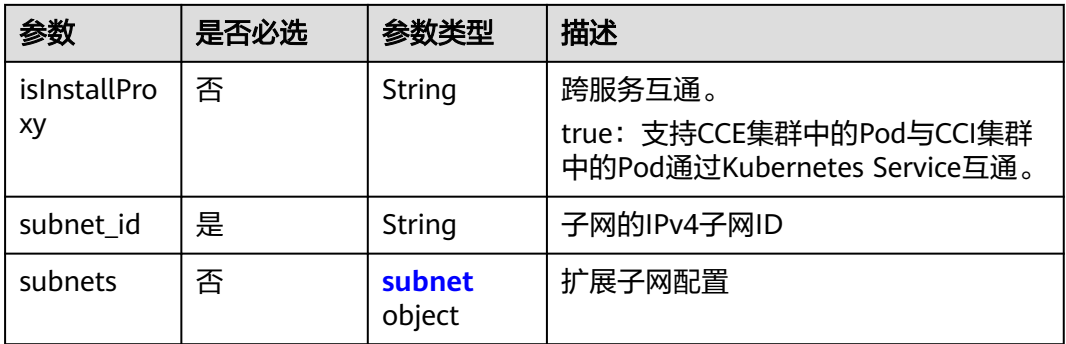

#### 表 **4-1215** resources 字段数据结构说明

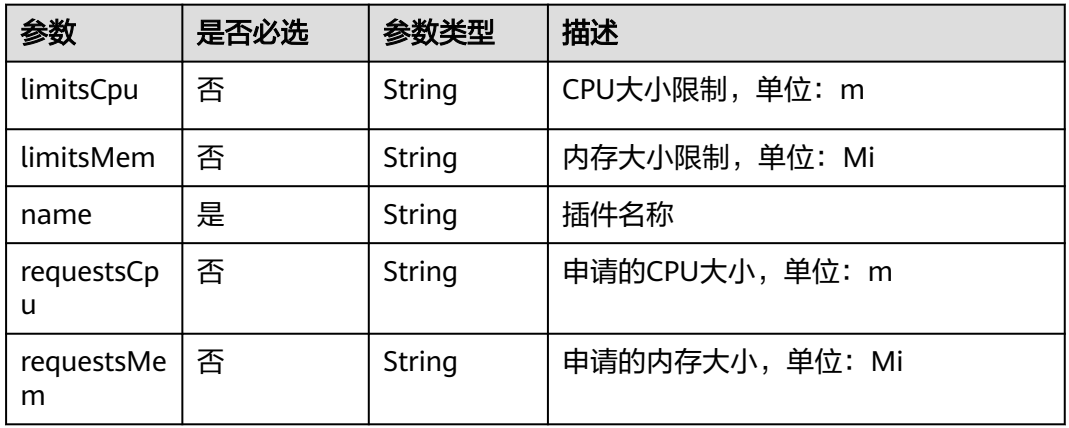

#### 表 **4-1216** subnet 字段数据结构说明

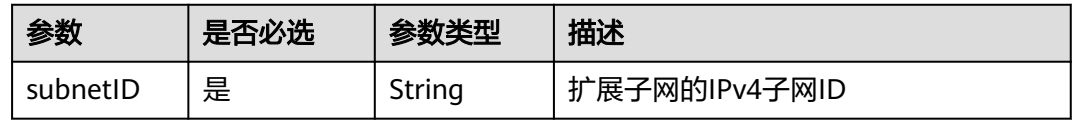

```
{
 "metadata": {
 "annotations": {
     "addon.install/type": "install"
\qquad \qquad \} },
 "spec": {
 "clusterID": "ccbe7bdf-4**9-3**b-b**4-0********78",
 "version": "1.5.15",
 "addonTemplateName": "virtual-kubelet",
 "values": {
 "basic": {
           "addon_version": "1.5.15",
           "available_zone": "cn-north-4a",
           "cci_address": "https://cci.***.com:443",
           "euleros_version": "2.2.5",
           "iam_address": "https://iam.***.com:443",
           "swr_addr": "swr.***.com",
```

```
 "swr_user": "hwofficial",
              "rbac_enabled": true,
              "cluster_id": "ccbe7bdf-4**9-3**b-b**4-0********78",
 "cluster_name": "test-vk",
 "vpc_id": "2372199f-e6e0-48be-9437-e774aae6bd70",
              "network_id": "863a5e6c-e4f5-45f8-80d9-5090f17a767b",
 "security_group_id": "ac3c1a82-f320-495a-b81d-e7aaa6b304a4",
 "project_id": "085a4*********00a9ccf7fba",
              "region": "cn-north-4"
          },
           "flavor": {
              "description": "Has only one instance",
              "name": "Single",
              "replicas": 1,
              "resources": [
                 {
                     "name": "virtual-kubelet",
                     "limitsCpu": "2000m",
                     "requestsCpu": "500m",
                     "limitsMem": "4096Mi",
                     "requestsMem": "512Mi"
                 },
 {
                     "name": "bursting-virtual-kubelet",
                     "limitsCpu": "2000m",
                     "requestsCpu": "500m",
                     "limitsMem": "4096Mi",
                     "requestsMem": "512Mi"
                 },
 {
                     "name": "profile-controller",
                     "limitsCpu": "1000m",
 "requestsCpu": "250m",
 "limitsMem": "1024Mi",
                     "requestsMem": "256Mi"
                 },
 {
                     "name": "proxy",
                     "limitsCpu": "2000m",
 "requestsCpu": "250m",
 "limitsMem": "4096Mi",
                     "requestsMem": "512Mi"
                 },
\left\{ \begin{array}{ccc} 0 & 0 & 0 \\ 0 & 0 & 0 \\ 0 & 0 & 0 \\ 0 & 0 & 0 \\ 0 & 0 & 0 \\ 0 & 0 & 0 \\ 0 & 0 & 0 \\ 0 & 0 & 0 \\ 0 & 0 & 0 \\ 0 & 0 & 0 \\ 0 & 0 & 0 \\ 0 & 0 & 0 \\ 0 & 0 & 0 \\ 0 & 0 & 0 & 0 \\ 0 & 0 & 0 & 0 \\ 0 & 0 & 0 & 0 \\ 0 & 0 & 0 & 0 & 0 \\ 0 & 0 & 0 & 0 & 0 \\ 0 & 0 & 0 & 0 & 0 \\ 0 & 0 & 0 & 0 "name": "resource-syncer",
                     "limitsCpu": "2000m",
                     "requestsCpu": "250m",
                     "limitsMem": "4096Mi",
                     "requestsMem": "512Mi"
                 },
 {
                     "name": "bursting-resource-syncer",
                     "limitsCpu": "2000m",
                     "requestsCpu": "500m",
                     "limitsMem": "1024Mi",
                     "requestsMem": "256Mi"
                 },
 {
                     "name": "webhook",
                     "limitsCpu": "2000m",
 "requestsCpu": "500m",
 "limitsMem": "1024Mi",
                     "requestsMem": "256Mi"
                 },
\left\{ \begin{array}{ccc} 1 & 0 & 0 \\ 0 & 0 & 0 \\ 0 & 0 & 0 \\ 0 & 0 & 0 \\ 0 & 0 & 0 \\ 0 & 0 & 0 \\ 0 & 0 & 0 \\ 0 & 0 & 0 \\ 0 & 0 & 0 \\ 0 & 0 & 0 \\ 0 & 0 & 0 \\ 0 & 0 & 0 \\ 0 & 0 & 0 \\ 0 & 0 & 0 & 0 \\ 0 & 0 & 0 & 0 \\ 0 & 0 & 0 & 0 \\ 0 & 0 & 0 & 0 \\ 0 & 0 & 0 & 0 & 0 \\ 0 & 0 & 0 & 0 & 0 \\ 0 & 0 & 0 & 0 & 0 "name": "bursting-webhook",
 "limitsCpu": "2000m",
                     "requestsCpu": "500m",
                     "limitsMem": "1024Mi",
```
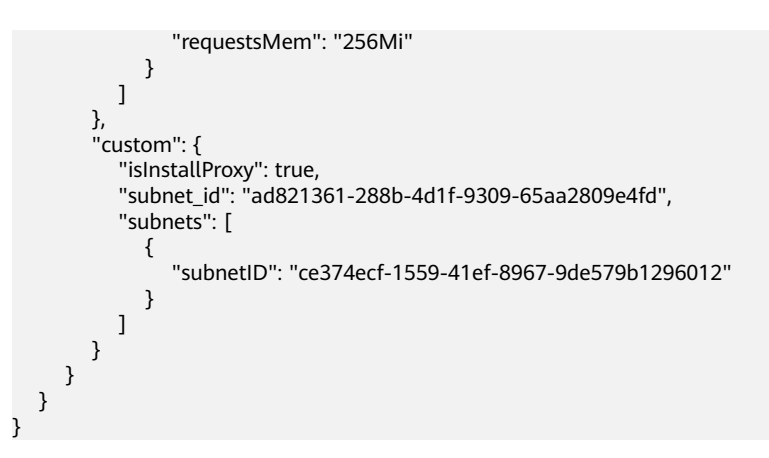

# **4.13.10 CCE AI** 套件(**NVIDIA GPU**)

# 插件介绍

CCE AI套件 (NVIDIA GPU)插件是支持在容器中使用GPU显卡的设备管理插件,集群 中使用GPU节点时必须安装本插件。

# 字段说明

#### 表 **4-1217** 参数描述

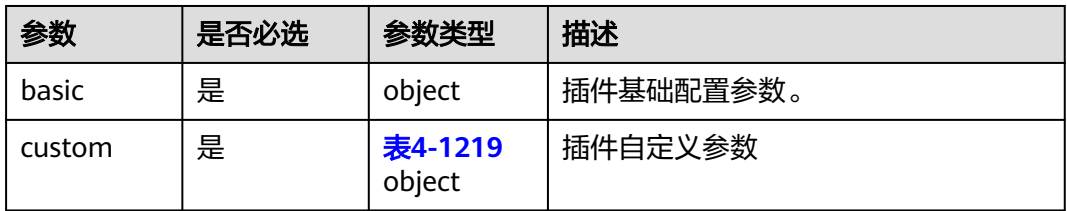

#### 表 **4-1218** basic

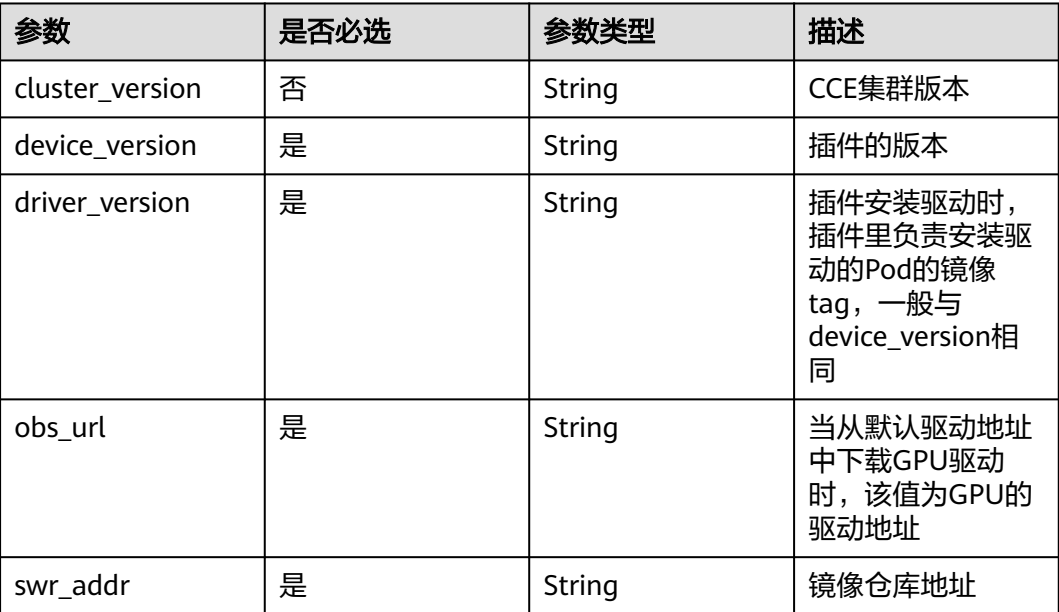

<span id="page-1663-0"></span>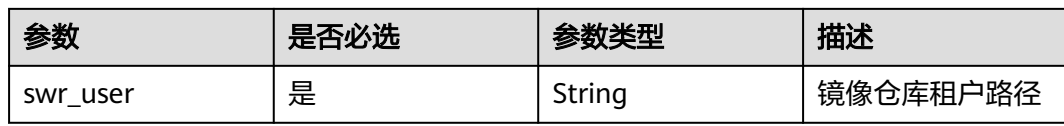

# 表 **4-1219** custom

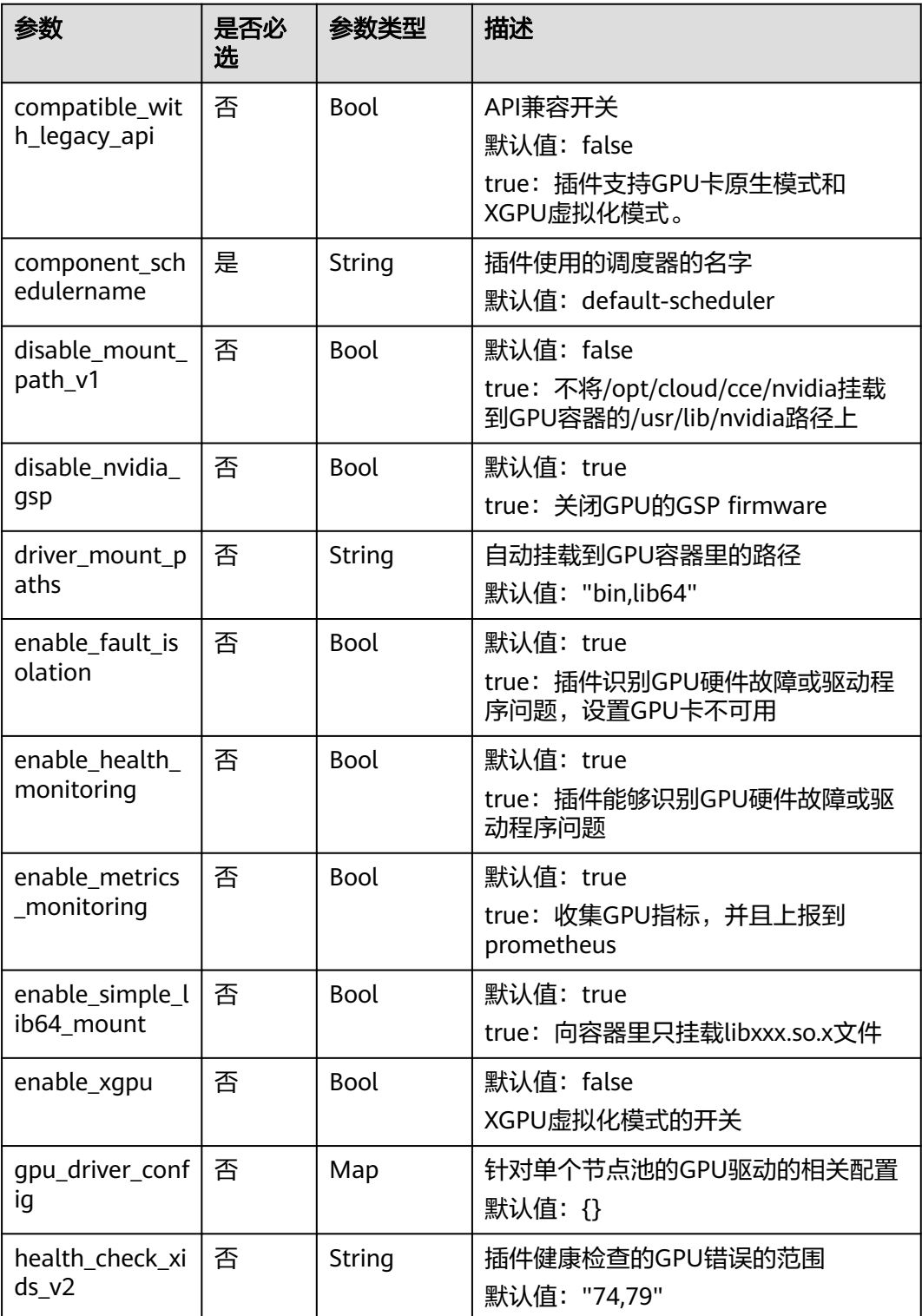

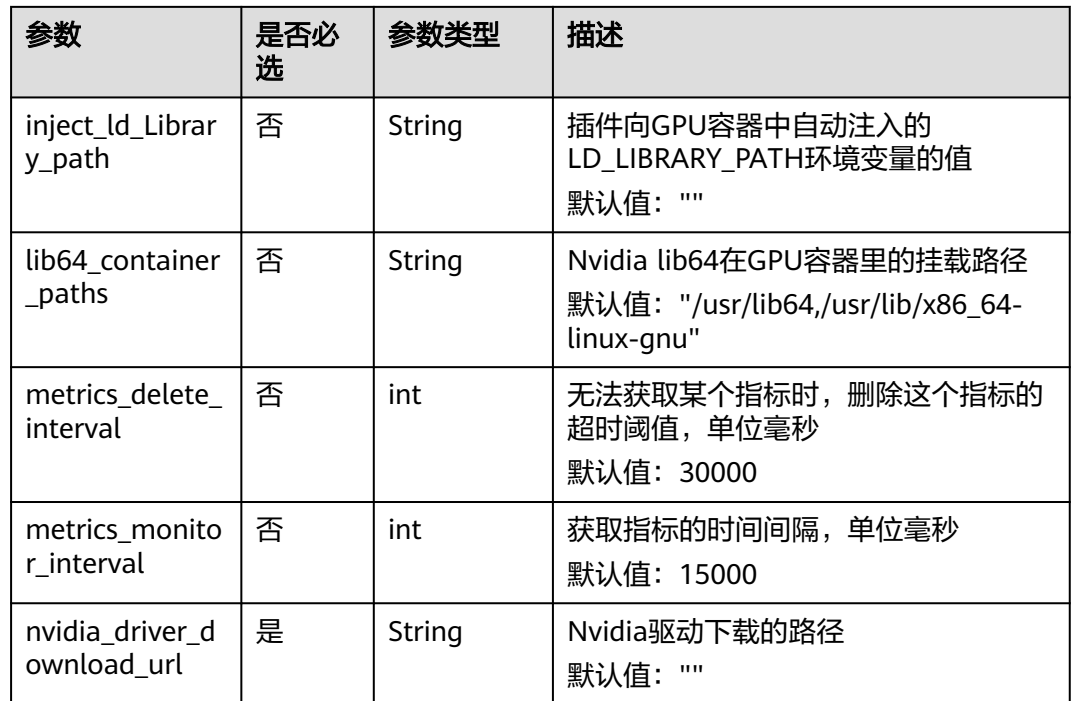

# 请求示例

{

```
 "kind": "Addon",
  "apiVersion": "v3",
  "metadata": {
   "name": "gpu-beta",
 },
 "spec": {
   "clusterID": "80c9e306-***-***-***-0255ac100043",
   "version": "2.0.69",
   "addonTemplateName": "gpu-beta",
   "values": {
     "basic": {
      "cluster_version": "v1.27",
      "device_version": "2.0.69",
      "driver_version": "2.0.69",
 "obs_url": "***",
 "region": "***",
      "swr_addr": "***",
      "swr_user": "***"
    },
     "custom": {
      "compatible_with_legacy_api": true,
      "component_schedulername": "kube-scheduler",
      "disable_mount_path_v1": false,
      "disable_nvidia_gsp": true,
 "driver_mount_paths": "bin,lib64",
 "enable_fault_isolation": true,
     "enable_health_monitoring": true,
      "enable_metrics_monitoring": true,
      "enable_simple_lib64_mount": true,
      "enable_xgpu": true,
 "gpu_driver_config": {},
 "health_check_xids_v2": "74,79",
 "inject_ld_Library_path": "",
 "lib64_container_paths": "/usr/lib64,/usr/lib/x86_64-linux-gnu",
      "metrics_delete_interval": 30000,
      "metrics_monitor_interval": 15000,
```
 "nvidia\_driver\_download\_url": "" }, } }

# **4.13.11 CCE AI** 套件(**Ascend NPU**)

}

# 插件介绍

CCE AI套件(Ascend NPU)是支持容器里使用NPU设备的管理插件。 安装本插件后,可创建"AI加速型"节点,实现快速高效地处理推理和图像识别等工 作。

# 字段说明

## 表 **4-1220** 参数描述

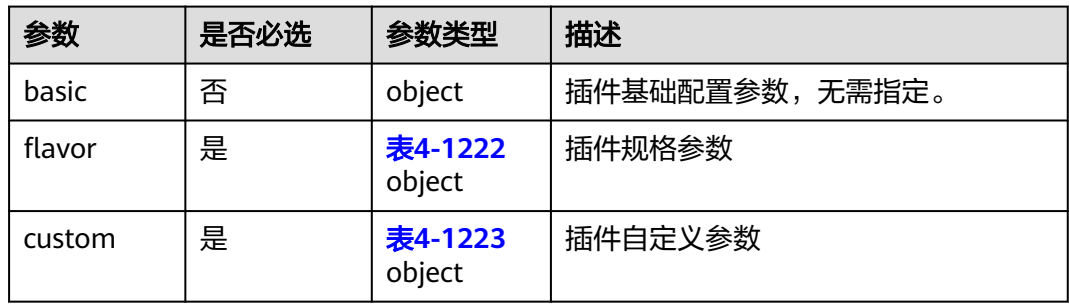

## 表 **4-1221** basic

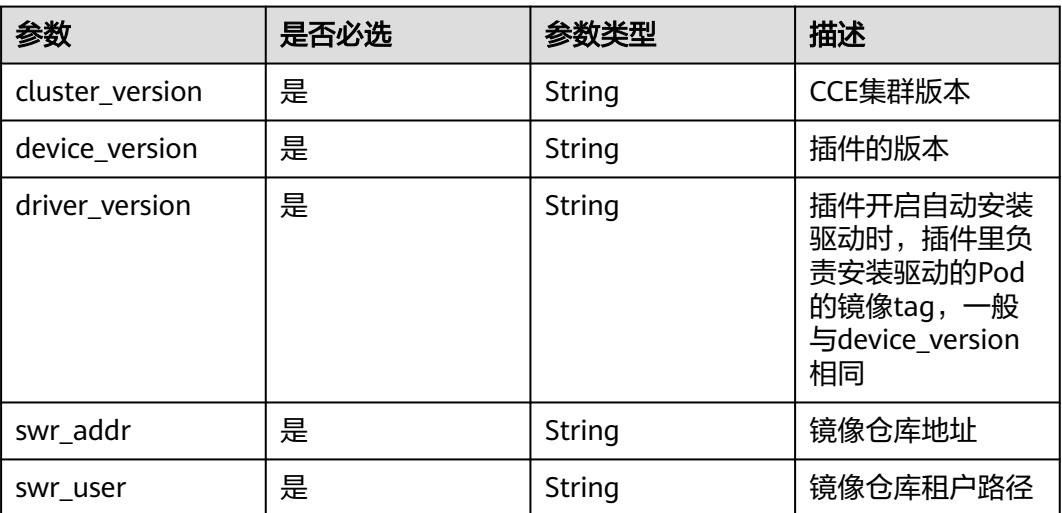

#### <span id="page-1666-0"></span>表 **4-1222** flavor

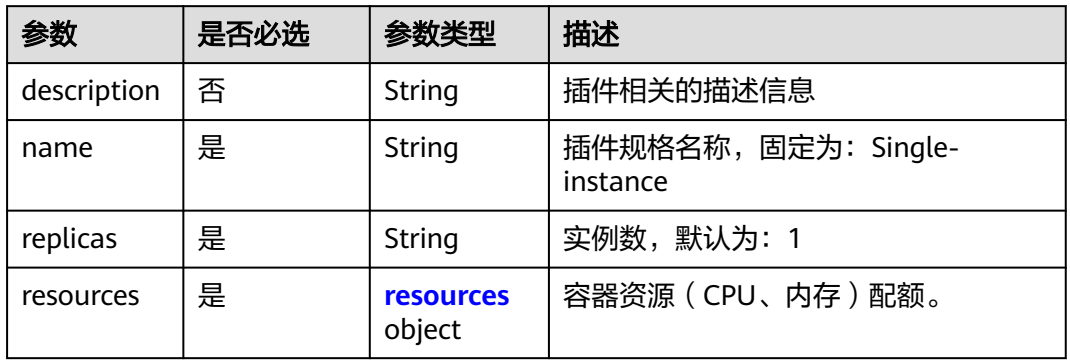

## 表 **4-1223** custom

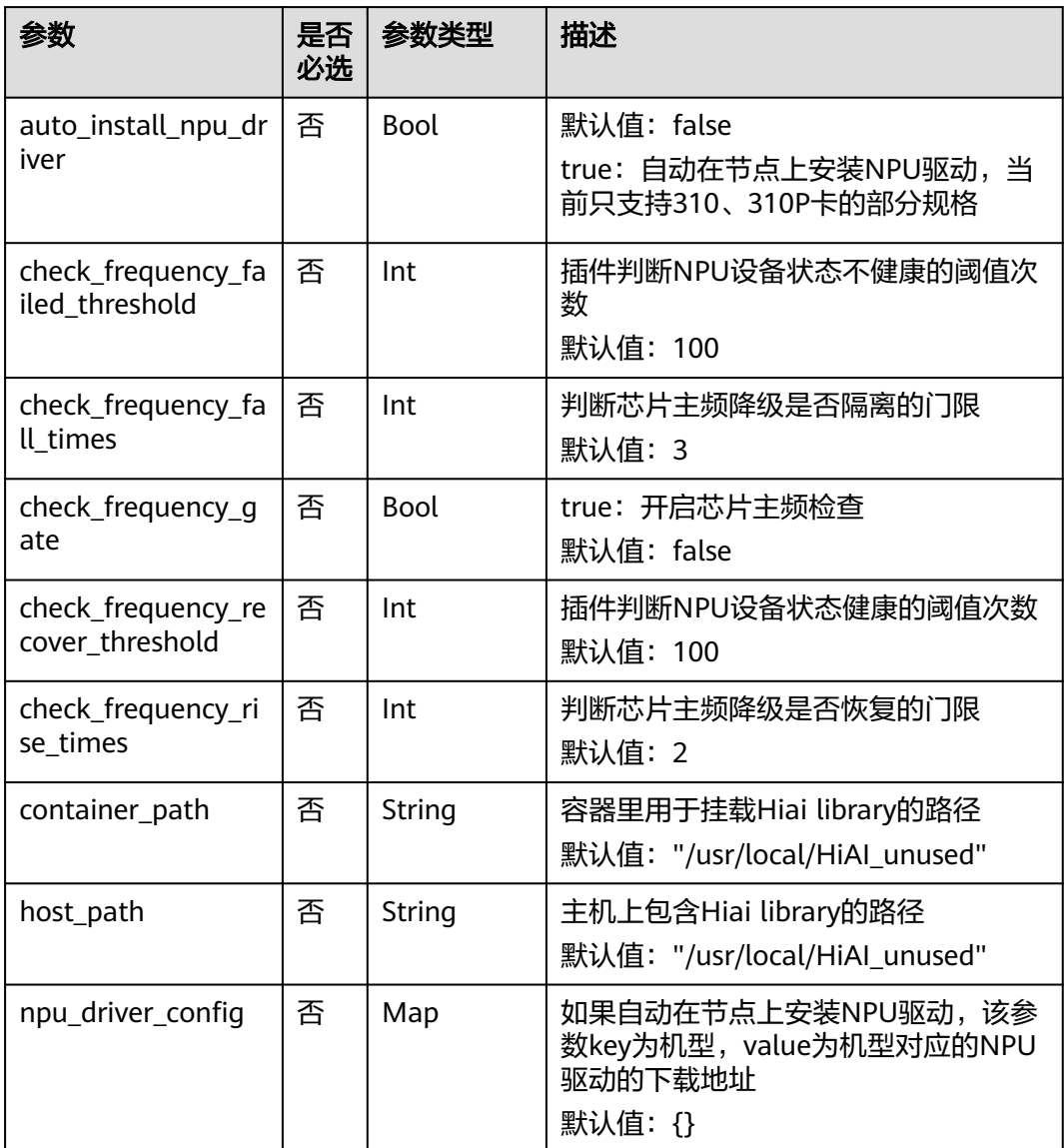

#### <span id="page-1667-0"></span>表 **4-1224** resources 字段数据结构说明

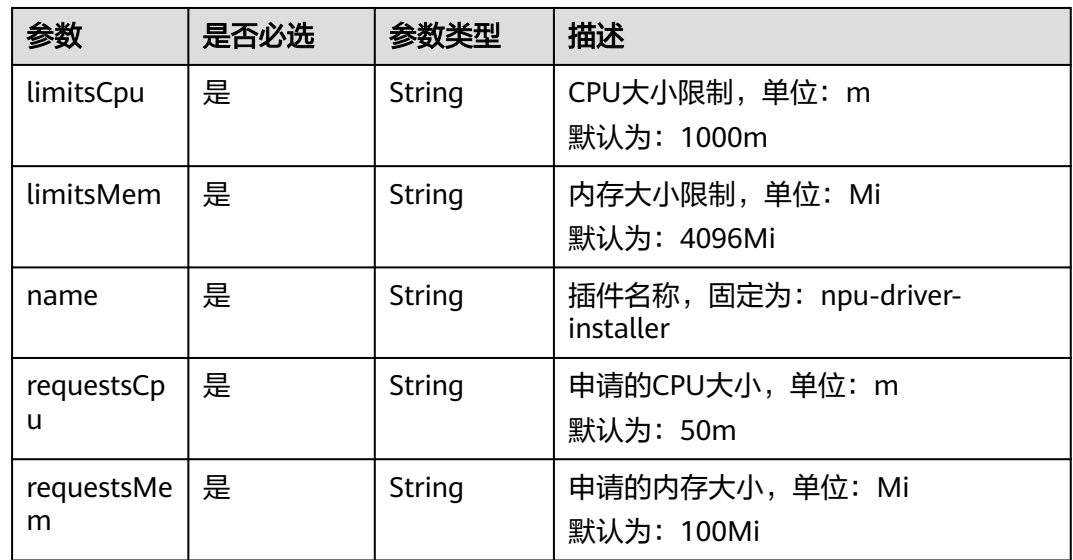

```
{
  "kind": "Addon",
  "apiVersion": "v3",
  "metadata": {
   "name": "huawei-npu",
 },
 "spec": {
  "clusterID": "e93c2716-****-****-****-0255ac10004e",
   "version": "2.0.26",
   "addonTemplateName": "huawei-npu",
   "values": {
     "basic": {
 "cluster_version": "v1.23",
 "device_version": "2.0.26",
 "driver_version": "2.0.26",
 "platform": "linux-amd64",
 "rbac_enabled": true,
      "swr_addr": "***",
      "swr_user": "***"
 },
 "custom": {
      "annotations": {},
      "auto_install_npu_driver": true,
      "check_frequency_failed_threshold": 100,
      "check_frequency_fall_times": 3,
      "check_frequency_gate": false,
     "check_frequency_recover_threshold": 100,
      "check_frequency_rise_times": 2,
      "container_path": "/usr/local/HiAI_unused",
 "host_path": "/usr/local/HiAI_unused",
 "npu_driver_config": {}
     },
     "flavor": {
      "category": [
       "CCE",
       "Turbo"
\qquad \qquad ],
 "name": "default",
      "resources": [
       {
         "limitsCpu": "1000m",
```
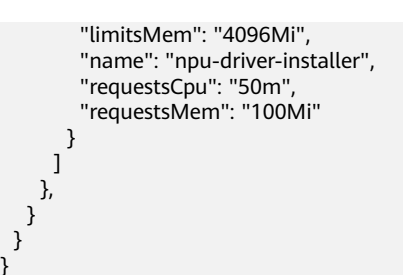

# **4.13.12 Volcano** 调度器

}

# 插件介绍

Volcano 是一个基于 Kubernetes 的批处理平台,提供了机器学习、深度学习、生物信 息学、基因组学及其他大数据应用所需要的而 Kubernetes 当下缺失的一系列特性。

# 字段说明

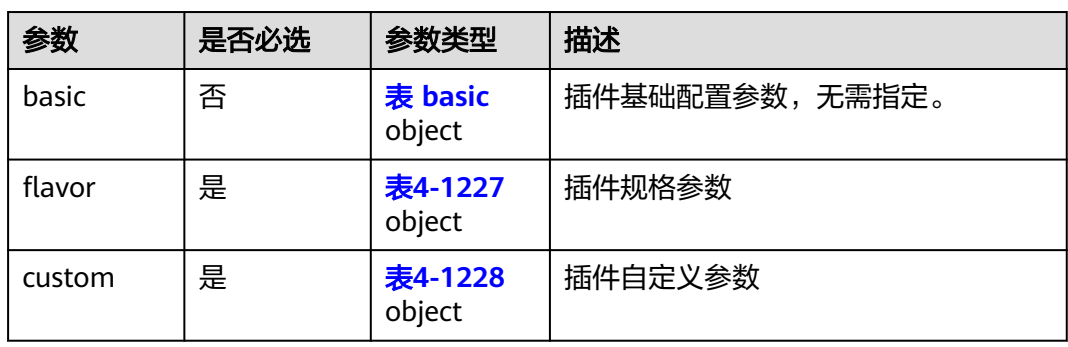

#### 表 **4-1225** 参数描述

#### 表 **4-1226** basic

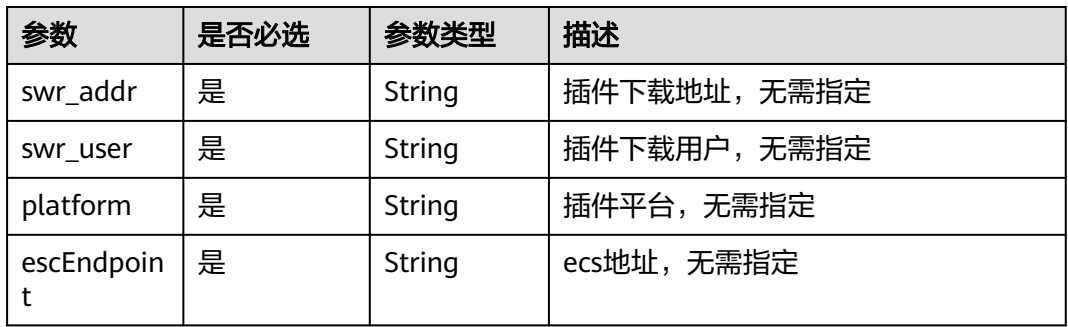

#### 表 **4-1227** flavor

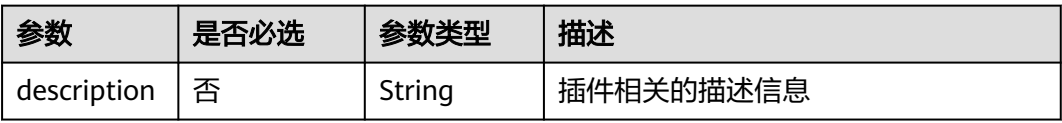

<span id="page-1669-0"></span>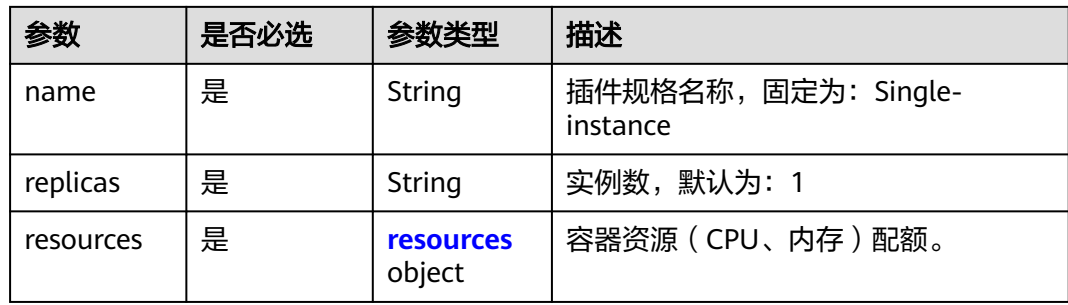

# 表 **4-1228** custom

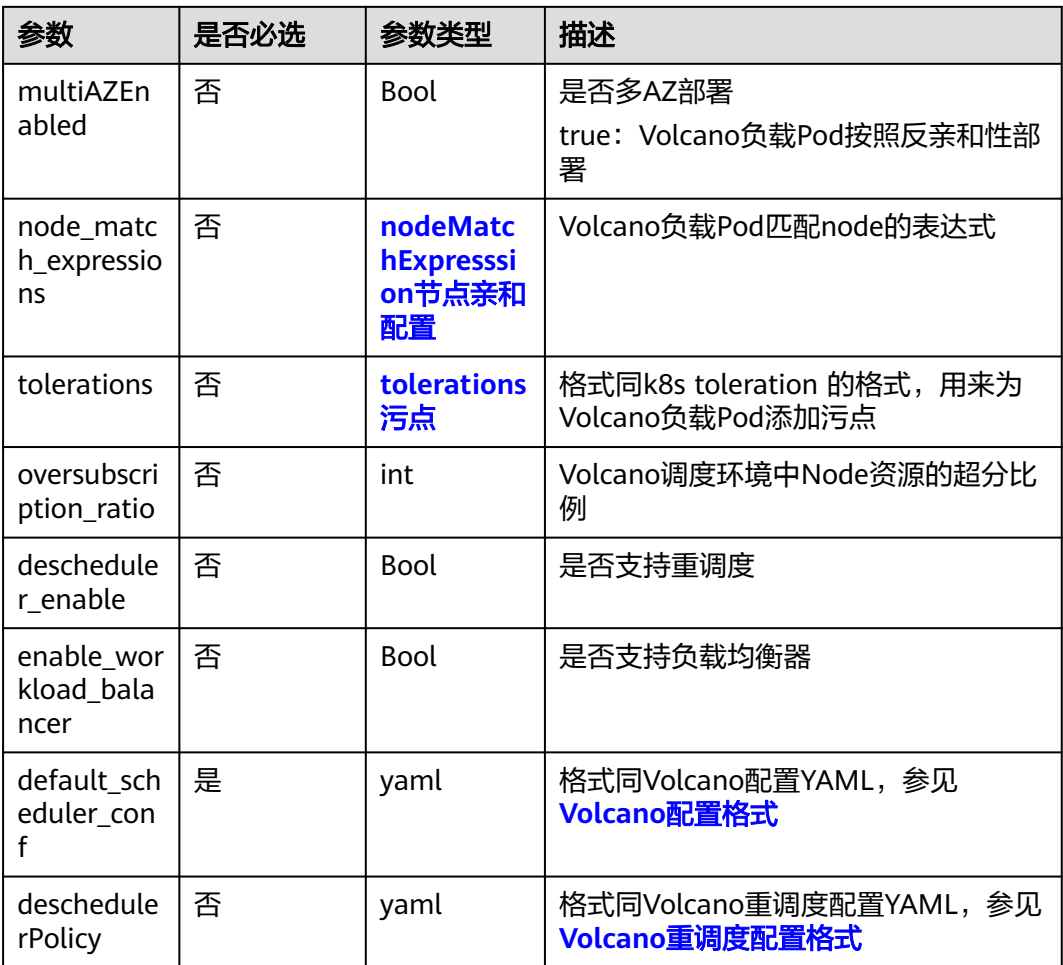

## 表 **4-1229** resources 字段数据结构说明

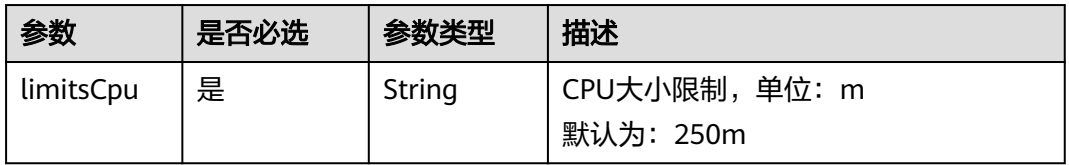

<span id="page-1670-0"></span>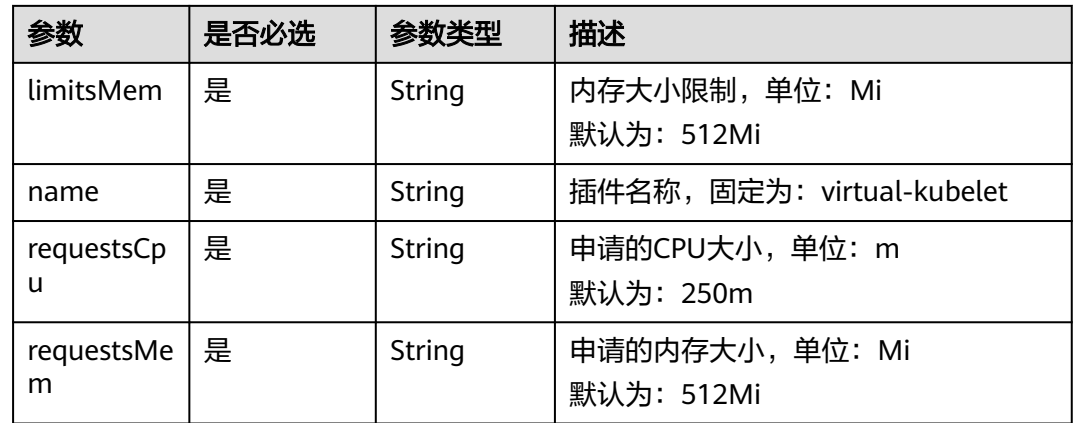

#### 表 **4-1230** tolerations 污点

| 参数                | 是否必选 | 参数类型   | 描述    |
|-------------------|------|--------|-------|
| key               | 否    | String | 污点键   |
| effect            | 否    | String | 污点策略  |
| operator          | 否    | String | 操作符   |
| tolerationSeconds | 否    | Int    | 容忍时间窗 |

表 **4-1231** nodeMatchExpresssion 节点亲和配置

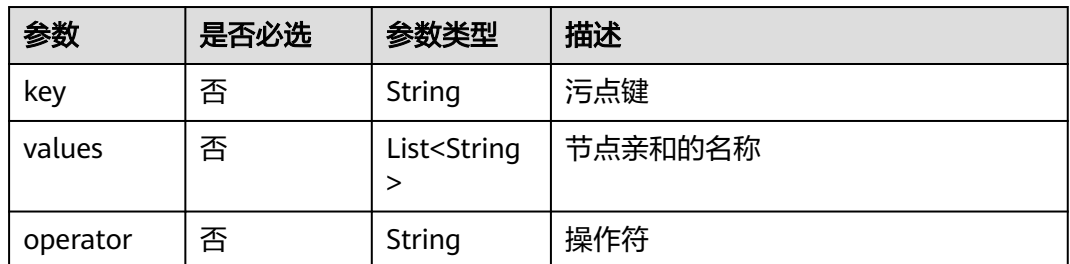

```
{
   "kind": "Addon",
   "apiVersion": "v3",
   "metadata": {
 "annotations": {
 "addon.install/type": "install"
     }
 },
 "spec": {
 "clusterID": "2292498e-d169-******-0255ac1001ba",
 "version": "1.12.14",
     "addonTemplateName": "volcano",
 "values": {
 "basic": {
 "swr_addr":"x.x.x.x:20202",
 "swr_user":"hwofficial",
```

```
 "platform":"linux-amd64",
                     "ecsEndpoint":"x.x.x.x"
\qquad \qquad \} "flavor": {
           "resources": [{
             "limitsCpu": "500m",
             "limitsMem": "500Mi",
             "name": "volcano-scheduler",
 "requestsCpu": "2000m",
 "requestsMem": "2000Mi"
          },
          {
             "limitsCpu": "500m",
             "limitsMem": "500Mi",
             "name": "volcano-controller",
             "requestsCpu": "2000m",
             "requestsMem": "2000Mi"
          },
          {
             "limitsCpu": "200m",
             "limitsMem": "500Mi",
             "name": "volcano-admission",
             "requestsCpu": "500m",
             "requestsMem": "500Mi"
, and the state \} {
             "limitsCpu": "100m",
             "limitsMem": "150Mi",
             "name": "volcano-agent",
             "requestsCpu": "200m",
             "requestsMem": "200Mi"
          },
          {
             "limitsCpu": "50m",
             "limitsMem": "50Mi",
             "name": "volcano-exporter",
             "requestsCpu": "100m",
             "requestsMem": "100Mi"
          },
          {
             "limitsCpu": "500m",
             "limitsMem": "256Mi",
             "name": "volcano-descheduler",
             "requestsCpu": "1000m",
             "requestsMem": "512Mi"
          },
          {
             "limitsCpu": "300m",
             "limitsMem": "300Mi",
             "name": "volcano-recommender",
             "requestsCpu": "500m",
             "requestsMem": "500Mi"
          },
          {
             "limitsCpu": "200m",
             "limitsMem": "200Mi",
             "name": "volcano-recommender-prometheus-adapter",
             "requestsCpu": "300m",
             "requestsMem": "300Mi"
          }]
\qquad \qquad \} "custom": {
 "default_scheduler_conf": {
 "actions":"allocate,backfill,preempt",
 "tiers": [{
 "plugins": [{
 "name":"priority"
, where \{ \}, we have the contract of \},
{1 \over 2} (and the set of {1 \over 2} ) and the set of {1 \over 2}
```
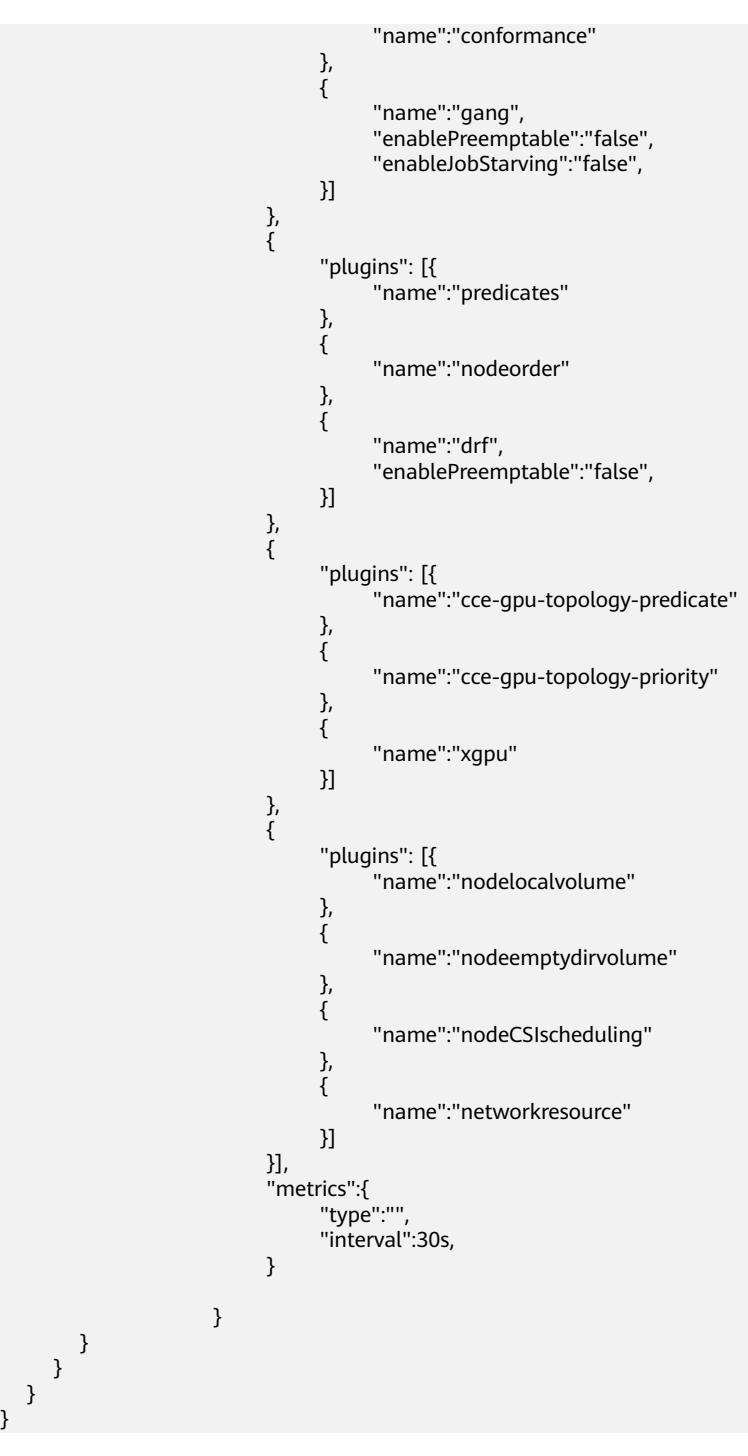

# **4.13.13 CCE** 密钥管理(对接 **DEW**)

 } }

# 插件介绍

CCE密钥管理(dew-provider)插件用于对接数据加密服务(Data Encryption Workshop, DEW)。该插件允许用户将存储在集群外部(即专门存储敏感信息的数据加 密服务)的凭据挂载至业务Pod内,从而将敏感信息与集群环境解耦,有效避免程序硬 编码或明文配置等问题导致的敏感信息泄密。

# 字段说明

## 表 **4-1232** 参数描述

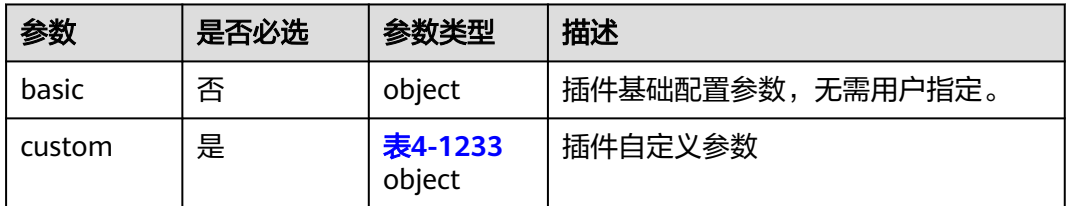

#### 表 **4-1233** custom

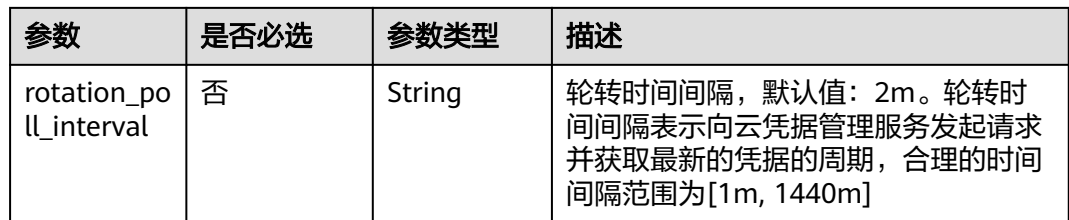

```
{
   "kind": "Addon",
   "apiVersion": "v3",
   "metadata": {
     "annotations": {
        "addon.install/type": "install"
\qquad \qquad \} },
 "spec": {
     "clusterID": "2292498e-d169-******-0255ac1001ba",
      "version": "1.1.1",
      "addonTemplateName": "dew-provider",
 "values": {
 "basic": {
 "basickey":"val"
\qquad \qquad \} "flavor": {
 "resources": [{
 "limitsCpu": "100m",
 "limitsMem": "100Mi",
 "name": "dew-provider",
 "requestsCpu": "100m",
 "requestsMem": "100Mi"
 }]
\qquad \qquad \} "custom": {
          "rotation_poll_interval": "2m"
\qquad \qquad \}\qquad \qquad \} }
}
```
# **4.13.14 CCE** 容器网络扩展指标

# 插件介绍

CCE容器网络扩展指标插件(dolphin)是一款容器网络流量监控管理插件,支持CCE Turbo集群非主机网络容器的流量统计,以及节点内容器联通性健康检查。

# 字段说明

#### 表 **4-1234** 参数描述

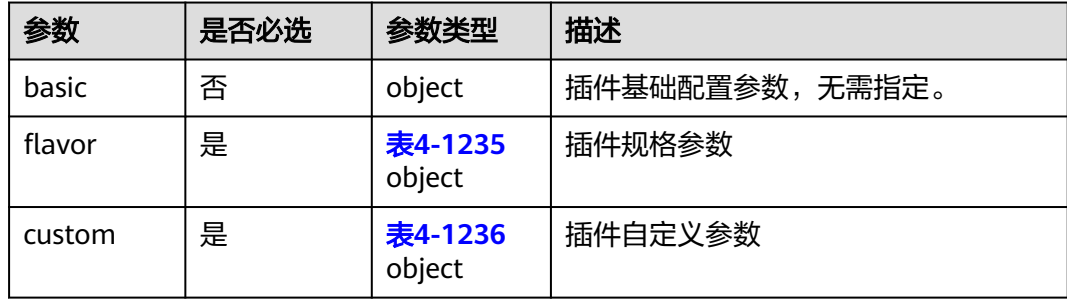

#### 表 **4-1235** flavor

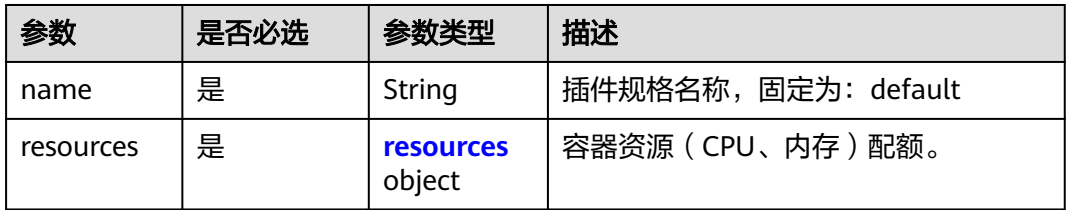

#### 表 **4-1236** custom

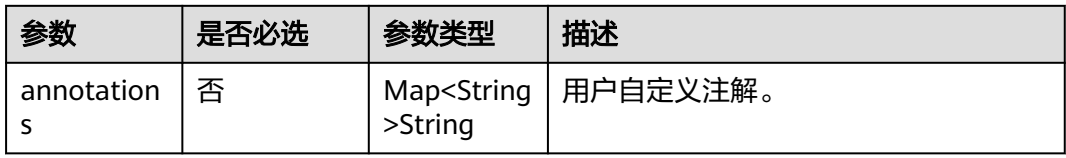

#### 表 **4-1237** resources 字段数据结构说明

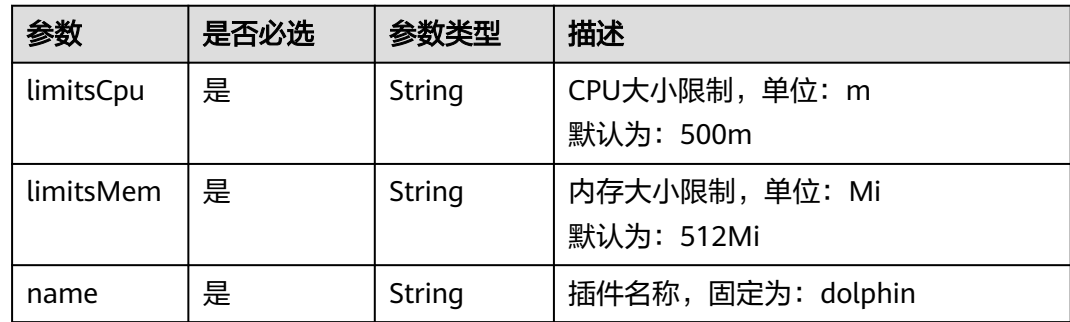

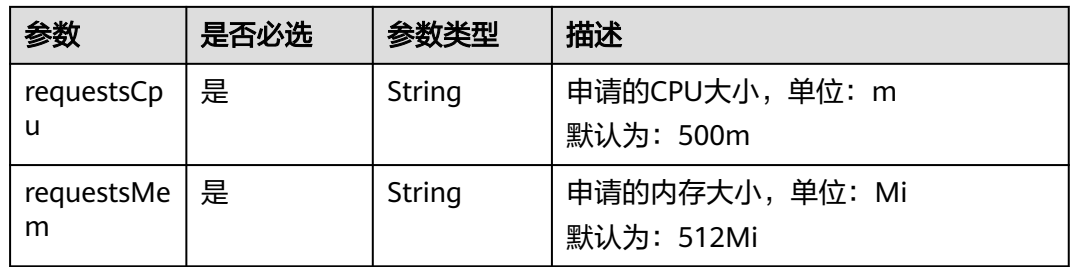

# 请求示例

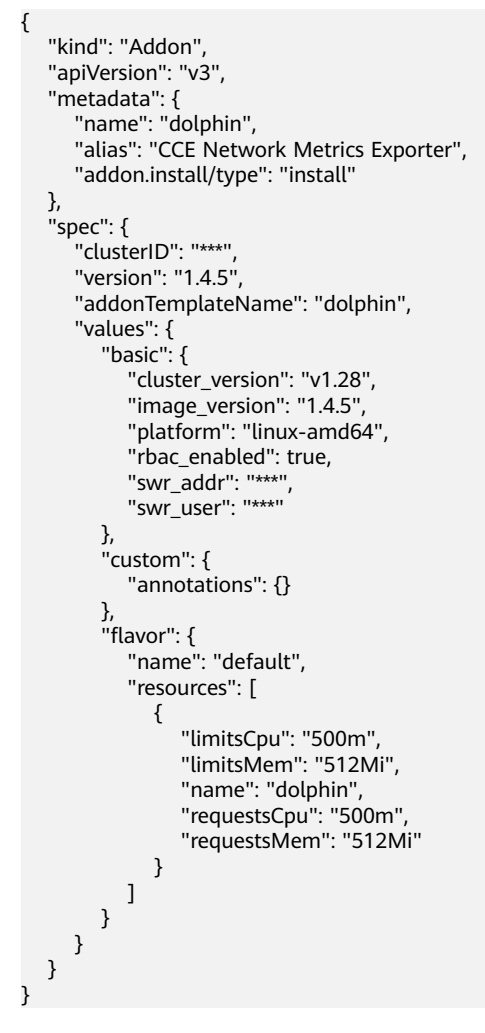

# **4.13.15** 节点本地域名解析加速

# 插件介绍

节点本地域名解析加速(node-local-dns)是基于社区NodeLocal DNSCache提供的插 件,通过在集群节点上作为守护程序集运行DNS缓存代理,提高集群DNS性能。

# 字段说明

## 表 **4-1238** 参数描述

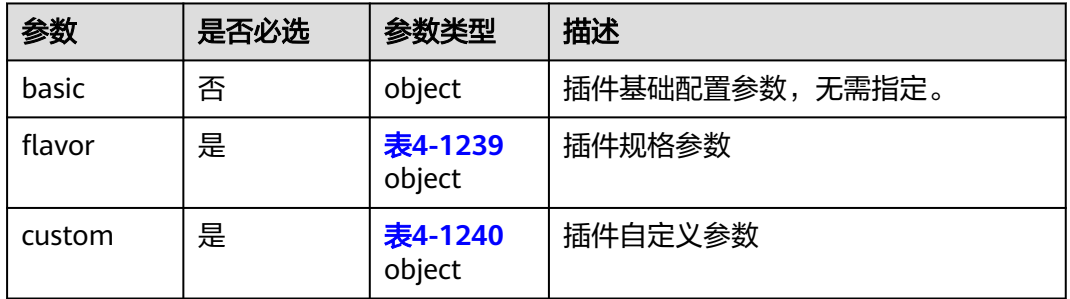

# 表 **4-1239** flavor

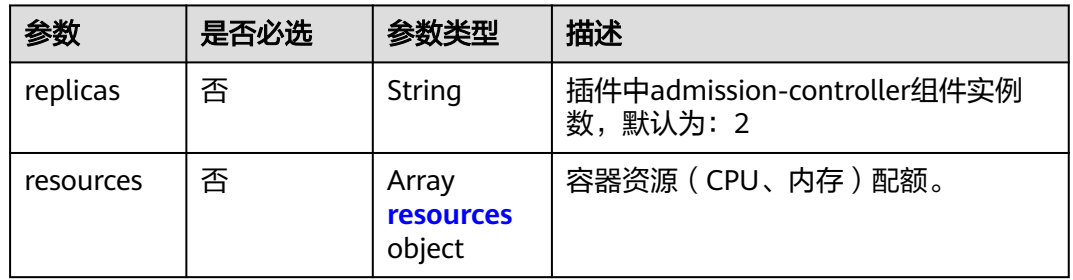

## 表 **4-1240** custom

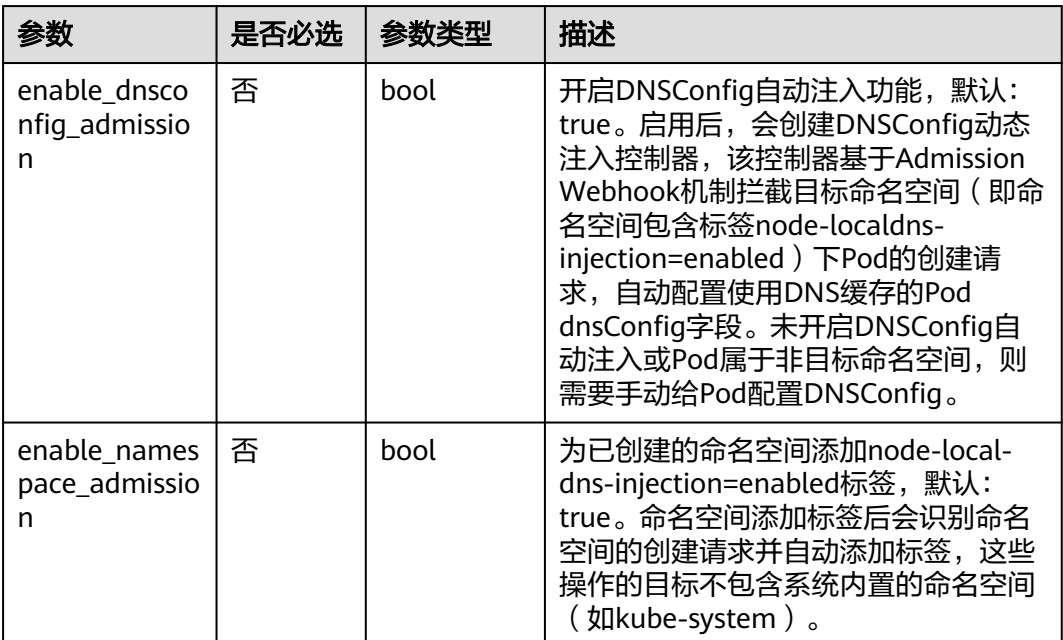

<span id="page-1677-0"></span>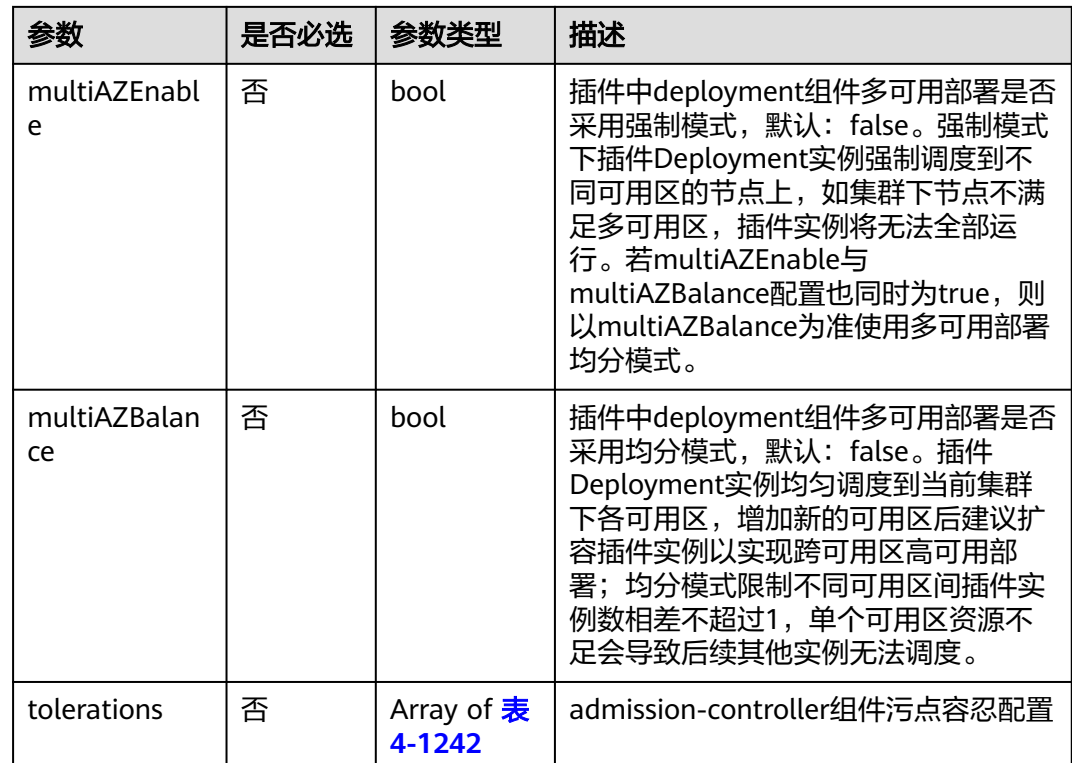

# 表 **4-1241** resources 字段数据结构说明

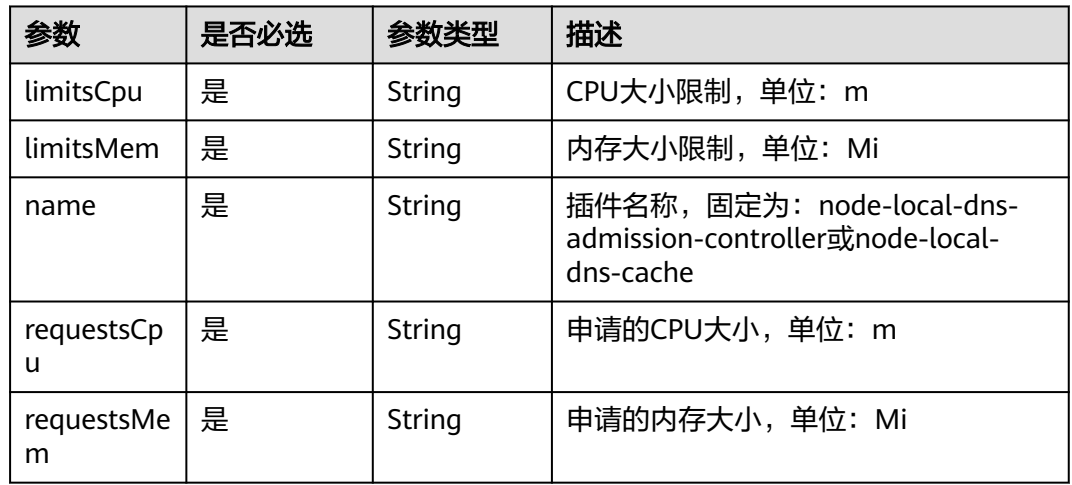

# 表 **4-1242** tolerations 污点

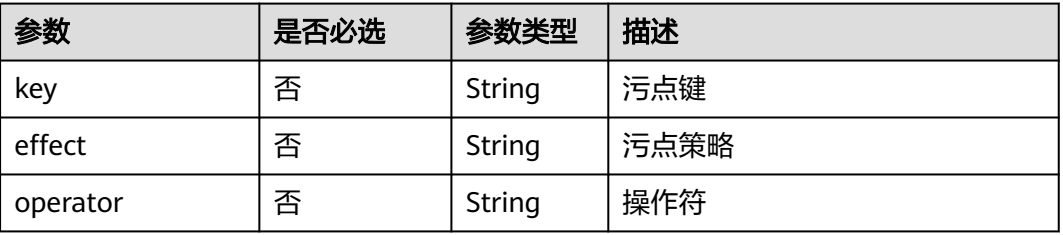

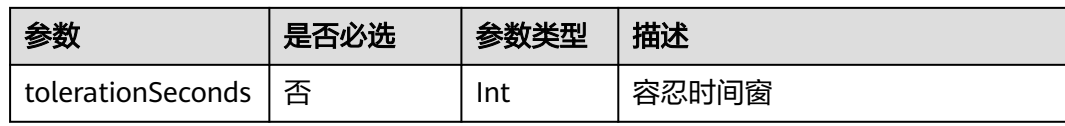

```
{
    "kind": "Addon",
    "apiVersion": "v3",
    "metadata": {
      "annotations": {
         "addon.install/type": "install"
      }
   },
    "spec": {
       "clusterID": "2292498e-d169-**********-0255ac1001ba",
      "version": "1.6.2",
      "addonTemplateName": "node-local-dns",
      "values": {
                  "basic": {
            "basickey":"val"
\qquad \qquad \} "flavor": {
            "replicas": 2,
 "resources": [{
 "limitsCpu": "250m",
 "limitsMem": "512Mi",
               "name": "node-local-dns-admission-controller",
               "requestsCpu": "250m",
               "requestsMem": "512Mi"
            },
            {
               "limitsCpu": "500m",
               "limitsMem": "512Mi",
               "name": "node-local-dns-cache",
               "requestsCpu": "25m",
               "requestsMem": "5Mi"
           }]
         },
         "custom": {
            "enable_dnsconfig_admission": true,
            "enable_namespace_admission": true,
            "multiAZBalance": false,
            "multiAZEnabled": false,
            "node_match_expressions": [],
            "tolerations": [{
               "key": "node.kubernetes.io/not-ready",
               "operator": "Exists",
               "effect": "NoExecute",
               "tolerationSeconds": 60
, and the state \} {
               "key": "node.kubernetes.io/unreachable",
               "operator": "Exists",
               "effect": "NoExecute",
               "tolerationSeconds": 60
 }]
\sim \sim \sim \sim \sim \sim \sim }
   }
}
```
# **4.13.16** 云原生监控

# 插件介绍

云原生监控插件(kube-prometheus-stack)通过使用Prometheus-operator和 Prometheus,提供简单易用的端到端Kubernetes集群监控能力。

使用kube-prometheus-stack可将监控数据与监控中心对接,在监控中心控制台查看监 控数据,配置告警等。

# 字段说明

#### 表 **4-1243** 参数描述

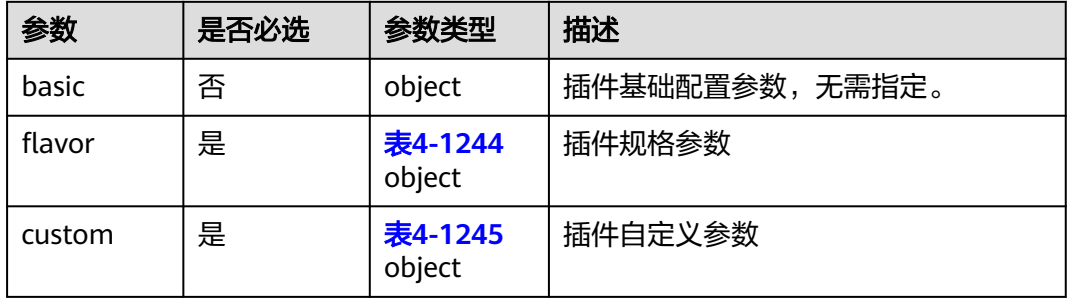

#### 表 **4-1244** flavor

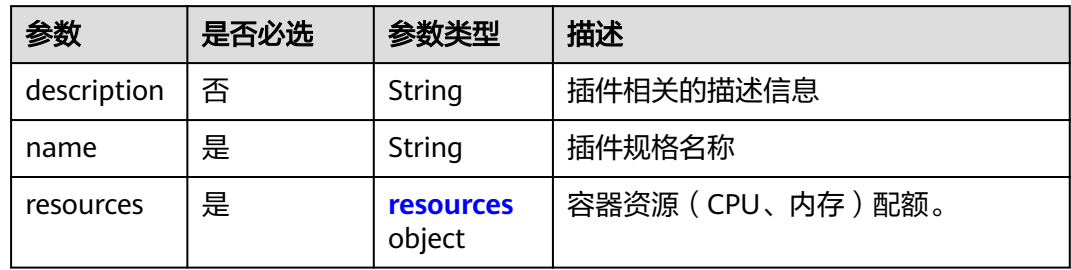

#### 表 **4-1245** custom

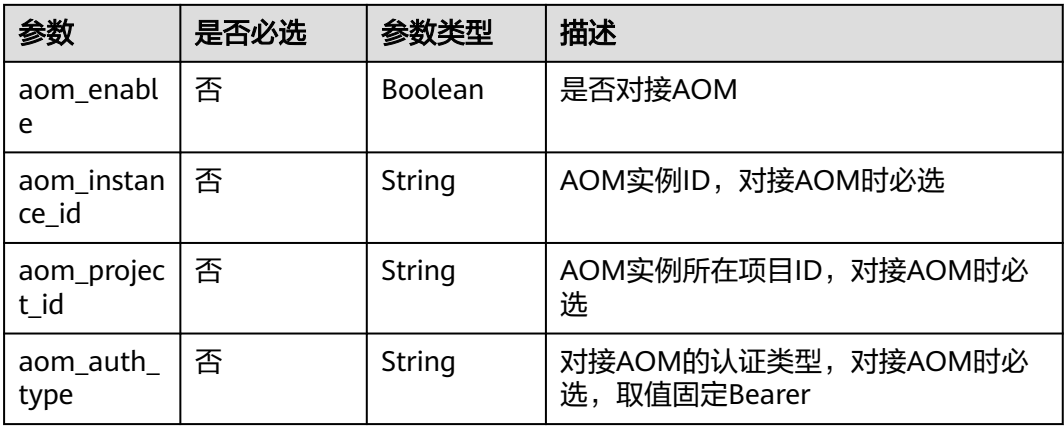

<span id="page-1680-0"></span>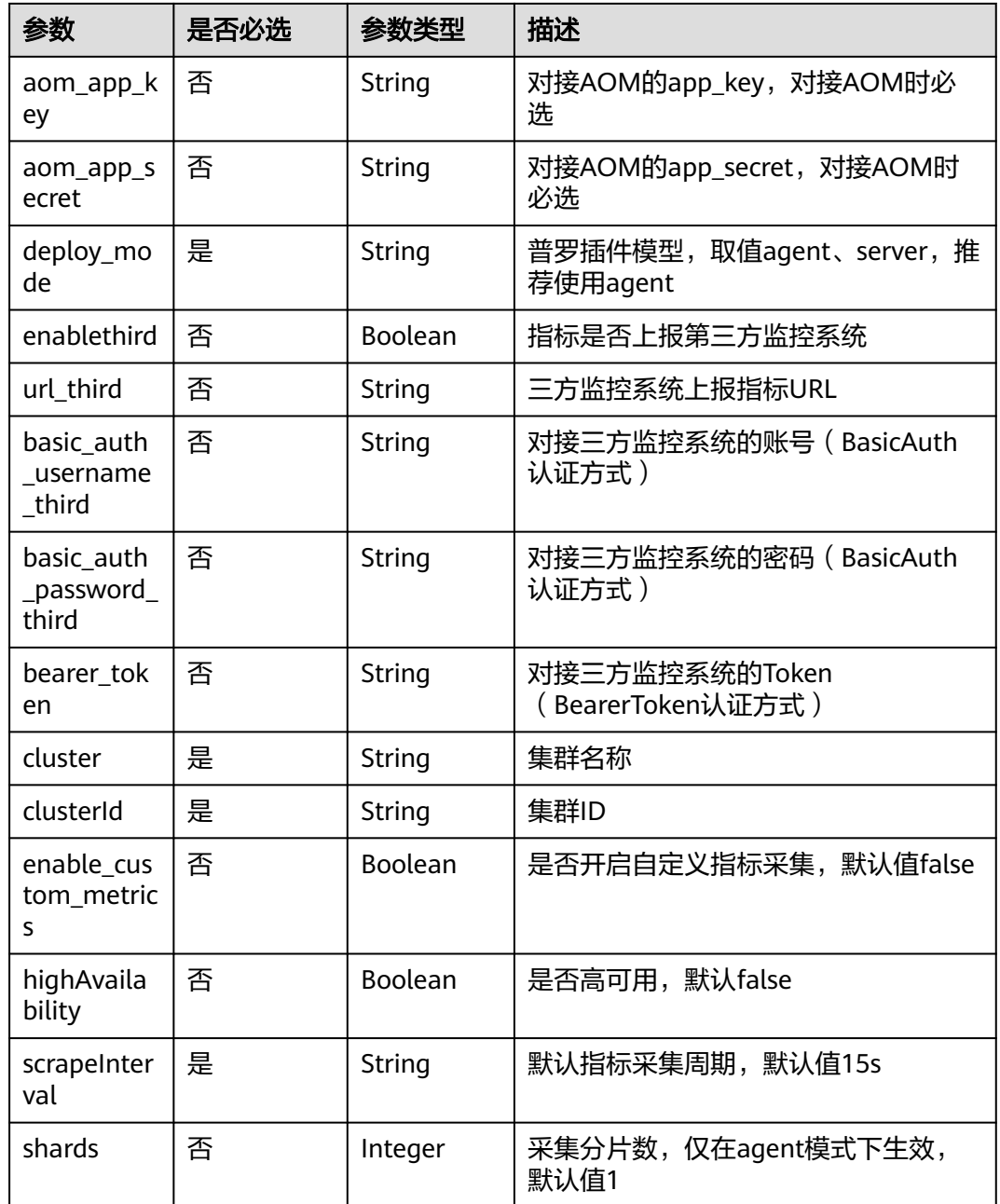

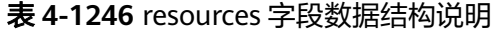

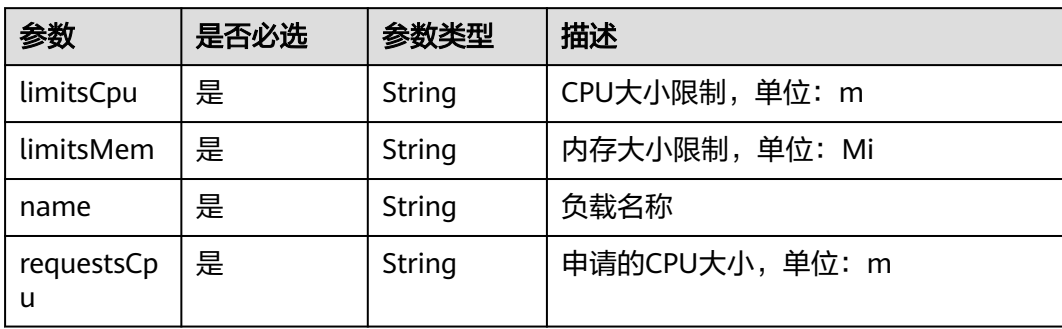

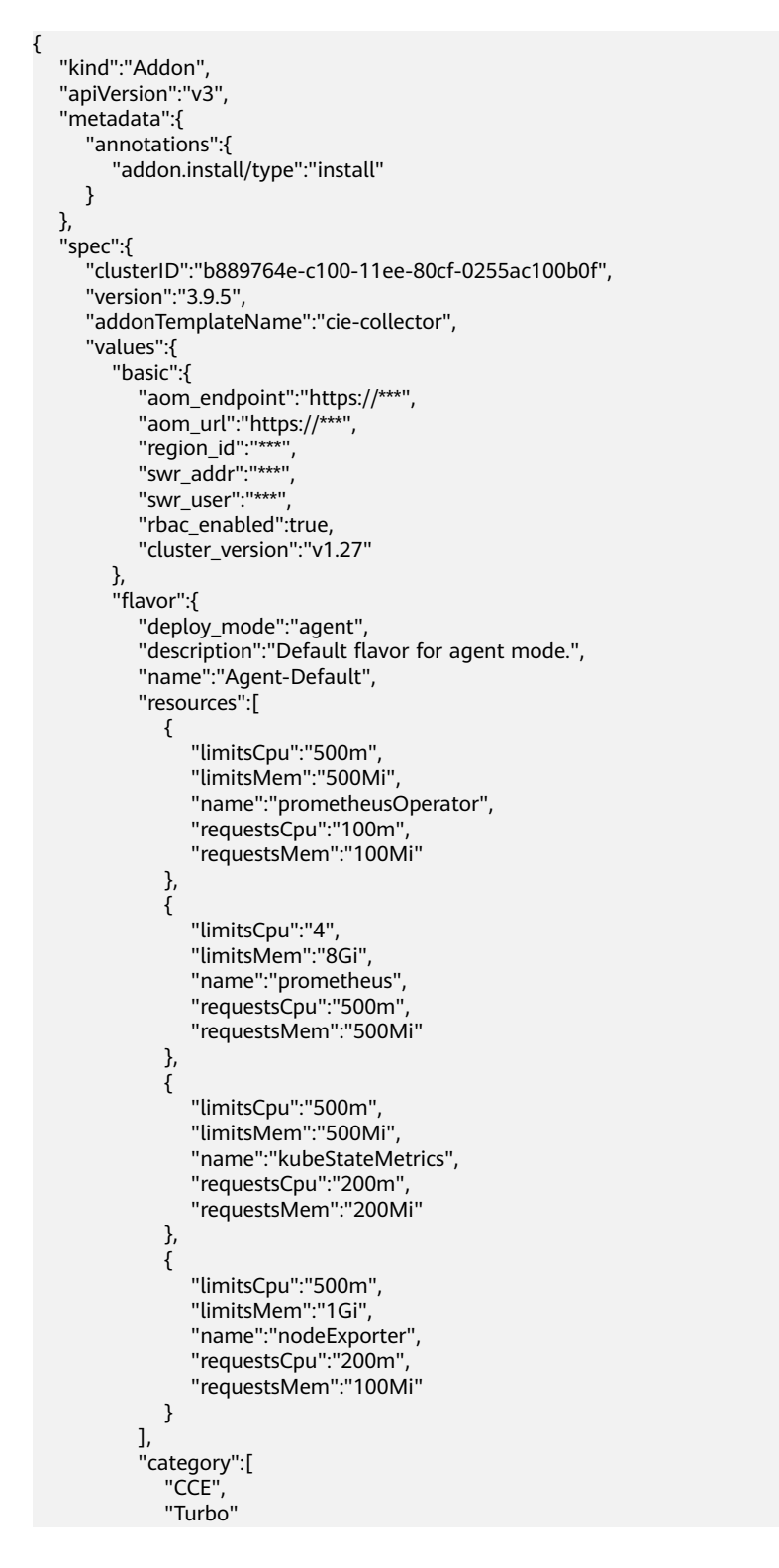

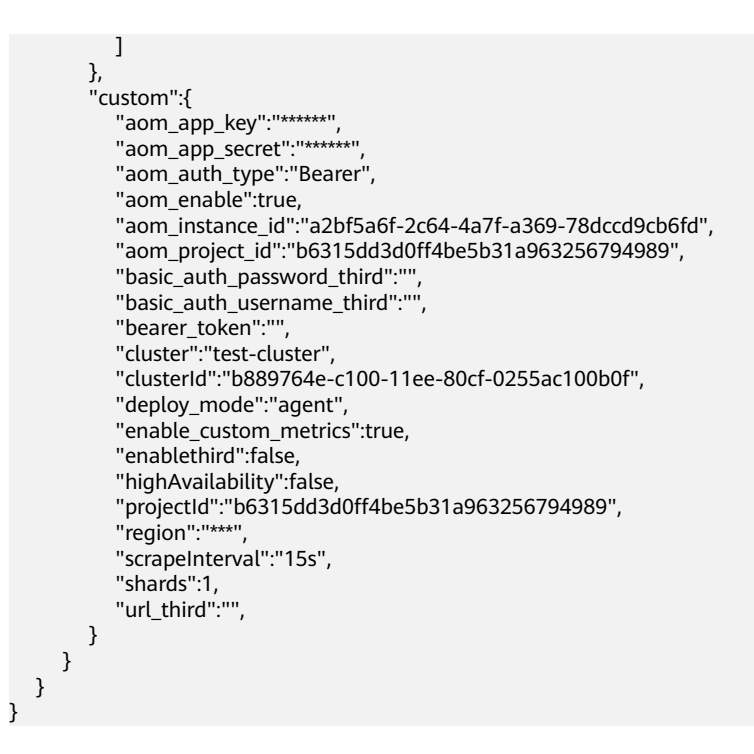

# **4.13.17** 云原生日志采集

# 插件介绍

云原生日志采集插件(log-agent)是基于开源fluent-bit和opentelemetry构建的云原 生日志、K8s事件采集插件。log-agent支持基于CRD的日志采集策略,可以根据您配 置的策略规则,对集群中的容器标准输出日志、容器文件日志、节点日志及K8s事件日 志进行采集与转发。同时支持上报K8s事件到AOM,用于配置事件告警,默认上报所 有异常事件和部分正常事件。

# 字段说明

#### 表 **4-1247** 参数描述

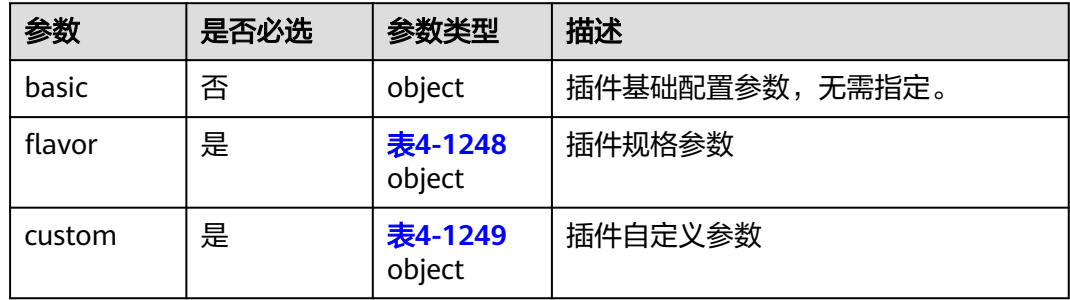

#### 表 **4-1248** flavor

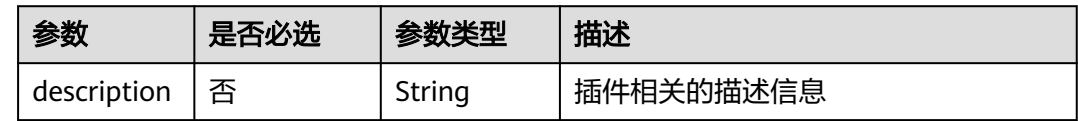

<span id="page-1683-0"></span>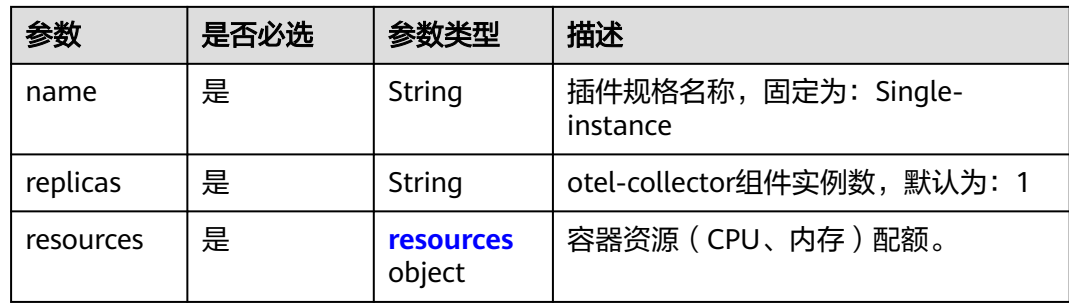

# 表 **4-1249** custom

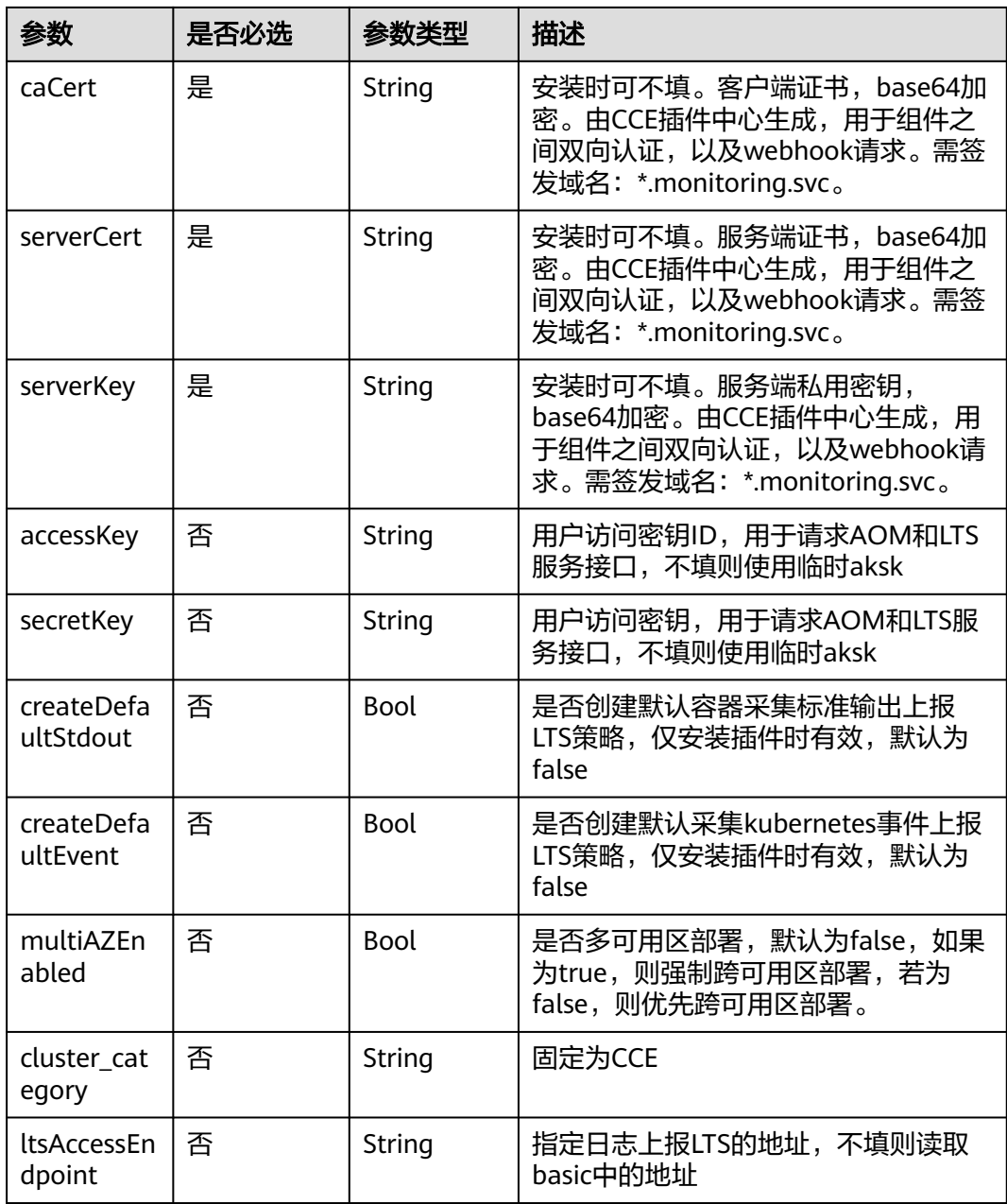

<span id="page-1684-0"></span>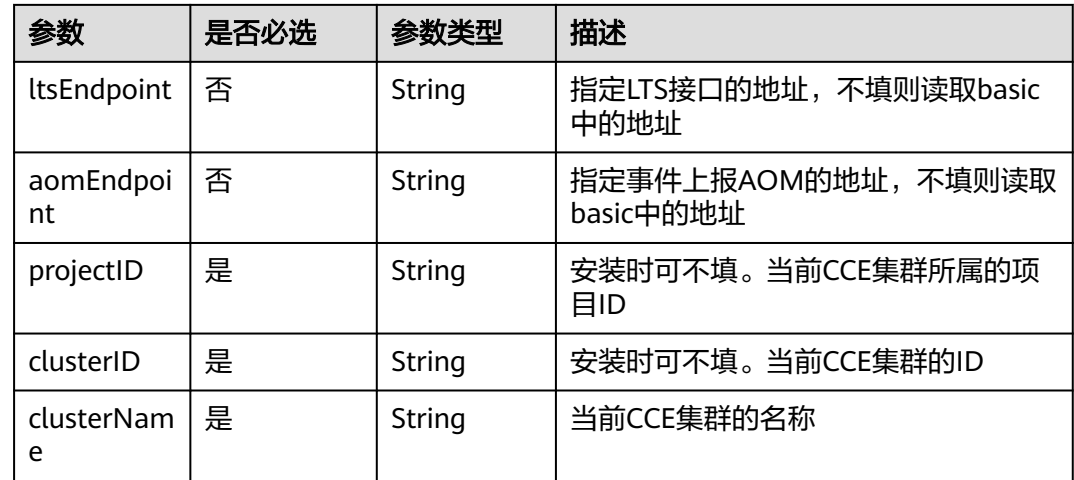

# 表 **4-1250** resources 字段数据结构说明

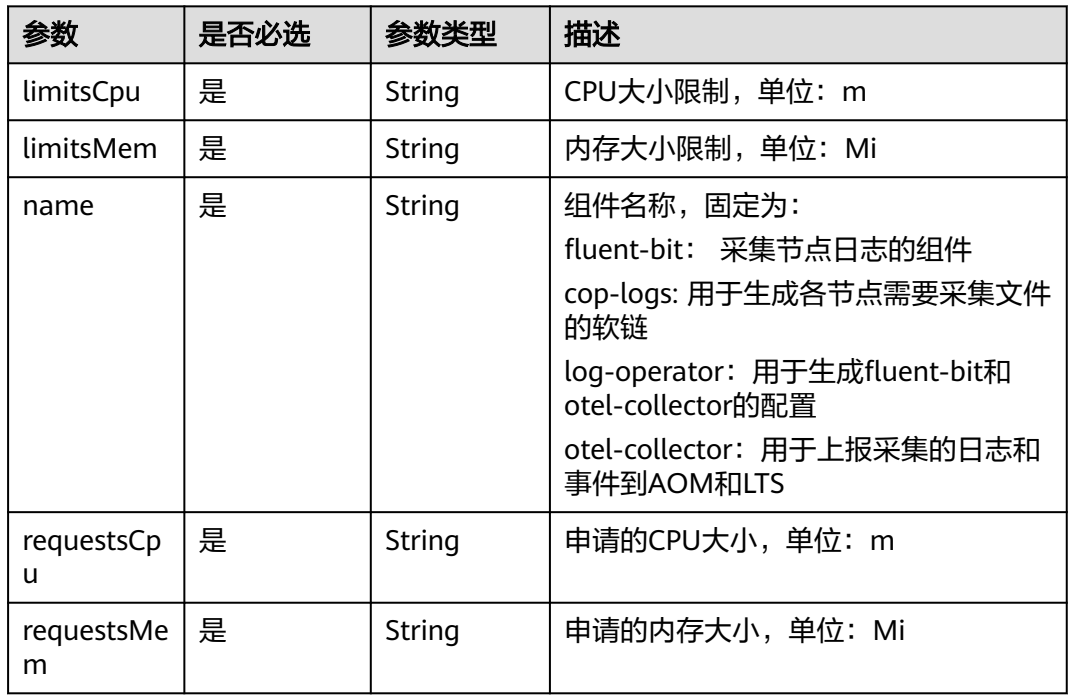

```
{
  "kind": "Addon",
 "apiVersion": "v3",
 "metadata": {
   "annotations": {
    "addon.install/type": "install"
   }
  },
 "spec": {
 "clusterID": "ccbe7bdf-4**9-3**b-b**4-0********78",
 "version": "1.4.4",
   "addonTemplateName": "log-agent",
   "values": {
   "basic": {
```

```
 "aomEndpoint": "https://***",
      "iam_url": "***",
      "ltsAccessEndpoint": "https://***:8102",
 "ltsEndpoint": "https://***",
 "region": "***",
      "swr_addr": "***",
      "swr_user": "***",
      "rbac_enabled": true,
      "cluster_version": "v1.25"
    },
     "flavor": {
      "description": "Recommanded when the number of logs per second does not exceed 5000.",
      "name": "Low",
      "replicas": 1,
      "resources": [
       {
         "limitsCpu": "500m",
         "limitsMem": "500Mi",
         "name": "fluent-bit",
         "requestsCpu": "100m",
         "requestsMem": "200Mi"
       },
       {
         "limitsCpu": 1,
         "limitsMem": "500Mi",
         "name": "cop-logs",
         "requestsCpu": "100m",
         "requestsMem": "100Mi"
       },
       {
         "limitsCpu": "500m",
         "limitsMem": "500Mi",
         "name": "log-operator",
         "requestsCpu": "100m",
         "requestsMem": "100Mi"
       },
       {
 "limitsCpu": 1,
 "limitsMem": "2Gi",
         "name": "otel-collector",
         "requestsCpu": "200m",
         "requestsMem": "1Gi"
       }
      ],
       "category": [
        "CCE",
       "Turbo"
      ]
    },
     "custom": {
      "accessKey": "",
      "aomEndpoint": "https://***",
      "aomPrivateEndpointIP": "",
      "caCert": "",
     "clusterID":<sup>'</sup>""
      "clusterName": "clusterName",
      "cluster_category": "CCE",
      "createAudit": false,
      "createDefaultEvent": false,
      "createDefaultEventToAOM": true,
      "createDefaultStdout": false,
      "createKubeApiserver": false,
      "createKubeControllerManager": false,
      "createKubeScheduler": false,
      "ltsAccessEndpoint": "https://***:8102",
     "ltsAuditStreamID": ""
      "ltsEndpoint": "https://***",
      "ltsEventStreamID": "",
      "ltsGroupID": "",
```
}

 "ltsKubeApiserverStreamID": "", "ltsKubeControllerManagerStreamID": "", "ltsKubeSchedulerStreamID": "", "ltsLogReportDomain": "", "ltsPrivateEndpointIP": "", "ltsStdoutStreamID": "", "multiAZEnabled": false, "paasakskEnable": true, "projectID": "", "secretKey": "", "securityToken": "", "serverCert": "", "serverKey": "" } } }

# **5** 使用 **Kubernetes API**

# **Kubernetes API** 说明

Kubernetes API是通过HTTP提供的基于资源 (RESTful) 的编程接口。它支持通过标准 HTTP请求方法(POST、PUT、PATCH、DELETE、GET)进行查询、创建、更新和删 除各类集群资源。

CCE支持通过多种方式使用原生**[Kubernetes API](https://kubernetes.io/zh-cn/docs/reference/kubernetes-api/)**:

- **通过集群API Server调用Kubernetes API: (推荐)直接连接集群API Server,** 适合大规模调用。
- **通过API网关调用[Kubernetes API](#page-1688-0):**适合小规模调用场景,大规模调用时可能会 触发API网关流控。

# 通过集群 **API Server** 调用 **Kubernetes API**

通过Kubernetes集群的API Server可以调用Kubernetes原生API。

- 步骤**1** 获取集群证书及API Server。
	- 方式一: 通过[获取集群证书](#page-325-0)API获取,将返回的信息保存至kubeconfig.json文件 中,并提取证书、私钥和API Server信息,命令如下。 # 获取集群CA证书并保存为ca.crt cat ./kubeconfig.json |grep certificate-authority-data | awk -F '"' '{print \$4}' | base64 -d > ./ca.crt # 获取客户端证书并保存为client.crt cat ./kubeconfig.json |grep client-certificate-data | awk -F '"' '{print \$4}' | base64 -d > ./client.crt # 获取客户端私钥并保存为client.key cat ./kubeconfig.json |grep client-key-data | awk -F '"' '{print \$4}' | base64 -d > ./client.key # 获取API Server cat ./kubeconfig.json |grep server | awk -F '"' '{print \$4}' 方式二: 通过CCE控制台的"总览"页面查询API Server地址 (内网地址或公网地
	- 址),并下载证书(ca.crt、client.crt和client.key文件)。

#### <span id="page-1688-0"></span>连接信息

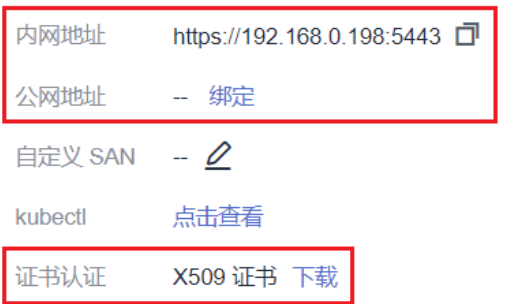

#### 步骤**2** 使用集群证书调用Kubernetes原生API。

#### 例如使用curl命令调用接口查看Pod信息,如下所示:

curl --cacert ./ca.crt --cert ./client.crt --key ./client.key https://192.168.0.198:5443/api/v1/namespaces/ default/pods/

其中:

- ./ca.crt、./client.crt、./client.key表示使用当前路径下的证书文件,请根据证书文 件实际存放位置进行替换。
- 192.168.0.198:5443为集群API Server地址。
- /api/v1/namespaces/default/pods/为查看default命名空间下Pod信息的集群接口 URI,更多集群接口请参见**[Kubernetes API](https://kubernetes.io/zh-cn/docs/reference/kubernetes-api/)**。

**----**结束

#### 通过 **API** 网关调用 **Kubernetes API**

```
Kubernetes原生API,可以通过API网关调用,其URL格式为:https://
{clusterid}.Endpoint/uri。其中{clusterid}为集群ID,uri为资源路径,也即API访问
的路径。
```
表 **5-1** URL 中的参数说明

| 参数          | 描述                                                  |
|-------------|-----------------------------------------------------|
| {clusterid} | 集群ID,创建集群后,调用 <mark>获取指定项目下的集群</mark> 接口获取。         |
| Endpoint    | Web服务入口点的URL,可以从终端节点 (Endpoint) 中获<br>取。            |
| uri         | 资源路径,也即API访问路径。从具体接口的URI模块获取,请<br>参见Kubernetes API。 |

步骤1 获取集群所在区域的Token,获取方式请参见获取Token。

- 步骤**2** 获取集群ID。
	- 方式一:通过获取集群信息API查询集群uid。

方式二: 通过CCE控制台的"总览"页面查询。

#### 步骤**3** 根据URL格式**https://{clusterid}.Endpoint/uri**,确定请求的URL。

- **{clusterid}**: 通过<mark>步骤2</mark>获取。
- **Endpoint: 通过[地区和终端节点](https://developer.huaweicloud.com/endpoint)获取。** 例如CCE服务在"华东-上海一"区域的Endpoint为"cce.cneast-3.myhuaweicloud.com"
- uri: 根据需要调用的接口设置, 例如需要创建一个Deployment, 则请求方法为 POST,接口uri为**/apis/apps/v1/namespaces/{namespace}/deployments**,其 中{namespace}为集群命名空间名称,本示例为default。

更多接口请参见**[Kubernetes API](https://kubernetes.io/zh-cn/docs/reference/kubernetes-api/)**。

#### 将上述参数根据URL格式**https://{clusterid}.Endpoint/uri**进行拼接。

则调用接口查看所有Pod信息的URL示例如下: https://07da5\*\*\*\*\*.cce.cn-east-3.myhuaweicloud.com/apis/apps/v1/namespaces/default/deployments

步骤**4** 使用接口指定的请求方法,并设置请求Header参数。如果接口要求添加Body参数,可 参考**[Kubernetes API](https://kubernetes.io/zh-cn/docs/reference/kubernetes-api/)**添加接口对应的结构体。

例如使用curl命令调用创建Deployment接口,请求方法为POST,并添加对应的Body 体。

本示例中使用nginx.json文件,创建一个名为nginx的Deployment负载,该工作负载使 用nginx:latest镜像并包含两个Pod,每个Pod占用100mCPU、200Mi内存。

curl --location --request POST 'https://07da5\*\*\*\*\*.cce.cn-east-3.myhuaweicloud.com/apis/apps/v1/ namespaces/default/deployments' \ --header 'Content-Type: application/json' \ --header 'X-Auth-Token: MIIWvw\*\*\*\*\*\*' \ --data @nginx.json

请求中包含的Header参数如下:

#### 表 **5-2** 请求 Header 参数

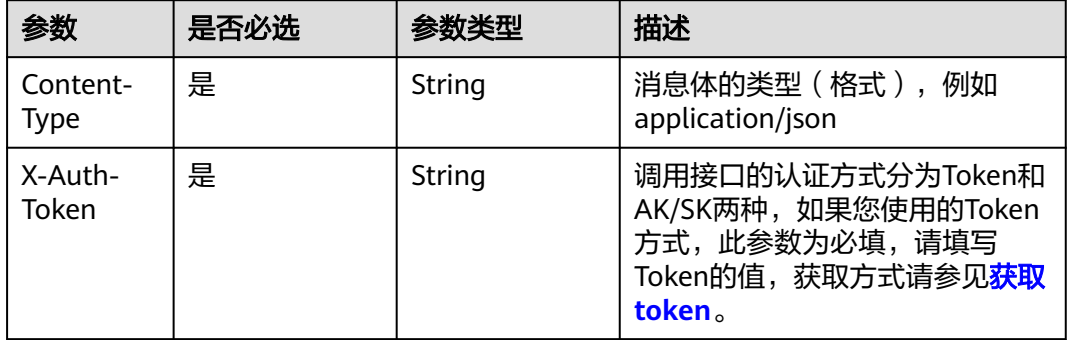

其中nginx.json为当前路径下的本地文件,内容如下:

```
{
   "apiVersion": "apps/v1",
   "kind": "Deployment",
 "metadata": {
 "name": "nginx"
   },
    "spec": {
      "replicas": 2,
```

```
 "selector": {
       "matchLabels": {
         "app": "nginx"
      }
 },
 "template": {
 "metadata": {
 "labels": {
 "app": "nginx"
\qquad \qquad \}\qquad \qquad \} "spec": {
         "containers": [
           {
 "image": "nginx:latest",
 "name": "container-0",
             "resources": {
 "limits": {
 "cpu": "100m",
                  "memory": "200Mi"
, and the contract of \mathbb{R}.
 "requests": {
 "cpu": "100m",
                  "memory": "200Mi"
 }
             }
           }
, and the set of \mathbf{l} ,
 "imagePullSecrets": [
 {
           "name": "default-secret"
           }
       \, ]
      }
    }
  }
```
**----**结束

}

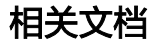

# ● 使用**[Kubernetes API](https://kubernetes.io/zh-cn/docs/tasks/administer-cluster/access-cluster-api/)**访问集群

● **[Kubernetes](https://kubernetes.io/zh-cn/docs/reference/using-api/client-libraries/)**官方**SDK**(包括Go、Python、Java等语言)

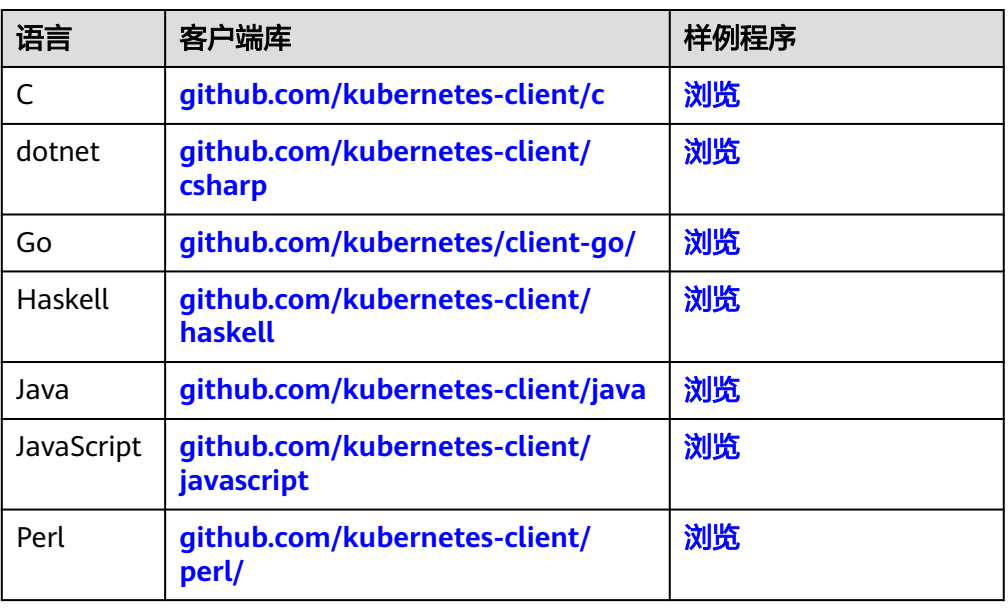

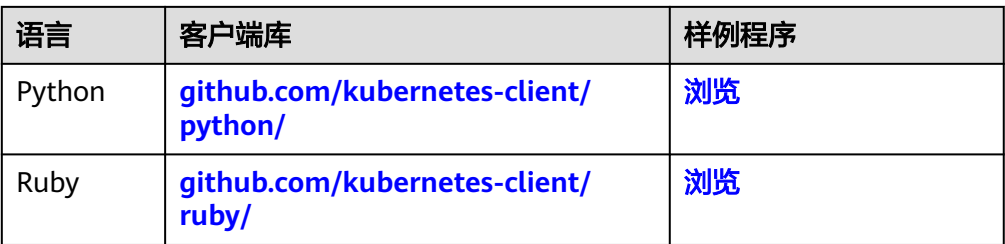
# **6** 历史 **API**

# **6.1** 获取集群证书

# 功能介绍

该API用于获取指定集群的证书信息。该API已废弃,请使用[获取集群证书。](#page-325-0)

# **URI**

GET /api/v3/projects/{project\_id}/clusters/{cluster\_id}/clustercert

#### 表 **6-1** 路径参数

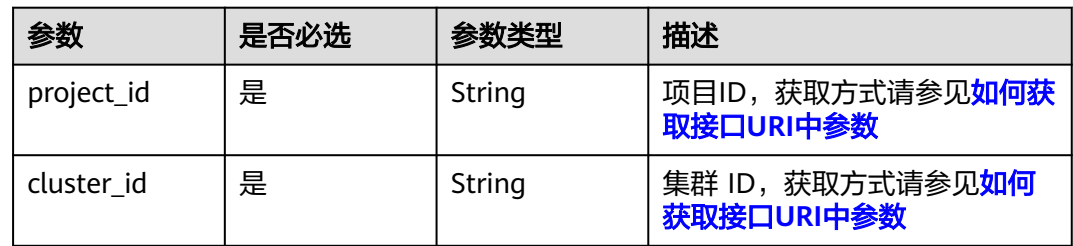

# 请求参数

#### 表 **6-2** 请求 Header 参数

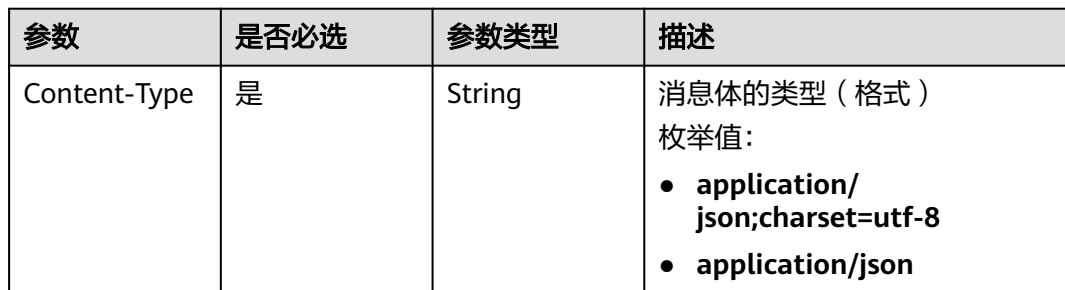

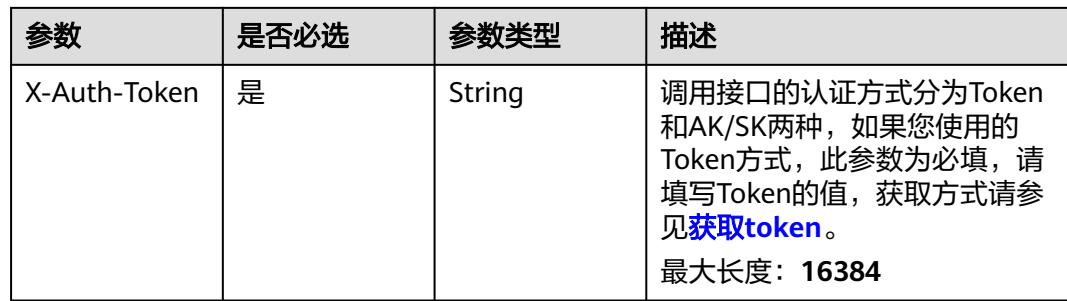

# 响应参数

## 状态码: **200**

# 表 **6-3** 响应 Body 参数

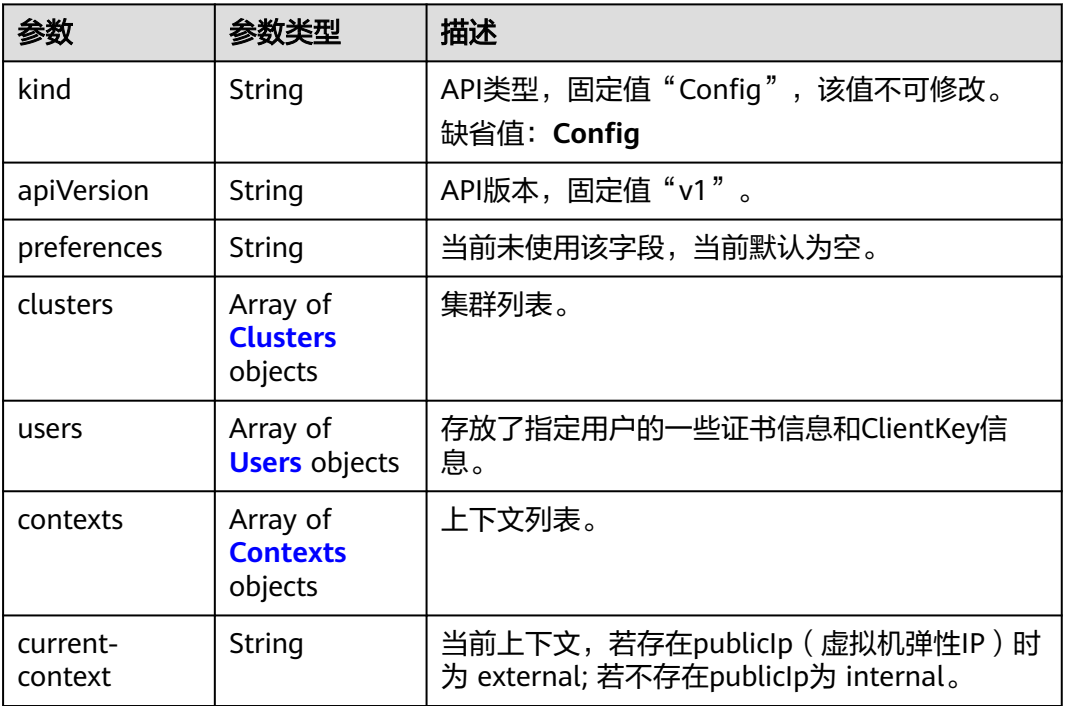

#### 表 **6-4** Clusters

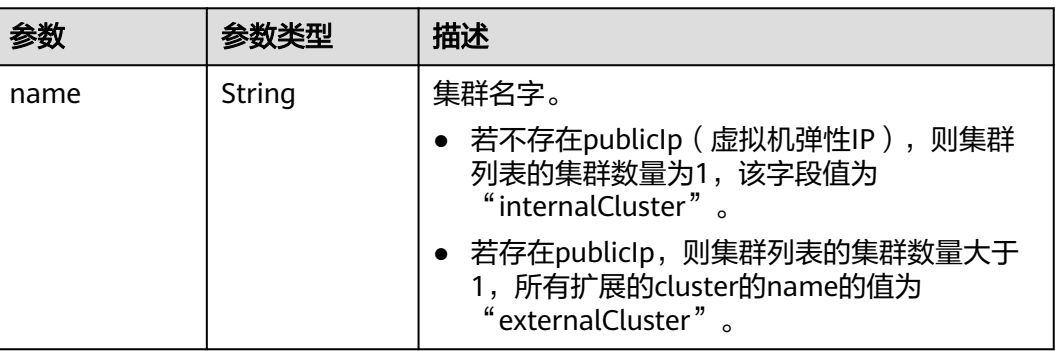

<span id="page-1694-0"></span>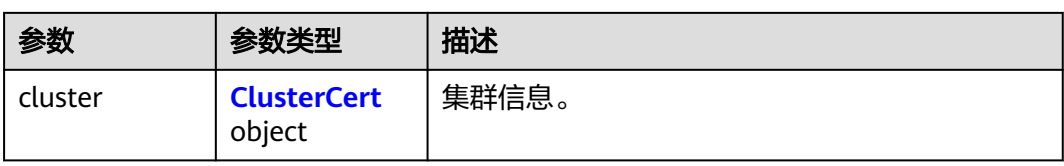

#### 表 **6-5** ClusterCert

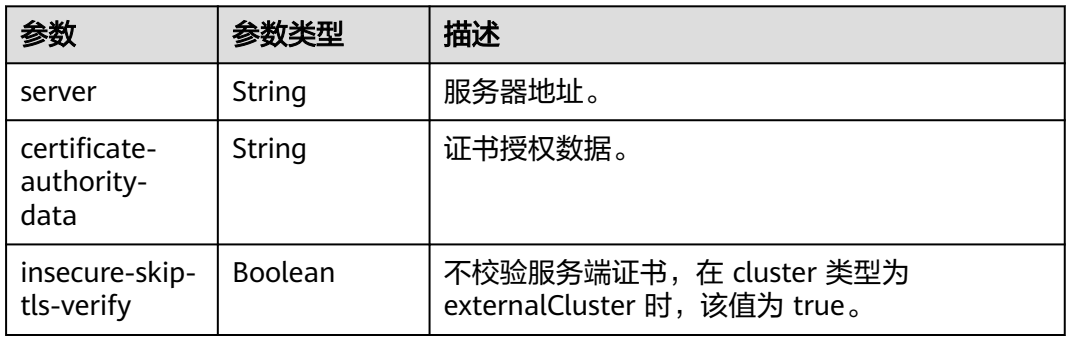

#### 表 **6-6** Users

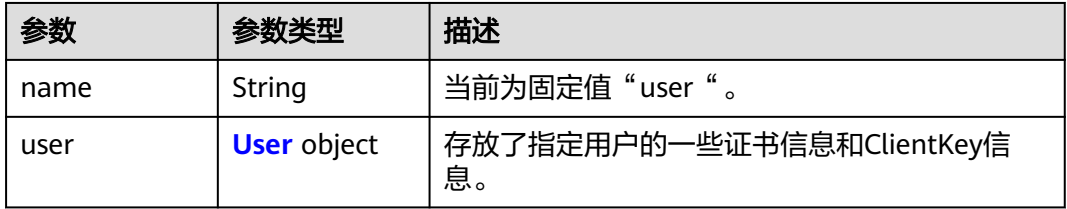

#### 表 **6-7** User

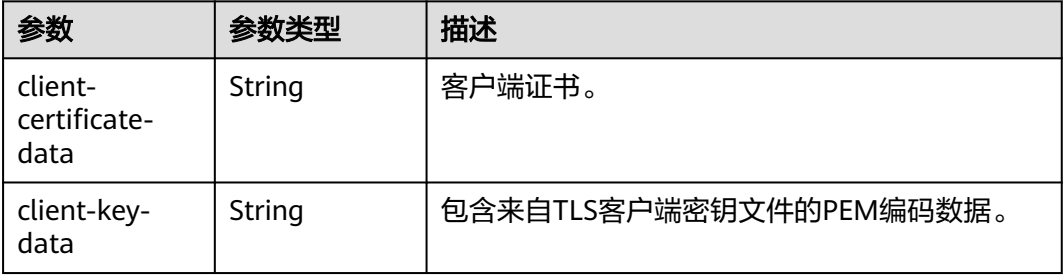

#### <span id="page-1695-0"></span>表 **6-8** Contexts

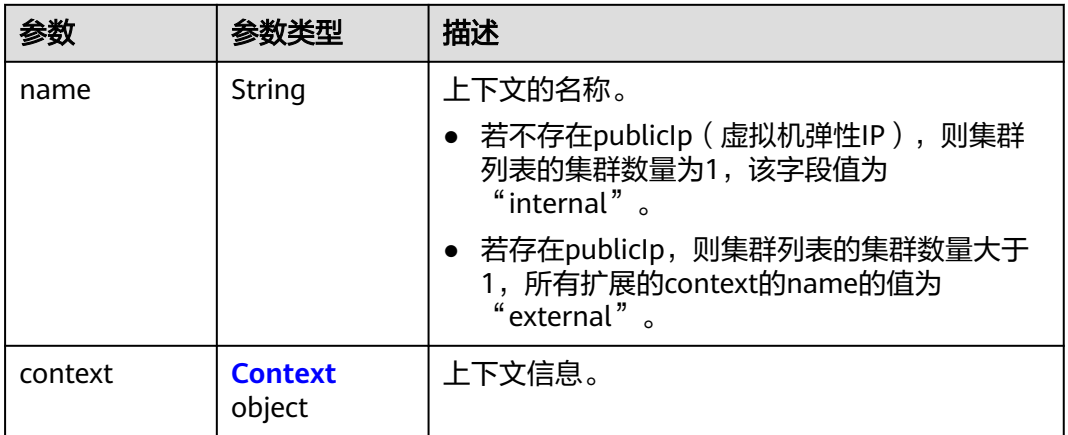

#### 表 **6-9** Context

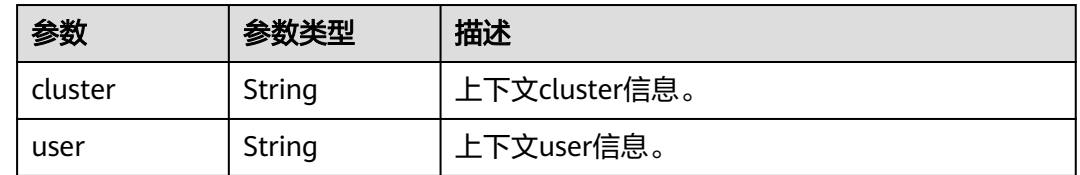

#### 请求示例

无

# 响应示例

#### 状态码: **200**

表示成功获取指定集群的证书。证书文件格式参见kubernetes v1.Config结构

```
{
  "kind" : "Config",
 "apiVersion" : "v1",
 "preferences" : { },
  "clusters" : [ {
 "name" : "internalCluster",
 "cluster" : {
 "server" : "https://192.168.1.7:5443",
 "certificate-authority-data" : "Q2VydGlmaWN******kQgQ0VSVElGSUNBVEUtLS0tLQo="
   }
  } ],
 "users" : [ {
 "name" : "user",
 "user" : {
    "client-certificate-data" : "LS0tLS1CRUdJTi******RklDQVRFLS0tLS0K",
     "client-key-data" : "LS0tLS1CRUdJTiBSU******BLRVktLS0tLQo="
   }
  } ],
 "contexts" : [ {
 "name" : "internal",
 "context" : {
 "cluster" : "internalCluster",
     "user" : "user"
   }
```
 } ], "current-context" : "internal"

}

## 状态码

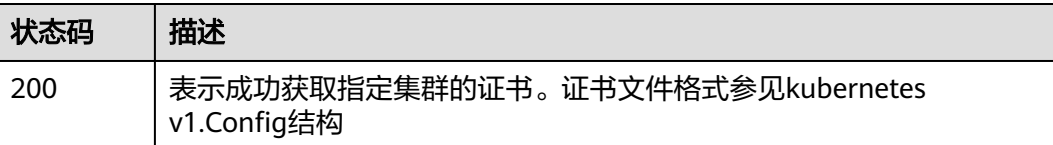

#### 错误码

请参[见错误码。](#page-1721-0)

# **6.2** 创建 **PV**

# 功能介绍

该API用于通过指定云存储服务中的云存储(如EVS、SFS、OBS)去创建PV (PersistentVolume)。该API已废弃,请使用Kubernetes PV相关接口。

#### 说明

存储管理的URL格式为: https://{clusterid}.Endpoint/uri。其中{clusterid}为集群ID, uri为资源路 径,也即API访问的路径。如果使用https://Endpoint/uri,则必须指定请求header中的X-Cluster-ID参 数。

#### **URI**

POST /api/v1/cloudpersistentvolumes

# 请求参数

#### 表 **6-10** 请求 Header 参数

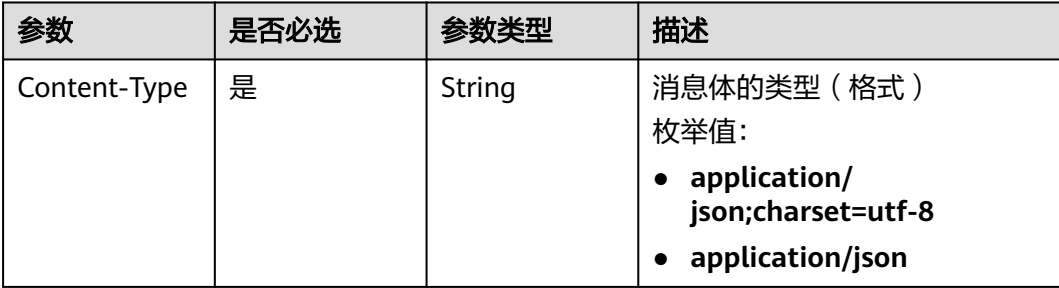

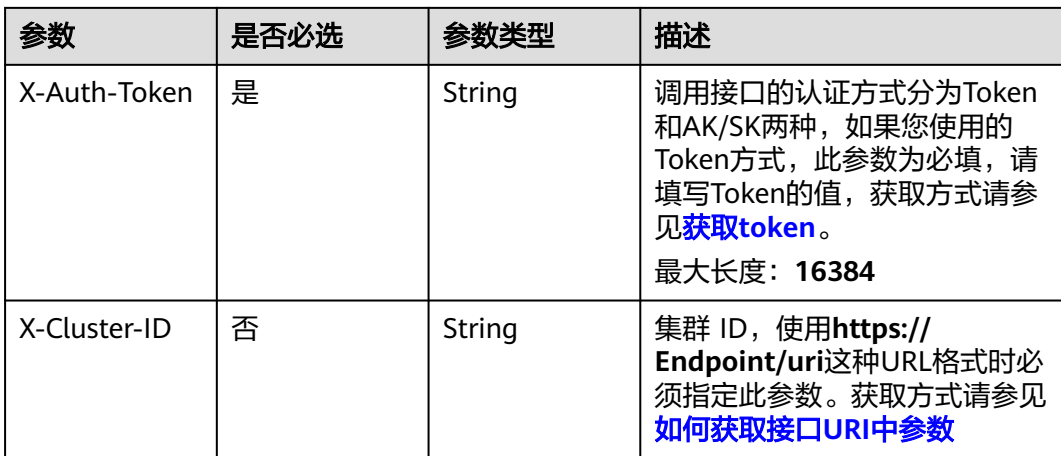

# 表 **6-11** 请求 Body 参数

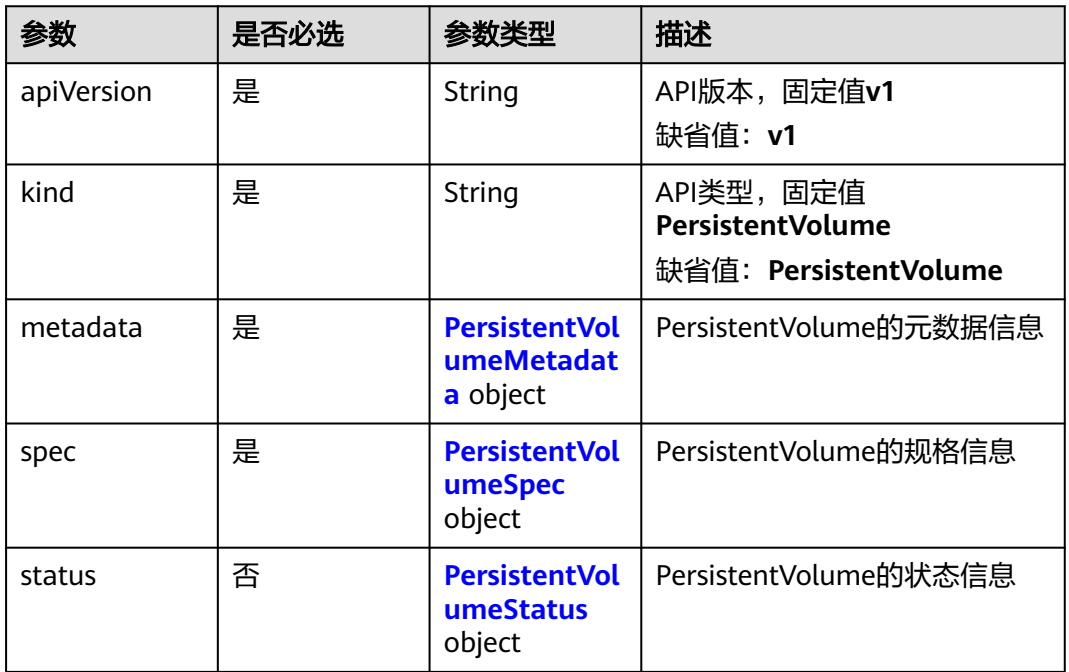

#### 表 **6-12** PersistentVolumeMetadata

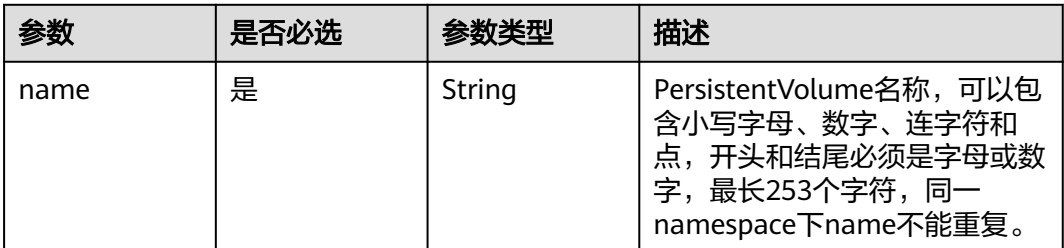

<span id="page-1698-0"></span>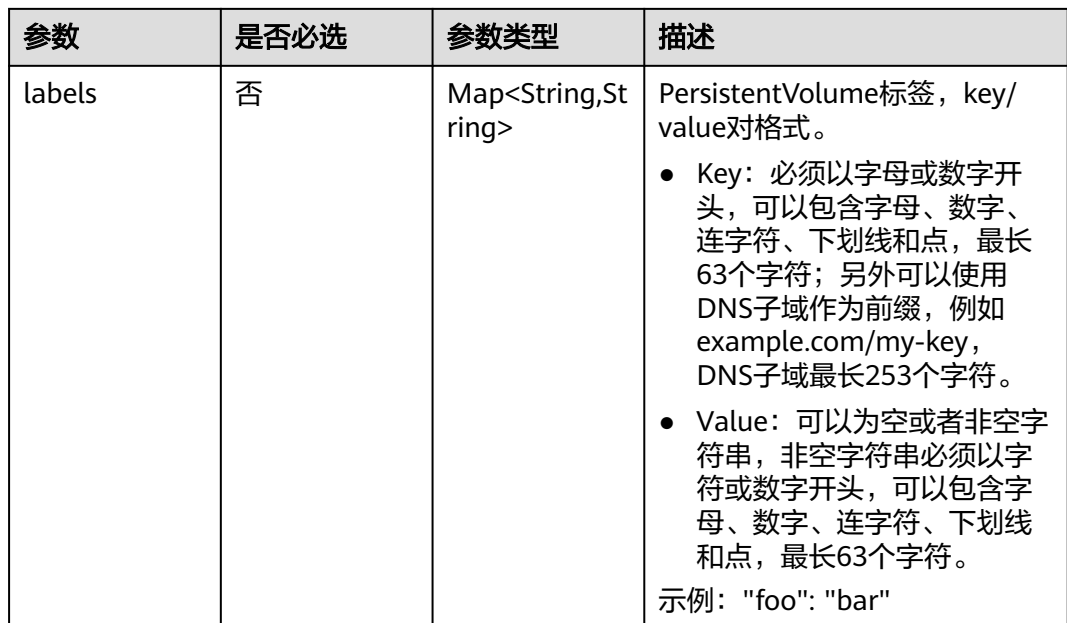

#### 表 **6-13** PersistentVolumeSpec

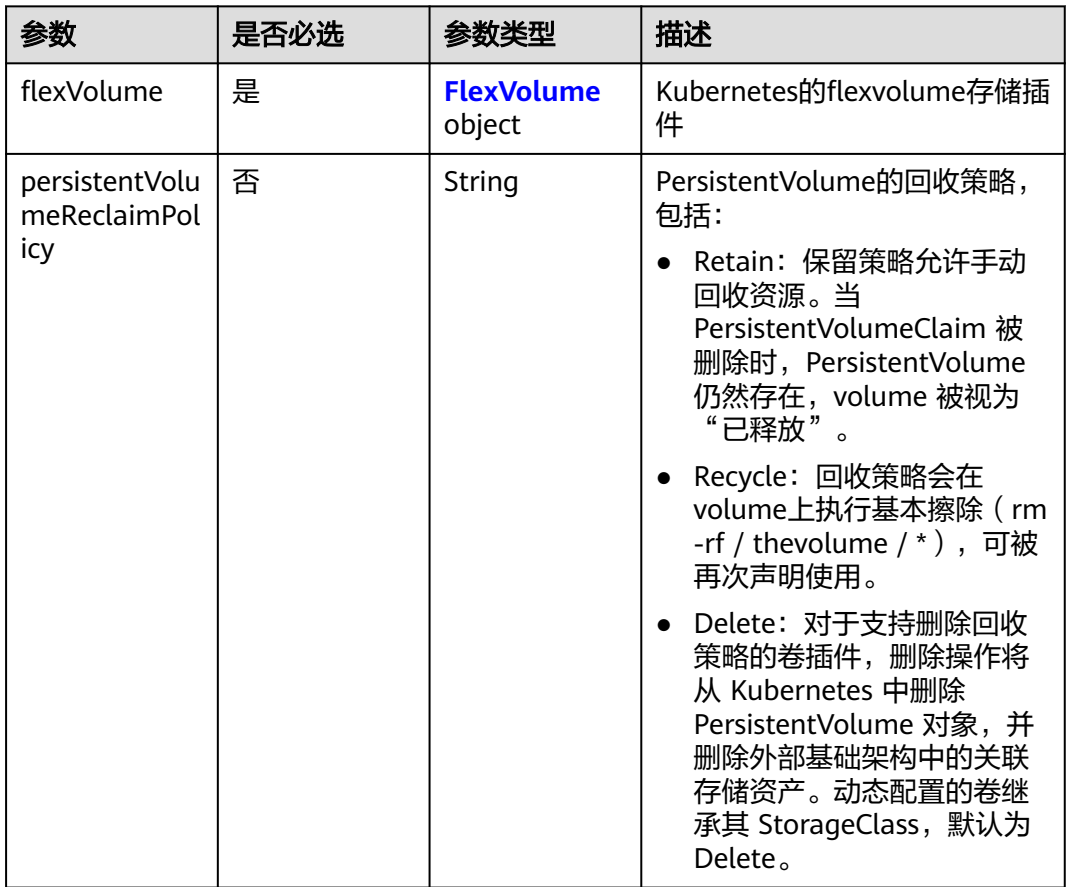

<span id="page-1699-0"></span>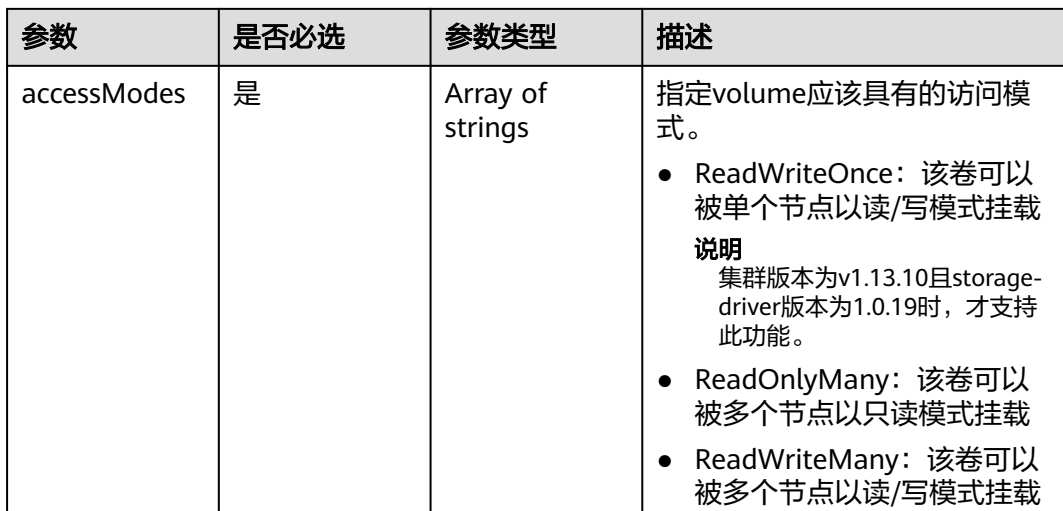

### 表 **6-14** FlexVolume

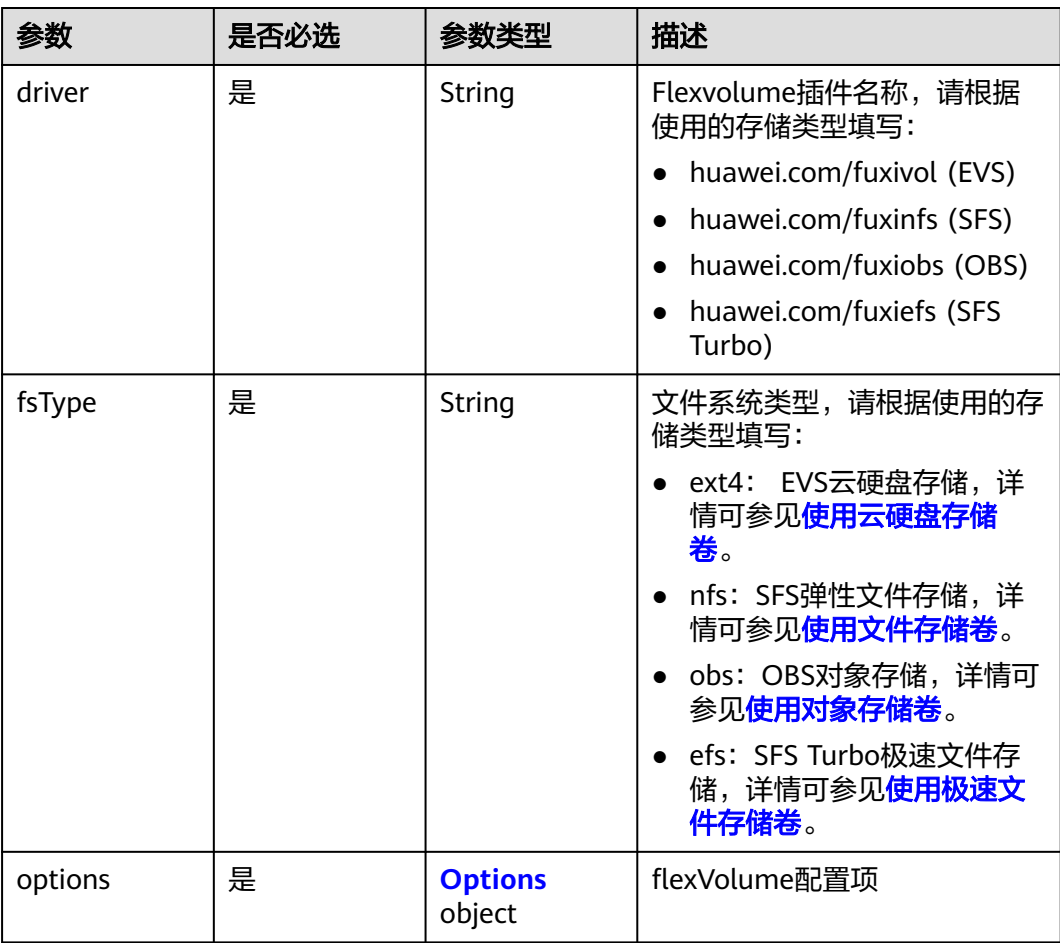

#### <span id="page-1700-0"></span>表 **6-15** Options

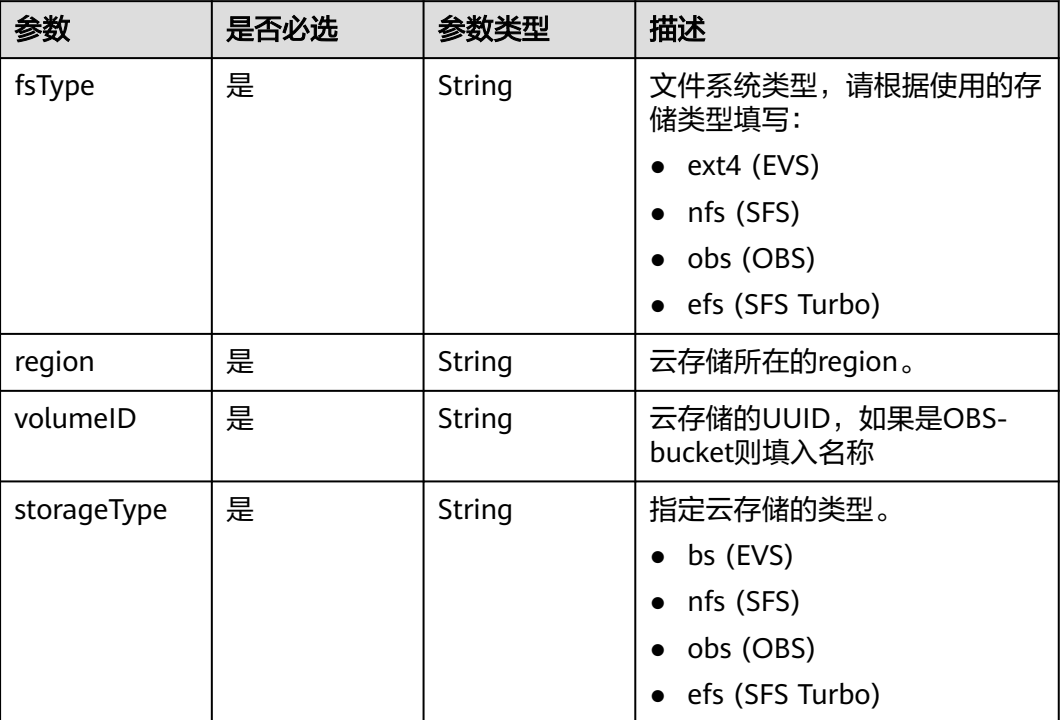

#### 表 **6-16** PersistentVolumeStatus

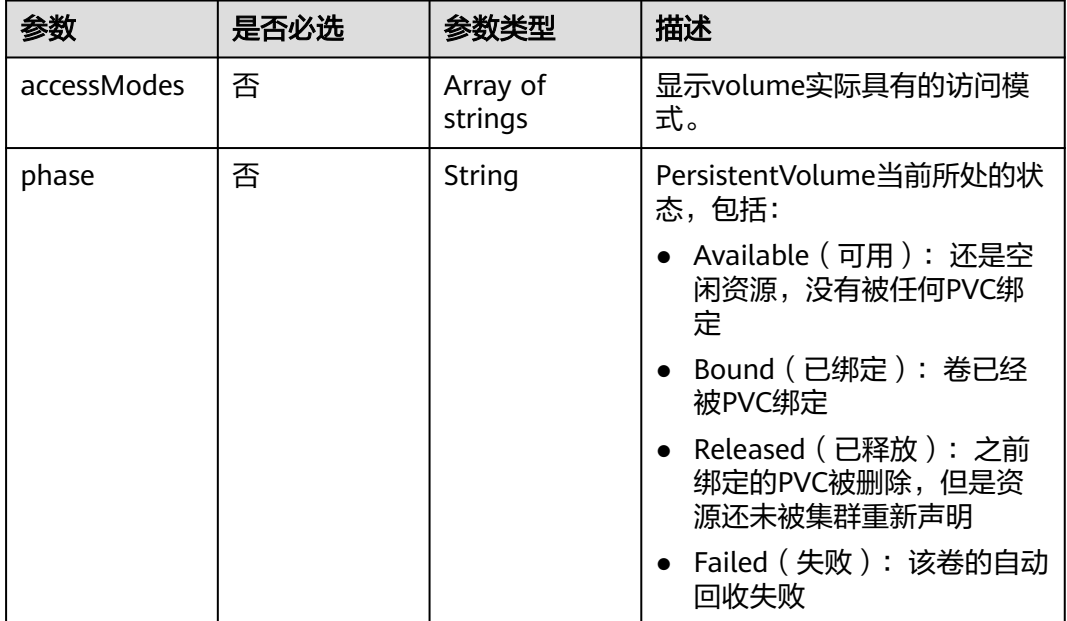

# 响应参数

状态码: **201**

#### 表 **6-17** 响应 Body 参数

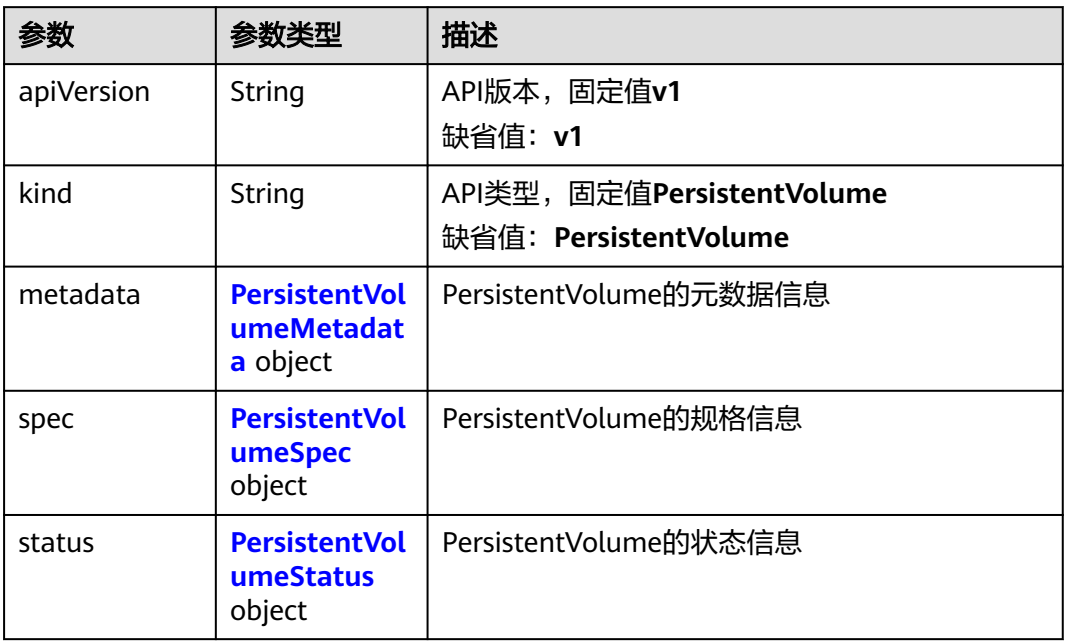

### 表 **6-18** PersistentVolumeMetadata

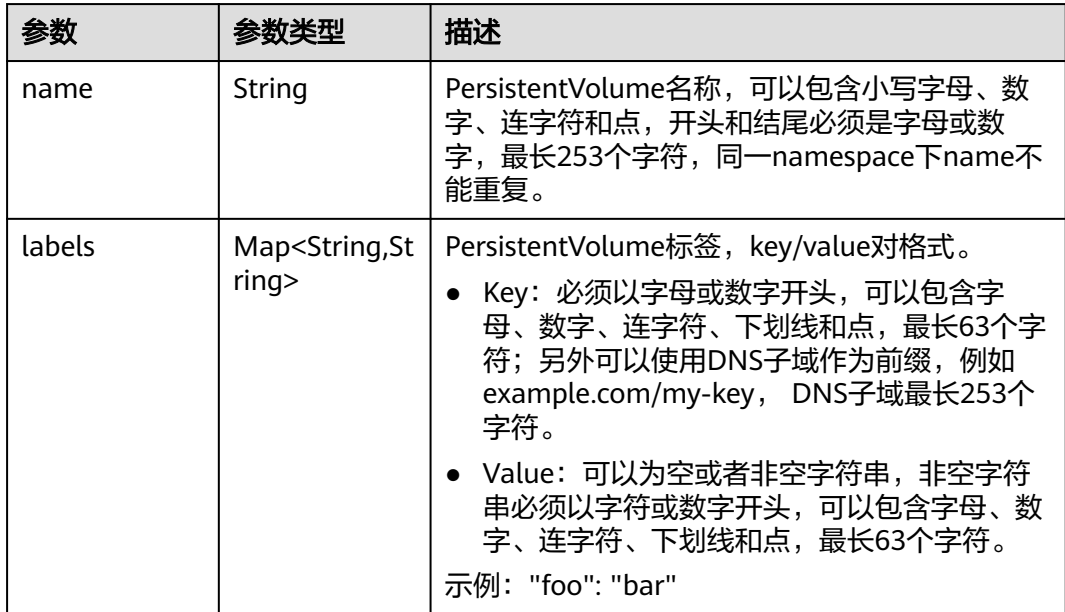

#### 表 **6-19** PersistentVolumeSpec

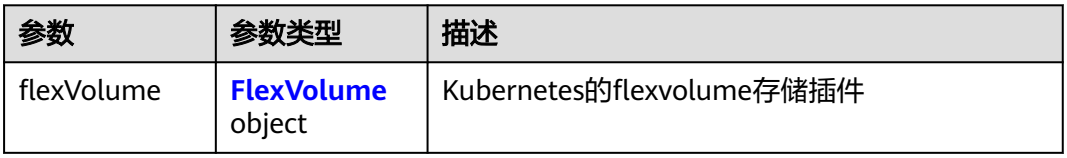

<span id="page-1702-0"></span>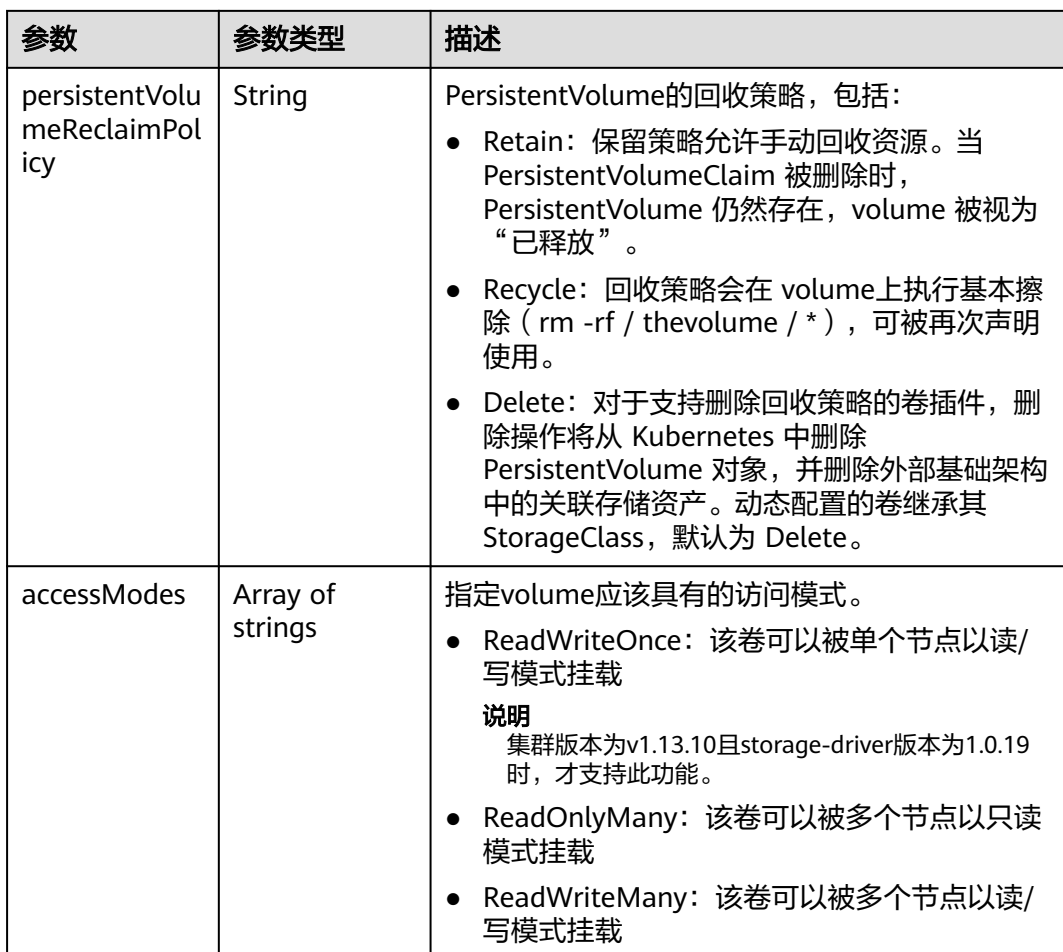

# 表 **6-20** FlexVolume

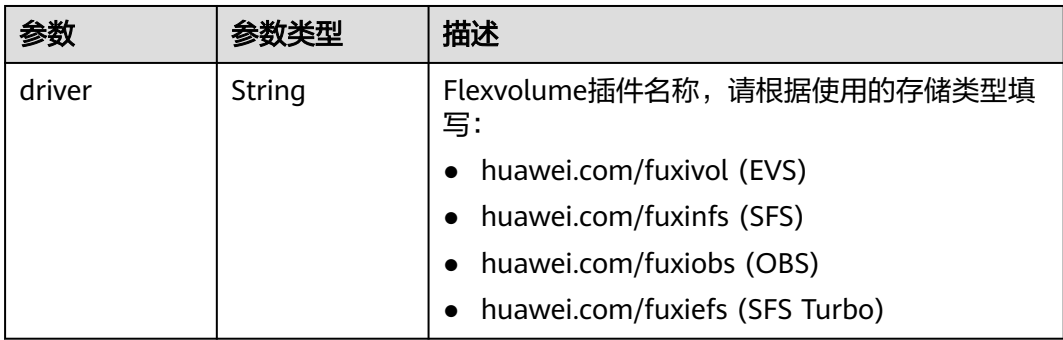

<span id="page-1703-0"></span>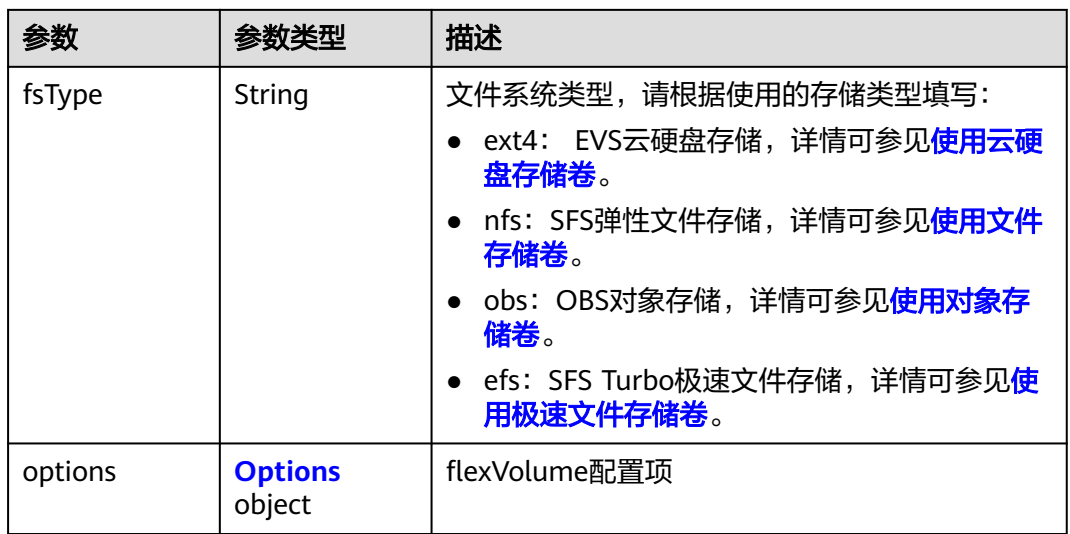

# 表 **6-21** Options

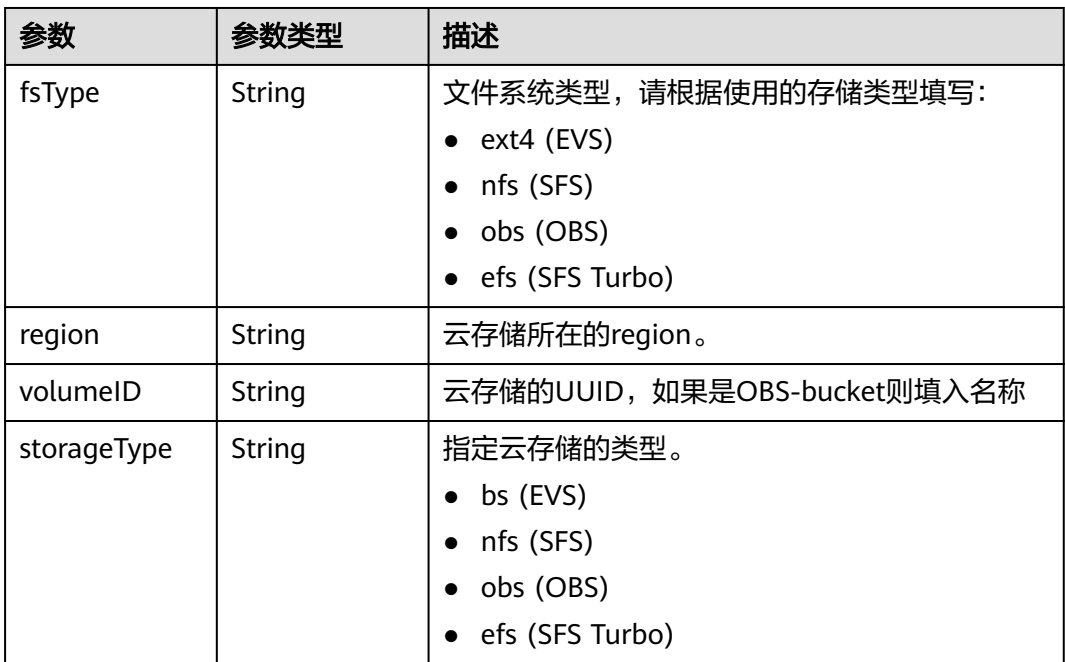

#### 表 **6-22** PersistentVolumeStatus

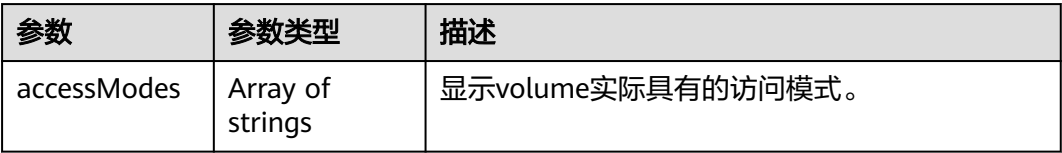

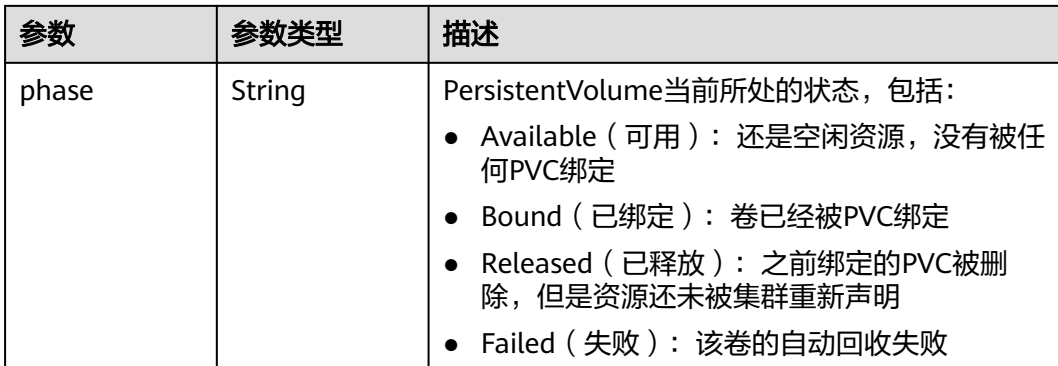

# 请求示例

● 指定EVS云硬盘ID创建PersistentVolume 1.9版本的集群样例:

```
{
 "apiVersion" : "v1",
  "kind" : "PersistentVolume",
  "metadata" : {
 "labels" : {
 "name" : "pv-test"
 },
 "name" : "pv-test"
 },
 "spec" : {
    "accessModes" : [ "ReadWriteMany" ],
   "flexVolume" : {
 "driver" : "huawei.com/fuxivol",
 "fsType" : "ext4",
 "options" : {
 "fsType" : "ext4",
      "kubernetes.io/namespace" : "default",
      "region" : "southchina",
      "volumeID" : "76e01b29-08b9-11e8-9ca5-1051722006ec",
      "storageType" : "bs"
    }
   },
    "persistentVolumeReclaimPolicy" : "Delete"
  }
}
● {
  "apiVersion" : "v1",
  "kind" : "PersistentVolume",
  "metadata" : {
 "labels" : {
 "name" : "pv-test"
 },
 "name" : "pv-test"
  },
  "spec" : {
   "accessModes" : [ "ReadWriteMany" ],
   "flexVolume" : {
 "driver" : "huawei.com/fuxivol",
 "fsType" : "ext4",
 "options" : {
 "fsType" : "ext4",
 "region" : "southchina",
 "volumeID" : "76e01b29-08b9-11e8-9ca5-1051722006ec",
 "storageType" : "bs"
    }
   },
    "persistentVolumeReclaimPolicy" : "Delete"
```
#### } }

# 响应示例

#### 状态码: **201**

创建PersistentVolume作业下发成功。

```
{
  "kind" : "PersistentVolume",
  "apiVersion" : "v1",
  "metadata" : {
   "name" : "pv-test",
   "namespace" : "default",
   "selfLink" : "/api/v1/namespaces/default/persistentvolumes/pv-test",
   "uid" : "e174188f-ff21-11e7-855b-fa163eaf5675",
   "resourceVersion" : "174229",
   "creationTimestamp" : "2018-01-22T03:11:03Z",
 "labels" : {
 "name" : "pv-test"
 },
 "enable" : true
  },
   "spec" : {
 "capacity" : {
 "storage" : "1Gi"
   },
 "accessModes" : [ "ReadWriteMany" ],
 "flexVolume" : {
 "driver" : "huawei.com/fuxivol",
 "fsType" : "ext4",
 "options" : {
 "fsType" : "ext4",
      "kubernetes.io/namespace" : "default",
      "volumeID" : "0781b22f-4d89-4e9c-b026-80e545cea16c"
    }
   },
    "persistentVolumeReclaimPolicy" : "Delete"
  },
 "status" : {
 "phase" : "Pending"
  }
}
```
# 状态码

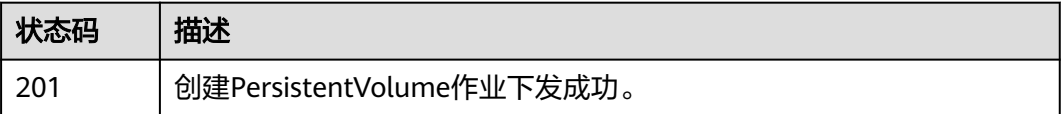

# 错误码

请参见<mark>错误码</mark>。

# 功能介绍

该API用于删除指定Namespace下的PV ( PersistentVolume ) 对象, 并可以选择是否 保留后端云存储。该API已废弃,请使用Kubernetes PV相关接口。

#### 说明

存储管理的URL格式为: https://{clusterid}.Endpoint/uri。其中{clusterid}为集群ID,uri为资源路 径,也即API访问的路径。如果使用https://Endpoint/uri,则必须指定请求header中的X-Cluster-ID参 数。

# **URI**

DELETE /api/v1/cloudpersistentvolumes/{name}

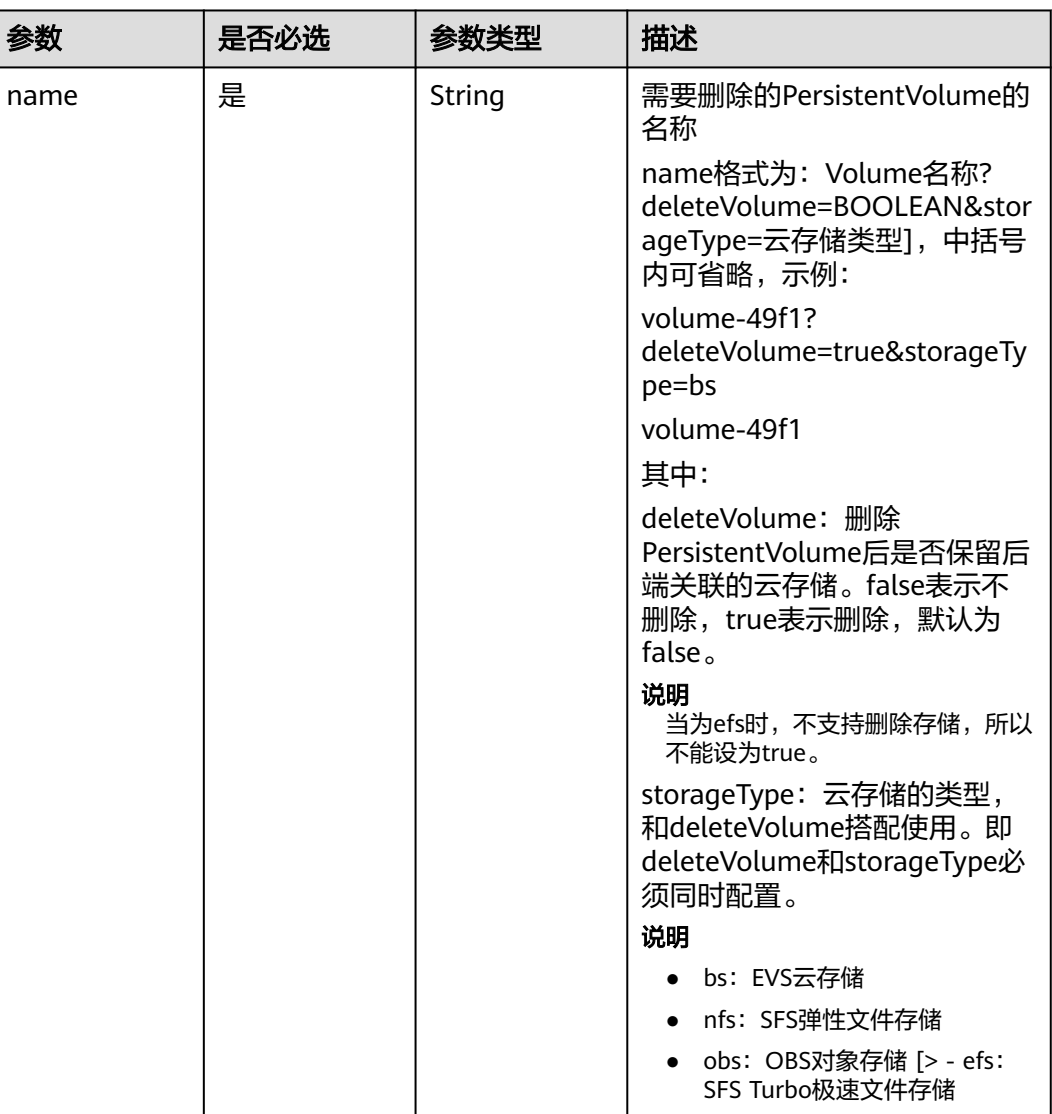

#### 表 **6-23** 路径参数

# 请求参数

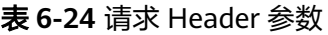

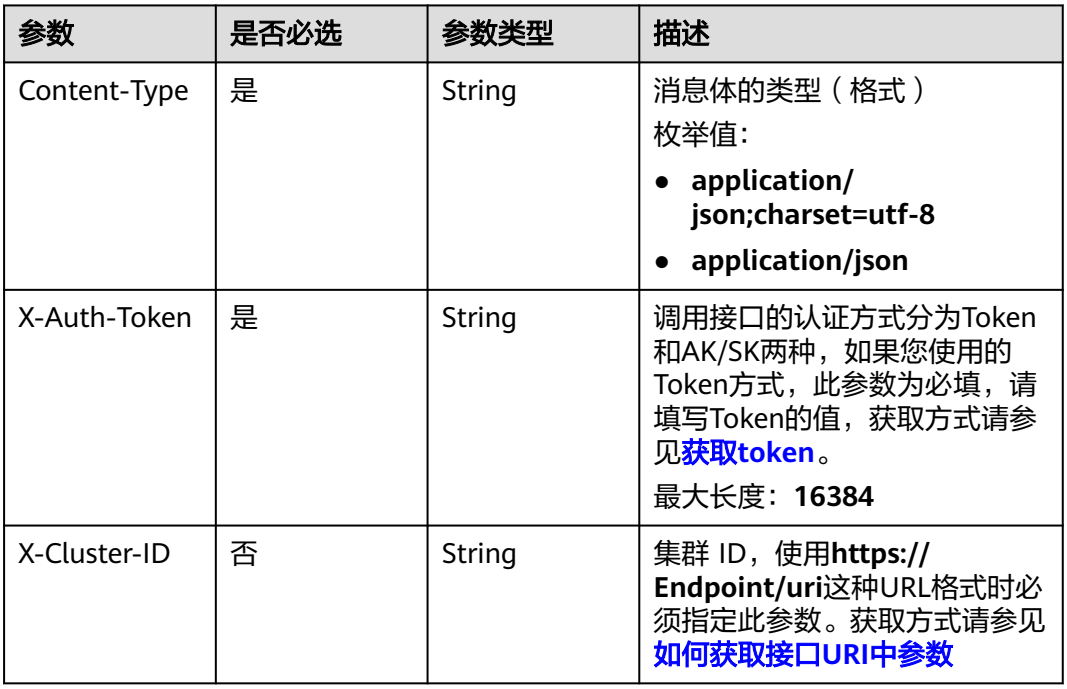

# 响应参数

#### 状态码: **200**

#### 表 **6-25** 响应 Body 参数

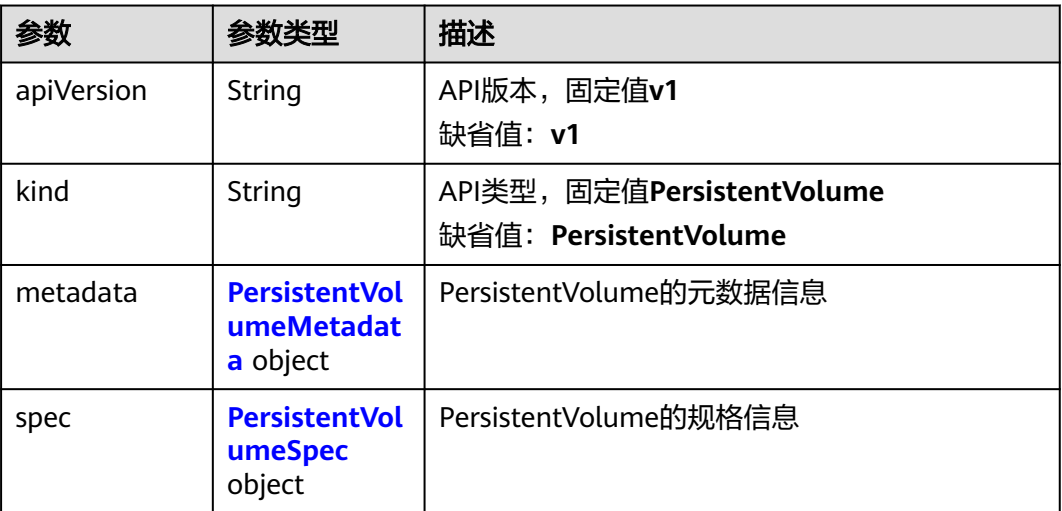

<span id="page-1708-0"></span>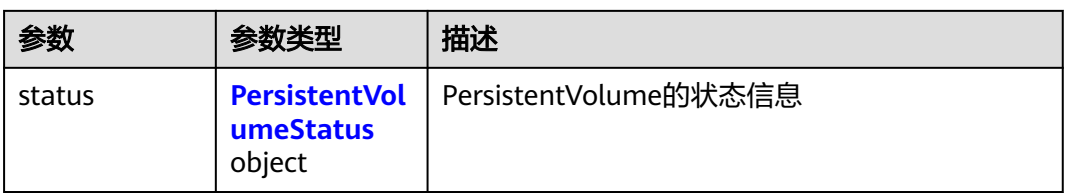

#### 表 **6-26** PersistentVolumeMetadata

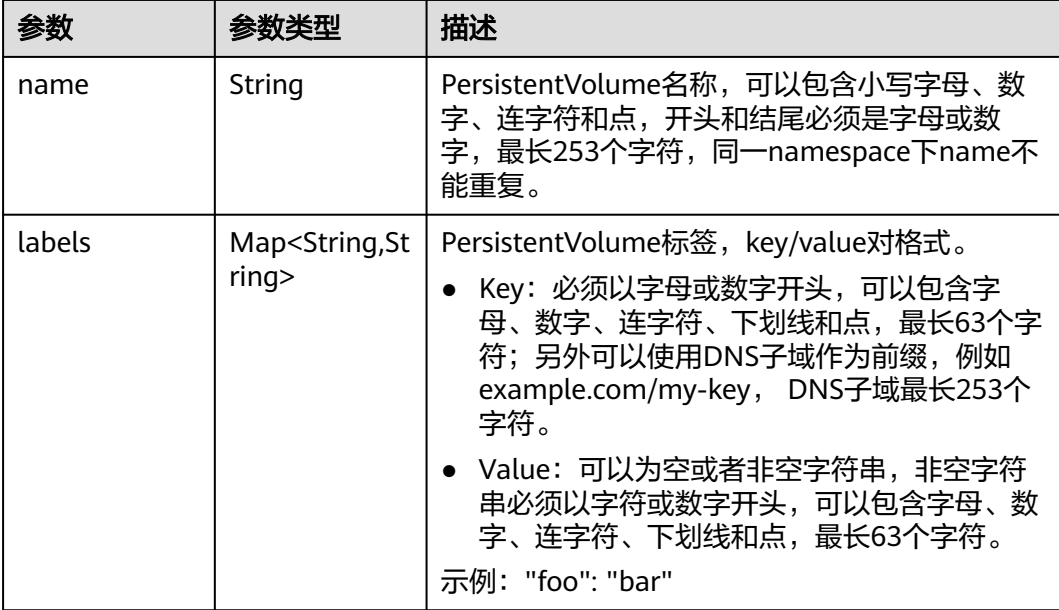

### 表 **6-27** PersistentVolumeSpec

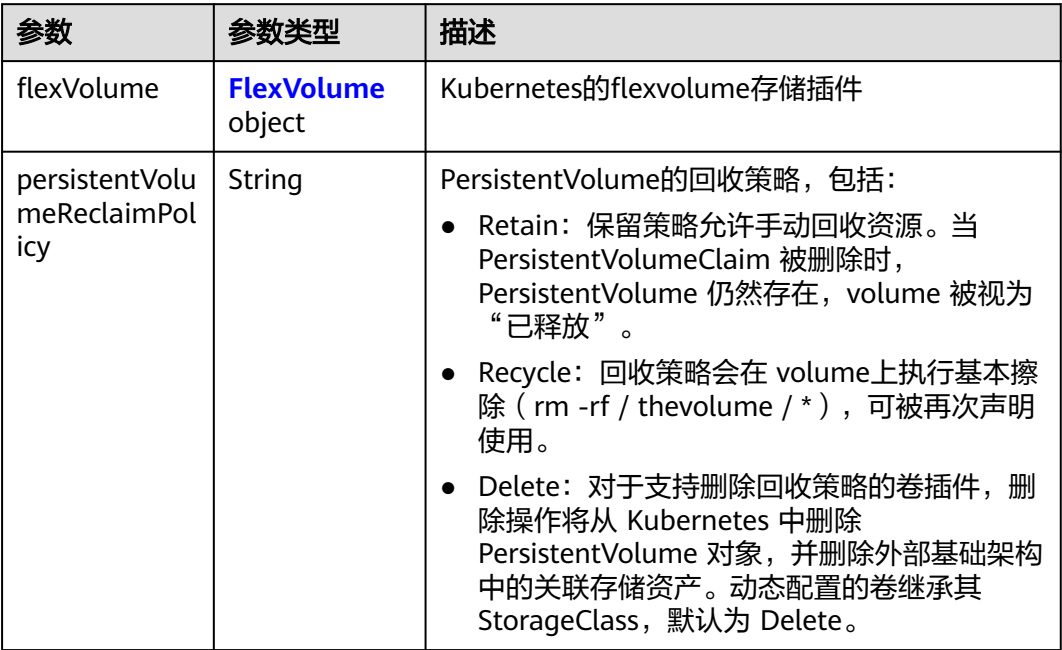

<span id="page-1709-0"></span>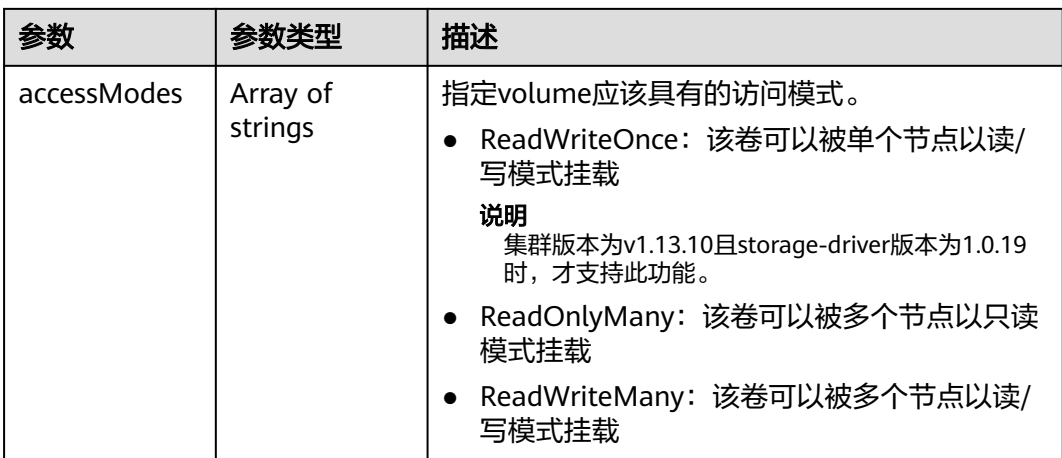

#### 表 **6-28** FlexVolume

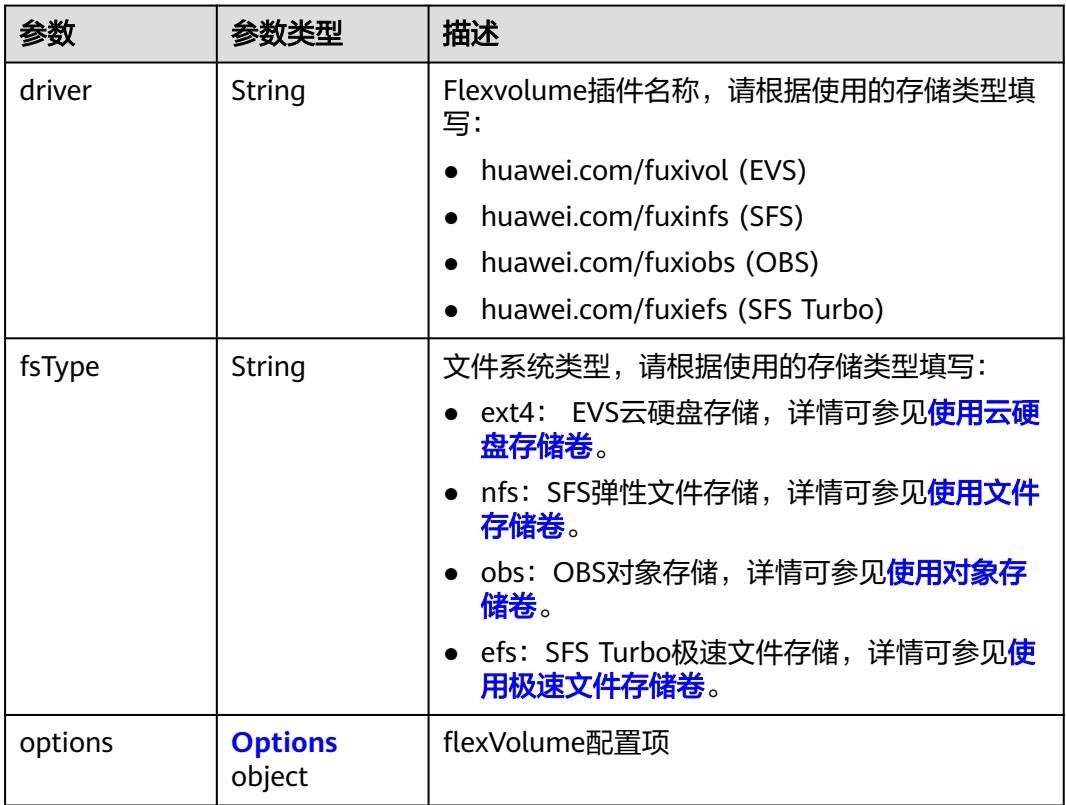

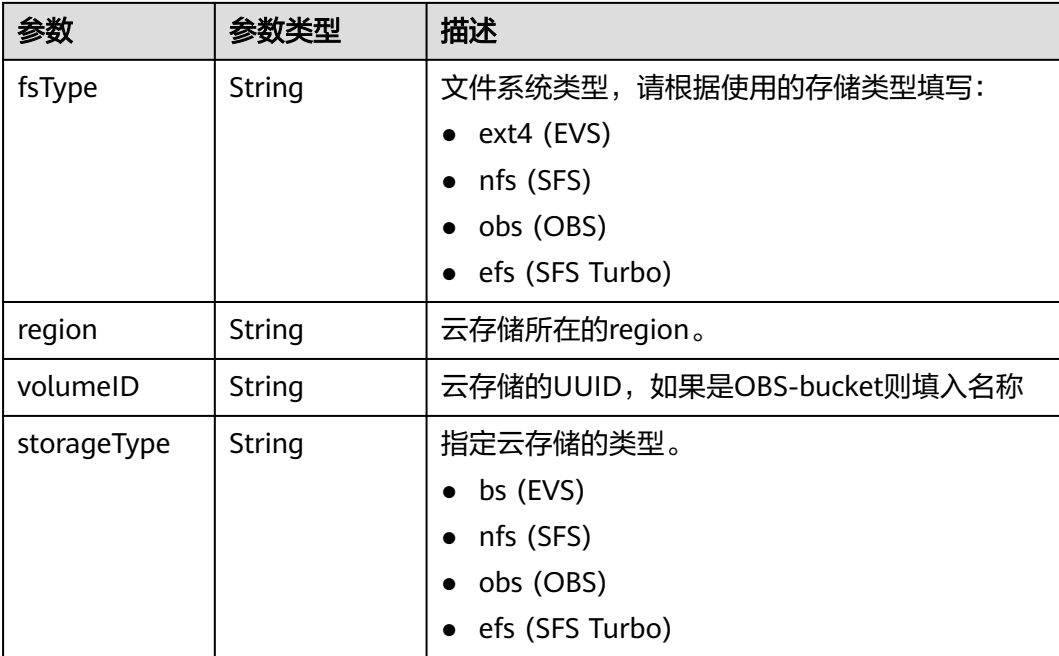

#### <span id="page-1710-0"></span>表 **6-29** Options

#### 表 **6-30** PersistentVolumeStatus

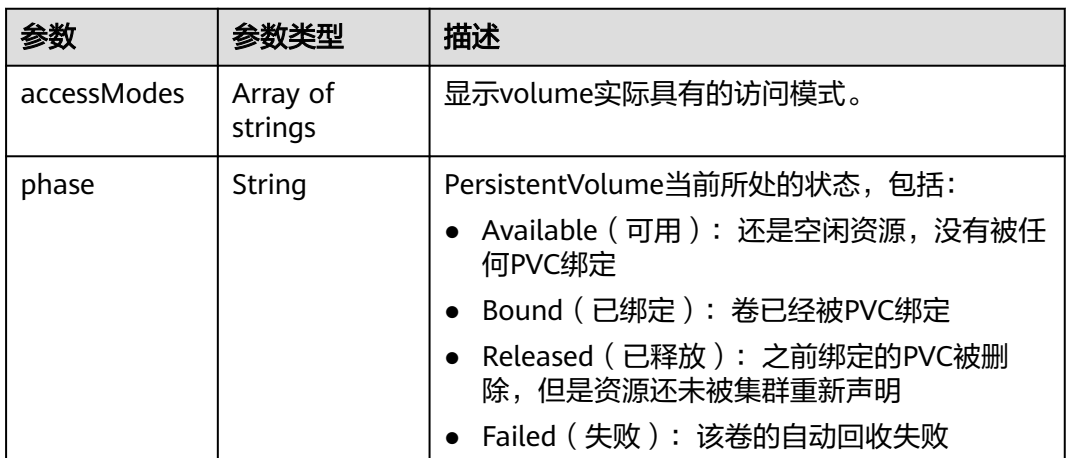

# 请求示例

无

{

# 响应示例

#### 状态码: **200**

删除指定PersistentVolume作业下发成功。

```
 "kind" : "PersistentVolume",
 "apiVersion" : "v1",
 "metadata" : {
```

```
 "name" : "pv-test",
 "selfLink" : "/api/v1/persistentvolumes/pv-test",
   "uid" : "0d93181d-3628-11e7-9093-fa163e8c373b",
 "resourceVersion" : "180886",
 "creationTimestamp" : "2017-05-11T08:58:51Z",
   "labels" : {
    "app" : "test"
  }
 },
 "spec" : {
   "flexVolume" : {
 "driver" : "huawei.com/fuxivol",
 "fsType" : "ext4",
 "options" : {
 "fsType" : "ext4",
 "kubernetes.io/namespace" : "default",
 "volumeID" : "0781b22f-4d89-4e9c-b026-80e545cea16c"
    }
   },
 "capacity" : {
 "storage" : "1Gi"
 },
 "accessModes" : [ "ReadWriteMany" ],
   "persistentVolumeReclaimPolicy" : "Delete"
 },
 "status" : {
 "phase" : "Available"
 }
}
```
# 状态码

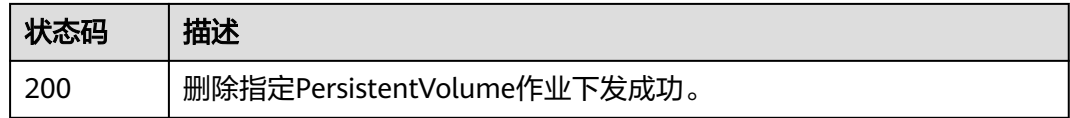

# 错误码

请参见<mark>错误码</mark>。

# **7** 权限和授权项

如果您需要对您所拥有的云容器引擎(CCE)进行精细的权限管理,您可以使用统一身 份认证服务(Identity and Access Management,简称IAM),如果账号已经能满足 您的要求,不需要创建独立的IAM用户,您可以跳过本章节,不影响您使用CCE服务的 其它功能。

默认情况下,新建的IAM用户没有任何权限,您需要将其加入用户组,并给用户组授 予策略或角色,才能使用户组中的用户获得相应的权限,这一过程称为授权。授权 后,用户就可以基于已有的权限对云服务进行操作。关于策略的语法结构及示例,请 参见**IAM**[权限管理说明](https://support.huaweicloud.com/usermanual-cce/cce_10_0187.html)。

权限根据授权的精细程度,分为**角色**和**[策略](https://support.huaweicloud.com/usermanual-iam/iam_01_0017.html)**。角色以服务为粒度,是IAM最初提供的 一种根据用户的工作职能定义权限的粗粒度授权机制。策略以API接口为粒度进行权限 拆分,授权更加精细,可以精确到某个操作、资源和条件,能够满足企业对权限最小 化的安全管控要求。

说明

如果您要允许或是禁止某个接口的操作权限,请使用策略。

账号具备所有接口的调用权限,如果使用账号下的IAM用户发起API请求时,该IAM用 户必须具备调用该接口所需的权限,否则,API请求将调用失败。每个接口所需要的权 限,与各个接口所对应的授权项相对应,只有发起请求的用户被授予授权项所对应的 策略,该用户才能成功调用该接口。例如,用户要调用接口来查询云服务器列表,那 么这个IAM用户被授予的策略中必须包含允许"ecs:servers:list"的授权项,该接口才 能调用成功。

#### **IAM** 支持的授权项

策略包含系统策略和自定义策略,如果系统策略不满足授权要求,管理员可以创建自 定义策略,并通过给用户组授予自定义策略来进行精细的访问控制。策略支持的操作 与API相对应,授权项列表说明如下:

- 权限:允许或拒绝某项操作。
- 对应API接口:自定义策略实际调用的API接口。
- 授权项: 自定义策略中支持的Action, 在自定义策略中的Action中写入授权项, 可以实现授权项对应的权限功能。
- 依赖的授权项:部分Action存在对其他Action的依赖,需要将依赖的Action同时写 入授权项,才能实现对应的权限功能。

● IAM项目(Project)/企业项目(Enterprise Project):自定义策略的授权范围,包括 IAM项目与企业项目。授权范围如果同时支持IAM项目和企业项目,表示此授权项 对应的自定义策略,可以在IAM和企业管理两个服务中给用户组授权并生效。如 果仅支持IAM项目,不支持企业项目,表示仅能在IAM中给用户组授权并生效,如 果在企业管理中授权,则该自定义策略不生效。关于IAM项目与企业项目的区 别,详情请参见:**IAM**[与企业管理的区别。](https://support.huaweicloud.com/iam_faq/iam_01_0101.html)

#### 说明

"√"表示支持, "x"表示暂不支持。

云容器引擎(CCE)支持的自定义策略授权项如下所示:

#### 表 **7-1** Cluster

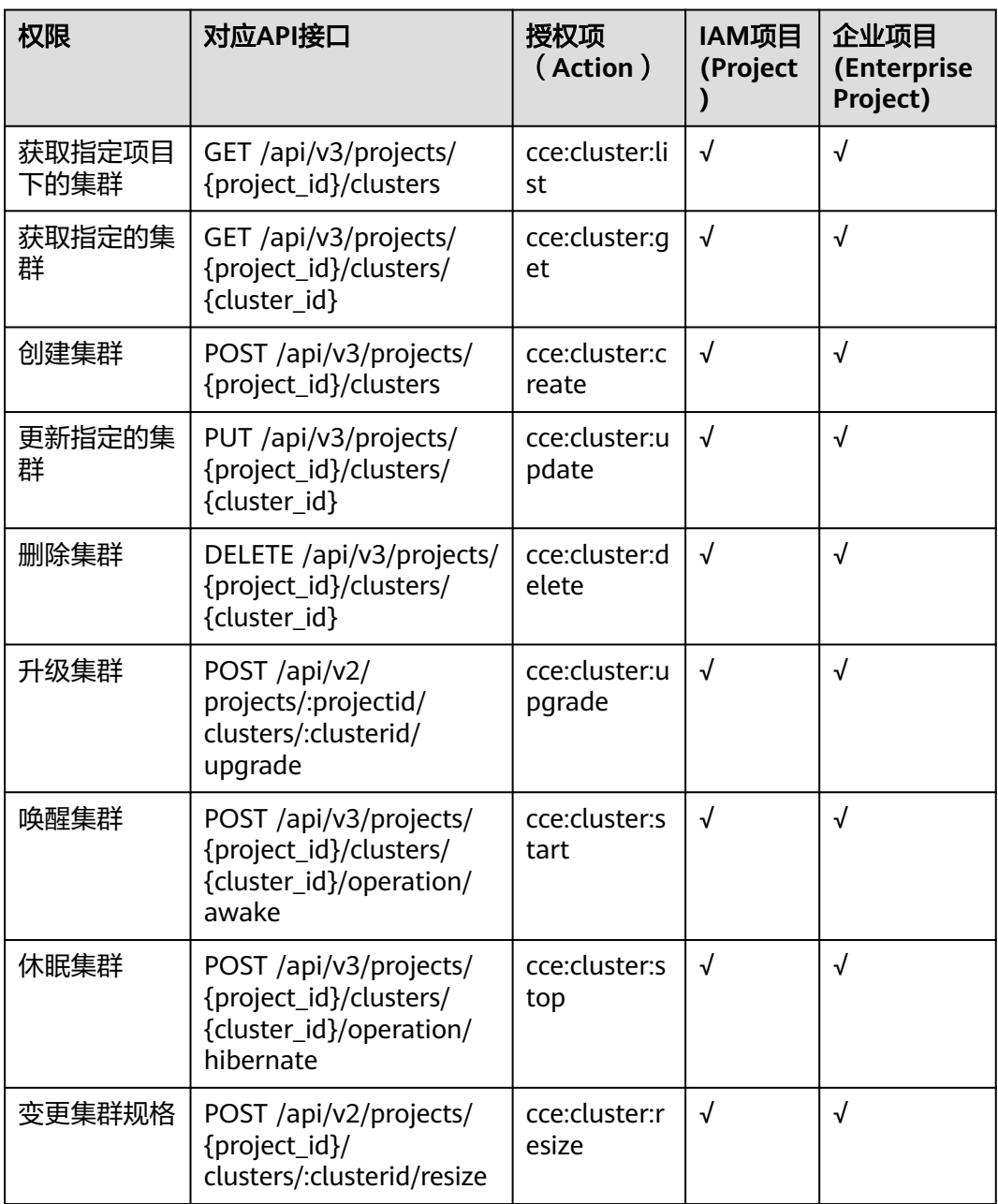

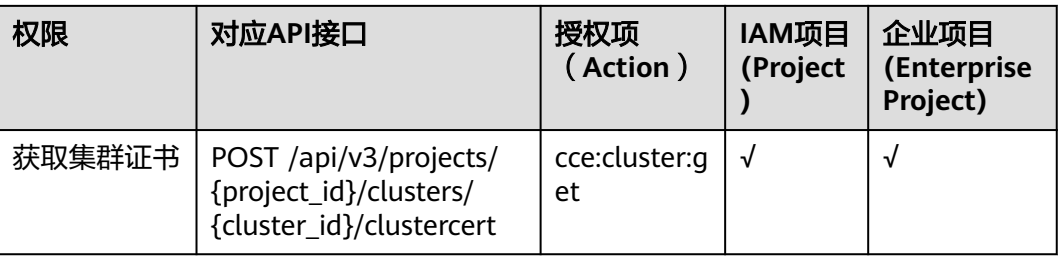

#### 表 **7-2** Node

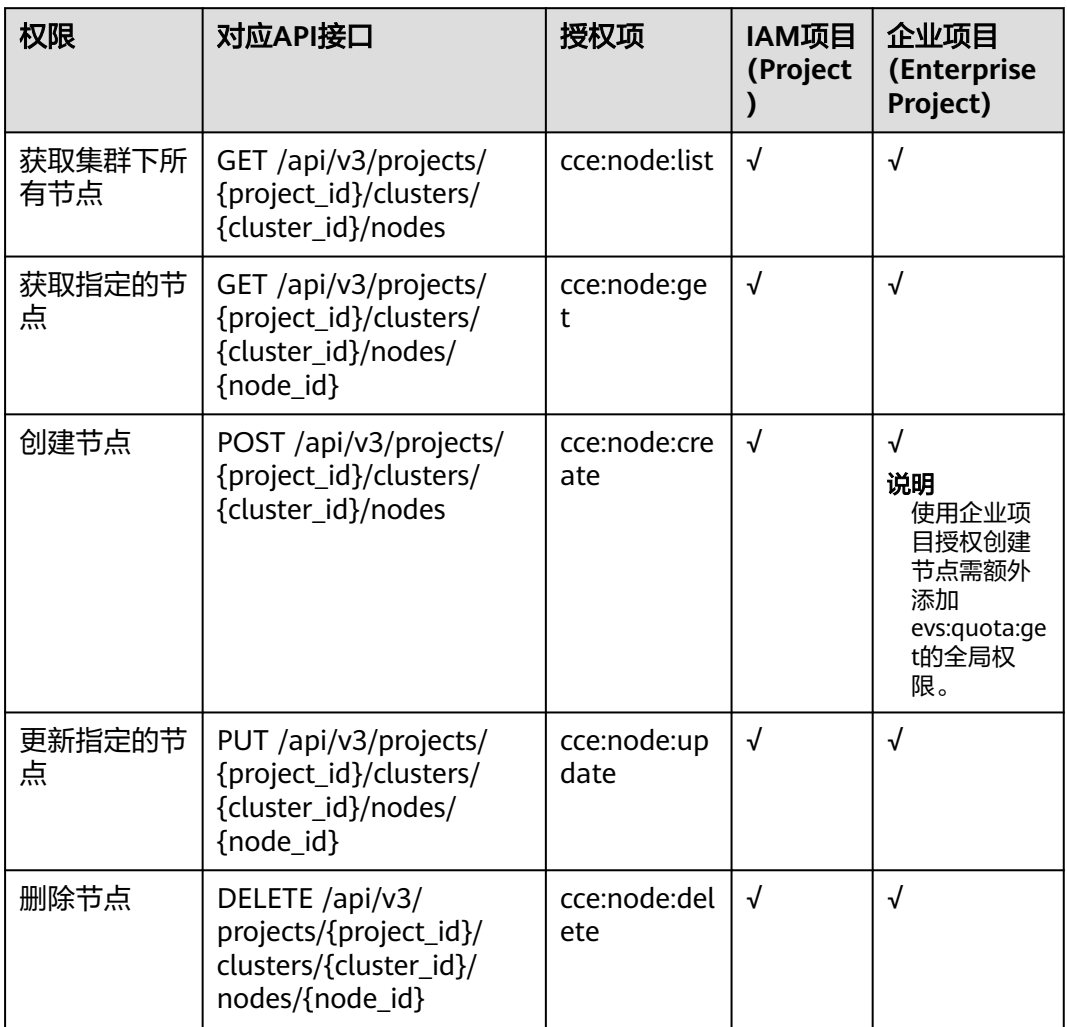

#### 表 **7-3** Job

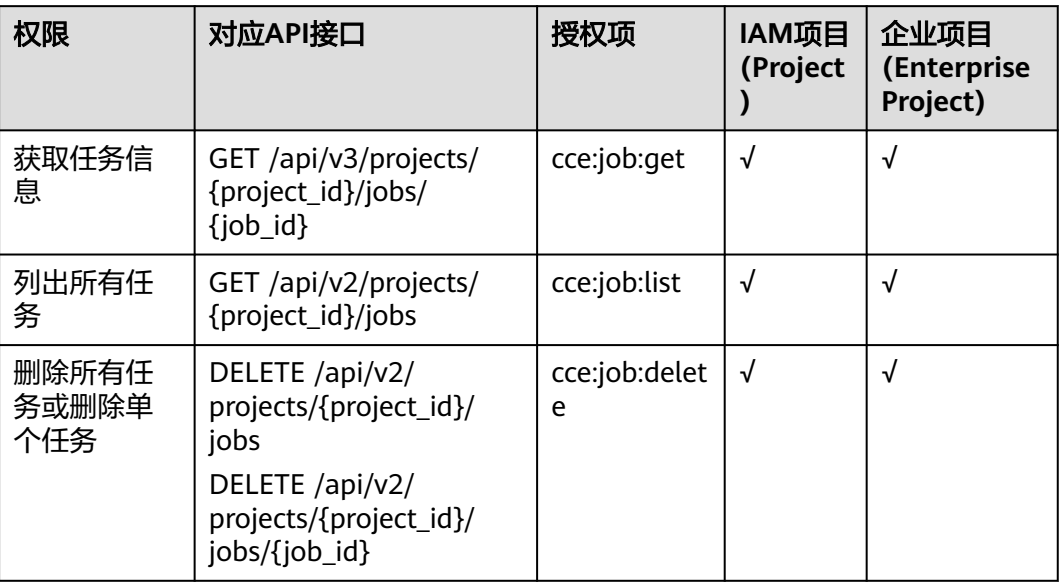

# 表 **7-4** Nodepool

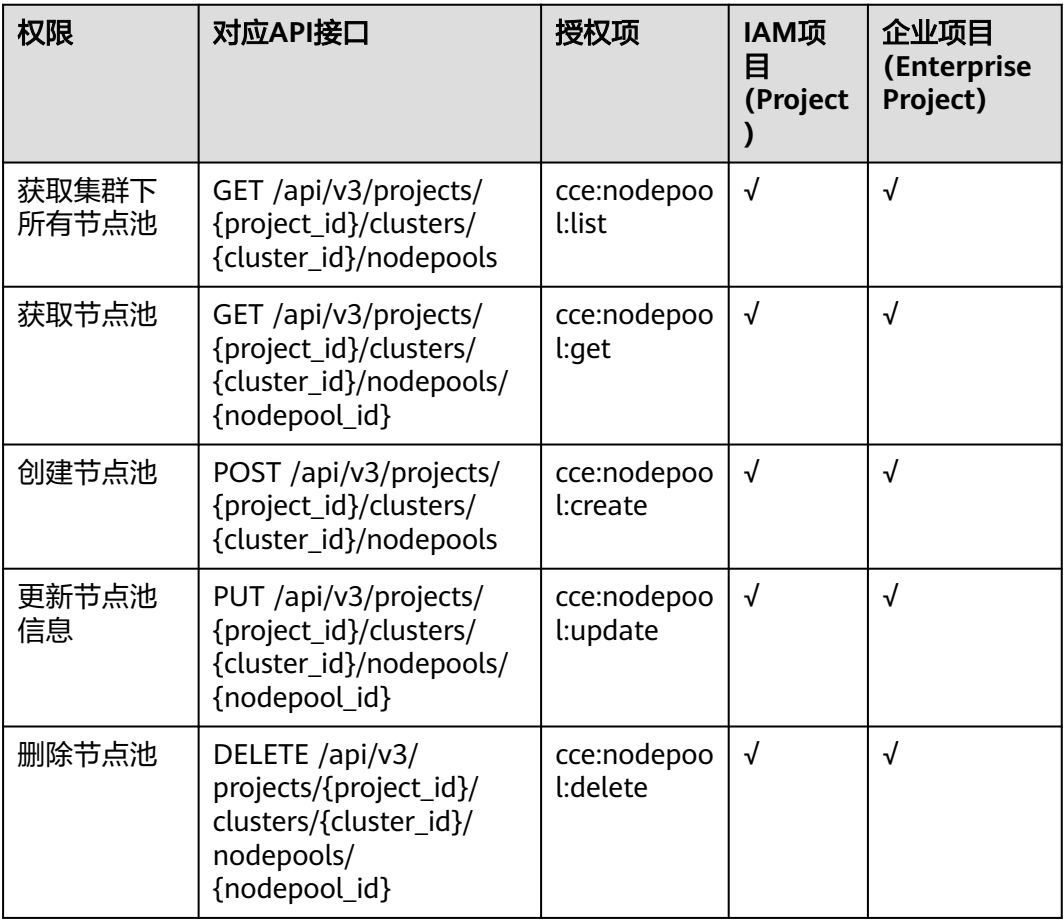

#### 表 **7-5** Chart

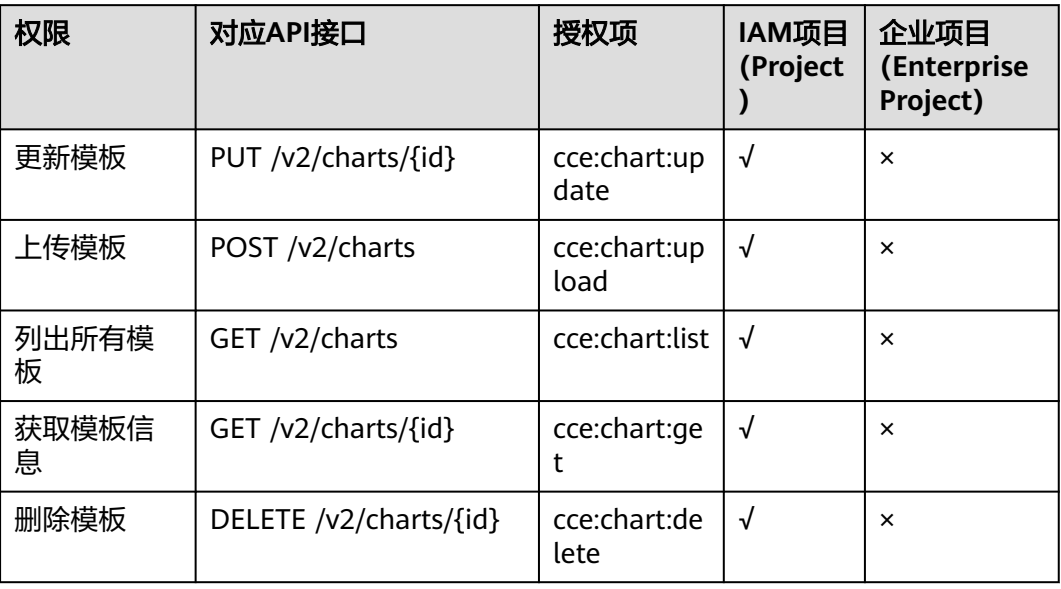

#### 表 **7-6** Release

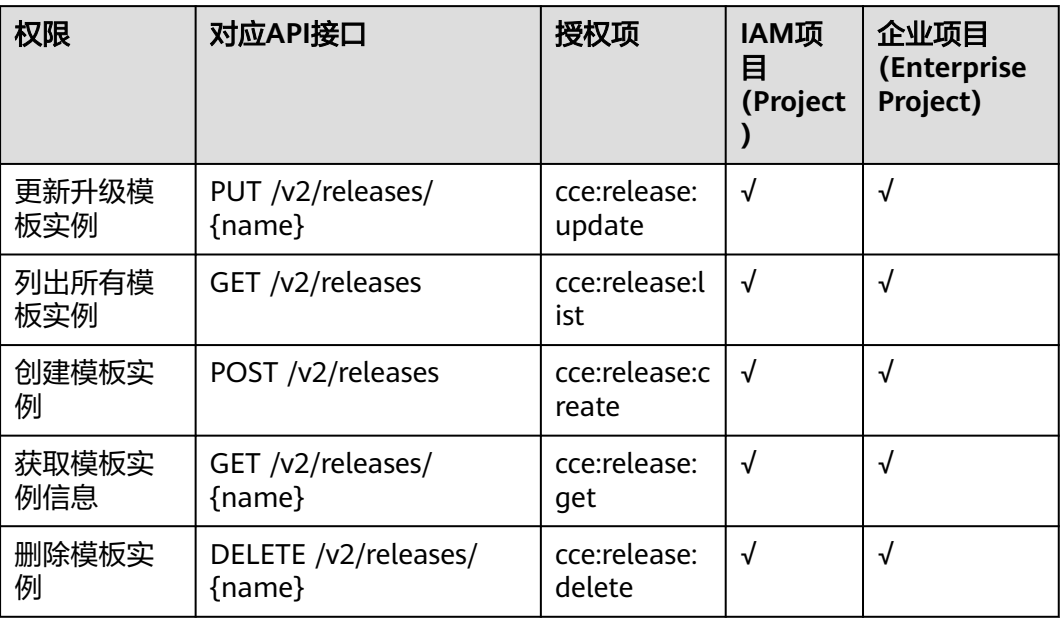

### 表 **7-7** Storage

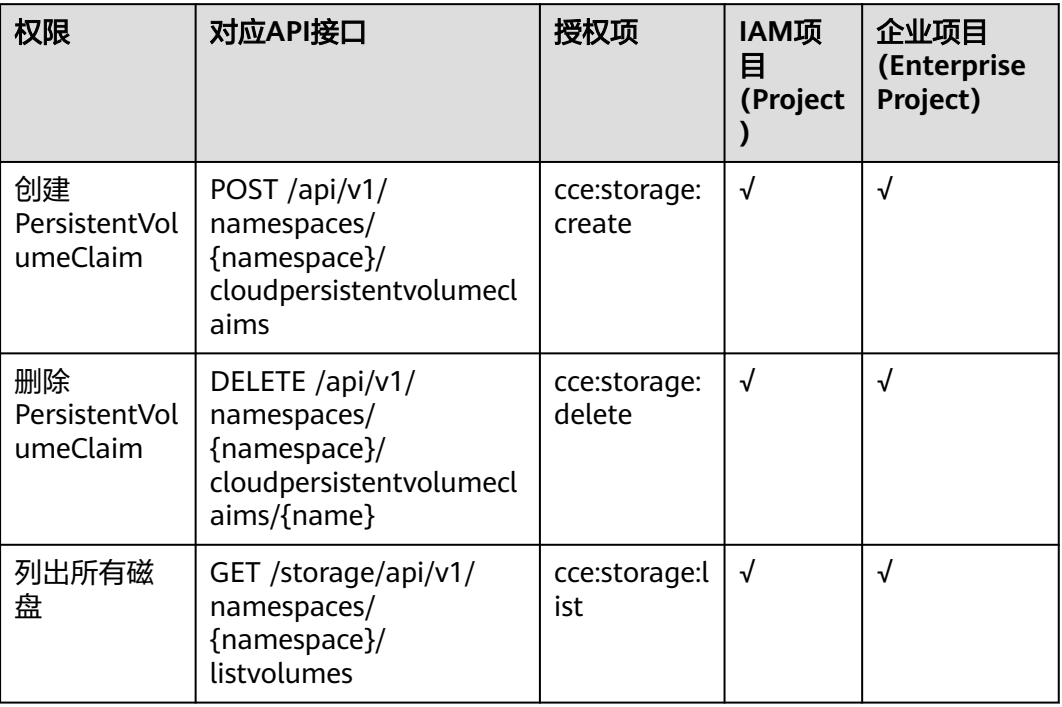

#### 表 **7-8** Addon

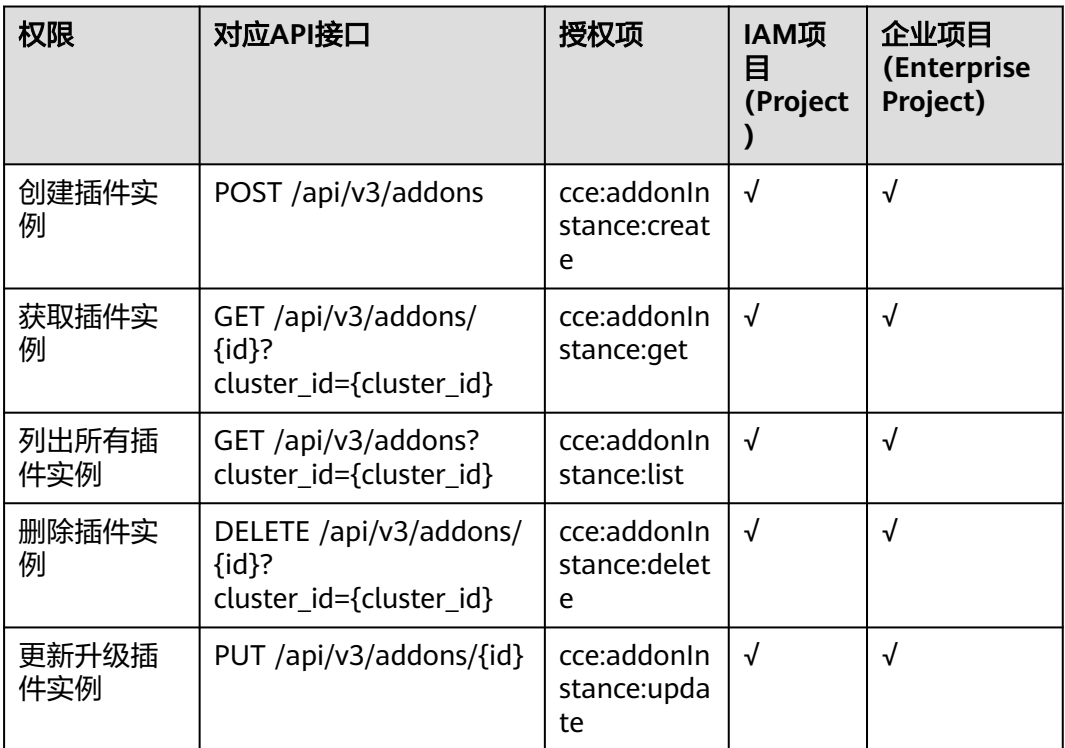

#### 表 **7-9** Quota

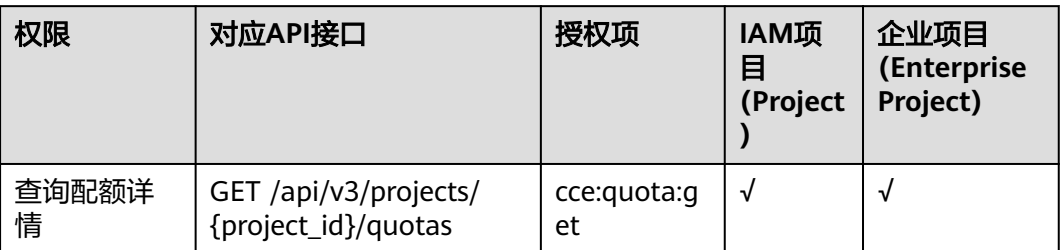

# **8** 附录

# **8.1** 状态码

状态码如表**8-1**所示

# 表 **8-1** 状态码

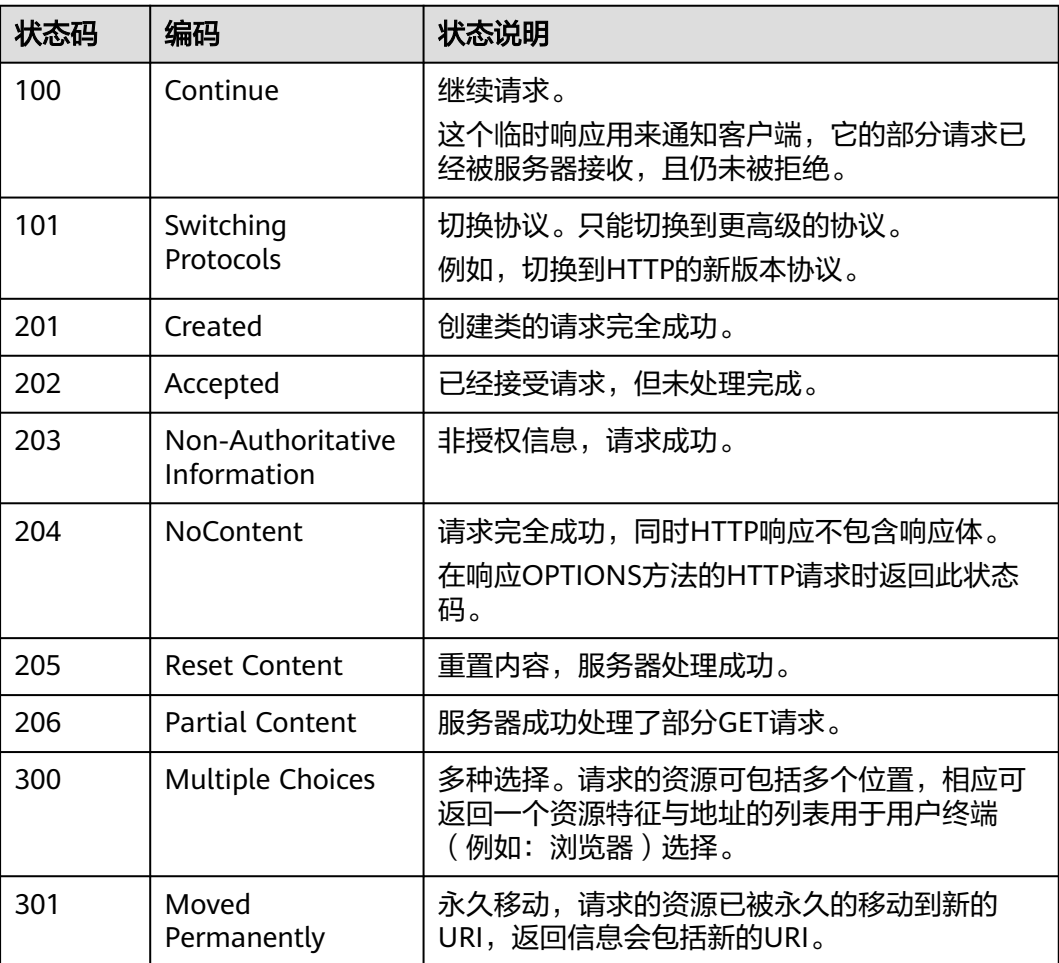

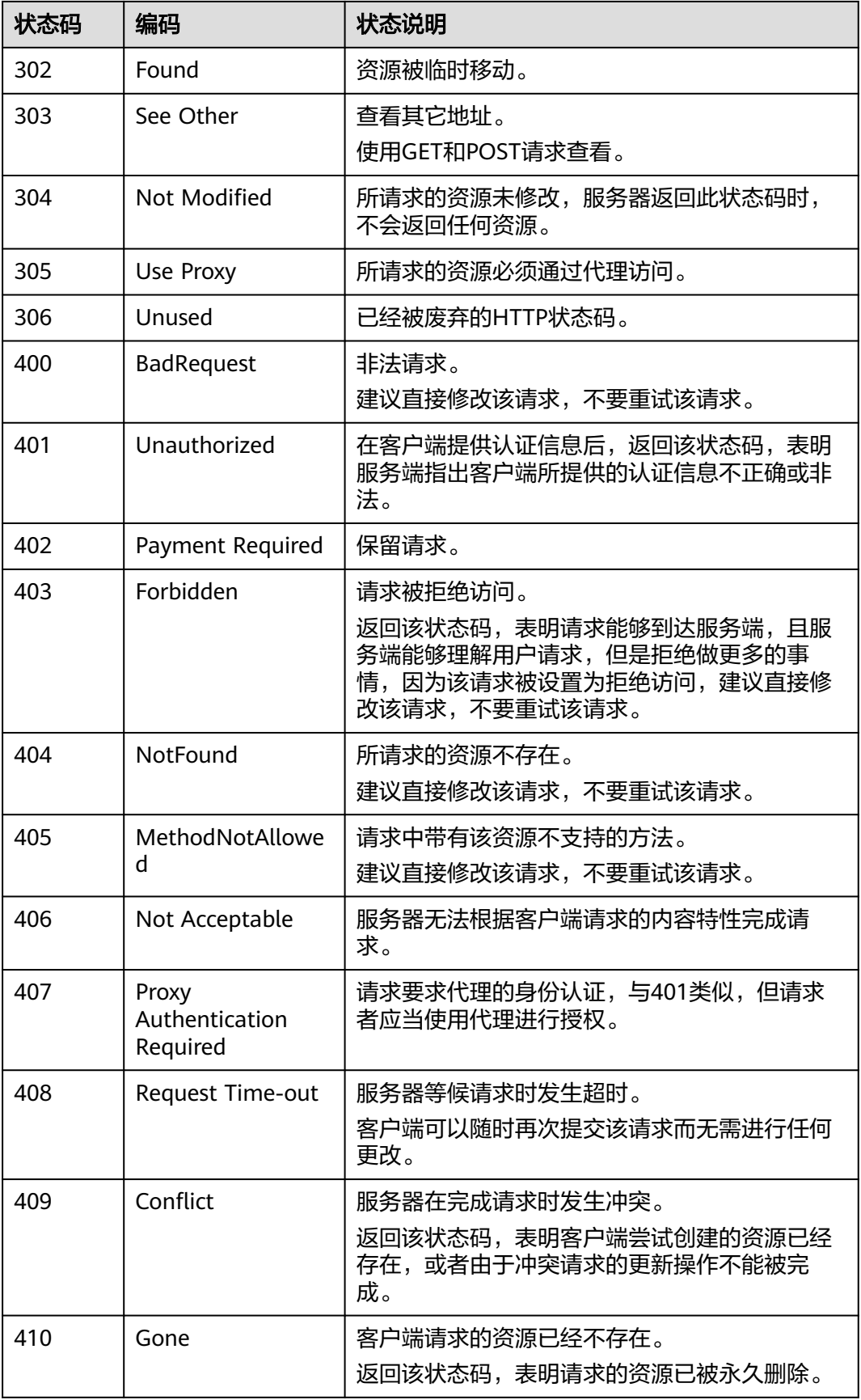

<span id="page-1721-0"></span>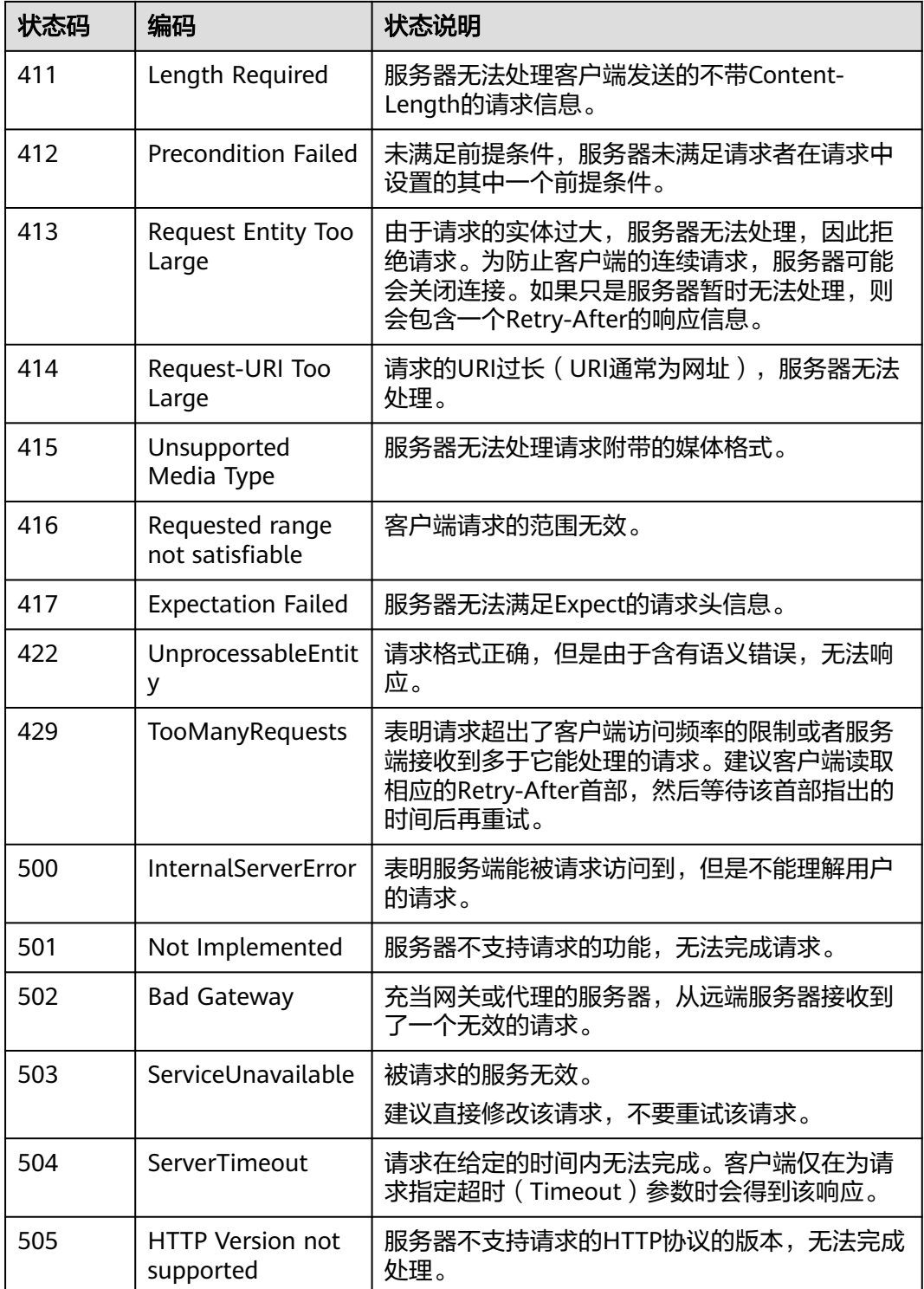

# **8.2** 错误码

调用接口出错后,将不会返回结果数据。调用方可根据每个接口对应的错误码来定位 错误原因。 当调用出错时,HTTP 请求返回一个 4xx 或 5xx 的 HTTP 状态码。返回的 消息体中是具体的错误代码及错误信息。在调用方找不到错误原因时,可以联系客 服,并提供错误码,以便尽快帮您解决问题。

# 错误响应 **Body** 体格式说明

当接口调用出错时,会返回错误码及错误信息说明,错误响应的Body体格式如下所 示。

```
{ 
 "errorMessage": "The format of message is error", 
 "errorCode": "CCE.01400001"
```
}

其中, errorCode表示错误码, errorMessage表示错误描述信息。

# 错误码说明

当您调用API时,如果遇到"APIGW"开头的错误码,请参见**API**[网关错误码](https://support.huaweicloud.com/devg-apisign/api-sign-errorcode.html)进行处 理。

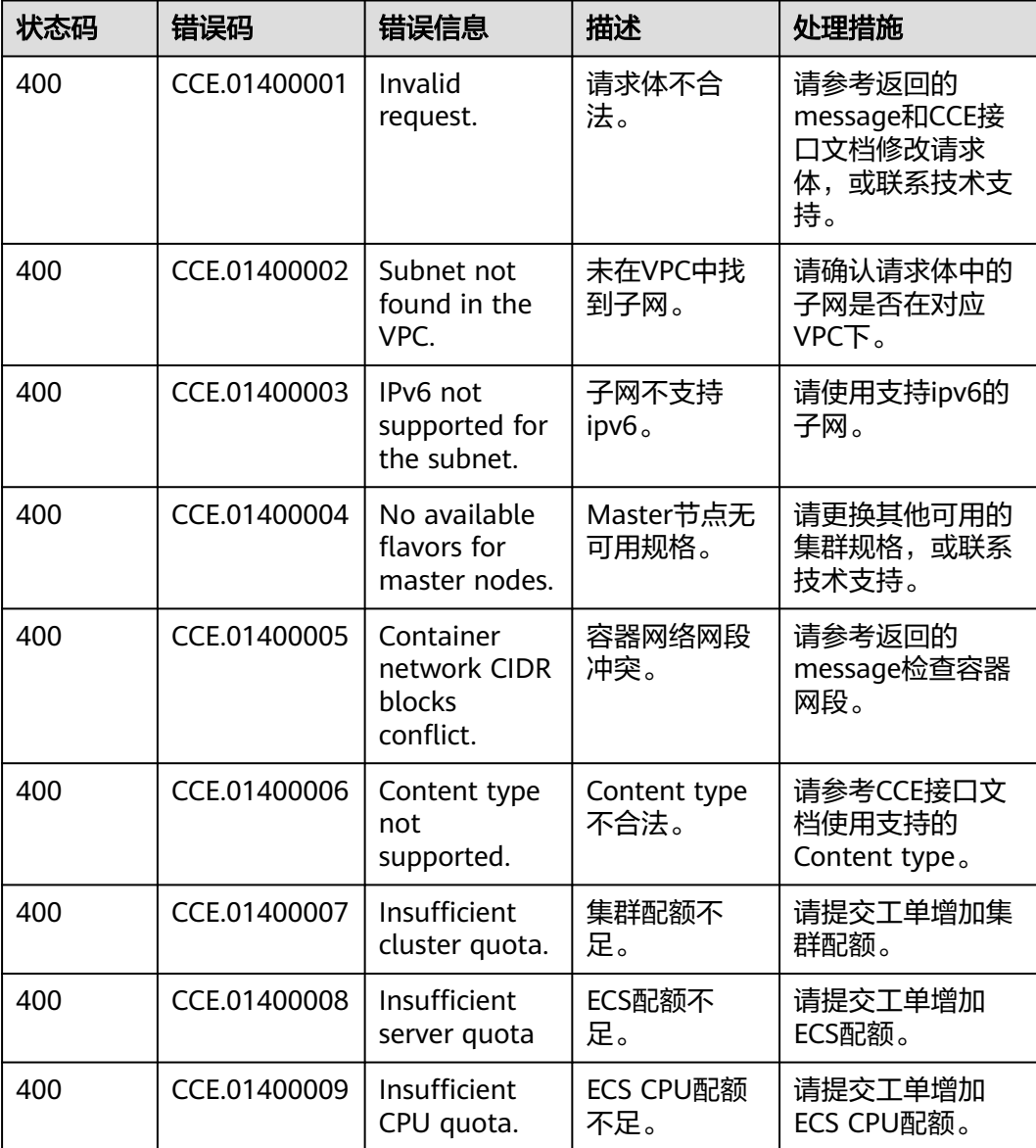

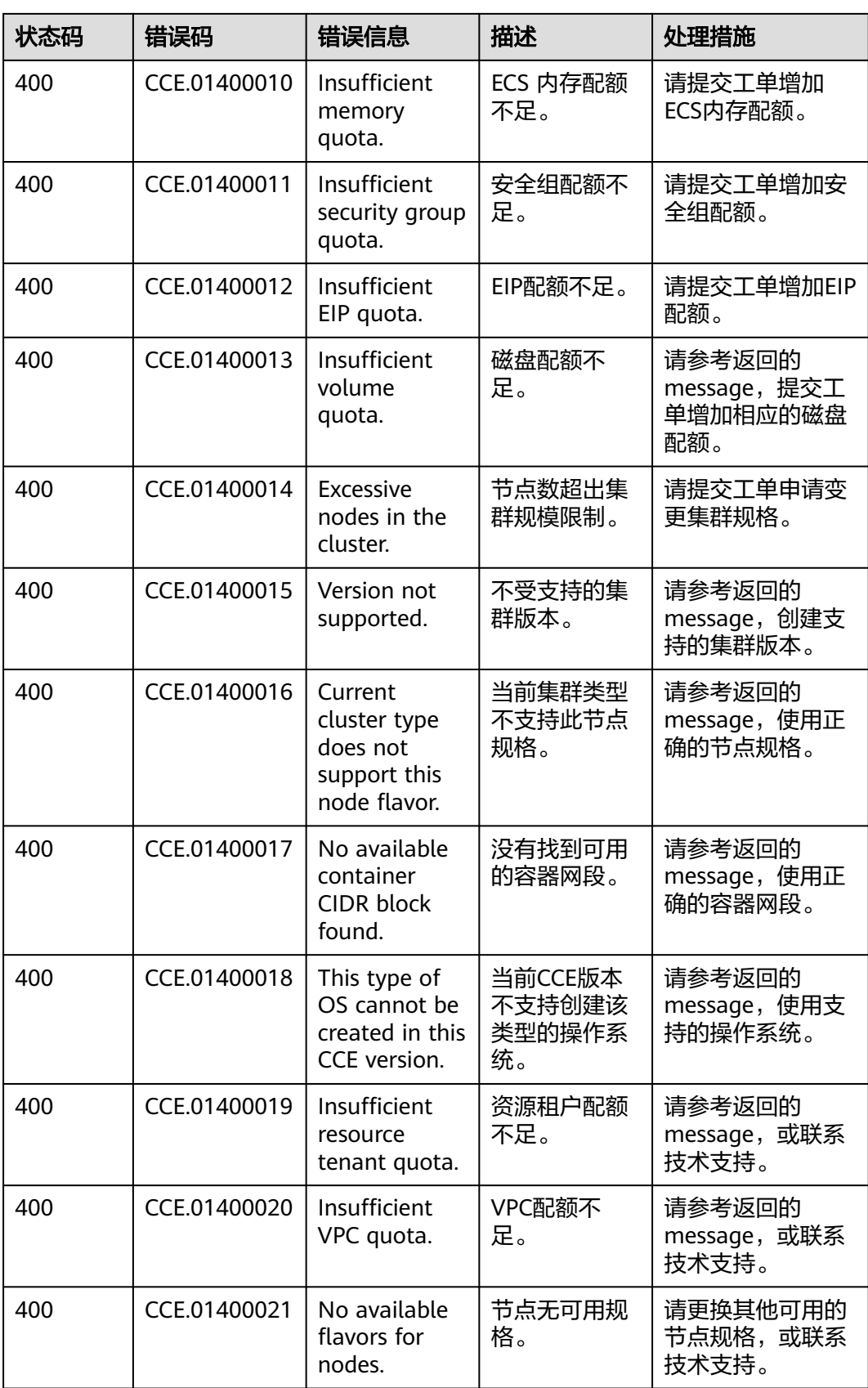

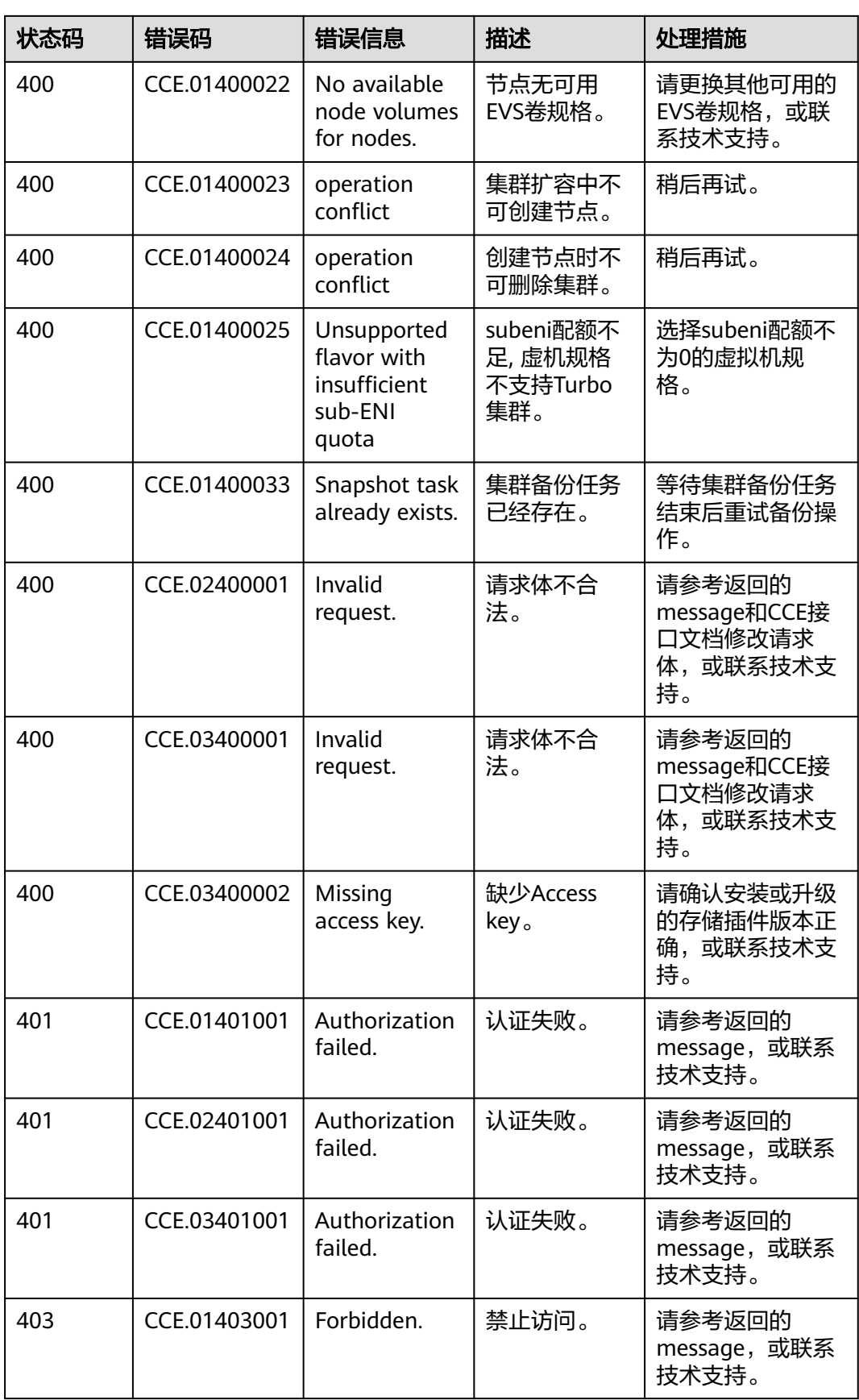

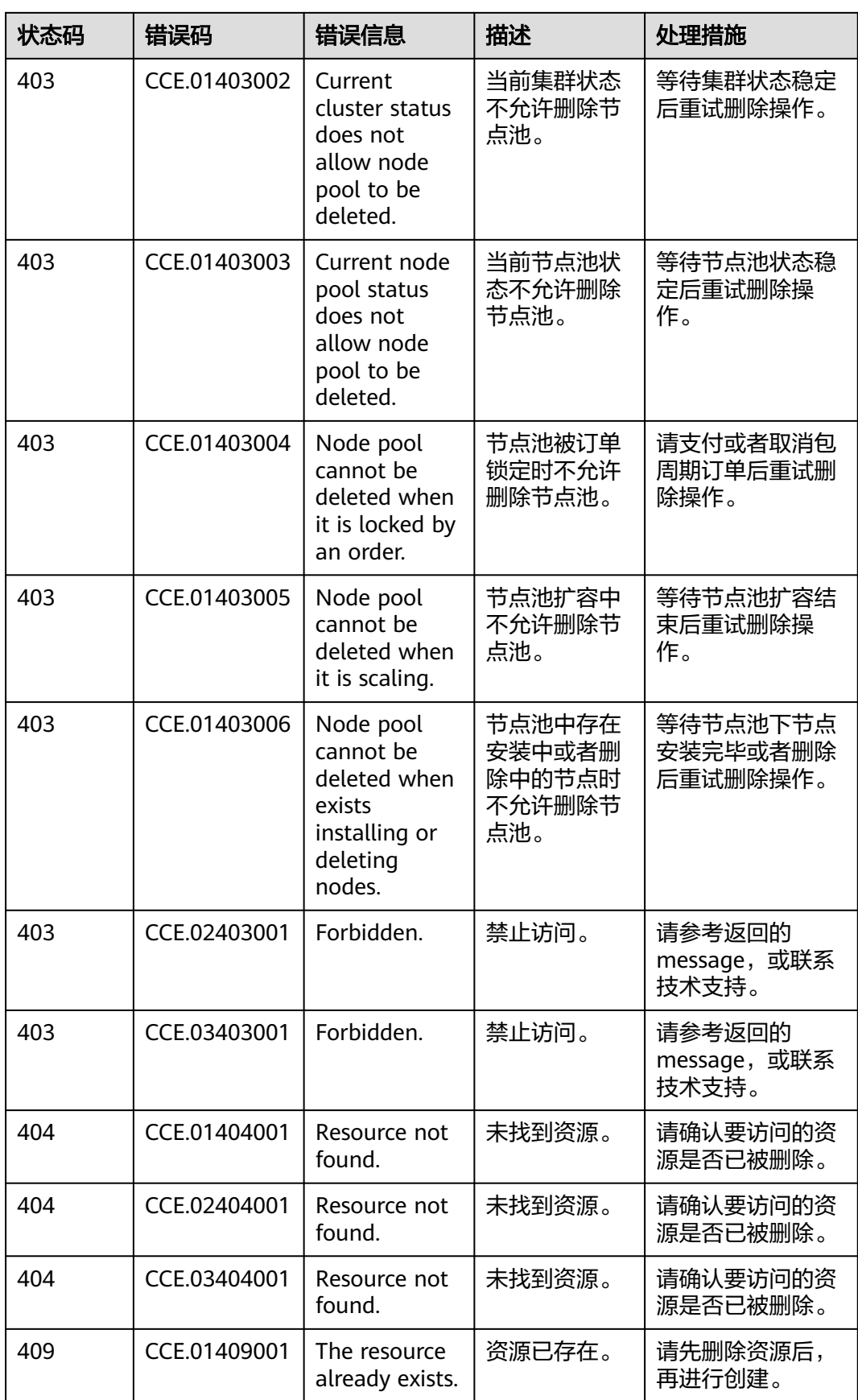

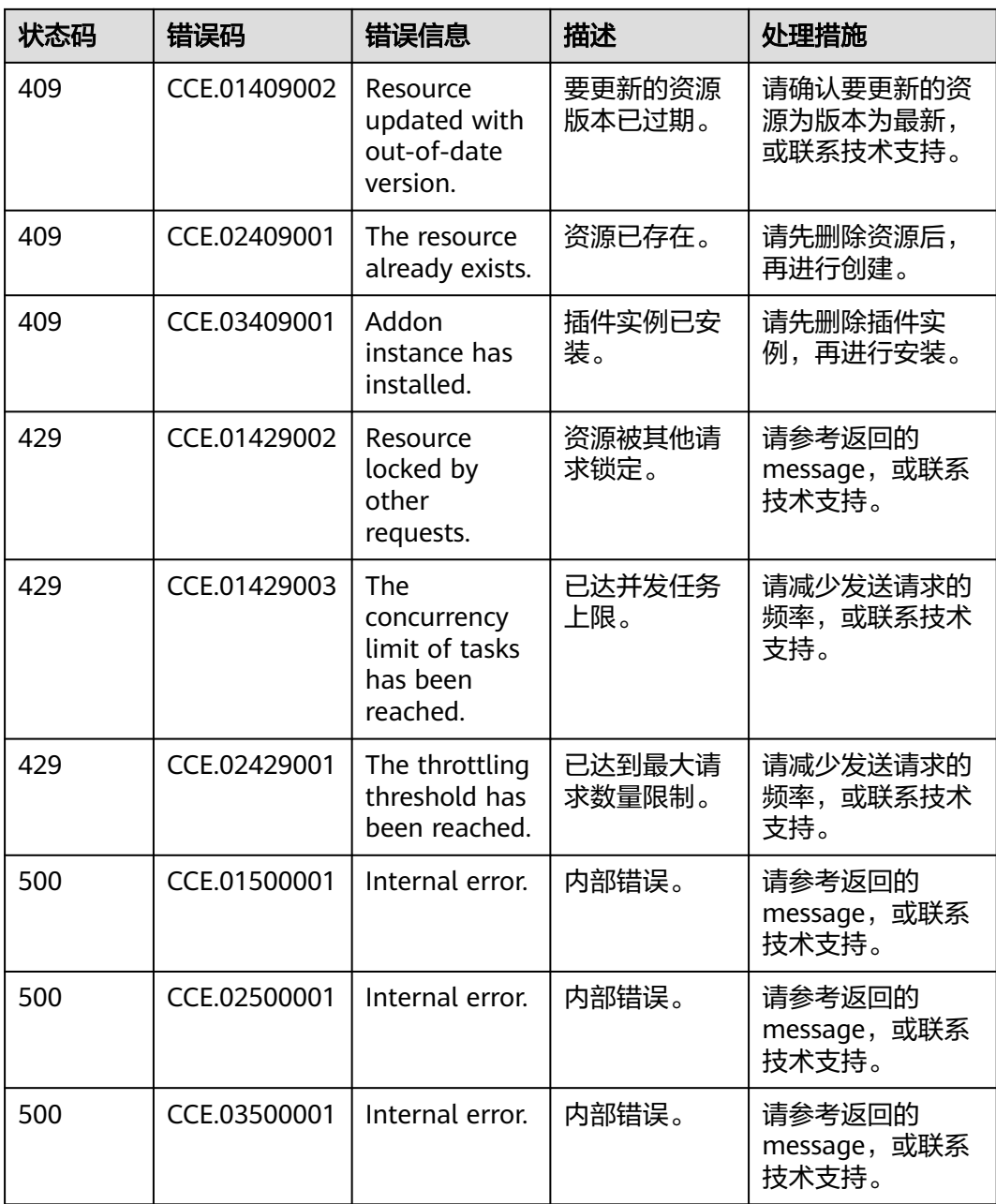

# **8.3** 获取项目 **ID**

# 操作场景

在调用接口的时候,部分URL中需要填入项目ID,所以需要获取到项目ID。有如下两 种获取方式:

- 调用**API**[获取项目](#page-1727-0)**ID**
- [从控制台获取项目](#page-1727-0)**ID**

# <span id="page-1727-0"></span>调用 **API** 获取项目 **ID**

项目ID可以通过调[用查询指定条件下的项目列表](https://support.huaweicloud.com/api-iam/iam_06_0001.html)API获取。

获取项目ID的接口为"GET https://{Endpoint}/v3/projects",其中{Endpoint}为IAM 的终端节点,可以[从终端节点\(](#page-6-0)**Endpoint**)获取。接口的认证鉴权请参[见认证鉴权](#page-30-0)。

响应示例如下,其中projects下的"id"即为项目ID。

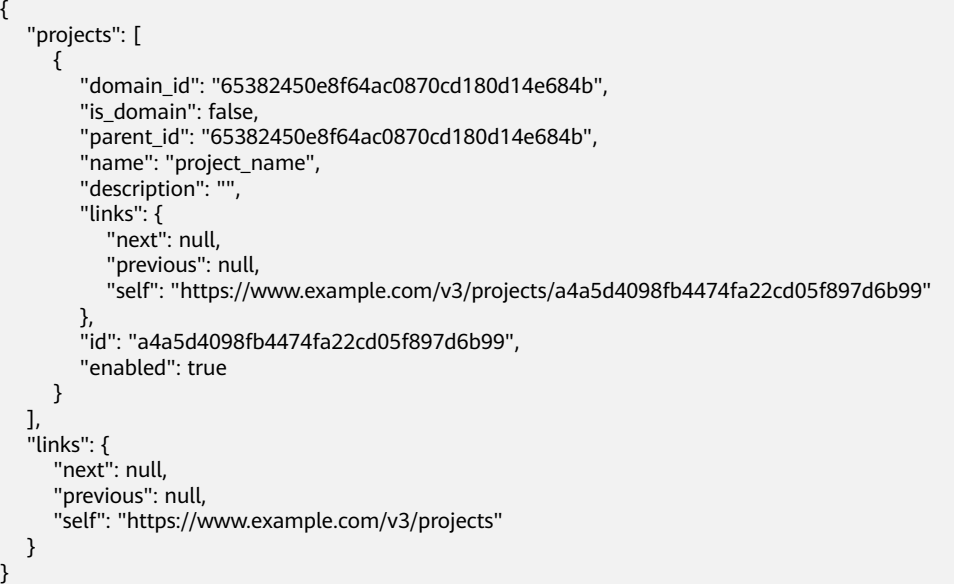

### 从控制台获取项目 **ID**

从控制台获取项目ID的步骤如下:

- 1. 登录管理控制台。
- 2. 鼠标悬停在右上角的用户名,选择下拉列表中的"我的凭证"。 在"API凭证"页面的项目列表中查看项目ID。

#### 图 **8-1** 查看项目 ID

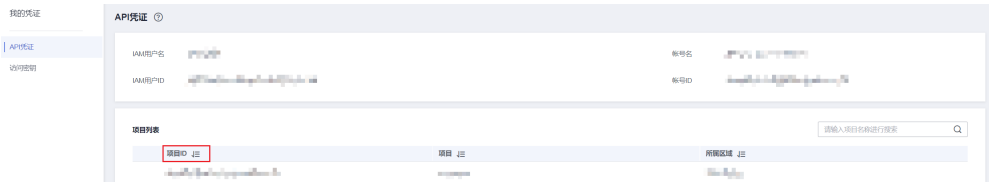

# **8.4** 获取账号 **ID**

在调用接口的时候,部分URL中需要填入账号ID(domain-id),所以需要先在管理控 制台上获取到账号ID。账号ID获取步骤如下:

- 1. 注册并登录管理控制台。
- 2. 单击用户名,在下拉列表中单击"我的凭证"。 在"API凭证"页面的项目列表中查看账号ID。
#### 图 **8-2** 获取账号 ID

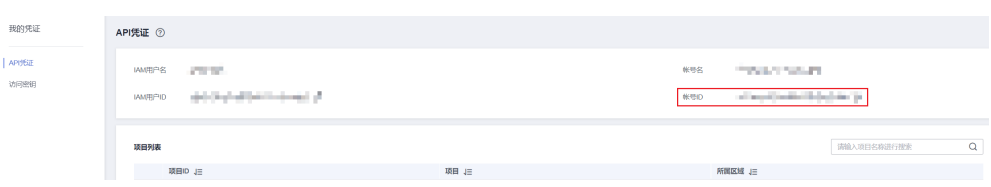

# **8.5** 创建集群时指定要安装的插件

创建集群时,可在请求Body体中metadata字段的annotations中添加键值对,Key为 **cluster.install.addons/install**,Value为AddonTemplate的json列表字符串。

表 **8-2** Value 数据结构说明

| 参数    | 是否必<br>选 | 参数类型                                      | 描述                                                                                          |
|-------|----------|-------------------------------------------|---------------------------------------------------------------------------------------------|
| Value | 是        | Json Array of<br>AddonTemplate<br>String. | 集群待安装的插件。若不设<br>置,集群默认安装CoreDNS域<br>名解析、CCE容器存储<br>(Everest )插件。参数取值详<br>情请参见 <b>表8-3</b> 。 |

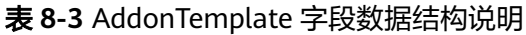

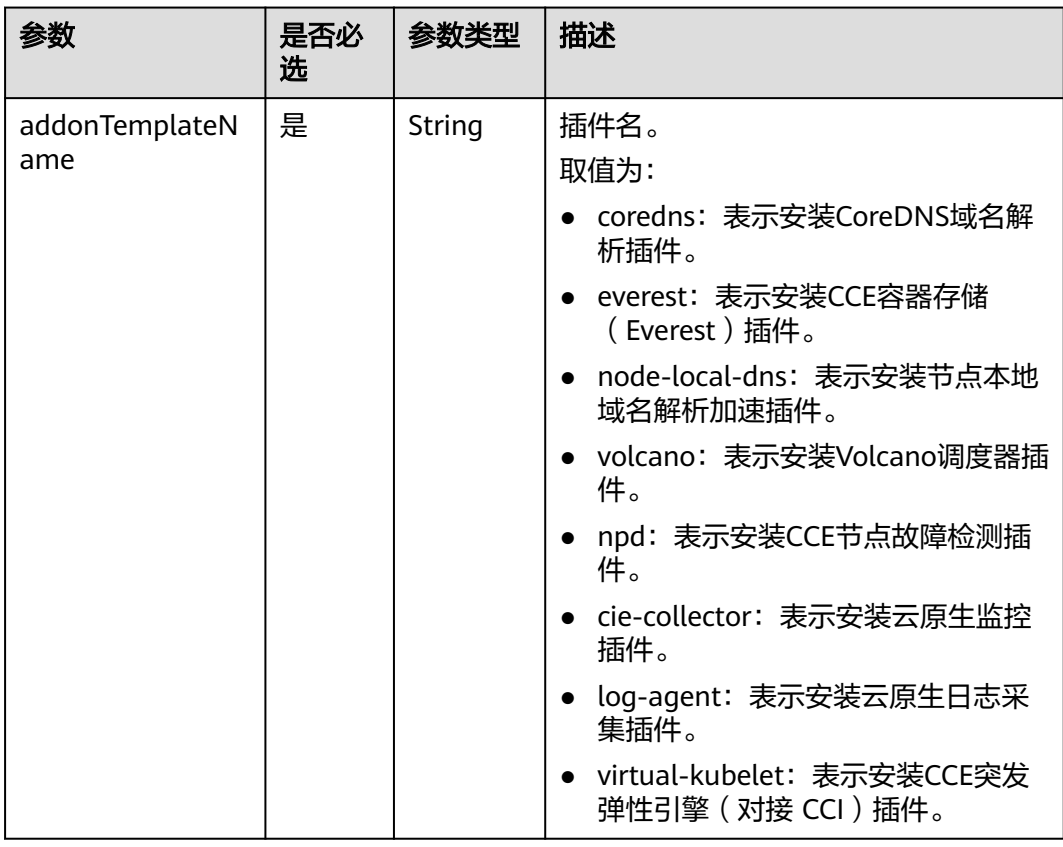

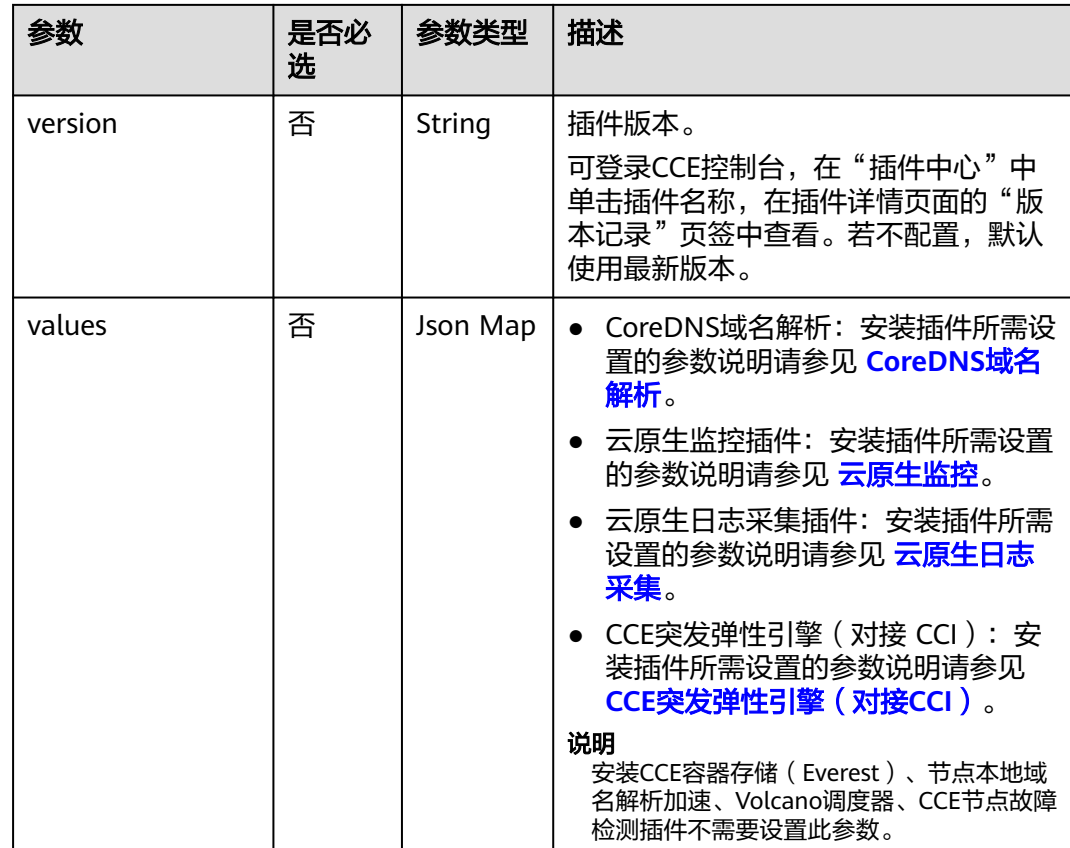

## 请求示例

以下请求示例将创建一个VPC网络模式的集群,并指定安装了CoreDNS域名解析和CCE 容器存储(Everest)插件。

```
{
   "kind": "Cluster",
    "apiVersion": "v3",
    "metadata": {
      "name": "test",
      "annotations": {
         "cluster.install.addons.external/install": "[{\"addonTemplateName\":\"icagent\",\"extendParam\":
{\"logSwitch\":\"false\",\"tDSEnable\":\"false\"}}]",
         "cluster.install.addons/install": "[{\"addonTemplateName\":\"coredns\",\"values\":{\"flavor\":
{\"is_default\":false,\"name\":2500,\"recommend_cluster_flavor_types\":[\"small\"],\"replicas\":2,\"resources
\":[{\"limitsCpu\":\"500m\",\"limitsMem\":\"512Mi\",\"name\":\"coredns\",\"replicas\":2,\"requestsCpu
\":\"500m\",\"requestsMem\":\"512Mi\"}],\"size\":\"small\",\"category\":[\"CCE\",\"Turbo\"]}}},
{\"addonTemplateName\":\"everest\"}]"
      }
 },
 "spec": {
      "category": "CCE",
      "flavor": "cce.s1.small",
      "version": "v1.29",
       "type": "VirtualMachine",
       "hostNetwork": {
        "vpc": "*****"
         "subnet": "*****"
      },
       "containerNetwork": {
         "mode": "vpc-router",
         "cidrs": [
```
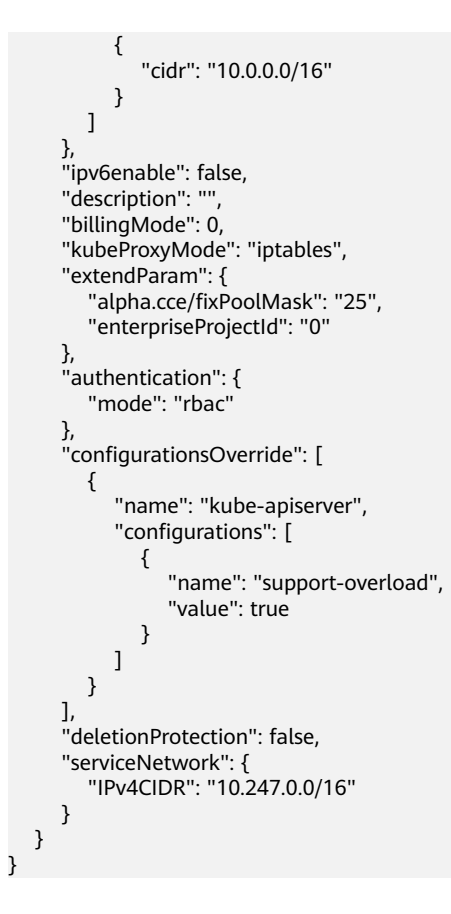

# **8.6** 如何获取接口 **URI** 中参数

## 项目 **ID**(**project\_id**)

project\_id即项目ID,可以通过控制台或API接口获取,具体请参[见获取项目](#page-1726-0)**ID**。

## 集群 **ID**(**cluster\_id**)

- 步骤1 登录CCE控制台, 在左侧导航栏中选择"集群管理"。
- 步骤**2** 单击所创建集群的名称,进入集群详情页面,获取集群ID。

### 图 **8-3** 获取 cluster\_id

## 基本信息

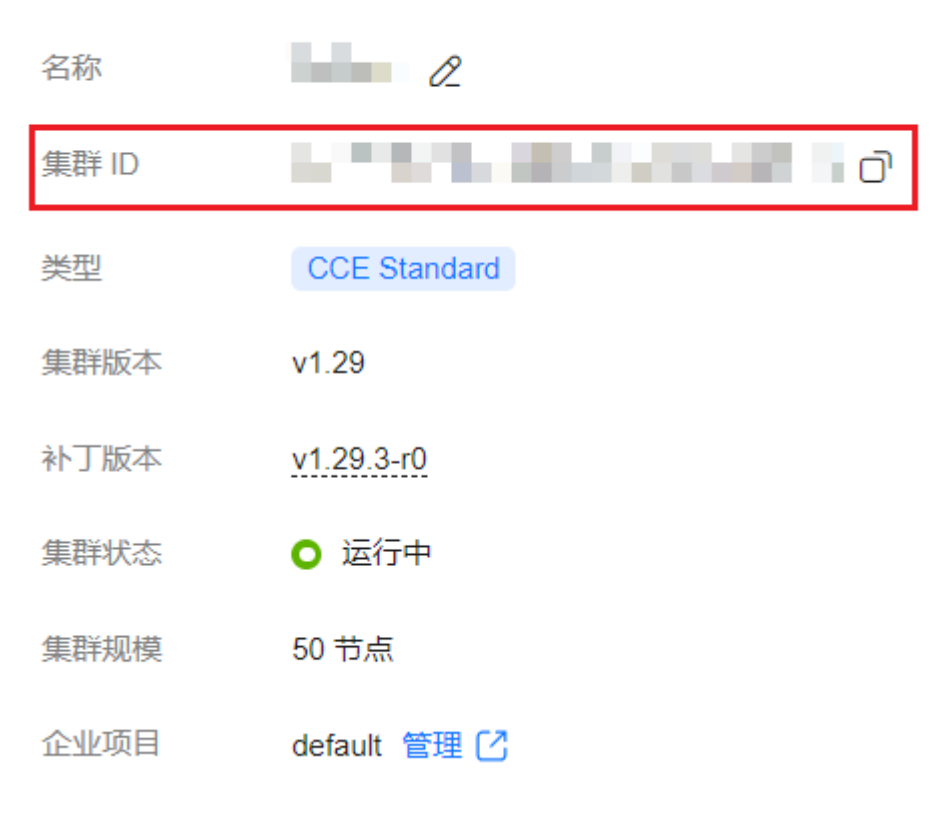

**----**结束

图 **8-4** 获取 node\_id

## 节点 **ID**(**node\_id**)

- 步骤1 登录CCE控制台, 在左侧导航栏中选择"集群管理"。
- 步骤**2** 单击所创建集群的名称,并在左侧选择"节点管理",切换至"节点"页签,将光标 移动到节点名称上,查看对应的节点ID。

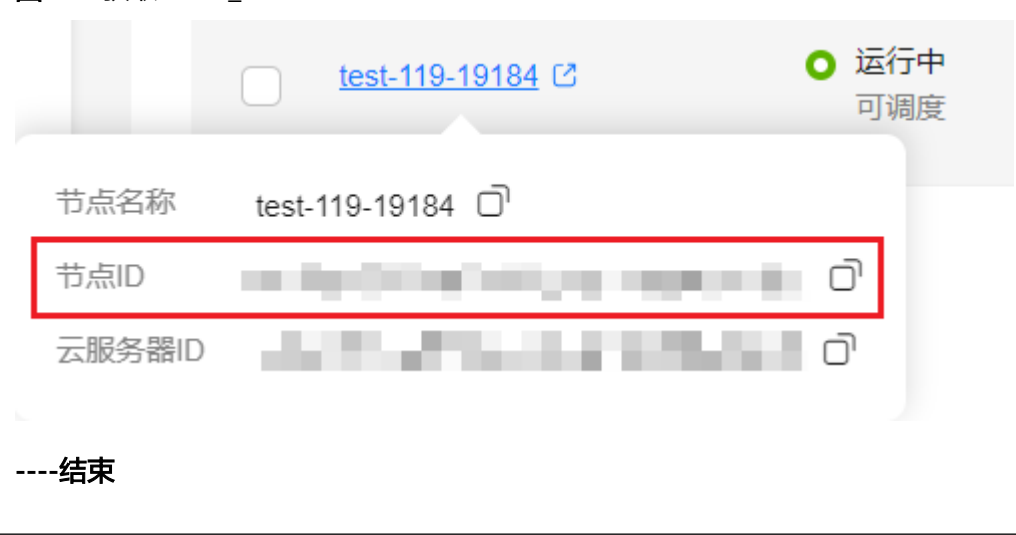

## 节点池 **ID**(**nodepool\_id**)

- 步骤1 登录CCE控制台, 在左侧导航栏中选择"集群管理"。
- 步骤**2** 单击所创建集群的名称,并在左侧选择"节点管理",切换至"节点池"页签,将光 标移动到节点池名称上,查看对应的节点池ID。

图 **8-5** 获取 nodepool\_id

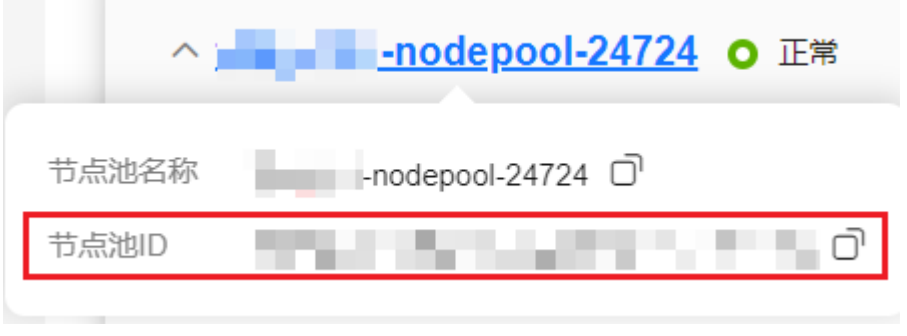

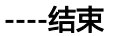

## 任务 **ID**(**job\_id**)

步骤1 登录CCE控制台,在左侧导航栏中选择"集群管理"。此处以集群管理为例,获取正在 创建中的集群job\_id。

#### 图 **8-6** 创建集群

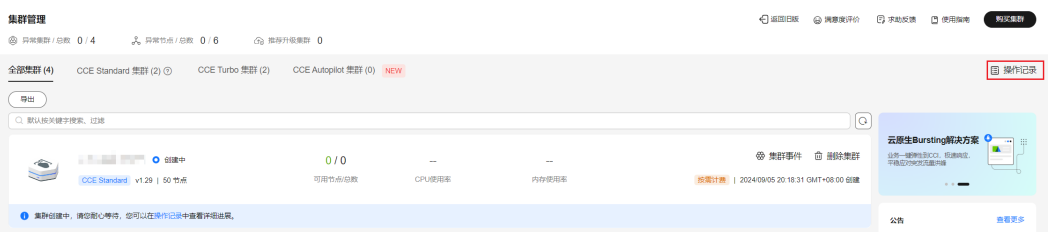

#### 步骤**2** 获取job\_id。

- 1. 以Chrome浏览器为例, F12打开浏览器Console, 单击"Network"。
- 2. 单击CCE控制台中的"操作记录",查看集群操作记录详情。
- 3. 在浏览器Console的"Filter"栏里输入"jobs",过滤出jobs列表,单击该名称并 选择"Preview"页签,在左侧列表选择本次操作对应的job,其中uid字段即为job 的uid。

#### 图 **8-7** 获取 job\_id

| ほ 印                                                                                                    |                          |  |        | Elements Console Sources Network                                                                                                    |  | Performance |  |        |        | Memory Application Security Lighthouse Recorder ▲                                                                                                    |        |        | Performance insights $\blacktriangle$ |         |         |         |         |
|----------------------------------------------------------------------------------------------------|--------------------------|--|--------|----------------------------------------------------------------------------------------------------|--|-------------|--|--------|--------|----------------------------------------------------------------------------------------------------|--------|--------|---------------------------------------|---------|---------|---------|---------|
| $\mathbf{P} \cdot \mathbf{Q}$ $\Box$ Preserve log $\Box$ Disable cache No throttling $\mathbf{v} \cdot \mathbf{Q}$ $\mathbf{A} \cdot \mathbf{P}$<br>$\circ$          |                          |  |        |                                                                                                    |  |             |  |        |        |                                                                                                    |        |        |                                       |         |         |         |         |
| □ Invert □ Hide data URLs All Fetch/XHR JS CSS Imq Media Font Doc WS Wasm Manifest Other □ Has blocked cookies □ Blocked Requests □ 3rd-party requests<br>0I<br>jobs |                          |  |        |                                                                                                    |  |             |  |        |        |                                                                                                    |        |        |                                       |         |         |         |         |
|                                                                                                    | $100$ ms                 |  | 200 ms | 300 ms                                                                                                    |  | 400 ms      |  | 500 ms | 600 ms |                                                                                                    | 700 ms | 800 ms | 900 ms                                | 1000 ms | 1100 ms | 1200 ms | 1300 ms |
|                                                                                                    |                          |  |        |                                                                                                    |  |             |  |        |        |                                                                                                    |        |        |                                       |         |         |         |         |
|                                                                                                    |                          |  |        |                                                                                                    |  |             |  |        |        |                                                                                                    |        |        |                                       |         |         |         |         |
| Name                                                                                                    |                          |  |        | X Headers Preview Response Initiator Timing Cookies                                                                                                    |  |             |  |        |        |                                                                                                    |        |        |                                       |         |         |         |         |
| $\Box$ jobs                                                                                                    |                          |  |        | apiVersion: "v2"                                                                                                    |  |             |  |        |        | v [{kind: "Job", apiVersion: "v2", metadata: {uid: "279a5fcd-6489-11ed-bc96-0255ac1000c3",},},]<br>v0: {kind: "Job", apiVersion: "v2", metadata: {uid: "279a5fcd-6489-11ed-bc96-0255ac1000c3",},} |        |        |                                       |         |         |         |         |
|                                                                                                    |                          |  |        | kind: "Job"<br>wmetadata: {uid: "279a5fcd-6489-11ed-bc96-0255ac1000c3",}<br>creationTimestamp: "2022-11-15 01:59:35.738956 +0000 UTC"<br>uid: "279a5fcd-6489-11ed-bc96-0255ac1000c3" |  |             |  |        |        |                                                                                                    |        |        |                                       |         |         |         |         |
|                                                                                                    | 1/2 requests 1.4 kB / 1. |  |        | updateTimestamp: "2022-11-15 02:02:18.993228 +0000 UTC"                                                                                                    |  |             |  |        |        |                                                                                                    |        |        |                                       |         |         |         |         |

**<sup>----</sup>**结束

## **8.7** 创建 **VPC** 和子网

## 背景信息

在创建集群之前,您需要创建虚拟私有云(VPC),为CCE服务提供一个安全、隔离的 网络环境。

如果用户已有VPC,可重复使用,不需多次创建。

## 创建 **VPC**

- 步骤**1** 登录管理控制台,选择"网络 > 虚拟私有云 VPC"。
- 步骤2 在虚拟私有云控制台,单击右上角的"创建虚拟私有云",按照提示完成创建。
- 步骤**3** 创建完成后返回虚拟私有云列表,单击创建的VPC名称,在详情页获取VPC的ID,后续 [创建集群时](#page-35-0)需要使用。

图 **8-8** 获取 VPC 的 ID

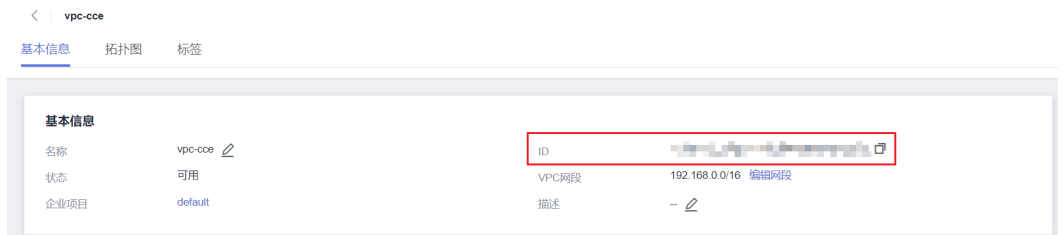

**----**结束

## 创建子网

- 步骤**1** 登录管理控制台,选择"网络 > 虚拟私有云 VPC"。
- 步骤**2** 在"虚拟私有云"列表页面,单击左侧导航栏中"虚拟私有云 > 子网",单击右上角 "创建子网"。
- **步骤3** 按照页面提示完成子网创建,并单击子网的名称,获取子网的" 网络ID " ,后续<mark>创建</mark> [集群时](#page-35-0)需要使用。

#### 图 **8-9** 获取子网的网络 ID

| subnet-cce     |                          |          |                                   |  |  |  |
|----------------|--------------------------|----------|-----------------------------------|--|--|--|
| IP地址管理<br>基本信息 | 标签                       |          |                                   |  |  |  |
|                |                          |          |                                   |  |  |  |
| 基本信息           |                          |          |                                   |  |  |  |
| 名称             | subnet-cce $\mathscr{Q}$ | 网络ID     | and the company of the company of |  |  |  |
| 可用区            | 可用区1                     | IPv4子网ID | developed a state a pitchers (2)  |  |  |  |
| 状态             | 可用                       | IPv6子网ID | $\sim$                            |  |  |  |
| 虚拟私有云          | vpc-cce (192.168.0.0/16) | 可用IP数    | 234                               |  |  |  |
| 子网IPv4网段       | 192.168.0.0/24           | 子网IPv6网段 | -开启IPv6 (?)                       |  |  |  |
| 描述             | $ \varrho$               |          |                                   |  |  |  |
|                |                          |          |                                   |  |  |  |

**----**结束

## **8.8** 创建密钥对

## 背景信息

在创建集群之前,您需要创建密钥对,用于登录工作节点时的身份验证。 如果用户已有密钥对,可重复使用,不需多次创建。

## 操作步骤

步骤**1** 登录管理控制台,选择"计算 > 弹性云服务器"。

- 步骤**2** 在左侧导航树中,选择"密钥对"。
- 步骤**3** 单击"创建密钥对",并按照提示完成创建,详情请参[见密钥对。](https://support.huaweicloud.com/usermanual-ecs/ecs_13_0200.html)
- 步骤**4** 创建完成后,系统生成密钥文件,自动保存在系统默认目录下。

## **----**结束

# **8.9** 节点规格(**flavor**)说明

#### 说明

不同区域支持的节点规格(flavor)不同,且节点规格存在新增、售罄下线等情况,建议您在使 用前登录CCE控制台,在创建节点界面查看您需要的节点规格是否支持。

● **CCE Standard**集群

CCE集群只支持**2U4G**以上的规格,建议您通过控制台查询节点规格,具体节点规 格名称请参见<mark>规格清单</mark>。

在填写flavor时,需要填写具体规格名称,如**c6.large.2**。

CCE支持的规格列表如下(部分机型因区域而异,请以实际控制台显示为准):

– 弹性云服务器-虚拟机:

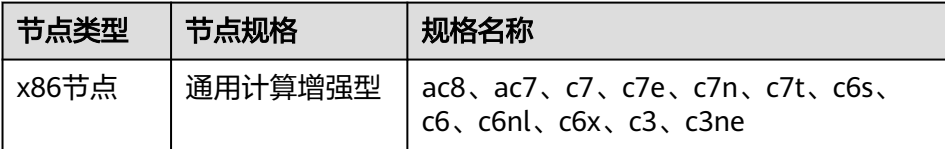

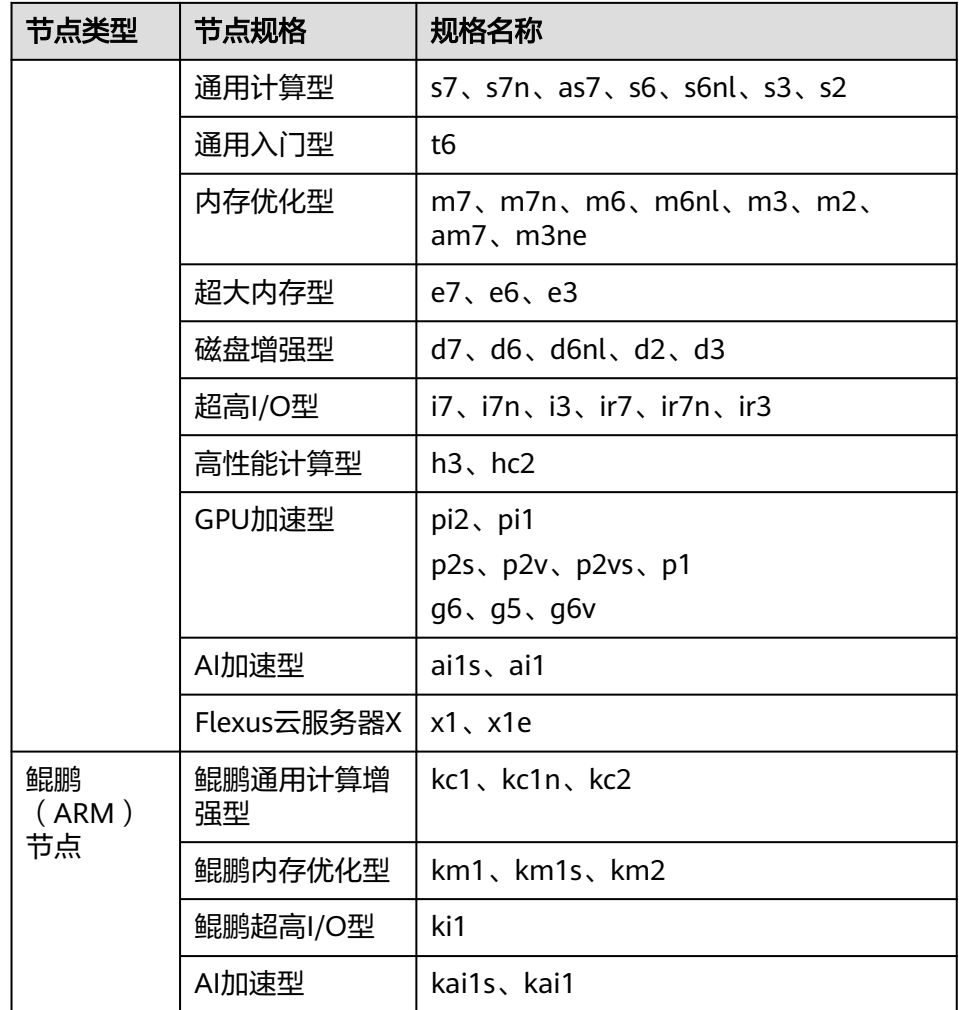

– 弹性云服务器-物理机:支持c6、c7类型的弹性云服务器物理机。

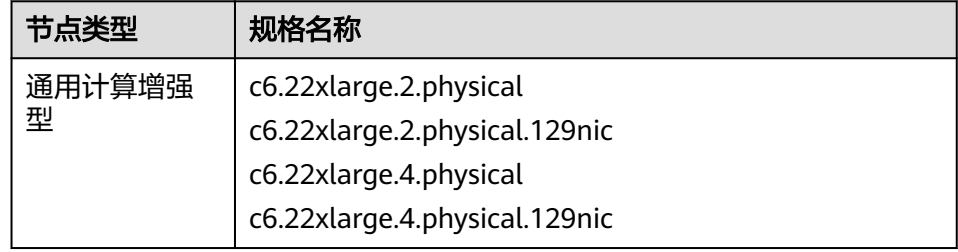

– 裸金属服务器:

x86节点:支持physical.d2、physical.s4、physical.c6ne、physical.d6ne类型 的裸金属服务器。

ARM节点:支持physical.a1.2xlarge类型的裸金属服务器。

- **CCE Turbo**集群
	- 弹性云服务器-虚拟机:

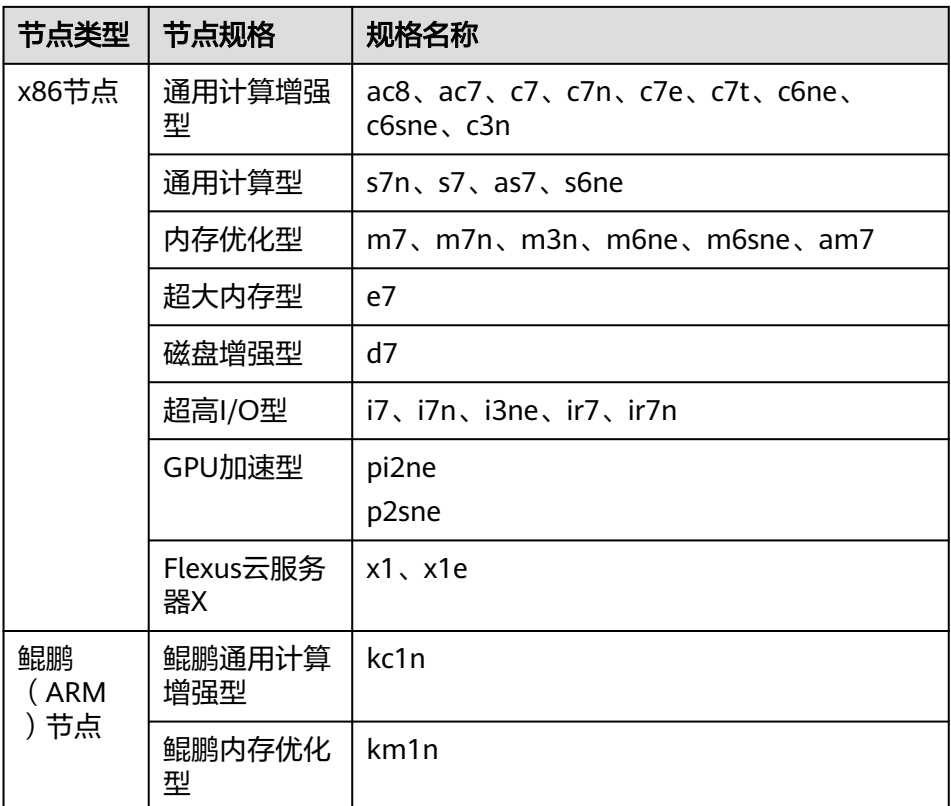

– 弹性云服务器-物理机:支持c6、c7类型的弹性云服务器物理机。

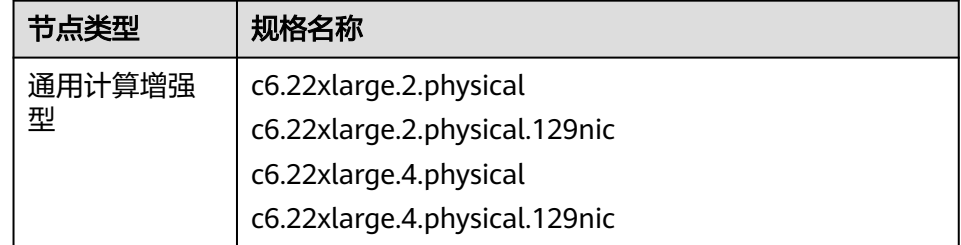

### 说明

IPv6双栈类型的节点在不同区域可选的规格不同,具体请参见支持**IPv6**[服务器约束与限制](https://support.huaweicloud.com/usermanual-ecs/ecs_03_0508.html#section1)。

# **8.10** 创建节点时 **password** 字段加盐加密的方法

通过API创建节点时password字段需要加盐加密,具体方法如下:

## 说明

盐值需要根据密码的要求来设置,密码复杂度要求如下:

- 长度为8-26位。
- 密码至少必须包含大写字母、小写字母、数字和特殊字符(!@\$%^-\_=+[{}]:,./?)中的三种。
- 密码不能包含用户名或用户名的逆序。
- Windows系统密码不能包含用户名或用户名的逆序,不能包含用户名中超过两个连续字符的 部分。

## **Python**

```
pip install passlib
```

```
python -c "import base64; from passlib.hash import sha512_crypt; salted_password = 
base64.b64encode(sha512_crypt.hash('*****', salt='salt', rounds=5000).encode()).decode(); 
print(salted_password)"
```
#### 说明

macOS下python crypt包有兼容性问题,如碰到无法执行的情况,请在Linux下执行。

#### **Java**

#### 以下是**Java**环境下对密码进行加盐的示例步骤:

```
1. 获取随机数作为生成盐值:
        private static String getCharAndNumr(int length) {
           String val = "";
           Random random = new SecureRandom();
          for (int i = 0; i < length; i++) {
             // 输出字母还是数字
             String charOrNum = random.nextlnt(2) % 2 == 0 ? "char" : "num";
              // 字符串
              if ("char".equalsIgnoreCase(charOrNum)) {
                // 取得大写字母还是小写字母
               int choice = random.nextlnt(2) % 2 = 0 ? 65 : 97;
               val += (char) (choice + random.nextlnt(26));
             } else if ("num".equalsIgnoreCase(charOrNum)) { // 数字
                val += String.valueOf(random.nextInt(10));
             }
           }
           return val;
        }
```
2. 生成盐值:

```
 private static String generateSalt() {
    String salt;
    try {
      salt = "$6$" + getCharAndNumr(16); }catch (Exception e){
       salt = defaultSalt;
    }
    return salt;
 }
```
#### 3. 根据盐值生成密文密码:

```
 public static String getSaltPassword(String password) {
   if(StringUtils.isBlank(password)) {
      throw new BizException("password is empty");
   }
```

```
String salt = generateSalt();
```

```
Crypt crypt = new Crypt():
 return crypt.crypt(password, salt);
```

```
 }
```
4. 使用base64 encode(即为password字段值):

(Base64.getEncoder().encodeToString(AddSaltPasswordUtil.getSaltPassword(cceNodeCreateVo.getPass word()).getBytes()))

5. 完整样例如下:

import java.util.Base64; import java.util.Random; import java.security.SecureRandom;

```
import org.apache.commons.codec.digest.Crypt;
import org.apache.commons.lang.StringUtils;
public class PassWord {
   static String defaultSalt = null;
   public static void main(String[] args) throws Exception {
      System.out.println(Base64.getEncoder().encodeToString(PassWord.getSaltPassword("自定义
password").getBytes()));
   } 
   //根据盐值生成密文密码
   public static String getSaltPassword(String password) throws Exception {
      if(StringUtils.isBlank(password)) {
         throw new Exception("password is empty");
      }
      String salt = generateSalt();
      return Crypt.crypt(password, salt);
   }
   //生成盐值
   private static String generateSalt() {
      String salt;
      try {
         salt = "$6$" + getCharAndNumr(16);
      }catch (Exception e){
         salt = defaultSalt;
      }
      return salt;
   }
   //获取随机数作为生成盐值
   private static String getCharAndNumr(int length) {
      String val = "";
      Random random = new SecureRandom();
     for (int i = 0; i < length; i++) {
         // 输出字母还是数字
        String charOrNum = random.nextlnt(2) % 2 == 0 ? "char" : "num";
         // 字符串
         if ("char".equalsIgnoreCase(charOrNum)) {
           // 取得大写字母还是小写字母
          int choice = random.nextlnt(2) % 2 == 0 ? 65 : 97;
           val += (char) (choice + random.nextInt(26));
         } else if ("num".equalsIgnoreCase(charOrNum)) { // 数字
           val += String.valueOf(random.nextInt(10));
        }
      }
      return val;
   }
}
```
**Go**

Go语言加盐方法可以参考如下两种方式实现。

- **<https://github.com/amoghe/go-crypt>**
- **<https://github.com/GehirnInc/crypt>**

## **8.11** 节点可创建的最大 **Pod** 数量说明

## 节点最大 **Pod** 数量计算方式

根据集群类型不同,节点可创建的最大Pod数量计算方式如下:

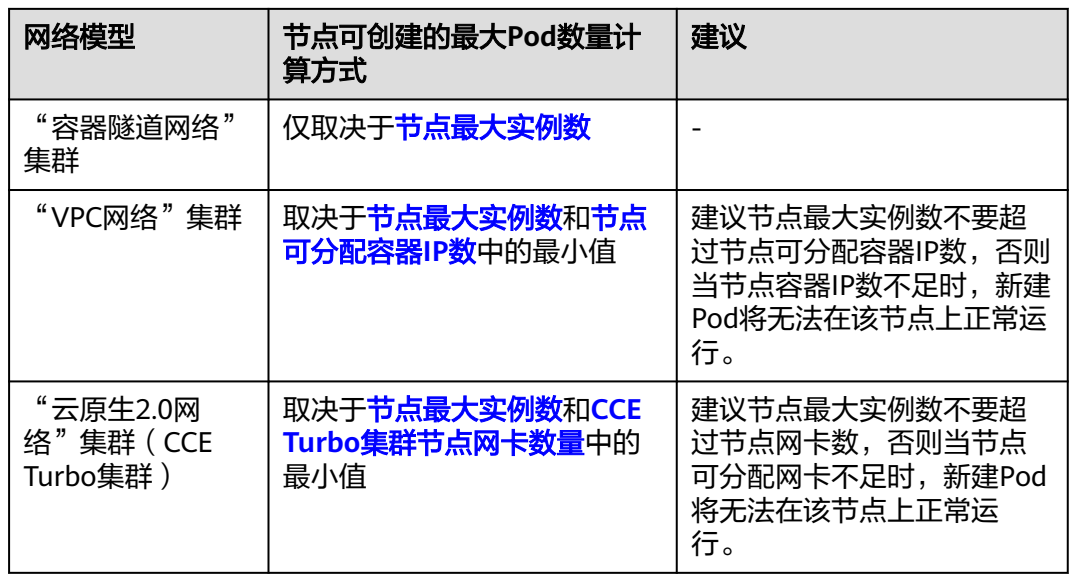

## 节点可分配容器 **IP** 数说明

在创建CCE集群时,如果网络模型选择"VPC网络",根据VPC网络模型的容器IP地址 分配规则(详见容器**IP**[地址管理\)](https://support.huaweicloud.com/usermanual-cce/cce_10_0283.html#cce_10_0283__section1574982552114),您需要选择每个节点可供分配的容器IP数量(即 alpha.cce/fixPoolMask参数)。

该参数会影响节点上可以创建最大Pod的数量,因为使用<mark>容器网络</mark>时每个Pod会占用一 个IP,如果节点预分配的容器IP数量不够的话,就无法创建Pod。当Pod直接使用[主机](#page-1741-0) [网络\(](#page-1741-0)即YAML中配置hostNetwork: true)时,不占用可分配容器IP,详情请参[见容器](#page-1741-0) [网络与主机网络的](#page-1741-0)**Pod IP**分配差异。

图 **8-10** VPC 网络模型节点可分配容器 IP 数配置

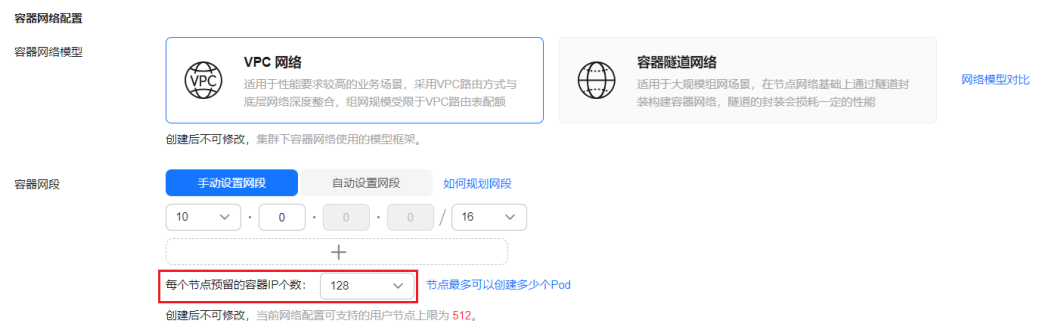

节点默认会占用掉3个容器IP地址(网络地址、网关地址、广播地址),因此节点上 可 分配给容器使用的IP数量 = 您选择的容器IP数量 - 3, 例如上面图中可分配给容器使用 的IP数量为 128-3=125。

## 节点最大实例数说明

在创建节点时,可以配置节点可以创建的最大实例数(maxPods)。该参数是kubelet 的配置参数,决定kubelet最多可创建多少个Pod。

## <span id="page-1740-0"></span>须知

对于默认节点池(DefaultPool)中的节点,节点创建完成后,最大实例数不支持修 改。

对于自定义节点池中的节点,创建完成后可通过修改节点池配置中的max-pods参数, 修改节点最大实例数。 详情请参见**节点池配置管理**。

默认场景下,节点最大实例数最多可调整至256。如果您期望提升节点上的部署密度, 您可以<mark>提交工单</mark>申请调整节点最大实例数,最大支持修改至512个实例。

#### 图 **8-11** 创建节点时的最大实例数配置

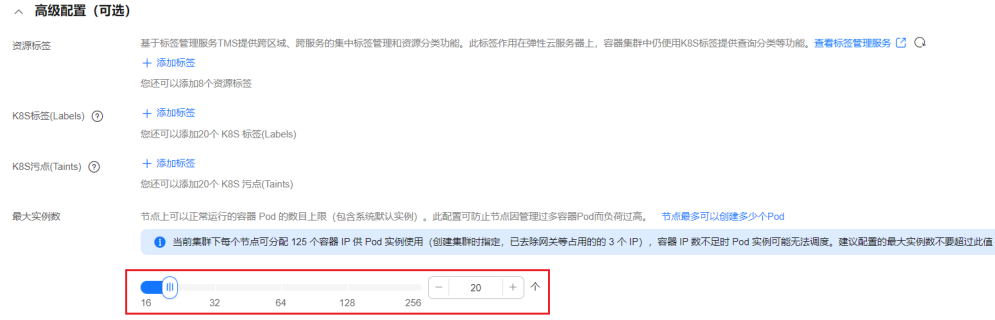

根据节点规格不同,节点默认最大实例数如表**8-4**所示。

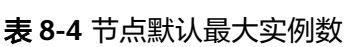

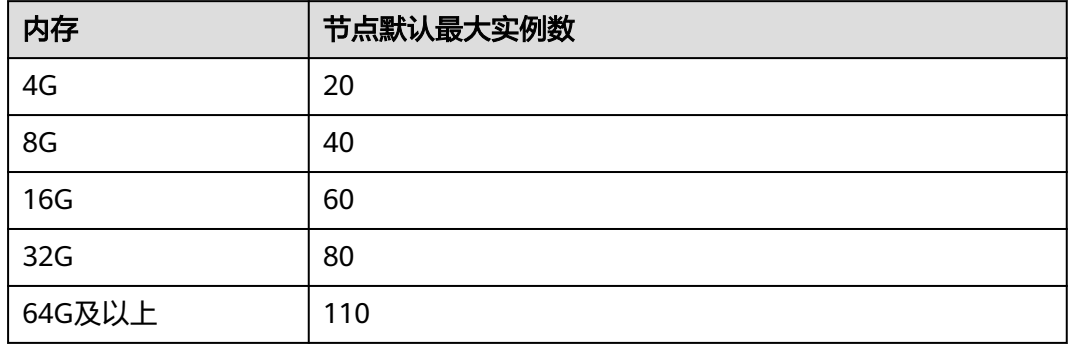

## 节点网卡数量说明(仅 **CCE Turbo** 集群)

CCE Turbo集群ECS节点使用弹性辅助网卡,裸金属节点使用弹性网卡,节点可以创建 最大Pod数量与节点可使用网卡数量相关。

#### 图 **8-12** 节点网卡数

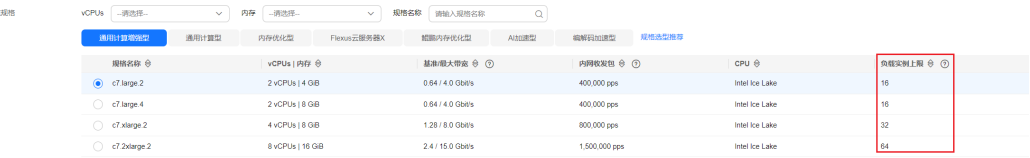

## <span id="page-1741-0"></span>容器网络与主机网络的 **Pod IP** 分配差异

创建Pod时,可以选择Pod使用容器网络或是宿主机网络。

- 容器网络: 默认使用容器网络, Pod的网络由集群网络插件负责分配, 每个Pod分 配一个**IP**地址,会占用容器网络的**IP**。
- 主机网络: Pod直接使用宿主机的网络, 即在Pod中配置hostNetwork: true参数, 详情请参见在**Pod**[中配置主机网络\(](https://support.huaweicloud.com/usermanual-cce/cce_10_0402.html)**hostNetwork**)。配置完成后的Pod会占用 宿主机的端口,Pod的IP就是宿主机的IP,不会占用容器网络的**IP**。使用时需要考 虑是否与宿主机上的端口冲突,因此一般情况下除非某个特定应用必须使用宿主 机上的特定端口,否则不建议使用主机网络。

# **8.12** 节点操作系统

## 集群版本与操作系统对应关系

如下为当前已经发布的集群版本与操作系统版本的对应关系,请参考:

| 操作系统                              | 集群版本  | <b>CCE Standard集群</b> |                               | <b>CCE</b><br><b>Turbo集</b><br>群 | 最新内核信息                                                                      |  |  |
|-----------------------------------|-------|-----------------------|-------------------------------|----------------------------------|-----------------------------------------------------------------------------|--|--|
|                                   |       | VPC网络<br>模型           | 容器隧道<br>网络模型                  | 云原生网<br>络2.0                     |                                                                             |  |  |
| Huawei<br>Cloud<br>EulerOS<br>2.0 | v1.30 | $\sqrt{2}$            | $\sqrt{2}$                    | $\sqrt{2}$                       | 5.10.0-182.0.0.95.r<br>1941_123.hce2.x8<br>6 64                             |  |  |
|                                   | v1.29 | $\sqrt{2}$            | $\sqrt{}$                     | $\sqrt{ }$                       | 5.10.0-182.0.0.95.r<br>1941_123.hce2.x8<br>6 64                             |  |  |
|                                   | v1.28 | $\sqrt{}$             | $\sqrt{2}$                    | $\sqrt{2}$                       | 5.10.0-182.0.0.95.r<br>1941 123.hce2.x8<br>6 64                             |  |  |
|                                   | v1.27 | $\sqrt{2}$            | $v1.27.3 - r0$<br>及以上版<br>本支持 | $\sqrt{2}$                       | 5.10.0-182.0.0.95.r<br>1941 123.hce2.x8<br>6_64                             |  |  |
|                                   | v1.25 | $\sqrt{}$             | $v1.25.6 - r0$<br>及以上版<br>本支持 | $\sqrt{ }$                       | ● v1.25.3-r0及以<br>上集群版本:<br>5.10.0-182.0.0.<br>95.r1941 123.h<br>ce2.x86_64 |  |  |
|                                   |       |                       |                               |                                  | v1.25.3-r0以下<br>集群版本:<br>5.10.0-60.18.0.<br>50.r865_35.hce<br>2.x86 64      |  |  |

表 **8-5** 弹性云服务器-虚拟机节点操作系统

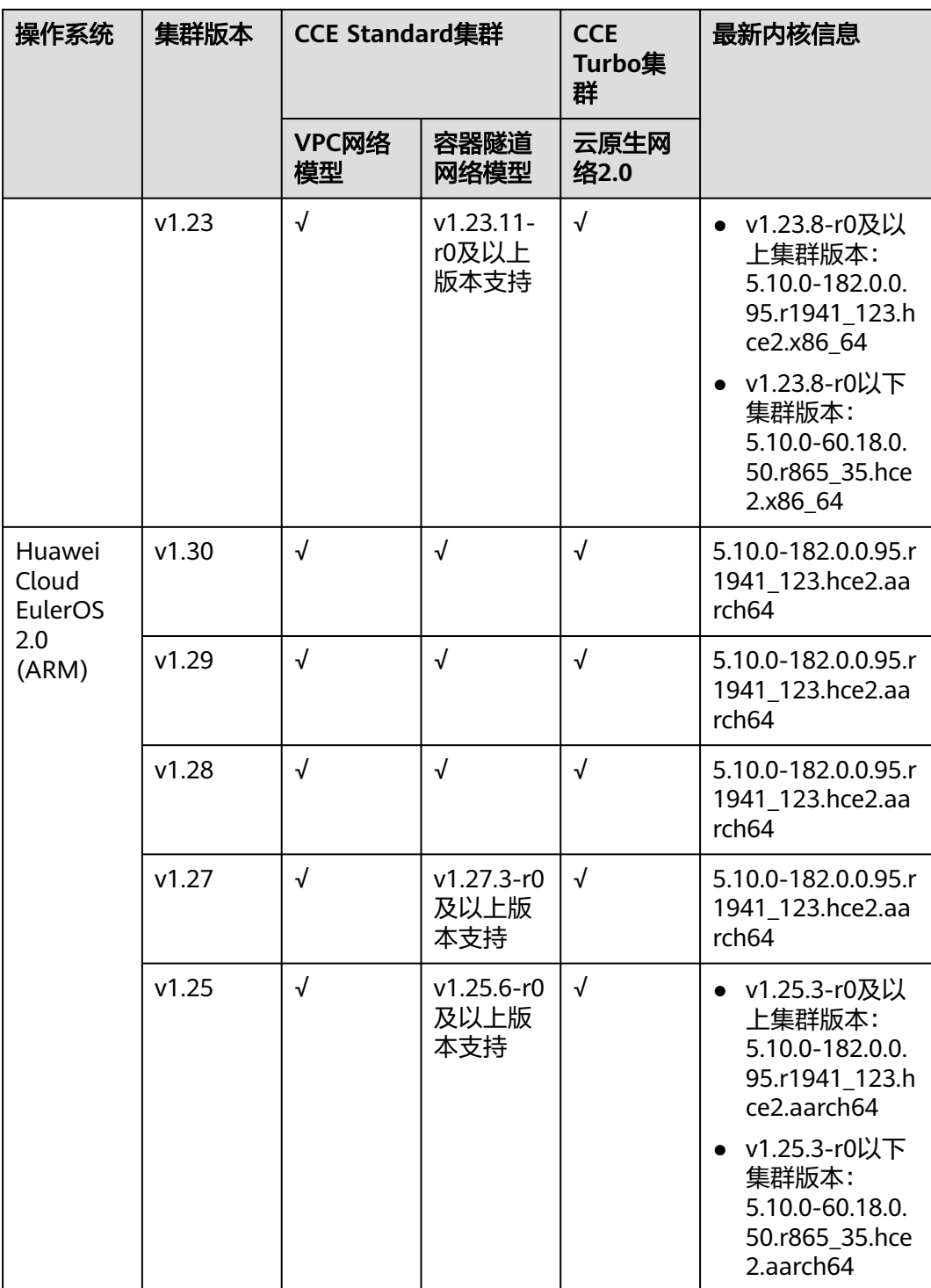

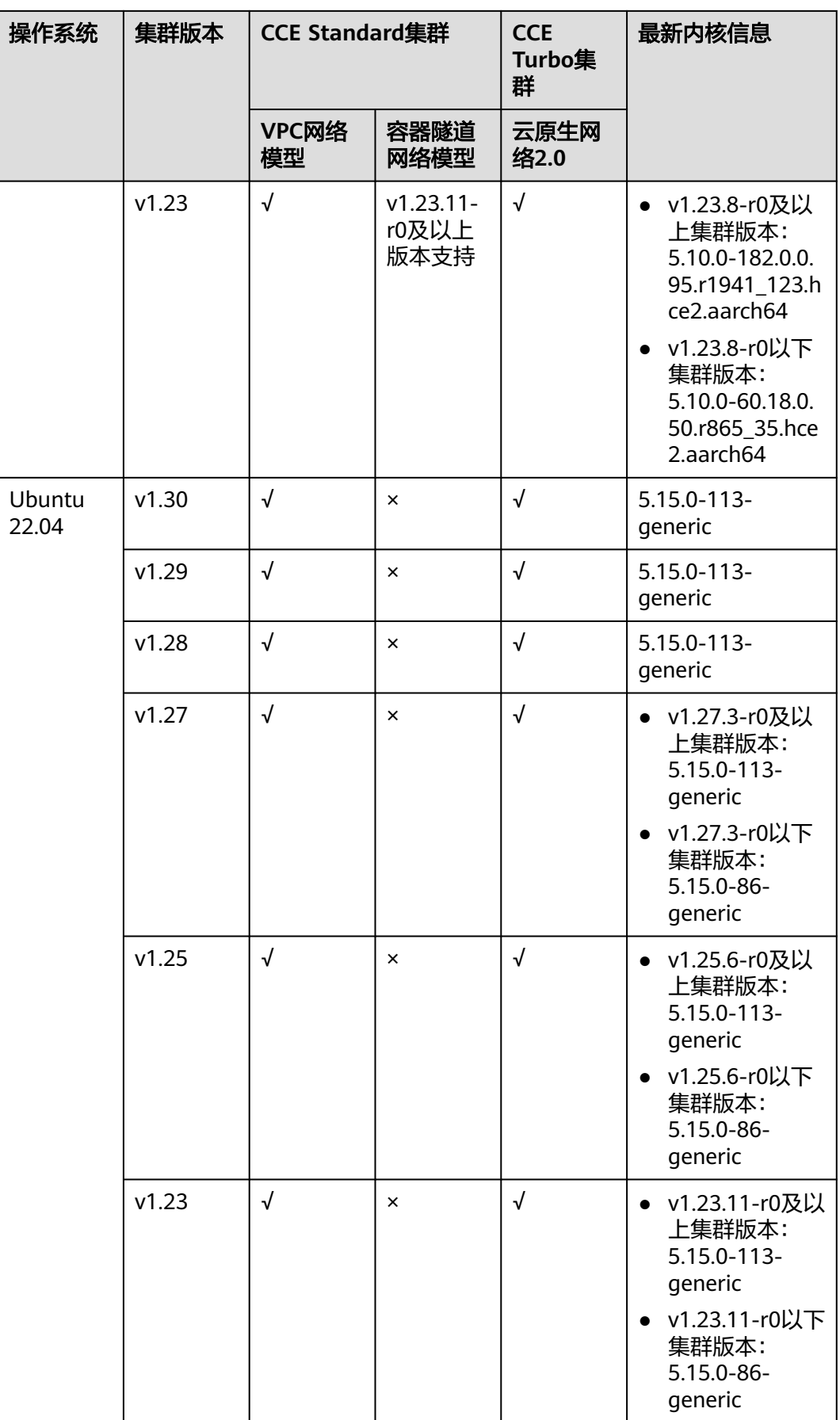

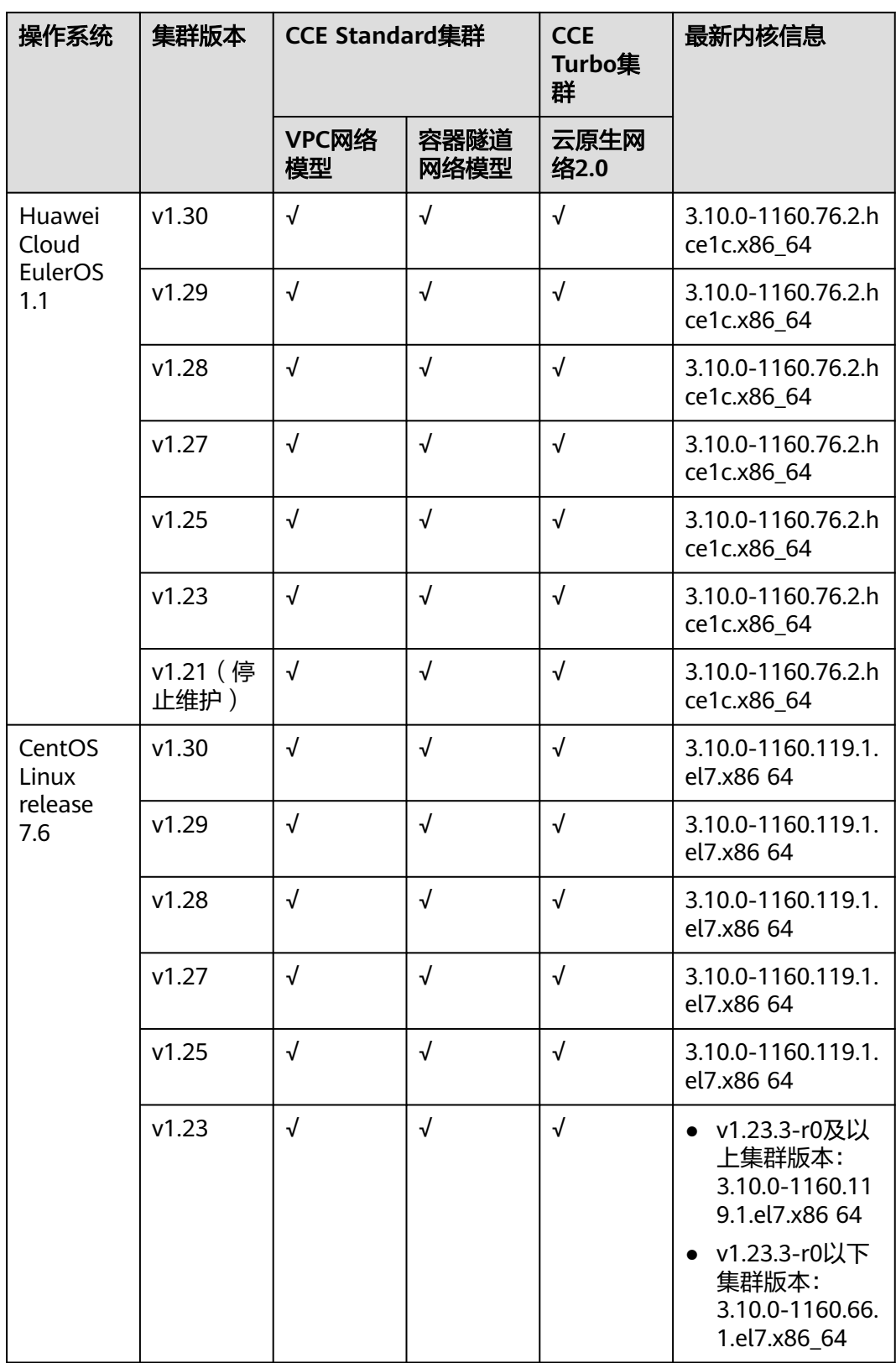

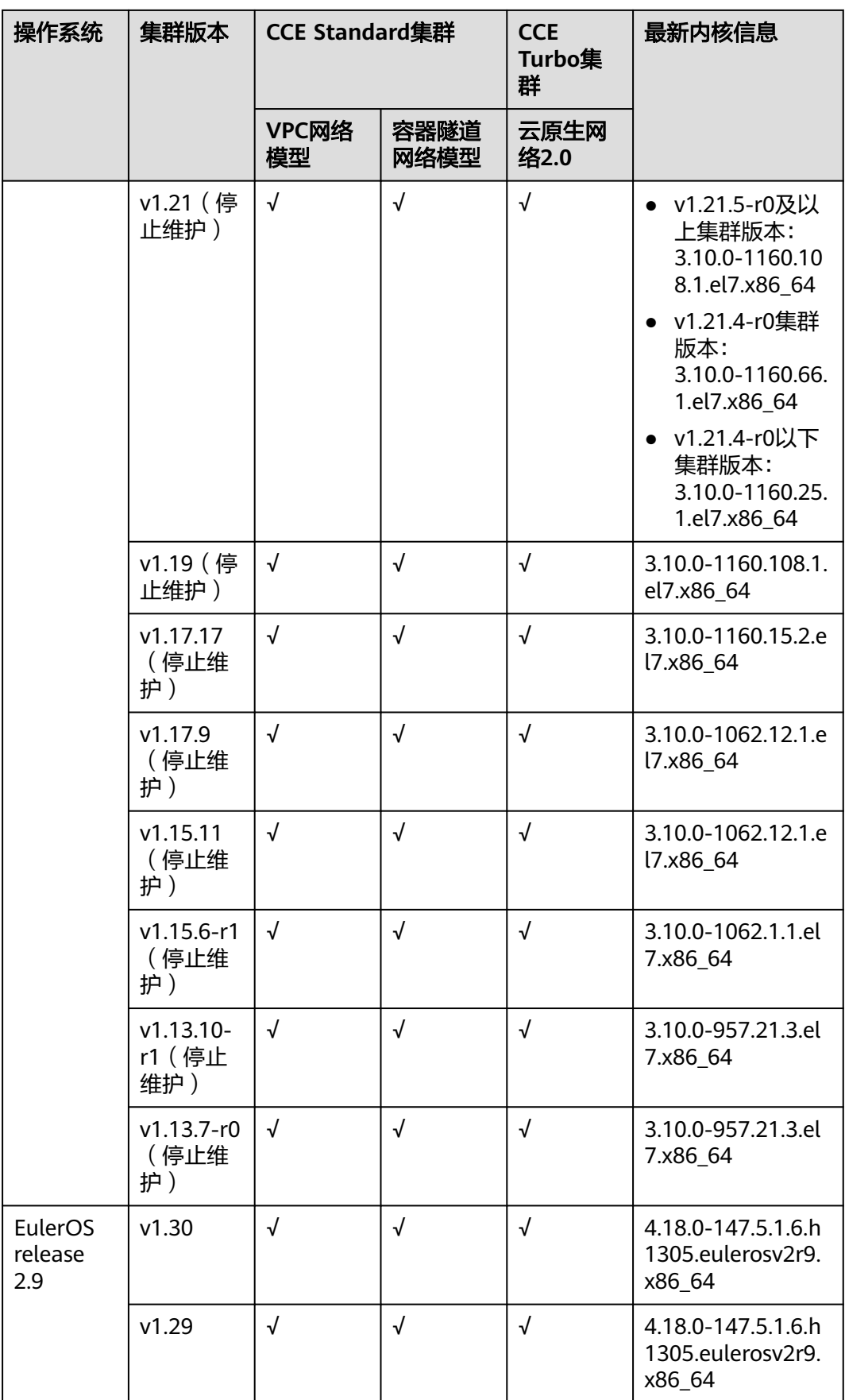

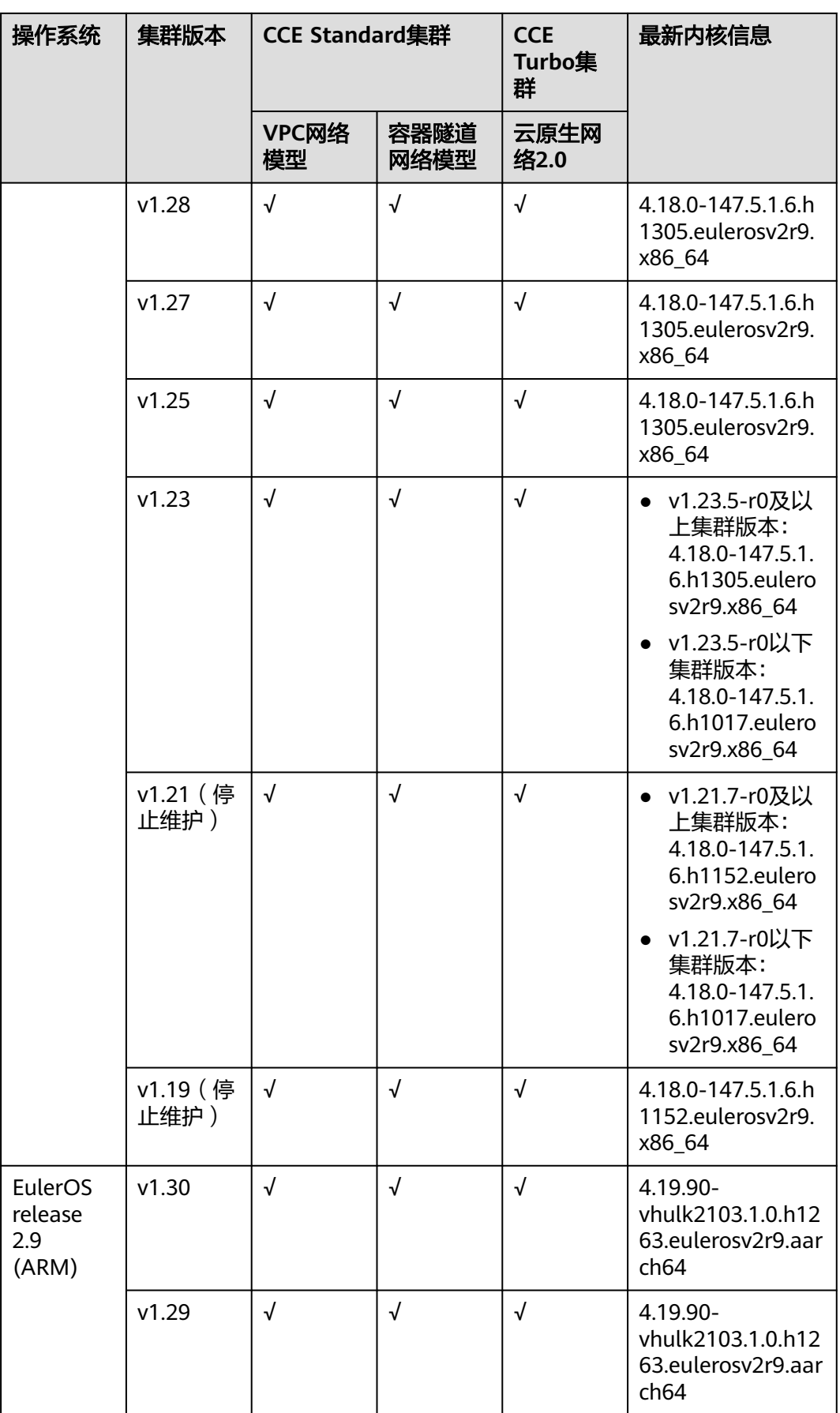

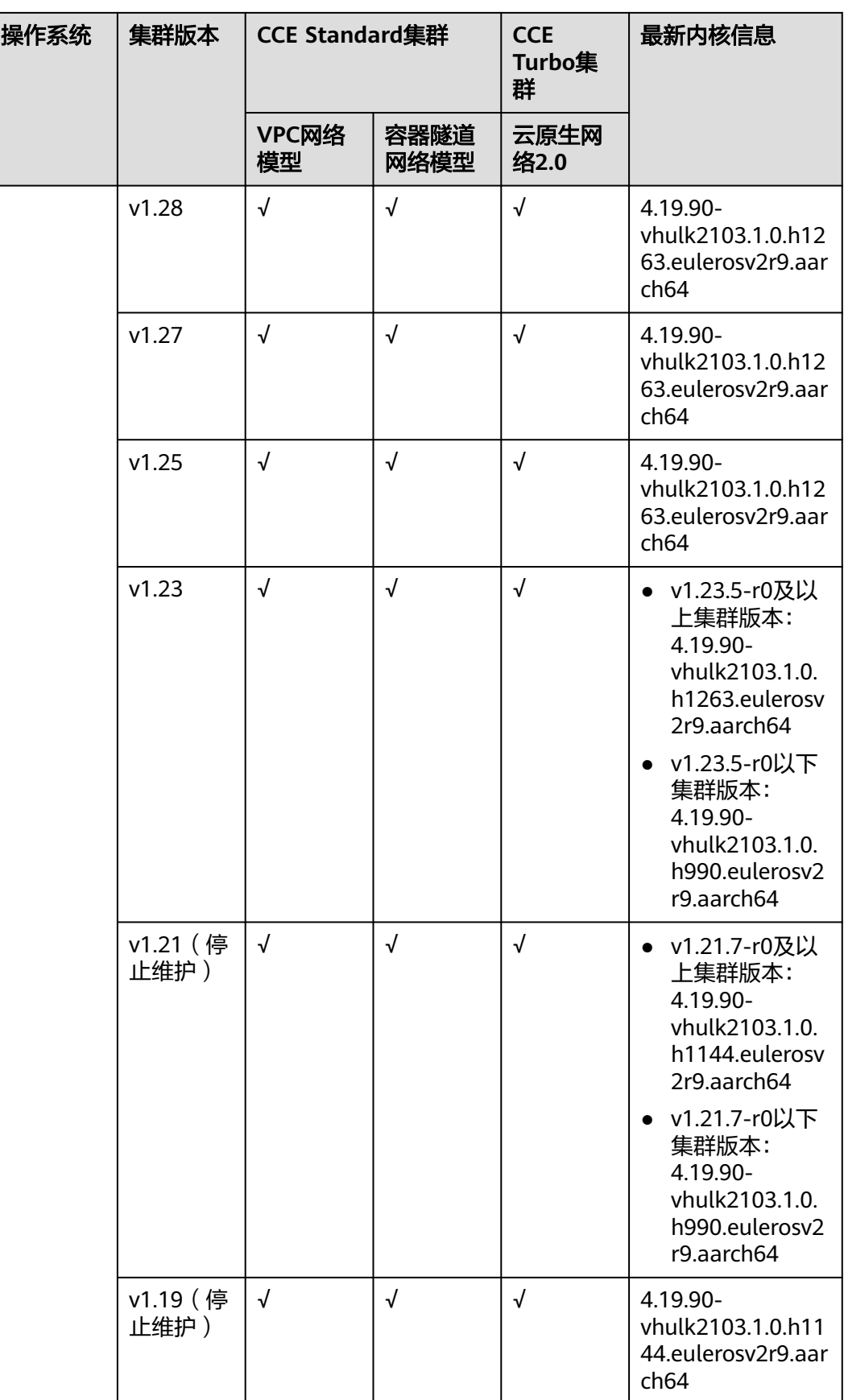

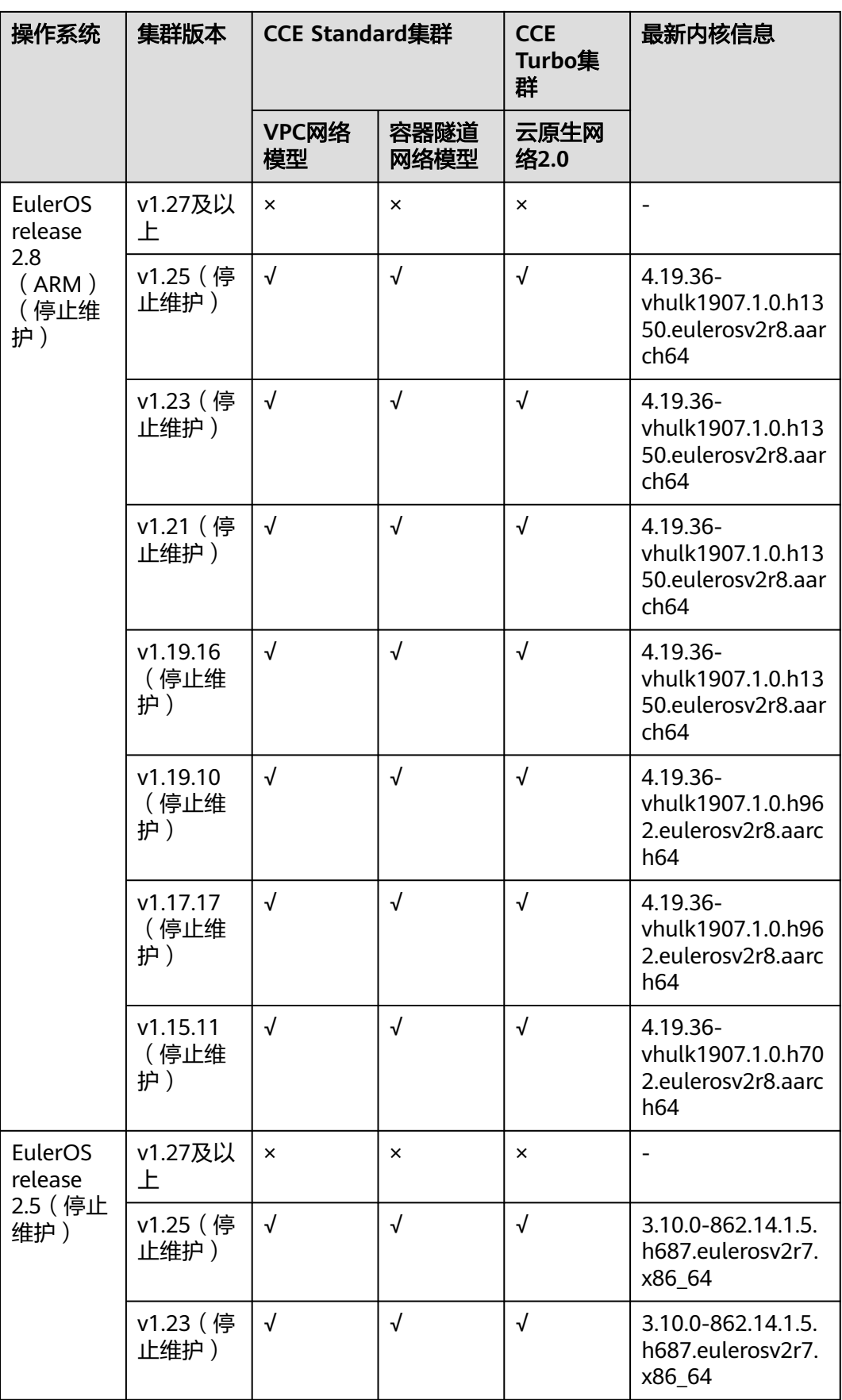

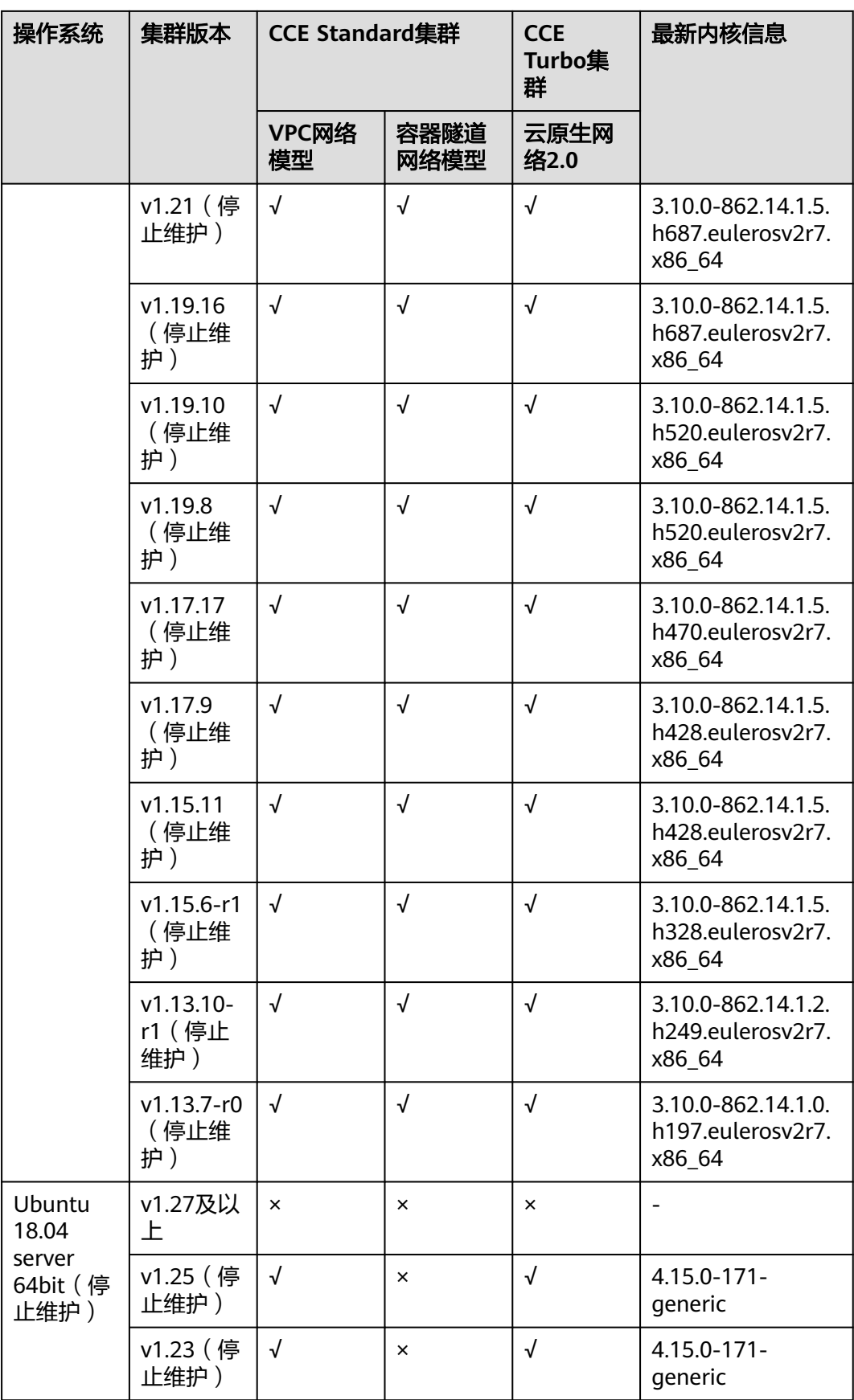

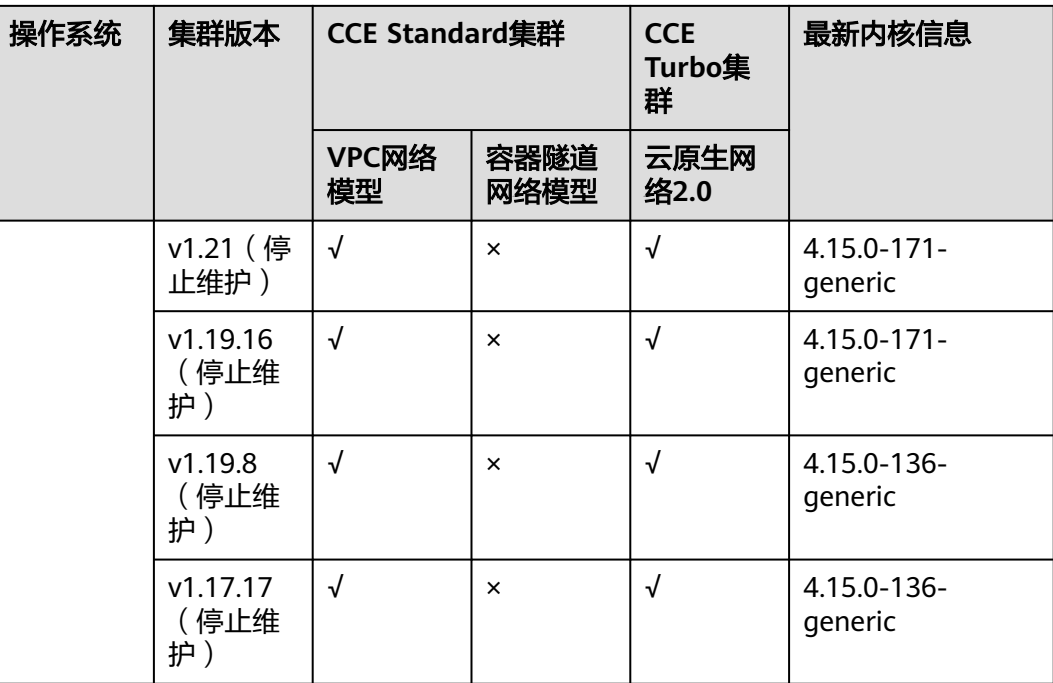

表 **8-6** 弹性云服务器-物理机节点操作系统

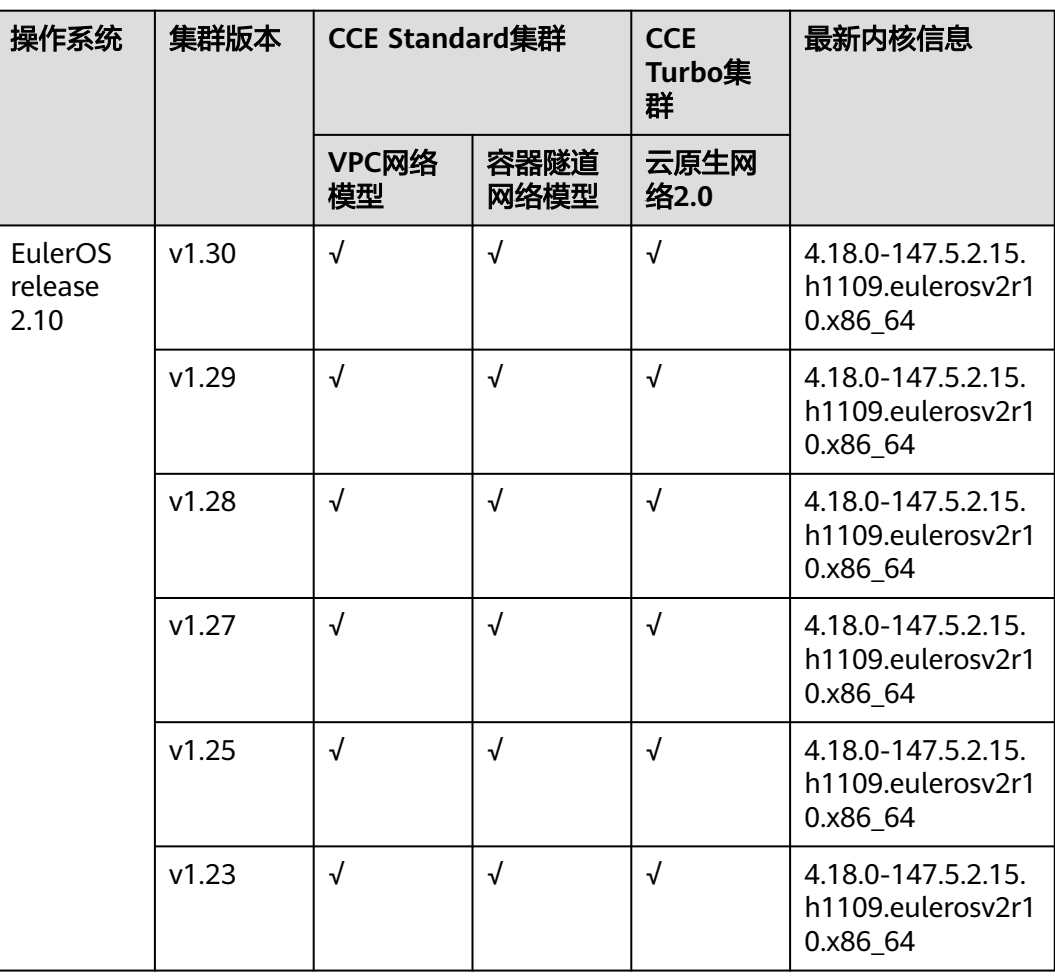

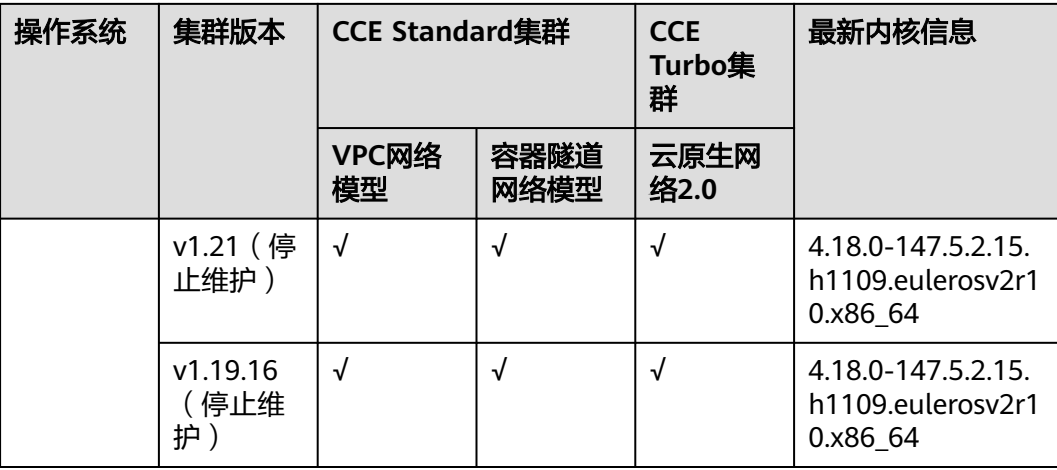

## 表 **8-7** 裸金属服务器节点操作系统

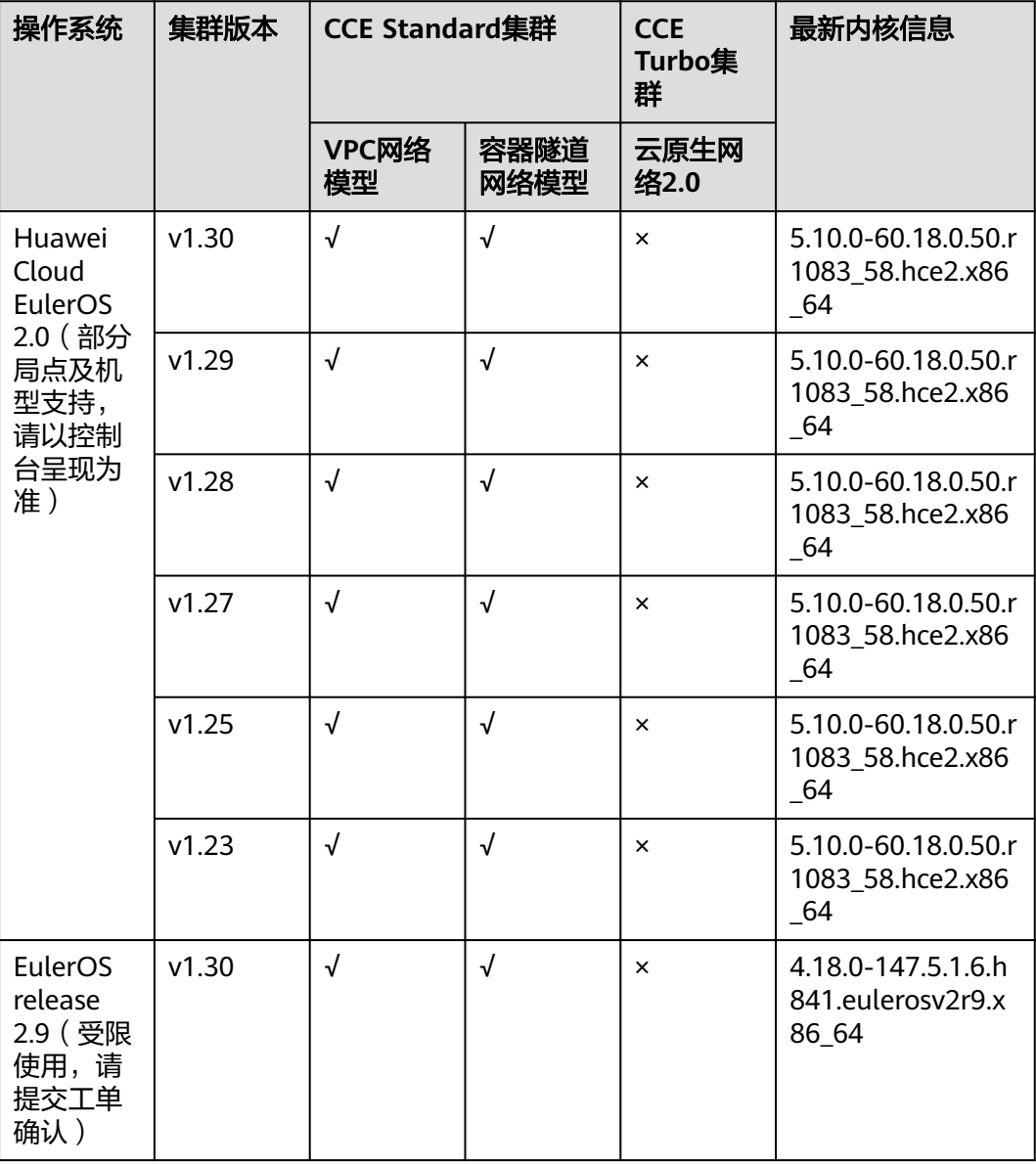

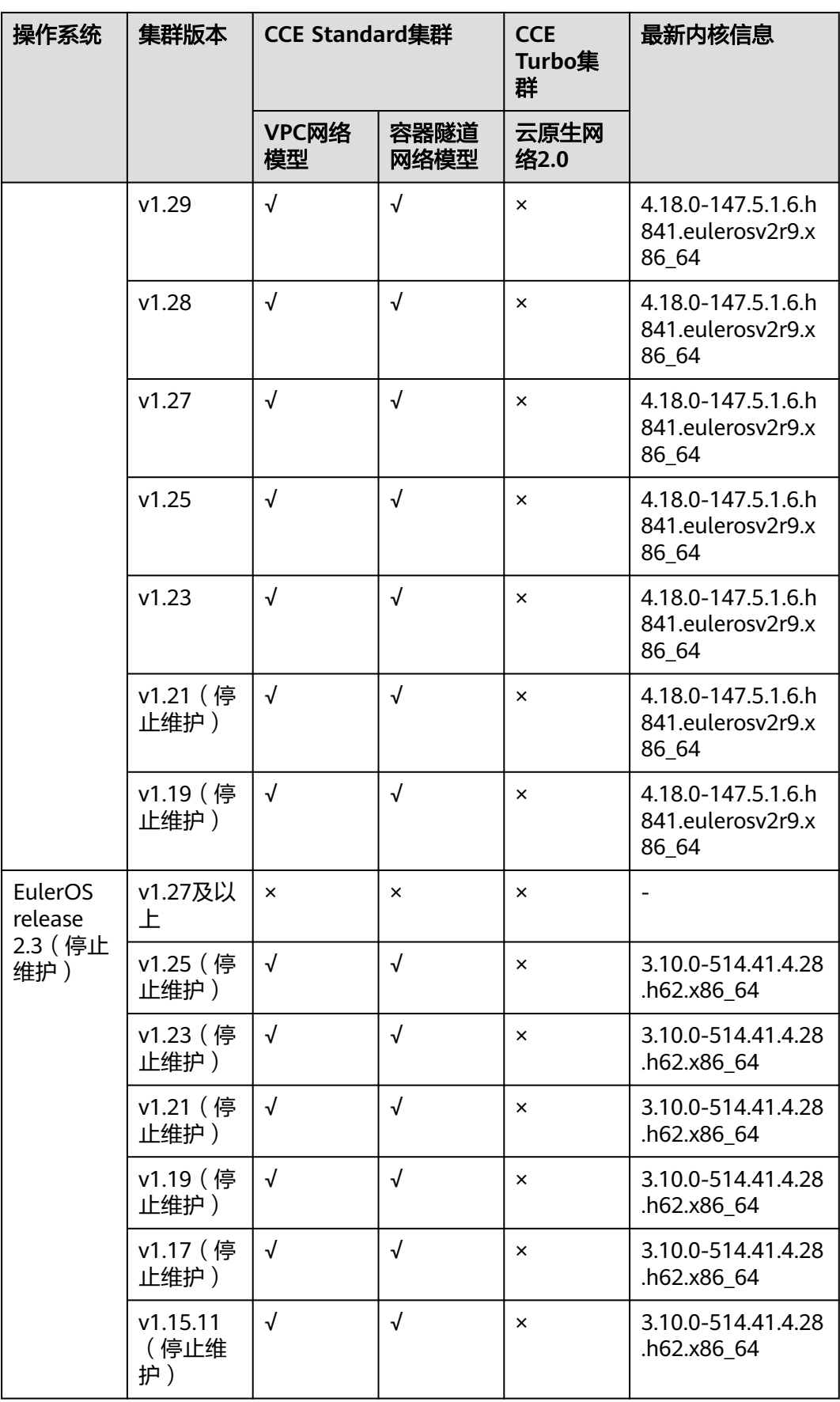

# **8.13** 默认数据盘空间分配说明

本章节将详细介绍节点数据盘空间分配的情况,以便您根据业务实际情况配置数据盘 大小。

## 设置默认数据盘空间分配

#### 说明

- v1.23.18-r0、v1.25.13-r0、v1.27.10-r0、v1.28.8-r0、v1.29.4-r0以下版本的集群中,节点会 添加一块默认数据盘供容器运行时和Kubelet组件使用,您可以自定义默认数据盘的空间分 配。
- v1.23.18-r0、v1.25.13-r0、v1.27.10-r0、v1.28.8-r0、v1.29.4-r0及以上版本的集群中,如果 "系统组件存储"选择"数据盘",节点才会添加一块默认数据盘供容器运行时和Kubelet 组件单独使用,您可以自定义默认数据盘的空间分配。

在创建节点时,您可在存储配置中,单击"展开高级配置",自定义默认数据盘的空 间分配。

## 图 **8-13** 设置数据盘空间分配

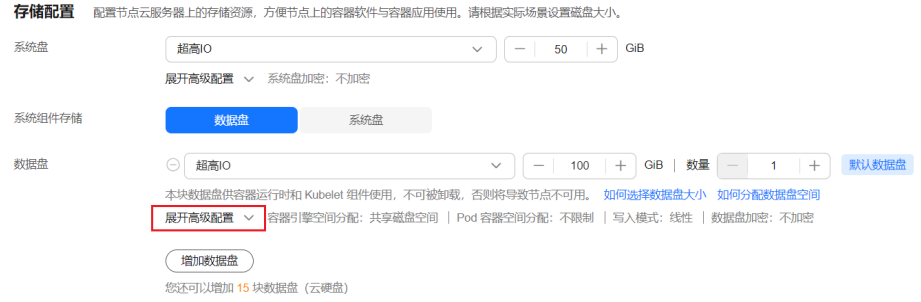

#### [容器引擎空间分配:](#page-1754-0)

- 指定磁盘空间:CCE将数据盘空间默认划分为两块,一块用于存放容器引擎 (Docker/Containerd) 工作目录、容器镜像的数据和镜像元数据;另一块用于 Kubelet组件和EmptyDir临时存储等。容器引擎空间的剩余容量将会影响镜像 下载和容器的启动及运行。
	- 容器引擎和容器镜像空间(默认占90%):用于容器运行时工作目录、 存储容器镜像数据以及镜像元数据。
	- Kubelet组件和EmptyDir临时存储 ( 默认占10% ) : 用于存储Pod配置文 件、密钥以及临时存储EmptyDir等挂载数据。

#### 说明

当"容器引擎和容器镜像空间"和"Kubelet组件和EmptyDir临时存储空间"分配比 例之和不满100%时,剩余空间将分配给用户数据使用,您可以将其挂载到指定路径 下。挂载路径请填写业务目录路径,不可设置为空或根目录等操作系统关键路径。

共享磁盘空间: v1.21.10-r0、v1.23.8-r0、v1.25.3-r0及之后版本的集群中, CCE使用的数据盘支持采用容器引擎和**Kubelet**[共享磁盘空间](#page-1758-0)的方式,即不再 划分容器引擎 (Docker/Containerd) 和Kubelet组件的空间。

- <span id="page-1754-0"></span>**Pod[容器空间分配:](#page-1755-0)** 即容器的basesize设置, 每个工作负载下的容器组 Pod 占用 的磁盘空间设置上限(包含容器镜像占用的空间)。合理的配置可避免容器组无 节制使用磁盘空间导致业务异常。建议此值不超过容器引擎空间的 80%。该参数 与节点[操](#page-1756-0)作系统和容器存储Rootfs相关,部分场景下不支持设置。详情请参见<mark>操</mark> [作系统与容器存储](#page-1756-0)**Rootfs**对应关系。
- 写入模式:
	- 线性:线性逻辑卷是将一个或多个物理卷整合为一个逻辑卷,实际写入数据 时会先往一个基本物理卷上写入,当存储空间占满时再往另一个基本物理卷 写入。
	- 条带化:有两块以上数据盘时才可支持选择条带化模式。创建逻辑卷时指定 条带化,当实际写入数据时会将连续数据分成大小相同的块,然后依次存储 在多个物理卷上,实现数据的并发读写从而提高读写性能。条带化模式的存 储池不支持扩容。

## 容器引擎空间分配

对于容器引擎和Kubelet共享磁盘空间的节点,容器存储Rootfs为**OverlayFS**类型,数 据盘空间分配详情请参见容器引擎和**Kubelet**[共享磁盘空间说明。](#page-1758-0)

对于容器引擎和Kubelet不共享磁盘空间的节点,数据盘根据容器存储Rootfs不同具有 两种划分方式(以100G大小为例):**Device Mapper**类型和**OverlayFS**类型。不同操 作系统对应的容器存储Rootfs请参见[操作系统与容器存储](#page-1756-0)**Rootfs**对应关系。

#### ● **Device Mapper**类型存储**Rootfs**

其中默认占90%的容器引擎和容器镜像空间又可分为以下两个部分:

- 其中/var/lib/docker用于Docker工作目录,默认占比20%,其空间大小 = **数** 据盘空间 **\* 90% \* 20%**
- thinpool用于存储容器镜像数据、镜像元数据以及容器使用的磁盘空间,默 认占比为80%,其空间大小 = 数据盘空间 **\* 90% \* 80%**

thinpool是动态挂载,在节点上使用**df -h**命令无法查看到,使用**lsblk**命令可 以查看到。

#### 图 **8-14** Device Mapper 类型容器引擎空间分配

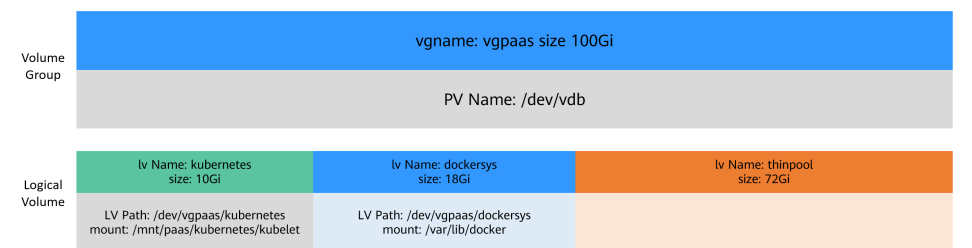

#### ● **OverlayFS**类型存储**Rootfs**

相比Device Mapper存储引擎,没有单独划分thinpool,容器引擎和容器镜像空间 (默认占90%)都在/var/lib/docker目录下。

#### <span id="page-1755-0"></span>图 **8-15** OverlayFS 类型容器引擎空间分配

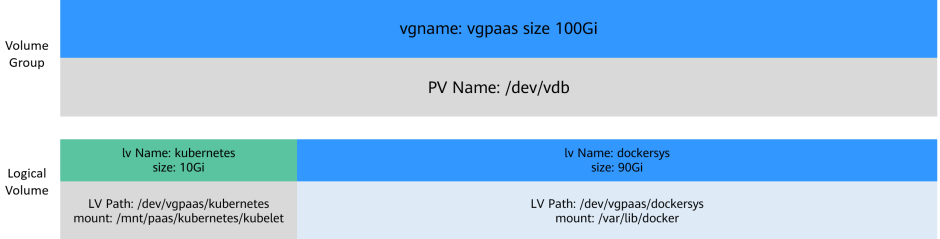

## **Pod** 容器空间分配

自定义Pod容器空间(basesize)设置与节点操作系统和容器存储Rootfs相关(容器存 储Rootfs请参[见操作系统与容器存储](#page-1756-0)**Rootfs**对应关系):

- Device Mapper模式下支持自定义Pod容器空间 ( basesize ) 配置, 默认值为 10GiB。
- OverlayFS模式默认不限制Pod容器空间大小。

配置Pod容器空间(basesize)时,需要同时考虑创建节点时的最大实例数配置。理想 情况下,容器引擎空间需要大于容器使用的磁盘总空间,即:容器引擎和容器镜像空 间(默认占**90%**) > 容器数量 **\* Pod**容器空间(**basesize**)。否则,可能会引起节点 分配的容器引擎空间不足,从而导致容器启动失败。

### 图 **8-16** 创建节点时的最大实例数配置

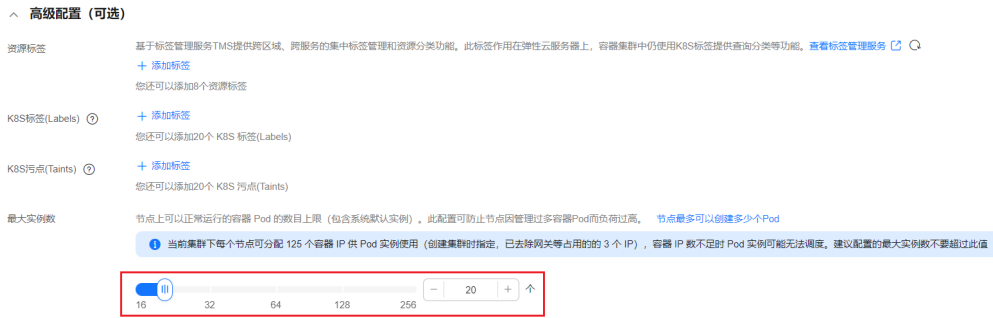

对于支持配置basesize的节点,尽管可以限制单个容器的主目录大小(开启时默认为 10GiB),但节点上的所有容器还是共用节点的thinpool磁盘空间,并不是完全隔离, 当一些容器使用大量thinpool空间且总和达到节点thinpool空间上限时,也会影响其他 容器正常运行。

另外,在容器的主目录中创删文件后,其占用的thinpool空间不会立即释放,因此即使 basesize已经配置为10GiB,而容器中不断创删文件时,占用的thinpool空间会不断增 加一直到10GiB为止,后续才会复用这10GiB空间。如果节点上的容器数量\*basesize > 节点thinpool空间大小,理论上有概率出现节点thinpool空间耗尽的场景。

## <span id="page-1756-0"></span>操作系统与容器存储 **Rootfs** 对应关系

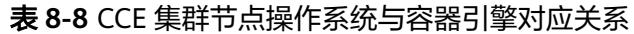

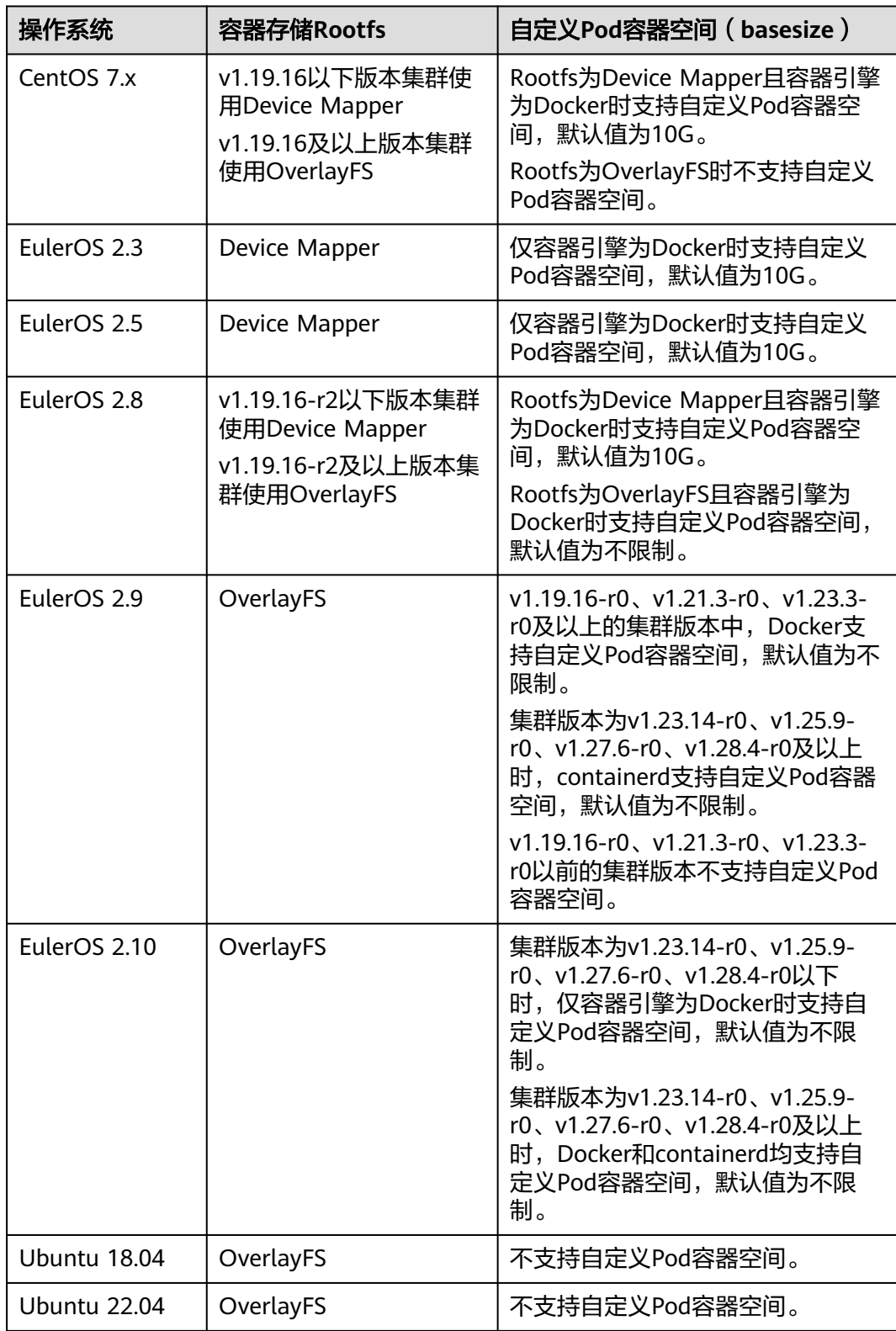

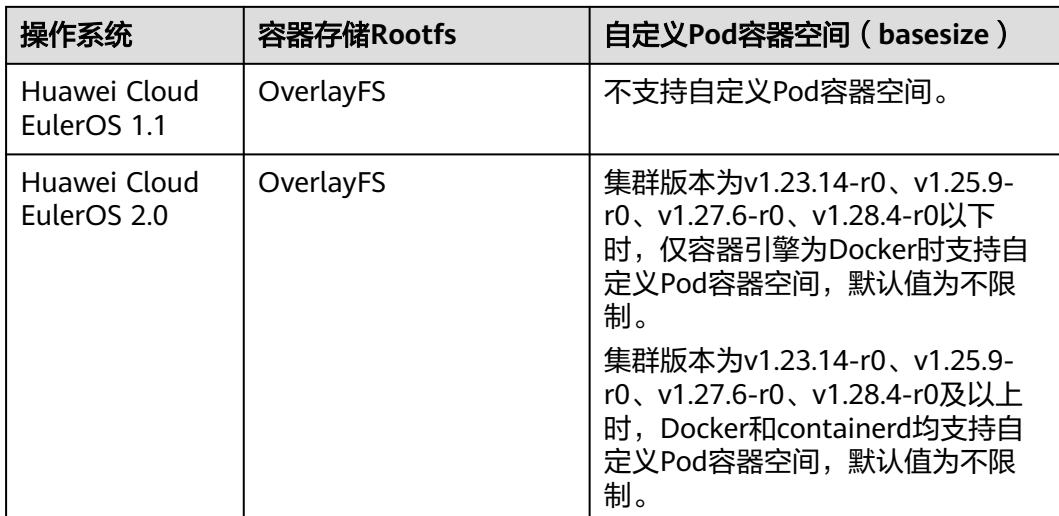

### 表 **8-9** CCE Turbo 集群节点操作系统与容器引擎对应关系

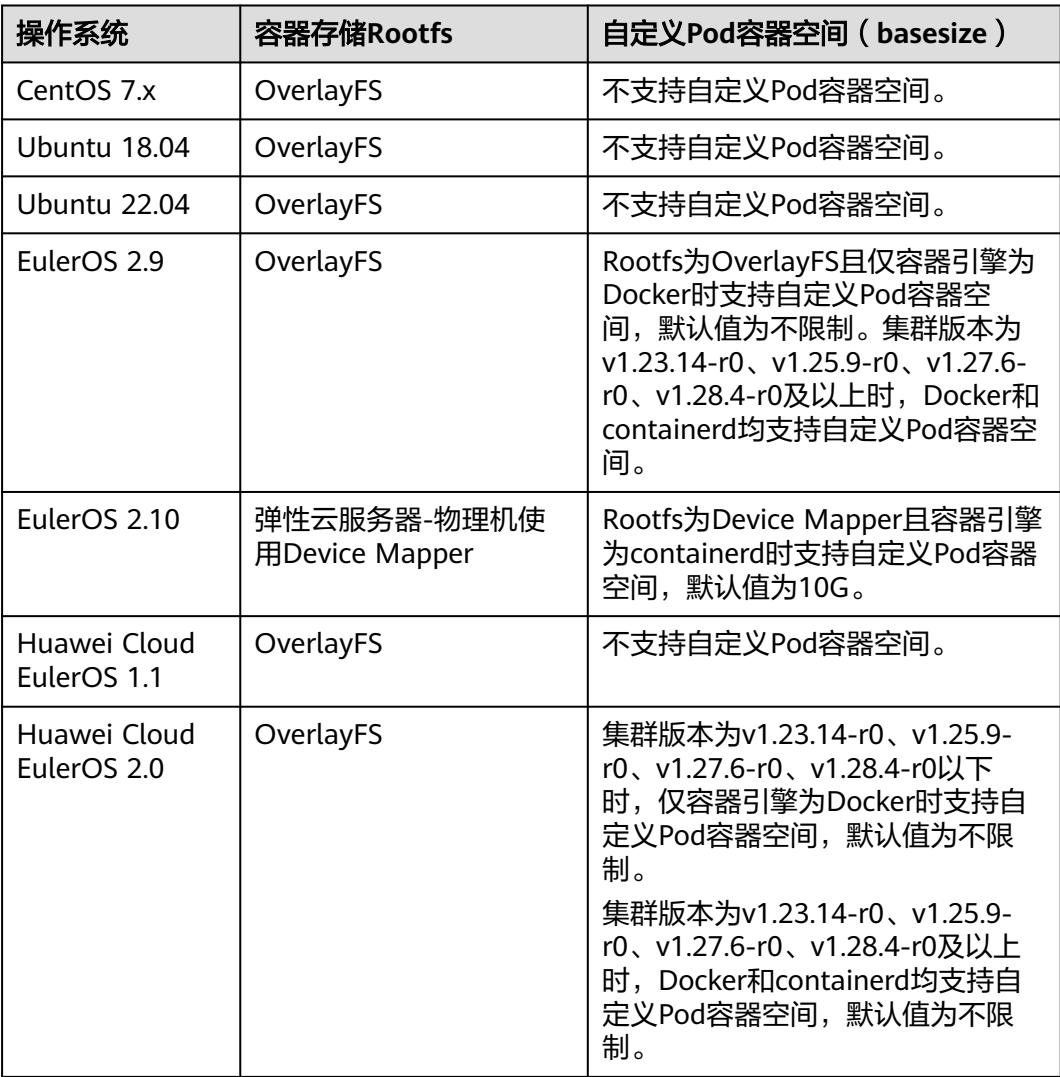

## <span id="page-1758-0"></span>镜像回收策略说明

当容器引擎空间不足时,会触发镜像垃圾回收。

镜像垃圾回收策略只考虑两个因素: HighThresholdPercent 和 LowThresholdPercent。 磁盘使用率超过上限阈值 (HighThresholdPercent, 默认值 为80%)将触发垃圾回收。 垃圾回收将删除最近最少使用的镜像,直到磁盘使用率满 足下限阈值(LowThresholdPercent,默认值为70%)。

## 容器引擎空间大小配置建议

- 容器引擎空间需要大于容器使用的磁盘总空间,即:容器引擎空间 > 容器数量 **\* Pod**容器空间(**basesize**)
- 容器业务的创删文件操作建议在容器挂载的本地存储(如emptyDir、hostPath) 或云存储的目录中进行,这样不会占用thinpool空间。其中Emptydir使用的是 kubelet空间,需要规划好kubelet空间的大小。
- 可将业务部署在使用OverlayFS存储模式的节点上 ( 请参见<mark>[操作系统与容器存储](#page-1756-0)</mark> Rootfs[对应关系](#page-1756-0)),避免容器内创删文件后占用的磁盘空间不立即释放问题。

## 容器引擎和 **Kubelet** 共享磁盘空间说明

容器引擎和Kubelet共享磁盘空间即在节点上不再划分容器引擎 (Docker/Containerd) 和Kubelet组件的空间,二者共用磁盘空间。

## 须知

- 容器引擎和Kubelet共享磁盘空间仅v1.21.10-r0、v1.23.8-r0、v1.25.3-r0及以上的 集群支持。
- 容器存储Rootfs为OverlayFS类型时支持共享磁盘空间,Device Mapper类型不支 持。
- 若您在集群中安装了npd插件,请将插件升级至1.18.10版本及以上,否则会产生误 报警。
- 若您在集群中安装了log-agent插件,请将插件升级至1.3.0版本及以上,否则会影 响日志采集。
- 若您在集群中安装了ICAgent, 请将ICAgent升级至5.12.140版本及以上,否则会影 响日志采集。查看或升级ICAgent版本请参见**CCE**[接入。](https://support.huaweicloud.com/usermanual-aom2/agent_01_0013.html)

#### 图 **8-17** 共享磁盘空间配置

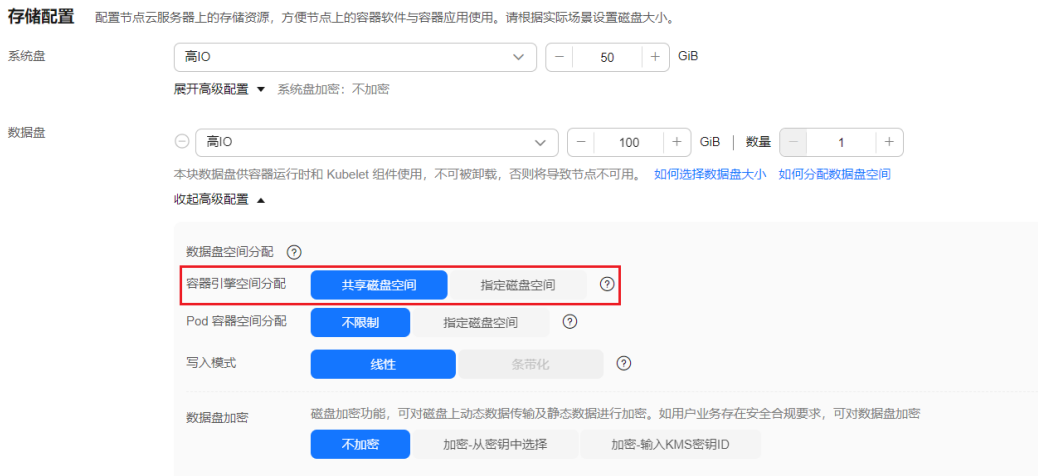

对于共享磁盘空间的节点,容器存储Rootfs为**OverlayFS**类型。节点创建完成后,数据 盘空间(以100G大小为例)不再划分容器引擎和容器镜像空间和Kubelet组件空间, 均在/mnt/paas目录下,并通过两个文件系统区分:

- dockersys:/mnt/paas/runtime
- kubernetes:/mnt/paas/kubernetes/kubelet

#### 图 **8-18** 共享数据盘空间分配

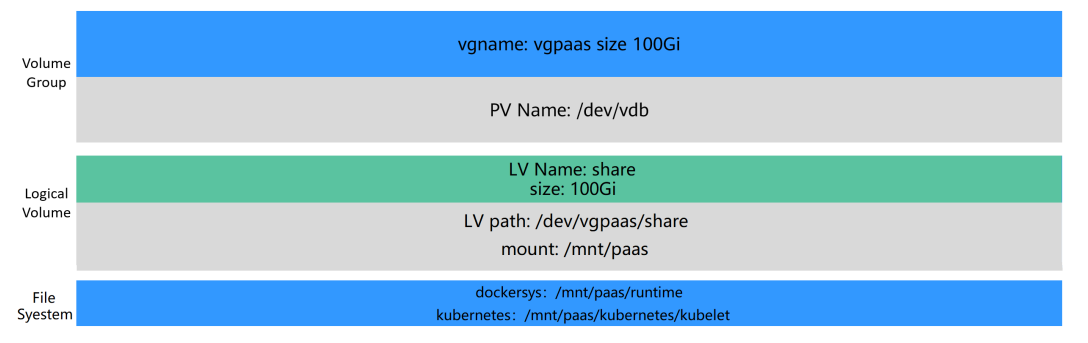

## 常见问题

[如何扩容容器的存储空间?](https://support.huaweicloud.com/cce_faq/cce_faq_00224.html)

**CCE**[集群中的节点磁盘扩容](https://support.huaweicloud.com/bestpractice-cce/cce_bestpractice_00198.html)

## **8.14** 节点磁盘挂载

## 应用现状

在自规划磁盘、创建条带逻辑盘等使用场景下,如何在创建节点时,灵活的挂载和划 分磁盘成为一个问题。

节点创建中storage字段通过磁盘的大小、磁盘类型等参数的匹配来选择数据盘,避免 了盘符匹配失败导致的节点创建、重置、迁移、纳管失败问题(例如当创建节点时

NodeExtendParam字段中DockerLVMConfigOverride.diskType参数设置为evs,C7机 型的节点会创建失败)。

## 解决方案

本文对节点创建中storage字段进行详细的解释说明,方便用户通过创建节点API实现 较为复杂的磁盘选择与功能划分。

storage字段由storageSelectors和storageGroups组成:storageSelectors字段负责选 盘逻辑, storageGroups字段负责磁盘处理逻辑。

#### 字段匹配基础逻辑如下:

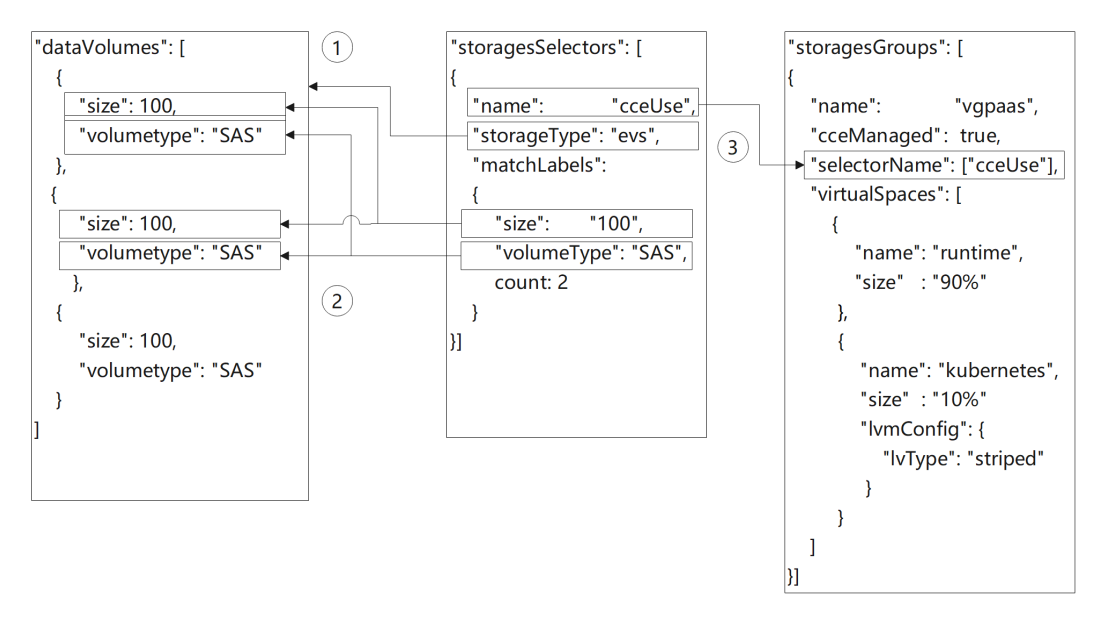

- 1. storageSelectors根据storageType字段选择evs云盘或是local本地盘。
	- a. local本地盘无精确匹配模式,将全选所有本地盘作为数据盘。

若需保留部分本地盘,请在安装前启动脚本中将磁盘占用。类似如下脚本。 # prepare vgName=vg-test storageDevice=/dev/vdb # vgcreate vgcreate \${vgName} \${storageDevice}

- b. evs云盘通过matchLabels字段去模糊匹配dataVolumes字段中创建的云盘。
- 2. matchLabels的匹配存在优先级,storageSelectors中靠前的策略优先匹配, dataVolumes中靠前的云盘也优先被选择。由于matchLabels采用宽匹配策略,因 此建议将匹配范围小的匹配策略前置。例如:

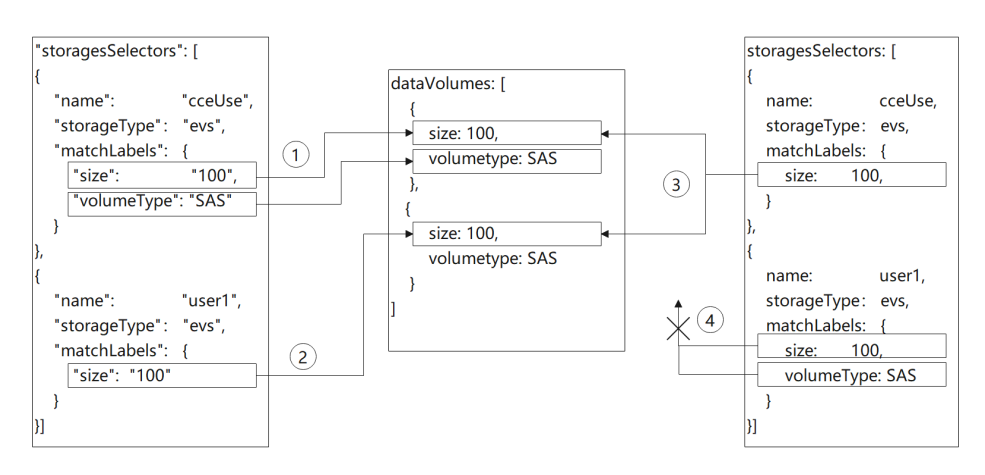

- a. 1中匹配大小为100G,存储类型为SAS的evs盘,匹配到dataVolumes中的第 一块盘;2中匹配大小为100G的evs盘,由于第一块盘已被选择,因此匹配到 第二块盘;
- b. 3中匹配大小为100G的evs盘,由于未填写volumeType或count,因此能匹配 到dataVolumes中的两块盘,导致4中无可用磁盘匹配。
- 3. storageGroups根据selectorName与storageSelectors做关联。最终选择到两块 100G的盘。CCE后端将这两块物理卷(PV)组成一个卷组(VG),并以9:1的 比例划分两个逻辑卷(LV)。其中10%的kubernetes逻辑卷以条带(striped)方 式进行划分。90%的runtime逻辑卷由于未配置runtimeConfig,采用默认的线性 方式进行划分。

## 创建裸盘

在控制台,单击新增数据盘后,在高级配置中默认,则创建磁盘为裸盘。

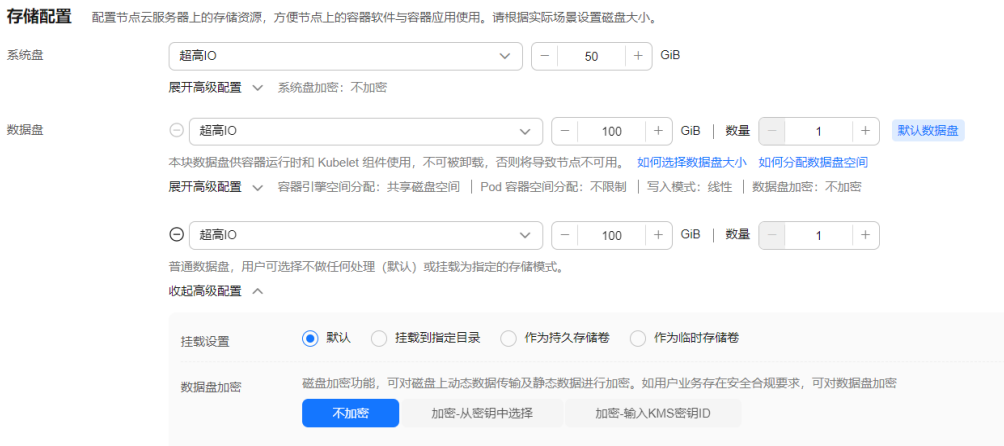

使用API调用则可以按如下配置。

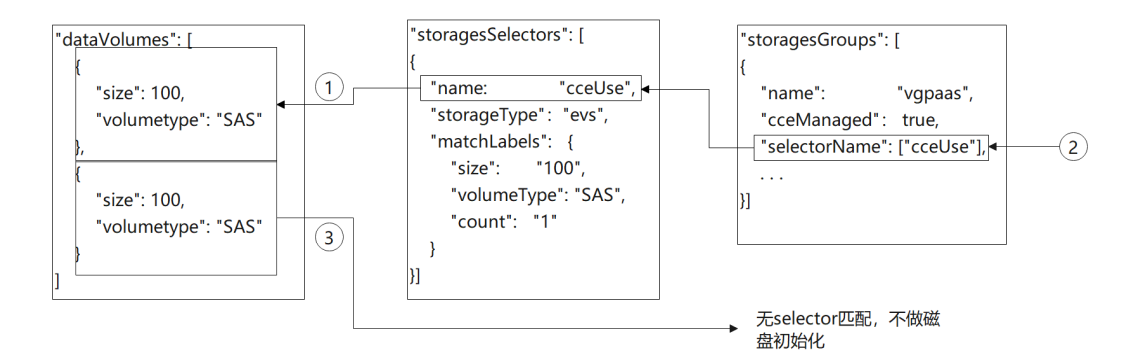

- 1. cceUse selector匹配到一块100G 数据盘。
- 2. 所选磁盘被cce管理用作数据盘。
- 3. dataVolumes中创建的另一块100G 数据盘未被任何selector选中并被group管 理。因此此块云盘作为裸盘挂载至节点,不做初始化。

创建后登录节点查看,可以发现有一块100G的盘已经挂载但没有被初始化。

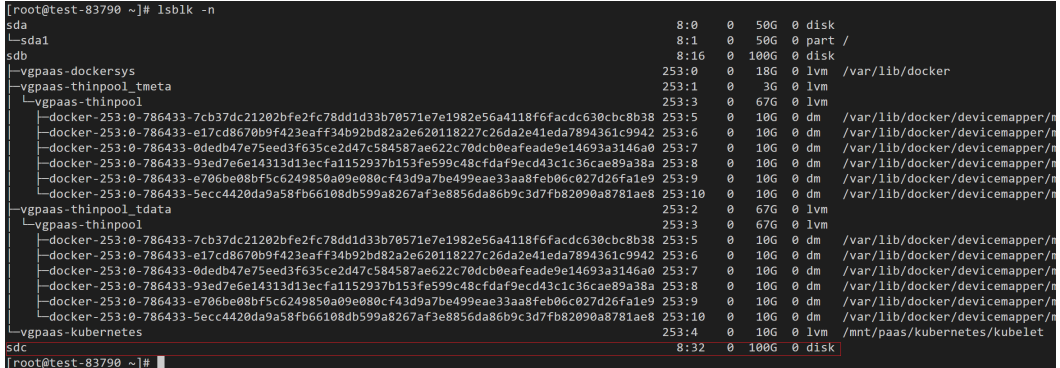

API示例如下:

{

```
 "kind": "Node",
   "apiVersion": "v3",
   "metadata": {
      "name": "test-83790"
   },
   "spec": {
      "flavor": "c3.large.2",
      "az": "cn-north-4b",
      "os": "EulerOS 2.9",
      "dataVolumes": [
         {
            "size": 100,
            "volumetype": "SAS"
         },
         {
            "size": 100,
            "volumetype": "SAS"
         }
      ],
      "billingMode": 0,
      "extendParam": {
         "maxPods": 110
\qquad \qquad \} "nodeNicSpec": {
         "primaryNic": {
            "subnetId": "ca964acf-8468-4735-8229-97940ef6c881"
         }
```
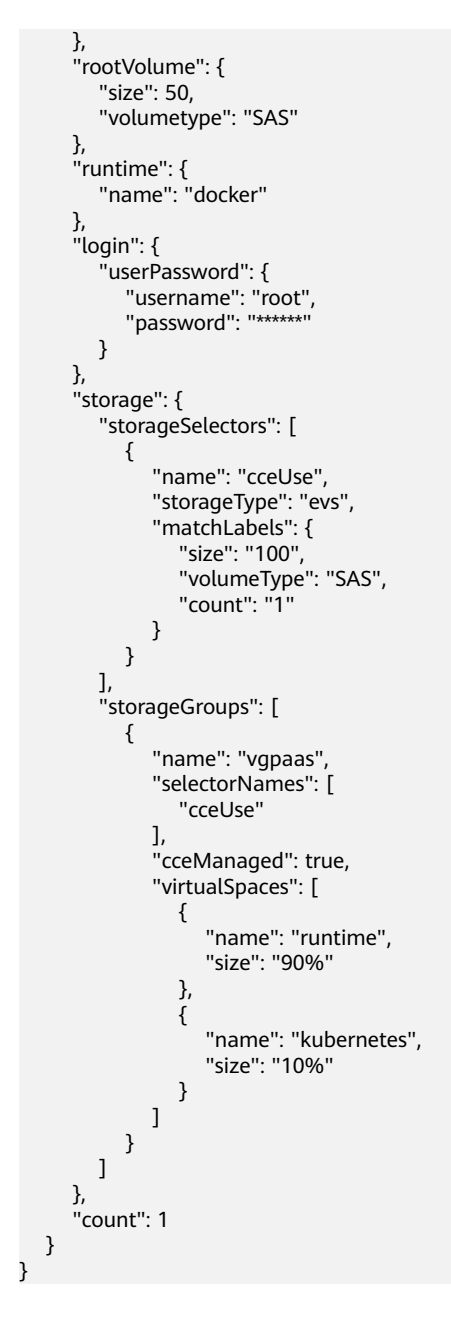

挂载用户磁盘至指定路径

在控制台,单击新增数据盘后,在高级配置中选择挂载到指定目录,填写指定的磁盘 挂载目录,则由CCE实现该磁盘的默认初始化及挂载。
z

aster<br>Alstr

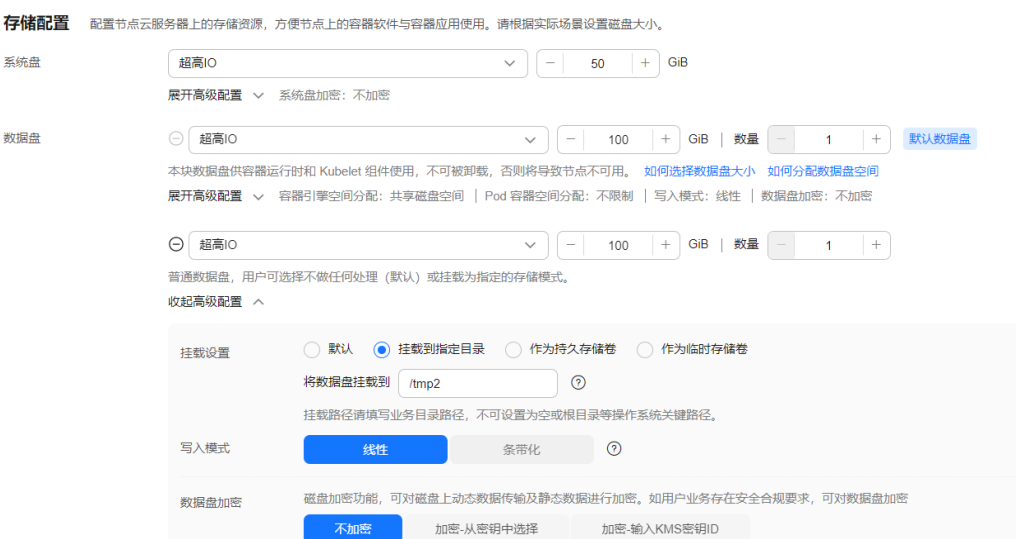

### 使用API调用则可以按如下配置。

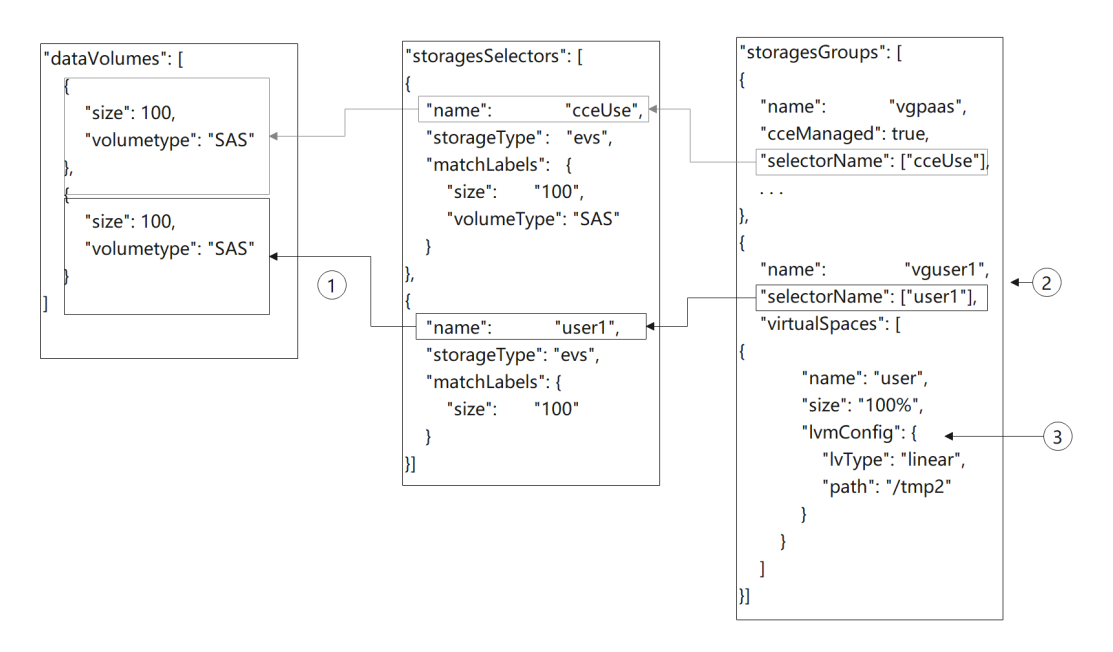

- 1. storageSelectors中的user1选中一块100G的数据盘。
- 2. 通过LVM管理,创建一个名为vguser1的卷组(VG)。
- 3. 将全部的vguser1空间划分成名叫user的逻辑卷(LV)。并以ext4的文件格式格式 化磁盘。最后挂载到/tmp2的目录下。

创建后登录节点查看,可以发现有一块100G的盘已经挂载且被LVM管理。

| [root@test-37106 ~]# 1sblk -n                                                                |       |          |                 |                |                               |
|----------------------------------------------------------------------------------------------|-------|----------|-----------------|----------------|-------------------------------|
| sda                                                                                          | 8:0   | ø        | 50G             | A disk         |                               |
| $-$ sda1                                                                                     | 8:1   | ø        | <b>50G</b>      | $0$ part /     |                               |
| sdb                                                                                          | 8:16  | ø.       | 1006            | 0 disk         |                               |
| -vgpaas-dockersys                                                                            | 253:0 | A.       | 16 <sub>G</sub> | $0$ lvm        | /var/lib/docker               |
| vgpaas-thinpool tmeta                                                                        | 253:1 | ø        | 36              | $0.1$ vm       |                               |
| $L$ -vgpaas-thinpool                                                                         | 253:3 | ø.       | 59G             | A lvm          |                               |
| -docker-253:0-917505-3a36be80c1a49db5da9639d222f19ce5983489080a36efdda1f17fa2d0bb7da9_253:6  |       | ø        | 10G             | $0 \text{ dm}$ | /var/lib/docker/devicemapper, |
| docker-253:0-917505-46a876d16929a54d4f5ea97da81c3603c79cd5630be1c1010b476387a5d3c086_253:7   |       | ø.       | 10G             | $A$ dm         | /var/lib/docker/devicemapper, |
| -docker-253:0-917505-93081c85109968299fdca13a077e82252e725a6e37cae7299841db482656b815-253:8  |       | ø        | <b>10G</b>      | $0 \text{ dm}$ | /var/lib/docker/devicemapper, |
| -docker-253:0-917505-513c5bda896de61ac85d917366da4ea4d78ab9f87cd4caae9e465badc0003c62_253:9  |       | ø        | 10G             | $0 \text{ dm}$ | /var/lib/docker/devicemapper, |
| -docker-253:0-917505-a6ac0d3ae8bffbd57a92e6812079e503db49942619d5bbc69bb9516b31e15e67_253:10 |       | A.       | 10G             | $0 \, dm$      | /var/lib/docker/devicemapper, |
| -docker-253:0-917505-f9dfa31cdc3eb514a797c98311372ac8497d9a99581acdfefff0114bdfd8e525_253:11 |       | ø        | 10 <sub>G</sub> | ø<br>dm        | /var/lib/docker/devicemapper, |
| vgpaas-thinpool tdata                                                                        | 253:2 | ø.       | 59G             | $A$ lvm        |                               |
| $-$ vgpaas-thinpool                                                                          | 253:3 | ø        | 596             | $0.1$ vm       |                               |
| docker-253:0-917505-3a36be80c1a49db5da9639d222f19ce5983489080a36efdda1f17fa2d0bb7da9_253:6-  |       | ø.       | 10G             | $A$ dm         | /var/lib/docker/devicemapper, |
| -docker-253:0-917505-46a876d16929a54d4f5ea97da81c3603c79cd5630be1c1010b476387a5d3c086_253:7  |       | ø        | <b>10G</b>      | $0 \text{ dm}$ | /var/lib/docker/devicemapper, |
| -docker-253:0-917505-93081c85109968299fdca13a077e82252e725a6e37cae7299841db482656b815-253:8  |       | ø        | 10G             | $0 \text{ dm}$ | /var/lib/docker/devicemapper, |
| -docker-253:0-917505-513c5bda896de61ac85d917366da4ea4d78ab9f87cd4caae9e465badc0003c62_253:9  |       | ø.       | 10 <sub>G</sub> | $0 \, dm$      | /var/lib/docker/devicemapper, |
| -docker-253:0-917505-a6ac0d3ae8bffbd57a92e6812079e503db49942619d5bbc69bb9516b31e15e67_253:10 |       | ø        | 10G             | $0 \text{ dm}$ | /var/lib/docker/devicemapper, |
| -docker-253:0-917505-f9dfa31cdc3eb514a797c98311372ac8497d9a99581acdfefff0114bdfd8e525_253:11 |       | A.       | 10 <sub>G</sub> | $0 \text{ dm}$ | /var/lib/docker/devicemapper  |
| vgpaas-kubernetes                                                                            | 253:4 | ø        | 20G             | $0.1$ vm       | /mnt/paas/kubernetes/kubelet  |
| sdc                                                                                          | 8:32  | $\theta$ | 100G            | 0 disk         |                               |
| $-$ vguser1-user                                                                             | 253:5 | ø.       | <b>100G</b>     | 0 lvm          | $/$ tmp $2$                   |
| $[root@test-37106 \sim 1#]$                                                                  |       |          |                 |                |                               |

API示例如下,有两块数据盘,其中一块给CCE使用,另一块挂载到/tmp2目录下。

```
{
   "kind": "Node",
   "apiVersion": "v3",
 "metadata": {
 "name": "test-37106"
   },
   "spec": {
      "flavor": "c3.large.2",
 "az": "cn-north-4b",
 "os": "EulerOS 2.9",
      "dataVolumes": [
         {
            "size": 100,
            "volumetype": "SAS"
\qquad \qquad \}\overline{\phantom{a}} "size": 100,
            "volumetype": "SAS"
         }
\qquad \qquad ],
 "billingMode": 0,
      "extendParam": {
         "maxPods": 110
      },
      "nodeNicSpec": {
         "primaryNic": {
            "subnetId": "ca964acf-8468-4735-8229-97940ef6c881"
         }
      },
      "rootVolume": {
         "size": 50,
         "volumetype": "SAS"
 },
 "runtime": {
 "name": "docker"
 },
      "login": {
 "userPassword": {
 "username": "root",
            "password": "******"
        }
\qquad \qquad \} "storage": {
         "storageSelectors": [
            {
               "name": "cceUse",
               "storageType": "evs",
               "matchLabels": {
                 "size": "100",
                  "volumeType": "SAS",
                  "count": "1"
```
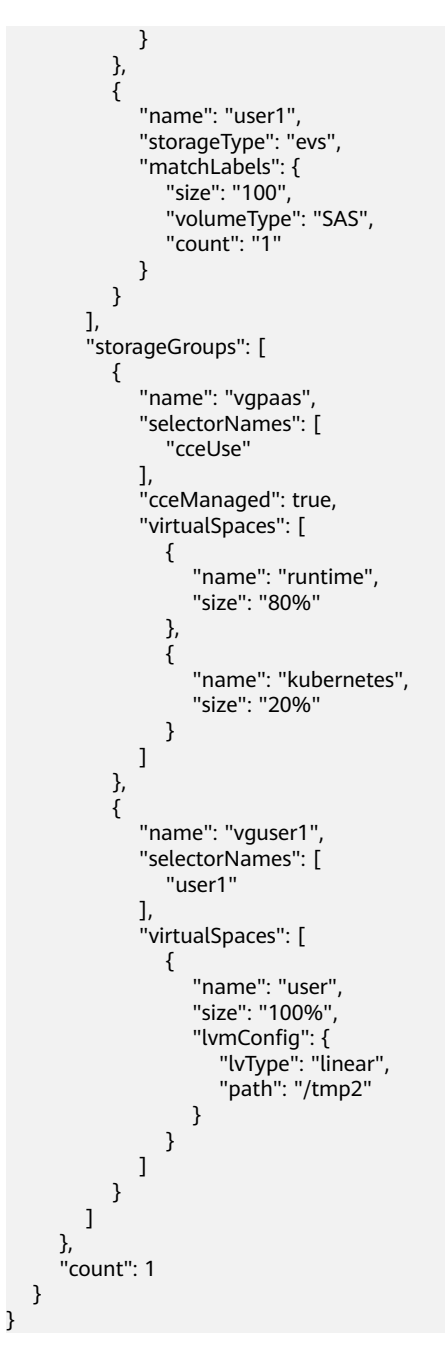

### 创建条带化逻辑卷,提升磁盘性能

条带化逻辑卷功能当前仅只支持调用API创建,示例如下。

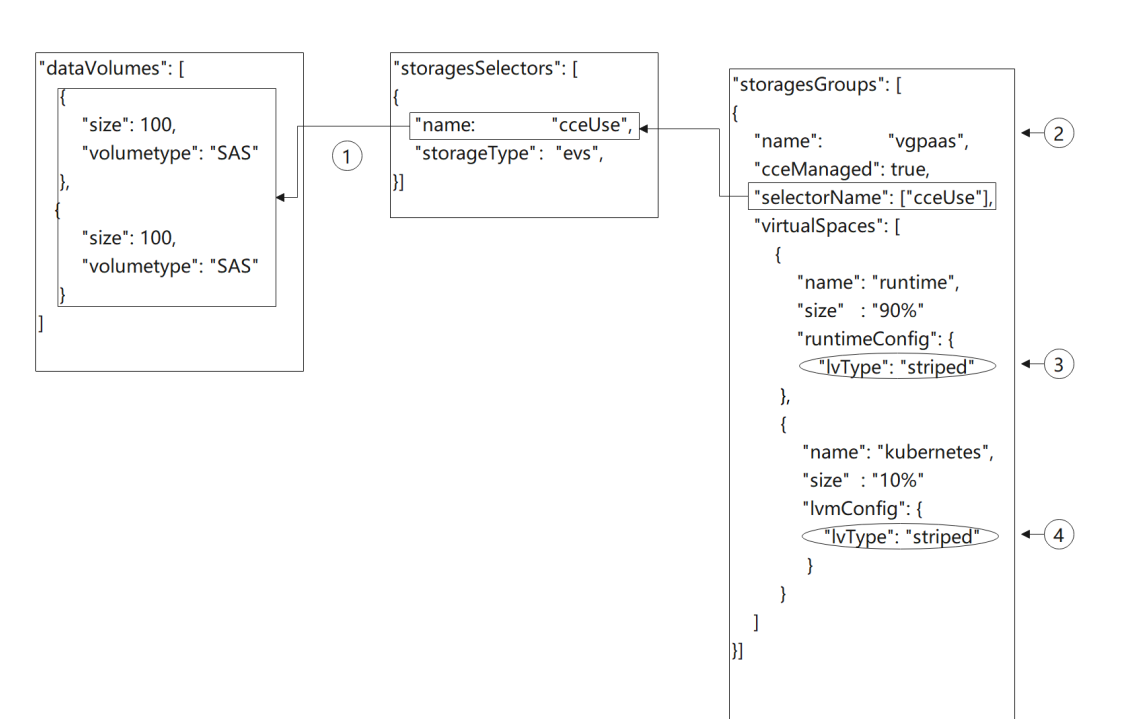

- 1. storageSelectors中matchLabels为空,则全选evs盘。
- 2. 通过LVM管理,创建一个名为vgpaas的卷组(VG)。
- 3. 将90%的vgpaas空间以条带的方式划分成runtime逻辑卷。
- 4. 将10%的vgpaas空间以条带的方式划分成kubernetes逻辑卷。

#### 说明

- 需要两块及以上数据盘才能条带化。
- 创建条带化逻辑卷 (LV)时, 加入卷组 (VG)的物理卷 (PV)的类型与大小应尽量保持一 致,以免条带化创建失败。
- 创建条带化逻辑卷(LV)时,runtime逻辑卷和kubernetes逻辑卷应当同时使用条带化配 置,以免条带化创建失败。

创建后登录节点,使用如下命令可以查看到条带化结果。

[root

LV Cur Seg  $AI<sub>1</sub>$ Rea  $\alpha$ 

22. Log Т s ś Š

s

LV Cur Seg  $A11$ Rea  $C$ 

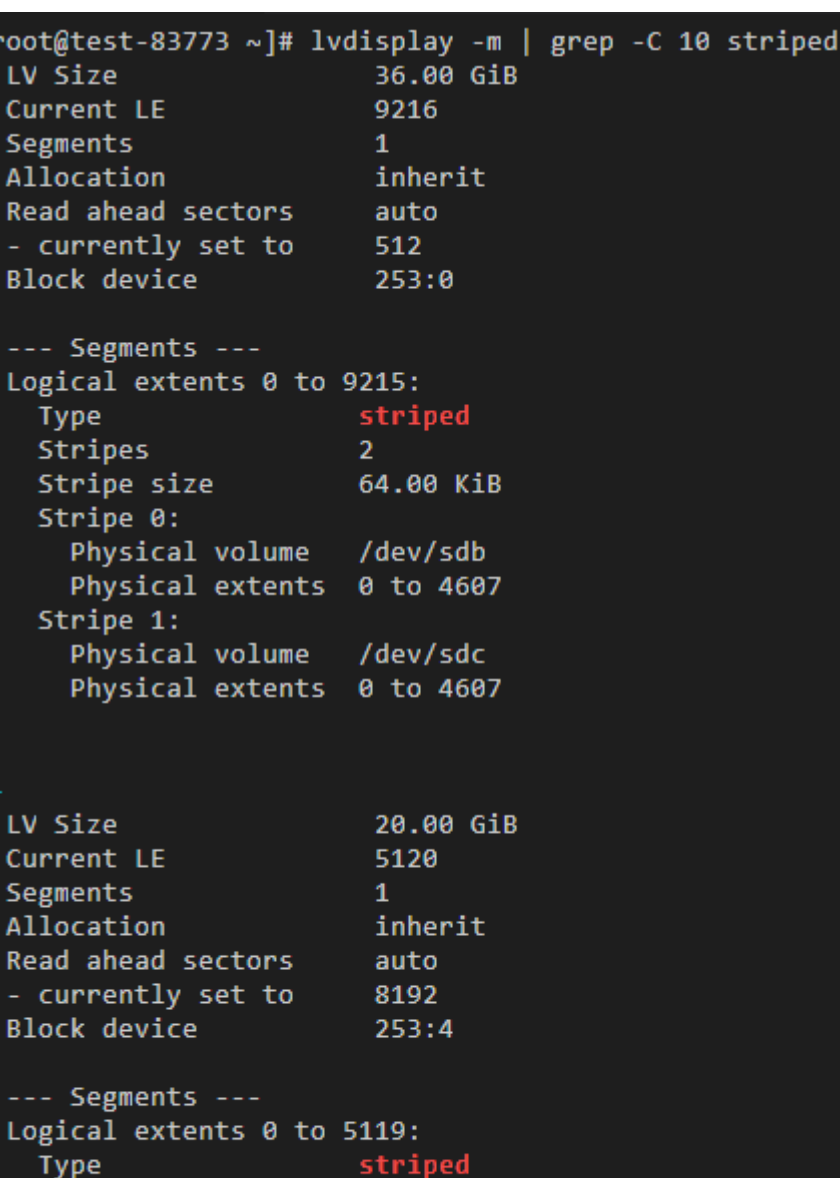

 $\overline{2}$ 

64.00 KiB

/dev/sdb

# API示例如下:

T

Stripes

Stripe size Stripe 0:

Physical volume

```
{
   "kind": "Node",
   "apiVersion": "v3",
 "metadata": {
 "name": "test-83773"
 },
 "spec": {
      "flavor": "c3.large.2",
 "az": "cn-north-4b",
 "os": "EulerOS 2.9",
      "dataVolumes": [
        {
           "size": 100,
           "volumetype": "SAS"
        },
```

```
 {
          "size": 100,
          "volumetype": "SAS"
        }
     ],
      "billingMode": 0,
      "extendParam": {
        "maxPods": 110
 },
 "nodeNicSpec": {
        "primaryNic": {
          "subnetId": "ca964acf-8468-4735-8229-97940ef6c881"
        }
 },
 "rootVolume": {
        "size": 50,
        "volumetype": "SAS"
 },
 "runtime": {
 "name": "docker"
\qquad \qquad \}},<br>"login": {<br>~~~
        "userPassword": {
          "username": "root",
          "password": "******"
       }
 },
 "storage": {
        "storageSelectors": [
          {
             "name": "cceUse",
             "storageType": "evs"
          }
\qquad \qquad ],
 "storageGroups": [
 {
             "name": "vgpaas",
             "selectorNames": [
               "cceUse"
\qquad \qquad \Box "cceManaged": true,
             "virtualSpaces": [
\{ "name": "runtime",
                  "size": "90%",
                  "runtimeConfig": {
                    "lvType": "striped"
 }
               },
\{ "name": "kubernetes",
                  "size": "10%",
 "lvmConfig": {
 "lvType": "striped"
 }
               }
            ]
          }
       ]
 },
 "count": 1
   }
}
```
## **8.15** 通过控制台可视化生成 **API** 参数

在使用API创建集群或节点时,如果请求中的API参数组合不正确,将会导致接口调用 失败。您可以通过控制台可视化生成API参数,根据选项配置自动生成正确的参数组 合。

### 生成创建集群的 **API** 参数

- 步骤**1** 登录**CCE**[控制台](https://console.huaweicloud.com/cce2.0/?#/cce/cluster/list)。
- 步骤**2** 在"集群管理"页面右上角单击"购买集群"。
- 步骤**3** 参考购买**[Standard/Turbo](https://support.huaweicloud.com/usermanual-cce/cce_10_0028.html)**集群,根据自身需求配置集群参数。
- 步骤**4** 完成配置后,在"确认配置"页面,查看根据配置生成的API数据,您可以通过下载或 复制进行使用。

图 **8-19** 生成创建集群的 API 参数

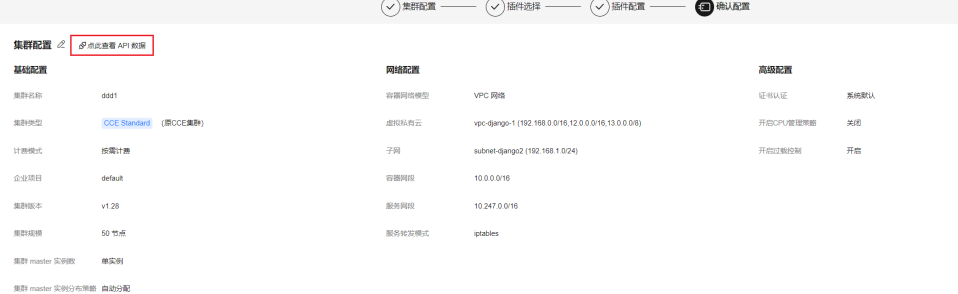

步骤**5** 使用生成的API数据作为Body体,调用创建集群接口,详情请参见[创建集群。](#page-35-0)

**----**结束

### 生成创建节点池**/**节点的 **API** 参数

- 步骤**1** 登录**CCE**[控制台](https://console.huaweicloud.com/cce2.0/?#/cce/cluster/list)。
- 步骤2 在左侧导航栏中选择"集群管理",单击要创建节点的集群进入集群控制台。
- 步骤**3** 在集群控制台左侧导航栏中选择"节点管理"。
	- [创建节点池](https://support.huaweicloud.com/usermanual-cce/cce_10_0012.html): 参考<mark>创建节点池</mark>,根据自身需求配置节点池参数。
	- 创建节点: 参考<mark>创建节点</mark>,根据自身需求配置节点参数。
- 步骤**4** 完成配置后,在"规格确认"页面,查看根据配置生成的API数据,您可以通过下载或 复制进行使用。

### 图 **8-20** 生成创建节点池/节点的 API 参数

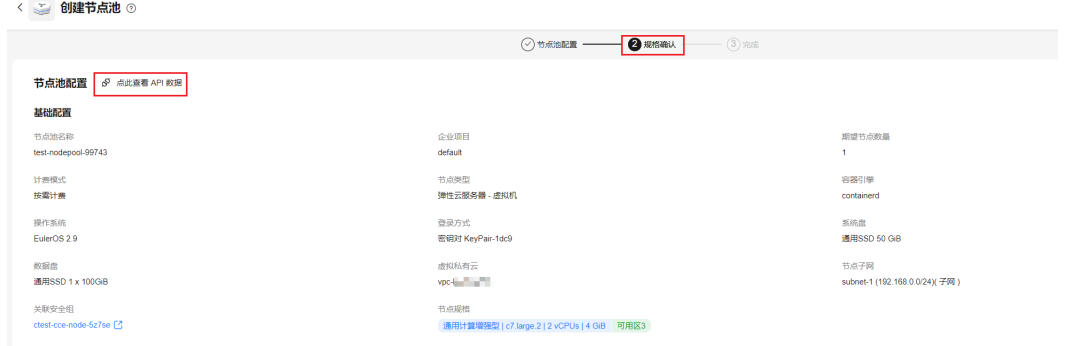

步骤**5** 使用生成的API数据作为Body体,调用创建节点池/节点接口,详情请参[见创建节点池](#page-826-0) [或创建节点](#page-407-0)。

**----**结束